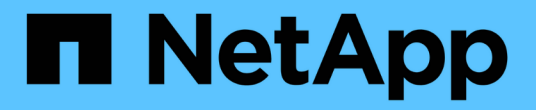

# 零件與元件軟體文件**SolidFire** Element Software

NetApp April 17, 2024

This PDF was generated from https://docs.netapp.com/zh-tw/element-software/index.html on April 17, 2024. Always check docs.netapp.com for the latest.

# 目錄

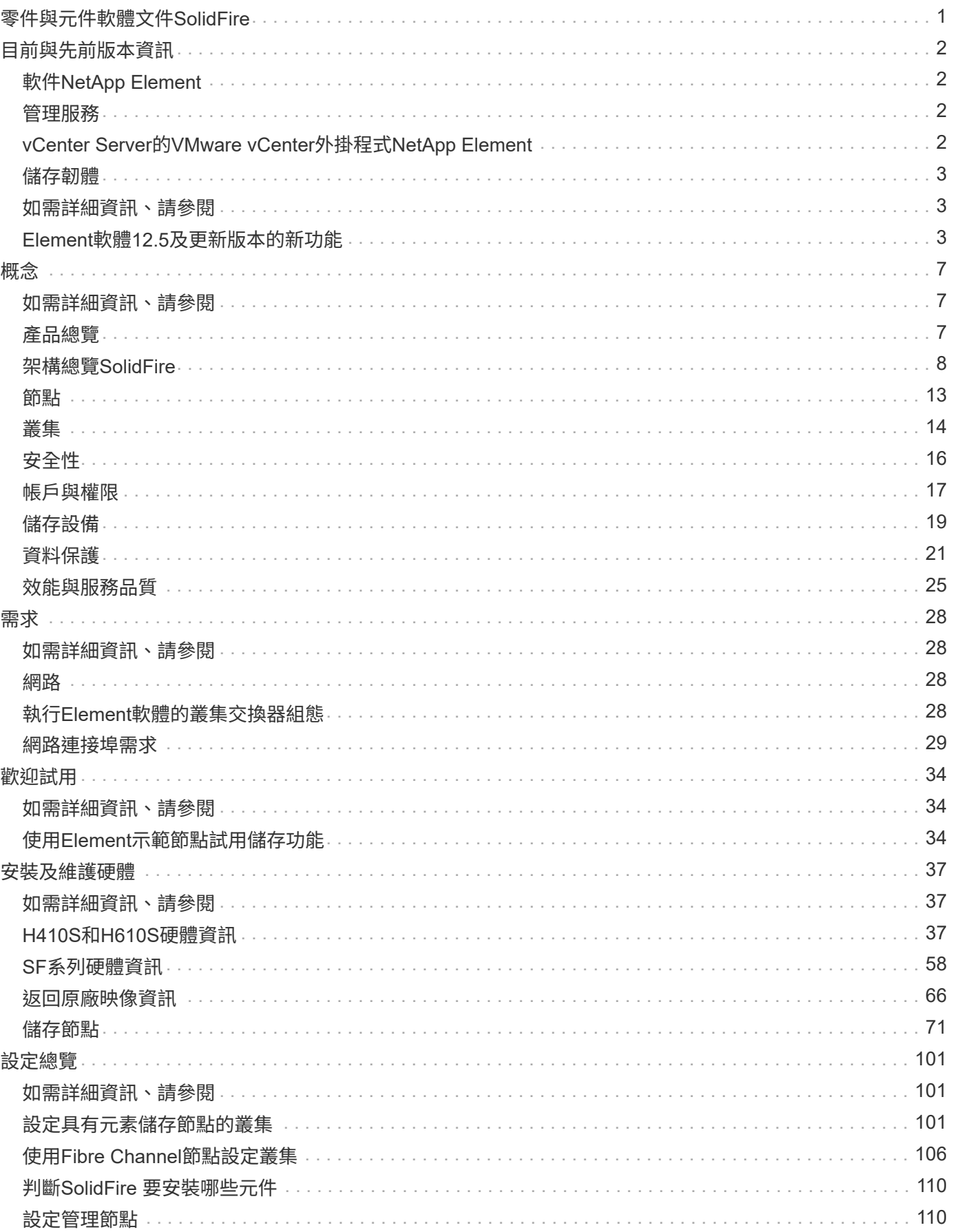

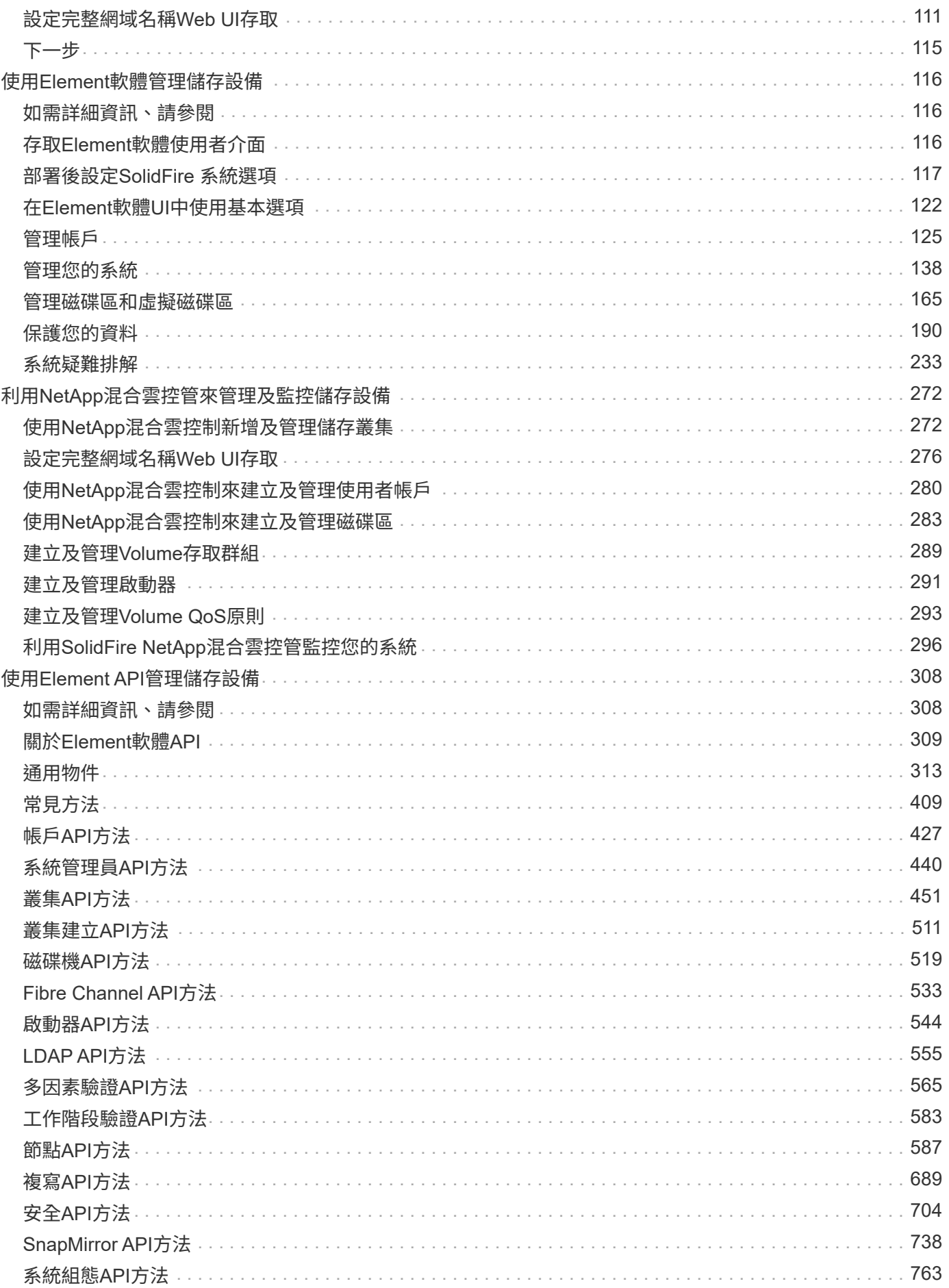

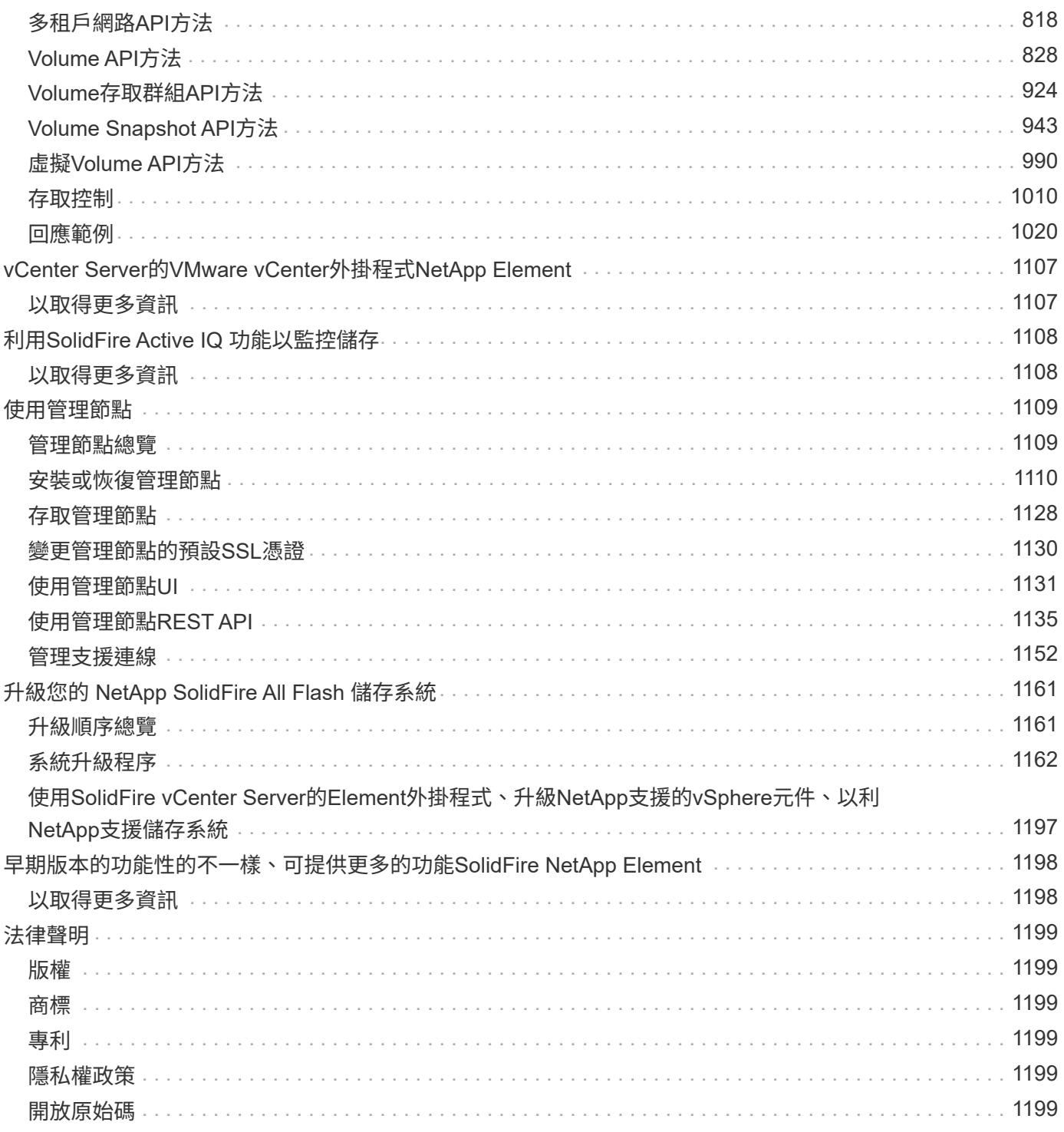

# <span id="page-4-0"></span>零件與元件軟體文件**SolidFire**

# <span id="page-5-0"></span>目前與先前版本資訊

您可以在元素儲存環境的各個元件中、找到最新及較早版本的版本資訊連結。

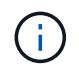

系統會提示您使用NetApp支援認證登入。

# <span id="page-5-1"></span>軟件**NetApp Element**

- ["](https://library.netapp.com/ecm/ecm_download_file/ECMLP2884468)[《軟件》第](https://library.netapp.com/ecm/ecm_download_file/ECMLP2884468)[12](https://library.netapp.com/ecm/ecm_download_file/ECMLP2884468)[版發行說明](https://library.netapp.com/ecm/ecm_download_file/ECMLP2884468)[NetApp Element"](https://library.netapp.com/ecm/ecm_download_file/ECMLP2884468)
- ["](https://library.netapp.com/ecm/ecm_download_file/ECMLP2882193)[《軟件發行說明》\(英文\)](https://library.netapp.com/ecm/ecm_download_file/ECMLP2882193) [NetApp Element"](https://library.netapp.com/ecm/ecm_download_file/ECMLP2882193)
- ["](https://library.netapp.com/ecm/ecm_download_file/ECMLP2881056)[《軟件](https://library.netapp.com/ecm/ecm_download_file/ECMLP2881056)[12.3.2](https://library.netapp.com/ecm/ecm_download_file/ECMLP2881056)[發行說明》](https://library.netapp.com/ecm/ecm_download_file/ECMLP2881056)[NetApp Element"](https://library.netapp.com/ecm/ecm_download_file/ECMLP2881056)
- ["](https://library.netapp.com/ecm/ecm_download_file/ECMLP2878089)[《軟件](https://library.netapp.com/ecm/ecm_download_file/ECMLP2878089)[12.3.1](https://library.netapp.com/ecm/ecm_download_file/ECMLP2878089)[發行說明》](https://library.netapp.com/ecm/ecm_download_file/ECMLP2878089)[NetApp Element"](https://library.netapp.com/ecm/ecm_download_file/ECMLP2878089)
- ["Software 123](https://library.netapp.com/ecm/ecm_download_file/ECMLP2876498)[版本資訊](https://library.netapp.com/ecm/ecm_download_file/ECMLP2876498)[NetApp Element"](https://library.netapp.com/ecm/ecm_download_file/ECMLP2876498)
- ["](https://library.netapp.com/ecm/ecm_download_file/ECMLP2877210)[《軟件](https://library.netapp.com/ecm/ecm_download_file/ECMLP2877210)[12.2.1](https://library.netapp.com/ecm/ecm_download_file/ECMLP2877210)[發行說明》](https://library.netapp.com/ecm/ecm_download_file/ECMLP2877210)[NetApp Element"](https://library.netapp.com/ecm/ecm_download_file/ECMLP2877210)
- ["Software 12.2](https://library.netapp.com/ecm/ecm_download_file/ECMLP2873789)[版本資訊](https://library.netapp.com/ecm/ecm_download_file/ECMLP2873789)[NetApp Element"](https://library.netapp.com/ecm/ecm_download_file/ECMLP2873789)
- ["](https://library.netapp.com/ecm/ecm_download_file/ECMLP2877208)[《軟件](https://library.netapp.com/ecm/ecm_download_file/ECMLP2877208)[12.0.1](https://library.netapp.com/ecm/ecm_download_file/ECMLP2877208)[版發行說明》](https://library.netapp.com/ecm/ecm_download_file/ECMLP2877208)[NetApp Element"](https://library.netapp.com/ecm/ecm_download_file/ECMLP2877208)
- ["Software 12.0](https://library.netapp.com/ecm/ecm_download_file/ECMLP2865022)[版本說明](https://library.netapp.com/ecm/ecm_download_file/ECMLP2865022)[NetApp Element"](https://library.netapp.com/ecm/ecm_download_file/ECMLP2865022)
- ["](https://library.netapp.com/ecm/ecm_download_file/ECMLP2880259)[《軟件](https://library.netapp.com/ecm/ecm_download_file/ECMLP2880259)[11.8.2](https://library.netapp.com/ecm/ecm_download_file/ECMLP2880259)[發行說明》](https://library.netapp.com/ecm/ecm_download_file/ECMLP2880259)[NetApp Element"](https://library.netapp.com/ecm/ecm_download_file/ECMLP2880259)
- ["](https://library.netapp.com/ecm/ecm_download_file/ECMLP2877206)[《軟件](https://library.netapp.com/ecm/ecm_download_file/ECMLP2877206)[11.8.1](https://library.netapp.com/ecm/ecm_download_file/ECMLP2877206)[發行說明》](https://library.netapp.com/ecm/ecm_download_file/ECMLP2877206)[NetApp Element"](https://library.netapp.com/ecm/ecm_download_file/ECMLP2877206)
- ["](https://library.netapp.com/ecm/ecm_download_file/ECMLP2864256)[《軟件](https://library.netapp.com/ecm/ecm_download_file/ECMLP2864256)[11.8](https://library.netapp.com/ecm/ecm_download_file/ECMLP2864256)[發行說明》](https://library.netapp.com/ecm/ecm_download_file/ECMLP2864256)[NetApp Element"](https://library.netapp.com/ecm/ecm_download_file/ECMLP2864256)
- ["](https://library.netapp.com/ecm/ecm_download_file/ECMLP2861225)[《軟件](https://library.netapp.com/ecm/ecm_download_file/ECMLP2861225)[11.7](https://library.netapp.com/ecm/ecm_download_file/ECMLP2861225)[發行說明》](https://library.netapp.com/ecm/ecm_download_file/ECMLP2861225)[NetApp Element"](https://library.netapp.com/ecm/ecm_download_file/ECMLP2861225)
- ["](https://library.netapp.com/ecm/ecm_download_file/ECMLP2863854)[《軟件](https://library.netapp.com/ecm/ecm_download_file/ECMLP2863854)[11.5.1](https://library.netapp.com/ecm/ecm_download_file/ECMLP2863854)[發行說明》](https://library.netapp.com/ecm/ecm_download_file/ECMLP2863854)[NetApp Element"](https://library.netapp.com/ecm/ecm_download_file/ECMLP2863854)
- ["](https://library.netapp.com/ecm/ecm_download_file/ECMLP2859857)[《軟件](https://library.netapp.com/ecm/ecm_download_file/ECMLP2859857)[11.3P1](https://library.netapp.com/ecm/ecm_download_file/ECMLP2859857)[發行說明》](https://library.netapp.com/ecm/ecm_download_file/ECMLP2859857)[NetApp Element"](https://library.netapp.com/ecm/ecm_download_file/ECMLP2859857)

# <span id="page-5-2"></span>管理服務

• ["](https://kb.netapp.com/Advice_and_Troubleshooting/Data_Storage_Software/Management_services_for_Element_Software_and_NetApp_HCI/Management_Services_Release_Notes)[管理服務版本說明](https://kb.netapp.com/Advice_and_Troubleshooting/Data_Storage_Software/Management_services_for_Element_Software_and_NetApp_HCI/Management_Services_Release_Notes)["](https://kb.netapp.com/Advice_and_Troubleshooting/Data_Storage_Software/Management_services_for_Element_Software_and_NetApp_HCI/Management_Services_Release_Notes)

# <span id="page-5-3"></span>**vCenter Server**的**VMware vCenter**外掛程式**NetApp Element**

- ["vCenter Plug-in 5.2](https://library.netapp.com/ecm/ecm_download_file/ECMLP2886272) [版本資訊](https://library.netapp.com/ecm/ecm_download_file/ECMLP2886272)["](https://library.netapp.com/ecm/ecm_download_file/ECMLP2886272) 新
- ["vCenter Plug-in 5.1](https://library.netapp.com/ecm/ecm_download_file/ECMLP2885734) [版本資訊](https://library.netapp.com/ecm/ecm_download_file/ECMLP2885734)["](https://library.netapp.com/ecm/ecm_download_file/ECMLP2885734)
- ["vCenter Plug-in 5.0](https://library.netapp.com/ecm/ecm_download_file/ECMLP2884992)[版本說明](https://library.netapp.com/ecm/ecm_download_file/ECMLP2884992)["](https://library.netapp.com/ecm/ecm_download_file/ECMLP2884992)
- ["vCenter](https://library.netapp.com/ecm/ecm_download_file/ECMLP2884458)[外掛程式](https://library.netapp.com/ecm/ecm_download_file/ECMLP2884458)[4.10](https://library.netapp.com/ecm/ecm_download_file/ECMLP2884458)[版本說明](https://library.netapp.com/ecm/ecm_download_file/ECMLP2884458)["](https://library.netapp.com/ecm/ecm_download_file/ECMLP2884458)
- ["vCenter Plug-in 4.9](https://library.netapp.com/ecm/ecm_download_file/ECMLP2881904)[版本說明](https://library.netapp.com/ecm/ecm_download_file/ECMLP2881904)["](https://library.netapp.com/ecm/ecm_download_file/ECMLP2881904)
- ["vCenter Plug-in 4.8](https://library.netapp.com/ecm/ecm_download_file/ECMLP2879296)[版本說明](https://library.netapp.com/ecm/ecm_download_file/ECMLP2879296)["](https://library.netapp.com/ecm/ecm_download_file/ECMLP2879296)
- ["vCenter Plug-in 4.7](https://library.netapp.com/ecm/ecm_download_file/ECMLP2876748)[版本說明](https://library.netapp.com/ecm/ecm_download_file/ECMLP2876748)["](https://library.netapp.com/ecm/ecm_download_file/ECMLP2876748)
- ["vCenter Plug-in 4.6](https://library.netapp.com/ecm/ecm_download_file/ECMLP2874631)[版本說明](https://library.netapp.com/ecm/ecm_download_file/ECMLP2874631)["](https://library.netapp.com/ecm/ecm_download_file/ECMLP2874631)
- ["vCenter Plug-in 4.5](https://library.netapp.com/ecm/ecm_download_file/ECMLP2873396)[版本說明](https://library.netapp.com/ecm/ecm_download_file/ECMLP2873396)["](https://library.netapp.com/ecm/ecm_download_file/ECMLP2873396)
- ["vCenter Plug-in 4.4](https://library.netapp.com/ecm/ecm_download_file/ECMLP2866569)[版本說明](https://library.netapp.com/ecm/ecm_download_file/ECMLP2866569)["](https://library.netapp.com/ecm/ecm_download_file/ECMLP2866569)
- ["vCenter Plug-in 4.3](https://library.netapp.com/ecm/ecm_download_file/ECMLP2856119)[版本說明](https://library.netapp.com/ecm/ecm_download_file/ECMLP2856119)["](https://library.netapp.com/ecm/ecm_download_file/ECMLP2856119)

# <span id="page-6-0"></span>儲存韌體

- ["](https://docs.netapp.com/us-en/hci/docs/rn_storage_firmware_2.175.0.html)[儲存裝置韌體套件](https://docs.netapp.com/us-en/hci/docs/rn_storage_firmware_2.175.0.html) [2.175.0](https://docs.netapp.com/us-en/hci/docs/rn_storage_firmware_2.175.0.html) [版本資訊](https://docs.netapp.com/us-en/hci/docs/rn_storage_firmware_2.175.0.html)["](https://docs.netapp.com/us-en/hci/docs/rn_storage_firmware_2.175.0.html) 新
- ["](https://docs.netapp.com/us-en/hci/docs/rn_storage_firmware_2.164.0.html)[儲存韌體套裝組合](https://docs.netapp.com/us-en/hci/docs/rn_storage_firmware_2.164.0.html)[2.164.0](https://docs.netapp.com/us-en/hci/docs/rn_storage_firmware_2.164.0.html)[版本說明](https://docs.netapp.com/us-en/hci/docs/rn_storage_firmware_2.164.0.html)["](https://docs.netapp.com/us-en/hci/docs/rn_storage_firmware_2.164.0.html)
- ["](https://docs.netapp.com/us-en/hci/docs/rn_storage_firmware_2.150.html)[儲存韌體產品組合](https://docs.netapp.com/us-en/hci/docs/rn_storage_firmware_2.150.html)[2.150](https://docs.netapp.com/us-en/hci/docs/rn_storage_firmware_2.150.html)[版本說明](https://docs.netapp.com/us-en/hci/docs/rn_storage_firmware_2.150.html)["](https://docs.netapp.com/us-en/hci/docs/rn_storage_firmware_2.150.html)
- ["](https://docs.netapp.com/us-en/hci/docs/rn_storage_firmware_2.146.html)[儲存韌體產品組合](https://docs.netapp.com/us-en/hci/docs/rn_storage_firmware_2.146.html)[2.146](https://docs.netapp.com/us-en/hci/docs/rn_storage_firmware_2.146.html)[版本說明](https://docs.netapp.com/us-en/hci/docs/rn_storage_firmware_2.146.html)["](https://docs.netapp.com/us-en/hci/docs/rn_storage_firmware_2.146.html)
- ["](https://docs.netapp.com/us-en/hci/docs/rn_storage_firmware_2.99.2.html)[儲存韌體產品組合](https://docs.netapp.com/us-en/hci/docs/rn_storage_firmware_2.99.2.html)[2.99.2](https://docs.netapp.com/us-en/hci/docs/rn_storage_firmware_2.99.2.html)[版本說明](https://docs.netapp.com/us-en/hci/docs/rn_storage_firmware_2.99.2.html)["](https://docs.netapp.com/us-en/hci/docs/rn_storage_firmware_2.99.2.html)
- ["](https://docs.netapp.com/us-en/hci/docs/rn_storage_firmware_2.76.html)[儲存韌體產品組合](https://docs.netapp.com/us-en/hci/docs/rn_storage_firmware_2.76.html)[2.76](https://docs.netapp.com/us-en/hci/docs/rn_storage_firmware_2.76.html)[版本說明](https://docs.netapp.com/us-en/hci/docs/rn_storage_firmware_2.76.html)["](https://docs.netapp.com/us-en/hci/docs/rn_storage_firmware_2.76.html)
- ["](https://docs.netapp.com/us-en/hci/docs/rn_storage_firmware_2.27.html)[儲存韌體產品組合](https://docs.netapp.com/us-en/hci/docs/rn_storage_firmware_2.27.html)[2.27](https://docs.netapp.com/us-en/hci/docs/rn_storage_firmware_2.27.html)[版本說明](https://docs.netapp.com/us-en/hci/docs/rn_storage_firmware_2.27.html)["](https://docs.netapp.com/us-en/hci/docs/rn_storage_firmware_2.27.html)
- ["H610S BMC 3.84.07](https://docs.netapp.com/us-en/hci/docs/rn_H610S_BMC_3.84.07.html)[版本說明](https://docs.netapp.com/us-en/hci/docs/rn_H610S_BMC_3.84.07.html)["](https://docs.netapp.com/us-en/hci/docs/rn_H610S_BMC_3.84.07.html)
- ["](https://docs.netapp.com/us-en/hci/docs/firmware_driver_versions.html)[支援的韌體和](https://docs.netapp.com/us-en/hci/docs/firmware_driver_versions.html)[ESXi](https://docs.netapp.com/us-en/hci/docs/firmware_driver_versions.html)[驅動程式版本](https://docs.netapp.com/us-en/hci/docs/firmware_driver_versions.html)["](https://docs.netapp.com/us-en/hci/docs/firmware_driver_versions.html) 新

# <span id="page-6-1"></span>如需詳細資訊、請參閱

- ["](https://docs.netapp.com/us-en/element-software/index.html)[零件與元件軟體文件](https://docs.netapp.com/us-en/element-software/index.html)[SolidFire"](https://docs.netapp.com/us-en/element-software/index.html)
- ["vCenter Server](https://docs.netapp.com/us-en/vcp/index.html)[的](https://docs.netapp.com/us-en/vcp/index.html)[VMware vCenter](https://docs.netapp.com/us-en/vcp/index.html)[外掛程式](https://docs.netapp.com/us-en/vcp/index.html)[NetApp Element"](https://docs.netapp.com/us-en/vcp/index.html)
- ["](https://docs.netapp.com/sfe-122/topic/com.netapp.ndc.sfe-vers/GUID-B1944B0E-B335-4E0B-B9F1-E960BF32AE56.html)[先前版本的](https://docs.netapp.com/sfe-122/topic/com.netapp.ndc.sfe-vers/GUID-B1944B0E-B335-4E0B-B9F1-E960BF32AE56.html)[NetApp SolidFire](https://docs.netapp.com/sfe-122/topic/com.netapp.ndc.sfe-vers/GUID-B1944B0E-B335-4E0B-B9F1-E960BF32AE56.html) [產品及元素產品文件](https://docs.netapp.com/sfe-122/topic/com.netapp.ndc.sfe-vers/GUID-B1944B0E-B335-4E0B-B9F1-E960BF32AE56.html)["](https://docs.netapp.com/sfe-122/topic/com.netapp.ndc.sfe-vers/GUID-B1944B0E-B335-4E0B-B9F1-E960BF32AE56.html)
- ["](https://www.netapp.com/data-storage/solidfire/)[支援](https://www.netapp.com/data-storage/solidfire/)[All Flash](https://www.netapp.com/data-storage/solidfire/)[儲存設備總覽](https://www.netapp.com/data-storage/solidfire/)[SolidFire"](https://www.netapp.com/data-storage/solidfire/)

# <span id="page-6-2"></span>**Element**軟體**12.5**及更新版本的新功能

NetApp會定期更新SolidFire 支援功能和元件軟體、為您帶來新功能、增強功能和錯誤修 復。Element 12.7是最新版本、包含安全性與系統元件更新、作業改善及已解決的問題。

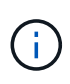

根據儲存叢集上目前執行的元素版本、會將累積式軟體和韌體更新安裝為Element 12.7升級的一 部分。例如、如果叢集目前正在執行元素12.3.x、您可以直接升級至元素12.7、從元素12.5和12.7 取得累積更新。如需支援的升級途徑、請參閱此 ["](https://kb.netapp.com/Advice_and_Troubleshooting/Data_Storage_Software/Element_Software/What_is_the_upgrade_matrix_for_storage_clusters_running_NetApp_Element_software)[知識庫文章](https://kb.netapp.com/Advice_and_Troubleshooting/Data_Storage_Software/Element_Software/What_is_the_upgrade_matrix_for_storage_clusters_running_NetApp_Element_software)["](https://kb.netapp.com/Advice_and_Troubleshooting/Data_Storage_Software/Element_Software/What_is_the_upgrade_matrix_for_storage_clusters_running_NetApp_Element_software)

# 元素**12.7**

深入瞭解Element 12.7的新功能。

安全的**CHAP**演算法

Element 12.7支援安全的FIPS相容挑戰握手驗證傳輸協定(CHAP)演算法SHA1、SHA-256和SHA3-256。 ["](#page-128-1)[深](#page-128-1) [入瞭解](#page-128-1)["](#page-128-1)。

叢集作業(例如新增、升級或維護節點、或新增磁碟機等)會觸發區塊(bin)同步、將區塊資料分散到叢集配 置中的新節點或更新節點。使用單一慢速做為預設的同步處理速度、會導致這些作業耗費很長時間、而且不會利 用較大節點的較高處理能力。從元素12.7開始、同步處理速度會根據儲存節點上的核心數量動態調整、讓這些作 業能夠大幅加快執行速度。

例如、當您在現有叢集新增執行元素12.7的大型28核心儲存節點(H610S、SF19210和SF38410)時、資料的 同步輸入速率會自動調至110 Mbps、而非60 Mbps。此外、當您將這些大型儲存節點從節點維護模式中移出 時、例如使用NetApp混合雲控制將元素12.3.x或更新版本升級至元素12.7時、變更區塊資料速率的同步輸入速率 會自動調至110Mbps、而非20Mbps。

當您將中型16核心儲存節點(H410S)和小型12核心儲存節點(SF4805)新增至元素12.7叢集時、資料的同步 輸入速率仍維持在60Mbps; 但是、當您將變更的區塊從元素12.3.x升級至元素12.7時、如果將它們從節點維護 模式中移出、則同步處理速度會自動從中型儲存節點的20Mbps調至60Mbps、而較小儲存節點的速度則 為40Mbps。

當您移除儲存節點時、不會影響區塊同步輸出速度、進而避免對用戶端I/O造成效能影響

#### 垃圾回收改善

對於具有較大儲存節點的叢集、例如使用1PB空間的H610S-4、會以覆寫功能執行非常高的工作負載、 而且重 複資料刪除和壓縮率很高、現在垃圾回收作業可以跟上預設的開放式篩選器大小、因為較大的節點已從700GB 或更大的記憶體增加到1048576位元。此變更會在您將儲存節點升級至元素12.7之後自動生效、而且不會對較小 的節點造成任何影響。

#### 擴充性改善

有了Element 12.7、您不再需要依照特定的順序、將多個儲存節點加入現有叢集、而這些儲存節點的區塊和中繼 資料磁碟機值也很大。使用Element UI或API、您只需選取所有可用的磁碟機、然後同時大量新增磁碟機即 可。Element 12.7會自動管理資料同步、以便同時同步所有區塊服務。當每個節點的區塊服務完成同步時、該節 點上的中繼資料磁碟機便可指派給主機磁碟區。這項擴充性改善可大幅縮短讀取回應延遲、並可在新增儲存節點 之間同步資料時、避免效能降低。

#### 儲存節點韌體更新

Element 12.7內含儲存韌體套裝軟體2.164.0版、其中包含對新系統元件的支援。 ["](https://docs.netapp.com/us-en/hci/docs/rn_storage_firmware_2.164.0.html)[深入瞭解](https://docs.netapp.com/us-en/hci/docs/rn_storage_firmware_2.164.0.html)["](https://docs.netapp.com/us-en/hci/docs/rn_storage_firmware_2.164.0.html)。

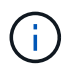

Element 12.7版本中沒有新的韌體更新。不過、根據儲存節點上目前執行的韌體套裝組合、當您 升級至Element 12.7時、就會安裝累積性更新。

#### 本文檔**SolidFire Active IQ**

在這個功能表中SolidFire Active IQ 、您現在可以瀏覽至「QoS管理」頁面、檢視叢集的建議和節點節流資訊。 此外、叢集儀表板現在會顯示快照總數。其他近期的增強功能包括新增作用中磁碟區的主要和次要節點資訊、以 及節點上主要磁碟區的平均處理量、IOPS和過去30分鐘的平均延遲。

您現在可以從SolidFire Active IQ Element軟體文件中存取《支援》文件。 ["](https://docs.netapp.com/us-en/element-software/monitor-storage-active-iq.html)[深入瞭解](https://docs.netapp.com/us-en/element-software/monitor-storage-active-iq.html)["](https://docs.netapp.com/us-en/element-software/monitor-storage-active-iq.html)。

**NetApp**線上錯誤包含已解決且已知的問題

NetApp錯誤線上工具中已列出已解決及已知的問題。您可以瀏覽這些問題、以取得Element軟體和其他產品、網

#### 要點**12.5**

Element 12.5 提供改善的儲存節點存取、增強的自訂保護網域管理能力、全新及改良的叢集故障和事件、增強 的建立叢集 UI 功能、以及增強的安全性。

改善儲存節點存取

Element 12.5使用簽署的SSH憑證、改善個別節點的遠端存取。為了提供對儲存節點的安全遠端存取、在儲存節 點的RTFI期間、現在會建立一個名為「sfreadonly」的有限權限本機使用者帳戶。「sfreadonly」帳戶可存取儲 存節點後端、以進行基本維護或疑難排解。您現在可以為叢集管理員使用者設定「最大管理」存取類型、以 便NetApp支援視需要存取叢集。

#### 增強的自訂保護網域管理功能

Element 12.5具備新的使用者介面、可讓您快速輕鬆地檢視現有的自訂保護網域、並設定新的自訂保護網域。

#### 新增及改善的叢集故障、事件和警示

Element 12.5採用新的叢集故障代碼「BmcselfTestFailed」和「CpuThermalEventThreshold」、可增強系統疑 難排解的能力。元素12.5也包含現有叢集事件和警示的健全性改善、例如「節點離線」、「Volume離 線」、「driveHealthFault」、「網路事件」、 和「cSumEvent」。

#### 從**Create Cluster UI**啟用靜止軟體加密

在建立叢集UI中新增核取方塊後、元素12.5可讓您在SolidFire 建立叢集期間、針對整個叢集的All Flash儲存叢集 啟用全叢集軟體加密功能。

#### 儲存節點韌體更新

Element 12.5包含儲存節點的韌體更新。 ["](#page-5-0)[深入瞭解](#page-5-0)["](#page-5-0)。

#### 增強安全性

元素12.5包含的緩和措施可關閉元素軟體曝險於Apache log4j弱點。啟用虛擬Volume(VVols)功能的NetApp SolidFire 支援區儲存叢集、會暴露於Apache log4j弱點。如需NetApp Element 有關解決方案的資訊、請參閱 {url-peak}[KB文章]。

如果您執行的是Element 11.x、12.0或12.2、或是儲存叢集已在元素123或12.3.1、且已啟用VVols功能、則應升 級至12.5。

元素12.5也包含120多項可修復的CVE安全性弱點。

#### 如需詳細資訊、請參閱

- ["NetApp](https://kb.netapp.com/Advice_and_Troubleshooting/Data_Storage_Software/Management_services_for_Element_Software_and_NetApp_HCI/Management_Services_Release_Notes)[混](https://kb.netapp.com/Advice_and_Troubleshooting/Data_Storage_Software/Management_services_for_Element_Software_and_NetApp_HCI/Management_Services_Release_Notes)[合](https://kb.netapp.com/Advice_and_Troubleshooting/Data_Storage_Software/Management_services_for_Element_Software_and_NetApp_HCI/Management_Services_Release_Notes)[雲控制](https://kb.netapp.com/Advice_and_Troubleshooting/Data_Storage_Software/Management_services_for_Element_Software_and_NetApp_HCI/Management_Services_Release_Notes)[與管理服務版本說明](https://kb.netapp.com/Advice_and_Troubleshooting/Data_Storage_Software/Management_services_for_Element_Software_and_NetApp_HCI/Management_Services_Release_Notes)["](https://kb.netapp.com/Advice_and_Troubleshooting/Data_Storage_Software/Management_services_for_Element_Software_and_NetApp_HCI/Management_Services_Release_Notes)
- ["vCenter Server](https://docs.netapp.com/us-en/vcp/index.html)[的](https://docs.netapp.com/us-en/vcp/index.html)[VMware vCenter](https://docs.netapp.com/us-en/vcp/index.html)[外掛程式](https://docs.netapp.com/us-en/vcp/index.html)[NetApp Element"](https://docs.netapp.com/us-en/vcp/index.html)
- ["](https://docs.netapp.com/us-en/element-software/index.html)[零件與元件軟體文件](https://docs.netapp.com/us-en/element-software/index.html)[SolidFire"](https://docs.netapp.com/us-en/element-software/index.html)
- ["](https://docs.netapp.com/us-en/element-software/index.html)[零件與元件軟體文件](https://docs.netapp.com/us-en/element-software/index.html)[SolidFire"](https://docs.netapp.com/us-en/element-software/index.html)
- ["](http://docs.netapp.com/sfe-122/index.jsp)[適](http://docs.netapp.com/sfe-122/index.jsp)[用](http://docs.netapp.com/sfe-122/index.jsp)[於舊](http://docs.netapp.com/sfe-122/index.jsp)[版的](http://docs.netapp.com/sfe-122/index.jsp)[VMware](http://docs.netapp.com/sfe-122/index.jsp)[及](http://docs.netapp.com/sfe-122/index.jsp)[Element](http://docs.netapp.com/sfe-122/index.jsp)[軟體文件中心](http://docs.netapp.com/sfe-122/index.jsp)[SolidFire"](http://docs.netapp.com/sfe-122/index.jsp)
- ["](https://www.netapp.com/us/documentation/hci.aspx)[「](https://www.netapp.com/us/documentation/hci.aspx)[資](https://www.netapp.com/us/documentation/hci.aspx)[源」頁面](https://www.netapp.com/us/documentation/hci.aspx)[NetApp HCI"](https://www.netapp.com/us/documentation/hci.aspx)
- ["](#page-74-0)[支援的儲存韌體版本](#page-74-0)[SolidFire](#page-74-0) [、](#page-74-0)[適](#page-74-0)[用](#page-74-0)[於](#page-74-0)[不支援的儲存節點](#page-74-0)["](#page-74-0)

<span id="page-10-0"></span>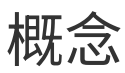

# 瞭解與Element軟體相關的基本概念。

- ["](#page-10-2)[產品總覽](#page-10-2)["](#page-10-2)
- [架構](#page-11-0)[總覽](#page-11-0)[SolidFire](#page-11-0)
- [節點](#page-16-0)
- [叢集](#page-17-0)
- ["](#page-19-0)[安全性](#page-19-0)["](#page-19-0)
- [帳戶](#page-20-0)[與](#page-20-0)[權限](#page-20-0)
- ["](#page-22-1)[磁碟區](#page-22-1)["](#page-22-1)
- [資料](#page-24-0)[保](#page-24-0)[護](#page-24-0)
- [效](#page-28-0)[能與服務品](#page-28-0)[質](#page-28-0)

# <span id="page-10-1"></span>如需詳細資訊、請參閱

- ["](https://www.netapp.com/data-storage/solidfire/)[支援](https://www.netapp.com/data-storage/solidfire/)[All Flash](https://www.netapp.com/data-storage/solidfire/)[儲存設備總覽](https://www.netapp.com/data-storage/solidfire/)[SolidFire"](https://www.netapp.com/data-storage/solidfire/)
- ["](https://docs.netapp.com/us-en/element-software/index.html)[零件與元件軟體文件](https://docs.netapp.com/us-en/element-software/index.html)[SolidFire"](https://docs.netapp.com/us-en/element-software/index.html)

# <span id="page-10-2"></span>產品總覽

包含獨立硬體元件(磁碟機和節點)的完整支援系統、可整合至單一儲存資源資源池 中。SolidFire此整合式叢集可作為單一儲存系統、供外部用戶端使用、並以NetApp Element 下列功能進行管理:

使用Element介面、API或其他管理工具、您可以監控SolidFire VMware叢集的儲存容量和效能、並管理多租戶 基礎架構的儲存活動。

# 功能**SolidFire**

支援下列功能的系統:SolidFire

- 為大型私有雲端基礎架構提供高效能儲存設備
- 提供靈活的擴充規模、讓您滿足不斷變化的儲存需求
- 使用API導向的儲存管理元素軟體介面
- 使用服務品質原則來保證效能
- 包括在叢集中的所有節點之間自動進行負載平衡
- 新增或減去節點時、會自動重新平衡叢集

# 部署**SolidFire**

使用NetApp提供的儲存節點、並整合NetApp Element 至支援功能完善的軟體。

["](#page-11-0)[全快](#page-11-0)[閃](#page-11-0)[儲存](#page-11-0)[架構](#page-11-0)[總覽](#page-11-0)[SolidFire"](#page-11-0)

# 如需詳細資訊、請參閱

- ["](https://www.netapp.com/data-storage/solidfire/)[支援](https://www.netapp.com/data-storage/solidfire/)[All Flash](https://www.netapp.com/data-storage/solidfire/)[儲存設備總覽](https://www.netapp.com/data-storage/solidfire/)[SolidFire"](https://www.netapp.com/data-storage/solidfire/)
- ["](https://docs.netapp.com/us-en/element-software/index.html)[零件與元件軟體文件](https://docs.netapp.com/us-en/element-software/index.html)[SolidFire"](https://docs.netapp.com/us-en/element-software/index.html)
- ["vCenter Server](https://docs.netapp.com/us-en/vcp/index.html)[的](https://docs.netapp.com/us-en/vcp/index.html)[VMware vCenter](https://docs.netapp.com/us-en/vcp/index.html)[外掛程式](https://docs.netapp.com/us-en/vcp/index.html)[NetApp Element"](https://docs.netapp.com/us-en/vcp/index.html)

# <span id="page-11-0"></span>架構總覽**SolidFire**

包含獨立硬體元件(磁碟機和節點)的支援系統、可將其整合至儲存資源池中、並在每個 節點上獨立執行相關的支援軟體。SolidFire NetApp Element此單一儲存系統是以單一實體 的形式、使用Element軟體UI、API及其他管理工具進行管理。

包含下列硬體元件的一套系統:SolidFire

- 叢集:SolidFire 由節點集合而成的整個過程。
- 節點:組成叢集的硬體元件。節點有兩種類型:
	- 儲存節點、即包含磁碟機集合的伺服器
	- 光纖通道(FC)節點、用於連線至FC用戶端
- 磁碟機:用於儲存節點、以儲存叢集的資料。儲存節點包含兩種磁碟機:
	- Volume中繼資料磁碟機儲存定義叢集內磁碟區和其他物件的資訊。
	- 區塊磁碟機儲存磁碟區的資料區塊。

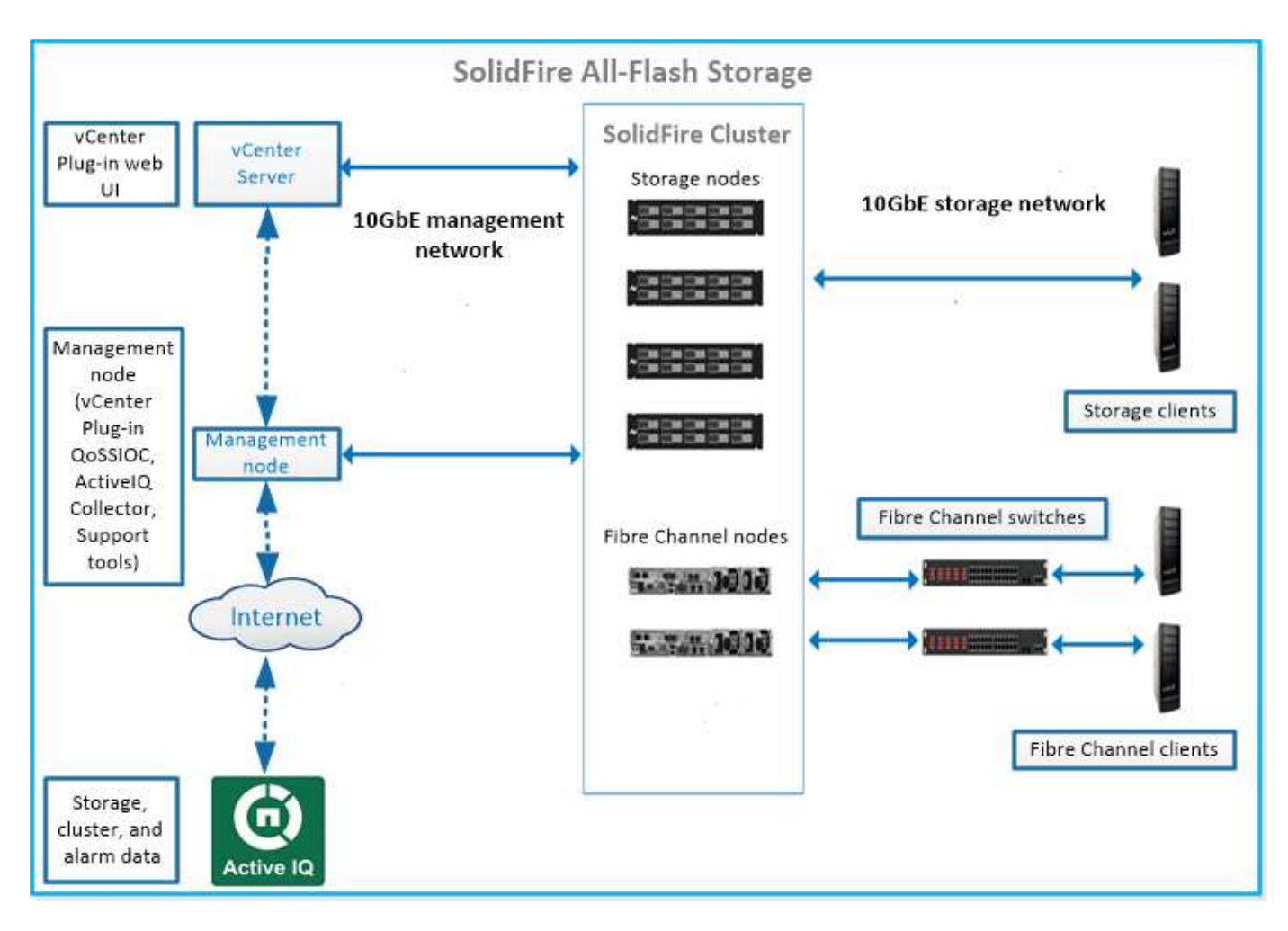

您可以使用Element Web UI和其他相容工具來管理、監控及更新系統:

- ["](#page-13-0)[軟體](#page-13-0)[介面](#page-13-0)[SolidFire"](#page-13-0)
- ["SolidFire Active IQ"](#page-15-0)
- ["Element](#page-15-1)[軟體的管理節點](#page-15-1)["](#page-15-1)
- ["](#page-15-2)[管理服務](#page-15-2)["](#page-15-2)

# 通用**URL**

以下是SolidFire 您搭配使用的通用URL:

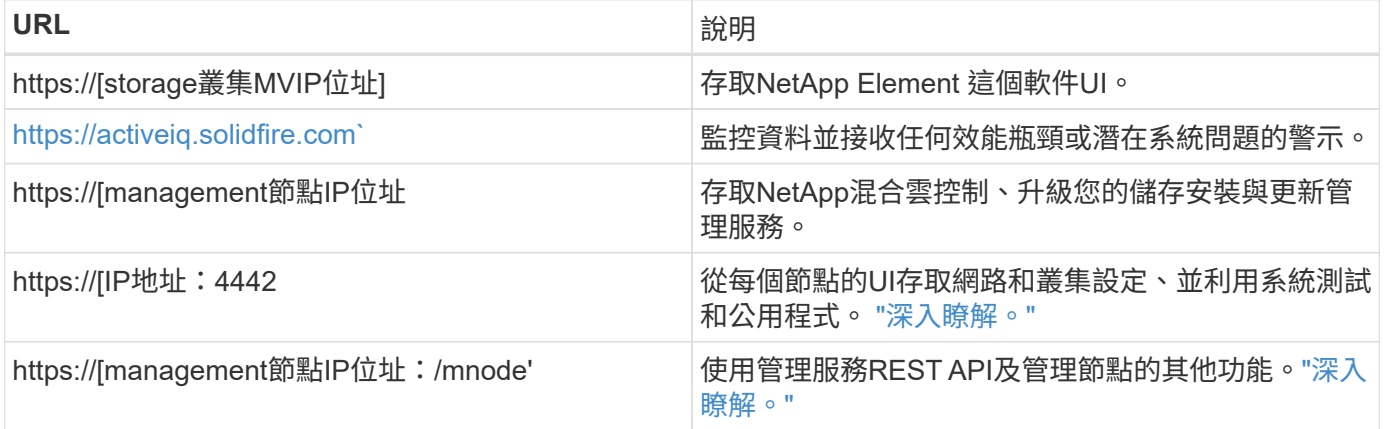

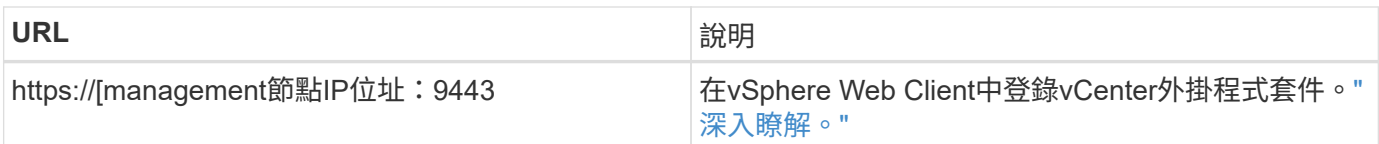

# 如需詳細資訊、請參閱

- ["](https://docs.netapp.com/us-en/element-software/index.html)[零件與元件軟體文件](https://docs.netapp.com/us-en/element-software/index.html)[SolidFire"](https://docs.netapp.com/us-en/element-software/index.html)
- ["vCenter Server](https://docs.netapp.com/us-en/vcp/index.html)[的](https://docs.netapp.com/us-en/vcp/index.html)[VMware vCenter](https://docs.netapp.com/us-en/vcp/index.html)[外掛程式](https://docs.netapp.com/us-en/vcp/index.html)[NetApp Element"](https://docs.netapp.com/us-en/vcp/index.html)

# <span id="page-13-0"></span>軟體介面**SolidFire**

您可以SolidFire 使用不同NetApp Element 的功能區軟體介面和整合公用程式來管理功能 區。

# 選項

- [軟體使用](#page-13-1)[者介面](#page-13-1)[NetApp Element](#page-13-1)
- [軟件](#page-13-2)[API NetApp Element](#page-13-2)
- [vCenter Server](#page-5-3)[的](#page-5-3)[VMware vCenter](#page-5-3)[外掛程式](#page-5-3)[NetApp Element](#page-5-3)
- [NetApp](#page-14-0)[混](#page-14-0)[合](#page-14-0)[雲控制](#page-14-0)
- [管理節點](#page-14-1)[UI](#page-14-1)
- [其他整合公用程式與工具]

### <span id="page-13-1"></span>軟體使用者介面**NetApp Element**

可讓您設定元素儲存、監控叢集容量與效能、以及管理多租戶基礎架構的儲存活動。Element是SolidFire 儲存作 業系統、是指作為一個叢集核心的儲存作業系統。Element軟體可在叢集中的所有節點上獨立執行、並可讓叢集 的節點將顯示為單一儲存系統的資源結合到外部用戶端。Element軟體負責整個系統的所有叢集協調、擴充及管 理。軟體介面是以Element API為基礎建置而成。

### ["](#page-119-0)[使用](#page-119-0)[Element](#page-119-0)[軟體管理儲存設備](#page-119-0)["](#page-119-0)

### <span id="page-13-2"></span>軟件**API NetApp Element**

可讓您使用一組物件、方法和常式來管理元素儲存。元素API是以透過HTTPS的JSON-RPC傳輸協定為基礎。您 可以啟用API記錄來監控元素UI中的API作業;如此可讓您查看發行給系統的方法。您可以同時啟用要求和回 應、以查看系統如何回覆所發佈的方法。

### ["](#page-311-0)[使用](#page-311-0)[Element API](#page-311-0)[管理儲存設備](#page-311-0)["](#page-311-0)

### **vCenter Server**的**VMware vCenter**外掛程式**NetApp Element**

可讓您使用VMware vSphere中Element UI的替代介面來設定及管理執行Element軟體的儲存叢集。

### ["vCenter Server](https://docs.netapp.com/us-en/vcp/index.html)[的](https://docs.netapp.com/us-en/vcp/index.html)[VMware vCenter](https://docs.netapp.com/us-en/vcp/index.html)[外掛程式](https://docs.netapp.com/us-en/vcp/index.html)[NetApp Element"](https://docs.netapp.com/us-en/vcp/index.html)

<span id="page-14-0"></span>可讓您使用NetApp混合雲控制介面升級元素儲存與管理服務、並管理儲存資產。

#### ["](#page-275-0)[利用](#page-275-0)[NetApp](#page-275-0)[混](#page-275-0)[合](#page-275-0)[雲控制](#page-275-0)[管理及](#page-275-0)[監控](#page-275-0)[儲存設備總覽](#page-275-0)["](#page-275-0)

#### <span id="page-14-1"></span>管理節點**UI**

管理節點包含兩個UI:一個用於管理REST型服務的UI、以及一個用於管理網路和叢集設定的每節點UI、以及作 業系統測試和公用程式。從REST API UI中、您可以從管理節點存取與服務相關的API功能表、以控制以服務為 基礎的系統功能。

### 其他整合公用程式與工具

雖然您通常會使用NetApp Element 適用於NetApp Element vCenter Server的VMware vCenter、VMware API 和NetApp Element VMware外掛程式來管理儲存設備、但您可以使用其他整合公用程式和工具來存取儲存設 備。

#### **Element CLI**

["Element CLI"](https://mysupport.netapp.com/site/tools/tool-eula/elem-cli) 可讓您SolidFire 使用命令列介面來控制效能不受影響的儲存系統、而不需使用Element API。

#### **Element PowerShell**工具

["Element PowerShell](https://mysupport.netapp.com/site/tools/tool-eula/elem-powershell-tools)[工具](https://mysupport.netapp.com/site/tools/tool-eula/elem-powershell-tools)["](https://mysupport.netapp.com/site/tools/tool-eula/elem-powershell-tools) 可讓您使用Microsoft Windows PowerShell功能集合、這些功能使用Element API來 管理SolidFire 支援的儲存系統。

#### 元素**SDK**

["](https://mysupport.netapp.com/site/products/all/details/netapphci-solidfire-elementsoftware/tools-tab)[元素](https://mysupport.netapp.com/site/products/all/details/netapphci-solidfire-elementsoftware/tools-tab)[SDK"](https://mysupport.netapp.com/site/products/all/details/netapphci-solidfire-elementsoftware/tools-tab) 讓您SolidFire 使用下列工具來管理您的VMware叢集:

- Element Java SDK:可讓程式設計師將Element API與Java程式設計語言整合。
- Element .NET SDK:可讓程式設計師將Element API與.NET程式設計平台整合。
- Element Python SDK:可讓程式設計師將Element API與Python程式設計語言整合。

#### 以測試套件為設計目標**SolidFire**

可讓程式設計師使用的集合 ["](https://github.com/solidfire/postman)[後](https://github.com/solidfire/postman)[人](https://github.com/solidfire/postman)["](https://github.com/solidfire/postman) 測試元素API呼叫的功能。

#### 儲存複製介面卡**SolidFire**

["](https://mysupport.netapp.com/site/products/all/details/elementsra/downloads-tab)[儲存](https://mysupport.netapp.com/site/products/all/details/elementsra/downloads-tab)[複](https://mysupport.netapp.com/site/products/all/details/elementsra/downloads-tab)[製](https://mysupport.netapp.com/site/products/all/details/elementsra/downloads-tab)[介面](https://mysupport.netapp.com/site/products/all/details/elementsra/downloads-tab)[卡](https://mysupport.netapp.com/site/products/all/details/elementsra/downloads-tab)[SolidFire"](https://mysupport.netapp.com/site/products/all/details/elementsra/downloads-tab) 與VMware Site Recovery Manager(SRM)整合、可與複寫SolidFire 的VMware vCenter儲存叢集進行通訊、並執行支援的工作流程。

#### **HRO SolidFire**

["HRO SolidFire"](https://mysupport.netapp.com/site/products/all/details/solidfire-vro/downloads-tab) 利用SolidFire VMware vReize Orchestrator提供一種使用Element API來管理您的VMware vCenter儲存系統的便利方法。

#### **VSS Provider SolidFire**

["VSS Provider SolidFire"](https://mysupport.netapp.com/site/products/all/details/solidfire-vss-provider/downloads-tab) 整合VSS陰影複製與元素快照和複製。

#### 如需詳細資訊、請參閱

- ["](https://docs.netapp.com/us-en/element-software/index.html)[零件與元件軟體文件](https://docs.netapp.com/us-en/element-software/index.html)[SolidFire"](https://docs.netapp.com/us-en/element-software/index.html)
- ["vCenter Server](https://docs.netapp.com/us-en/vcp/index.html)[的](https://docs.netapp.com/us-en/vcp/index.html)[VMware vCenter](https://docs.netapp.com/us-en/vcp/index.html)[外掛程式](https://docs.netapp.com/us-en/vcp/index.html)[NetApp Element"](https://docs.netapp.com/us-en/vcp/index.html)

# <span id="page-15-0"></span>**SolidFire Active IQ**

["SolidFire Active IQ"](https://activeiq.solidfire.com) 是一種網路型工具、可持續更新整個叢集資料的歷史檢視。您可以針 對特定事件、臨界值或度量設定警示。利用此功能、您可以監控系統效能與容量、並隨時 掌握叢集健全狀況。SolidFire Active IQ

您可以在SolidFire Active IQ 下列關於您系統的資訊中找到:

- 節點數量和節點狀態:健全、離線或故障
- CPU、記憶體使用量及節點節流的圖形化呈現
- 關於節點的詳細資料、例如序號、機箱中的插槽位置、模型、NetApp Element 以及儲存節點上執行的版本 介紹
- 有關虛擬機器的CPU與儲存相關資訊

如需SolidFire Active IQ 瞭解有關資訊、請參閱 ["](https://docs.netapp.com/us-en/solidfire-active-iq/index.html)[本文](https://docs.netapp.com/us-en/solidfire-active-iq/index.html)[檔](https://docs.netapp.com/us-en/solidfire-active-iq/index.html)[SolidFire Active IQ"](https://docs.netapp.com/us-en/solidfire-active-iq/index.html)。

#### 以取得更多資訊

- ["](https://docs.netapp.com/us-en/element-software/index.html)[零件與元件軟體文件](https://docs.netapp.com/us-en/element-software/index.html)[SolidFire"](https://docs.netapp.com/us-en/element-software/index.html)
- ["vCenter Server](https://docs.netapp.com/us-en/vcp/index.html)[的](https://docs.netapp.com/us-en/vcp/index.html)[VMware vCenter](https://docs.netapp.com/us-en/vcp/index.html)[外掛程式](https://docs.netapp.com/us-en/vcp/index.html)[NetApp Element"](https://docs.netapp.com/us-en/vcp/index.html)
- ["NetApp](https://mysupport.netapp.com/site/tools/tool-eula/5ddb829ebd393e00015179b2)[支援](https://mysupport.netapp.com/site/tools/tool-eula/5ddb829ebd393e00015179b2)[網](https://mysupport.netapp.com/site/tools/tool-eula/5ddb829ebd393e00015179b2)[站](https://mysupport.netapp.com/site/tools/tool-eula/5ddb829ebd393e00015179b2) [IQ](https://mysupport.netapp.com/site/tools/tool-eula/5ddb829ebd393e00015179b2) [適](https://mysupport.netapp.com/site/tools/tool-eula/5ddb829ebd393e00015179b2)[用](https://mysupport.netapp.com/site/tools/tool-eula/5ddb829ebd393e00015179b2)[於](https://mysupport.netapp.com/site/tools/tool-eula/5ddb829ebd393e00015179b2)[各](https://mysupport.netapp.com/site/tools/tool-eula/5ddb829ebd393e00015179b2)[種](https://mysupport.netapp.com/site/tools/tool-eula/5ddb829ebd393e00015179b2)[功能的](https://mysupport.netapp.com/site/tools/tool-eula/5ddb829ebd393e00015179b2)[工具](https://mysupport.netapp.com/site/tools/tool-eula/5ddb829ebd393e00015179b2)["](https://mysupport.netapp.com/site/tools/tool-eula/5ddb829ebd393e00015179b2)

### <span id="page-15-1"></span>**Element**軟體的管理節點

。 ["](#page-1112-1)[管理節點\(](#page-1112-1)[mNode](#page-1112-1)[\)](#page-1112-1)" 是與一或多個元件軟體型儲存叢集平行執行的虛擬機器。它用於 升級和提供系統服務、包括監控和遙測、管理叢集資產和設定、執行系統測試和公用程 式、以及啟用NetApp支援存取來進行疑難排解。

管理節點會與儲存叢集互動以執行管理動作、但不是儲存叢集的成員。管理節點會透過API呼叫定期收集叢集相 關資訊、並將此資訊回報Active IQ 給VMware以供遠端監控(若已啟用)。管理節點也負責協調叢集節點的軟體 升級。

從Element 11.3版本開始、管理節點就能做為微服務主機、以便在主要版本之外更快更新精選軟體服務。這些微 服務或 ["](#page-15-2)[管理服務](#page-15-2)["](#page-15-2) 會經常更新為服務組合。

### <span id="page-15-2"></span>管理服務**SolidFire** 、適用於整合式**All Flash**儲存設備

從Element 11.3版本開始、\*管理服務\*就裝載在上 ["](#page-15-1)[管理節點](#page-15-1)",可在主要版本之外更快更新 特定的軟體服務。

管理服務可為SolidFire 不完整的Flash儲存設備提供集中和延伸的管理功能。這些服務包括 ["NetApp](#page-13-0)[混](#page-13-0)[合](#page-13-0)[雲控制](#page-13-0) ["](#page-13-0)、系統遙測、記錄和服務更新、以及針對Element Plug-in for vCenter的QoSSIOC服務。Active IQ

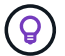

# <span id="page-16-0"></span>節點

# 節點是一種硬體或虛擬資源、可群組為叢集、以提供區塊儲存和運算功能。

此軟體可定義叢集的各種節點角色。NetApp Element節點角色類型如下:

- [管理節點]
- [儲存節點]
- [Fibre Channel](#page-16-1)[節點](#page-16-1)

節點狀態 視叢集關聯而定。

### 管理節點

管理節點是一部虛擬機器、用於升級及提供系統服務、包括監控與遙測、管理叢集資產與設定、執行系統測試與 公用程式、以及啟用NetApp支援存取來進行疑難排解。["](../concepts/concept_intro_management_node.html)[深入瞭解](../concepts/concept_intro_management_node.html)["](../concepts/concept_intro_management_node.html)

### 儲存節點

這個伺服器包含一系列的磁碟機、這些磁碟機透過Bond10G網路介面彼此通訊。SolidFire節點中的磁碟機包含 區塊和中繼資料空間、可用於資料儲存和資料管理。每個節點都包含NetApp Element 一個原廠 的Imagesoftware映像。

儲存節點具有下列特性:

- 每個節點都有唯一的名稱。如果系統管理員未指定節點名稱、則預設為SF-XXXX、其中XXXX為系統產生的 四個隨機字元。
- 每個節點都有自己的高效能非揮發性隨機存取記憶體(NVRAM)寫入快取、可改善整體系統效能並縮短寫 入延遲。
- 每個節點都連接至兩個網路(儲存與管理)、每個網路都有兩個獨立的連結來提供備援與效能。每個節點都 需要每個網路上的IP位址。
- 您可以建立具有新儲存節點的叢集、或是將儲存節點新增至現有叢集、以增加儲存容量和效能。
- 您可以隨時從叢集新增或移除節點、而不中斷服務。

# <span id="page-16-1"></span>**Fibre Channel**節點

供應連接至光纖通道交換器的鏈路、您可以連接至光纖通道用戶端。SolidFireFibre Channel節點可做為光纖通 道和iSCSI傳輸協定之間的傳輸協定轉換器、讓您將Fibre Channel連線功能新增至任何新SolidFire 的或現有的叢 集。

Fibre Channel節點具有下列特性:

- Fibre Channel交換器可管理光纖的狀態、提供最佳化的互連。
- 兩個連接埠之間的流量只會流經交換器、不會傳輸到任何其他連接埠。
- 連接埠故障已隔離、不會影響其他連接埠的運作。
- 多對連接埠可在網路中同時通訊。

### 節點作業狀態

視組態層級而定、節點可能處於多種狀態之一。

• 可用

該節點沒有相關聯的叢集名稱、而且尚未成為叢集的一部分。

• 待處理

節點已設定完成、可新增至指定的叢集。

存取節點不需要驗證。

• 擱置中的**Active**

系統正在節點上安裝相容的Element軟體。完成後、節點會移至「作用中」狀態。

• 主動

節點正在參與叢集。

需要驗證才能修改節點。

在這些狀態中、有些欄位是唯讀的。

#### 如需詳細資訊、請參閱

- ["](https://docs.netapp.com/us-en/element-software/index.html)[零件與元件軟體文件](https://docs.netapp.com/us-en/element-software/index.html)[SolidFire"](https://docs.netapp.com/us-en/element-software/index.html)
- ["vCenter Server](https://docs.netapp.com/us-en/vcp/index.html)[的](https://docs.netapp.com/us-en/vcp/index.html)[VMware vCenter](https://docs.netapp.com/us-en/vcp/index.html)[外掛程式](https://docs.netapp.com/us-en/vcp/index.html)[NetApp Element"](https://docs.netapp.com/us-en/vcp/index.html)

# <span id="page-17-0"></span>叢集

叢集是SolidFire 一套由節點集合所組成的不同步儲存系統中樞。叢集中必須至少有四個節 點、SolidFire 才能實現不必要的儲存效率。叢集會以單一邏輯群組的形式出現在網路上、 然後可作為區塊儲存設備進行存取。

建立新叢集時、會將節點初始化為叢集的通訊擁有者、並為叢集中的每個節點建立網路通訊。此程序僅會針對每 個新叢集執行一次。您可以使用元素UI或API建立叢集。

您可以新增其他節點來橫向擴充叢集。新增節點時、不會中斷服務、而且叢集會自動使用新節點的效能和容量。

系統管理員和主機可以使用虛擬IP位址來存取叢集。叢集中的任何節點都可以裝載虛擬IP位址。管理虛擬IP (MVIP)可透過1GbE連線來進行叢集管理、而儲存虛擬IP(SVIP)則可透過10GbE連線、讓主機存取儲存設 備。無論SolidFire 什麼規模或組成的叢集、這些虛擬IP位址都能實現一致的連線。如果託管虛擬IP位址的節點 故障、叢集中的另一個節點就會開始託管虛擬IP位址。

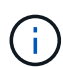

從Element 11.0版開始、節點可設定為使用IPv4、IPv6或兩者的管理網路位址。這適用於儲存節 點和管理節點、但不支援IPv6的管理節點11.3及更新版本除外。建立叢集時、MVIP只能使用單一 的IPv4或IPv6位址、而且必須在所有節點上設定對應的位址類型。

- 叢集的詳細資訊
	- [驗證儲存叢集]
	- [三分之一規則]
	- [閒置容量]
	- [儲存效率]
	- [儲存叢集仲裁]

### 驗證儲存叢集

權威儲存叢集是NetApp混合雲控制系統用來驗證使用者的儲存叢集。

如果您的管理節點只有一個儲存叢集、則它是授權叢集。如果您的管理節點有兩個以上的儲存叢集、其中一個叢 集會指派為授權叢集、而且只有該叢集的使用者才能登入NetApp混合雲控制。若要瞭解哪個叢集是授權叢集、 您可以使用「Get /mnode/about」API。回應時、「toke\_URL」欄位中的IP位址是驗證儲存叢集的管理虛擬IP位 址(MVIP)。如果您嘗試以非授權叢集的使用者身分登入NetApp混合雲控制、登入嘗試將會失敗。

許多NetApp混合雲控制功能都是專為搭配多個儲存叢集使用而設計、但驗證和授權卻有其限制。驗證與授權的 限制在於、授權叢集的使用者可以在其他綁定至NetApp混合雲控制的叢集上執行動作、即使他們不是其他儲存 叢集的使用者。

在繼續管理多個儲存叢集之前、您應確保在授權叢集上定義的使用者已在所有其他具有相同權限的儲存叢集上定 義。您可以從管理使用者 ["Element](#page-131-0)[軟體使用](#page-131-0)[者介面](#page-131-0)["](#page-131-0)。

請參閱 ["](#page-1145-0)[建立](#page-1145-0)[及管理儲存叢集資產](#page-1145-0)["](#page-1145-0) 以取得有關使用管理節點儲存叢集資產的詳細資訊。

### 三分之一規則

當您在NetApp SolidFire 支援資源集區中混合使用儲存節點類型時、任何單一儲存節點都無法容納超過33%的儲 存叢集總容量。

# 閒置容量

如果新增的節點佔叢集總容量的50%以上、則此節點的部分容量將無法使用(「閒置」)、因此符合容量規則。 在新增更多儲存容量之前、情況仍會如此。如果新增的大型節點也不遵守容量規則、則先前閒置的節點將不再處 於閒置狀態、而新新增的節點則會陷入閒置狀態。容量應一律成對新增、以免發生這種情況。當節點變成閒置狀 態時、會拋出適當的叢集故障。

### 儲存效率

NetApp SolidFire 支援的儲存叢集利用重複資料刪除、壓縮及精簡配置、減少儲存磁碟區所需的實體儲存容量。

• 壓縮

壓縮可將資料區塊合併到壓縮群組中、以減少磁碟區所需的實體儲存容量、每個資料區塊都儲存為單一區 塊。

• 重複資料刪除

重複資料刪除技術可捨棄重複的資料區塊、減少磁碟區所需的實體儲存容量。

• 精簡配置

精簡配置的磁碟區或LUN並非預先保留儲存設備。而是根據需要動態分配儲存設備。刪除磁碟區或LUN中的 資料時、可用空間會釋出回儲存系統

#### 儲存叢集仲裁

Element軟體會從所選節點建立儲存叢集、以維護叢集組態的複寫資料庫。參加叢集集合至少需要三個節點、以 維持叢集恢復能力的仲裁。

# <span id="page-19-0"></span>安全性

當您使用SolidFire 完所有的Flash儲存系統時、您的資料會受到業界標準安全傳輸協定的 保護。

閒置加密(硬體)

儲存節點中的所有磁碟機都能在磁碟機層級使用AES 256位元加密進行加密。每個磁碟機都有自己的加密金鑰、 這是在磁碟機初次初始化時建立的。啟用加密功能時、會建立全叢集的密碼、然後將密碼區塊散佈到叢集中的所 有節點。沒有單一節點儲存整個密碼。然後使用密碼來保護所有磁碟機的存取權。需要密碼才能解除磁碟機鎖 定、除非從磁碟機上拔下電源或磁碟機已鎖定、否則不需要密碼。

["](#page-143-0)[啟](#page-143-0)[用](#page-143-0)[閒](#page-143-0)[置時的](#page-143-0)[硬](#page-143-0)[體加](#page-143-0)[密](#page-143-0)[功能](#page-143-0)["](#page-143-0) 不會影響叢集的效能或效率。如果使用元素API或元素UI從叢集組態中移除啟用加 密的磁碟機或節點、則磁碟機上的靜止加密功能將會停用。移除磁碟機後、可使用「RecureEraseDrives」API 方法安全清除磁碟機。如果強制移除實體磁碟機或節點、資料仍會受到整個叢集的密碼和磁碟機的個別加密金鑰 保護。

閒置加密(軟體)

另一種閒置加密的軟體閒置加密功能、可將寫入儲存叢集中SSD的所有資料加密。 ["](#page-143-0)[啟](#page-143-0)[用時](#page-143-0)["](#page-143-0),它會加密所有寫入 的資料,並自動解密在軟體中讀取的所有資料。靜態軟體加密可鏡射硬體中的自我加密磁碟(SED)實作、在沒 有SED的情況下提供資料安全性。

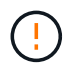

對於支援所有Flash的儲存叢集、在建立叢集期間必須啟用閒置軟體加密功能、而且在建立叢集後 無法停用。SolidFire

軟體和硬體式的閒置加密均可獨立使用、也可彼此搭配使用。

### 外部金鑰管理

您可以將Element軟體設定為使用協力廠商的KMIP相容金鑰管理服務(KMS)來管理儲存叢集加密金鑰。啟用 此功能時、儲存叢集的整個叢集磁碟機存取密碼加密金鑰會由您指定的KMS管理。

Element可使用下列主要管理服務:

- Gemalto SafeNet KeySecure
- KeySecure的SafeNet
- HyTrust金鑰控制
- Vormetric Data Security Manager
- IBM安全金鑰生命週期管理程式

如需設定外部金鑰管理的詳細資訊、請參閱 ["](#page-163-0)[外部](#page-163-0)[金鑰](#page-163-0)[管理入](#page-163-0)[門](#page-163-0)["](#page-163-0) 文件。

### 多因素驗證

多因素驗證(MFA)可讓您要求使用者在NetApp Element 登入時出示多種證據、以便透過該Web UI或儲存節 點UI進行驗證。您可以將元素設定為僅接受多因素驗證、以便與現有的使用者管理系統和身分識別供應商整合、 以進行登入。您可以將元素設定為與現有的SAML 2.0身分識別供應商整合、以便強制執行多種驗證配置、例如 密碼與文字訊息、密碼與電子郵件訊息、或其他方法。

您可以將多因素驗證與通用的SAML 2.0相容身分識別供應商(IDP)配對、例如Microsoft Active Directory Federation Services (ADFS) 和Shiboleth.

若要設定MFA、請參閱 ["](#page-142-0)[啟](#page-142-0)[用](#page-142-0)[多因](#page-142-0)[素驗證](#page-142-0)["](#page-142-0) 文件。

# **FIPS 140-2**適用於**HTTPS**和靜止資料加密

NetApp SolidFire 支援符合聯邦資訊處理標準(FIPS)140-2密碼編譯模組要求的加密。您可以在SolidFire 您的 支援HTTPS通訊和磁碟機加密的情況下、在您的支援叢集上啟用FIPS 140-2法規遵循。

當您在叢集上啟用FIPS 140-2操作模式時、叢集會啟動NetApp密碼編譯安全模組(NCSM)、並利用FIPS 140- 2第1級認證加密功能、將所有經由HTTPS傳輸的通訊資料、都能透過HTTPS傳輸到NetApp Element 該UI和 API。您可以使用「EnablFeature」元素API搭配「FIPS」參數來啟用FIPS 140-2 HTTPS加密。在具有FIPS相 容硬體的儲存叢集上、您也可以使用「具「FipsDrives」參數的「Enablfoes' Element API」、為閒置的資料啟 用FIPS磁碟機加密。

如需準備新儲存叢集以進行FIPS 140-2加密的詳細資訊、請參閱 ["](#page-158-0)[建立](#page-158-0)[支援](#page-158-0)[FIPS](#page-158-0)[磁碟機的叢集](#page-158-0)["](#page-158-0)。

如需在已準備好的現有叢集上啟用FIPS 140-2的詳細資訊、請參閱 ["](#page-461-0)[啟](#page-461-0)[用功能元素](#page-461-0)[API"](#page-461-0)。

以取得更多資訊

- ["](https://docs.netapp.com/us-en/element-software/index.html)[零件與元件軟體文件](https://docs.netapp.com/us-en/element-software/index.html)[SolidFire"](https://docs.netapp.com/us-en/element-software/index.html)
- ["vCenter Server](https://docs.netapp.com/us-en/vcp/index.html)[的](https://docs.netapp.com/us-en/vcp/index.html)[VMware vCenter](https://docs.netapp.com/us-en/vcp/index.html)[外掛程式](https://docs.netapp.com/us-en/vcp/index.html)[NetApp Element"](https://docs.netapp.com/us-en/vcp/index.html)

# <span id="page-20-0"></span>帳戶與權限

若要管理及提供系統上儲存資源的存取權限、您必須設定系統資源的帳戶。

使用元素儲存設備、您可以建立及管理下列類型的帳戶:

- 儲存叢集的系統管理員使用者帳戶
- 儲存Volume存取的使用者帳戶

• NetApp混合雲控制的授權叢集使用者帳戶

### 儲存叢集管理員帳戶

執行NetApp Element 此軟件的儲存叢集中、可存在兩種類型的系統管理員帳戶:

- 主叢集管理員帳戶:此管理員帳戶是在建立叢集時建立的。此帳戶是主要管理帳戶、具有最高層級的叢集存 取權。此帳戶類似於Linux系統中的root使用者。您可以變更此系統管理員帳戶的密碼。
- 叢集管理員帳戶:您可以為叢集管理員帳戶提供有限範圍的管理存取權、以便在叢集內執行特定工作。指派 給每個叢集管理員帳戶的認證資料、用於驗證儲存系統內的API和元素UI要求。

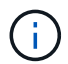

需要本機(非LDAP)叢集管理員帳戶、才能透過每節點UI存取叢集中的作用中節點。存取尚未屬 於叢集一部分的節點時、不需要帳戶認證。

您可以 ["](#page-131-0)[管理叢集管理](#page-131-0)[員帳戶](#page-131-0)["](#page-131-0) 透過建立、刪除及編輯叢集管理員帳戶、變更叢集管理員密碼、以及設定LDAP設 定來管理使用者的系統存取。

### 使用者帳戶

使用者帳戶可用來控制NetApp Element 對以軟體為基礎之網路上儲存資源的存取。在建立磁碟區之前、至少需 要一個使用者帳戶。

當您建立Volume時、該磁碟區會指派給帳戶。如果您已建立虛擬磁碟區、則帳戶就是儲存容器。

以下是一些額外考量:

- 帳戶包含存取指派給它的磁碟區所需的CHAP驗證。
- 帳戶最多可指派2000個磁碟區、但一個磁碟區只能屬於一個帳戶。
- 使用者帳戶可從NetApp Element 「不受資料保護」擴充點進行管理。

#### 驗證叢集使用者帳戶

授權叢集使用者帳戶可針對與NetApp混合雲控制節點和叢集執行個體相關的任何儲存資產進行驗證。有了這個 帳戶、您就能跨所有叢集管理磁碟區、帳戶、存取群組等。

驗證使用者帳戶是從NetApp混合雲控制的右上角功能表「使用者管理」選項進行管理。

。 ["](#page-17-0)[授](#page-17-0)[權](#page-17-0)[儲存叢集](#page-17-0)["](#page-17-0) 是NetApp混合雲控制系統用來驗證使用者的儲存叢集。

所有在授權儲存叢集上建立的使用者都可以登入NetApp混合雲控制。在其他儲存叢集上建立的使用者無法登入 混合雲控制。

- 如果您的管理節點只有一個儲存叢集、則它是授權叢集。
- 如果您的管理節點有兩個以上的儲存叢集、其中一個叢集會指派為授權叢集、而且只有該叢集的使用者才能 登入NetApp混合雲控制。

雖然許多NetApp混合雲控制功能可搭配多個儲存叢集使用、但驗證與授權仍有必要限制。驗證與授權的限制在 於、授權叢集的使用者可以在其他綁定至NetApp混合雲控制的叢集上執行動作、即使他們不是其他儲存叢集的 使用者。在繼續管理多個儲存叢集之前、您應確保在授權叢集上定義的使用者已在所有其他具有相同權限的儲存 叢集上定義。您可以從NetApp混合雲控制管理使用者。

# **Volume**帳戶

Volume專屬帳戶僅適用於建立帳戶的儲存叢集。這些帳戶可讓您在網路上的特定磁碟區上設定權限、但在這些 磁碟區之外並無任何影響。

Volume帳戶是在NetApp混合雲控制磁碟區表格中管理。

# <span id="page-22-0"></span>儲存設備

<span id="page-22-1"></span>磁碟區

此功能可讓您使用Volume來配置儲存設備。NetApp Element磁碟區是透過iSCSI或Fibre Channel用戶端透過網路存取的區塊裝置。

元素儲存設備可讓您建立、檢視、編輯、刪除、複製、 使用者帳戶的備份或還原磁碟區。您也可以管理叢集上 的每個Volume、以及在Volume存取群組中新增或移除Volume。

#### 持續磁碟區

持續磁碟區可讓管理節點組態資料儲存在指定的儲存叢集、而非本機與VM一起儲存、以便在管理節點遺失或移 除時保留資料。持續磁碟區是選用但建議的管理節點組態。

在安裝和升級指令碼中包含啟用持續磁碟區的選項 ["](#page-1113-1)[部](#page-1113-1)[署](#page-1113-1)[新的管理節點](#page-1113-1)["](#page-1113-1)。永續性磁碟區是位於元素軟體型儲存叢 集上的磁碟區、其中包含主機管理節點VM的管理節點組態資訊、這些資訊在VM生命週期之外仍會持續存在。如 果管理節點遺失、替換管理節點VM可重新連線至遺失的VM、並恢復其組態資料。

持續磁碟區功能(如果在安裝或升級期間啟用)會自動建立多個磁碟區。這些磁碟區和任何元件軟體型磁碟區一 樣、都可以使用Element軟體Web UI、NetApp Element vCenter Server的支援功能或API來檢視、視您的偏好和 安裝而定。持續磁碟區必須以iSCSI連線至管理節點來啟動和執行、才能維持目前可用於還原的組態資料。

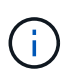

與管理服務相關的持續磁碟區會在安裝或升級期間建立並指派給新帳戶。如果您使用的是持續磁 碟區、請勿修改或刪除磁碟區或其相關帳戶

## 虛擬磁碟區(**vVols**)

vSphere虛擬磁碟區是VMware的儲存模式、可將vSphere的大部分儲存管理從儲存系統移 至VMware vCenter。有了虛擬磁碟區(vVols)、您可以根據個別虛擬機器的需求來配置 儲存設備。

#### 綁定

此VMware ESXi叢集會選擇最佳的傳輸協定端點、建立關聯ESXi主機和虛擬Volume與傳輸協定端點的連結、並 傳回與ESXi主機的連結。NetApp Element綁定之後、ESXi主機就能對繫結的虛擬Volume執行I/O作業。

#### 傳輸協定端點

VMware ESXi主機使用邏輯I/O Proxy(稱為傳輸協定端點)與虛擬磁碟區通訊。ESXi主機會將虛擬磁碟區繫結

至傳輸協定端點、以執行I/O作業。當主機上的虛擬機器執行I/O作業時、相關的傳輸協定端點會將I/O導向與其配 對的虛擬磁碟區。

在一個S廳 叢集中的傳輸協定端點NetApp Element 可作為SCSI管理邏輯單元。每個傳輸協定端點都會由叢集自 動建立。對於叢集中的每個節點、都會建立對應的傳輸協定端點。例如、四節點叢集將有四個傳輸協定端點。

iSCSI是NetApp Element 唯一支援的支援功能。不支援Fibre Channel傳輸協定。使用者無法刪除或修改傳輸協 定端點、無法與帳戶建立關聯、也無法新增至磁碟區存取群組。

儲存容器

儲存容器是對應NetApp Element 至不二帳戶的邏輯架構、可用於報告和資源分配。它們會將儲存系統可提供的 原始儲存容量或集合式儲存功能集合在一起、以供虛擬磁碟區使用。在vSphere中建立的VVOL資料存放區會對 應至個別的儲存容器。根據預設、單一儲存容器具有NetApp Element 來自於該叢集的所有可用資源。如果需要 更精細的多租戶治理、則可建立多個儲存容器。

儲存容器的功能與傳統帳戶類似、可同時包含虛擬磁碟區和傳統磁碟區。每個叢集最多支援四個儲存容器。使 用VVols功能至少需要一個儲存容器。您可以在VVols建立期間、在vCenter中探索儲存容器。

#### **VASA**供應商

為了讓vSphere知曉NetApp Element VMware vCenter上的VVol功能、vSphere管理員必須向NetApp Element vCenter登錄《VMware VASA Provider》。VASA供應商是vSphere與元素叢集之間的頻外控制路徑。IT負責代 表vSphere在元素叢集上執行要求、例如建立VM、讓vSphere可使用VM、以及向vSphere通告儲存功能。

VASA提供者在Element軟體中作為叢集主機的一部分執行。叢集主機是高可用度的服務、可視需要容錯移轉至 叢集中的任何節點。如果叢集主機容錯移轉、VASA供應商會隨之移轉、確保VASA供應商的高可用度。所有的 資源配置和儲存管理工作都使用VASA供應商來處理元素叢集上所需的任何變更。

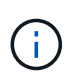

對於Element 12.5及更早版本、請勿將NetApp Element 多個VMware vCenter提供者登錄至單 一vCenter執行個體。在新增第二NetApp Element 個供應商時、這會使所有VVOL資料存放區無 法存取。

G)

如果您已向vCenter註冊VASA供應商、則最多可將10個vCenter的VASA支援作為升級修補程式。 若要安裝、請遵循VSA39資訊清單中的指示、並從下載.tar.gz檔案 ["NetApp](https://mysupport.netapp.com/site/products/all/details/element-software/downloads-tab/download/62654/vasa39)[軟體](https://mysupport.netapp.com/site/products/all/details/element-software/downloads-tab/download/62654/vasa39)[下載](https://mysupport.netapp.com/site/products/all/details/element-software/downloads-tab/download/62654/vasa39)["](https://mysupport.netapp.com/site/products/all/details/element-software/downloads-tab/download/62654/vasa39) 網站。該供 應商使用NetApp認證。NetApp Element有了這個修補程式、vCenter便會使用未經修改的憑證來 支援VASA和VVols使用的多個vCenter。請勿修改憑證。VASA不支援自訂SSL憑證。

如需詳細資訊、請參閱

- ["](https://docs.netapp.com/us-en/element-software/index.html)[零件與元件軟體文件](https://docs.netapp.com/us-en/element-software/index.html)[SolidFire"](https://docs.netapp.com/us-en/element-software/index.html)
- ["vCenter Server](https://docs.netapp.com/us-en/vcp/index.html)[的](https://docs.netapp.com/us-en/vcp/index.html)[VMware vCenter](https://docs.netapp.com/us-en/vcp/index.html)[外掛程式](https://docs.netapp.com/us-en/vcp/index.html)[NetApp Element"](https://docs.netapp.com/us-en/vcp/index.html)

# **Volume**存取群組

藉由建立及使用Volume存取群組、您可以控制對一組Volume的存取。當您將一組磁碟區 和一組啟動器與Volume存取群組建立關聯時、存取群組會授予這些啟動器存取該組磁碟區 的權限。

NetApp SolidFire 的Volume存取群組功能可讓iSCSI啟動器IQN或Fibre Channel WWPN存取一組磁碟區。您新

增至存取群組的每個IQN都可以存取群組中的每個Volume、而無需使用CHAP驗證。您新增至存取群組的每個W WPN都可讓光纖通道網路存取存取存取群組中的磁碟區。

Volume存取群組具有下列限制:

- 每個Volume存取群組最多可有128個啟動器。
- 每個磁碟區最多可有64個存取群組。
- 存取群組最多可由2000個磁碟區組成。
- IQN或WWPN只能屬於一個Volume存取群組。
- 對於光纖通道叢集、單一磁碟區最多可屬於四個存取群組。

# 啟動器

啟動器可讓外部用戶端存取叢集中的磁碟區、做為用戶端與磁碟區之間通訊的入口點。您 可以使用啟動器進行CHAP型存取、而非帳戶型存取儲存磁碟區。新增至Volume存取群組 的單一啟動器、可讓Volume存取群組成員存取新增至群組的所有儲存磁碟區、而無需驗 證。啟動器只能屬於一個存取群組。

# <span id="page-24-0"></span>資料保護

資料保護功能包括遠端複寫、Volume Snapshot、Volume Cloning、Protection Domain、 以及採用雙Helix技術的高可用度。

元素儲存資料保護包括下列概念:

- [遠端複寫類型]
- [磁碟區快照、提供資料保護]
- [Volume](#page-26-0)[複](#page-26-0)[製](#page-26-0)
- [元素儲存的備份與還原程序總覽]
- [保護網域]
- 自訂保護網域
- [雙倍](#page-28-1)[Helix](#page-28-1)[高可用度](#page-28-1)

# 遠端複寫類型

遠端複寫資料的形式如下:

- [叢集之間的同步與非同步複寫]
- [純快照複寫]
- [使用](#page-25-0)[SnapMirror](#page-25-0)[在元素](#page-25-0)[ONTAP](#page-25-0) [叢集與叢集](#page-25-0)[之](#page-25-0)[間](#page-25-0)[進](#page-25-0)[行](#page-25-0)[複寫](#page-25-0)

如需詳細資訊、請參閱 ["TR-4741](https://www.netapp.com/us/media/tr-4741.pdf)[:](https://www.netapp.com/us/media/tr-4741.pdf)[NetApp Element](https://www.netapp.com/us/media/tr-4741.pdf) [《](https://www.netapp.com/us/media/tr-4741.pdf)[The](https://www.netapp.com/us/media/tr-4741.pdf)[》、《](https://www.netapp.com/us/media/tr-4741.pdf)[The](https://www.netapp.com/us/media/tr-4741.pdf)[》、《](https://www.netapp.com/us/media/tr-4741.pdf)[The](https://www.netapp.com/us/media/tr-4741.pdf)[》、《](https://www.netapp.com/us/media/tr-4741.pdf)[The](https://www.netapp.com/us/media/tr-4741.pdf)[》、《](https://www.netapp.com/us/media/tr-4741.pdf)["](https://www.netapp.com/us/media/tr-4741.pdf)。

對於執行NetApp Element Real-Software的叢集、即時複寫功能可讓您快速建立Volume資料的遠端複本。

您可以將儲存叢集與最多四個其他儲存叢集配對。您可以從叢集配對中的任一叢集同步或非同步複寫磁碟區資 料、以進行容錯移轉和容錯回復。

#### 同步複寫

同步複寫會持續將資料從來源叢集複寫到目標叢集、並受到延遲、封包遺失、不穩定性和頻寬的影響。

同步複寫適用於下列情況:

- 在短距離內複寫多個系統
- 災難恢復站台位於來源所在的地理區域
- 對時間敏感的應用程式、以及資料庫的保護
- 當主要站台當機時、需要次要站台做為主要站台的營運不中斷應用程式

#### 非同步複寫

非同步複寫可將資料從來源叢集持續複寫到目標叢集、而無需等待來自目標叢集的確認。在非同步複寫期間、寫 入作業會在來源叢集上提交後確認給用戶端(應用程式)。

非同步複寫適用於下列情況:

- 災難恢復站台遠離來源、應用程式不容許網路造成延遲。
- 連線來源叢集和目標叢集的網路頻寬有限制。

#### 純快照複寫

純快照資料保護功能會在特定時間點將變更的資料複寫到遠端叢集。只會複寫在來源叢集上建立的快照。來自來 源Volume的作用中寫入不會。

您可以設定快照複製的頻率。

Snapshot複寫不會影響非同步或同步複寫。

#### <span id="page-25-0"></span>使用**SnapMirror**在元素**ONTAP** 叢集與叢集之間進行複寫

有了NetApp SnapMirror技術、您可以複製使用NetApp Element 支援還原的功能所拍攝的快照ONTAP 、以利災 難恢復。在SnapMirror關係中、元素是一個端點、ONTAP 而不只是一個端點、

SnapMirror是一種NetApp Snapshot複寫技術、可協助災難恢復、專為從一線儲存設備容錯移轉到位於地理位置 遠端站台的二線儲存設備而設計。SnapMirror技術會在二線儲存設備中建立工作資料的複本或鏡射、當一線站台 發生中斷時、您可以從二線儲存設備繼續提供資料。資料會在磁碟區層級鏡射。

一線儲存設備中的來源Volume與二線儲存設備中的目的地Volume之間的關係稱為資料保護關係。叢集稱為磁碟 區所在的端點、而包含複寫資料的磁碟區則必須執行對等處理。對等關係可讓叢集和磁碟區安全地交換資料。

SnapMirror原生在NetApp ONTAP 的支援控制器上執行、並整合到元素中、這些元素可在NetApp HCI 支援的過 程中執行於整個過程的過程中。SolidFireSnapMirror的控制邏輯位於ONTAP 整個過程中;因此、所

有SnapMirror關係都必須至少涉及一個ONTAP 支援系統、才能執行協調工作。使用者主要ONTAP 透過Element UI來管理Element與相依叢集之間的關係、不過有些管理工作則位於NetApp ONTAP ®System Manager中。使 用者也可以透過CLI和API來管理SnapMirror、ONTAP 而這兩者都可在支援中找到。

請參閱 ["TR-4651](https://fieldportal.netapp.com/content/616239)[:](https://fieldportal.netapp.com/content/616239) [NetApp SolidFire SnapMirror](https://fieldportal.netapp.com/content/616239)[架構](https://fieldportal.netapp.com/content/616239)[與組態](https://fieldportal.netapp.com/content/616239)["](https://fieldportal.netapp.com/content/616239) (需要登入)

您必須使用Element軟體、在叢集層級手動啟用SnapMirror功能。SnapMirror功能預設為停用、不會在新安裝或 升級時自動啟用。

啟用SnapMirror之後、您可以從Element軟體的Data Protection(資料保護)索引標籤建立SnapMirror關係。

支援SnapMirror 10.1及更新版本的軟體、可透過各種系統複製及還原快照。NetApp Element ONTAP

執行元件10.1及以上的系統包括可直接與ONTAP 執行9.3或更新版本之SnapMirror通訊的程式碼。Element API 提供在叢集、磁碟區和快照上啟用SnapMirror功能的方法。此外、Element UI還具備管理Element軟體與ONTAP SnapMirror系統之間SnapMirror關係的功能。

從元件10.3和ONTAP 畫面9.4系統開始、您可以在ONTAP 特定使用案例中、以有限的功能、將來源於畫面的資 料複寫到元素磁碟區。

如需詳細資訊、請參閱ONTAP 《關於我們的資料》。

磁碟區快照、提供資料保護

Volume快照是Volume的時間點複本、您可以稍後用來將磁碟區還原至該特定時間。

雖然快照與Volume複本類似、但快照只是Volume中繼資料的複本、因此您無法掛載或寫入快照。建立磁碟區快 照也只需要少量的系統資源和空間、因此建立快照的速度比複製快照快。

您可以將快照複寫到遠端叢集、並將其作為磁碟區的備份複本。這可讓您使用複寫的快照、將磁碟區回溯到特定 時間點;您也可以從複寫的快照建立磁碟區的複本。

您可以將快照從元素叢集備份到外部物件存放區或其他元素叢集。當您將快照備份到外部物件存放區時、必須連 線到允許讀取/寫入作業的物件存放區。

您可以擷取個別磁碟區或多個磁碟區的快照、以保護資料。

### <span id="page-26-0"></span>**Volume**複製

單一磁碟區或多個磁碟區的複本是資料的時間點複本。當您複製磁碟區時、系統會建立磁碟區的快照、然後建立 快照所參照資料的複本。

這是一個非同步程序、程序所需的時間長短取決於您要複製的磁碟區大小和目前的叢集負載。

叢集一次最多可支援兩個執行中的每個Volume複製要求、一次最多可支援八個作用中Volume複製作業。超過這 些限制的要求會排入佇列、以供日後處理。

元素儲存的備份與還原程序總覽

您可以將磁碟區備份並還原至其他SolidFire 的不二儲存區、以及與Amazon S3或OpenStack Swift相容的次要物 件存放區。

您可以將磁碟區備份至下列項目:

- 一個可用來儲存的叢集SolidFire
- Amazon S3物件存放區
- OpenStack Swift物件存放區

從OpenStack Swift或Amazon S3還原磁碟區時、您需要原始備份程序的資訊清單資訊。如果您要還原SolidFire 已備份到還原系統上的磁碟區、則不需要任何資訊清單資訊。

### 保護網域

Protection Domain是一種節點或一組節點、可將任何部分或甚至所有節點集中在一起、同時維持資料可用度。 保護網域可讓儲存叢集自動修復機箱遺失(機箱關聯性)或整個網域(機箱群組)的問題。

您可以使用NetApp Element 適用於vCenter Server的VMware vCenter外掛程式中的「VMware組態」延伸點、 手動啟用Protection Domain監控NetApp Element 功能。您可以根據節點或機箱網域、選取「Protection Domain」臨界值。您也可以使用Element API或Web UI來啟用Protection Domain監控功能。

Protection Domain配置會將每個節點指派給特定的Protection Domain。

支援兩種不同的保護網域配置、稱為保護網域層級。

- 在節點層級、每個節點都位於自己的Protection Domain中。
- 在機箱層級、只有共用機箱的節點位於同一個保護網域中。
	- 當節點新增至叢集時、會自動從硬體判斷機箱層級配置。
	- 在每個節點位於獨立機箱中的叢集中、這兩個層級的功能完全相同。

建立新叢集時、如果您使用位於共用機箱中的儲存節點、可能需要考慮使用「保護網域」功能來設計機箱層級的 故障保護。

# **[Custom\_pd]]**自訂保護網域

您可以定義符合您特定機箱和節點配置的自訂保護網域配置、以及每個節點與一個且只與一個自訂保護網域相關 聯的位置。根據預設、每個節點都會指派給相同的預設自訂保護網域。

如果未指派自訂保護網域:

- 叢集作業不受影響。
- 自訂層級既不容忍、也不彈性。

當您為叢集設定自訂保護網域時、有三種可能的保護層級、您可從元素Web UI儀表板查看:

- 不受保護:儲存叢集不受其自訂保護網域之一故障的影響。若要修正此問題、請將額外的儲存容量新增至叢 集、或重新設定叢集的自訂保護網域、以保護叢集免於可能的資料遺失。
- 容錯能力:儲存叢集有足夠的可用容量、可在其中一個自訂保護網域發生故障後、防止資料遺失。
- 容錯能力:儲存叢集在其自訂保護網域之一故障後、有足夠的可用容量可自我修復。修復程序完成後、如果 有其他網域發生故障、叢集將受到保護、不會遺失資料。

如果指派多個自訂保護網域、則每個子系統都會將重複項目指派給不同的自訂保護網域。如果無法這麼做、則會 回復為將重複項目指派給不同的節點。每個子系統(例如、儲存槽、分片、傳輸協定端點供應商和頻道群)都會 獨立執行此作業。

您可以使用元素UI來執行 ["](#page-235-0)[設定](#page-235-0)[自訂保](#page-235-0)[護](#page-235-0)[網域](#page-235-0)["](#page-235-0)或使用下列API方法:

- ["GetProtectionDomainLayout"](#page-786-0) -顯示每個節點所在的機箱和自訂保護網域。
- ["SetProtectionDomainLayout"](#page-806-0) -可將自訂保護網域指派給每個節點。

### <span id="page-28-1"></span>雙倍**Helix**高可用度

雙Helix資料保護是一種複寫方法、可在系統內的所有磁碟機之間分散至少兩個備援的資料複本。「無RAID」方 法可讓系統吸收儲存系統所有層級的多個並行故障、並快速修復。

# <span id="page-28-0"></span>效能與服務品質

支援以每個磁碟區為基礎、提供服務品質(QoS)參數的功能。SolidFire您可以使用三個 可設定的參數來定義QoS、以每秒輸入和輸出(IOPS)為單位來保證叢集效能:最 小IOPS、最大IOPS和爆發IOPS。

 $\left( \begin{array}{c} 1 \end{array} \right)$ 支援QoS建議頁面、提供最佳組態和QoS設定的建議。SolidFire Active IQ

#### 服務品質參數

IOPS參數的定義方式如下:

- \*最小IOPS \*:儲存叢集提供給磁碟區的每秒持續輸入與輸出(IOPS)最小數量。為磁碟區設定的最小IOPS 是保證磁碟區效能的等級。效能不會低於此等級。
- \*最大IOPS \*:儲存叢集提供給磁碟區的最大持續IOPS數。當叢集IOPS等級極高時、不會超過此等級 的IOPS效能。
- \*爆發IOPS \*:短時間爆發案例中允許的最大IOPS數。如果某個磁碟區的執行量低於最大IOPS、則會累積大 量資源。當效能等級變得非常高、並推升至最大層級時、磁碟區上就會允許短暫的IOPS突發。

當叢集執行的叢集IOPS使用率低時、Element軟體會使用Burst IOPS。

單一磁碟區可以累積爆發IOPS、並使用這些積分在設定的「爆發期間」內、將IOPS最高提升至爆發IOPS等 級。 如果叢集具有容納突發量的容量、則磁碟區最多可暴增60秒。Volume每秒累積一秒的暴增信用額度( 最高60秒)、使磁碟區的執行量低於其最大IOPS限制。

暴增IOPS有兩種限制:

- 磁碟區可以在數秒內暴增超過其最大IOPS、等於磁碟區已累積的突發量數。
- 當磁碟區超過其最大IOPS設定時、其「爆發IOPS」設定將會受到限制。因此、尖峰IOPS永遠不會超 過Volume的「尖峰IOPS」設定。
- 有效的最大頻寬:最大頻寬是以IOPS數(根據QoS曲線)乘以IO大小來計算。

範例:QoS參數設定為100分鐘IOPS、1000最大IOPS及1500個爆發IOPs、對效能品質有下列影響:

- 工作負載能夠達到並維持最高1000 IOPS、直到叢集上出現工作負載爭用IOPS的情況為止。然後逐漸減 少IOPS、直到所有磁碟區的IOPS都在指定的QoS範圍內、並消除效能爭用。
- 所有磁碟區的效能都推向100的最低IOPS。層級不會低於最低IOPS設定、但在工作負載爭用解除時、仍 可能維持高於100 IOPS。
- 效能絕不會超過1000 IOPS、或持續時間低於100 IOPS。允許執行1500 IOPS(爆發IOPS)的效能、但 僅適用於執行低於最大IOPS且只允許短時間內執行的累積暴增積分磁碟區。連串連層級都無法維持。

# **QoS**值限制

以下是QoS的最小值和最大值。

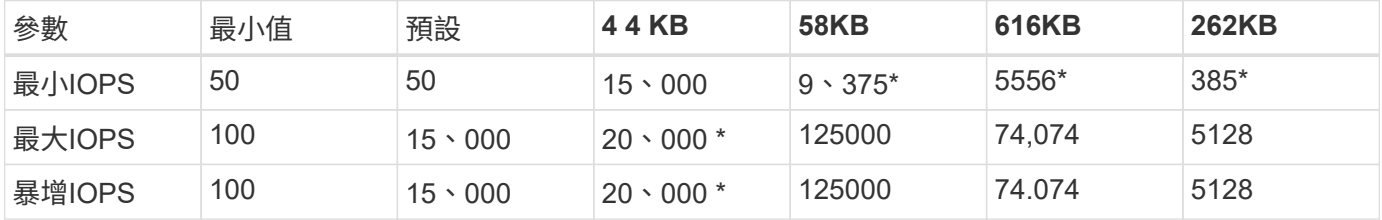

這些估計值是大約的。\*最高IOPS和爆發IOPS可設定為高達20、000;不過、此設定僅允許有效地取消磁碟區效 能上限。Volume的實際最大效能受到叢集使用量和每節點效能的限制。

# **QoS**效能

QoS效能曲線顯示區塊大小與IOPS百分比之間的關係。

區塊大小和頻寬會直接影響應用程式可取得的IOPS數量。Element軟體會將區塊大小正規化為4K、以考慮其所 接收的區塊大小。根據工作負載、系統可能會增加區塊大小。隨著區塊大小增加、系統會將頻寬增加至處理較大 區塊大小所需的層級。隨著頻寬增加IOPS、系統也能達到降低的目標。

QoS效能曲線顯示區塊大小增加與IOPS百分比下降之間的關係:

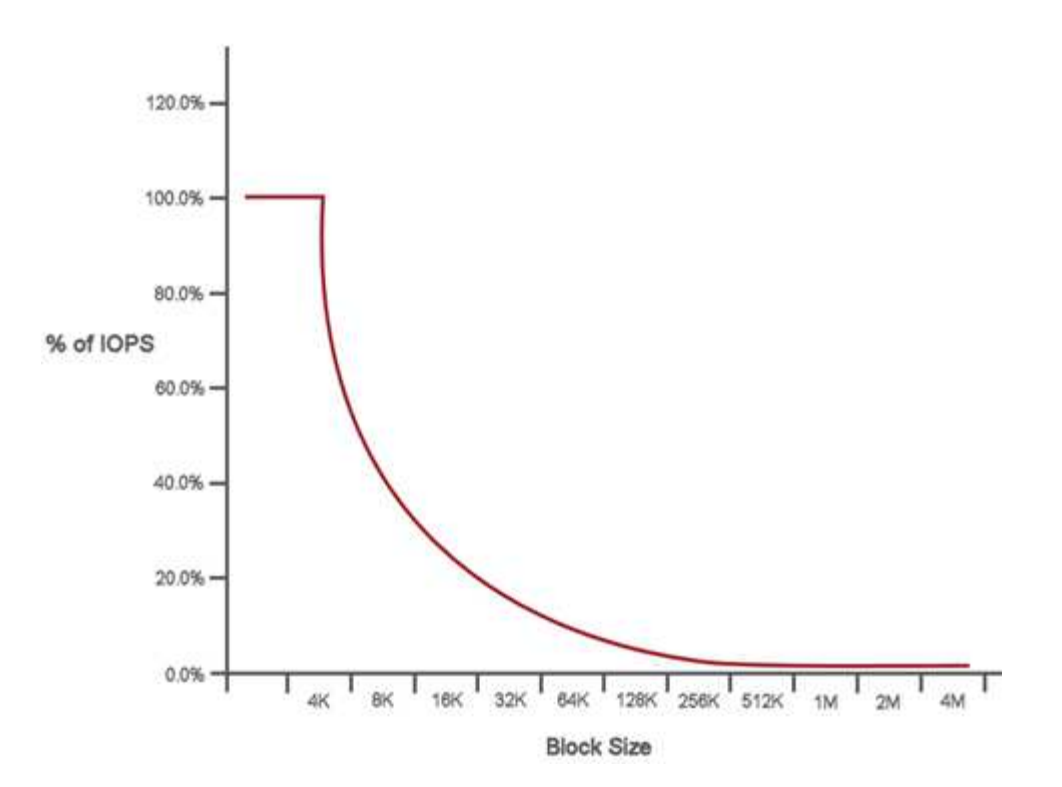

舉例來說、如果區塊大小為4K、頻寬為4000 KB、則IOPS為1000。如果區塊大小增加至8k、頻寬會增加至5000 KB、IOPS則會減少至625。系統將區塊大小納入考量、可確保使用較高區塊大小(例如備份和Hypervisor活動 )的較低優先順序工作負載、不會因為使用較小區塊大小的較高優先順序流量而佔用太多效能。

### **QoS**原則

QoS原則可讓您建立及儲存標準化的服務品質設定、以便套用至許多磁碟區。

QoS原則最適合服務環境、例如資料庫、應用程式或基礎架構伺服器、很少重新開機、而且需要持續等量存取儲 存設備。個別Volume QoS最適合輕度使用的VM、例如虛擬桌面或專用的Kiosk型VM、這些VM可能每天重新開 機、開機或關機數次。

QoS和QoS原則不應一起使用。如果您使用的是QoS原則、請勿在磁碟區上使用自訂QoS。自訂QoS會覆寫及調 整Volume QoS設定的QoS原則值。

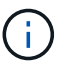

選取的叢集必須是元素10.0或更新版本才能使用QoS原則、否則無法使用QoS原則功能。

如需詳細資訊、請參閱

• ["](https://docs.netapp.com/us-en/element-software/index.html)[零件與元件軟體文件](https://docs.netapp.com/us-en/element-software/index.html)[SolidFire"](https://docs.netapp.com/us-en/element-software/index.html)

# <span id="page-31-0"></span>需求

開始之前、您應該先檢閱部署NetApp Element 此軟體的先決條件、包括網路和連接埠需 求。

- ["](#page-31-2)[網路](#page-31-2)[需](#page-31-2)[求](#page-31-2)["](#page-31-2)
- ["](#page-31-3)[交換](#page-31-3)[器](#page-31-3)[組態](#page-31-3)["](#page-31-3)
- ["](#page-32-0)[網路](#page-32-0)[連接](#page-32-0)[埠](#page-32-0)[需](#page-32-0)[求](#page-32-0)["](#page-32-0)

# <span id="page-31-1"></span>如需詳細資訊、請參閱

• ["](https://docs.netapp.com/us-en/element-software/index.html)[零件與元件軟體文件](https://docs.netapp.com/us-en/element-software/index.html)[SolidFire"](https://docs.netapp.com/us-en/element-software/index.html)

# <span id="page-31-2"></span>網路

支援的網路設定包含交換器和連接埠需求。SolidFire這些實作取決於您的系統。

# 以取得更多資訊

- ["](#page-31-3)[執行](#page-31-3)[Element](#page-31-3)[軟體的叢集](#page-31-3)[交換](#page-31-3)[器](#page-31-3)[組態](#page-31-3)["](#page-31-3)
- ["](#page-32-0)[網路](#page-32-0)[連接](#page-32-0)[埠](#page-32-0)[需](#page-32-0)[求](#page-32-0)["](#page-32-0)
- ["](https://docs.netapp.com/us-en/element-software/index.html)[零件與元件軟體文件](https://docs.netapp.com/us-en/element-software/index.html)[SolidFire"](https://docs.netapp.com/us-en/element-software/index.html)
- ["vCenter Server](https://docs.netapp.com/us-en/vcp/index.html)[的](https://docs.netapp.com/us-en/vcp/index.html)[VMware vCenter](https://docs.netapp.com/us-en/vcp/index.html)[外掛程式](https://docs.netapp.com/us-en/vcp/index.html)[NetApp Element"](https://docs.netapp.com/us-en/vcp/index.html)

# <span id="page-31-3"></span>執行**Element**軟體的叢集交換器組態

該產品具備特定的交換器需求和最佳實務做法、NetApp Element 可提供最佳的儲存效能。

儲存節點需要10或25GbE乙太網路交換器、視特定節點硬體而定、才能進行iSCSI儲存服務和節點內部叢集服務 通訊。1GbE交換器可用於下列類型的流量:

- 管理叢集和節點
- 節點之間的叢集內管理流量
- 叢集節點與管理節點虛擬機器之間的流量

\*最佳實務做法:\*在設定叢集流量的乙太網路交換器時、您應該實作下列最佳實務做法:

- 對於叢集中的非儲存流量、請部署一對1GbE交換器、以提供高可用度和負載共享。
- 在儲存網路交換器上、成對部署交換器、並設定及使用巨型框架(MTU大小9216位元組)。如此可確保成 功安裝、並消除因封包分散而導致的儲存網路錯誤。

元素部署至少需要兩個網路區段、每個區段的流量類型如下:

- 管理
- 儲存/資料

根據NetApp H系列儲存節點機型和規劃的佈線組態、您可以使用不同的交換器來實體分隔這些網路、或使 用VLAN以邏輯方式分隔這些網路。不過、在大多數部署中、您都需要使用VLAN以邏輯方式分隔這些網路。

儲存節點必須能夠在部署之前、部署期間及部署後進行通訊。

如果您要為儲存節點實作個別的管理網路、請確定這些管理網路之間有網路路由。這些網路必須指派閘道、而且 閘道之間必須有路由。確保每個新節點都有指派的閘道、以利節點與管理網路之間的通訊。

下列項目需要使用:NetApp Element

- 所有連接至NetApp H系列儲存節點的交換器連接埠、都必須設定為跨距樹狀結構邊緣連接埠。
	- 在Cisco交換器上、視交換器機型、軟體版本和連接埠類型而定、您可以使用下列其中一個命令來執行此 作業:
		- 「ming-tree連接埠類型edge」
		- 「ming-tree連接埠類型edge trunk」
		- 「平移樹狀結構」
		- 「移動樹狀結構」portfast trunk
	- 在Mellanox交換器上、您可以使用「shoitming-tree port type edge」命令來執行此作業。
- 處理儲存流量的交換器必須支援每個連接埠至少10GbE的速度(每個連接埠最多支援25GbE)。
- 處理管理流量的交換器必須支援每個連接埠至少1GbE的速度。
- 您必須在處理儲存流量的交換器連接埠上設定巨型框架。主機必須能夠端點對端傳送9000位元組封包、才能 順利安裝。
- 所有儲存節點之間的往返網路延遲不應超過2毫秒。

有些節點透過專屬的管理連接埠、提供額外的頻外管理功能。NetApp H300S、H500S和H700S節點也允許透過 連接埠A進行IPMI存取最佳實務做法是為環境中的所有節點設定頻外管理、以簡化遠端管理。

### 以取得更多資訊

- ["](https://docs.netapp.com/us-en/hci/docs/hci_prereqs_network_switch.html)[網路](https://docs.netapp.com/us-en/hci/docs/hci_prereqs_network_switch.html)[和](https://docs.netapp.com/us-en/hci/docs/hci_prereqs_network_switch.html)[交換](https://docs.netapp.com/us-en/hci/docs/hci_prereqs_network_switch.html)[器](https://docs.netapp.com/us-en/hci/docs/hci_prereqs_network_switch.html)[需](https://docs.netapp.com/us-en/hci/docs/hci_prereqs_network_switch.html)[求](https://docs.netapp.com/us-en/hci/docs/hci_prereqs_network_switch.html)[NetApp HCI"](https://docs.netapp.com/us-en/hci/docs/hci_prereqs_network_switch.html)
- ["](https://docs.netapp.com/us-en/element-software/index.html)[零件與元件軟體文件](https://docs.netapp.com/us-en/element-software/index.html)[SolidFire"](https://docs.netapp.com/us-en/element-software/index.html)
- ["vCenter Server](https://docs.netapp.com/us-en/vcp/index.html)[的](https://docs.netapp.com/us-en/vcp/index.html)[VMware vCenter](https://docs.netapp.com/us-en/vcp/index.html)[外掛程式](https://docs.netapp.com/us-en/vcp/index.html)[NetApp Element"](https://docs.netapp.com/us-en/vcp/index.html)

# <span id="page-32-0"></span>網路連接埠需求

您可能需要允許下列 TCP 和 UDP 連接埠透過資料中心的邊緣防火牆、以便遠端管理系 統、並允許資料中心外部的用戶端連線至資源。視您使用系統的方式而定、可能不需要其 中一些連接埠。

除非另有說明、否則所有連接埠都是 TCP 、而且所有 TCP 連接埠都必須支援 NetApp 支援伺服器、管理節點和 執行 Element 軟體的節點之間的三向信號交換通訊。例如、管理節點來源上的主機透過 TCP 連接埠 443 與儲存 叢集 MVIP 目的地上的主機通訊、而目的地主機則透過任何連接埠回傳給來源主機。

在管理節點、執行Element軟體的節點和叢集MVIP之間啟用ICMP。

下表使用下列縮寫:

 $\circledcirc$ 

- MIP:管理IP位址、每節點位址
- Sip:儲存IP位址、每節點位址
- MVIP:管理虛擬IP位址
- SVIP:儲存虛擬IP位址

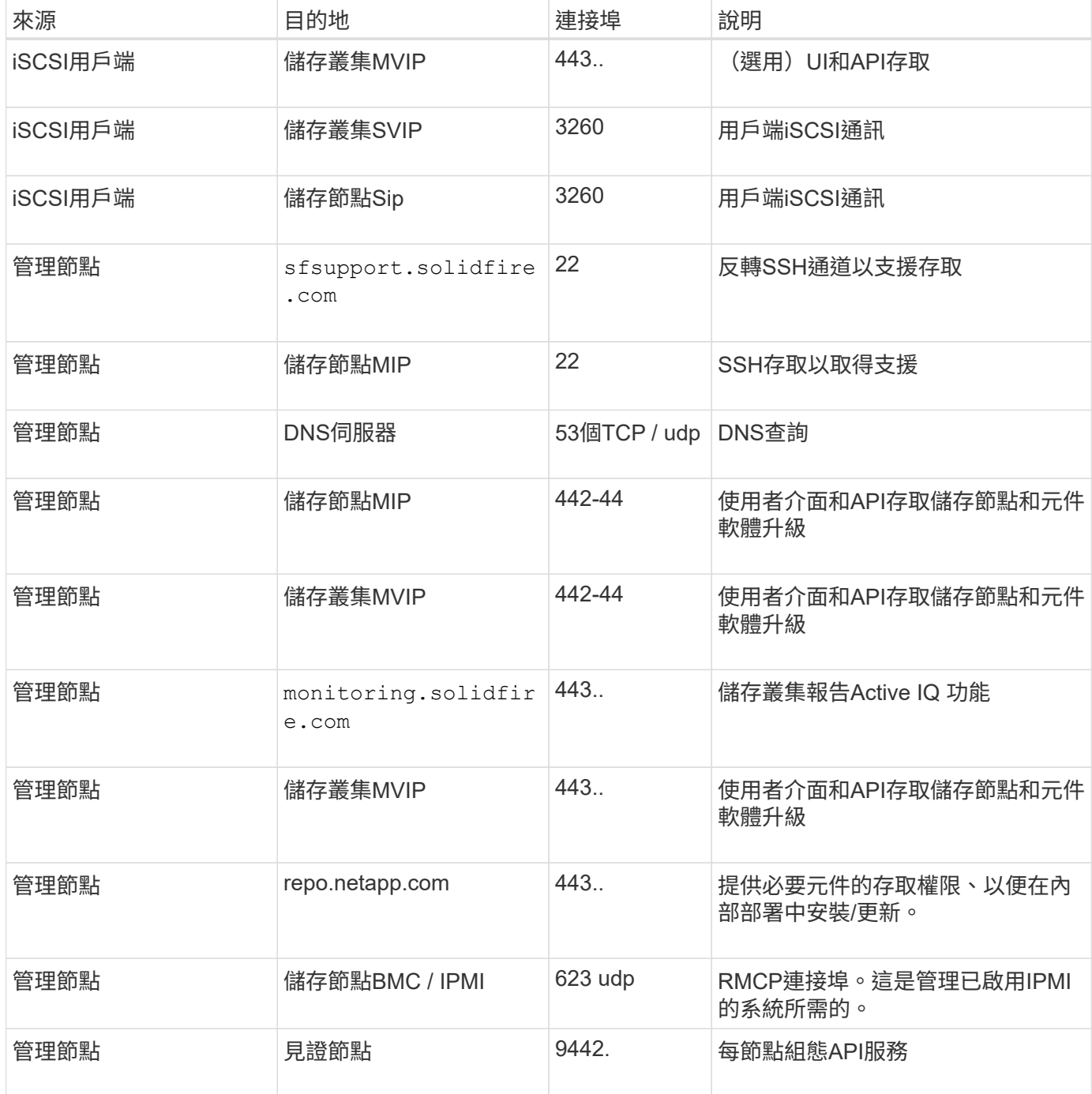

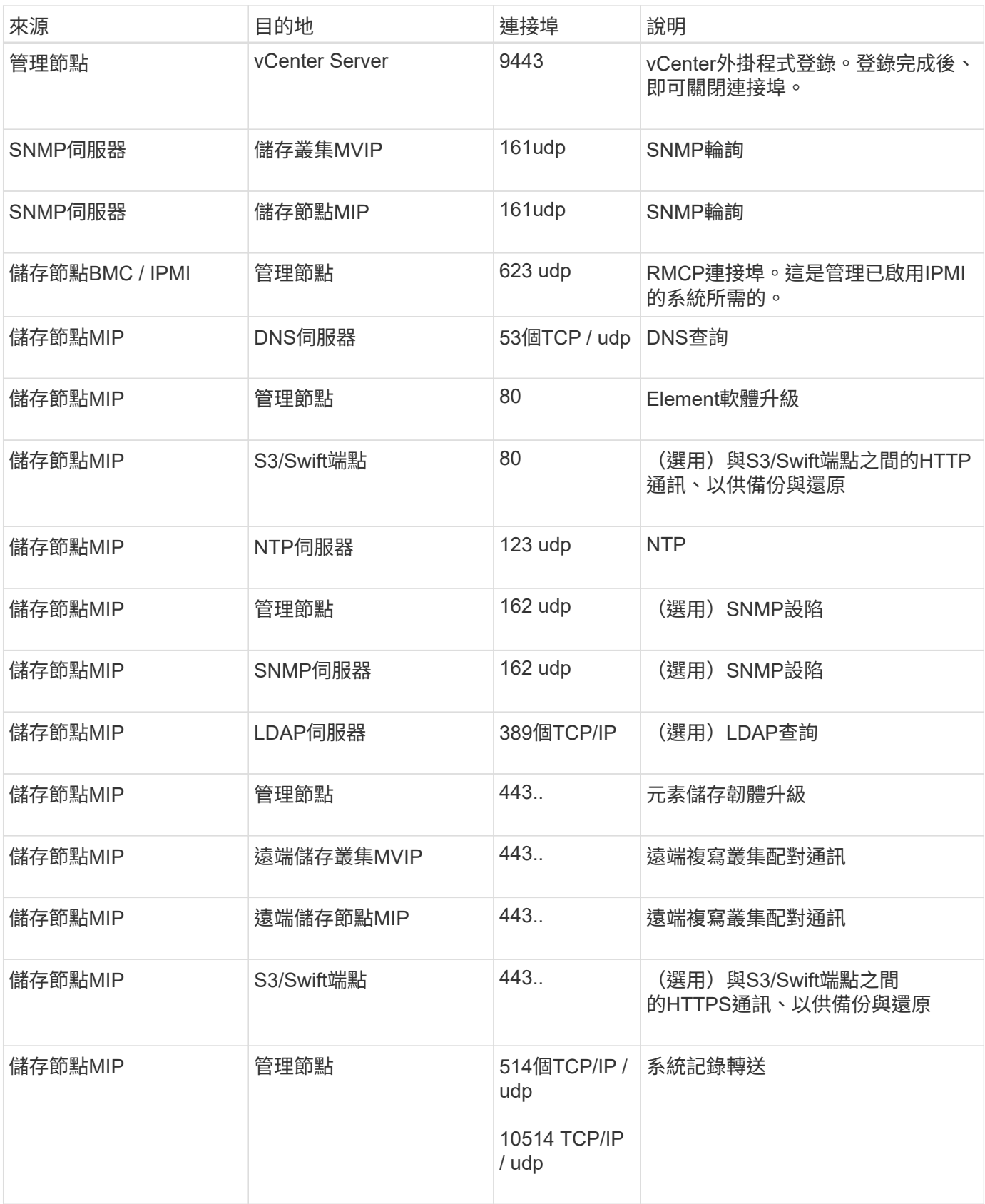

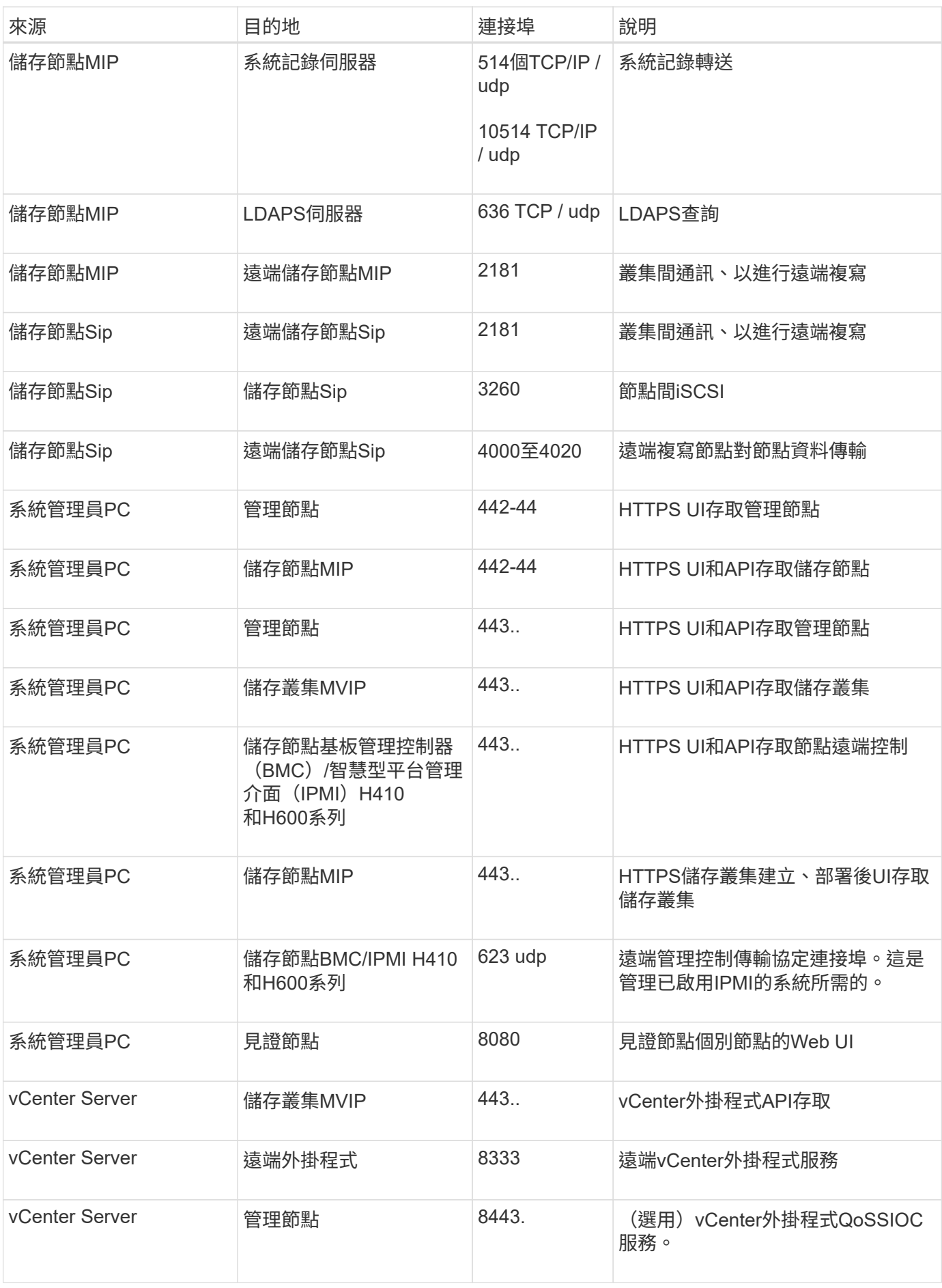
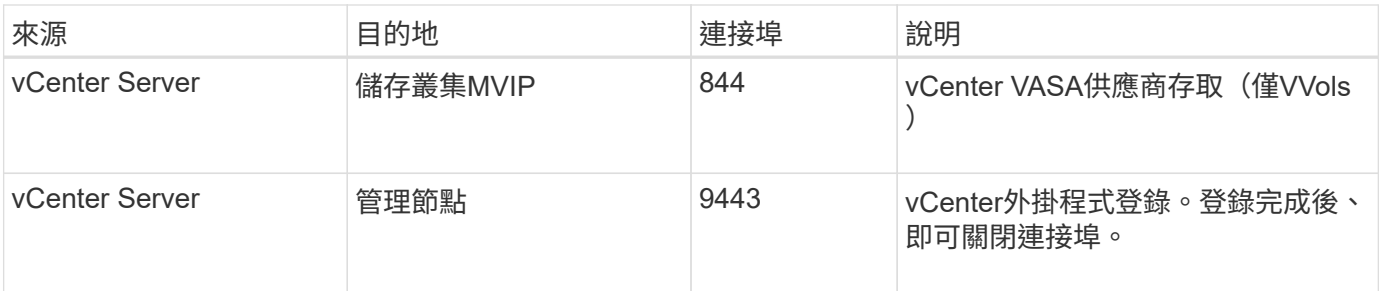

# 以取得更多資訊

- ["](https://docs.netapp.com/us-en/element-software/index.html)[零件與元件軟體文件](https://docs.netapp.com/us-en/element-software/index.html)[SolidFire"](https://docs.netapp.com/us-en/element-software/index.html)
- ["vCenter Server](https://docs.netapp.com/us-en/vcp/index.html)[的](https://docs.netapp.com/us-en/vcp/index.html)[VMware vCenter](https://docs.netapp.com/us-en/vcp/index.html)[外掛程式](https://docs.netapp.com/us-en/vcp/index.html)[NetApp Element"](https://docs.netapp.com/us-en/vcp/index.html)

# 歡迎試用

深入瞭解協助您開始使用Element軟體的資源與工具。

- ["](https://handsonlabs.netapp.com/lab/elementsw)[隨](https://handsonlabs.netapp.com/lab/elementsw)[需](https://handsonlabs.netapp.com/lab/elementsw)[實](https://handsonlabs.netapp.com/lab/elementsw)[驗](https://handsonlabs.netapp.com/lab/elementsw)[室](https://handsonlabs.netapp.com/lab/elementsw)[的](https://handsonlabs.netapp.com/lab/elementsw)[私](https://handsonlabs.netapp.com/lab/elementsw)[有](https://handsonlabs.netapp.com/lab/elementsw)[雲端](https://handsonlabs.netapp.com/lab/elementsw)[儲存](https://handsonlabs.netapp.com/lab/elementsw)[靈活](https://handsonlabs.netapp.com/lab/elementsw)[度與元素\(需登入\)](https://handsonlabs.netapp.com/lab/elementsw)["](https://handsonlabs.netapp.com/lab/elementsw):本實驗介紹的概念包括無限制橫向擴充、保證工作 負載效能、以及適用於執行Element軟體之儲存系統的儲存基礎架構自動化。
- ["](#page-37-0)[使用](#page-37-0)[Element](#page-37-0)[示](#page-37-0)[範](#page-37-0)[節點](#page-37-0)[試](#page-37-0)[用儲存功能](#page-37-0)["](#page-37-0):Element示範節點是Element軟體的VMware虛擬機器版本、可讓您輕 鬆展示NetApp HCI 許多VMware及SolidFire VMware產品的主要儲存功能。

# 如需詳細資訊、請參閱

• ["](https://www.netapp.com/data-storage/solidfire/documentation/)[「](https://www.netapp.com/data-storage/solidfire/documentation/)[All Flash](https://www.netapp.com/data-storage/solidfire/documentation/)[儲存資](https://www.netapp.com/data-storage/solidfire/documentation/)[源」頁面](https://www.netapp.com/data-storage/solidfire/documentation/)[SolidFire"](https://www.netapp.com/data-storage/solidfire/documentation/)

# <span id="page-37-0"></span>使用**Element**示範節點試用儲存功能

["Element](https://mysupport.netapp.com/site/tools/tool-eula/element-demonode/download)[示](https://mysupport.netapp.com/site/tools/tool-eula/element-demonode/download)[範](https://mysupport.netapp.com/site/tools/tool-eula/element-demonode/download)[節點](https://mysupport.netapp.com/site/tools/tool-eula/element-demonode/download)["](https://mysupport.netapp.com/site/tools/tool-eula/element-demonode/download) 是Element軟體的VMware虛擬機器 (VM) 版本、可讓您輕鬆展 示NetApp HCI 許多VMware及SolidFire VMware產品的主要儲存功能。示範節點可讓開發 人員針對Element API進行程式碼編寫、而無需實體硬體。它封裝成OVA檔案、可輕鬆部 署VMware。

# 支援的功能:

Element示範節點僅供示範與開發工具使用。使用示範節點之前、請注意下列功能限制:

- Element示範節點不支援叢集。它只能作為單節點叢集運作。
- 它不支援元素升級。若要示範更新版本的Element、您應該安裝新的示範節點VM。
- 這並不是為了展現儲存效能。在展示節點上觀察到的效能、並不代表實體叢集的效能。
- 您無法將示範節點新增至NetApp HCI 不執行功能的叢SolidFire 集或不執行功能的叢集。
- 不支援VRF VLAN(支援標準標記的VLAN)。
- 不支援多磁碟機分片服務(MDSS)。
- 只有VMFS資料存放區才支援Element示範節點。不支援VVols。
- 硬體型組態和監控功能無法搭配示範節點使用。
- 每個Volume最多可支援10個快照。
- 每個節點/叢集最多可支援20個帳戶。
- 每個帳戶最多可支援100個磁碟區。
- 每個帳戶最多可支援200個vVols。
- 它最多支援100 GiB的Volume大小。
- 支援持續叢集限制3000 IOPS。

 $\left( \begin{array}{c} 1 \end{array} \right)$ 

所有其他元素軟體限制均適用。如需詳細資料、請參閱最新的Element軟體版本資訊。

# **VM**需求

- 240 GB總容量(VM的虛擬磁碟大小和數量無法變更。透過Hypervisor提供的任何其他儲存設備、都會被來 賓作業系統忽略。)
- 60 GB根磁碟
- 完整配置/迫切歸零(一個30 GB中繼資料磁碟機或三個50 GB區塊磁碟機)或精簡配置/迫切歸零(建議)( 一個30 GB中繼資料磁碟機或三個50 GB區塊磁碟機)
- 兩個vCPU(完全保留)
- 16-GB RAM(完全保留)
- 適用於所有磁碟的單一HBA、LSI Logic平行
- 兩個vNIC、都是vmxnet3(一個管理、一個儲存設備)

# 主機需求

- ESXi 6.0或6.5適用於Element示範節點11.7 VM
- ESXi 6.5適用於Element示範節點12和12、2 VM
- ESXi 6.7和7.0、適用於Element示範節點123和12.5 VM
- 多核心64位元Intel®架構

# 下載**Element**示範節點

Element示範節點軟體是一組VMware檔案、已封裝在.ova檔案中。

# 在**VMware ESXi**上安裝**Element**示範節點

在VMware ESXi上安裝Element示範節點涉及下列工作:

- [設定網路介面]
- [在](#page-38-0)[ESXi](#page-38-0)[伺](#page-38-0)[服](#page-38-0)[器](#page-38-0)[上登](#page-38-0)[錄](#page-38-0)[展](#page-38-0)[示節點](#page-38-0)
- [在](#page-39-0)[ESXi](#page-39-0)[伺](#page-39-0)[服](#page-39-0)[器](#page-39-0)[上](#page-39-0)[啟](#page-39-0)[動](#page-39-0)[展](#page-39-0)[示節點](#page-39-0)

# 設定網路介面

Element示範節點需要兩個獨立的虛擬機器網路。其中一種是儲存流量、另一種是管理流量。您應該設定儲存網 路以支援巨型框架。

# <span id="page-38-0"></span>在**ESXi**伺服器上登錄展示節點

若要在ESXi伺服器上登錄Element示範節點、您應該使用vSphere Client來部署示範節點.ova檔案。

# 步驟

- 1. 登入vSphere Client、然後從詳細目錄面板中選取ESXi主機。
- 2. 選取\*檔案\*>\*部署OVF範本\*。

部署OVF範本精靈隨即啟動。

- 3. 在「選取範本」頁面上、瀏覽至您下載的OVA檔案、然後選取「開啟」。
- 4. 選擇\*下一步\*。
- 5. 在「名稱與位置」頁面上、指定已部署範本的名稱與位置、然後選取\*「下一步\*」。
- 6. 在\*選取資源\*頁面上、瀏覽至您要執行範本的位置、然後選取\*下一步\*。
- 7. 驗證詳細資料、然後選取\*下一步\*。
- 8. 在Select storage(選擇儲存設備)頁面上、選取您要儲存虛擬機器檔案的位置、然後選取\* Next\*(下一步\* )。
- 9. 在「選取網路」頁面上、將OVA檔案中使用的網路對應至庫存中的兩個獨立虛擬機器網路、然後選取\*「下 一步\*」。
- 10. 在「準備完成」頁面上、確認您正在建立的虛擬機器詳細資料、然後選取「完成」。

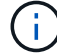

示範節點部署可能需要幾分鐘的時間才能完成。

### <span id="page-39-0"></span>在**ESXi**伺服器上啟動展示節點

您應該啟動示範節點VM、以便透過VMware ESXi主控台存取元素。

# 步驟

- 1. 在vSphere Client中、選取您所建立的示範節點VM。
- 2. 選取\*摘要\*索引標籤以檢視此VM的詳細資料。
- 3. 選擇\* Power On\*(開機\*)以啟動VM。
- 4. 選擇\* Launch Web Console (啟動網路主控台) \*。
- 5. 使用TUI來設定示範節點。如需詳細資訊、請參閱 ["](#page-105-0)[設定儲存節點](#page-105-0)["](#page-105-0)。

# 如何取得支援

Element示範節點是以盡力服務的志工為基礎提供。如需支援、請將您的問題張貼至 ["Element](https://community.netapp.com/t5/Simulator-Discussions/bd-p/simulator-discussions)[示](https://community.netapp.com/t5/Simulator-Discussions/bd-p/simulator-discussions)[範](https://community.netapp.com/t5/Simulator-Discussions/bd-p/simulator-discussions)[節點](https://community.netapp.com/t5/Simulator-Discussions/bd-p/simulator-discussions)[論](https://community.netapp.com/t5/Simulator-Discussions/bd-p/simulator-discussions)[壇](https://community.netapp.com/t5/Simulator-Discussions/bd-p/simulator-discussions)["](https://community.netapp.com/t5/Simulator-Discussions/bd-p/simulator-discussions)。

如需詳細資訊、請參閱

- ["](https://www.netapp.com/data-storage/solidfire/documentation/)[「](https://www.netapp.com/data-storage/solidfire/documentation/)[All Flash](https://www.netapp.com/data-storage/solidfire/documentation/)[儲存資](https://www.netapp.com/data-storage/solidfire/documentation/)[源」頁面](https://www.netapp.com/data-storage/solidfire/documentation/)[SolidFire"](https://www.netapp.com/data-storage/solidfire/documentation/)
- ["Element](https://mysupport.netapp.com/site/tools/tool-eula/element-demonode/download)[示](https://mysupport.netapp.com/site/tools/tool-eula/element-demonode/download)[範](https://mysupport.netapp.com/site/tools/tool-eula/element-demonode/download)[節點](https://mysupport.netapp.com/site/tools/tool-eula/element-demonode/download)[下載頁面](https://mysupport.netapp.com/site/tools/tool-eula/element-demonode/download)[\(需登入\)](https://mysupport.netapp.com/site/tools/tool-eula/element-demonode/download)["](https://mysupport.netapp.com/site/tools/tool-eula/element-demonode/download)

# 安裝及維護硬體

深入瞭解H系列和SF系列硬體的安裝與維護。

- [H410S](#page-40-0)[和](#page-40-0)[H610S](#page-40-0)[硬](#page-40-0)[體資訊](#page-40-0)
- [SF](#page-61-0)[系](#page-61-0)[列硬](#page-61-0)[體資訊](#page-61-0)
- [返](#page-69-0)[回原](#page-69-0)[廠映像](#page-69-0)[資訊](#page-69-0)

# 如需詳細資訊、請參閱

- ["](https://docs.netapp.com/us-en/element-software/index.html)[零件與元件軟體文件](https://docs.netapp.com/us-en/element-software/index.html)[SolidFire"](https://docs.netapp.com/us-en/element-software/index.html)
- ["](https://docs.netapp.com/sfe-122/topic/com.netapp.ndc.sfe-vers/GUID-B1944B0E-B335-4E0B-B9F1-E960BF32AE56.html)[先前版本的](https://docs.netapp.com/sfe-122/topic/com.netapp.ndc.sfe-vers/GUID-B1944B0E-B335-4E0B-B9F1-E960BF32AE56.html)[NetApp SolidFire](https://docs.netapp.com/sfe-122/topic/com.netapp.ndc.sfe-vers/GUID-B1944B0E-B335-4E0B-B9F1-E960BF32AE56.html) [產品及元素產品文件](https://docs.netapp.com/sfe-122/topic/com.netapp.ndc.sfe-vers/GUID-B1944B0E-B335-4E0B-B9F1-E960BF32AE56.html)["](https://docs.netapp.com/sfe-122/topic/com.netapp.ndc.sfe-vers/GUID-B1944B0E-B335-4E0B-B9F1-E960BF32AE56.html)

# <span id="page-40-0"></span>**H410S**和**H610S**硬體資訊

您可以找到安裝及維護H系列儲存節點的相關資訊。

以下是安裝與維護內容的連結:

- ["](#page-40-1)[安裝](#page-40-1)[H](#page-40-1)[系](#page-40-1)[列](#page-40-1)[儲存節點](#page-40-1)["](#page-40-1)
- ["](#page-49-0)[更](#page-49-0)[換](#page-49-0)[H410S](#page-49-0)[節點](#page-49-0)["](#page-49-0)
- ["](#page-54-0)[更](#page-54-0)[換](#page-54-0)[H610S](#page-54-0)[節點](#page-54-0)["](#page-54-0)
- ["](#page-56-0)[更](#page-56-0)[換](#page-56-0)[磁碟機](#page-56-0)["](#page-56-0)
- ["](#page-59-0)[更](#page-59-0)[換電](#page-59-0)[源供應器](#page-59-0)["](#page-59-0)

# 如需詳細資訊、請參閱

- ["](https://docs.netapp.com/us-en/element-software/index.html)[零件與元件軟體文件](https://docs.netapp.com/us-en/element-software/index.html)[SolidFire"](https://docs.netapp.com/us-en/element-software/index.html)
- ["](https://docs.netapp.com/sfe-122/topic/com.netapp.ndc.sfe-vers/GUID-B1944B0E-B335-4E0B-B9F1-E960BF32AE56.html)[先前版本的](https://docs.netapp.com/sfe-122/topic/com.netapp.ndc.sfe-vers/GUID-B1944B0E-B335-4E0B-B9F1-E960BF32AE56.html)[NetApp SolidFire](https://docs.netapp.com/sfe-122/topic/com.netapp.ndc.sfe-vers/GUID-B1944B0E-B335-4E0B-B9F1-E960BF32AE56.html) [產品及元素產品文件](https://docs.netapp.com/sfe-122/topic/com.netapp.ndc.sfe-vers/GUID-B1944B0E-B335-4E0B-B9F1-E960BF32AE56.html)["](https://docs.netapp.com/sfe-122/topic/com.netapp.ndc.sfe-vers/GUID-B1944B0E-B335-4E0B-B9F1-E960BF32AE56.html)

<span id="page-40-1"></span>安裝**H**系列儲存節點

開始使用All Flash儲存系統之前、您應該先正確安裝及設定儲存節點。

 $\left( Q\right)$ 

請參閱 ["](https://docs.netapp.com/zh-tw/element-software/media/hseries_isi.pdf)[海](https://docs.netapp.com/zh-tw/element-software/media/hseries_isi.pdf)[報](https://docs.netapp.com/zh-tw/element-software/media/hseries_isi.pdf)["](https://docs.netapp.com/zh-tw/element-software/media/hseries_isi.pdf) 以視覺化方式呈現指示。

- [工作流程圖]
- [準備安裝]
- [安裝滑軌]
- [安裝節點並連接纜線]
- [設定節點]

• [建立叢集]

工作流程圖

此處的工作流程圖提供安裝步驟的高階概觀。視H系列機型而定、步驟可能稍有不同。

<span id="page-41-0"></span>**H410S**

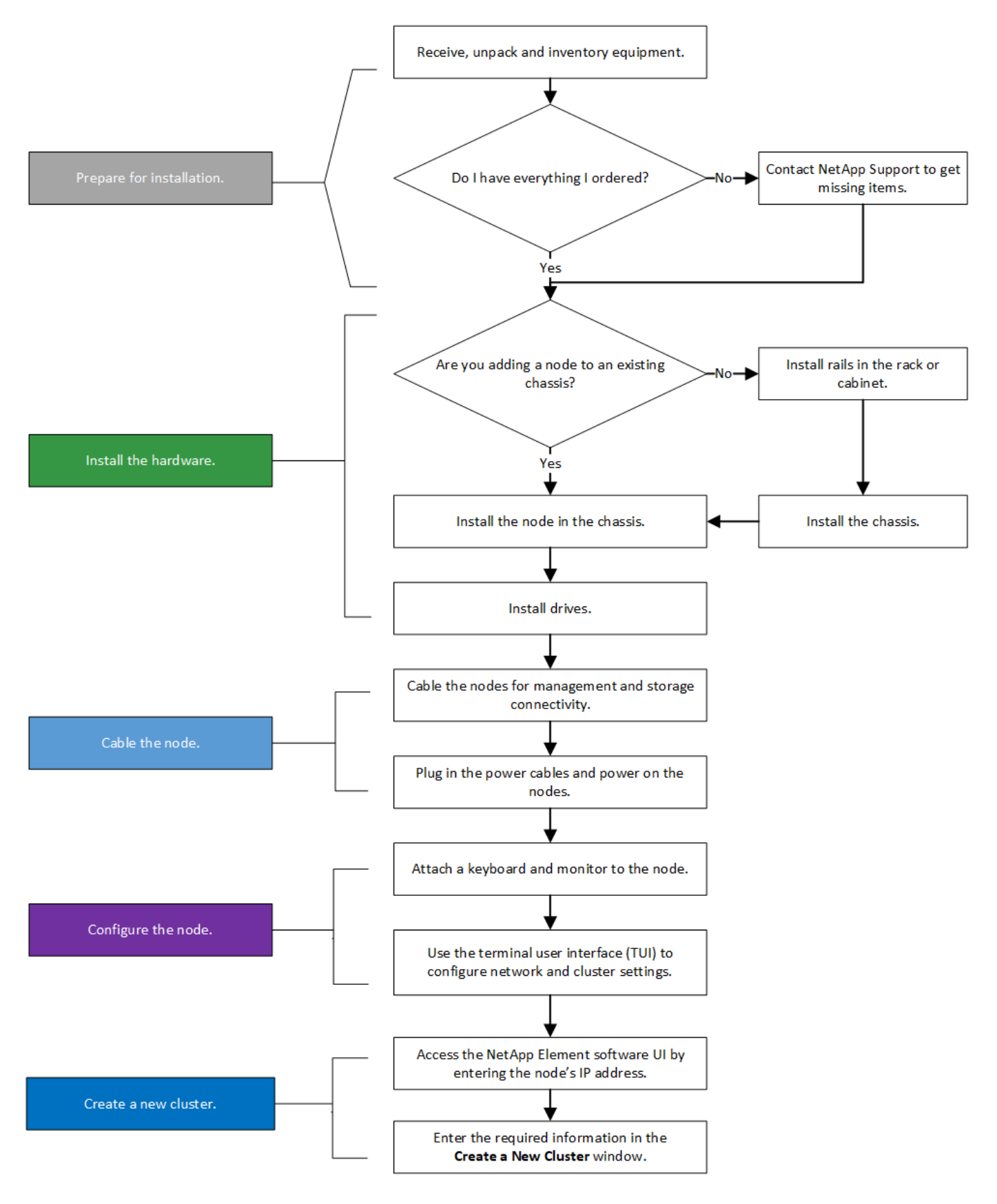

<span id="page-42-0"></span>**H610S**

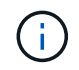

在H610S的情況下、「節點」和「機箱」兩個詞彙可互換使用、因為節點和機箱並不是獨立的元 件、與2U四節點機箱不同。

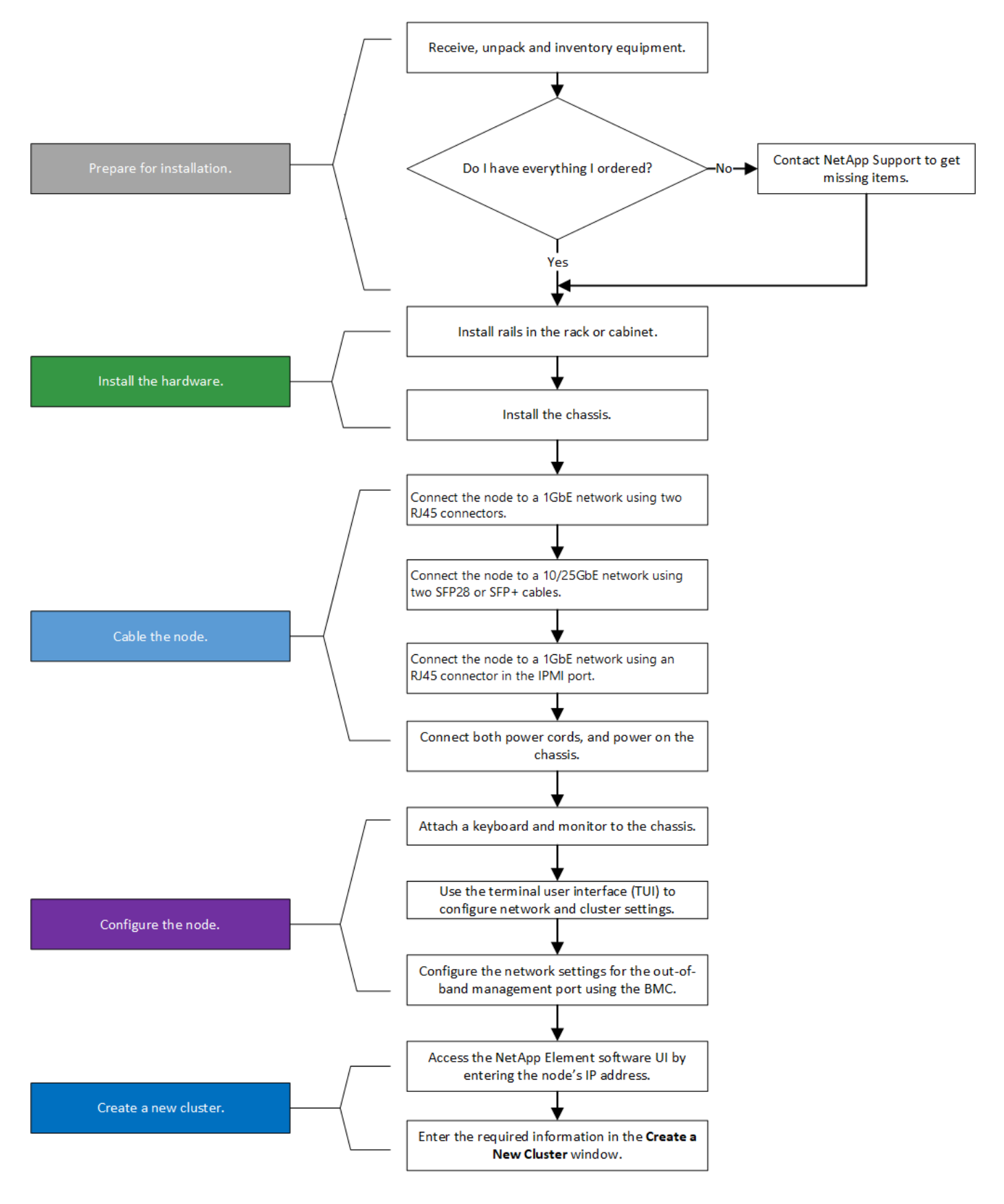

準備安裝

在準備安裝時、請清點出貨給您的硬體、若有任何項目遺失、請聯絡NetApp支援部門。

• 系統的機架空間。

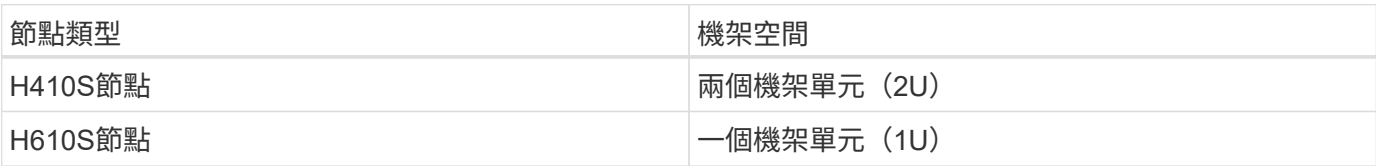

- SFP28/SFP+直接連接纜線或收發器
- Cat5e或更高規格纜線、含RJ45接頭
- 用於設定系統的鍵盤、視訊、滑鼠(KVM)交換器
- USB隨身碟(選用)

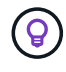

出貨給您的硬體取決於您的訂單。全新的2U四節點訂單包括機箱、擋板、滑軌套件、磁碟機、儲 存節點、 和電源線(每個機箱兩條)。如果您訂購H610S儲存節點、磁碟機就會安裝在機箱中。

安裝硬體時、請務必將所有包裝材料和包裝從裝置中取出。如此可避免節點過熱和關機。

# 安裝滑軌

 $(\cdot |)$ 

出貨給您的硬體訂單包含一組滑軌。您需要使用螺絲起子來完成軌道安裝。每個節點機型的安裝步驟略有不同。

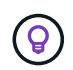

從機架底部到頂端安裝硬體、以避免設備翻覆。如果您的機架包含穩定裝置、請在安裝硬體之前 先安裝。

- [H410S](#page-41-0)
- [H610S](#page-42-0)

**H410S**

H410S節點安裝在2U四節點H系列機箱中、隨附兩組介面卡。如果您想要將機箱安裝在有圓孔的機架中、請使用 適合機架的轉接器來安裝圓孔。H410S節點的軌道可容納29英吋至33.5英吋深度的機架。當軌道完全外包時、 長度為28英吋、且軌道的前後部份只能用一顆螺絲固定在一起。

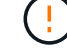

如果您將機箱安裝在完全外包的軌道上、則軌道的正面和背面部分可能會分開。

步驟

- 1. 將滑軌正面對齊機架正面柱上的孔。
- 2. 將滑軌正面的掛勾推入機架正面柱上的孔中、然後向下推、直到裝有彈簧的掛栓卡入機架孔為止。
- 3. 使用螺絲將滑軌連接至機架。以下是連接至機架正面的左滑軌圖例:

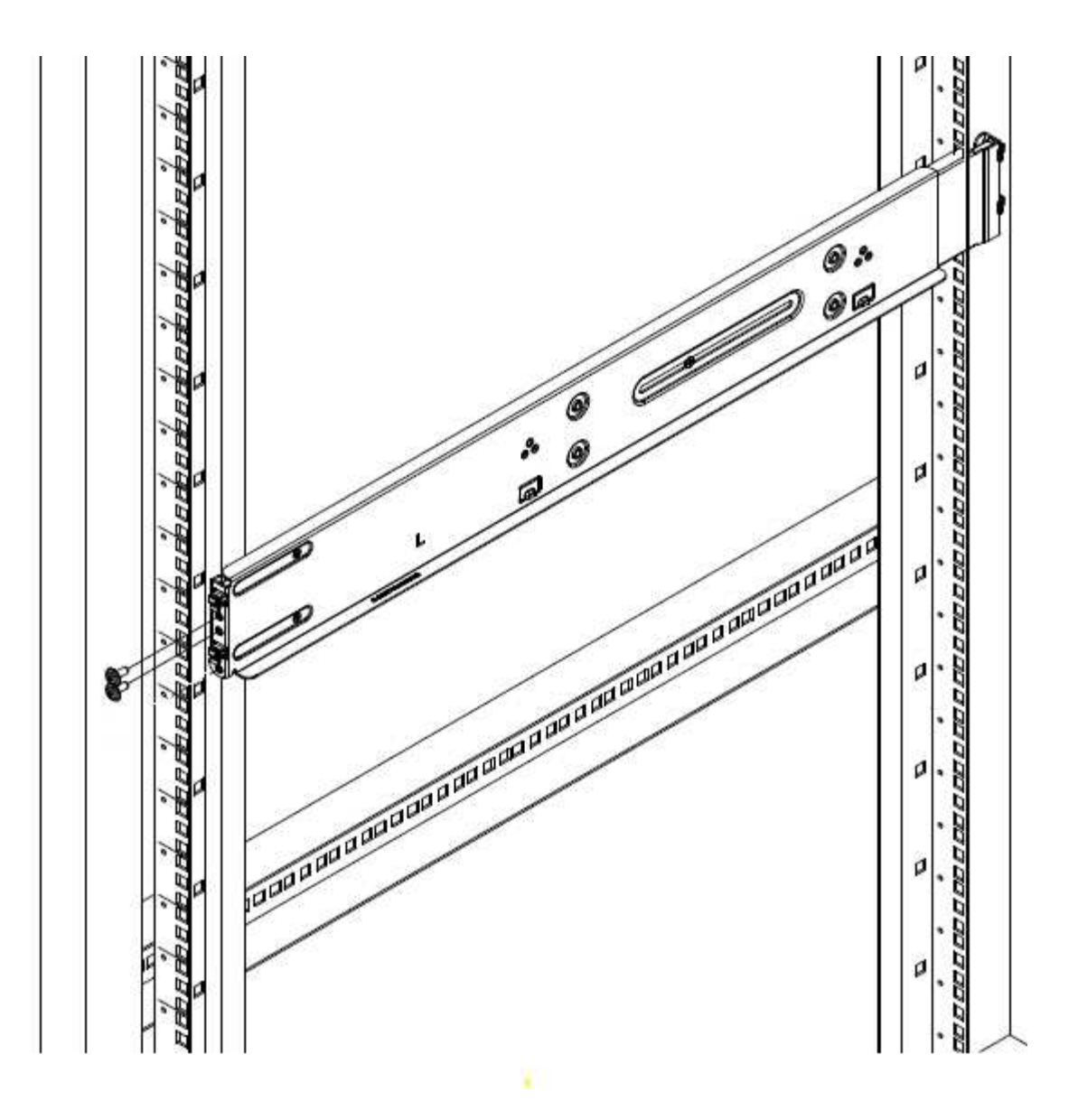

4. 將滑軌的後部延伸至機架的後柱。

5. 將滑軌背面的掛勾與後柱上的適當孔對齊、確保滑軌的正面和背面處於相同的高度。

6. 將滑軌後端安裝到機架上、然後使用螺絲固定滑軌。

7. 請針對機架的另一側執行上述所有步驟。

### **H610S**

以下是安裝H610S儲存節點軌道的圖例:

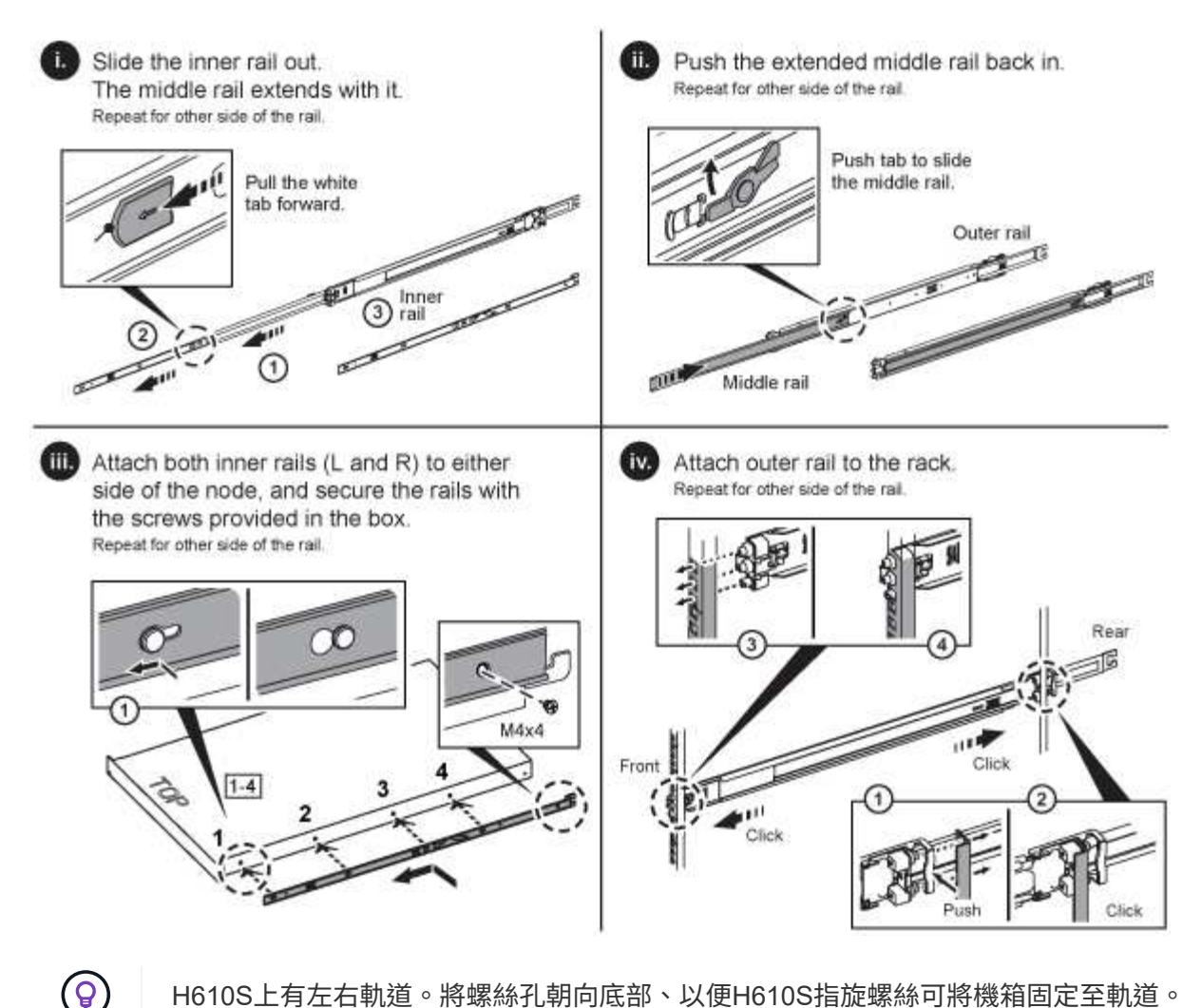

H610S上有左右軌道。將螺絲孔朝向底部、以便H610S指旋螺絲可將機箱固定至軌道。

# 安裝節點並連接纜線

您可以在2U四節點機箱中安裝H410S儲存節點。對於H610S、請將機箱/節點直接安裝到機架的軌道上。

從裝置中取出所有的包裝材料和包裝材料。如此可避免節點過熱和關機。

# • [H410S](#page-41-0)

• [H610S](#page-42-0)

#### **H410S**

#### 步驟

1. 在機箱中安裝H410S節點。以下是安裝了四個節點的機箱後視圖範例:

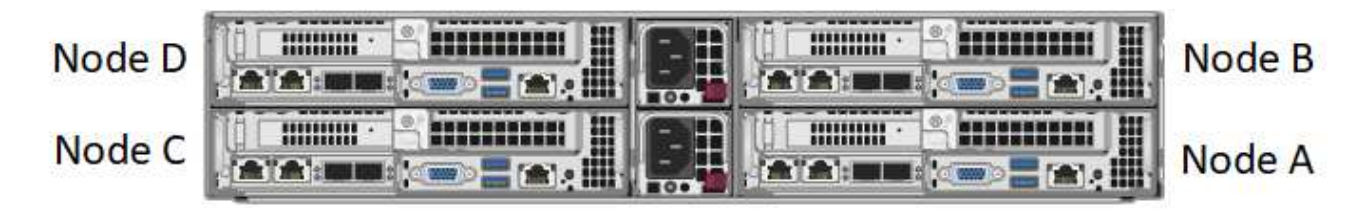

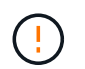

抬起硬體並將其安裝到機架時請務必小心。空的兩個機架單元(2U)、四節點機箱重54.45磅 (24.7公斤)、節點重8.0磅(3.6公斤)。

2. 安裝磁碟機。

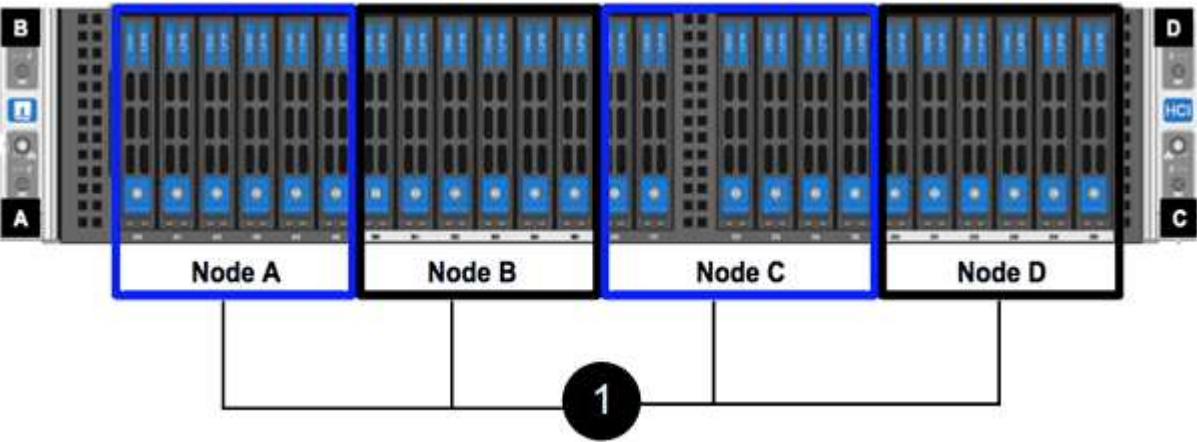

3. 連接節點。

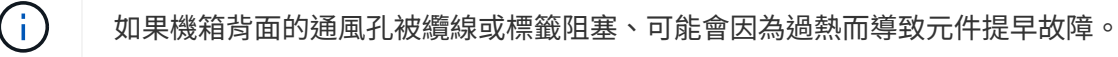

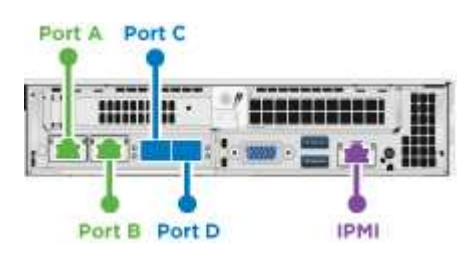

- 在連接埠A和B中連接兩條CAT5e或更高規格的纜線、以進行管理連線。
- 將兩條SFP28/SFP+纜線或收發器連接至連接埠C和D、以進行儲存連線。
- (選用、建議)在IPMI連接埠中連接CAT5e纜線、以進行頻外管理連線。
- 4. 將電源線連接至每個機箱的兩個電源供應器、並將其插入240V PDU或電源插座。
- 5. 開啟節點電源。

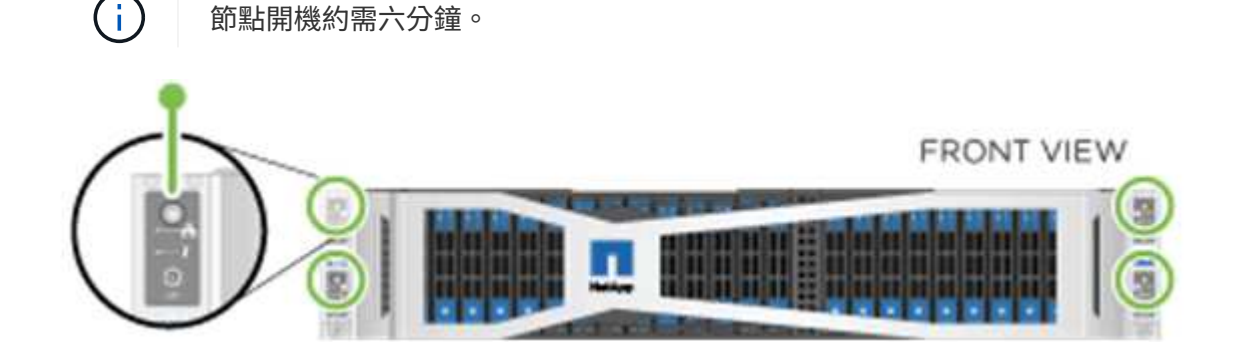

步驟

1. 安裝H610S機箱。以下是在機架中安裝節點/機箱的圖例:

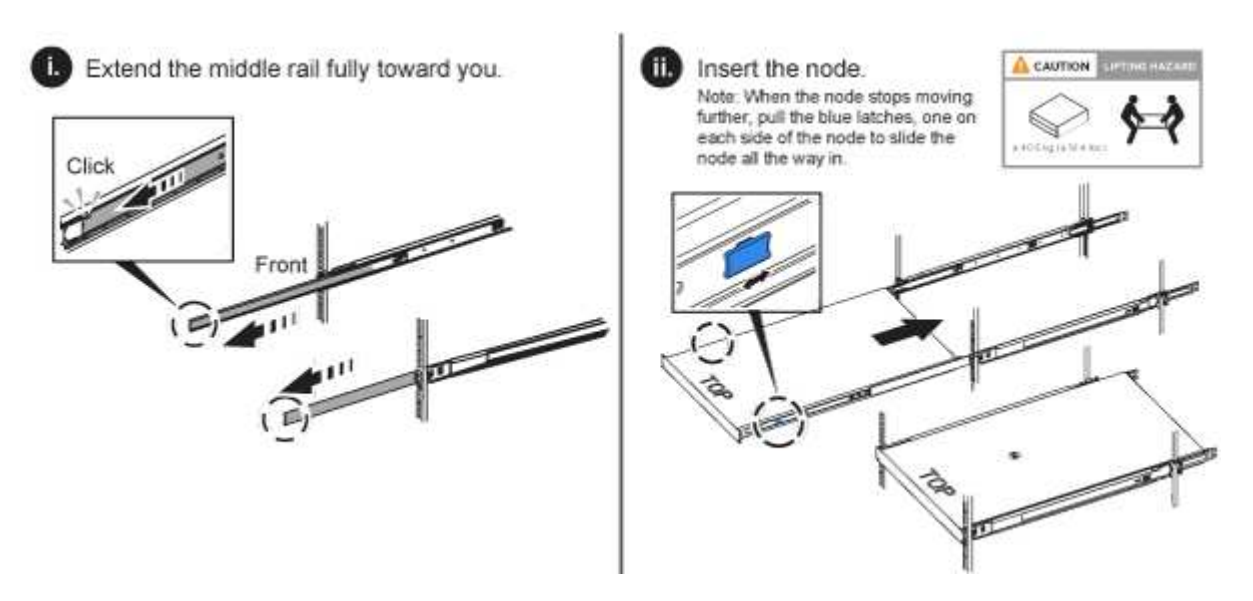

抬起硬體並將其安裝到機架時請務必小心。H610S機箱重40.5磅(18.4公斤)。

2. 連接節點。

Ŧ

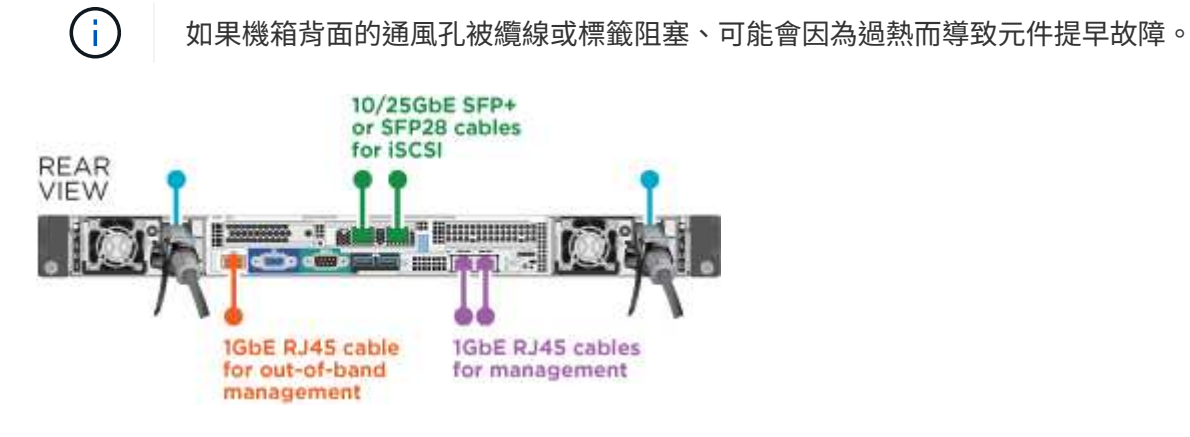

- 使用兩條SFP28或SFP+纜線、將節點連接至10/25GbE網路。
- 使用兩個RJ45連接器將節點連接至1GbE網路。
- 使用IPMI連接埠中的RJ-45連接器、將節點連接至1GbE網路。
- 將兩條電源線連接至節點。
- 3. 開啟節點電源。

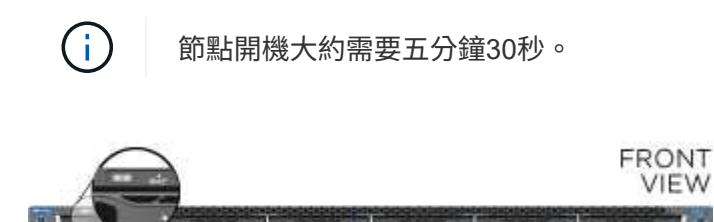

#### 設定節點

在您安裝機架並連接硬體之後、就可以開始設定新的儲存資源了。

#### 步驟

- 1. 將鍵盤和顯示器連接至節點。
- 2. 在顯示的終端使用者介面(TUI)中、使用螢幕導覽來設定節點的網路和叢集設定。

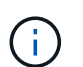

您應該從TUI取得節點的IP位址。當您將節點新增至叢集時、就需要此功能。儲存設定之後、 節點會處於擱置狀態、並可新增至叢集。請參閱<插入設定連結>一節。

- 3. 使用基礎板管理控制器(BMC)設定頻外管理。狺些步驟僅滴用於\* H610S\*節點。
	- a. 使用網頁瀏覽器瀏覽至預設BMC IP位址: 192 · 168 · 0 · 120
	- b. 使用\* root\*作為使用者名稱登入、\* calin\*作為密碼登入。
	- c. 在節點管理畫面中、瀏覽至\*設定\*>\*網路設定\*、然後設定頻外管理連接埠的網路參數。

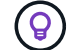

請參閱 ["](https://kb.netapp.com/Advice_and_Troubleshooting/Hybrid_Cloud_Infrastructure/NetApp_HCI/How_to_access_BMC_and_change_IP_address_on_H610S)[此知識庫文章\(需](https://kb.netapp.com/Advice_and_Troubleshooting/Hybrid_Cloud_Infrastructure/NetApp_HCI/How_to_access_BMC_and_change_IP_address_on_H610S)[要](https://kb.netapp.com/Advice_and_Troubleshooting/Hybrid_Cloud_Infrastructure/NetApp_HCI/How_to_access_BMC_and_change_IP_address_on_H610S)[登入\)](https://kb.netapp.com/Advice_and_Troubleshooting/Hybrid_Cloud_Infrastructure/NetApp_HCI/How_to_access_BMC_and_change_IP_address_on_H610S)["](https://kb.netapp.com/Advice_and_Troubleshooting/Hybrid_Cloud_Infrastructure/NetApp_HCI/How_to_access_BMC_and_change_IP_address_on_H610S)。

#### 建立叢集

將儲存節點新增至安裝並設定新的儲存資源之後、即可建立新的儲存叢集

#### 步驟

- 1. 從與新設定節點位於相同網路上的用戶端NetApp Element 、輸入節點的IP位址即可存取整套軟體UI。
- 2. 在「建立新叢集」視窗中輸入必要資訊。請參閱 ["](#page-104-0)[設定總覽](#page-104-0)["](#page-104-0) 以取得更多資訊。

### 如需詳細資訊、請參閱

- ["](https://docs.netapp.com/us-en/element-software/index.html)[零件與元件軟體文件](https://docs.netapp.com/us-en/element-software/index.html)[SolidFire"](https://docs.netapp.com/us-en/element-software/index.html)
- ["](https://docs.netapp.com/sfe-122/topic/com.netapp.ndc.sfe-vers/GUID-B1944B0E-B335-4E0B-B9F1-E960BF32AE56.html)[先前版本的](https://docs.netapp.com/sfe-122/topic/com.netapp.ndc.sfe-vers/GUID-B1944B0E-B335-4E0B-B9F1-E960BF32AE56.html)[NetApp SolidFire](https://docs.netapp.com/sfe-122/topic/com.netapp.ndc.sfe-vers/GUID-B1944B0E-B335-4E0B-B9F1-E960BF32AE56.html) [產品及元素產品文件](https://docs.netapp.com/sfe-122/topic/com.netapp.ndc.sfe-vers/GUID-B1944B0E-B335-4E0B-B9F1-E960BF32AE56.html)["](https://docs.netapp.com/sfe-122/topic/com.netapp.ndc.sfe-vers/GUID-B1944B0E-B335-4E0B-B9F1-E960BF32AE56.html)

# <span id="page-49-0"></span>更換**H410S**節點

如果CPU故障、Radan卡問題、其他主機板問題、或是無法開機、您應該更換儲存節點。 這些說明適用於H410S儲存節點。

當儲存節點發生故障時、會發出「無法使用的軟體UI警示」NetApp Element 警示。您應該使用Element UI取得 故障節點的序號(服務標籤)。您需要此資訊、才能在叢集中找到故障節點。

以下是兩個機架單元(2U)、四節點機箱的背面、有四個儲存節點:

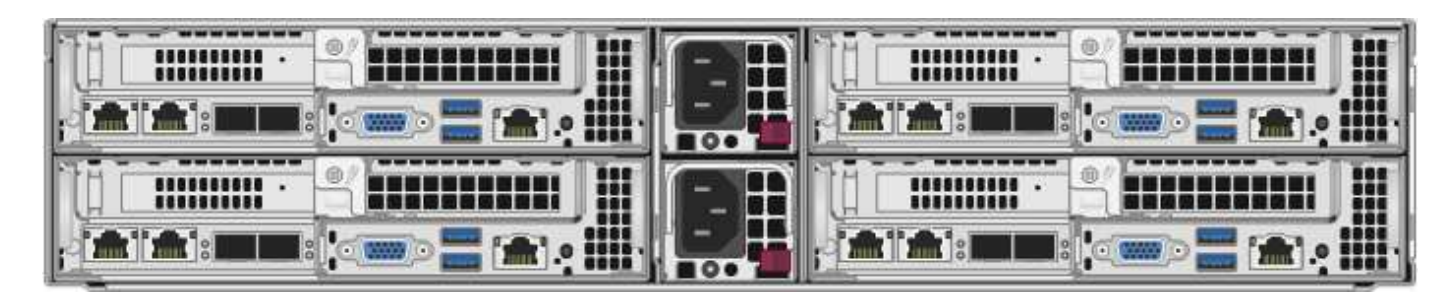

以下是具有H410S節點的四節點機箱正面視圖、顯示對應於每個節點的磁碟槽:

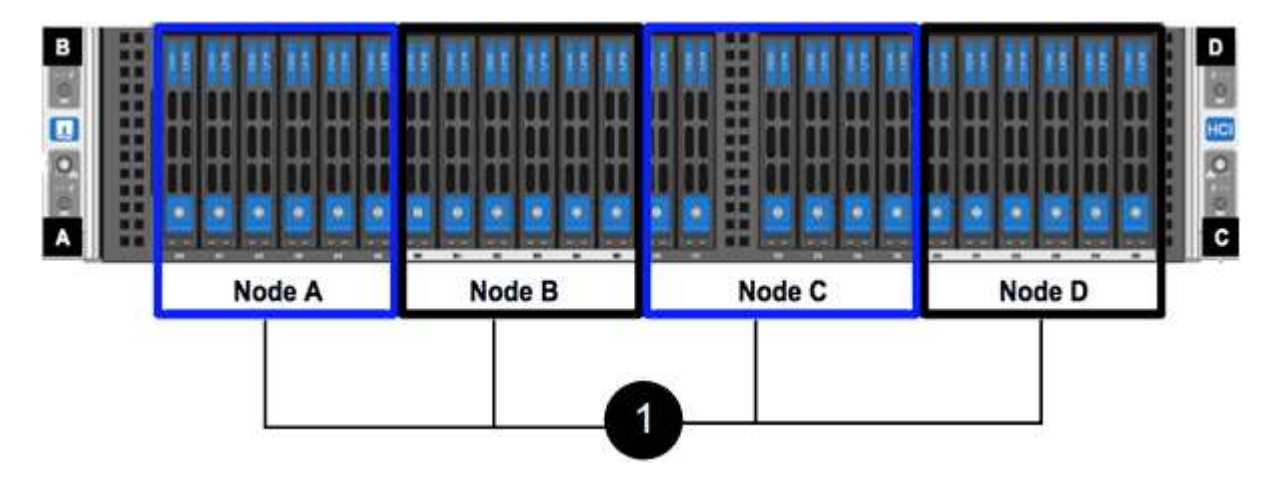

您需要的產品

- 您已確認儲存節點故障、需要更換。
- 您已取得替換儲存節點。
- 您有一個防靜電(ESD)腕帶、或是您已採取其他防靜電保護措施。
- 您已標記每條連接至儲存節點的纜線。

以下是這些步驟的高階概觀:

- [準備更換節點]
- [更換機箱中的節點]
- [將節點新增至叢集]

# 準備更換節點

在安裝替換節點之前、您應該在NetApp Element 叢集中正確移除故障的儲存節點。您可以在不造成任何服務中 斷的情況下執行此操作。您應該從Element UI取得故障儲存節點的序號、並將其與節點背面貼紙上的序號配對。

#### 步驟

- 1. 在Element UI中、選取\*叢集\*>\*磁碟機\*。
- 2. 使用下列其中一種方法、從節點移除磁碟機:

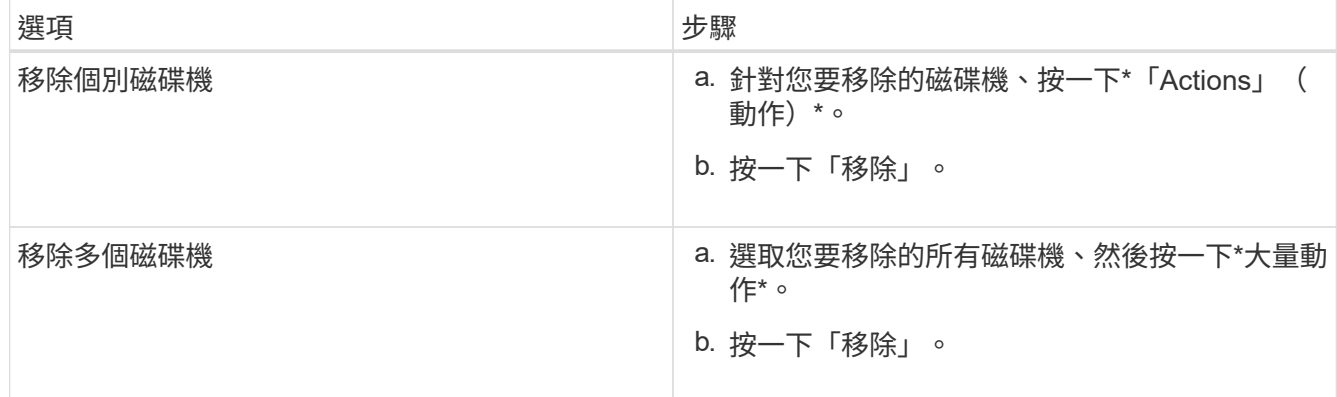

- 3. 選擇\*叢集\*>\*節點\*。
- 4. 記下故障節點的序號(服務標籤)。您應該將其與節點背面貼紙上的序號配對。
- 5. 記下序號之後、請依照下列步驟從叢集移除節點:
	- a. 選取您要移除之節點的\*「Actions」(動作)\*按鈕。
	- b. 選擇\*移除\*。

更換機箱中的節點

使用NetApp Element 完故障節點之後、您可以使用支援功能的UI從叢集移除故障節點、以便從機箱中實際移除 節點。您應該將替換節點安裝在機箱的同一個插槽中、以便從其中移除故障節點。

步驟

- 1. 繼續之前、請先戴上防靜電保護裝置。
- 2. 打開新儲存節點的包裝、並將其放在靠近機箱的水平面上。

將故障節點退回NetApp時、請保留包裝材料。

3. 標示要移除之儲存節點背面的每條纜線。

安裝新的儲存節點之後、您應該將纜線插入原始連接埠。

以下是顯示儲存節點背面的影像:

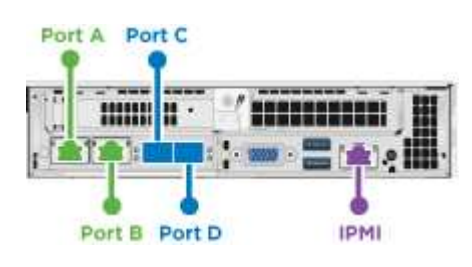

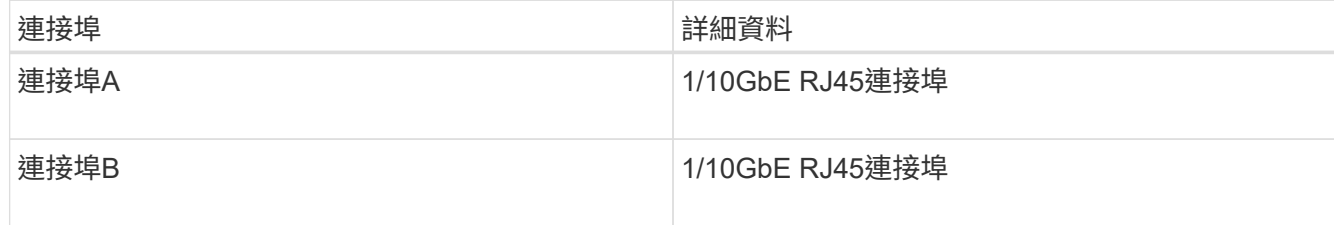

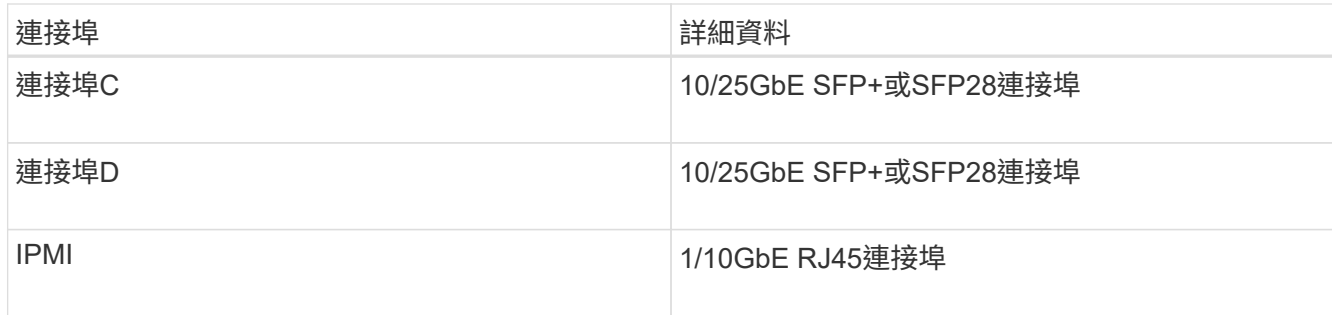

- 4. 從儲存節點拔下所有纜線。
- 5. 向下拉節點右側的CAM握把、然後使用兩個CAM握把將節點拉出。

您下拉的CAM握把上有一個箭頭、指示其移動方向。另一個CAM握把無法移動、可協助您將節點拉出。

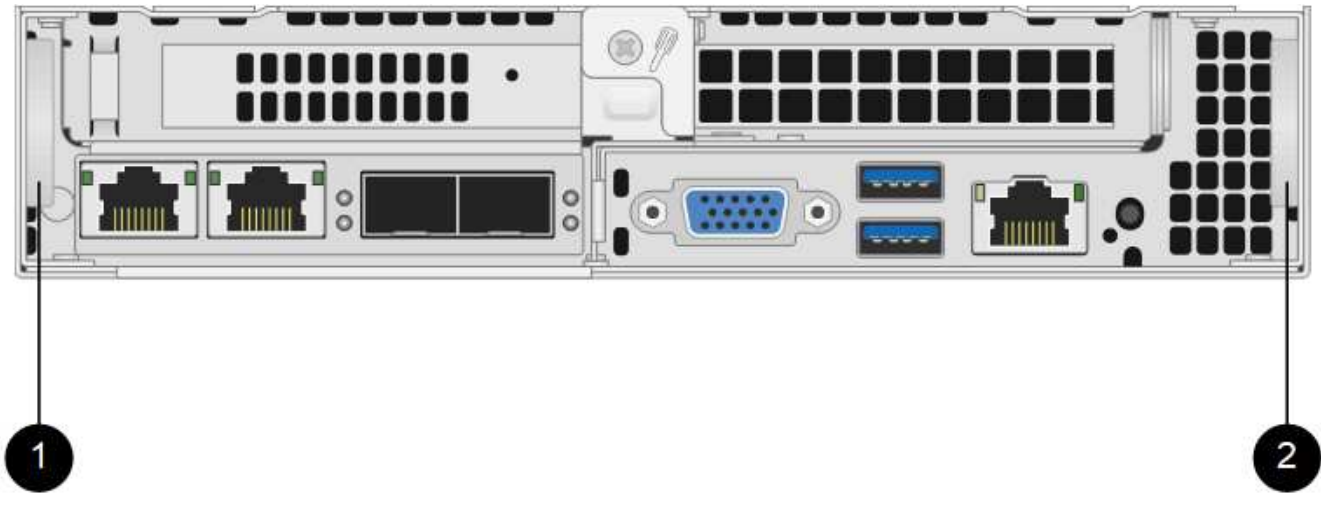

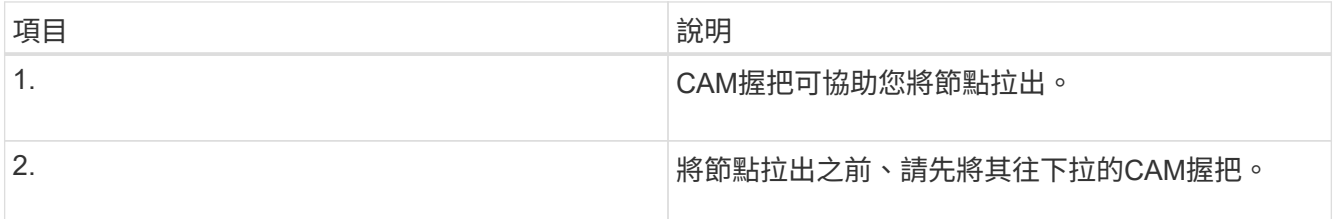

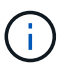

 $\mathbf{d}$ 

將節點從機箱中拉出時、請用手支撐節點。

6. 將節點放置在水平表面上。

您必須將節點封裝回NetApp。

- 7. 將替換節點安裝在機箱的同一個插槽中。
	- 將節點滑入機箱時、請確保不會過度施力。
- 8. 將磁碟機從您移除的節點移出、然後插入新節點。
- 9. 將纜線重新連接至原本拔下纜線的連接埠。

拔下纜線時、纜線上的標籤有助於引導您。

 $(i)$ 

a. 如果機箱背面的通風孔被纜線或標籤阻塞、可能會因為過熱而導致元件提早故障。

b. 請勿將纜線強制插入連接埠、否則可能會損壞纜線、連接埠或兩者。

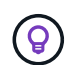

請確定替換節點的纜線方式與機箱中的其他節點相同。

10. 按下節點正面的按鈕以開啟電源。

將節點新增至叢集

當您將節點新增至叢集或在現有節點中安裝新磁碟機時、磁碟機會自動登錄為可用。您必須先使用元素UI或API 將磁碟機新增至叢集、才能參與叢集。

叢集中每個節點上的軟體版本均應相容。將節點新增至叢集時、叢集會視需要在新節點上安裝Element軟體的叢 集版本。

步驟

- 1. 選擇\*叢集\*>\*節點\*。
- 2. 選取\*「Pending」(擱置)\*以檢視擱置節點的清單。
- 3. 執行下列其中一項:
	- 若要新增個別節點、請針對您要新增的節點選取\*「Actions」(動作)\*圖示。
	- 若要新增多個節點、請選取要新增之節點的核取方塊、然後選取\*大量動作\*。

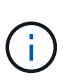

如果您要新增的節點與叢集上執行的版本不同、叢集會非同步地將節點更新為叢集主機上 執行的Element軟體版本。節點更新後、會自動將自己新增至叢集。在此非同步程序期 間、節點將處於「pendingActive」狀態。

4. 選取\*「Add\*」。

節點會出現在作用中節點清單中。

- 5. 從Element UI中、選取\*叢集\*>\*磁碟機\*。
- 6. 選取\*可用\*以檢視可用磁碟機的清單。
- 7. 執行下列其中一項:
	- 若要新增個別磁碟機、請選取您要新增磁碟機的\*「Actions」(動作)圖示、然後選取「Add\*」(新增\*  $\circ$
	- 若要新增多個磁碟機、請選取要新增磁碟機的核取方塊、選取\*大量動作\*、然後選取\*新增\*。

如需詳細資訊、請參閱

- ["](https://docs.netapp.com/us-en/element-software/index.html)[零件與元件軟體文件](https://docs.netapp.com/us-en/element-software/index.html)[SolidFire"](https://docs.netapp.com/us-en/element-software/index.html)
- ["](https://docs.netapp.com/sfe-122/topic/com.netapp.ndc.sfe-vers/GUID-B1944B0E-B335-4E0B-B9F1-E960BF32AE56.html)[先前版本的](https://docs.netapp.com/sfe-122/topic/com.netapp.ndc.sfe-vers/GUID-B1944B0E-B335-4E0B-B9F1-E960BF32AE56.html)[NetApp SolidFire](https://docs.netapp.com/sfe-122/topic/com.netapp.ndc.sfe-vers/GUID-B1944B0E-B335-4E0B-B9F1-E960BF32AE56.html) [產品及元素產品文件](https://docs.netapp.com/sfe-122/topic/com.netapp.ndc.sfe-vers/GUID-B1944B0E-B335-4E0B-B9F1-E960BF32AE56.html)["](https://docs.netapp.com/sfe-122/topic/com.netapp.ndc.sfe-vers/GUID-B1944B0E-B335-4E0B-B9F1-E960BF32AE56.html)

# <span id="page-54-0"></span>更換**H610S**節點

如果風扇、中央處理器(CPU)或雙列直插式記憶體模組(DIMM)故障、您可能需要更 換機箱、或是修正開機程序的過熱問題或問題。機箱正面的黃色LED燈會持續亮起、表示 可能需要更換機箱。在繼續之前、請先聯絡NetApp支援部門。

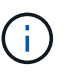

請參閱 ["](https://kb.netapp.com/Advice_and_Troubleshooting/Data_Storage_Software/Element_Software/NetApp_H610S_installation_requirements_for_replacement_or_expansion_nodes)[知識庫文章](https://kb.netapp.com/Advice_and_Troubleshooting/Data_Storage_Software/Element_Software/NetApp_H610S_installation_requirements_for_replacement_or_expansion_nodes)["](https://kb.netapp.com/Advice_and_Troubleshooting/Data_Storage_Software/Element_Software/NetApp_H610S_installation_requirements_for_replacement_or_expansion_nodes) 以取得H610S節點的安裝需求相關資訊。新的和備用的H610S儲存節點可能 會根據儲存叢集的現有Element軟體版本、有額外的安裝需求。如需詳細資訊、請聯絡NetApp支 援部門。

(ဓူ) H610S是單一機架單元(1U)機箱、因此「節點」和「機箱」兩個詞彙可互換使用。

### 新增和移除磁碟機的最佳實務做法

您應該遵循下列最佳實務做法、將磁碟機新增至叢集:

- 新增所有區塊磁碟機、並在新增磁碟機之前、確保區塊同步已完成。
- 對於Element軟體10.x及更新版本、請一次新增所有區塊磁碟機。請確保您一次不超過三個節點。
- 對於Element軟體9.x及更早版本、請一次新增三個磁碟機、以便在新增下一組三個磁碟機之前、完全同步。
- 移除磁碟分割磁碟機、並確保磁碟分割同步已完成、然後再移除區塊磁碟機。
- 一次從單一節點移除所有區塊磁碟機。在移至下一個節點之前、請先確認所有區塊同步都已完成。

您需要的產品

- 您已聯絡NetApp支援部門。如果您訂購的是更換產品、您應該可以透過NetApp支援部門開啟案例。
- 您已取得替換節點。
- 您有一個防靜電(ESD)腕帶、或是您已採取其他防靜電保護措施。
- •如果您需要執行恢復原廠映像(RTFI)程序、表示您已取得USB金鑰。NetApp支援可協助您決定是否需要 執行RTFI程序。
- 您有鍵盤和顯示器。
- 您已從叢集正確移除故障節點。
- 如果DIMM發生故障、您必須先移除磁碟機、然後再從叢集移除節點。

關於這項工作

元素UI中的警示會在主機故障時發出警示。您必須將VMware vSphere Web Client故障主機的序號與節點背面貼 紙上的序號配對。

#### 步驟

1. 找到故障機箱正面的服務標籤。

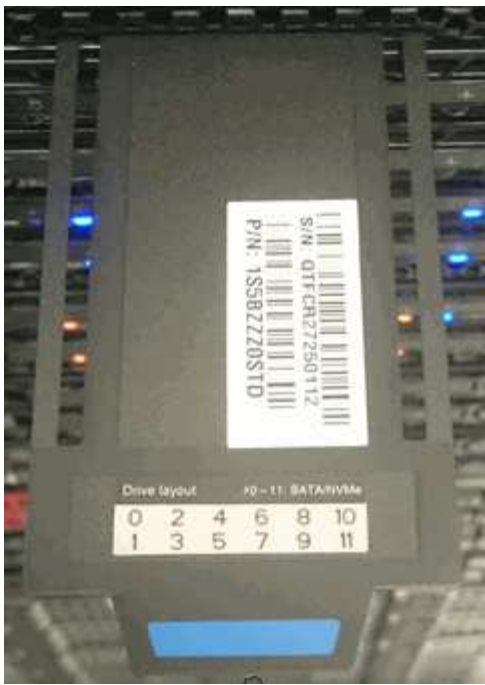

- 2. 訂購替換機箱時、請確認服務標籤上的序號與NetApp支援案例編號相符。
- 3. 將鍵盤和顯示器插入故障機箱的背面。
- 4. 使用NetApp Support驗證故障節點的序號。
- 5. 關閉機箱電源。
- 6. 在前面標示磁碟機、然後在背面標示其位置、以便在更換後將其放回相同位置。請參閱下圖、瞭解磁碟機在 機箱中的位置:

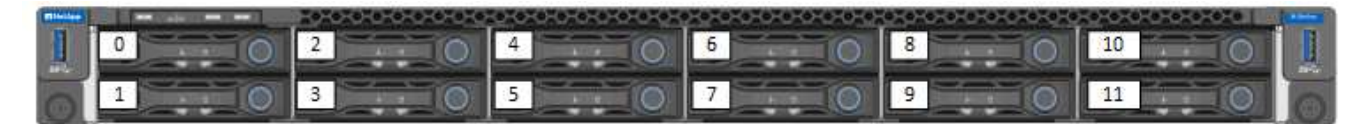

- 7. 拔下纜線。
- 8. 旋開安裝耳上的指旋螺絲、以卸下機箱。您應該將故障機箱封裝並退回給NetApp。
- 9. 安裝替換機箱。
- 10. 從故障的機箱中小心地取出磁碟機、然後將其插入更換的機箱中。

 $(i)$ 

您應該先將磁碟機插入原來的插槽、然後再將其移除。

- 11. 從故障機箱中取出電源供應器、然後將其插入更換機箱中。
- 12. 將電源供應器纜線和網路纜線插入其原始連接埠。
- 13. 小型可插拔(SFP)收發器可能會插入替換節點的10GbE連接埠。在連接10GbE連接埠之前、您應該先將其 移除。

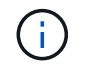

如果交換器無法辨識纜線、請參閱交換器廠商的文件。

14. 按下正面的電源按鈕、開啟機箱電源。節點開機大約需要五分鐘30秒。

15. 執行組態步驟。

如需詳細資訊、請參閱

- ["](https://docs.netapp.com/us-en/element-software/index.html)[零件與元件軟體文件](https://docs.netapp.com/us-en/element-software/index.html)[SolidFire"](https://docs.netapp.com/us-en/element-software/index.html)
- ["](https://docs.netapp.com/sfe-122/topic/com.netapp.ndc.sfe-vers/GUID-B1944B0E-B335-4E0B-B9F1-E960BF32AE56.html)[先前版本的](https://docs.netapp.com/sfe-122/topic/com.netapp.ndc.sfe-vers/GUID-B1944B0E-B335-4E0B-B9F1-E960BF32AE56.html)[NetApp SolidFire](https://docs.netapp.com/sfe-122/topic/com.netapp.ndc.sfe-vers/GUID-B1944B0E-B335-4E0B-B9F1-E960BF32AE56.html) [產品及元素產品文件](https://docs.netapp.com/sfe-122/topic/com.netapp.ndc.sfe-vers/GUID-B1944B0E-B335-4E0B-B9F1-E960BF32AE56.html)["](https://docs.netapp.com/sfe-122/topic/com.netapp.ndc.sfe-vers/GUID-B1944B0E-B335-4E0B-B9F1-E960BF32AE56.html)

# <span id="page-56-0"></span>更換磁碟機

如果磁碟機故障、或磁碟機磨損程度低於臨界值、您應該加以更換。Element軟體UI中的 警示會在磁碟機故障或即將故障時通知您。您可以熱交換故障磁碟機。

#### 關於狺項工作

此程序用於更換H410S和H610S儲存節點中的磁碟機。移除磁碟機會使磁碟機離線。磁碟機上的任何資料都會 移除、並移轉至叢集中的其他磁碟機。視叢集的容量使用率和作用中I/O而定、資料移轉至系統中其他作用中磁 碟機可能需要幾分鐘到一小時的時間。在移除和更換磁碟機時、您應該遵循下列最佳實務做法:

- 請將磁碟機放在防靜電袋中、直到準備好安裝為止。
- 用手打開電子安全袋、或用一把剪器剪下頂端。
- 請務必戴上接地於機箱上未上漆表面的ESD腕帶。
- 拆下、安裝或攜帶磁碟機時、請務必使用雙手。
- 切勿將磁碟機強制裝入機箱。
- 在運送磁碟機時、請務必使用核准的包裝。
- 切勿將磁碟機堆疊在彼此之上。

新增和移除磁碟機的最佳實務做法

- 新增所有區塊磁碟機、並在新增磁碟機之前、確保區塊同步已完成。
- 對於Element軟體10.x及更新版本、請一次新增所有區塊磁碟機。請確定您一次不超過三個節點執行此動 作。
- 對於Element軟體9.x及更早版本、請一次新增三個磁碟機、以便在新增下一組三個磁碟機之前、完全同步。
- 移除磁碟分割磁碟機、並確保磁碟分割同步已完成、然後再移除區塊磁碟機。
- 一次從單一節點移除所有區塊磁碟機。在移至下一個節點之前、請先確認所有區塊同步都已完成。

#### 步驟

- 1. 使用NetApp Element 支援程式介面從叢集移除磁碟機:
	- a. 從元素UI中、選取\*叢集>磁碟機\*。
	- b. 選取\*故障\*以檢視故障磁碟機清單。
	- c. 記下故障磁碟機的插槽編號。您需要這些資訊、才能在機箱中找到故障磁碟機。
	- d. 針對您要移除的磁碟機選取\*「Actions」(動作)\*。
	- e. 選擇\*移除\*。

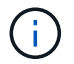

如果在移除節點之前沒有足夠的容量可移除作用中磁碟機、當您確認移除磁碟機時、會出 現錯誤訊息。解決錯誤之後、您現在可以從機箱實際移除磁碟機。

- 2. 從機箱裝回磁碟機:
	- a. 打開備用磁碟機的包裝、然後將其放在機架附近的無靜電平面上。將故障磁碟機退回NetApp時、請儲存 包裝材料。以下是H610S和H410S儲存節點與磁碟機的正面視圖:

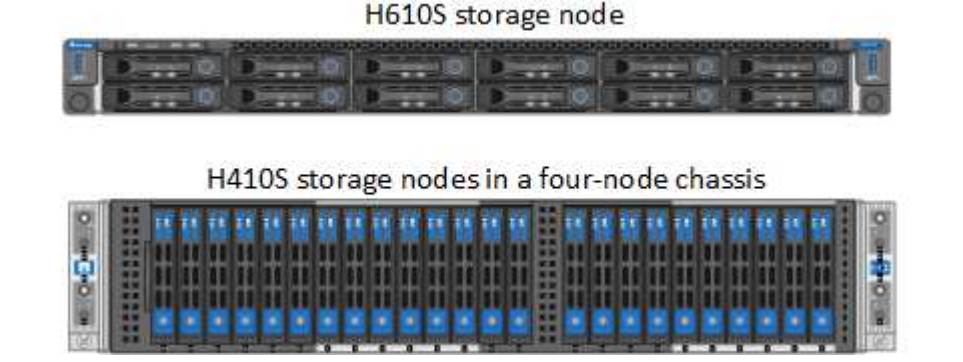

- b. (僅限\* H410S\*)請執行下列步驟:
	- i. 將序號(服務標籤)與您從元素UI記下的編號配對、以識別節點。序號位於每個節點背面的貼紙 上。識別節點之後、您可以使用插槽資訊來識別故障磁碟機所在的插槽。磁碟機的排列順序是從A 到D、從0到5。
	- ii. 卸下擋板。
	- iii. 按下故障磁碟機上的釋放按鈕:

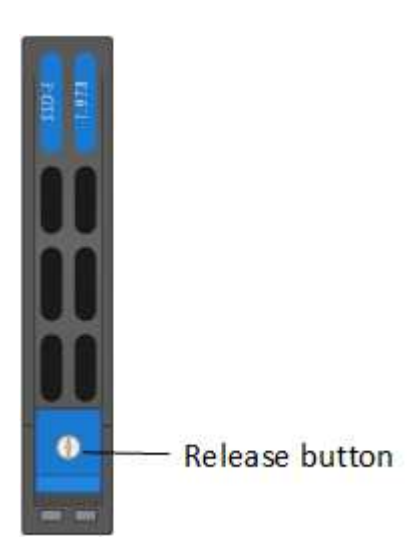

按下釋放按鈕時、磁碟機彈簧上的CAM握把會部分開啟、而磁碟機會從中間板釋放。

- i. 打開CAM握把、用手小心地將磁碟機滑出。
- ii. 將磁碟機放在防靜電的水平表面上。
- iii. 用兩隻手將替換磁碟機完全插入插槽、直到插入機箱。
- iv. 向下壓CAM握把、直到發出卡響為止。

v. 重新安裝擋板。

- vi. 通知NetApp支援部門更換磁碟機的相關資訊。NetApp支援部門將提供退回故障磁碟機的指示。
- c. (僅限\* H610S \*)執行下列步驟:
	- i. 將故障磁碟機的插槽編號從Element UI與機箱上的編號配對。故障磁碟機上的LED亮起黃色燈號。
	- ii. 卸下擋板。
	- iii. 按下釋放按鈕、然後移除故障磁碟機、如下圖所示:

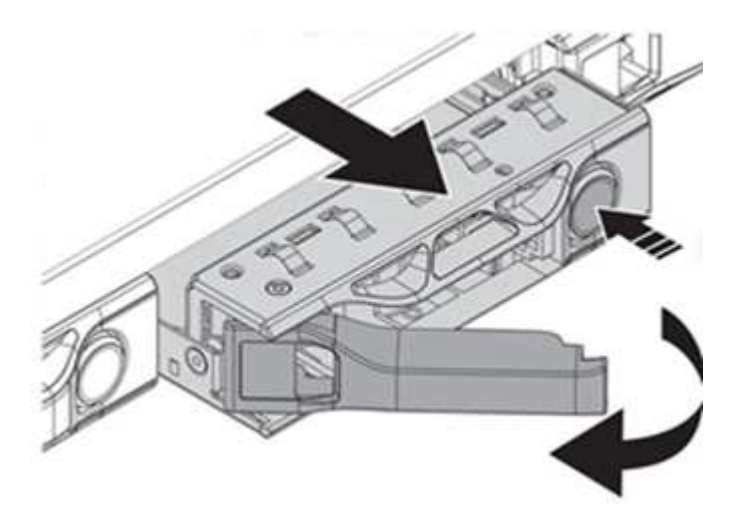

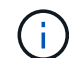

在嘗試將磁碟機滑出機箱之前、請先確定紙匣的握把已完全開啟。

i. 將磁碟機滑出、並將其放置在無靜態且水平的表面上。

ii. 在將替換磁碟機插入磁碟機支架之前、請先按下釋放按鈕。磁碟機匣的握把彈出。

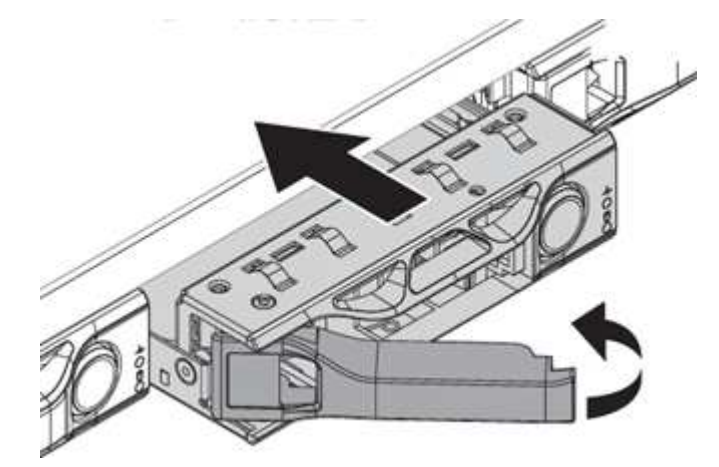

- iii. 插入更換磁碟機時、請不要過度施力。當磁碟機完全插入時、您會聽到「喀」一聲。
- iv. 小心地合上磁碟機匣的握把。
- v. 重新安裝擋板。
- vi. 通知NetApp支援部門更換磁碟機的相關資訊。NetApp支援部門將提供退回故障磁碟機的指示。
- 3. 使用Element UI將磁碟機重新新增回叢集。

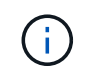

當您在現有節點中安裝新磁碟機時、磁碟機會自動在元素UI中登錄為\*可用\*。您應該先將磁碟 機新增至叢集、然後才能加入叢集。

- a. 從元素UI中、選取\*叢集>磁碟機\*。
- b. 選取\*可用\*以檢視可用磁碟機的清單。
- c. 選取您要新增磁碟機的「動作」圖示、然後選取\*「新增\*」。

# 如需詳細資訊、請參閱

- ["](https://docs.netapp.com/us-en/element-software/index.html)[零件與元件軟體文件](https://docs.netapp.com/us-en/element-software/index.html)[SolidFire"](https://docs.netapp.com/us-en/element-software/index.html)
- ["](https://docs.netapp.com/sfe-122/topic/com.netapp.ndc.sfe-vers/GUID-B1944B0E-B335-4E0B-B9F1-E960BF32AE56.html)[先前版本的](https://docs.netapp.com/sfe-122/topic/com.netapp.ndc.sfe-vers/GUID-B1944B0E-B335-4E0B-B9F1-E960BF32AE56.html)[NetApp SolidFire](https://docs.netapp.com/sfe-122/topic/com.netapp.ndc.sfe-vers/GUID-B1944B0E-B335-4E0B-B9F1-E960BF32AE56.html) [產品及元素產品文件](https://docs.netapp.com/sfe-122/topic/com.netapp.ndc.sfe-vers/GUID-B1944B0E-B335-4E0B-B9F1-E960BF32AE56.html)["](https://docs.netapp.com/sfe-122/topic/com.netapp.ndc.sfe-vers/GUID-B1944B0E-B335-4E0B-B9F1-E960BF32AE56.html)

# <span id="page-59-0"></span>更換電源供應器

每個機箱均包含兩個電源供應器單元、以提供電源備援。如果電源供應器發生故障、您應 該儘快更換、以確保機箱具有備援電源。

您需要的產品

- 您已確定電源供應器故障。
- 您有替換的電源供應器。
- 您已確認第二個電源供應器裝置正在運作。
- •您有一個防靜電(ESD)腕帶、或是您已採取其他防靜電預防措施。

關於這項工作

#### 更換程序適用於下列節點機型:

- 兩個機架單元(2U)、四節點NetApp HCI 的不二機箱
- ・一個機架單元(1U)H610S儲存機箱

G

就H610S而言、「節點」和「機箱」兩個詞彙可互換使用、因為節點和機箱不是獨立的元 件、與2U四節點機箱不同。

元素UI中的警示會提供故障電源供應器的相關資訊、稱為PS1或PS2。在一個4節點的支援2U機箱中NetApp HCI 、PS1指的是機箱頂端列的單元、PS2指的是機箱底列的單元。只要備援電源供應器正常運作、您就可以在機箱 開機並正常運作時更換故障的電源供應器。

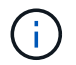

如果您要更換節點中的兩個PSU、則PSU的零件編號和瓦數必須相同。不相符的PSU可能會損壞 系統。

# 步驟

1. 在機箱中找到故障的電源供應器。故障裝置上的LED會顯示為黃色。

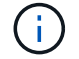

電源供應器的位置會因機箱類型而異。

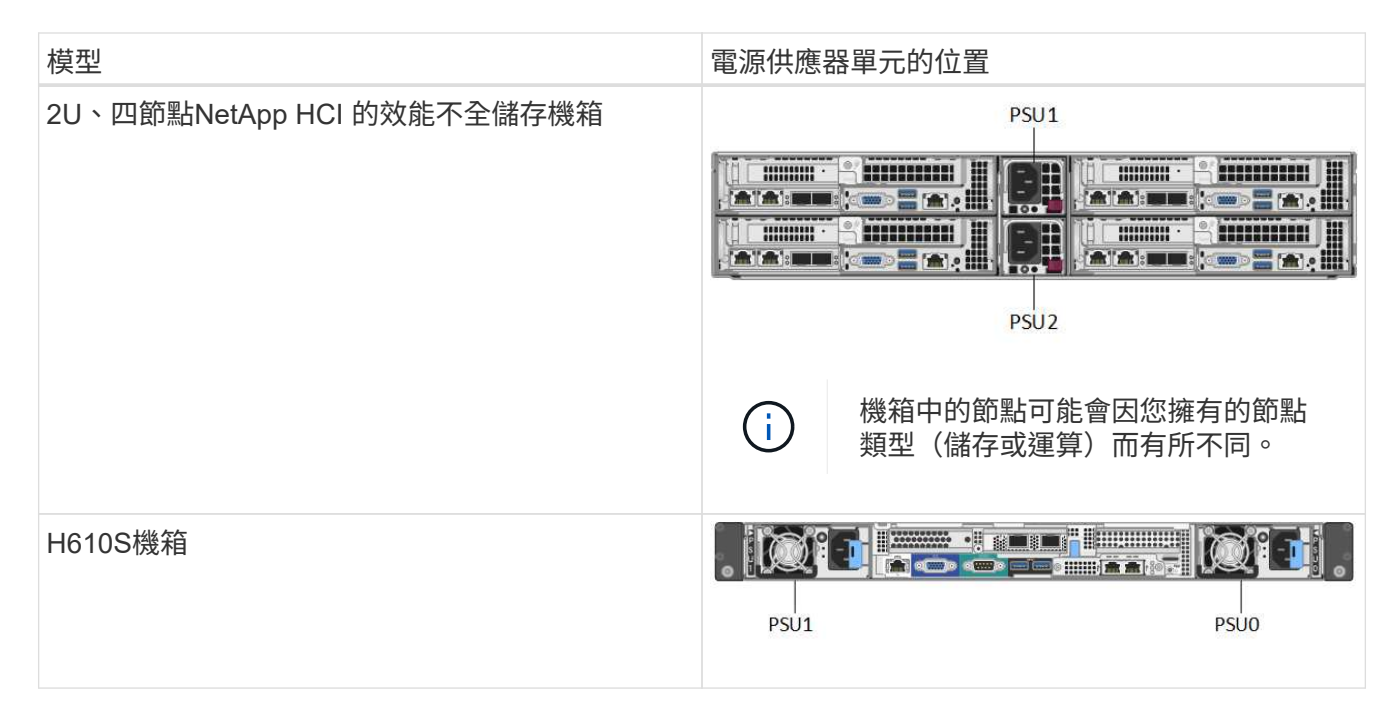

- 2. 使用藍色的拉出標記或序號來識別正確的節點。藍色的拉出標記會列出序號(S/N)和磁碟機配置。確認要 維修的節點序號。
	- 如果您要更換兩個電源供應器、請繼續執行步驟3。
	- 如果您只要更換一個電源供應器、請跳至步驟4。
- 3. 確認節點已關機、或已準備好關機以進行服務。請注意下列事項:
	- 已關機的節點不會在磁碟機或電源按鈕上顯示任何藍色的電源LED。
	- 尚未關機的節點會在磁碟機和電源按鈕上顯示藍色LED。
	- 已關機並準備好進行服務的節點會顯示一個持續閃爍的PSU LED、該LED會持續亮起(綠色)和熄滅( 無色彩)。
	- 尚未關機的節點會在電源供應器上顯示穩定的綠色LED。
- 4. 如果要更換兩個裝置、請從電源供應器或兩條電源線上拔下電源線。
- 5. 提起CAM握把、然後按下藍色栓鎖以滑出電源供應器單元。

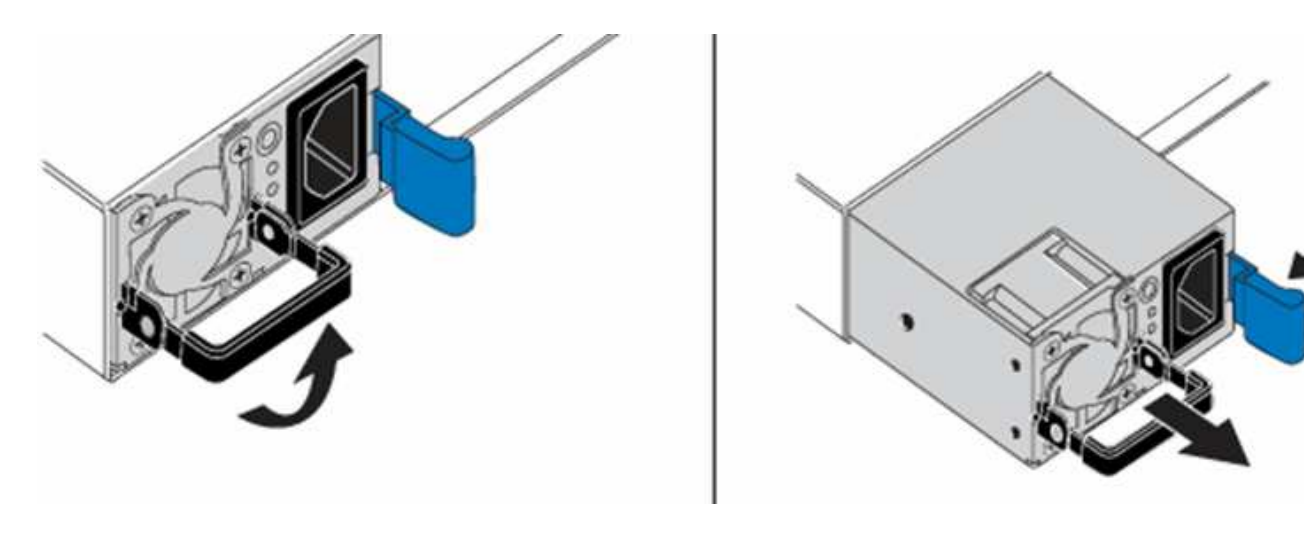

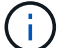

此圖為範例。機箱中的電源供應器單元位置和釋放按鈕的顏色、視您的機箱類型而定。

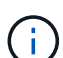

請確定您使用兩隻手支撐電源供應器的重量。

如果要更換第二個電源供應器、請重複步驟3、4和5。

6. 找到從機箱中取出的電源供應器單元上的標籤。標籤包含製造商與輸出瓦數的詳細資料。

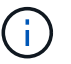

如果RMA的電源供應器瓦數與移除的電源供應器瓦數不符、請勿更換電源供應器。如需後續 步驟、請聯絡NetApp支援部門。

7. 用兩隻手將電源供應器的邊緣與機箱的開口對齊、使用CAM握把將裝置輕推入機箱、直到鎖定到位、然後 將CAM握把放回直立位置。

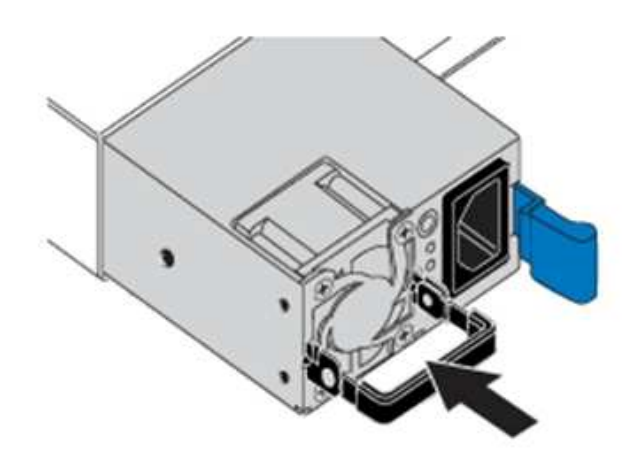

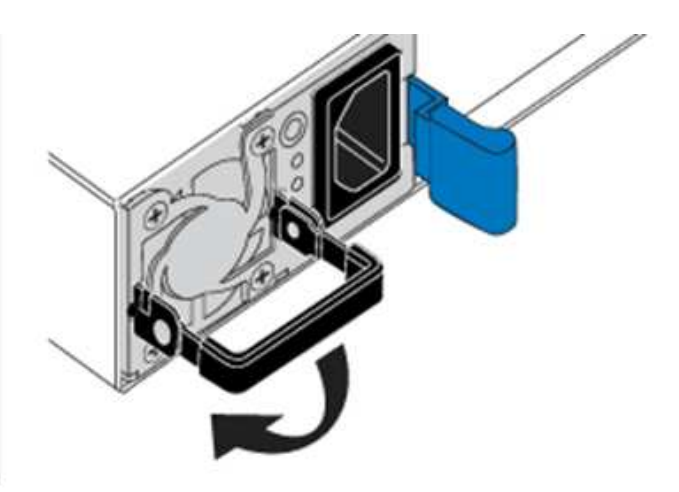

- 8. 插入一條或兩條電源線。
- 9. 如果您同時更換兩個電源供應器、請移至節點正面、然後按下電源按鈕開啟節點電源。電源開啟後、電源按 鈕LED會亮起恆亮的藍色。磁碟機的藍色LED和識別按鈕將開始閃爍。
- 10. 請依照隨附於您的包裝盒中的指示、將故障設備退回NetApp。

如需詳細資訊、請參閱

- ["](https://docs.netapp.com/us-en/element-software/index.html)[零件與元件軟體文件](https://docs.netapp.com/us-en/element-software/index.html)[SolidFire"](https://docs.netapp.com/us-en/element-software/index.html)
- ["](https://docs.netapp.com/sfe-122/topic/com.netapp.ndc.sfe-vers/GUID-B1944B0E-B335-4E0B-B9F1-E960BF32AE56.html)[先前版本的](https://docs.netapp.com/sfe-122/topic/com.netapp.ndc.sfe-vers/GUID-B1944B0E-B335-4E0B-B9F1-E960BF32AE56.html)[NetApp SolidFire](https://docs.netapp.com/sfe-122/topic/com.netapp.ndc.sfe-vers/GUID-B1944B0E-B335-4E0B-B9F1-E960BF32AE56.html) [產品及元素產品文件](https://docs.netapp.com/sfe-122/topic/com.netapp.ndc.sfe-vers/GUID-B1944B0E-B335-4E0B-B9F1-E960BF32AE56.html)["](https://docs.netapp.com/sfe-122/topic/com.netapp.ndc.sfe-vers/GUID-B1944B0E-B335-4E0B-B9F1-E960BF32AE56.html)

# <span id="page-61-0"></span>**SF**系列硬體資訊

您可以找到有關安裝及維護SF系列儲存節點的資訊。

以下是安裝與維護內容的連結:

- ["](https://docs.netapp.com/zh-tw/element-software/media/c-series-isi.pdf)[安裝及設定](https://docs.netapp.com/zh-tw/element-software/media/c-series-isi.pdf)[SolidFire](https://docs.netapp.com/zh-tw/element-software/media/c-series-isi.pdf) [等](https://docs.netapp.com/zh-tw/element-software/media/c-series-isi.pdf)[C](https://docs.netapp.com/zh-tw/element-software/media/c-series-isi.pdf)[系](https://docs.netapp.com/zh-tw/element-software/media/c-series-isi.pdf)[列](https://docs.netapp.com/zh-tw/element-software/media/c-series-isi.pdf)[節點](https://docs.netapp.com/zh-tw/element-software/media/c-series-isi.pdf)["](https://docs.netapp.com/zh-tw/element-software/media/c-series-isi.pdf)
- ["](https://docs.netapp.com/zh-tw/element-software/media/fc-getting-started-guide.pdf)[安裝及設定](https://docs.netapp.com/zh-tw/element-software/media/fc-getting-started-guide.pdf)[Fibre Channel](https://docs.netapp.com/zh-tw/element-software/media/fc-getting-started-guide.pdf)[節點](https://docs.netapp.com/zh-tw/element-software/media/fc-getting-started-guide.pdf)["](https://docs.netapp.com/zh-tw/element-software/media/fc-getting-started-guide.pdf)
- ["](https://docs.netapp.com/zh-tw/element-software/media/solidfire-10-getting-started-guide.pdf)[安裝及設定](https://docs.netapp.com/zh-tw/element-software/media/solidfire-10-getting-started-guide.pdf)[SF](https://docs.netapp.com/zh-tw/element-software/media/solidfire-10-getting-started-guide.pdf)[系](https://docs.netapp.com/zh-tw/element-software/media/solidfire-10-getting-started-guide.pdf)[列](https://docs.netapp.com/zh-tw/element-software/media/solidfire-10-getting-started-guide.pdf)[儲存節點](https://docs.netapp.com/zh-tw/element-software/media/solidfire-10-getting-started-guide.pdf)["](https://docs.netapp.com/zh-tw/element-software/media/solidfire-10-getting-started-guide.pdf)
- ["](#page-62-0)[更](#page-62-0)[換](#page-62-0)[機](#page-62-0)[箱](#page-62-0)["](#page-62-0)
- ["](#page-64-0)[更](#page-64-0)[換](#page-64-0)[磁碟機](#page-64-0)["](#page-64-0)
- ["](#page-68-0)[更](#page-68-0)[換電](#page-68-0)[源供應器](#page-68-0)["](#page-68-0)

如需詳細資訊、請參閱

- ["](https://docs.netapp.com/us-en/element-software/index.html)[零件與元件軟體文件](https://docs.netapp.com/us-en/element-software/index.html)[SolidFire"](https://docs.netapp.com/us-en/element-software/index.html)
- ["](https://docs.netapp.com/sfe-122/topic/com.netapp.ndc.sfe-vers/GUID-B1944B0E-B335-4E0B-B9F1-E960BF32AE56.html)[先前版本的](https://docs.netapp.com/sfe-122/topic/com.netapp.ndc.sfe-vers/GUID-B1944B0E-B335-4E0B-B9F1-E960BF32AE56.html)[NetApp SolidFire](https://docs.netapp.com/sfe-122/topic/com.netapp.ndc.sfe-vers/GUID-B1944B0E-B335-4E0B-B9F1-E960BF32AE56.html) [產品及元素產品文件](https://docs.netapp.com/sfe-122/topic/com.netapp.ndc.sfe-vers/GUID-B1944B0E-B335-4E0B-B9F1-E960BF32AE56.html)["](https://docs.netapp.com/sfe-122/topic/com.netapp.ndc.sfe-vers/GUID-B1944B0E-B335-4E0B-B9F1-E960BF32AE56.html)

# <span id="page-62-0"></span>更換機箱

如果風扇、中央處理器(CPU)或雙列直插式記憶體模組(DIMM)故障、您可能需要更 換機箱、或是修正開機程序的過熱問題或問題。透過使用者介面(UI)的叢集故障NetApp Element 、以及機箱正面的黃色指示燈持續亮起、代表可能需要更換機箱。在繼續之前、 請先聯絡NetApp支援部門。

您需要的產品

• 您已聯絡NetApp支援部門。

如果您要訂購替換產品、則必須透過NetApp支援部門開啟案例。

- 您已取得替換機箱。
- 您有一個防靜電(ESD)腕帶、或是您已採取其他防靜電保護措施。
- 如果您需要執行恢復原廠映像(RTFI)程序、表示您已取得USB金鑰。

NetApp支援將協助您決定是否需要RTFI。請參閱 ["](https://kb.netapp.com/Advice_and_Troubleshooting/Hybrid_Cloud_Infrastructure/NetApp_HCI/How_to_create_an_RTFI_key_to_re-image_a_SolidFire_storage_node)[此知識庫文章\(需](https://kb.netapp.com/Advice_and_Troubleshooting/Hybrid_Cloud_Infrastructure/NetApp_HCI/How_to_create_an_RTFI_key_to_re-image_a_SolidFire_storage_node)[要](https://kb.netapp.com/Advice_and_Troubleshooting/Hybrid_Cloud_Infrastructure/NetApp_HCI/How_to_create_an_RTFI_key_to_re-image_a_SolidFire_storage_node)[登入\)](https://kb.netapp.com/Advice_and_Troubleshooting/Hybrid_Cloud_Infrastructure/NetApp_HCI/How_to_create_an_RTFI_key_to_re-image_a_SolidFire_storage_node)["](https://kb.netapp.com/Advice_and_Troubleshooting/Hybrid_Cloud_Infrastructure/NetApp_HCI/How_to_create_an_RTFI_key_to_re-image_a_SolidFire_storage_node)。

• 您有鍵盤和顯示器。

關於這項工作

如果您的機架單元(1U)機箱具有下列任一節點、則適用本文件中的指示:

- SF2405
- SF4805
- SF9605
- SF9608
- SF19210
- SF38410
- SF-FCN-01
- FC0025

視您的Element軟體版本而定、不支援下列節點:

- 從元素12.7、SF2405和SF9608儲存節點開始、再從FC0025和SF-FCN-01 FC節點開始。
	- 從元素12.0、SF3010、SF6010和SF9010儲存節點開始。

步驟

 $\bigcirc$ 

1. 找出故障機箱的服務標籤、並確認序號與您訂購替換產品時透過NetApp Support開啟的機箱編號相符。

您可以從機箱正面找到服務標籤。

下圖為服務標籤範例:

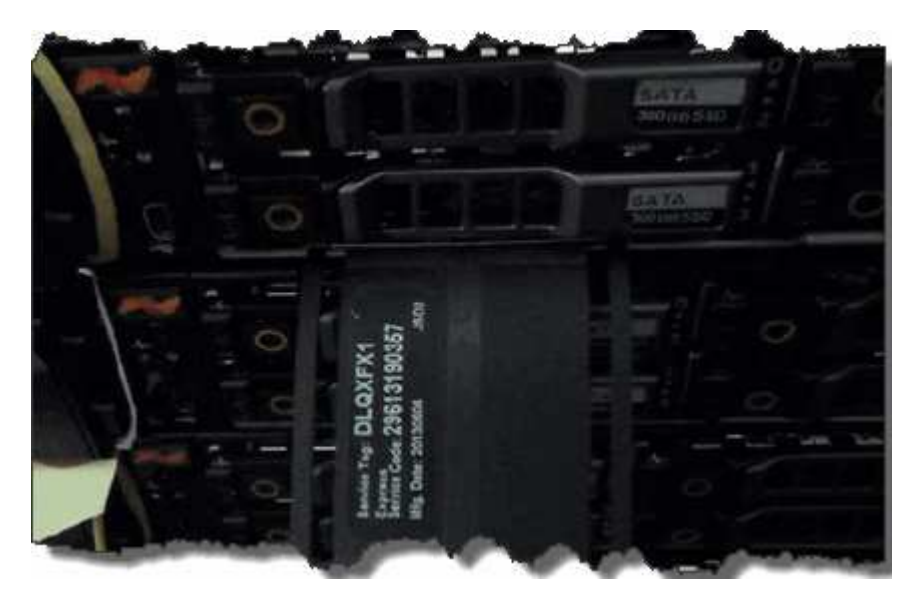

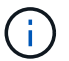

上圖為範例。服務標籤的確切位置可能會因硬體機型而異。

- 2. 將鍵盤和顯示器插入故障機箱的背面。
- 3. 請透過NetApp支援來驗證機箱資訊。
- 4. 關閉機箱電源。
- 5. 標示機箱正面的磁碟機、以及背面的纜線。

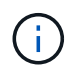

Fibre Channel節點正面沒有磁碟機。

- 6. 拔下電源供應器和纜線。
- 7. 小心地取出磁碟機、並將其放在防靜電的水平表面上。

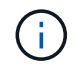

如果您有光纖通道節點、可以跳過此步驟。

8. 根據硬體機型、按下栓鎖或旋開指旋螺絲、以卸下機箱。

您應該將故障機箱封裝並退回給NetApp。

9. 選用:移除軌道、然後安裝替換機箱隨附的新軌道。

您可以選擇重複使用現有的軌道。如果您要重複使用現有的軌道、可以跳過此步驟。

- 10. 將替換機箱滑入滑軌。
- 11. 對於儲存節點、請將故障機箱中的磁碟機插入更換機箱。

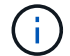

您應該將磁碟機插入與故障機箱相同的插槽中。

- 12. 安裝電源供應器。
- 13. 將電源供應器纜線、以及1GbE和10GbE纜線插入其原始連接埠。

小型可插拔(SFP)收發器可能會插入替換機箱的10GbE連接埠。在連接10GbE連接埠之前、您應該先將其 移除。

- 14. 如果您確定不需要在節點上執行RTFI程序、請啟動節點、然後等到終端使用者介面(TUI)出現。繼續執行 步驟16、並允許叢集在您使用UI新增節點時、自動重新建立節點映像。
- 15. 選用:如果NetApp支援部門建議使用USB金鑰重新建立節點映像、請執行下列子步驟:
	- a. 開啟機箱電源。它會以RTFI主要映像開機。
	- b. 在第一個提示字元中、輸入\* Y\*來映像儲存節點。
	- c. 在第二個提示字元中、輸入\* N\*進行硬體健全狀況檢查。

如果RTFI指令碼偵測到硬體元件有問題、就會在主控台顯示錯誤。如果您發現錯誤、請聯絡NetApp支援 部門。RTFI程序完成後、節點便會關機。

- d. 從USB插槽中取出USB隨身碟。
- e. 開機新映像的節點、然後等待TUI出現。
- 16. 從TUI設定網路和叢集資訊。

您可以聯絡NetApp支援部門以取得協助。

- 17. 使用叢集TUI將新節點新增至叢集。
- 18. 裝回故障的機箱。

如需詳細資訊、請參閱

- ["](https://docs.netapp.com/us-en/element-software/index.html)[零件與元件軟體文件](https://docs.netapp.com/us-en/element-software/index.html)[SolidFire"](https://docs.netapp.com/us-en/element-software/index.html)
- ["](https://docs.netapp.com/sfe-122/topic/com.netapp.ndc.sfe-vers/GUID-B1944B0E-B335-4E0B-B9F1-E960BF32AE56.html)[先前版本的](https://docs.netapp.com/sfe-122/topic/com.netapp.ndc.sfe-vers/GUID-B1944B0E-B335-4E0B-B9F1-E960BF32AE56.html)[NetApp SolidFire](https://docs.netapp.com/sfe-122/topic/com.netapp.ndc.sfe-vers/GUID-B1944B0E-B335-4E0B-B9F1-E960BF32AE56.html) [產品及元素產品文件](https://docs.netapp.com/sfe-122/topic/com.netapp.ndc.sfe-vers/GUID-B1944B0E-B335-4E0B-B9F1-E960BF32AE56.html)["](https://docs.netapp.com/sfe-122/topic/com.netapp.ndc.sfe-vers/GUID-B1944B0E-B335-4E0B-B9F1-E960BF32AE56.html)

# <span id="page-64-0"></span>更換**SF**系列儲存節點的磁碟機

您可以將故障的固態磁碟機與更換的磁碟機熱交換。

您需要的產品

- 您有替換磁碟機。
- 您有一個防靜電(ESD)腕帶、或是您已採取其他防靜電預防措施。

• 您已聯絡NetApp支援部門、確認需要更換SSD、並協助您執行適當的解決程序。

致電NetApp支援中心時、您將需要服務標籤或序號。支援部門將與您合作、根據您的服務層級協議來取得更 換磁碟機。

關於這項工作

這些說明適用於下列SolidFire 的各種不同儲存節點機型:

- SF2405
- SF4805
- SF9605
- SF9608
- SF19210
- SF38410

視您的Element軟體版本而定、不支援下列節點:

G)

f.

- 從元素12.7、SF2405和SF9608儲存節點開始。
- 從元素12.0、SF3010、SF6010和SF9010儲存節點開始。

下圖顯示磁碟機在SF9605機箱中的位置:

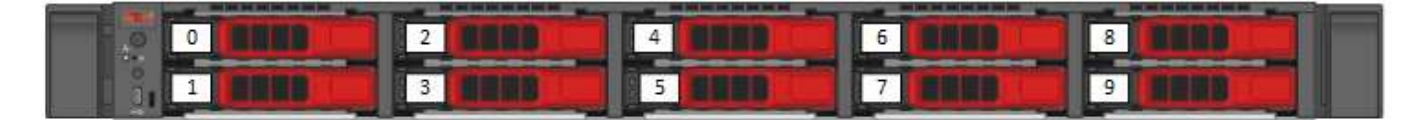

上圖為範例。SF9608具有不同的磁碟機配置、其中僅包含從左到右編號為一到八的八個磁碟機。

插槽0容納節點的中繼資料磁碟機。如果您要更換插槽0中的磁碟機、則必須在更換磁碟機的包裝箱上貼上隨附 的貼紙、以便與其他磁碟機分開識別。

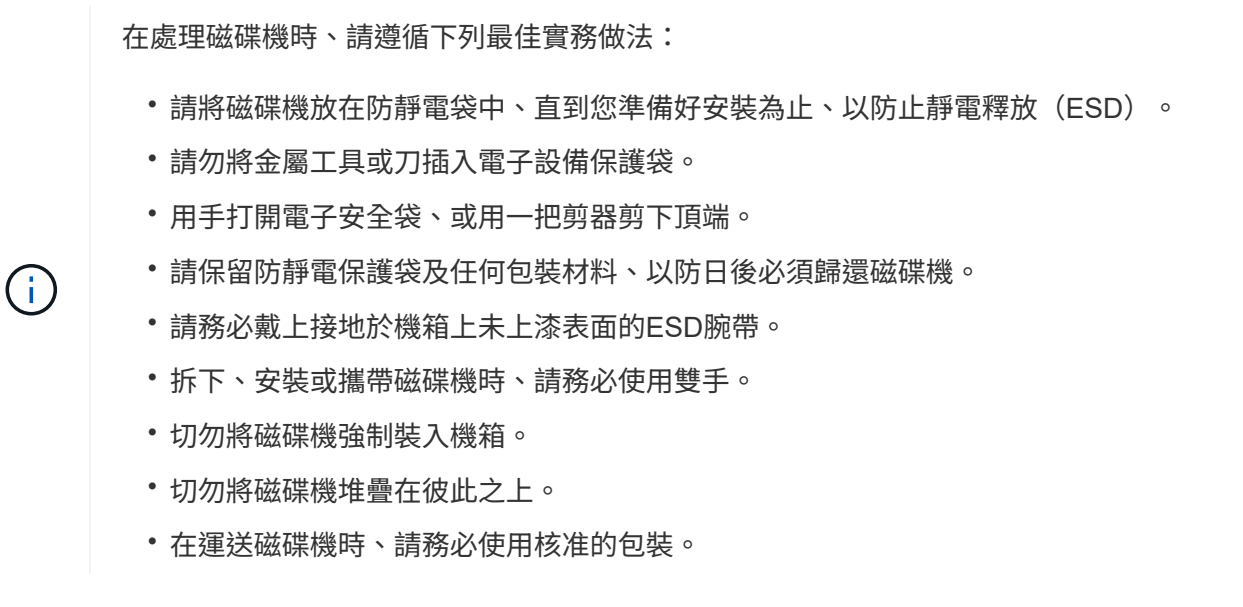

以下是這些步驟的高階概觀:

- [從叢集移除磁碟機]
- [從機箱中裝回磁碟機]
- [將磁碟機新增至叢集]

從叢集移除磁碟機

如果磁碟機的自我診斷顯示節點故障、或是與磁碟機的通訊停止五分鐘半或更長時間、則該系統會將磁碟機置於 故障狀態。SolidFire系統會顯示故障磁碟機的清單。您應該從NetApp Element 故障磁碟機清單中移除故障磁碟 機、以供使用。

### 步驟

- 1. 在Element UI中、選取\*叢集\*>\*磁碟機\*。
- 2. 選取\*故障\*以檢視故障磁碟機清單。
- 3. 記下故障磁碟機的插槽編號。

您需要這些資訊、才能在機箱中找到故障磁碟機。

4. 使用下列其中一種方法移除故障磁碟機:

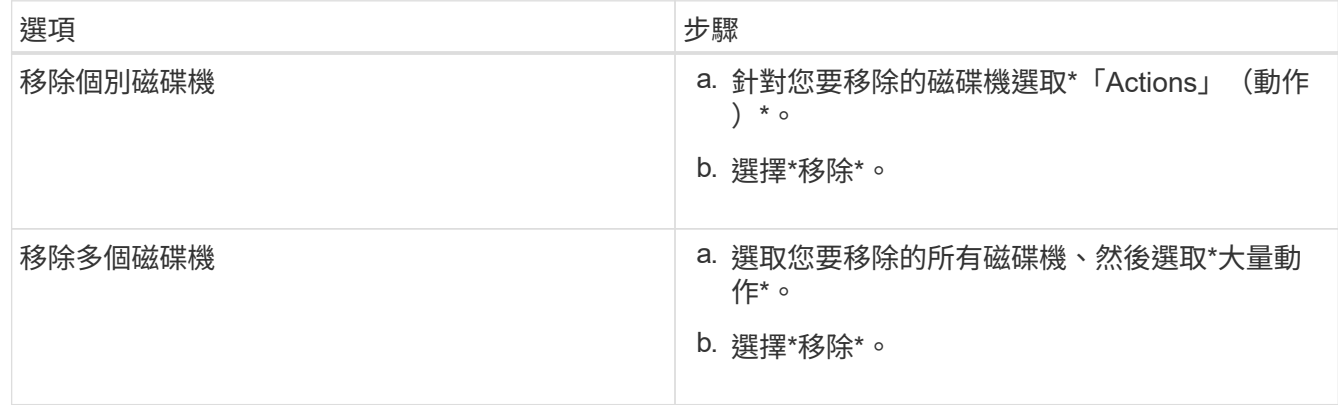

從機箱中裝回磁碟機

從元素UI的故障磁碟機清單中移除故障磁碟機之後、您就可以從機箱實際更換故障磁碟機。

步驟

1. 打開備用磁碟機的包裝、然後將其放在機架附近的無靜電平面上。

將故障磁碟機退回NetApp時、請儲存包裝材料。

2. 將故障磁碟機的插槽編號從Element UI與機箱上的編號配對。

下圖為顯示磁碟機插槽編號的範例:

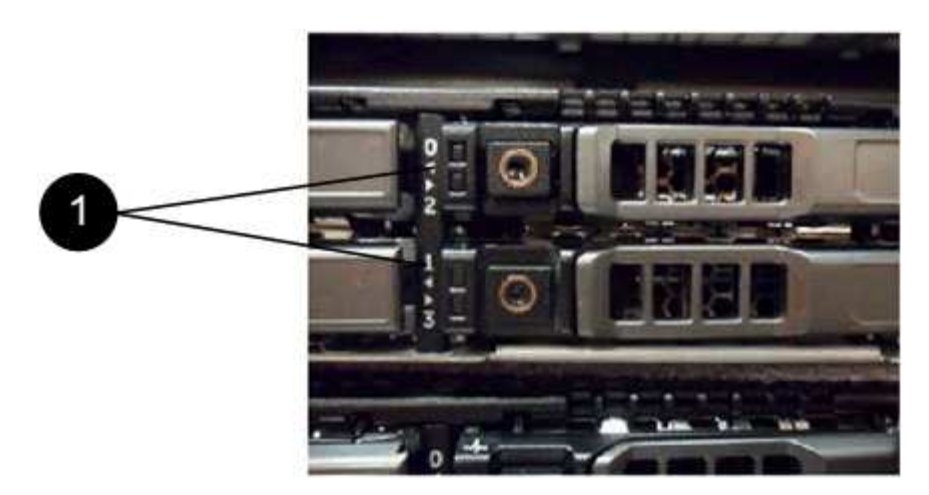

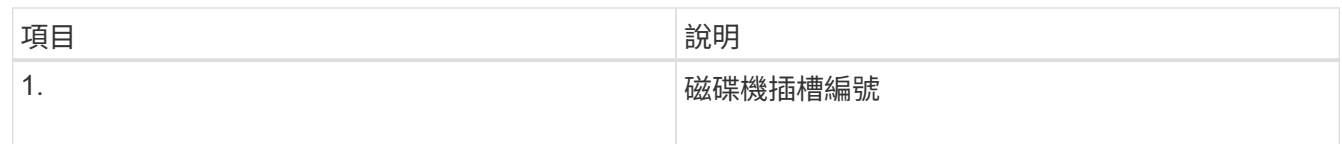

3. 按下您要移除磁碟機上的紅色圓圈、以釋放磁碟機。

鎖扣卡住即會開啟。

- 4. 將磁碟機滑出機箱、然後放在無靜電且水平的表面上。
- 5. 將替換磁碟機滑入插槽之前、請先按下該磁碟機上的紅色圓圈。
- 6. 插入替換磁碟機、然後按下紅色圓圈以關閉栓鎖。
- 7. 通知NetApp支援部門更換磁碟機的相關資訊。

NetApp支援部門將提供退回故障磁碟機的指示。

# 將磁碟機新增至叢集

在機箱中安裝新磁碟機之後、它會登錄為「可用」。您應該先使用元素UI將磁碟機新增至叢集、然後才能加入叢 集。

# 步驟

- 1. 在Element UI中、按一下\*叢集\*>\*磁碟機\*。
- 2. 按一下\*「可用」\*以檢視可用磁碟機的清單。
- 3. 請選擇下列其中一個選項來新增磁碟機:

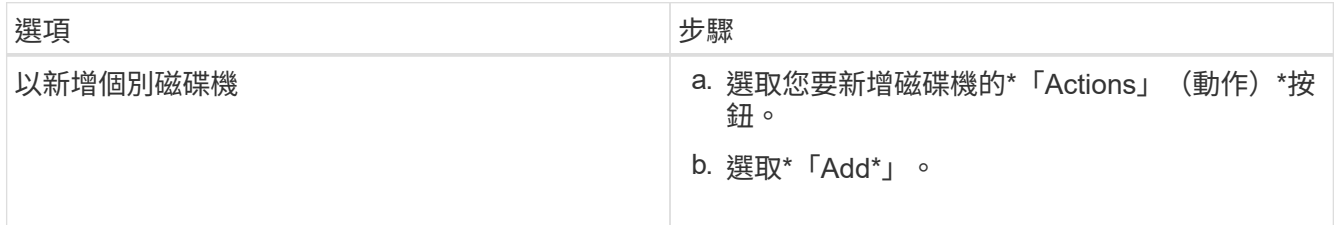

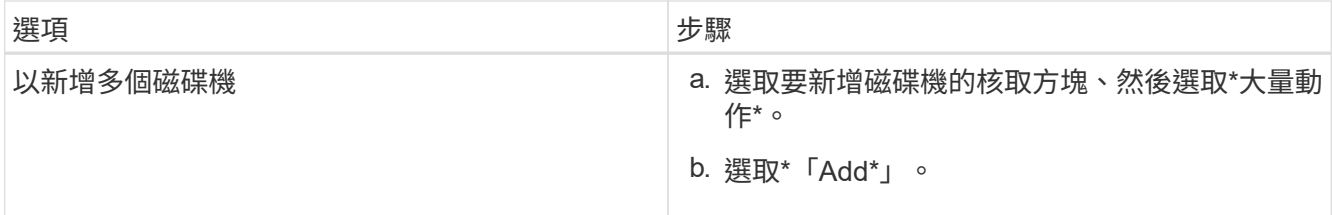

如需詳細資訊、請參閱

- ["](https://docs.netapp.com/us-en/element-software/index.html)[零件與元件軟體文件](https://docs.netapp.com/us-en/element-software/index.html)[SolidFire"](https://docs.netapp.com/us-en/element-software/index.html)
- ["](https://docs.netapp.com/sfe-122/topic/com.netapp.ndc.sfe-vers/GUID-B1944B0E-B335-4E0B-B9F1-E960BF32AE56.html)[先前版本的](https://docs.netapp.com/sfe-122/topic/com.netapp.ndc.sfe-vers/GUID-B1944B0E-B335-4E0B-B9F1-E960BF32AE56.html)[NetApp SolidFire](https://docs.netapp.com/sfe-122/topic/com.netapp.ndc.sfe-vers/GUID-B1944B0E-B335-4E0B-B9F1-E960BF32AE56.html) [產品及元素產品文件](https://docs.netapp.com/sfe-122/topic/com.netapp.ndc.sfe-vers/GUID-B1944B0E-B335-4E0B-B9F1-E960BF32AE56.html)["](https://docs.netapp.com/sfe-122/topic/com.netapp.ndc.sfe-vers/GUID-B1944B0E-B335-4E0B-B9F1-E960BF32AE56.html)

# <span id="page-68-0"></span>更換電源供應器

每SolidFire 個支援電源供應器的機箱均包含兩個電源供應器單元、以提供電源備援。如果 某個電源供應器發生故障、您應該儘快更換、以確保機箱具有備援電源。

您需要的產品

- 您已確定需要更換電源供應器。
- 您有替換的電源供應器。
- 您已確認第二個電源供應器裝置正在運作。
- 您有一個防靜電(ESD)腕帶、或是您已採取其他防靜電預防措施。

關於這項工作

如果您的機架單元(1U)機箱具有下列任一節點、則適用此指示:

- SF2405
- SF4805
- SF9605
- SF9608
- SF19210
- SF38410
- SF-FCN-01
- FC0025

視您的Element軟體版本而定、不支援下列節點:

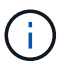

- 從元素12.7、SF2405和SF9608儲存節點開始、再從FC0025和SF-FCN-01 FC節點開始。
	- 從元素12.0、SF3010、SF6010和SF9010儲存節點開始。

# 步驟

- 1. 從要更換的電源供應器裝置上拔下電源線。
- 2. 按下釋放按鈕、將電源供應器從機箱中滑出。

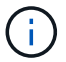

請確定您使用兩隻手支撐電源供應器的重量。

3. 用兩隻手將替換電源供應器的邊緣與機箱的開孔對齊、然後將裝置輕推入機箱。

將電源供應器滑入機箱時、請勿過度施力、以免損壞硬體。

4. 插入電源線。

 $\left(\begin{smallmatrix}1\\1\end{smallmatrix}\right)$ 

5. 請依照隨附於您的包裝盒中的指示、將故障設備退回NetApp。

您可以聯絡NetApp支援部門、以取得更換程序的協助。

如需詳細資訊、請參閱

- ["](https://docs.netapp.com/us-en/element-software/index.html)[零件與元件軟體文件](https://docs.netapp.com/us-en/element-software/index.html)[SolidFire"](https://docs.netapp.com/us-en/element-software/index.html)
- ["](https://docs.netapp.com/sfe-122/topic/com.netapp.ndc.sfe-vers/GUID-B1944B0E-B335-4E0B-B9F1-E960BF32AE56.html)[先前版本的](https://docs.netapp.com/sfe-122/topic/com.netapp.ndc.sfe-vers/GUID-B1944B0E-B335-4E0B-B9F1-E960BF32AE56.html)[NetApp SolidFire](https://docs.netapp.com/sfe-122/topic/com.netapp.ndc.sfe-vers/GUID-B1944B0E-B335-4E0B-B9F1-E960BF32AE56.html) [產品及元素產品文件](https://docs.netapp.com/sfe-122/topic/com.netapp.ndc.sfe-vers/GUID-B1944B0E-B335-4E0B-B9F1-E960BF32AE56.html)["](https://docs.netapp.com/sfe-122/topic/com.netapp.ndc.sfe-vers/GUID-B1944B0E-B335-4E0B-B9F1-E960BF32AE56.html)

# 返回原廠映像資訊

<span id="page-69-0"></span>設定「恢復原廠映像」

NetApp SolidFire 支援儲存系統使用「恢復原廠映像」(RTFI)程序、將軟體映像寫入新 節點、或將節點還原至原廠狀態。RTFI程序會安全地清除所有現有的資料和組態(如果有 )、並安裝未設定NetApp Element 的整套軟體映像。RTFI程序適用於所有SolidFire 的支 援節點。

支援所有元件軟體安裝的系統使用一個RTFI程序SolidFire 。這包括由開發人員執行的內部手動安裝、透過自動 化架構測試自動安裝、由服務工程師和客戶進行現場安裝、以及由各種整合商和合作夥伴執行的安裝。無 論SolidFire 使用的機箱或節點類型為何、所有的支援節點都會使用相同的RTFI程序來自動修正任何問題。

本指南的目標讀者是安裝、設定、使用或疑難排解儲存相關問題的整合商。

- Linux:您有一些Linux系統背景。
- 網路:您熟悉伺服器網路和網路儲存設備、包括IP位址、網路遮罩和閘道。

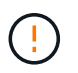

RTFI程序具有資料破壞性、可安全地清除節點的所有資料和組態詳細資料、並安裝新的作業系 統。驗證用於RTFI程序的節點是否未作為叢集的一部分作用。

部署及安裝RTFI國際標準化組織(ISO)映像、並執行RTFI程序:

- [RTFI](#page-70-0)[部](#page-70-0)[署](#page-70-0)[與安裝](#page-70-0)[選項](#page-70-0)
- [執行](#page-70-1)[RTFI](#page-70-1)[程](#page-70-1)[序](#page-70-1)
- [RTFI](#page-73-0)[選項](#page-73-0)[功能](#page-73-0)[表](#page-73-0)

# 如需詳細資訊、請參閱

- ["](https://docs.netapp.com/us-en/element-software/index.html)[零件與元件軟體文件](https://docs.netapp.com/us-en/element-software/index.html)[SolidFire"](https://docs.netapp.com/us-en/element-software/index.html)
- ["](https://docs.netapp.com/sfe-122/topic/com.netapp.ndc.sfe-vers/GUID-B1944B0E-B335-4E0B-B9F1-E960BF32AE56.html)[先前版本的](https://docs.netapp.com/sfe-122/topic/com.netapp.ndc.sfe-vers/GUID-B1944B0E-B335-4E0B-B9F1-E960BF32AE56.html)[NetApp SolidFire](https://docs.netapp.com/sfe-122/topic/com.netapp.ndc.sfe-vers/GUID-B1944B0E-B335-4E0B-B9F1-E960BF32AE56.html) [產品及元素產品文件](https://docs.netapp.com/sfe-122/topic/com.netapp.ndc.sfe-vers/GUID-B1944B0E-B335-4E0B-B9F1-E960BF32AE56.html)["](https://docs.netapp.com/sfe-122/topic/com.netapp.ndc.sfe-vers/GUID-B1944B0E-B335-4E0B-B9F1-E960BF32AE56.html)

# <span id="page-70-0"></span>**RTFI**部署與安裝選項

「恢復原廠映像」(RTFI)程序使用可開機、可安裝的媒體、搭配完全獨立、極簡的Linux 作業系統、在節點上部署Element軟體。您可以從下載元素軟體版本的特定RTFI ISO映像 ["NetApp](https://mysupport.netapp.com/site/products/all/details/element-software/downloads-tab) [支援](https://mysupport.netapp.com/site/products/all/details/element-software/downloads-tab)[網](https://mysupport.netapp.com/site/products/all/details/element-software/downloads-tab)[站](https://mysupport.netapp.com/site/products/all/details/element-software/downloads-tab)["](https://mysupport.netapp.com/site/products/all/details/element-software/downloads-tab)。

下載RTFI ISO映像之後、您可以根據下列其中一種常用方法來部署:

- 實體**USB**金鑰:您可以將可開機元件軟體ISO寫入USB金鑰。如需相關指示、請參閱知識庫文章 ["](https://kb.netapp.com/Advice_and_Troubleshooting/Hybrid_Cloud_Infrastructure/NetApp_HCI/How_to_create_an_RTFI_key_to_re-image_a_SolidFire_storage_node)[如](https://kb.netapp.com/Advice_and_Troubleshooting/Hybrid_Cloud_Infrastructure/NetApp_HCI/How_to_create_an_RTFI_key_to_re-image_a_SolidFire_storage_node)[何建](https://kb.netapp.com/Advice_and_Troubleshooting/Hybrid_Cloud_Infrastructure/NetApp_HCI/How_to_create_an_RTFI_key_to_re-image_a_SolidFire_storage_node) [立](https://kb.netapp.com/Advice_and_Troubleshooting/Hybrid_Cloud_Infrastructure/NetApp_HCI/How_to_create_an_RTFI_key_to_re-image_a_SolidFire_storage_node)[RTFI](https://kb.netapp.com/Advice_and_Troubleshooting/Hybrid_Cloud_Infrastructure/NetApp_HCI/How_to_create_an_RTFI_key_to_re-image_a_SolidFire_storage_node)[金鑰](https://kb.netapp.com/Advice_and_Troubleshooting/Hybrid_Cloud_Infrastructure/NetApp_HCI/How_to_create_an_RTFI_key_to_re-image_a_SolidFire_storage_node)[以](https://kb.netapp.com/Advice_and_Troubleshooting/Hybrid_Cloud_Infrastructure/NetApp_HCI/How_to_create_an_RTFI_key_to_re-image_a_SolidFire_storage_node)[重](https://kb.netapp.com/Advice_and_Troubleshooting/Hybrid_Cloud_Infrastructure/NetApp_HCI/How_to_create_an_RTFI_key_to_re-image_a_SolidFire_storage_node)[新](https://kb.netapp.com/Advice_and_Troubleshooting/Hybrid_Cloud_Infrastructure/NetApp_HCI/How_to_create_an_RTFI_key_to_re-image_a_SolidFire_storage_node)[建立](https://kb.netapp.com/Advice_and_Troubleshooting/Hybrid_Cloud_Infrastructure/NetApp_HCI/How_to_create_an_RTFI_key_to_re-image_a_SolidFire_storage_node)[SolidFire](https://kb.netapp.com/Advice_and_Troubleshooting/Hybrid_Cloud_Infrastructure/NetApp_HCI/How_to_create_an_RTFI_key_to_re-image_a_SolidFire_storage_node) [圖](https://kb.netapp.com/Advice_and_Troubleshooting/Hybrid_Cloud_Infrastructure/NetApp_HCI/How_to_create_an_RTFI_key_to_re-image_a_SolidFire_storage_node)[片](https://kb.netapp.com/Advice_and_Troubleshooting/Hybrid_Cloud_Infrastructure/NetApp_HCI/How_to_create_an_RTFI_key_to_re-image_a_SolidFire_storage_node)[儲存節點的](https://kb.netapp.com/Advice_and_Troubleshooting/Hybrid_Cloud_Infrastructure/NetApp_HCI/How_to_create_an_RTFI_key_to_re-image_a_SolidFire_storage_node)[映像](https://kb.netapp.com/Advice_and_Troubleshooting/Hybrid_Cloud_Infrastructure/NetApp_HCI/How_to_create_an_RTFI_key_to_re-image_a_SolidFire_storage_node)["](https://kb.netapp.com/Advice_and_Troubleshooting/Hybrid_Cloud_Infrastructure/NetApp_HCI/How_to_create_an_RTFI_key_to_re-image_a_SolidFire_storage_node)。將具有ISO的USB金鑰插入節點、然後從USB金鑰 開機。
- \*使用底板管理控制器(BMC)管理連接埠\*的虛擬媒體:您可以使用BMC動態附加至用戶端系統上的ISO 。ISO可作為虛擬磁碟機(CD或DVD)提供給主機作業系統。如需詳細資訊、請參閱知識庫文章 ["](https://kb.netapp.com/Advice_and_Troubleshooting/Hybrid_Cloud_Infrastructure/NetApp_HCI/How_to_RTFI_a_node_via_BMC)[如](https://kb.netapp.com/Advice_and_Troubleshooting/Hybrid_Cloud_Infrastructure/NetApp_HCI/How_to_RTFI_a_node_via_BMC)[何](https://kb.netapp.com/Advice_and_Troubleshooting/Hybrid_Cloud_Infrastructure/NetApp_HCI/How_to_RTFI_a_node_via_BMC)[透](https://kb.netapp.com/Advice_and_Troubleshooting/Hybrid_Cloud_Infrastructure/NetApp_HCI/How_to_RTFI_a_node_via_BMC) [過](https://kb.netapp.com/Advice_and_Troubleshooting/Hybrid_Cloud_Infrastructure/NetApp_HCI/How_to_RTFI_a_node_via_BMC)[BMC](https://kb.netapp.com/Advice_and_Troubleshooting/Hybrid_Cloud_Infrastructure/NetApp_HCI/How_to_RTFI_a_node_via_BMC)[對](https://kb.netapp.com/Advice_and_Troubleshooting/Hybrid_Cloud_Infrastructure/NetApp_HCI/How_to_RTFI_a_node_via_BMC)[節點](https://kb.netapp.com/Advice_and_Troubleshooting/Hybrid_Cloud_Infrastructure/NetApp_HCI/How_to_RTFI_a_node_via_BMC)[進](https://kb.netapp.com/Advice_and_Troubleshooting/Hybrid_Cloud_Infrastructure/NetApp_HCI/How_to_RTFI_a_node_via_BMC)[行](https://kb.netapp.com/Advice_and_Troubleshooting/Hybrid_Cloud_Infrastructure/NetApp_HCI/How_to_RTFI_a_node_via_BMC)[RTFI"](https://kb.netapp.com/Advice_and_Troubleshooting/Hybrid_Cloud_Infrastructure/NetApp_HCI/How_to_RTFI_a_node_via_BMC)。
- \*使用開機前執行環境(PXE)、簡單檔案傳輸傳輸傳輸協定(TFTP)或FTP\*進行網路開機:您可以使用、 而非手動解壓縮ISO映像 autofs 可在RTFI程序要求時自動擷取映像。此部署機制需要更多初始設定、但可 正確自動化及擴充安裝。

如需詳細資訊、請參閱

- ["](https://docs.netapp.com/us-en/element-software/index.html)[零件與元件軟體文件](https://docs.netapp.com/us-en/element-software/index.html)[SolidFire"](https://docs.netapp.com/us-en/element-software/index.html)
- ["](https://docs.netapp.com/sfe-122/topic/com.netapp.ndc.sfe-vers/GUID-B1944B0E-B335-4E0B-B9F1-E960BF32AE56.html)[先前版本的](https://docs.netapp.com/sfe-122/topic/com.netapp.ndc.sfe-vers/GUID-B1944B0E-B335-4E0B-B9F1-E960BF32AE56.html)[NetApp SolidFire](https://docs.netapp.com/sfe-122/topic/com.netapp.ndc.sfe-vers/GUID-B1944B0E-B335-4E0B-B9F1-E960BF32AE56.html) [產品及元素產品文件](https://docs.netapp.com/sfe-122/topic/com.netapp.ndc.sfe-vers/GUID-B1944B0E-B335-4E0B-B9F1-E960BF32AE56.html)["](https://docs.netapp.com/sfe-122/topic/com.netapp.ndc.sfe-vers/GUID-B1944B0E-B335-4E0B-B9F1-E960BF32AE56.html)

# <span id="page-70-1"></span>**RTFI**程序

您可以透過系統開機前出現的文字主控台提示、與節點互動、開始返回原廠映像(RTFI) 程序。

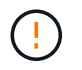

RTFI程序具有資料破壞性、可安全地清除節點的所有資料和組態詳細資料、並安裝新的作業系 統。驗證用於RTFI程序的節點是否未作為叢集的一部分作用。

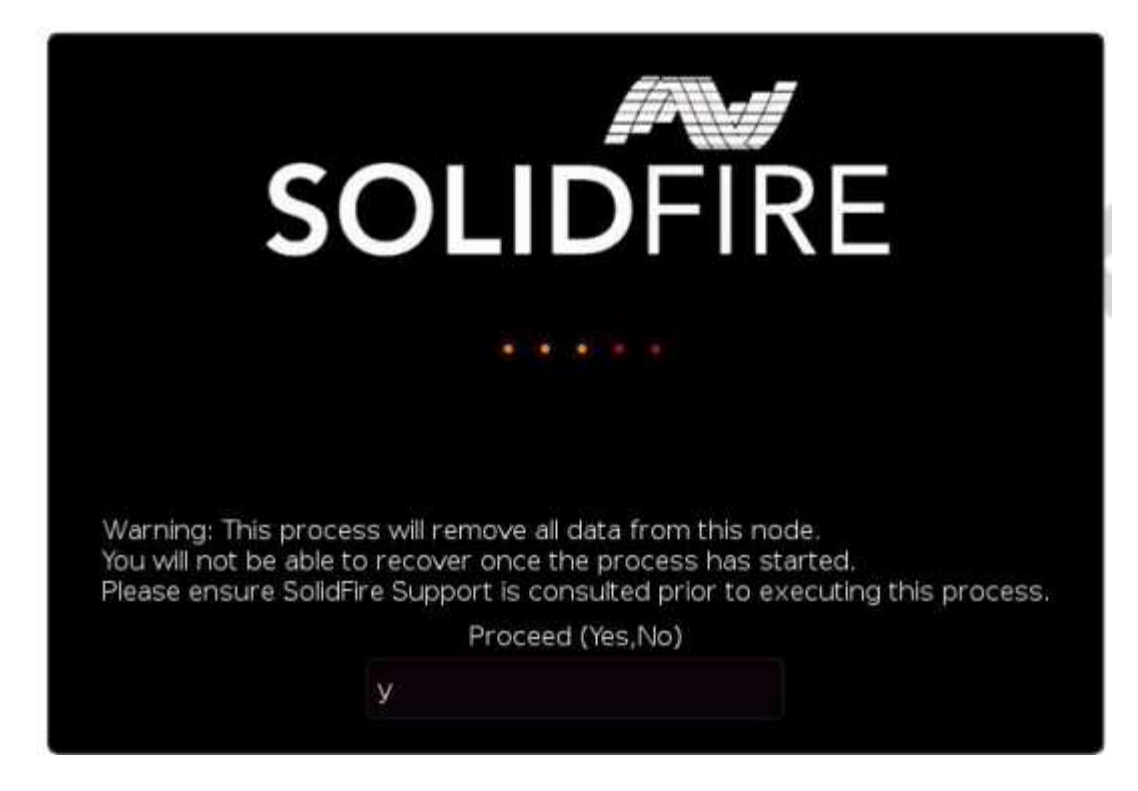

RTFI程序會執行下列高層級作業:

- 1. 在使用者確認並驗證映像之後開始安裝。
- 2. 解除鎖定節點上的所有磁碟機。
- 3. 驗證並更新韌體。
- 4. 檢查硬體。
- 5. 測試硬體。
- 6. 安全清除所有選取的磁碟機。
- 7. 分割根磁碟機並建立檔案系統。
- 8. 掛載及解壓縮映像。

9. 設定主機名稱、網路連線(動態主機組態傳輸協定)、預設叢集組態和Grub開機載入器。

10. 停止所有服務、收集記錄並重新開機。

若要在RTFI程序成功完成後設定節點、請參閱 ["Element](https://docs.netapp.com/us-en/element-software/index.html)[軟體版本的文件](https://docs.netapp.com/us-en/element-software/index.html)["](https://docs.netapp.com/us-en/element-software/index.html)。節點成功完成RTFI程序之後、預設會 轉換成 可用(未設定)狀態。

#### 執行**RTFI**程序

請使用下列程序還原SolidFire 您的節點上的Element軟體。

如需建立USB金鑰或使用BMC執行RTFI程序的相關資訊、請參閱 [RTFI](#page-70-0)[部](#page-70-0)[署](#page-70-0)[與安裝](#page-70-0)[選項](#page-70-0)。

開始之前

確認您符合下列要求:

• 您可以存取SolidFire 適用於此節點的主控台。
- 您執行RTFI程序的節點會開啟電源並連線至網路。
- 您執行RTFI程序的節點並非作用中叢集的一部分。
- 您可以存取可開機安裝媒體、其中包含組態的相關元件軟體版本映像。

如果您在執行RTFI程序之前有任何疑慮、請聯絡NetApp支援部門。

步驟

- 1. 將監視器和鍵盤連接至節點背面、或連線至BMC IP UI、然後從UI的\*遠端控制\*索引標籤啟動\* KIKM/HTML5\*主控台。
- 2. 將具有適當映像的USB隨身碟插入節點背面兩個USB插槽中的其中一個。
- 3. 開啟電源或重新啟動節點。在開機期間、選取\* F11 \*以選取「Boot Device(開機裝置)」:

您必須快速連續選擇\* F11 \*多次、因為開機裝置畫面會快速移動。

4. 在Boot Device(引導設備)選擇菜單中,高亮顯示USB選項。

顯示的選項取決於您使用的USB品牌。

 $\left(\begin{smallmatrix} 1 \ 1 \end{smallmatrix}\right)$ 

f.

如果未列出USB裝置、請進入BIOS、確認USB列在開機順序中、重新開機、然後再試一次。 如果仍無法解決問題、請進入BIOS、瀏覽至\*儲存並結束\*索引標籤、選擇\*還原為最佳化的預 設值\*、接受並儲存設定、然後重新開機。

5. 此時會出現反白顯示的USB裝置上的影像清單。選取所需的版本、然後選取Enter以啟動RTFI程序。

畫面上會顯示RTFI映像元素軟體名稱和版本編號。

6. 在初始提示時、系統會通知您該程序將會從節點移除所有資料、而且資料在程序開始後無法恢復。輸入\* Yes\*開始。

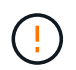

所有資料和組態詳細資料都會在程序啟動後從節點永久清除。如果您選擇不繼續、系統會將 您導向至 [RTFI](#page-73-0)[選項](#page-73-0)[功能](#page-73-0)[表](#page-73-0)。

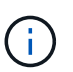

如果您想在RTFI程序期間觀看主控台、可以按下\* ALT+F8\*鍵切換至詳細模式主控台。按\* ALT+F1\*返回主GUI。

7. 除非您有理由懷疑硬體故障、或是被NetApp支援部門指示執行測試、否則當系統提示您執行大量硬體測試 時、請輸入\* No\*。

訊息表示RTFI程序已完成、系統已關機。

8. 必要時、請在節點關機後移除所有可開機的安裝媒體。

節點現在已準備好要開機並進行設定。請參閱 ["Element](https://docs.netapp.com/us-en/element-software/setup/concept_setup_overview.html)[軟體設定儲存文件](https://docs.netapp.com/us-en/element-software/setup/concept_setup_overview.html)["](https://docs.netapp.com/us-en/element-software/setup/concept_setup_overview.html) 以設定儲存節點。

如果您在RTFI程序期間遇到錯誤訊息、請參閱 [RTFI](#page-73-0)[選項](#page-73-0)[功能](#page-73-0)[表](#page-73-0)。

### 如需詳細資訊、請參閱

- ["](https://docs.netapp.com/us-en/element-software/index.html)[零件與元件軟體文件](https://docs.netapp.com/us-en/element-software/index.html)[SolidFire"](https://docs.netapp.com/us-en/element-software/index.html)
- ["](https://docs.netapp.com/sfe-122/topic/com.netapp.ndc.sfe-vers/GUID-B1944B0E-B335-4E0B-B9F1-E960BF32AE56.html)[先前版本的](https://docs.netapp.com/sfe-122/topic/com.netapp.ndc.sfe-vers/GUID-B1944B0E-B335-4E0B-B9F1-E960BF32AE56.html)[NetApp SolidFire](https://docs.netapp.com/sfe-122/topic/com.netapp.ndc.sfe-vers/GUID-B1944B0E-B335-4E0B-B9F1-E960BF32AE56.html) [產品及元素產品文件](https://docs.netapp.com/sfe-122/topic/com.netapp.ndc.sfe-vers/GUID-B1944B0E-B335-4E0B-B9F1-E960BF32AE56.html)["](https://docs.netapp.com/sfe-122/topic/com.netapp.ndc.sfe-vers/GUID-B1944B0E-B335-4E0B-B9F1-E960BF32AE56.html)

# <span id="page-73-0"></span>**RTFI**選項功能表

如果RTFI程序失敗、或您選擇在初始RTFI程序提示時不繼續、則會出現下列選項功能表。

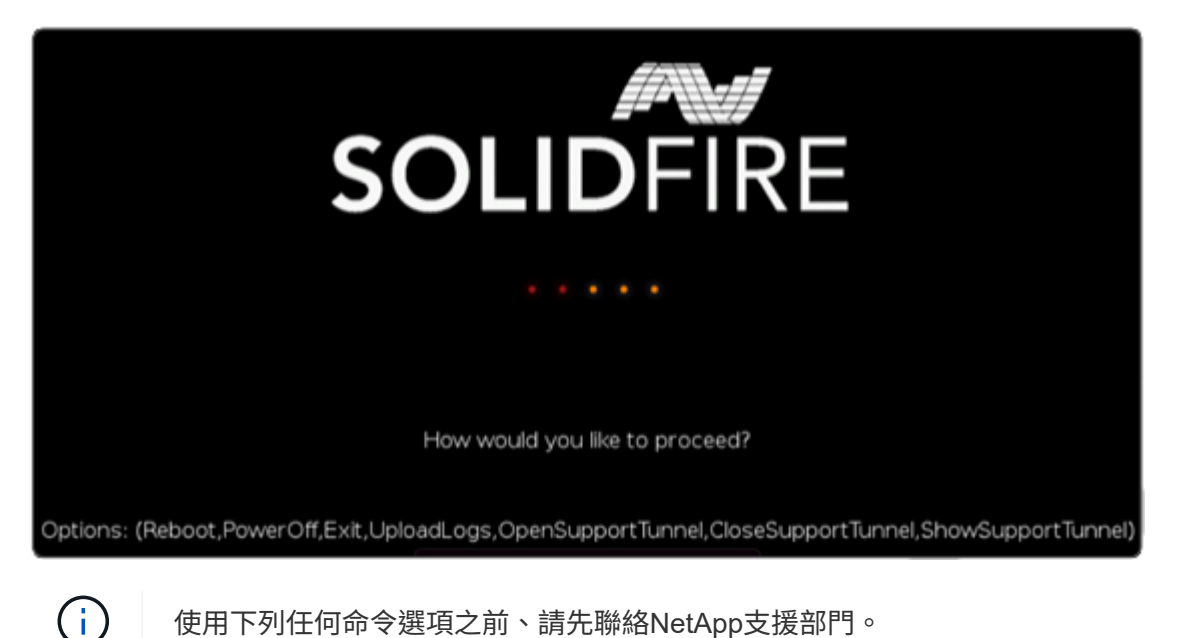

使用下列任何命令選項之前、請先聯絡NetApp支援部門。

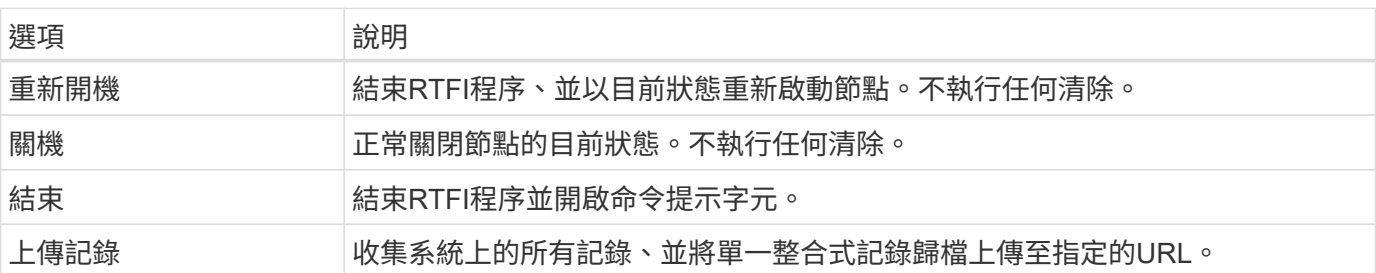

上傳記錄

收集系統上的所有記錄、並根據下列程序將其上傳至指定的URL。

#### 步驟

- 1. 在RTFI選項功能表提示字元中、輸入\*上傳記錄\*。
- 2. 輸入遠端目錄資訊:
	- a. 輸入包含傳輸協定的URL。例如: ftp://,scp://,http://,orhttps://。
	- b. (選用)新增內嵌的使用者名稱和密碼。例如: scp://user:password@URLaddress.com。

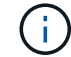

如需完整的語法選項、請參閱 ["](https://curl.se/docs/manpage.html)[捲髮](https://curl.se/docs/manpage.html)["](https://curl.se/docs/manpage.html) 使用手冊。

記錄檔會上傳並儲存至指定的目錄、做為 .tbz2 歸檔:

## 使用支援通道

如果NetApp HCI 您需要支援您的整套系統或SolidFire 不完整的Flash儲存系統、NetApp支援中心可以遠端連線 至您的系統。若要啟動工作階段並取得遠端存取、NetApp支援可開啟與環境的反轉安全Shell(SSH)連線。

您可以開啟TCP連接埠、以便透過NetApp支援進行SSH反向通道連線。此連線可讓NetApp Support登入您的管 理節點。

開始之前

- 對於管理服務2.18及更新版本、預設會在管理節點上停用遠端存取功能。若要啟用遠端存取功能、請參閱 ["](https://docs.netapp.com/us-en/element-software/mnode/task_mnode_ssh_management.html) [管理管理節點上的](https://docs.netapp.com/us-en/element-software/mnode/task_mnode_ssh_management.html)[SSH](https://docs.netapp.com/us-en/element-software/mnode/task_mnode_ssh_management.html)[功能](https://docs.netapp.com/us-en/element-software/mnode/task_mnode_ssh_management.html)["](https://docs.netapp.com/us-en/element-software/mnode/task_mnode_ssh_management.html)。
- 如果您的管理節點位於Proxy伺服器後方、則在sshd.config檔案中需要下列TCP連接埠:

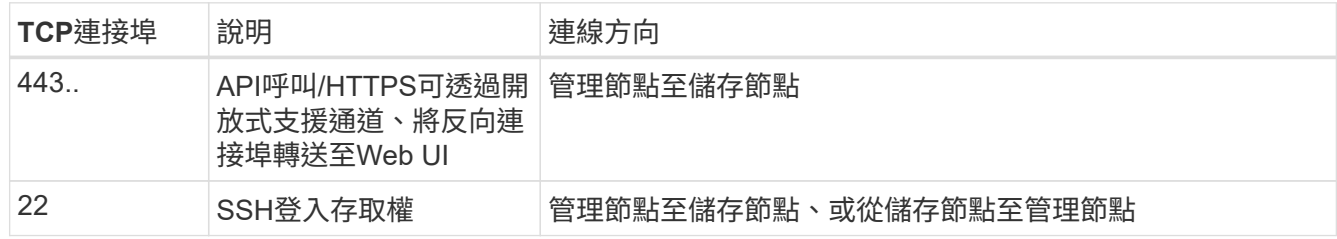

#### 步驟

- 登入管理節點、然後開啟終端機工作階段。
- 出現提示時、輸入下列命令:

"RST -r sfsupport.solidfire.com -u Element -p <port\_number>'

• 若要關閉遠端支援通道、請輸入下列命令:

《RST——killall》

• (選用)停用 ["](https://docs.netapp.com/us-en/element-software/mnode/task_mnode_ssh_management.html)[遠端](https://docs.netapp.com/us-en/element-software/mnode/task_mnode_ssh_management.html)[存取功能](https://docs.netapp.com/us-en/element-software/mnode/task_mnode_ssh_management.html)["](https://docs.netapp.com/us-en/element-software/mnode/task_mnode_ssh_management.html) 再一次。

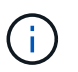

如果您未停用SSH、則會在管理節點上保持啟用狀態。啟用SSH的組態會持續在管理節點上 進行更新和升級、直到手動停用為止。

#### 如需詳細資訊、請參閱

- ["](https://docs.netapp.com/us-en/element-software/index.html)[零件與元件軟體文件](https://docs.netapp.com/us-en/element-software/index.html)[SolidFire"](https://docs.netapp.com/us-en/element-software/index.html)
- ["](https://docs.netapp.com/sfe-122/topic/com.netapp.ndc.sfe-vers/GUID-B1944B0E-B335-4E0B-B9F1-E960BF32AE56.html)[先前版本的](https://docs.netapp.com/sfe-122/topic/com.netapp.ndc.sfe-vers/GUID-B1944B0E-B335-4E0B-B9F1-E960BF32AE56.html)[NetApp SolidFire](https://docs.netapp.com/sfe-122/topic/com.netapp.ndc.sfe-vers/GUID-B1944B0E-B335-4E0B-B9F1-E960BF32AE56.html) [產品及元素產品文件](https://docs.netapp.com/sfe-122/topic/com.netapp.ndc.sfe-vers/GUID-B1944B0E-B335-4E0B-B9F1-E960BF32AE56.html)["](https://docs.netapp.com/sfe-122/topic/com.netapp.ndc.sfe-vers/GUID-B1944B0E-B335-4E0B-B9F1-E960BF32AE56.html)

# 儲存節點

H系列和SolidFire 支援的韌體版本。

• [H610S](#page-42-0)

- [H410S](#page-41-0)
- SF38410、SF19210、SF9605和SF4805

# **H610S**

型號(系列部分): H610S 完整型號: H610S-1、H610S-1-NE、H610S-2、H610S-2-NE、H610S-4 、H610S-4-NE和H610S-2F

#### 由儲存韌體產品組合管理的元件韌體

在11.x期間、NetApp Element 發行韌體的唯一方法就是使用「資訊」軟體。從元件12.0開始、我們推出\*儲存韌 體產品組合\*的概念、而隨附於Element 12.x版本的獨立版本儲存韌體產品組合或儲存韌體產品組合、現在可以 進行韌體更新。

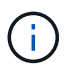

下表中的破折號(-)表示該特定的硬體元件不受該特定版本車輛支援。

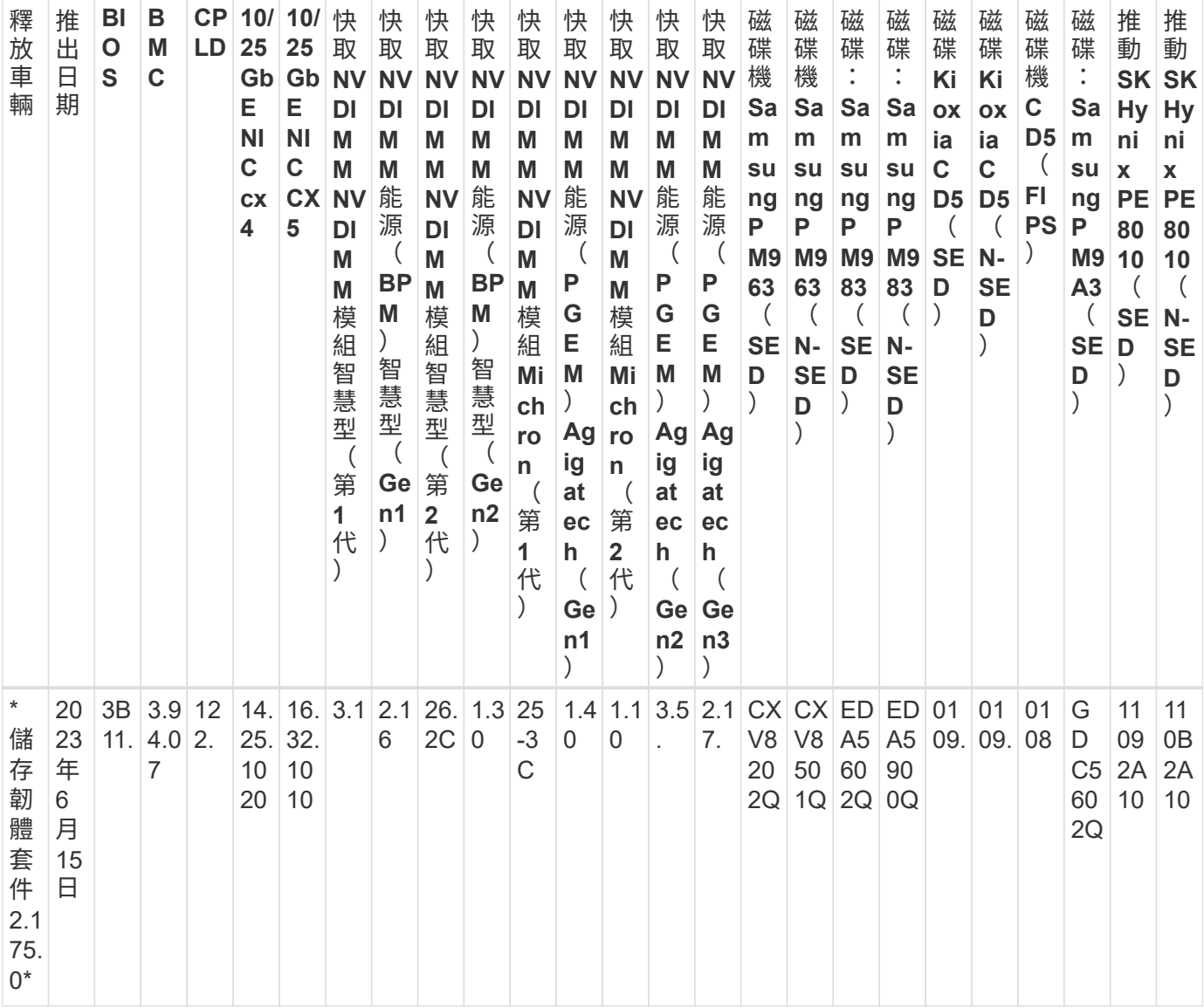

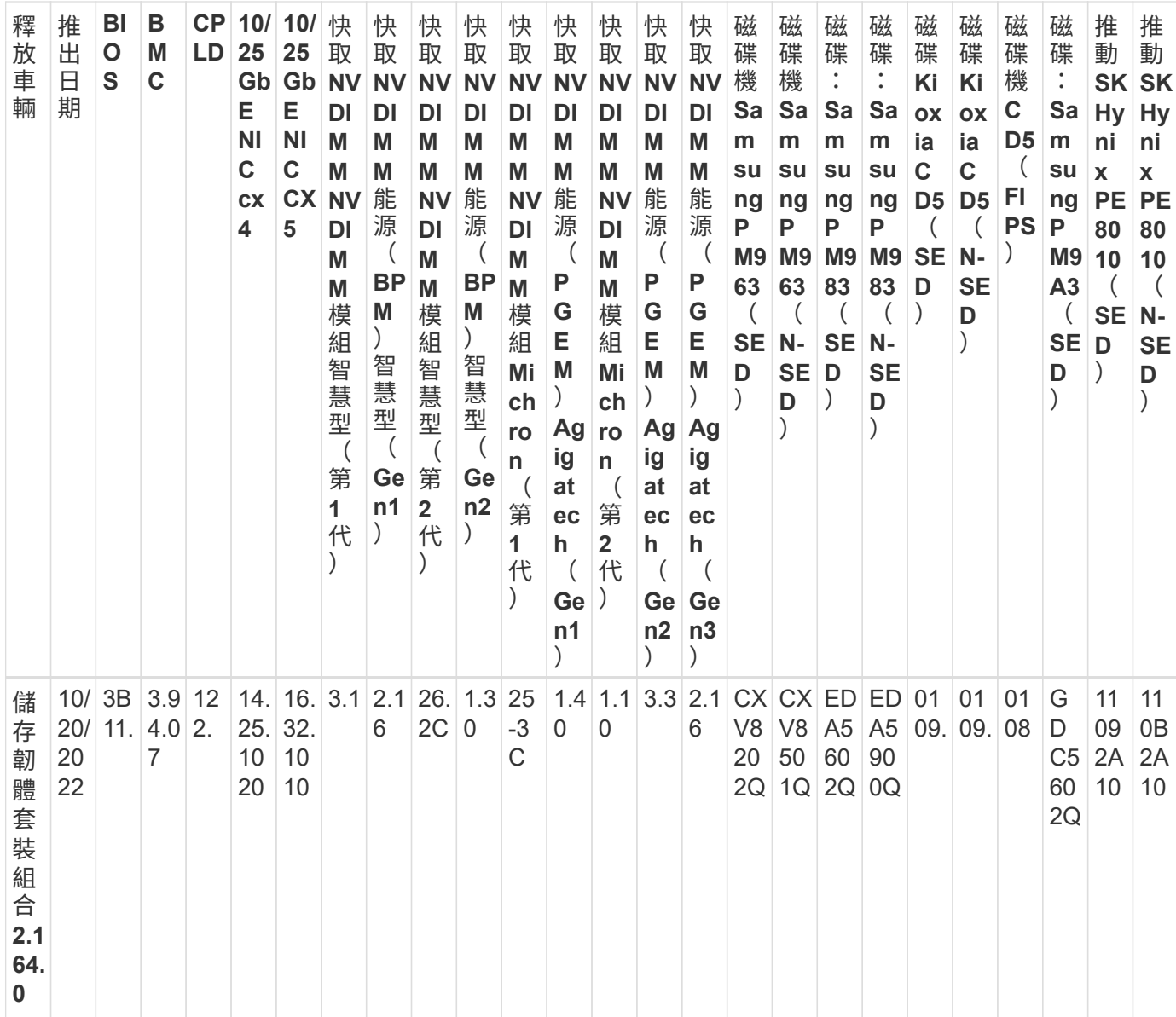

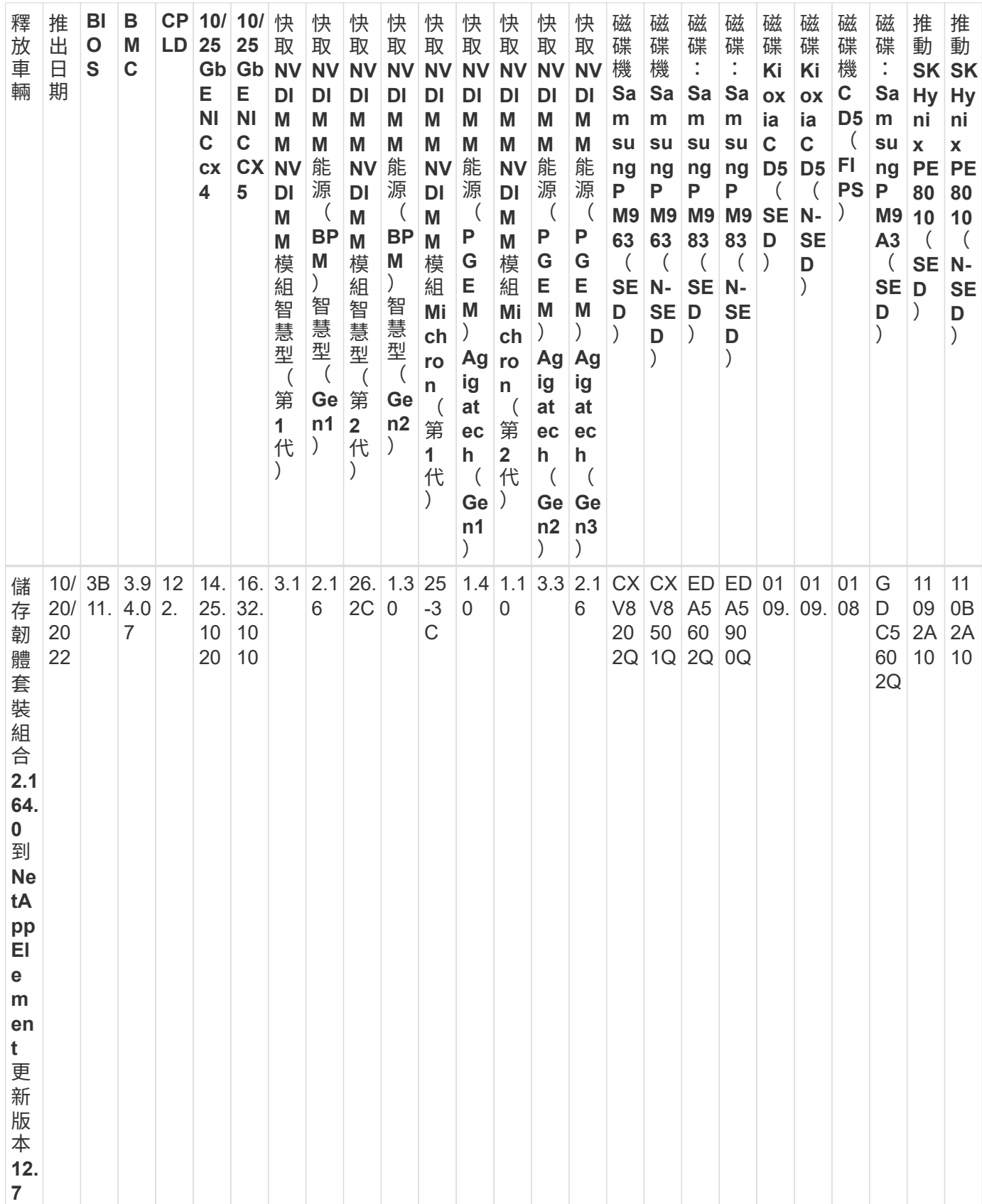

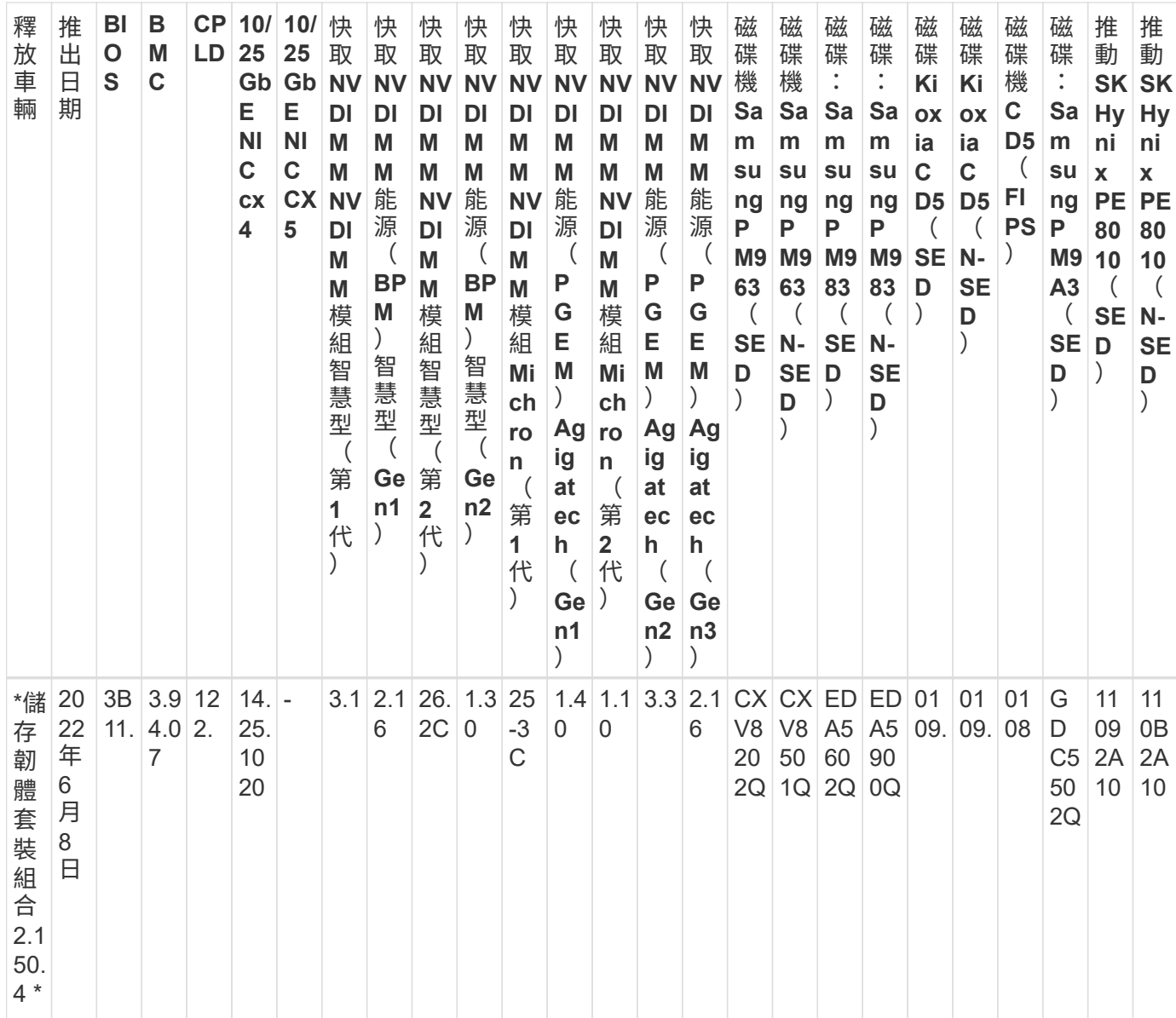

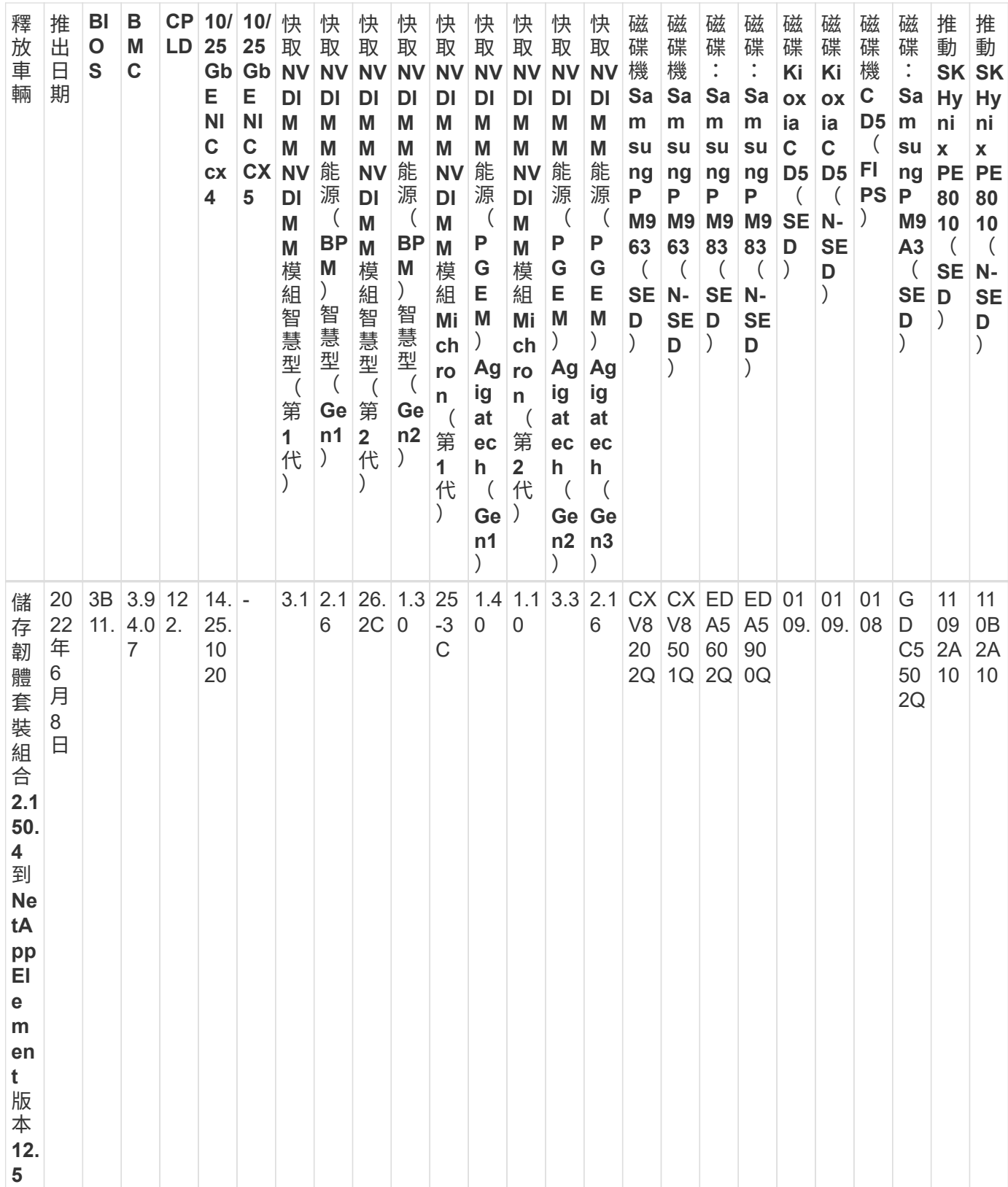

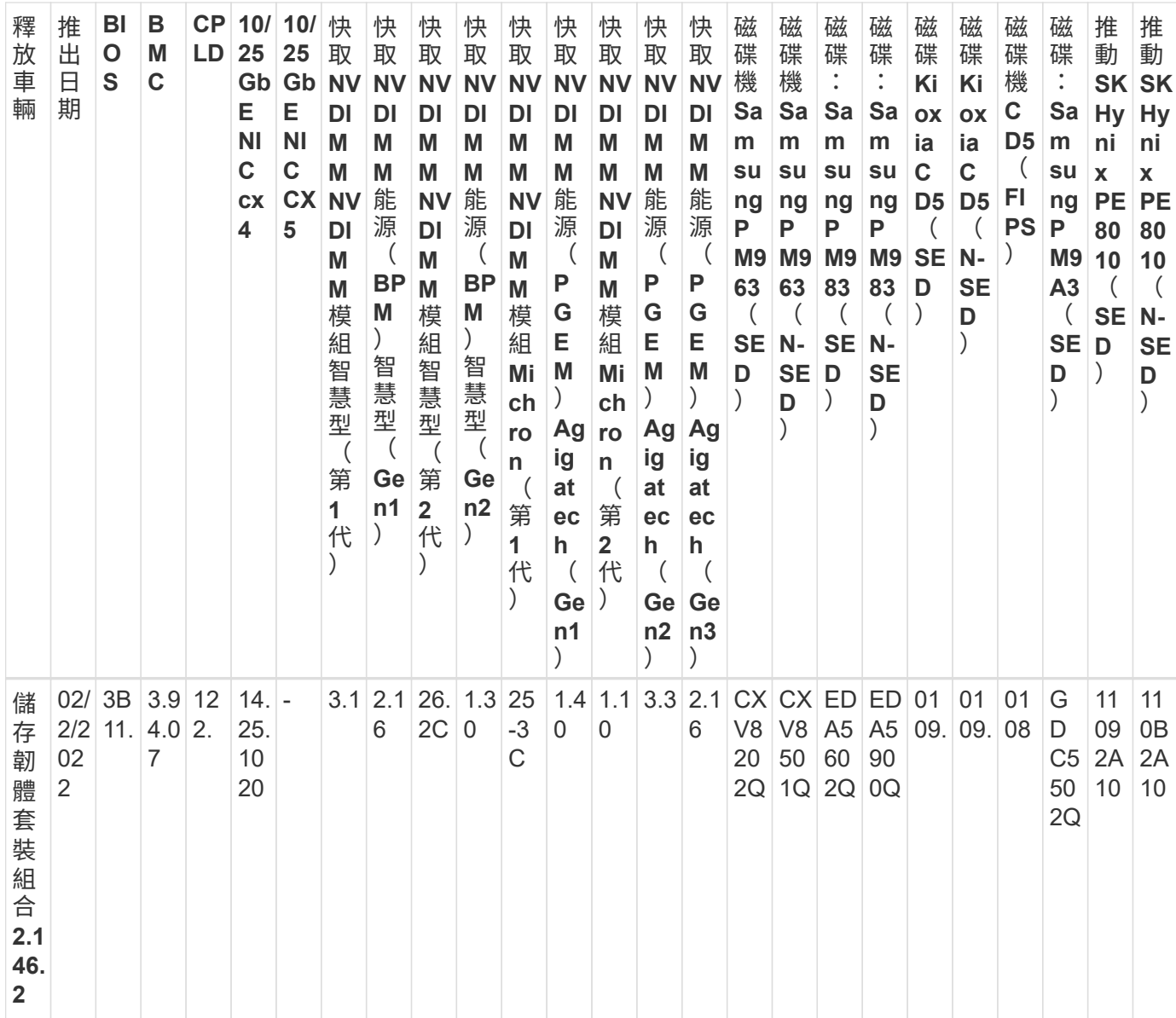

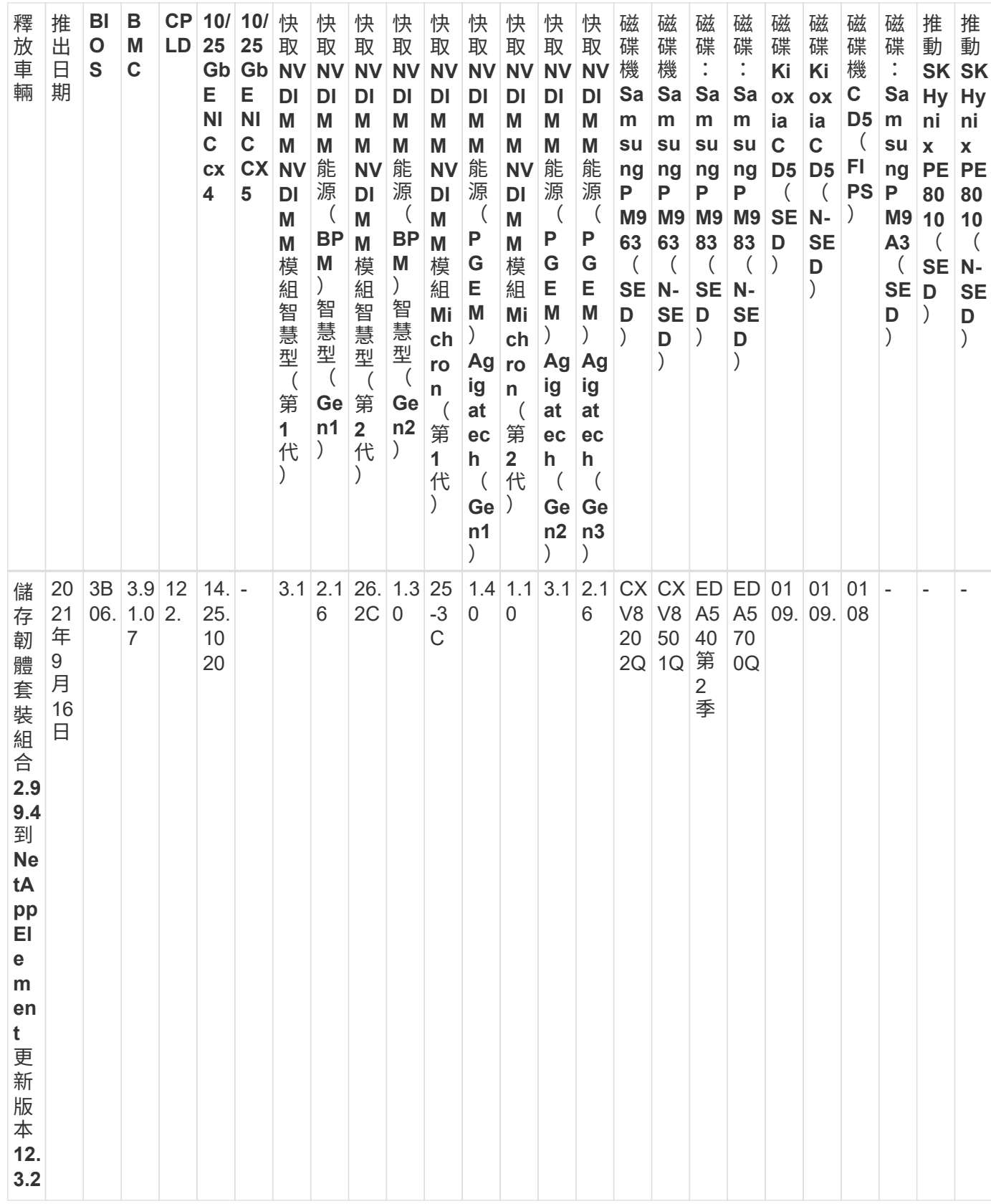

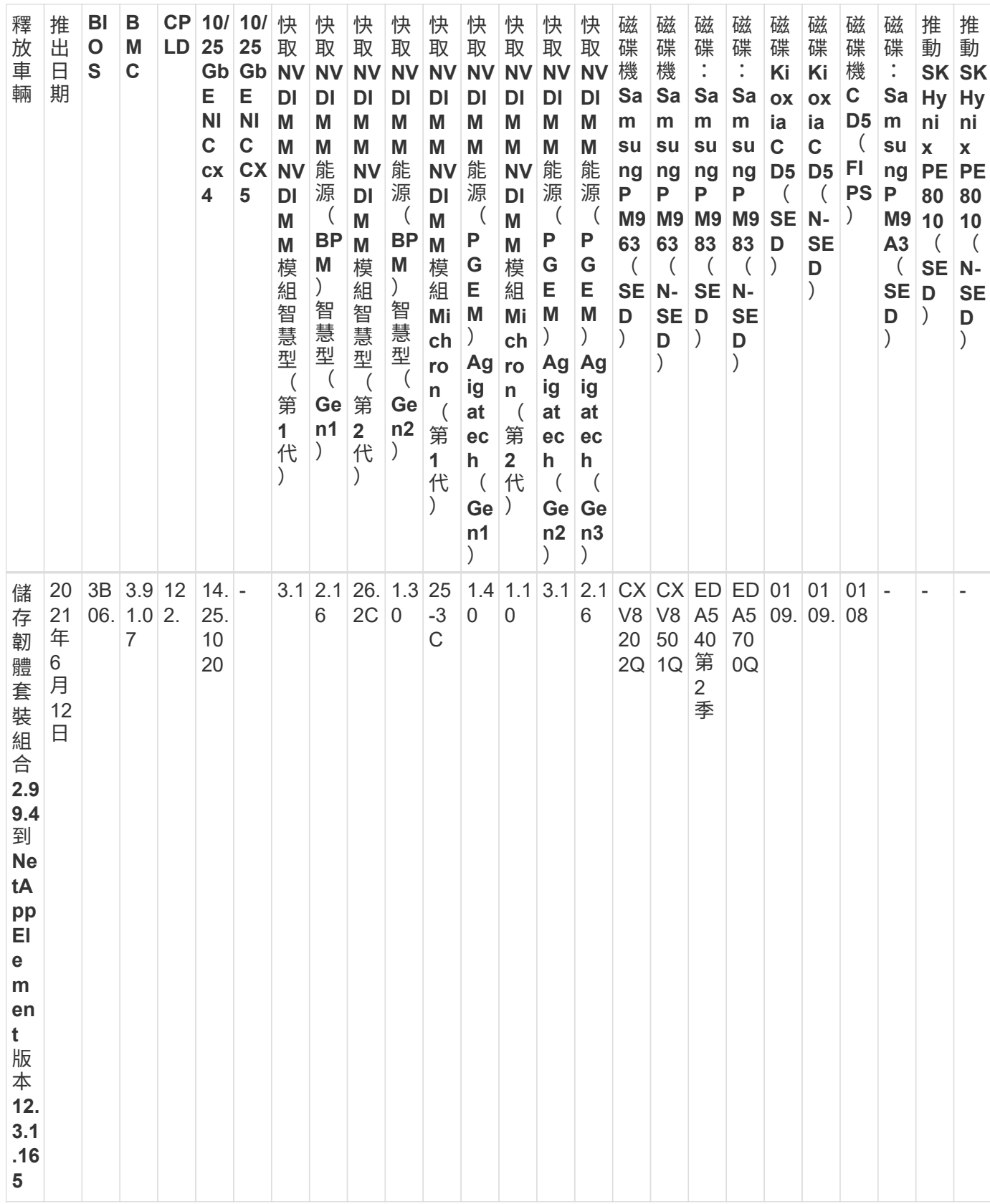

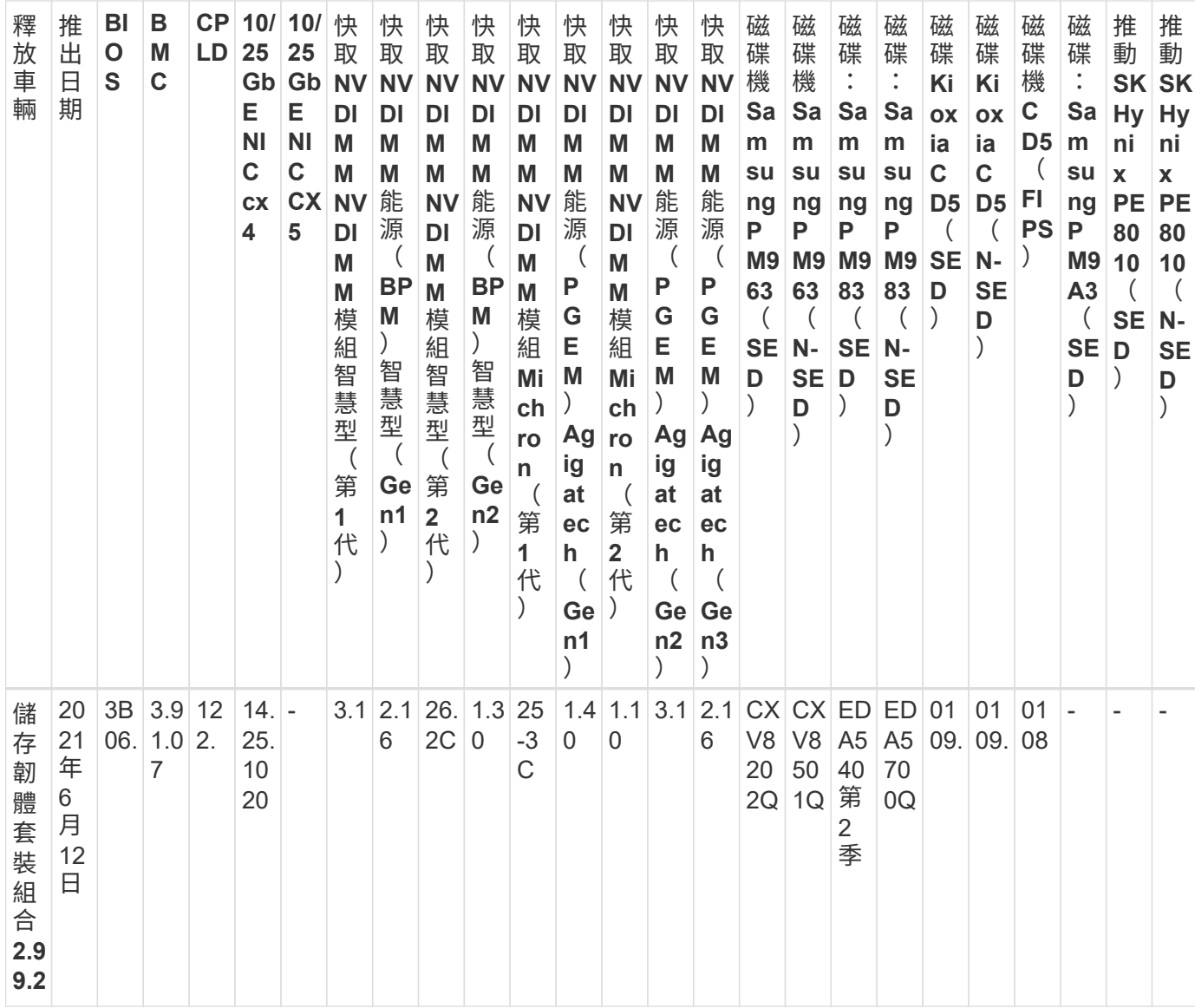

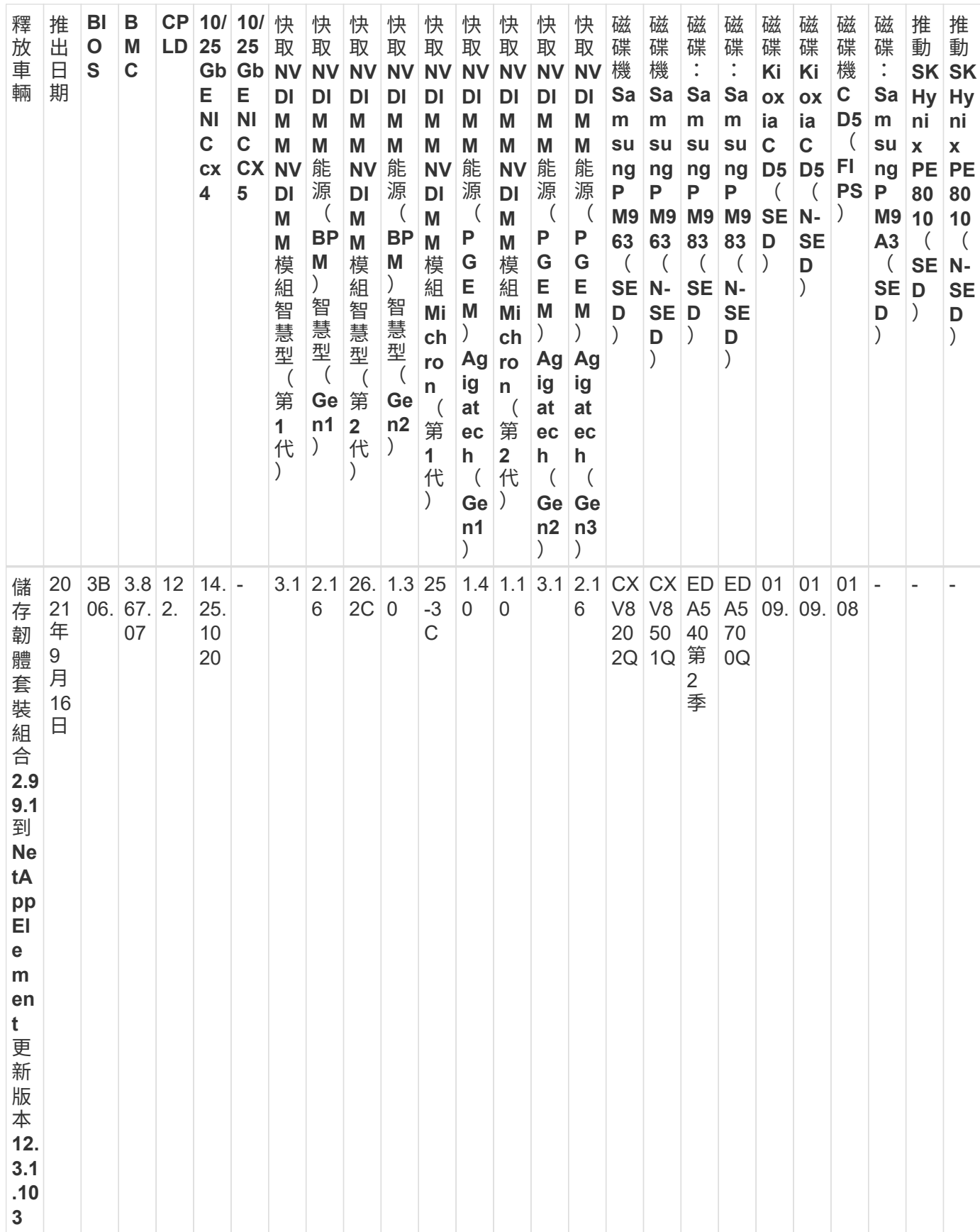

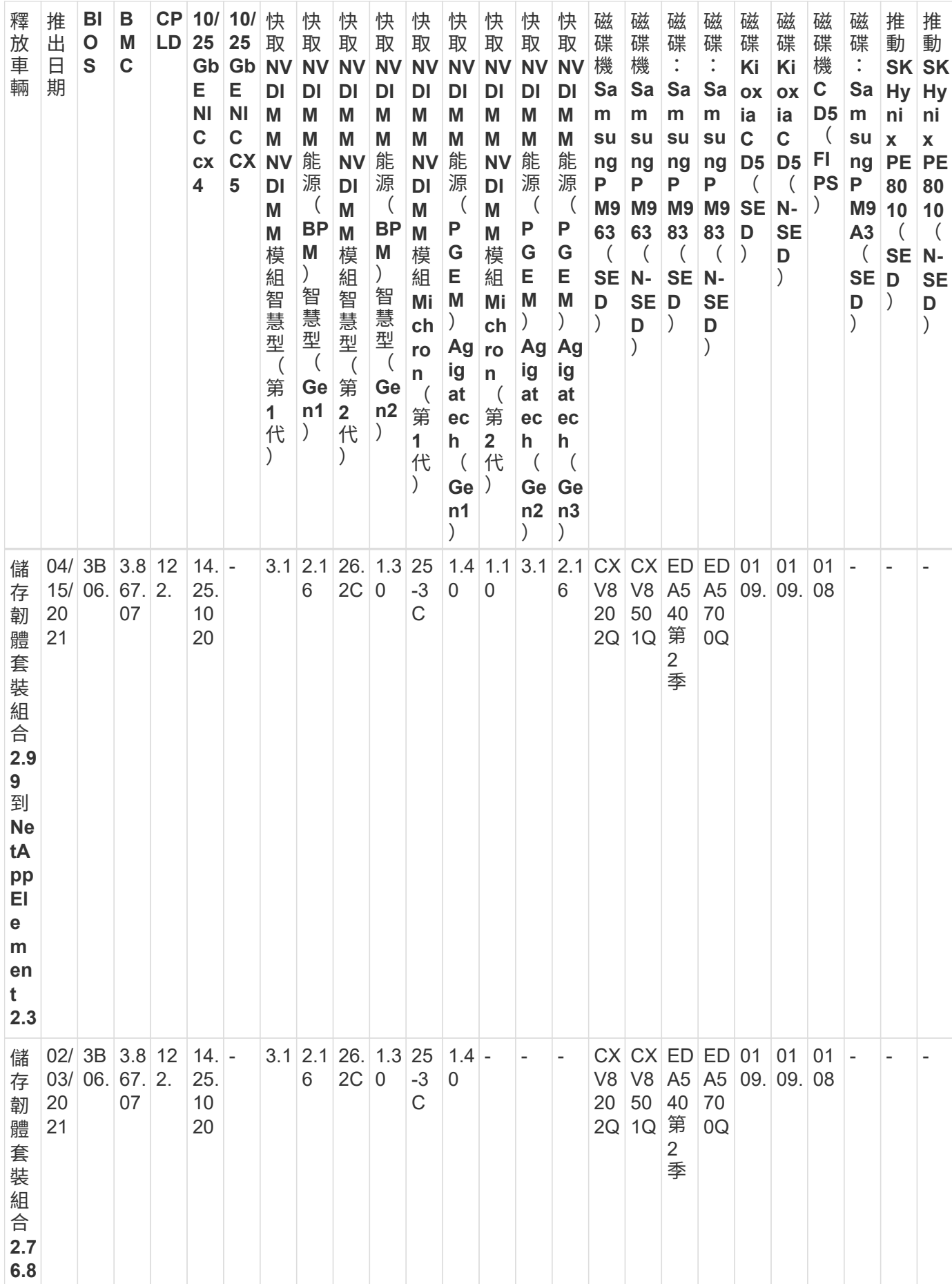

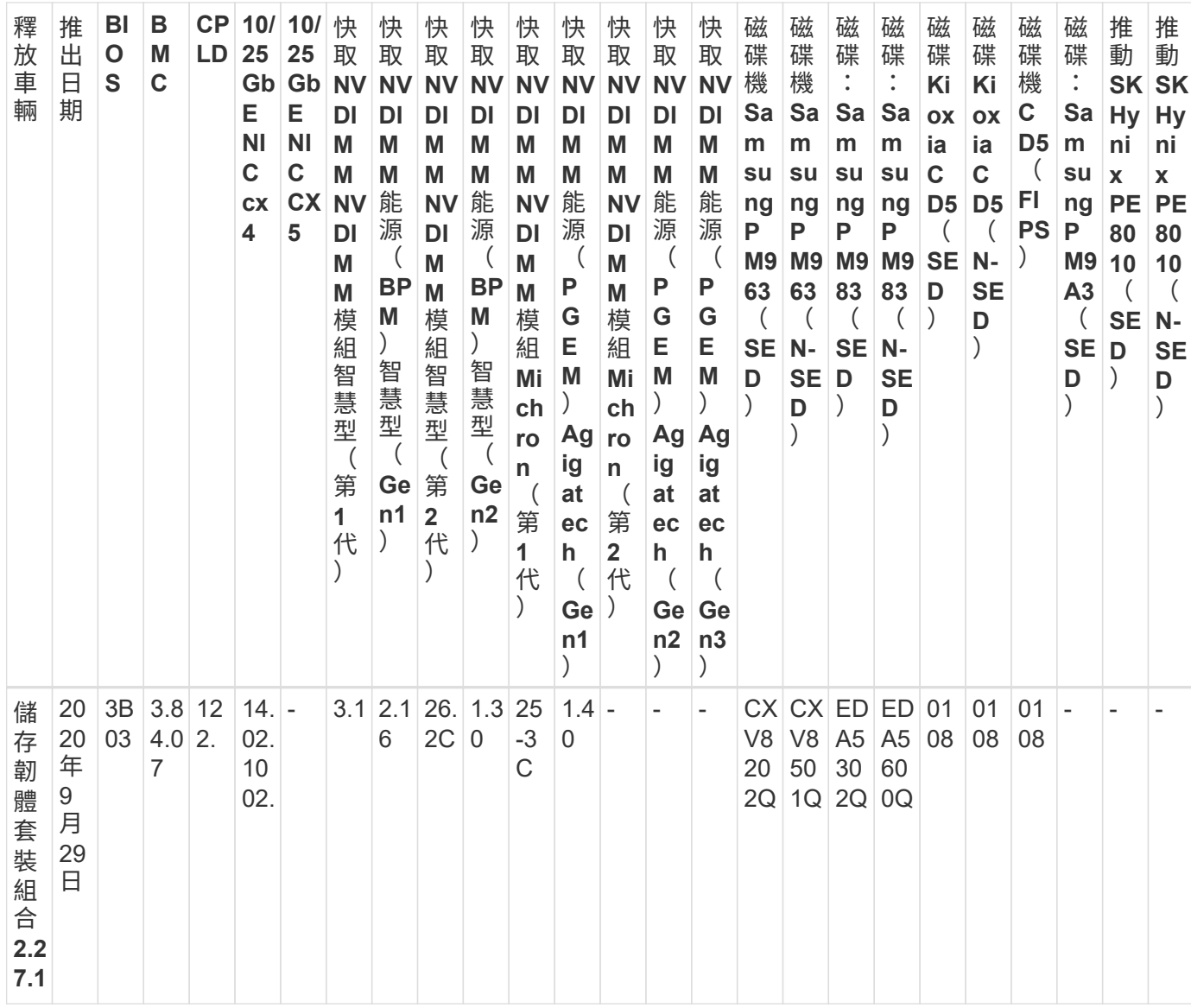

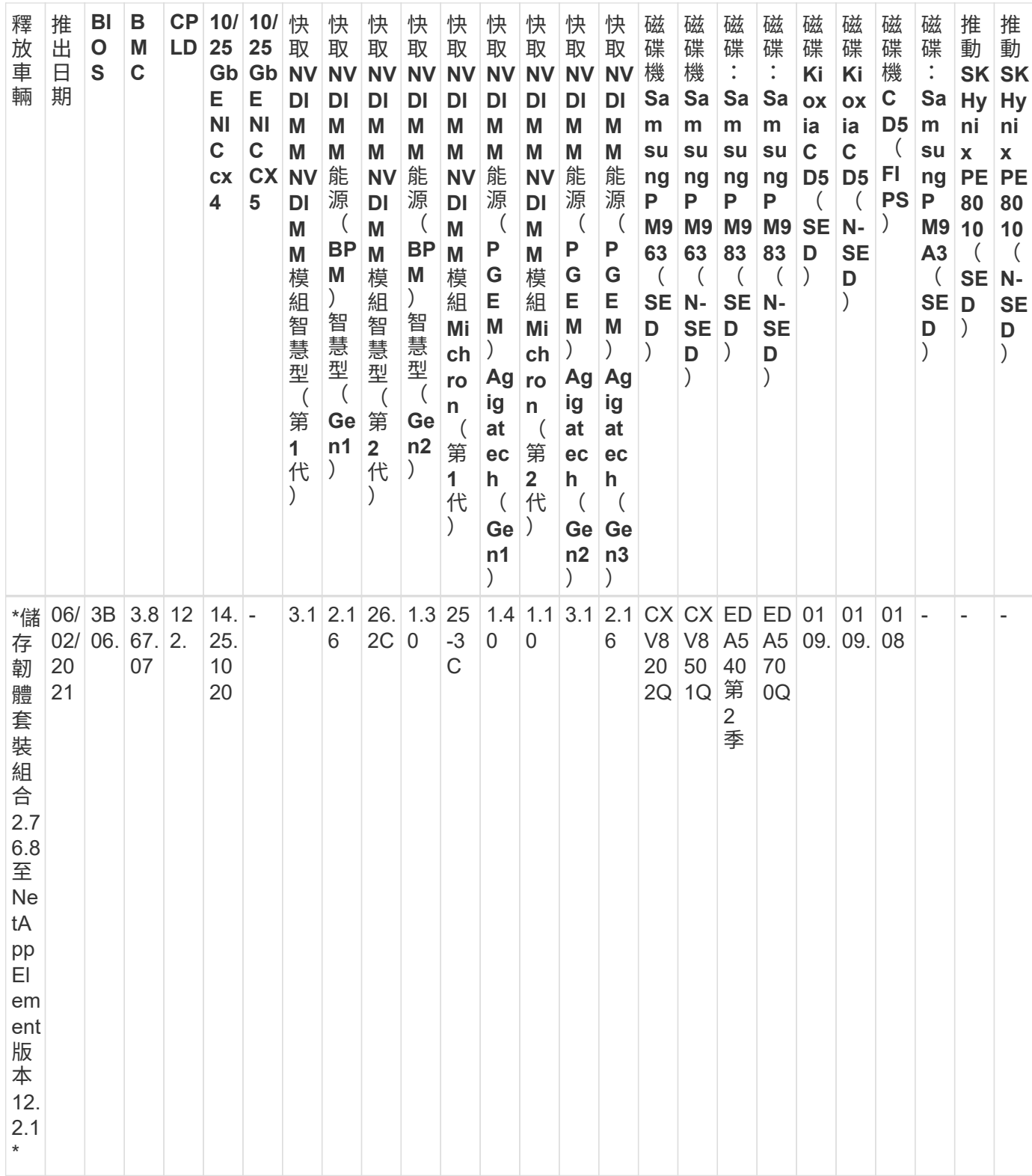

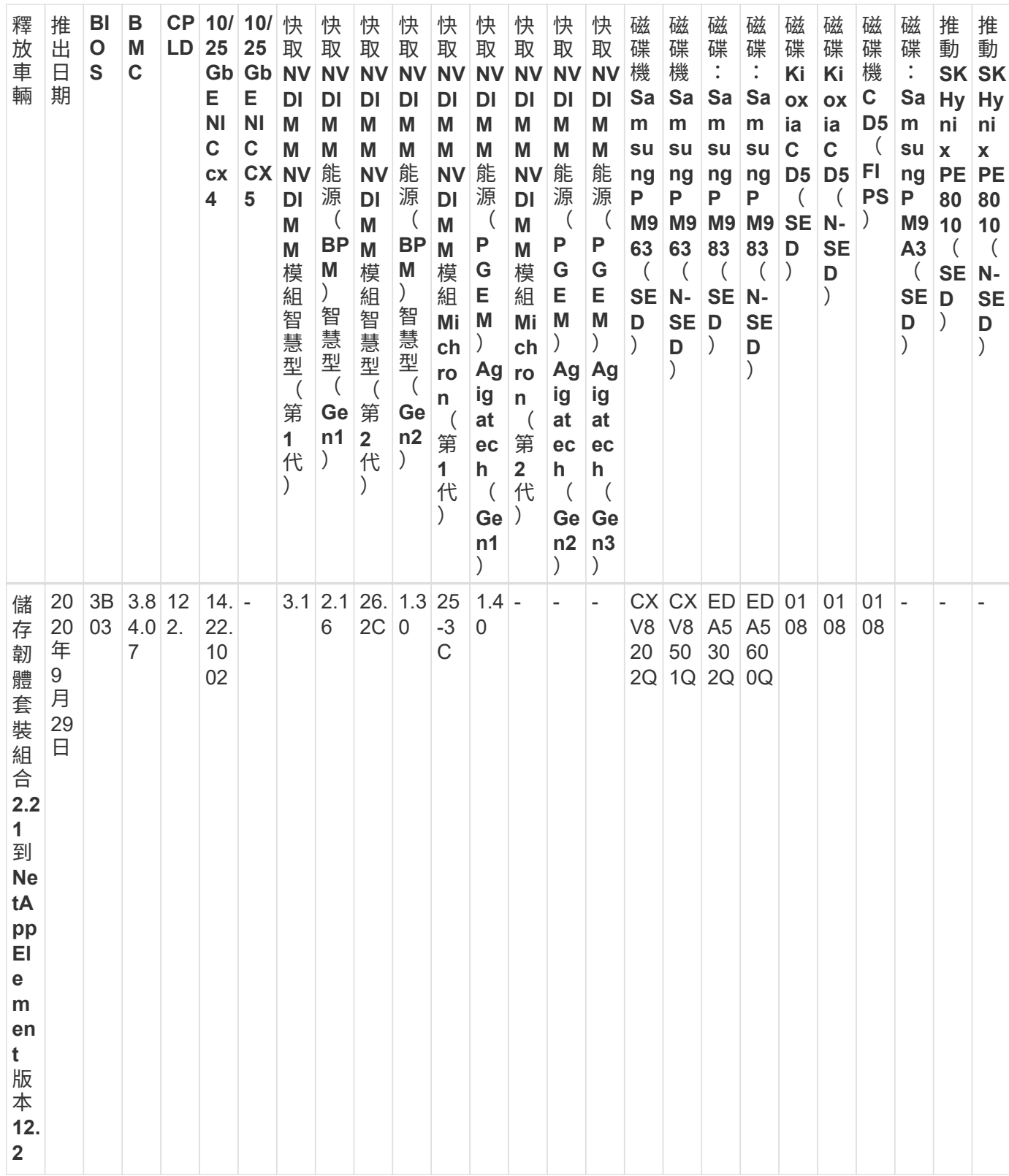

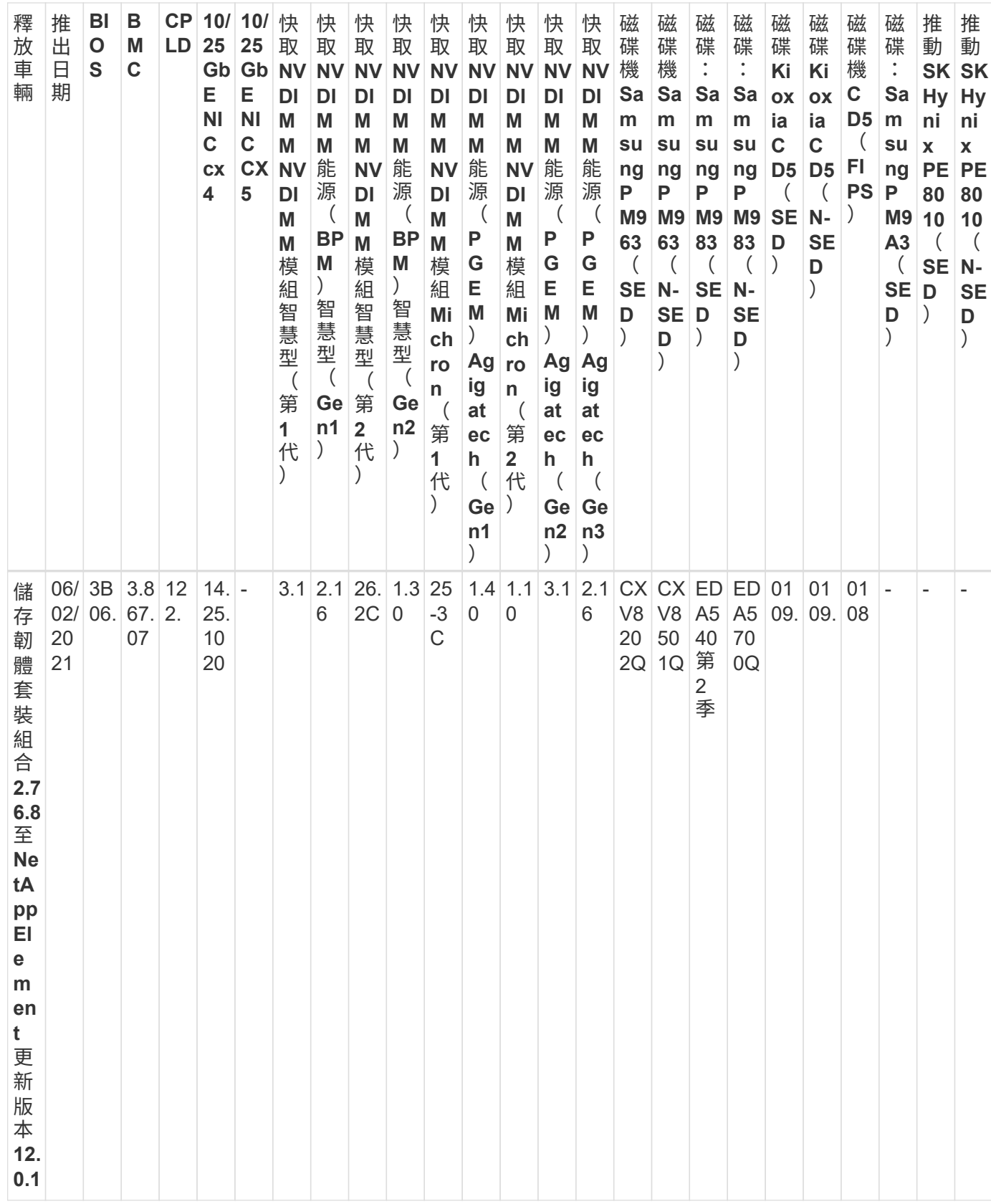

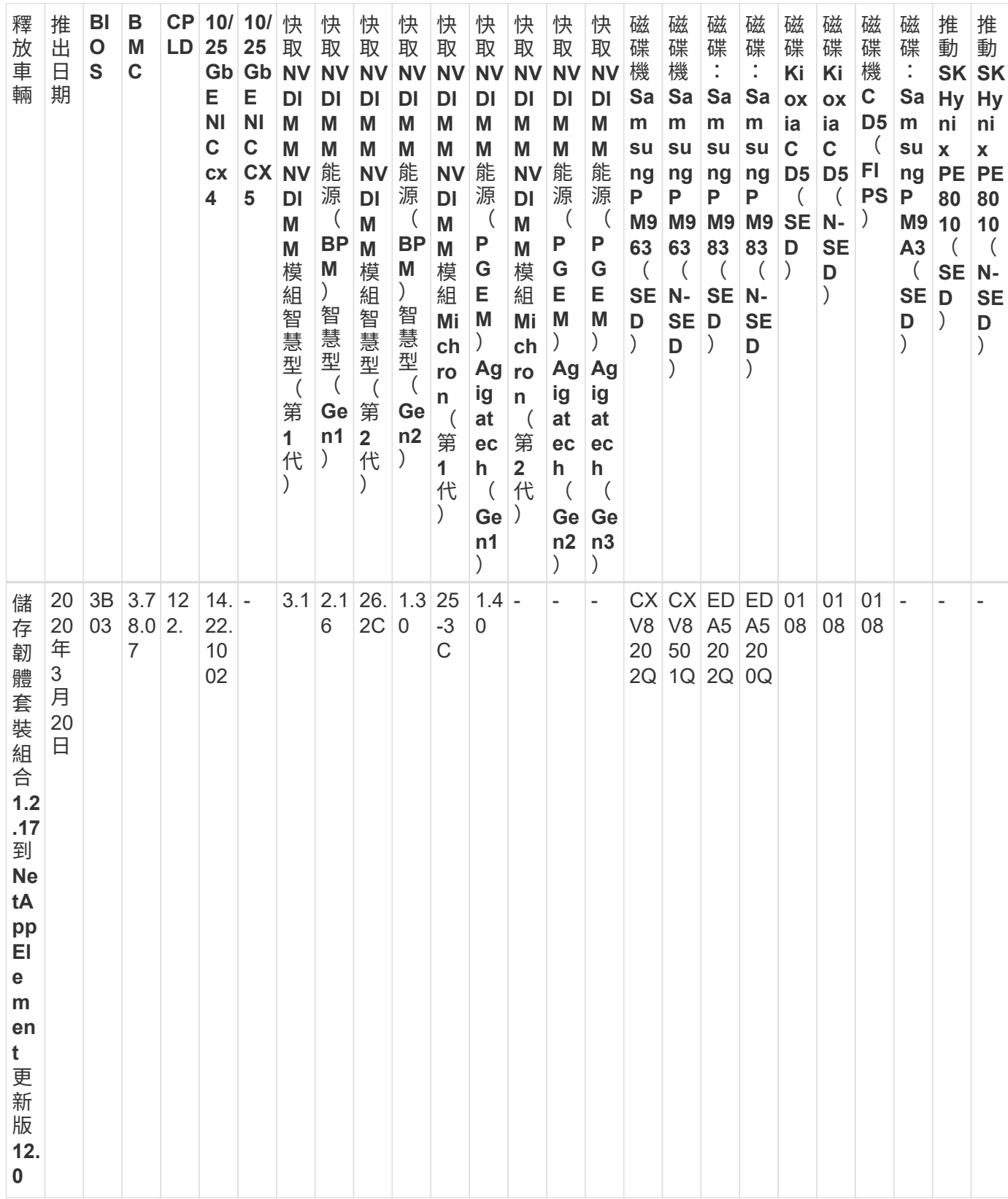

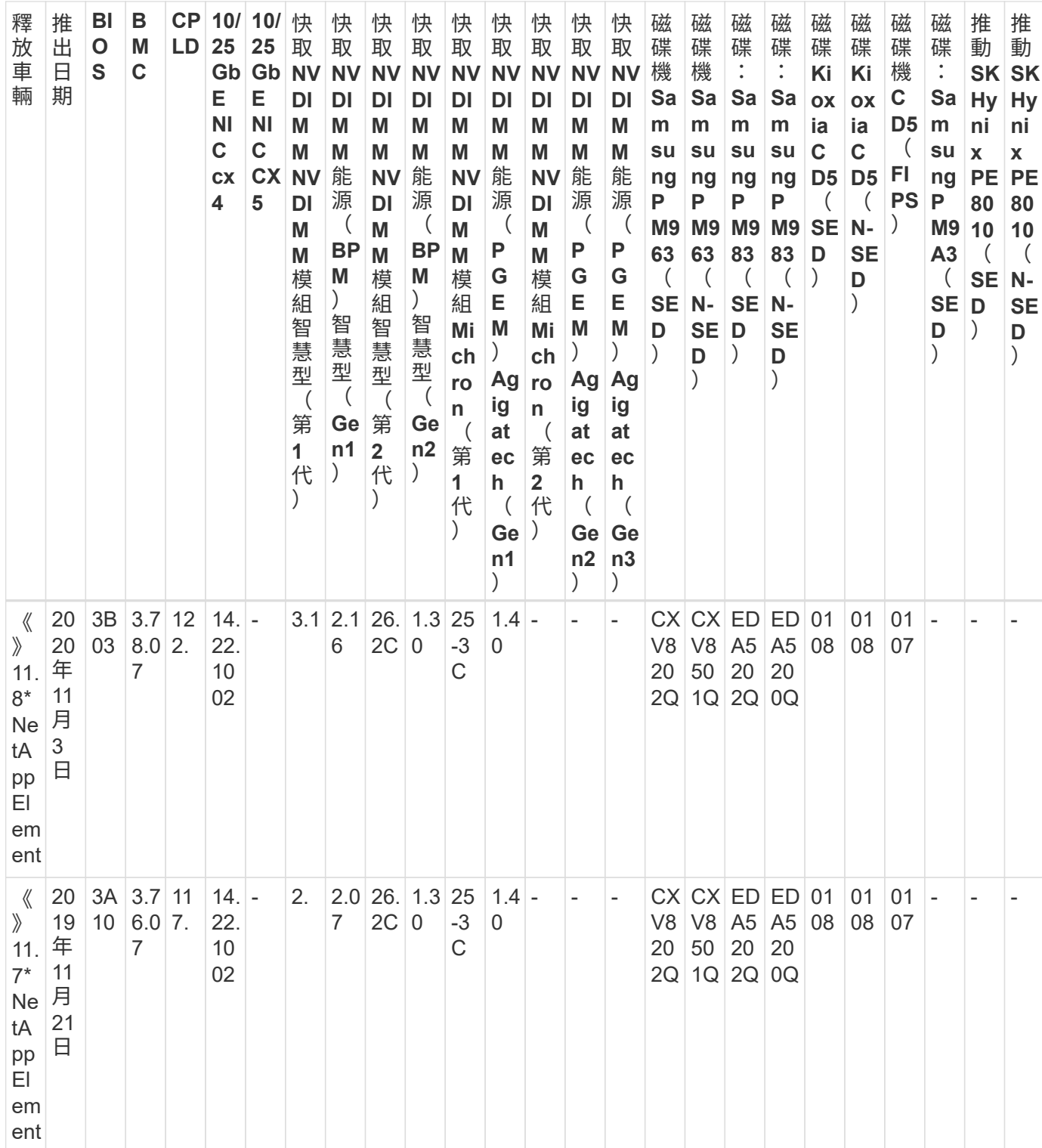

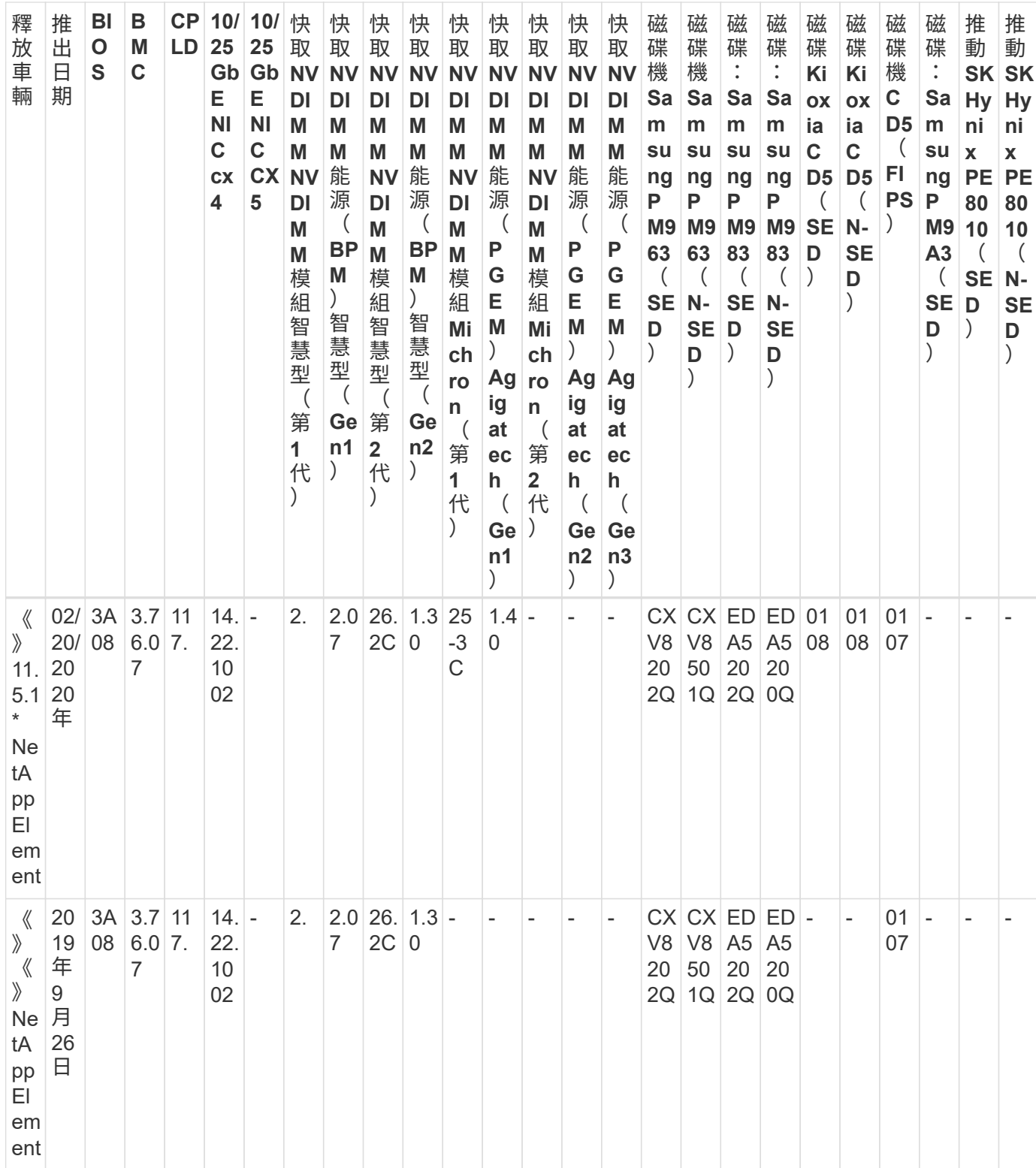

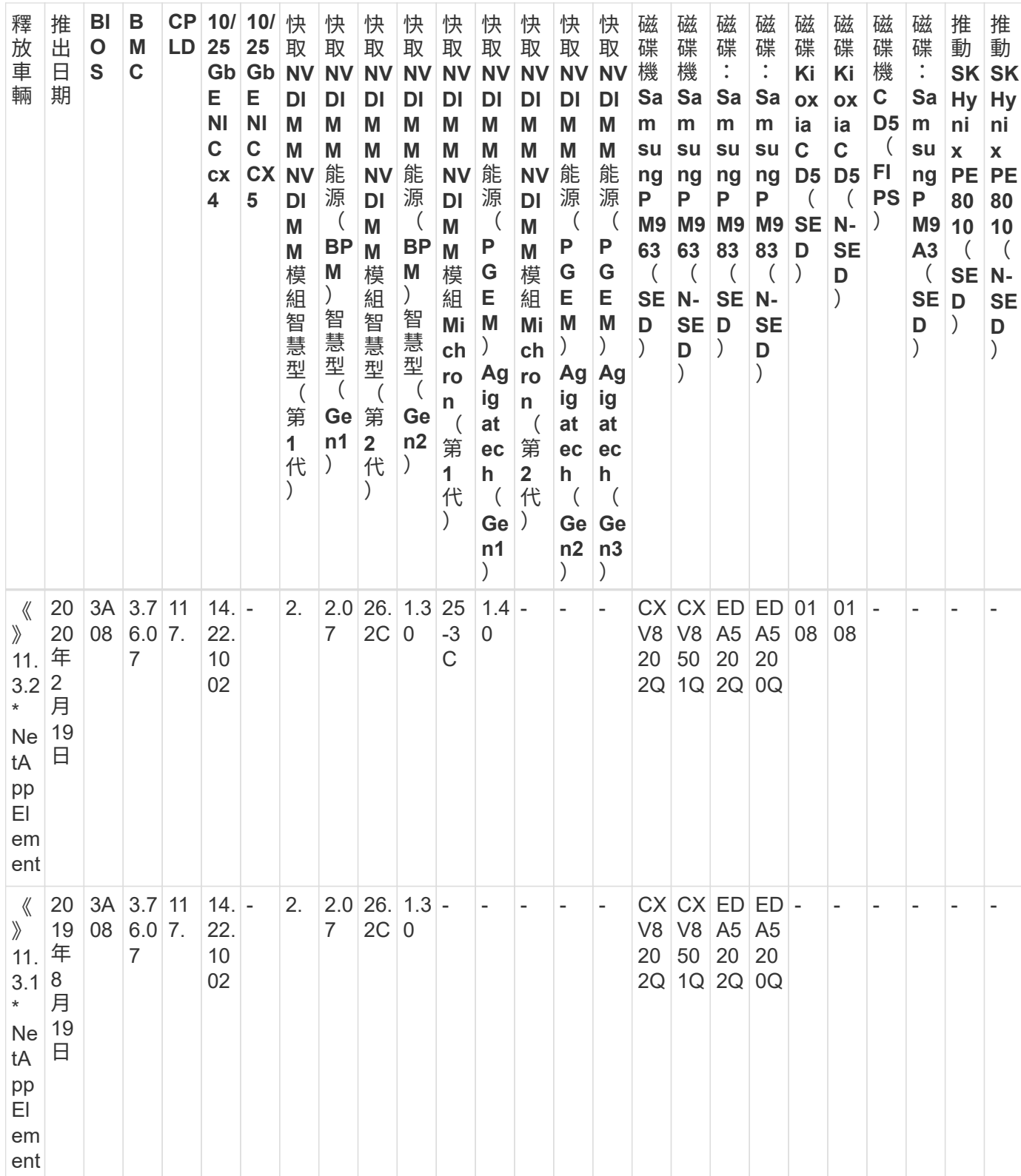

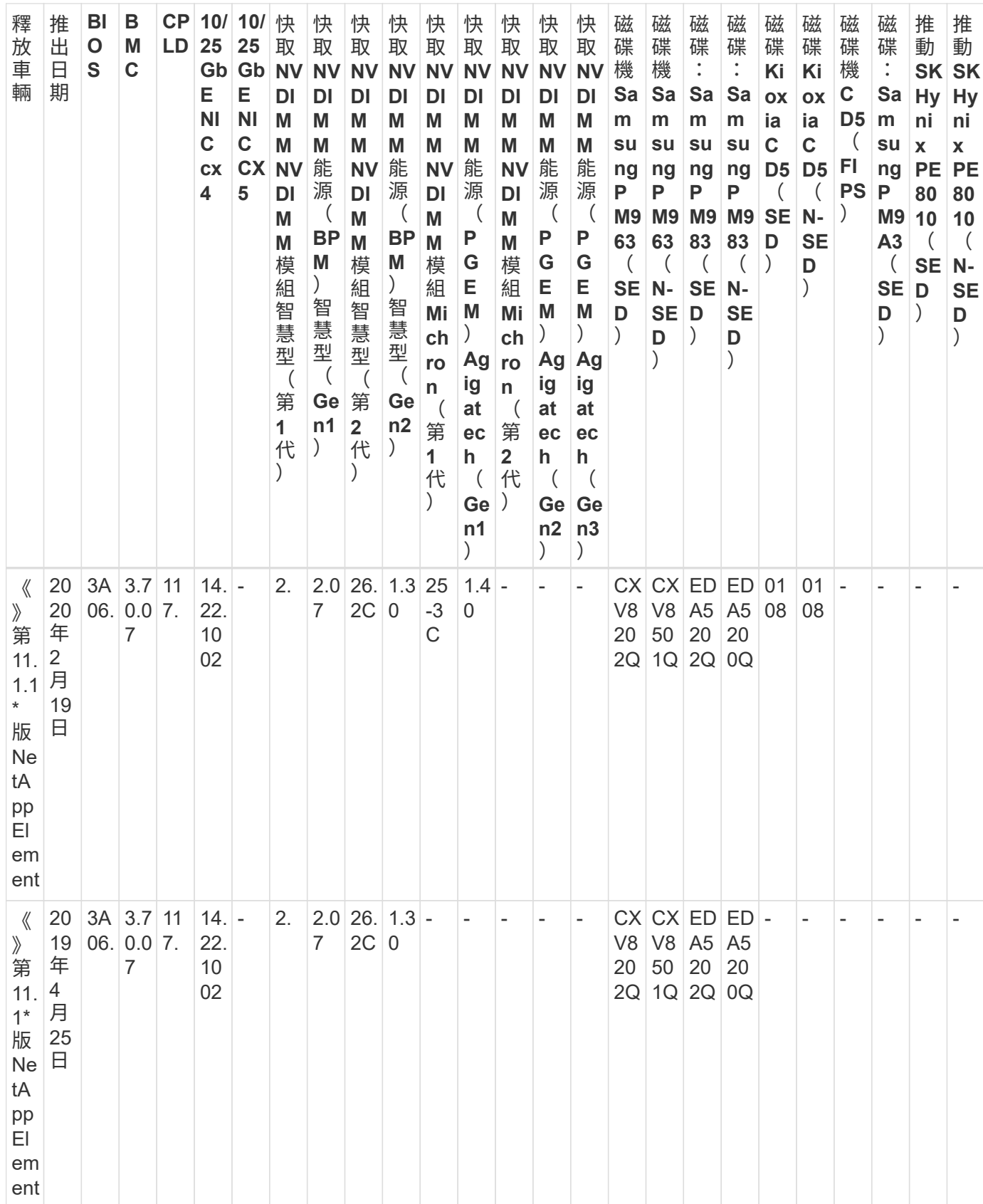

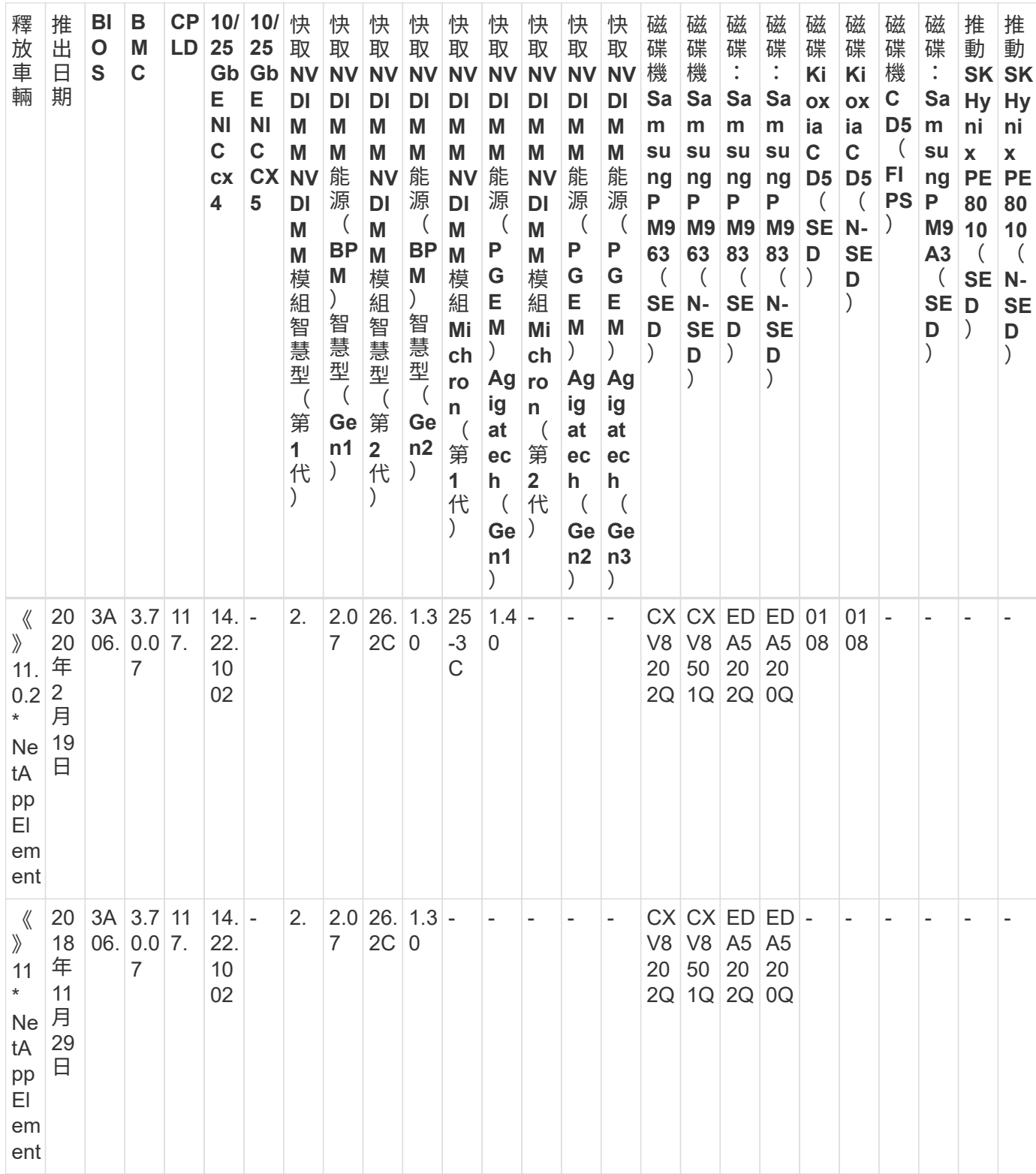

# 未由儲存韌體產品組合管理的元件韌體

下列韌體並非由儲存韌體產品組合管理:

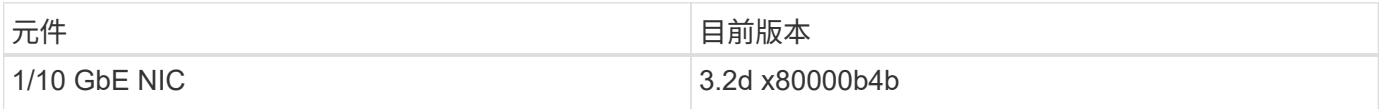

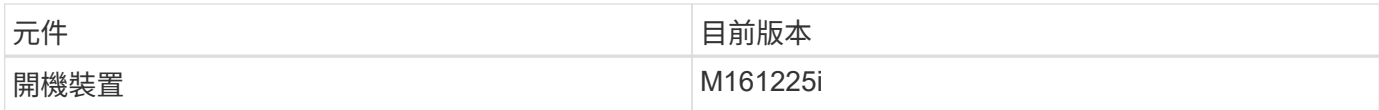

# **H410S**

型號(系列部分): H410S 完整型號: H410S-0、H410S-1、H410S-1-NE及H410S-2

由儲存韌體產品組合管理的元件韌體

由儲存韌體產品組合管理的元件韌體。

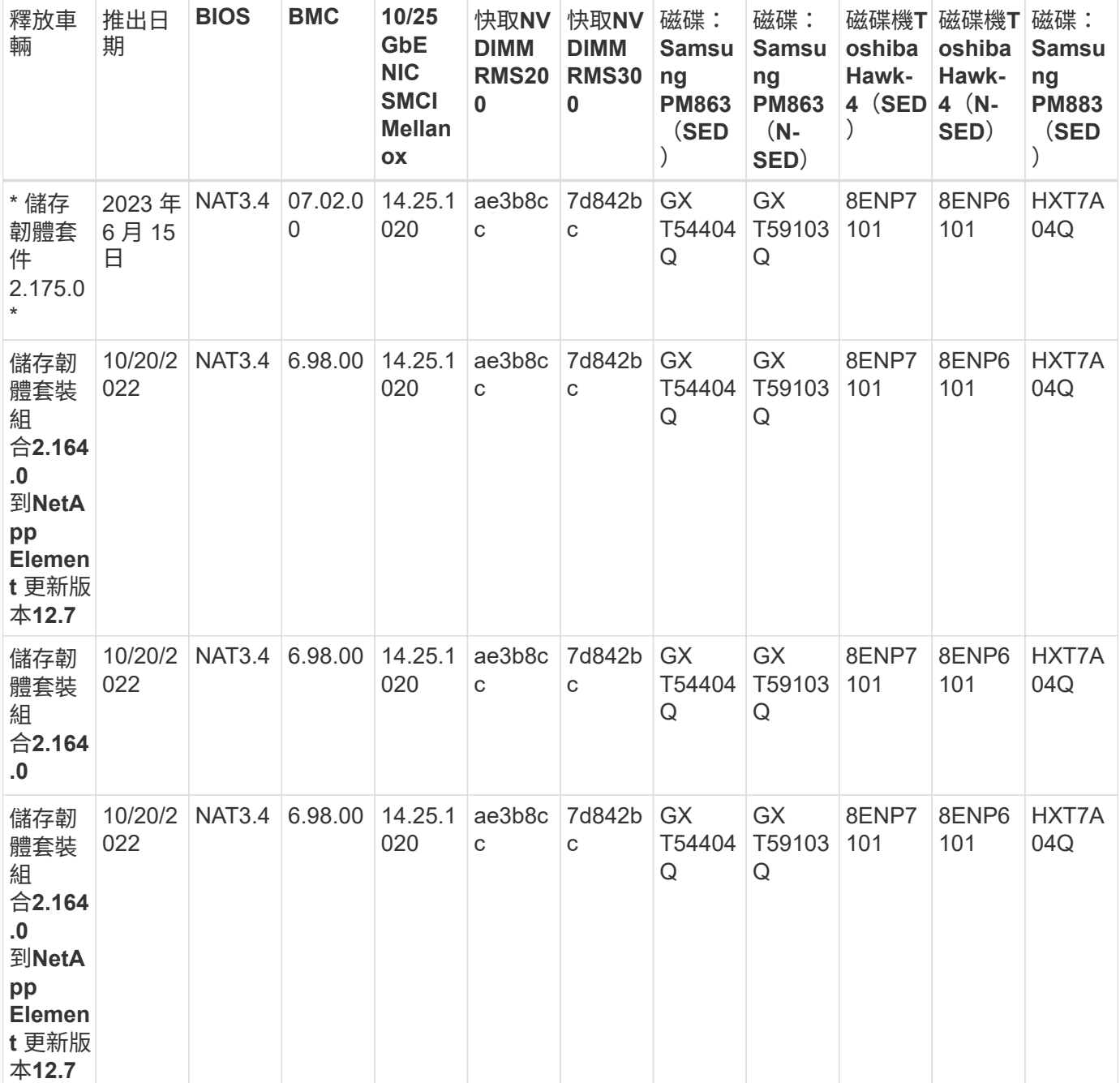

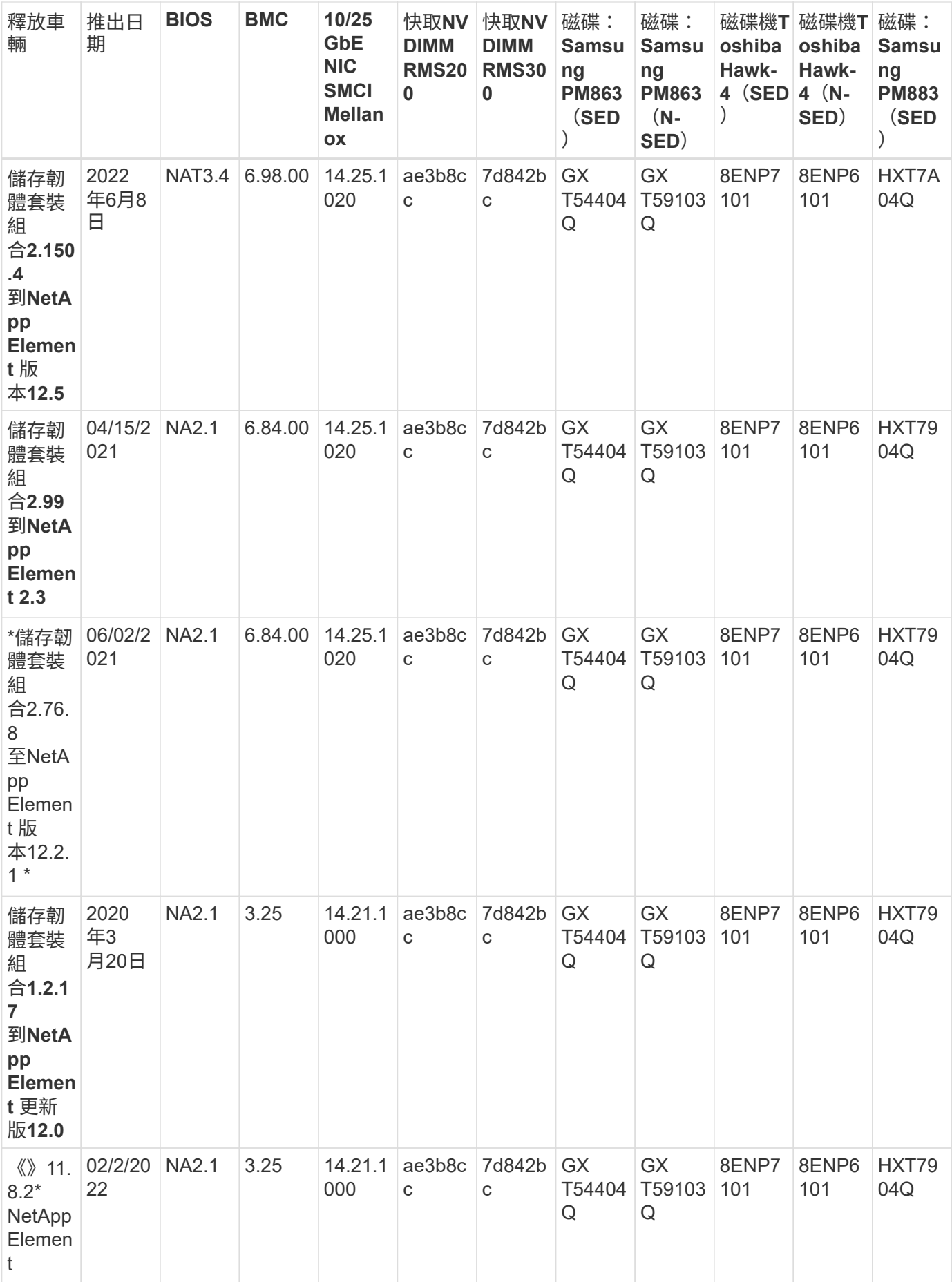

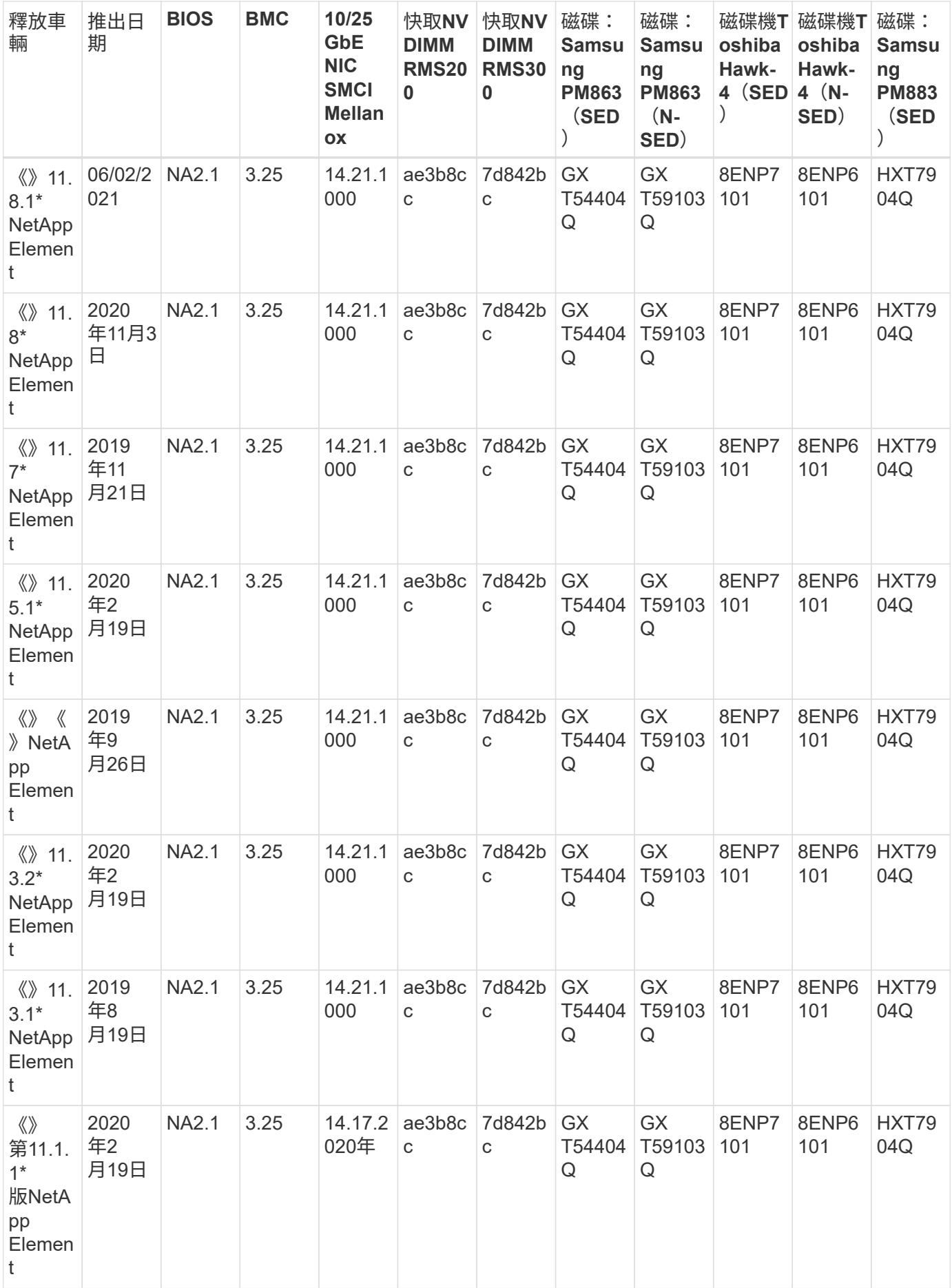

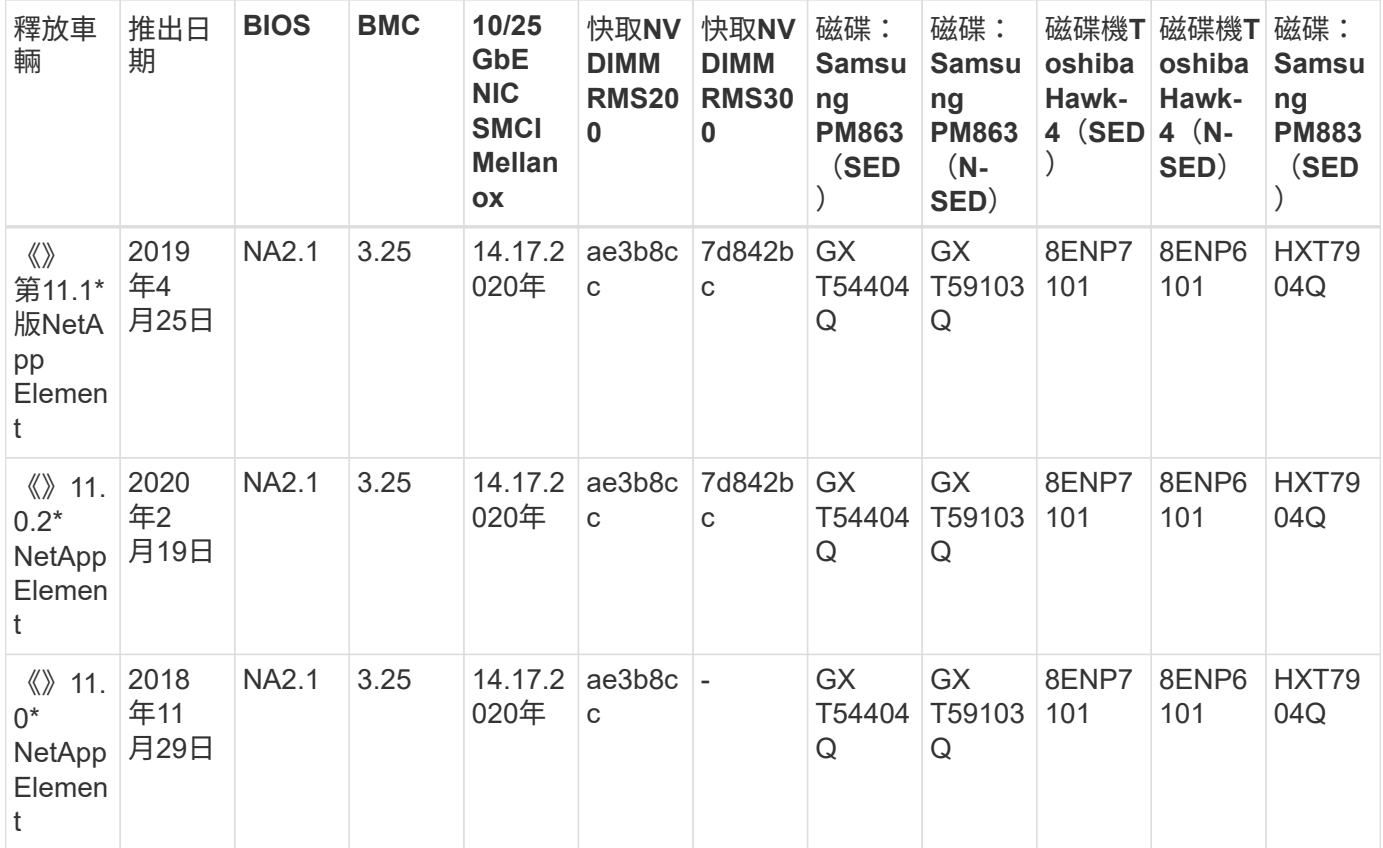

未由儲存韌體產品組合管理的元件韌體

下列韌體並非由儲存韌體產品組合管理:

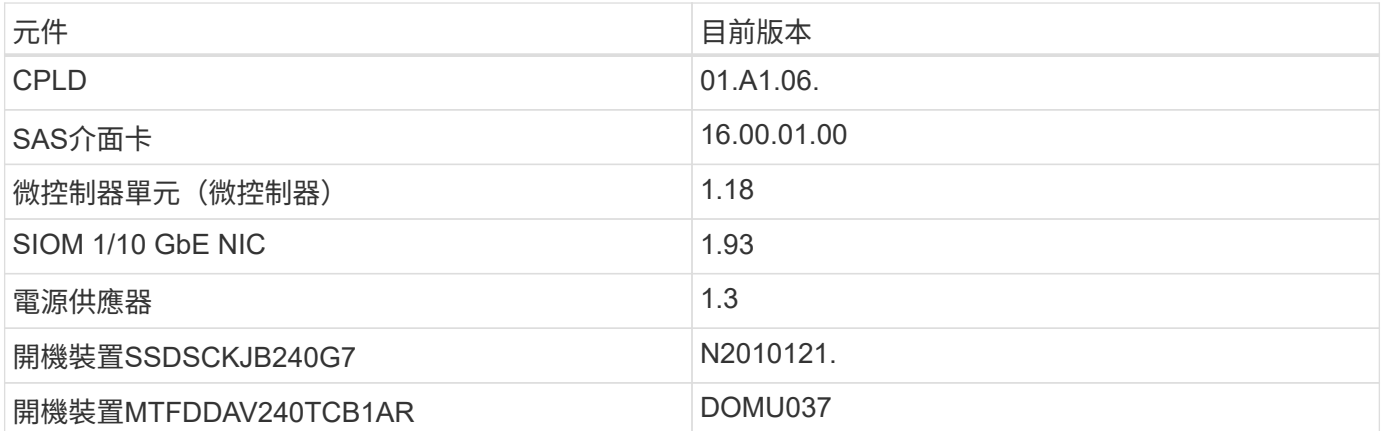

# **[SF\_nodes]SF38410**、**SF19210**、**SF9605**和**SF4805**

完整型號: SF38410、SF19210、SF9605和SF4805

由儲存韌體產品組合管理的元件韌體

在11.x期間、NetApp Element 發行韌體的唯一方法就是使用「資訊」軟體。從元件12.0開始、我們推出\*儲存韌 體產品組合\*的概念、而隨附於Element 12.x版本的獨立版本儲存韌體產品組合或儲存韌體產品組合、現在可以 進行韌體更新。

 $\bigodot$ 

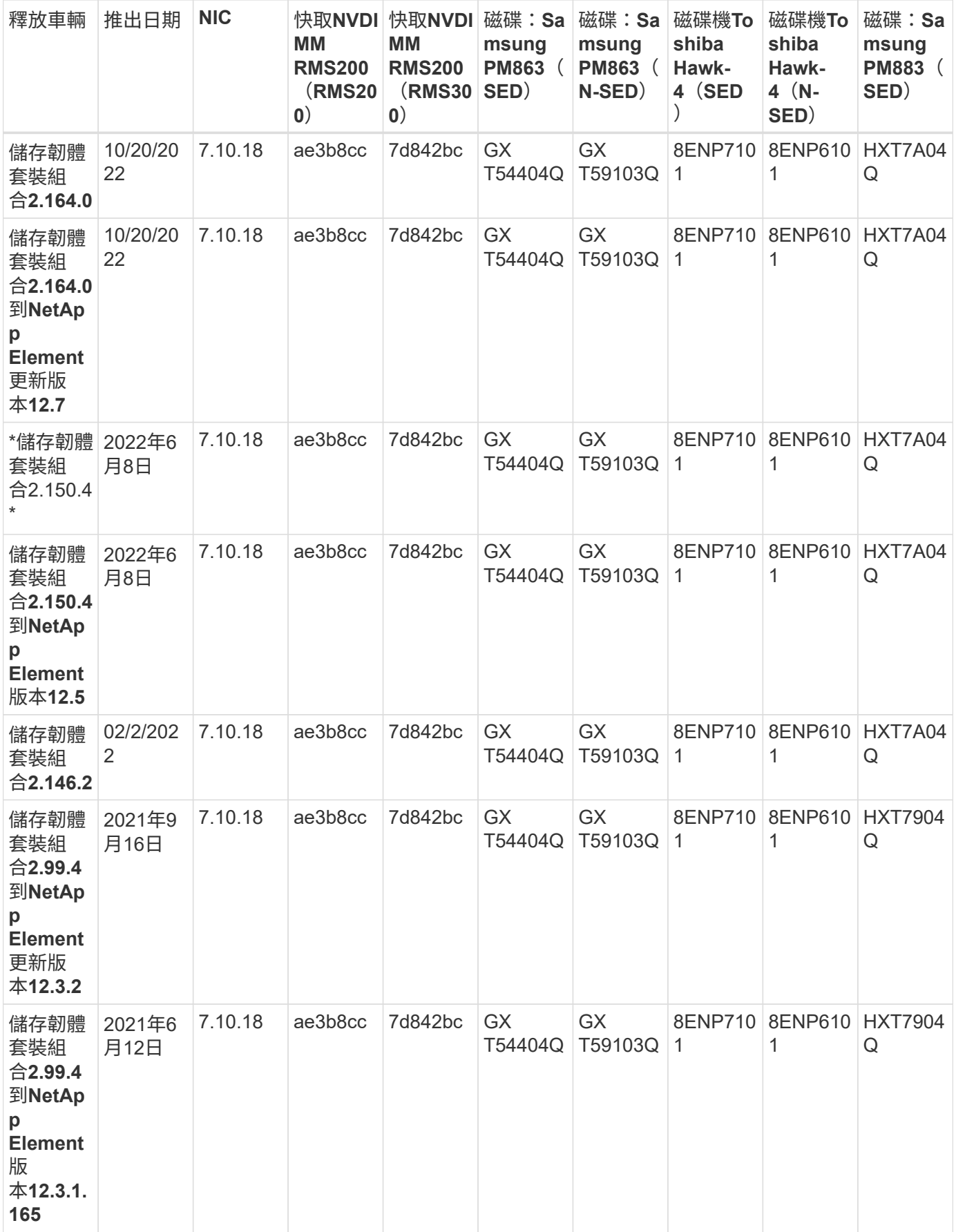

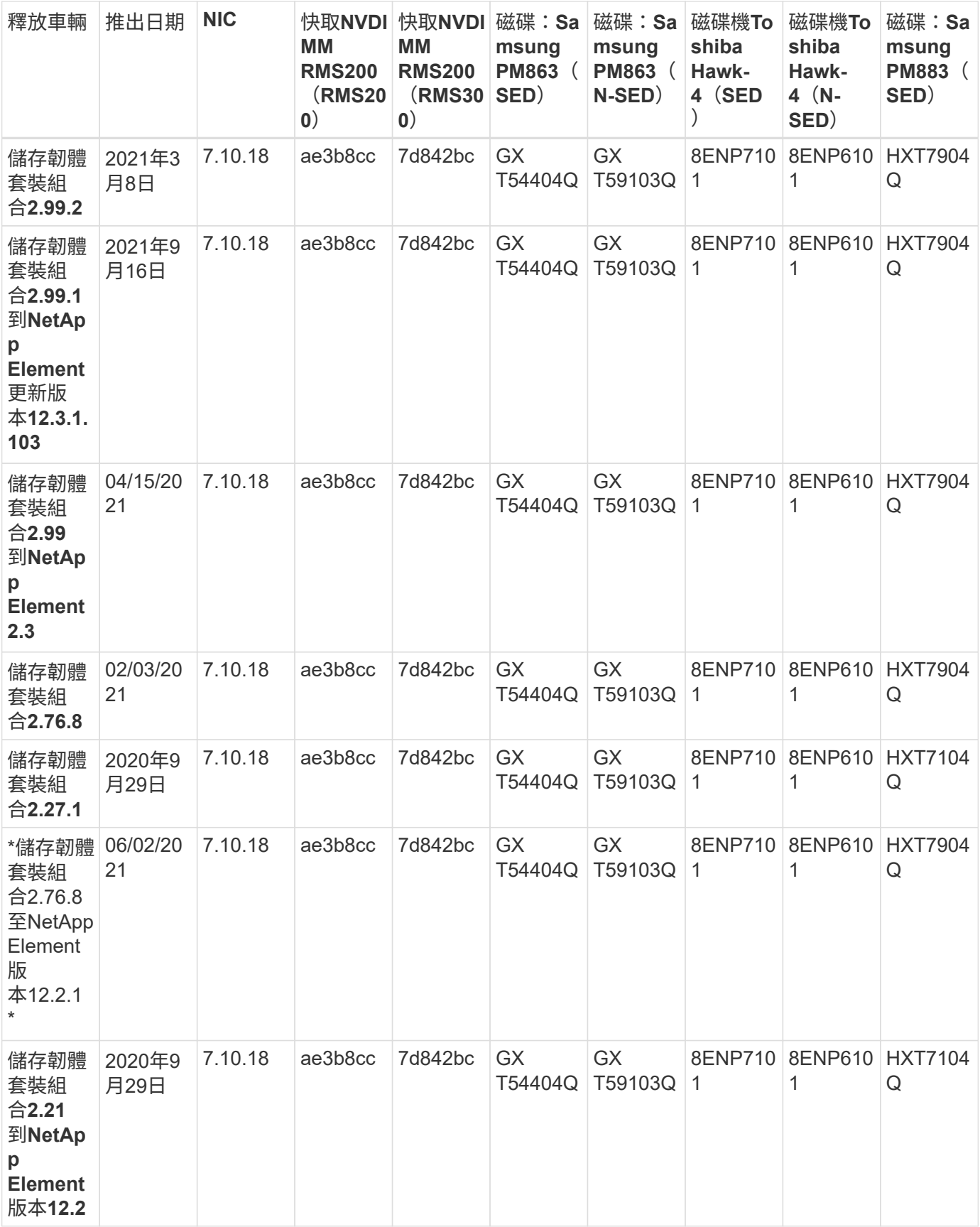

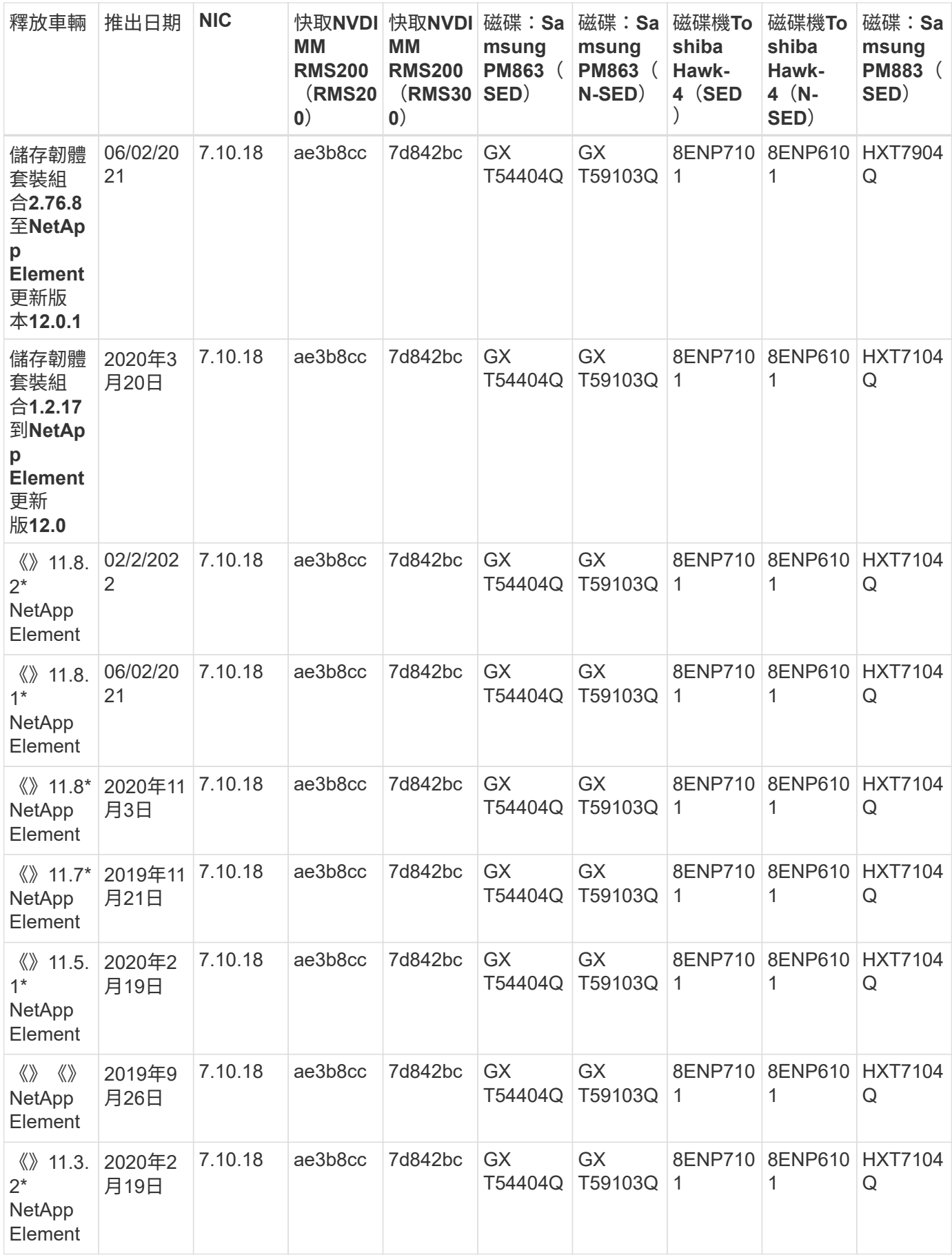

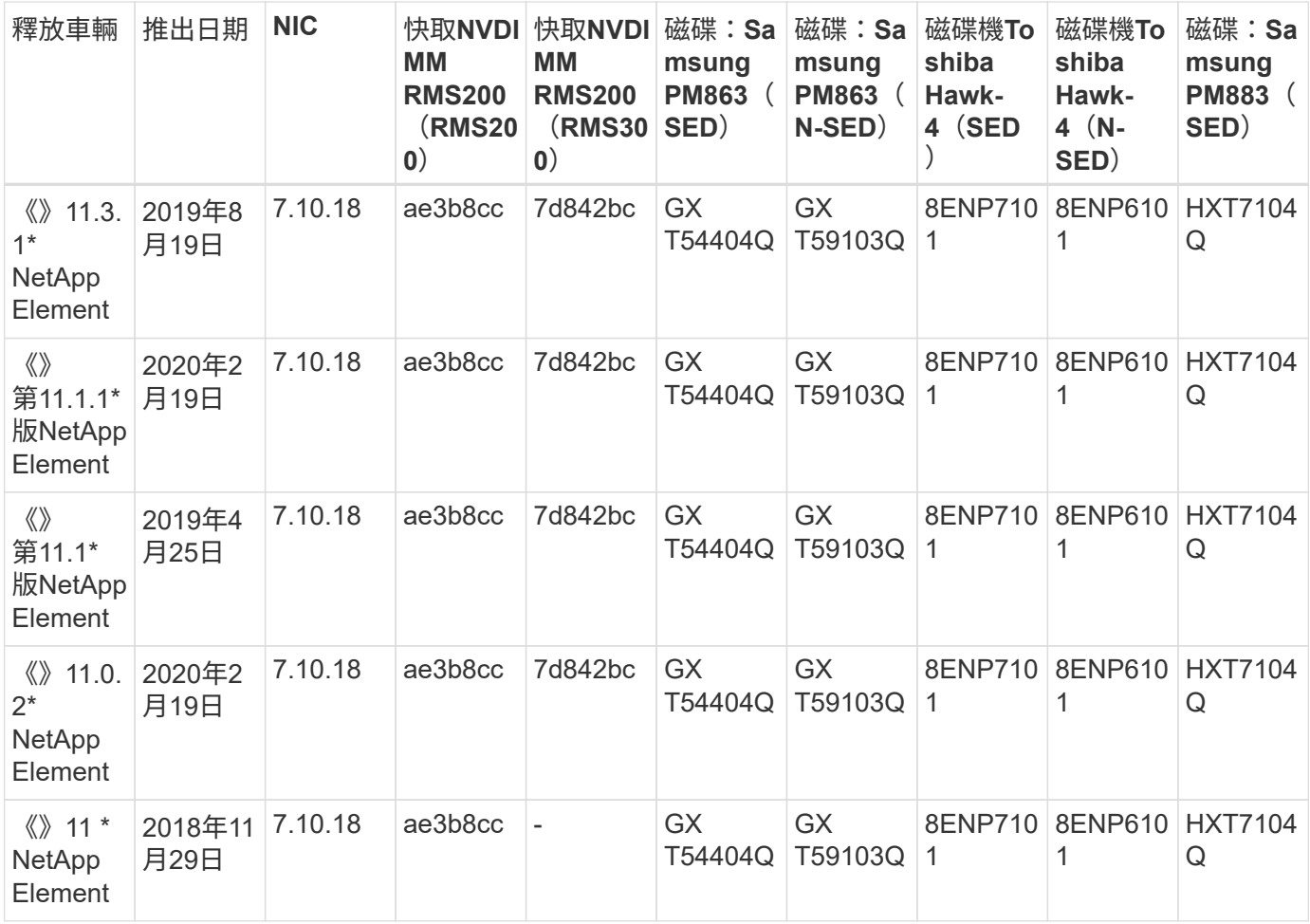

# 未由儲存韌體產品組合管理的元件韌體

# 下列韌體並非由儲存韌體產品組合管理:

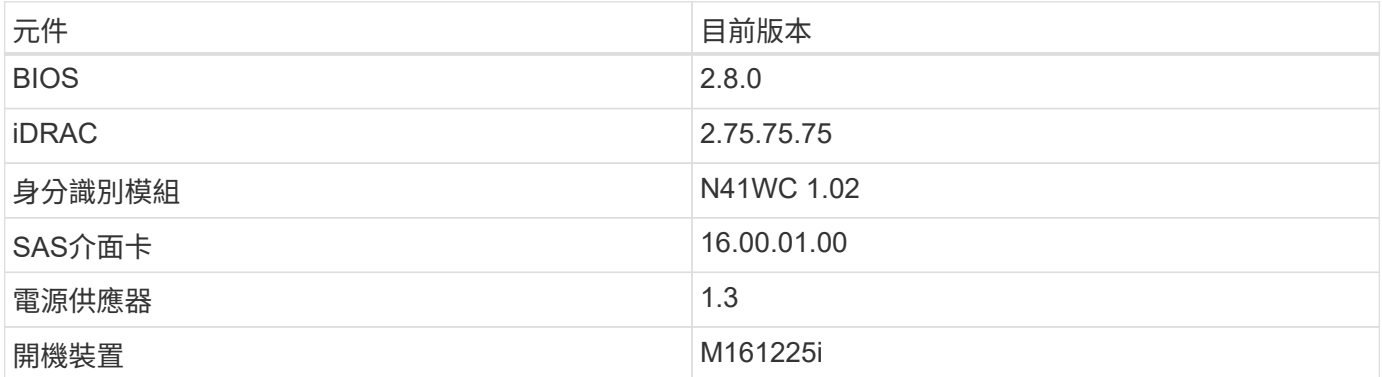

# 設定總覽

此時、您應該已經安裝硬體。硬體也包含Element軟體。

接下來、您需要為環境設定儲存系統。您可以在機架單元中安裝及連接節點、然後開啟節點電源之後、使 用Element軟體來設定具有儲存節點或Fibre Channel節點的叢集、並加以管理。

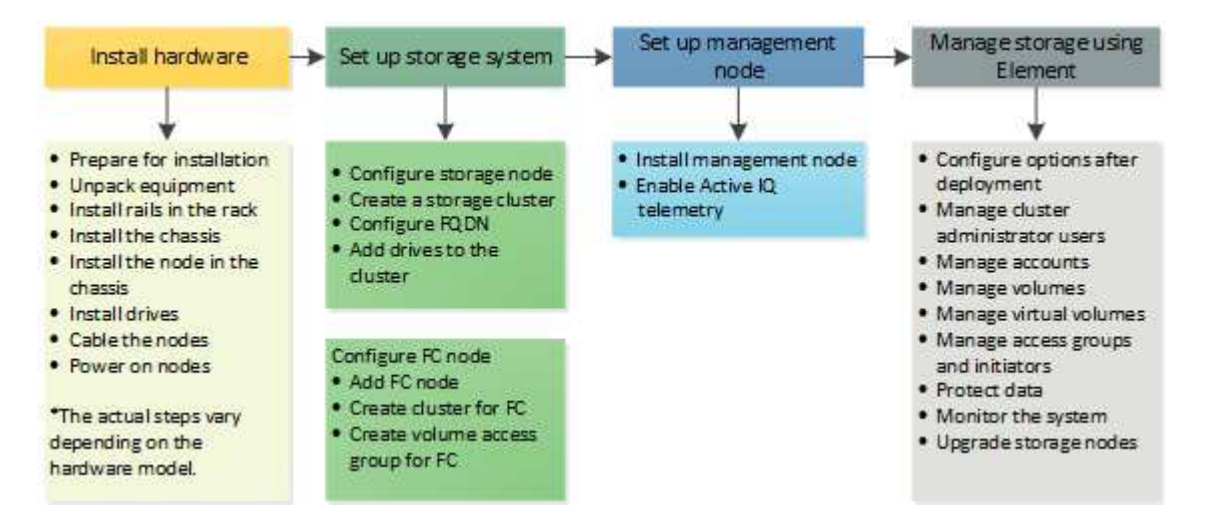

設定儲存設備的步驟

- 1. 選取下列其中一項:
	- ["](#page-104-0)[使用儲存節點設定叢集](#page-104-0)["](#page-104-0)
	- ["](https://docs.netapp.com/zh-tw/element-software/setup/task_setup_cluster_with_fibre_channel_nodes.html)[使用](https://docs.netapp.com/zh-tw/element-software/setup/task_setup_cluster_with_fibre_channel_nodes.html)[Fibre Channel](https://docs.netapp.com/zh-tw/element-software/setup/task_setup_cluster_with_fibre_channel_nodes.html)[節點設定叢集](https://docs.netapp.com/zh-tw/element-software/setup/task_setup_cluster_with_fibre_channel_nodes.html)["](https://docs.netapp.com/zh-tw/element-software/setup/task_setup_cluster_with_fibre_channel_nodes.html)
- 2. ["](#page-113-0)[判](#page-113-0)[斷](#page-113-0)[SolidFire](#page-113-0) [要](#page-113-0)[安裝](#page-113-0)[哪](#page-113-0)[些元件](#page-113-0)["](#page-113-0)
- 3. ["](#page-113-1)[設定管理節點](#page-113-1)[並啟](#page-113-1)[用](#page-113-1)[Active IQ](#page-113-1) [遙測](#page-113-1)[功能](#page-113-1)["](#page-113-1)

# 如需詳細資訊、請參閱

- ["](#page-118-0)[探索](#page-118-0)[使用儲存設備的](#page-118-0)[後](#page-118-0)[續](#page-118-0)[步](#page-118-0)[驟](#page-118-0)["](#page-118-0)
- ["](https://docs.netapp.com/us-en/element-software/index.html)[零件與元件軟體文件](https://docs.netapp.com/us-en/element-software/index.html)[SolidFire"](https://docs.netapp.com/us-en/element-software/index.html)

# <span id="page-104-0"></span>設定具有元素儲存節點的叢集

您可以在機架單元中安裝及連接節點並開啟電源之後、使用Element軟體來設定具有儲存 節點的叢集、並加以管理。然後、您可以在儲存系統中安裝及設定其他元件。

#### 步驟

- 1. ["](#page-105-0)[設定儲存節點](#page-105-0)["](#page-105-0)
- 2. ["](#page-107-0)[建立](#page-107-0)[儲存叢集](#page-107-0)["](#page-107-0)
- 3. ["](#page-108-0)[登入](#page-108-0)[Element](#page-108-0)[軟體使用](#page-108-0)[者介面](#page-108-0)["](#page-108-0)
- 4. ["](#page-109-0)[將磁碟機新增至叢集](#page-109-0)["](#page-109-0)
- 5. ["](#page-113-0)[判](#page-113-0)[斷](#page-113-0)[SolidFire](#page-113-0) [要](#page-113-0)[安裝](#page-113-0)[哪](#page-113-0)[些元件](#page-113-0)["](#page-113-0)
- 6. ["](#page-113-1)[設定管理節點](#page-113-1)["](#page-113-1)

## 如需詳細資訊、請參閱

• ["](https://docs.netapp.com/us-en/element-software/index.html)[零件與元件軟體文件](https://docs.netapp.com/us-en/element-software/index.html)[SolidFire"](https://docs.netapp.com/us-en/element-software/index.html)

## <span id="page-105-0"></span>設定儲存節點

您必須先設定個別節點、才能將其新增至叢集。在機架單元中安裝節點並連接纜線並開啟 節點之後、您可以使用每節點UI或節點終端使用者介面(TUI)來設定節點網路設定。繼續 之前、請先確認您擁有節點的必要網路組態資訊。

配置儲存節點有兩種選項:

- [每](#page-105-1)[節點](#page-105-1)[UI](#page-105-1):使用每節點UI 設定節點網路設定。
- [TUI](#page-106-0):使用節點終端使用者介面(TUI)來設定節點。

您無法將具有DHCP指派IP位址的節點新增至叢集。您可以使用DHCP IP位址、在每個節點UI、TUI或API中初始 設定節點。在此初始組態期間、您可以新增靜態IP位址資訊、以便將節點新增至叢集。

初始組態之後、您可以使用節點的管理IP位址來存取節點。然後您可以變更節點設定、將其新增至叢集、或使用 節點建立叢集。您也可以使用Element軟體API方法來設定新節點。

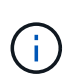

從Element 11.0版開始、節點可設定為使用IPv4、IPv6或兩者的管理網路位址。這適用於儲存節 點和管理節點、但不支援IPv6的管理節點11.3及更新版本除外。建立叢集時、只能使用單一 的IPv4或IPv6位址來執行MVIP、而且必須在所有節點上設定對應的位址類型。

<span id="page-105-1"></span>使用每節點**UI**來設定儲存節點

您可以使用每個節點的使用者介面來設定節點。

關於這項工作

- 您可以將節點設定為具有IPV4或IPV6位址。
- 您需要TUI中顯示的DHCP位址來存取節點。您無法使用DHCP位址將節點新增至叢集。

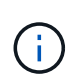

您應該為個別子網路設定管理(Bond1G)和儲存(Bond10G)介面。針對相同子網路設定 的Bond1G和Bond10G介面、會在透過Bond1G介面傳送儲存流量時造成路由問題。如果管理 和儲存流量必須使用相同的子網路、請手動設定管理流量以使用Bond10G介面。您可以使用 每個節點UI的「叢集設定」頁面、為每個節點執行此動作。

步驟

1. 在瀏覽器視窗中、輸入節點的DHCP IP位址。

您必須新增副檔名「:4442」才能存取節點、例如 <https://172.25.103.6:442>。

「網路設定」標籤隨即開啟、並顯示「\* Bond1G\*」區段。

- 2. 輸入1G管理網路設定。
- 3. 按一下\*套用變更\*。
- 4. 按一下「\* Bond10G\*」以顯示10G儲存網路設定。
- 5. 輸入10G儲存網路設定。
- 6. 按一下\*套用變更\*。
- 7. 按一下\*叢集設定\*。
- 8. 輸入10G網路的主機名稱。
- 9. 輸入叢集名稱。

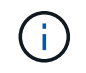

必須先將此名稱新增至所有節點的組態、才能建立叢集。叢集中的所有節點都必須具有相同 的叢集名稱。叢集名稱區分大小寫。

10. 按一下\*套用變更\*。

<span id="page-106-0"></span>使用**TUI**設定儲存節點

您可以使用終端使用者介面(TUI)來執行新節點的初始組態。

您應該為個別子網路設定Bond1G(管理)和Bond10G(儲存)介面。為相同子網路設定的Bond1G和Bond10G 介面、會在透過Bond1G介面傳送儲存流量時、導致路由問題。如果管理和儲存流量必須使用相同的子網路、請 手動設定管理流量以使用Bond10G介面。您可以使用元素UI的「叢集>\*節點\*」頁面為每個節點執行此動作。

步驟

1. 將鍵盤和顯示器連接至節點、然後開啟節點電源。

TUI的NetApp儲存主功能表會出現在tty1終端機上。

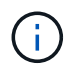

如果節點無法連線到組態伺服器、TUI會顯示錯誤訊息。請檢查組態伺服器連線或網路連線、 以解決此錯誤。

2. 選擇\*網路\*>\*網路組態\*。

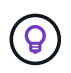

若要瀏覽功能表、請按下向上或向下箭頭鍵。若要移至其他按鈕或按鈕中的欄位、請按\*選項 卡\*。若要在欄位之間瀏覽、請使用向上或向下箭頭鍵。

- 3. 選取「\* Bond1G(管理)」或「 Bond10G(儲存)\*」、以設定節點的1G和10G網路設定。
- 4. 若為「邦德模式」和「狀態」欄位、請按\*選項卡\*以選取「說明」按鈕、並識別可用的選項。

叢集中的所有節點都必須具有相同的叢集名稱。叢集名稱區分大小寫。如果DHCP伺服器正在使用可用IP位 址的網路上執行、則1GbE位址會出現在位址欄位中。

5. 按\*選項卡\*選擇\*確定\*按鈕並儲存變更。

節點會處於擱置狀態、並可新增至現有叢集或新叢集。

#### 如需詳細資訊、請參閱

- ["](https://docs.netapp.com/us-en/element-software/index.html)[零件與元件軟體文件](https://docs.netapp.com/us-en/element-software/index.html)[SolidFire"](https://docs.netapp.com/us-en/element-software/index.html)
- ["vCenter Server](https://docs.netapp.com/us-en/vcp/index.html)[的](https://docs.netapp.com/us-en/vcp/index.html)[VMware vCenter](https://docs.netapp.com/us-en/vcp/index.html)[外掛程式](https://docs.netapp.com/us-en/vcp/index.html)[NetApp Element"](https://docs.netapp.com/us-en/vcp/index.html)

# <span id="page-107-0"></span>建立儲存叢集

您可以在設定所有個別節點之後建立儲存叢集。建立叢集時、系統會自動為您建立叢集管 理員使用者帳戶。叢集管理員擁有管理所有叢集屬性的權限、並可建立其他叢集管理員帳 戶。

您需要的產品

- 您已安裝管理節點。
- 您已設定所有個別節點。

#### 關於這項工作

在新節點組態期間、會將1G或10G管理IP(MIP)位址指派給每個節點。您必須使用在組態期間建立的其中一個 節點IP位址、才能開啟「Create a New Cluster」(建立新叢集)頁面。您使用的IP位址取決於您選擇用於叢集 管理的網路。

G)

 $(i)$ 

如果您想要啟用整個叢集 ["](#page-19-0)[軟體加](#page-19-0)[密](#page-19-0)[功能](#page-19-0)["](#page-19-0) 對於完整Flash儲存叢集、您必須在建立叢集期間執行 此動作。SolidFire從元素12.5開始、您必須在建立叢集期間、於Create Cluster UI中啟用閒置的軟 體加密。對於元素12.3.x及更早版本、您必須使用建立叢集 ["](#page-516-0)[建立](#page-516-0)[叢集](#page-516-0)["](#page-516-0) API 方法、並將 enableSoftwareEncryptionAtRest 參數變更為 true。在叢集上啟用靜態軟體加密之後、就無法停 用。您可以 ["](#page-143-0)[啟](#page-143-0)[用和](#page-143-0)[停](#page-143-0)[用](#page-143-0)["](#page-143-0) 在建立叢集之後、硬體加密會閒置。

建立新叢集時、請考慮下列事項:

- 如果您使用的儲存節點位於共享機箱中、可能需要考慮使用保護網域功能來設計機箱層級的 故障保護。
	- 如果共享機箱未在使用中、您可以定義自訂保護網域配置。

#### 步驟

- 1. 在瀏覽器視窗中、輸入「https://MIP:443`」、其中MIP為管理節點IP位址。
- 2. 在「Create a New Cluster(建立新叢集)」中、輸入下列資訊:
	- 管理VIP:1GbE或10GbE網路上可路由傳送的虛擬IP、適用於網路管理工作。

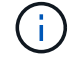

您可以使用IPv4或IPv6位址來建立新叢集。

◦ iSCSI(儲存設備)VIP:10GbE網路上的虛擬IP、用於儲存設備和iSCSI探索。

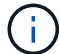

您無法在建立叢集後變更MVIP、SVIP或叢集名稱。

。使用者名稱:用於驗證叢集存取的主要叢集管理員使用者名稱。您必須儲存使用者名稱以供日後參考。
Π.

使用者名稱和密碼可以使用大小寫字母、特殊字元和數字。

- 密碼:已驗證的叢集存取密碼。您必須儲存密碼以供日後參考。預設會啟用雙向資料保護。您無法變更 此設定。
- 3. 閱讀終端使用者授權合約、然後選取\*我同意\*。
- 4. 選用:在節點清單中、確保未選取不應包含在叢集內之節點的核取方塊。
- 5. 選取\*建立叢集\*。

根據叢集中的節點數量、系統可能需要數分鐘才能建立叢集。在正確設定的網路上、由五個節點組成的小型 叢集所需時間應不到一分鐘。建立叢集之後、「Create a New Cluster」(建立新叢集)視窗會重新導向至 叢集的MVIP URL位址、並顯示元素UI。

#### 以取得更多資訊

- ["](#page-311-0)[使用](#page-311-0)[Element API](#page-311-0)[管理儲存設備](#page-311-0)["](#page-311-0)
- ["](https://docs.netapp.com/us-en/element-software/index.html)[零件與元件軟體文件](https://docs.netapp.com/us-en/element-software/index.html)[SolidFire"](https://docs.netapp.com/us-en/element-software/index.html)
- ["vCenter Server](https://docs.netapp.com/us-en/vcp/index.html)[的](https://docs.netapp.com/us-en/vcp/index.html)[VMware vCenter](https://docs.netapp.com/us-en/vcp/index.html)[外掛程式](https://docs.netapp.com/us-en/vcp/index.html)[NetApp Element"](https://docs.netapp.com/us-en/vcp/index.html)

## <span id="page-108-0"></span>存取**Element**軟體使用者介面

您可以使用主叢集節點的管理虛擬IP(MVIP)位址來存取元素UI。

您必須確保在瀏覽器中停用快顯封鎖程式和NoScript設定。

根據叢集建立期間的組態、您可以使用IPv4或IPv6位址來存取UI。

#### 步驟

- 1. 請選擇下列其中一項:
	- IPv6:輸入「https://[IPv6\_MVIP\_address]`」。例如:

https://[fd20:8b1e:b256:45a::1234]/

◦ IPV4:輸入「https://[IPv4 MVIP位址」。例如:

https://10.123.456.789/

#### 2. 若為DNS、請輸入主機名稱。

3. 按一下任何驗證憑證訊息。

#### 以取得更多資訊

- ["](https://docs.netapp.com/us-en/element-software/index.html)[零件與元件軟體文件](https://docs.netapp.com/us-en/element-software/index.html)[SolidFire"](https://docs.netapp.com/us-en/element-software/index.html)
- ["vCenter Server](https://docs.netapp.com/us-en/vcp/index.html)[的](https://docs.netapp.com/us-en/vcp/index.html)[VMware vCenter](https://docs.netapp.com/us-en/vcp/index.html)[外掛程式](https://docs.netapp.com/us-en/vcp/index.html)[NetApp Element"](https://docs.netapp.com/us-en/vcp/index.html)

## 新增磁碟機至叢集

當您將節點新增至叢集或在現有節點中安裝新磁碟機時、磁碟機會自動登錄為可用。您必 須先使用元素UI或API將磁碟機新增至叢集、才能參與叢集。

當存在下列情況時、可用磁碟機清單中不會顯示磁碟機:

- 磁碟機處於「作用中」、「移除」、「清除」或「故障」狀態。
- 磁碟機所屬的節點處於「Pending(擱置)」狀態。

#### 步驟

- 1. 從元素使用者介面中、選取\*叢集\*>\*磁碟機\*。
- 2. 按一下\*「可用」\*以檢視可用磁碟機的清單。
- 3. 執行下列其中一項:
	- 若要新增個別磁碟機、請按一下您要新增磁碟機的\*「Actions」(動作)圖示、然後按一下「Add\*」( 新增\*)。
	- 若要新增多個磁碟機、請選取要新增磁碟機的核取方塊、按一下\*大量動作\*、然後按一下\*新增\*。

```
== Find more information
* https://docs.netapp.com/us-en/element-software/index.html[SolidFire
and Element Software Documentation]
* https://docs.netapp.com/us-en/vcp/index.html[NetApp Element Plug-in
for vCenter Server^]
```
## 使用**Fibre Channel**節點設定叢集

您可以在機架單元中安裝及連接節點、然後開啟節點電源之後、使用Element軟體來設定 具有Fibre Channel節點的叢集、並加以管理。然後、您可以在儲存系統中安裝及設定其他 元件。

#### 步驟

- 1. ["](#page-110-0)[設定](#page-110-0)[Fibre Channel](#page-110-0)[節點](#page-110-0)["](#page-110-0)
- 2. ["](#page-110-1)[使用](#page-110-1)[Fibre Channel](#page-110-1)[節點](#page-110-1)[建立](#page-110-1)[新叢集](#page-110-1)["](#page-110-1)
- 3. ["](#page-111-0)[將](#page-111-0)[Fibre Channel](#page-111-0)[節點新增至叢集](#page-111-0)["](#page-111-0)
- 4. ["](#page-112-0)[設定](#page-112-0)[光纖通道](#page-112-0)[節點的區](#page-112-0)[域](#page-112-0)["](#page-112-0)
- 5. ["](#page-112-1)[為](#page-112-1)[Fibre Channel](#page-112-1)[用](#page-112-1)[戶端建立](#page-112-1)[Volume](#page-112-1)[存取](#page-112-1)[群](#page-112-1)[組](#page-112-1)["](#page-112-1)
- 6. ["](#page-113-0)[判](#page-113-0)[斷](#page-113-0)[SolidFire](#page-113-0) [要](#page-113-0)[安裝](#page-113-0)[哪](#page-113-0)[些元件](#page-113-0)["](#page-113-0)
- 7. ["](#page-113-1)[設定管理節點](#page-113-1)["](#page-113-1)

## 如需詳細資訊、請參閱

• ["](https://docs.netapp.com/us-en/element-software/index.html)[零件與元件軟體文件](https://docs.netapp.com/us-en/element-software/index.html)[SolidFire"](https://docs.netapp.com/us-en/element-software/index.html)

## <span id="page-110-0"></span>設定**Fibre Channel**節點

Fibre Channel節點可讓您將叢集連線至Fibre Channel網路架構。光纖通道節點會成對新 增、並以主動-主動模式運作(所有節點都會主動處理叢集的流量)。執行Element軟體9.0 版及更新版本的叢集最多可支援四個節點;執行舊版的叢集最多可支援兩個節點。

在設定光纖通道節點之前、您必須確保符合下列條件:

- 至少有兩個Fibre Channel節點連接至Fibre Channel交換器。
- 所有SolidFire 的Fibre Channel連接埠都應連接至您的Fibre Channel架構。在SolidFire 交換器層級的一 個LACP連結群組中、應連接四個「賣出」10G網路連線。這將使光纖通道系統達到最佳的整體效能。
- 檢閱並驗證本NetApp知識庫文章所包含的所有光纖通道叢集最佳實務做法。

#### ["](https://kb.netapp.com/Advice_and_Troubleshooting/Data_Storage_Software/Element_Software/SolidFire_FC_cluster_best_practice)[最](https://kb.netapp.com/Advice_and_Troubleshooting/Data_Storage_Software/Element_Software/SolidFire_FC_cluster_best_practice)[佳](https://kb.netapp.com/Advice_and_Troubleshooting/Data_Storage_Software/Element_Software/SolidFire_FC_cluster_best_practice)[實](https://kb.netapp.com/Advice_and_Troubleshooting/Data_Storage_Software/Element_Software/SolidFire_FC_cluster_best_practice)[務做法](https://kb.netapp.com/Advice_and_Troubleshooting/Data_Storage_Software/Element_Software/SolidFire_FC_cluster_best_practice)[SolidFire"](https://kb.netapp.com/Advice_and_Troubleshooting/Data_Storage_Software/Element_Software/SolidFire_FC_cluster_best_practice)

光纖通道節點和儲存節點的網路和叢集組態步驟相同。

當您建立具有Fibre Channel節點和SolidFire 現象儲存節點的新叢集時、元素UI中會提供節點的全球連接埠名稱 (WWPN)位址。您可以使用WWPN位址對光纖通道交換器進行分區。

當您建立具有節點的新叢集時、系統會註冊WWPN。在元素UI中、您可以從FC連接埠索引標籤的WWPN欄中找 到WWPN位址、您可以從叢集索引標籤存取該索引標籤。

如需詳細資訊、請參閱

[將](#page-111-0)[Fibre Channel](#page-111-0)[節點新增至叢集](#page-111-0)

[使用](#page-110-1)[Fibre Channel](#page-110-1)[節點](#page-110-1)[建立](#page-110-1)[新叢集](#page-110-1)

### <span id="page-110-1"></span>使用**Fibre Channel**節點建立新叢集

您可以在設定個別的光纖通道節點之後、再建立新的叢集。建立叢集時、系統會自動為您 建立叢集管理員使用者帳戶。叢集管理員擁有管理所有叢集屬性的權限、並可建立其他叢 集管理員帳戶。

在新節點組態期間、會將1G或10G管理IP(MIP)位址指派給每個節點。您必須使用在組態期間建立的其中一個 節點IP位址、才能開啟「Create a New Cluster」(建立新叢集)頁面。您使用的IP位址取決於您選擇用於叢集 管理的網路。

您需要的產品

您已設定個別的Fibre Channel節點。

步驟

1. 在瀏覽器視窗中、輸入節點MIP位址。

- 2. 在「Create a New Cluster(建立新叢集)」中、輸入下列資訊:
	- 管理VIP:1GbE或10GbE網路上可路由傳送的虛擬IP、適用於網路管理工作。
	- iSCSI(儲存設備)VIP:10GbE網路上的虛擬IP、用於儲存設備和iSCSI探索。

```
\left( \left. \right. \right. \right)您無法在建立叢集後變更SVIP。
```
◦ 使用者名稱:用於驗證叢集存取的主要叢集管理使用者名稱。您必須儲存使用者名稱以供日後參考。

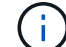

使用者名稱可以使用大小寫字母、特殊字元和數字。

- 密碼:已驗證的叢集存取密碼。您必須儲存使用者名稱以供日後參考。預設會啟用雙向資料保護。您無 法變更此設定。
- 3. 閱讀「使用者授權合約」、然後按一下「我同意」。
- 4. 選用:在節點清單中、確保未選取不應包含在叢集內之節點的核取方塊。
- 5. 按一下「建立叢集」。

根據叢集中的節點數量、系統可能需要數分鐘才能建立叢集。在正確設定的網路上、由五個節點組成的小型 叢集所需時間應不到一分鐘。建立叢集之後、「Create a New Cluster(建立新叢集)」視窗會重新導向至 叢集的MVIP URL位址、並顯示Web UI。

如需詳細資訊、請參閱

- ["](https://docs.netapp.com/us-en/element-software/index.html)[零件與元件軟體文件](https://docs.netapp.com/us-en/element-software/index.html)[SolidFire"](https://docs.netapp.com/us-en/element-software/index.html)
- ["vCenter Server](https://docs.netapp.com/us-en/vcp/index.html)[的](https://docs.netapp.com/us-en/vcp/index.html)[VMware vCenter](https://docs.netapp.com/us-en/vcp/index.html)[外掛程式](https://docs.netapp.com/us-en/vcp/index.html)[NetApp Element"](https://docs.netapp.com/us-en/vcp/index.html)

### <span id="page-111-0"></span>將**Fibre Channel**節點新增至叢集

您可以在需要更多儲存設備或建立叢集期間、將Fibre Channel節點新增至叢集。初次開機 時、Fibre Channel節點需要初始組態。節點設定完成後、就會顯示在待處理節點清單中、 您可以將其新增至叢集。

叢集中每個Fibre Channel節點上的軟體版本必須相容。將Fibre Channel節點新增至叢集時、叢集會視需要在新 節點上安裝元素的叢集版本。

步驟

- 1. 選擇\*叢集\*>\*節點\*。
- 2. 按一下\*「Pending」(待處理)\*以檢視待處理節點的清單。
- 3. 執行下列其中一項:
	- 若要新增個別節點、請按一下您要新增之節點的\*「Actions」(動作)\*圖示。
	- 若要新增多個節點、請選取要新增之節點的核取方塊、然後選取\*大量動作\*。

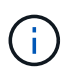

如果您要新增的節點的元素版本與叢集上執行的版本不同、叢集會非同步地將節點更新為 叢集主機上執行的元素版本。節點更新後、會自動將自己新增至叢集。在此非同步程序期 間、節點將處於「待處理作用中」狀態。

4. 按一下「 \* 新增 \* 」。

節點會出現在作用中節點清單中。

如需詳細資訊、請參閱

- ["](https://docs.netapp.com/us-en/element-software/index.html)[零件與元件軟體文件](https://docs.netapp.com/us-en/element-software/index.html)[SolidFire"](https://docs.netapp.com/us-en/element-software/index.html)
- ["vCenter Server](https://docs.netapp.com/us-en/vcp/index.html)[的](https://docs.netapp.com/us-en/vcp/index.html)[VMware vCenter](https://docs.netapp.com/us-en/vcp/index.html)[外掛程式](https://docs.netapp.com/us-en/vcp/index.html)[NetApp Element"](https://docs.netapp.com/us-en/vcp/index.html)

### <span id="page-112-0"></span>設定光纖通道節點的區域

當您建立具有Fibre Channel節點和SolidFire Fibre Channel儲存節點的新叢集時、可 在Web UI中找到節點的全球連接埠名稱(WWPN)位址。您可以使用WWPN位址對光纖 通道交換器進行分區。

當您建立具有節點的新叢集時、系統會註冊WWPN。在元素UI中、您可以從FC連接埠索引標籤的WWPN欄中找 到WWPN位址、您可以從叢集索引標籤存取該索引標籤。

如需詳細資訊、請參閱

- ["](https://docs.netapp.com/us-en/element-software/index.html)[零件與元件軟體文件](https://docs.netapp.com/us-en/element-software/index.html)[SolidFire"](https://docs.netapp.com/us-en/element-software/index.html)
- ["vCenter Server](https://docs.netapp.com/us-en/vcp/index.html)[的](https://docs.netapp.com/us-en/vcp/index.html)[VMware vCenter](https://docs.netapp.com/us-en/vcp/index.html)[外掛程式](https://docs.netapp.com/us-en/vcp/index.html)[NetApp Element"](https://docs.netapp.com/us-en/vcp/index.html)

## <span id="page-112-1"></span>為**Fibre Channel**用戶端建立**Volume**存取群組

Volume存取群組可在SolidFire Fibre Channel用戶端與支援的儲存系統上的Volume之間進 行通訊。將Fibre Channel用戶端啟動器(WWPN)對應至Volume存取群組中的磁碟區、 可在Fibre Channel網路和SolidFire 一個穩定的Volume之間實現安全的資料I/O。

您也可以將iSCSI啟動器新增至Volume存取群組、讓啟動器能夠存取Volume存取群組中的相同磁碟區。

#### 步驟

- 1. 按一下\*管理\*>\*存取群組\*。
- 2. 按一下「建立存取群組」。
- 3. 在\*名稱\*欄位中輸入Volume存取群組的名稱。
- 4. 從\* Unbound Fibre Channel Initiator(未綁定的Fibre Channel啟動器)\*清單中選取並新增Fibre Channel啟 動器。

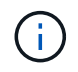

您可以稍後新增或刪除啟動器。

- 5. \*選用:\*從\*啟動器\*清單中選取並新增iSCSI啟動器。
- 6. 若要將磁碟區附加至存取群組、請執行下列步驟:
	- a. 從\* Volumes \*(磁碟區)清單中選取磁碟區。
	- b. 按一下\*附加磁碟區\*。

7. 按一下「建立存取群組」。

如需詳細資訊、請參閱

- ["](https://docs.netapp.com/us-en/element-software/index.html)[零件與元件軟體文件](https://docs.netapp.com/us-en/element-software/index.html)[SolidFire"](https://docs.netapp.com/us-en/element-software/index.html)
- ["vCenter Server](https://docs.netapp.com/us-en/vcp/index.html)[的](https://docs.netapp.com/us-en/vcp/index.html)[VMware vCenter](https://docs.netapp.com/us-en/vcp/index.html)[外掛程式](https://docs.netapp.com/us-en/vcp/index.html)[NetApp Element"](https://docs.netapp.com/us-en/vcp/index.html)

## <span id="page-113-0"></span>判斷**SolidFire** 要安裝哪些元件

您可能想要檢查SolidFire 應安裝哪些元件、例如管理節點Active IQ 、支援哪些功能、以 及NetApp監控代理程式(NMA)、視組態和部署選項而定。

下表列出其他元件、並指出您是否應該安裝這些元件。

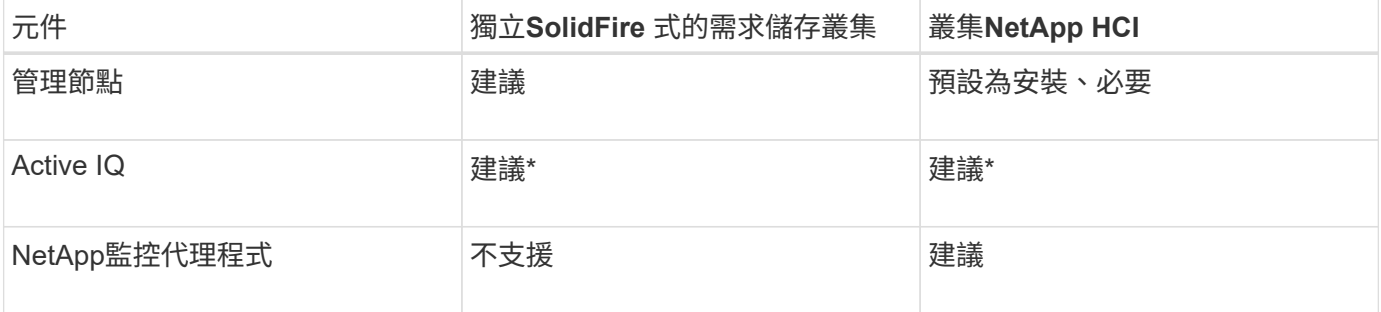

• Active IQ 需提供功能以供授權容量SolidFire 的等位儲存叢集使用。

步驟

- 1. 確定應安裝哪些元件。
- 2. 請依照完成安裝 ["](#page-1113-0)[安裝管理節點](#page-1113-0)["](#page-1113-0) 程序。

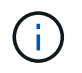

若要設定Active IQ 支援功能、請使用設定指令碼中的「-遙測 啟動」參數、讓Active IQ 資料 收集功能能夠透過支援功能進行分析。

3. 如需NetApp監控代理程式資訊、請參閱 ["](#page-1139-0)[程](#page-1139-0)[序](#page-1139-0)["](#page-1139-0)。

## 以取得更多資訊

- ["](https://docs.netapp.com/us-en/element-software/index.html)[零件與元件軟體文件](https://docs.netapp.com/us-en/element-software/index.html)[SolidFire"](https://docs.netapp.com/us-en/element-software/index.html)
- ["vCenter Server](https://docs.netapp.com/us-en/vcp/index.html)[的](https://docs.netapp.com/us-en/vcp/index.html)[VMware vCenter](https://docs.netapp.com/us-en/vcp/index.html)[外掛程式](https://docs.netapp.com/us-en/vcp/index.html)[NetApp Element"](https://docs.netapp.com/us-en/vcp/index.html)

## <span id="page-113-1"></span>設定管理節點

您可以安裝NetApp Element 「支援」軟體管理節點(mNode)來升級及提供系統服務、 管理叢集資產和設定、執行系統測試和公用程式、以及啟用「NetApp支援」存取來進行疑 難排解。

1. 請參閱 ["](#page-1113-0)[安裝管理節點](#page-1113-0)["](#page-1113-0) 文件。

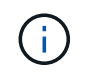

## 如需詳細資訊、請參閱

- ["](https://docs.netapp.com/us-en/element-software/index.html)[零件與元件軟體文件](https://docs.netapp.com/us-en/element-software/index.html)[SolidFire"](https://docs.netapp.com/us-en/element-software/index.html)
- ["vCenter Server](https://docs.netapp.com/us-en/vcp/index.html)[的](https://docs.netapp.com/us-en/vcp/index.html)[VMware vCenter](https://docs.netapp.com/us-en/vcp/index.html)[外掛程式](https://docs.netapp.com/us-en/vcp/index.html)[NetApp Element"](https://docs.netapp.com/us-en/vcp/index.html)

## 設定完整網域名稱**Web UI**存取

使用支援更新版本的支援功能、以支援使用完整網域名稱(FQDN)存取儲存叢集網路介 面。SolidFire NetApp Element若要使用FQDN存取Web使用者介面、例如元素Web UI、 每節點UI或管理節點UI、您必須先新增儲存叢集設定、以識別叢集所使用的FQDN。

此程序可讓叢集正確重新導向登入工作階段、並改善與外部服務(例如金鑰管理程式和身分識別供應商)的整 合、以進行多因素驗證。

您需要的產品

- 此功能需要元件12.2或更新版本。
- 若要使用NetApp混合雲控制REST API設定此功能、需要使用2.15或更新版本的管理服務。
- 若要使用NetApp混合雲控制UI設定此功能、需要使用2.19或更新版本的管理服務。
- 若要使用REST API、您必須部署執行版本11.5或更新版本的管理節點。
- 您需要管理節點和每個儲存叢集的完整網域名稱、以便正確解析為管理節點IP位址和每個儲存叢集IP位址。

您可以使用NetApp混合雲控制和REST API來設定或移除FQDN Web UI存取。您也可以疑難排解設定不正確 的FQDN。

- [使用](#page-114-0)[NetApp](#page-114-0)[混](#page-114-0)[合](#page-114-0)[雲控制](#page-114-0)[設定](#page-114-0)[FQDN Web UI](#page-114-0)[存取](#page-114-0)
- [使用](#page-115-0)[REST API](#page-115-0)[設定](#page-115-0)[FQDN Web UI](#page-115-0)[存取](#page-115-0)
- [使用](#page-116-0)[NetApp](#page-116-0)[混](#page-116-0)[合](#page-116-0)[雲控制移除](#page-116-0)[FQDN Web UI](#page-116-0)[存取](#page-116-0)
- [使用](#page-116-1)[REST API](#page-116-1)[移除](#page-116-1)[FQDN Web UI](#page-116-1)[存取](#page-116-1)
- [疑難排解]

## <span id="page-114-0"></span>使用**NetApp**混合雲控制設定**FQDN Web UI**存取

#### 步驟

1. 在Web瀏覽器中開啟管理節點的IP位址:

https://<ManagementNodeIP>

- 2. 提供儲存叢集管理員認證資料、以登入NetApp混合雲控制系統。
- 3. 選取頁面右上角的功能表圖示。
- 4. 選擇\*設定\*。
- 5. 在\*完整網域名稱\*窗格中、選取\*設定\*。
- 6. 在產生的視窗中、輸入管理節點和每個儲存叢集的FQDN。
- 7. 選擇\*保存\*。

「完整網域名稱」窗格會列出每個儲存叢集與其相關聯的MVIP和FQDN。

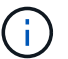

「完整網域名稱」窗格中只會列出具有FQDN集的連線儲存叢集。

## <span id="page-115-0"></span>使用**REST API**設定**FQDN Web UI**存取

#### 步驟

- 1. 確保元素儲存節點和mNode已針對網路環境正確設定DNS、以便解析環境中的FQDN。若要設定DNS、請前 往儲存節點的每節點UI和管理節點、然後選取\*網路設定\*>\*管理網路\*。
	- a. 儲存節點的每節點UI: 「https://<storage\_node\_management\_IP>:442`
	- b. 管理節點的每節點UI: 「https://<management\_node\_IP>:442`
- 2. 使用Element API變更儲存叢集設定。
	- a. 使用存取Element API並建立下列叢集介面偏好設定 ["](#page-459-0)[建立](#page-459-0)[ClusterInterfacePreference"](#page-459-0) API方法、將叢 集MVIP FQDN插入喜好設定值:
		- 名稱:「VIP FQDN」
		- 值:「叢集MVIP的完整網域名稱」

在此範例中、fqd=storagecluster.my.org:

```
https://<Cluster_MVIP>/json-rpc/12.2?
method=CreateClusterInterfacePreference&name=mvip_fqdn&value=storageclus
ter.my.org
```
- 3. 使用管理節點上的REST API變更管理節點設定:
	- a. 輸入管理節點IP位址、然後輸入「/mnode/2/」、即可存取管理節點的REST API UI

例如:

[https://<management\\_node\\_IP>/mnode/2/`](https://<management_node_IP>/mnode/2/`)

- a. 按一下\*授權\*或任何鎖定圖示、然後輸入叢集使用者名稱和密碼。
- b. 輸入用戶端ID為「mnode-client」。
- c. 按一下「授權」開始工作階段、然後關閉視窗。
- d. 從伺服器清單中選取「mnode2」。
- e. 按一下\*「Get /settings」\*。
- f. 按一下\*試用\*。
- g. 按一下\*執行\*。
- h. 記錄回應本文中報告的任何Proxy設定。
- i. 按一下\*放置/設定\*。
- j. 按一下\*試用\*。
- k. 在要求主體區域中、輸入管理節點FQDN作為「mnode\_FQDN」參數的值。
- l. 輸入您先前在要求本文中其餘參數中記錄的任何Proxy設定值。如果您將Proxy參數保留空白、或未將其 納入要求本文、則會移除現有的Proxy設定。
- m. 按一下\*執行\*。

## <span id="page-116-0"></span>使用**NetApp**混合雲控制移除**FQDN Web UI**存取

您可以使用此程序來移除管理節點和儲存叢集的FQDN Web存取。

#### 步驟

- 1. 在\*完整網域名稱\*窗格中、選取\*編輯\*。
- 2. 在產生的視窗中、刪除「\* FQDN \*」文字欄位中的內容。
- 3. 選擇\*保存\*。

視窗隨即關閉、FQDN不再列在\*完整網域名稱\*窗格中。

## <span id="page-116-1"></span>使用**REST API**移除**FQDN Web UI**存取

#### 步驟

- 1. 使用Element API變更儲存叢集設定。
	- a. 使用「刪除叢集介面喜好設定」API方法存取Element API並刪除下列叢集介面喜好設定:
		- 名稱:「VIP FQDN」

例如:

```
https://<Cluster_MVIP>/json-
rpc/12.2?method=DeleteClusterInterfacePreference&name=mvip_fqdn
```
- 2. 使用管理節點上的REST API變更管理節點設定:
	- a. 輸入管理節點IP位址、然後輸入「/mnode/2/」、即可存取管理節點的REST API UI。例如:

https://<management\_node\_IP>/mnode/2/

b. 選取\*授權\*或任何鎖定圖示、然後輸入元素叢集使用者名稱和密碼。

c. 輸入用戶端ID為「mnode-client」。

- d. 選取\*授權\*以開始工作階段。
- e. 關閉視窗。
- f. 選擇\*放置/設定\*。
- g. 選擇\*試用\*。
- h. 在要求主體區域中、請勿輸入「mnode\_FQDN」參數的值。另外、請針對「US\_PROProxy」參數指定 是否使用Proxy(「true」或「假」)。

```
{
 "mnode_fqdn": "",
  "use_proxy": false
}
```
i. 選擇\*執行\*。

### 疑難排解

如果FQDN設定不正確、您可能會在存取管理節點、儲存叢集或兩者時發生問題。請使用下列資訊來協助疑難排 解問題。

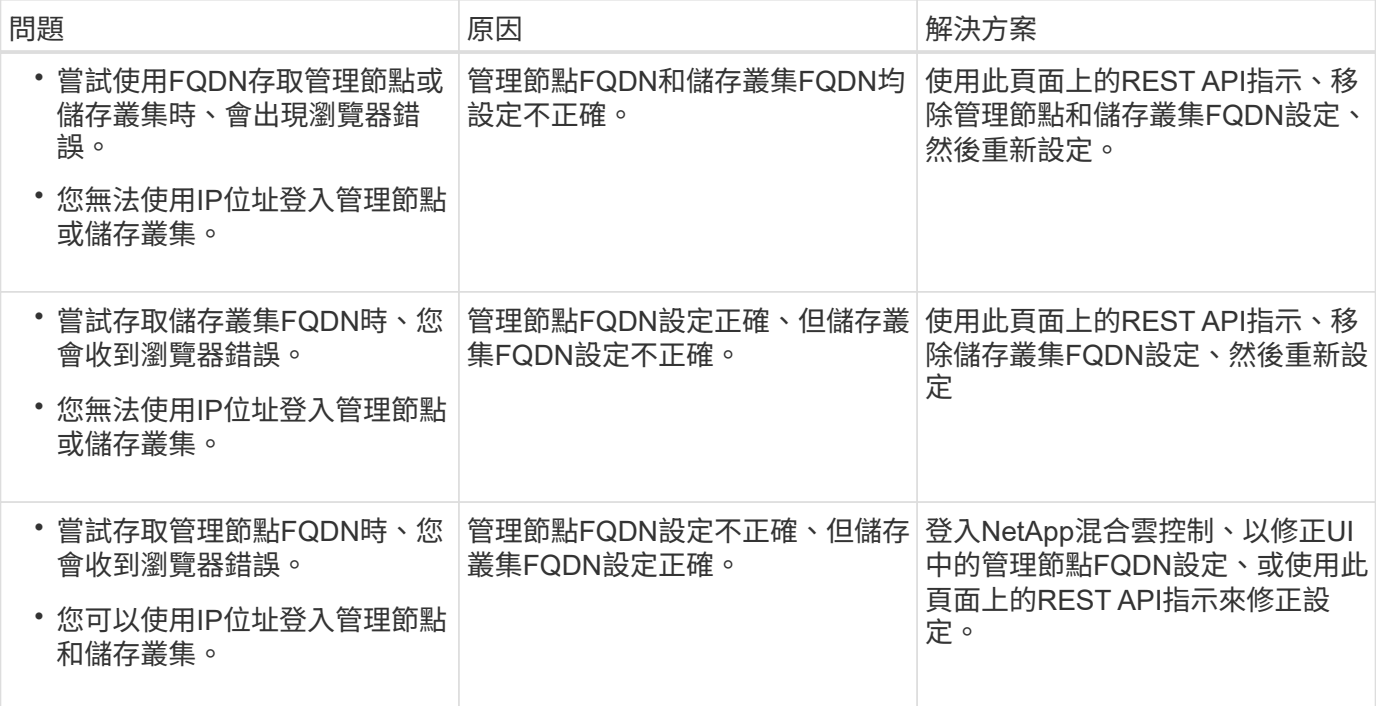

## 如需詳細資訊、請參閱

- ["](https://docs.netapp.com/us-en/element-software/index.html)[零件與元件軟體文件](https://docs.netapp.com/us-en/element-software/index.html)[SolidFire"](https://docs.netapp.com/us-en/element-software/index.html)
- ["vCenter Server](https://docs.netapp.com/us-en/vcp/index.html)[的](https://docs.netapp.com/us-en/vcp/index.html)[VMware vCenter](https://docs.netapp.com/us-en/vcp/index.html)[外掛程式](https://docs.netapp.com/us-en/vcp/index.html)[NetApp Element"](https://docs.netapp.com/us-en/vcp/index.html)

## 下一步

設定Element軟體之後、您可以完成下列選項之一來管理儲存設備:

- ["](#page-108-0)[存取](#page-108-0)[Element](#page-108-0)[軟體使用](#page-108-0)[者介面](#page-108-0)["](#page-108-0)
- ["](#page-120-0)[部](#page-120-0)[署後](#page-120-0)[設定](#page-120-0)[SolidFire](#page-120-0) [系統](#page-120-0)[選項](#page-120-0)["](#page-120-0)
- ["](#page-128-0)[管理](#page-128-0)[帳戶](#page-128-0)["](#page-128-0)
- ["](#page-141-0)[管理您的系統](#page-141-0)["](#page-141-0)
- ["](#page-168-0)[管理磁碟區和](#page-168-0)[虛擬](#page-168-0)[磁碟區](#page-168-0)["](#page-168-0)
- ["](#page-193-0)[保](#page-193-0)[護您的資料](#page-193-0)["](#page-193-0)
- ["](#page-236-0)[系統](#page-236-0)[疑難排](#page-236-0)[解](#page-236-0)["](#page-236-0)

## 如需詳細資訊、請參閱

- ["](https://docs.netapp.com/us-en/element-software/index.html)[零件與元件軟體文件](https://docs.netapp.com/us-en/element-software/index.html)[SolidFire"](https://docs.netapp.com/us-en/element-software/index.html)
- ["](https://docs.netapp.com/sfe-122/topic/com.netapp.ndc.sfe-vers/GUID-B1944B0E-B335-4E0B-B9F1-E960BF32AE56.html)[先前版本的](https://docs.netapp.com/sfe-122/topic/com.netapp.ndc.sfe-vers/GUID-B1944B0E-B335-4E0B-B9F1-E960BF32AE56.html)[NetApp SolidFire](https://docs.netapp.com/sfe-122/topic/com.netapp.ndc.sfe-vers/GUID-B1944B0E-B335-4E0B-B9F1-E960BF32AE56.html) [產品及元素產品文件](https://docs.netapp.com/sfe-122/topic/com.netapp.ndc.sfe-vers/GUID-B1944B0E-B335-4E0B-B9F1-E960BF32AE56.html)["](https://docs.netapp.com/sfe-122/topic/com.netapp.ndc.sfe-vers/GUID-B1944B0E-B335-4E0B-B9F1-E960BF32AE56.html)
- ["vCenter Server](https://docs.netapp.com/us-en/vcp/index.html)[的](https://docs.netapp.com/us-en/vcp/index.html)[VMware vCenter](https://docs.netapp.com/us-en/vcp/index.html)[外掛程式](https://docs.netapp.com/us-en/vcp/index.html)[NetApp Element"](https://docs.netapp.com/us-en/vcp/index.html)

# 使用**Element**軟體管理儲存設備

使用Element軟體來設定SolidFire 支援資料、監控叢集容量和效能、以及管理跨多租戶基 礎架構的儲存活動。

Element是SolidFire 儲存作業系統、是指作為一個叢集核心的儲存作業系統。Element軟體可在叢集中的所有節 點上獨立執行、讓叢集的節點能夠將資源結合在一起、並將單一儲存系統呈現給外部用戶端。Element軟體負責 整個系統的所有叢集協調、擴充及管理。

軟體介面是以Element API為基礎建置而成。

- ["](#page-119-0)[存取](#page-119-0)[Element](#page-119-0)[軟體使用](#page-119-0)[者介面](#page-119-0)["](#page-119-0)
- ["](#page-120-0)[部](#page-120-0)[署後](#page-120-0)[設定](#page-120-0)[SolidFire](#page-120-0) [系統](#page-120-0)[選項](#page-120-0)["](#page-120-0)
- ["](#page-1164-0)[升級儲存系統元件](#page-1164-0)["](#page-1164-0)
- ["](#page-125-0)[在](#page-125-0)[Element](#page-125-0)[軟體](#page-125-0)[UI](#page-125-0)[中使用](#page-125-0)[基](#page-125-0)[本](#page-125-0)[選項](#page-125-0)["](#page-125-0)
- ["](#page-128-0)[管理](#page-128-0)[帳戶](#page-128-0)["](#page-128-0)
- ["](#page-141-0)[管理您的系統](#page-141-0)["](#page-141-0)
- ["](#page-168-0)[管理磁碟區和](#page-168-0)[虛擬](#page-168-0)[磁碟區](#page-168-0)["](#page-168-0)
- ["](#page-193-0)[保](#page-193-0)[護您的資料](#page-193-0)["](#page-193-0)
- ["](#page-236-0)[系統](#page-236-0)[疑難排](#page-236-0)[解](#page-236-0)["](#page-236-0)

## 如需詳細資訊、請參閱

- ["](https://docs.netapp.com/us-en/element-software/index.html)[零件與元件軟體文件](https://docs.netapp.com/us-en/element-software/index.html)[SolidFire"](https://docs.netapp.com/us-en/element-software/index.html)
- ["vCenter Server](https://docs.netapp.com/us-en/vcp/index.html)[的](https://docs.netapp.com/us-en/vcp/index.html)[VMware vCenter](https://docs.netapp.com/us-en/vcp/index.html)[外掛程式](https://docs.netapp.com/us-en/vcp/index.html)[NetApp Element"](https://docs.netapp.com/us-en/vcp/index.html)

## <span id="page-119-0"></span>存取**Element**軟體使用者介面

您可以使用主叢集節點的管理虛擬IP(MVIP)位址來存取元素UI。

您必須確保在瀏覽器中停用快顯封鎖程式和NoScript設定。

根據叢集建立期間的組態、您可以使用IPv4或IPv6位址來存取UI。

- 1. 請選擇下列其中一項:
	- IPv6:輸入https://[IPv6 MVIP位址]例如:

https://[fd20:8b1e:b256:45a::1234]/

◦ IPV4:輸入https://[IPv4 MVIP位址]例如:

https://10.123.456.789/

- 2. 若為DNS、請輸入主機名稱。
- 3. 按一下任何驗證憑證訊息。

## 如需詳細資訊、請參閱

- ["](https://docs.netapp.com/us-en/element-software/index.html)[零件與元件軟體文件](https://docs.netapp.com/us-en/element-software/index.html)[SolidFire"](https://docs.netapp.com/us-en/element-software/index.html)
- ["vCenter Server](https://docs.netapp.com/us-en/vcp/index.html)[的](https://docs.netapp.com/us-en/vcp/index.html)[VMware vCenter](https://docs.netapp.com/us-en/vcp/index.html)[外掛程式](https://docs.netapp.com/us-en/vcp/index.html)[NetApp Element"](https://docs.netapp.com/us-en/vcp/index.html)

## <span id="page-120-0"></span>部署後設定**SolidFire** 系統選項

設定SolidFire 完整套系統之後、您可能會想要執行一些選用的工作。

如果您變更系統中的認證資料、您可能會想知道對其他元件的影響。

此外、您也可以設定多因素驗證、外部金鑰管理及聯邦資訊處理標準(FIPS)安全性的設定。您也應該視需要 更新密碼。

## 如需詳細資訊、請參閱

- ["](#page-120-1)[變](#page-120-1)[更](#page-120-1)[NetApp HCI](#page-120-1) [身](#page-120-1)[分證明資料、請至](#page-120-1)[NetApp SolidFire](#page-120-1) [解決](#page-120-1)[方案](#page-120-1)["](#page-120-1)
- ["](#page-123-0)[變](#page-123-0)[更](#page-123-0)[Element](#page-123-0)[軟體預設](#page-123-0)[SSL](#page-123-0)[憑](#page-123-0)[證](#page-123-0)["](#page-123-0)
- ["](#page-124-0)[變](#page-124-0)[更節點的](#page-124-0)[IPMI](#page-124-0)[密碼](#page-124-0)["](#page-124-0)
- ["](#page-142-0)[啟](#page-142-0)[用](#page-142-0)[多因](#page-142-0)[素驗證](#page-142-0)["](#page-142-0)
- ["](#page-163-0)[開始使用外部](#page-163-0)[金鑰](#page-163-0)[管理](#page-163-0)["](#page-163-0)
- ["](#page-158-0)[建立](#page-158-0)[支援](#page-158-0)[FIPS](#page-158-0)[磁碟機的叢集](#page-158-0)["](#page-158-0)

## <span id="page-120-1"></span>變更**NetApp HCI** 身分證明資料、請至**NetApp SolidFire** 解決方案

視部署NetApp HCI 了NetApp或NetApp SolidFire 的組織安全政策而定、變更認證或密碼 通常是安全實務的一部分。在變更密碼之前、您應該瞭解部署中其他軟體元件的影響。

如果您變更NetApp HCI 了某個元件的驗證資料、請SolidFire 參閱下表、瞭解決對其他元件的影響。

NetApp SolidFire 元件互動

:

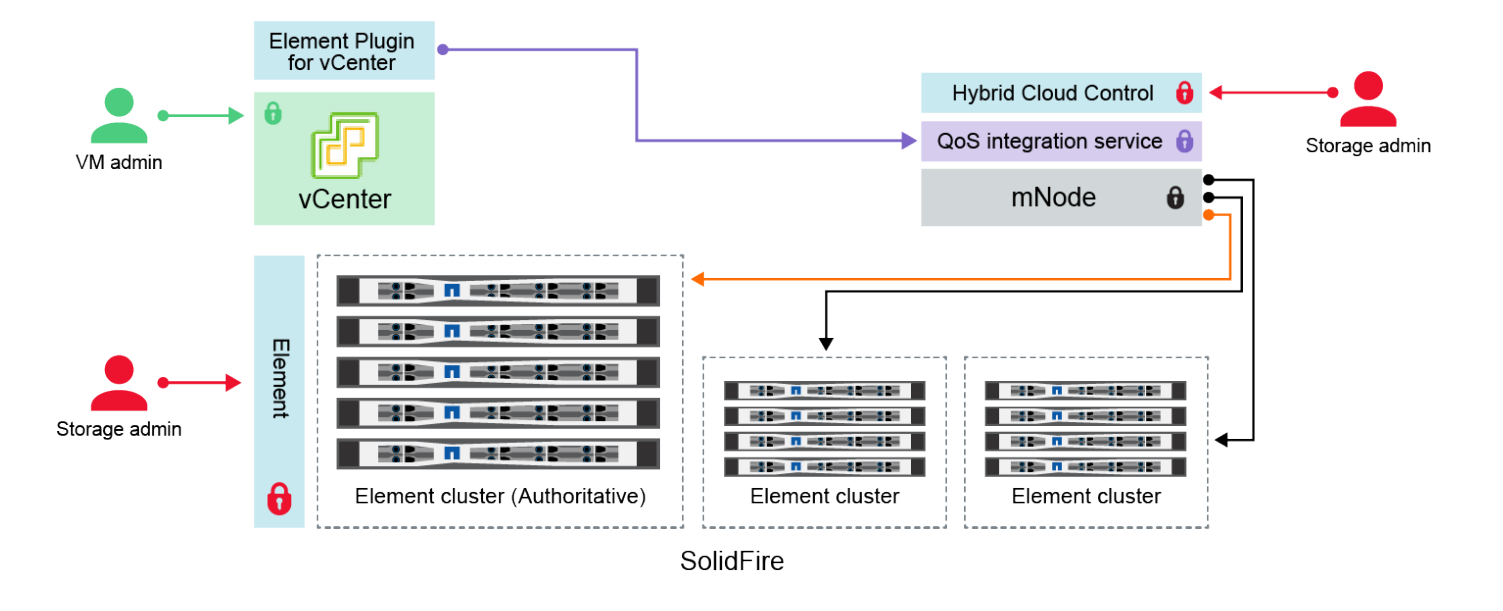

- Administrator uses administrative Element storage credentials to log into Element UI and Hybrid Cloud Control
- Element Plugin for VMware vCenter uses password to communicate with QoS service on mNode ۰
- mNode and services use Element certificates to communicate with authoritative storage cluster
- $\quad \blacksquare$  mNode and services use Element administrative credentials for additional storage clusters
	- Administrators use VMware vSphere Single Sign-on credentials to log into vCenter

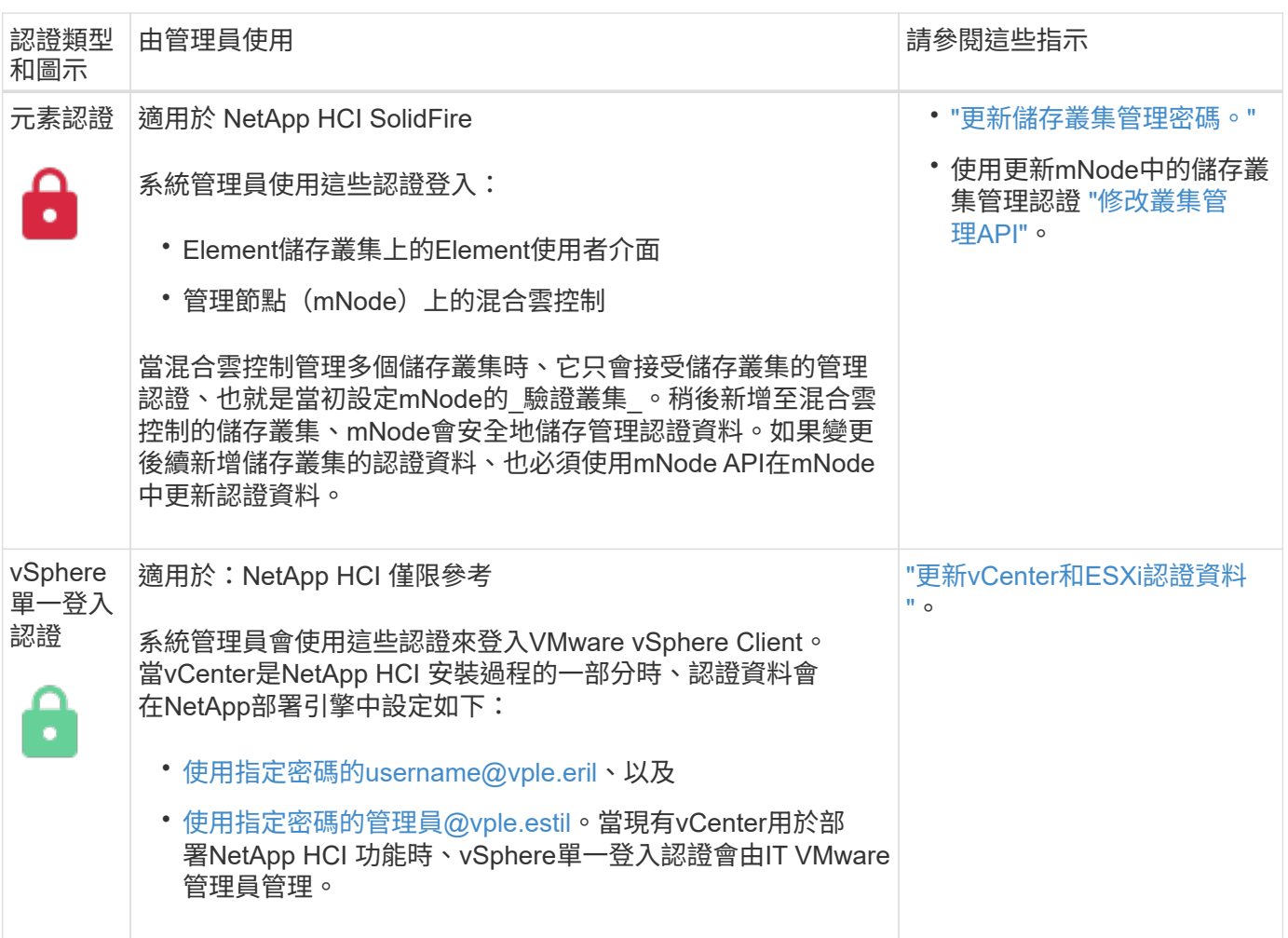

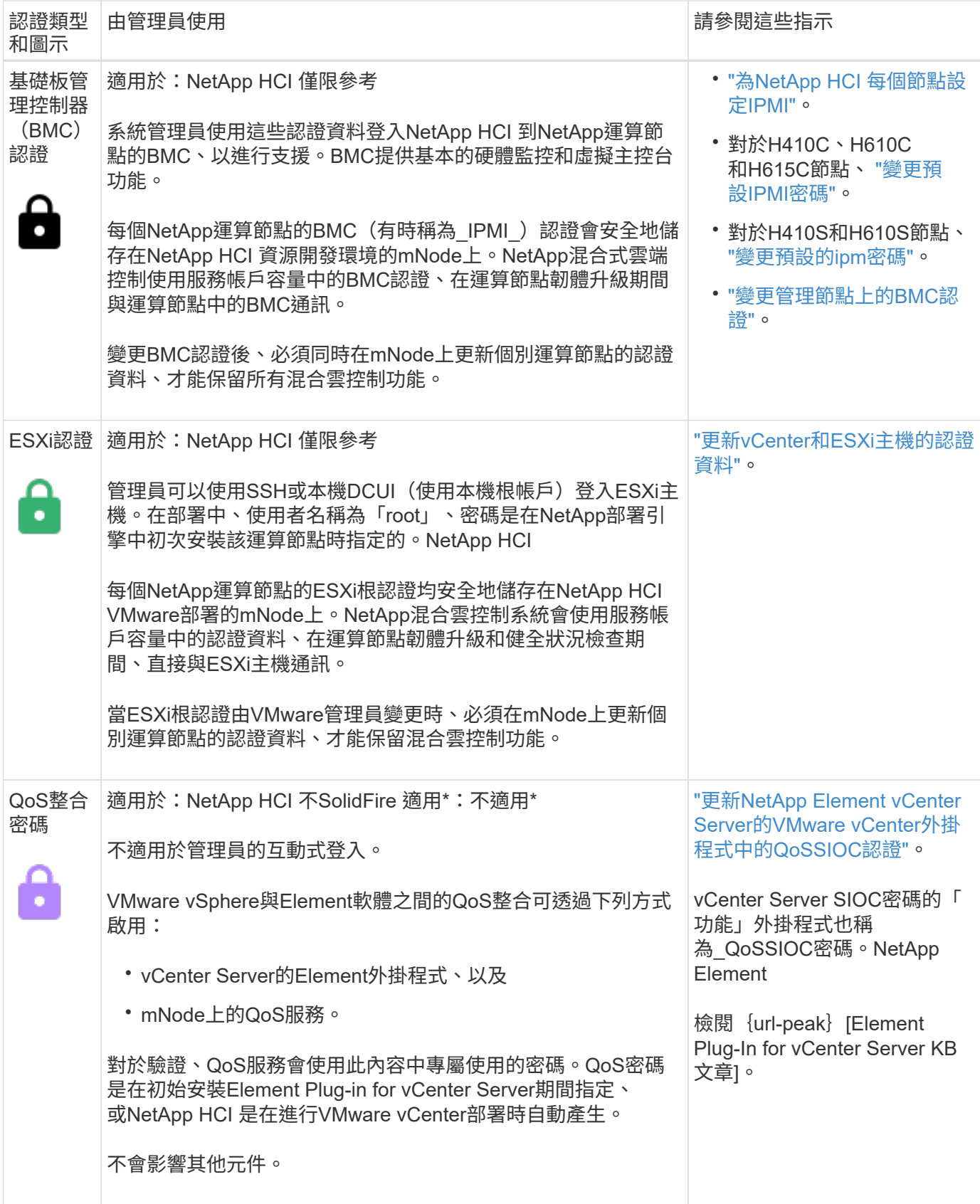

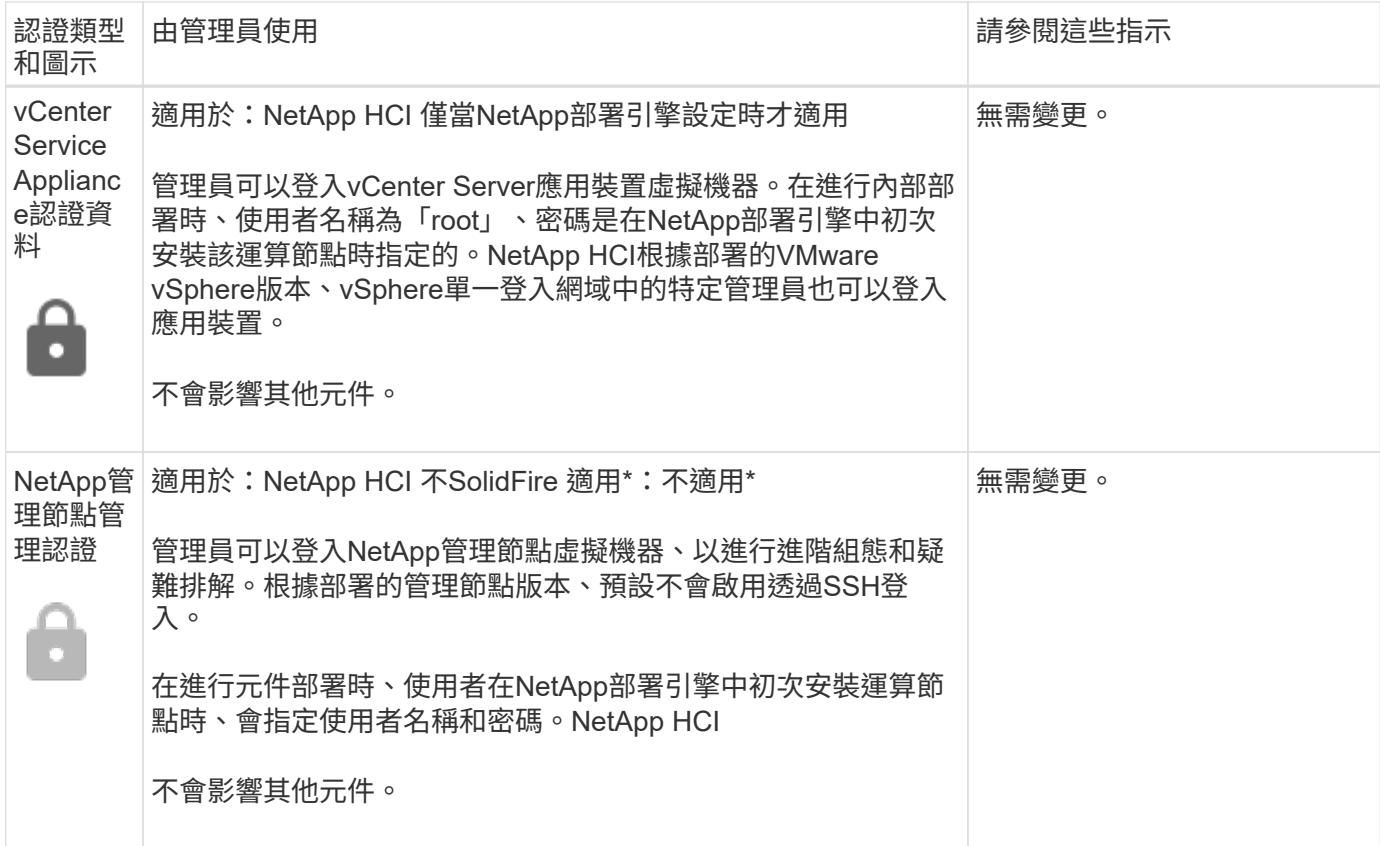

#### 如需詳細資訊、請參閱

- ["](#page-123-0)[變](#page-123-0)[更](#page-123-0)[Element](#page-123-0)[軟體預設](#page-123-0)[SSL](#page-123-0)[憑](#page-123-0)[證](#page-123-0)["](#page-123-0)
- ["](#page-124-0)[變](#page-124-0)[更節點的](#page-124-0)[IPMI](#page-124-0)[密碼](#page-124-0)["](#page-124-0)
- ["](#page-142-0)[啟](#page-142-0)[用](#page-142-0)[多因](#page-142-0)[素驗證](#page-142-0)["](#page-142-0)
- ["](#page-163-0)[開始使用外部](#page-163-0)[金鑰](#page-163-0)[管理](#page-163-0)["](#page-163-0)
- ["](#page-158-0)[建立](#page-158-0)[支援](#page-158-0)[FIPS](#page-158-0)[磁碟機的叢集](#page-158-0)["](#page-158-0)

## <span id="page-123-0"></span>變更**Element**軟體預設**SSL**憑證

## 您可以使用NetApp Element NetApp API變更叢集中儲存節點的預設SSL憑證和私密金 鑰。

建立一個支援功能的軟體叢集時、叢集會建立一個獨特的自我簽署安全通訊端層 (SSL)憑證和私密金鑰、用於 透過元素UI、每節點UI或API進行所有HTTPS通訊。NetApp ElementElement軟體支援自我簽署的憑證、以及由 信任的憑證授權單位(CA)核發和驗證的憑證。

您可以使用下列API方法取得有關預設SSL憑證的詳細資訊、並進行變更。

• \* GetSSLCertificate \*

您可以使用 ["GetSSLCertificate](#page-796-0)[方](#page-796-0)[法](#page-796-0)["](#page-796-0) 擷取目前安裝之SSL憑證的相關資訊、包括所有憑證詳細資料。

• \* SetSSLCertificate \*

您可以使用 ["SetSSLCertificate](#page-817-0)[方](#page-817-0)[法](#page-817-0)["](#page-817-0) 可將叢集和每節點SSL憑證設為您提供的憑證和私密金鑰。系統會驗 證憑證和私密金鑰、以防止套用無效的憑證。

• \*遠端SSLCertificate \*

。 ["](#page-800-0)[遠端](#page-800-0)[SSLCertificate](#page-800-0)[方](#page-800-0)[法](#page-800-0)["](#page-800-0) 移除目前安裝的SSL憑證和私密金鑰。然後叢集會產生新的自我簽署憑證和私 密金鑰。

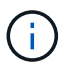

叢集SSL憑證會自動套用至新增至叢集的所有新節點。從叢集移除的任何節點都會還原為自我簽 署的憑證、而且所有使用者定義的憑證和金鑰資訊都會從節點移除。

#### 如需詳細資訊、請參閱

- ["](https://docs.netapp.com/zh-tw/element-software/mnode/reference_change_mnode_default_ssl_certificate.html)[變](https://docs.netapp.com/zh-tw/element-software/mnode/reference_change_mnode_default_ssl_certificate.html)[更管理節點的預設](https://docs.netapp.com/zh-tw/element-software/mnode/reference_change_mnode_default_ssl_certificate.html)[SSL](https://docs.netapp.com/zh-tw/element-software/mnode/reference_change_mnode_default_ssl_certificate.html)[憑](https://docs.netapp.com/zh-tw/element-software/mnode/reference_change_mnode_default_ssl_certificate.html)[證](https://docs.netapp.com/zh-tw/element-software/mnode/reference_change_mnode_default_ssl_certificate.html)["](https://docs.netapp.com/zh-tw/element-software/mnode/reference_change_mnode_default_ssl_certificate.html)
- ["](https://kb.netapp.com/Advice_and_Troubleshooting/Data_Storage_Software/Element_Software/What_are_the_requirements_around_setting_custom_SSL_certificates_in_Element_Software%3F)[在](https://kb.netapp.com/Advice_and_Troubleshooting/Data_Storage_Software/Element_Software/What_are_the_requirements_around_setting_custom_SSL_certificates_in_Element_Software%3F)[Element Software](https://kb.netapp.com/Advice_and_Troubleshooting/Data_Storage_Software/Element_Software/What_are_the_requirements_around_setting_custom_SSL_certificates_in_Element_Software%3F)[中設定](https://kb.netapp.com/Advice_and_Troubleshooting/Data_Storage_Software/Element_Software/What_are_the_requirements_around_setting_custom_SSL_certificates_in_Element_Software%3F)[自訂](https://kb.netapp.com/Advice_and_Troubleshooting/Data_Storage_Software/Element_Software/What_are_the_requirements_around_setting_custom_SSL_certificates_in_Element_Software%3F)[SSL](https://kb.netapp.com/Advice_and_Troubleshooting/Data_Storage_Software/Element_Software/What_are_the_requirements_around_setting_custom_SSL_certificates_in_Element_Software%3F)[憑](https://kb.netapp.com/Advice_and_Troubleshooting/Data_Storage_Software/Element_Software/What_are_the_requirements_around_setting_custom_SSL_certificates_in_Element_Software%3F)[證有](https://kb.netapp.com/Advice_and_Troubleshooting/Data_Storage_Software/Element_Software/What_are_the_requirements_around_setting_custom_SSL_certificates_in_Element_Software%3F)[哪](https://kb.netapp.com/Advice_and_Troubleshooting/Data_Storage_Software/Element_Software/What_are_the_requirements_around_setting_custom_SSL_certificates_in_Element_Software%3F)[些](https://kb.netapp.com/Advice_and_Troubleshooting/Data_Storage_Software/Element_Software/What_are_the_requirements_around_setting_custom_SSL_certificates_in_Element_Software%3F)[要求](https://kb.netapp.com/Advice_and_Troubleshooting/Data_Storage_Software/Element_Software/What_are_the_requirements_around_setting_custom_SSL_certificates_in_Element_Software%3F)[?](https://kb.netapp.com/Advice_and_Troubleshooting/Data_Storage_Software/Element_Software/What_are_the_requirements_around_setting_custom_SSL_certificates_in_Element_Software%3F)["](https://kb.netapp.com/Advice_and_Troubleshooting/Data_Storage_Software/Element_Software/What_are_the_requirements_around_setting_custom_SSL_certificates_in_Element_Software%3F)
- ["](https://docs.netapp.com/us-en/element-software/index.html)[零件與元件軟體文件](https://docs.netapp.com/us-en/element-software/index.html)[SolidFire"](https://docs.netapp.com/us-en/element-software/index.html)
- ["vCenter Server](https://docs.netapp.com/us-en/vcp/index.html)[的](https://docs.netapp.com/us-en/vcp/index.html)[VMware vCenter](https://docs.netapp.com/us-en/vcp/index.html)[外掛程式](https://docs.netapp.com/us-en/vcp/index.html)[NetApp Element"](https://docs.netapp.com/us-en/vcp/index.html)

## <span id="page-124-0"></span>變更節點的預設**IPMI**密碼

您可以在遠端IPMI存取節點後、立即變更預設的智慧型平台管理介面(IPMI)管理員密 碼。如果有任何安裝更新、您可能會想要這麼做。

如需設定節點的ipm存取的詳細資訊、請參閱 ["](https://docs.netapp.com/us-en/hci/docs/hci_prereqs_final_prep.html)[為](https://docs.netapp.com/us-en/hci/docs/hci_prereqs_final_prep.html)[每](https://docs.netapp.com/us-en/hci/docs/hci_prereqs_final_prep.html)[個節點設定](https://docs.netapp.com/us-en/hci/docs/hci_prereqs_final_prep.html)[IPMI"](https://docs.netapp.com/us-en/hci/docs/hci_prereqs_final_prep.html)。

您可以變更這些節點的ipm密碼:

- H410S節點
- H610S節點

變更**H410S**節點的預設**IPMI**密碼

設定IPMI網路連接埠後、您應該立即變更每個儲存節點上IPMI系統管理員帳戶的預設密碼。

您需要的產品

您應該已為每個儲存節點設定IPMI IP位址。

#### 步驟

- 1. 在可連線到IPMI網路的電腦上開啟網頁瀏覽器、然後瀏覽至該節點的IPMI IP位址。
- 2. 在登入提示中輸入使用者名稱「admin」和密碼「admin」。
- 3. 登入後、按一下\*組態\*索引標籤。
- 4. 按一下「使用者」。
- 5. 選取「管理」使用者、然後按一下「修改使用者」。
- 6. 選取\*變更密碼\*核取方塊。
- 7. 在\*密碼\*和\*確認密碼\*欄位中輸入新密碼。
- 8. 按一下「修改」、然後按一下「確定」。
- 9. 對於任何其他使用預設IPMI密碼的H410S節點、請重複此程序。

#### 變更**H610S**節點的預設**IPMI**密碼

設定IPMI網路連接埠後、您應該立即變更每個儲存節點上IPMI系統管理員帳戶的預設密碼。

#### 您需要的產品

您應該已為每個儲存節點設定IPMI IP位址。

#### 步驟

- 1. 在可連線到IPMI網路的電腦上開啟網頁瀏覽器、然後瀏覽至該節點的IPMI IP位址。
- 2. 在登入提示中輸入使用者名稱「root」和密碼「calvin」。
- 3. 登入後、按一下頁面左上角的功能表導覽圖示、即可開啟側邊列抽屜。
- 4. 按一下 \* 設定 \* 。
- 5. 按一下\*使用者管理\*。
- 6. 從清單中選取\*系統管理員\*使用者。
- 7. 啟用「變更密碼」核取方塊。
- 8. 在「密碼」和「確認密碼」欄位中輸入新的強式密碼。
- 9. 按一下頁面底部的\*「Save"(儲存)\*。
- 10. 對於任何其他使用預設IPMI密碼的H610S節點、請重複此程序。

#### 如需詳細資訊、請參閱

- ["](https://docs.netapp.com/us-en/element-software/index.html)[零件與元件軟體文件](https://docs.netapp.com/us-en/element-software/index.html)[SolidFire"](https://docs.netapp.com/us-en/element-software/index.html)
- ["vCenter Server](https://docs.netapp.com/us-en/vcp/index.html)[的](https://docs.netapp.com/us-en/vcp/index.html)[VMware vCenter](https://docs.netapp.com/us-en/vcp/index.html)[外掛程式](https://docs.netapp.com/us-en/vcp/index.html)[NetApp Element"](https://docs.netapp.com/us-en/vcp/index.html)

## <span id="page-125-0"></span>在**Element**軟體**UI**中使用基本選項

利用支援此功能的支援網頁使用者介面(Element UI)、您可以監控及執行支援系統上的 一般工作。NetApp Element SolidFire

基本選項包括檢視由UI活動啟動的API命令、並提供意見反應。

- ["](#page-126-0)[檢視](#page-126-0)[API](#page-126-0)[活](#page-126-0)[動](#page-126-0)["](#page-126-0)
- ["](#page-126-1)[元素](#page-126-1)[介面](#page-126-1)[中的](#page-126-1)[圖](#page-126-1)[示](#page-126-1)["](#page-126-1)
- ["](#page-127-0)[提](#page-127-0)[供](#page-127-0)[意見](#page-127-0)[回](#page-127-0)[饋](#page-127-0)["](#page-127-0)

### 以取得更多資訊

- ["](https://docs.netapp.com/us-en/element-software/index.html)[零件與元件軟體文件](https://docs.netapp.com/us-en/element-software/index.html)[SolidFire"](https://docs.netapp.com/us-en/element-software/index.html)
- ["vCenter Server](https://docs.netapp.com/us-en/vcp/index.html)[的](https://docs.netapp.com/us-en/vcp/index.html)[VMware vCenter](https://docs.netapp.com/us-en/vcp/index.html)[外掛程式](https://docs.netapp.com/us-en/vcp/index.html)[NetApp Element"](https://docs.netapp.com/us-en/vcp/index.html)

## <span id="page-126-0"></span>檢視**API**活動

Element系統使用NetApp Element 不完整的API作為其功能的基礎。元素UI可讓您在使用 介面時、檢視系統上各種類型的即時API活動。有了API記錄、您就能檢視使用者啟動和背 景系統API活動、以及在您目前檢視的頁面上所撥打的API呼叫。

您可以使用API記錄來識別特定工作所使用的API方法、並瞭解如何使用API方法和物件來建置自訂應用程式。

如需每種方法的相關資訊、請參閱 ["Element Software API](#page-311-0)[參](#page-311-0)[考](#page-311-0)["](#page-311-0)。

- 1. 在Element UI導覽列中、按一下\* API Log\*。
- 2. 若要修改「API記錄」視窗中顯示的API活動類型、請執行下列步驟:
	- a. 選取\*「要求\*」以顯示API要求流量。
	- b. 選取\*回應\*以顯示API回應流量。
	- c. 選取下列其中一項來篩選API流量類型:
		- 使用者起始:在此網路UI工作階段期間、您的活動所產生的API流量。
		- 背景調查:背景系統活動所產生的API流量。
		- 目前頁面:由您目前檢視頁面上的工作所產生的API流量。

#### 如需詳細資訊、請參閱

- ["](#page-311-0)[使用](#page-311-0)[Element API](#page-311-0)[管理儲存設備](#page-311-0)["](#page-311-0)
- ["](https://docs.netapp.com/us-en/element-software/index.html)[零件與元件軟體文件](https://docs.netapp.com/us-en/element-software/index.html)[SolidFire"](https://docs.netapp.com/us-en/element-software/index.html)
- ["vCenter Server](https://docs.netapp.com/us-en/vcp/index.html)[的](https://docs.netapp.com/us-en/vcp/index.html)[VMware vCenter](https://docs.netapp.com/us-en/vcp/index.html)[外掛程式](https://docs.netapp.com/us-en/vcp/index.html)[NetApp Element"](https://docs.netapp.com/us-en/vcp/index.html)

#### 介面重新整理速度受叢集負載影響

視API回應時間而定、叢集可能會自動調整NetApp Element 您正在檢視之「介紹」軟體頁 面的特定部分的資料重新整理時間間隔。

當您在瀏覽器中重新載入頁面時、重新整理時間間隔會重設為預設值。按一下頁面右上角的叢集名稱、即可查看 目前的重新整理時間間隔。請注意、此時間間隔會控制API要求的執行頻率、而非資料從伺服器傳回的速度。

當叢集負載過重時、它可能會將來自元素UI的API要求排入佇列。在極少數情況下、當系統回應大幅延遲(例如 緩慢的網路連線加上忙碌的叢集)時、如果系統無法迅速回應佇列中的API要求、您可能會登出Element UI。如 果您重新導向至登出畫面、則可在取消任何初始瀏覽器驗證提示後再次登入。返回總覽頁面後、如果瀏覽器未儲 存叢集認證、系統可能會提示您輸入這些認證。

### <span id="page-126-1"></span>元素介面中的圖示

此支援功能可顯示圖示、代表您可對系統資源採取的行動。NetApp Element

下表提供快速參考:

圖示 說明

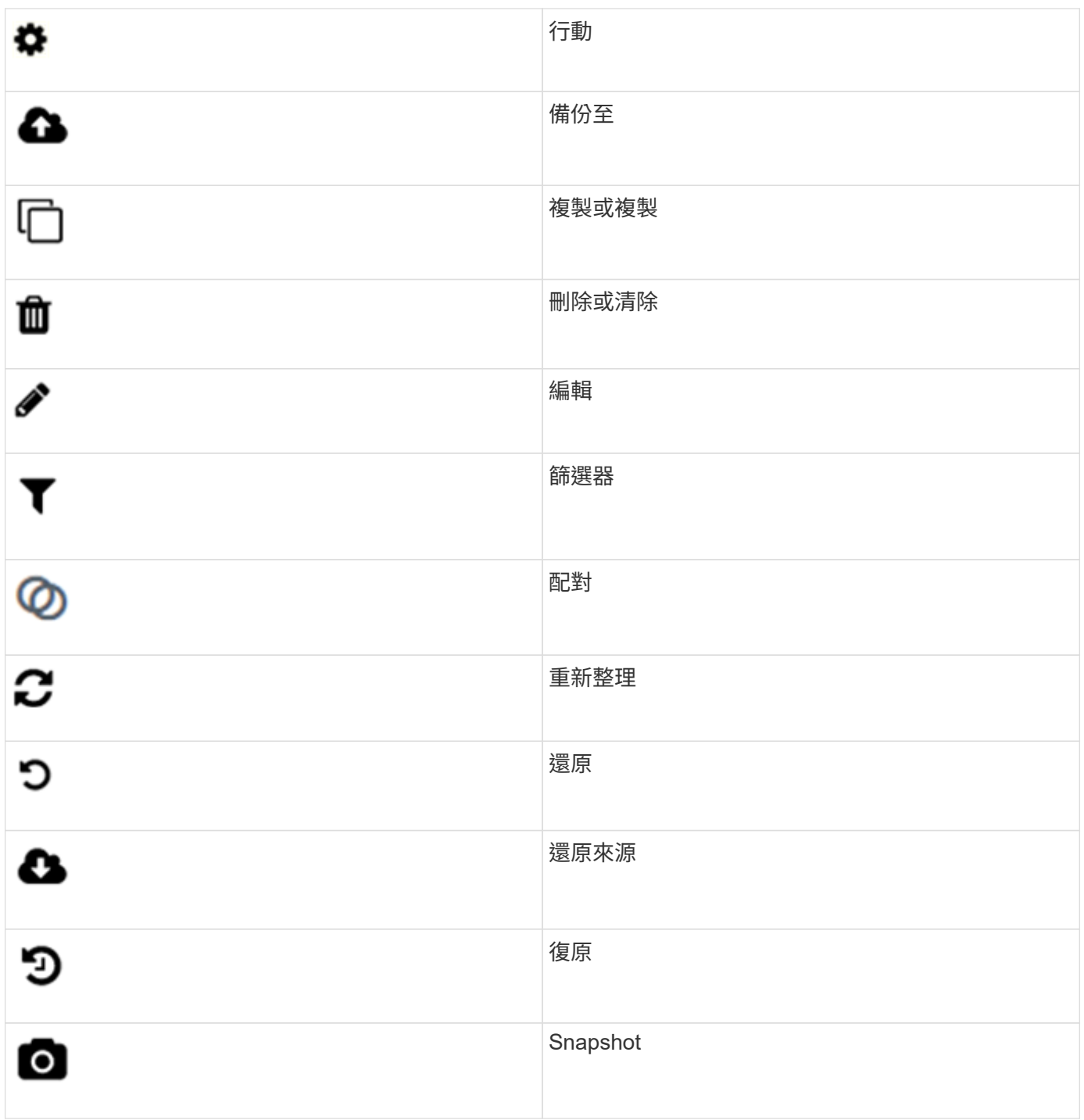

## <span id="page-127-0"></span>提供意見回饋

您可以使用整個UI中可存取的意見反應表單、協助改善Element軟體Web使用者介面、並 解決任何UI問題。

- 1. 在元素UI的任何頁面中、按一下「意見反應」按鈕。
- 2. 在「摘要」和「說明」欄位中輸入相關資訊。
- 3. 附上任何實用的螢幕擷取畫面。
- 4. 輸入名稱和電子郵件地址。
- 5. 選取此核取方塊以包含目前環境的相關資料。
- 6. 按一下\*提交\*。

#### 如需詳細資訊、請參閱

- ["](https://docs.netapp.com/us-en/element-software/index.html)[零件與元件軟體文件](https://docs.netapp.com/us-en/element-software/index.html)[SolidFire"](https://docs.netapp.com/us-en/element-software/index.html)
- ["vCenter Server](https://docs.netapp.com/us-en/vcp/index.html)[的](https://docs.netapp.com/us-en/vcp/index.html)[VMware vCenter](https://docs.netapp.com/us-en/vcp/index.html)[外掛程式](https://docs.netapp.com/us-en/vcp/index.html)[NetApp Element"](https://docs.netapp.com/us-en/vcp/index.html)

## <span id="page-128-0"></span>管理帳戶

在功能性儲存系統中、租戶可以使用帳戶來讓用戶端連線至叢集上的磁碟區。SolidFire當 您建立Volume時、該磁碟區會指派給特定帳戶。您也可以管理SolidFire 適用於某個不實儲 存系統的叢集管理員帳戶。

- ["](#page-128-1)[使用](#page-128-1)[CHAP](#page-128-1)[處理](#page-128-1)[帳戶](#page-128-1)["](#page-128-1)
- ["](#page-131-0)[管理叢集管理](#page-131-0)[員](#page-131-0)[使用](#page-131-0)[者帳戶](#page-131-0)["](#page-131-0)

### 以取得更多資訊

- ["](https://docs.netapp.com/us-en/element-software/index.html)[零件與元件軟體文件](https://docs.netapp.com/us-en/element-software/index.html)[SolidFire"](https://docs.netapp.com/us-en/element-software/index.html)
- ["vCenter Server](https://docs.netapp.com/us-en/vcp/index.html)[的](https://docs.netapp.com/us-en/vcp/index.html)[VMware vCenter](https://docs.netapp.com/us-en/vcp/index.html)[外掛程式](https://docs.netapp.com/us-en/vcp/index.html)[NetApp Element"](https://docs.netapp.com/us-en/vcp/index.html)

### <span id="page-128-1"></span>使用**CHAP**處理帳戶

在功能性儲存系統中、租戶可以使用帳戶來讓用戶端連線至叢集上的磁碟區。SolidFire帳 戶包含存取指派給該帳戶的磁碟區所需的挑戰握手驗證傳輸協定(CHAP)驗證。當您建 立Volume時、該磁碟區會指派給特定帳戶。

帳戶最多可指派2、000個磁碟區、但一個磁碟區只能屬於一個帳戶。

#### **CHAP**演算法

從元素12.7開始、支援安全的FIPS相容CHAP演算法SHA1、SHA-256和SHA3-256。使用元素12.7時、當主 機iSCSI啟動器正在建立含有元素iSCSI目標的iSCSI工作階段時、會要求使用CHAP演算法清單。元素iSCSI目標 會從主機iSCSI啟動器所要求的清單中、選擇其所支援的第一個演算法。若要確認元素iSCSI目標選擇最安全的 演算法、您必須設定主機iSCSI啟動器、將從最安全的演算法(例如SHA3-256)排序的演算法清單傳送至最不 安全的演算法、例如: SHA1或MD5。如果主機iSCSI啟動器未要求使用SHa演算法、則元素iSCSI目標會選 擇MD5、假設主機的建議演算法清單包含MD5。您可能需要更新主機iSCSI啟動器組態、才能支援安全演算法。

在元素12.7升級期間、如果您已更新主機iSCSI啟動器組態、以便在儲存節點重新開機時、以內含SHA演算法的 清單傳送工作階段要求、 新的安全演算法會啟動、並使用最安全的傳輸協定建立新的或重新連線的iSCSI工作階 段。升級期間、所有現有的iSCSI工作階段都會從MD5移轉至SHa。如果您未將主機iSCSI啟動器組態更新為要 求SHa、則現有的iSCSI工作階段將繼續使用MD5。稍後更新主機iSCSI啟動器CHAP演算法之後、iSCSI工作階 段應根據導致iSCSI工作階段重新連線的維護活動、逐漸從MD5移轉至SHA。

例如、Red Hat Enterprise Linux(RHEL)8.3中的預設主機iSCSI啟動器具有「node.session.auth.chap\_algs = SHA3-256、SHA256、SHA1、MD5」設定、指出哪些結果只會導致iSCSI啟動器使用MD5。在主機上取消註解 此設定、然後重新啟動iSCSI啟動器、會觸發該主機的iSCSI工作階段、以開始使用SHA3-256。

如有需要、您可以使用 ["](https://docs.netapp.com/us-en/element-software/api/reference_element_api_listiscsisessions.html)[清](https://docs.netapp.com/us-en/element-software/api/reference_element_api_listiscsisessions.html)[單](https://docs.netapp.com/us-en/element-software/api/reference_element_api_listiscsisessions.html)["](https://docs.netapp.com/us-en/element-software/api/reference_element_api_listiscsisessions.html) API方法來查看每個工作階段所使用的CHAP演算法。

建立帳戶

您可以建立帳戶以允許存取磁碟區。

系統中的每個帳戶名稱都必須是唯一的。

- 1. 選擇\*管理\*>\*帳戶\*。
- 2. 按一下「建立帳戶」。
- 3. 輸入\*使用者名稱\*。
- 4. 在「\* CHAP設定\*」區段中、輸入下列資訊:

將認證欄位保留空白、以自動產生任一密碼。

- 用於**CHAP**節點工作階段驗證的啟動器機密。
- 用於**CHAP**節點工作階段驗證的目標機密。

5. 按一下「建立帳戶」。

檢視帳戶詳細資料

您可以以圖形格式檢視個別帳戶的績效活動。

圖表資訊提供帳戶的I/O和處理量資訊。「平均」和「尖峰」活動層級會以10秒報告期間為單位遞增顯示。這些 統計資料包括指派給帳戶的所有磁碟區活動。

- 1. 選擇\*管理\*>\*帳戶\*。
- 2. 按一下帳戶的「動作」圖示。
- 3. 按一下\*檢視詳細資料\*。

以下是一些詳細資料:

- 狀態:帳戶狀態。可能值:
	- 作用中:作用中帳戶。
	- 鎖定:鎖定的帳戶。
	- 已移除:已刪除及清除的帳戶。
- 作用中磁碟區:指派給帳戶的作用中磁碟區數目。
- 壓縮:指派給帳戶之磁碟區的壓縮效率分數。
- 重複資料刪除:指派給帳戶之磁碟區的重複資料刪除效率分數。
- 精簡配置:指派給帳戶之磁碟區的精簡配置效率分數。
- 整體效率:指派給帳戶之磁碟區的整體效率分數。

#### 編輯帳戶

您可以編輯帳戶以變更狀態、變更CHAP機密或修改帳戶名稱。

在帳戶中修改CHAP設定、或是從存取群組移除啟動器或磁碟區、可能會導致啟動器在非預期情況下失去對磁碟 區的存取權。若要驗證Volume存取不會意外遺失、請務必登出會受帳戶或存取群組變更影響的iSCSI工作階段、 並在完成啟動器設定和叢集設定的任何變更後、確認啟動器可以重新連線至磁碟區。

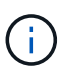

與管理服務相關的持續磁碟區會指派給在安裝或升級期間建立的新帳戶。如果您使用的是持續磁 碟區、請勿修改或刪除其相關帳戶。

- 1. 選擇\*管理\*>\*帳戶\*。
- 2. 按一下帳戶的「動作」圖示。
- 3. 在產生的功能表中、選取\*編輯\*。
- 4. 選用:**\***編輯**\***使用者名稱。
- 5. 選用:**\***按一下「**\***狀態」下拉式清單、然後選取不同的狀態。

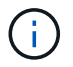

將狀態變更為\*鎖定\*會終止所有與該帳戶的iSCSI連線、且該帳戶將無法再存取。與帳戶相關 聯的磁碟區會保留、但磁碟區不會被iSCSI發現。

6. 可選:**\***在 CHAP Settings\*下、編輯\*啟動器機密\*和\*目標機密\*用於節點工作階段驗證的認證資料。

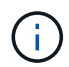

如果您未變更\* CHAP設定\*認證、則其維持不變。如果您將認證欄位設為空白、系統會產生新 密碼。

7. 按一下\*儲存變更\*。

刪除帳戶

您可以在不再需要時刪除帳戶。

刪除帳戶之前、請先刪除並清除與帳戶相關聯的任何磁碟區。

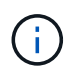

與管理服務相關的持續磁碟區會指派給在安裝或升級期間建立的新帳戶。如果您使用的是持續磁 碟區、請勿修改或刪除其相關帳戶。

- 1. 選擇\*管理\*>\*帳戶\*。
- 2. 按一下您要刪除之帳戶的「動作」圖示。
- 3. 在產生的功能表中、選取\*刪除\*。
- 4. 確認行動。

如需詳細資訊、請參閱

- ["](https://docs.netapp.com/us-en/element-software/index.html)[零件與元件軟體文件](https://docs.netapp.com/us-en/element-software/index.html)[SolidFire"](https://docs.netapp.com/us-en/element-software/index.html)
- ["vCenter Server](https://docs.netapp.com/us-en/vcp/index.html)[的](https://docs.netapp.com/us-en/vcp/index.html)[VMware vCenter](https://docs.netapp.com/us-en/vcp/index.html)[外掛程式](https://docs.netapp.com/us-en/vcp/index.html)[NetApp Element"](https://docs.netapp.com/us-en/vcp/index.html)

<span id="page-131-0"></span>您可以SolidFire 建立、刪除及編輯叢集管理員帳戶、變更叢集管理員密碼、以及設 定LDAP設定來管理使用者的系統存取、藉此管理適用於整個儲存系統的叢集管理員帳戶。

儲存叢集管理員帳戶類型

執行NetApp Element 下列兩種類型的系統管理員帳戶可存在於執行此軟件的儲存叢集:主叢集系統管理員帳戶 和叢集系統管理員帳戶。

• 主叢集管理員帳戶

此管理員帳戶是在建立叢集時建立的。此帳戶是主要管理帳戶、具有最高層級的叢集存取權。此帳戶類似 於Linux系統中的root使用者。您可以變更此系統管理員帳戶的密碼。

• 叢集管理員帳戶

您可以為叢集管理員帳戶提供有限的管理存取權限、以便在叢集中執行特定工作。指派給每個叢集管理員帳 戶的認證資料、用於驗證儲存系統內的API和元素UI要求。

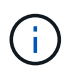

需要本機(非LDAP)叢集管理員帳戶、才能透過每節點UI存取叢集中的作用中節點。存取尚未屬 於叢集一部分的節點時、不需要帳戶認證。

#### 檢視叢集管理詳細資料

- 1. 若要建立全叢集(非LDAP)叢集管理員帳戶、請執行下列動作:
	- a. 按一下「使用者>\*叢集管理員\*」。
- 2. 在「使用者」索引標籤的「叢集管理員」頁面上、您可以檢視下列資訊。
	- \* ID\*:指派給叢集管理員帳戶的連續編號。
	- 使用者名稱:建立叢集管理員帳戶時所指定的名稱。
	- 存取:指派給使用者帳戶的使用者權限。可能值:
		- 讀取
		- 報告
		- 節點
		- 磁碟機
		- 磁碟區
		- 帳戶
		- 叢集管理員
		- 系統管理員
		- SupportAdmin

 $\mathbf{d}$ 

系統管理員存取類型可使用所有權限。

- 類型:叢集管理員的類型。可能值:
	- 叢集
	- LDAP
- 屬性:如果叢集管理員帳戶是使用元素API建立、則此欄會顯示使用該方法設定的任何名稱值配對。

請參閱 ["](#page-311-0)[《軟件](#page-311-0)[API](#page-311-0)[參](#page-311-0)[考](#page-311-0)》[NetApp Element"](#page-311-0)。

建立叢集管理員帳戶

您可以建立具有權限的新叢集管理員帳戶、以允許或限制存取儲存系統的特定區域。當您設定叢集管理員帳戶權 限時、系統會針對您未指派給叢集管理員的任何權限、授予唯讀權限。

如果您想要建立LDAP叢集管理員帳戶、請先確定已在叢集上設定LDAP、然後再開始。

#### ["](https://docs.netapp.com/zh-tw/element-software/storage/task_system_manage_enable_ldap_authentication.html)[使用元素使用](https://docs.netapp.com/zh-tw/element-software/storage/task_system_manage_enable_ldap_authentication.html)[者介面啟](https://docs.netapp.com/zh-tw/element-software/storage/task_system_manage_enable_ldap_authentication.html)[用](https://docs.netapp.com/zh-tw/element-software/storage/task_system_manage_enable_ldap_authentication.html)[LDAP](https://docs.netapp.com/zh-tw/element-software/storage/task_system_manage_enable_ldap_authentication.html)[驗證](https://docs.netapp.com/zh-tw/element-software/storage/task_system_manage_enable_ldap_authentication.html)["](https://docs.netapp.com/zh-tw/element-software/storage/task_system_manage_enable_ldap_authentication.html)

您可以稍後變更叢集管理員帳戶的報告權限、節點、磁碟機、磁碟區、帳戶、 和叢集層級存取。當您啟用權限 時、系統會指派該層級的寫入存取權。系統會針對您未選取的層級、授予系統管理員使用者唯讀存取權。

您也可以稍後移除系統管理員所建立的任何叢集管理員使用者帳戶。您無法移除建立叢集時所建立的主要叢集管 理員帳戶。

- 1. 若要建立全叢集(非LDAP)叢集管理員帳戶、請執行下列動作:
	- a. 按一下「使用者>\*叢集管理員\*」。
	- b. 按一下「建立叢集管理」。
	- c. 選取\*叢集\*使用者類型。
	- d. 輸入帳戶的使用者名稱和密碼、然後確認密碼。
	- e. 選取要套用至帳戶的使用者權限。
	- f. 勾選核取方塊以同意終端使用者授權合約。
	- g. 按一下「建立叢集管理」。
- 2. 若要在LDAP目錄中建立叢集管理員帳戶、請執行下列動作:
	- a. 按一下\*叢集\*>\* LDAP \*。
	- b. 確認已啟用LDAP驗證。
	- c. 按一下\*測試使用者驗證\*、然後複製顯示給使用者或使用者所屬群組之一的辨別名稱、以便稍後貼上。
	- d. 按一下「使用者>\*叢集管理員\*」。
	- e. 按一下「建立叢集管理」。
	- f. 選取LDAP使用者類型。
	- g. 在辨別名稱欄位中、依照文字方塊中的範例輸入使用者或群組的完整辨別名稱。或者、也可以貼上您先 前複製的辨別名稱。

如果辨別名稱是群組的一部分、則LDAP伺服器上屬於該群組成員的任何使用者都將擁有此管理員帳戶的 權限。

若要新增LDAP叢集管理使用者或群組、使用者名稱的一般格式為「LDAP:<完整辨別名稱>」。

- a. 選取要套用至帳戶的使用者權限。
- b. 勾選核取方塊以同意終端使用者授權合約。
- c. 按一下「建立叢集管理」。

#### 編輯叢集管理員權限

您可以變更叢集管理員帳戶的報告權限、節點、磁碟機、磁碟區、帳戶、 和叢集層級存取。當您啟用權限時、 系統會指派該層級的寫入存取權。系統會針對您未選取的層級、授予系統管理員使用者唯讀存取權。

- 1. 按一下「使用者>\*叢集管理員\*」。
- 2. 針對您要編輯的叢集管理員、按一下「動作」圖示。
- 3. 按一下 \* 編輯 \* 。
- 4. 選取要套用至帳戶的使用者權限。
- 5. 按一下\*儲存變更\*。

#### 變更叢集管理員帳戶的密碼

您可以使用Element UI來變更叢集管理員密碼。

- 1. 按一下「使用者>\*叢集管理員\*」。
- 2. 針對您要編輯的叢集管理員、按一下「動作」圖示。
- 3. 按一下 \* 編輯 \* 。
- 4. 在變更密碼欄位中、輸入新密碼並加以確認。
- 5. 按一下\*儲存變更\*。

如需詳細資訊、請參閱

- ["](https://docs.netapp.com/zh-tw/element-software/storage/task_system_manage_enable_ldap_authentication.html)[使用元素使用](https://docs.netapp.com/zh-tw/element-software/storage/task_system_manage_enable_ldap_authentication.html)[者介面啟](https://docs.netapp.com/zh-tw/element-software/storage/task_system_manage_enable_ldap_authentication.html)[用](https://docs.netapp.com/zh-tw/element-software/storage/task_system_manage_enable_ldap_authentication.html)[LDAP](https://docs.netapp.com/zh-tw/element-software/storage/task_system_manage_enable_ldap_authentication.html)[驗證](https://docs.netapp.com/zh-tw/element-software/storage/task_system_manage_enable_ldap_authentication.html)["](https://docs.netapp.com/zh-tw/element-software/storage/task_system_manage_enable_ldap_authentication.html)
- ["](#page-133-0)[停](#page-133-0)[用](#page-133-0)[LDAP"](#page-133-0)
- ["](https://docs.netapp.com/us-en/element-software/index.html)[零件與元件軟體文件](https://docs.netapp.com/us-en/element-software/index.html)[SolidFire"](https://docs.netapp.com/us-en/element-software/index.html)
- ["vCenter Server](https://docs.netapp.com/us-en/vcp/index.html)[的](https://docs.netapp.com/us-en/vcp/index.html)[VMware vCenter](https://docs.netapp.com/us-en/vcp/index.html)[外掛程式](https://docs.netapp.com/us-en/vcp/index.html)[NetApp Element"](https://docs.netapp.com/us-en/vcp/index.html)

#### <span id="page-133-0"></span>管理**LDAP**

您可以設定輕量型目錄存取傳輸協定(LDAP)、以啟用SolidFire 安全的目錄型登入功 能、以利進行資料儲存。您可以在叢集層級設定LDAP、並授權LDAP使用者和群組。

管理LDAP包括使用SolidFire 現有的Microsoft Active Directory環境、設定LDAP驗證至某個叢集、並測試組態。

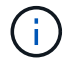

您可以同時使用IPv4和IPv6位址。

啟用LDAP涉及下列詳細說明的高層級步驟:

- 1. 完成**LDAP**支援的預先設定步驟。驗證您是否擁有設定LDAP驗證所需的所有詳細資料。
- 2. 啟用**LDAP**驗證。使用Element UI或Element API。
- 3. 驗證**LDAP**組態。或者、您也可以執行GetLdapConfiguration API方法或使用元素UI檢查LTAP組態、檢查叢 集是否設定正確的值。
- 4. 測試**LDAP**驗證(使用「只讀」使用者)。執行TestLdapAuthentication API方法或使用Element UI來測 試LDAP組態是否正確。在這項初始測試中、請使用「只讀」使用者的使用者名稱「 s'sAMAccountName'」。這將驗證您的叢集是否已正確設定LDAP驗證、並驗證「只讀」認證和存取是否正 確。如果此步驟失敗、請重複步驟1至3。
- 5. 測試**LDAP**驗證(使用您要新增的使用者帳戶)。使用您要新增為元素叢集管理員的使用者帳戶重複設定4。 複製「識別」名稱(DN)或使用者(或群組)。此DN將在步驟6中使用。
- 6. 新增**LDAP**叢集**admin**(從「測試LDAP驗證」步驟複製並貼上DN)。使用Element UI 或AddLdapClusterAdmin API方法、建立具有適當存取層級的新叢集管理使用者。對於使用者名稱、請貼上 您在步驟5中複製的完整DN。如此可確保DN格式正確。
- 7. 測試叢集管理存取。使用新建立的LDAP叢集管理使用者登入叢集。如果您新增了LDAP群組、則可以以該群 組中的任何使用者身分登入。

#### 完成**LDAP**支援的預先組態步驟

在元素中啟用LDAP支援之前、您應該先設定Windows Active Directory伺服器、並執行其他的預先設定工作。

#### 步驟

- 1. 設定Windows Active Directory伺服器。
- 2. \*選用:\*啟用LDAPS支援。
- 3. 建立使用者和群組。
- 4. 建立唯讀服務帳戶(例如「sfreadonly」)、以用於搜尋LDAP目錄。

使用元素使用者介面啟用**LDAP**驗證

您可以設定儲存系統與現有LDAP伺服器的整合。這可讓LDAP管理員集中管理使用者的儲存系統存取。

您可以使用元素使用者介面或元素API來設定LDAP。本程序說明如何使用Element UI來設定LDAP。

本範例說明如何在SolidFire 列舉的功能上設定LDAP驗證、並使用「實作連結」作為驗證類型。範例使用單 一Windows Server 2012 R2 Active Directory伺服器。

#### 步驟

- 1. 按一下\*叢集\*>\* LDAP \*。
- 2. 按一下「是」以啟用LDAP驗證。
- 3. 按一下\*「新增伺服器\*」。
- 4. 輸入\*主機名稱/IP位址\*。

Ĥ.

您也可以輸入選用的自訂連接埠號碼。

例如、若要新增自訂連接埠號碼、請輸入:

#### 5. 選用:**\***選取**\***使用**LDAPS**傳輸協定。

#### 6. 在\*一般設定\*中輸入必要資訊。

LDAP Servers

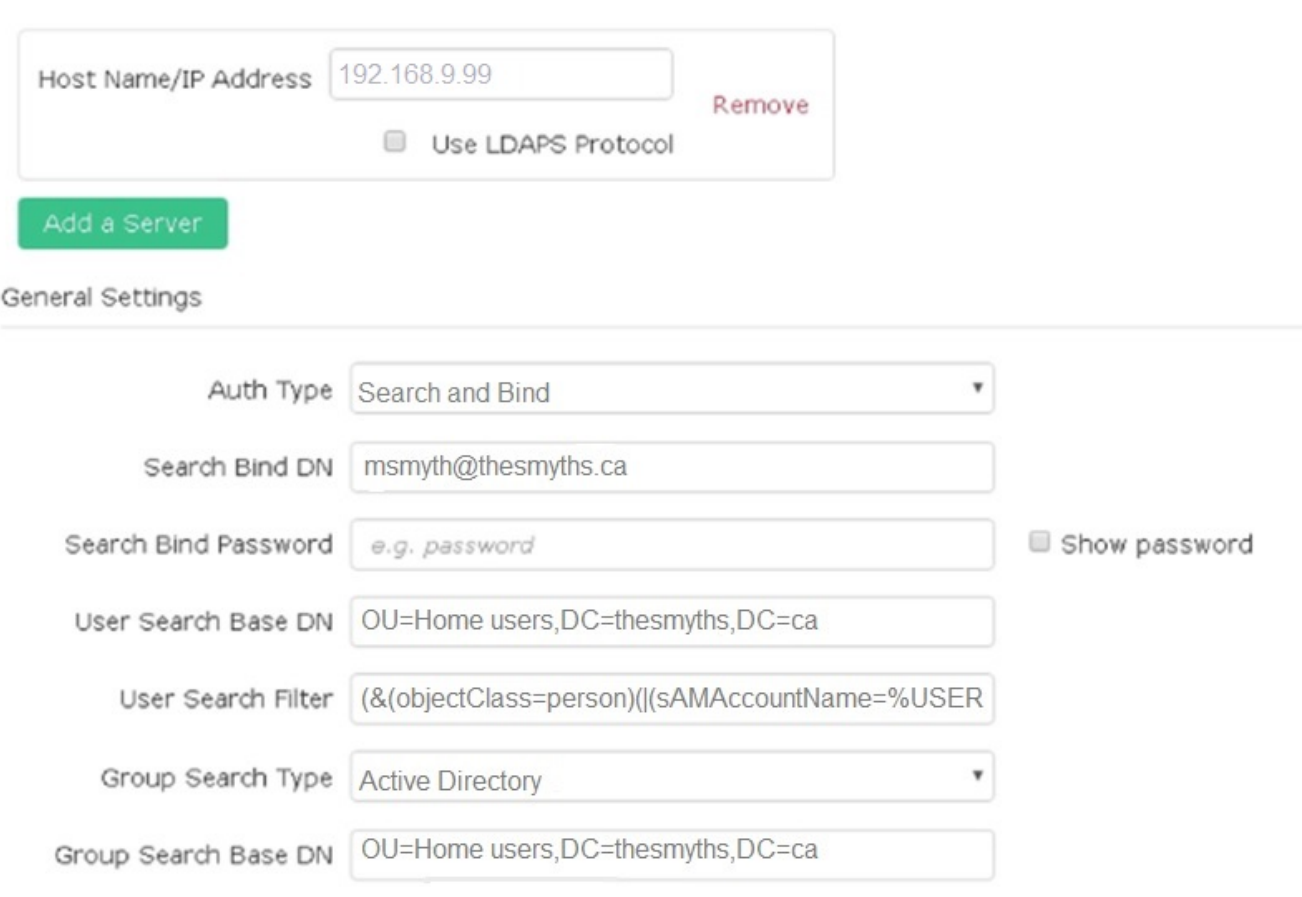

- 7. 按一下\*啟用LDAP\*。
- 8. 如果您要測試使用者的伺服器存取、請按一下\*測試使用者驗證\*。
- 9. 複製建立叢集管理員時、顯示的辨別名稱和使用者群組資訊、以供日後使用。
- 10. 按一下\*儲存變更\*以儲存任何新設定。
- 11. 若要在此群組中建立使用者、讓任何人都能登入、請完成下列步驟:
	- a. 按一下\*使用者\*>\*檢視\*。

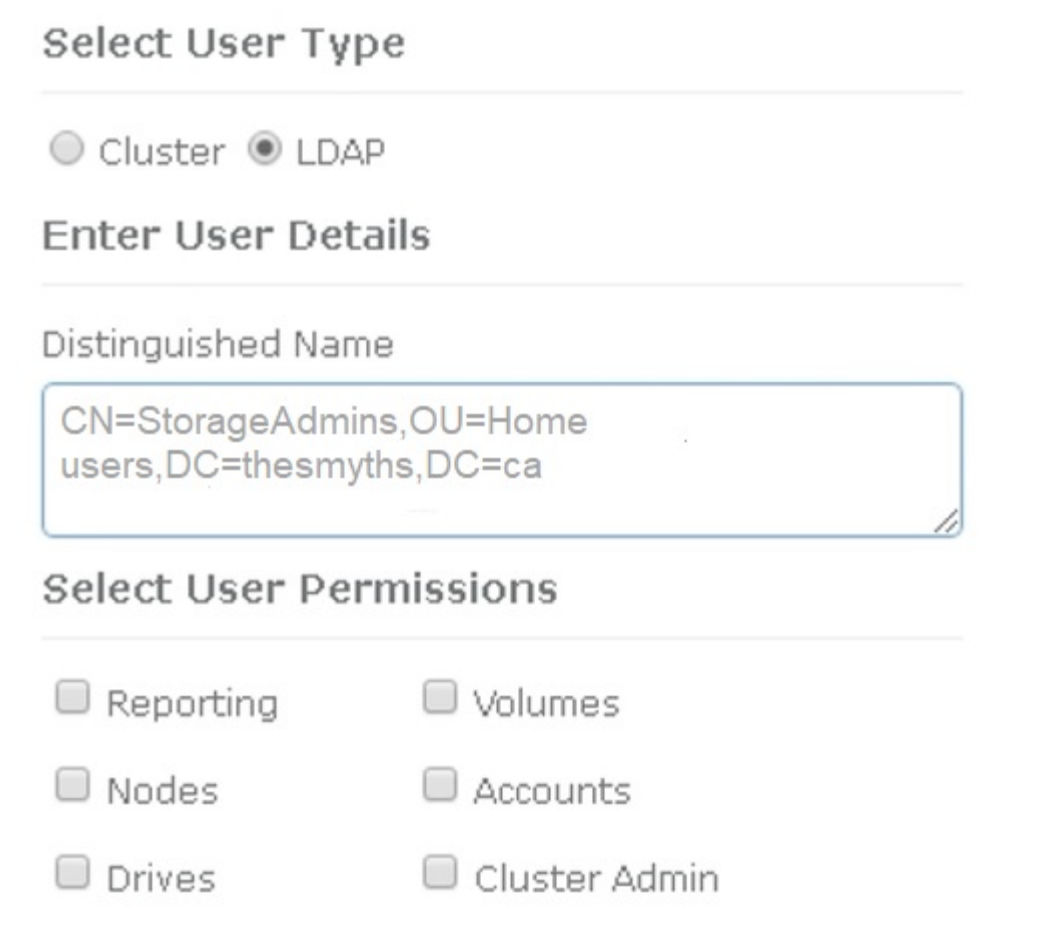

×

## Accept the Following End User License Agreement

b. 對於新使用者、請按一下「使用者類型」的「\* LDAP\*」、然後將複製的群組貼到「辨別名稱」欄位。

- c. 選取權限、通常是所有權限。
- d. 向下捲動至「使用者授權合約」、然後按一下「我接受」。
- e. 按一下「建立叢集管理」。

現在您的使用者擁有Active Directory群組的值。

若要測試、請登出Element UI、然後以該群組中的使用者身分重新登入。

使用**Element API**啟用**LDAP**驗證

您可以設定儲存系統與現有LDAP伺服器的整合。這可讓LDAP管理員集中管理使用者的儲存系統存取。

您可以使用元素使用者介面或元素API來設定LDAP。本程序說明如何使用Element API設定LDAP。

若要在SolidFire 某個叢集上運用LDAP驗證、請先使用「EnablLdapAuthentication」API方法在叢集上啟

## 步驟

- 1. 使用「EnablLdapAuthentication」API方法、在叢集上先啟用LDAP驗證。
- 2. 輸入所需資訊。

```
{
       "method":"EnableLdapAuthentication",
       "params":{
            "authType": "SearchAndBind",
            "groupSearchBaseDN": "dc=prodtest,dc=solidfire,dc=net",
            "groupSearchType": "ActiveDirectory",
            "searchBindDN": "SFReadOnly@prodtest.solidfire.net",
            "searchBindPassword": "ReadOnlyPW",
            "userSearchBaseDN": "dc=prodtest,dc=solidfire,dc=net ",
            "userSearchFilter":
"(&(objectClass=person)(sAMAccountName=%USERNAME%))"
            "serverURIs": [
                 "ldap://172.27.1.189",
  [
       },
    "id":"1"
}
```
3. 變更下列參數的值:

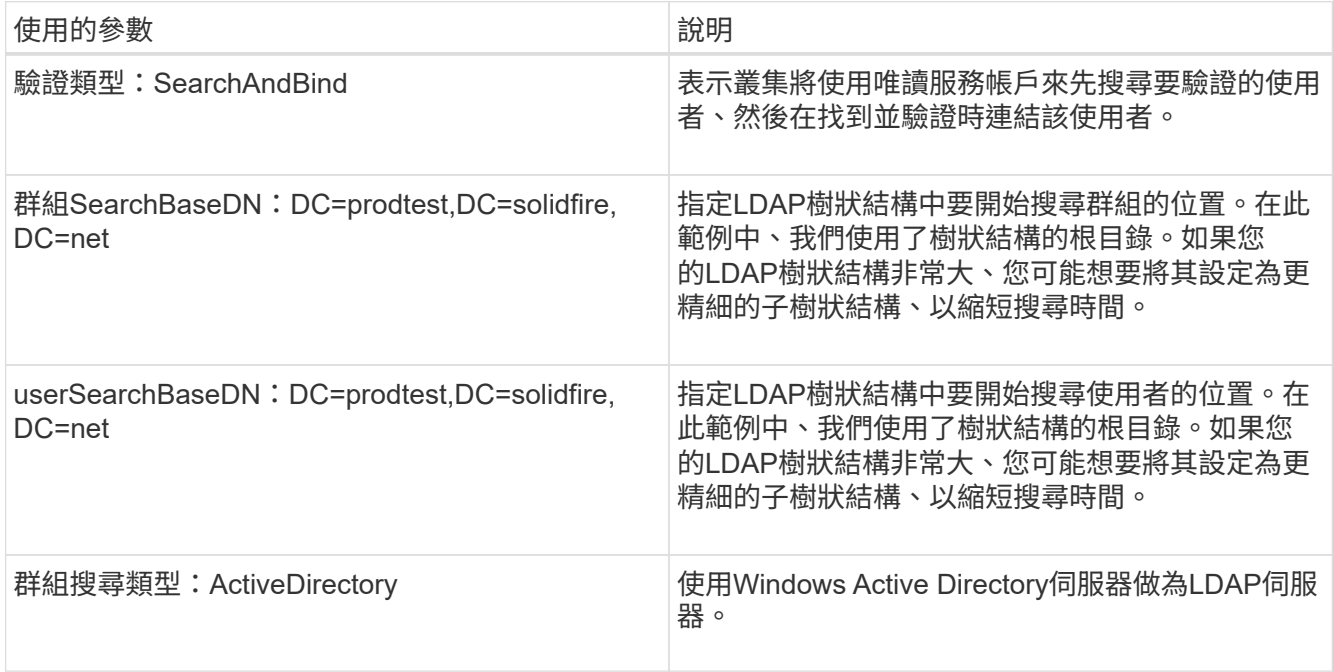

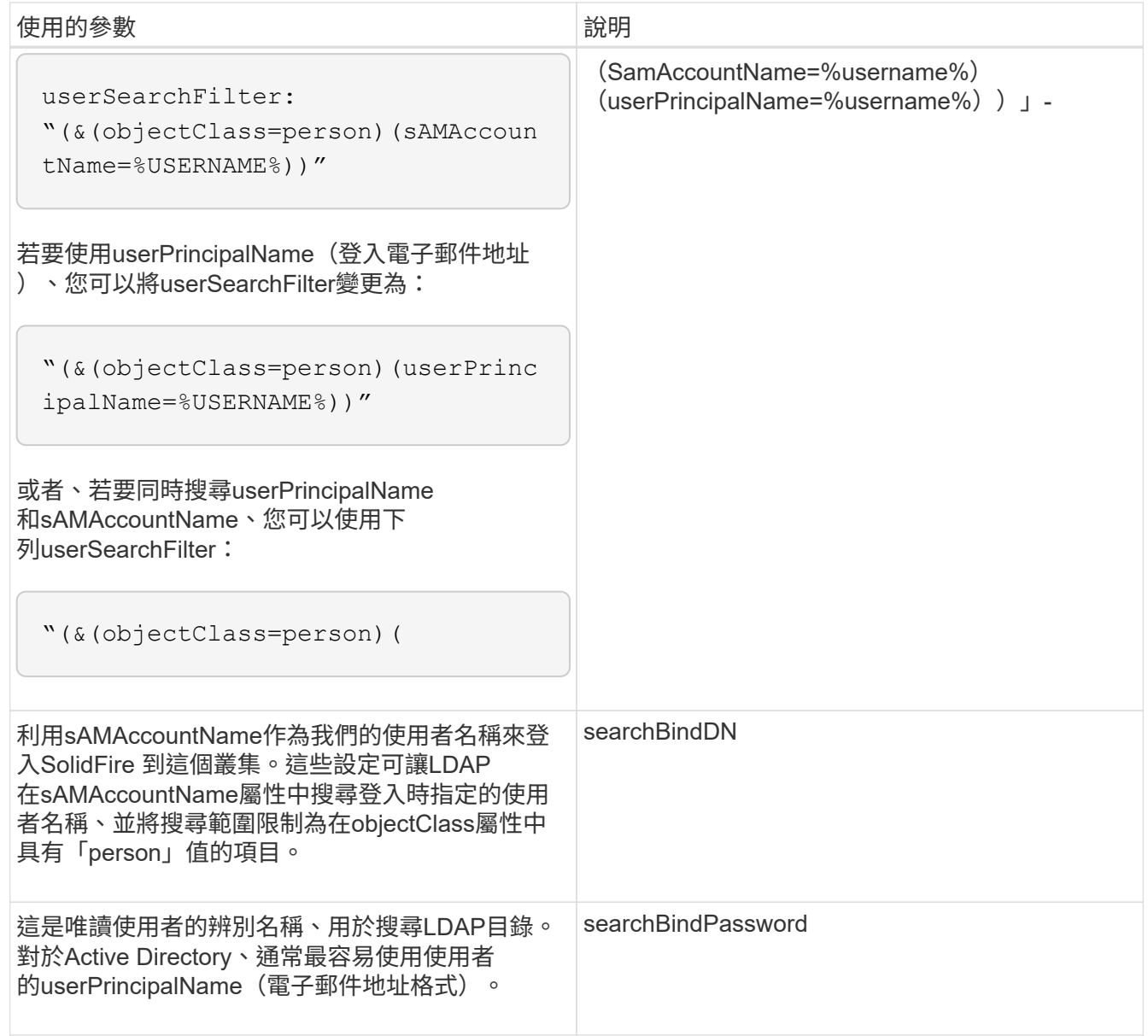

若要測試、請登出Element UI、然後以該群組中的使用者身分重新登入。

檢視**LDAP**詳細資料

- 在「叢集」索引標籤的「LDAP」頁面上檢視LDAP資訊。
	- $\bigcap$

您必須啟用LDAP才能檢視這些LDAP組態設定。

- 1. 若要檢視含有元素UI的LDAP詳細資料、請按一下\*叢集\*>\* LDAP\*。
	- 主機名稱**/IP**位址:LDAP或LDAPS目錄伺服器的位址。
	- 驗證類型:使用者驗證方法。可能值:
		- 直接連結
		- 搜尋與連結

◦ 搜尋連結**DN**:完整的DN、可用來登入以執行LDAP搜尋使用者(需要對LDAP目錄的連結層級存取)。

- 搜尋連結密碼:用於驗證LDAP伺服器存取的密碼。
- 使用者搜尋基礎**DN**:用於開始使用者搜尋的樹狀結構基礎DN。系統會從指定位置搜尋子樹狀結構。
- 使用者搜尋篩選器:使用您的網域名稱輸入下列內容:

(& (objectClass =人員) (| (sAMAccountName=%username%) (userPrincipalName=%username%)))))

- 群組搜尋類型:控制所用預設群組搜尋篩選器的搜尋類型。可能值:
	- Active Directory:使用者所有LDAP群組的巢狀成員資格。
	- 無群組:無群組支援。
	- 成員DN:成員DN樣式群組(單層)。
- 群組搜尋基礎**DN**:用於開始群組搜尋的樹狀結構基礎DN。系統會從指定位置搜尋子樹狀結構。
- 測試使用者驗證:設定LDAP之後、請使用此選項來測試LDAP伺服器的使用者名稱和密碼驗證。輸入已 存在的帳戶以進行測試。系統將顯示辨別名稱和使用者群組資訊、您可以複製這些資訊以供建立叢集管 理員時使用。

測試**LDAP**組態

設定LDAP之後、您應該使用Element UI或Element API「TestLdapAuthentication」方法來測試LDAP。

#### 步驟

- 1. 若要使用Element UI測試LDAP組態、請執行下列步驟:
	- a. 按一下\*叢集\*>\* LDAP \*。
	- b. 按一下\*測試LDAP驗證\*。
	- c. 請使用下表中的資訊解決任何問題:

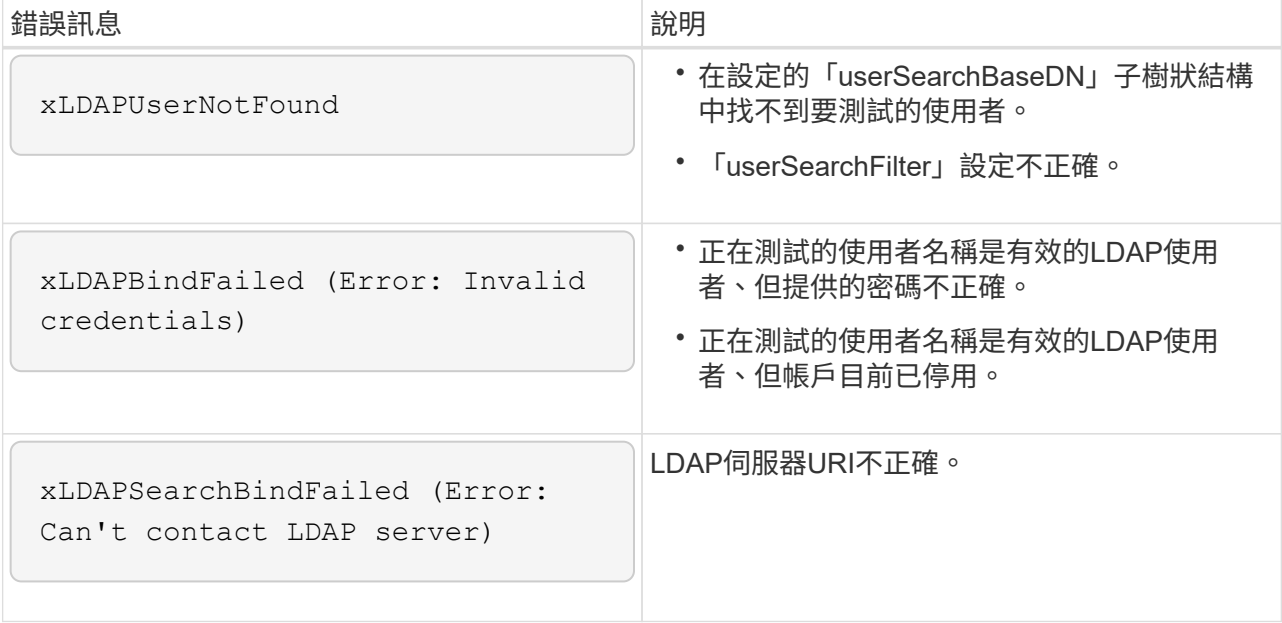

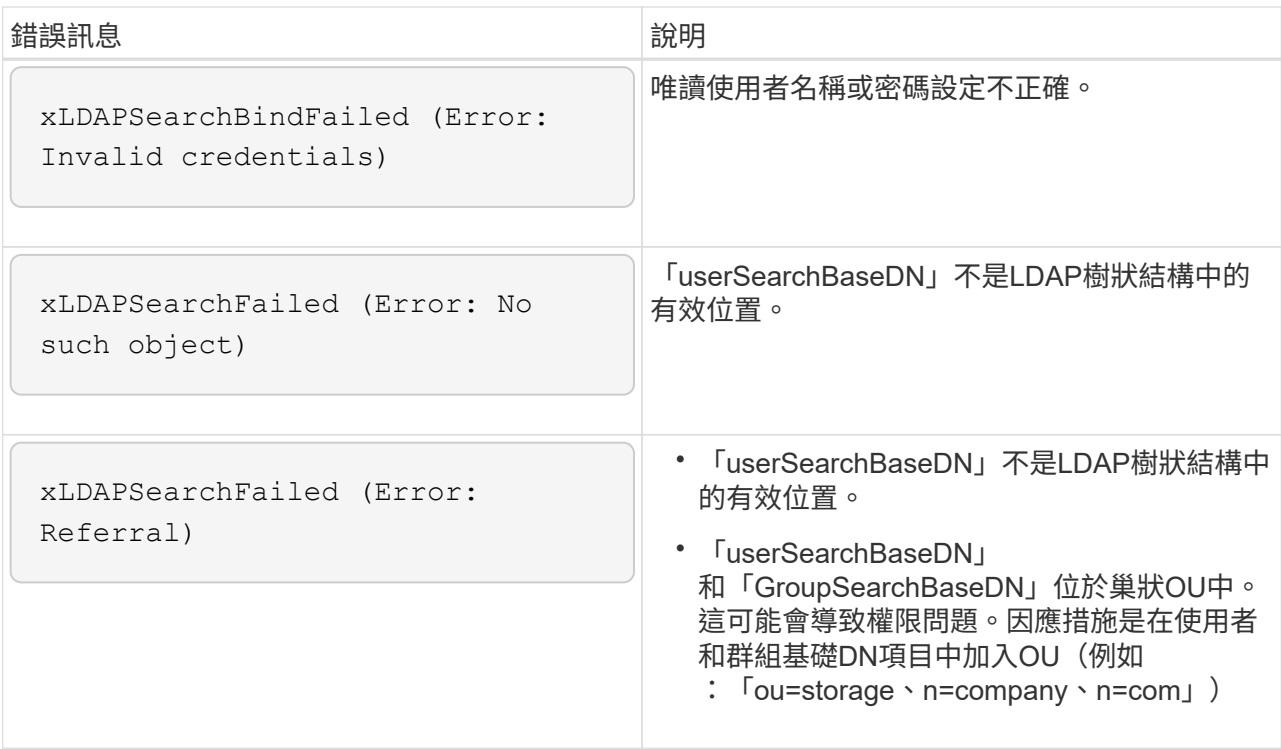

- 2. 若要使用Element API測試LDAP組態、請執行下列步驟:
	- a. 呼叫TestLdapAuthentication方法。

```
{
    "method":"TestLdapAuthentication",
       "params":{
           "username":"admin1",
           "password":"admin1PASS
        },
        "id": 1
}
```
b. 檢閱結果。如果API呼叫成功、結果會包含指定使用者的辨別名稱、以及使用者所屬群組的清單。

```
{
"id": 1
        "result": {
            "groups": [
"CN=StorageMgmt,OU=PTUsers,DC=prodtest,DC=solidfire,DC=net"
          \frac{1}{2},
            "userDN": "CN=Admin1
Jones, OU=PTUsers, DC=prodtest, DC=solidfire, DC=net"
        }
}
```
#### 停用**LDAP**

您可以使用Element UI來停用LDAP整合。

在開始之前、您應該記下所有組態設定、因為停用LDAP會清除所有設定。

#### 步驟

- 1. 按一下\*叢集\*>\* LDAP \*。
- 2. 按一下\*否\*。
- 3. 按一下\*停用LDAP\*。

#### 如需詳細資訊、請參閱

- ["](https://docs.netapp.com/us-en/element-software/index.html)[零件與元件軟體文件](https://docs.netapp.com/us-en/element-software/index.html)[SolidFire"](https://docs.netapp.com/us-en/element-software/index.html)
- ["vCenter Server](https://docs.netapp.com/us-en/vcp/index.html)[的](https://docs.netapp.com/us-en/vcp/index.html)[VMware vCenter](https://docs.netapp.com/us-en/vcp/index.html)[外掛程式](https://docs.netapp.com/us-en/vcp/index.html)[NetApp Element"](https://docs.netapp.com/us-en/vcp/index.html)

## <span id="page-141-0"></span>管理您的系統

您可以在Element UI中管理系統。這包括啟用多因素驗證、管理叢集設定、支援聯邦資訊 處理標準(FIPS)、以及使用外部金鑰管理。

- ["](#page-142-0)[啟](#page-142-0)[用](#page-142-0)[多因](#page-142-0)[素驗證](#page-142-0)["](#page-142-0)
- ["](#page-143-0)[設定叢集設定](#page-143-0)["](#page-143-0)
- ["](#page-158-0)[建立](#page-158-0)[支援](#page-158-0)[FIPS](#page-158-0)[磁碟機的叢集](#page-158-0)["](#page-158-0)
- ["](#page-163-0)[開始使用外部](#page-163-0)[金鑰](#page-163-0)[管理](#page-163-0)["](#page-163-0)

## 以取得更多資訊

- ["](https://docs.netapp.com/us-en/element-software/index.html)[零件與元件軟體文件](https://docs.netapp.com/us-en/element-software/index.html)[SolidFire"](https://docs.netapp.com/us-en/element-software/index.html)
- ["vCenter Server](https://docs.netapp.com/us-en/vcp/index.html)[的](https://docs.netapp.com/us-en/vcp/index.html)[VMware vCenter](https://docs.netapp.com/us-en/vcp/index.html)[外掛程式](https://docs.netapp.com/us-en/vcp/index.html)[NetApp Element"](https://docs.netapp.com/us-en/vcp/index.html)

## <span id="page-142-0"></span>啟用多因素驗證

多因素驗證(MFA)透過安全聲明標記語言(SAML)使用第三方身分識別供應商(IDP) 來管理使用者工作階段。MFA可讓系統管理員視需要設定其他驗證因素、例如密碼和文字 訊息、密碼和電子郵件訊息。

#### 設定多因素驗證

您可以透過Element API使用這些基本步驟、將叢集設定為使用多因素驗證。

如需每種API方法的詳細資料、請參閱 ["Element API](#page-311-0)[參](#page-311-0)[考](#page-311-0)["](#page-311-0)。

1. 透過呼叫下列API方法並以Json格式傳遞IDP中繼資料、為叢集建立新的協力廠商身分識別供應商(IDP)組 態:「Create IdpConfiguration」(建立IdpConfiguration)

IDP中繼資料以純文字格式從第三方IDP擷取。此中繼資料必須經過驗證、以確保其在Json中正確格式化。 您可以使用許多Json格式化板應用程式、例如:https://freeformatter.com/json-escape.html。

2. 透過spmetadata Url擷取叢集中繼資料、以呼叫下列API方法複製到第三方IDP:「ListIdpConfigurations」

SpMetadataUrl是一個URL、用於從叢集擷取IDP的服務供應商中繼資料、以建立信任關係。

- 3. 在協力廠商IDP上設定SAML斷言、以納入「NameID」屬性、以唯一識別使用者進行稽核記錄、並讓「單一 登出」正常運作。
- 4. 建立一或多個由協力廠商IDP驗證的叢集管理員使用者帳戶、以取得授權、方法是呼叫下列API方法
	- :「AddIdpClusterAdmin」

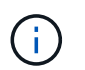

IDP叢集管理員的使用者名稱應與SAML屬性名稱/值對應相符、以取得所需的效果、如下列範 例所示:

- email[=bob@company.com](mailto:bob@company.com) -其中IDP已設定為在SAML屬性中釋出電子郵件地址。
- Group=cluster系統管理員:其中IDP設定為釋放所有使用者應有存取權的群組內容。請注意、為了安全 起見、SAML屬性名稱/值配對區分大小寫。
- 5. 若要為叢集啟用MFA、請呼叫下列API方法:「EnablIdpAuthentication」

#### 如需詳細資訊、請參閱

- ["](https://docs.netapp.com/us-en/element-software/index.html)[零件與元件軟體文件](https://docs.netapp.com/us-en/element-software/index.html)[SolidFire"](https://docs.netapp.com/us-en/element-software/index.html)
- ["vCenter Server](https://docs.netapp.com/us-en/vcp/index.html)[的](https://docs.netapp.com/us-en/vcp/index.html)[VMware vCenter](https://docs.netapp.com/us-en/vcp/index.html)[外掛程式](https://docs.netapp.com/us-en/vcp/index.html)[NetApp Element"](https://docs.netapp.com/us-en/vcp/index.html)

#### 多因素驗證的其他資訊

您應該瞭解下列有關多因素驗證的注意事項。

- 若要重新整理不再有效的IDP憑證、您必須使用非IDP管理使用者來呼叫下列API方法:「更 新IdpConfiguration」
- MFA與長度小於2048位元的憑證不相容。根據預設、會在叢集上建立一個2048位元SSL憑證。在呼叫API方 法「etSSLCertificate」時、您應該避免設定較小的憑證

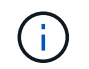

如果叢集使用的憑證在升級前低於2048位元、則叢集憑證必須在升級至Element 12或更新版 本之後、以2048位元或更高的憑證進行更新。

• IDP管理使用者無法直接(例如透過SDK或Postman)撥打API呼叫、也無法用於其他整合(例如OpenStack Cinder或vCenter外掛程式)。如果您需要建立具有這些功能的使用者、請新增LDAP叢集管理使用者或本機 叢集管理使用者。

如需詳細資訊、請參閱

- ["](#page-311-0)[使用](#page-311-0)[Element API](#page-311-0)[管理儲存設備](#page-311-0)["](#page-311-0)
- ["](https://docs.netapp.com/us-en/element-software/index.html)[零件與元件軟體文件](https://docs.netapp.com/us-en/element-software/index.html)[SolidFire"](https://docs.netapp.com/us-en/element-software/index.html)
- ["vCenter Server](https://docs.netapp.com/us-en/vcp/index.html)[的](https://docs.netapp.com/us-en/vcp/index.html)[VMware vCenter](https://docs.netapp.com/us-en/vcp/index.html)[外掛程式](https://docs.netapp.com/us-en/vcp/index.html)[NetApp Element"](https://docs.netapp.com/us-en/vcp/index.html)

## <span id="page-143-0"></span>設定叢集設定

您可以從元素UI的「叢集」索引標籤檢視及變更整個叢集的設定、並執行叢集特定的工 作。

您可以設定叢集完整度臨界值、支援存取、閒置加密、虛擬磁碟區、SnapMirror、 和NTP廣播用戶端。

#### 選項

- [使用](#page-177-0)[虛擬](#page-177-0)[磁碟區](#page-177-0)
- [在元素](#page-220-0)[ONTAP](#page-220-0) [叢集和叢集](#page-220-0)[之](#page-220-0)[間使用](#page-220-0)[SnapMirror](#page-220-0)[複寫](#page-220-0)
- [設定叢集](#page-145-0)[完](#page-145-0)[整](#page-145-0)[臨界](#page-145-0)[值](#page-145-0)
- [啟](#page-145-1)[用和](#page-145-1)[停](#page-145-1)[用支援存取](#page-145-1)
- ["](https://kb.netapp.com/Advice_and_Troubleshooting/Flash_Storage/SF_Series/How_are_the_blockSpace_thresholds_calculated_for_Element)[如](https://kb.netapp.com/Advice_and_Troubleshooting/Flash_Storage/SF_Series/How_are_the_blockSpace_thresholds_calculated_for_Element)[何](https://kb.netapp.com/Advice_and_Troubleshooting/Flash_Storage/SF_Series/How_are_the_blockSpace_thresholds_calculated_for_Element)[計](https://kb.netapp.com/Advice_and_Troubleshooting/Flash_Storage/SF_Series/How_are_the_blockSpace_thresholds_calculated_for_Element)[算元素的區塊](https://kb.netapp.com/Advice_and_Troubleshooting/Flash_Storage/SF_Series/How_are_the_blockSpace_thresholds_calculated_for_Element)[空](https://kb.netapp.com/Advice_and_Troubleshooting/Flash_Storage/SF_Series/How_are_the_blockSpace_thresholds_calculated_for_Element)[間](https://kb.netapp.com/Advice_and_Troubleshooting/Flash_Storage/SF_Series/How_are_the_blockSpace_thresholds_calculated_for_Element)[臨界](https://kb.netapp.com/Advice_and_Troubleshooting/Flash_Storage/SF_Series/How_are_the_blockSpace_thresholds_calculated_for_Element)[值](https://kb.netapp.com/Advice_and_Troubleshooting/Flash_Storage/SF_Series/How_are_the_blockSpace_thresholds_calculated_for_Element)["](https://kb.netapp.com/Advice_and_Troubleshooting/Flash_Storage/SF_Series/How_are_the_blockSpace_thresholds_calculated_for_Element)
- [啟](#page-143-1)[用及](#page-143-1)[停](#page-143-1)[用叢集的加](#page-143-1)[密](#page-143-1)
- [管理使用](#page-145-2)[條](#page-145-2)[款](#page-145-2)[橫](#page-145-2)[幅](#page-145-2)
- [設定叢集](#page-146-0)[要](#page-146-0)[查](#page-146-0)[詢](#page-146-0)[的](#page-146-0)[網路](#page-146-0)[時間傳輸協定](#page-146-0)[伺](#page-146-0)[服](#page-146-0)[器](#page-146-0)
- [管理](#page-148-0)[SNMP](#page-148-0)
- [管理磁碟機](#page-150-0)
- [管理節點](#page-151-0)
- [管理](#page-155-0)[虛擬網路](#page-155-0)
- [檢視](#page-154-0)[Fibre Channel](#page-154-0)[連接](#page-154-0)[埠](#page-154-0)[詳細資料](#page-154-0)

#### 如需詳細資訊、請參閱

- ["](https://docs.netapp.com/us-en/element-software/index.html)[零件與元件軟體文件](https://docs.netapp.com/us-en/element-software/index.html)[SolidFire"](https://docs.netapp.com/us-en/element-software/index.html)
- ["vCenter Server](https://docs.netapp.com/us-en/vcp/index.html)[的](https://docs.netapp.com/us-en/vcp/index.html)[VMware vCenter](https://docs.netapp.com/us-en/vcp/index.html)[外掛程式](https://docs.netapp.com/us-en/vcp/index.html)[NetApp Element"](https://docs.netapp.com/us-en/vcp/index.html)

#### <span id="page-143-1"></span>啟用及停用叢集的靜止加密

利用叢集、您可以加密儲存在叢集磁碟機上的所有閒置資料。SolidFire您可以使用任一種
方法、啟用全叢集範圍的自我加密磁碟機(SED)保護 ["](#page-19-0)[硬](#page-19-0)[體或軟體式加](#page-19-0)[密](#page-19-0)["](#page-19-0)。

您可以使用Element UI或API在靜止時啟用硬體加密。啟用閒置時的硬體加密功能不會影響叢集的效能或效率。 您只能使用Element API在閒置時啟用軟體加密。

在建立叢集期間、預設不會啟用閒置時的硬體加密、而且可以從元素UI啟用和停用。

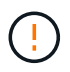

對於支援所有Flash的儲存叢集、在建立叢集期間必須啟用閒置軟體加密功能、而且在建立叢集後 無法停用。SolidFire

您需要的產品

- 您有叢集管理員權限可啟用或變更加密設定。
- 對於閒置的硬體加密、您在變更加密設定之前、已確保叢集處於正常狀態。
- 如果您停用加密、則必須有兩個節點參與叢集、才能存取金鑰來停用磁碟機上的加密。

檢查加密的靜止狀態

若要查看叢集上閒置加密和/或軟體加密的目前狀態、請使用 ["GetClusterInfo"](#page-469-0) 方法。您可以使用 ["GetSoftwareEncryptionAt](#page-724-0)[恢](#page-724-0)[復](#page-724-0) [資訊](#page-724-0)["](#page-724-0) 取得叢集用來加密閒置資料的資訊方法。

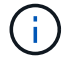

位於https://<MVIP>/`的Element軟體UI儀表板目前僅顯示硬體加密的靜止狀態加密。

## 選項

- [在靜止狀態下啟用硬體式加密]
- [在靜止狀態下啟用軟體式加密]
- [停用靜止時的硬體加密]

在靜止狀態下啟用硬體式加密

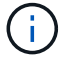

若要使用外部金鑰管理組態在閒置時啟用加密、您必須透過啟用加密功能 ["API"](#page-718-0)。使用現有元素UI 按鈕啟用時、會回復為使用內部產生的金鑰。

- 1. 在Element UI中、選取\*叢集\*>\*設定\*。
- 2. 選取\*「Enable Encryption at REST (在**REST**啟用加密)」。

## 在靜止狀態下啟用軟體式加密

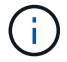

閒置的軟體加密無法在叢集上啟用之後停用。

1. 在建立叢集期間、執行 ["](#page-516-0)[建立](#page-516-0)[叢集](#page-516-0)[方](#page-516-0)[法](#page-516-0)["](#page-516-0) 將「enableSoftwareEncryptionAtRest」設為「true」。

停用靜止時的硬體加密

- 1. 在Element UI中、選取\*叢集\*>\*設定\*。
- 2. 選擇\*停用REST加密\*。

如需詳細資訊、請參閱

- ["](https://docs.netapp.com/us-en/element-software/index.html)[零件與元件軟體文件](https://docs.netapp.com/us-en/element-software/index.html)[SolidFire"](https://docs.netapp.com/us-en/element-software/index.html)
- ["](https://docs.netapp.com/sfe-122/topic/com.netapp.ndc.sfe-vers/GUID-B1944B0E-B335-4E0B-B9F1-E960BF32AE56.html)[先前版本的](https://docs.netapp.com/sfe-122/topic/com.netapp.ndc.sfe-vers/GUID-B1944B0E-B335-4E0B-B9F1-E960BF32AE56.html)[NetApp SolidFire](https://docs.netapp.com/sfe-122/topic/com.netapp.ndc.sfe-vers/GUID-B1944B0E-B335-4E0B-B9F1-E960BF32AE56.html) [產品及元素產品文件](https://docs.netapp.com/sfe-122/topic/com.netapp.ndc.sfe-vers/GUID-B1944B0E-B335-4E0B-B9F1-E960BF32AE56.html)["](https://docs.netapp.com/sfe-122/topic/com.netapp.ndc.sfe-vers/GUID-B1944B0E-B335-4E0B-B9F1-E960BF32AE56.html)

## 設定叢集完整臨界值

您可以使用下列步驟變更系統產生區塊叢集完整度警告的層級。此外、您也可以使 用ModifyClusterFullThreshold API方法來變更系統產生區塊或中繼資料警告的層級。

您需要的產品

您必須擁有叢集管理員權限。

### 步驟

- 1. 按一下\*叢集\*>\*設定\*。
- 2. 在「叢集完整設定」區段中、輸入\*當Helix無法從節點故障中恢復\*之前、仍有\_%容量保留時發出警告警示 的百分比。
- 3. 按一下\*儲存變更\*。

如需詳細資訊、請參閱

["](https://kb.netapp.com/Advice_and_Troubleshooting/Flash_Storage/SF_Series/How_are_the_blockSpace_thresholds_calculated_for_Element)[如](https://kb.netapp.com/Advice_and_Troubleshooting/Flash_Storage/SF_Series/How_are_the_blockSpace_thresholds_calculated_for_Element)[何](https://kb.netapp.com/Advice_and_Troubleshooting/Flash_Storage/SF_Series/How_are_the_blockSpace_thresholds_calculated_for_Element)[計](https://kb.netapp.com/Advice_and_Troubleshooting/Flash_Storage/SF_Series/How_are_the_blockSpace_thresholds_calculated_for_Element)[算元素的區塊](https://kb.netapp.com/Advice_and_Troubleshooting/Flash_Storage/SF_Series/How_are_the_blockSpace_thresholds_calculated_for_Element)[空](https://kb.netapp.com/Advice_and_Troubleshooting/Flash_Storage/SF_Series/How_are_the_blockSpace_thresholds_calculated_for_Element)[間](https://kb.netapp.com/Advice_and_Troubleshooting/Flash_Storage/SF_Series/How_are_the_blockSpace_thresholds_calculated_for_Element)[臨界](https://kb.netapp.com/Advice_and_Troubleshooting/Flash_Storage/SF_Series/How_are_the_blockSpace_thresholds_calculated_for_Element)[值](https://kb.netapp.com/Advice_and_Troubleshooting/Flash_Storage/SF_Series/How_are_the_blockSpace_thresholds_calculated_for_Element)["](https://kb.netapp.com/Advice_and_Troubleshooting/Flash_Storage/SF_Series/How_are_the_blockSpace_thresholds_calculated_for_Element)

啟用和停用支援存取

您可以啟用支援存取功能、暫時允許NetApp支援人員透過SSH存取儲存節點進行疑難排 解。

您必須擁有叢集管理權限、才能變更支援存取權限。

- 1. 按一下\*叢集\*>\*設定\*。
- 2. 在「啟用/停用支援存取」區段中、輸入您要允許支援人員存取的持續時間(以小時為單位)。
- 3. 按一下「啟用支援存取」。
- 4. 選用:**\***若要停用支援存取、請按一下**\***停用支援存取。

## 管理使用條款橫幅

您可以啟用、編輯或設定包含使用者訊息的橫幅。

#### 選項

[啟用使用條款橫幅] [編輯使用條款橫幅] [停用使用條款橫幅]

### 啟用使用條款橫幅

您可以啟用使用者登入Element UI時出現的「使用條款」橫幅。當使用者按一下橫幅時、會出現一個文字對話方 塊、其中包含您為叢集設定的訊息。橫幅可隨時關閉。

您必須擁有叢集管理員權限、才能啟用「使用條款」功能。

- 1. 按一下「使用者>\*使用條款\*」。
- 2. 在「使用條款」表單中、輸入要在「使用條款」對話方塊中顯示的文字。

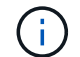

不得超過4096個字元。

3. 按一下「啟用」。

編輯使用條款橫幅

您可以編輯使用者在選取「使用條款」登入橫幅時看到的文字。

您需要的產品

- 您必須擁有叢集管理員權限、才能設定使用條款。
- 確認已啟用「使用條款」功能。

#### 步驟

- 1. 按一下「使用者>\*使用條款\*」。
- 2. 在\*使用條款\*對話方塊中、編輯您要顯示的文字。

f.

不得超過4096個字元。

3. 按一下\*儲存變更\*。

停用使用條款橫幅

您可以停用「使用條款」橫幅。停用橫幅時、使用者不再需要接受元素UI的使用條款。

您需要的產品

- 您必須擁有叢集管理員權限、才能設定使用條款。
- 確認已啟用使用條款。

### 步驟

- 1. 按一下「使用者>\*使用條款\*」。
- 2. 按一下\*停用\*。

設定網路時間傳輸協定

設定網路時間傳輸協定(NTP)的方法有兩種:指示叢集中的每個節點聆聽廣播、或指示 每個節點查詢NTP伺服器以取得更新。

NTP用於透過網路同步時鐘。連線至內部或外部NTP伺服器應是初始叢集設定的一部分。

設定叢集要查詢的網路時間傳輸協定伺服器

您可以指示叢集中的每個節點查詢網路時間傳輸協定(NTP)伺服器以取得更新。叢集只

## 會連絡已設定的伺服器、並向其要求NTP資訊。

在叢集上設定NTP、以指向本機NTP伺服器。您可以使用IP位址或FQDN主機名稱。叢集建立時的預設NTP伺服 器設為us.pool.ntp.org、但無法一律連線至此站台、視SolidFire 乎此叢集的實體位置而定。

使用FQDN取決於個別儲存節點的DNS設定是否已就緒且可正常運作。若要這麼做、請在每個儲存節點上設 定DNS伺服器、並檢閱「網路連接埠需求」頁面、確保連接埠已開啟。

最多可輸入五個不同的NTP伺服器。

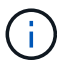

您可以同時使用IPv4和IPv6位址。

## 您需要的產品

您必須擁有叢集管理員權限才能設定此設定。

### 步驟

- 1. 在伺服器設定中設定IP和/或FQDN清單。
- 2. 請確定已在節點上正確設定DNS。
- 3. 按一下\*叢集\*>\*設定\*。
- 4. 在「Network Time Protocol Settings(網路時間傳輸協定設定)」下、選取「\* No\*(否\*)」、這會使用標 準NTP組態。
- 5. 按一下\*儲存變更\*。

## 如需詳細資訊、請參閱

- ["](https://docs.netapp.com/us-en/element-software/index.html)[零件與元件軟體文件](https://docs.netapp.com/us-en/element-software/index.html)[SolidFire"](https://docs.netapp.com/us-en/element-software/index.html)
- ["vCenter Server](https://docs.netapp.com/us-en/vcp/index.html)[的](https://docs.netapp.com/us-en/vcp/index.html)[VMware vCenter](https://docs.netapp.com/us-en/vcp/index.html)[外掛程式](https://docs.netapp.com/us-en/vcp/index.html)[NetApp Element"](https://docs.netapp.com/us-en/vcp/index.html)

## 設定叢集以偵聽**NTP**廣播

透過廣播模式、您可以指示叢集中的每個節點在網路上聆聽來自特定伺服器的網路時間傳 輸協定(NTP)廣播訊息。

您需要的產品

- 您必須擁有叢集管理員權限才能設定此設定。
- 您必須將網路上的NTP伺服器設定為廣播伺服器。

## 步驟

- 1. 按一下\*叢集\*>\*設定\*。
- 2. 將使用廣播模式的NTP伺服器輸入伺服器清單。
- 3. 在網路時間傳輸協定設定下、選取\*是\*以使用廣播用戶端。
- 4. 若要設定廣播用戶端、請在\*伺服器\*欄位中、輸入您在廣播模式中設定的NTP伺服器。
- 5. 按一下\*儲存變更\*。

## 如需詳細資訊、請參閱

- ["](https://docs.netapp.com/us-en/element-software/index.html)[零件與元件軟體文件](https://docs.netapp.com/us-en/element-software/index.html)[SolidFire"](https://docs.netapp.com/us-en/element-software/index.html)
- ["vCenter Server](https://docs.netapp.com/us-en/vcp/index.html)[的](https://docs.netapp.com/us-en/vcp/index.html)[VMware vCenter](https://docs.netapp.com/us-en/vcp/index.html)[外掛程式](https://docs.netapp.com/us-en/vcp/index.html)[NetApp Element"](https://docs.netapp.com/us-en/vcp/index.html)

## 管理**SNMP**

您可以在叢集中設定簡單網路管理傳輸協定(SNMP)。

您可以選取SNMP申請者、選取要使用的SNMP版本、識別SNMP使用者型安全模式(USM)使用者、並設定設 陷以監控SolidFire 叢集。您也可以檢視及存取管理資訊基礎檔案。

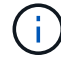

您可以同時使用IPv4和IPv6位址。

## **SNMP**詳細資料

在「叢集」索引標籤的「SNMP」頁面上、您可以檢視下列資訊。

• \* SNMP MIBS\*

您可以檢視或下載的mib檔案。

• 一般**SNMP**設定

您可以啟用或停用SNMP。啟用SNMP之後、您可以選擇要使用的版本。如果使用版本2、您可以新增申請 者、如果使用版本3、您可以設定USM使用者。

• \* SNMP設陷設定\*

您可以識別要擷取的陷阱。您可以為每個陷阱收件者設定主機、連接埠和社群字串。

設定**SNMP**申請者

啟用SNMP版本2時、您可以啟用或停用申請者、並設定申請者接收授權的SNMP要求。

- 1. 按一下功能表:叢集[SNMP]。
- 2. 在「一般**SNMP**設定」下、按一下「是」以啟用SNMP。
- 3. 從\*版本\*清單中、選取\*版本2 \*。
- 4. 在\*申請者\*區段中、輸入\*社群字串\*和\*網路\*資訊。

H. 根據預設、社群字串為公用、網路為localhost。您可以變更這些預設設定。 5. 選用:**\***若要新增其他申請者、請按一下**\***新增申請者、然後輸入\*社群字串\*和\*網路\*資訊。 6. 按一下\*儲存變更\*。

## 如需詳細資訊、請參閱

- [設定](#page-149-0)[SNMP](#page-149-0)[設](#page-149-0)[陷](#page-149-0)
- [使用管理資訊](#page-149-1)[基礎檔案檢視](#page-149-1)[託](#page-149-1)[管](#page-149-1)[物](#page-149-1)[件資料](#page-149-1)

#### 設定**SNMP USM**使用者

啟用SNMP版本3時、您需要設定USM使用者以接收授權的SNMP要求。

- 1. 按一下\*叢集\*>\* SNMP \*。
- 2. 在「一般**SNMP**設定」下、按一下「是」以啟用SNMP。
- 3. 從\*版本\*清單中、選取\*版本3\*。
- 4. 在「\* USM使用者\*」區段中、輸入名稱、密碼和通關密碼。
- 5. 選用:**\***若要新增另一個**USM**使用者、請按一下**\***新增**USM**使用者、然後輸入名稱、密碼和通關密碼。
- 6. 按一下\*儲存變更\*。

## <span id="page-149-0"></span>設定**SNMP**設陷

系統管理員可使用SNMP設陷(也稱為通知)來監控SolidFire 整個叢集的健全狀況。

啟用SNMP設陷時SolidFire 、Sing叢集會產生與事件記錄項目和系統警示相關的設陷。若要接收SNMP通知、您 需要選擇應產生的陷阱、並識別陷阱資訊的收件者。根據預設、不會產生任何設陷。

- 1. 按一下\*叢集\*>\* SNMP \*。
- 2. 在系統應產生的「\* SNMP設陷設定\*」區段中、選取一或多種設陷類型:
	- 叢集故障設陷
	- 叢集已解決的故障設陷
	- 叢集事件設陷
- 3. 在「設陷收件者」區段中、輸入收件者的主機、連接埠和社群字串資訊。
- 4. 選用:若要新增其他設陷收件者、請按一下\*「新增設陷收件者」\*、然後輸入主機、連接埠和社群字串資 訊。
- 5. 按一下\*儲存變更\*。

<span id="page-149-1"></span>使用管理資訊基礎檔案檢視託管物件資料

您可以檢視及下載用於定義每個受管理物件的管理資訊庫(MIB)檔案。SNMP功能支援 唯讀存取SolidFire-StorageCluster-mib中定義的物件。

在mib中提供的統計資料顯示下列系統活動:

- 叢集統計資料
- Volume統計資料
- 磁碟區(依帳戶統計資料)
- 節點統計資料
- 其他資料、例如報告、錯誤和系統事件

系統也支援存取包含SF系列產品上層存取點(OID)的mib檔案。

### 步驟

- 1. 按一下\*叢集\*>\* SNMP \*。
- 2. 在「\* SNMP MIBs\*」下、按一下您要下載的mib檔案。
- 3. 在產生的下載視窗中、開啟或儲存mib檔案。

## 管理磁碟機

每個節點都包含一或多個實體磁碟機、用於儲存叢集的部分資料。叢集會在磁碟機成功新 增至叢集後、利用磁碟機的容量和效能。您可以使用Element UI來管理磁碟機。

### 以取得更多資訊

- ["](https://docs.netapp.com/us-en/element-software/index.html)[零件與元件軟體文件](https://docs.netapp.com/us-en/element-software/index.html)[SolidFire"](https://docs.netapp.com/us-en/element-software/index.html)
- ["vCenter Server](https://docs.netapp.com/us-en/vcp/index.html)[的](https://docs.netapp.com/us-en/vcp/index.html)[VMware vCenter](https://docs.netapp.com/us-en/vcp/index.html)[外掛程式](https://docs.netapp.com/us-en/vcp/index.html)[NetApp Element"](https://docs.netapp.com/us-en/vcp/index.html)

## 磁碟機詳細資料

「叢集」索引標籤上的「磁碟機」頁面提供叢集中作用中磁碟機的清單。您可以從「作用 中」、「可用」、「移除」、「清除」和「失敗」索引標籤中選取、以篩選頁面。

初次初始化叢集時、作用中磁碟機清單為空。您可以在SolidFire 建立新的叢集後、新增未指派給叢集的磁碟 機、並在「可用」索引標籤中列出。

下列元素會出現在作用中磁碟機清單中。

• 磁碟機**ID**

指派給磁碟機的連續編號。

• 節點**ID**

節點新增至叢集時指派的節點編號。

• 節點名稱

存放磁碟機的節點名稱。

• 插槽

磁碟機實體所在的插槽編號。

• 容量

磁碟機大小(單位:GB)。

• 序列

磁碟機的序號。

• 剩餘磨損

磨損程度指示燈。

儲存系統會報告每個固態硬碟(SSD)可用於寫入和清除資料的大約可用損耗量。耗用其設計寫入和清除週 期5%的磁碟機、報告剩餘的耗損率為95%。系統不會自動重新整理磁碟機耗損資訊、您可以重新整理或關 閉頁面、然後重新載入頁面以重新整理資訊。

• 類型

磁碟機類型。類型可以是區塊或中繼資料。

### 管理節點

您可以SolidFire 從「叢集」索引標籤的「節點」頁面管理功能區的儲存和光纖通道節點。

如果新增的節點佔叢集總容量的50%以上、則此節點的部分容量將無法使用(「閒置」)、因此符合容量規則。 在新增更多儲存設備之前、情況仍會如此。如果新增的大型節點也不遵守容量規則、則先前閒置的節點將不再處 於閒置狀態、而新新增的節點則會陷入閒置狀態。容量應一律成對新增、以避免這種情況發生。當節點變成閒置 狀態時、會拋出適當的叢集故障。

如需詳細資訊、請參閱

#### [新增節點至叢集](#page-151-0)

<span id="page-151-0"></span>新增節點至叢集

您可以在需要更多儲存設備或建立叢集之後、將節點新增至叢集。節點第一次開機時、需 要初始組態。節點設定完成後、就會顯示在待處理節點清單中、您可以將其新增至叢集。

叢集中每個節點上的軟體版本必須相容。當您將節點新增至叢集時、叢集NetApp Element 會視需要在新節點上 安裝叢集版本的資訊軟體。

您可以將容量較小或較大的節點新增至現有叢集。您可以將較大的節點容量新增至叢集、以利容量成長。必須成 對新增較大的節點至具有較小節點的叢集。如此一來、如果其中一個較大的節點發生故障、就能有足夠的空間讓 雙Helix移動資料。您可以將較小的節點容量新增至較大的節點叢集、以改善效能。

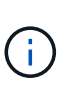

如果新增的節點佔叢集總容量的50%以上、則此節點的部分容量將無法使用(「閒置」)、因此 符合容量規則。在新增更多儲存設備之前、情況仍會如此。如果新增的大型節點也不遵守容量規 則、則先前閒置的節點將不再處於閒置狀態、而新新增的節點則會陷入閒置狀態。容量應一律成 對新增、以避免這種情況發生。當節點變成閒置狀態時、會拋出strandedCapacity叢集故障。

["NetApp](https://www.youtube.com/embed/2smVHWkikXY?rel=0)[影](https://www.youtube.com/embed/2smVHWkikXY?rel=0)[片](https://www.youtube.com/embed/2smVHWkikXY?rel=0)[:](https://www.youtube.com/embed/2smVHWkikXY?rel=0)[根據您的需](https://www.youtube.com/embed/2smVHWkikXY?rel=0)[求擴充:擴充](https://www.youtube.com/embed/2smVHWkikXY?rel=0)[SolidFire](https://www.youtube.com/embed/2smVHWkikXY?rel=0) [功能](https://www.youtube.com/embed/2smVHWkikXY?rel=0)["](https://www.youtube.com/embed/2smVHWkikXY?rel=0)

您可以將節點新增至NetApp HCI 各個不相同的應用裝置。

步驟

- 1. 選擇\*叢集\*>\*節點\*。
- 2. 按一下\*「Pending」(待處理)\*以檢視待處理節點的清單。

新增節點的程序完成後、會顯示在「作用中節點」清單中。在此之前、擱置中的節點會出現在「Pending Active」(擱置中的作用中)清單中。

將叢集新增至叢集時、可在暫掛節點上安裝叢集的元素軟體版本SolidFire 。這可能需要幾分鐘的時間。

3. 執行下列其中一項:

◦ 若要新增個別節點、請按一下您要新增之節點的\*「Actions」(動作)\*圖示。

◦ 若要新增多個節點、請選取要新增之節點的核取方塊、然後選取\*大量動作\*。\*附註:\*如果您要新增的節 點的Element軟體版本與叢集上執行的版本不同、叢集會非同步地將節點更新為叢集主機上執行 的Element軟體版本。節點更新後、會自動將自己新增至叢集。在此非同步程序期間、節點將處於「待處 理作用中」狀態。

4. 按一下「 \* 新增 \* 」。

節點會出現在作用中節點清單中。

如需詳細資訊、請參閱

[節點版本管理與相容性](#page-152-0)

<span id="page-152-0"></span>節點版本管理與相容性

節點相容性是根據安裝在節點上的Element軟體版本而定。如果節點和叢集不是相容版 本、Element軟體型儲存叢集會自動將節點映像至叢集上的Element軟體版本。

下列清單說明組成元素軟體版本編號的軟體版本重要性層級:

• 重大

第一個數字代表軟體版本。具有一個主要元件編號的節點無法新增至包含不同主要修補程式編號節點的叢 集、也無法使用混合主要版本的節點來建立叢集。

• 次要

第二個數字代表已新增至主要版本之現有軟體功能的較小軟體功能或增強功能。此元件會在主要版本元件內 遞增、表示此遞增版本與其他含有不同次要元件的元件軟體遞增版本不相容。例如、11.0與11.1不相 容、11.1與11.2不相容。

• 微

第三個數字代表與Major.Minor元件所代表的Element軟體版本相容的修補程式(遞增版本)。例如、11.0.1 與11.0.2相容、11.0.2與11.0.3相容。

相容性的主要和次要版本號碼必須相符。相容性不需要與微數字相符。

您可以在叢集中混合不同類型的節點。SF系列2405、3010、4805、6010、9605、 9010、19210、38410和H系列可共存於叢集內。

H系列包含H610S-1、H610S-2、H610S-4和H410S節點。這些節點同時支援10GbE和25GbE。

最好不要混用未加密和加密的節點。在混合式節點叢集中、任何節點都不能大於叢集總容量的33%。例如、在具 有四個SF系列4805節點的叢集中、唯一可新增的最大節點是SF系列9605。叢集容量臨界值是根據這種情況下最 大節點可能遺失的情況來計算。

視您的Element軟體版本而定、不支援下列SF系列儲存節點:

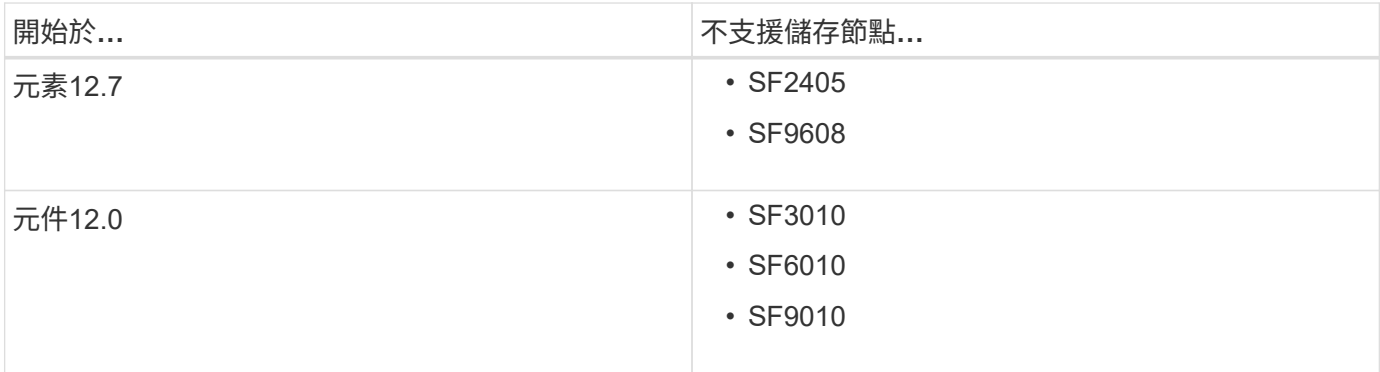

如果您嘗試將其中一個節點升級至不受支援的元素版本、您會看到錯誤訊息、指出元素12.x不支援此節點

#### 檢視節點詳細資料

您可以檢視個別節點的詳細資料、例如服務標籤、磁碟機詳細資料、以及使用率和磁碟機 統計資料的圖形。「叢集」索引標籤的「節點」頁面會提供「版本」欄、您可以在其中檢 視每個節點的軟體版本。

步驟

- 1. 按一下\*叢集\*>\*節點\*。
- 2. 若要檢視特定節點的詳細資料、請按一下節點的\*「Actions」(動作)\*圖示。
- 3. 按一下\*檢視詳細資料\*。
- 4. 檢閱節點詳細資料:
	- 節點**ID**:系統產生的節點ID。
	- 節點名稱:節點的主機名稱。
	- 可用的**4K IOP**:為節點設定的IOPS。
	- 節點角色:節點在叢集中的角色。可能值:
		- 叢集主機:執行叢集範圍管理工作、並包含MVIP和SVIP的節點。
		- 集合節點:參與叢集的節點。視叢集大小而定、共有3或5個頻道群節點。
		- Fibre Channel:叢集中的節點。
	- 節點類型:節點的模型類型。
- 作用中磁碟機:節點中作用中磁碟機的數量。
- 管理**IP**:指派給節點的管理IP(MIP)位址、用於1GbE或10GbE網路管理工作。
- 叢集**IP**:指派給節點的叢集IP(CIP)位址、用於同一叢集中節點之間的通訊。
- 儲存**IP**:指派給用於iSCSI網路探索及所有資料網路流量之節點的儲存IP(Sip)位址。
- 管理**VLAN ID**:管理區域網路的虛擬ID。
- 儲存**VLAN ID**:儲存區域網路的虛擬ID。
- 版本:每個節點上執行的軟體版本。
- 複寫連接埠:節點上用於遠端複寫的連接埠。
- 服務標籤:指派給節點的唯一服務標籤號碼。

## 檢視**Fibre Channel**連接埠詳細資料

您可以從「FC連接埠」頁面檢視光纖通道連接埠的詳細資料、例如其狀態、名稱和連接埠 位址。

檢視連接至叢集的光纖通道連接埠相關資訊。

## 步驟

- 1. 按一下「叢集>\* FC連接埠\*」。
- 2. 若要篩選此頁面上的資訊、請按一下\*篩選\*。
- 3. 檢閱詳細資料:
	- 節點**ID**:裝載連線工作階段的節點。
	- 節點名稱:系統產生的節點名稱。
	- 插槽:光纖通道連接埠所在的插槽編號。
	- \* HBA連接埠\*:光纖通道主機匯流排介面卡(HBA)上的實體連接埠。
	- \* WWNN\*:全球節點名稱。
	- \* WWPN\*:全球目標連接埠名稱。
	- 交換器**WWW**:光纖通道交換器的全球名稱。
	- 連接埠狀態:連接埠的目前狀態。
	- \* nPort ID\*:光纖通道架構上的節點連接埠ID。
	- 速度:議定的光纖通道速度。可能的值如下:
		- 4Gbps
		- 8Gbps
		- 16Gbps

- ["](https://docs.netapp.com/us-en/element-software/index.html)[零件與元件軟體文件](https://docs.netapp.com/us-en/element-software/index.html)[SolidFire"](https://docs.netapp.com/us-en/element-software/index.html)
- ["vCenter Server](https://docs.netapp.com/us-en/vcp/index.html)[的](https://docs.netapp.com/us-en/vcp/index.html)[VMware vCenter](https://docs.netapp.com/us-en/vcp/index.html)[外掛程式](https://docs.netapp.com/us-en/vcp/index.html)[NetApp Element"](https://docs.netapp.com/us-en/vcp/index.html)

利用支援虛擬網路SolidFire 功能的虛擬網路功能、可將位於不同邏輯網路上的多個用戶端 之間的流量連線至一個叢集。透過使用VLAN標記、將與叢集的連線隔離在網路堆疊中。

如需詳細資訊、請參閱

- [新增](#page-155-0)[虛擬網路](#page-155-0)
- [啟](#page-156-0)[用](#page-156-0)[虛擬路由](#page-156-0)[和](#page-156-0)[轉](#page-156-0)[送](#page-156-0)
- [編輯](#page-156-1)[虛擬網路](#page-156-1)
- [編輯](#page-157-0)[VRF VLAN](#page-157-0)
- [刪除虛擬網路](#page-157-1)

<span id="page-155-0"></span>新增虛擬網路

您可以將新的虛擬網路新增至叢集組態、以啟用多租戶環境連線至執行Element軟體的叢 集。

您需要的產品

- 識別將指派給叢集節點上虛擬網路的IP位址區塊。
- 識別儲存網路IP(SVIP)位址、做為所有NetApp Element 資訊儲存流量的端點。

 $(i)$ 您必須針對此組態考量下列條件:

- 未啟用VRF的VLAN要求啟動器與SVIP位於同一子網路中。
- 啟用VRF的VLAN不需要啟動器與SVIP位於相同的子網路、而且支援路由。
- 預設的SVIP不要求啟動器與SVIP位於同一子網路、而且支援路由傳送。

新增虛擬網路時、會為每個節點建立一個介面、每個節點都需要一個虛擬網路IP位址。您在建立新虛擬網路時指 定的IP位址數目、必須等於或大於叢集中的節點數。虛擬網路位址會由個別節點自行大量配置及指派給個別節 點。您不需要手動指派虛擬網路位址給叢集中的節點。

步驟

- 1. 按一下\*叢集\*>\*網路\*。
- 2. 單擊\* Create vlan-\*。
- 3. 在「建立新的**VLAN**」對話方塊中、於下列欄位中輸入值:
	- \* VLAN名稱\*
	- \* VLAN標記\*
	- \* SVIP\*
	- 網路遮罩
	- (選用)說明

4. 在「\* IP位址區塊\*」中輸入IP位址範圍的\*起始IP位址。

- 5. 輸入IP範圍的\*大小\*作為區塊中要包含的IP位址數目。
- 6. 按一下「新增區塊」、為此VLAN新增不連續的IP位址區塊。
- 7. 單擊\* Create vlan-\*。

檢視虛擬網路詳細資料

## 步驟

- 1. 按一下\*叢集\*>\*網路\*。
- 2. 檢閱詳細資料。
	- \* ID\*:系統指派的VLAN網路唯一ID。
	- 名稱:使用者指派給VLAN網路的唯一名稱。
	- \* VLAN Tag\*:建立虛擬網路時指派的VLAN標記。
	- \* SVIP\*:指派給虛擬網路的儲存虛擬IP位址。
	- 。\* Netmask\*:此虛擬網路的網路遮置。
	- 閘道:虛擬網路閘道的唯一IP位址。必須啟用VRF。
	- \*已啟用VRF \*:指示是否已啟用虛擬路由和轉送。
	- \*使用的IP \*:用於虛擬網路的虛擬網路IP位址範圍。

<span id="page-156-0"></span>啟用虛擬路由和轉送

您可以啟用虛擬路由和轉送(VRF)、讓路由器中存在多個路由表執行個體、並同時運 作。此功能僅適用於儲存網路。

您只能在建立VLAN時啟用VRF。若要切換回非VRF、您必須刪除並重新建立VLAN。

- 1. 按一下\*叢集\*>\*網路\*。
- 2. 若要在新的VLAN上啟用VRF、請選取\*建立VLAN\*。
	- a. 輸入新VRF/VLAN的相關資訊。請參閱新增虛擬網路。
	- b. 選取\*啟用VRF\*核取方塊。
	- c. 選用:輸入閘道。
- 3. 單擊\* Create vlan-\*。

如需詳細資訊、請參閱

## [新增](#page-155-0)[虛擬網路](#page-155-0)

#### <span id="page-156-1"></span>編輯虛擬網路

您可以變更VLAN屬性、例如VLAN名稱、網路遮罩和IP位址區塊大小。無法修改VLAN 的VLAN標記和SVIP。閘道屬性不是非VRF VLAN的有效參數。

如果存在任何iSCSI、遠端複寫或其他網路工作階段、則修改可能會失敗。

管理VLAN IP位址範圍的大小時、請注意下列限制:

- 您只能從建立VLAN時指派的初始IP位址範圍中移除IP位址。
- 您可以移除在初始IP位址範圍之後新增的IP位址區塊、但無法移除IP位址來調整IP區塊的大小。
- 當您嘗試從初始IP位址範圍或IP區塊中移除叢集中節點正在使用的IP位址時、作業可能會失敗。
- 您無法將特定的使用中IP位址重新指派給叢集中的其他節點。

您可以使用下列程序新增IP位址區塊:

- 1. 選擇\*叢集\*>\*網路\*。
- 2. 選取您要編輯之VLAN的「動作」圖示。
- 3. 選擇\*編輯\*。
- 4. 在「編輯**VLAN**」對話方塊中、輸入VLAN的新屬性。
- 5. 選取\*新增區塊\*、為虛擬網路新增不連續的IP位址區塊。
- 6. 選取\*儲存變更\*。
- 疑難排解知識庫文章的連結

連結至知識庫文章、以協助疑難排解管理VLAN IP位址範圍的問題。

- ["](https://kb.netapp.com/Advice_and_Troubleshooting/Data_Storage_Software/Element_Software/Duplicate_IP_warning_after_adding_a_storage_node_in_VLAN_on_Element_cluster)[在元素叢集的](https://kb.netapp.com/Advice_and_Troubleshooting/Data_Storage_Software/Element_Software/Duplicate_IP_warning_after_adding_a_storage_node_in_VLAN_on_Element_cluster)[VLAN](https://kb.netapp.com/Advice_and_Troubleshooting/Data_Storage_Software/Element_Software/Duplicate_IP_warning_after_adding_a_storage_node_in_VLAN_on_Element_cluster)[中新增儲存節點](https://kb.netapp.com/Advice_and_Troubleshooting/Data_Storage_Software/Element_Software/Duplicate_IP_warning_after_adding_a_storage_node_in_VLAN_on_Element_cluster)後[、](https://kb.netapp.com/Advice_and_Troubleshooting/Data_Storage_Software/Element_Software/Duplicate_IP_warning_after_adding_a_storage_node_in_VLAN_on_Element_cluster)[出](https://kb.netapp.com/Advice_and_Troubleshooting/Data_Storage_Software/Element_Software/Duplicate_IP_warning_after_adding_a_storage_node_in_VLAN_on_Element_cluster)[現](https://kb.netapp.com/Advice_and_Troubleshooting/Data_Storage_Software/Element_Software/Duplicate_IP_warning_after_adding_a_storage_node_in_VLAN_on_Element_cluster)[重複](https://kb.netapp.com/Advice_and_Troubleshooting/Data_Storage_Software/Element_Software/Duplicate_IP_warning_after_adding_a_storage_node_in_VLAN_on_Element_cluster)[的](https://kb.netapp.com/Advice_and_Troubleshooting/Data_Storage_Software/Element_Software/Duplicate_IP_warning_after_adding_a_storage_node_in_VLAN_on_Element_cluster)[IP](https://kb.netapp.com/Advice_and_Troubleshooting/Data_Storage_Software/Element_Software/Duplicate_IP_warning_after_adding_a_storage_node_in_VLAN_on_Element_cluster)[警](https://kb.netapp.com/Advice_and_Troubleshooting/Data_Storage_Software/Element_Software/Duplicate_IP_warning_after_adding_a_storage_node_in_VLAN_on_Element_cluster)[告](https://kb.netapp.com/Advice_and_Troubleshooting/Data_Storage_Software/Element_Software/Duplicate_IP_warning_after_adding_a_storage_node_in_VLAN_on_Element_cluster)["](https://kb.netapp.com/Advice_and_Troubleshooting/Data_Storage_Software/Element_Software/Duplicate_IP_warning_after_adding_a_storage_node_in_VLAN_on_Element_cluster)
- ["](https://kb.netapp.com/Advice_and_Troubleshooting/Hybrid_Cloud_Infrastructure/NetApp_HCI/How_to_determine_which_VLAN_IP%27s_are_in_use_and_which_nodes_those_IP%27s_are_assigned_to_in_Element)[如](https://kb.netapp.com/Advice_and_Troubleshooting/Hybrid_Cloud_Infrastructure/NetApp_HCI/How_to_determine_which_VLAN_IP%27s_are_in_use_and_which_nodes_those_IP%27s_are_assigned_to_in_Element)[何](https://kb.netapp.com/Advice_and_Troubleshooting/Hybrid_Cloud_Infrastructure/NetApp_HCI/How_to_determine_which_VLAN_IP%27s_are_in_use_and_which_nodes_those_IP%27s_are_assigned_to_in_Element)[判](https://kb.netapp.com/Advice_and_Troubleshooting/Hybrid_Cloud_Infrastructure/NetApp_HCI/How_to_determine_which_VLAN_IP%27s_are_in_use_and_which_nodes_those_IP%27s_are_assigned_to_in_Element)[斷](https://kb.netapp.com/Advice_and_Troubleshooting/Hybrid_Cloud_Infrastructure/NetApp_HCI/How_to_determine_which_VLAN_IP%27s_are_in_use_and_which_nodes_those_IP%27s_are_assigned_to_in_Element)[哪](https://kb.netapp.com/Advice_and_Troubleshooting/Hybrid_Cloud_Infrastructure/NetApp_HCI/How_to_determine_which_VLAN_IP%27s_are_in_use_and_which_nodes_those_IP%27s_are_assigned_to_in_Element)[些](https://kb.netapp.com/Advice_and_Troubleshooting/Hybrid_Cloud_Infrastructure/NetApp_HCI/How_to_determine_which_VLAN_IP%27s_are_in_use_and_which_nodes_those_IP%27s_are_assigned_to_in_Element)[VLAN IP](https://kb.netapp.com/Advice_and_Troubleshooting/Hybrid_Cloud_Infrastructure/NetApp_HCI/How_to_determine_which_VLAN_IP%27s_are_in_use_and_which_nodes_those_IP%27s_are_assigned_to_in_Element)[正在使用中、以及](https://kb.netapp.com/Advice_and_Troubleshooting/Hybrid_Cloud_Infrastructure/NetApp_HCI/How_to_determine_which_VLAN_IP%27s_are_in_use_and_which_nodes_those_IP%27s_are_assigned_to_in_Element)[哪](https://kb.netapp.com/Advice_and_Troubleshooting/Hybrid_Cloud_Infrastructure/NetApp_HCI/How_to_determine_which_VLAN_IP%27s_are_in_use_and_which_nodes_those_IP%27s_are_assigned_to_in_Element)[些節點已](https://kb.netapp.com/Advice_and_Troubleshooting/Hybrid_Cloud_Infrastructure/NetApp_HCI/How_to_determine_which_VLAN_IP%27s_are_in_use_and_which_nodes_those_IP%27s_are_assigned_to_in_Element)[指派給](https://kb.netapp.com/Advice_and_Troubleshooting/Hybrid_Cloud_Infrastructure/NetApp_HCI/How_to_determine_which_VLAN_IP%27s_are_in_use_and_which_nodes_those_IP%27s_are_assigned_to_in_Element)[元素中的](https://kb.netapp.com/Advice_and_Troubleshooting/Hybrid_Cloud_Infrastructure/NetApp_HCI/How_to_determine_which_VLAN_IP%27s_are_in_use_and_which_nodes_those_IP%27s_are_assigned_to_in_Element)[IP"](https://kb.netapp.com/Advice_and_Troubleshooting/Hybrid_Cloud_Infrastructure/NetApp_HCI/How_to_determine_which_VLAN_IP%27s_are_in_use_and_which_nodes_those_IP%27s_are_assigned_to_in_Element)

#### <span id="page-157-0"></span>編輯**VRF VLAN**

您可以變更VRF VLAN屬性、例如VLAN名稱、網路遮罩、閘道和IP位址區塊。

- 1. 按一下\*叢集\*>\*網路\*。
- 2. 按一下您要編輯之VLAN的「動作」圖示。
- 3. 按一下 \* 編輯 \* 。
- 4. 在「編輯**VLAN**」對話方塊中輸入VRF VLAN的新屬性。
- 5. 按一下\*儲存變更\*。

#### <span id="page-157-1"></span>刪除虛擬網路

您可以移除虛擬網路物件。在移除虛擬網路之前、您必須先將位址區塊新增至其他虛擬網 路。

- 1. 按一下\*叢集\*>\*網路\*。
- 2. 按一下您要刪除之VLAN的「動作」圖示。
- 3. 按一下\*刪除\*。
- 4. 確認訊息。

## [編輯](#page-156-1)[虛擬網路](#page-156-1)

# 建立支援**FIPS**磁碟機的叢集

在許多客戶環境中部署解決方案、安全性變得越來越重要。聯邦資訊處理標準(FIPS)是 電腦安全性與互通性的標準。FIPS 140-2認證的靜止資料加密是整體安全解決方案的一項 元件。

- ["](#page-158-0)[避免混](#page-158-0)[用](#page-158-0)[FIPS](#page-158-0)[磁碟機的節點](#page-158-0)["](#page-158-0)
- ["](#page-158-1)[在](#page-158-1)[靜止](#page-158-1)[狀](#page-158-1)[態](#page-158-1)[下啟](#page-158-1)[用加](#page-158-1)[密](#page-158-1)["](#page-158-1)
- "識別節點是否已準備好使用FIPS磁碟機功能"
- ["](#page-159-0)[啟](#page-159-0)[用](#page-159-0)[FIPS](#page-159-0)[磁碟機功能](#page-159-0)["](#page-159-0)
- ["](#page-160-0)[檢](#page-160-0)[查](#page-160-0)[FIPS](#page-160-0)[磁碟機](#page-160-0)[狀](#page-160-0)[態](#page-160-0)["](#page-160-0)
- "疑難排解FIPS磁碟機功能"

## <span id="page-158-0"></span>避免混用**FIPS**磁碟機的節點

為了準備啟用FIPS磁碟機功能、您應該避免在某些節點具有FIPS磁碟機功能、有些節點則 不具備FIPS磁碟機功能時混用節點。

根據下列條件、叢集被視為符合FIPS磁碟機標準:

- 所有磁碟機均通過FIPS磁碟機認證。
- 所有節點均為FIPS磁碟機節點。
- 加密閒置(Ear)已啟用。
- FIPS磁碟機功能已啟用。所有磁碟機和節點都必須具備FIPS功能、且必須啟用靜止加密功能、才能啟 用FIPS磁碟機功能。

<span id="page-158-1"></span>在靜止狀態下啟用加密

您可以在閒置時啟用和停用全叢集加密。此功能預設為未啟用。若要支援FIPS磁碟機、您 必須在閒置時啟用加密。

- 1. 在這個軟件UI中、按一下NetApp Element 叢集>\*設定\*。
- 2. 按一下「在**REST**啟用加密」。

- [啟](#page-143-0)[用及](#page-143-0)[停](#page-143-0)[用叢集的加](#page-143-0)[密](#page-143-0)
- ["](https://docs.netapp.com/us-en/element-software/index.html)[零件與元件軟體文件](https://docs.netapp.com/us-en/element-software/index.html)[SolidFire"](https://docs.netapp.com/us-en/element-software/index.html)
- ["vCenter Server](https://docs.netapp.com/us-en/vcp/index.html)[的](https://docs.netapp.com/us-en/vcp/index.html)[VMware vCenter](https://docs.netapp.com/us-en/vcp/index.html)[外掛程式](https://docs.netapp.com/us-en/vcp/index.html)[NetApp Element"](https://docs.netapp.com/us-en/vcp/index.html)

識別節點是否已準備好使用**FIPS**磁碟機功能

您應該檢查儲存叢集中的所有節點是否都已準備好使用NetApp Element 此軟 體GetFipsReport API方法來支援FIPS磁碟機。

產生的報告會顯示下列其中一種狀態:

- 無:節點無法支援FIPS磁碟機功能。
- 部分:節點支援FIPS、但並非所有磁碟機都是FIPS磁碟機。
- 就緒:節點支援FIPS、所有磁碟機均為FIPS磁碟機、或沒有磁碟機。

步驟

1. 使用Element API、輸入下列命令、檢查儲存叢集中的節點和磁碟機是否能夠使用FIPS磁碟機:

《GetFipsReport》(《GetFipsReport》)

- 2. 檢閱結果、並記下任何未顯示「Ready(就緒)」狀態的節點。
- 3. 對於未顯示「Ready(就緒)」狀態的任何節點、請檢查磁碟機是否能夠支援FIPS磁碟機功能:
	- 使用元素API、輸入:「GetHardwareList」
	- 請注意\* DriveEncryptionCapabilityType \*的值。如果是「FIPS」、硬體就能支援FIPS磁碟機功能。

請參閱中的「GetFipsReport」或「ListDriveHardware」詳細資料 ["Element API](#page-311-0)[參](#page-311-0)[考](#page-311-0)["](#page-311-0)。

4. 如果磁碟機無法支援FIPS磁碟機功能、請以FIPS硬體(節點或磁碟機)更換硬體。

如需詳細資訊、請參閱

- ["](https://docs.netapp.com/us-en/element-software/index.html)[零件與元件軟體文件](https://docs.netapp.com/us-en/element-software/index.html)[SolidFire"](https://docs.netapp.com/us-en/element-software/index.html)
- ["vCenter Server](https://docs.netapp.com/us-en/vcp/index.html)[的](https://docs.netapp.com/us-en/vcp/index.html)[VMware vCenter](https://docs.netapp.com/us-en/vcp/index.html)[外掛程式](https://docs.netapp.com/us-en/vcp/index.html)[NetApp Element"](https://docs.netapp.com/us-en/vcp/index.html)

<span id="page-159-0"></span>啟用**FIPS**磁碟機功能

您可以使用NetApp Element 「啟用功能」API方法來啟用FIPS磁碟機功能。

必須在叢集上啟用靜止加密、且所有節點和磁碟機都必須具備FIPS功能、如GetFipsReport顯示所有節點的就緒 狀態所示。

步驟

1. 使用Element API、輸入下列命令、在所有磁碟機上啟用FIPS:

「EnablFeature參數:FipsDrives」

- ["](#page-311-0)[使用](#page-311-0)[Element API](#page-311-0)[管理儲存設備](#page-311-0)["](#page-311-0)
- ["](https://docs.netapp.com/us-en/element-software/index.html)[零件與元件軟體文件](https://docs.netapp.com/us-en/element-software/index.html)[SolidFire"](https://docs.netapp.com/us-en/element-software/index.html)

• ["vCenter Server](https://docs.netapp.com/us-en/vcp/index.html)[的](https://docs.netapp.com/us-en/vcp/index.html)[VMware vCenter](https://docs.netapp.com/us-en/vcp/index.html)[外掛程式](https://docs.netapp.com/us-en/vcp/index.html)[NetApp Element"](https://docs.netapp.com/us-en/vcp/index.html)

## <span id="page-160-0"></span>檢查**FIPS**磁碟機狀態

您可以使用NetApp Element 支援FIPS磁碟機的API方法來檢查叢集上是否啟用FIPS磁碟機 功能、此方法可顯示FIPS磁碟機啟用狀態為真或假。

1. 使用Element API、輸入下列命令、檢查叢集上的FIPS磁碟機功能:

「GetFeatureStatus」

2. 檢閱「GetFeatureStatus」API呼叫的結果。如果FIPS磁碟機啟用值為True、則會啟用FIPS磁碟機功能。

```
{"enabled": true,
"feature": "FipsDrives"
}
```
## 如需詳細資訊、請參閱

- ["](#page-311-0)[使用](#page-311-0)[Element API](#page-311-0)[管理儲存設備](#page-311-0)["](#page-311-0)
- ["](https://docs.netapp.com/us-en/element-software/index.html)[零件與元件軟體文件](https://docs.netapp.com/us-en/element-software/index.html)[SolidFire"](https://docs.netapp.com/us-en/element-software/index.html)
- ["vCenter Server](https://docs.netapp.com/us-en/vcp/index.html)[的](https://docs.netapp.com/us-en/vcp/index.html)[VMware vCenter](https://docs.netapp.com/us-en/vcp/index.html)[外掛程式](https://docs.netapp.com/us-en/vcp/index.html)[NetApp Element"](https://docs.netapp.com/us-en/vcp/index.html)

## 疑難排解**FIPS**磁碟機功能

您可以使用NetApp Element 這個解決方法來檢視有關叢集故障或系統中與FIPS磁碟機功 能相關之錯誤的警示。

- 1. 使用元素UI、選取\*報告\*>\*警示\*。
- 2. 尋找叢集故障、包括:
	- FIPS磁碟機不相符
	- FIPS導致違反法規
- 3. 如需解決建議、請參閱叢集故障代碼資訊。

- [叢集](#page-242-0)[故障代碼](#page-242-0)
- ["](#page-311-0)[使用](#page-311-0)[Element API](#page-311-0)[管理儲存設備](#page-311-0)["](#page-311-0)
- ["](https://docs.netapp.com/us-en/element-software/index.html)[零件與元件軟體文件](https://docs.netapp.com/us-en/element-software/index.html)[SolidFire"](https://docs.netapp.com/us-en/element-software/index.html)
- ["vCenter Server](https://docs.netapp.com/us-en/vcp/index.html)[的](https://docs.netapp.com/us-en/vcp/index.html)[VMware vCenter](https://docs.netapp.com/us-en/vcp/index.html)[外掛程式](https://docs.netapp.com/us-en/vcp/index.html)[NetApp Element"](https://docs.netapp.com/us-en/vcp/index.html)

# <span id="page-161-1"></span>在叢集上啟用**FIPS 140-2 for HTTPS**

您可以使用啟用功能API方法、啟用FIPS 140-2操作模式進行HTTPS通訊。

有了支援的軟體、您可以選擇在叢集上啟用聯邦資訊處理標準(FIPS)140-2操作模式。NetApp Element啟用此 模式會啟動NetApp密碼編譯安全模組(NCSM)、並將FIPS 140-2 Level 1認證加密用於透過HTTPS傳輸 至NetApp Element 整套UI和API的所有通訊。

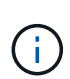

啟用FIPS 140-2模式之後、就無法停用。啟用FIPS 140-2模式時、叢集中的每個節點都會重新開 機並執行自我測試、以確保NCSM已正確啟用、並以FIPS 140-2認證模式運作。這會中斷叢集上 的管理和儲存連線。您應該仔細規劃、而且只有在環境需要它提供的加密機制時才啟用此模式。

如需詳細資訊、請參閱Element API資訊。

以下是啟用FIPS的API要求範例:

```
{
    "method": "EnableFeature",
      "params": {
           "feature" : "fips"
      },
      "id": 1
}
```
啟用此操作模式之後、所有HTTPS通訊都會使用FIPS 140-2核准的密碼。

如需詳細資訊、請參閱

- [SSL](#page-161-0)[密碼](#page-161-0)
- ["](#page-311-0)[使用](#page-311-0)[Element API](#page-311-0)[管理儲存設備](#page-311-0)["](#page-311-0)
- ["](https://docs.netapp.com/us-en/element-software/index.html)[零件與元件軟體文件](https://docs.netapp.com/us-en/element-software/index.html)[SolidFire"](https://docs.netapp.com/us-en/element-software/index.html)
- ["vCenter Server](https://docs.netapp.com/us-en/vcp/index.html)[的](https://docs.netapp.com/us-en/vcp/index.html)[VMware vCenter](https://docs.netapp.com/us-en/vcp/index.html)[外掛程式](https://docs.netapp.com/us-en/vcp/index.html)[NetApp Element"](https://docs.netapp.com/us-en/vcp/index.html)

## <span id="page-161-0"></span>**SSL**密碼

SSL密碼是主機用來建立安全通訊的加密演算法。啟用FIPS 140-2模式時、元素軟體支援 的標準密碼和非標準密碼。

下列清單提供元素軟體支援的標準安全通訊端層(SSL)密碼、以及啟用FIPS 140-2模式時支援的SSL密碼:

• \* FIPS 140-2已停用\*

TLS\_DHE\_RSA\_with \_AES-122\_CBC\_SHA256(DH2048)- A

TLS\_DHE\_RSA\_with \_AES-122\_GCM\_SHA256(DH2048)- A

TLS DHE\_RSA\_AT\_AES-256\_CBC\_SHA256(DH2048)- A

TLS DHE\_RSA\_AT\_AES-256\_GCM\_SHA384\_(DH2048) - A

TLS ECDHE\_RSA\_with AES-122 CBC\_SHA256 (secp256r1) - A

TLS ECDHE\_RSA\_with AES-122 GCM\_SHA256 (secp256r1) - A

TLS ECDHE\_RSA\_with AES-256 CBC\_SHA384 (secp256r1) - A

TLS\_ECDHE\_RSA\_with \_AES-256\_GCM\_SHA384\_(secp256r1) - A

TLS\_RSA\_AT\_3DE\_EDE\_CBC\_SHA\_(RSA 2048) - C

TLS\_RSA\_AT\_AES-122\_CBC\_SHA\_(RSA 2048)- A

TLS\_RSA\_AT\_AES-122\_CBC\_SHA256(RSA 2048)- A

TLS\_RSA\_AT\_AES-122\_GCM\_SHA256(RSA 2048)- A

TLS RSA AT AES-256 CBC SHA (RSA 2048) - A

TLS\_RSA\_AT\_AES-256\_CBC\_SHA256(RSA 2048)- A

TLS\_RSA\_AT\_AES-256\_GCM\_SHA384(RSA 2048)- A

TLS\_RSA\_with \_Camella\_128\_CBC\_SHA(RSA 2048)- A

TLS RSA with Camella 256 CBC SHA (RSA 2048) - A

TLS\_RSA\_AT\_ID\_CBC\_SHA\_(RSA 2048) - A

TLS\_RSA\_AT\_RC4\_122\_MD5(RSA 2048)- C

TLS\_RSA\_AT\_RC4\_128\_SHa(RSA 2048)- C

TLS\_RSA\_AT\_SEIN\_CBC\_SHA\_(RSA 2048) - A

• \* FIPS 140-2已啟用\*

TLS DHE\_RSA\_with AES-122 CBC\_SHA256 (DH2048) - A

TLS DHE RSA with AES-122 GCM SHA256 (DH2048) - A

TLS DHE RSA AT AES-256 CBC SHA256 (DH2048) - A

TLS\_DHE\_RSA\_AT\_AES-256\_GCM\_SHA384(DH2048)- A

TLS ECDHE RSA with AES-122 CBC SHA256 (第571r1節) - A

TLS ECDHE\_RSA\_with AES-122 CBC\_SHA256 (secp256r1) - A

TLS ECDHE\_RSA\_with AES-122 GCM\_SHA256 (secp256r1) - A

TLS ECDHE RSA with AES-122 GCM SHA256 (第571r1節) - A

TLS ECDHE\_RSA\_with AES-256 CBC\_SHA384 (第571r1節) - A

TLS\_ECDHE\_RSA\_with \_AES-256\_CBC\_SHA384(secp256r1)- A

TLS\_ECDHE\_RSA\_with \_AES-256\_GCM\_SHA384\_(secp256r1) - A

TLS ECDHE\_RSA\_with AES-256\_GCM\_SHA384 (第571r1節) - A

TLS\_RSA\_AT\_3DE\_EDE\_CBC\_SHA\_(RSA 2048) - C

TLS\_RSA\_AT\_AES-122\_CBC\_SHA(RSA 2048)- A

TLS\_RSA\_AT\_AES-122\_CBC\_SHA256(RSA 2048)- A

TLS\_RSA\_AT\_AES-122\_GCM\_SHA256(RSA 2048)- A

TLS RSA AT AES-256 CBC SHA (RSA 2048) - A

TLS\_RSA\_AT\_AES-256\_CBC\_SHA256(RSA 2048)- A

TLS\_RSA\_AT\_AES-256\_GCM\_SHA384(RSA 2048)- A

如需詳細資訊、請參閱

[在叢集上](#page-161-1)[啟](#page-161-1)[用](#page-161-1)[FIPS 140-2 for HTTPS](#page-161-1)

# 開始使用外部金鑰管理

外部金鑰管理(EKM)可搭配叢集外的外部金鑰伺服器(EKS)、提供安全驗證金鑰(AK )管理。當自動加密磁碟機(SED)處於鎖定和解除鎖定狀態時、即會使用這些AKs ["](#page-19-0)[加](#page-19-0)[密](#page-19-0) [閒](#page-19-0)[置](#page-19-0)["](#page-19-0) 已在叢集上啟用。EKS提供安全的AKs世代與儲存設備。叢集利用金鑰管理互通性傳 輸協定(KMIP)(OASIS定義的標準傳輸協定)與EKS通訊。

- ["](#page-163-0)[設定外部管理](#page-163-0)["](#page-163-0)
- ["](#page-164-0)[在](#page-164-0)[REST](#page-164-0)[主要](#page-164-0)[金鑰](#page-164-0)[重](#page-164-0)[新輸入軟體加](#page-164-0)[密](#page-164-0)["](#page-164-0)
- "恢復無法存取或無效的驗證金鑰"
- ["](#page-167-0)[外部](#page-167-0)[金鑰](#page-167-0)[管理](#page-167-0)[API](#page-167-0)[命令](#page-167-0)["](#page-167-0)

## 如需詳細資訊、請參閱

- ["](#page-516-0)[可用來在](#page-516-0)[閒](#page-516-0)[置時](#page-516-0)[啟](#page-516-0)[用軟體加](#page-516-0)[密](#page-516-0)[的叢集](#page-516-0)[API"](#page-516-0)
- ["](https://docs.netapp.com/us-en/element-software/index.html)[零件與元件軟體文件](https://docs.netapp.com/us-en/element-software/index.html)[SolidFire"](https://docs.netapp.com/us-en/element-software/index.html)
- ["](https://docs.netapp.com/sfe-122/topic/com.netapp.ndc.sfe-vers/GUID-B1944B0E-B335-4E0B-B9F1-E960BF32AE56.html)[先前版本的](https://docs.netapp.com/sfe-122/topic/com.netapp.ndc.sfe-vers/GUID-B1944B0E-B335-4E0B-B9F1-E960BF32AE56.html)[NetApp SolidFire](https://docs.netapp.com/sfe-122/topic/com.netapp.ndc.sfe-vers/GUID-B1944B0E-B335-4E0B-B9F1-E960BF32AE56.html) [產品及元素產品文件](https://docs.netapp.com/sfe-122/topic/com.netapp.ndc.sfe-vers/GUID-B1944B0E-B335-4E0B-B9F1-E960BF32AE56.html)["](https://docs.netapp.com/sfe-122/topic/com.netapp.ndc.sfe-vers/GUID-B1944B0E-B335-4E0B-B9F1-E960BF32AE56.html)

<span id="page-163-0"></span>設定外部金鑰管理

您可以遵循下列步驟、並使用列出的Element API方法來設定外部金鑰管理功能。

您需要的產品

• 如果您要設定外部金鑰管理、並在閒置時搭配軟體加密、則已使用啟用軟體加密功能 ["](#page-516-0)[建立](#page-516-0)[叢集](#page-516-0)["](#page-516-0) 不含磁碟區 的新叢集方法。

步驟

- 1. 與外部金鑰伺服器(EKS)建立信任關係。
	- a. 針對元素叢集建立公開/私密金鑰配對、以呼叫下列API方法來建立與金鑰伺服器的信任關係: ["](#page-713-0)[建](#page-713-0) [立](#page-713-0)[PublicPrivate KeyPair"](#page-713-0)
	- b. 取得認證機構需要簽署的認證簽名要求(CSR)。CSR可讓金鑰伺服器驗證要存取金鑰的元素叢集是否 已驗證為元素叢集。請撥打下列API方法: ["GetClientCertificateSignRequest"](#page-720-0)
	- c. 使用EKS/Certificate Authority簽署擷取的CSR。如需詳細資訊、請參閱第三方文件。
- 2. 在叢集上建立伺服器和供應商、以便與EKS通訊。金鑰供應商會定義金鑰的取得位置、而伺服器則會定義要 與之通訊的EKS特定屬性。
	- a. 透過呼叫下列API方法、建立主要伺服器詳細資料所在的主要供應商: ["CreeKeyProviderKmip"](#page-709-0)
	- b. 透過呼叫下列API方法來建立金鑰伺服器、以提供已簽署的憑證和憑證授權單位的公開金鑰憑證: ["CreKeyServerKmip"](#page-711-0) ["TestKeyServerKmip"](#page-740-0)

如果測試失敗、請確認您的伺服器連線能力和組態。然後重複測試。

c. 透過呼叫下列API方法、將金鑰伺服器新增至金鑰提供者容器:["AddKeyServerToProviderKmip"](../api/reference_element_api_addkeyservertoproviderkmip.html) ["TestKeyProviderKmip"](#page-739-0)

如果測試失敗、請確認您的伺服器連線能力和組態。然後重複測試。

- 3. 請執行下列其中一項、做為靜止加密的下一步:
	- a. (用於靜止時的硬體加密)啟用 ["](#page-19-0)[硬](#page-19-0)[體加](#page-19-0)[密](#page-19-0)[功能](#page-19-0)" 提供金鑰提供者的ID、其中包含用來透過呼叫來儲存金 鑰的金鑰伺服器 ["](#page-718-0)[啟](#page-718-0)[用](#page-718-0)[EncryptionAtRest"](#page-718-0) API方法。

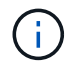

您必須透過啟用加密功能 ["API"](#page-718-0)。使用現有元素UI按鈕啟用靜止加密、將會導致功能回復 為使用內部產生的金鑰。

b. (用於閒置時的軟體加密) ["](#page-19-0)[軟體加](#page-19-0)[密](#page-19-0)[功能](#page-19-0)["](#page-19-0) 若要使用新建立的金鑰提供者、請將金鑰提供者ID傳送至 ["RekeySoftwareEncryptionAt](#page-733-0)[恢](#page-733-0)[復](#page-733-0) [主](#page-733-0)[金鑰](#page-733-0)["](#page-733-0) API方法。

如需詳細資訊、請參閱

- ["](#page-143-0)[啟](#page-143-0)[用及](#page-143-0)[停](#page-143-0)[用叢集的加](#page-143-0)[密](#page-143-0)["](#page-143-0)
- ["](https://docs.netapp.com/us-en/element-software/index.html)[零件與元件軟體文件](https://docs.netapp.com/us-en/element-software/index.html)[SolidFire"](https://docs.netapp.com/us-en/element-software/index.html)
- ["](https://docs.netapp.com/sfe-122/topic/com.netapp.ndc.sfe-vers/GUID-B1944B0E-B335-4E0B-B9F1-E960BF32AE56.html)[先前版本的](https://docs.netapp.com/sfe-122/topic/com.netapp.ndc.sfe-vers/GUID-B1944B0E-B335-4E0B-B9F1-E960BF32AE56.html)[NetApp SolidFire](https://docs.netapp.com/sfe-122/topic/com.netapp.ndc.sfe-vers/GUID-B1944B0E-B335-4E0B-B9F1-E960BF32AE56.html) [產品及元素產品文件](https://docs.netapp.com/sfe-122/topic/com.netapp.ndc.sfe-vers/GUID-B1944B0E-B335-4E0B-B9F1-E960BF32AE56.html)["](https://docs.netapp.com/sfe-122/topic/com.netapp.ndc.sfe-vers/GUID-B1944B0E-B335-4E0B-B9F1-E960BF32AE56.html)

<span id="page-164-0"></span>在**REST**主要金鑰重新輸入軟體加密

您可以使用Element API重新輸入現有的金鑰。此程序會為您的外部金鑰管理伺服器建立新 的替代主金鑰。主金鑰一律由新的主金鑰取代、永遠不會複製或覆寫。

您可能需要重新輸入以下程序的一部分:

- 在從內部金鑰管理變更為外部金鑰管理的過程中、建立新的金鑰。
- 建立新的金鑰、做為對安全性相關事件的回應或保護。

G

此程序是非同步的、會在重新輸入作業完成之前傳回回應。您可以使用 ["Get](#page-421-0)[非](#page-421-0) [同步結果](#page-421-0)["](#page-421-0) 輪詢系 統以查看程序何時完成的方法。

您需要的產品

- 您已使用啟用軟體加密功能 ["](#page-516-0)[建立](#page-516-0)[叢集](#page-516-0)["](#page-516-0) 不含磁碟區且沒有I/O的新叢集上的方法使用 ["9510c8e68784d05acbae2e947dde3cd8"](#page-724-0) 確認狀態為「已啟用」、然後再繼續。
- 您有 ["](#page-163-0)[建立](#page-163-0)[信](#page-163-0)[任關](#page-163-0)[係](#page-163-0)["](#page-163-0) 在整個叢集與外部金鑰伺服器SolidFire (EKS)之間。執行 ["TestKeyProviderKmip"](#page-740-0) 驗 證是否已建立與金鑰提供者的連線的方法。

步驟

- 1. 執行 ["listKeyProvidersKmip"](#page-728-0) 命令並複製金鑰提供者ID(「keyProviderID」)。
- 2. 執行 ["RekeySoftwareEncryptionAt](#page-733-0)[恢](#page-733-0)[復](#page-733-0) [主](#page-733-0)[金鑰](#page-733-0)["](#page-733-0) 將「keyManagementType」參數設為「external 」、「keyProviderID」作為上一步金鑰提供者的ID號碼:

```
{
  "method": "rekeysoftwareencryptionatrestmasterkey",
  "params": {
     "keyManagementType": "external",
     "keyProviderID": "<ID number>"
  }
}
```
- 3. 從「RekeySoftwareEncryptionAt恢復 金鑰」命令回應中複製「asyncdyle」值。
- 4. 執行 ["Get](#page-421-0)[非](#page-421-0) [同步結果](#page-421-0)["](#page-421-0) 以上一個步驟的「asyncdyle」值來確認組態變更的命令。從命令回應中、您應該會 看到舊版主金鑰組態已更新為新的金鑰資訊。複製新的金鑰提供者ID以供後續步驟使用。

```
{
     "id": null,
     "result": {
       "createTime": "2021-01-01T22:29:18Z",
       "lastUpdateTime": "2021-01-01T22:45:51Z",
       "result": {
         "keyToDecommission": {
         "keyID": "<value>",
           "keyManagementType": "internal"
       },
       "newKey": {
       "keyID": "<value>",
         "keyManagementType": "external",
         "keyProviderID": <value>
       },
       "operation": "Rekeying Master Key. Master Key management being
transferred from Internal Key Management to External Key Management with
keyProviderID=<value>",
       "state": "Ready"
     },
     "resultType": "RekeySoftwareEncryptionAtRestMasterKey",
     "status": "complete"
}
```
5. 執行「GetSoftwareEncryptionatRestInfo」命令、確認已更新新的金鑰詳細資料、包括「keyProviderID」。

```
{
     "id": null,
     "result": {
       "masterKeyInfo": {
         "keyCreatedTime": "2021-01-01T22:29:18Z",
       "keyID": "<updated value>",
         "keyManagementType": "external",
         "keyProviderID": <value>
       },
       "rekeyMasterKeyAsyncResultID": <value>
       "status": "enabled",
       "version": 1
     },
}
```
#### 如需詳細資訊、請參閱

• ["](#page-312-0)[使用](#page-312-0)[Element API](#page-312-0)[管理儲存設備](#page-312-0)["](#page-312-0)

- ["](https://docs.netapp.com/us-en/element-software/index.html)[零件與元件軟體文件](https://docs.netapp.com/us-en/element-software/index.html)[SolidFire"](https://docs.netapp.com/us-en/element-software/index.html)
- ["](https://docs.netapp.com/sfe-122/topic/com.netapp.ndc.sfe-vers/GUID-B1944B0E-B335-4E0B-B9F1-E960BF32AE56.html)[先前版本的](https://docs.netapp.com/sfe-122/topic/com.netapp.ndc.sfe-vers/GUID-B1944B0E-B335-4E0B-B9F1-E960BF32AE56.html)[NetApp SolidFire](https://docs.netapp.com/sfe-122/topic/com.netapp.ndc.sfe-vers/GUID-B1944B0E-B335-4E0B-B9F1-E960BF32AE56.html) [產品及元素產品文件](https://docs.netapp.com/sfe-122/topic/com.netapp.ndc.sfe-vers/GUID-B1944B0E-B335-4E0B-B9F1-E960BF32AE56.html)["](https://docs.netapp.com/sfe-122/topic/com.netapp.ndc.sfe-vers/GUID-B1944B0E-B335-4E0B-B9F1-E960BF32AE56.html)

恢復無法存取或無效的驗證金鑰

偶爾會發生需要使用者介入的錯誤。發生錯誤時、會產生叢集故障(稱為叢集故障代碼 )。此處說明兩種最可能的案例。

由於**KmipServerFault**叢集故障、叢集無法解除鎖定磁碟機。

當叢集第一次開機且金鑰伺服器無法存取或所需的金鑰無法使用時、就會發生這種情況。

1. 請遵循叢集故障代碼(若有)中的還原步驟。

可能會設定交叉分析**eServiceUnhealthy**故障、因為中繼資料磁碟機已標示為故障、並置於「可用」狀態。

清除步驟:

- 1. 再次新增磁碟機。
- 2. 3到4分鐘後、請檢查「交叉服務不健全」故障是否已清除。

請參閱 ["](#page-242-0)[叢集](#page-242-0)[故障代碼](#page-242-0)["](#page-242-0) 以取得更多資訊。

<span id="page-167-0"></span>外部金鑰管理**API**命令

可用於管理及設定EKM的所有API清單。

用於建立叢集與外部客戶擁有伺服器之間的信任關係:

- 建立PublicPrivate KeyPair
- GetClientCertificateSignRequest

用於定義外部客戶擁有伺服器的特定詳細資料:

- CreKeyServerKmip
- ModifyKeyServerKmip
- 刪除KeyServerKmip
- GetKeyServerKmip
- listKeyServersKmip
- TestKeyServerKmip

用於建立及維護管理外部金鑰伺服器的主要供應商:

- CreeKeyProviderKmip
- 刪除KeyProviderKmip
- AddKeyServerToProviderKmip
- RemoveKeyServerFromProviderKmip
- GetKeyProviderKmip
- listKeyProvidersKmip
- RekeySoftwareEncryptionAt恢復 主金鑰
- TestKeyProviderKmip

如需API方法的相關資訊、請參閱 ["API](#page-311-0)[參](#page-311-0)[考](#page-311-0)[資訊](#page-311-0)["](#page-311-0)。

# 管理磁碟區和虛擬磁碟區

您可以從Element UI的Management(管理)索引標籤、管理執行Element軟體的叢集中資 料。可用的叢集管理功能包括建立及管理資料磁碟區、磁碟區存取群組、啟動器及服務品 質(QoS)原則。

- ["](#page-168-0)[使用](#page-168-0)[Volume"](#page-168-0)
- ["](#page-177-0)[使用](#page-177-0)[虛擬](#page-177-0)[磁碟區](#page-177-0)["](#page-177-0)
- ["](#page-185-0)[使用](#page-185-0)[Volume](#page-185-0)[存取](#page-185-0)[群](#page-185-0)[組和](#page-185-0)[啟](#page-185-0)[動](#page-185-0)[器](#page-185-0)["](#page-185-0)

# 以取得更多資訊

- ["](https://docs.netapp.com/us-en/element-software/index.html)[零件與元件軟體文件](https://docs.netapp.com/us-en/element-software/index.html)[SolidFire"](https://docs.netapp.com/us-en/element-software/index.html)
- ["vCenter Server](https://docs.netapp.com/us-en/vcp/index.html)[的](https://docs.netapp.com/us-en/vcp/index.html)[VMware vCenter](https://docs.netapp.com/us-en/vcp/index.html)[外掛程式](https://docs.netapp.com/us-en/vcp/index.html)[NetApp Element"](https://docs.netapp.com/us-en/vcp/index.html)

# <span id="page-168-0"></span>使用**Volume**

這個系統使用Volume來配置儲存設備。SolidFire磁碟區是透過iSCSI或Fibre Channel用戶 端透過網路存取的區塊裝置。在「管理」索引標籤的「磁碟區」頁面中、您可以在節點上 建立、修改、複製及刪除磁碟區。您也可以檢視磁碟區頻寬和I/O使用量的統計資料。

- ["](#page-169-0)[管理服務品](#page-169-0)[質原則](#page-169-0)["](#page-169-0)
- ["](#page-170-0)[建立](#page-170-0)[Volume"](#page-170-0)
- ["](#page-170-0)[檢視](#page-170-0)[個](#page-170-0)[別](#page-170-0)[Volume](#page-170-0)[效](#page-170-0)[能詳細資料](#page-170-0)["](#page-170-0)
- ["](#page-170-0)[編輯](#page-170-0)[作用中磁碟區](#page-170-0)["](#page-170-0)
- ["](#page-170-0)[刪除](#page-170-0) [Volume"](#page-170-0)
- ["](#page-170-0)[還](#page-170-0)[原刪除](#page-170-0)[的](#page-170-0)[Volume"](#page-170-0)
- ["](#page-170-0)[清](#page-170-0)[除](#page-170-0)[Volume"](#page-170-0)
- ["](#page-170-0)[複](#page-170-0)[製](#page-170-0)[磁碟區](#page-170-0)["](#page-170-0)
- ["](#page-176-0)[將](#page-176-0)[LUN](#page-176-0)[指派給](#page-176-0)[光纖通道](#page-176-0)[磁碟區](#page-176-0)["](#page-176-0)
- ["](#page-176-1)[將](#page-176-1)[QoS](#page-176-1)[原則](#page-176-1)[套用至磁碟區](#page-176-1)["](#page-176-1)
- ["](#page-177-1)[移除](#page-177-1)[磁碟區的](#page-177-1)[QoS](#page-177-1)[原則關](#page-177-1)[聯](#page-177-1)["](#page-177-1)

<span id="page-169-0"></span>服務品質(QoS)原則可讓您建立及儲存標準化的服務品質設定、以便套用至許多磁碟 區。您可以從「管理」索引標籤的「QoS原則」頁面建立、編輯及刪除QoS原則。

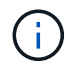

如果您使用的是QoS原則、請勿在磁碟區上使用自訂QoS。自訂QoS會覆寫及調整Volume QoS設 定的QoS原則值。

["NetApp](https://www.youtube.com/embed/q9VCBRDtrnI?rel=0)[影](https://www.youtube.com/embed/q9VCBRDtrnI?rel=0)[片](https://www.youtube.com/embed/q9VCBRDtrnI?rel=0)[:](https://www.youtube.com/embed/q9VCBRDtrnI?rel=0)[SolidFire](https://www.youtube.com/embed/q9VCBRDtrnI?rel=0) [服務品](https://www.youtube.com/embed/q9VCBRDtrnI?rel=0)[質保](https://www.youtube.com/embed/q9VCBRDtrnI?rel=0)[證](https://www.youtube.com/embed/q9VCBRDtrnI?rel=0)["](https://www.youtube.com/embed/q9VCBRDtrnI?rel=0)

請參閱 ["](#page-28-0)[效](#page-28-0)[能與服務品](#page-28-0)[質](#page-28-0)["](#page-28-0)。

- 建立QoS原則
- 編輯QoS原則
- 刪除QoS原則

建立**QoS**原則

您可以建立QoS原則、並在建立磁碟區時加以套用。

- 1. 選擇\*管理\*>\* QoS原則\*。
- 2. 按一下「建立**QoS**原則」。
- 3. 輸入\* Policy Name\*。
- 4. 輸入「\*最小IOPS \*」、「\*最大IOPS \*」及「\*爆發IOPS \*」值。
- 5. 按一下「建立**QoS**原則」。

#### 編輯**QoS**原則

您可以變更現有QoS原則的名稱、或編輯與原則相關的值。變更QoS原則會影響與原則相關的所有磁碟區。

- 1. 選擇\*管理\*>\* QoS原則\*。
- 2. 按一下您要編輯之QoS原則的「動作」圖示。
- 3. 在產生的功能表中、選取「編輯」。
- 4. 在\*編輯QoS原則\*對話方塊中、視需要修改下列內容:
	- 原則名稱
	- 最小IOPS
	- 最大IOPS
	- 暴增IOPS
- 5. 按一下\*儲存變更\*。

刪除**QoS**原則

您可以刪除不再需要的QoS原則。刪除QoS原則時、與原則相關聯的所有磁碟區都會維持QoS設定、但會與原則 無關聯。

## 如果您正嘗試將某個Volume與QoS原則解除關聯、可以將該Volume的QoS設定變更為自訂。

- 1. 選擇\*管理\*>\* QoS原則\*。
- 2. 按一下您要刪除之QoS原則的「動作」圖示。
- 3. 在產生的功能表中、選取\*刪除\*。
- 4. 確認行動。

÷.

如需詳細資訊、請參閱

- ["](#page-177-1)[移除](#page-177-1)[磁碟區的](#page-177-1)[QoS](#page-177-1)[原則關](#page-177-1)[聯](#page-177-1)["](#page-177-1)
- ["](https://docs.netapp.com/us-en/element-software/index.html)[零件與元件軟體文件](https://docs.netapp.com/us-en/element-software/index.html)[SolidFire"](https://docs.netapp.com/us-en/element-software/index.html)
- ["vCenter Server](https://docs.netapp.com/us-en/vcp/index.html)[的](https://docs.netapp.com/us-en/vcp/index.html)[VMware vCenter](https://docs.netapp.com/us-en/vcp/index.html)[外掛程式](https://docs.netapp.com/us-en/vcp/index.html)[NetApp Element"](https://docs.netapp.com/us-en/vcp/index.html)

### <span id="page-170-0"></span>管理磁碟區

這個系統使用Volume來配置儲存設備。SolidFire磁碟區是透過iSCSI或Fibre Channel用戶 端透過網路存取的區塊裝置。

在「管理」索引標籤的「磁碟區」頁面中、您可以在節點上建立、修改、複製及刪除磁碟區。

### 建立**Volume**

您可以建立磁碟區、並將磁碟區與指定帳戶建立關聯。每個Volume都必須與帳戶建立關聯。此關聯可讓帳戶使 用CHAP認證、透過iSCSI啟動器存取磁碟區。

您可以在建立期間指定Volume的QoS設定。

- 1. 選擇\*管理\*>\*磁碟區\*。
- 2. 按一下「\*建立Volume \*」。
- 3. 在「建立新磁碟區」對話方塊中、輸入\* Volume Name\*。
- 4. 輸入磁碟區的總大小。

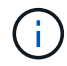

預設的Volume大小選項為GB。您可以使用以GB或GiB為單位的大小來建立磁碟區:

◦ 1GB = 1000、000位元組

◦ 1GiB = 1 073 741 824位元組

- 5. 為磁碟區選取\*區塊大小\*。
- 6. 按一下「帳戶」下拉式清單、然後選取應可存取該磁碟區的帳戶。

如果帳戶不存在、請按一下「建立帳戶」連結、輸入新的帳戶名稱、然後按一下「建立」。帳戶隨即建立、 並與新磁碟區建立關聯。

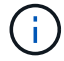

如果帳戶超過50個、則不會顯示清單。開始輸入、自動完成功能會顯示可能的值供您選擇。

- 7. 若要設定\*服務品質\*、請執行下列其中一項:
	- a. 在\* Policy\*下、您可以選取現有的QoS原則(若有)。
	- b. 在\*自訂設定\*下、設定IOPS的自訂最小、最大和尖峰值、或使用預設的QoS值。

如果磁碟區的IOPS值大於20、000 IOPS、則可能需要高佇列深度或多個工作階段、才能在單一磁碟區 上達到此IOPS等級。

8. 按一下「\*建立Volume \*」。

檢視**Volume**詳細資料

- 1. 選擇\*管理\*>\*磁碟區\*。
- 2. 檢閱詳細資料。
	- \* ID\*:系統產生的Volume ID。
	- 名稱:建立磁碟區時指定給該磁碟區的名稱。
	- 帳戶:指派給磁碟區的帳戶名稱。
	- 存取群組:磁碟區所屬的磁碟區存取群組名稱。
	- 存取:建立磁碟區時指派給該磁碟區的存取類型。可能值:
		- 讀取/寫入:接受所有讀取和寫入。
		- 唯讀:允許所有讀取活動;不允許寫入。
		- •鎖定:僅允許系統管理員存取。
		- ReplicationTarget:指定為複寫Volume配對中的目標Volume。
	- 已用:磁碟區中已用空間的百分比。
	- 大小:磁碟區的總大小(GB)。
	- 主節點**ID**:此磁碟區的主節點。
	- 次要節點**ID**:此磁碟區的次要節點清單。在過渡狀態期間可以是多個值、例如次要節點的變更、但通常 只有一個值。
	- \* QoS Thrott\*:識別主儲存節點上的高負載是否正在抑制磁碟區。
	- \* QoS原則\*:使用者定義的QoS原則名稱與連結。
	- \*最小IOPS \*:保證磁碟區IOPS的最小數量。
	- \*最大IOPS \*:磁碟區允許的最大IOPS數。
	- \*爆發IOPS \*:在一段短時間內、磁碟區允許的最大IOPS數。預設值= 15、000。
	- \* Snapshot \*:為磁碟區建立的快照數量。
	- 屬性:已透過API方法指派給磁碟區做為金鑰/值配對的屬性。
	- \* 512e\*:表示是否在Volume上啟用512e。可能值:
		- 是的
		- 否
	- 建立日期:建立磁碟區的日期與時間。

檢視個別**Volume**詳細資料

您可以檢視個別磁碟區的效能統計資料。

- 1. 選擇\*報告\*>\* Volume Performance \*。
- 2. 在Volume清單中、按一下Volume的「Actions(動作)」圖示。
- 3. 按一下\*檢視詳細資料\*。

頁面底部會出現一個紙匣、其中包含有關該磁碟區的一般資訊。

4. 若要查看磁碟區的詳細資訊、請按一下\*「查看更多詳細資料」\*。

系統會顯示磁碟區的詳細資訊及效能圖表。

編輯作用中磁碟區

您可以修改Volume屬性、例如QoS值、Volume大小、以及計算位元組值的計量單位。您也可以修改帳戶存取、 以供複寫使用或限制對磁碟區的存取。

在下列情況下、當叢集上有足夠的空間時、您可以調整磁碟區大小:

- 正常作業條件。
- 報告磁碟區錯誤或故障。
- 正在複製磁碟區。
- 正在重新同步磁碟區。

#### 步驟

- 1. 選擇\*管理\*>\*磁碟區\*。
- 2. 在\* Active\*視窗中、針對您要編輯的磁碟區按一下「動作」圖示。
- 3. 按一下 \* 編輯 \* 。
- 4. \*選用:\*變更磁碟區的總大小。
	- 您可以增加(但不能減少)Volume的大小。您只能在單一調整大小作業中調整一個Volume的大小。垃圾 回收作業和軟體升級不會中斷調整大小作業。
	- 如果您要調整複寫的磁碟區大小、應該先增加指派為複寫目標的磁碟區大小。然後您可以調整來 源Volume的大小。目標Volume的大小可以大於或等於來源Volume、但不能變小。

預設的Volume大小選項為GB。您可以使用以GB或GiB為單位的大小來建立磁碟區:

- 1GB = 1000、000位元組
- 1GiB = 1 073 741 824位元組
- 5. \*選用:\*選取下列其中一項的不同帳戶存取層級:
	- 唯讀
	- 讀取/寫入
	- 已鎖定

◦ 複寫目標

6. \*選用:\*選取應可存取磁碟區的帳戶。

如果帳戶不存在、請按一下\*建立帳戶\*連結、輸入新的帳戶名稱、然後按一下\*建立\*。帳戶隨即建立並與磁 碟區建立關聯。

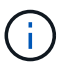

如果帳戶超過50個、則不會顯示清單。開始輸入、自動完成功能會顯示可能的值供您選擇。

- 7. \*選用:\*若要變更\*服務品質\*的選擇、請執行下列其中一項:
	- a. 在\* Policy\*下、您可以選取現有的QoS原則(若有)。
	- b. 在\*自訂設定\*下、設定IOPS的自訂最小、最大和尖峰值、或使用預設的QoS值。

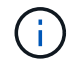

如果您在磁碟區上使用QoS原則、可以設定自訂QoS來移除與該磁碟區的QoS原則關係。 自訂QoS會覆寫及調整Volume QoS設定的QoS原則值。

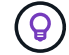

當您變更IOPS值時、應以數十或數百個單位遞增。輸入值需要有效的整數。

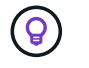

設定具有極高突發值的磁碟區。這可讓系統更快處理偶爾發生的大型區塊循序工作負載、同 時仍會限制磁碟區的持續IOPS。

8. 按一下\*儲存變更\*。

刪除 **Volume**

您可以從元素儲存叢集刪除一或多個磁碟區。

系統不會立即清除已刪除的Volume、磁碟區仍可繼續使用約八小時。如果您在系統清除磁碟區之前還原磁碟 區、則磁碟區會恢復連線並還原iSCSI連線。

如果刪除用於建立快照的磁碟區、其關聯的快照將會變成非作用中。當刪除的來源磁碟區被清除時、相關的非作 用中快照也會從系統中移除。

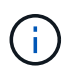

與管理服務相關的持續磁碟區會在安裝或升級期間建立並指派給新帳戶。如果您使用的是持續磁 碟區、請勿修改或刪除磁碟區或其相關帳戶。

## 步驟

- 1. 選擇\*管理\*>\*磁碟區\*。
- 2. 若要刪除單一Volume、請執行下列步驟:
	- a. 針對您要刪除的磁碟區、按一下「動作」圖示。
	- b. 在產生的功能表中、按一下\*刪除\*。
	- c. 確認行動。

系統會將磁碟區移至「\* Volumes 」(**\***磁碟區)頁面上的「刪除」區域。

3. 若要刪除多個Volume、請執行下列步驟:

- a. 在Volume清單中、核取您要刪除的任何Volume旁的方塊。
- b. 按一下\*大量動作\*。
- c. 在產生的功能表中、按一下\*刪除\*。
- d. 確認行動。

系統會將磁碟區移至「\* Volumes 」(**\***磁碟區)頁面上的「刪除」區域。

#### 還原刪除的**Volume**

如果磁碟區已刪除但尚未清除、您可以還原系統中的磁碟區。系統會在磁碟區刪除約八小時後自動清除。如果系 統已清除該磁碟區、您將無法還原該磁碟區。

- 1. 選擇\*管理\*>\*磁碟區\*。
- 2. 按一下「刪除」索引標籤以檢視刪除的磁碟區清單。
- 3. 針對您要還原的磁碟區、按一下「動作」圖示。
- 4. 在產生的功能表中、按一下\*還原\*。
- 5. 確認行動。

該磁碟區會放在\* Active\* Volume清單中、並還原與該磁碟區的iSCSI連線。

清除**Volume**

當磁碟區被清除時、它會從系統中永久移除。磁碟區中的所有資料都會遺失。

- 系統會在刪除八小時後自動清除刪除的磁碟區。不過、如果您想要在排程時間之前清空磁碟區、可以這麼做。
- 1. 選擇\*管理\*>\*磁碟區\*。
- 2. 按一下「刪除」按鈕。
- 3. 執行步驟以清除單一磁碟區或多個磁碟區。

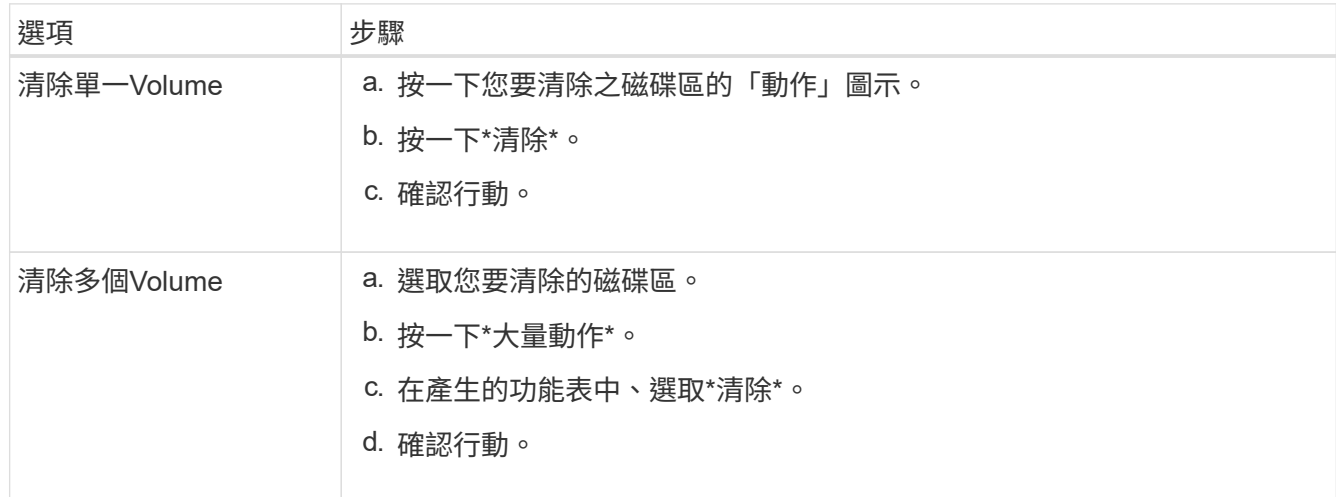

您可以建立單一磁碟區或多個磁碟區的複本、以建立資料的時間點複本。當您複製磁碟區時、系統會建立磁碟區 的快照、然後建立快照所參照資料的複本。這是一個非同步程序、程序所需的時間長短取決於您要複製的磁碟區 大小和目前的叢集負載。

叢集一次最多可支援兩個執行中的每個Volume複製要求、一次最多可支援八個作用中Volume複製作業。超過這 些限制的要求會排入佇列、以供日後處理。

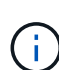

作業系統在處理複製磁碟區的方式上各不相同。VMware ESXi會將複製的Volume視為Volume複 本或Snapshot Volume。磁碟區將是可用來建立新資料存放區的可用裝置。如需掛載複製磁碟區 及處理快照LUN的詳細資訊、請參閱上的VMware文件 ["](https://docs.vmware.com/en/VMware-vSphere/6.7/com.vmware.vsphere.storage.doc/GUID-EEFEB765-A41F-4B6D-917C-BB9ABB80FC80.html)[掛](https://docs.vmware.com/en/VMware-vSphere/6.7/com.vmware.vsphere.storage.doc/GUID-EEFEB765-A41F-4B6D-917C-BB9ABB80FC80.html)[載](https://docs.vmware.com/en/VMware-vSphere/6.7/com.vmware.vsphere.storage.doc/GUID-EEFEB765-A41F-4B6D-917C-BB9ABB80FC80.html)[VMFS](https://docs.vmware.com/en/VMware-vSphere/6.7/com.vmware.vsphere.storage.doc/GUID-EEFEB765-A41F-4B6D-917C-BB9ABB80FC80.html)[資料存](https://docs.vmware.com/en/VMware-vSphere/6.7/com.vmware.vsphere.storage.doc/GUID-EEFEB765-A41F-4B6D-917C-BB9ABB80FC80.html)[放](https://docs.vmware.com/en/VMware-vSphere/6.7/com.vmware.vsphere.storage.doc/GUID-EEFEB765-A41F-4B6D-917C-BB9ABB80FC80.html)[區](https://docs.vmware.com/en/VMware-vSphere/6.7/com.vmware.vsphere.storage.doc/GUID-EEFEB765-A41F-4B6D-917C-BB9ABB80FC80.html)[複](https://docs.vmware.com/en/VMware-vSphere/6.7/com.vmware.vsphere.storage.doc/GUID-EEFEB765-A41F-4B6D-917C-BB9ABB80FC80.html)[本](https://docs.vmware.com/en/VMware-vSphere/6.7/com.vmware.vsphere.storage.doc/GUID-EEFEB765-A41F-4B6D-917C-BB9ABB80FC80.html)["](https://docs.vmware.com/en/VMware-vSphere/6.7/com.vmware.vsphere.storage.doc/GUID-EEFEB765-A41F-4B6D-917C-BB9ABB80FC80.html) 和 ["](https://docs.vmware.com/en/VMware-vSphere/6.7/com.vmware.vsphere.storage.doc/GUID-EBAB0D5A-3C77-4A9B-9884-3D4AD69E28DC.html)[管理](https://docs.vmware.com/en/VMware-vSphere/6.7/com.vmware.vsphere.storage.doc/GUID-EBAB0D5A-3C77-4A9B-9884-3D4AD69E28DC.html)[重複](https://docs.vmware.com/en/VMware-vSphere/6.7/com.vmware.vsphere.storage.doc/GUID-EBAB0D5A-3C77-4A9B-9884-3D4AD69E28DC.html) [的](https://docs.vmware.com/en/VMware-vSphere/6.7/com.vmware.vsphere.storage.doc/GUID-EBAB0D5A-3C77-4A9B-9884-3D4AD69E28DC.html)[VMFS](https://docs.vmware.com/en/VMware-vSphere/6.7/com.vmware.vsphere.storage.doc/GUID-EBAB0D5A-3C77-4A9B-9884-3D4AD69E28DC.html)[資料存](https://docs.vmware.com/en/VMware-vSphere/6.7/com.vmware.vsphere.storage.doc/GUID-EBAB0D5A-3C77-4A9B-9884-3D4AD69E28DC.html)[放](https://docs.vmware.com/en/VMware-vSphere/6.7/com.vmware.vsphere.storage.doc/GUID-EBAB0D5A-3C77-4A9B-9884-3D4AD69E28DC.html)[區](https://docs.vmware.com/en/VMware-vSphere/6.7/com.vmware.vsphere.storage.doc/GUID-EBAB0D5A-3C77-4A9B-9884-3D4AD69E28DC.html)["](https://docs.vmware.com/en/VMware-vSphere/6.7/com.vmware.vsphere.storage.doc/GUID-EBAB0D5A-3C77-4A9B-9884-3D4AD69E28DC.html)。

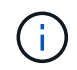

在您以較小的大小複製來精簡複製的磁碟區之前、請務必先準備好分割區、使其適合較小的磁碟 區。

## 步驟

- 1. 選擇\*管理\*>\*磁碟區\*。
- 2. 若要複製單一磁碟區、請執行下列步驟:
	- a. 在「作用中」頁面的磁碟區清單中、按一下您要複製之磁碟區的「動作」圖示。
	- b. 在產生的功能表中、按一下\* Clone(複製)\*。
	- c. 在「\* Clone Volume\*」(\*複製Volume \*)視窗中、輸入新複製Volume的Volume名稱。
	- d. 使用「\* Volume Size\*」(體積大小\*)選項方塊和清單、選取Volume的大小和測量值。

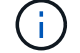

預設的Volume大小選項為GB。您可以使用以GB或GiB為單位的大小來建立磁碟區:

- 1GB = 1000、000位元組
- 1GiB = 1 073 741 824位元組
- e. 選取新複製磁碟區的存取類型。
- f. 從「帳戶」清單中選取要與新複製的磁碟區建立關聯的帳戶。

 $\mathbf{d}$ 

如果您按一下「建立帳戶」連結、輸入帳戶名稱、然後按一下「建立」、即可在此步驟中 建立帳戶。系統會在您建立帳戶後、自動將其新增至\*帳戶\*清單。

- 3. 若要複製多個磁碟區、請執行下列步驟:
	- a. 在「作用中」頁面的磁碟區清單中、核取您要複製的任何磁碟區旁的方塊。
	- b. 按一下\*大量動作\*。
	- c. 在產生的功能表中、選取\* Clone(複製)\*。
	- d. 在「複製多個磁碟區」對話方塊的「新增磁碟區名稱前置字元」欄位中、輸入複製磁碟區的前置字元。
	- e. 從「帳戶」清單中選取要與複製磁碟區建立關聯的帳戶。
	- f. 選取複製磁碟區的存取類型。

4. 按一下\*開始複製\*。

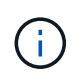

增加實體複本的磁碟區大小、會在磁碟區結尾處產生額外可用空間的新磁碟區。視磁碟區的 使用方式而定、您可能需要擴充磁碟分割區、或在可用空間中建立新的磁碟分割區、才能使 用磁碟區。

## 以取得更多資訊

- ["](https://docs.netapp.com/us-en/element-software/index.html)[零件與元件軟體文件](https://docs.netapp.com/us-en/element-software/index.html)[SolidFire"](https://docs.netapp.com/us-en/element-software/index.html)
- ["vCenter Server](https://docs.netapp.com/us-en/vcp/index.html)[的](https://docs.netapp.com/us-en/vcp/index.html)[VMware vCenter](https://docs.netapp.com/us-en/vcp/index.html)[外掛程式](https://docs.netapp.com/us-en/vcp/index.html)[NetApp Element"](https://docs.netapp.com/us-en/vcp/index.html)

## <span id="page-176-0"></span>將**LUN**指派給光纖通道磁碟區

您可以變更Volume存取群組中光纖通道磁碟區的LUN指派。您也可以在建立磁碟區存取群 組時、進行Fibre Channel Volume LUN指派。

指派新的光纖通道LUN是一項進階功能、可能會對連線主機造成不明的後果。例如、新的LUN ID可能不會在主 機上自動探索、主機可能需要重新掃描才能探索新的LUN ID。

- 1. 選擇\*管理\*>\*存取群組\*。
- 2. 按一下您要編輯之存取群組的「動作」圖示。
- 3. 在產生的功能表中、選取「編輯」。
- 4. 在「編輯**Volume**存取群組」對話方塊的「指派**LUN ID**」下、按一下「\* LUN指派\*」清單上的箭頭。
- 5. 針對清單中您要指派LUN的每個Volume、在對應的「\* LUN \*」欄位中輸入新值。
- 6. 按一下\*儲存變更\*。

<span id="page-176-1"></span>將**QoS**原則套用至磁碟區

您可以將現有的QoS原則大量套用至一或多個磁碟區。

您要大量套用的QoS原則必須存在。

- 1. 選擇\*管理\*>\*磁碟區\*。
- 2. 在磁碟區清單中、核取您要套用QoS原則的任何磁碟區旁的方塊。
- 3. 按一下\*大量動作\*。
- 4. 在結果功能表中、按一下\*套用QoS原則\*。
- 5. 從下拉式清單中選取QoS原則。
- 6. 按一下「 \* 套用 \* 」。

如需詳細資訊、請參閱

[服務品](#page-169-0)[質原則](#page-169-0)

<span id="page-177-1"></span>您可以選取自訂QoS設定、從Volume移除QoS原則關聯。

您要修改的Volume應與QoS原則相關聯。

- 1. 選擇\*管理\*>\*磁碟區\*。
- 2. 按一下「動作」圖示、即可查看包含您要修改之QoS原則的磁碟區。
- 3. 按一下 \* 編輯 \* 。
- 4. 在「服務品質」下的結果功能表中、按一下「自訂設定」。
- 5. 修改\*最小IOPS \*、\*最大IOPS \*和\*爆發IOPS \*、或保留預設設定。
- 6. 按一下\*儲存變更\*。

如需詳細資訊、請參閱

[刪除](https://docs.netapp.com/zh-tw/element-software/storage/task_data_manage_volumes_deleting_a_qos_policy.html)[QoS](https://docs.netapp.com/zh-tw/element-software/storage/task_data_manage_volumes_deleting_a_qos_policy.html)[原則](https://docs.netapp.com/zh-tw/element-software/storage/task_data_manage_volumes_deleting_a_qos_policy.html)

# <span id="page-177-0"></span>使用虛擬磁碟區

您可以使用Element UI來檢視虛擬磁碟區及其相關儲存容器、傳輸協定端點、繫結和主機 的資訊並執行工作。

本產品隨附的VMware軟體儲存系統已停用虛擬磁碟區(VVols)功能。NetApp Element您必須執行一次性工 作、透過元素UI手動啟用vSphere VVOL功能。

啟用VVOL功能之後、VVOL索引標籤會出現在使用者介面中、提供VVOL相關的監控和有限的管理選項。此外、 稱為VASA Provider的儲存端軟體元件也可做為vSphere的儲存感知服務。大多數VVOL命令(例如VVOL建立、 複製及編輯)都是由vCenter Server或ESXi主機啟動、並由VASA Provider轉譯為Element軟體儲存系統 的Element API。您可以使用Element UI來啟動建立、刪除及管理儲存容器及刪除虛擬磁碟區的命令。

在vSphere中、大多數使用虛擬磁碟區功能與元件軟體儲存系統所需的組態都是在vSphere中進行。請參 閱《VMware vSphere Virtual Volumes for SolidFire VMware Storage組態指南》\_、在vCenter中註冊VASA Provider、建立及管理VVOL資料存放區、以及根據原則管理儲存設備。

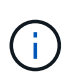

對於Element 12.5及更早版本、請勿將NetApp Element 多個VMware vCenter提供者登錄至單 一vCenter執行個體。在新增第二NetApp Element 個供應商時、這會使所有VVOL資料存放區無 法存取。

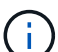

如果您已向vCenter註冊VASA供應商、則VASA支援可作為升級修補程式提供多個vCenter。若要 安裝、請從下載VSA39 .tar.gz檔案 ["NetApp](https://mysupport.netapp.com/products/element_software/VASA39/index.html)[軟體](https://mysupport.netapp.com/products/element_software/VASA39/index.html)[下載](https://mysupport.netapp.com/products/element_software/VASA39/index.html)["](https://mysupport.netapp.com/products/element_software/VASA39/index.html) 並遵循資訊清單中的指示。該供應商使 用NetApp認證。NetApp Element有了這個修補程式、vCenter便會使用未經修改的憑證來支 援VASA和VVols使用的多個vCenter。請勿修改憑證。VASA不支援自訂SSL憑證。

- [啟](#page-178-0)[用](#page-178-0)[虛擬](#page-178-0)[磁碟區](#page-178-0)
- [檢視虛擬](#page-179-0)[Volume](#page-179-0)[詳細資料](#page-179-0)
- [刪除虛擬](#page-181-0)[Volume](#page-181-0)
- [建立](#page-181-1)[儲存容](#page-181-1)[器](#page-181-1)
- [編輯](#page-181-1)[儲存容](#page-181-1)[器](#page-181-1)
- [刪除](#page-181-1)[儲存容](#page-181-1)[器](#page-181-1)
- [傳輸協定](#page-183-0)[端](#page-183-0)[點](#page-183-0)
- [綁](#page-184-0)[定](#page-184-0)
- [主](#page-185-1)[機詳細資料](#page-185-1)

## <span id="page-178-0"></span>啟用虛擬磁碟區

您必須透過NetApp Element VMware軟體手動啟用vSphere Virtual Volumes(VVols)功 能。Element軟體系統預設會停用VVols功能、而且不會在新安裝或升級時自動啟用。啟 用VVols功能是一次性的組態工作。

您需要的產品

- 叢集必須執行元件9.0或更新版本。
- 叢集必須連線至與VVols相容的ESXi 6.0或更新版本環境。
- 如果您使用的是元素11.3或更新版本、則叢集必須連線至ESXi 6.0更新3或更新版本的環境。

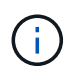

啟用vSphere Virtual Volumes功能會永久變更元素軟體組態。只有當叢集連線至VMware ESXi VVols相容的環境時、才應啟用VVols功能。您只能將叢集還原至原廠映像、以停用VVols功能並 還原預設設定、這會刪除系統上的所有資料。

## 步驟

- 1. 選擇\*叢集\*>\*設定\*。
- 2. 尋找虛擬磁碟區的叢集專屬設定。
- 3. 按一下「啟用虛擬磁碟區」。
- 4. 按一下「是」以確認「虛擬磁碟區」組態變更。

「\* VVols \*」標籤會出現在元素UI中。

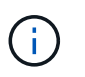

啟用VVols功能後、SolidFire 即可啟動VASA Provider、開啟VASA流量的連接埠844,並建 立vCenter和所有ESXi主機可探索的傳輸協定端點。

- 5. 從\*叢集\*>\*設定\*中的虚擬磁碟區(VVols)設定複製VASA Provider URL。您將使用此URL在vCenter中登 錄VASA Provider。
- 6. 在\* VVols **>** Storage Containers\*中建立儲存容器。

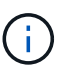

您必須至少建立一個儲存容器、以便將VM資源配置到VVOL資料存放區。

- 7. 選擇\* VVolS\*>\*傳輸協定端點\*。
- 8. 確認已為叢集中的每個節點建立傳輸協定端點。

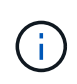

vSphere還需要其他組態工作。請參閱《VMware vSphere Virtual Volumes for SolidFire VMware Storage組態指南》\_、在vCenter中註冊VASA Provider、建立及管理VVOL資料存放 區、以及根據原則管理儲存設備。

## 如需詳細資訊、請參閱

["](https://www.netapp.com/us/media/tr-4642.pdf)[《](https://www.netapp.com/us/media/tr-4642.pdf)[VMware vSphere Virtual Volumes for SolidFire VMware](https://www.netapp.com/us/media/tr-4642.pdf)[儲存組態](https://www.netapp.com/us/media/tr-4642.pdf)[指](https://www.netapp.com/us/media/tr-4642.pdf)南[》](https://www.netapp.com/us/media/tr-4642.pdf)["](https://www.netapp.com/us/media/tr-4642.pdf)

## <span id="page-179-0"></span>檢視虛擬**Volume**詳細資料

您可以在Element UI中檢閱叢集上所有作用中虛擬磁碟區的虛擬Volume資訊。您也可以檢 視每個虛擬Volume的效能活動、包括輸入、輸出、處理量、延遲、 佇列深度和Volume資 訊。

## 您需要的產品

- 您應該已在叢集的元素UI中啟用VVols功能。
- 您應該已建立關聯的儲存容器。
- 您應該已將vSphere叢集設定為使用Element軟體VVols功能。
- 您應該已在vSphere中建立至少一個VM。

## 步驟

1. 按一下「\* VVols **>\***虛擬磁碟區」。

將顯示所有作用中虛擬磁碟區的資訊。

- 2. 按一下您要檢閱之虛擬磁碟區的\*「Actions」(動作)\*圖示。
- 3. 在產生的功能表中、選取\*檢視詳細資料\*。

## 詳細資料

VVols索引標籤的Virtual Volumes(虛擬磁碟區)頁面提供叢集上每個作用中虛擬磁碟區的相關資訊、例 如Volume ID、Snapshot ID、父虛擬磁碟區ID和虛擬Volume ID。

- \* Volume ID\*:基礎Volume的ID。
- \* Snapshot ID\*:基礎Volume Snapshot的ID。如果虛擬磁碟區不代表SolidFire 某個不全快照、則值為0。
- 父虛擬**Volume ID**:父虛擬Volume的虛擬Volume ID。如果ID全部為零、則虛擬磁碟區是獨立的、沒有父磁 碟區的連結。
- 虛擬**Volume ID**:虛擬Volume的UUID。
- 名稱:指派給虛擬磁碟區的名稱。
- \*儲存Container \*:擁有虛擬磁碟區的儲存Container。
- 來賓作業系統類型:與虛擬磁碟區相關聯的作業系統。
- 虛擬磁碟區類型:虛擬磁碟區類型:config、Data、Memory、Swap或其他。
- 存取:指派給虛擬磁碟區的讀寫權限。
- 大小:虛擬磁碟區的大小(以GB或GiB為單位)。
- \* Snapshot \*:相關快照的數量。按一下號碼以連結至快照詳細資料。
- \*最低IOPS \*:虛擬磁碟區的最低IOPS QoS設定。
- \*最大IOPS \*:虛擬磁碟區的最大IOPS QoS設定。
- \*爆發IOPS \*:虛擬磁碟區的最大突發QoS設定。
- \* VMW\_vmid\*:以「VMW\_」為前置欄位的資訊由VMware定義。
- 建立時間:虛擬磁碟區建立工作完成的時間。

### 個別虛擬**Volume**詳細資料

在您選取個別虛擬磁碟區並檢視其詳細資料時、VVols索引標籤上的Virtual Volumes(虛擬磁碟區)頁面會提供 下列虛擬磁碟區資訊。

- \* VMW\_XXXXX \*:VMware定義了「VMW\_」前置欄位中的資訊。
- 父虛擬**Volume ID**:父虛擬Volume的虛擬Volume ID。如果ID全部為零、則虛擬磁碟區是獨立的、沒有父磁 碟區的連結。
- 虛擬**Volume ID**:虛擬Volume的UUID。
- 虛擬磁碟區類型:虛擬磁碟區類型:config、Data、Memory、Swap或其他。
- \* Volume ID\*:基礎Volume的ID。
- 存取:指派給虛擬磁碟區的讀寫權限。
- 帳戶名稱:包含磁碟區的帳戶名稱。
- 存取群組:相關的Volume存取群組。
- \* Volume總大小\*:已配置容量總計(以位元組為單位)。
- 非零區塊:上一次垃圾回收作業完成後、含有資料的4KiB區塊總數。
- 零區塊:上一輪垃圾回收作業完成後、無資料的4KiB區塊總數。
- \* Snapshot \*:相關快照的數量。按一下號碼以連結至快照詳細資料。
- \*最低IOPS \*:虛擬磁碟區的最低IOPS QoS設定。
- \*最大IOPS \*:虛擬磁碟區的最大IOPS QoS設定。
- \*爆發IOPS \*:虛擬磁碟區的最大突發QoS設定。
- 啟用**512**:由於虛擬磁碟區一律使用512位元組區塊大小模擬、因此值永遠為yes。
- 已配對磁碟區:指出是否已配對磁碟區。
- 建立時間:虛擬磁碟區建立工作完成的時間。
- 區塊大小:磁碟區上區塊的大小。
- 未對齊寫入:對於512e磁碟區、非4K磁碟區邊界的寫入作業數量。大量未對齊的寫入作業可能表示分割區 對齊不正確。
- 未對齊讀取:對於512e磁碟區、非4K磁碟區邊界的讀取作業數量。大量未對齊的讀取可能表示分區對齊不 正確。
- \* scsiEUIDeviceID\*:磁碟區的全域唯一SCSI裝置識別碼、格式為EUI-64(16位元組)。
- \* scsiAADeviceID\*:NAA IEEE註冊延伸格式之磁碟區的全域唯一SCSI裝置識別碼。
- 屬性:Json物件格式的名稱-值配對清單。

# 刪除虛擬**Volume**

雖然虛擬磁碟區應該一律從VMware管理層刪除、但您可以從元素UI中啟用刪除虛擬磁碟 區的功能。您只能在絕對必要時從Element UI刪除虛擬Volume、例如vSphere無法清 除SolidFire VMware儲存設備上的虛擬Volume時。

- 1. 選擇\* VVols **>\***虛擬磁碟區。
- 2. 針對您要刪除的虛擬磁碟區、按一下「動作」圖示。
- 3. 在產生的功能表中、選取\*刪除\*。

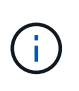

您應該從VMware管理層刪除虛擬磁碟區、以確保在刪除之前、虛擬磁碟區已正確解除連結。 您只能在絕對必要時從Element UI刪除虛擬Volume、例如vSphere無法清除SolidFire VMware 儲存設備上的虛擬Volume時。如果您從Element UI刪除虛擬Volume、磁碟區將會立即清除。

- 4. 確認行動。
- 5. 重新整理虛擬磁碟區清單、確認已移除虛擬磁碟區。
- 6. 可選:選擇\*報告\*>\*事件日誌\*以確認清除已成功。

## 管理儲存容器

儲存容器是在執行Element軟體的叢集上所建立的vSphere資料存放區表示。

儲存容器會建立並繫結NetApp Element 至等號帳戶。在元素儲存設備上建立的儲存容器會在vCenter和ESXi中 顯示為vSphere資料存放區。儲存容器不會在元素儲存設備上配置任何空間。它們只是用來邏輯關聯虛擬磁碟 區。

每個叢集最多支援四個儲存容器。至少需要一個儲存容器才能啟用VVols功能。

建立儲存容器

您可以在Element UI中建立儲存容器、然後在vCenter中探索。您必須至少建立一個儲存容器、才能開始配 置VVOL備份的虛擬機器。

開始之前、請先在叢集的元素UI中啟用VVols功能。

- 1. 選擇\* VVols **>** Storage Containers\*。
- 2. 按一下「建立儲存容器」按鈕。
- 3. 在「\*建立新的儲存Container \*」對話方塊中輸入儲存Container資訊:
	- a. 輸入儲存容器的名稱。
	- b. 設定CHAP的啟動器和目標機密。

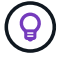

將「CHAP設定」欄位保留空白、以自動產生機密。

- c. 按一下「\*建立儲存Container \*」按鈕。
- 4. 驗證新的儲存容器是否出現在「儲存容器」子索引標籤的清單中。

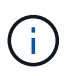

由於會自動建立一個更新帳戶ID並指派給儲存容器、因此不需要手動建立帳戶。NetApp Element

檢視儲存容器詳細資料

在VVols索引標籤的Storage Container(儲存容器)頁面上、您可以檢視叢集上所有作用中儲存容器的資訊。

- 帳戶**ID**:NetApp Element 與儲存容器相關聯的支援帳戶ID。
- 名稱:儲存容器的名稱。
- •狀態:儲存容器的狀態。可能值:
	- 作用中:儲存容器正在使用中。
	- 鎖定:儲存容器已鎖定。
- \* PE類型\*:傳輸協定端點類型(SCSI是Element軟體唯一可用的傳輸協定)。
- 儲存**Container ID**: 虛擬Volume儲存Container的UUID。
- 作用中虛擬磁碟區:與儲存容器相關聯的作用中虛擬磁碟區數目。

檢視個別儲存容器詳細資料

您可以從VVols索引標籤的Storage Container(儲存容器)頁面選取個別儲存容器的儲存容器資訊、以檢視該資 訊。

- 帳戶**ID**:NetApp Element 與儲存容器相關聯的支援帳戶ID。
- 名稱:儲存容器的名稱。
- •狀態:儲存容器的狀態。可能值:

◦ 作用中:儲存容器正在使用中。

- 鎖定:儲存容器已鎖定。
- \* CHAP啟動器機密\*:啟動器的獨特CHAP機密。
- \* CHAP目標機密\*:目標的獨特CHAP機密。
- 儲存**Container ID**:虛擬Volume儲存Container的UUID。
- 傳輸協定端點類型:表示傳輸協定端點類型(SCSI是唯一可用的傳輸協定)。

編輯儲存容器

您可以在Element UI中修改儲存容器CHAP驗證。

- 1. 選擇\* VVols **>** Storage Containers\*。
- 2. 單擊要編輯的儲存容器的\* Actions(操作)\*圖標。
- 3. 在產生的功能表中、選取\*編輯\*。
- 4. 在CHAP設定下、編輯用於驗證的啟動器密碼和目標密碼認證。

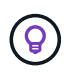

如果您未變更CHAP設定認證、則其維持不變。如果您將認證欄位設為空白、系統會自動產生 新的機密。

5. 按一下\*儲存變更\*。

刪除儲存容器

您可以從Element UI刪除儲存容器。

您需要的產品

確保所有虛擬機器都已從VVOL資料存放區移除。

### 步驟

- 1. 選擇\* VVols **>** Storage Containers\*。
- 2. 單擊要刪除的儲存容器的\* Actions(操作)\*圖標。
- 3. 在產生的功能表中、選取\*刪除\*。
- 4. 確認行動。
- 5. 重新整理\* Storage Containers\*子索引標籤中的儲存容器清單、確認儲存容器已移除。

## 傳輸協定端點

傳輸協定端點是主機用來處理執行NetApp Element 支援軟體之叢集上的儲存問題的存取 點。使用者無法刪除或修改傳輸協定端點、無法與帳戶建立關聯、也無法新增至磁碟區存 取群組。

執行Element軟體的叢集會自動為叢集中的每個儲存節點建立一個傳輸協定端點。例如、六節點儲存叢集有六個 對應至每個ESXi主機的傳輸協定端點。傳輸協定端點是由Element軟體動態管理、可視需要建立、移動或移除、 無需任何介入。傳輸協定端點是多重路徑的目標、可做為輔助LUN的I/O Proxy。每個傳輸協定端點都會使用可 用的SCSI位址、就像標準iSCSI目標一樣。傳輸協定端點在vSphere用戶端中顯示為單一區塊(512位元組)儲 存設備、但此儲存設備無法格式化或作為儲存設備使用。

iSCSI是唯一受支援的傳輸協定。不支援Fibre Channel傳輸協定。

傳輸協定端點詳細資料

VVols索引標籤上的「傳輸協定端點」頁面提供傳輸協定端點資訊。

• 主要供應商**ID**

主要傳輸協定端點供應商的ID。

• 次要供應商**ID**

次要傳輸協定端點供應商的ID。

• 傳輸協定端點**ID**

傳輸協定端點的UUID。

• 傳輸協定端點狀態

傳輸協定端點的狀態。可能的值如下:

- 作用中:傳輸協定端點正在使用中。
- 開始:傳輸協定端點正在啟動。
- 容錯移轉:傳輸協定端點已容錯移轉。
- 保留:保留傳輸協定端點。
- 供應商類型

傳輸協定端點供應商的類型。可能的值如下:

- 主要
- 次要
- \* SCSI NAA設備ID\*

NAA IEEE註冊延伸格式之傳輸協定端點的全域唯一SCSI裝置識別碼。

綁定

若要對虛擬磁碟區執行I/O作業、ESXi主機必須先繫結虛擬磁碟區。

此VMware ESXi叢集會選擇最佳的傳輸協定端點、建立關聯ESXi主機和虛擬Volume與傳輸協定端點的連結、並 傳回與ESXi主機的連結。SolidFire綁定之後、ESXi主機就能對繫結的虛擬Volume執行I/O作業。

綁定詳細資料

VVols索引標籤上的「繫結」頁面提供每個虛擬磁碟區的繫結資訊。

將顯示下列資訊:

• 主機**ID**

託管虛擬磁碟區的ESXi主機UUID、已由叢集得知。

• 傳輸協定端點**ID**

對應SolidFire 於整個叢集中每個節點的傳輸協定端點ID。

• 頻段**ID**中的傳輸協定端點

傳輸協定端點的SCSI NAA裝置ID。

• 傳輸協定端點類型

傳輸協定端點類型。

• \* VVOL綁定ID\*

虛擬磁碟區的繫結UUID。

• \* VVOL ID\*

虛擬磁碟區的通用唯一識別碼(UUID)。

• \* VVOL次要ID\*

虛擬磁碟區的次要ID、即SCSI第二層LUN ID。

主機詳細資料

VVols索引標籤上的「主機」頁面提供裝載虛擬磁碟區的VMware ESXi主機相關資訊。 將顯示下列資訊:

• 主機**ID**

託管虛擬磁碟區的ESXi主機UUID、已由叢集得知。

• 主機位址

ESXi主機的IP位址或DNS名稱。

• 綁定

ESXi主機所繫結的所有虛擬磁碟區之繫結ID。

• \* ESX叢集ID\*

vSphere主機叢集ID或vCenter Guid。

• 啟動器**IQN**

虛擬Volume主機的啟動器IQN。

• 《通訊協定端點**IDS**》SolidFire

ESXi主機目前可見的傳輸協定端點。

# 使用**Volume**存取群組和啟動器

您可以使用iSCSI啟動器或Fibre Channel啟動器來存取在Volume存取群組中定義的磁碟 區。

您可以在磁碟區集合中對應iSCSI啟動器IQN或Fibre Channel WWPN來建立存取群組。您新增至存取群組的每 個IQN都可存取群組中的每個Volume、而不需要CHAP驗證。

CHAP驗證方法有兩種類型:

- 帳戶層級CHAP驗證:您可以為帳戶指派CHAP驗證。
- 啟動器層級CHAP驗證:您可以為特定啟動器指派獨特的CHAP目標和機密、而不需在單一帳戶中綁定到單 一CHAP。此啟動器層級的CHAP驗證會取代帳戶層級認證。

您也可以選擇使用每個啟動器CHAP來強制執行啟動器授權和每個啟動器CHAP驗證。這些選項可根據每個啟動 器來定義、而存取群組可包含多個具有不同選項的啟動器。

您新增至存取群組的每個WWPN都可讓光纖通道網路存取存取存取群組中的磁碟區。

 $(i)$ Volume存取群組具有下列限制:

- 存取群組最多允許64 IQN或WWPN。
- 存取群組最多可由2000個磁碟區組成。
- IQN或WWPN只能屬於一個存取群組。
- 單一磁碟區最多可屬於四個存取群組。

## 如需詳細資訊、請參閱

- [建立](#page-186-0)[Volume](#page-186-0)[存取](#page-186-0)[群](#page-186-0)[組](#page-186-0)
- [新增磁碟區至存取](#page-188-0)[群](#page-188-0)[組](#page-188-0)
- [從存取](#page-189-0)[群](#page-189-0)[組](#page-189-0)[移除](#page-189-0)[磁碟區](#page-189-0)
- [建立啟](#page-189-1)[動](#page-189-1)[器](#page-189-1)
- [編輯](#page-190-0)[啟](#page-190-0)[動](#page-190-0)[器](#page-190-0)
- [將單一](#page-190-1)[啟](#page-190-1)[動](#page-190-1)[器](#page-190-1)[新增至](#page-190-1)[Volume](#page-190-1)[存取](#page-190-1)[群](#page-190-1)[組](#page-190-1)
- [將](#page-191-0)[多](#page-191-0)[個](#page-191-0)[啟](#page-191-0)[動](#page-191-0)[器](#page-191-0)[新增至磁碟區存取](#page-191-0)[群](#page-191-0)[組](#page-191-0)
- [從存取](#page-192-0)[群](#page-192-0)[組](#page-192-0)[移除啟](#page-192-0)[動](#page-192-0)[器](#page-192-0)
- [刪除](#page-192-1)[存取](#page-192-1)[群](#page-192-1)[組](#page-192-1)
- [刪除啟](#page-192-2)[動](#page-192-2)[器](#page-192-2)

## <span id="page-186-0"></span>建立**Volume**存取群組

您可以將啟動器對應至磁碟區集合、以進行安全存取、藉此建立磁碟區存取群組。然後、 您可以使用帳戶CHAP啟動器密碼和目標密碼、將存取權限授予群組中的磁碟區。

如果您使用以啟動器為基礎的CHAP、則可在Volume存取群組中為單一啟動器新增CHAP認證、以提供更高的安 全性。這可讓您將此選項套用至已存在的Volume存取群組。

- 1. 按一下\*管理\*>\*存取群組\*。
- 2. 按一下「建立存取群組」。
- 3. 在\*名稱\*欄位中輸入Volume存取群組的名稱。

4. 以下列其中一種方式將啟動器新增至Volume存取群組:

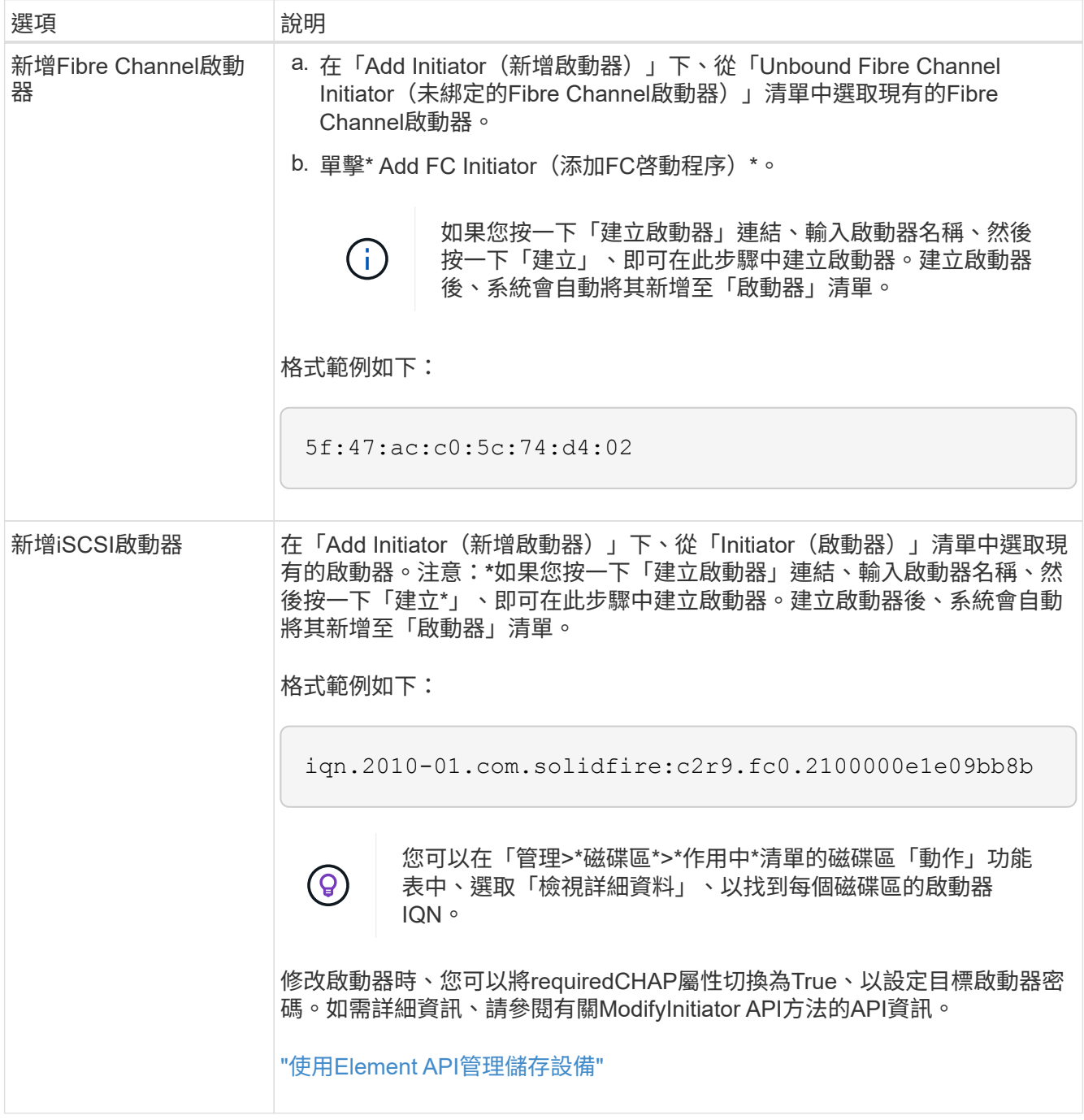

5. \*選用:\*視需要新增更多啟動器。

6. 在「Add Volumes(新增磁碟區)」下、從\* Volumes(\*磁碟區)\*清單中選取

該磁碟區會出現在\*附加的Volumes(磁碟區)清單中。

- 7. \*選用:\*視需要新增更多磁碟區。
- 8. 按一下「建立存取群組」。

## [新增磁碟區至存取](#page-188-0)[群](#page-188-0)[組](#page-188-0)

檢視個別存取群組詳細資料

您可以以圖形格式檢視個別存取群組的詳細資料、例如附加的磁碟區和啟動器。

- 1. 按一下\*管理\*>\*存取群組\*。
- 2. 按一下存取群組的「動作」圖示。
- 3. 按一下\*檢視詳細資料\*。

**Volume**存取群組詳細資料

「管理」索引標籤上的「存取群組」頁面提供有關Volume存取群組的資訊。

將顯示下列資訊:

- \* ID\*:系統產生的存取群組ID。
- 名稱:建立存取群組時所指定的名稱。
- 作用中磁碟區:存取群組中作用中磁碟區的數量。
- 壓縮:存取群組的壓縮效率分數。
- 重複資料刪除:存取群組的重複資料刪除效率分數。
- 精簡配置:存取群組的精簡配置效率分數。
- 整體效率:存取群組的整體效率分數。
- 啟動器:連線至存取群組的啟動器數目。

<span id="page-188-0"></span>新增磁碟區至存取群組

您可以將磁碟區新增至磁碟區存取群組。每個磁碟區可以屬於多個Volume存取群組、您可 以在「\* Active\* Volume」(\* Active \* Volume)頁面上看到每個磁碟區所屬的群組。

您也可以使用此程序將磁碟區新增至Fibre Channel Volume存取群組。

- 1. 按一下\*管理\*>\*存取群組\*。
- 2. 按一下您要新增磁碟區之存取群組的「動作」圖示。
- 3. 按一下\*編輯\*按鈕。
- 4. 在「Add Volumes(新增磁碟區)」下、從\* Volumes(\*磁碟區)\*清單中選取

您可以重複此步驟來新增更多Volume。

5. 按一下\*儲存變更\*。

# <span id="page-189-0"></span>當您從存取群組移除磁碟區時、該群組將不再擁有該磁碟區的存取權。

在帳戶中修改CHAP設定、或是從存取群組移除啟動器或磁碟區、可能會導致啟動器在非預期情況下失去對磁碟 區的存取權。若要驗證Volume存取不會意外遺失、請務必登出會受帳戶或存取群組變更影響的iSCSI工作階段、 並在完成啟動器設定和叢集設定的任何變更後、確認啟動器可以重新連線至磁碟區。

1. 按一下\*管理\*>\*存取群組\*。

- 2. 按一下您要從中移除磁碟區之存取群組的「動作」圖示。
- 3. 按一下 \* 編輯 \* 。
- 4. 在「編輯**Volume**存取群組」對話方塊的「新增磁碟區」下、按一下「附加磁碟區」清單上的箭頭。
- 5. 從清單中選取您要移除的磁碟區、然後按一下\* x\*圖示、從清單中移除該磁碟區。

您可以重複此步驟來移除更多Volume。

6. 按一下\*儲存變更\*。

## <span id="page-189-1"></span>建立啟動器

# 您可以建立iSCSI或Fibre Channel啟動器、並選擇性地指派別名。

您也可以使用API呼叫來指派以initator為基礎的CHAP屬性。若要為每個啟動器新增CHAP帳戶名稱和認證、您 必須使用「建立啟動器」API呼叫來移除和新增CHAP存取和屬性。透過「建立啟動器」和「多個啟動器」API呼 叫、指定一或多個虛擬網路ID、即可限制啟動器存取一個或多個VLAN。如果未指定虛擬網路、啟動器就可以存 取所有網路。

如需詳細資訊、請參閱API參考資訊。["](../api/index.html)[使用](../api/index.html)[Element API](../api/index.html)[管理儲存設備](../api/index.html)["](../api/index.html)

- 1. 按一下\*管理\*>\*啟動器\*。
- 2. 按一下「建立啟動器」。
- 3. 執行步驟以建立單一啟動器或多個啟動器:

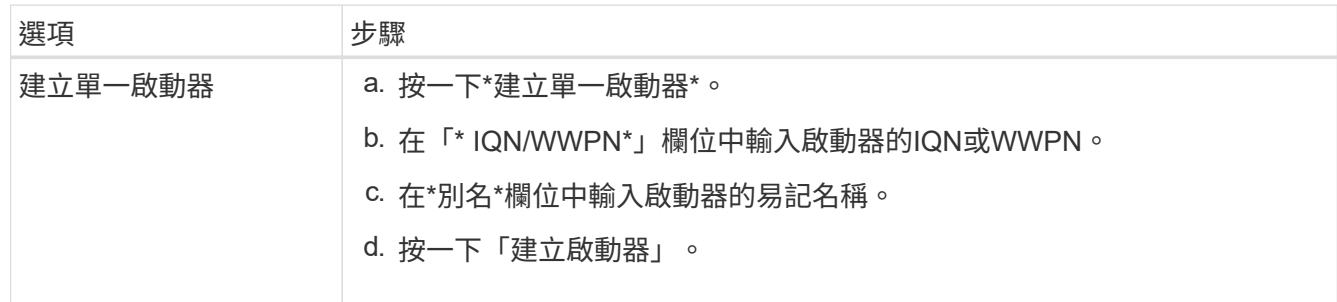

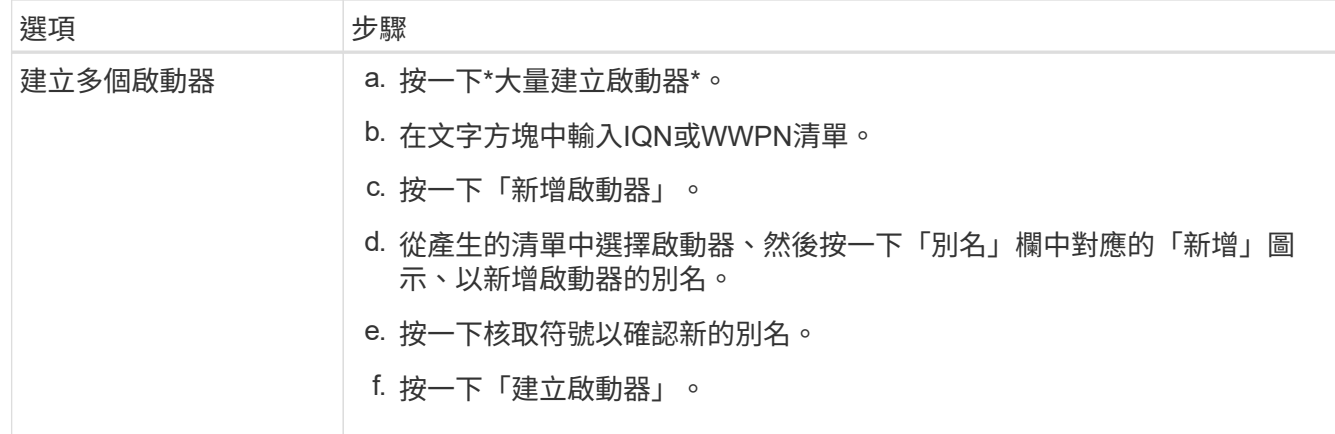

## <span id="page-190-0"></span>編輯啟動器

您可以變更現有啟動器的別名、或是新增別名(如果別名不存在)。

若要為每個啟動器新增CHAP帳戶名稱和認證、您必須使用「modifyInitiator」API呼叫來移除和新增CHAP存取 和屬性。

請參閱 ["](#page-311-0)[使用](#page-311-0)[Element API](#page-311-0)[管理儲存設備](#page-311-0)["](#page-311-0)。

## 步驟

- 1. 按一下\*管理\*>\*啟動器\*。
- 2. 按一下您要編輯之啟動器的「動作」圖示。
- 3. 按一下 \* 編輯 \* 。
- 4. 在「別名」欄位中輸入啟動器的新別名。
- 5. 按一下\*儲存變更\*。

<span id="page-190-1"></span>將單一啟動器新增至**Volume**存取群組

您可以將啟動器新增至現有的Volume存取群組。

當您將啟動器新增至Volume存取群組時、啟動器可存取該Volume存取群組中的所有Volume。

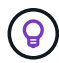

您可以按一下「動作」圖示、然後在「作用中磁碟區」清單中選取磁碟區的\*「檢視詳細資料」 \*、以找到每個磁碟區的啟動器。

如果您使用以啟動器為基礎的CHAP、則可在Volume存取群組中為單一啟動器新增CHAP認證、以提供更高的安 全性。這可讓您將此選項套用至已存在的Volume存取群組。

- 1. 按一下\*管理\*>\*存取群組\*。
- 2. 按一下您要編輯之存取群組的\*「Actions」(動作)\*圖示。
- 3. 按一下 \* 編輯 \* 。
- 4. 若要將光纖通道啟動器新增至磁碟區存取群組、請執行下列步驟:
- a. 在「Add Initiator(新增啟動器)」下、從「\* Unbound Fibre Channel Initiator(\*未綁定的Fibre Channel啟動器)」\*清單中選取現有的Fibre Channel啟動器。
- b. 單擊\* Add FC Initiator(添加FC啓動程序)\*。

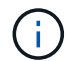

如果您按一下「建立啟動器」連結、輸入啟動器名稱、然後按一下「建立」、即可在此步 驟中建立啟動器。系統會在您建立啟動器後、自動將其新增至\*啟動器\*清單。

格式範例如下:

5f:47:ac:c0:5c:74:d4:02

5. 若要將iSCSI啟動器新增至磁碟區存取群組、請在「新增啟動器」下、從\*啟動器\*清單中選取現有的啟動器。

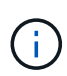

如果您按一下「建立啟動器」連結、輸入啟動器名稱、然後按一下「建立」、即可在此步驟 中建立啟動器。系統會在您建立啟動器後、自動將其新增至\*啟動器\*清單。

啟動器IQN的可接受格式如下:IQN.yyyy-MM、其中y和m為數字、後面接著只能包含數字、大小寫字母、句 點(.)、分號(:)或破折號(-)的文字。

格式範例如下:

iqn.2010-01.com.solidfire:c2r9.fc0.2100000e1e09bb8b

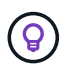

您可以在「管理>\*磁碟區\*作用中磁碟區」頁面中、按一下「動作」圖示、然後選取「檢視詳 細資料」來尋找每個磁碟區的啟動器IQN。

6. 按一下\*儲存變更\*。

<span id="page-191-0"></span>將多個啟動器新增至磁碟區存取群組

您可以將多個啟動器新增至現有的Volume存取群組、以允許存取Volume存取群組中的磁 碟區、無論是否需要CHAP驗證。

將啟動器新增至Volume存取群組時、啟動器可存取該Volume存取群組中的所有Volume。

 $(\mathsf{S})$ 

您可以按一下「動作」圖示、然後按一下「作用中磁碟區」清單中磁碟區的\*「檢視詳細資料」 \*、找到每個磁碟區的啟動器。

您可以將多個啟動器新增至現有的Volume存取群組、以便存取磁碟區、並為該Volume存取群組中的每個啟動器 指派唯一的CHAP認證。這可讓您將此選項套用至已存在的Volume存取群組。

您可以使用API呼叫來指派以initator為基礎的CHAP屬性。若要為每個啟動器新增CHAP帳戶名稱和認證、您必 須使用ModifyInitiator API呼叫來移除和新增CHAP存取和屬性。

如需詳細資訊、請參閱 ["](#page-311-0)[使用](#page-311-0)[Element API](#page-311-0)[管理儲存設備](#page-311-0)["](#page-311-0)。

步驟

- 1. 按一下\*管理\*>\*啟動器\*。
- 2. 選取您要新增至存取群組的啟動器。
- 3. 按一下\*大量動作\*按鈕。
- 4. 按一下「新增至**Volume**存取群組」。
- 5. 在「新增至Volume存取群組」對話方塊中、從\* Volume存取群組\*清單中選取存取群組。
- 6. 按一下「 \* 新增 \* 」。

## <span id="page-192-0"></span>從存取群組移除啟動器

當您從存取群組中移除啟動器時、它將無法再存取該Volume存取群組中的磁碟區。正常帳 戶存取磁碟區不會中斷。

在帳戶中修改CHAP設定、或是從存取群組移除啟動器或磁碟區、可能會導致啟動器在非預期情況下失去對磁碟 區的存取權。若要驗證Volume存取不會意外遺失、請務必登出會受帳戶或存取群組變更影響的iSCSI工作階段、 並在完成啟動器設定和叢集設定的任何變更後、確認啟動器可以重新連線至磁碟區。

#### 步驟

- 1. 按一下\*管理\*>\*存取群組\*。
- 2. 按一下您要移除之存取群組的\*「Actions」(動作)\*圖示。
- 3. 在產生的功能表中、選取\*編輯\*。
- 4. 在「編輯**Volume Access Group**」對話方塊的「新增啟動器」下、按一下「啟動器」清單上的箭頭。
- 5. 選取要從存取群組中移除的每個啟動器的x圖示。
- 6. 按一下\*儲存變更\*。

## <span id="page-192-1"></span>刪除存取群組

您可以在不再需要存取群組時將其刪除。刪除群組之前、您不需要刪除磁碟區存取群組中 的啟動器ID和Volume ID。刪除存取群組之後、群組對磁碟區的存取將會中斷。

- 1. 按一下\*管理\*>\*存取群組\*。
- 2. 按一下您要刪除之存取群組的\*「Actions」(動作)\*圖示。
- 3. 在產生的功能表中、按一下\*刪除\*。
- 4. 若要同時刪除與此存取群組相關聯的啟動器、請選取\*刪除此存取群組中的啟動器\*核取方塊。
- 5. 確認行動。

## <span id="page-192-2"></span>刪除啟動器

您可以在不再需要啟動器之後刪除它。刪除啟動器時、系統會將其從任何相關的Volume存 取群組中移除。使用啟動器的任何連線都會維持有效、直到連線重設為止。

- 1. 按一下\*管理\*>\*啟動器\*。
- 2. 執行刪除單一啟動器或多個啟動器的步驟:

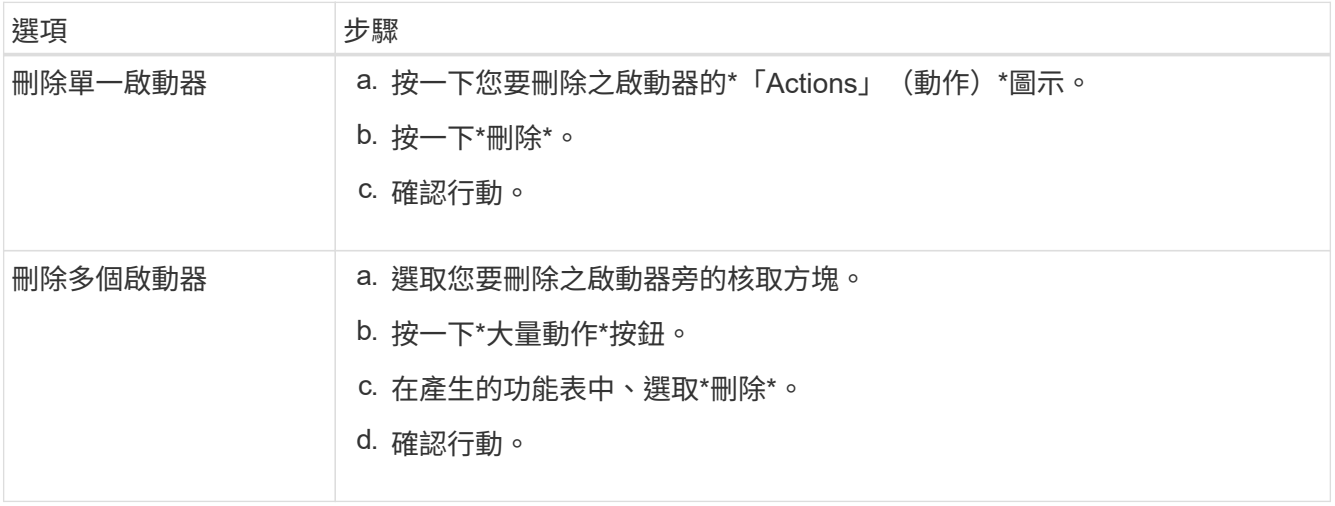

# 保護您的資料

藉助於諸如個別磁碟區或磁碟區群組的快照、在元件上執行的叢集與磁碟區之間進行複 寫、以及複寫至等系統等功能、您可以透過各種方式來保護資料。NetApp Element **ONTAP** 

• 快照

純快照資料保護功能會在特定時間點將變更的資料複寫到遠端叢集。只會複寫在來源叢集上建立的快照。來 自來源Volume的作用中寫入不會。

# [使用](#page-194-0)[Volume](#page-194-0)[快](#page-194-0)[照](#page-194-0)[來](#page-194-0)[保](#page-194-0)[護資料](#page-194-0)

• \*在執行於Element \*的叢集與磁碟區之間進行遠端複寫

您可以從叢集配對中的任一叢集同步或非同步複寫磁碟區資料、這兩個叢集都是在執行於元素上的環境中執 行、以便進行容錯移轉和容錯回復。

[在執行](#page-206-0)[NetApp Element](#page-206-0) [不中](#page-206-0)[斷](#page-206-0)[軟體的叢集](#page-206-0)[之](#page-206-0)[間執行](#page-206-0)[遠端複寫](#page-206-0)

• 使用**ONTAP SnapMirror**技術在元素與元件叢集之間進行複寫

有了NetApp SnapMirror技術、您可以複寫使用元素進行ONTAP 的快照、以利災難恢復。在SnapMirror關係 中、元素是一個端點、ONTAP 而不只是一個端點、

[在元素](#page-220-0)[ONTAP](#page-220-0) [叢集和叢集](#page-220-0)[之](#page-220-0)[間使用](#page-220-0)[SnapMirror](#page-220-0)[複寫](#page-220-0)

• 備份**SolidFire** 及還原來自於功能區、**S3**或**Swift**物件存放區的磁碟區

您可以將磁碟區備份並還原至其他SolidFire 的不一致儲存設備、以及與Amazon S3或OpenStack Swift相容 的次要物件存放區。

# 以取得更多資訊

- ["](https://docs.netapp.com/us-en/element-software/index.html)[零件與元件軟體文件](https://docs.netapp.com/us-en/element-software/index.html)[SolidFire"](https://docs.netapp.com/us-en/element-software/index.html)
- ["vCenter Server](https://docs.netapp.com/us-en/vcp/index.html)[的](https://docs.netapp.com/us-en/vcp/index.html)[VMware vCenter](https://docs.netapp.com/us-en/vcp/index.html)[外掛程式](https://docs.netapp.com/us-en/vcp/index.html)[NetApp Element"](https://docs.netapp.com/us-en/vcp/index.html)

# <span id="page-194-0"></span>使用**Volume**快照來保護資料

Volume Snapshot是Volume的時間點複本。如果您需要將磁碟區復原至建立快照時的狀 態、可以擷取磁碟區的快照、稍後再使用快照。

快照類似於磁碟區複製。不過、快照只是Volume中繼資料的複本、因此您無法掛載或寫入快照。建立磁碟區快 照也只需要少量的系統資源和空間、因此建立快照的速度比複製快照快。

您可以擷取個別磁碟區或一組磁碟區的快照。

您也可以將快照複寫到遠端叢集、並將其作為磁碟區的備份複本。這可讓您使用複寫的快照、將磁碟區復原至特 定時間點。或者、您也可以從複寫的快照建立磁碟區的複本。

# 如需詳細資訊、請參閱

- [使用個](#page-194-1)[別](#page-194-1)[Volume](#page-194-1)[快](#page-194-1)[照](#page-194-1)[來](#page-194-1)[保](#page-194-1)[護資料](#page-194-1)
- [使用](#page-199-0)[群](#page-199-0)[組快](#page-199-0)[照](#page-199-0)[來執行資料](#page-199-0)[保](#page-199-0)[護](#page-199-0)[工](#page-199-0)[作](#page-199-0)
- [排](#page-203-0)[程快](#page-203-0)[照](#page-203-0)

<span id="page-194-1"></span>使用個別**Volume**快照來保護資料

Volume Snapshot是Volume的時間點複本。您可以使用個別磁碟區、而非一組磁碟區來執 行快照。

如需詳細資訊、請參閱

- [建立](#page-194-2)[磁碟區快](#page-194-2)[照](#page-194-2)
- [編輯](#page-195-0)[快](#page-195-0)[照保](#page-195-0)[留](#page-195-0)
- [刪除](#page-196-0)[快](#page-196-0)[照](#page-196-0)
- [從快](#page-196-1)[照複](#page-196-1)[製](#page-196-1)[磁碟區](#page-196-1)
- [將磁碟區復](#page-196-2)[原](#page-196-2)[為快](#page-196-2)[照](#page-196-2)
- [將磁碟區快](#page-197-0)[照](#page-197-0)[備](#page-197-0)[份](#page-197-0)[到](#page-197-0)[Amazon S3](#page-197-0)[物](#page-197-0)[件存](#page-197-0)[放](#page-197-0)[區](#page-197-0)
- [將](#page-197-1)[Volume Snapshot](#page-197-1)[備](#page-197-1)[份](#page-197-1)[到](#page-197-1)[OpenStack Swift](#page-197-1)[物](#page-197-1)[件存](#page-197-1)[放](#page-197-1)[區](#page-197-1)
- [將](#page-198-0)[Volume Snapshot](#page-198-0)[備](#page-198-0)[份](#page-198-0)[到](#page-198-0)[SolidFire](#page-198-0) [一個不支援的叢集](#page-198-0)

# <span id="page-194-2"></span>建立磁碟區快照

您可以建立作用中磁碟區的快照、隨時保留磁碟區映像。單一磁碟區最多可建立32個快

# 照。

- 1. 按一下\*管理\*>\*磁碟區\*。
- 2. 單擊要用於快照的卷的\* Actions(操作)\*圖標。
- 3. 在產生的功能表中、選取\* Snapshot \*。
- 4. 在「\*建立磁碟區的Snapshot \*」對話方塊中、輸入新的快照名稱。
- 5. \*選用:\*選取\*配對時在複寫中加入Snapshot \*核取方塊、以確保父磁碟區配對時、快照會在複寫中擷取。
- 6. 若要設定快照的保留時間、請從下列其中一個選項中選取:
	- 按一下\*「永遠保留」\*、即可無限期保留系統上的快照。
	- 按一下\*設定保留期間\*、然後使用日期微調方塊來選擇系統保留快照的時間長度。
- 7. 若要立即執行單一快照、請執行下列步驟:
	- a. 單擊\*立即拍攝快照\*。
	- b. 按一下「建立Snapshot」。
- 8. 若要排定快照在未來執行、請執行下列步驟:
	- a. 按一下\*建立Snapshot排程\*。
	- b. 輸入\*新排程名稱\*。
	- c. 從清單中選擇\*排程類型\*。
	- d. 選用:**\***選取「**\***週期性排程」核取方塊、定期重複排程的快照。
	- e. 按一下\*建立排程\*。

## 如需詳細資訊、請參閱

# [排](#page-203-0)[程快](#page-203-0)[照](#page-203-0)

#### <span id="page-195-0"></span>編輯快照保留

您可以變更快照的保留期間、以控制系統何時或是否刪除快照。您指定的保留期間會在您 輸入新的時間間隔時開始。當您設定保留期間時、可以選取從目前時間開始的期間(保留 時間不會從快照建立時間計算出來)。您可以指定以分鐘、小時和天為單位的時間間隔。

- 1. 按一下\*資料保護\*>\*快照\*。
- 2. 按一下您要編輯之快照的\*「Actions」(動作)\*圖示。
- 3. 在產生的功能表中、按一下\*編輯\*。
- 4. \*選用:\*選取「配對時在複寫中包含Snapshot」核取方塊、以確保父磁碟區配對時、快照會在複寫中擷取。
- 5. \*選用:\*選取快照的保留選項:
	- 按一下\*「永遠保留」\*、即可無限期保留系統上的快照。
	- 按一下\*設定保留期間\*、然後使用日期微調方塊來選取系統保留快照的時間長度。
- 6. 按一下\*儲存變更\*。

<span id="page-196-0"></span>您可以從執行Element軟體的儲存叢集刪除Volume Snapshot。刪除快照時、系統會立即將 其移除。

您可以刪除從來源叢集複寫的快照。刪除快照時、如果快照正在同步至目標叢集、則同步複寫會完成、並從來源 叢集刪除快照。不會從目標叢集刪除快照。

您也可以刪除已從目標叢集複寫至目標的快照。刪除的快照會保留在目標上的已刪除快照清單中、直到系統偵測 到您已刪除來源叢集上的快照為止。當目標偵測到您已刪除來源快照時、目標會停止複寫快照。

從來源叢集刪除快照時、目標叢集快照不會受到影響(反之亦然)。

- 1. 按一下\*資料保護\*>\*快照\*。
- 2. 按一下您要刪除之快照的\*「Actions」(動作)\*圖示。
- 3. 在產生的功能表中、選取\*刪除\*。
- 4. 確認行動。

## <span id="page-196-1"></span>從快照複製磁碟區

您可以從磁碟區的快照建立新的磁碟區。執行此操作時、系統會使用快照資訊、使用建立 快照時所包含的磁碟區資料來複製新的磁碟區。此程序會在新建立的磁碟區中儲存磁碟區 其他快照的相關資訊。

- 1. 按一下\*資料保護\*>\*快照\*。
- 2. 按一下要用於磁碟區複製的快照\*動作\*圖示。
- 3. 在產生的功能表中、按一下\*從Snapshot複製Volume \*。
- 4. 在「從Snapshot 複製磁碟區」對話方塊中輸入\* Volume Name\*。
- 5. 為新磁碟區選取\*總大小\*和大小單位。
- 6. 選取\*存取\*類型作為磁碟區。
- 7. 從清單中選取\*帳戶\*、以與新的磁碟區建立關聯。
- 8. 按一下\*開始複製\*。

## <span id="page-196-2"></span>將磁碟區復原為快照

您可以隨時將磁碟區復原至先前的快照。這會還原自建立快照以來對磁碟區所做的任何變 更。

- 1. 按一下\*資料保護\*>\*快照\*。
- 2. 按一下要用於磁碟區復原的快照\*「Actions」(動作)\*圖示。
- 3. 在產生的功能表中、選取\*復原磁碟區至Snapshot \*。
- 4. \*選用:\*若要在回溯至快照之前儲存磁碟區的目前狀態:
	- a. 在「復原至**Snapshot \***」對話方塊中、選取「將磁碟區的目前狀態儲存為Snapshot」\*。
- b. 輸入新快照的名稱。
- 5. 按一下\*復原Snapshot \*。

備份磁碟區快照

您可以使用整合式備份功能來備份磁碟區快照。您可以將快照從SolidFire 一個實體叢集備 份到一個外部物件存放區、或是另SolidFire 一個實體叢集。當您將快照備份到外部物件存 放區時、必須連線到允許讀取/寫入作業的物件存放區。

- "將磁碟區快照備份到Amazon S3物件存放區"
- "將Volume Snapshot備份到OpenStack Swift物件存放區"
- "將Volume Snapshot備份到SolidFire 一個不正常的叢集"

<span id="page-197-0"></span>將磁碟區快照備份到**Amazon S3**物件存放區

您可以將SolidFire 「不支援的快照」備份到與Amazon S3相容的外部物件存放區。

- 1. 按一下「資料保護」>「快照」。
- 2. 按一下您要備份之快照的\*「Actions」(動作)\*圖示。
- 3. 在產生的功能表中、按一下\*備份至\*。
- 4. 在\*備份目標\*下的\*整合式備份\*對話方塊中、選取\* S3 \*。
- 5. 在\*資料格式\*下選取一個選項:
	- 原生:只SolidFire 有透過不兼容的儲存系統才能讀取的壓縮格式。
	- 未壓縮:與其他系統相容的未壓縮格式。
- 6. 在「主機名稱」欄位中輸入要用來存取物件存放區的主機名稱。
- 7. 在\*存取金鑰ID\*欄位中輸入帳戶的存取金鑰ID。
- 8. 在「\* Secret Access Key\*(機密存取金鑰)」欄位中輸入帳戶的秘密存取金鑰。
- 9. 在「\* S3 Bucket \*」欄位中輸入要儲存備份的S3儲存區。
- 10. 選用:在\*名稱標籤\*欄位中輸入要附加至前置字元的名稱標籤。
- 11. 按一下「開始讀取」。

<span id="page-197-1"></span>將**Volume Snapshot**備份到**OpenStack Swift**物件存放區

您可以將SolidFire 無法更新的快照備份到與OpenStack Swift相容的次要物件存放區。

- 1. 按一下\*資料保護\*>\*快照\*。
- 2. 按一下您要備份之快照的\*「Actions」(動作)\*圖示。
- 3. 在產生的功能表中、按一下\*備份至\*。
- 4. 在「整合式備份」對話方塊的「備份至」下、選取「\* Swift \*」。
- 5. 在\*資料格式\*下選取一個選項:

◦ 原生:只SolidFire 有透過不兼容的儲存系統才能讀取的壓縮格式。

◦ 未壓縮:與其他系統相容的未壓縮格式。

6. 輸入\* URL\*以用於存取物件存放區。

- 7. 輸入\*使用者名稱\*作為帳戶。
- 8. 輸入帳戶的\*驗證金鑰\*。
- 9. 輸入要儲存備份的\* Container \*。
- 10. 可選:輸入\*名稱標記\*。
- 11. 按一下「開始讀取」。

<span id="page-198-0"></span>將**Volume Snapshot**備份到**SolidFire** 一個不正常的叢集

您可以將駐留SolidFire 在某個故障叢集上的Volume快照備份到遠端SolidFire 故障叢集。

確保來源叢集和目標叢集已配對。

當從一個叢集備份或還原至另一個叢集時、系統會產生金鑰、作為叢集之間的驗證。此大量Volume寫入金鑰可 讓來源叢集向目的地叢集進行驗證、在寫入目的地Volume時提供一定程度的安全性。在備份或還原程序中、您 需要先從目的地Volume產生大量Volume寫入金鑰、然後再開始作業。

- 1. 在目的地叢集上、按一下\*管理\*>\*磁碟區\*。
- 2. 按一下目標Volume的\*「Actions」(動作)\*圖示。
- 3. 在產生的功能表中、按一下\*還原來源\*。
- 4. 在\*整合式還原\*對話方塊的\*還原自\*下、選取\* SolidFire 還原\*。
- 5. 在\*資料格式\*下選取資料格式:
	- 原生:只SolidFire 有透過不兼容的儲存系統才能讀取的壓縮格式。
	- 未壓縮:與其他系統相容的未壓縮格式。

6. 按一下「產生金鑰」。

- 7. 將金鑰從\*大量磁碟區寫入金鑰\*方塊複製到剪貼簿。
- 8. 在來源叢集上、按一下\*資料保護\*>\*快照\*。
- 9. 按一下您要用於備份的快照「動作」圖示。
- 10. 在產生的功能表中、按一下\*備份至\*。
- 11. 在「備份至」下的「整合式備份」對話方塊中、選取\* SolidFire 還原\*。
- 12. 在\*資料格式\*欄位中、選取您先前選取的相同資料格式。
- 13. 在\*遠端叢集MVIP\*欄位中輸入目的地Volume叢集的管理虛擬IP位址。
- 14. 在\*遠端叢集使用者名稱\*欄位中輸入遠端叢集使用者名稱。
- 15. 在\*遠端叢集密碼\*欄位中輸入遠端叢集密碼。
- 16. 在\*大量磁碟區寫入金鑰\*欄位中、貼上您先前在目的地叢集上產生的金鑰。
- 17. 按一下「開始讀取」。

<span id="page-199-0"></span>您可以建立一組相關磁碟區的群組快照、以保留每個磁碟區中繼資料的時間點複本。未來 您可以使用群組快照做為備份或復原、將磁碟區群組的狀態還原為先前的狀態。

如需詳細資訊、請參閱

- [建立](#page-200-0)[群](#page-200-0)[組快](#page-200-0)[照](#page-200-0)
- [編輯群](#page-200-1)[組快](#page-200-1)[照](#page-200-1)
- [編輯群](#page-202-0)[組快](#page-202-0)[照](#page-202-0)[的](#page-202-0)[成員](#page-202-0)
- [刪除](#page-201-0)[群](#page-201-0)[組快](#page-201-0)[照](#page-201-0)
- [將磁碟區復](#page-201-1)[原](#page-201-1)[至](#page-201-1)[群](#page-201-1)[組快](#page-201-1)[照](#page-201-1)
- [複](#page-202-1)[製](#page-202-1)[多](#page-202-1)[個](#page-202-1)[Volume](#page-202-1)
- [從](#page-203-1)[群](#page-203-1)[組快](#page-203-1)[照複](#page-203-1)[製](#page-203-1)[多](#page-203-1)[個磁碟區](#page-203-1)

群組快照詳細資料

Data Protection (資料保護) 索引標籤上的Group Snapshots (群組快照) 頁面提供有關 群組快照的資訊。

• 識別碼

系統產生的群組快照ID。

• \* UUID \*

群組快照的唯一ID。

• 名稱

群組快照的使用者定義名稱。

• 建立時間

建立群組快照的時間。

• 狀態

快照的目前狀態。可能值:

- 準備:快照正在準備就緒、無法寫入。
- 完成:此快照已完成準備、現在可供使用。
- 作用中:快照是作用中的分支。
- **#**個磁碟區

群組中的磁碟區數目。

• 保留至

刪除快照的日期和時間。

• 遠端複寫

指示是否啟用快照以複寫至遠端SolidFire 故障叢集。可能值:

- 已啟用:已啟用快照以進行遠端複寫。
- 停用:未啟用快照進行遠端複寫。

<span id="page-200-0"></span>建立群組快照

您可以建立一組磁碟區的快照、也可以建立群組快照排程來自動化群組快照。單一群組快 照一次最多可持續快照32個磁碟區。

步驟

- 1. 按一下\*管理\*>\*磁碟區\*。
- 2. 使用核取方塊為一組磁碟區選取多個磁碟區。
- 3. 按一下\*大量動作\*。
- 4. 按一下\*群組Snapshot \*。
- 5. 在Create Group Snapshot of Volumes(建立磁碟區的群組快照)對話方塊中輸入新的群組快照名稱。
- 6. \*選用:\*選取\*在配對後將每個群組Snapshot成員加入複寫\*核取方塊、以確保在配對父Volume時、複寫時擷 取每個快照。
- 7. 選取群組快照的保留選項:
	- 按一下\*「永遠保留」\*、即可無限期保留系統上的快照。
	- 按一下\*設定保留期間\*、然後使用日期微調方塊來選擇系統保留快照的時間長度。
- 8. 若要立即執行單一快照、請執行下列步驟:
	- a. 按一下\*立即取得群組Snapshot \*。
	- b. 按一下\*建立群組Snapshot \*。
- 9. 若要排定快照在未來執行、請執行下列步驟:
	- a. 按一下「建立群組**Snapshot**排程」。
	- b. 輸入\*新排程名稱\*。
	- c. 從清單中選取\*排程類型\*。
	- d. 選用:**\***選取「**\***週期性排程」核取方塊、定期重複排程的快照。
	- e. 按一下\*建立排程\*。

<span id="page-200-1"></span>編輯群組快照

您可以編輯現有群組快照的複寫和保留設定。

1. 按一下\*資料保護\*>\*群組快照\*。

- 2. 按一下您要編輯之群組快照的「動作」圖示。
- 3. 在產生的功能表中、選取\*編輯\*。
- 4. \*選用:\*若要變更群組快照的複寫設定:
	- a. 單擊\*當前複製\*旁邊的\*編輯\*。
	- b. 選取「在配對的複寫中包含每個群組Snapshot成員\*」核取方塊、以確保在配對父磁碟區時、複寫中會擷 取每個快照。
- 5. \*選用:\*若要變更群組快照的保留設定、請從下列選項中選取:
	- a. 按一下\*目前保留\*旁的\*編輯\*。
	- b. 選取群組快照的保留選項:
		- 按一下\*「永遠保留」\*、即可無限期保留系統上的快照。
		- 按一下\*設定保留期間\*、然後使用日期微調方塊來選擇系統保留快照的時間長度。

#### 6. 按一下\*儲存變更\*。

## <span id="page-201-0"></span>刪除群組快照

您可以從系統刪除群組快照。刪除群組快照時、您可以選擇是否要刪除與群組相關的所有 快照、或保留為個別快照。

如果您刪除屬於群組快照成員的磁碟區或快照、就無法再回復到群組快照。不過、您可以個別回溯每個 Volume。

- 1. 按一下\*資料保護\*>\*群組快照\*。
- 2. 按一下您要刪除之快照的「動作」圖示。
- 3. 在產生的功能表中、按一下\*刪除\*。
- 4. 在確認對話方塊中、從下列其中一個選項中選取:
	- 按一下\*刪除群組快照及所有群組快照成員\*、即可刪除群組快照及所有成員快照。
	- 按一下\*保留群組快照成員做為個別快照\*以刪除群組快照、但保留所有成員快照。
- 5. 確認行動。

<span id="page-201-1"></span>將磁碟區復原至群組快照

您可以隨時將一組磁碟區復原至群組快照。

當您回溯一組磁碟區時、群組中的所有磁碟區都會還原至建立群組快照時所處的狀態。回溯也會將磁碟區大小還 原至原始快照中記錄的大小。如果系統已清除磁碟區、則該磁碟區的所有快照也會在清除時刪除;系統不會還原 任何已刪除的磁碟區快照。

- 1. 按一下\*資料保護\*>\*群組快照\*。
- 2. 按一下要用於磁碟區復原之群組快照的「動作」圖示。
- 3. 在產生的功能表中、選取\*「將磁碟區復原至群組Snapshot」\*。
- 4. 選用:若要在回溯至快照之前儲存磁碟區的目前狀態:

a. 在「\*復原至Snapshot \*」對話方塊中、選取「\*將磁碟區的目前狀態儲存為群組Snapshot \*」。

b. 輸入新快照的名稱。

5. 按一下\*復原群組Snapshot \*。

<span id="page-202-0"></span>編輯群組快照的成員

您可以編輯現有群組快照成員的保留設定。

1. 按一下\*資料保護\*>\*快照\*。

2. 按一下「成員」索引標籤。

3. 按一下您要編輯之群組快照成員的「動作」圖示。

4. 在產生的功能表中、選取\*編輯\*。

- 5. 若要變更快照的複寫設定、請從下列選項中選取:
	- 按一下\*「永遠保留」\*、即可無限期保留系統上的快照。

◦ 按一下\*設定保留期間\*、然後使用日期微調方塊來選擇系統保留快照的時間長度。

6. 按一下\*儲存變更\*。

<span id="page-202-1"></span>複製多個**Volume**

您可以在單一作業中建立多個磁碟區複本、以便在一組磁碟區上建立資料的時間點複本。

當您複製磁碟區時、系統會建立磁碟區的快照、然後從快照中的資料建立新的磁碟區。您可以掛載和寫入新 的Volume Clone。複製多個磁碟區是一種非同步程序、視所複製的磁碟區大小和數量而定、複製所需的時間會 有所不同。

Volume大小和目前叢集負載會影響完成複製作業所需的時間。

## 步驟

- 1. 按一下\*管理\*>\*磁碟區\*。
- 2. 按一下\*「Active\*」索引標籤。
- 3. 使用核取方塊來選取多個磁碟區、建立一組磁碟區。
- 4. 按一下\*大量動作\*。
- 5. 單擊結果菜單中的\* Clone(克隆)\*。
- 6. 在「複製多個磁碟區」對話方塊中輸入\*新的Volume Name Prefix \*。

前置碼會套用至群組中的所有磁碟區。

7. \*選用:\*選取複本所屬的其他帳戶。

如果您未選取帳戶、系統會將新的磁碟區指派給目前的Volume帳戶。

8. \*選用:\*為實體複本中的磁碟區選取不同的存取方法。

如果您未選取存取方法、系統會使用目前的Volume存取。

9. 按一下\*開始複製\*。

<span id="page-203-1"></span>從群組快照複製多個磁碟區

您可以從時間點群組快照複製一組磁碟區。此作業需要已存在磁碟區的群組快照、因為群 組快照是用來建立磁碟區的基礎。建立磁碟區之後、您可以像系統中的任何其他磁碟區一 樣使用這些磁碟區。

Volume大小和目前叢集負載會影響完成複製作業所需的時間。

1. 按一下\*資料保護\*>\*群組快照\*。

2. 按一下要用於磁碟區複本之群組快照的「動作」圖示。

3. 在產生的功能表中、選取\* Clone Volumes from Group Snapshot(從群組Snapshot複製磁碟區)\*。

4. 在「從群組**Snapshot**複製磁碟區」對話方塊中輸入\*新的Volume Name Prefix \*。

前置碼會套用至從群組快照建立的所有磁碟區。

5. \*選用:\*選取複本所屬的其他帳戶。

如果您未選取帳戶、系統會將新的磁碟區指派給目前的Volume帳戶。

6. \*選用:\*為實體複本中的磁碟區選取不同的存取方法。

如果您未選取存取方法、系統會使用目前的Volume存取。

7. 按一下\*開始複製\*。

<span id="page-203-0"></span>排程快照

您可以排程磁碟區快照以指定的時間間隔執行、以保護磁碟區或磁碟區群組上的資料。您 可以排程自動執行單一Volume快照或群組快照。

設定快照排程時、您可以根據每週天數或每月天數、從時間間隔中進行選擇。您也可以指定下一次快照發生之前 的天數、小時數和分鐘數。如果要複寫磁碟區、您可以將產生的快照儲存在遠端儲存系統上。

如需詳細資訊、請參閱

- [建立](#page-204-0)[快](#page-204-0)[照排](#page-204-0)[程](#page-204-0)
- [編輯](#page-205-0)[快](#page-205-0)[照排](#page-205-0)[程](#page-205-0)
- [刪除](#page-206-1)[快](#page-206-1)[照排](#page-206-1)[程](#page-206-1)
- [複](#page-206-2)[製](#page-206-2)[快](#page-206-2)[照排](#page-206-2)[程](#page-206-2)

**Snapshot**排程詳細資料

在「Data Protection(資料保護)」>「排程」頁面上、您可以在快照排程清單中檢視下列 資訊。

• 識別碼

系統產生的快照ID。

• 類型

排程類型。Snapshot目前是唯一支援的類型。

• 名稱

建立排程時所指定的名稱。Snapshot排程名稱長度最多可達223個字元、且包含a到z、0到9和破折號(-) 字元。

• 頻率

排程執行的頻率。頻率可設定為小時、分鐘、週或月。

• 週期性

指示排程是只執行一次、還是定期執行。

• 手動暫停

指示排程是否已手動暫停。

• \* Volume IDS\*

排程執行時、排程將使用的磁碟區ID。

• 上次執行

上次執行排程的時間。

• 上次執行狀態

上次排程執行的結果。可能值:

- 成功
- 故障

<span id="page-204-0"></span>建立快照排程

您可以排程磁碟區或磁碟區的快照、以指定的時間間隔自動執行。

設定快照排程時、您可以根據每週天數或每月天數、從時間間隔中進行選擇。您也可以建立週期性排程、並指定 下一次快照發生之前的天數、小時數和分鐘數。

如果您排程快照在5分鐘內不可見的時間段執行、快照將在下一個時間段執行、時間間隔為5分鐘。例如、如果 您排定在12:42:00 UTC執行快照、則快照將在12:45:00 UTC執行。您無法排程快照以5分鐘以內的時間間 隔執行。

從元素12.5開始、您可以從UI啟用序列建立、並選擇以先進先出(FIFO)為基礎來保留快照。

• 「啟用序列建立」選項指定一次只複寫一個快照。當先前的快照複寫仍在進行中時、建立新快照失敗。如果

未選取此核取方塊、則當另一個快照複寫仍在進行中時、即允許建立快照。

• 「\* FIFO \*」選項新增了保留最新快照數量一致的功能。勾選此核取方塊時、快照會以FIFO為基礎保留。 在FIFO快照佇列達到最大深度後、插入新的FIFO快照時、會捨棄最舊的FIFO快照。

步驟

- 1. 選擇\*資料保護\*>\*排程\*。
- 2. 選取\*建立排程\*。
- 3. 在「\* Volume ID CSV\*」欄位中、輸入要納入快照作業的單一Volume ID或以逗號分隔的Volume ID清單。
- 4. 輸入新的排程名稱。
- 5. 選取排程類型、然後從提供的選項中設定排程。
- 6. \*可選:\*選擇\*重複日程安排\*可無限期重複快照日程安排。
- 7. \*可選:\*在\*新快照名稱\*字段中輸入新快照的名稱。

如果將此欄位保留空白、系統會使用快照建立的時間和日期做為名稱。

- 8. \*選用:\*選取\*配對時在複寫中包含快照\*核取方塊、以確保父磁碟區配對時、在複寫中擷取快照。
- 9. 選用:**\***選取「**\***啟用序列建立」核取方塊、以確保一次只複寫一個快照。
- 10. 若要設定快照的保留時間、請從下列選項中選取:
	- 選用:**\***選取「 FIFO(先進先出)\*」核取方塊、以保留一致數量的最新快照。
	- 選取\*「永遠保留」\*可無限期保留系統上的快照。
	- 選取\*設定保留期間\*、然後使用日期微調方塊來選擇系統保留快照的時間長度。

11. 選取\*建立排程\*。

#### <span id="page-205-0"></span>編輯快照排程

您可以修改現有的快照排程。修改之後、下次排程執行時、會使用更新的屬性。由原始排 程建立的任何快照都會保留在儲存系統上。

- 1. 按一下\*資料保護\*>\*排程\*。
- 2. 按一下您要變更之排程的\*動作\*圖示。
- 3. 在產生的功能表中、按一下\*編輯\*。
- 4. 在\* Volume ID CSV\*欄位中、修改目前包含在快照作業中的單一Volume ID或以逗號分隔的Volume ID清單。
- 5. 若要暫停或繼續排程、請從下列選項中選取:
	- 若要暫停使用中的排程、請從\*手動暫停排程\*清單中選取\*是\*。
	- 若要恢復暫停的排程、請從\*手動暫停排程\*清單中選取\*否\*。
- 6. 如有需要、請在「新排程名稱」欄位中輸入排程的不同名稱。
- 7. 若要將排程變更為在一週或一月的不同日期執行、請選取\*排程類型\*、然後從提供的選項變更排程。
- 8. \*可選:\*選擇\*重複日程安排\*可無限期重複快照日程安排。

9. \*可選:\*在\*新快照名稱\*欄位中輸入或修改新快照的名稱。

如果將此欄位保留空白、系統會使用快照建立的時間和日期做為名稱。

10. \*選用:\*選取\*配對時在複寫中包含快照\*核取方塊、以確保父磁碟區配對時、在複寫中擷取快照。

11. 若要變更保留設定、請從下列選項中選取:

◦ 按一下\*「永遠保留」\*、即可無限期保留系統上的快照。

◦ 按一下\*設定保留期間\*、然後使用日期微調方塊來選取系統保留快照的時間長度。

12. 按一下\*儲存變更\*。

## <span id="page-206-2"></span>複製快照排程

您可以複製排程並維護其目前屬性。

- 1. 按一下\*資料保護\*>\*排程\*。
- 2. 按一下您要複製之排程的「動作」圖示。
- 3. 在產生的功能表中、按一下\*製作複本\*。

「建立排程」對話方塊隨即出現、其中會填入排程的目前屬性。

4. \*選用:\*輸入新排程的名稱和更新屬性。

5. 按一下\*建立排程\*。

#### <span id="page-206-1"></span>刪除快照排程

您可以刪除快照排程。刪除排程之後、它不會執行任何未來排程的快照。排程所建立的任 何快照都會保留在儲存系統上。

- 1. 按一下\*資料保護\*>\*排程\*。
- 2. 按一下您要刪除之排程的\*動作\*圖示。
- 3. 在產生的功能表中、按一下\*刪除\*。
- 4. 確認行動。

# <span id="page-206-0"></span>在執行**NetApp Element** 不中斷軟體的叢集之間執行遠端複寫

對於執行Element軟體的叢集、即時複寫可讓您快速建立Volume資料的遠端複本。您可以 將儲存叢集與最多四個其他儲存叢集配對。您可以從叢集配對中的任一叢集同步或非同步 複寫磁碟區資料、以進行容錯移轉和容錯回復。

複寫程序包括下列步驟:

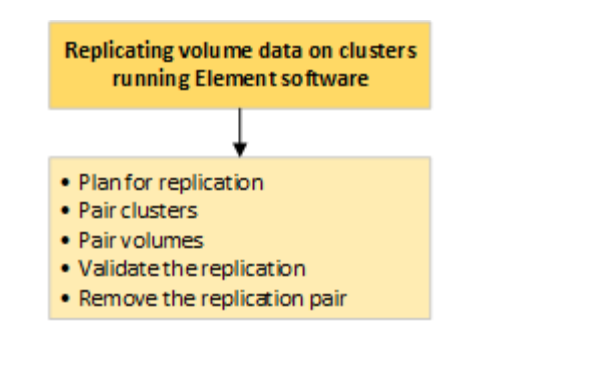

- ["](#page-207-0)[規](#page-207-0)[劃](#page-207-0)[叢集與](#page-207-0)[Volume](#page-207-0)[配](#page-207-0)對[、以](#page-207-0)[進](#page-207-0)[行](#page-207-0)[即](#page-207-0)[時](#page-207-0)[複寫](#page-207-0)["](#page-207-0)
- ["](#page-207-1)[配](#page-207-1)[對](#page-207-1)[叢集以](#page-207-1)[進](#page-207-1)[行](#page-207-1)[複寫](#page-207-1)["](#page-207-1)
- ["](#page-210-0)[配](#page-210-0)[對](#page-210-0)[磁碟區](#page-210-0)["](#page-210-0)
- ["](#page-215-0)[驗證](#page-215-0)[Volume](#page-215-0)[複寫](#page-215-0)["](#page-215-0)
- ["](#page-215-1)[複寫後刪除](#page-215-1)[磁碟區](#page-215-1)[關](#page-215-1)[係](#page-215-1)["](#page-215-1)
- ["](#page-215-2)[管理](#page-215-2)[Volume](#page-215-2)[關](#page-215-2)[係](#page-215-2)["](#page-215-2)

<span id="page-207-0"></span>規劃叢集與**Volume**配對、以進行即時複寫

即時遠端複寫需要配對兩個執行元素軟體的儲存叢集、在每個叢集上配對磁碟區、以及驗 證複寫。複寫完成後、您應該刪除磁碟區關係。

您需要的產品

- 您必須擁有叢集管理員權限、才能配對一個或兩個叢集。
- 配對叢集的管理和儲存網路上的所有節點IP位址都會彼此路由傳送。
- 所有配對節點的MTU必須相同、且叢集之間必須支援端點對端點。
- 兩個儲存叢集都應該具有唯一的叢集名稱、MVIP、SVIP和所有節點IP位址。
- 叢集上元素軟體版本之間的差異不超過一個主要版本。如果差異較大、則必須升級其中一個叢集、才能執行 資料複寫。

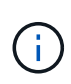

WAN加速器設備未經NetApp認證、無法在複寫資料時使用。如果在複寫資料的兩個叢集之間部 署、這些應用裝置可能會干擾壓縮和重複資料刪除。在正式作業環境中部署任何WAN加速器設備 之前、請務必完全符合其效果。

如需詳細資訊、請參閱

- [配](#page-207-1)[對](#page-207-1)[叢集以](#page-207-1)[進](#page-207-1)[行](#page-207-1)[複寫](#page-207-1)
- [配](#page-210-0)[對](#page-210-0)[磁碟區](#page-210-0)
- [將](#page-214-0)[複寫](#page-214-0)[來](#page-214-0)[源](#page-214-0)[和目](#page-214-0)[標](#page-214-0)[指派給](#page-214-0)[配](#page-214-0)[對](#page-214-0)[的磁碟區](#page-214-0)

<span id="page-207-1"></span>配對叢集以進行複寫

您必須將兩個叢集配對、作為使用即時複寫功能的第一步。配對並連線兩個叢集之後、您 可以將一個叢集上的作用中磁碟區設定為持續複寫到第二個叢集、以提供持續的資料保護 (CDP)。

您需要的產品

- 您必須擁有叢集管理員權限、才能配對一個或兩個叢集。
- 所有節點的MIP和SIP都會彼此路由傳送。
- 叢集之間的往返延遲低於2000毫秒。
- 兩個儲存叢集都應該具有唯一的叢集名稱、MVIP、SVIP和所有節點IP位址。
- 叢集上元素軟體版本之間的差異不超過一個主要版本。如果差異較大、則必須升級其中一個叢集、才能執行 資料複寫。

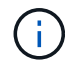

叢集配對需要在管理網路上的節點之間建立完整連線。複寫需要在儲存叢集網路上的個別節點之 間建立連線。

您可以將一個叢集與最多四個其他叢集配對、以便複寫磁碟區。您也可以將叢集群組內的叢集彼此配對。

如需詳細資訊、請參閱

### [網路](#page-32-0)[連接](#page-32-0)[埠](#page-32-0)[需](#page-32-0)[求](#page-32-0)

使用**MVIP**或配對金鑰配對叢集

如果叢集管理員可以存取兩個叢集、您可以使用目標叢集的MVIP來配對來源與目標叢集。 如果叢集管理員存取只能在叢集配對中的一個叢集上使用、則可在目標叢集上使用配對金 鑰來完成叢集配對。

- 1. 選取下列其中一種方法來配對叢集:
	- 使用MVIP配對叢集:如果叢集管理員同時存取兩個叢集、請使用此方法。此方法使用遠端叢集的MVIP 配對兩個叢集。
	- 使用配對金鑰配對叢集:如果叢集管理員只能存取其中一個叢集、請使用此方法。此方法會產生配對金 鑰、可用於目標叢集以完成叢集配對。

如需詳細資訊、請參閱

- [使用](#page-208-0)[MVIP](#page-208-0)[配](#page-208-0)[對](#page-208-0)[叢集](#page-208-0)
- [使用配](#page-209-0)[對](#page-209-0)[金鑰](#page-209-0)[配](#page-209-0)[對](#page-209-0)[叢集](#page-209-0)

## <span id="page-208-0"></span>使用**MVIP**配對叢集

您可以使用一個叢集的MVIP與另一個叢集建立連線、配對兩個叢集以進行即時複寫。若要 使用此方法、必須在兩個叢集上存取叢集管理員。叢集管理員使用者名稱和密碼可用於驗 證叢集存取、然後才能配對叢集。

- 1. 在本機叢集上、選取\*資料保護\*>\*叢集配對\*。
- 2. 按一下\*配對叢集\*。
- 3. 按一下「開始配對」、然後按一下「是」、表示您可以存取遠端叢集。
- 4. 輸入遠端叢集MVIP位址。
- 5. 按一下\*在遠端叢集上完成配對\*。

在\*需要驗證\*視窗中、輸入遠端叢集的叢集管理員使用者名稱和密碼。

- 6. 在遠端叢集上、選取\*資料保護\*>\*叢集配對\*。
- 7. 按一下\*配對叢集\*。
- 8. 按一下\*完整配對\*。
- 9. 按一下\*完整配對\*按鈕。

如需詳細資訊、請參閱

- [使用配](#page-209-0)[對](#page-209-0)[金鑰](#page-209-0)[配](#page-209-0)[對](#page-209-0)[叢集](#page-209-0)
- ["](https://www.youtube.com/watch?v=HbKxPZnNvn4&feature=youtu.be)[使用](https://www.youtube.com/watch?v=HbKxPZnNvn4&feature=youtu.be)[MVIP](https://www.youtube.com/watch?v=HbKxPZnNvn4&feature=youtu.be)[配](https://www.youtube.com/watch?v=HbKxPZnNvn4&feature=youtu.be)[對](https://www.youtube.com/watch?v=HbKxPZnNvn4&feature=youtu.be)[叢集\(](https://www.youtube.com/watch?v=HbKxPZnNvn4&feature=youtu.be)[影](https://www.youtube.com/watch?v=HbKxPZnNvn4&feature=youtu.be)[片](https://www.youtube.com/watch?v=HbKxPZnNvn4&feature=youtu.be)[\)](https://www.youtube.com/watch?v=HbKxPZnNvn4&feature=youtu.be)["](https://www.youtube.com/watch?v=HbKxPZnNvn4&feature=youtu.be)

## <span id="page-209-0"></span>使用配對金鑰配對叢集

如果您有本機叢集的叢集管理員存取權、但沒有遠端叢集的存取權、則可以使用配對金鑰 配對叢集。配對金鑰會在本機叢集上產生、然後安全地傳送至遠端站台的叢集管理員、以 建立連線並完成叢集配對、以進行即時複寫。

- 1. 在本機叢集上、選取\*資料保護\*>\*叢集配對\*。
- 2. 按一下\*配對叢集\*。
- 3. 按一下「開始配對」、然後按一下「否」、表示您沒有遠端叢集的存取權。
- 4. 按一下「產生金鑰」。

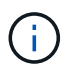

此動作會產生配對的文字金鑰、並在本機叢集上建立未設定的叢集配對。如果您未完成此程 序、則需要手動刪除叢集配對。

- 5. 將叢集配對金鑰複製到剪貼簿。
- 6. 讓遠端叢集站台的叢集管理員可以存取配對金鑰。

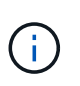

叢集配對金鑰包含MVIP的版本、使用者名稱、密碼和資料庫資訊、以允許遠端複寫的磁碟區 連線。此金鑰應以安全的方式處理、而非以允許意外或不安全地存取使用者名稱或密碼的方 式儲存。

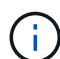

請勿修改配對金鑰中的任何字元。如果修改金鑰、金鑰就會變成無效。

- 7. 在遠端叢集上、選取\*資料保護\*>\*叢集配對\*。
- 8. 按一下\*配對叢集\*。
- 9. 按一下\*完整配對\*、然後在\*配對金鑰\*欄位中輸入配對金鑰(建議使用貼上)。

10. 按一下\*完整配對\*。

## 如需詳細資訊、請參閱

- [使用](#page-208-0)[MVIP](#page-208-0)[配](#page-208-0)[對](#page-208-0)[叢集](#page-208-0)
- ["](https://www.youtube.com/watch?v=1ljHAd1byC8&feature=youtu.be)[使用叢集配](https://www.youtube.com/watch?v=1ljHAd1byC8&feature=youtu.be)[對](https://www.youtube.com/watch?v=1ljHAd1byC8&feature=youtu.be)[金鑰](https://www.youtube.com/watch?v=1ljHAd1byC8&feature=youtu.be)[配](https://www.youtube.com/watch?v=1ljHAd1byC8&feature=youtu.be)[對](https://www.youtube.com/watch?v=1ljHAd1byC8&feature=youtu.be)[叢集\(](https://www.youtube.com/watch?v=1ljHAd1byC8&feature=youtu.be)[視](https://www.youtube.com/watch?v=1ljHAd1byC8&feature=youtu.be)[訊\)](https://www.youtube.com/watch?v=1ljHAd1byC8&feature=youtu.be)["](https://www.youtube.com/watch?v=1ljHAd1byC8&feature=youtu.be)

#### 驗證叢集配對連線

叢集配對完成後、您可能需要驗證叢集配對連線、以確保複寫成功。

- 1. 在本機叢集上、選取\*資料保護\*>\*叢集配對\*。
- 2. 在\*叢集配對\*視窗中、確認已連接叢集配對。
- 3. \*可選:\*瀏覽回本機叢集和\*叢集配對\*視窗、確認叢集配對已連線。

## <span id="page-210-0"></span>配對磁碟區

在叢集配對中建立叢集之間的連線之後、您可以將一個叢集上的磁碟區與配對中另一個叢 集上的磁碟區配對。建立磁碟區配對關係時、您必須識別哪個磁碟區是複寫目標。

您可以配對兩個磁碟區、以進行即時複寫、這些磁碟區儲存在連接的叢集配對中的不同儲存叢集上。配對兩個叢 集之後、您可以將一個叢集上的作用中磁碟區設定為持續複寫到第二個叢集、以提供持續的資料保護(CDP )。您也可以將磁碟區指派為複寫的來源或目標。

Volume配對永遠是一對一。當某個磁碟區是與另一個叢集上的某個磁碟區配對的一部分之後、您就無法再將它 與任何其他磁碟區配對。

您需要的產品

- 您已在叢集配對中的叢集之間建立連線。
- 您對配對的一或兩個叢集擁有叢集管理員權限。

## 步驟

- 1. [建立具](#page-210-1)[有](#page-210-1)[讀](#page-210-1)[取或](#page-210-1)[寫](#page-210-1)[入存取](#page-210-1)[權](#page-210-1)[的目](#page-210-1)[標](#page-210-1)[Volume](#page-210-1)
- 2. [使用](#page-211-0)[Volume ID](#page-211-0)[或配](#page-211-0)[對](#page-211-0)[金鑰](#page-211-0)[配](#page-211-0)[對](#page-211-0)[Volume](#page-211-0)
- 3. [將](#page-214-0)[複寫](#page-214-0)[來](#page-214-0)[源](#page-214-0)[和目](#page-214-0)[標](#page-214-0)[指派給](#page-214-0)[配](#page-214-0)[對](#page-214-0)[的磁碟區](#page-214-0)

<span id="page-210-1"></span>建立具有讀取或寫入存取權的目標**Volume**

複寫程序涉及兩個端點:來源和目標磁碟區。建立目標Volume時、磁碟區會自動設定為讀 取/寫入模式、以便在複寫期間接受資料。

- 1. 選擇\*管理\*>\*磁碟區\*。
- 2. 按一下「\*建立Volume \*」。
- 3. 在Create a New Volume(建立新Volume)對話方塊中、輸入Volume Name(Volume名稱) 。
- 4. 輸入磁碟區的總大小、選取磁碟區的區塊大小、然後選取應可存取該磁碟區的帳戶。
- 5. 按一下「\*建立Volume \*」。
- 6. 在「作用中」視窗中、按一下Volume的「動作」圖示。
- 7. 按一下 \* 編輯 \* 。
- 8. 將帳戶存取層級變更為「複寫目標」。
- 9. 按一下\*儲存變更\*。

<span id="page-211-0"></span>使用**Volume ID**或配對金鑰配對**Volume**

配對程序包括使用Volume ID或配對金鑰來配對兩個Volume。

- 1. 選取下列其中一種方法來配對磁碟區:
	- 使用Volume ID:如果叢集管理員能存取要配對磁碟區的兩個叢集、請使用此方法。此方法會使用遠端叢 集上磁碟區的Volume ID來啟動連線。
	- 使用配對金鑰:如果叢集管理員只能存取來源叢集、請使用此方法。此方法會產生配對金鑰、可用於遠 端叢集以完成Volume配對。

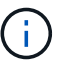

Volume配對金鑰包含加密版本的Volume資訊、可能包含敏感資訊。只能以安全的方式共 用此金鑰。

如需詳細資訊、請參閱

- [使用](#page-211-1)[Volume ID](#page-211-1)[配](#page-211-1)[對](#page-211-1)[磁碟區](#page-211-1)
- [使用配](#page-212-0)[對](#page-212-0)[金鑰](#page-212-0)[配](#page-212-0)[對](#page-212-0)[磁碟區](#page-212-0)

## <span id="page-211-1"></span>使用**Volume ID**配對磁碟區

如果您擁有遠端叢集的叢集管理員認證、則可以將磁碟區與遠端叢集上的其他磁碟區配 對。

您需要的產品

- 請確定包含磁碟區的叢集已配對。
- 在遠端叢集上建立新磁碟區。

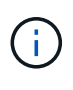

您可以在配對程序之後指派複寫來源和目標。複寫來源或目標可以是Volume配對中的任 一Volume。您應該建立不含資料且具有來源Volume確切特性的目標Volume、例如Volume的 大小、區塊大小設定(512e或4K)、以及QoS組態。如果您將現有磁碟區指派為複寫目標、 則該磁碟區上的資料將會遭到覆寫。目標Volume的大小可以大於或等於來源Volume、但不能 變小。

• 知道目標Volume ID。

- 1. 選擇\*管理\*>\*磁碟區\*。
- 2. 按一下您要配對之磁碟區的\*「Actions」(動作)\*圖示。
- 3. 按一下\*配對\*。
- 4. 在\*配對Volume 對話方塊中、選取**\***開始配對。
- 5. 選取\*我做\*表示您可以存取遠端叢集。
- 6. 從清單中選取\*複寫模式\*:
	- 即時(非同步):寫入作業在來源叢集上提交後、便會對用戶端進行認可。
	- 即時(同步):寫入作業會在來源叢集和目標叢集上提交後、確認寫入至用戶端。
	- 僅快照:僅複寫在來源叢集上建立的快照。不會複寫來源Volume的作用中寫入內容。
- 7. 從清單中選取遠端叢集。
- 8. 選擇遠端Volume ID。
- 9. 按一下\*開始配對\*。

系統會開啟Web瀏覽器索引標籤、連接至遠端叢集的元素UI。您可能需要使用叢集管理員認證登入遠端叢 集。

- 10. 在遠端叢集的元素UI中、選取\*完整配對\*。
- 11. 確認\*確認Volume Pair\*中的詳細資料。
- 12. 按一下\*完整配對\*。

確認配對之後、兩個叢集便會開始連接磁碟區進行配對。在配對過程中、您可以在\* Volume Pair\*視窗的\* Volume Status ( Volume Pair\*)欄中看到訊息。Volume配對會顯示「PausedMisconfigured」、直到指 派Volume配對來源和目標為止。

成功完成配對後、建議您重新整理Volumes(磁碟區)表格、從配對磁碟區的\* Actions(動作)清單中移除 Pair\*(配對)選項。如果您不重新整理表格、配對**\***選項仍可供選擇。如果您再次選取「**\***配對」選項、就會 開啟新的索引標籤、而且由於磁碟區已配對、系統會在Element UI頁面的「\*配對Volume \*」視窗中報告「磁 碟區配對失敗:xVolume AlreadyPhed」錯誤訊息。

如需詳細資訊、請參閱

- [Volume](#page-218-0)[配](#page-218-0)[對](#page-218-0)[訊](#page-218-0)[息](#page-218-0)
- [Volume](#page-219-0)[配](#page-219-0)[對警](#page-219-0)[告](#page-219-0)
- [將](#page-214-0)[複寫](#page-214-0)[來](#page-214-0)[源](#page-214-0)[和目](#page-214-0)[標](#page-214-0)[指派給](#page-214-0)[配](#page-214-0)[對](#page-214-0)[的磁碟區](#page-214-0)

<span id="page-212-0"></span>使用配對金鑰配對磁碟區

如果您沒有遠端叢集的叢集管理認證、可以使用配對金鑰、將磁碟區與遠端叢集上的其他 磁碟區配對。

您需要的產品

- 請確定包含磁碟區的叢集已配對。
- 請確定遠端叢集上有一個用於配對的Volume。

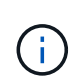

您可以在配對程序之後指派複寫來源和目標。複寫來源或目標可以是Volume配對中的任 一Volume。您應該建立不含資料且具有來源Volume確切特性的目標Volume、例如Volume的 大小、區塊大小設定(512e或4K)、以及QoS組態。如果您將現有磁碟區指派為複寫目標、 則該磁碟區上的資料將會遭到覆寫。目標Volume的大小可以大於或等於來源Volume、但不能 變小。

## 步驟

- 1. 選擇\*管理\*>\*磁碟區\*。
- 2. 針對您要配對的磁碟區、按一下\*「Actions」(動作)\*圖示。
- 3. 按一下\*配對\*。
- 4. 在\*配對Volume 對話方塊中、選取**\***開始配對。
- 5. 選取\*我不\*表示您沒有遠端叢集的存取權。
- 6. 從清單中選取\*複寫模式\*:
	- 即時(非同步):寫入作業在來源叢集上提交後、便會對用戶端進行認可。
	- 即時(同步):寫入作業會在來源叢集和目標叢集上提交後、確認寫入至用戶端。
	- 僅快照:僅複寫在來源叢集上建立的快照。不會複寫來源Volume的作用中寫入內容。
- 7. 按一下「產生金鑰」。

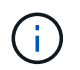

此動作會產生配對的文字金鑰、並在本機叢集上建立未設定的Volume配對。如果您未完成此 程序、則需要手動刪除Volume配對。

- 8. 將配對金鑰複製到電腦的剪貼簿。
- 9. 讓遠端叢集站台的叢集管理員可以存取配對金鑰。

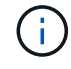

 $\left( \begin{array}{c} 1 \end{array} \right)$ 

Volume配對金鑰應以安全的方式處理、不得以允許意外或不安全存取的方式使用。

請勿修改配對金鑰中的任何字元。如果修改金鑰、金鑰就會變成無效。

- 10. 在遠端叢集元素UI中、選取\*管理\*>\*磁碟區\*。
- 11. 針對您要配對的磁碟區、按一下「動作」圖示。
- 12. 按一下\*配對\*。
- 13. 在\*配對Volume 對話方塊中、選取**\***完整配對。
- 14. 將另一個叢集的配對金鑰貼到\*配對金鑰\*方塊中。
- 15. 按一下\*完整配對\*。

確認配對之後、兩個叢集便會開始連接磁碟區進行配對。在配對過程中、您可以在\* Volume Pair\*視窗的\* Volume Status ( Volume Pair\*) 欄中看到訊息。Volume配對會顯示「PausedMisconfigured」、直到指 派Volume配對來源和目標為止。

成功完成配對後、建議您重新整理Volumes(磁碟區)表格、從配對磁碟區的\* Actions(動作)清單中移除 Pair\*(配對)選項。如果您不重新整理表格、配對**\***選項仍可供選擇。如果您再次選取「**\***配對」選項、就會 開啟新的索引標籤、而且由於磁碟區已配對、系統會在Element UI頁面的「\*配對Volume \*」視窗中報告「磁 如需詳細資訊、請參閱

- [Volume](#page-218-0)[配](#page-218-0)[對](#page-218-0)[訊](#page-218-0)[息](#page-218-0)
- [Volume](#page-219-0)[配](#page-219-0)[對警](#page-219-0)[告](#page-219-0)
- [將](#page-214-0)[複寫](#page-214-0)[來](#page-214-0)[源](#page-214-0)[和目](#page-214-0)[標](#page-214-0)[指派給](#page-214-0)[配](#page-214-0)[對](#page-214-0)[的磁碟區](#page-214-0)

<span id="page-214-0"></span>將複寫來源和目標指派給配對的磁碟區

磁碟區配對之後、您必須指派來源磁碟區及其複寫目標磁碟區。複寫來源或目標可以 是Volume配對中的任一Volume。您也可以使用此程序、在來源Volume無法使用時、將傳 送至來源Volume的資料重新導向至遠端目標Volume。

您需要的產品

您可以存取包含來源和目標磁碟區的叢集。

步驟

1. 準備來源Volume:

a. 從包含要指派為來源之磁碟區的叢集、選取\*管理\*>\*磁碟區\*。

- b. 按一下要指派為來源之磁碟區的\*「Actions」(動作)圖示、然後按一下「Edit」(編輯)\*。
- c. 在\*存取\*下拉式清單中、選取\*讀取/寫入\*。

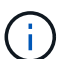

如果您要反轉來源和目標指派、此動作會導致磁碟區配對顯示下列訊息、直到指派新的複 寫目標為止:「PausedMisconfigured」(暫停已設定錯誤)

變更存取會暫停磁碟區複寫、並導致資料傳輸停止。請確定您已在兩個站台協調這些變更。

- a. 按一下\*儲存變更\*。
- 2. 準備目標Volume:
	- a. 從包含要指派為目標之磁碟區的叢集、選取\*管理\*>\*磁碟區\*。
	- b. 按一下要指派為目標之磁碟區的「動作」圖示、然後按一下「編輯」。
	- c. 在\*存取\*下拉式清單中、選取\*複寫目標\*。

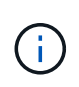

如果您將現有磁碟區指派為複寫目標、則該磁碟區上的資料將會遭到覆寫。您應該使用不 含資料且具有來源磁碟區確切特性的新目標磁碟區、例如大小、512e設定和QoS組態。 目標Volume的大小可以大於或等於來源Volume、但不能變小。

d. 按一下\*儲存變更\*。

如需詳細資訊、請參閱

- [使用](#page-211-1)[Volume ID](#page-211-1)[配](#page-211-1)[對](#page-211-1)[磁碟區](#page-211-1)
- [使用配](#page-212-0)[對](#page-212-0)[金鑰](#page-212-0)[配](#page-212-0)[對](#page-212-0)[磁碟區](#page-212-0)

## <span id="page-215-0"></span>驗證**Volume**複寫

複寫磁碟區之後、您應該確定來源與目標磁碟區處於作用中狀態。處於作用中狀態時、磁 碟區會配對、資料會從來源傳送至目標磁碟區、而且資料會同步。

- 1. 在兩個叢集中、選取\*資料保護\*>\*磁碟區配對\*。
- 2. 驗證Volume狀態是否為「Active(作用中)」。

如需詳細資訊、請參閱

[Volume](#page-219-0)[配](#page-219-0)[對警](#page-219-0)[告](#page-219-0)

<span id="page-215-1"></span>複寫後刪除磁碟區關係

複寫完成且不再需要磁碟區配對關係之後、您可以刪除磁碟區關係。

- 1. 選擇\*資料保護\*>\*磁碟區配對\*。
- 2. 按一下您要刪除之磁碟區配對的\*「Actions」(動作)\*圖示。
- 3. 按一下\*刪除\*。
- 4. 確認訊息。

# <span id="page-215-2"></span>管理**Volume**關係

您可以透過多種方式來管理磁碟區關係、例如暫停複寫、反轉磁碟區配對、變更複寫模 式、刪除磁碟區配對、或刪除叢集配對。

如需詳細資訊、請參閱

- [暫](#page-215-3)[停](#page-215-3)[複寫](#page-215-3)
- [變](#page-216-0)[更](#page-216-0)[複寫模](#page-216-0)[式](#page-216-0)
- 删除[Volume](#page-216-1)[配](#page-216-1)[對](#page-216-1)

## <span id="page-215-3"></span>暫停複寫

如果需要在短時間內停止I/O處理、您可以手動暫停複寫。如果I/O處理量激增、而且您想 要減少處理負載、您可能需要暫停複寫。

- 1. 選擇\*資料保護\*>\*磁碟區配對\*。
- 2. 按一下Volume配對的「Actions(動作)」圖示。
- 3. 按一下 \* 編輯 \* 。
- 4. 在\*編輯Volume Pair\*窗格中、手動暫停複寫程序。

Ĥ.

手動暫停或恢復磁碟區複寫會導致資料傳輸停止或恢復。請確定您已在兩個站台協調這些變 更。

5. 按一下\*儲存變更\*。
變更複寫模式

您可以編輯Volume配對內容、以變更Volume配對關係的複寫模式。

- 1. 選擇\*資料保護\*>\*磁碟區配對\*。
- 2. 按一下Volume配對的「Actions(動作)」圖示。
- 3. 按一下 \* 編輯 \* 。
- 4. 在\*編輯Volume Pair\*窗格中、選取新的複寫模式:
	- 即時(非同步):寫入作業在來源叢集上提交後、便會對用戶端進行認可。
	- 即時(同步):寫入作業會在來源叢集和目標叢集上提交後、確認寫入至用戶端。
	- 僅快照:僅複寫在來源叢集上建立的快照。不會複寫來源Volume的作用中寫入內容。\*注意:\*變更複寫 模式會立即變更模式。請確定您已在兩個站台協調這些變更。
- 5. 按一下\*儲存變更\*。

刪除**Volume**配對

若要移除兩個磁碟區之間的配對關聯、您可以刪除磁碟區配對。

- 1. 選擇\*資料保護\*>\*磁碟區配對\*。
- 2. 按一下您要刪除之磁碟區配對的「動作」圖示。
- 3. 按一下\*刪除\*。
- 4. 確認訊息。

刪除叢集配對

您可以從配對中任一叢集的元素UI中刪除叢集配對。

- 1. 按一下\*資料保護\*>\*叢集配對\*。
- 2. 按一下叢集配對的「動作」圖示。
- 3. 在產生的功能表中、按一下\*刪除\*。
- 4. 確認行動。
- 5. 從叢集配對的第二個叢集再次執行步驟。

#### 叢集配對詳細資料

「資料保護」索引標籤上的「叢集配對」頁面提供已配對或正在配對的叢集相關資訊。系 統會在「Status(狀態)」欄中顯示配對和進度訊息。

• 識別碼

為每個叢集配對提供系統產生的ID。

• 遠端叢集名稱

配對中其他叢集的名稱。

• 遠端**MVIP**

配對中其他叢集的管理虛擬IP位址。

• 狀態

遠端叢集的複寫狀態

• 複寫磁碟區

叢集所包含的已配對進行複寫的磁碟區數目。

 $\cdot$  \* UUID \*

為配對中的每個叢集提供唯一ID。

**Volume**配對詳細資料

Data Protection (資料保護) 索引標籤上的Volume Pairs (磁碟區配對) 頁面提供已配對 或正在配對的磁碟區相關資訊。系統會在Volume Status(Volume狀態)欄中顯示配對與 進度訊息。

• 識別碼

系統產生的Volume ID。

• 名稱

建立磁碟區時指定給該磁碟區的名稱。Volume名稱最多可包含223個字元、並包含a到z、0到9和破折號(-)。

• 帳戶

指派給磁碟區的帳戶名稱。

• \* Volume狀態\*

Volume的複寫狀態

• \* Snapshot狀態\*

快照磁碟區的狀態。

• 模式

用戶端寫入複寫方法。可能的值如下:

- 非同步
- 純快照

◦ 同步

## • 方向

Volume資料的方向:

- 。來源Volume圖示(→)表示資料正在寫入叢集外部的目標。
- 。目標Volume圖示(←)表示正在從外部來源將資料寫入本機磁碟區。
- 非同步延遲

自上次與遠端叢集同步磁碟區以來的時間長度。如果Volume未配對、則值為null。

• 遠端叢集

磁碟區所在的遠端叢集名稱。

• 遠端**Volume ID**

遠端叢集上磁碟區的Volume ID。

• 遠端磁碟區名稱

建立遠端磁碟區時所指定的名稱。

**Volume**配對訊息

您可以從「Data Protection(資料保護)」索引標籤下的Volume Pairs(磁碟區配對)頁 面、檢視初始配對程序期間的Volume配對訊息。這些訊息可顯示在「複製磁碟區」清單檢 視的配對來源和目標端點上。

• 暫停已中斷連線

來源複寫或同步RPC逾時。與遠端叢集的連線已中斷。檢查與叢集的網路連線。

• 重新連線

遠端複寫同步現在已啟用。開始同步程序並等待資料。

• 重新解析**RRRrsyn**

正在為配對的叢集建立Volume中繼資料的單一helix複本。

• 重新解析本地同步

正在將Volume中繼資料的雙helix複本複製到配對的叢集。

• 重新解析**DataTransfer**

資料傳輸已恢復。

• 主動

磁碟區會配對、資料會從來源傳送到目標磁碟區、而且資料會同步。

• 閒置

沒有發生複寫活動。

#### **Volume**配對警告

「資料保護」索引標籤上的「Volume Pairs」(磁碟區配對)頁面會在您配對磁碟區之後 提供這些訊息這些訊息可顯示在「複製磁碟區」清單檢視中、配對的來源端點和目標端點 (除非另有說明)。

• 暫停**ClusterFull**

由於目標叢集已滿、因此來源複寫和大量資料傳輸無法繼續進行。訊息僅會顯示在配對的來源端點。

• 暫停**exeeedMaxSnapshotCount**

目標磁碟區已有最大快照數量、無法複寫其他快照。

• 暫停手冊

本機Volume已手動暫停。必須先取消暫停、才能繼續複寫。

• 暫停**ManualRemoted**

遠端Volume處於手動暫停模式。需要手動介入、才能在複寫恢復之前取消暫停遠端磁碟區。

• 暫停設定錯誤

正在等待作用中的來源和目標。需要手動介入才能恢復複寫。

• \*暫停QoS \*

目標QoS無法維持傳入IO。複寫會自動恢復。訊息僅會顯示在配對的來源端點。

• 暫停**SlowLink**

偵測到慢速連結並停止複寫。複寫會自動恢復。訊息僅會顯示在配對的來源端點。

• 暫停磁碟大小不符

目標Volume的大小與來源Volume不同。

• 暫停**XCopy**

正在向來源Volume發出SCSI XCOPY命令。必須先完成命令、才能繼續複寫。訊息僅會顯示在配對的來源 端點。

• 停止設定錯誤

偵測到永久組態錯誤。遠端Volume已清除或取消配對。不可能採取修正行動;必須建立新的配對。

# 在元素**ONTAP** 叢集和叢集之間使用**SnapMirror**複寫

您可以從NetApp Element 「資訊保護」索引標籤建立SnapMirror關係、此索引標籤位於「 資訊保護」UI中。必須啟用SnapMirror功能、才能在使用者介面中看到這一點。

不支援IPv6在NetApp Element SnapMirror軟體與ONTAP 叢集之間進行SnapMirror複寫。

["NetApp](https://www.youtube.com/embed/kerGI1ZtnZQ?rel=0)[影](https://www.youtube.com/embed/kerGI1ZtnZQ?rel=0)[片](https://www.youtube.com/embed/kerGI1ZtnZQ?rel=0)[:](https://www.youtube.com/embed/kerGI1ZtnZQ?rel=0)[SnapMirror for NetApp HCI Element. and Element Software"](https://www.youtube.com/embed/kerGI1ZtnZQ?rel=0)

執行NetApp Element 此軟體的系統支援SnapMirror功能、可透過NetApp ONTAP ®系統複製及還原Snapshot複 本。使用這項技術的主要原因是NetApp HCI 將功能還原至ONTAP 還原。端點包括ONTAP :功能不 一、ONTAP Select 功能不一、Cloud Volumes ONTAP 功能不一。請參閱TR-4641 NetApp HCI 《資料保 護》。

["NetApp](http://www.netapp.com/us/media/tr-4641.pdf)[技術報告](http://www.netapp.com/us/media/tr-4641.pdf)[4641](http://www.netapp.com/us/media/tr-4641.pdf)[:](http://www.netapp.com/us/media/tr-4641.pdf)[NetApp HCI](http://www.netapp.com/us/media/tr-4641.pdf) [《資料](http://www.netapp.com/us/media/tr-4641.pdf)[保](http://www.netapp.com/us/media/tr-4641.pdf)[護》](http://www.netapp.com/us/media/tr-4641.pdf)["](http://www.netapp.com/us/media/tr-4641.pdf)

# 如需詳細資訊、請參閱

- ["](https://www.netapp.com/us/media/tr-4748.pdf)[利用](https://www.netapp.com/us/media/tr-4748.pdf)[NetApp HCI](https://www.netapp.com/us/media/tr-4748.pdf) [功能性、](https://www.netapp.com/us/media/tr-4748.pdf)[ONTAP](https://www.netapp.com/us/media/tr-4748.pdf) [功能性和](https://www.netapp.com/us/media/tr-4748.pdf)[融](https://www.netapp.com/us/media/tr-4748.pdf)[合式](https://www.netapp.com/us/media/tr-4748.pdf)[基礎架構](https://www.netapp.com/us/media/tr-4748.pdf)[打](https://www.netapp.com/us/media/tr-4748.pdf)[造](https://www.netapp.com/us/media/tr-4748.pdf)[您的](https://www.netapp.com/us/media/tr-4748.pdf)[Data Fabric"](https://www.netapp.com/us/media/tr-4748.pdf)
- ["](http://docs.netapp.com/ontap-9/topic/com.netapp.doc.pow-sdbak/home.html)[在不同時](http://docs.netapp.com/ontap-9/topic/com.netapp.doc.pow-sdbak/home.html)[複寫](http://docs.netapp.com/ontap-9/topic/com.netapp.doc.pow-sdbak/home.html)[NetApp Element](http://docs.netapp.com/ontap-9/topic/com.netapp.doc.pow-sdbak/home.html) [功能的](http://docs.netapp.com/ontap-9/topic/com.netapp.doc.pow-sdbak/home.html)[情況](http://docs.netapp.com/ontap-9/topic/com.netapp.doc.pow-sdbak/home.html)[下](http://docs.netapp.com/ontap-9/topic/com.netapp.doc.pow-sdbak/home.html)[ONTAP"](http://docs.netapp.com/ontap-9/topic/com.netapp.doc.pow-sdbak/home.html)

# **SnapMirror**概述

執行NetApp Element 支援SnapMirror功能的系統、可透過NetApp ONTAP ®系統複製及還 原快照。

執行元件的系統可直接與ONTAP 位於現象系統9.3或更新版本上的SnapMirror通訊。利用此解決方案、您可 以NetApp Element 在叢集、磁碟區和快照上啟用SnapMirror功能。此外、Element UI還包含所有必要功能、可 管理Element軟體與ONTAP SnapMirror系統之間的SnapMirror關係。

您可以在ONTAP 特定使用案例中複寫來源於元素的磁碟區、但功能有限。如需詳細資訊、請參閱ONTAP 《關 於我們的資料》。

如需詳細資訊、請參閱

["](http://docs.netapp.com/ontap-9/topic/com.netapp.doc.pow-sdbak/home.html)[在](http://docs.netapp.com/ontap-9/topic/com.netapp.doc.pow-sdbak/home.html)[Element](http://docs.netapp.com/ontap-9/topic/com.netapp.doc.pow-sdbak/home.html)[軟體和](http://docs.netapp.com/ontap-9/topic/com.netapp.doc.pow-sdbak/home.html)[ONTAP](http://docs.netapp.com/ontap-9/topic/com.netapp.doc.pow-sdbak/home.html) [不支援的](http://docs.netapp.com/ontap-9/topic/com.netapp.doc.pow-sdbak/home.html)[情況](http://docs.netapp.com/ontap-9/topic/com.netapp.doc.pow-sdbak/home.html)[下進](http://docs.netapp.com/ontap-9/topic/com.netapp.doc.pow-sdbak/home.html)[行](http://docs.netapp.com/ontap-9/topic/com.netapp.doc.pow-sdbak/home.html)[複寫](http://docs.netapp.com/ontap-9/topic/com.netapp.doc.pow-sdbak/home.html)["](http://docs.netapp.com/ontap-9/topic/com.netapp.doc.pow-sdbak/home.html)

# 在叢集上啟用**SnapMirror**

您必須透過NetApp Element UI手動啟用叢集層級的SnapMirror功能。系統預設會停 用SnapMirror功能、而且不會在新安裝或升級時自動啟用。啟用SnapMirror功能是一次性 的組態工作。

SnapMirror只能用於執行元素軟體的叢集、並搭配NetApp ONTAP SnapMirror系統上的Volume一起使用。只有 當叢集已連線以搭配NetApp ONTAP 功能集區使用時、您才應該啟用SnapMirror功能。

# 您需要的產品

儲存叢集必須執行NetApp Element 不必要的軟體。

- 1. 按一下「叢集>\*設定\*」。
- 2. 尋找SnapMirror的叢集專屬設定。
- 3. 單擊\*啓用SnapMirror\*。

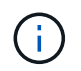

啟用SnapMirror功能會永久變更元素軟體組態。您只能將叢集還原至原廠映像、以停 用SnapMirror功能並還原預設設定。

4. 單擊\* Yes\*確認SnapMirror配置更改。

## 在磁碟區上啟用**SnapMirror**

您必須在Element UI的磁碟區上啟用SnapMirror。如此可將資料複寫到指定ONTAP 的支援 區。這是執行NetApp Element SnapMirror之用的SnapMirror軟體叢集管理員的權限、可用 來控制磁碟區。

您需要的產品

- 您已在叢集的元素UI中啟用SnapMirror。
- SnapMirror端點可用。
- Volume必須為512e區塊大小。
- Volume未參與遠端複寫。
- Volume存取類型不是Replication Target。

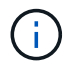

您也可以在建立或複製磁碟區時設定此內容。

## 步驟

- 1. 按一下\*管理\*>\*磁碟區\*。
- 2. 按一下要啟用SnapMirror的磁碟區\*「Actions」(動作)\*圖示。
- 3. 在產生的功能表中、選取\*編輯\*。
- 4. 在\*編輯Volume \*對話方塊中、選取\*啟用SnapMirror\*核取方塊。
- 5. 按一下\*儲存變更\*。

## 建立**SnapMirror**端點

您必須先在NetApp Element 「SnapMirror UI」中建立SnapMirror端點、才能建立關係。

SnapMirror端點是ONTAP 執行Element軟體的叢集複寫目標、在建立SnapMirror關係之前、您必須先建 立SnapMirror端點。

您可以在執行Element軟體的儲存叢集上、建立及管理最多四個SnapMirror端點。

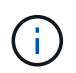

如果現有的端點原本是使用API建立、但未儲存認證資料、則您可以在元素UI中看到端點、並確認 端點是否存在、但無法使用元素UI來管理端點。然後、只能使用Element API來管理此端點。

如需API方法的詳細資訊、請參閱 ["](#page-311-0)[使用](#page-311-0)[Element API](#page-311-0)[管理儲存設備](#page-311-0)["](#page-311-0)。

您需要的產品

• 您應該已在儲存叢集的元素UI中啟用SnapMirror。

• 您知道ONTAP 端點的不知所知。

## 步驟

- 1. 按一下\*資料保護\*>\* SnapMirror端點\*。
- 2. 按一下「建立端點」。
- 3. 在「建立新的端點」對話方塊中、輸入ONTAP the叢集管理的IP位址、以顯示該系統的資料。
- 4. 輸入ONTAP 與端點相關的管理員認證資料。
- 5. 檢閱其他詳細資料:
	- LIF:列出ONTAP 用於與元素進行通訊的叢集間邏輯介面。
- 。狀態:顯示SnapMirror端點的目前狀態。可能的值包括:「已連線」、「已中斷連線」及「未受管理」 6. 按一下「建立端點」。

## 建立**SnapMirror**關係

# 您必須在NetApp Element 這個功能介面中建立SnapMirror關係。

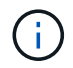

如果尚未針對SnapMirror啟用磁碟區、而您選擇從元素UI建立關係、則會在該磁碟區上自動啟 用SnapMirror。

您需要的產品

```
SnapMirror已在磁碟區上啟用。
```
#### 步驟

- 1. 按一下\*管理\*>\*磁碟區\*。
- 2. 按一下要成為關係一部分的磁碟區\*「Actions」(動作)\*圖示。
- 3. 單擊\*創建SnapMirror關係\*。
- 4. 在「建立**SnapMirror**關係」對話方塊中、從\*端點\*清單中選取端點。
- 5. 選擇是否要使用新ONTAP 的功能區或現有ONTAP 的功能區建立關係。
- 6. 若要在ONTAP Element UI中建立新的流通量、請按一下「建立新的流通量」。
	- a. 選擇\*儲存虛擬機器\*以建立此關係。
	- b. 從下拉式清單中選取\* Aggregate \*。
	- c. 在\* Volume Name Suffix\*(卷名後綴\*)字段中輸入後綴。

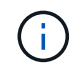

系統會偵測來源磁碟區名稱、並將其複製到\* Volume Name\*欄位。您輸入的字尾會附加 名稱。

- d. 按一下「\*建立目的地Volume \*」。
- 7. 若要使用現有ONTAP 的流通量、請按一下\*使用現有的磁碟區\*。
- a. 選擇\*儲存虛擬機器\*以建立此關係。
- b. 選取此新關係的目的地磁碟區。
- 8. 在\*關係詳細資料\*區段中、選取原則。如果選取的原則具有保留規則、則「規則」表格會顯示規則和相關標 籤。
- 9. 選用:選取排程。

這決定了關係建立複本的頻率。

- 10. 選用:在\*限制頻寬為\*欄位中、輸入與此關係相關的資料傳輸所能耗用的頻寬上限。
- 11. 檢閱其他詳細資料:
	- 狀態:目的地Volume的目前關係狀態。可能的值包括:
		- 未初始化:目的地Volume尚未初始化。
		- SnapMirror:目的地Volume已初始化、準備好接收SnapMirror更新。
		- 中斷:目的地磁碟區為讀取/寫入、且存在快照。
	- 狀態:關係的目前狀態。可能的值包括閒置、傳輸、檢查、靜止、靜止、 排入佇列、準備、完成、中止 及中斷。
	- 延遲時間:目的地系統延遲到來源系統的時間(以秒為單位)。延遲時間不得超過傳輸排程時間間隔。
	- 。頻寬限制:與此關係相關的資料傳輸所能耗用的頻寬上限。
	- 上次傳輸:上次傳輸快照的時間戳記。按一下以取得更多資訊。
	- 原則名稱:ONTAP 此關係適用的SnapMirror原則名稱。
	- 原則類型:ONTAP 為關係所選的類型的SnapMirror原則。可能的值包括:
		- 非同步鏡射
		- mirror保存庫
	- 排程名稱:ONTAP 針對此關係所選之版本資訊系統上預先存在的排程名稱。

12. 若要此時不初始化、請確定未選取「初始化」核取方塊。

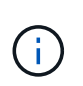

初始化可能會很耗時。您可能想要在非尖峰時段執行此作業。初始化會執行基準傳輸;它會 製作來源磁碟區的快照複本、然後將該複本及其參照的所有資料區塊傳輸到目的地磁碟區。 您可以手動初始化、或使用排程來根據排程開始初始化程序(及後續更新)。

13. 按一下「建立關係」。

14. 按一下「資料保護>\* SnapMirror關係\*」、即可檢視這項新的SnapMirror關係。

## **SnapMirror**關係行動

您可以從Data Protection(資料保護)索引標籤的SnapMirror Relationships (SnapMirror 關係)頁面設定關係。此處說明「動作」圖示的選項。

- 編輯:編輯關係使用的原則或排程。
- 刪除:刪除SnapMirror關係。此功能不會刪除目的地Volume。
- •初始化:執行第一次的資料基礎傳輸、以建立新關係。
- 更新:執行關係的隨需更新、複寫自上次更新至目的地後所含的任何新資料與Snapshot複本。
- 靜止:防止關係的任何進一步更新。
- 恢復:恢復靜止的關係。
- 中斷:讓目的地Volume讀寫、並停止所有目前和未來的傳輸。判斷用戶端未使用原始來源Volume、因為反 轉重新同步作業會使原始來源Volume成為唯讀。
- 重新同步:在發生中斷之前、以相同方向重新建立中斷的關係。
- 反轉重新同步:自動執行必要步驟、以相反方向建立及初始化新關係。只有在現有關係處於中斷狀態時、才 能執行此動作。此作業不會刪除目前的關係。原始來源磁碟區會還原為最新的常見Snapshot複本、並與目的 地重新同步。自上次成功的SnapMirror更新後、對原始來源Volume所做的任何變更都會遺失。對目前目的地 磁碟區所做的任何變更或寫入的新資料、都會傳回原始來源磁碟區。
- 中止:取消目前正在進行的傳輸。如果針對中止的關係發佈SnapMirror更新、關係會繼續進行上次重新啟動 檢查點的傳輸、而上次重新啟動檢查點是在中止發生之前建立的。

#### **SnapMirror**標籤

SnapMirror標籤可做為根據關係的保留規則、傳輸指定快照的標記。

將標籤套用至快照、可將其標示為SnapMirror複寫的目標。此關係的角色是在資料傳輸時執行規則、方法是選取 相符的標記快照、將其複製到目的地Volume、並確保保留正確數量的複本。這是指決定保留數和保留期間的原 則。原則可以有任意數量的規則、而且每個規則都有唯一的標籤。此標籤可作為快照與保留規則之間的連結。

SnapMirror標籤會指出所選的快照、群組快照或排程所適用的規則。

#### 將**SnapMirror**標籤新增至快照

SnapMirror標籤指定SnapMirror端點上的快照保留原則。您可以新增標籤至快照和群組快 照。

您可以從現有的SnapMirror關係對話方塊或NetApp ONTAP SnapMirror系統管理程式中檢視可用的標籤。

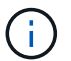

將標籤新增至群組快照時、會覆寫個別快照的任何現有標籤。

您需要的產品

- SnapMirror已在叢集上啟用。
- 您要新增的標籤已存在ONTAP 於資訊技術中。

#### 步驟

- 1. 按一下「資料保護>\*快照\*」或「群組快照」頁面。
- 2. 按一下您要新增SnapMirror標籤的快照或群組快照\*動作\*圖示。
- 3. 在「編輯**Snapshot \***」對話方塊中、於「 SnapMirror Label \*」欄位中輸入文字。標籤必須符合套用 至SnapMirror關係之原則中的規則標籤。

4. 按一下\*儲存變更\*。

您可以將SnapMirror標籤新增至快照排程、以確保已套用SnapMirror原則。您可以從現有 的SnapMirror關係對話方塊或NetApp ONTAP System Manager檢視可用的標籤。

您需要的產品

- SnapMirror必須在叢集層級啟用。
- 您要新增的標籤已存在ONTAP 於資訊技術中。

## 步驟

- 1. 按一下\*資料保護\*>\*排程\*。
- 2. 以下列其中一種方式將SnapMirror標籤新增至排程:

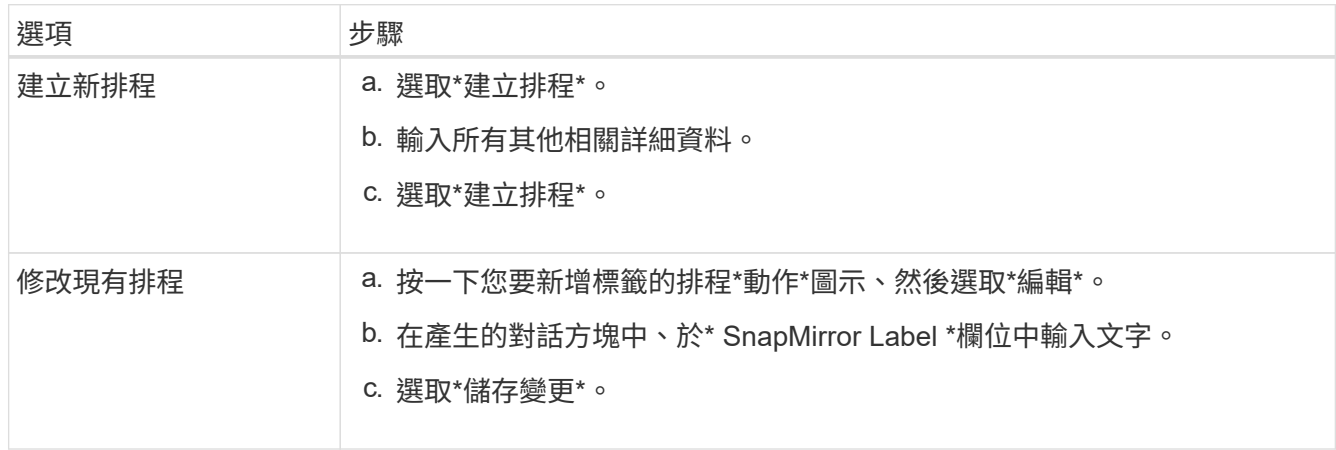

## 如需詳細資訊、請參閱

## [建立](#page-204-0)[快](#page-204-0)[照排](#page-204-0)[程](#page-204-0)

 $\left(\mathbf{i}\right)$ 

使用**SnapMirror**進行災難恢復

如果執行NetApp Element 不完善軟體的磁碟區或叢集發生問題、請使用SnapMirror功能來 中斷與目的地磁碟區的關係、並將其容錯移轉至目的地磁碟區。

如果原始叢集完全故障或不存在、請聯絡NetApp支援部門以取得進一步協助。

## 從元素叢集執行容錯移轉

您可以從元素叢集執行容錯移轉、以便目的地端的主機能夠讀取/寫入目的地磁碟區。在從 元素叢集執行容錯移轉之前、您必須中斷SnapMirror關係。

使用NetApp Element 這個功能來執行容錯移轉。如果Element UI無法使用、您也可以使用ONTAP 支援功能的 支援功能、以使用支援中斷ONTAP 關係的命令。

## 您需要的產品

• SnapMirror關係存在、且目的地Volume上至少有一個有效的快照。

• 由於主站台發生非計畫性停機或計畫性事件、因此您需要容錯移轉至目的地Volume。

#### 步驟

- 1. 在Element UI中、按一下「資料保護>\* SnapMirror關係\*」。
- 2. 找出您要容錯移轉的來源Volume關係。
- 3. 單擊\* Actions(操作)\*圖標。
- 4. 按一下「中斷」。
- 5. 確認行動。

目的地叢集上的磁碟區現在具有讀寫存取權、可掛載至應用程式主機以恢復正式作業工作負載。所 有SnapMirror複寫都會因為此動作而停止。關係顯示中斷狀態。

執行容錯回復至元素

當主要方面的問題已經解決時、您必須重新同步原始來源Volume並容錯回復NetApp Element 至該軟體。您執行的步驟會因原始來源磁碟區是否仍存在或是否需要容錯回復至 新建立的磁碟區而有所不同。

如需詳細資訊、請參閱

- [當來](#page-228-0)[源](#page-228-0)[磁碟區](#page-228-0)[仍](#page-228-0)[存在時、請執行容錯](#page-228-0)[回](#page-228-0)[復](#page-228-0)
- [當來](#page-228-1)[源](#page-228-1)[磁碟區不](#page-228-1)[再](#page-228-1)[存在時、請執行容錯](#page-228-1)[回](#page-228-1)[復](#page-228-1)
- [SnapMirror](#page-226-0)[容錯](#page-226-0)[回](#page-226-0)[復](#page-226-0)[案](#page-226-0)[例](#page-226-0)

<span id="page-226-0"></span>**SnapMirror**容錯回復案例

SnapMirror災難恢復功能可在兩種故障恢復方案中進行說明。這些假設原本的關係已容錯 移轉(中斷)。

新增對應程序的步驟以供參考。

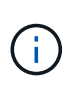

在這裡的範例中、R1 =執行NetApp Element 支援的叢集原始來源Volume(Element)是原 始ONTAP 來源Volume ONTAP (Element、元素)、而不支援原始目的地Volume(插座)。R2 和R3代表透過反轉重新同步作業所建立的反轉關係。

下列影像顯示來源Volume仍存在時的容錯回復案例:

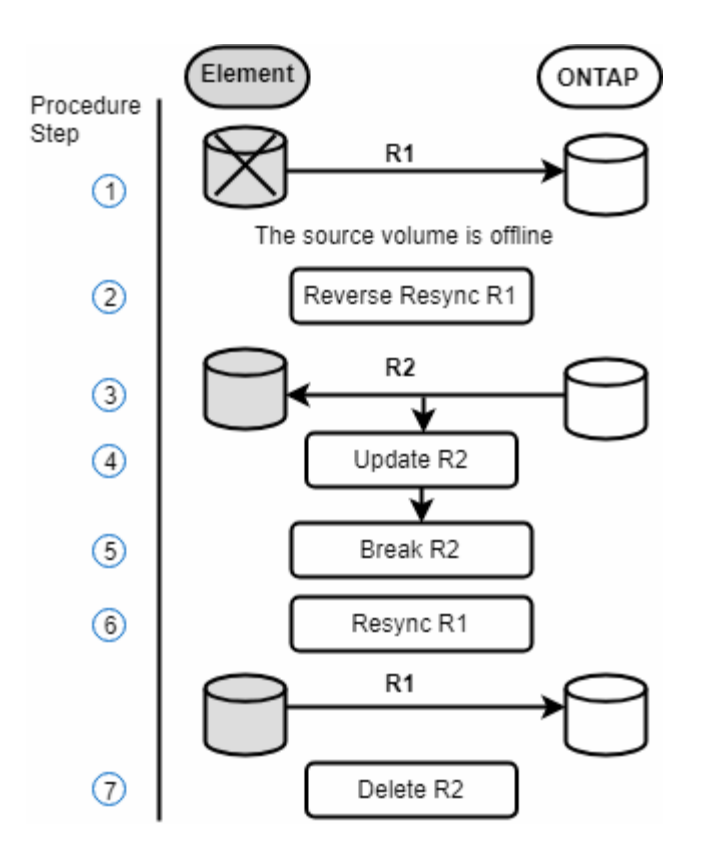

下列影像顯示來源Volume不再存在時的容錯回復案例:

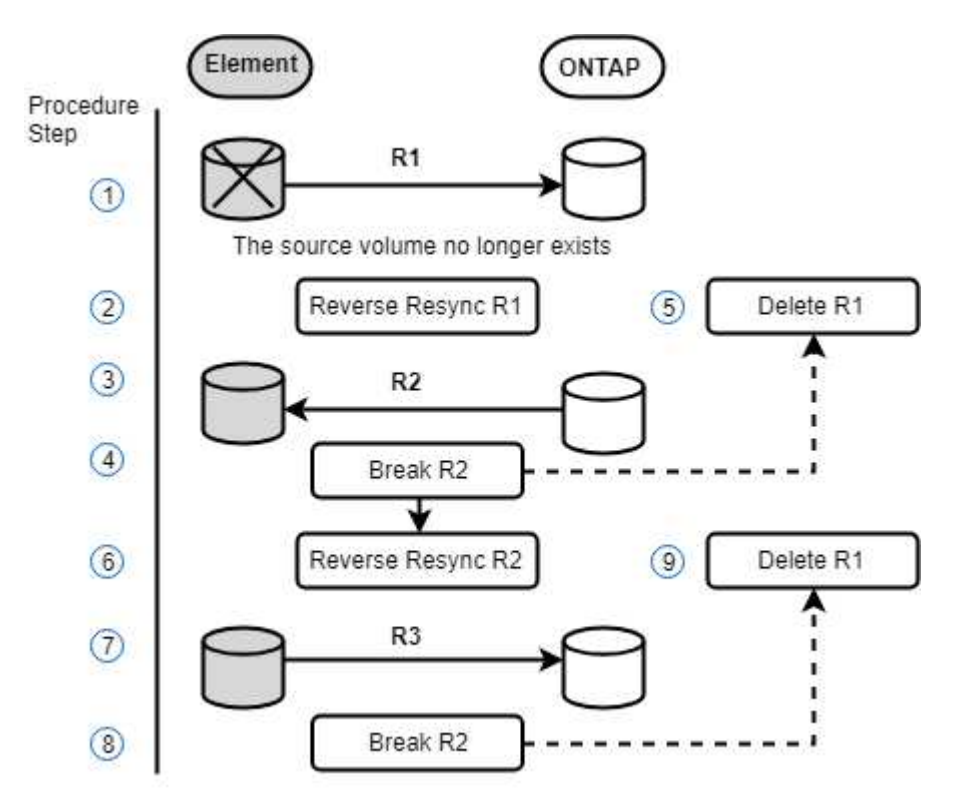

## 如需詳細資訊、請參閱

- [當來](#page-228-0)[源](#page-228-0)[磁碟區](#page-228-0)[仍](#page-228-0)[存在時、請執行容錯](#page-228-0)[回](#page-228-0)[復](#page-228-0)
- [當來](#page-228-1)[源](#page-228-1)[磁碟區不](#page-228-1)[再](#page-228-1)[存在時、請執行容錯](#page-228-1)[回](#page-228-1)[復](#page-228-1)

<span id="page-228-0"></span>您可以使用NetApp Element 這個UI重新同步原始來源Volume並容錯回復。此程序適用於 原始來源Volume仍存在的情況。

- 1. 在Element UI中、找出您在執行容錯移轉時所中斷的關係。
- 2. 按一下「動作」圖示、然後按一下\*「反轉重新同步」\*。
- 3. 確認行動。

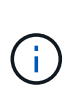

「反轉重新同步」作業會建立新的關係、使原始來源和目的地磁碟區的角色會反轉(這會在 原始關係持續存在時產生兩種關係)。原始目的地Volume中的任何新資料都會傳輸至原始來 源Volume、作為反轉重新同步作業的一部分。您可以繼續存取資料、並將資料寫入目的地端 的作用中磁碟區、但您必須先中斷所有主機與來源磁碟區的連線、然後執行SnapMirror更 新、才能重新導向回原始主要磁碟區。

4. 按一下您剛建立的反關聯的「動作」圖示、然後按一下「更新」。

現在您已經完成反轉重新同步、並確定目的地端沒有連線到磁碟區的作用中工作階段、而且最新資料位於原 始主要磁碟區上、 您可以執行下列步驟來完成容錯回復並重新啟動原始的主要Volume:

- 5. 按一下反轉關係的「動作」圖示、然後按一下「中斷」。
- 6. 按一下原始關聯的「動作」圖示、然後按一下「重新同步」。

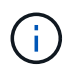

現在、您可以掛載原始的主要Volume、以恢復原始主要Volume上的正式作業工作負載。原 始SnapMirror複寫會根據為關係設定的原則和排程恢復。

7. 在您確認原始關係狀態為「nap鏡 射」之後、按一下反關係的「動作」圖示、然後按一下「刪除」。

如需詳細資訊、請參閱

[SnapMirror](#page-226-0)[容錯](#page-226-0)[回](#page-226-0)[復](#page-226-0)[案](#page-226-0)[例](#page-226-0)

<span id="page-228-1"></span>當來源磁碟區不再存在時、請執行容錯回復

您可以使用NetApp Element 這個UI重新同步原始來源Volume並容錯回復。本節適用於原 始來源磁碟區已遺失但原始叢集仍不受影響的情況。如需如何還原至新叢集的指示、請參 閱NetApp支援網站上的文件。

您需要的產品

- 您在Element ONTAP 和現象區之間有中斷的複寫關係。
- 元素磁碟區已不可恢復地遺失。
- 原始Volume名稱顯示為「找不到」。

#### 步驟

1. 在Element UI中、找出您在執行容錯移轉時所中斷的關係。

\*最佳實務做法:\*請記下SnapMirror原則、並排程原始中斷關係的詳細資料。重新建立關係時、必須提供此

資訊。

- 2. 按一下「動作」圖示、然後按一下「反轉重新同步」。
- 3. 確認行動。

 $(i)$ 

「反向重新同步」作業會建立新的關係、使原始來源Volume和目的地Volume的角色反向(這 會在原始關係持續存在時產生兩種關係)。由於原始磁碟區不再存在、系統會建立新的元素 磁碟區、其Volume名稱和Volume大小與原始來源磁碟區相同。新磁碟區會指派稱為smrecovery的預設QoS原則、並與稱為sm-recovery的預設帳戶相關聯。您將需要手動編 輯SnapMirror所建立之所有磁碟區的帳戶和QoS原則、以取代已銷毀的原始來源磁碟區。

最新快照的資料會傳輸至新磁碟區、作為反轉重新同步作業的一部分。您可以繼續存取資料並將資料寫入目 的地端的作用中磁碟區、但您必須先中斷所有主機與作用中磁碟區的連線、然後執行SnapMirror更新、才能 在後續步驟中恢復原始的主要關係。完成反轉重新同步並確定目的地端的磁碟區沒有連線到作用中工作階 段、且最新資料位於原始主要磁碟區之後、請繼續執行下列步驟以完成容錯回復並重新啟動原始主要磁碟區 :

- 4. 按一下「反轉重新同步」作業期間所建立之反關係的\*「動作」圖示、然後按一下「**\***中斷」。
- 5. 按一下來源磁碟區不存在的原始關聯\*動作\*圖示、然後按一下\*刪除\*。
- 6. 按一下您在步驟4中中斷的反關係\*動作\*圖示、然後按一下\*反轉重新同步\*。
- 7. 這會反轉來源和目的地、並與原始關係建立相同的磁碟區來源和磁碟區目的地關係。
- 8. 按一下「動作」圖示和「編輯」、以更新您注意到的原始QoS原則和排程設定。
- 9. 現在可以安全地刪除您在步驟6中重新同步的反轉關係。

如需詳細資訊、請參閱

#### [SnapMirror](#page-226-0)[容錯](#page-226-0)[回](#page-226-0)[復](#page-226-0)[案](#page-226-0)[例](#page-226-0)

執行**ONTAP** 從功能性到元件的傳輸或一次性移轉

一般而言、當您使用SnapMirror從SolidFire 執行NetApp Element 各種功能的支援資料儲 存叢集到ONTAP 支援各種功能的軟體進行災難恢復時、元素就是來源ONTAP 、而不只是 目的地。不過ONTAP 、在某些情況下、由於來源和元素是目的地、所以不能使用此功能。

- 存在兩種情況:
	- 不存在先前的災難恢復關係。請遵循本程序中的所有步驟。
	- 先前的災難恢復關係確實存在、但在用於此緩解的磁碟區之間卻沒有關係。在此情況下、請僅執行下列 步驟3和4。

您需要的產品

- 元素目的地節點必須已可供ONTAP 不必要的人存取。
- 必須已啟用元素Volume才能進行SnapMirror複寫。

您必須以hostip:/LUN/<id\_number>格式指定元素目的地路徑、其中LUN為實際字串「'lun'」、id\_number為元 素Volume的ID。

步驟

1. 使用NetApp建立與元素叢集的關係:ONTAP

```
snapmirror create -source-path SVM:volume|cluster://SVM/volume
-destination-path hostip:/lun/name -type XDP -schedule schedule -policy
     policy
```

```
cluster dst::> snapmirror create -source-path svm 1:volA dst
-destination-path 10.0.0.11:/lun/0005 -type XDP -schedule my daily
-policy MirrorLatest
```
2. 使用ONTAP SnapMirror show命令驗證SnapMirror關係是否已建立。

如需建立複寫關係的詳細資訊、請參閱ONTAP 《關於建立複寫關係的資訊》文件、以及完整的命令語法、 請參閱ONTAP 《關於建立複寫關係的資訊》手冊頁。

3. 使用「ElementCreate Volume」API建立目標Volume、並將目標Volume存取模式設定為SnapMirror:

使用Element API建立Element Volume

```
{
     "method": "CreateVolume",
     "params": {
           "name": "SMTargetVolumeTest2",
           "accountID": 1,
           "totalSize": 100000000000,
           "enable512e": true,
           "attributes": {},
           "qosPolicyID": 1,
           "enableSnapMirrorReplication": true,
           "access": "snapMirrorTarget"
      },
      "id": 1
}
```
4. 使用ONTAP fitshapmirror initialize命令初始化複寫關係:

snapmirror initialize -source-path hostip:/lun/name -destination-path SVM:volume|cluster://SVM/volume

# 備份與還原磁碟區

您可以將磁碟區備份並還原至其他SolidFire 的不一致儲存設備、以及與Amazon S3

# 或OpenStack Swift相容的次要物件存放區。

從OpenStack Swift或Amazon S3還原磁碟區時、您需要原始備份程序的資訊清單資訊。如果您要還原SolidFire 已備份到還原系統上的磁碟區、則不需要任何資訊清單資訊。

如需詳細資訊、請參閱

- [將磁碟區備](#page-231-0)[份](#page-231-0)[至](#page-231-0)[Amazon S3](#page-231-0)[物](#page-231-0)[件存](#page-231-0)[放](#page-231-0)[區](#page-231-0)
- [將磁碟區備](#page-231-1)[份](#page-231-1)[到](#page-231-1)[OpenStack Swift](#page-231-1)[物](#page-231-1)[件存](#page-231-1)[放](#page-231-1)[區](#page-231-1)
- [將磁碟區備](#page-232-0)[份](#page-232-0)[到](#page-232-0)[SolidFire](#page-232-0) [一個不全的儲存叢集](#page-232-0)
- [從](#page-233-0)[Amazon S3](#page-233-0)[物](#page-233-0)[件存](#page-233-0)[放](#page-233-0)[區的備](#page-233-0)[份還](#page-233-0)[原](#page-233-0)[磁碟區](#page-233-0)
- [從](#page-233-1)[OpenStack Swift](#page-233-1)[物](#page-233-1)[件存](#page-233-1)[放](#page-233-1)[區的備](#page-233-1)[份還](#page-233-1)[原](#page-233-1)[磁碟區](#page-233-1)
- [從](#page-234-0)[SolidFire](#page-234-0) [還](#page-234-0)[原](#page-234-0)[儲存叢集上的備](#page-234-0)[份還](#page-234-0)[原](#page-234-0)[磁碟區](#page-234-0)

<span id="page-231-0"></span>將磁碟區備份至**Amazon S3**物件存放區

您可以將磁碟區備份到與Amazon S3相容的外部物件存放區。

- 1. 按一下\*管理\*>\*磁碟區\*。
- 2. 針對您要備份的磁碟區、按一下「動作」圖示。
- 3. 在產生的功能表中、按一下\*備份至\*。
- 4. 在\*備份目標\*下的\*整合式備份\*對話方塊中、選取\* S3 \*。
- 5. 在\*資料格式\*下選取一個選項:
	- 原生:只SolidFire 有透過不兼容的儲存系統才能讀取的壓縮格式。
	- 未壓縮:與其他系統相容的未壓縮格式。
- 6. 在「主機名稱」欄位中輸入要用來存取物件存放區的主機名稱。
- 7. 在\*存取金鑰ID\*欄位中輸入帳戶的存取金鑰ID。
- 8. 在「\* Secret Access Key\*(機密存取金鑰)」欄位中輸入帳戶的秘密存取金鑰。
- 9. 在「\* S3 Bucket \*」欄位中輸入要儲存備份的S3儲存區。
- 10. 在「名稱標籤」欄位中輸入要附加至前置詞的名稱標籤。
- 11. 按一下「開始讀取」。

<span id="page-231-1"></span>將磁碟區備份到**OpenStack Swift**物件存放區

您可以將磁碟區備份到與OpenStack Swift相容的外部物件存放區。

- 1. 按一下\*管理\*>\*磁碟區\*。
- 2. 按一下要備份之磁碟區的「動作」圖示。
- 3. 在產生的功能表中、按一下\*備份至\*。
- 4. 在\*備份目標\*下的\*整合式備份\*對話方塊中、選取\* Swift \*。
- 5. 在\*資料格式\*下選取資料格式:
	- 原生:只SolidFire 有透過不兼容的儲存系統才能讀取的壓縮格式。
	- 。未壓縮:與其他系統相容的未壓縮格式。
- 6. 在「\* URL\*」欄位中輸入用於存取物件存放區的URL。
- 7. 在\*使用者名稱\*欄位中輸入帳戶的使用者名稱。
- 8. 在\*驗證金鑰\*欄位中輸入帳戶的驗證金鑰。
- 9. 在「\* Container \*」欄位中輸入要儲存備份的容器。
- 10. 選用:在\*名稱標籤\*欄位中輸入名稱標籤以附加至前置字元。
- 11. 按一下「開始讀取」。

<span id="page-232-0"></span>將磁碟區備份到**SolidFire** 一個不全的儲存叢集

您可以將位於叢集上的磁碟區備份到遠端叢集、以供執行Element軟體的儲存叢集使用。

確保來源叢集和目標叢集已配對。

請參閱 ["](#page-207-0)[配](#page-207-0)[對](#page-207-0)[叢集以](#page-207-0)[進](#page-207-0)[行](#page-207-0)[複寫](#page-207-0)["](#page-207-0)。

當從一個叢集備份或還原至另一個叢集時、系統會產生金鑰、作為叢集之間的驗證。此大量Volume寫入金鑰可 讓來源叢集向目的地叢集進行驗證、在寫入目的地Volume時提供一定程度的安全性。在備份或還原程序中、您 需要先從目的地Volume產生大量Volume寫入金鑰、然後再開始作業。

1. 在目的地叢集上、管理>\*磁碟區\*。

- 2. 按一下目的地Volume的「Actions(動作)」圖示。
- 3. 在產生的功能表中、按一下\*還原來源\*。
- 4. 在「整合式還原」對話方塊的「還原自」下、選取「\* SolidFire 還原\*」。
- 5. 在\*資料格式\*下選取一個選項:
	- 原生:只SolidFire 有透過不兼容的儲存系統才能讀取的壓縮格式。
	- 未壓縮:與其他系統相容的未壓縮格式。

#### 6. 按一下「產生金鑰」。

- 7. 將金鑰從\*大量磁碟區寫入金鑰\*方塊複製到剪貼簿。
- 8. 在來源叢集上、前往\*管理\*>\*磁碟區\*。
- 9. 按一下要備份之磁碟區的「動作」圖示。
- 10. 在產生的功能表中、按一下\*備份至\*。
- 11. 在\*備份目標\*下的\*整合式備份\*對話方塊中、選取\* SolidFire 還原\*。
- 12. 選取您先前在\*資料格式\*欄位中選取的相同選項。
- 13. 在\*遠端叢集MVIP\*欄位中輸入目的地Volume叢集的管理虛擬IP位址。
- 14. 在\*遠端叢集使用者名稱\*欄位中輸入遠端叢集使用者名稱。
- 15. 在\*遠端叢集密碼\*欄位中輸入遠端叢集密碼。

16. 在\*大量磁碟區寫入金鑰\*欄位中、貼上您先前在目的地叢集上產生的金鑰。

17. 按一下「開始讀取」。

<span id="page-233-0"></span>從**Amazon S3**物件存放區的備份還原磁碟區

您可以從Amazon S3物件存放區的備份還原磁碟區。

1. 按一下「報告>\*事件記錄\*」。

2. 找出建立您需要還原之備份的備份事件。

3. 在事件的\*詳細資料\*欄中、按一下\*顯示詳細資料\*。

4. 將資訊清單資訊複製到剪貼簿。

5. 按一下\*管理\*>\*磁碟區\*。

6. 針對您要還原的磁碟區、按一下「動作」圖示。

7. 在產生的功能表中、按一下\*還原來源\*。

8. 在「整合式還原」對話方塊的「還原自」下、選取「\* S3 \*」。

9. 在\*資料格式\*下選取符合備份的選項:

◦ 原生:只SolidFire 有透過不兼容的儲存系統才能讀取的壓縮格式。

。未壓縮:與其他系統相容的未壓縮格式。

10. 在「主機名稱」欄位中輸入要用來存取物件存放區的主機名稱。

11. 在\*存取金鑰ID\*欄位中輸入帳戶的存取金鑰ID。

12. 在「\* Secret Access Key\*(機密存取金鑰)」欄位中輸入帳戶的秘密存取金鑰。

13. 在「\* S3 Bucket \*」欄位中輸入要儲存備份的S3儲存區。

14. 將資訊清單資訊貼到\*資訊清單\*欄位。

15. 單擊\*開始寫入\*。

<span id="page-233-1"></span>從**OpenStack Swift**物件存放區的備份還原磁碟區

您可以從OpenStack Swift物件存放區的備份還原磁碟區。

1. 按一下「報告>\*事件記錄\*」。

2. 找出建立您需要還原之備份的備份事件。

3. 在事件的\*詳細資料\*欄中、按一下\*顯示詳細資料\*。

4. 將資訊清單資訊複製到剪貼簿。

5. 按一下\*管理\*>\*磁碟區\*。

6. 針對您要還原的磁碟區、按一下「動作」圖示。

7. 在產生的功能表中、按一下\*還原來源\*。

8. 在「整合式還原」對話方塊的「還原自」下、選取「\* Swift \*」。

9. 在\*資料格式\*下選取符合備份的選項:

◦ 原生:只SolidFire 有透過不兼容的儲存系統才能讀取的壓縮格式。

◦ 未壓縮:與其他系統相容的未壓縮格式。

- 10. 在「\* URL\*」欄位中輸入用於存取物件存放區的URL。
- 11. 在\*使用者名稱\*欄位中輸入帳戶的使用者名稱。
- 12. 在\*驗證金鑰\*欄位中輸入帳戶的驗證金鑰。
- 13. 在「\* Container \*」欄位中輸入儲存備份的容器名稱。
- 14. 將資訊清單資訊貼到\*資訊清單\*欄位。
- 15. 單擊\*開始寫入\*。

<span id="page-234-0"></span>從**SolidFire** 還原儲存叢集上的備份還原磁碟區

您可以從SolidFire 一個備份還原到一個還原叢集上的磁碟區。

當從一個叢集備份或還原至另一個叢集時、系統會產生金鑰、作為叢集之間的驗證。此大量Volume寫入金鑰可 讓來源叢集向目的地叢集進行驗證、在寫入目的地Volume時提供一定程度的安全性。在備份或還原程序中、您 需要先從目的地Volume產生大量Volume寫入金鑰、然後再開始作業。

- 1. 在目的地叢集上、按一下\*管理\*>\*磁碟區\*。
- 2. 針對您要還原的磁碟區、按一下「動作」圖示。
- 3. 在產生的功能表中、按一下\*還原來源\*。
- 4. 在「整合式還原」對話方塊的「還原自」下、選取「\* SolidFire 還原\*」。
- 5. 在\*資料格式\*下選取符合備份的選項:
	- 原生:只SolidFire 有透過不兼容的儲存系統才能讀取的壓縮格式。
	- 未壓縮:與其他系統相容的未壓縮格式。
- 6. 按一下「產生金鑰」。
- 7. 將\*大量磁碟區寫入金鑰\*資訊複製到剪貼簿。
- 8. 在來源叢集上、按一下\*管理\*>\*磁碟區\*。
- 9. 按一下您要用於還原之磁碟區的「動作」圖示。
- 10. 在產生的功能表中、按一下\*備份至\*。
- 11. 在「整合式備份」對話方塊中、選取SolidFire 「備份至」下的\*還原\*。
- 12. 在「資料格式」下選取符合備份的選項。
- 13. 在\*遠端叢集MVIP\*欄位中輸入目的地Volume叢集的管理虛擬IP位址。
- 14. 在\*遠端叢集使用者名稱\*欄位中輸入遠端叢集使用者名稱。
- 15. 在\*遠端叢集密碼\*欄位中輸入遠端叢集密碼。
- 16. 將剪貼簿中的金鑰貼到\*大量磁碟區寫入金鑰\*欄位。
- 17. 按一下「開始讀取」。

設定自訂保護網域

對於包含兩個以上儲存節點的元素叢集、您可以為每個節點設定自訂保護網域。設定自訂 保護網域時、您必須將叢集中的所有節點指派給網域。

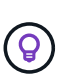

當您指派Protection Domain時、節點之間的資料會開始同步、某些叢集作業在資料同步完成之前 無法使用。為叢集設定自訂保護網域之後、當您新增儲存節點時、除非您為節點指派保護網域並 允許資料同步完成、否則無法為新節點新增磁碟機。請造訪 ["Protection](#page-24-0)[網域](#page-24-0)[文件](#page-24-0)["](#page-24-0) 以深入瞭解保 護網域。

 $(i)$ 

若要讓自訂保護網域配置對叢集有用、每個機箱內的所有儲存節點都必須指派給同一個自訂保護 網域。您需要建立所需數量的自訂保護網域、才能做到這一點(最小的自訂保護網域配置是三個 網域)。最佳做法是設定每個網域的節點數量相等、並嘗試確保指派給特定網域的每個節點都是 相同類型。

步驟

- 1. 按一下\*叢集\*>\*節點\*。
- 2. 按一下\*設定保護網域\*。

在「設定自訂保護網域」視窗中、您可以看到目前設定的保護網域(若有)、以及個別節點的保護網域指 派。

3. 輸入新自訂保護網域的名稱、然後按一下\*「Create」(建立)\*。

針對您需要建立的所有新保護網域重複此步驟。

4. 針對「指派節點」清單中的每個節點、按一下「保護網域」欄中的下拉式清單、然後選取要指派給該節點的 保護網域。

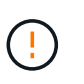

在套用變更之前、請務必瞭解您的節點和機箱配置、您已設定的自訂保護網域配置、以及配 置對資料保護的影響。如果您套用保護網域配置並立即需要進行變更、可能需要一段時間才 能完成、因為套用組態後就會進行資料同步。

5. 按一下\*設定保護網域\*。

結果

視叢集大小而定、網域之間的資料同步資料可能需要一些時間。資料同步完成後、您可以在「叢集>\*節點\*」頁 面上檢視自訂保護網域指派、而元素Web UI儀表板則會在「自訂保護網域健全狀況」窗格中顯示叢集的保護狀 態。

可能的錯誤

套用自訂保護網域組態後、您可能會看到下列錯誤:

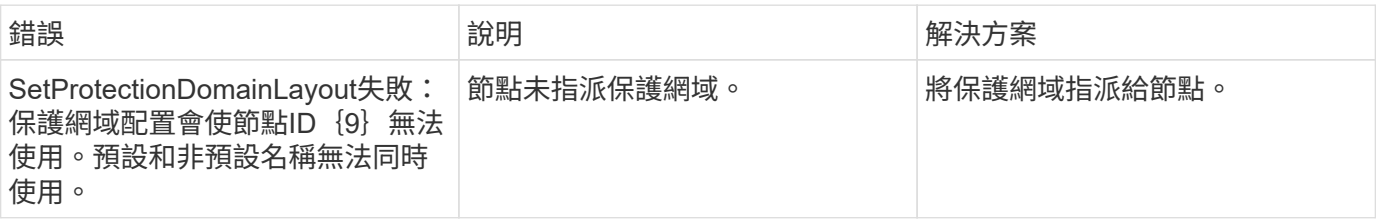

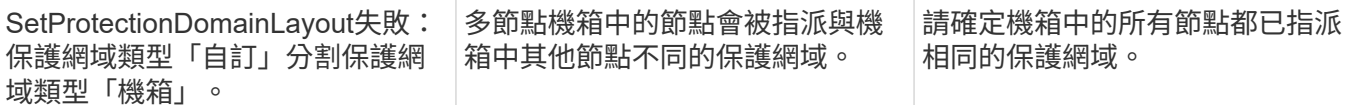

如需詳細資訊、請參閱

- ["](#page-24-0)[自訂保](#page-24-0)[護](#page-24-0)[網域](#page-24-0)["](#page-24-0)
- ["](#page-311-0)[使用](#page-311-0)[Element API](#page-311-0)[管理儲存設備](#page-311-0)["](#page-311-0)

# 系統疑難排解

您必須監控系統以進行診斷、並取得各種系統作業的效能趨勢和狀態資訊。您可能需要更 換節點或SSD以進行維護。

- ["](#page-236-0)[檢視](#page-236-0)[系統](#page-236-0)[事](#page-236-0)[件的相](#page-236-0)[關](#page-236-0)[資訊](#page-236-0)["](#page-236-0)
- ["](#page-240-0)[檢視](#page-240-0)[執行中](#page-240-0)[工](#page-240-0)[作的](#page-240-0)[狀](#page-240-0)[態](#page-240-0)["](#page-240-0)
- ["](#page-240-1)[檢視](#page-240-1)[系統](#page-240-1)[警](#page-240-1)[示](#page-240-1)["](#page-240-1)
- ["](#page-257-0)[檢視](#page-257-0)[節點](#page-257-0)[效](#page-257-0)[能](#page-257-0)[活](#page-257-0)[動](#page-257-0)["](#page-257-0)
- ["](#page-257-1)[檢視](#page-257-1)[Volume](#page-257-1)[效](#page-257-1)[能](#page-257-1)["](#page-257-1)
- ["](#page-259-0)[檢視](#page-259-0)[iSCSI](#page-259-0)[工](#page-259-0)[作](#page-259-0)[階段](#page-259-0)["](#page-259-0)
- ["](#page-260-0)[檢視](#page-260-0)[Fibre Channel](#page-260-0)[工](#page-260-0)[作](#page-260-0)[階段](#page-260-0)["](#page-260-0)
- ["](#page-261-0)[疑難排](#page-261-0)[解磁碟機](#page-261-0)["](#page-261-0)
- ["](#page-264-0)[疑難排](#page-264-0)[解節點](#page-264-0)["](#page-264-0)
- ["](#page-265-0)[使用儲存節點的](#page-265-0)[每](#page-265-0)[節點](#page-265-0)[公](#page-265-0)[用程式](#page-265-0)["](#page-265-0)
- ["](#page-273-0)[使用管理節點](#page-273-0)["](#page-273-0)
- ["](#page-273-1)[瞭解叢集](#page-273-1)[完](#page-273-1)[整度](#page-273-1)[層](#page-273-1)[級](#page-273-1)["](#page-273-1)

# 以取得更多資訊

- ["](https://docs.netapp.com/us-en/element-software/index.html)[零件與元件軟體文件](https://docs.netapp.com/us-en/element-software/index.html)[SolidFire"](https://docs.netapp.com/us-en/element-software/index.html)
- ["vCenter Server](https://docs.netapp.com/us-en/vcp/index.html)[的](https://docs.netapp.com/us-en/vcp/index.html)[VMware vCenter](https://docs.netapp.com/us-en/vcp/index.html)[外掛程式](https://docs.netapp.com/us-en/vcp/index.html)[NetApp Element"](https://docs.netapp.com/us-en/vcp/index.html)

# <span id="page-236-0"></span>檢視系統事件的相關資訊

您可以檢視系統中偵測到的各種事件相關資訊。系統每30秒會重新整理一次事件訊息。事 件記錄會顯示叢集的重要事件。

1. 在元素UI中、選取\*報告\*>\*事件記錄\*。

每個活動都會看到下列資訊:

うちゃく しょうしょう しょうしょう しょうしょう うちのう うちの うちの うちの しょうしょう しょうしょう しょうしょう しょうしょう しょうしょう しょうしょう しょうしょう しょうしょう しょうしょう

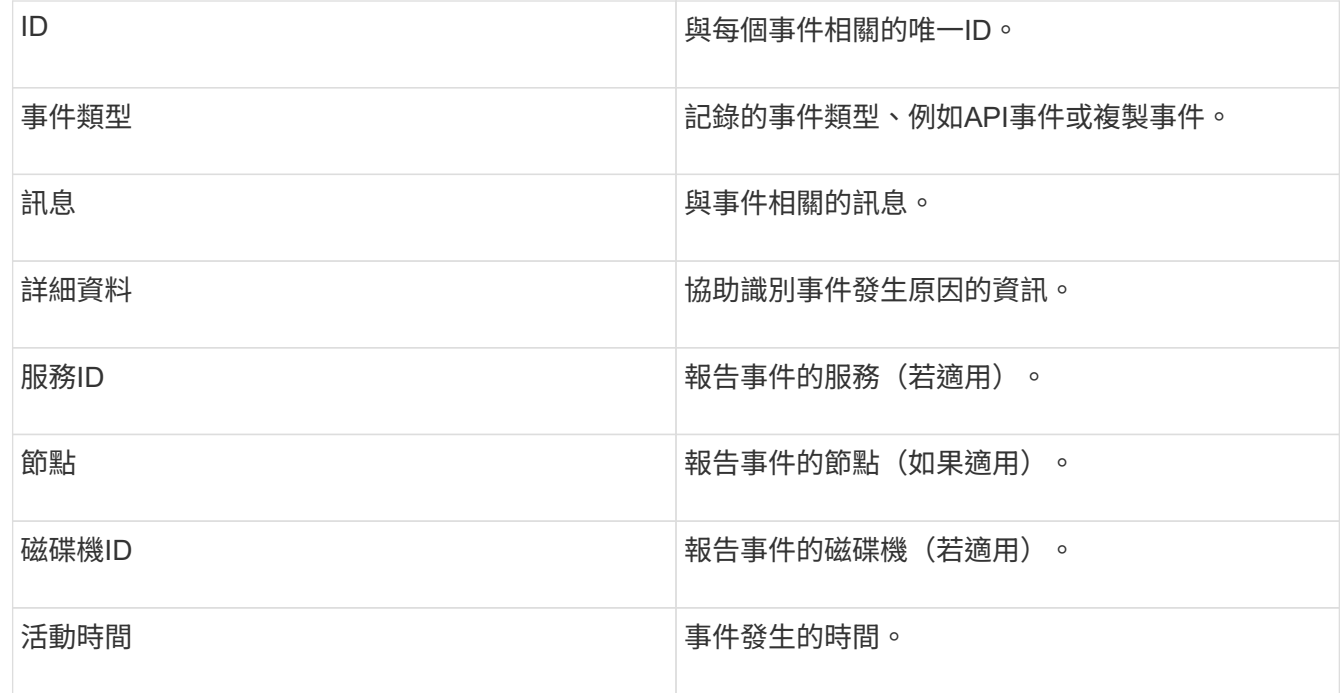

如需詳細資訊、請參閱

# [事](#page-237-0)[件](#page-237-0)[類型](#page-237-0)

<span id="page-237-0"></span>事件類型

系統會報告多種類型的事件;每個事件都是系統已完成的作業。事件可以是例行事件、一 般事件或需要系統管理員注意的事件。「事件記錄」頁面上的「事件類型」欄會指出事件 發生在系統的哪個部分。

 $\bigcap$ 

系統不會在事件記錄中記錄唯讀API命令。

下列清單說明事件記錄中所顯示的事件類型:

• 每個事件

使用者透過API或Web UI啟動的事件、可修改設定。

• 資料夾分配事件

與資料儲存槽指派相關的事件。容器基本上是儲存資料並在叢集之間對應的容器。

• 《活頁事件》

與在區塊服務之間重新指派資料相關的系統事件。

• \* b檢查事件\*

與區塊服務檢查相關的系統事件。

• \* bsKillEvent \*

與區塊服務終止相關的系統事件。

• 《資本事件》

與在整個磁碟區上執行的作業相關的事件、例如備份、還原、快照或複製。

• \* clonewonevet\*

與磁碟區複製相關的事件。

• 叢集主辦活動

叢集初始化時或叢集組態變更時出現的事件、例如新增或移除節點。

• ]\* cSumEV\*

在端點對端點Checksum驗證期間偵測到Checksum不相符的相關事件。

偵測到Checksum不相符的服務會在產生此事件後自動停止、而不會重新啟動。

• 資料事件

與讀寫資料相關的事件。

• \* db事件\*

與叢集中所有節點所維護之通用資料庫相關的事件。

• 磁碟事件

與磁碟機作業相關的事件。

• 加密**At**恢復 事件

與叢集加密程序相關的事件。

• 《森森森森活動》

與增加或減少頻道群中的節點數相關的事件。

• 光纖通道事件

與節點組態和連線相關的事件。

• \* gcEvent \*

與程序相關的事件每60分鐘執行一次、以回收區塊磁碟機上的儲存空間。此程序也稱為垃圾回收。

• \* iEvent \*

內部系統錯誤。

• 安裝事件

自動軟體安裝事件。軟體正在掛起的節點上自動安裝。

• \* iSCSI事件\*

與系統中iSCSI問題相關的事件。

• 限制事件

與帳戶或叢集中的磁碟區或虛擬磁碟區數量接近所允許上限的相關事件。

• 維護模式事件

與節點維護模式相關的事件、例如停用節點。

• ]網路事件

每個實體網路介面卡(NIC)介面的網路錯誤報告相關事件。

在10分鐘的監控時間間隔內、當介面的任何錯誤數超過預設臨界值1000時、就會觸發這些事件。這些事件適 用於網路錯誤、例如接收到的遺漏、循環備援檢查(crc)錯誤、長度錯誤、溢位錯誤及框架錯誤。

• 平台硬體事件

與在硬體裝置上偵測到的問題有關的事件。

• 刪除叢集事件

與遠端叢集配對相關的事件。

• 排程器事件

與排程快照相關的事件。

• 服務事件

與系統服務狀態相關的事件。

• \*交叉分析eEvent \*

與Slice Server相關的事件、例如移除中繼資料磁碟機或磁碟區。

分區重新指派事件有三種類型、包括指派磁碟區之服務的相關資訊:

◦ 翻轉:將主要服務變更為新的主要服務

sliceID oldPrimaryServiceID->newPrimaryServiceID

◦ 移動:將次要服務變更為新的次要服務

sliceID {oldSecondaryServiceID(s)}->{newSecondaryServiceID(s)}

# ◦ 剪除:從一組服務中移除磁碟區

sliceID {oldSecondaryServiceID(s)}

• \* SnmpTrapEvent \*

與SNMP設陷相關的事件。

• 狀態事件

與系統統計資料相關的事件。

• \* TsEvent \*

與系統傳輸服務相關的事件。

• 意外異常

與非預期系統例外狀況相關的事件。

• \* ureEvent \*

與從儲存設備讀取時發生的不可恢復讀取錯誤有關的事件。

• \* vasaProviderEvent \*

與VASA (vSphere API for Storage Aware) Provider相關的事件。

<span id="page-240-0"></span>檢視執行中工作的狀態

您可以在由ListSyncJobs和ListBulkVolume Jobs API方法所報告的Web UI中檢視執行工作 的進度和完成狀態。您可以從元素UI的「報告」索引標籤存取「執行中的工作」頁面。

如果有大量工作、系統可能會將其排入佇列、並以批次方式執行。「執行中的工作」頁面會顯示目前正在同步的 服務。工作完成後、會被下一個佇列中的同步工作取代。同步處理工作可能會繼續出現在「執行中的工作」頁面 上、直到沒有其他工作要完成為止。

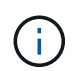

您可以在包含目標磁碟區的叢集「執行中工作」頁面上、查看正在進行複寫的磁碟區複寫同步處 理資料。

# <span id="page-240-1"></span>檢視系統警示

您可以檢視警示、以取得有關叢集故障或系統錯誤的資訊。警示可以是資訊、警示或錯 誤、是良好的指標、可清楚指示叢集執行的程度。大多數錯誤都會自動解決。

您可以使用清單叢集故障API方法來自動化警示監控。如此一來、您就能收到所有警示的通知。

## 1. 在元素UI中、選取\*報告\*>\*警示\*。

# 系統每30秒會重新整理頁面上的警示。

## 每個活動都會看到下列資訊:

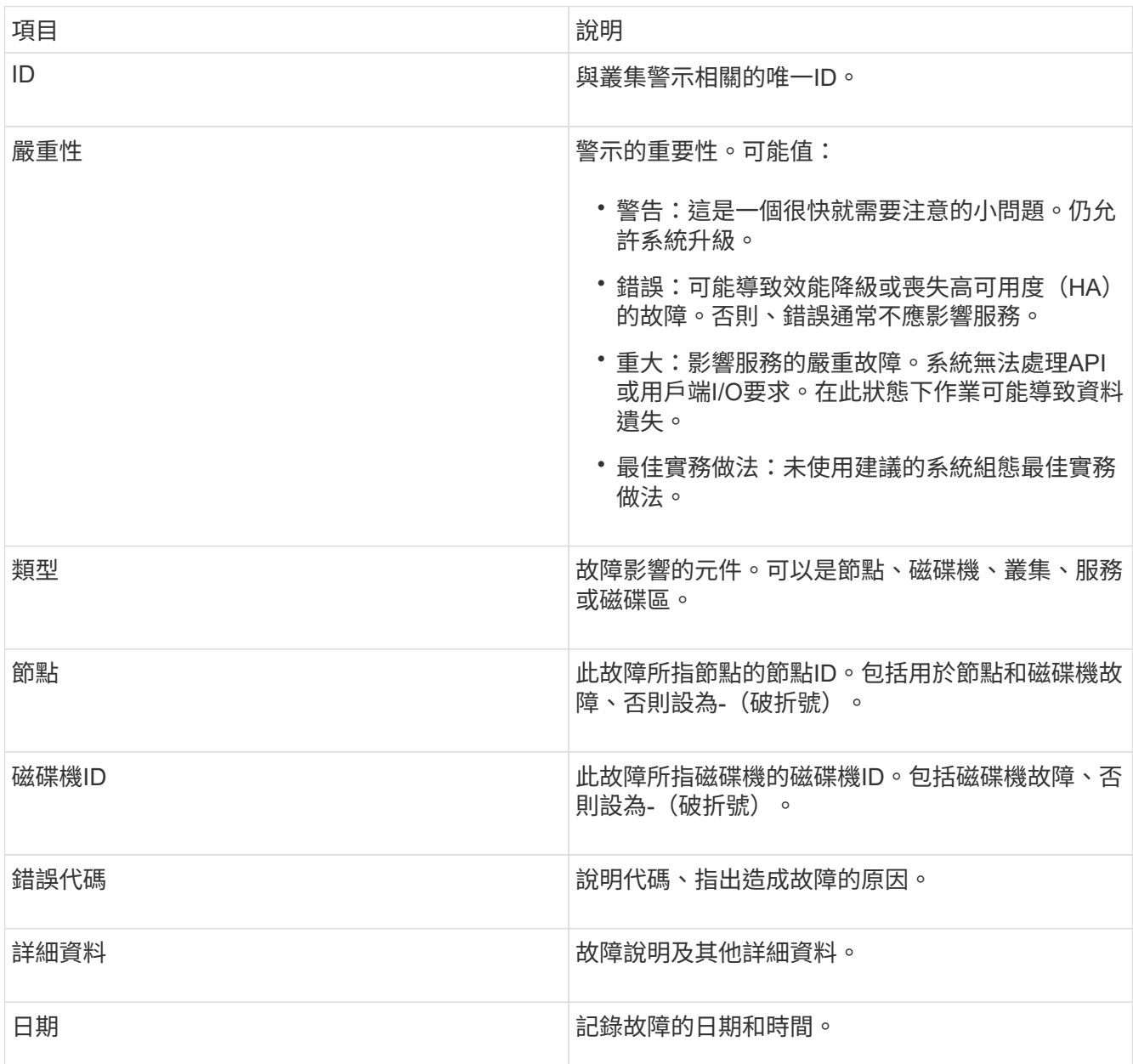

- 2. 按一下\*顯示詳細資料\*以查看個別警示的相關資訊。
- 3. 若要檢視頁面上所有警示的詳細資料、請按一下詳細資料欄。

系統解決警示後、所有有關警示的資訊、包括解除警示的日期、都會移至「已解決」區域。

#### 如需詳細資訊、請參閱

- [叢集](#page-242-0)[故障代碼](#page-242-0)
- ["](#page-311-0)[使用](#page-311-0)[Element API](#page-311-0)[管理儲存設備](#page-311-0)["](#page-311-0)

<span id="page-242-0"></span>叢集故障代碼

系統會產生故障代碼、報告可能感興趣的錯誤或狀態、此故障代碼列於警示頁面上。這些 代碼可協助您判斷系統的哪個元件遇到警示、以及產生警示的原因。

下列清單概述不同類型的代碼:

• 驗證服務預設

一或多個叢集節點上的驗證服務無法如預期運作。

如需協助、請聯絡NetApp支援部門。

• 可用虛擬網路**IP**位址低

IP位址區塊中的虛擬網路位址數目很低。

若要解決此故障、請在虛擬網路位址區塊中新增更多IP位址。

• 區塊叢集完整

可用區塊儲存空間不足、無法支援單一節點遺失。如需叢集完整度層級的詳細資訊、請參 閱GetClusterFullThreshold API方法。此叢集故障表示下列其中一種情況:

- stage3低(警告):已超過使用者定義的臨界值。調整叢集完整設定或新增更多節點。
- stage4 Critical(錯誤):沒有足夠的空間可從1節點故障中恢復。不允許建立磁碟區、快照和複本。
- stage5Completely消耗(嚴重)1;不允許寫入或新的iSCSI連線。將會維持目前的iSCSI連線。寫入作業 將會失敗、直到叢集新增更多容量為止。

若要解決此故障、請清除或刪除磁碟區、或將另一個儲存節點新增至儲存叢集。

• 區塊降級

由於故障、區塊資料不再完整複寫。

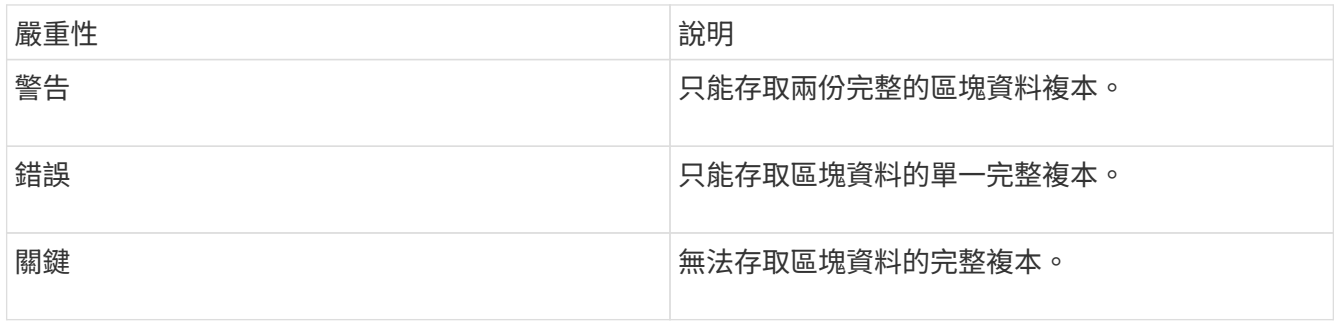

\*附註:\*警告狀態只能在三重Helix系統上發生。

若要解決此故障、請還原任何離線節點或區塊服務、或聯絡NetApp支援部門以尋求協助。

• \* BlockServiceTooFull\*

區塊服務使用太多空間。

若要解決此故障、請新增更多已配置的容量。

• 封鎖服務不健全

區塊服務偵測為不健全:

- 嚴重性=警告:不採取任何行動。此警告期間將以cTimeDuntilBSIsKledMSec=330000毫秒為單位過期。
- 嚴重性=錯誤:系統會自動解除委任資料、並將其資料重新複寫至其他正常磁碟機。
- 嚴重性=重大:數個節點上的區塊服務故障、大於或等於複寫數(2個用於雙螺旋曲線)。資料無法使 用、且無法完成Bin同步。

檢查網路連線問題和硬體錯誤。如果特定的硬體元件故障、將會發生其他故障。當區塊服務可供存取或服務 已停用時、故障將會清除。

• \* BMCselfTestFailed\*

基礎板管理控制器(BMC)自我測試失敗。

如需協助、請聯絡NetApp支援部門。

在升級至元件12.5或更新版本期間、若節點的BMC出現預先存在的故障、或是在升級期間節點的BMC故 障、則不會產生「BMCselfTestFailed」故障。在升級期間、未通過自我測試的BMC會在整個叢集完成升級 後、發出「BMCselfTestFailed」警告錯誤。

• 時鐘**ScewExceedsFault**閾 值

叢集主節點與呈現權杖的節點之間的時間偏差超過建議的臨界值。儲存叢集無法自動修正節點之間的時間偏 移。

若要解決此故障、請使用網路內部的NTP伺服器、而非安裝預設值。如果您使用的是內部NTP伺服器、請聯 絡NetApp支援部門以取得協助。

• 叢集**CannotSync**

存在空間不足的情況、離線區塊儲存磁碟機上的資料無法同步至仍在使用中的磁碟機。

若要解決此問題、請新增更多儲存設備。

#### • 叢集完整

儲存叢集中沒有更多可用的儲存空間。

若要解決此問題、請新增更多儲存設備。

#### • 叢集**IOPSAreOverProvisions**

叢集IOPS已過度配置。所有最低QoS IOPS的總和大於叢集的預期IOPS。無法同時維護所有磁碟區的最

低QoS。

若要解決此問題、請降低磁碟區的最低QoS IOPS設定。

• \* CpuThermalEvent閾 值\*

一個或多個CPU上的CPU散熱事件數超過設定的臨界值。

如果在十分鐘內未偵測到新的CPU熱事件、則警告將自行解決。

• 已禁用**DriveSecurity**失敗

叢集未設定為啟用磁碟機安全性(閒置時加密)、但至少有一個磁碟機已啟用磁碟機安全性、表示停用這些 磁碟機的磁碟機安全性失敗。此故障會以「警告」嚴重性記錄。

若要解決此故障、請查看故障詳細資料、瞭解無法停用磁碟機安全性的原因。可能的原因包括:

- 無法取得加密金鑰、請調查金鑰或外部金鑰伺服器的存取問題。
- 磁碟機上的停用作業失敗、請判斷是否可能取得錯誤的金鑰。

如果這兩個原因都不是故障原因、則可能需要更換磁碟機。

即使提供正確的驗證金鑰、您仍可嘗試恢復無法成功停用安全性的磁碟機。若要執行此作業、請將磁碟機移 至「Available(可用)」、在磁碟機上執行安全清除、然後將其移回「Active(作用中)」、將其從系統中 移除。

• \*已中斷連線ClusterPair \*

叢集配對中斷連線或設定不正確。

檢查叢集之間的網路連線能力。

• \*已中斷RemoteNode"

遠端節點已中斷連線或設定不正確。

檢查節點之間的網路連線能力。

• \*不連線SnapMirrorEndpoint \*

遠端SnapMirror端點已中斷連線或設定不正確。

檢查叢集與遠端SnapMirrorEndpoint之間的網路連線能力。

• 磁碟可用

叢集中有一或多個磁碟機可供使用。一般而言、所有叢集都應該新增所有磁碟機、而在可用狀態下則不新增 任何磁碟機。如果此故障意外出現、請聯絡NetApp支援部門。

若要解決此故障、請將任何可用的磁碟機新增至儲存叢集。

• 磁碟機故障

當一個或多個磁碟機發生故障時、叢集會傳回此故障、指出下列其中一種情況:

- 磁碟機管理程式無法存取磁碟機。
- Slice或block服務失敗次數過多、可能是因為磁碟機讀取或寫入失敗、而且無法重新啟動。
- 磁碟機遺失。
- 無法存取節點的主要服務(節點中的所有磁碟機均視為遺失/故障)。
- 磁碟機已鎖定、無法取得磁碟機的驗證金鑰。
- 磁碟機已鎖定、解除鎖定作業失敗。

若要解決此問題:

- 檢查節點的網路連線能力。
- 更換磁碟機。
- 確認驗證金鑰可用。
- 磁碟機健全狀況

磁碟機未通過智慧型健全狀況檢查、因此磁碟機的功能會降低。此故障的嚴重性等級為「重大」:

◦ 序列磁碟機:插槽中的<序號>:<節點插槽><磁碟機插槽>未通過智慧型整體健全狀況檢查。 若要解決此故障、請更換磁碟機。

• 磁碟**WearFault**

磁碟機的剩餘壽命已降至低於臨界值、但仍在運作中。此故障有兩種可能的嚴重性等級:「嚴重」和「警 告」:

◦ 具有序列的磁碟機:<序號>位於插槽:<節點插槽><磁碟機插槽>具有嚴重的磨損等級。

◦ 具有序號的磁碟機:<序號>位於插槽:<節點插槽><磁碟機插槽>的磨損保留區不足。

若要解決此故障、請盡快更換磁碟機。

• 雙工叢集**MasterCandidate**

偵測到多個儲存叢集主要候選對象。

如需協助、請聯絡NetApp支援部門。

• \* enableDriveSecurity失敗\*

叢集已設定為需要磁碟機安全性(閒置時加密)、但無法在至少一個磁碟機上啟用磁碟機安全性。此故障會 以「警告」嚴重性記錄。

若要解決此故障、請查看故障詳細資料、瞭解無法啟用磁碟機安全性的原因。可能的原因包括:

- 無法取得加密金鑰、請調查金鑰或外部金鑰伺服器的存取問題。
- 磁碟機上的啟用作業失敗、請判斷是否可能取得錯誤的金鑰。如果這兩個原因都不是故障原因、則可能 需要更換磁碟機。

即使提供正確的驗證金鑰、您仍可嘗試恢復無法成功啟用安全性的磁碟機。若要執行此作業、請將磁碟機移 至「Available(可用)」、在磁碟機上執行安全清除、然後將其移回「Active(作用中)」、將其從系統中 移除。

• 「受損」

一或多個頻道群節點的網路連線或電力中斷。

若要解決此問題、請還原網路連線或電源。

• 例外

報告的故障並非例行故障。這些故障不會自動從故障佇列中清除。

如需協助、請聯絡NetApp支援部門。

• 故障空間**TooFull**

區塊服務未回應資料寫入要求。這會導致Slice服務空間不足、無法儲存失敗的寫入。

若要解決此故障、請還原區塊服務功能、以允許正常繼續寫入、並從分片服務清除故障空間。

• 風扇感應器

風扇感測器故障或遺失。

若要解決此故障、請更換任何故障硬體。

• 光纖通道存取降級

Fibre Channel節點在一段時間內未回應儲存叢集中的其他節點。在此狀態下、節點將被視為無回應、並產生 叢集故障。

檢查網路連線能力。

• 光纖通道存取不可用

所有Fibre Channel節點均無回應。隨即顯示節點ID。

檢查網路連線能力。

• \* fiberChannelActiveIxL\*

IXL Nexus數量已接近每個光纖通道節點所支援的8000個作用中工作階段上限。

- 最佳實務做法上限為5500。
- 警告上限為7500。
- 上限(未強制)為8192。

若要解決此故障、請將IXL Nexus數降至低於最佳實務做法的5500上限。

• \* fiberChannelConfig\*

此叢集故障表示下列其中一種情況:

- PCI插槽上有非預期的光纖通道連接埠。
- 發生非預期的Fibre Channel HBA模式。
- Fibre Channel HBA的韌體發生問題。
- 光纖通道連接埠未連線。
- 設定Fibre Channel PassthThrough時持續發生問題。

如需協助、請聯絡NetApp支援部門。

• \*光纖**涌**道IOPS \*

IOPS總數已接近叢集中光纖通道節點的IOPS限制。限制如下:

- FC0025:每個光纖通道節點的4K區塊大小限制為450k IOPS。
- FCN001:每個光纖通道節點的4K區塊大小上限為625K OPS。

若要解決此故障、請在所有可用的Fibre Channel節點之間平衡負載。

• \* fiberChannel靜態IxL\*

IXL Nexus數量已接近每個光纖通道節點支援的16000個靜態工作階段上限。

- 最佳實務做法上限為11000。
- 警告上限為15000。
- 上限(強制)為16384。

若要解決此故障、請將IXL Nexus數降至低於1000的最佳實務做法上限。

- 檔案系統容量低
	- 其中一個檔案系統空間不足。

若要解決此故障、請在檔案系統中新增更多容量。

• 檔案系統**IsReadOnly**

檔案系統已移至唯讀模式。

如需協助、請聯絡NetApp支援部門。

• \* FpsDrives失 配\*

非FIPS磁碟機已實際插入具有FIPS功能的儲存節點、或FIPS磁碟機已實際插入非FIPS儲存節點。每個節點 會產生單一故障、並列出所有受影響的磁碟機。

若要解決此故障、請移除或更換有問題的磁碟機。

• \* FpsDrivesOutOfCompliance \*

系統偵測到在FIPS磁碟機功能啟用後、加密閒置功能已停用。當FIPS磁碟機功能已啟用、且儲存叢集中存

在非FIPS磁碟機或節點時、也會產生此故障。

若要解決此故障、請在閒置時啟用加密、或從儲存叢集移除非FIPS硬體。

• \* fpsselfTestFailure\*

FIPS子系統在自我測試期間偵測到故障。

如需協助、請聯絡NetApp支援部門。

• 硬體組態不符

此叢集故障表示下列其中一種情況:

- 組態與節點定義不符。
- 此類型節點的磁碟機大小不正確。
- 偵測到不受支援的磁碟機。可能的原因是安裝的元素版本無法辨識此磁碟機。建議更新此節點上 的Element軟體。
- 磁碟機韌體不相符。
- 磁碟機加密功能狀態與節點不符。

如需協助、請聯絡NetApp支援部門。

• \* idPCertificateExpiration\*

用於協力廠商身分識別供應商(IDP)的叢集服務供應商SSL憑證即將到期或已過期。此故障會根據緊急程 度使用下列嚴重性:

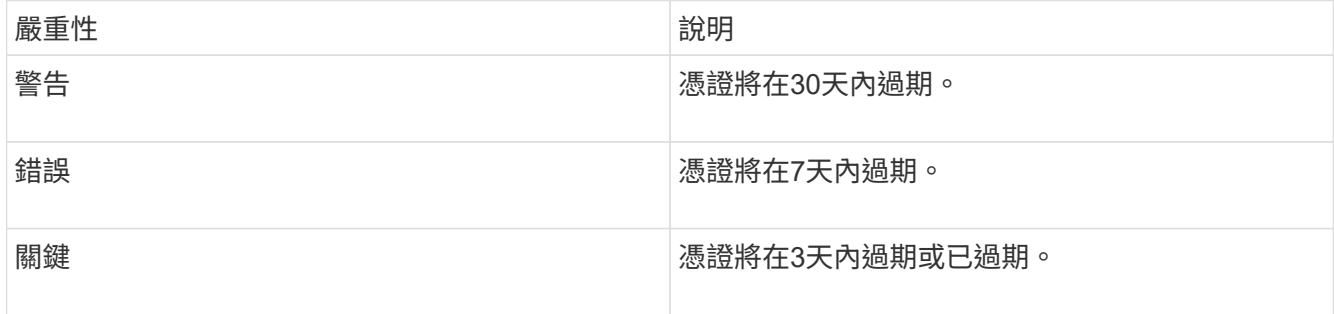

若要解決此故障、請在SSL憑證過期之前更新。使用帶有「更新憑證ExpirationTimes=true」的Update IdpConfiguration API方法來提供更新的SSL憑證。

• \*不一致的BondModes \*

VLAN裝置上的連結模式遺失。此故障會顯示預期的債券模式和目前使用的債券模式。

• \*不一致的Mttus \*

此叢集故障表示下列其中一種情況:

- Bond1G不相符:在Bond1G介面上偵測到不一致的MTU。
- Bond10G不符:在Bond10G介面上偵測到不一致的MTU。

此故障會顯示有問題的節點、以及相關的MTU值。

• \*不一致的RoutingRules \*

此介面的路由規則不一致。

• 不一致的**SubnetMask**

VLAN裝置上的網路遮罩與內部記錄的VLAN網路遮罩不符。此故障會顯示預期的網路遮罩和目前使用的網路 遮罩。

• 不可修正的**BondPortCount**

連結連接埠數量不正確。

• 不驗證配置**dFibreChannelNodeCount**

兩個預期的光纖通道節點連線之一已降級。僅連接一個光纖通道節點時、就會出現此故障。

若要解決此故障、請檢查叢集網路連線和網路纜線、並檢查是否有故障的服務。如果沒有網路或服務問題、 請聯絡NetApp支援部門以更換光纖通道節點。

• \* irqBalanceFailed\*

嘗試平衡中斷時發生例外狀況。

如需協助、請聯絡NetApp支援部門。

- \* kmipCertificateFault\*
	- 根憑證授權單位(CA)憑證即將到期。

若要解決此錯誤、請從根CA取得到期日至少30天的新憑證、並使用ModifyKeyServerKmip提供更新的 根CA憑證。

◦ 用戶端憑證即將到期。

若要解決此錯誤、請使用GetClientCertificateSigningRequest建立新的CSR、並簽署以確保新的到期日 至少為30天、然後使用ModifyKeyServerKmip以新的憑證取代即將到期的KMIP用戶端憑證。

◦ 根憑證授權單位(CA)憑證已過期。

若要解決此錯誤、請從根CA取得到期日至少30天的新憑證、並使用ModifyKeyServerKmip提供更新的 根CA憑證。

◦ 用戶端憑證已過期。

若要解決此錯誤、請使用GetClientCertificateSigningRequest建立新的CSR、並簽署以確保新的到期日 至少為30天、然後使用ModifyKeyServerKmip以新的憑證取代過期的KMIP用戶端憑證。

◦ 根憑證授權單位(CA)憑證錯誤。

若要解決此錯誤、請檢查是否提供正確的憑證、並視需要從根CA重新取得憑證。使 用ModifyKeyServerKmip安裝正確的KMIP用戶端憑證。

◦ 用戶端憑證錯誤。

若要解決此故障、請檢查是否安裝了正確的KMIP用戶端憑證。用戶端憑證的根CA應安裝在EKS上。使 用ModifyKeyServerKmip安裝正確的KMIP用戶端憑證。

- \* kmipServerFault\*
	- 連線失敗

若要解決此故障、請檢查外部金鑰伺服器是否可透過網路連線及存取。使用TestKeyServerKimp 和TestKeyProviderKmip來測試連線。

◦ 驗證失敗

若要解決此錯誤、請檢查是否使用正確的根CA和KMIP用戶端憑證、以及私密金鑰和KMIP用戶端憑證是 否相符。

◦ 伺服器錯誤

若要解決此故障、請查看錯誤的詳細資料。根據傳回的錯誤、可能需要在外部金鑰伺服器上進行疑難排 解。

• \*記憶體EccThreshold \*

偵測到大量可修正或不可修正的ECC錯誤。此故障會根據緊急程度使用下列嚴重性:

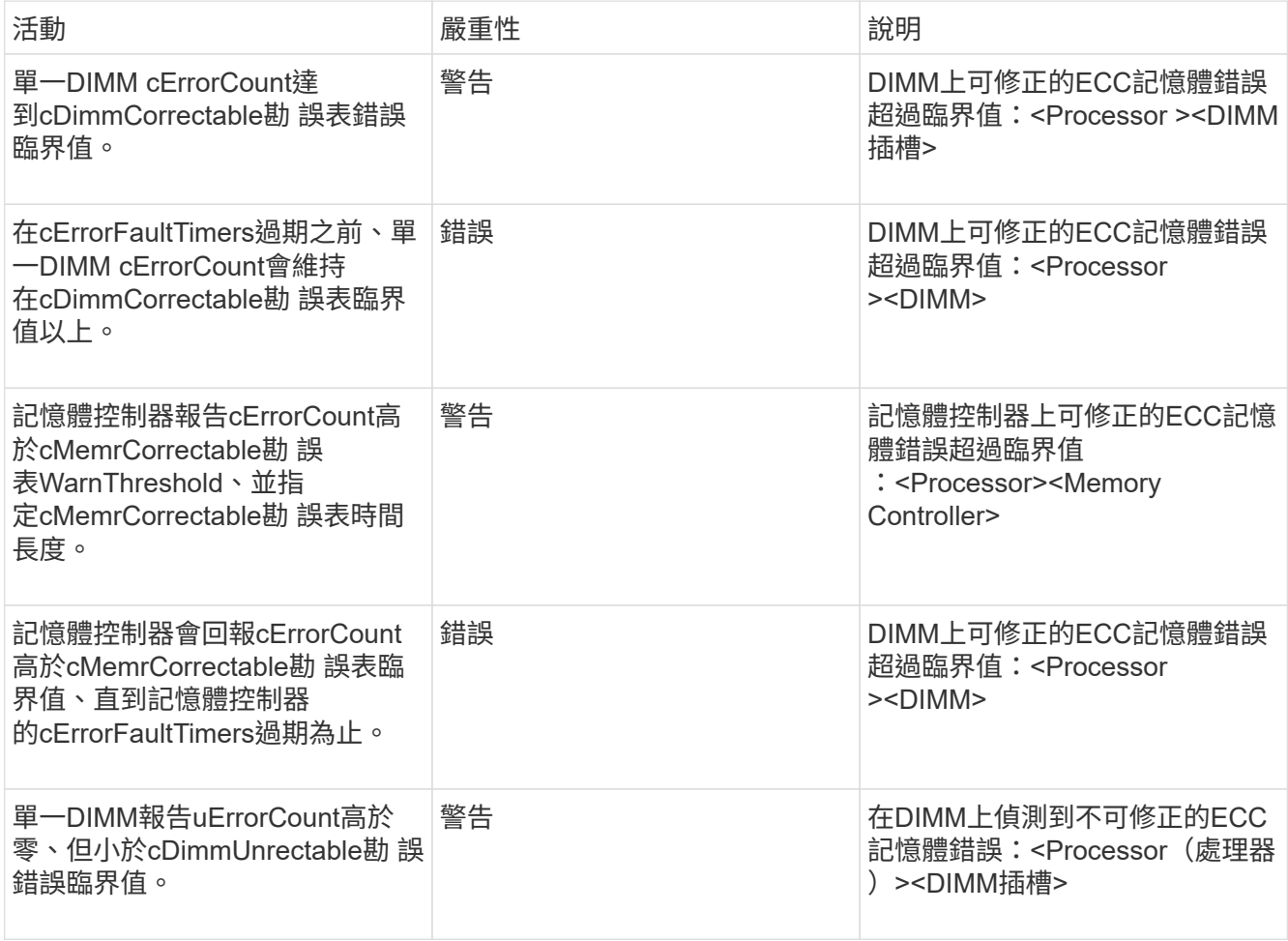

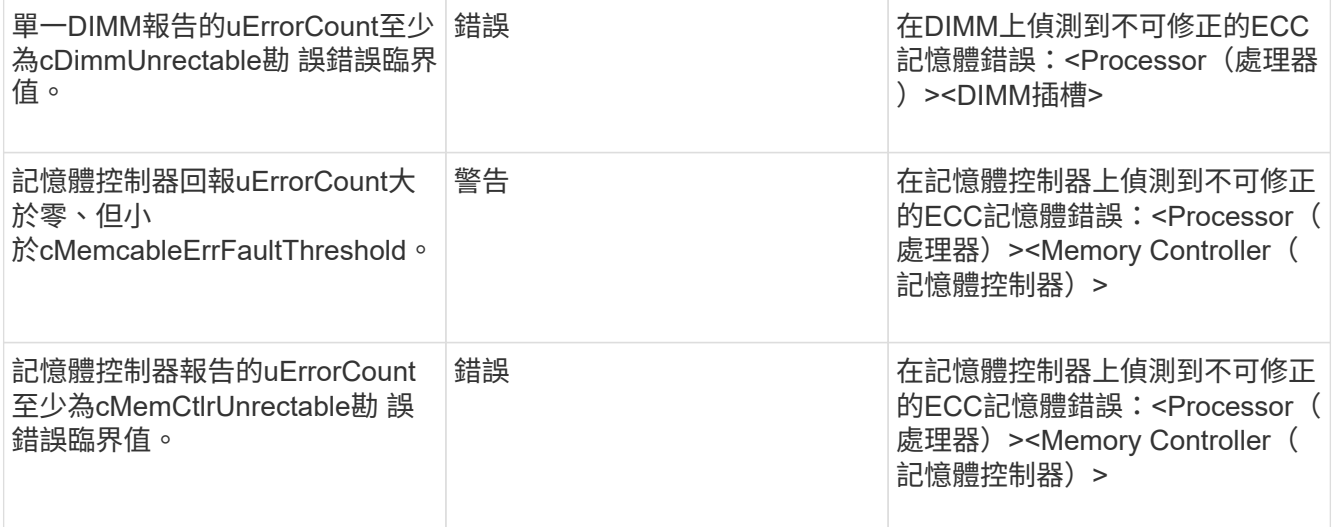

若要解決此故障、請聯絡NetApp支援部門以尋求協助。

• 記憶體使用臨界值

i.

記憶體使用量高於正常值。此故障會根據緊急程度使用下列嚴重性:

如需故障類型的詳細資訊、請參閱錯誤故障中的\*詳細資料\*標題。

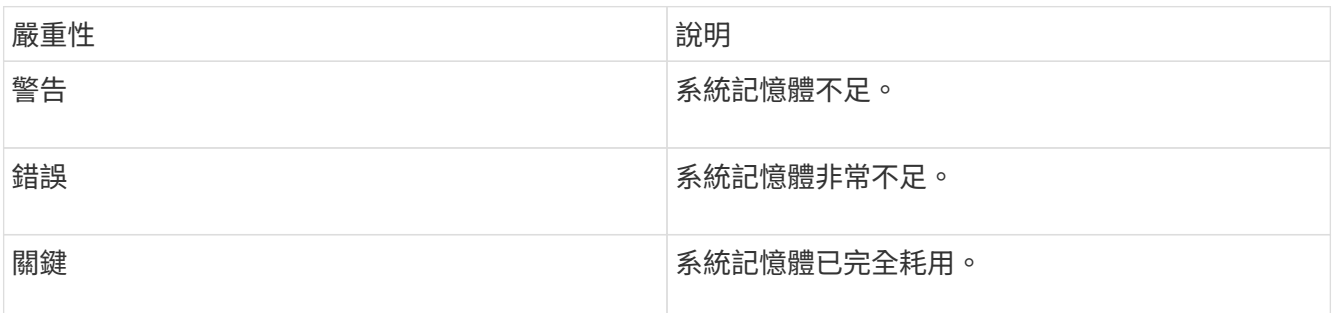

若要解決此故障、請聯絡NetApp支援部門以尋求協助。

• \* metadata ClusterFull\*

可用的中繼資料儲存空間不足、無法支援單一節點遺失。如需叢集完整度層級的詳細資訊、請參 閱GetClusterFullThreshold API方法。此叢集故障表示下列其中一種情況:

- stage3低(警告):已超過使用者定義的臨界值。調整叢集完整設定或新增更多節點。
- stage4 Critical(錯誤):沒有足夠的空間可從1節點故障中恢復。不允許建立磁碟區、快照和複本。
- stage5Completely消耗(嚴重)1;不允許寫入或新的iSCSI連線。將會維持目前的iSCSI連線。寫入作業 將會失敗、直到叢集新增更多容量為止。清除或刪除資料、或新增更多節點。

若要解決此故障、請清除或刪除磁碟區、或將另一個儲存節點新增至儲存叢集。

• \* mtuChecksum故障\*

網路裝置未設定適當的MTU大小。
若要解決此故障、請確定所有網路介面和交換器連接埠均已設定為巨型框架(MTU大小高達9000位元組) 。

### • 網路組態

此叢集故障表示下列其中一種情況:

- 預期介面不存在。
- 存在重複的介面。
- 已設定的介面已關閉。
- 需要重新啟動網路。

如需協助、請聯絡NetApp支援部門。

• 無可用虛擬網路**IP**位點

IP位址區塊中沒有可用的虛擬網路位址。

。虛擬網路ID <mark>標 記 (\</mark>#)沒有可用的儲存IP位址。無法將其他節點新增至叢集。 若要解決此故障、請在虛擬網路位址區塊中新增更多IP位址。

• 節點硬體預設(網路介面**<name>**當機或纜線拔下)

網路介面已關閉或纜線已拔下。

若要解決此故障、請檢查節點或節點的網路連線能力。

- 節點硬體預設(磁碟機加密功能狀態與插槽**<**節點插槽**><**磁碟機插槽**>\***中磁碟機的節點加密功能狀態不符) 磁碟機的加密功能與安裝的儲存節點不符。
- 此節點類型的磁碟機插槽<節點插槽><磁碟機插槽>的磁碟機大小<實際大小>不正確-預期<預期大小>\*

儲存節點所含的磁碟機大小不正確。

• 節點硬體預設(在插槽**<**節點插槽**><**磁碟機插槽**>**中偵測到不受支援的磁碟機;磁碟機統計資料與健全狀況資 訊將無法使用)

儲存節點包含不支援的磁碟機。

• 節點硬體預設(插槽**<**節點插槽**><**磁碟機插槽**>**中的磁碟機應使用韌體版本**<**預期版本**>**、但使用不支援的版 本**<**實際版本**>**)

儲存節點包含執行不受支援韌體版本的磁碟機。

• 節點維護模式

節點已置於維護模式。此故障會根據緊急程度使用下列嚴重性:

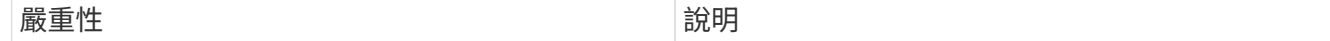

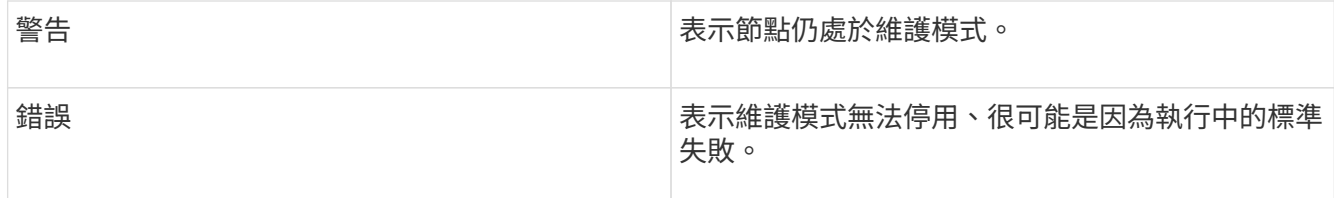

若要解決此故障、請在維護完成後停用維護模式。如果錯誤層級故障持續發生、請聯絡NetApp支援部門以尋 求協助。

#### • 節點離線

Element軟體無法與指定節點通訊。檢查網路連線能力。

• 註釋使用**LACPBondMode**

未設定LACP連結模式。

若要解決此問題、請在部署儲存節點時使用LACP連結;如果未啟用LACP並未正確設定、用戶端可能會遇到 效能問題。

• \* ntpServerUnreachable \*

儲存叢集無法與指定的NTP伺服器通訊。

若要解決此故障、請檢查NTP伺服器、網路和防火牆的組態。

• \* ntpTimezNotInSync\*

儲存叢集時間與指定NTP伺服器時間之間的差異過大。儲存叢集無法自動修正差異。

若要解決此故障、請使用網路內部的NTP伺服器、而非安裝預設值。如果您使用的是內部NTP伺服器、但問 題仍然存在、請聯絡NetApp支援部門以尋求協助。

• \* nvramDevice狀態\*

NVRAM裝置發生錯誤、故障或故障。此故障具有下列嚴重性:

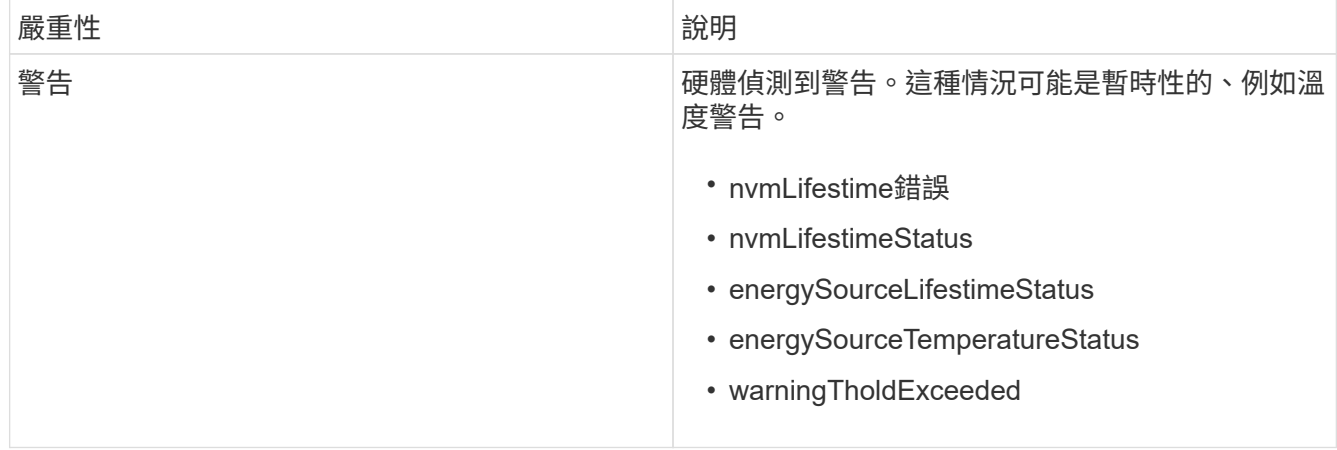

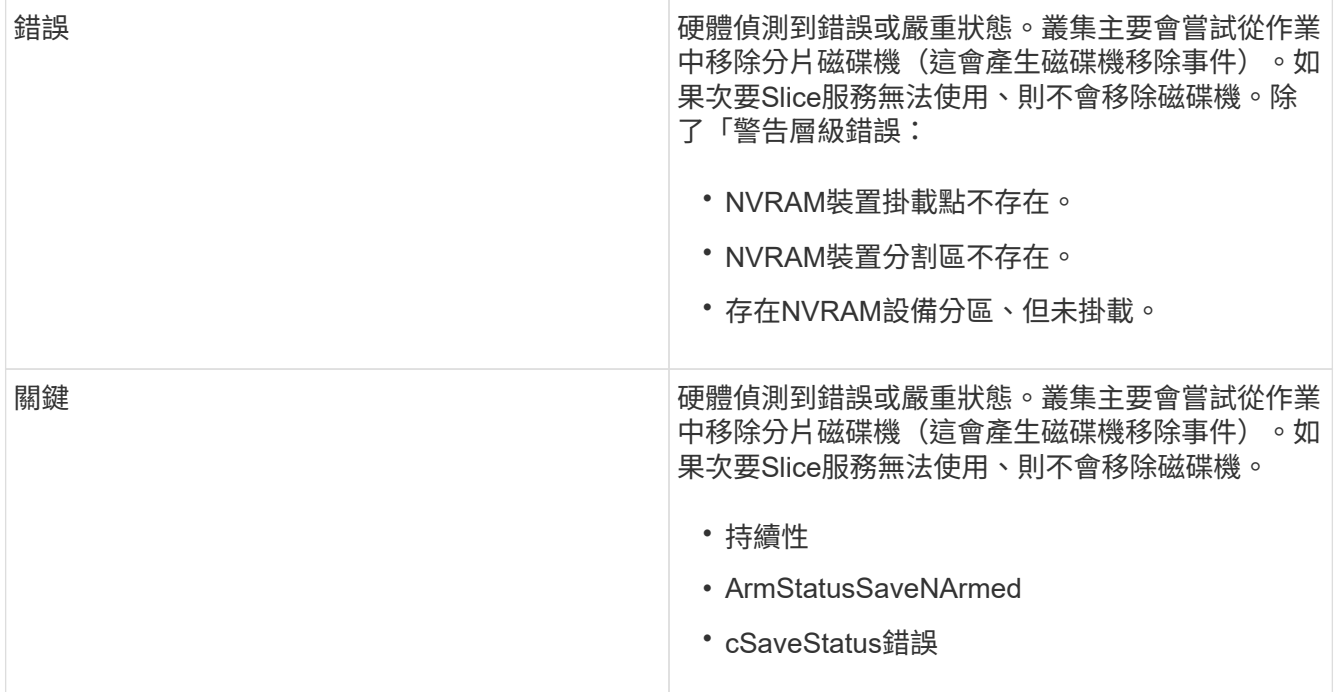

更換節點中任何故障的硬體。如果這無法解決問題、請聯絡NetApp支援部門以尋求協助。

• 電源供應錯誤

此叢集故障表示下列其中一種情況:

- 電源供應器不存在。
- 電源供應器故障。
- 電源供應器輸入遺失或超出範圍。

若要解決此故障、請確認所有節點均已提供備援電源。如需協助、請聯絡NetApp支援部門。

• 資源配置空間**TooFull**

叢集的整體已配置容量太滿。

若要解決此故障、請新增更多已配置空間、或刪除和清除磁碟區。

• 移除其他同步延遲

已超過設定的非同步複寫延遲。檢查叢集之間的網路連線能力。

• \* remoteReplClusterFull\*

由於目標儲存叢集太滿、因此磁碟區已暫停遠端複寫。

若要解決此故障、請釋放目標儲存叢集上的部分空間。

• 遠端修復**SnapshotClusterFull**

由於目標儲存叢集太滿、因此磁碟區已暫停遠端複寫快照。

若要解決此故障、請釋放目標儲存叢集上的部分空間。

• 遠端服務重新快照所激發的限制

由於目標儲存叢集磁碟區已超過快照限制、因此磁碟區已暫停遠端複寫快照。

若要解決此故障、請增加目標儲存叢集的快照限制。

• 排程行動錯誤

一或多個排程活動已執行、但失敗。

如果排程的活動再次執行並成功、排程的活動已刪除、或活動已暫停並恢復、則會清除故障。

• \* sensorReadingFailed\*

感應器無法與基礎板管理控制器(BMC)通訊。

如需協助、請聯絡NetApp支援部門。

• 服務未執行

所需的服務未執行。

如需協助、請聯絡NetApp支援部門。

• 交叉分析**eServiceTooFull**

分片服務的已配置容量太少、無法分配給它。

若要解決此故障、請新增更多已配置的容量。

• 交叉分析**eServiceUnHealth**

系統偵測到Slice服務不健全、並正在自動解除委任。

- 嚴重性=警告:不採取任何行動。此警告期間將於6分鐘後到期。
- 嚴重性=錯誤:系統會自動解除委任資料、並將其資料重新複寫至其他正常磁碟機。

檢查網路連線問題和硬體錯誤。如果特定的硬體元件故障、將會發生其他故障。當可存取Slice服務或服務已 停用時、故障將會清除。

• \* shEnabled\*

SSH服務會在儲存叢集中的一個或多個節點上啟用。

若要解決此故障、請停用適當節點或節點上的SSH服務、或聯絡NetApp支援部門以尋求協助。

• \* slCertificateExpiration\*

與此節點相關的SSL憑證即將到期或已過期。此故障會根據緊急程度使用下列嚴重性:

あまん あまま あまま あまま あまま あまま 最重性 しょうかん あまま あまま おおし かいしょう おおし かいしゃ おおし かいしゃ おおし おおし おおし おおし おおし おおし かいしゃ おおし かいしゃ はんこう かいしん はんこう かいしん はんこう はんしゃ はんこう はんしゃ

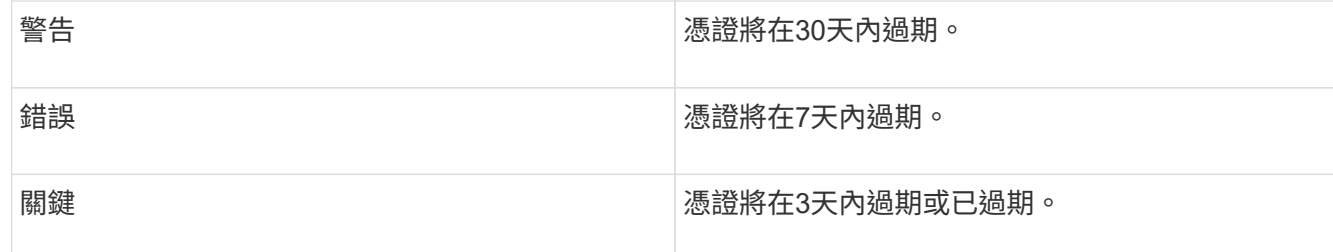

若要解決此問題、請更新SSL憑證。如有需要、請聯絡NetApp支援部門以取得協助。

• \* strandedCapacity \*

單一節點佔儲存叢集容量的一半以上。

為了維持資料備援、系統會減少最大節點的容量、使部分區塊容量無法使用(未使用)。

若要解決此故障、請將更多磁碟機新增至現有的儲存節點、或將儲存節點新增至叢集。

• 誘惑感測器

溫度感測器報告的溫度高於正常溫度。此故障可與PowerSupplyError或FanSensor故障一起觸發。

若要解決此故障、請檢查儲存叢集附近是否有氣流障礙。如有需要、請聯絡NetApp支援部門以取得協助。

• 升級

升級已進行24小時以上。

若要解決此問題、請繼續升級、或聯絡NetApp支援部門以尋求協助。

• 不負責服務

服務變得無回應。

如需協助、請聯絡NetApp支援部門。

• 虛擬化網路組態

此叢集故障表示下列其中一種情況:

- 介面不存在。
- 介面上的命名空間不正確。
- 網路遮罩不正確。
- IP位址不正確。
- 介面未啟動且未執行。
- 節點上有多餘的介面。

如需協助、請聯絡NetApp支援部門。

• 卷降級

次要磁碟區尚未完成複寫與同步處理。同步完成時、訊息會清除。

• \* Volume離線\*

儲存叢集中的一個或多個磁碟區已離線。也會出現\* Volume Degraded\*故障。

如需協助、請聯絡NetApp支援部門。

檢視節點效能活動

您可以以圖形格式檢視每個節點的效能活動。此資訊提供每個節點磁碟機每秒CPU和讀 寫I/O作業(IOPS)的即時統計資料。使用率圖表每五秒更新一次、磁碟機統計資料圖表 每十秒更新一次。

- 1. 按一下\*叢集\*>\*節點\*。
- 2. 針對您要檢視的節點、按一下「動作」。
- 3. 按一下\*檢視詳細資料\*。

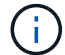

您可以將游標定位在線或橫條上、以查看線和橫條圖上的特定時間點。

# 檢視**Volume**效能

您可以檢視叢集中所有磁碟區的詳細效能資訊。您可以根據Volume ID或任何效能欄來排序 資訊。您也可以根據特定條件來篩選資訊。

您可以按一下\*重新整理每\*清單、然後選擇不同的值、來變更系統重新整理頁面上效能資訊的頻率。如果叢集的 磁碟區少於1000個、預設的重新整理時間間隔為10秒;否則、預設值為60秒。如果您選擇Never值、則會停用 自動重新整理頁面。

您可以按一下\*開啟自動重新整理\*來重新啟用自動重新整理。

- 1. 在Element UI中、選取\* Report\*>\* Volume Performance \*。
- 2. 在Volume清單中、按一下Volume的「Actions(動作)」圖示。
- 3. 按一下\*檢視詳細資料\*。

頁面底部會顯示一個紙匣、其中包含有關該磁碟區的一般資訊。

4. 若要查看磁碟區的詳細資訊、請按一下\*「查看更多詳細資料」\*。

系統會顯示磁碟區的詳細資訊及效能圖表。

如需詳細資訊、請參閱

[Volume](#page-258-0)[效](#page-258-0)[能詳細資料](#page-258-0)

<span id="page-258-0"></span>您可以從元素UI的「報告」索引標籤的「Volume Performance(Volume效能)」頁面檢 視磁碟區的效能統計資料。

下列清單說明您可以使用的詳細資料:

• 識別碼

系統產生的Volume ID。

• 名稱

建立磁碟區時指定給該磁碟區的名稱。

• 帳戶

指派給磁碟區的帳戶名稱。

• 存取群組

磁碟區所屬的磁碟區存取群組名稱。

• \* Volume使用率\*

百分比值、說明用戶端使用Volume的程度。

可能值:

- 0 =用戶端未使用磁碟區
- 100 =用戶端使用最大值
- >100 =用戶端使用連拍
- \*總IOPS \*

目前針對磁碟區執行的IOPS(讀取和寫入)總數。

• \*讀取IOPS \*

目前針對磁碟區執行的讀取IOPS總數。

• \*寫入IOPS \*

目前針對磁碟區執行的寫入IOPS總數。

• 總處理量

目前針對磁碟區執行的處理量(讀取和寫入)總計。

• 讀取處理量

目前針對磁碟區執行的讀取處理量總計。

• 寫入處理量

目前針對磁碟區執行的寫入處理量總計。

• 總延遲

完成磁碟區讀寫作業的平均時間(以微秒為單位)。

• 讀取延遲

過去500毫秒內完成磁碟區讀取作業的平均時間(以微秒為單位)。

• 寫入延遲

過去500毫秒內完成磁碟區寫入作業的平均時間(以微秒為單位)。

• 佇列深度

未完成的磁碟區讀寫作業數。

• 平均**IO**大小

過去500毫秒內、磁碟區最近I/O的平均大小(以位元組為單位)。

# 檢視**iSCSI**工作階段

您可以檢視連線至叢集的iSCSI工作階段。您可以篩選資訊、僅包含所需的工作階段。

- 1. 在Element UI中、選取\* Reports\*>\* iSCSI工作階段\*。
- 2. 若要查看篩選條件欄位、請按一下\*篩選\*。

如需詳細資訊、請參閱

[iSCSI](#page-259-0)[工](#page-259-0)[作](#page-259-0)[階段](#page-259-0)[詳細資料](#page-259-0)

<span id="page-259-0"></span>**iSCSI**工作階段詳細資料

您可以檢視連線至叢集的iSCSI工作階段相關資訊。

下列清單說明您可以找到的iSCSI工作階段相關資訊:

• 節點

主控磁碟區主要中繼資料分割的節點。

• 帳戶

擁有該磁碟區的帳戶名稱。如果值為空白、則會顯示破折號(-)。

• \* Volume \*

節點上識別的磁碟區名稱。

• \* Volume ID\*

與目標IQN相關聯的Volume ID。

• 啟動器**ID**

啟動器的系統產生ID。

• 啟動器別名

啟動器的選用名稱、可讓您在長清單中更容易找到啟動器。

• 譯員**IP**

啟動工作階段之端點的IP位址。

• 啟動器**IQN**

啟動工作階段的端點IQN。

• 目標**IP**

主控磁碟區之節點的IP位址。

• 目標**IQN**

Volume的IQN。

• 建立日期

建立工作階段的日期。

# 檢視**Fibre Channel**工作階段

您可以檢視連接至叢集的光纖通道(FC)工作階段。您可以篩選資訊、只包括您想要顯示 在視窗中的連線。

- 1. 在Element UI中、選取\* Reports\*>\* FC工作階段\*。
- 2. 若要查看篩選條件欄位、請按一下\*篩選\*。

如需詳細資訊、請參閱

[Fibre Channel](#page-260-0)[工](#page-260-0)[作](#page-260-0)[階段](#page-260-0)[詳細資料](#page-260-0)

<span id="page-260-0"></span>**Fibre Channel**工作階段詳細資料

您可以找到有關連線至叢集之作用中光纖通道(FC)工作階段的資訊。

下列清單說明您可以找到的有關連線至叢集的FC工作階段資訊:

• 節點**ID**

裝載連線工作階段的節點。

• 節點名稱

系統產生的節點名稱。

• 啟動器**ID**

啟動器的系統產生ID。

• 啟動器**WWPN**

起始全球連接埠名稱。

• 啟動器別名

啟動器的選用名稱、可讓您在長清單中更容易找到啟動器。

• 目標**WWPN**

目標全球連接埠名稱。

• \* Volume存取群組\*

工作階段所屬的Volume存取群組名稱。

• \* Volume存取群組ID\*

系統產生的存取群組ID。

# 疑難排解磁碟機

您可以使用更換磁碟機來更換故障的固態硬碟(SSD)。固態硬碟SolidFire 適用於不含硬 碟的儲存節點、可熱交換。如果您懷疑SSD故障、請聯絡NetApp支援部門以確認故障、並 引導您完成適當的解決程序。NetApp Support也會與您合作、根據您的服務層級協議、取 得更換磁碟機。

在這種情況下、如何切換意味著您可以從作用中節點移除故障磁碟機、然後用NetApp的新SSD磁碟機加以更 換。不建議您移除作用中叢集上的非故障磁碟機。

您應該維護NetApp支援部門建議的現場備用磁碟機、以便在磁碟機故障時立即更換。

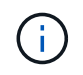

為了進行測試、如果您是從節點拉出磁碟機來模擬磁碟機故障、則必須等待30秒、然後再將磁碟 機插回磁碟機插槽。

如果磁碟機故障、雙Helix會將磁碟機上的資料重新分佈到叢集上的其他節點。同一個節點上的多個磁碟機故障 並非問題、因為Element軟體可防止位於同一個節點上的兩個資料複本。故障磁碟機會導致下列事件:

- 資料會從磁碟機移轉。
- 整體叢集容量會因磁碟機容量而降低。
- 雙重Helix資料保護可確保資料有兩個有效的複本。

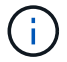

如果磁碟機導致儲存空間不足、無法移轉資料、則不支援移除該磁碟機。SolidFire

以取得更多資訊

- [從叢集](#page-262-0)[移除故障](#page-262-0)[磁碟機](#page-262-0)
- [基](#page-263-0)[本的](#page-263-0)[MDSS](#page-263-0)[磁碟機](#page-263-0)[疑難排](#page-263-0)[解](#page-263-0)
- [移除](#page-264-0)[MDSS](#page-264-0)[磁碟機](#page-264-0)
- ["](https://library.netapp.com/ecm/ecm_download_file/ECMLP2844771)[更](https://library.netapp.com/ecm/ecm_download_file/ECMLP2844771)[換](https://library.netapp.com/ecm/ecm_download_file/ECMLP2844771)[SolidFire](https://library.netapp.com/ecm/ecm_download_file/ECMLP2844771) [驅動](https://library.netapp.com/ecm/ecm_download_file/ECMLP2844771)[器](https://library.netapp.com/ecm/ecm_download_file/ECMLP2844771)[以](https://library.netapp.com/ecm/ecm_download_file/ECMLP2844771)[供](https://library.netapp.com/ecm/ecm_download_file/ECMLP2844771)[儲存節點使用](https://library.netapp.com/ecm/ecm_download_file/ECMLP2844771)["](https://library.netapp.com/ecm/ecm_download_file/ECMLP2844771)
- ["](https://library.netapp.com/ecm/ecm_download_file/ECMLP2846859)[更](https://library.netapp.com/ecm/ecm_download_file/ECMLP2846859)[換](https://library.netapp.com/ecm/ecm_download_file/ECMLP2846859)[H600S](https://library.netapp.com/ecm/ecm_download_file/ECMLP2846859)[系](https://library.netapp.com/ecm/ecm_download_file/ECMLP2846859)[列](https://library.netapp.com/ecm/ecm_download_file/ECMLP2846859)[儲存節點的磁碟機](https://library.netapp.com/ecm/ecm_download_file/ECMLP2846859)["](https://library.netapp.com/ecm/ecm_download_file/ECMLP2846859)
- ["H410S](#page-40-0)[和](#page-40-0)[H610S](#page-40-0)[硬](#page-40-0)[體資訊](#page-40-0)["](#page-40-0)
- ["SF](#page-61-0)[系](#page-61-0)[列硬](#page-61-0)[體資訊](#page-61-0)["](#page-61-0)

#### <span id="page-262-0"></span>從叢集移除故障磁碟機

如果磁碟機的自我診斷顯示節點故障、或是與磁碟機的通訊停止五分鐘半或更長時間、則 該系統會將磁碟機置於故障狀態。SolidFire系統會顯示故障磁碟機的清單。您必須 從NetApp Element 故障的磁碟機清單中移除故障的磁碟機、以供使用。

節點離線時、「警示」清單中的磁碟機會顯示為\*區塊服務不健全\*。重新啟動節點時、如果節點及其磁碟機在五 分鐘半內恢復上線、磁碟機會自動更新、並以叢集中的作用中磁碟機的形式繼續運作。

- 1. 在Element UI中、選取\*叢集\*>\*磁碟機\*。
- 2. 按一下「失敗」以檢視故障磁碟機的清單。
- 3. 記下故障磁碟機的插槽編號。

您需要這些資訊、才能在機箱中找到故障磁碟機。

4. 使用下列其中一種方法移除故障磁碟機:

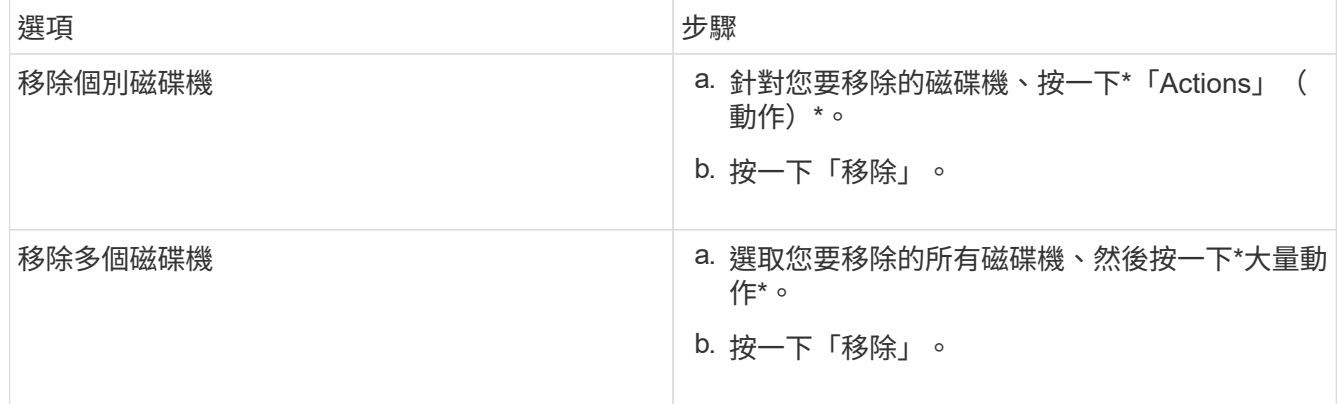

<span id="page-263-0"></span>當一個或兩個中繼資料磁碟機故障時、您可以將中繼資料(或分割)磁碟機新增回叢集、 以恢復這些磁碟機。如果節點上已啟用MDSS功能、您可以在NetApp Element 支援中心UI 中執行恢復作業。

如果節點中的任一或兩個中繼資料磁碟機都發生故障、則Slice服務將會關閉、而來自兩個磁碟機的資料將備份 到節點中的不同磁碟機。

下列案例概述可能的故障情形、並提供修正問題的基本建議:

#### 系統分片磁碟機故障

- 在此案例中、會驗證插槽2並返回可用狀態。
- 必須先重新填入系統磁碟機、然後才能使分片服務恢復上線。
- 當系統磁碟機可用時、您應該更換系統磁碟機、同時新增磁碟機和插槽2磁碟機。

您無法將磁碟機本身新增至插槽2作為中繼資料磁碟機。您必須同時將兩個磁碟機新增回節點。

#### 插槽**2**故障

 $(i)$ 

- 在此案例中、系統磁碟機已通過驗證、並返回可用狀態。
- 您應該將插槽2更換為備用插槽2、當插槽2可用時、請同時新增系統磁碟機和插槽2磁碟機。

#### 系統磁碟機和插槽**2**故障

• 您應該將系統磁碟機和插槽2同時更換為備用磁碟機。當兩個磁碟機都可用時、請同時新增系統磁碟機和插 槽2磁碟機。

#### 營運順序

- 使用備用磁碟機更換故障硬碟機(如果兩個磁碟機都故障、請更換兩個磁碟機)。
- 重新填入磁碟機並處於可用狀態時、將磁碟機重新新增回叢集。

#### 驗證作業

- 驗證插槽0(或內部)和插槽2中的磁碟機在「Active Drives(作用中磁碟機)」清單中是否被識別為中繼資 料磁碟機。
- 確認所有的切片平衡都已完成(事件記錄中至少30分鐘內不會再出現任何移動的切片訊息)。

#### 以取得更多資訊

#### [新增](#page-263-1)[MDSS](#page-263-1)[磁碟機](#page-263-1)

#### <span id="page-263-1"></span>新增**MDSS**磁碟機

您可以SolidFire 將插槽2中的區塊磁碟機轉換成分割磁碟機、在節點上新增第二個中繼資 料磁碟機。這是透過啟用多磁碟機分片服務(MDSS)功能來達成的。若要啟用此功能、

您必須聯絡NetApp支援部門。

若要將分片磁碟機設為可用狀態、可能需要用新的或備用磁碟機來更換故障磁碟機。您必須在新增插槽2的磁碟 機的同時、新增系統磁碟機。如果您嘗試單獨新增插槽2分割磁碟機、或是在新增系統分割磁碟機之前、系統將 會產生錯誤。

- 1. 按一下\*叢集\*>\*磁碟機\*。
- 2. 按一下\*「可用」\*以檢視可用磁碟機的清單。
- 3. 選取要新增的分片磁碟機。
- 4. 按一下\*大量動作\*。
- 5. 按一下「 \* 新增 \* 」。
- 6. 從「作用中磁碟機」索引標籤確認已新增磁碟機。

#### <span id="page-264-0"></span>移除**MDSS**磁碟機

您可以移除多個磁碟機分片服務(MDSS)磁碟機。此程序僅適用於節點有多個磁碟機的 情況。

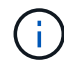

如果系統磁碟機與插槽2磁碟機故障、系統將關閉磁碟片服務並移除磁碟機。如果沒有故障且您移 除磁碟機、則必須同時移除兩個磁碟機。

- 1. 按一下\*叢集\*>\*磁碟機\*。
- 2. 從\* Available(可用)\* drives(磁碟機)索引標籤中、按一下要移除的磁碟片磁碟機核取方塊。
- 3. 按一下\*大量動作\*。
- 4. 按一下「移除」。
- 5. 確認行動。

#### 疑難排解節點

您可以從叢集移除節點以進行維護或更換。在節點離線之前、您應該先使用NetApp Element I方面 介面或API來移除節點。

移除儲存節點的程序總覽如下:

- 確保叢集中有足夠的容量、可在節點上建立資料複本。
- 使用UI或RemoveDrives API方法從叢集移除磁碟機。

這會導致系統將資料從節點的磁碟機移轉至叢集中的其他磁碟機。此程序所需的時間取決於必須移轉的資料 量。

• 從叢集移除節點。

在關閉或開啟節點電源之前、請記住下列考量事項:

• 關閉節點和叢集的電源如果未正確執行、就會產生風險。

關閉節點的電源應在NetApp支援的指導下進行。

- 如果在任何類型的關機條件下、節點停機時間超過5.5分鐘、則雙Helix資料保護功能會開始將單一複寫區塊 寫入另一個節點、以複寫資料。在這種情況下、請聯絡NetApp支援部門、以取得分析故障節點的協助。
- 若要安全地重新開機或關機節點、您可以使用「關機API」命令。
- 如果某個節點處於停機狀態或關閉狀態、您必須先聯絡NetApp支援部門、然後再將其重新連線。
- 節點恢復上線後、您必須視其服務時間長短、將磁碟機重新新增回叢集。

以取得更多資訊

["](https://library.netapp.com/ecm/ecm_download_file/ECMLP2844772)[更](https://library.netapp.com/ecm/ecm_download_file/ECMLP2844772)[換](https://library.netapp.com/ecm/ecm_download_file/ECMLP2844772)[故障](https://library.netapp.com/ecm/ecm_download_file/ECMLP2844772)[SolidFire](https://library.netapp.com/ecm/ecm_download_file/ECMLP2844772) [的機](https://library.netapp.com/ecm/ecm_download_file/ECMLP2844772)[箱](https://library.netapp.com/ecm/ecm_download_file/ECMLP2844772)["](https://library.netapp.com/ecm/ecm_download_file/ECMLP2844772)

["](https://library.netapp.com/ecm/ecm_download_file/ECMLP2846861)[更](https://library.netapp.com/ecm/ecm_download_file/ECMLP2846861)[換](https://library.netapp.com/ecm/ecm_download_file/ECMLP2846861)[故障](https://library.netapp.com/ecm/ecm_download_file/ECMLP2846861)[的](https://library.netapp.com/ecm/ecm_download_file/ECMLP2846861)[H600S](https://library.netapp.com/ecm/ecm_download_file/ECMLP2846861)[系](https://library.netapp.com/ecm/ecm_download_file/ECMLP2846861)[列](https://library.netapp.com/ecm/ecm_download_file/ECMLP2846861)[節點](https://library.netapp.com/ecm/ecm_download_file/ECMLP2846861)["](https://library.netapp.com/ecm/ecm_download_file/ECMLP2846861)

關閉叢集電源

請執行下列程序來關閉整個叢集的電源。

#### 步驟

- 1. (選用)聯絡NetApp支援部門、以協助您完成初步步驟。
- 2. 確認所有I/O都已停止。
- 3. 中斷所有iSCSI工作階段的連線:
	- a. 瀏覽至叢集上的管理虛擬IP(MVIP)位址、以開啟Element UI。
	- b. 請注意節點清單中所列的節點。
	- c. 使用叢集中每個節點ID上指定的halt選項來執行「關機API」方法。

重新啟動叢集時、您必須遵循特定步驟來驗證所有節點是否都已上線:

- 1. 確認所有的「嚴重」嚴重性和 volumesOffline 叢集故障已解決。
- 2. 等待10至15分鐘、讓叢集穩定運作。
- 3. 開始啟動主機以存取資料。

如果您想在開啟節點電源並在維護後驗證節點是否正常運作時、留出更多時間、請聯絡技術支援 部門以協助延遲資料同步、以避免不必要的Bin同步。

如需詳細資訊、請參閱

G)

["](https://kb.netapp.com/Advice_and_Troubleshooting/Data_Storage_Software/Element_Software/How_to_gracefully_shut_down_and_power_on_a_NetApp_Solidfire_HCI_storage_cluster)[如](https://kb.netapp.com/Advice_and_Troubleshooting/Data_Storage_Software/Element_Software/How_to_gracefully_shut_down_and_power_on_a_NetApp_Solidfire_HCI_storage_cluster)[何](https://kb.netapp.com/Advice_and_Troubleshooting/Data_Storage_Software/Element_Software/How_to_gracefully_shut_down_and_power_on_a_NetApp_Solidfire_HCI_storage_cluster)[在](https://kb.netapp.com/Advice_and_Troubleshooting/Data_Storage_Software/Element_Software/How_to_gracefully_shut_down_and_power_on_a_NetApp_Solidfire_HCI_storage_cluster)[NetApp Solidfire / HCI](https://kb.netapp.com/Advice_and_Troubleshooting/Data_Storage_Software/Element_Software/How_to_gracefully_shut_down_and_power_on_a_NetApp_Solidfire_HCI_storage_cluster)[儲存叢集上正](https://kb.netapp.com/Advice_and_Troubleshooting/Data_Storage_Software/Element_Software/How_to_gracefully_shut_down_and_power_on_a_NetApp_Solidfire_HCI_storage_cluster)[常關](https://kb.netapp.com/Advice_and_Troubleshooting/Data_Storage_Software/Element_Software/How_to_gracefully_shut_down_and_power_on_a_NetApp_Solidfire_HCI_storage_cluster)[機](https://kb.netapp.com/Advice_and_Troubleshooting/Data_Storage_Software/Element_Software/How_to_gracefully_shut_down_and_power_on_a_NetApp_Solidfire_HCI_storage_cluster)[並](https://kb.netapp.com/Advice_and_Troubleshooting/Data_Storage_Software/Element_Software/How_to_gracefully_shut_down_and_power_on_a_NetApp_Solidfire_HCI_storage_cluster)[開機](https://kb.netapp.com/Advice_and_Troubleshooting/Data_Storage_Software/Element_Software/How_to_gracefully_shut_down_and_power_on_a_NetApp_Solidfire_HCI_storage_cluster)["](https://kb.netapp.com/Advice_and_Troubleshooting/Data_Storage_Software/Element_Software/How_to_gracefully_shut_down_and_power_on_a_NetApp_Solidfire_HCI_storage_cluster)

### 使用儲存節點的每節點公用程式

如果使用者介面中的標準監控工具NetApp Element 無法提供足夠的疑難排解資訊、您可以 使用每個節點的公用程式來疑難排解網路問題。每節點公用程式提供特定的資訊和工具、 可協助您疑難排解節點之間或管理節點之間的網路問題。

### 如需詳細資訊、請參閱

- [使用](#page-266-0)[每](#page-266-0)[個節點的](#page-266-0)[UI](#page-266-0)[存取](#page-266-0)[每](#page-266-0)[個節點的設定](#page-266-0)
- [每](#page-267-0)[個節點](#page-267-0)[UI](#page-267-0)[的](#page-267-0)[網路](#page-267-0)[設定詳細資料](#page-267-0)
- [每](#page-269-0)[個節點](#page-269-0)[UI](#page-269-0)[的叢集設定詳細資料](#page-269-0)
- [使用](#page-270-0)[每](#page-270-0)[節點](#page-270-0)[UI](#page-270-0)[執行系統](#page-270-0)[測試](#page-270-0)
- [使用](#page-271-0)[每](#page-271-0)[節點](#page-271-0)[UI](#page-271-0)[執行系統](#page-271-0)[公](#page-271-0)[用程式](#page-271-0)

#### <span id="page-266-0"></span>使用每個節點的**UI**存取每個節點的設定

您可以在輸入管理節點IP並進行驗證之後、存取每個節點使用者介面中的網路設定、叢集 設定、以及系統測試和公用程式。

如果您想要修改叢集一部分處於「作用中」狀態的節點設定、則必須以叢集管理員使用者的身分登入。

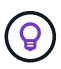

您應該一次設定或修改一個節點。您應該確保指定的網路設定具有預期的效果、而且網路穩定且 效能良好、才能對其他節點進行修改。

- 1. 使用下列其中一種方法開啟每個節點的UI:
	- 在瀏覽器視窗中輸入管理IP位址、然後輸入:4442、然後使用管理使用者名稱和密碼登入。
	- 在元素UI中、選取\*叢集\*>\*節點\*、然後按一下您要設定或修改之節點的管理IP位址連結。在開啟的瀏覽 器視窗中、您可以編輯節點的設定。

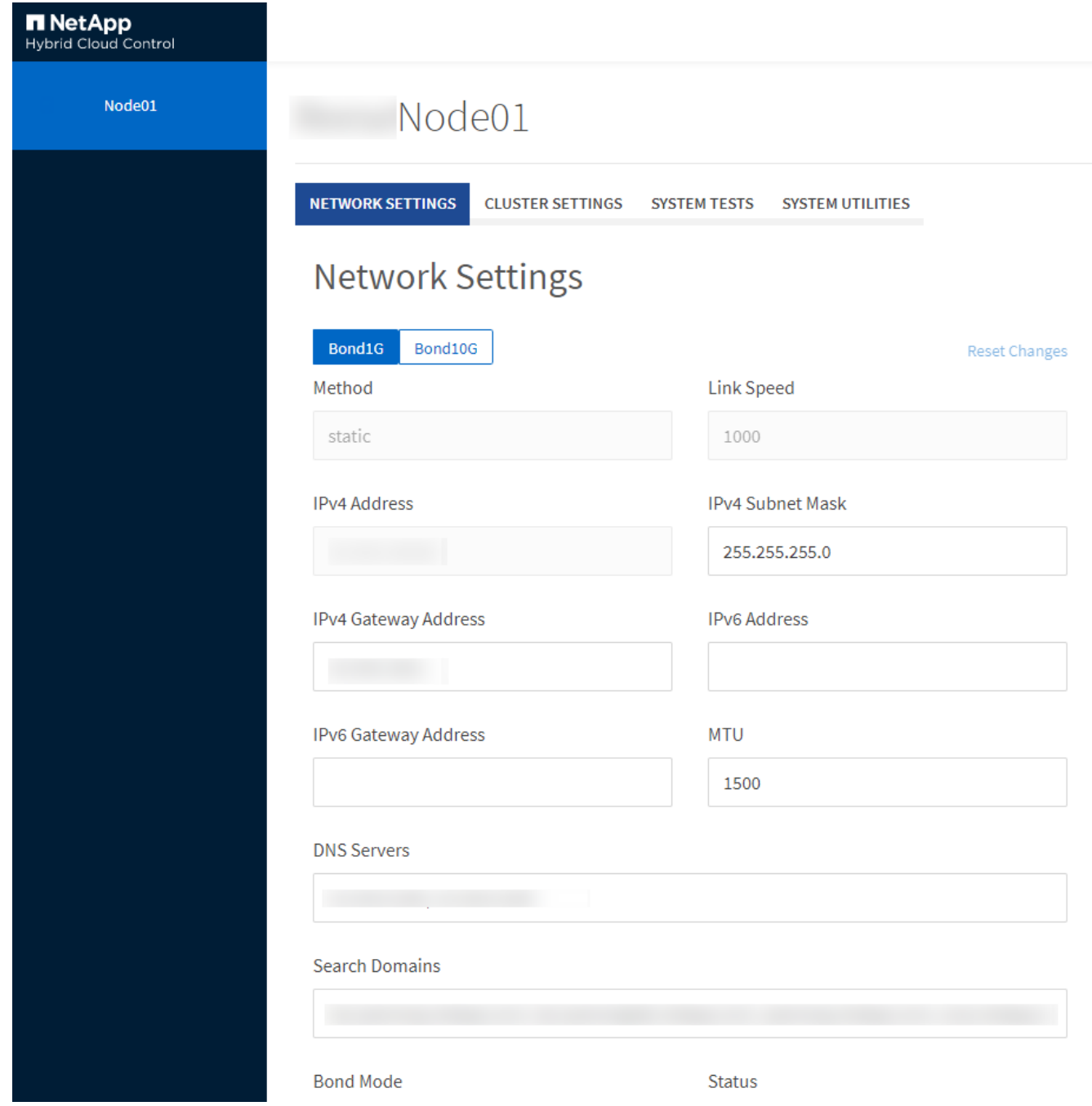

<span id="page-267-0"></span>每個節點**UI**的網路設定詳細資料

# 您可以變更儲存節點網路設定、為節點提供一組新的網路屬性。

登入節點時、您可以在「網路設定」頁面上查看儲存節點的網路設定 (<https://<node>IP:442/HCC/節點/網路設 定)。您可以選擇\* Bond1G\*(管理)或\* Bond10G\*(儲存設備)設定。下列清單說明當儲存節點處於「可 用」、「擱置」或「作用中」狀態時、您可以修改的設定:

• 方法

用於設定介面的方法。可能的方法:

◦ 環回:用於定義IPV4環回介面。

- 手冊:用於定義預設不執行組態的介面。
- DHCP:用於透過DHCP取得IP位址。
- 靜態:用於定義靜態分配的IPv4位址的乙太網路介面。
- 連結速度

虛擬NIC議定的速度。

• \* IPV4位址\*

eth0網路的IPv4位址。

• \* IPV4子網路遮罩\*

位址劃分為IPV4網路。

• \* IPV4閘道位址\*

路由器網路位址、以從本機網路傳送封包。

• \* IPv6位址\*

eth0網路的IPv6位址。

• \* IPv6閘道位址\*

路由器網路位址、以從本機網路傳送封包。

 $• * MTU *$ 

網路傳輸協定可以傳輸的最大封包大小。必須大於或等於1500。如果您新增第二個儲存NIC、其值應為 9000。

• \* DNS伺服器\*

用於叢集通訊的網路介面。

• 搜尋網域

搜尋系統可用的其他MAC位址。

• 邦德模式

可以是下列其中一種模式:

- Active被動(預設)
- ALB
- LACP
- 狀態

可能值:

- 升級執行
- 關機
- 向上
- 虛擬網路標籤

建立虛擬網路時指派的標記。

• 路由

透過路由設定使用的相關介面、將靜態路由傳送至特定主機或網路。

<span id="page-269-0"></span>每個節點**UI**的叢集設定詳細資料

您可以在叢集組態之後驗證儲存節點的叢集設定、並修改節點主機名稱。

下列清單說明每節點UI \*叢集設定\*頁面所指示之儲存節點的叢集設定 [\(https://<node](https://<node) IP:442/HCC/節點/叢集設 定)。

• 角色

節點在叢集中的角色。可能值:

- 儲存設備:儲存設備或光纖通道節點。
- 管理:節點是管理節點。
- 主機名稱

節點名稱。

• 叢集

叢集名稱。

• 叢集成員資格

節點狀態。可能值:

- 可用:節點沒有相關聯的叢集名稱、而且還不是叢集的一部分。
- 擱置中:節點已設定、可新增至指定的叢集。存取節點不需要驗證。
- PendingActive:系統正在節點上安裝相容軟體。完成後、節點會移至「作用中」狀態。
- 作用中:節點正在參與叢集。需要驗證才能修改節點。
- 版本

節點上執行的Element軟體版本。

• 整體

屬於資料庫集合的節點。

• 節點**ID**

將節點新增至叢集時指派的ID。

• 叢集介面

用於叢集通訊的網路介面。

• 管理介面

管理網路介面:這預設為Bond1G、但也可以使用Bond10G。

• 儲存介面

使用Bond10G的儲存網路介面。

• 可加密

指出節點是否支援磁碟機加密。

<span id="page-270-0"></span>使用每節點**UI**執行系統測試

您可以在將變更提交至網路組態之後、測試網路設定的變更。您可以執行測試、確保儲存 節點穩定、而且可以在無任何問題的情況下上線。

您已登入儲存節點的每節點UI。

- 1. 按一下\*系統測試\*。
- 2. 單擊要運行的測試旁邊的\* Run Test\*(運行測試)或選擇\* Run All Test\*(運行所有測試\*)。

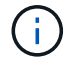

執行所有測試作業都會耗費大量時間、而且只能在NetApp支援部門的指示下執行。

◦ 測試連線的整體效果

測試並驗證與資料庫集合的連線能力。根據預設、測試會使用節點相關聯之叢集的集合。或者、您也可 以提供不同的頻道群來測試連線能力。

◦ 測試**Connect Mvip**

Ping指定的管理虛擬IP(MVIP)位址、然後對MVIP執行簡單的API呼叫、以驗證連線能力。根據預設、 測試會針對節點所關聯的叢集使用MVIP。

◦ 測試**Connect Svip**

使用網際網路控制訊息傳輸協定(ICMP)封包Ping指定的儲存虛擬IP(SVIP)位址、這些封包符合網 路介面卡上設定的最大傳輸單元(MTU)大小。然後以iSCSI啟動器的身分連線至SVIP。根據預設、測 試會針對節點相關聯的叢集使用SVIP。

◦ 測試硬體組態

測試所有硬體組態是否正確、驗證韌體版本是否正確、並確認所有磁碟機均已正確安裝並正常運作。這

與原廠測試相同。

i. 此測試需要大量資源、只有在NetApp支援部門要求時才應執行。

◦ 測試本機連線能力

在每個節點上ping叢集IP(CIP)、以測試與叢集中所有其他節點的連線能力。只有當節點是作用中叢集 的一部分時、此測試才會顯示在節點上。

◦ 測試定位叢集

驗證節點是否能找到叢集組態中指定的叢集。

◦ 測試網路組態

驗證已設定的網路設定是否符合系統上使用的網路設定。此測試不適用於在節點主動參與叢集時偵測硬 體故障。

◦ \*測試Ping \*

Ping指定的主機清單、或是動態建立叢集中所有已登錄節點的清單、並ping每個節點以利簡單連線。

◦ 測試遠端連線

在每個節點上ping叢集IP(CIP)、以測試與遠端配對叢集中所有節點的連線能力。只有當節點是作用中 叢集的一部分時、此測試才會顯示在節點上。

<span id="page-271-0"></span>使用每節點**UI**執行系統公用程式

您可以使用儲存節點的每節點UI來建立或刪除支援套件、重設磁碟機的組態設定、以及重 新啟動網路或叢集服務。

您已登入儲存節點的每節點UI。

- 1. 按一下\*系統公用程式\*。
- 2. 按一下您要執行之系統公用程式的按鈕。
	- 控制能力

重新開機、重新開機或關機節點。

Ħ.

這項作業會造成網路連線暫時中斷。

指定下列參數:

- 行動:選項包括重新啟動和停止(關機)。
- 叫醒延遲:節點恢復連線之前的任何額外時間。

◦ 收集節點記錄

在節點的/tmp/bundles目錄下建立支援服務包。

指定下列參數:

- 套裝組合名稱:所建立之每個支援套裝組合的唯一名稱。如果未提供名稱、則會使 用「supportBundle」和節點名稱做為檔案名稱。
- 額外的args:此參數會饋送至SF\_make支援套件指令碼。此參數僅應應應NetApp支援部門要求使 用。
- 超時秒數:指定每個ping回應等待的秒數。

◦ 刪除節點記錄

刪除節點上使用\*建立叢集支援產品組合\*或Create SupportBundle API方法所建立的任何目前支援產品組 合。

◦ 重設磁碟機

初始化磁碟機、並移除目前位於磁碟機上的所有資料。您可以在現有節點或升級的節點中重複使用磁碟 機。

指定下列參數:

▪ 磁碟機:要重設的裝置名稱(非磁碟機ID)清單。

◦ 重設網路組態

協助解決個別節點的網路組態問題、並將個別節點的網路組態重設為原廠預設值。

◦ 重設節點

將節點重設為原廠設定。系統會移除所有資料、但在此作業期間會保留節點的網路設定。只有在節點未 指派給叢集且處於可用狀態時、才能重設節點。

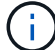

使用此選項時、所有資料、套件(軟體升級)、組態和記錄檔都會從節點刪除。

◦ 重新啟動網路

重新啟動節點上的所有網路服務。

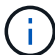

這項作業可能會導致網路連線暫時中斷。

◦ 重新啟動服務

在節點上重新啟動元素軟體服務。

Ŧ

此作業可能會造成暫時性的節點服務中斷。您只能在NetApp支援部門的指示下執行此作 業。

指定下列參數:

▪ 服務:要重新啟動的服務名稱。

▪ 行動:對服務執行的行動。選項包括開始、停止和重新啟動。

#### 使用管理節點

您可以使用管理節點(mNode)來升級系統服務、管理叢集資產和設定、執行系統測試和 公用程式、設定Active IQ 供系統監控的版本、以及啟用NetApp支援存取來進行疑難排 解。

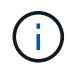

最佳實務做法是、僅將一個管理節點與一個VMware vCenter執行個體建立關聯、避免在多個管理 節點中定義相同的儲存設備和運算資源或vCenter執行個體。

請參閱 ["](#page-1112-0)[管理節點文件](#page-1112-0)["](#page-1112-0) 以取得更多資訊。

# 瞭解叢集完整度層級

執行Element軟體的叢集會產生叢集故障、以在叢集的容量不足時警告儲存管理員。叢集 完整度分為三個層級、所有層級都顯示在NetApp Element 這個畫面上:警告、錯誤和嚴 重。

系統使用BlockClusterFull錯誤代碼來警告叢集區塊儲存設備是否完整。您可以從元素UI的警示索引標籤檢視叢 集完整嚴重性層級。

下列清單包含有關BlockClusterFull嚴重性等級的資訊:

• 警告

這是客戶可設定的警告、會在叢集的區塊容量接近錯誤嚴重性層級時顯示。根據預設、此層級在錯誤層級下 設為3%、可透過元素UI和API進行調整。您必須新增更多容量、或盡快釋出容量。

• 錯誤

當叢集處於這種狀態時、如果節點遺失、叢集中的容量將不足以重建兩倍Helix資料保護。當叢集處於這種狀 態時、新的Volume建立、複製和快照都會遭到封鎖。對於任何要進入的叢集而言、這不是安全或建議的狀 態。您必須新增更多容量、或立即釋出容量。

• 重大

發生此重大錯誤的原因是叢集已耗用100%。它處於唯讀狀態、無法對叢集建立新的iSCSI連線。達到此階段 時、您必須立即釋出或新增更多容量。

系統會使用Metadata ClusterFull錯誤代碼來警告叢集中繼資料儲存設備的完整度。您可以從元素UI中「報告」 索引標籤的「總覽」頁面上的「叢集容量」區段、檢視叢集中繼資料儲存設備的完整度。

下列清單包含有關Metadata ClusterFull嚴重性等級的資訊:

• 警告

這是客戶可設定的警告、會在叢集的中繼資料容量接近錯誤嚴重性層級時顯示。根據預設、此層級在錯誤層 級下設為3%、可透過Element API進行調整。您必須新增更多容量、或盡快釋出容量。

• 錯誤

當叢集處於這種狀態時、如果節點遺失、叢集中的容量將不足以重建兩倍Helix資料保護。當叢集處於這種狀

態時、新的Volume建立、複製和快照都會遭到封鎖。對於任何要進入的叢集而言、這不是安全或建議的狀態 。您必須新增更多容量、或立即釋出容量。

• 重大

發生此重大錯誤的原因是叢集已耗用100%。它處於唯讀狀態、無法對叢集建立新的iSCSI連線。達到此階段 時、您必須立即釋出或新增更多容量。

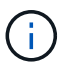

下列項目適用於雙節點叢集臨界值:

- 中繼資料完整度錯誤低於嚴重錯誤20%。
- •區塊完整度錯誤是低於關鍵容量的1個區塊磁碟機(包括閒置容量);這表示兩個區塊磁碟機的容量低於關 鍵容量。

# 利用**NetApp**混合雲控管來管理及監控儲存設備

有SolidFire 了NetApp的全快閃儲存設備、您就能使用NetApp混合雲控制來管理及監控儲 存資產、並設定儲存系統中的元件。

- ["](#page-275-0)[新增及管理儲存叢集](#page-275-0)["](#page-275-0)
- ["](https://docs.netapp.com/zh-tw/element-software/hccstorage/task-setup-configure-fqdn-web-ui-access.html)[設定](https://docs.netapp.com/zh-tw/element-software/hccstorage/task-setup-configure-fqdn-web-ui-access.html)[完](https://docs.netapp.com/zh-tw/element-software/hccstorage/task-setup-configure-fqdn-web-ui-access.html)[整](https://docs.netapp.com/zh-tw/element-software/hccstorage/task-setup-configure-fqdn-web-ui-access.html)[網域名](https://docs.netapp.com/zh-tw/element-software/hccstorage/task-setup-configure-fqdn-web-ui-access.html)[稱](https://docs.netapp.com/zh-tw/element-software/hccstorage/task-setup-configure-fqdn-web-ui-access.html)[Web UI](https://docs.netapp.com/zh-tw/element-software/hccstorage/task-setup-configure-fqdn-web-ui-access.html)[存取](https://docs.netapp.com/zh-tw/element-software/hccstorage/task-setup-configure-fqdn-web-ui-access.html)["](https://docs.netapp.com/zh-tw/element-software/hccstorage/task-setup-configure-fqdn-web-ui-access.html)
- ["](#page-283-0)[建立](#page-283-0)[及管理使用](#page-283-0)[者帳戶](#page-283-0)["](#page-283-0)
- ["](#page-286-0)[建立](#page-286-0)[及管理磁碟區](#page-286-0)["](#page-286-0)
- ["](#page-292-0)[建立](#page-292-0)[及管理](#page-292-0)[Volume](#page-292-0)[存取](#page-292-0)[群](#page-292-0)[組](#page-292-0)["](#page-292-0)
- ["](#page-294-0)[建立](#page-294-0)[及管理](#page-294-0)[啟](#page-294-0)[動](#page-294-0)[器](#page-294-0)["](#page-294-0)
- ["](#page-296-0)[建立](#page-296-0)[及管理](#page-296-0)[Volume QoS](#page-296-0)[原則](#page-296-0)["](#page-296-0)
- ["](#page-299-0)[利用](#page-299-0)[SolidFire NetApp](#page-299-0)[混](#page-299-0)[合](#page-299-0)[雲控](#page-299-0)[管](#page-299-0)[監控](#page-299-0)[您的系統](#page-299-0)["](#page-299-0)

# 如需詳細資訊、請參閱

- ["vCenter Server](https://docs.netapp.com/us-en/vcp/index.html)[的](https://docs.netapp.com/us-en/vcp/index.html)[VMware vCenter](https://docs.netapp.com/us-en/vcp/index.html)[外掛程式](https://docs.netapp.com/us-en/vcp/index.html)[NetApp Element"](https://docs.netapp.com/us-en/vcp/index.html)
- ["](https://docs.netapp.com/us-en/element-software/index.html)[零件與元件軟體文件](https://docs.netapp.com/us-en/element-software/index.html)[SolidFire"](https://docs.netapp.com/us-en/element-software/index.html)

# <span id="page-275-0"></span>使用**NetApp**混合雲控制新增及管理儲存叢集

您可以將儲存叢集新增至管理節點資產庫存、以便使用NetApp混合雲控管(HCC)來管 理。系統設定期間新增的第一個儲存叢集為預設值 ["](#page-17-0)[授](#page-17-0)[權](#page-17-0)[儲存叢集](#page-17-0)",但可以使用HCCUI新 增其他叢集。

新增儲存叢集之後、您可以監控叢集效能、變更受管理資產的儲存叢集認證、或是從管理節點資產庫存中移除儲 存叢集(如果不再需要使用HCC進行管理)。

您需要的產品

- 叢集管理員權限:您具有的管理員權限 ["](#page-17-0)[授](#page-17-0)[權](#page-17-0)[儲存叢集](#page-17-0)["](#page-17-0)。驗證叢集是系統設定期間新增至管理節點資源清冊 的第一個叢集。
- \* Element軟體\*:您的儲存叢集版本執行NetApp Element 的是功能不全的軟體11.3或更新版本。
- 管理節點:您已部署執行11.3版或更新版本的管理節點。
- 管理服務:您已將管理服務套裝組合更新為2.17版或更新版本。

選項

- [新增儲存叢集]
- [確認儲存叢集狀態]
- [編輯儲存叢集認證資料]
- [移除儲存叢集]

• [啟用和停用維護模式]

# 新增儲存叢集

您可以使用NetApp混合雲控制、將儲存叢集新增至管理節點資產庫存。這可讓您使用HCCUI來管理及監控叢 集。

步驟

- 1. 提供權威的儲存叢集管理員認證資料、以登入NetApp混合雲控制系統。
- 2. 從儀表板中、選取右上角的選項功能表、然後選取\*設定\*。
- 3. 在\* Storage Clusters\*(儲存叢集)窗格中、選取\* Storage Cluster Details(儲存叢集詳細資料)\*。
- 4. 選取\*新增儲存叢集\*。
- 5. 輸入下列資訊:
	- 儲存叢集管理虛擬IP位址

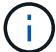

只能新增目前未由管理節點管理的遠端儲存叢集。

- 儲存叢集使用者名稱和密碼
- 6. 選取\*「Add\*」。

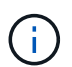

新增儲存叢集之後、叢集資源清冊可能需要2分鐘的時間來重新整理並顯示新增的內容。您可 能需要在瀏覽器中重新整理頁面、才能看到變更。

# 確認儲存叢集狀態

您可以使用NetApp混合雲控制UI來監控儲存叢集資產的連線狀態。

步驟

- 1. 提供權威的儲存叢集管理員認證資料、以登入NetApp混合雲控制系統。
- 2. 從儀表板中、選取右上角的選項功能表、然後選取\*設定\*。
- 3. 檢閱庫存中儲存叢集的狀態。
- 4. 從\* Storage Clusters\*(儲存叢集)窗格中、選取\* Storage Cluster Details(儲存叢集詳細資料)\*以取得更 多詳細資料。

### 編輯儲存叢集認證資料

您可以使用NetApp混合雲控制UI來編輯儲存叢集的系統管理員使用者名稱和密碼。

#### 步驟

- 1. 提供權威的儲存叢集管理員認證資料、以登入NetApp混合雲控制系統。
- 2. 從儀表板中、選取右上角的選項功能表、然後選取\*設定\*。
- 3. 在\* Storage Clusters\*(儲存叢集)窗格中、選取\* Storage Cluster Details(儲存叢集詳細資料)\*。

4. 選取叢集的\*「Actions」(動作)功能表、然後選取「Edit Cluster Credentials」(編輯叢集認證)\*。

5. 更新儲存叢集使用者名稱和密碼。

6. 選擇\*保存\*。

# 移除儲存叢集

從NetApp混合雲控制移除儲存叢集、可從管理節點庫存中移除叢集。移除儲存叢集後、叢集將無法再由HCC管 理、您只能直接瀏覽至其管理IP位址來存取叢集。

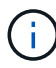

您無法從清單中移除授權叢集。若要判斷授權叢集、請前往\*使用者管理>使用者\*。授權叢集列 在「使用者」標題旁。

#### 步驟

1. 提供權威的儲存叢集管理員認證資料、以登入NetApp混合雲控制系統。

選取「是」下一步、會從安裝中移除叢集。

- 2. 從儀表板中、選取右上角的選項功能表、然後選取\*設定\*。
- 3. 在\* Storage Clusters\*(儲存叢集)窗格中、選取\* Storage Cluster Details(儲存叢集詳細資料)\*。
- 4. 選取叢集的\*「動作」功能表、然後選取「移除儲存叢集」\*。

5. 選擇\*是\*。

# 啟用和停用維護模式

如果您需要將儲存節點離線以進行軟體升級或主機修復等維護作業、您可以藉由將I/O對儲存叢集其餘部分的影 響降至最低 啟用 該節點的維護模式。當您 停用 在維護模式下、節點會受到監控、以確保在節點移出維護模式 之前符合特定條件。

您需要的產品

- \* Element軟體\*:您的儲存叢集版本執行NetApp Element 的是功能不全的軟體12、2或更新版本。
- 管理節點:您已部署執行版本12.2或更新版本的管理節點。
- 管理服務:您已將管理服務套裝組合更新為2.19版或更新版本。
- 您可以在系統管理員層級登入。

#### 啟用維護模式

您可以使用下列程序來啟用儲存叢集節點的維護模式。

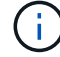

一次只能有一個節點處於維護模式。

#### 步驟

1. 在網頁瀏覽器中開啟管理節點的IP位址。例如:

https://[management node IP address]

2. 提供SolidFire 支援功能齊全的NetApp混合雲控制系統管理員認證資料、以登入NetApp混合雲控制系統。

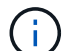

維護模式功能選項會在唯讀層級停用。

- 3. 在左側導覽藍色方塊中、選取SolidFire 「完整Flash安裝」。
- 4. 在左側導覽窗格中、選取\*節點\*。
- 5. 若要檢視儲存設備庫存資訊、請選取\* Storage \*。
- 6. 在儲存節點上啟用維護模式:

非使用者啟動的動作每兩分鐘會自動更新一次儲存節點表格。在採取行動之前、為了確保您 擁有最新的狀態、您可以使用位於節點表格右上角的重新整理圖示來重新整理節點表格。

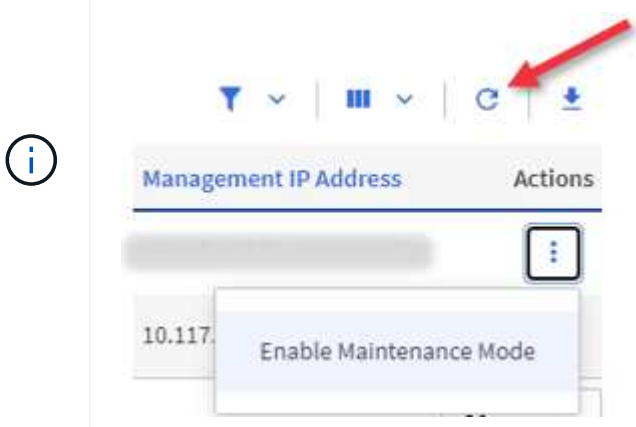

a. 在「動作」下、選取「啟用維護模式」。

當\*維護模式\*已啟用時、所選節點和同一個叢集上的所有其他節點無法使用維護模式動作。

在\*啟用維護模式\*完成後、「節點狀態」欄會顯示一個扳手圖示、並顯示處於維護模式之節點的「維護模 式」文字。

**[[disable\_main\_mode]**停用維護模式

在節點成功置於維護模式之後、此節點可使用\*停用維護模式\*動作。其他節點上的動作將無法使用、直到正在進 行維護的節點上成功停用維護模式為止。

步驟

1. 對於維護模式下的節點、請在\*「Actions」(動作)下選取「停用維護模式」\*。

當\*維護模式\*停用時、所選節點和同一叢集上的所有其他節點無法使用維護模式動作。

在\*禁用維護模式\*完成後、節點狀態**\***欄會顯示**\***作用中。

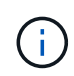

當節點處於維護模式時、它不會接受新資料。因此、停用維護模式可能需要較長時間、因為 節點必須先同步其資料備份、才能結束維護模式。您在維護模式中花費的時間越長、停用維 護模式所需的時間就越長。

#### 疑難排解

如果您在啟用或停用維護模式時遇到錯誤、節點表格頂端會顯示橫幅錯誤。如需錯誤的詳細資訊、您可以選取橫 幅上提供的\*顯示詳細資料\*連結、以顯示API傳回的內容。

如需詳細資訊、請參閱

- ["](#page-1145-0)[建立](#page-1145-0)[及管理儲存叢集資產](#page-1145-0)["](#page-1145-0)
- ["](https://docs.netapp.com/us-en/element-software/index.html)[零件與元件軟體文件](https://docs.netapp.com/us-en/element-software/index.html)[SolidFire"](https://docs.netapp.com/us-en/element-software/index.html)

# 設定完整網域名稱**Web UI**存取

使用支援更新版本的支援功能、以支援使用完整網域名稱(FQDN)存取儲存叢集網路介 面。SolidFire NetApp Element若要使用FQDN存取Web使用者介面、例如元素Web UI、 每節點UI或管理節點UI、您必須先新增儲存叢集設定、以識別叢集所使用的FQDN。

此程序可讓叢集正確重新導向登入工作階段、並改善與外部服務(例如金鑰管理程式和身分識別供應商)的整 合、以進行多因素驗證。

您需要的產品

- 此功能需要元件12.2或更新版本。
- 若要使用NetApp混合雲控制REST API設定此功能、需要使用2.15或更新版本的管理服務。
- 若要使用NetApp混合雲控制UI設定此功能、需要使用2.19或更新版本的管理服務。
- 若要使用REST API、您必須部署執行版本11.5或更新版本的管理節點。
- 您需要管理節點和每個儲存叢集的完整網域名稱、以便正確解析為管理節點IP位址和每個儲存叢集IP位址。

您可以使用NetApp混合雲控制和REST API來設定或移除FQDN Web UI存取。您也可以疑難排解設定不正確 的FQDN。

- [使用](#page-114-0)[NetApp](#page-114-0)[混](#page-114-0)[合](#page-114-0)[雲控制](#page-114-0)[設定](#page-114-0)[FQDN Web UI](#page-114-0)[存取](#page-114-0)
- [使用](#page-115-0)[REST API](#page-115-0)[設定](#page-115-0)[FQDN Web UI](#page-115-0)[存取](#page-115-0)
- [使用](#page-116-0)[NetApp](#page-116-0)[混](#page-116-0)[合](#page-116-0)[雲控制移除](#page-116-0)[FQDN Web UI](#page-116-0)[存取](#page-116-0)
- [使用](#page-116-1)[REST API](#page-116-1)[移除](#page-116-1)[FQDN Web UI](#page-116-1)[存取](#page-116-1)
- [疑難排解]

# 使用**NetApp**混合雲控制設定**FQDN Web UI**存取

#### 步驟

1. 在Web瀏覽器中開啟管理節點的IP位址:

https://<ManagementNodeIP>

2. 提供儲存叢集管理員認證資料、以登入NetApp混合雲控制系統。

3. 選取頁面右上角的功能表圖示。

- 4. 選擇\*設定\*。
- 5. 在\*完整網域名稱\*窗格中、選取\*設定\*。
- 6. 在產生的視窗中、輸入管理節點和每個儲存叢集的FQDN。
- 7. 選擇\*保存\*。

「完整網域名稱」窗格會列出每個儲存叢集與其相關聯的MVIP和FQDN。

 $\left(\begin{smallmatrix} 1\\1\end{smallmatrix}\right)$ 

「完整網域名稱」窗格中只會列出具有FQDN集的連線儲存叢集。

# 使用**REST API**設定**FQDN Web UI**存取

步驟

- 1. 確保元素儲存節點和mNode已針對網路環境正確設定DNS、以便解析環境中的FQDN。若要設定DNS、請前 往儲存節點的每節點UI和管理節點、然後選取\*網路設定\*>\*管理網路\*。
	- a. 儲存節點的每節點UI: 「https://<storage\_node\_management\_IP>:442`
	- b. 管理節點的每節點UI: 「https://<management\_node\_IP>:442`
- 2. 使用Element API變更儲存叢集設定。
	- a. 使用存取Element API並建立下列叢集介面偏好設定 ["](#page-459-0)[建立](#page-459-0)[ClusterInterfacePreference"](#page-459-0) API方法、將叢 集MVIP FQDN插入喜好設定值:
		- 名稱:「VIP FQDN」
		- 值:「叢集MVIP的完整網域名稱」

在此範例中、fqd=storagecluster.my.org:

```
https://<Cluster_MVIP>/json-rpc/12.2?
method=CreateClusterInterfacePreference&name=mvip_fqdn&value=storageclus
ter.my.org
```
- 3. 使用管理節點上的REST API變更管理節點設定:
	- a. 輸入管理節點IP位址、然後輸入「/mnode/2/」、即可存取管理節點的REST API UI

例如:

[https://<management\\_node\\_IP>/mnode/2/`](https://<management_node_IP>/mnode/2/`)

a. 按一下\*授權\*或任何鎖定圖示、然後輸入叢集使用者名稱和密碼。

- b. 輸入用戶端ID為「mnode-client」。
- c. 按一下「授權」開始工作階段、然後關閉視窗。
- d. 從伺服器清單中選取「mnode2」。
- e. 按一下\*「Get /settings」\*。
- f. 按一下\*試用\*。
- g. 按一下\*執行\*。
- h. 記錄回應本文中報告的任何Proxy設定。
- i. 按一下\*放置/設定\*。
- j. 按一下\*試用\*。
- k. 在要求主體區域中、輸入管理節點FQDN作為「mnode\_FQDN」參數的值。
- l. 輸入您先前在要求本文中其餘參數中記錄的任何Proxy設定值。如果您將Proxy參數保留空白、或未將其 納入要求本文、則會移除現有的Proxy設定。
- m. 按一下\*執行\*。

## 使用**NetApp**混合雲控制移除**FQDN Web UI**存取

您可以使用此程序來移除管理節點和儲存叢集的FQDN Web存取。

#### 步驟

- 1. 在\*完整網域名稱\*窗格中、選取\*編輯\*。
- 2. 在產生的視窗中、刪除「\* FQDN \*」文字欄位中的內容。
- 3. 選擇\*保存\*。

視窗隨即關閉、FQDN不再列在\*完整網域名稱\*窗格中。

# 使用**REST API**移除**FQDN Web UI**存取

#### 步驟

- 1. 使用Element API變更儲存叢集設定。
	- a. 使用「刪除叢集介面喜好設定」API方法存取Element API並刪除下列叢集介面喜好設定:
		- 名稱:「VIP FQDN」

例如:

```
https://<Cluster_MVIP>/json-
rpc/12.2?method=DeleteClusterInterfacePreference&name=mvip_fqdn
```
- 2. 使用管理節點上的REST API變更管理節點設定:
	- a. 輸入管理節點IP位址、然後輸入「/mnode/2/」、即可存取管理節點的REST API UI。例如:

https://<management\_node\_IP>/mnode/2/

- b. 選取\*授權\*或任何鎖定圖示、然後輸入元素叢集使用者名稱和密碼。
- c. 輸入用戶端ID為「mnode-client」。
- d. 選取\*授權\*以開始工作階段。
- e. 關閉視窗。
- f. 選擇\*放置/設定\*。
- g. 選擇\*試用\*。
- h. 在要求主體區域中、請勿輸入「mnode\_FQDN」參數的值。另外、請針對「US\_PROProxy」參數指定 是否使用Proxy(「true」或「假」)。

```
{
 "mnode_fqdn": "",
"use proxy": false
}
```
i. 選擇\*執行\*。

# 疑難排解

如果FQDN設定不正確、您可能會在存取管理節點、儲存叢集或兩者時發生問題。請使用下列資訊來協助疑難排 解問題。

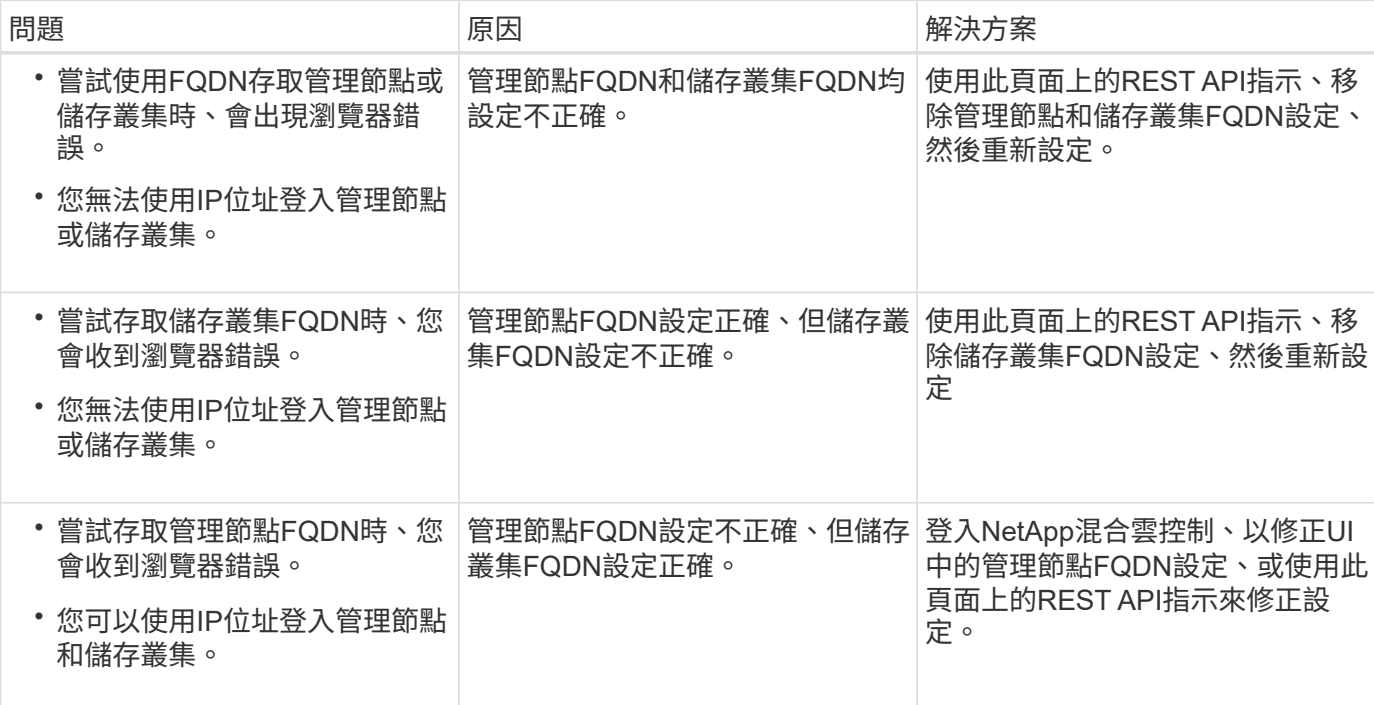

# 如需詳細資訊、請參閱

- ["](https://docs.netapp.com/us-en/element-software/index.html)[零件與元件軟體文件](https://docs.netapp.com/us-en/element-software/index.html)[SolidFire"](https://docs.netapp.com/us-en/element-software/index.html)
- ["vCenter Server](https://docs.netapp.com/us-en/vcp/index.html)[的](https://docs.netapp.com/us-en/vcp/index.html)[VMware vCenter](https://docs.netapp.com/us-en/vcp/index.html)[外掛程式](https://docs.netapp.com/us-en/vcp/index.html)[NetApp Element"](https://docs.netapp.com/us-en/vcp/index.html)

# <span id="page-283-0"></span>使用**NetApp**混合雲控制來建立及管理使用者帳戶

在元素型儲存系統中、您可以建立授權叢集使用者、以根據您想要授予「管理員」或「唯 讀」使用者的權限、來啟用NetApp混合雲控制的登入存取權。除了叢集使用者之外、還 有Volume帳戶、可讓用戶端連線至儲存節點上的磁碟區。

管理下列類型的帳戶:

- [管理授權叢集帳戶]
- [管理](#page-285-0)[Volume](#page-285-0)[帳戶](#page-285-0)

### <span id="page-283-1"></span>啟用**LDAP**

若要將LDAP用於任何使用者帳戶、您必須先啟用LDAP。

#### 步驟

- 1. 提供Element儲存叢集管理員認證資料、以登入NetApp混合雲控制系統。
- 2. 從儀表板中、選取右上角的「選項」圖示、然後選取\*「使用者管理」\*。
- 3. 從「使用者」頁面選取\*「設定LDAP\*」。
- 4. 定義您的LDAP組態。
- 5. 選取「搜尋與連結」或「直接連結」的驗證類型。
- 6. 儲存變更之前、請選取頁面頂端的\*測試LDAP登入\*、輸入已知存在的使用者名稱和密碼、然後選取\* Test\*。

7. 選擇\*保存\*。

#### 管理授權叢集帳戶

["](#page-20-0)[驗證使用](#page-20-0)[者帳戶](#page-20-0)["](#page-20-0) 可從NetApp混合式雲端控制的右上角功能表使用者管理選項進行管理。這些類型的帳戶可讓 您針對與NetApp混合雲控制節點和叢集執行個體相關的任何儲存資產進行驗證。有了這個帳戶、您就能跨所有 叢集管理磁碟區、帳戶、存取群組等。

#### 建立授權叢集帳戶

您可以使用NetApp混合雲控制來建立帳戶。

此帳戶可用於登入混合雲控制、叢集的每節點UI、NetApp Element 以及使用效益軟體的儲存叢集。

步驟

- 1. 提供Element儲存叢集管理員認證資料、以登入NetApp混合雲控制系統。
- 2. 從儀表板中、選取右上角的「選項」圖示、然後選取\*「使用者管理」\*。
- 3. 選取\*建立使用者\*。
- 4. 選取叢集或LDAP的驗證類型。
- 5. 完成下列其中一項:
	- 如果您選取LDAP、請輸入DN。

 $\left( 6\right)$ 

若要使用LDAP、您必須先啟用LDAP或LDAPS。請參閱 [啟](#page-283-1)[用](#page-283-1)[LDAP](#page-283-1)。

◦ 如果您選取叢集做為驗證類型、請輸入新帳戶的名稱和密碼。

6. 選取「系統管理員」或「唯讀」權限。

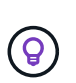

若要檢視NetApp Element 來自SView軟體的權限、請選取\*顯示舊版權限\*。如果您選取這些 權限的子集、則會將帳戶指派為唯讀權限。如果您選取所有舊版權限、則會將該帳戶指派給 系統管理員權限。

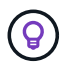

若要確保群組的所有子系都繼承權限、請在LDAP伺服器中建立一個DN組織管理群組。該群 組的所有子帳戶都會繼承這些權限。

7. 勾選「我已閱讀並接受NetApp終端使用者授權合約」方塊。

8. 選取\*建立使用者\*。

編輯授權叢集帳戶

您可以使用NetApp混合雲控制變更使用者帳戶的權限或密碼。

步驟

- 1. 提供Element儲存叢集管理員認證資料、以登入NetApp混合雲控制系統。
- 2. 從儀表板中、選取右上角的圖示、然後選取\*使用者管理\*。
- 3. (可選)通過選擇\* Cluster 、 LDAP\*或\* IDP \*來篩選用戶帳戶列表。

如果您在儲存叢集上使用LDAP設定使用者、則這些帳戶會顯示「LDAP」的使用者類型。 如果您在儲存叢 集上使用IDP設定使用者、則這些帳戶的使用者類型會顯示為「IDP」。

- 4. 在表格的「動作」欄中、展開該帳戶的功能表、然後選取「編輯」。
- 5. 視需要進行變更。
- 6. 選擇\*保存\*。
- 7. 登出NetApp混合雲控制。

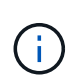

NetApp混合雲控制UI可能需要2分鐘的時間來重新整理庫存。若要手動重新整理庫存、請存 取REST API UI庫存服務「https://[management節點IP」/「inventory/1/」、然後針對叢集執 行「Get /installationsesk/{id}」。

8. 登入NetApp混合雲控管。

#### 刪除授權使用者帳戶

您可以在不再需要時刪除一或多個帳戶。您可以刪除LDAP使用者帳戶。

您無法刪除驗證叢集的主要系統管理員使用者帳戶。

#### 步驟

- 1. 提供Element儲存叢集管理員認證資料、以登入NetApp混合雲控制系統。
- 2. 從儀表板中、選取右上角的圖示、然後選取\*使用者管理\*。
- 3. 在「使用者」表格的「動作」欄中、展開該帳戶的功能表、然後選取「刪除」。
- 4. 選擇\* Yes(是)\*確認刪除。

# <span id="page-285-0"></span>管理**Volume**帳戶

["Volume](#page-20-0)[帳戶](#page-20-0)["](#page-20-0) 可在NetApp混合式雲端控制磁碟區表格中進行管理。這些帳戶僅適用於建立帳戶的儲存叢集。這 些類型的帳戶可讓您在網路上設定磁碟區的權限、但不會影響這些磁碟區之外的任何功能。

Volume帳戶包含存取指派給它的磁碟區所需的CHAP驗證。

#### 建立**Volume**帳戶

建立此磁碟區的專屬帳戶。

#### 步驟

- 1. 提供Element儲存叢集管理員認證資料、以登入NetApp混合雲控制系統。
- 2. 從儀表板中、選取\* Storage **>** Volumes \*。
- 3. 選擇\* Accounts (帳戶)選項卡。
- 4. 選取\*建立帳戶\*按鈕。
- 5. 輸入新帳戶的名稱。
- 6. 在[CHAP設定]區段中輸入下列資訊:
	- 用於CHAP節點工作階段驗證的啟動器密碼
	- CHAP節點工作階段驗證的目標機密

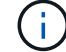

若要自動產生任一密碼、請將認證欄位保留空白。

7. 選擇\*建立帳戶\*。

#### 編輯**Volume**帳戶

您可以變更CHAP資訊、並變更帳戶為作用中或鎖定狀態。

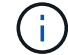

刪除或鎖定與管理節點相關的帳戶、會導致管理節點無法存取。

#### 步驟

1. 提供Element儲存叢集管理員認證資料、以登入NetApp混合雲控制系統。

- 2. 從儀表板中、選取\* Storage **>** Volumes \*。
- 3. 選擇\* Accounts (帳戶)選項卡。
- 4. 在表格的「動作」欄中、展開該帳戶的功能表、然後選取「編輯」。
- 5. 視需要進行變更。
- 6. 選擇\* Yes(是)\*確認變更。

#### 刪除**Volume**帳戶

#### 刪除不再需要的帳戶。

刪除Volume帳戶之前、請先刪除並清除與帳戶相關的任何Volume。

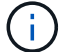

刪除或鎖定與管理節點相關的帳戶、會導致管理節點無法存取。

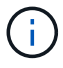

與管理服務相關的持續磁碟區會在安裝或升級期間指派給新帳戶。如果您使用的是持續磁碟區、 請勿修改或刪除磁碟區或其相關帳戶。如果您確實刪除這些帳戶、可能會使管理節點無法使用。

#### 步驟

- 1. 提供Element儲存叢集管理員認證資料、以登入NetApp混合雲控制系統。
- 2. 從儀表板中、選取\* Storage **>** Volumes \*。
- 3. 選擇\* Accounts (帳戶)選項卡。
- 4. 在表格的「動作」欄中、展開該帳戶的功能表、然後選取「刪除」。
- 5. 選擇\* Yes(是)\*確認刪除。

# 如需詳細資訊、請參閱

- ["](#page-20-0)[深入瞭解](#page-20-0)[客](#page-20-0)[戶](#page-20-0)["](#page-20-0)
- ["](#page-128-0)[使用](#page-128-0)[CHAP](#page-128-0)[處理](#page-128-0)[帳戶](#page-128-0)["](#page-128-0)
- ["vCenter Server](https://docs.netapp.com/us-en/vcp/index.html)[的](https://docs.netapp.com/us-en/vcp/index.html)[VMware vCenter](https://docs.netapp.com/us-en/vcp/index.html)[外掛程式](https://docs.netapp.com/us-en/vcp/index.html)[NetApp Element"](https://docs.netapp.com/us-en/vcp/index.html)
- ["](https://docs.netapp.com/us-en/element-software/index.html)[零件與元件軟體文件](https://docs.netapp.com/us-en/element-software/index.html)[SolidFire"](https://docs.netapp.com/us-en/element-software/index.html)

# <span id="page-286-0"></span>使用**NetApp**混合雲控制來建立及管理磁碟區

您可以建立磁碟區、並將磁碟區與指定帳戶建立關聯。將磁碟區與帳戶建立關聯、可讓帳 戶透過iSCSI啟動器和CHAP認證來存取磁碟區。

您可以在建立期間指定Volume的QoS設定。

您可以透過下列方式在NetApp混合雲控制中管理磁碟區:

- [建立](#page-170-0)[Volume](#page-170-0)
- [將](#page-176-0)[QoS](#page-176-0)[原則](#page-176-0)[套用至磁碟區](#page-176-0)
- [編輯](#page-288-0)[Volume](#page-288-0)
- [複製磁碟區]
- [將磁碟區新增至磁碟區存取群組]
- [刪除](#page-173-0) [Volume](#page-173-0)
- [還](#page-174-0)[原刪除](#page-174-0)[的](#page-174-0)[Volume](#page-174-0)
- [清](#page-292-1)[除刪除](#page-292-1)[的](#page-292-1)[Volume](#page-292-1)

# 建立**Volume**

您可以使用NetApp混合雲控制功能建立儲存Volume。

#### 步驟

- 1. 提供Element儲存叢集管理員認證資料、以登入NetApp混合雲控制系統。
- 2. 在儀表板的左側導覽功能表中、展開儲存叢集的名稱。
- 3. 選擇\* Volumes(磁碟區)>\* Overview(概觀)\*(索引標籤

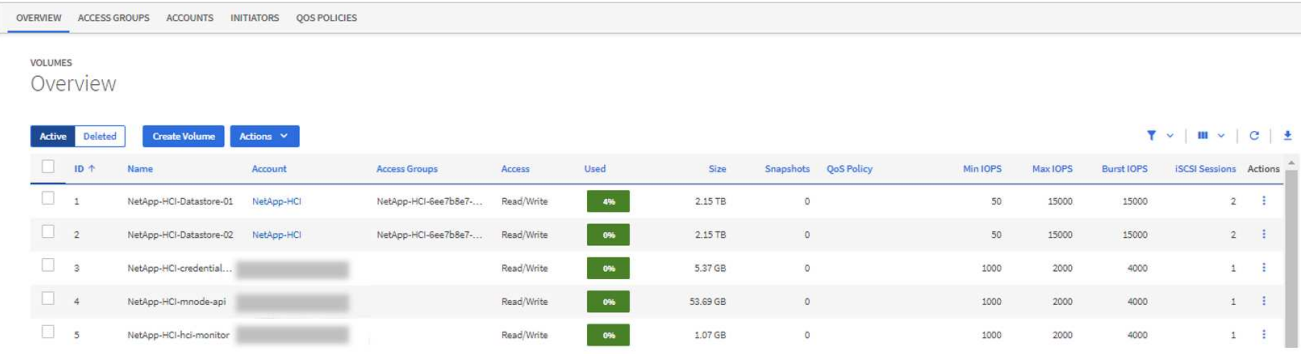

- 4. 選取\*建立Volume \*。
- 5. 輸入新磁碟區的名稱。
- 6. 輸入磁碟區的總大小。

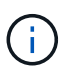

預設的Volume大小選項為GB。您可以使用以GB或GiB測量的大小來建立磁碟區:1GB = 1000 000 000位元組1GiB = 1 073 741 824位元組

- 7. 選取磁碟區的區塊大小。
- 8. 從\* Account(帳戶)\*清單中、選取應可存取該磁碟區的帳戶。

如果帳戶不存在、請選取\*建立新帳戶\*、輸入新帳戶名稱、然後選取\*建立帳戶\*。此帳戶會建立、並與「帳 戶」清單中的新磁碟區建立關聯。

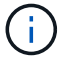

如果帳戶超過50個、則不會顯示清單。開始輸入、自動完成功能會顯示可供您選擇的值。

9. 若要設定磁碟區的服務品質、請執行下列其中一項:

◦ 在\*服務品質設定\*下、設定IOPS的自訂最小值、最大值和尖峰值、或使用預設的QoS值。
◦ 啟用\*指派服務品質原則\*切換、然後從結果清單中選擇現有的QoS原則、即可選取現有的QoS原則。

◦ 啟用\*指派服務品質原則\*切換並選取\*建立新的QoS原則\*、即可建立並指派新的QoS原則。在產生的視窗 中、輸入QoS原則的名稱、然後輸入QoS值。完成後、選取\*建立服務品質政策\*。

如果磁碟區的IOPS值大於20、000 IOPS、則可能需要高佇列深度或多個工作階段、才能在單一磁碟區上達 到此IOPS等級。

10. 選取\*建立Volume \*。

### 將**QoS**原則套用至磁碟區

您可以使用NetApp混合雲控制、將QoS原則套用至現有的儲存磁碟區。如果您需要為磁碟區設定自訂QoS值、 您可以 [編輯](#page-288-0)[Volume](#page-288-0)。若要建立新的QoS原則、請參閱 ["](#page-296-0)[建立](#page-296-0)[及管理](#page-296-0)[Volume QoS](#page-296-0)[原則](#page-296-0)["](#page-296-0)。

#### 步驟

- 1. 提供Element儲存叢集管理員認證資料、以登入NetApp混合雲控制系統。
- 2. 在儀表板的左側導覽功能表中、展開儲存叢集的名稱。
- 3. 選擇\* Volumes(磁碟區)**>** Overview(概覽)\*。
- 4. 選取一個或多個要與QoS原則關聯的磁碟區。
- 5. 選取磁碟區表格頂端的「動作」下拉式清單、然後選取「套用**QoS**原則」。
- 6. 在出現的視窗中、從清單中選取QoS原則、然後選取\*套用QoS原則\*。

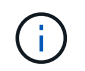

如果您在磁碟區上使用QoS原則、可以設定自訂QoS來移除與該磁碟區的QoS原則關係。自 訂QoS值會覆寫Volume QoS設定的QoS原則值。

## <span id="page-288-0"></span>編輯**Volume**

使用NetApp混合雲控制、您可以編輯Volume屬性、例如QoS值、Volume大小、以及計算位元組值的計量單位。 您也可以修改帳戶存取、以供複寫使用或限制對磁碟區的存取。

#### 關於這項工作

在下列情況下、當叢集上有足夠的空間時、您可以調整磁碟區大小:

- 正常作業條件。
- 報告磁碟區錯誤或故障。
- 正在複製磁碟區。
- 正在重新同步磁碟區。

#### 步驟

- 1. 提供Element儲存叢集管理員認證資料、以登入NetApp混合雲控制系統。
- 2. 在儀表板的左側導覽功能表中、展開儲存叢集的名稱。
- 3. 選擇\* Volumes(磁碟區)**>** Overview(概覽)\*。
- 4. 在Volume表的\* Actions(操作)列中、展開**Volume**的功能表、然後選取 Edit(編輯)\*。
- 5. 視需要進行變更:
	- a. 變更磁碟區的總大小。

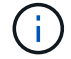

您可以增加(但不能減少)Volume的大小。您只能在單一調整大小作業中調整一 個Volume的大小。垃圾回收作業和軟體升級不會中斷調整大小作業。

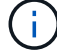

如果您要調整複寫的磁碟區大小、請先增加指派為複寫目標的磁碟區大小。然後您可以調 整來源Volume的大小。目標Volume的大小可以大於或等於來源Volume、但不能變小。

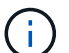

預設的Volume大小選項為GB。您可以使用以GB或GiB測量的大小來建立磁碟區:1GB = 1000 000 000位元組1GiB = 1 073 741 824位元組

- b. 選取不同的帳戶存取層級:
	- 唯讀
	- 讀取/寫入
	- 已鎖定
	- 複寫目標
- c. 選取應可存取該磁碟區的帳戶。

開始輸入、自動完成功能會顯示可能的值供您選擇。

如果帳戶不存在、請選取\*建立新帳戶\*、輸入新帳戶名稱、然後選取\*建立\*。帳戶隨即建立、並與現有 的Volume建立關聯。

- d. 請執行下列其中一項動作來變更服務品質:
	- i. 選取現有原則。
	- ii. 在「自訂設定」下、設定IOPS的最小值、最大值和尖峰值、或使用預設值。

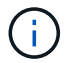

如果您在磁碟區上使用QoS原則、可以設定自訂QoS來移除與該磁碟區的QoS原則關 係。自訂QoS會覆寫Volume QoS設定的QoS原則值。

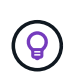

當您變更IOPS值時、應以數十或數百個單位遞增。輸入值需要有效的整數。設定具有極高突 發值的磁碟區。如此一來、系統就能更快處理偶爾出現的大型區塊、連續工作負載、同時還 能限制磁碟區的持續IOPS。

6. 選擇\*保存\*。

#### 複製磁碟區

您可以建立單一儲存磁碟區的複本、或是複製一組磁碟區、以製作資料的時間點複本。當您複製磁碟區時、系統 會建立磁碟區的快照、然後建立快照所參照資料的複本。

開始之前

• 至少必須新增並執行一個叢集。

- 已建立至少一個Volume。
- 已建立使用者帳戶。
- 可用的未配置空間必須等於或大於Volume大小。

關於這項工作

叢集一次最多可支援兩個執行中的每個Volume複製要求、一次最多可支援8個作用中Volume複製作業。超過這 些限制的要求會排入佇列、以供日後處理。

Volume複製是一種非同步程序、程序所需的時間取決於您正在複製的Volume大小和目前的叢集負載。

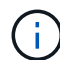

複製的磁碟區不會從來源磁碟區繼承Volume存取群組成員資格。

#### 步驟

- 1. 提供Element儲存叢集管理員認證資料、以登入NetApp混合雲控制系統。
- 2. 在儀表板的左側導覽功能表中、展開儲存叢集的名稱。
- 3. 選擇\* Volumes(磁碟區)**>** Overview(概觀)\*標籤。
- 4. 選取您要複製的每個Volume。
- 5. 選取磁碟區表格頂端的「動作」下拉式清單、然後選取「\* Clone \*」。
- 6. 在產生的視窗中、執行下列動作:
	- a. 輸入Volume名稱前置詞(這是選用)。
	- b. 從\*存取\*清單中選擇存取類型。
	- c. 選擇要與新磁碟區複製建立關聯的帳戶(預設為選取\*從磁碟區複製\*、此帳戶將使用與原始磁碟區相同 的帳戶)。
	- d. 如果帳戶不存在、請選取\*建立新帳戶\*、輸入新帳戶名稱、然後選取\*建立帳戶\*。帳戶隨即建立並與磁碟 區建立關聯。

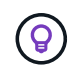

使用描述性命名最佳實務做法。如果您的環境中使用多個叢集或vCenter Server、這點特 別重要。

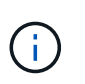

增加實體複本的磁碟區大小、會在磁碟區結尾處產生額外可用空間的新磁碟區。視磁碟區的 使用方式而定、您可能需要擴充磁碟分割區、或在可用空間中建立新的磁碟分割區、才能使 用磁碟區。

a. 選取\* Clone Volumes \*。

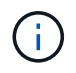

完成複製作業的時間會受到磁碟區大小和目前叢集負載的影響。如果複製的Volume未出 現在Volume清單中、請重新整理頁面。

### 將磁碟區新增至磁碟區存取群組

您可以將單一磁碟區或一組磁碟區新增至磁碟區存取群組。

- 1. 提供Element儲存叢集管理員認證資料、以登入NetApp混合雲控制系統。
- 2. 在儀表板的左側導覽功能表中、展開儲存叢集的名稱。
- 3. 選擇\* Volumes(磁碟區)**>** Overview(概覽)\*。
- 4. 選取一或多個要與Volume存取群組建立關聯的磁碟區。
- 5. 選取磁碟區表格頂端的「動作」下拉式清單、然後選取「新增至存取群組」。
- 6. 在出現的視窗中、從\* Volume Access Group\*清單中選取一個Volume存取群組。

7. 選取\*新增Volume \*。

### 刪除 **Volume**

您可以從元素儲存叢集刪除一或多個磁碟區。

#### 關於這項工作

系統不會立即清除刪除的磁碟區、這些磁碟區可維持約八小時的可用度。八小時後、系統會清除這些項目、而且 不再提供使用。如果您在系統清除磁碟區之前還原磁碟區、則磁碟區會恢復連線並還原iSCSI連線。

如果刪除用於建立快照的磁碟區、其關聯的快照將會變成非作用中。當刪除的來源磁碟區被清除時、相關的非作 用中快照也會從系統中移除。

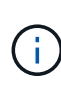

與管理服務相關的持續磁碟區會在安裝或升級期間建立並指派給新帳戶。如果您使用的是持續磁 碟區、請勿修改或刪除磁碟區或其相關帳戶。如果確實刪除這些磁碟區、可能會使管理節點無法 使用。

#### 步驟

- 1. 提供Element儲存叢集管理員認證資料、以登入NetApp混合雲控制系統。
- 2. 在儀表板的左側導覽功能表中、展開儲存叢集的名稱。
- 3. 選擇\* Volumes(磁碟區)**>** Overview(概覽)\*。
- 4. 選取一或多個要刪除的磁碟區。
- 5. 選取磁碟區表格頂端的「動作」下拉式清單、然後選取「刪除」。
- 6. 在產生的視窗中、選取\* Yes(是)\*以確認動作。

#### 還原刪除的**Volume**

刪除儲存磁碟區之後、如果您在刪除八小時之前還原、仍可繼續還原。

系統不會立即清除刪除的磁碟區、這些磁碟區可維持約八小時的可用度。八小時後、系統會清除這些項目、而且 不再提供使用。如果您在系統清除磁碟區之前還原磁碟區、則磁碟區會恢復連線並還原iSCSI連線。

步驟

- 1. 提供Element儲存叢集管理員認證資料、以登入NetApp混合雲控制系統。
- 2. 在儀表板的左側導覽功能表中、展開儲存叢集的名稱。
- 3. 選擇\* Volumes(磁碟區)**>** Overview(概覽)\*。
- 4. 選擇\*刪除\*。

5. 在Volumes(磁碟區)表格的\* Actions(動作)欄中、展開磁碟區的功能表、然後選取 Restore (還原)。

6. 選擇\* Yes(是)\*確認程序。

#### 清除刪除的**Volume**

刪除儲存磁碟區之後、這些磁碟區仍可繼續使用約8小時。八小時後、系統會自動清除這些項目、而且不再提供 使用。如果您不想等待八小時、可以刪除

步驟

- 1. 提供Element儲存叢集管理員認證資料、以登入NetApp混合雲控制系統。
- 2. 在儀表板的左側導覽功能表中、展開儲存叢集的名稱。
- 3. 選擇\* Volumes(磁碟區)**>** Overview(概覽)\*。
- 4. 選擇\*刪除\*。
- 5. 選取一或多個要清除的Volume。
- 6. 執行下列其中一項:
	- 如果您選取多個磁碟區、請選取表格頂端的\*清除\*快速篩選器。
	- 如果您選取單一磁碟區、請在Volumes(磁碟區)表格的\* Actions(動作)欄中、展開該磁碟區的功能 表、然後選取**\***清空。
- 7. 在Volumes(磁碟區)表格的\* Actions(動作)欄中、展開磁碟區的功能表、然後選取**\***清空。
- 8. 選擇\* Yes(是)\*確認程序。

### 如需詳細資訊、請參閱

- ["](#page-22-0)[深入瞭解](#page-22-0)[Volume"](#page-22-0)
- ["](https://docs.netapp.com/us-en/element-software/index.html)[零件與元件軟體文件](https://docs.netapp.com/us-en/element-software/index.html)[SolidFire"](https://docs.netapp.com/us-en/element-software/index.html)
- ["vCenter Server](https://docs.netapp.com/us-en/vcp/index.html)[的](https://docs.netapp.com/us-en/vcp/index.html)[VMware vCenter](https://docs.netapp.com/us-en/vcp/index.html)[外掛程式](https://docs.netapp.com/us-en/vcp/index.html)[NetApp Element"](https://docs.netapp.com/us-en/vcp/index.html)
- ["](https://docs.netapp.com/us-en/element-software/index.html)[零件與元件軟體文件](https://docs.netapp.com/us-en/element-software/index.html)[SolidFire"](https://docs.netapp.com/us-en/element-software/index.html)

## 建立及管理**Volume**存取群組

您可以建立新的Volume存取群組、變更名稱、相關的啟動器或相關的存取群組磁碟區、或 使用NetApp混合雲控制刪除現有的Volume存取群組。

您需要的產品

- 您擁有SolidFire 此全快閃儲存系統的系統管理員認證資料。
- 您已將管理服務升級至至少2.15.28版。NetApp混合雲控制儲存管理功能不適用於舊版服務組合。
- 請確定您擁有磁碟區存取群組的邏輯命名配置。

## 新增**Volume**存取群組

您可以使用NetApp混合雲控制、將Volume存取群組新增至儲存叢集。

- 1. 提供Element儲存叢集管理員認證資料、以登入NetApp混合雲控制系統。
- 2. 在儀表板的左側導覽功能表中、展開儲存叢集的名稱。
- 3. 選取\* Volumes \*。
- 4. 選取\*存取群組\*索引標籤。
- 5. 選取\*建立存取群組\*按鈕。
- 6. 在產生的對話方塊中、輸入新Volume存取群組的名稱。
- 7. (可選)在\*啟動器\*區段中、選取一或多個啟動器、以與新的Volume存取群組建立關聯。

如果您將啟動器與Volume存取群組建立關聯、則該啟動器可以存取群組中的每個Volume、而不需要驗證。

- 8. (選用)在\* Volumes(磁碟區)\*區段中、選取要納入此磁碟區存取群組的一或多個磁碟區。
- 9. 選取\*建立存取群組\*。

## 編輯**Volume**存取群組

您可以使用NetApp混合雲控制來編輯現有Volume存取群組的內容。您可以變更存取群組的名稱、相關聯的啟動 器或相關聯的磁碟區。

#### 步驟

- 1. 提供Element儲存叢集管理員認證資料、以登入NetApp混合雲控制系統。
- 2. 在儀表板的左側導覽功能表中、展開儲存叢集的名稱。
- 3. 選取\* Volumes \*。
- 4. 選取\*存取群組\*索引標籤。
- 5. 在存取群組表格的「動作」欄中、展開您需要編輯之存取群組的選項功能表。
- 6. 在選項功能表中、選取\*編輯\*。
- 7. 對名稱、相關聯的啟動器或相關的磁碟區進行任何必要的變更。
- 8. 選取\*「Save(儲存)」\*確認您的變更。
- 9. 在\*存取群組\*表格中、確認存取群組反映您的變更。

#### 刪除**Volume**存取群組

您可以使用NetApp混合雲控制移除Volume存取群組、同時從系統中移除與此存取群組相關的啟動器。

#### 步驟

- 1. 提供Element儲存叢集管理員認證資料、以登入NetApp混合雲控制系統。
- 2. 在儀表板的左側導覽功能表中、展開儲存叢集的名稱。
- 3. 選取\* Volumes \*。
- 4. 選取\*存取群組\*索引標籤。
- 5. 在存取群組表格的「動作」欄中、展開您需要刪除之存取群組的選項功能表。
- 6. 在選項功能表中、選取\*刪除\*。
- 7. 如果您不想刪除與存取群組相關聯的啟動器、請取消選取「刪除此存取群組中的啟動器\*」核取方塊。
- 8. 選擇\* Yes(是)\*確認刪除作業。

## 如需詳細資訊、請參閱

- ["](#page-23-0)[深入瞭解](#page-23-0)[Volume](#page-23-0)[存取](#page-23-0)[群](#page-23-0)[組](#page-23-0)["](#page-23-0)
- ["](#page-294-0)[將](#page-294-0)[啟](#page-294-0)[動](#page-294-0)[器](#page-294-0)[新增至](#page-294-0)[Volume](#page-294-0)[存取](#page-294-0)[群](#page-294-0)[組](#page-294-0)["](#page-294-0)
- ["vCenter Server](https://docs.netapp.com/us-en/vcp/index.html)[的](https://docs.netapp.com/us-en/vcp/index.html)[VMware vCenter](https://docs.netapp.com/us-en/vcp/index.html)[外掛程式](https://docs.netapp.com/us-en/vcp/index.html)[NetApp Element"](https://docs.netapp.com/us-en/vcp/index.html)
- ["](https://docs.netapp.com/us-en/element-software/index.html)[零件與元件軟體文件](https://docs.netapp.com/us-en/element-software/index.html)[SolidFire"](https://docs.netapp.com/us-en/element-software/index.html)

## <span id="page-294-0"></span>建立及管理啟動器

您可以使用 ["](#page-24-0)[啟](#page-24-0)[動](#page-24-0)[器](#page-24-0)["](#page-24-0) 以CHAP為基礎、而非以帳戶為基礎存取磁碟區。您可以建立及刪除 啟動器、並為其提供易記的別名、以簡化管理和Volume存取。當您將啟動器新增 至Volume存取群組時、該啟動器可讓您存取群組中的所有磁碟區。

您需要的產品

- 您擁有叢集管理員認證資料。
- 您已將管理服務升級至至少2.17版。NetApp混合雲控制啟動器管理功能不適用於舊版服務組合。

#### 選項

- [建立啟動器]
- [將](#page-295-0)[啟](#page-295-0)[動](#page-295-0)[器](#page-295-0)[新增至](#page-295-0)[Volume](#page-295-0)[存取](#page-295-0)[群](#page-295-0)[組](#page-295-0)
- [變更啟動器別名]
- [刪除啟動器]

## 建立啟動器

您可以建立iSCSI或Fibre Channel啟動器、並選擇性地指派別名。

關於這項工作

啟動器IQN的可接受格式為「iqn.edy-mm"、其中y和m是數字、後面接著只能包含數字、大小寫字母、句點('.' )、分號(':')或破折號('-')的文字。格式範例如下:

iqn.2010-01.com.solidfire:c2r9.fc0.2100000e1e09bb8b

光纖通道啟動器WWPN的格式為:AA:BB:CC:dd:11:33:44'或「AabBCCdd112233444」。格式範例如下:

5f:47:ac:c0:5c:74:d4:02

1. 提供Element儲存叢集管理員認證資料、以登入NetApp混合雲控制系統。

2. 在儀表板的左側導覽功能表中、展開儲存叢集的名稱。

- 3. 選取\* Volumes \*。
- 4. 選取\*啟動器\*索引標籤。
- 5. 選取\*建立啟動器\*按鈕。

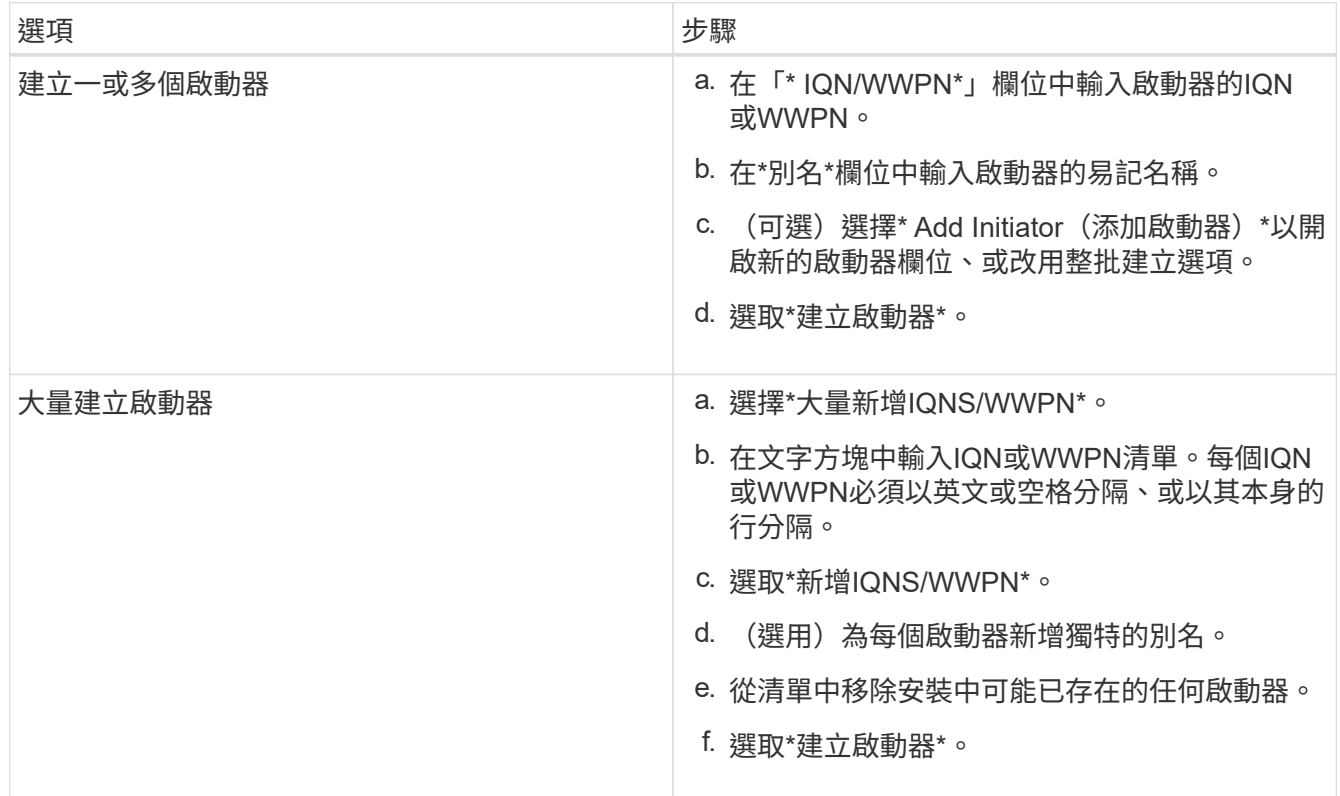

## <span id="page-295-0"></span>將啟動器新增至**Volume**存取群組

您可以將啟動器新增至Volume存取群組。當您將啟動器新增至Volume存取群組時、啟動器可讓您存取該Volume 存取群組中的所有Volume。

步驟

- 1. 提供Element儲存叢集管理員認證資料、以登入NetApp混合雲控制系統。
- 2. 在儀表板的左側導覽功能表中、展開儲存叢集的名稱。
- 3. 選取\* Volumes \*。
- 4. 選取\*啟動器\*索引標籤。
- 5. 選取您要新增的一或多個啟動器。
- 6. 選取\*「動作」>「新增至存取群組」\*。
- 7. 選取存取群組。
- 8. 選擇\* Add Initiator(添加啟動器)\*確認您的變更。

## 變更啟動器別名

您可以變更現有啟動器的別名、或是新增別名(如果別名不存在)。

#### 步驟

- 1. 提供Element儲存叢集管理員認證資料、以登入NetApp混合雲控制系統。
- 2. 在儀表板的左側導覽功能表中、展開儲存叢集的名稱。
- 3. 選取\* Volumes \*。
- 4. 選取\*啟動器\*索引標籤。
- 5. 在「動作」欄中、展開啟動器的選項功能表。
- 6. 選擇\*編輯\*。
- 7. 對別名進行任何必要的變更、或新增別名。
- 8. 選擇\*保存\*。

### 刪除啟動器

您可以刪除一或多個啟動器。刪除啟動器時、系統會將其從任何相關的Volume存取群組中移除。使用啟動器的 任何連線都會維持有效、直到連線重設為止。

#### 步驟

- 1. 提供Element儲存叢集管理員認證資料、以登入NetApp混合雲控制系統。
- 2. 在儀表板的左側導覽功能表中、展開儲存叢集的名稱。
- 3. 選取\* Volumes \*。
- 4. 選取\*啟動器\*索引標籤。
- 5. 刪除一或多個啟動器:
	- a. 選取一或多個您要刪除的啟動器。
	- b. 選取\*「動作」>「刪除\*」。
	- c. 確認刪除作業、然後選取\* Yes(是)\*。

## 如需詳細資訊、請參閱

- ["](#page-24-0)[深入瞭解](#page-24-0)[啟](#page-24-0)[動](#page-24-0)[器](#page-24-0)["](#page-24-0)
- ["](#page-23-0)[深入瞭解](#page-23-0)[Volume](#page-23-0)[存取](#page-23-0)[群](#page-23-0)[組](#page-23-0)["](#page-23-0)
- ["vCenter Server](https://docs.netapp.com/us-en/vcp/index.html)[的](https://docs.netapp.com/us-en/vcp/index.html)[VMware vCenter](https://docs.netapp.com/us-en/vcp/index.html)[外掛程式](https://docs.netapp.com/us-en/vcp/index.html)[NetApp Element"](https://docs.netapp.com/us-en/vcp/index.html)
- ["](https://docs.netapp.com/us-en/element-software/index.html)[零件與元件軟體文件](https://docs.netapp.com/us-en/element-software/index.html)[SolidFire"](https://docs.netapp.com/us-en/element-software/index.html)

## <span id="page-296-0"></span>建立及管理**Volume QoS**原則

QoS(服務品質)原則可讓您建立及儲存標準化的服務品質設定、以便套用至許多磁碟 區。選取的叢集必須是元素10.0或更新版本才能使用QoS原則、否則無法使用QoS原則功 能。

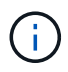

如SolidFire 需使用的詳細資訊、請參閱《完整Flash儲存概念》內容 ["QoS](#page-28-0)[原則](#page-28-0)["](#page-28-0) 而非個別Volume ["QoS"](#page-28-0)。

使用NetApp混合雲控制、您可以完成下列工作來建立及管理QoS原則:

- [建立](#page-169-0)[QoS](#page-169-0)[原則](#page-169-0)
- [將](#page-176-0)[QoS](#page-176-0)[原則](#page-176-0)[套用至磁碟區](#page-176-0)
- [變](#page-298-0)[更](#page-298-0)[Volume](#page-298-0)[的](#page-298-0)[QoS](#page-298-0)[原則指派](#page-298-0)
- [編輯](#page-169-1)[QoS](#page-169-1)[原則](#page-169-1)
- [刪除](#page-169-2)[QoS](#page-169-2)[原則](#page-169-2)

## 建立**QoS**原則

您可以建立QoS原則、並將其套用至應有同等效能的磁碟區。

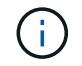

如果您使用的是QoS原則、請勿在磁碟區上使用自訂QoS。自訂QoS會覆寫及調整Volume QoS設 定的QoS原則值。

#### 步驟

- 1. 提供Element儲存叢集管理員認證資料、以登入NetApp混合雲控制系統。
- 2. 從儀表板展開儲存叢集的功能表。
- 3. 選擇\*儲存>磁碟區\*。
- 4. 選取「\* QoS原則\*」索引標籤。
- 5. 選取\*建立原則\*。
- 6. 輸入\* Policy Name\*。

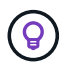

使用描述性命名最佳實務做法。如果您的環境中使用多個叢集或vCenter Server、這點特別重 要。

- 7. 輸入最小IOPS、最大IOPS和尖峰IOPS值。
- 8. 選取\*建立QoS原則\*。

系統會針對原則產生系統ID、而原則會顯示在QoS原則頁面上、並顯示其指派的QoS值。

#### 將**QoS**原則套用至磁碟區

您可以使用NetApp混合雲控制、將現有的QoS原則指派給Volume。

您需要的產品

您要指派的QoS原則已經存在 [已](#page-169-0)[建立](#page-169-0)。

#### 關於這項工作

本工作說明如何透過變更個別Volume的設定、將QoS原則指派給該磁碟區。最新版本的NetApp混合雲控制系統 沒有適用於多個Volume的大量指派選項。在未來版本中提供大量指派功能之前、您可以使用元素Web UI

#### 步驟

- 1. 提供Element儲存叢集管理員認證資料、以登入NetApp混合雲控制系統。
- 2. 從儀表板展開儲存叢集的功能表。
- 3. 選擇\*儲存>磁碟區\*。
- 4. 選擇要修改的Volume旁邊的\* Actions(操作)\*功能表。
- 5. 在產生的功能表中、選取\*編輯\*。
- 6. 在對話方塊中、啟用\*指派QoS原則\*、然後從下拉式清單中選取要套用至所選磁碟區的QoS原則。

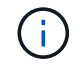

指派QoS會覆寫先前套用的任何個別Volume QoS值。

7. 選擇\*保存\*。

## <span id="page-298-0"></span>變更**Volume**的**QoS**原則指派

您可以從磁碟區移除QoS原則指派、或選取不同的QoS原則或自訂QoS。

#### 您需要的產品

您要修改的Volume是 [已](#page-176-0)[指派](#page-176-0) QoS原則。

#### 步驟

- 1. 提供Element儲存叢集管理員認證資料、以登入NetApp混合雲控制系統。
- 2. 從儀表板展開儲存叢集的功能表。
- 3. 選擇\*儲存>磁碟區\*。
- 4. 選擇要修改的Volume旁邊的\* Actions(操作)\*功能表。
- 5. 在產生的功能表中、選取\*編輯\*。
- 6. 在對話方塊中、執行下列其中一項:
	- 停用\*指派QoS原則\*、並修改個別Volume QoS的\*最小IOPS \*、\*最大IOPS \*和\*爆發IOPS \*值。

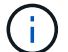

停用QoS原則時、除非另有修改、否則磁碟區會使用預設的QoS IOPS值。

◦ 從下拉式清單中選取不同的QoS原則、以套用至選取的Volume。

7. 選擇\*保存\*。

## 編輯**QoS**原則

您可以變更現有QoS原則的名稱、或編輯與原則相關的值。變更QoS原則效能值會影響與原則相關聯之所有磁碟 區的QoS。

步驟

1. 提供Element儲存叢集管理員認證資料、以登入NetApp混合雲控制系統。

- 2. 從儀表板展開儲存叢集的功能表。
- 3. 選擇\*儲存>磁碟區\*。
- 4. 選取「\* QoS原則\*」索引標籤。
- 5. 選取您要修改之QoS原則旁的\*「Actions」(動作)功能表。
- 6. 選擇\*編輯\*。
- 7. 在「編輯**QoS**原則」對話方塊中、變更下列一項或多項:
	- 名稱:QoS原則的使用者定義名稱。
	- \*最小IOPS \*:保證磁碟區IOPS的最小數量。預設值= 50。
	- \*最大IOPS \*:磁碟區允許的最大IOPS數。預設值= 15、000。
	- \*爆發IOPS \*:在一段短時間內、磁碟區允許的最大IOPS數。預設值= 15、000。
- 8. 選擇\*保存\*。

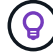

您可以在「作用中磁碟區」欄的連結中選取原則、以顯示指派給該原則的磁碟區篩選清單。

## 刪除**QoS**原則

您可以刪除不再需要的QoS原則。刪除QoS原則時、所有指派原則的磁碟區都會保留先前由原則定義的QoS值、 但會保留個別Volume QoS。與刪除的QoS原則的任何關聯都會移除。

#### 步驟

- 1. 提供Element儲存叢集管理員認證資料、以登入NetApp混合雲控制系統。
- 2. 從儀表板展開儲存叢集的功能表。
- 3. 選擇\*儲存>磁碟區\*。
- 4. 選取「\* QoS原則\*」索引標籤。
- 5. 選取您要修改之QoS原則旁的\*「Actions」(動作)功能表。
- 6. 選擇\*刪除\*。
- 7. 確認行動。

#### 如需詳細資訊、請參閱

- ["vCenter Server](https://docs.netapp.com/us-en/vcp/index.html)[的](https://docs.netapp.com/us-en/vcp/index.html)[VMware vCenter](https://docs.netapp.com/us-en/vcp/index.html)[外掛程式](https://docs.netapp.com/us-en/vcp/index.html)[NetApp Element"](https://docs.netapp.com/us-en/vcp/index.html)
- ["](https://docs.netapp.com/us-en/element-software/index.html)[零件與元件軟體文件](https://docs.netapp.com/us-en/element-software/index.html)[SolidFire"](https://docs.netapp.com/us-en/element-software/index.html)

## 利用**SolidFire NetApp**混合雲控管監控您的系統

<span id="page-299-0"></span>監控混合雲控制儀表板上的儲存資源

透過NetApp混合雲控制儀表板、您可以一目瞭然地檢視所有儲存資源。此外、您還可以監 控儲存容量和儲存效能。

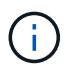

當您第一次啟動新的NetApp混合雲控制工作階段時、當管理節點管理許多叢集時、載入NetApp 混合雲控制儀表板檢視可能會有延遲。載入時間視管理節點主動管理的叢集數量而定。後續產品 發表時、您將會體驗更快的載入時間。

- [存取](#page-300-0)[NetApp HCC](#page-300-0)[儀表板](#page-300-0)
- [監控儲存資源]
- [監控儲存容量]
- [監控儲存效能]

#### <span id="page-300-0"></span>存取**NetApp HCC**儀表板

1. 在網頁瀏覽器中開啟管理節點的IP位址。例如:

https://[management node IP address]

- 2. 提供SolidFire 支援功能齊全的NetApp混合雲控制系統管理員認證資料、以登入NetApp混合雲控制系統。
- 3. 檢視混合雲控制儀表板。

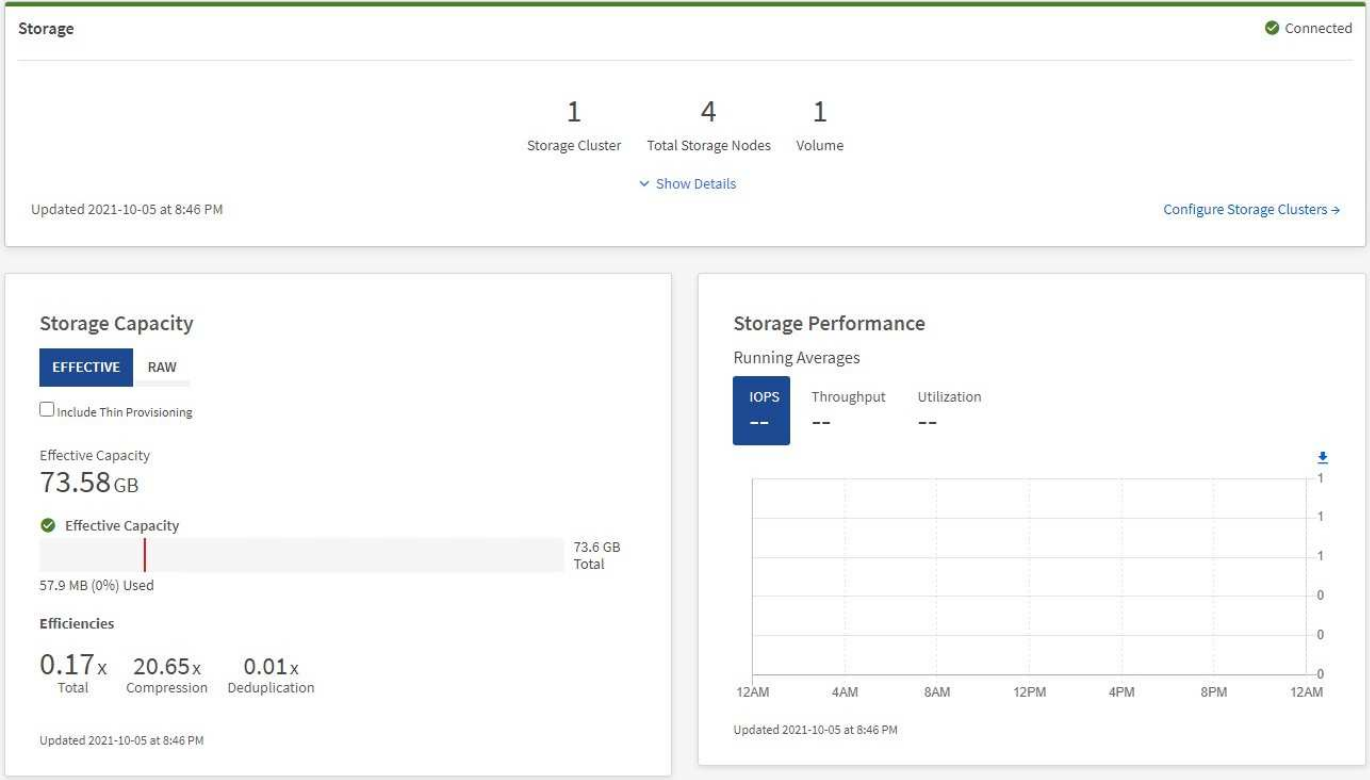

#### 監控儲存資源

使用「儲存設備」窗格查看您的整體儲存環境。您可以監控儲存叢集、儲存節點和總磁碟區的數量。

若要查看詳細資料、請在儲存窗格中選取\*顯示詳細資料\*。

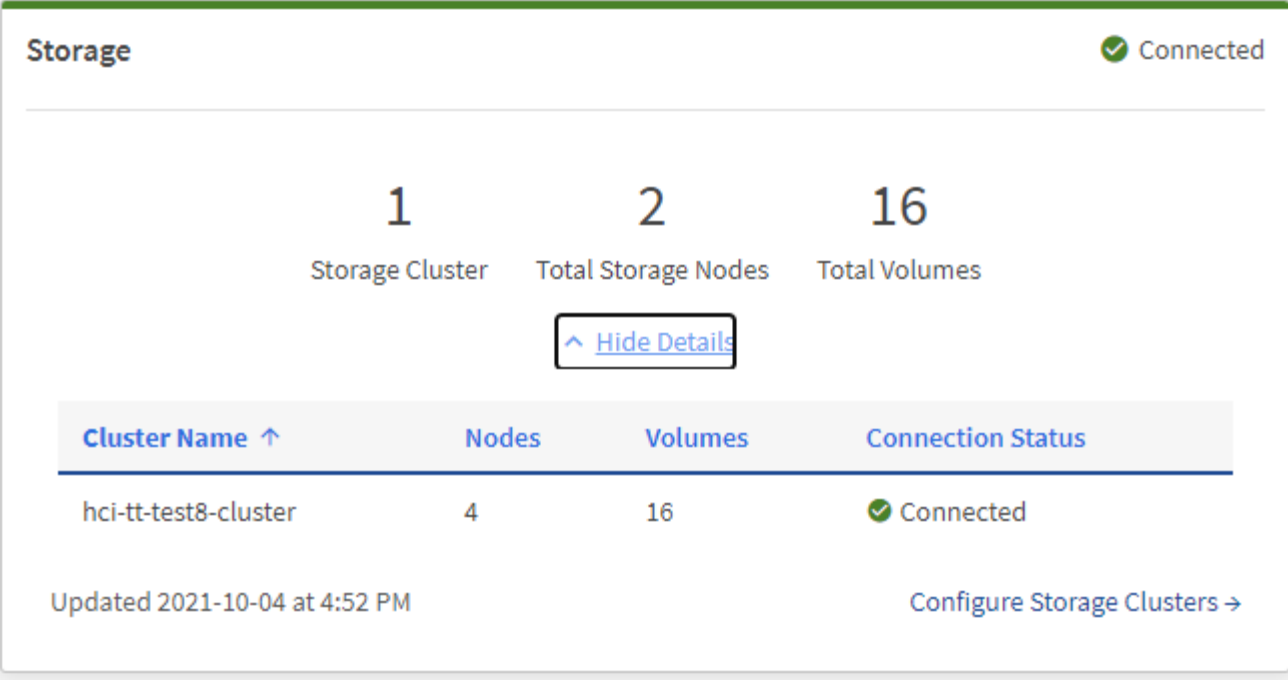

儲存節點總數不包括雙節點儲存叢集的見證節點。見證節點包含在該叢集詳細資料區段的節點編 號中。

若要查看最新的儲存叢集資料、請使用「儲存叢集」頁面、其中輪詢的頻率比儀表板高。

監控儲存容量

 $\bigcirc$ 

 $\circled{q}$ 

監控環境的儲存容量至關重要。使用「儲存容量」窗格、您可以決定啟用或不啟用壓縮、重複資料刪除和精簡配 置功能時、儲存容量的效率提升。

您可以在\*原始\*索引標籤上查看叢集中可用的實體儲存空間總量、以及在\*有效\*索引標籤上查看已配置儲存設備 的相關資訊。

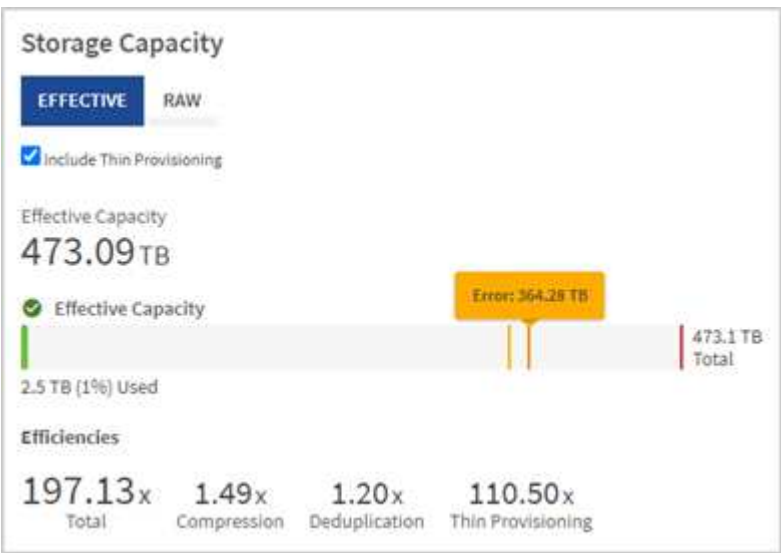

步驟

1. 選取「原始」索引標籤、查看叢集中已使用及可用的實體儲存空間總計。

查看垂直行、判斷您使用的容量是否小於或小於「警告」、「錯誤」或「重大」臨界值。將游標暫留在這些 行上以查看詳細資料。

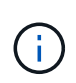

您可以設定「警告」的臨界值、預設值為低於「錯誤」臨界值3%。錯誤和臨界臨界臨界值是 預設值、無法依設計進行設定。「錯誤」臨界值表示叢集中的容量仍少於一個節點。如需設 定臨界值的步驟、請參閱 ["](#page-145-0)[設定叢集](#page-145-0)[完](#page-145-0)[整](#page-145-0)[臨界](#page-145-0)[值](#page-145-0)["](#page-145-0)。

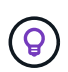

如需相關叢集臨界值元素API的詳細資訊、請參閱 ["](#page-464-0)[「](#page-464-0)[getClusterFullThreshold](#page-464-0)[」](#page-464-0)["](#page-464-0) 在\_Element 軟體API文件中 。若要檢視區塊和中繼資料容量的詳細資料、請參閱 ["](#page-273-0)[瞭解叢集](#page-273-0)[完](#page-273-0)[整度](#page-273-0)[層](#page-273-0)[級](#page-273-0)" 在\_Element軟體文件中\_。

- 2. 選取\*有效\*索引標籤、即可查看已配置給連線主機的總儲存容量資訊、並查看效率分級。
	- a. 或者、勾選\*包括精簡配置\*、即可在有效容量長條圖中查看精簡配置效率率。
	- b. 有效容量長條圖:查看長條線、判斷您使用的容量是否小於或小於警告、錯誤或臨界臨界臨界值。與「 原始」索引標籤類似、您可以將游標暫留在垂直行上以查看詳細資料。
	- c. 效率:請查看這些評等、以判斷啟用壓縮、重複資料刪除及精簡配置功能後、您的儲存容量效率提升。 例如、如果壓縮顯示為「1.3x」、表示啟用壓縮的儲存效率比沒有壓縮的效率高1.3倍。

G)

總效率等於(最大使用空間\*效率係數)/ 2、其中效率係數=(thinProvisioningFactor \* deDuplicationFactor \* comensionFactor)。如果未核取「精簡配置」、則「整體效率」 中不會包含此選項。

d. 如果有效儲存容量接近錯誤或嚴重臨界值、請考慮清除系統上的資料。

3. 如需進一步分析和歷史背景、請參閱 ["NetApp SolidFire Active IQ](https://activeiq.solidfire.com/) [產品詳細資料](https://activeiq.solidfire.com/)["](https://activeiq.solidfire.com/)。

監控儲存效能

您可以使用「儲存效能」窗格、查看叢集的IOPS或處理量、而不會超過該資源的實用效能。儲存效能是您在延 遲問題發生之前獲得最高使用率的關鍵。

「儲存效能」窗格可協助您識別效能是否達到工作負載增加時效能可能降低的程度。

此窗格上的資訊每10秒會重新整理一次、並顯示圖表上所有點的平均值。

如需相關元素API方法的詳細資訊、請參閱 ["GetClusterStats"](#page-473-0) 方法(*Element*軟體*API*文件)。

#### 步驟

1. 檢視「儲存效能」窗格。如需詳細資料、請將游標暫留在圖表中的點上。

a. \* IOPS \*索引標籤:請參閱目前每秒的作業次數。尋找資料或尖峰趨勢。例如、如果您發現IOPS上限 為160K、其中100K為可用或可用的IOPS、您可能會考慮將更多工作負載新增至此叢集。另一方面、如 果您發現只有140K可用、您可以考慮卸載工作負載或擴充系統。

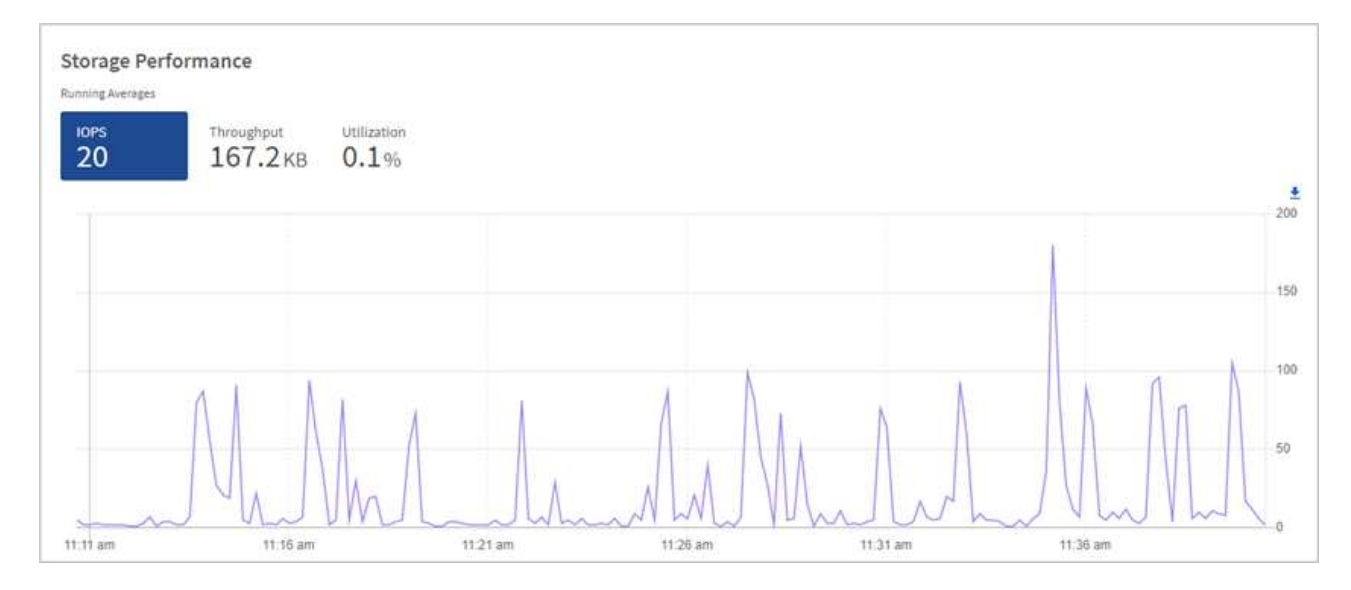

b. \*處理量\*索引標籤:監控模式或處理量尖峰。同時監控持續的高處理量值、這可能表示您即將達到資源 的最大可用效能。

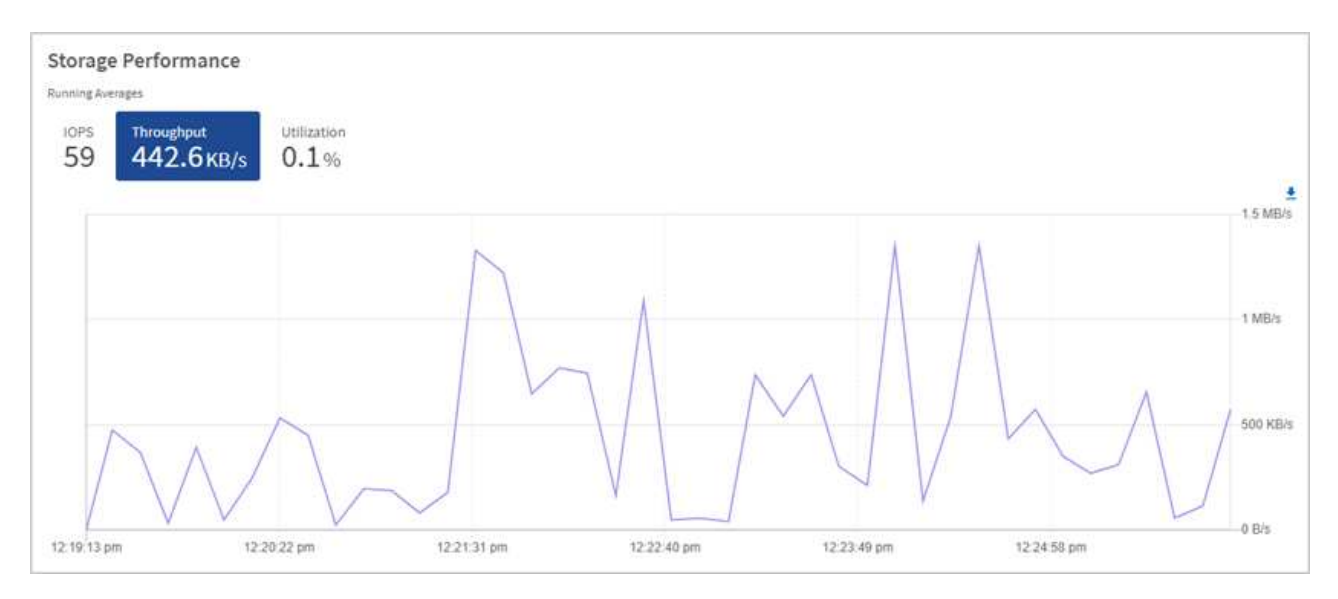

c. \*使用率\*索引標籤:監控IOPS的使用率、以監控叢集層級上可用總IOPS的使用率。

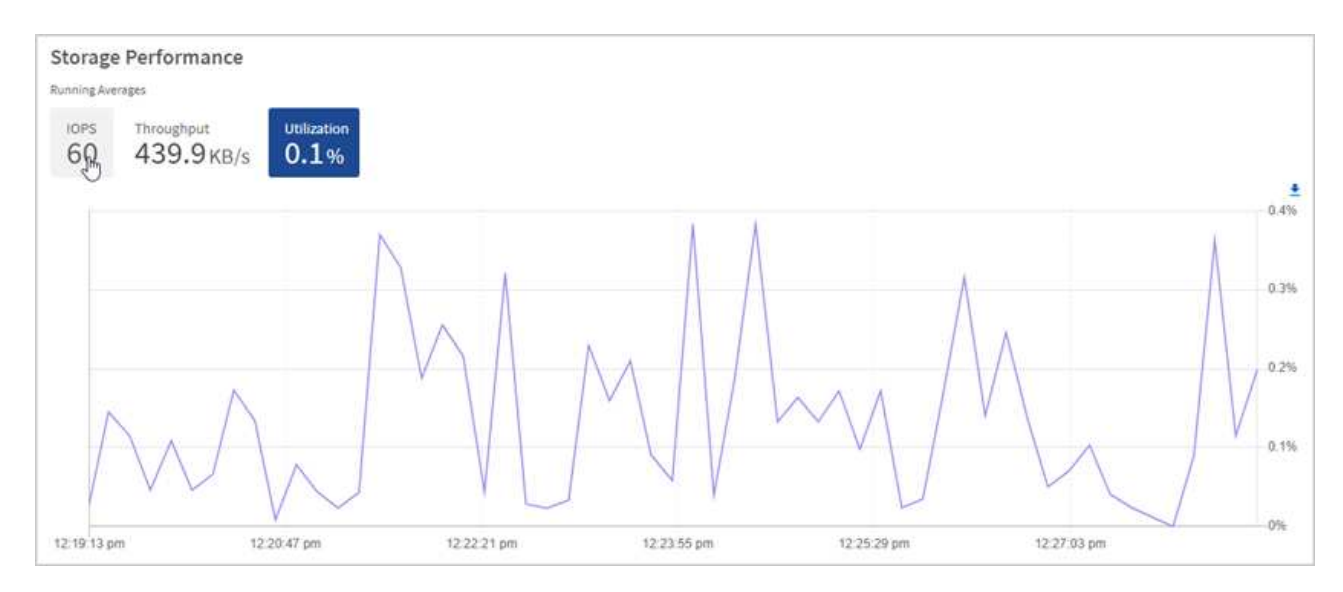

2. 如需進一步分析、請使用NetApp Element 適用於vCenter Server的VMware vCenter外掛程式來查看儲存效 能。

["](https://docs.netapp.com/us-en/vcp/vcp_task_reports_volume_performance.html)[效](https://docs.netapp.com/us-en/vcp/vcp_task_reports_volume_performance.html)[能](https://docs.netapp.com/us-en/vcp/vcp_task_reports_volume_performance.html)[表](https://docs.netapp.com/us-en/vcp/vcp_task_reports_volume_performance.html)[現如](https://docs.netapp.com/us-en/vcp/vcp_task_reports_volume_performance.html)[NetApp Element vCenter Server](https://docs.netapp.com/us-en/vcp/vcp_task_reports_volume_performance.html)[的](https://docs.netapp.com/us-en/vcp/vcp_task_reports_volume_performance.html)[VMware vCenter](https://docs.netapp.com/us-en/vcp/vcp_task_reports_volume_performance.html)[外掛程式](https://docs.netapp.com/us-en/vcp/vcp_task_reports_volume_performance.html)[所](https://docs.netapp.com/us-en/vcp/vcp_task_reports_volume_performance.html)[示](https://docs.netapp.com/us-en/vcp/vcp_task_reports_volume_performance.html)["](https://docs.netapp.com/us-en/vcp/vcp_task_reports_volume_performance.html)。

#### 如需詳細資訊、請參閱

- ["vCenter Server](https://docs.netapp.com/us-en/vcp/index.html)[的](https://docs.netapp.com/us-en/vcp/index.html)[VMware vCenter](https://docs.netapp.com/us-en/vcp/index.html)[外掛程式](https://docs.netapp.com/us-en/vcp/index.html)[NetApp Element"](https://docs.netapp.com/us-en/vcp/index.html)
- ["](https://docs.netapp.com/us-en/element-software/index.html)[零件與元件軟體文件](https://docs.netapp.com/us-en/element-software/index.html)[SolidFire"](https://docs.netapp.com/us-en/element-software/index.html)

在節點頁面上檢視您的庫存

您可以檢視系統中的儲存資產、並判斷其IP位址、名稱和軟體版本。

您可以檢視多個節點系統的儲存資訊。如果 ["](#page-24-1)[自訂保](#page-24-1)[護](#page-24-1)[網域](#page-24-1)["](#page-24-1) 您可以查看指派給特定節點的保護網域。

#### 步驟

1. 在網頁瀏覽器中開啟管理節點的IP位址。例如:

```
https://[management node IP address]
```
- 2. 提供SolidFire 支援功能齊全的NetApp混合雲控制系統管理員認證資料、以登入NetApp混合雲控制系統。
- 3. 在左側導覽中、選取\*節點\*。

**Nodes** 

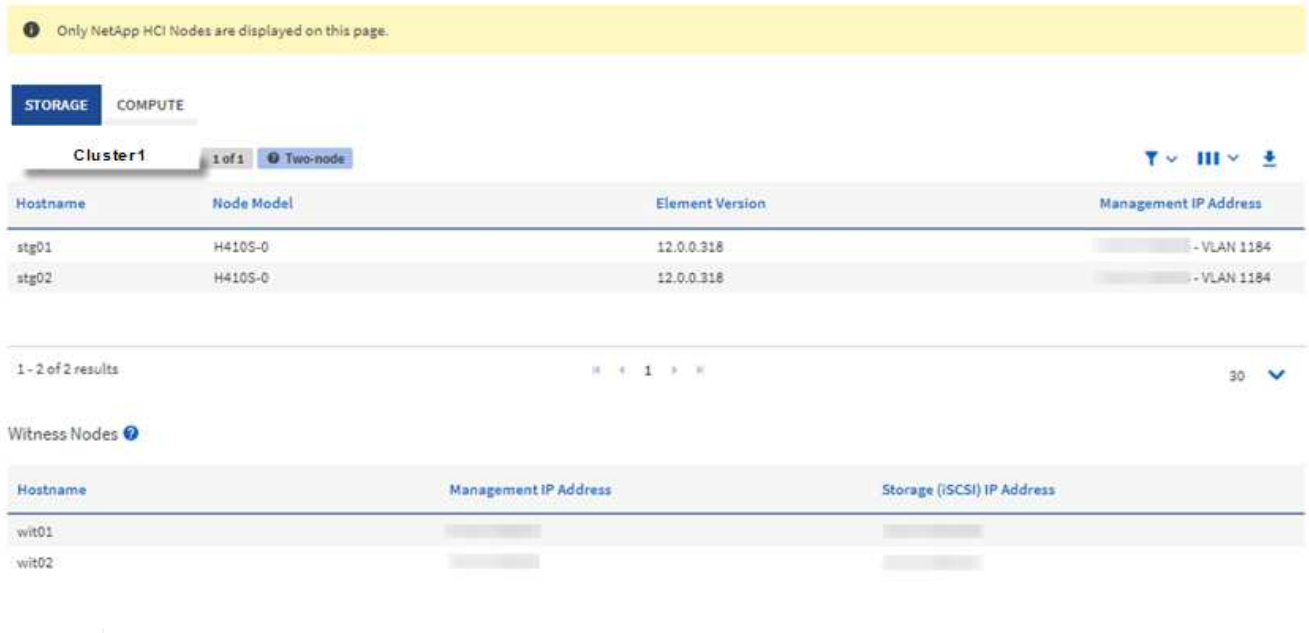

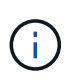

當您第一次啟動新的NetApp混合雲控制工作階段時、當管理節點管理許多叢集時、載 入NetApp混合雲控制節點頁面可能會有延遲。載入時間視管理節點主動管理的叢集數量而 定。後續產品發表時、您將會體驗更快的載入時間。

- 4. 在「節點」頁面的「儲存設備」索引標籤上、檢閱下列資訊:
	- a. 雙節點叢集:「Storage(儲存設備)」索引標籤上會出現「雙節點」標籤、並列出相關的見證節點。
	- b. 三節點叢集:會列出儲存節點和相關的見證節點。三節點叢集在待命狀態下部署見證節點、以在節點故 障時維持高可用度。
	- c. 具有四個節點以上的叢集:會顯示具有四個以上節點之叢集的資訊。見證節點不適用。如果您從兩或三 個儲存節點開始、並新增更多節點、則見證節點仍會出現。否則、「見證節點」表格不會出現。
	- d. 韌體套裝組合版本:從管理服務2.14版開始、如果叢集執行Element 12或更新版本、您可以看到這些叢 集的韌體套裝組合版本。如果叢集中的節點上有不同的韌體版本、您可以在\*韌體產品組合版本\*欄中看 到\*多個\*。
	- e. 自訂保護網域:如果叢集上使用自訂保護網域、您可以看到叢集中每個節點的自訂保護網域指派。如果 未啟用自訂保護網域、則不會顯示此欄。
- 5. 您可以透過多種方式來處理這些頁面上的資訊:
	- a. 若要篩選結果中的項目清單、請選取\*篩選\*圖示、然後選取篩選條件。您也可以輸入篩選條件的文字。
	- b. 若要顯示或隱藏欄、請選取\*顯示/隱藏欄\*圖示。
	- c. 若要下載表格、請選取\*下載\*圖示。

#### 如需詳細資訊、請參閱

- ["vCenter Server](https://docs.netapp.com/us-en/vcp/index.html)[的](https://docs.netapp.com/us-en/vcp/index.html)[VMware vCenter](https://docs.netapp.com/us-en/vcp/index.html)[外掛程式](https://docs.netapp.com/us-en/vcp/index.html)[NetApp Element"](https://docs.netapp.com/us-en/vcp/index.html)
- ["](https://docs.netapp.com/us-en/element-software/index.html)[零件與元件軟體文件](https://docs.netapp.com/us-en/element-software/index.html)[SolidFire"](https://docs.netapp.com/us-en/element-software/index.html)

### 監控儲存叢集上的磁碟區

這個系統使用Volume來配置儲存設備。SolidFire磁碟區是透過iSCSI或Fibre Channel用戶 端透過網路存取的區塊裝置。您可以監控有關存取群組、帳戶、啟動器、已用容 量、Snapshot資料保護狀態、iSCSI工作階段數目、以及與磁碟區相關的服務品質(QoS )原則的詳細資料。

您也可以查看作用中與刪除磁碟區的詳細資料。

使用此檢視時、您可能會先監控「已用容量」欄。

只有在您擁有NetApp混合雲控制管理權限時、才能存取此資訊。

#### 步驟

1. 在網頁瀏覽器中開啟管理節點的IP位址。例如:

https://[management node IP address]

2. 提供SolidFire 支援功能齊全的NetApp混合雲控制系統管理員認證資料、以登入NetApp混合雲控制系統。

若要檢視儲存設備數量、請查看NetApp混合雲控制(HCC)儀表板。請參閱 ["](#page-299-0)[使用](#page-299-0)「[HCC](#page-299-0)[儀表](#page-299-0)  $\left( \begin{matrix} 6 \end{matrix} \right)$ [板」監控](#page-299-0)[儲存資](#page-299-0)[源](#page-299-0)["](#page-299-0)。

- 3. 在左側導覽藍色方塊中、選取SolidFire 「支援所有Flash儲存設備」安裝。
- 4. 在左側導覽中、選取叢集、然後選取\* Storage **>** Volumes \*。

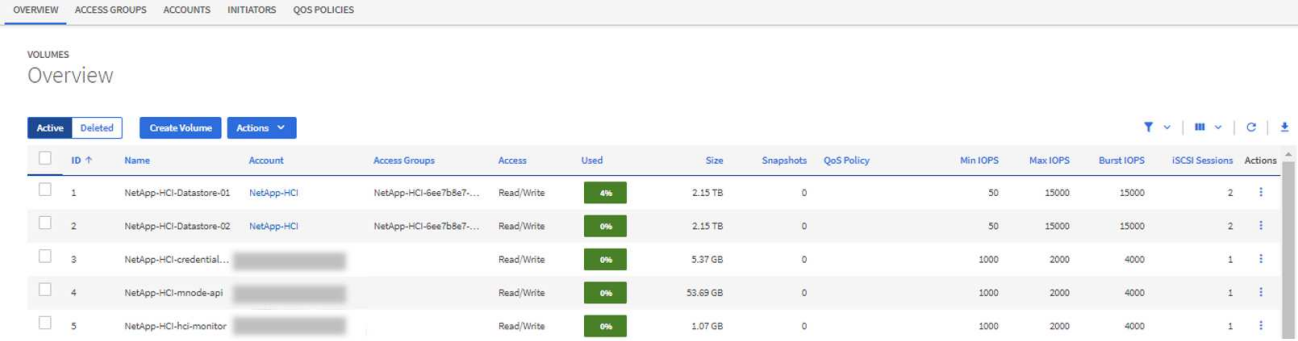

5. 在「Volumes(磁碟區)」頁面上、使用下列選項:

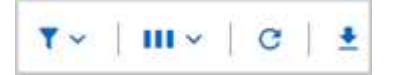

- a. 選取\*篩選\*圖示來篩選結果。
- b. 選取\*隱藏/顯示\*圖示來隱藏或顯示欄。
- c. 選取\* Refresh\*圖示以重新整理資料。
- d. 選取\*下載\*圖示下載CSV檔案。
- 6. 監控已用容量欄。如果達到「警告」、「錯誤」或「嚴重」臨界值、則此色彩代表已使用的容量狀態:
	- a. 警告-黃色
	- b. 錯誤-橘色
	- c. 嚴重-紅色
- 7. 從「Volumes(磁碟區)」檢視中選取標籤、以查看有關磁碟區的其他詳細資料:
	- a. 存取群組:您可以查看從啟動器對應到磁碟區集合的磁碟區存取群組、以確保安全存取。

請參閱相關資訊 ["Volume](#page-23-0)[存取](#page-23-0)[群](#page-23-0)[組](#page-23-0)["](#page-23-0)。

b. 帳戶:您可以查看使用者帳戶、讓用戶端能夠連線至節點上的磁碟區。當您建立Volume時、該磁碟區會 指派給特定的使用者帳戶。

請參閱相關資訊 ["](#page-20-0)[支援](#page-20-0)[All Flash](#page-20-0)[儲存系統使用](#page-20-0)[者帳戶](#page-20-0)[SolidFire"](#page-20-0)。

- c. 啟動器:您可以看到磁碟區的iSCSI啟動器IQN或Fibre Channel WWPN。新增至存取群組的每個IQN都 可存取群組中的每個磁碟區、而不需要CHAP驗證。每個新增至存取群組的WWPN都可讓光纖通道網路 存取存取存取群組中的磁碟區。
- d. \* QoS原則\*:您可以看到套用至磁碟區的QoS原則。QoS原則會將最低IOPS、最高IOPS及尖峰IOPS的 標準化設定套用至多個磁碟區。

請參閱相關資訊 ["](#page-28-0)[效](#page-28-0)[能與](#page-28-0)[QoS](#page-28-0)[原則](#page-28-0)["](#page-28-0)。

如需詳細資訊、請參閱

- ["](https://docs.netapp.com/us-en/element-software/index.html)[零件與元件文件](https://docs.netapp.com/us-en/element-software/index.html)[SolidFire"](https://docs.netapp.com/us-en/element-software/index.html)
- ["vCenter Server](https://docs.netapp.com/us-en/vcp/index.html)[的](https://docs.netapp.com/us-en/vcp/index.html)[VMware vCenter](https://docs.netapp.com/us-en/vcp/index.html)[外掛程式](https://docs.netapp.com/us-en/vcp/index.html)[NetApp Element"](https://docs.netapp.com/us-en/vcp/index.html)
- ["](https://docs.netapp.com/us-en/element-software/index.html)[零件與元件軟體文件](https://docs.netapp.com/us-en/element-software/index.html)[SolidFire"](https://docs.netapp.com/us-en/element-software/index.html)

## 收集記錄以進行疑難排解

如果SolidFire 您無法順利安裝支援功能、您可以收集記錄以傳送給NetApp支援部門、以協 助診斷。您可以使用NetApp混合雲控制或REST API來收集元素系統上的記錄。

您需要的產品

- 確保您的儲存叢集版本執行NetApp Element 的是更新版本的軟件、即不含任何更新版本。
- 請確定您已部署執行11.3版或更新版本的管理節點。

記錄收集選項

請選擇下列其中一個選項:

- [使用](#page-307-0)[NetApp](#page-307-0)[混](#page-307-0)[合](#page-307-0)[雲控制](#page-307-0)[來](#page-307-0)[收](#page-307-0)[集](#page-307-0)[記](#page-307-0)[錄](#page-307-0)
- [使用](#page-308-0)[REST API](#page-308-0)[來](#page-308-0)[收](#page-308-0)[集](#page-308-0)[記](#page-308-0)[錄](#page-308-0)

#### <span id="page-307-0"></span>使用**NetApp**混合雲控制來收集記錄

您可以從NetApp混合雲控制儀表板存取記錄收集區域。

#### 步驟

1. 在網頁瀏覽器中開啟管理節點的IP位址。例如:

https://[management node IP address]

- 2. 提供Element儲存叢集管理員認證資料、以登入NetApp混合雲控制系統。
- 3. 從儀表板中、選取右上角的功能表。
- 4. 選取\*收集記錄\*。

如果您之前收集過記錄、可以下載現有的記錄套件、或開始收集新的記錄。

5. 在\*日期範圍\*下拉式功能表中選取日期範圍、以指定記錄應包含的日期。

如果您指定自訂開始日期、可以選取開始日期範圍的日期。記錄會從該日期收集到目前為止。

6. 在「記錄收藏」區段中、選取記錄套件應包含的記錄檔類型。

對於儲存記錄、您可以展開儲存節點清單、然後選取個別節點來收集來自(或清單中的所有節點)的記錄。

7. 選取\*收集記錄\*以開始收集記錄。

記錄收集會在背景執行、頁面會顯示進度。

視您收集的記錄而定、進度列可能會維持在某個百分比數分鐘、或在某些時間點進展非常緩 慢。

8. 選取\*下載Logs\*以下載記錄套件。

記錄套件為壓縮的UNIX .tgz檔案格式。

<span id="page-308-0"></span>使用**REST API**來收集記錄

您可以使用REST API來收集元素記錄。

#### 步驟

- 1. 找出儲存叢集ID:
	- a. 在管理節點上開啟管理節點REST API UI:

https://[management node IP]/logs/1/

- b. 選擇\*授權\*並完成下列項目:
	- i. 輸入叢集使用者名稱和密碼。
	- ii. 如果尚未填入值、請將用戶端ID輸入為「mnode-client」。
	- iii. 選取\*授權\*以開始工作階段。
- 2. 從元素收集記錄:
	- a. 選擇\* POST / bundle\*。
	- b. 選擇\*試用\*。
	- c. 根據您需要收集的記錄類型和時間範圍、在\* Request banit\*(申請本文)欄位中變更下列參數的值:

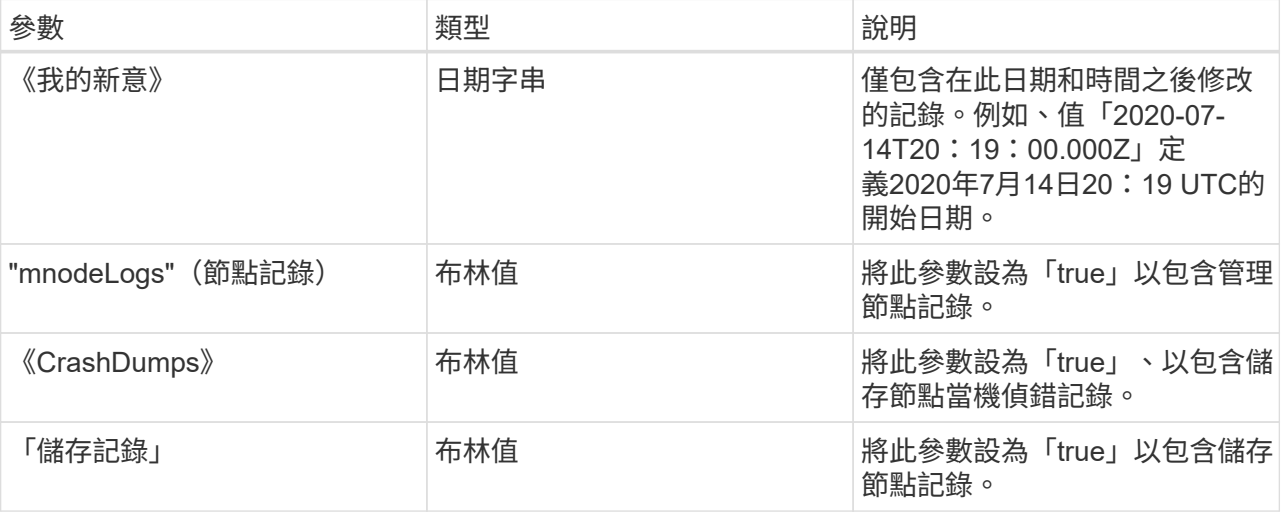

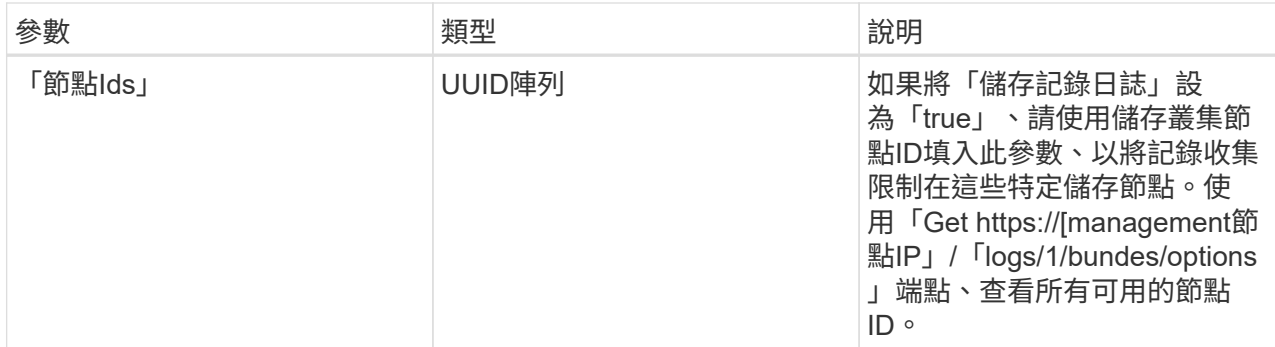

d. 選擇\*執行\*開始收集記錄。回應應傳回類似下列的回應:

```
{
    "_links": {
     "self": "https://10.1.1.5/logs/1/bundle"
    },
   "taskId": "4157881b-z889-45ce-adb4-92b1843c53ee",
   "taskLink": "https://10.1.1.5/logs/1/bundle"
}
```
3. 檢查記錄收集工作的狀態:

- a. 選擇\* Get /bundle\*。
- b. 選擇\*試用\*。
- c. 選取\*執行\*以傳回集合工作的狀態。
- d. 捲動至回應本文的底部。

您應該會看到「完成百分比」屬性、詳細說明收藏的進度。如果集合完成、則「DownloadLink」屬性會 包含完整的下載連結、包括記錄套件的檔案名稱。

e. 複製「downloadLink」屬性結尾的檔案名稱。

#### 4. 下載收集的記錄套件:

- a. 選擇\* Get /bundle/{fileName}\*。
- b. 選擇\*試用\*。
- c. 將您先前複製的檔案名稱貼到「Filename」參數文字欄位。
- d. 選擇\*執行\*。

執行後、回應本文區域會出現下載連結。

e. 選取\*下載檔案\*、然後將產生的檔案儲存到您的電腦。

記錄套件為壓縮的UNIX .tgz檔案格式。

如需詳細資訊、請參閱

- ["vCenter Server](https://docs.netapp.com/us-en/vcp/index.html)[的](https://docs.netapp.com/us-en/vcp/index.html)[VMware vCenter](https://docs.netapp.com/us-en/vcp/index.html)[外掛程式](https://docs.netapp.com/us-en/vcp/index.html)[NetApp Element"](https://docs.netapp.com/us-en/vcp/index.html)
- ["](https://docs.netapp.com/us-en/element-software/index.html)[零件與元件軟體文件](https://docs.netapp.com/us-en/element-software/index.html)[SolidFire"](https://docs.netapp.com/us-en/element-software/index.html)

# 使用**Element API**管理儲存設備

## 您可以使用Element軟體API來管理元素儲存叢集。

元素API是以透過HTTPS的JSON-RPC傳輸協定為基礎。JSON-RPC是以輕量化JSON資料交換格式為基礎的簡 單文字型RPC傳輸協定。用戶端程式庫適用於所有主要的程式設計語言。

- [關於](#page-312-0)[Element](#page-312-0)[軟體](#page-312-0)[API](#page-312-0)
- [通](#page-316-0)[用](#page-316-0)[物](#page-316-0)[件](#page-316-0)
- [常](#page-412-0)[見](#page-412-0)[方](#page-412-0)[法](#page-412-0)
- [帳戶](#page-430-0)[API](#page-430-0)[方](#page-430-0)[法](#page-430-0)
- [系統管理](#page-443-0)[員](#page-443-0)[API](#page-443-0)[方](#page-443-0)[法](#page-443-0)
- [叢集](#page-454-0)[API](#page-454-0)[方](#page-454-0)[法](#page-454-0)
- [叢集](#page-514-0)[建立](#page-514-0)[API](#page-514-0)[方](#page-514-0)[法](#page-514-0)
- [磁碟機](#page-522-0)[API](#page-522-0)[方](#page-522-0)[法](#page-522-0)
- [Fibre Channel API](#page-536-0)[方](#page-536-0)[法](#page-536-0)
- [啟](#page-547-0)[動](#page-547-0)[器](#page-547-0)[API](#page-547-0)[方](#page-547-0)[法](#page-547-0)
- [LDAP API](#page-558-0)[方](#page-558-0)[法](#page-558-0)
- [多因](#page-568-0)[素驗證](#page-568-0)[API](#page-568-0)[方](#page-568-0)[法](#page-568-0)
- [工](#page-586-0)[作](#page-586-0)[階段](#page-586-0)[驗證](#page-586-0)[API](#page-586-0)[方](#page-586-0)[法](#page-586-0)
- [節點](#page-590-0)[API](#page-590-0)[方](#page-590-0)[法](#page-590-0)
- [複寫](#page-692-0)[API](#page-692-0)[方](#page-692-0)[法](#page-692-0)
- [安全](#page-707-0)[API](#page-707-0)[方](#page-707-0)[法](#page-707-0)
- [SnapMirror API](#page-741-0)[方](#page-741-0)[法](#page-741-0)
- [系統組態](#page-766-0)[API](#page-766-0)[方](#page-766-0)[法](#page-766-0)
- [多租戶網路](#page-821-0)[API](#page-821-0)[方](#page-821-0)[法](#page-821-0)
- [Volume API](#page-831-0)[方](#page-831-0)[法](#page-831-0)
- [Volume](#page-927-0)[存取](#page-927-0)[群](#page-927-0)[組](#page-927-0)[API](#page-927-0)[方](#page-927-0)[法](#page-927-0)
- [Volume Snapshot API](#page-946-0)[方](#page-946-0)[法](#page-946-0)
- [虛擬](#page-993-0)[Volume API](#page-993-0)[方](#page-993-0)[法](#page-993-0)
- [存取](#page-1013-0)[控制](#page-1013-0)
- [回應](#page-1023-0)[範](#page-1023-0)[例](#page-1023-0)

## 如需詳細資訊、請參閱

- ["](https://www.netapp.com/data-storage/solidfire/documentation/)[「](https://www.netapp.com/data-storage/solidfire/documentation/)[All Flash](https://www.netapp.com/data-storage/solidfire/documentation/)[儲存資](https://www.netapp.com/data-storage/solidfire/documentation/)[源」頁面](https://www.netapp.com/data-storage/solidfire/documentation/)[SolidFire"](https://www.netapp.com/data-storage/solidfire/documentation/)
- ["](http://docs.netapp.com/sfe-122/index.jsp)[元件與元件軟體文件中心](http://docs.netapp.com/sfe-122/index.jsp)[SolidFire"](http://docs.netapp.com/sfe-122/index.jsp)

## <span id="page-312-0"></span>關於**Element**軟體**API**

元素API是以透過HTTPS的JSON-RPC傳輸協定為基礎。JSON-RPC是以輕量化JSON資 料交換格式為基礎的簡單文字型RPC傳輸協定。用戶端程式庫適用於所有主要的程式設計 語言。

您可以透過HTTPS POST要求、向API端點提出API要求。POST要求的本文是JSON-RPC要求物件。API目前不 支援批次要求(單一POST中有多個要求物件)。提交API要求時、您必須使用「application/json-rpc」做為要求 的內容類型、並確保實體未編碼格式。

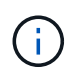

Element Web UI會使用本文所述的API方法。您可以啟用API記錄來監控UI中的API作業;如此可 讓您查看發行給系統的方法。您可以同時啟用要求和回應、以查看系統如何回覆所發佈的方法。

除非另有說明、否則API回應中的所有日期字串均為UTC+0格式。

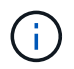

當儲存叢集負載沉重、或是您提交許多連續的API要求而沒有介入延遲時、某種方法可能會失敗、 並傳回錯誤「xDBVERionm不符」。如果發生這種情況、請重試方法呼叫。

- [要求](#page-312-1)[物](#page-312-1)[件](#page-312-1)[成員](#page-312-1)
- [回應](#page-313-0)[物](#page-313-0)[件](#page-313-0)[成員](#page-313-0)
- [要求端](#page-313-1)[點](#page-313-1)
- [API](#page-314-0)[驗證](#page-314-0)
- [非](#page-314-1)[同步](#page-314-1)[方](#page-314-1)[法](#page-314-1)
- [屬](#page-315-0)[性](#page-315-0)

## 如需詳細資訊、請參閱

- ["](https://docs.netapp.com/us-en/element-software/index.html)[零件與元件軟體文件](https://docs.netapp.com/us-en/element-software/index.html)[SolidFire"](https://docs.netapp.com/us-en/element-software/index.html)
- ["](https://docs.netapp.com/sfe-122/topic/com.netapp.ndc.sfe-vers/GUID-B1944B0E-B335-4E0B-B9F1-E960BF32AE56.html)[先前版本的](https://docs.netapp.com/sfe-122/topic/com.netapp.ndc.sfe-vers/GUID-B1944B0E-B335-4E0B-B9F1-E960BF32AE56.html)[NetApp SolidFire](https://docs.netapp.com/sfe-122/topic/com.netapp.ndc.sfe-vers/GUID-B1944B0E-B335-4E0B-B9F1-E960BF32AE56.html) [產品及元素產品文件](https://docs.netapp.com/sfe-122/topic/com.netapp.ndc.sfe-vers/GUID-B1944B0E-B335-4E0B-B9F1-E960BF32AE56.html)["](https://docs.netapp.com/sfe-122/topic/com.netapp.ndc.sfe-vers/GUID-B1944B0E-B335-4E0B-B9F1-E960BF32AE56.html)

## <span id="page-312-1"></span>要求物件成員

每個Element軟體API要求都有下列基本部分:

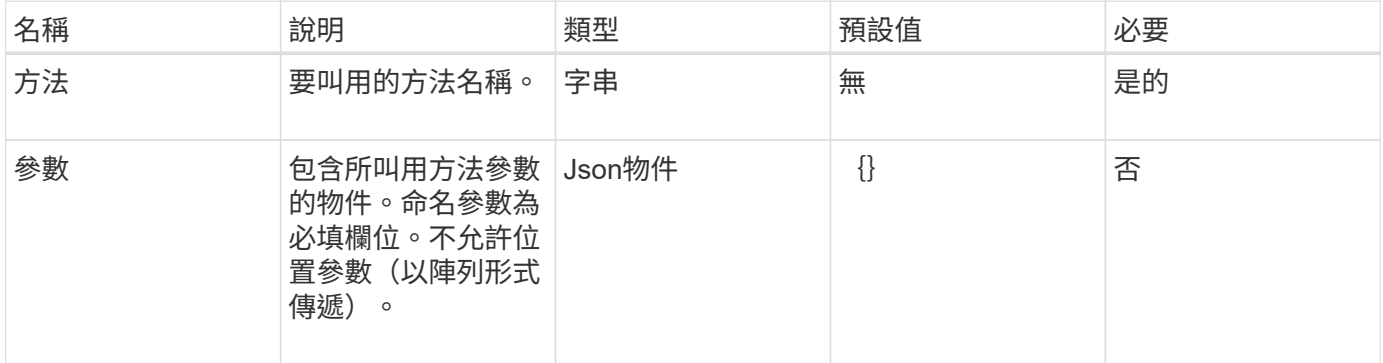

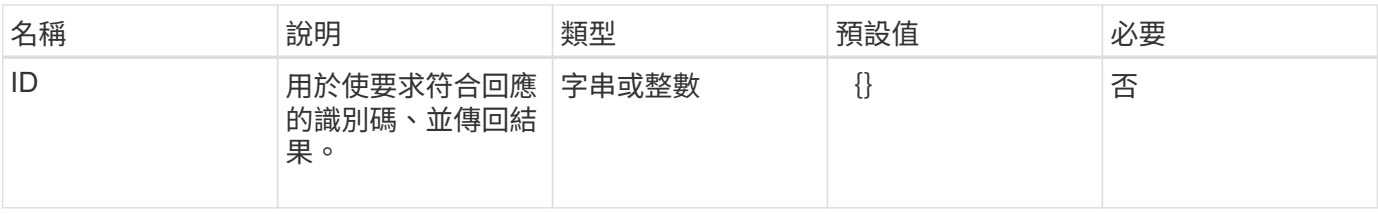

## <span id="page-313-0"></span>回應物件成員

每個Element軟體API回應本文都包含下列基本部分:

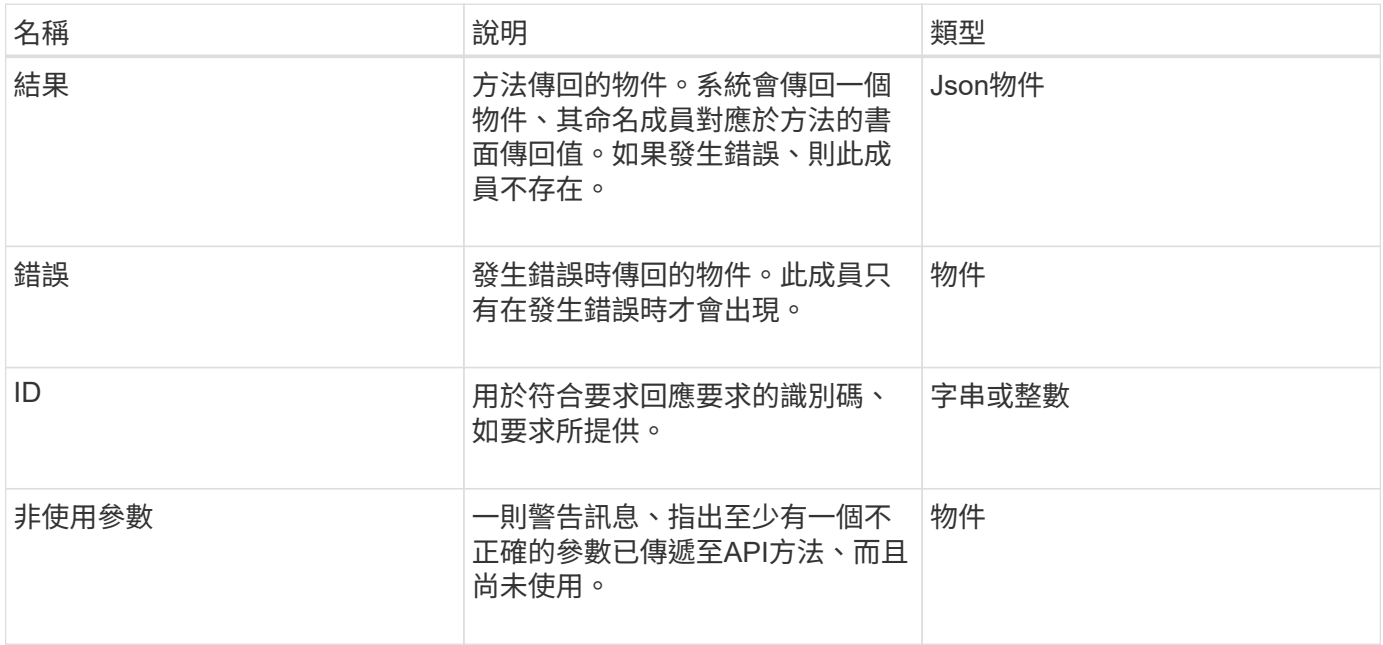

## <span id="page-313-1"></span>要求端點

API中使用三種類型的要求端點(儲存叢集、儲存叢集建立和每個節點)。您應該永遠使 用Element軟體版本所支援的最新端點。

API中的三個要求端點會以下列方式指定:

## 叢集**API**方法

用於儲存叢集範圍API要求的HTTPS端點為「https://<mvip>/json-rpc/<api-version>`」、其中:

- 「<mvip>'是儲存叢集的管理虛擬IP位址。
- 「API版本」是您所使用的API版本。

#### 叢集建立與啟動**API**方法

用於建立儲存叢集及存取自舉API要求的HTTPS端點為「https://<nodeIP>/json-rpc/<api-version>`」、其中:

- 「<節點IP >」是您要新增至叢集之節點的IP位址。
- 「API版本」是您所使用的API版本。

#### 每節點**API**方法

用於個別儲存節點API要求的HTTPS端點為「https://<nodeIP>:442/json-rpc/<api-version>`」、其中:

- 「<節點IP>」是儲存節點的管理IP位址、而「442」是HTTPS伺服器執行的連接埠。
- 「API版本」是您所使用的API版本。

#### 如需詳細資訊、請參閱

- ["](https://docs.netapp.com/us-en/element-software/index.html)[零件與元件軟體文件](https://docs.netapp.com/us-en/element-software/index.html)[SolidFire"](https://docs.netapp.com/us-en/element-software/index.html)
- ["](https://docs.netapp.com/sfe-122/topic/com.netapp.ndc.sfe-vers/GUID-B1944B0E-B335-4E0B-B9F1-E960BF32AE56.html)[先前版本的](https://docs.netapp.com/sfe-122/topic/com.netapp.ndc.sfe-vers/GUID-B1944B0E-B335-4E0B-B9F1-E960BF32AE56.html)[NetApp SolidFire](https://docs.netapp.com/sfe-122/topic/com.netapp.ndc.sfe-vers/GUID-B1944B0E-B335-4E0B-B9F1-E960BF32AE56.html) [產品及元素產品文件](https://docs.netapp.com/sfe-122/topic/com.netapp.ndc.sfe-vers/GUID-B1944B0E-B335-4E0B-B9F1-E960BF32AE56.html)["](https://docs.netapp.com/sfe-122/topic/com.netapp.ndc.sfe-vers/GUID-B1944B0E-B335-4E0B-B9F1-E960BF32AE56.html)

### <span id="page-314-0"></span>**API**驗證

使用API時、您可以在所有API要求中加入HTTP Basic驗證標頭、以驗證系統。如果您省略 驗證資訊、系統會以HTTP 401回應拒絕未驗證的要求。系統支援透過TLS進行HTTP Basic驗證。

使用叢集管理帳戶進行API驗證。

#### 如需詳細資訊、請參閱

- ["](https://docs.netapp.com/us-en/element-software/index.html)[零件與元件軟體文件](https://docs.netapp.com/us-en/element-software/index.html)[SolidFire"](https://docs.netapp.com/us-en/element-software/index.html)
- ["](https://docs.netapp.com/sfe-122/topic/com.netapp.ndc.sfe-vers/GUID-B1944B0E-B335-4E0B-B9F1-E960BF32AE56.html)[先前版本的](https://docs.netapp.com/sfe-122/topic/com.netapp.ndc.sfe-vers/GUID-B1944B0E-B335-4E0B-B9F1-E960BF32AE56.html)[NetApp SolidFire](https://docs.netapp.com/sfe-122/topic/com.netapp.ndc.sfe-vers/GUID-B1944B0E-B335-4E0B-B9F1-E960BF32AE56.html) [產品及元素產品文件](https://docs.netapp.com/sfe-122/topic/com.netapp.ndc.sfe-vers/GUID-B1944B0E-B335-4E0B-B9F1-E960BF32AE56.html)["](https://docs.netapp.com/sfe-122/topic/com.netapp.ndc.sfe-vers/GUID-B1944B0E-B335-4E0B-B9F1-E960BF32AE56.html)

## <span id="page-314-1"></span>非同步方法

有些API方法是非同步的、這表示當方法傳回時、它們執行的作業可能不完整。非同步方法 會傳回可杳詢以杳看作業狀態的處理代碼;某些作業的狀態資訊可能會包含完成百分比。

查詢非同步作業時、其結果可能是下列其中一種:

- 「DiveAdd」:系統正在將磁碟機新增至叢集。
- 「BulkVolume」:系統正在執行磁碟區之間的複製作業、例如備份或還原。
- 「Clone(複製)」:系統正在複製磁碟區。
- 「刪除」:系統正在從磁碟機複製資料、準備將其從叢集移除。
- 「RtfiPendingNode」:系統將相容軟體新增至叢集之前、正在節點上安裝相容軟體。

使用非同步方法或取得執行中非同步作業的狀態時、請注意下列幾點:

- 非同步方法會在個別方法文件中指出。
- 非同步方法會傳回「asyncdyle」、這是發行API方法所知道的句點。您可以使用控制代碼輪詢非同步作業的 狀態或結果。
- 您可以使用Getynprynresult方法取得個別非同步方法的結果。當您使用GetSuccessynresult查詢完成的作業 時、系統會傳回結果並自動清除系統的結果。當您使用Getynprynresult查詢不完整的作業時、系統會傳回結 果、但不會清除結果。

• 您可以使用list非 同步結果方法、取得所有執行中或已完成非同步方法的狀態和結果。在此情況下、系統不 會清除已完成作業的結果。

如需詳細資訊、請參閱

- ["](https://docs.netapp.com/us-en/element-software/index.html)[零件與元件軟體文件](https://docs.netapp.com/us-en/element-software/index.html)[SolidFire"](https://docs.netapp.com/us-en/element-software/index.html)
- ["](https://docs.netapp.com/sfe-122/topic/com.netapp.ndc.sfe-vers/GUID-B1944B0E-B335-4E0B-B9F1-E960BF32AE56.html)[先前版本的](https://docs.netapp.com/sfe-122/topic/com.netapp.ndc.sfe-vers/GUID-B1944B0E-B335-4E0B-B9F1-E960BF32AE56.html)[NetApp SolidFire](https://docs.netapp.com/sfe-122/topic/com.netapp.ndc.sfe-vers/GUID-B1944B0E-B335-4E0B-B9F1-E960BF32AE56.html) [產品及元素產品文件](https://docs.netapp.com/sfe-122/topic/com.netapp.ndc.sfe-vers/GUID-B1944B0E-B335-4E0B-B9F1-E960BF32AE56.html)["](https://docs.netapp.com/sfe-122/topic/com.netapp.ndc.sfe-vers/GUID-B1944B0E-B335-4E0B-B9F1-E960BF32AE56.html)

## <span id="page-315-0"></span>屬性

許多API要求和回應都使用物件和簡單類型。物件是金鑰值配對的集合、其中的值是簡單類 型或可能是其他物件。屬性是自訂的名稱值配對、可由使用者在Json物件中設定。有些方 法可讓您在建立或修改物件時新增屬性。

編碼屬性物件的長度上限為1000位元組。

物件成員

此物件包含下列成員:

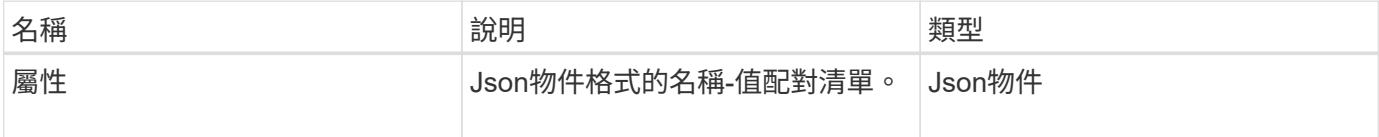

申請範例

下列要求範例使用AddClusterAdmin方法:

```
{
     "method": "AddClusterAdmin",
     "params": {
         "username": "joeadmin",
         "password": "68!5Aru268)$",
         "access": [
             "volume",
             "reporting"
       \frac{1}{2}  "attributes": {
             "name1": "value1",
             "name2": "value2",
             "name3": "value3"
         }
     }
}
```
## <span id="page-316-0"></span>通用物件

Element軟體API使用Json物件來呈現組織化的資料概念。其中許多API方法會將這些物件 用於資料輸入和輸出。本節將記錄這些常用物件;只在單一方法中使用的物件會以該方法 記錄、而非本節。

- [帳戶](#page-318-0)
- [驗證](#page-319-0)[工](#page-319-0)[作](#page-319-0)[階段](#page-319-0)[資訊](#page-319-0)
- [艙壁](#page-320-0)[Volume](#page-320-0)[工](#page-320-0)[作](#page-320-0)
- [繫](#page-322-0)[結\(](#page-322-0)[虛擬](#page-322-0)[磁碟區\)](#page-322-0)
- [認證詳細資料](#page-322-1)
- [叢集](#page-323-0)
- [叢集管理](#page-325-0)
- [叢集容量](#page-326-0)
- [叢集組態](#page-328-0)
- [叢集資訊](#page-328-1)
- [叢集](#page-330-0)[空](#page-330-0)[氣](#page-330-0)
- [叢集統](#page-331-0)[計](#page-331-0)[資料](#page-331-0)
- [叢集結](#page-333-0)[構](#page-333-0)
- [磁碟機](#page-334-0)
- [磁碟統](#page-336-0)[計](#page-336-0)[資料](#page-336-0)
- [錯誤](#page-337-0)
- [活](#page-338-0)[動](#page-338-0)
- [故障](#page-340-0)
- [光纖通道](#page-342-0)[連接](#page-342-0)[埠](#page-342-0)
- [FpsErrorNodeReport](#page-343-0)
- [FpsNodeReport](#page-343-1)
- [FpsReport](#page-344-0)
- [群](#page-344-1)[組](#page-344-1)[Snapshot](#page-344-1)
- [硬](#page-346-0)[體資訊](#page-346-0)
- [主](#page-347-0)[機\(](#page-347-0)[虛擬](#page-347-0)[磁碟區\)](#page-347-0)
- [idpConfigInfo](#page-347-1)
- [啟](#page-348-0)[動](#page-348-0)[器](#page-348-0)
- [ISCSIAuthentication](#page-349-0)
- [KeyProviderKmip](#page-350-0)
- [KeyServerKmip](#page-350-1)
- [LDAPConfiguration](#page-351-0)
- [記](#page-353-0)[錄伺](#page-353-0)[服](#page-353-0)[器](#page-353-0)
- [網路](#page-353-1)[\(連結](#page-353-1)[介面](#page-353-1)[\)](#page-353-1)
- [網路](#page-357-0)[\(](#page-357-0)[所](#page-357-0)[有](#page-357-0)[介面](#page-357-0)[\)](#page-357-0)
- [網路](#page-358-0)[\(](#page-358-0)[乙太](#page-358-0)[網路介面](#page-358-0)[\)](#page-358-0)
- [網路](#page-359-0)[\(本機](#page-359-0)[介面](#page-359-0)[\)](#page-359-0)
- [網路](#page-361-0)[\(](#page-361-0)[SNMP](#page-361-0)[\)](#page-361-0)
- [網路介面](#page-361-1)
- [節點](#page-363-0)
- [節點](#page-365-0)[保](#page-365-0)[護](#page-365-0)[網域](#page-365-0)
- [節點統](#page-365-1)[計](#page-365-1)[資料](#page-365-1)
- [版本資訊](#page-367-0)
- [pendingActiveNode](#page-367-1)
- [pendingNode](#page-369-0)
- [保](#page-370-0)[護](#page-370-0)[網域](#page-370-0)
- [保](#page-371-0)[護](#page-371-0)[網域](#page-371-0)[層](#page-371-0)[級](#page-371-0)
- [保](#page-371-1)[護](#page-371-1)[網域](#page-371-1)[恢](#page-371-1)[復能力](#page-371-1)
- [保](#page-372-0)[護](#page-372-0)[網域](#page-372-0)[容](#page-372-0)[忍](#page-372-0)[度](#page-372-0)
- [保](#page-372-1)[護](#page-372-1)[架構](#page-372-1)[恢](#page-372-1)[復能力](#page-372-1)
- [保](#page-373-0)[護](#page-373-0)[架構](#page-373-0)[容錯度](#page-373-0)
- [通](#page-373-1)[訊協定](#page-373-1)[端](#page-373-1)[點](#page-373-1)
- [QoS](#page-374-0)
- [QoSPolicy](#page-375-0)
- [遠端](#page-376-0)[叢集](#page-376-0)[SnapshotStatus](#page-376-0)
- [排](#page-376-1)[程](#page-376-1)
- [工](#page-378-0)[作](#page-378-0)[階段](#page-378-0)[\(](#page-378-0)[光纖通道](#page-378-0)[\)](#page-378-0)
- [工](#page-379-0)[作](#page-379-0)[階段](#page-379-0) [\(](#page-379-0)[iSCSI](#page-379-0)[\)](#page-379-0)
- [snapMirrorAggrate](#page-381-0)
- [snapMirrorClusterIdentity](#page-382-0)
- [snapMirrorEndpoint](#page-382-1)
- [snapMirrorJobScheduleCronInfo](#page-383-0)
- [snapMirrorlunInfo](#page-383-1)
- [SnapMirror](#page-384-0)[網路介面](#page-384-0)
- [snapMirrorNode](#page-385-0)
- [snapMirrorPolicy](#page-386-0)
- [snapMirrorPolicyRule](#page-387-0)
- [snapMirrorRelationationationationship](#page-387-1)
- [snapMirrorVolume](#page-390-0)
- [snapMirrorVolume](#page-390-1)[資訊](#page-390-1)
- [snapMirrorVserver](#page-391-0)
- [snapMirrorVserverAggregateInfo](#page-392-0)
- [Snapshot](#page-393-0)
- [snmpTrapRecipient](#page-395-0)
- [storageContainer](#page-395-1)
- [SyncJob](#page-396-0)
- [工](#page-398-0)[作\(](#page-398-0)[虛擬](#page-398-0)[磁碟區\)](#page-398-0)
- [使用](#page-400-0)[者](#page-400-0)
- [虛擬化網路](#page-401-0)
- [虛擬化](#page-402-0)[Volume](#page-402-0)
- [Volume](#page-403-0)
- [Volume](#page-406-0)[存取](#page-406-0)[群](#page-406-0)[組](#page-406-0)
- [Volume](#page-406-1)
- [Volume](#page-408-0)[統](#page-408-0)[計](#page-408-0)[資料](#page-408-0)

## 如需詳細資訊、請參閱

- ["](https://docs.netapp.com/us-en/element-software/index.html)[零件與元件軟體文件](https://docs.netapp.com/us-en/element-software/index.html)[SolidFire"](https://docs.netapp.com/us-en/element-software/index.html)
- ["](https://docs.netapp.com/sfe-122/topic/com.netapp.ndc.sfe-vers/GUID-B1944B0E-B335-4E0B-B9F1-E960BF32AE56.html)[先前版本的](https://docs.netapp.com/sfe-122/topic/com.netapp.ndc.sfe-vers/GUID-B1944B0E-B335-4E0B-B9F1-E960BF32AE56.html)[NetApp SolidFire](https://docs.netapp.com/sfe-122/topic/com.netapp.ndc.sfe-vers/GUID-B1944B0E-B335-4E0B-B9F1-E960BF32AE56.html) [產品及元素產品文件](https://docs.netapp.com/sfe-122/topic/com.netapp.ndc.sfe-vers/GUID-B1944B0E-B335-4E0B-B9F1-E960BF32AE56.html)["](https://docs.netapp.com/sfe-122/topic/com.netapp.ndc.sfe-vers/GUID-B1944B0E-B335-4E0B-B9F1-E960BF32AE56.html)

## <span id="page-318-0"></span>帳戶

。 account 物件包含帳戶的相關資訊。此物件僅包含有關帳戶的「已設定」資訊、而非 任何執行時間或使用資訊。

### 物件成員

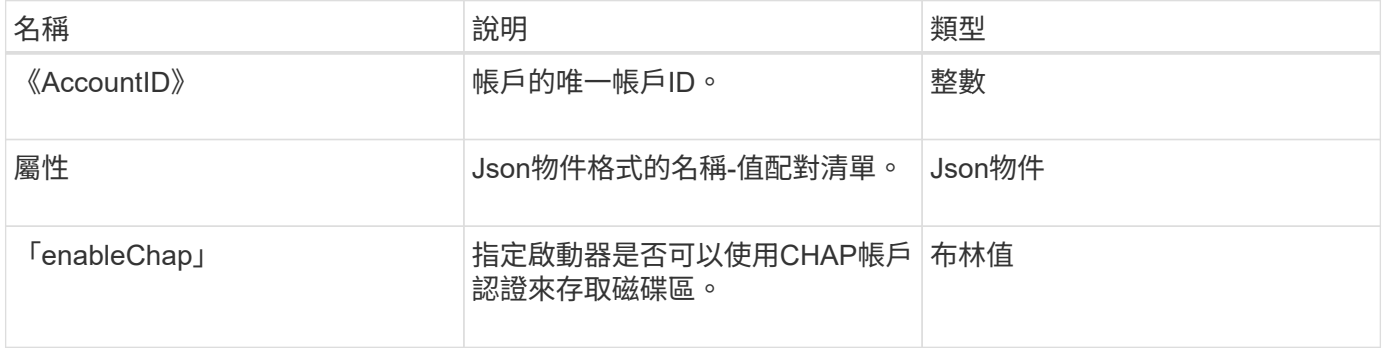

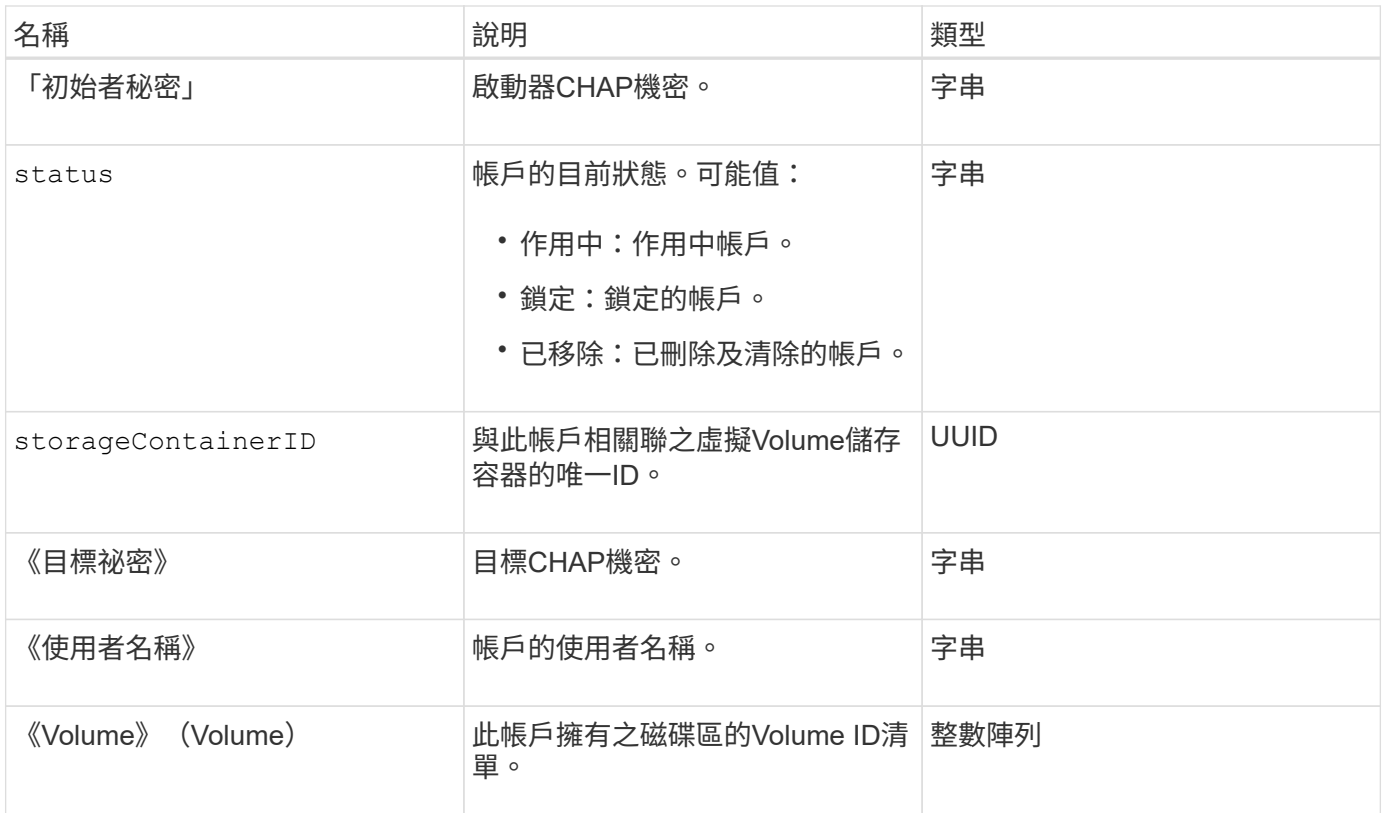

### 如需詳細資訊、請參閱

- [AddAccount](#page-431-0)
- [GetAccountByID](#page-433-0)
- [GetAccountByName](#page-434-0)
- [清](#page-437-0)[單](#page-437-0)[帳戶](#page-437-0)

## <span id="page-319-0"></span>驗證工作階段資訊

。 authSessionInfo 物件包含驗證工作階段的相關資訊。

## 物件成員

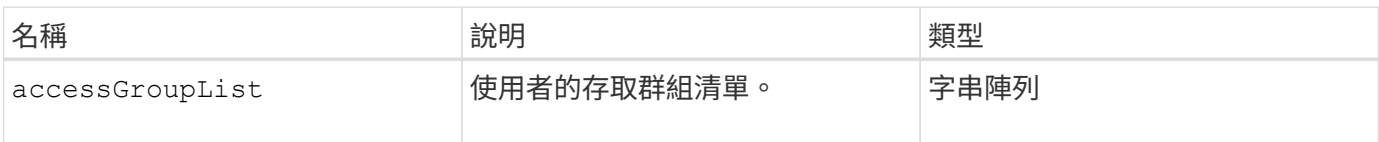

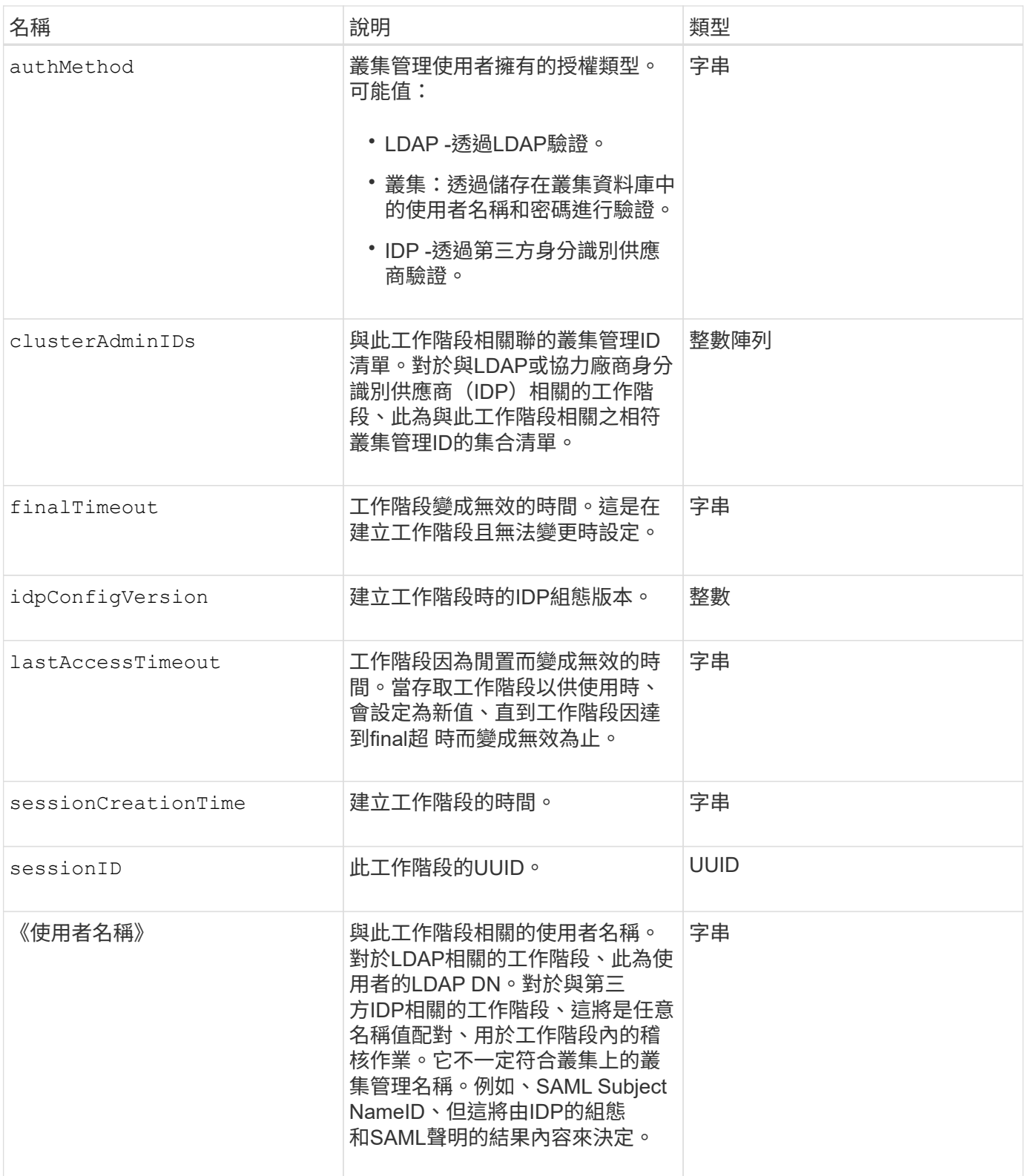

## <span id="page-320-0"></span>艙壁**Volume**工作

。 bulkVolumeJob 物件包含大量磁碟區讀取或寫入作業的相關資訊、例如複製或建立快 照。

## 物件成員

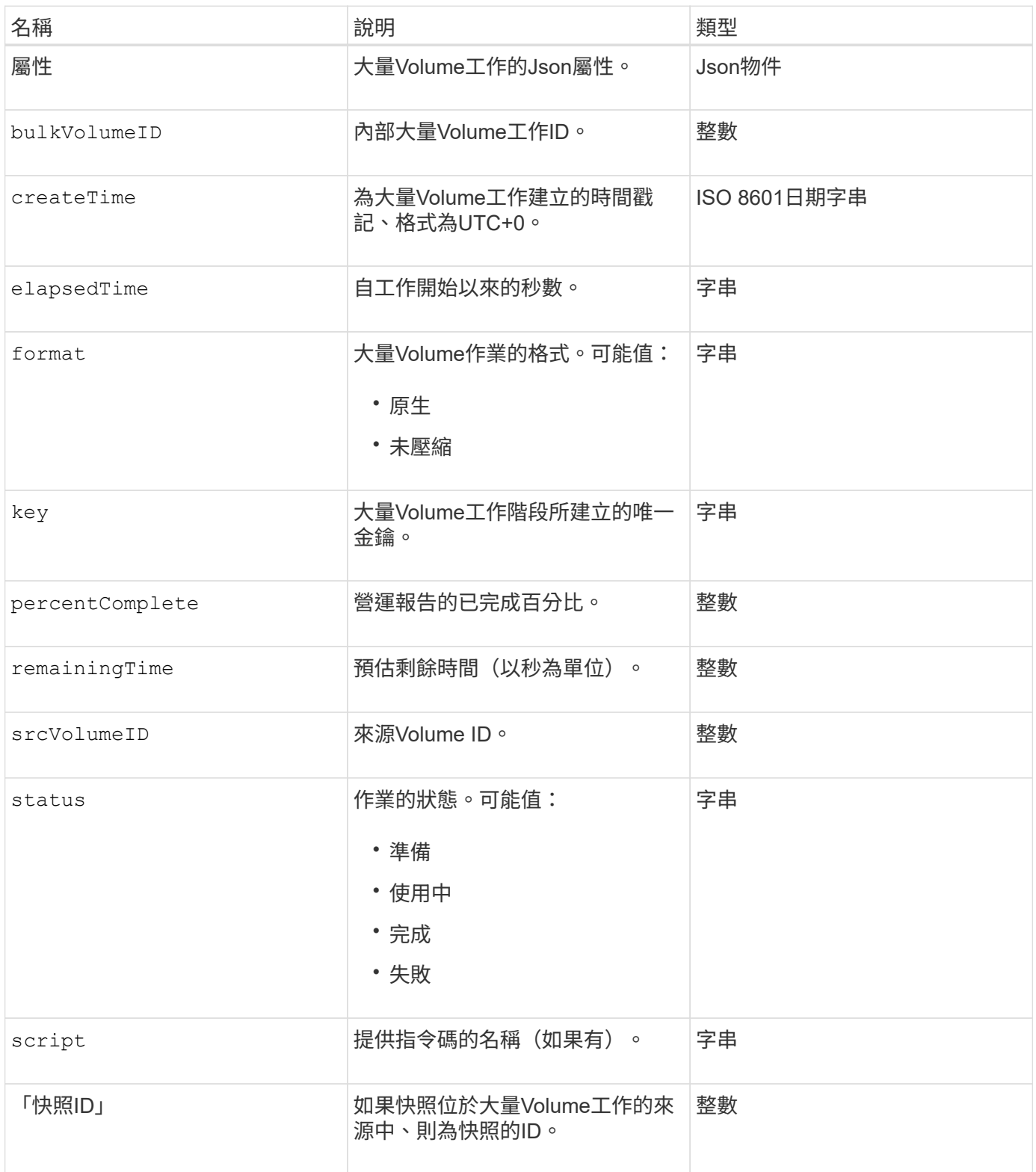

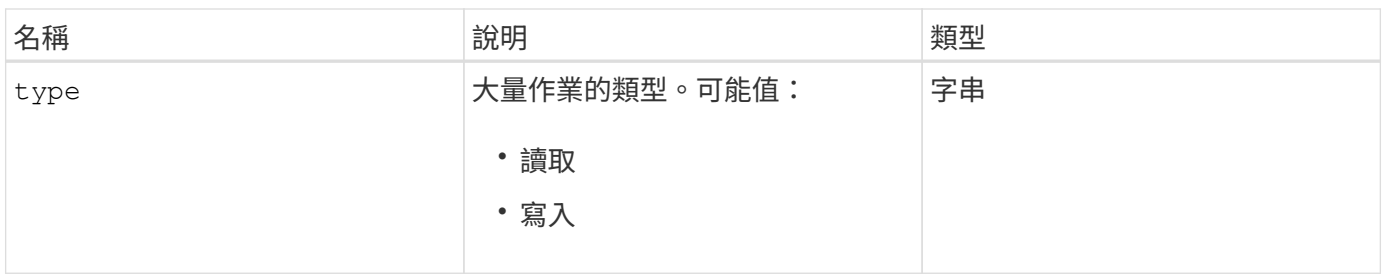

## <span id="page-322-0"></span>繫結(虚擬磁碟區)

繫結物件包含有關虛擬磁碟區繫結的資訊。您可以使用「listVirtualVolume Bindings」API 方法、擷取所有虛擬磁碟區的此資訊清單。

#### 物件成員

此物件包含下列成員:

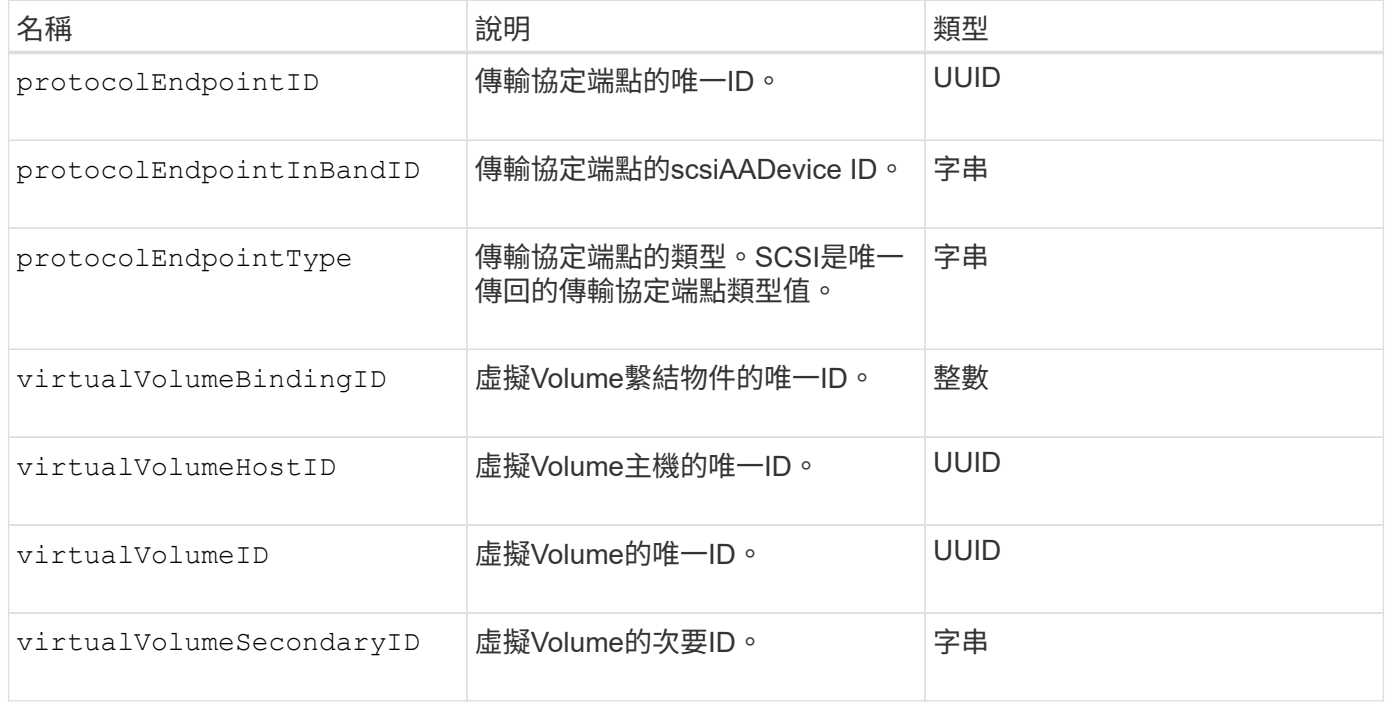

#### 如需詳細資訊、請參閱

- [清](#page-1003-0)[單](#page-1003-0)[虛擬](#page-1003-0)[磁碟區](#page-1003-0)[繫](#page-1003-0)[結](#page-1003-0)
- [通](#page-373-1)[訊協定](#page-373-1)[端](#page-373-1)[點](#page-373-1)

## <span id="page-322-1"></span>認證詳細資料

。 certificateDetails 物件包含安全性憑證的解碼資訊。

## 物件成員

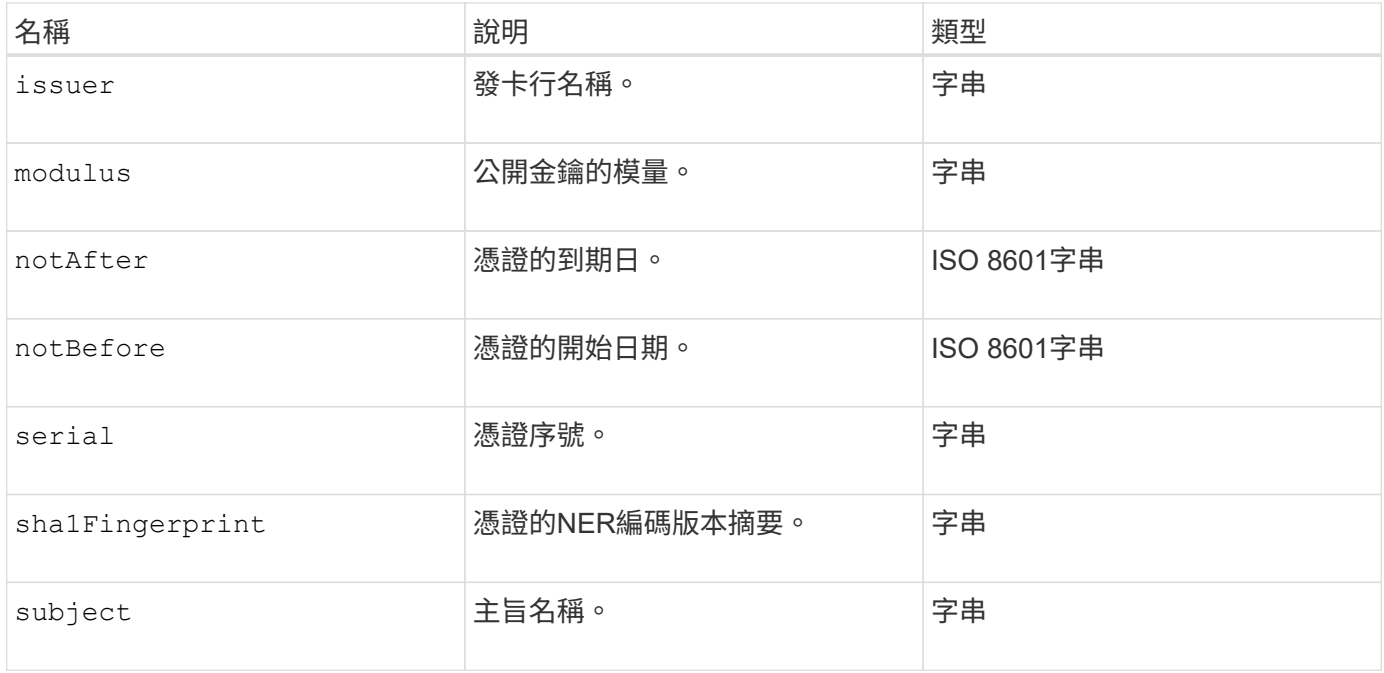

## <span id="page-323-0"></span>叢集

叢集物件包含節點用來與叢集通訊的資訊。您可以使用GetClusterConfig API方法擷取此資 訊。

## 物件成員

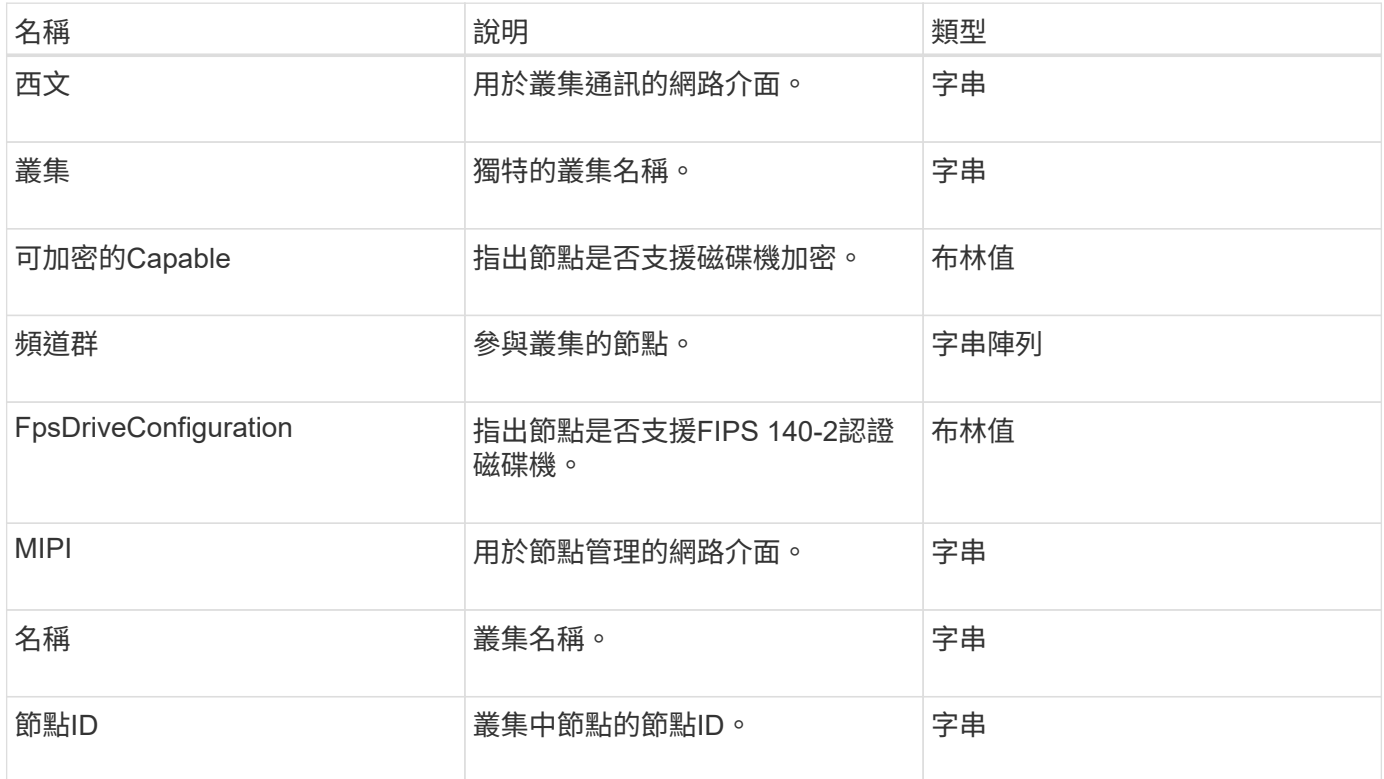
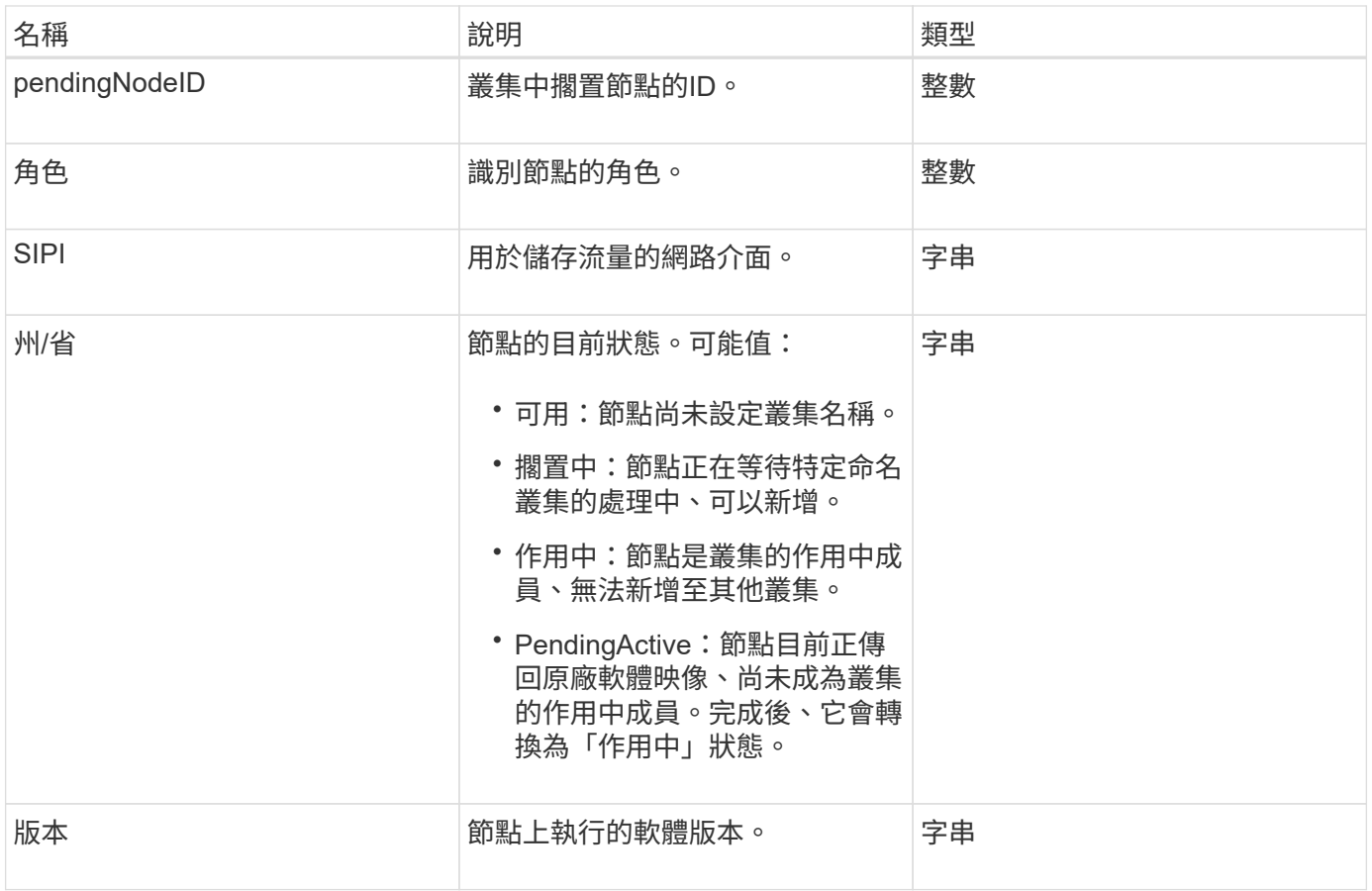

## 成員可修改性和節點狀態

此表格指出是否可在每個可能的節點狀態下修改物件參數。

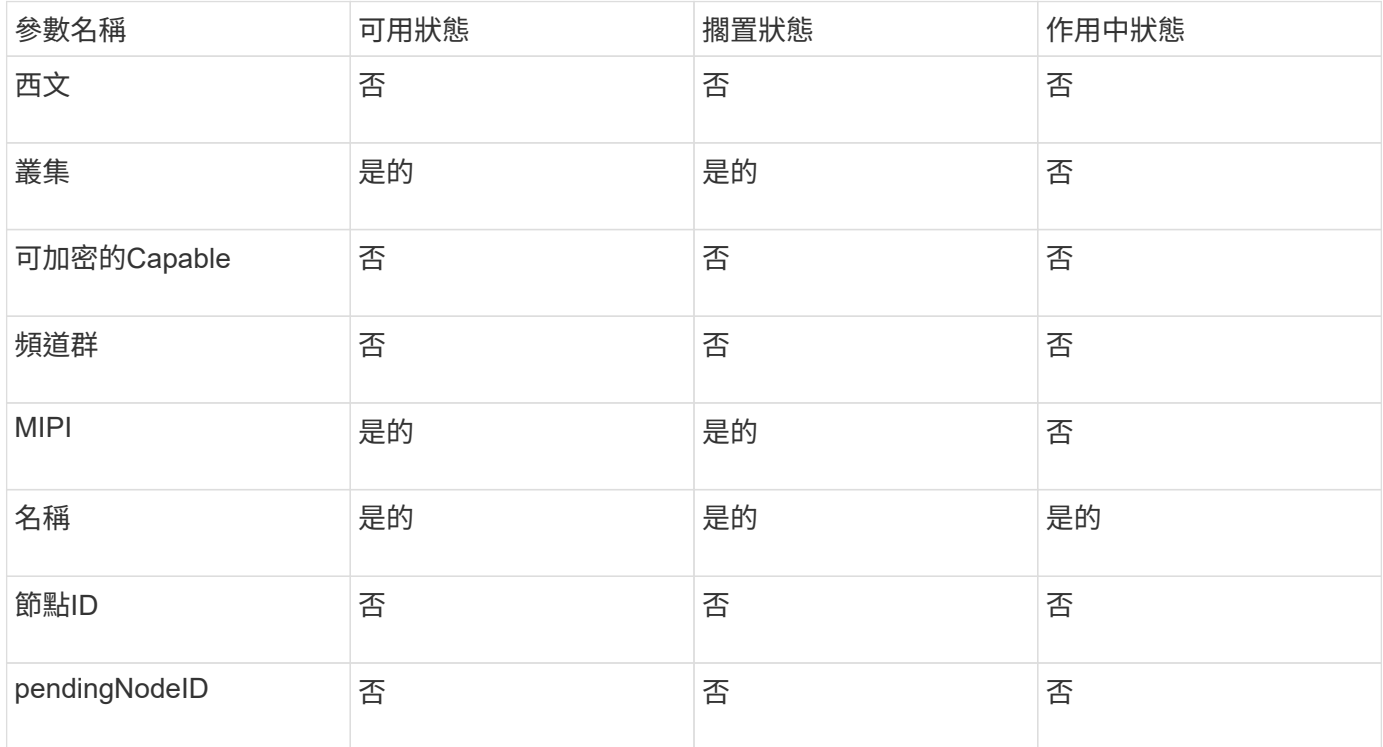

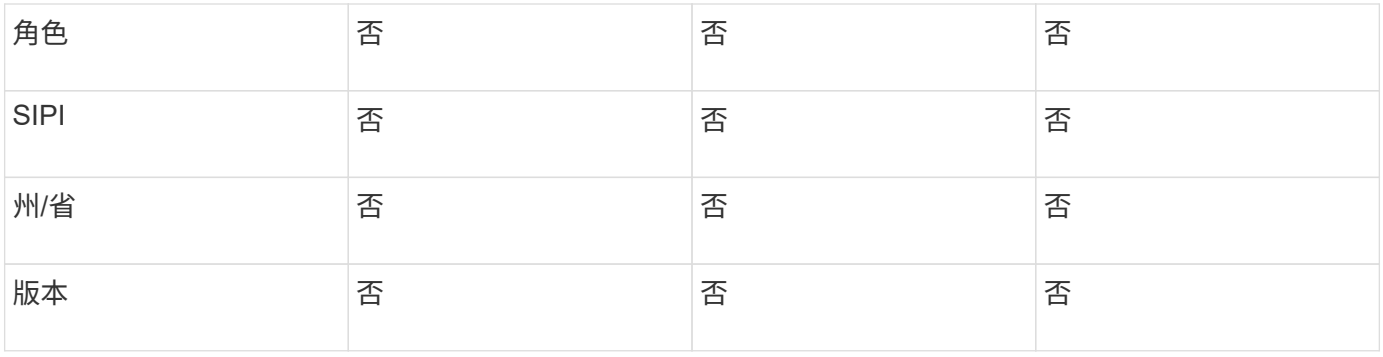

**[GetClusterConfig](#page-609-0)** 

## 叢集管理

## 叢集管理物件包含有關目前叢集管理員使用者的資訊。您可以使 用GetCurrentClusterAdmin API方法擷取管理使用者資訊。

物件成員

此物件包含下列成員:

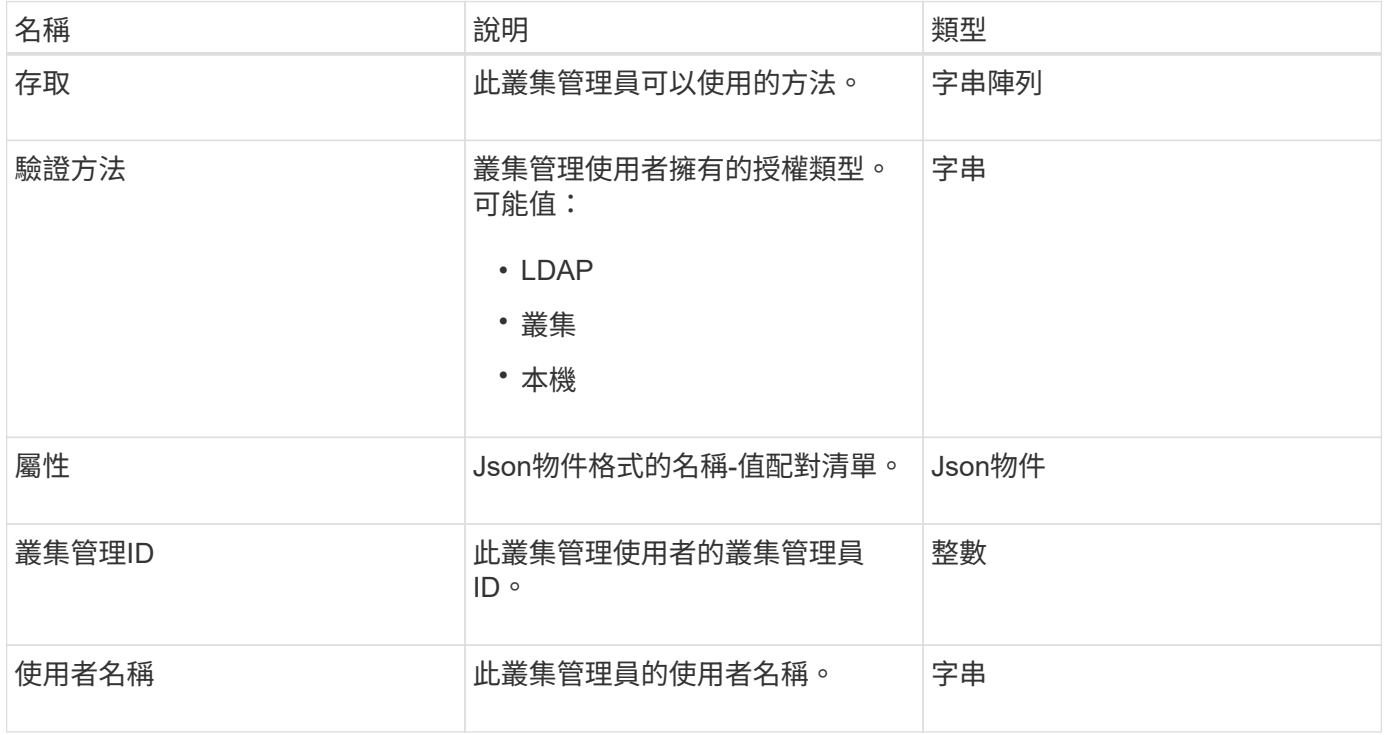

#### 如需詳細資訊、請參閱

[GetCurrentClusterAdmin](#page-445-0)

## 叢集容量

叢集容量物件包含叢集的高層容量測量。您可以使用GetClusterCapacity API方法取得叢集 容量資訊。物件成員中的空間測量值以位元組為單位計算。

### 物件成員

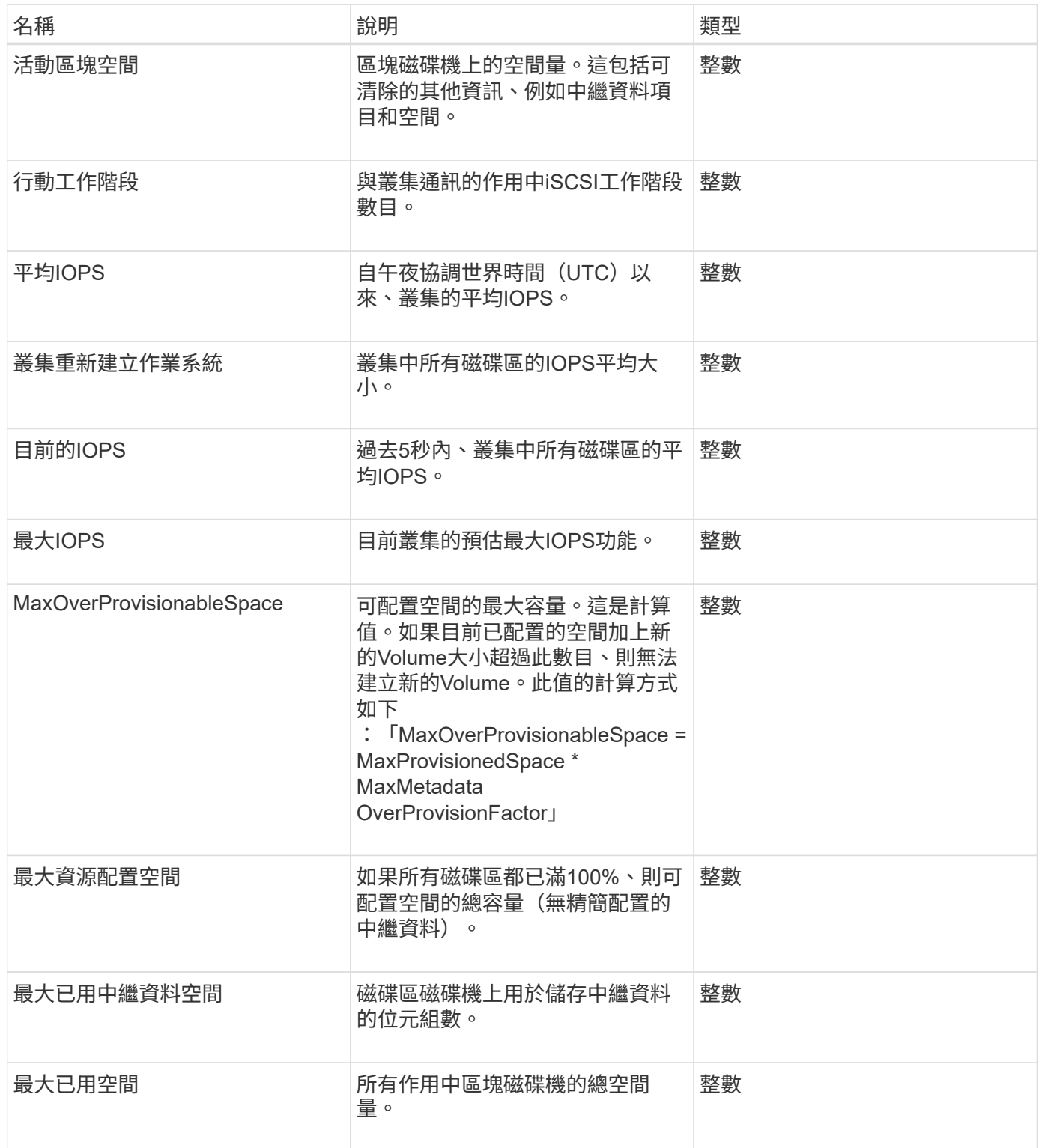

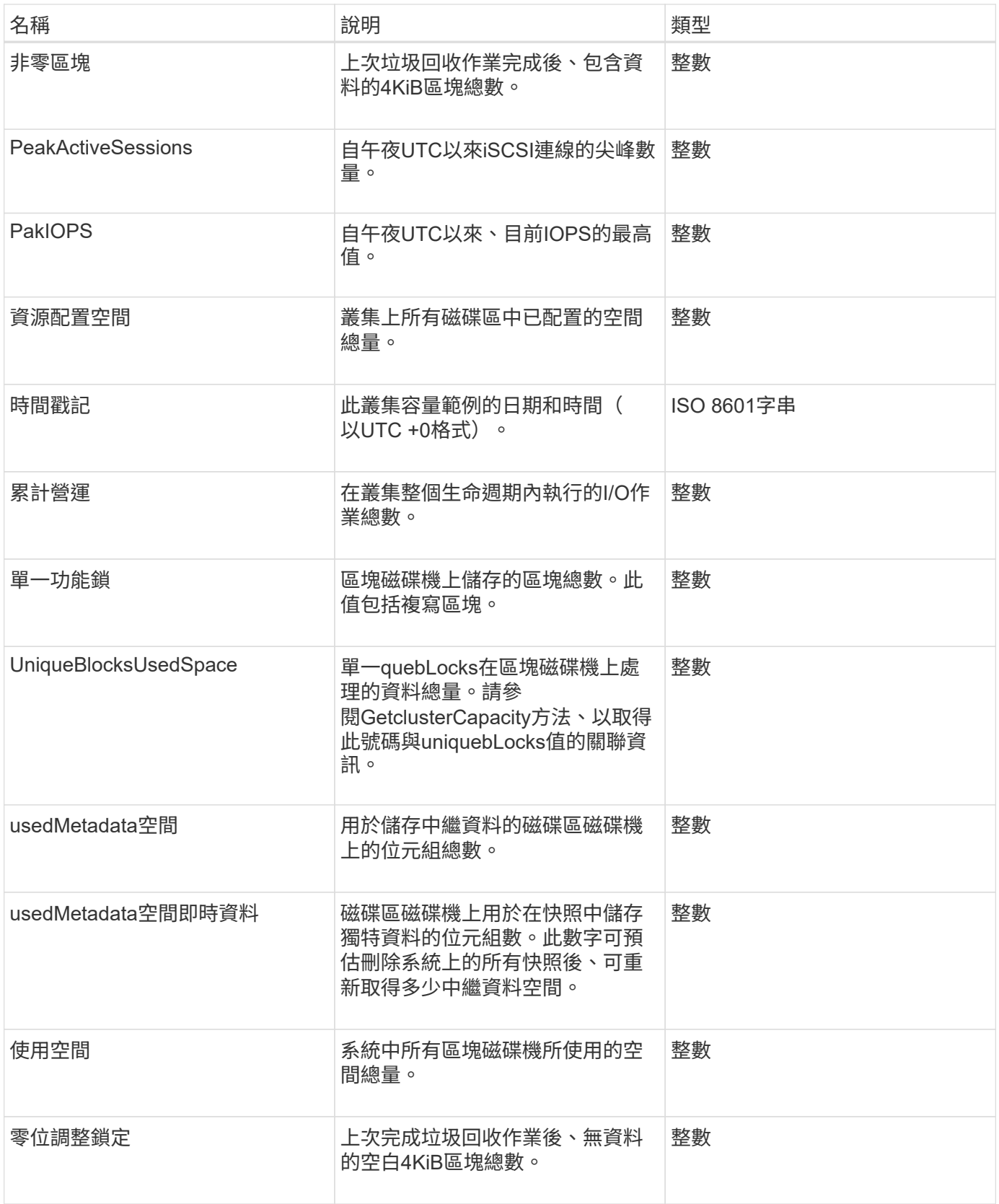

**[GetClusterCapacity](#page-462-0)** 

## 叢集組態

。 clusterConfig 物件會傳回節點用來與叢集通訊的資訊。

### 物件成員

此物件包含下列成員:

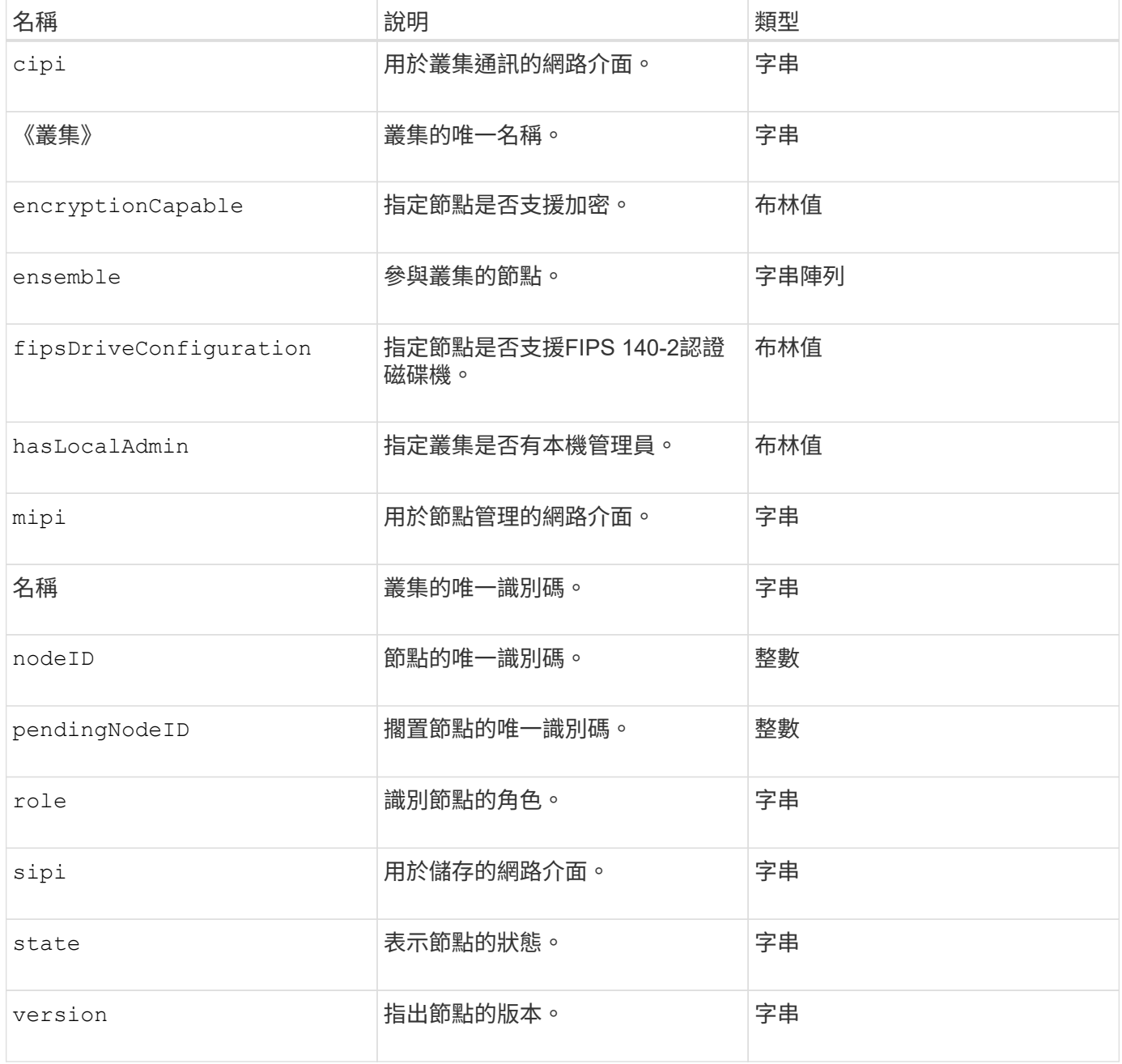

### 叢集資訊

clusterInfo物件包含節點用來與叢集通訊的資訊。您可以使用GetClusterInfo API方法取得 此資訊。

### 物件成員

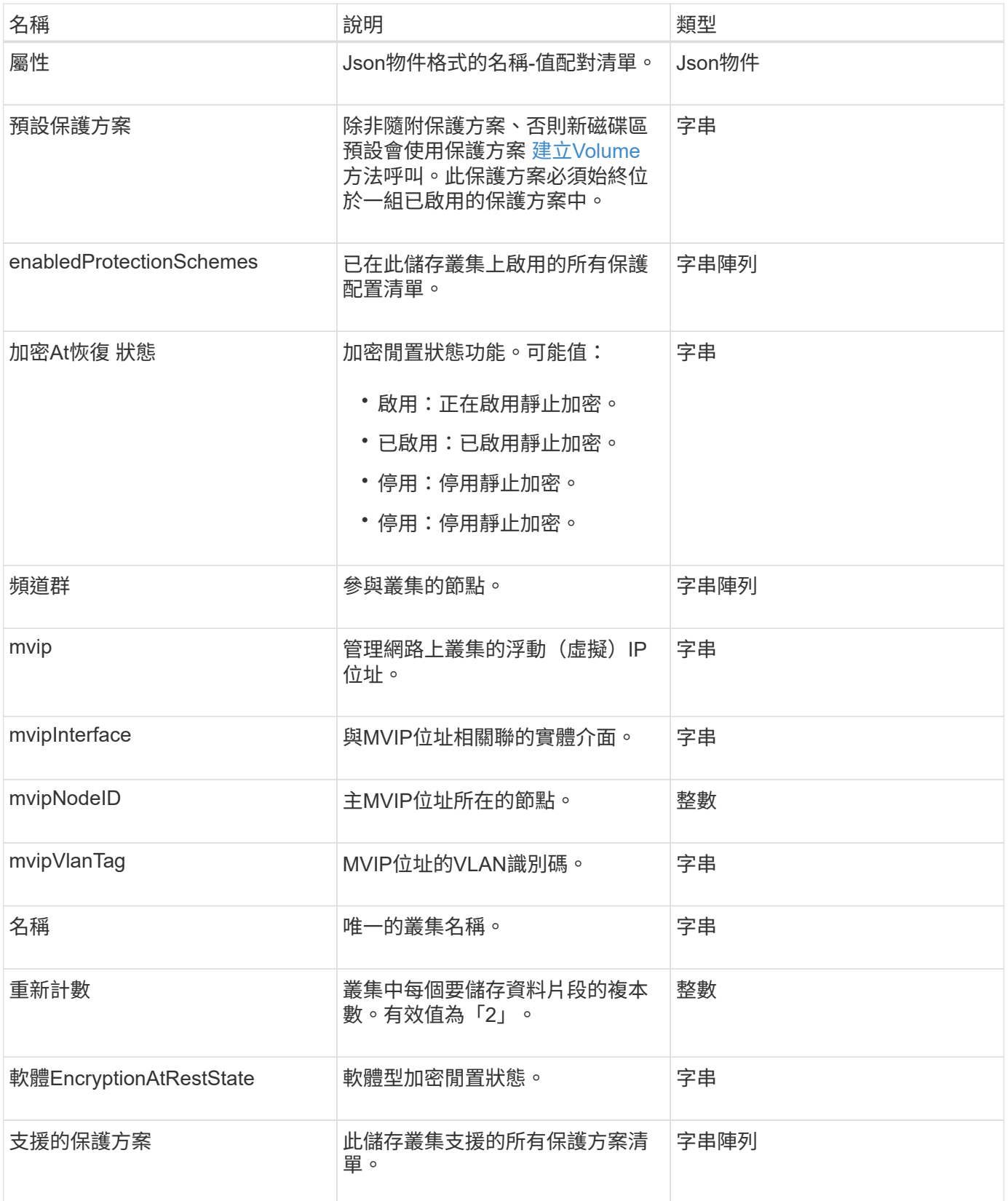

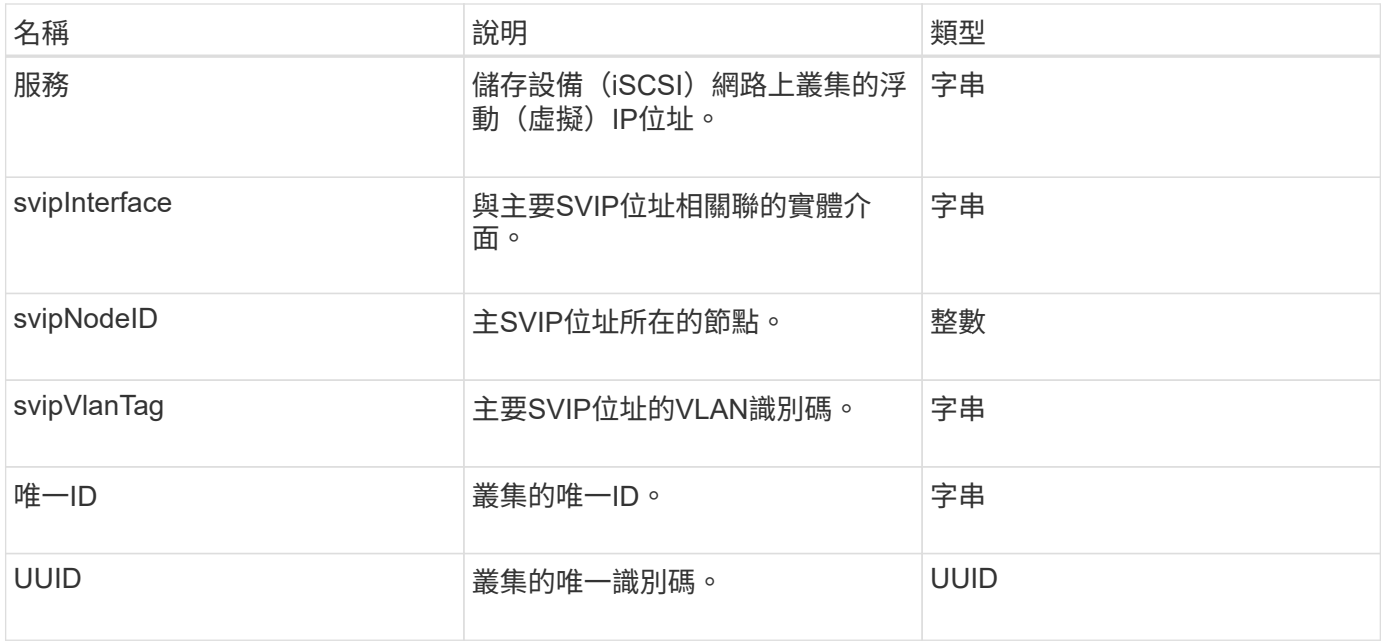

- ["GetClusterInfo"](#page-469-0)
- ["](https://docs.netapp.com/us-en/element-software/index.html)[零件與元件軟體文件](https://docs.netapp.com/us-en/element-software/index.html)[SolidFire"](https://docs.netapp.com/us-en/element-software/index.html)執行 ]
- ["](https://docs.netapp.com/sfe-122/topic/com.netapp.ndc.sfe-vers/GUID-B1944B0E-B335-4E0B-B9F1-E960BF32AE56.html)[先前版本的](https://docs.netapp.com/sfe-122/topic/com.netapp.ndc.sfe-vers/GUID-B1944B0E-B335-4E0B-B9F1-E960BF32AE56.html)[NetApp SolidFire](https://docs.netapp.com/sfe-122/topic/com.netapp.ndc.sfe-vers/GUID-B1944B0E-B335-4E0B-B9F1-E960BF32AE56.html) [產品及元素產品文件](https://docs.netapp.com/sfe-122/topic/com.netapp.ndc.sfe-vers/GUID-B1944B0E-B335-4E0B-B9F1-E960BF32AE56.html)["](https://docs.netapp.com/sfe-122/topic/com.netapp.ndc.sfe-vers/GUID-B1944B0E-B335-4E0B-B9F1-E960BF32AE56.html)

## 叢集空氣

clusterPair物件包含與本機叢集配對的叢集相關資訊。您可以使用listClusterPas方法擷取 本機叢集的叢集式物件清單。

物件成員

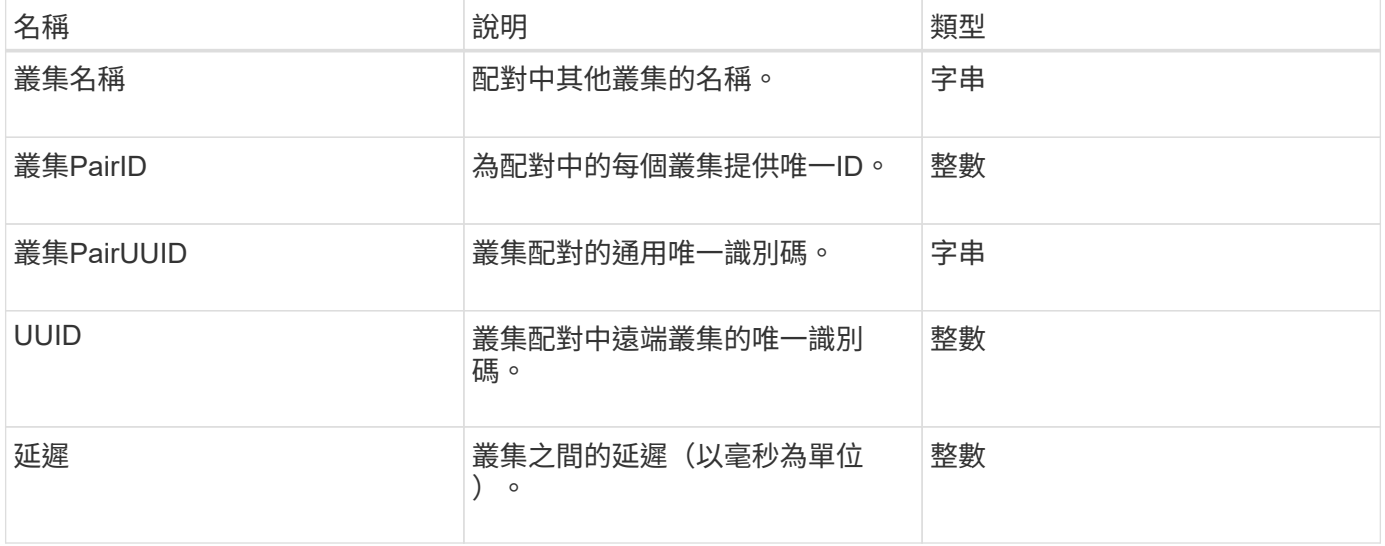

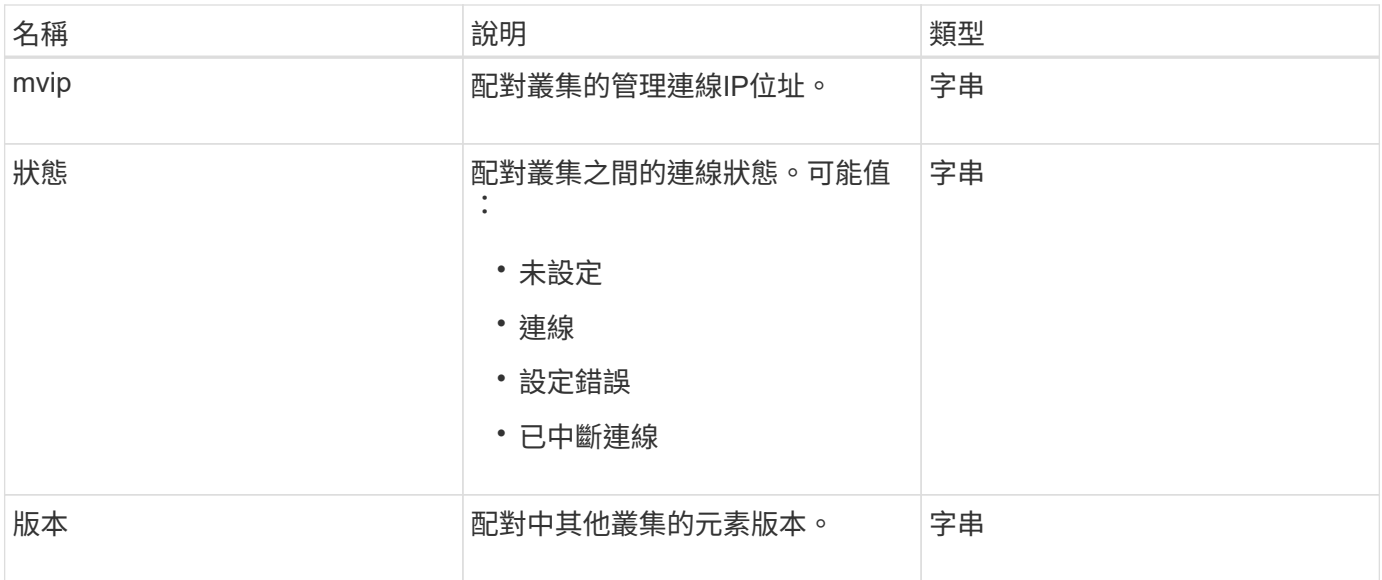

**[listClusterPaairs](#page-697-0)** 

## 叢集統計資料

clusterStats物件包含叢集的統計資料。物件中包含的許多Volume相關統計資料、都是叢集 中所有Volume的平均資料。您可以使用GetClusterStats方法擷取叢集的此資訊。

#### 物件成員

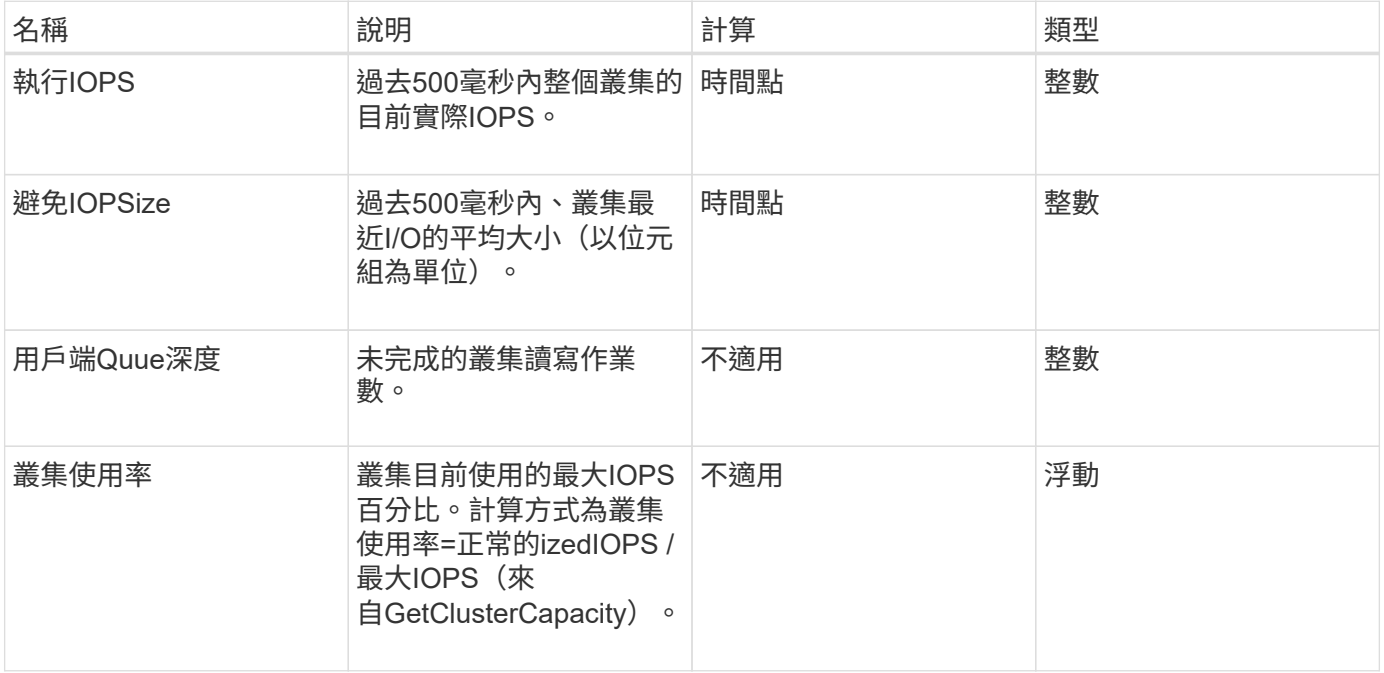

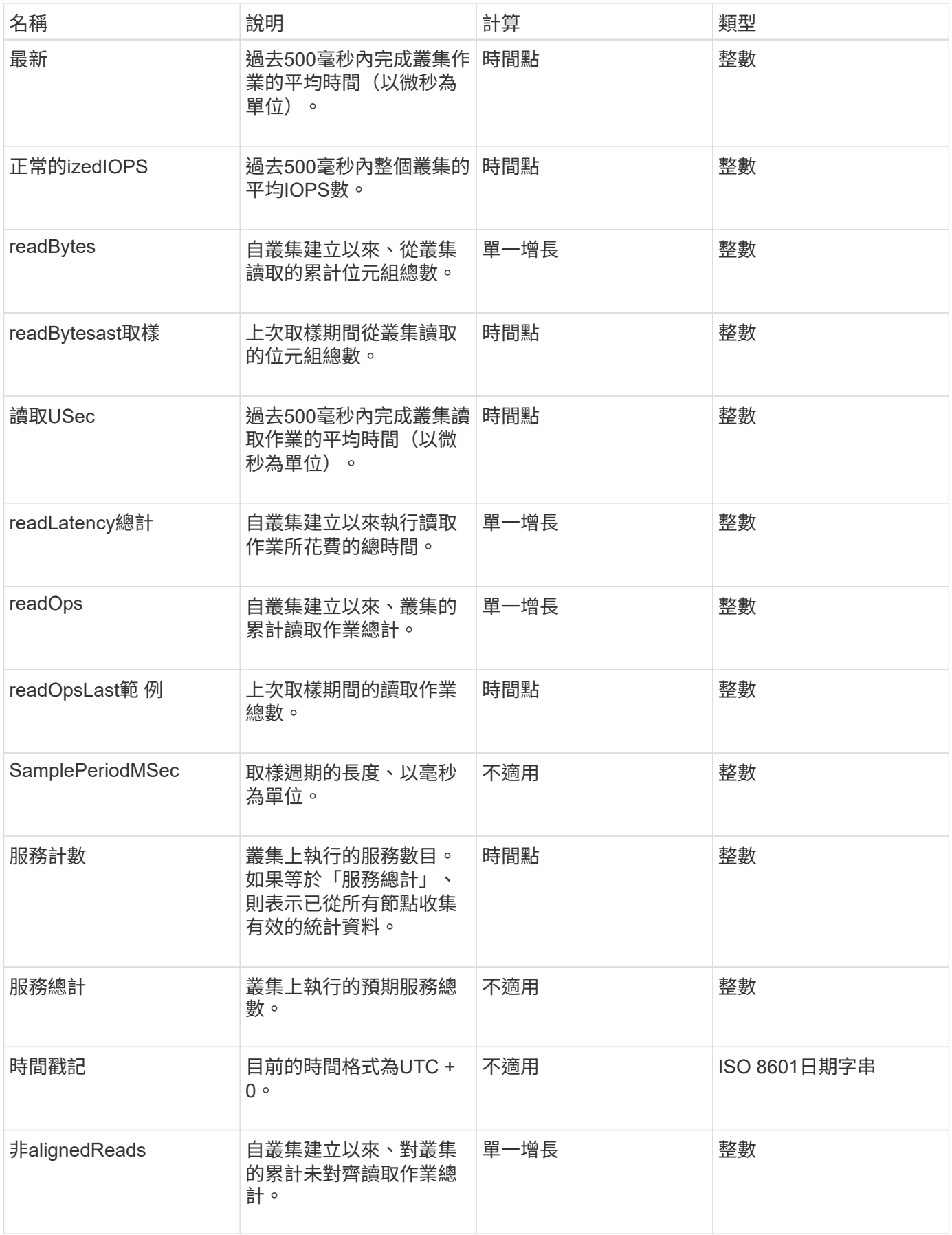

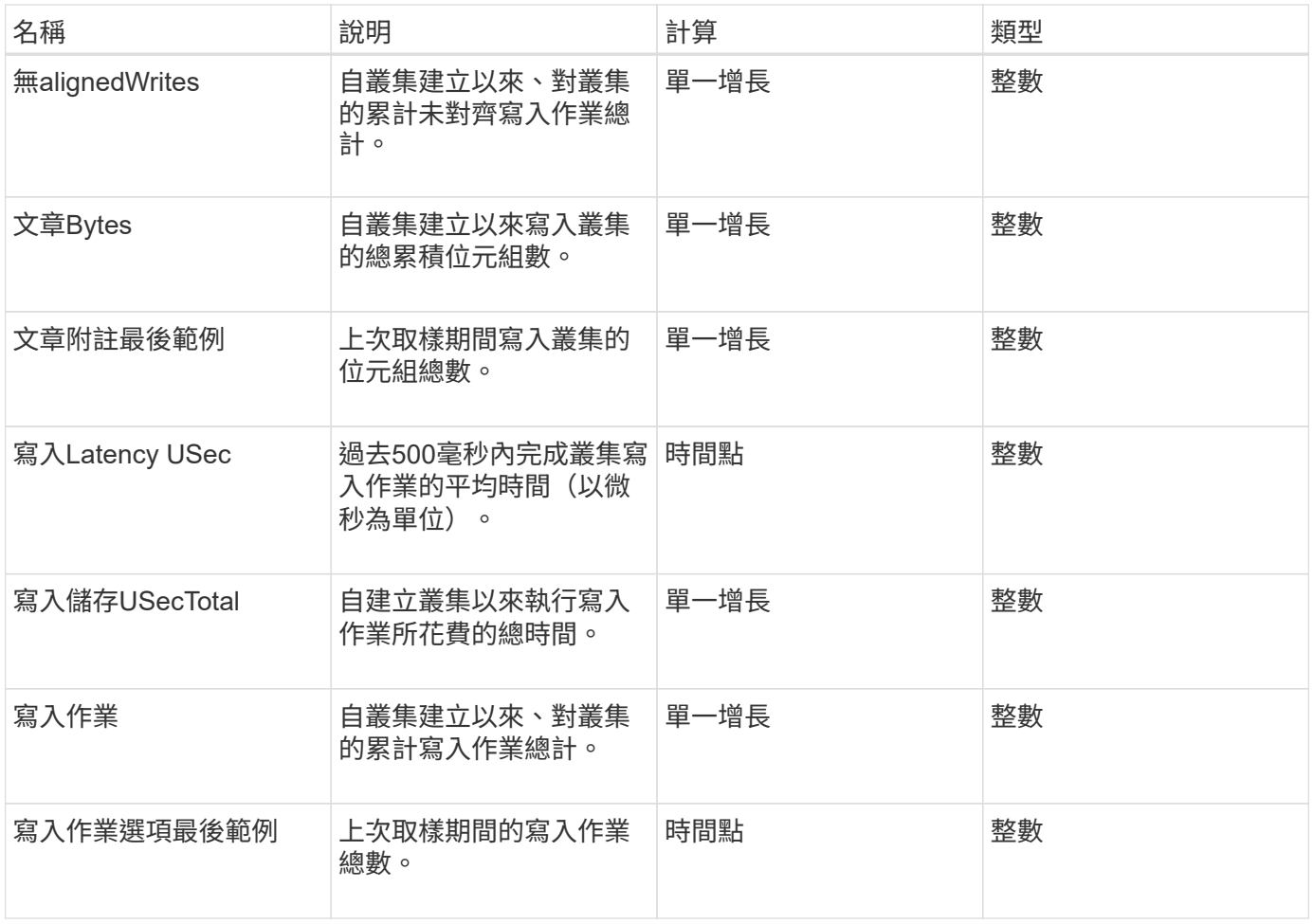

#### **[GetClusterStats](#page-473-0)**

## 叢集結構

cluster結構 物件包含GetCluster結構 方法所建立的叢集組態備份資訊。您可以使 用SetCluster結構 方法、將此資訊還原至正在重建的儲存叢集。

物件成員

此物件包含下列方法的合併傳回資訊:

- [GetClusterInfo](#page-469-0)
- [清](#page-437-0)[單](#page-437-0)[帳戶](#page-437-0)
- [清](#page-553-0)[單](#page-553-0)[啟](#page-553-0)[動](#page-553-0)[器](#page-553-0)
- [清](#page-882-0)[單](#page-882-0)[Volume](#page-882-0) (含includedVirtualVolumes=假)
- [listVolume](#page-936-0)[存取](#page-936-0)[群](#page-936-0)[組](#page-936-0)
- [清](#page-1002-0)[單](#page-1002-0)[StorageContainer](#page-1002-0)
- [清](#page-876-0)[單](#page-876-0)[政策](#page-876-0)
- [GetSnmpInfo](#page-791-0)
- [GetNtpInfo](#page-784-0)
- [清](#page-828-0)[單](#page-828-0)[虛擬網路](#page-828-0)
- [listClusterAdmins](#page-447-0)
- [清](#page-973-0)[單](#page-973-0)[排](#page-973-0)[程](#page-973-0)
- [列出](#page-753-0)[SnapMirrorEndpoints](#page-753-0)
- [GetFeatureStatus](#page-478-0)
- [GetLdapConfiguration](#page-565-0)
- [GetRemoteLoggingHos](#page-789-0)
- [GetDefaultQoS](#page-863-0)
- [GetVolume](#page-537-0)[存取](#page-537-0)[群](#page-537-0)[組](#page-537-0)[LUN](#page-537-0)[指派](#page-537-0)

- [GetCluster](#page-778-0)[結](#page-778-0)[構](#page-778-0)
- [SetCluster](#page-803-0)[結](#page-803-0)[構](#page-803-0)

## 磁碟機

磁碟機物件包含叢集作用中節點中個別磁碟機的相關資訊。此物件包含已新增為磁碟區中 繼資料或區塊磁碟機的磁碟機、以及尚未新增且可供使用的磁碟機的詳細資料。您可以使 用「清單磁碟機」API方法擷取此資訊。

#### 物件成員

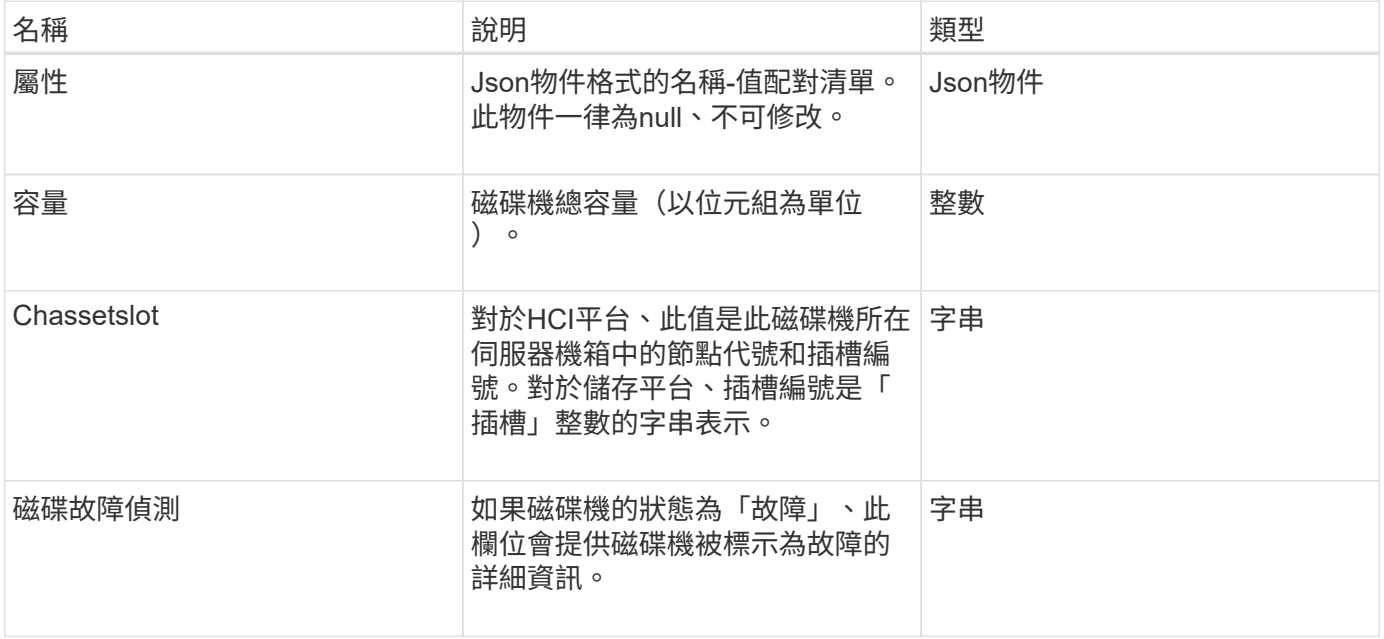

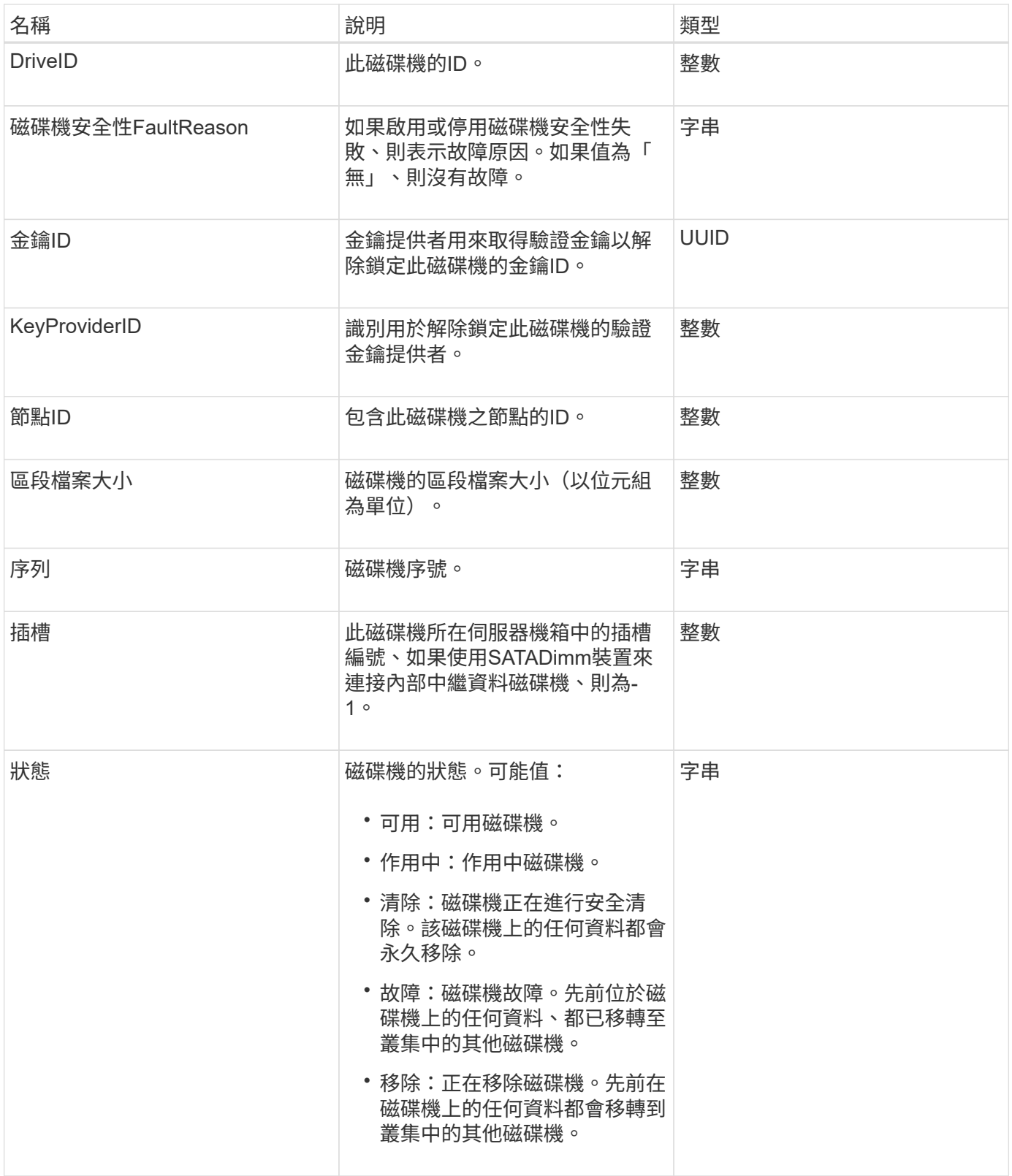

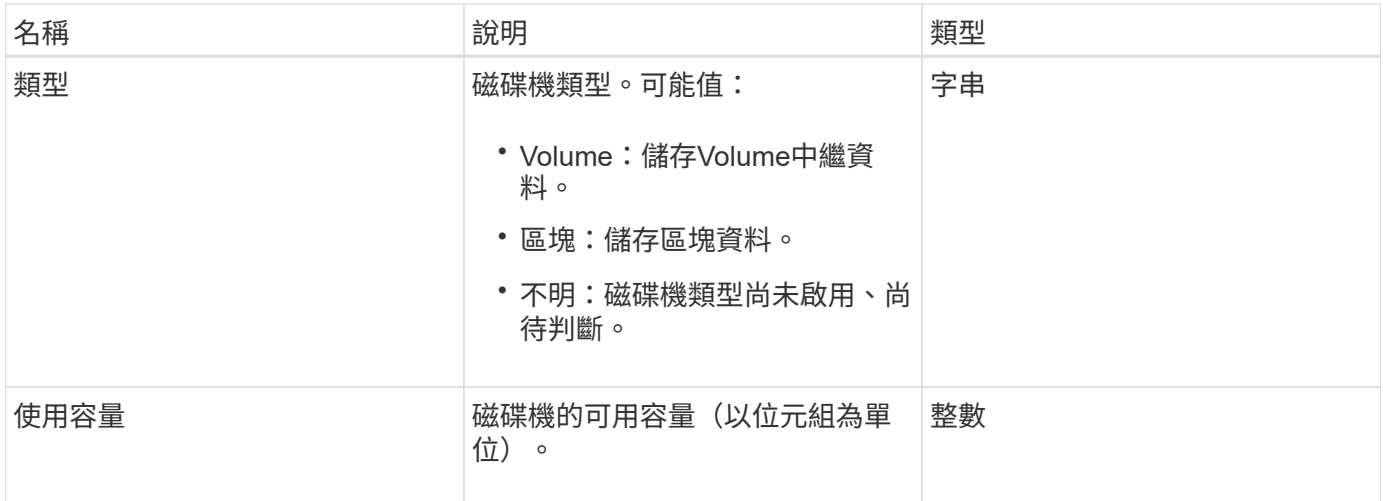

#### [清](#page-529-0)[單磁碟機](#page-529-0)

### 磁碟統計資料

driveStats物件包含單一磁碟機的高層活動量測。您可以使用API方法「GetDriveStats」擷 取測量資訊。

#### 物件成員

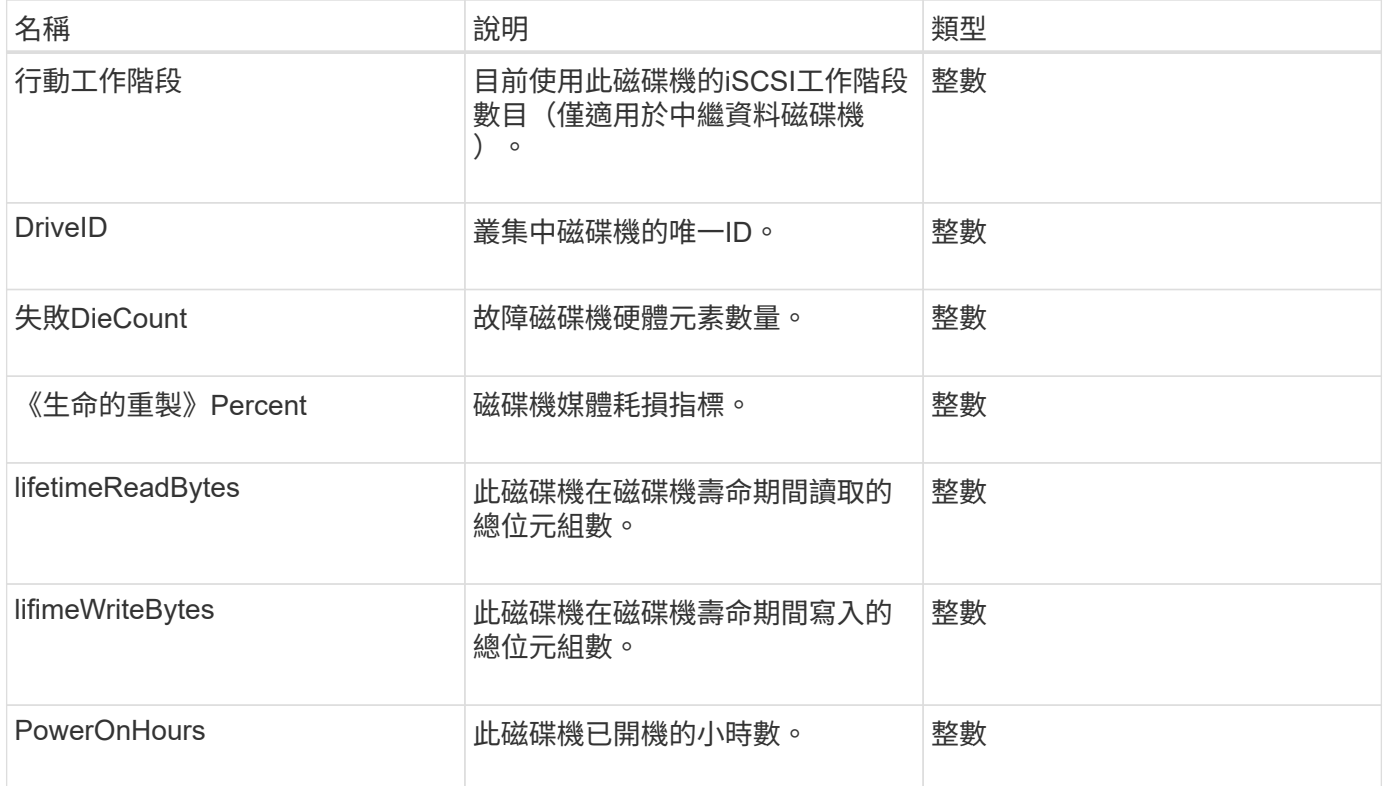

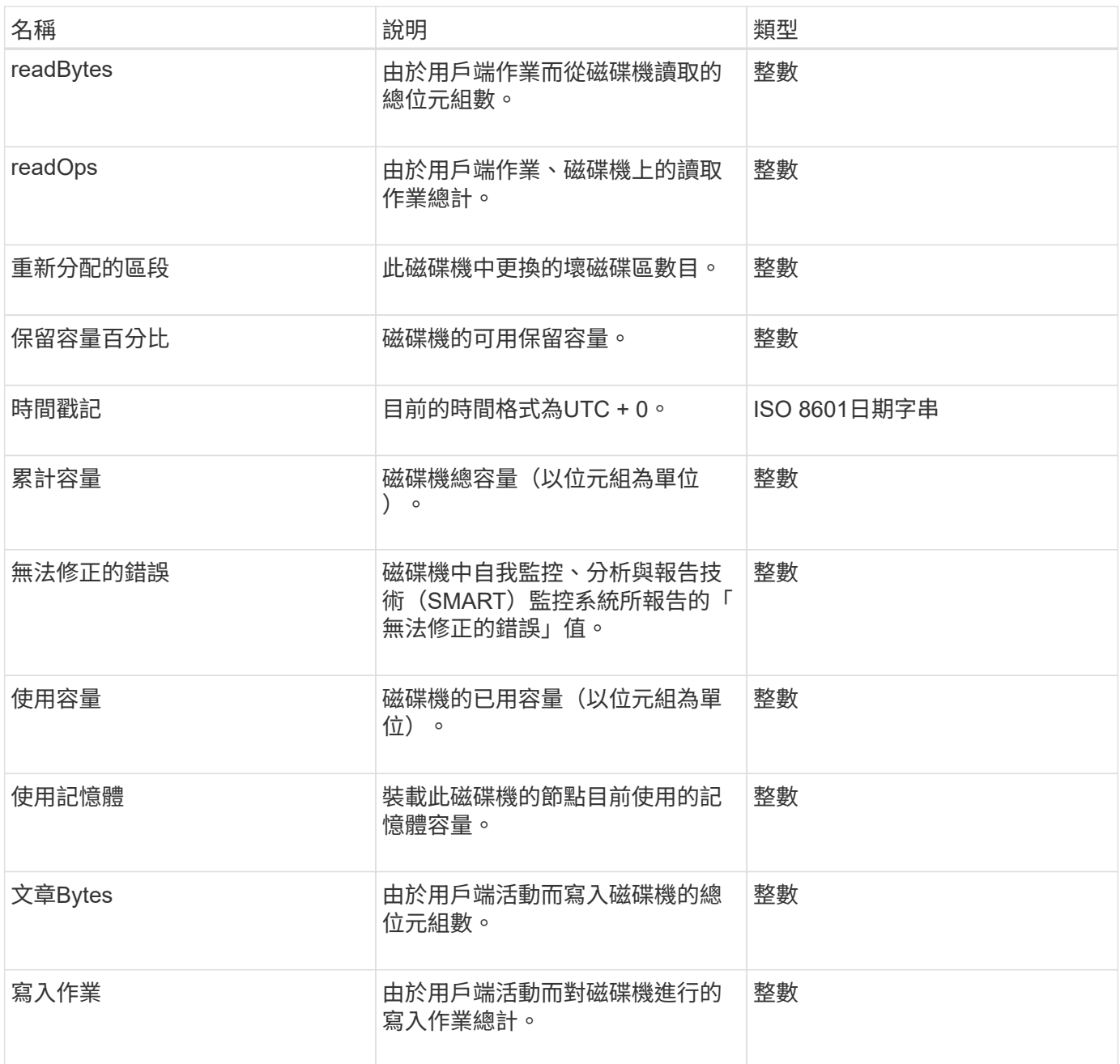

**[GetDriveStats](#page-526-0)** 

錯誤

如果方法呼叫期間發生錯誤、則錯誤物件會包含錯誤代碼和訊息。所有系統產生的錯誤都 有500個錯誤代碼。

#### 物件成員

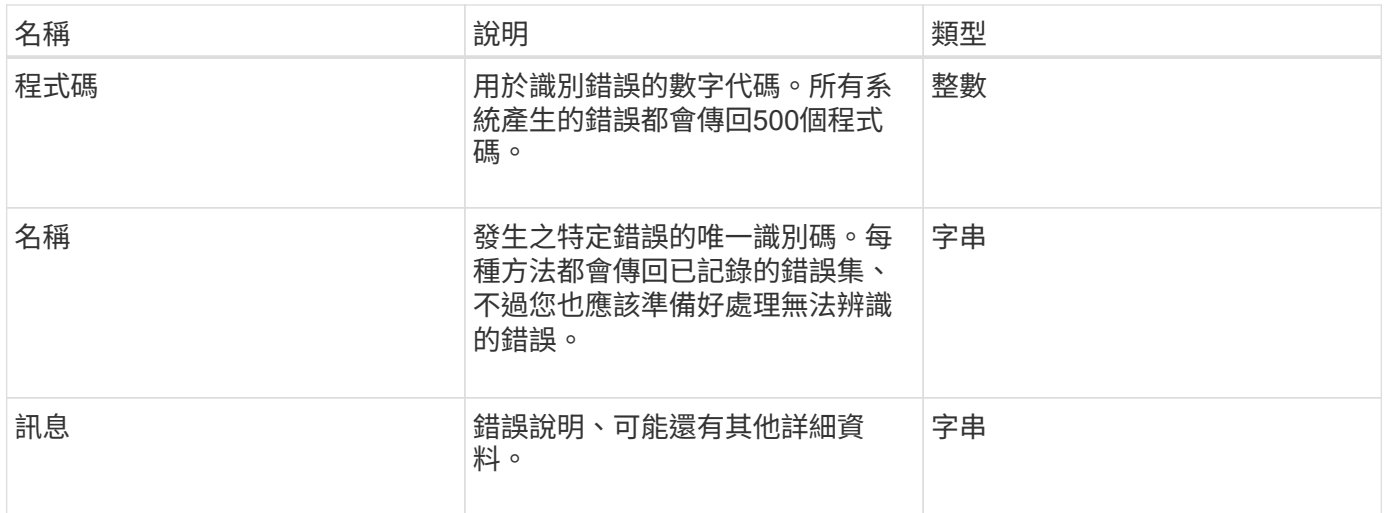

# 活動

## 事件物件包含API方法呼叫期間或系統執行作業時所發生事件的詳細資料。

### 物件成員

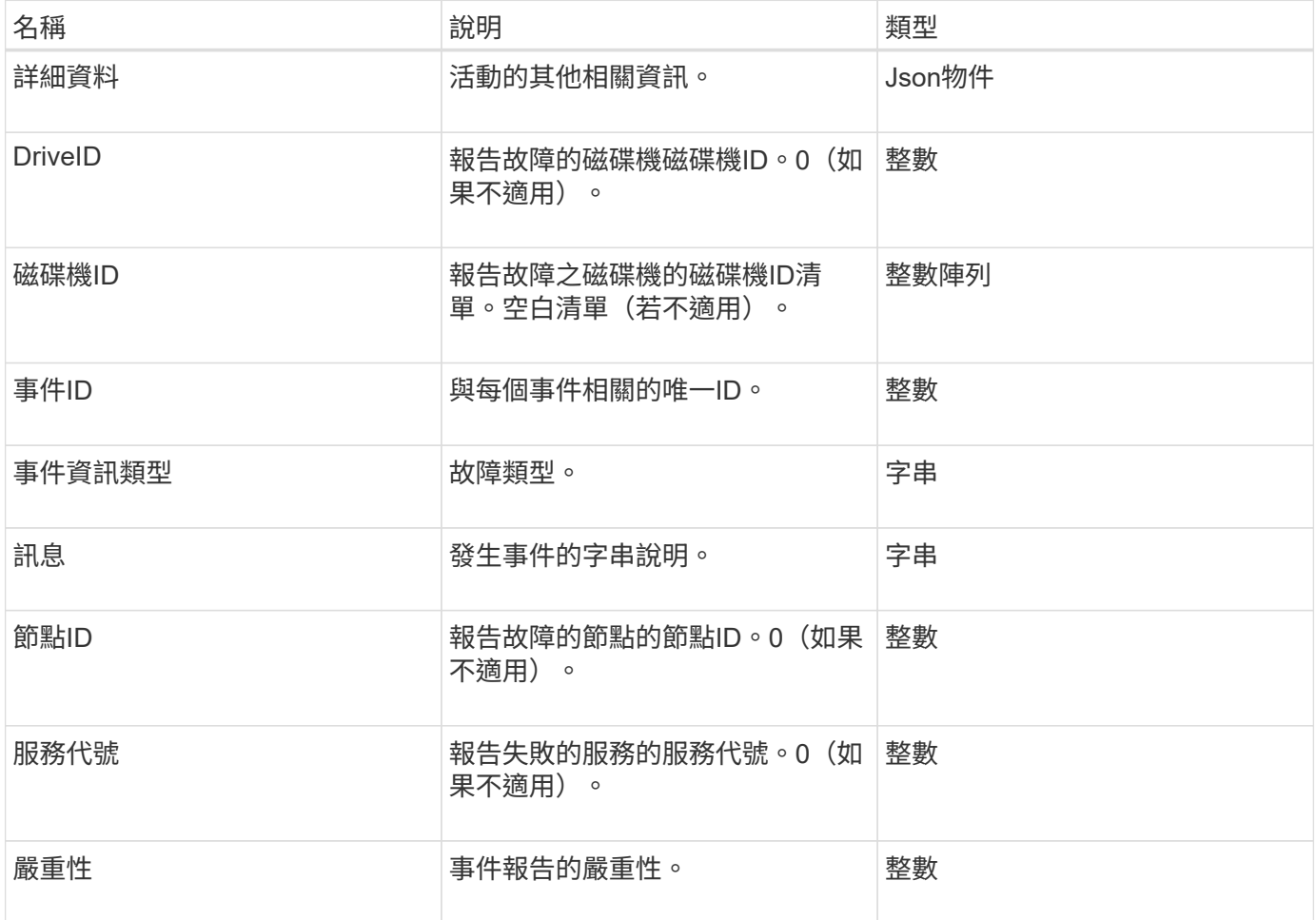

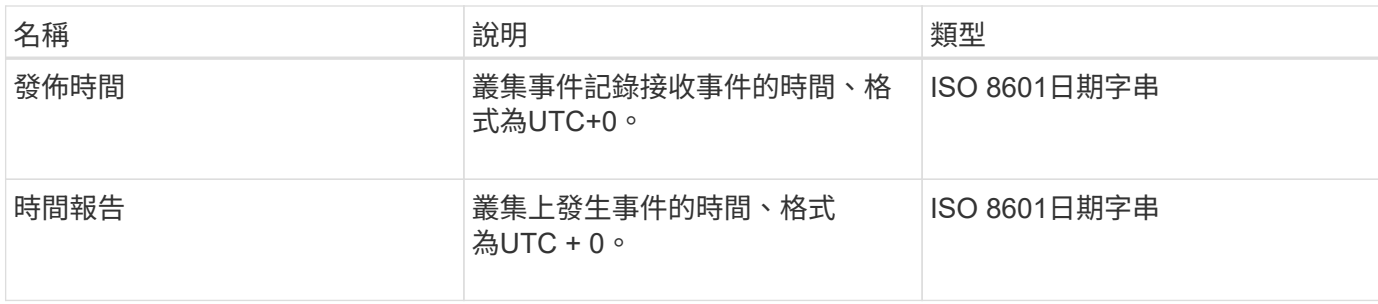

\*附註:\*如果事件發生且無法立即發佈、則OfReport與timeOfPublish之間可能會有少許差異。

#### 事件類型

下列清單說明事件InfoType成員可能包含的事件類型:

- ApiEvent:透過API或Web UI啟動的事件、可修改設定。
- 文件指派事件:與指派資料至內部容器相關的事件。
- BinSyncEvent:在區塊服務之間重新指派資料的相關事件。
- bsChecksum事件:與區塊服務檢查相關的事件。
- bsKillEvent:與區塊服務終止相關的事件。
- 可在整個磁碟區上運作的事件、例如磁碟區備份、還原、快照或複製。
- cloneweEvent:與磁碟區複製相關的事件。
- 叢集主事件:叢集組態變更事件、例如新增或移除節點。
- DataEvent:與讀取和寫入資料有關的事件。
- dbEvent:與頻道群節點資料庫相關的事件。
- 磁碟機事件:與磁碟機作業相關的事件。
- 加密At恢復 事件:與儲存資料加密相關的事件。
- 「新增功能」活動:與頻道群大小增加或減少相關的活動。
- Fibre ChannelEvent:與Fibre Channel節點組態或連線相關的事件。
- gcEvent:與垃圾回收相關的事件。這些程序每60分鐘執行一次、以回收區塊磁碟機上的儲存空間。
- iEvent:與內部系統錯誤相關的事件。
- installEvent:Eevnts與在擱置的儲存節點上自動安裝軟體有關。
- iSCSIEvent:與iSCSI連線或組態問題相關的事件。
- 限制事件:與帳戶或叢集內的磁碟區或虛擬磁碟區數目相關的事件、接近允許的上限。
- 網路事件:與虛擬網路相關的事件。
- 平台硬體事件:與硬體裝置偵測到的問題相關的事件。
- 遠端叢集事件:與遠端叢集配對相關的事件。
- 排程器事件:與排程快照相關的事件。
- 服務事件:與系統服務狀態相關的事件。
- 狀態事件:與系統統計資料相關的事件。
- 交叉分析eEvent:與中繼資料儲存相關的事件。
- SNMP陷阱相關事件。
- TsEvent:系統傳輸服務事件。
- UnexpedException:與非預期錯誤相關的事件。
- VasaProviderEvent:與VMware VASA供應商相關的事件。

#### [清](#page-491-0)[單](#page-491-0)[事](#page-491-0)[件](#page-491-0)

#### 故障

故障物件包含叢集中偵測到的故障相關資訊。「listClusterFaults」方法會傳回叢集故障資 訊。

#### 物件成員

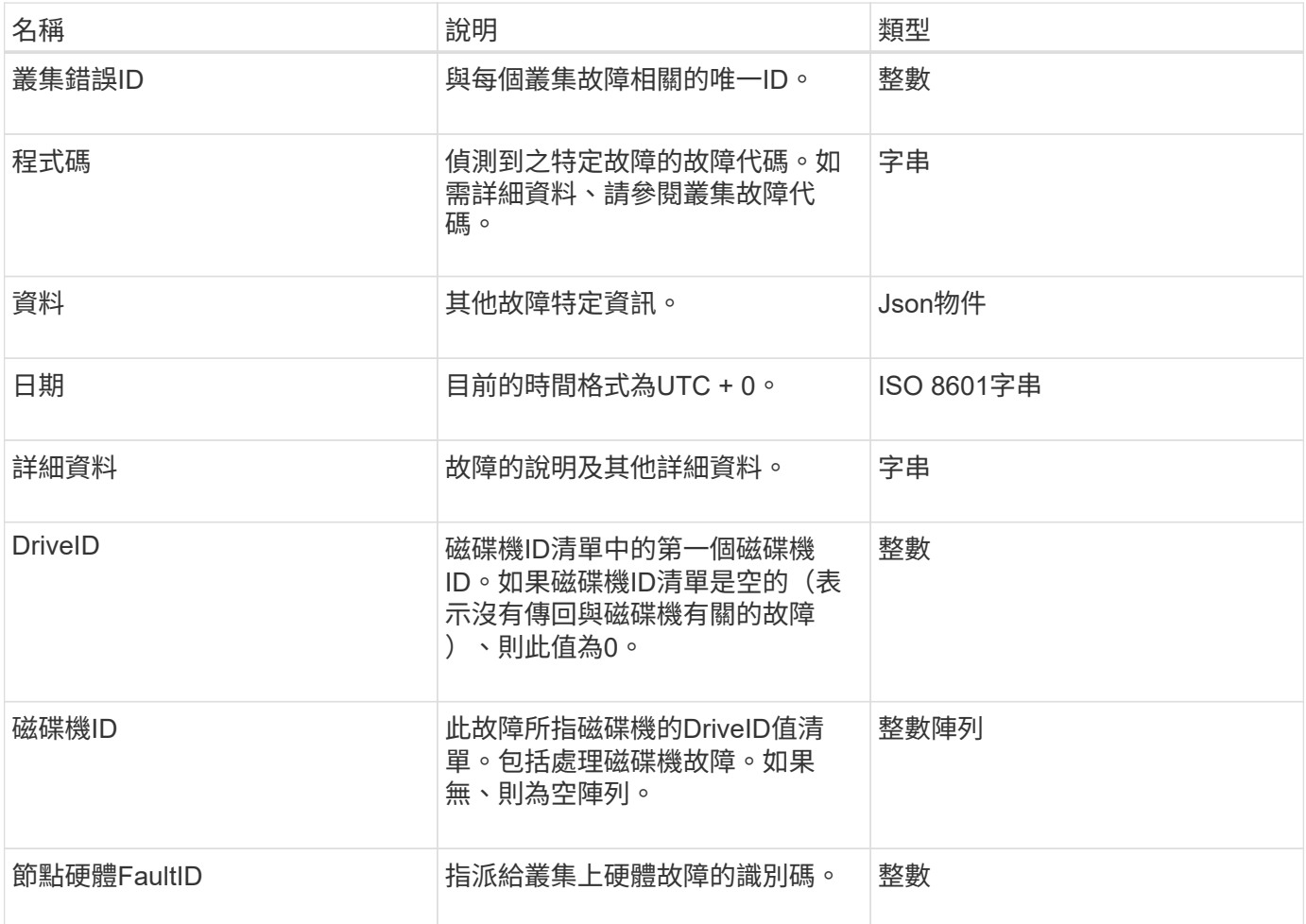

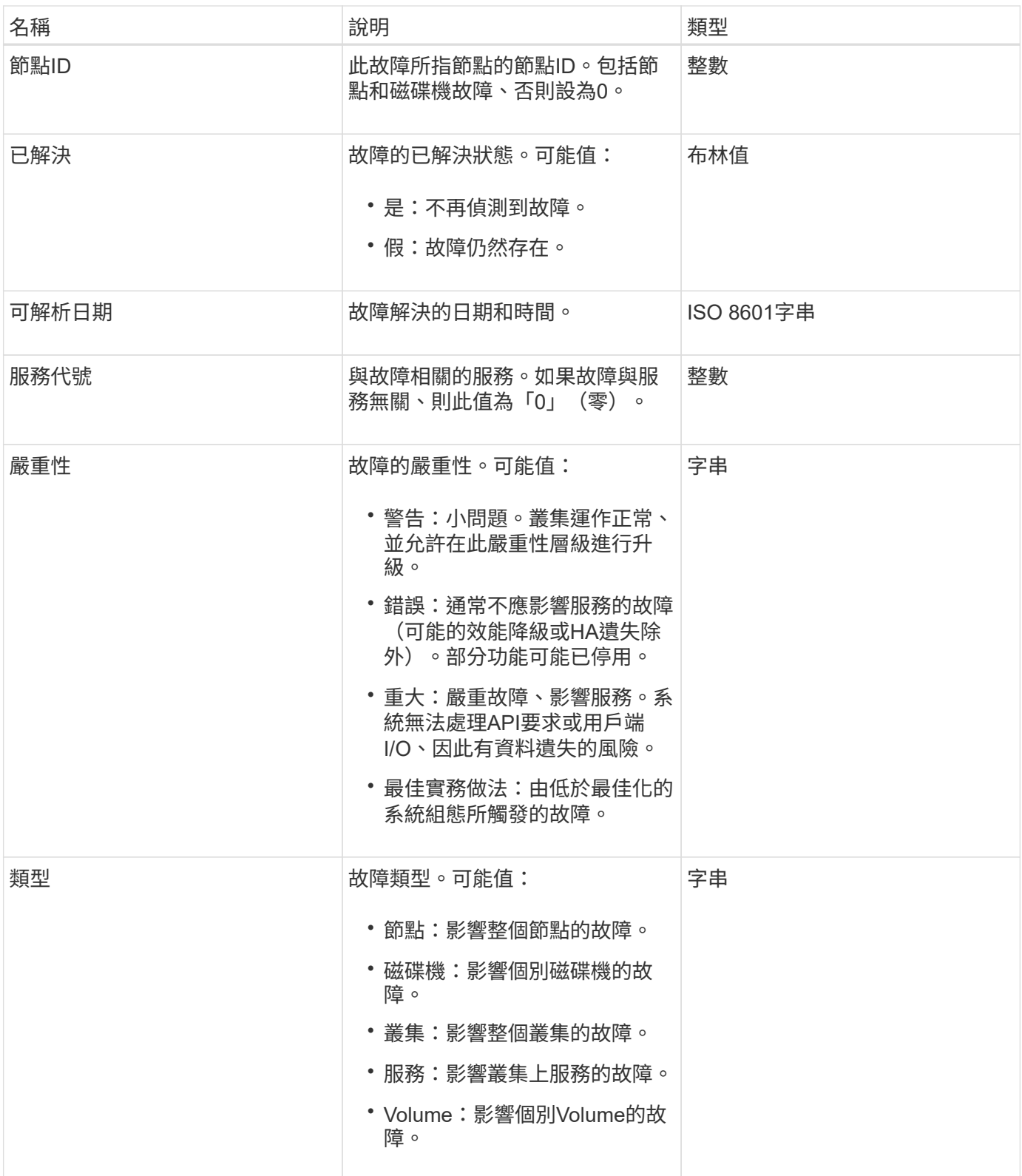

- [listClusterFaults](#page-486-0)
- ["](#page-242-0)[叢集](#page-242-0)[故障代碼](#page-242-0)["](#page-242-0)

## 光纖通道連接埠

## fiberChannelPort物件包含節點上個別連接埠或叢集中整個節點的相關資訊。您可以使 用「ListNodeFibreChannelPortInfo」方法擷取此資訊。

### 物件成員

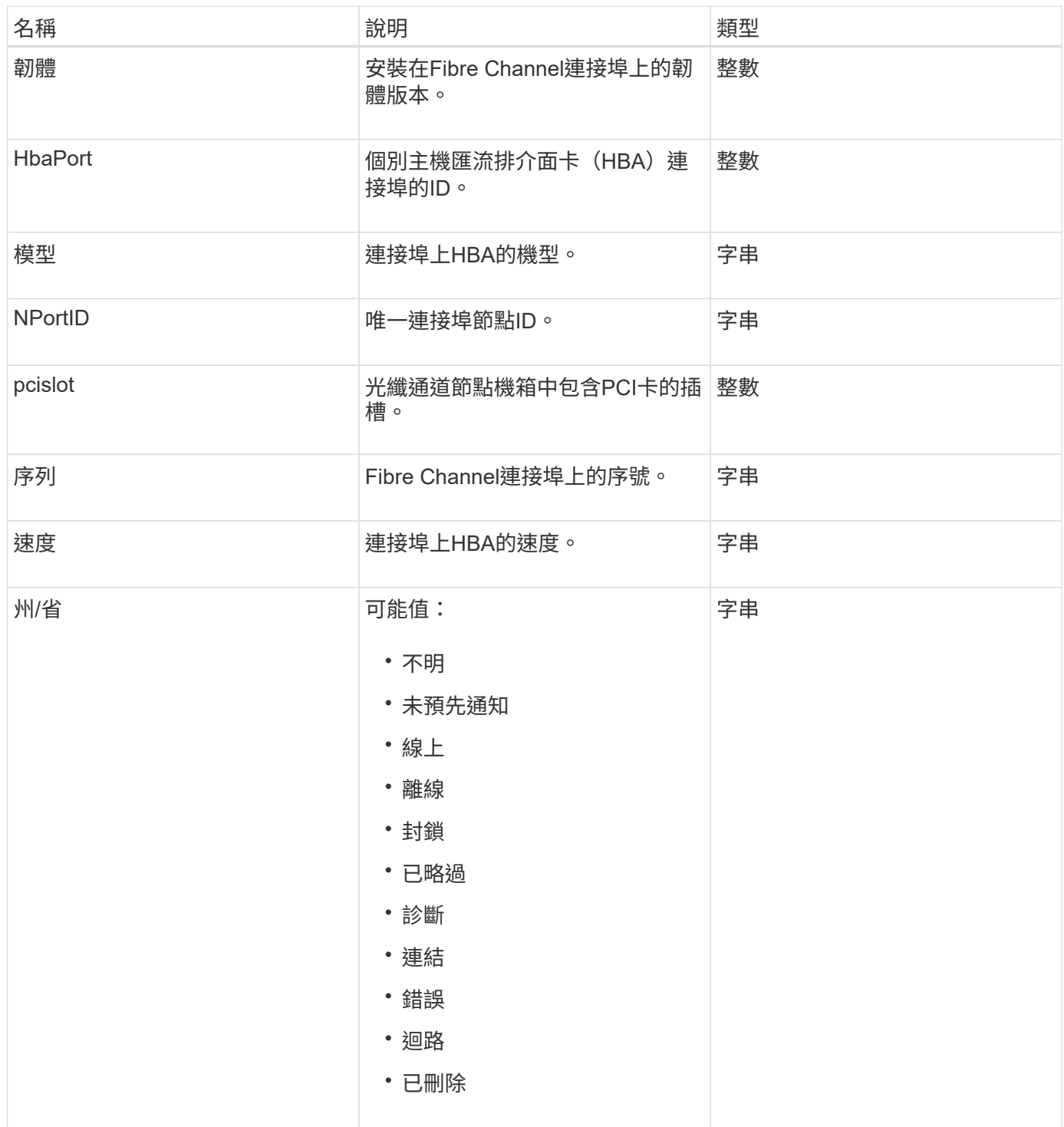

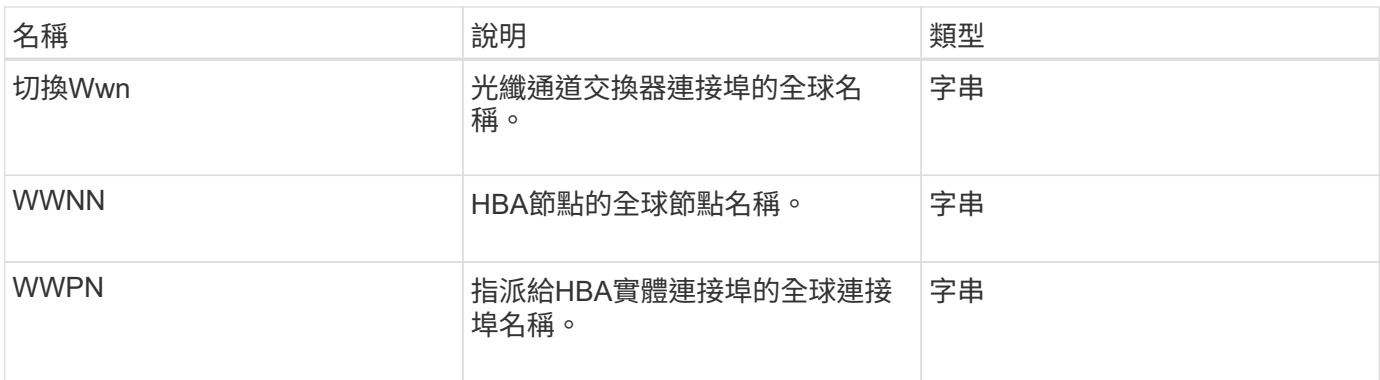

[清](#page-543-0)[單節點](#page-543-0)[光纖通道](#page-543-0)[連接](#page-543-0)[埠](#page-543-0)[資訊](#page-543-0)

## **FpsErrorNodeReport**

FipsErrorNodeReport物件包含每個節點的錯誤資訊、當您使用「GetFipsReport」方法查 詢時、這些資訊不會回應FIPS 140-2支援的相關資訊。

物件成員

此物件包含下列成員:

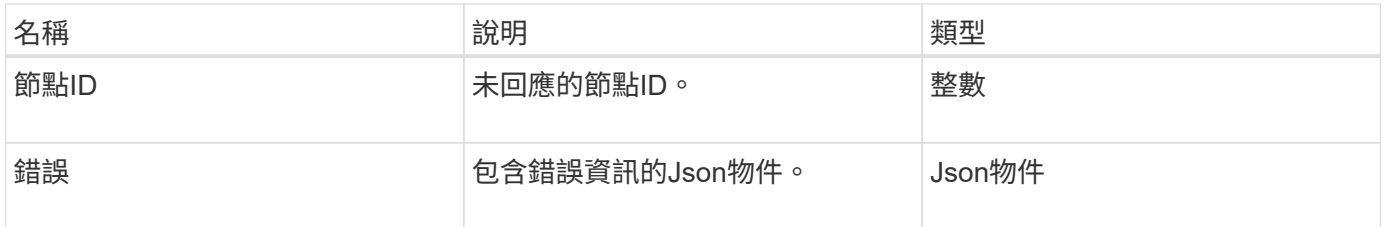

## **FpsNodeReport**

FpsNodeReport物件包含有關FIPS 140-2支援儲存叢集中單一節點的資訊。您可以使 用「GetFipsReport」方法擷取此資訊。

物件成員

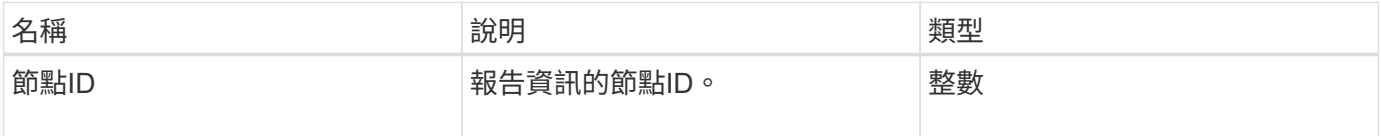

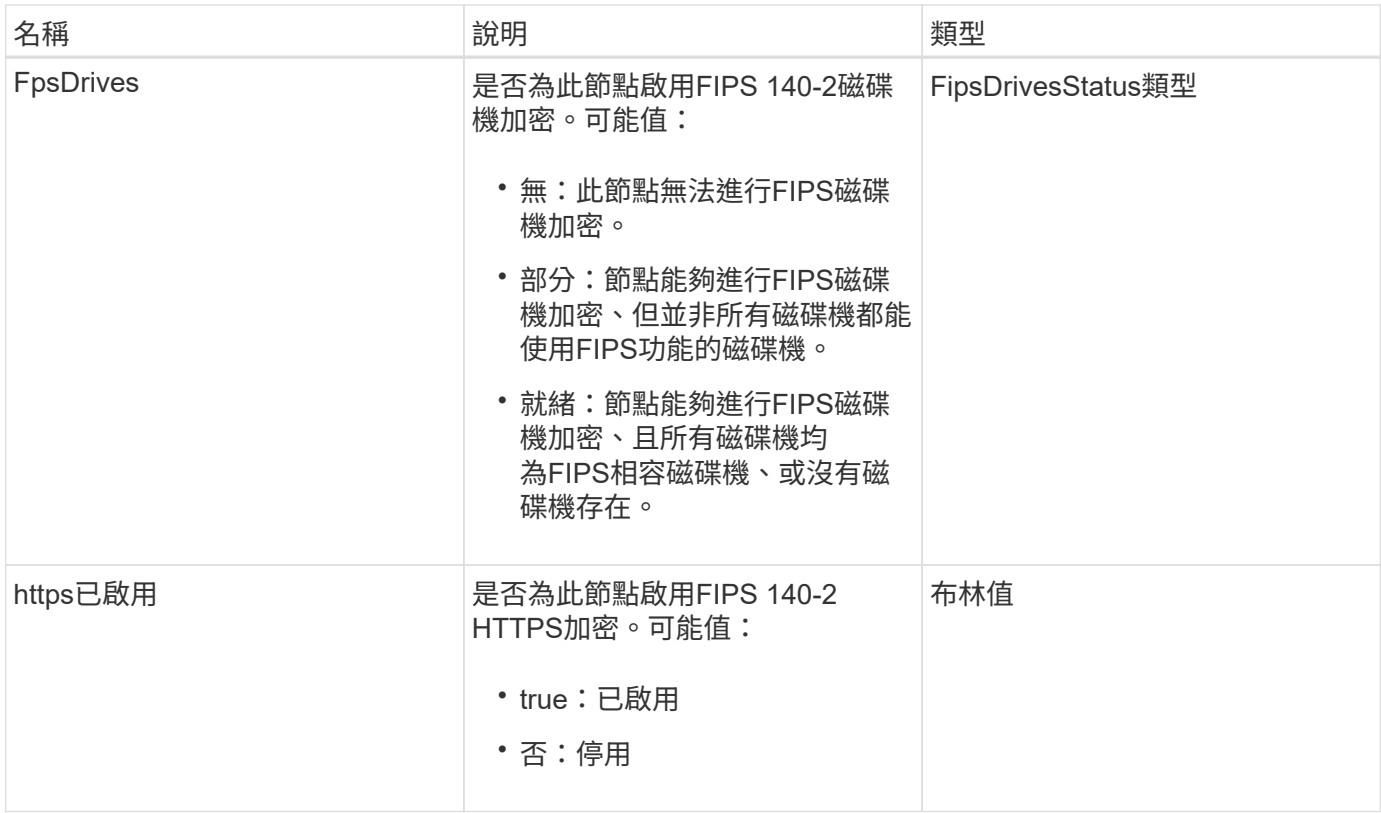

## **FpsReport**

FpsReport物件包含FIPS 140-2支援儲存叢集中所有節點的相關資訊。您可以使 用「GetFipsReport」方法擷取此資訊。

物件成員

此物件包含下列成員:

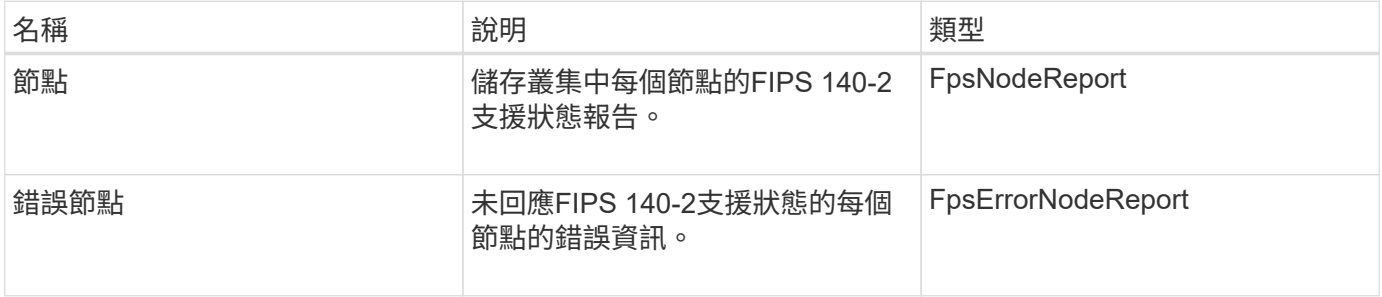

## 群組**Snapshot**

群組Snapshot物件包含一組磁碟區的快照相關資訊。您可以使用「listGroupSnapshots 」API方法擷取群組快照資訊。

#### 物件成員

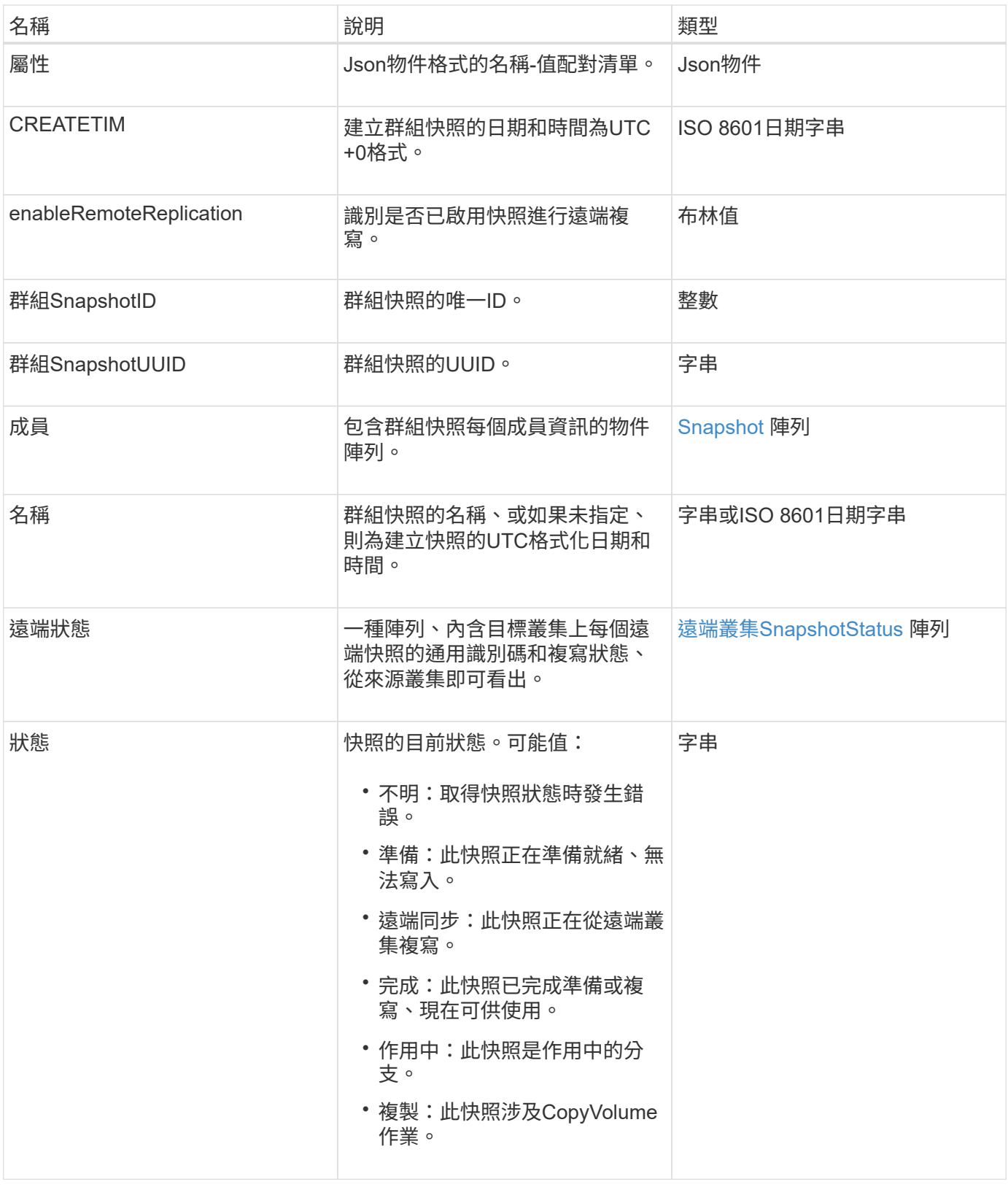

[清](#page-970-0)[單](#page-970-0)[群](#page-970-0)[組快](#page-970-0)[照](#page-970-0)

## 硬體資訊

## HardwareInfo物件包含叢集中每個節點的硬體和狀態詳細資訊。您可以使 用「GetHardwareInfo」API方法擷取此資訊。

物件成員

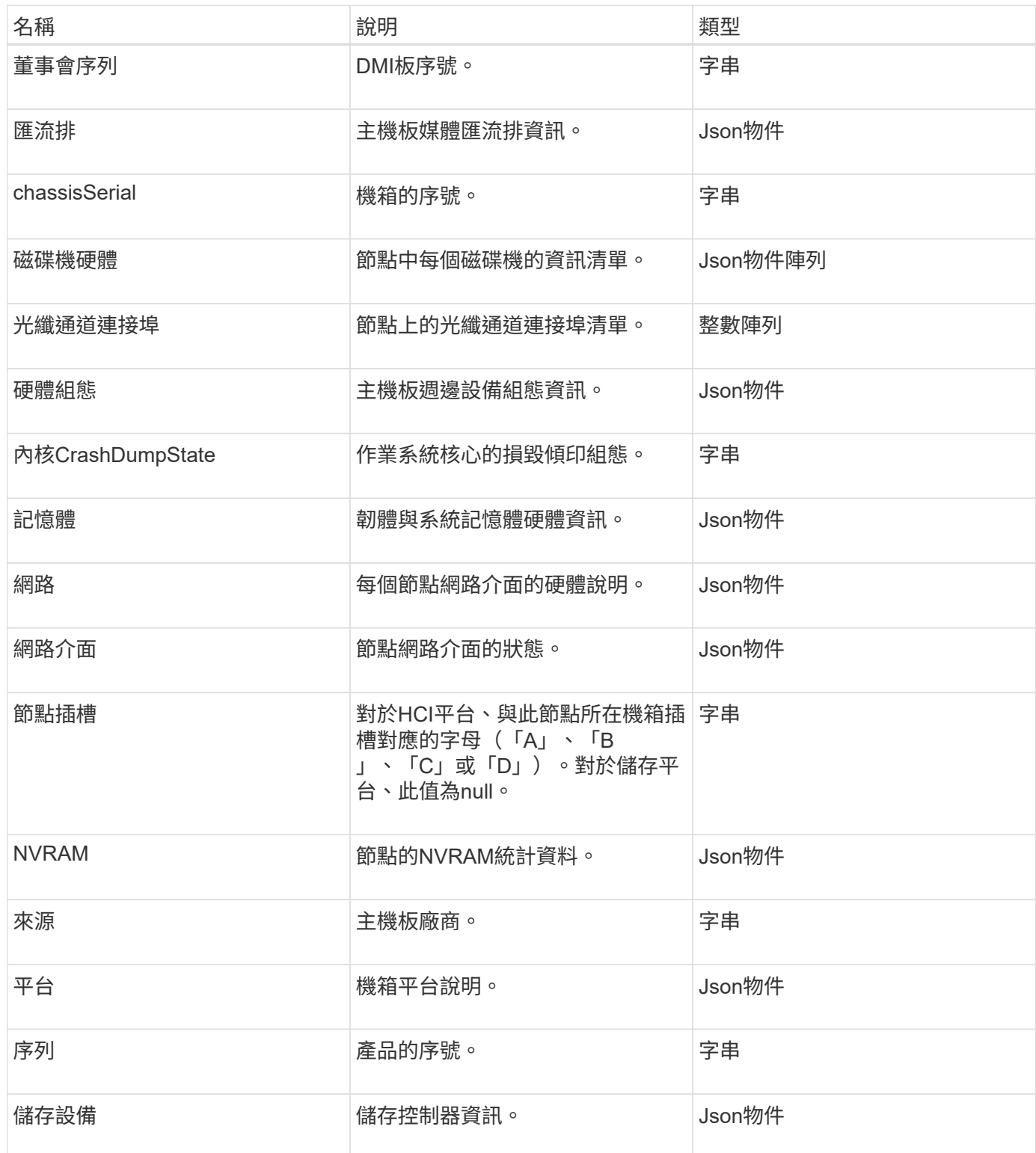

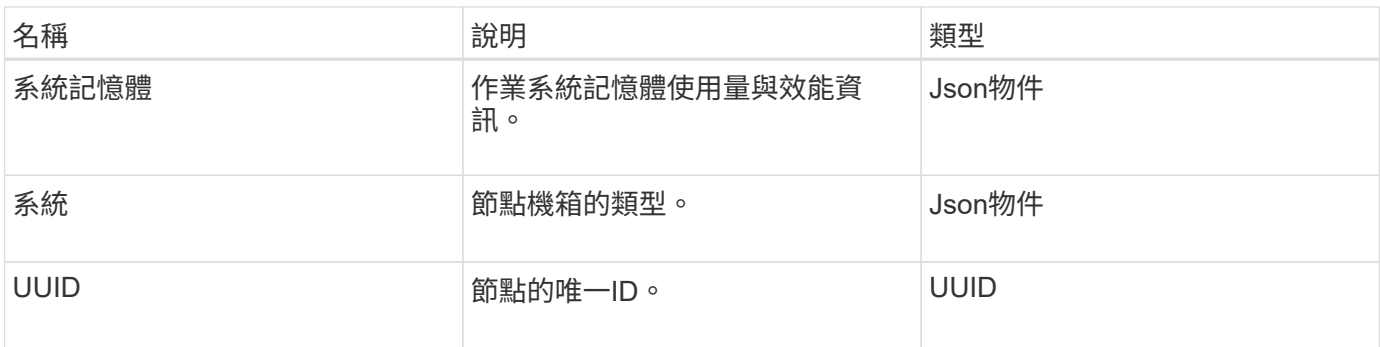

**[GetHardwareInfo](#page-617-0)** 

## 主機(虛擬磁碟區)

主機物件包含虛擬Volume主機的相關資訊。您可以使用「listVirtualVolume Hosps」方 法、取得所有虛擬Volume主機的相關資訊。

物件成員

此物件包含下列成員:

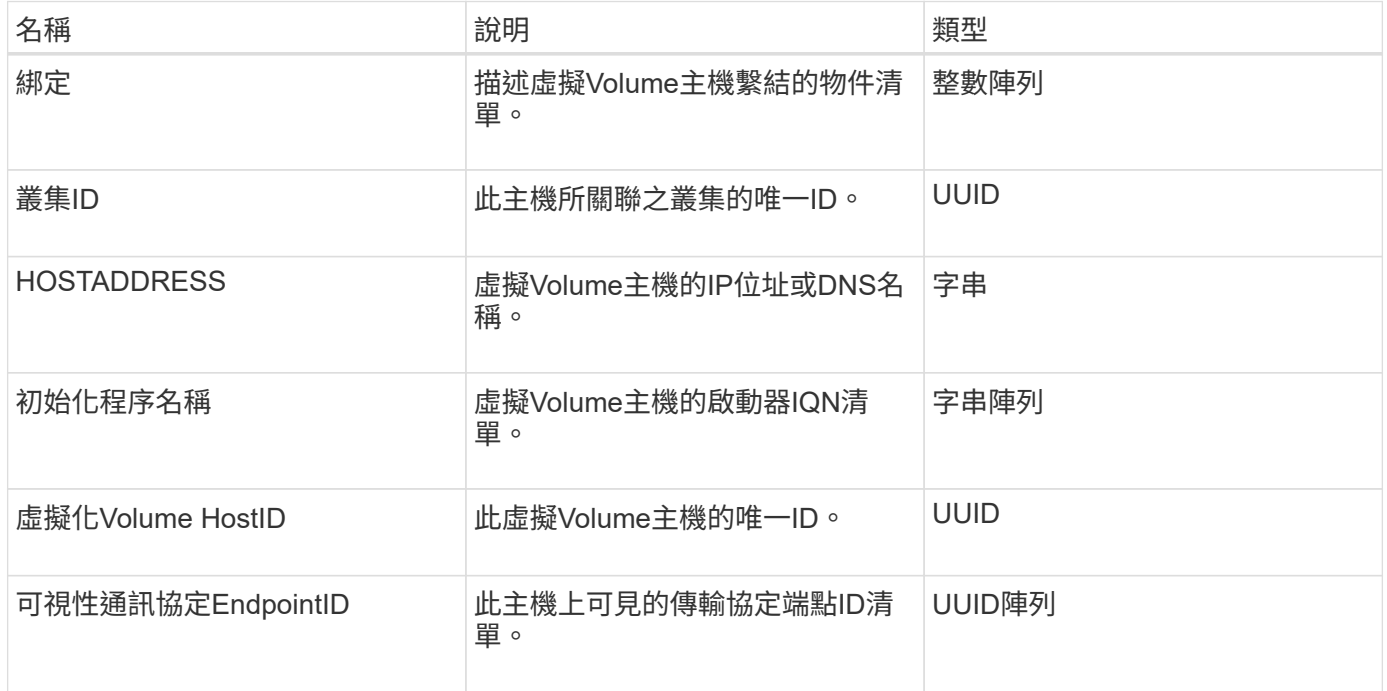

#### 如需詳細資訊、請參閱

[ListVirtualVolume](#page-1005-0)[最新資訊](#page-1005-0)

## **idpConfigInfo**

idpConfigInfo物件包含有關協力廠商身分識別供應商(IDP)的組態與整合詳細資料。

#### 物件成員

此物件包含下列成員:

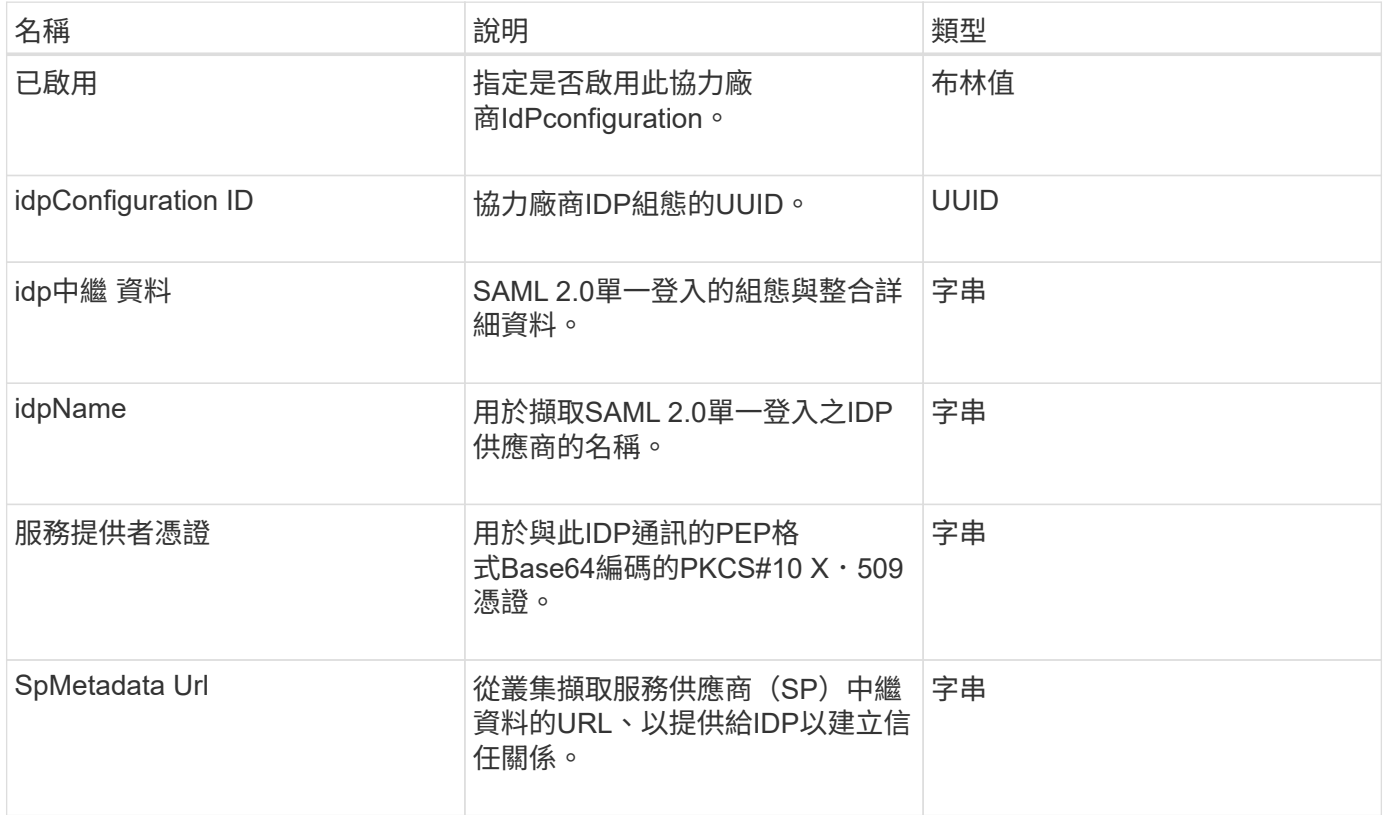

### 啟動器

啟動器物件包含iSCSI或Fibre Channel啟動器的相關資訊。啟動器物件可以包含IQN 或WWPN識別碼。您可以使用「清單啟動器」方法取得系統上已知的所有啟動器清單。您 可以使用啟動器物件、透過磁碟區存取群組來設定SCSI啟動器對一組磁碟區的存取權。啟 動器一次只能是一個Volume存取群組的成員。您可以使用「建立啟動器」和「多個啟動 器」方法來指定一或多個虛擬網路ID、以限制啟動器存取一或多個VLAN。如果未指定任何 虛擬網路、啟動器就可以存取所有網路。

#### 物件成員

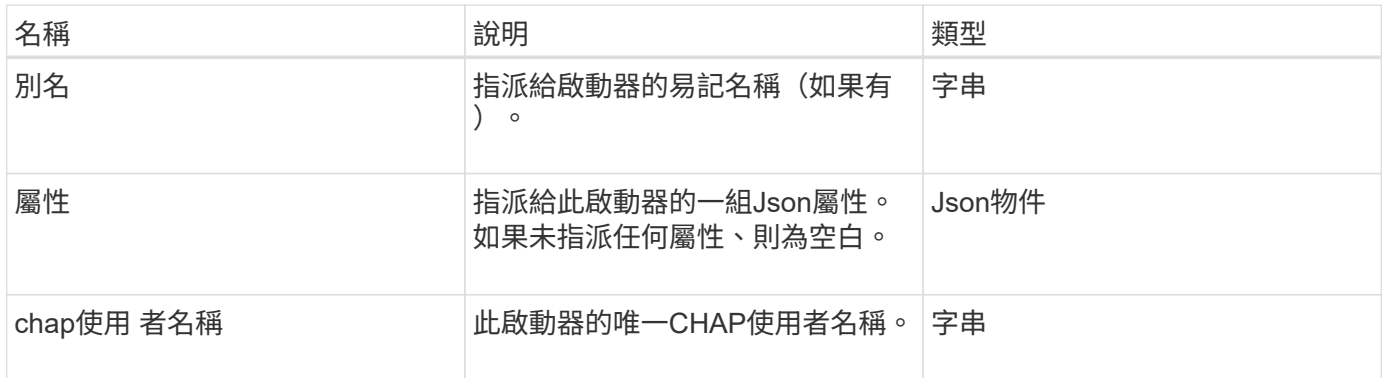

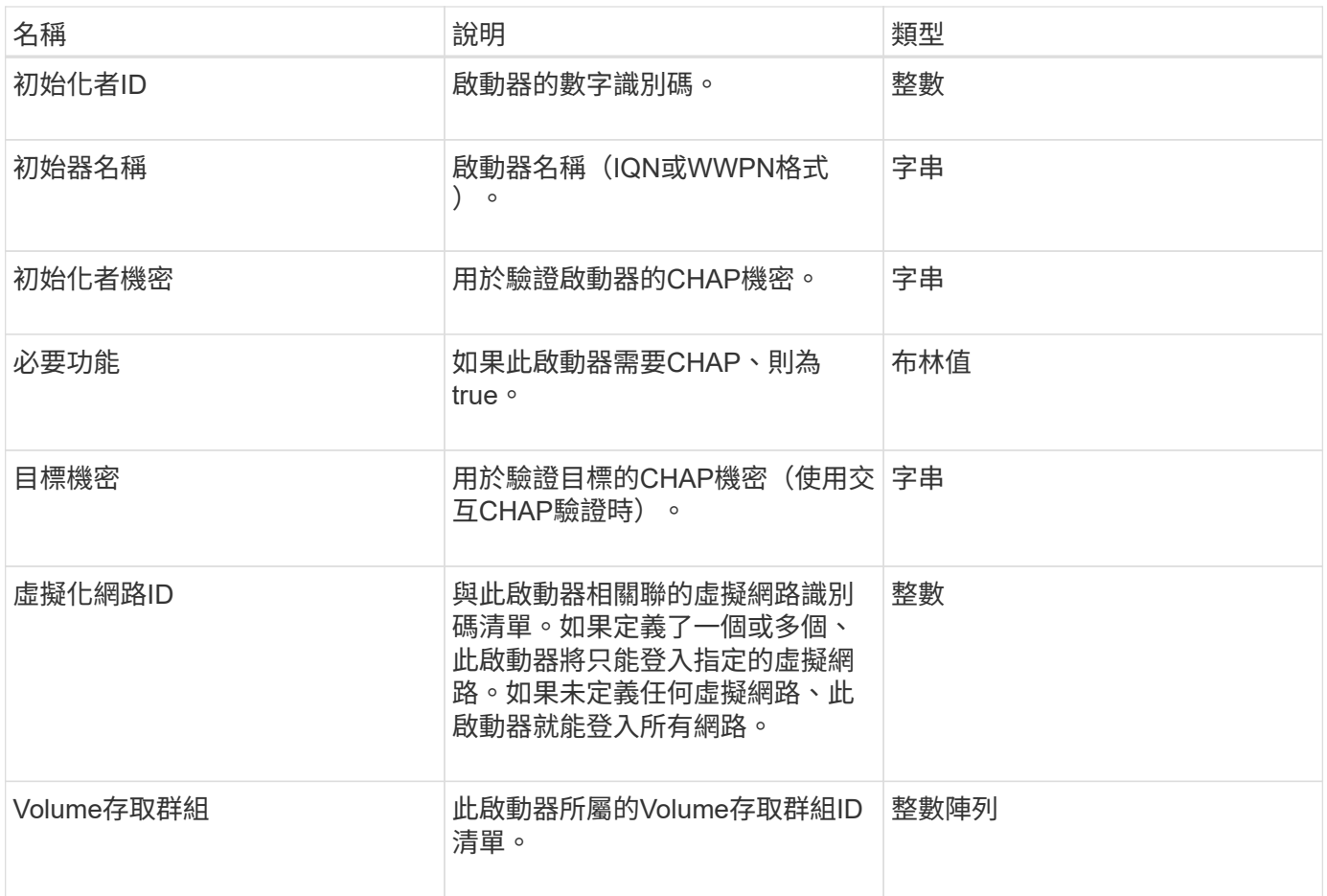

[清](#page-553-0)[單](#page-553-0)[啟](#page-553-0)[動](#page-553-0)[器](#page-553-0)

## **ISCSIAuthentication**

ISCSIAuthentication物件包含iSCSI工作階段的驗證資訊。

物件成員

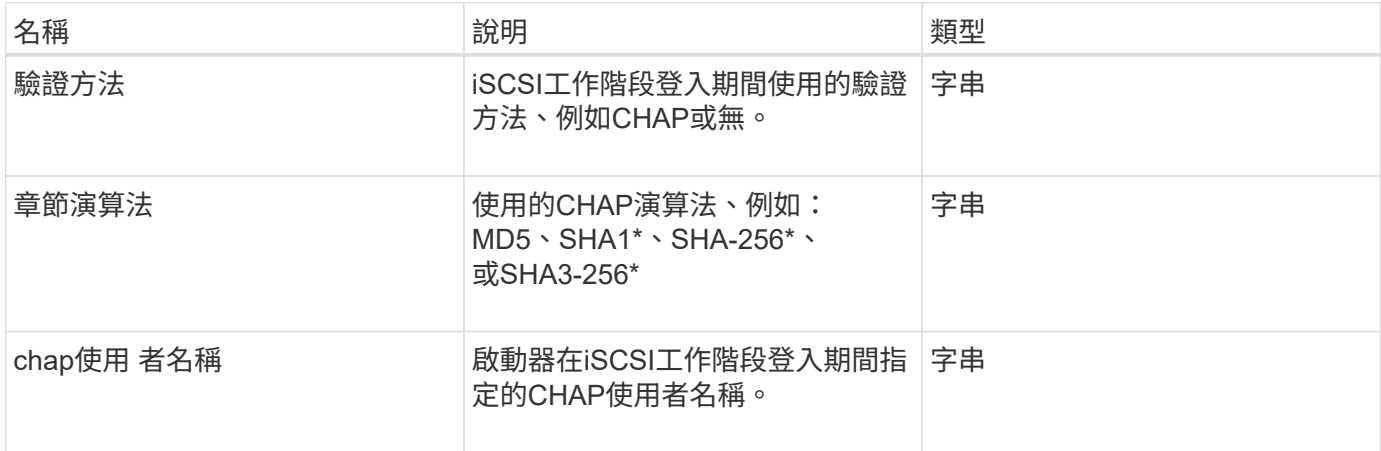

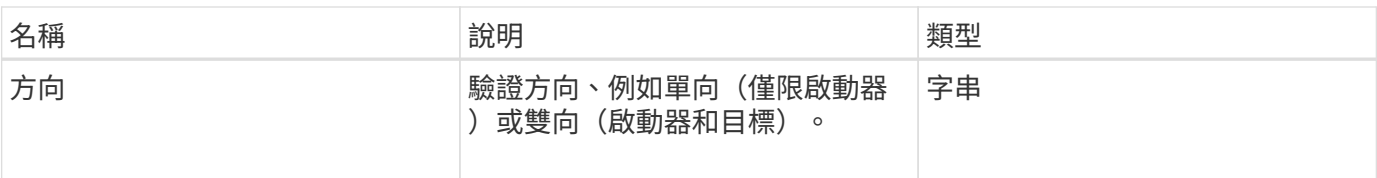

• 從元件 12.7 開始提供。

## **KeyProviderKmip**

KeyProviderKmip物件說明金鑰管理互通性傳輸協定(KMIP)金鑰供應商。金鑰提供者是 擷取驗證金鑰的機制和位置、可與叢集功能搭配使用、例如靜止加密。

物件成員

此物件包含下列成員:

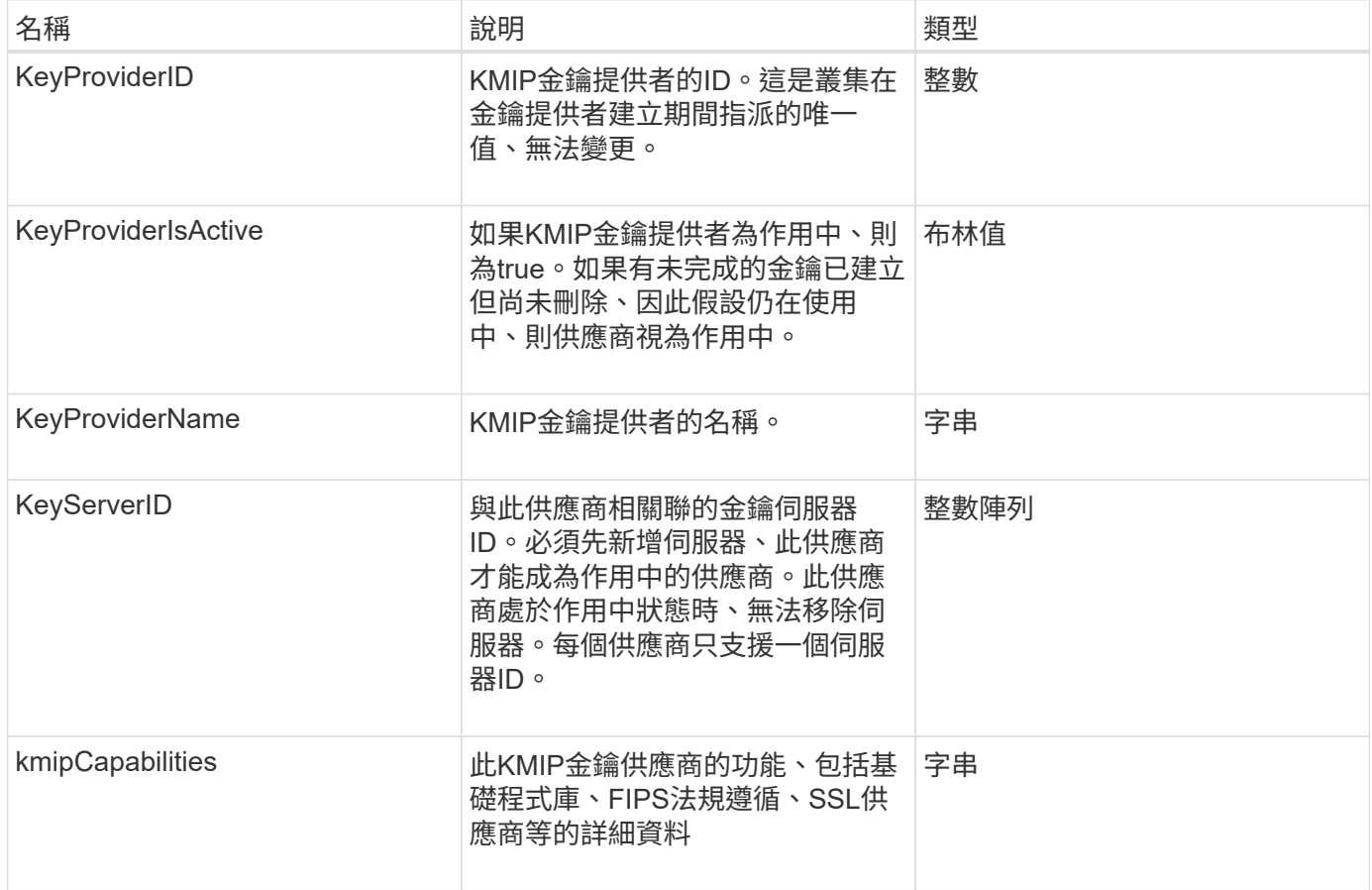

## **KeyServerKmip**

KeyServerKmip物件說明金鑰管理互通性傳輸協定(KMIP)金鑰伺服器、此金鑰伺服器是 擷取驗證金鑰以搭配叢集功能(例如靜止加密)使用的位置。

物件成員

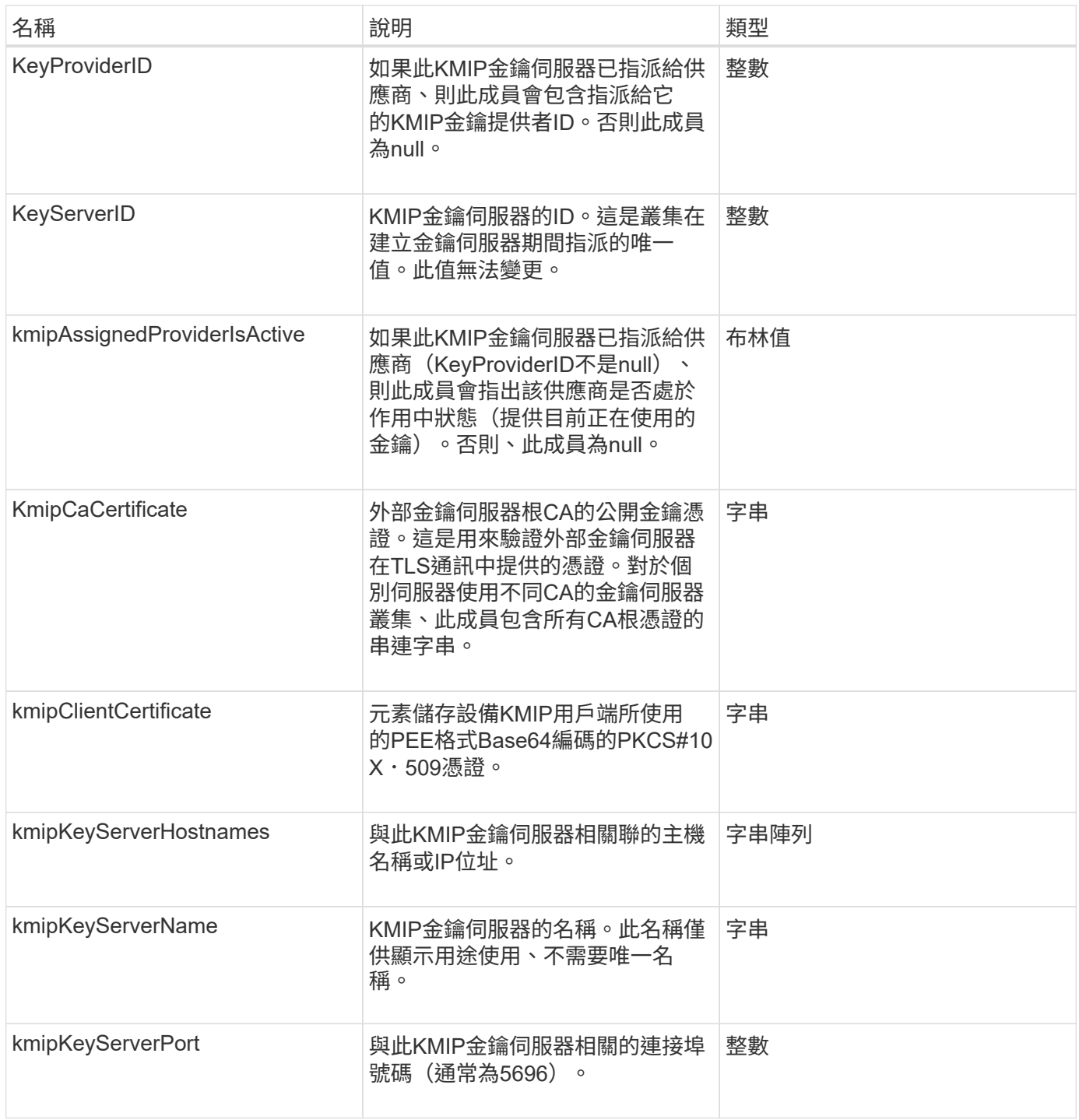

# **LDAPConfiguration**

LDAPConfiguration物件包含儲存系統上LDAP組態的相關資訊。您可以使 用「GetLdapConfiguration」API方法擷取LDAP資訊。

### 物件成員

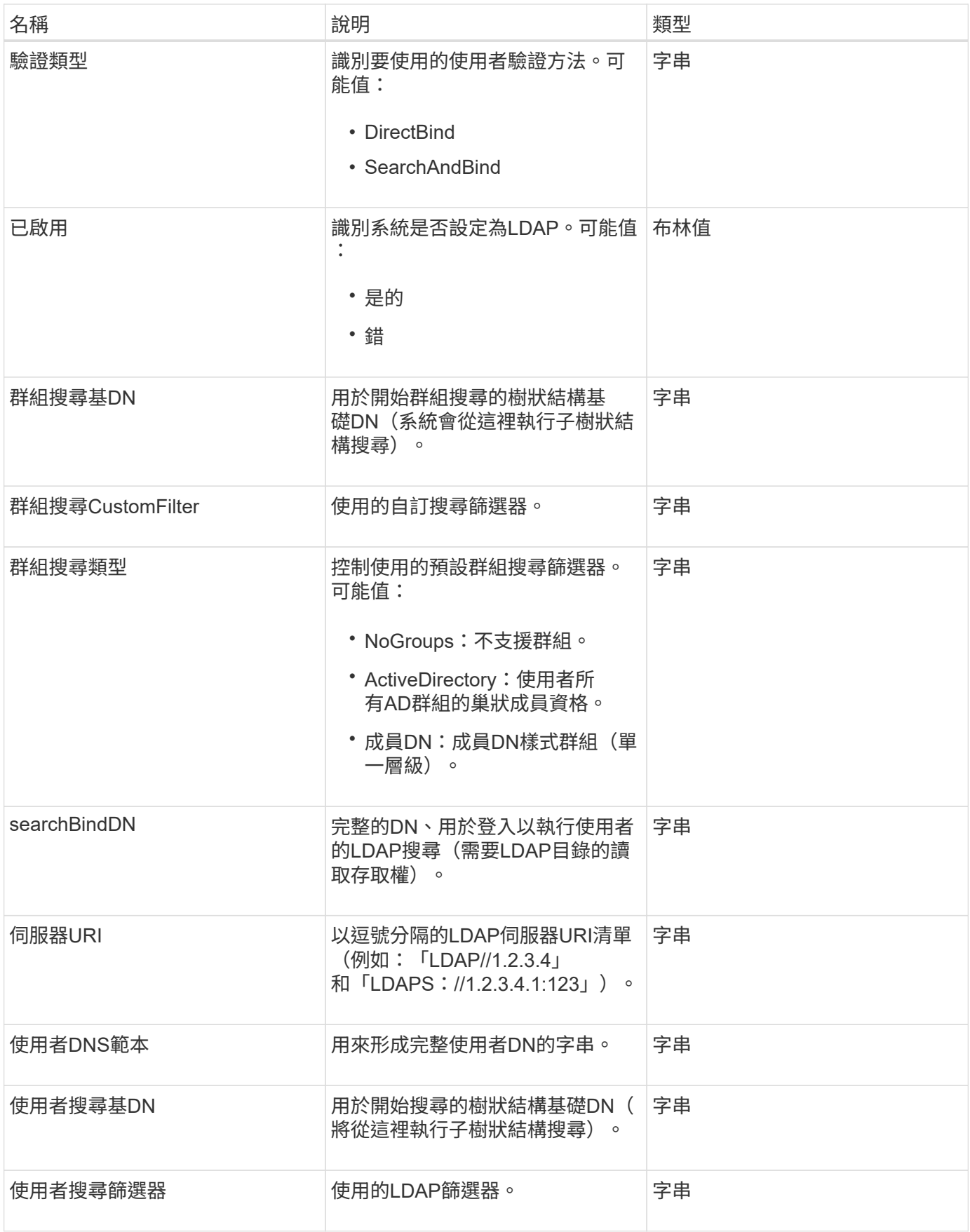

#### **[GetLdapConfiguration](#page-565-0)**

## 記錄伺服器

記錄伺服器物件包含任何為儲存叢集設定的記錄主機相關資訊。您可以使 用「GetRemoteLoggingHosS」來判斷目前的記錄主機、然後使 用「etRemoteLoggingHosS」來設定所需的目前和新記錄主機清單。

物件成員

此物件包含下列成員:

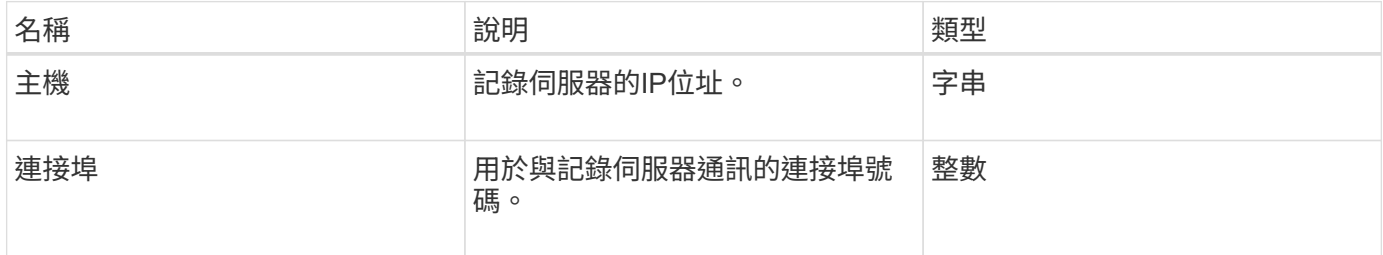

<span id="page-353-0"></span>網路(連結介面)

網路(連結介面)物件包含儲存節點上連結網路介面的組態資訊。您可以使用「組態」 和「GetNetwork組態」方法來取得儲存節點的此資訊。

物件成員

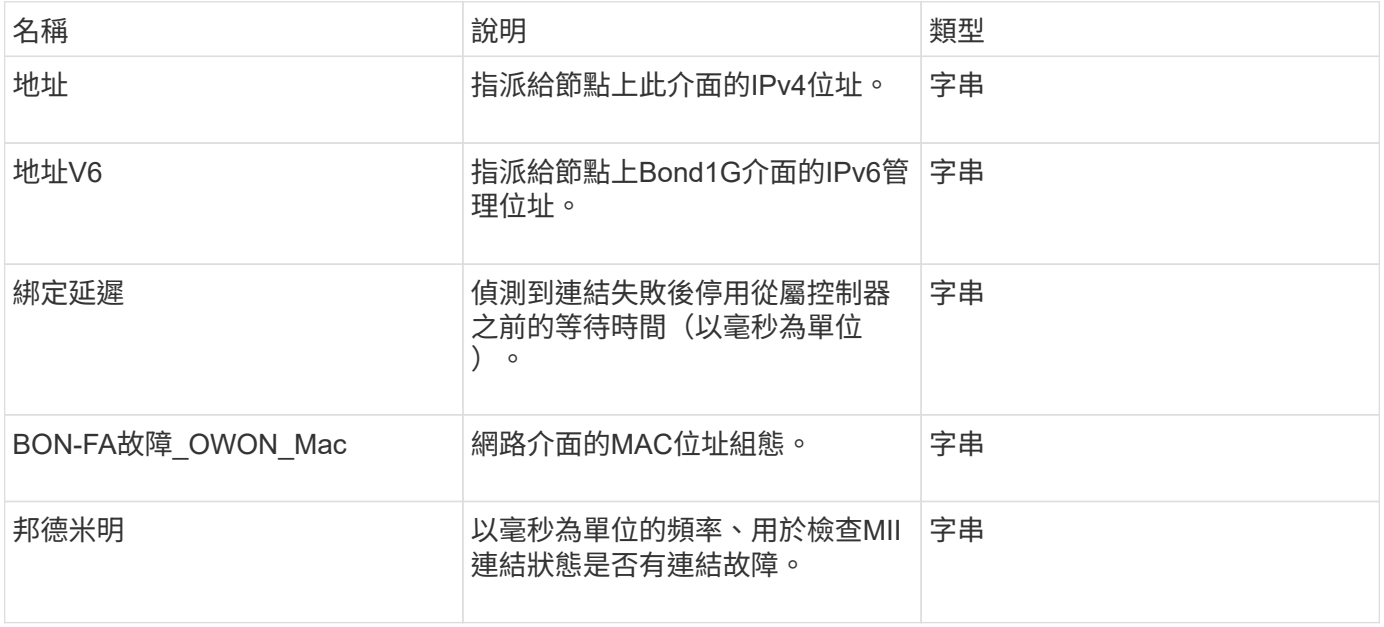

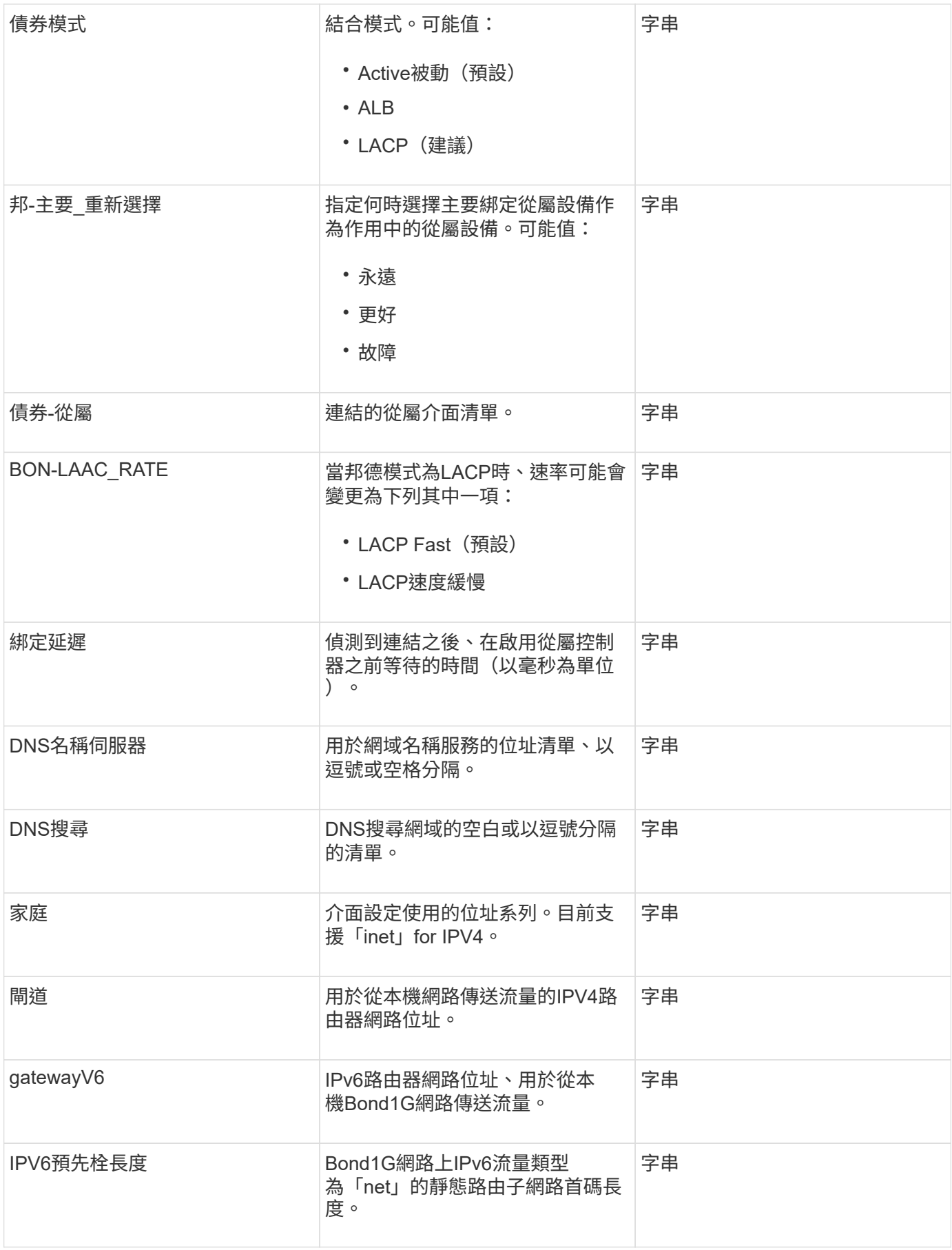

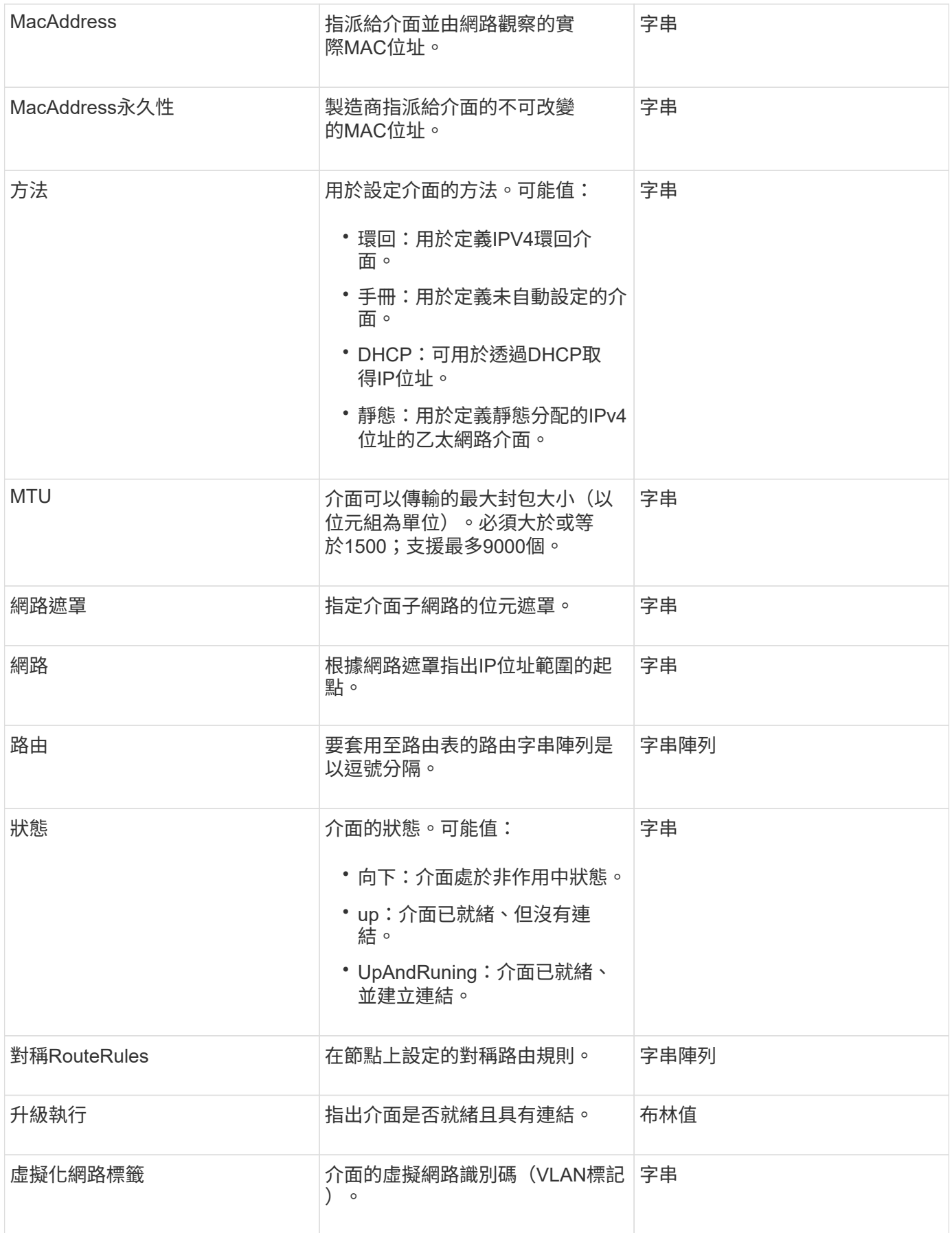

### 成員可修改性和節點狀態

### 此表格指出是否可在每個可能的節點狀態下修改物件參數。

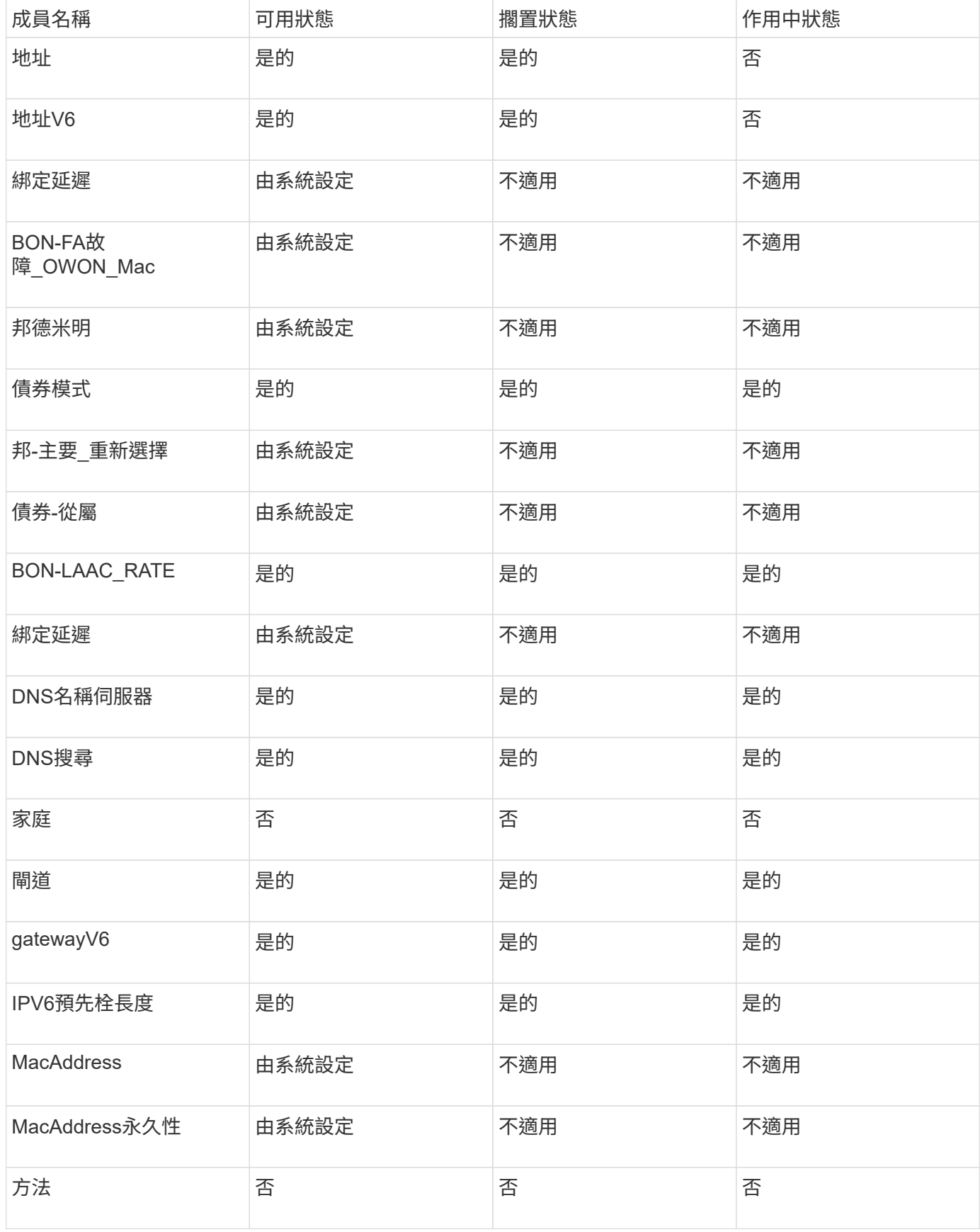

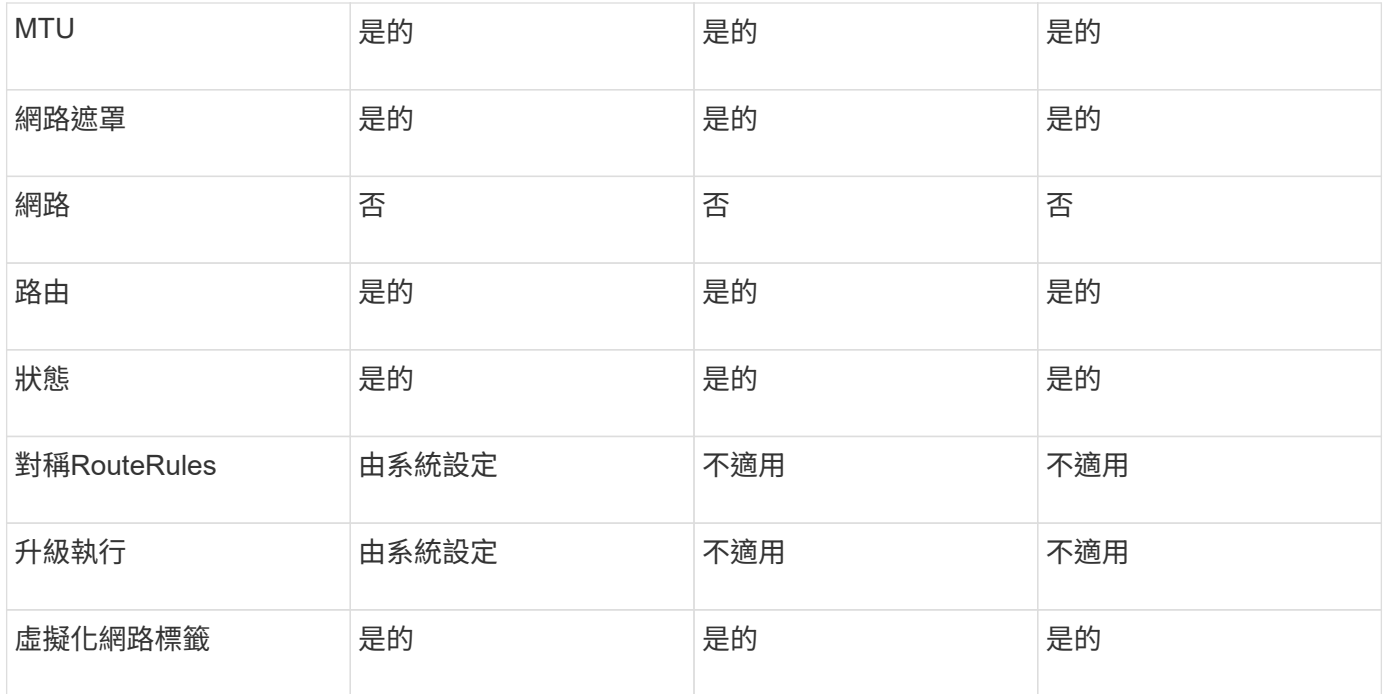

- [組態設定](#page-611-0)
- [GetNetwork](#page-627-0)[組態](#page-627-0)

網路(所有介面)

網路(所有介面)物件會收集有關儲存節點網路介面組態的資訊。您可以使用「組態」 和「GetNetwork組態」方法來取得儲存節點的此資訊。

物件成員

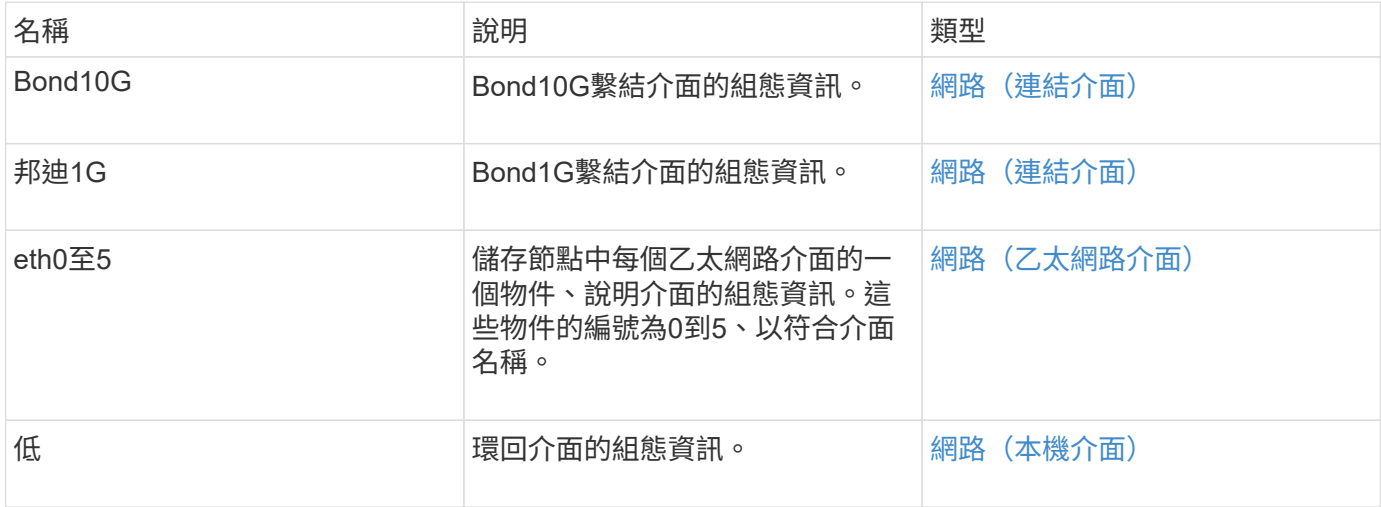

- [組態設定](#page-611-0)
- [GetNetwork](#page-627-0)[組態](#page-627-0)

<span id="page-358-0"></span>網路(乙太網路介面)

網路(乙太網路介面)物件包含個別乙太網路介面的組態資訊。您可以使用「組態」 和「GetNetwork組態」方法來取得儲存節點的此資訊。

物件成員

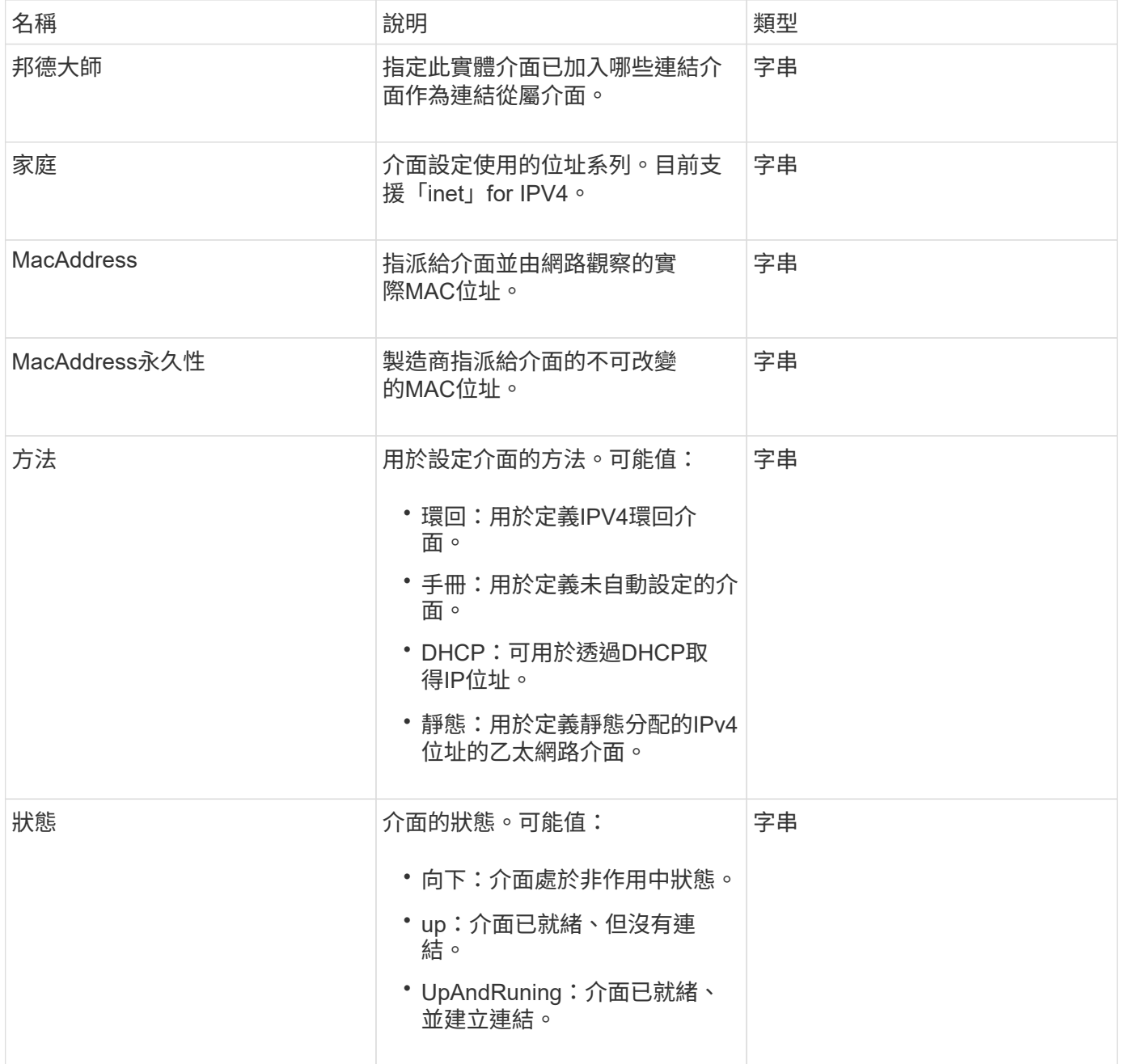

#### 成員可修改性和節點狀態

#### 此表格指出是否可在每個可能的節點狀態下修改物件參數。

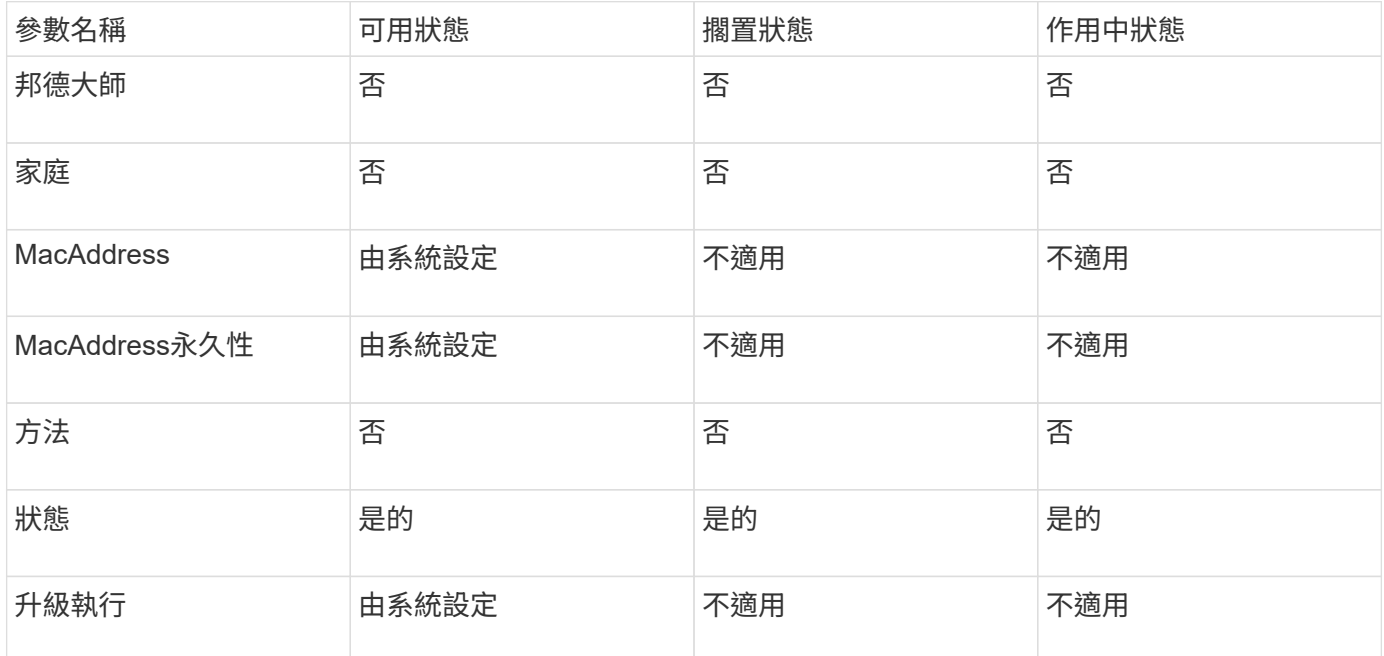

#### 如需詳細資訊、請參閱

- [組態設定](#page-611-0)
- [GetNetwork](#page-627-0)[組態](#page-627-0)

<span id="page-359-0"></span>網路(本機介面)

網路(本機介面)物件包含儲存節點上本機網路介面的組態資訊、例如迴路介面。您可以 使用「組態」和「GetNetwork組態」方法來取得儲存節點的此資訊。

#### 物件成員

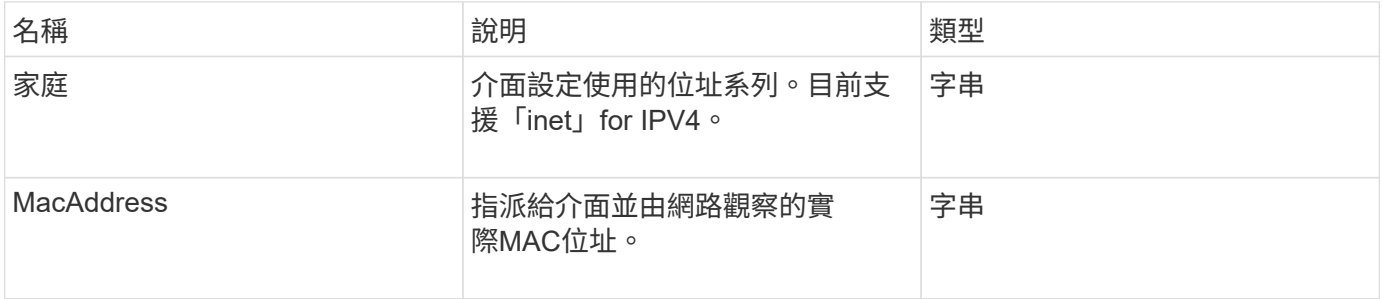
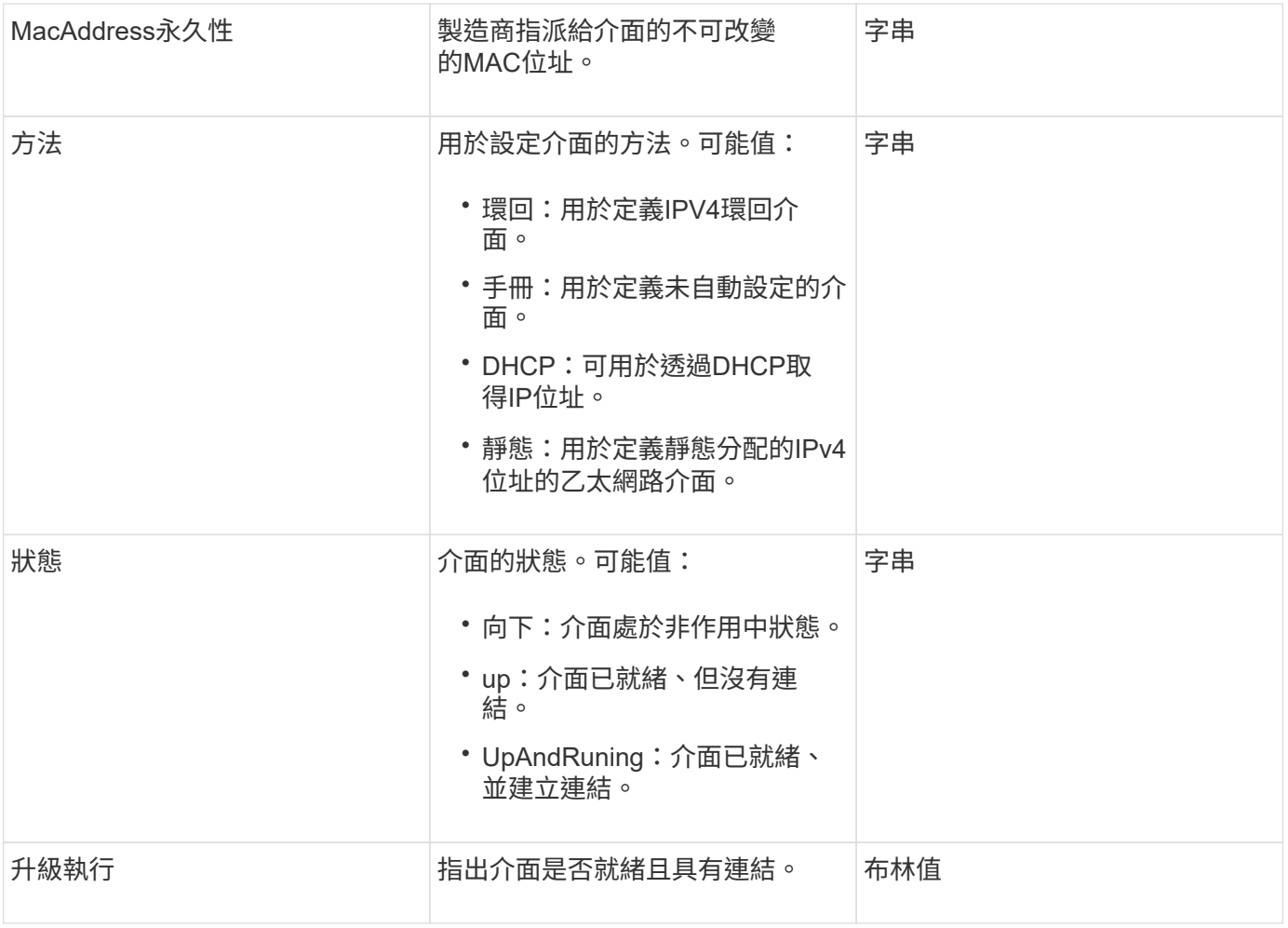

## 成員可修改性和節點狀態

此表格指出是否可在每個可能的節點狀態下修改物件參數。

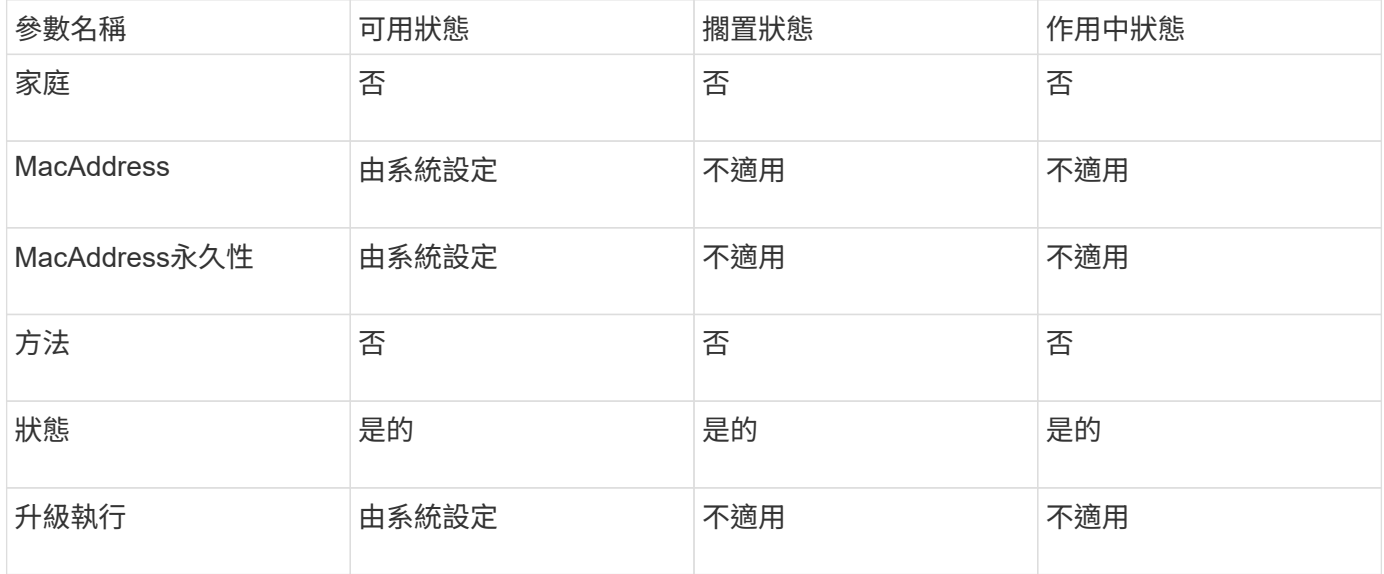

- [組態設定](#page-611-0)
- [GetNetwork](#page-627-0)[組態](#page-627-0)

## 網路(**SNMP**)

SNMP網路物件包含有關叢集節點SNMP v3組態的資訊。

物件成員

此物件包含下列成員:

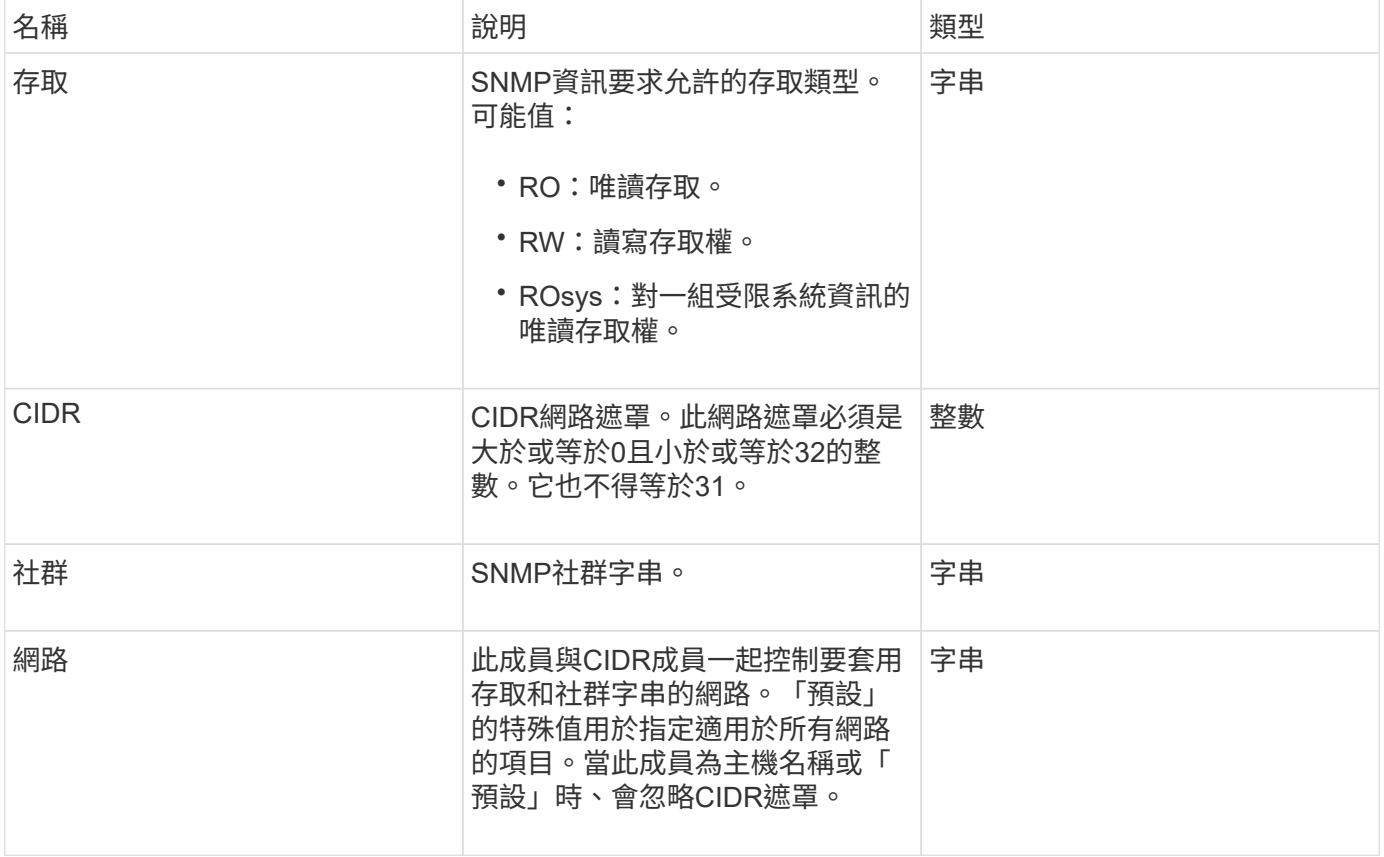

#### 如需詳細資訊、請參閱

**[GetSnmpInfo](#page-791-0)** 

網路介面

網路介面物件包含儲存節點上個別網路介面的組態資訊。

物件成員

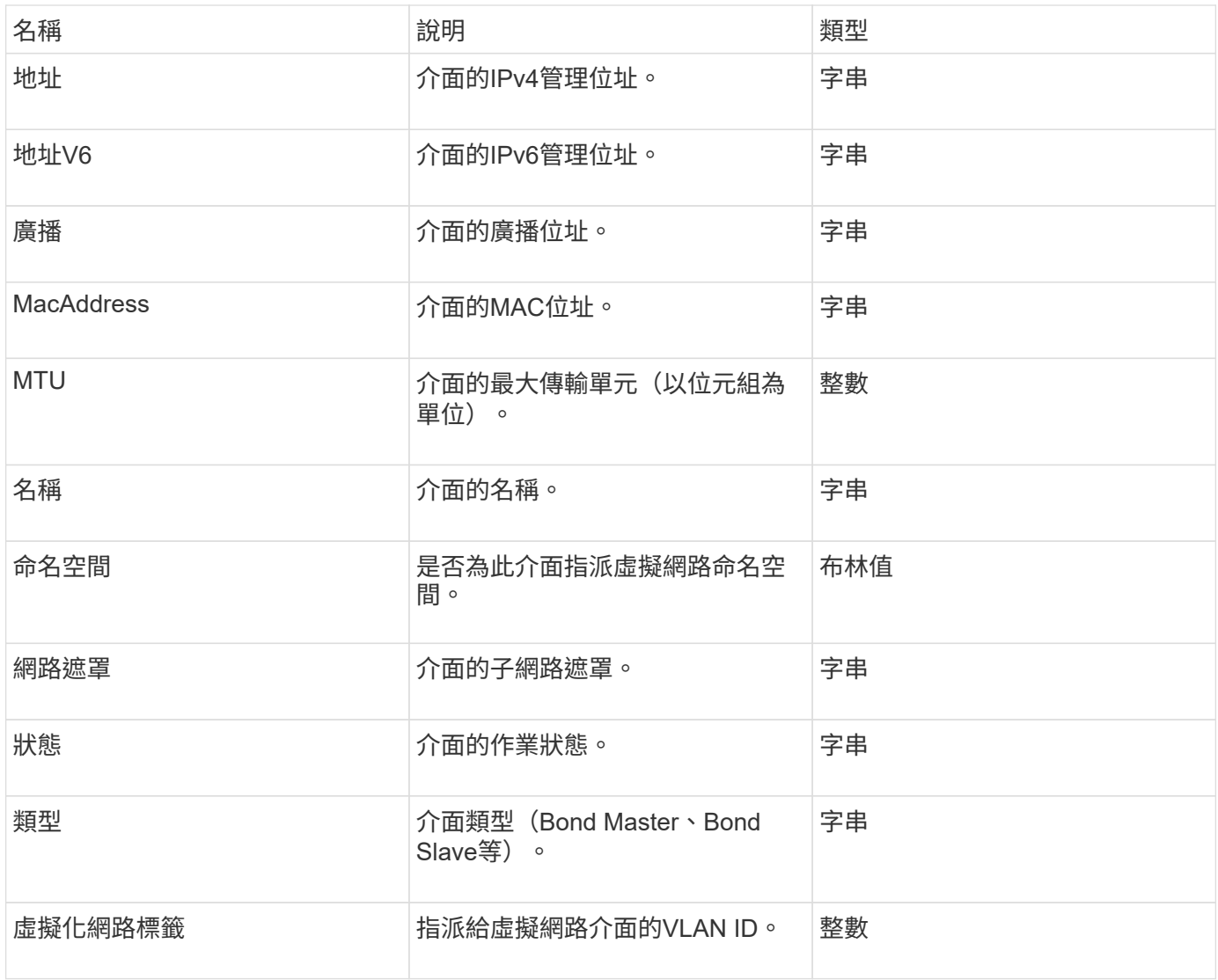

# 網路連網統計資料

網路介面統計資料物件包含網路統計資料、傳輸和接收的封包總數、以及儲存節點上個別 網路介面的錯誤資訊。您可以使用「listNetworkInterfaceStats」API方法、列出儲存節點 上網路介面的資訊。

物件成員

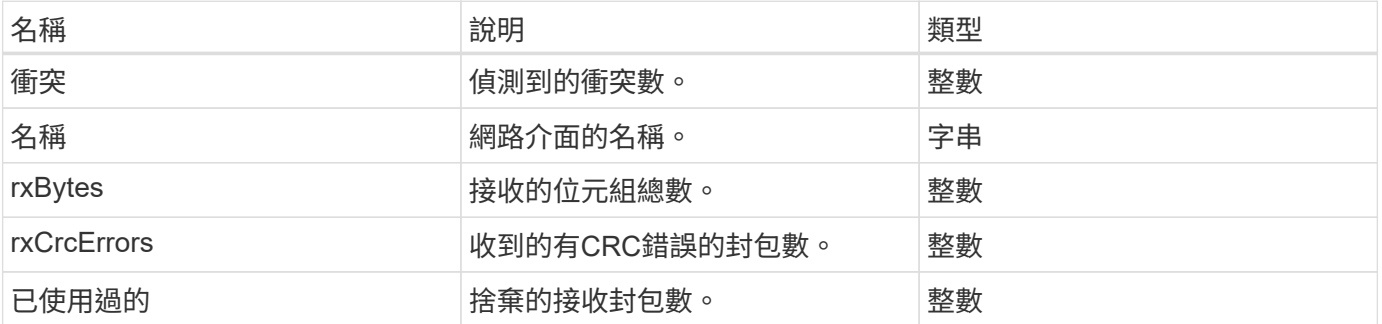

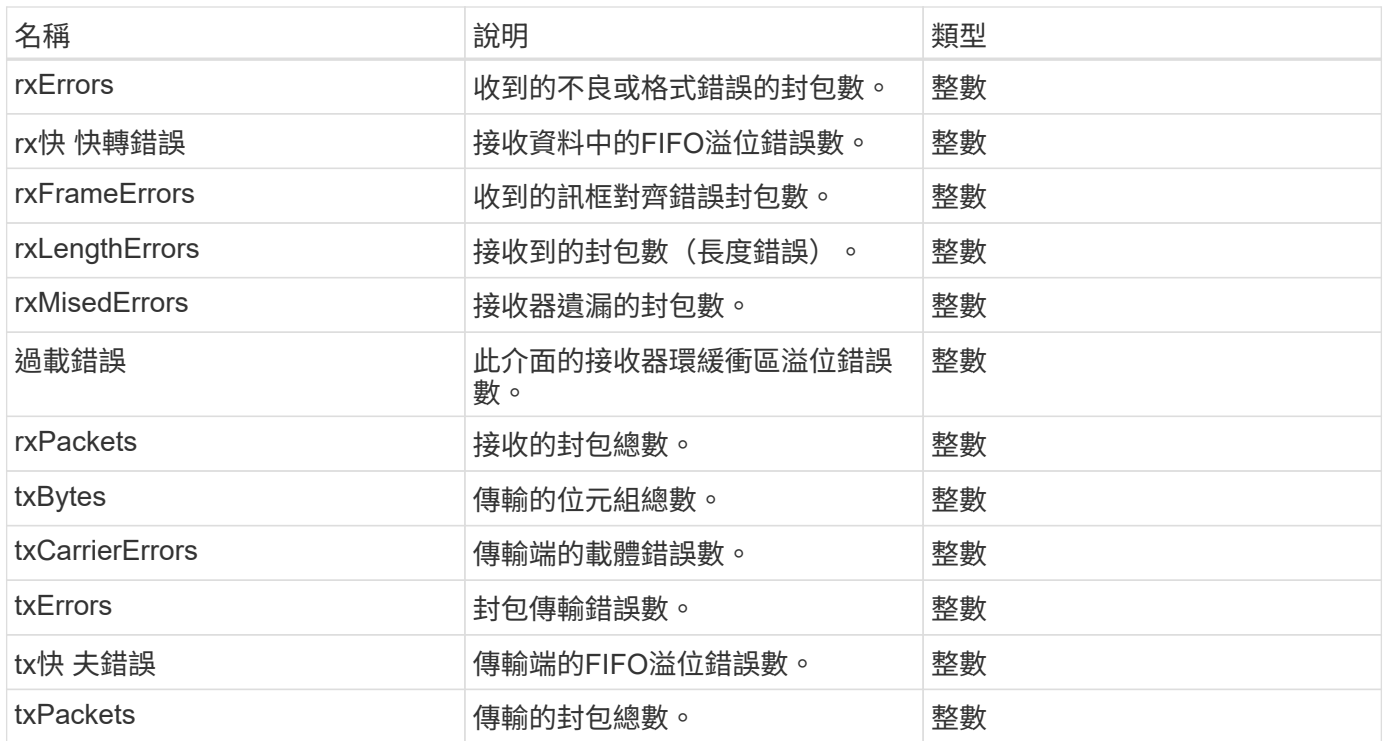

# 節點

節點物件包含叢集中每個節點的相關資訊。您可以使用「listActiveNode」和「 listAllNode」方法來擷取此資訊。

## 物件成員

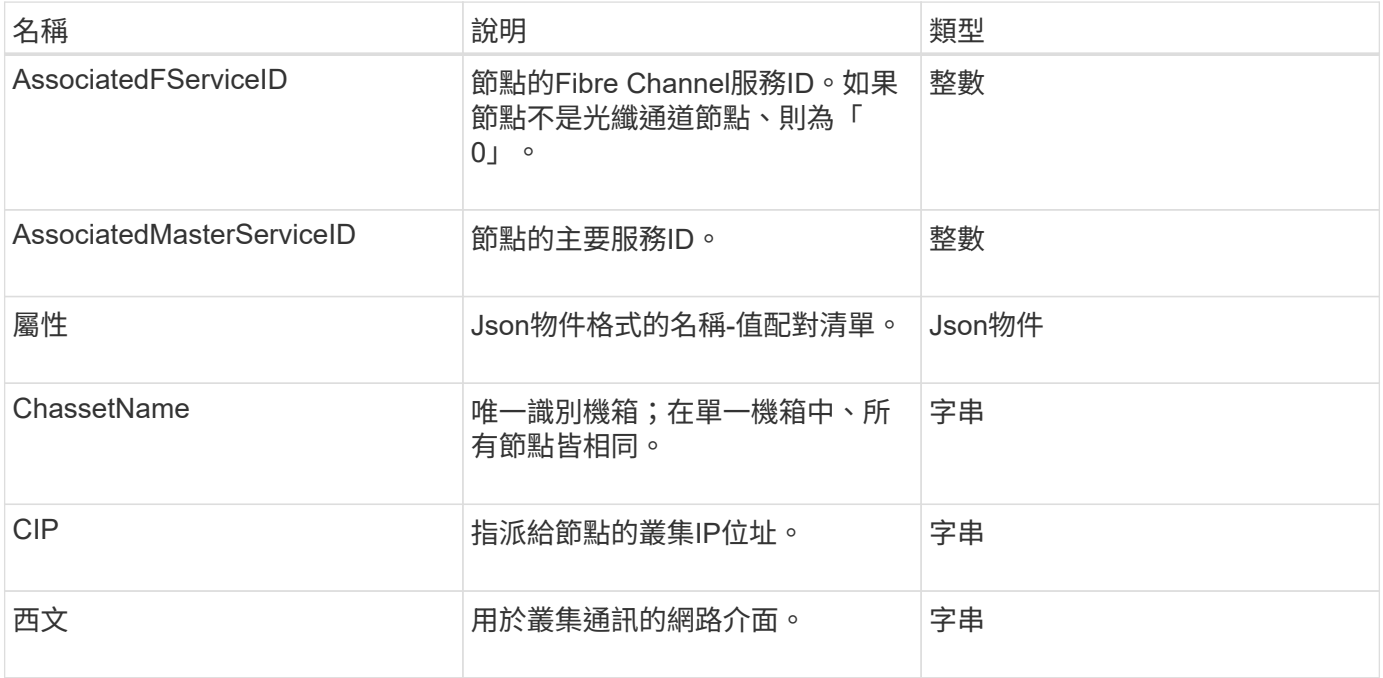

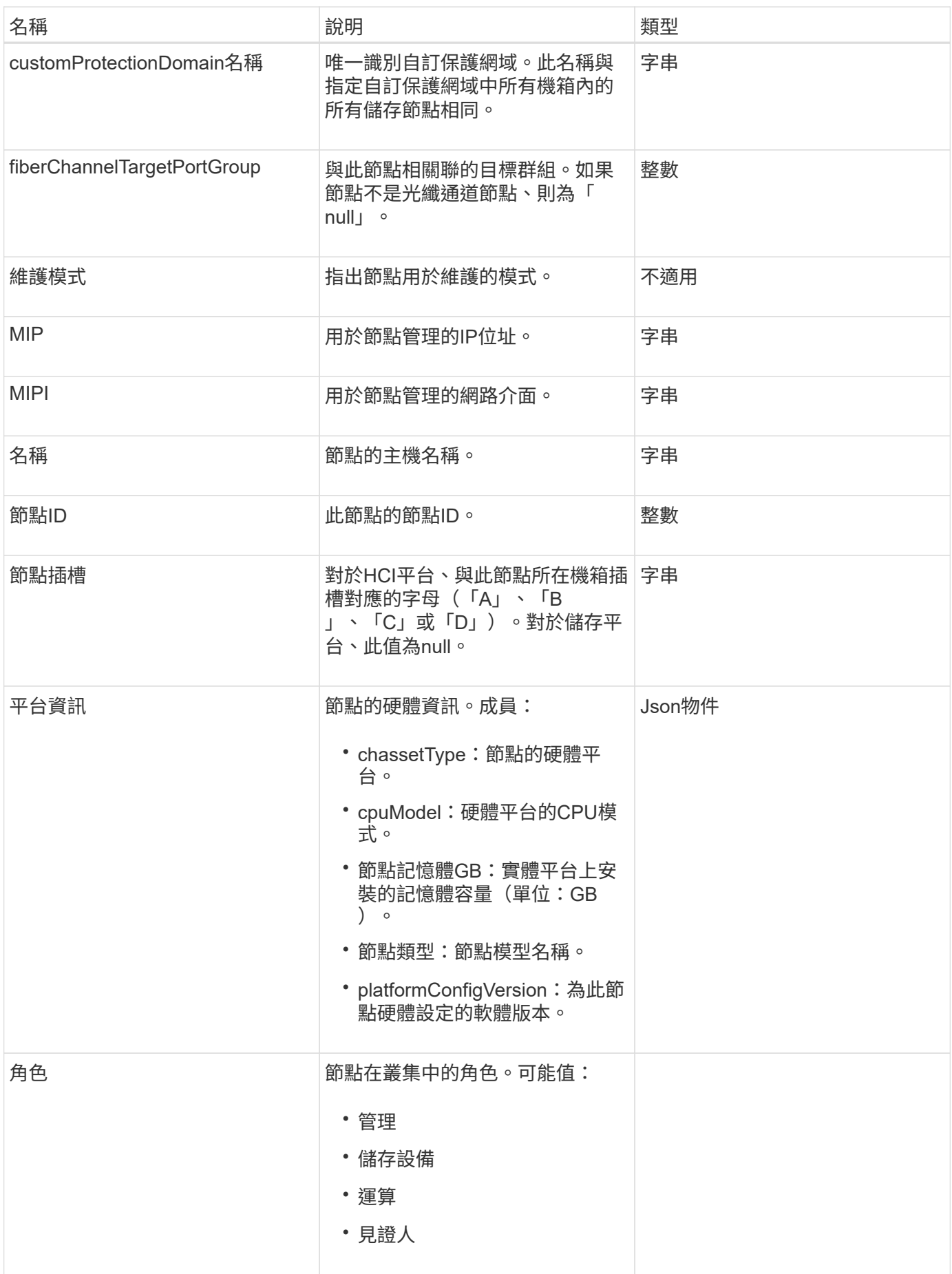

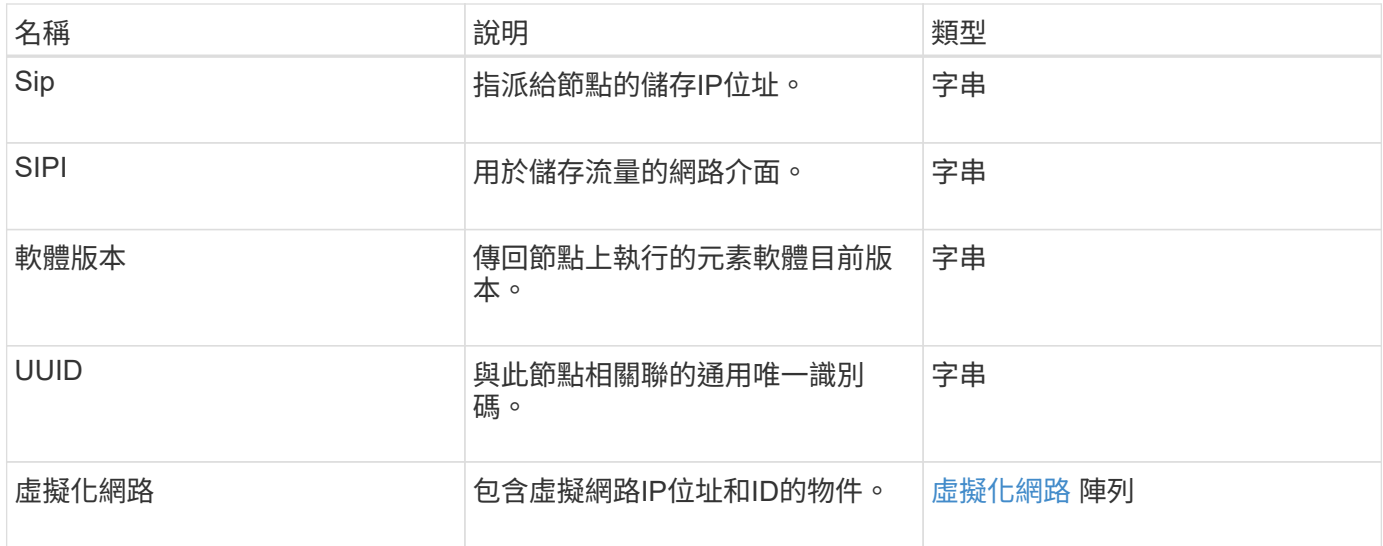

- [ListActiveNode](#page-483-0)
- [listAllNode](#page-484-0)

## 節點保護網域

nodeProtectionDomain物件包含有關節點識別及與該節點相關之保護網域的資訊。

物件成員

此物件包含下列成員:

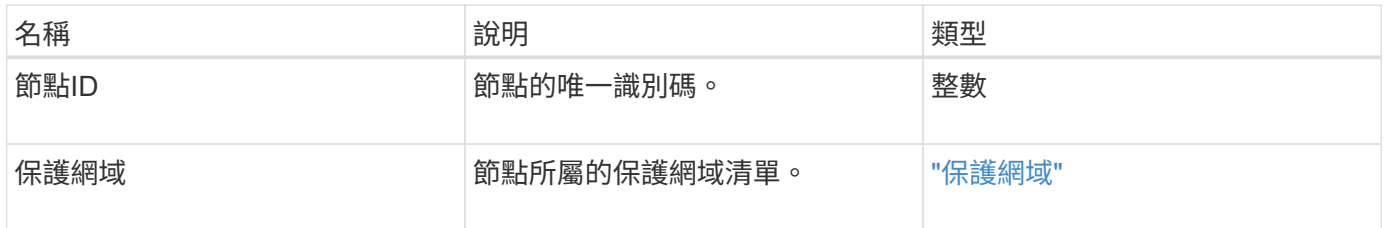

## 節點統計資料

nodeStats物件包含節點的高層活動量測。您可以使用「GetNodeStats」 和「ListNodeStats」API方法來取得部分或全部的nodeStats物件。

物件成員

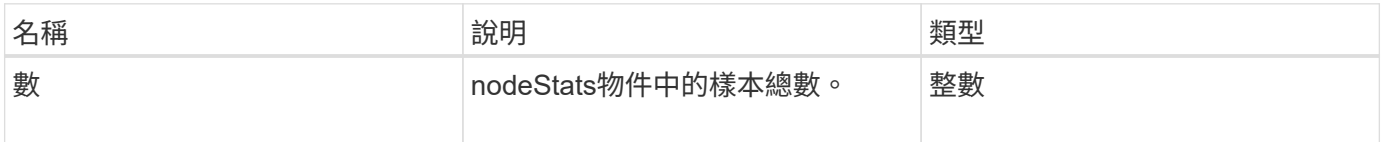

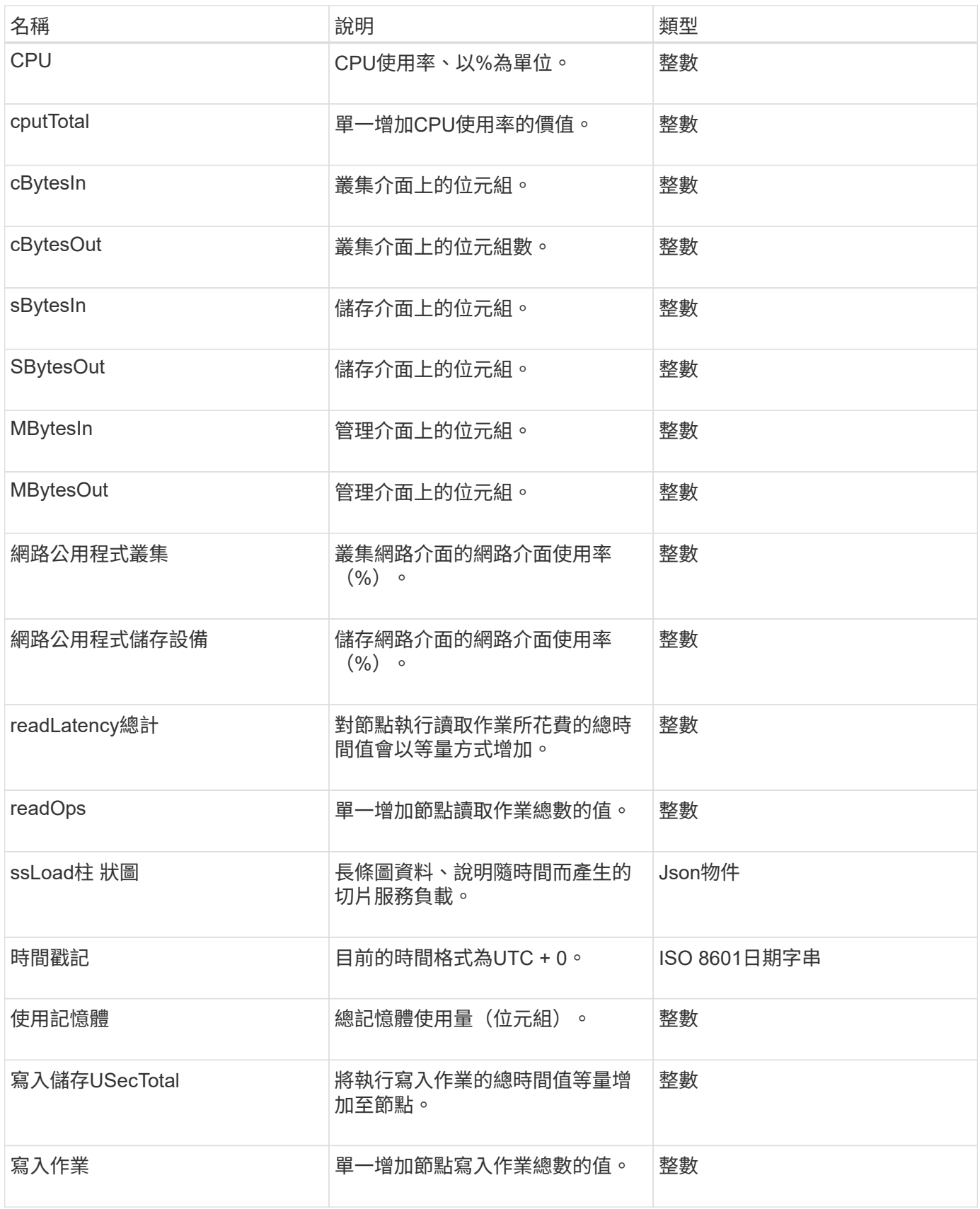

• [GetNodeStats](#page-482-0)

• [清](#page-494-0)[單節點統](#page-494-0)[計](#page-494-0)[資料](#page-494-0)

## 版本資訊

## ontapVersionInfo物件包含ONTAP SnapMirror關係中有關API版本的物件。元素Web UI使 用「GetOnTapVersion Info」API方法來取得此資訊。

物件成員

此物件包含下列成員:

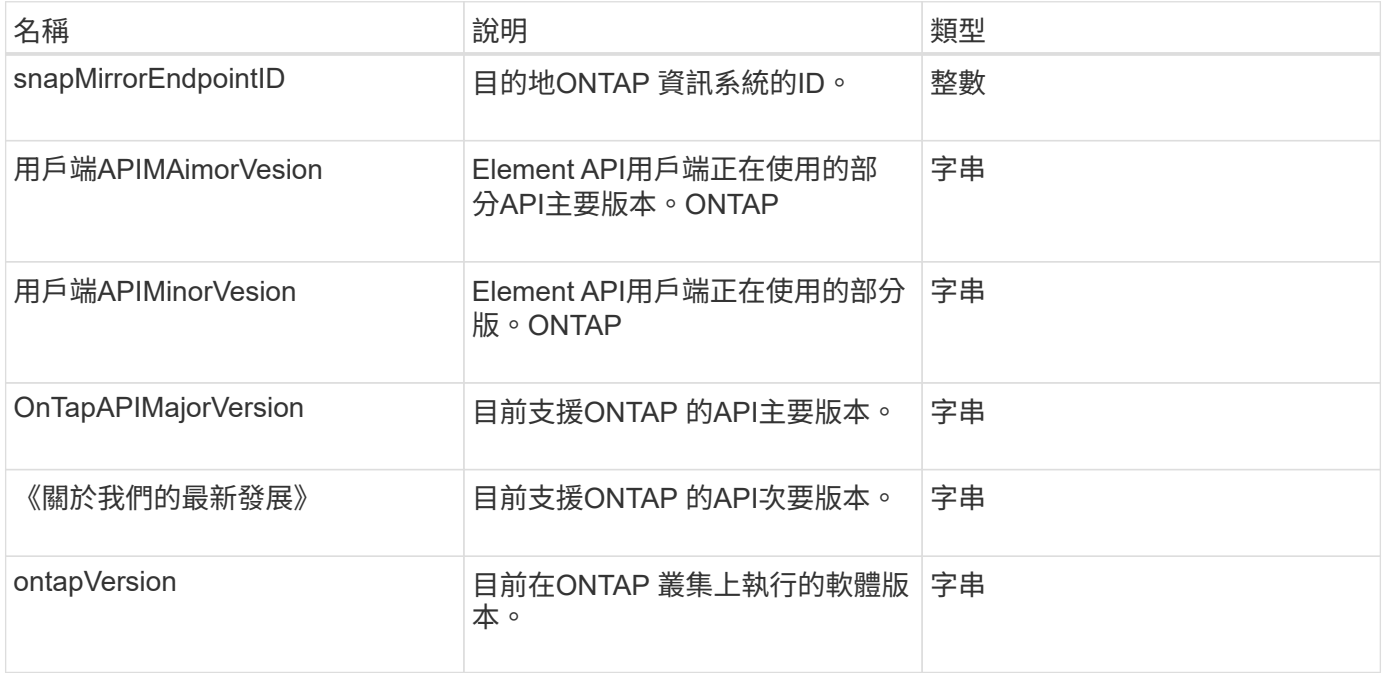

## **pendingActiveNode**

暫掛ActiveNode物件包含目前處於暫掛作用中狀態之節點在擱置和作用中狀態之間的相關 資訊。這些節點目前正傳回原廠軟體映像。使用「ListPendingActiveNode」API方法、傳 回所有PendingActive節點的此資訊清單。

物件成員

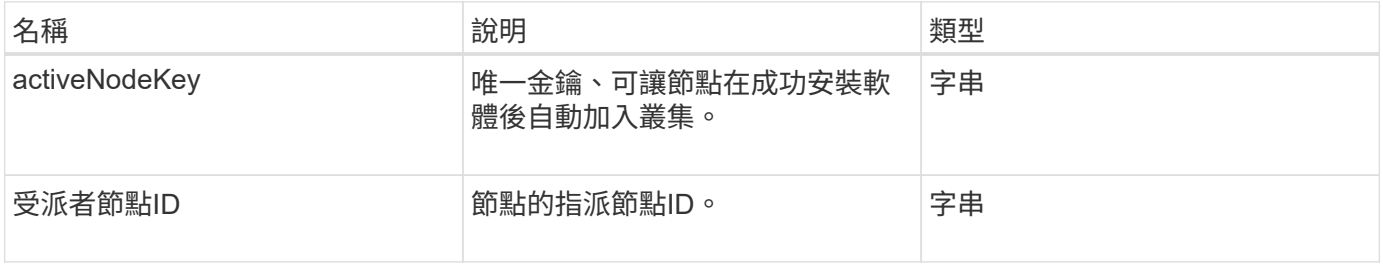

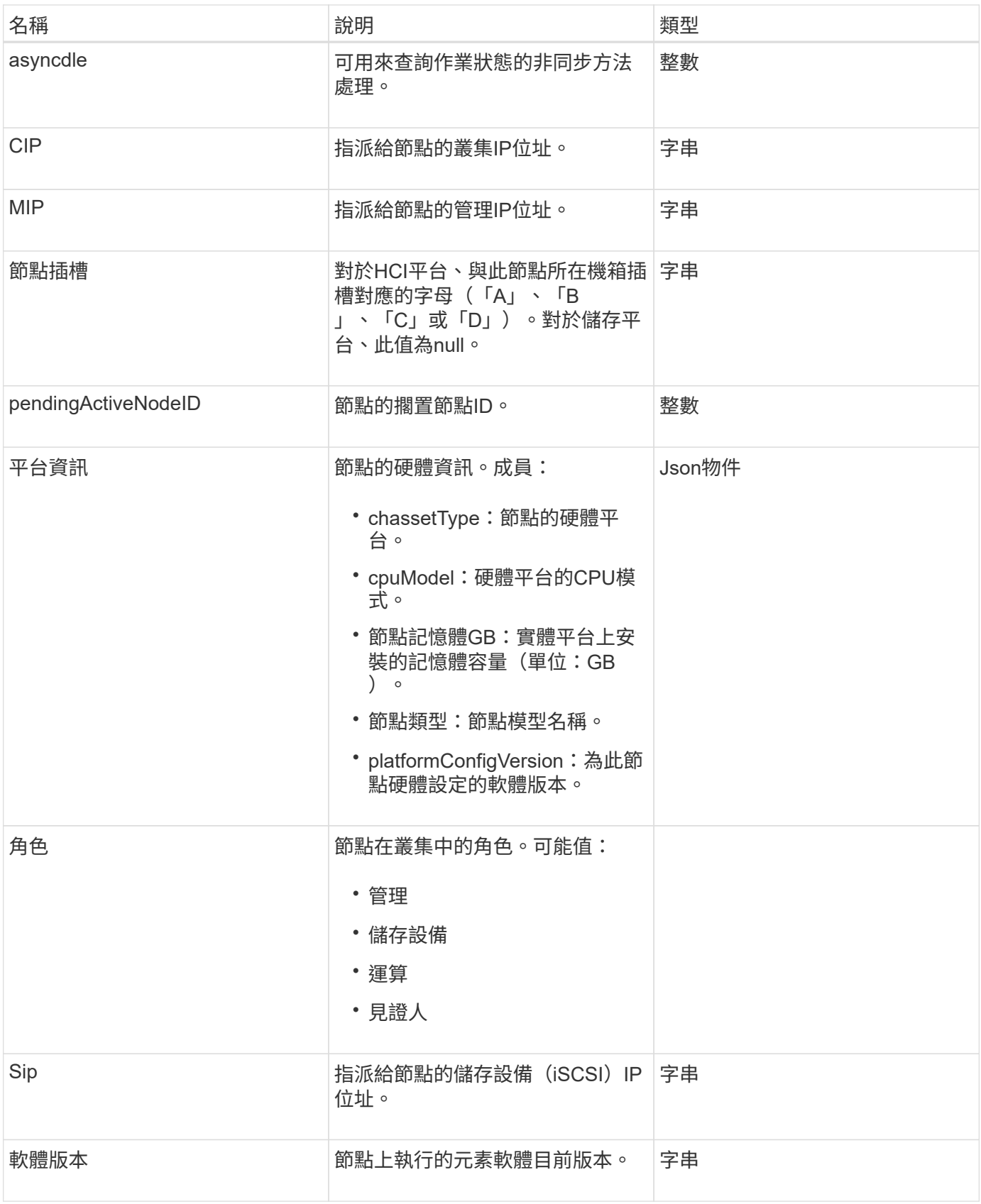

[ListPendingActiveNode](#page-502-0)

# **pendingNode**

pendingNode物件包含可新增至叢集之節點的相關資訊。使用「ListPendingnodes」API方 法、傳回所有擱置節點的此資訊清單。您可以使用「addnodes」API方法、將任何列出的 節點新增至叢集。

物件成員

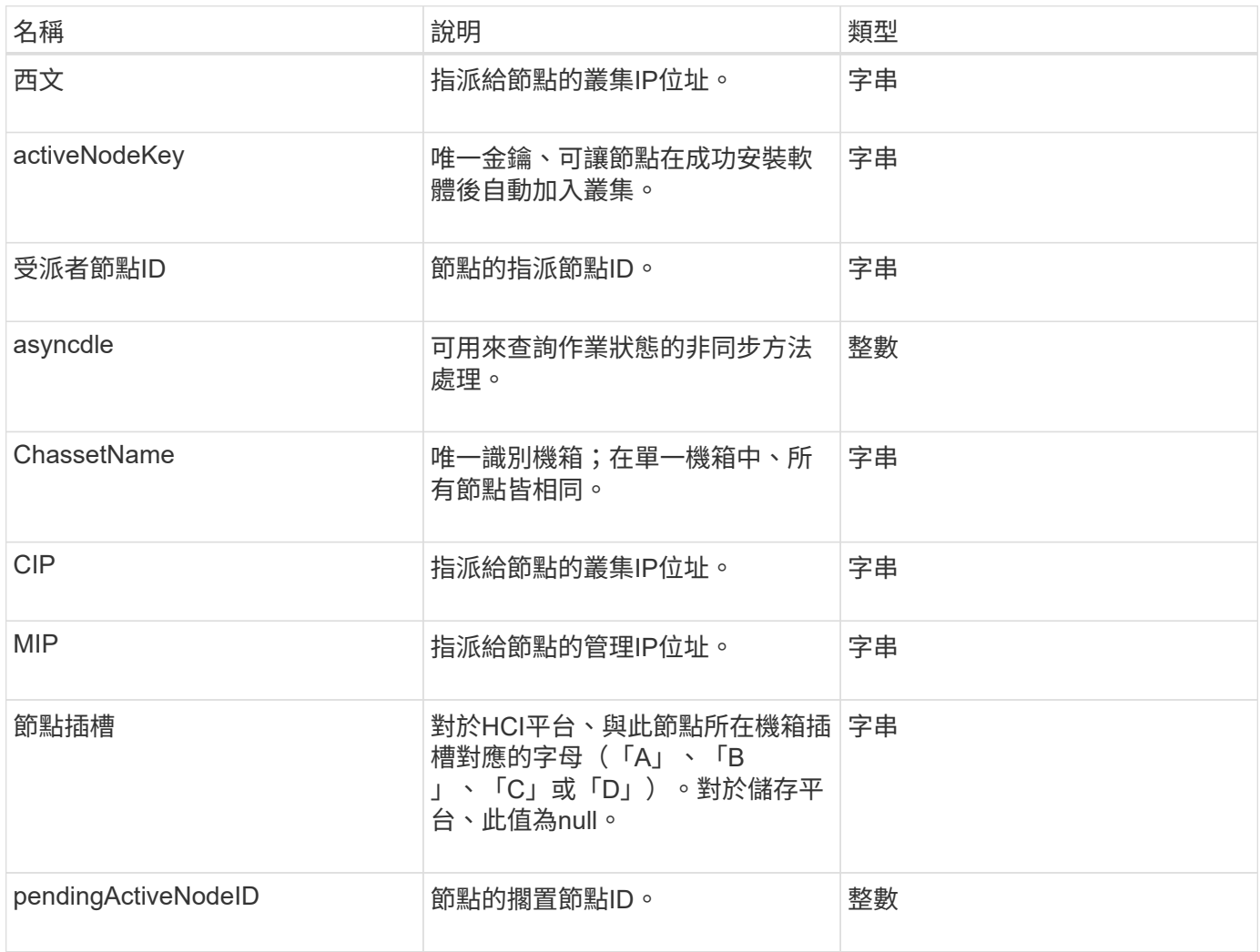

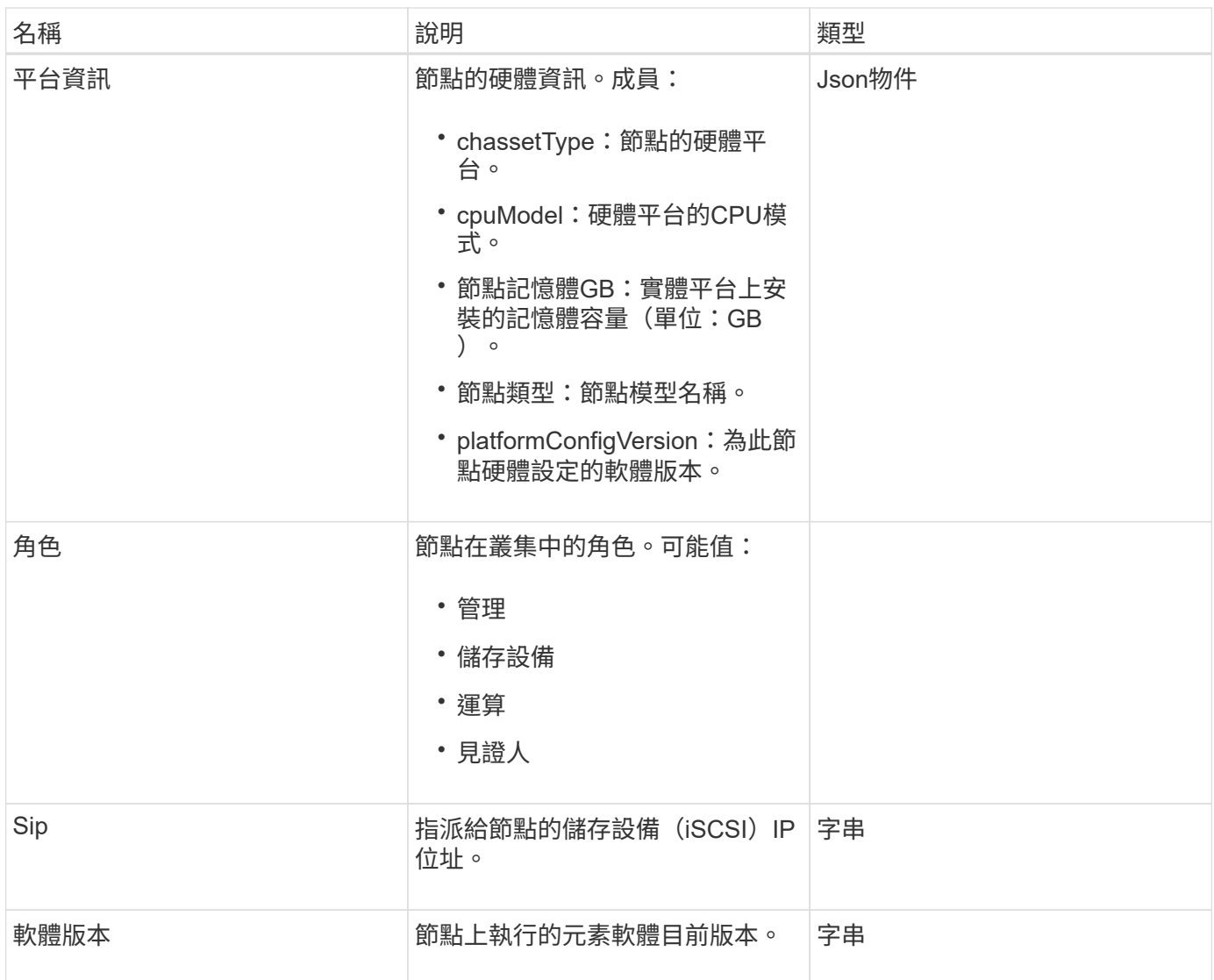

- [附](#page-455-0)[加節點](#page-455-0)
- [ListVendingNode](#page-500-0)

# <span id="page-370-0"></span>保護網域

protectionDomain物件包含保護網域的名稱和類型詳細資料。

## 物件成員

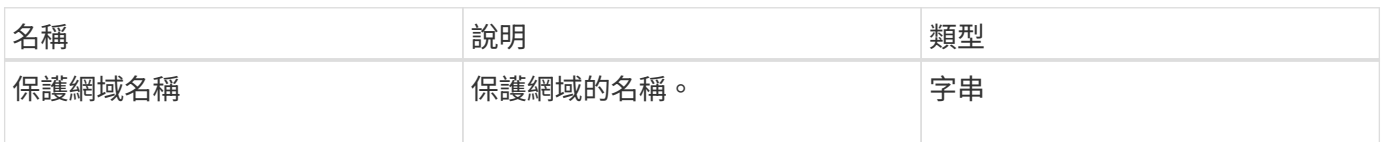

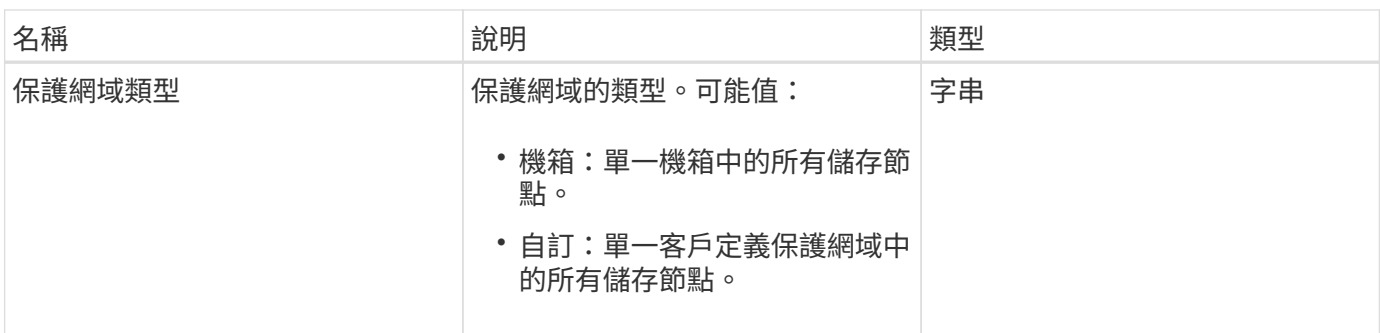

## 保護網域層級

protectionDomain Level物件包含儲存叢集目前的容錯度和恢復層級相關資訊。容錯層級表 示叢集在發生故障時仍能繼續讀取及寫入資料、而恢復層級則表示叢集有能力自動從其關 聯類型的保護網域中的一或多個故障中自我修復。

#### 物件成員

此物件包含下列成員:

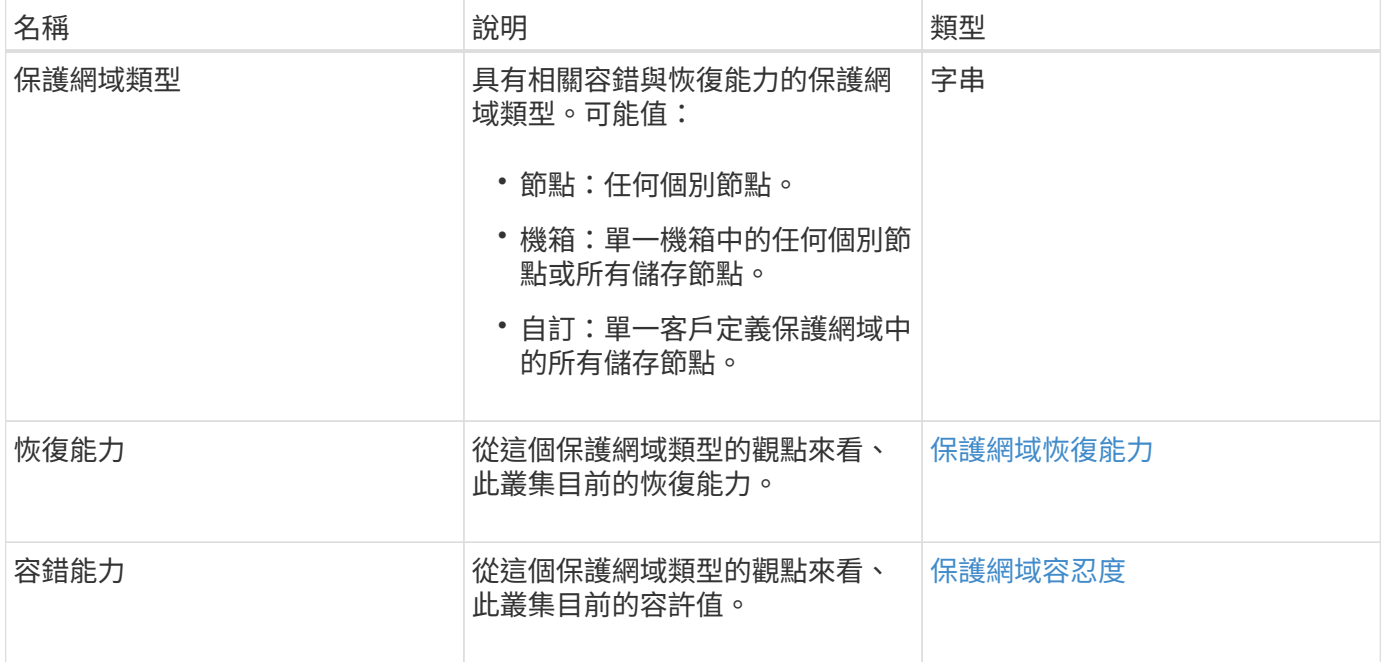

## <span id="page-371-0"></span>保護網域恢復能力

protectionDomain Resiliency物件包含此儲存叢集的恢復能力狀態。恢復能力表示儲存叢 集能夠自動從一或多個故障中自我修復、而這些故障全都位於其相關保護網域類型的單一 保護網域內。儲存叢集在任何單一儲存節點(稱為節點容錯)發生故障時、若能繼續讀取 及寫入資料、則視為已修復。

物件成員

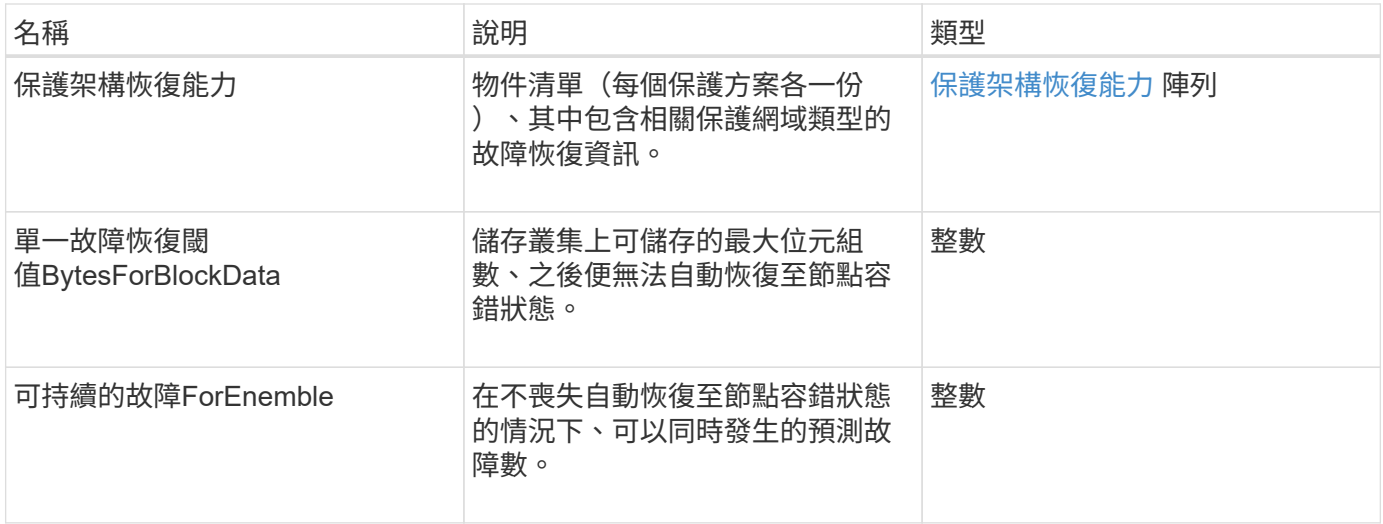

## <span id="page-372-0"></span>保護網域容忍度

Protection Domain Tolerance物件包含儲存叢集在發生一或多個故障時、繼續讀取及寫入 資料的能力資訊、這些故障全都位於其相關保護網域類型的單一保護網域內。

物件成員

此物件包含下列成員:

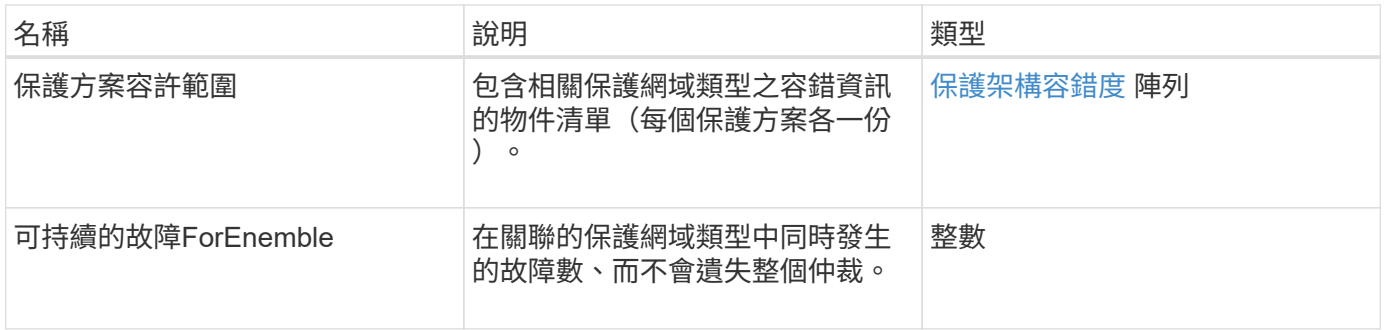

## <span id="page-372-1"></span>保護架構恢復能力

protectionSchemeResiliency物件包含有關儲存叢集(針對特定的保護方案)是否能在其相 關的protectionDomain Type中、自動從一或多個故障中自我修復的資訊。儲存叢集在任何 單一儲存節點(稱為節點容錯)發生故障時、若能繼續讀取及寫入資料、則視為已修復。

物件成員

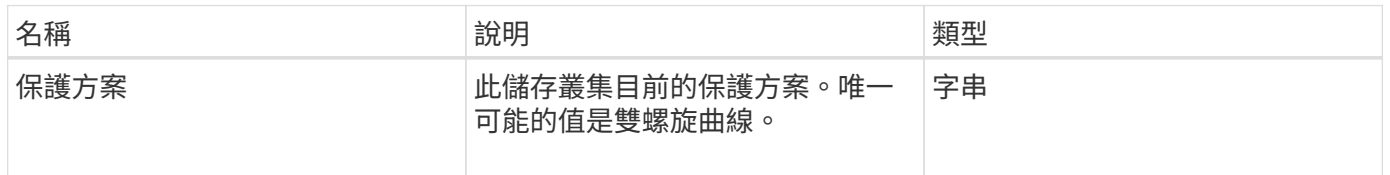

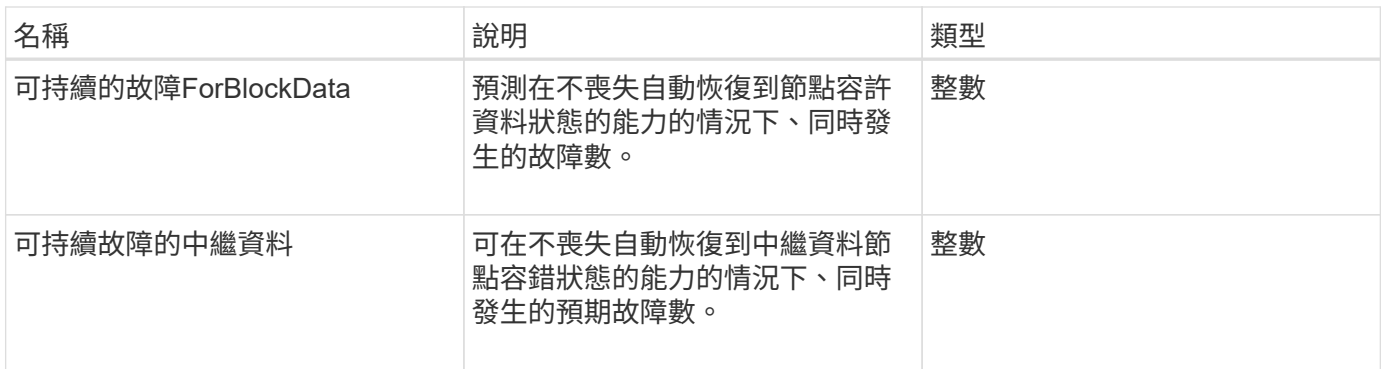

## <span id="page-373-0"></span>保護架構容錯度

protectionSchemeTolerance物件包含有關儲存叢集(針對特定保護方案)是否可在故障後 繼續讀取和寫入資料的資訊。

物件成員

此物件包含下列成員:

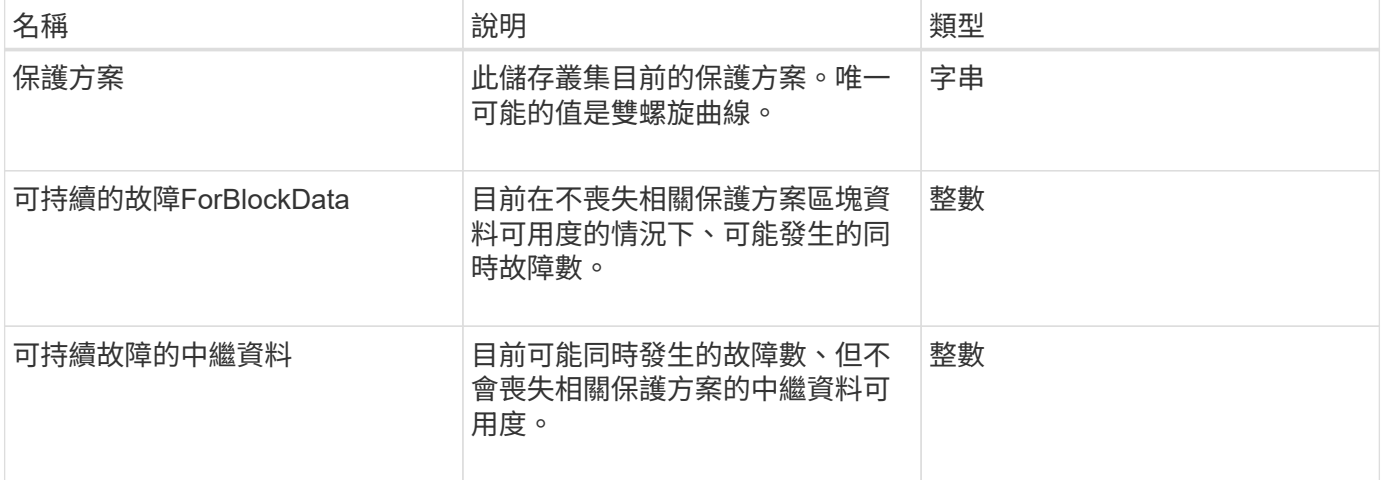

## 通訊協定端點

傳輸協定端點物件包含傳輸協定端點的屬性。您可以使用「listProtocolEndpoints」API方 法、為叢集中的所有傳輸協定端點擷取此資訊。

物件成員

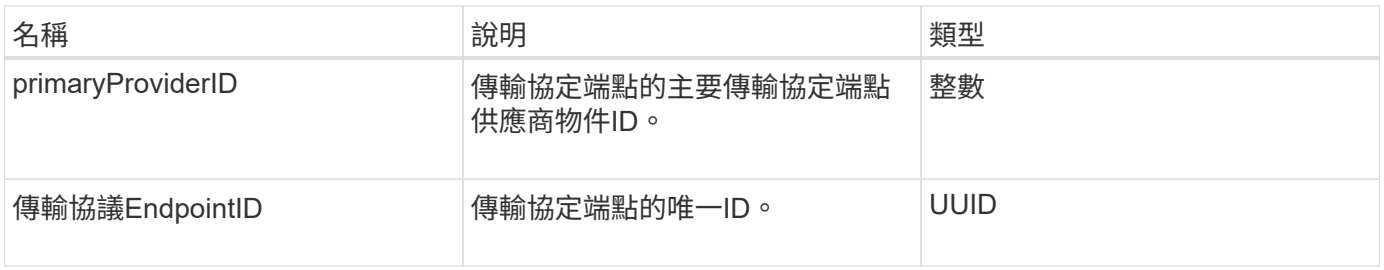

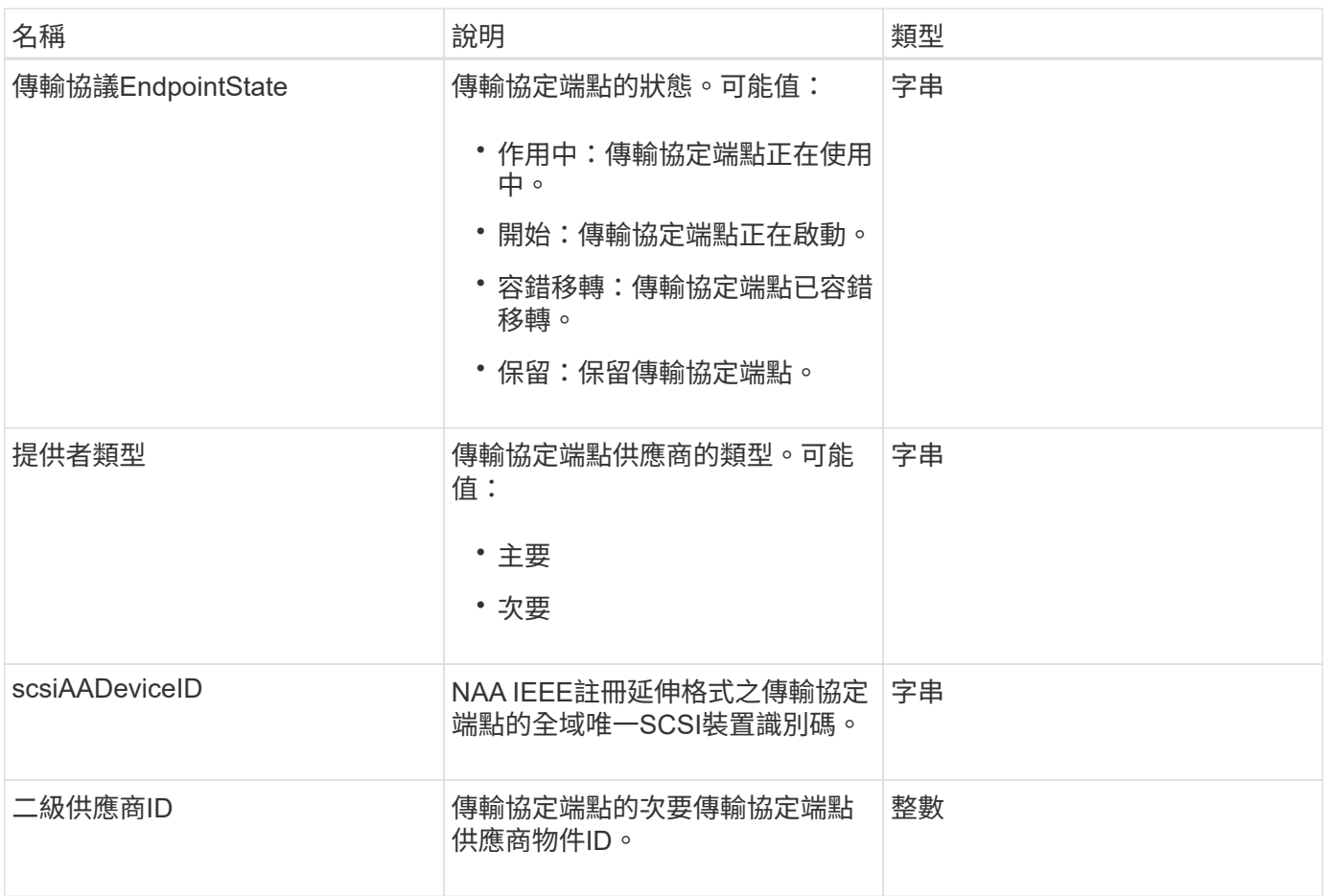

[列出](#page-999-0)[通](#page-999-0)[訊協定](#page-999-0)[端](#page-999-0)[點](#page-999-0)

## <span id="page-374-0"></span>**QoS**

QoS物件包含有關Volume的服務品質(QoS)設定資訊。未指定QoS值所建立的磁碟區會 使用預設值建立。您可以使用「GetDefaultQoS」方法來尋找預設值。

#### 物件成員

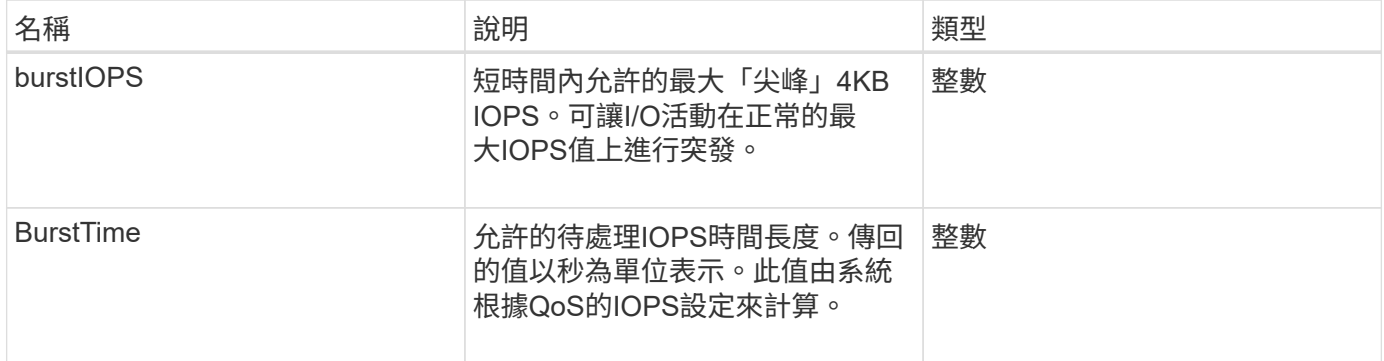

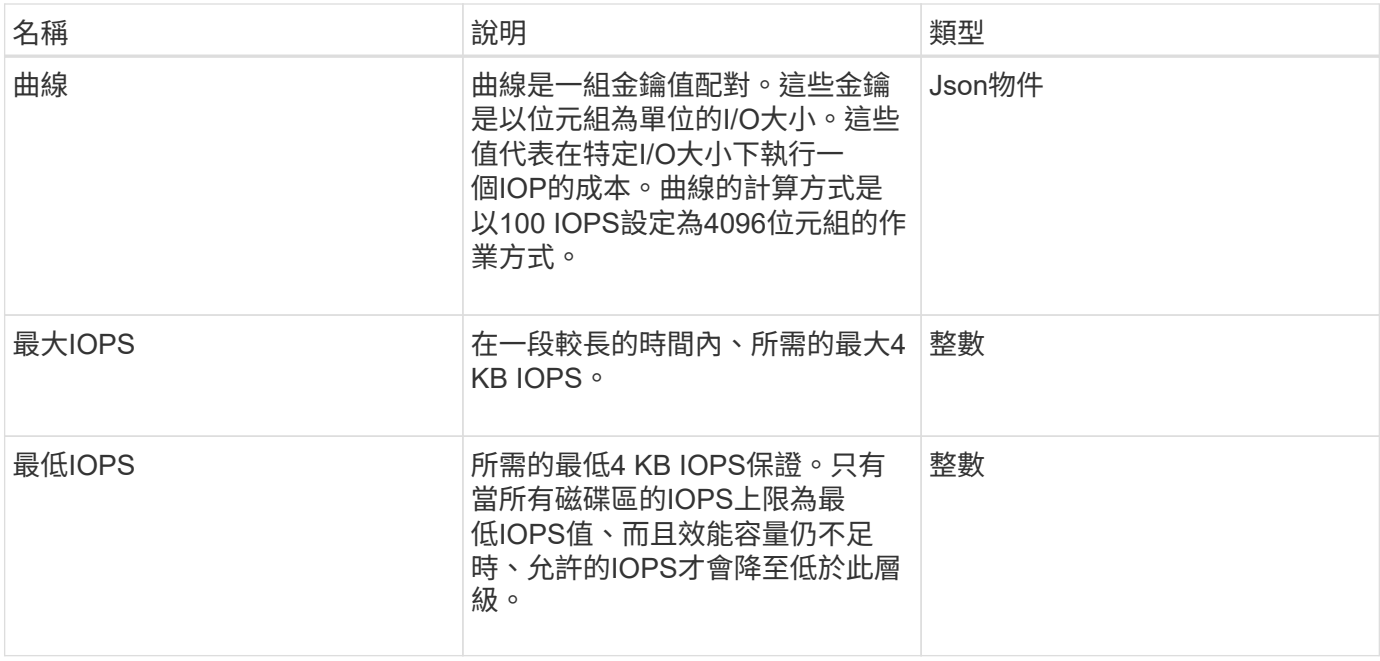

**[GetDefaultQoS](#page-863-0)** 

# **QoSPolicy**

QoSPolicy物件包含執行Element軟體之儲存叢集上QoS原則的相關資訊。

物件成員

此物件包含下列成員:

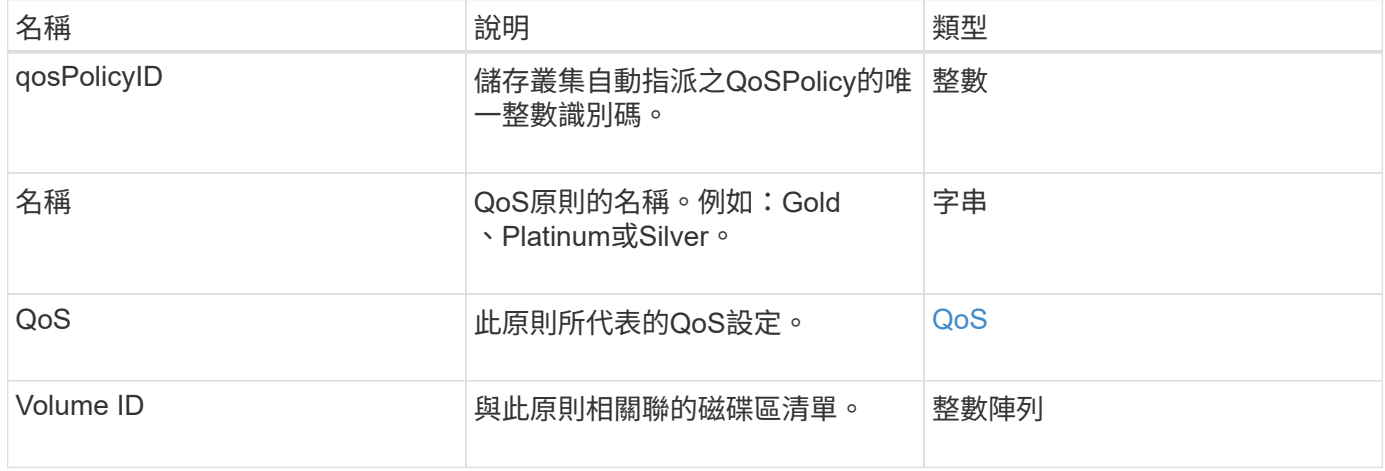

#### 如需詳細資訊、請參閱

**[GetQoSPolicy](#page-864-0)** 

# <span id="page-376-0"></span>遠端叢集**SnapshotStatus**

「remoteClusterSnapshotStatus」物件包含儲存在遠端儲存叢集上之快照的UUID和狀 態。您可以使用「listsnapshots」或「listGroupSnapshots」API方法來取得此資訊。

物件成員

此物件包含下列成員:

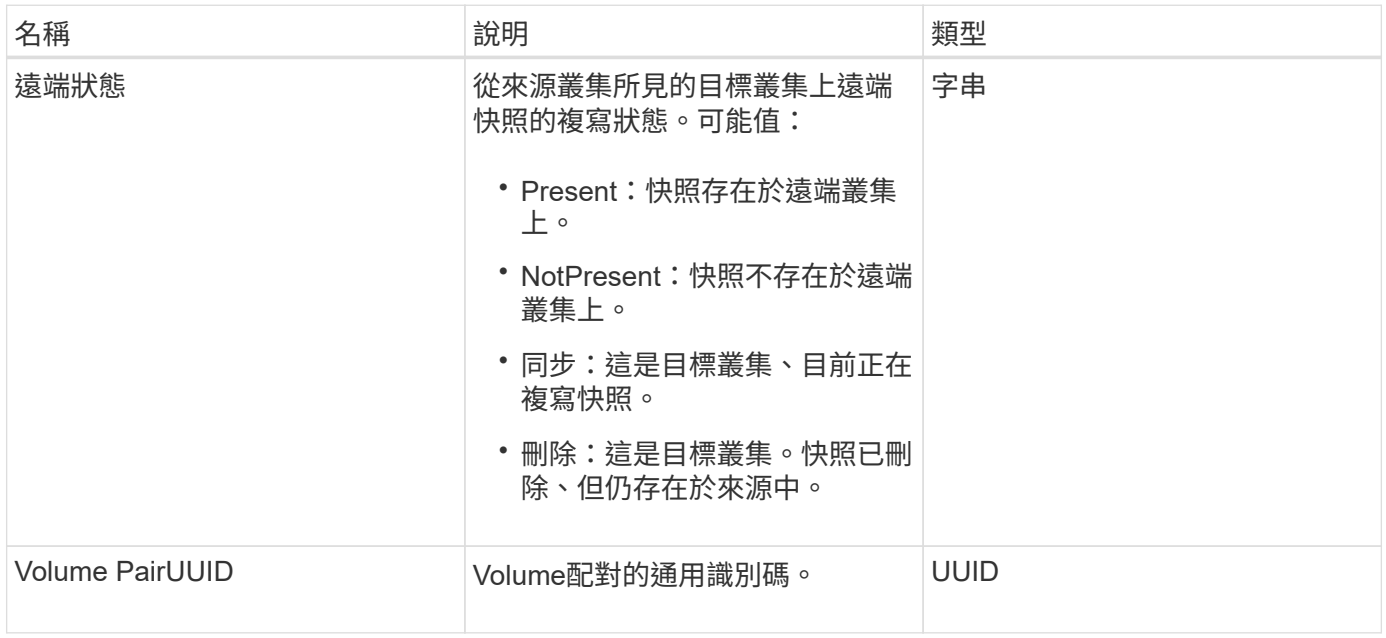

## 排程

排程物件包含有關為自動建立磁碟區快照所建立之排程的資訊。您可以使用「清單排 程」API方法擷取所有排程的排程資訊。

物件成員

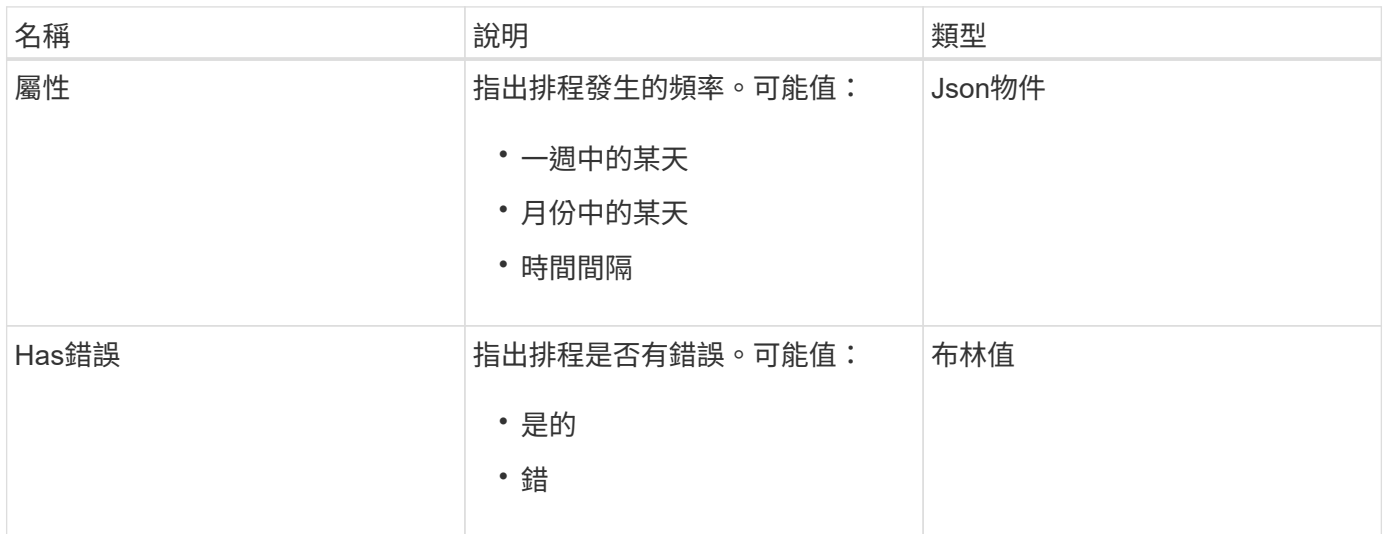

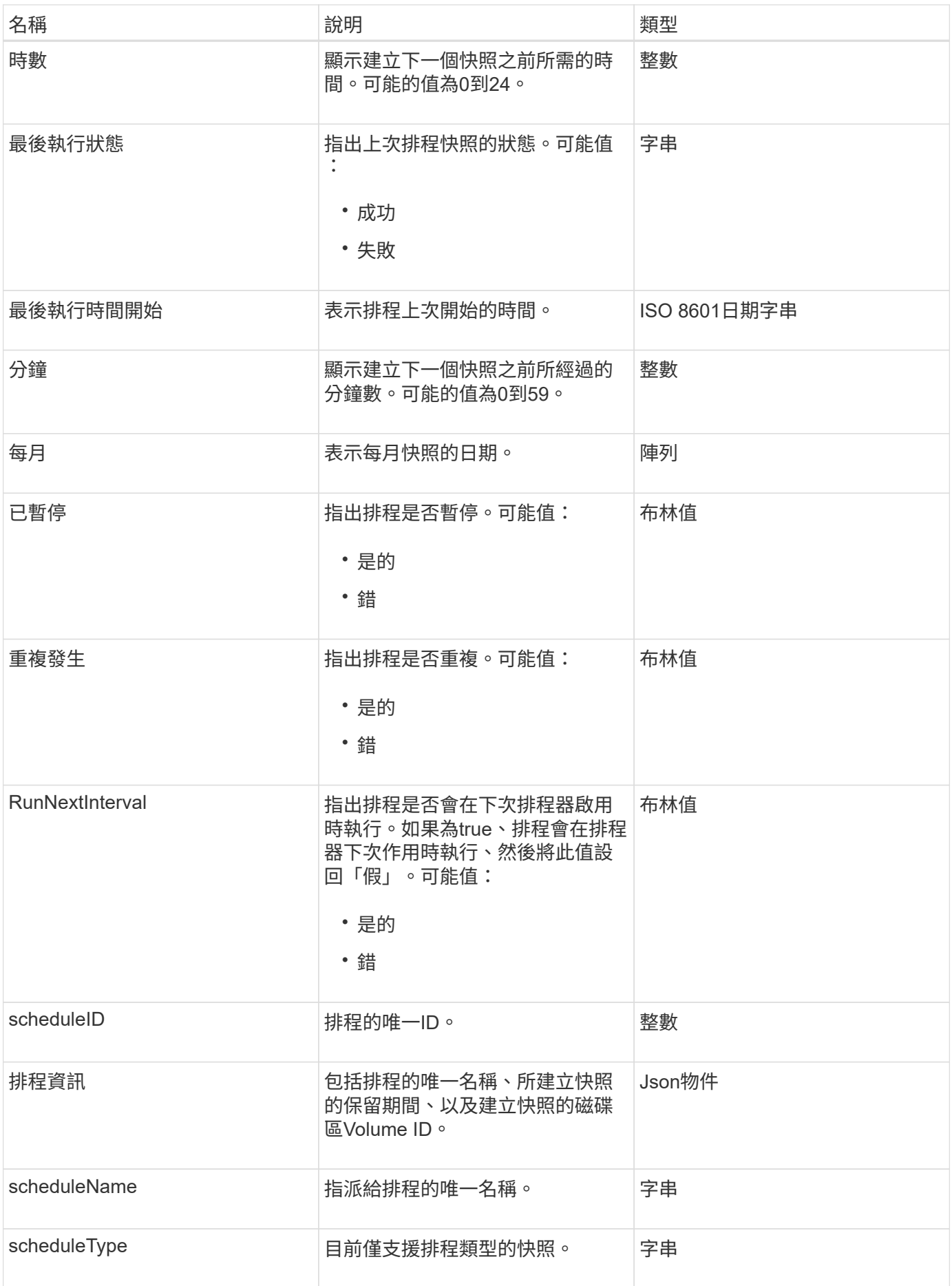

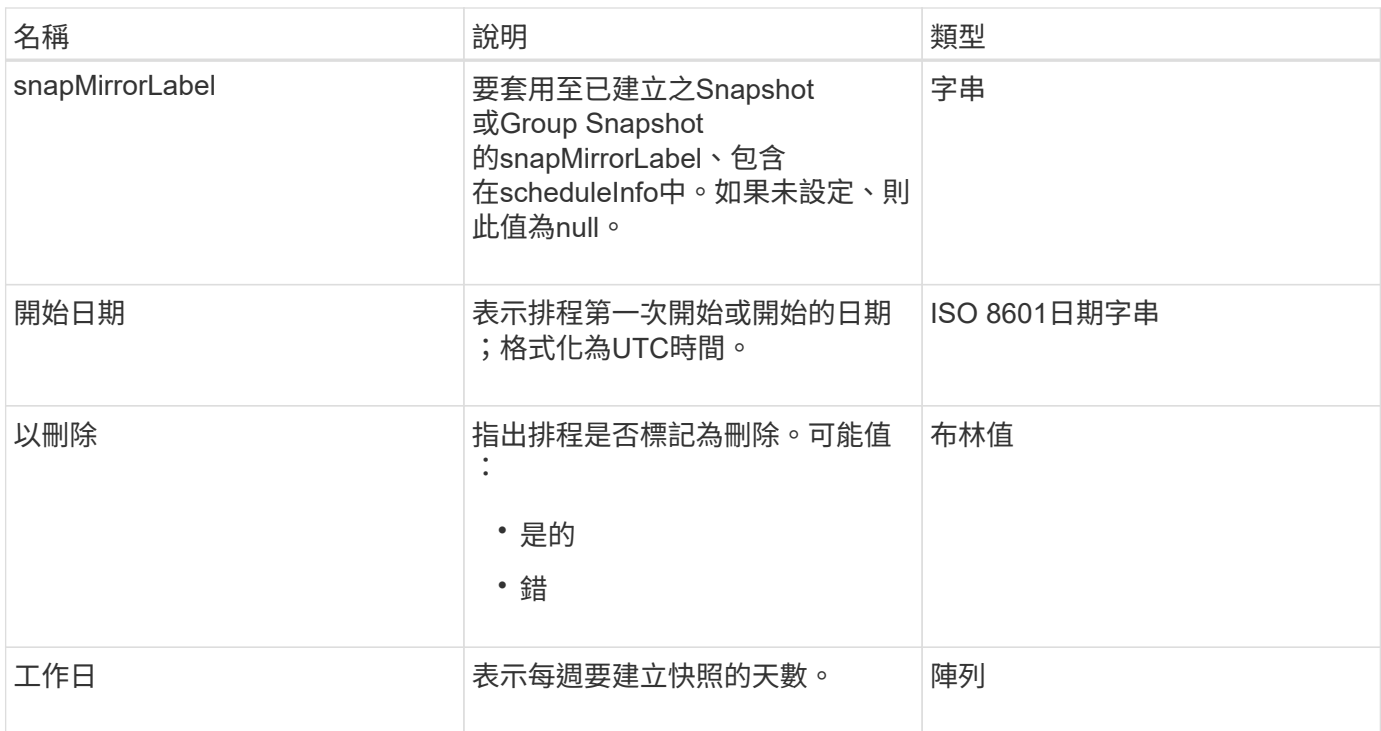

#### [清](#page-973-0)[單](#page-973-0)[排](#page-973-0)[程](#page-973-0)

工作階段(光纖通道)

工作階段物件包含叢集可見的每個Fibre Channel工作階段資訊、以及可在其中看到的目標 連接埠。您可以使用「listfellannelSsessions」API方法擷取此資訊。

物件成員

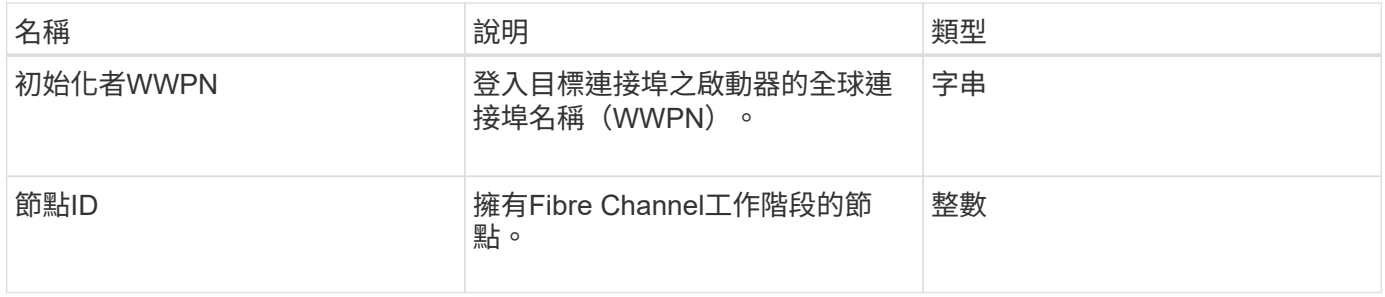

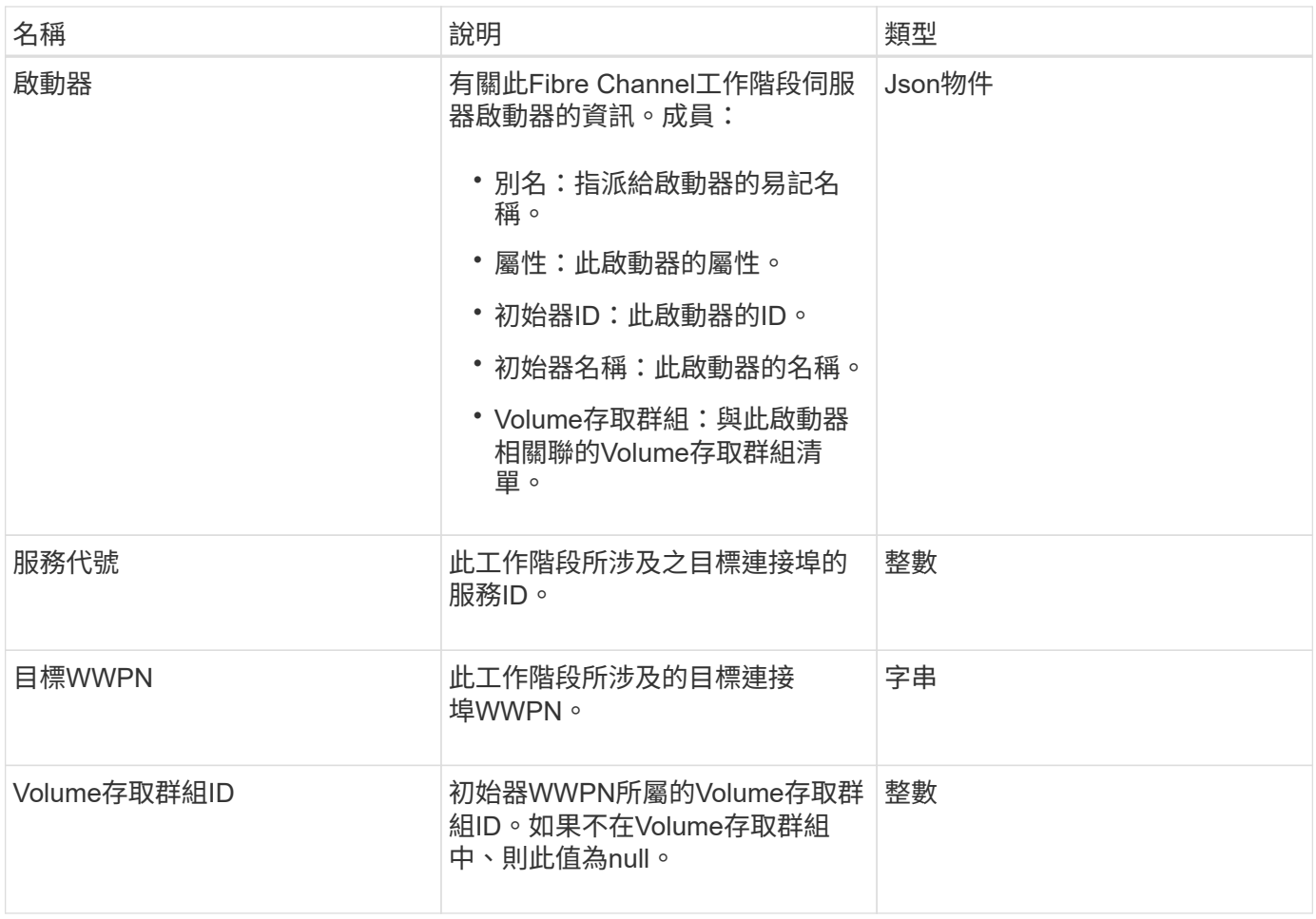

**[ListFIBreChannelSessions](#page-542-0)** 

工作階段(**iSCSI**)

工作階段(iSCSI)物件包含每個磁碟區iSCSI工作階段的詳細資訊。您可以使 用「ListISCSISS歷程 記錄」API方法擷取iSCSI工作階段資訊。

物件成員

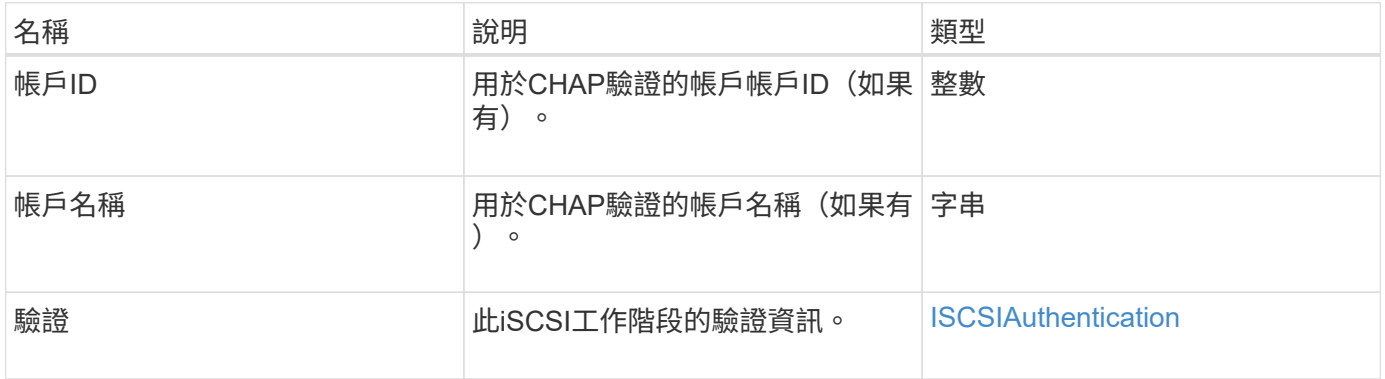

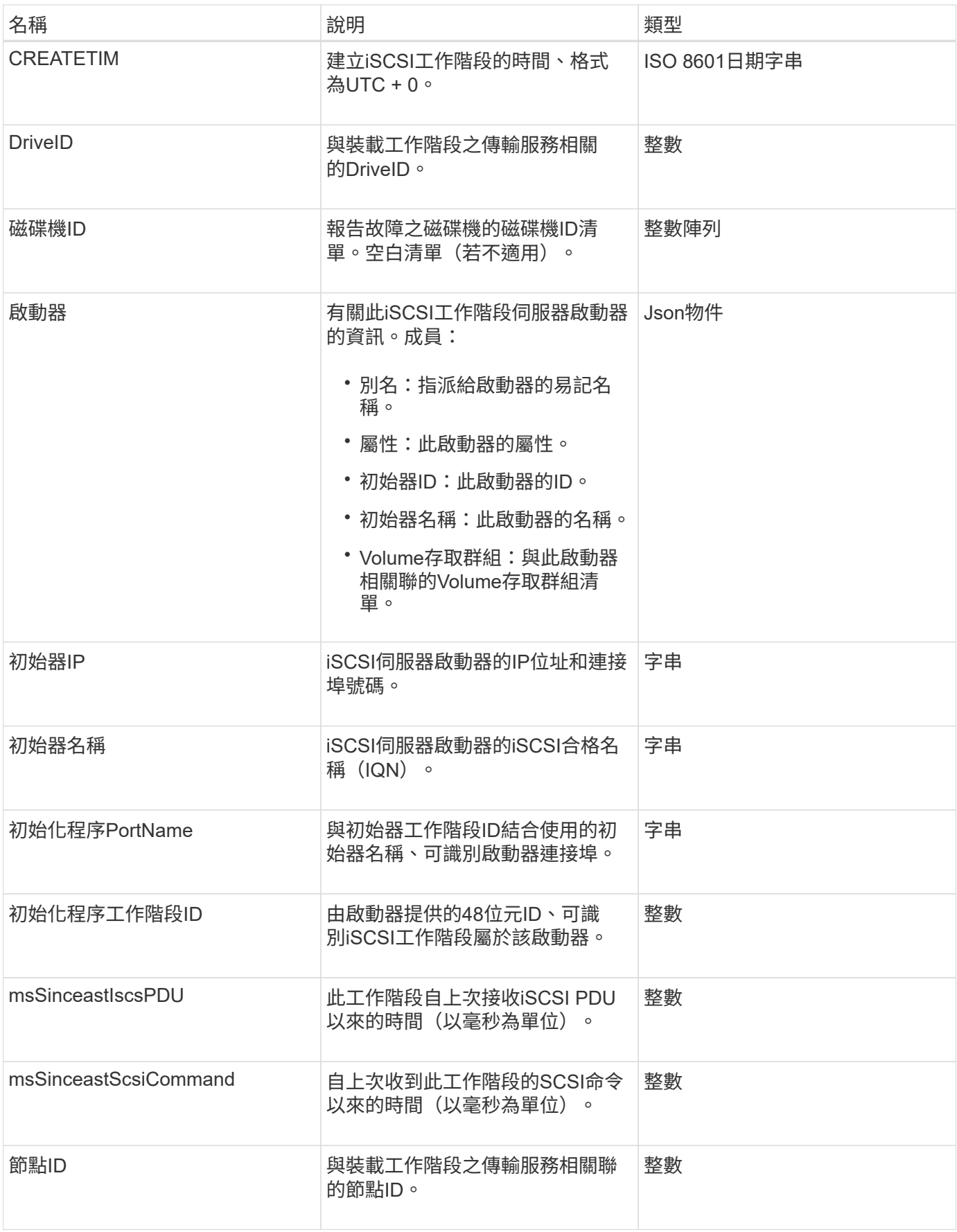

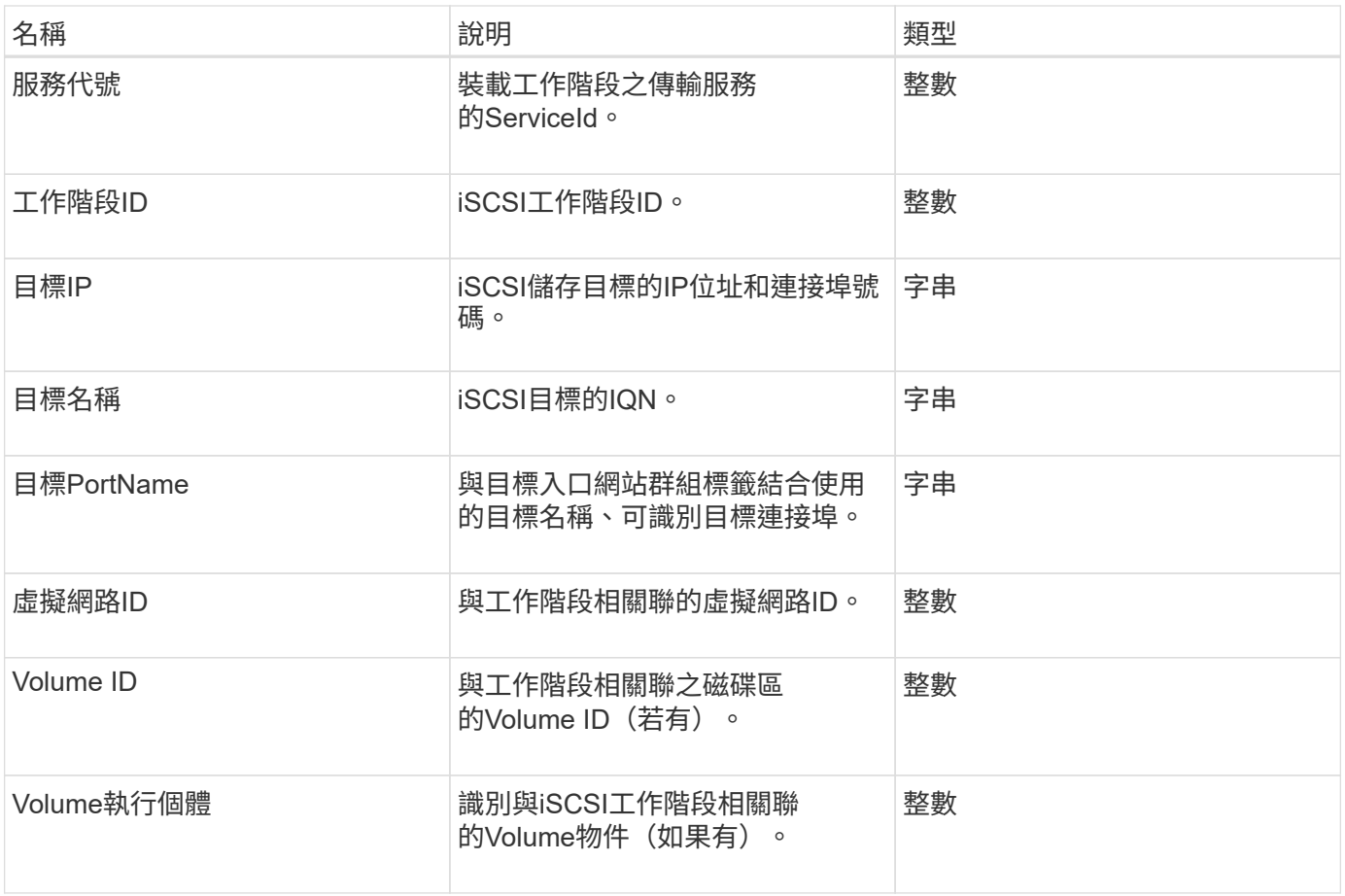

[清](#page-495-0)[單](#page-495-0)

# **snapMirrorAggrate**

snapMirrorAggregate物件包含可用ONTAP 的物件資訊、這些集合體是可供磁碟區作為儲 存設備使用的磁碟集合體。您可以使用ListSnapMirrorAgggregates API方法來取得此資 訊。

物件成員

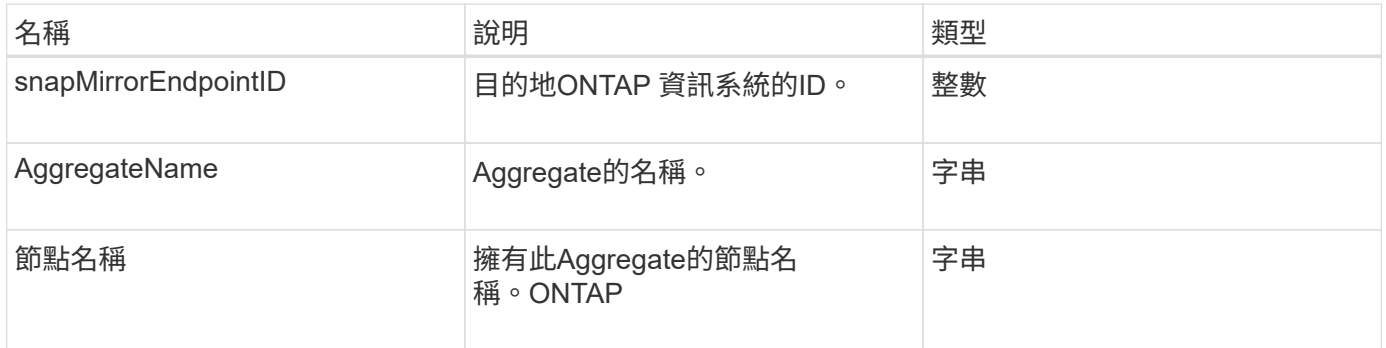

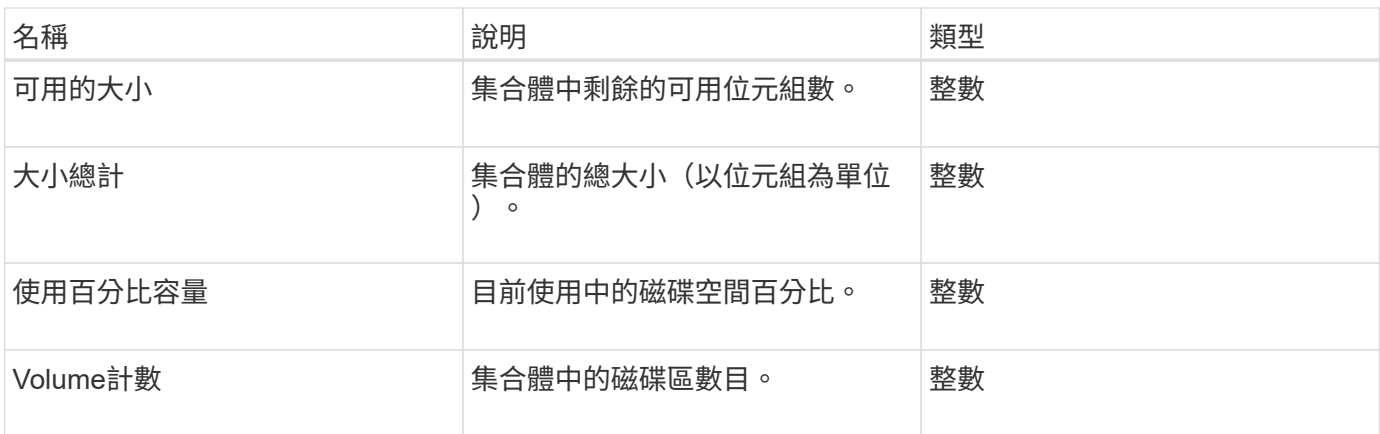

# **snapMirrorClusterIdentity**

SnapMirrorClusterIdentity物件包含ONTAP SnapMirror關係中遠端叢集的識別資訊。

物件成員

此物件包含下列成員:

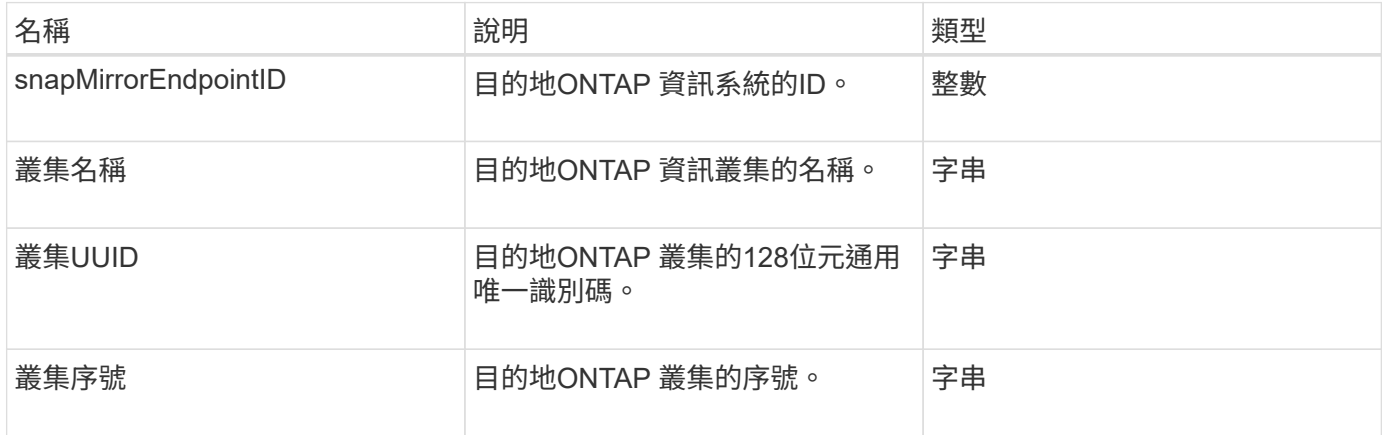

# **snapMirrorEndpoint**

SnapMirrorEndpoint物件包含遠端SnapMirror儲存系統與元素儲存叢集通訊的相關資訊。 您可以使用listSnapMirrorEndpoints API方法擷取此資訊。

物件成員

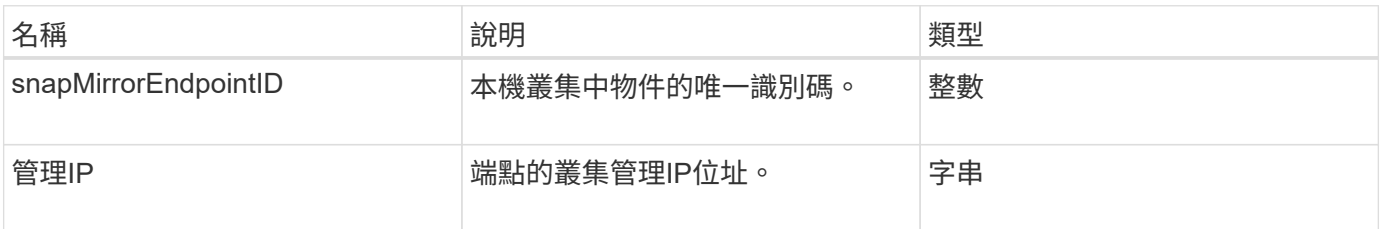

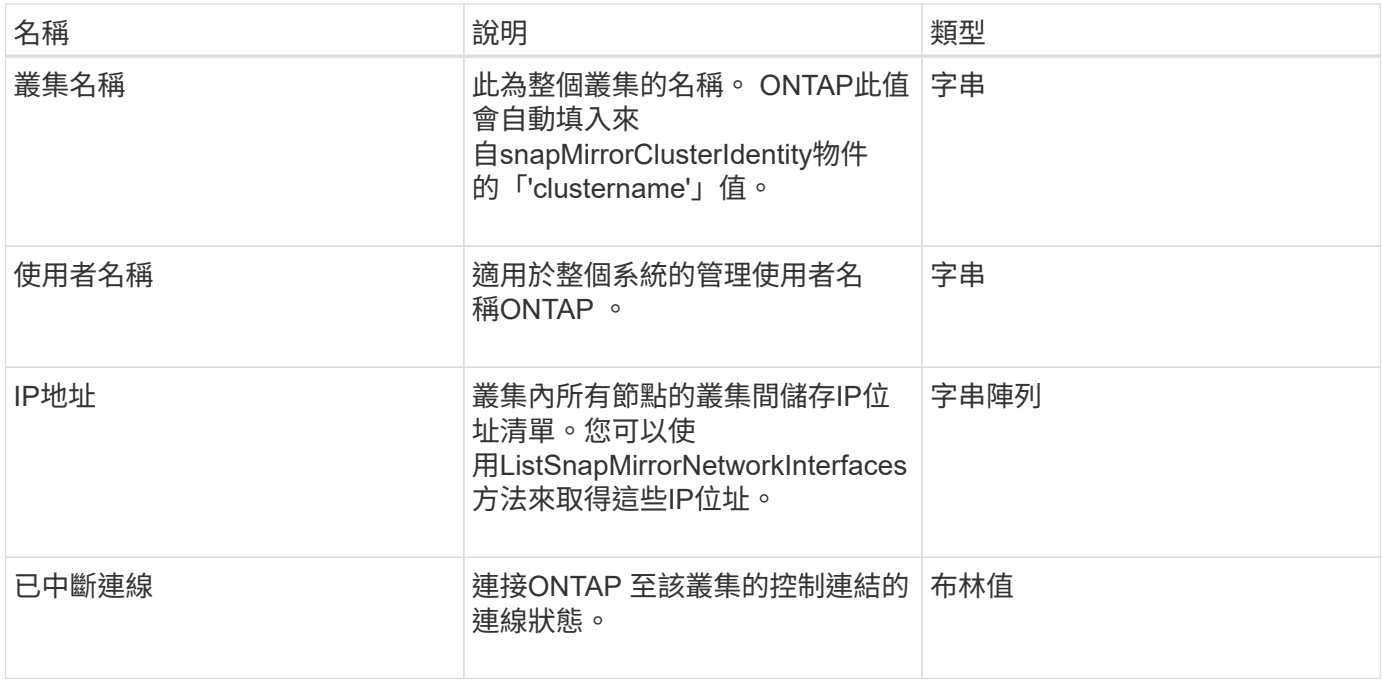

# **snapMirrorJobScheduleCronInfo**

snapMirrorJobScheduleCronInfo物件包含ONTAP 有關在支援系統上執行cron工作排程的 資訊。

物件成員

此物件包含下列成員:

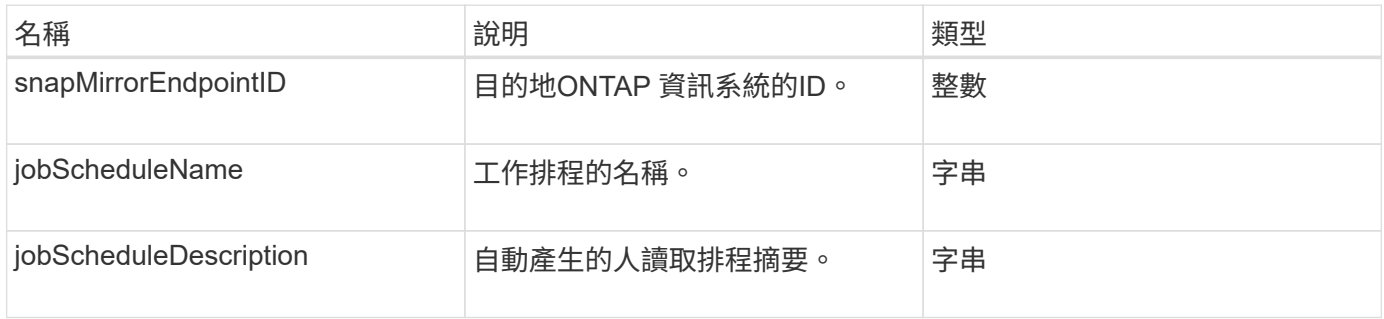

## **snapMirrorlunInfo**

snapMirrorlunInfo物件包含ONTAP 有關物件的資訊。

物件成員

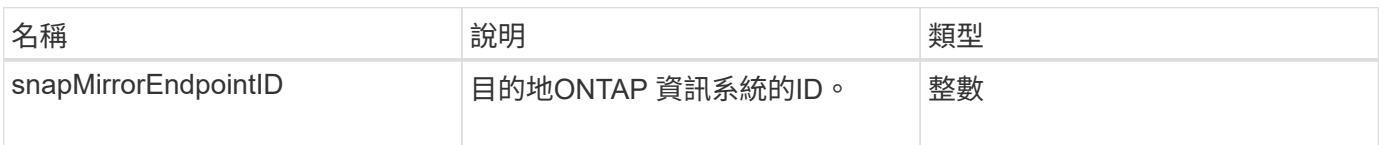

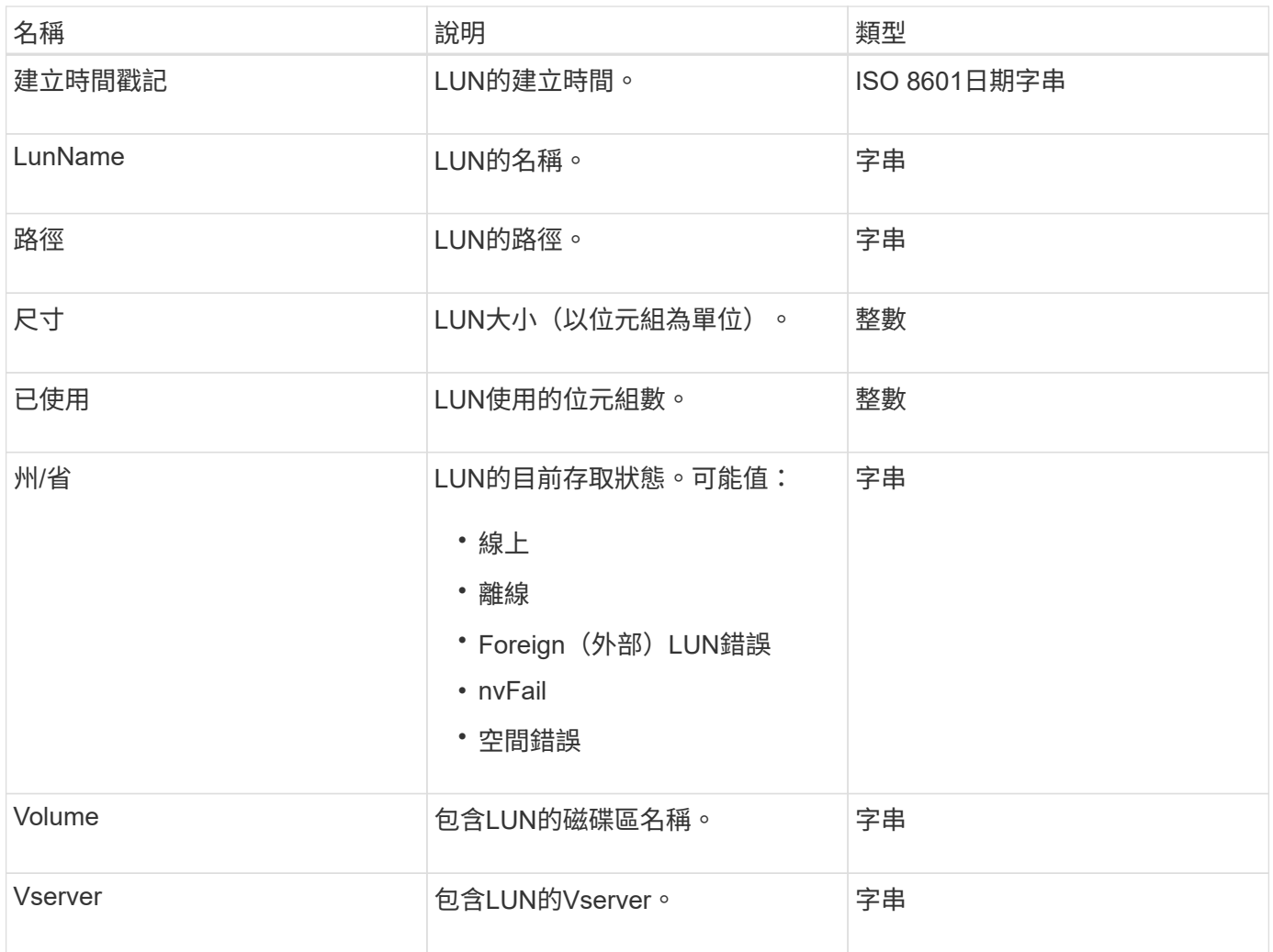

# **SnapMirror**網路介面

snapMirrorNetworkInterface物件包含叢集間邏輯介面(LIF)的相關資訊。

物件成員

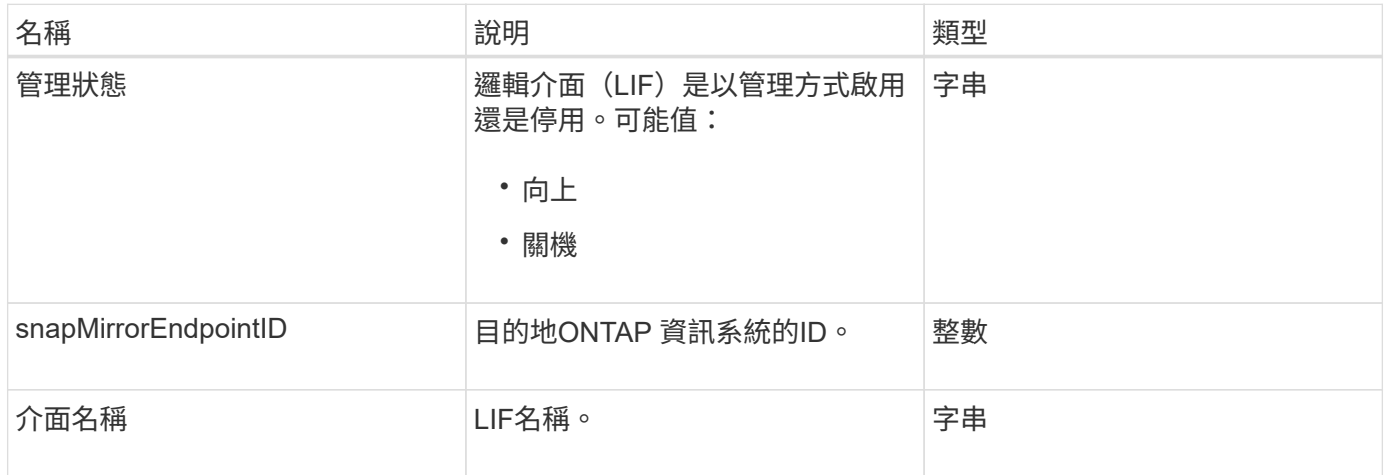

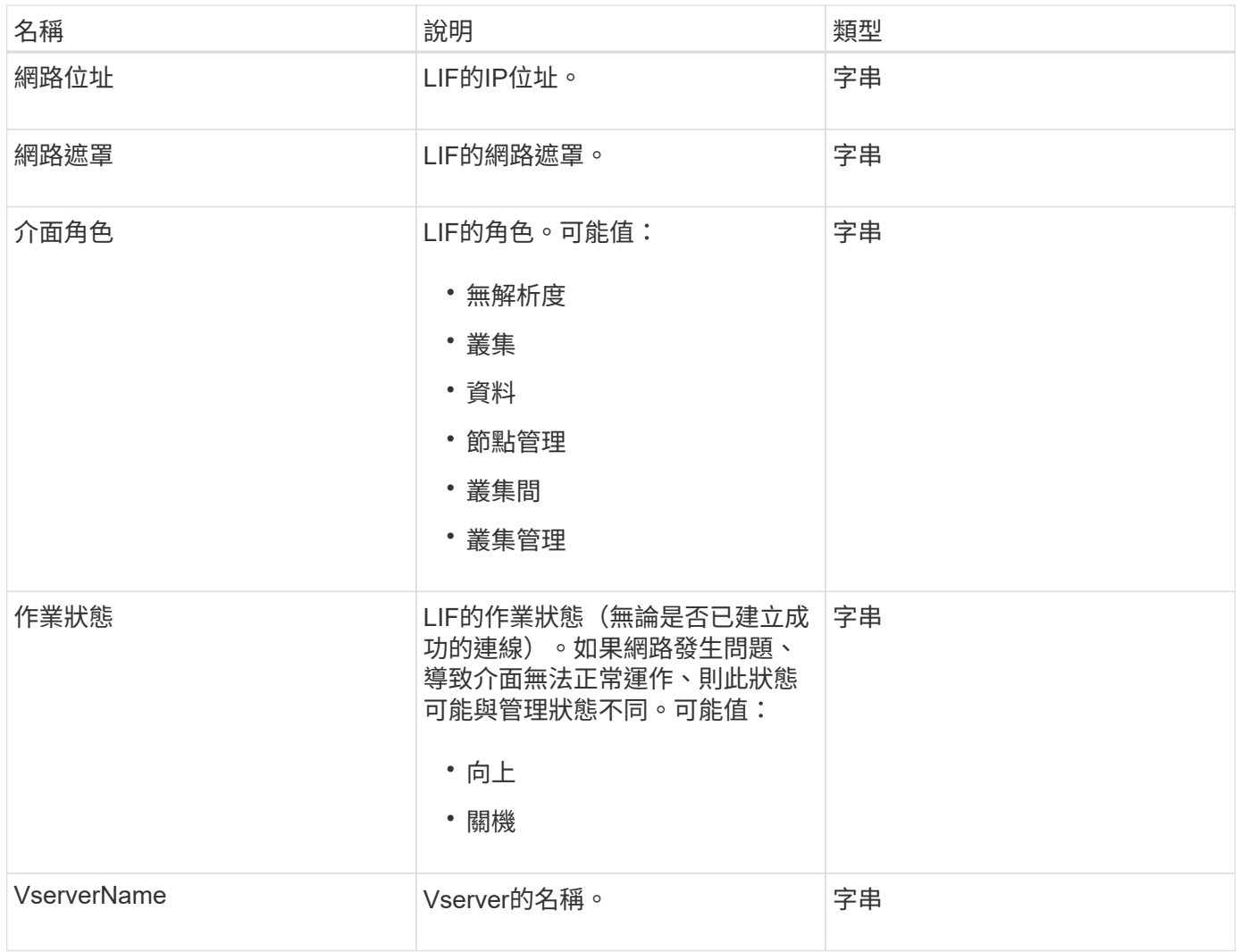

# **snapMirrorNode**

SnapMirrorNode物件包含有關SnapMirror ONTAP 關係中目的地叢集節點的資訊。

物件成員

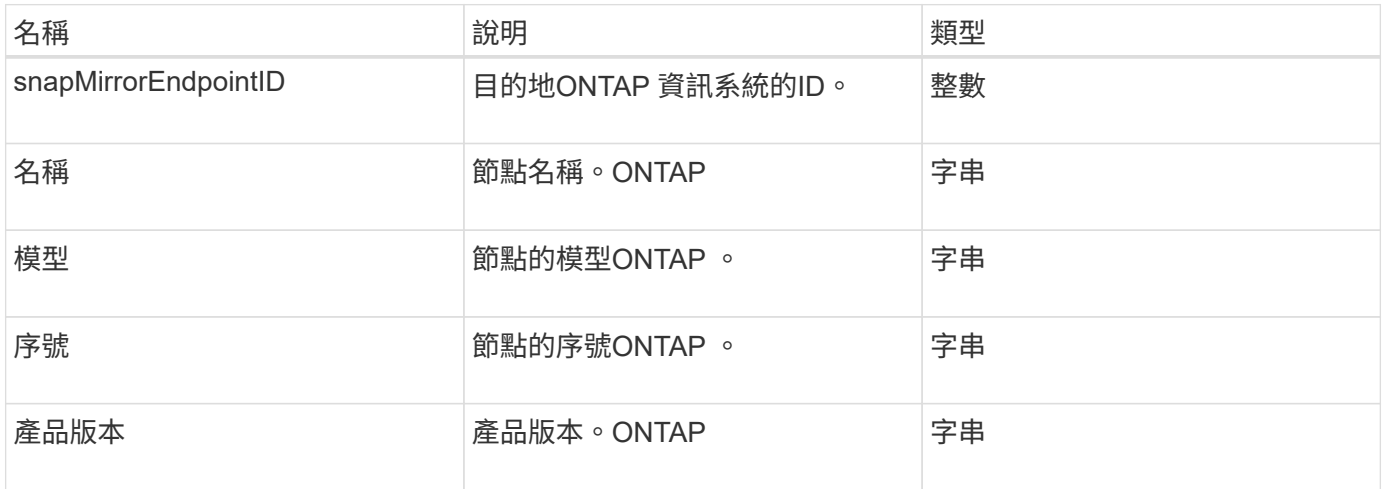

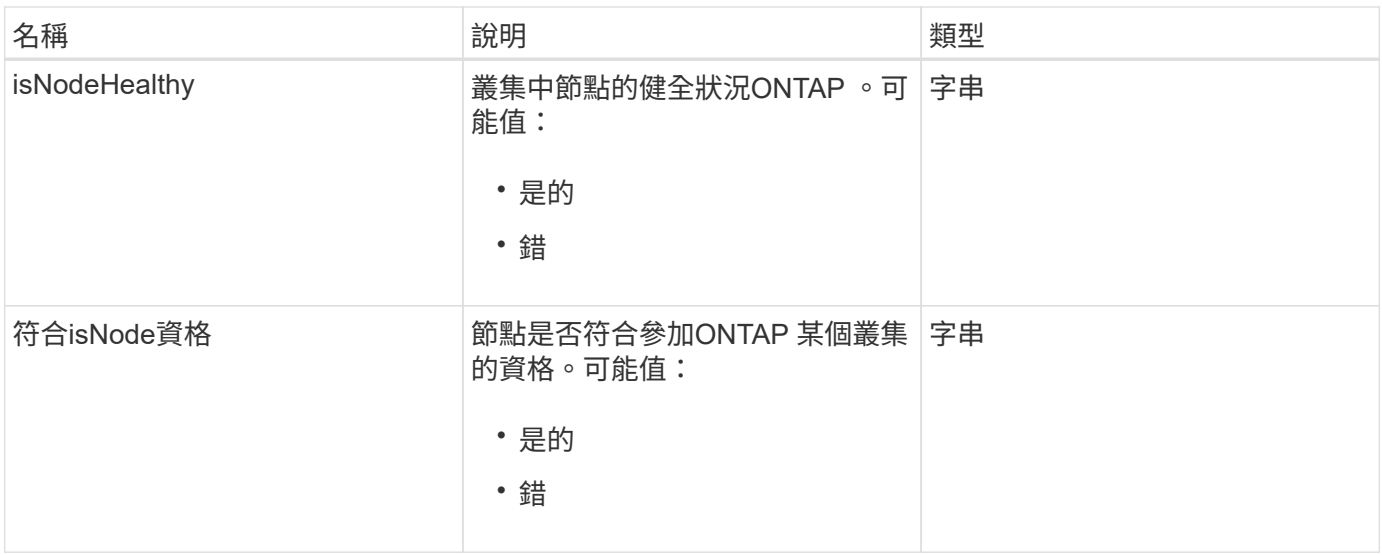

# **snapMirrorPolicy**

SnapMirrorPolicy物件包含SnapMirror原則的相關資訊、這些資訊儲存在ONTAP 一套系統 上。

物件成員

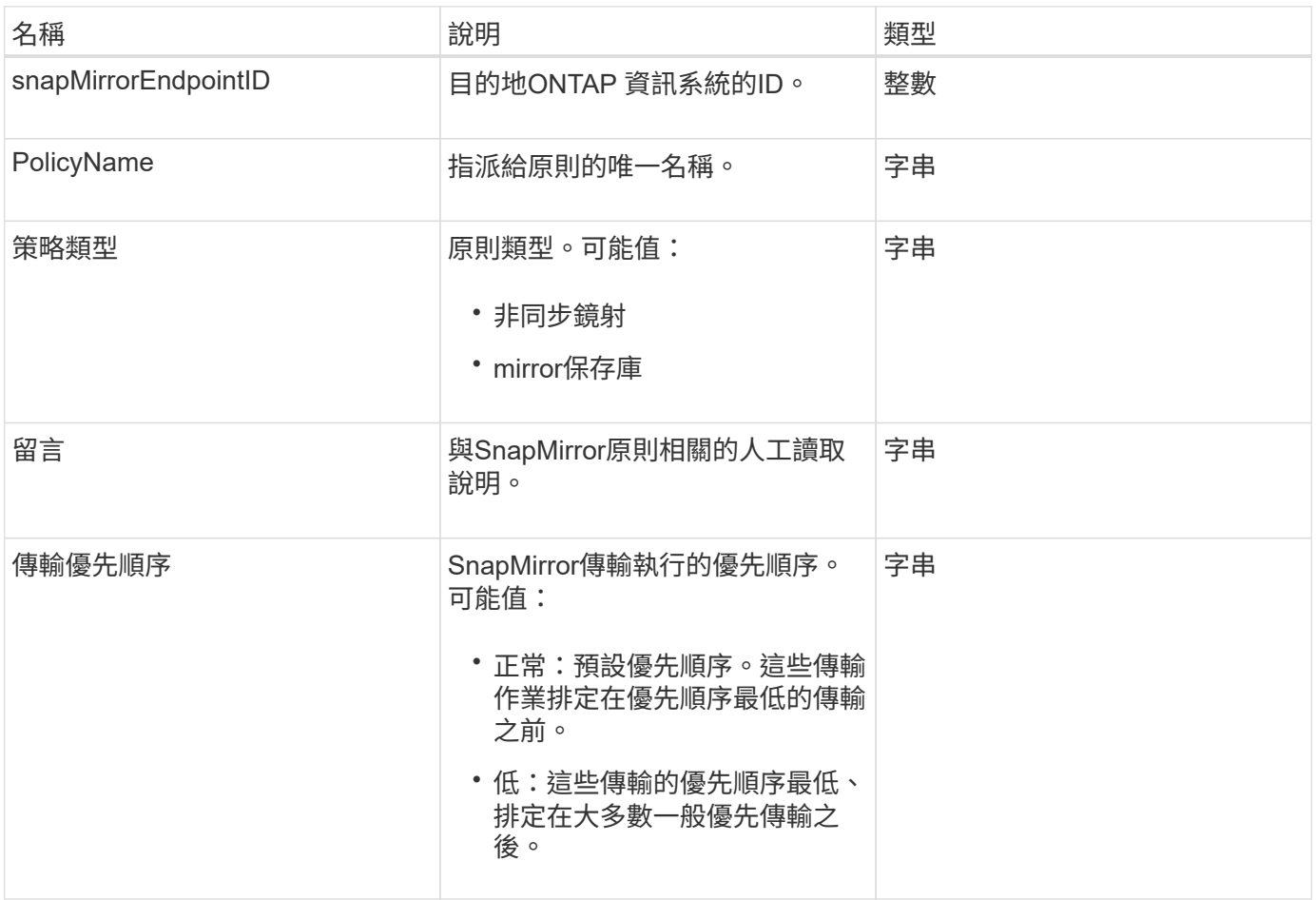

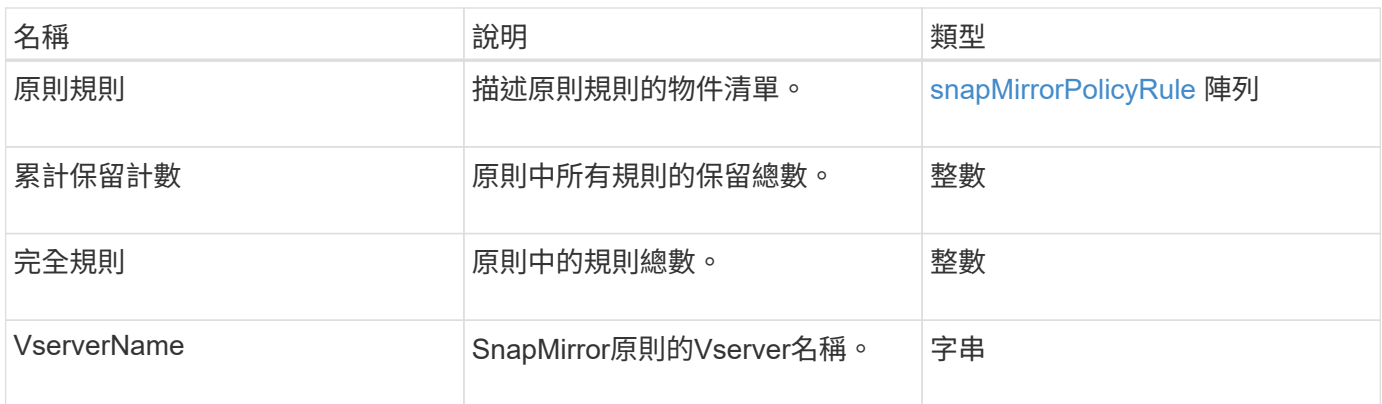

# <span id="page-387-0"></span>**snapMirrorPolicyRule**

SnapMirrorPolicyRule物件包含SnapMirror原則中規則的相關資訊。

物件成員

此物件包含下列成員:

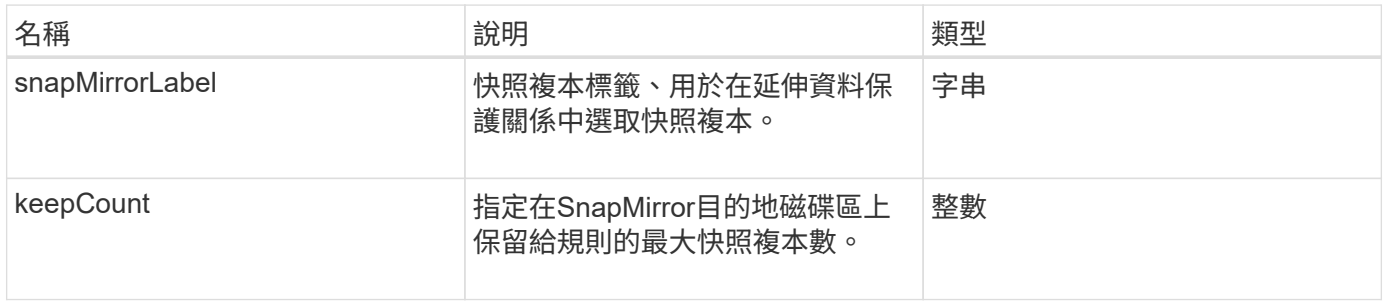

# **snapMirrorRelationationationationship**

SnapMirrorRelationship物件包含有關元素Volume與ONTAP SnapMirror Volume之 間SnapMirror關係的資訊。

物件成員

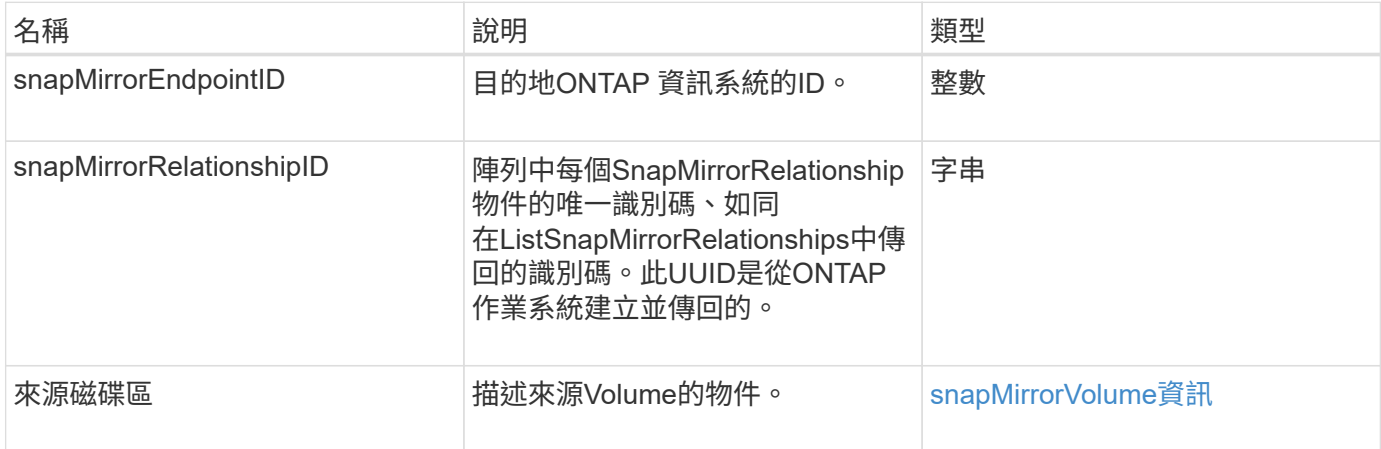

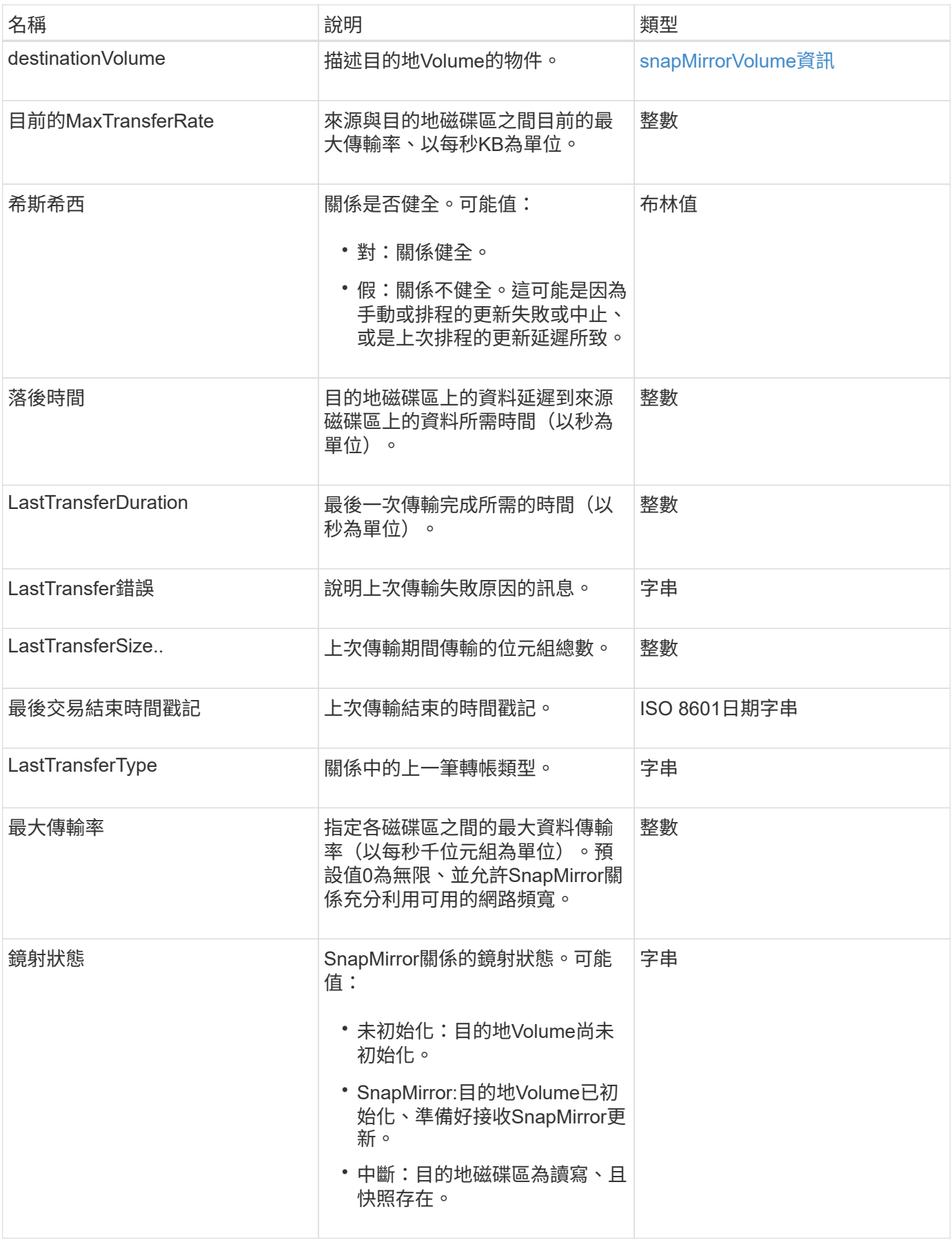

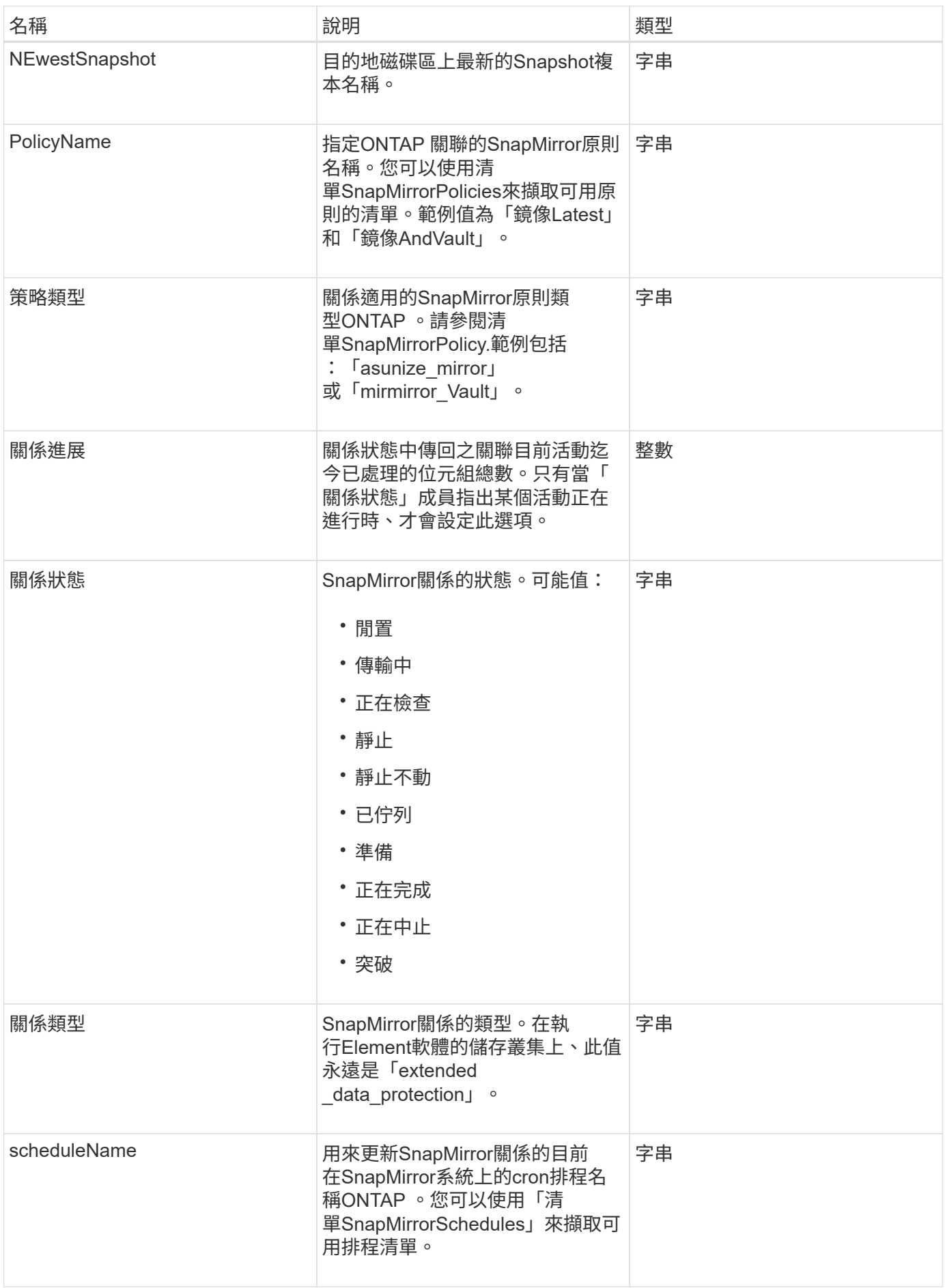

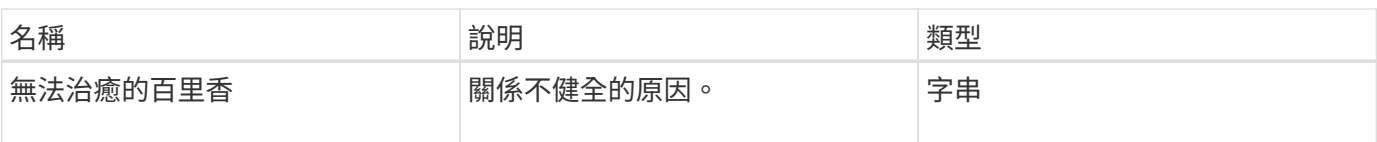

# **snapMirrorVolume**

snapMirrorVolume物件包含ONTAP 有關某個不全區的資訊。

物件成員

此物件包含下列成員:

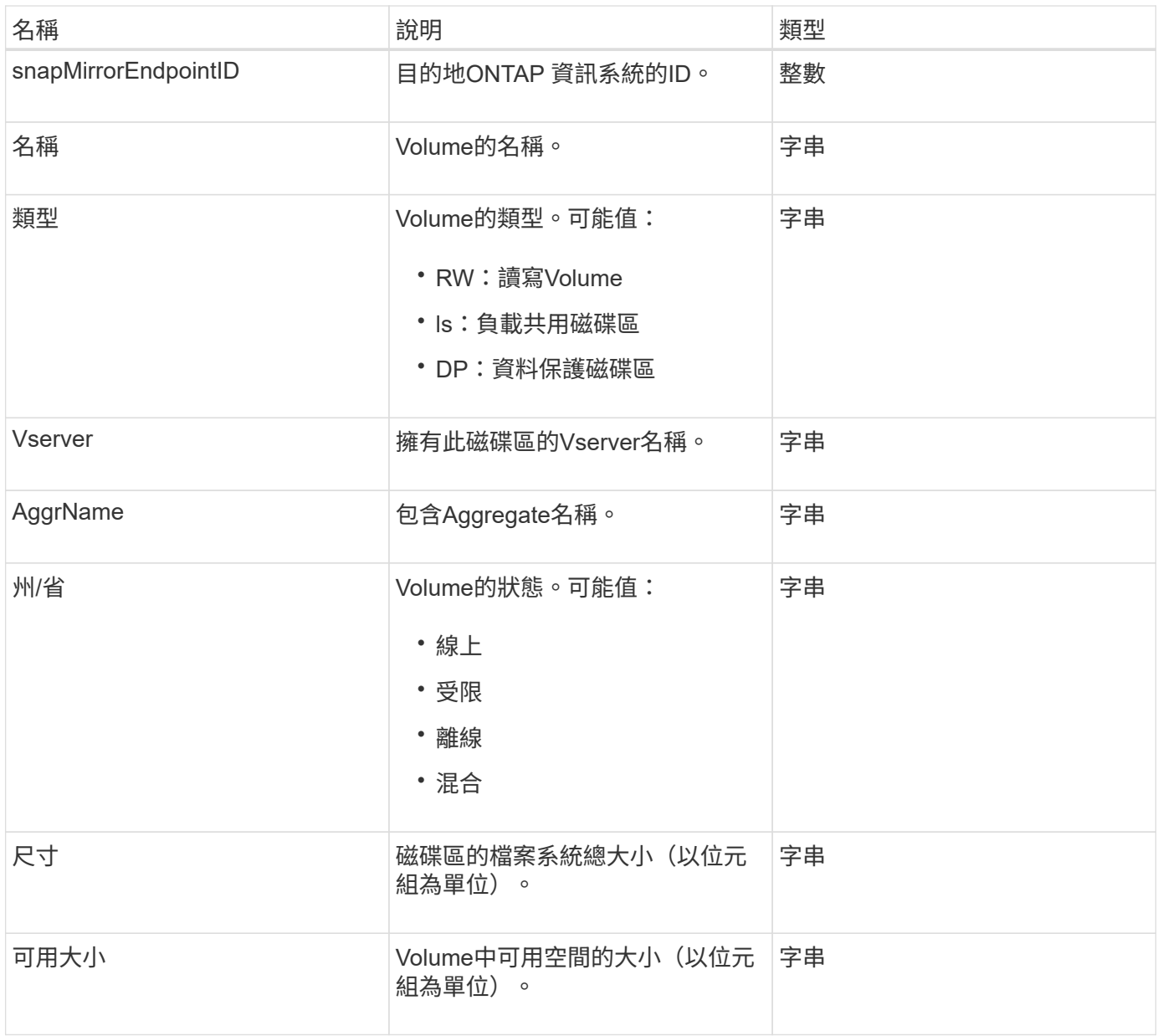

# <span id="page-390-0"></span>**snapMirrorVolume**資訊

SnapMirrorVolume Info物件包含SnapMirror關係中磁碟區位置的相關資訊、例如其名稱和

## 物件成員

此物件包含下列成員:

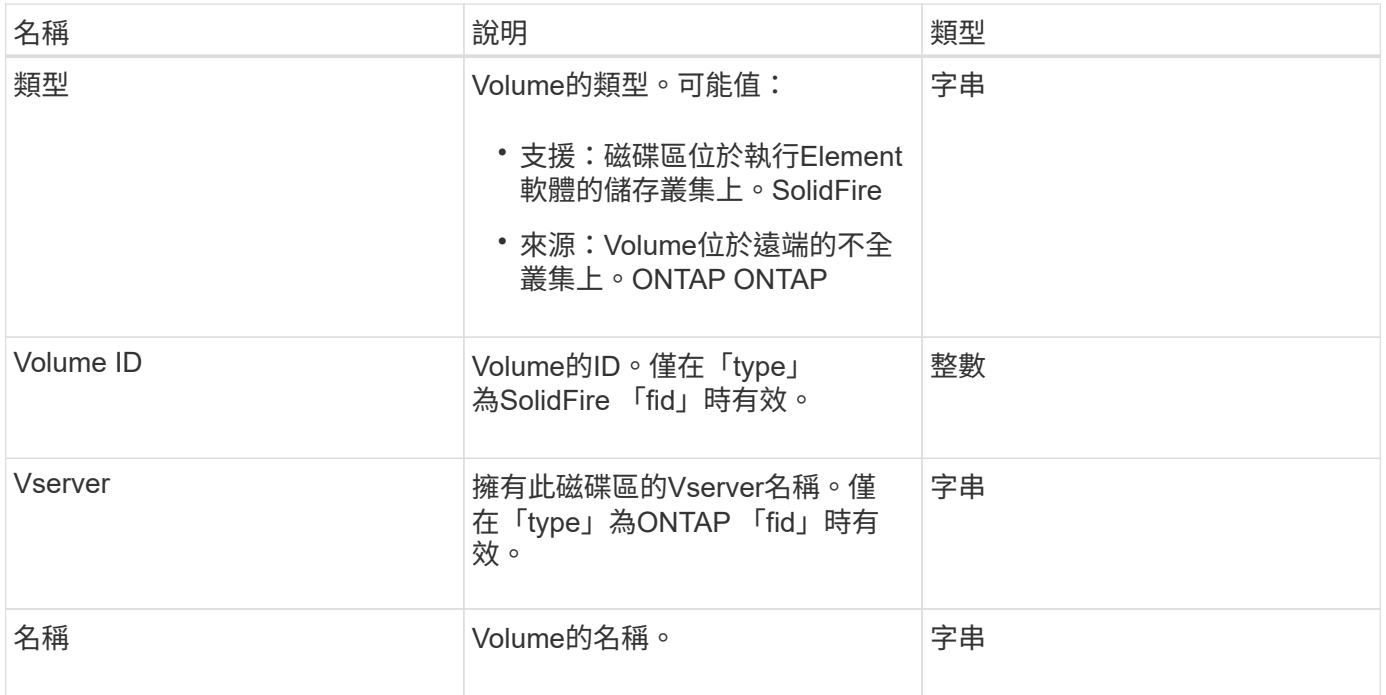

# **snapMirrorVserver**

snapMirrorVserver物件包含有關目的地ONTAP 叢集上儲存虛擬機器(或Vserver)的資 訊。

### 物件成員

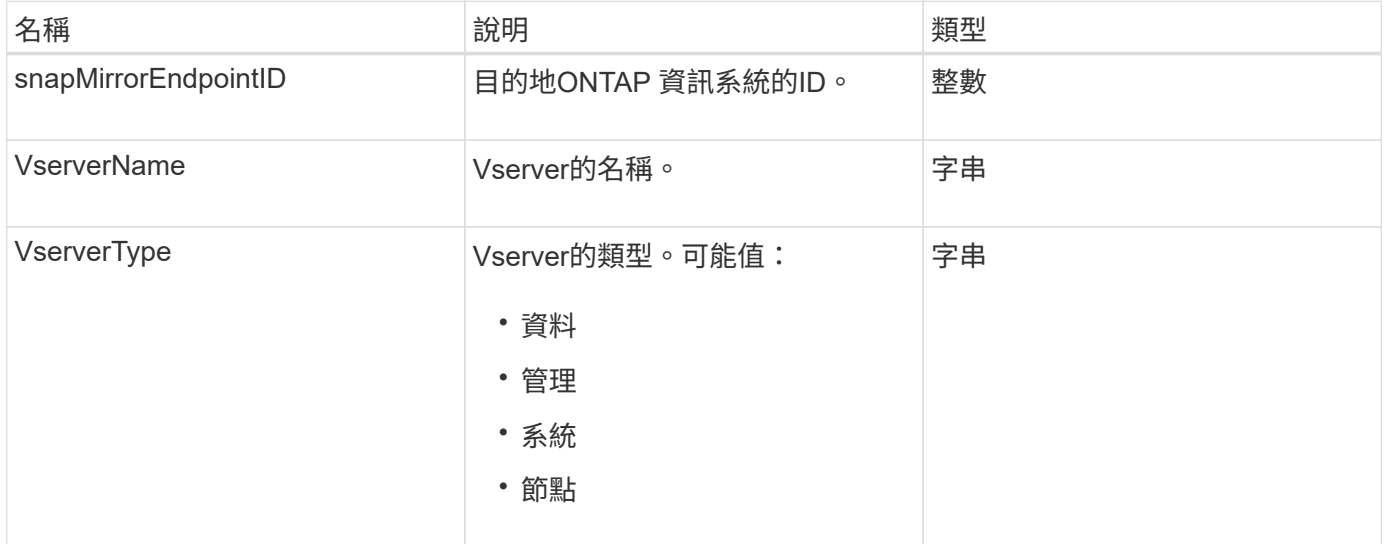

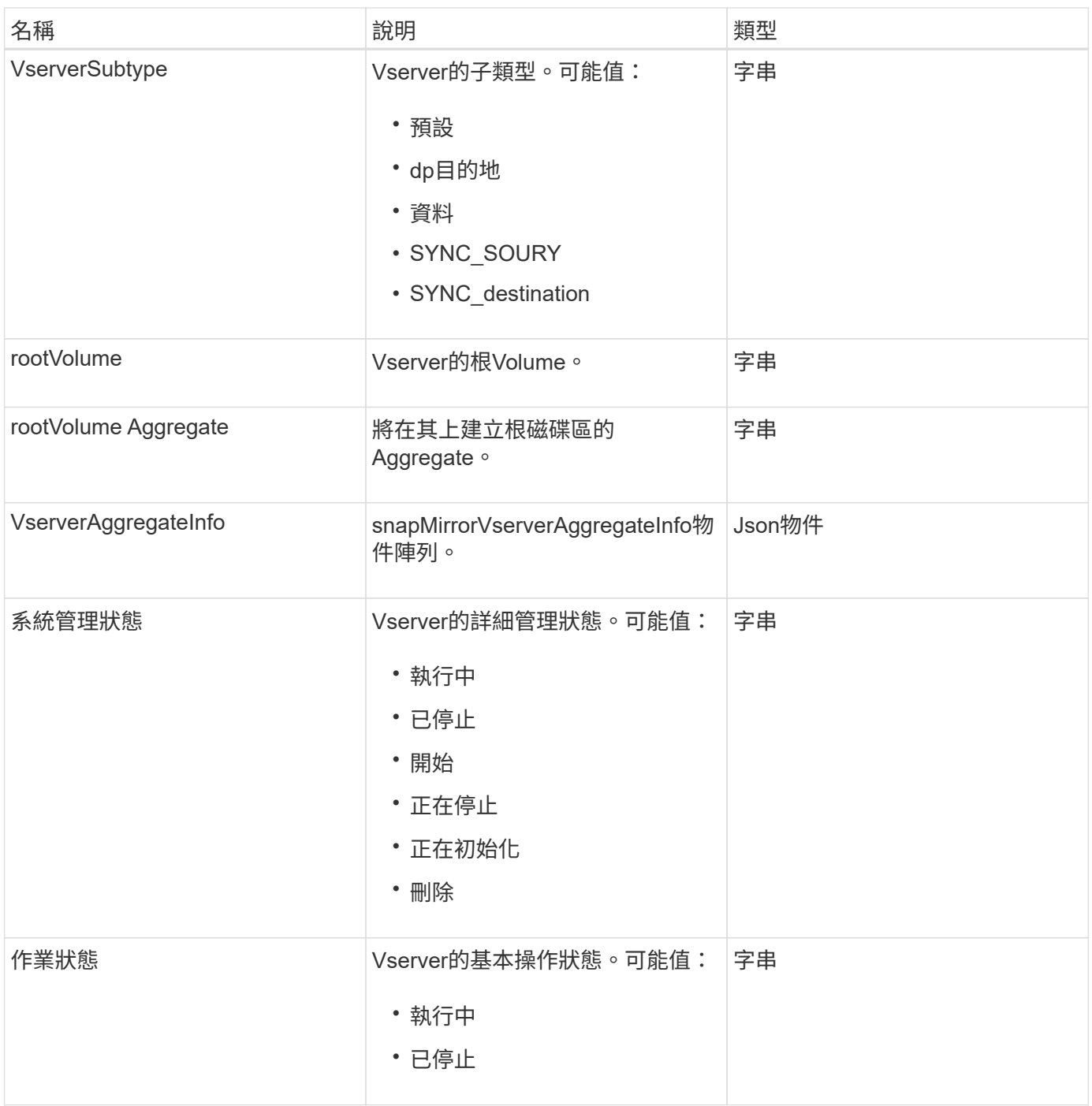

# **snapMirrorVserverAggregateInfo**

snapMirrorVserverAggregateInfo物件包含有關目的地ONTAP 叢集上可用資料儲存虛擬機 器(也稱為Vserver)的資訊。

物件成員

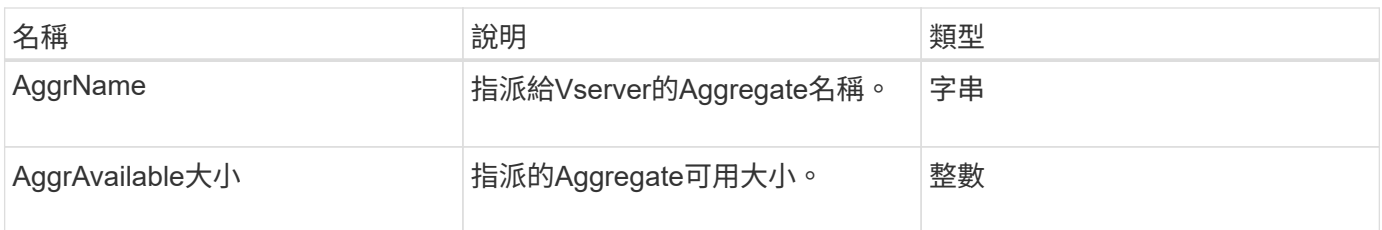

# **Snapshot**

Snapshot物件包含針對磁碟區所製作之Snapshot的相關資訊。您可以使用「 listsnapshots」API方法擷取磁碟區或所有磁碟區的快照資訊清單。此物件包含使用中快照 的相關資訊、以及為磁碟區建立的每個快照。

## 物件成員

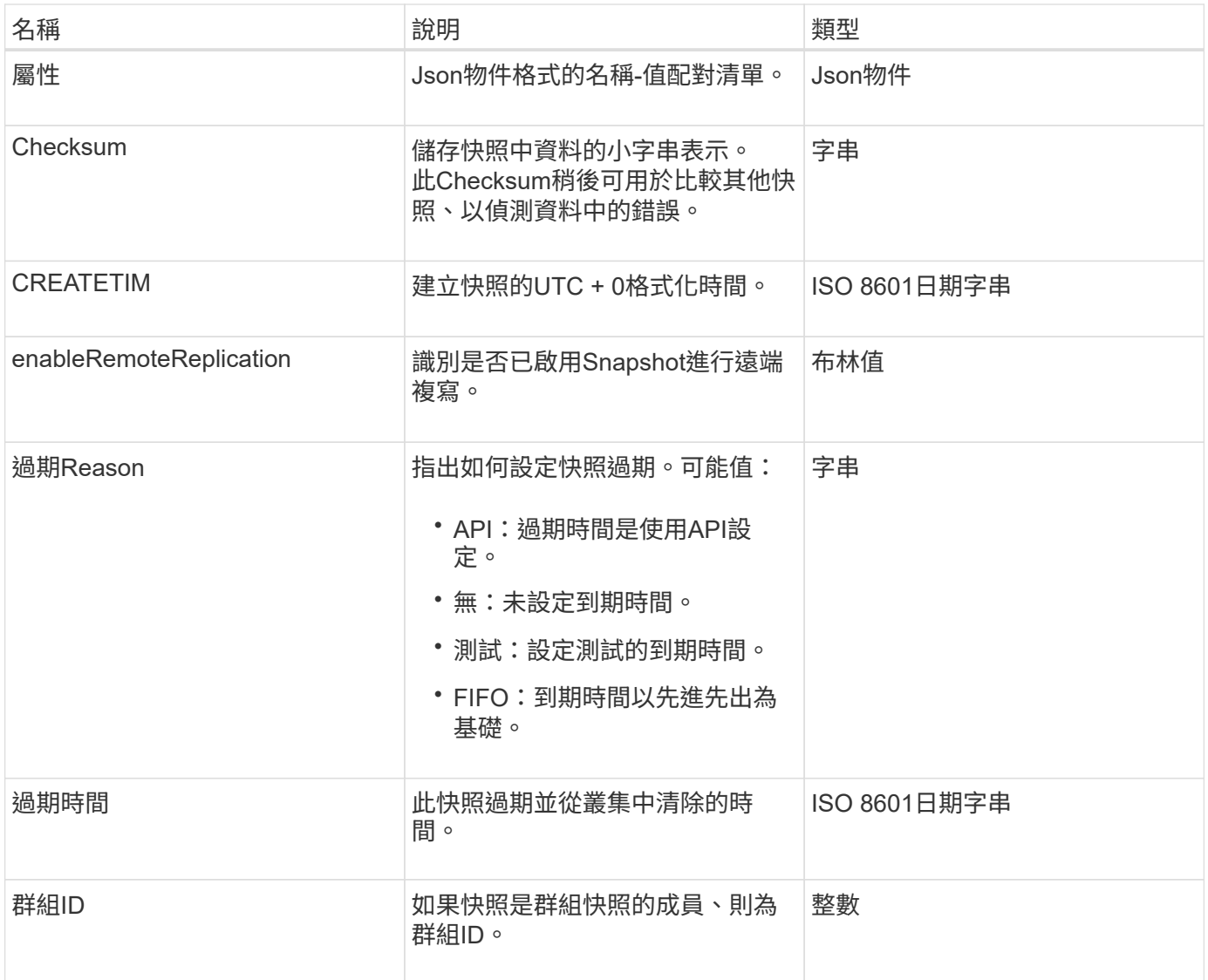

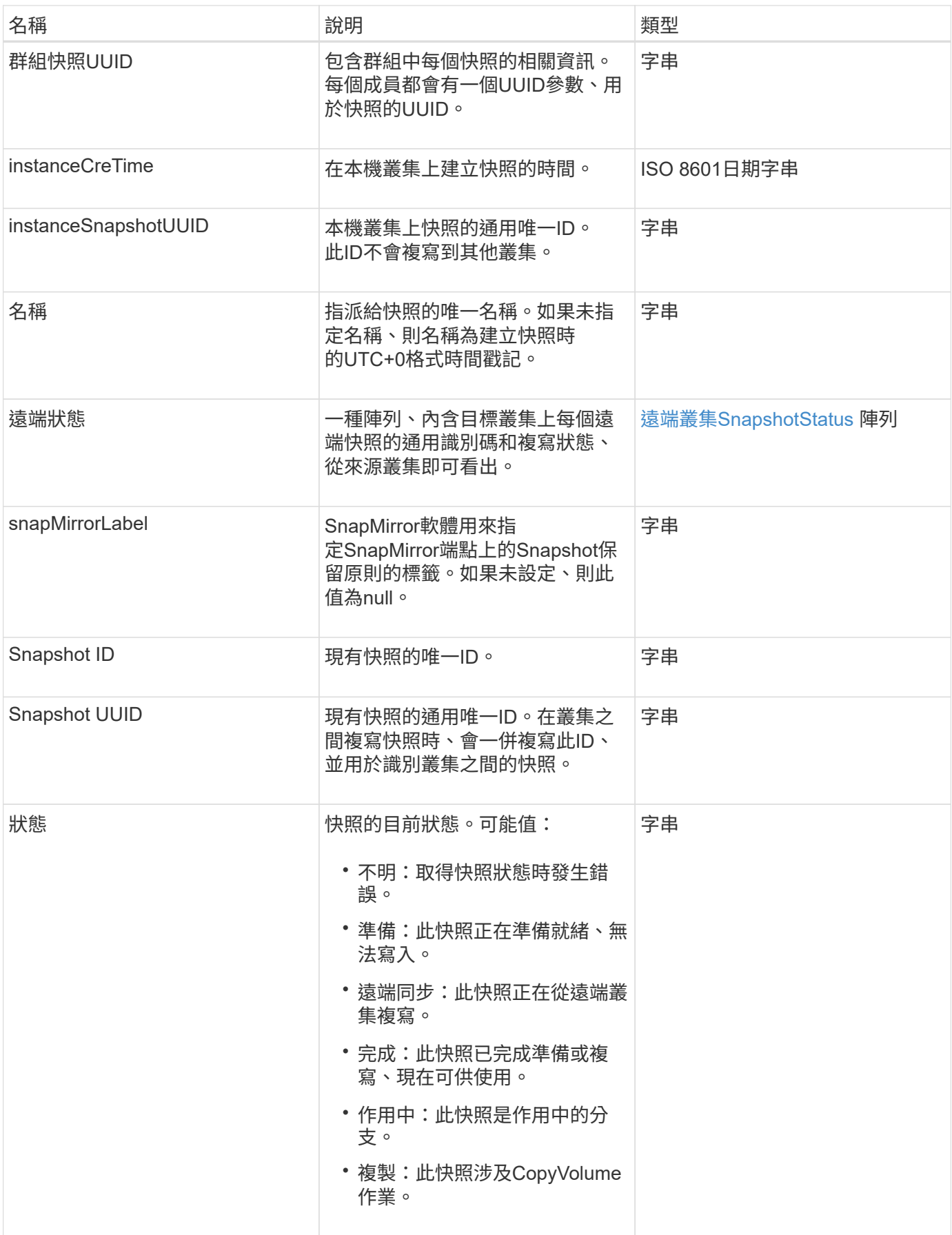

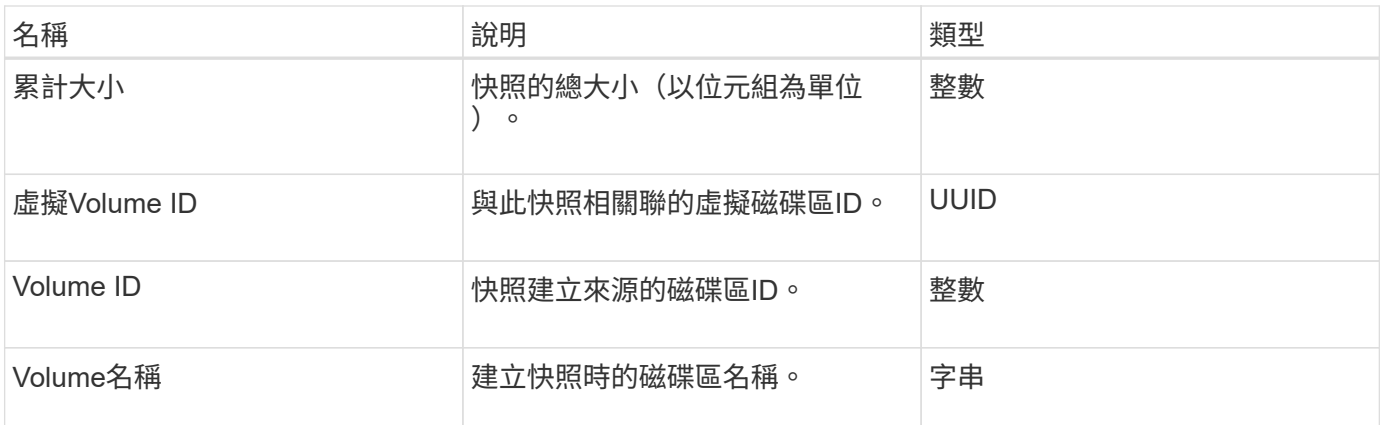

#### [列表](#page-975-0)[快](#page-975-0)[照](#page-975-0)

## **snmpTrapRecipient**

SNMP TrapRecipient物件包含設定為接收儲存叢集產生之SNMP設陷的主機相關資訊。您 可以使用「GetSnmpTrapInfo」API方法取得設定為接收SNMP設陷的主機清單。

物件成員

此物件包含下列成員:

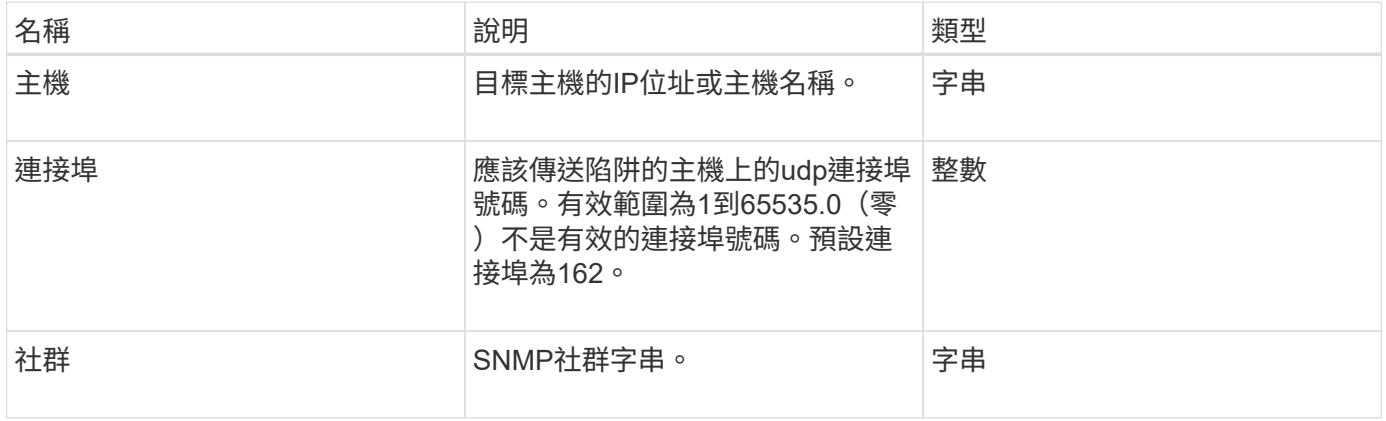

## **storageContainer**

storageContainer物件包含虛擬Volume儲存容器的屬性。您可以使 用「ListStorageContainers' API」方法、為叢集中的每個儲存容器擷取此資訊。

物件成員
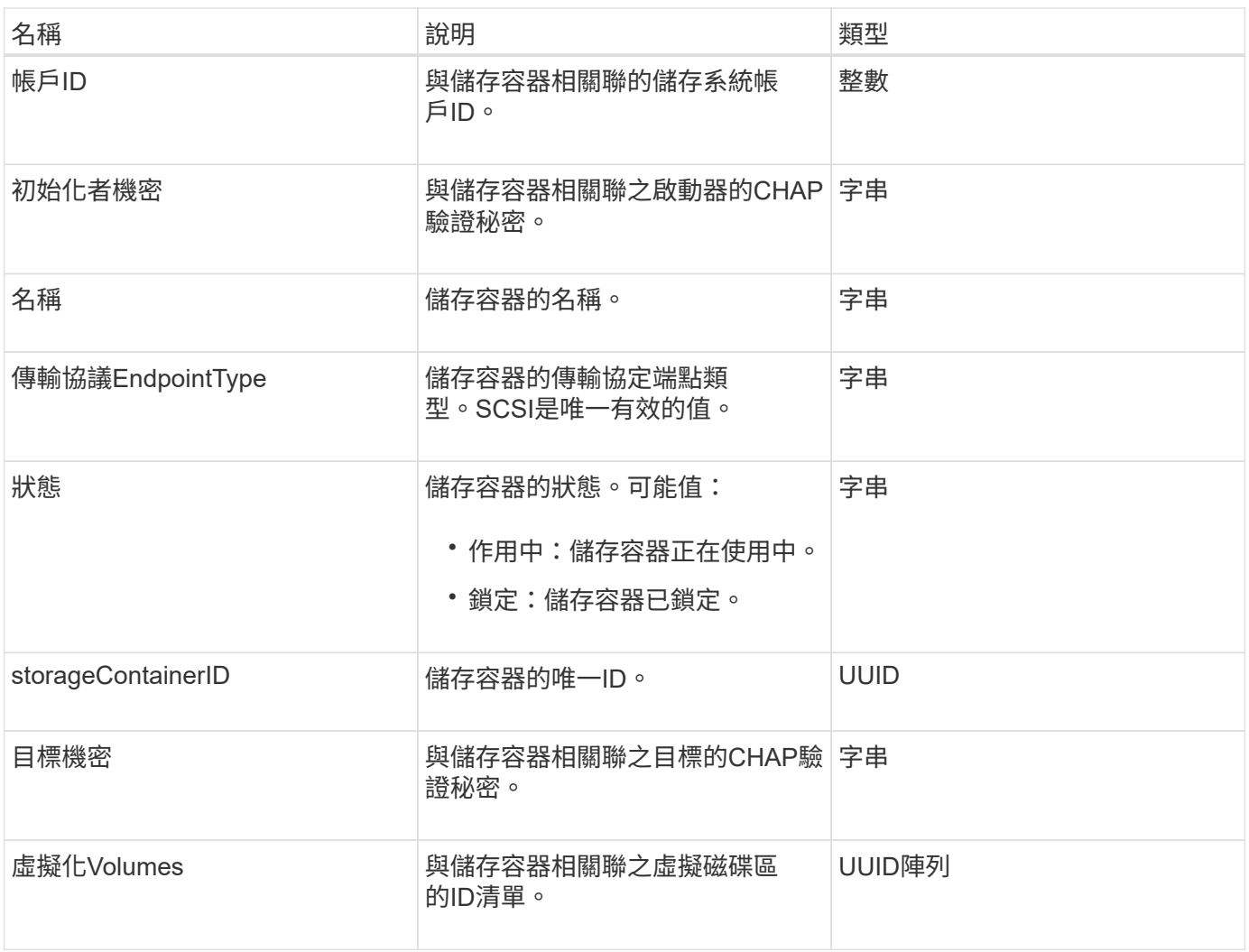

[清](#page-1002-0)[單](#page-1002-0)[StorageContainer](#page-1002-0)

### **SyncJob**

SyncJob物件包含有關叢集上執行的複本、遠端複寫或分片同步工作的資訊。

您可以使用「listSyncJobs」API方法擷取同步處理資訊。

物件成員

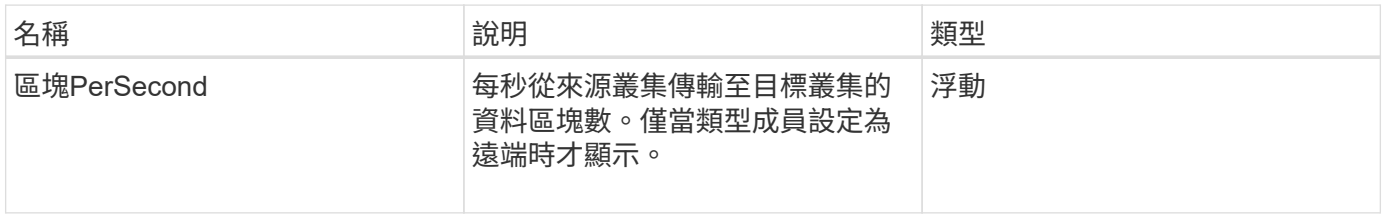

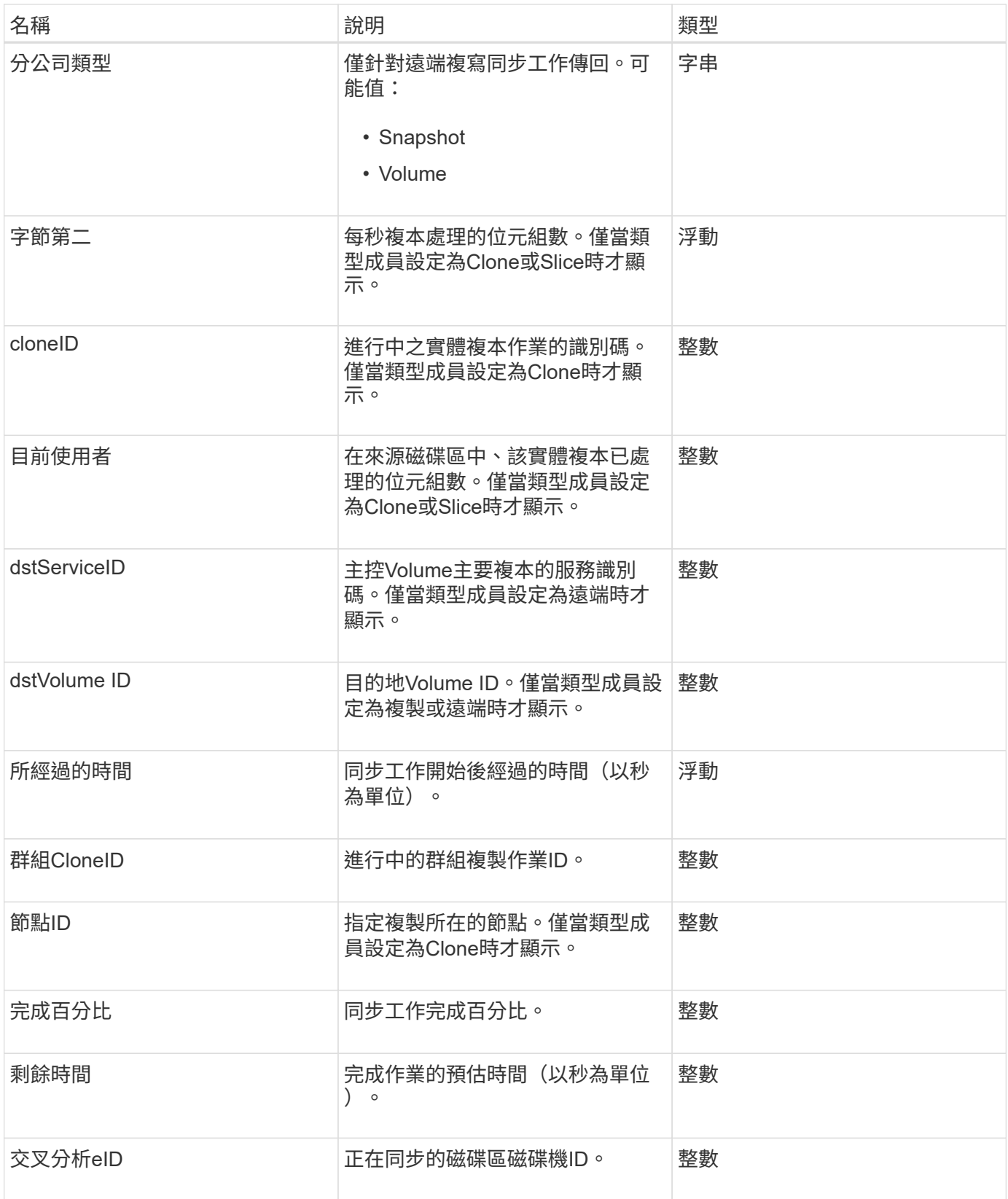

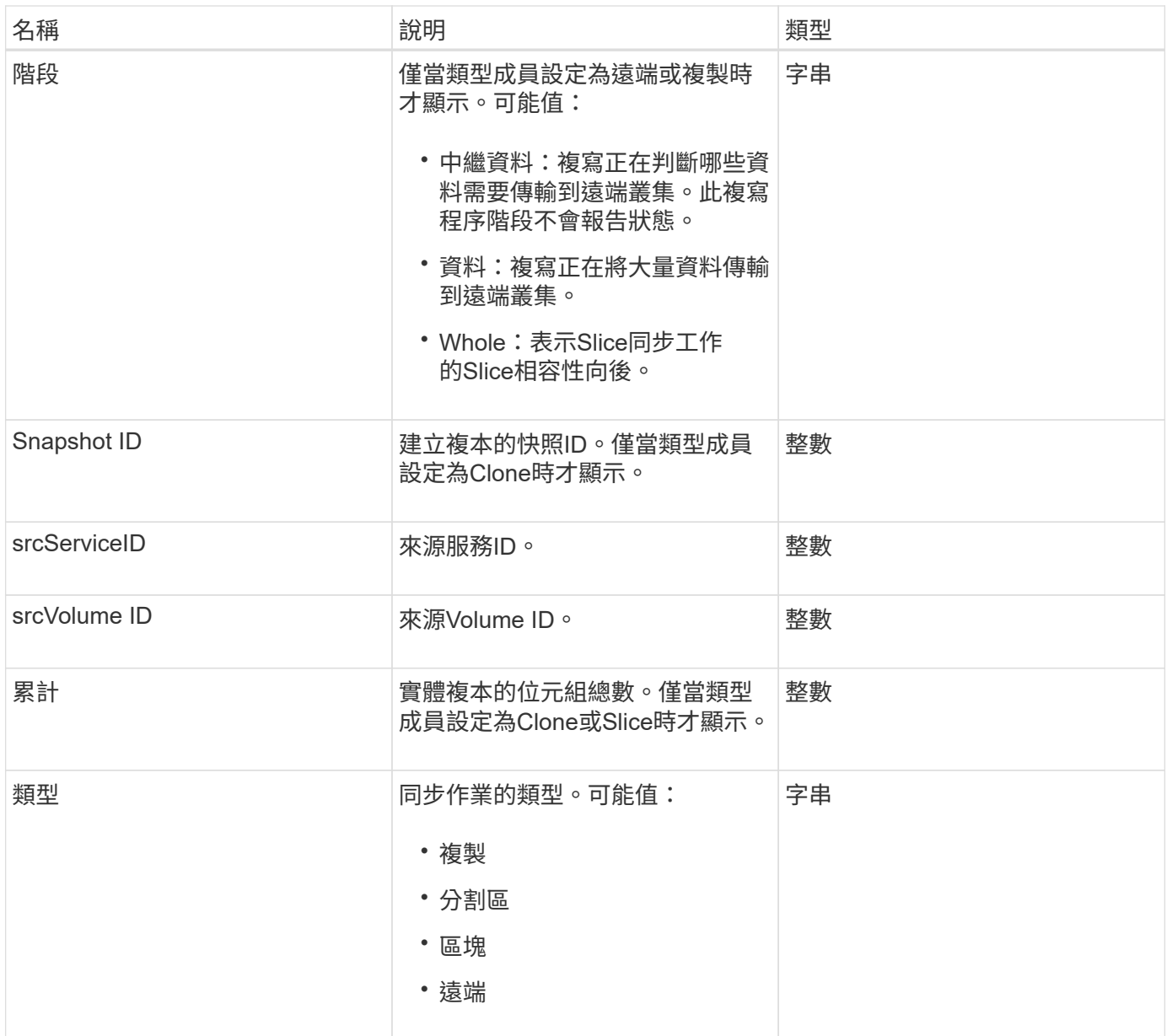

[listSyncJobs](#page-878-0)

工作(虛擬磁碟區)

工作物件包含系統中目前執行中或已完成之虛擬Volume工作的相關資訊。您可以使 用「listVirtualVolume Tasks」(清單虛擬磁碟區工作)方法擷取所有虛擬磁碟區工作的此 資訊。

#### 物件成員

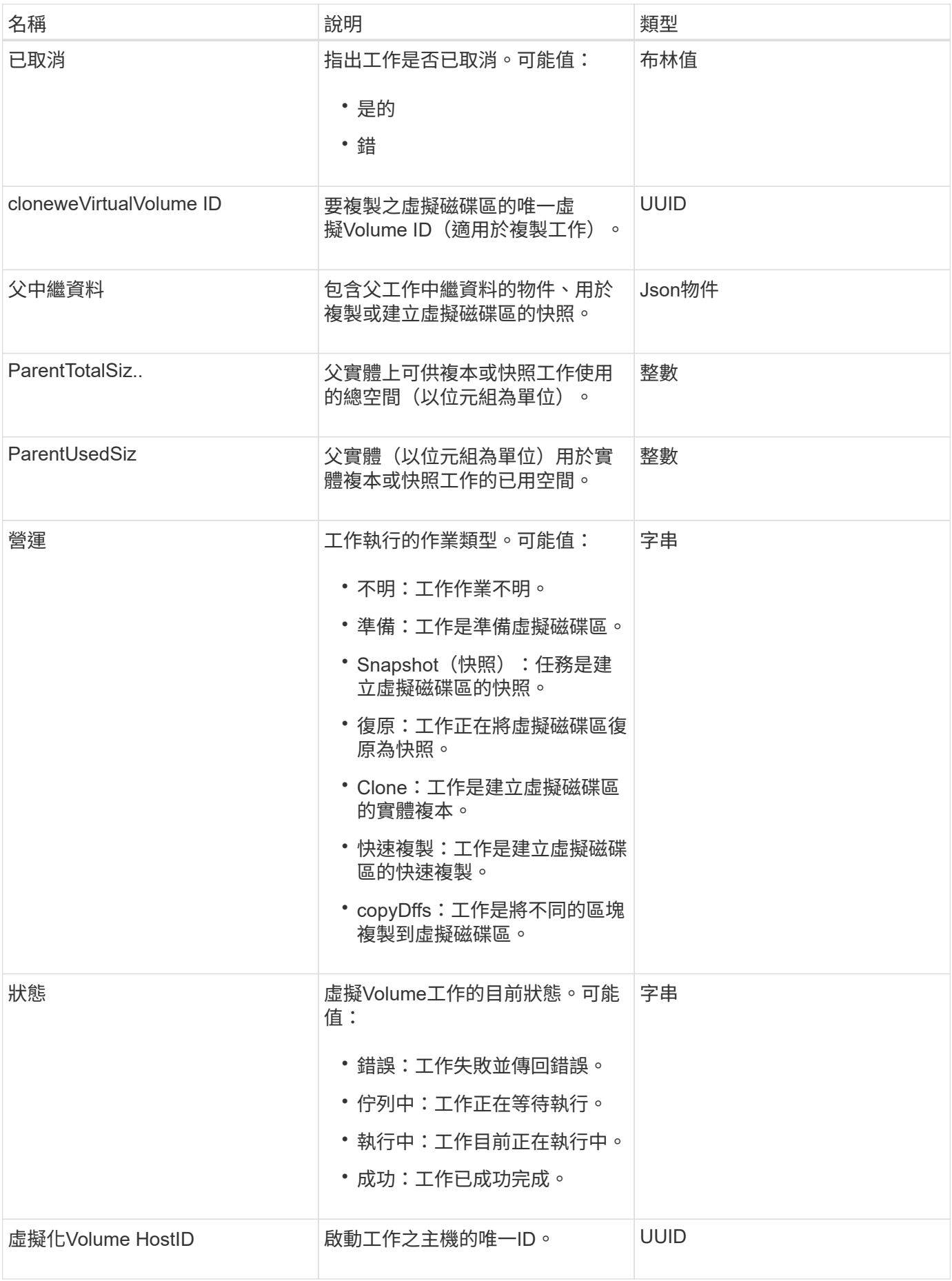

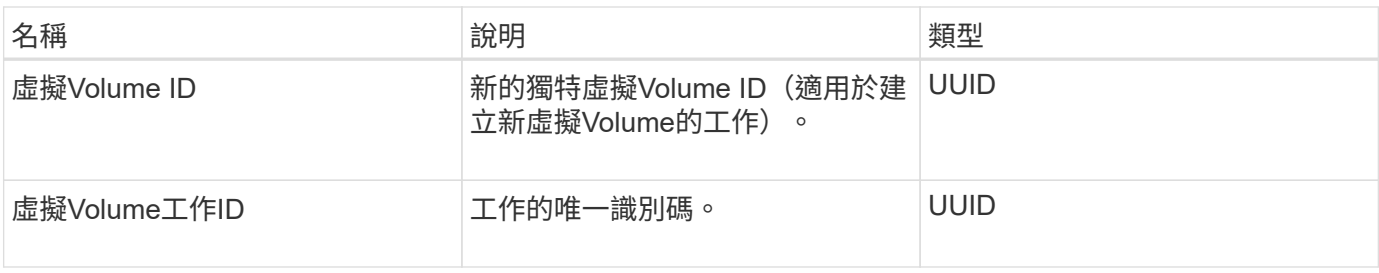

[listVirtualVolume](#page-1010-0)[工](#page-1010-0)[作](#page-1010-0)

# 使用者

您可以使用SNMP usmUser物件搭配「etSnmpInfo」API方法、在儲存叢集上設定 SNMP。

### 物件成員

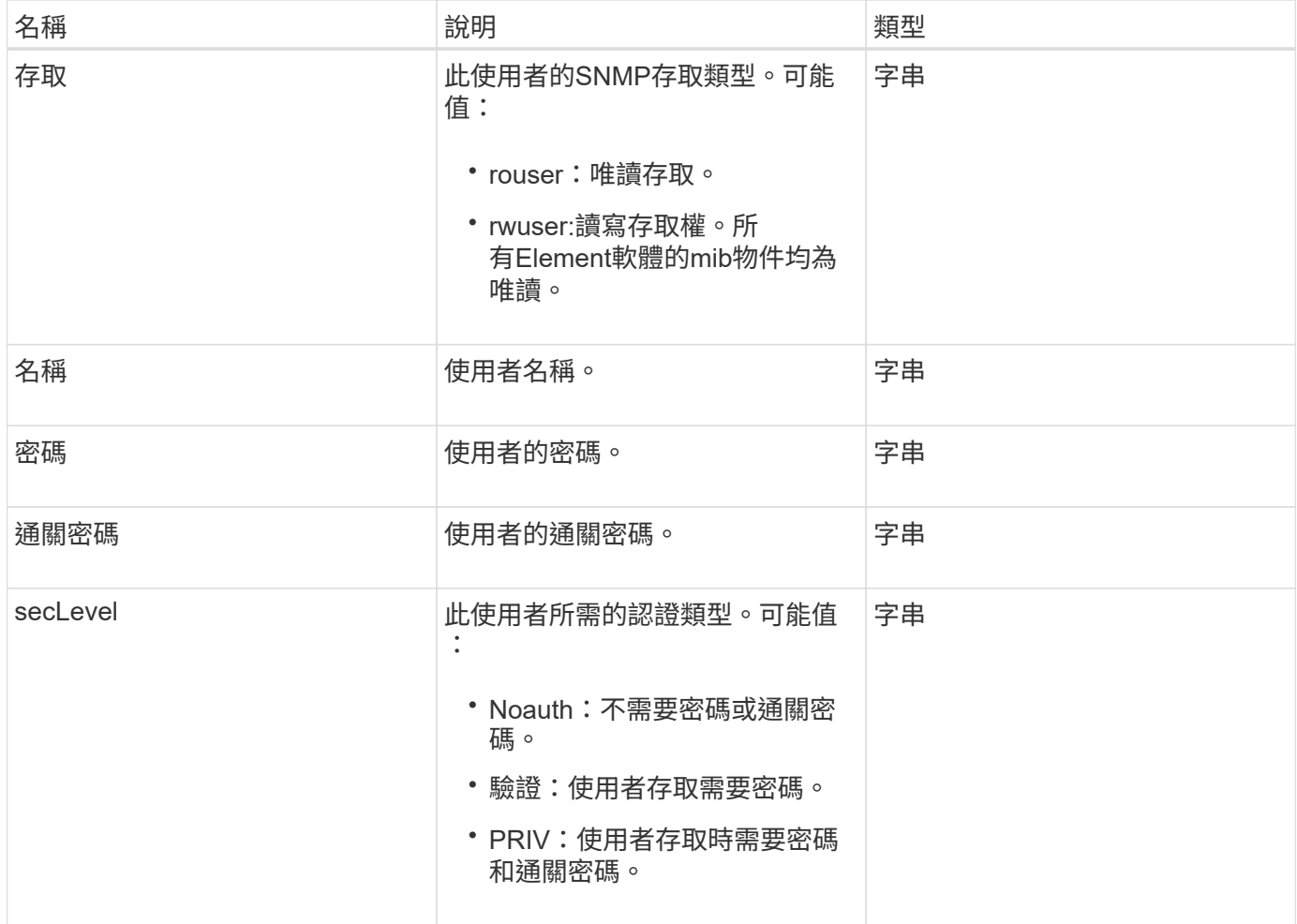

### **[SetSnmpInfo](#page-813-0)**

虛擬化網路

虛擬化網路物件包含特定虛擬網路的相關資訊。您可以使用「清單虛擬網路」API方法擷取 系統中所有虛擬網路的此資訊清單。

物件成員

此物件包含下列成員:

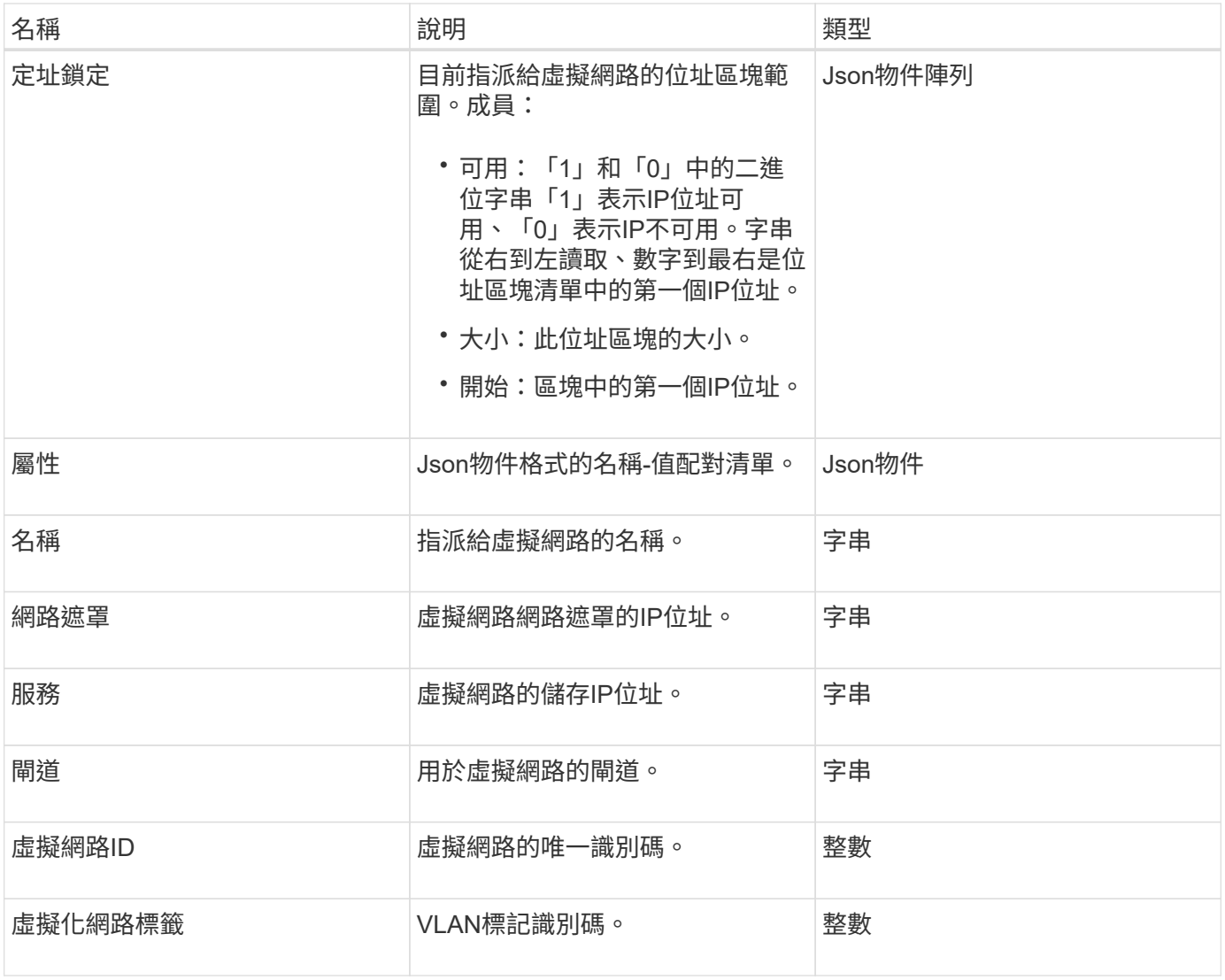

#### 如需詳細資訊、請參閱

[清](#page-828-0)[單](#page-828-0)[虛擬網路](#page-828-0)

# 虛擬化**Volume**

虛擬Volume物件包含虛擬磁碟區的組態資訊、以及虛擬磁碟區快照的相關資訊。不包含執 行時間或使用資訊。您可以使用「listVirtualVolumes」方法來擷取叢集的此資訊。

物件成員

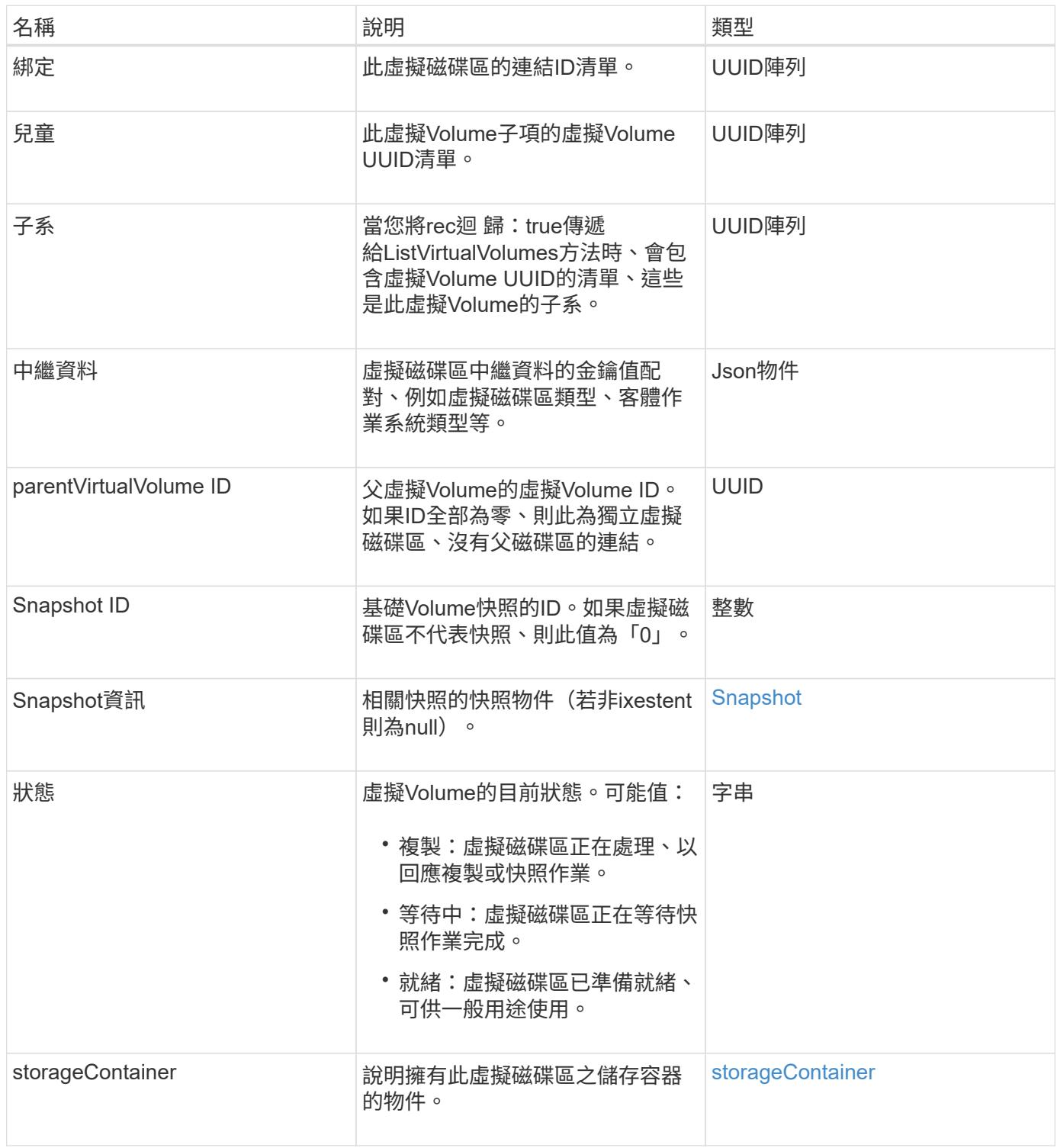

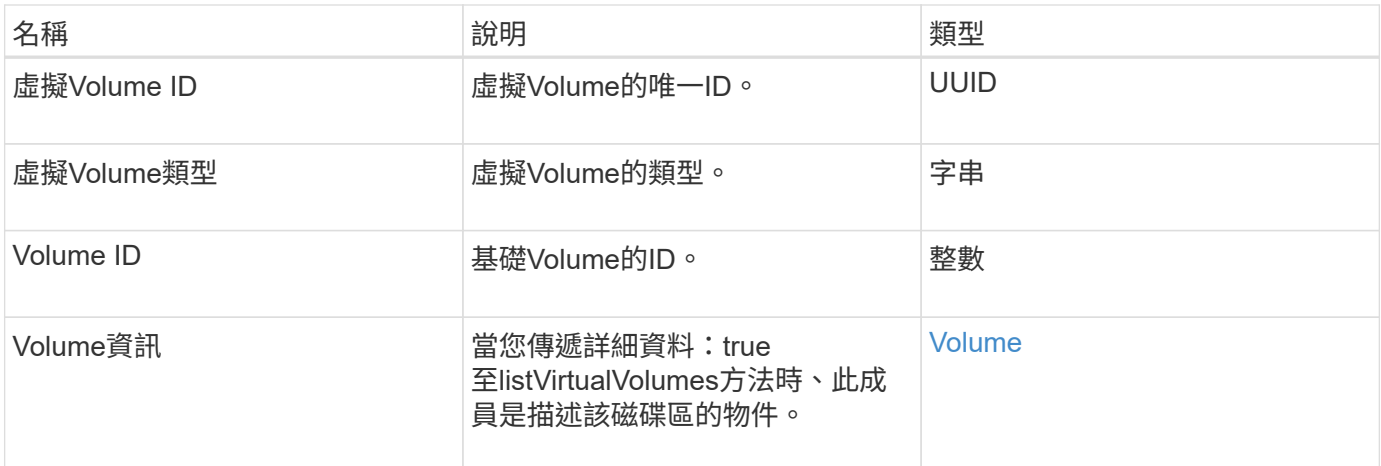

- [列出虛擬](#page-1006-0)[磁碟區](#page-1006-0)
- [Snapshot](#page-393-0)
- [storageContainer](#page-395-0)
- [Volume](#page-403-0)

### <span id="page-403-0"></span>**Volume**

Volume物件包含有關未配對或配對磁碟區的組態資訊。它不包含執行時間或使用資訊、也 不包含虛擬磁碟區的相關資訊。

物件成員

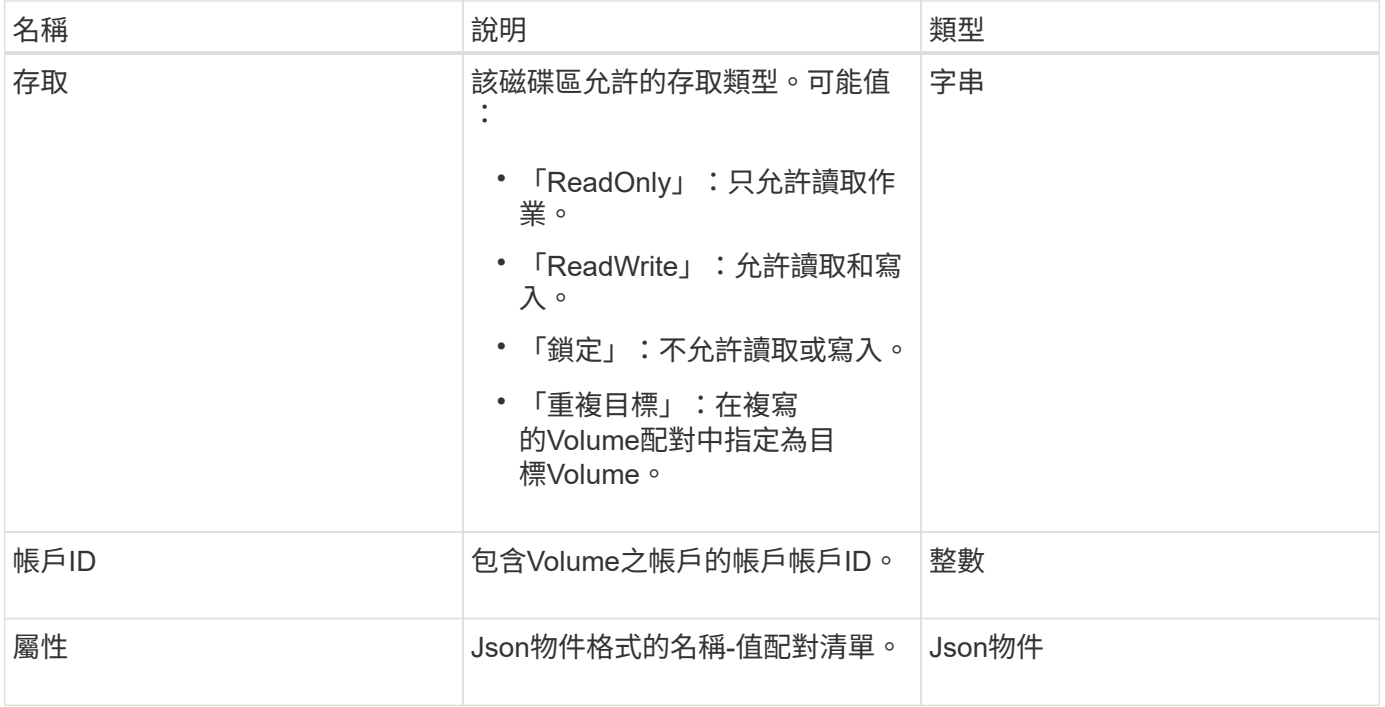

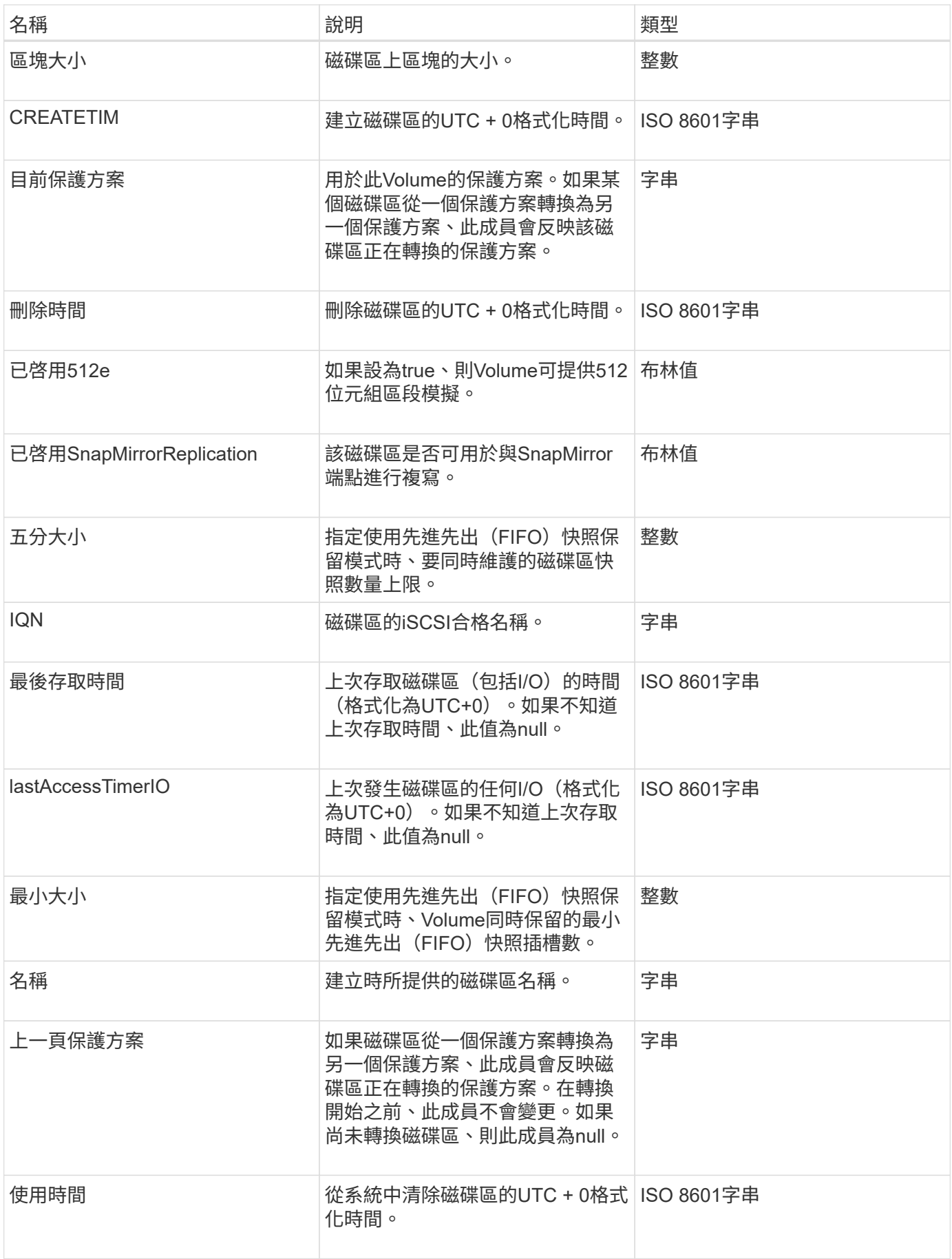

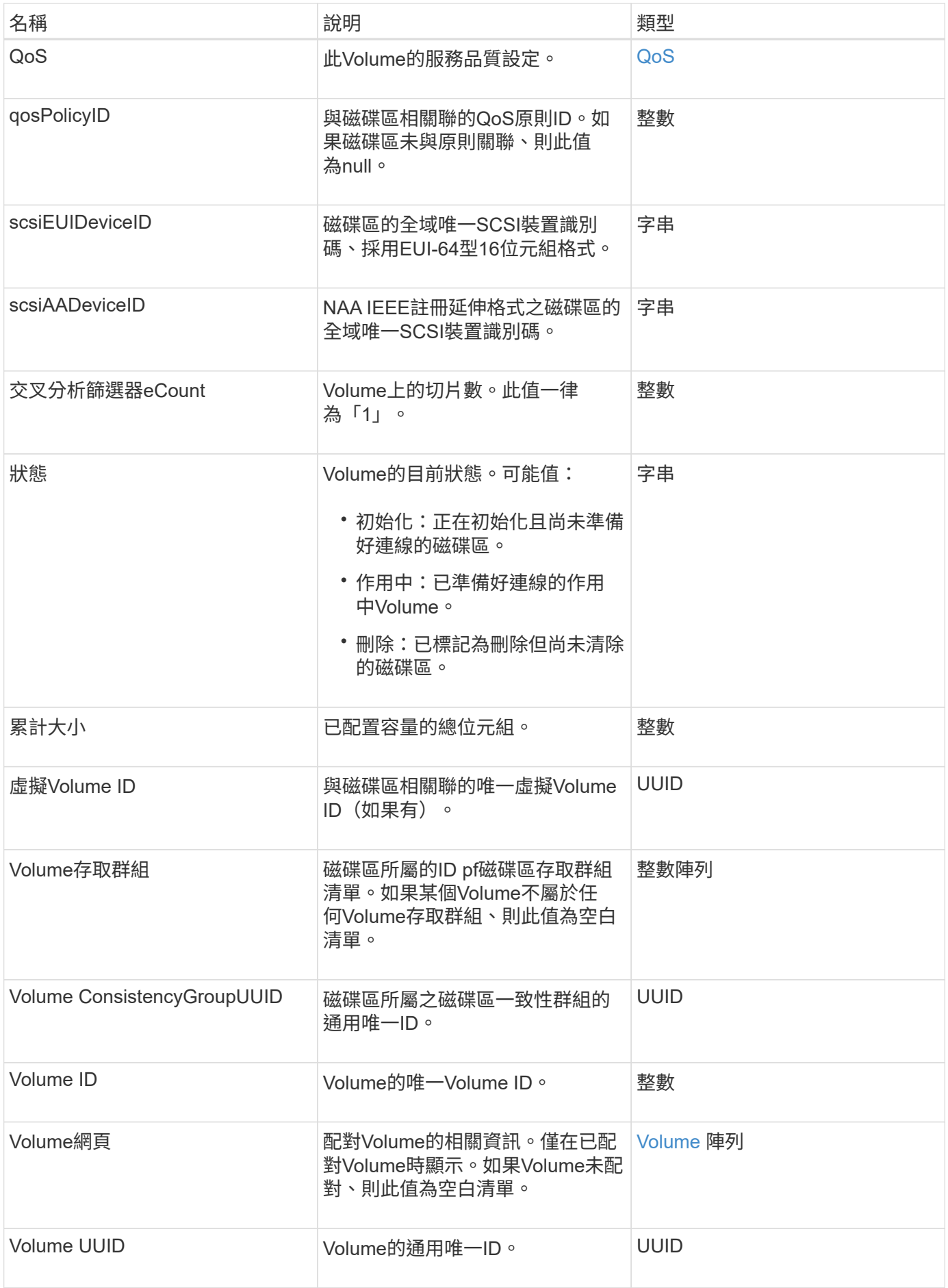

- [listActiveVolumes](#page-869-0)
- [listDeletedVolumes](#page-873-0)
- [清](#page-882-0)[單](#page-882-0)[Volume](#page-882-0)
- [listVolumesForAccount](#page-888-0)
- [QoS](#page-374-0)

# **Volume**存取群組

volumeAccessGroup物件包含特定Volume存取群組的相關資訊。您可以使用API方 法「listVolume存取群組」來擷取所有存取群組的此資訊清單。

#### 物件成員

此物件包含下列成員:

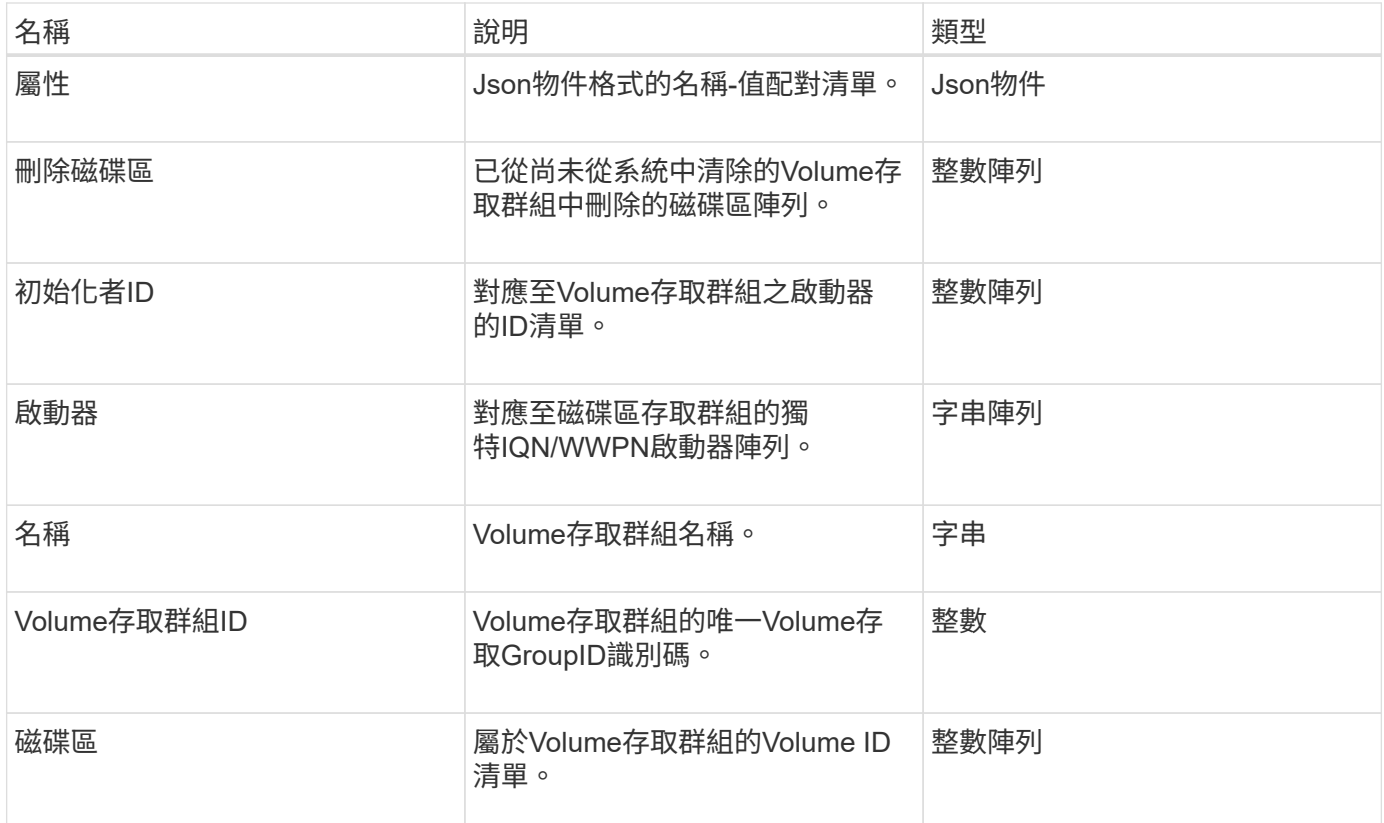

#### 如需詳細資訊、請參閱

#### [listVolume](#page-936-0)[存取](#page-936-0)[群](#page-936-0)[組](#page-936-0)

### <span id="page-406-0"></span>**Volume**

volumePair物件包含與不同叢集上其他Volume配對的Volume相關資訊。如果Volume未配 對、則此物件為空白。您可以使用「listActivePairedVolumes」和「listActiveVolumes

# 」API方法來傳回配對磁碟區的相關資訊。

# 物件成員

此物件包含下列成員:

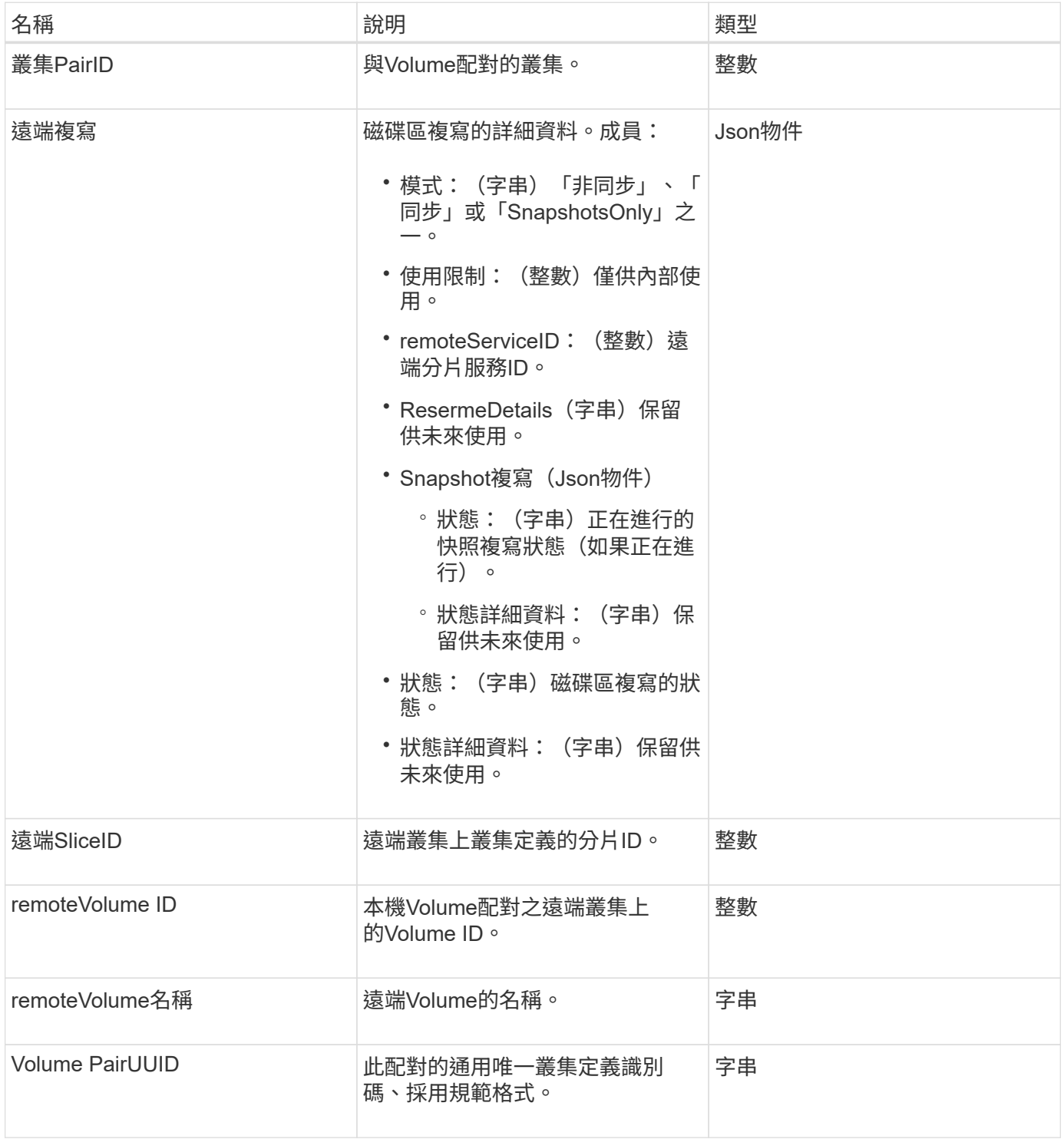

### 如需詳細資訊、請參閱

• [listActivePaedVolumes](#page-698-0)

• [listActiveVolumes](#page-869-0)

# **Volume**統計資料

# volumeStats物件包含個別Volume的統計資料。

### 物件成員

您可以使用下列方法來取得部分或所有磁碟區的Volume Stats物件:

- [GetVolume](#page-860-0)[統](#page-860-0)[計](#page-860-0)[資料](#page-860-0)
- [listVolume](#page-891-0)[狀](#page-891-0)[態](#page-891-0)[ByAccount](#page-891-0)
- [listVolumesStatsByVolume](#page-894-0)
- [listVolume](#page-896-0)[狀](#page-896-0)[態](#page-896-0)[ByVolume](#page-896-0)[存取](#page-896-0)[群](#page-896-0)[組](#page-896-0)

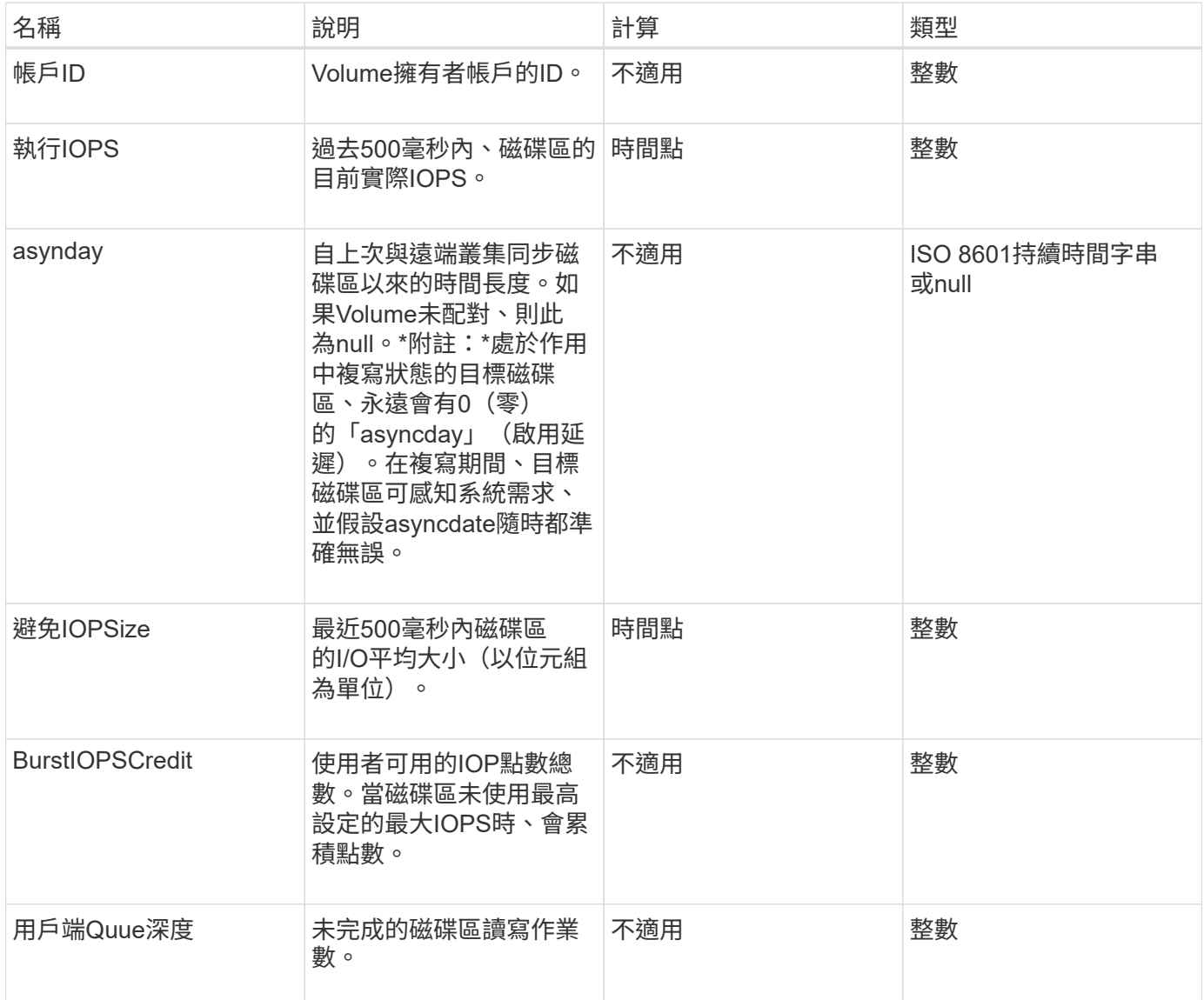

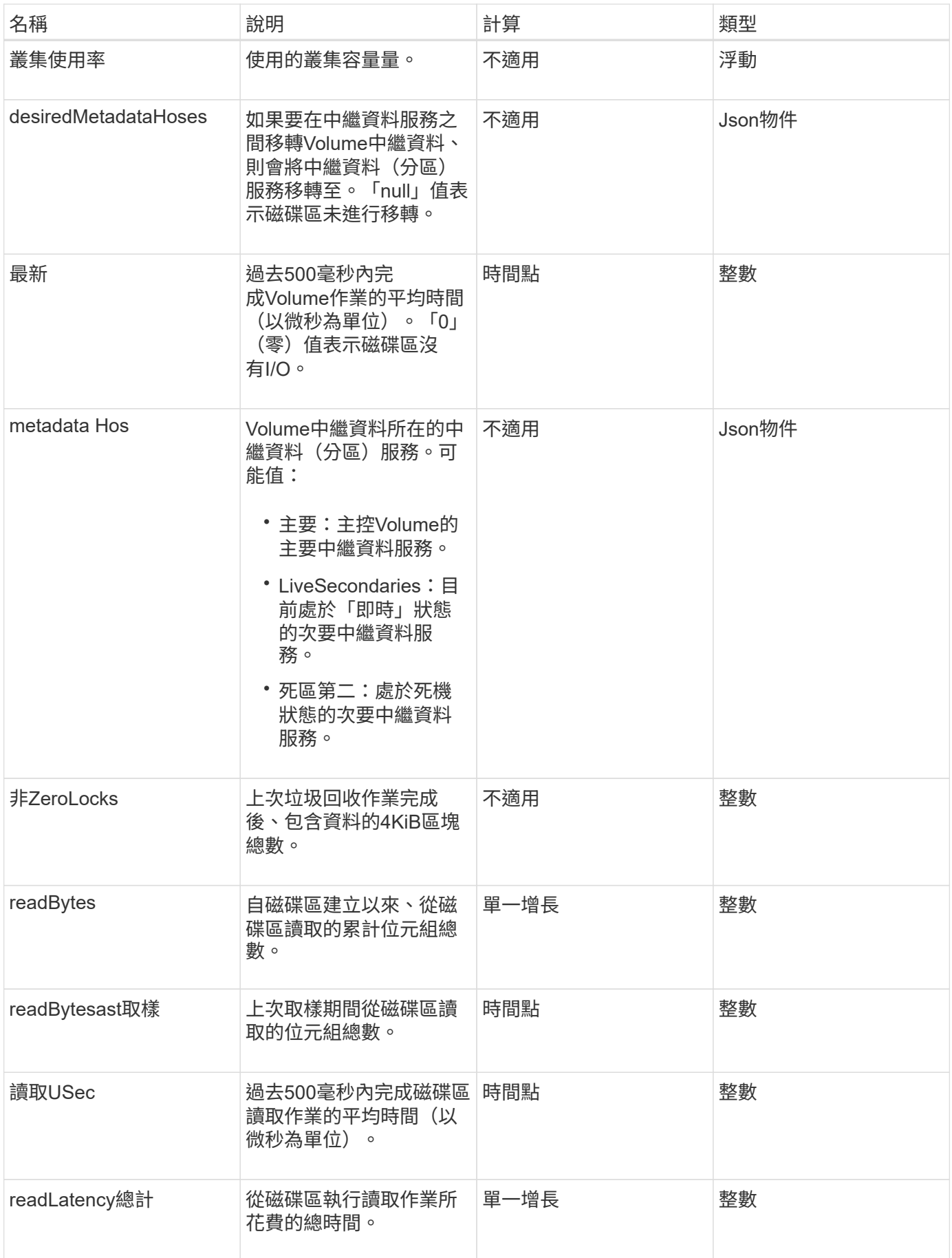

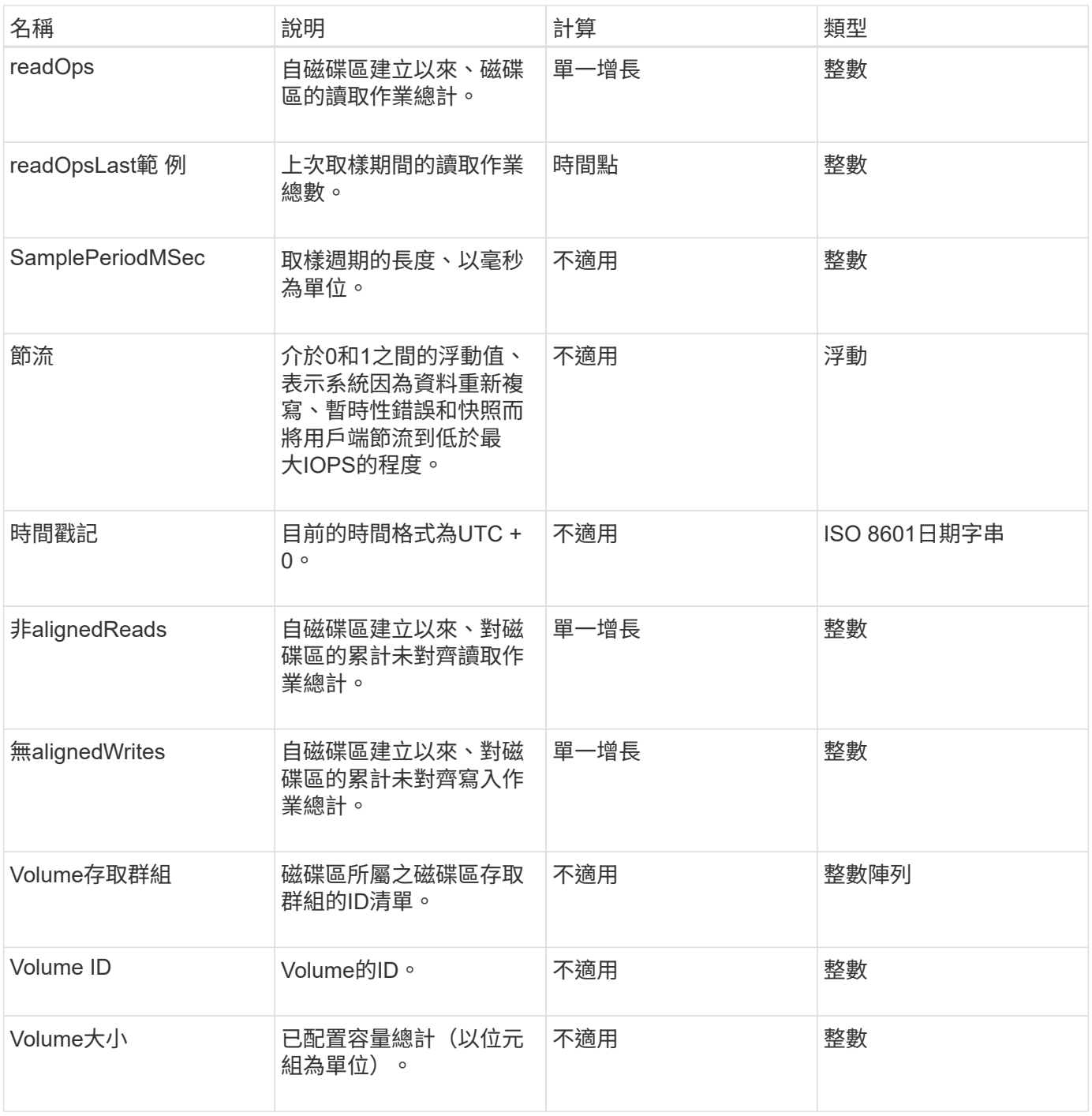

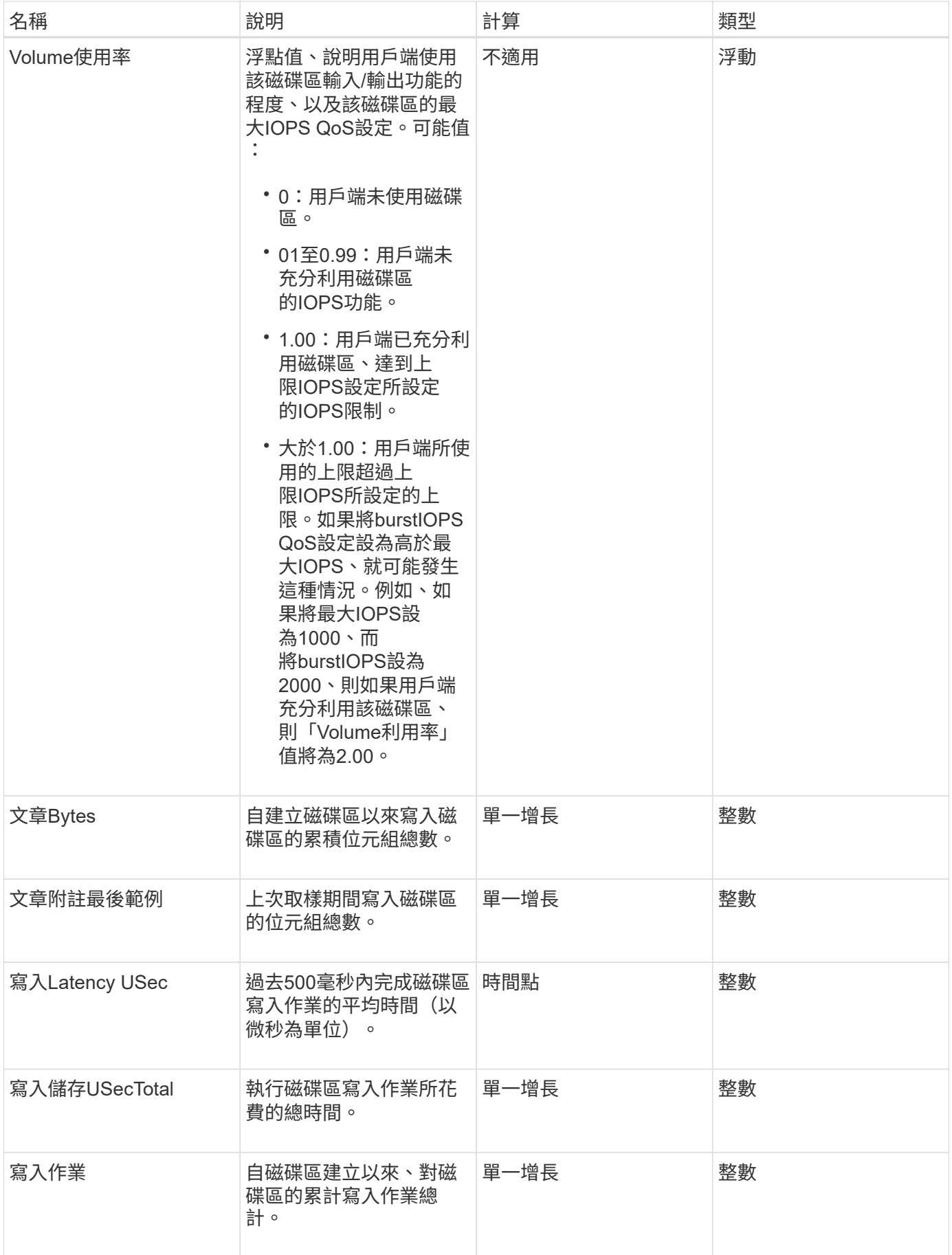

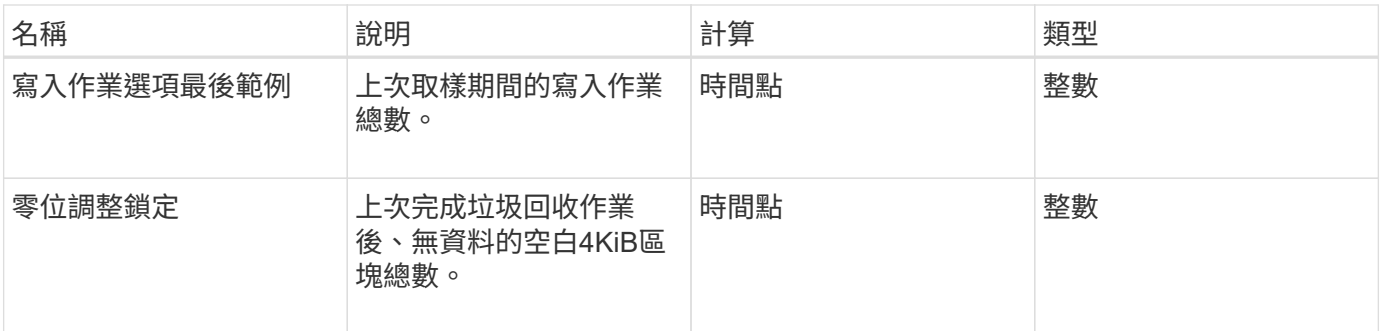

# 常見方法

常用方法是用來擷取儲存叢集、API本身或持續API作業的相關資訊。

- [GetAPI](#page-412-0)
- [Get](#page-421-0)[非](#page-421-0) [同步結果](#page-421-0)
- [GetCompleteStats](#page-424-0)
- [GetLimits](#page-424-1)
- [GetOrigin](#page-427-0)
- [GetRawStats](#page-428-0)
- [列表](#page-428-1)[同步結果](#page-428-1)

# 如需詳細資訊、請參閱

- ["](https://docs.netapp.com/us-en/element-software/index.html)[零件與元件軟體文件](https://docs.netapp.com/us-en/element-software/index.html)[SolidFire"](https://docs.netapp.com/us-en/element-software/index.html)
- ["](https://docs.netapp.com/sfe-122/topic/com.netapp.ndc.sfe-vers/GUID-B1944B0E-B335-4E0B-B9F1-E960BF32AE56.html)[先前版本的](https://docs.netapp.com/sfe-122/topic/com.netapp.ndc.sfe-vers/GUID-B1944B0E-B335-4E0B-B9F1-E960BF32AE56.html)[NetApp SolidFire](https://docs.netapp.com/sfe-122/topic/com.netapp.ndc.sfe-vers/GUID-B1944B0E-B335-4E0B-B9F1-E960BF32AE56.html) [產品及元素產品文件](https://docs.netapp.com/sfe-122/topic/com.netapp.ndc.sfe-vers/GUID-B1944B0E-B335-4E0B-B9F1-E960BF32AE56.html)["](https://docs.netapp.com/sfe-122/topic/com.netapp.ndc.sfe-vers/GUID-B1944B0E-B335-4E0B-B9F1-E960BF32AE56.html)

## <span id="page-412-0"></span>**GetAPI**

您可以使用「GetAPI」方法、取得系統中可使用的所有API方法和支援的API端點清單。

參數

此方法沒有輸入參數。

傳回值

#### 此方法具有下列傳回值:

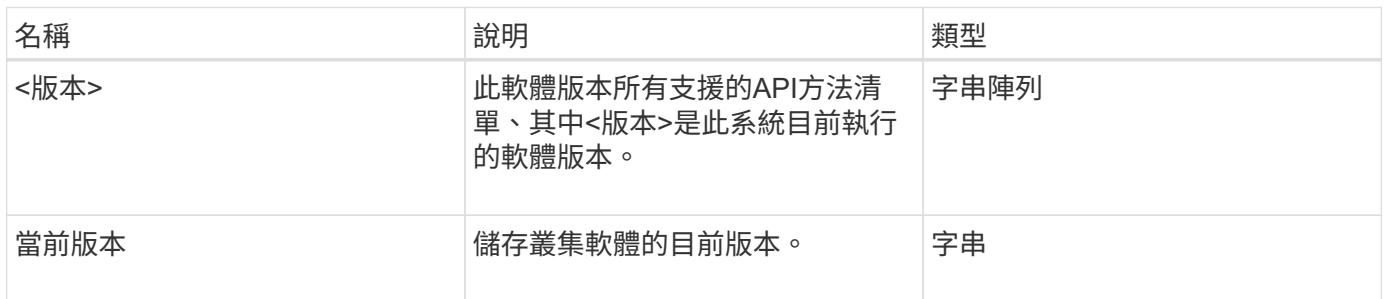

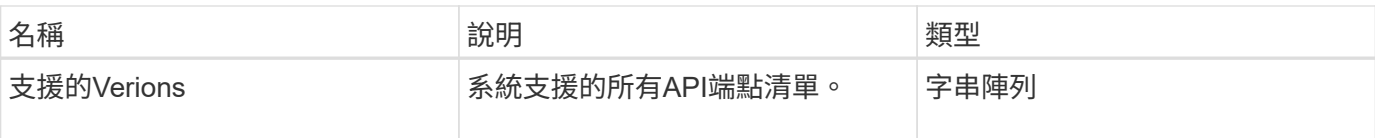

#### 申請範例

此方法的要求類似於下列範例:

```
{
    "method": "GetAPI",
    "params": {},
    "id" : 1
}
```
#### 回應範例

此方法會傳回類似下列範例的回應:

```
{
"id": 1,
      "result": {
           "12.0": [
               "AbortSnapMirrorRelationship",
               "AddAccount",
               "AddClusterAdmin",
               "AddDrives",
               "AddIdpClusterAdmin",
               "AddInitiatorsToVolumeAccessGroup",
               "AddKeyServerToProviderKmip",
               "AddLdapClusterAdmin",
               "AddNodes",
               "AddVirtualNetwork",
               "AddVolumesToVolumeAccessGroup",
               "BreakSnapMirrorRelationship",
               "BreakSnapMirrorVolume",
               "CancelClone",
               "CancelGroupClone",
               "CheckPingOnVlan",
               "CheckProposedCluster",
               "CheckProposedNodeAdditions",
               "ClearClusterFaults",
               "CloneMultipleVolumes",
               "CloneVolume",
               "CompleteClusterPairing",
               "CompleteVolumePairing",
```
 "CopyVolume", "CreateBackupTarget", "CreateClusterInterfacePreference", "CreateClusterSupportBundle", "CreateGroupSnapshot", "CreateIdpConfiguration", "CreateInitiators", "CreateKeyProviderKmip", "CreateKeyServerKmip", "CreatePublicPrivateKeyPair", "CreateQoSPolicy", "CreateSchedule", "CreateSnapMirrorEndpoint", "CreateSnapMirrorEndpointUnmanaged", "CreateSnapMirrorRelationship", "CreateSnapMirrorVolume", "CreateSnapshot", "CreateStorageContainer", "CreateSupportBundle", "CreateVolume", "CreateVolumeAccessGroup", "DeleteAllSupportBundles", "DeleteAuthSession", "DeleteAuthSessionsByClusterAdmin", "DeleteAuthSessionsByUsername", "DeleteClusterInterfacePreference", "DeleteGroupSnapshot", "DeleteIdpConfiguration", "DeleteInitiators", "DeleteKeyProviderKmip", "DeleteKeyServerKmip", "DeleteQoSPolicy", "DeleteSnapMirrorEndpoints", "DeleteSnapMirrorRelationships", "DeleteSnapshot", "DeleteStorageContainers", "DeleteVolume", "DeleteVolumeAccessGroup", "DeleteVolumes", "DisableAutoip", "DisableBmcColdReset", "DisableClusterSsh", "DisableEncryptionAtRest", "DisableIdpAuthentication", "DisableLdapAuthentication", "DisableSnmp",

 "EnableAutoip", "EnableBmcColdReset", "EnableClusterSsh", "EnableEncryptionAtRest", "EnableFeature", "EnableIdpAuthentication", "EnableLdapAuthentication", "EnableSnmp", "GetAccountByID", "GetAccountByName", "GetAccountEfficiency", "GetActiveTlsCiphers", "GetAsyncResult", "GetBackupTarget", "GetBinAssignmentProperties", "GetClientCertificateSignRequest", "GetClusterCapacity", "GetClusterConfig", "GetClusterFullThreshold", "GetClusterHardwareInfo", "GetClusterInfo", "GetClusterInterfacePreference", "GetClusterMasterNodeID", "GetClusterSshInfo", "GetClusterState", "GetClusterStats", "GetClusterStructure", "GetClusterVersionInfo", "GetCompleteStats", "GetConfig", "GetCurrentClusterAdmin", "GetDefaultQoS", "GetDriveHardwareInfo", "GetDriveStats", "GetFeatureStatus", "GetFipsReport", "GetHardwareConfig", "GetHardwareInfo", "GetIdpAuthenticationState", "GetIpmiConfig", "GetIpmiInfo", "GetKeyProviderKmip", "GetKeyServerKmip", "GetLdapConfiguration", "GetLimits", "GetLldpInfo",

 "GetLoginBanner", "GetLoginSessionInfo", "GetNetworkConfig", "GetNetworkInterface", "GetNodeFipsDrivesReport", "GetNodeHardwareInfo", "GetNodeStats", "GetNtpInfo", "GetNvramInfo", "GetOntapVersionInfo", "GetOrigin", "GetPendingOperation", "GetProtectionDomainLayout", "GetQoSPolicy", "GetRawStats", "GetRemoteLoggingHosts", "GetSSLCertificate", "GetSchedule", "GetSnapMirrorClusterIdentity", "GetSnmpACL", "GetSnmpInfo", "GetSnmpState", "GetSnmpTrapInfo", "GetStorageContainerEfficiency", "GetSupportedTlsCiphers", "GetSystemStatus", "GetVirtualVolumeCount", "GetVolumeAccessGroupEfficiency", "GetVolumeAccessGroupLunAssignments", "GetVolumeCount", "GetVolumeEfficiency", "GetVolumeStats", "InitializeSnapMirrorRelationship", "ListAccounts", "ListActiveAuthSessions", "ListActiveNodes", "ListActivePairedVolumes", "ListActiveVolumes", "ListAllNodes", "ListAsyncResults", "ListAuthSessionsByClusterAdmin", "ListAuthSessionsByUsername", "ListBackupTargets", "ListBulkVolumeJobs", "ListClusterAdmins", "ListClusterFaults",

 "ListClusterInterfacePreferences", "ListClusterPairs", "ListDeletedVolumes", "ListDriveHardware", "ListDriveStats", "ListDrives", "ListEvents", "ListFibreChannelPortInfo", "ListFibreChannelSessions", "ListGroupSnapshots", "ListISCSISessions", "ListIdpConfigurations", "ListInitiators", "ListKeyProvidersKmip", "ListKeyServersKmip", "ListNetworkInterfaces", "ListNodeFibreChannelPortInfo", "ListNodeStats", "ListPendingActiveNodes", "ListPendingNodes", "ListProtectionDomainLevels", "ListProtocolEndpoints", "ListQoSPolicies", "ListSchedules", "ListServices", "ListSnapMirrorAggregates", "ListSnapMirrorEndpoints", "ListSnapMirrorLuns", "ListSnapMirrorNetworkInterfaces", "ListSnapMirrorNodes", "ListSnapMirrorPolicies", "ListSnapMirrorRelationships", "ListSnapMirrorSchedules", "ListSnapMirrorVolumes", "ListSnapMirrorVservers", "ListSnapshots", "ListStorageContainers", "ListSyncJobs", "ListTests", "ListUtilities", "ListVirtualNetworks", "ListVirtualVolumeBindings", "ListVirtualVolumeHosts", "ListVirtualVolumeTasks", "ListVirtualVolumes", "ListVolumeAccessGroups",

```
  "ListVolumeStats",
  "ListVolumeStatsByAccount",
  "ListVolumeStatsByVirtualVolume",
  "ListVolumeStatsByVolume",
  "ListVolumeStatsByVolumeAccessGroup",
  "ListVolumes",
  "ListVolumesForAccount",
  "ModifyAccount",
  "ModifyBackupTarget",
  "ModifyClusterAdmin",
  "ModifyClusterFullThreshold",
  "ModifyClusterInterfacePreference",
  "ModifyGroupSnapshot",
  "ModifyInitiators",
  "ModifyKeyServerKmip",
  "ModifyQoSPolicy",
  "ModifySchedule",
  "ModifySnapMirrorEndpoint",
  "ModifySnapMirrorEndpointUnmanaged",
  "ModifySnapMirrorRelationship",
  "ModifySnapshot",
  "ModifyStorageContainer",
  "ModifyVirtualNetwork",
  "ModifyVolume",
  "ModifyVolumeAccessGroup",
  "ModifyVolumeAccessGroupLunAssignments",
  "ModifyVolumePair",
"ModifyVolumes",
  "PurgeDeletedVolume",
  "PurgeDeletedVolumes",
  "QuiesceSnapMirrorRelationship",
  "RemoveAccount",
  "RemoveBackupTarget",
  "RemoveClusterAdmin",
  "RemoveClusterPair",
  "RemoveDrives",
  "RemoveInitiatorsFromVolumeAccessGroup",
  "RemoveKeyServerFromProviderKmip",
  "RemoveNodes",
  "RemoveSSLCertificate",
  "RemoveVirtualNetwork",
  "RemoveVolumePair",
  "RemoveVolumesFromVolumeAccessGroup",
  "ResetDrives",
  "ResetNetworkConfig",
  "ResetNode",
```
 "ResetSupplementalTlsCiphers", "RestartNetworking", "RestartServices", "RestoreDeletedVolume", "ResumeSnapMirrorRelationship", "ResyncSnapMirrorRelationship", "RollbackToGroupSnapshot", "RollbackToSnapshot", "SecureEraseDrives", "SetClusterConfig", "SetClusterStructure", "SetConfig", "SetDefaultQoS", "SetLoginBanner", "SetLoginSessionInfo", "SetNetworkConfig", "SetNtpInfo", "SetProtectionDomainLayout", "SetRemoteLoggingHosts", "SetSSLCertificate", "SetSnmpACL", "SetSnmpInfo", "SetSnmpTrapInfo", "SetSupplementalTlsCiphers", "Shutdown", "SnmpSendTestTraps", "StartBulkVolumeRead", "StartBulkVolumeWrite", "StartClusterPairing", "StartVolumePairing", "TestAddressAvailability", "TestConnectEnsemble", "TestConnectMvip", "TestConnectSvip", "TestDrives", "TestHardwareConfig", "TestKeyProviderKmip", "TestKeyServerKmip", "TestLdapAuthentication", "TestLocalConnectivity", "TestLocateCluster", "TestNetworkConfig", "TestPing", "TestRemoteConnectivity", "UpdateBulkVolumeStatus", "UpdateIdpConfiguration",

```
  "UpdateSnapMirrorRelationship"
  ],
  "currentVersion": "12.0",
  "supportedVersions": [
       "1.0",
       "2.0",
       "3.0",
       "4.0",
       "5.0",
       "5.1",
       "6.0",
       "7.0",
       "7.1",
       "7.2",
       "7.3",
       "7.4",
       "8.0",
       "8.1",
       "8.2",
       "8.3",
       "8.4",
       "8.5",
       "8.6",
       "8.7",
       "9.0",
       "9.1",
       "9.2",
       "9.3",
       "9.4",
       "9.5",
       "9.6",
       "10.0",
       "10.1",
       "10.2",
       "10.3",
       "10.4",
       "10.5",
       "10.6",
       "10.7",
       "11.0",
       "11.1",
       "11.3",
       "11.5",
       "11.7",
       "11.8",
       "12.0"
```
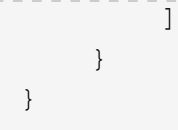

### <span id="page-421-0"></span>**Get**非 同步結果

您可以使用「Getynresult」擷取非同步方法呼叫的結果。有些方法呼叫需要一段時間才能 執行、而且系統傳送初始回應時可能尚未完成。若要取得方法呼叫的狀態或結果、請使 用「Getynresult」來輪詢方法傳回的asyncdyle值。

「GetSuccession Result」會以標準方式傳回作業的整體狀態(進行中、已完成或錯誤)、但針對作業傳回的實 際資料則取決於原始方法呼叫、而且每種方法都會記錄傳回資料。

如果缺少keepResult參數或參數為假、則傳回結果時asyncdyle會變成非作用中狀態、之後會嘗試查詢 該asyncdle傳回錯誤。您可以將keepResult參數設定為true、讓asyncdyle在未來的查詢中保持作用狀態。

#### 參數

此方法具有下列輸入參數:

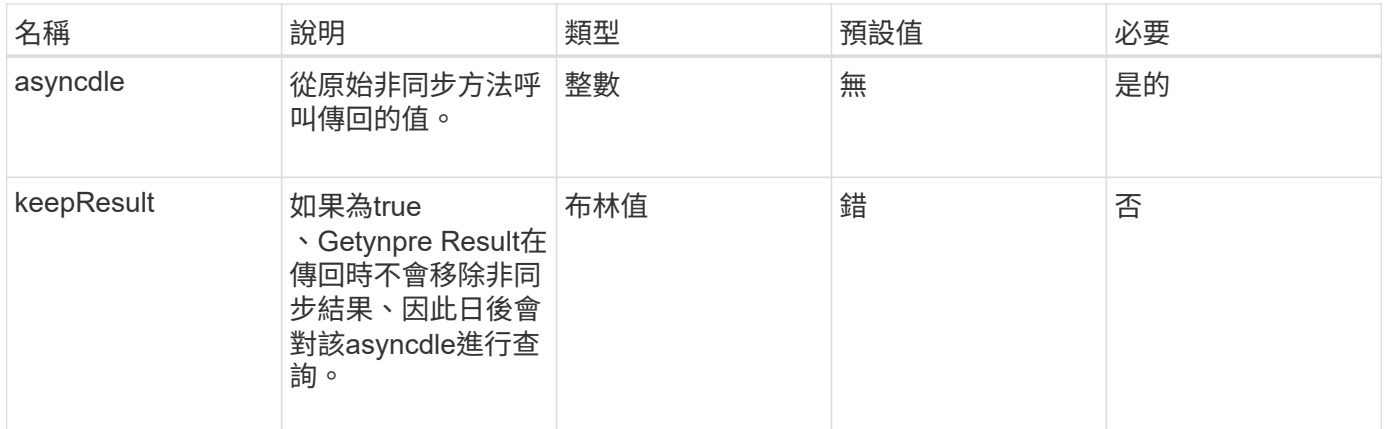

#### 傳回值

#### 此方法具有下列傳回值:

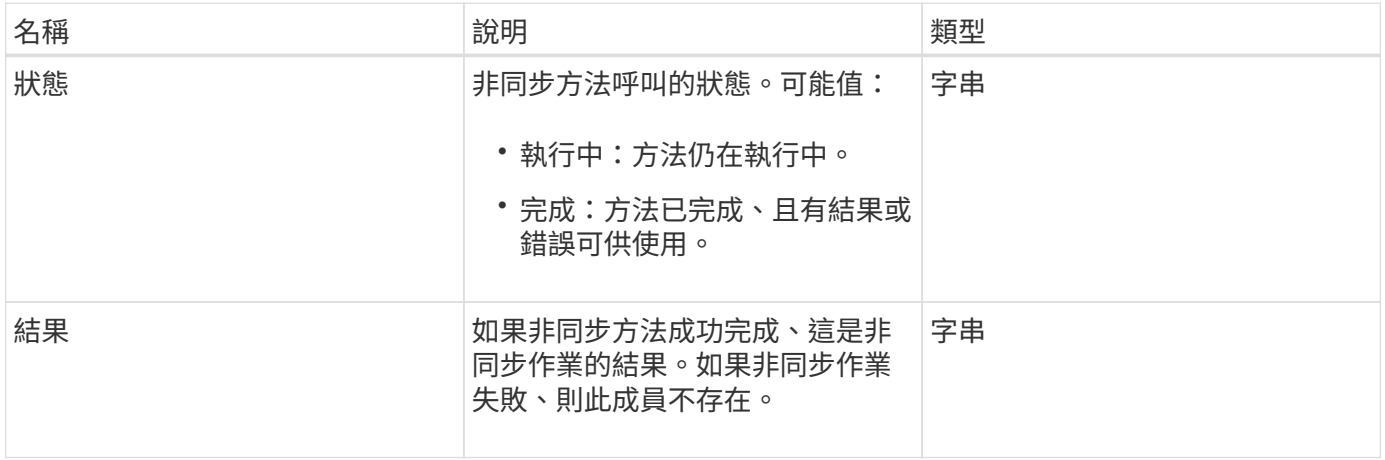

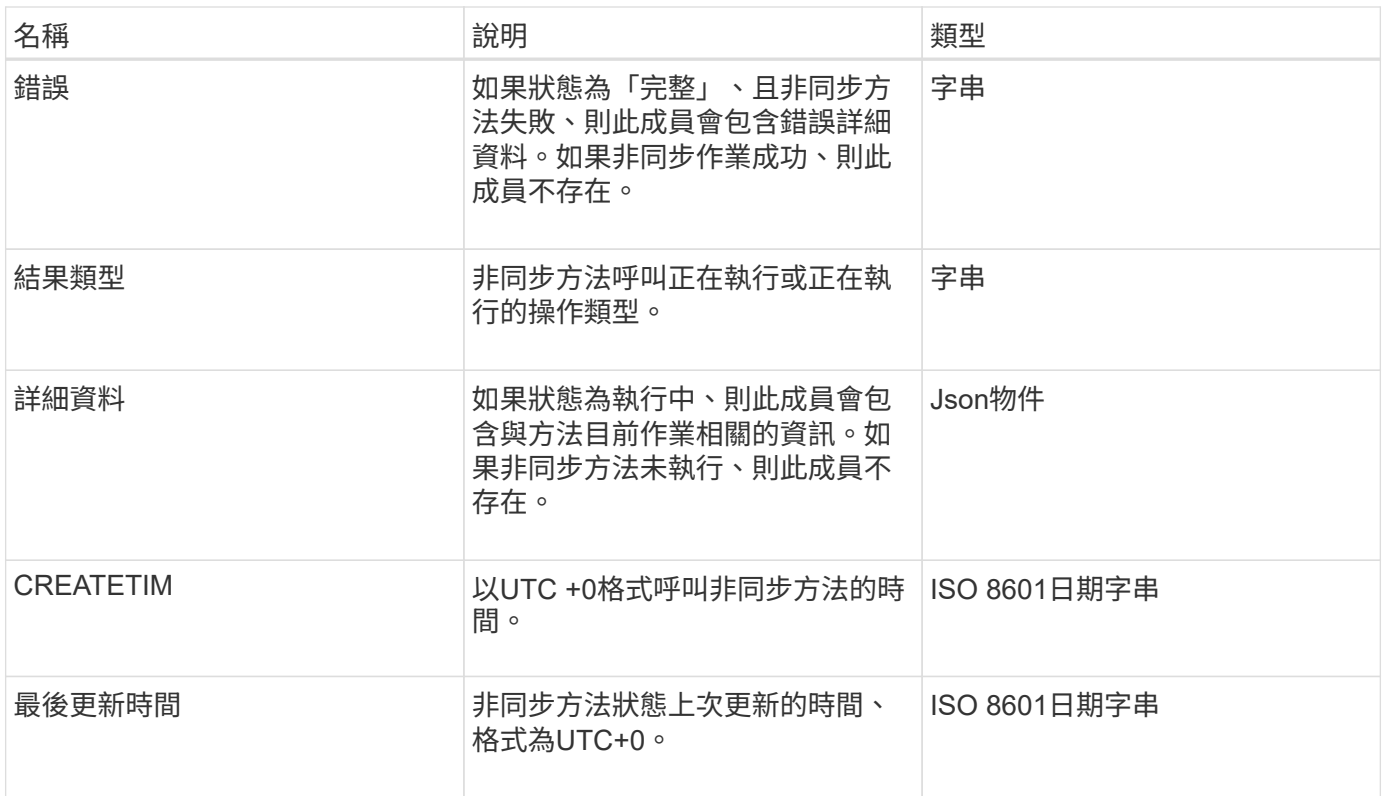

附註: GetSuccessynresult的傳回值基本上是標準Json回應的巢狀版本、並具有額外的狀態欄位。

申請範例

此方法的要求類似於下列範例:

```
{
    "method": "GetAsyncResult",
    "params": {
        "asyncHandle" : 389
},
"id" : 1
}
```
回應範例:方法錯誤

此方法會傳回類似下列範例的回應:

```
{
     "error": {
        "code": 500,
        "message": "DBClient operation requested on a non-existent path at
[/asyncresults/1]",
        "name": "xDBNoSuchPath"
     },
     "id": 1
}
```
如果「response」是來自Getynprynet呼叫的Json回應物件、則「response.error」會對應至Getynprynet方法本 身的錯誤(例如查詢不存在的asyncdyle)。

回應範例:非同步工作錯誤

此方法會傳回類似下列範例的回應:

```
{
     "id": 1,
     "result": {
       "createTime": "2016-01-01T02:05:53Z",
       "error": {
          "bvID": 1,
         "message": "Bulk volume job failed",
         "name": "xBulkVolumeScriptFailure",
         "volumeID": 34
       },
       "lastUpdateTime": "2016-01-21T02:06:56Z",
       "resultType": "BulkVolume",
       "status": "complete"
     }
}
```
「回應.result.error'」對應於原始方法呼叫所產生的錯誤。

回應範例:非同步工作成功

此方法會傳回類似下列範例的回應:

```
{
     "id": 1,
     "result": {
       "createTime": "2016-01-01T22:29:18Z",
       "lastUpdateTime": "2016-01-01T22:45:51Z",
       "result": {
          "cloneID": 25,
          "message": "Clone complete.",
         "volumeID": 47
       },
       "resultType": "Clone",
       "status": "complete"
     }
}
```
如果通話成功完成、「respose·resresult.result」是原始方法通話的傳回值。

新的自版本

9.6

### <span id="page-424-0"></span>**GetCompleteStats**

NetApp工程部門使用「GetCompleteStats」API方法來測試新功能。 從「GetCompleteStats」傳回的資料不會記錄下來、經常變更、而且無法保證準確無誤。 您不應使用「GetCompleteStats」來收集效能資料、或是與執行Element軟體的儲存叢集 進行任何其他管理整合。

使用下列支援的API方法擷取統計資訊:

- [GetVolume](#page-860-0)[統](#page-860-0)[計](#page-860-0)[資料](#page-860-0)
- [GetClusterStats](#page-473-0)
- [GetNodeStats](#page-482-0)
- [GetDriveStats](#page-526-0)

新的自版本

9.6

### <span id="page-424-1"></span>**GetLimits**

您可以使用「GetLimits」方法來取得API設定的限制值。這些值可能會在元素的版本之間 變更、但若未更新系統、則不會變更。瞭解API設定的限制值、在撰寫面向使用者工具 的API指令碼時非常實用。

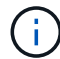

#### 參數

此方法沒有輸入參數。

#### 傳回值

此方法會傳回含有API限制之名稱值配對的Json物件。

#### 申請範例

此方法的要求類似於下列範例:

```
{
     "method": "GetLimits",
     "id" : 1
}
```
#### 回應範例

此方法會傳回類似下列範例的回應:

```
{
      "id": 1,
      "result": {
          "accountCountMax": 5000,
          "accountNameLengthMax": 64,
          "accountNameLengthMin": 1,
          "backupTargetNameLengthMax": 64,
          "backupTargetNameLengthMin": 1,
          "bulkVolumeJobsPerNodeMax": 8,
          "bulkVolumeJobsPerVolumeMax": 2,
          "chapCredentialsCountMax": 15000,
          "cloneJobsPerNodeMax": 8,
          "cloneJobsPerVirtualVolumeMax": 8,
          "cloneJobsPerVolumeMax": 2,
          "clusterAdminAccountMax": 5000,
          "clusterAdminInfoNameLengthMax": 1024,
          "clusterAdminInfoNameLengthMin": 1,
          "clusterPairsCountMax": 4,
          "fibreChannelVolumeAccessMax": 16384,
          "initiatorAliasLengthMax": 224,
          "initiatorCountMax": 10000,
          "initiatorNameLengthMax": 224,
```

```
  "initiatorsPerVolumeAccessGroupCountMax": 128,
  "iscsiSessionsFromFibreChannelNodesMax": 4096,
  "maxAuthSessionsForCluster": 1024,
  "maxAuthSessionsPerUser": 1024,
  "nodesPerClusterCountMax": 100,
  "nodesPerClusterCountMin": 3,
  "qosPolicyCountMax": 500,
  "qosPolicyNameLengthMax": 64,
  "qosPolicyNameLengthMin": 1,
  "scheduleNameLengthMax": 244,
  "secretLengthMax": 16,
  "secretLengthMin": 12,
  "snapMirrorEndpointIPAddressesCountMax": 64,
  "snapMirrorEndpointsCountMax": 4,
  "snapMirrorLabelLengthMax": 31,
  "snapMirrorObjectAttributeValueInfoCountMax": 9900000,
  "snapshotNameLengthMax": 255,
  "snapshotsPerVolumeMax": 32,
  "storageNodesPerClusterCountMin": 2,
  "virtualVolumeCountMax": 8000,
  "virtualVolumesPerAccountCountMax": 10000,
  "volumeAccessGroupCountMax": 1000,
  "volumeAccessGroupLunMax": 16383,
  "volumeAccessGroupNameLengthMax": 64,
  "volumeAccessGroupNameLengthMin": 1,
  "volumeAccessGroupsPerInitiatorCountMax": 1,
  "volumeAccessGroupsPerVolumeCountMax": 64,
  "volumeBurstIOPSMax": 200000,
  "volumeBurstIOPSMin": 100,
  "volumeCountMax": 4000,
  "volumeMaxIOPSMax": 200000,
  "volumeMaxIOPSMin": 100,
  "volumeMinIOPSMax": 15000,
  "volumeMinIOPSMin": 50,
  "volumeNameLengthMax": 64,
  "volumeNameLengthMin": 1,
  "volumeSizeMax": 17592186044416,
  "volumeSizeMin": 1000000000,
  "volumesPerAccountCountMax": 2000,
  "volumesPerGroupSnapshotMax": 32,
  "volumesPerVolumeAccessGroupCountMax": 2000,
  "witnessNodesPerClusterCountMax": 4
```

```
}
```
}

新的自版本

9.6

### <span id="page-427-0"></span>**GetOrigin**

您可以使用「GetOrigin」方法取得節點建置位置的原始憑證。

參數

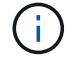

如果沒有來源認證、此方法會傳回「null」。

此方法沒有輸入參數。

#### 傳回值

此方法會傳回廠商的認證資訊。

申請範例

此方法的要求類似於下列範例:

```
{
 "method": "GetOrigin",
 "id" : 1
}
```
回應範例

此方法會傳回類似下列範例的回應:

```
{
    "integrator": "SolidFire",
    "<signature>": {
      "pubkey": [public key info],
     "version": 1,
      "data": [signature info]
    },
     "contract-id": "none",
     "location": "Boulder, CO",
     "organization": "Engineering",
    "type": "element-x"
   }
 ]
}
```
新的自版本

9.6

### <span id="page-428-0"></span>**GetRawStats**

NetApp工程部門使用「GetRawStats」API方法來測試新功能。從「GetRawStats」傳回 的資料不會記錄下來、經常變更、而且無法保證準確無誤。您不應使用「GetRawStats」 來收集效能資料、或是與執行Element軟體的儲存叢集進行任何其他管理整合。

使用下列支援的API方法擷取統計資訊:

- [GetVolume](#page-860-0)[統](#page-860-0)[計](#page-860-0)[資料](#page-860-0)
- [GetClusterStats](#page-473-0)
- [GetNodeStats](#page-482-0)
- [GetDriveStats](#page-526-0)

新的自版本

9.6

<span id="page-428-1"></span>列表同步結果

您可以使用「list非 同步結果」來列出系統上所有目前執行和完成的非同步方法結果。使 用「listynch Results」查詢非同步結果並不會導致完成同步處理的到期、您可以使 用「Getynprynresult」查詢「listynch Results」傳回的任何同步處理。

參數

此方法具有下列輸入參數:

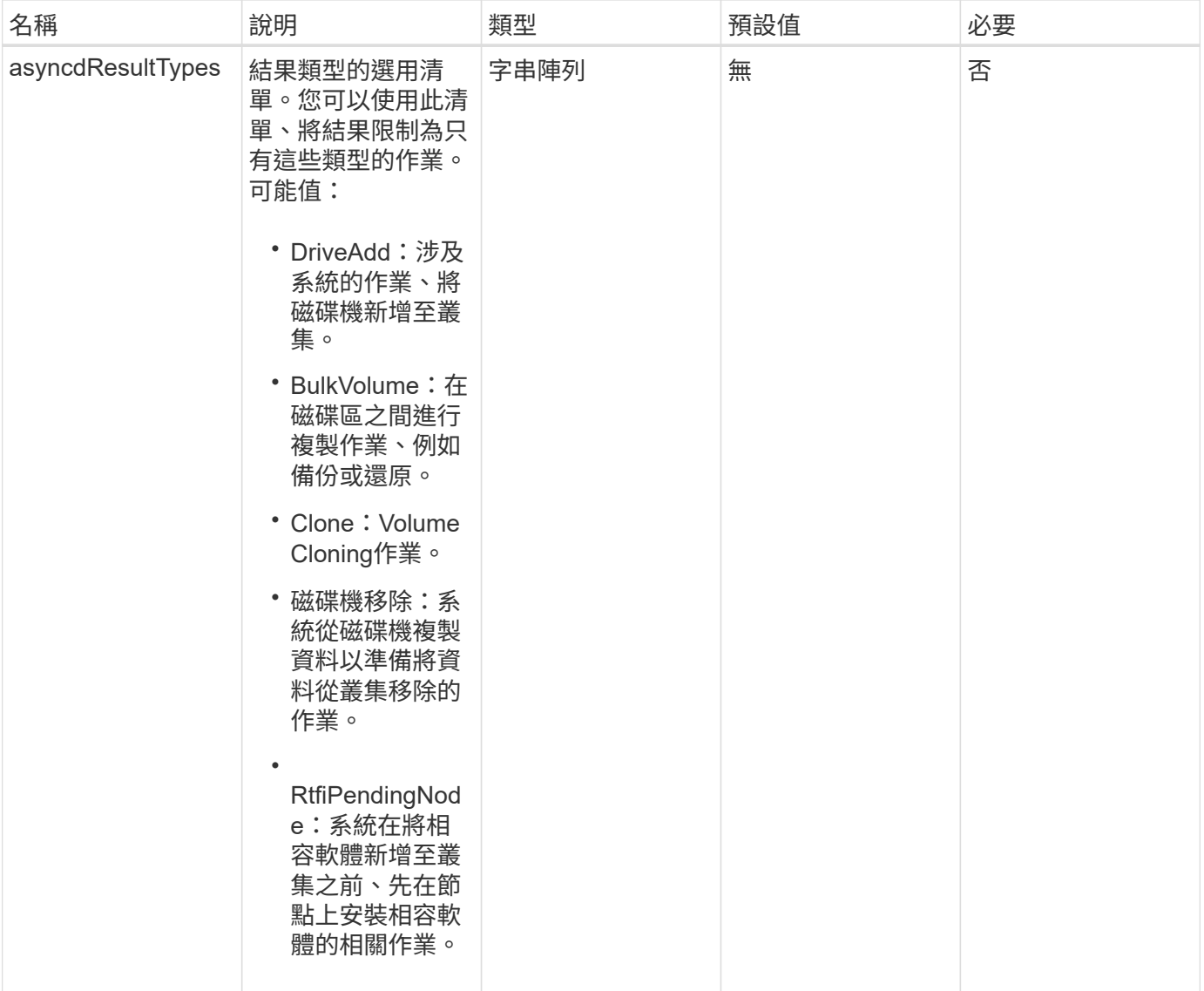

### 傳回值

### 此方法具有下列傳回值:

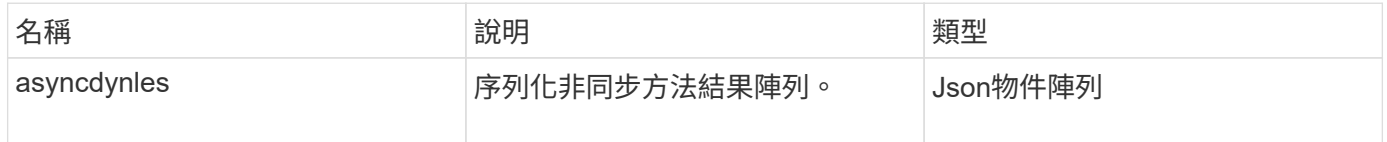

### 申請範例

此方法的要求類似於下列範例:

```
{
     "method": "ListAsyncResults",
     "params": {
     },
     "id": 1
}
```
#### 回應範例

此方法會傳回類似下列範例的回應:

```
{
     "id": 1,
     "result": {
        "asyncHandles": [
\left\{ \begin{array}{c} 1 & 1 \\ 1 & 1 \end{array} \right.  "asyncResultID": 47,
              "completed": true,
              "createTime": "2016-01-01T22:29:19Z",
              "data": {
                "cloneID": 26,
                "message": "Clone complete.",
                "volumeID": 48
              },
              "lastUpdateTime": "2016-01-01T22:45:43Z",
              "resultType": "Clone",
             "success": true
         },
         ...]
     }
}
```
#### 新的自版本

9.6

如需詳細資訊、請參閱

[Get](#page-421-0)[非](#page-421-0) [同步結果](#page-421-0)

# 帳戶**API**方法

帳戶方法可讓您新增、移除、檢視及修改帳戶與安全性資訊。

- [AddAccount](#page-431-0)
- [GetAccountByID](#page-433-0)
- [GetAccountByName](#page-434-0)
- [GetAccountEfficiency](#page-436-0)
- [清](#page-437-0)[單](#page-437-0)[帳戶](#page-437-0)
- [修改](#page-439-0)[帳戶](#page-439-0)
- [遠端帳戶](#page-441-0)

- ["](https://docs.netapp.com/us-en/element-software/index.html)[零件與元件軟體文件](https://docs.netapp.com/us-en/element-software/index.html)[SolidFire"](https://docs.netapp.com/us-en/element-software/index.html)
- ["](https://docs.netapp.com/sfe-122/topic/com.netapp.ndc.sfe-vers/GUID-B1944B0E-B335-4E0B-B9F1-E960BF32AE56.html)[先前版本的](https://docs.netapp.com/sfe-122/topic/com.netapp.ndc.sfe-vers/GUID-B1944B0E-B335-4E0B-B9F1-E960BF32AE56.html)[NetApp SolidFire](https://docs.netapp.com/sfe-122/topic/com.netapp.ndc.sfe-vers/GUID-B1944B0E-B335-4E0B-B9F1-E960BF32AE56.html) [產品及元素產品文件](https://docs.netapp.com/sfe-122/topic/com.netapp.ndc.sfe-vers/GUID-B1944B0E-B335-4E0B-B9F1-E960BF32AE56.html)["](https://docs.netapp.com/sfe-122/topic/com.netapp.ndc.sfe-vers/GUID-B1944B0E-B335-4E0B-B9F1-E960BF32AE56.html)

### <span id="page-431-0"></span>**AddAccount**

您可以使用「AddAccount」(新增帳戶)將新帳戶新增至系統。您也可以在建立帳戶時、 使用此方法在新帳戶下建立新的磁碟區。您為帳戶指定的Challenge(挑戰)握手驗證傳輸 協定(CHAP)設定會套用至帳戶所擁有的所有磁碟區。

#### 參數

此方法具有下列輸入參數:

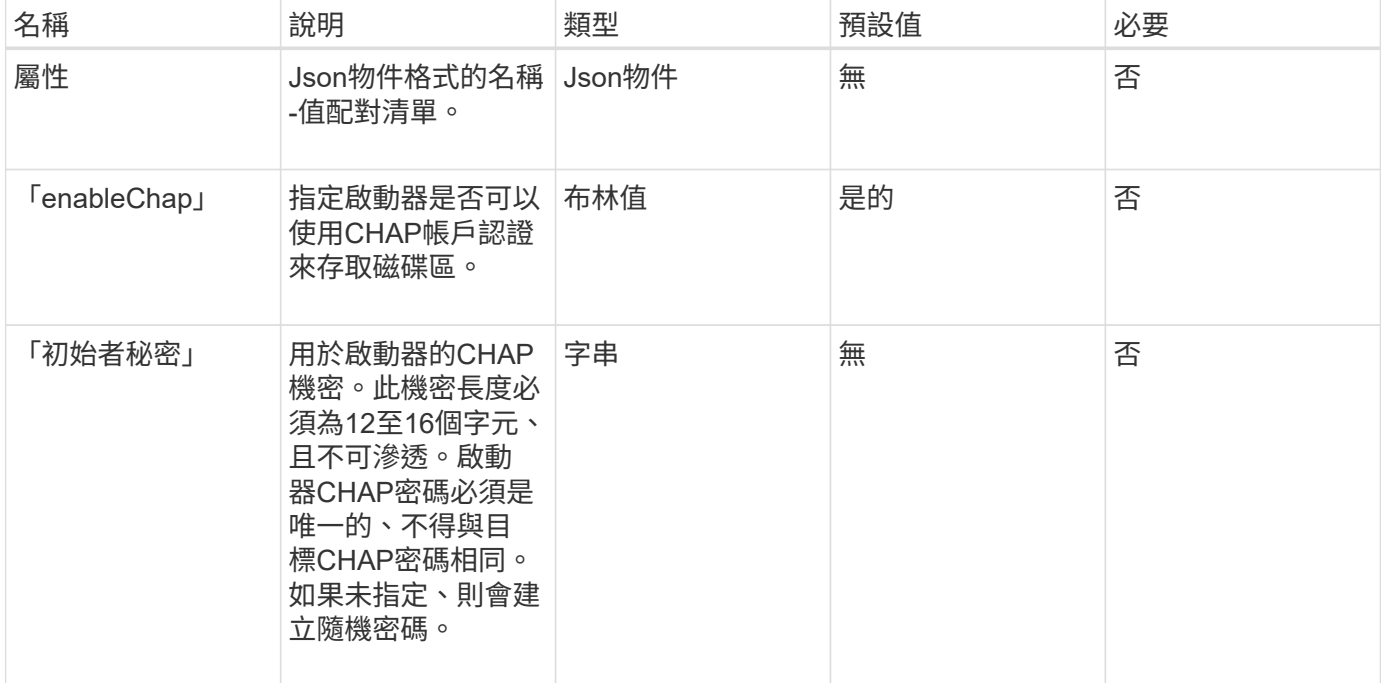
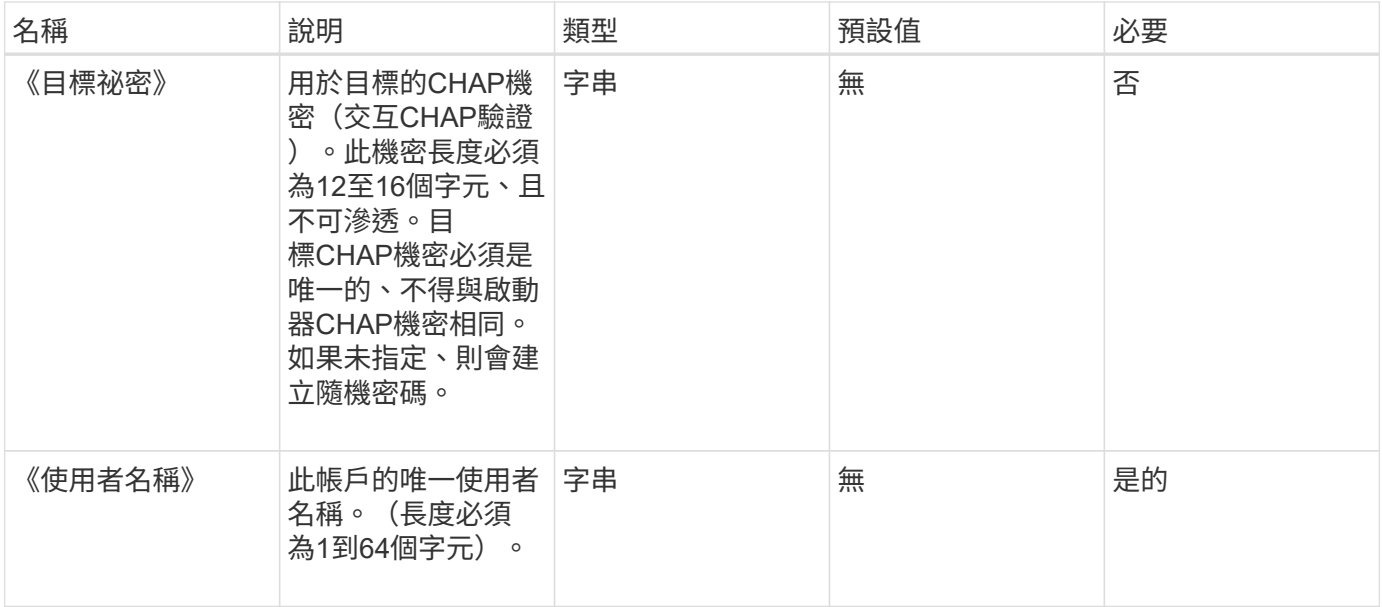

## 此方法具有下列傳回值:

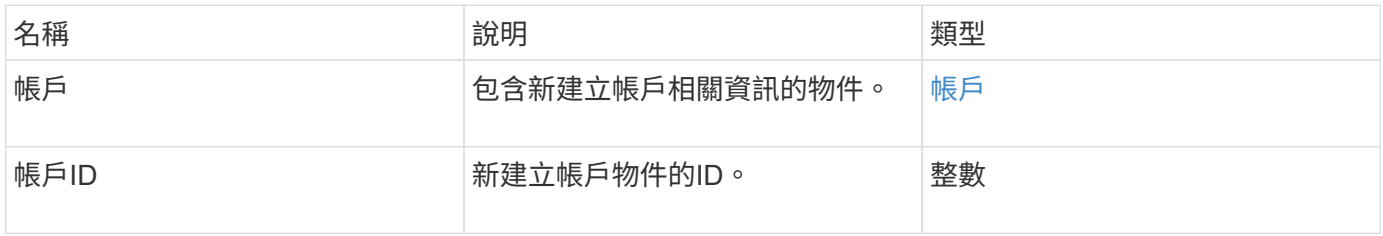

## 申請範例

```
{
      "method": "AddAccount",
      "params": {
      "username" : "bobsmith",
       "initiatorSecret" : "168[#5A757ru268)",
     "targetSecret" : "tlt<, 8TUYa7bC",
      "attributes" : {
         "billingcode" : 2345
      }
     },
     "id" : 1
}
```
此方法會傳回類似下列範例的回應:

```
{
    "id": 1,
    "result": {
      "account": {
        "accountID": 90,
        "attributes": {
          "billingcode": 2345
        },
        "initiatorSecret": "168[#5A757ru268)",
        "status": "active",
        "storageContainerID": "00000000-0000-0000-0000-000000000000",
      "targetSecret": "tlt<, 8TUYa7bC",
        "username": "bobsmith",
        "volumes": [],
        "enableChap": true
      },
      "accountID": 90
    }
}
```
## 新的自版本

9.6

# **GetAccountByID**

您可以使用「GetAccountByID」取得特定帳戶的詳細資料、並提供帳戶ID。

參數

此方法具有下列輸入參數:

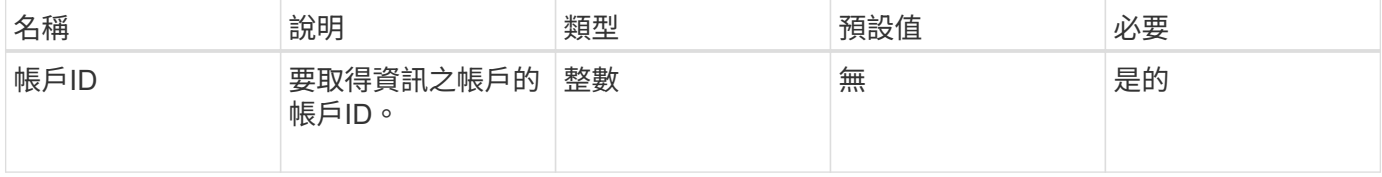

## 傳回值

此方法具有下列傳回值:

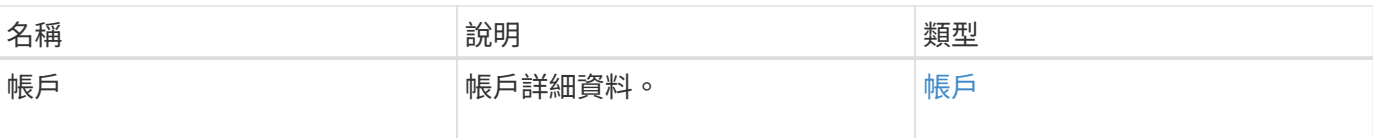

## 申請範例

此方法的要求類似於下列範例:

```
{
     "method": "GetAccountByID",
     "params": {
       "accountID" : 3
     },
     "id" : 1
}
```
## 回應範例

此方法會傳回類似下列範例的回應:

```
{
      "account": {
           "attributes": {},
           "username": "account3",
           "targetSecret": "targetsecret",
           "volumes": [],
           "enableChap": true,
           "status": "active",
           "accountID": 3,
           "storageContainerID": "abcdef01-1234-5678-90ab-cdef01234567",
           "initiatorSecret": "initiatorsecret"
      }
}
```
## 新的自版本

9.6

# **GetAccountByName**

您可以使用「GetAccountByName」取得特定帳戶的詳細資料、並提供其使用者名稱。

參數

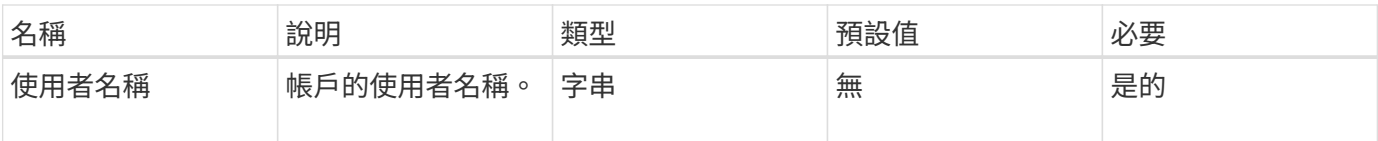

此方法具有下列傳回值:

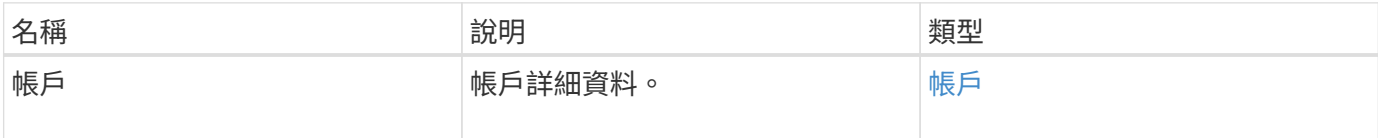

## 申請範例

此方法的要求類似於下列範例:

```
{
     "method": "GetAccountByName",
     "params": {
       "username" : "jimmyd"
     },
     "id" : 1
}
```
回應範例

```
{
      "account": {
          "attributes": {},
           "username": "jimmyd",
           "targetSecret": "targetsecret",
           "volumes": [],
           "enableChap": true,
           "status": "active",
           "accountID": 1,
           "storageContainerID": "abcdef01-1234-5678-90ab-cdef01234567",
          "initiatorSecret": "initiatorsecret"
     }
}
```
9.6

# **GetAccountEfficiency**

您可以使用「GetAccountEfficiency」取得Volume帳戶的效率統計資料。此方法只會傳回 您指定為參數之帳戶的效率資訊。

# 參數

此方法具有下列輸入參數:

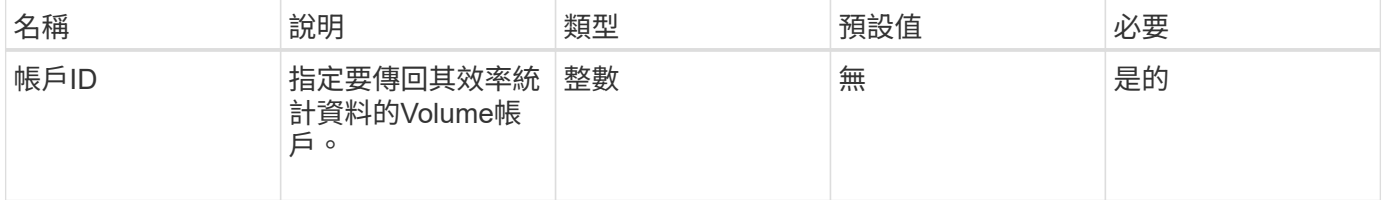

# 傳回值

此方法具有下列傳回值:

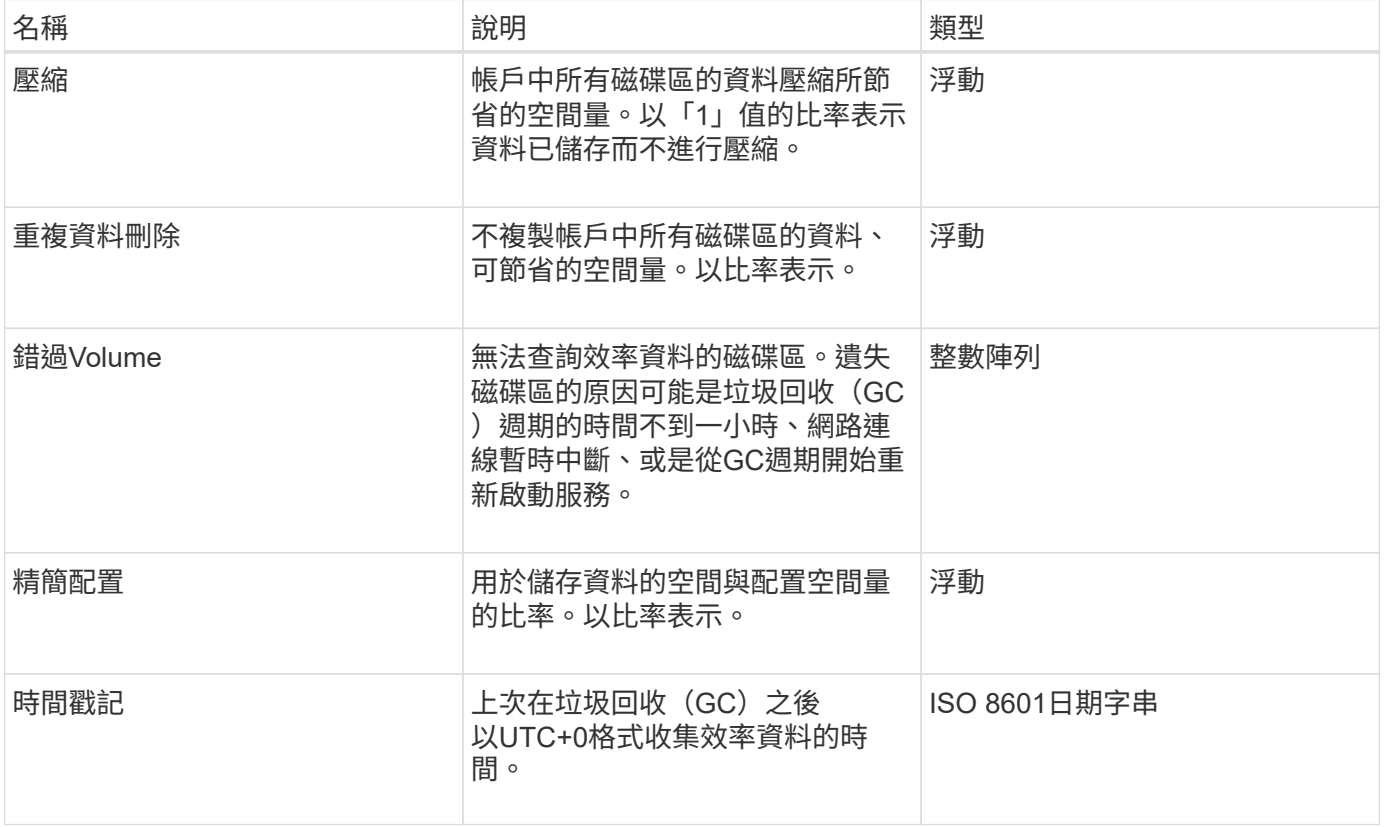

## 申請範例

```
{
     "method": "GetAccountEfficiency",
     "params": {
       "accountID": 3
     },
     "id": 1
}
```
## 回應範例

此方法會傳回類似下列範例的回應:

```
{
     "id": 1,
     "result": {
          "compression": 2.020468042933262,
         "deduplication": 2.042488619119879,
         "missingVolumes": [],
         "thinProvisioning": 1.010087163391013,
         "timestamp": "2014-03-10T14:06:02Z"
    }
}
```
## 新的自版本

9.6

# 清單帳戶

您可以使用「清單帳戶」取得儲存租戶帳戶的完整清單、並可選用分頁支援。元素帳戶可 存取磁碟區。

## 參數

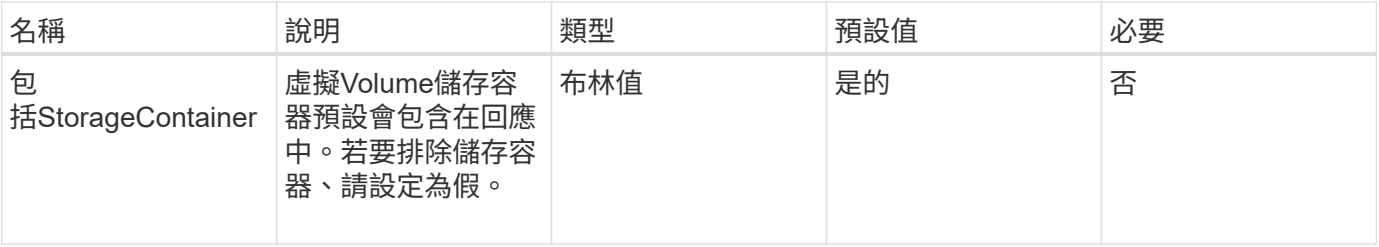

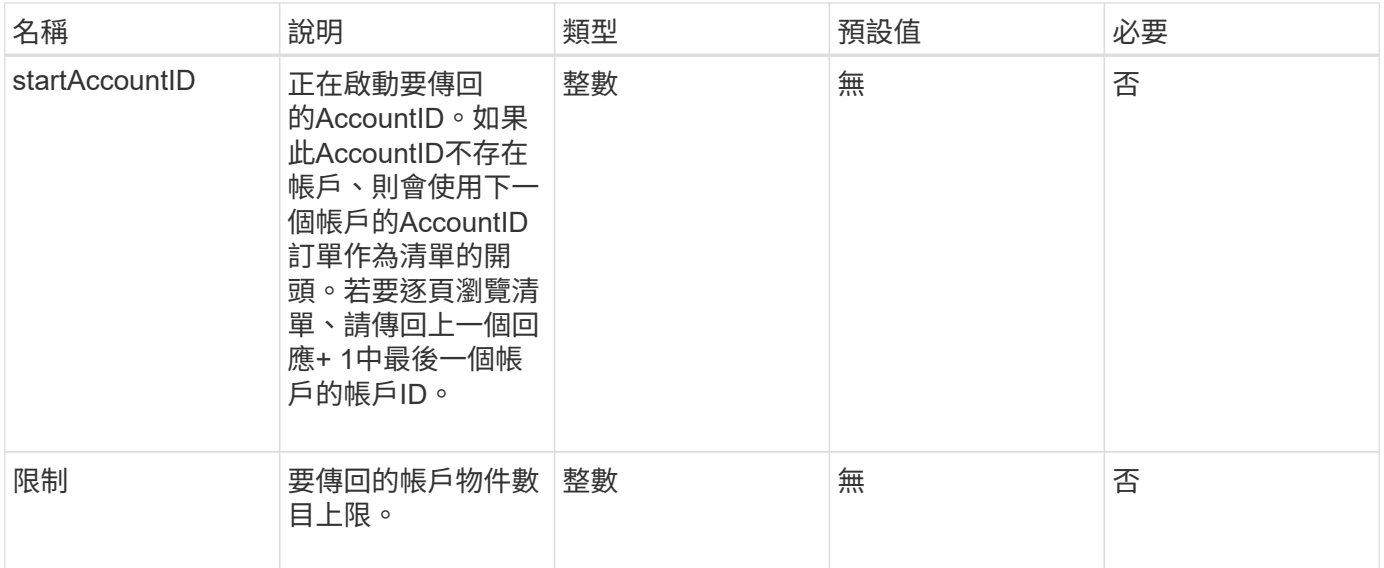

此方法具有下列傳回值:

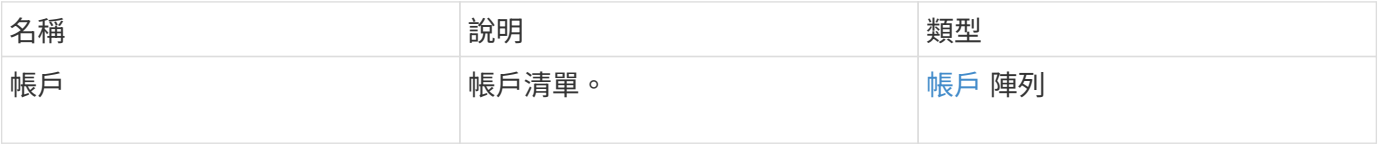

申請範例

此方法的要求類似於下列範例:

```
{
    "method": "ListAccounts",
    "params": {
      "startAccountID" : 0,
      "limit" : 1000
    },
    "id" : 1
}
```
回應範例

```
{
     "result" : {
      "accounts": [
      {
           "attributes": {},
           "username": "jamesw",
           "targetSecret": "168#5A757ru268)",
           "volumes": [],
           "enableChap": false,
           "status": "active",
           "accountID": 16,
           "storageContainerID": "abcdef01-1234-5678-90ab-cdef01234567",
           "initiatorSecret": "168#5A757ru268)"
      },
      {
           "attributes": {},
           "username": "jimmyd",
           "targetSecret": "targetsecret",
           "volumes": [],
           "enableChap": true,
           "status": "active",
           "accountID": 5,
           "storageContainerID": "abcdef01-1234-5678-90ab-cdef01234567",
           "initiatorSecret": "initiatorsecret"
      }
    ]
}
}
```
新的自版本

9.6

修改帳戶

您可以使用「modifyAccount」方法來修改現有的帳戶。

當您鎖定帳戶時、該帳戶的任何現有連線都會立即終止。當您變更帳戶的CHAP設定時、任何現有的連線都會保 持作用中狀態、新的CHAP設定會用於後續的連線或重新連線。若要清除帳戶的屬性、請為屬性參數指定{}。

參數

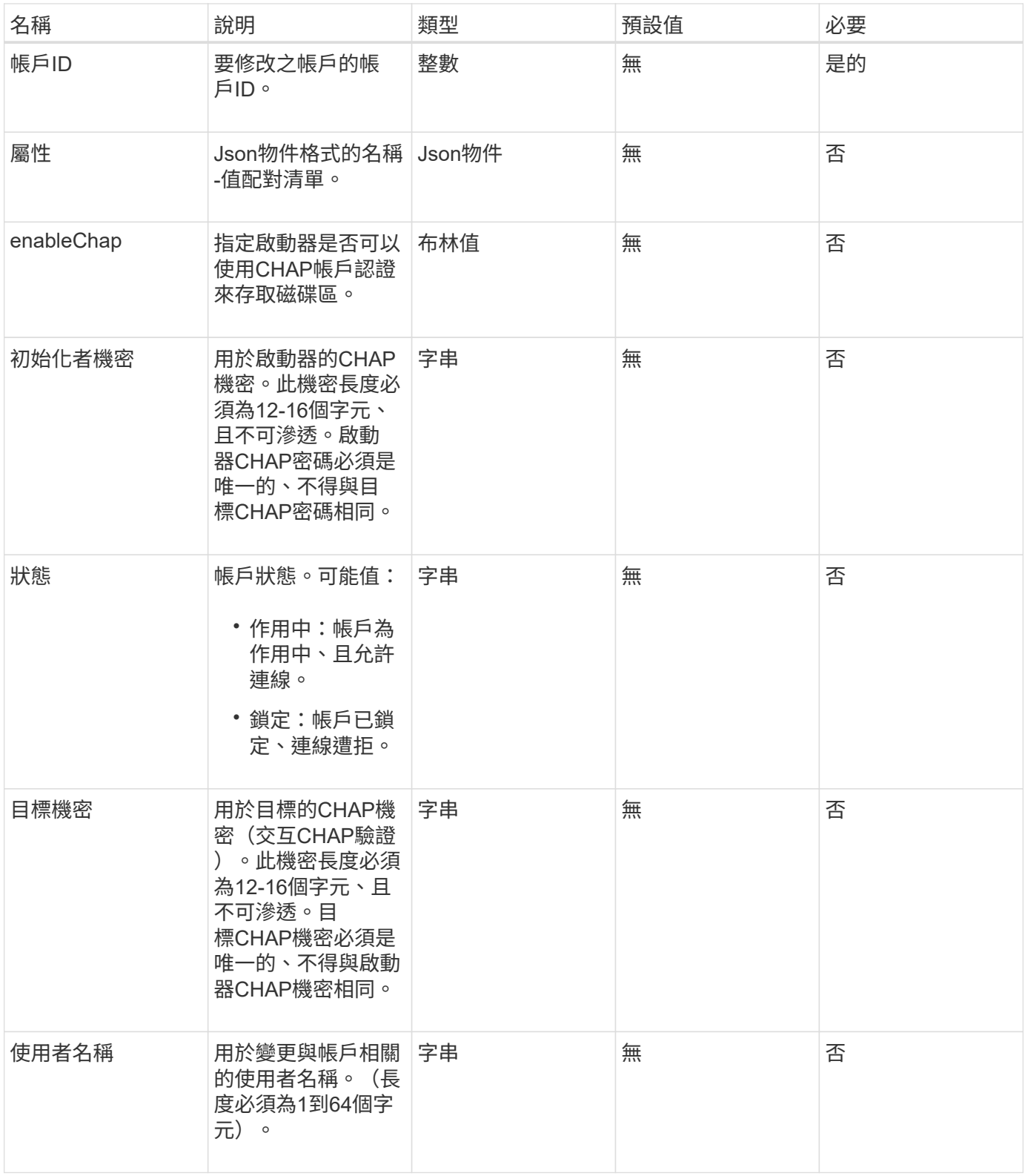

此方法具有下列傳回值:

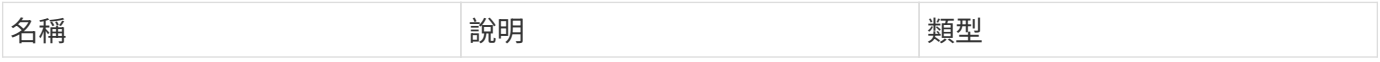

此方法的要求類似於下列範例。在此範例中、會為屬性指定{} 來清除屬性:

```
{
     "method": "ModifyAccount",
     "params": {
      "accountID" : 25,
       "status" : "locked",
      "attributes" : {}
    },
     "id" : 1
}
```
#### 回應範例

此方法會傳回類似下列範例的回應:

```
{
      "account": {
           "storageContainerID": "abcdef01-1234-5678-90ab-cdef01234567",
           "username": "user1",
           "accountID": 1,
           "volumes": [
         \left| \ \right|,
           "enableChap": true,
           "initiatorSecret": "txz123456q890",
           "attributes": {
           },
           "status": active",
           "targetSecret": "rxe123b567890"
      }
}
```
#### 新的自版本

9.6

## 遠端帳戶

您可以使用「移除帳戶」方法來移除現有的帳戶。您必須先使用「刪除Volume」刪除並清 除與帳戶相關的所有Volume、才能移除帳戶。如果帳戶上的磁碟區仍在等待刪除、您就無

# 法使用「遠端帳戶」來移除帳戶。

參數

此方法具有下列輸入參數:

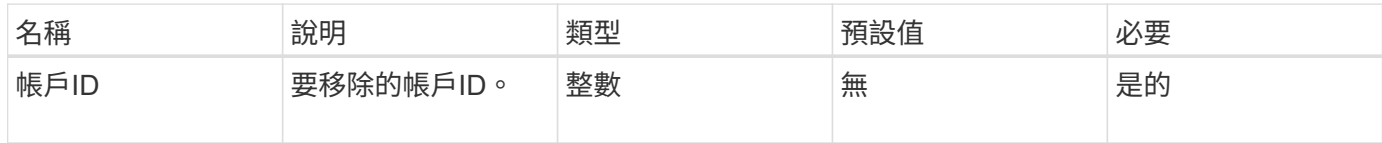

傳回值

此方法沒有傳回值。

## 申請範例

此方法的要求類似於下列範例。

```
{
     "method": "RemoveAccount",
     "params": {
       "accountID" : 25
    },
     "id" : 1
}
```
#### 回應範例

此方法會傳回類似下列範例的回應:

```
{
 "id" : 1,
 "result" : { }
}
```
新的自版本

9.6

如需詳細資訊、請參閱

[刪除](#page-853-0)[Volume](#page-853-0)

# 系統管理員**API**方法

您可以使用系統管理員API方法來建立、修改、檢視及移除儲存叢集管理員、並為具有儲存 叢集存取權的人員指派存取層級和權限。

- [AddClusterAdmin](#page-443-0)
- [GetCurrentClusterAdmin](#page-445-0)
- [GetLoginBanner](#page-446-0)
- [listClusterAdmins](#page-447-0)
- [ModifyClusterAdmin](#page-450-0)
- [遠端](#page-451-0)[叢集管理](#page-451-0)
- [SetLoginBanner](#page-452-0)

# 如需詳細資訊、請參閱

- ["](https://docs.netapp.com/us-en/element-software/index.html)[零件與元件軟體文件](https://docs.netapp.com/us-en/element-software/index.html)[SolidFire"](https://docs.netapp.com/us-en/element-software/index.html)
- ["](https://docs.netapp.com/sfe-122/topic/com.netapp.ndc.sfe-vers/GUID-B1944B0E-B335-4E0B-B9F1-E960BF32AE56.html)[先前版本的](https://docs.netapp.com/sfe-122/topic/com.netapp.ndc.sfe-vers/GUID-B1944B0E-B335-4E0B-B9F1-E960BF32AE56.html)[NetApp SolidFire](https://docs.netapp.com/sfe-122/topic/com.netapp.ndc.sfe-vers/GUID-B1944B0E-B335-4E0B-B9F1-E960BF32AE56.html) [產品及元素產品文件](https://docs.netapp.com/sfe-122/topic/com.netapp.ndc.sfe-vers/GUID-B1944B0E-B335-4E0B-B9F1-E960BF32AE56.html)["](https://docs.netapp.com/sfe-122/topic/com.netapp.ndc.sfe-vers/GUID-B1944B0E-B335-4E0B-B9F1-E960BF32AE56.html)

# <span id="page-443-0"></span>**AddClusterAdmin**

您可以使用「AddClusterAdmin」方法來新增叢集管理帳戶。叢集管理員可以透過API和管 理工具來管理叢集。叢集管理員完全獨立、與標準租戶帳戶無關。

每個叢集管理員都可以限制為API的子集。您應該針對不同的使用者和應用程式使用多個叢集管理帳戶。最佳實 務做法是將必要的權限授予每個叢集管理員、如此可降低認證洩漏的潛在影響。

## 參數

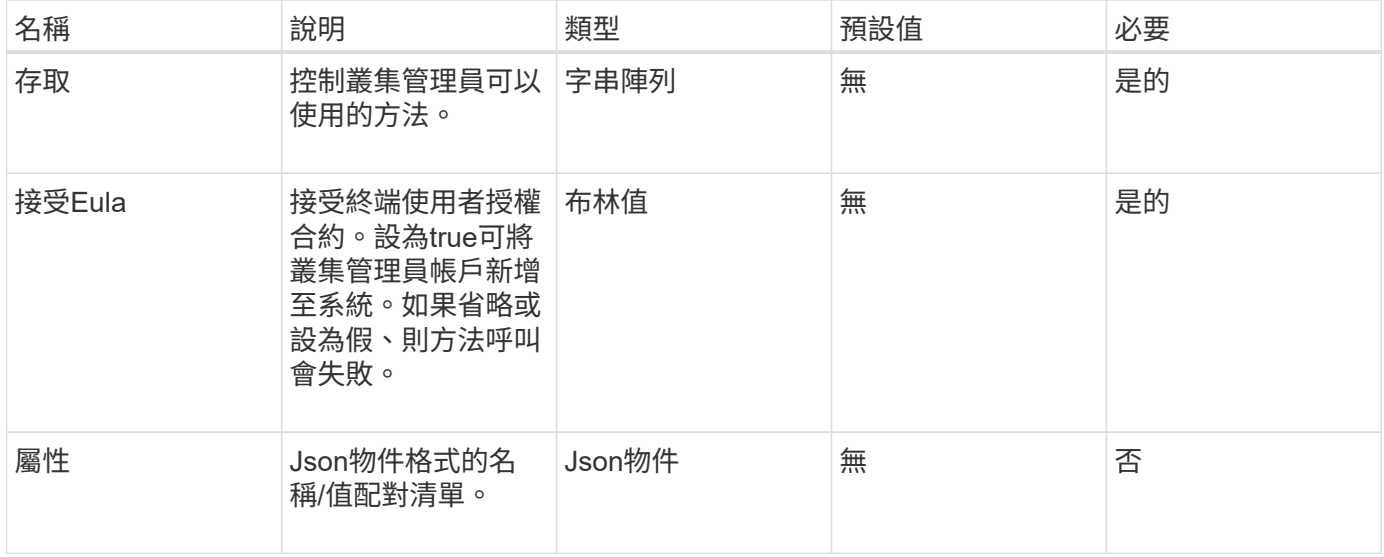

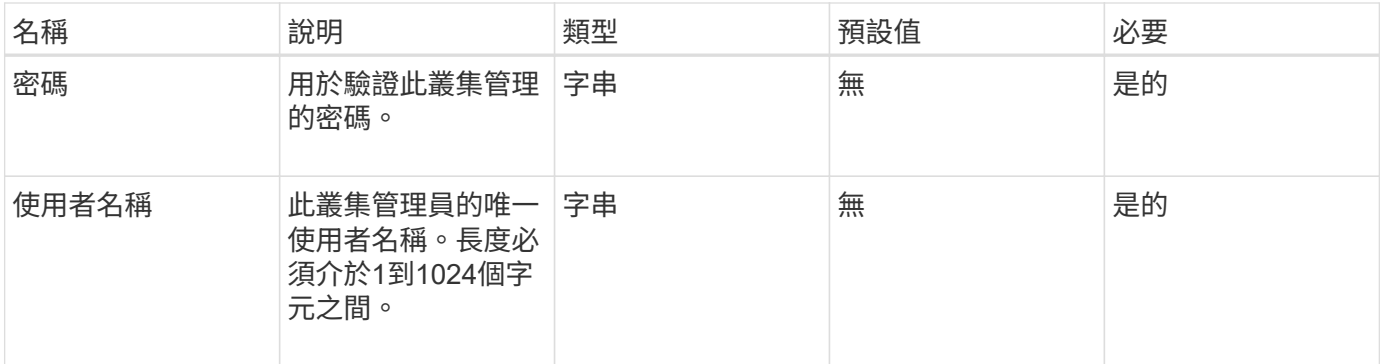

此方法具有下列傳回值:

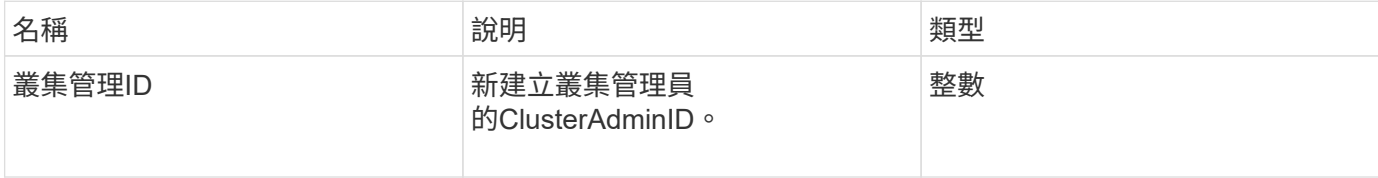

#### 申請範例

此方法的要求類似於下列範例:

```
{
   "method": "AddClusterAdmin",
   "params": {
     "username": "joeadmin",
      "password": "68!5Aru268)$",
      "attributes": {},
      "acceptEula": true,
     "access": ["volumes", "reporting", "read"]
   },
   "id": 1
}
```
## 回應範例

```
{
    "id":1,
   "result" : {
      "clusterAdminID": 2
    }
}
```
新的自版本

9.6

如需詳細資訊、請參閱

[存取](#page-1013-0)[控制](#page-1013-0)

# <span id="page-445-0"></span>**GetCurrentClusterAdmin**

您可以使用「GetCurrentClusterAdmin」方法來傳回目前主要叢集管理的資訊主叢集管理 是在建立叢集時建立的。

參數

此方法沒有輸入參數。

傳回值

此方法具有下列傳回值:

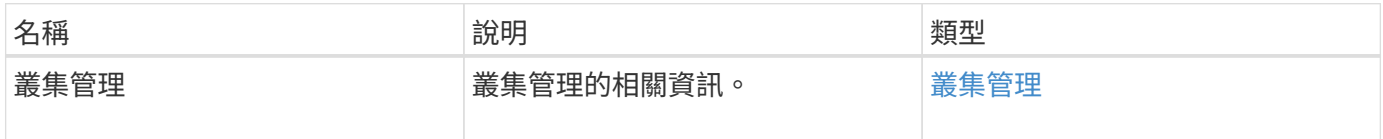

申請範例

此方法的要求類似於下列範例:

```
{
"method": "GetCurrentClusterAdmin",
"id" : 1
}
```
## 回應範例

```
{
"id": 1,
"result": {
       "clusterAdmin":
            "access": [
                "administrator"
          \frac{1}{\sqrt{2}}  "attributes": null,
             "authMethod": "Cluster"
             "clusterAdminID": 1,
             "username": "admin"
        }
     }
}
```
## 新的自版本

10.0%

# <span id="page-446-0"></span>**GetLoginBanner**

您可以使用「GetLoginBanner」方法、取得使用者登入Element Web介面時看到的目前作 用中使用條款橫幅。

## 參數

此方法沒有輸入參數。

傳回值

此方法具有下列傳回值:

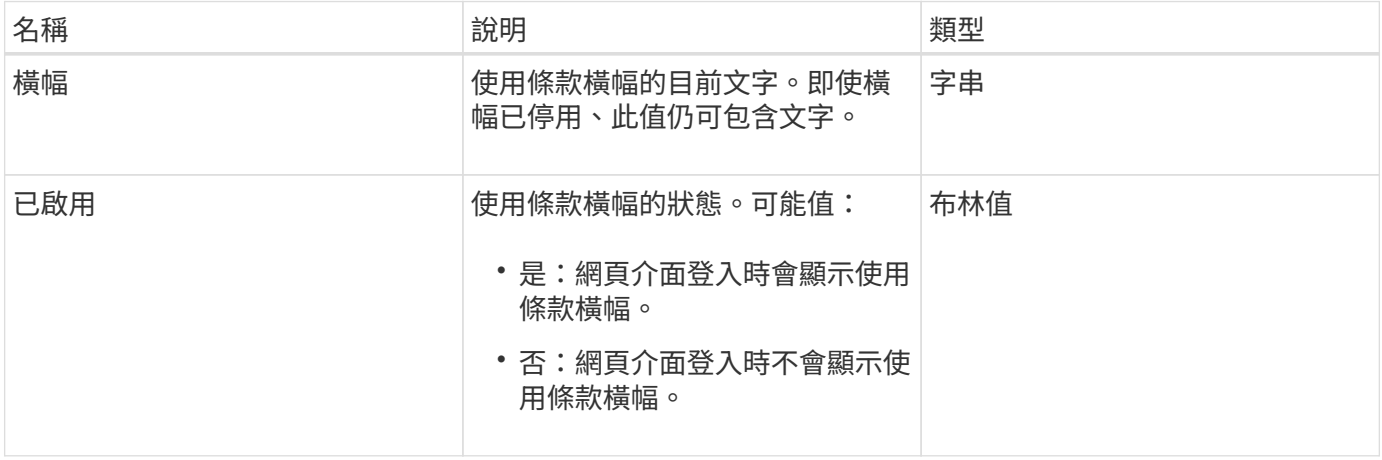

#### 申請範例

此方法的要求類似於下列範例:

```
{
    "id": 3411,
    "method": "GetLoginBanner",
    "params": {}
}
```
#### 回應範例

此方法會傳回類似下列範例的回應:

```
{
    "id": 3411,
    "result": {
      "loginBanner": {
         "banner": "Welcome to NetApp!",
         "enabled": false
      }
    }
}
```
## 新的自版本

10.0%

# <span id="page-447-0"></span>**listClusterAdmins**

您可以使用「listClusterAdmins」方法來傳回叢集的所有叢集管理員清單。

可以有多個具有不同權限層級的叢集管理員帳戶。系統中只能有一位主叢集管理員。主叢集管理員是建立叢集時 所建立的管理員。在叢集上設定LDAP系統時、也可以建立LDAP系統管理員。

## 參數

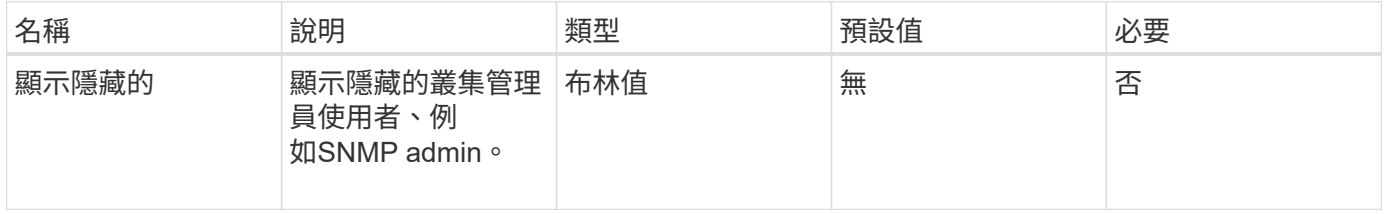

此方法具有下列傳回值:

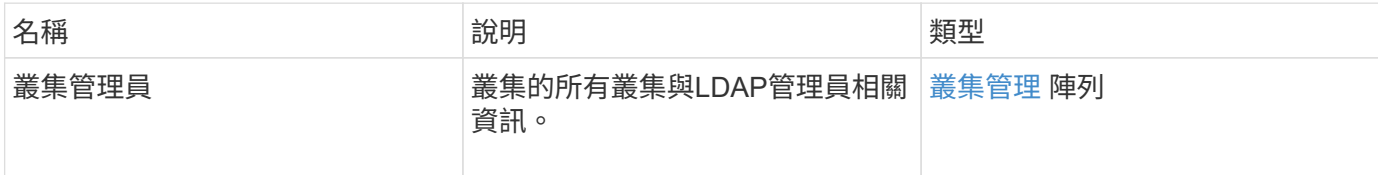

申請範例

此方法的要求類似於下列範例:

```
{
     "method": "ListClusterAdmins",
    "params": {},
     "showHidden": true
     "id" : 1
}
```
# 回應範例

```
{
"id":1,
"result":{
    "clusterAdmins":[
       {
          "access":[
               "administrator"
        \frac{1}{2},
          "attributes":null,
          "authMethod":"Cluster",
          "clusterAdminID":1,
          "username":"admin"
     },
     {
          "access":[
               "read",
               "administrator"
        \left| \ \right|,
          "attributes":{
          },
          "authMethod":"Ldap",
          "clusterAdminID":7,
          "username":"john.smith"
     },
     {
          "access":[
               "read",
               "administrator"
        \vert,
          "attributes":{},
          "authMethod":"Ldap",
          "clusterAdminID":6,
          "username":"cn=admin1
jones,ou=ptusers,c=prodtest,dc=solidfire,dc=net"
          }
        ]
    }
}
```
#### 新的自版本

9.6

# <span id="page-450-0"></span>**ModifyClusterAdmin**

您可以使用「管理叢集管理」方法來變更叢集管理、LDAP叢集管理或協力廠商身分識別提 供者(IDP)叢集管理的設定。您無法變更系統管理員叢集管理帳戶的存取權限。

## 參數

此方法具有下列輸入參數:

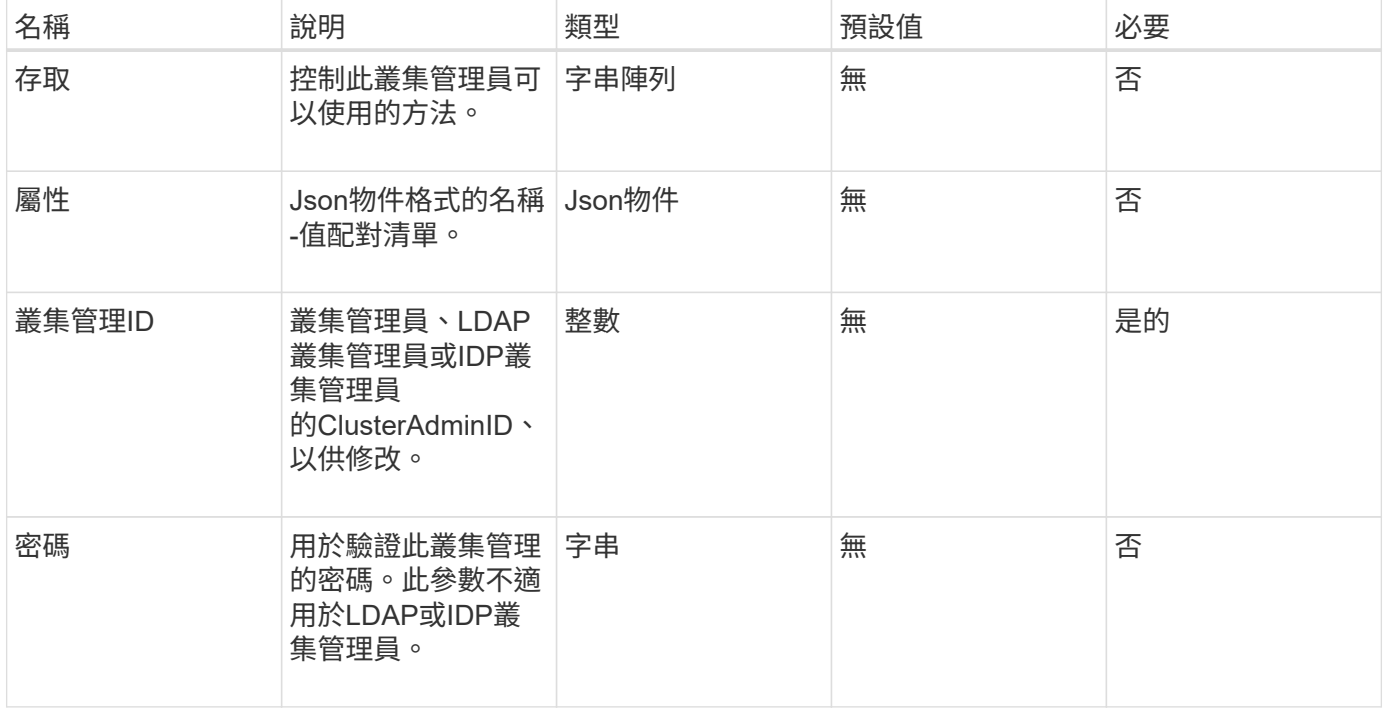

## 傳回值

此方法沒有傳回值。

## 申請範例

```
{
     "method": "ModifyClusterAdmin",
     "params": {
       "clusterAdminID" : 2,
      "password" : "7925Brc429a"
     },
     "id" : 1
}
```
#### 回應範例

此方法會傳回類似下列範例的回應:

```
{
 "id" : 1
 "result" : { }
}
```
#### 新的自版本

9.6

如需詳細資訊、請參閱

#### [存取](#page-1013-0)[控制](#page-1013-0)

#### <span id="page-451-0"></span>遠端叢集管理

您可以使用「RemoveClusterAdmin」方法來移除叢集管理員、LDAP叢集管理員或協力廠 商身分識別供應商(IDP)叢集管理員。您無法移除「admin」叢集管理帳戶。

#### 參數

移除IDP叢集管理員時、若該管理員已驗證與協力廠商身分識別供應商IDP相關的工作階段、則這些工作階段將 會登出、或可能會在其目前工作階段內喪失存取權限。存取權限遺失取決於移除的IDP叢集管理員是否符合指定 使用者SAML屬性中多個IDP叢集管理員的其中一個。其餘一組相符的IDP叢集管理員會減少集合存取權限。其他 叢集管理使用者類型會在移除叢集管理員時登出。

#### 此方法具有下列輸入參數:

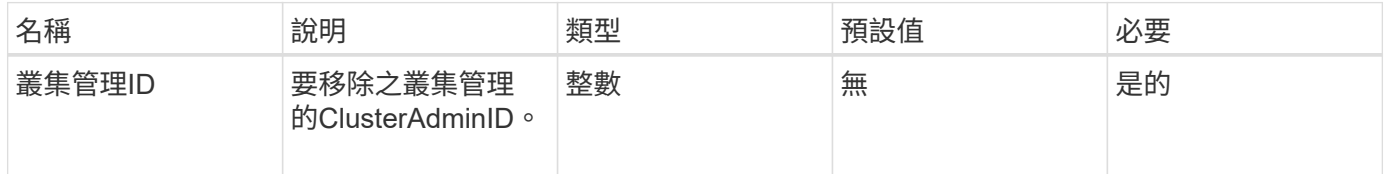

#### 傳回值

此方法沒有傳回值。

#### 申請範例

```
{
     "method": "RemoveClusterAdmin",
     "params": {
       "clusterAdminID" : 2
     },
     "id" : 1
}
```
## 回應範例

此方法會傳回類似下列範例的回應:

```
{
 "id" : 1
  "result" : { }
}
```
# 新的自版本

9.6

# <span id="page-452-0"></span>**SetLoginBanner**

您可以使用「etLoginBanner」方法來設定使用者登入Element Web介面時看到的使用條款 橫幅。

# 參數

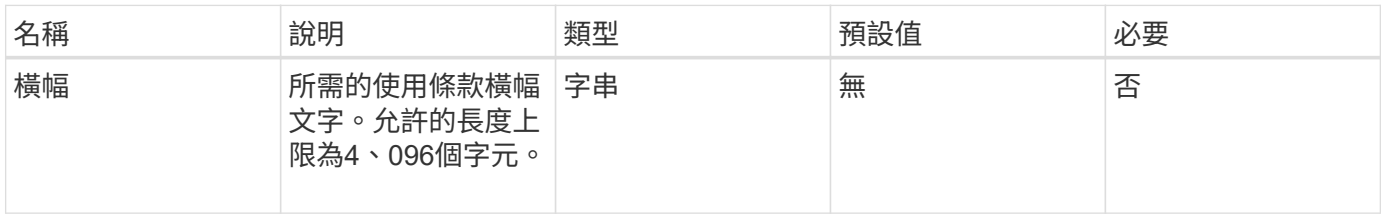

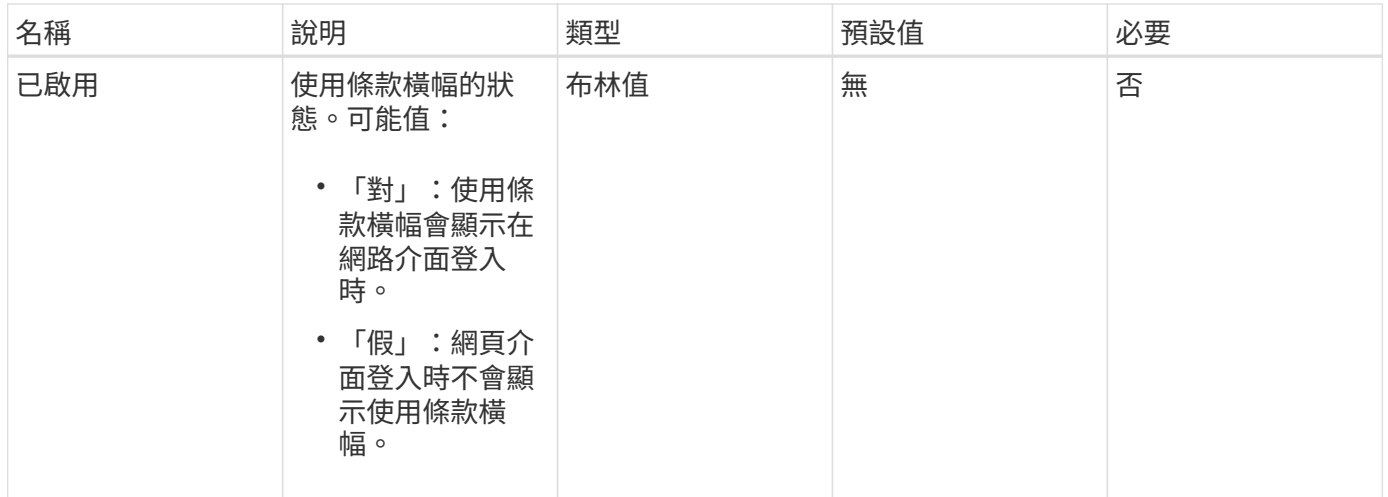

# 此方法具有下列傳回值:

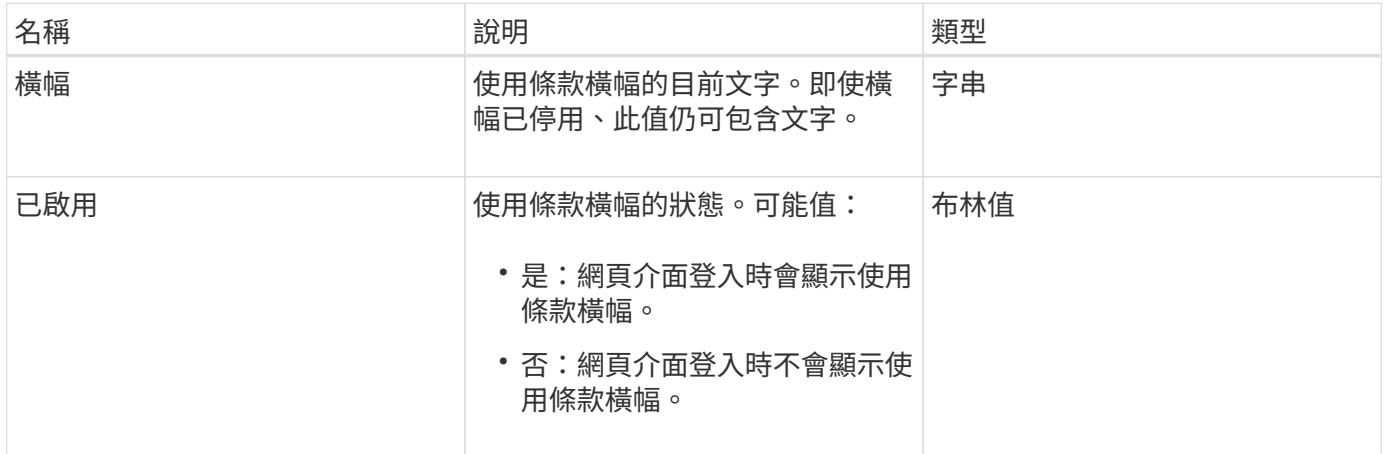

## 申請範例

此方法的要求類似於下列範例:

```
{
   "id": 3920,
    "method": "SetLoginBanner",
   "params": {
     "banner": "Welcome to NetApp!",
     "enabled": true
    }
}
```
# 回應範例

```
{
    "id": 3920,
    "result": {
      "loginBanner": {
         "banner": "Welcome to NetApp!",
         "enabled": true
      }
    }
}
```
## 新的自版本

10.0%

# 叢集**API**方法

Element軟體叢集API方法可讓您管理儲存叢集的組態和拓撲、以及屬於儲存叢集的節點。

某些叢集API方法會在屬於叢集一部分的節點上運作、或是已設定加入叢集。您可以將節點新增至新叢集或現有 叢集。準備新增至叢集的節點處於「擱置中」狀態、表示已設定這些節點、但尚未新增至叢集。

- [附](#page-455-0)[加節點](#page-455-0)
- [ClearClusterFaults](#page-457-0)
- [建立](#page-459-0)[ClusterInterfacePreference](#page-459-0)
- [刪除](#page-460-0)[ClusterInterfacePreference](#page-460-0)
- [啟](#page-461-0)[用功能](#page-461-0)
- [GetClusterCapacity](#page-462-0)
- [GetClusterFullThreshold](#page-464-0)
- [GetClusterHardwareInfo](#page-467-0)
- [GetClusterInfo](#page-469-0)
- [GetClusterInterfacePreference](#page-470-0)
- [GetClusterMasterNodeID](#page-472-0)
- [GetClusterStats](#page-473-0)
- [GetClusterVersion](#page-474-0)[資訊](#page-474-0)
- [GetFeatureStatus](#page-478-0)
- [GetLoginSessionInfo](#page-480-0)
- [GetNodeHardwareInfo](#page-481-0)
- [GetNodeStats](#page-482-0)
- [ListActiveNode](#page-483-0)
- [listAllNode](#page-484-0)
- [listClusterFaults](#page-486-0)
- [listClusterInterface](#page-490-0)[喜](#page-490-0)[好](#page-490-0) [設定](#page-490-0)
- [清](#page-491-0)[單](#page-491-0)[事](#page-491-0)[件](#page-491-0)
- [清](#page-494-0)[單節點統](#page-494-0)[計](#page-494-0)[資料](#page-494-0)
- [清](#page-495-0)[單](#page-495-0)
- [列表](#page-498-0)[服務](#page-498-0)
- [ListVendingNode](#page-500-0)
- [ListPendingActiveNode](#page-502-0)
- [ModifyClusterFull](#page-504-0)[閥](#page-504-0) [值](#page-504-0)
- [ModifyClusterInterfacePreference](#page-509-0)
- [遠端](#page-510-0)[節點](#page-510-0)
- [SetLoginSessionInfo](#page-512-0)
- [關](#page-513-0)[機](#page-513-0)

# 如需詳細資訊、請參閱

- ["](https://docs.netapp.com/us-en/element-software/index.html)[零件與元件軟體文件](https://docs.netapp.com/us-en/element-software/index.html)[SolidFire"](https://docs.netapp.com/us-en/element-software/index.html)
- ["](https://docs.netapp.com/sfe-122/topic/com.netapp.ndc.sfe-vers/GUID-B1944B0E-B335-4E0B-B9F1-E960BF32AE56.html)[先前版本的](https://docs.netapp.com/sfe-122/topic/com.netapp.ndc.sfe-vers/GUID-B1944B0E-B335-4E0B-B9F1-E960BF32AE56.html)[NetApp SolidFire](https://docs.netapp.com/sfe-122/topic/com.netapp.ndc.sfe-vers/GUID-B1944B0E-B335-4E0B-B9F1-E960BF32AE56.html) [產品及元素產品文件](https://docs.netapp.com/sfe-122/topic/com.netapp.ndc.sfe-vers/GUID-B1944B0E-B335-4E0B-B9F1-E960BF32AE56.html)["](https://docs.netapp.com/sfe-122/topic/com.netapp.ndc.sfe-vers/GUID-B1944B0E-B335-4E0B-B9F1-E960BF32AE56.html)

# <span id="page-455-0"></span>附加節點

您可以使用「addnodes」方法、將一個或多個新節點新增至叢集。

第一次啟動未設定的節點時、系統會提示您設定節點。設定節點之後、就會在叢集上登錄為「擱置節點」。執 行Element軟體的儲存叢集會自動將節點映像到叢集上的版本。當您新增擱置節點時、方法回應會包含一 個asyncdyle值、您可以搭配使用「Getynprynresult」方法來查詢自動映像處理程序的狀態。

新增Fibre Channel節點的程序與新增元素iSCSI儲存節點至叢集的程序相同。Fibre Channel節點會以節點ID登 錄在系統中。當它們可存取時、會進入「擱置的節點」狀態。「listAllNodes」方法會傳回iSCSI節點 的pendingNodeID、以及可新增至叢集的任何Fibre Channel節點。

將節點新增至已設定用於虛擬網路的叢集時、系統需要足夠數量的虛擬儲存IP位址、才能將虛擬IP分配給新節 點。如果新節點沒有可用的虛擬IP位址、則「addNode」作業會失敗。使用「共享虛擬網路」方法、將更多儲 存IP位址新增至虛擬網路。

新增節點之後、節點上的任何磁碟機都會可供使用、您可以使用「AddDrives」(新增磁碟機)方法來新增磁碟 機、以增加叢集的儲存容量。

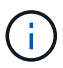

在新增節點之後、可能需要幾秒鐘的時間才能啟動並將其磁碟機登錄為可用。

## 參數

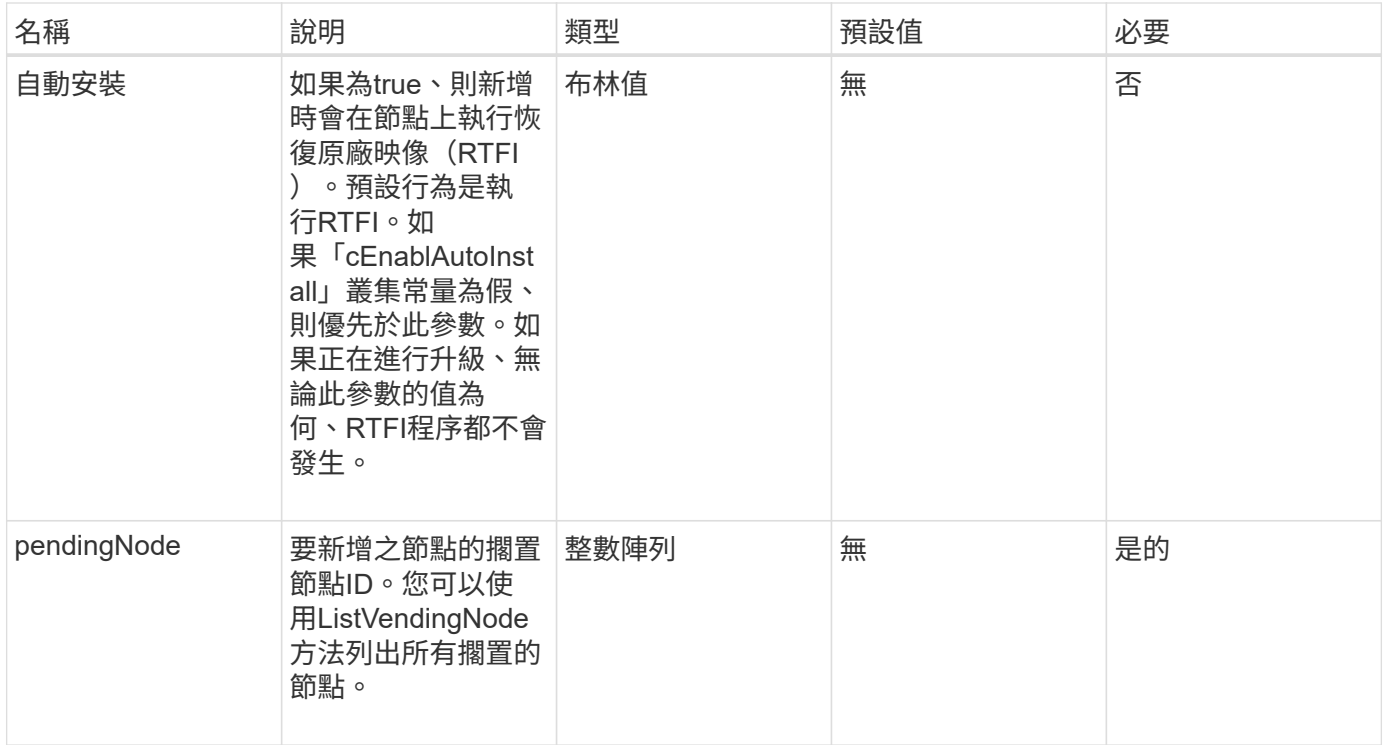

# 此方法具有下列傳回值:

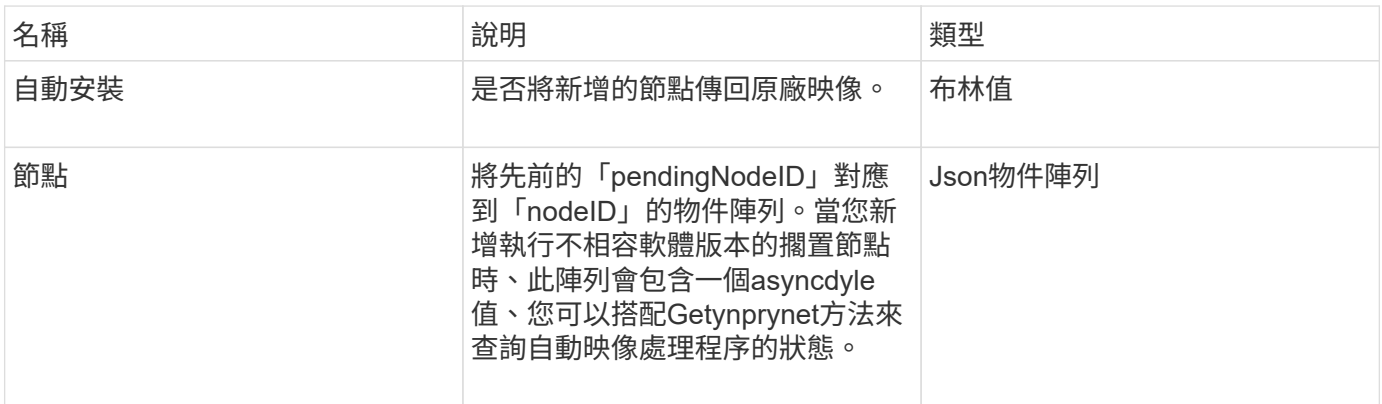

# 申請範例

```
{
     "method": "AddNodes",
     "params": {
      "autoInstall" : true,
      "pendingNodes" : [1]
     },
     "id":1
}
```
此方法會傳回類似下列範例的回應:

```
{
   id: null,
   result: {
      autoInstall: true,
      nodes: [
        {
           activeNodeKey: "giAm2ep1hA",
           assignedNodeID: 6,
           asyncHandle: 3,
           cip: "10.10.5.106",
           mip: "192.168.133.106",
          pendingNodeID: 2,
           platformInfo: {
             chassisType: "R620",
             cpuModel: "Intel(R) Xeon(R) CPU E5-2640 0 @ 2.50GHz",
             nodeMemoryGB: 72,
             nodeType: "SF3010"
           },
           sip: "10.10.5.106",
           softwareVersion: "9.0.0.1077"
        }
      ]
    }
}
```
#### 新的自版本

9.6

如需詳細資訊、請參閱

- [新增磁碟機](#page-522-0)
- [Get](#page-421-0)[非](#page-421-0) [同步結果](#page-421-0)
- [listAllNode](#page-484-0)
- [ModifyVirtualNetwork](#page-825-0)

# <span id="page-457-0"></span>**ClearClusterFaults**

您可以使用「ClearClusterFaults」(ClearClusterFaults)方法來清除目前和先前偵測到的 故障相關資訊。已解決和未解決的故障都可以清除。

## 此方法具有下列輸入參數:

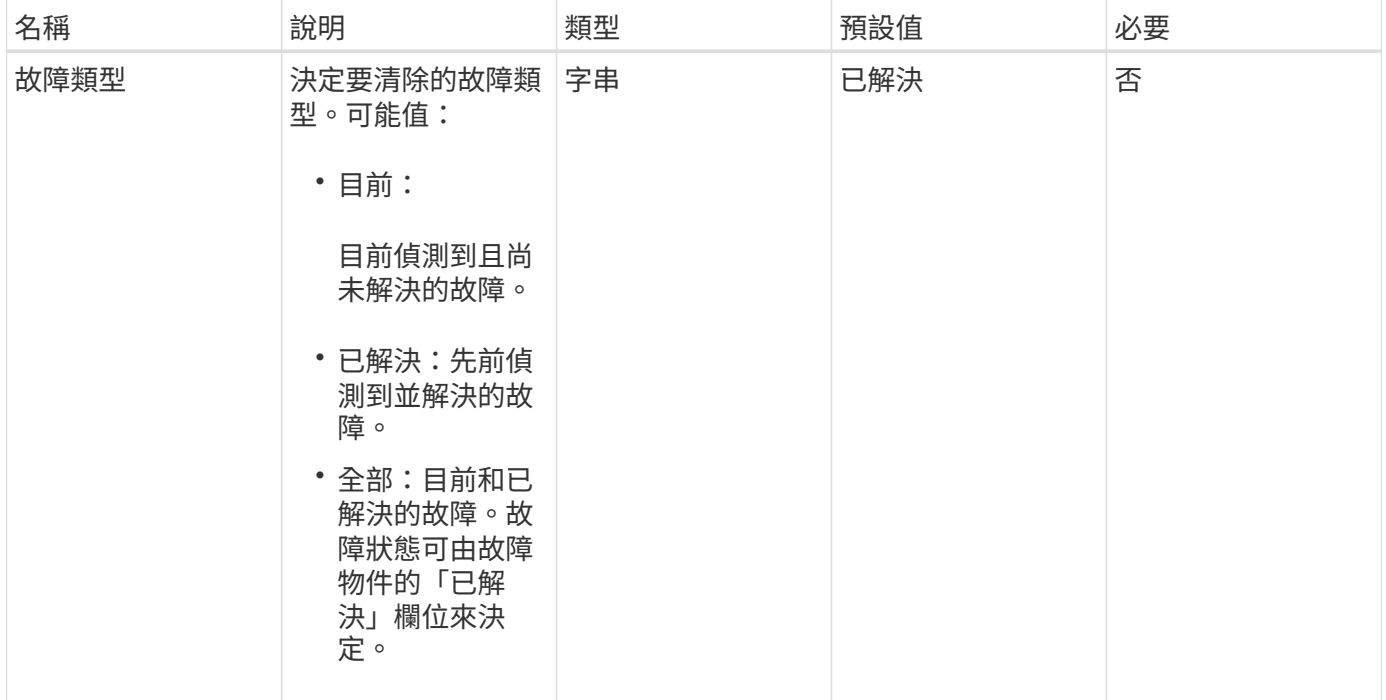

# 傳回值

此方法沒有傳回值。

申請範例

此方法的要求類似於下列範例:

```
{
     "method": "ClearClusterFaults",
    "params": {},
   "id" : 1
}
```
#### 回應範例

```
{
  "id" :: 1,  "result" : {}
}
```
9.6

# <span id="page-459-0"></span>建立**ClusterInterfacePreference**

「Create ClusterInterfacePreference」方法可讓與執行Element軟體的儲存叢集整合的系 統、在儲存叢集上建立及儲存任意資訊。此方法僅供內部使用。

參數

此方法具有下列輸入參數:

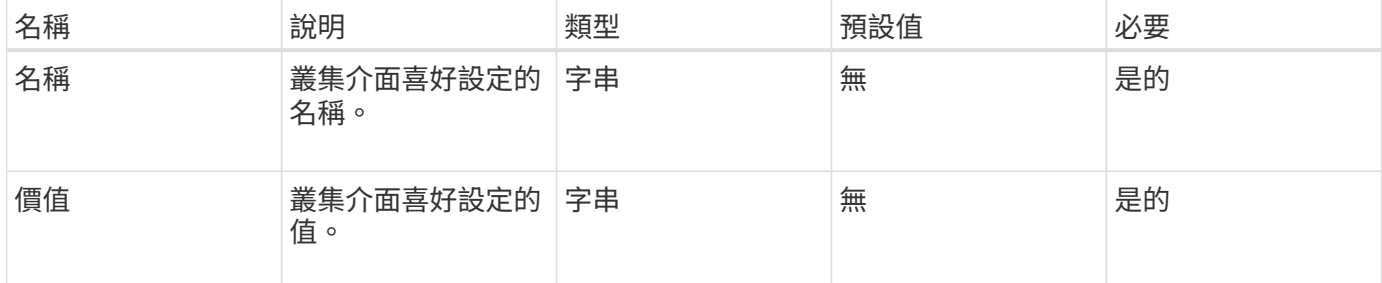

## 傳回值

此方法沒有傳回值。

申請範例

此方法的要求類似於下列範例:

```
{
           "method": "CreateClusterInterfacePreference",
           "params": {
             "name": "prefname",
              "value": "testvalue"
           },
      "id": 1
}
```
回應範例

```
{
       "id": 1,
       "result": {}
}
```
11.0

# <span id="page-460-0"></span>刪除**ClusterInterfacePreference**

「刪除叢集介面喜好設定」方法可讓與執行Element軟體的儲存叢集整合的系統、刪除現 有的叢集介面喜好設定。此方法僅供內部使用。

參數

此方法具有下列輸入參數:

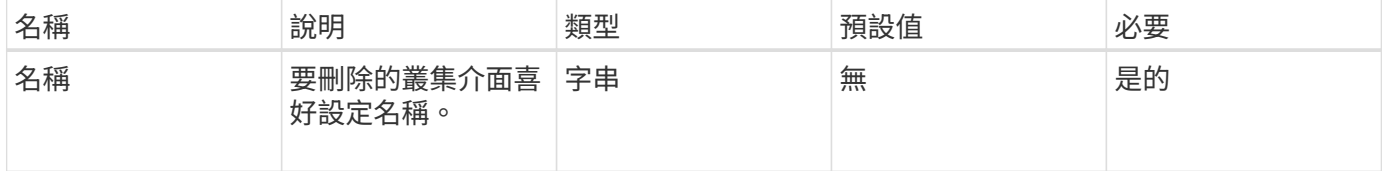

## 傳回值

此方法沒有傳回值。

#### 申請範例

此方法的要求類似於下列範例:

```
{
      "method": "DeleteClusterInterfacePreference",
      "params": {
           "name": "prefname"
          },
      "id": 1
}
```
# 回應範例

此方法會傳回類似下列範例的回應:

```
{
       "id": 1,
       "result": {}
}
```
## 新的自版本

11.0

# <span id="page-461-0"></span>啟用功能

您可以使用「啟用功能」方法來啟用預設停用的叢集功能、例如VVols。

參數

## 此方法具有下列輸入參數。

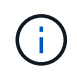

對於執行Element軟體11.x的系統、在設定保護網域監控之前或之後啟用虛擬磁碟區、會導致叢集 保護網域功能僅在節點層級運作。

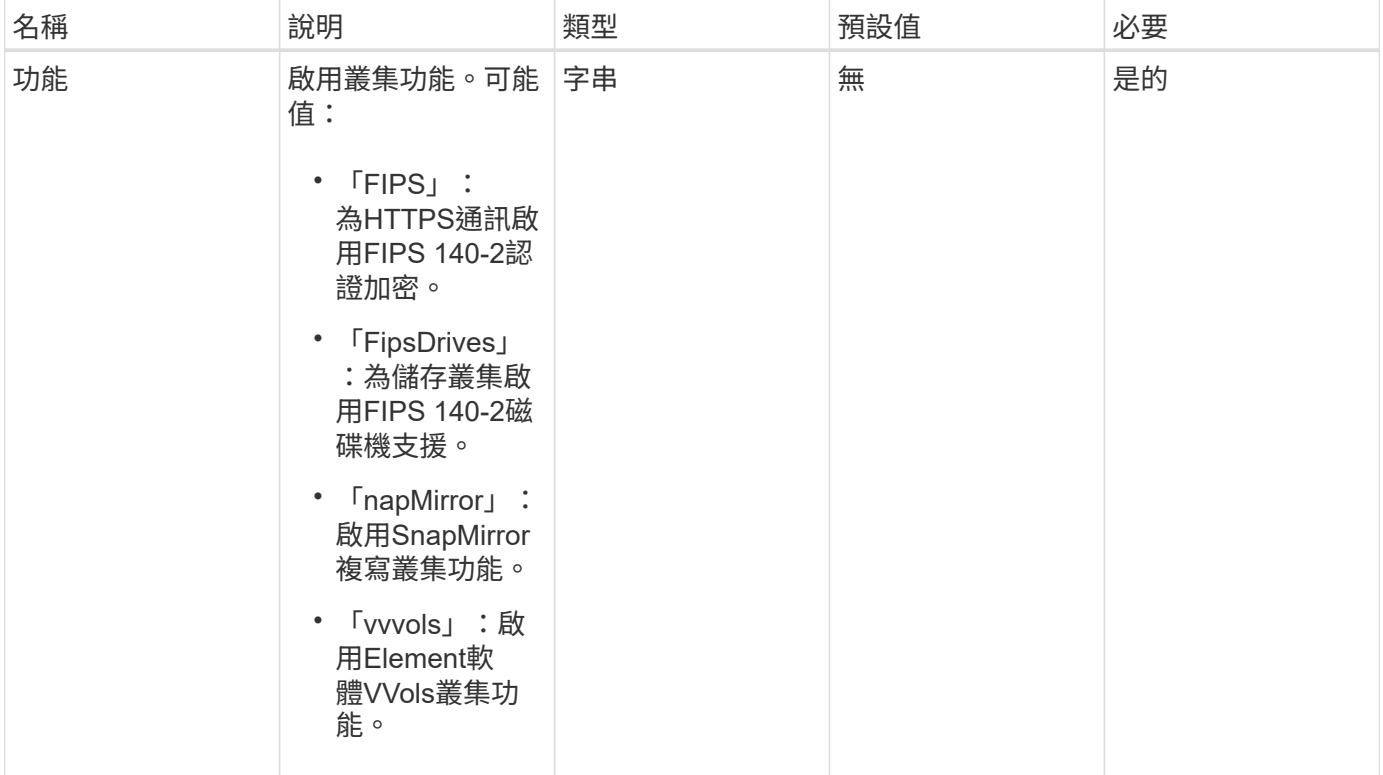

傳回值

此方法沒有傳回值。

申請範例

```
{
    "method": "EnableFeature",
      "params": {
          "feature" : "vvols"
      },
      "id": 1
}
```
此方法會傳回類似下列範例的回應:

```
{
    "id": 1,
    "result": {}
}
```
新的自版本

9.6

# <span id="page-462-0"></span>**GetClusterCapacity**

您可以使用「GetClusterCapacity」傳回整個儲存叢集的高層容量測量值。此方法會傳回 可用來計算元素Web UI所示效率率的欄位。您可以使用指令碼中的效率計算來傳回精簡配 置、重複資料刪除、壓縮及整體效率的效率率。

## 效率計算

使用下列方程式來計算精簡配置、重複資料刪除和壓縮。這些方程式適用於元素8.2及更新版本。

- thinProvisioningFactor =(非零件鎖+零件鎖)/非零件鎖
- 重複資料係數=(非零件鎖+快照非零件鎖)/單一問題鎖定
- 壓縮係數=(uniquebLocks \* 4096)/(uniqueBlocksUsedSpace \* 0.93)

## 整體效率率計算

使用下列方程式、使用精簡配置、重複資料刪除和壓縮效率計算結果來計算整體叢集效率。

• 效率係數= thinpleworingFactor \* dedDuplicationFactor \*壓縮係數

# 參數

此方法沒有輸入參數。

傳回值

此方法具有下列傳回值:

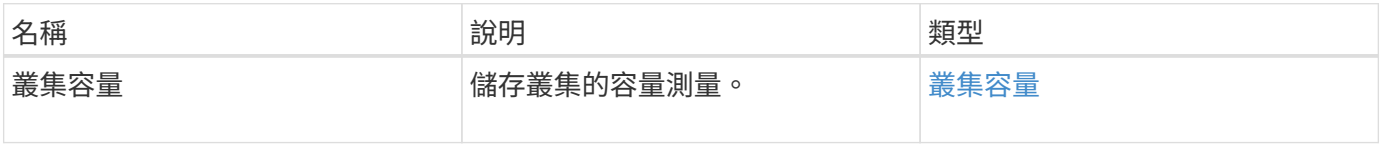

#### 申請範例

此方法的要求類似於下列範例:

```
{
     "method": "GetClusterCapacity",
     "params": {},
     "id" : 1
}
```
## 回應範例

此方法會傳回類似下列範例的回應:

```
{
    "id": 1,
   "result": {
      "clusterCapacity": {
        "activeBlockSpace": 236015557096,
        "activeSessions": 20,
        "averageIOPS": 0,
        "clusterRecentIOSize": 0,
        "currentIOPS": 0,
        "maxIOPS": 150000,
        "maxOverProvisionableSpace": 259189767127040,
        "maxProvisionedSpace": 51837953425408,
        "maxUsedMetadataSpace": 404984011161,
        "maxUsedSpace": 12002762096640,
        "nonZeroBlocks": 310080350,
        "peakActiveSessions": 20,
        "peakIOPS": 0,
        "provisionedSpace": 1357931085824,
        "snapshotNonZeroBlocks": 0,
        "timestamp": "2016-10-17T21:24:36Z",
        "totalOps": 1027407650,
        "uniqueBlocks": 108180156,
        "uniqueBlocksUsedSpace": 244572686901,
        "usedMetadataSpace": 8745762816,
        "usedMetadataSpaceInSnapshots": 8745762816,
        "usedSpace": 244572686901,
        "zeroBlocks": 352971938
  }
    }
```
}

新的自版本

9.6

# <span id="page-464-0"></span>**GetClusterFullThreshold**

您可以使用「GetClusterFullThreshold」方法來檢視叢集完整度層級的設定階段。此方法 會傳回叢集的所有完整度量。

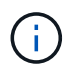

當叢集達到區塊叢集完整度的錯誤階段時、所有磁碟區上的最大IOPS會隨著叢集接近「關鍵」階 段而線性降低至磁碟區的最低IOPS。這有助於防止叢集達到區塊叢集完整度的臨界階段。

參數

此方法沒有輸入參數。

## 傳回值

此方法具有下列傳回值:

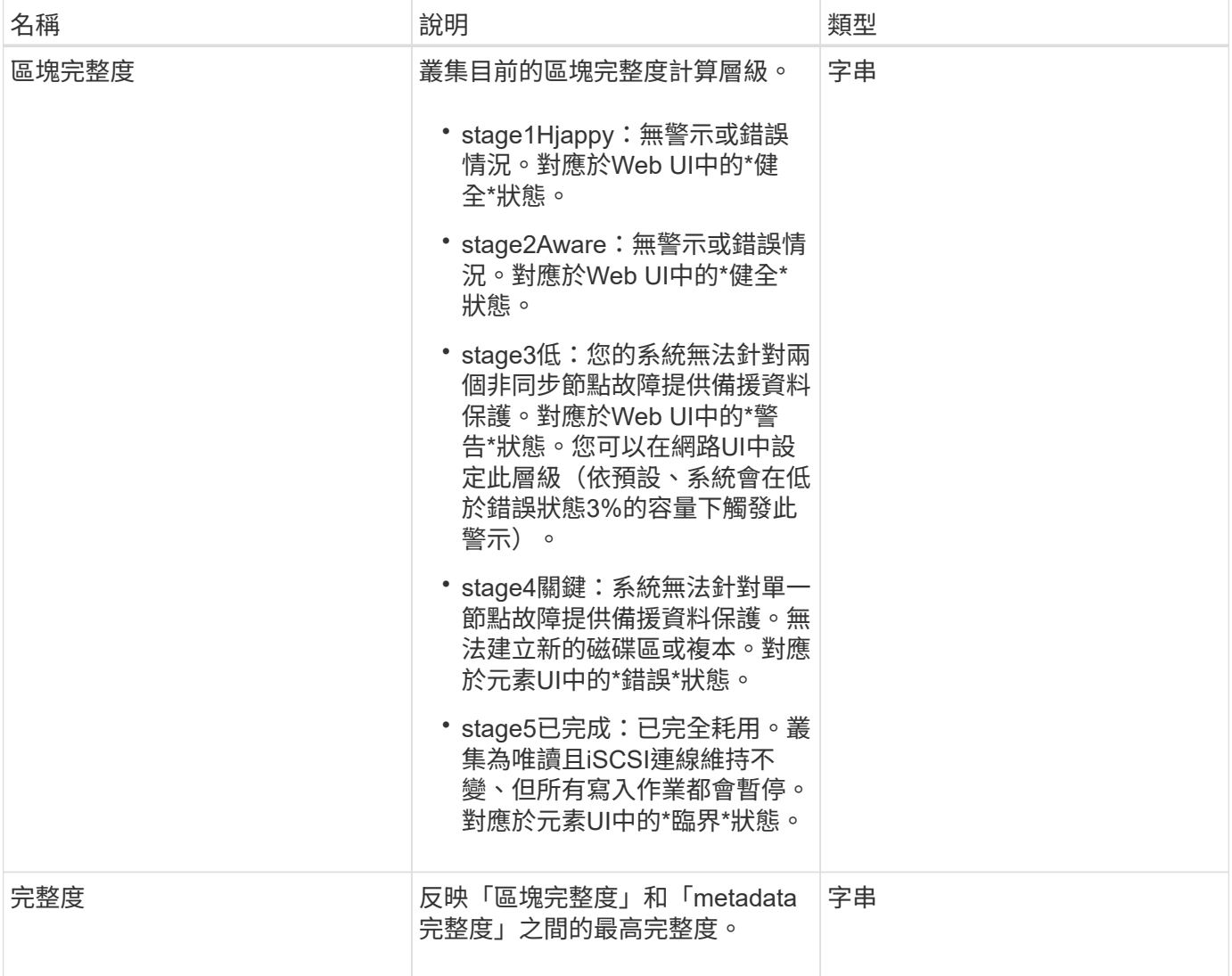

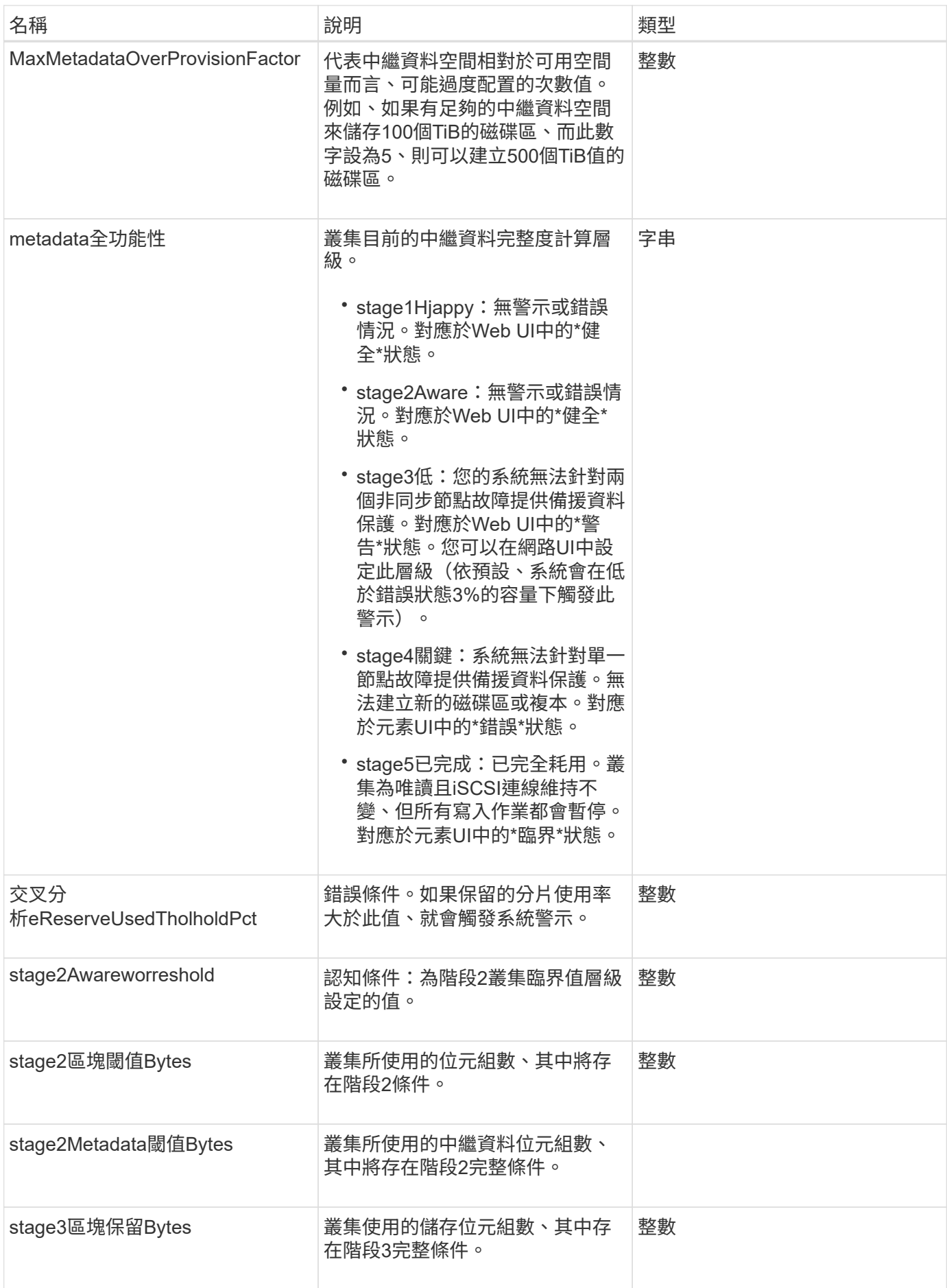

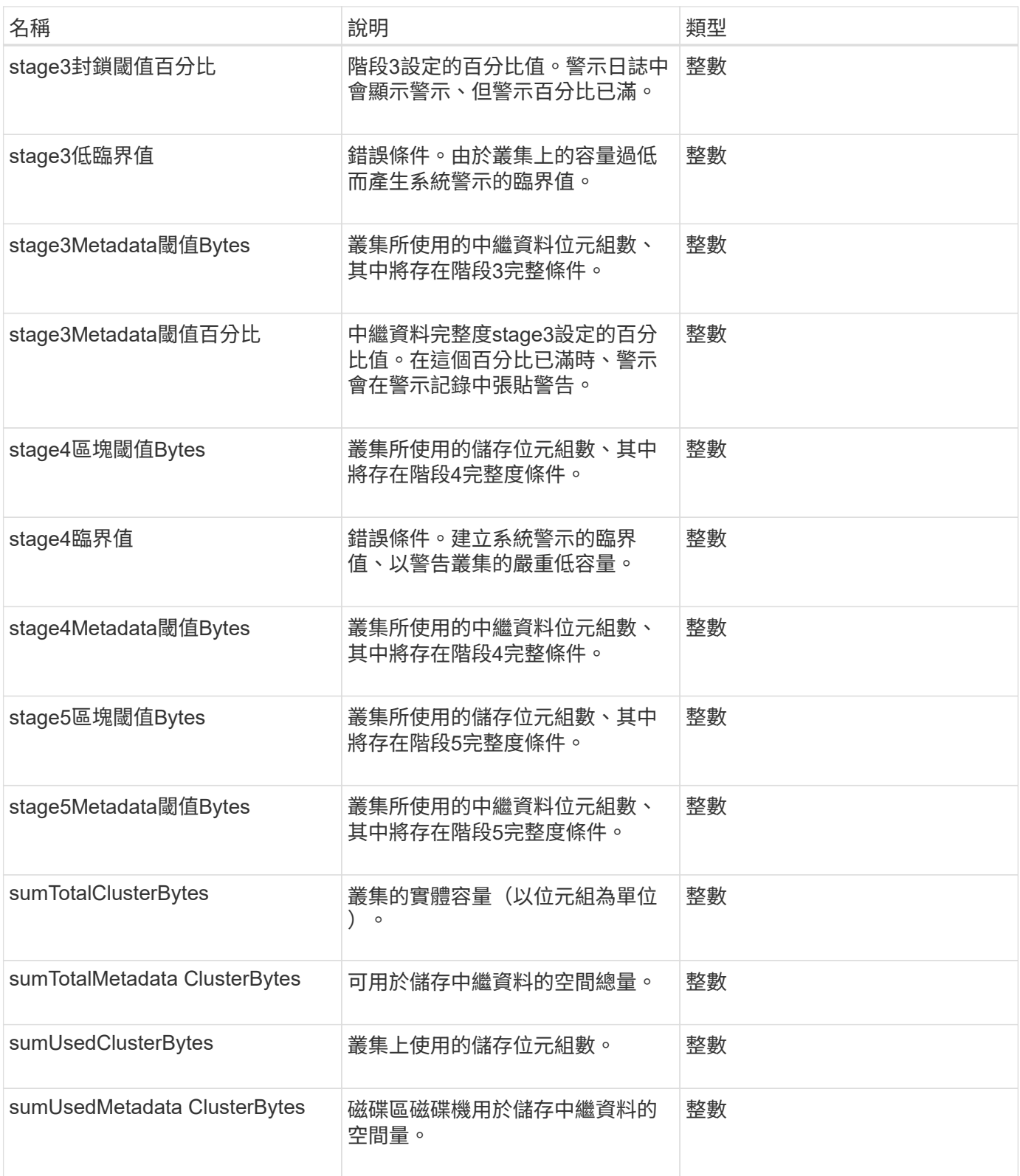

# 申請範例

```
{
     "method" : "GetClusterFullThreshold",
     "params" : {},
     "id" : 1
}
```
## 回應範例

此方法會傳回類似下列範例的回應:

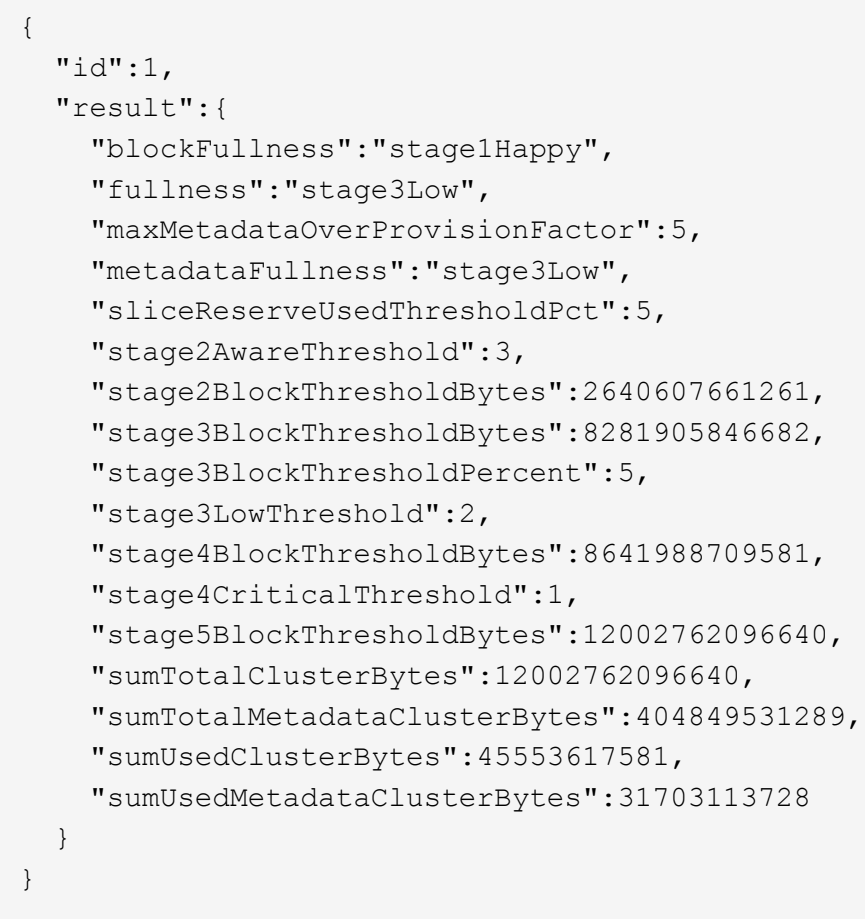

新的自版本

9.6

如需詳細資訊、請參閱

**[ModifyClusterFull](#page-504-0)[閥](#page-504-0)**[值](#page-504-0)

# <span id="page-467-0"></span>**GetClusterHardwareInfo**

您可以使用「GetClusterHardwareInfo」方法擷取叢集中所有光纖通道節點、iSCSI節點和 磁碟機的硬體狀態和資訊。這通常包括製造商、廠商、版本及其他相關的硬體識別資訊。
# 此方法具有下列輸入參數:

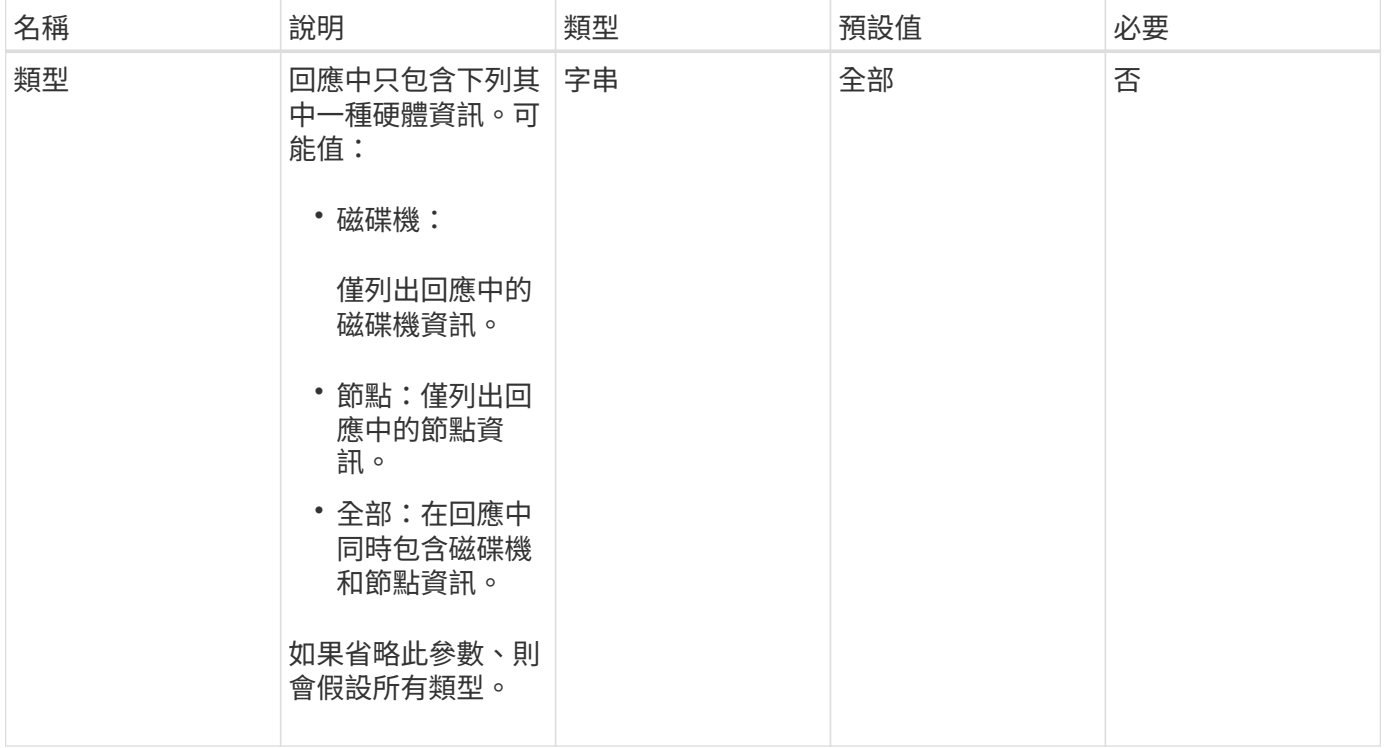

### 傳回值

# 此方法具有下列傳回值:

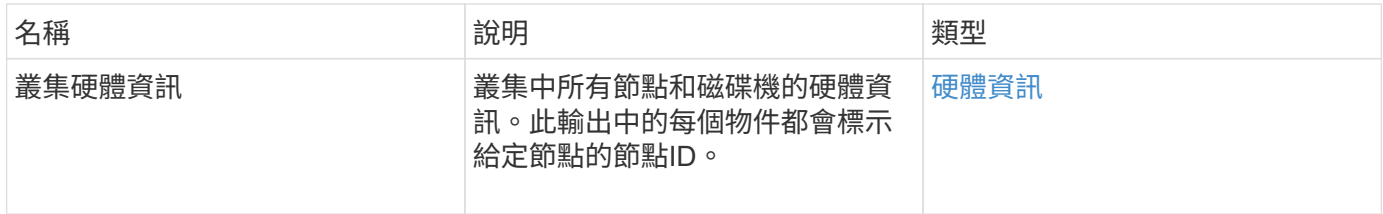

#### 申請範例

此方法的要求類似於下列範例:

```
{
    "method": "GetClusterHardwareInfo",
      "params": {
          "type": "all"
      },
      "id": 1
}
```
#### 回應範例

由於此回應範例的長度很長、因此會在補充主題中予以記錄。

新的自版本

9.6

如需詳細資訊、請參閱

[GetClusterHardwareInfo](#page-1026-0)

# **GetClusterInfo**

您可以使用「GetClusterInfo」方法來傳回叢集的組態資訊。

參數

此方法沒有輸入參數。

傳回值

此方法具有下列傳回值:

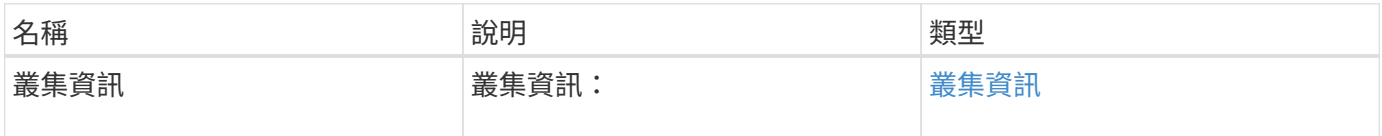

申請範例

此方法的要求類似於下列範例:

```
{
     "method": "GetClusterInfo",
     "params": {},
     "id" : 1
}
```
回應範例

```
{
      "id": 1,
      "result": {
           "clusterInfo": {
                "attributes": {},
                "defaultProtectionScheme": "doubleHelix",
                "enabledProtectionSchemes": [
                     "doubleHelix"
              \frac{1}{\sqrt{2}}  "encryptionAtRestState": "disabled",
                "ensemble": [
                    "10.10.10.32",
                     "10.10.10.34",
                    "10.10.10.35",
                     "10.10.10.36",
                    "10.10.10.37"
              \frac{1}{2}  "mvip": "10.10.11.225",
                "mvipInterface": "team1G",
                "mvipNodeID": 3,
                "mvipVlanTag": "0",
                "name": "ClusterName",
                "repCount": 2,
                "softwareEncryptionAtRestState": "enabled",
                "supportedProtectionSchemes": [
                     "doubleHelix"
              \frac{1}{2},
                "svip": "10.10.10.111",
                "svipInterface": "team10G",
                "svipNodeID": 3,
                "svipVlanTag": "0",
                "uniqueID": "psmp",
                "uuid": "2f575d0c-36fe-406d-9d10-dbc1c306ade7"
           }
      }
}
```
9.6

# **GetClusterInterfacePreference**

GetClusterInterfacePreference方法可讓系統與執行Element軟體的儲存叢集整合、以取得 現有叢集介面偏好設定的相關資訊。此方法僅供內部使用。

### 參數

# 此方法具有下列輸入參數:

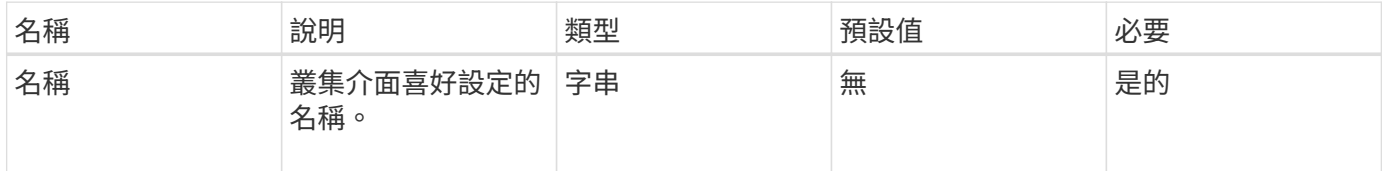

#### 傳回值

此方法具有下列傳回值:

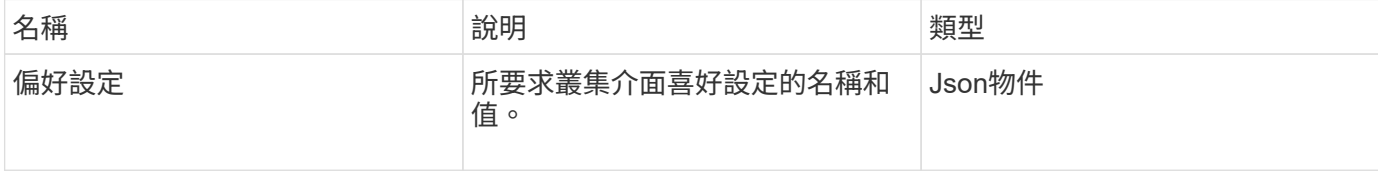

### 申請範例

此方法的要求類似於下列範例:

```
{
      "method": "GetClusterInterfacePreference",
      "params": {
          "name": "prefname"
          },
      "id": 1
}
```
### 回應範例

```
{
      "id": 1,
      "result": {
           "preference": {
                "name": "prefname",
                "value": "testvalue"
           }
      }
}
```
11.0

# **GetClusterMasterNodeID**

您可以使用「GetClusterMasterNodeID」方法來擷取執行叢集範圍管理工作的節點ID、並 保留儲存虛擬IP位址(SVIP)和管理虛擬IP位址(MVIP)。

參數

此方法沒有輸入參數。

傳回值

此方法具有下列傳回值:

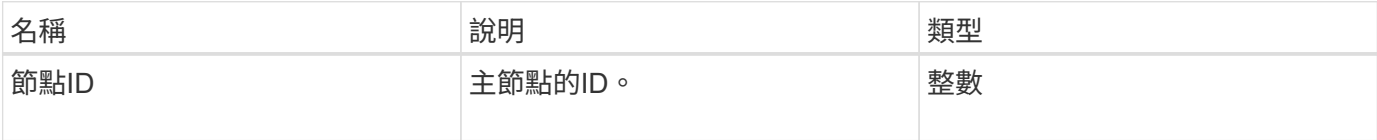

### 申請範例

此方法的要求類似於下列範例:

```
{
    "method": "GetClusterMasterNodeID",
    "params": {},
    "id" : 1
}
```
### 回應範例

此方法會傳回類似下列範例的回應:

```
{
    "id" : 1
    "result": {
      "nodeID": 1
    }
}
```
### 新的自版本

9.6

# **GetClusterStats**

您可以使用「GetClusterStats」方法來擷取叢集的高層活動測量值。傳回的值是從建立叢 集開始累積的。

參數

此方法沒有輸入參數。

傳回值

此方法具有下列傳回值:

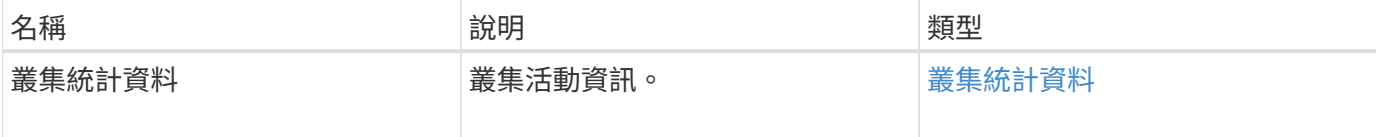

申請範例

此方法的要求類似於下列範例:

```
{
     "method": "GetClusterStats",
     "params": {},
     "id" : 1
}
```
## 回應範例

```
{
    "id": 1,
    "result": {
      "clusterStats": {
        "actualIOPS": 9376,
        "averageIOPSize": 4198,
        "clientQueueDepth": 8,
        "clusterUtilization": 0.09998933225870132,
        "latencyUSec": 52,
        "normalizedIOPS": 15000,
        "readBytes": 31949074432,
        "readBytesLastSample": 30883840,
        "readLatencyUSec": 27,
        "readLatencyUSecTotal": 182269319,
        "readOps": 1383161,
        "readOpsLastSample": 3770,
        "samplePeriodMsec": 500,
        "servicesCount": 3,
        "servicesTotal": 3,
        "timestamp": "2017-09-09T21:15:39.809332Z",
        "unalignedReads": 0,
        "unalignedWrites": 0,
        "writeBytes": 8002002944,
        "writeBytesLastSample": 7520256,
        "writeLatencyUSec": 156,
        "writeLatencyUSecTotal": 231848965,
        "writeOps": 346383,
        "writeOpsLastSample": 918
      }
   }
}
```
9.6

# **GetClusterVersion**資訊

您可以使用「GetClusterVerionInfo」方法擷取叢集中每個節點上執行的元素軟體版本資 訊。此方法也會傳回目前正在升級軟體之節點的相關資訊。

叢集版本資訊物件成員

此方法具有下列物件成員:

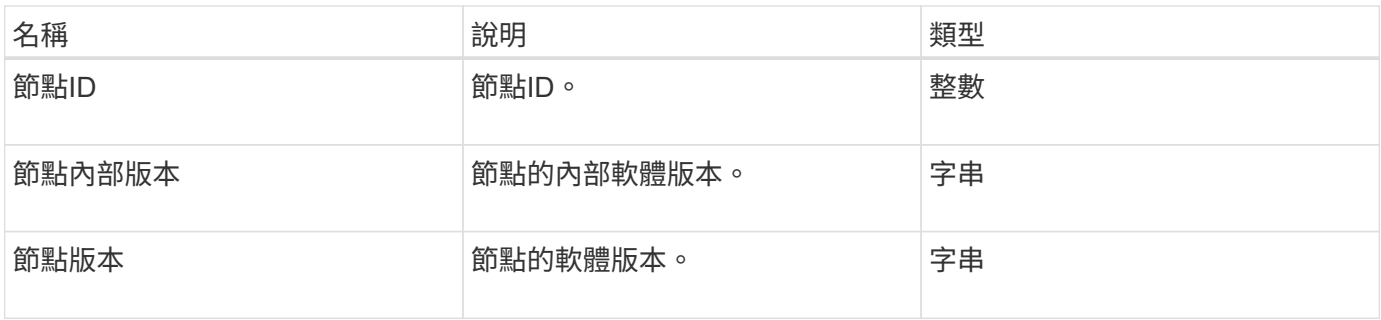

# 參數

此方法沒有輸入參數。

### 傳回值

# 此方法具有下列傳回值:

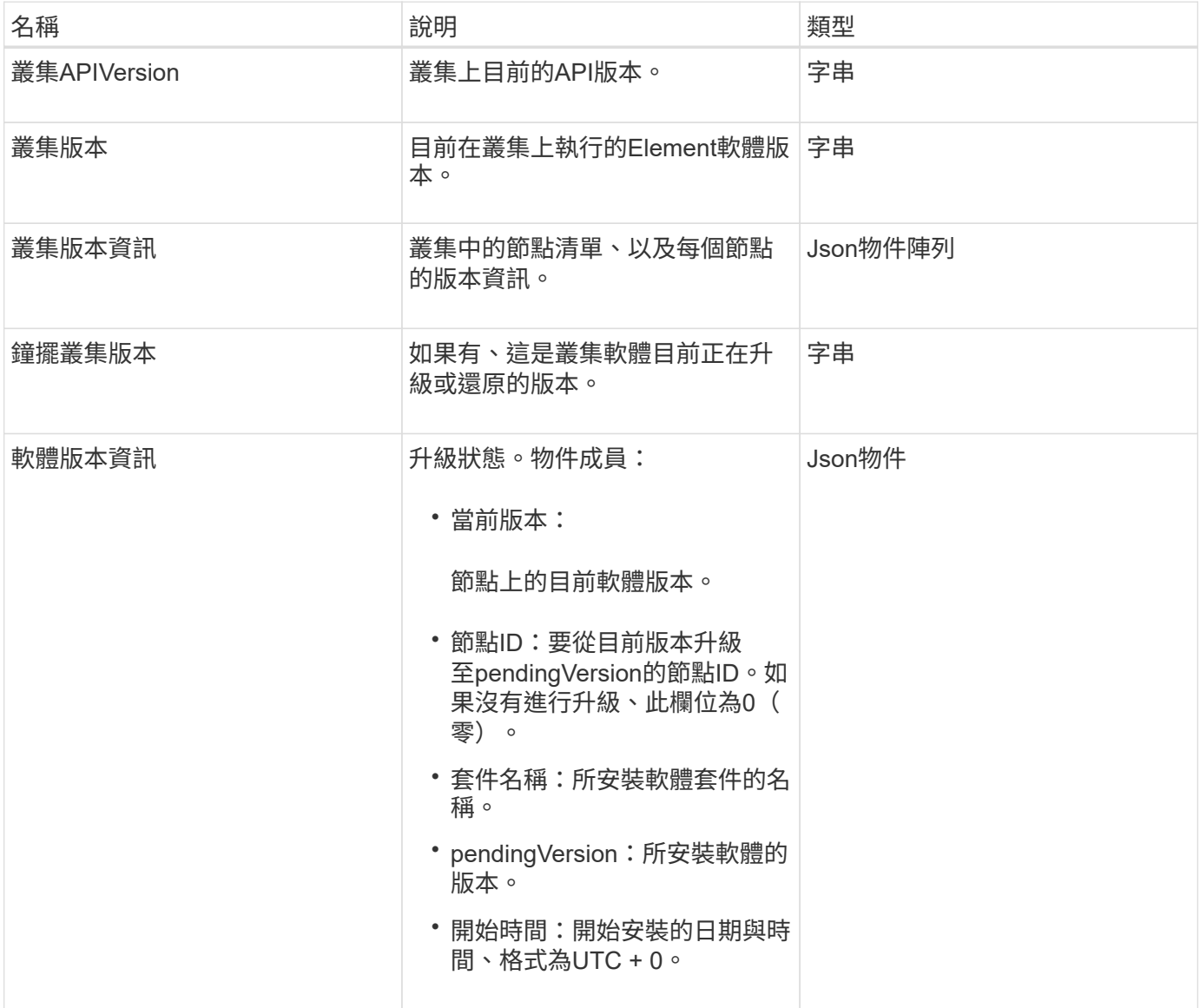

## 申請範例

此方法的要求類似於下列範例:

```
{
     "method": "GetClusterVersionInfo",
     "params": {},
     "id" : 1
}
```
# 回應範例

```
{
  "id": 1,
  "result": {
     "clusterAPIVersion": "6.0",
     "clusterVersion": "6.1382",
     "clusterVersionInfo": [
     {
        "nodeID": 1,
        "nodeInternalRevision": "BuildType=Release Element=carbon
Release=carbon ReleaseShort=carbon Version=6.1382 sfdev=6.28
Repository=dev Revision=061511b1e7fb BuildDate=2014-05-28T18:26:45MDT",
        "nodeVersion": "6.1382"
     },
     {
        "nodeID": 2,
        "nodeInternalRevision": "BuildType=Release Element=carbon
Release=carbon ReleaseShort=carbon Version=6.1382 sfdev=6.28
Repository=dev Revision=061511b1e7fb BuildDate=2014-05-28T18:26:45MDT",
        "nodeVersion": "6.1382"
     },
     {
        "nodeID": 3,
        "nodeInternalRevision": "BuildType=Release Element=carbon
Release=carbon ReleaseShort=carbon Version=6.1382 sfdev=6.28
Repository=dev Revision=061511b1e7fb BuildDate=2014-05-28T18:26:45MDT",
        "nodeVersion": "6.1382"
     },
     {
        "nodeID": 4,
        "nodeInternalRevision": "BuildType=Release Element=carbon
Release=carbon ReleaseShort=carbon Version=6.1382 sfdev=6.28
Repository=dev Revision=061511b1e7fb BuildDate=2014-05-28T18:26:45MDT",
        "nodeVersion": "6.1382"
     }
 \frac{1}{2}  "softwareVersionInfo": {
        "currentVersion": "6.1382",
        "nodeID": 0,
        "packageName": "",
        "pendingVersion": "6.1382",
        "startTime": ""
      }
    }
}
```
9.6

# **GetFeatureStatus**

您可以使用「GetFeatureStatus」方法來擷取叢集功能的狀態。

參數

此方法具有下列輸入參數:

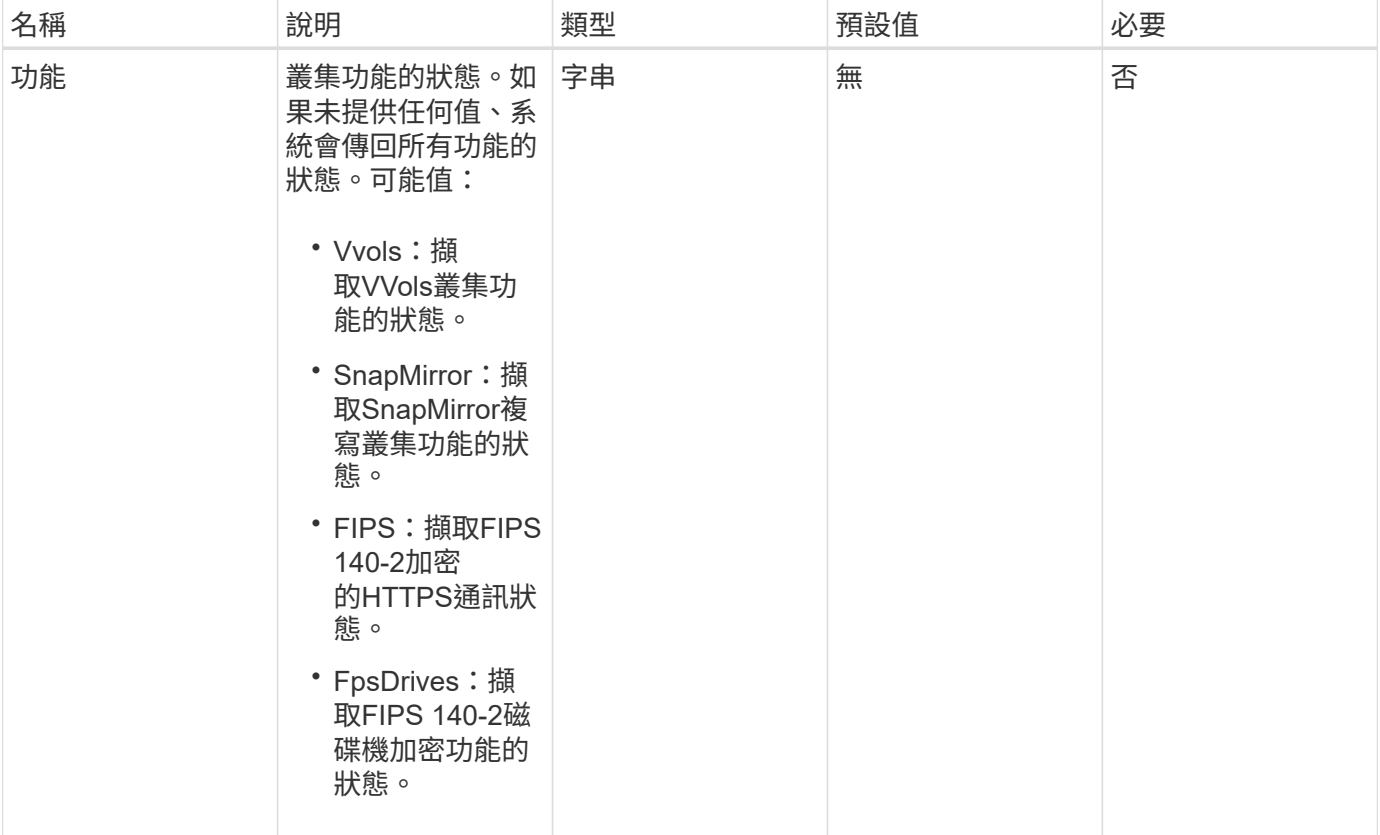

# 傳回值

此方法具有下列傳回值:

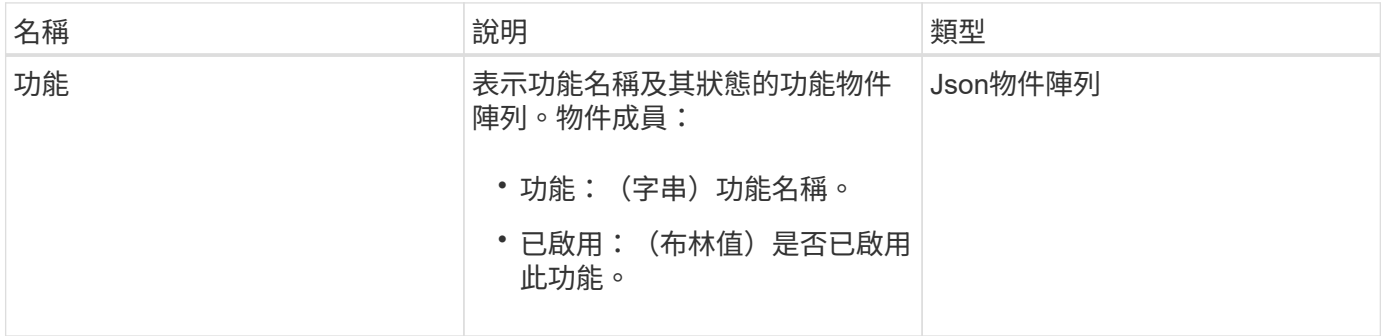

#### 申請範例

此方法的要求類似於下列範例:

```
{
    "method": "GetFeatureStatus",
      "params": {
      },
      "id": 1
}
```
### 回應範例

此方法會傳回類似下列範例的回應:

```
{
          "id": 1,
          "result": {
                   "features": [
\{  "enabled": true,
                                    "feature": "Vvols"
                            },
\{  "enabled": true,
                                    "feature": "SnapMirror"
                            },
\left\{ \begin{array}{cc} 0 & 0 & 0 \\ 0 & 0 & 0 \\ 0 & 0 & 0 \\ 0 & 0 & 0 \\ 0 & 0 & 0 \\ 0 & 0 & 0 \\ 0 & 0 & 0 \\ 0 & 0 & 0 \\ 0 & 0 & 0 \\ 0 & 0 & 0 \\ 0 & 0 & 0 \\ 0 & 0 & 0 & 0 \\ 0 & 0 & 0 & 0 \\ 0 & 0 & 0 & 0 \\ 0 & 0 & 0 & 0 & 0 \\ 0 & 0 & 0 & 0 & 0 \\ 0 & 0 & 0 & 0 & 0 \\ 0 & 0 & 0 & 0 & 0 \\ 0 & 0 & 0 & 0 & 0  "enabled": true,
                                    "feature": "Fips"
                            },
  {
                                    "enabled": true,
                                    "feature": "FipsDrives"
  }
               \Box  }
}
```
#### 新的自版本

9.6

# **GetLoginSessionInfo**

您可以使用「GetLoginSessionInfo」方法、傳回登入驗證工作階段對登入Shell和TUI均有 效的時間段。

參數

此方法沒有輸入參數。

傳回值

此方法具有下列傳回值:

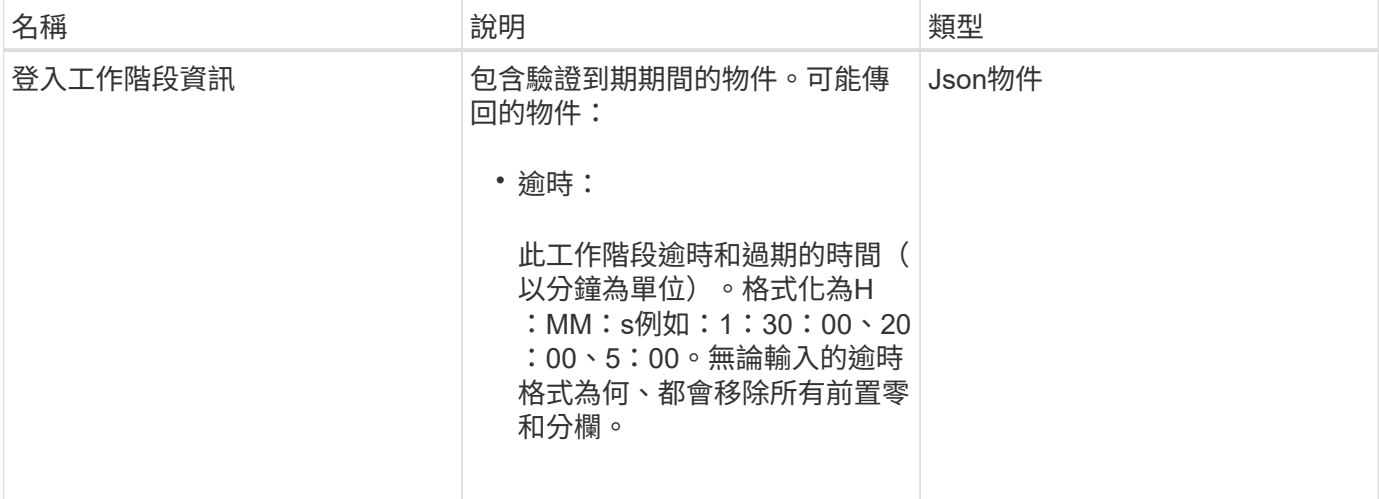

申請範例

此方法的要求類似於下列範例:

```
{
    "method": "GetLoginSessionInfo",
      "params": {},
    "id" : 1
}
```
回應範例

```
{
"id": 1,
    "result" : {
      "loginSessionInfo" : {
        "timeout" : "30:00"
     }
   }
}
```
9.6

# **GetNodeHardwareInfo**

您可以使用「GetNodeHardwareInfo」方法來傳回指定節點的所有硬體資訊和狀態。這通 常包括製造商、廠商、版本及其他相關的硬體識別資訊。

### 參數

此方法具有下列輸入參數:

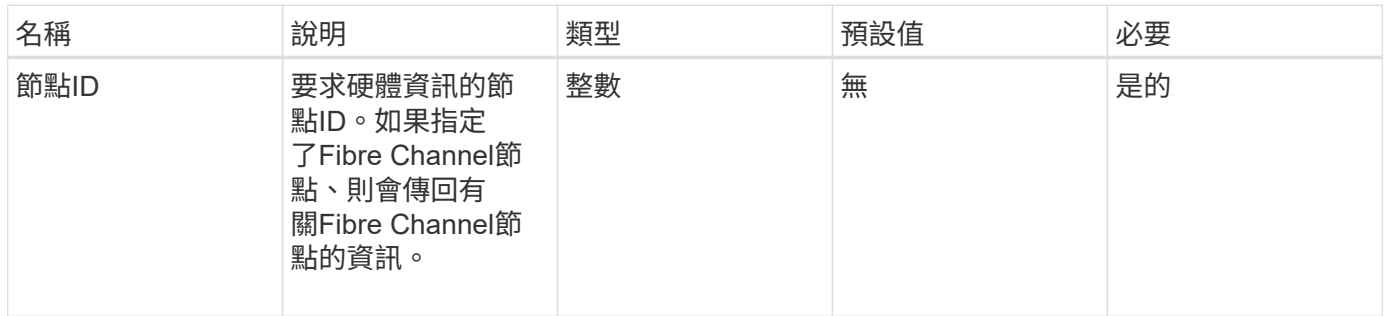

### 傳回值

### 此方法具有下列傳回值:

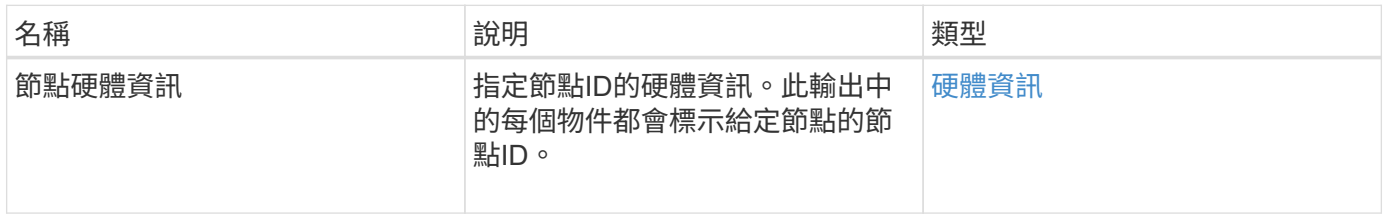

### 申請範例

此方法的要求類似於下列範例:

```
{
     "method": "GetNodeHardwareInfo",
     "params": {
       "nodeID": 1
    },
"id" : 1
}
```
### 回應範例

由於此回應範例的長度很長、因此會在補充主題中予以記錄。

新的自版本

9.6

如需詳細資訊、請參閱

[GetNodeHardwareInfo](#page-1076-0)[\(](#page-1076-0)[光纖通道](#page-1076-0)[節點的輸](#page-1076-0)[出](#page-1076-0)[\)](#page-1076-0)

[GetNodeHardwareInfo](#page-1074-0) [\(](#page-1074-0)[iSCSI](#page-1074-0)[輸](#page-1074-0)[出](#page-1074-0)[\)](#page-1074-0)

# **GetNodeStats**

您可以使用「GetNodeStats」方法擷取單一節點的高層活動量測。

### 參數

此方法具有下列輸入參數:

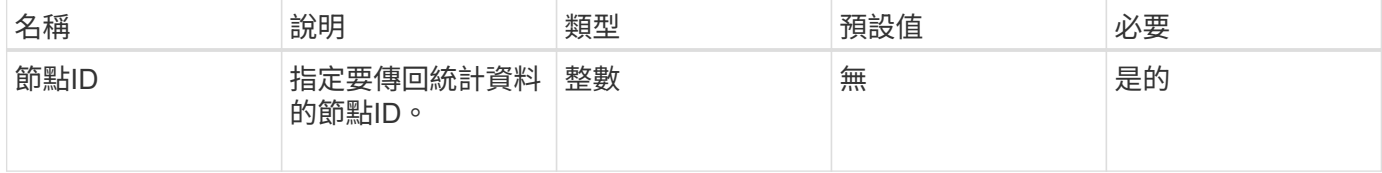

#### 傳回值

此方法具有下列傳回值:

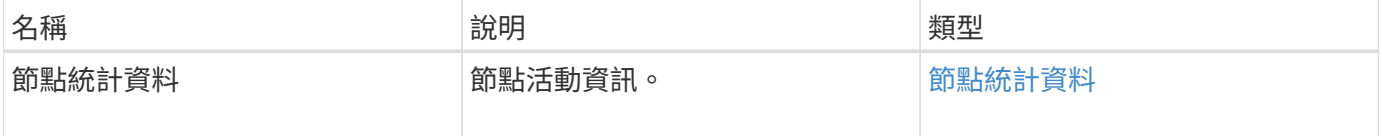

### 申請範例

此方法的要求類似於下列範例:

```
{
     "method": "GetNodeStats",
     "params": {
        "nodeID": 5
     },
     "id": 1
}
```
### 回應範例

此方法會傳回類似下列範例的回應:

```
{
   "id" : 1,  "result" : {
       "nodeStats" : {
         "cBytesIn" : 9725856460404,
         "cBytesOut" : 16730049266858,
         "cpu" : 98,
         "mBytesIn" : 50808519,
         "mBytesOut" : 52040158,
         "networkUtilizationCluster" : 84,
         "networkUtilizationStorage" : 0,
         "sBytesIn" : 9725856460404,
         "sBytesOut" : 16730049266858,
         "timestamp" : "2012-05-16T19:14:37.167521Z",
         "usedMemory" : 41195708000
       }
     }
}
```
新的自版本

9.6

# **ListActiveNode**

您可以使用「listActiveNode」方法來傳回叢集中目前作用中節點的清單。

參數

此方法沒有輸入參數。

### 傳回值

此方法具有下列傳回值:

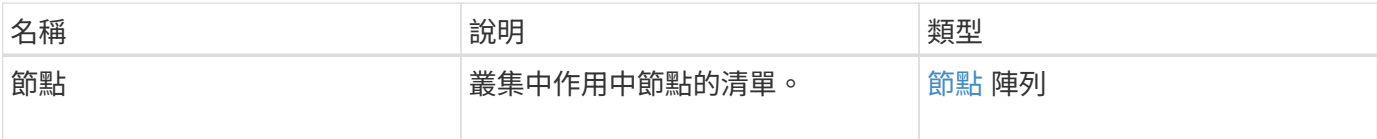

申請範例

此方法的要求類似於下列範例:

```
{
     "method": "ListActiveNodes",
     "params": {},
     "id" : 1
}
```
### 回應範例

由於此回應範例的長度很長、因此會在補充主題中予以記錄。

新的自版本

9.6

如需詳細資訊、請參閱

[ListActiveNode](#page-1092-0)

## **listAllNode**

您可以使用「listAllnodes」方法列出叢集中的作用中節點和擱置中節點。

參數

此方法沒有輸入參數。

傳回值

此方法具有下列傳回值:

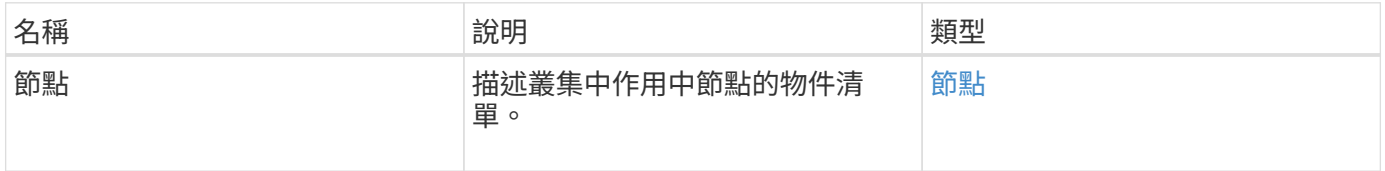

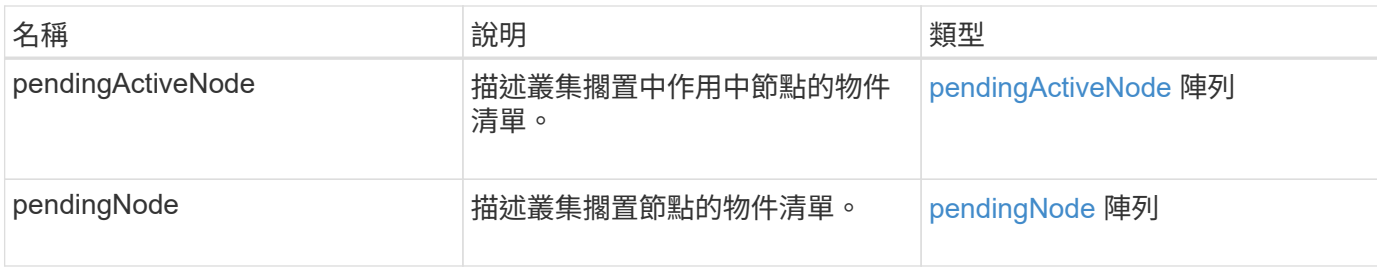

申請範例

此方法的要求類似於下列範例:

```
{
     "method": "ListAllNodes",
     "params": {},
     "id" : 1
}
```
# 回應範例

```
{
       "id": 1,
       "result": {
            "nodes": [
\{  "associatedFServiceID": 0,
                       "associatedMasterServiceID": 1,
                       "attributes": {},
                       "chassisName": "CT5TV12",
                       "cip": "10.1.1.1",
                       "cipi": "Bond10G",
                       "fibreChannelTargetPortGroup": null,
                       "mip": "10.1.1.1",
                       "mipi": "Bond1G",
                       "name": "NLABP0704",
                       "nodeID": 1,
                       "nodeSlot": "",
                       "platformInfo": {
                            "chassisType": "R620",
                            "cpuModel": "Intel",
                            "nodeMemoryGB": 72,
                            "nodeType": "SF3010",
                            "platformConfigVersion": "0.0.0.0"
\}, \}, \}, \}, \}, \}, \}, \}, \}, \}, \}, \}, \}, \}, \}, \}, \}, \}, \}, \}, \}, \}, \}, \}, \}, \}, \}, \}, \}, \}, \}, \}, \}, \}, \}, \}, \},
                       "sip": "10.1.1.1",
                       "sipi": "Bond10G",
                       "softwareVersion": "11.0",
                       "uuid": "4C4C4544-0054",
                       "virtualNetworks": []
  }
            ],
            "pendingActiveNodes": [],
            "pendingNodes": []
      }
}
```
9.6

# **listClusterFaults**

您可以使用「ListClusterFaults」方法列出叢集上偵測到的任何故障相關資訊。使用此方 法、您可以列出目前的故障和已解決的故障。系統每30秒快取一次故障。

# 此方法具有下列輸入參數:

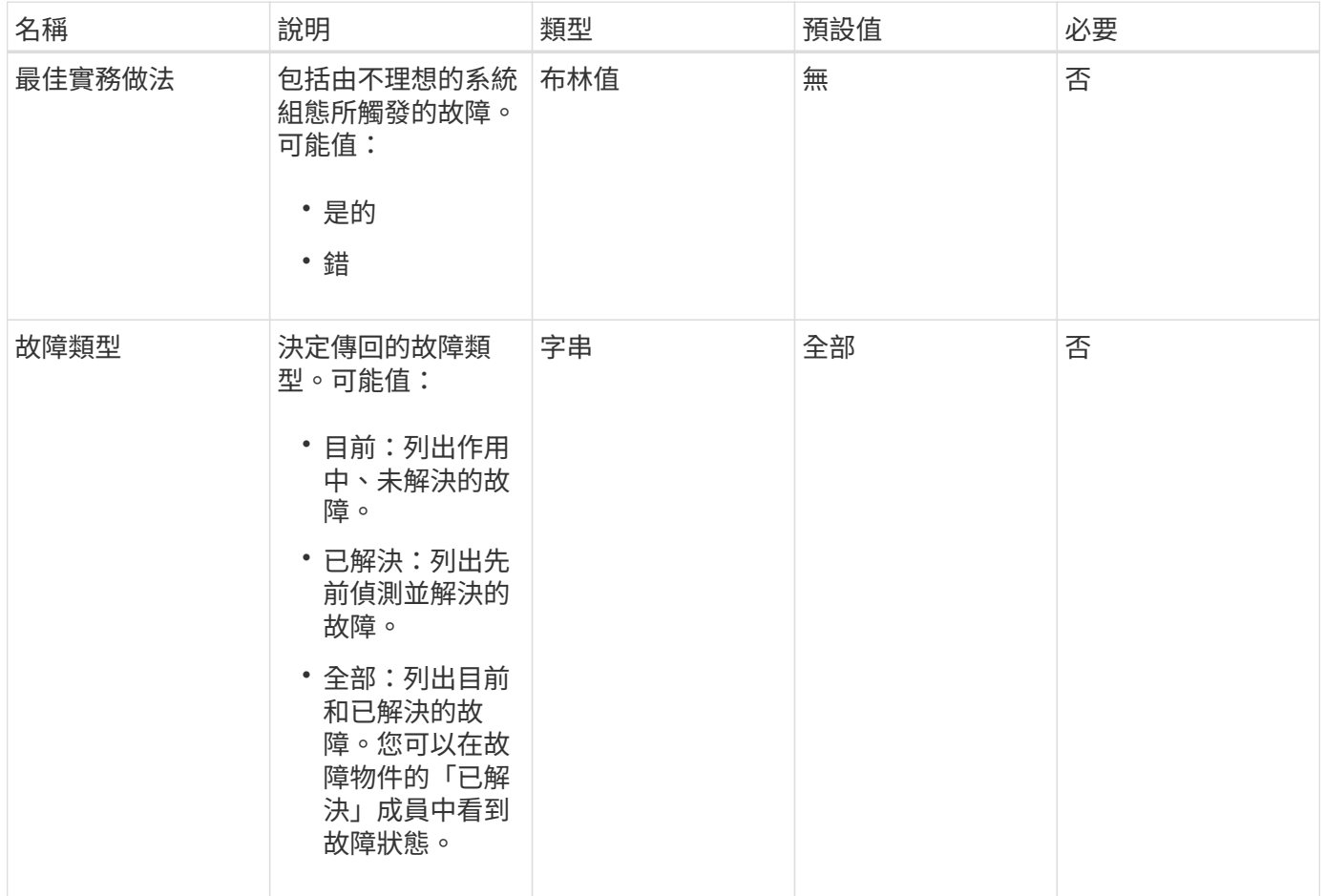

# 傳回值

此方法具有下列傳回值:

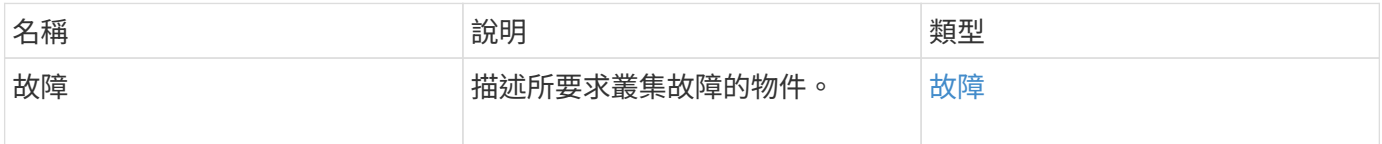

### 申請範例

此方法的要求類似於下列範例:

```
{
    "method": "ListClusterFaults",
     "params": {
        "faultTypes": "current",
       "bestPractices": true
      },
      "id": 1
}
```
## 回應範例

```
{
    "id": 1,
    "result": {
      "faults": [
        {
           "clusterFaultID": 1,
           "code": "notUsingLACPBondMode",
           "data": null,
           "date": "2016-04-26T14:57:04.275286Z",
           "details": "Bond1G interfaces found not using LACP bond mode.
Nodes not set to LACP bond mode: \{1, 2, 4, 5\}",
           "driveID": 0,
           "driveIDs": [],
           "nodeHardwareFaultID": 0,
           "nodeID": 0,
           "resolved": false,
           "resolvedDate": "",
           "serviceID": 0,
           "severity": "bestPractice",
           "type": "cluster"
        },
         {
           "clusterFaultID": 9,
           "code": "disconnectedClusterPair",
           "data": null,
           "date": "2016-04-26T20:40:08.736597Z",
           "details": "One of the clusters in a pair may have become
misconfigured or disconnected. Remove the local pairing and retry pairing
the clusters. Disconnected Cluster Pairs: []. Misconfigured Cluster Pairs:
[3]",
           "driveID": 0,
           "driveIDs": [],
           "nodeHardwareFaultID": 0,
           "nodeID": 0,
           "resolved": false,
           "resolvedDate": "",
           "serviceID": 0,
           "severity": "warning",
           "type": "cluster"
        }
      ]
    }
}
```
9.6

# **listClusterInterface**喜好 設定

「listClusterInterfacePreference」方法可讓與執行Element軟體的儲存叢集整合的系統、 列出儲存在系統上的現有叢集介面偏好設定。此方法僅供內部使用。

### 參數

此方法沒有輸入參數。

傳回值

此方法具有下列傳回值:

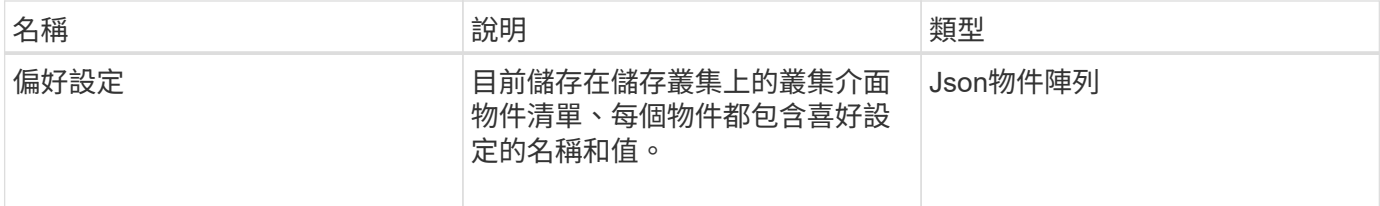

#### 申請範例

此方法的要求類似於下列範例:

```
{
      "method": "ListClusterInterfacePreferences",
      "params": {
      },
      "id": 1
}
```
### 回應範例

```
{
      "id": 1,
      "result": {
         "preferences": [
\{  "name": "prefname",
                 "value": "testvalue"
  }
         ]
     }
}
```
11.0

## 清單事件

您可以使用「清單事件」方法、列出叢集上偵測到的事件、從最舊到最新的順序排序。

## 參數

## 此方法具有下列輸入參數:

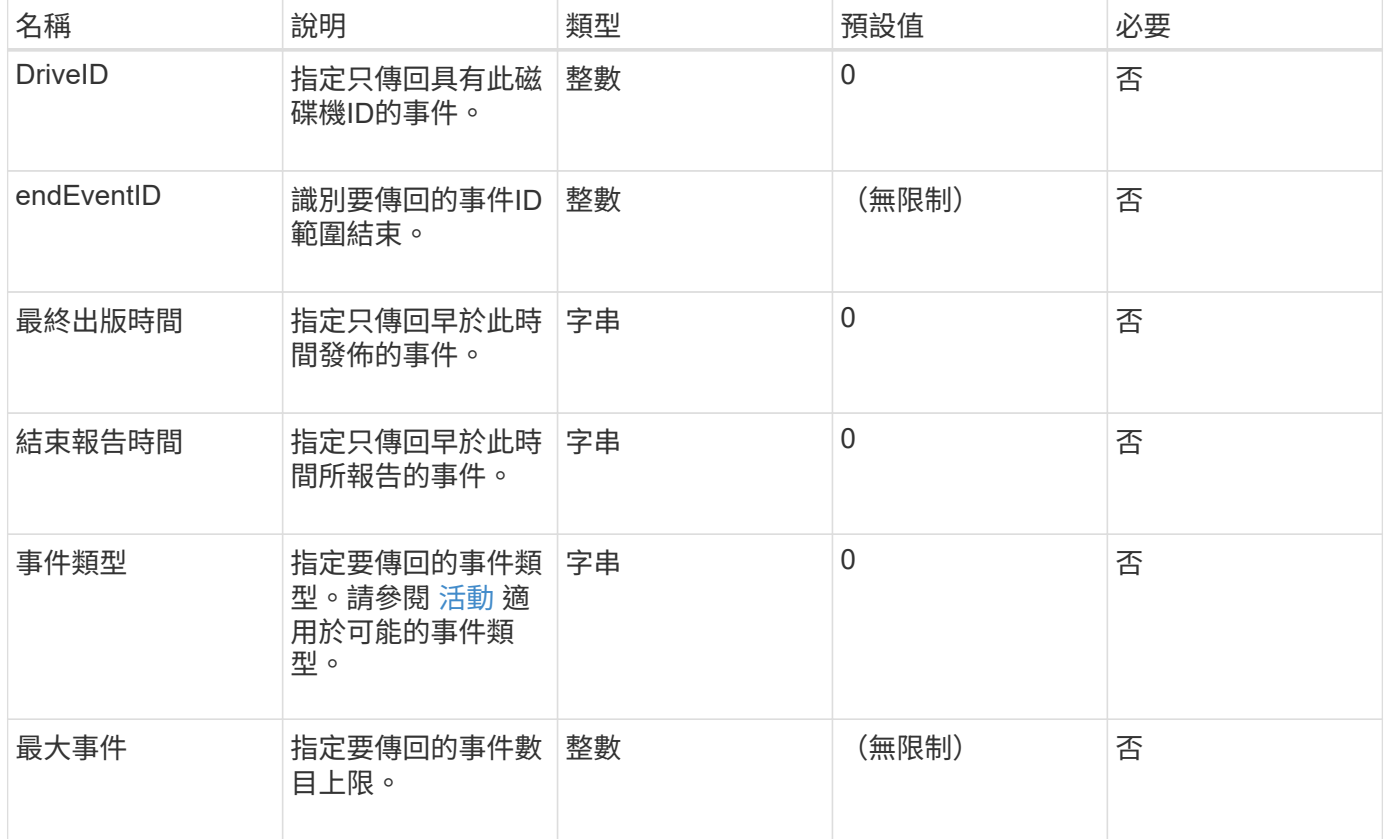

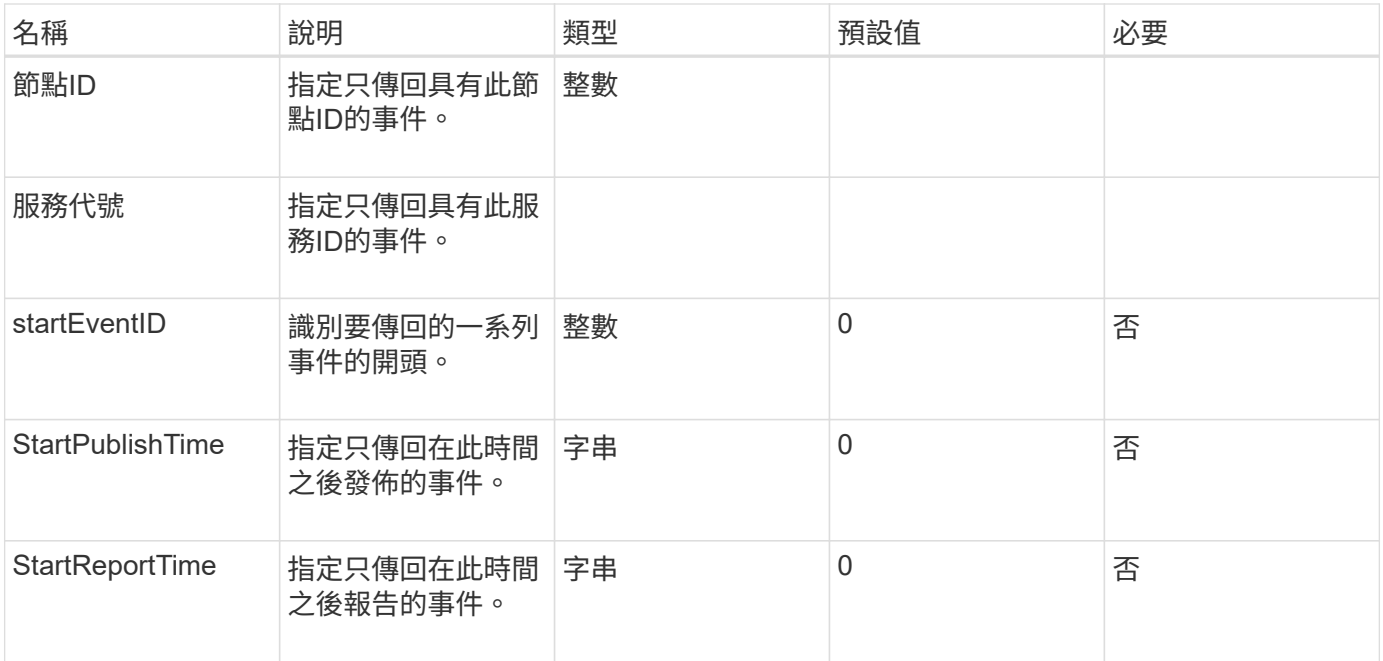

## 傳回值

# 此方法具有下列傳回值:

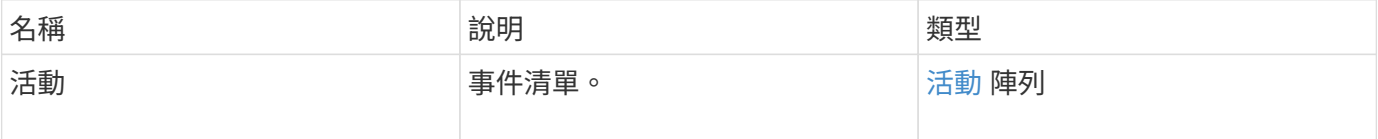

### 申請範例

此方法的要求類似於下列範例:

```
{
     "method": "ListEvents",
     "params": {
     },
     "id" : 1
}
```
# 回應範例

```
{
   "id":1,
    "result":{
      "events":[
          {
```

```
  "details":
  {
                 "paramGCGeneration":1431550800,
                 "paramServiceID":2
              },
            "driveID":0,
            "eventID":2131,
            "eventInfoType":"gcEvent",
            "message":"GC Cluster Coordination Complete",
            "nodeID":0,
            "serviceID":2,
            "severity":0,
            "timeOfPublish":"2015-05-13T21:00:02.361354Z",
            "timeOfReport":"2015-05-13T21:00:02.361269Z"
         },{
            "details":
{
"eligibleBS":[5,6,7,8,9,10,11,12,13,14,15,16,17,18,19,24,25,26,27,28,29,30
,31,40,41,42,43,44,45,46,47,52,53,54,55,56,57,58,59,60],
                     "generation":1431550800,
                     "participatingSS":[23,35,39,51]
\},
            "driveID":0,
            "eventID":2130,
            "eventInfoType":"gcEvent",
            "message":"GCStarted",
            "nodeID":0,
            "serviceID":2,
            "severity":0,
            "timeOfPublish":"2015-05-13T21:00:02.354128Z",
            "timeOfReport":"2015-05-13T21:00:02.353894Z"
         },{
            "details":"",
            "driveID":0,
            "eventID":2129,
            "eventInfoType":"tSEvent",
            "message":"return code:2 t:41286 tt:41286 qcc:1 qd:1 qc:1 vrc:1
tt:2 ct:Write etl:524288",
            "nodeID":0,
            "serviceID":0,
            "severity":0,
            "timeOfPublish":"2015-05-13T20:45:21.586483Z",
            "timeOfReport":"2015-05-13T20:45:21.586311Z"
         }
       ]
```
}

9.6

# 清單節點統計資料

您可以使用「ListNodeStats」方法來檢視儲存叢集中所有儲存節點的高層活動測量值。

參數

此方法沒有輸入參數。

### 傳回值

此方法具有下列傳回值:

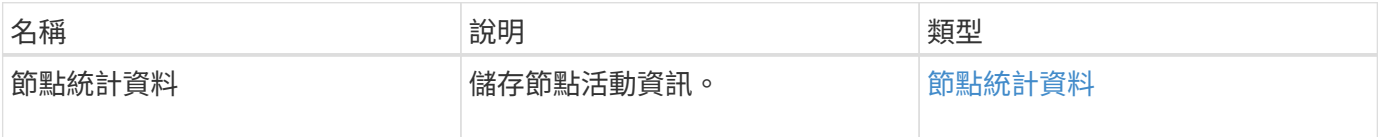

### 申請範例

此方法的要求類似於下列範例:

```
{
     "method": "ListNodeStats",
     "params": {},
     "id" : 1
}
```
#### 回應範例

```
{
     "id": 1,
     "result": {
       "nodeStats": {
         "nodes": [
\{  "cBytesIn": 46480366124,
           "cBytesOut": 46601523187,
           "cpu": 0,
           "mBytesIn": 59934129,
           "mBytesOut": 41620976,
           "networkUtilizationCluster": 0,
           "networkUtilizationStorage": 0,
           "nodeID": 1,
           "sBytesIn": 46480366124,
           "sBytesOut": 46601523187,
           "timestamp": 1895558254814,
           "usedMemory": 31608135680
  }
[[]
       }
 }
```
9.6

清單

您可以使用「ListISCSISSessions」(清單管理能力)方法、列出叢集中磁碟區的iSCSI連 線資訊。

### 參數

此方法沒有輸入參數。

傳回值

此方法具有下列傳回值:

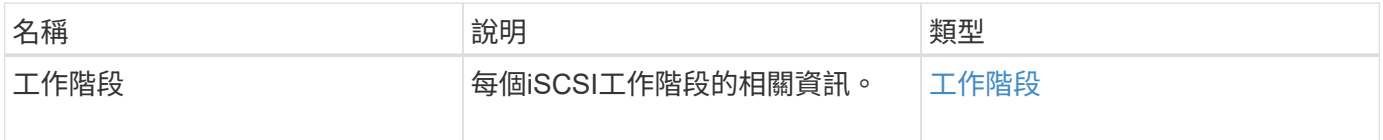

## 申請範例

此方法的要求類似於下列範例:

```
{
    "method": "ListISCSISessions",
     "params": {},
     "id" : 1
}
```
# 回應範例

```
 {
    "id": 1,
    "result": {
      "sessions": [
        {
           "accountID": 1,
           "accountName": "account1",
           "authentication": {
               "authMethod": "CHAP",
               "chapAlgorithm": "SHA3_256",
               "chapUsername": "iqn.1994-05.com."redhat:1cf11f3eed3",
               "direction": "two-way"
           },
           "createTime": "2022-10-03T22:02:49.121723Z",
           "driveID": 23,
           "driveIDs": [23],
           "initiator": null,
           "initiatorIP": "10.1.1.1:37138",
           "initiatorName": "iqn.2010-01.net.solidfire.eng:c",
           "initiatorPortName": "iqn.2010-
01.net.solidfire.eng:c,i,0x23d860000",
           "initiatorSessionID": 9622126592,
           "msSinceLastIscsiPDU": 243,
           "msSinceLastScsiCommand": 141535021,
           "nodeID": 3,
           "serviceID": 6,
           "sessionID": 25769804943,
           "targetIP": "10.1.1.2:3260",
           "targetName": "iqn.2010-01.com.solidfire:a7sd.3",
           "targetPortName": "iqn.2010-01.com.solidfire:a7sd.3,t,0x1",
           "virtualNetworkID": 0,
           "volumeID": 3,
           "volumeInstance": 140327214758656
        }
       ...
      ]
    }
}
```
9.6

# 列表服務

您可以使用「清單服務」方法、列出叢集上執行之節點、磁碟機、目前軟體及其他服務的 服務資訊。

#### 參數

此方法沒有輸入參數。

#### 傳回值

此方法具有下列傳回值:

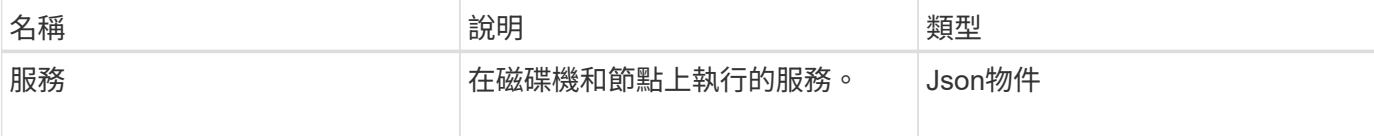

#### 申請範例

#### 此方法的要求類似於下列範例:

```
{
     "method": "ListServices",
     "params": {},
     "id" : 1
}
```
#### 回應範例

```
"id": 1,
"result": {
      "services": [
\{  "drive": {
                   "assignedService": 22,
                   "asyncResultIDs": [],
                   "attributes": {},
                   "capacity": 300069052416,
                   "customerSliceFileCapacity": 0,
                   "driveID": 5,
                   "driveStatus": "assigned",
                   "driveType": "block",
                   "failCount": 0,
                   "nodeID": 4,
```

```
  "reservedSliceFileCapacity": 0,
                   "serial": "scsi-SATA_INTEL_SSDSC2",
                   "slot": 3
               },
               "drives": [
\{  "assignedService": 22,
                       "asyncResultIDs": [],
                       "attributes": {},
                       "capacity": 300069052416,
                       "customerSliceFileCapacity": 0,
                       "driveID": 5,
                       "driveStatus": "assigned",
                       "driveType": "Block",
                       "failCount": 0,
                       "nodeID": 4,
                       "reservedSliceFileCapacity": 0,
                       "serial": "scsi-SATA_INTEL_SSDSC2",
                       "slot": 3
  }
              ],
               "node": {
                   "associatedFServiceID": 0,
                   "associatedMasterServiceID": 1,
                   "attributes": {},
                   "cip": "10.117.63.18",
                   "cipi": "Bond10G",
                   "fibreChannelTargetPortGroup": null,
                   "mip": "10.117.61.18",
                   "mipi": "Bond1G",
                   "name": "node4",
                   "nodeID": 4,
                   "nodeSlot": "",
                   "platformInfo": {
                       "chassisType": "R620",
                       "cpuModel": "Intel(R) Xeon(R) CPU",
                       "nodeMemoryGB": 72,
                       "nodeType": "SF3010",
                       "platformConfigVersion": "10.0"
                   },
                   "sip": "10.117.63.18",
                   "sipi": "Bond10G",
                   "softwareVersion": "10.0",
                   "uuid": "4C4C4544-0053",
                   "virtualNetworks": []
              },
```

```
  "service": {
                 "associatedBV": 0,
                 "associatedTS": 0,
                 "associatedVS": 0,
                 "asyncResultIDs": [
1  ],
                 "driveID": 5,
                 "driveIDs": [
5 - 5  ],
                 "firstTimeStartup": true,
                 "ipcPort": 4008,
                 "iscsiPort": 0,
                 "nodeID": 4,
                 "serviceID": 22,
                 "serviceType": "block",
                 "startedDriveIDs": [],
                 "status": "healthy"
  }
         }
     ]
}
```
9.6

# **ListVendingNode**

您可以使用「ListPendingNode」方法列出系統中的擱置儲存節點。暫掛節點是指正在執行 並設定加入儲存叢集的儲存節點、但尚未使用addnodes API方法新增。

### **IPV4**和**IPv6**管理位址

請注意、「ListPendingNode」(清單節點)不會列出具有不同位址類型的擱置節點、以供管理IP位址(MIP) 和管理虛擬IP位址(MVIP)使用。例如、如果擱置的節點具有IPv6 MVIP和IPV4 MIP、則結果中不會包 含「ListPendingNode」。

### 參數

此方法沒有輸入參數。

### 傳回值

此方法具有下列傳回值:

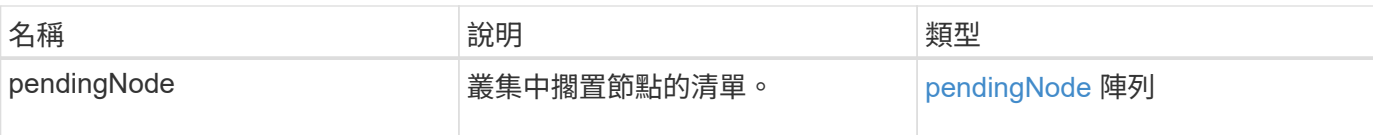

# 申請範例

此方法的要求類似於下列範例:

```
{
     "method": "ListPendingNodes",
     "params": {},
    "id" : 1
}
```
# 回應範例

```
{
    "id": 3,
    "result": {
      "pendingNodes": [
        {
           "assignedNodeID": 0,
           "cip": "10.26.65.101",
           "cipi": "Bond10G",
           "compatible": true,
           "mip": "172.26.65.101",
           "mipi": "Bond1G",
           "name": "VWC-EN101",
           "pendingNodeID": 1,
           "platformInfo": {
             "chassisType": "R620",
             "cpuModel": "Intel(R) Xeon(R) CPU E5-2640 0 @ 2.50GHz",
             "nodeMemoryGB": 72,
             "nodeType": "SF3010"
           },
           "sip": "10.26.65.101",
           "sipi": "Bond10G",
           "softwareVersion": "9.0.0.1554",
           "uuid": "4C4C4544-0048-4410-8056-C7C04F395931"
        }
      ]
    }
}
```
9.6

如需詳細資訊、請參閱

[附](#page-455-0)[加節點](#page-455-0)

# **ListPendingActiveNode**

您可以使用「ListPendingActiveNode」方法、列出叢集中處於「PendingActive」狀態、 處於擱置狀態與作用中狀態之間的節點。處於此狀態的節點將會返回原廠映像。

參數

此方法沒有輸入參數。

## 傳回值

此方法具有下列傳回值:

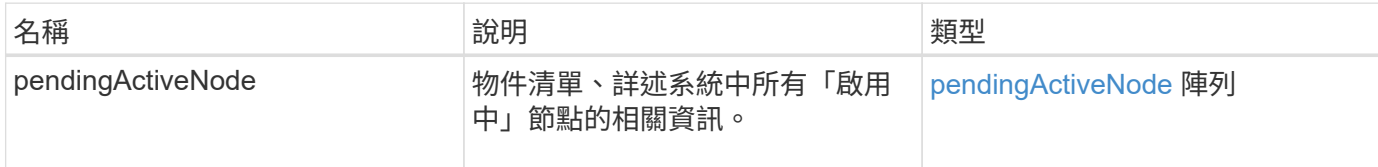

#### 申請範例

此方法的要求類似於下列範例:

```
{
     "method": "ListPendingActiveNodes",
     "params": {},
     "id" : 1
}
```
# 回應範例
```
{
    id: null,
    result: {
      pendingActiveNodes: [
      {
        activeNodeKey: "5rPHP3lTAO",
        assignedNodeID: 5,
        asyncHandle: 2,
        cip: "10.10.5.106",
        mip: "192.168.133.106",
        pendingNodeID: 1,
        platformInfo: {
           chassisType: "R620",
           cpuModel: "Intel(R) Xeon(R) CPU E5-2640 0 @ 2.50GHz",
          nodeMemoryGB: 72,
          nodeType: "SF3010"
        },
       sip: "10.10.5.106",
       softwareVersion: "9.0.0.1077"
  }
      ]
    }
}
```
9.6

# **ModifyClusterFull**閥 值

您可以使用「多層叢集全臨界值」方法、變更儲存叢集接近特定容量使用率時、系統產生 事件的層級。您可以使用臨界值設定、在系統產生警告之前、先指出可接受的已使用區塊 儲存量。

例如、如果您想要在系統達到低於「錯誤」層級區塊儲存使用率3%時收到警示、請在stage3Block長 保留百分 比參數中輸入值「3」。如果達到此層級、系統會將警示傳送至叢集管理主控台的事件記錄檔。

參數

此方法具有下列輸入參數:

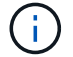

您必須選取至少一個參數。

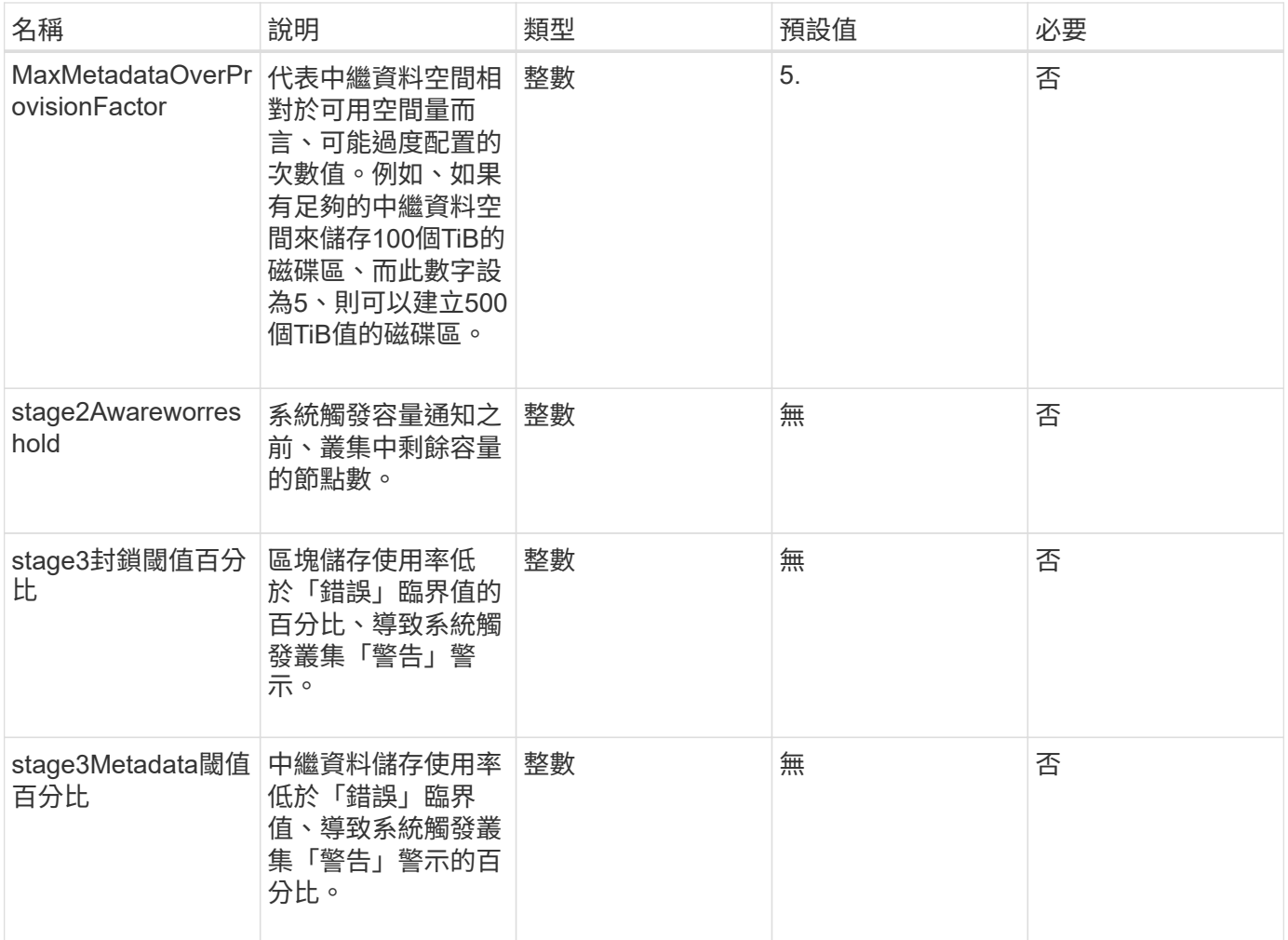

此方法具有下列傳回值:

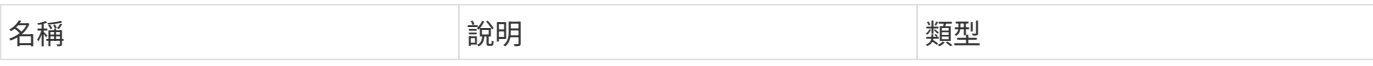

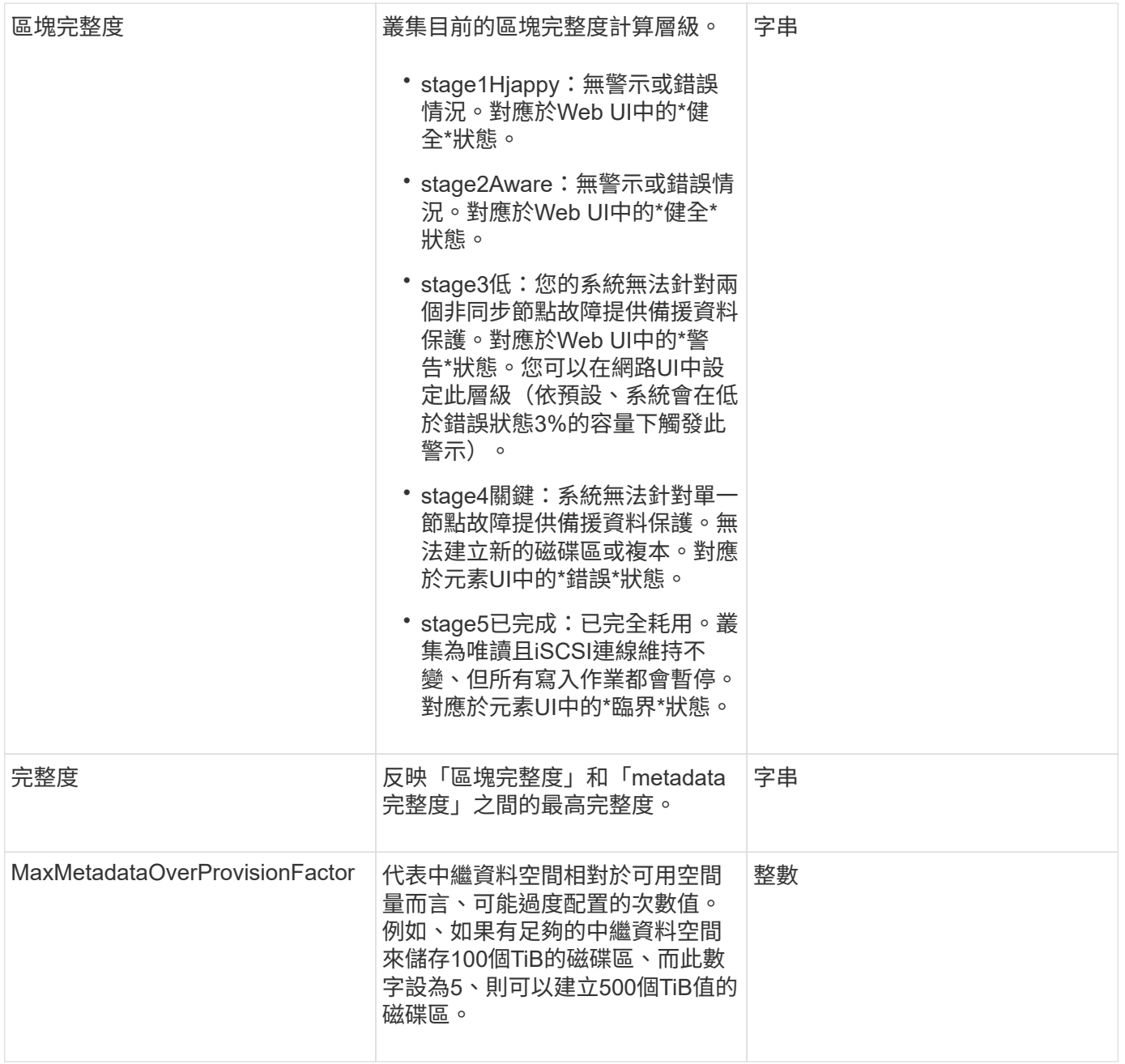

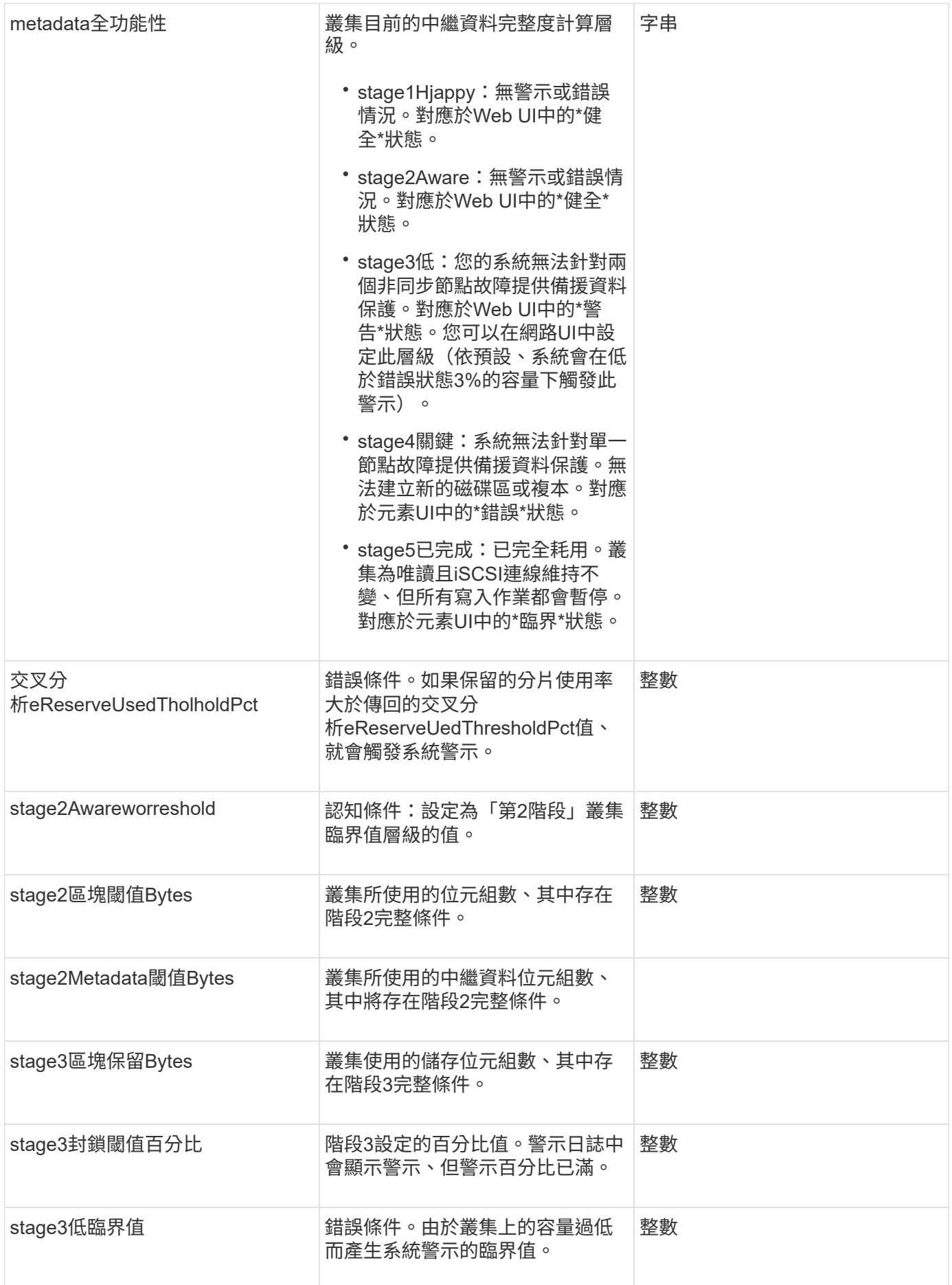

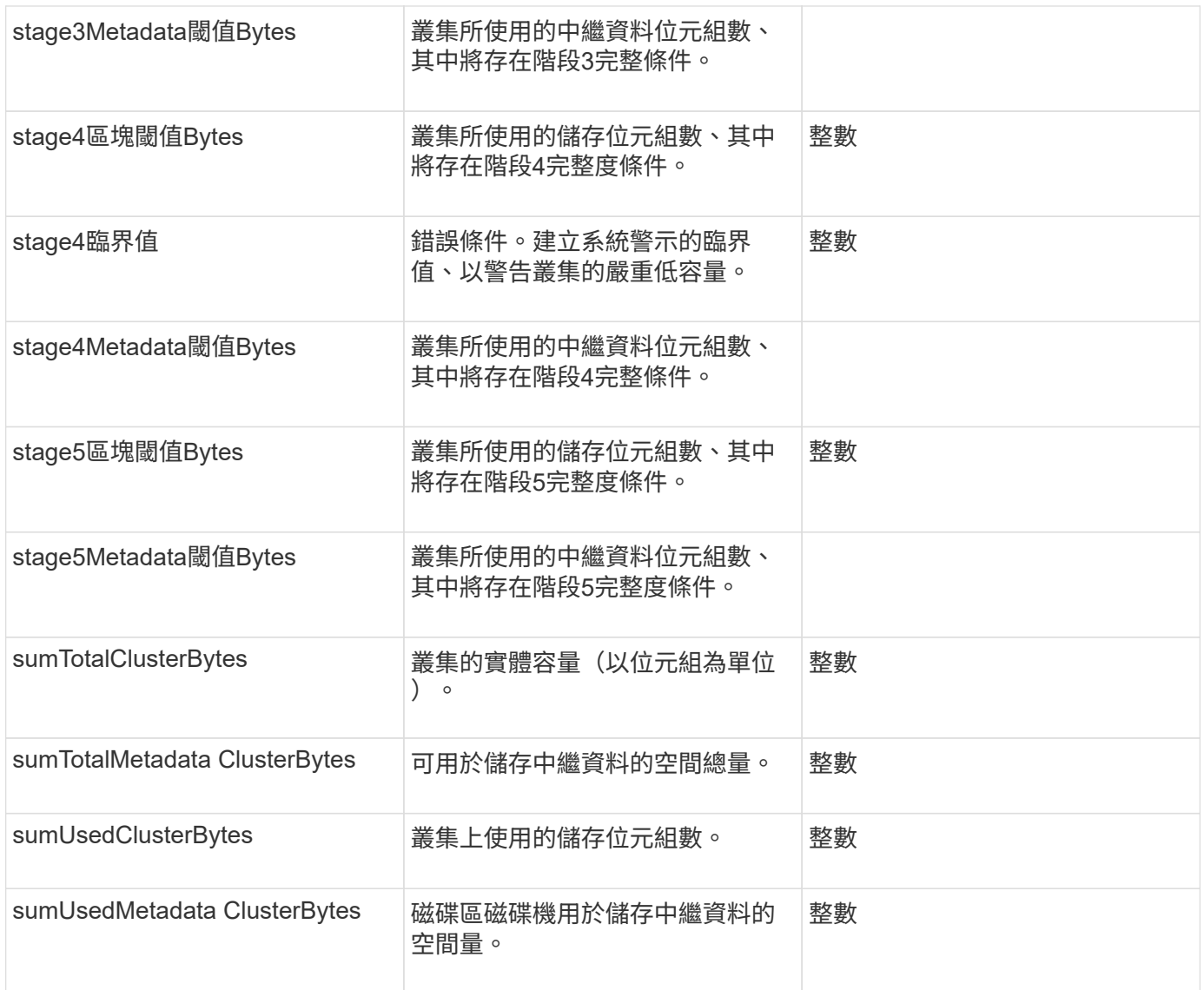

# 申請範例

此方法的要求類似於下列範例:

```
{
     "method" : "ModifyClusterFullThreshold",
     "params" : {
                 "stage3BlockThresholdPercent" : 3
                 },
     "id" : 1
}
```
#### 回應範例

```
{
    "id": 1,
    "result": {
      "blockFullness": "stage1Happy",
      "fullness": "stage3Low",
      "maxMetadataOverProvisionFactor": 5,
      "metadataFullness": "stage3Low",
      "sliceReserveUsedThresholdPct": 5,
      "stage2AwareThreshold": 3,
      "stage2BlockThresholdBytes": 2640607661261,
      "stage3BlockThresholdBytes": 8281905846682,
      "stage3BlockThresholdPercent": 3,
      "stage3LowThreshold": 2,
      "stage4BlockThresholdBytes": 8641988709581,
      "stage4CriticalThreshold": 1,
      "stage5BlockThresholdBytes": 12002762096640,
      "sumTotalClusterBytes": 12002762096640,
      "sumTotalMetadataClusterBytes": 404849531289,
      "sumUsedClusterBytes": 45553617581,
      "sumUsedMetadataClusterBytes": 31703113728
    }
}
```
9.6

# **ModifyClusterInterfacePreference**

「多重叢集介面喜好設定」方法可讓與執行Element軟體的儲存叢集整合的系統、變更現 有的叢集介面喜好設定。此方法僅供內部使用。

參數

此方法具有下列輸入參數:

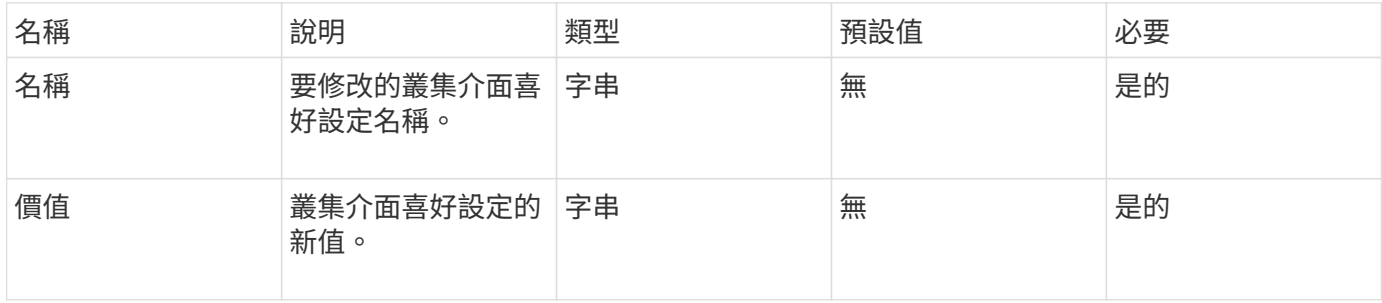

此方法沒有傳回值。

#### 申請範例

此方法的要求類似於下列範例:

```
{
      "method": "ModifyClusterInterfacePreference",
      "params": {
    "name": "testname",
      "value": "newvalue"
},
      "id": 1
}
```
#### 回應範例

此方法會傳回類似下列範例的回應:

```
{
       "id": 1,
       "result": {}
}
```
#### 新的自版本

11.0

# 遠端節點

您可以使用「遠端節點」移除不應再參與叢集的一或多個節點。

在移除節點之前、您必須使用「RemoveDrives」(移除磁碟機)方法移除節點包含的所有磁碟機。您必須等 到「移除磁碟機」程序完成、而且所有資料都已從節點移除、才能移除節點。移除節點之後、它會將自己登錄為 擱置的節點。您可以再次新增或關閉節點(關閉節點會將其從擱置的節點清單中移除)。

#### 移除叢集主節點

如果您使用「遠端節點」移除叢集主節點、方法可能會在傳回回應之前逾時。如果方法呼叫無法移除節點、請再 次進行方法呼叫。請注意、如果您要連同其他節點一起移除叢集主節點、則應使用個別呼叫來自行移除叢集主節 點。

#### 參數

此方法具有下列輸入參數:

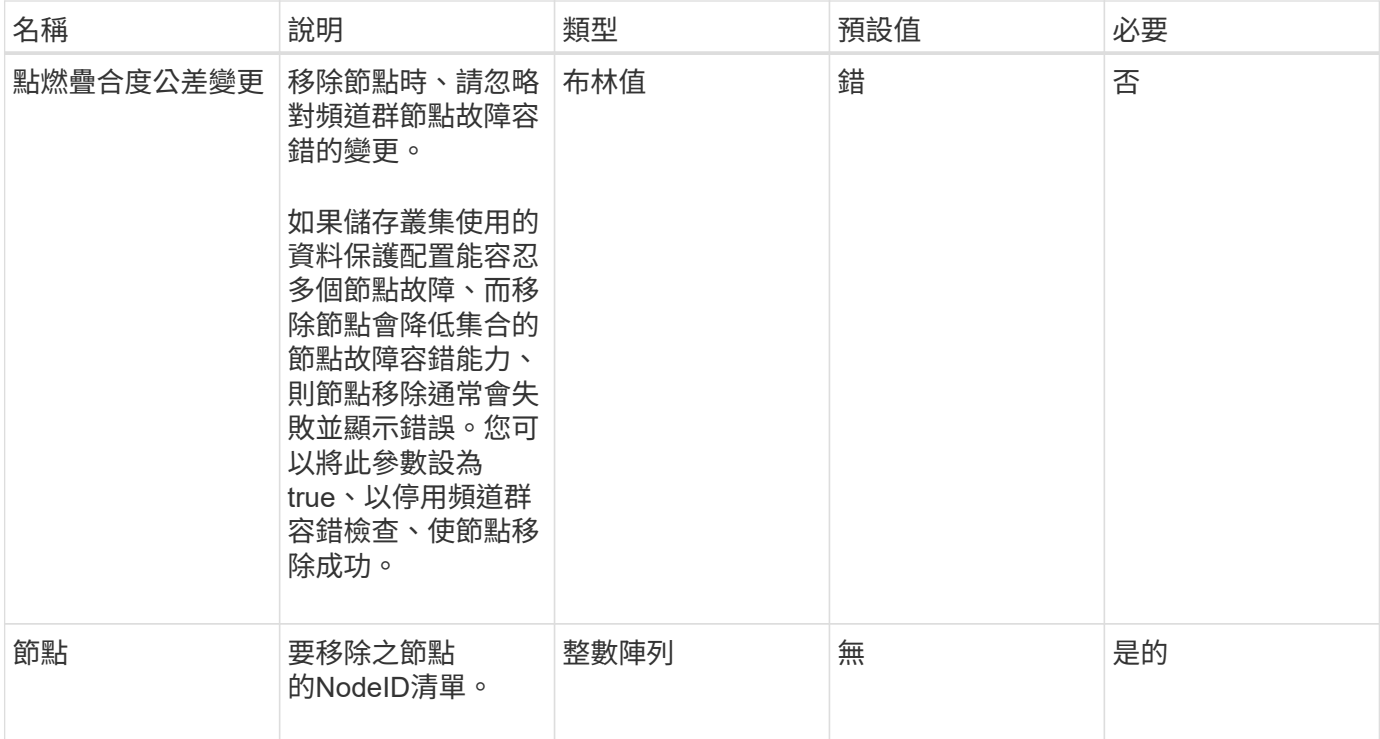

此方法沒有傳回值。

申請範例

此方法的要求類似於下列範例:

```
{
    "method": "RemoveNodes",
    "params": {
      "nodes" : [3,4,5]
    },
     "id" : 1
}
```
# 回應範例

```
{
   "id" : 1
   "result" : {},
}
```
9.6

# **SetLoginSessionInfo**

您可以使用「etLoginSessionInfo」方法來設定階段作業的登入驗證有效期間。登入期間結 束後、系統上沒有任何活動、驗證就會過期。登入期間結束後、若要繼續存取叢集、必須 提供新的登入認證。

參數

此方法具有下列輸入參數:

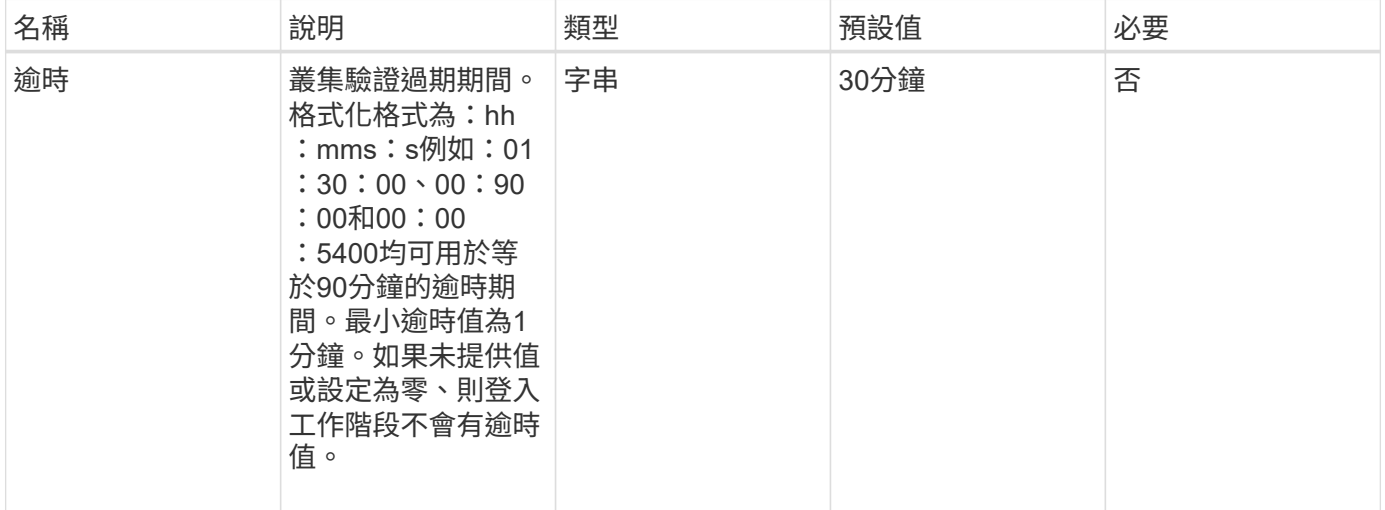

傳回值

此方法沒有傳回值。

申請範例

此方法的要求類似於下列範例:

```
{
    "method": "SetLoginSessionInfo",
    "params": {
     "timeout" : "01:30:00"
    },
     "id" : 1
}
```
## 回應範例

```
{
    "id" : 1,
    "result" : {}
}
```
9.6

# 關機

您可以使用「停機」方法重新啟動或關閉叢集中的節點。您可以使用此方法來關閉叢集中 的單一節點、多個節點或所有節點。

## 參數

此方法具有下列輸入參數:

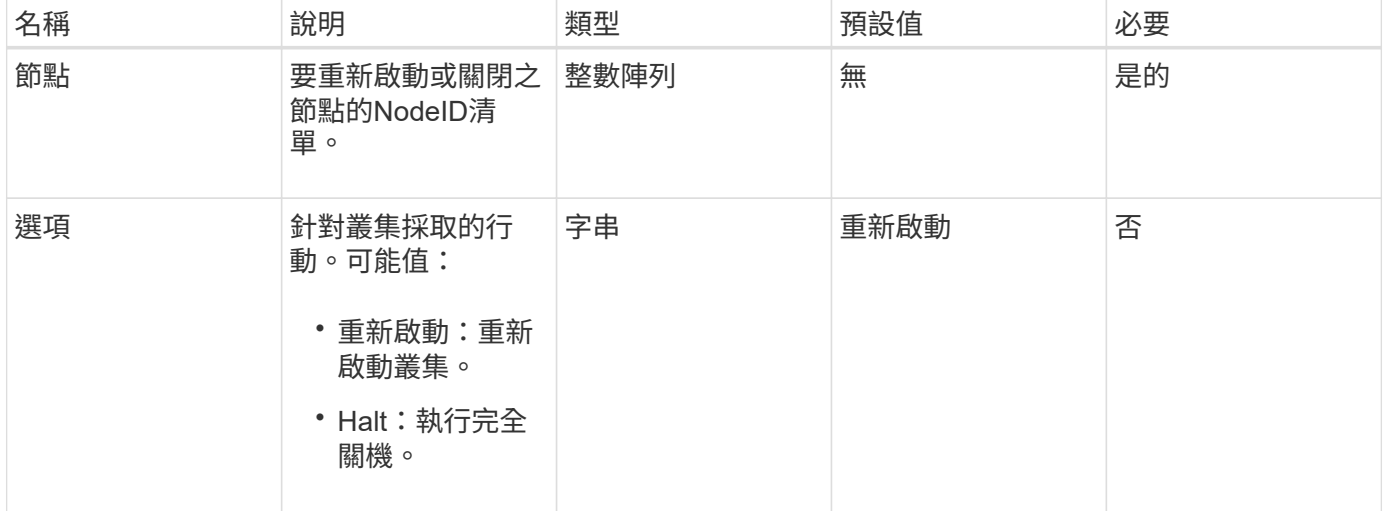

# 傳回值

此方法沒有傳回值。

申請範例

此方法的要求類似於下列範例:

```
{
     "method": "Shutdown",
     "params": {
        "nodes": [
           2,
           3,
           4
        ],
        "option": "halt"
     },
     "id": 1
}
```
# 回應範例

此方法會傳回類似下列範例的回應:

```
{
    "id" : 1,
    "result" : {
       "failed": [],
       "successful": [
  6
        [
     }
}
```
# 新的自版本

9.6

# 叢集建立**API**方法

您可以使用這些API方法來建立儲存叢集。所有這些方法都必須搭配單一節點上的API端點 使用。

- [檢](#page-515-0)[查](#page-515-0)[ProposedCluster](#page-515-0)
- [建立](#page-516-0)[叢集](#page-516-0)
- [GetBootstrapConfig](#page-519-0)

如需詳細資訊、請參閱

• ["](https://docs.netapp.com/us-en/element-software/index.html)[零件與元件軟體文件](https://docs.netapp.com/us-en/element-software/index.html)[SolidFire"](https://docs.netapp.com/us-en/element-software/index.html)

• ["](https://docs.netapp.com/sfe-122/topic/com.netapp.ndc.sfe-vers/GUID-B1944B0E-B335-4E0B-B9F1-E960BF32AE56.html)[先前版本的](https://docs.netapp.com/sfe-122/topic/com.netapp.ndc.sfe-vers/GUID-B1944B0E-B335-4E0B-B9F1-E960BF32AE56.html)[NetApp SolidFire](https://docs.netapp.com/sfe-122/topic/com.netapp.ndc.sfe-vers/GUID-B1944B0E-B335-4E0B-B9F1-E960BF32AE56.html) [產品及元素產品文件](https://docs.netapp.com/sfe-122/topic/com.netapp.ndc.sfe-vers/GUID-B1944B0E-B335-4E0B-B9F1-E960BF32AE56.html)["](https://docs.netapp.com/sfe-122/topic/com.netapp.ndc.sfe-vers/GUID-B1944B0E-B335-4E0B-B9F1-E960BF32AE56.html)

# <span id="page-515-0"></span>檢查**ProposedCluster**

您可以使用「ChecksProposedCluster」方法來測試一組儲存節點、然後再使用這些節點 建立儲存叢集、以識別嘗試時可能發生的錯誤或故障、例如不支援雙節點儲存叢集的不平 衡混合節點功能或節點類型。

## 參數

此方法具有下列輸入參數:

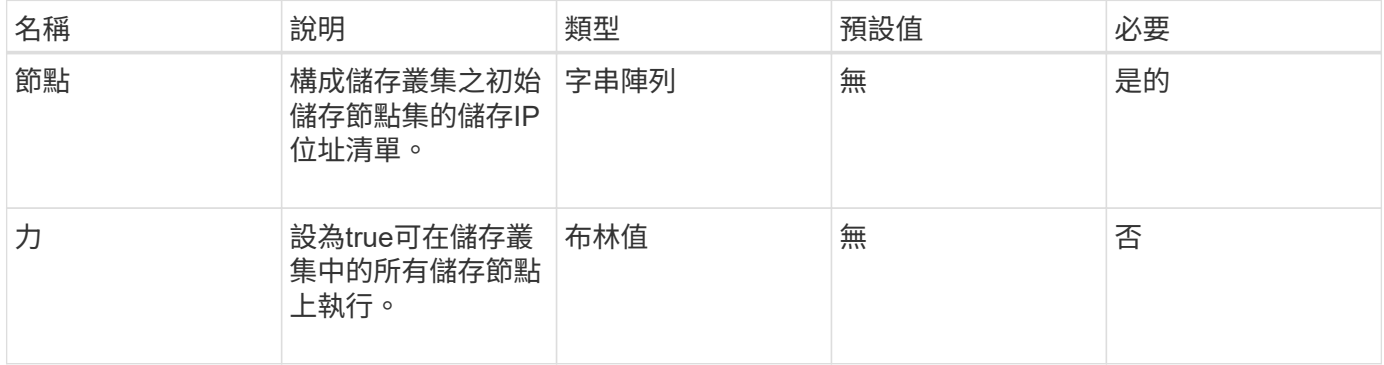

# 傳回值

## 此方法具有下列傳回值:

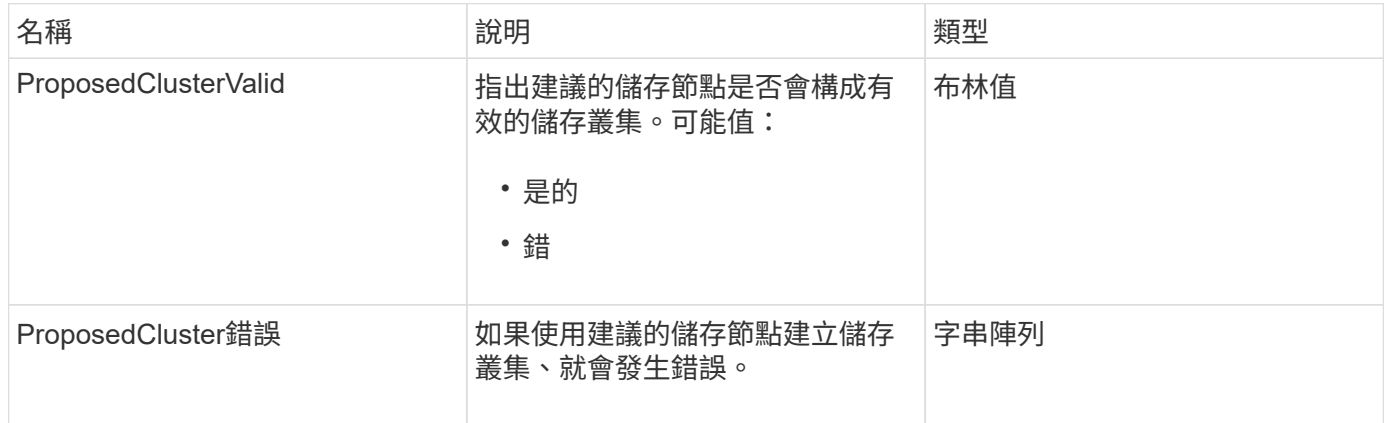

# 申請範例

此方法的要求類似於下列範例:

```
{
       "method": "CheckProposedCluster",
       "params": {
       "nodes": [
           "192.168.1.11",
           "192.168.1.12",
           "192.168.1.13",
           "192.168.1.14"
      ]
},
      "id": 1
}
```
## 回應範例

此方法會傳回類似下列範例的回應:

```
{
      "id": 1,
      "result": {
           "proposedClusterValid": true,
           "proposedClusterErrors": [ ]
      }
}
```
#### 新的自版本

11.0

# <span id="page-516-0"></span>建立叢集

您可以使用「建立叢集」方法初始化叢集中擁有「mvip」和「svip」位址的節點。每個新 叢集都會使用叢集中第一個節點的管理IP(MIP)進行初始化。此方法也會自動將正在設 定的所有節點新增至叢集。每次初始化新叢集時、您只需使用此方法一次。

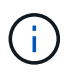

登入叢集的主節點後、執行 [GetBootStrapConfig](#page-519-0) 取得要納入叢集之其餘節點的IP位址的方法、您 可以針對叢集的主節點執行叢集方法。

## 參數

此方法具有下列輸入參數:

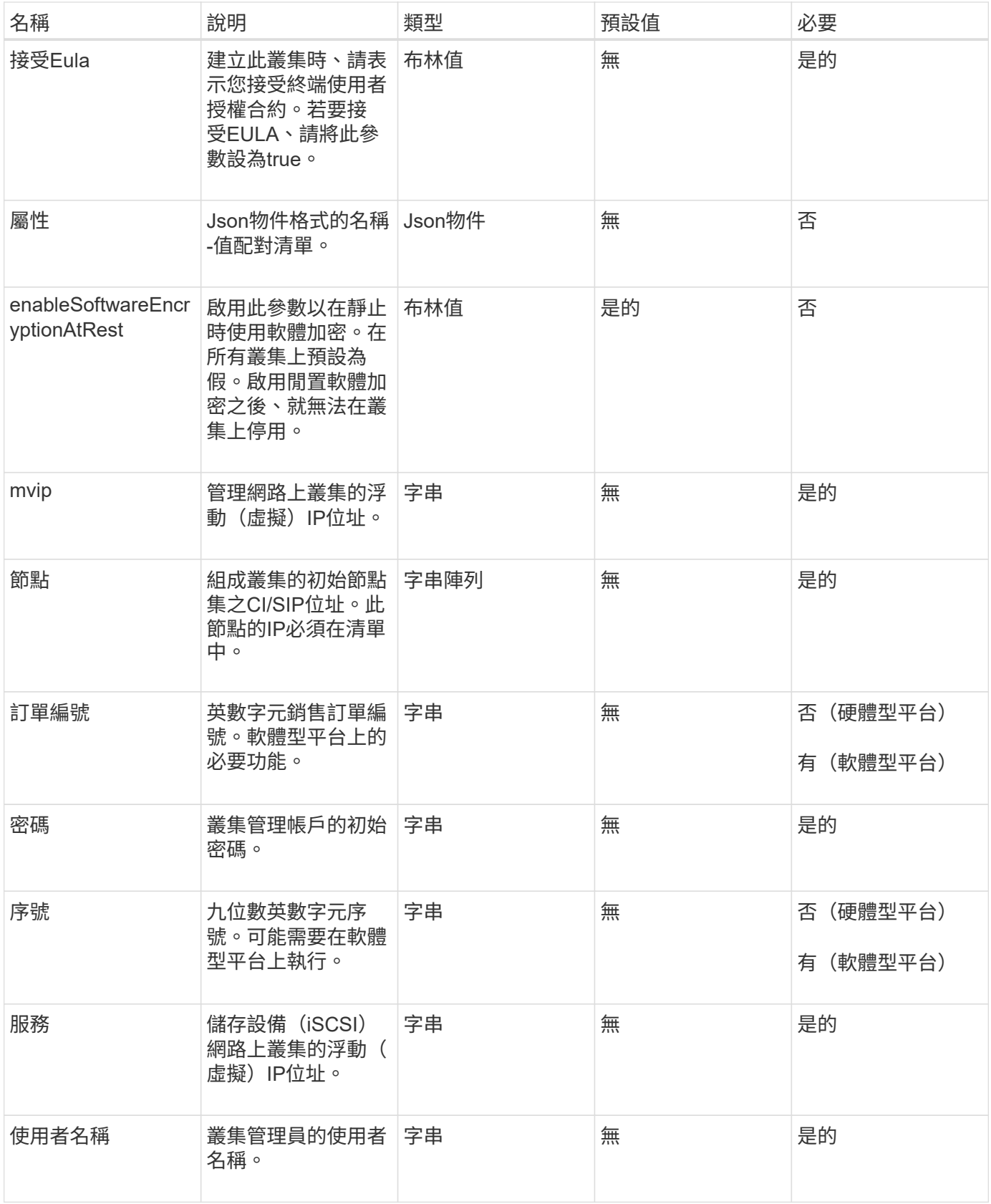

此方法沒有傳回值。

此方法的要求類似於下列範例:

```
{
    "method": "CreateCluster",
    "params": {
      "acceptEula": true,
      "mvip": "10.0.3.1",
      "svip": "10.0.4.1",
      "username": "Admin1",
      "password": "9R7ka4rEPa2uREtE",
      "attributes": {
        "clusteraccountnumber": "axdf323456"
      },
      "nodes": [
        "10.0.2.1",
        "10.0.2.2",
        "10.0.2.3",
        "10.0.2.4"
      ]
    },
    "id": 1
}
```
# 回應範例

此方法會傳回類似下列範例的回應:

```
{
"id" : 1,
"result" : {}
}
```
# 新的自版本

9.6

# 如需詳細資訊、請參閱

- ["GetBootstrapConfig"](#page-519-0)
- ["](https://docs.netapp.com/us-en/element-software/index.html)[零件與元件軟體文件](https://docs.netapp.com/us-en/element-software/index.html)[SolidFire"](https://docs.netapp.com/us-en/element-software/index.html)
- ["](https://docs.netapp.com/sfe-122/topic/com.netapp.ndc.sfe-vers/GUID-B1944B0E-B335-4E0B-B9F1-E960BF32AE56.html)[先前版本的](https://docs.netapp.com/sfe-122/topic/com.netapp.ndc.sfe-vers/GUID-B1944B0E-B335-4E0B-B9F1-E960BF32AE56.html)[NetApp SolidFire](https://docs.netapp.com/sfe-122/topic/com.netapp.ndc.sfe-vers/GUID-B1944B0E-B335-4E0B-B9F1-E960BF32AE56.html) [產品及元素產品文件](https://docs.netapp.com/sfe-122/topic/com.netapp.ndc.sfe-vers/GUID-B1944B0E-B335-4E0B-B9F1-E960BF32AE56.html)["](https://docs.netapp.com/sfe-122/topic/com.netapp.ndc.sfe-vers/GUID-B1944B0E-B335-4E0B-B9F1-E960BF32AE56.html)

# <span id="page-519-0"></span>**GetBootstrapConfig**

您可以使用「GetBootstrapConfig」方法、從啟動程序組態檔取得叢集和節點資訊。在個 別節點加入叢集之前、請先在該節點上使用此API方法。建立叢集時、會在叢集組態介面中 使用此方法傳回的資訊。

參數

此方法沒有輸入參數。

傳回值

此方法具有下列傳回值:

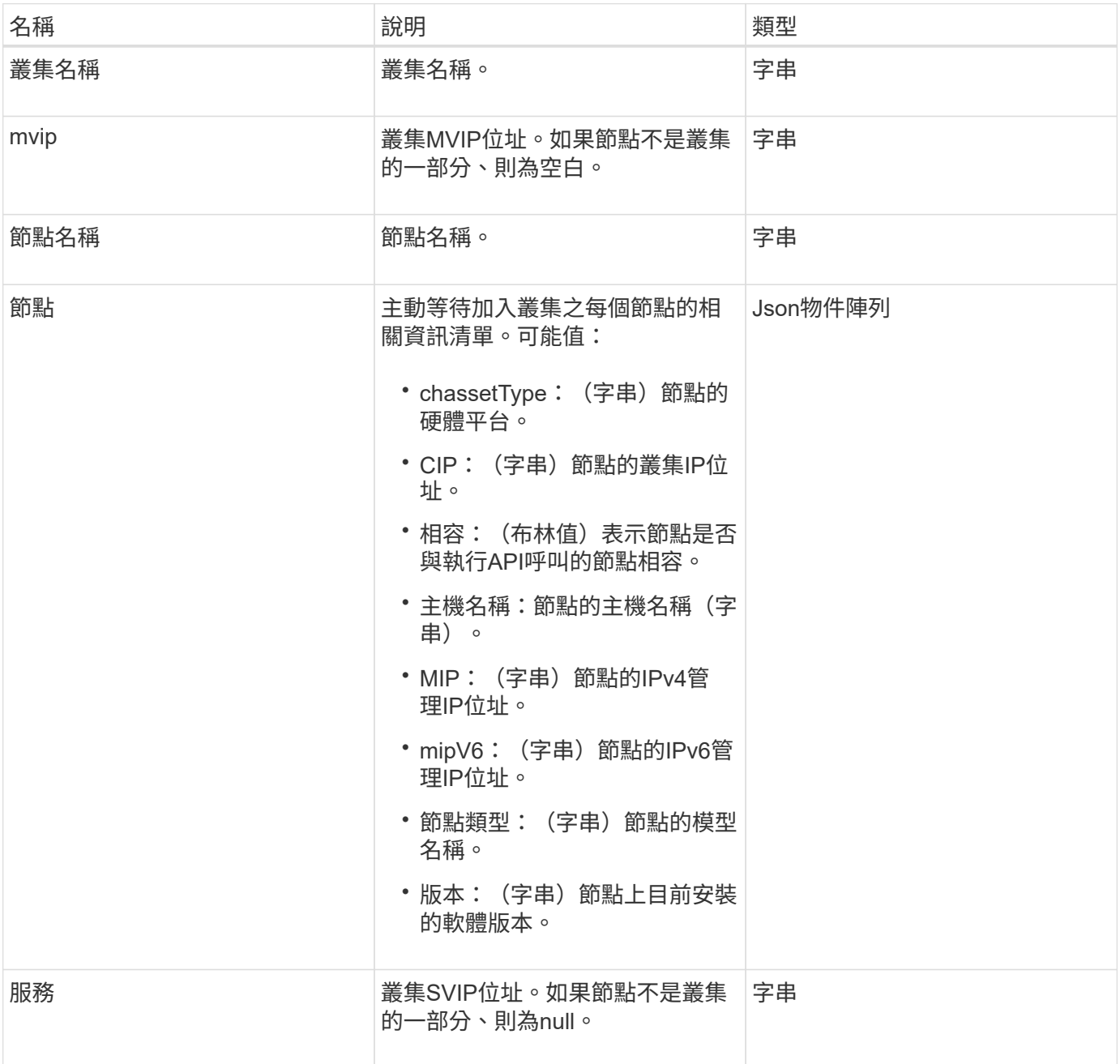

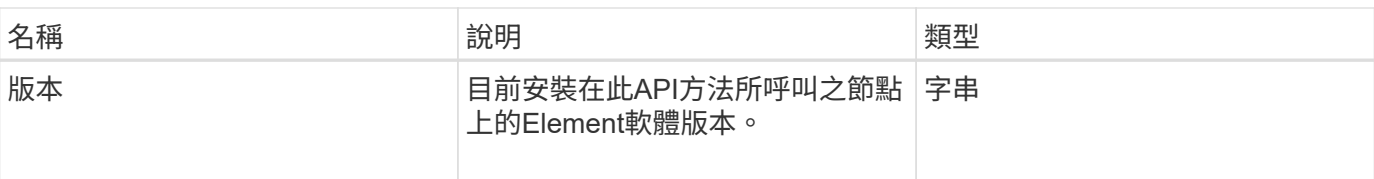

# 申請範例

此方法的要求類似於下列範例:

```
{
     "method": "GetBootstrapConfig",
     "params": {},
     "id" : 1
}
```
# 回應範例

```
{
       "id":1,
       "result":{
             "clusterName":"testname",
             "nodeName":"testnode",
             "svip": "10.117.1.5",
             "mvip": "10.117.1.6",
             "nodes":[
\left\{ \begin{array}{cc} 0 & 0 & 0 \\ 0 & 0 & 0 \\ 0 & 0 & 0 \\ 0 & 0 & 0 \\ 0 & 0 & 0 \\ 0 & 0 & 0 \\ 0 & 0 & 0 \\ 0 & 0 & 0 \\ 0 & 0 & 0 \\ 0 & 0 & 0 \\ 0 & 0 & 0 \\ 0 & 0 & 0 & 0 \\ 0 & 0 & 0 & 0 \\ 0 & 0 & 0 & 0 \\ 0 & 0 & 0 & 0 & 0 \\ 0 & 0 & 0 & 0 & 0 \\ 0 & 0 & 0 & 0 & 0 \\ 0 & 0 & 0 & 0 & 0 \\ 0 & 0 & 0 & 0 & 0  "chassisType":"R630",
                         "cip":"10.117.115.16",
                         "compatible":true,
                         "hostname":"NLABP1132",
                         "mip":"10.117.114.16",
                         "mipV6":"fd20:8b1e:b256:45a::16",
                         "nodeType":"SF2405",
                         "role":"Storage",
                         "version":"11.0"
                   },
\{  "chassisType":"R630",
                         "cip":"10.117.115.17",
                         "compatible":true,
                         "hostname":"NLABP1133",
                         "mip":"10.117.114.17",
                         "mipV6":"fd20:8b1e:b256:45a::17",
                         "nodeType":"SF2405",
                         "role":"Storage",
                         "version":"11.0"
                   },
\{  "chassisType":"R630",
                         "cip":"10.117.115.18",
                         "compatible":true,
                         "hostname":"NLABP1134",
                         "mip":"10.117.114.18",
                         "mipV6":"fd20:8b1e:b256:45a::18",
                         "nodeType":"SF2405",
                         "role":"Storage",
                         "version":"11.0"
  }
             ],
             "version":"11.0"
       }
}
```
9.6

如需詳細資訊、請參閱

[建立](#page-516-0)[叢集](#page-516-0)

# 磁碟機**API**方法

您可以使用磁碟機API方法來新增和管理儲存叢集可用的磁碟機。當您將儲存節點新增至儲 存叢集或在現有儲存節點中安裝新磁碟機時、磁碟機即可新增至儲存叢集。

- [新增磁碟機](#page-522-0)
- [GetDriveHardwareInfo](#page-525-0)
- [GetDriveStats](#page-526-0)
- [清](#page-529-0)[單磁碟機](#page-529-0)
- [ListDriveStats](#page-531-0)
- [遠端](#page-533-0)[磁碟機](#page-533-0)
- [SecureEraseDrives](#page-535-0)

# 如需詳細資訊、請參閱

- ["](https://docs.netapp.com/us-en/element-software/index.html)[零件與元件軟體文件](https://docs.netapp.com/us-en/element-software/index.html)[SolidFire"](https://docs.netapp.com/us-en/element-software/index.html)
- ["](https://docs.netapp.com/sfe-122/topic/com.netapp.ndc.sfe-vers/GUID-B1944B0E-B335-4E0B-B9F1-E960BF32AE56.html)[先前版本的](https://docs.netapp.com/sfe-122/topic/com.netapp.ndc.sfe-vers/GUID-B1944B0E-B335-4E0B-B9F1-E960BF32AE56.html)[NetApp SolidFire](https://docs.netapp.com/sfe-122/topic/com.netapp.ndc.sfe-vers/GUID-B1944B0E-B335-4E0B-B9F1-E960BF32AE56.html) [產品及元素產品文件](https://docs.netapp.com/sfe-122/topic/com.netapp.ndc.sfe-vers/GUID-B1944B0E-B335-4E0B-B9F1-E960BF32AE56.html)["](https://docs.netapp.com/sfe-122/topic/com.netapp.ndc.sfe-vers/GUID-B1944B0E-B335-4E0B-B9F1-E960BF32AE56.html)

# <span id="page-522-0"></span>新增磁碟機

您可以使用「AddDrives」(新增磁碟機)方法將一或多個可用磁碟機新增至叢集、讓磁碟 機能夠裝載叢集的部分資料。

當您將儲存節點新增至叢集或在現有節點中安裝新磁碟機時、新磁碟機會標示為可用、而且必須先透 過AddDrives新增、才能使用。使用 [清](#page-529-0)[單磁碟機](#page-529-0) 顯示可新增磁碟機的方法。當您新增磁碟機時、系統會自動決 定該磁碟機的類型。

方法是非同步的、只要叢集中磁碟機的重新平衡程序啟動、就會立即傳回。不過、使用新增的磁碟機重新平衡叢 集中的資料可能需要更多時間;即使在AddDrives方法呼叫完成之後、重新平衡仍會繼續進行。您可以使用 [Get](#page-421-0) [非](#page-421-0) [同步結果](#page-421-0) 查詢方法傳回的方法為yncdyle。在AddDrives方法傳回之後、您可以使用 [listSyncJobs](#page-878-0) 查看重新平 衡資料與新磁碟機的進度。

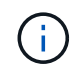

當您新增多個磁碟機時、將其新增至單一AddDrives方法呼叫中的效率較高、而非使用多個個別方 法、每個方法只需一個磁碟機即可。如此可減少穩定叢集儲存負載所需的資料平衡量。

#### 參數

此方法具有下列輸入參數:

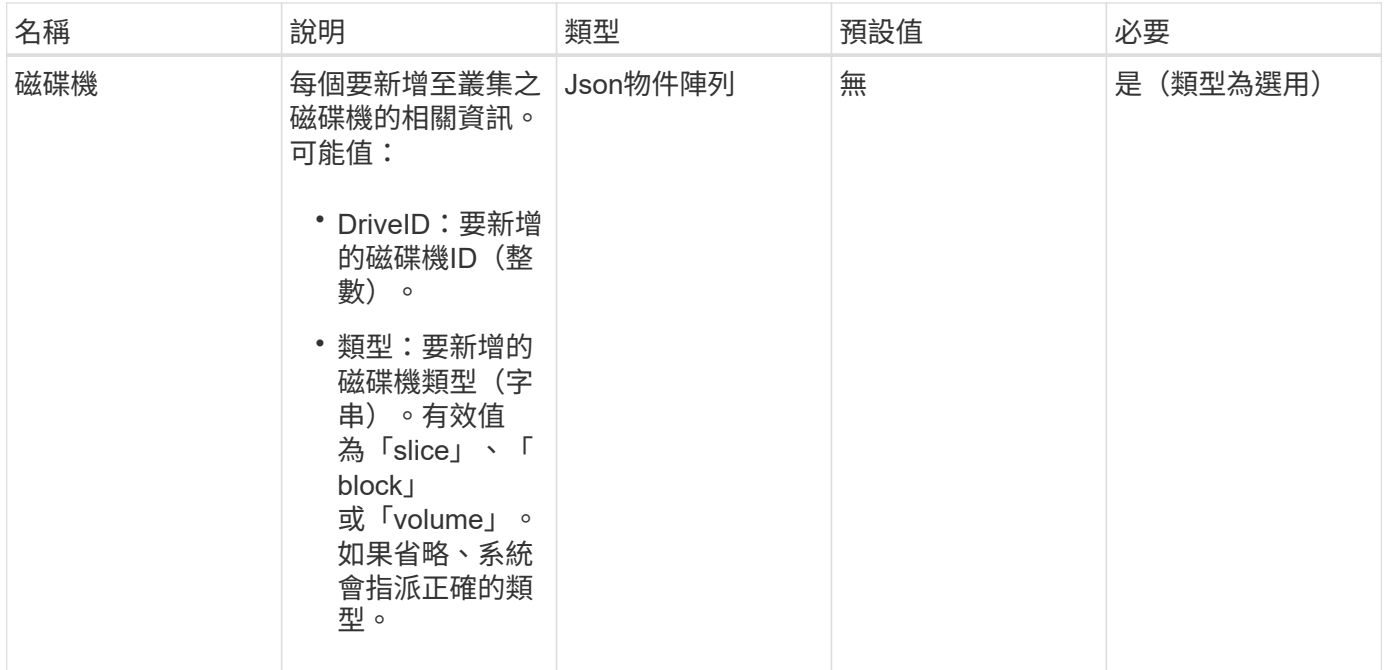

# 此方法具有下列傳回值:

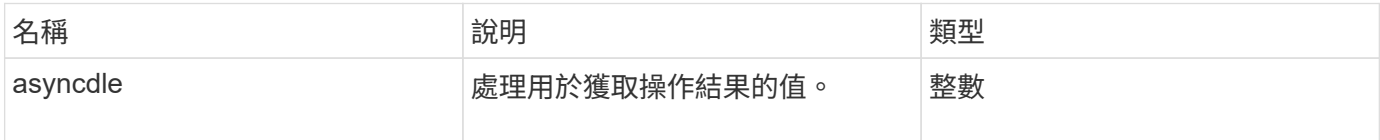

# 申請範例

此方法的要求類似於下列範例:

```
{
    "id": 1,
    "method": "AddDrives",
    "params": {
      "drives": [
        {
           "driveID": 1,
          "type": "slice"
         },
         {
           "driveID": 2,
          "type": "block"
         },
         {
          "driveID": 3,
          "type": "block"
         }
      ]
   } }
```
## 回應 範 例

此方法會傳回類似下列範例的回應:

```
{
   "id": 1,
   "result" : {
     "asyncHandle": 1
   } }
```
#### 新的 自版本

9.6

## 如需詳細資訊、請參閱

- [Get](#page-421-0)[非](#page-421-0) [同步結果](#page-421-0)
- [清](#page-529-0)[單磁碟機](#page-529-0)
- [listSyncJobs](#page-878-0)

# <span id="page-525-0"></span>**GetDriveHardwareInfo**

您可以使用「GetDriveHardwareInfo」方法來取得指定磁碟機的所有硬體資訊。這通常包 括製造商、廠商、版本及其他相關的硬體識別資訊。

# 參數

此方法具有下列輸入參數:

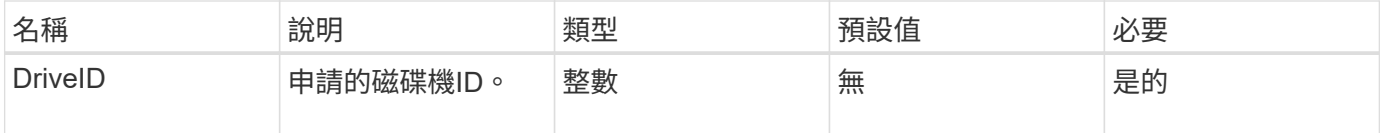

# 傳回值

此方法具有下列傳回值:

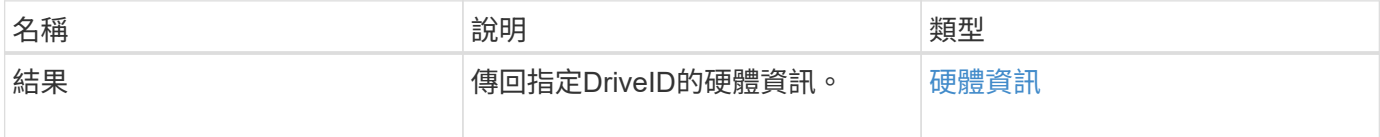

# 申請範例

此方法的要求類似於下列範例:

```
{
     "method": "GetDriveHardwareInfo",
     "params": {
       "driveID": 5
     },
     "id" : 100
}
```
# 回應範例

```
{
     "id" : 100,
     "result" : {
       "driveHardwareInfo" : {
         "description" : "ATA Drive",
         "dev" : "8:80",
         "devpath" :
"/devices/pci0000:40/0000:40:01.0/0000:41:00.0/host6/port-6:0/expander-
6:0/port-6:0:4/end_device-6:0:4/target6:0:4/6:0:4:0/block/sdf",
         "driveSecurityAtMaximum" : false,
         "driveSecurityFrozen" : false
         "driveSecurityLocked" : false,
         "logicalname" : "/dev/sdf",
         "product" : "INTEL SSDSA2CW300G3",
         "securityFeatureEnabled" : false,
         "securityFeatureSupported" : true,
         "serial" : "CVPR121400NT300EGN",
         "size" : "300069052416",
         "uuid" : "7e1fd5b9-5acc-8991-e2ac-c48f813a3884",
         "version" : "4PC10362"
       }
     }
}
```
9.6

如需詳細資訊、請參閱

[清](#page-529-0)[單磁碟機](#page-529-0)

# <span id="page-526-0"></span>**GetDriveStats**

您可以使用「GetDriveStats」方法來取得單一磁碟機的高層活動量測結果。這些值是從新 增磁碟機到叢集的累積值。有些值是區塊磁碟機的特定值。執行此方法時、會傳回區塊或 中繼資料磁碟機類型的統計資料。

# 參數

此方法具有下列輸入參數:

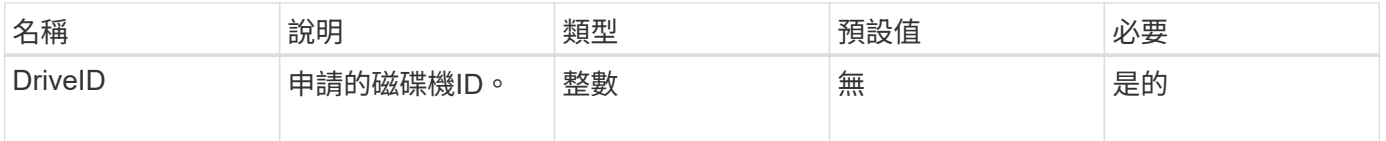

此方法具有下列傳回值:

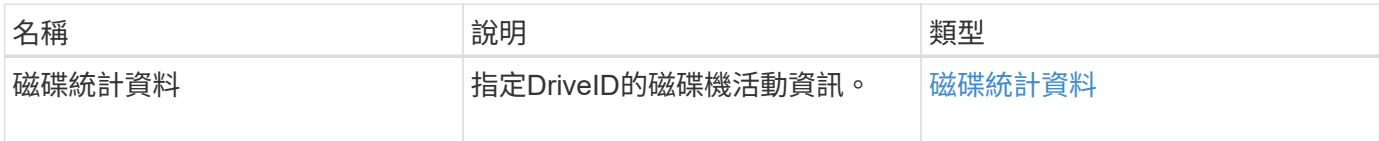

申請範例

此方法的要求類似於下列範例:

```
{
     "method": "GetDriveStats",
    "params": {
      "driveID": 3
    },
    "id" : 1
}
```
回應範例(區塊磁碟機)

此方法會傳回類似下列區塊磁碟機範例的回應:

```
{
    "id": 1,
    "result": {
      "driveStats": {
        "driveID": 10,
        "failedDieCount": 0,
        "lifeRemainingPercent": 99,
        "lifetimeReadBytes": 26471661830144,
        "lifetimeWriteBytes": 13863852441600,
        "powerOnHours": 33684,
        "readBytes": 10600432105,
        "readOps": 5101025,
        "reallocatedSectors": 0,
        "reserveCapacityPercent": 100,
        "timestamp": "2016-10-17T20:23:45.456834Z",
        "totalCapacity": 300069052416,
        "usedCapacity": 6112226545,
        "usedMemory": 114503680,
        "writeBytes": 53559500896,
        "writeOps": 25773919
      }
   }
}
```
回應範例(**Volume**中繼資料磁碟機)

此方法會傳回類似下列Volume中繼資料磁碟機範例的回應:

```
{
    "id": 1,
    "result": {
      "driveStats": {
        "activeSessions": 8,
        "driveID": 12,
        "failedDieCount": 0,
        "lifeRemainingPercent": 100,
        "lifetimeReadBytes": 2308544921600,
        "lifetimeWriteBytes": 1120986464256,
        "powerOnHours": 16316,
        "readBytes": 1060152152064,
        "readOps": 258826209,
        "reallocatedSectors": 0,
        "reserveCapacityPercent": 100,
        "timestamp": "2016-10-17T20:34:52.456130Z",
        "totalCapacity": 134994670387,
        "usedCapacity": null,
        "usedMemory": 22173577216,
        "writeBytes": 353346510848,
        "writeOps": 86266238
      }
   }
}
```
9.6

#### 如需詳細資訊、請參閱

[清](#page-529-0)[單磁碟機](#page-529-0)

# <span id="page-529-0"></span>清單磁碟機

您可以使用「listDrives」(清單磁碟機)方法列出叢集作用中節點中的磁碟機。此方法會 傳回已新增為Volume中繼資料或區塊磁碟機的磁碟機、以及尚未新增且可供使用的磁碟 機。

# 參數

此方法沒有輸入參數。

# 傳回值

此方法具有下列傳回值:

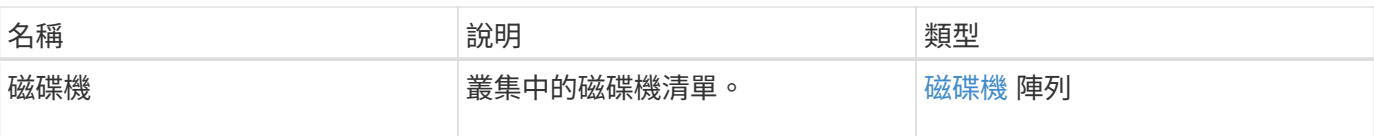

# 申請範例

此方法的要求類似於下列範例:

```
{
     "method": "ListDrives",
     "params": {},
     "id" : 1
}
```
# 回應範例

```
{
     "id" : 1,
     "result" : {
        "drives" : [
          {
             "attributes" : {},
             "capacity" : 299917139968,
             "driveID" : 35,
             "nodeID" : 5,
             "serial" : "scsi-SATA_INTEL_SSDSA2CW6CVPR141502R3600FGN-part2",
           "slot" : 0,  "status" : "active",
             "type" : "volume"
          },
\left\{ \begin{array}{cc} 0 & 0 \\ 0 & 0 \end{array} \right.  "attributes" : {},
             "capacity" : 600127266816,
             "driveID" : 36,
             "nodeID" : 5,
             "serial" : "scsi-SATA_INTEL_SSDSA2CW6CVPR1415037R600FGN",
             "slot" : 6,
             "status" : "active",
             "type" : "block"
          }
        }
     ]
}
```
9.6

# <span id="page-531-0"></span>**ListDriveStats**

您可以使用「ListDriveStats」方法、列出叢集中多個磁碟機的高層活動測量值。根據預 設、此方法會傳回叢集中所有磁碟機的統計資料、而且這些測量值會從新增磁碟機到叢集 的過程中累積而得。此方法傳回的部分值是區塊磁碟機特有的值、有些則是中繼資料磁碟 機特有的值。

參數

此方法具有下列輸入參數:

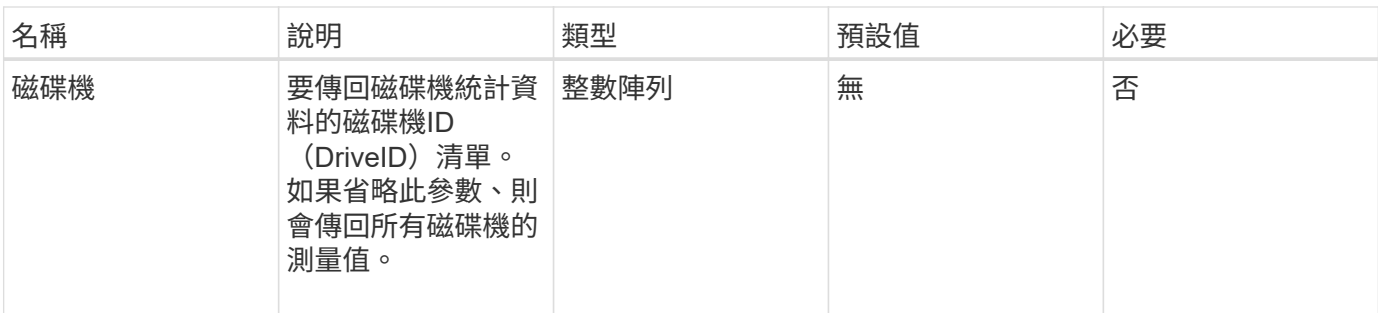

此方法具有下列傳回值:

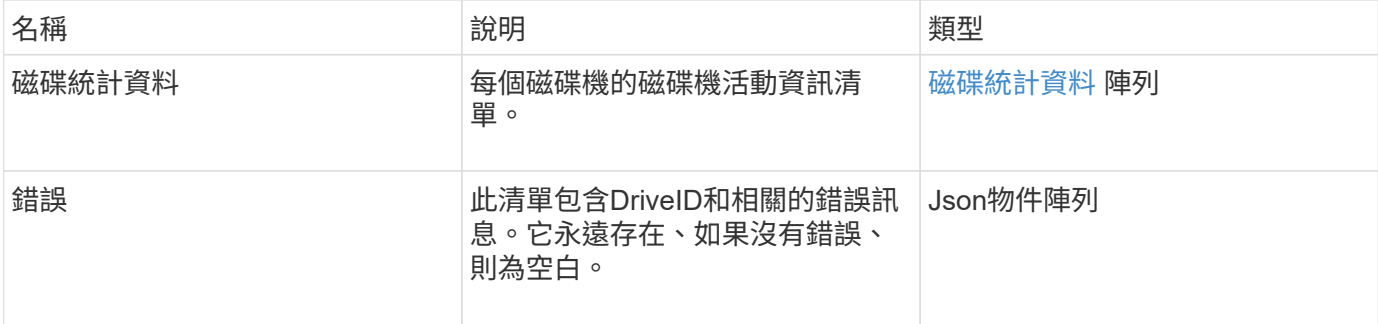

# 申請範例

此方法的要求類似於下列範例:

```
{
    "id": 1,
    "method": "ListDriveStats",
   "params": {
      "drives":[22,23]
    }
}
```
# 回應範例

```
{
    "id": 1,
    "result": {
      "driveStats": [
        {
           "driveID": 22,
           "failedDieCount": 0,
           "lifeRemainingPercent": 84,
           "lifetimeReadBytes": 30171004403712,
           "lifetimeWriteBytes": 103464755527680,
           "powerOnHours": 17736,
           "readBytes": 14656542,
           "readOps": 3624,
           "reallocatedSectors": 0,
           "reserveCapacityPercent": 100,
           "timestamp": "2016-03-01T00:19:24.782735Z",
           "totalCapacity": 300069052416,
           "usedCapacity": 1783735635,
           "usedMemory": 879165440,
           "writeBytes": 2462169894,
           "writeOps": 608802
        }
    \frac{1}{\sqrt{2}}  "errors": [
        {
           "driveID": 23,
           "exception": {
             "message": "xStatCheckpointDoesNotExist",
             "name": "xStatCheckpointDoesNotExist"
           }
  }
      ]
    }
}
```
9.6

如需詳細資訊、請參閱

# **[GetDriveStats](#page-526-0)**

<span id="page-533-0"></span>遠端磁碟機

您可以使用 RemoveDrives 主動移除屬於叢集一部分的磁碟機的方法。您可以在減少 叢集容量或準備更換即將結束服務壽命的磁碟機時、使用此方法。 RemoveDrives 在叢 集中的其他節點上建立區塊資料的第三個複本、並等待同步完成、然後再將磁碟機移至「 可用」清單。「可用」清單中的磁碟機會從系統中完全移除、而且沒有執行中的服務或作 用中資料。

「遠端磁碟機」是一種非同步的方法。視要移除的磁碟機總容量而定、移轉所有資料可能需要幾分鐘的時間。

移除多個磁碟機時、請使用單一「遠端磁碟機」方法呼叫、而非使用多種個別方法、每種方法各有一個磁碟機。 如此可減少為了平均穩定叢集上的儲存負載而必須達到的資料平衡量。

您也可以使用「遠端磁碟機」移除狀態為「故障」的磁碟機。當您移除狀態為「故障」的磁碟機時、磁碟機不會 返回「可用」或「作用中」狀態。磁碟機無法在叢集中使用。

#### 參數

此方法具有下列輸入參數:

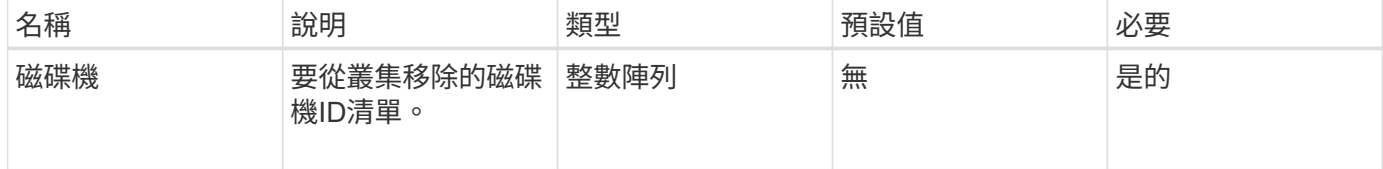

#### 傳回值

此方法具有下列傳回值:

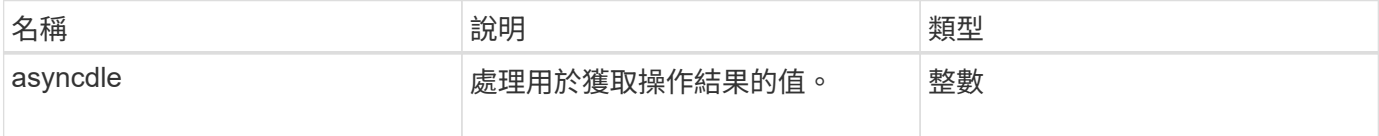

#### 申請範例

此方法的要求類似於下列範例:

```
{
     "method": "RemoveDrives",
     "params": {
        "drives" : [3, 4, 5]
     },
     "id" : 1
}
```
#### 回應範例

```
{
     "id": 1,
     "result" : {
        "asyncHandle": 1
     }
}
```
9.6

如需詳細資訊、請參閱

- [Get](#page-421-0)[非](#page-421-0) [同步結果](#page-421-0)
- [清](#page-529-0)[單磁碟機](#page-529-0)

# <span id="page-535-0"></span>**SecureEraseDrives**

您可以使用「RecureEraseDrives」方法、從狀態為「Available」(可用)的磁碟機移除 任何剩餘資料。您可以在更換即將結束含有敏感資料的磁碟機時、使用此方法。此方法使 用Security Erase單元命令、將預先定義的模式寫入磁碟機、並在磁碟機上重設加密金鑰。 這種非同步方法可能需要幾分鐘才能完成。

# 參數

此方法具有下列輸入參數:

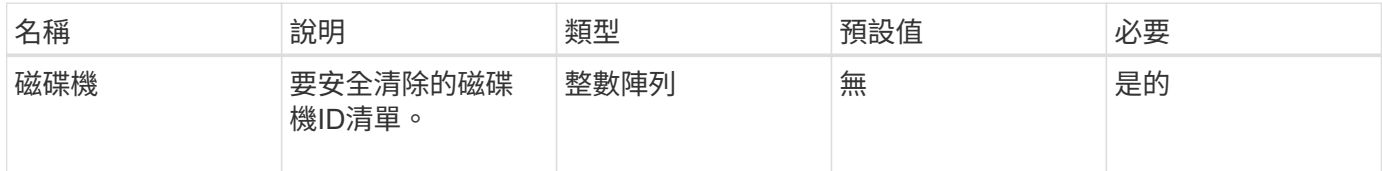

# 傳回值

此方法具有下列傳回值:

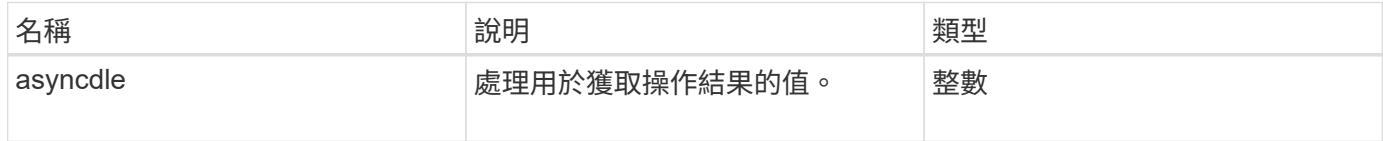

# 申請範例

此方法的要求類似於下列範例:

```
{
     "method": "SecureEraseDrives",
     "params": {
       "drives" : [3, 4, 5]
     },
     "id" : 1
}
```
# 回應範例

此方法會傳回類似下列範例的回應:

```
{
     "id" : 1
     "result" : {
        "asyncHandle" : 1
     }
}
```
新的自版本

9.6

如需詳細資訊、請參閱

- [Get](#page-421-0)[非](#page-421-0) [同步結果](#page-421-0)
- [清](#page-529-0)[單磁碟機](#page-529-0)

# **Fibre Channel API**方法

您可以使用Fibre Channel API方法來新增、修改或移除儲存叢集的Fibre Channel節點成 員。

- [GetVolume](#page-537-0)[存取](#page-537-0)[群](#page-537-0)[組](#page-537-0)[LUN](#page-537-0)[指派](#page-537-0)
- [ListFibreChannelPortInfo](#page-538-0)
- [ListFIBreChannelSessions](#page-542-0)
- [清](#page-543-0)[單節點](#page-543-0)[光纖通道](#page-543-0)[連接](#page-543-0)[埠](#page-543-0)[資訊](#page-543-0)
- [ModifyVolume](#page-545-0)[存取](#page-545-0)[群](#page-545-0)[組](#page-545-0)[LUN](#page-545-0)[指派](#page-545-0)

# 如需詳細資訊、請參閱

- ["](https://docs.netapp.com/us-en/element-software/index.html)[零件與元件軟體文件](https://docs.netapp.com/us-en/element-software/index.html)[SolidFire"](https://docs.netapp.com/us-en/element-software/index.html)
- ["](https://docs.netapp.com/sfe-122/topic/com.netapp.ndc.sfe-vers/GUID-B1944B0E-B335-4E0B-B9F1-E960BF32AE56.html)[先前版本的](https://docs.netapp.com/sfe-122/topic/com.netapp.ndc.sfe-vers/GUID-B1944B0E-B335-4E0B-B9F1-E960BF32AE56.html)[NetApp SolidFire](https://docs.netapp.com/sfe-122/topic/com.netapp.ndc.sfe-vers/GUID-B1944B0E-B335-4E0B-B9F1-E960BF32AE56.html) [產品及元素產品文件](https://docs.netapp.com/sfe-122/topic/com.netapp.ndc.sfe-vers/GUID-B1944B0E-B335-4E0B-B9F1-E960BF32AE56.html)["](https://docs.netapp.com/sfe-122/topic/com.netapp.ndc.sfe-vers/GUID-B1944B0E-B335-4E0B-B9F1-E960BF32AE56.html)

# <span id="page-537-0"></span>**GetVolume**存取群組**LUN**指派

您可以使用「GetVolume AccessGroupLunAssignments」方法擷取指定Volume存取群 組LUN對應的詳細資料。

# 參數

此方法具有下列輸入參數:

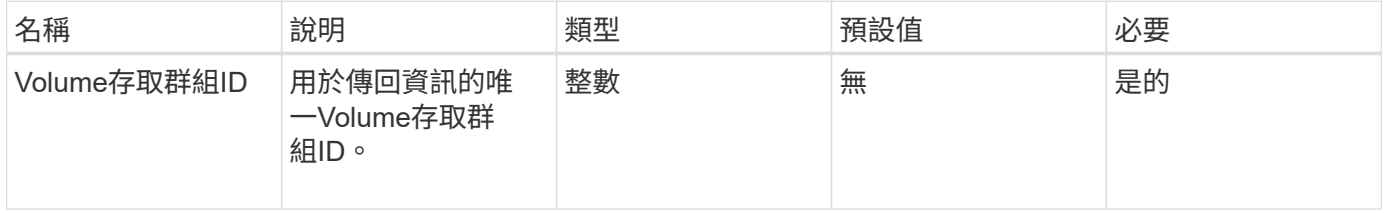

# 傳回值

此方法具有下列傳回值:

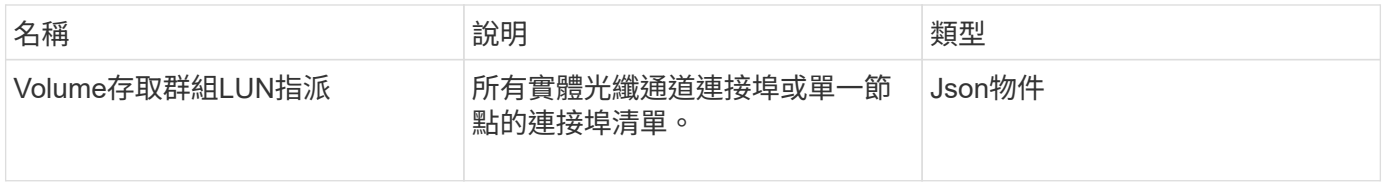

申請範例

此方法的要求類似於下列範例:

```
{
     "method": "GetVolumeAccessGroupLunAssignments",
     "params": {
        "volumeAccessGroupID": 5
      },
    "id" : 1
     }
}
```
回應範例

```
{
    "id" : 1,
    "result" : {
      "volumeAccessGroupLunAssignments" : {
          "volumeAccessGroupID" : 5,
          "lunAssignments" : [
             {"volumeID" : 5, "lun" : 0},
             {"volumeID" : 6, "lun" : 1},
             {"volumeID" : 7, "lun" : 2},
             {"volumeID" : 8, "lun" : 3}
        \frac{1}{2},
          "deletedLunAssignments" : [
              {"volumeID" : 44, "lun" : 44}
          ]
      }
    }
}
```
9.6

# <span id="page-538-0"></span>**ListFibreChannelPortInfo**

您可以使用「ListFibre ChannelPortInfo」方法來列出有關光纖通道連接埠的資訊。

此API方法適用於個別節點;存取個別光纖通道節點時、必須提供使用者ID和密碼。不過、如果Force參數設 為true、則可在叢集上使用此方法。在叢集上使用時、會列出所有Fibre Channel介面。

#### 參數

此方法具有下列輸入參數:

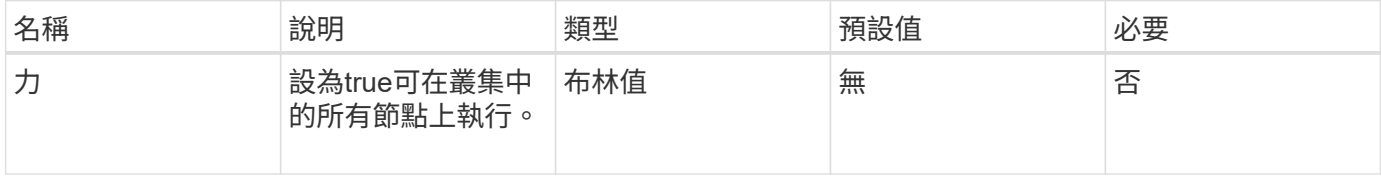

#### 傳回值

## 此方法具有下列傳回值:

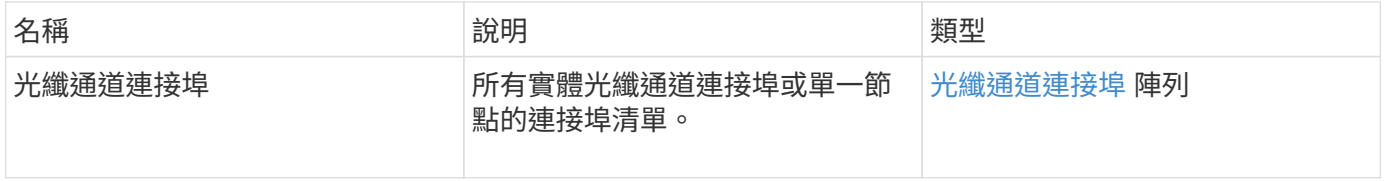

#### 申請範例

此方法的要求類似於下列範例:

```
{
    "method": "ListFibreChannelPortInfo",
      "params": {},
      "id" : 1
}
```
回應範例

```
{
   "id": 1,
   "result": {
      "fibreChannelPortInfo": {
        "5": {
          "result": {
            "fibreChannelPorts": [
\{  "firmware": "7.04.00 (d0d5)",
               "hbaPort": 1,
               "model": "QLE2672",
                "nPortID": "0xc70084",
               "pciSlot": 3,
                "serial": "BFE1335E03500",
               "speed": "8 Gbit",
               "state": "Online",
               "switchWwn": "20:01:00:2a:6a:98:a3:41",
               "wwnn": "5f:47:ac:c8:3c:e4:95:00",
               "wwpn": "5f:47:ac:c0:3c:e4:95:0a"
             },
\{  "firmware": "7.04.00 (d0d5)",
               "hbaPort": 2,
                "model": "QLE2672",
                "nPortID": "0x0600a4",
                "pciSlot": 3,
                "serial": "BFE1335E03500",
                "speed": "8 Gbit",
                "state": "Online",
                "switchWwn": "20:01:00:2a:6a:9c:71:01",
                "wwnn": "5f:47:ac:c8:3c:e4:95:00",
```
```
  "wwpn": "5f:47:ac:c0:3c:e4:95:0b"
             },
\{  "firmware": "7.04.00 (d0d5)",
                "hbaPort": 1,
                "model": "QLE2672",
                "nPortID": "0xc70044",
               "pciSlot": 2,
                "serial": "BFE1335E04029",
               "speed": "8 Gbit",
               "state": "Online",
               "switchWwn": "20:01:00:2a:6a:98:a3:41",
               "wwnn": "5f:47:ac:c8:3c:e4:95:00",
               "wwpn": "5f:47:ac:c0:3c:e4:95:08"
            },
\{  "firmware": "7.04.00 (d0d5)",
              "hbaPort": 2,
              "model": "QLE2672",
              "nPortID": "0x060044",
              "pciSlot": 2,
              "serial": "BFE1335E04029",
              "speed": "8 Gbit",
              "state": "Online",
               "switchWwn": "20:01:00:2a:6a:9c:71:01",
              "wwnn": "5f:47:ac:c8:3c:e4:95:00",
              "wwpn": "5f:47:ac:c0:3c:e4:95:09"
  }
         ]
     }
   },
     "6": {
       "result": {
           "fibreChannelPorts": [
\{  "firmware": "7.04.00 (d0d5)",
             "hbaPort": 1,
             "model": "QLE2672",
             "nPortID": "0x060084",
             "pciSlot": 3,
             "serial": "BFE1335E04217",
             "speed": "8 Gbit",
             "state": "Online",
             "switchWwn": "20:01:00:2a:6a:9c:71:01",
             "wwnn": "5f:47:ac:c8:3c:e4:95:00",
             "wwpn": "5f:47:ac:c0:3c:e4:95:02"
```

```
  },
\{  "firmware": "7.04.00 (d0d5)",
             "hbaPort": 2,
             "model": "QLE2672",
             "nPortID": "0xc700a4",
             "pciSlot": 3,
             "serial": "BFE1335E04217",
             "speed": "8 Gbit",
             "state": "Online",
             "switchWwn": "20:01:00:2a:6a:98:a3:41",
             "wwnn": "5f:47:ac:c8:3c:e4:95:00",
             "wwpn": "5f:47:ac:c0:3c:e4:95:03"
          },
\{  "firmware": "7.04.00 (d0d5)",
             "hbaPort": 1,
             "model": "QLE2672",
             "nPortID": "0xc70064",
             "pciSlot": 2,
             "serial": "BFE1341E09515",
             "speed": "8 Gbit",
             "state": "Online",
             "switchWwn": "20:01:00:2a:6a:98:a3:41",
             "wwnn": "5f:47:ac:c8:3c:e4:95:00",
             "wwpn": "5f:47:ac:c0:3c:e4:95:00"
          },
          {
             "firmware": "7.04.00 (d0d5)",
             "hbaPort": 2,
             "model": "QLE2672",
             "nPortID": "0x060064",
             "pciSlot": 2,
             "serial": "BFE1341E09515",
             "speed": "8 Gbit",
             "state": "Online",
             "switchWwn": "20:01:00:2a:6a:9c:71:01",
             "wwnn": "5f:47:ac:c8:3c:e4:95:00",
             "wwpn": "5f:47:ac:c0:3c:e4:95:01"
  }
       ]
      }
     }
   }
```
 } }

9.6

# **ListFIBreChannelSessions**

您可以使用「ListFibre ChannelSessions」(清單光纖通道工作階段)方法、列出叢集上 光纖通道工作階段的相關資訊。

參數

此方法沒有輸入參數。

傳回值

此方法具有下列傳回值:

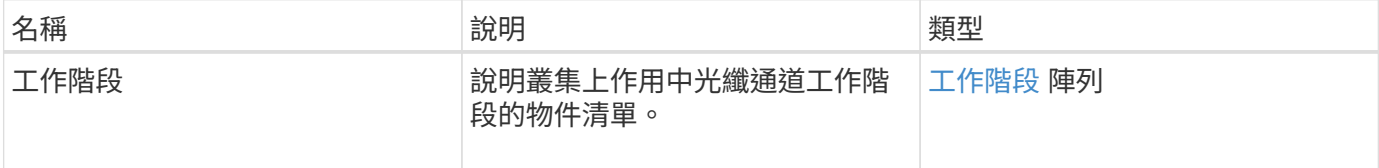

申請範例

此方法的要求類似於下列範例:

```
{
     "method": "ListFibreChannelSessions",
     "params": {},
     "id" : 1
}
```
回應範例

```
{
    "id" : 1,
    "result" : {
       "sessions" : [
      {
         "initiatorWWPN" : "21:00:00:0e:1e:14:af:40",
         "nodeID" : 5,
          "serviceID" : 21,
          "targetWWPN": "5f:47:ac:c0:00:00:00:10",
         "volumeAccessGroupID": 7
      },
      {
         "initiatorWWPN" : "21:00:00:0e:1e:14:af:40",
         "nodeID" : 1,
          "serviceID" : 22,
          "targetWWPN": "5f:47:ac:c0:00:00:00:11",
          "volumeAccessGroupID": 7
      }
      ]
    }
}
```
9.6

## 清單節點光纖通道連接埠資訊

您可以使用「ListNodeFibre ChannelPortInfo」方法、列出節點上光纖通道連接埠的相關 資訊。

此API方法適用於個別節點;存取個別光纖通道節點時、必須提供使用者ID和密碼。在叢集上使用時、會列出所 有Fibre Channel介面。

#### 參數

此方法沒有輸入參數。

#### 傳回值

此方法具有下列傳回值:

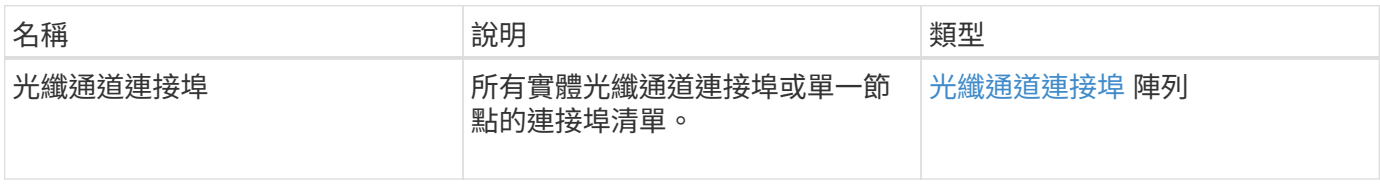

#### 申請範例

#### 此方法的要求類似於下列範例:

```
{
     "method": "ListNodeFibreChannelPortInfo",
     "params": {
          "nodeID": 5,
          "force": true
     },
     "id" : 1
}
```
#### 回應範例

```
{
   "id": 1,
   "result": {
      "fibreChannelPorts": [
        {
          "firmware": "7.04.00 (d0d5)",
          "hbaPort": 1,
          "model": "QLE2672",
          "nPortID": "0xc7002c",
          "pciSlot": 3,
          "serial": "BFE1335E03500",
          "speed": "8 Gbit",
          "state": "Online",
          "switchWwn": "20:01:00:2a:6a:98:a3:41",
          "wwnn": "5f:47:ac:c8:35:54:02:00",
          "wwpn": "5f:47:ac:c0:35:54:02:02"
        },
        {
           "firmware": "7.04.00 (d0d5)",
           "hbaPort": 2,
            "model": "QLE2672",
            "nPortID": "0x06002d",
            "pciSlot": 3,
            "serial": "BFE1335E03500",
            "speed": "8 Gbit",
           "state": "Online",
            "switchWwn": "20:01:00:2a:6a:9c:71:01",
            "wwnn": "5f:47:ac:c8:35:54:02:00",
```

```
  "wwpn": "5f:47:ac:c0:35:54:02:03"
        },
         {
            "firmware": "7.04.00 (d0d5)",
            "hbaPort": 1,
            "model": "QLE2672",
            "nPortID": "0xc7002a",
            "pciSlot": 2,
            "serial": "BFE1335E04029",
            "speed": "8 Gbit",
            "state": "Online",
            "switchWwn": "20:01:00:2a:6a:98:a3:41",
            "wwnn": "5f:47:ac:c8:35:54:02:00",
            "wwpn": "5f:47:ac:c0:35:54:02:00"
       },
       {
            "firmware": "7.04.00 (d0d5)",
            "hbaPort": 2,
            "model": "QLE2672",
            "nPortID": "0x06002a",
            "pciSlot": 2,
            "serial": "BFE1335E04029",
            "speed": "8 Gbit",
            "state": "Online",
            "switchWwn": "20:01:00:2a:6a:9c:71:01",
            "wwnn": "5f:47:ac:c8:35:54:02:00",
            "wwpn": "5f:47:ac:c0:35:54:02:01"
        }
      ]
    }
}
```
9.6

# **ModifyVolume**存取群組**LUN**指派

您可以使用「modifyVolume存取GroupLunAssignments」方法來定義特定磁碟區的自 訂LUN指派。

此方法只會變更Volume存取群組中lunAssignments參數上設定的LUN值。所有其他LUN指派均維持不變。

對於Volume存取群組中的磁碟區、LUN指派值必須是唯一的。您無法在磁碟區存取群組中定義重複的LUN值。 不過、您可以在不同的Volume存取群組中再次使用相同的LUN值。

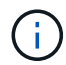

有效的LUN值為0至16383。如果您傳遞超出此範圍的LUN值、系統會產生例外狀況。如果發生例 外狀況、則不會修改任何指定的LUN指派。

## 注意:

如果您變更具有作用中I/O之磁碟區的LUN指派、I/O可能會中斷。您應該在變更Volume LUN指派之前變更伺服 器組態。

#### 參數

#### 此方法具有下列輸入參數:

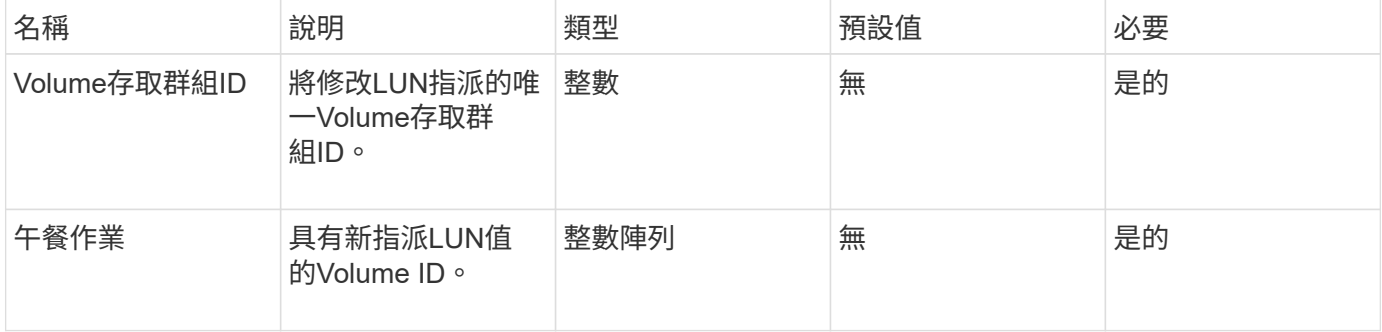

#### 傳回值

#### 此方法具有下列傳回值:

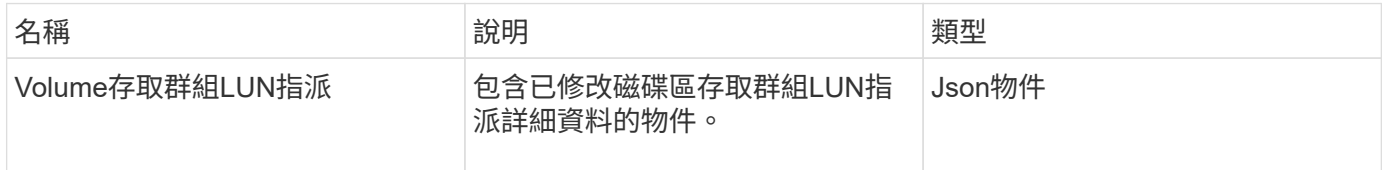

#### 申請範例

此方法的要求類似於下列範例:

```
{
     "method": "ModifyVolumeAccessGroupLunAssignments",
     "params": {
          "volumeAccessGroupID" : 218,
          "lunAssignments" : [
              {"volumeID" : 832, "lun" : 0},
              {"volumeID" : 834, "lun" : 1}
          ]
      },
      "id" : 1
}
```
此方法會傳回類似下列範例的回應:

```
{
    "id": 1,
    "result": {
      "volumeAccessGroupLunAssignments": {
         "deletedLunAssignments": [],
         "lunAssignments": [
           {
              "lun": 0,
              "volumeID": 832
           },
\{  "lun": 1,
             "volumeID": 834
           }
       \frac{1}{2},
         "volumeAccessGroupID": 218
      }
    }
}
```
新的自版本

9.6

# 啟動器**API**方法

啟動器方法可讓您新增、移除、檢視及修改iSCSI啟動器物件、以處理儲存系統與外部儲存 用戶端之間的通訊。

- [建立啟](#page-548-0)[動](#page-548-0)[器](#page-548-0)
- [刪除啟](#page-552-0)[動](#page-552-0)[器](#page-552-0)
- [清](#page-553-0)[單](#page-553-0)[啟](#page-553-0)[動](#page-553-0)[器](#page-553-0)
- [ModifyInitiator](#page-555-0)

# 如需詳細資訊、請參閱

- ["](https://docs.netapp.com/us-en/element-software/index.html)[零件與元件軟體文件](https://docs.netapp.com/us-en/element-software/index.html)[SolidFire"](https://docs.netapp.com/us-en/element-software/index.html)
- ["](https://docs.netapp.com/sfe-122/topic/com.netapp.ndc.sfe-vers/GUID-B1944B0E-B335-4E0B-B9F1-E960BF32AE56.html)[先前版本的](https://docs.netapp.com/sfe-122/topic/com.netapp.ndc.sfe-vers/GUID-B1944B0E-B335-4E0B-B9F1-E960BF32AE56.html)[NetApp SolidFire](https://docs.netapp.com/sfe-122/topic/com.netapp.ndc.sfe-vers/GUID-B1944B0E-B335-4E0B-B9F1-E960BF32AE56.html) [產品及元素產品文件](https://docs.netapp.com/sfe-122/topic/com.netapp.ndc.sfe-vers/GUID-B1944B0E-B335-4E0B-B9F1-E960BF32AE56.html)["](https://docs.netapp.com/sfe-122/topic/com.netapp.ndc.sfe-vers/GUID-B1944B0E-B335-4E0B-B9F1-E960BF32AE56.html)

## <span id="page-548-0"></span>建立啟動器

您可以使用「建立啟動器」來建立多個新的啟動器IQN或全球連接埠名稱(WWPN)、並 選擇性地指派別名和屬性。當您使用「建立啟動器」建立新的啟動器時、也可以將其新增 至磁碟區存取群組。

如果作業無法建立參數所提供的其中一個啟動器、則該方法會傳回錯誤、且不會建立任何啟動器(無法部分完成 )。

參數

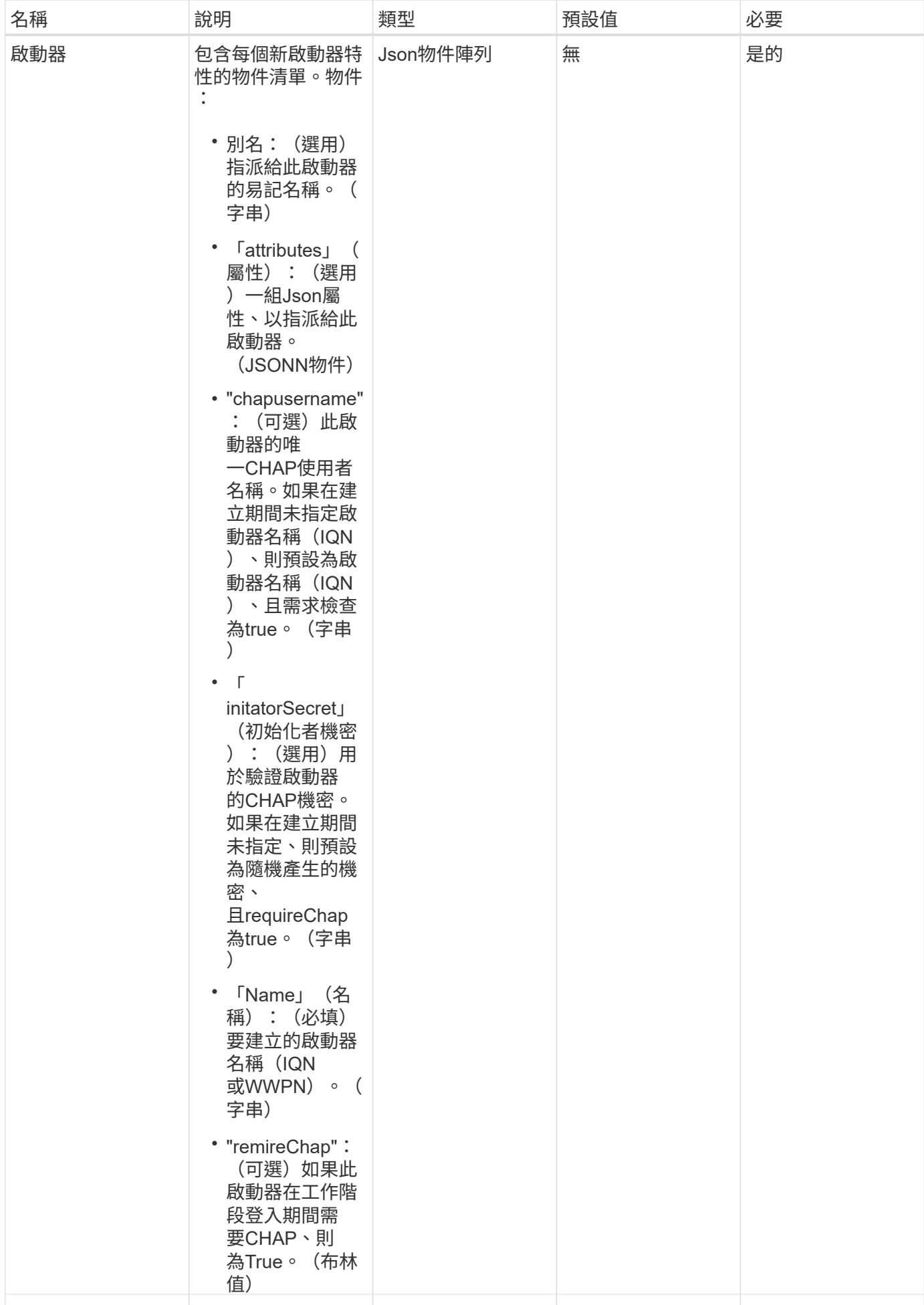

## 傳回值

•

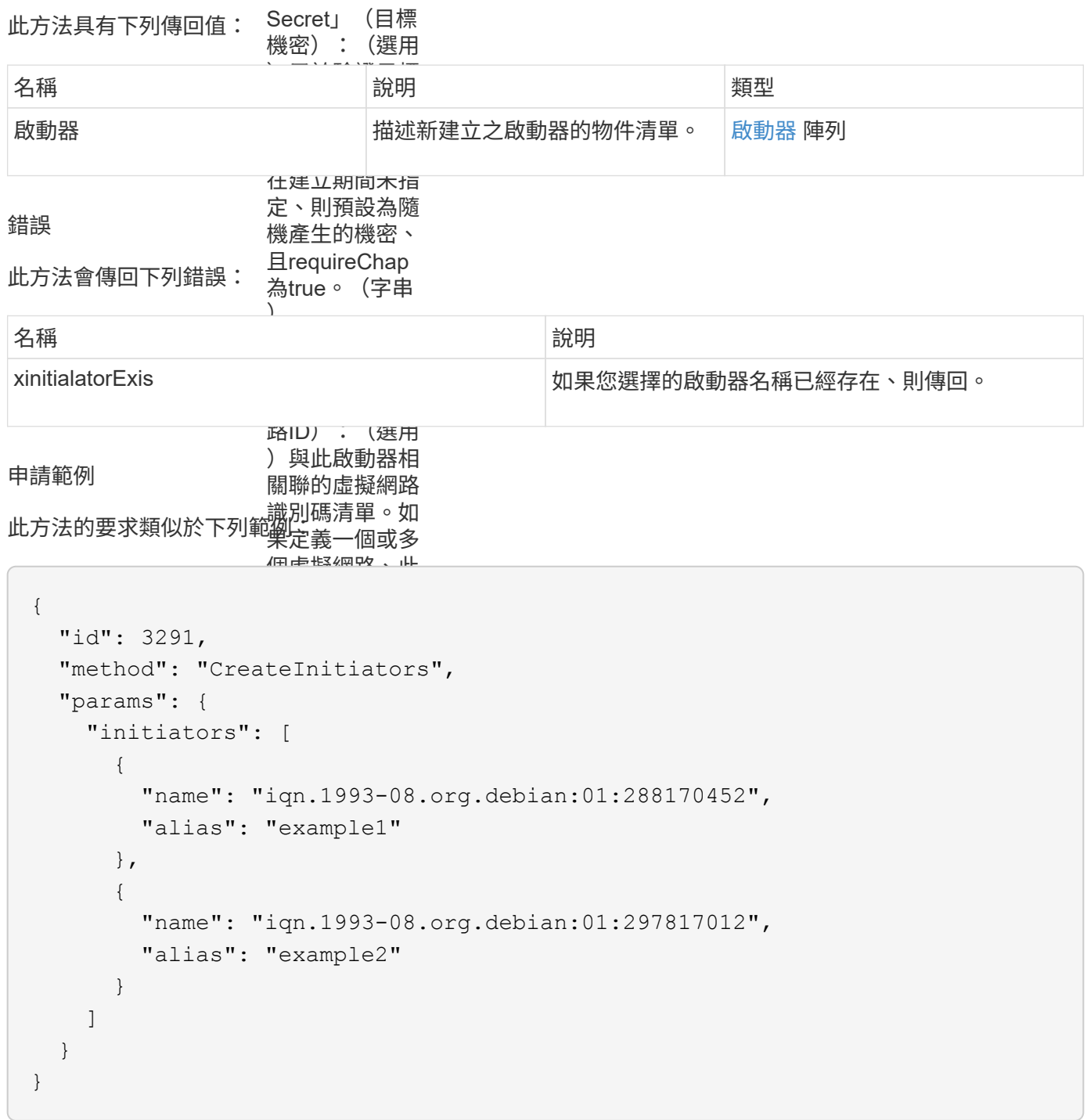

## 回應範例

```
{
    "id": 3291,
    "result": {
      "initiators": [
        {
           "alias": "example1",
           "attributes": {},
           "initiatorID": 145,
           "initiatorName": "iqn.1993-08.org.debian:01:288170452",
           "volumeAccessGroups": []
        },
         {
           "alias": "example2",
           "attributes": {},
           "initiatorID": 146,
           "initiatorName": "iqn.1993-08.org.debian:01:297817012",
           "volumeAccessGroups": []
        }
      ]
    }
}
```
9.6

#### 如需詳細資訊、請參閱

[清](#page-553-0)[單](#page-553-0)[啟](#page-553-0)[動](#page-553-0)[器](#page-553-0)

## <span id="page-552-0"></span>刪除啟動器

您可以使用「刪除啟動器」從系統中刪除一或多個啟動器(以及從任何相關的磁碟區或磁 碟區存取群組中刪除)。

如果「刪除啟動器」無法刪除參數中提供的其中一個啟動器、系統會傳回錯誤、並不會刪除任何啟動器(無法部 分完成)。

#### 參數

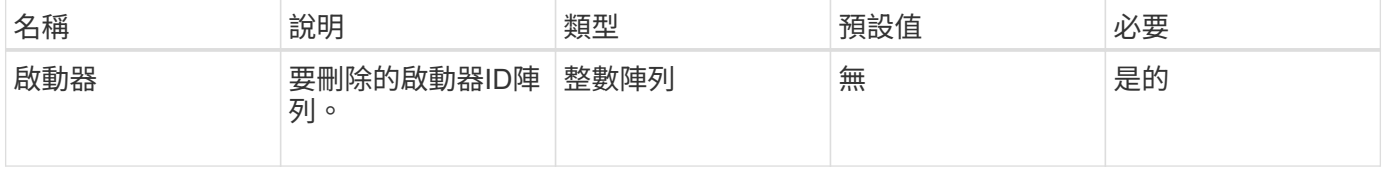

### 傳回值

此方法沒有傳回值。

## 錯誤

此方法會傳回下列錯誤:

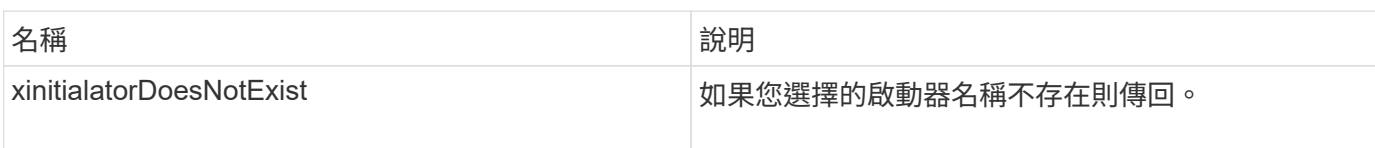

#### 申請範例

此方法的要求類似於下列範例:

```
{
    "id": 5101,
    "method": "DeleteInitiators",
    "params": {
      "initiators": [
        145,
        147
      ]
    }
}
```
## 回應範例

此方法會傳回類似下列範例的回應:

```
{
   "id": 5101,
   "result": {}
}
```
新的自版本

9.6

## <span id="page-553-0"></span>清單啟動器

您可以使用「清單啟動器」方法取得啟動器IQN或全球連接埠名稱(WWPN)清單。

## 參數

## 此方法具有下列輸入參數:

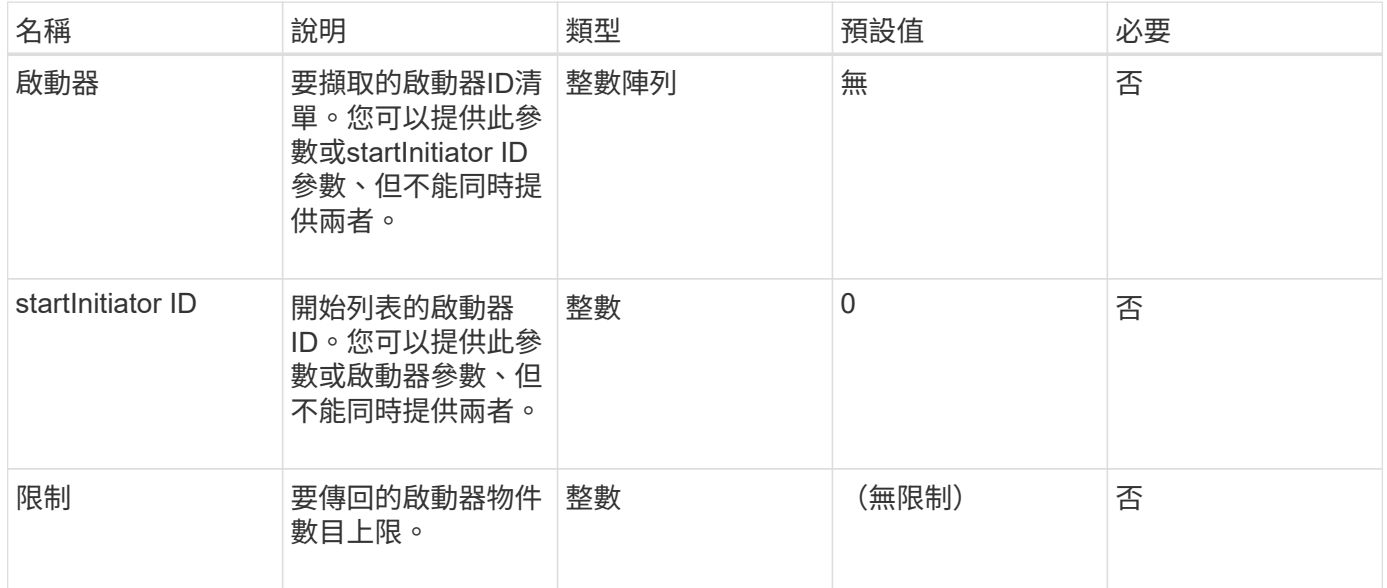

## 傳回值

## 此方法具有下列傳回值:

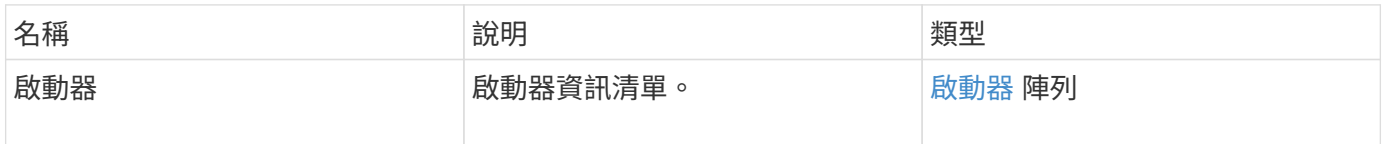

#### 例外情況

## 此方法可能有下列例外狀況:

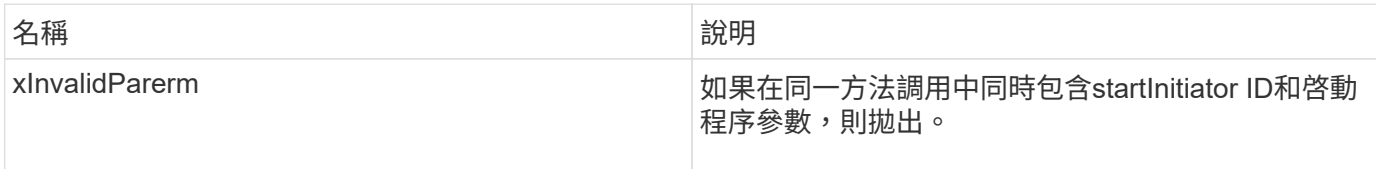

#### 申請範例

此方法的要求類似於下列範例:

```
{
    "method": "ListInitiators",
    "params": {},
     "id" : 1
}
```
此方法會傳回類似下列範例的回應:

```
{
   "id": 1,
   "result": {
      "initiators": [
        {
          "alias": "",
          "attributes": {},
          "initiatorID": 2,
          "initiatorName": "iqn.1993-08.org.debian:01:c84ffd71216",
          "volumeAccessGroups": [
  1
  ]
        }
      ]
    }
}
```
新的自版本

9.6

## <span id="page-555-0"></span>**ModifyInitiator**

您可以使用「多重啟動器」方法來變更一或多個現有啟動器的屬性。

您無法變更現有啟動器的名稱。如果您需要變更啟動器的名稱、請先使用刪除 [刪除啟](#page-552-0)[動](#page-552-0)[器](#page-552-0) 方法、並使用建立新 的方法 [建立啟](#page-548-0)[動](#page-548-0)[器](#page-548-0) 方法。

如果ModifyInitiator無法變更參數中所提供的其中一個啟動器、則該方法會傳回錯誤、且不會修改任何啟動器( 無法部分完成)。

參數

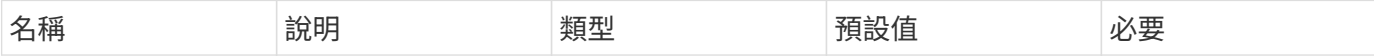

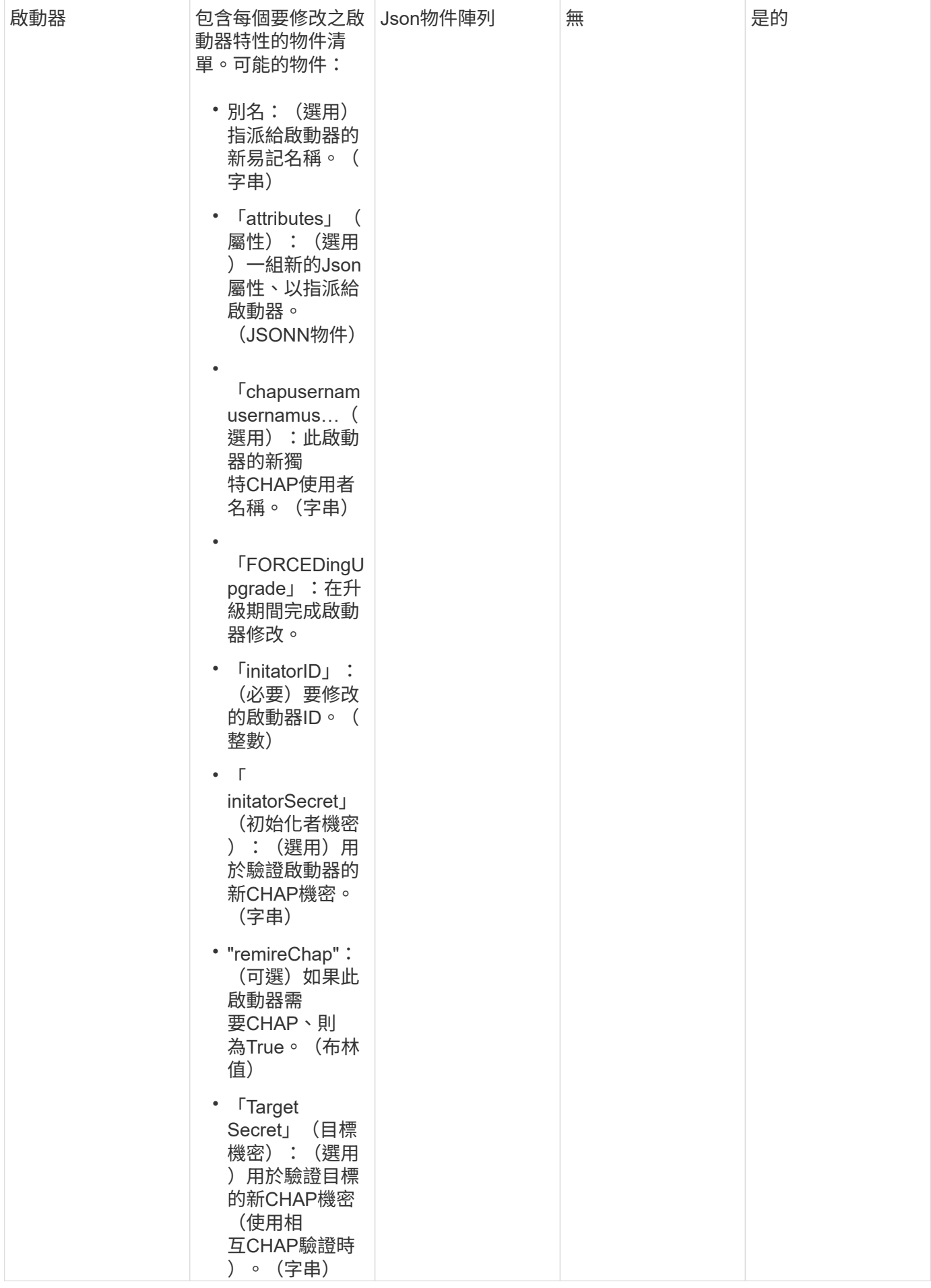

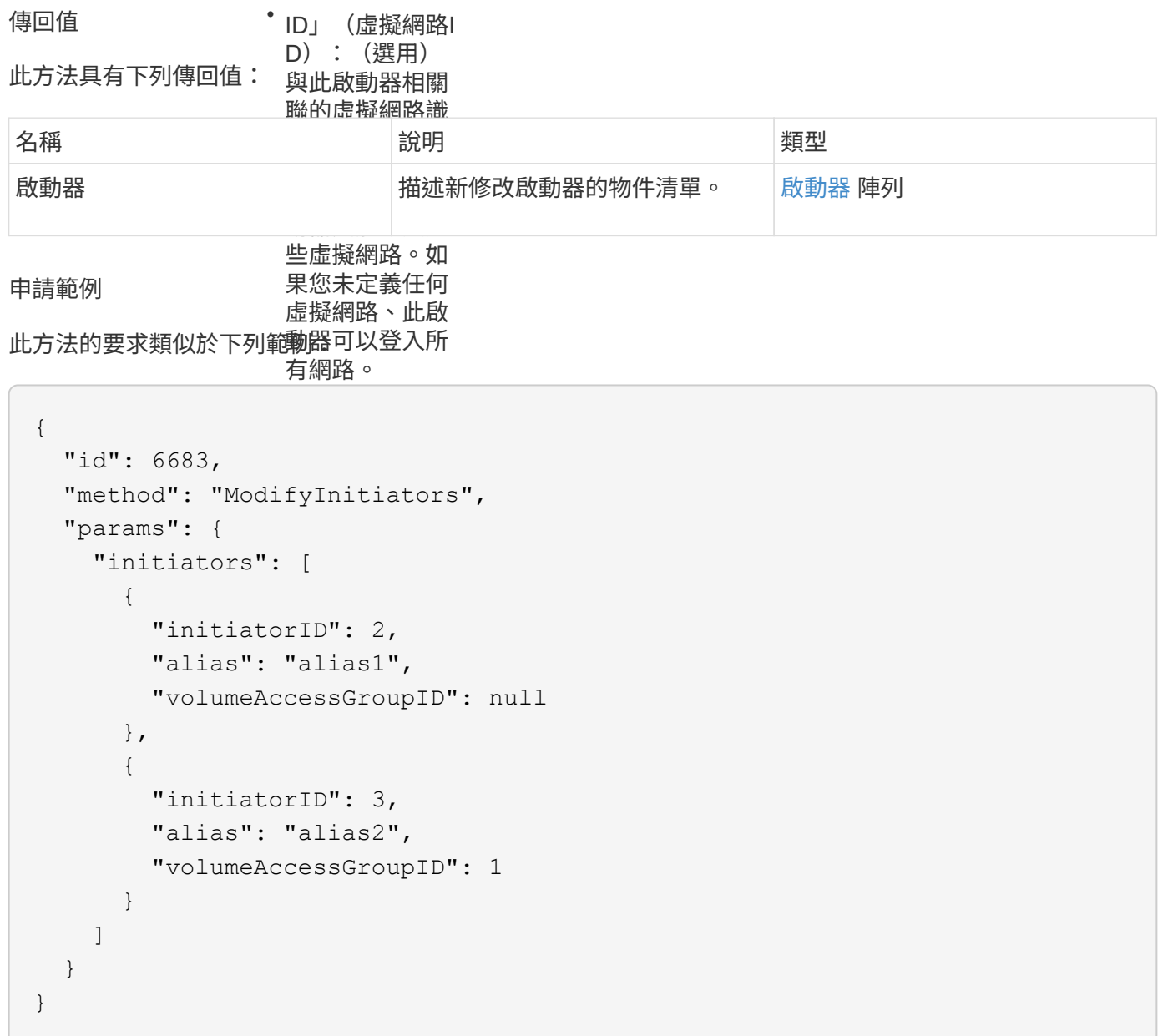

## 回應範例

```
{
    "id": 6683,
    "result": {
      "initiators": [
        {
           "alias": "alias1",
           "attributes": {},
           "initiatorID": 2,
           "initiatorName": "iqn.1993-08.org.debian:01:395543635",
           "volumeAccessGroups": []
        },
        {
           "alias": "alias2",
           "attributes": {},
           "initiatorID": 3,
           "initiatorName": "iqn.1993-08.org.debian:01:935573135",
           "volumeAccessGroups": [
  1
           ]
  }
      ]
    }
}
```
9.6

如需詳細資訊、請參閱

- [建立啟](#page-548-0)[動](#page-548-0)[器](#page-548-0)
- [刪除啟](#page-552-0)[動](#page-552-0)[器](#page-552-0)

# **LDAP API**方法

您可以使用輕量型目錄存取傳輸協定(LDAP)來驗證對元素儲存設備的存取。本節所述 的LDAP API方法可讓您設定LDAP對儲存叢集的存取。

- [AddLdapClusterAdmin](#page-559-0)
- [啟](#page-560-0)[用](#page-560-0)[Ldap](#page-560-0)[驗](#page-560-0) [證](#page-560-0)
- [已](#page-564-0)[停](#page-564-0)[用](#page-564-0)[Ldap](#page-564-0)[驗](#page-564-0) [證](#page-564-0)
- [GetLdapConfiguration](#page-565-0)
- [TestLdap](#page-566-0)[驗](#page-566-0) [證](#page-566-0)

## 如需詳細資訊、請參閱

- ["](https://docs.netapp.com/us-en/element-software/index.html)[零件與元件軟體文件](https://docs.netapp.com/us-en/element-software/index.html)[SolidFire"](https://docs.netapp.com/us-en/element-software/index.html)
- ["](https://docs.netapp.com/sfe-122/topic/com.netapp.ndc.sfe-vers/GUID-B1944B0E-B335-4E0B-B9F1-E960BF32AE56.html)[先前版本的](https://docs.netapp.com/sfe-122/topic/com.netapp.ndc.sfe-vers/GUID-B1944B0E-B335-4E0B-B9F1-E960BF32AE56.html)[NetApp SolidFire](https://docs.netapp.com/sfe-122/topic/com.netapp.ndc.sfe-vers/GUID-B1944B0E-B335-4E0B-B9F1-E960BF32AE56.html) [產品及元素產品文件](https://docs.netapp.com/sfe-122/topic/com.netapp.ndc.sfe-vers/GUID-B1944B0E-B335-4E0B-B9F1-E960BF32AE56.html)["](https://docs.netapp.com/sfe-122/topic/com.netapp.ndc.sfe-vers/GUID-B1944B0E-B335-4E0B-B9F1-E960BF32AE56.html)

## <span id="page-559-0"></span>**AddLdapClusterAdmin**

您可以使用「AddLdapClusterAdmin」來新增LDAP叢集管理員使用者。LDAP叢集管理員 可使用API和管理工具來管理叢集。LDAP叢集管理帳戶完全獨立、與標準租戶帳戶無關。

參數

您也可以使用此方法新增Active Directory®中定義的LDAP群組。指派給群組的存取層級會傳遞給LDAP群組中的 個別使用者。

此方法具有下列輸入參數:

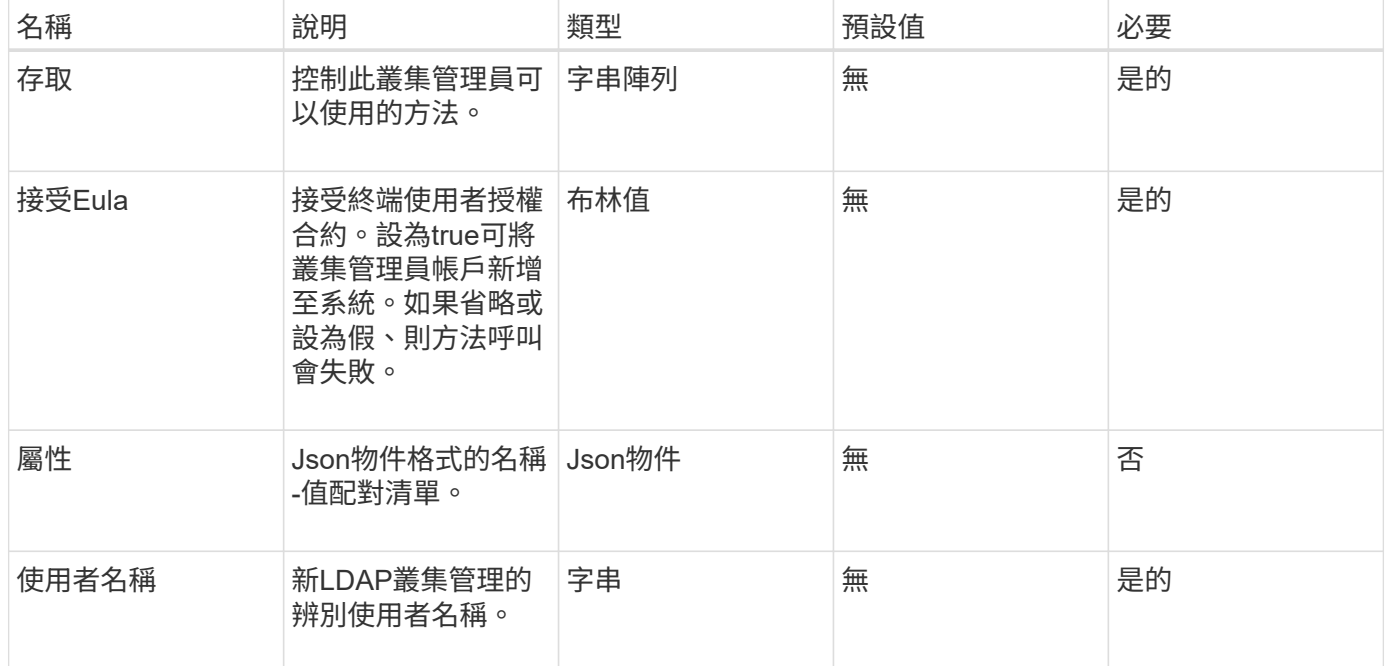

傳回值

此方法沒有傳回值。

申請範例

此方法的要求類似於下列範例:

```
{
    "method": "AddLdapClusterAdmin",
    "params": {"username":"cn=mike
jones,ou=ptusers,dc=prodtest,dc=solidfire,dc=net",
      "access": ["administrator", "read"
      ]
   },
"id": 1
}
```
## 回應範例

此方法會傳回類似下列範例的回應:

```
{
 "id": 1,
  "result": {}
}
```
#### 新的自版本

9.6

如需詳細資訊、請參閱

[存取](#page-1013-0)[控制](#page-1013-0)

## <span id="page-560-0"></span>啟用**Ldap**驗 證

您可以使用「EnablLdapAuthentication」方法來設定LDAP目錄連線、以便LDAP驗證至叢 集。然後、屬於LDAP目錄成員的使用者可以使用LDAP認證登入儲存系統。

## 參數

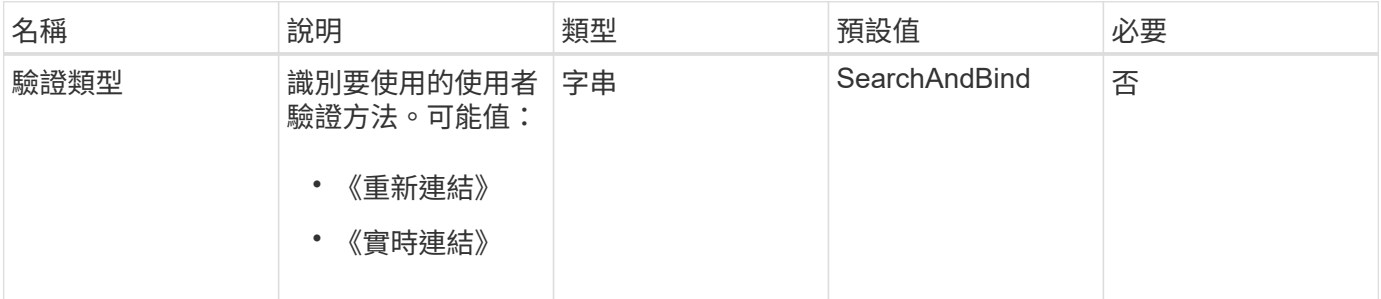

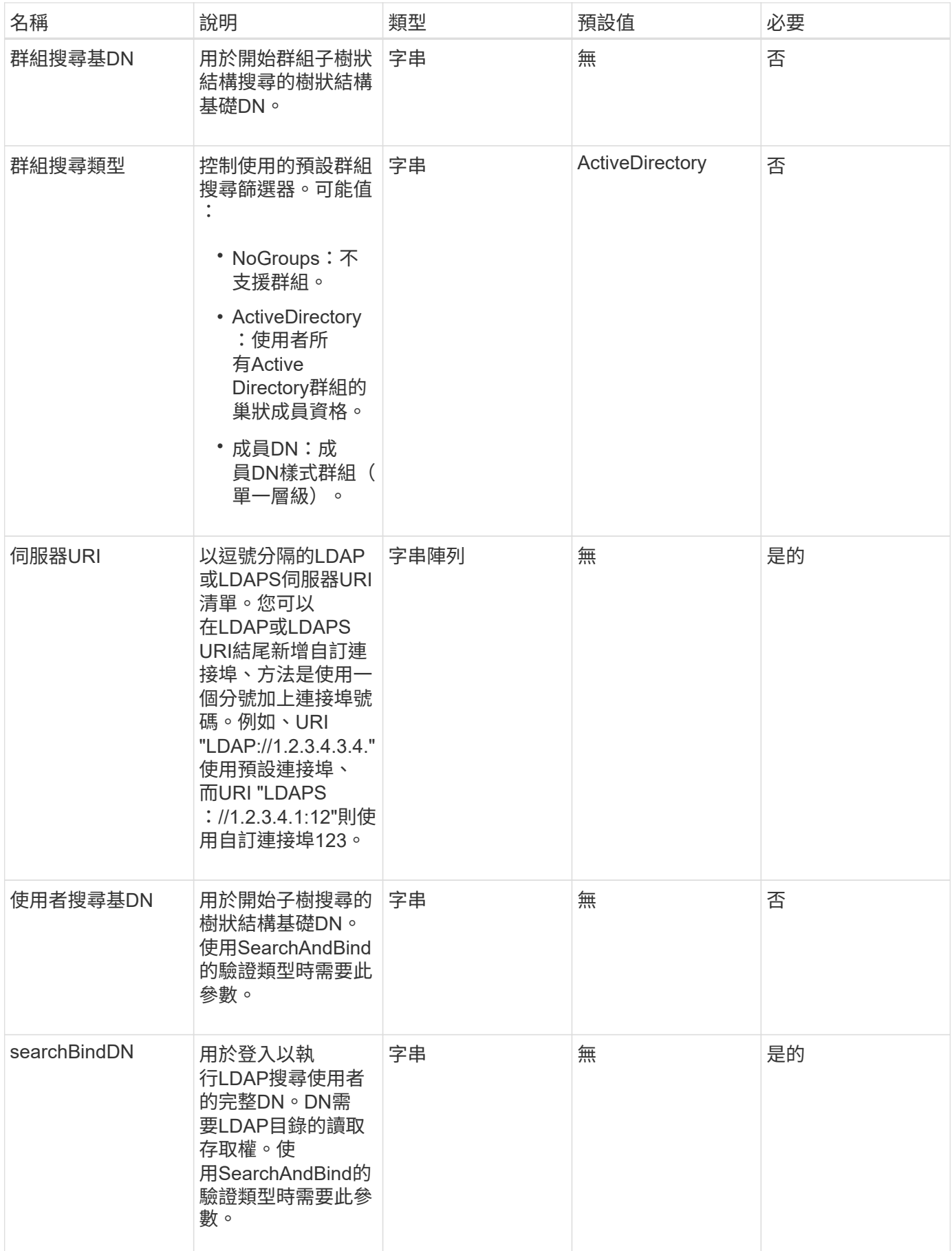

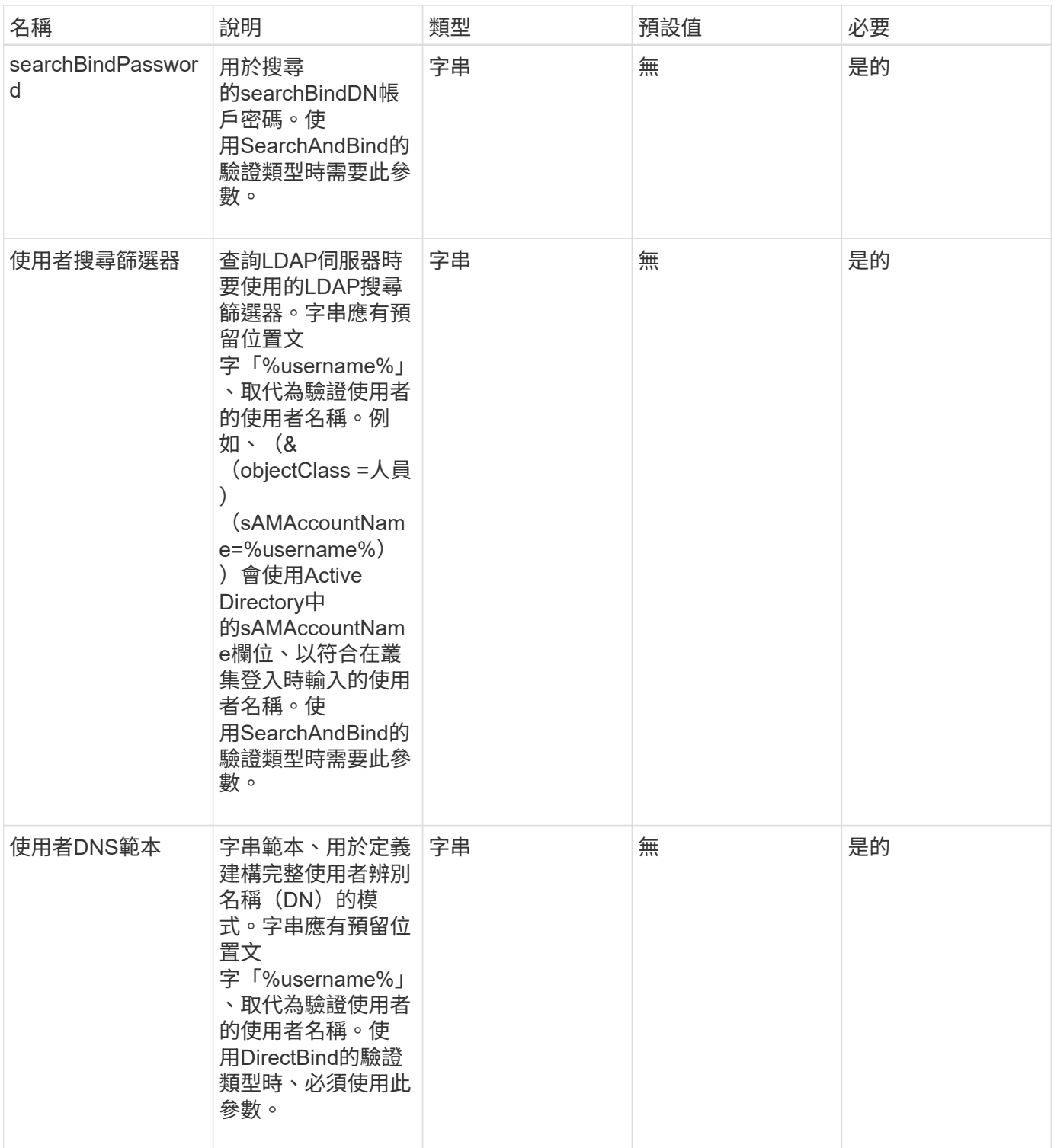

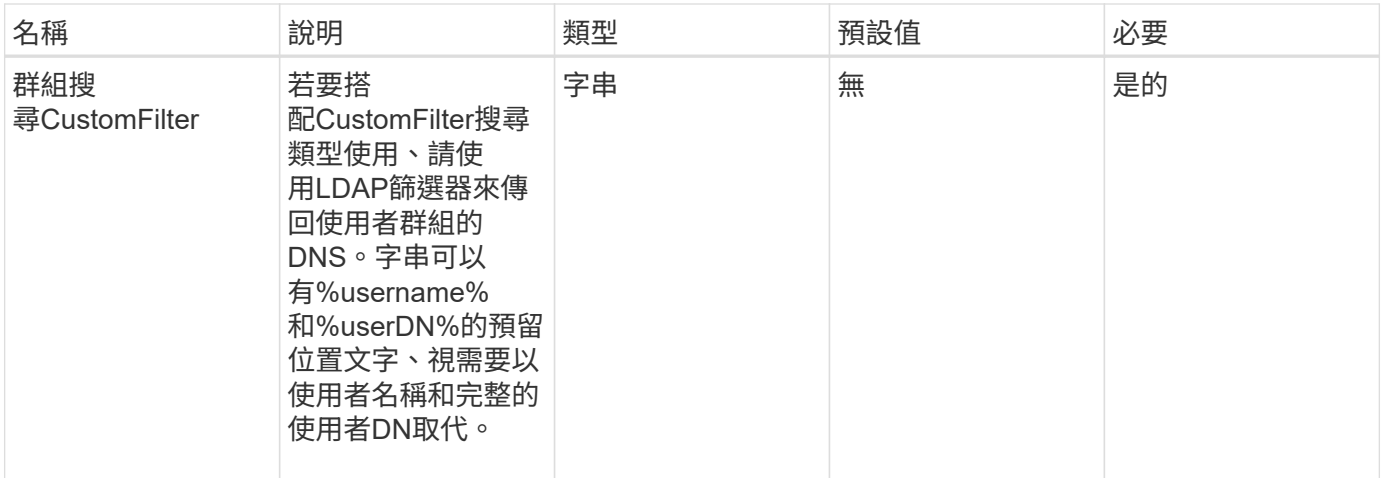

#### 傳回值

此方法沒有傳回值。

#### 申請範例

#### 此方法的要求類似於下列範例:

```
{
    "method": "EnableLdapAuthentication",
    "params": {
       "authType": "SearchAndBind",
       "groupSearchBaseDN": "dc=prodtest,dc=solidfire,dc=net",
       "groupSearchType": "ActiveDirectory",
       "searchBindDN": "SFReadOnly@prodtest.solidfire.net",
       "searchBindPassword": "zsw@#edcASD12",
       "sslCert": "",
       "userSearchBaseDN": "dc=prodtest,dc=solidfire,dc=net",
       "userSearchFilter":
"(&(objectClass=person)(sAMAccountName=%USERNAME%))",
       "serverURIs":[
             "ldaps://111.22.333.444",
             "ldap://555.66.777.888"
  ]
         },
    "id": 1
}
```
#### 回應範例

```
{
"id": 1,
"result": {
    }
}
```
9.6

<span id="page-564-0"></span>已停用**Ldap**驗 證

您可以使用「disableLdapAuthentication」方法來停用LDAP驗證、並移除所有LDAP組態 設定。此方法不會移除使用者或群組的任何已設定叢集管理帳戶。停用LDAP驗證後、設定 為使用LDAP驗證的叢集管理員將無法再存取叢集。

參數

此方法沒有輸入參數。

傳回值

此方法沒有傳回值。

申請範例

此方法的要求類似於下列範例:

```
{
    "method": "DisableLdapAuthentication",
    "params": {},
"id": 1
}
```
回應範例

```
{
"id": 1,
"result": {}
}
```
9.6

# <span id="page-565-0"></span>**GetLdapConfiguration**

您可以使用「GetLdapConfiguration」方法取得叢集上目前使用中的LDAP組態。

參數

此方法沒有輸入參數。

傳回值

此方法具有下列傳回值。

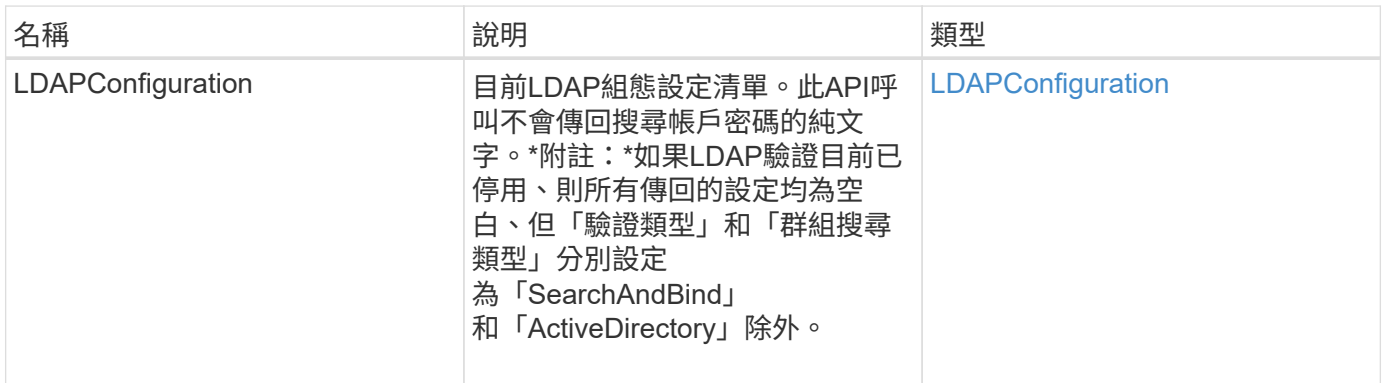

申請範例

此方法的要求類似於下列範例:

```
{
   "method": "GetLdapConfiguration",
    "params": {},
    "id": 1
}
```
回應範例

```
{
    "id": 1,
    "result": {
      "ldapConfiguration": {
          "authType": "SearchAndBind",
          "enabled": true,
          "groupSearchBaseDN": "dc=prodtest,dc=solidfire,dc=net",
          "groupSearchCustomFilter": "",
          "groupSearchType": "ActiveDirectory",
          "searchBindDN": "SFReadOnly@prodtest.solidfire.net",
          "serverURIs": [
              "ldaps://111.22.333.444",
              "ldap://555.66.777.888"
               ],
          "userDNTemplate": "",
          "userSearchBaseDN": "dc=prodtest,dc=solidfire,dc=net",
          "userSearchFilter":
"(&(objectClass=person)(sAMAccountName=%USERNAME%))"
       }
     }
}
```
9.6

## <span id="page-566-0"></span>**TestLdap**驗 證

您可以使用「TestLdapAuthentication」方法來驗證目前啟用的LDAP驗證設定。如果組態 正確、API呼叫會傳回已測試使用者的群組成員資格。

參數

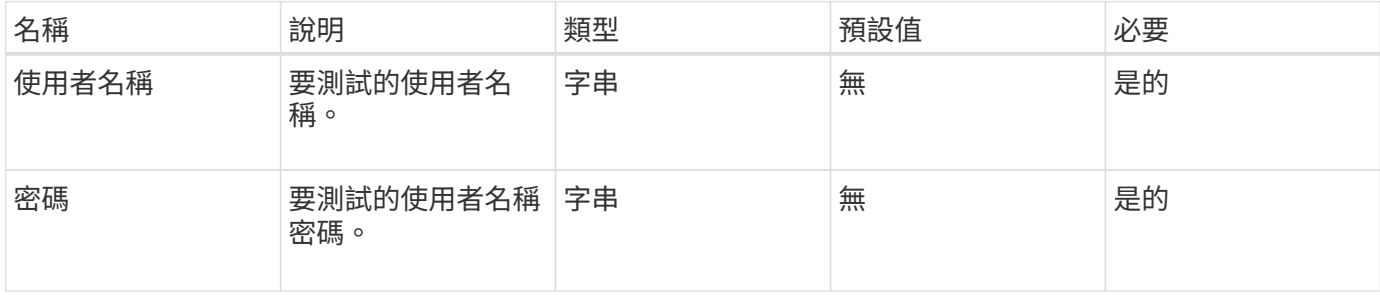

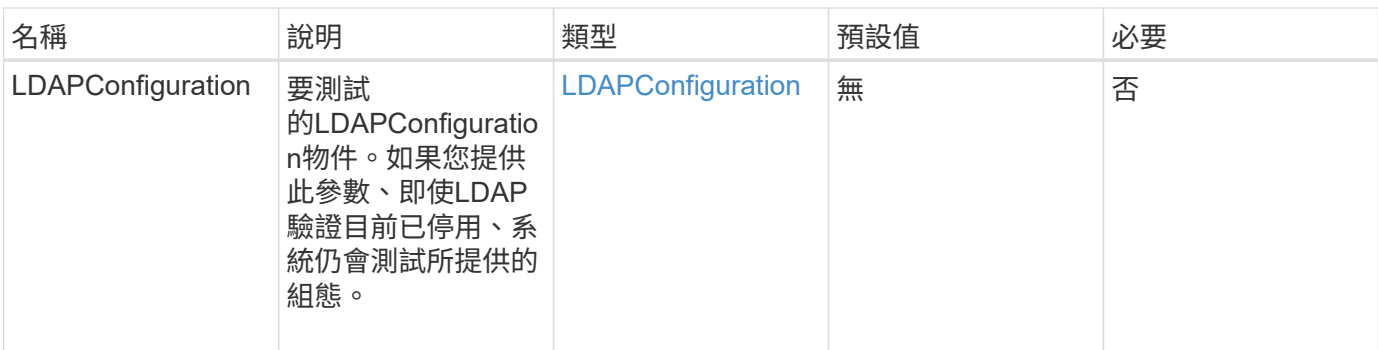

## 傳回值

此方法具有下列傳回值:

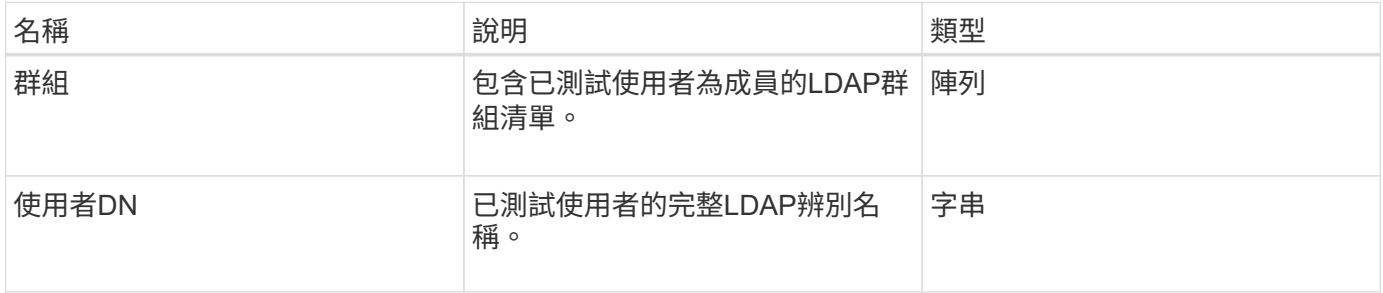

## 申請範例

此方法的要求類似於下列範例:

```
{
"method": "TestLdapAuthentication",
"params": {"username":"admin1",
             "password":"admin1PASS"
       },
    "id": 1
}
```
回應範例

```
{
  "id": 1,
  "result": {
      "groups": [
           "CN=StorageMgmt,OU=PTUsers,DC=prodtest,DC=solidfire,DC=net"
      \frac{1}{2}  "userDN": "CN=Admin1
Jones,OU=PTUsers,DC=prodtest,DC=solidfire,DC=net"
    }
}
```
9.6

# 多因素驗證**API**方法

您可以使用多因素驗證(MFA)、透過安全聲明標記語言(SAML)、使用第三方身分識 別供應商(IDP)來管理使用者工作階段。

- [AddIdpClusterAdmin](#page-568-0)
- [建立](#page-570-0)[IdpConfiguration](#page-570-0)
- [刪除](#page-572-0)[驗證](#page-572-0)[工](#page-572-0)[作](#page-572-0)[階段](#page-572-0)
- [刪除](#page-574-0)[驗證](#page-574-0)[sessionsByClusterAdmin](#page-574-0)
- [刪除](#page-575-0)[驗證使用](#page-575-0)[者名](#page-575-0)[稱](#page-575-0)
- [刪除](#page-577-0)[Idp](#page-577-0)[組態](#page-577-0)
- [停](#page-578-0)[用](#page-578-0)[Idp](#page-578-0)[驗](#page-578-0) [證](#page-578-0)
- [啟](#page-579-0)[用](#page-579-0)[Idp](#page-579-0)[驗](#page-579-0) [證](#page-579-0)
- [GetIdpAuthenticationState](#page-580-0)
- [listActiveAuthSessions](#page-581-0)
- [清](#page-582-0)[單組態](#page-582-0)
- [更新](#page-584-0)[IdpConfiguration](#page-584-0)

## 如需詳細資訊、請參閱

- ["](https://docs.netapp.com/us-en/element-software/index.html)[零件與元件軟體文件](https://docs.netapp.com/us-en/element-software/index.html)[SolidFire"](https://docs.netapp.com/us-en/element-software/index.html)
- ["](https://docs.netapp.com/sfe-122/topic/com.netapp.ndc.sfe-vers/GUID-B1944B0E-B335-4E0B-B9F1-E960BF32AE56.html)[先前版本的](https://docs.netapp.com/sfe-122/topic/com.netapp.ndc.sfe-vers/GUID-B1944B0E-B335-4E0B-B9F1-E960BF32AE56.html)[NetApp SolidFire](https://docs.netapp.com/sfe-122/topic/com.netapp.ndc.sfe-vers/GUID-B1944B0E-B335-4E0B-B9F1-E960BF32AE56.html) [產品及元素產品文件](https://docs.netapp.com/sfe-122/topic/com.netapp.ndc.sfe-vers/GUID-B1944B0E-B335-4E0B-B9F1-E960BF32AE56.html)["](https://docs.netapp.com/sfe-122/topic/com.netapp.ndc.sfe-vers/GUID-B1944B0E-B335-4E0B-B9F1-E960BF32AE56.html)

# <span id="page-568-0"></span>**AddIdpClusterAdmin**

您可以使用「AddIpdClusterAdmin」方法來新增由協力廠商身分識別供應商(IDP)驗證

的叢集管理員使用者。IDP叢集管理帳戶是根據IDP中與使用者相關聯的SAML聲明所提供 的SAML屬性值資訊來設定。如果使用者已成功驗證IDP、且SAML聲明中的SAML屬性陳 述與多個IDP叢集管理帳戶相符、則使用者將擁有符合IDP叢集管理帳戶的合併存取層級。

#### 參數

此方法具有下列輸入參數:

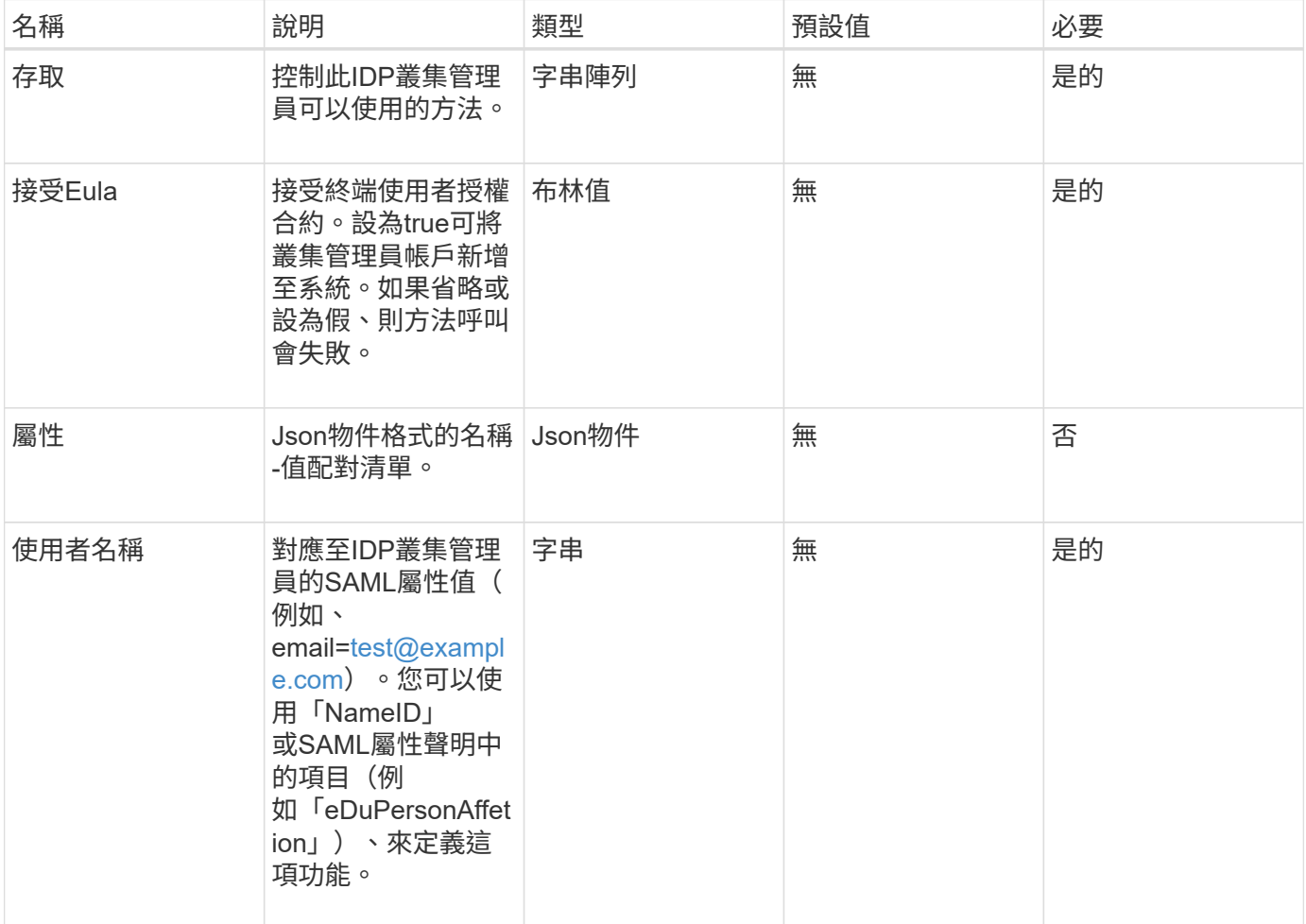

#### 傳回值

此方法具有下列傳回值:

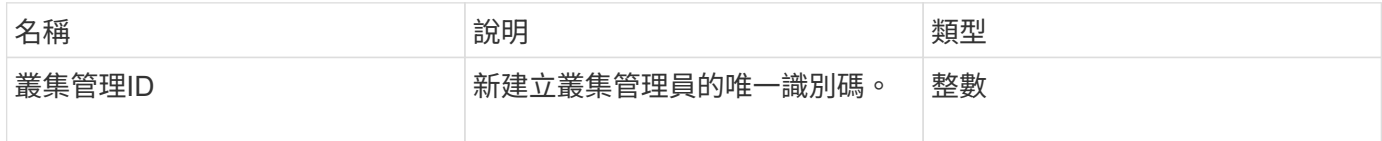

#### 申請範例

此方法的要求類似於下列範例:

```
{
      "method": "AddIdpClusterAdmin",
      "params": {
           "username": "email=test@example.com",
           "acceptEula": true,
           "access": ["administrator"]
      }
}
```
#### 回應範例

此方法會傳回類似下列範例的回應:

```
{
       "result": {
           "clusterAdminID": 13
       }
}
```
#### 新的自版本

12.0

# <span id="page-570-0"></span>建立**IdpConfiguration**

您可以使用「Create IpdConfiguration」(建立IpdConfiguration)方法、為叢集建立可能 的信任關係、以便使用協力廠商身分識別供應商(IDP)進行驗證。IDP通訊需要SAML服 務供應商憑證。此憑證會視需要產生、並由此API呼叫傳回。

#### 參數

此方法具有下列輸入參數:

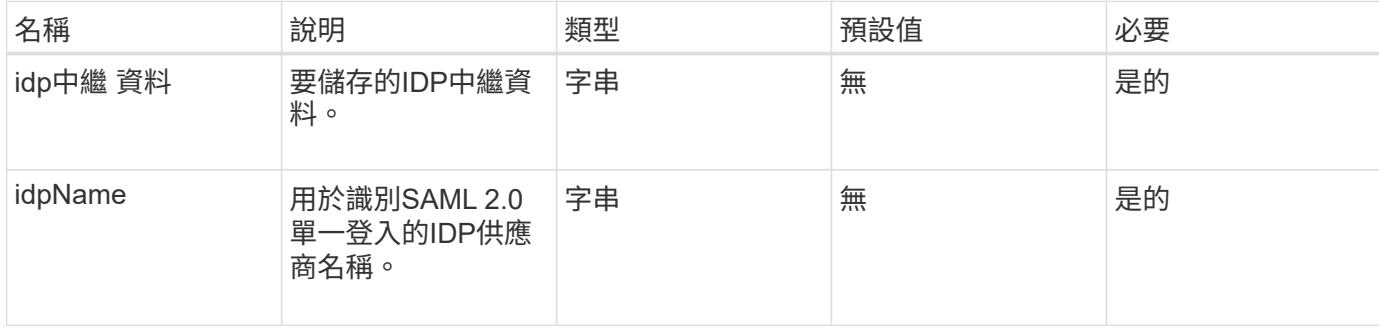

傳回值

此方法具有下列傳回值:

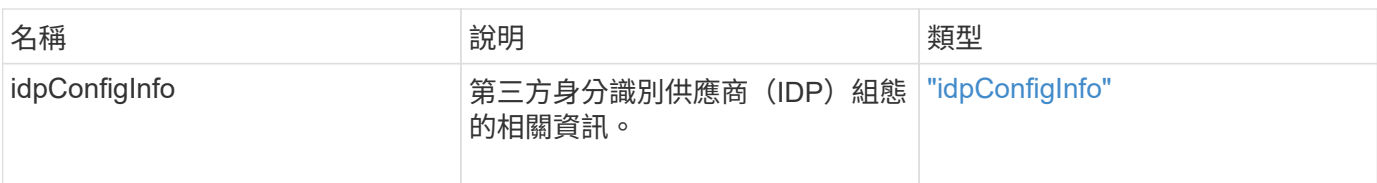

#### 申請範例

此方法的要求類似於下列範例:

```
{
      "method": "CreateIdpConfiguration",
      "params": {
          "idpMetadata": "<?xml version=\"1.0\" encoding=\"UTF-8\"?>
                <EntityDescriptor
                  xmlns=\"urn:oasis:names:tc:SAML:2.0:metadata\"
                  xmlns:ds=\"http://www.w3.org/2000/09/xmldsig#\"
                  xmlns:shibmd=\"urn:mace:shibboleth:metadata:1.0\"
                  xmlns:xml=\"http://www.w3.org/XML/1998/namespace\"
                  ...</Organization>
               </EntityDescriptor>",
          "idpName": "https://provider.name.url.com"
      },
}
```
#### 回應範例

```
{
      "result": {
          "idpConfigInfo": {
          "enabled": false,
          "idpConfigurationID": "f983c602-12f9-4c67-b214-bf505185cfed",
          "idpMetadata": "<?xml version=\"1.0\" encoding=\"UTF-8\"?>\r\n
          <EntityDescriptor
xmlns=\"urn:oasis:names:tc:SAML:2.0:metadata\"\r\n
          xmlns:ds=\"http://www.w3.org/2000/09/xmldsig#\"\r\n
          xmlns:shibmd=\"urn:mace:shibboleth:metadata:1.0\"\r\n
          xmlns:xml=\"http://www.w3.org/XML/1998/namespace\"\r\n
        ... </Organization>\r\n
          </EntityDescriptor>",
          "idpName": "https://privider.name.url.com",
          "serviceProviderCertificate": "-----BEGIN CERTIFICATE-----\n
          MIID...SlBHi\n
        ---END CERTIFICATE---\n\frac{n}{n}  "spMetadataUrl": "https://10.193.100.100/auth/ui/saml2"
  }
      }
}
```
12.0

#### <span id="page-572-0"></span>刪除驗證工作階段

您可以使用「刪除驗證工作階段」方法刪除個別的使用者驗證工作階段。如果呼叫使用者 不在ClusterAdmins / Administrator存取群組中、則只能刪除屬於呼叫使用者的驗證工作階 段。

#### 參數

#### 此方法具有下列輸入參數:

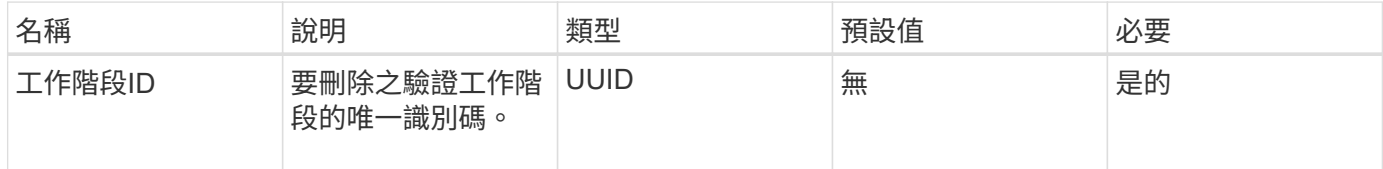

#### 傳回值

此方法具有下列傳回值:

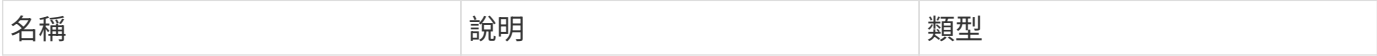

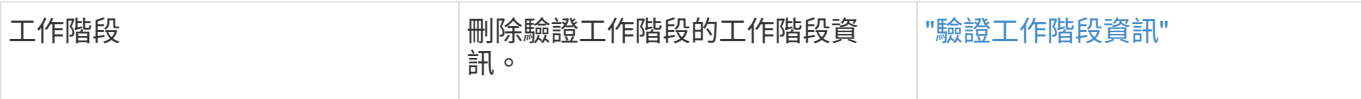

#### 申請範例

此方法的要求類似於下列範例:

```
{
      "method": "DeleteAuthSession",
      "params": {
          "sessionID": "a862a8bb-2c5b-4774-a592-2148e2304713"
      },
      "id": 1
}
```
#### 回應範例

此方法會傳回類似下列範例的回應:

```
{
      "id": 1,
      "result": {
          "session": {
               "accessGroupList": [
                   "administrator"
             \frac{1}{2}  "authMethod": "Cluster",
               "clusterAdminIDs": [
1\vert,
               "finalTimeout": "2020-04-09T17:51:30Z",
               "idpConfigVersion": 0,
               "lastAccessTimeout": "2020-04-06T18:21:33Z",
               "sessionCreationTime": "2020-04-06T17:51:30Z",
               "sessionID": "a862a8bb-2c5b-4774-a592-2148e2304713",
               "username": "admin"
          }
     }
}
```
#### 新的自版本

12.0

## <span id="page-574-0"></span>刪除驗證**sessionsByClusterAdmin**

您可以使用「刪除驗證資源ByClusterAdmin」方法來刪除與指定「ClusterAdminID」相關 的所有驗證工作階段。如果指定的ClusterAdminID對應至一組使用者、則該群組所有成員 的所有驗證工作階段都會刪除。若要檢視可刪除的工作階段清單、請使用帶 有「ClusterAdminID」參數的ListAuthSessionsByClusterAdmin方法。

參數

此方法具有下列輸入參數:

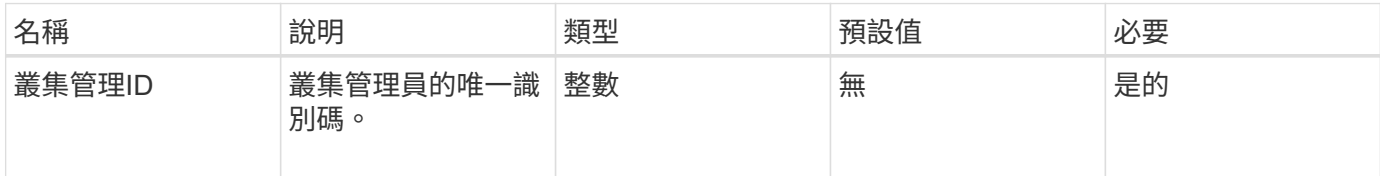

傳回值

此方法具有下列傳回值:

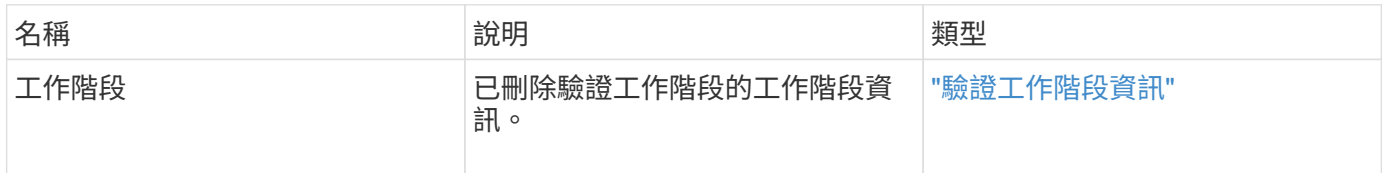

申請範例

此方法的要求類似於下列範例:

```
{
    "method": "DeleteAuthSessionsByClusterAdmin",
    "params": {
      "clusterAdminID": 1
    }
}
```
回應範例

```
{
"sessions": [
         {
           "accessGroupList": [
             "administrator"
         \frac{1}{\sqrt{2}}  "authMethod": "Cluster",
           "clusterAdminIDs": [
  1
         \frac{1}{2},
           "finalTimeout": "2020-03-14T19:21:24Z",
           "idpConfigVersion": 0,
           "lastAccessTimeout": "2020-03-11T19:51:24Z",
           "sessionCreationTime": "2020-03-11T19:21:24Z",
           "sessionID": "b12bfc64-f233-44df-8b9f-6fb6c011abf7",
           "username": "admin"
        }
      ]
}
```
 $12.0$ 

## <span id="page-575-0"></span>刪除驗證使用者名稱

您可以使用「刪除驗證使用者名稱」方法刪除特定使用者的所有驗證工作階段。非存取群 組ClusterAdmins /系統管理員的呼叫者只能刪除自己的工作階段。具有ClusterAdmins /系 統管理員權限的呼叫者可以刪除屬於任何使用者的工作階段。若要查看可刪除的工作階段 清單、請使用具有相同參數的「listAuthSessionsByUsername」。若要檢視可能刪除的工 作階段清單、請使用具有相同參數的「listAuthSessionsByUsername」方法。

#### 參數
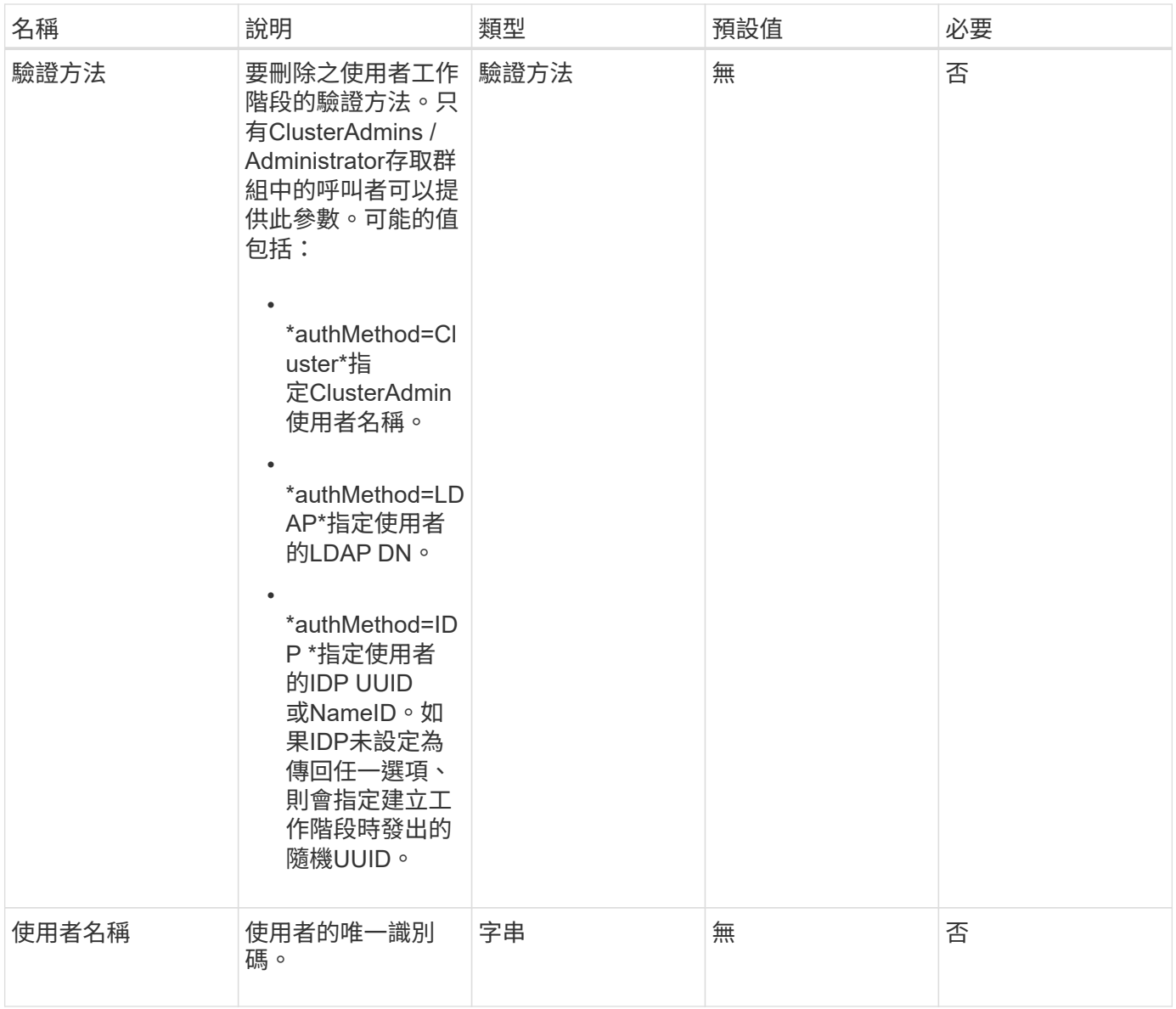

# 傳回值

### 此方法具有下列傳回值:

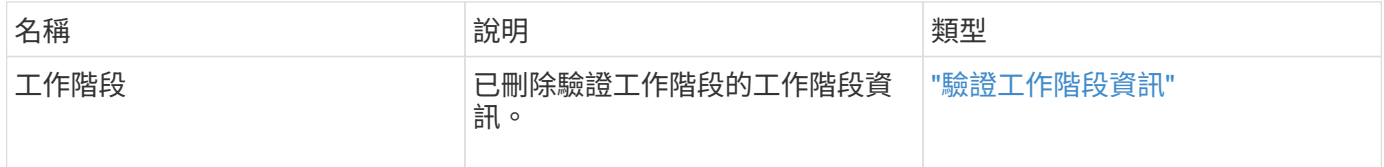

## 申請範例

此方法的要求類似於下列範例:

```
{
    "method": "DeleteAuthSessionsByUsername",
    "params": {
      "authMethod": "Cluster",
      "username": "admin"
    }
}
```
### 回應範例

此方法會傳回類似下列範例的回應:

```
{
"sessions": [
         {
           "accessGroupList": [
             "administrator"
         \frac{1}{2},
           "authMethod": "Cluster",
           "clusterAdminIDs": [
            1
         \frac{1}{\sqrt{2}}  "finalTimeout": "2020-03-14T19:21:24Z",
           "idpConfigVersion": 0,
           "lastAccessTimeout": "2020-03-11T19:51:24Z",
           "sessionCreationTime": "2020-03-11T19:21:24Z",
           "sessionID": "b12bfc64-f233-44df-8b9f-6fb6c011abf7",
           "username": "admin"
        }
      ]
}
```
### 新的自版本

 $12.0$ 

# 刪除**Idp**組態

您可以使用「刪除IdpConfiguration」方法來刪除叢集現有的協力廠商IDP組態。刪除最後 一個IDP組態會從叢集移除SAML服務供應商憑證。

# 參數

此方法具有下列輸入參數:

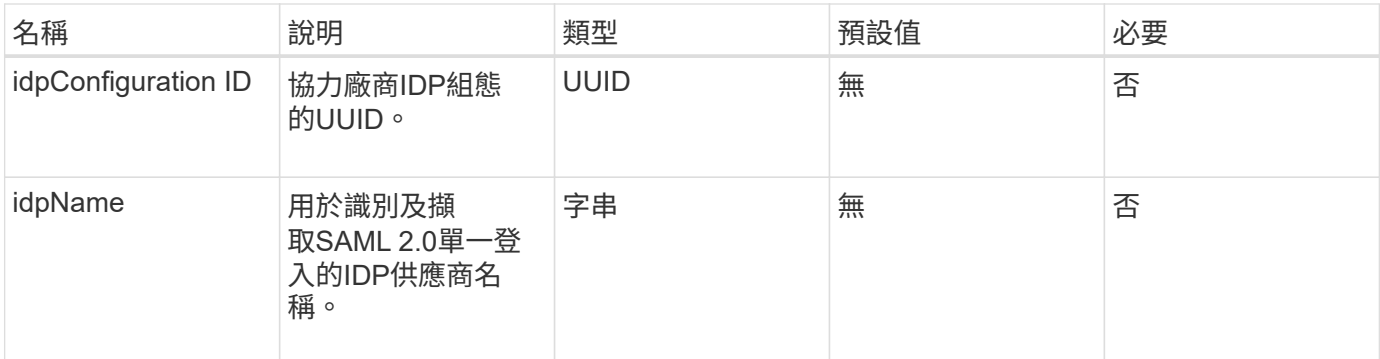

傳回值

此方法沒有傳回值。

申請範例

此方法的要求類似於下列範例:

```
{
    "method": "DeleteIdpConfiguration",
    "params": {
      "idpConfigurationID": "f983c602-12f9-4c67-b214-bf505185cfed",
      "idpName": "https://provider.name.url.com"
    }
}
```
#### 回應範例

此方法會傳回類似下列範例的回應:

```
{
    "result":{}
}
```
新的自版本

12.0

# 停用**Idp**驗 證

您可以使用「disableIdpAuthentication」方法、停用叢集使用協力廠商IDP進行驗證的支 援。停用後、第三方IDP驗證的使用者將無法再存取叢集、而且任何作用中的驗證工作階 段都會失效/中斷連線。LDAP與叢集管理員可透過支援的UI存取叢集。

### 參數

此方法沒有輸入參數。

### 傳回值

此方法沒有傳回值。

### 申請範例

此方法的要求類似於下列範例:

```
{
    "method": "DisableIdpAuthentication",
    "params": {}
}
```
#### 回應範例

此方法會傳回類似下列範例的回應:

```
{
"result": {}
}
```
#### 新的自版本

12.0

# 啟用**Idp**驗 證

您可以使用「啟用IdpAuthentication」方法、為叢集啟用使用協力廠商IDP的驗證支援。啟 用IDP驗證之後、LDAP和叢集管理員便無法再透過支援的UI存取叢集、而且任何作用中的 驗證工作階段都會失效/中斷連線。只有第三方IDP驗證的使用者才能透過支援的UI存取叢 集。

### 參數

此方法具有下列輸入參數:

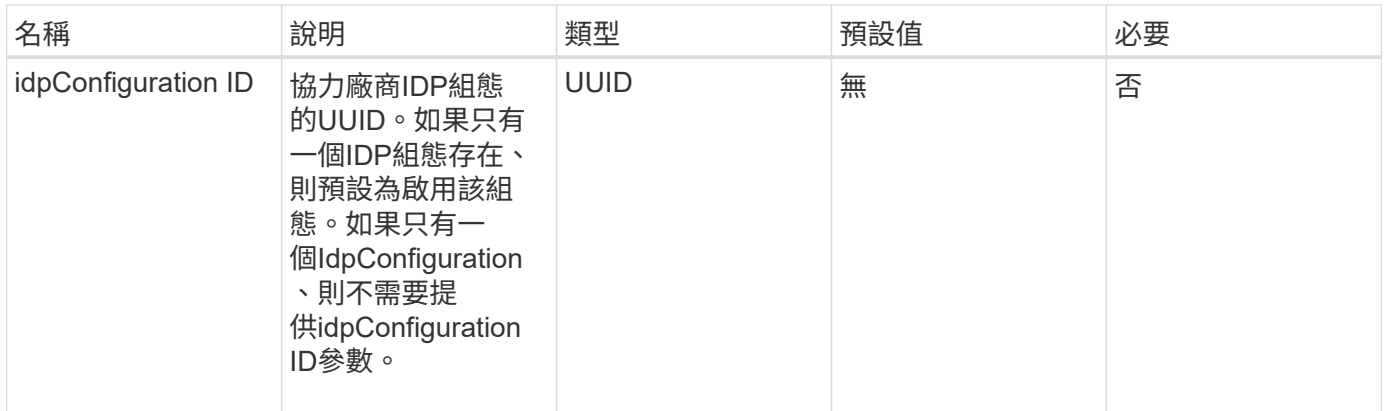

傳回值

此方法沒有傳回值。

申請範例

此方法的要求類似於下列範例:

```
{
    "method": "EnableIdpAuthentication",
    "params": {
      "idpConfigurationID": "f983c602-12f9-4c67-b214-bf505185cfed",
    }
}
```
#### 回應範例

此方法會傳回類似下列範例的回應:

```
{
"result": {}
}
```
新的自版本

12.0

# **GetIdpAuthenticationState**

您可以使用「GetIdpAuthenticationState」方法、傳回使用第三方IDP進行驗證狀態的相關 資訊。

### 參數

此方法沒有輸入參數。

傳回值

此方法具有下列傳回值:

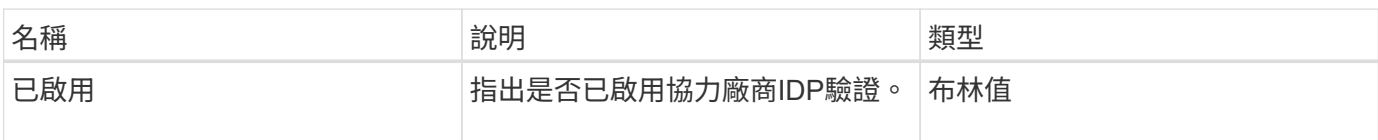

#### 申請範例

此方法的要求類似於下列範例:

```
{
    "method": "GetIdpAuthenticationState"
}
```
#### 回應範例

此方法會傳回類似下列範例的回應:

```
{
    "result": {"enabled": true}
}
```
### 新的自版本

12.0

# **listActiveAuthSessions**

您可以使用「listActiveAuthSessions」方法列出所有作用中的已驗證工作階段。只有擁有 系統管理存取權限的使用者才能呼叫此方法。

參數

此方法沒有輸入參數。

### 傳回值

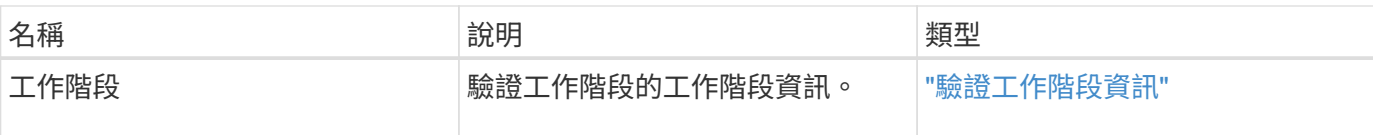

此方法的要求類似於下列範例:

```
{
    "method": "ListActiveAuthSessions"
}
```
### 回應範例

此方法會傳回類似下列範例的回應:

```
{
"sessions": [
         {
           "accessGroupList": [
             "administrator"
         \frac{1}{2}  "authMethod": "Cluster",
           "clusterAdminIDs": [
  1
         \frac{1}{2},
           "finalTimeout": "2020-03-14T19:21:24Z",
           "idpConfigVersion": 0,
           "lastAccessTimeout": "2020-03-11T19:51:24Z",
           "sessionCreationTime": "2020-03-11T19:21:24Z",
           "sessionID": "b12bfc64-f233-44df-8b9f-6fb6c011abf7",
           "username": "admin"
        }
      ]
}
```
#### 新的自版本

12.0

# 清單組態

您可以使用「listIdpConfigurations」方法來列出協力廠商IDP的組態。或者、您可以提 供「enabledOnly」旗標來擷取目前啟用的IDP組態、或是IDP中繼資料UUID或IDP名稱、

# 以查詢特定IDP組態的資訊。

### 參數

## 此方法具有下列輸入參數:

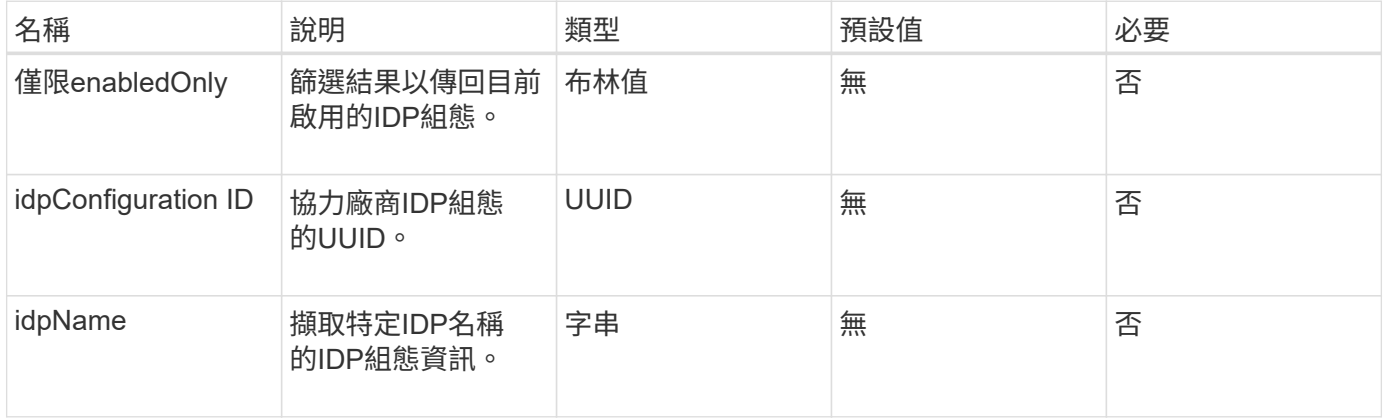

### 傳回值

### 此方法具有下列傳回值:

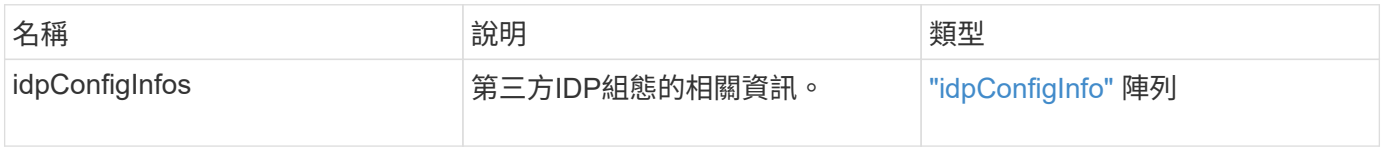

### 申請範例

此方法的要求類似於下列範例:

```
{
    "method": "ListIdpConfigurations",
    "params": {}
}
```
### 回應範例

```
{
      "result": {
          "idpConfigInfo": {
          "enabled": true,
          "idpConfigurationID": "f983c602-12f9-4c67-b214-bf505185cfed",
          "idpMetadata": "<?xml version=\"1.0\" encoding=\"UTF-8\"?>\r\n
          <EntityDescriptor
xmlns=\"urn:oasis:names:tc:SAML:2.0:metadata\"\r\n
          xmlns:ds=\"http://www.w3.org/2000/09/xmldsig#\"\r\n
          xmlns:shibmd=\"urn:mace:shibboleth:metadata:1.0\"\r\n
          xmlns:xml=\"http://www.w3.org/XML/1998/namespace\"\r\n
        ...</Organization>\r\n
          </EntityDescriptor>",
          "idpName": "https://privider.name.url.com",
          "serviceProviderCertificate": "-----BEGIN CERTIFICATE-----\n
          MI...BHi\n
        ---END CERTIFICATE---\n\frac{n}{n}  "spMetadataUrl": "https://10.193.100.100/auth/ui/saml2"
          }
      }
}
```
12.0

# 更新**IdpConfiguration**

您可以使用「更新IdpConfiguration」方法、使用叢集的協力廠商IDP來更新現有組態。

參數

此方法具有下列輸入參數:

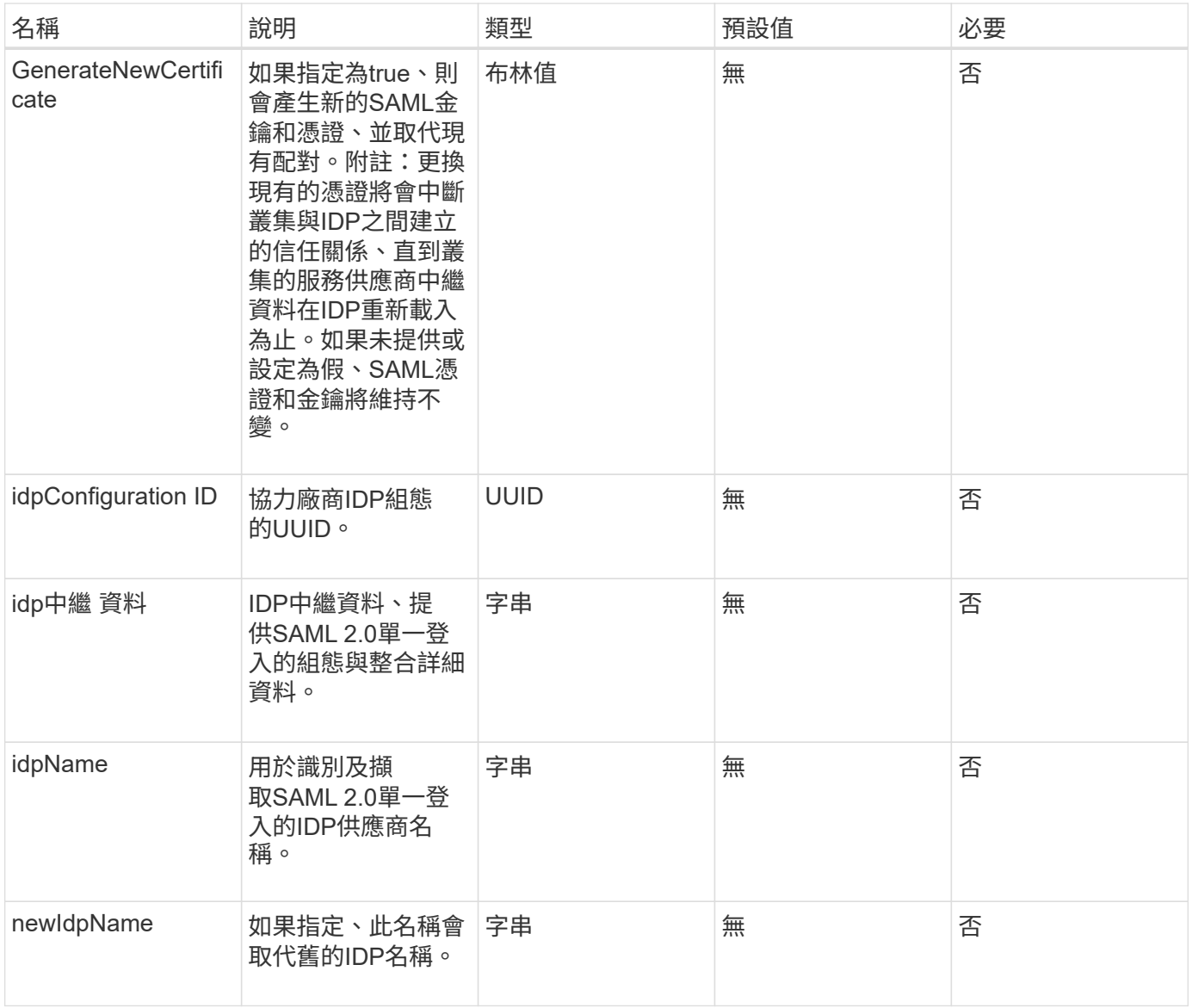

### 傳回值

# 此方法具有下列傳回值:

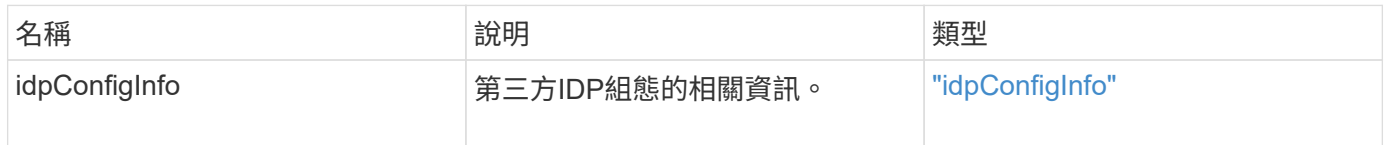

# 申請範例

此方法的要求類似於下列範例:

```
{
"method": "UpdateIdpConfiguration",
"params": {
          "idpConfigurationID": "f983c602-12f9-4c67-b214-bf505185cfed",
          "generateNewCertificate": true
      }
}
```
#### 回應範例

#### 此方法會傳回類似下列範例的回應:

```
{
      "result": {
          "idpConfigInfo": {
          "enabled": true,
          "idpConfigurationID": "f983c602-12f9-4c67-b214-bf505185cfed",
          "idpMetadata": "<?xml version=\"1.0\" encoding=\"UTF-8\"?>\r\n
          <EntityDescriptor
xmlns=\"urn:oasis:names:tc:SAML:2.0:metadata\"\r\n
        xmlns:ds=\Hhttp://www.w3.org/2000/09/xmldsiq#''\r\n  xmlns:shibmd=\"urn:mace:shibboleth:metadata:1.0\"\r\n
          xmlns:xml=\"http://www.w3.org/XML/1998/namespace\"\r\n
          ...</Organization>\r\n
          </EntityDescriptor>",
          "idpName": "https://privider.name.url.com",
          "serviceProviderCertificate": "-----BEGIN CERTIFICATE-----\n
          MI...BHi\n
        -----END CERTIFICATE-----\n",
          "spMetadataUrl": "https://10.193.100.100/auth/ui/saml2"
  }
      }
}
```
#### 新的自版本

12.0

# 工作階段驗證**API**方法

您可以使用工作階段型驗證來管理使用者工作階段。

- [listAuthSessionsByClusterAdmin](#page-587-0)
- [list](#page-588-0)[驗](#page-588-0) [證使用](#page-588-0)[者名](#page-588-0)[稱](#page-588-0)

# 如需詳細資訊、請參閱

- ["](https://docs.netapp.com/us-en/element-software/index.html)[零件與元件軟體文件](https://docs.netapp.com/us-en/element-software/index.html)[SolidFire"](https://docs.netapp.com/us-en/element-software/index.html)
- ["](https://docs.netapp.com/sfe-122/topic/com.netapp.ndc.sfe-vers/GUID-B1944B0E-B335-4E0B-B9F1-E960BF32AE56.html)[先前版本的](https://docs.netapp.com/sfe-122/topic/com.netapp.ndc.sfe-vers/GUID-B1944B0E-B335-4E0B-B9F1-E960BF32AE56.html)[NetApp SolidFire](https://docs.netapp.com/sfe-122/topic/com.netapp.ndc.sfe-vers/GUID-B1944B0E-B335-4E0B-B9F1-E960BF32AE56.html) [產品及元素產品文件](https://docs.netapp.com/sfe-122/topic/com.netapp.ndc.sfe-vers/GUID-B1944B0E-B335-4E0B-B9F1-E960BF32AE56.html)["](https://docs.netapp.com/sfe-122/topic/com.netapp.ndc.sfe-vers/GUID-B1944B0E-B335-4E0B-B9F1-E960BF32AE56.html)

## <span id="page-587-0"></span>**listAuthSessionsByClusterAdmin**

您可以使用「listauthSessionsByClusterAdmin」方法、列出與指定「ClusterAdminID」相 關的所有驗證工作階段。如果指定的「ClusterAdminID」對應到一組使用者、則會列出該 群組所有成員的所有驗證工作階段。

參數

此方法具有下列輸入參數:

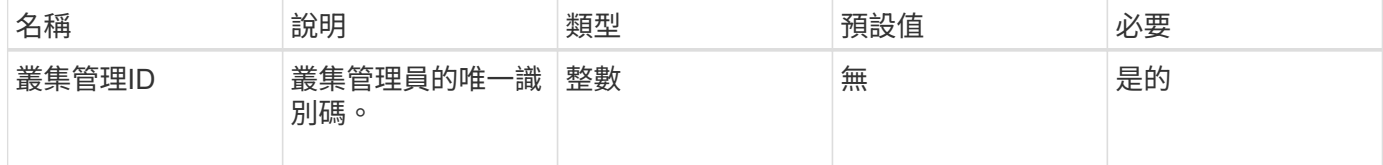

#### 傳回值

此方法具有下列傳回值:

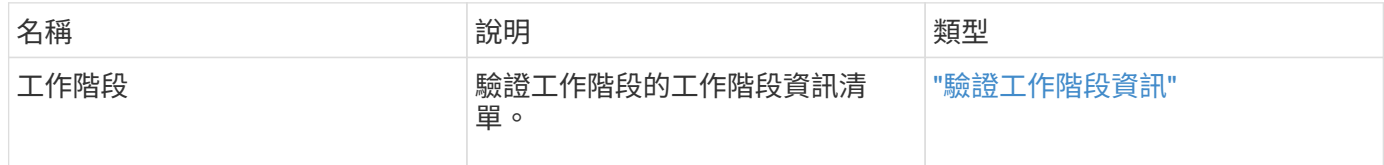

#### 申請範例

此方法的要求類似於下列範例:

```
{
      "method": "ListAuthSessionsByClusterAdmin",
      "clusterAdminID": 1
}
```
#### 回應範例

```
{
"sessions": [
        {
          "accessGroupList": [
             "administrator"
          ],
          "authMethod": "Cluster",
          "clusterAdminIDs": [
  1
        \frac{1}{2}  "finalTimeout": "2020-03-14T19:21:24Z",
          "idpConfigVersion": 0,
          "lastAccessTimeout": "2020-03-11T19:51:24Z",
          "sessionCreationTime": "2020-03-11T19:21:24Z",
          "sessionID": "b12bfc64-f233-44df-8b9f-6fb6c011abf7",
          "username": "admin"
        }
      ]
}
```
 $12.0$ 

# <span id="page-588-0"></span>**list**驗 證使用者名稱

您可以使用「listauthSessionByUsername」方法列出指定使用者的所有驗證工作階段。非 存取群組ClusterAdmins /系統管理員權限的呼叫者、只能列出自己的工作階段。具 有ClusterAdmins / Administrator權限的呼叫者可以列出屬於任何使用者的工作階段。

參數

此方法具有下列輸入參數:

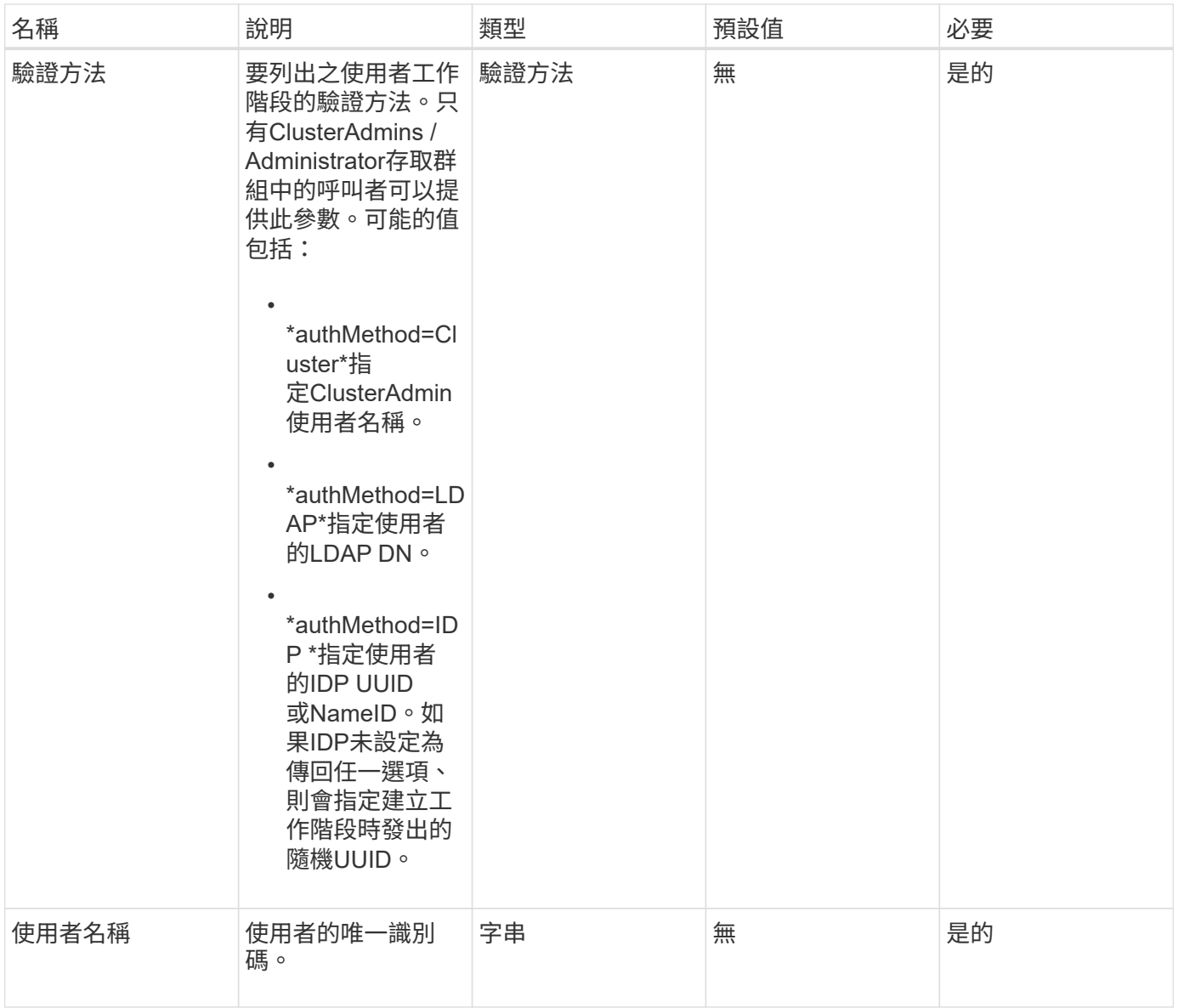

# 傳回值

### 此方法具有下列傳回值:

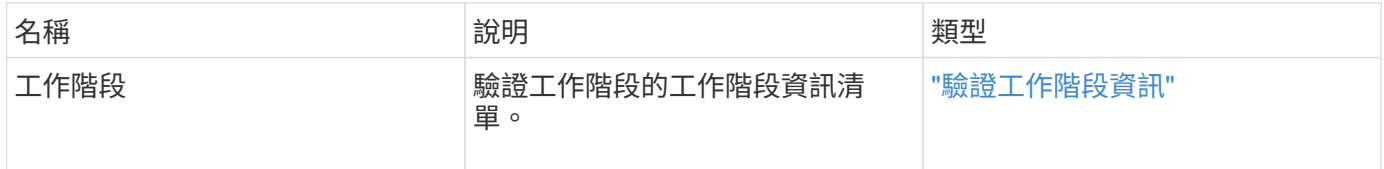

## 申請範例

此方法的要求類似於下列範例:

```
{
      "method": "ListAuthSessionsByUsername",
      "authMethod": "Cluster",
      "username": "admin"
}
```
#### 回應範例

此方法會傳回類似下列範例的回應:

```
{
"sessions": [
\{  "accessGroupList": [
             "administrator"
        \frac{1}{2},
          "authMethod": "Cluster",
          "clusterAdminIDs": [
  1
        \frac{1}{2}  "finalTimeout": "2020-03-14T19:21:24Z",
          "idpConfigVersion": 0,
          "lastAccessTimeout": "2020-03-11T19:51:24Z",
          "sessionCreationTime": "2020-03-11T19:21:24Z",
          "sessionID": "b12bfc64-f233-44df-8b9f-6fb6c011abf7",
          "username": "admin"
        }
      ]
}
```
新的自版本

12.0

# 節點**API**方法

您可以使用節點API方法來設定個別節點。這些方法可在需要設定、設定但尚未參與叢集的 單一節點上運作、或是正在主動參與叢集。節點API方法可讓您檢視及修改個別節點和叢集 網路的設定、以便與節點進行通訊。您必須針對個別節點執行這些方法;您無法針對叢集 的位址執行每節點API方法。

- [CheckPingOnVlan](#page-592-0)
- [檢](#page-595-0)[查](#page-595-0)[ProposedNodeAddition](#page-595-0)
- [CreClusterSupportBundle](#page-597-0)
- [建立](#page-599-0)[支援產品組合](#page-599-0)
- [刪除](#page-602-0)[AllSupportBundles](#page-602-0)
- [停](#page-602-1)[用維護](#page-602-1)[模](#page-602-1)[式](#page-602-1)
- [停](#page-605-0)[用](#page-605-0)[Ssh](#page-605-0)
- [啟](#page-606-0)[用維護](#page-606-0)[模](#page-606-0)[式](#page-606-0)
- [啟](#page-608-0)[用](#page-608-0)[Ssh](#page-608-0)
- [GetClusterConfig](#page-609-0)
- [GetClusterState](#page-610-0)
- [組態設定](#page-611-0)
- [GetDriveConfig](#page-612-0)
- [GetHardwareConfig](#page-615-0)
- [GetHardwareInfo](#page-617-0)
- [GetIpmiConfig](#page-619-0)
- [GetIpmiInfo](#page-623-0)
- [GetNetwork](#page-627-0)[組態](#page-627-0)
- [GetNetwork](#page-628-0)[介面](#page-628-0)
- [GetNodeActiveTlsCiphers](#page-631-0)
- [GetNodeFipsDrivesReport](#page-632-0)
- [GetNodeSSLCertificate](#page-633-0)
- [GetNodeSupportedTlsCiphers](#page-635-0)
- [GetPendingOperation](#page-639-0)
- [GetSshInfo](#page-640-0)
- [清](#page-641-0)[單](#page-641-0)[硬](#page-641-0)[體](#page-641-0)
- [列表網路介面](#page-644-0)
- [清](#page-647-0)[單](#page-647-0)[測試](#page-647-0)
- [清](#page-649-0)[單](#page-649-0)[公](#page-649-0)[用程式](#page-649-0)
- [遠端](#page-650-0)[節點](#page-650-0)[SSLCertificate](#page-650-0)
- [重](#page-651-0)[新設定磁碟機](#page-651-0)
- [ResetNode](#page-652-0)
- [ResetNodeSupplementalTlsCiphers](#page-655-0)
- [恢](#page-656-0)[復](#page-656-0)[網路](#page-656-0)
- [恢](#page-657-0)[復服務](#page-657-0)
- [SetClusterConfig](#page-658-0)
- [設定組態](#page-660-0)
- [設定](#page-662-0)[網路](#page-662-0)[組態](#page-662-0)
- [SetNodeSSLCertificate](#page-663-0)
- [SetNodeSupplementalTlsCiphers](#page-666-0)
- [關](#page-667-0)[機](#page-667-0)
- [TestConnectEntemble](#page-669-0)
- [TestConnectMvip](#page-670-0)
- [TestConnectSvip](#page-674-0)
- [測試](#page-677-0)[磁碟機](#page-677-0)
- [測試](#page-678-0)[硬](#page-678-0)[體組態](#page-678-0)
- [TestLocateCluster](#page-680-0)
- [TestLocalConnectivity](#page-681-0)
- [測試](#page-684-0)[網路](#page-684-0)[組態](#page-684-0)
- [測試](#page-686-0)[Ping](#page-686-0)
- [測試](#page-689-0)[RemoteConnectivity](#page-689-0)

# 如需詳細資訊、請參閱

- ["](https://docs.netapp.com/us-en/element-software/index.html)[零件與元件軟體文件](https://docs.netapp.com/us-en/element-software/index.html)[SolidFire"](https://docs.netapp.com/us-en/element-software/index.html)
- ["](https://docs.netapp.com/sfe-122/topic/com.netapp.ndc.sfe-vers/GUID-B1944B0E-B335-4E0B-B9F1-E960BF32AE56.html)[先前版本的](https://docs.netapp.com/sfe-122/topic/com.netapp.ndc.sfe-vers/GUID-B1944B0E-B335-4E0B-B9F1-E960BF32AE56.html)[NetApp SolidFire](https://docs.netapp.com/sfe-122/topic/com.netapp.ndc.sfe-vers/GUID-B1944B0E-B335-4E0B-B9F1-E960BF32AE56.html) [產品及元素產品文件](https://docs.netapp.com/sfe-122/topic/com.netapp.ndc.sfe-vers/GUID-B1944B0E-B335-4E0B-B9F1-E960BF32AE56.html)["](https://docs.netapp.com/sfe-122/topic/com.netapp.ndc.sfe-vers/GUID-B1944B0E-B335-4E0B-B9F1-E960BF32AE56.html)

# <span id="page-592-0"></span>**CheckPingOnVlan**

執行部署前網路驗證時、您可以使用「ChecksingOnVLAN」方法測試暫用VLAN上的網路 連線。「ChecksingOnVlan」會建立暫用的VLAN介面、使用VLAN介面將ICMP封包傳送 到儲存叢集中的所有節點、然後移除介面。

### 參數

此方法具有下列輸入參數:

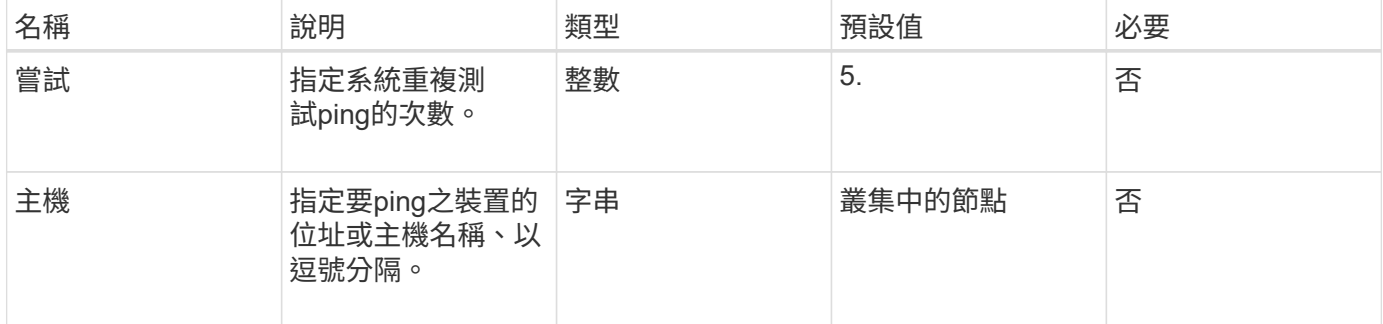

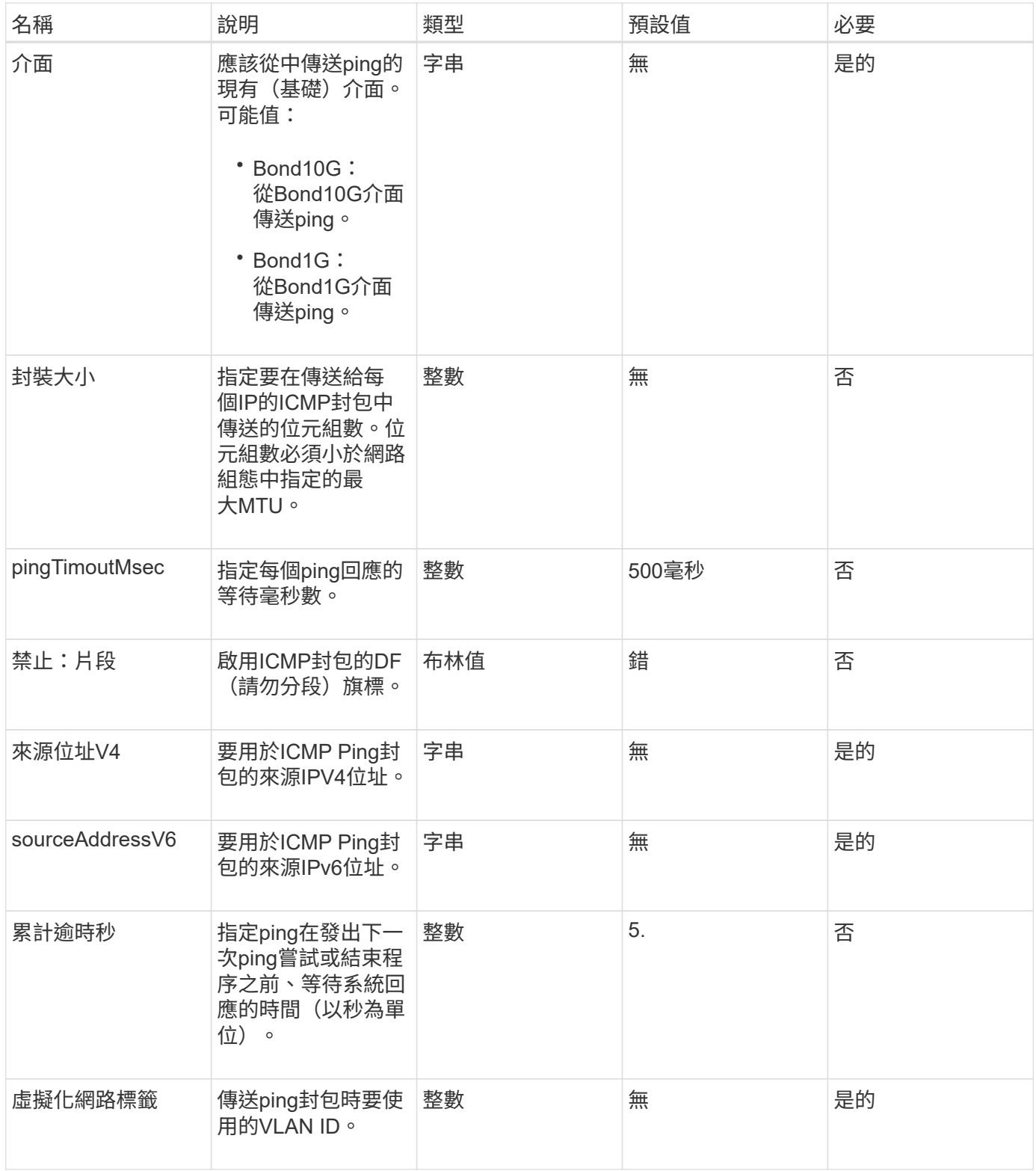

# 傳回值

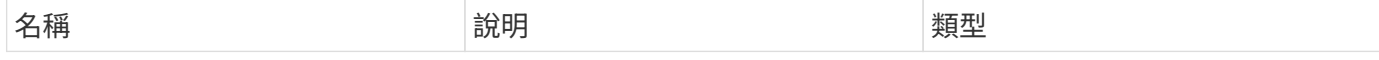

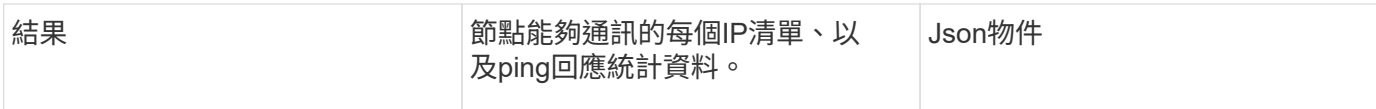

### 此方法的要求類似於下列範例:

```
{
      "method": "CheckPingOnVlan",
      "params": {
          "interface": "Bond10G",
          "virtualNetworkTag": 4001,
          "sourceAddressV4": "192.168.41.4",
          "hosts": "192.168.41.2"
},
"id": 1
}
```
### 回應範例

```
{
    "id": 1,
    "result": {
       "192.168.41.2": {
         "individualResponseCodes": [
            "Success",
            "Success",
            "Success",
            "Success",
            "Success"
       \frac{1}{2},
         "individualResponseTimes": [
            "00:00:00.000373",
            "00:00:00.000098",
            "00:00:00.000097",
            "00:00:00.000074",
           "00:00:00.000075"
       \vert,
         "individualStatus": [
           true,
           true,
           true,
           true,
           true
       \frac{1}{2}  "interface": "Bond10G",
         "responseTime": "00:00:00.000143",
         "sourceAddressV4": "192.168.41.4",
         "successful": true,
         "virtualNetworkTag": 4001
      }
    }
}
```
11.1.

# <span id="page-595-0"></span>檢查**ProposedNodeAddition**

您可以使用「ChecksProposedNodeAddions」方法來測試一組儲存節點、看看是否可以將 它們新增至儲存叢集、而不會發生錯誤或違反最佳實務做法的情況。

# 此方法具有下列輸入參數:

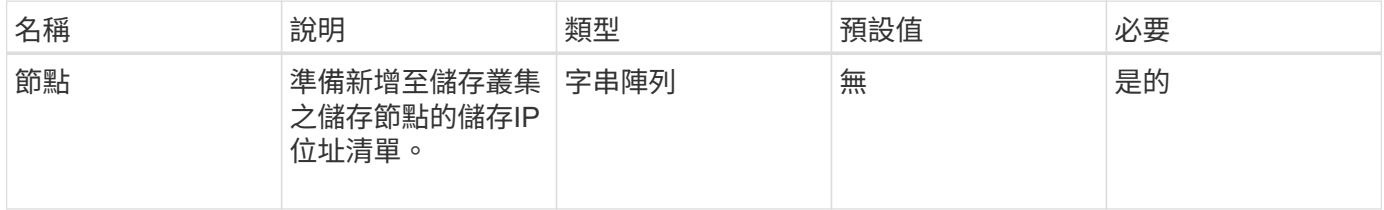

# 傳回值

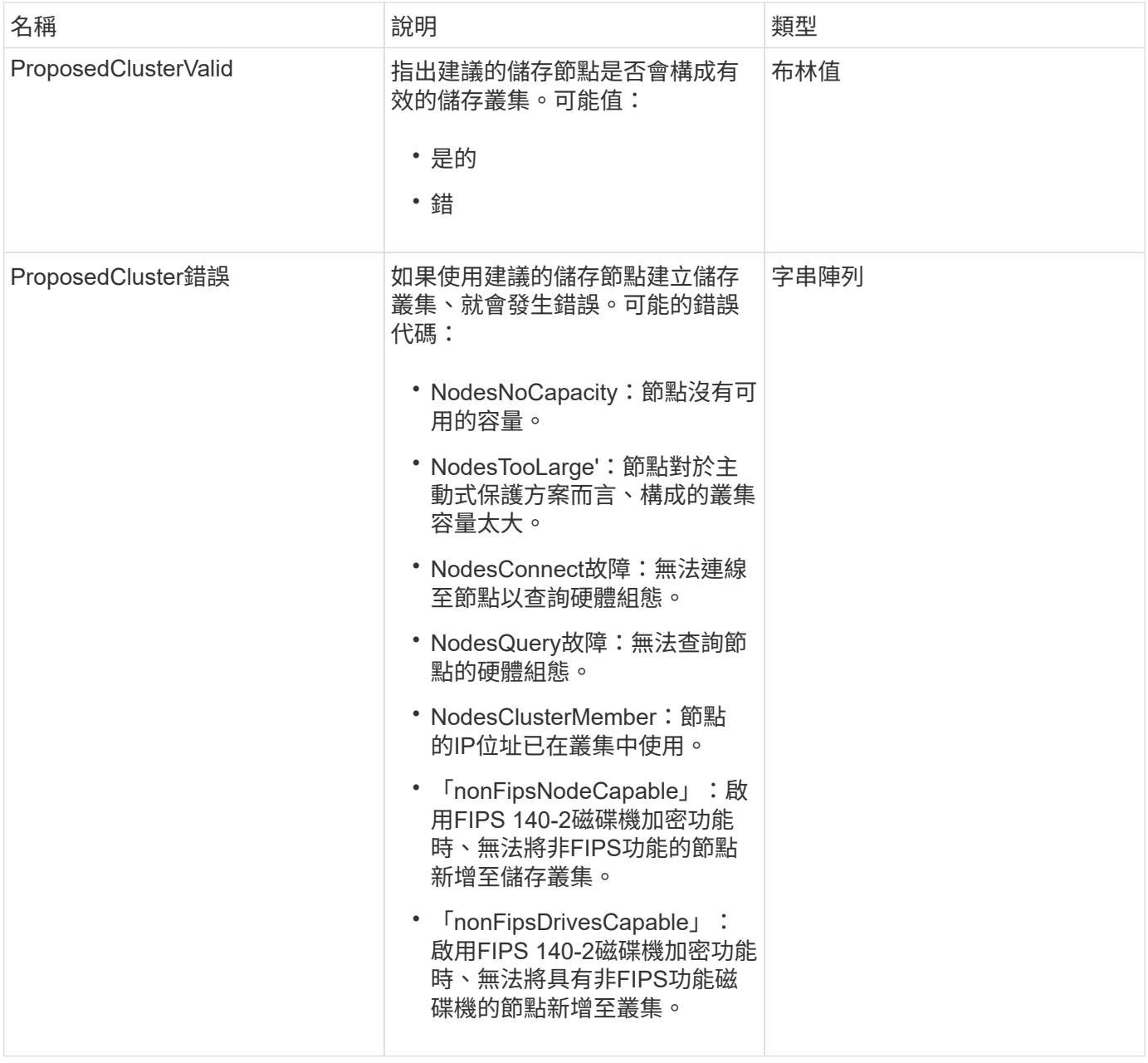

#### 此方法的要求類似於下列範例:

```
{
      "method": "CheckProposedNodeAdditions",
      "params": {
      "nodes": [
           "192.168.1.11",
           "192.168.1.12",
           "192.168.1.13",
           "192.168.1.14"
      ]
},
      "id": 1
}
```
#### 回應範例

此方法會傳回類似下列範例的回應:

```
{
      "id": 1,
      "result": {
           "proposedClusterValid": true,
           "proposedClusterErrors": [ ]
      }
}
```
新的自版本

11.0

# <span id="page-597-0"></span>**CreClusterSupportBundle**

您可以使用管理節點上的「CreateClusterSupportBundle」、從叢集中的所有節點收集支 援套件組合。個別節點支援套件會壓縮為tar.gz檔案。叢集支援套裝組合是包含節點支援套 裝組合的tar檔案。您只能在管理節點上執行此方法、但在儲存節點上執行時無法運作。

參數

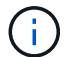

您必須針對管理節點呼叫此方法。例如:

### 此方法具有下列輸入參數:

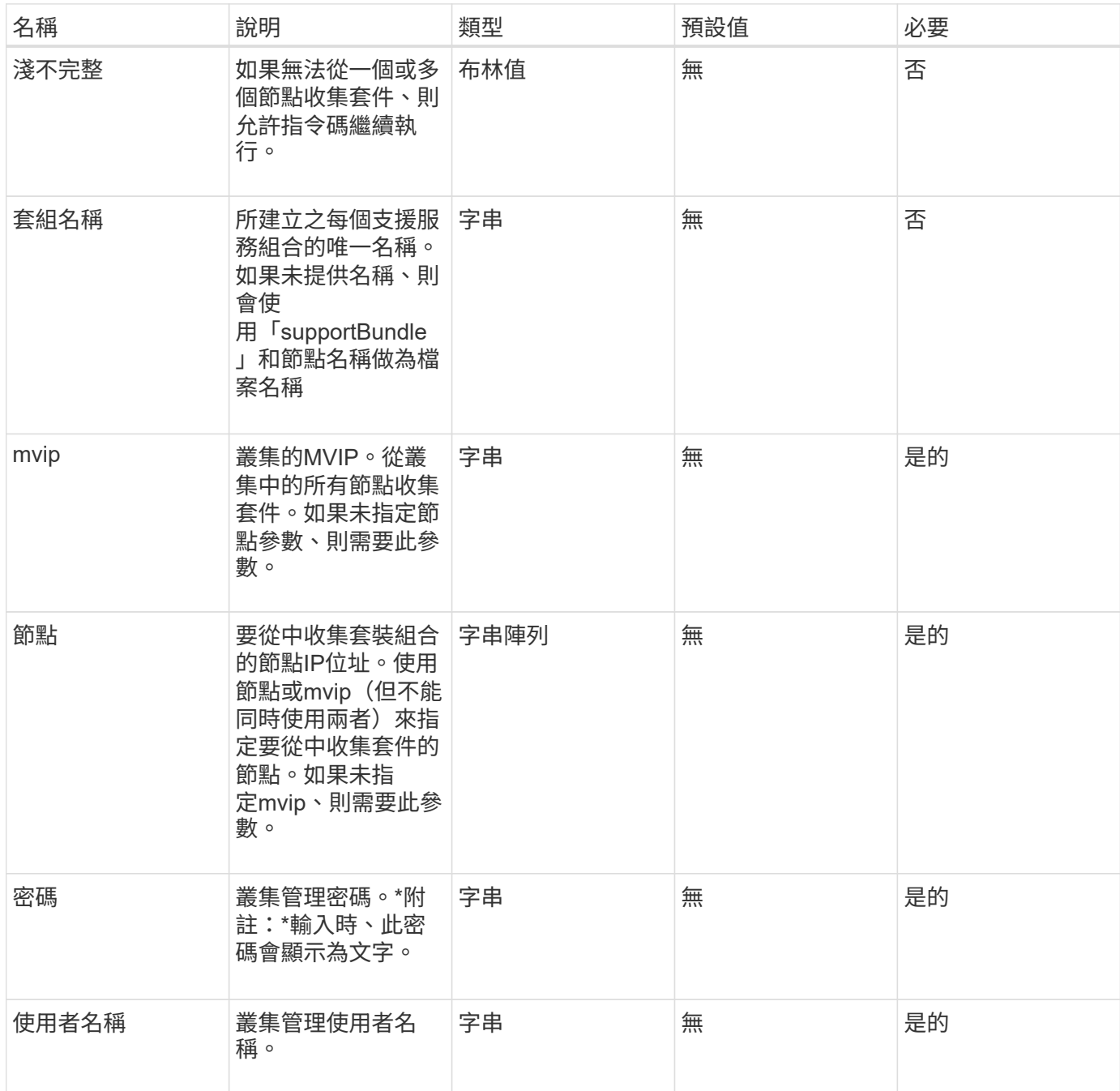

### 傳回值

此方法沒有傳回值。

# 申請範例

此方法的要求類似於下列範例:

```
{
"method": "CreateClusterSupportBundle",
"params": {
             "bundlename": "clusterbundle",
             "mvip": "132.119.120.100"
       }
     },
 "id": 1
}
```
# 回應範例

此方法會傳回類似下列範例的回應:

```
{
    "id":1,
    "result":{
     "details":{
        "bundleName":"clusterbundle",
        "extraArgs":"",
        "files":[
             "/tmp/supportbundles/clusterbundle.cl-4SD5.tar"
      \vert,
        "output":"timeout -s KILL 1790s
/usr/local/bin/sfclustersupportbundle --quiet --name=\"clusterbundle\"
--target-directory=\"/tmp/solidfire-dtemp.MM7f0m\" --user=\"admin\"
--pass=\"admin\" --mvip=132.119.120.100"
         },
         "duration":"00:00:24.938127",
         "result":"Passed"
      }
}
```
### 新的自版本

9.6

# <span id="page-599-0"></span>建立支援產品組合

您可以使用「Create SupportBundle」在節點目錄下建立支援服務組合檔案。建立後、套 件會以tar檔案的形式儲存在節點上(gz壓縮選項可透過extraArgs參數取得)。

# 此方法具有下列輸入參數:

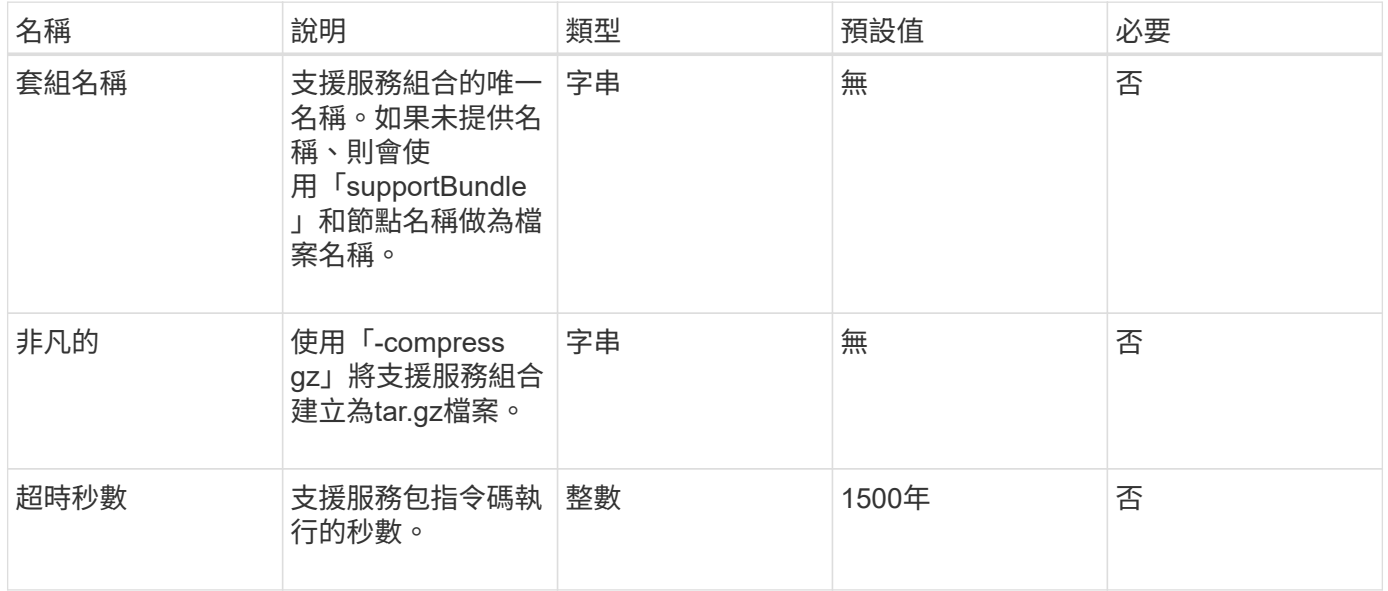

### 傳回值

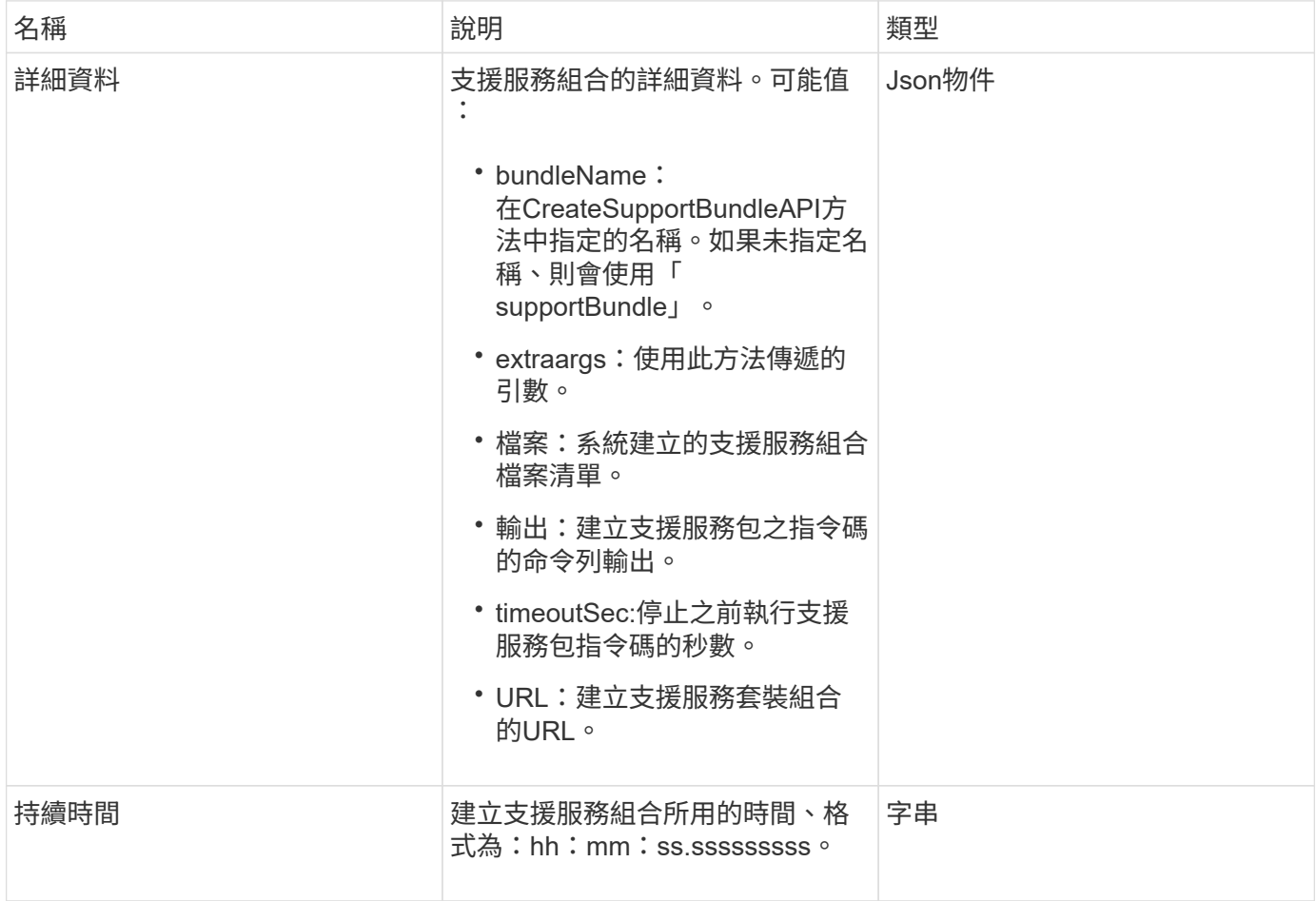

此方法的要求類似於下列範例:

```
{
 "method": "CreateSupportBundle",
"params": {
   "extraArgs": "--compress gz"
 },
"id": 1
}
```
#### 回應範例

```
{
"id": 1,
"result": {
    "details": {
      "bundleName": "supportbundle",
      "extraArgs": "--compress gz",
      "files": [
            "supportbundle.nodehostname.tar.gz"
     \frac{1}{2},
       "output": "timeout -s KILL 1500s /sf/scripts/sfsupportbundle --quiet
--compress qz /tmp/solidfire-dtemp.1L6bdX/supportbundle<br>>>br>Moved
'/tmp/solidfire-dtemp.1L6bdX/supportbundle.nodehostname.tar.gz' to
/tmp/supportbundles",
        "timeoutSec": 1500,
        "url": [
"https://nodeIP:442/config/supportbundles/supportbundle.nodehostname.tar.g
z"
       ]
      },
      "duration": "00:00:43.101627",
      "result": "Passed"
   }
}
```
9.6

# <span id="page-602-0"></span>刪除**AllSupportBundles**

您可以使用「刪除AllSupportBundles」方法、刪除以「建立SupportBundle」API方法產生 的所有支援套件組合。

參數

此方法沒有輸入參數。

傳回值

此方法沒有傳回值。

申請範例

此方法的要求類似於下列範例:

```
{
     "method": "DeleteAllSupportBundles",
     "params": {}
    },
    "id": 1
}
```
#### 回應範例

此方法會傳回類似下列範例的回應:

```
{
   "id" : 1,
    "result" : {}
  }
}
```
新的自版本

9.6

### <span id="page-602-1"></span>停用維護模式

您可以使用「顯示維護模式」方法、將儲存節點從維護模式中移出。只有在完成維護且節 點已上線之後、才應停用維護模式。

### 參數

# 此方法具有下列輸入參數:

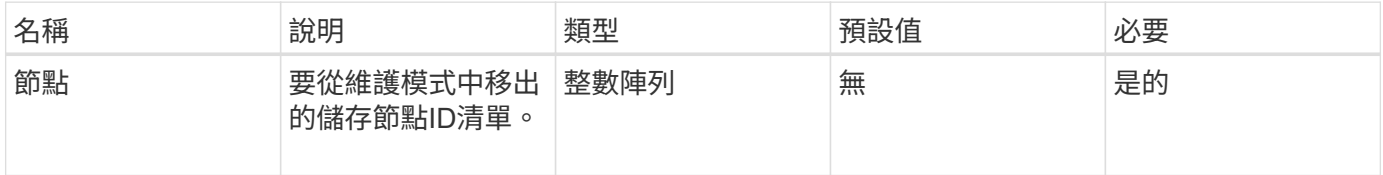

## 傳回值

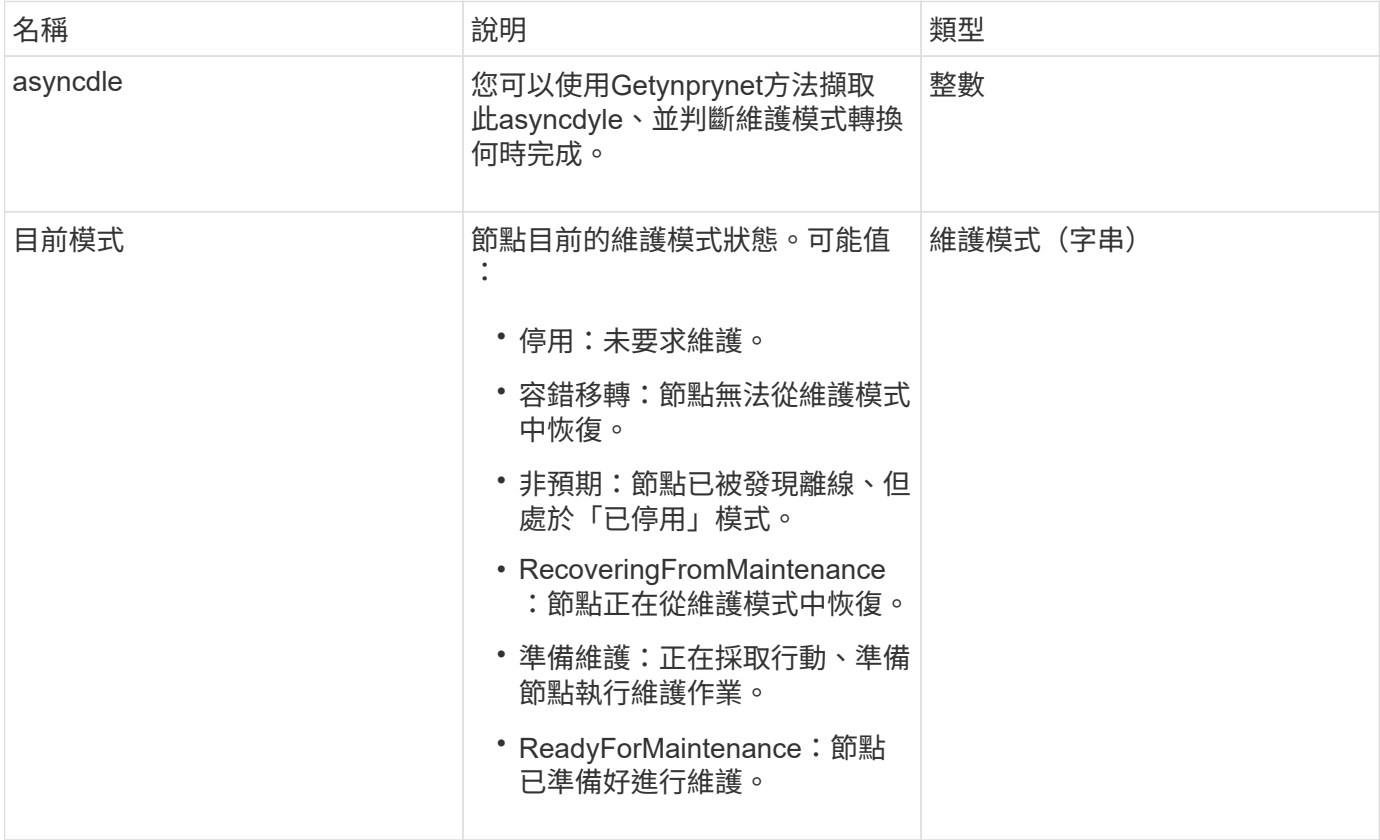

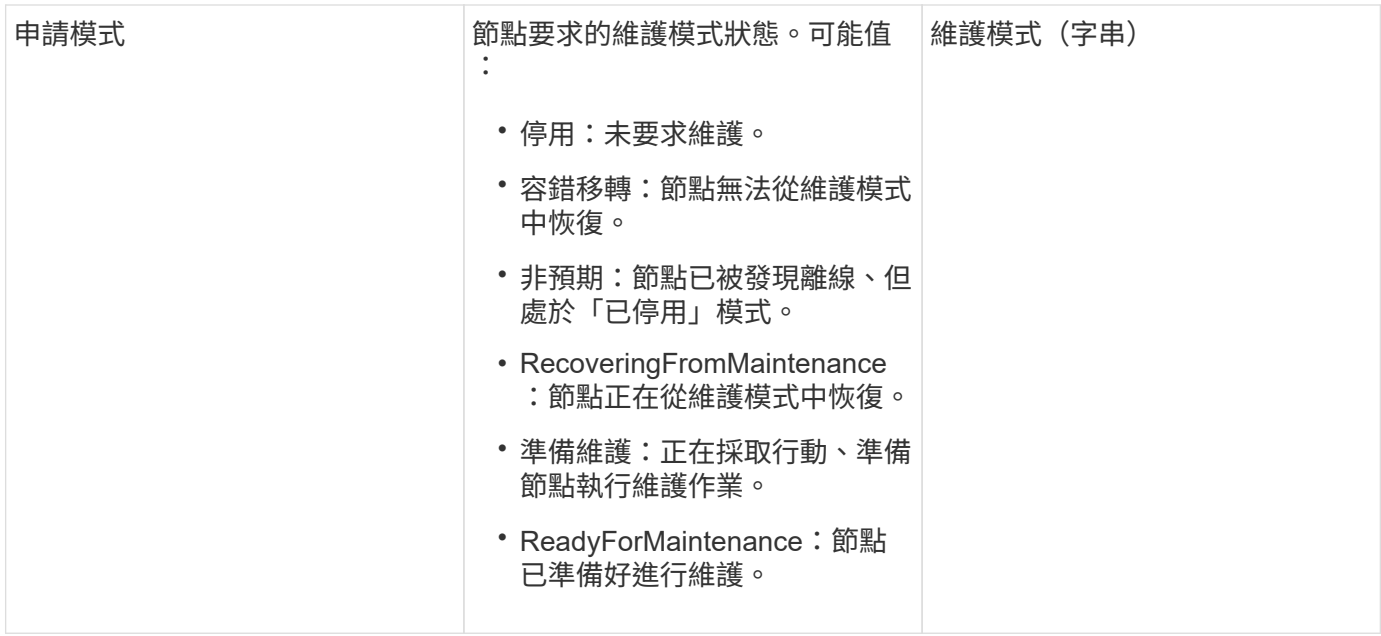

此方法的要求類似於下列範例:

```
{
   "method": "DisableMaintenanceMode",
    "params": {
      "nodes": [6]
    },
"id": 1
}
```
# 回應範例

```
{
     "id": 1,
     "result":
        {
           "requestedMode": "Disabled",
           "asyncHandle": 1,
           "currentMode": "Enabled"
     }
}
```
12.2

如需詳細資訊、請參閱

["](http://docs.netapp.com/us-en/hci/docs/concept_hci_storage_maintenance_mode.html)[儲存維護](http://docs.netapp.com/us-en/hci/docs/concept_hci_storage_maintenance_mode.html)[模](http://docs.netapp.com/us-en/hci/docs/concept_hci_storage_maintenance_mode.html)[式](http://docs.netapp.com/us-en/hci/docs/concept_hci_storage_maintenance_mode.html)[概念](http://docs.netapp.com/us-en/hci/docs/concept_hci_storage_maintenance_mode.html)[NetApp HCI"](http://docs.netapp.com/us-en/hci/docs/concept_hci_storage_maintenance_mode.html)

<span id="page-605-0"></span>停用**Ssh**

您可以使用「disableSsh」方法停用單一儲存節點的SSH服務。此方法不會影響整個叢集 的SSH服務逾時持續時間。

參數

此方法沒有輸入參數。

傳回值

此方法具有下列傳回值:

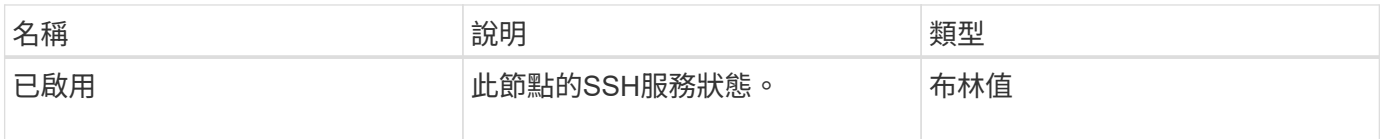

申請範例

此方法的要求類似於下列範例:

```
{
    "method": "DisableSsh",
    "params": {
        },
    "id" : 1
}
```
回應範例

```
{
   "id" : 1,
   "result" : {"enabled": false}
}
```
# <span id="page-606-0"></span>啟用維護模式

您可以使用「啟用維護模式」方法來準備儲存節點以進行維護。維護案例包括任何需要關 閉或重新啟動節點的工作。

### 參數

# 此方法具有下列輸入參數:

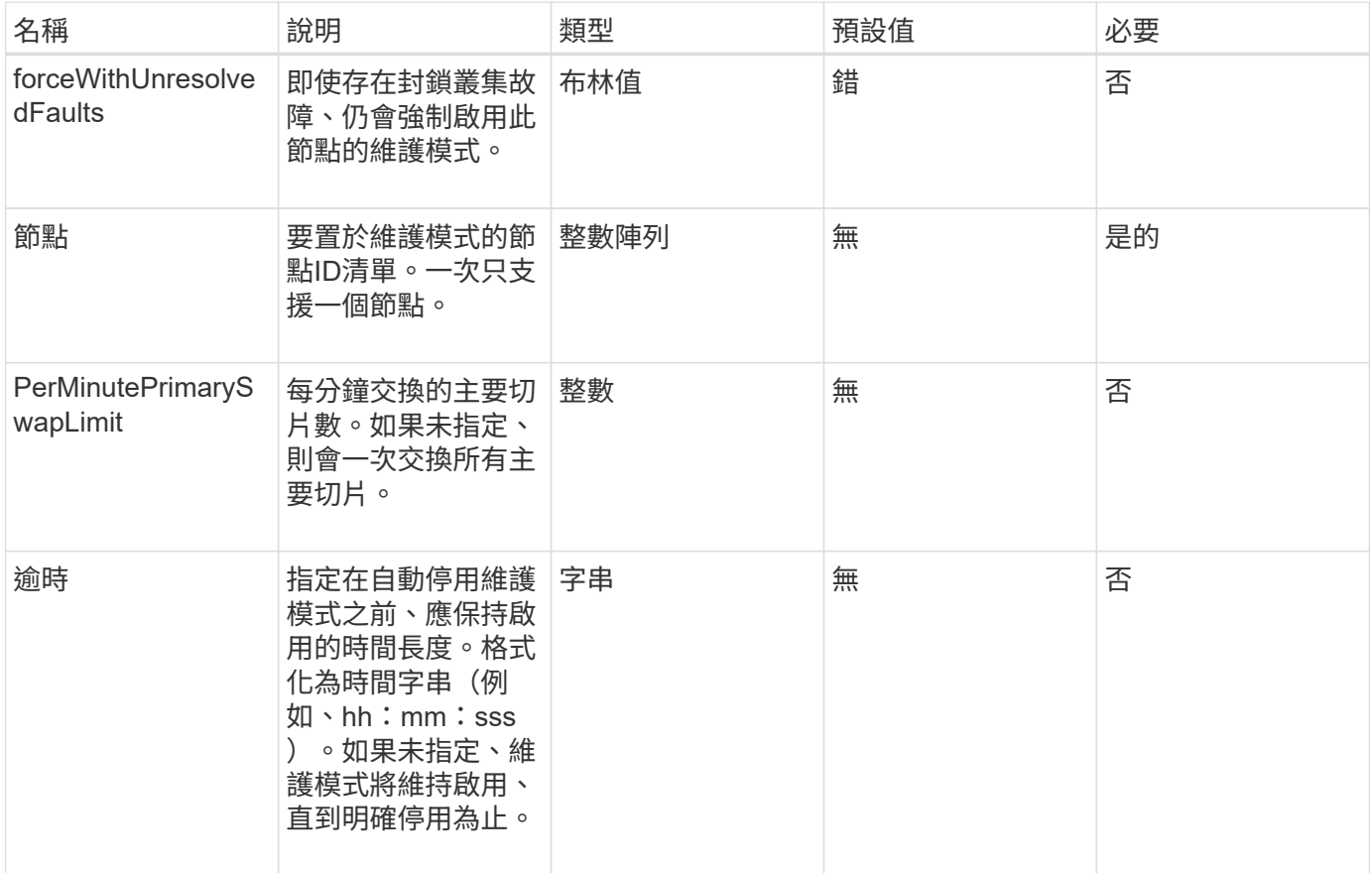

### 傳回值

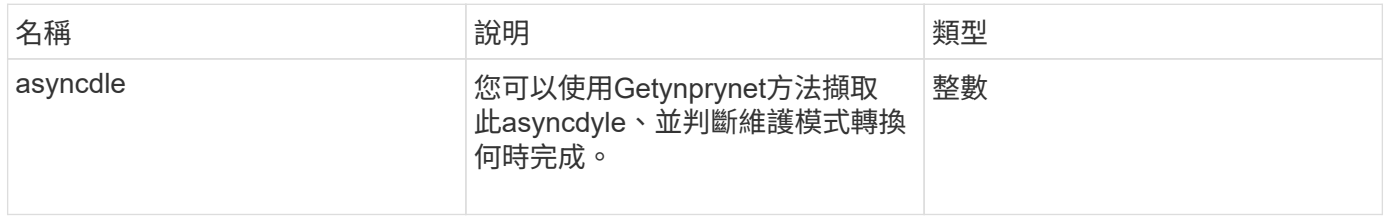

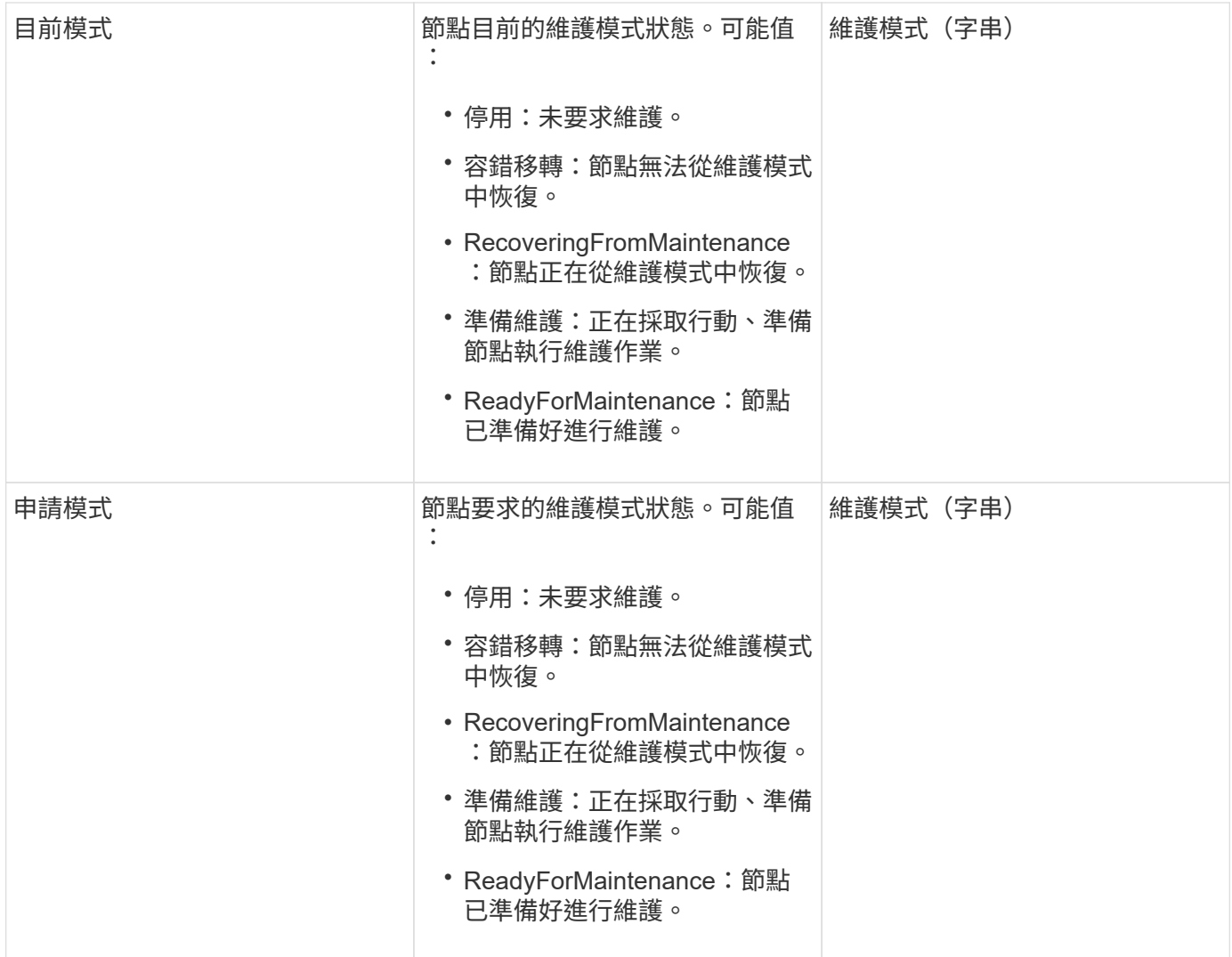

此方法的要求類似於下列範例:

```
{
   "method": "EnableMaintenanceMode",
    "params": {
      "forceWithUnresolvedFaults": False,
      "nodes": [6],
     "perMinutePrimarySwapLimit" : 40,
     "timeout" : "01:00:05"
   },
"id": 1
}
```
### 回應範例

```
{
     "id": 1,
     "result":
        {
           "requestedMode": "ReadyForMaintenance",
           "asyncHandle": 1,
           "currentMode": "Disabled"
      }
}
```
12.2

如需詳細資訊、請參閱

["](http://docs.netapp.com/us-en/hci/docs/concept_hci_storage_maintenance_mode.html)[儲存維護](http://docs.netapp.com/us-en/hci/docs/concept_hci_storage_maintenance_mode.html)[模](http://docs.netapp.com/us-en/hci/docs/concept_hci_storage_maintenance_mode.html)[式](http://docs.netapp.com/us-en/hci/docs/concept_hci_storage_maintenance_mode.html)[概念](http://docs.netapp.com/us-en/hci/docs/concept_hci_storage_maintenance_mode.html)[NetApp HCI"](http://docs.netapp.com/us-en/hci/docs/concept_hci_storage_maintenance_mode.html)

## <span id="page-608-0"></span>啟用**Ssh**

您可以使用「EnablSsh」方法、為單一節點啟用安全Shell(SSH)服務。此方法不會影響 整個叢集的SSH逾時持續時間、也不會免除節點在全域SSH逾時時時停用SSH。

參數

此方法沒有輸入參數。

傳回值

此方法具有下列傳回值:

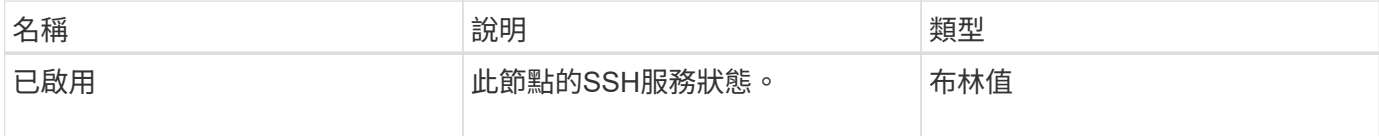

申請範例

此方法的要求類似於下列範例:

```
{
    "method": "EnableSsh",
    "params": {
       },
    "id" : 1
}
```
#### 回應範例

此方法會傳回類似下列範例的回應:

```
{
    "id" : 1,
    "result" : {"enabled": true}
}
```
# <span id="page-609-0"></span>**GetClusterConfig**

您可以使用「GetClusterConfig」API方法、傳回節點用來與其叢集通訊的叢集組態相關資 訊。

參數

此方法沒有輸入參數。

傳回值

此方法具有下列傳回值:

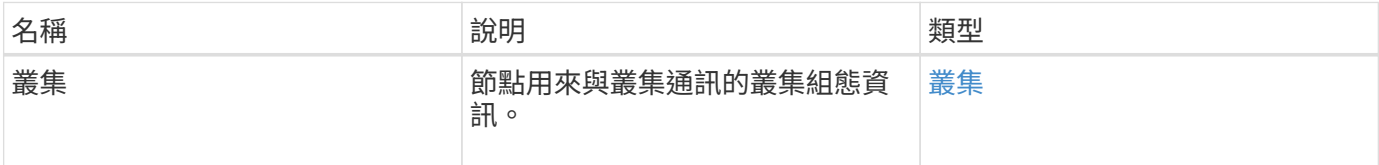

### 申請範例

此方法的要求類似於下列範例:

```
{
     "method": "GetClusterConfig",
     "params": {},
     "id" : 1
}
```
回應範例

```
{
    "id": 1,
    "result": {
      "cluster": {
         "cipi": "Bond10G",
         "cluster": "ClusterName",
         "ensemble": [
           "1:10.30.65.139",
           "2:10.30.65.140",
           "3:10.30.65.141"
       \frac{1}{\sqrt{2}}  "fipsDriveConfiguration": true,
         "mipi": "Bond1G",
       "name": "xxx-en142",
         "nodeID": 4,
         "pendingNodeID": 0,
         "role": "Storage",
         "sipi": "Bond10G",
         "state": "Active",
         "version": "9.1.0"
      }
   }
}
```
9.6

# <span id="page-610-0"></span>**GetClusterState**

您可以使用「GetClusterState」API方法來指出節點是否為叢集的一部分。

參數

此方法沒有輸入參數。

傳回值

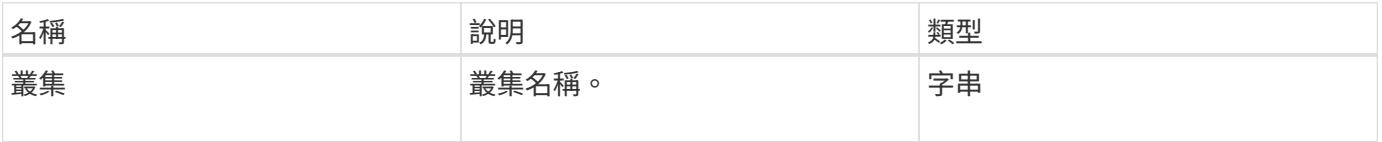

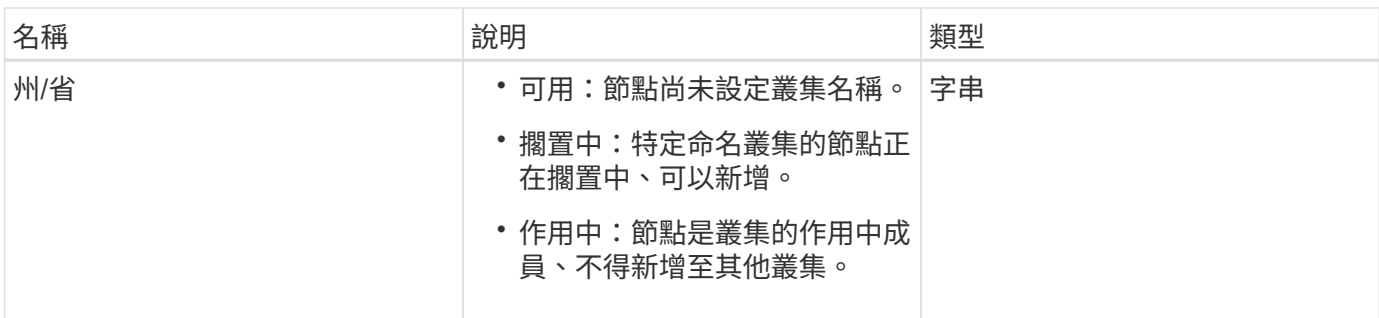

此方法的要求類似於下列範例:

```
{
     "method": "GetClusterState",
     "params": {},
     "id" : 1
}
```
#### 回應範例

此方法會傳回類似下列範例的回應:

```
{
     "id" : 1,
     "result" :
        "cluster" : "Cluster101"
        "state" : "Active"
}
```
新的自版本

9.6

<span id="page-611-0"></span>組態設定

您可以使用「getconfig」API方法來取得節點的所有組態資訊。此API方法包 含「GetClusterConfig」和「GetNetwork Config」API方法中相同的資訊。

參數

此方法沒有輸入參數。
此方法具有下列傳回值:

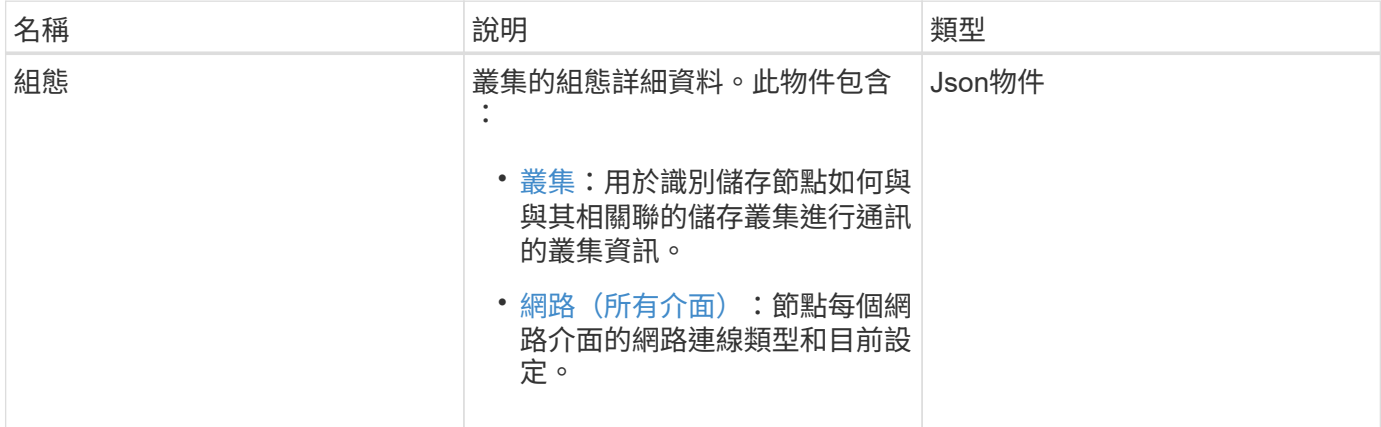

申請範例

此方法的要求類似於下列範例:

```
{
     "method": "GetConfig",
     "params": {},
     "id" : 1
}
```
# 回應範例

由於此回應範例的長度很長、因此會在補充主題中予以記錄。

新的自版本

9.6

如需詳細資訊、請參閱

- [GetClusterConfig](#page-609-0)
- [GetNetwork](#page-627-0)[組態](#page-627-0)
- [組態設定](#page-1024-0)

# **GetDriveConfig**

您可以使用「GetDriveConfig」方法取得磁碟機資訊、以取得預期的磁碟片和區塊磁碟機 數、以及目前連線至節點的磁碟片和區塊磁碟機數。

# 參數

此方法沒有輸入參數。

傳回值

此方法具有下列傳回值:

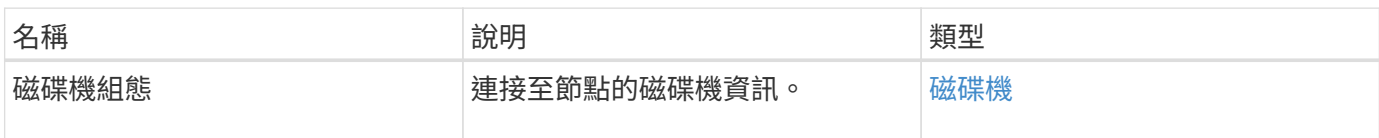

申請範例

此方法的要求類似於下列範例:

```
{
     "method": "GetDriveConfig",
     "params": {},
     "id" : 1
}
```
# 回應範例

此方法的回應類似於下列範例。由於長度限制、回應僅包含一個儲存節點之一磁碟機的資訊。

```
{
       "id": 1,
       "result": {
                  "driveConfig": {
                            "drives": [
{
                                       "canonicalName": "sda",
                                       "connected": true,
                                     "dev": 2052,
                                       "devPath": "/dev/sdimm0p4",
                                       "driveType": "Slice",
                                       "name": "scsi-SATA_VRFSD3400GNCVMT205581853-
part4",
                                       "path": "/dev/sda4",
                                       "pathLink": "/dev/sdimm0p4",
                                       "product": "VRFSD3400GNCVMTKS1",
                                       "scsiCompatId": "scsi-
SATA_VRFSD3400GNCVMT205581853-part4",
                                       "scsiState": "Running",
                                       "securityAtMaximum": false,
                                       "securityEnabled": false,
                                       "securityFrozen": true,
                                       "securityLocked": false,
                                       "securitySupported": true,
                                       "serial": "205581853",
                                       "size": 299988156416,
                                     "slot": -1,
                                       "uuid": "9d4b198b-5ff9-4f7c-04fc-
3bc4e2f38974",
                                       "vendor": "Viking",
                                       "version": "612ABBF0"
  }
\mathbb{R}, \mathbb{R}, \mathbb{R}, \mathbb{R}, \mathbb{R}, \mathbb{R}, \mathbb{R}, \mathbb{R}, \mathbb{R}, \mathbb{R}, \mathbb{R}, \mathbb{R}, \mathbb{R}, \mathbb{R}, \mathbb{R}, \mathbb{R}, \mathbb{R}, \mathbb{R}, \mathbb{R}, \mathbb{R}, \mathbb{R}, \mathbb{R},   "numBlockActual": 10,
                            "numBlockExpected": 10,
                            "numSliceActual": 1,
                            "numSliceExpected": 1,
                            "numTotalActual": 11,
                            "numTotalExpected": 11
  }
       }
}
```
# **GetHardwareConfig**

您可以使用「GetHardwareConfig」方法來取得節點的硬體組態資訊。此組態資料僅供內 部使用。若要取得更實用的即時系統硬體元件庫存、請改用「GetHardwareInfo」方法。

參數

此方法沒有輸入參數。

傳回值

此方法具有下列傳回值:

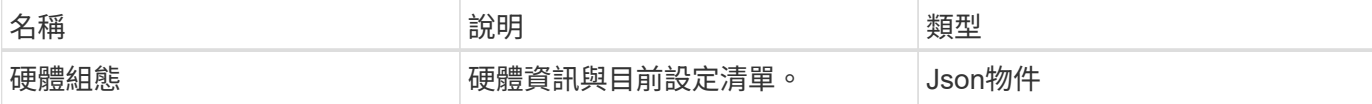

申請範例

此方法的要求類似於下列範例:

```
{
     "method": "GetHardwareConfig",
     "params": {},
     "id" : 1
}
```
回應範例

此方法的回應類似於下列範例。

```
{
      "id": 1,
      "result": {
           "hardwareConfig": {
                "biosRevision": "1.0",
                "biosVendor": [
                     "NetApp",
                     "SolidFire"
              \frac{1}{\sqrt{2}}  "biosVersion": "1.1.2",
                "blockDriveSizeBytes": 300069052416,
                "blockDrives": [
                     "/dev/slot0",
                     "/dev/slot1",
                     "/dev/slot2",
                     "/dev/slot3",
```

```
  "/dev/slot4",
      "/dev/slot5",
      "/dev/slot6",
      "/dev/slot7",
      "/dev/slot8",
      "/dev/slot9"
\frac{1}{2},
  "blockServiceFormat": "Standard",
  "bmcFirmwareRevision": "1.6",
  "bmcIpmiVersion": "2.0",
  "chassisType": "R620",
  "cpuCores": 6,
  "cpuCoresEnabled": 6,
  "cpuModel": "Intel(R) Xeon(R) CPU E5-2640 0 @ 2.50GHz",
  "cpuThreads": 12,
  "driveSizeBytesInternal": 400088457216,
  "fibreChannelFirmwareRevision": "",
  "fibreChannelModel": "",
  "fibreChannelPorts": {},
  "idracVersion": "1.06.06",
  "ignoreFirmware": [],
  "memoryGB": 72,
  "memoryMhz": 1333,
  "networkDriver": [
      "bnx2x"
\frac{1}{2},
  "nicPortMap": {
      "PortA": "eth2",
      "PortB": "eth3",
      "PortC": "eth0",
      "PortD": "eth1"
  },
  "nodeType": "SF3010",
  "numCpu": 2,
  "numDrives": 10,
  "numDrivesInternal": 1,
  "nvramTempMonitorEnable": false,
  "rootDrive": "/dev/sdimm0",
  "scsiBusExternalDriver": "mpt3sas",
  "scsiBusInternalDriver": "ahci",
  "sliceDriveSizeBytes": 299988156416,
  "sliceDrives": [
      "/dev/sdimm0p4"
\frac{1}{\sqrt{2}}  "slotOffset": 0,
  "solidfireDefaults": {
```
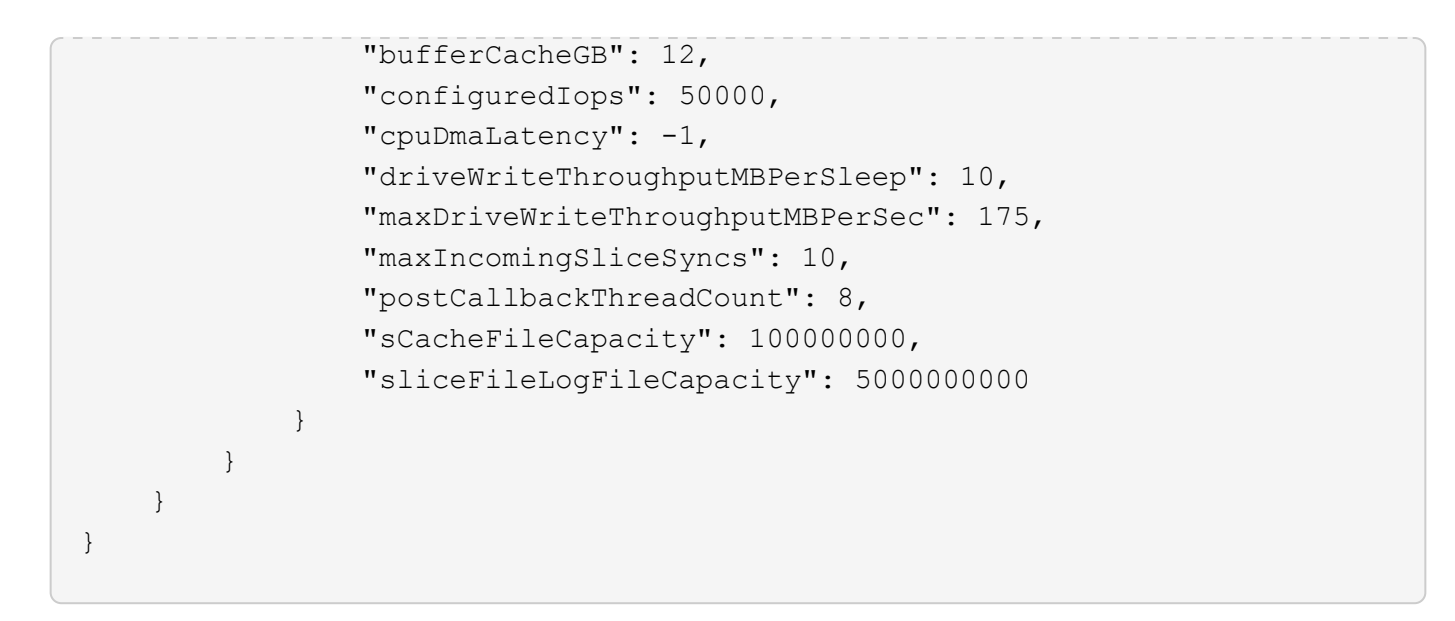

9.6

# **GetHardwareInfo**

您可以使用「GetHardwareInfo」方法取得單一節點的即時硬體資訊和狀態。硬體資訊通常 包括製造商、廠商、版本、磁碟機及其他相關的識別資訊。

參數

此方法具有下列輸入參數:

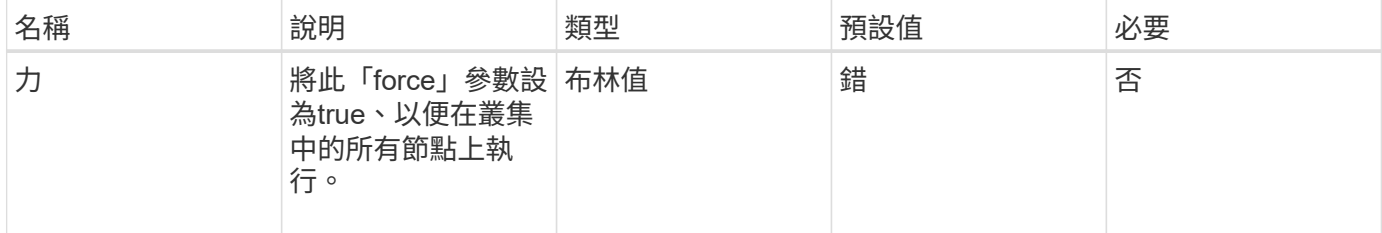

#### 傳回值

此方法具有下列傳回值:

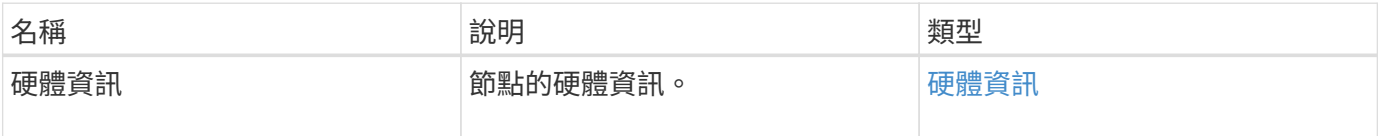

## 申請範例

此方法的要求類似於下列範例:

```
{
     "method": "GetHardwareInfo",
     "params": {
     },
"id" : 1
}
```
## 回應範例

```
{
    "id": 1,
    "result": {
      "hardwareInfo": {
        "bus": {
          "core_DMI:0200": {
             "description": "Motherboard",
             "physid": "0",
            "product": "0A47AA",
             "serial": "..AB123456C12354.",
            "version": "C07"
          }
        },
        "driveHardware": [
          {
             "canonicalName": "sdh",
             "connected": true,
             "dev": 2160,
             "devPath": "/dev/disk/by-path/pci-0000:41:00.0-sas-
0x500056b37789abf0-lun-0",
             "driveEncryptionCapability": "fips",
             "driveType": "Block",
             "lifeRemainingPercent": 92,
             "lifetimeReadBytes": 175436696911872,
             "lifetimeWriteBytes": 81941097349120,
             "name": "scsi-SATA_INTEL_SSDSC2BB3BTWL12345686300AAA",
             "path": "/dev/sdh",
             "pathLink": "/dev/disk/by-path/pci-0000:41:00.0-sas-
0x500056b37789abf0-lun-0",
             "powerOnHours": 17246,
             "product": "INTEL SSDAA2AA300A4",
             "reallocatedSectors": 0,
             "reserveCapacityPercent": 100,
             "scsiCompatId": "scsi-SATA_INTEL_SSDSC2BB3BTWL12345686300AAA",
```

```
  "scsiState": "Running",
             "securityAtMaximum": false,
             "securityEnabled": false,
             "securityFrozen": false,
             "securityLocked": false,
             "securitySupported": true,
             "serial": "AAAA33710886300AAA",
             "size": 300069052416,
             "slot": 1,
             "smartSsdWriteCapable": false,
             "uuid": "aea178b9-c336-6bab-a61d-87b615e8120c",
             "vendor": "Intel",
             "version": "D2010370"
          },
        ...
  ]
      }
    }
}
```
9.6

# **GetIpmiConfig**

您可以使用「GetIpmiConfig」方法、從節點中的感應器擷取硬體感應器資訊。

參數

此方法具有下列輸入參數:

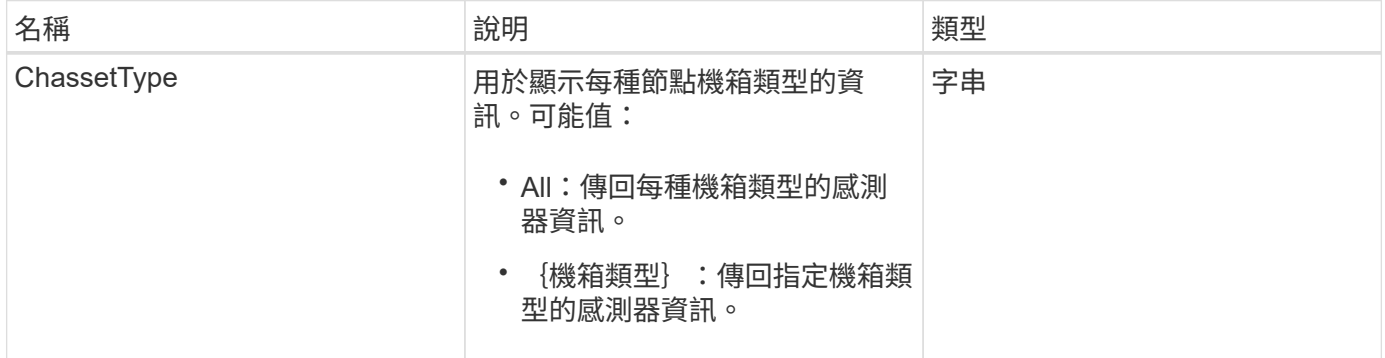

# 傳回值

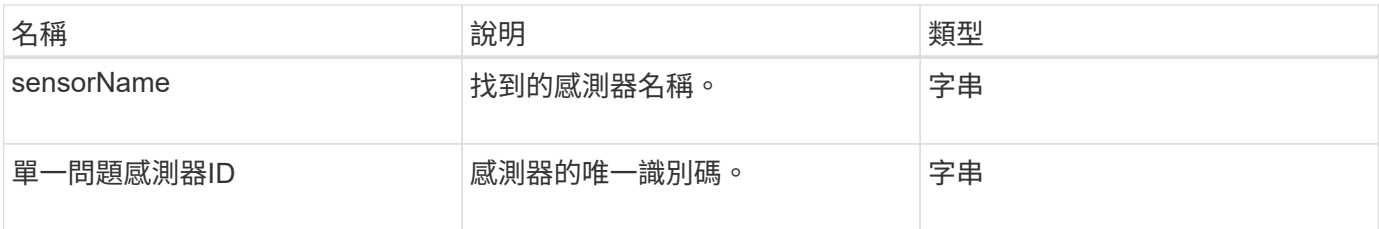

此方法的要求類似於下列範例:

```
{
    "method": "GetIpmiConfig",
    "params": {
       "chassisType"; "all"
       },
    "id" : 1
}
```
## 回應範例

```
{
  "id": 1,
      "result": {
         "nodes": [
               {
                  "nodeID": 1,
                  "result": {
                     "ipmiConfig": {
                         "C220M4": [
{1 \over 2} (b) {1 \over 2} (c) {1 \over 2} (c) {1 \over 2} (c) {1 \over 2} (c) {1 \over 2} (c) {1 \over 2} (c) {1 \over 2} (c) {1 \over 2} (c) {1 \over 2} (c) {1 \over 2} (c) {1 \over 2} (c) {1 \over 2} (c) {1 \over 2} (c) {1 \over 2} (c) {1 \over 2} (
                                 "sensorName": "Fan1A RPM",
                                "uniqueSensorID": "29.1:0xf"
\{x_i\}_{i=1}^n{1 \over 2}  "sensorName": "Fan1B RPM",
                                  "uniqueSensorID": "29.1:0x10"
\{x_i\}_{i=1}^n{1 \over 2}  "sensorName": "Fan2A RPM",
                                  "uniqueSensorID": "29.2:0x11"
\{x_i\}_{i=1}^n{1 \over 2}  "sensorName": "Fan2B RPM",
```

```
  "uniqueSensorID": "29.2:0x12"
\{x_i\}_{i=1}^n{1 \over 2}  "sensorName": "Fan3A RPM",
                                          "uniqueSensorID": "29.3:0x13"
\{x_i\}_{i=1}^n{1 \over 2}  "sensorName": "Fan3B RPM",
                                          "uniqueSensorID": "29.3:0x14"
\{x_i\}_{i=1}^n{1 \over 2} (b) {1 \over 2} (c) {1 \over 2} (c) {1 \over 2} (c) {1 \over 2} (c) {1 \over 2} (c) {1 \over 2} (c) {1 \over 2} (c) {1 \over 2} (c) {1 \over 2} (c) {1 \over 2} (c) {1 \over 2} (c) {1 \over 2} (c) {1 \over 2} (c) {1 \over 2} (c) {1 \over 2} (
                                          "sensorName": "Fan4A RPM",
                                          "uniqueSensorID": "29.4:0x15"
\{x_i\}_{i=1}^n{1 \over 2} (b) {1 \over 2} (c) {1 \over 2} (c) {1 \over 2} (c) {1 \over 2} (c) {1 \over 2} (c) {1 \over 2} (c) {1 \over 2} (c) {1 \over 2} (c) {1 \over 2} (c) {1 \over 2} (c) {1 \over 2} (c) {1 \over 2} (c) {1 \over 2} (c) {1 \over 2} (c) {1 \over 2} (
                                          "sensorName": "Fan4B RPM",
                                          "uniqueSensorID": "29.4:0x16"
\{x_i\}_{i=1}^n{1 \over 2}  "sensorName": "Fan5A RPM",
                                          "uniqueSensorID": "29.5:0x17"
\}, \}, \}, \}, \}, \}, \}, \}, \}, \}, \}, \}, \}, \}, \}, \}, \}, \}, \}, \}, \}, \}, \}, \}, \}, \}, \}, \}, \}, \}, \}, \}, \}, \}, \}, \}, \},
{1 \over 2}  "sensorName": "Fan5B RPM",
                                          "uniqueSensorID": "29.5:0x18"
\{x_i\}_{i=1}^n{1 \over 2}  "sensorName": "Fan6A RPM",
                                          "uniqueSensorID": "29.6:0x19"
\{x_i\}_{i=1}^n{1 \over 2}  "sensorName": "Fan6B RPM",
                                         "uniqueSensorID": "29.6:0x1a"
\{x_i\}_{i=1}^n\{  "sensorName": "Exhaust Temp",
                                         "uniqueSensorID": "7.1:0x1"
\{x_i\}_{i=1}^n{1 \over 2} (b) {1 \over 2} (c) {1 \over 2} (c) {1 \over 2} (c) {1 \over 2} (c) {1 \over 2} (c) {1 \over 2} (c) {1 \over 2} (c) {1 \over 2} (c) {1 \over 2} (c) {1 \over 2} (c) {1 \over 2} (c) {1 \over 2} (c) {1 \over 2} (c) {1 \over 2} (c) {1 \over 2} (
                                          "sensorName": "Inlet Temp",
                                          "uniqueSensorID": "7.1:0x4"
\{x_i\}_{i=1}^n{1 \over 2} (b) {1 \over 2} (c) {1 \over 2} (c) {1 \over 2} (c) {1 \over 2} (c) {1 \over 2} (c) {1 \over 2} (c) {1 \over 2} (c) {1 \over 2} (c) {1 \over 2} (c) {1 \over 2} (c) {1 \over 2} (c) {1 \over 2} (c) {1 \over 2} (c) {1 \over 2} (c) {1 \over 2} (
                                          "sensorName": "PS1",
                                          "uniqueSensorID": "10.1:0x26"
\{x_i\}_{i=1}^n
```

```
{1 \over 2}  "sensorName": "PS2",
                                          "uniqueSensorID": "10.2:0x2c"
  }
                             \frac{1}{\sqrt{2}}  "R620": [
{1 \over 2}  "sensorName": "Fan1A RPM",
                                           "uniqueSensorID": "7.1:0x30"
\{x_i\}_{i=1}^n{1 \over 2} (b) {1 \over 2} (c) {1 \over 2} (c) {1 \over 2} (c) {1 \over 2} (c) {1 \over 2} (c) {1 \over 2} (c) {1 \over 2} (c) {1 \over 2} (c) {1 \over 2} (c) {1 \over 2} (c) {1 \over 2} (c) {1 \over 2} (c) {1 \over 2} (c) {1 \over 2} (c) {1 \over 2} (
                                           "sensorName": "Fan1B RPM",
                                          "uniqueSensorID": "7.1:0x31"
\{x_i\}_{i=1}^n{1 \over 2} (b) {1 \over 2} (c) {1 \over 2} (c) {1 \over 2} (c) {1 \over 2} (c) {1 \over 2} (c) {1 \over 2} (c) {1 \over 2} (c) {1 \over 2} (c) {1 \over 2} (c) {1 \over 2} (c) {1 \over 2} (c) {1 \over 2} (c) {1 \over 2} (c) {1 \over 2} (c) {1 \over 2} (
                                           "sensorName": "Fan2A RPM",
                                          "uniqueSensorID": "7.1:0x32"
\{x_i\}_{i=1}^n{1 \over 2}  "sensorName": "Fan2B RPM",
                                          "uniqueSensorID": "7.1:0x33"
\}, \}, \}, \}, \}, \}, \}, \}, \}, \}, \}, \}, \}, \}, \}, \}, \}, \}, \}, \}, \}, \}, \}, \}, \}, \}, \}, \}, \}, \}, \}, \}, \}, \}, \}, \}, \},
{1 \over 2}  "sensorName": "Fan3A RPM",
                                           "uniqueSensorID": "7.1:0x34"
\{x_i\}_{i=1}^n{1 \over 2}  "sensorName": "Fan3B RPM",
                                          "uniqueSensorID": "7.1:0x35"
\{x_i\}_{i=1}^n{1 \over 2}  "sensorName": "Fan4A RPM",
                                          "uniqueSensorID": "7.1:0x36"
\{x_i\}_{i=1}^n\{  "sensorName": "Fan4B RPM",
                                          "uniqueSensorID": "7.1:0x37"
\{x_i\}_{i=1}^n{1 \over 2} (b) {1 \over 2} (c) {1 \over 2} (c) {1 \over 2} (c) {1 \over 2} (c) {1 \over 2} (c) {1 \over 2} (c) {1 \over 2} (c) {1 \over 2} (c) {1 \over 2} (c) {1 \over 2} (c) {1 \over 2} (c) {1 \over 2} (c) {1 \over 2} (c) {1 \over 2} (c) {1 \over 2} (
                                           "sensorName": "Fan5A RPM",
                                           "uniqueSensorID": "7.1:0x38"
\{x_i\}_{i=1}^n{1 \over 2} (b) {1 \over 2} (c) {1 \over 2} (c) {1 \over 2} (c) {1 \over 2} (c) {1 \over 2} (c) {1 \over 2} (c) {1 \over 2} (c) {1 \over 2} (c) {1 \over 2} (c) {1 \over 2} (c) {1 \over 2} (c) {1 \over 2} (c) {1 \over 2} (c) {1 \over 2} (c) {1 \over 2} (
                                           "sensorName": "Fan5B RPM",
                                           "uniqueSensorID": "7.1:0x39"
\{x_i\}_{i=1}^n
```

```
{1 \over 2}  "sensorName": "Fan6A RPM",
                    "uniqueSensorID": "7.1:0x3a"
\{x_i\}_{i=1}^n{1 \over 2}  "sensorName": "Fan6B RPM",
                    "uniqueSensorID": "7.1:0x3b"
\{x_i\}_{i=1}^n\{  "sensorName": "Fan7A RPM",
                    "uniqueSensorID": "7.1:0x3c"
\{x_i\}_{i=1}^n{1 \over 2}  "sensorName": "Fan7B RPM",
                    "uniqueSensorID": "7.1:0x3d"
\{x_i\}_{i=1}^n{1 \over 2}  "sensorName": "Exhaust Temp",
                    "uniqueSensorID": "7.1:0x1"
\{x_i\}_{i=1}^n{1 \over 2}  "sensorName": "Inlet Temp",
                    "uniqueSensorID": "7.1:0x4"
\{x_i\}_{i=1}^n{1 \over 2}  "sensorName": "PS1",
                    "uniqueSensorID": "10.1:0x62"
\{x_i\}_{i=1}^n{1 \over 2}  "sensorName": "PS2",
                    "uniqueSensorID": "10.2:0x63"
  }
            \frac{1}{2},
  }
```
9.6

# **GetIpmiInfo**

您可以使用「GetIpmiInfo」(GetIpmiInfo)方法、針對節點風扇、進氣和排氣溫度、以及 系統監控的電源供應器、顯示感應器(物件)的詳細報告。

## 參數

此方法沒有輸入參數。

傳回值

此方法具有下列傳回值:

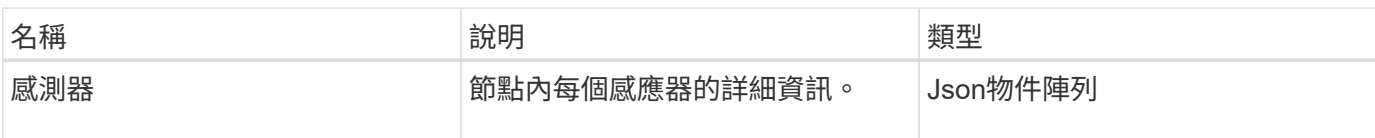

申請範例

此方法的要求類似於下列範例:

```
{
    "method": "GetIpmiInfo",
    "params": {},
    "id" : 1
}
```
## 回應範例

由於此API方法傳回的回應時間太長、因此本文件中刻意排除部分回應。其中包括系統監控的硬體資訊部分、以 確保節點以最佳效能執行。

```
{
   "id": 1,
     "result": {
       "ipmiInfo": {
            "sensors": [
\{  "entityID": "7.1 (System Board)",
                "sensorID": "0x72",
                "sensorName": "SEL",
                "sensorType": "Event Logging Disabled",
                "uniqueSensorID": "7.1:0x72"
              },
\{  "assertionsEnabled": [ "General Chassis intrusion" ],
                "deassertionsEnabled": [ "General Chassis intrusion" ],
                "entityID": "7.1 (System Board)", "sensorID": "0x73",
                "sensorName": "Intrusion",
                "sensorType": "Physical Security",
                "uniqueSensorID": "7.1:0x73"
```

```
  },
               {THIS ENTIRE SECTION IS REPEATED FOR EACH FAN IN THE SYSTEM
                 "assertionEvents": [],
                 "assertionsEnabled": [],
                 "deassertionsEnabled": [],
                 "entityID": "7.1 (System Board)",
                 "eventMessageControl": "Per-threshold",
                 "lowerCritical": "720.000",
                 "lowerNonCritical": "840.000",
                 "maximumSensorRange": "Unspecified",
                 "minimumSensorRange": "Unspecified",
                 "negativeHysteresis": "600.000",
                 "nominalReading": "10080.000",
                 "normalMaximum": "23640.000",
                 "normalMinimum": "16680.000",
                 "positiveHysteresis": "600.000",
                 "readableThresholds": "lcr lnc",
                 "sensorID": "0x30",
                 "sensorName": "Fan1A RPM",
                 "sensorReading": "4440 (+/- 120) RPM",
                 "sensorType": "Fan",
                 "settableThresholds": "",
                 "status": "ok",
                 "thresholdReadMask": "lcr lnc",
                 "uniqueSensorID": "7.1:0x30"
               },
  .
  .
  .
               {THIS ENTIRE SECTION IS REPEATED FOR THE EXHAUST TEMPERATURE
OF EACH NODE
                 "assertionEvents": [],
                 "assertionsEnabled": [],
                 "entityID": "7.1 (System Board)",
                 "eventMessageControl": "Per-threshold",
                 "lowerCritical": "3.000",
                 "lowerNonCritical": "8.000",
                 "maximumSensorRange": "Unspecified",
                 "minimumSensorRange": "Unspecified",
                 "negativeHysteresis": "1.000",
                 "nominalReading": "23.000",
                 "normalMaximum": "69.000",
                 "normalMinimum": "11.000",
                 "positiveHysteresis": "1.000",
                 "readableThresholds": "lcr lnc unc ucr",
                 "sensorID": "0x1",
```

```
  "sensorName": "Exhaust Temp",
                 "sensorReading": "44 (+/- 1) degrees C",
                 "sensorType": "Temperature",
                 "settableThresholds": "",
                 "status": "ok",
                 "uniqueSensorID": "7.1:0x1",
                 "upperCritical": "75.000",
                 "upperNonCritical": "70.000"
               },
               {THIS ENTIRE SECTION IS REPEATED FOR THE INLET TEMPERATURE OF
EACH NODE
                 "assertionEvents": [],
                 "assertionsEnabled": [],
                 "deassertionsEnabled": [],
                 "entityID": "7.1 (System Board)",
                 "eventMessageControl": "Per-threshold",
                 "lowerCritical": "-7.000",
                 "lowerNonCritical": "3.000",
                 "maximumSensorRange": "Unspecified",
                 "minimumSensorRange": "Unspecified",
                 "negativeHysteresis": "1.000",
                 "nominalReading": "23.000",
                 "normalMaximum": "69.000",
                 "normalMinimum": "11.000",
                 "positiveHysteresis": "1.000",
                 "readableThresholds": "lcr lnc unc ucr",
                 "sensorID": "0x4",
                 "sensorName": "Inlet Temp",
                 "sensorReading": "20 (+/- 1) degrees C",
                 "sensorType": "Temperature",
                 "settableThresholds": "lcr lnc unc ucr",
                 "status": "ok",
                 "thresholdReadMask": "lcr lnc unc ucr",
                 "uniqueSensorID": "7.1:0x4",
                 "upperCritical": "47.000",
                 "upperNonCritical": "42.000"
               },
               {THIS ENTIRE SECTION IS REPEATED FOR EACH POWER SUPPLY ON EACH
NODE
                 "assertionEvents": [],
                 "assertionsEnabled": [],
                 "entityID": "10.2 (Power Supply)",
                 "eventMessageControl": "Per-threshold",
"maximumSensorRange": "Unspecified",
                 "minimumSensorRange": "Unspecified",
                 "negativeHysteresis": "Unspecified",
```

```
  "nominalReading": "0.000",
               "normalMaximum": "0.000",
               "positiveHysteresis": "Unspecified",
               "readableThresholds": "No Thresholds",
               "sensorID": "0x6d",
               "sensorName": "Voltage 2",
               "sensorReading": "118 (+/- 0) Volts",
               "sensorType": "Voltage",
               "settableThresholds": "No Thresholds", "status": "ok",
"uniqueSensorID": "10.2:0x6d"
             },
  .
  .
  .
  }
  ]
         }
       }
     }
```
9.6

# <span id="page-627-0"></span>**GetNetwork**組態

您可以使用「GetNetwork Config」方法來顯示節點的網路組態資訊。

參數

此方法沒有輸入參數。

傳回值

此方法具有下列傳回值:

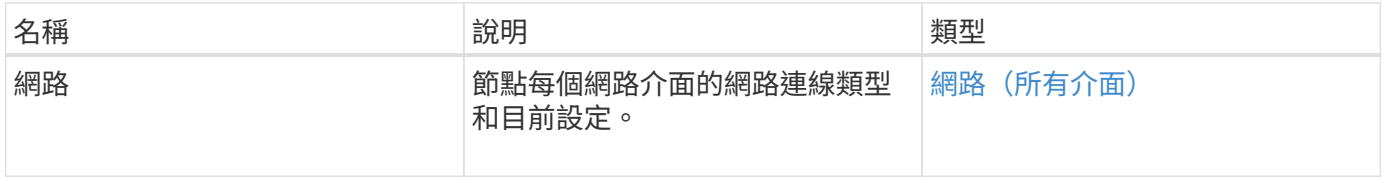

## 申請範例

此方法的要求類似於下列範例:

```
{
     "method": "GetNetworkConfig",
     "params": {},
     "id" : 1
}
```
## 回應範例

由於此回應範例的長度很長、因此會在補充主題中予以記錄。

## 新的自版本

9.6

如需詳細資訊、請參閱

[GetNetwork](#page-1070-0)[組態](#page-1070-0)

# **GetNetwork**介面

您可以使用「GetNetwork介面」方法來取得節點上網路介面的相關資訊。

# 參數

此方法具有下列輸入參數:

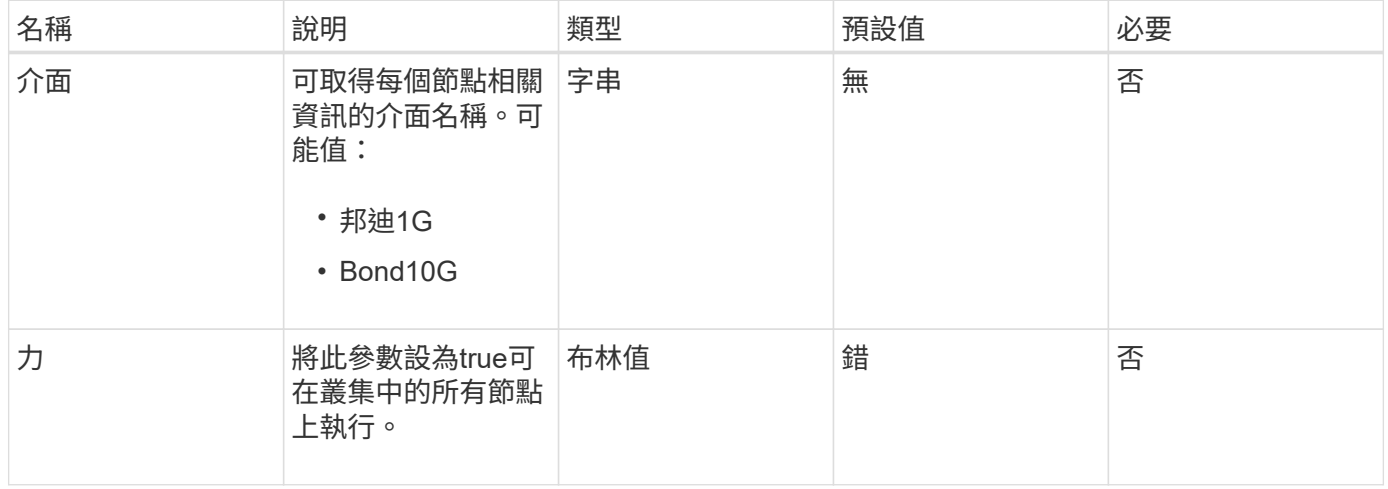

# 傳回值

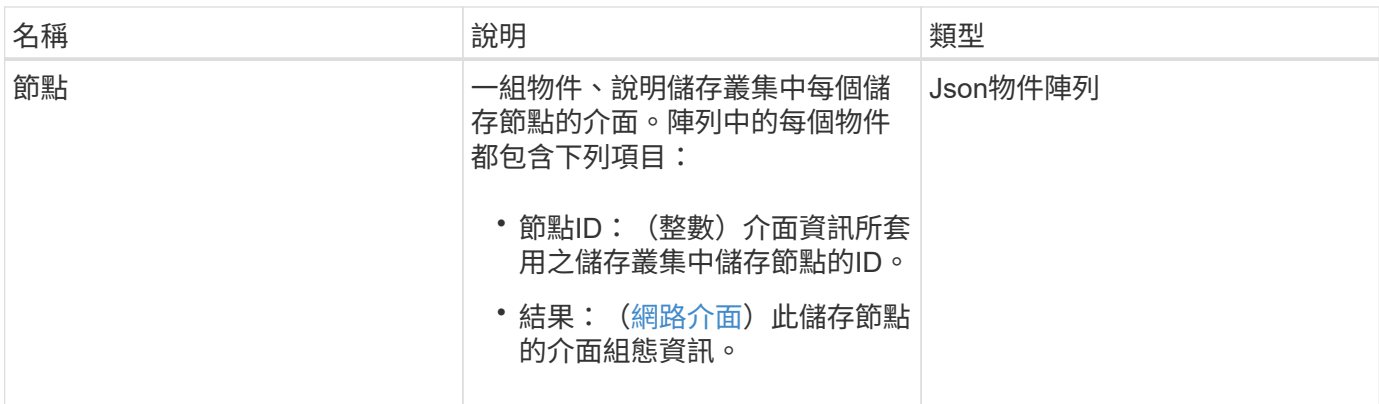

此方法的要求類似於下列範例:

```
{
      "method": "GetNetworkInterface",
      "params": {
           "interface": "Bond1G",
           "force": true
          },
      "id": 1
}
```
# 回應範例

```
{
      "id": 1,
      "result": {
          "nodes": [
\{  "nodeID": 1,
                   "result": {
                       "interface": {
                            "address": "10.117.64.32",
                            "addressV6": "::",
                            "broadcast": "10.117.79.255",
                            "macAddress": "90:b1:1c:42:e0:1e",
                            "mtu": 1500,
                            "name": "Bond1G",
                            "namespace": false,
                            "netmask": "255.255.240.0",
                            "status": "UpAndRunning",
```

```
  "type": "BondMaster",
                         "virtualNetworkTag": 0
  }
  }
             },
\{  "nodeID": 2,
                 "result": {
                     "interface": {
                         "address": "10.117.64.35",
                         "addressV6": "::",
                         "broadcast": "10.117.79.255",
                         "macAddress": "d4:ae:52:7a:ae:23",
                         "mtu": 1500,
                         "name": "Bond1G",
                         "namespace": false,
                         "netmask": "255.255.240.0",
                         "status": "UpAndRunning",
                         "type": "BondMaster",
                         "virtualNetworkTag": 0
  }
  }
             },
  {
                 "nodeID": 3,
                 "result": {
                     "interface": {
                         "address": "10.117.64.39",
                         "addressV6": "::",
                         "broadcast": "10.117.79.255",
                         "macAddress": "c8:1f:66:f0:9d:17",
                         "mtu": 1500,
                         "name": "Bond1G",
                         "namespace": false,
                         "netmask": "255.255.240.0",
                         "status": "UpAndRunning",
                         "type": "BondMaster",
                         "virtualNetworkTag": 0
  }
  }
             },
\{  "nodeID": 4,
                 "result": {
                     "interface": {
                         "address": "10.117.64.107",
```
 "addressV6": "::", "broadcast": "10.117.79.255", "macAddress": "b8:ca:3a:f5:24:f8", "mtu": 1500, "name": "Bond1G", "namespace": false, "netmask": "255.255.240.0", "status": "UpAndRunning", "type": "BondMaster", "virtualNetworkTag": 0 } } } ] } }

9.6

# **GetNodeActiveTlsCiphers**

您可以在單一節點上使用「GetNodeActiveTlsCiphers」方法、取得此節點上目前接受 的TLS密碼清單。您可以在管理和儲存節點上使用此方法。

## 參數

此方法沒有輸入參數。

傳回值

此方法具有下列傳回值:

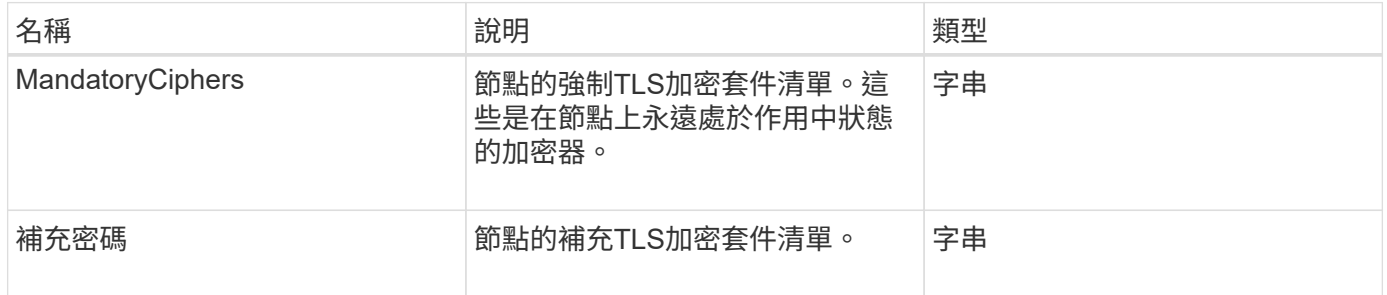

## 申請範例

此方法的要求類似於下列範例:

```
{
    "method": "GetNodeActiveTlsCiphers",
    "params": {},
    "id" : 1
}
```
## 回應範例

此方法會傳回類似下列範例的回應:

```
{
        "id" : 1,
        "result" : {
           "mandatoryCiphers": [
               "DHE-RSA-AES256-SHA256",
               "DHE-RSA-AES256-GCM-SHA384",
               "ECDHE-RSA-AES256-SHA384",
               "ECDHE-RSA-AES256-GCM-SHA384"
           ],
           "supplementalCiphers": [
               "DHE-RSA-AES128-SHA256",
               "DHE-RSA-AES128-GCM-SHA256",
               "ECDHE-RSA-AES128-SHA256",
               "ECDHE-RSA-AES128-GCM-SHA256"
           ]
      }
}
```
# **GetNodeFipsDrivesReport**

您可以使用「GetNodeFipsDrivesReport」方法來檢查儲存叢集中單一節點的FIPS 140-2 磁碟機加密功能狀態。您必須針對個別儲存節點執行此方法。

參數

此方法沒有輸入參數。

## 傳回值

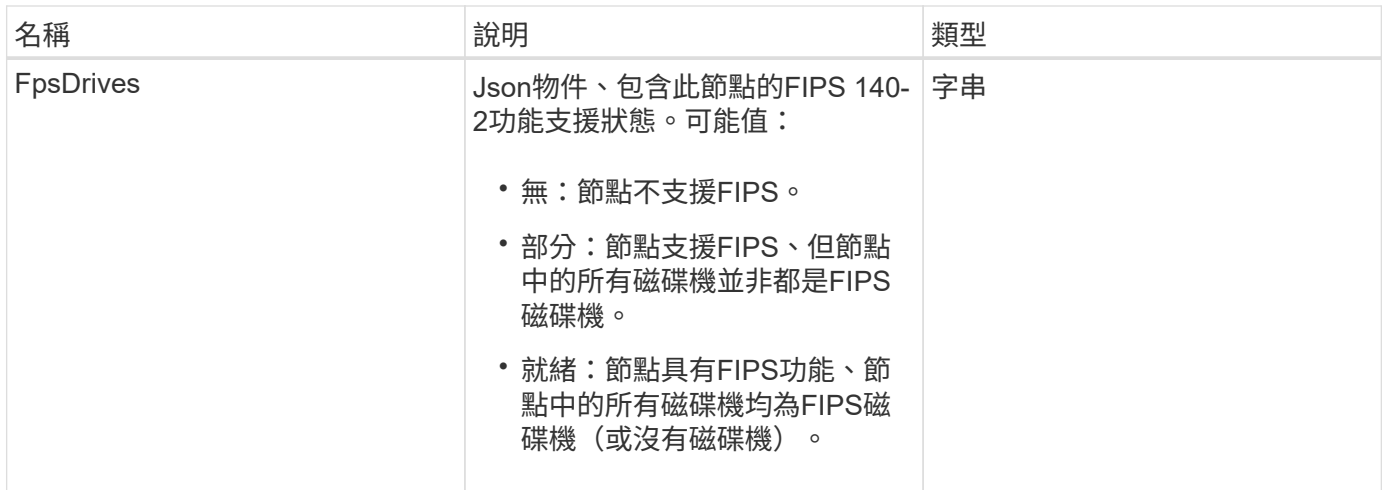

此方法的要求類似於下列範例:

```
{
    "method": "GetNodeFipsDrivesReport",
    "params": {},
    "id" : 1
}
```
# 回應範例

此方法會傳回類似下列範例的回應:

```
{
      "id": 1,
      "result": {
           "fipsDrives": "None"
      }
}
```
新的自版本

11.5

# **GetNodeSSLCertificate**

您可以使用「GetNodeSSLCertificate」方法來擷取管理節點上目前使用中的SSL憑證。

參數

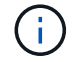

您必須針對管理節點呼叫此方法。例如:

https://<management node IP>:442/json-rpc/10.0

#### 此方法沒有輸入參數。

#### 傳回值

此方法具有下列傳回值:

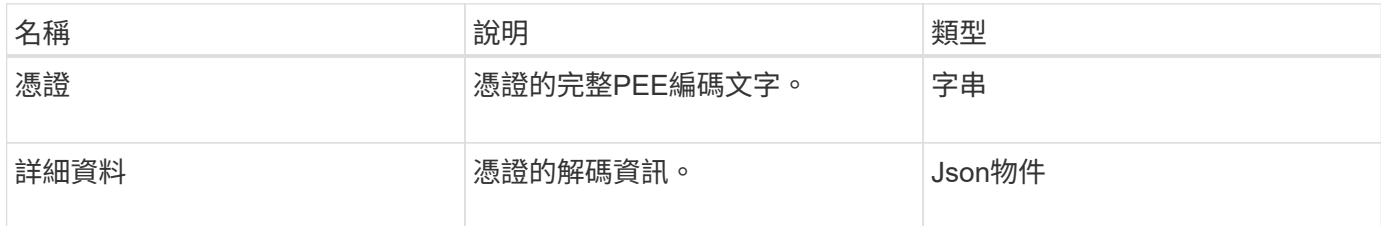

#### 申請範例

此方法的要求類似於下列範例:

```
{
      "method" : "GetNodeSSLCertificate",
      "params" : {},
      "id" : 1
}
```
#### 回應範例

```
{
      "id": 1,
      "result": {
          "certificate": "-----BEGIN CERTIFICATE-----
\nMIIEdzCCA1+gAwIBAgIJAMwbIhWY43/zMA0GCSqGSIb3DQEBBQUAMIGDMQswCQYD\nVQQGEw
JVUzELMAkGA1UECBMCTlYxFTATBgNVBAcUDFZlZ2FzLCBCYWJ5ITEhMB8G\nA1UEChMYV2hhdC
BIYXBwZW5zIGluIFZlZ2FzLi4uMS0wKwYJKoZIhvcNAQkBFh53\naGF0aGFwcGVuc0B2ZWdhc3
N0YXlzaW4udmVnYXMwHhcNMTcwMzA4MjI1MDI2WhcN\nMjcwMzA2MjI1MDI2WjCBgzELMAkGA1
UEBhMCVVMxCzAJBgNVBAgTAk5WMRUwEwYD\nVQQHFAxWZWdhcywgQmFieSExITAfBgNVBAoTGF
doYXQgSGFwcGVucyBpbiBWZWdh\ncy4uLjEtMCsGCSqGSIb3DQEJARYed2hhdGhhcHBlbnNAdm
VnYXNzdGF5c2luLnZl\nZ2FzMIIBIjANBgkqhkiG9w0BAQEFAAOCAQ8AMIIBCgKCAQEA8U+28f
nLKQNWEWMR\n6akeDKuehSpS79odLGigI18qlCV/AUY5ZLjqsTjBvTJVRv44yoCTgNrx36U7FH
P4\nt6P/Si0aYr4ovxl5wDpEM3Qyy5JPB7JelOB6AD7fmiTweP20HRYpZvY+Uz7LYEFC\nmrgp
GZQF3iOSIcBHtLKE5186JVT6j5dg6yjUGQO352ylc9HXHcn6lb/jyl0DmVNU\nZ0caQwAmIS3J
moyx+zj/Ya4WKq+2SqTAX7bX0F3wHHfXnZlHnM8fET5N/9A+K6lS\n7dg9cyXu4afXcgKy14Ji
NBvqbBjhgJtE76yAy6rTHu0xM3jjdkcb9Y8miNzxF+AC\nq+itawIDAQABo4HrMIHoMB0GA1Ud
```
DgQWBBRvvBRPno5S34zGRhrnDJyTsdnEbTCB\nuAYDVR0jBIGwMIGtgBRvvBRPno5S34zGRhrn DJyTsdnEbaGBiaSBhjCBgzELMAkG\nA1UEBhMCVVMxCzAJBgNVBAgTAk5WMRUwEwYDVQQHFAxW ZWdhcywgQmFieSExITAf\nBgNVBAoTGFdoYXQgSGFwcGVucyBpbiBWZWdhcy4uLjEtMCsGCSqG SIb3DQEJARYe\nd2hhdGhhcHBlbnNAdmVnYXNzdGF5c2luLnZlZ2FzggkAzBsiFZjjf/MwDAYD VR0T\nBAUwAwEB/zANBgkqhkiG9w0BAQUFAAOCAQEAhVND5s71mQPECwVLfiE/ndtIbnpe\nMq o5geQHCHnNlu5RV9j8aYHp9kW2qCDJ5vueZtZ2L1tC4D7JyfS37l4rRolFpX6N\niebEgAaE5e WvB6zgiAcMRIKqu3DmJ7y3CFGk9dHOlQ+WYnoO/eIMy0coT26JBl5H\nDEwvdl+DwkxnS1cx1v ERv51g1gua6AE3tBrlov8q1G4zMJboo3YEwMFwxLkxAFXR\nHgMoPDym099kvc84B1k7HkDGHp r4tLfVelDJy2zCWIQ5ddbVpyPW2xuE4p4BGx2B\n7ASOjG+DzUxzwaUI6Jzvs3Xq5Jx8ZAjJDg l0QoQDWNDoTeRBsz80nwiouA==\n-----END CERTIFICATE-----\n",

"details": {

"issuer":

"/C=US/ST=NV/L=Denver/O=NetApp/emailAddress=test@netapptest.org",

#### "modulus":

"F14FB6F1F9CB290356116311E9A91E0CAB9E852A52EFDA1D2C68A0235F2A94257F0146396 4B8EAB138C1BD325546FE38CA809380DAF1DFA53B1473F8B7A3FF4A2D1A62BE28BF1979C03 A44337432CB924F07B25E94E07A003EDF9A24F078FDB41D162966F63E533ECB6041429AB82 9199405DE239221C047B4B284E75F3A2554FA8F9760EB28D41903B7E76CA573D1D71DC9FA9 5BFE3CA5D0399535467471A430026212DC99A8CB1FB38FF61AE162AAFB64AA4C05FB6D7D05 DF01C77D79D99479CCF1F113E4DFFD03E2BA952EDD83D7325EEE1A7D77202B2D78262341BE A6C18E1809B44EFAC80CBAAD31EED313378E376471BF58F2688DCF117E002ABE8AD6B",

```
  "notAfter": "2027-03-06T22:50:26Z",
              "notBefore": "2017-03-08T22:50:26Z",
              "serial": "CC1B221598E37FF3",
              "sha1Fingerprint":
"1D:70:7A:6F:18:8A:CD:29:50:C7:95:B1:DD:5E:63:21:F4:FA:6E:21",
              "subject":
"/C=US/ST=NV/L=Denver/O=NetApp/emailAddress=test@netapptest.org"
  }
      }
}
```
# **GetNodeSupportedTlsCiphers**

您可以在單一節點上使用「GetNodeSupportedTlsCiphers」方法、取得此節點目前支援 的TLS加密器清單。您可以在管理和儲存節點上使用此方法。

參數

此方法沒有輸入參數。

#### 傳回值

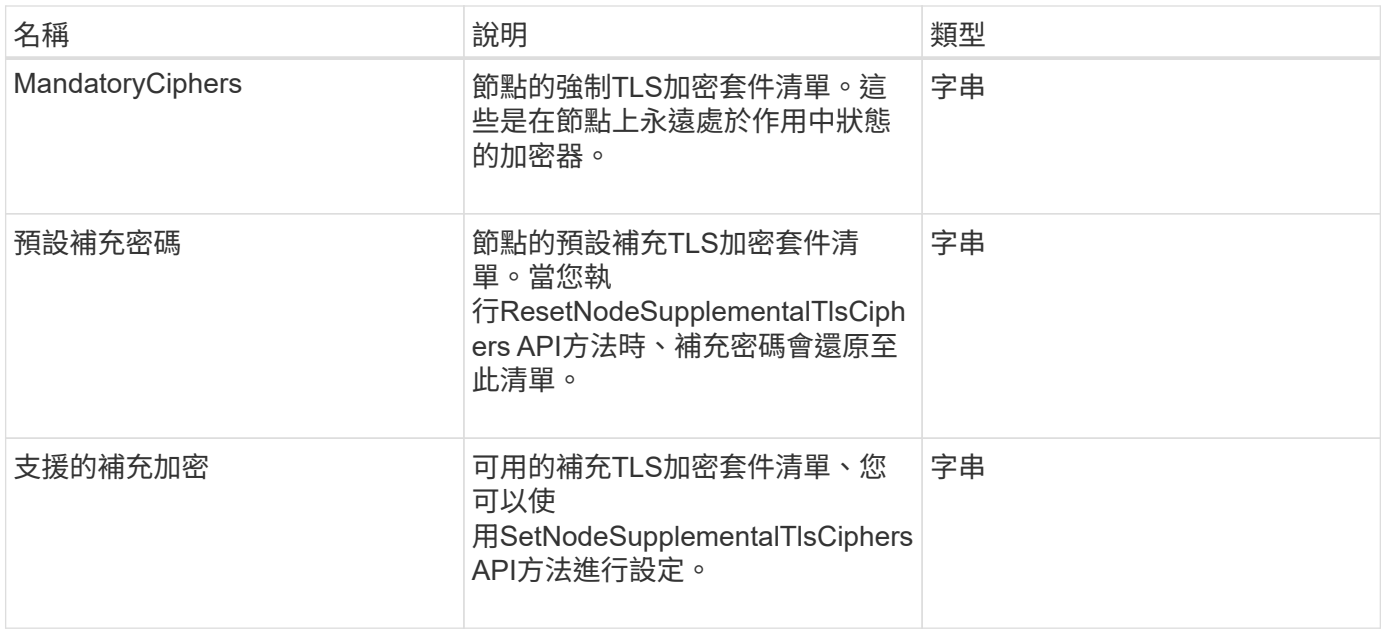

此方法的要求類似於下列範例:

```
{
    "method": "GetNodeSupportedTlsCiphers",
    "params": {},
    "id" : 1
}
```
# 回應範例

```
{
    "id" : 1,
    "result" : {
      "defaultSupplementalCiphers": [
           "DHE-RSA-AES128-SHA256",
           "DHE-RSA-AES128-GCM-SHA256",
           "ECDHE-RSA-AES128-SHA256",
           "ECDHE-RSA-AES128-GCM-SHA256"
    \frac{1}{2}  "mandatoryCiphers": [
           "DHE-RSA-AES256-SHA256",
           "DHE-RSA-AES256-GCM-SHA384",
           "ECDHE-RSA-AES256-SHA384",
           "ECDHE-RSA-AES256-GCM-SHA384"
    \frac{1}{\sqrt{2}}  "supportedSupplementalCiphers": [
           "DHE-RSA-AES128-SHA256",
           "DHE-RSA-AES128-GCM-SHA256",
           "ECDHE-RSA-AES128-SHA256",
           "ECDHE-RSA-AES128-GCM-SHA256",
           "DHE-RSA-AES256-SHA",
           "ECDHE-RSA-AES256-SHA",
           "DHE-RSA-CAMELLIA256-SHA",
           "DHE-RSA-AES128-SHA",
           "ECDHE-RSA-AES128-SHA",
           "DHE-RSA-CAMELLIA128-SHA"
      ]
}
}
```
# **GetPatchInfo**

您可以使用「GetPatchInfo」方法來取得安裝在儲存節點上的元素軟體修補程式相關資 訊。

# 參數

此方法具有下列輸入參數:

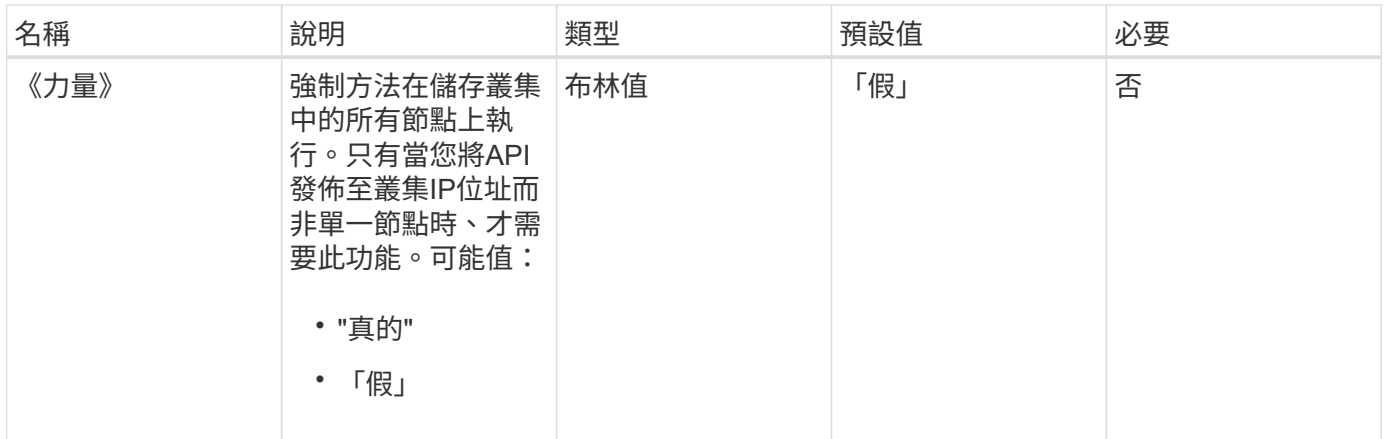

# 傳回值

此方法具有下列傳回值:

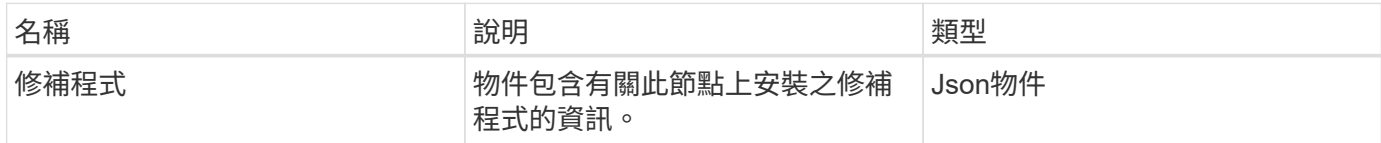

# 申請範例

此方法的要求類似於下列範例:

```
{
     "method": "GetPatchInfo",
    "params": {
        "force": false,
        },
     "id": 1
}
```
# 回應範例

```
{
      "id": 1,
      "result": {
           "patches": {
             "SUST936": {
              "date": "Wed 09 Dec 2020 10:41:59 PM UTC",
              "description": "BMC fixes",
              "newFiles": [
                  "None"
           \frac{1}{\sqrt{2}}  "patchedFiles": [
                "Patched file 1.bin",
                  "Patched_file_2.dat",
                  "Patched_file_3.tgz"
             ]
  }
           }
      }
}
```
12.3.

# **GetPendingOperation**

您可以使用「GetPendingOperation」方法來偵測目前正在進行中之節點上的作業。此方 法也可用於在作業完成時回報。

參數

此方法沒有輸入參數。

傳回值

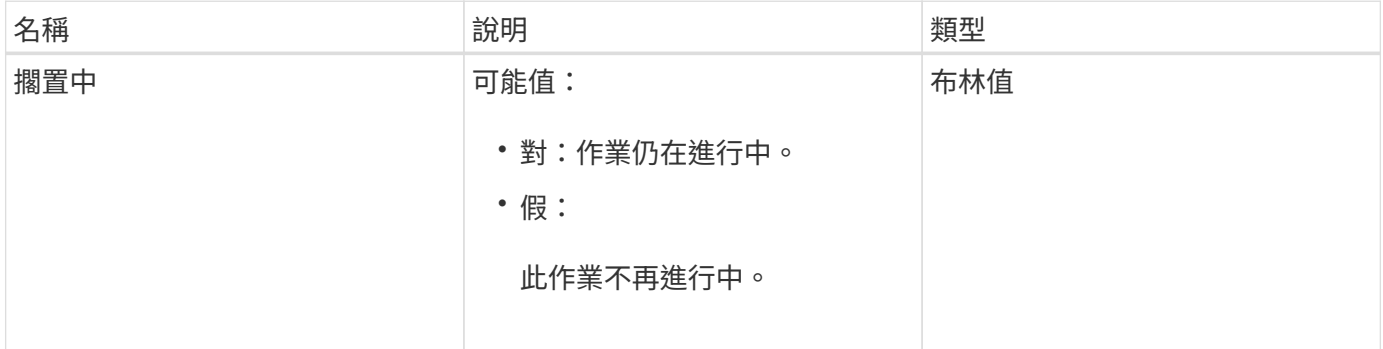

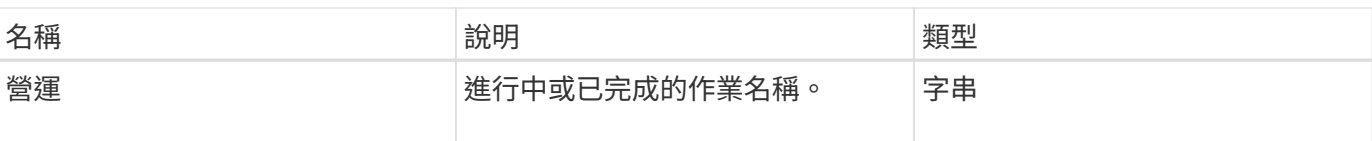

此方法的要求類似於下列範例:

```
{
     "method": "GetPendingOperation",
     "params": {},
     "id" : 1
}
```
## 回應範例

此方法會傳回類似下列範例的回應:

```
{
     "id" : 1,
     "result" : {
         "pendingOperation" : {
            "pending" : "true",
            "operation" : "TestDrivesInternal",
         }
     }
}
```
新的自版本

9.6

# **GetSshInfo**

您可以使用「GetSshInfo」方法查詢單一節點上SSH服務的狀態。

參數

此方法沒有輸入參數。

# 傳回值

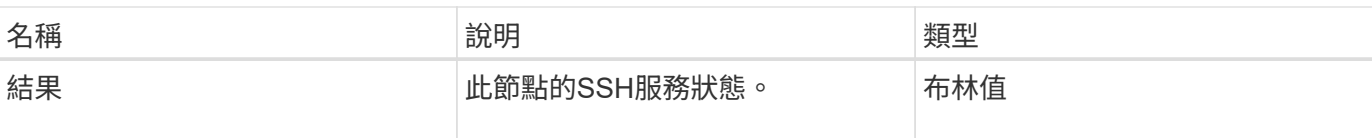

此方法的要求類似於下列範例:

```
{
      "method" : "GetSshInfo",
      "params" : {},
      "id" : 1
}
```
回應範例

此方法會傳回類似下列範例的回應:

```
{
       "id": 1,
       "result": {
           "enabled": false
       }
}
```
# 清單硬體

您可以使用「ListDriveHardware」方法列出所有連接至節點的磁碟機。在個別節點上使用 時、此方法會傳回磁碟機硬體資訊。在叢集主節點MVIP上使用時、此方法會傳回所有節點 上所有磁碟機的資訊。

參數

G)

「安全性支援」:方法回應的真實行並不表示磁碟機能夠加密、只能查詢安全性狀態。如果您的 節點類型的型號以「-NE」結尾、則在這些磁碟機上啟用安全功能的命令將會失敗。

此方法具有下列參數:

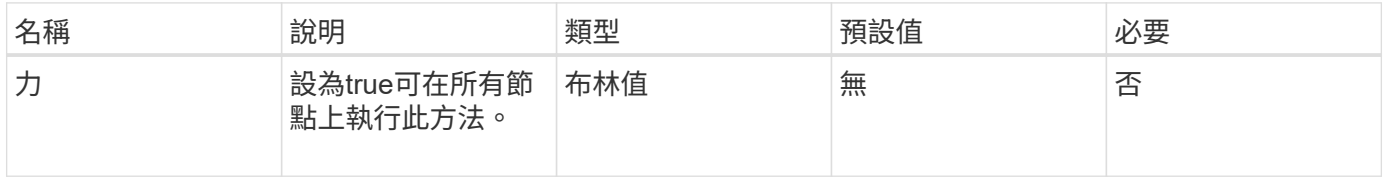

# 傳回值

此方法具有下列傳回值:

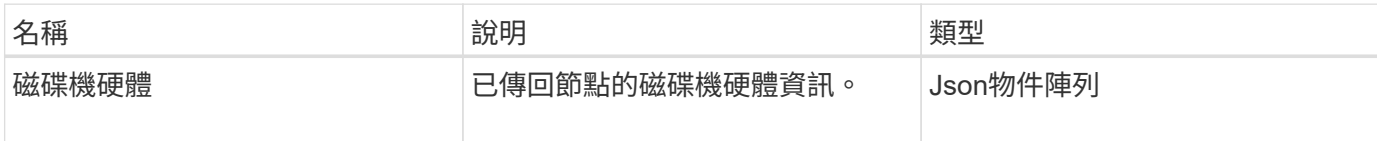

申請範例

此方法的要求類似於下列範例:

```
{
"method": "ListDriveHardware",
"params": {},
"id" : 1
}
```
# 回應範例

```
{
    "id": 1,
    "result": {
      "driveHardware": [
        {
          "canonicalName": "sda",
          "connected": true,
        "dev": 2048,
          "devPath": "/dev/slot0",
          "driveEncryptionCapability": "fips",
          "driveType": "Slice",
          "lifeRemainingPercent": 98,
          "lifetimeReadBytes": 0,
          "lifetimeWriteBytes": 14012129542144,
        "name": "scsi-SATA SAMSUNG MZ7GE24S1M9NWAG501251",
          "path": "/dev/sda",
          "pathLink": "/dev/slot0",
          "powerOnHours": 15489,
          "product": "SAMSUNG MZ7GE240HMGR-00003",
          "reallocatedSectors": 0,
          "reserveCapacityPercent": 100,
          "scsiCompatId": "scsi-SATA_SAMSUNG_MZ7GE24S1M9NWAG501251",
          "scsiState": "Running",
          "securityAtMaximum": false,
          "securityEnabled": true,
          "securityFrozen": false,
          "securityLocked": false,
          "securitySupported": true,
          "serial": "S1M9NWAG501251",
          "size": 240057409536,
          "slot": 0,
          "uncorrectableErrors": 0,
          "uuid": "789aa05d-e49b-ff4f-f821-f60eed8e43bd",
          "vendor": "Samsung",
          "version": "EXT1303Q"
        }
     ]
}
```
9.6

## [啟](#page-718-0)[用](#page-718-0)[EncryptionAtRest](#page-718-0)

# 列表網路介面

您可以使用「清單網路介面」方法來列出節點上每個網路介面的相關資訊。此API方法適用 於個別節點;存取個別節點時、需要使用者ID和密碼驗證。不過、如果方法呼叫中的參數 力值為true、您可以在叢集上使用此方法。在叢集上使用此參數時、會列出所有介面。

#### 參數

此方法具有下列輸入參數:

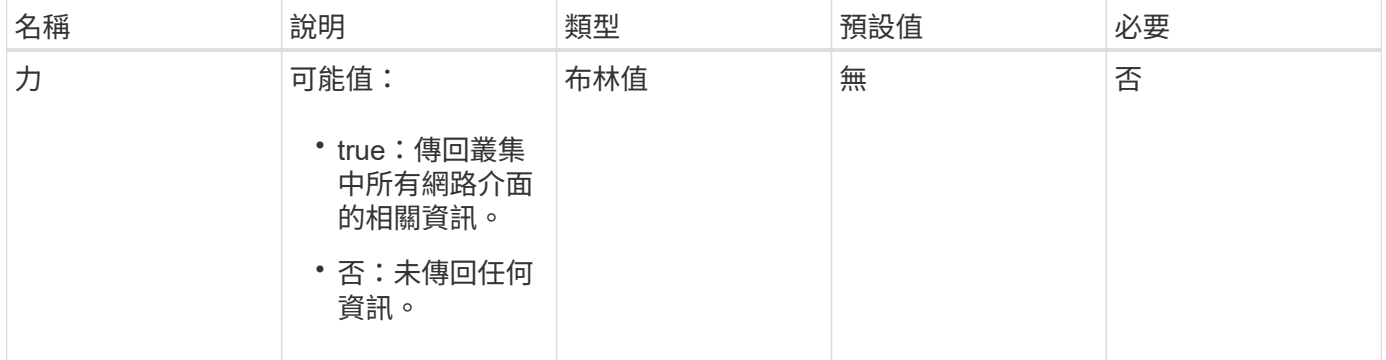

#### 傳回值

此方法具有下列傳回值:

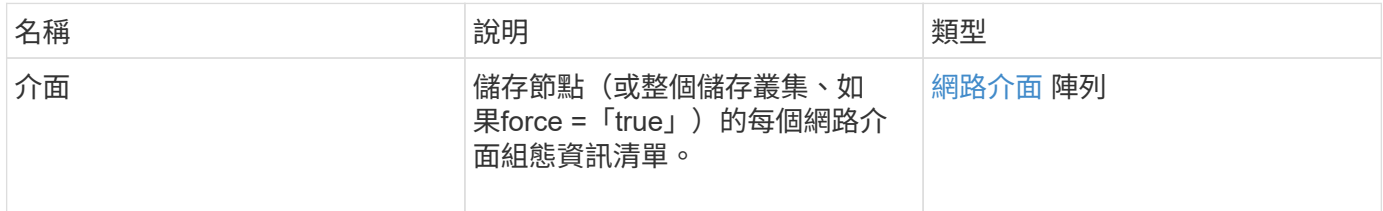

#### 申請範例

此方法的要求類似於下列範例:

```
{
"method": "ListNetworkInterfaces",
"params": {},
"id" : 1
}
```
## 回應範例

```
  "id": 1,
     "result": {
         "nodes": [
\{  "nodeID": 1,
                 "result": {
                     "interfaces": [
{
                             "address": "10.117.80.32",
                             "addressV6": "::",
                             "broadcast": "10.117.95.255",
                             "macAddress": "90:b1:1c:42:e0:1a",
                             "mtu": 9000,
                             "name": "Bond10G",
                             "namespace": false,
                             "netmask": "255.255.240.0",
                             "status": "UpAndRunning",
                             "type": "BondMaster",
                             "virtualNetworkTag": 0
\},
{
                             "address": "10.117.64.32",
                             "addressV6": "::",
                             "broadcast": "10.117.79.255",
                             "macAddress": "90:b1:1c:42:e0:1e",
                             "mtu": 1500,
                             "name": "Bond1G",
                             "namespace": false,
                             "netmask": "255.255.240.0",
                             "status": "UpAndRunning",
                             "type": "BondMaster",
                             "virtualNetworkTag": 0
\},
{
                             "address": "0.0.0.0",
                             "addressV6": "::",
                             "broadcast": "0.0.0.0",
                             "macAddress": "90:b1:1c:42:e0:1a",
                             "mtu": 9000,
                             "name": "eth0",
                             "namespace": false,
                             "netmask": "0.0.0.0",
                             "status": "UpAndRunning",
                             "type": "BondSlave",
```
{

```
  "virtualNetworkTag": 0
  },
{
                                         "address": "127.0.0.1",
                                         "addressV6": "::",
                                         "broadcast": "0.0.0.0",
                                         "macAddress": "00:00:00:00:00:00",
                                         "mtu": 0,
                                       "name": "lo",
                                         "namespace": false,
                                         "netmask": "0.0.0.0",
                                         "status": "UpAndRunning",
                                         "type": "Loopback",
                                         "virtualNetworkTag": 0
  }
\sim 100 \sim 100 \sim 100 \sim 100 \sim 100 \sim 100 \sim 100 \sim 100 \sim 100 \sim 100 \sim 100 \sim 100 \sim 100 \sim 100 \sim 100 \sim 100 \sim 100 \sim 100 \sim 100 \sim 100 \sim 100 \sim 100 \sim 100 \sim 100 \sim 
  }
  }
            ]
       }
}
```
9.6

# 列表網路互聯統計資料

您可以使用「listNetworkInterfaceStats」方法來列出統計資料、例如節點上每個網路介面 的丟棄封包數和各種錯誤類型。此API方法適用於個別節點;存取個別節點時、需要使用 者ID和密碼驗證。不過、如果方法呼叫中的參數力值為true、您可以在叢集上使用此方 法。在叢集上使用此參數時、會列出所有介面的網路統計資料。

## 參數

此方法沒有輸入參數。

傳回值

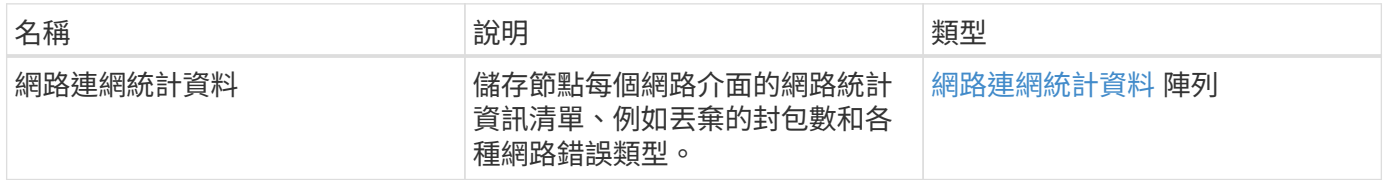

此方法的要求類似於下列範例:

```
{
"method": "ListNetworkInterfaceStats",
"params": {},
"id" : 1
}
```
## 回應範例

此方法會傳回類似下列範例的回應:

```
{
      "networkInterfaceStats": [
\{  "rxErrors": 1,
               "rxPackets": 1,
               "txErrors": 1,
               "rxDropped": 1,
               "txCarrierErrors": 1,
               "rxOverErrors": 1,
               "rxMissedErrors": 1,
               "txPackets": 1,
             "name": "if name",
               "rxLengthErrors": 1,
               "collisions": 1,
               "rxFifoErrors": 1,
               "txBytes": 1,
               "rxBytes": 1,
               "rxFrameErrors": 1,
               "rxCrcErrors": 1,
               "txFifoErrors": 1
  }
      ]
}
```
新的自版本

12.3.

清單測試

您可以使用「listTests」方法來列出可在節點上執行的測試。
## 參數

此方法沒有輸入參數。

傳回值

此方法具有下列傳回值:

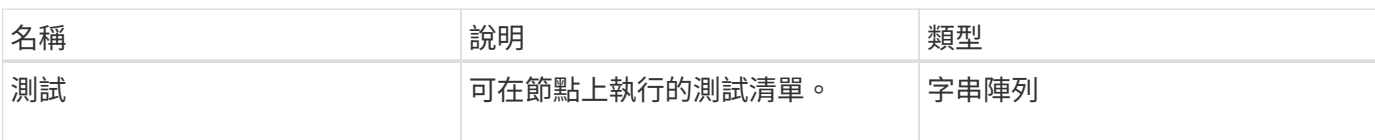

申請範例

此方法的要求類似於下列範例:

```
{
     "method": "ListTests",
     "params": {},
     "id" : 1
}
```
## 回應範例

```
{
    "id": 1,
    "result": {
     "tests": [
                "TestConnectEnsemble",
                "TestConnectMvip",
                "TestConnectSvip",
                "TestDrives",
                "TestHardwareConfig",
                "TestLocateCluster",
                "TestPing",
                "TestLocalConnectivity",
                "TestRemoteConnectivity",
                "TestNetworkConfig"
  ]
        }
}
```
9.6

清單公用程式

您可以使用「清單公用程式」方法來列出可在節點上執行的作業。

參數

此方法沒有輸入參數。

傳回值

此方法具有下列傳回值:

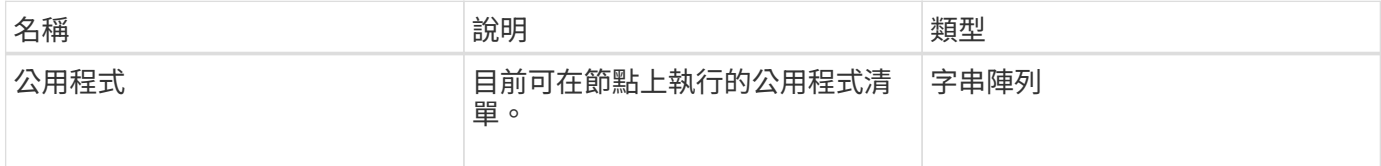

## 申請範例

此方法的要求類似於下列範例:

```
{
     "method": "ListUtilities",
     "params": {},
     "id" : 1
}
```
#### 回應範例

```
{
    "id": 1,
    "result": {
      "utilities": [
        "ResetDrives",
        "ResetNode",
        "RestartNetworking",
         "RestartServices",
        "CreateSupportBundle",
        "DeleteAllSupportBundles",
        "CreateClusterSupportBundle"
      ]
    }
}
```
9.6

## 遠端節點**SSLCertificate**

您可以使用「RemoveNodeSSLCertificate」方法移除管理節點的使用者SSL憑證和私密金 鑰。移除憑證和私密金鑰之後、管理節點會設定為使用預設的憑證和私密金鑰。

參數

 $\bigcap$ 

您必須針對管理節點呼叫此方法。例如:

https://<management node IP>:442/json-rpc/10.0

此方法沒有輸入參數。

傳回值

此方法沒有傳回值。

#### 申請範例

```
{
      "method" : "RemoveNodeSSLCertificate",
      "params" : {},
      "id" : 3
}
```
#### 回應範例

此方法會傳回類似下列範例的回應:

```
{
      "id" : 3,
      "result" : {}
}
```
# 重新設定磁碟機

您可以使用「ResetDrives」(重新設定磁碟機)方法主動初始化磁碟機、並移除目前位於 磁碟機上的所有資料。磁碟機可在現有節點中重複使用、或用於升級的節點。

#### 參數

此方法具有下列輸入參數:

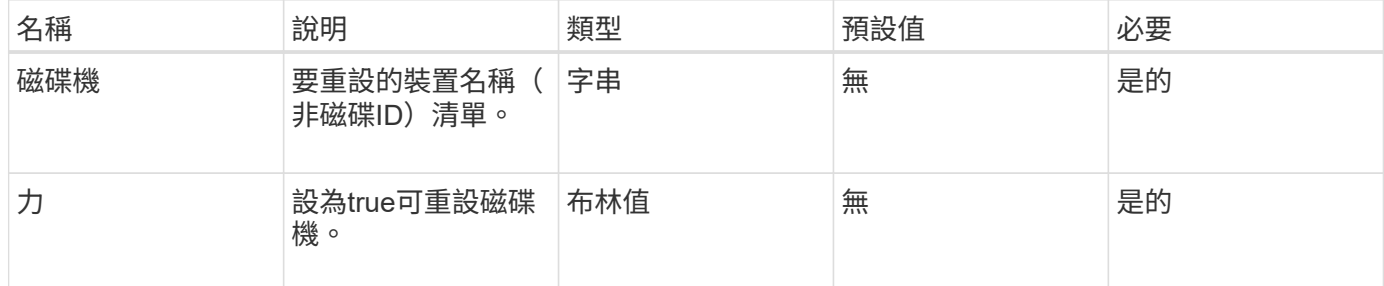

#### 傳回值

此方法具有下列傳回值:

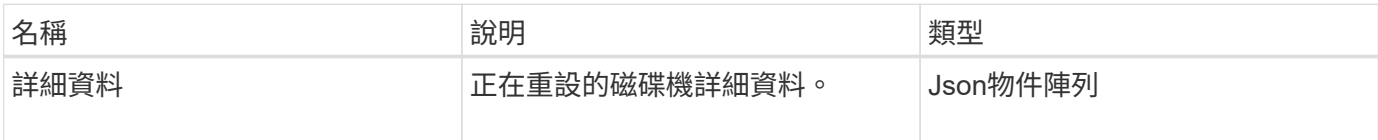

### 申請範例

```
{
     "method": "ResetDrives",
     "params": {
        "drives" : "slot3",
        "force" : true
     },
     "id" : 1
}
```
#### 回應範例

此方法會傳回類似下列範例的回應:

```
{
    "id": 1,
    "result": {
     "details": {
     "drives": [
      {
        "drive": "slot3",
        "returnCode": 0,
        "stderr": " * Unlocking /dev/slot9 .[ ok ]\ * Setting master
password /dev/slot9 .[ ok ]\ * Secure erasing /dev/slot9 (hdparm)
[tries=0/1] ...........................[ ok ]",
        "stdout": ""
     }
    ]
    },
    "duration": "00:00:28.501269",
    "result": "Passed"
    }
}
```
新的自版本

9.6

## **ResetNode**

您可以使用「ResetNode」方法、將節點重設為原廠設定。當您呼叫此方法時、所有資 料、套件(軟體升級等)、組態和記錄檔都會從節點刪除。不過、此作業期間會保留節點 的網路設定。參與叢集的節點無法重設為原廠設定。

#### 參數

ResetNode API只能用於處於「可用」狀態的節點。它無法用於叢集中「作用中」的節點、或處於「擱置中」狀 態的節點。

注意:

此方法會清除節點上的任何客戶資料。

此方法具有下列輸入參數:

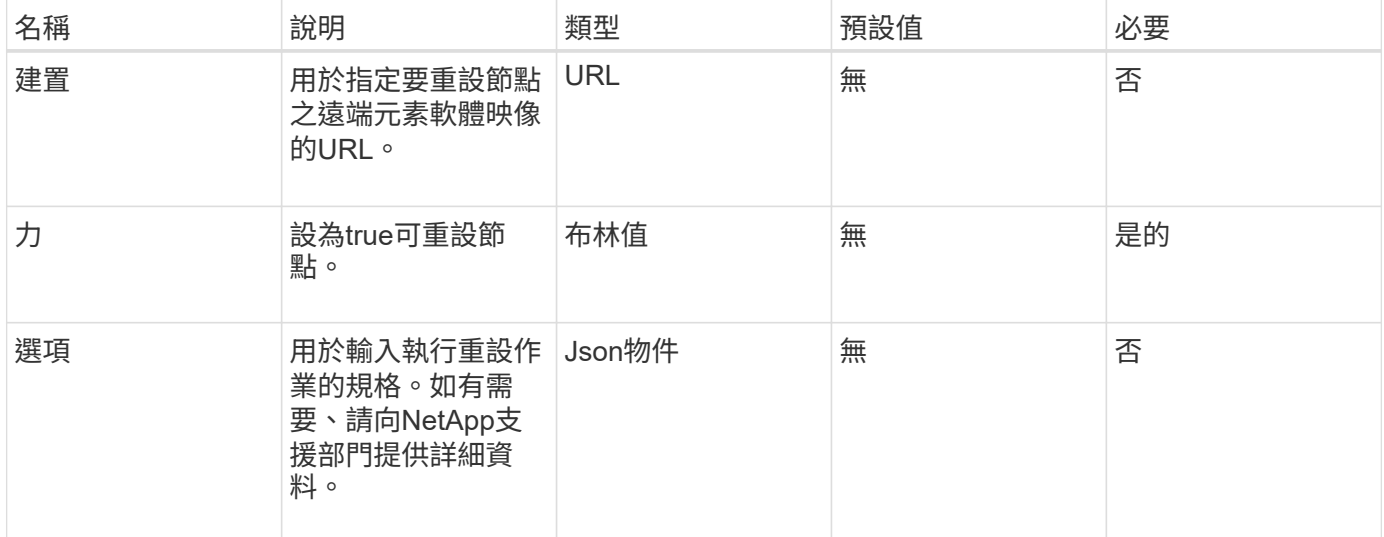

傳回值

此方法沒有傳回值。

申請範例

此方法的要求類似於下列範例:

```
{
     "method": "ResetNode",
     "params": {
        "build" : "file:///sf/rtfi/image/filesystem.squashfs",
        "force" : true
                 },
     "id" : 1
}
```
#### 回應範例

此方法會傳回類似下列範例的回應:

{

```
  "id": null,
  "result": {
    "rtfiInfo": {
      "build": "file:///sf/rtfi/image/filesystem.squashfs",
      "generation": "9",
      "options": {
        "edebug": "",
        "sf_auto": "0",
      "sf bond mode": "ActivePassive",
      "sf check hardware": "0",
      "sf disable otpw": "0",
      "sf fa host": "",
      "sf hostname": "SF-FA18",
      "sf inplace": "1",
      "sf inplace die action": "kexec",
      "sf inplace safe": "0",
      "sf keep cluster config": "0",
      "sf keep data": "0",
      "sf keep hostname": "0",
        "sf_keep_network_config": "0",
      "sf keep paths": "\"/var/log/hardware.xml\"",
      "sf_max_archives": "5",
      "sf_nvram_size": "",
        "sf_oldroot": "",
      "sf postinst erase root drive": "0",
      "sf_root_drive": "",
      "sf rtfi cleanup state": "",
      "sf secure erase": "1",
      "sf secure erase retries": "5",
      "sf slice size": "",
        "sf_ssh_key": "1",
      "sf_ssh_root": "1",
      "sf start rtfi": "1",
      "sf status httpserver": "1",
      "sf status httpserver stop delay": "5m",
      "sf status inject failure": "",
      "sf status json": "0",
      "sf support host": "sfsupport.solidfire.com",
      "sf test hardware": "0",
      "sf upgrade": "0",
      "sf upgrade firmware": "0",
      "sf upload logs url": ""
     },
      "statusUrlAll": "http://192.168.130.20/status/all.json",
      "statusUrlCurrent": "http://192.168.130.20/status/current.json"
    }
```
}

#### 新的自版本

}

9.6

# **ResetNodeSupplementalTlsCiphers**

您可以使用「ResetNodeSupplementalTlsCiphers」方法、將補充TLS密碼清單還原為預 設值。您可以在管理節點上使用此命令。

參數

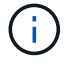

您必須針對管理節點呼叫此方法。例如:

https://<management node IP>:442/json-rpc/10.0

此方法沒有輸入參數。

傳回值

此方法沒有傳回值。

申請範例

此方法的要求類似於下列範例:

```
{
    "method": "ResetNodeSupplementalTlsCiphers",
    "params": {},
    "id" : 1
}
```
回應範例

```
{
  "id" :: 1,  "result" : {}
}
```
# 恢復網路

您可以使用「RESartNetworking」方法重新啟動節點上的網路服務。

# 注意:

此方法會重新啟動節點上的所有網路服務、導致網路連線暫時中斷。

### 參數

此方法具有下列輸入參數:

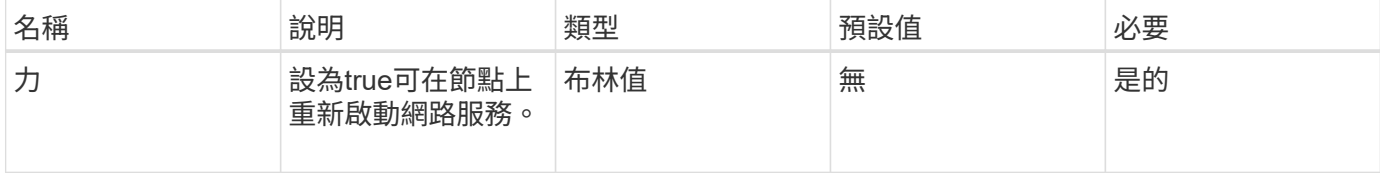

## 傳回值

此方法沒有傳回值。

#### 申請範例

此方法的要求類似於下列範例:

```
{
     "method": "RestartNetworking",
     "params": {
                  "force" : true
                },
     "id" : 1
}
```
## 回應範例

此方法會傳回類似下列範例的回應:

```
{ "id" : 1,
    "result" : {}
}
```
#### 新的自版本

9.6

# 恢復服務

您可以使用「RESartServices」(恢復服務)方法、在節點上重新啟動服務。

參數

注意:

此方法會造成暫時性節點服務中斷。

此方法具有下列輸入參數:

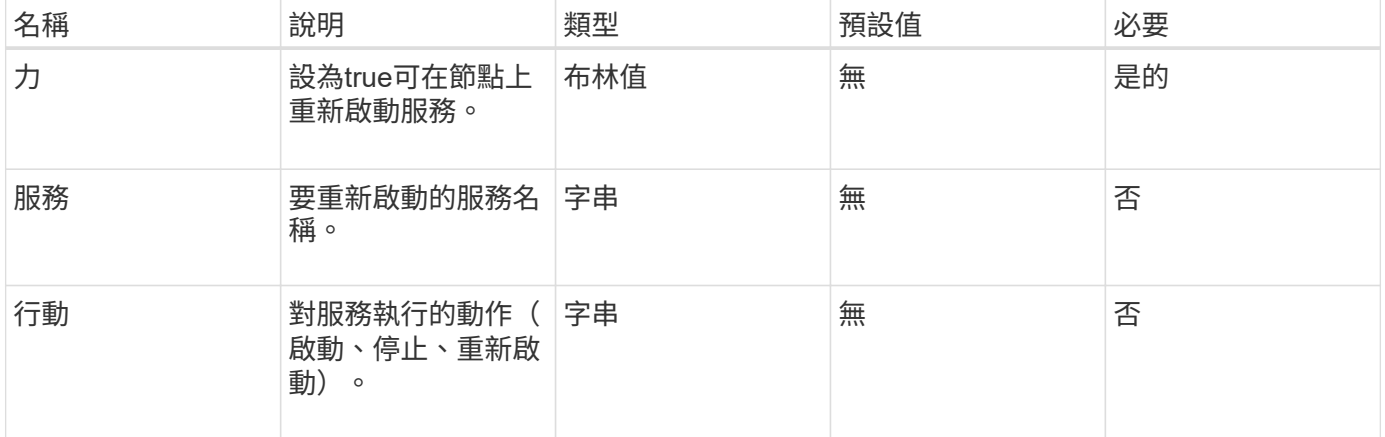

## 傳回值

#### 此方法具有下列傳回值:

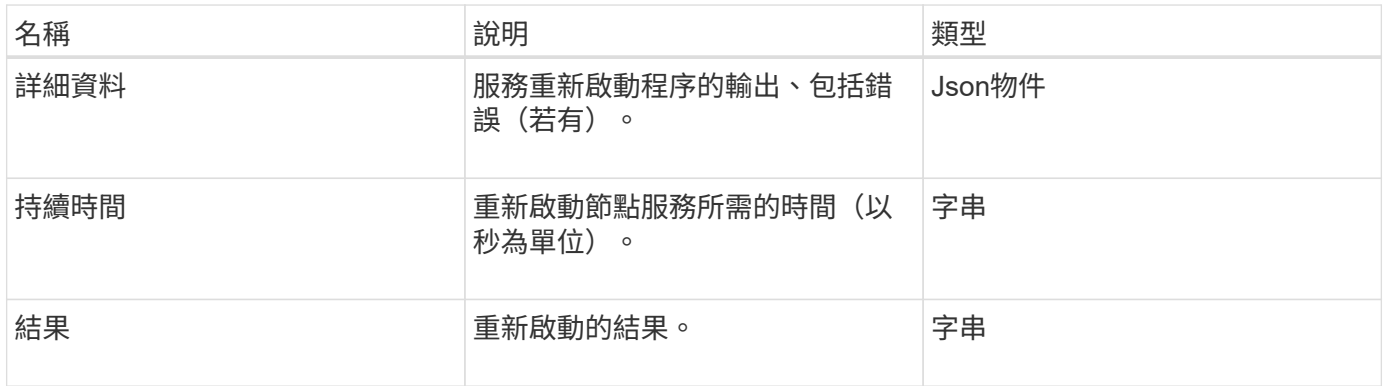

## 申請範例

```
{
     "method": "RestartServices",
     "params": {
                "force" : true
               "action" : restart,
  }
}
```
### 回應範例

此方法會傳回類似下列範例的回應:

```
{
    "id": 1,
    "result": {
      "details": "solidfire stop/waiting\nsolidfire start/running, process
7284\n",
      "duration": "00:00:02.541594",
      "result": "Passed"
   }
}
```
新的自版本

9.6

# <span id="page-658-0"></span>**SetClusterConfig**

您可以使用「etClusterConfig」方法來設定節點用來與與其相關聯的叢集進行通訊的組 態。若要顯示節點目前的叢集介面設定、請執行「GetClusterConfig」API方法。

參數

此方法具有下列輸入參數:

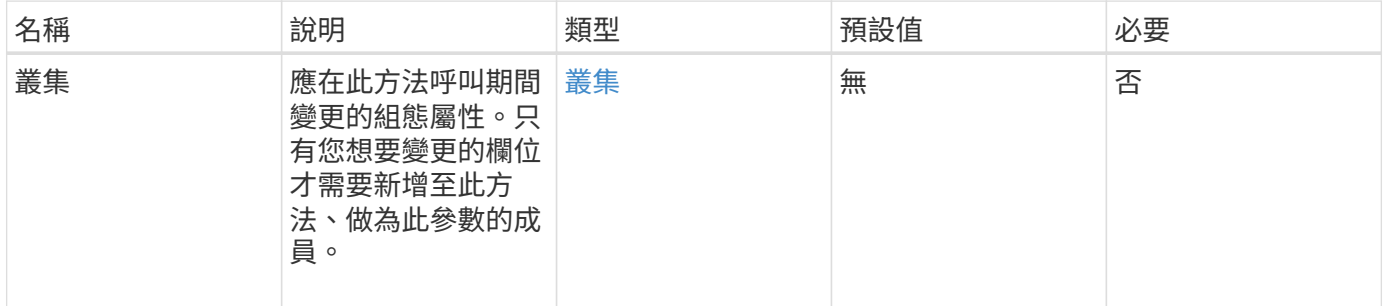

## 傳回值

此方法具有下列傳回值:

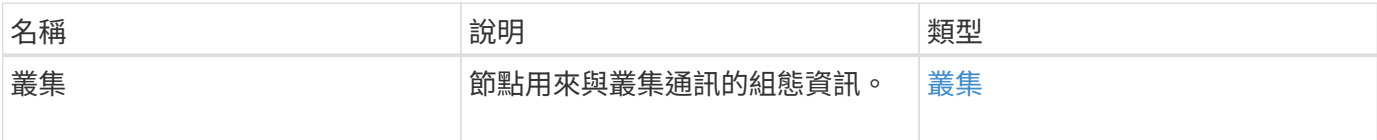

申請範例

此方法的要求類似於下列範例:

```
{
     "method": "SetClusterConfig",
     "params": {
        "cluster": {
           "name": "myhost",
            "mipi": "Bond10G"
        },
      "id" : 1
     }
}
```
#### 回應範例

```
{
     "id" : 1,
     "result" : {
         "cluster" : {
            "cipi" : "Bond10G",
             "cluster" : "QoS",
             "ensemble" : [
                "1:10.10.5.42",
                "2:10.10.5.43",
                "3:10.10.5.44",
                "4:10.10.5.46",
                "5:10.10.5.47"
          \frac{1}{2}  "hostname" : "myhost",
              "mipi" : "Bond10G",
              "nodeID" : 1,
              "sipi" : "Bond10G",
              "state" : "Active"
        }
     }
}
```
9.6

### 設定組態

您可以使用「etConfig」(設定組態)方法來設定節點的網路和叢集資訊。此方法在單 一API方法中包含相同的設定、這些設定可使用「etClusterConfig」和「etNetwork Config」兩種方法。只有您想要變更的欄位才需要納入此方法。

參數

注意:

變更節點上的連結模式可能會導致網路連線暫時中斷。

#### 此方法具有下列輸入參數:

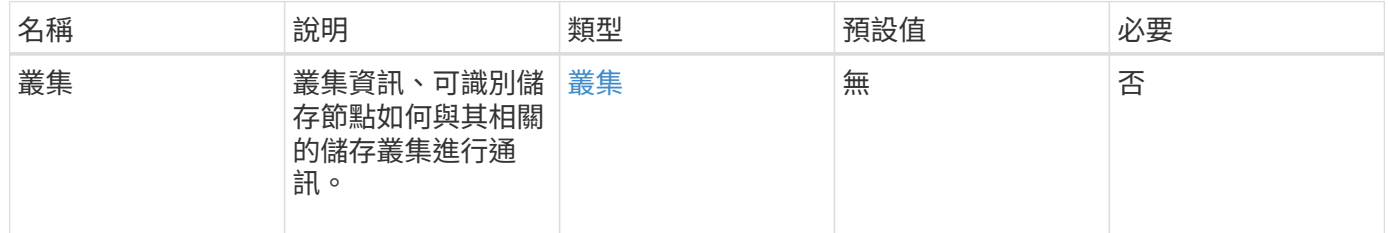

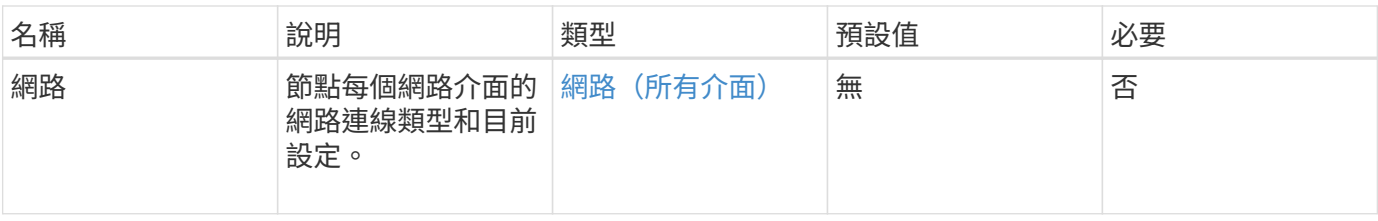

傳回值

此方法具有下列傳回值:

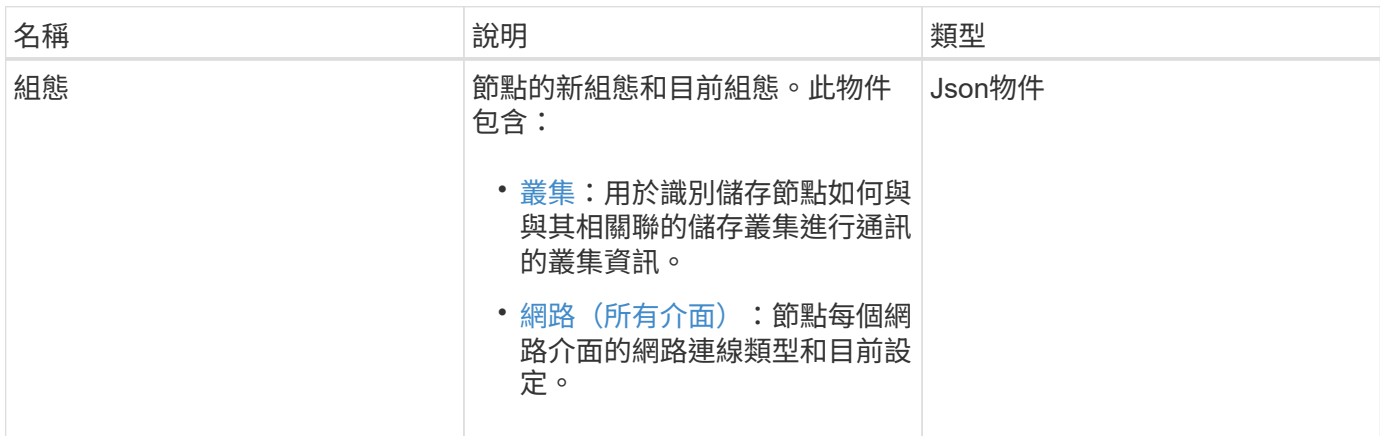

## 申請範例

此方法的要求類似於下列範例:

```
{
      "method": "SetConfig",
      "params": {
          "cluster": {
               "name": "MyHostname"
          },
          "network": {
               "Bond10G": {
                   "bond-mode": "ALB"
  }
          }
     }
}
```
#### 回應範例

此方法的回應與getconfig方法的傳回相同。使用SetConfig時、會顯示物件顯示的所有欄位和更新的值。

新的自版本

9.6

#### 如需詳細資訊、請參閱

- [SetClusterConfig](#page-658-0)
- [設定](#page-662-0)[網路](#page-662-0)[組態](#page-662-0)
- [組態設定](#page-1024-0)

# <span id="page-662-0"></span>設定網路組態

您可以使用「etNetwork Config」(網路組態)方法來設定節點的網路組態。若要顯示節 點目前的網路設定、請執行「GetNetwork Config」API方法。

參數

注意:

變更節點上的連結模式可能會導致網路連線暫時中斷。

此方法具有下列輸入參數:

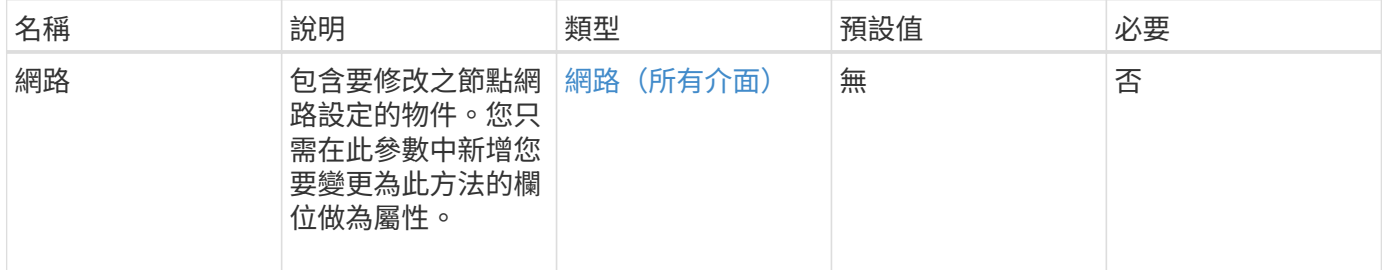

## 傳回值

此方法具有下列傳回值:

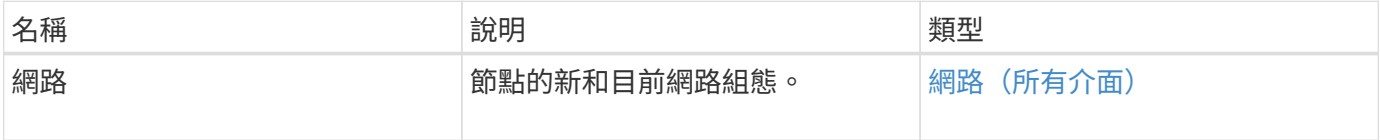

### 申請範例

```
{
      "method": "SetNetworkConfig",
          "params": {
               "network": {
                   "Bond10G": {
                       "bond-mode": "ALB"
                   },
                   "Bond1G": {
                       "netmask": "255.255.224.0"
                   },
                   "eth0": {
                       "method": "bond"
                   },
                   "lo": {
                       "method": "loopback"
  }
  }
          }
}
```
#### 回應範例

此方法的回應與GetNetwork Config方法的回應相同。此方法會顯示每個物件的所有成員、並包含任何變更成員 的新值。

#### 新的自版本

9.6

#### 如需詳細資訊、請參閱

- [GetNetwork](#page-627-0)[組態](#page-627-0)
- [GetNetwork](#page-1070-0)[組態](#page-1070-0)

## **SetNodeSSLCertificate**

您可以使用「etNodeSSLCertificate」方法來設定管理節點的使用者SSL憑證和私密金鑰。

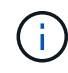

使用API之後、您必須重新開機管理節點。

參數

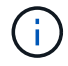

您必須針對管理節點呼叫此方法。例如:

#### 此方法具有下列輸入參數:

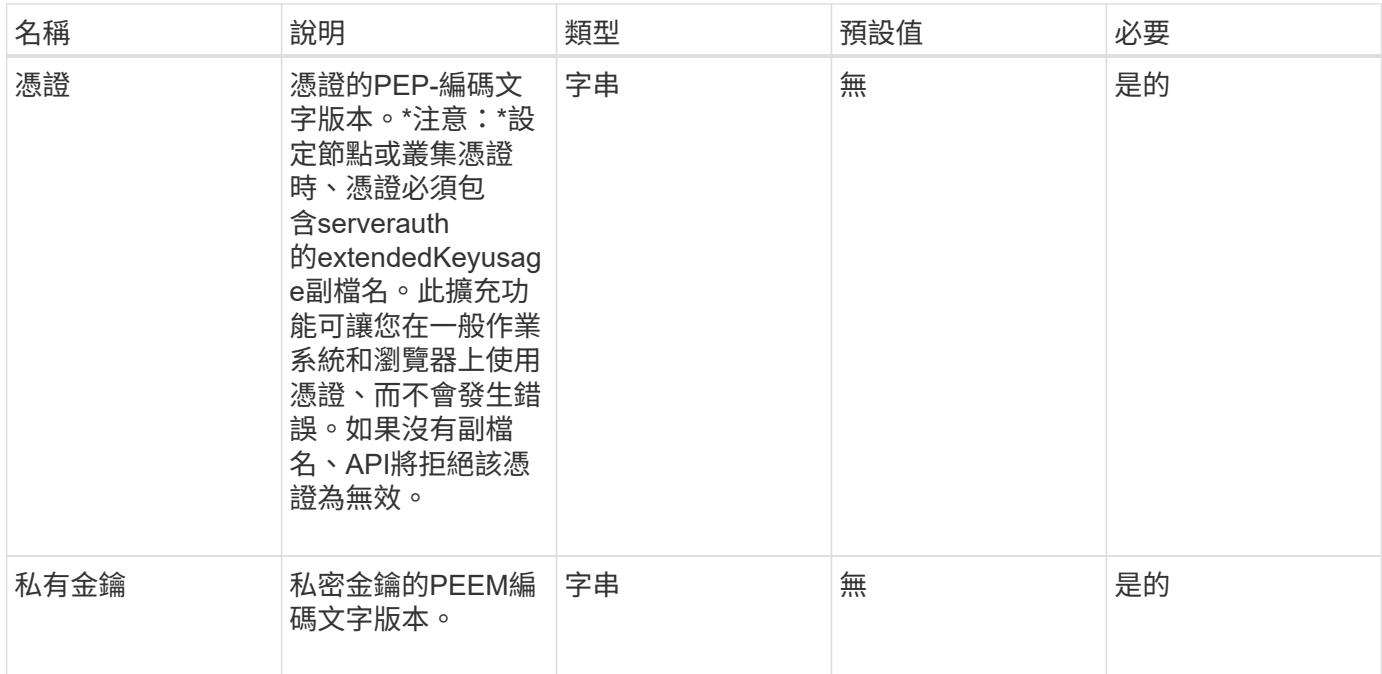

#### 傳回值

此方法沒有傳回值。

#### 申請範例

```
{
      "method" : "SetNodeSSLCertificate",
      "params" : {
          "privateKey": "-----BEGIN RSA PRIVATE KEY-----
\nMIIEowIBAAKCAQEA8U+28fnLKQNWEWMR6akeDKuehSpS79odLGigI18qlCV/AUY5\nZLjqsT
jBvTJVRv44yoCTgNrx36U7FHP4t6P/Si0aYr4ovxl5wDpEM3Qyy5JPB7Je\nlOB6AD7fmiTweP
20HRYpZvY+Uz7LYEFCmrgpGZQF3iOSIcBHtLKE5186JVT6j5dg\n6yjUGQO352ylc9HXHcn6lb
/jyl0DmVNUZ0caQwAmIS3Jmoyx+zj/Ya4WKq+2SqTA\nX7bX0F3wHHfXnZlHnM8fET5N/9A+K6
lS7dg9cyXu4afXcgKy14JiNBvqbBjhgJtE\n76yAy6rTHu0xM3jjdkcb9Y8miNzxF+ACq+itaw
IDAQABAoIBAH1jlIZr6/sltqVW\nO0qVC/49dyNu+KWVSq92ti9rFe7hBPueh9gklh78hP9Qli
tLkir3YK4GFsTFUMux\n7z1NRCxA/4LrmLSkAjW2kRXDfVl2bwZq0ua9NefGw92O8D2OZvbuOx
k7Put2p6se\nfgNzSjf2SI5DIX3UMe5dDN5FByu52CJ9mI4U16ngbWln2wc4nsxJg0aAEkzB7w
nq\nt+Am5/Vu1LI6rGiG6oHEW0oGSuHl1esIyXXa2hqkU+1+iF2iGRMTiXac4C8d11NU\nWGIR
CXFJAmsAQ+hQm7pmtsKdEqumj/PIoGXf0BoFVEWaIJIMEgnfuLZp8IelJQXn\nSFJbk2ECgYEA
+d5ooU4thZXylWHUZqomaxyzOruA1T53UeH69HiFTrLjvfwuaiqj\nlHzPlhms6hxexwz1dzAp
gog/NOM+2bAc0rn0dqvtV4doejtlDZKRqrNCf/cuN2QX\njaCJClCWau3sEHCckLOhWeY4HaPS
```
oWq0GKLmKkKDChB4nWUYg3gSWQkCgYEA9zuN\nHW8GPS+yjixeKXmkKO0x/vvxzR+J5HH5znaI Hss48THyhzXpLr+v30Hy2h0yAlBS\nny5Ja6wsomb0mVe4NxVtVawg2E9vVvTa1UC+TNmFBBuL RPfjcnjDerrSuQ5lYY+M\nC9MJtXGfhp//G0bzwsRzZxOBsUJb15tppaZIs9MCgYAJricpkKjM 0xlZ1jdvXsos\nPilnbho4qLngrzuUuxKXEPEnzBxUOqCpwQgdzZLYYw788TCVVIVXLEYem2s0 7dDA\nDTo+WrzQNkvC6IgqtXH1RgqegIoG1VbgQsbsYmDhdaQ+os4+AOeQXw3vgAhJ/qNJ\njQ 4Ttw3ylt7FYkRH26ACWQKBgQC74Zmf4JuRLAo5WSZFxpcmMvtnlvdutqUH4kXA\nzPssy6t+QE La1fFbAXkZ5Pg1ITK752aiaX6KQNG6qRsA3VS1J6drD9/2AofOQU17\n+jOkGzmmoXf49Zj3iS akwg0ZbQNGXNxEsCAUr0BYAobPp9/fB4PbtUs99fvtocFr\njS562QKBgCb+JMDP5q7jpUuspj 0obd/ZS+MsomE+gFAMBJ71KFQ7KuoNezNFO+ZE\n3rnR8AqAm4VMzqRahs2PWNe2Hl4J4hKu96 qNpNHbsW1NjXdAL9P7oqQIrhGLVdhX\nInDXvTgXMdMoet4BKnftelrXFKHgGqXJoczq4JWzGS IHNgvkrH60\n-----END RSA PRIVATE KEY-----\n",

```
  "certificate": "-----BEGIN CERTIFICATE-----
\nMIIEdzCCA1+gAwIBAgIJAMwbIhWY43/zMA0GCSqGSIb3DQEBBQUAMIGDMQswCQYD\nVQQGEw
JVUzELMAkGA1UECBMCTlYxFTATBgNVBAcUDFZlZ2FzLCBCYWJ5ITEhMB8G\nA1UEChMYV2hhdC
BIYXBwZW5zIGluIFZlZ2FzLi4uMS0wKwYJKoZIhvcNAQkBFh53\naGF0aGFwcGVuc0B2ZWdhc3
N0YXlzaW4udmVnYXMwHhcNMTcwMzA4MjI1MDI2WhcN\nMjcwMzA2MjI1MDI2WjCBgzELMAkGA1
UEBhMCVVMxCzAJBgNVBAgTAk5WMRUwEwYD\nVQQHFAxWZWdhcywgQmFieSExITAfBgNVBAoTGF
doYXQgSGFwcGVucyBpbiBWZWdh\ncy4uLjEtMCsGCSqGSIb3DQEJARYed2hhdGhhcHBlbnNAdm
VnYXNzdGF5c2luLnZl\nZ2FzMIIBIjANBgkqhkiG9w0BAQEFAAOCAQ8AMIIBCgKCAQEA8U+28f
nLKQNWEWMR\n6akeDKuehSpS79odLGigI18qlCV/AUY5ZLjqsTjBvTJVRv44yoCTgNrx36U7FH
P4\nt6P/Si0aYr4ovxl5wDpEM3Qyy5JPB7JelOB6AD7fmiTweP20HRYpZvY+Uz7LYEFC\nmrgp
GZQF3iOSIcBHtLKE5186JVT6j5dg6yjUGQO352ylc9HXHcn6lb/jyl0DmVNU\nZ0caQwAmIS3J
moyx+zj/Ya4WKq+2SqTAX7bX0F3wHHfXnZlHnM8fET5N/9A+K6lS\n7dg9cyXu4afXcgKy14Ji
NBvqbBjhgJtE76yAy6rTHu0xM3jjdkcb9Y8miNzxF+AC\nq+itawIDAQABo4HrMIHoMB0GA1Ud
DgQWBBRvvBRPno5S34zGRhrnDJyTsdnEbTCB\nuAYDVR0jBIGwMIGtgBRvvBRPno5S34zGRhrn
DJyTsdnEbaGBiaSBhjCBgzELMAkG\nA1UEBhMCVVMxCzAJBgNVBAgTAk5WMRUwEwYDVQQHFAxW
ZWdhcywgQmFieSExITAf\nBgNVBAoTGFdoYXQgSGFwcGVucyBpbiBWZWdhcy4uLjEtMCsGCSqG
SIb3DQEJARYe\nd2hhdGhhcHBlbnNAdmVnYXNzdGF5c2luLnZlZ2FzggkAzBsiFZjjf/MwDAYD
VR0T\nBAUwAwEB/zANBgkqhkiG9w0BAQUFAAOCAQEAhVND5s71mQPECwVLfiE/ndtIbnpe\nMq
o5geQHCHnNlu5RV9j8aYHp9kW2qCDJ5vueZtZ2L1tC4D7JyfS37l4rRolFpX6N\niebEgAaE5e
WvB6zgiAcMRIKqu3DmJ7y3CFGk9dHOlQ+WYnoO/eIMy0coT26JBl5H\nDEwvdl+DwkxnS1cx1v
ERv51g1gua6AE3tBrlov8q1G4zMJboo3YEwMFwxLkxAFXR\nHgMoPDym099kvc84B1k7HkDGHp
r4tLfVelDJy2zCWIQ5ddbVpyPW2xuE4p4BGx2B\n7ASOjG+DzUxzwaUI6Jzvs3Xq5Jx8ZAjJDg
l0QoQDWNDoTeRBsz80nwiouA==\n-----END CERTIFICATE-----\n"
      },
```

```
  "id" : 2
```
#### 回應範例

}

```
{
       "id" : 2,
       "result" : {}
}
```
# **SetNodeSupplementalTlsCiphers**

您可以使用「etNodeSupplementalTlsCiphers」方法來指定補充TLS加密器的清單。您可 以在管理節點上使用此命令。

參數

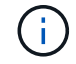

您必須針對管理節點呼叫此方法。例如:

https://<management node IP>:442/json-rpc/10.0

## 此方法具有下列輸入參數:

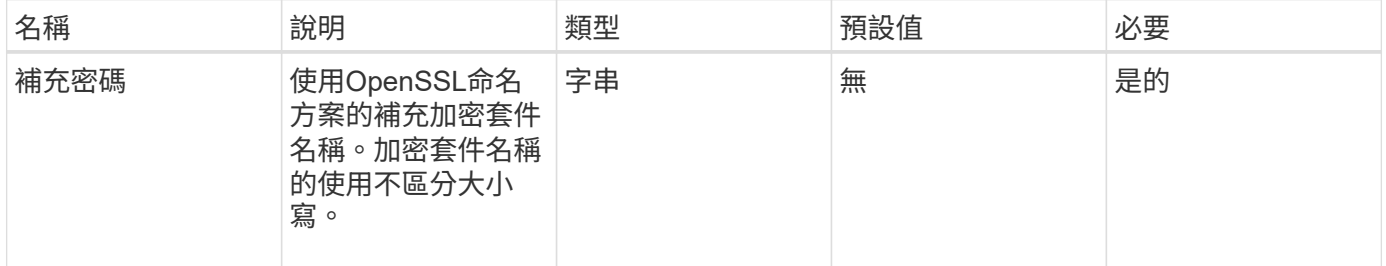

#### 傳回值

此方法具有下列傳回值:

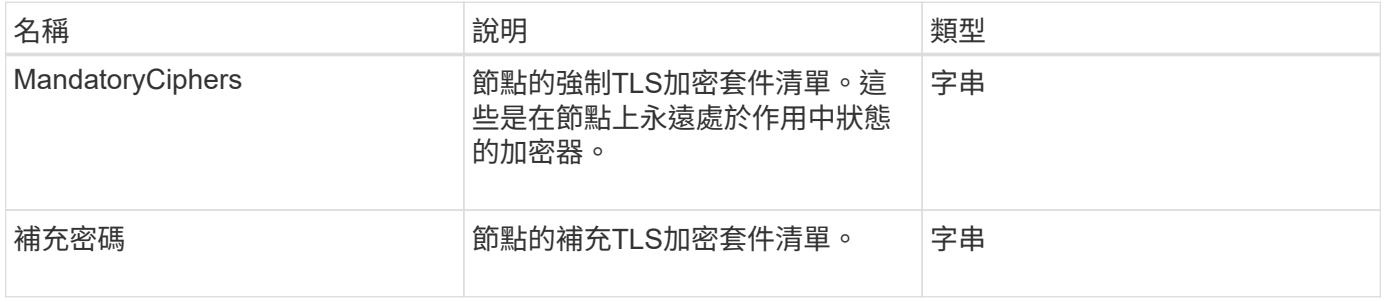

#### 申請範例

```
{
     "method": "SetNodeSupplementalTlsCiphers",
     "params": {
          "supplementalCiphers": [
               "DHE-RSA-AES128-SHA256",
               "DHE-RSA-AES128-GCM-SHA256",
               "ECDHE-RSA-AES128-SHA256",
               "ECDHE-RSA-AES128-GCM-SHA256"
  ]
     },
     "id": 1
}
```
#### 回應範例

此方法會傳回類似下列範例的回應:

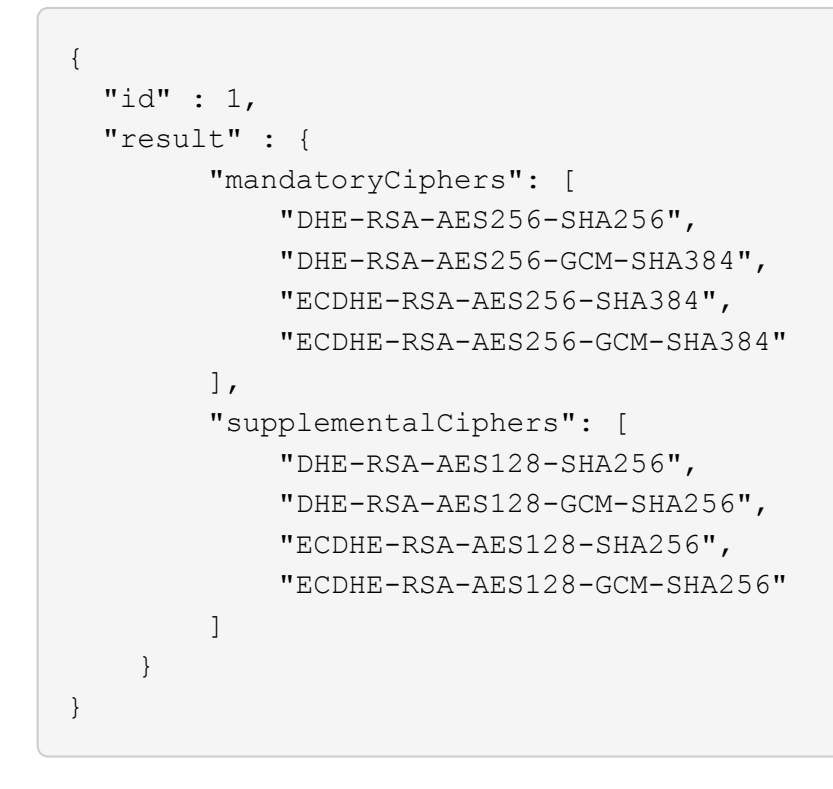

## 關機

您可以使用「停機」方法重新啟動或關閉叢集中的節點。您可以使用此方法來關閉叢集中 的單一節點、多個節點或所有節點。

#### 參數

此方法具有下列輸入參數:

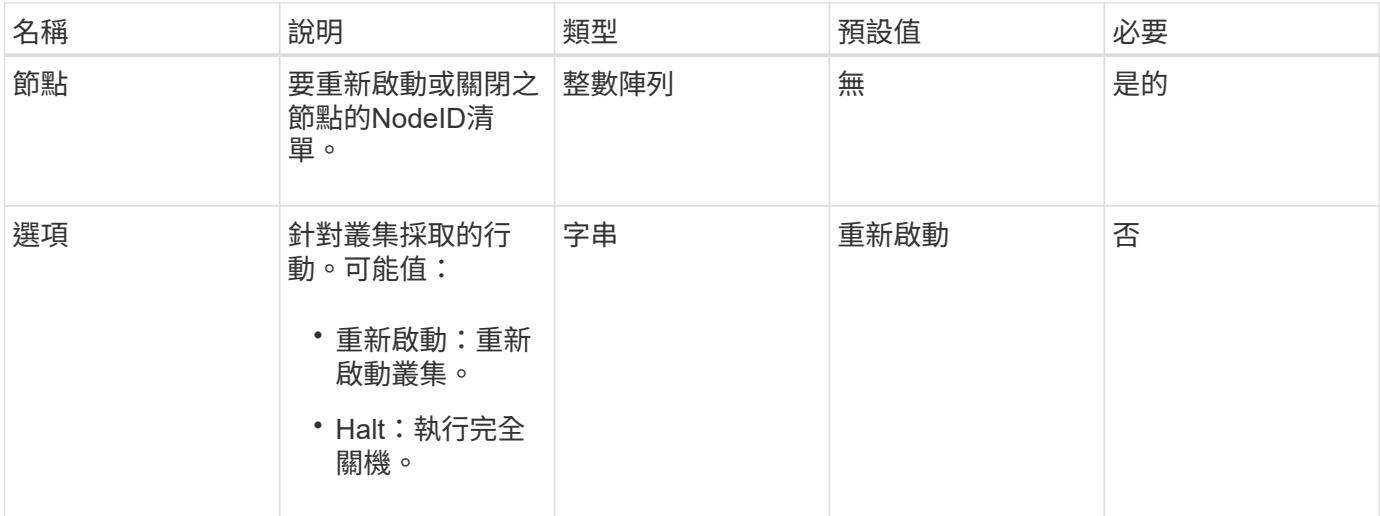

傳回值

此方法沒有傳回值。

## 申請範例

此方法的要求類似於下列範例:

```
{
     "method": "Shutdown",
     "params": {
       "nodes": [
          2,
          3,
          4
       ],
       "option": "halt"
     },
     "id": 1
}
```
### 回應範例

```
{
    "id" : 1,
    "result" : {
      "failed": [],
       "successful": [
  6
     \lceil  }
}
```
9.6

# **TestConnectEntemble**

您可以使用「TestConnectEntemble」方法來驗證與指定資料庫集合的連線能力。依預 設、它會使用節點相關聯之叢集的集合。或者、您也可以提供不同的頻道群來測試連線能 力。

## 參數

此方法具有下列輸入參數:

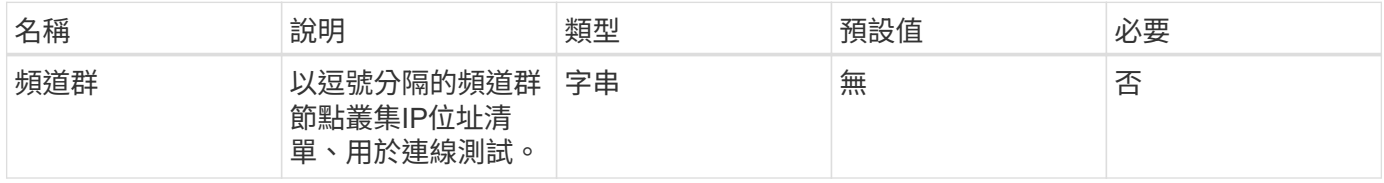

#### 傳回值

## 此方法具有下列傳回值:

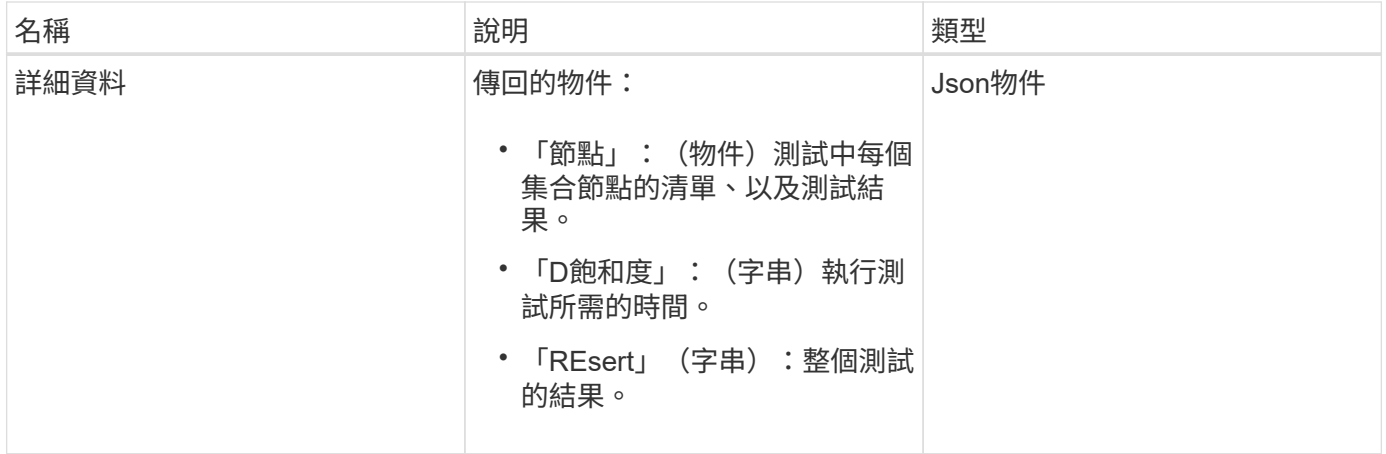

#### 申請範例

此方法的要求類似於下列範例:

```
{
    "method": "TestConnectEnsemble",
    "params": {},
    "id": 1
}
```
#### 回應範例

此方法會傳回類似下列範例的回應:

```
{
     "id": 1,
     "result": {
        "details": {
            "nodes": {
               "1:10.10.20.70": "Passed",
               "2:10.10.20.71": "Passed",
               "3:10.10.20.72": "Passed",
               "4:10.10.20.73": "Passed",
               "5:10.10.20.74": "Passed"
  }
        },
           "duration": "00:00:00:756072",
           "result": "Passed"
     }
}
```
新的自版本

9.6

# **TestConnectMvip**

您可以使用「TestConnectMvip」方法來測試與儲存叢集的管理連線。測試會ping MVIP並 執行簡單的API方法來驗證連線能力。

參數

此方法具有下列輸入參數:

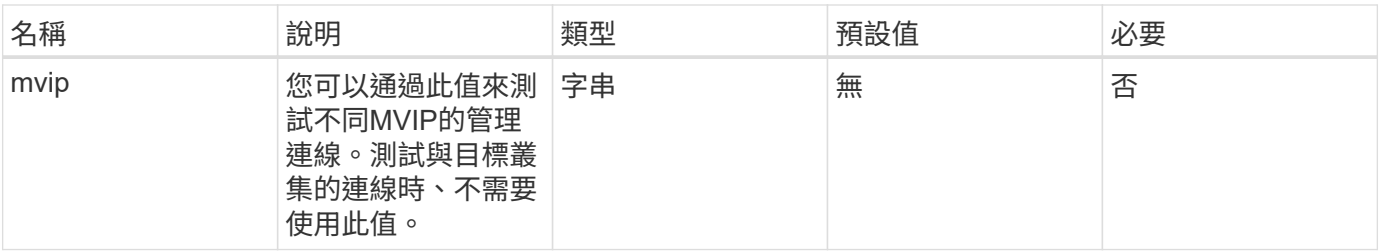

傳回值

此方法具有下列傳回值:

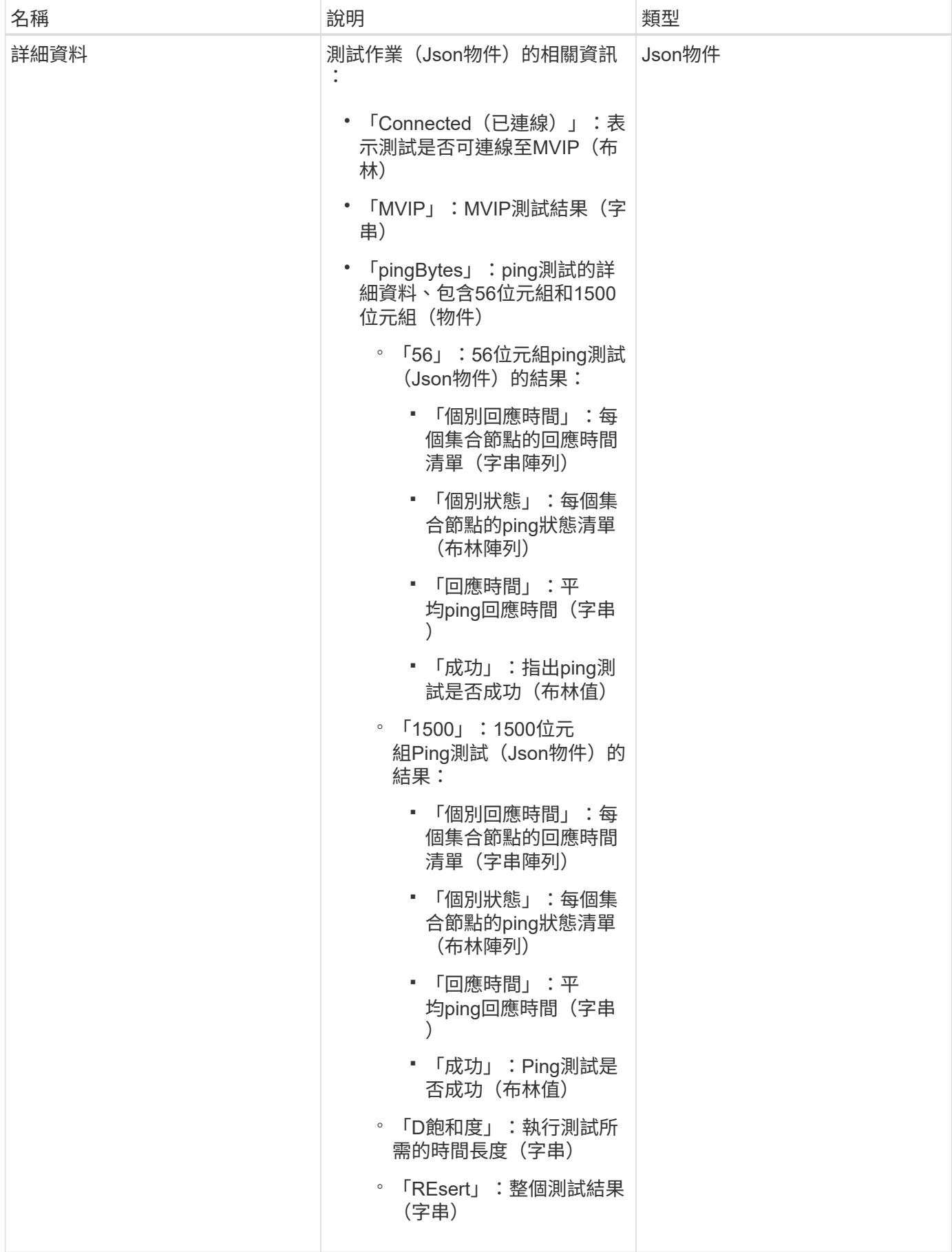

#### 申請範例

## 此方法的要求類似於下列範例:

```
{
     "method": "TestConnectMvip",
     "params": {
          "mvip" : "172.27.62.50"
          },
      "id":1
}
```
#### 回應範例

```
{
   "id": 1,
   "result": {
      "details": {
        "connected": true,
        "mvip": "172.27.62.50",
        "pingBytes": {
           "1500": {
             "individualResponseTimes": [
                "00:00:00.000250",
                "00:00:00.000206",
                "00:00:00.000200",
                "00:00:00.000199",
                "00:00:00.000199"
          \frac{1}{\sqrt{2}}  "individualStatus": [
                 true,
                 true,
                 true,
                true,
                 true
          \frac{1}{2},
            "responseTime": "00:00:00.000211",
            "successful": true
          },
          "56": {
             "individualResponseTimes": [
                "00:00:00.000217",
                "00:00:00.000122",
```

```
  "00:00:00.000117",
                "00:00:00.000119",
                "00:00:00.000121"
            ],
            "individualStatus": [
                true,
                true,
                true,
                true,
                true
          \frac{1}{2}  "responseTime": "00:00:00.000139",
            "successful": true
  }
        }
      },
      "duration": "00:00:00.271244",
      "result": "Passed"
    }
}
```
9.6

## **TestConnectSvip**

您可以使用「TestConnectSvip」方法來測試儲存設備與儲存叢集的連線。測試會使 用ICMP封包ping SVIP、如果成功、則會以iSCSI啟動器的形式連線。

參數

此方法具有下列輸入參數:

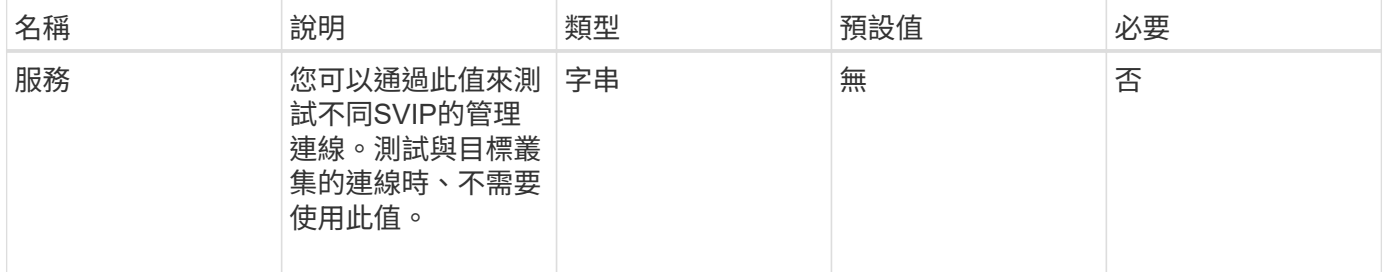

## 傳回值

此方法具有下列傳回值:

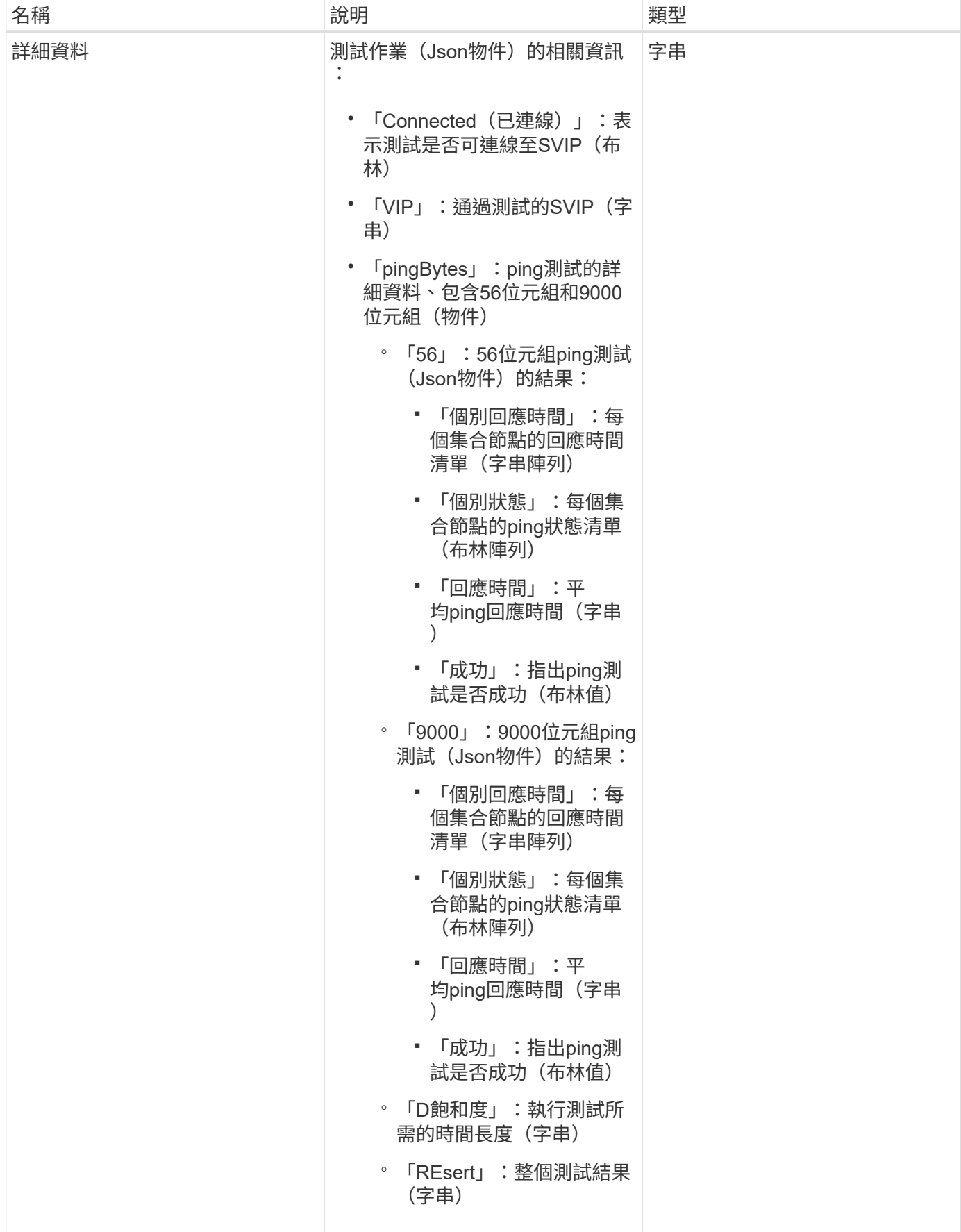

#### 申請範例

## 此方法的要求類似於下列範例:

```
{
     "method": "TestConnectSvip",
     "params": {
         "svip" : "172.27.62.50"
        },
     "id" : 1
}
```
#### 回應範例

```
{
   "id": 1,
    "result": {
      "details": {
         "connected": true,
         "pingBytes": {
               "56": {
                    "individualResponseTimes": [
                         "00:00:00.000152",
                         "00:00:00.000132",
                         "00:00:00.000119",
                         "00:00:00.000114",
                         "00:00:00.000112"
                 \frac{1}{\sqrt{2}}  "individualStatus": [
                       true,
                        true,
                       true,
                       true,
                       true
                 \frac{1}{\sqrt{2}}  "responseTime": "00:00:00.000126",
                   "successful": true
               },
              "9000": {
                     "individualResponseTimes": [
                          "00:00:00.000295",
                          "00:00:00.000257",
                          "00:00:00.000172",
```

```
  "00:00:00.000172",
                          "00:00:00.000267"
                 \frac{1}{2},
                   "individualStatus": [
                       true,
                       true,
                       true,
                        true,
                        true
                \frac{1}{2},
                  "responseTime": "00:00:00.000233",
                  "successful": true
  }
           },
           "svip": "172.27.62.50"
         },
         "duration": "00:00:00.421907",
         "result": "Passed"
     }
}
```
9.6

## 測試磁碟機

您可以使用「TestDrives」(測試磁碟機)方法、在節點上的所有磁碟機上執行硬體驗 證。此方法可偵測磁碟機上的硬體故障、並在驗證測試結果中報告任何故障。

參數

您只能在叢集中非「作用中」的節點上使用「TestDrives」方法。

G

此測試約需10分鐘。

此方法具有下列輸入參數:

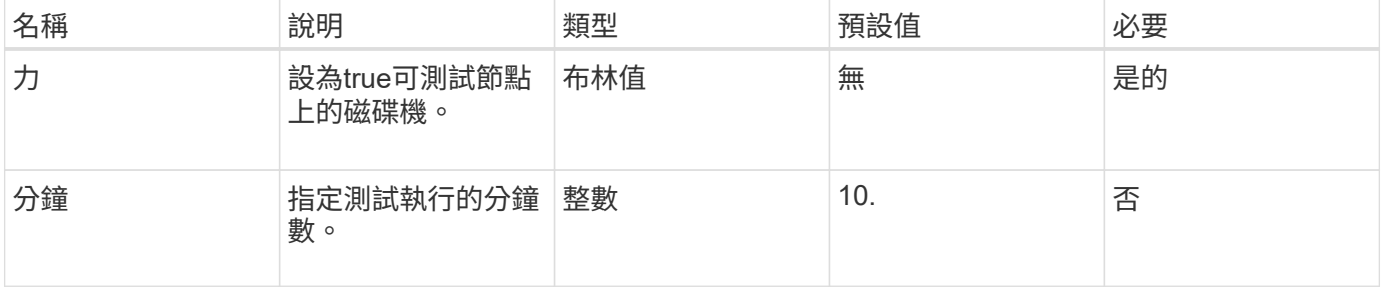

### 傳回值

此方法具有下列傳回值:

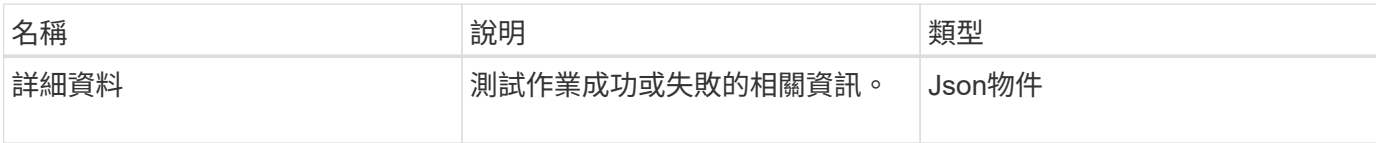

申請範例

此方法的要求類似於下列範例:

```
{
     "method": "TestDrives",
     "params": {
                  "force": true,
                  "minutes" : 10
                 },
     "id" : 1
}
```
#### 回應範例

此方法會傳回表格、其中包含節點中每個磁碟機的測試結果。

新的自版本

9.6

測試硬體組態

您可以使用「TestHardwareConfig」方法在節點上執行硬體測試。測試選項包括驗證硬體 組態、韌體版本、以及所有磁碟機是否都存在。

參數

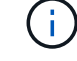

這些測試並非用來偵測硬體故障。

此方法具有下列輸入參數:

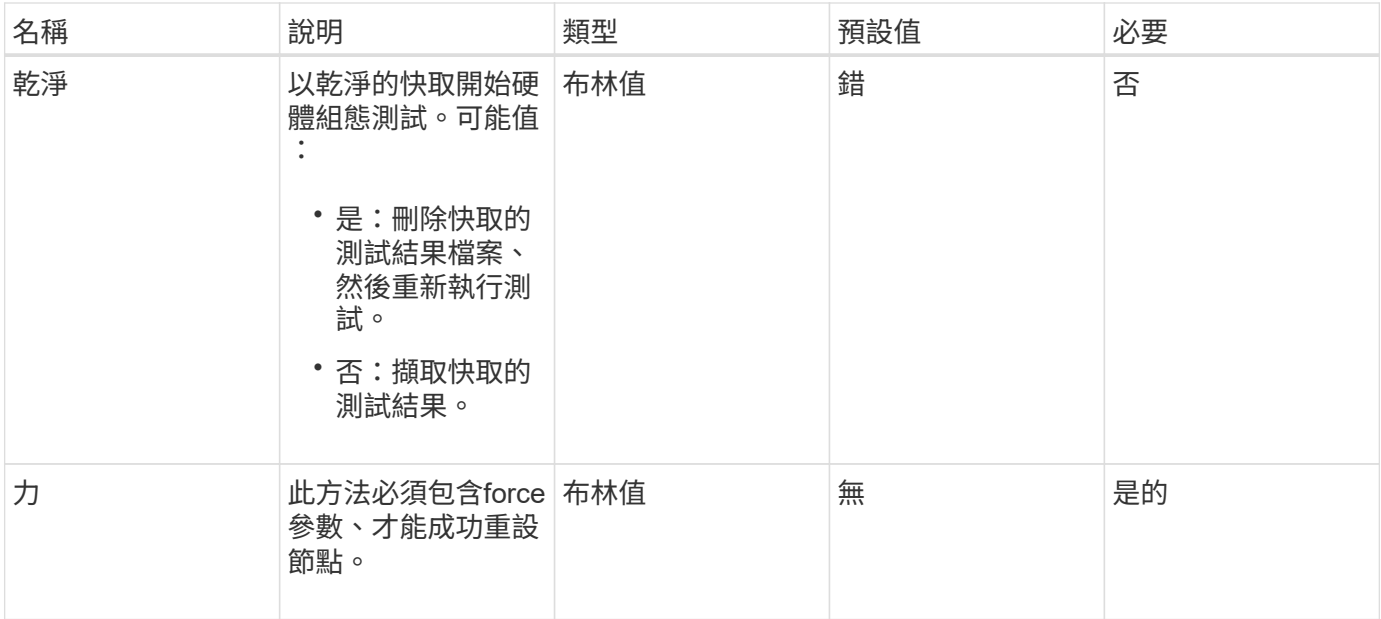

## 傳回值

## 此方法具有下列傳回值:

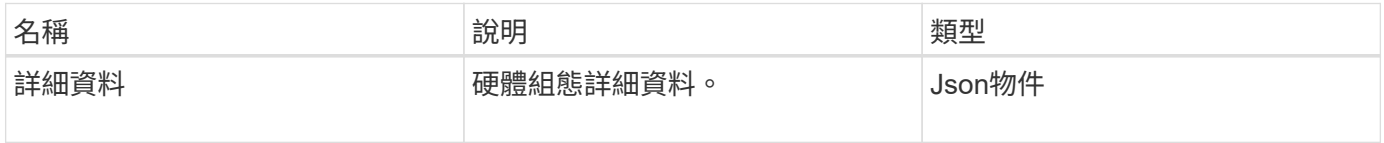

申請範例

此方法的要求類似於下列範例:

```
{
     "method": "TestHardwareConfig",
     "params": {
        "force": true
      },
     "id" : 1
}
```
## 回應範例

由於此回應範例的長度很長、因此會在補充主題中予以記錄。

## 新的自版本

9.6

如需詳細資訊、請參閱

[測試](#page-1104-0)[硬](#page-1104-0)[體組態](#page-1104-0)

# **TestLocateCluster**

您可以使用「TestLocateCluster」方法來驗證節點是否能找到叢集組態中指定的叢集。輸 出會驗證叢集已建立、並列出叢集集合中的節點。

參數

此方法沒有輸入參數。

傳回值

此方法具有下列傳回值:

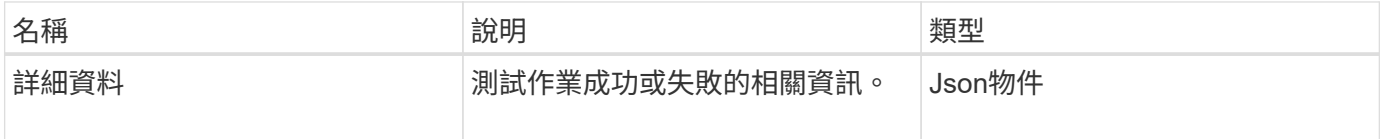

申請範例

此方法的要求類似於下列範例:

```
{
     "method": "TestLocateCluster",
     "params": {},
     "id" : 1
}
```
#### 回應範例

```
{
    "id": 1,
    "result": {
       "details": {
          "complete": true,
          "ensemble": {
             "nodes": [
{
                 "IP": "10.10.5.94",
                 "nodeID": 1
                },
{
                 "IP": "10.10.5.107",
                 "nodeID": 2
                },
{
                 "IP": "10.10.5.108",
                 "nodeID": 3
  }
  ]
          },
          "version": "5.749"
       },
       "duration": "0.0384478sec",
       "result": "Passed"
    }
}
```
9.6

# **TestLocalConnectivity**

您可以使用「TestLocalConnectivity」方法來ping作用中叢集中每個節點的叢集IP(CIP )。

參數

此方法沒有輸入參數。

## 傳回值

此方法具有下列傳回值:

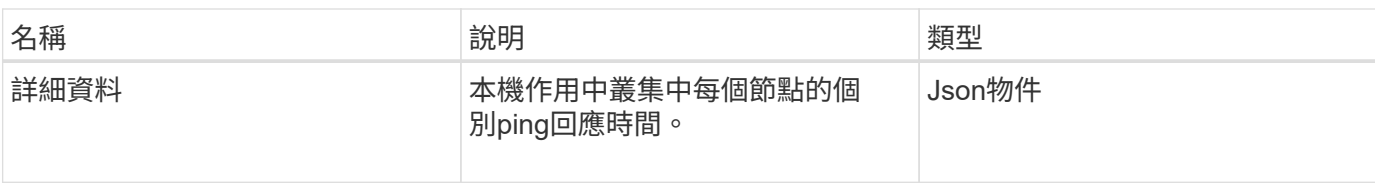

## 申請範例

此方法的要求類似於下列範例:

```
{
        "method": "TestLocalConnectivity",
        "params": {},
        "id": 1
}
```
#### 回應範例

```
{
        "id": null,
        "result": {
              "details": {
                                        "10.26.86.17": {
                                              individualResponseTimes: [
                                                          "00:00:00.006868",
                                                          "00:00:00.005933",
                                                          "00:00:00.006655",
                                                          "00:00:00.006584",
                                                         "00:00:00.006334"
\mathbb{I}, \mathbb{I}, \mathbb{I}, \mathbb{I}, \mathbb{I}, \mathbb{I}, \mathbb{I}, \mathbb{I}, \mathbb{I}, \mathbb{I}, \mathbb{I}, \mathbb{I}, \mathbb{I}, \mathbb{I}, \mathbb{I}, \mathbb{I}, \mathbb{I}, \mathbb{I}, \mathbb{I}, \mathbb{I}, \mathbb{I}, \mathbb{I},   individualStatus: [
                                                            true,
                                                            true,
                                                            true,
                                                            true,
                                                            true
\mathbb{R}, \mathbb{R}, \mathbb{R}, \mathbb{R}, \mathbb{R}, \mathbb{R}, \mathbb{R}, \mathbb{R}, \mathbb{R}, \mathbb{R}, \mathbb{R}, \mathbb{R}, \mathbb{R}, \mathbb{R}, \mathbb{R}, \mathbb{R}, \mathbb{R}, \mathbb{R}, \mathbb{R}, \mathbb{R}, \mathbb{R}, \mathbb{R},   responseTime: "00:00:00.006475",
                                              successful: true
},  "10.26.86.18": {
                                              individualResponseTimes: [
                                                          "00:00:00.006201",
                                                          "00:00:00.006187",
```

```
  "00:00:00.005990",
                                                  "00:00:00.006029",
                                                  "00:00:00.005917"],
                                         individualStatus: [
                                                    true,
                                                    true,
                                                    true,
                                                    true,
                                                    true
\sim 1.0 \sim 1.0 \sim 1.0 \sim 1.0 \sim 1.0 \sim  "responseTime": "00:00:00.006065",
                                          "successful": true
                                              "10.26.86.19": {
                                          individualResponseTimes: [
                                                  "00:00:00.005988",
                                                  "00:00:00.006948",
                                                  "00:00:00.005981",
                                                  "00:00:00.005964",
                                                  "00:00:00.005942"
\sim 1.0 \sim 1.0 \sim 1.0 \sim 1.0 \sim 1.0 \sim 1.0 \sim  individualStatus: [
                                                                "true",
                                                                "true",
                                                    true,
                                                    true,
                                                    true
\mathbf{1}, \mathbf{1}, \mathbf{1}, \mathbf{1}, \mathbf{1}, \mathbf{1}, \mathbf{1}, \mathbf{1}, \mathbf{1}, \mathbf{1}, \mathbf{1}, \mathbf{1}, \mathbf{1}, \mathbf{1}, \mathbf{1}, \mathbf{1}, \mathbf{1}, \mathbf{1}, \mathbf{1}, \mathbf{1}, \mathbf{1}, \mathbf{1},   responseTime: "00:00:00.006165",
                                            successful: true,
                                                    "10.26.86.20": {
                                        individualResponseTimes: [
                                                  "00:00:00.005926",
                                                  "00:00:00.006072",
                                                  "00:00:00.005675",
                                                  "00:00:00.009904",
                                                  "00:00:00.006225"
\mathbf{1}, \mathbf{1}, \mathbf{1}, \mathbf{1}, \mathbf{1}, \mathbf{1}, \mathbf{1}, \mathbf{1}, \mathbf{1}, \mathbf{1}, \mathbf{1}, \mathbf{1}, \mathbf{1}, \mathbf{1}, \mathbf{1}, \mathbf{1}, \mathbf{1}, \mathbf{1}, \mathbf{1}, \mathbf{1}, \mathbf{1}, \mathbf{1},   "individualStatus": [
                                                    true,
                                                    true,
                                                    true,
                                                    true,
                                                    true
\sim 1.0 \sim 1.0 \sim 1.0 \sim 1.0 \sim 1.0 \sim
```
},

},
```
  responseTime: "00:00:00.006760",
                        successful: true
  }
               },
      "duration": "00:00:00.595982",
      "result": "Passed"
    }
}
```
9.6

## 測試網路組態

您可以使用「TestNetwork Config」(測試網路組態)方法、測試已設定的網路設定是否 符合系統上使用的網路設定。

參數

使用SetNetworkConfig方法設定節點時、會在UI或TUI中驗證並儲存組態。TestNetwork Config API測試使用已 儲存的組態來進行驗證後邏輯。例如、當停電或網路故障時、您可以使用此API方法來確保節點執行的是目前儲 存最新的網路組態。這會驗證組態中沒有錯誤、而且目前的組態正在使用中。

此測試的設計僅顯示回應輸出中的故障。如果沒有錯誤、此測試不會傳回任何輸出。請參閱下列回應範例。

此方法沒有輸入參數。

傳回值

此方法具有下列傳回值:

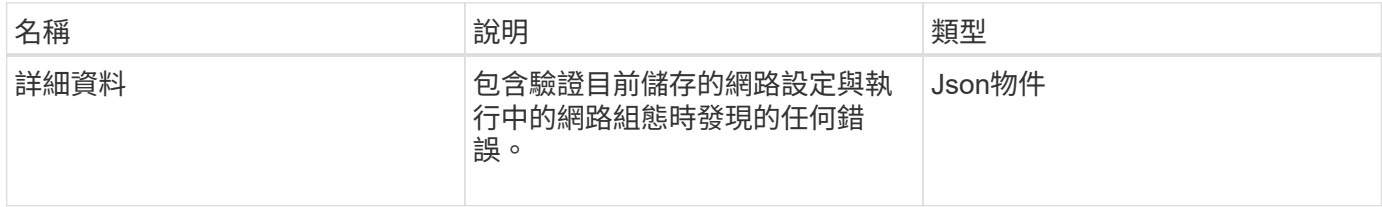

申請範例

```
{
     "method": "TestNetworkConfig",
     "params": {},
     "id" : 1
}
```
#### 回應範例**1.**

如果未偵測到錯誤、則不會傳回任何回應。

```
{
    "id" : 1,
     "result": {
     "details": {
     "network": {...}
   },
     "duration": "00:00:00.144514",
    "result": "Passed"
   }
}
```
#### 回應範例**2.**

MTU不符範例。

```
{
   "id" : 1,
    "result":
  \{  "details" :
       {
          "error":
          {
             "message" : "Network configuration mismatch on Bond10G:
Incorrect MTU expectedMTU=[1500] actualMTU=[9600]", name:
"xAssertionFailure"
  }
       },
       "duration": "0.125213sec",
      "result": "Failed"
   }
}
```
回應範例**3.**

遺失靜態路由的範例。

```
{
    "id": 1,
    "result":
    {
       "details" :
       {
       "error":
\{  "message" : "Network configuration mismatch on Bond1G: Routing
table missing route=[192.168.137.2 via 192.168.159.254 dev Bond1G]", name:
"xAssertionFailure"
          }
       },
       "duration" : "0.128547sec",
       "result" : "Failed"
   }
}
```
9.6

如需詳細資訊、請參閱

[設定](#page-662-0)[網路](#page-662-0)[組態](#page-662-0)

# 測試**Ping**

您可以使用「TestPing」方法、使用ICMP封包、在1G和10G介面上測試與叢集中所有節點 的網路連線。測試會根據網路組態中的MTU設定、針對每個封包使用適當的MTU大 小。「TestPing」不會建立暫用的VLAN介面。

#### 參數

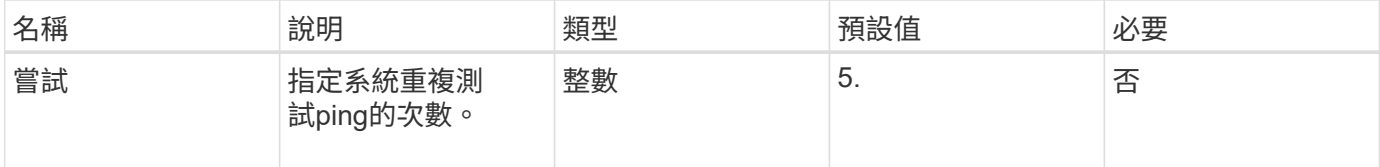

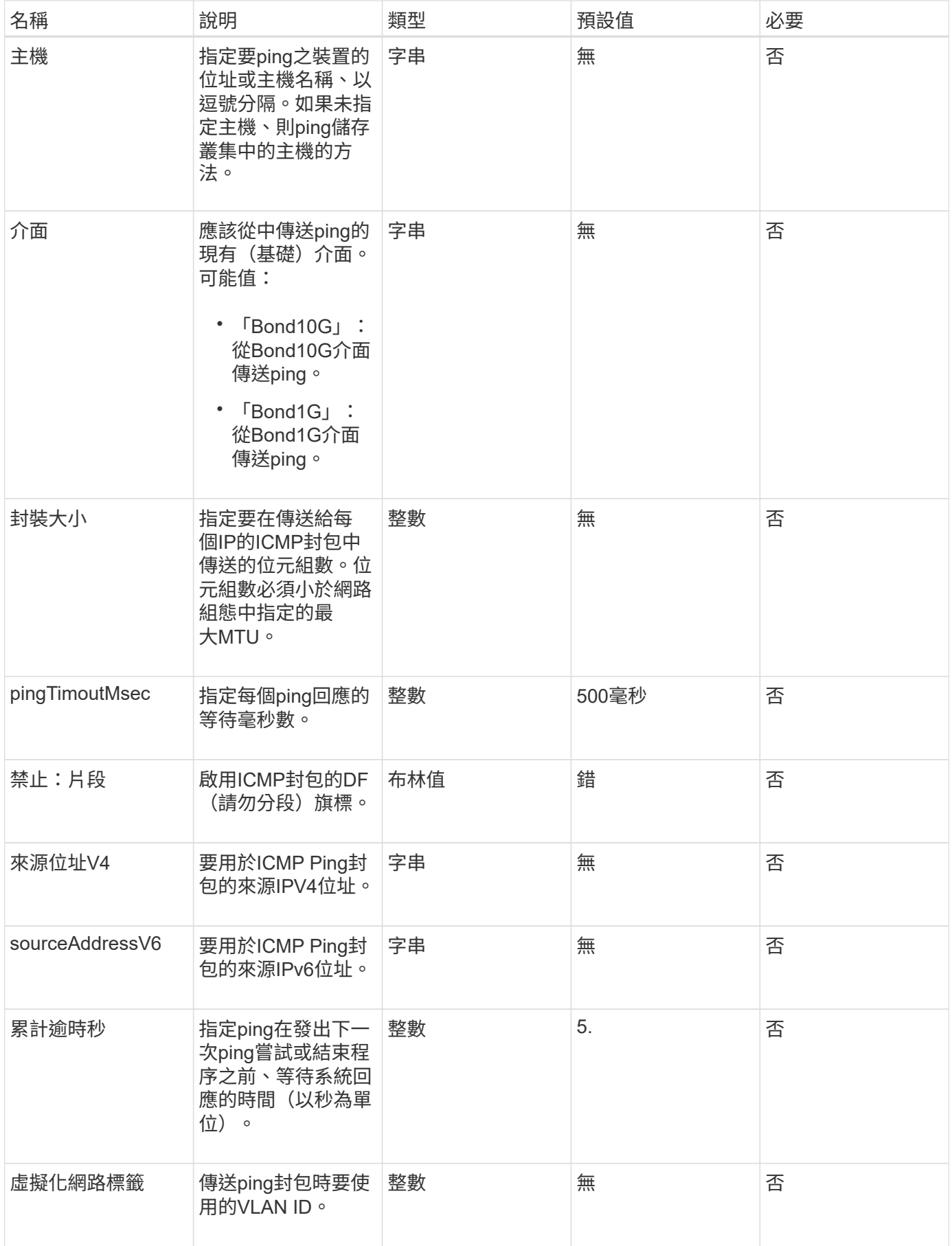

此方法具有下列傳回值:

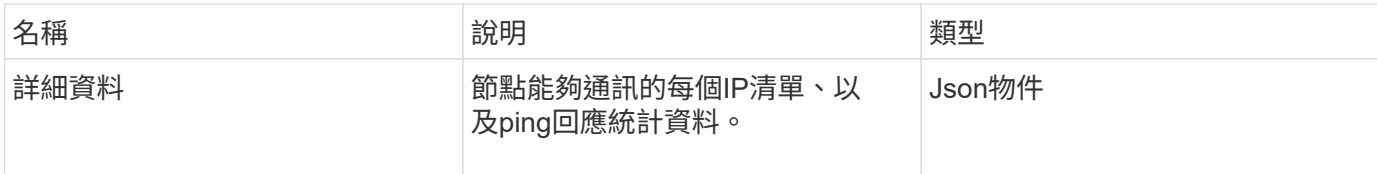

申請範例

此方法的要求類似於下列範例:

```
{
      "method": "TestPing",
      "params": {
          "interface": "Bond1G",
          "hosts": "192.168.0.1"
      },
      "id" : 1
}
```
## 回應範例

此方法會傳回類似下列範例的回應:

```
{
    "id": 1,
    "result": {
      "details": {
         "192.168.0.1": {
            "individualResponseCodes": [
              "Success",
              "Success",
              "Success",
              "Success",
              "Success"
         \frac{1}{2},
            "individualResponseTimes": [
              "00:00:00.000304",
              "00:00:00.000123",
              "00:00:00.000116",
              "00:00:00.000113",
              "00:00:00.000111"
          \frac{1}{\sqrt{2}}  "individualStatus": [
             true,
              true,
             true,
             true,
             true
          \frac{1}{2},
            "interface": "Bond1G",
            "responseTime": "00:00:00.000154",
            "sourceAddressV4": "192.168.0.5",
           "successful": true
         }
      },
      "duration": "00:00:00.001747",
      "result": "Passed"
    }
}
```
5.0

# 測試**RemoteConnectivity**

您可以使用「TestRemoteConnectivity」方法來ping遠端叢集的每個節點、並檢查遠端頻 道群資料庫連線。叢集必須配對、才能使用此方法傳回有用的結果。如果遠端資料庫連線

# 失敗、系統的回應會列出例外情況。

參數

此方法沒有輸入參數。

傳回值

此方法具有下列傳回值:

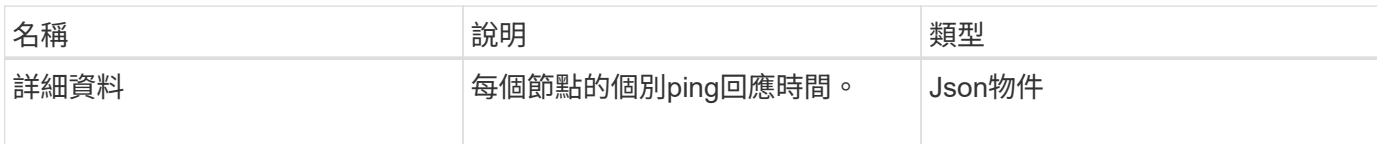

申請範例

此方法的要求類似於下列範例:

```
{
    "method": "TestRemoteConnectivity",
      "params": {
         "force": "true"
      },
      "id": 1
}
```
#### 回應範例

此方法會傳回類似下列範例的回應:

```
{
   "id": null,
   "result": {
      "details": {
        "1": {
           "details": {
              "10.26.86.17": {
                "individualResponseTimes": [
                   "00:00:00.006868",
                  "00:00:00.005933",
                   "00:00:00.006655",
                  "00:00:00.006584",
                  "00:00:00.006334"
              \frac{1}{\sqrt{2}}  "individualStatus": [
                   "true",
```

```
  "true",
      "true",
      "true",
      "true"
  \frac{1}{\sqrt{2}}  "responseTime": "00:00:00.006475",
    "successful": true
  },
  "10.26.86.18": {
    "individualResponseTimes": [
      "00:00:00.006201",
      "00:00:00.006187",
      "00:00:00.005990",
      "00:00:00.006029",
      "00:00:00.005917"
  \cdot  "individualStatus": [
      "true",
      "true",
      "true",
      "true",
      "true"
  \left| \ \right|,
    "responseTime": "00:00:00.006065",
    "successful": true
  },
  "10.26.86.19": {
    "individualResponseTimes": [
      "00:00:00.005988",
      "00:00:00.006948",
      "00:00:00.005981",
      "00:00:00.005964",
      "00:00:00.005942"
  \vert,
    "individualStatus": [
      "true",
      "true",
      "true",
      "true",
      "true"
  \frac{1}{2}  "responseTime": "00:00:00.006165",
    "successful": true,
  },
  "10.26.86.20": {
    "individualResponseTimes": [
```

```
  "00:00:00.005926",
                   "00:00:00.006072",
                   "00:00:00.005675",
                   "00:00:00.009904",
                   "00:00:00.006225"
              \frac{1}{2}  "individualStatus": [
                   "true",
                   "true",
                   "true",
                   "true",
                   "true"
              \frac{1}{2},
                 "responseTime": "00:00:00.006760",
                "successful": true
  }
           },
              "successful": true
         }
      },
    "duration": "00:00:00.595982",
    "result": "Passed"
    }
}
```
9.6

# 複寫**API**方法

複寫API方法可讓您連接兩個叢集、以實現持續資料保護(CDP)。當您連接兩個叢集 時、叢集內的作用中磁碟區可持續複寫至第二個叢集、以提供資料還原功能。將磁碟區配 對以進行複寫、即可保護資料免受可能導致資料無法存取的事件影響。

- [叢集配](#page-693-0)[對](#page-693-0)[作業](#page-693-0)[順序](#page-693-0)
- [Volume](#page-693-1)[配](#page-693-1)[對](#page-693-1)[作業](#page-693-1)[順序](#page-693-1)
- [配](#page-694-0)[對](#page-694-0)[叢集支援的](#page-694-0)[複寫模](#page-694-0)[式](#page-694-0)
- [CompleteClusterPairing](#page-694-1)
- [完成](#page-695-0)[Volume](#page-695-0)[配](#page-695-0)[對](#page-695-0)
- [listClusterPaairs](#page-697-0)
- [listActivePaedVolumes](#page-698-0)
- [ModifyVolume](#page-701-0)[空](#page-701-0)[氣](#page-701-0)
- [RemoveClusterPair](#page-702-0)
- [RemoveVolume Pair](#page-703-0)
- [StartClusterPairing](#page-704-0)
- [StartVolume](#page-706-0)[配](#page-706-0)[對](#page-706-0)

## 如需詳細資訊、請參閱

- ["](https://docs.netapp.com/us-en/element-software/index.html)[零件與元件軟體文件](https://docs.netapp.com/us-en/element-software/index.html)[SolidFire"](https://docs.netapp.com/us-en/element-software/index.html)
- ["](https://docs.netapp.com/sfe-122/topic/com.netapp.ndc.sfe-vers/GUID-B1944B0E-B335-4E0B-B9F1-E960BF32AE56.html)[先前版本的](https://docs.netapp.com/sfe-122/topic/com.netapp.ndc.sfe-vers/GUID-B1944B0E-B335-4E0B-B9F1-E960BF32AE56.html)[NetApp SolidFire](https://docs.netapp.com/sfe-122/topic/com.netapp.ndc.sfe-vers/GUID-B1944B0E-B335-4E0B-B9F1-E960BF32AE56.html) [產品及元素產品文件](https://docs.netapp.com/sfe-122/topic/com.netapp.ndc.sfe-vers/GUID-B1944B0E-B335-4E0B-B9F1-E960BF32AE56.html)["](https://docs.netapp.com/sfe-122/topic/com.netapp.ndc.sfe-vers/GUID-B1944B0E-B335-4E0B-B9F1-E960BF32AE56.html)

## <span id="page-693-0"></span>叢集配對作業順序

您必須先在執行Element軟體的一對儲存叢集之間建立連線、才能使用遠端複寫。

使用下列一組API方法建立叢集連線:

• [StartClusterPairing](#page-704-0):

此API方法會建立並傳回用於建立叢集配對的配對金鑰。金鑰已編碼、內含用於建立叢集間通訊的資訊。單 一叢集最多可與四個其他叢集配對。不過、每個叢集配對都必須產生新的金鑰。。 [StartClusterPairing](#page-704-0) 方法 會在每次呼叫方法時產生新的金鑰。使用每個唯一的金鑰 [CompleteClusterPairing](#page-694-1) 配對每個額外叢集的方 法。

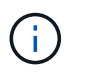

基於安全考量、不應透過電子郵件將配對金鑰傳送給其他使用者。金鑰包含使用者名稱和密 碼。

#### • [CompleteClusterPairing](#page-694-1):

此方法使用與建立的配對金鑰 [StartClusterPairing](#page-704-0) 建立叢集配對的API方法。發行 [CompleteClusterPairing](#page-694-1) API方法搭配叢集傳送金鑰參數至目的地。原始叢集是建立金鑰的叢集。

如需詳細資訊、請參閱

- [StartClusterPairing](#page-704-0)
- [CompleteClusterPairing](#page-694-1)

### <span id="page-693-1"></span>**Volume**配對作業順序

您必須先在兩個對應的叢集之間建立叢集配對、才能配對磁碟區。

使用下列一組API方法建立叢集連線:

• [StartVolume](#page-706-0)[配](#page-706-0)[對](#page-706-0):

此API方法會建立並傳回用於建立Volume配對的Volume配對金鑰。金鑰包含用於在磁碟區之間建立通訊的資 訊。

• [完成](#page-695-0)[Volume](#page-695-0)[配](#page-695-0)[對](#page-695-0):

此方法使用與建立的配對金鑰 [StartVolume](#page-706-0)[配](#page-706-0)[對](#page-706-0) 建立Volume配對的API方法。發行 [完成](#page-695-0)[Volume](#page-695-0)[配](#page-695-0)[對](#page-695-0) API方 法、其中包含目的地Volume的volumeID和volumePairingKey參數。

只能將配對的其中一個磁碟區識別為複寫目標磁碟區。使用 [ModifyVolume](#page-701-0)[空](#page-701-0)[氣](#page-701-0) API方法、識別哪個磁碟區是目 標、藉此建立磁碟區資料複寫的方向。資料會從來源磁碟區複寫到目標磁碟區。

如需詳細資訊、請參閱

- [StartVolume](#page-706-0)[配](#page-706-0)[對](#page-706-0)
- [完成](#page-695-0)[Volume](#page-695-0)[配](#page-695-0)[對](#page-695-0)
- [ModifyVolume](#page-701-0)[空](#page-701-0)[氣](#page-701-0)

<span id="page-694-0"></span>配對叢集支援的複寫模式

配對叢集支援下列複寫模式:

- 非同步複寫資料:傳送至複寫目標磁碟區的資料會以非同步方式傳送。系統不會等待在寫入資料之前傳送確 認訊息。
- 資料的同步複寫:傳送至複寫目標磁碟區的資料會同步傳送。當系統確認從主機傳送的I/O作業時、系統會將 系統確認訊息傳回主機、並將資料傳送至複寫目標磁碟區。
- 純快照資料複寫:只有磁碟區快照會複寫到目標叢集。

# <span id="page-694-1"></span>**CompleteClusterPairing**

「完成叢集配對」方法是叢集配對程序的第二步驟。使用此方法搭配 從「TartClusterPairing」方法收到的編碼金鑰、即可完成叢集配對程序。

參數

此方法具有下列輸入參數:

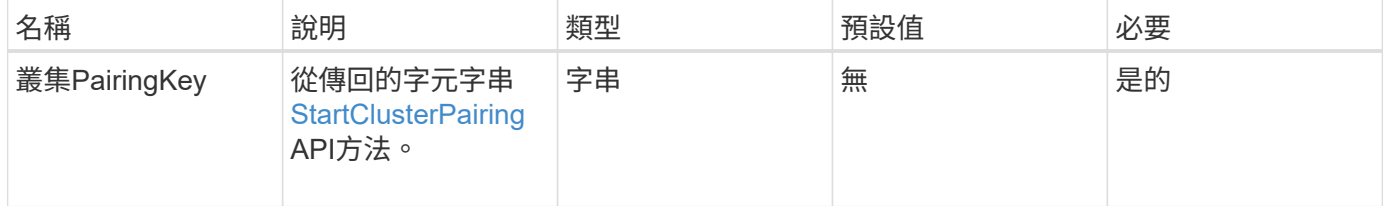

傳回值

此方法具有下列傳回值:

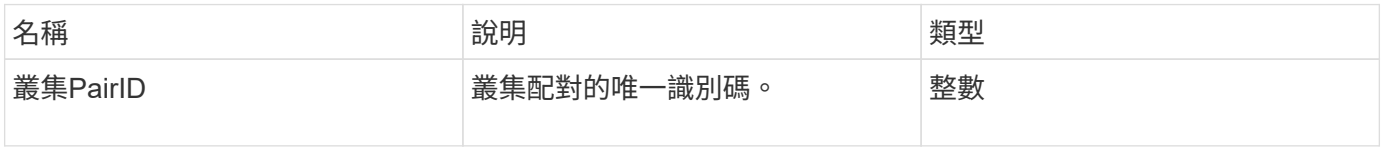

#### 申請範例

#### 此方法的要求類似於下列範例:

```
{
     "method": "CompleteClusterPairing",
     "params": {
          "clusterPairingKey" :
"7b22636c7573746572506169724944223a312c22636c75737465725061697255554944223
a2231636561313336322d346338662d343631612d626537322d37343536366139353364326
6222c22636c7573746572556e697175654944223a2278736d36222c226d766970223a22313
9322e3136382e3133392e313232222c226e616d65223a224175746f54657374322d6330755
2222c2270617373776f7264223a22695e59686f20492d64774d7d4c67614b222c227270634
36f6e6e656374696f6e4944223a3931333134323634392c22757365726e616d65223a225f5
f53465f706169725f50597a796647704c7246564432444a42227d"
     },
     "id" : 1
}
```
#### 回應範例

此方法會傳回類似下列範例的回應:

```
{
     "id" : 1,
     "result" : {
          "clusterPairID" : 1
     }
}
```
#### 新的自版本

9.6

如需詳細資訊、請參閱

**[StartClusterPairing](#page-704-0)** 

# <span id="page-695-0"></span>完成**Volume**配對

您可以使用「完整Volume配對」來完成兩個磁碟區的配對。

## 參數

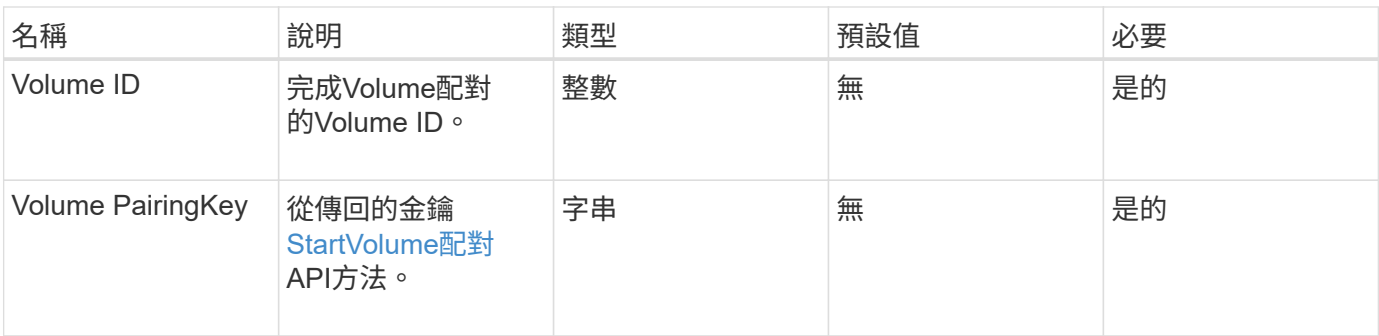

此方法沒有傳回值。

#### 申請範例

此方法的要求類似於下列範例:

```
{
     "method": "CompleteVolumePairing",
     "params": {
          "volumeID" : 12,
          "volumePairingKey" :
"7b22636c7573746572506169724944223a312c22636c75737465725061697255554944223
a2231636561313336322d346338662d343631612d626537322d37343536366139353364326
6222c22636c7573746572556e697175654944223a2278736d36222c226d766970223a22313
9322e3136382e3133392e313232222c226e616d65223a224175746f54657374322d6330755
2222c2270617373776f7264223a22695e59686f20492d64774d7d4c67614b222c227270634
36f6e6e656374696f6e4944223a3931333134323634392c22757365726e616d65223a225f5
f53465f706169725f50597a796647704c7246564432444a42227d"
          },
     "id" : 1
}
```
#### 回應範例

此方法會傳回類似下列範例的回應:

```
{
"id": 1,
"result": {}
}
```
#### 新的自版本

如需詳細資訊、請參閱

#### [StartVolume](#page-706-0)[配](#page-706-0)[對](#page-706-0)

# <span id="page-697-0"></span>**listClusterPaairs**

您可以使用「listClusterPaires.」方法列出與目前叢集配對的所有叢集。此方法會傳回使用 中和擱置中叢集配對的相關資訊、例如目前配對的統計資料、以及叢集配對的連線能力和 延遲(以毫秒為單位)。

參數

此方法沒有輸入參數:

傳回值

此方法具有下列傳回值:

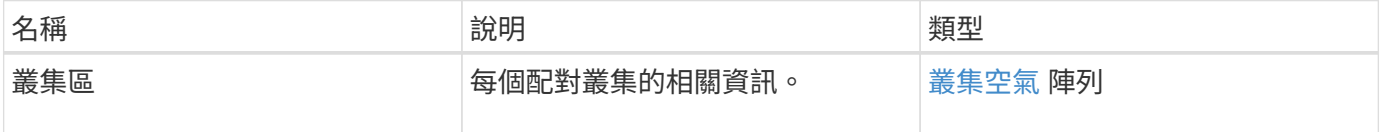

申請範例

此方法的要求類似於下列範例:

```
{
     "method": "ListClusterPairs",
     "params": {
        },
     "id" : 1
}
```
回應範例

此方法會傳回類似下列範例的回應:

```
{
 "id": 1,
 "result": {
     "clusterPairs": [
       {
        "clusterName": "cluster2",
        "clusterPairID": 3,
        "clusterPairUUID": "9866fbeb-c2f8-4df3-beb9-58a5c4e49c9b",
        "clusterUUID": 5487,
        "latency": 1,
        "mvip": "172.1.1.5",
        "status": "Connected"
        "version": "8.0.0.1361"
       },
       {
        "clusterName": "cluster3",
        "clusterPairID": 2,
        "clusterPairUUID": "8132a699-ce82-41e0-b406-fb914f976042",
        "clusterUUID": 1383,
      "latency": 1,
        "mvip": "172.1.1.6",
        "status": "Connected"
        "version": "8.0.0.1361"
       }
    ]
 }
```
9.6

# <span id="page-698-0"></span>**listActivePaedVolumes**

您可以使用「listActivePairedVolumes」方法、列出與Volume配對的所有作用中磁碟區。 此方法會傳回使用中和擱置配對的磁碟區相關資訊。

參數

此方法沒有輸入參數。

## 傳回值

此方法具有下列傳回值:

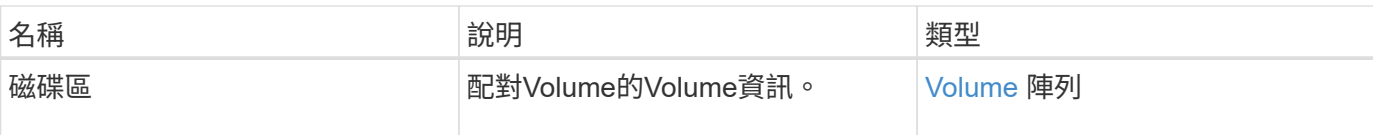

#### 申請範例

此方法的要求類似於下列範例:

```
{
     "method": "ListActivePairedVolumes",
     "params": {
       },
     "id" : 1
}
```
#### 回應範例

此方法的回應類似於下列範例:

```
{
      "id": 1,
      "result": {
          "volumes": [
\{  "access": "readWrite",
                   "accountID": 1,
                   "attributes": {},
                   "blockSize": 4096,
                   "createTime": "2016-06-24T15:21:59Z",
                   "deleteTime": "",
                   "enable512e": true,
                   "iqn": "iqn.2010-01.com.solidfire:0oto.bk.24",
                   "name": "BK",
                   "purgeTime": "",
                   "qos": {
                        "burstIOPS": 15000,
                        "burstTime": 60,
                        "curve": {
                            "4096": 100,
                            "8192": 160,
                            "16384": 270,
                            "32768": 500,
                            "65536": 1000,
                            "131072": 1950,
                            "262144": 3900,
```

```
  "524288": 7600,
                            "1048576": 15000
\{x_i\}_{i=1}^n  "maxIOPS": 15000,
                        "minIOPS": 50
                   },
                   "scsiEUIDeviceID": "306f746f00000018f47acc0100000000",
                   "scsiNAADeviceID": "6f47acc100000000306f746f00000018",
                   "sliceCount": 1,
                   "status": "active",
                   "totalSize": 10737418240,
                   "virtualVolumeID": null,
                   "volumeAccessGroups": [],
                   "volumeID": 24,
                   "volumePairs": [
{1 \over 2}  "clusterPairID": 2,
                            "remoteReplication": {
                                "mode": "Async",
                                 "pauseLimit": 3145728000,
                                "remoteServiceID": 14,
                                "resumeDetails": "",
                                 "snapshotReplication": {
                                     "state": "Idle",
                                     "stateDetails": ""
},  "state": "Active",
                                "stateDetails": ""
\},
                            "remoteSliceID": 8,
                            "remoteVolumeID": 8,
                            "remoteVolumeName": "PairingDoc",
                            "volumePairUUID": "229fcbf3-2d35-4625-865a-
d04bb9455cef"
  }
and the contract of the state of the state of the state of the state of the state of the state of the state of
  }
          ]
      }
}
```
9.6

# <span id="page-701-0"></span>**ModifyVolume**空氣

您可以使用「磁碟區Pair」方法、在一對磁碟區之間暫停或重新啟動複寫。此方法是在來 源磁碟區(具有讀寫存取權的磁碟區)上設定。

# 參數

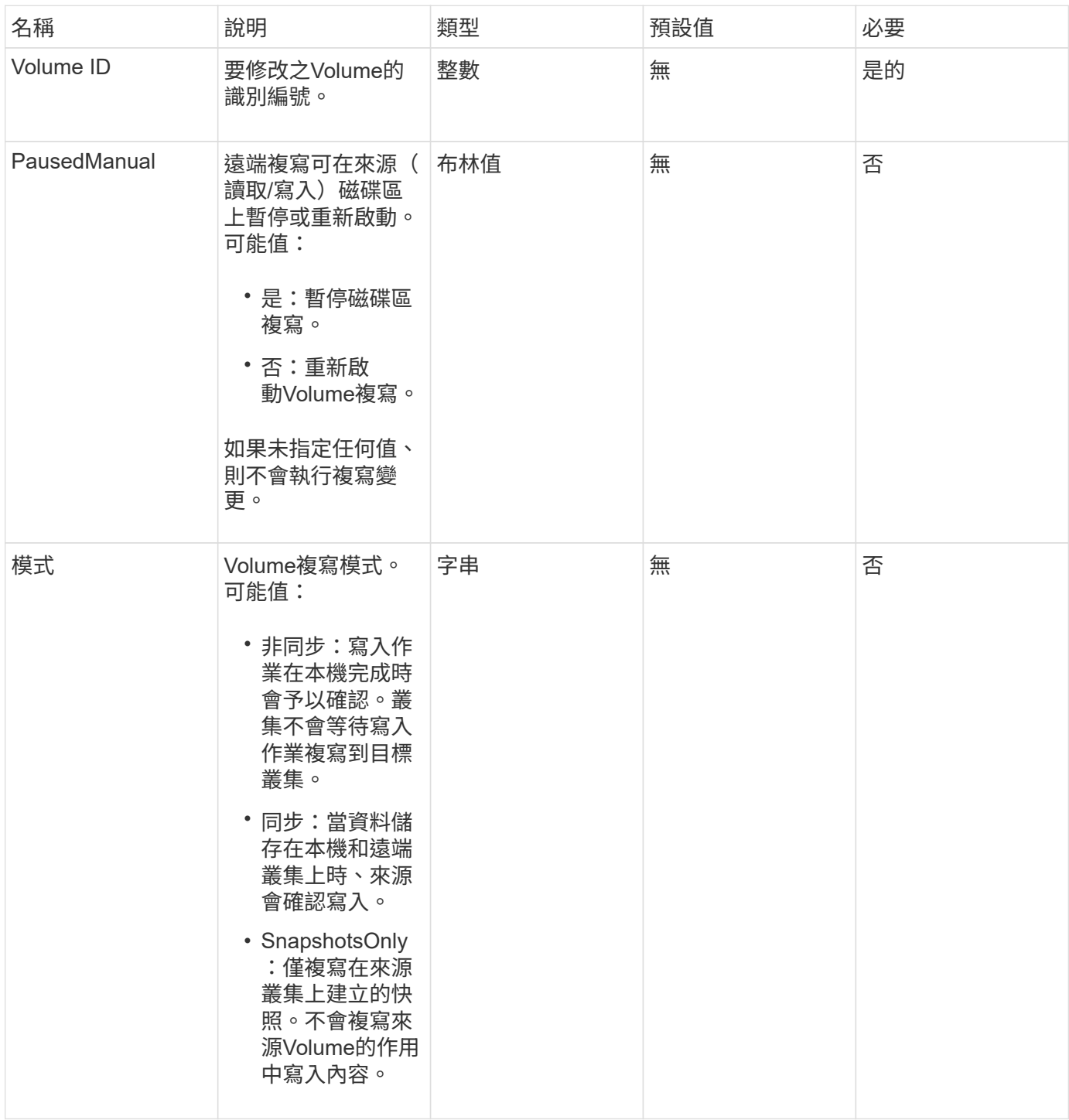

此方法沒有傳回值。

申請範例

此方法的要求類似於下列範例:

```
{
    "method": "ModifyVolumePair",
    "params": {
      "pausedManual": false,
     "volumeID": 5,
      "mode": "sync"
    },
    "id": 1
}
```
## 回應範例

此方法會傳回類似下列範例的回應:

```
{
     "id" : 1,
     "result" : {}
}
```
新的自版本

9.6

# <span id="page-702-0"></span>**RemoveClusterPair**

您可以使用「RemoveClusterPair」方法來關閉兩個配對叢集之間的開放連線。

參數

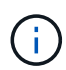

在移除叢集配對之前、您必須先使用RemoveVolume Pair API方法移除與叢集的所有Volume配 對。

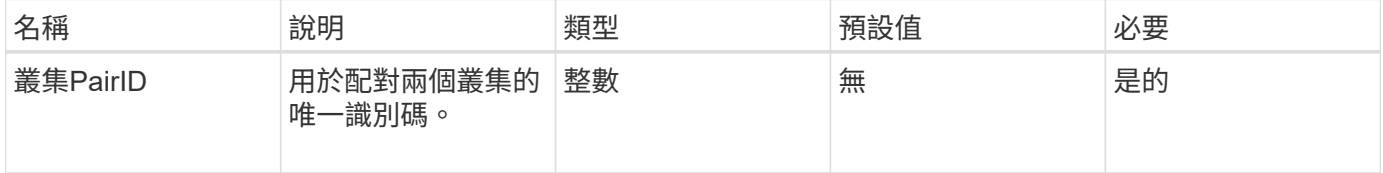

此方法沒有傳回值。

#### 申請範例

此方法的要求類似於下列範例:

```
{
     "method": "RemoveClusterPair",
     "params": {
                  "clusterPairID": 1
        },
     "id" : 1
}
```
#### 回應範例

此方法會傳回類似下列範例的回應:

```
{
     "id": 1,
     "result": {}
}
```
#### 新的自版本

9.6

# <span id="page-703-0"></span>**RemoveVolume Pair**

您可以使用「RemoveVolume Paair」方法來移除兩個磁碟區之間的遠端配對。在配對的 來源和目標磁碟區上使用此方法。當您移除Volume配對資訊時、資料將不再複寫到磁碟區 或從磁碟區複寫。

參數

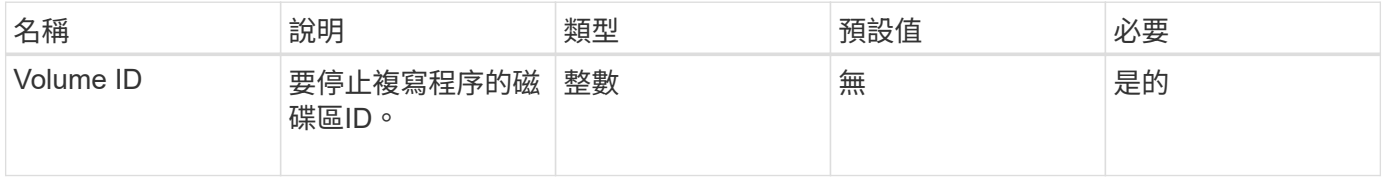

此方法沒有傳回值。

申請範例

此方法的要求類似於下列範例:

```
{
     "method": "RemoveVolumePair",
     "params": {
         "volumeID": 5
     "id" : 1
     }
}
```
#### 回應範例

此方法會傳回類似下列範例的回應:

```
{
      "id": 1,
      "result": {
      }
}
```
新的自版本

9.6

# <span id="page-704-0"></span>**StartClusterPairing**

您可以使用「tartClusterPairing」方法、從叢集建立編碼金鑰、以便與其他叢集配對。 此API方法所建立的金鑰會用於「完成叢集配對」方法、以建立叢集配對。您可以將叢集與 最多四個其他叢集配對。

參數

此方法沒有輸入參數。

傳回值

此方法具有下列傳回值:

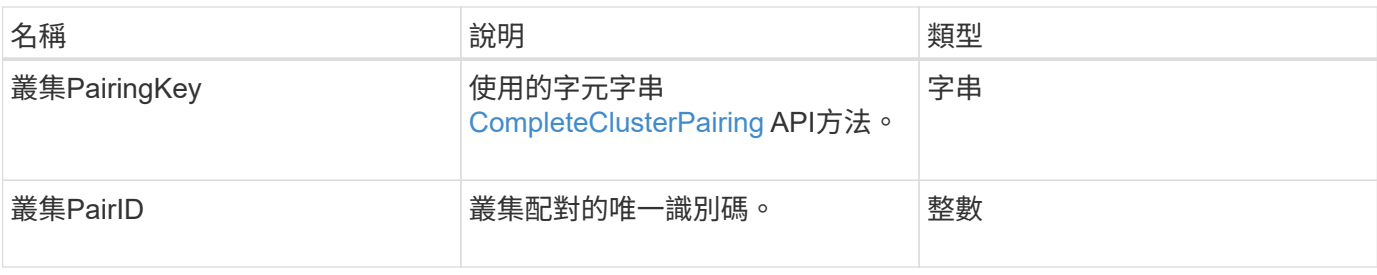

申請範例

此方法的要求類似於下列範例:

```
{
     "method": "StartClusterPairing",
     "params": {
        },
     "id" : 1
}
```
回應範例

此方法會傳回類似下列範例的回應:

```
{
     "id": 1,
     "result": {
       "clusterPairID": 1,
       "clusterPairingKey":
"7b22636c7573746572506169724944223a312c22636c75737465725061697255554944223
a2231636561313336322d346338662d343631612d626537322d37343536366139353364326
6222c22636c7573746572556e697175654944223a2278736d36222c226d766970223a22313
9322e3136382e3133392e313232222c226e616d65223a224175746f54657374322d6330755
2222c2270617373776f7264223a22695e59686f20492d64774d7d4c67614b222c227270634
36f6e6e656374696f6e4944223a3931333134323634392c22757365726e616d65223a225f5
f53465f706169725f50597a796647704c7246564432444a42227d"
     }
}
```
#### 新的自版本

9.6

如需詳細資訊、請參閱

[CompleteClusterPairing](#page-694-1)

# <span id="page-706-0"></span>**StartVolume**配對

您可以使用「tartVolume Pairing」方法、從用於與其他Volume配對的Volume建立編碼金 鑰。此方法建立的金鑰用於「完成Volume配對」方法、以建立Volume配對。

# 參數

# 此方法具有下列輸入參數:

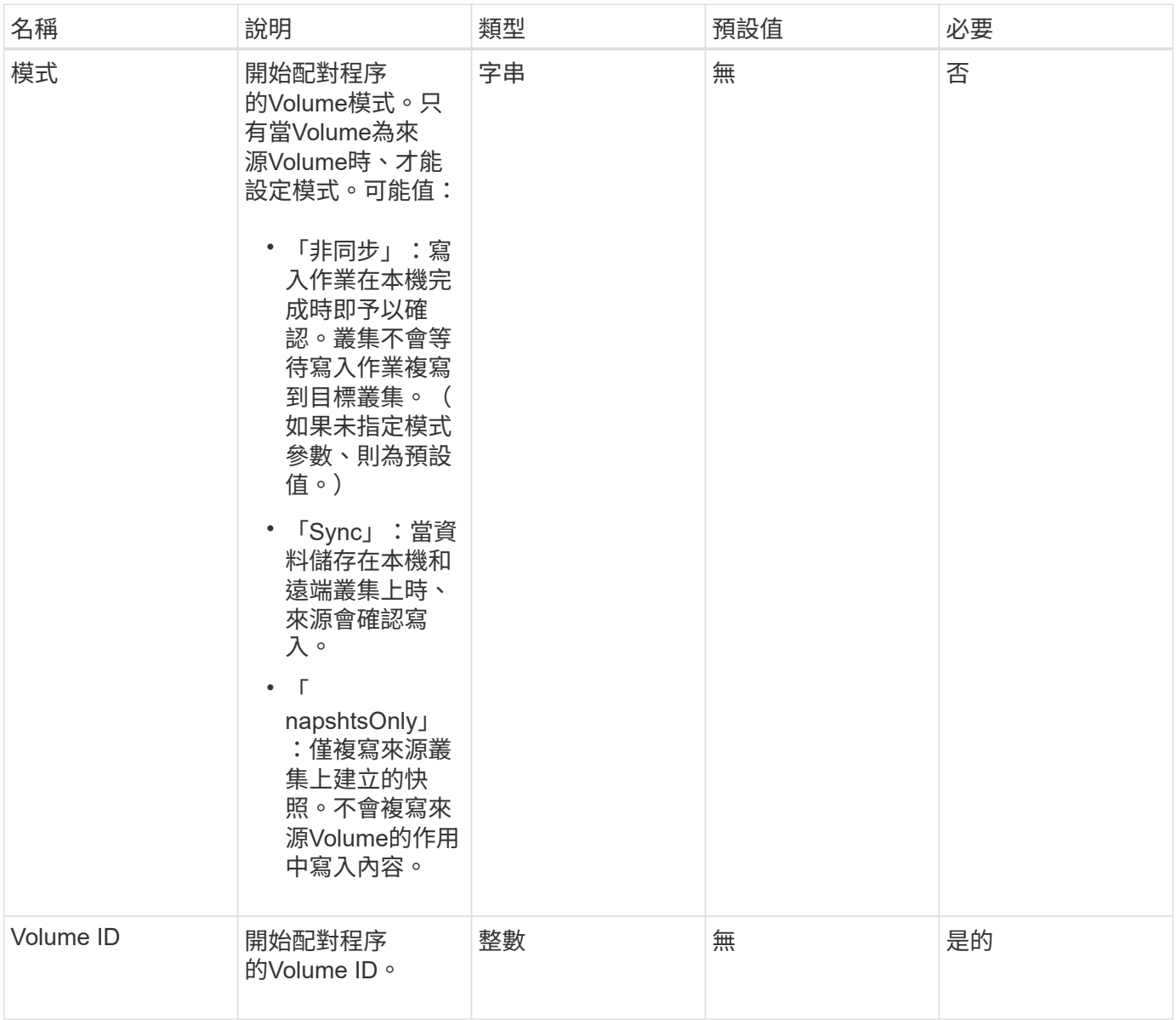

#### 傳回值

#### 此方法具有下列傳回值:

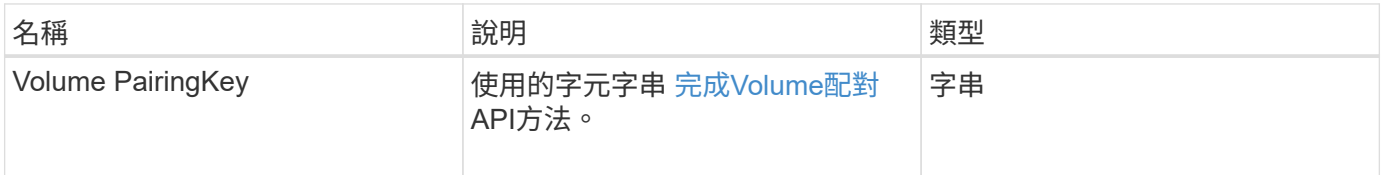

#### 申請範例

#### 此方法的要求類似於下列範例:

```
{
     "method": "StartVolumePairing",
     "params": {
            "mode": "Async",
       "volumeID" : 14
        },
     "id" : 1
}
```
#### 回應範例

此方法會傳回類似下列範例的回應:

```
{
     "id" : 1,
     "result" : {
        "volumePairingKey" :
"7b226d766970223a223139322e3136382e3133392e313232222c22766f6c756d654944223
a312c22766f6c756d654e616d65223a2254657374222c22766f6c756d65506169725555494
4223a2236393632346663622d323032652d343332352d613536392d6563396336353563376
23561227d"
        }
}
```
#### 新的自版本

9.6

如需詳細資訊、請參閱

[完成](#page-695-0)[Volume](#page-695-0)[配](#page-695-0)[對](#page-695-0)

# 安全**API**方法

您可以將Element軟體與外部安全性相關服務(例如外部金鑰管理伺服器)整合。這些與 安全性相關的方法可讓您設定元素安全功能、例如外部金鑰管理、以利加密閒置。

- [AddKeyServerToProviderKmip](#page-708-0)
- [CreeKeyProviderKmip](#page-709-0)
- [CreKeyServerKmip](#page-711-0)
- [建立](#page-713-0)[PublicPrivate KeyPair](#page-713-0)
- [刪除](#page-715-0)[KeyProviderKmip](#page-715-0)
- [刪除](#page-716-0)[KeyServerKmip](#page-716-0)
- [DisableEncryptionAtRest](#page-717-0)
- [啟](#page-718-0)[用](#page-718-0)[EncryptionAtRest](#page-718-0)
- [GetClientCertificateSignRequest](#page-720-0)
- [GetKeyProviderKmip](#page-721-0)
- [GetKeyServerKmip](#page-723-0)
- [listKeyProvidersKmip](#page-726-0)
- [listKeyServersKmip](#page-728-0)
- [ModifyKeyServerKmip](#page-731-0)
- [RemoveKeyServerFromProviderKmip](#page-735-0)
- [SignSshKeys](#page-736-0)
- [TestKeyProviderKmip](#page-739-0)
- [TestKeyServerKmip](#page-740-0)

# 如需詳細資訊、請參閱

- ["](https://docs.netapp.com/us-en/element-software/index.html)[零件與元件軟體文件](https://docs.netapp.com/us-en/element-software/index.html)[SolidFire"](https://docs.netapp.com/us-en/element-software/index.html)
- ["](https://docs.netapp.com/sfe-122/topic/com.netapp.ndc.sfe-vers/GUID-B1944B0E-B335-4E0B-B9F1-E960BF32AE56.html)[先前版本的](https://docs.netapp.com/sfe-122/topic/com.netapp.ndc.sfe-vers/GUID-B1944B0E-B335-4E0B-B9F1-E960BF32AE56.html)[NetApp SolidFire](https://docs.netapp.com/sfe-122/topic/com.netapp.ndc.sfe-vers/GUID-B1944B0E-B335-4E0B-B9F1-E960BF32AE56.html) [產品及元素產品文件](https://docs.netapp.com/sfe-122/topic/com.netapp.ndc.sfe-vers/GUID-B1944B0E-B335-4E0B-B9F1-E960BF32AE56.html)["](https://docs.netapp.com/sfe-122/topic/com.netapp.ndc.sfe-vers/GUID-B1944B0E-B335-4E0B-B9F1-E960BF32AE56.html)

# <span id="page-708-0"></span>**AddKeyServerToProviderKmip**

您可以使用「AddKeyServerToProviderKmip」方法、將金鑰管理互通性傳輸協定(KMIP )金鑰伺服器指派給指定的金鑰提供者。在指派期間、系統會聯絡伺服器以驗證功能。如 果指定的金鑰伺服器已指派給指定的金鑰提供者、則不會採取任何動作、也不會傳回錯 誤。您可以使用「RemoveKeyServerFromProviderKmip」方法移除指派。

## 參數

此方法具有下列輸入參數:

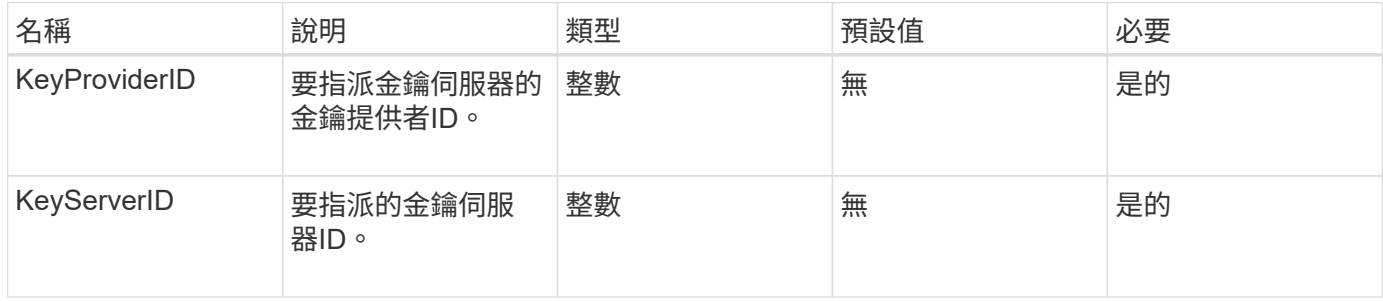

#### 傳回值

此方法沒有傳回值。只要沒有傳回錯誤、指派就會被視為成功。

#### 申請範例

#### 此方法的要求類似於下列範例:

```
{
    "method": "AddKeyServerToProviderKmip",
    "params": {
      "keyProviderID": 1,
      "keyServerID": 15
      },
"id": 1
}
```
#### 回應範例

此方法會傳回類似下列範例的回應:

```
{
      "id": 1,
      "result":
          {}
       }
}
```
新的自版本

11.7

# <span id="page-709-0"></span>**CreeKeyProviderKmip**

您可以使用「Create KeyProviderKmip」方法、建立具有指定名稱的金鑰管理互通性傳輸 協定(KMIP)金鑰提供者。金鑰提供者定義擷取驗證金鑰的機制和位置。當您建立新 的KMIP金鑰提供者時、它並未指派任何KMIP金鑰伺服器給它。若要建立KMIP金鑰伺服 器、請使用「Create KeyServerKmip」方法。若要將其指派給供應商、請參 閱「AddKeyServerToProviderKmip」。

參數

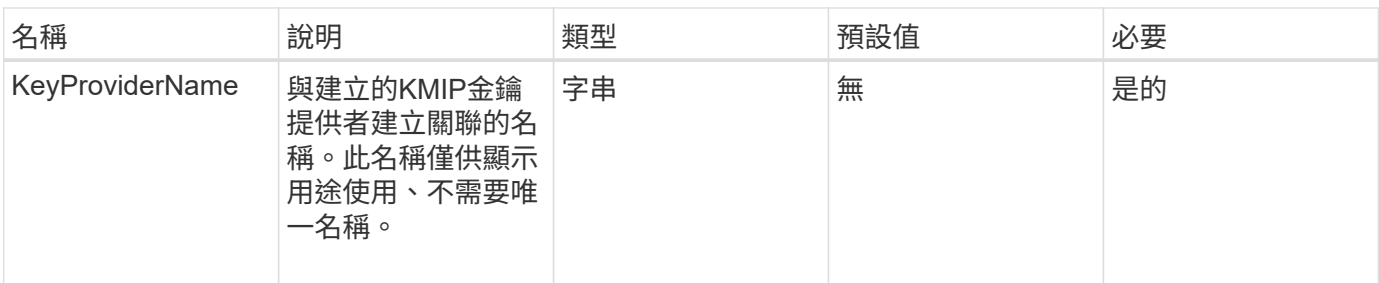

此方法具有下列傳回值:

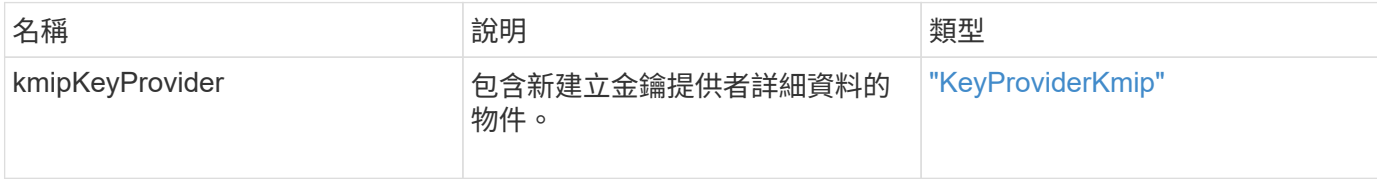

## 申請範例

此方法的要求類似於下列範例:

```
{
    "method": "CreateKeyProviderKmip",
    "params": {
      "keyProviderName": "ProviderName",
     },
"id": 1
}
```
#### 回應範例

此方法會傳回類似下列範例的回應:

```
{
     "id": 1,
     "result":
         {
      "kmipKeyProvider": {
            "keyProviderName": "ProviderName",
            "keyProviderIsActive": true,
            "kmipCapabilities": "SSL",
            "keyServerIDs": [
                 15
          \frac{1}{\sqrt{2}}  "keyProviderID": 1
      }
}
}
```
11.7

# <span id="page-711-0"></span>**CreKeyServerKmip**

您可以使用「Create KeyServerKmip」方法、建立具有指定屬性的金鑰管理互通性傳輸協 定(KMIP)金鑰伺服器。在建立期間、伺服器不會連絡;使用此方法之前不需要存在伺服 器。對於叢集式金鑰伺服器組態、您必須在kmipKeyServerHostnames參數中提供所有伺 服器節點的主機名稱或IP位址。您可以使用「TestKeyServerKmip」方法來測試金鑰伺服 器。

#### 參數

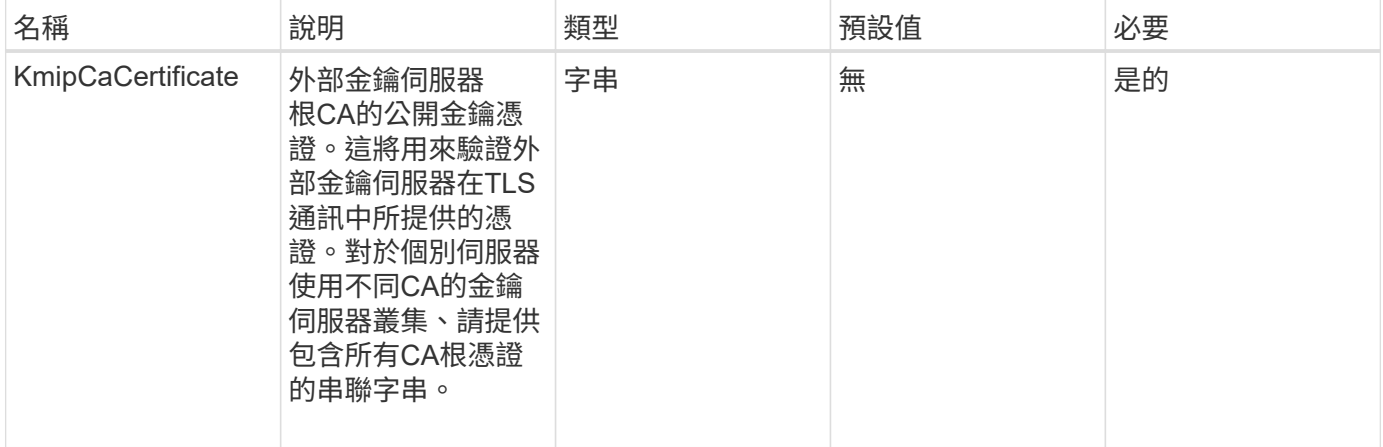

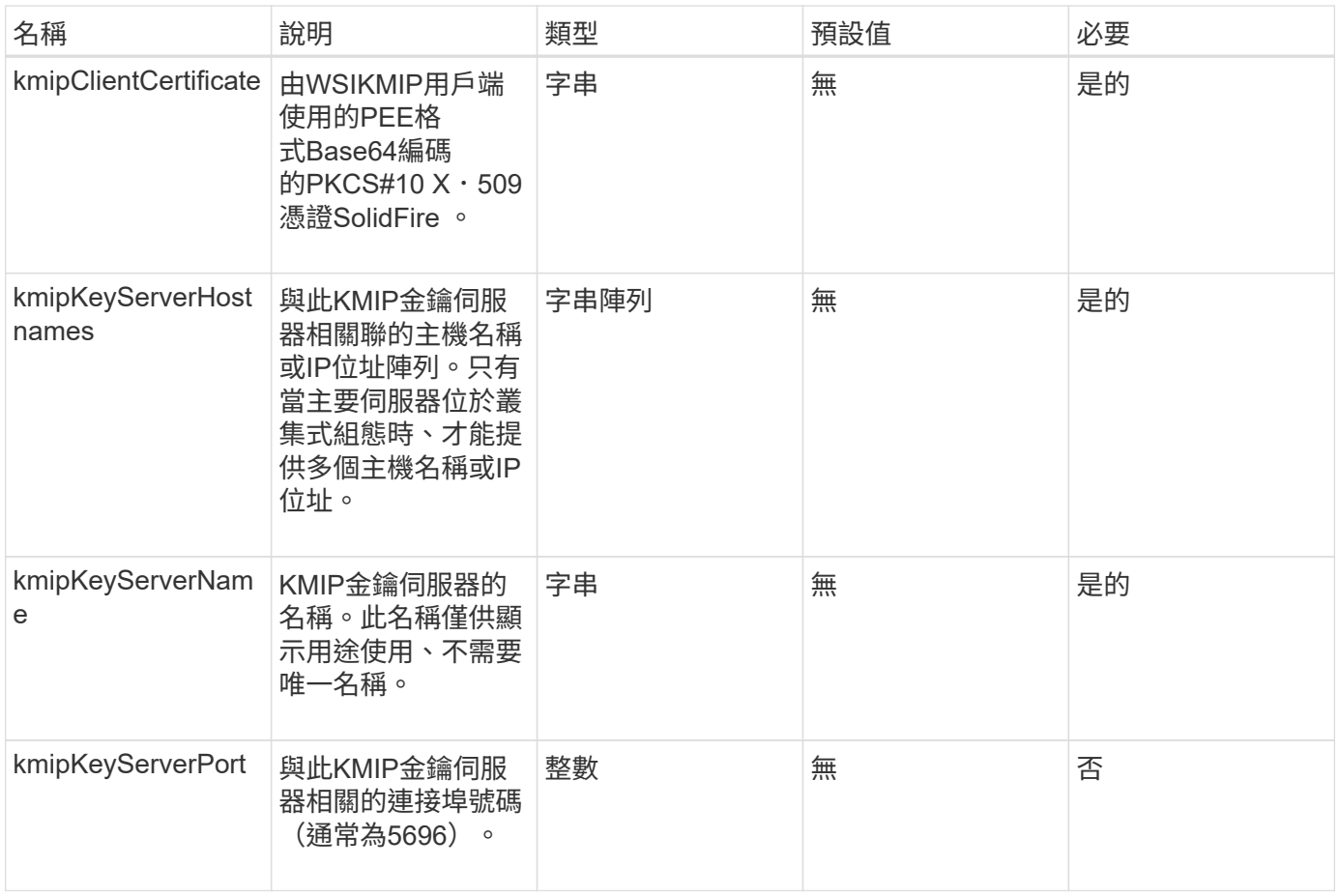

# 此方法具有下列傳回值:

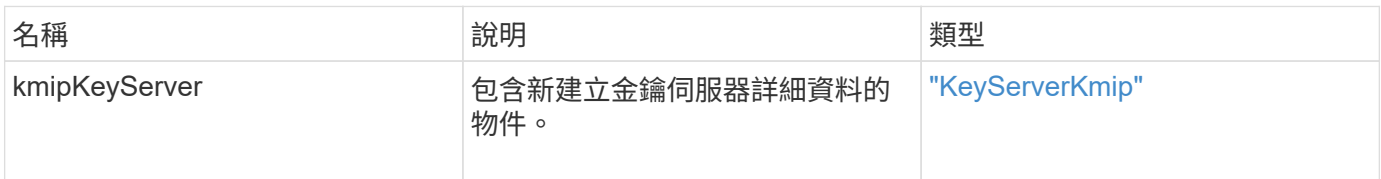

# 申請範例

```
{
    "method": "CreateKeyServerKmip",
   "params": {
      "kmipCaCertificate": "MIICPDCCAaUCEDyRMcsf9tAbDpq40ES/E...",
      "kmipClientCertificate": "dKkkirWmnWXbj9T/UWZYB2oK0z5...",
      "kmipKeyServerHostnames" : ["server1.hostname.com",
"server2.hostname.com"],
      "kmipKeyServerName" : "keyserverName",
      "kmipKeyServerPort" : 5696
   },
"id": 1
}
```
此方法會傳回類似下列範例的回應:

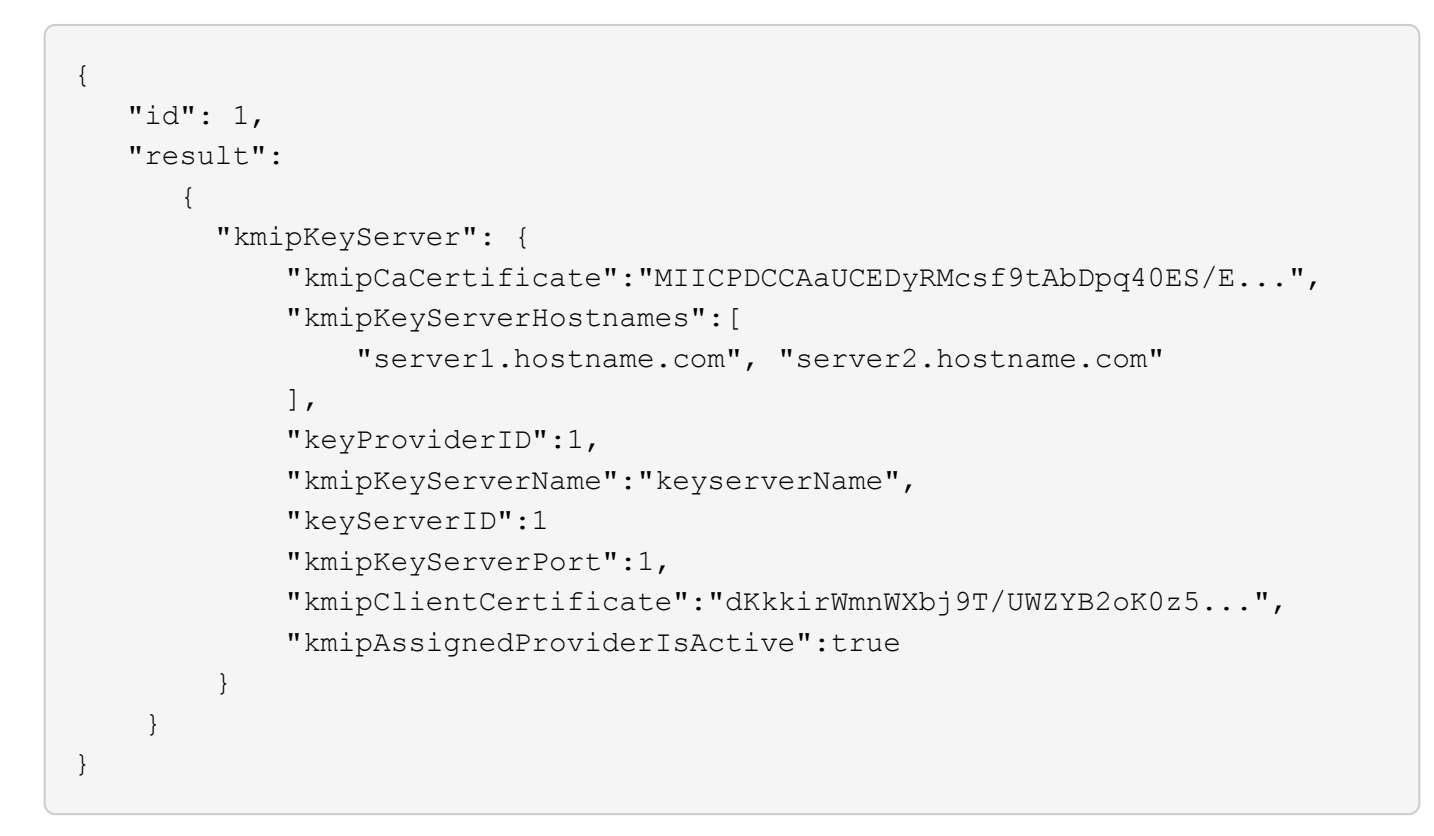

#### 新的自版本

11.7

# <span id="page-713-0"></span>建立**PublicPrivate KeyPair**

您可以使用「Create PublicPrivate KeyPair」方法來建立公開和私有SSL金鑰。您可以使 用這些金鑰來產生憑證簽署要求。每個儲存叢集只能使用一組金鑰配對。在使用此方法來

#### 參數

此方法具有下列輸入參數:

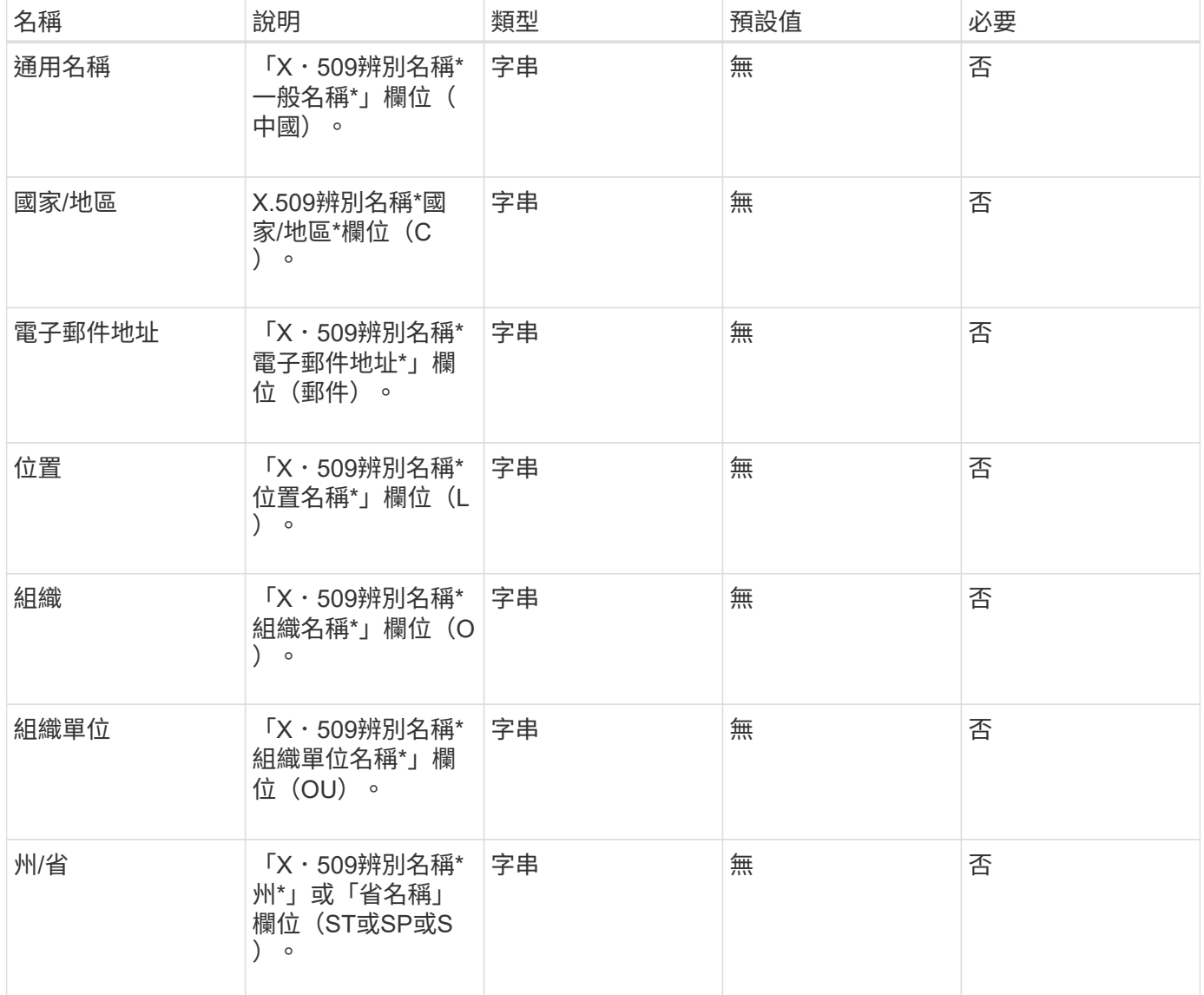

傳回值

此方法沒有傳回值。如果沒有錯誤、則會將金鑰建立視為成功。

申請範例

```
{
    "method": "CreatePublicPrivateKeyPair",
    "params": {
     "commonName": "Name",
     "country": "US",
     "emailAddress" : "email@domain.com"
    },
"id": 1
}
```
此方法會傳回類似下列範例的回應:

```
{
     "id": 1,
      "result":
         {}
}
```
## 新的自版本

11.7

# <span id="page-715-0"></span>刪除**KeyProviderKmip**

您可以使用「刪除KeyProviderKmip」方法刪除指定的非作用中金鑰管理互通性傳輸協定 (KMIP)金鑰提供者。

參數

此方法具有下列輸入參數:

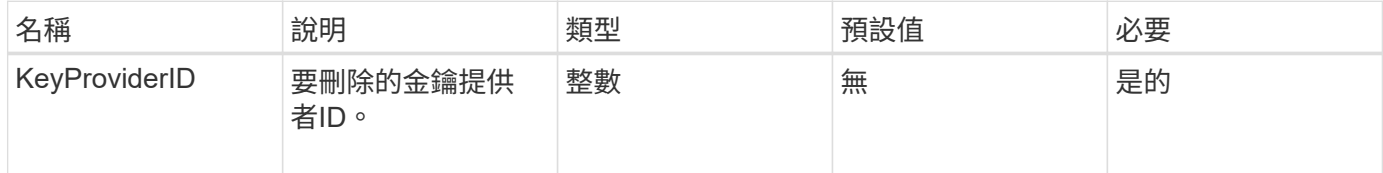

## 傳回值

此方法沒有傳回值。只要沒有錯誤、刪除作業就會被視為成功。

#### 申請範例

```
{
    "method": "DeleteKeyProviderKmip",
    "params": {
      "keyProviderID": "1"
      },
"id": 1
}
```
此方法會傳回類似下列範例的回應:

```
{
      "id": 1,
      "result":
          {}
}
```
#### 新的自版本

11.7

# <span id="page-716-0"></span>刪除**KeyServerKmip**

您可以使用「刪除KeyServerKmip」方法刪除現有的金鑰管理互通性傳輸協定(KMIP)金 鑰伺服器。除非金鑰伺服器是最後指派給其供應商的金鑰伺服器、而且該供應商提供目前 使用中的金鑰、否則您可以刪除該金鑰伺服器。

```
參數
```
此方法具有下列輸入參數:

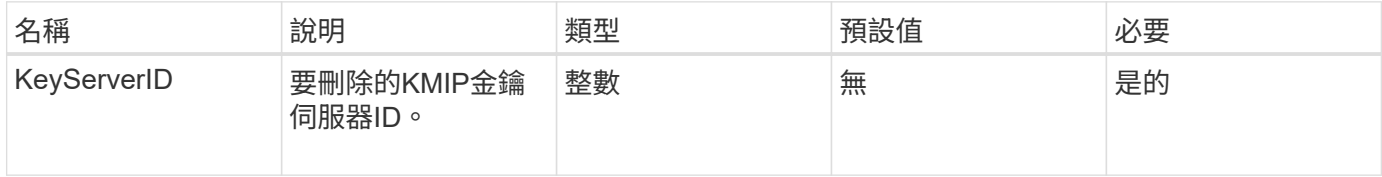

#### 傳回值

此方法沒有傳回值。如果沒有錯誤、刪除作業就會被視為成功。

# 申請範例

```
{
    "method": "DeleteKeyServerKmip",
    "params": {
       "keyServerID": 15
    },
"id": 1
}
```
此方法會傳回類似下列範例的回應:

```
{
      "id": 1,
      "result":
          {}
}
```
#### 新的自版本

11.7

# <span id="page-717-0"></span>**DisableEncryptionAtRest**

您可以使用「DisableEncryptionAtRest」方法、移除先前使用「EnablEncryptionAtRest」 方法套用至叢集的加密。此停用方法為非同步、會在停用加密之前傳回回應。您可以使 用「GetClusterInfo」方法輪詢系統、查看程序何時完成。

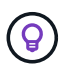

若要查看叢集上閒置加密和/或軟體加密的目前狀態、請使用 ["](#page-469-0)[取得叢集資訊](#page-469-0)[方](#page-469-0)[法](#page-469-0)["](#page-469-0)。您可以使用 GetSoftwareEncryptionAtRestInfo ["](#page-724-0)[取得叢集用來加](#page-724-0)[密](#page-724-0)[閒](#page-724-0)[置資料的資訊](#page-724-0)[方](#page-724-0)[法](#page-724-0)["](#page-724-0)。

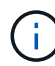

您無法使用此方法停用閒置的軟體加密。若要停用閒置的軟體加密功能、您需要 ["](#page-516-0)[建立](#page-516-0)[新叢集](#page-516-0)["](#page-516-0) 停 用閒置時的軟體加密。

#### 參數

此方法沒有輸入參數。

傳回值

此方法沒有傳回值。

申請範例

```
{
     "method": "DisableEncryptionAtRest",
     "params": {},
     "id": 1
}
```
此方法會傳回類似下列範例的回應:

```
{
     "id" : 1,
    "result" : {}
}
```
#### 新的自版本

9.6

#### 如需詳細資訊、請參閱

- ["GetClusterInfo"](https://docs.netapp.com/zh-tw/element-software/api/api/reference_element_api_getclusterinfo.html)
- ["](https://docs.netapp.com/us-en/element-software/index.html)[零件與元件軟體文件](https://docs.netapp.com/us-en/element-software/index.html)[SolidFire"](https://docs.netapp.com/us-en/element-software/index.html)
- ["](https://docs.netapp.com/sfe-122/topic/com.netapp.ndc.sfe-vers/GUID-B1944B0E-B335-4E0B-B9F1-E960BF32AE56.html)[先前版本的](https://docs.netapp.com/sfe-122/topic/com.netapp.ndc.sfe-vers/GUID-B1944B0E-B335-4E0B-B9F1-E960BF32AE56.html)[NetApp SolidFire](https://docs.netapp.com/sfe-122/topic/com.netapp.ndc.sfe-vers/GUID-B1944B0E-B335-4E0B-B9F1-E960BF32AE56.html) [產品及元素產品文件](https://docs.netapp.com/sfe-122/topic/com.netapp.ndc.sfe-vers/GUID-B1944B0E-B335-4E0B-B9F1-E960BF32AE56.html)["](https://docs.netapp.com/sfe-122/topic/com.netapp.ndc.sfe-vers/GUID-B1944B0E-B335-4E0B-B9F1-E960BF32AE56.html)

# <span id="page-718-0"></span>啟用**EncryptionAtRest**

您可以使用「EnablEncryptionAtRest」方法、在叢集上啟用閒置的進階加密標準(AES )256位元加密、讓叢集能夠管理用於每個節點磁碟機的加密金鑰。此功能預設為未啟 用。

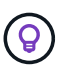

若要查看叢集上閒置加密和/或軟體加密的目前狀態、請使用 "取得叢集資訊方法"。您可以使 用「GetSoftwareEncryptionAtRestInfo」 "取得叢集用來加密閒置資料的資訊方法"。

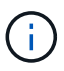

此方法無法在閒置時啟用軟體加密。這只能使用來完成 ["](#page-516-0)[建立](#page-516-0)[叢集](#page-516-0)[方](#page-516-0)[法](#page-516-0)["](#page-516-0) 將「enableSoftwareEncryptionAtRest」設為「true」。

在閒置時啟用加密時、叢集會自動在叢集中每個節點的磁碟機內部管理加密金鑰。

如果指定了keyProviderID、則會根據金鑰提供者的類型產生和擷取密碼。這通常是使用金鑰管理互通性傳輸協 定(KMIP)金鑰伺服器(KMIP金鑰提供者)來完成。執行此作業之後、指定的供應商會被視為作用中、且在使 用「disableEncryptionAtRest」方法停用靜止加密之前、無法刪除。

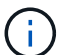

如果您的節點類型的型號以「-NE」結尾、則「EnablEncryptionAtRest」方法呼叫將會失敗、並 回應「不允許加密」。叢集偵測到非加密節點"。

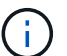

只有在叢集執行且狀態良好時、才應啟用或停用加密。您可以自行決定、視需要隨時啟用或停用 加密功能。

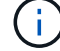

此程序是非同步的、會在啟用加密之前傳回回應。您可以使用「GetClusterInfo」方法輪詢系統、 查看程序何時完成。

#### 參數

此方法具有下列輸入參數:

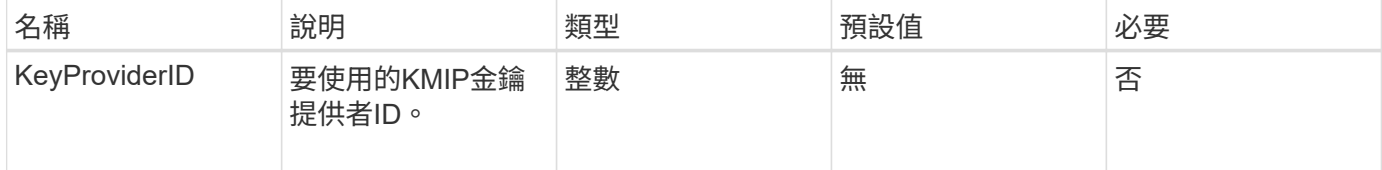

#### 傳回值

此方法沒有傳回值。

#### 申請範例

此方法的要求類似於下列範例:

```
{
     "method": "EnableEncryptionAtRest",
     "params": {},
     "id": 1
}
```
#### 回應範例

此方法會傳回類似於下列來自於EnablEncryptionAtRest方法的回應。沒有報告結果。

```
{
     "id": 1,
     "result": {}
}
```
在叢集上啟用靜止加密時、GetClusterInfo會傳回將靜止加密狀態(「加密AtRestState」)描述為「啟用」的結 果。完全啟用「靜止加密」之後、傳回的狀態會變更為「已啟用」。
```
{
     "id": 1,
         "result": {
             "clusterInfo": {
                "attributes": { },
                    "encryptionAtRestState": "enabling",
                "ensemble": [
                    "10.10.5.94",
                    "10.10.5.107",
                    "10.10.5.108"
              \frac{1}{2},
                "mvip": "192.168.138.209",
                "mvipNodeID": 1,
                "name": "Marshall",
                "repCount": 2,
                "svip": "10.10.7.209",
                "svipNodeID": 1,
                "uniqueID": "91dt"
         }
     }
}
```
9.6

#### 如需詳細資訊、請參閱

- ["SecureEraseDrives"](#page-535-0)
- ["GetClusterInfo"](#page-469-0)
- ["](https://docs.netapp.com/us-en/element-software/index.html)[零件與元件軟體文件](https://docs.netapp.com/us-en/element-software/index.html)[SolidFire"](https://docs.netapp.com/us-en/element-software/index.html)
- ["](https://docs.netapp.com/sfe-122/topic/com.netapp.ndc.sfe-vers/GUID-B1944B0E-B335-4E0B-B9F1-E960BF32AE56.html)[先前版本的](https://docs.netapp.com/sfe-122/topic/com.netapp.ndc.sfe-vers/GUID-B1944B0E-B335-4E0B-B9F1-E960BF32AE56.html)[NetApp SolidFire](https://docs.netapp.com/sfe-122/topic/com.netapp.ndc.sfe-vers/GUID-B1944B0E-B335-4E0B-B9F1-E960BF32AE56.html) [產品及元素產品文件](https://docs.netapp.com/sfe-122/topic/com.netapp.ndc.sfe-vers/GUID-B1944B0E-B335-4E0B-B9F1-E960BF32AE56.html)["](https://docs.netapp.com/sfe-122/topic/com.netapp.ndc.sfe-vers/GUID-B1944B0E-B335-4E0B-B9F1-E960BF32AE56.html)

### **GetClientCertificateSignRequest**

您可以使用「GetClientCertificateSignRequest」方法來產生憑證簽署要求、並由憑證授權 單位簽署以產生叢集的用戶端憑證。需要簽署憑證、才能建立與外部服務互動的信任關 係。

參數

此方法沒有輸入參數。

此方法具有下列傳回值:

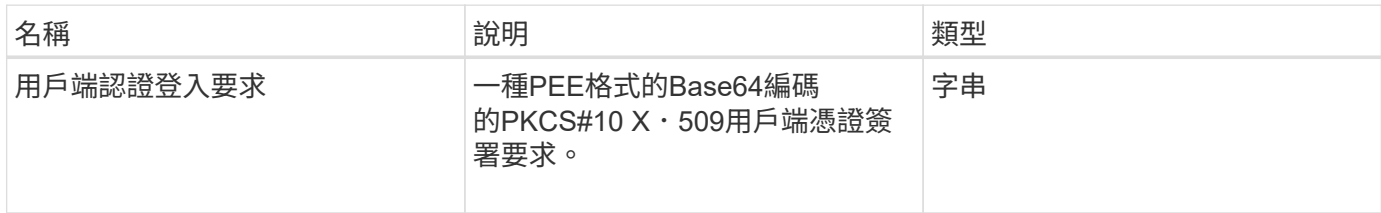

申請範例

此方法的要求類似於下列範例:

```
{
    "method": "GetClientCertificateSignRequest",
    "params": {
    },
"id": 1
}
```
#### 回應範例

此方法會傳回類似下列範例的回應:

```
{
     "id": 1,
     "result":
        {
           "clientCertificateSignRequest":
"MIIByjCCATMCAQAwgYkxCzAJBgNVBAYTAlVTMRMwEQYDVQQIEwpDYWxpZm9ybm..."
     }
}
```
新的自版本

11.7

## **GetKeyProviderKmip**

您可以使用「GetKeyProviderKmip」方法來擷取有關指定金鑰管理互通性傳輸協定 (KMIP)金鑰提供者的資訊。

參數

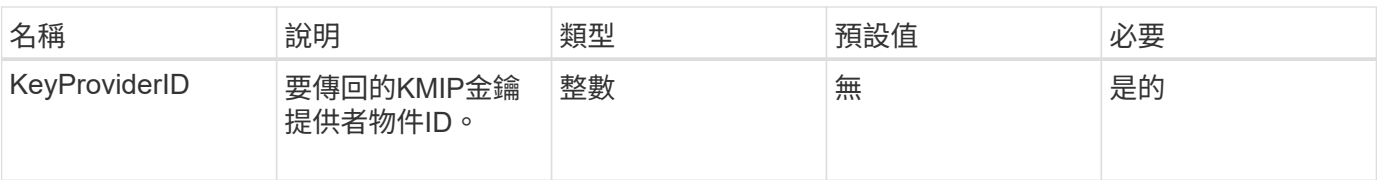

此方法具有下列傳回值:

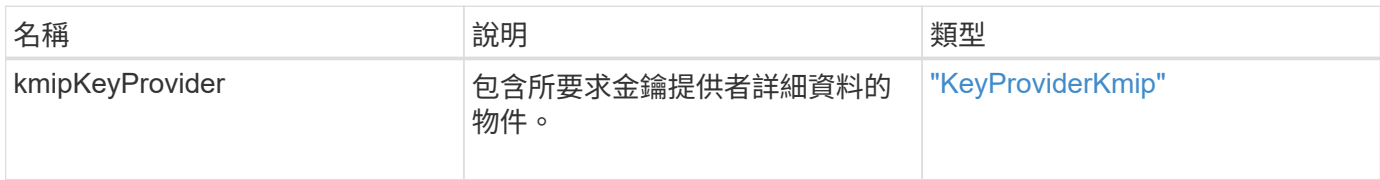

## 申請範例

此方法的要求類似於下列範例:

```
{
   "method": "GetKeyProviderKmip",
   "params": {
     "keyProviderID": 15
     },
"id": 1
}
```
#### 回應範例

此方法會傳回類似下列範例的回應:

```
{
      "id": 1,
      "result":
\left\{\begin{array}{ccc} \end{array}\right\}  "kmipKeyProvider": {
             "keyProviderID": 15,
             "kmipCapabilities": "SSL",
             "keyProviderIsActive": true,
             "keyServerIDs": [
  1
           \frac{1}{\sqrt{2}}  "keyProviderName": "ProviderName"
       }
      }
}
```
11.7

## **GetKeyServerKmip**

您可以使用「GetKeyServerKmip」方法來傳回指定金鑰管理互通性傳輸協定(KMIP)金 鑰伺服器的相關資訊。

#### 參數

此方法具有下列輸入參數:

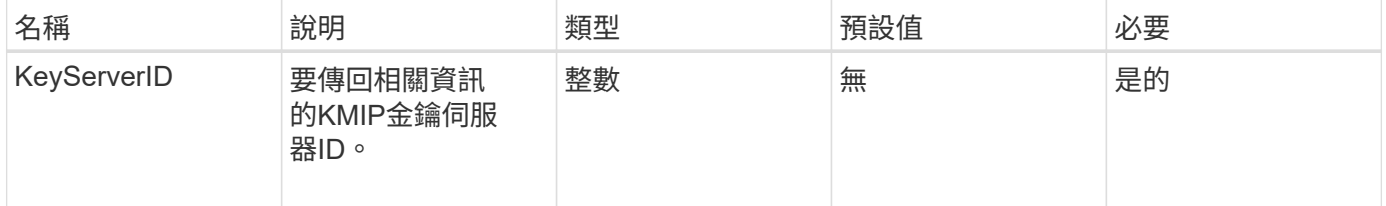

傳回值

#### 此方法具有下列傳回值:

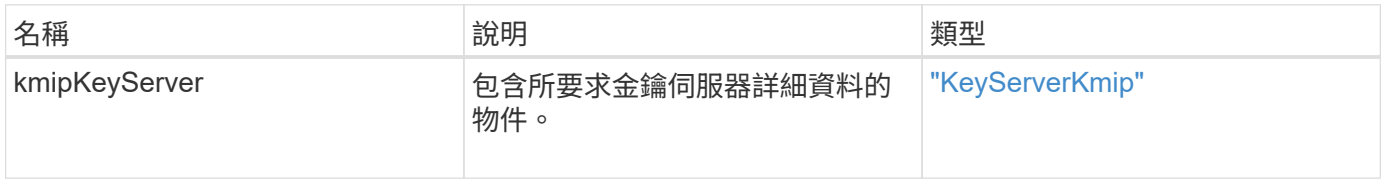

#### 申請範例

#### 此方法的要求類似於下列範例:

```
{
    "method": "GetKeyServerKmip",
    "params": {
       "keyServerID": 15
    },
"id": 1
}
```
#### 回應範例

此方法會傳回類似下列範例的回應:

```
{
     "id": 1,
     "result":
        {
           "kmipKeyServer": {
               "kmipCaCertificate":"MIICPDCCAaUCEDyRMcsf9tAbDpq40ES/E...",
               "kmipKeyServerHostnames":[
                    "server1.hostname.com", "server2.hostname.com"
             \frac{1}{2}  "keyProviderID":1,
               "kmipKeyServerName":"keyserverName",
               "keyServerID":15
               "kmipKeyServerPort":1,
               "kmipClientCertificate":"dKkkirWmnWXbj9T/UWZYB2oK0z5...",
               "kmipAssignedProviderIsActive":true
           }
      }
}
```
新的自版本

11.7

## **GetSoftwareEncryptionAt**恢復 資訊

您可以使用「GetSoftwareEncryptionAtRestInfo」方法、取得叢集用來加密閒置資料的軟 體加密閒置資訊。

### 參數

此方法沒有輸入參數。

#### 傳回值

#### 此方法具有下列傳回值:

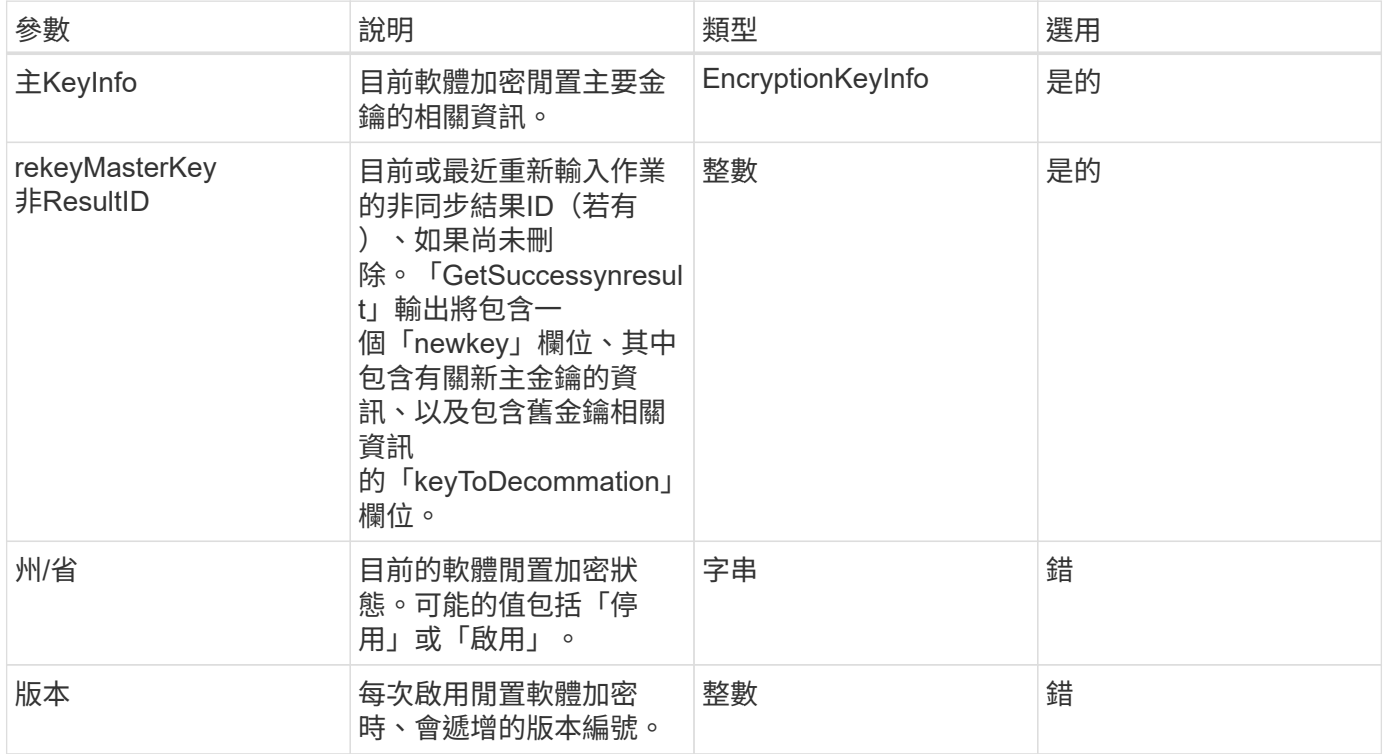

## 申請範例

此方法的要求類似於下列範例:

{ "method": "getsoftwareencryptionatrestinfo" }

#### 回應範例

此方法會傳回類似下列範例的回應:

```
{
      "id": 1,
      "result": {
           "masterKeyInfo": {
               "keyCreatedTime": "2021-09-20T23:15:56Z",
               "keyID": "4d80a629-a11b-40ab-8b30-d66dd5647cfd",
               "keyManagementType": "internal"
           },
           "state": "enabled",
           "version": 1
      }
}
```
12.3.

如需詳細資訊、請參閱

- ["](https://docs.netapp.com/us-en/element-software/index.html)[零件與元件軟體文件](https://docs.netapp.com/us-en/element-software/index.html)[SolidFire"](https://docs.netapp.com/us-en/element-software/index.html)
- ["](https://docs.netapp.com/sfe-122/topic/com.netapp.ndc.sfe-vers/GUID-B1944B0E-B335-4E0B-B9F1-E960BF32AE56.html)[先前版本的](https://docs.netapp.com/sfe-122/topic/com.netapp.ndc.sfe-vers/GUID-B1944B0E-B335-4E0B-B9F1-E960BF32AE56.html)[NetApp SolidFire](https://docs.netapp.com/sfe-122/topic/com.netapp.ndc.sfe-vers/GUID-B1944B0E-B335-4E0B-B9F1-E960BF32AE56.html) [產品及元素產品文件](https://docs.netapp.com/sfe-122/topic/com.netapp.ndc.sfe-vers/GUID-B1944B0E-B335-4E0B-B9F1-E960BF32AE56.html)["](https://docs.netapp.com/sfe-122/topic/com.netapp.ndc.sfe-vers/GUID-B1944B0E-B335-4E0B-B9F1-E960BF32AE56.html)

### **listKeyProvidersKmip**

您可以使用「ListKeyProvidersKmip」方法擷取所有現有金鑰管理互通性傳輸協定(KMIP )金鑰供應商的清單。您可以指定其他參數來篩選清單。

參數

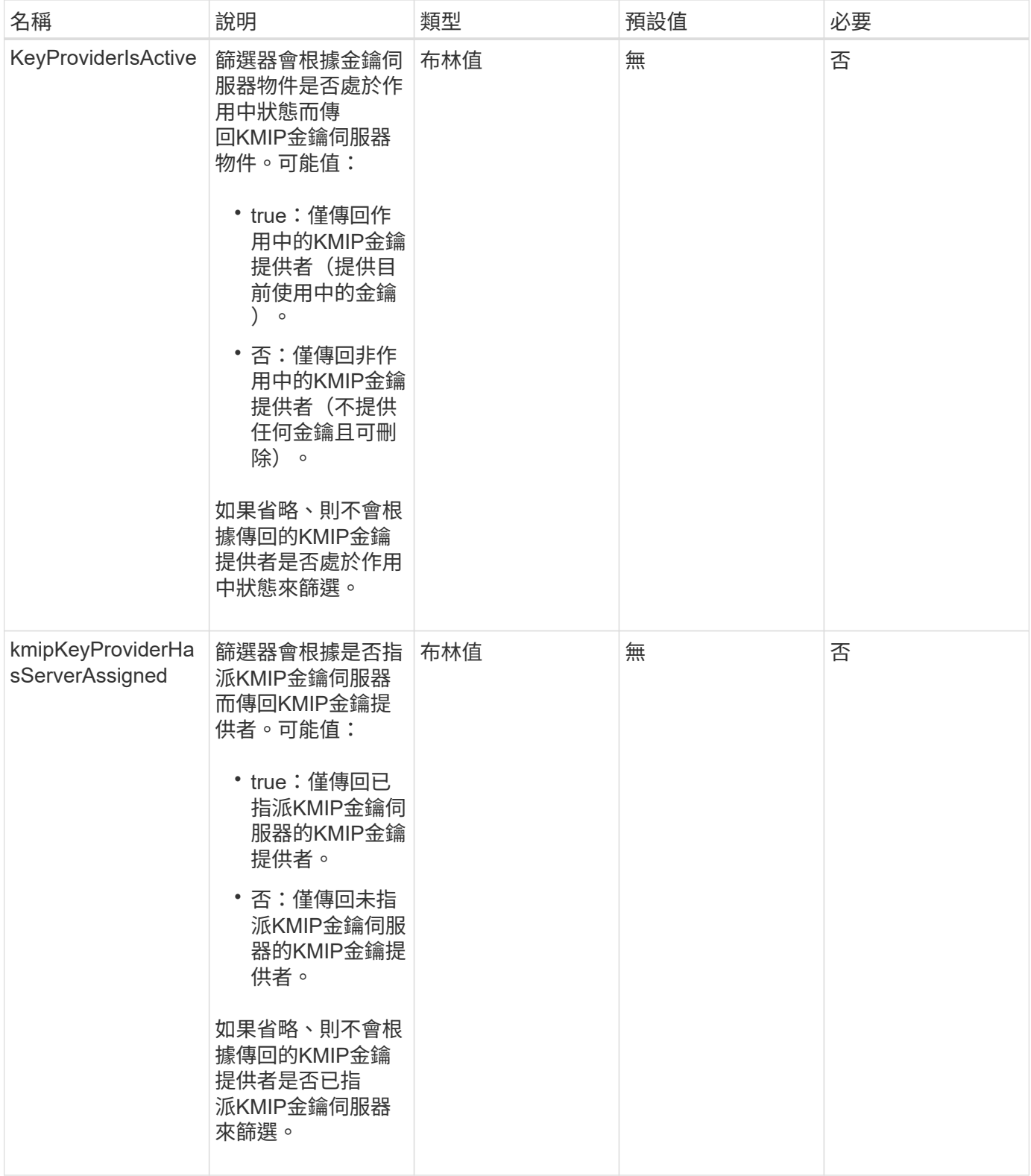

此方法具有下列傳回值:

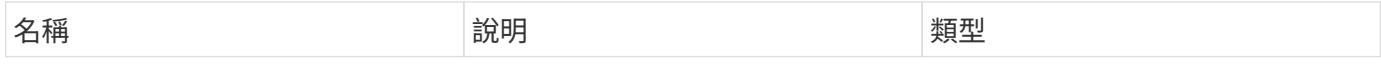

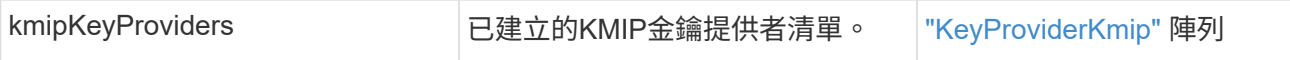

#### 申請範例

此方法的要求類似於下列範例:

```
{
    "method": "ListKeyProvidersKmip",
    "params": {},
"id": 1
}
```
#### 回應範例

此方法會傳回類似下列範例的回應:

```
{
     "id": 1,
     "result":
      {
      "kmipKeyProviders": [
\{  "keyProviderID": 15,
               "kmipCapabilities": "SSL",
               "keyProviderIsActive": true,
               "keyServerIDs": [
1\frac{1}{2}  "keyProviderName": "KeyProvider1"
          }
      ]
}
}
```
#### 新的自版本

11.7

## **listKeyServersKmip**

您可以使用「ListKeyServersKmip」方法、列出已建立的所有金鑰管理互通性傳輸協定 (KMIP)金鑰伺服器。您可以指定其他參數來篩選結果。

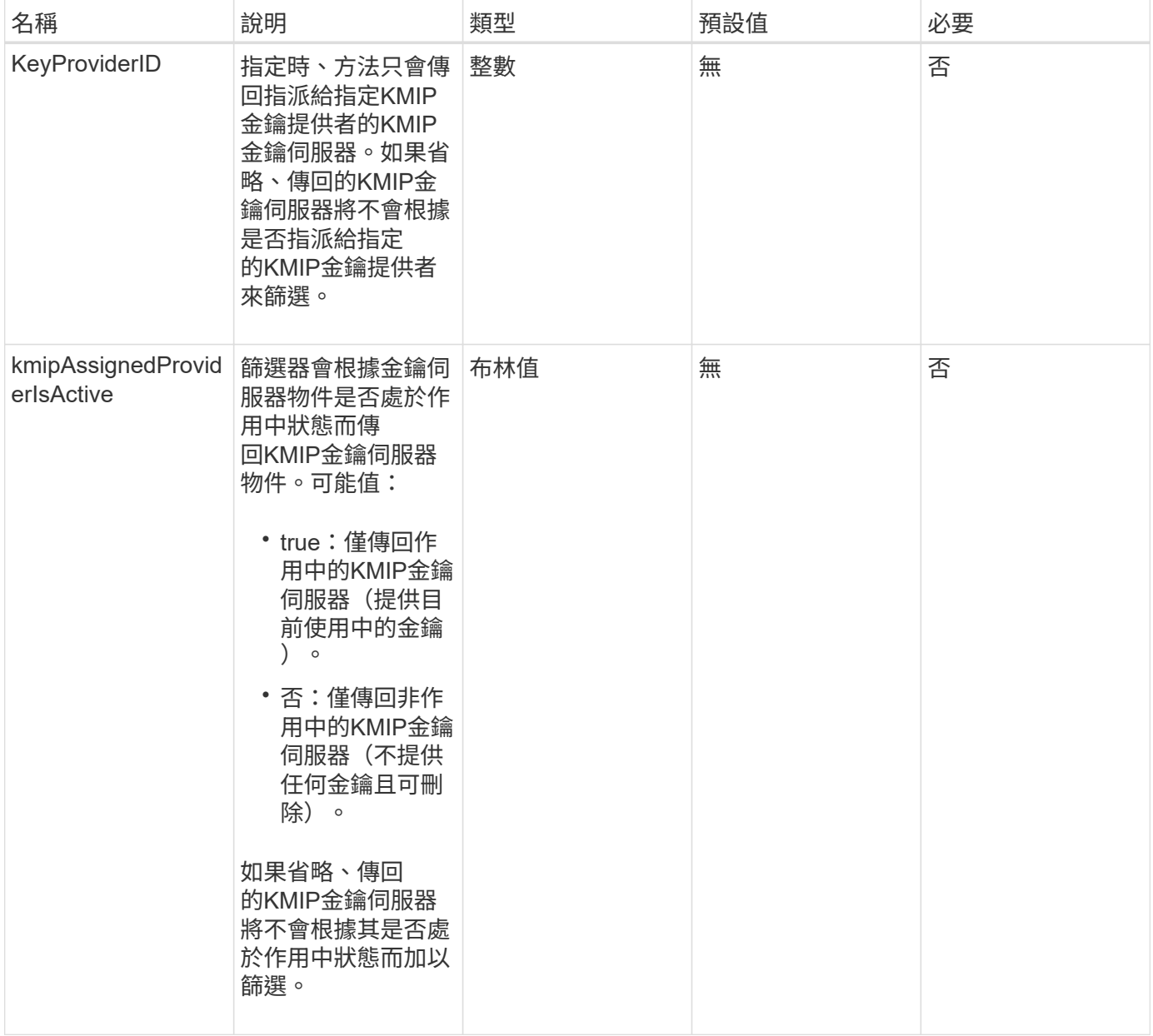

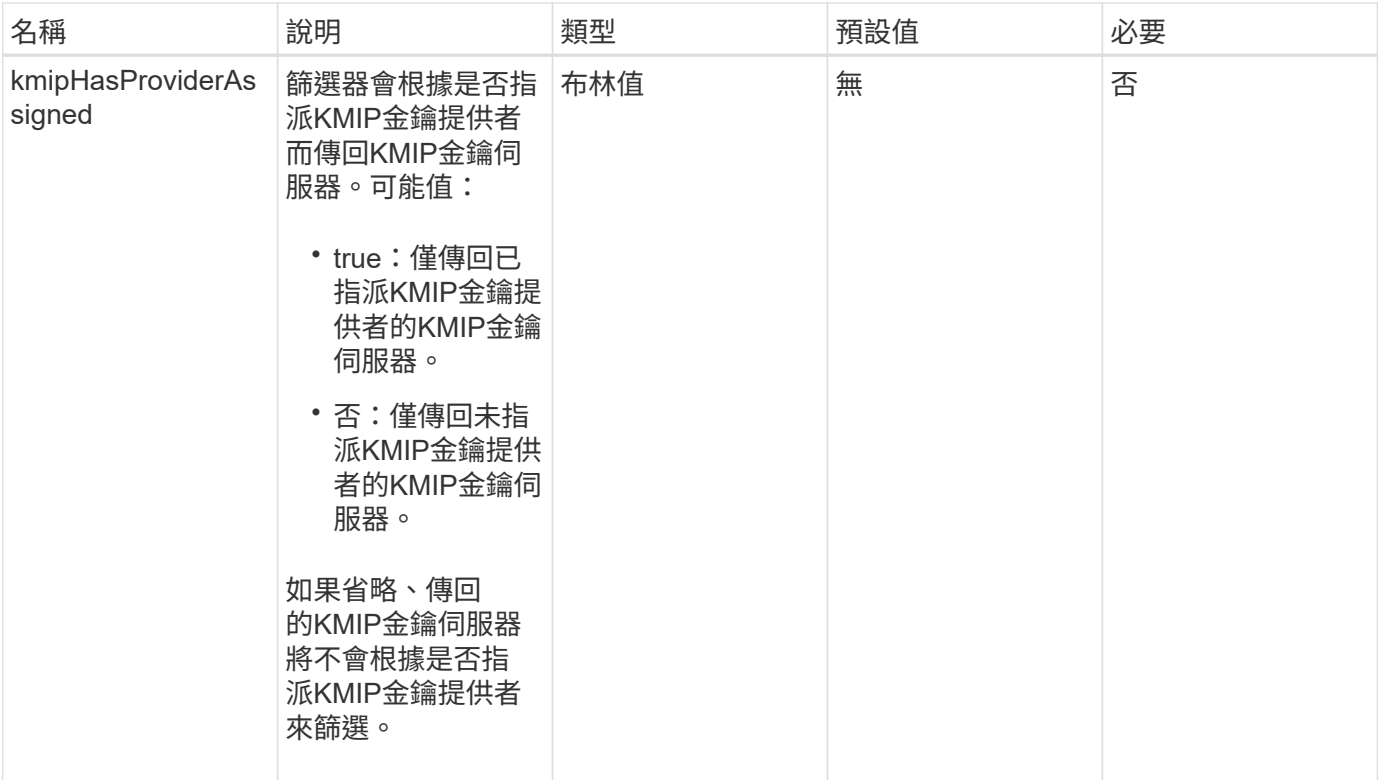

此方法具有下列傳回值:

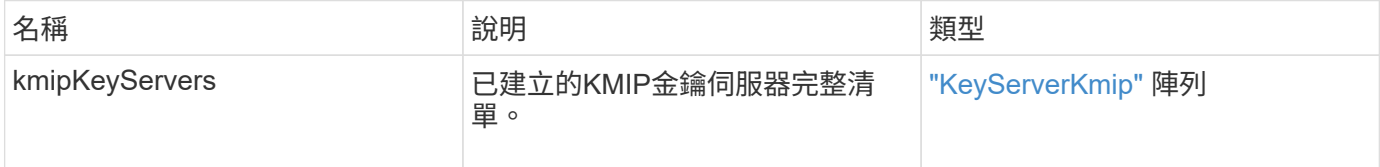

申請範例

此方法的要求類似於下列範例:

```
{
   "method": "ListKeyServersKmip",
   "params": {},
"id": 1
}
```
### 回應範例

此方法會傳回類似下列範例的回應:

```
{
      "kmipKeyServers": [
\{  "kmipKeyServerName": "keyserverName",
               "kmipClientCertificate": "dKkkirWmnWXbj9T/UWZYB2oK0z5...",
               "keyServerID": 15,
               "kmipAssignedProviderIsActive": true,
               "kmipKeyServerPort": 5696,
               "kmipCaCertificate": "MIICPDCCAaUCEDyRMcsf9tAbDpq40ES/E...",
               "kmipKeyServerHostnames": [
                   "server1.hostname.com", "server2.hostname.com"
             \frac{1}{\sqrt{2}}  "keyProviderID": 1
          }
      ]
}
```
11.7

## **ModifyKeyServerKmip**

您可以使用「ModifyKeyServerKmip」方法、將現有的金鑰管理互通性傳輸協定(KMIP) 金鑰伺服器修改為指定的屬性。雖然唯一需要的參數是keyServerID、但只包 含keyServerID的要求將不會採取任何動作、也不會傳回任何錯誤。您指定的任何其他參數 都會以指定的keyServerID取代金鑰伺服器的現有值。在作業期間會聯絡金鑰伺服器、以確 保其正常運作。您可以使用kmipKeyServerHostnames參數來提供多個主機名稱或IP位 址、但只有當主要伺服器位於叢集式組態時才會提供。

#### 參數

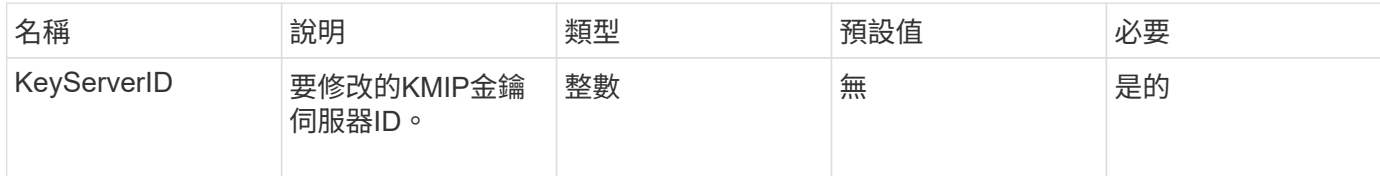

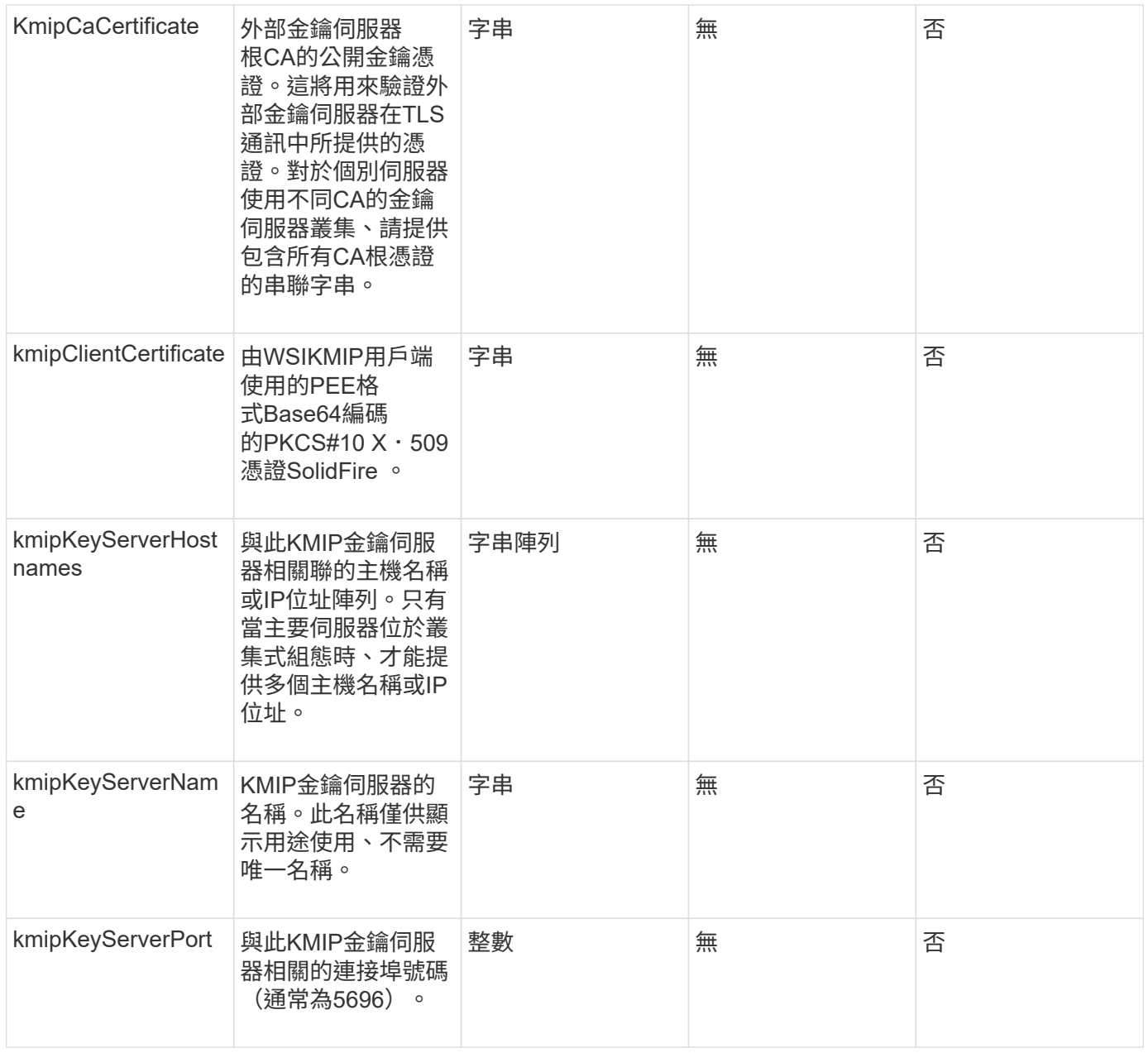

#### 此方法具有下列傳回值:

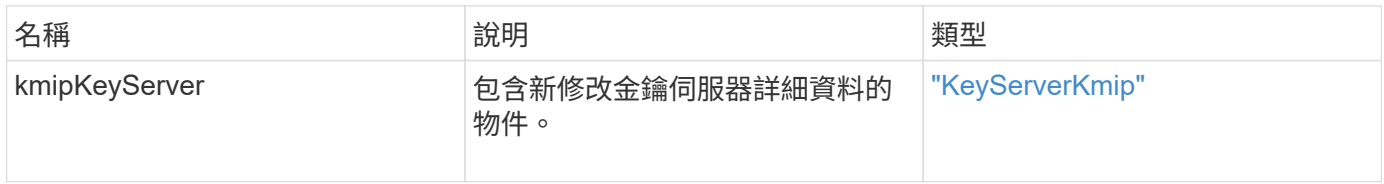

### 申請範例

此方法的要求類似於下列範例:

```
{
    "method": "ModifyKeyServerKmip",
   "params": {
      "keyServerID": 15
      "kmipCaCertificate": "CPDCCAaUCEDyRMcsf9tAbDpq40ES/E...",
      "kmipClientCertificate": "kirWmnWXbj9T/UWZYB2oK0z5...",
      "kmipKeyServerHostnames" : ["server1.hostname.com",
"server2.hostname.com"],
      "kmipKeyServerName" : "keyserverName",
      "kmipKeyServerPort" : 5696
    },
"id": 1
}
```
#### 回應範例

此方法會傳回類似下列範例的回應:

```
{
     "id": 1,
     "result":
         {
           "kmipKeyServer": {
               "kmipCaCertificate":"CPDCCAaUCEDyRMcsf9tAbDpq40ES/E...",
               "kmipKeyServerHostnames":[
                    "server1.hostname.com", "server2.hostname.com"
             \frac{1}{2}  "keyProviderID":1,
               "kmipKeyServerName":"keyserverName",
               "keyServerID":1
               "kmipKeyServerPort":1,
               "kmipClientCertificate":"kirWmnWXbj9T/UWZYB2oK0z5...",
               "kmipAssignedProviderIsActive":true
           }
     }
}
```
#### 新的自版本

11.7

## **RekeySoftwareEncryptionAt**恢復 主金鑰

您可以使用「RekeySoftwareEncryptionAtRestMasterKey」方法重新輸入用來加密DEK(

資料加密金鑰)的軟體加密閒置主金鑰。在建立叢集期間、閒置時的軟體加密會設定為使 用內部金鑰管理(IKM)。此重新輸入方法可在建立叢集之後使用、以使用IKM或外部金鑰 管理(EKM)。

#### 參數

此方法具有下列輸入參數。如果未指定「keyManagementType」參數、則會使用現有的金鑰管理組態執行重新 輸入作業。如果指定了「keyManagementType」、而且金鑰提供者是外部的、則也必須使用「keyProviderID」 參數。

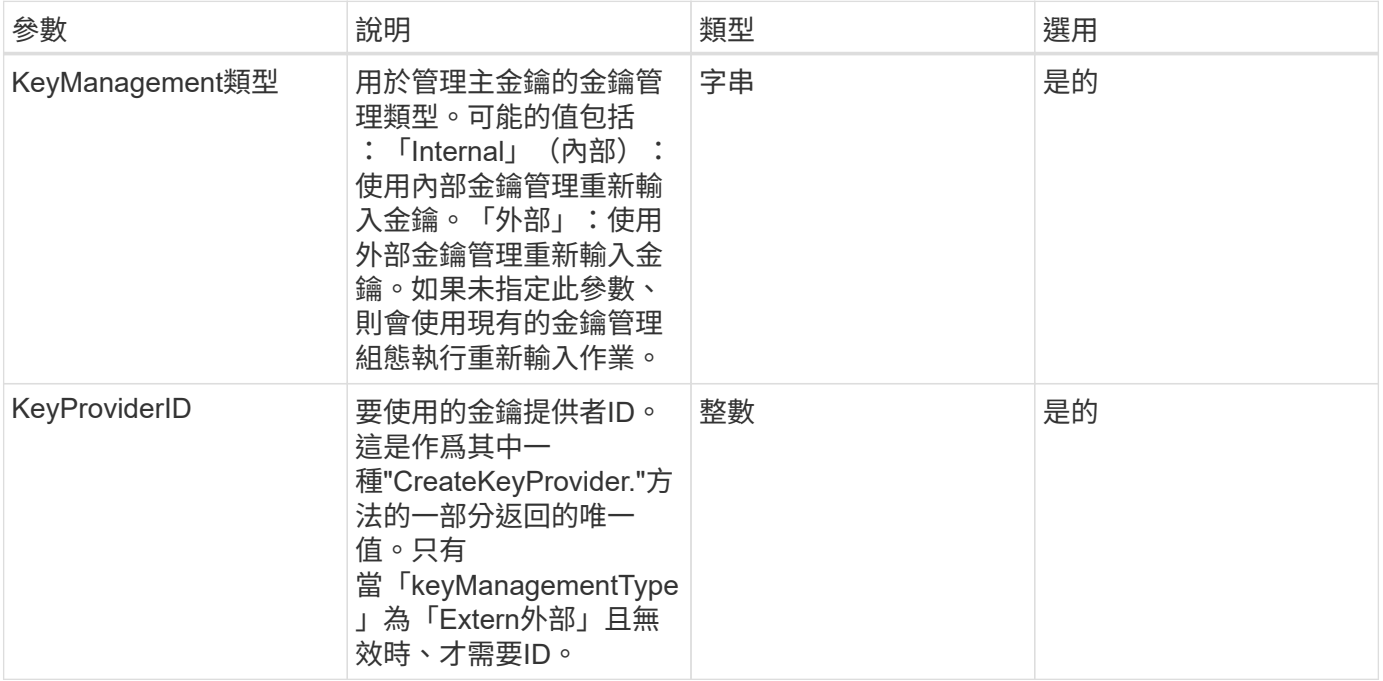

#### 傳回值

此方法具有下列傳回值:

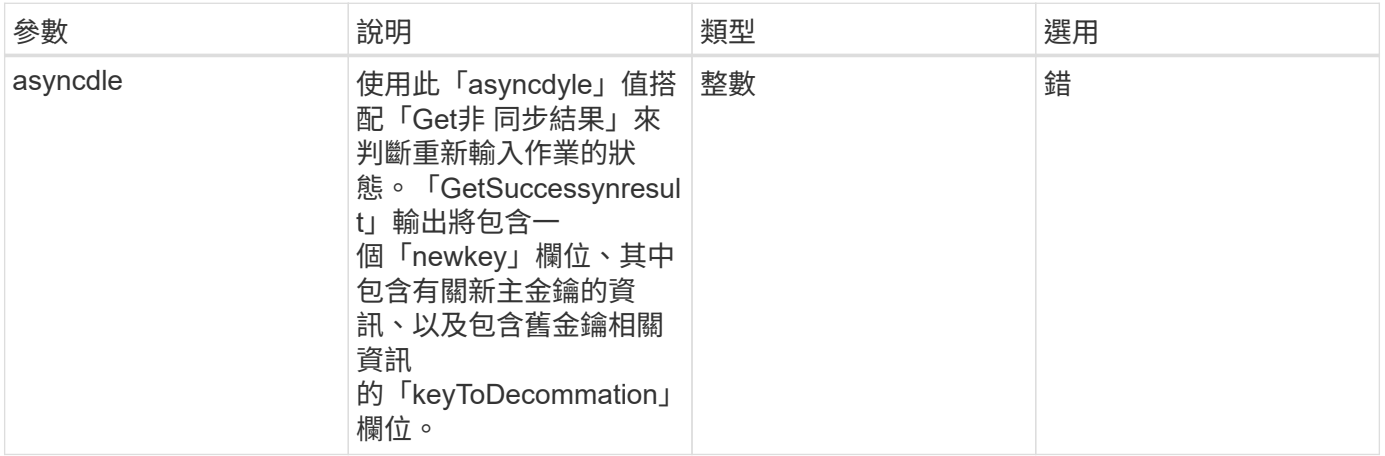

#### 申請範例

此方法的要求類似於下列範例:

```
{
  "method": "rekeysoftwareencryptionatrestmasterkey",
  "params": {
     "keyManagementType": "external",
     "keyProviderID": "<ID number>"
  }
}
```
#### 回應範例

此方法會傳回類似下列範例的回應:

```
{
      "asyncHandle": 1
}
```
#### 新的自版本

12.3.

#### 如需詳細資訊、請參閱

- ["](https://docs.netapp.com/us-en/element-software/index.html)[零件與元件軟體文件](https://docs.netapp.com/us-en/element-software/index.html)[SolidFire"](https://docs.netapp.com/us-en/element-software/index.html)
- ["](https://docs.netapp.com/sfe-122/topic/com.netapp.ndc.sfe-vers/GUID-B1944B0E-B335-4E0B-B9F1-E960BF32AE56.html)[先前版本的](https://docs.netapp.com/sfe-122/topic/com.netapp.ndc.sfe-vers/GUID-B1944B0E-B335-4E0B-B9F1-E960BF32AE56.html)[NetApp SolidFire](https://docs.netapp.com/sfe-122/topic/com.netapp.ndc.sfe-vers/GUID-B1944B0E-B335-4E0B-B9F1-E960BF32AE56.html) [產品及元素產品文件](https://docs.netapp.com/sfe-122/topic/com.netapp.ndc.sfe-vers/GUID-B1944B0E-B335-4E0B-B9F1-E960BF32AE56.html)["](https://docs.netapp.com/sfe-122/topic/com.netapp.ndc.sfe-vers/GUID-B1944B0E-B335-4E0B-B9F1-E960BF32AE56.html)

### **RemoveKeyServerFromProviderKmip**

您可以使用「RemoveKeyServerFromProviderKmip」方法、將指定的金鑰管理互通性傳 輸協定(KMIP)金鑰伺服器從指派給它的供應商中取消指派。您可以取消指派金鑰伺服器 給其供應商、除非該金鑰伺服器是最後一個、而且其供應商處於作用中狀態(提供目前使 用中的金鑰)。如果指定的金鑰伺服器未指派給供應商、則不會採取任何行動、也不會傳 回錯誤。

參數

此方法具有下列輸入參數:

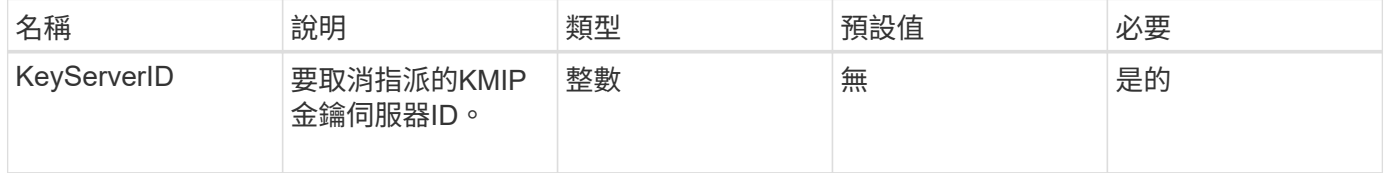

#### 傳回值

此方法沒有傳回值。只要沒有傳回錯誤、就會將移除視為成功。

#### 申請範例

#### 此方法的要求類似於下列範例:

```
{
    "method": "RemoveKeyServerFromProviderKmip",
    "params": {
      "keyServerID": 1
    },
"id": 1
}
```
#### 回應範例

此方法會傳回類似下列範例的回應:

```
{
      "id": 1,
      "result":
           {}
        }
}
```
#### 新的自版本

11.7

## **SignSshKeys**

使用在叢集上啟用SSH之後 ["](#page-608-0)[啟](#page-608-0)[用](#page-608-0)[SSH](#page-608-0)[方](#page-608-0)[法](#page-608-0)["](#page-608-0)、您可以使用「ignSshKeys」方法來存取節點 上的Shell。

從元素12.5開始、「sfreadonly」是新的系統帳戶、可在節點上進行基本疑難排解。此API可在叢集中的所有節 點上使用「sfreadonly」系統帳戶來啟用SSH存取。

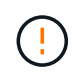

除非NetApp支援部門告知、否則系統的任何變更均不受支援、會使您的支援合約失效、並可能導 致資料不穩定或無法存取。

使用方法之後、您必須從回應複製金鑰鏈、將其儲存至要啟動SSH連線的系統、然後執行下列命令:

ssh -i <identity\_file> sfreadonly@<node\_ip>

「identity檔案」是用來讀取公開金鑰驗證身分識別(私密金鑰)的檔案、而「node\_IP」是節點的IP位址。如 需「identity檔案」的詳細資訊、請參閱SSH手冊頁。

## 此方法具有下列輸入參數:

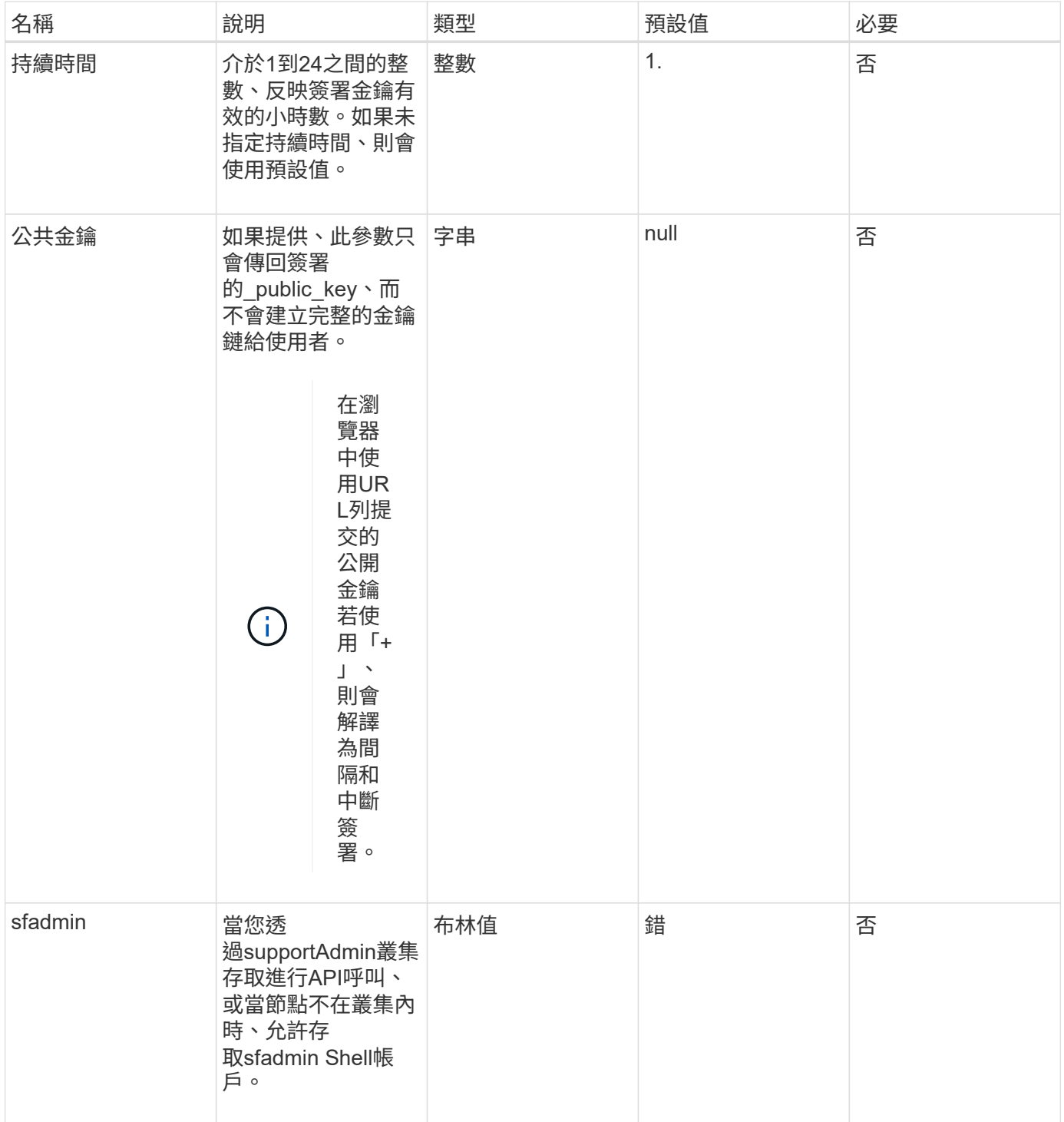

### 傳回值

此方法具有下列傳回值:

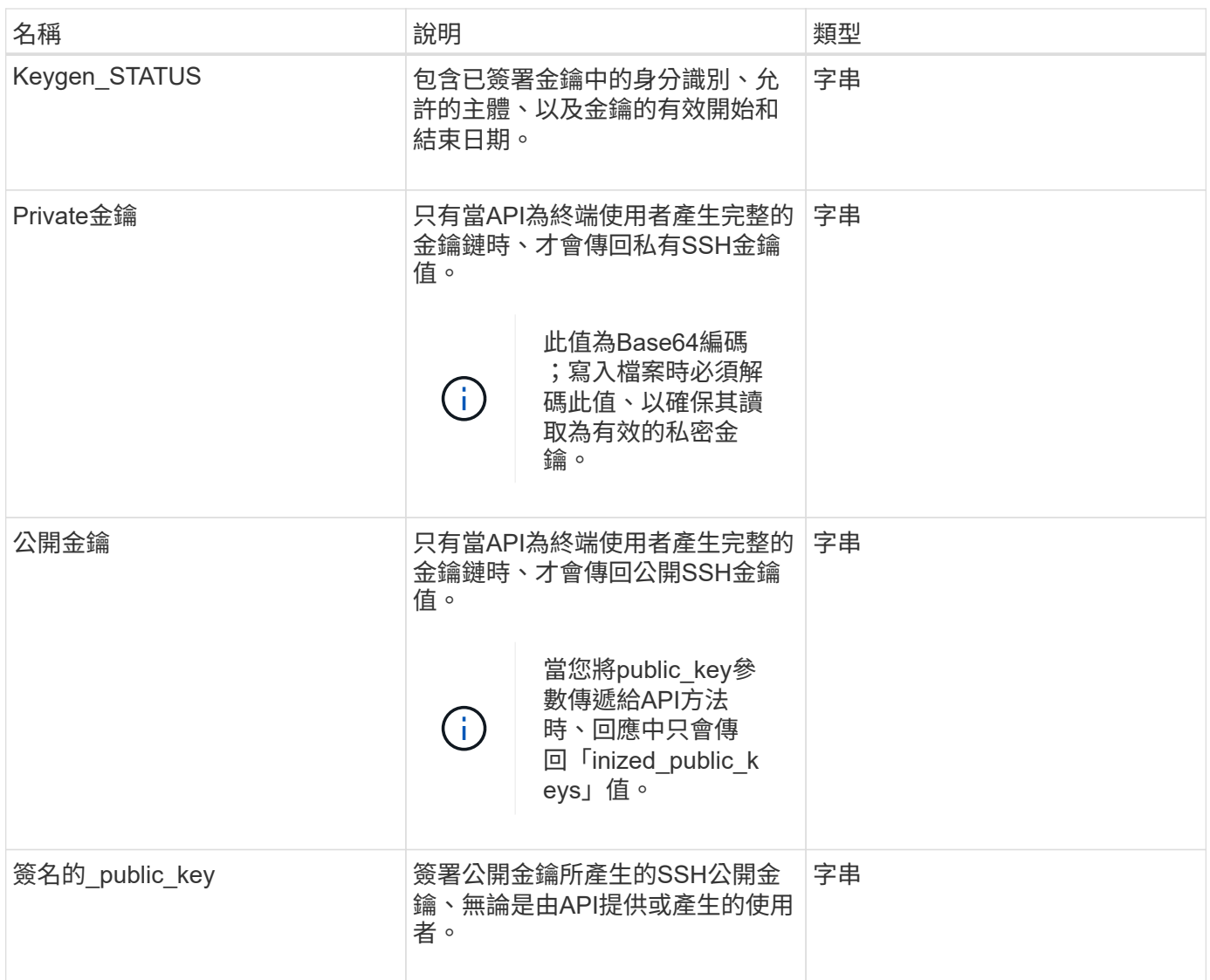

申請範例

此方法的要求類似於下列範例:

```
{
      "method": "SignSshKeys",
      "params": {
          "duration": 2,
          "publicKey":<string>
      },
      "id": 1
}
```
#### 回應範例

此方法會傳回類似下列範例的回應:

```
{
    "id": null,
    "result": {
      "signedKeys": {
        "keygen_status": <keygen_status>,
      "signed public key": <signed public key>
      }
   }
}
```
在此範例中、會簽署並傳回有效的公開金鑰(1-24小時)。

#### 新的自版本

12.5%

### **TestKeyProviderKmip**

您可以使用「TestKeyProviderKmip」方法來測試指定的金鑰管理互通性傳輸協定(KMIP )金鑰供應商是否可連線且正常運作。

參數

此方法具有下列輸入參數:

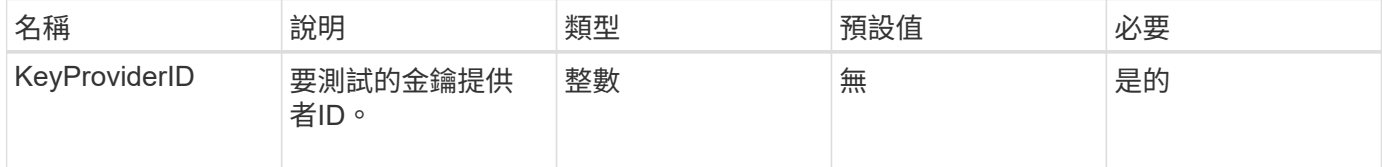

#### 傳回值

此方法沒有傳回值。只要沒有傳回錯誤、測試就會被視為成功。

申請範例

此方法的要求類似於下列範例:

```
{
    "method": "TestKeyProviderKmip",
    "params": {
      "keyProviderID": 15
    },
"id": 1
}
```
#### 回應範例

此方法會傳回類似下列範例的回應:

```
{
      "id": 1,
      "result":
           {}
       }
}
```
#### 新的自版本

11.7

## **TestKeyServerKmip**

您可以使用「TestKeyServerKmip」方法來測試指定的金鑰管理互通性傳輸協定(KMIP) 金鑰伺服器是否可連線且正常運作。

參數

此方法具有下列輸入參數:

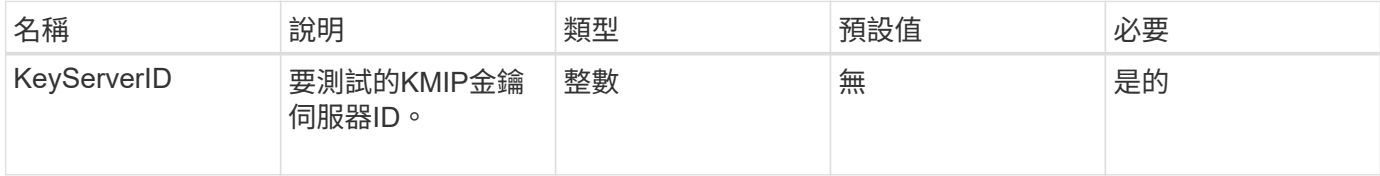

傳回值

此方法沒有傳回值。如果未傳回錯誤、則測試視為成功。

申請範例

此方法的要求類似於下列範例:

```
{
    "method": "TestKeyServerKmip",
    "params": {
      "keyServerID": 15
    },
"id": 1
}
```
此方法會傳回類似下列範例的回應:

```
{
      "id": 1,
      "result":
           {}
       }
```
新的自版本

11.7

# **SnapMirror API**方法

SnapMirror API方法由Element Web UI使用、用於管理鏡射於遠端ONTAP 支援系統的快 照。這些方法僅供元素Web UI使用。如果您需要API存取SnapMirror功能、請使用ONTAP Isrror API。SnapMirror API方法不提供申請和退貨範例。

- [AbortSnapMirrorRelationationations](#page-742-0)
- [BreakSnapMirrorRelationationations.](#page-743-0)
- [BreakSnapMirrorVolume](#page-744-0)
- [建立](#page-745-0)[SnapMirrorEndpoint](#page-745-0)
- [不](#page-745-1)[受](#page-745-1)[管理的](#page-745-1)[CreSnapMirrorEndpoint](#page-745-1)
- [建立](#page-746-0)[SnapMirrorRelationationationationationship](#page-746-0)
- [建立](#page-748-0)[SnapMirrorVolume](#page-748-0)
- [刪除](#page-749-0)[SnapMirrorEndpoints](#page-749-0)
- [刪除](#page-749-1)[SnapMirrorRelationships](#page-749-1)
- [GetOnTapVersion](#page-750-0)[資訊](#page-750-0)
- [GetSnapMirrorClusterIdentity](#page-751-0)
- [初](#page-751-1)[始](#page-751-1)[化](#page-751-1)[SnapMirrorRelationationations](#page-751-1)
- [ListSnapMirrorAgggregates](#page-752-0)
- [列出](#page-753-0)[SnapMirrorEndpoints](#page-753-0)
- [LISTSnapMirrorLuns](#page-753-1)
- [ListSnapMirrorNetwork](#page-754-0)[介面](#page-754-0)
- [清](#page-755-0)[單](#page-755-0)[SnapMirrorNode](#page-755-0)
- [清](#page-755-1)[單](#page-755-1)[SnapMirrorPolicy](#page-755-1)
- [清](#page-756-0)[單](#page-756-0)[SnapMirrorSchedules](#page-756-0)
- [ListSnapMirrorRelationships](#page-757-0)
- [ListSnapMirrorVolumes](#page-758-0)
- [LISTSnapMirrorVservers](#page-759-0)
- [ModifySnapMirrorEndpoint](#page-760-0)
- [ModifySnapMirrorEndpoint](#page-761-0) [\(](#page-761-0)[非](#page-761-0)[託](#page-761-0)[管\)](#page-761-0)
- [ModifySnapMirrorRelationationations](#page-761-1)
- [更新](#page-762-0)[SnapMirrorRelationationations.](#page-762-0)
- [QuiesceSnapMirrorRelationationationation](#page-763-0)
- [ResumeSnapMirrorRelationationationation](#page-764-0)
- [重](#page-765-0)[新](#page-765-0)[建立](#page-765-0)[SnapMirrorRelationationationationationation](#page-765-0)

## 如需詳細資訊、請參閱

- ["](https://docs.netapp.com/us-en/element-software/index.html)[零件與元件軟體文件](https://docs.netapp.com/us-en/element-software/index.html)[SolidFire"](https://docs.netapp.com/us-en/element-software/index.html)
- ["](https://docs.netapp.com/sfe-122/topic/com.netapp.ndc.sfe-vers/GUID-B1944B0E-B335-4E0B-B9F1-E960BF32AE56.html)[先前版本的](https://docs.netapp.com/sfe-122/topic/com.netapp.ndc.sfe-vers/GUID-B1944B0E-B335-4E0B-B9F1-E960BF32AE56.html)[NetApp SolidFire](https://docs.netapp.com/sfe-122/topic/com.netapp.ndc.sfe-vers/GUID-B1944B0E-B335-4E0B-B9F1-E960BF32AE56.html) [產品及元素產品文件](https://docs.netapp.com/sfe-122/topic/com.netapp.ndc.sfe-vers/GUID-B1944B0E-B335-4E0B-B9F1-E960BF32AE56.html)["](https://docs.netapp.com/sfe-122/topic/com.netapp.ndc.sfe-vers/GUID-B1944B0E-B335-4E0B-B9F1-E960BF32AE56.html)

## <span id="page-742-0"></span>**AbortSnapMirrorRelationationations**

Element軟體Web UI使用「AbortSnapMirrorRelationship」方法來停止已開始但尚未完成 的SnapMirror傳輸。

#### 參數

此方法具有下列輸入參數:

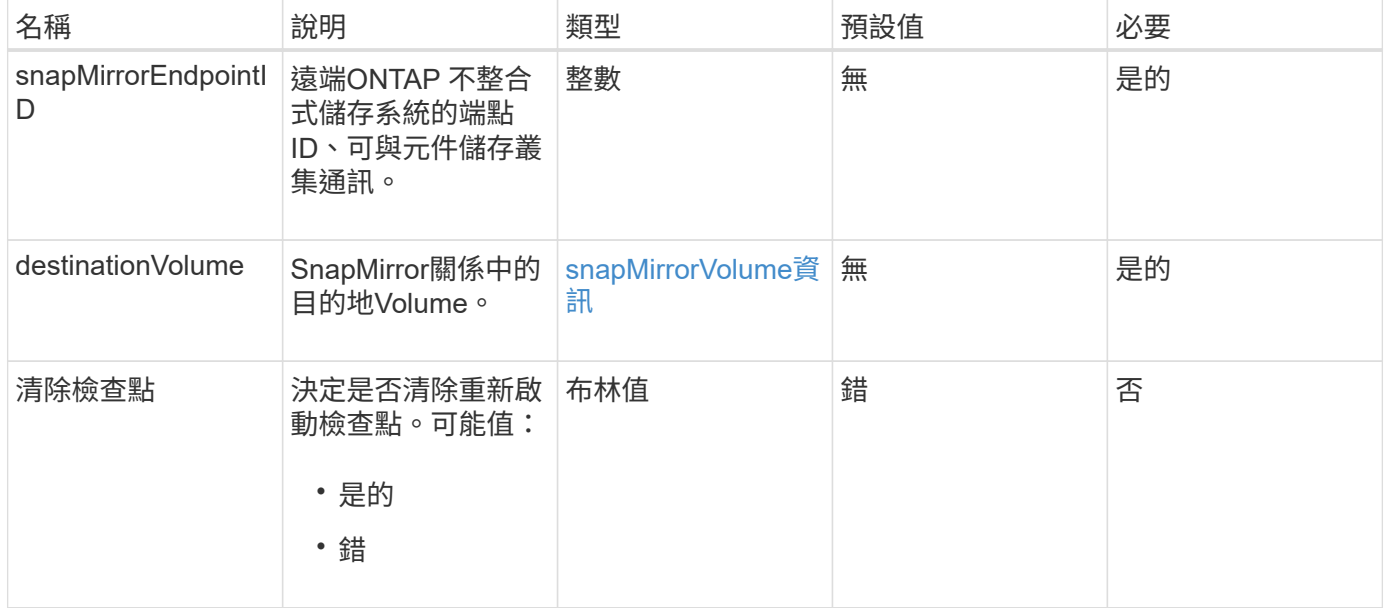

傳回值

此方法具有下列傳回值:

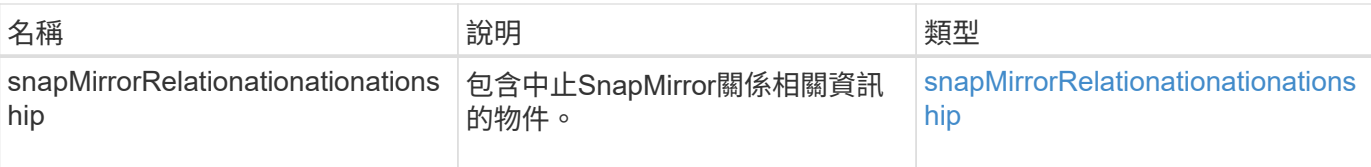

10.1

## <span id="page-743-0"></span>**BreakSnapMirrorRelationationations.**

Element Web UI使用「BreakSnapMirrorRelationship」方法來打破SnapMirror關係。 當SnapMirror關係中斷時、目的地磁碟區會變成讀寫且獨立的磁碟區、然後可能會與來源 不同。您可以重新建立與「ResyncdSnapMirrorRelationationationship」API方法的關係。 此方法需要ONTAP 使用無法使用的叢集。

### 參數

### 此方法具有下列輸入參數:

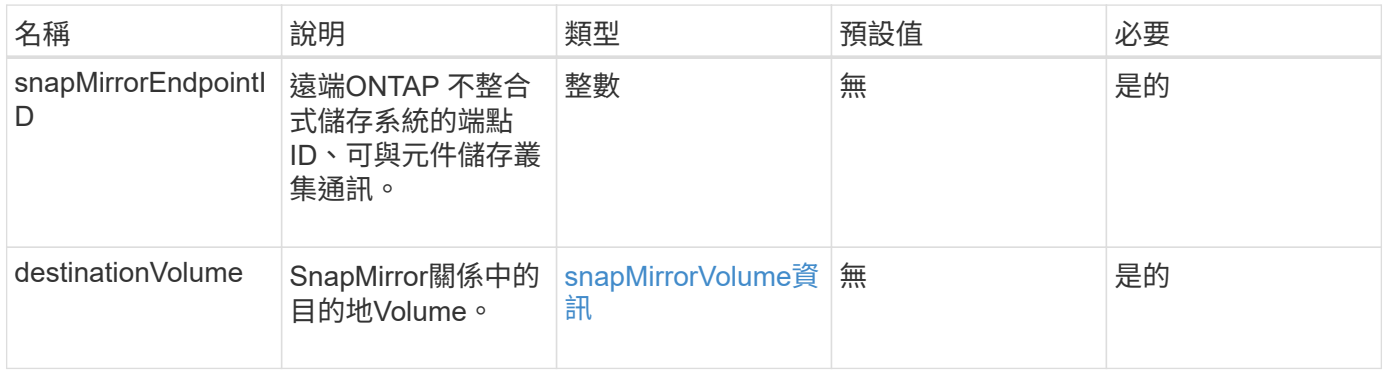

#### 傳回值

#### 此方法具有下列傳回值:

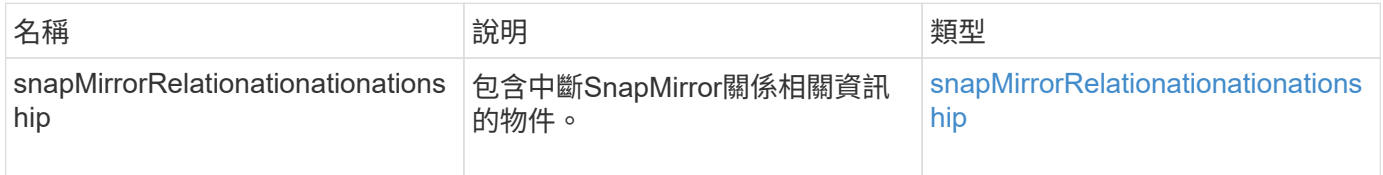

#### 新的自版本

10.1

#### 如需詳細資訊、請參閱

#### [BreakSnapMirrorVolume](#page-744-0)

## <span id="page-744-0"></span>**BreakSnapMirrorVolume**

Element Web UI使用「BreakSnapMirrorVolume」方法來中斷ONTAP 來源Container 與Element目標Volume之間的SnapMirror關係。如果ONTAP 在將資料複製到元素Volume 時、無法使用某個元素的SnapMirror Volume、則中斷元素SnapMirror Volume會很有用。 此功能可讓儲存管理員控制元素SnapMirror Volume、中斷與遠端ONTAP 作業系統的關 係、並將磁碟區還原為先前的快照。

### 參數

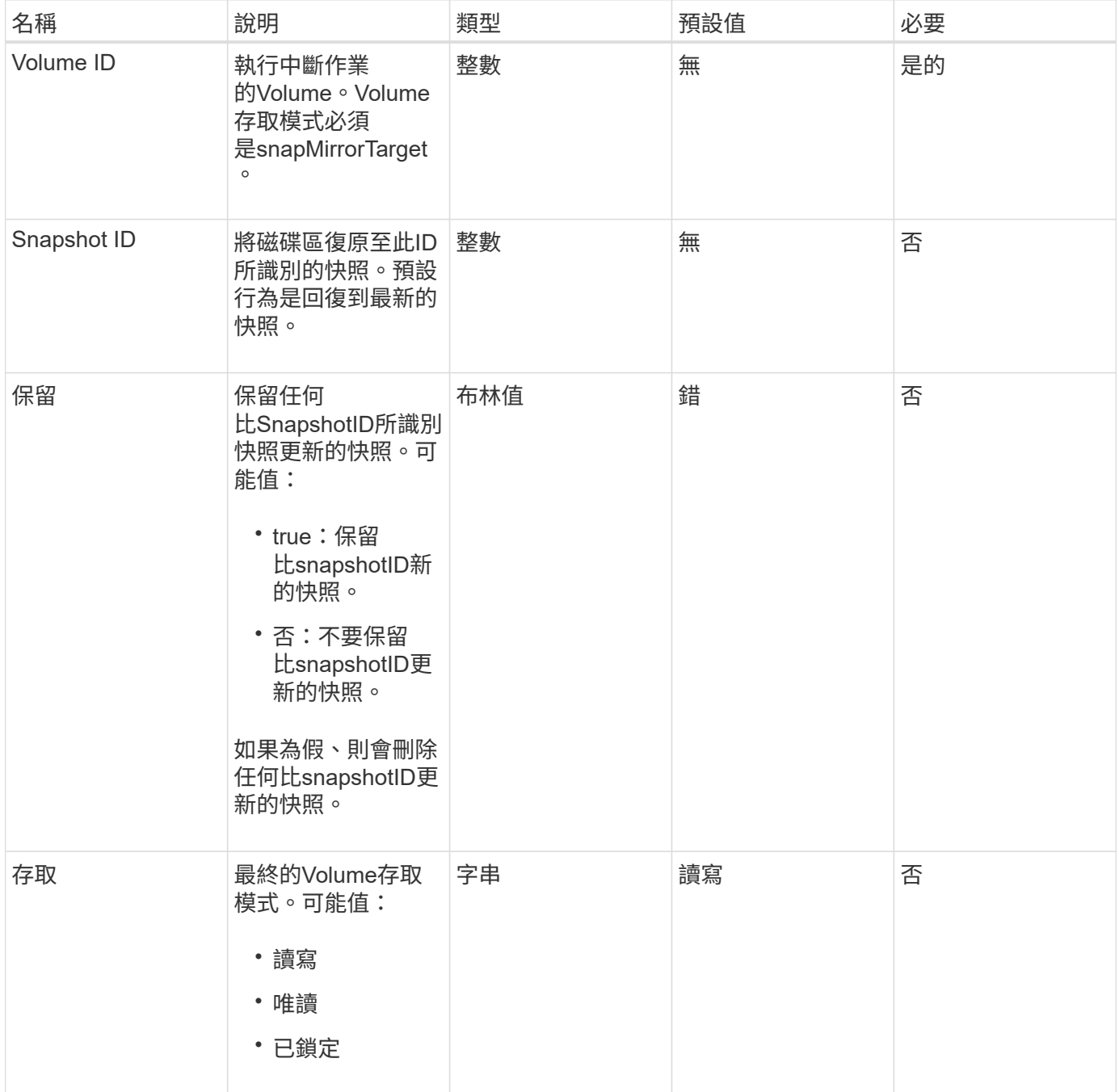

此方法沒有傳回值。

新的自版本

10.0%

如需詳細資訊、請參閱

[BreakSnapMirrorRelationationations.](#page-743-0)

## <span id="page-745-0"></span>建立**SnapMirrorEndpoint**

Element Web UI使用「Create SnapMirrorEndpoint」方法來建立與遠端SnapMirror端點的 關係。

### 參數

此方法具有下列輸入參數:

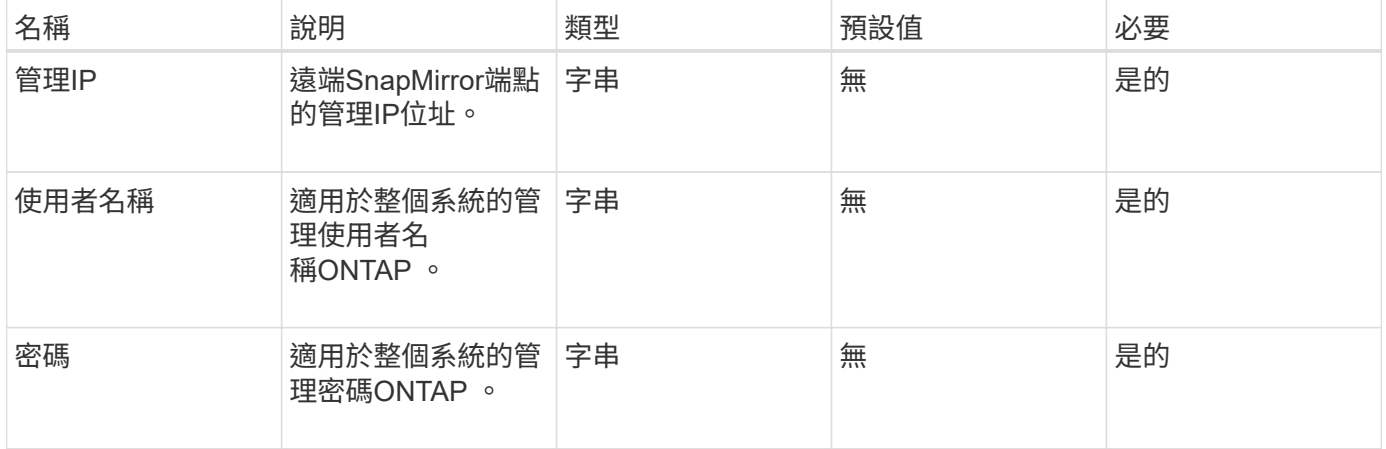

### 傳回值

此方法具有下列傳回值:

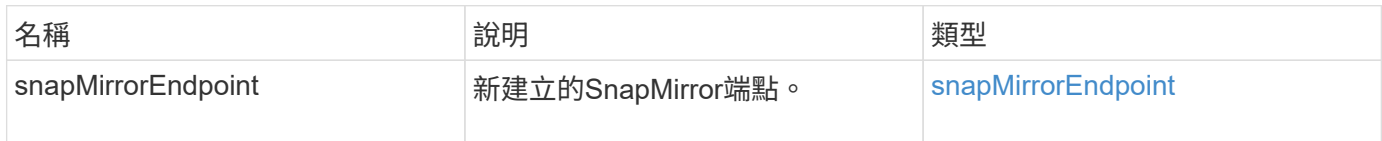

新的自版本

10.0%

## <span id="page-745-1"></span>不受管理的**CreSnapMirrorEndpoint**

Element軟體儲存系統使用「CreSnapMirrorEndpointUnmanaged」方法、可讓遠端、非託

## 管的SnapMirror端點與元素儲存叢集進行通訊。無法使用元素SnapMirror API來管理未 受管理的端點。必須使用ONTAP 不含資訊的管理軟體或API來管理。

#### 參數

此方法具有下列輸入參數:

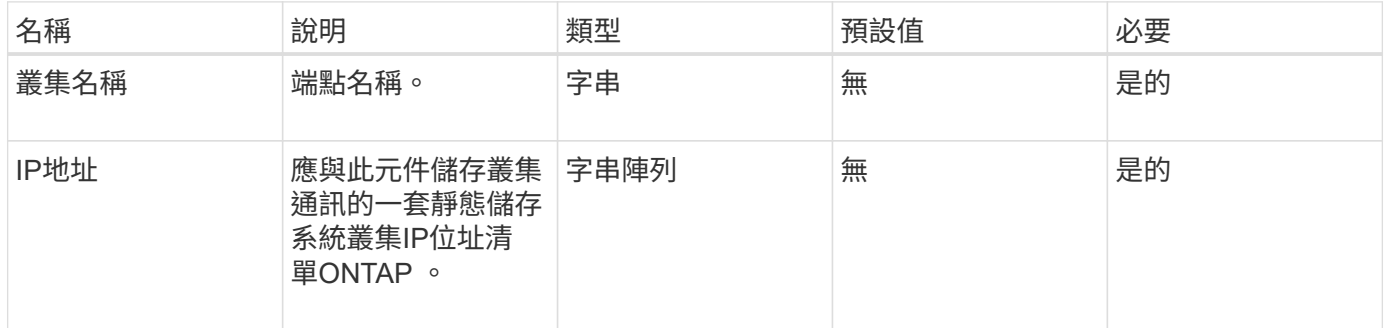

#### 傳回值

此方法具有下列傳回值:

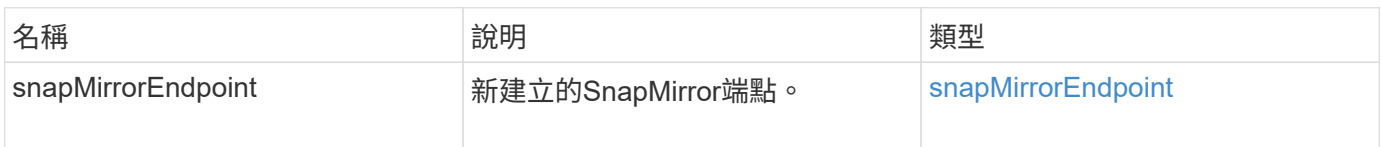

新的自版本

10.3.1

## <span id="page-746-0"></span>建立**SnapMirrorRelationationationationationship**

Element Web UI使用「Create SnapMirrorRelationship」方法、在來源端點和目的地端點 之間建立SnapMirror延伸資料保護關係。

參數

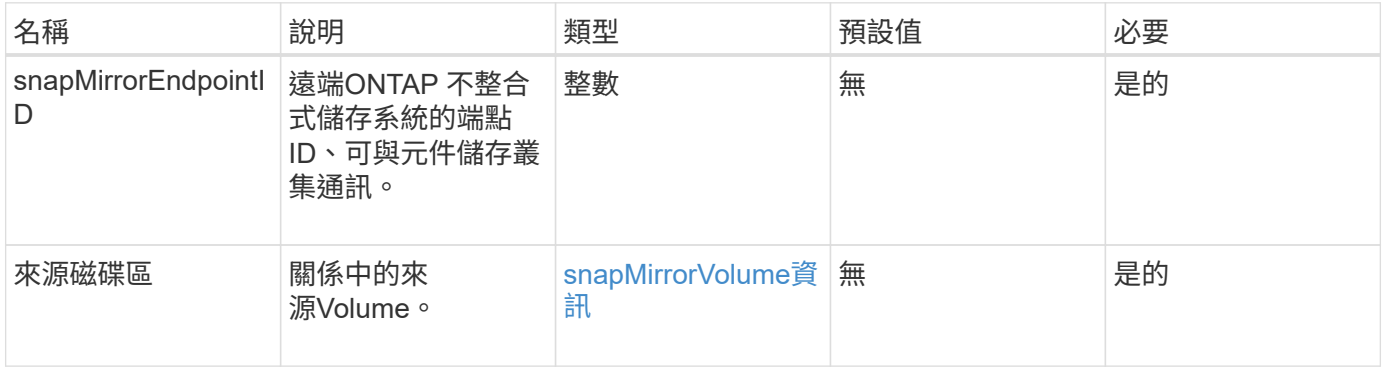

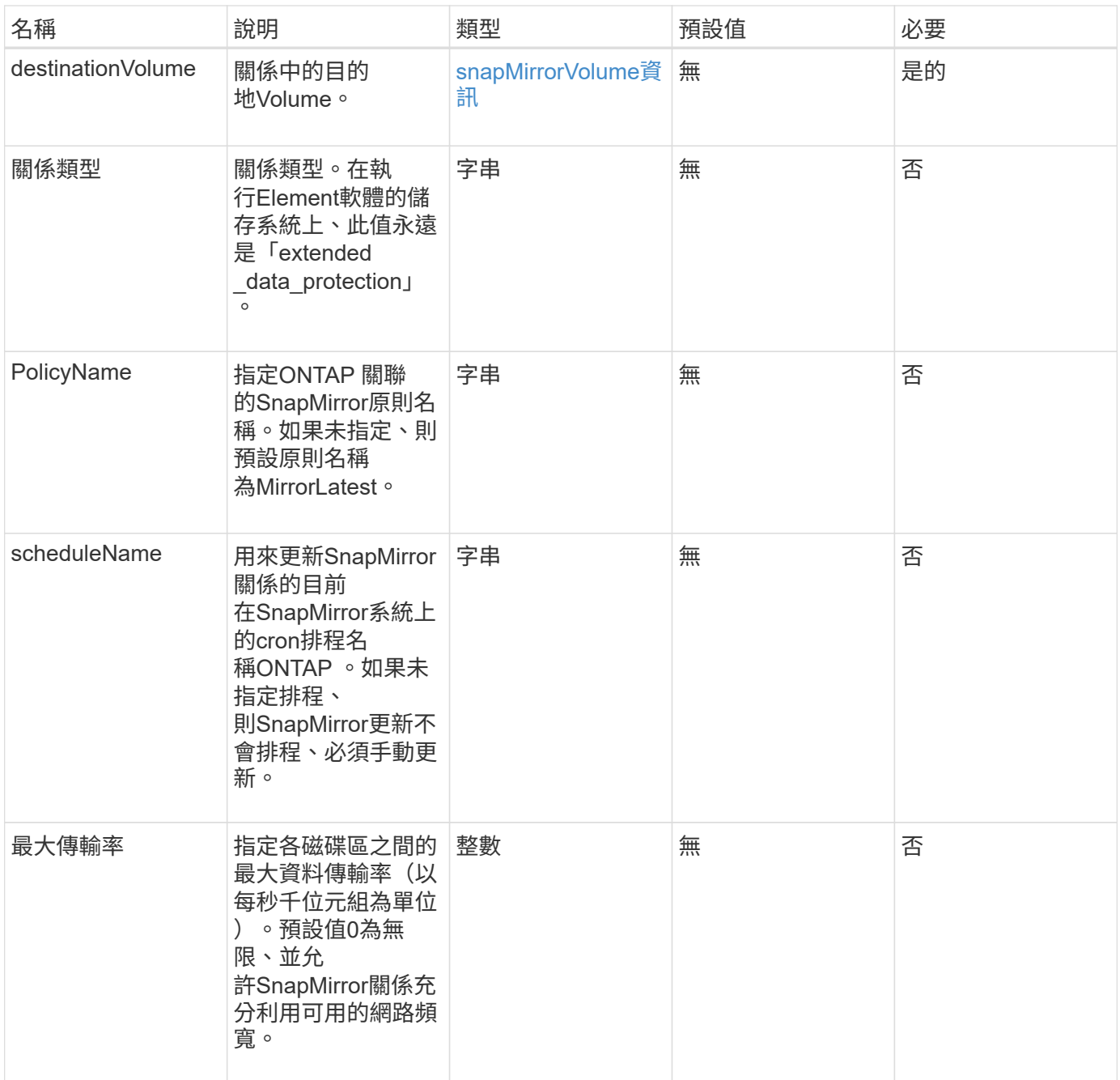

#### 此方法具有下列傳回值:

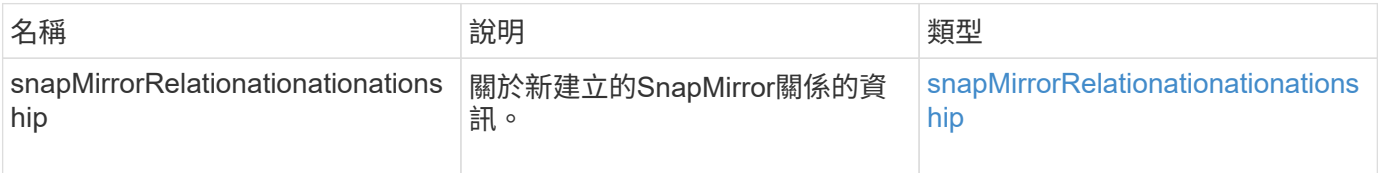

### 新的自版本

10.1

## <span id="page-748-0"></span>建立**SnapMirrorVolume**

Element web UI使用「Create SnapMirrorVolume」方法在遠端ONTAP 系統上建立 Volume。

### 參數

## 此方法具有下列輸入參數:

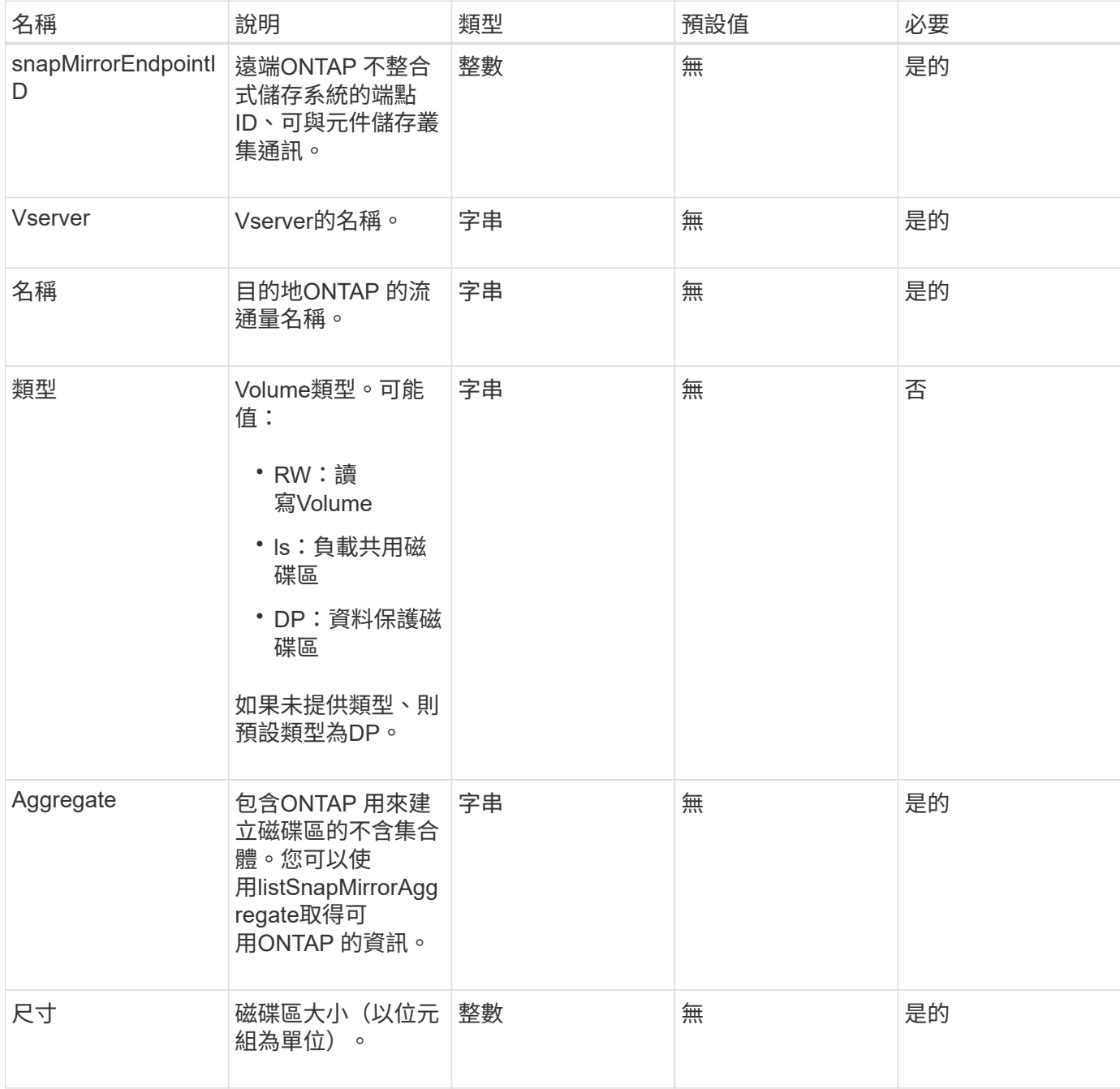

### 傳回值

此方法具有下列傳回值:

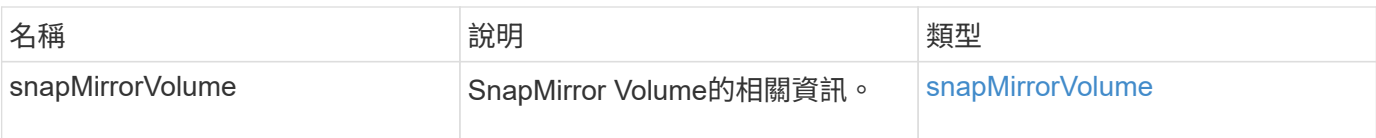

10.1

## <span id="page-749-0"></span>刪除**SnapMirrorEndpoints**

元素Web UI使用「刪除SnapMirrorEndpoints」從系統中刪除一或多個SnapMirror端點。

參數

### 此方法具有下列輸入參數:

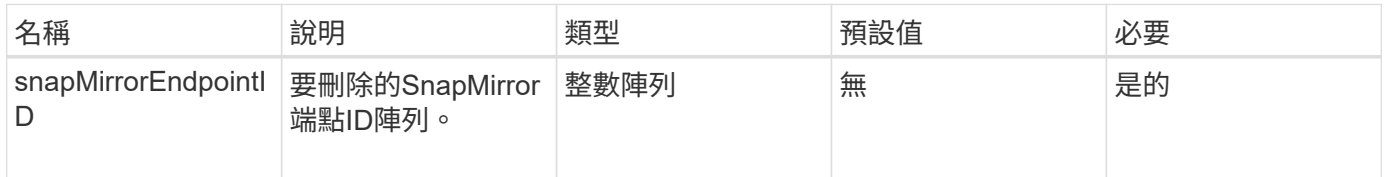

#### 傳回值

此方法沒有傳回值。

新的自版本

10.0%

## <span id="page-749-1"></span>刪除**SnapMirrorRelationships**

Element Web UI使用「刪除SnapMirrorRelations'方法來移除來源端點與目的地端點之間的 一或多個SnapMirror關係。

### 參數

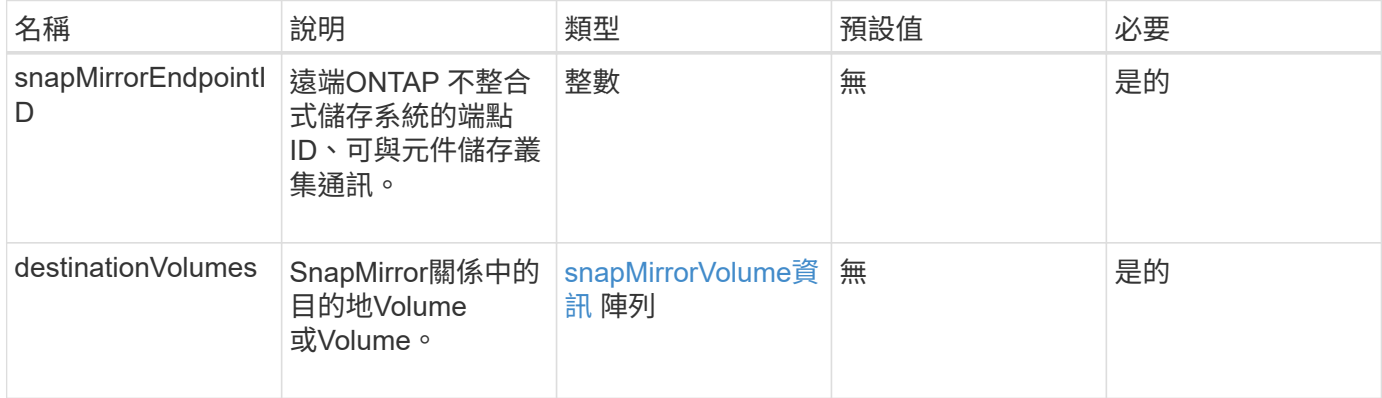

#### 此方法具有下列傳回值:

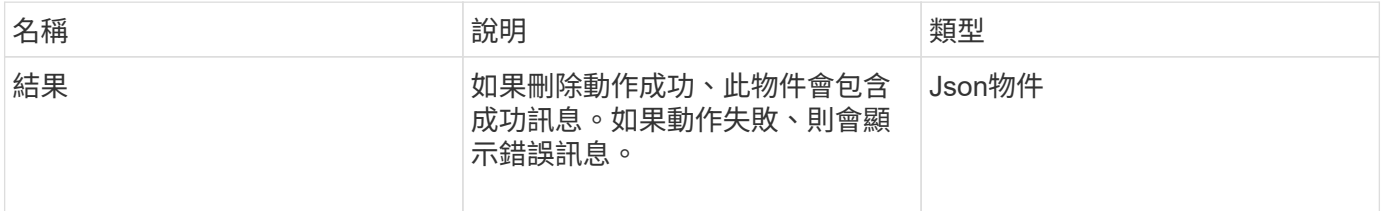

#### 新的自版本

10.1

## <span id="page-750-0"></span>**GetOnTapVersion**資訊

Element Web UI使用「GetOnTapVersionInfo」、從ONTAP SnapMirror關係中的叢集取 得API版本支援的相關資訊。

### 參數

此方法具有下列輸入參數:

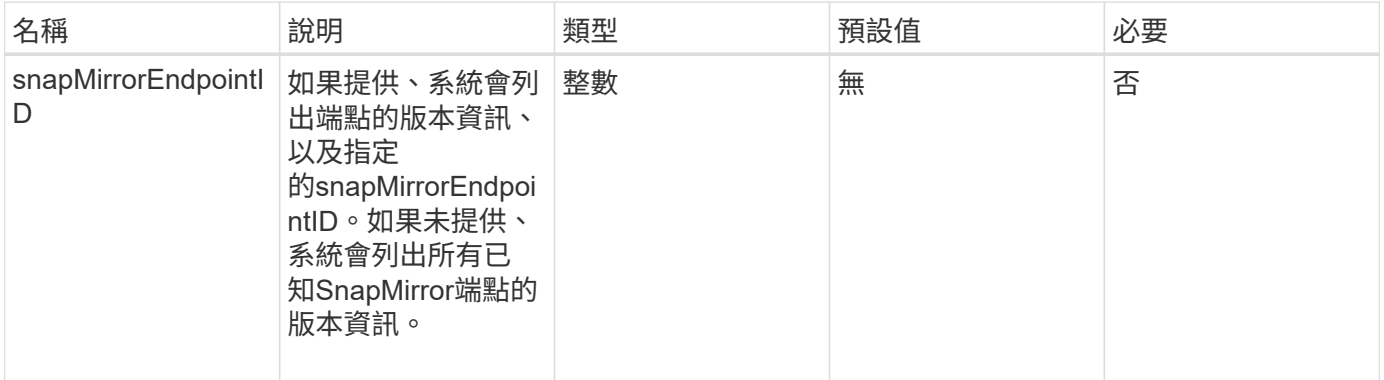

#### 傳回值

此方法具有下列傳回值:

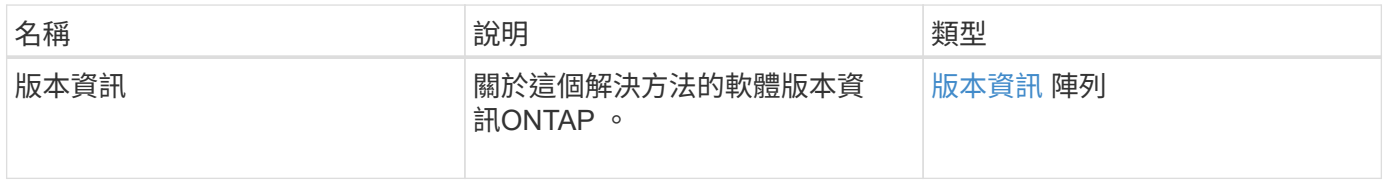

#### 新的自版本

10.1

## <span id="page-751-0"></span>**GetSnapMirrorClusterIdentity**

Element軟體Web UI使用「GetSnapMirrorClusterIdentity」取得ONTAP 有關該叢集的身分 識別資訊。

### 參數

此方法具有下列輸入參數:

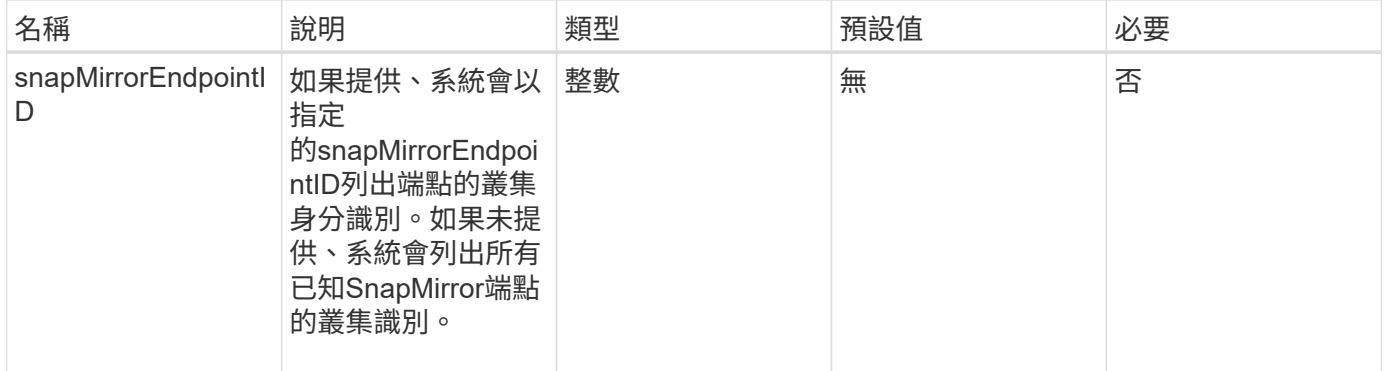

#### 傳回值

#### 此方法具有下列傳回值:

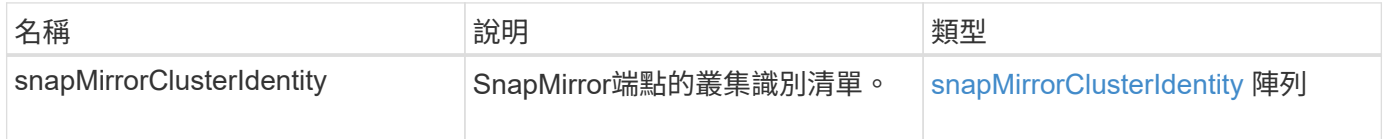

#### 新的自版本

10.1

## <span id="page-751-1"></span>初始化**SnapMirrorRelationationations**

Element軟體Web UI使用「初始化SnapMirrorRelationationationations'方法、在叢集之間 執行初始基礎傳輸、以在SnapMirror關係中初始化目的地Volume。

#### 參數

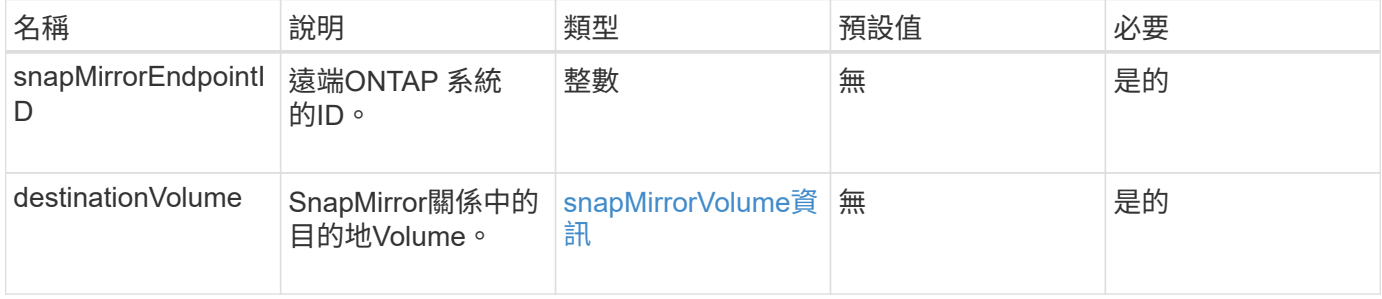

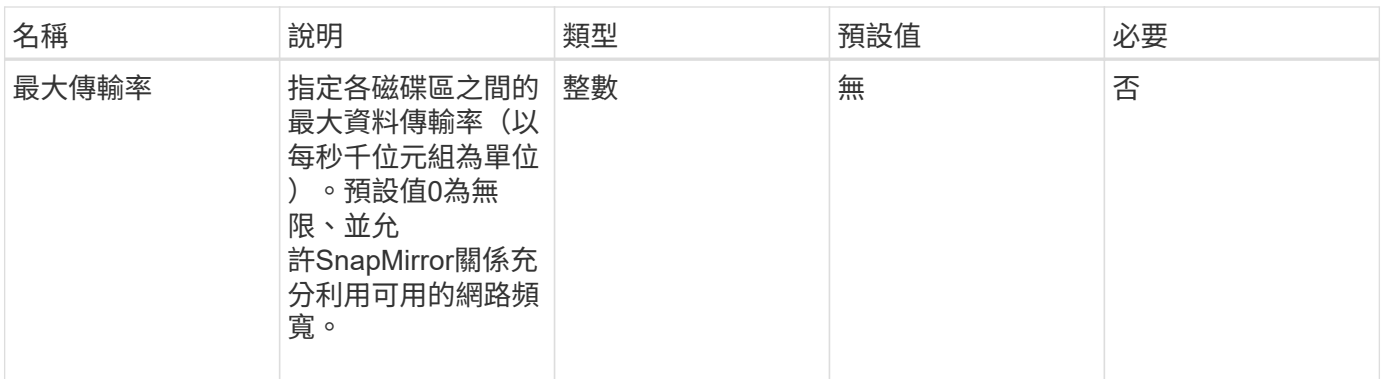

### 此方法具有下列傳回值:

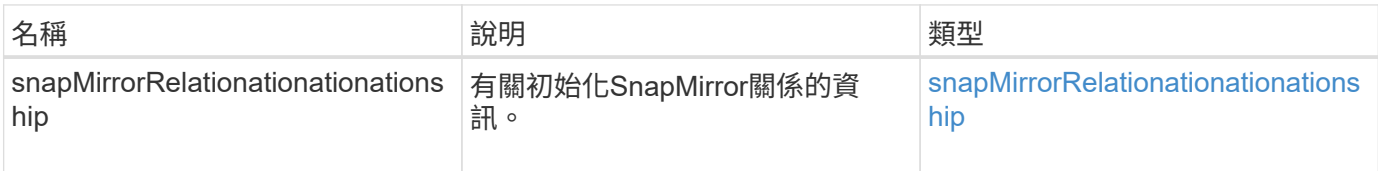

### 新的自版本

10.1

## <span id="page-752-0"></span>**ListSnapMirrorAgggregates**

Element軟體Web UI使用「ListSnapMirrorAggregate」方法、列出遠端ONTAP 作業系統 上可用的所有SnapMirror集合體。Aggregate說明一組實體儲存資源。

### 參數

此方法具有下列輸入參數:

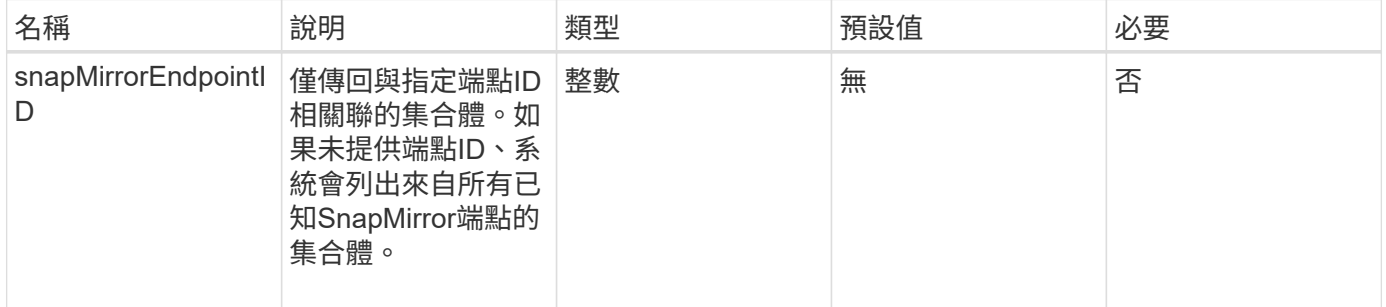

### 傳回值

### 此方法具有下列傳回值:

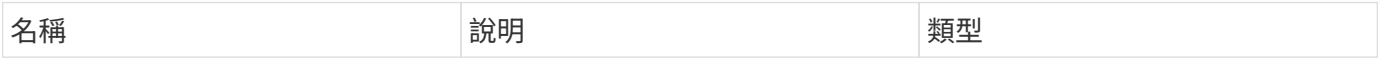

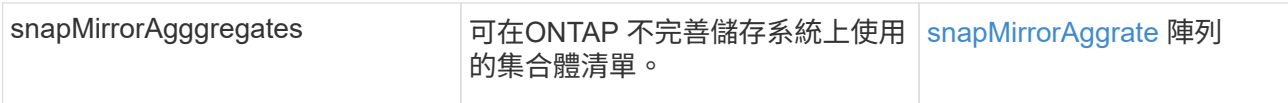

10.1

## <span id="page-753-0"></span>列出**SnapMirrorEndpoints**

Element軟體Web UI使用「ListSnapMirrorEndpoints」方法、列出元素儲存叢集正在與其 通訊的所有SnapMirror端點。

### 參數

### 此方法具有下列輸入參數:

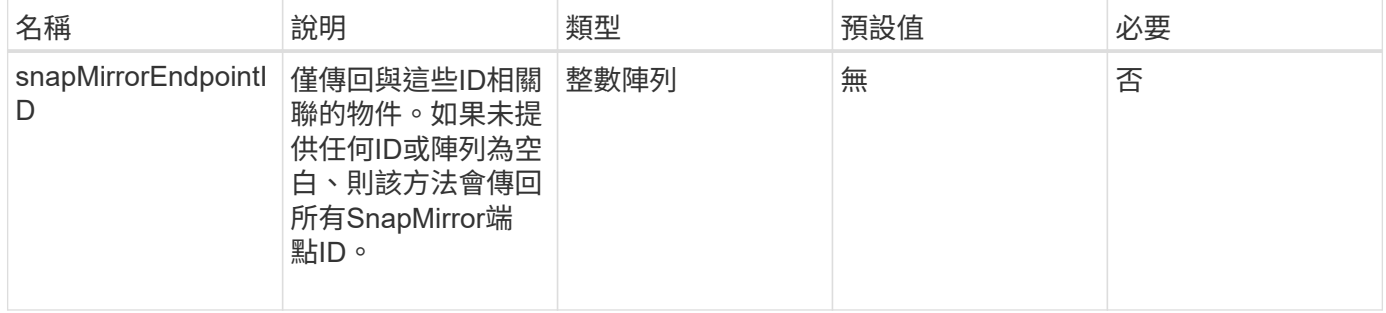

#### 傳回值

#### 此方法具有下列傳回值:

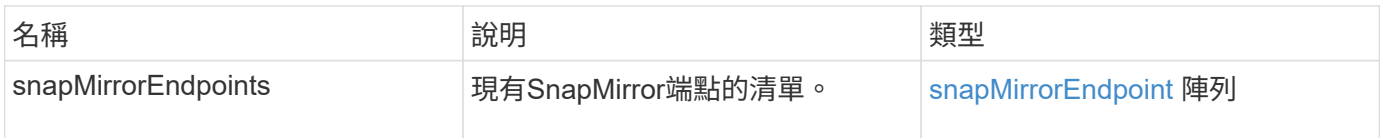

新的自版本

10.0%

## <span id="page-753-1"></span>**LISTSnapMirrorLuns**

Element軟體Web UI使用「ListSnapMirrorluns」方法、列出遠端ONTAP 叢集SnapMirror 關係的LUN資訊。

### 參數

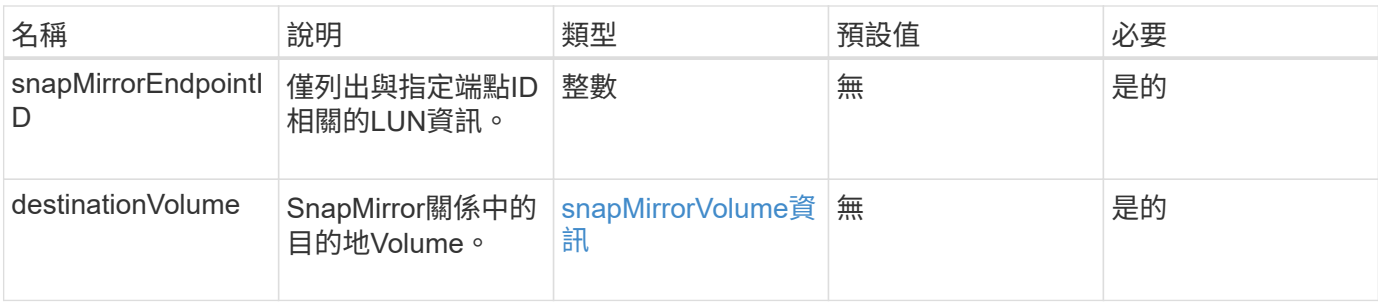

### 此方法具有下列傳回值:

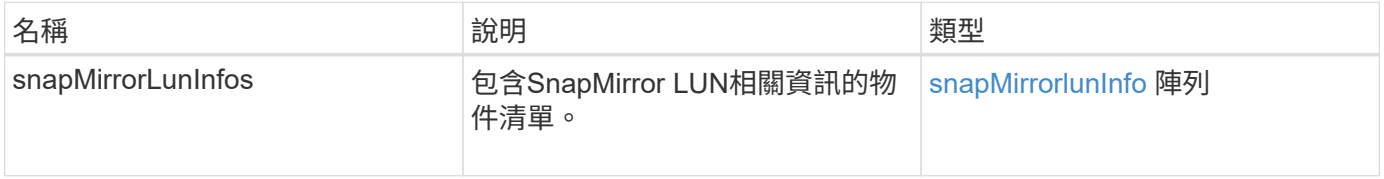

#### 新的自版本

10.1

## <span id="page-754-0"></span>**ListSnapMirrorNetwork**介面

Element軟體Web UI使用「ListSnapMirrorNetworkInterfaces」方法、列出遠端ONTAP 系 統上所有可用的SnapMirror介面。

### 參數

此方法具有下列輸入參數:

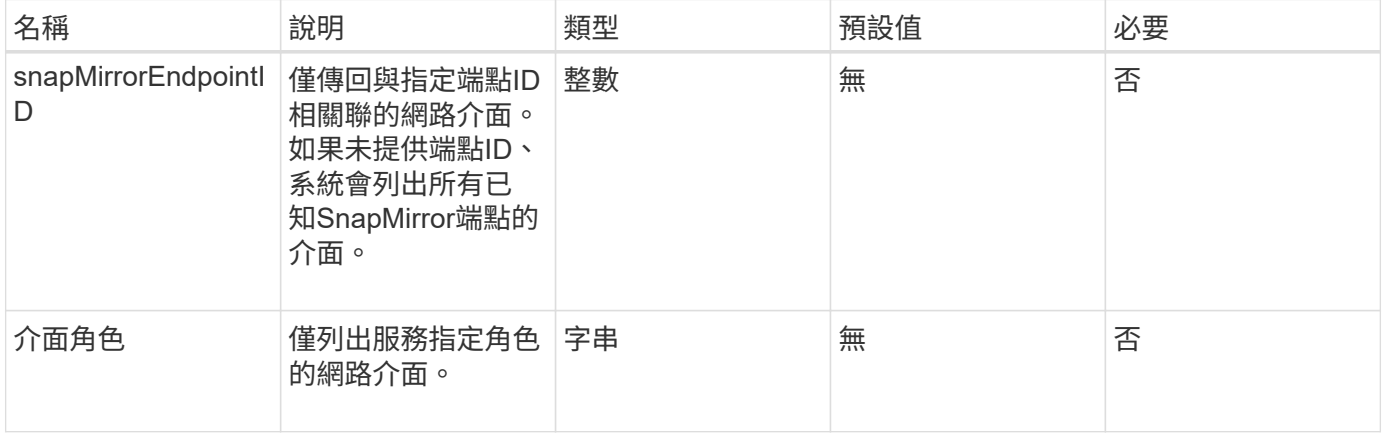

#### 傳回值

此方法具有下列傳回值:

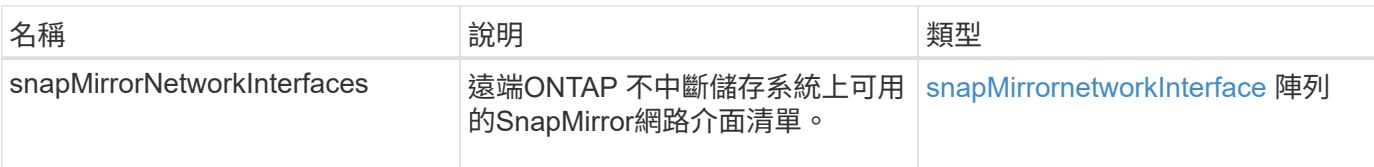

10.1

## <span id="page-755-0"></span>清單**SnapMirrorNode**

Element軟體Web UI使用「ListSnapMirrornodes」方法取得遠端ONTAP 故障叢集中的節 點清單。

### 參數

此方法具有下列輸入參數:

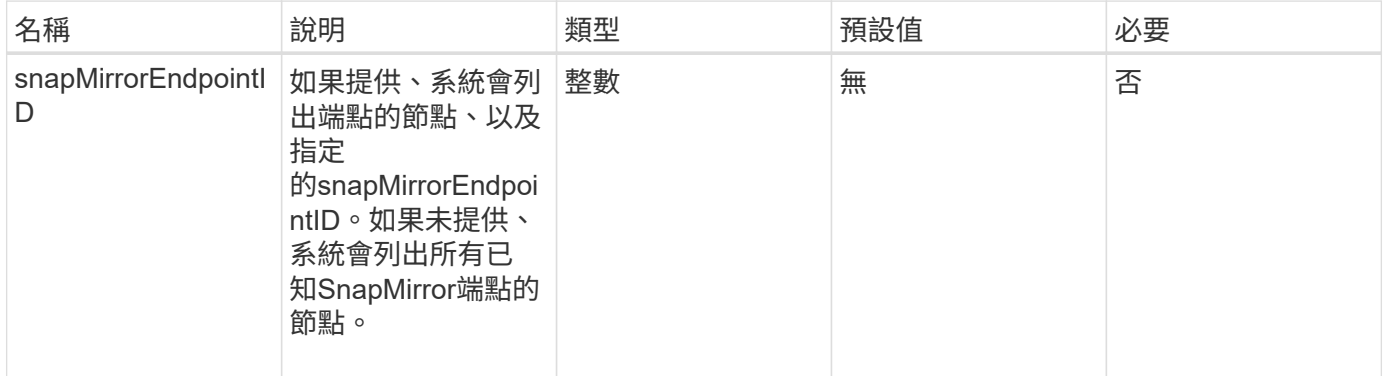

### 傳回值

#### 此方法具有下列傳回值:

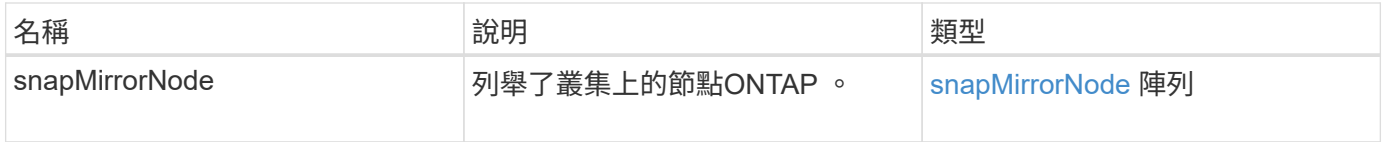

新的自版本

10.1

## <span id="page-755-1"></span>清單**SnapMirrorPolicy**

Element軟體Web UI使用「ListSnapMirrorPolicies」方法、列出遠端ONTAP 系統上的所 有SnapMirror原則。
### 參數

### 此方法具有下列輸入參數:

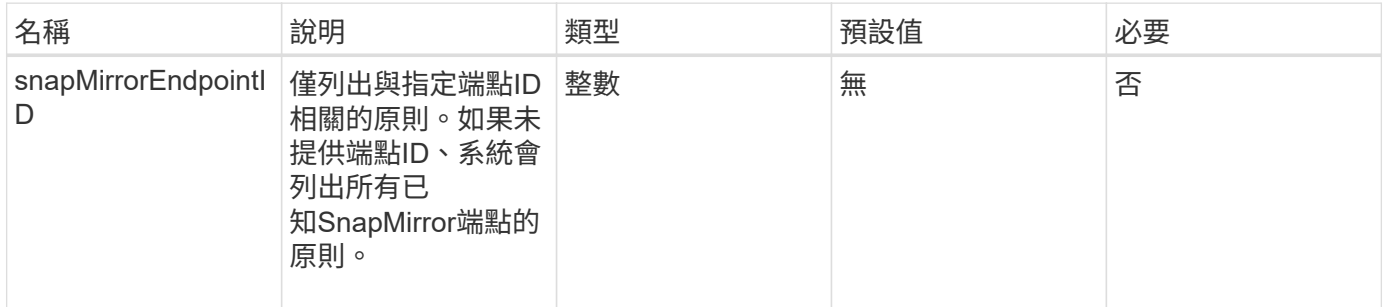

### 傳回值

### 此方法具有下列傳回值:

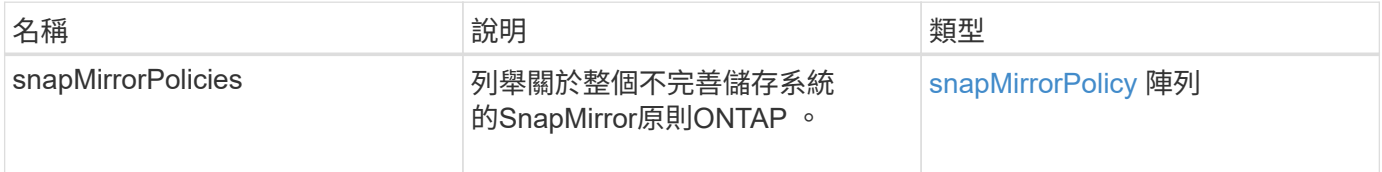

### 新的自版本

10.1

### 清單**SnapMirrorSchedules**

Element軟體Web UI使用「ListSnapMirrorSchedules」方法來取得遠端ONTAP 故障叢集 上可用的排程清單。

#### 參數

### 此方法具有下列輸入參數:

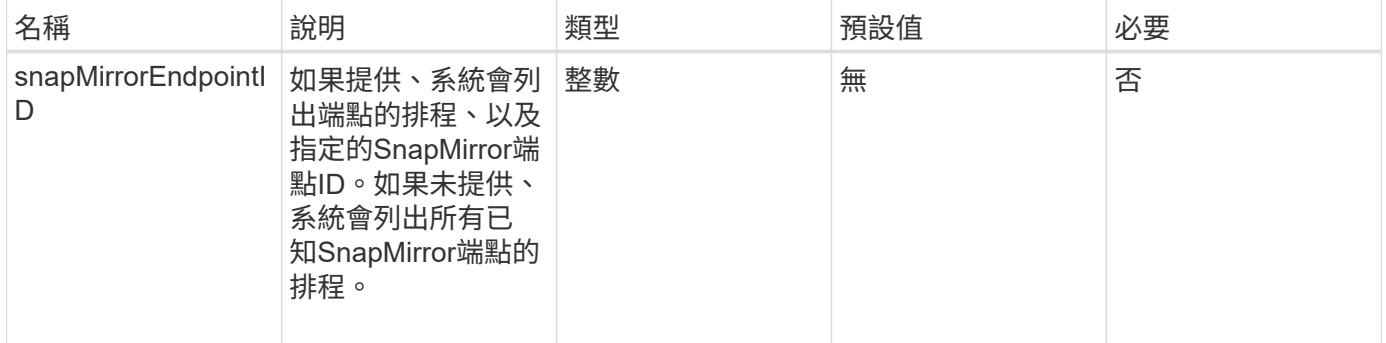

### 傳回值

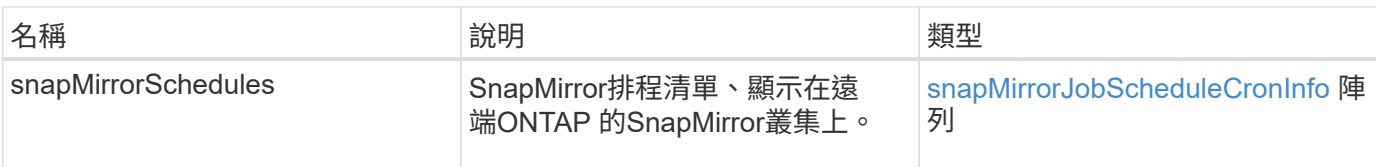

10.1

# **ListSnapMirrorRelationships**

Element軟體Web UI使用「ListSnapMirrorRelationships」方法、列出元素儲存叢集上的一 或所有SnapMirror關係。

參數

此方法具有下列輸入參數:

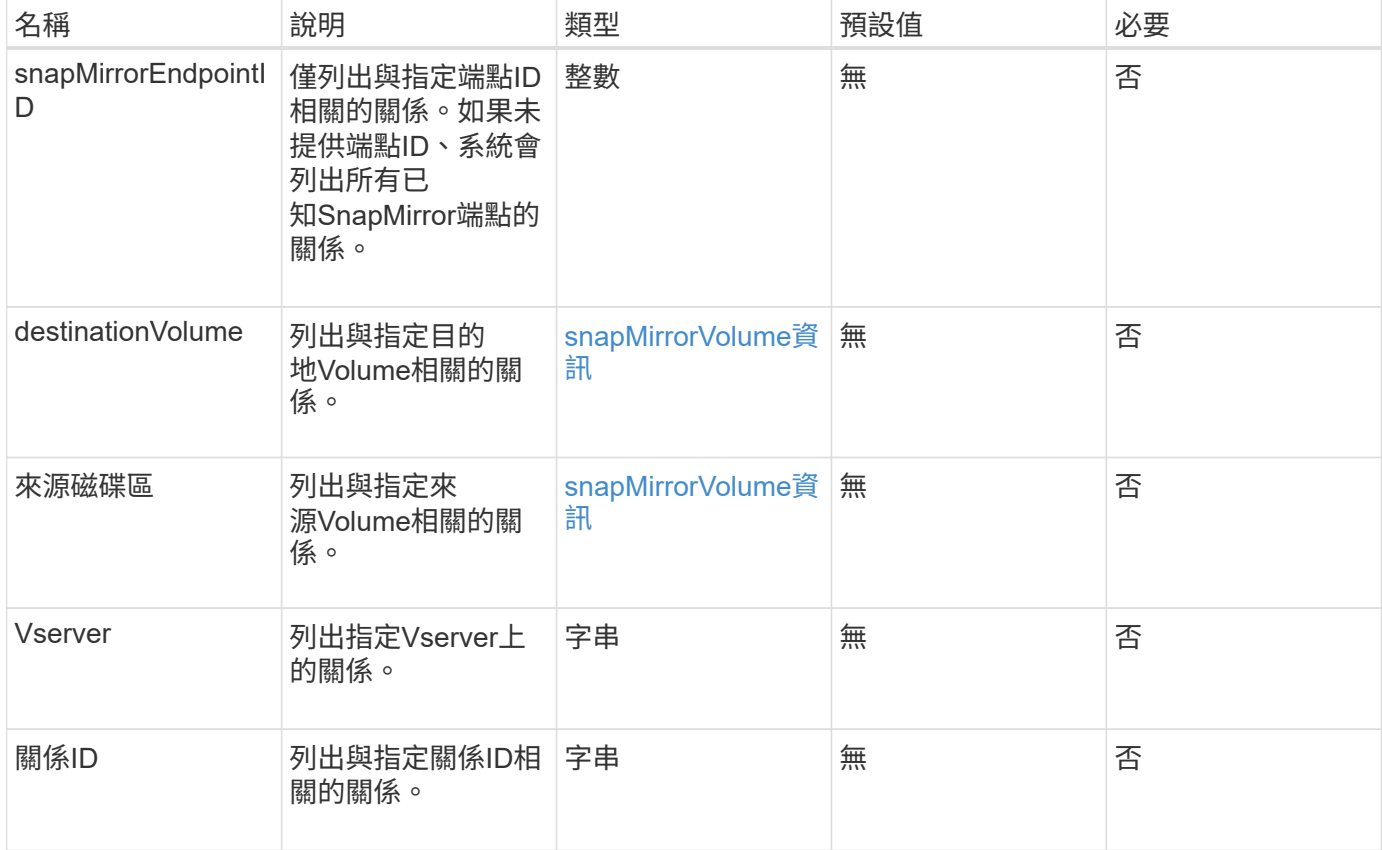

### 傳回值

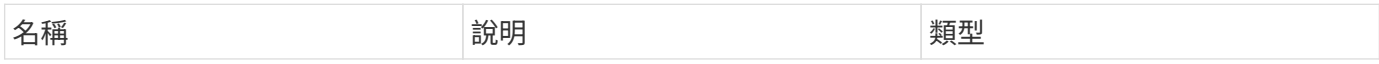

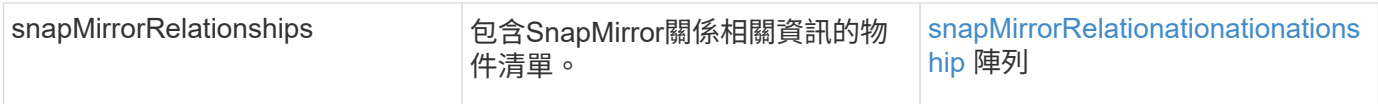

10.1

### **ListSnapMirrorVolumes**

Element軟體Web UI使用「ListSnapMirrorVolumes」方法、列出遠端ONTAP 系統上所有 可用的SnapMirror Volume。

### 參數

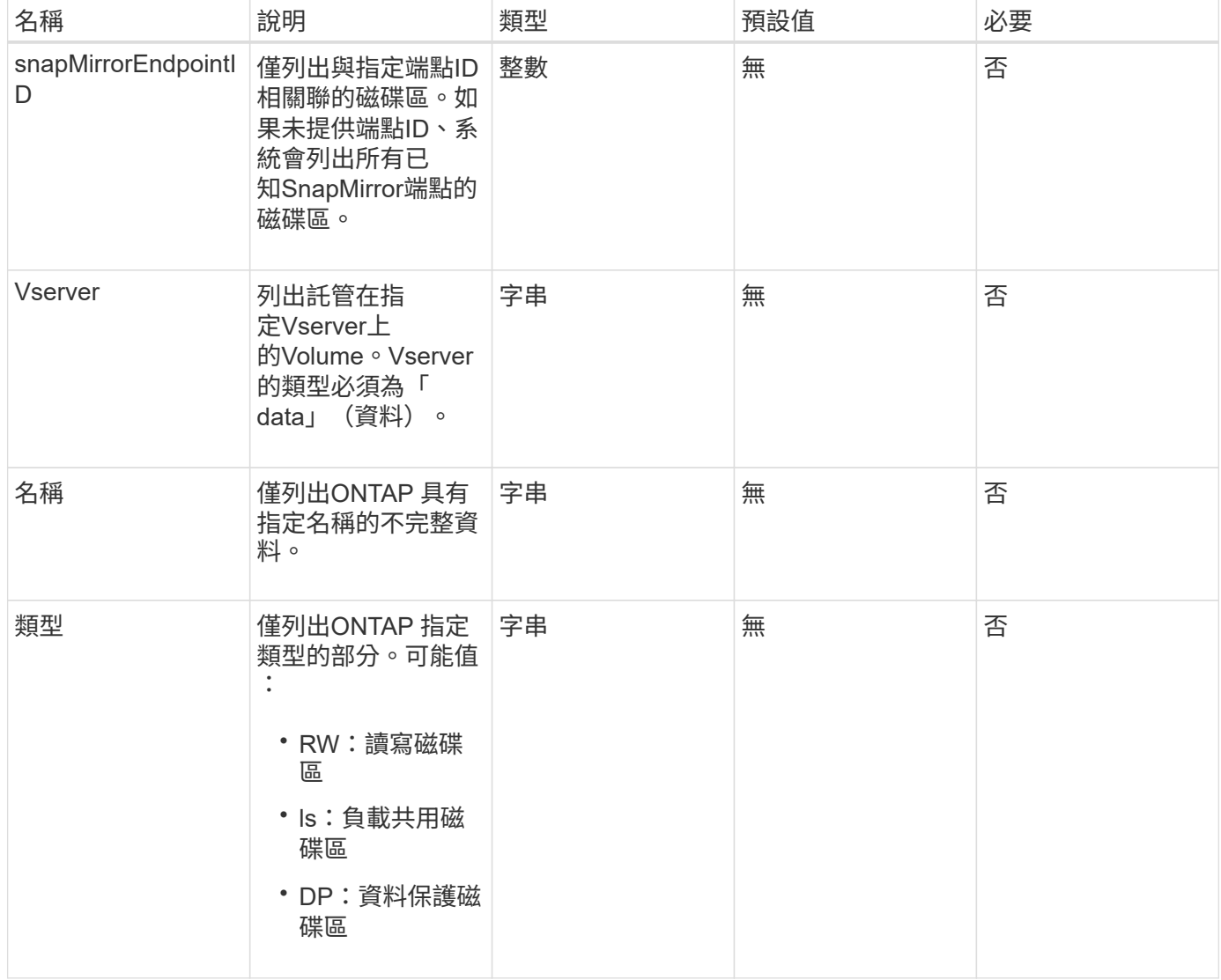

### 此方法具有下列傳回值:

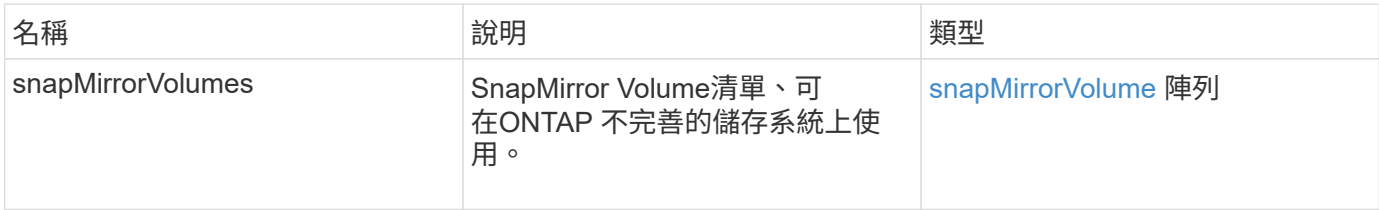

### 新的自版本

10.1

### **LISTSnapMirrorVservers**

Element軟體Web UI使用「ListSnapMirrorVservers」方法、列出遠端ONTAP 無法使用的 所有SnapMirror Vserver。

### 參數

### 此方法具有下列輸入參數:

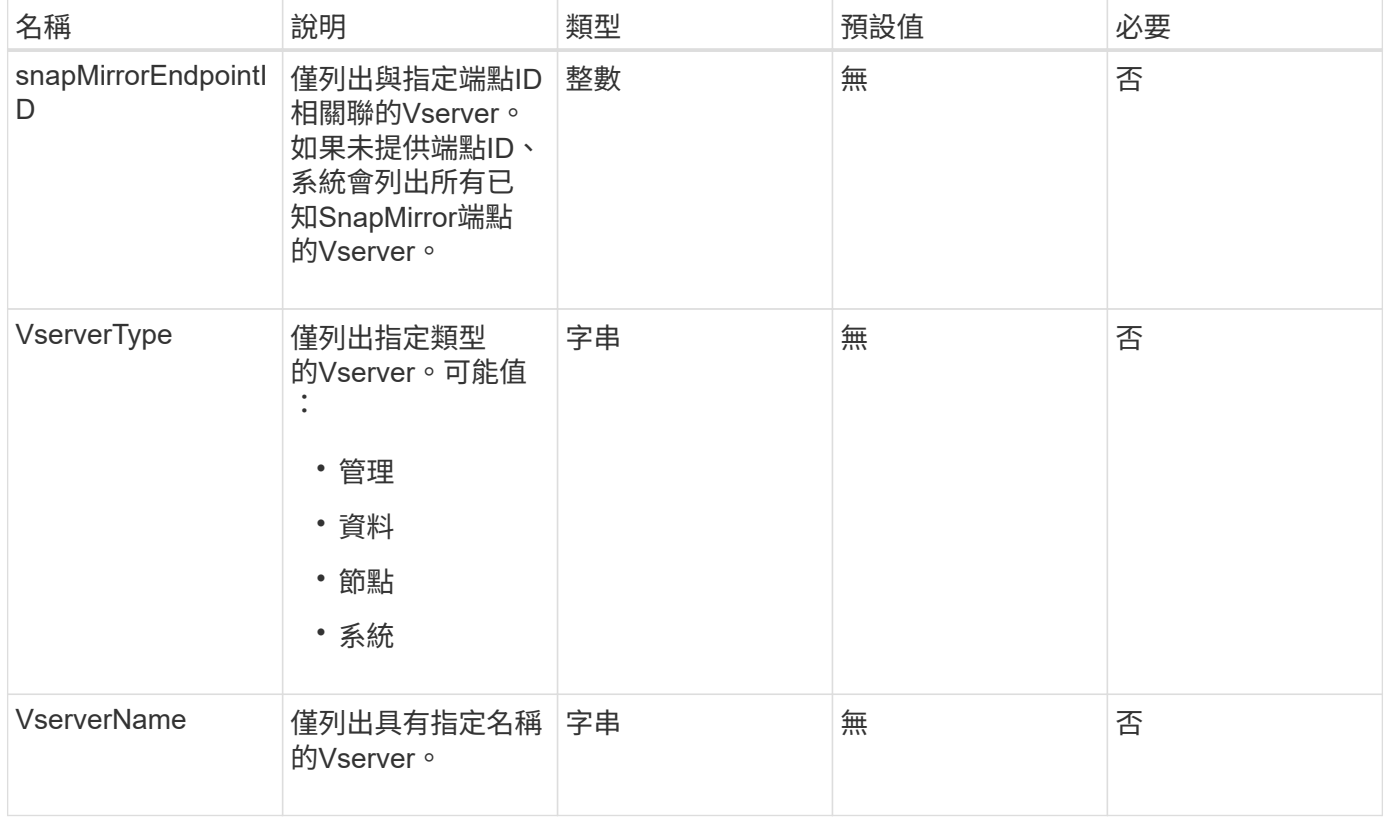

### 傳回值

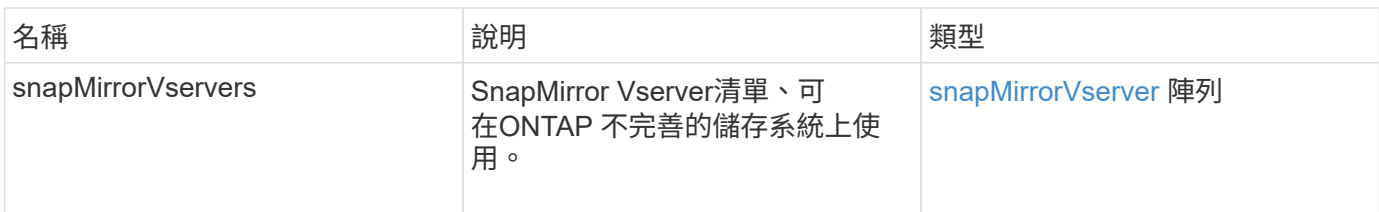

10.1

# **ModifySnapMirrorEndpoint**

Element軟體Web UI使用「MIofySnapMirrorEndpoint」方法來變更SnapMirror端點的名稱 和管理屬性。

參數

此方法具有下列輸入參數:

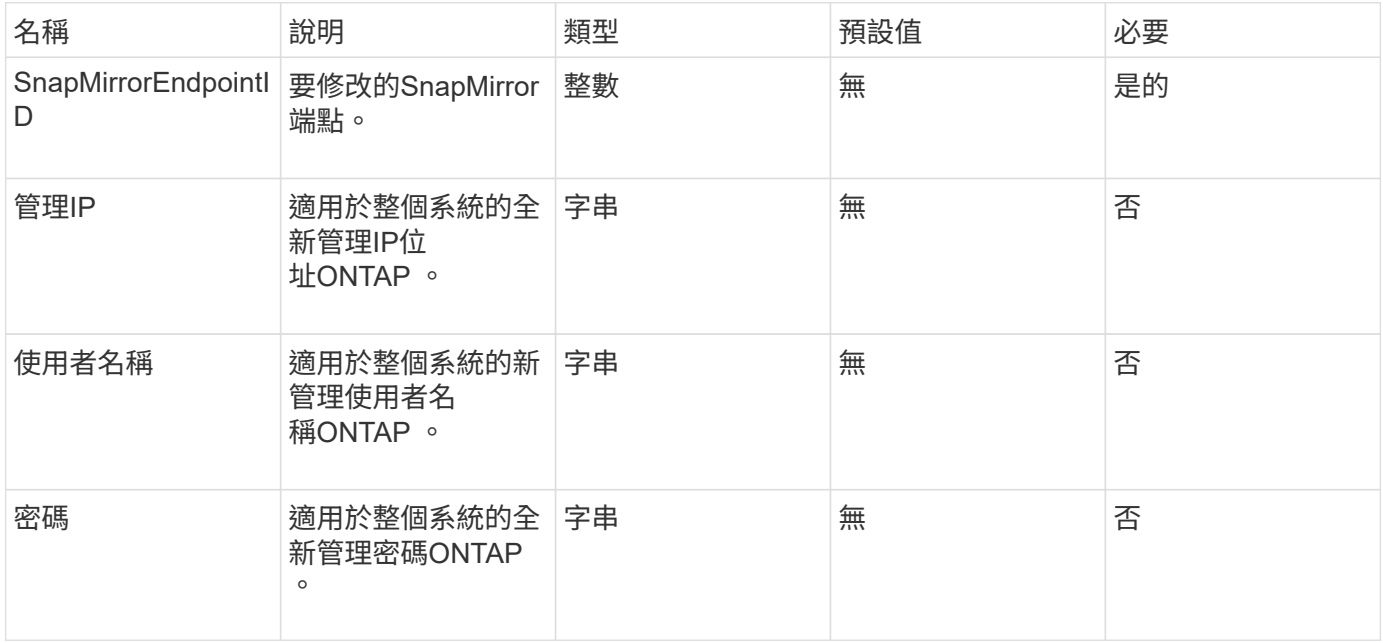

### 傳回值

此方法具有下列傳回值:

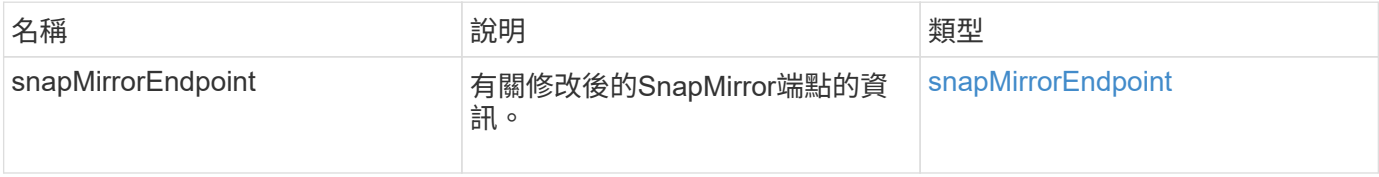

### 新的自版本

10.0%

## **ModifySnapMirrorEndpoint**(非託管)

Element軟體使用此版本的「ModifySnapMirrorEndpoint」方法來修改非託管SnapMirror端 點的儲存叢集名稱或IP位址屬性。無法使用元素SnapMirror API來管理未受管理的端點。 必須使用ONTAP 不含資訊的管理軟體或API來管理。

參數

此方法具有下列輸入參數:

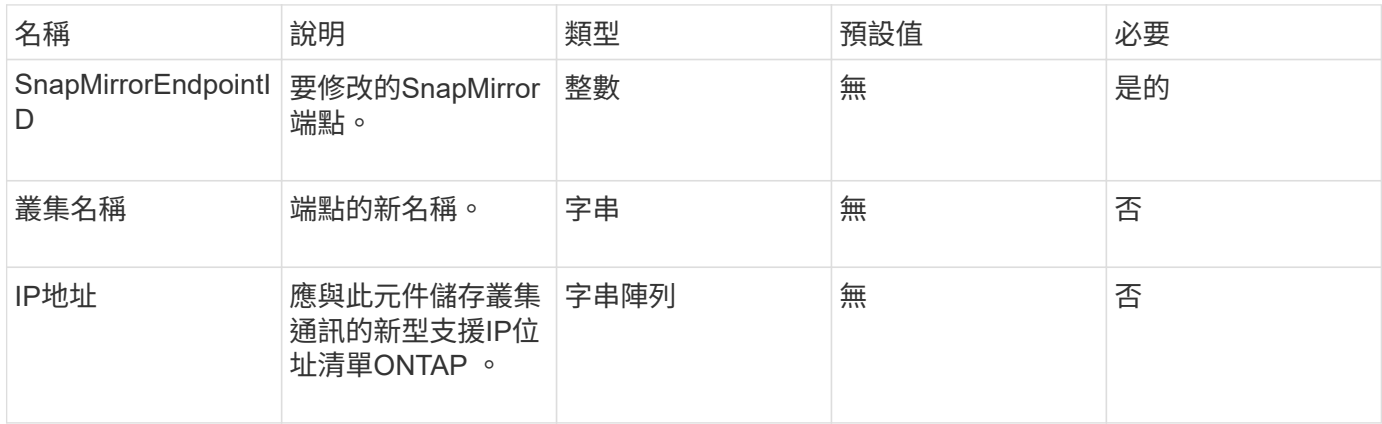

### 傳回值

### 此方法具有下列傳回值:

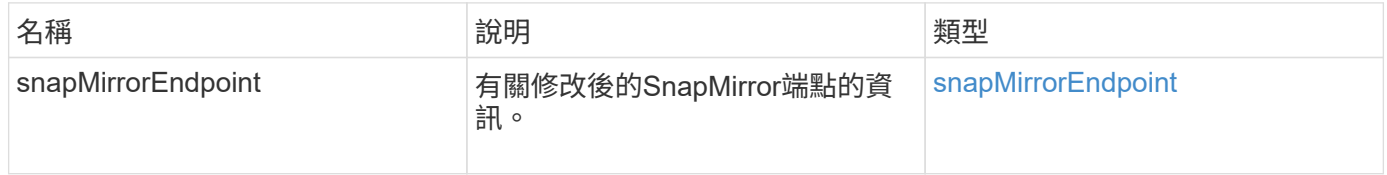

### 新的自版本

10.3.1

### **ModifySnapMirrorRelationationations**

您可以使用「磁鏡射關係」來變更排程快照的執行時間間隔。您也可以使用此方法刪除或 暫停排程。

參數

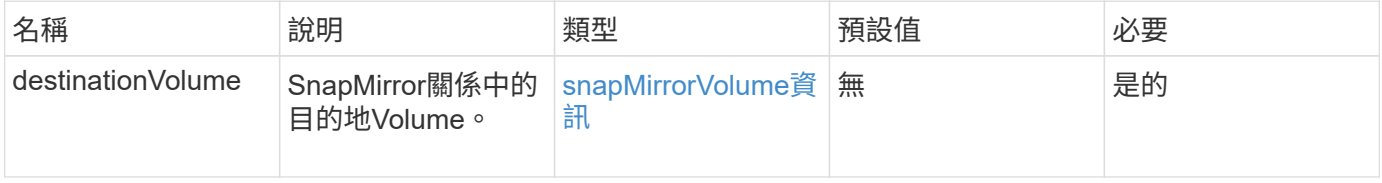

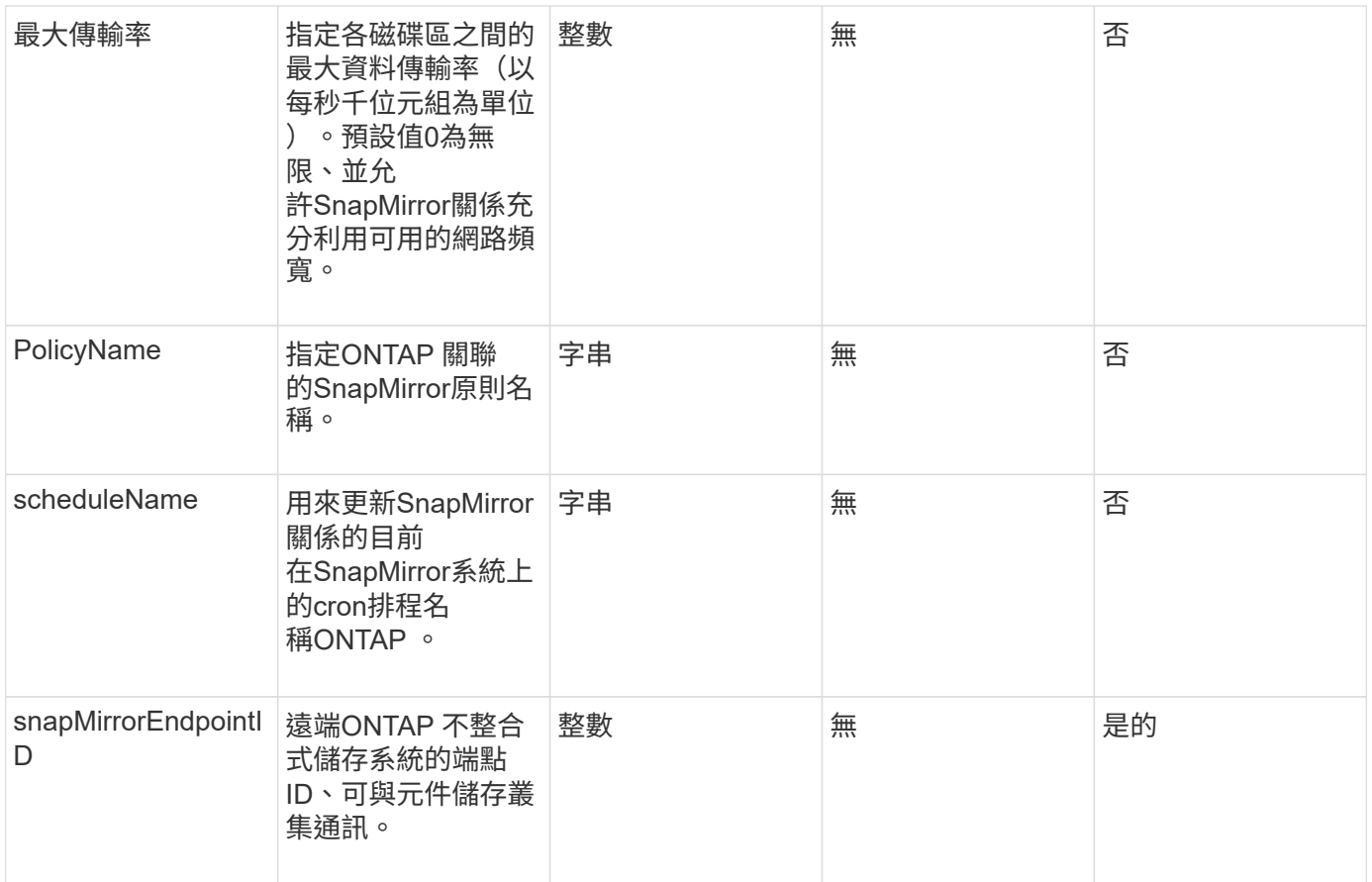

此方法具有下列傳回值:

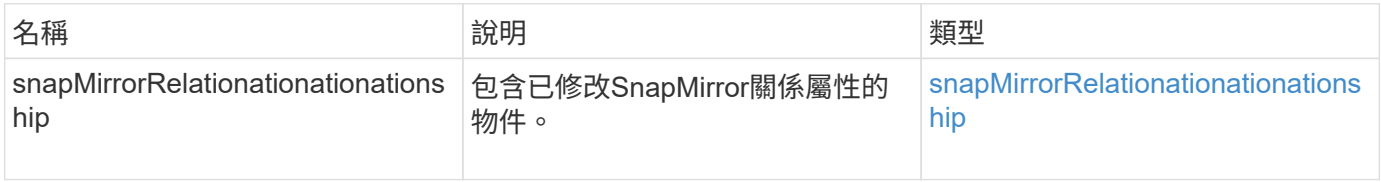

### 新的自版本

10.1

### 更新**SnapMirrorRelationationations.**

Element軟體Web UI使用「Update SnapMirrorRelationationations'」方法、將SnapMirror 關係中的目的地Volume設為來源Volume的最新鏡射。

參數

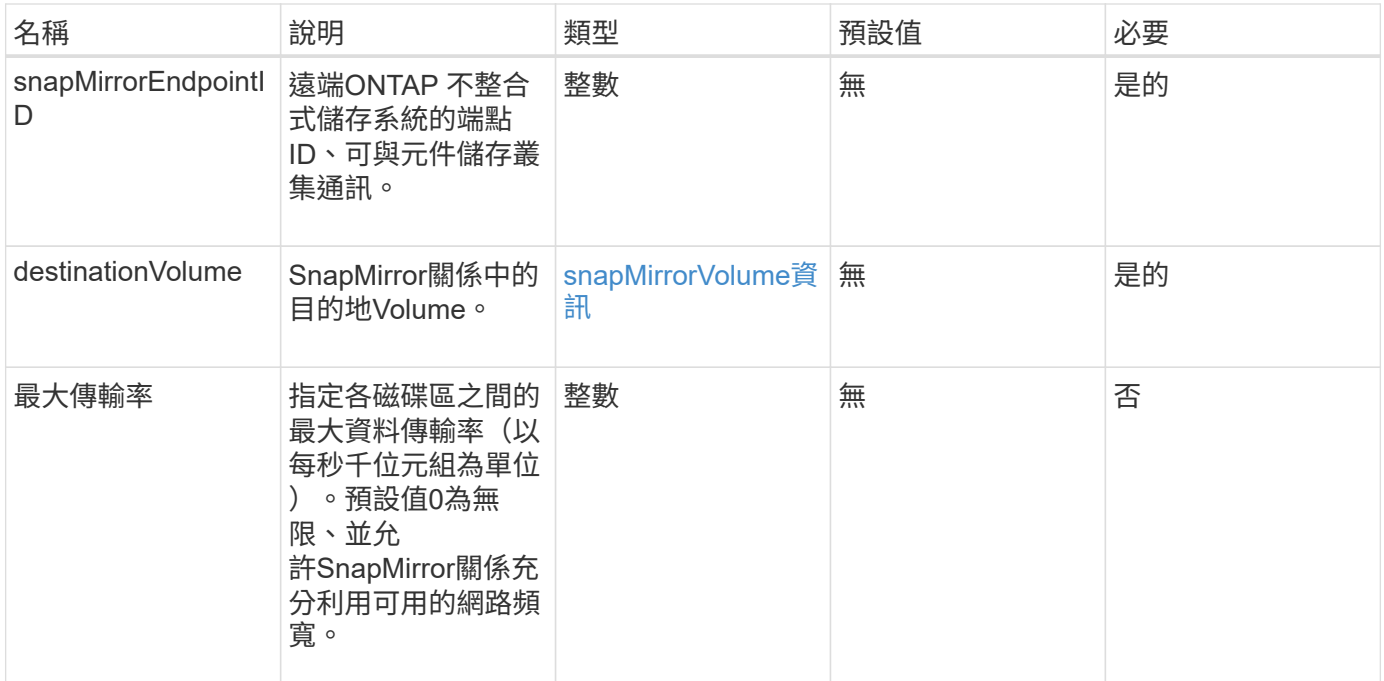

### 此方法具有下列傳回值:

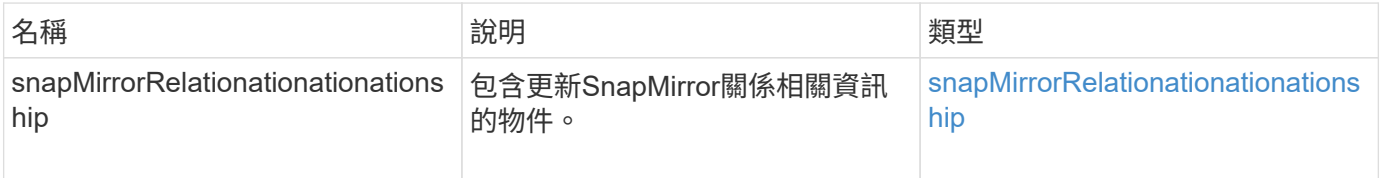

#### 新的自版本

10.1

### **QuiesceSnapMirrorRelationationationation**

Element軟體Web UI使用「QuiesceSnapMirrorRelationship」方法、停用SnapMirror關係 未來的資料傳輸。如果傳輸進行中、關係狀態會變成「靜止」、直到傳輸完成為止。如果 目前的傳輸中止、將不會重新啟動。您可以使用「ResumeSnapMirrorRelationationship 」API方法、重新啟用關係的資料傳輸。

參數

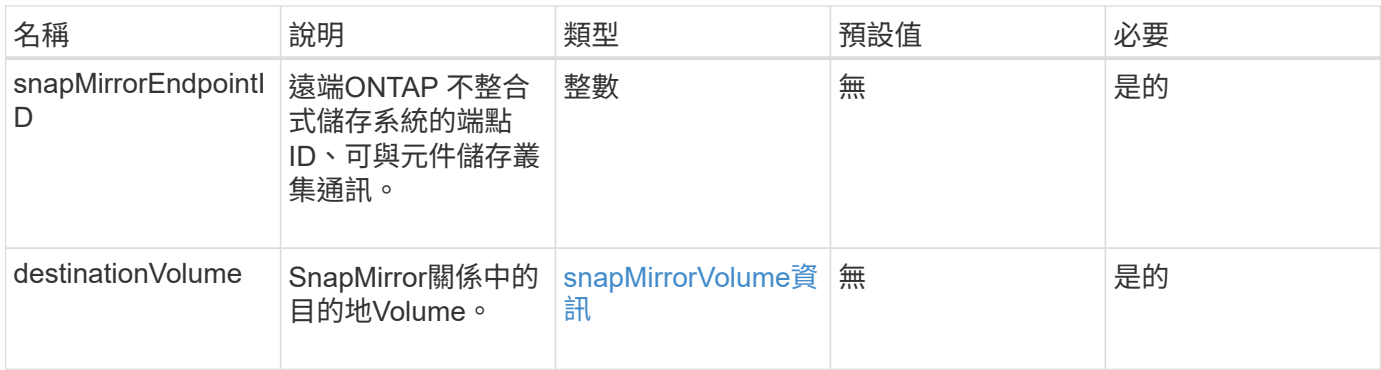

### 此方法具有下列傳回值:

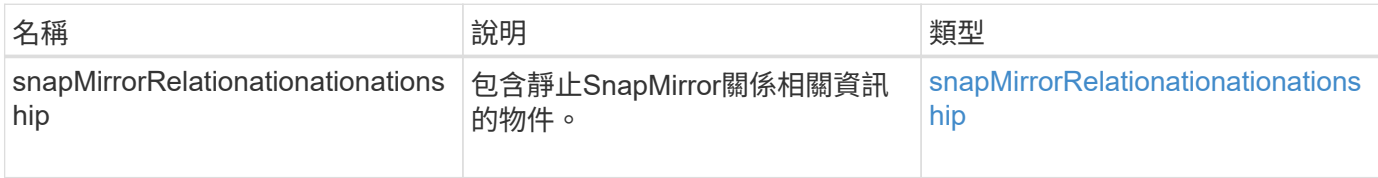

### 新的自版本

10.1

# **ResumeSnapMirrorRelationationationation**

Element軟體Web UI使用「ResumeSnapMirrorRelationationship」方法、以利日後傳輸靜 止的SnapMirror關係。

### 參數

此方法具有下列輸入參數:

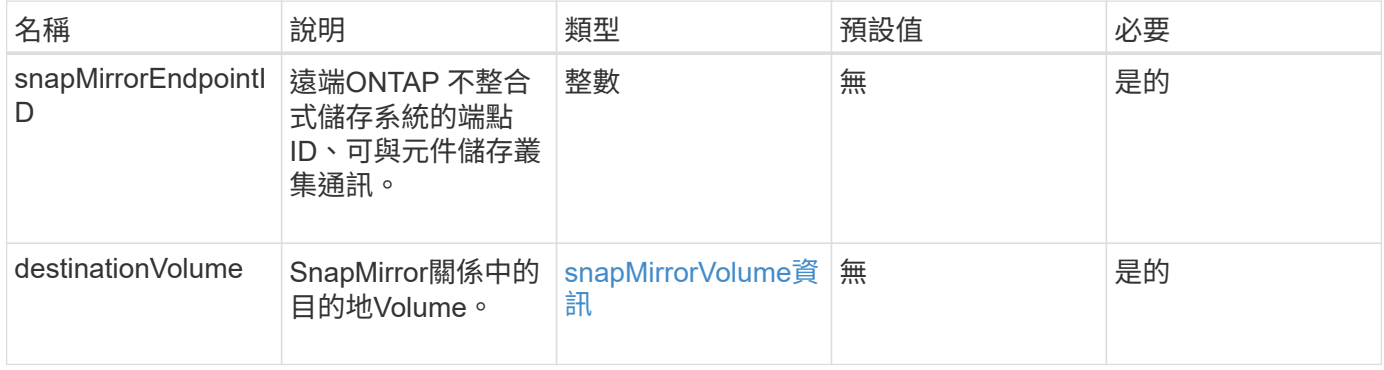

### 傳回值

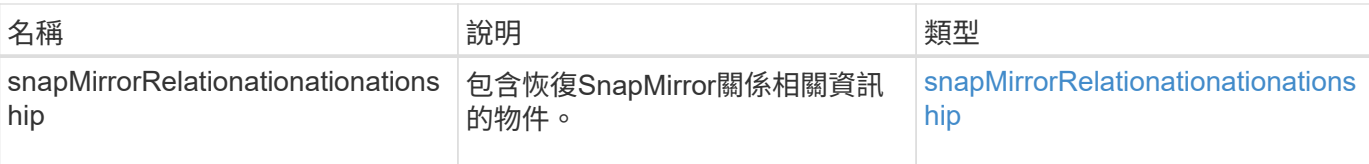

10.1

### 重新建立**SnapMirrorRelationationationationationation**

Element軟體Web UI使用「ResyncdSnapMirrorRelationship」方法、在來源端點和目的地 端點之間建立或重新建立鏡射關係。當您重新同步關係時、系統會移除目的地磁碟區上比 一般快照複本新的快照、然後將目的地磁碟區掛載為資料保護磁碟區、並以通用快照複本 作為匯出的快照複本。

### 參數

此方法具有下列輸入參數:

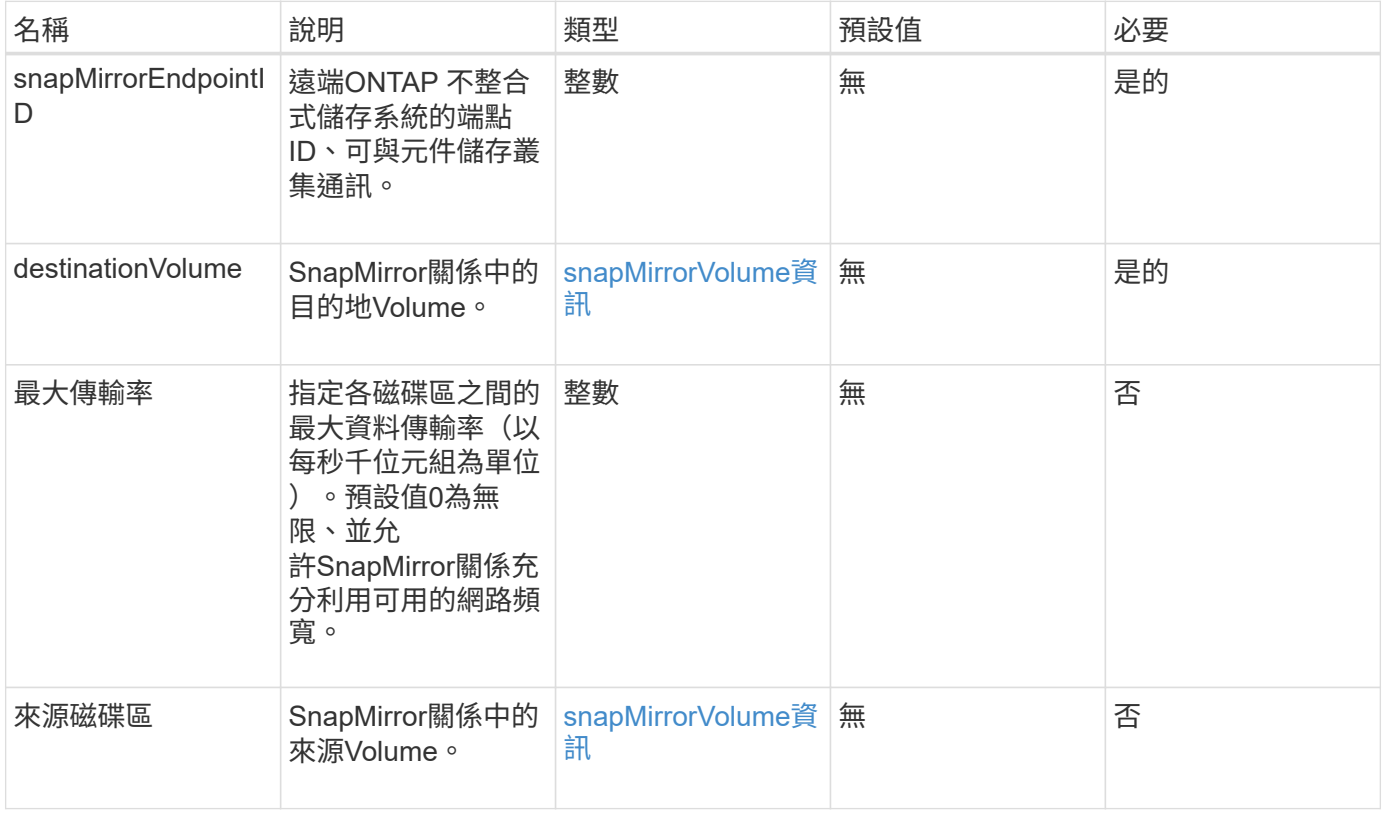

### 傳回值

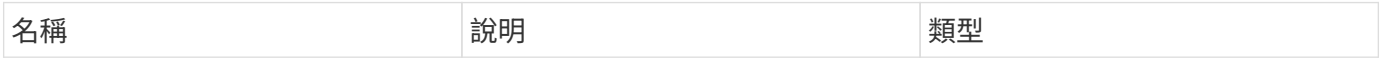

10.1

# 系統組態**API**方法

系統組態API方法可讓您取得及設定適用於叢集中所有節點的組態值。

- [停](#page-767-0)[用](#page-767-0)[Bmc/ColdReset](#page-767-0)
- [DisableClusterSsh](#page-768-0)
- [停](#page-769-0)[用](#page-769-0)[Snmp](#page-769-0)
- [啟](#page-770-0)[用](#page-770-0)[Bmc/ColdReset](#page-770-0)
- [啟](#page-771-0)[用](#page-771-0)[ClusterSsh](#page-771-0)
- [啟](#page-773-0)[用](#page-773-0)[Snmp](#page-773-0)
- [GetBinAssignmentProperties](#page-774-0)
- [GetClusterSshInfo](#page-777-0)
- [GetCluster](#page-778-0)[結](#page-778-0)[構](#page-778-0)
- [GetFipsReport](#page-779-0)
- [GetLldpConfig](#page-781-0)
- [GetLldpInfo](#page-782-0)
- [GetNodeFipsDrivesReport](#page-783-0)
- [GetNtpInfo](#page-784-0)
- [GetNvramInfo](#page-785-0)
- [GetProtectionDomainLayout](#page-786-0)
- [GetRemoteLoggingHos](#page-789-0)
- [GetSnmpACL](#page-790-0)
- [GetSnmpInfo](#page-791-0)
- [GetSnmpState](#page-793-0)
- [GetSnmpTrapInfo](#page-794-0)
- [GetSSLCertificate](#page-796-0)
- [清](#page-798-0)[單](#page-798-0)[保](#page-798-0)[護](#page-798-0)[網域](#page-798-0)[層](#page-798-0)[級](#page-798-0)
- [遠端](#page-800-0)[SSLCertificate](#page-800-0)
- [重](#page-801-0)[新設定](#page-801-0)[網路](#page-801-0)[組態](#page-801-0)
- [ResetSupplementalTlsCiphers](#page-802-0)
- [SetCluster](#page-803-0)[結](#page-803-0)[構](#page-803-0)
- [SetLldpConfig](#page-804-0)
- [SetNtpInfo](#page-805-0)
- [SetProtectionDomainLayout](#page-806-0)
- [SetRemoteLoggingHos](#page-810-0)
- [SetSnmpACL](#page-811-0)
- [SetSnmpInfo](#page-813-0)
- [SetSnmpTrapInfo](#page-815-0)
- [SetSSLCertificate](#page-817-0)
- [SnmpSendTestTraps](#page-819-0)
- [TestAddressAvailability](#page-820-0)

### 如需詳細資訊、請參閱

- ["](https://docs.netapp.com/us-en/element-software/index.html)[零件與元件軟體文件](https://docs.netapp.com/us-en/element-software/index.html)[SolidFire"](https://docs.netapp.com/us-en/element-software/index.html)
- ["](https://docs.netapp.com/sfe-122/topic/com.netapp.ndc.sfe-vers/GUID-B1944B0E-B335-4E0B-B9F1-E960BF32AE56.html)[先前版本的](https://docs.netapp.com/sfe-122/topic/com.netapp.ndc.sfe-vers/GUID-B1944B0E-B335-4E0B-B9F1-E960BF32AE56.html)[NetApp SolidFire](https://docs.netapp.com/sfe-122/topic/com.netapp.ndc.sfe-vers/GUID-B1944B0E-B335-4E0B-B9F1-E960BF32AE56.html) [產品及元素產品文件](https://docs.netapp.com/sfe-122/topic/com.netapp.ndc.sfe-vers/GUID-B1944B0E-B335-4E0B-B9F1-E960BF32AE56.html)["](https://docs.netapp.com/sfe-122/topic/com.netapp.ndc.sfe-vers/GUID-B1944B0E-B335-4E0B-B9F1-E960BF32AE56.html)

### <span id="page-767-0"></span>停用**Bmc/ColdReset**

您可以使用「DisableBmc/ColdReset」(停用Bmc/ColdResetet)方法、停用週期性重設 叢集中所有節點之基礎板管理控制器(BMC)的背景工作。

參數

此方法沒有輸入參數。

傳回值

此方法具有下列傳回值:

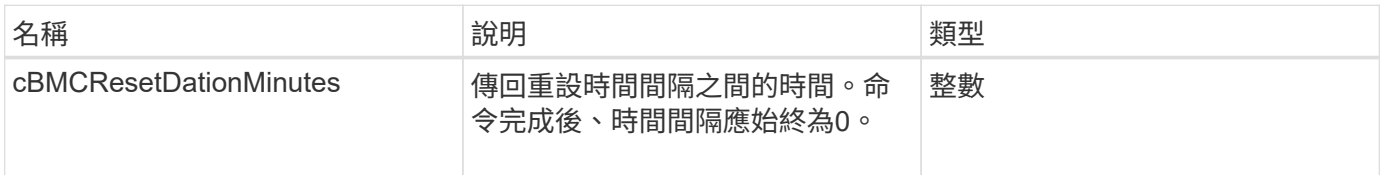

### 申請範例

此方法的要求類似於下列範例:

```
{
    "method": "DisableBmcColdReset",
    "params": {},
    "id" : 1
}
```
#### 回應範例

### 此方法會傳回類似下列範例的回應:

```
{
      "id": 1,
      "result": {
           "cBmcResetDurationMinutes": 0
      }
}
```
#### 新的自版本

12.0

### <span id="page-768-0"></span>**DisableClusterSsh**

您可以使用「disableClusterSsh」方法來停用整個儲存叢集的SSH服務。當您將節點新增 至儲存叢集時、新節點將會繼承此全叢集設定。

```
參數
```
此方法沒有輸入參數。

傳回值

此方法具有下列傳回值:

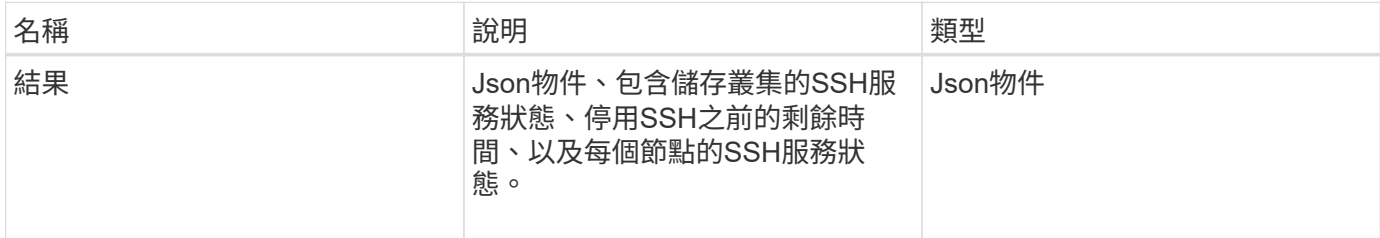

申請範例

此方法的要求類似於下列範例:

```
{
    "method": "DisableClusterSsh",
    "params": {
        },
    "id" : 1
}
```
此方法會傳回類似下列範例的回應:

```
{
      "id": 1,
      "result" : {
      "enabled": true,
      "timeRemaining": "00:43:21",
      "nodes": [
      {
           "nodeID": 1,
           "enabled": true
      },
      {
           "nodeID": 2,
           "enabled": true
      },
      {
           "nodeID": 3,
           "enabled": false
      },
      {
           "nodeID": 4,
           "enabled": false
      } ]
                }
      }
```
#### 新的自版本

10.3.1

### <span id="page-769-0"></span>停用**Snmp**

您可以使用「disableSnmp"方法來停用叢集節點上的SNMP。

參數

此方法沒有輸入參數。

### 傳回值

此方法沒有傳回值。

此方法的要求類似於下列範例:

```
{
    "method": "DisableSnmp",
    "params": {},
    "id" : 1
}
```
#### 回應範例

此方法會傳回類似下列範例的回應:

```
{
    "result" : {},
    "id" : 1
}
```
### 新的自版本

9.6

### <span id="page-770-0"></span>啟用**Bmc/ColdReset**

您可以使用「EnablBmc/ColdReset」(啟用Bmc/ColdReset)方法、針對叢集中的所有節 點、啟用定期重設基礎板管理控制器(BMC)的背景工作。

### 參數

此方法具有下列輸入參數:

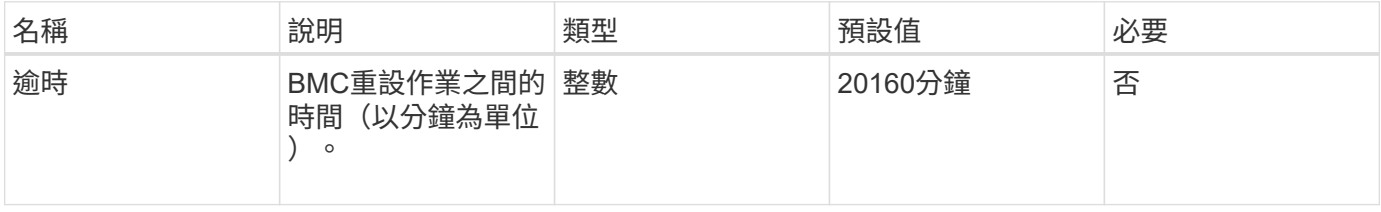

### 傳回值

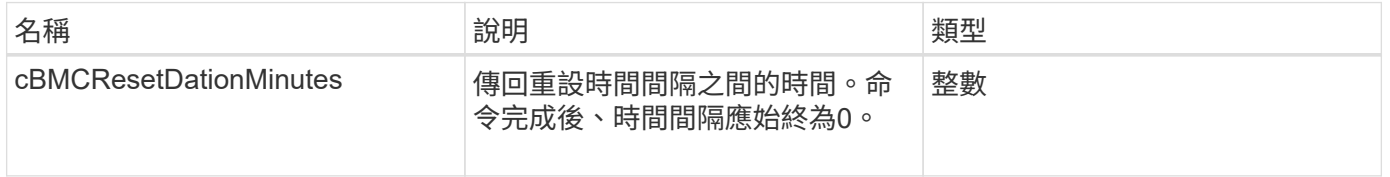

### 此方法的要求類似於下列範例:

```
{
      "method": "EnableBmcColdReset",
      "params": {
                   "timeout": 36000
      },
      "id": 1
}
```
#### 回應範例

此方法會傳回類似下列範例的回應:

```
{
      "id": 1,
      "result": {
           "cBmcResetDurationMinutes": 36000
      }
}
```
### 新的自版本

12.0

### <span id="page-771-0"></span>啟用**ClusterSsh**

您可以使用「EnablClusterSsh」方法、在儲存叢集中的所有節點上啟用SSH服務。

參數

此方法具有下列輸入參數:

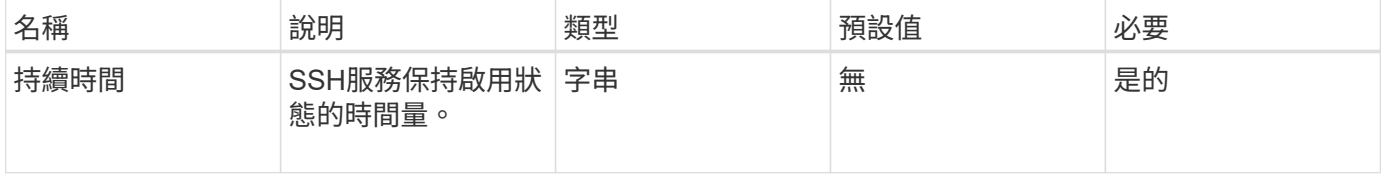

### 傳回值

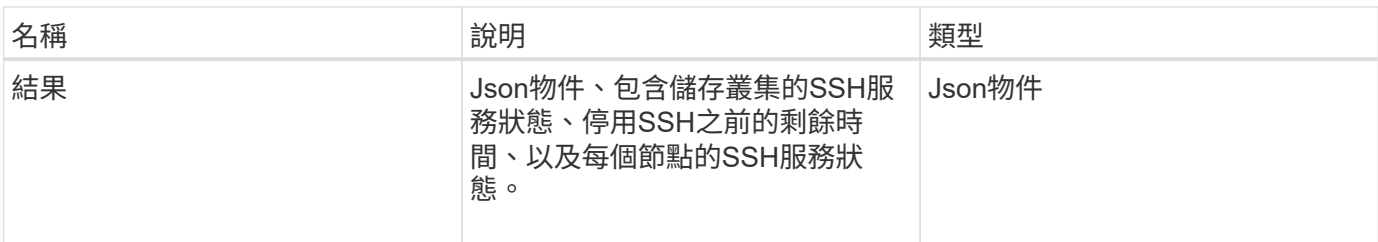

此方法的要求類似於下列範例:

```
{
   "method": "EnableClusterSsh",
   "params": {
       "duration" : "02:00:00.00"
    },
    "id" : 1
}
```
### 回應範例

```
{
      "id": 1,
      "result" : {
      "enabled": true,
      "timeRemaining": "00:43:21",
      "nodes": [
      {
           "nodeID": 1,
           "enabled": true
      },
      {
          "nodeID": 2,
          "enabled": true
      },
      {
           "nodeID": 3,
           "enabled": false
      },
      {
           "nodeID": 4,
          "enabled": false
      } ]
               }
      }
```
10.3.1

# <span id="page-773-0"></span>啟用**Snmp**

您可以使用「啟用Snmp"方法、在叢集節點上啟用SNMP。當您啟用SNMP時、此動作會 套用至叢集中的所有節點、而傳遞的值會取代任何先前呼叫中設定的所有值「 EnablSnmp」。

#### 參數

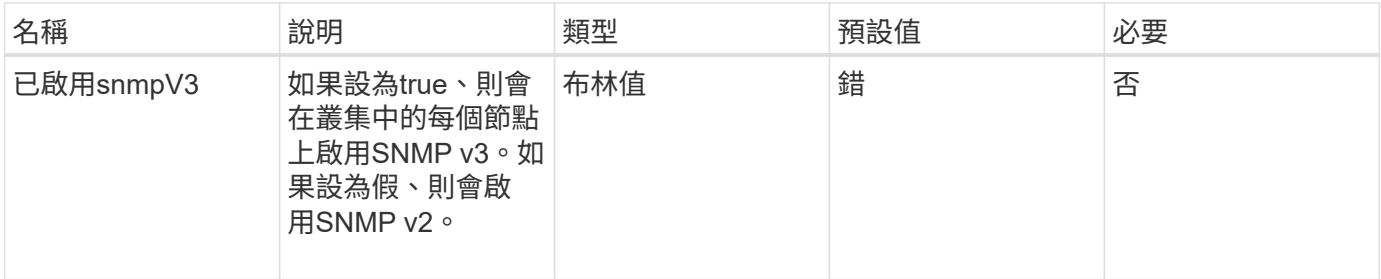

此方法沒有傳回值。

申請範例

此方法的要求類似於下列範例:

```
{
    "method": "EnableSnmp",
    "params": {
        "snmpV3Enabled" : "true"
    },
    "id" : 1
}
```
回應範例

此方法會傳回類似下列範例的回應:

```
{
    "id" : 1,
    "result" : {}
}
```
### 新的自版本

9.6

### <span id="page-774-0"></span>**GetBinAssignmentProperties**

您可以使用「GetBinAssignmentProperties」方法擷取資料庫中的Bin指派內容。

參數

此方法沒有輸入參數。

傳回值

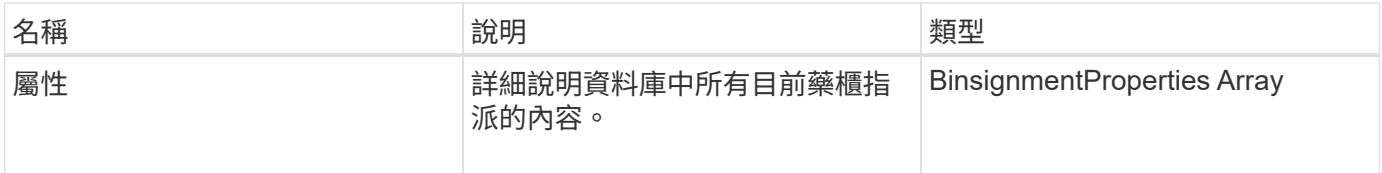

此方法的要求類似於下列範例:

```
{
      "method": "GetBinAssignmentProperties",
      "params": {
      },
      "id": 1
}
```
### 回應範例

```
{
       "id": 1,
       "result": {
             "properties": {
                  "algorithmRuntimeMS": 1105,
                  "areReplicasValid": true,
                  "binCount": 65536,
                  "isBalanced": true,
                  "isStable": true,
                  "isWellCoupled": false,
                  "layout": [
  {
                             "protectionDomainName": "1",
                             "services": [
{
                                         "budget": 7281,
                                        "serviceID": 16
\},
{
                                        "budget": 7281,
                                        "serviceID": 19
\},
{
                                        "budget": 7281,
                                        "serviceID": 24
  }
\sim 100 \sim 100 \sim 100 \sim 100 \sim 100 \sim 100 \sim 100 \sim 100 \sim 100 \sim 100 \sim 100 \sim 100 \sim 100 \sim 100 \sim 100 \sim 100 \sim 100 \sim 100 \sim 100 \sim 100 \sim 100 \sim 100 \sim 100 \sim 100 \sim 
\}, \}, \}, \}, \}, \}, \}, \}, \}, \}, \}, \}, \}, \}, \}, \}, \}, \}, \}, \}, \}, \}, \}, \}, \}, \}, \}, \}, \}, \}, \}, \}, \}, \}, \}, \}, \},
  {
                             "protectionDomainName": "2",
```

```
  "services": [
{
                                    "budget": 7281,
                                    "serviceID": 17
\},
{
                                    "budget": 7281,
                                    "serviceID": 20
  },
{
                                    "budget": 7281,
                                   "serviceID": 22
  }
\sim 100 \sim 100 \sim 100 \sim 100 \sim 100 \sim 100 \sim 100 \sim 100 \sim 100 \sim 100 \sim 100 \sim 100 \sim 100 \sim 100 \sim 100 \sim 100 \sim 100 \sim 100 \sim 100 \sim 100 \sim 100 \sim 100 \sim 100 \sim 100 \sim 
                     },
  {
                          "protectionDomainName": "3",
                          "services": [
{
                                    "budget": 7281,
                                    "serviceID": 18
  },
{
                                    "budget": 7281,
                                    "serviceID": 21
  },
{
                                    "budget": 7281,
                                    "serviceID": 23
  }
\sim 100 \sim 100 \sim 100 \sim 100 \sim 110 \sim 110 \sim 110 \sim 110 \sim 110 \sim 110 \sim 110 \sim 110 \sim 110 \sim 110 \sim 110 \sim 110 \sim 110 \sim 110 \sim 110 \sim 110 \sim 110 \sim 110 \sim 110 \sim 110 \sim 
  }
              \frac{1}{2},
                "numSwaps": 0,
                "numUpdatingBins": 0,
                "protectionDomainType": "node",
                "reason": "Final",
                "replicationCount": 2,
                "requestRebalance": false,
                "serviceStrandedCapacities": [],
                "timePublished": "2020-04-02T18:34:07.807681Z",
                "validSchemes": []
           }
      }
}
```
12.0

### <span id="page-777-0"></span>**GetClusterSshInfo**

您可以使用「GetClusterSshInfo」方法查詢整個儲存叢集的SSH服務狀態。

參數

此方法沒有輸入參數。

傳回值

此方法具有下列傳回值:

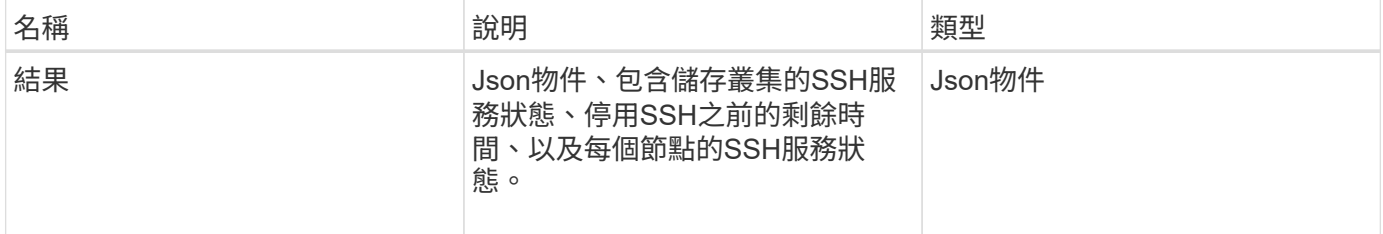

#### 申請範例

### 此方法的要求類似於下列範例:

```
{
    "method": "GetClusterSshInfo",
    "params": {},
    "id" : 1
}
```
#### 回應範例

```
{
      "id": 1,
      "result" : {
      "enabled": "true",
      "timeRemaining": "00:43:21",
      "nodes": [
      {
           "nodeID": 1,
           "enabled": true
      },
       {
           "nodeID": 2,
           "enabled": true
      },
       {
            "nodeID": 3,
           "enabled": false
      },
       {
            "nodeID": 4,
           "enabled": false
      } ]
               }
      }
```
10.3.1

### <span id="page-778-0"></span>**GetCluster**結構

您可以使用「GetCluster結構」方法來備份目前的儲存叢集組態資訊。如果在執行此方法 時變更儲存叢集組態、則組態備份的內容將無法預測。您可以將此資料儲存至文字檔、並 在發生災難時還原至其他叢集或同一個叢集。

```
參數
```
此方法沒有輸入參數。

### 傳回值

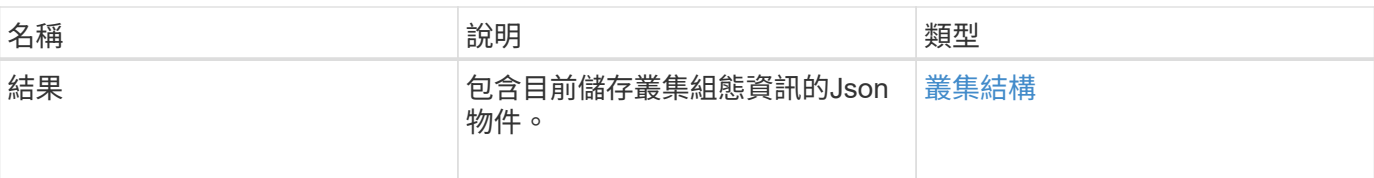

此方法的要求類似於下列範例:

```
{
    "method": "GetClusterStructure",
    "params": {},
    "id" : 1
}
```
### 回應範例

此方法會傳回類似下列範例的回應:

```
{
      "id": 1,
      "result" : <clusterStructure object containing configuration
information>
      }
```
#### 新的自版本

10.3.1

### <span id="page-779-0"></span>**GetFipsReport**

您可以使用「GetFipsReport」方法來檢查儲存叢集中所有節點的FIPS 140-2加密功能支援 狀態。

#### 參數

此方法沒有輸入參數。

### 傳回值

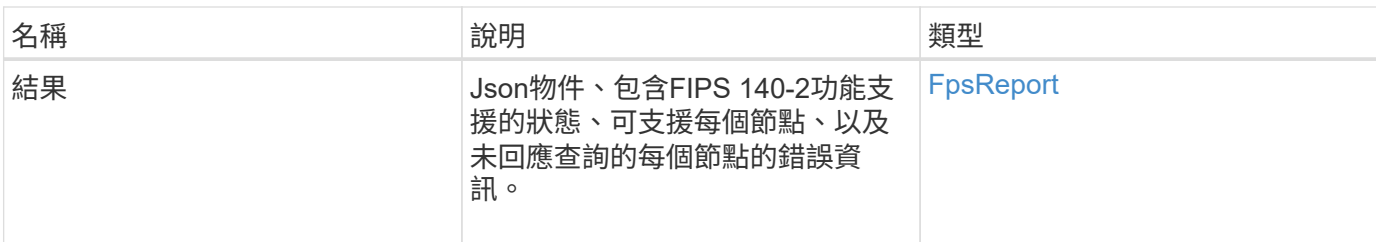

此方法的要求類似於下列範例:

```
{
   "method": "GetFipsReport",
   "params": {},
   "id" : 1
}
```
### 回應範例

```
{
      "id": 1,
      "result": {
      "nodes": [
           {
               "nodeID": 1,
               "fipsDrives": "None",
               "httpsEnabled": true
           },
           {
               "nodeID": 3,
               "fipsDrives": "None",
               "httpsEnabled": true
          }
    \frac{1}{\sqrt{2}}  "errorNodes": [
\{  "nodeID": 2,
               "error": {
                    "message": "The RPC timed out.",
                   "name": "xRpcTimeout"
  }
           }
      ]
      }
}
```
10.3.1

### <span id="page-781-0"></span>**GetLldpConfig**

您可以使用「GetLldpConfig」方法、為儲存叢集的每個節點取得連結層探索通訊協定 (LLDP)組態。

### 參數

此方法沒有輸入參數。

### 傳回值

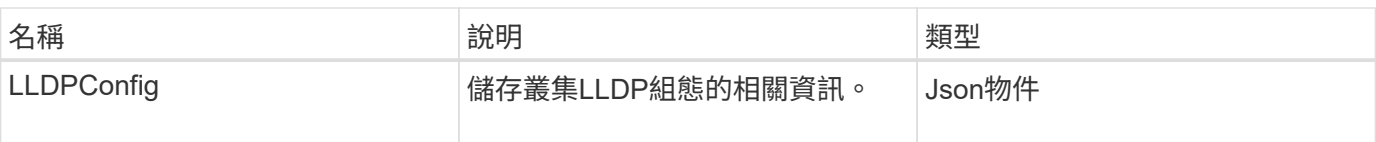

此方法的要求類似於下列範例:

```
{
     "method": "GetLldpConfig",
     "id" : 1
}
```
### 回應範例

此方法會傳回類似下列範例的回應:

```
{
      "id": null,
           "result": {
                "lldpConfig": {
                     "enableLldp": true,
                     "enableMed": false,
                     "enableOtherProtocols": true
           }
      }
}
```
### <span id="page-782-0"></span>**GetLldpInfo**

您可以使用「GetLldpInfo」方法、為儲存叢集的每個節點或個別儲存節點取得連結層探索 通訊協定(LLDP)組態。

### 參數

此方法沒有輸入參數。

### 傳回值

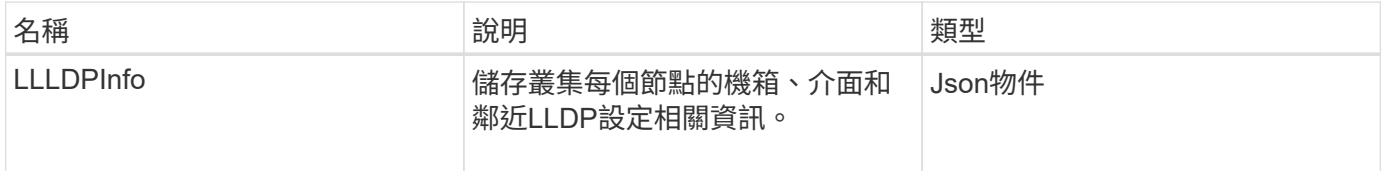

#### 此方法的要求類似於下列範例:

```
{
     "method": "GetLldpInfo",
     "id" : 1
}
```
### 回應範例

由於此回應範例的長度很長、因此會在補充主題中予以記錄。

新的自版本

11.0

如需詳細資訊、請參閱

**GetLIdpInfo** 

### <span id="page-783-0"></span>**GetNodeFipsDrivesReport**

您可以使用「GetNodeFipsDrivesReport」方法來檢查儲存叢集中單一節點的FIPS 140-2 磁碟機加密功能狀態。您必須針對個別儲存節點執行此方法。

### 參數

此方法沒有輸入參數。

傳回值

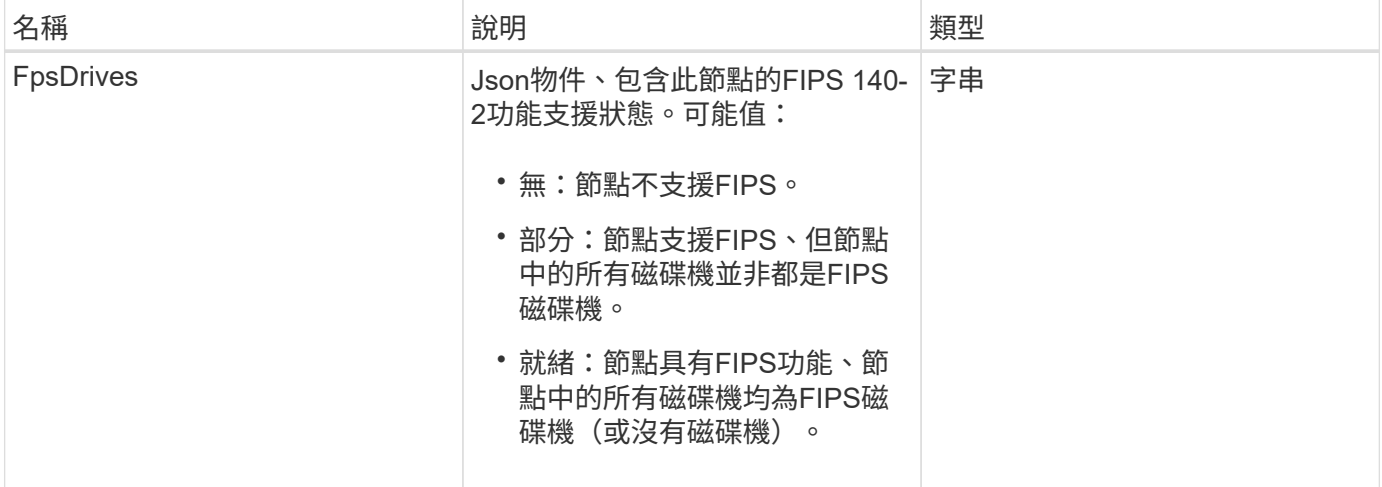

此方法的要求類似於下列範例:

```
{
    "method": "GetNodeFipsDrivesReport",
    "params": {},
    "id" : 1
}
```
### 回應範例

此方法會傳回類似下列範例的回應:

```
{
       "id": 1,
       "result": {
           "fipsDrives": "None"
       }
}
```
新的自版本

11.5

### <span id="page-784-0"></span>**GetNtpInfo**

您可以使用「GetNtpInfo」方法取得目前的網路時間傳輸協定(NTP)組態資訊。

參數

此方法沒有輸入參數。

傳回值

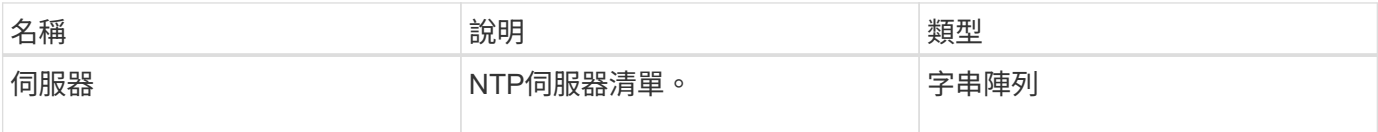

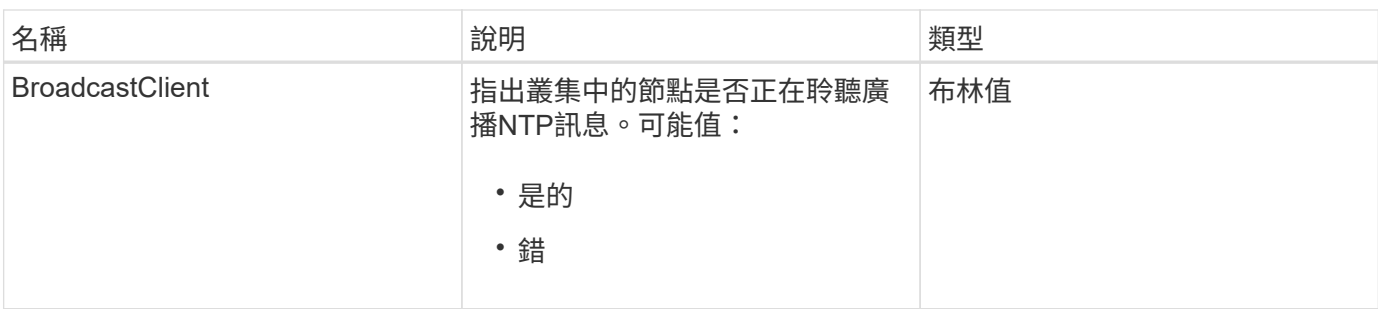

此方法的要求類似於下列範例:

```
{
    "method": "GetNtpInfo",
    "params": {},
    "id" : 1
}
```
### 回應範例

此方法會傳回類似下列範例的回應:

```
{
 "id" :: 1,  "result" : {
      "broadcastclient" : false,
     "servers" : [ "us.pool.ntp.org" ]
    }
}
```
新的自版本

9.6

### <span id="page-785-0"></span>**GetNvramInfo**

您可以使用「GetNvramInfo」方法、從每個節點取得NVRAM卡的相關資訊。

參數

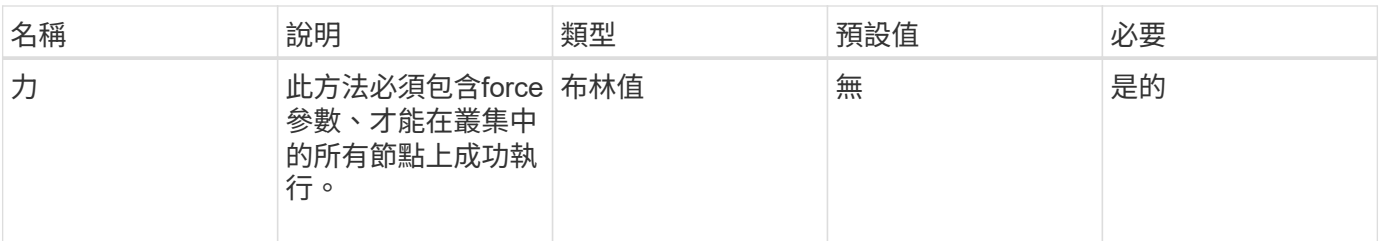

此方法具有下列傳回值:

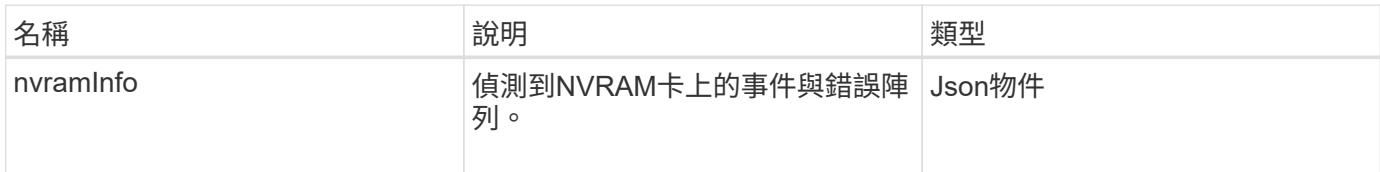

#### 申請範例

此方法的要求類似於下列範例:

```
{
    "method": "GetNvramInfo",
    "params": {
         "force": true
        },
    "id" : 1
}
```
### 回應範例

由於此回應範例的長度很長、因此會在補充主題中予以記錄。

新的自版本

9.6

如需詳細資訊、請參閱

**[GetNvramInfo](#page-1083-0)** 

# <span id="page-786-0"></span>**GetProtectionDomainLayout**

您可以使用「GetprotectionDomainLayout」方法來傳回叢集的所有保護網域資訊、包括每 個節點所在的機箱和自訂保護網域。

### 參數

此方法沒有輸入參數。

#### 傳回值

此方法具有下列傳回值:

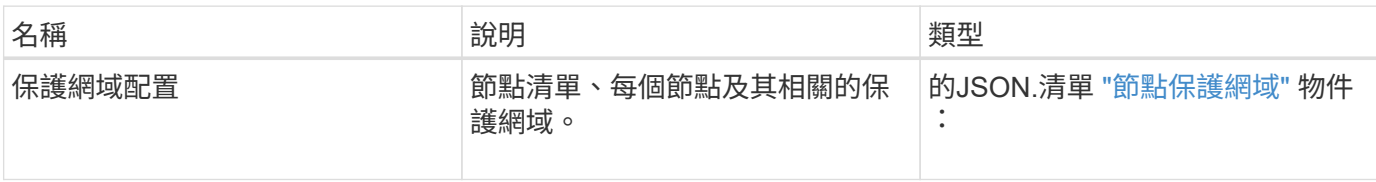

申請範例

此方法的要求類似於下列範例:

```
{
   "method": "GetProtectionDomainLayout",
    "params": {},
    "id" : 1
}
```
回應範例

```
{
   "id": 1,
   "result": {
     "protectionDomainLayout": [
        {
          "nodeID": 1,
          "protectionDomains": [
\{  "protectionDomainName": "QTFCR2914008D",
              "protectionDomainType": "chassis"
            },
\{  "protectionDomainName": "Rack-1",
              "protectionDomainType": "custom"
  }
          ]
        },
        {
          "nodeID": 2,
```

```
  "protectionDomains": [
\{  "protectionDomainName": "QTFCR291500EA",
             "protectionDomainType": "chassis"
           },
\{  "protectionDomainName": "Rack-1",
             "protectionDomainType": "custom"
  }
         ]
       },
\{  "nodeID": 3,
         "protectionDomains": [
\{  "protectionDomainName": "QTFCR291500C3",
             "protectionDomainType": "chassis"
           },
\{  "protectionDomainName": "Rack-2",
             "protectionDomainType": "custom"
  }
  ]
       },
\{  "nodeID": 4,
         "protectionDomains": [
\{  "protectionDomainName": "QTFCR291400E6",
             "protectionDomainType": "chassis"
           },
\{  "protectionDomainName": "Rack-2",
             "protectionDomainType": "custom"
  }
  ]
  }
     ]
   }
}
```
 $12.0$ 

### <span id="page-789-0"></span>**GetRemoteLoggingHos**

您可以使用「GetRemoteLoggingHosers」方法來取得目前的記錄伺服器清單。

參數

此方法沒有輸入參數。

傳回值

此方法具有下列傳回值:

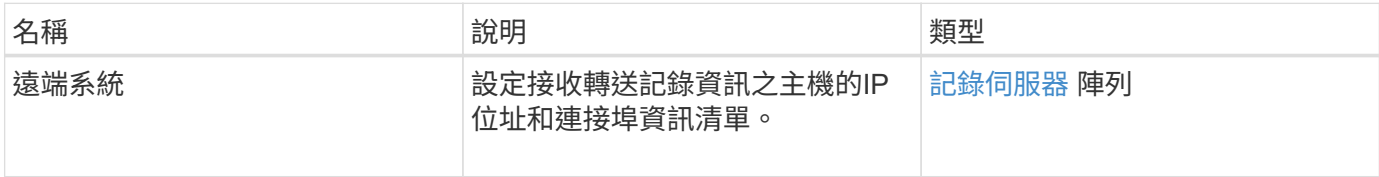

### 申請範例

此方法的要求類似於下列範例:

```
{
     "id": 3386609,
     "method": "GetRemoteLoggingHosts",
     "params": {}
}
```
#### 回應範例

```
{
   "id": 3386609,
     "result": {
        "remoteHosts": [
            {
              "host": "172.16.1.20",
              "port": 10514
            },
\{  "host": "172.16.1.25"
            }
        ]
     }
}
```
9.6

如需詳細資訊、請參閱

**[SetRemoteLoggingHos](#page-810-0)** 

### <span id="page-790-0"></span>**GetSnmpACL**

您可以使用「GetSnmpACL」方法、取得叢集節點上目前的SNMP存取權限。

參數

此方法沒有輸入參數。

傳回值

此方法具有下列傳回值:

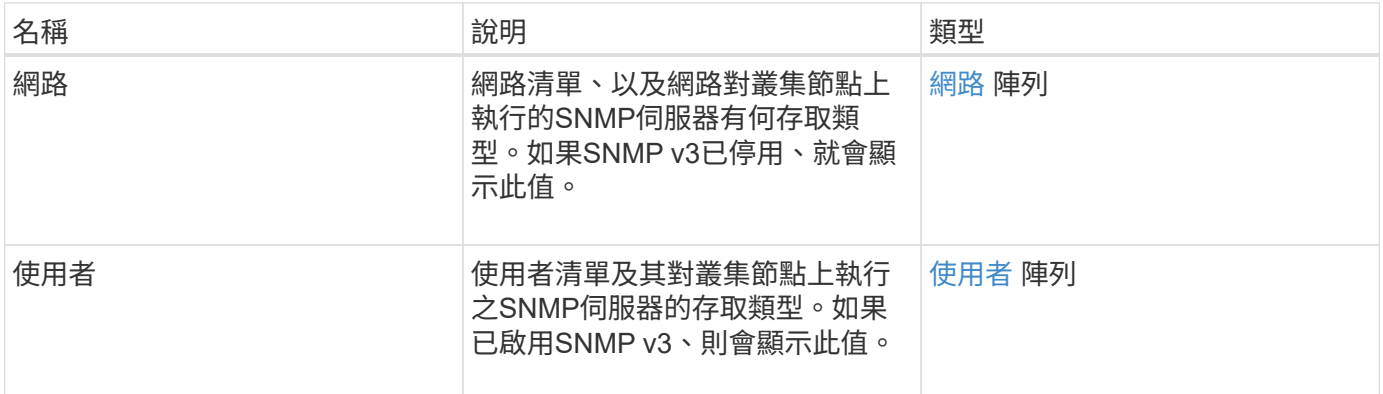

### 申請範例

此方法的要求類似於下列範例:

```
{
"method": "GetSnmpACL",
"params": {},
"id" : 1
}
```
### 回應範例

```
{
    "id" : 1,
    "result" : {
        "usmUsers" : [
          {
            "name": "jdoe",
             "access": "rouser",
              "secLevel": "priv",
              "password": "mypassword",
              "passphrase": "mypassphrase",
          }
        ]
     }
}
```
9.6

### <span id="page-791-0"></span>**GetSnmpInfo**

您可以使用「GetSnmpInfo」方法取得目前的簡單網路管理傳輸協定(SNMP)組態資 訊。

### 參數

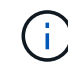

GetSnmpInfo不適用於元素8.0版之後的版本。。 [GetSnmpState](#page-793-0) 和 [SetSnmpACL](#page-811-0) 方法取 代GetSnmpInfo方法。

此方法沒有輸入參數。

傳回值

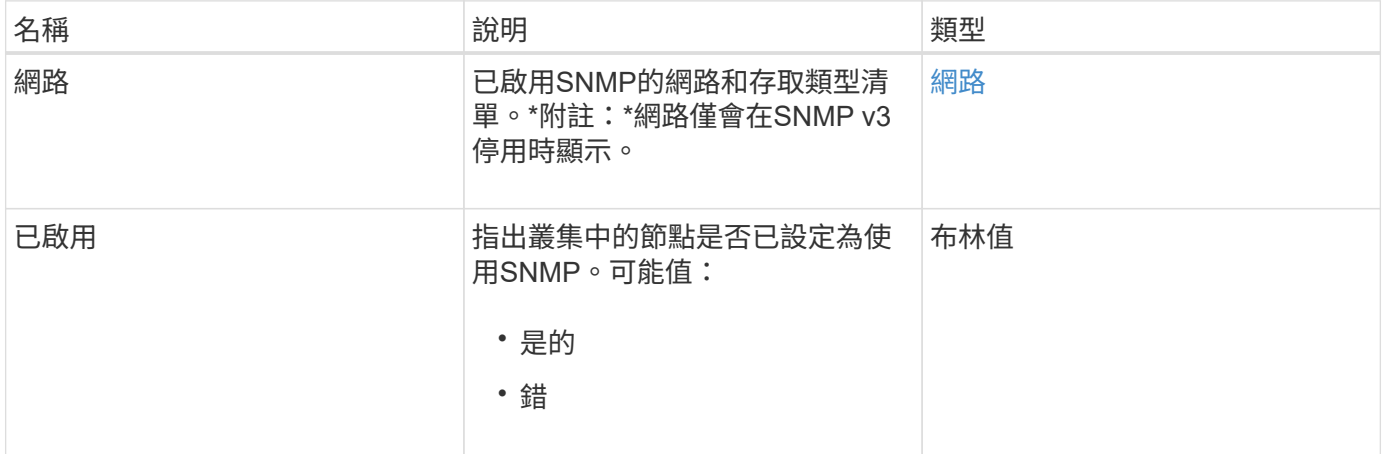
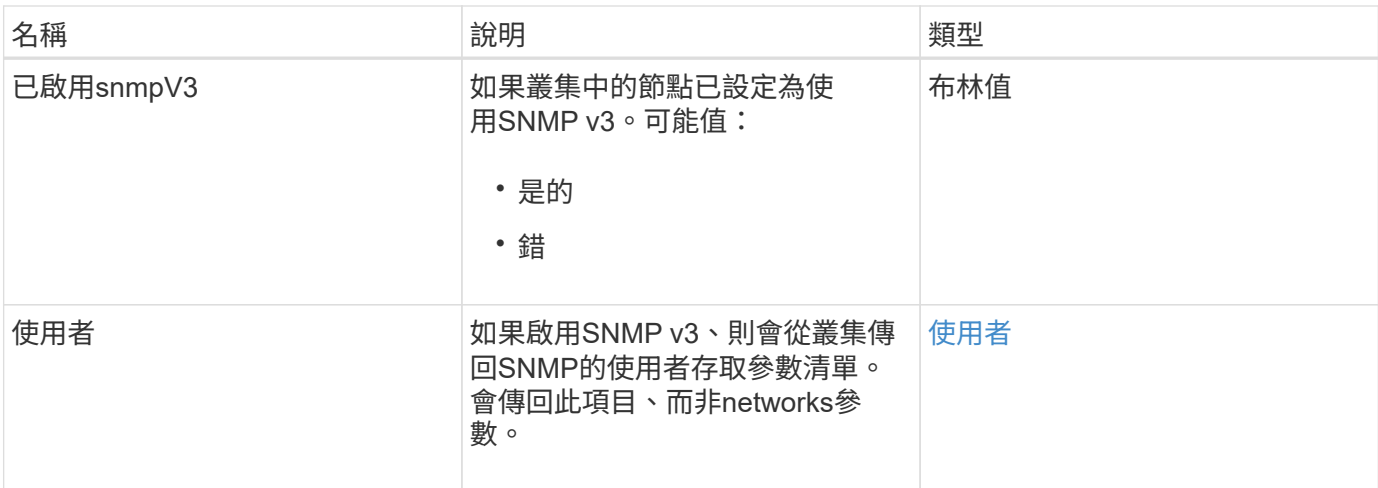

### 申請範例

此方法的要求類似於下列範例:

```
{
     "method": "GetSnmpInfo",
     "params": {},
     "id" : 1
}
```
### 回應範例

此方法會傳回類似下列範例的回應:

```
{
     "id" : 1,
     "result" : {
         "enabled" : true,
         "networks" : [
           \left\{ \right.  "access" : "rosys",
                 "cidr" : 0,
                 "community" : "public",
                 "network" : "localhost"
             }
       \mathbf{I}  }
}
```
#### 新的自版本

9.6

如需詳細資訊、請參閱

- [GetSnmpState](#page-793-0)
- [SetSnmpACL](#page-811-0)

# <span id="page-793-0"></span>**GetSnmpState**

您可以使用「GetSnmpState」方法來取得SNMP功能的目前狀態。

### 參數

此方法沒有輸入參數。

# 傳回值

此方法具有下列傳回值:

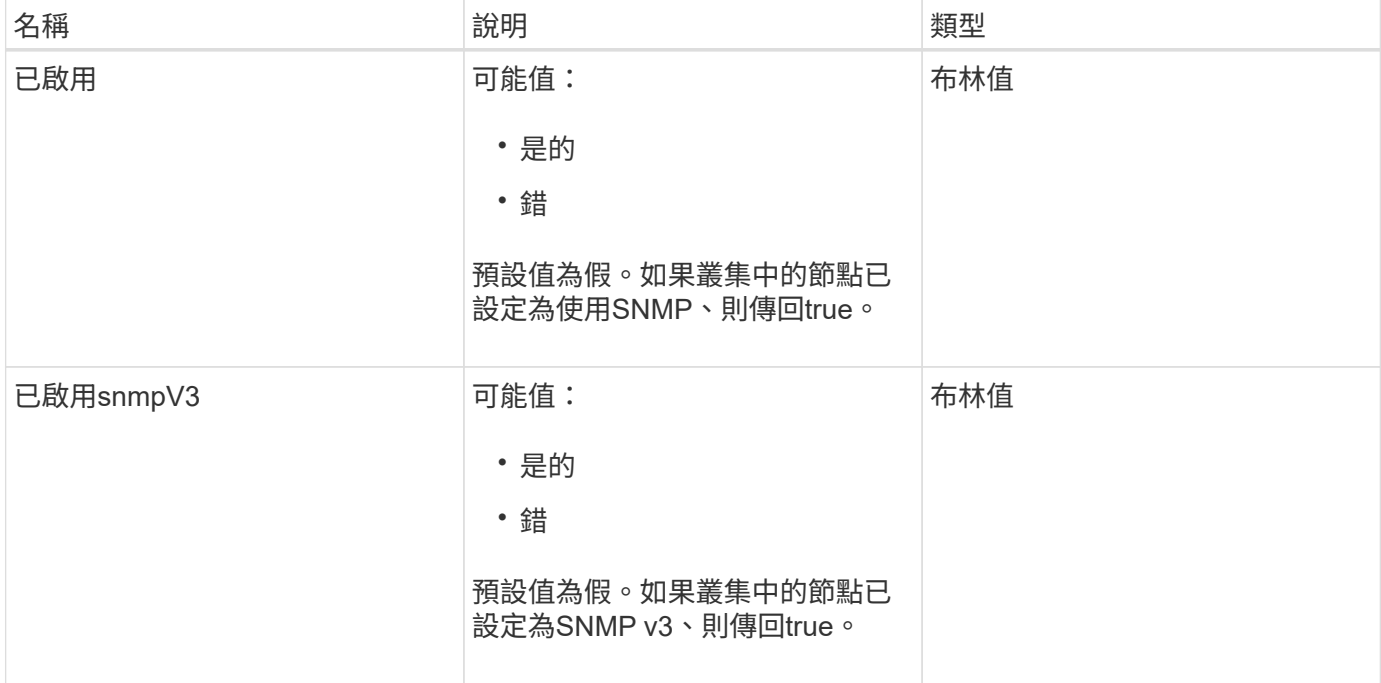

# 申請範例

```
{
    "method": "GetSnmpState",
    "params": {},
    "id" : 1
}
```
此方法會傳回類似下列範例的回應:

```
{
    "id" : 1,
    "result" : {
     "enabled": true,
     "snmpV3Enabled": false
     }
}
```
新的自版本

9.6

如需詳細資訊、請參閱

**[SetSnmpACL](#page-811-0)** 

# **GetSnmpTrapInfo**

您可以使用「GetSnmpTrapInfo」方法來取得目前的SNMP設陷組態資訊。

# 參數

此方法沒有輸入參數。

### 傳回值

此方法具有下列傳回值:

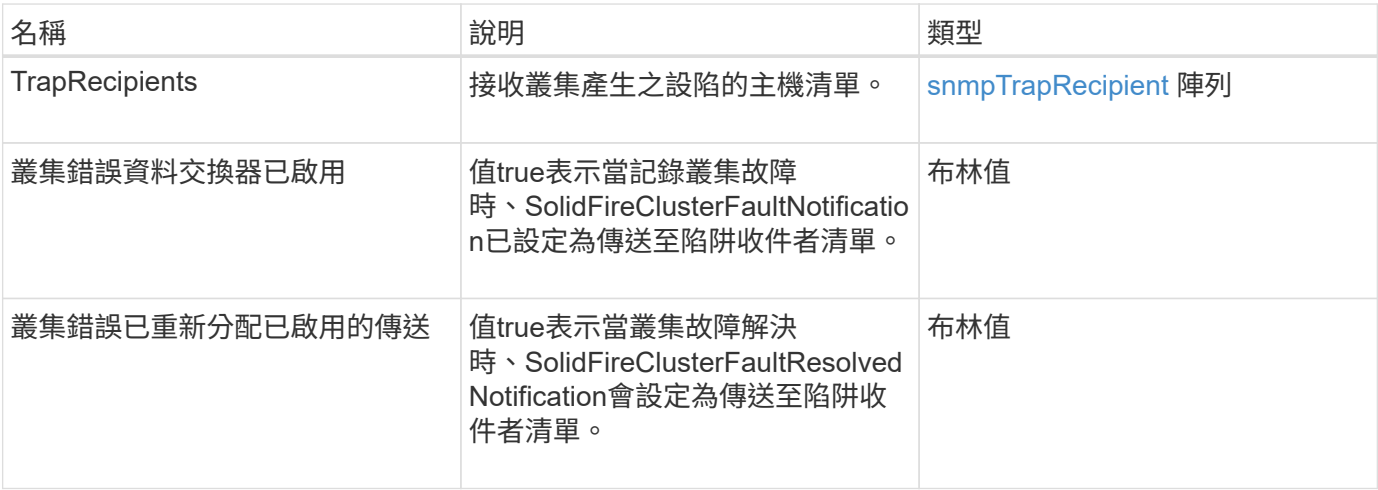

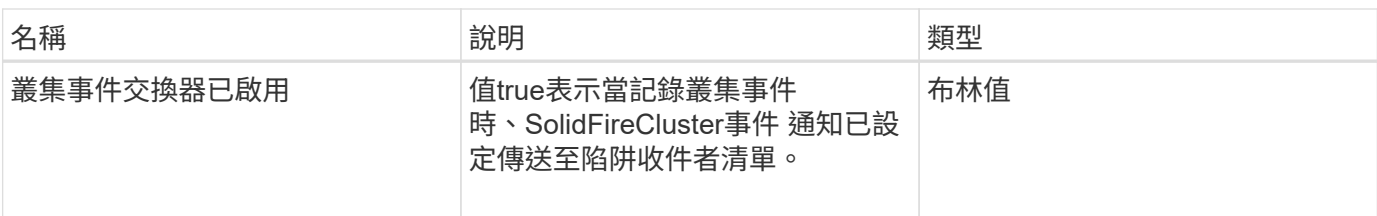

申請範例

此方法的要求類似於下列範例:

```
{
     "method":"GetSnmpTrapInfo"
     "params":{},
     "id":1
}
```
# 回應範例

```
{
    "id": 1,
    "result": {
      "clusterEventTrapsEnabled": true,
      "clusterFaultResolvedTrapsEnabled": true,
      "clusterFaultTrapsEnabled": true,
      "trapRecipients": [
       {
        "community": "public",
        "host": "192.168.151.60",
        "port": 162
       },
\{  "community": "solidfireAlerts",
        "host": "NetworkMonitor",
        "port": 162
       },
        {
        "community": "wakeup",
        "host": "PhoneHomeAlerter",
        "port": 1008
       }
     ]
  }
}
```
9.6

# **GetSSLCertificate**

您可以使用「GetSSLCertificate」方法擷取叢集儲存節點上目前使用中的SSL憑證。

# 參數

此方法沒有輸入參數。

# 傳回值

此方法具有下列傳回值:

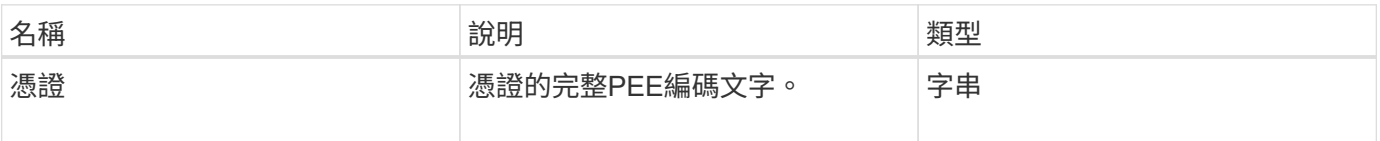

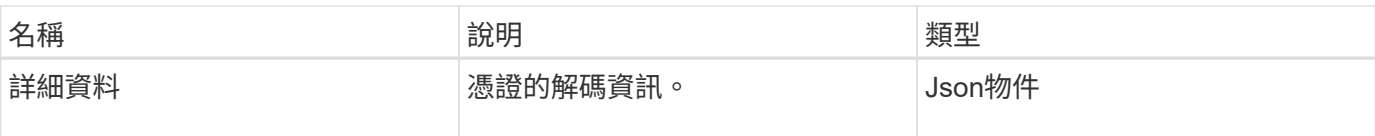

#### 申請範例

此方法的要求類似於下列範例:

```
{
      "method" : "GetSSLCertificate",
    "params" : \{\},
      "id" : 1
}
```
#### 回應範例

{

此方法會傳回類似下列範例的回應:

```
  "id": 1,
  "result": {
```
"certificate": "-----BEGIN CERTIFICATE-----

\nMIIEdzCCA1+gAwIBAgIJAMwbIhWY43/zMA0GCSqGSIb3DQEBBQUAMIGDMQswCQYD\nVQQGEw JVUzELMAkGA1UECBMCTlYxFTATBgNVBAcUDFZlZ2FzLCBCYWJ5ITEhMB8G\nA1UEChMYV2hhdC BIYXBwZW5zIGluIFZlZ2FzLi4uMS0wKwYJKoZIhvcNAQkBFh53\naGF0aGFwcGVuc0B2ZWdhc3 N0YXlzaW4udmVnYXMwHhcNMTcwMzA4MjI1MDI2WhcN\nMjcwMzA2MjI1MDI2WjCBgzELMAkGA1 UEBhMCVVMxCzAJBgNVBAgTAk5WMRUwEwYD\nVQQHFAxWZWdhcywgQmFieSExITAfBgNVBAoTGF doYXQgSGFwcGVucyBpbiBWZWdh\ncy4uLjEtMCsGCSqGSIb3DQEJARYed2hhdGhhcHBlbnNAdm VnYXNzdGF5c2luLnZl\nZ2FzMIIBIjANBgkqhkiG9w0BAQEFAAOCAQ8AMIIBCgKCAQEA8U+28f nLKQNWEWMR\n6akeDKuehSpS79odLGigI18qlCV/AUY5ZLjqsTjBvTJVRv44yoCTgNrx36U7FH P4\nt6P/Si0aYr4ovxl5wDpEM3Qyy5JPB7JelOB6AD7fmiTweP20HRYpZvY+Uz7LYEFC\nmrgp GZQF3iOSIcBHtLKE5186JVT6j5dg6yjUGQO352ylc9HXHcn6lb/jyl0DmVNU\nZ0caQwAmIS3J moyx+zj/Ya4WKq+2SqTAX7bX0F3wHHfXnZlHnM8fET5N/9A+K6lS\n7dg9cyXu4afXcgKy14Ji NBvqbBjhgJtE76yAy6rTHu0xM3jjdkcb9Y8miNzxF+AC\nq+itawIDAQABo4HrMIHoMB0GA1Ud DgQWBBRvvBRPno5S34zGRhrnDJyTsdnEbTCB\nuAYDVR0jBIGwMIGtgBRvvBRPno5S34zGRhrn DJyTsdnEbaGBiaSBhjCBgzELMAkG\nA1UEBhMCVVMxCzAJBgNVBAgTAk5WMRUwEwYDVQQHFAxW ZWdhcywgQmFieSExITAf\nBgNVBAoTGFdoYXQgSGFwcGVucyBpbiBWZWdhcy4uLjEtMCsGCSqG SIb3DQEJARYe\nd2hhdGhhcHBlbnNAdmVnYXNzdGF5c2luLnZlZ2FzggkAzBsiFZjjf/MwDAYD VR0T\nBAUwAwEB/zANBgkqhkiG9w0BAQUFAAOCAQEAhVND5s71mQPECwVLfiE/ndtIbnpe\nMq o5geQHCHnNlu5RV9j8aYHp9kW2qCDJ5vueZtZ2L1tC4D7JyfS37l4rRolFpX6N\niebEgAaE5e WvB6zgiAcMRIKqu3DmJ7y3CFGk9dHOlQ+WYnoO/eIMy0coT26JBl5H\nDEwvdl+DwkxnS1cx1v ERv51g1gua6AE3tBrlov8q1G4zMJboo3YEwMFwxLkxAFXR\nHgMoPDym099kvc84B1k7HkDGHp r4tLfVelDJy2zCWIQ5ddbVpyPW2xuE4p4BGx2B\n7ASOjG+DzUxzwaUI6Jzvs3Xq5Jx8ZAjJDg l0QoQDWNDoTeRBsz80nwiouA==\n-----END CERTIFICATE-----\n",

"details": {

```
  "issuer":
"/C=US/ST=NV/L=Denver/O=NetApp/emailAddress=test@netapptest.org",
              "modulus":
"F14FB6F1F9CB290356116311E9A91E0CAB9E852A52EFDA1D2C68A0235F2A94257F0146396
4B8EAB138C1BD325546FE38CA809380DAF1DFA53B1473F8B7A3FF4A2D1A62BE28BF1979C03
A44337432CB924F07B25E94E07A003EDF9A24F078FDB41D162966F63E533ECB6041429AB82
9199405DE239221C047B4B284E75F3A2554FA8F9760EB28D41903B7E76CA573D1D71DC9FA9
5BFE3CA5D0399535467471A430026212DC99A8CB1FB38FF61AE162AAFB64AA4C05FB6D7D05
DF01C77D79D99479CCF1F113E4DFFD03E2BA952EDD83D7325EEE1A7D77202B2D78262341BE
A6C18E1809B44EFAC80CBAAD31EED313378E376471BF58F2688DCF117E002ABE8AD6B",
              "notAfter": "2027-03-06T22:50:26Z",
              "notBefore": "2017-03-08T22:50:26Z",
              "serial": "CC1B221598E37FF3",
              "sha1Fingerprint":
"1D:70:7A:6F:18:8A:CD:29:50:C7:95:B1:DD:5E:63:21:F4:FA:6E:21",
              "subject":
"/C=US/ST=NV/L=Denver/O=NetApp/emailAddress=test@netapptest.org"
  }
      }
}
```
10.0%

### 清單保護網域層級

您可以使用「ListProtectionDomainLevels」方法來列出儲存叢集的容錯度和恢復能力層 級。容錯層級表示叢集在發生故障時能夠繼續讀取和寫入資料、而恢復層級則表示儲存叢 集能夠自動從一或多個故障中自我修復。

#### 參數

此方法沒有輸入參數。

傳回值

此方法具有下列傳回值:

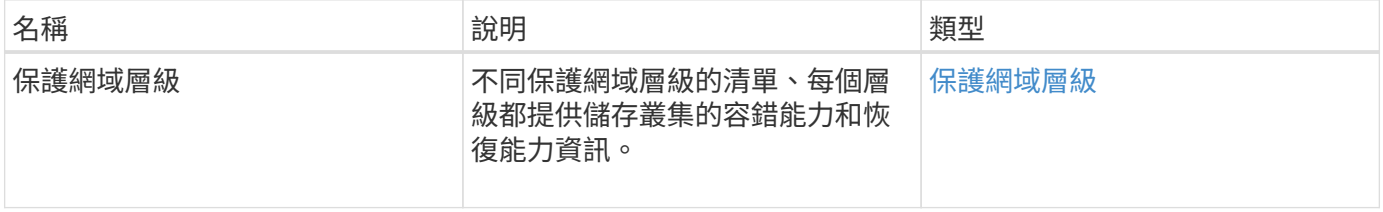

#### 申請範例

此方法的要求類似於下列範例:

```
{
    "method": "ListProtectionDomainLevels",
    "params": {},
    "id" : 1
}
```
### 回應範例

```
{
      "id": 1,
     "result": {
          "protectionDomainLevels": [
  {
                  "protectionDomainType": "node",
                  "resiliency": {
                       "protectionSchemeResiliencies": [
{<br>}
                                   "protectionScheme": "doubleHelix",
                                   "sustainableFailuresForBlockData": 0,
                                   "sustainableFailuresForMetadata": 1
  }
  ],
                       "singleFailureThresholdBytesForBlockData": 0,
                       "sustainableFailuresForEnsemble": 1
\}, \}, \}, \}, \}, \}, \}, \}, \}, \}, \}, \}, \}, \}, \}, \}, \}, \}, \}, \}, \}, \}, \}, \}, \}, \}, \}, \}, \}, \}, \}, \}, \}, \}, \}, \}, \},
                  "tolerance": {
                       "protectionSchemeTolerances": [
{<br>}
                                   "protectionScheme": "doubleHelix",
                                   "sustainableFailuresForBlockData": 0,
                                   "sustainableFailuresForMetadata": 1
  }
\mathbf{1}_{\mathbf{r}}  "sustainableFailuresForEnsemble": 1
  }
              },
  {
                  "protectionDomainType": "chassis",
                  "resiliency": {
```
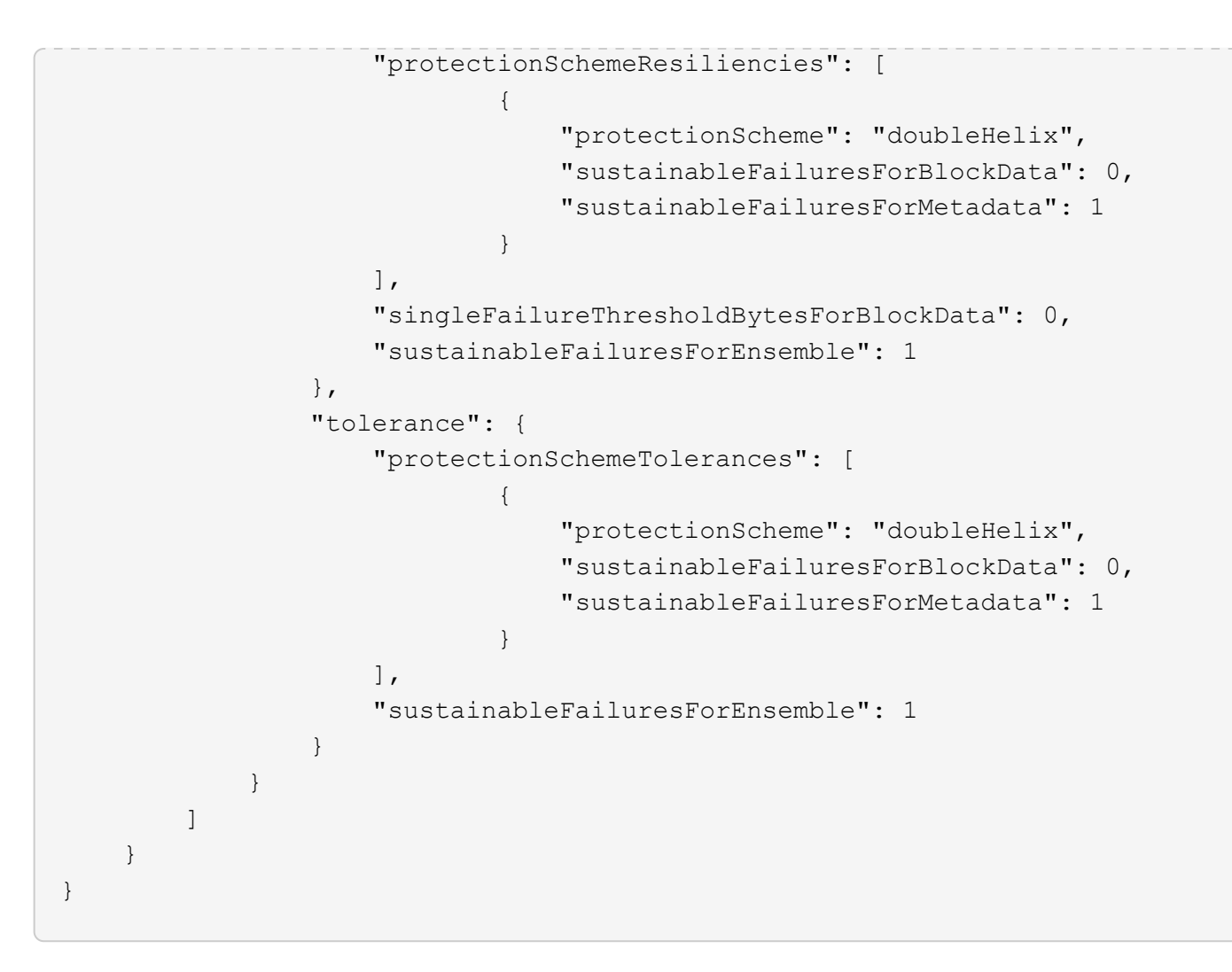

11.0

# 遠端**SSLCertificate**

您可以使用「RemoveSSLCertificate」方法移除叢集中儲存節點的使用者SSL憑證和私密 金鑰。移除憑證和私密金鑰之後、儲存節點會設定為使用預設的憑證和私密金鑰。

參數

此方法沒有輸入參數。

傳回值

此方法沒有傳回值。

申請範例

```
{
      "method" : "RemoveSSLCertificate",
      "params" : {},
      "id" : 3
}
```
此方法會傳回類似下列範例的回應:

```
{
    "id" :: 3,  "result" : {}
}
```
### 新的自版本

10.0%

# 重新設定網路組態

您可以使用「ResetNetwork Config」方法來協助解決個別節點的網路組態問題。此方法會 將個別節點的網路組態重設為原廠預設值。

### 參數

此方法沒有輸入參數。

傳回值

此方法沒有傳回值。

申請範例

```
{
     "method": "ResetNetworkConfig",
     "params": {},
     "id" : 1
}
```
此方法不會傳回回應。

新的自版本

11.0

# **ResetSupplementalTlsCiphers**

您可以使用「ResetSupplementalTlsCiphers」方法、將補充TLS密碼清單還原為預設值。 您可以在整個叢集上使用此方法。

參數

此方法沒有輸入參數。

# 傳回值

此方法沒有傳回值。

申請範例

此方法的要求類似於下列範例:

```
{
   "method": "ResetSupplementalTlsCiphers",
    "params": {},
    "id" : 1
}
```
# 回應範例

此方法會傳回類似下列範例的回應:

```
{
  "id" :: 1,  "result" : {}
}
```
新的自版本

11.3

# **SetCluster**結構

您可以使用「etCluster結構」方法、從備份還原儲存叢集組態資訊。當您呼叫方法時、會 傳遞叢集結構物件、其中包含您要還原為參數的組態資訊。

### 參數

### 此方法具有下列輸入參數:

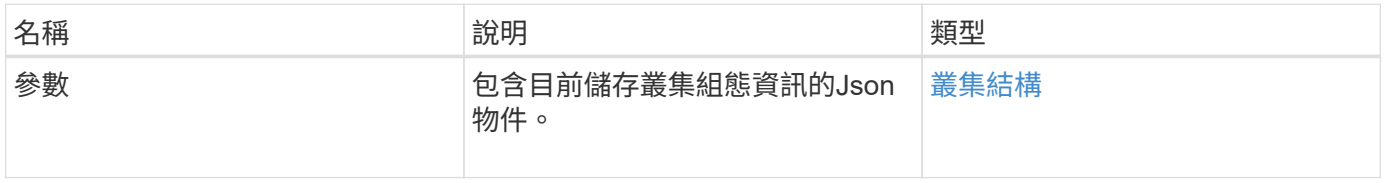

#### 傳回值

#### 此方法具有下列傳回值:

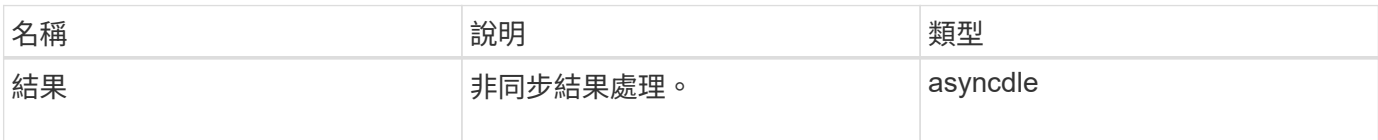

#### 申請範例

此方法的要求類似於下列範例:

```
{
    "method": "SetClusterStructure",
   "params": <insert clusterStructure object here>,
    "id" : 1
}
```
#### 回應範例

```
{
       "id": 1,
       "result" : {
       "asyncHandle": 1
       }
}
```
10.3.1

# **SetLldpConfig**

您可以使用「etLldpConfig」方法來設定儲存叢集的連結層探索傳輸協定(LLDP)設定。

參數

此方法具有下列輸入參數:

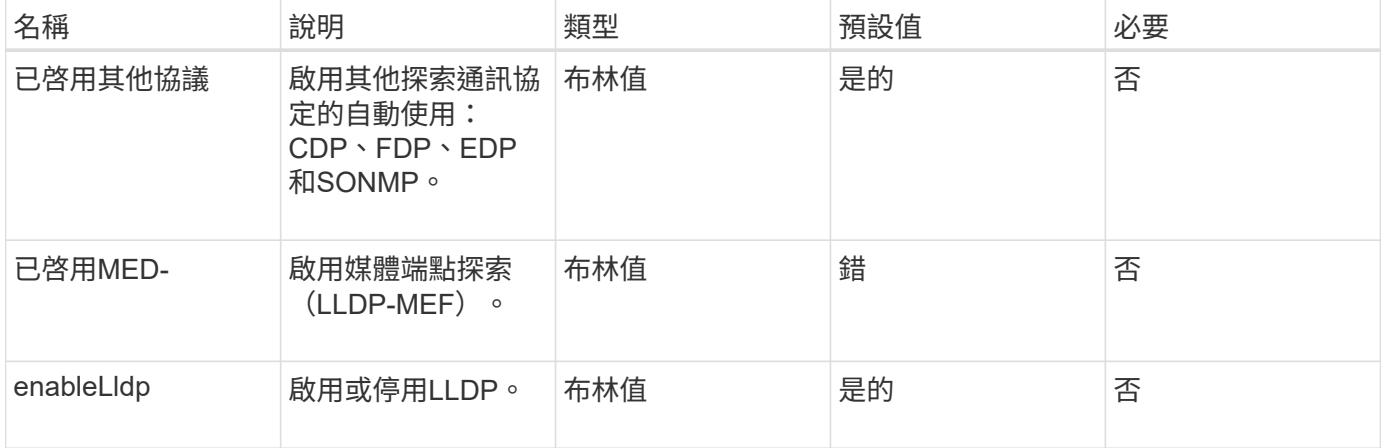

# 傳回值

此方法具有下列傳回值:

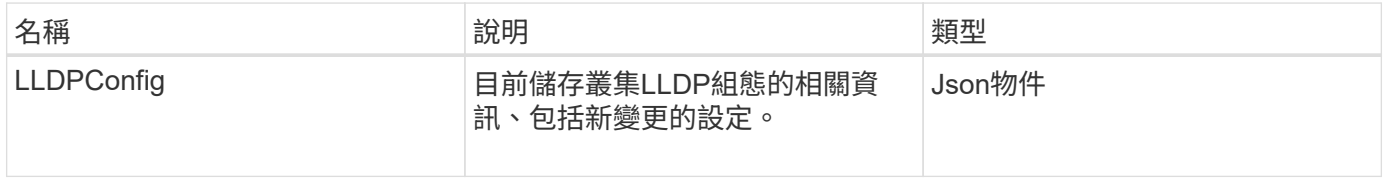

# 申請範例

```
{
    "id": 3920,
    "method":"SetLldpConfig",
      "params": {
           "lldpConfig": {
                "enableMed": true
           }
      }
    }
```
此方法會傳回類似下列範例的回應:

```
{
  "id": 3920,
    "result": {
      "lldpConfig": {
           "enableLldp": true,
           "enableMed": true,
           "enableOtherProtocols": true
       }
    }
}
```
# **SetNtpInfo**

您可以使用「etNtpInfo」方法在叢集節點上設定NTP。使用此介面設定的值會套用至叢集 中的所有節點。如果NTP廣播伺服器定期在網路上廣播時間資訊、您可以選擇將節點設定 為廣播用戶端。

### 參數

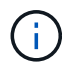

請確定您使用網路內部的NTP伺服器、而非安裝預設值。

此方法具有下列輸入參數:

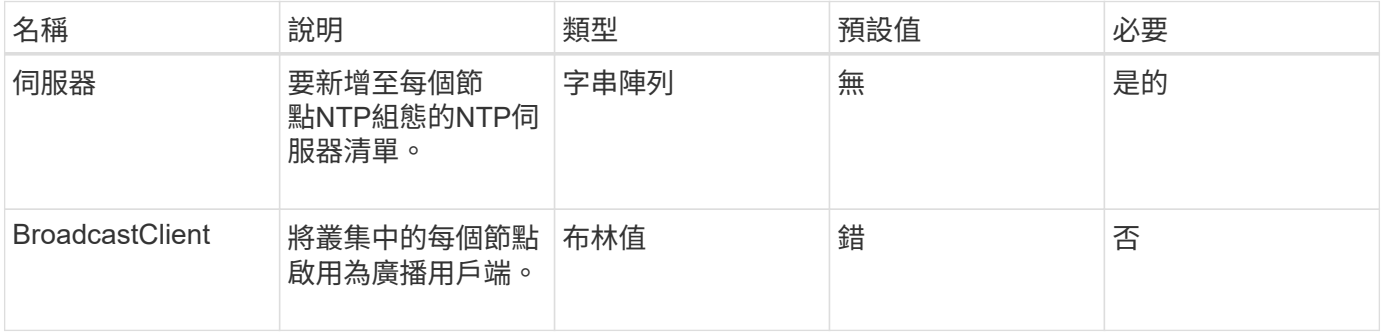

# 傳回值

此方法沒有傳回值。

### 申請範例

```
{
     "method": "SetNtpInfo",
     "params": {
        "servers" : [
          "ntpserver1.example.org",
          "ntpserver2.example.org",
          "ntpserver3.example.org"
     \frac{1}{2}  "broadcastclient" : false
     },
     "id" : 1
}
```
此方法會傳回類似下列範例的回應:

```
{
       "id" : 1,
       "result" : {}
}
```
新的自版本

9.6

# **SetProtectionDomainLayout**

您可以使用「etprotectionDomainLayout」方法將節點指派給自訂保護網域。

必須為叢集中的所有作用中節點提供資訊、且無法為非作用中節點提供任何資訊。指定機箱中的所有節點都必須 指派給相同的自訂保護網域。所有節點都必須提供相同的保護網域類型。不應包含非自訂的保護網域類型、例如 節點和機箱。如果提供上述任一項、則會忽略自訂保護網域、並傳回適當的錯誤。

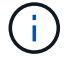

下列組態不支援自訂保護網域:

- 包含共享機箱的儲存叢集
- 雙節點儲存叢集

此方法會在具有這些組態的儲存叢集上使用時傳回錯誤。

參數

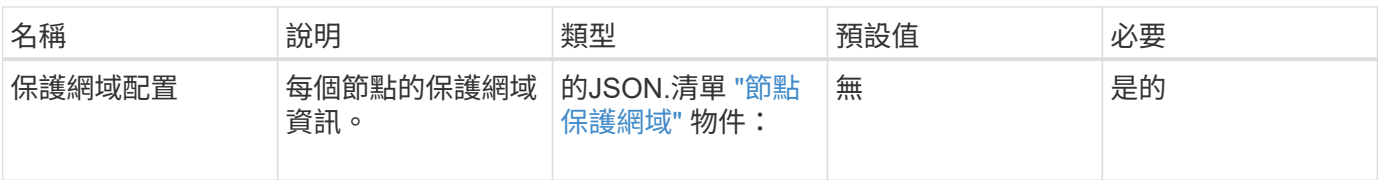

# 傳回值

# 此方法具有下列傳回值:

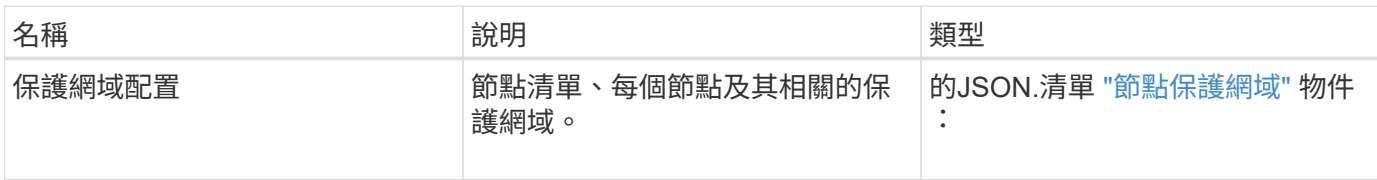

# 申請範例

```
{
   "id": 1,
   "method": "SetProtectionDomainLayout",
    "params": {
      "protectionDomainLayout": [
        {
          "nodeID": 1,
          "protectionDomains": [
            {
              "protectionDomainName": "Rack-1",
              "protectionDomainType": "custom"
  }
  ]
        },
        {
          "nodeID": 2,
          "protectionDomains": [
            {
              "protectionDomainName": "Rack-1",
              "protectionDomainType": "custom"
  }
          ]
        },
\{  "nodeID": 3,
          "protectionDomains": [
            {
              "protectionDomainName": "Rack-2",
              "protectionDomainType": "custom"
            }
          ]
        },
        {
          "nodeID": 4,
          "protectionDomains": [
            {
               "protectionDomainName": "Rack-2",
               "protectionDomainType": "custom"
  }
  ]
  }
      ]
    }
}
```

```
{
   "id": 1,
   "result": {
     "protectionDomainLayout": [
       {
         "nodeID": 1,
         "protectionDomains": [
\{  "protectionDomainName": "QTFCR2914008D",
             "protectionDomainType": "chassis"
           },
\{  "protectionDomainName": "Rack-1",
             "protectionDomainType": "custom"
  }
  ]
       },
\{  "nodeID": 2,
         "protectionDomains": [
\{  "protectionDomainName": "QTFCR291500EA",
             "protectionDomainType": "chassis"
           },
\{  "protectionDomainName": "Rack-1",
             "protectionDomainType": "custom"
  }
  ]
       },
\{  "nodeID": 3,
         "protectionDomains": [
\{  "protectionDomainName": "QTFCR291500C3",
             "protectionDomainType": "chassis"
           },
\{  "protectionDomainName": "Rack-2",
             "protectionDomainType": "custom"
  }
  ]
```

```
  },
        {
         "nodeID": 4,
         "protectionDomains": [
\{  "protectionDomainName": "QTFCR291400E6",
             "protectionDomainType": "chassis"
            },
\{  "protectionDomainName": "Rack-2",
             "protectionDomainType": "custom"
  }
  ]
  }
     ]
    }
}
```
12.0

# **SetRemoteLoggingHos**

您可以使用「etRemoteLoggingHoses」方法來設定從儲存叢集中節點到集中式記錄伺服 器的遠端記錄。遠端記錄是使用預設連接埠514透過TCP執行。此API不會新增至現有的記 錄主機。而是以此API方法指定的新值取代目前存在的值。您可以使 用「GetRemoteLoggingHosS」來判斷目前的記錄主機、然後使 用「etRemoteLoggingHosS」來設定所需的目前和新記錄主機清單。

參數

此方法具有下列輸入參數:

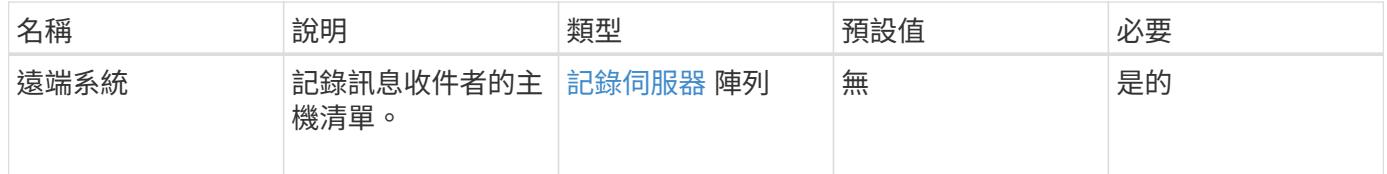

# 傳回值

此方法沒有傳回值。

# 申請範例

```
{
     "id": 1,
     "method": "SetRemoteLoggingHosts",
     "params": {
       "remoteHosts": [
\{  "host": "172.16.1.20",
            "port": 10514
          },
\{  "host": "172.16.1.25"
  }
        ]
    }
}
```
此方法會傳回類似下列範例的回應:

```
{
      "id" : 1,
      "result" : {}
}
```
### 新的自版本

9.6

如需詳細資訊、請參閱

[GetRemoteLoggingHos](#page-789-0)

# <span id="page-811-0"></span>**SetSnmpACL**

您可以使用「etSnmpACL」方法來設定叢集節點上的SNMP存取權限。使用此介面設定的 值會套用至叢集中的所有節點、而傳遞的值會取代先前任何呼叫中設定的所有 值「etSnmpACL」。另請注意、使用此介面設定的值會以「etSnmpInfo」方法取代所有設 定的網路或usmUsers值。

### 參數

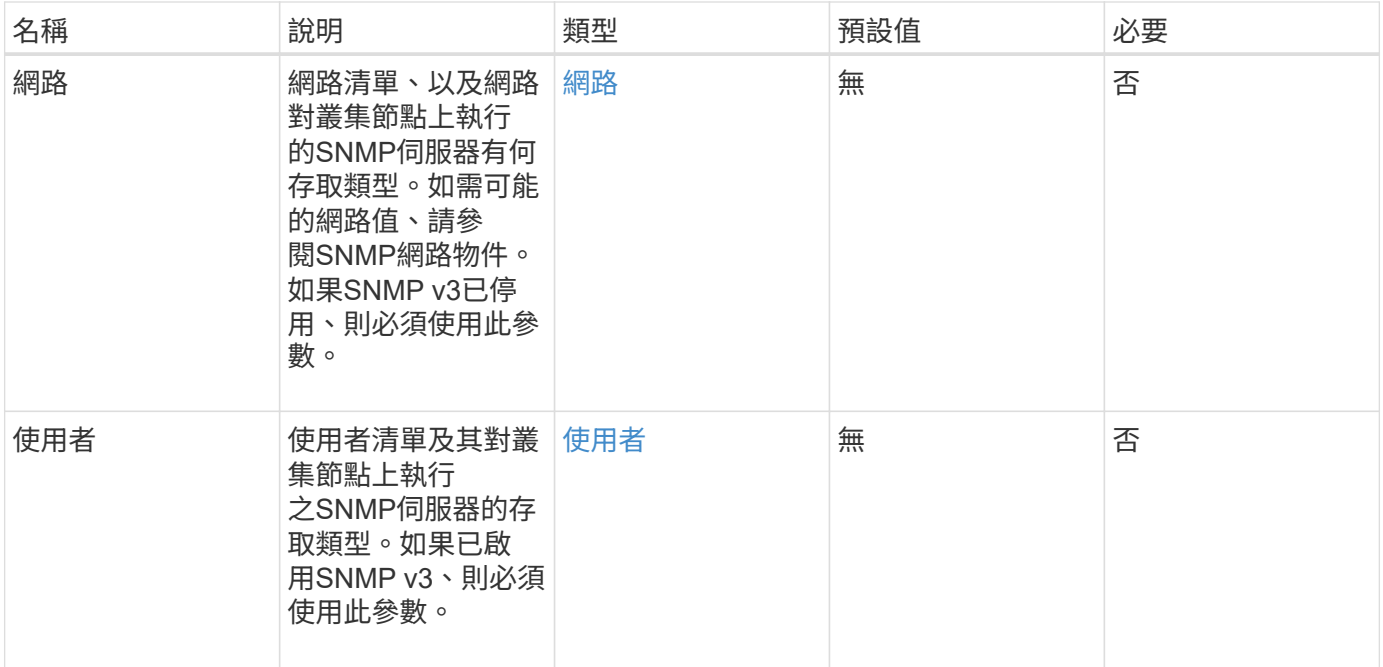

### 傳回值

此方法沒有傳回值。

申請範例

此方法的要求類似於下列範例:

```
{
    "method": "SetSnmpACL",
    "params": {
      "usmUsers" : [
         {
            "name": "jdoe",
            "access": "rouser",
            "secLevel": "priv",
            "password": "mypassword",
            "passphrase": "mypassphrase",
        }
      ]
    },
    "id" : 1
}
```
### 回應範例

```
{
    "id" : 1,
    "result" : {}
}
```
9.6

如需詳細資訊、請參閱

**[SetSnmpInfo](#page-813-0)** 

# <span id="page-813-0"></span>**SetSnmpInfo**

您可以使用「etSnmpInfo」方法、在叢集節點上設定SNMP版本2和版本3。您使用此介面 設定的值會套用至叢集中的所有節點、而傳遞的值會取代任何先前呼叫中設定的所有 值「etSnmpInfo」。

參數

 $(i)$ 

SetSnmpInfo不適用於Element 6.0及更新版本。使用 [啟](#page-773-0)[用](#page-773-0)[Snmp](#page-773-0) 和 [SetSnmpACL](#page-811-0) 方法。

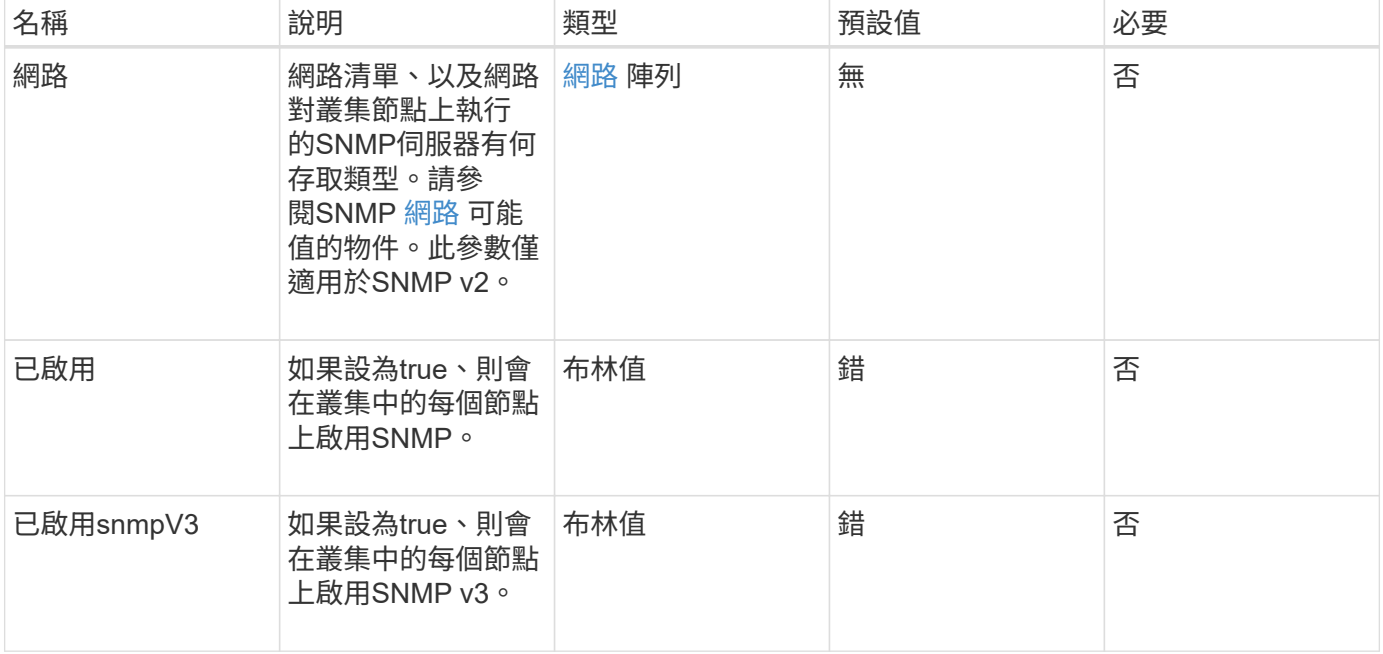

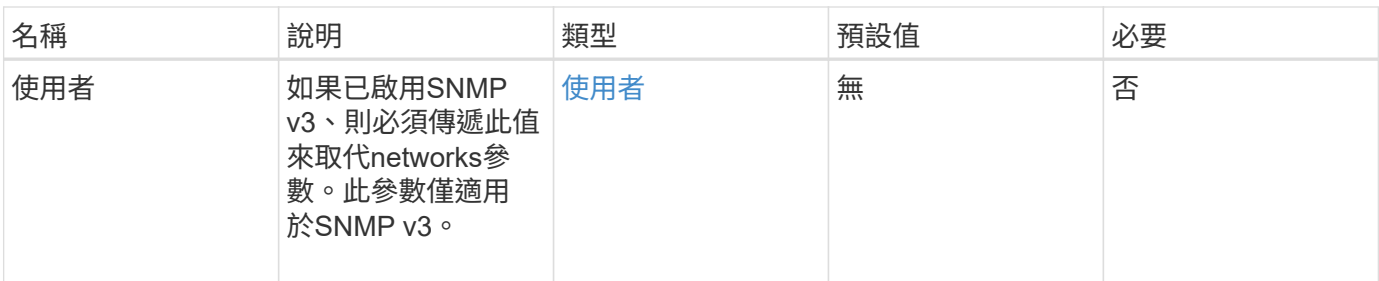

傳回值

此方法沒有傳回值。

啟用**SNMP v3**的申請範例

此方法的要求類似於下列範例:

```
{
"method":"SetSnmpInfo",
"params":{
      "enabled":true,
      "snmpV3Enabled":true,
      "usmUsers":[
         {
           "name":"user1",
           "access":"rouser",
           "secLevel":"auth",
           "password":"namex1",
           "passphrase":"yourpassphrase"
        }
      ]
    },
  "id":1
}
```
### 啟用**SNMP v2**的申請範例

```
{
"method":"SetSnmpInfo",
"params":{
      "enabled":true,
      "snmpV3Enabled":false,
      "networks":[
         {
           "community":"public",
           "access":"ro",
           "network":"localhost",
         }
      ]
    },
    "id":1
}
```
此方法會傳回類似下列範例的回應:

```
{
    "id" : 1
    "result" :{
    }
}
```
# 新的自版本

9.6

# **SetSnmpTrapInfo**

您可以使用「etSnmpTrapInfo」方法來啟用和停用叢集SNMP通知(陷阱)的產生、並指 定接收通知的主機組。您在每個「etSnmpTrapInfo」方法呼叫中所傳遞的值、會取代任何 先前呼叫中所設定的所有值。

參數

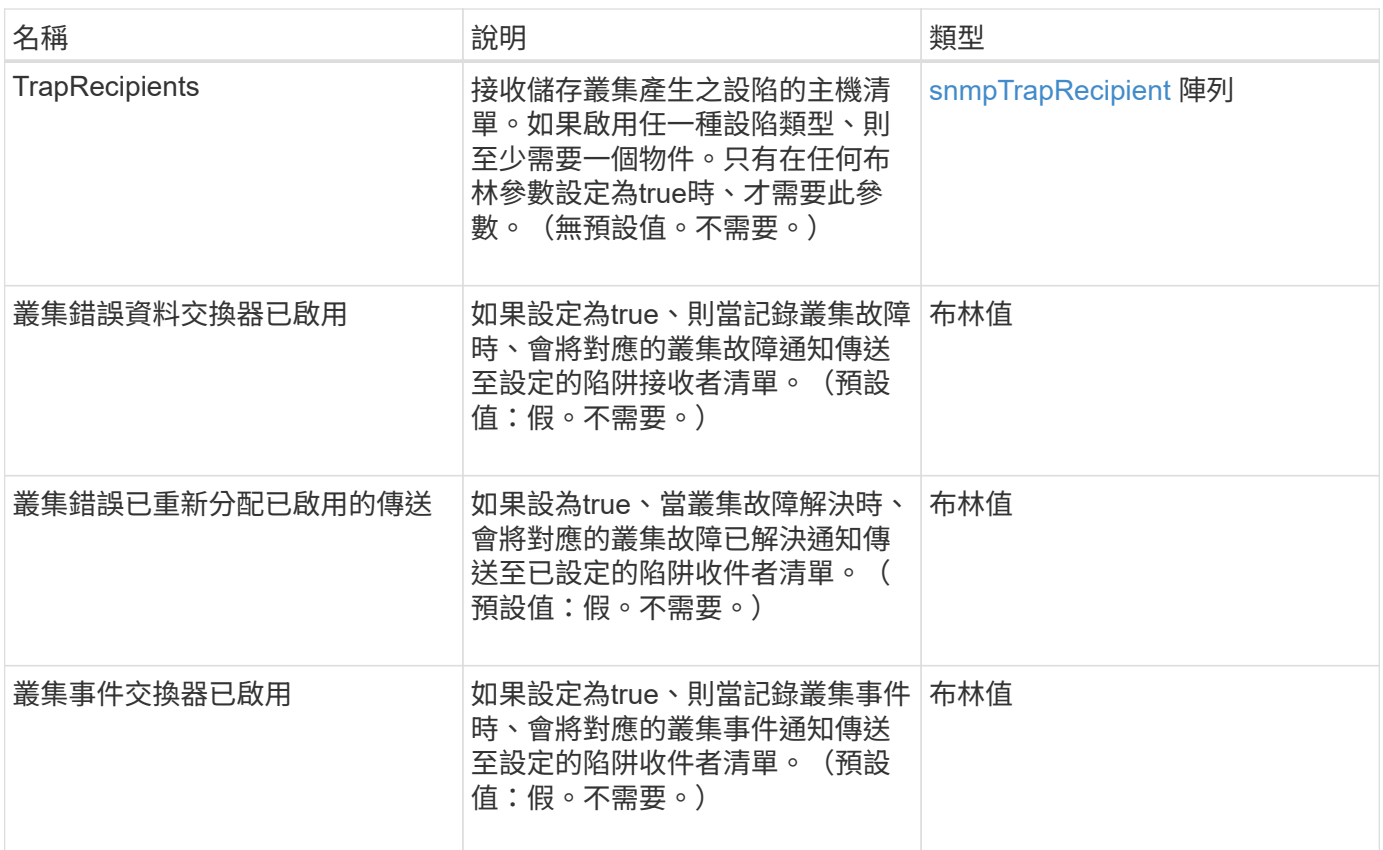

# 傳回值

此方法沒有傳回值。

### 申請範例

```
{
"method":"SetSnmpTrapInfo",
"params":{
      "clusterFaultTrapsEnabled":true,
      "clusterFaultResolvedTrapsEnabled":true,
      "clusterEventTrapsEnabled":true,
      "trapRecipients":[
      {
        "host":"192.30.0.10",
        "port":162,
        "community":"public"
      }
     ]
    },
    "id":1
}
```
此方法會傳回類似下列範例的回應:

```
{
      "id" : 1,
      "result" : {}
}
```
#### 新的自版本

9.6

# **SetSSLCertificate**

您可以使用「etSSLCertificate」方法、為叢集中的儲存節點設定使用者SSL憑證和私密金 鑰。

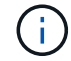

使用API之後、您必須重新開機管理節點。

#### 參數

此方法具有下列輸入參數:

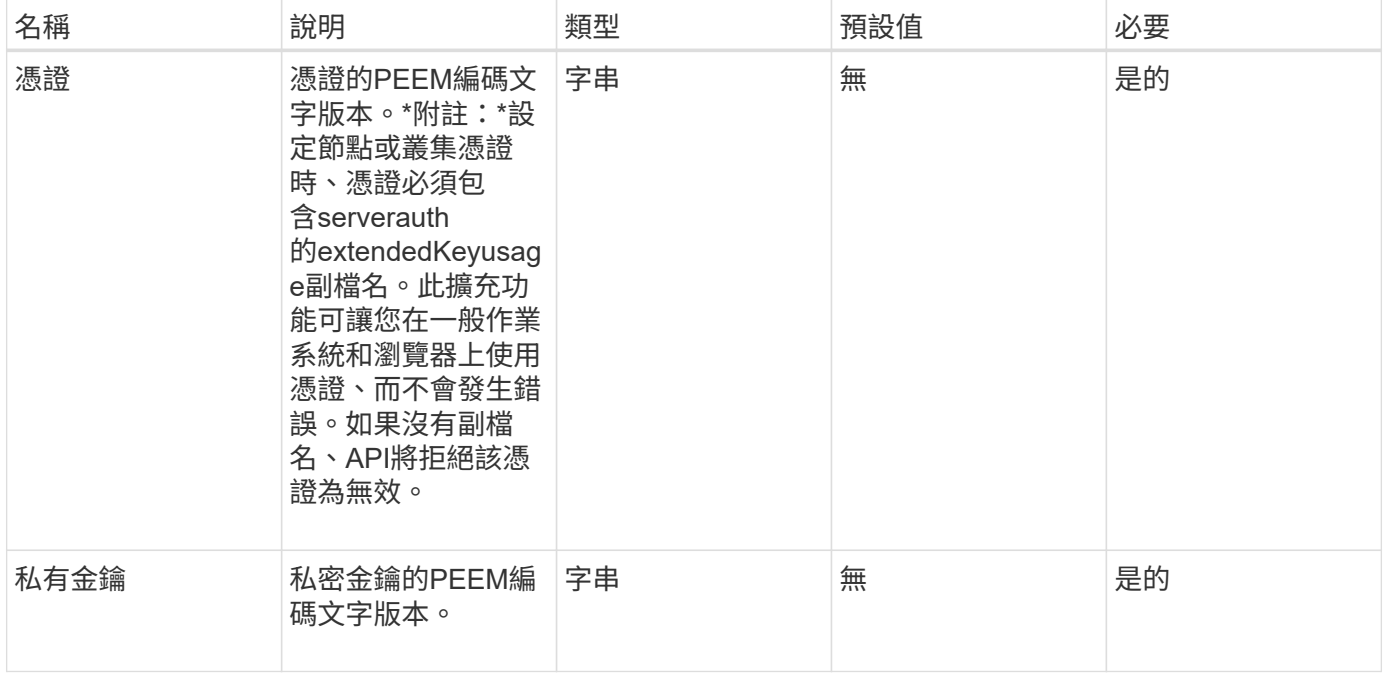

### 傳回值

此方法沒有傳回值。

#### 此方法的要求類似於下列範例:

```
{
```

```
  "method" : "SetSSLCertificate",
```
"params" : {

"privateKey": "-----BEGIN RSA PRIVATE KEY-----

\nMIIEowIBAAKCAQEA8U+28fnLKQNWEWMR6akeDKuehSpS79odLGigI18qlCV/AUY5\nZLjqsT jBvTJVRv44yoCTgNrx36U7FHP4t6P/Si0aYr4ovxl5wDpEM3Qyy5JPB7Je\nlOB6AD7fmiTweP 20HRYpZvY+Uz7LYEFCmrgpGZQF3iOSIcBHtLKE5186JVT6j5dg\n6yjUGQO352ylc9HXHcn6lb /jyl0DmVNUZ0caQwAmIS3Jmoyx+zj/Ya4WKq+2SqTA\nX7bX0F3wHHfXnZlHnM8fET5N/9A+K6 lS7dg9cyXu4afXcgKy14JiNBvqbBjhgJtE\n76yAy6rTHu0xM3jjdkcb9Y8miNzxF+ACq+itaw IDAQABAoIBAH1jlIZr6/sltqVW\nO0qVC/49dyNu+KWVSq92ti9rFe7hBPueh9gklh78hP9Qli tLkir3YK4GFsTFUMux\n7z1NRCxA/4LrmLSkAjW2kRXDfVl2bwZq0ua9NefGw92O8D2OZvbuOx k7Put2p6se\nfgNzSjf2SI5DIX3UMe5dDN5FByu52CJ9mI4U16ngbWln2wc4nsxJg0aAEkzB7w nq\nt+Am5/Vu1LI6rGiG6oHEW0oGSuHl1esIyXXa2hqkU+1+iF2iGRMTiXac4C8d11NU\nWGIR CXFJAmsAQ+hQm7pmtsKdEqumj/PIoGXf0BoFVEWaIJIMEgnfuLZp8IelJQXn\nSFJbk2ECgYEA +d5ooU4thZXylWHUZqomaxyzOruA1T53UeH69HiFTrLjvfwuaiqj\nlHzPlhms6hxexwz1dzAp gog/NOM+2bAc0rn0dqvtV4doejtlDZKRqrNCf/cuN2QX\njaCJClCWau3sEHCckLOhWeY4HaPS oWq0GKLmKkKDChB4nWUYg3gSWQkCgYEA9zuN\nHW8GPS+yjixeKXmkKO0x/vvxzR+J5HH5znaI Hss48THyhzXpLr+v30Hy2h0yAlBS\nny5Ja6wsomb0mVe4NxVtVawg2E9vVvTa1UC+TNmFBBuL RPfjcnjDerrSuQ5lYY+M\nC9MJtXGfhp//G0bzwsRzZxOBsUJb15tppaZIs9MCgYAJricpkKjM 0xlZ1jdvXsos\nPilnbho4qLngrzuUuxKXEPEnzBxUOqCpwQgdzZLYYw788TCVVIVXLEYem2s0 7dDA\nDTo+WrzQNkvC6IgqtXH1RgqegIoG1VbgQsbsYmDhdaQ+os4+AOeQXw3vgAhJ/qNJ\njQ 4Ttw3ylt7FYkRH26ACWQKBgQC74Zmf4JuRLAo5WSZFxpcmMvtnlvdutqUH4kXA\nzPssy6t+QE La1fFbAXkZ5Pg1ITK752aiaX6KQNG6qRsA3VS1J6drD9/2AofOQU17\n+jOkGzmmoXf49Zj3iS akwg0ZbQNGXNxEsCAUr0BYAobPp9/fB4PbtUs99fvtocFr\njS562QKBgCb+JMDP5q7jpUuspj 0obd/ZS+MsomE+gFAMBJ71KFQ7KuoNezNFO+ZE\n3rnR8AqAm4VMzqRahs2PWNe2Hl4J4hKu96 qNpNHbsW1NjXdAL9P7oqQIrhGLVdhX\nInDXvTgXMdMoet4BKnftelrXFKHgGqXJoczq4JWzGS IHNgvkrH60\n-----END RSA PRIVATE KEY-----\n",

"certificate": "-----BEGIN CERTIFICATE-----

\nMIIEdzCCA1+gAwIBAgIJAMwbIhWY43/zMA0GCSqGSIb3DQEBBQUAMIGDMQswCQYD\nVQQGEw JVUzELMAkGA1UECBMCTlYxFTATBgNVBAcUDFZlZ2FzLCBCYWJ5ITEhMB8G\nA1UEChMYV2hhdC BIYXBwZW5zIGluIFZlZ2FzLi4uMS0wKwYJKoZIhvcNAQkBFh53\naGF0aGFwcGVuc0B2ZWdhc3 N0YXlzaW4udmVnYXMwHhcNMTcwMzA4MjI1MDI2WhcN\nMjcwMzA2MjI1MDI2WjCBgzELMAkGA1 UEBhMCVVMxCzAJBgNVBAgTAk5WMRUwEwYD\nVQQHFAxWZWdhcywgQmFieSExITAfBgNVBAoTGF doYXQgSGFwcGVucyBpbiBWZWdh\ncy4uLjEtMCsGCSqGSIb3DQEJARYed2hhdGhhcHBlbnNAdm VnYXNzdGF5c2luLnZl\nZ2FzMIIBIjANBgkqhkiG9w0BAQEFAAOCAQ8AMIIBCgKCAQEA8U+28f nLKQNWEWMR\n6akeDKuehSpS79odLGigI18qlCV/AUY5ZLjqsTjBvTJVRv44yoCTgNrx36U7FH P4\nt6P/Si0aYr4ovxl5wDpEM3Qyy5JPB7JelOB6AD7fmiTweP20HRYpZvY+Uz7LYEFC\nmrgp GZQF3iOSIcBHtLKE5186JVT6j5dg6yjUGQO352ylc9HXHcn6lb/jyl0DmVNU\nZ0caQwAmIS3J moyx+zj/Ya4WKq+2SqTAX7bX0F3wHHfXnZlHnM8fET5N/9A+K6lS\n7dg9cyXu4afXcgKy14Ji NBvqbBjhgJtE76yAy6rTHu0xM3jjdkcb9Y8miNzxF+AC\nq+itawIDAQABo4HrMIHoMB0GA1Ud DgQWBBRvvBRPno5S34zGRhrnDJyTsdnEbTCB\nuAYDVR0jBIGwMIGtgBRvvBRPno5S34zGRhrn DJyTsdnEbaGBiaSBhjCBgzELMAkG\nA1UEBhMCVVMxCzAJBgNVBAgTAk5WMRUwEwYDVQQHFAxW

```
ZWdhcywgQmFieSExITAf\nBgNVBAoTGFdoYXQgSGFwcGVucyBpbiBWZWdhcy4uLjEtMCsGCSqG
SIb3DQEJARYe\nd2hhdGhhcHBlbnNAdmVnYXNzdGF5c2luLnZlZ2FzggkAzBsiFZjjf/MwDAYD
VR0T\nBAUwAwEB/zANBgkqhkiG9w0BAQUFAAOCAQEAhVND5s71mQPECwVLfiE/ndtIbnpe\nMq
o5geQHCHnNlu5RV9j8aYHp9kW2qCDJ5vueZtZ2L1tC4D7JyfS37l4rRolFpX6N\niebEgAaE5e
WvB6zgiAcMRIKqu3DmJ7y3CFGk9dHOlQ+WYnoO/eIMy0coT26JBl5H\nDEwvdl+DwkxnS1cx1v
ERv51g1gua6AE3tBrlov8q1G4zMJboo3YEwMFwxLkxAFXR\nHgMoPDym099kvc84B1k7HkDGHp
r4tLfVelDJy2zCWIQ5ddbVpyPW2xuE4p4BGx2B\n7ASOjG+DzUxzwaUI6Jzvs3Xq5Jx8ZAjJDg
l0QoQDWNDoTeRBsz80nwiouA==\n-----END CERTIFICATE-----\n"
      },
      "id" : 2
```
}

此方法會傳回類似下列範例的回應:

```
{
    "id" : 2,  "result" : {}
}
```
新的自版本

10.0%

# **SnmpSendTestTraps**

「nmpSendTestTraps」可讓您測試叢集的SNMP功能。此方法可指示叢集將測試SNMP設 陷傳送至目前設定的SNMP管理程式。

參數

此方法沒有輸入參數。

傳回值

此方法具有下列傳回值:

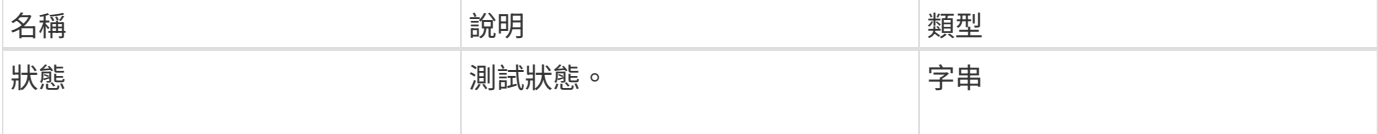

### 申請範例

```
{
      "method": "SnmpSendTestTraps",
      "params": {},
      "id": 1
}
```
此方法會傳回類似下列範例的回應:

```
{
        "id": 1,
        "result": {
                 "status": "complete"
        }
}
```
### 新的自版本

9.6

# **TestAddressAvailability**

您可以使用「TestAddressAvailability」(測試位址可用度)方法來檢查儲存叢集內的介面 是否正在使用特定IP位址。

參數

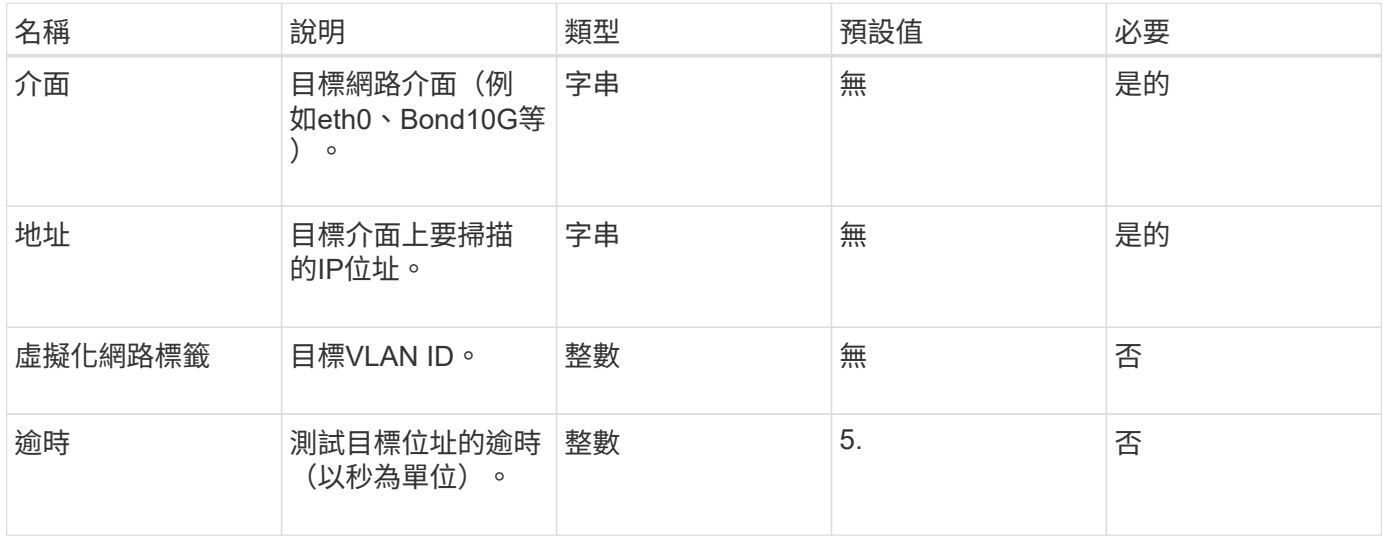

### 傳回值

此方法具有下列傳回值:

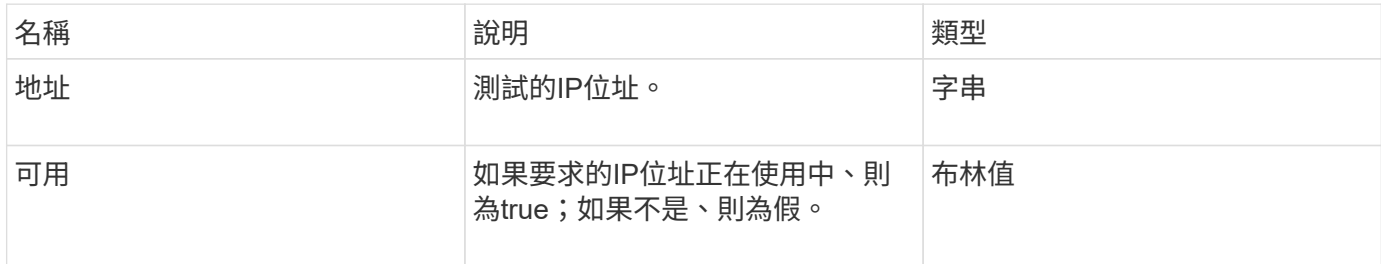

### 申請範例

此方法的要求類似於下列範例:

```
{
      "method": "TestAddressAvailability",
      "params": {
           "interface": "Bond10G",
           "address": "10.0.0.1",
           "virtualNetworkTag": 1234
      }
}
```
### 回應範例

此方法會傳回類似下列範例的回應:

```
{
      "id": 1,
      "result": {
           "address":"10.0.0.1",
           "available": true
      }
}
```
### 新的自版本

11.0

# 多租戶網路**API**方法

元素儲存叢集中的多租戶網路功能、可讓位於不同邏輯網路上的多個用戶端之間的流量、 連線至單一元素儲存叢集、而不需進行第3層路由傳送。

設定多租戶虛擬網路的先決條件

- 您必須識別要指派給儲存節點上虛擬網路的用戶端網路IP位址區塊。
- 您必須已識別出用戶端儲存網路IP(SVIP)位址、以作為所有儲存流量的端點。

# 虛擬網路作業順序

1. 使用AddVirtualNetwork方法大量配置您輸入的IP位址。

新增虚擬網路之後、叢集會自動執行下列步驟:

- 每個儲存節點都會建立一個虛擬網路介面。
- 每個儲存節點都會指派一個VLAN位址、以便使用虛擬SVIP路由傳送至。
- 當節點重新開機時、VLAN IP位址會保留在每個節點上。
- 2. 指派虛擬網路介面和VLAN位址之後、您可以將用戶端網路流量指派給虛擬SVIP。

# 如需詳細資訊、請參閱

- [虛擬網路](#page-822-0)[命](#page-822-0)[名](#page-822-0)[慣](#page-822-0)[例](#page-822-0)
- [AddVirtualNetwork](#page-822-1)
- [ModifyVirtualNetwork](#page-825-0)
- [清](#page-828-0)[單](#page-828-0)[虛擬網路](#page-828-0)
- [遠端虛擬網路](#page-830-0)
- ["](https://docs.netapp.com/us-en/element-software/index.html)[零件與元件軟體文件](https://docs.netapp.com/us-en/element-software/index.html)[SolidFire"](https://docs.netapp.com/us-en/element-software/index.html)
- ["](https://docs.netapp.com/sfe-122/topic/com.netapp.ndc.sfe-vers/GUID-B1944B0E-B335-4E0B-B9F1-E960BF32AE56.html)[先前版本的](https://docs.netapp.com/sfe-122/topic/com.netapp.ndc.sfe-vers/GUID-B1944B0E-B335-4E0B-B9F1-E960BF32AE56.html)[NetApp SolidFire](https://docs.netapp.com/sfe-122/topic/com.netapp.ndc.sfe-vers/GUID-B1944B0E-B335-4E0B-B9F1-E960BF32AE56.html) [產品及元素產品文件](https://docs.netapp.com/sfe-122/topic/com.netapp.ndc.sfe-vers/GUID-B1944B0E-B335-4E0B-B9F1-E960BF32AE56.html)["](https://docs.netapp.com/sfe-122/topic/com.netapp.ndc.sfe-vers/GUID-B1944B0E-B335-4E0B-B9F1-E960BF32AE56.html)

# <span id="page-822-0"></span>虛擬網路命名慣例

利用等量遞增的數字、將系統中所有物件的唯一識別碼作為唯一識別碼。NetApp Element

當您建立新的Volume時、新的volumeID的增量恰好為1。這種慣例在執行Element軟體的儲存叢集中、也符合虛 擬網路的要求。您在元素叢集中建立的第一個虛擬網路、其虛擬網路ID為1。此ID與VLAN標記號碼不同。

您可以在API方法中、互換使用VirtualNetworkID和VirtualNetworkTag(VLAN標記)。

# 如需詳細資訊、請參閱

- ["](https://docs.netapp.com/us-en/element-software/index.html)[零件與元件軟體文件](https://docs.netapp.com/us-en/element-software/index.html)[SolidFire"](https://docs.netapp.com/us-en/element-software/index.html)
- ["](https://docs.netapp.com/sfe-122/topic/com.netapp.ndc.sfe-vers/GUID-B1944B0E-B335-4E0B-B9F1-E960BF32AE56.html)[先前版本的](https://docs.netapp.com/sfe-122/topic/com.netapp.ndc.sfe-vers/GUID-B1944B0E-B335-4E0B-B9F1-E960BF32AE56.html)[NetApp SolidFire](https://docs.netapp.com/sfe-122/topic/com.netapp.ndc.sfe-vers/GUID-B1944B0E-B335-4E0B-B9F1-E960BF32AE56.html) [產品及元素產品文件](https://docs.netapp.com/sfe-122/topic/com.netapp.ndc.sfe-vers/GUID-B1944B0E-B335-4E0B-B9F1-E960BF32AE56.html)["](https://docs.netapp.com/sfe-122/topic/com.netapp.ndc.sfe-vers/GUID-B1944B0E-B335-4E0B-B9F1-E960BF32AE56.html)

# <span id="page-822-1"></span>**AddVirtualNetwork**

您可以使用「AddVirtualNetwork」方法、將新的虛擬網路新增至叢集組態。

新增虛擬網路時、會為每個節點建立一個介面、而且每個介面都需要一個虛擬網路IP位址。您為此API方法指定 為參數的IP位址數目、必須等於或大於叢集中的節點數。系統大量配置虛擬網路位址、並自動將其指派給個別節 點。您不需要手動指派虛擬網路位址給節點。

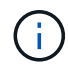

AddVirtualNetwork方法僅用於建立新的虛擬網路。如果您想要變更現有的虛擬網路、請使用 [ModifyVirtualNetwork](#page-825-0) 方法。

### 參數

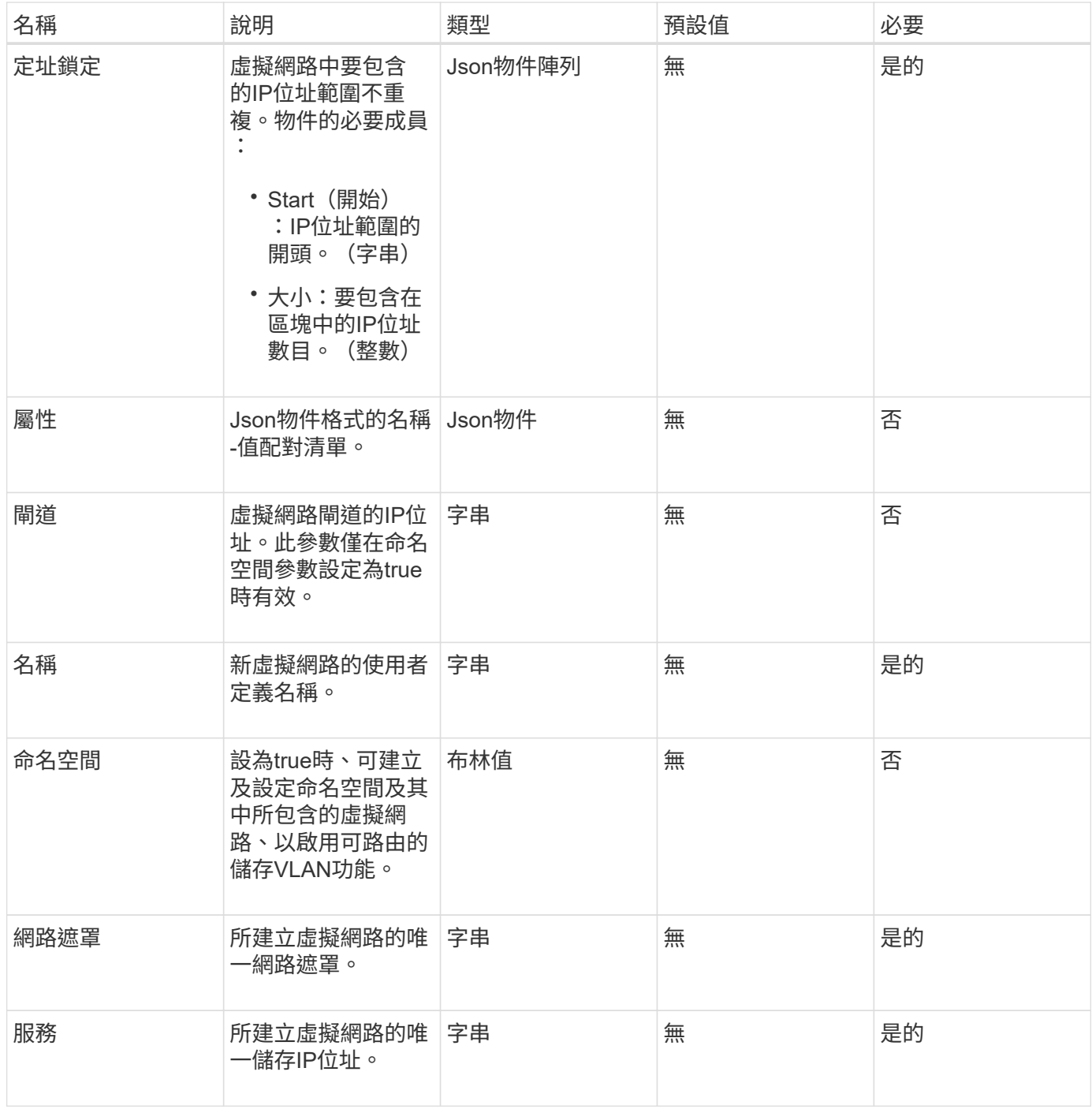

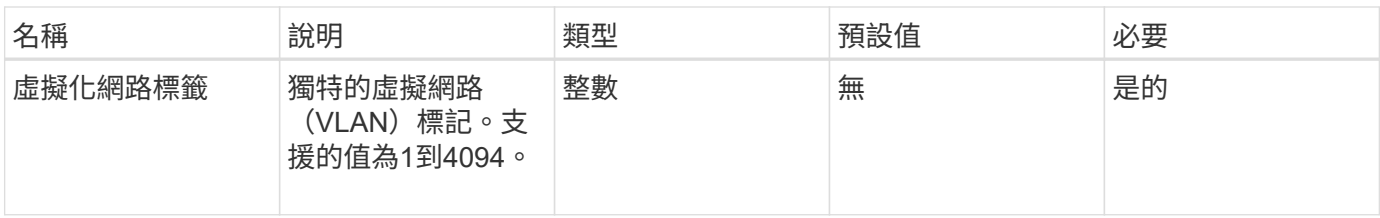

\*注意:\*將命名空間設為假時、虛擬網路參數必須對每個虛擬網路都是唯一的。

### 傳回值

此方法具有下列傳回值:

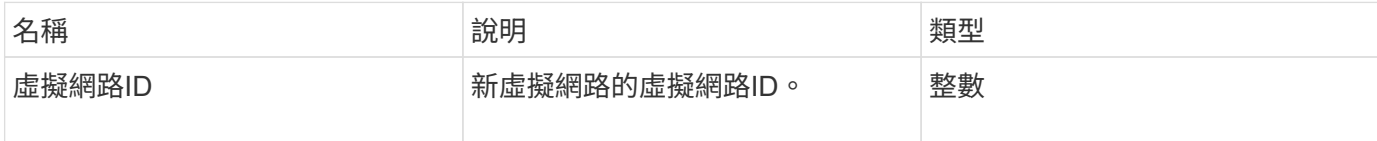

申請範例

此方法的要求類似於下列範例:

```
{
    "method": "AddVirtualNetwork",
    "params": {
      "virtualNetworkTag": 2010,
      "name": "network1",
      "addressBlocks" : [
           { "start": "192.86.5.1", "size": 10 },
           { "start": "192.86.5.50", "size": 20 }
    \frac{1}{2},
      "netmask" : "255.255.192.0",
      "gateway" : "10.0.1.254",
      "svip" : "192.86.5.200",
      "attributes" : {}
      "namespace" : true
   },
"id": 1
}
```
#### 回應範例

```
{
      "id": 1,
      "result":
          {
            "virtualNetworkID": 5
      }
}
```
9.6

# <span id="page-825-0"></span>**ModifyVirtualNetwork**

您可以使用「共享虛擬網路」方法來變更現有虛擬網路的屬性。

此方法可讓您新增或移除位址區塊、變更網路遮罩、或修改虛擬網路的名稱或說明。您也可以使用它來啟用或停 用命名空間、以及在虛擬網路上啟用命名空間時新增或移除閘道。

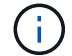

此方法需要虛擬網路ID或虛擬網路標籤做為參數、但不能同時做為參數。

注意:

變更命名空間參數、為現有虛擬網路啟用或停用可路由的儲存VLAN功能、會中斷虛擬網路處理的任何流量。最 好是在排程的維護期間變更命名空間參數。

#### 參數

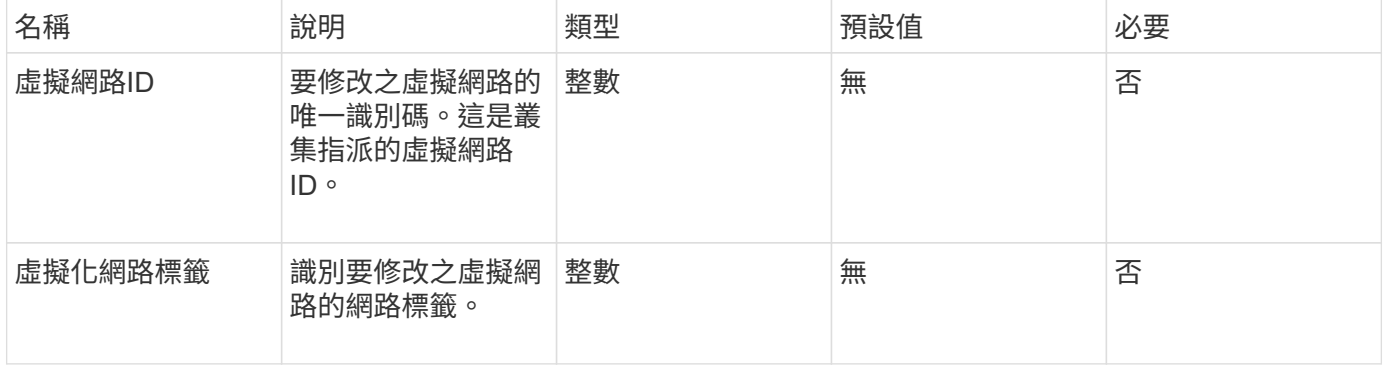

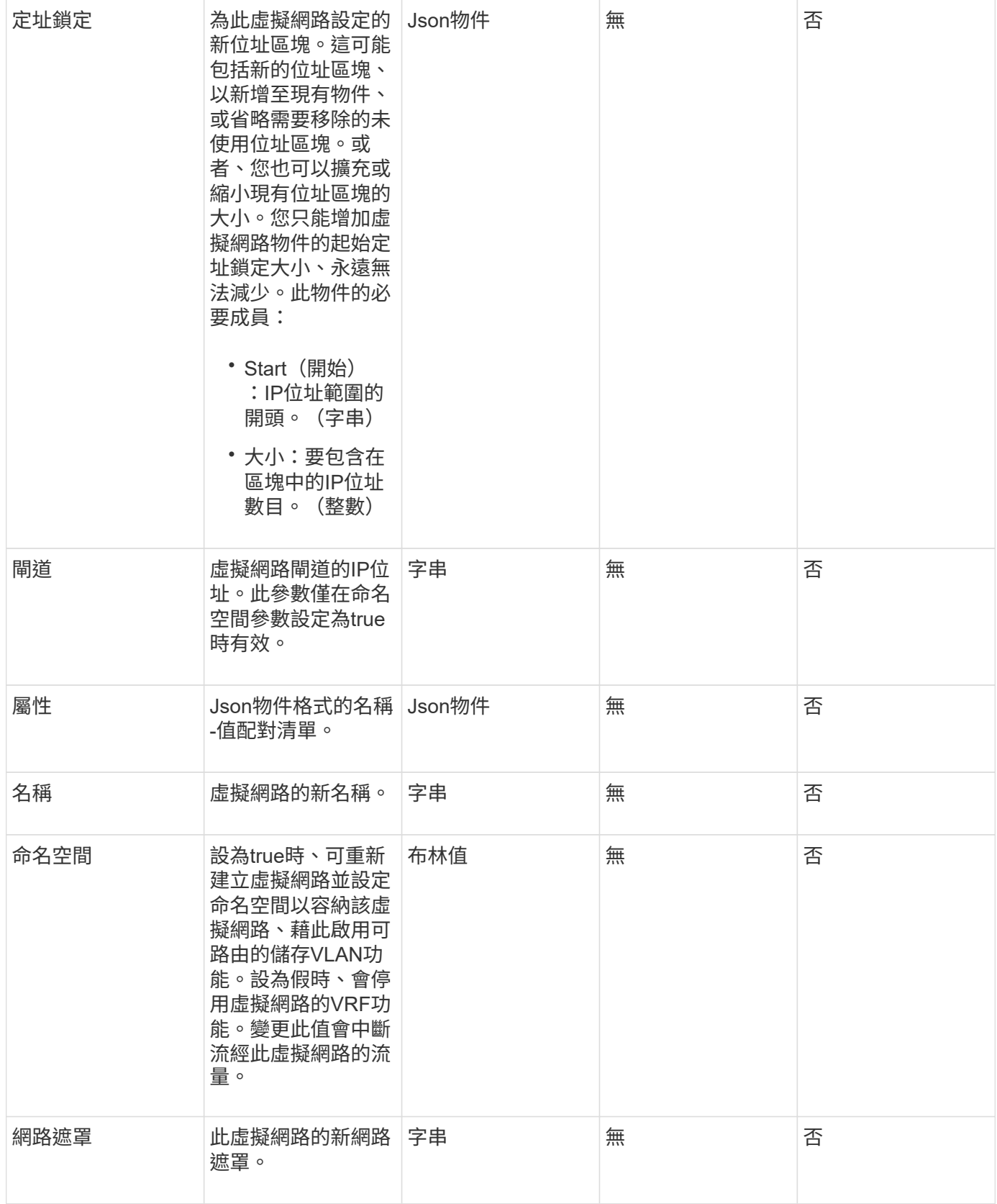

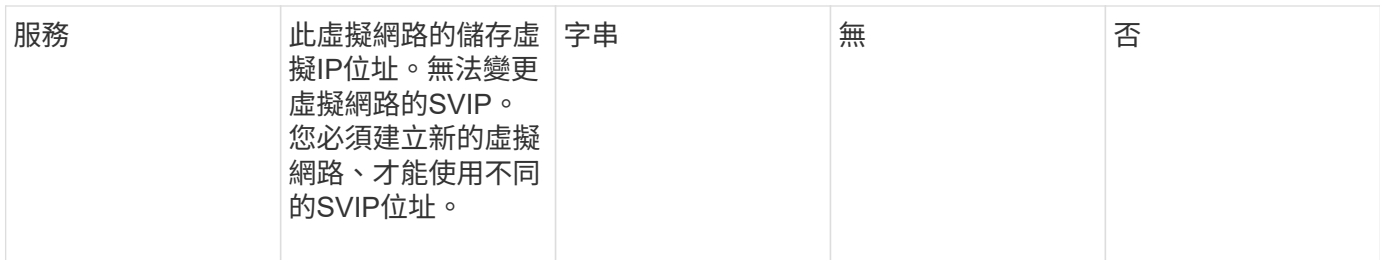

傳回值

此方法沒有傳回值。

申請範例

此方法的要求類似於下列範例:

```
{
    "method": "ModifyVirtualNetwork",
    "params": {
       "virtualNetworkID": 2,
       "name": "ESX-VLAN-3112",
       "addressBlocks": [
     \left\{ \begin{array}{c} \end{array} \right\}  "start": "10.1.112.1",
        "size": 20
       },
        {
         "start": "10.1.112.100",
        "size": 20
       }
   \frac{1}{2}  "netmask": "255.255.255.0",
      "gateway": "10.0.1.254",
      "svip": "10.1.112.200",
      "attributes": {}
    },
    "id":1
}
```
#### 回應範例
```
{
    "id": 1,
    "result": {
    }
}
```
9.6

## 清單虛擬網路

## 您可以使用「清單虛擬網路」方法來列出叢集所有已設定的虛擬網路。

您可以使用此方法來驗證叢集中的虛擬網路設定。此方法沒有必要的參數。不過、若要篩選結果、您可以傳遞一 **或多個虛擬網路ID或虛擬網路標記值。** 

#### 參數

此方法具有下列輸入參數:

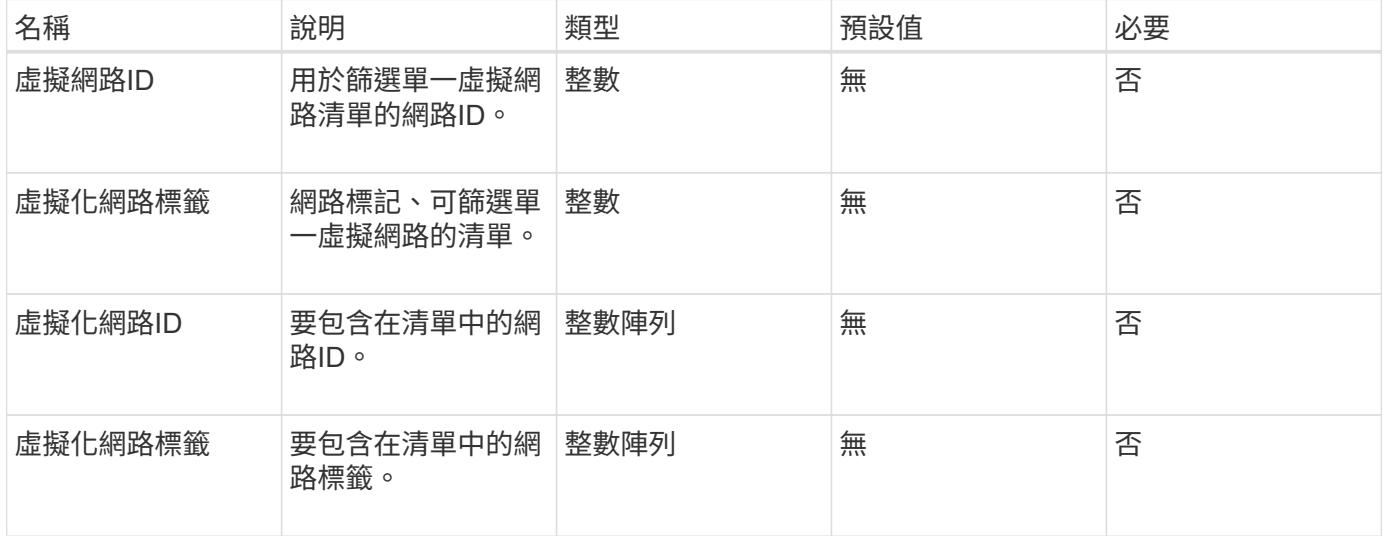

#### 傳回值

此方法具有下列傳回值:

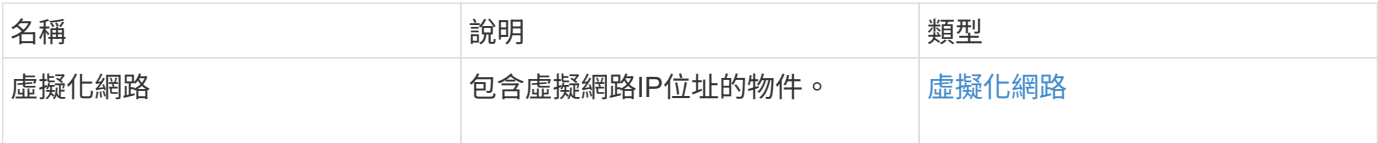

### 申請範例

此方法的要求類似於下列範例:

```
{
    "method": "ListVirtualNetworks",
    "params": {
       "virtualNetworkIDs": [5,6]
    },
"id": 1
}
```
#### 回應範例

```
{
    "id": 1,
    "result": {
      "virtualNetworks": [
     {
      "addressBlocks": [
     {
      "available": "11000000",
      "size": 8,
      "start": "10.26.250.207"
     }
\frac{1}{\sqrt{2}}  "attributes": null,
      "gateway": "10.26.250.254",
      "name": "2250",
      "namespace": false,
      "netmask": "255.255.255.0",
      "svip": "10.26.250.200",
      "virtualNetworkID": 2250
     },
     {
       "addressBlocks": [
     {
       "available": "11000000",
       "size": 8,
       "start": "10.26.241.207"
     }
  \frac{1}{2},
       "attributes": null,
       "gateway": "10.26.241.254",
       "name": "2241",
       "namespace": false,
       "netmask": "255.255.255.0",
```

```
  "svip": "10.26.241.200",
        "virtualNetworkID": 2241
     },
    {
        "addressBlocks": [
    {
       "available": "11000000",
        "size": 8,
        "start": "10.26.240.207"
     }
  \frac{1}{2}  "attributes": null,
        "gateway": "10.26.240.254",
        "name": "2240",
        "namespace": false,
        "netmask": "255.255.255.0",
        "svip": "10.26.240.200",
       "virtualNetworkID": 2240
      },
     {
    }
  ]
}
```
9.6

## 遠端虛擬網路

您可以使用「移除虛擬網路」方法移除先前新增的虛擬網路。

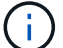

此方法需要虛擬網路ID或虛擬網路標籤做為參數、但不能同時做為參數。

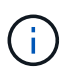

如果有與虛擬網路相關聯的啟動器、您就無法移除該網路。先解除啟動器的關聯、然後移除虛擬 網路。

### 參數

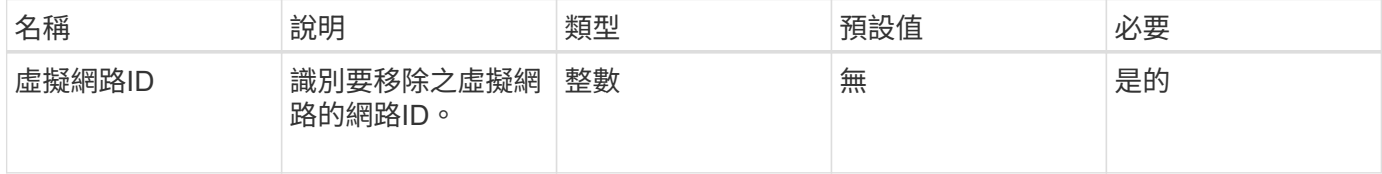

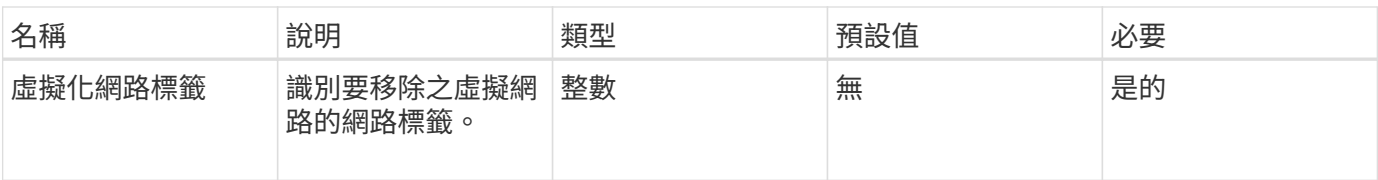

此方法沒有傳回值。

申請範例

此方法的要求類似於下列範例:

```
{
    "method": "RemoveVirtualNetwork",
    "params": {
       "virtualNetworkID": 5
     }
}
```
#### 回應範例

此方法會傳回類似下列範例的回應:

```
{
     "id": 1,
     "result": {}
}
```
新的自版本

9.6

# **Volume API**方法

Element軟體Volume API方法可讓您管理儲存節點上的磁碟區。您可以使用這些方法來建 立、修改、複製及刪除磁碟區。您也可以使用Volume API方法來收集和顯示Volume的資料 測量。

- [CancelClone](#page-833-0)
- [CancelGroupClone](#page-834-0)
- [CloneMultiploVolumes](#page-835-0)
- [CloneVolume](#page-838-0)
- [CopyVolume](#page-842-0)
- [建立](#page-844-0)[QoSPolicy](#page-844-0)
- [建立](#page-846-0)[Volume](#page-846-0)
- [建立](#page-851-0)[備](#page-851-0)[份](#page-851-0)[目](#page-851-0)[標](#page-851-0)
- [刪除](#page-852-0)[QoSPolicy](#page-852-0)
- [刪除](#page-853-0)[Volume](#page-853-0)
- [刪除](#page-855-0)[Volumes](#page-855-0)
- [GetBackup](#page-858-0)[目](#page-858-0)[標](#page-858-0)
- [GetVolume](#page-860-0)[統](#page-860-0)[計](#page-860-0)[資料](#page-860-0)
- [GetDefaultQoS](#page-863-0)
- [GetQoSPolicy](#page-864-0)
- [GetVolume](#page-866-0)[計](#page-866-0)[數](#page-866-0)
- [GetVolume](#page-867-0)[效率](#page-867-0)
- [listActiveVolumes](#page-869-0)
- [清](#page-870-0)[單備](#page-870-0)[份](#page-870-0)[目](#page-870-0)[標](#page-870-0)
- [ListBulkVolume](#page-872-0)[工](#page-872-0)[作](#page-872-0)
- [listDeletedVolumes](#page-873-0)
- [清](#page-876-0)[單](#page-876-0)[政策](#page-876-0)
- [listSyncJobs](#page-878-0)
- [listVolume QoSHisthoSILettes](#page-880-0)
- [清](#page-882-0)[單](#page-882-0)[Volume](#page-882-0)
- [listVolume](#page-886-0)[統](#page-886-0)[計](#page-886-0)[資料](#page-886-0)
- [listVolumesForAccount](#page-888-0)
- [listVolume](#page-891-0)[狀](#page-891-0)[態](#page-891-0)[ByAccount](#page-891-0)
- [listVolumesStatsByVirtualVolume](#page-892-0)
- [listVolumesStatsByVolume](#page-894-0)
- [listVolume](#page-896-0)[狀](#page-896-0)[態](#page-896-0)[ByVolume](#page-896-0)[存取](#page-896-0)[群](#page-896-0)[組](#page-896-0)
- [ModifyBackup](#page-898-0)[目](#page-898-0)[標](#page-898-0)
- [ModifyQoSPolicy](#page-900-0)
- [ModifyVolume](#page-902-0)
- [ModifyVolumes](#page-908-0)
- [PurgeDeletedVolume](#page-915-0)
- [PurgeDeletedVolumes](#page-916-0)
- [遠端](#page-917-0)[備](#page-917-0)[份](#page-917-0)[目](#page-917-0)[標](#page-917-0)
- [恢](#page-918-0)[復](#page-918-0)[刪除](#page-918-0)[Volume](#page-918-0)
- [SetDefaultQoS](#page-919-0)
- [StartBulkVolume Read](#page-920-0)
- [StartBulkVolume](#page-923-0)[寫](#page-923-0)[入](#page-923-0)
- [更新](#page-925-0)[BulkVolume](#page-925-0)[狀](#page-925-0)[態](#page-925-0)

## 如需詳細資訊、請參閱

- ["](https://docs.netapp.com/us-en/element-software/index.html)[零件與元件軟體文件](https://docs.netapp.com/us-en/element-software/index.html)[SolidFire"](https://docs.netapp.com/us-en/element-software/index.html)
- ["](https://docs.netapp.com/sfe-122/topic/com.netapp.ndc.sfe-vers/GUID-B1944B0E-B335-4E0B-B9F1-E960BF32AE56.html)[先前版本的](https://docs.netapp.com/sfe-122/topic/com.netapp.ndc.sfe-vers/GUID-B1944B0E-B335-4E0B-B9F1-E960BF32AE56.html)[NetApp SolidFire](https://docs.netapp.com/sfe-122/topic/com.netapp.ndc.sfe-vers/GUID-B1944B0E-B335-4E0B-B9F1-E960BF32AE56.html) [產品及元素產品文件](https://docs.netapp.com/sfe-122/topic/com.netapp.ndc.sfe-vers/GUID-B1944B0E-B335-4E0B-B9F1-E960BF32AE56.html)["](https://docs.netapp.com/sfe-122/topic/com.netapp.ndc.sfe-vers/GUID-B1944B0E-B335-4E0B-B9F1-E960BF32AE56.html)

## <span id="page-833-0"></span>**CancelClone**

您可以使用「CancelClone」(取消複製)方法來停止進行中的Volume Clone或Volume複 製程序。當您取消群組複製作業時、系統會完成並移除相關聯的同步處理。

#### 參數

此方法具有下列輸入參數:

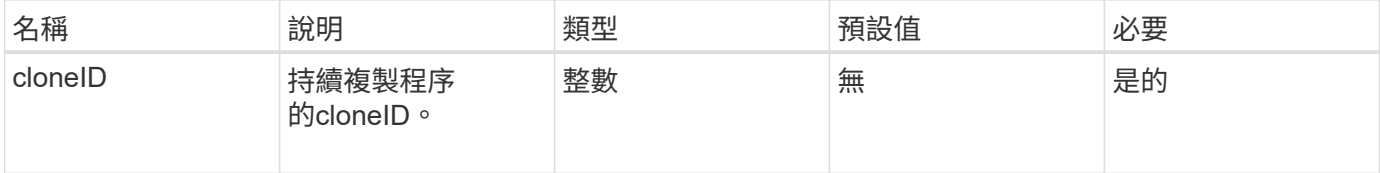

傳回值

此方法沒有傳回值。

申請範例

此方法的要求類似於下列範例:

```
{
     "method": "CancelClone",
     "params": {
        "cloneID" : 5,
     },
     "id" : 1
}
```
#### 回應範例

```
{
    "id" : 1,
    "result" : {}
}
```
9.6

## <span id="page-834-0"></span>**CancelGroupClone**

您可以使用「CancelGroupClone」方法來停止一組磁碟區上正在進行的複製程序。當您取 消群組複製作業時、系統會完成並移除相關聯的同步處理。

參數

此方法具有下列輸入參數:

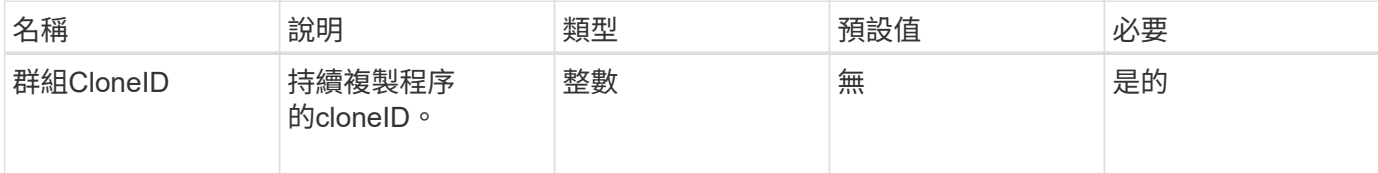

傳回值

此方法沒有傳回值。

申請範例

此方法的要求類似於下列範例:

```
{
     "method": "CancelGroupClone",
     "params": {
        "cloneID" : 5,
     },
     "id" : 1
}
```
#### 回應範例

```
{
    "id" : 1,
    "result" : {}
}
```
9.6

## <span id="page-835-0"></span>**CloneMultiploVolumes**

您可以使用「CloneMultiploVolumes」方法來建立一組指定磁碟區的複本。當多個磁碟區 一起複製時、您可以將一組一致的特性指派給一組。

在使用群組SnapshotID參數複製群組快照中的磁碟區之前、您必須先使用建立群組快照 [CreatGroupSnapshot](#page-947-0) API方法或Web UI。複製多個磁碟區時、可使用群組SnapshotID為選用功能。

參數

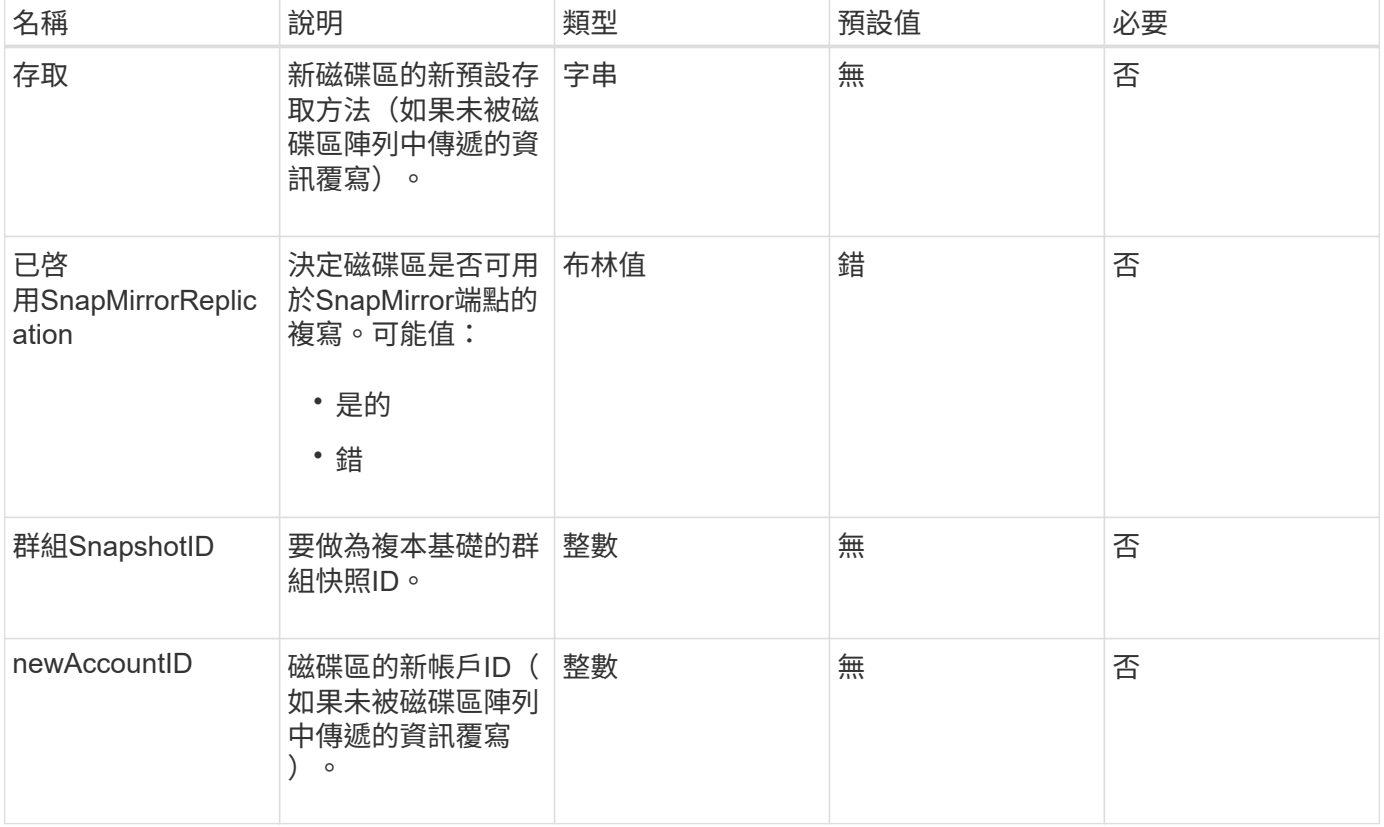

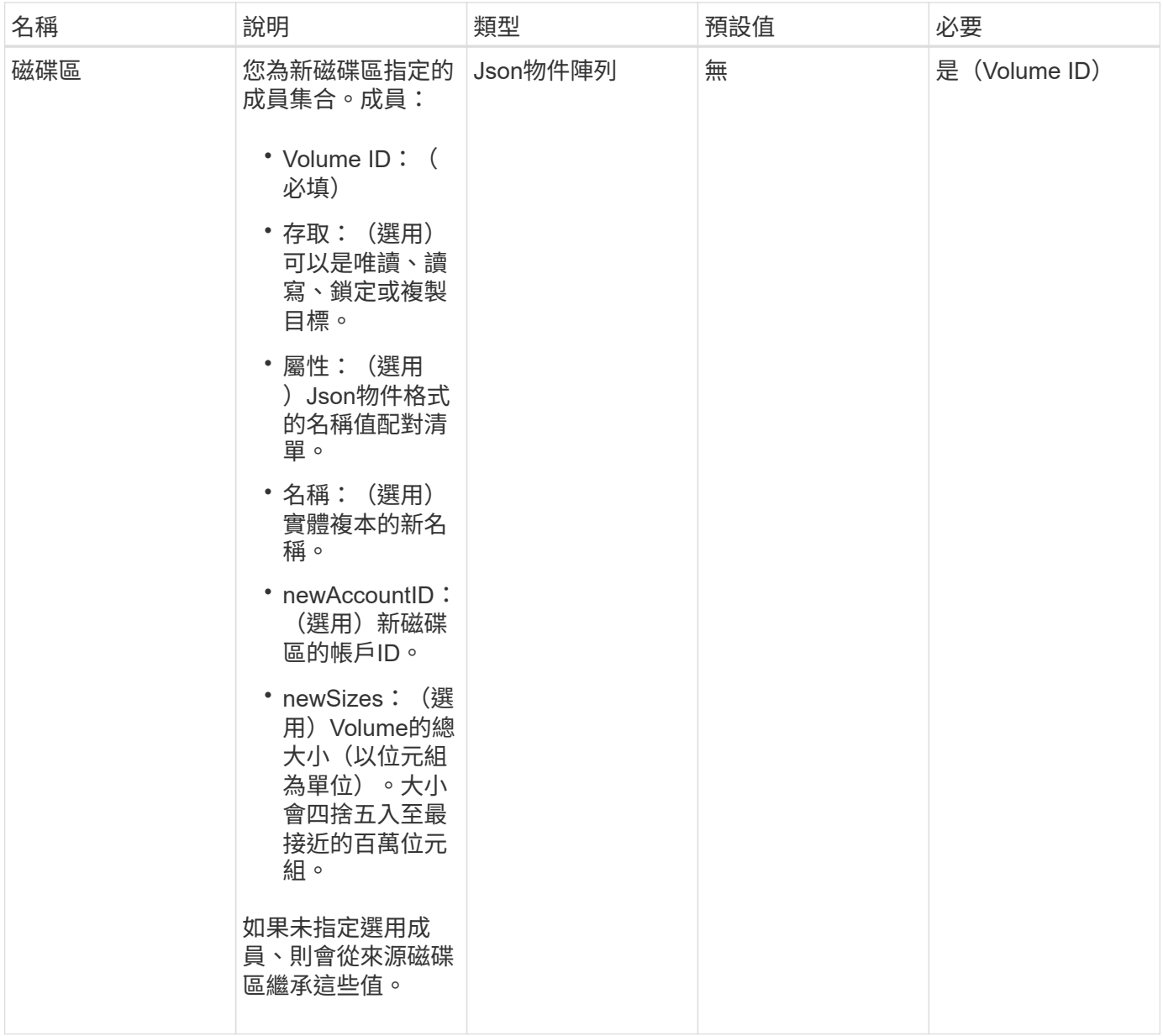

## 此方法具有下列傳回值:

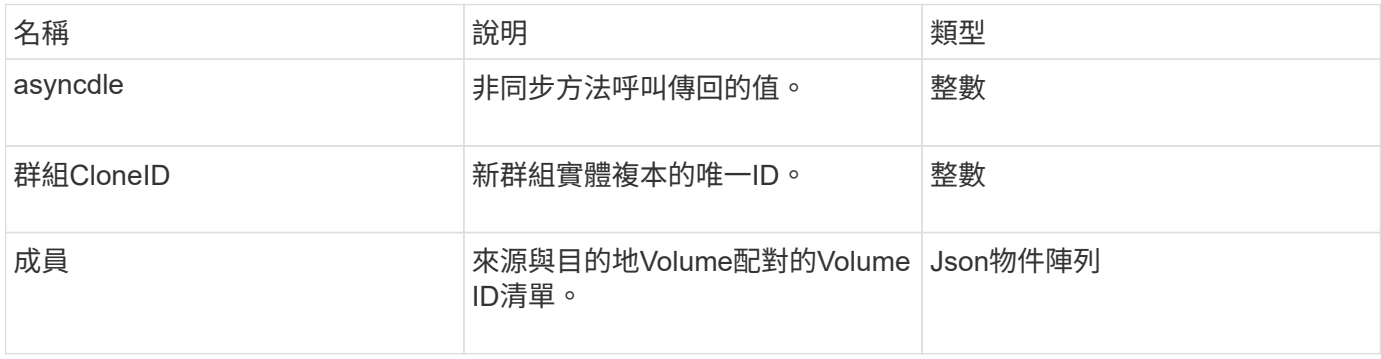

#### 申請範例

此方法的要求類似於下列範例:

```
{
         "method": "CloneMultipleVolumes",
         "params": {
                    "volumes": [
\left\{ \begin{array}{cc} 0 & 0 & 0 \\ 0 & 0 & 0 \\ 0 & 0 & 0 \\ 0 & 0 & 0 \\ 0 & 0 & 0 \\ 0 & 0 & 0 \\ 0 & 0 & 0 \\ 0 & 0 & 0 \\ 0 & 0 & 0 \\ 0 & 0 & 0 \\ 0 & 0 & 0 \\ 0 & 0 & 0 \\ 0 & 0 & 0 & 0 \\ 0 & 0 & 0 & 0 \\ 0 & 0 & 0 & 0 \\ 0 & 0 & 0 & 0 & 0 \\ 0 & 0 & 0 & 0 & 0 \\ 0 & 0 & 0 & 0 & 0 \\ 0 & 0 & 0 & 0 & 0 & 0 \\ 0  "volumeID": 5
                                      "name":"foxhill",
                                      "access":"readOnly"
                                      },
\{  "volumeID": 18
                                     },
  {
                                    "volumeID": 20
                                    }
              ]
         },
         "id": 1
}
```
#### 回應範例

```
{
    "id": 1,
    "result": {
       "asyncHandle": 12,
       "groupCloneID": 4,
       "members": [
        {
         "srcVolumeID": 5,
         "volumeID": 29
        },
        {
         "srcVolumeID": 18,
         "volumeID": 30
        },
        {
         "srcVolumeID": 20,
         "volumeID": 31
         }
      ]
    }
}
```
9.6

## <span id="page-838-0"></span>**CloneVolume**

您可以使用「CloneVolume」方法來建立Volume的複本。這種方法是非同步的、可能需要 大量的時間才能完成。

當您提出「CloneVolume」要求時、即會立即開始複製程序、並代表發行API方法時的磁碟區狀態。您可以使用 [Get](#page-421-0)[非](#page-421-0) [同步結果](#page-421-0) 判斷複製程序何時完成、以及新磁碟區何時可供連線的方法。您可以使用 [listSyncJobs](#page-878-0) 以查看 建立實體複本的進度。磁碟區的初始屬性和服務品質設定會從要複製的磁碟區繼承而來。您可以使用變更這些設 定 [ModifyVolume](#page-902-0)。

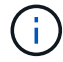

複製的磁碟區不會從來源磁碟區繼承Volume存取群組成員資格。

#### 參數

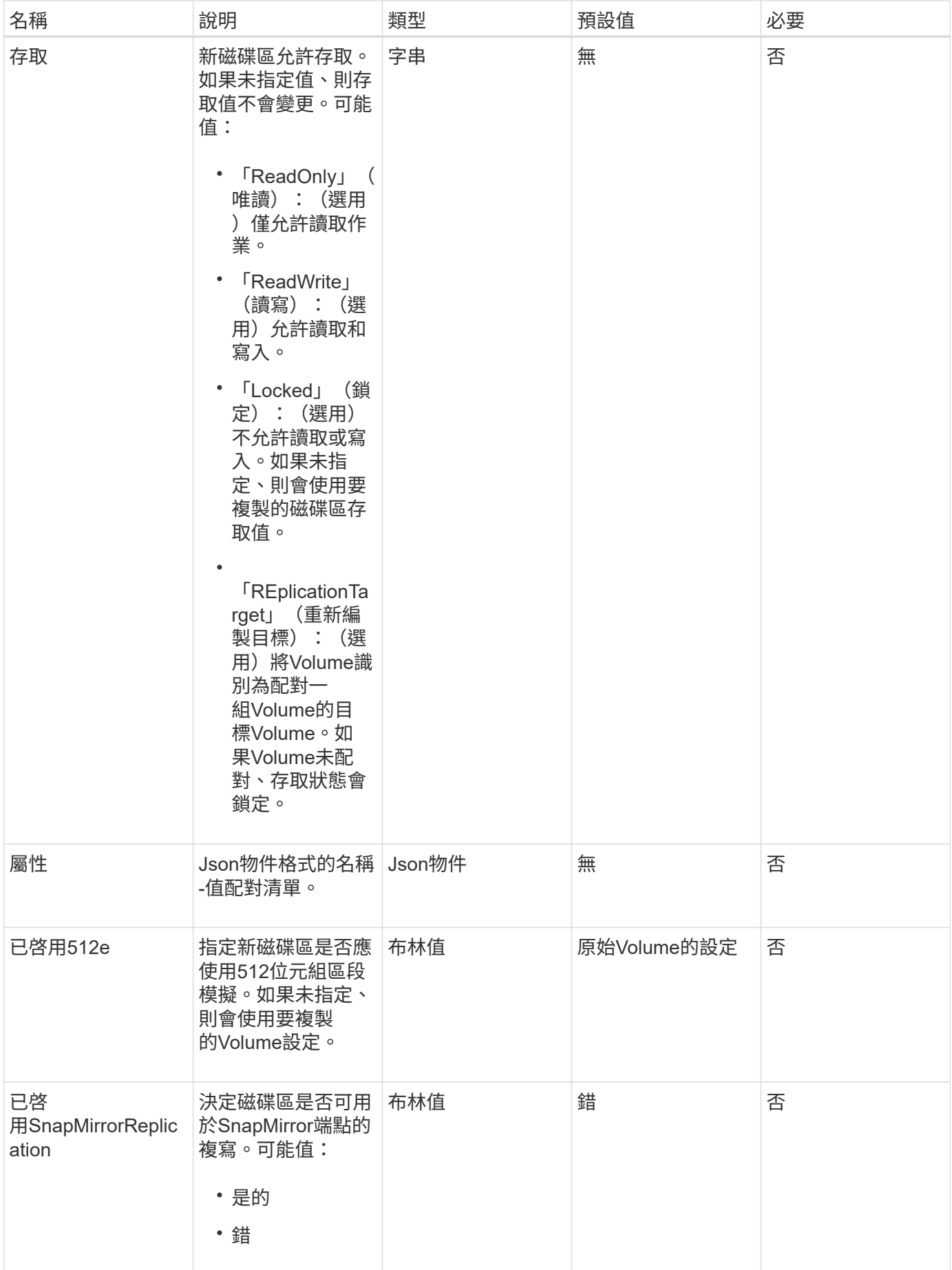

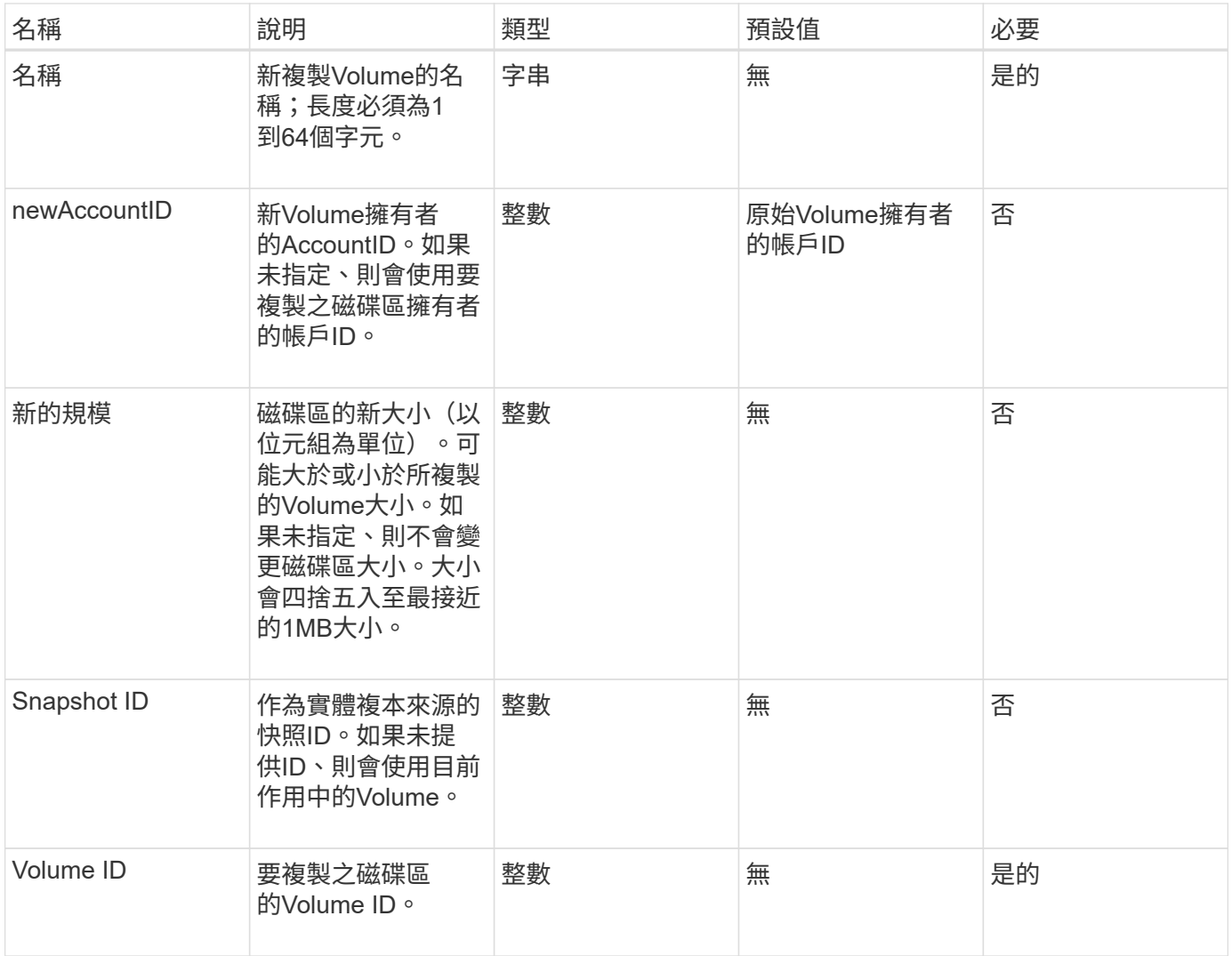

此方法具有下列傳回值:

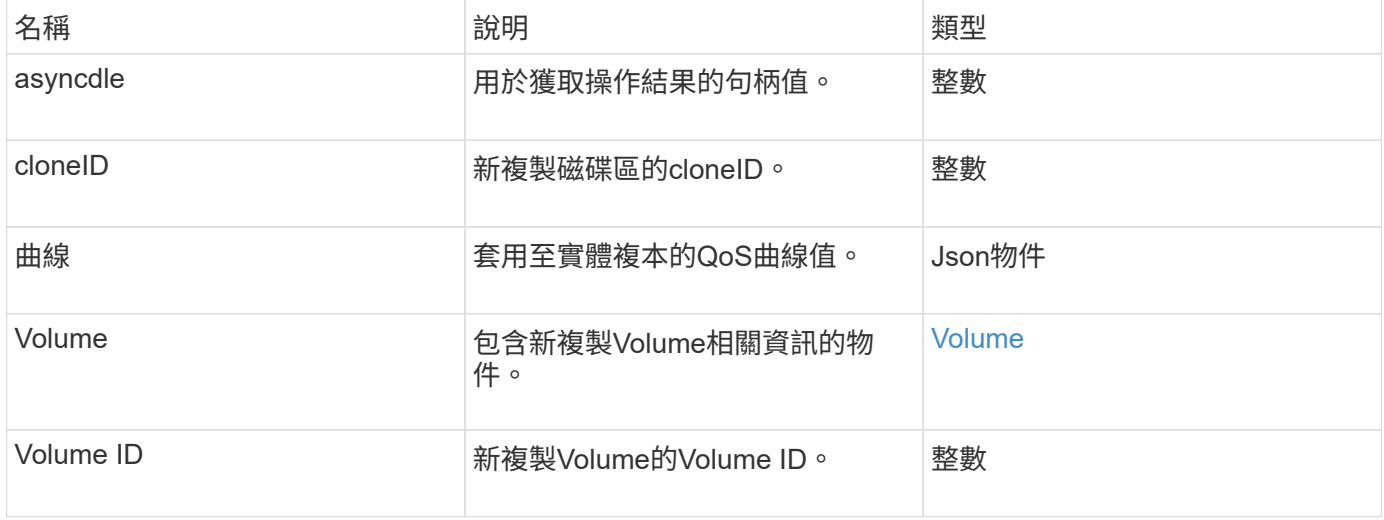

#### 申請範例

### 此方法的要求類似於下列範例:

```
{
     "method": "CloneVolume",
     "params": {
        "volumeID" : 5,
        "name" : "mysqldata-snapshot1",
        "access" : "readOnly"
     },
     "id" : 1
}
```
#### 回應範例

```
{
   "id": 1,
   "result": {
        "asyncHandle": 42,
        "cloneID": 37,
        "volume": {
             "access": "readOnly",
             "accountID": 1,
             "attributes": {},
             "blockSize": 4096,
             "createTime": "2016-03-31T22:26:03Z",
             "deleteTime": "",
             "enable512e": true,
             "iqn": "iqn.2010-01.com.solidfire:jyay.mysqldata-snapshot1.680",
             "name": "mysqldata-snapshot1",
             "purgeTime": "",
             "qos": {
                 "burstIOPS": 100,
                 "burstTime": 60,
                 "curve": {
                      "4096": 100,
                      "8192": 160,
                      "16384": 270,
                      "32768": 500,
                      "65536": 1000,
                      "131072": 1950,
                      "262144": 3900,
```

```
  "524288": 7600,
                      "1048576": 15000
                  },
                  "maxIOPS": 100,
                  "minIOPS": 50
             },
             "scsiEUIDeviceID": "6a796179000002a8f47acc0100000000",
             "scsiNAADeviceID": "6f47acc1000000006a796179000002a8",
             "sliceCount": 0,
             "status": "init",
             "totalSize": 1000341504,
             "virtualVolumeID": null,
             "volumeAccessGroups": [],
             "volumeID": 680,
             "volumePairs": []
        },
        "volumeID": 680
    }
}
```
9.6

#### 如需詳細資訊、請參閱

- [Get](#page-421-0)[非](#page-421-0) [同步結果](#page-421-0)
- [listSyncJobs](#page-878-0)
- [ModifyVolume](#page-902-0)

### <span id="page-842-0"></span>**CopyVolume**

您可以使用「CopyVolume」(複本磁碟區)方法、以其他磁碟區(或快照)的資料內容 覆寫現有磁碟區的資料內容。目的地Volume的屬性(例如IQN、QoS設定、大小、帳戶 和Volume存取群組成員資格)不會變更。目的地Volume必須已經存在、而且必須與來 源Volume大小相同。

最好是用戶端在作業開始之前卸載目的地Volume。如果在作業期間修改目的地Volume、變更將會遺失。此作業 可能需要多長時間才能完成。您可以使用 [Get](#page-421-0)[非](#page-421-0) [同步結果](#page-421-0) 判斷程序何時完成的方法、以及 [listSyncJobs](#page-878-0) 以查看 複本的進度。

#### 參數

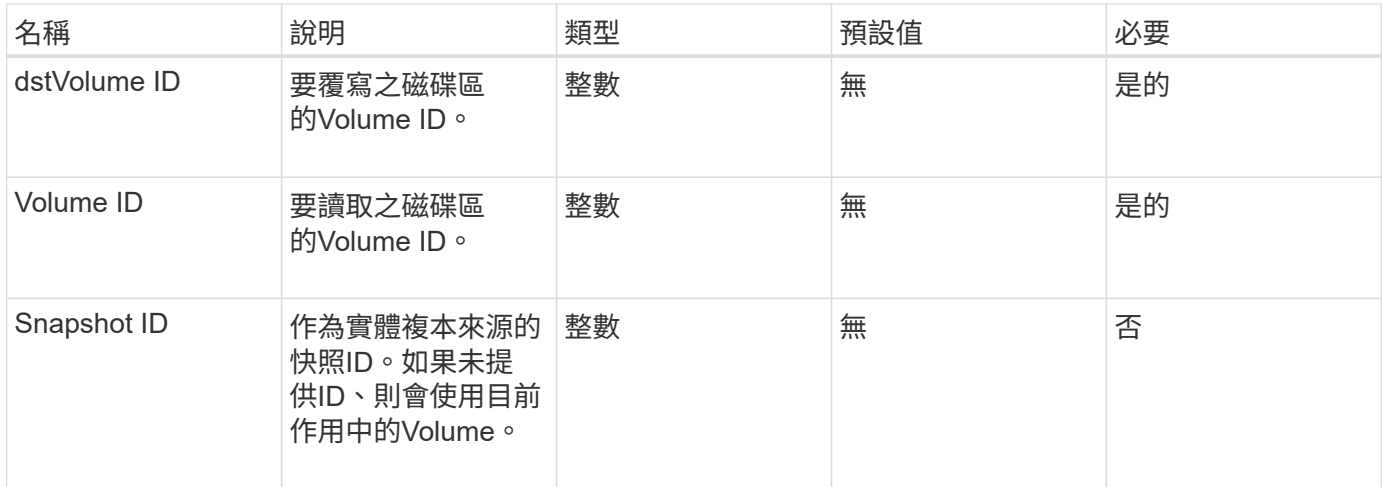

## 此方法具有下列傳回值:

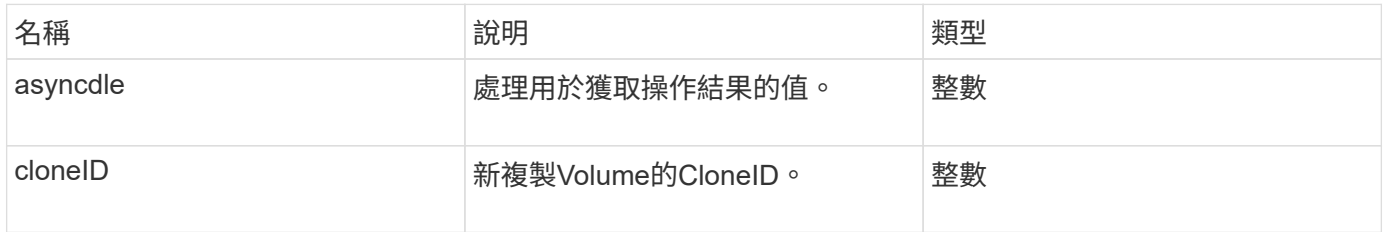

## 申請範例

此方法的要求類似於下列範例:

```
{
     "method": "CopyVolume",
     "params": {
       "volumeID" : 3,
       "dstVolumeID" : 2
    },
     "id" : 1
}
```
## 回應範例

```
{
    "id": 1,
    "result": {
     "asyncHandle": 9,
     "cloneID": 5
   }
}
```
9.6

如需詳細資訊、請參閱

- [Get](#page-421-0)[非](#page-421-0) [同步結果](#page-421-0)
- [listSyncJobs](#page-878-0)

## <span id="page-844-0"></span>建立**QoSPolicy**

您可以使用「Create QoSPolicy」(建立QoSPolicy)方法來建立QoSPolicy物件、以便日 後在建立或修改磁碟區時套用該物件。QoS原則具有唯一的ID、名稱和QoS設定。

參數

此方法具有下列輸入參數:

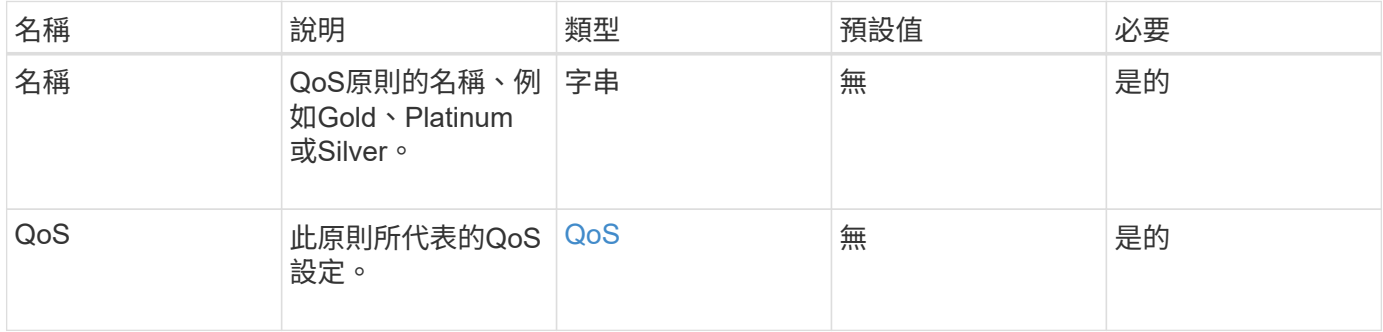

傳回值

此方法具有下列傳回值:

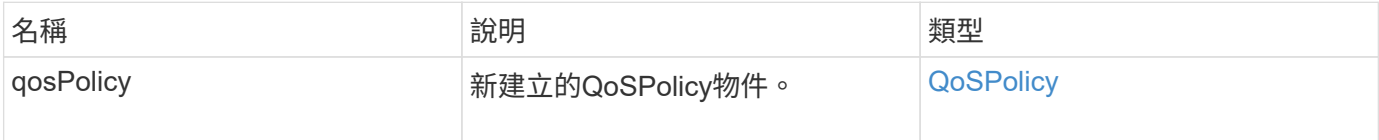

#### 申請範例

此方法的要求類似於下列範例:

```
{
    "id": 68,
    "method": "CreateQoSPolicy",
    "params": {
      "name": "bronze",
      "qos": {
        "minIOPS": 50,
        "maxIOPS": 15000,
        "burstIOPS": 15000
     }
    }
}
```
#### 回應範例

```
{
    "id": 68,
    "result": {
      "qosPolicy": {
         "name": "bronze",
         "qos": {
           "burstIOPS": 15000,
           "burstTime": 60,
           "curve": {
             "4096": 100,
             "8192": 160,
             "16384": 270,
             "32768": 500,
             "65536": 1000,
             "131072": 1950,
             "262144": 3900,
             "524288": 7600,
             "1048576": 15000
           },
           "maxIOPS": 15000,
           "minIOPS": 50
         },
         "qosPolicyID": 2,
         "volumeIDs": []
      }
   }
}
```
10.0%

## <span id="page-846-0"></span>建立**Volume**

您可以使用「Create Volume」(建立磁碟區)方法、在叢集上建立新的空白磁碟區。一旦 建立磁碟區、即可透過iSCSI連線至該磁碟區。

未指定QoS值所建立的磁碟區會使用預設值。您可以使用「GetDefaultQoS」方法來檢視磁碟區的預設值。

參數

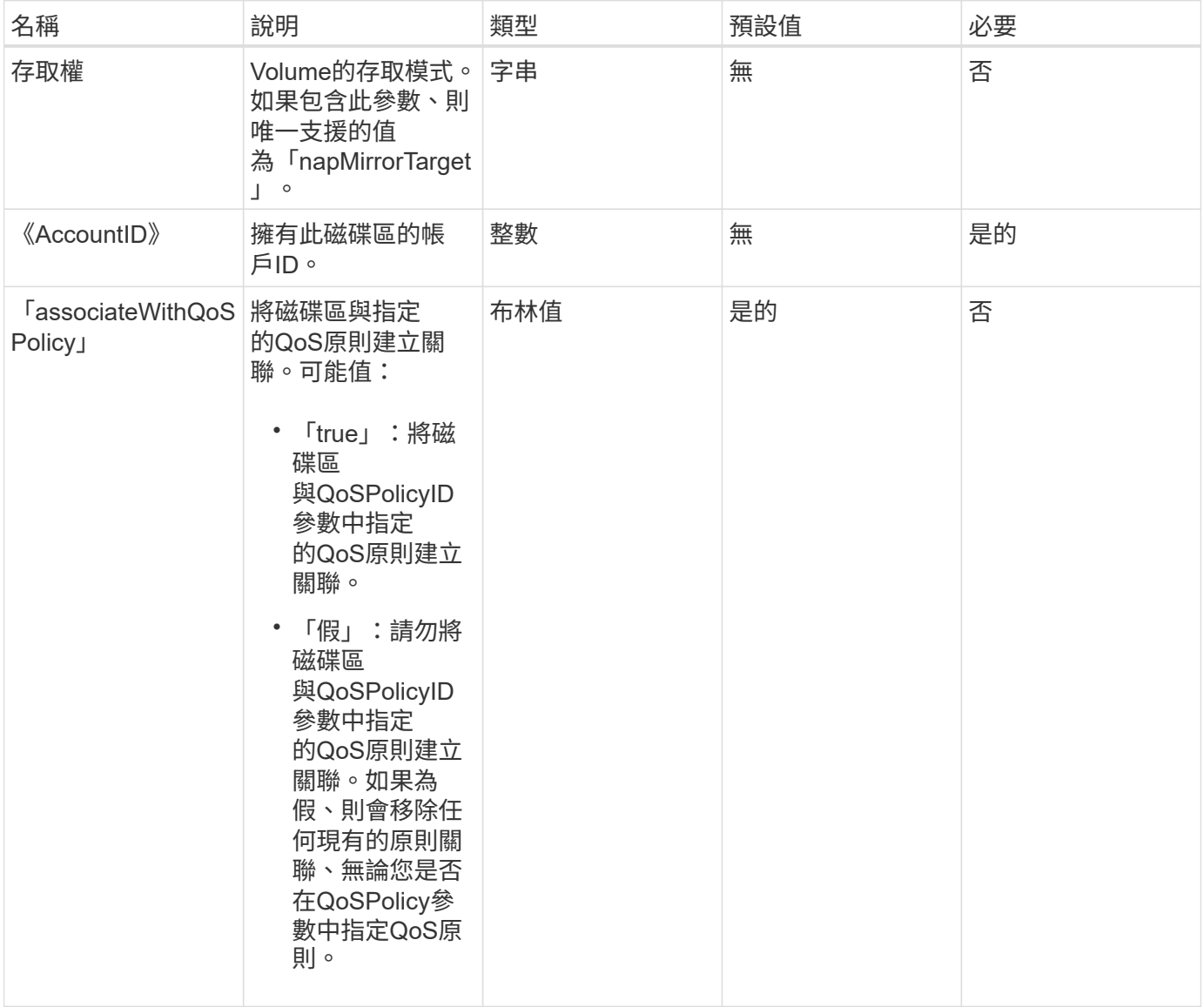

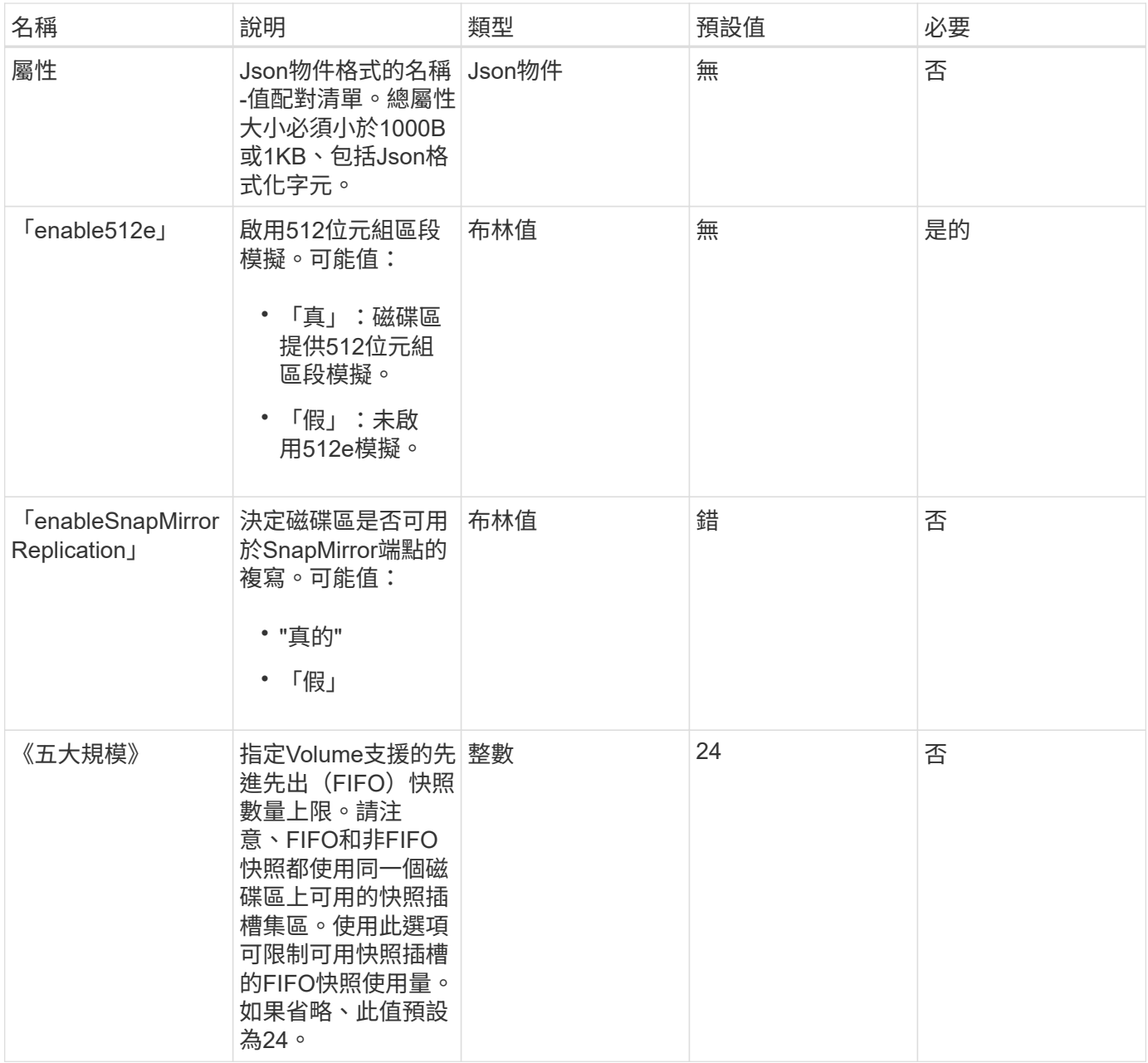

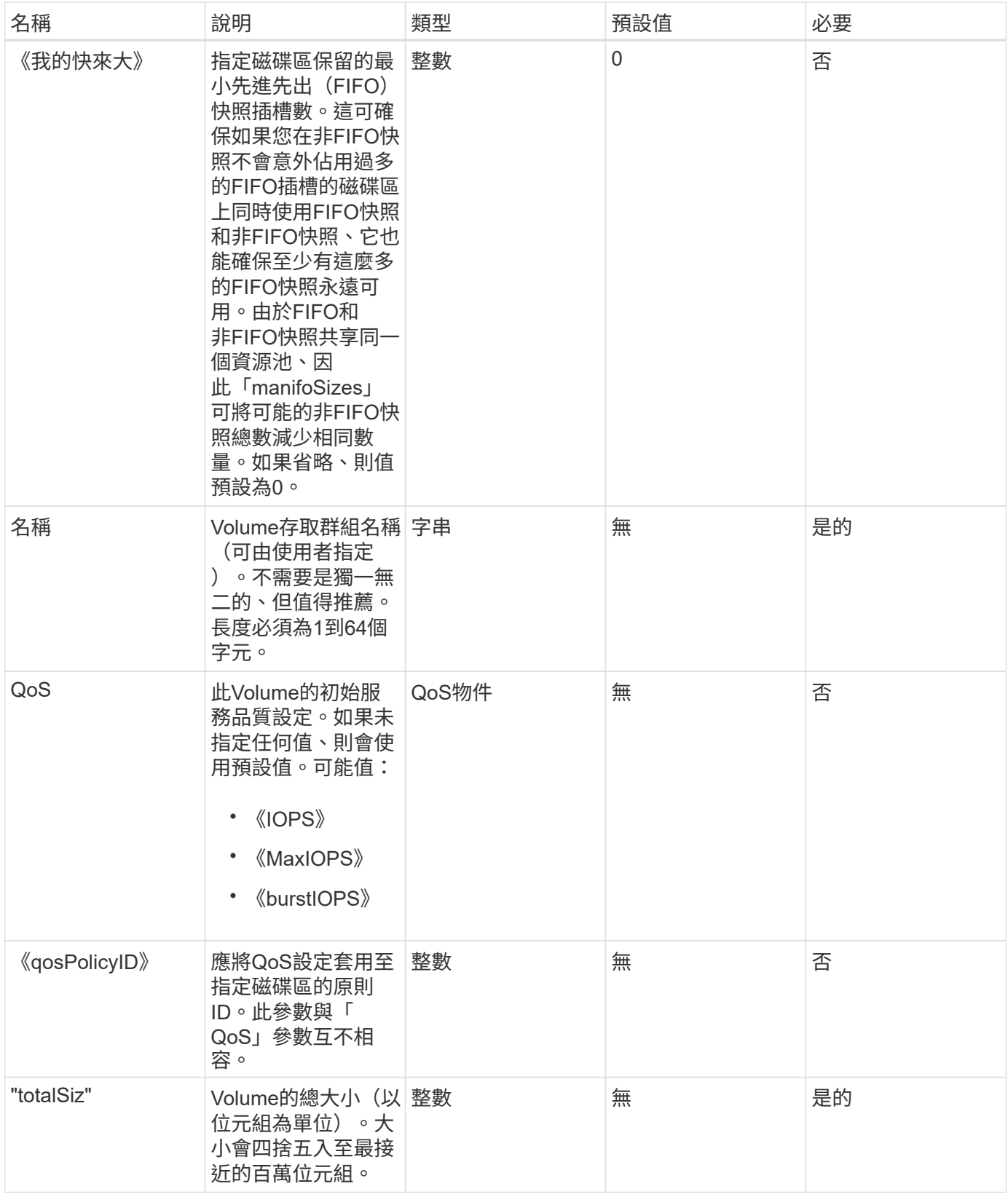

此方法具有下列傳回值:

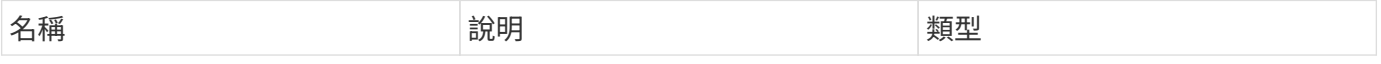

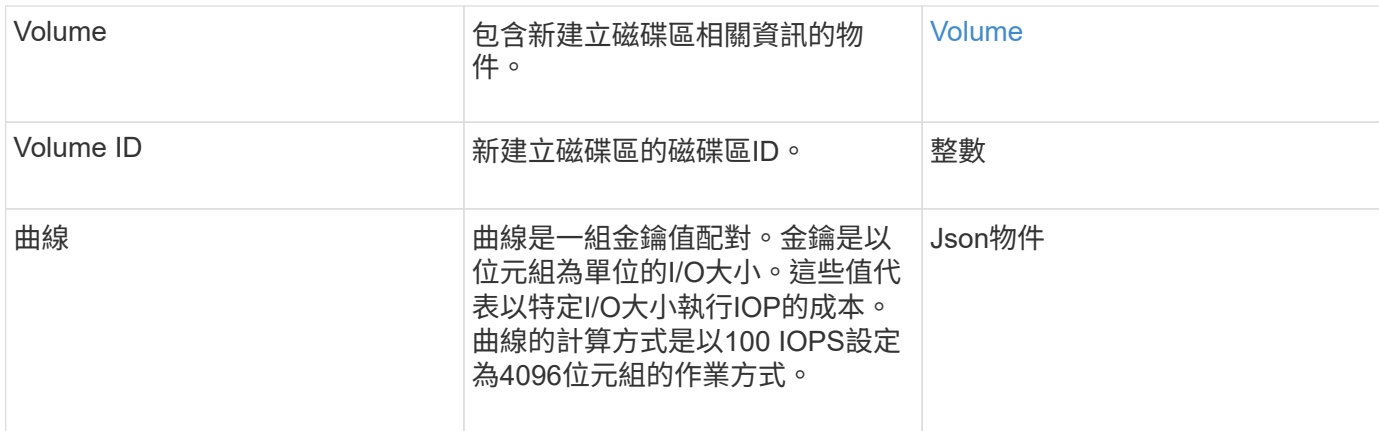

#### 申請範例

此方法的要求類似於下列範例:

```
{
     "method": "CreateVolume",
     "params": {
        "name": "mysqldata",
        "accountID": 1,
        "totalSize": 107374182400,
        "enable512e": false,
        "attributes": {
            "name1": "value1",
            "name2": "value2",
            "name3": "value3"
        },
        "qos": {
            "minIOPS": 50,
            "maxIOPS": 500,
            "burstIOPS": 1500,
            "burstTime": 60
        }
     },
     "id": 1
}
```
### 回應範例

```
{
      "id": 1,
      "result": {
           "curve": {
```

```
  "4096": 100,
      "8192": 160,
      "16384": 270,
      "32768": 500,
      "65536": 1000,
      "131072": 1950,
      "262144": 3900,
      "524288": 7600,
      "1048576": 15000
  },
  "volume": {
      "access": "readWrite",
      "accountID": 1,
      "attributes": {
           "name1": "value1",
           "name2": "value2",
          "name3": "value3"
      },
      "blockSize": 4096,
      "createTime": "2016-03-31T22:20:22Z",
      "deleteTime": "",
      "enable512e": false,
      "iqn": "iqn.2010-01.com.solidfire:mysqldata.677",
      "name": "mysqldata",
      "purgeTime": "",
      "qos": {
           "burstIOPS": 1500,
           "burstTime": 60,
           "curve": {
               "4096": 100,
               "8192": 160,
               "16384": 270,
               "32768": 500,
               "65536": 1000,
               "131072": 1950,
               "262144": 3900,
               "524288": 7600,
               "1048576": 15000
           },
           "maxIOPS": 500,
           "minIOPS": 50
      },
      "scsiEUIDeviceID": "6a796179000002a5f47acc0100000000",
      "scsiNAADeviceID": "6f47acc1000000006a796179000002a5",
      "sliceCount": 0,
      "status": "active",
```

```
  "totalSize": 107374182400,
                "virtualVolumeID": null,
                "volumeAccessGroups": [],
                "volumeID": 677,
               "volumePairs": []
           },
           "volumeID": 677
      }
}
```
9.6

### 如需詳細資訊、請參閱

**[GetDefaultQoS](#page-863-0)** 

## <span id="page-851-0"></span>建立備份目標

您可以使用「建立備份目標」來建立及儲存備份目標資訊、如此一來、您就不需要在每次 建立備份時重新輸入。

#### 參數

此方法具有下列輸入參數:

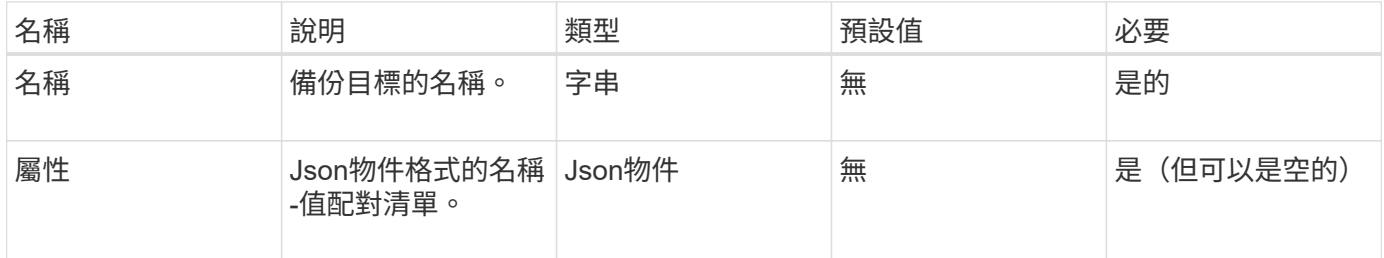

#### 傳回值

此方法具有下列傳回值:

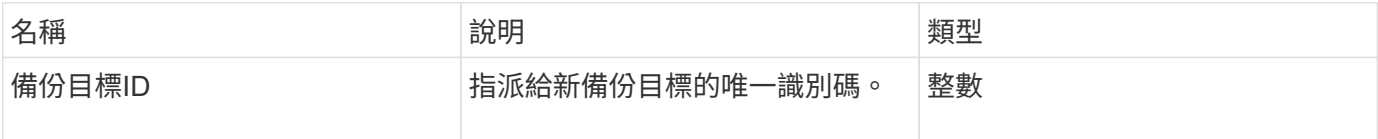

#### 申請範例

此方法的要求類似於下列範例:

```
{
     "method": "CreateBackupTarget",
     "params": {
        "name": "mytargetbackup"
     },
"id": 1
}
```
### 回應範例

此方法會傳回類似下列範例的回應:

```
{
     "id": 1,
     "result": {
         "backupTargetID": 1
     }
}
```
### 新的自版本

9.6

## <span id="page-852-0"></span>刪除**QoSPolicy**

您可以使用「刪除QoSPolicy」方法、從系統中刪除QoS原則。使用此原則所建立或修改 之所有Volume的QoS設定不受影響。

### 參數

此方法具有下列輸入參數:

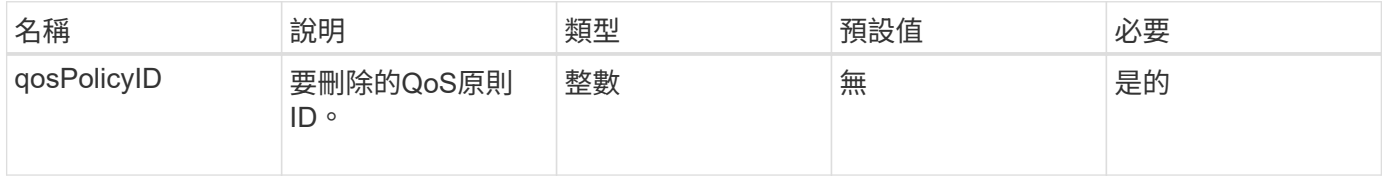

#### 傳回值

此方法沒有傳回值。

#### 申請範例

此方法的要求類似於下列範例:

```
{
    "id": 663,
    "method": "DeleteQoSPolicy",
    "params": {
      "qosPolicyID": 4
    }
}
```
#### 回應範例

此方法會傳回類似下列範例的回應:

```
{
    "id": 663,
    "result": {}
}
```
#### 新的自版本

9.6

### <span id="page-853-0"></span>刪除**Volume**

您可以使用「刪除Volume」方法來標記要刪除的作用中Volume。標記後、磁碟區會在經 過清除時間間隔後清除(永久刪除)。

在要求刪除磁碟區之後、磁碟區的任何作用中iSCSI連線都會立即終止、而且當磁碟區處於此狀態時、不允許進 一步連線。目標探索要求不會傳回標記的Volume。

已標示為刪除的磁碟區快照不受影響。快照會一直保留、直到磁碟區從系統中清除為止。如果磁碟區已標記為刪 除、且正在執行大量磁碟區讀取或大量磁碟區寫入作業、則會停止大量磁碟區讀取或寫入作業。

如果您刪除的磁碟區已與磁碟區配對、則配對磁碟區之間的複寫會暫停、而且在刪除狀態下、不會將任何資料傳 輸到該磁碟區或從中傳輸。刪除的Volume配對的遠端Volume會進入PausedMisconfigured狀態、而且資料不會 再傳送到該磁碟區或從刪除的磁碟區傳送。在刪除磁碟區之前、可以還原該磁碟區並恢復資料傳輸。如果刪除的 磁碟區從系統中清除、其配對的磁碟區會進入「已停止設定的磁碟區」狀態、且磁碟區配對狀態會移除。清除的 磁碟區將永遠無法使用。

#### 參數

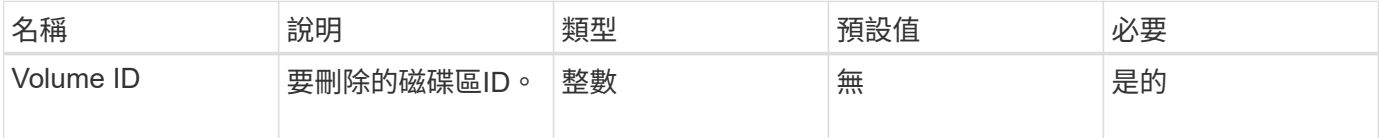

## 此方法具有下列傳回值:

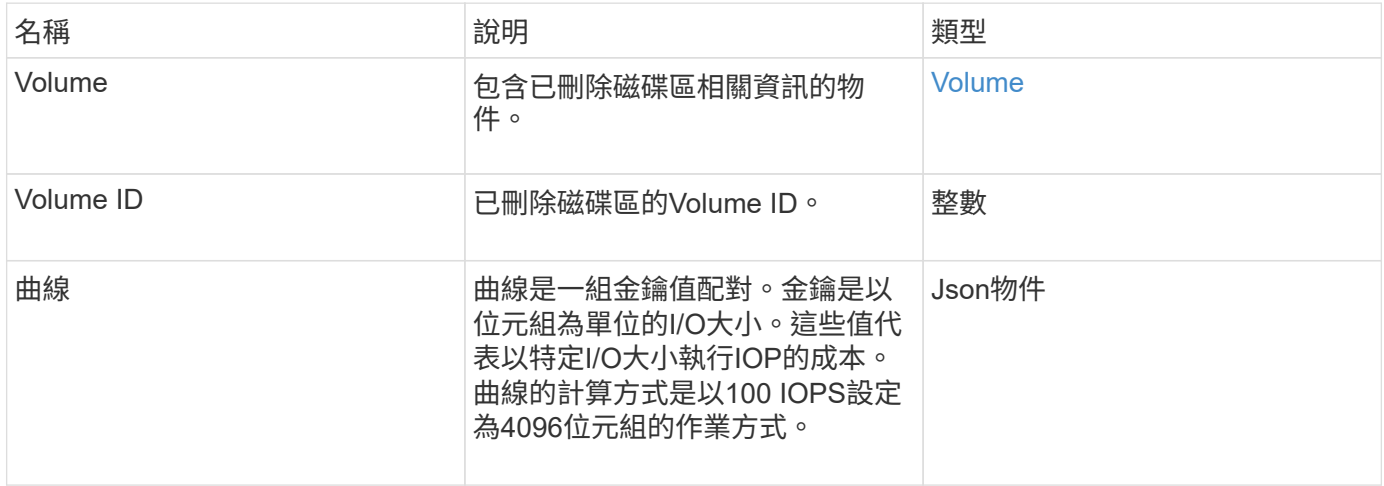

#### 申請範例

### 此方法的要求類似於下列範例:

```
{
     "method": "DeleteVolume",
     "params": {
        "volumeID" : 5
    },
     "id" : 1
}
```
#### 回應範例

```
{
   "id": 1,
   "result": {
      "volume": {
        "access": "readWrite",
        "accountID": 1,
        "attributes": {
          "name1": "value1",
          "name2": "value2",
          "name3": "value3"
        },
        "blockSize": 4096,
        "createTime": "2016-03-28T16:16:13Z",
```

```
  "deleteTime": "2016-03-31T22:59:42Z",
      "enable512e": true,
      "iqn": "iqn.2010-01.com.solidfire:jyay.1459181777648.5",
      "name": "1459181777648",
      "purgeTime": "2016-04-01T06:59:42Z",
      "qos": {
         "burstIOPS": 150,
         "burstTime": 60,
         "curve": {
          "4096": 100,
           "8192": 160,
           "16384": 270,
           "32768": 500,
           "65536": 1000,
           "131072": 1950,
           "262144": 3900,
           "524288": 7600,
           "1048576": 15000
        },
         "maxIOPS": 100,
        "minIOPS": 60
      },
      "scsiEUIDeviceID": "6a79617900000005f47acc0100000000",
      "scsiNAADeviceID": "6f47acc1000000006a79617900000005",
      "sliceCount": 1,
      "status": "deleted",
      "totalSize": 1000341504,
      "virtualVolumeID": null,
      "volumeAccessGroups": [
        1
    \frac{1}{2}  "volumeID": 5,
      "volumePairs": []
    }
  }
```
}

9.6

## <span id="page-855-0"></span>刪除**Volumes**

您可以使用「刪除磁碟區」方法來標記多個(最多500個)作用中磁碟區以供刪除。標記 後、磁碟區會在經過清除時間間隔後清除(永久刪除)。

要求刪除磁碟區之後、磁碟區的任何作用中iSCSI連線都會立即終止、而且當磁碟區處於此狀態時、不允許進一 步連線。目標探索要求不會傳回標記的Volume。

已標示為刪除的磁碟區快照不受影響。快照會一直保留、直到磁碟區從系統中清除為止。如果磁碟區已標記為刪 除、且正在執行大量磁碟區讀取或大量磁碟區寫入作業、則會停止大量磁碟區讀取或寫入作業。

如果您刪除的磁碟區已與磁碟區配對、配對磁碟區之間的複寫將會暫停、而且在刪除狀態下、不會將資料傳輸到 磁碟區或從中傳輸。刪除的磁碟區配對的遠端磁碟區進入PausedMisconfigured狀態、資料將不再傳送給它們或 從刪除的磁碟區傳送。在刪除磁碟區之前、可以還原這些磁碟區、並恢復資料傳輸。如果刪除的磁碟區從系統中 清除、則與之配對的磁碟區會進入「已停止設定的磁碟區」狀態、且磁碟區配對狀態會移除。清除的磁碟區將永 遠無法使用。

參數

 $\sf (i)$ 

此方法具有下列輸入參數。

至少需要下列其中一個參數、而且您只能使用其中一個參數(它們彼此互不相容)。

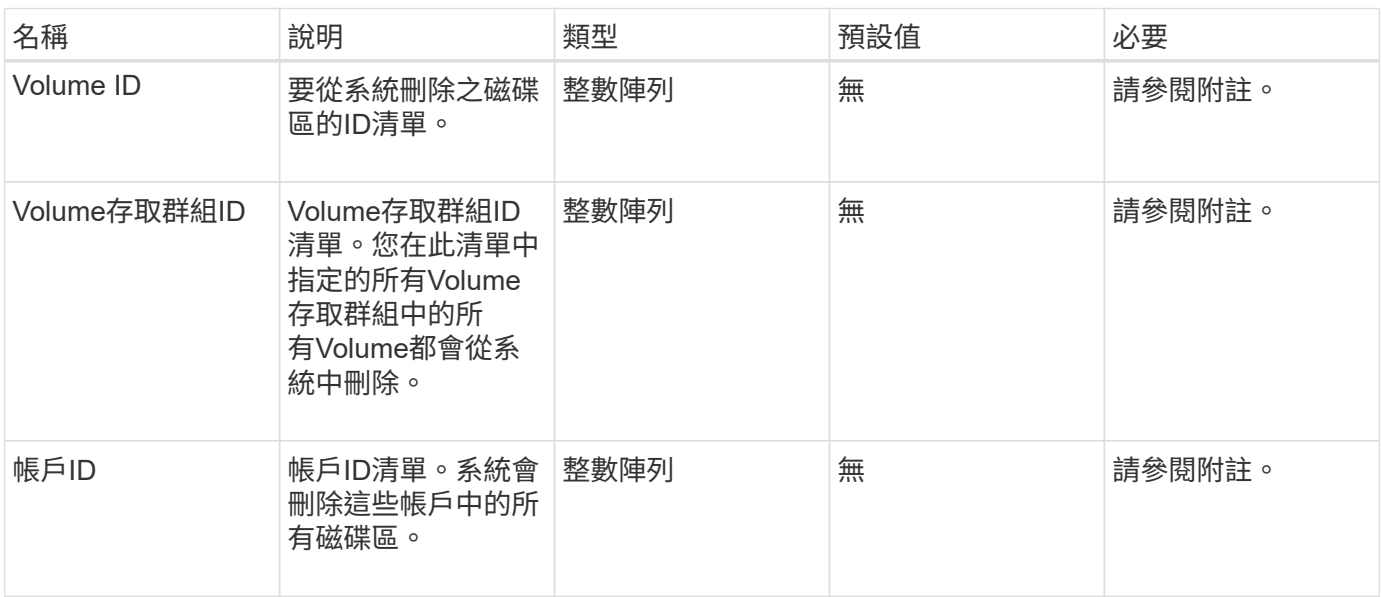

#### 傳回值

#### 此方法具有下列傳回值:

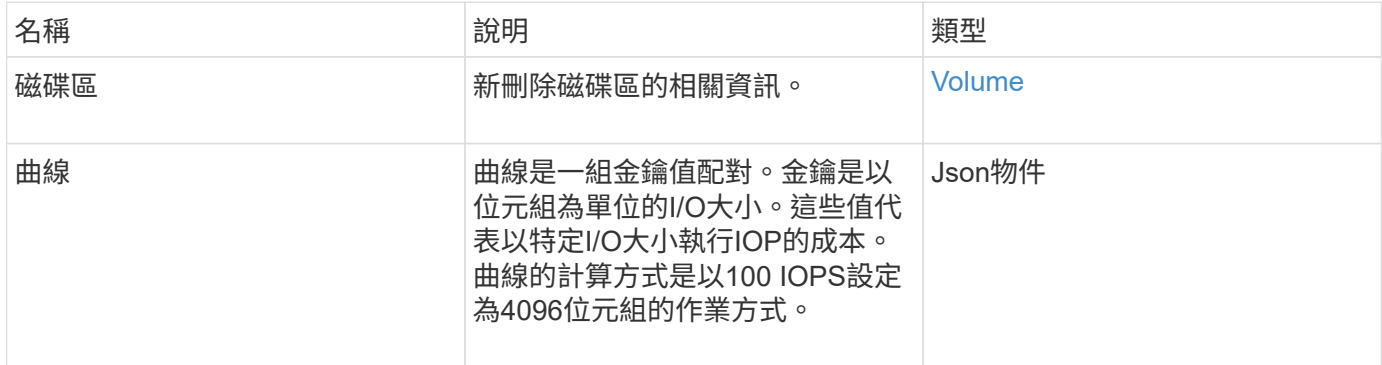

## 申請範例

## 此方法的要求類似於下列範例:

```
{
    "method": "DeleteVolumes",
    "params": {
       "accountIDs" : [1, 2, 3]
    },
     "id" : 1
}
```
## 回應範例

```
{
    "id" : 1,
    "result": {
      "volumes" : [ {
        "access": "readWrite",
        "accountID": 1,
        "attributes": {},
        "blockSize": 4096,
        "createTime": "2015-03-06T18:50:56Z",
        "deleteTime": "",
        "enable512e": False,
        "iqn": "iqn.2010-01.com.solidfire:pzsr.vclient-030-v00001.1",
        "name": "vclient-030-v00001",
        "qos": {
           "burstIOPS": 15000,
           "burstTime": 60,
         "curve": \{\},
           "maxIOPS": 15000,
           "minIOPS": 100
        },
        "purgeTime": "",
        "sliceCount": 1,
        "scsiEUIDeviceID": "707a737200000001f47acc0100000000",
        "scsiNAADeviceID": "6f47acc100000000707a737200000001",
        "status": "active",
        "totalSize": 10000003072,
        "virtualVolumeID": 5,
        "volumeAccessGroups": [],
        "volumePairs": [],
        "volumeID": 1
      } ]
    }
}
```
9.6

## <span id="page-858-0"></span>**GetBackup**目標

您可以使用「GetBackupTarget」方法來傳回您所建立之特定備份目標的相關資訊。

參數

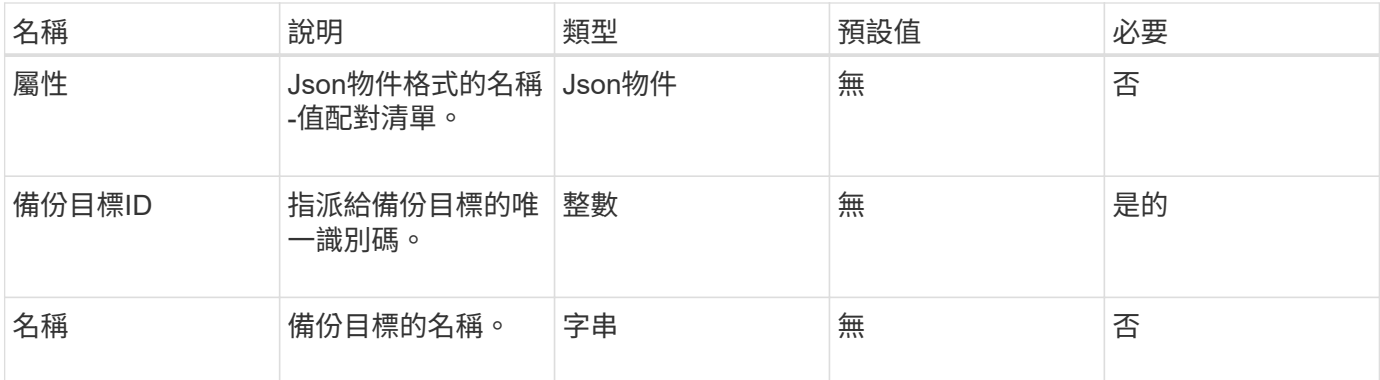

此方法具有下列傳回值:

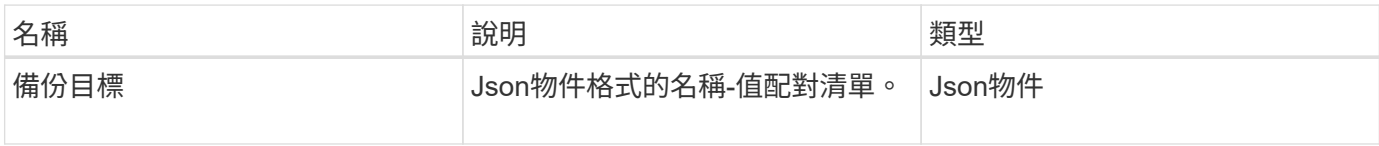

#### 申請範例

此方法的要求類似於下列範例:

```
{
   "id": 1,
    "method": "GetBackupTarget",
    "params": {
        "backupTargetID": 1
    }
}
```
回應範例

```
{
     "id": 1,
     "result": {
       "backupTarget": {
       "attributes" : {
           "size" : 100
        },
        "backupTargetID" : 1,
        "name" : "mytargetbackup"
      }
    }
}
```
9.6

## <span id="page-860-0"></span>**GetVolume**統計資料

您可以使用「GetVolume Stats」方法來取得單一Volume的高層活動量測結果。這些值是 從建立磁碟區而來的累計值。

參數

此方法具有下列輸入參數:

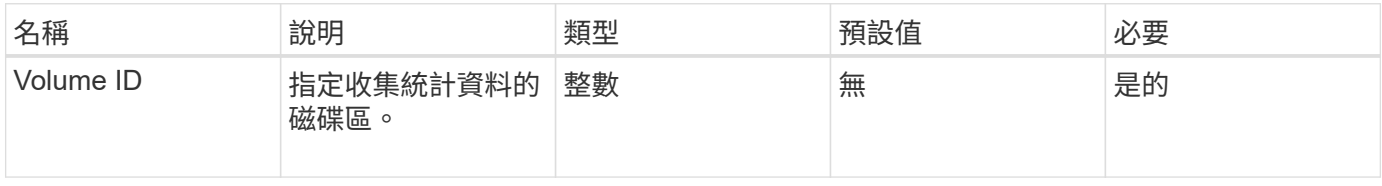

#### 傳回值

此方法具有下列傳回值:

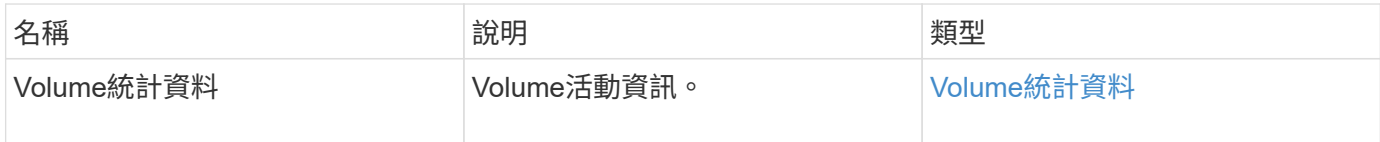

### 申請範例

此方法的要求類似於下列範例:

```
{
    "method": "GetVolumeStats",
    "params": {
       "volumeID": 32
    },
    "id": 1
}
```
## 回應範例

```
{
    "id": 1,
    "result": {
      "volumeStats": {
        "accountID": 1,
        "actualIOPS": 0,
        "asyncDelay": null,
        "averageIOPSize": 0,
        "burstIOPSCredit": 0,
        "clientQueueDepth": 0,
        "desiredMetadataHosts": null,
        "latencyUSec": 0,
        "metadataHosts": {
           "deadSecondaries": [],
           "liveSecondaries": [
             32
         \frac{1}{2}  "primary": 60
        },
        "nonZeroBlocks": 0,
        "readBytes": 0,
        "readBytesLastSample": 0,
        "readLatencyUSec": 0,
        "readOps": 0,
        "readOpsLastSample": 0,
        "samplePeriodMSec": 0,
        "throttle": 0,
        "timestamp": "2016-04-01T21:01:39.130840Z",
        "unalignedReads": 0,
        "unalignedWrites": 0,
        "volumeAccessGroups": [],
        "volumeID": 1,
        "volumeSize": 5000658944,
        "volumeUtilization": 0,
        "writeBytes": 0,
        "writeBytesLastSample": 0,
        "writeLatencyUSec": 0,
        "writeOps": 0,
        "writeOpsLastSample": 0,
        "zeroBlocks": 1220864
      }
    }
}
```
9.6

## <span id="page-863-0"></span>**GetDefaultQoS**

您可以使用「GetDefaultQoS」方法來取得新建立磁碟區的預設服務品質(QoS)值。

參數

此方法沒有輸入參數。

傳回值

此方法具有下列傳回值:

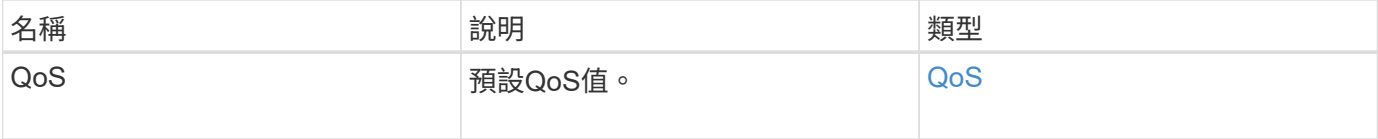

### 申請範例

此方法的要求類似於下列範例:

```
{
     "method": "GetDefaultQoS",
     "params": {},
     "id" : 1
}
```
### 回應範例
```
{
     "id" : 1,
     "result" : {
        "burstIOPS" : 15000,
        "burstTime" : 60,
        "curve" : {
            "1048576" : 15000,
            "131072" : 1900,
            "16384" : 270,
            "262144" : 3000,
            "32768" : 500,
            "4096" : 100,
            "524288" : 7500,
            "65536" : 1000,
            "8192" : 160
        },
        "maxIOPS" : 15000,
        "minIOPS" : 100
     }
}
```
9.6

## **GetQoSPolicy**

您可以使用「GetQoSPolicy」方法、從系統取得特定QoS原則的詳細資料。

參數

此方法具有下列輸入參數:

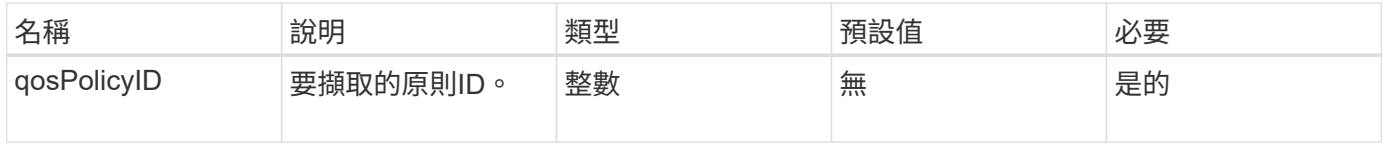

#### 傳回值

#### 此方法具有下列傳回值:

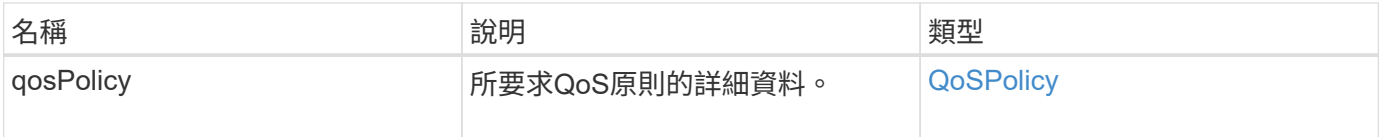

### 申請範例

此方法的要求類似於下列範例:

```
{
     "method": "GetQoSPolicy",
      "params": {
          "qosPolicyID": 2
      },
      "id": 1
}
```
### 回應範例

```
{
    "id": 1,
    "result": {
      "qosPolicy": {
        "name": "bronze",
        "qos": {
           "burstIOPS": 15002,
           "burstTime": 60,
           "curve": {
             "4096": 100,
             "8192": 160,
             "16384": 270,
             "32768": 500,
             "65536": 1000,
             "131072": 1950,
             "262144": 3900,
             "524288": 7600,
             "1048576": 15000
           },
           "maxIOPS": 15002,
           "minIOPS": 51
         },
         "qosPolicyID": 2,
        "volumeIDs": [
  2
        ]
      }
    }
}
```
10.0%

# **GetVolume**計數

您可以使用「GetVolume Count」方法來取得系統中目前的磁碟區數目。

參數

此方法沒有輸入參數。

### 傳回值

此方法具有下列傳回值:

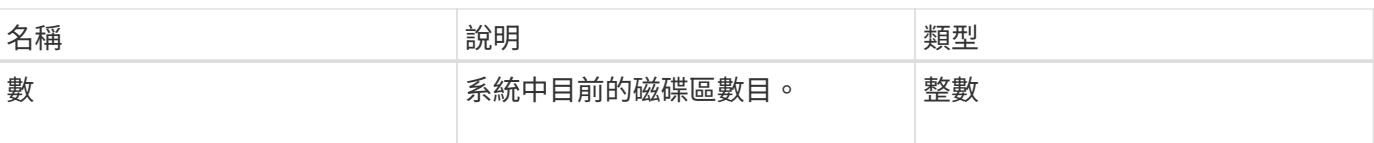

### 申請範例

此方法的要求類似於下列範例:

```
{
    "method": "GetVolumeCount",
      "params": {
      },
      "id": 1
}
```
#### 回應範例

此方法會傳回類似下列範例的回應:

```
{
    "id": 1,
    "result": {
      "count": 7
    }
}
```
#### 新的自版本

9.6

## **GetVolume**效率

您可以使用「GetVolume Efficiency」方法來取得磁碟區的相關資訊。只有您在此API方法 中指定為參數的Volume才會用來計算容量。

#### 參數

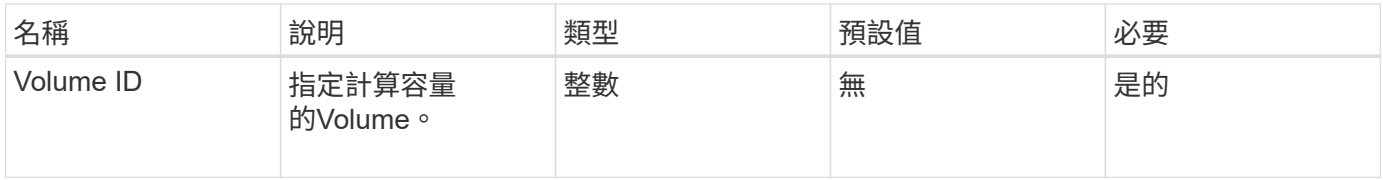

## 此方法具有下列傳回值:

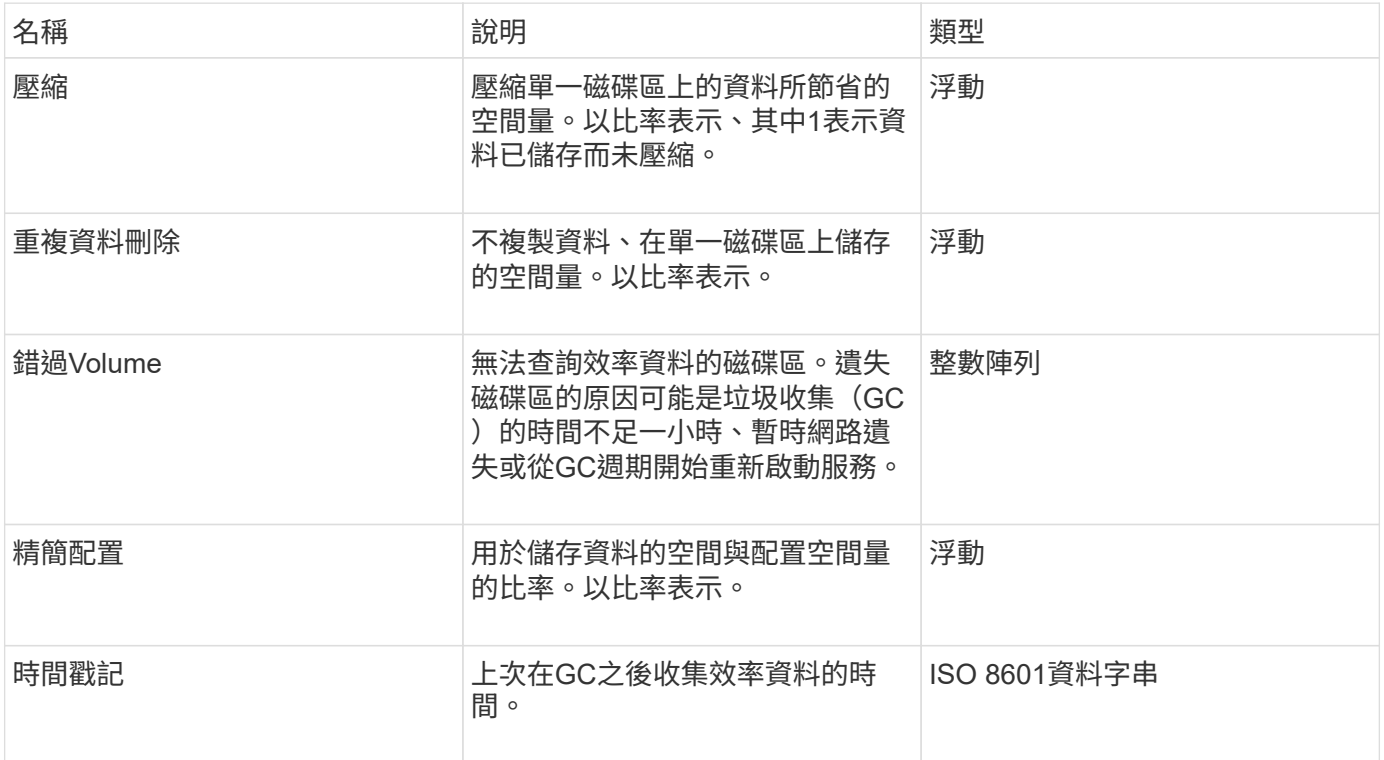

## 申請範例

此方法的要求類似於下列範例:

```
{
     "method": "GetVolumeEfficiency",
    "params": {
        "volumeID": 606
    },
     "id": 1
}
```
## 回應範例

```
{
     "id": 1,
     "result": {
          "compression": 2.001591240821456,
         "deduplication": 1,
          "missingVolumes": [],
          "thinProvisioning": 1.009861932938856,
          "timestamp": "2014-03-10T16:06:33Z"
     }
}
```
9.6

## **listActiveVolumes**

您可以使用「listActiveVolumes」方法取得系統中目前作用中磁碟區的清單。磁碟區清單 會依Volume ID順序排序、並可傳回多個部分(頁面)。

### 參數

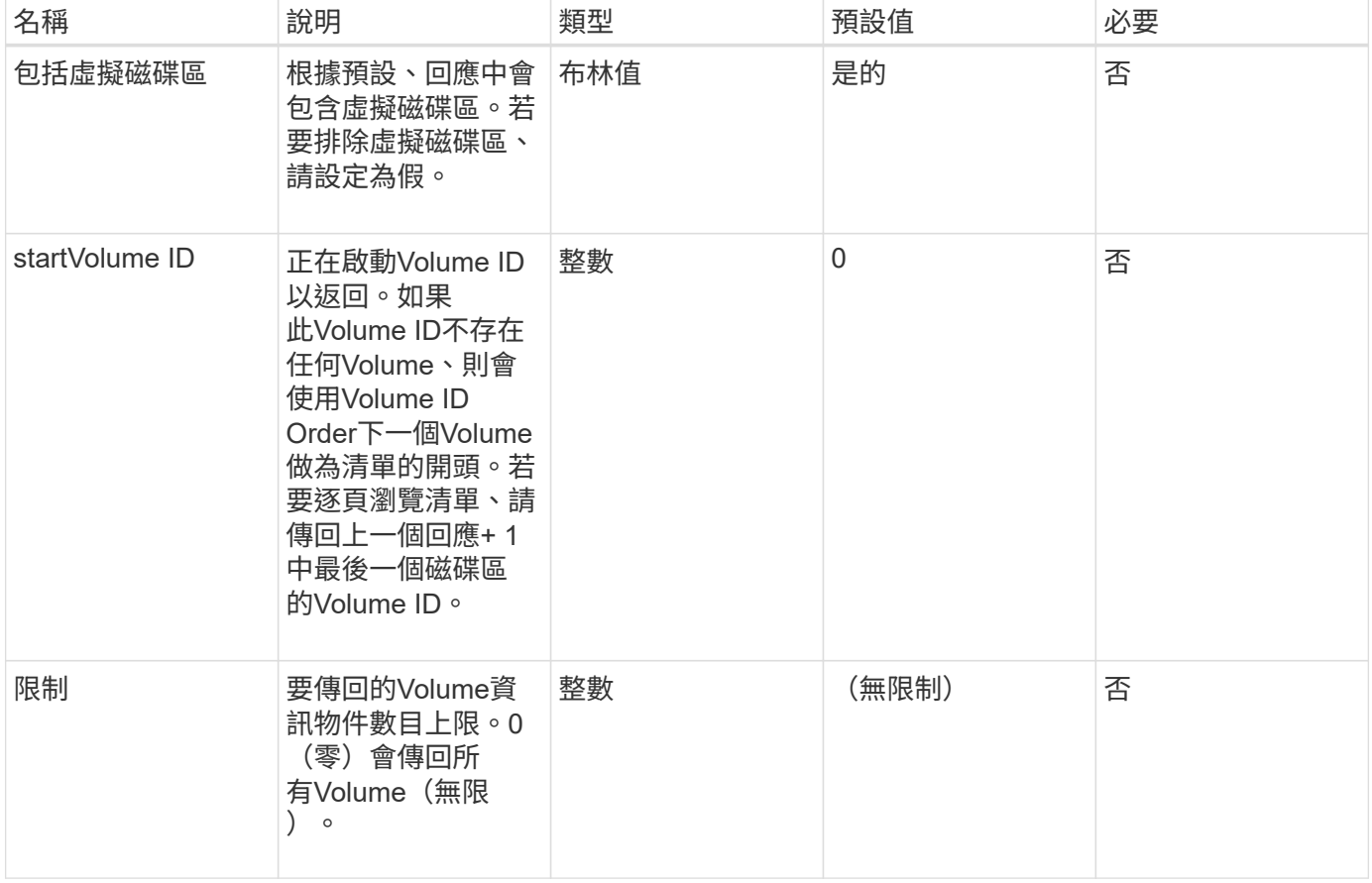

此方法具有下列傳回值:

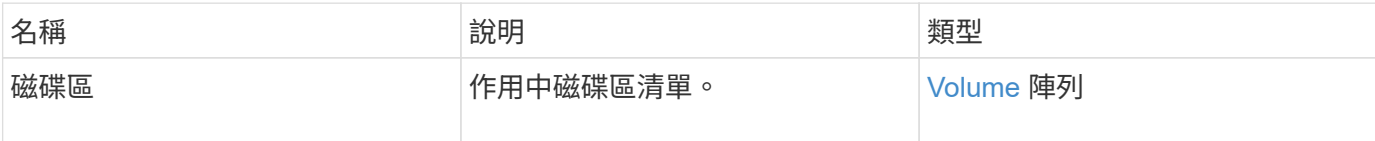

申請範例

此方法的要求類似於下列範例:

```
{
     "method": "ListActiveVolumes",
     "params": {
        "startVolumeID" : 0,
        "limit" : 1000
     },
     "id" : 1
}
```
#### 回應範例

由於此回應範例的長度很長、因此會在補充主題中予以記錄。

新的自版本

9.6

清單備份目標

您可以使用「ListBackupTartets」方法來取得已建立之所有備份目標的相關資訊。

參數

此方法沒有輸入參數。

傳回值

此方法具有下列傳回值:

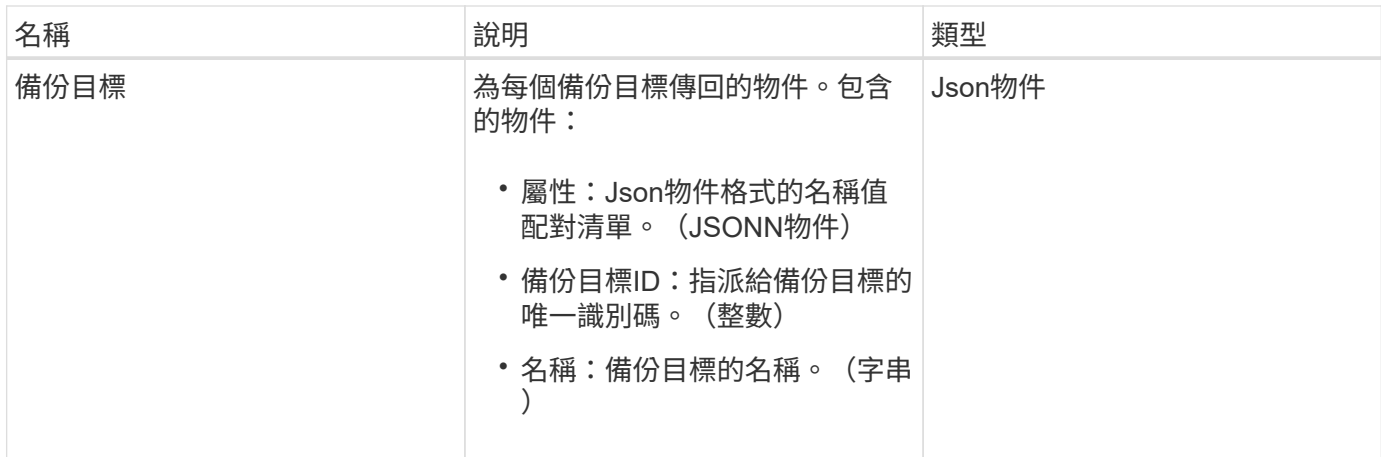

申請範例

此方法的要求類似於下列範例:

```
{
     "method": "ListBackupTargets",
     "params": {},
     "id": 1
}
```
### 回應範例

此方法會傳回類似下列範例的回應:

```
{
     "id": 1,
     "result": {
        "backupTargets": [
          {
           "attributes" : {},
           "backupTargetID" : 1,
           "name" : "mytargetbackup"
          }
      ]
    }
}
```
#### 新的自版本

9.6

# **ListBulkVolume**工作

您可以使用「ListBulkVolume Jobs」方法來取得系統中每個大量磁碟區讀取或寫入作業的 相關資訊。

參數

此方法沒有輸入參數。

傳回值

此方法具有下列傳回值:

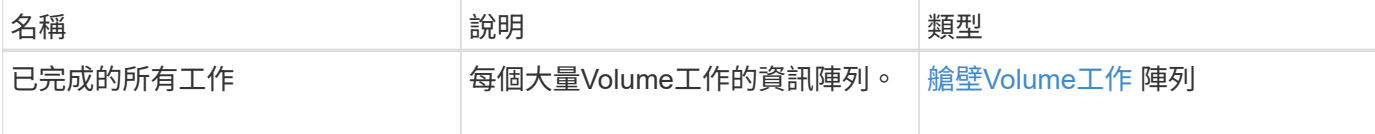

申請範例

此方法的要求類似於下列範例:

```
{
     "method": "ListBulkVolumeJobs",
     "params": {
        },
     "id" : 1
}
```
回應範例

```
{
    "id": 1,
    "result": {
      "bulkVolumeJobs": [
          {
             "attributes": {
               "blocksPerTransfer": 1024,
               "firstPendingLba": 216064,
               "nLbas": 2441472,
               "nextLba": 226304,
               "pendingLbas": "[220160, 223232, 221184, 224256, 217088,
225280, 222208, 218112, 219136, 216064]",
               "percentComplete": 8,
               "startLba": 0
             },
             "bulkVolumeID": 2,
             "createTime": "2015-05-07T14:52:17Z",
             "elapsedTime": 44,
             "format": "native",
             "key": "eaffb0526d4fb47107061f09bfc9a806",
             "percentComplete": 8,
             "remainingTime": 506,
           "script": "bv_internal.py",
             "snapshotID": 509,
             "srcVolumeID": 3,
             "status": "running",
             "type": "read"
  }
       ]
     }
}
```
9.6

# **listDeletedVolumes**

您可以使用「ListDeletedVolumes」方法擷取已標記為刪除並從系統中清除的磁碟區清 單。

## 參數

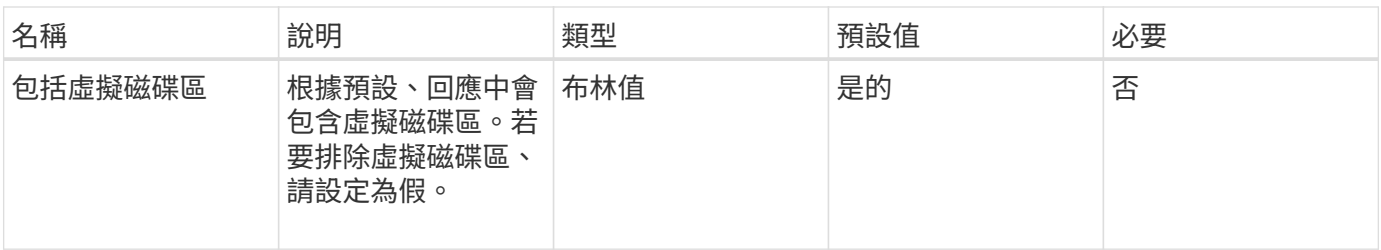

此方法具有下列傳回值:

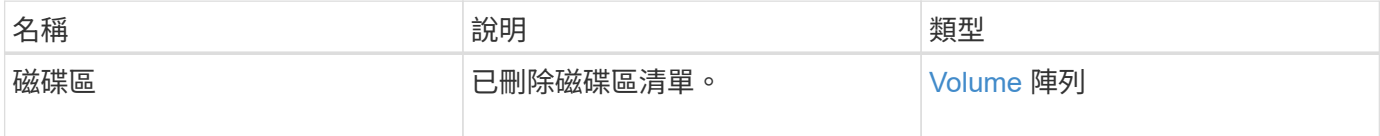

申請範例

此方法的要求類似於下列範例:

```
{
     "method": "ListDeletedVolumes",
     "params": {},
     "id" : 1
}
```
回應範例

此方法的回應類似於下列範例:

```
{
      "id": 1,
      "result": {
          "volumes": [
\{  "access": "readWrite",
                   "accountID": 2,
                   "attributes": {},
                   "blockSize": 4096,
                   "createTime": "2018-06-24T03:13:13Z",
                   "deleteTime": "2018-07-22T16:12:39Z",
                   "enable512e": true,
                   "iqn": "iqn.2010-01.com.solidfire:0oto.deletethis.23",
                   "name": "deleteThis",
                   "purgeTime": "2016-07-23T00:12:39Z",
                   "qos": {
                        "burstIOPS": 15000,
                       "burstTime": 60,
                       "curve": {
                            "4096": 100,
                            "8192": 160,
                            "16384": 270,
                            "32768": 500,
                            "65536": 1000,
                            "131072": 1950,
                            "262144": 3900,
                            "524288": 7600,
                            "1048576": 15000
\{x_i\}_{i=1}^n  "maxIOPS": 15000,
                       "minIOPS": 50
                   },
                   "scsiEUIDeviceID": "306f746f00000017f47acc0100000000",
                   "scsiNAADeviceID": "6f47acc100000000306f746f00000017",
                   "sliceCount": 1,
                   "status": "deleted",
                   "totalSize": 1396703232,
                   "virtualVolumeID": null,
                   "volumeAccessGroups": [],
                   "volumeID": 23,
                   "volumePairs": []
  }
          ]
     }
}
```

```
9.6
```
清單政策

您可以使用「listQoSPolicys…」方法來列出系統上所有QoS原則的設定。

參數

此方法沒有輸入參數。

傳回值

此方法具有下列傳回值:

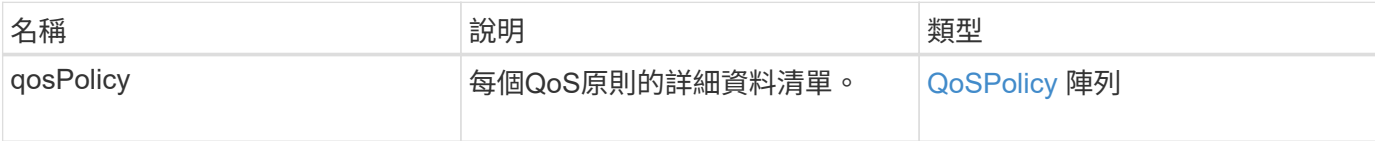

### 申請範例

此方法的要求類似於下列範例:

```
{
   "id": 231,
    "method": "ListQoSPolicies",
    "params": {}
}
```
### 回應範例

```
{
    "id": 231,
   "result": {
      "qosPolicies": [
        {
         "name": "silver",
           "qos": {
             "burstIOPS": 15000,
             "burstTime": 60,
             "curve": {
               "4096": 100,
                "8192": 160,
```

```
  "16384": 270,
                "32768": 500,
                "65536": 1000,
                "131072": 1950,
                "262144": 3900,
               "524288": 7600,
                "1048576": 15000
             },
             "maxIOPS": 14000,
             "minIOPS": 50
           },
           "qosPolicyID": 1,
           "volumeIDs": [
             1
           ]
         },
         {
         "name": "bronze",
           "qos": {
             "burstIOPS": 15000,
             "burstTime": 60,
             "curve": {
                "4096": 100,
               "8192": 160,
               "16384": 270,
               "32768": 500,
               "65536": 1000,
               "131072": 1950,
               "262144": 3900,
               "524288": 7600,
               "1048576": 15000
             },
             "maxIOPS": 15000,
             "minIOPS": 50
           },
           "qosPolicyID": 2,
           "volumeIDs": [
            2
           ]
         }
      ]
   }
}
```
10.0%

## **listSyncJobs**

您可以使用「ListSyncJobs」方法來取得有關在元素儲存叢集上執行之同步處理工作的資 訊。此方法會傳回有關分片、複製、區塊及遠端同步工作的資訊。

#### 參數

此方法沒有輸入參數。

傳回值

此方法具有下列傳回值:

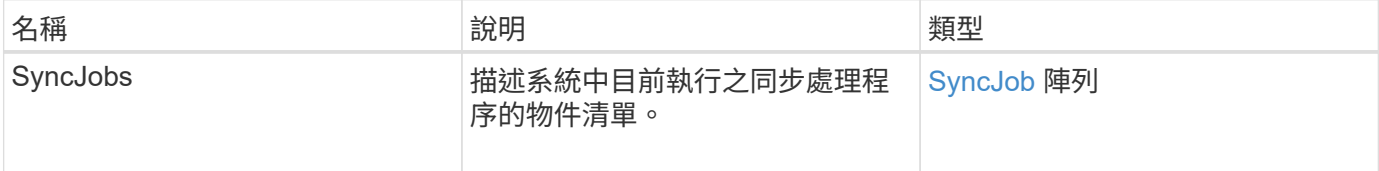

#### 申請範例

此方法的要求類似於下列範例:

```
{
     "method": "ListSyncJobs",
     "params": { },
     "id" : 1
}
```
#### 回應範例

```
{
      "id":1,
      "result":{
        "syncJobs":[
           {
              "bytesPerSecond":275314.8834458956,
              "currentBytes":178257920,
              "dstServiceID":36,
              "elapsedTime":289.4568382049871,
              "percentComplete":8.900523560209423,
```

```
  "remainingTime":2962.675921065957,
              "sliceID":5,
              "srcServiceID":16,
              "stage":"whole",
              "totalBytes":2002780160,
              "type":"slice"
          },
          {
              "bytesPerSecond":305461.3198607744,
              "cloneID":1,
              "currentBytes":81788928,
              "dstServiceID":16,
              "dstVolumeID":6,
              "elapsedTime":291.7847648200743,
              "nodeID":1,
              "percentComplete":8.167539267015707,
              "remainingTime":3280.708270981153,
              "sliceID":6,
              "srcServiceID":16,
              "srcVolumeID":5,
              "stage":"whole",
              "totalBytes":1001390080,
              "type":"clone"
           },
\{  "blocksPerSecond":0,
              "branchType": "snapshot",
              "dstServiceID":8,
              "dstVolumeID":2,
              "elapsedTime":0,
              "percentComplete":0,
              "remainingTime":0,
              "sliceID":2,
              "stage":"metadata",
              "type":"remote"
  }
       ]
     }
}
```
9.6

# **listVolume QoSHisthoSILettes**

您可以使用「listVolume QoSHisthoshodiqos」方法、針對一個或多個Volume產生Volume QoS使用量的長條圖。這可讓您更深入瞭解Volume如何使用QoS。

#### 參數

此方法具有下列輸入參數:

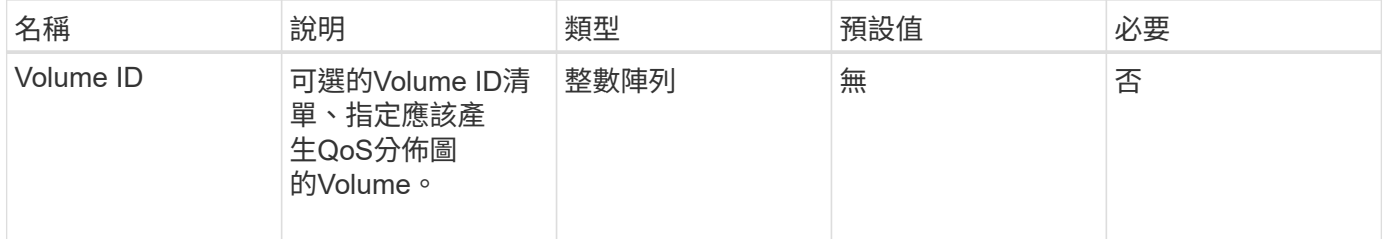

#### 傳回值

此方法具有下列傳回值:

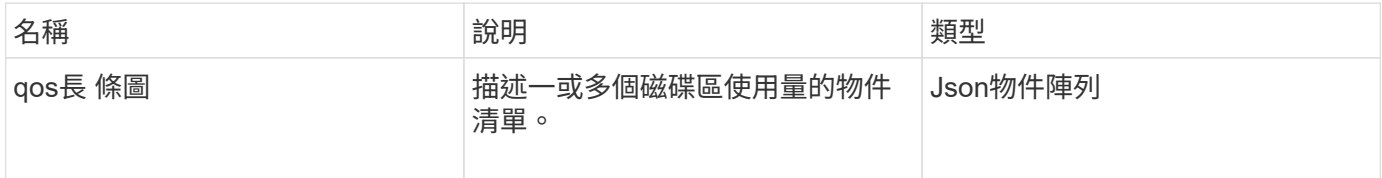

申請範例

此方法的要求類似於下列範例:

```
{
      "method": "ListVolumeQoSHistograms",
           "params": {
               "volumeIDs": [1]
           },
      "id": 1
}
```
回應範例

```
{
     "id": 1,
     "result": {
          "qosHistograms": [
\{
```

```
  "histograms": {
  "belowMinIopsPercentages": {
      "Bucket1To19": 2406,
      "Bucket20To39": 3,
      "Bucket40To59": 0,
      "Bucket60To79": 4,
      "Bucket80To100": 0
  },
      "minToMaxIopsPercentages": {
      "Bucket101Plus": 0,
      "Bucket1To19": 0,
      "Bucket20To39": 0,
      "Bucket40To59": 2,
      "Bucket60To79": 0,
      "Bucket80To100": 0
  },
      "readBlockSizes": {
      "Bucket131072Plus": 0,
      "Bucket16384To32767": 0,
      "Bucket32768To65535": 0,
      "Bucket4096To8191": 0,
      "Bucket65536To131071": 0,
      "Bucket8192To16383": 0
  },
      "targetUtilizationPercentages": {
      "Bucket0": 134943,
      "Bucket101Plus": 0,
      "Bucket1To19": 2409,
      "Bucket20To39": 4,
      "Bucket40To59": 0,
      "Bucket60To79": 2,
      "Bucket80To100": 0
  },
      "throttlePercentages": {
      "Bucket0": 137358,
      "Bucket1To19": 0,
      "Bucket20To39": 0,
      "Bucket40To59": 0,
      "Bucket60To79": 0,
      "Bucket80To100": 0
  },
      "writeBlockSizes": {
      "Bucket131072Plus": 0,
      "Bucket16384To32767": 0,
      "Bucket32768To65535": 0,
      "Bucket4096To8191": 0,
```

```
  "Bucket65536To131071": 0,
                   "Bucket8192To16383": 0
  }
          },
              "timestamp": "2018-06-21T18:45:52.010844Z",
              "volumeID": 1
          }
      ]
}
}
```
# 清單**Volume**

您可以使用「listVolumes」(清單磁碟區)方法取得叢集中的磁碟區清單。您可以使用可 用的參數、在清單中指定要傳回的磁碟區。

### 參數

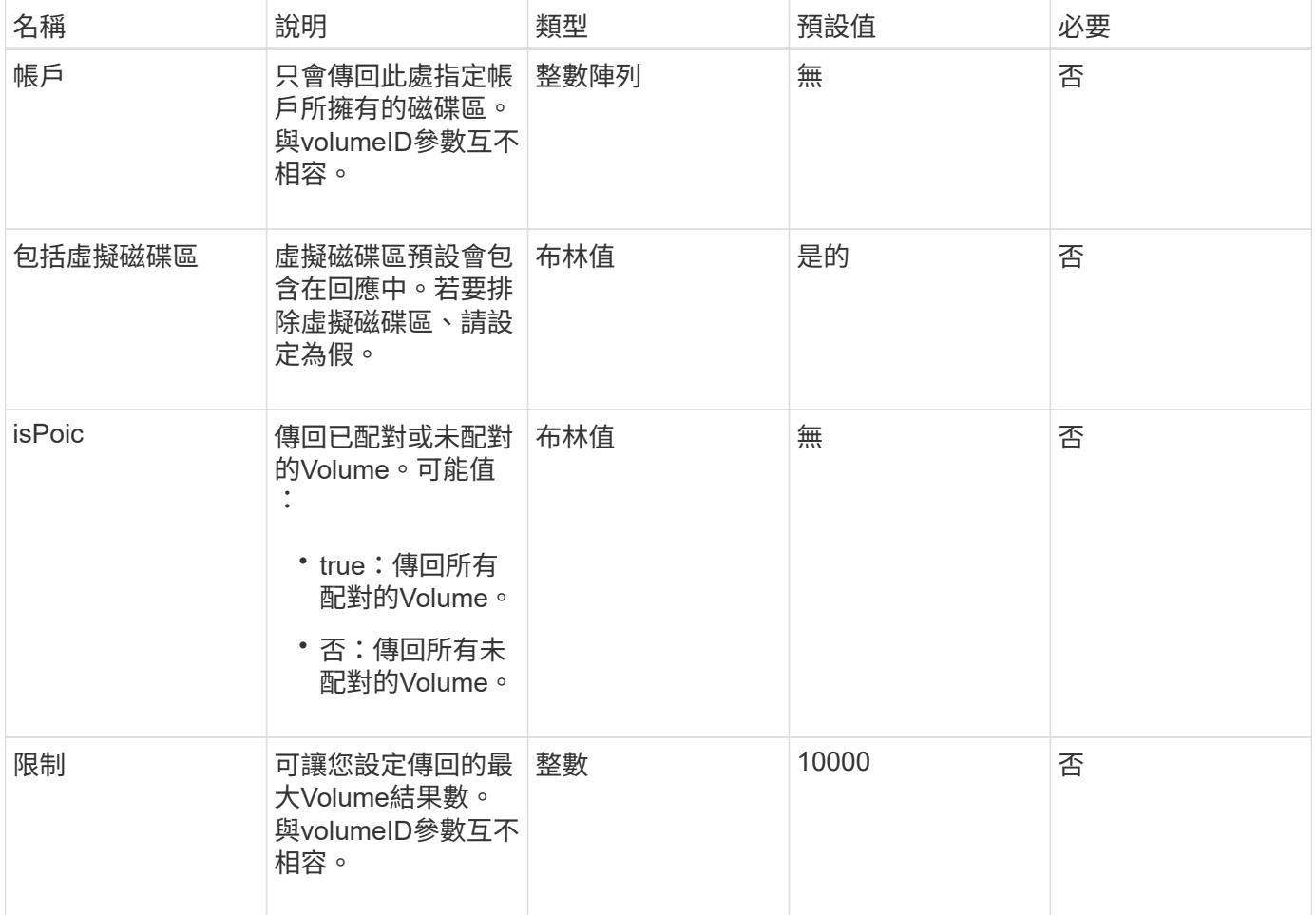

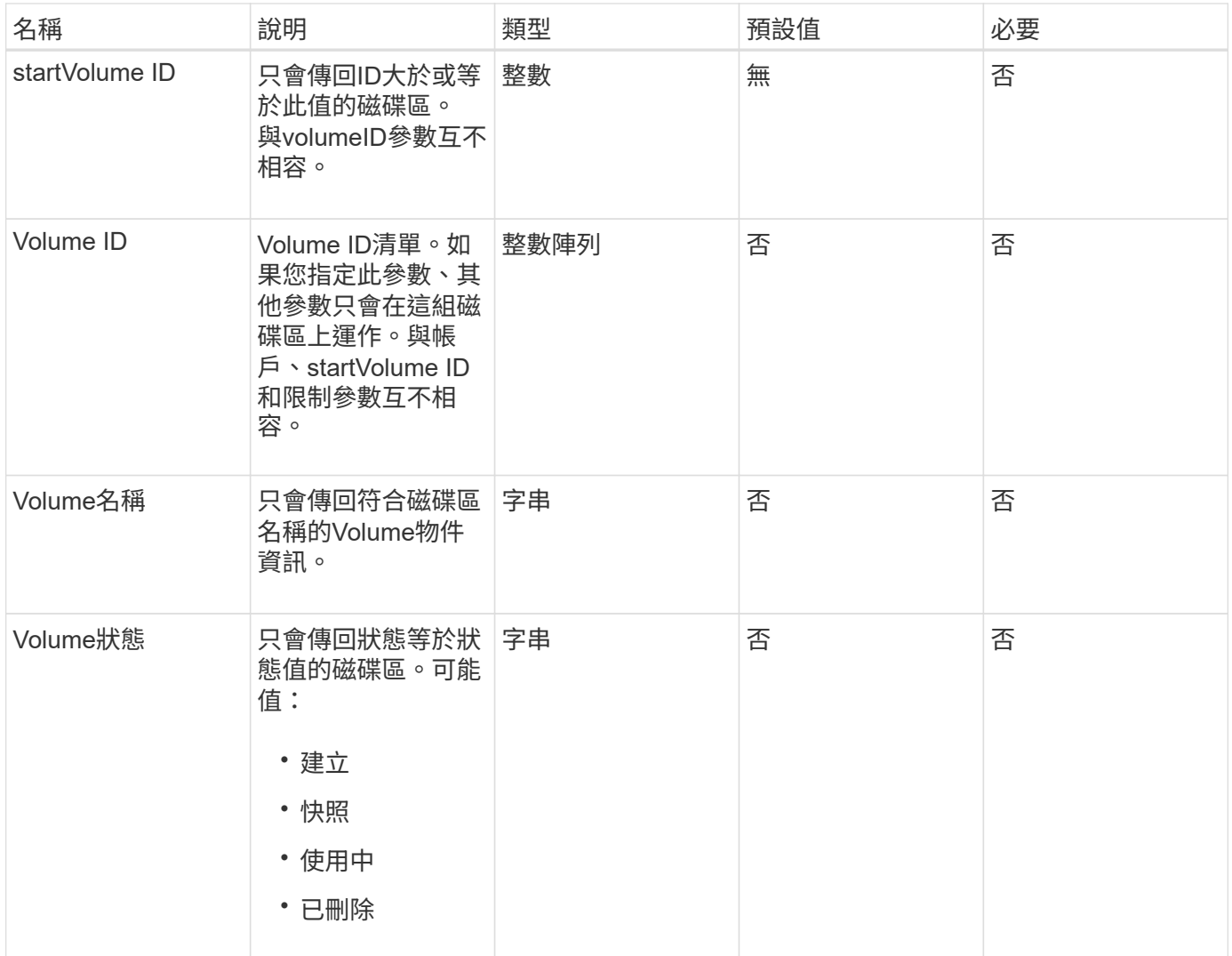

### 此方法具有下列傳回值:

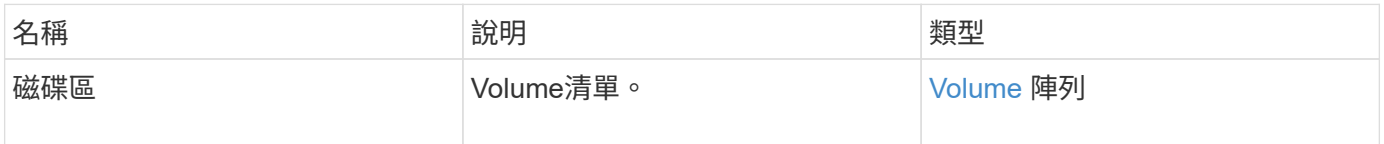

### 申請範例

此方法的要求類似於下列範例:

```
{
    "method": "ListVolumes",
      "params": {
          "volumeIDs": [1],
          "volumeStatus": "active",
          "isPaired": "false"
      },
      "id": 1
}
```
## 回應範例

```
{
      "id": 1,
      "result": {
          "volumes": [
\{  "access": "readWrite",
                   "accountID": 1,
                   "attributes": {},
                   "blockSize": 4096,
                   "createTime": "2016-03-28T14:39:05Z",
                   "deleteTime": "",
                   "enable512e": true,
                   "iqn": "iqn.2010-01.com.solidfire:testvolume1.1",
                   "name": "testVolume1",
                   "purgeTime": "",
                   "qos": {
                        "burstIOPS": 15000,
                        "burstTime": 60,
                        "curve": {
                            "4096": 100,
                            "8192": 160,
                            "16384": 270,
                            "32768": 500,
                            "65536": 1000,
                            "131072": 1950,
                            "262144": 3900,
                            "524288": 7600,
                            "1048576": 15000
\{x_i\}_{i=1}^n  "maxIOPS": 15000,
                       "minIOPS": 50
                   },
                   "scsiEUIDeviceID": "6a79617900000001f47acc0100000000",
                   "scsiNAADeviceID": "6f47acc1000000006a79617900000001",
                   "sliceCount": 1,
                   "status": "active",
                   "totalSize": 5000658944,
                   "virtualVolumeID": null,
                   "volumeAccessGroups": [],
                   "volumeID": 1,
                   "volumePairs": []
  }
          ]
     }
}
```
9.6

# **listVolume**統計資料

您可以使用「ListVolume Stats」(清單Volume統計)方法、取得單一Volume、Volume清 單或所有Volume的高層活動測量(如果您省略volumeID參數)。測量值是從建立體積開始 累積的。

#### 參數

此方法具有下列輸入參數:

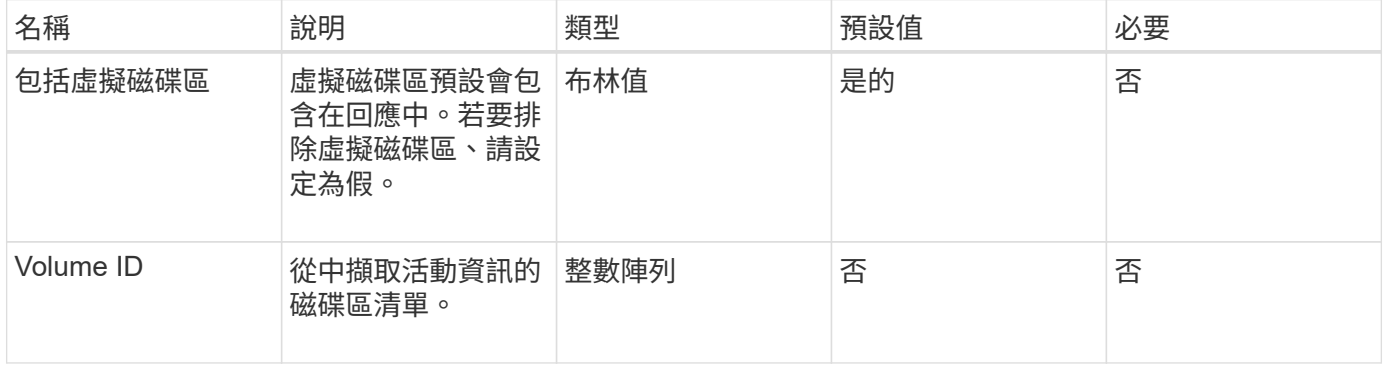

### 傳回值

此方法具有下列傳回值:

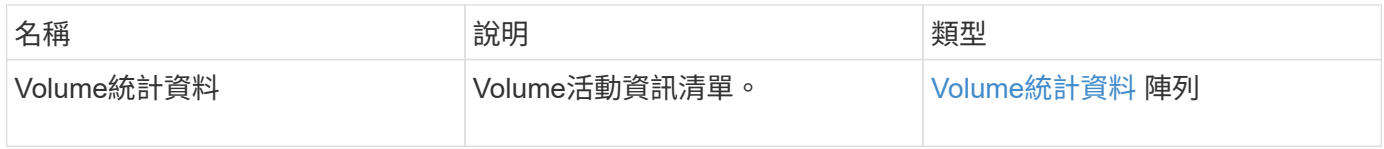

### 申請範例

此方法的要求類似於下列範例:

```
{
    "method": "ListVolumeStats",
      "params": {
          "volumeIDs": [1]
      },
      "id": 1
}
```
#### 回應範例

```
  "id": 1,
  "result": {
    "volumeStats": [
      {
         "accountID": 1,
         "actualIOPS": 0,
         "asyncDelay": null,
         "averageIOPSize": 0,
         "burstIOPSCredit": 30000,
         "clientQueueDepth": 0,
         "desiredMetadataHosts": null,
         "latencyUSec": 0,
         "metadataHosts": {
           "deadSecondaries": [],
           "liveSecondaries": [
             47
         \left| \ \right|,
           "primary": 33
         },
         "nonZeroBlocks": 22080699,
         "readBytes": 657262370816,
         "readBytesLastSample": 0,
         "readLatencyUSec": 0,
         "readOps": 160464446,
         "readOpsLastSample": 0,
         "samplePeriodMSec": 500,
         "throttle": 0,
         "timestamp": "2016-03-09T19:39:15.771697Z",
         "unalignedReads": 0,
         "unalignedWrites": 0,
         "volumeAccessGroups": [
          1
       \frac{1}{\sqrt{2}}  "volumeID": 1,
         "volumeSize": 107374182400,
         "volumeUtilization": 0,
         "writeBytes": 219117547520,
         "writeBytesLastSample": 0,
         "writeLatencyUSec": 0,
         "writeOps": 53495495,
         "writeOpsLastSample": 0,
         "zeroBlocks": 4133701
      }
    ]
```
{

 } }

### 新的自版本

9.6

## **listVolumesForAccount**

您可以使用「listVolumesForAccount」(清單磁碟區ForAccount)方法、列出某個帳戶的 作用中磁碟區和(擱置中)刪除磁碟區。

參數

此方法具有下列輸入參數:

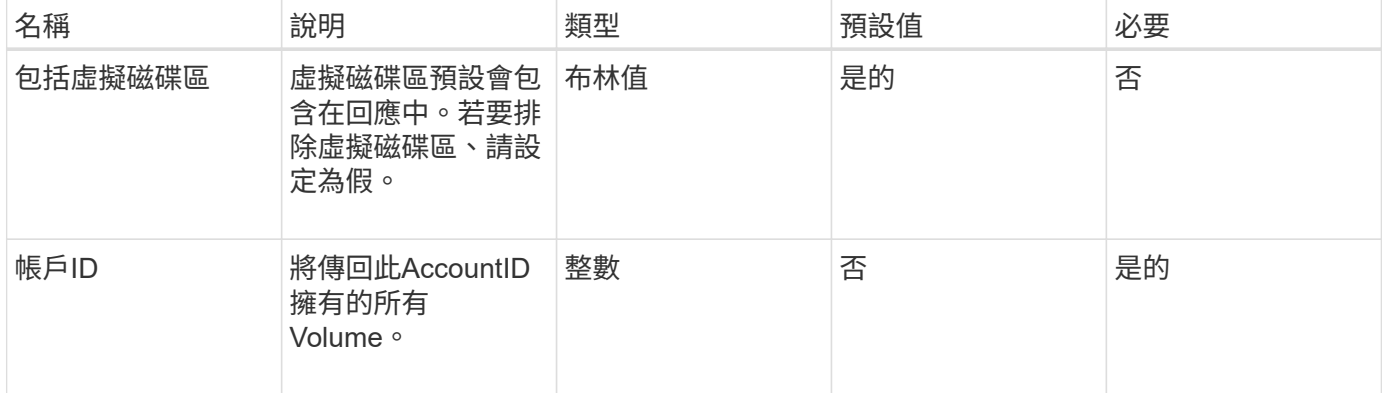

傳回值

此方法具有下列傳回值:

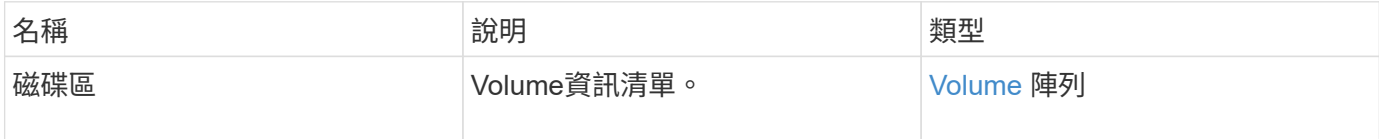

申請範例

此方法的要求類似於下列範例:

```
{
     "method": "ListVolumesForAccount",
     "params": {
        "accountID" : 1
     },
     "id" : 1
}
```
### 回應範例

此方法的回應類似於下列範例:

```
{
      "id": 1,
      "result": {
          "volumes": [
\{  "access": "readWrite",
                   "accountID": 1,
                   "attributes": {},
                   "blockSize": 4096,
                   "createTime": "2018-07-22T16:15:25Z",
                   "deleteTime": "",
                   "enable512e": false,
                   "iqn": "iqn.2010-01.com.solidfire:0oto.test1.25",
                 "name": "test1",
                   "purgeTime": "",
                   "qos": {
                        "burstIOPS": 15000,
                       "burstTime": 60,
                       "curve": {
                            "4096": 100,
                            "8192": 160,
                            "16384": 270,
                            "32768": 500,
                            "65536": 1000,
                            "131072": 1950,
                            "262144": 3900,
                            "524288": 7600,
                            "1048576": 15000
\{x_i\}_{i=1}^n  "maxIOPS": 15000,
                       "minIOPS": 50
                   },
                   "scsiEUIDeviceID": "306f746f00000019f47acc0100000000",
                   "scsiNAADeviceID": "6f47acc100000000306f746f00000019",
                   "sliceCount": 1,
                   "status": "active",
                   "totalSize": 1000341504,
                   "virtualVolumeID": null,
                   "volumeAccessGroups": [],
                   "volumeID": 25,
                   "volumePairs": []
  }
          ]
     }
}
```
9.6

# **listVolume**狀態**ByAccount**

您可以使用「listVolume StatsByAccount」方法、列出每個帳戶的高層級Volume活動量 測。值會從帳戶擁有的所有磁碟區加總。

參數

此方法具有下列輸入參數:

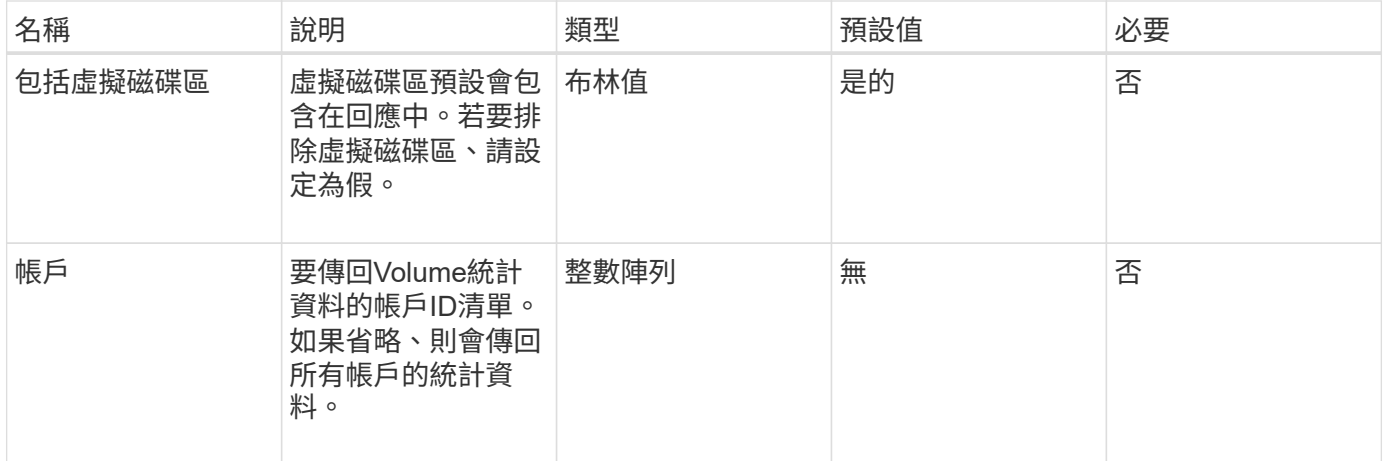

傳回值

此方法具有下列傳回值:

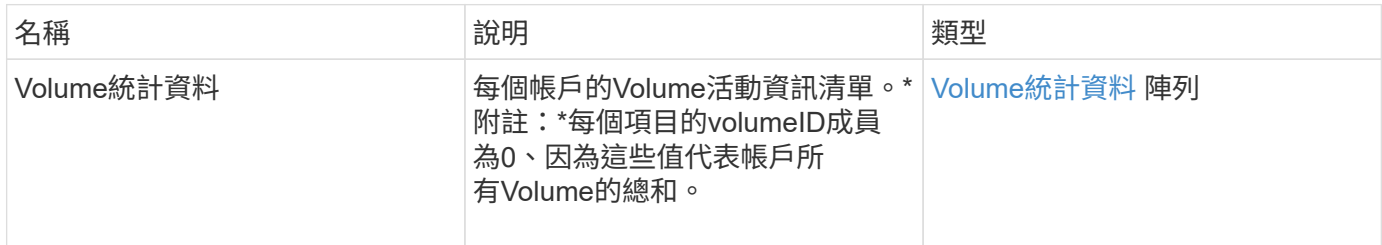

#### 申請範例

此方法的要求類似於下列範例:

```
{
"method": "ListVolumeStatsByAccount",
    "params": {"accounts": [3]},
    "id": 1
}
```
此方法會傳回類似下列範例的回應:

```
{
    "id": 1,
    "result": {
      "volumeStats": [
        {
           "accountID": 3,
           "nonZeroBlocks": 155040175,
           "readBytes": 3156273328128,
           "readBytesLastSample": 0,
           "readOps": 770574543,
           "readOpsLastSample": 0,
           "samplePeriodMSec": 500,
           "timestamp": "2016-10-17T20:42:26.231661Z",
           "unalignedReads": 0,
           "unalignedWrites": 0,
           "volumeAccessGroups": [],
           "volumeID": 0,
           "volumeSize": 1127428915200,
           "writeBytes": 1051988406272,
           "writeBytesLastSample": 0,
           "writeOps": 256833107,
           "writeOpsLastSample": 0,
           "zeroBlocks": 120211025
        }
      ]
    }
}
```
新的自版本

9.6

## **listVolumesStatsByVirtualVolume**

您可以使用「listVolume StatsByVirtualVolume」方法、列出系統中任何與虛擬磁碟區相關 聯之磁碟區的磁碟區統計資料。統計資料是從建立磁碟區所累積而來的。

參數

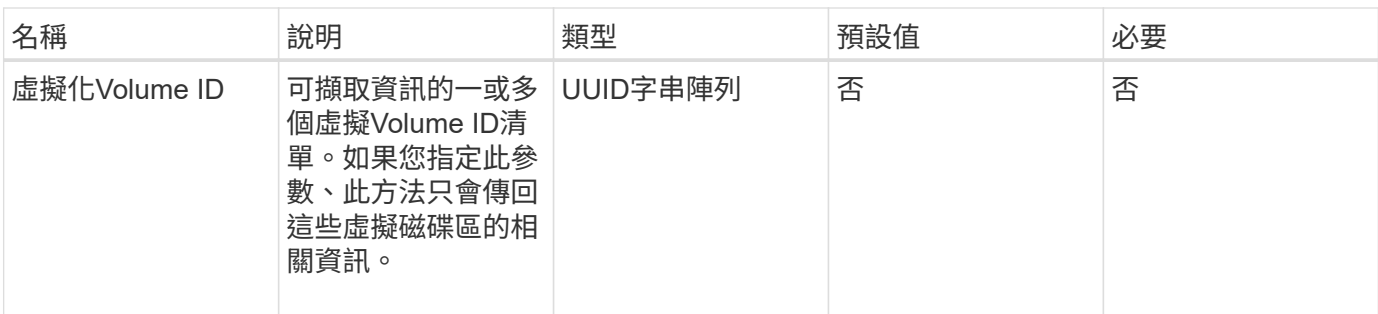

此方法具有下列傳回值:

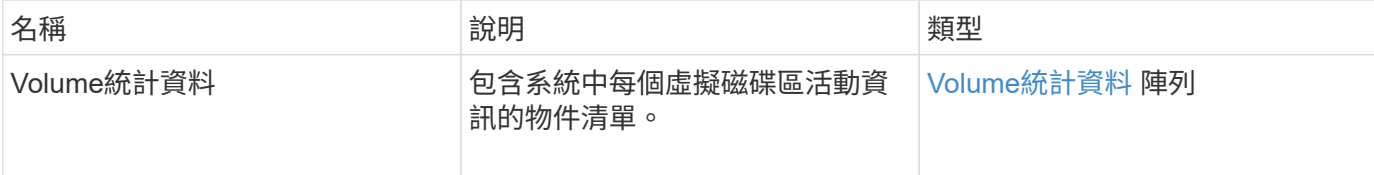

#### 申請範例

此方法的要求類似於下列範例:

```
{
    "method": "ListVolumeStatsByVirtualVolume",
    "params": {},
    "id": 1
}
```
### 回應範例

```
{
   "id": 1,
    "result": {
      "volumeStats": [
        {
        "accountID": 17,
           "actualIOPS": 0,
           "asyncDelay": null,
           "averageIOPSize": 1074265444,
           "burstIOPSCredit": 0,
           "clientQueueDepth": 0,
           "desiredMetadataHosts": null,
           "latencyUSec": 0,
           "metadataHosts": {
```

```
  "deadSecondaries": [],
             "liveSecondaries": [
               26
           \frac{1}{2}  "primary": 56
           },
           "nonZeroBlocks": 36,
           "readBytes": 18366464,
           "readBytesLastSample": 0,
           "readLatencyUSec": 0,
           "readOps": 156,
           "readOpsLastSample": 0,
           "samplePeriodMSec": 500,
           "throttle": 0,
           "timestamp": "2016-10-10T17:46:35.914642Z",
           "unalignedReads": 156,
           "unalignedWrites": 185,
           "virtualVolumeID": "070ac0ba-f344-4f4c-b79c-142efa3642e8",
           "volumeAccessGroups": [],
           "volumeID": 12518,
           "volumeSize": 91271200768,
           "volumeUtilization": 0,
           "writeBytes": 23652213248,
           "writeBytesLastSample": 0,
           "writeLatencyUSec": 0,
           "writeOps": 185,
           "writeOpsLastSample": 0,
           "zeroBlocks": 22282972
        }
      ]
    }
}
```
9.6

# **listVolumesStatsByVolume**

您可以使用「listVolume狀態ByVolume」方法、依Volume列出每個Volume的高層級活動 測量值。這些值是從建立磁碟區而來的累計值。

參數

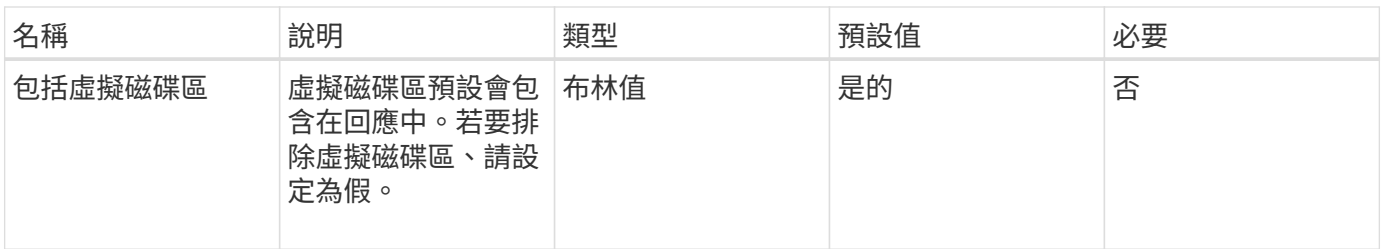

此方法具有下列傳回值:

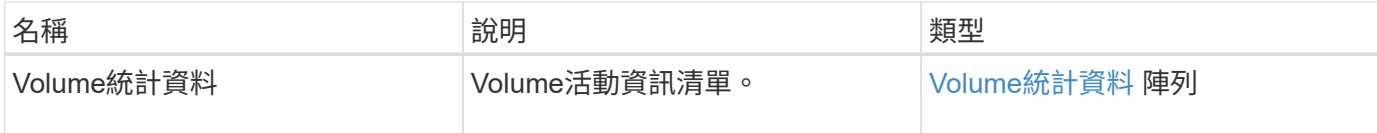

申請範例

此方法的要求類似於下列範例:

```
{
     "method": "ListVolumeStatsByVolume",
     "params": {},
     "id" : 1
}
```
回應範例

```
{
   "id": 1,
   "result": {
      "volumeStats": [
        {
          "accountID": 3,
          "actualIOPS": 0,
          "asyncDelay": null,
          "averageIOPSize": 4096,
          "burstIOPSCredit": 30000,
          "clientQueueDepth": 0,
          "desiredMetadataHosts": null,
          "latencyUSec": 0,
          "metadataHosts": {
            "deadSecondaries": [],
             "liveSecondaries": [
```

```
  16
             ],
             "primary": 12
           },
           "nonZeroBlocks": 7499205,
           "readBytes": 159012818944,
           "readBytesLastSample": 0,
           "readLatencyUSec": 0,
           "readOps": 38821489,
           "readOpsLastSample": 0,
           "samplePeriodMSec": 500,
           "throttle": 0,
           "timestamp": "2016-10-17T20:55:31.087537Z",
           "unalignedReads": 0,
           "unalignedWrites": 0,
           "volumeAccessGroups": [
  1
         \frac{1}{2}  "volumeID": 1,
           "volumeSize": 53687091200,
           "volumeUtilization": 0,
           "writeBytes": 52992585728,
           "writeBytesLastSample": 0,
           "writeLatencyUSec": 0,
           "writeOps": 12937643,
           "writeOpsLastSample": 0,
           "zeroBlocks": 5607995
        }
      ]
    }
}
```
9.6

# **listVolume**狀態**ByVolume**存取群組

您可以使用「listVolume StatsByVolume存取群組」方法、列出屬於指定Volume存取群組 成員之所有磁碟區的總活動量測值。

參數

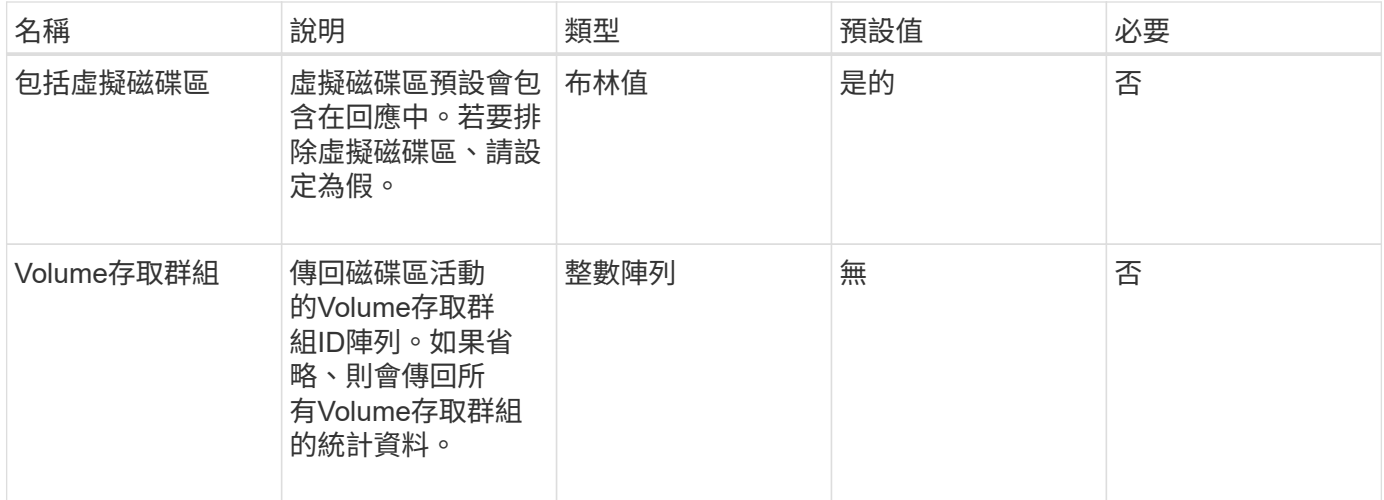

# 此方法具有下列傳回值:

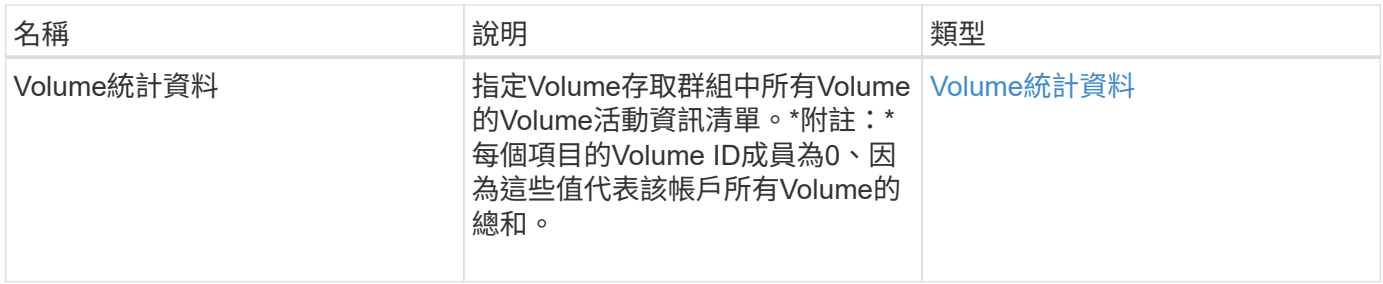

申請範例

此方法的要求類似於下列範例:

```
{
   "method": "ListVolumeStatsByVolumeAccessGroup",
     "params": {"volumeAccessGroups": [1]},
     "id": 1
}
```
### 回應範例

```
{
   "id": 1,
   "result": {
      "volumeStats": [
        {
           "accountID": 0,
           "nonZeroBlocks": 149366393,
           "readBytes": 3156273328128,
           "readBytesLastSample": 0,
           "readOps": 770574543,
           "readOpsLastSample": 0,
           "samplePeriodMSec": 500,
           "timestamp": "2016-10-17T21:04:10.712370Z",
           "unalignedReads": 0,
           "unalignedWrites": 0,
           "volumeAccessGroups": [
  1
         \frac{1}{\sqrt{2}}  "volumeID": 0,
           "volumeSize": 1073741824000,
           "writeBytes": 1051988406272,
           "writeBytesLastSample": 0,
           "writeOps": 256833107,
           "writeOpsLastSample": 0,
           "zeroBlocks": 112777607
        }
      ]
    }
}
```
9.6

# **ModifyBackup**目標

您可以使用「多重備份目標」方法來變更備份目標的屬性。

參數

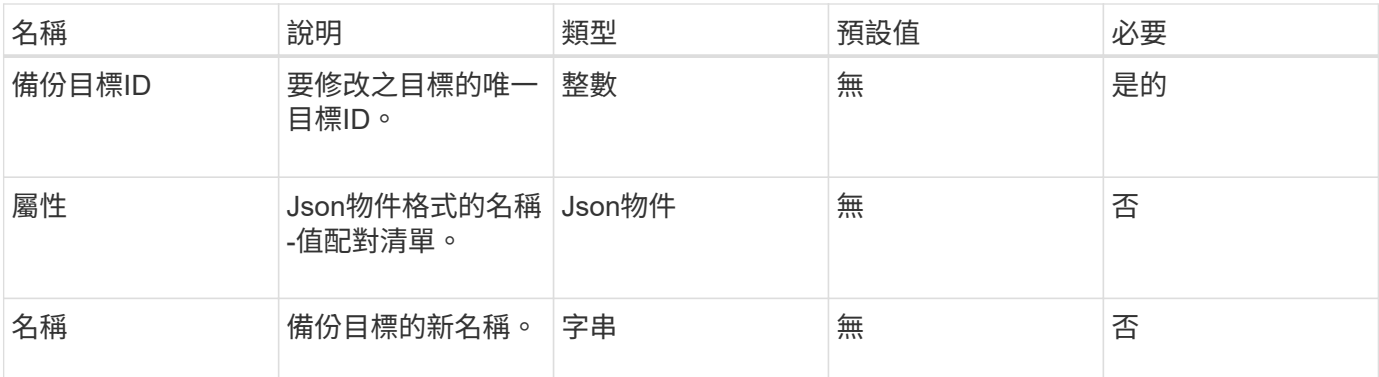

此方法沒有傳回值。

#### 申請範例

此方法的要求類似於下列範例:

```
{
     "method": "ModifyBackupTarget",
     "params": {
        "backupTargetID" : 1,
        "name": "yourtargetS3"
        "attributes" : {
            "size" : 500,
        }
    },
    "id": 1
}
```
#### 回應範例

此方法會傳回類似下列範例的回應:

```
{
    "id": 1,
     "result": {}
}
```
#### 新的自版本

9.6
# **ModifyQoSPolicy**

您可以使用「ModifyQoSPolicy」方法來修改系統上現有的QoS原則。

# 參數

# 此方法具有下列輸入參數:

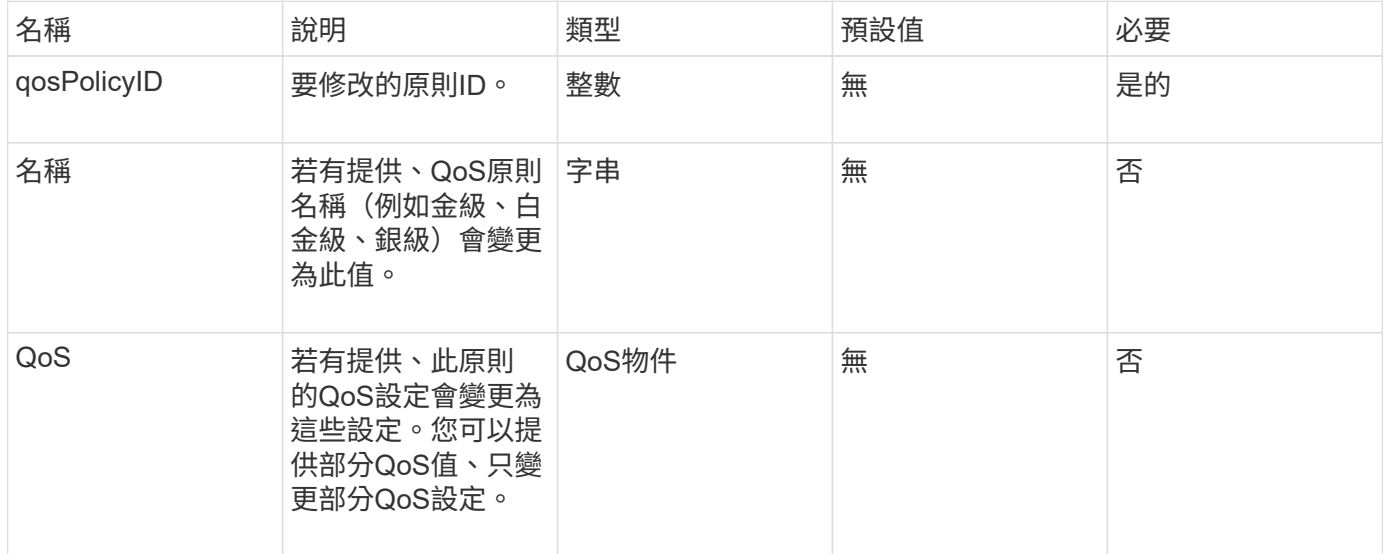

# 傳回值

## 此方法具有下列傳回值:

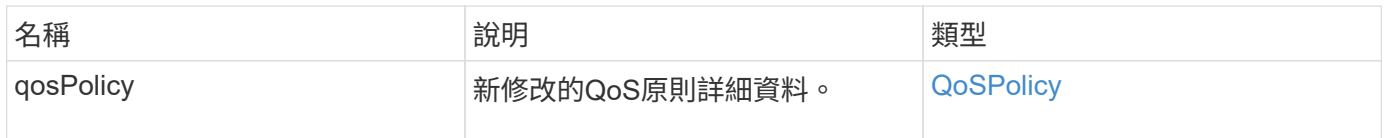

# 申請範例

```
{
    "id": 1950,
    "method": "ModifyQoSPolicy",
    "params": {
      "qosPolicyID": 2,
     "qos": {
        "minIOPS": 51,
        "maxIOPS": 15002,
        "burstIOPS": 15002
     }
    }
}
```
## 回應範例

此方法會傳回類似下列範例的回應:

```
{
    "id": 1950,
    "result": {
      "qosPolicy": {
       "name": "bronze",
         "qos": {
           "burstIOPS": 15002,
           "burstTime": 60,
           "curve": {
             "4096": 100,
             "8192": 160,
             "16384": 270,
             "32768": 500,
             "65536": 1000,
             "131072": 1950,
             "262144": 3900,
             "524288": 7600,
             "1048576": 15000
           },
           "maxIOPS": 15002,
           "minIOPS": 51
         },
         "qosPolicyID": 2,
         "volumeIDs": [
  2
        ]
      }
    }
}
```
#### 新的自版本

10.0%

# <span id="page-902-0"></span>**ModifyVolume**

您可以使用「磁碟區」方法來修改現有磁碟區的設定。您可以一次修改一個磁碟區、並立 即進行變更。

如果您在修改磁碟區時未指定QoS值、則這些值與修改前的相同。您可以執行「GetDefaultQoS」方法來擷取新 建立磁碟區的預設QoS值。

當您需要增加正在複寫的磁碟區大小時、請依照下列順序執行此動作、以避免發生複寫錯誤:

- 1. 利用「複製目標」存取來增加磁碟區的大小。
- 2. 利用讀寫存取權來增加來源或磁碟區的大小。

 $\bigcirc$ 

如果您將存取狀態變更為鎖定或複製目標、則所有現有的iSCSI連線都會終止。

參數

## 此方法具有下列輸入參數:

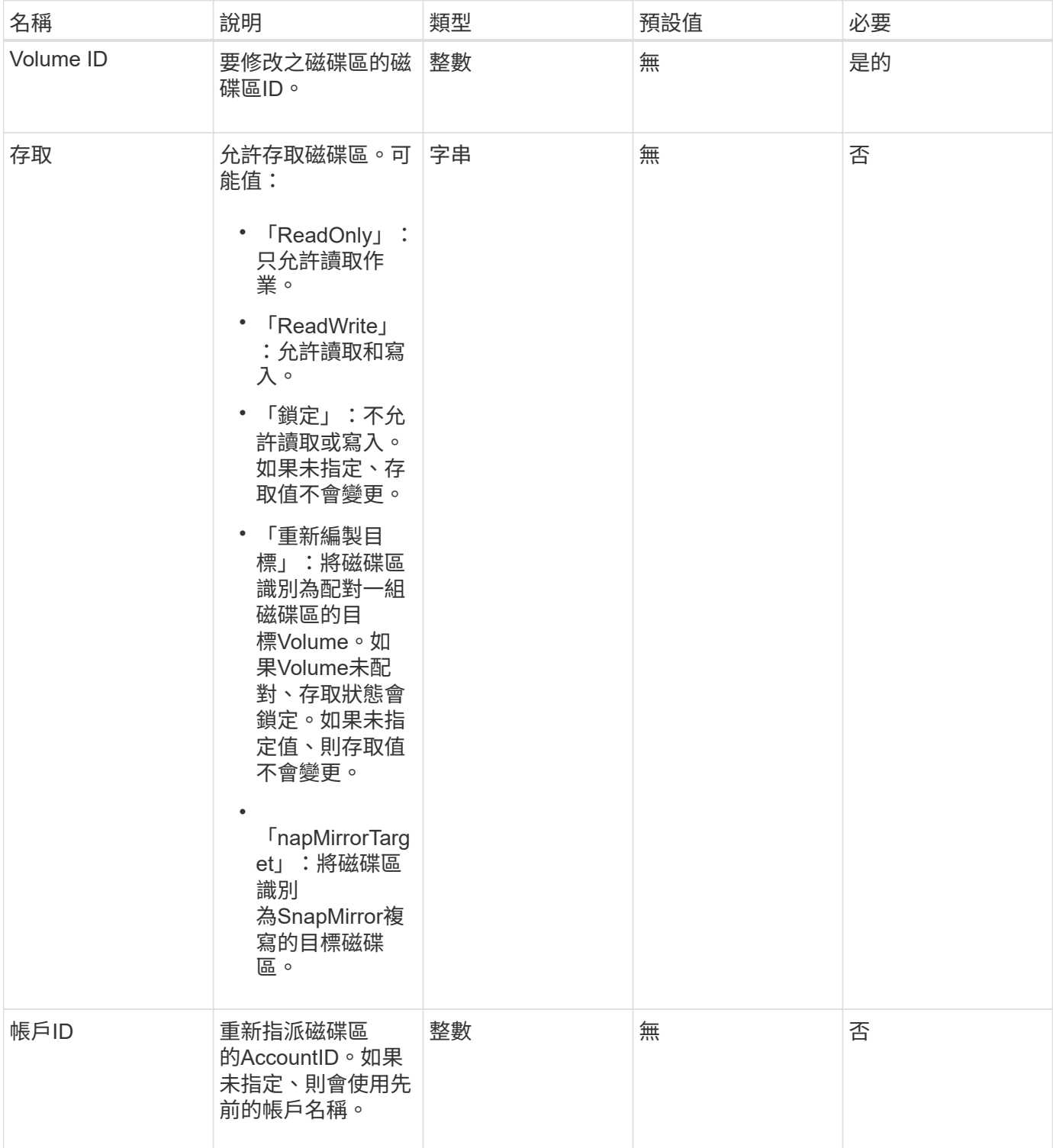

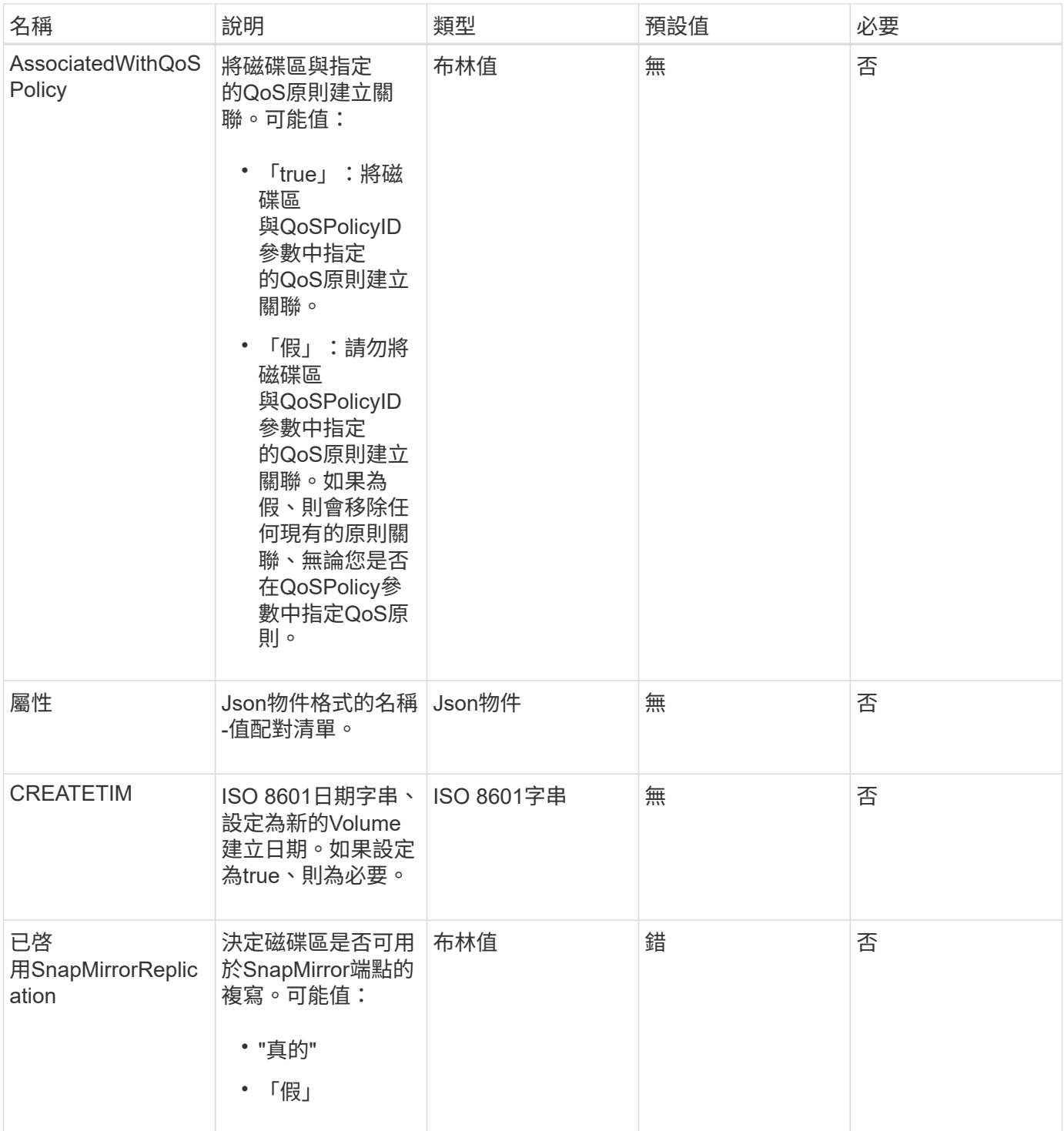

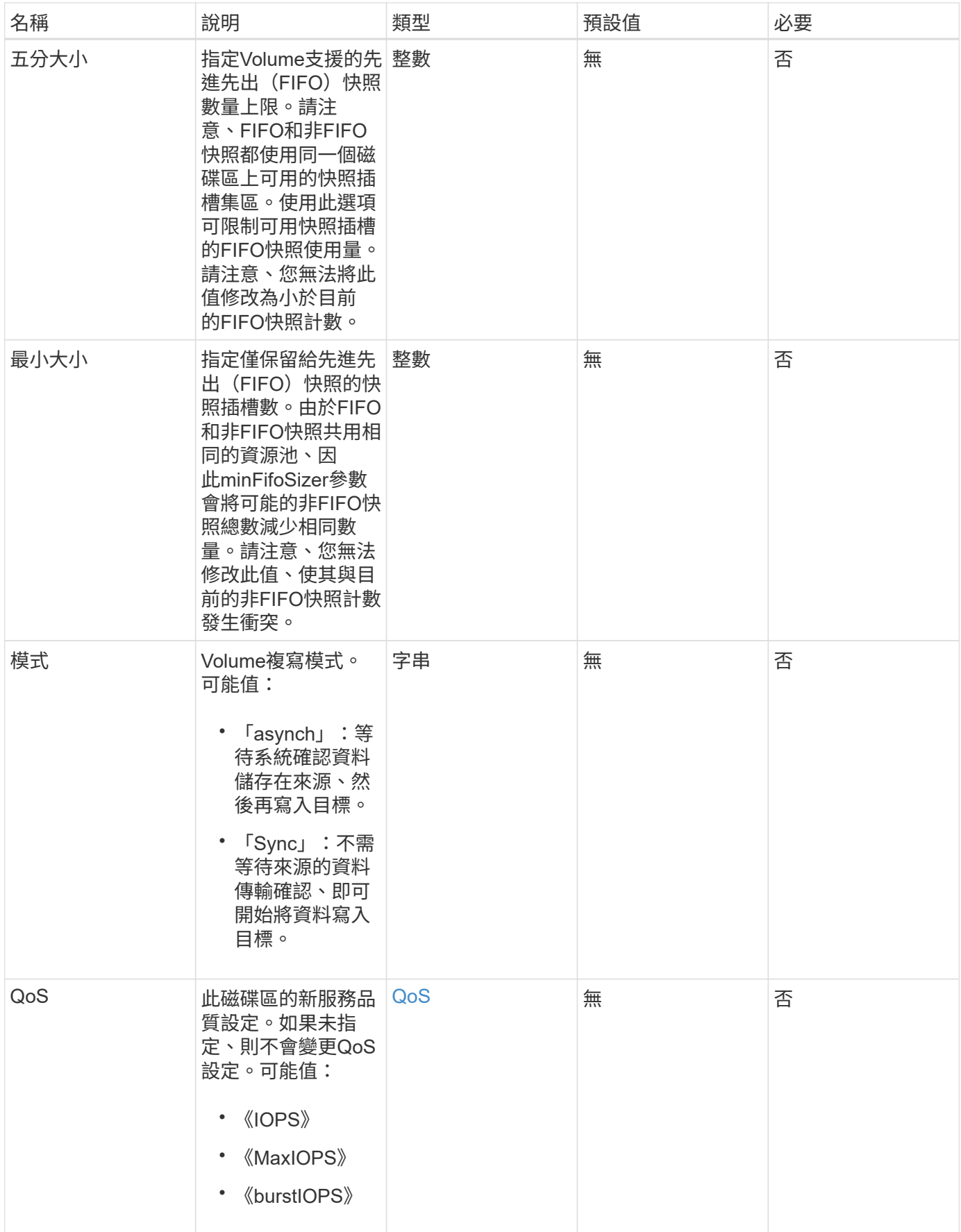

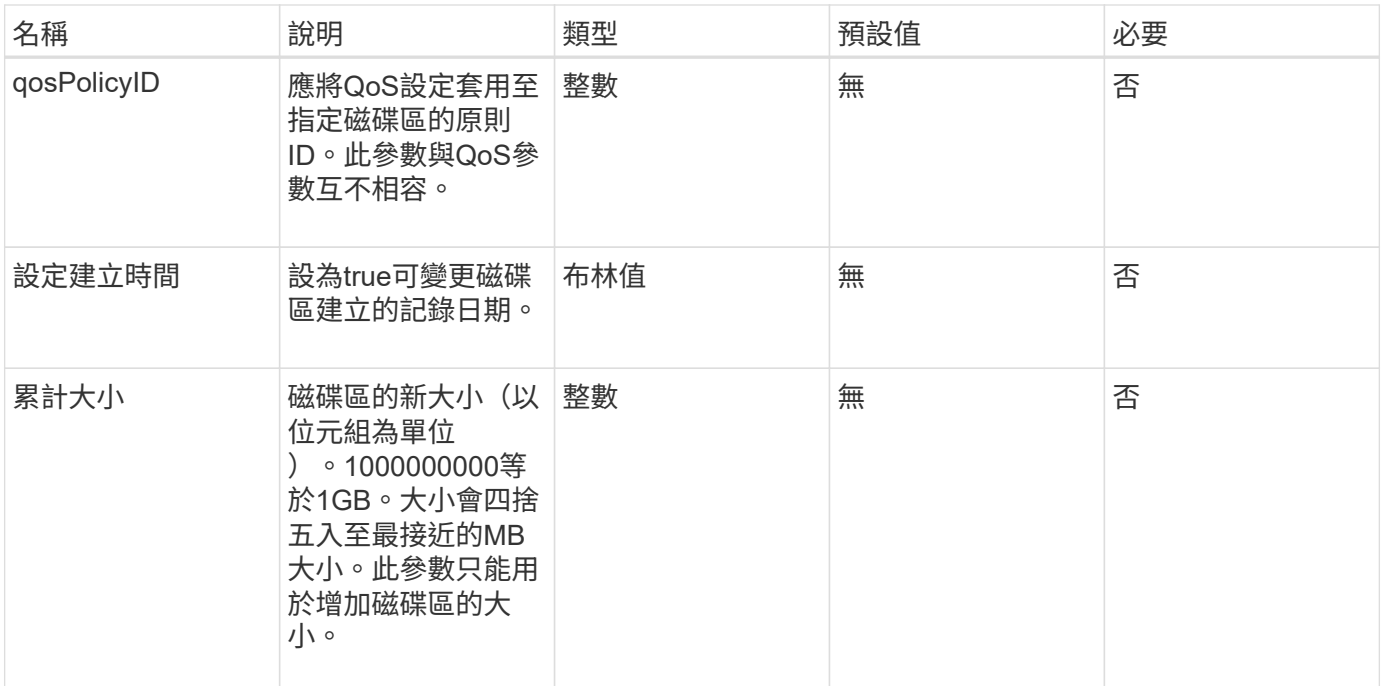

# 傳回值

# 此方法具有下列傳回值:

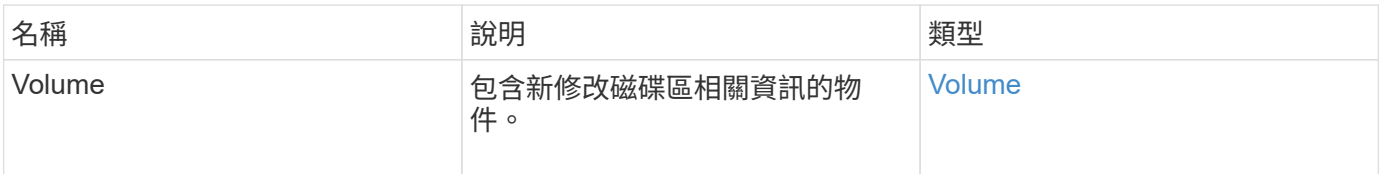

# 申請範例

```
{
    "method": "ModifyVolume",
    "params": {
       "volumeID": 5,
       "attributes": {
           "name1": "value1",
           "name2": "value2",
           "name3": "value3"
       },
       "qos": {
           "minIOPS": 60,
           "maxIOPS": 100,
           "burstIOPS": 150,
          "burstTime": 60
       },
        "access" :"readWrite"
       },
        "totalSize": 20000000000,
       "id": 1
}
```
#### 回應範例

此方法會傳回類似下列範例的回應:

```
{
   "id": 1,
   "result": {
        "volume": {
             "access": "readWrite",
             "accountID": 1,
             "attributes": {
                 "name1": "value1",
                 "name2": "value2",
                 "name3": "value3"
            },
             "blockSize": 4096,
            "createTime": "2016-03-28T16:16:13Z",
            "deleteTime": "",
            "enable512e": true,
             "iqn": "iqn.2010-01.com.solidfire:jyay.1459181777648.5",
             "name": "1459181777648",
             "purgeTime": "",
             "qos": {
                 "burstIOPS": 150,
```

```
  "burstTime": 60,
                  "curve": {
                      "4096": 100,
                      "8192": 160,
                      "16384": 270,
                      "32768": 500,
                      "65536": 1000,
                      "131072": 1950,
                      "262144": 3900,
                      "524288": 7600,
                      "1048576": 15000
                  },
                  "maxIOPS": 100,
                  "minIOPS": 60
             },
             "scsiEUIDeviceID": "6a79617900000005f47acc0100000000",
             "scsiNAADeviceID": "6f47acc1000000006a79617900000005",
             "sliceCount": 1,
             "status": "active",
             "totalSize": 1000341504,
             "virtualVolumeID": null,
             "volumeAccessGroups": [
  1
           \frac{1}{2}  "volumeID": 5,
             "volumePairs": []
        }
   }
}
```
新的自版本

9.6

如需詳細資訊、請參閱

**[GetDefaultQoS](#page-863-0)** 

## **ModifyVolumes**

您可以使用「磁碟區」方法一次設定多達500個現有磁碟區。變更會立即生效。如果「多 個磁碟區」無法修改任何指定的磁碟區、則不會變更任何指定的磁碟區。

如果您在修改磁碟區時未指定QoS值、則每個磁碟區的QoS值將維持不變。您可以執行「GetDefaultQoS」方法 來擷取新建立磁碟區的預設QoS值。

當您需要增加要複寫的磁碟區大小時、請依照下列順序執行此動作、以避免發生複寫錯誤:

- 1. 利用「複製目標」存取來增加磁碟區的大小。
- 2. 利用讀寫存取權來增加來源或磁碟區的大小。

確保目標和來源磁碟區大小相同。

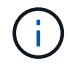

如果您將存取狀態變更為鎖定或複製目標、則所有現有的iSCSI連線都會終止。

#### 參數

此方法具有下列輸入參數:

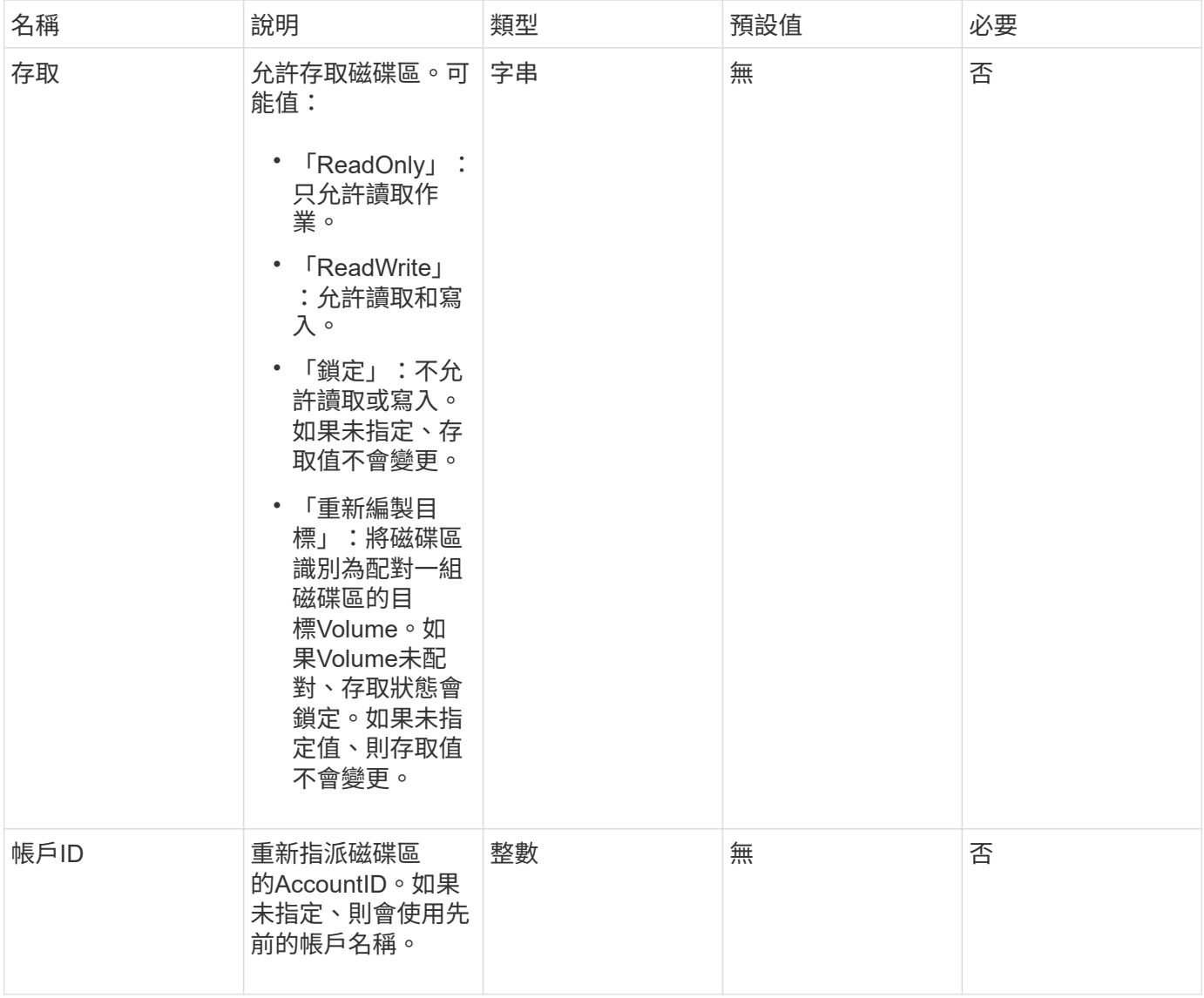

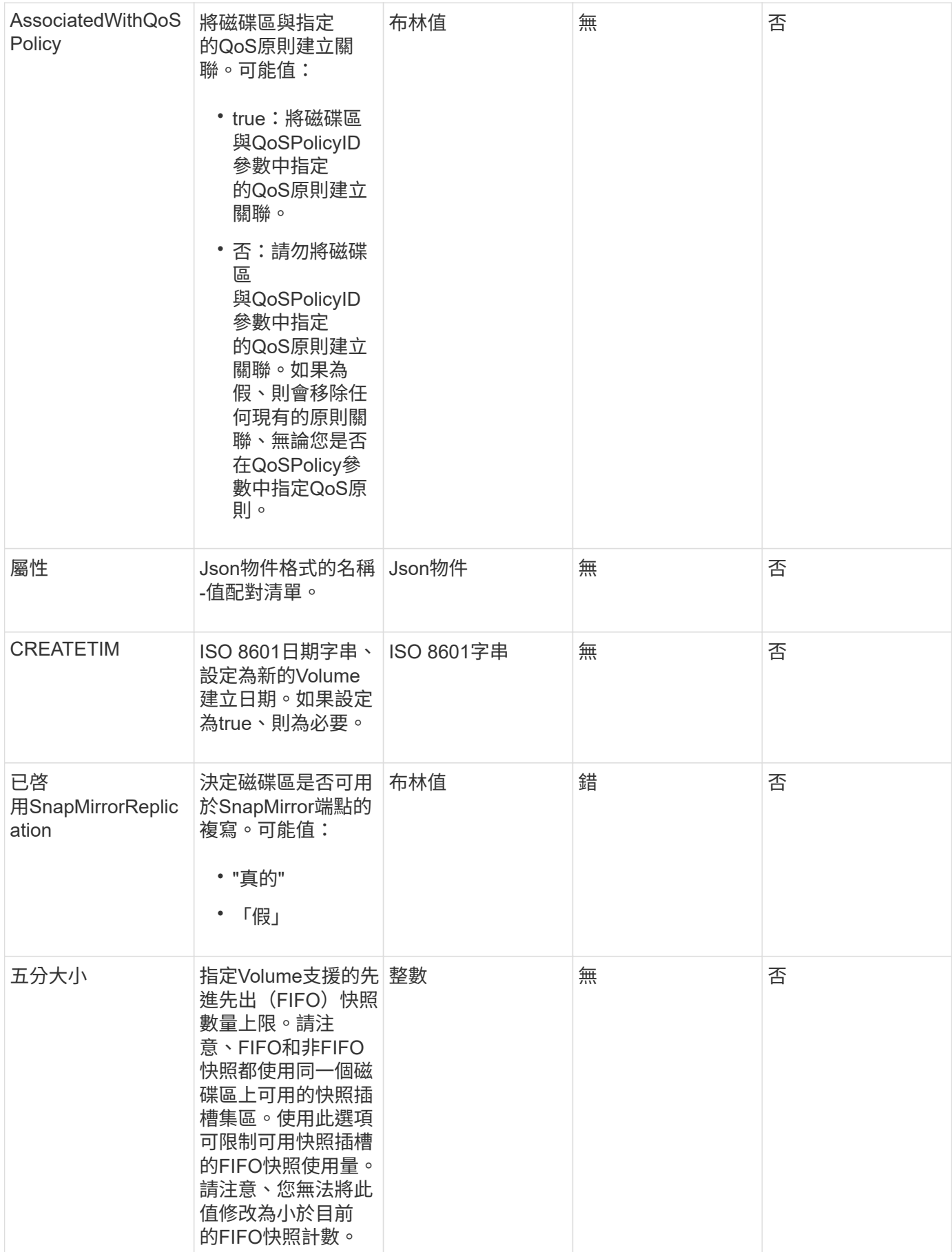

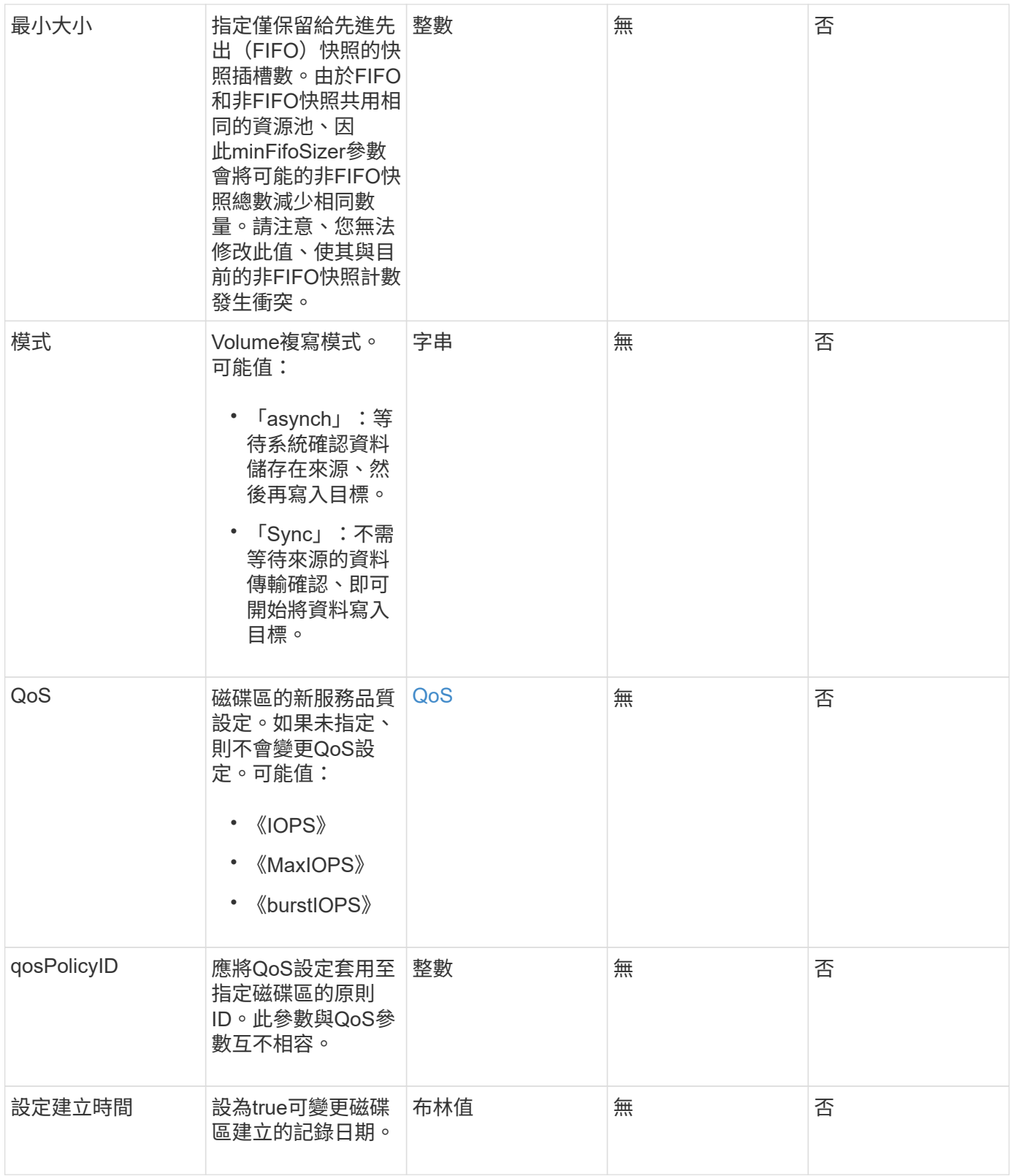

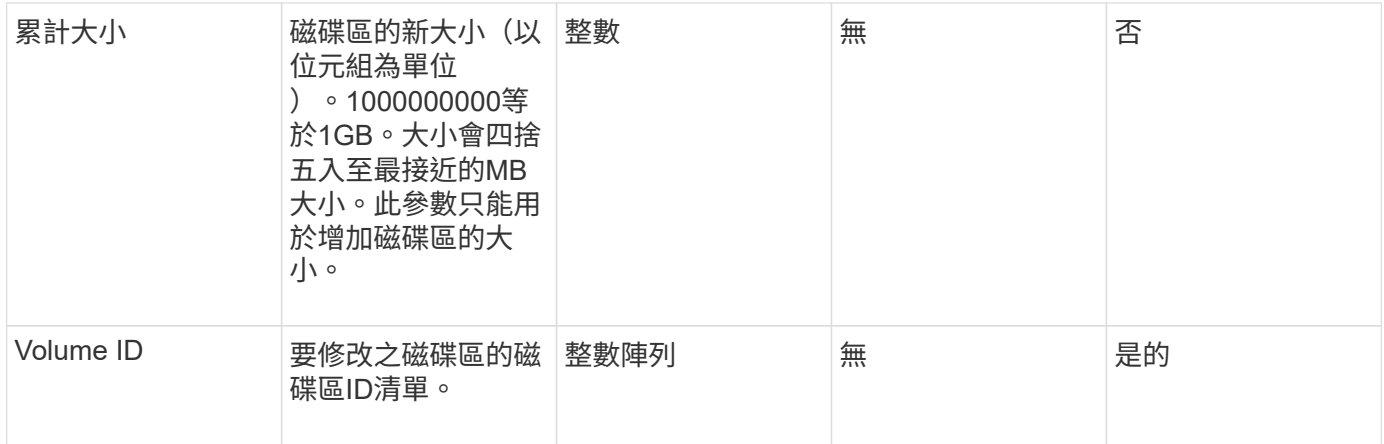

## 傳回值

## 此方法具有下列傳回值:

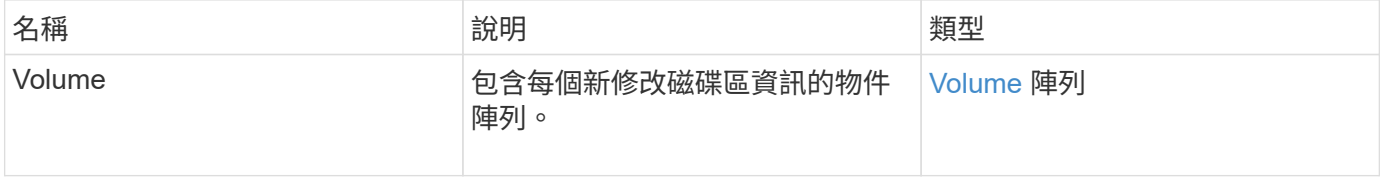

## 申請範例

```
{
    "method": "ModifyVolumes",
    "params": {
      "volumeIDs": [2,3],
      "attributes": {
        "name1": "value1",
        "name2": "value2",
        "name3": "value3"
      },
      "qos": {
        "minIOPS": 50,
        "maxIOPS": 100,
        "burstIOPS": 150,
        "burstTime": 60
      },
      "access" : "replicationTarget"
    },
    "totalSize": 80000000000,
    "id": 1
}
```
{

此方法會傳回類似下列範例的回應:

```
  "id": 1,
  "result": {
    "volumes": [
      {
         "access": "replicationTarget",
         "accountID": 1,
         "attributes": {
           "name1": "value1",
          "name2": "value2",
          "name3": "value3"
         },
         "blockSize": 4096,
         "createTime": "2016-04-06T17:25:13Z",
         "deleteTime": "",
         "enable512e": false,
         "iqn": "iqn.2010-01.com.solidfire:jo73.2",
         "name": "doctest1",
         "purgeTime": "",
         "qos": {
           "burstIOPS": 150,
           "burstTime": 60,
           "curve": {
             "4096": 100,
             "8192": 160,
             "16384": 270,
             "32768": 500,
             "65536": 1000,
             "131072": 1950,
             "262144": 3900,
             "524288": 7600,
             "1048576": 15000
           },
           "maxIOPS": 100,
           "minIOPS": 50
         },
         "scsiEUIDeviceID": "6a6f373300000002f47acc0100000000",
         "scsiNAADeviceID": "6f47acc1000000006a6f373300000002",
         "sliceCount": 1,
         "status": "active",
         "totalSize": 1000341504,
         "virtualVolumeID": null,
```

```
  "volumeAccessGroups": [],
    "volumeID": 2,
    "volumePairs": []
  },
  {
    "access": "replicationTarget",
    "accountID": 1,
    "attributes": {
      "name1": "value1",
     "name2": "value2",
     "name3": "value3"
    },
    "blockSize": 4096,
    "createTime": "2016-04-06T17:26:31Z",
    "deleteTime": "",
    "enable512e": false,
    "iqn": "iqn.2010-01.com.solidfire:jo73.3",
    "name": "doctest2",
    "purgeTime": "",
    "qos": {
      "burstIOPS": 150,
      "burstTime": 60,
      "curve": {
        "4096": 100,
        "8192": 160,
        "16384": 270,
        "32768": 500,
        "65536": 1000,
        "131072": 1950,
        "262144": 3900,
        "524288": 7600,
        "1048576": 15000
      },
      "maxIOPS": 100,
      "minIOPS": 50
    },
    "scsiEUIDeviceID": "6a6f373300000003f47acc0100000000",
    "scsiNAADeviceID": "6f47acc1000000006a6f373300000003",
    "sliceCount": 1,
    "status": "active",
    "totalSize": 1000341504,
    "virtualVolumeID": null,
    "volumeAccessGroups": [],
    "volumeID": 3,
    "volumePairs": []
  }
```
 $\Box$ 

新的自版本

9.6

如需詳細資訊、請參閱

**[GetDefaultQoS](#page-863-0)** 

# **PurgeDeletedVolume**

您可以使用「PurgeDeletedVolume」方法、立即永久清除已刪除的磁碟區。您必須先使 用「刪除Volume」刪除磁碟區、才能將其清除。

磁碟區會在一段時間後自動清除、因此通常不需要使用此方法。

參數

此方法具有下列輸入參數:

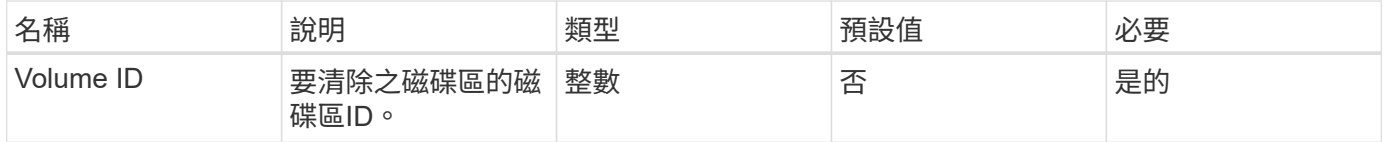

#### 傳回值

此方法沒有傳回值。

申請範例

此方法的要求類似於下列範例:

```
{
     "method": "PurgeDeletedVolume",
     "params": {
        "volumeID" : 5
     },
     "id" : 1
}
```
#### 回應範例

此方法會傳回類似下列範例的回應:

```
{
    "id" : 1,
    "result": {}
}
```
新的自版本

9.6

如需詳細資訊、請參閱

[刪除](#page-853-0)[Volume](#page-853-0)

# **PurgeDeletedVolumes**

您可以使用「PurgeDeletedVolumes」方法、立即永久清除已刪除的磁碟區;您可以使用 此方法一次清除最多500個磁碟區。

您必須先使用「刪除磁碟區」刪除磁碟區、才能清除這些磁碟區。磁碟區會在一段時間後自動清除、因此通常不 需要使用此方法。

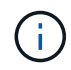

如果您一次清除大量的磁碟區、或您清除的每個磁碟區都有許多相關的快照、方法可能會失敗並 傳回錯誤「xDBConnectionLoss」。如果發生這種情況、請以較少的磁碟區重試方法呼叫。

參數

此方法具有下列輸入參數:

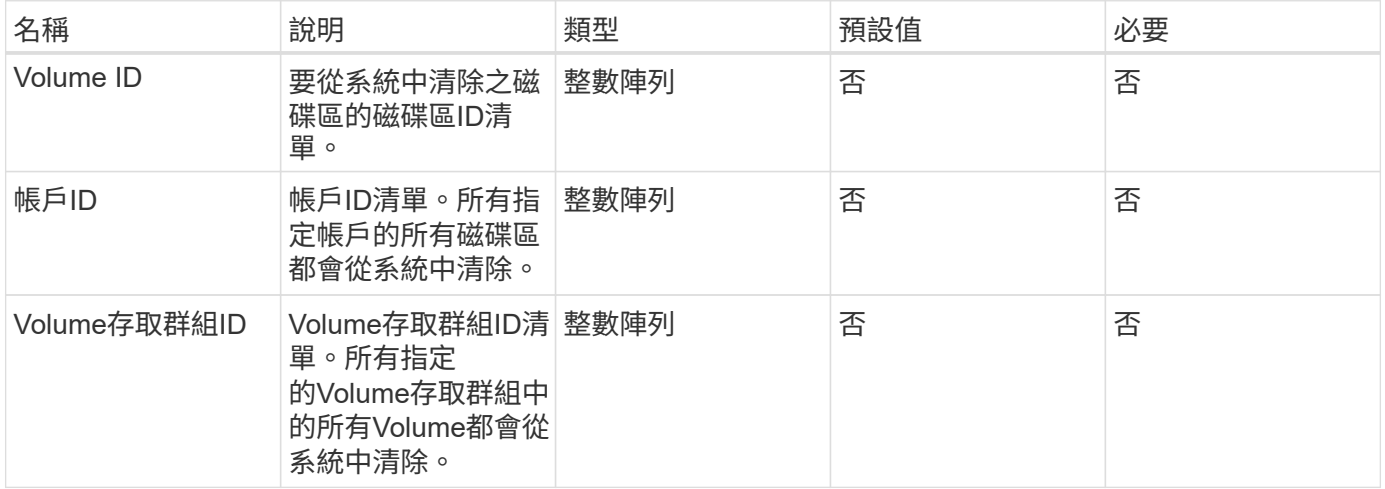

\*附註:\*每次方法呼叫只能指定上述其中一個參數。指定多個(或無)會導致錯誤。

傳回值

此方法沒有傳回值。

#### 申請範例

## 此方法的要求類似於下列範例:

```
{
     "method": "PurgeDeletedVolumes",
     "params": {
        "accountIDs" : [1, 2, 3]
     },
     "id" : 1
}
```
#### 回應範例

此方法會傳回類似下列範例的回應:

```
{
   "id" : 1,
    "result": {}
}
```
#### 新的自版本

9.6

如需詳細資訊、請參閱

## [刪除](#page-855-0)[Volumes](#page-855-0)

遠端備份目標

您可以使用「移除備份目標」方法來移除備份目標。

#### 參數

此方法具有下列輸入參數:

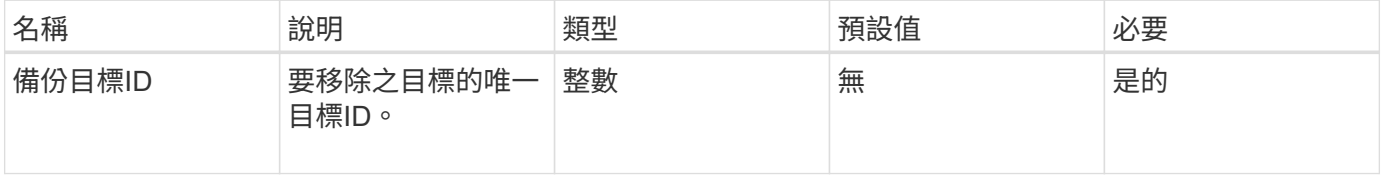

## 傳回值

此方法沒有傳回值。

#### 申請範例

#### 此方法的要求類似於下列範例:

```
{
     "method": "RemoveBackupTarget",
     "params": {
           "backupTargetID" : 1
     },
      "id": 1
}
```
#### 回應範例

此方法會傳回類似下列範例的回應:

```
{
     "id": 1,
     "result": {}
}
```
新的自版本

9.6

# 恢復刪除**Volume**

您可以使用「恢復刪除磁碟區」方法、將刪除的磁碟區重新標記為使用中。此動作可讓磁 碟區立即可供iSCSI連線使用。

#### 參數

此方法具有下列輸入參數:

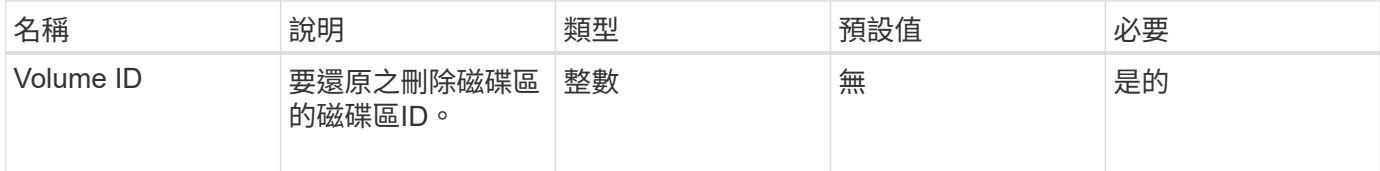

#### 傳回值

此方法沒有傳回值。

#### 申請範例

```
{
     "method": "RestoreDeletedVolume",
     "params": {
        "volumeID" : 5
    },
     "id" : 1
}
```
#### 回應範例

此方法會傳回類似下列範例的回應:

```
{
   "id" : 1,
    "result": {}
}
```
## 新的自版本

9.6

# **SetDefaultQoS**

您可以使用「預設QoS」方法來設定磁碟區的預設服務品質(QoS)值(以每秒輸入和輸 出量或IOPS測量)。

參數

此方法具有下列輸入參數:

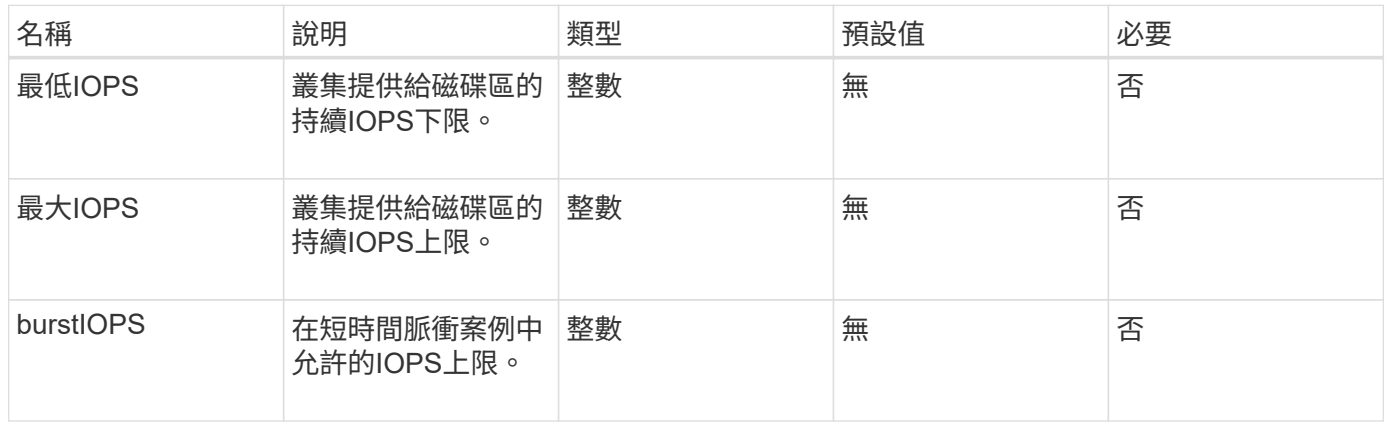

#### 傳回值

此方法具有下列傳回值:

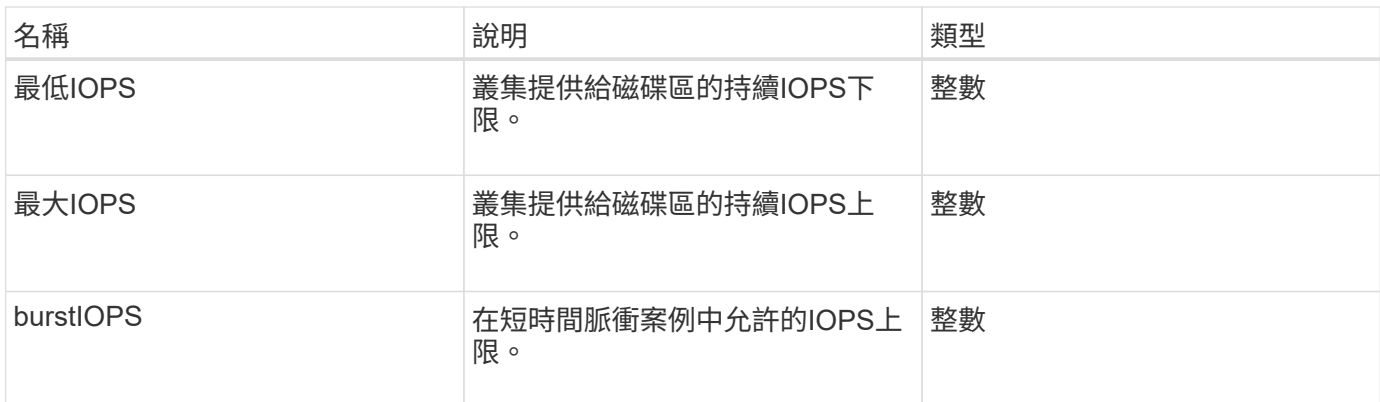

## 申請範例

此方法的要求類似於下列範例:

```
{
     "method": "SetDefaultQoS",
      "params": {
           "burstIOPS":8000,
           "maxIOPS":1000,
           "minIOPS":200
      },
      "id": 1
}
```
## 回應範例

此方法會傳回類似下列範例的回應:

```
{
      "id":1,
      "result": {
           "burstIOPS":8000,
           "maxIOPS":1000,
           "minIOPS":200
      }
}
```
新的自版本

9.6

# <span id="page-920-0"></span>**StartBulkVolume Read**

您可以使用「tartBulkVolume Read」方法、在指定的磁碟區上啟動大量Volume讀取工作

## 階段。

一個Volume上只能同時執行兩個大量Volume程序。當您初始化工作階段時、資料會從SolidFire 一個用來儲存在 外部備份來源的儲存磁碟區讀取。外部資料是由在元素儲存節點上執行的Web伺服器存取。外部資料存取的伺服 器互動資訊會由儲存系統上執行的指令碼傳遞。

在大量磁碟區讀取作業開始時、會建立磁碟區的快照、並在讀取完成時刪除快照。您也可以輸入快照的ID作為參 數、來讀取磁碟區的快照。讀取先前的快照時、系統不會建立新的磁碟區快照、也不會在讀取完成時刪除先前的 快照。

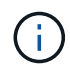

如果未提供現有快照的ID、此程序會建立新的快照。如果叢集完整度處於階段2或3、則可以建立 快照。叢集完整度處於第4或第5階段時、不會建立快照。

#### 參數

此方法具有下列輸入參數:

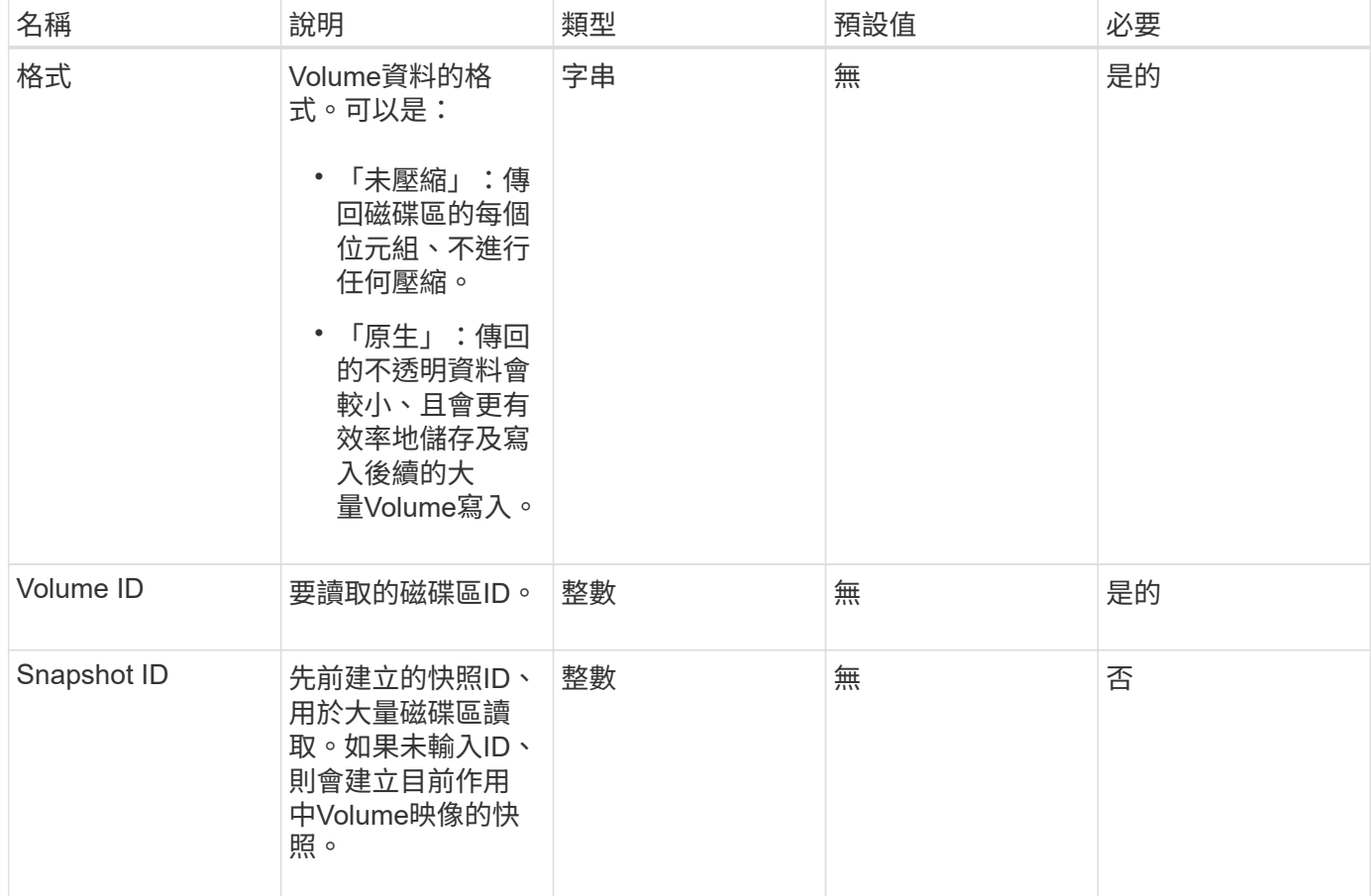

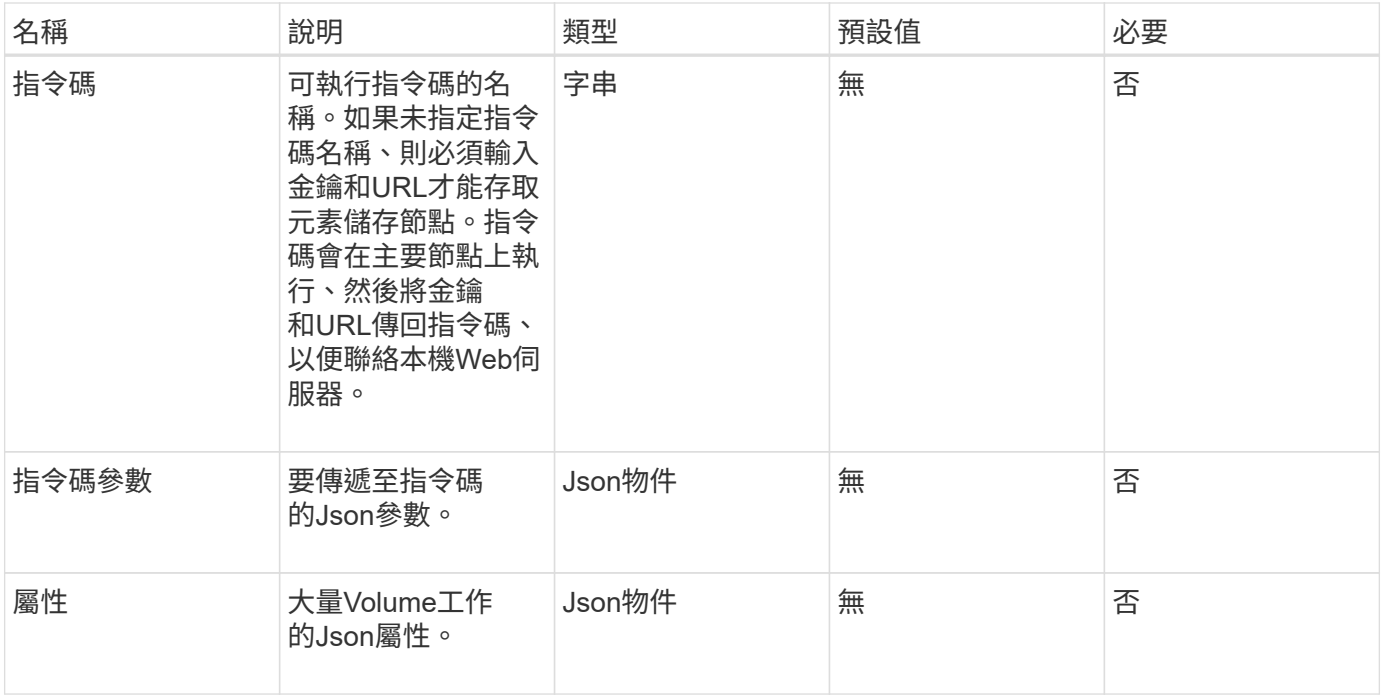

# 傳回值

# 此方法具有下列傳回值:

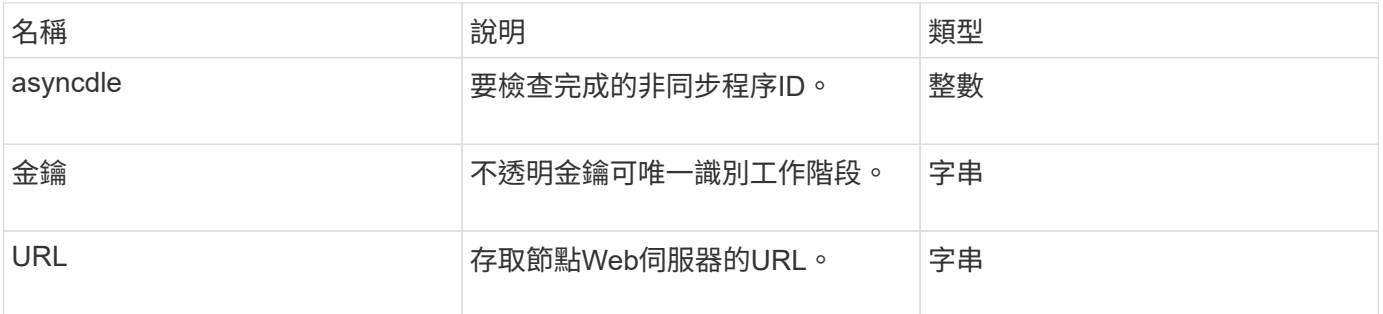

## 申請範例

```
{
     "method": "StartBulkVolumeRead",
     "params": {
        "volumeID" : 5,
        "format" : "native",
        "snapshotID" : 2
    },
     "id": 1
}
```
此方法會傳回類似下列範例的回應:

```
{
        "id" : 1,
     "result" : {
        "asyncHandle" : 1,
        "key" : "11eed8f086539205beeaadd981aad130",
        "url" : "https://127.0.0.1:44000/"
     }
}
```
新的自版本

9.6

# <span id="page-923-0"></span>**StartBulkVolume**寫入

您可以使用「tartBulkVolume Write」方法、在指定的磁碟區上啟動大量磁碟區寫入工作階 段。

一個Volume上只能同時執行兩個大量Volume程序。初始化工作階段時、資料會從外部備份來源寫入元素儲存磁 碟區。外部資料是由在元素儲存節點上執行的Web伺服器存取。外部資料存取的伺服器互動資訊會由儲存系統上 執行的指令碼傳遞。

#### 參數

此方法具有下列輸入參數:

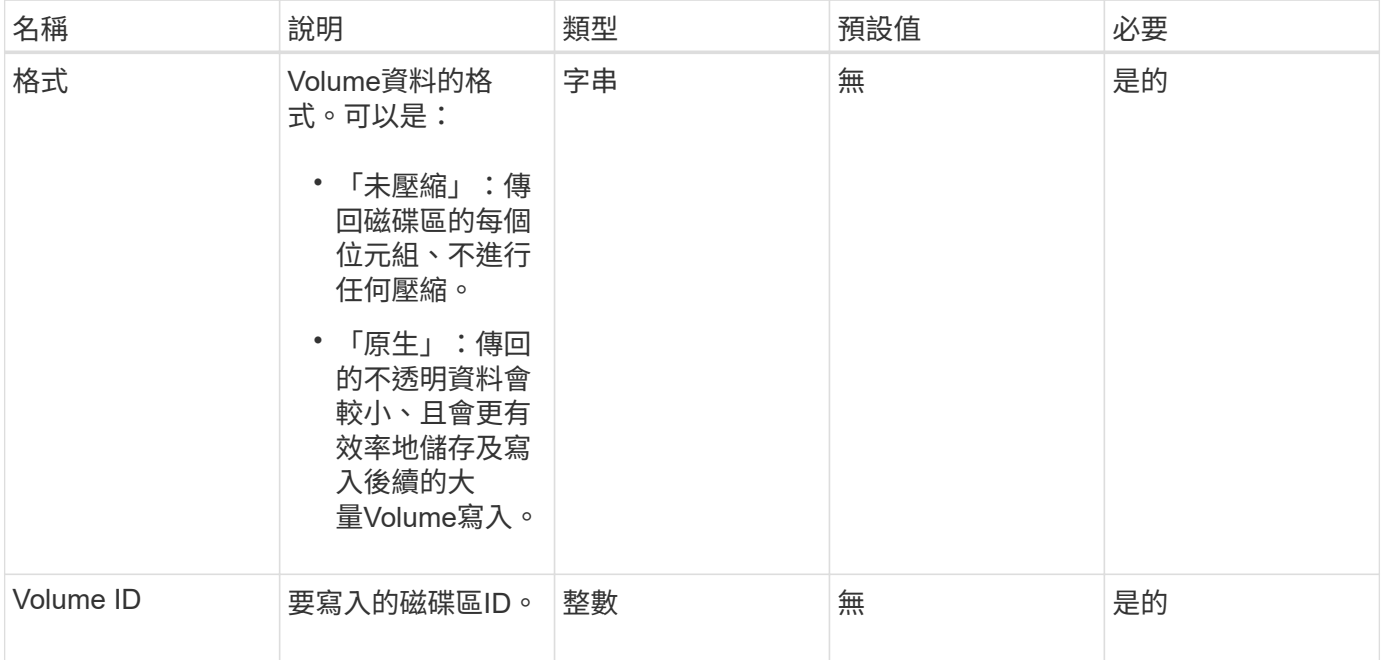

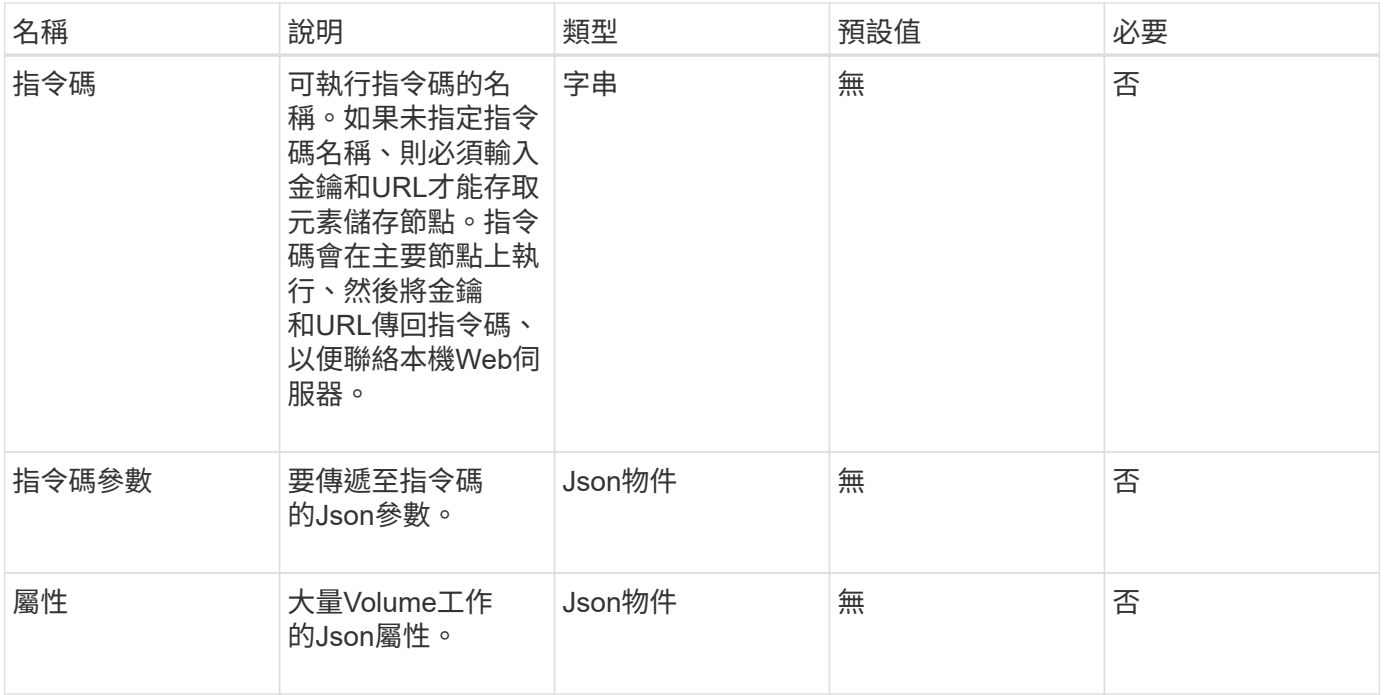

# 傳回值

# 此方法具有下列傳回值:

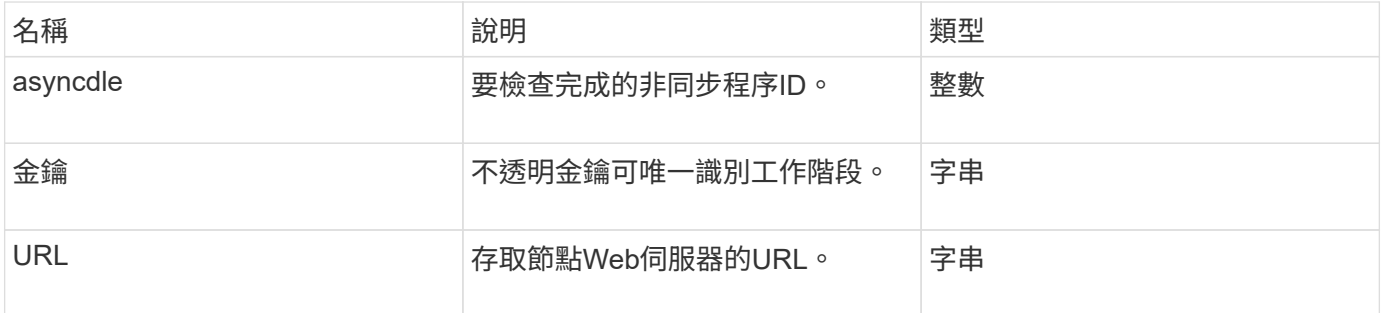

## 申請範例

```
{
     "method": "StartBulkVolumeWrite",
     "params": {
        "volumeID" : 5,
        "format" : "native",
    },
     "id": 1
}
```
此方法會傳回類似下列範例的回應:

```
{
   "id" : 1,  "result" : {
        "asyncHandle" : 1,
        "key" : "11eed8f086539205beeaadd981aad130",
        "url" : "https://127.0.0.1:44000/"
     }
}
```
新的自版本

9.6

# 更新**BulkVolume**狀態

您可以使用「Update BulkVolume Status」(更新磁碟區狀態)方法、更新 以「TartBulkVolume Read」或「TartBulkVolume Write」方法啟動的大量磁碟區工作狀 態。

參數

此方法具有下列輸入參數:

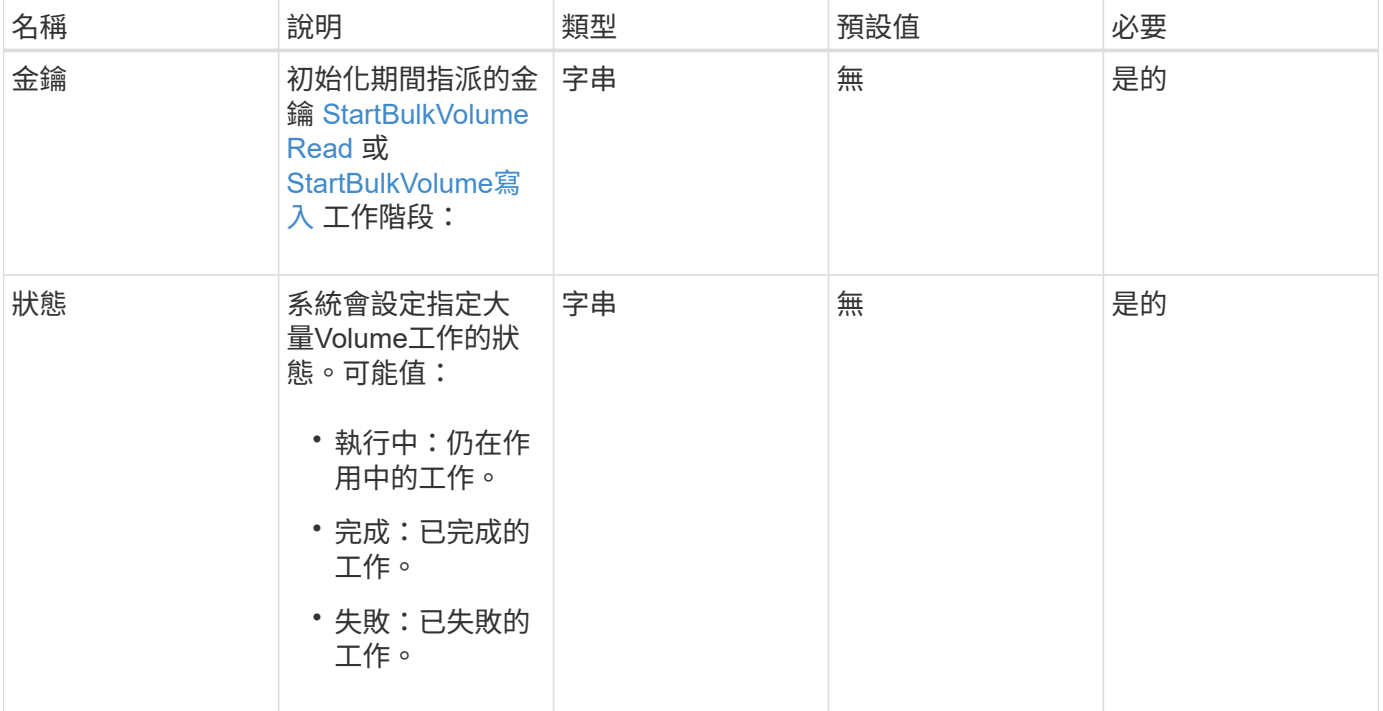

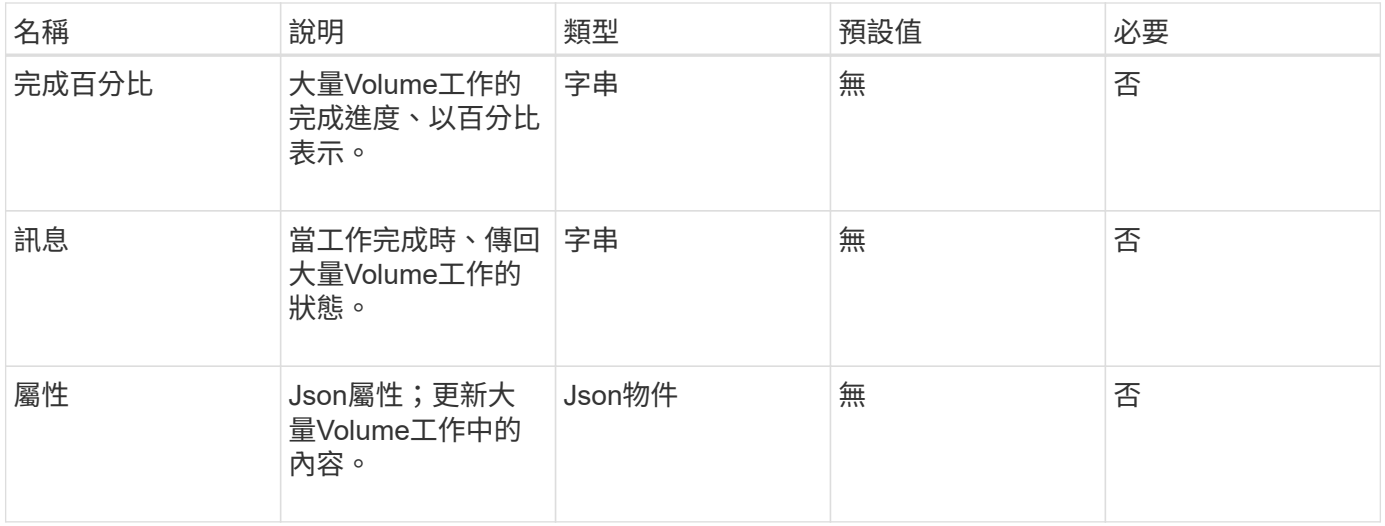

## 傳回值

## 此方法具有下列傳回值:

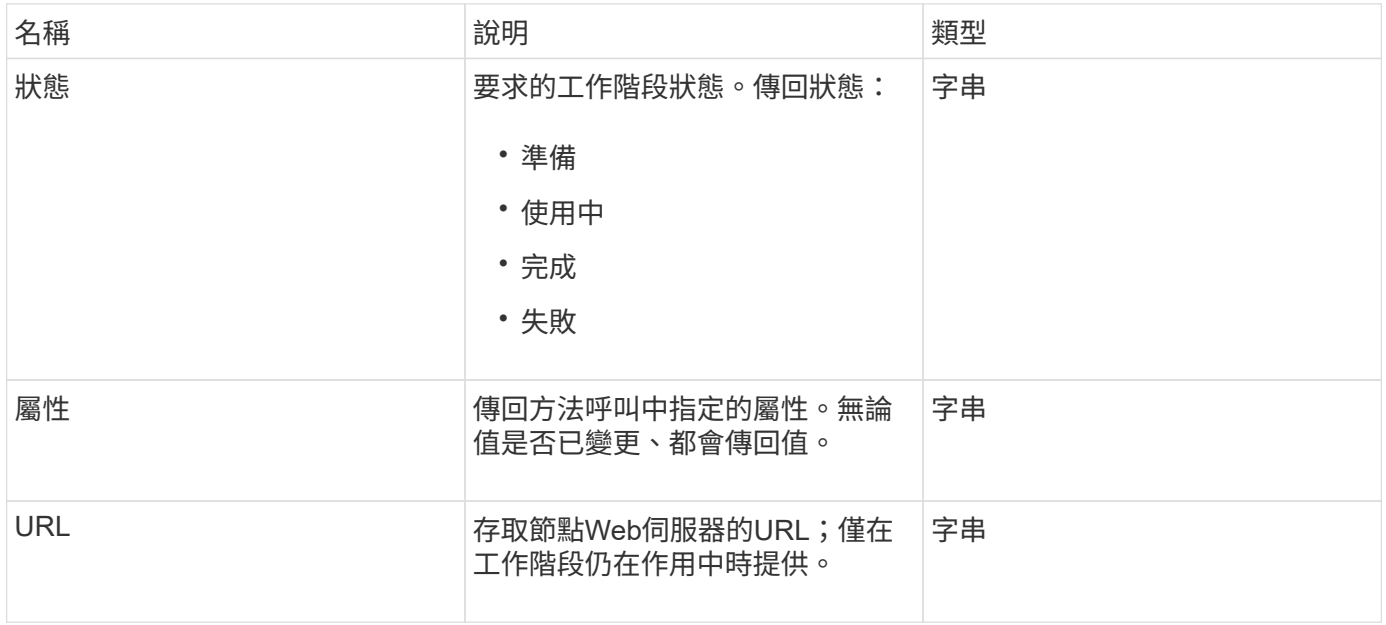

## 申請範例

```
{
     "method": "UpdateBulkVolumeStatus",
     "params": {
            "key": "0b2f532123225febda2625f55dcb0448",
           "status": "running"
        },
     "id": 1
}
```
#### 回應範例

此方法會傳回類似下列範例的回應:

```
{
     "id" : 1,
     "result": {
         "status" : "running",
        "url" : "https://10.10.23.47:8443/"
      }
}
```
新的自版本

9.6

如需詳細資訊、請參閱

- [StartBulkVolume Read](#page-920-0)
- [StartBulkVolume](#page-923-0)[寫](#page-923-0)[入](#page-923-0)

# **Volume**存取群組**API**方法

Volume存取群組方法可讓您新增、移除、檢視及修改Volume存取群組、這些群組是使用 者可使用iSCSI或Fibre Channel啟動器存取的磁碟區集合。

- [AddInitiatorsToVolume](#page-928-0)[存取](#page-928-0)[群](#page-928-0)[組](#page-928-0)
- [AddVolumesToVolume](#page-930-0)[存取](#page-930-0)[群](#page-930-0)[組](#page-930-0)
- [建立](#page-932-0)[Volume](#page-932-0)[存取](#page-932-0)[群](#page-932-0)[組](#page-932-0)
- [刪除](#page-935-0)[Volume](#page-935-0)[存取](#page-935-0)[群](#page-935-0)[組](#page-935-0)
- [listVolume](#page-936-0)[存取](#page-936-0)[群](#page-936-0)[組](#page-936-0)
- [RemoveVolumesFromVolume](#page-938-0)[存取](#page-938-0)[群](#page-938-0)[組](#page-938-0)
- [RemoveInitialatorsFromVolume](#page-940-0)[存取](#page-940-0)[群](#page-940-0)[組](#page-940-0)
- [ModifyVolume](#page-942-0)[存取](#page-942-0)[群](#page-942-0)[組](#page-942-0)
- [GetVolume](#page-944-0)[存取](#page-944-0)[群](#page-944-0)[組](#page-944-0)[效率](#page-944-0)

# 如需詳細資訊、請參閱

- ["](https://docs.netapp.com/us-en/element-software/index.html)[零件與元件軟體文件](https://docs.netapp.com/us-en/element-software/index.html)[SolidFire"](https://docs.netapp.com/us-en/element-software/index.html)
- ["](https://docs.netapp.com/sfe-122/topic/com.netapp.ndc.sfe-vers/GUID-B1944B0E-B335-4E0B-B9F1-E960BF32AE56.html)[先前版本的](https://docs.netapp.com/sfe-122/topic/com.netapp.ndc.sfe-vers/GUID-B1944B0E-B335-4E0B-B9F1-E960BF32AE56.html)[NetApp SolidFire](https://docs.netapp.com/sfe-122/topic/com.netapp.ndc.sfe-vers/GUID-B1944B0E-B335-4E0B-B9F1-E960BF32AE56.html) [產品及元素產品文件](https://docs.netapp.com/sfe-122/topic/com.netapp.ndc.sfe-vers/GUID-B1944B0E-B335-4E0B-B9F1-E960BF32AE56.html)["](https://docs.netapp.com/sfe-122/topic/com.netapp.ndc.sfe-vers/GUID-B1944B0E-B335-4E0B-B9F1-E960BF32AE56.html)

# <span id="page-928-0"></span>**AddInitiatorsToVolume**存取群組

您可以使用「AddInitiator to Volume AccessGroup」方法、將啟動器新增至指定的Volume 存取群組。

啟動器IQN的可接受格式為iqn.yd-MM、其中y和m為數字、後面接著只能包含數字、大小寫字母、句點(.)、分 號(:)或短破折號(-)的文字。請參閱下列範例:

iqn.2010-01.com.solidfire:17oi.solidfire-0.1

接受的光纖通道啟動器WWPN格式為AA:BB:CC:dd:11:33:44或AabBCCdd11223344.請參閱下列範例:

21:00:00:0e:1e:11:f1:81

#### 參數

此方法具有下列輸入參數:

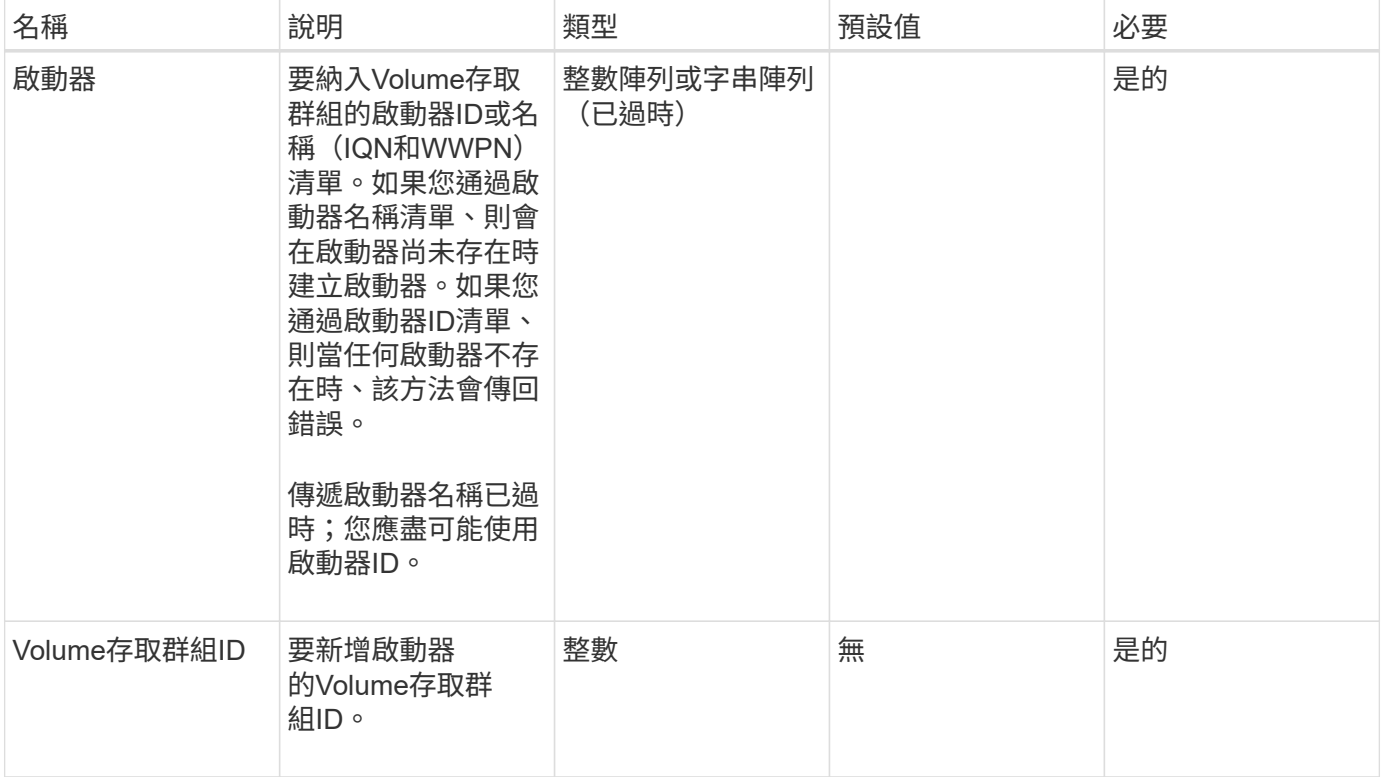

#### 傳回值

此方法具有下列傳回值:

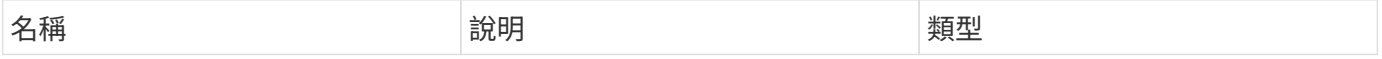

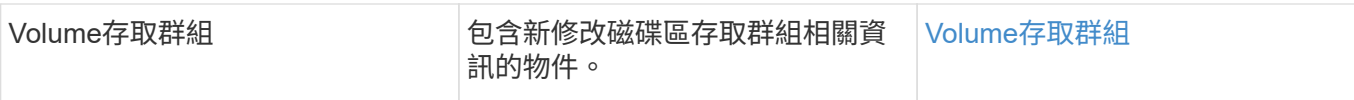

#### 申請範例

此方法的要求類似於下列範例:

```
{
    "id": 13171,
    "method": "AddInitiatorsToVolumeAccessGroup",
    "params": {
     "initiators": [116,117],
     "volumeAccessGroupID": 96
    }
}
```
#### 回應範例

此方法會傳回類似下列範例的回應:

```
{
    "id": 13171,
    "result": {
       "volumeAccessGroup": {
         "attributes": {},
         "deletedVolumes": [
            327
       \frac{1}{2}  "initiatorIDs": [
           116,
            117
       \frac{1}{2}  "initiators": [
            "iqn.1993-08.org.debian:01:181324777",
            "iqn.1993-08.org.debian:01:181324888"
       \frac{1}{\sqrt{2}}  "name": "northbanktest",
         "volumeAccessGroupID": 96,
         "volumes": [
            346
         ]
       }
    }
}
```
## 新的自版本

9.6

# <span id="page-930-0"></span>**AddVolumesToVolume**存取群組

您可以使用「AddVolumesToVolume存取群組」方法、將磁碟區新增至指定的磁碟區存取 群組。

## 參數

此方法具有下列輸入參數:

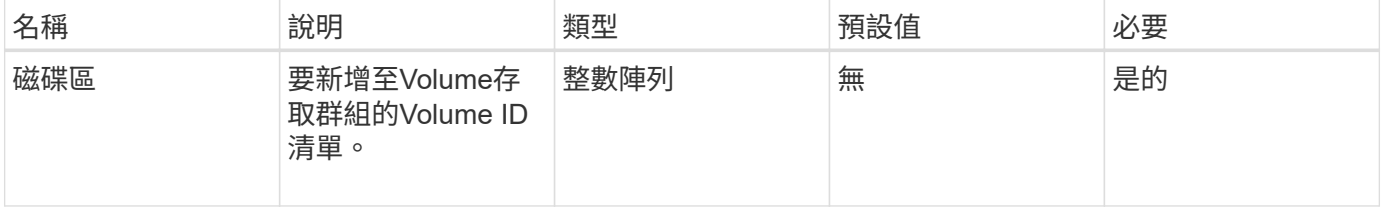

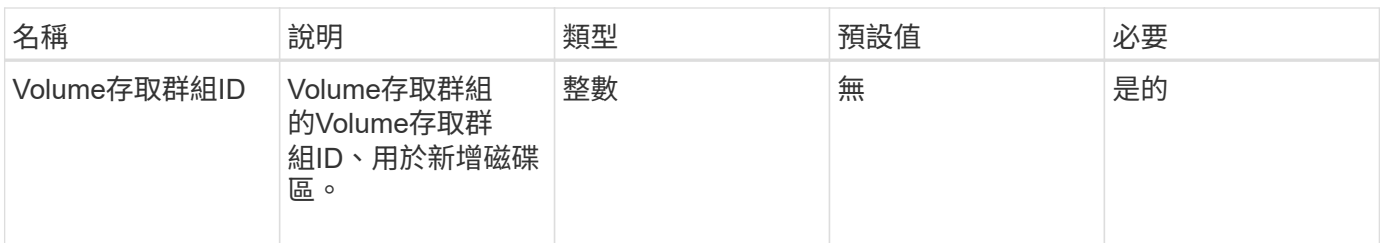

傳回值

此方法具有下列傳回值:

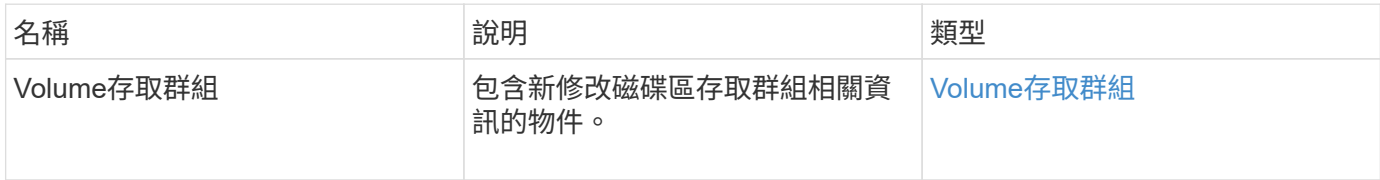

## 申請範例

此方法的要求類似於下列範例:

```
{
     "method": "AddVolumesToVolumeAccessGroup",
     "params": {
        "volumeAccessGroupID": 96,
        "volumes": [1,2]
     },
     "id": 1
}
```
回應範例

此方法會傳回類似下列範例的回應:

```
{
    "id": 1,
    "result": {
       "volumeAccessGroup": {
         "attributes": {},
         "deletedVolumes": [
            346
       \frac{1}{2}  "initiatorIDs": [
           116,
           117
       \frac{1}{2}  "initiators": [
            "iqn.1993-08.org.debian:01:181324777",
            "iqn.1993-08.org.debian:01:181324888"
       \frac{1}{2},
         "name": "northbanktest",
         "volumeAccessGroupID": 96,
         "volumes": [
            1,
  2
         ]
       }
    }
}
```
#### 新的自版本

9.6

# <span id="page-932-0"></span>建立**Volume**存取群組

您可以使用「Create Volume AccessGroup」建立新的Volume存取群組。建立Volume存取 群組時、您需要為其命名、也可以選擇性地輸入啟動器和磁碟區。

您新增至Volume存取群組的任何啟動器IQN、都能存取群組中的任何磁碟區、而無需CHAP驗證。

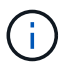

複製的磁碟區不會從來源磁碟區繼承Volume存取群組成員資格。

建立Volume存取群組時、請考量下列事項:

- Volume存取群組最多可包含64個啟動器IQN。
- 啟動器只能屬於一個Volume存取群組。
- Volume存取群組最多可包含2000個磁碟區。

• 每個Volume存取群組最多可屬於四個Volume存取群組。

# 參數

此方法具有下列輸入參數:

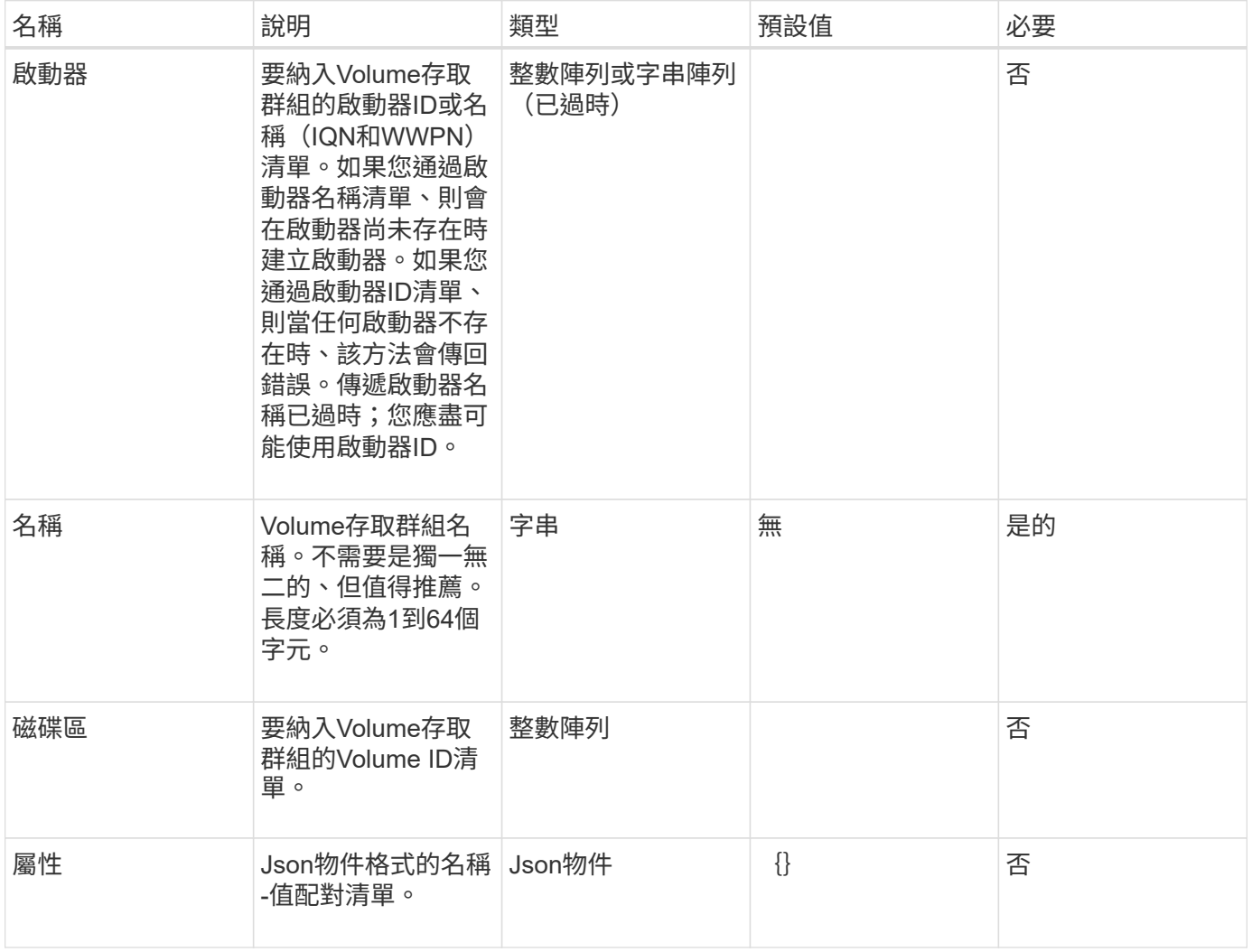

#### 傳回值

此方法具有下列傳回值:

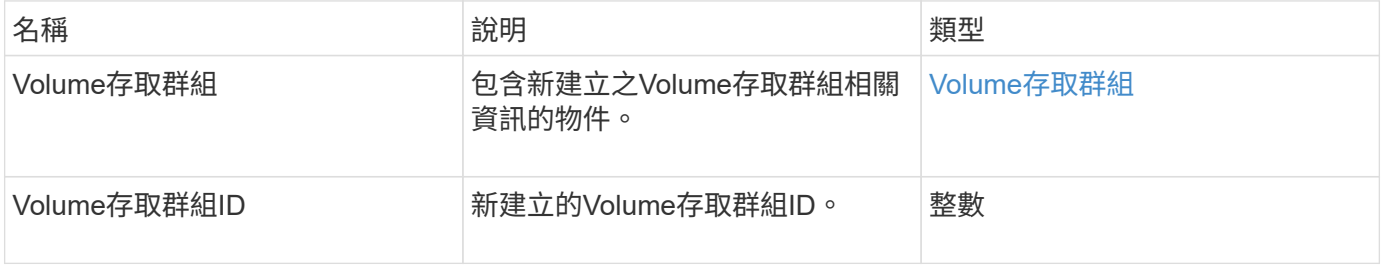

# 申請範例

```
{
     "method": "CreateVolumeAccessGroup",
     "params": {
        "name": "myaccessgroup",
        "initiators": ["iqn.1993-08.org.debian: 01: a31b1d799d5c"],
        "volumes": [327],
        "attributes": {}
    }
}
```
#### 回應範例

此方法會傳回類似下列範例的回應:

```
{
    "id": null,
    "result": {
      "volumeAccessGroup": {
         "attributes": {},
         "deletedVolumes": [],
         "initiatorIDs": [
            95
       \frac{1}{\sqrt{2}}  "initiators": [
            "iqn.1993-08.org.debian: 01: a31b1d799d5c"
       \frac{1}{\sqrt{2}}  "name": "myaccessgroup",
         "volumeAccessGroupID": 96,
         "volumes": [
           327
         ]
      },
       "volumeAccessGroupID": 96
    }
}
```
## 新的自版本

## 9.6

如需詳細資訊、請參閱

- [Get](#page-421-0)[非](#page-421-0) [同步結果](#page-421-0)
- [listSyncJobs](#page-878-0)

• [ModifyVolume](#page-902-0)

# <span id="page-935-0"></span>刪除**Volume**存取群組

您可以使用「刪除Volume存取群組」來刪除Volume存取群組。

## 參數

## 此方法具有下列輸入參數:

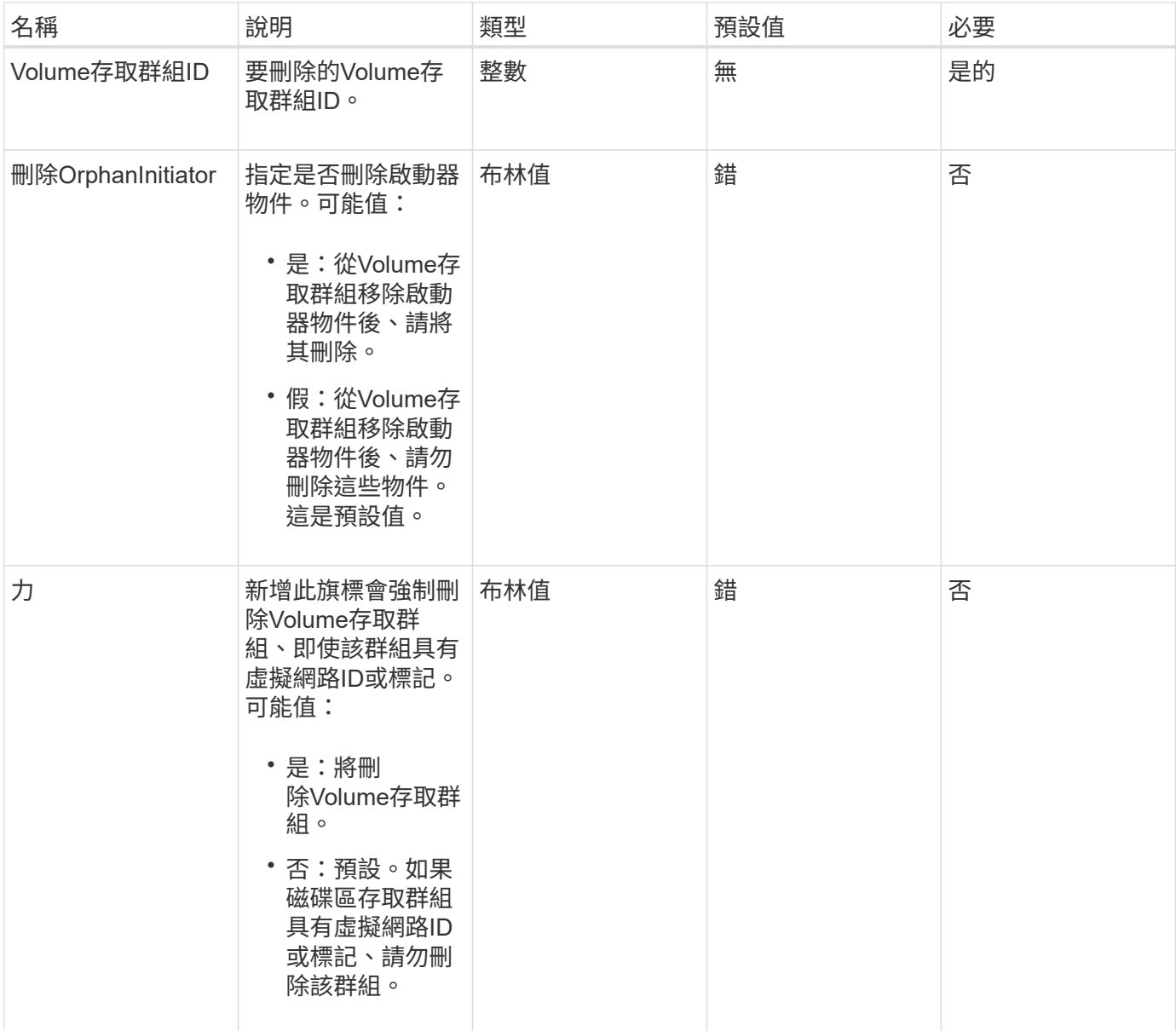

## 傳回值

此方法沒有傳回值。
### 申請範例

### 此方法的要求類似於下列範例:

```
{
     "method": "DeleteVolumeAccessGroup",
     "params": {
            "force": true,
        "volumeAccessGroupID" : 3
     },
     "id" : 1
}
```
### 回應範例

此方法會傳回類似下列範例的回應:

```
{
     "id" : 1,
     "result": {}
}
```
新的自版本

9.6

# **listVolume**存取群組

您可以使用「listVolume存取群組」方法來取得目前系統中磁碟區存取群組的相關資訊。

參數

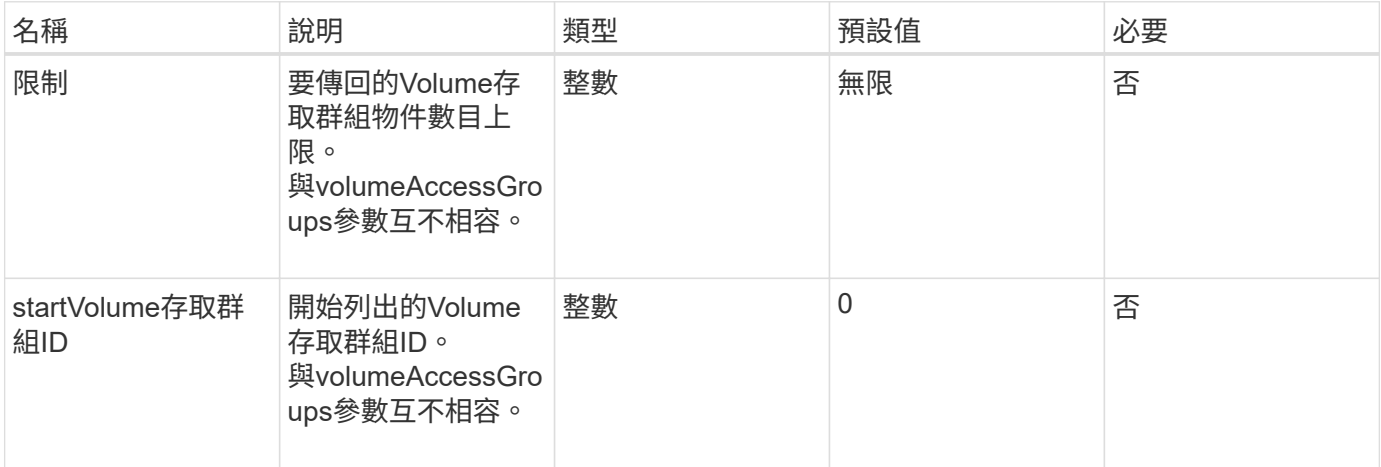

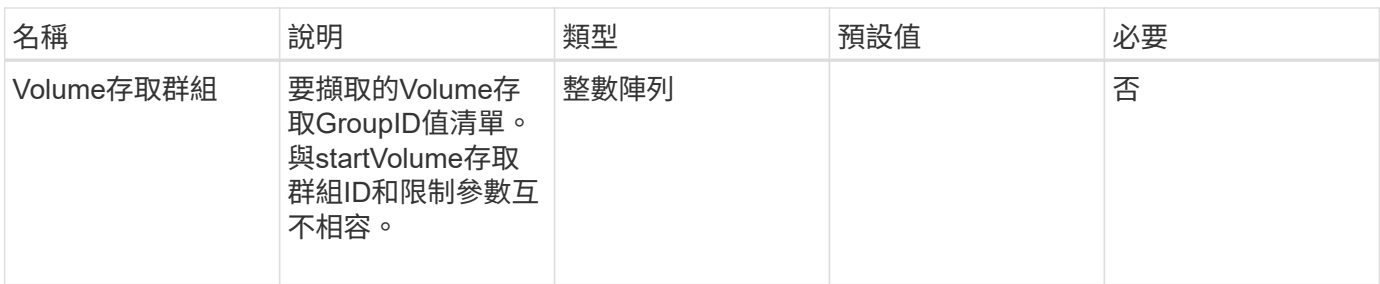

# 此方法具有下列傳回值:

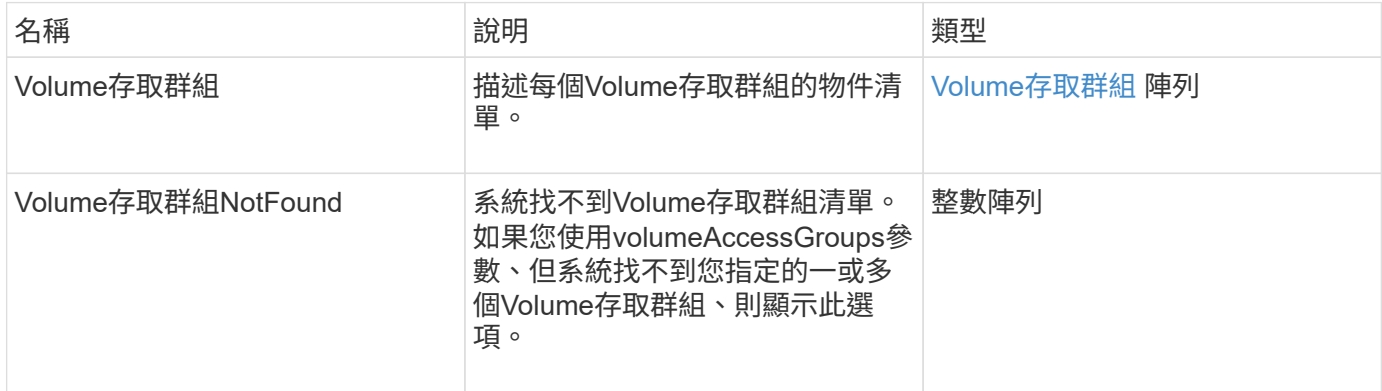

### 申請範例

# 此方法的要求類似於下列範例:

```
{
    "method": "ListVolumeAccessGroups",
     "params": {
        "startVolumeAccessGroupID": 3,
        "limit" : 1
    },
     "id" : 1
}
```
### 回應範例

```
{
    "id": 1,
    "result": {
      "volumeAccessGroups": [
         {
           "attributes": {},
           "deletedVolumes": [],
           "initiatorIDs": [],
           "initiators": [],
           "name": "example1",
           "volumeAccessGroupID": 3,
           "volumes": []
         }
      ]
    }
}
```
# 新的自版本

9.6

# <span id="page-938-0"></span>**RemoveVolumesFromVolume**存取群組

您可以使用「RemoveVolumesFromVolume存取群組」方法、從指定的Volume存取群組中 移除磁碟區。

# 參數

此方法具有下列輸入參數:

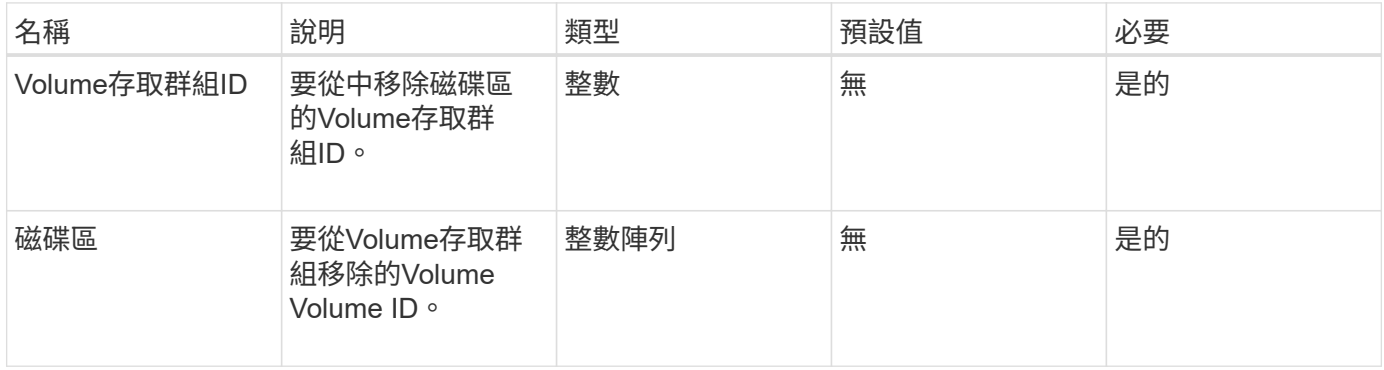

# 傳回值

此方法具有下列傳回值:

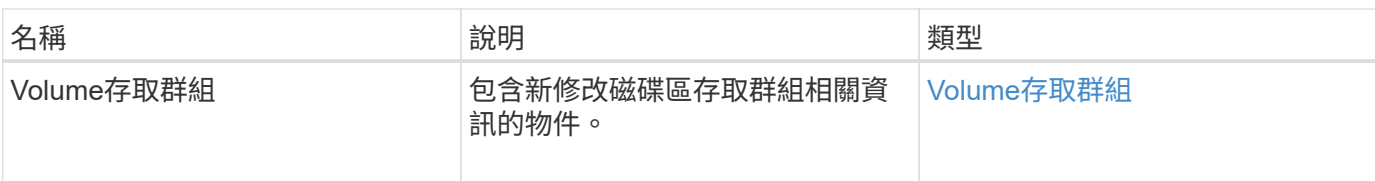

# 申請範例

此方法的要求類似於下列範例:

```
{
     "method": "RemoveVolumesFromVolumeAccessGroup",
     "params": {
        "volumeAccessGroupID": 96,
        "volumes": [1,2]
    },
     "id": 1
}
```
#### 回應範例

```
{
    "id": 1,
    "result": {
       "volumeAccessGroup": {
         "attributes": {},
         "deletedVolumes": [
           346
       \left| \ \right|,
         "initiatorIDs": [
           116,
           117
       \vert,
         "initiators": [
            "iqn.1993-08.org.debian:01:181324777",
           "iqn.1993-08.org.debian:01:181324888"
       \frac{1}{2},
         "name": "northbanktest",
         "volumeAccessGroupID": 96,
         "volumes": []
      }
    }
}
```
9.6

# <span id="page-940-0"></span>**RemoveInitialatorsFromVolume**存取群組

您可以使用「RemoveInitialatorsFromVolume存取群組」方法、從指定的Volume存取群組 中移除啟動器。

參數

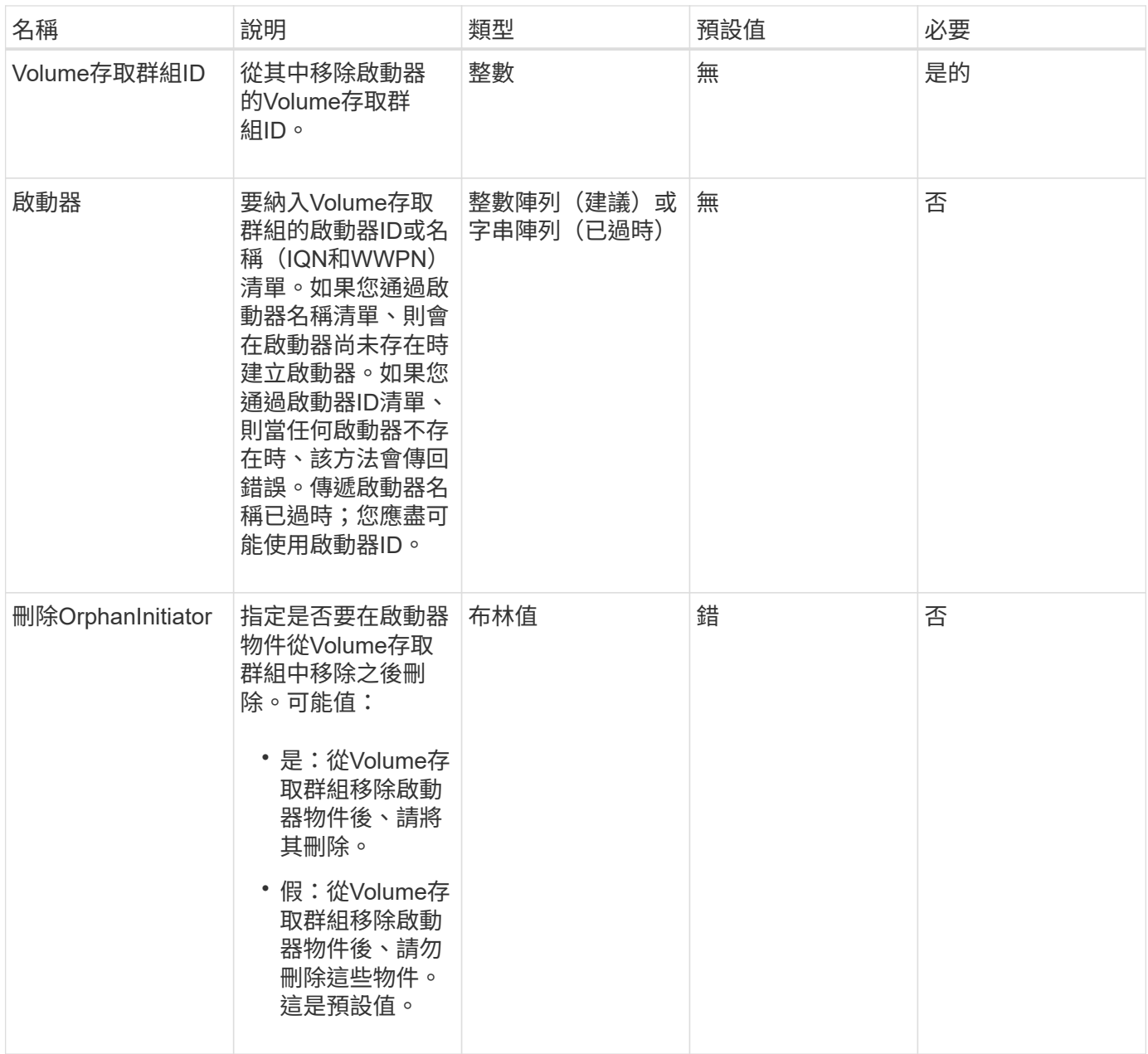

此方法具有下列傳回值:

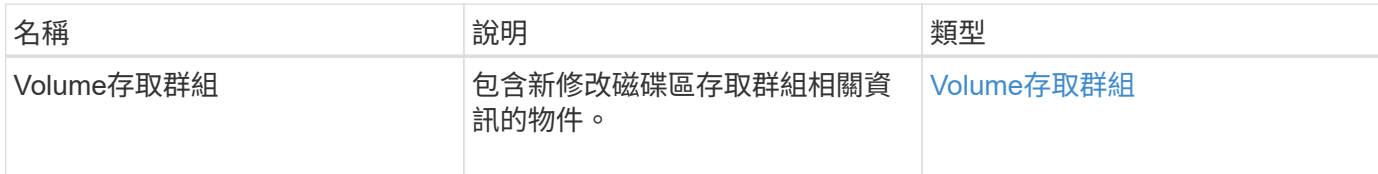

#### 申請範例

此方法的要求類似於下列範例:

```
{
   "id": 13171,
   "method": "RemoveInitiatorsFromVolumeAccessGroup",
   "params": {
      "initiators": [114,115],
     "volumeAccessGroupID": 96
   }
}
```
### 回應範例

```
{
    "id": 13171,
    "result": {
       "volumeAccessGroup": {
         "attributes": {},
         "deletedVolumes": [
           327
       \frac{1}{\sqrt{2}}  "initiatorIDs": [],
         "initiators": [],
         "name": "test",
         "volumeAccessGroupID": 96,
         "volumes": [
           346
         ]
      }
    }
}
```
新的自版本

9.6

# **ModifyVolume**存取群組

您可以使用「磁碟區存取群組」方法來更新啟動器、以及從磁碟區存取群組新增或移除磁 碟區。

如果指定的啟動器或磁碟區與目前存在的複本相同、則磁碟區存取群組會保持不動。如果未指定磁碟區或啟動器 的值、則不會變更目前的啟動器和磁碟區清單。

#### 參數

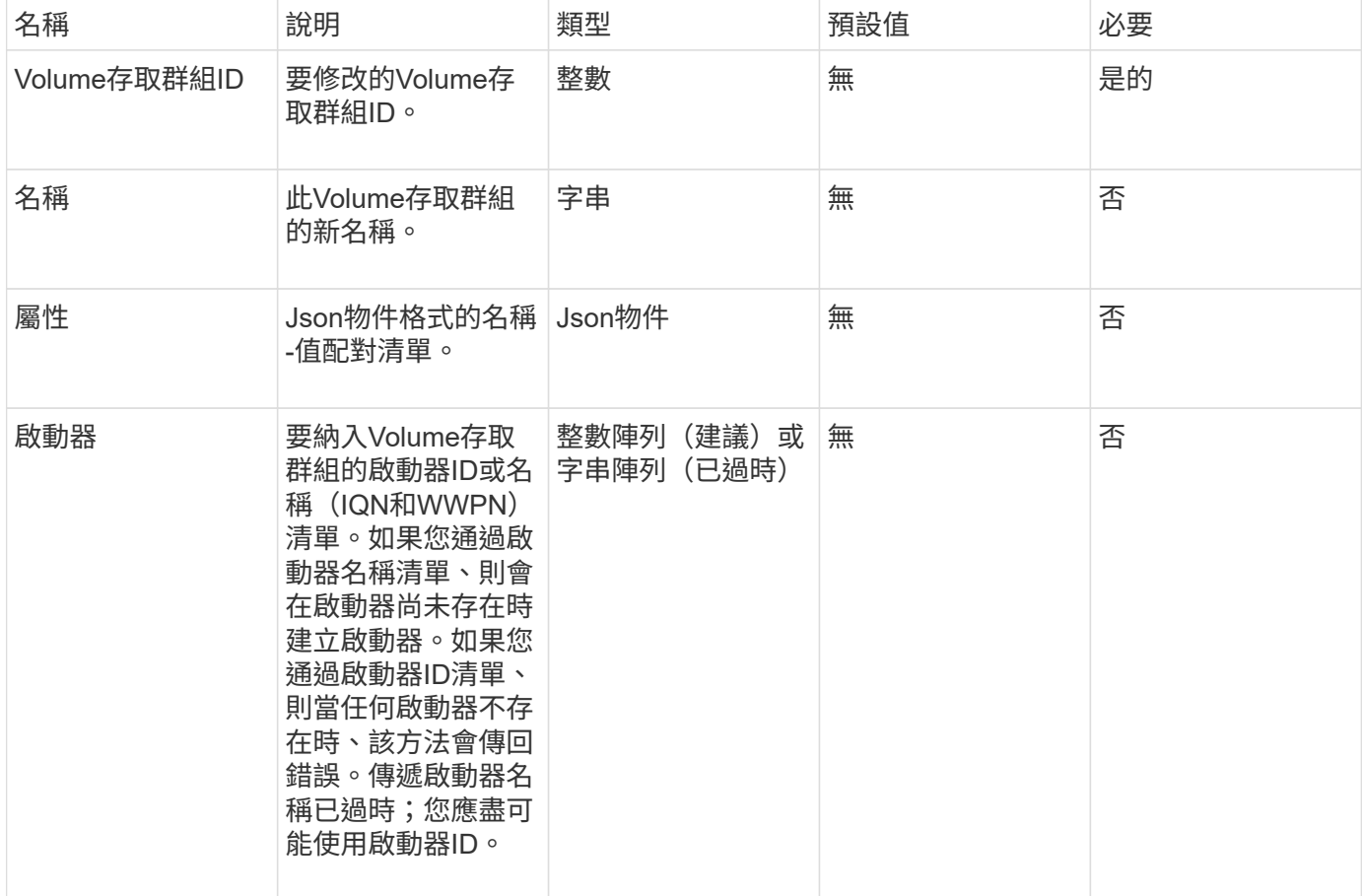

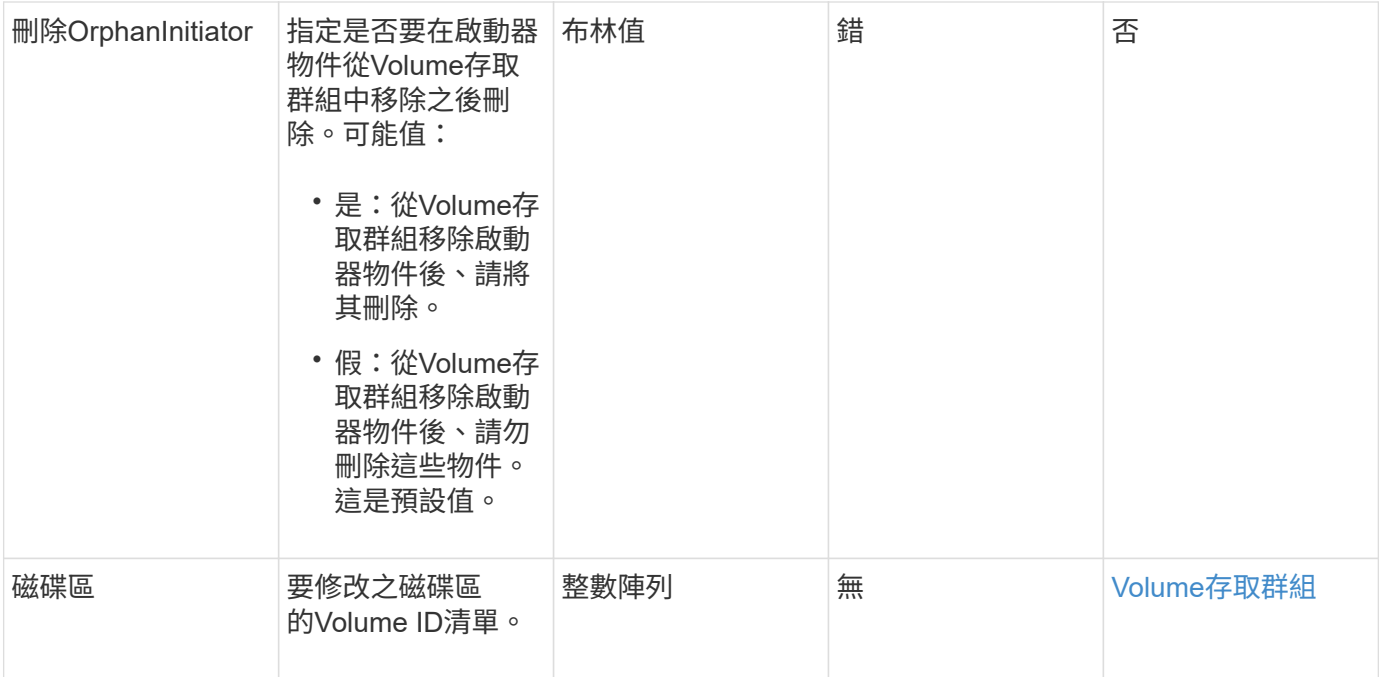

# 此方法具有下列傳回值:

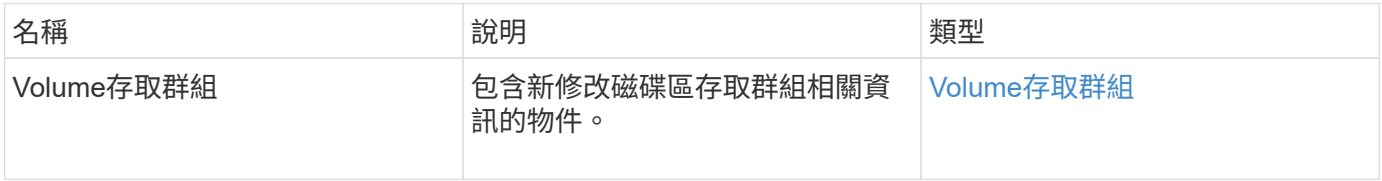

# 申請範例

此方法的要求類似於下列範例:

```
{
     "method": "ModifyVolumeAccessGroup",
     "params": {
        "volumeAccessGroupID": 96,
         "name": "accessgrouptest",
         "initiators": [115,114],
         "volumes": [
            346
    \frac{1}{\sqrt{2}}  "attributes": {}
     }
}
```
此方法會傳回類似下列範例的回應:

```
{
    "id": null,
    "result": {
       "volumeAccessGroup": {
         "attributes": {},
         "deletedVolumes": [
            327
       \frac{1}{2}  "initiatorIDs": [
           114,
           115
       \frac{1}{2}  "initiators": [
            "iqn.1998-01.com.vmware:desk1-esx1-577b283a",
           "iqn.1998-01.com.vmware:donesq-esx1-421b281b"
       \frac{1}{2},
         "name": "accessgrouptest",
         "volumeAccessGroupID": 96,
         "volumes": [
           346
         ]
      }
    }
}
```
新的自版本

9.6

如需詳細資訊、請參閱

- [AddInitiatorsToVolume](#page-928-0)[存取](#page-928-0)[群](#page-928-0)[組](#page-928-0)
- [AddVolumesToVolume](#page-930-0)[存取](#page-930-0)[群](#page-930-0)[組](#page-930-0)
- [RemoveInitialatorsFromVolume](#page-940-0)[存取](#page-940-0)[群](#page-940-0)[組](#page-940-0)
- [RemoveVolumesFromVolume](#page-938-0)[存取](#page-938-0)[群](#page-938-0)[組](#page-938-0)

# **GetVolume**存取群組效率

您可以使用「GetVolume存取群組效率」方法來取得磁碟區存取群組的效率資訊。只有您 在此API方法中提供作為參數的Volume存取群組、才會用來計算容量。

# 參數

# 此方法具有下列輸入參數:

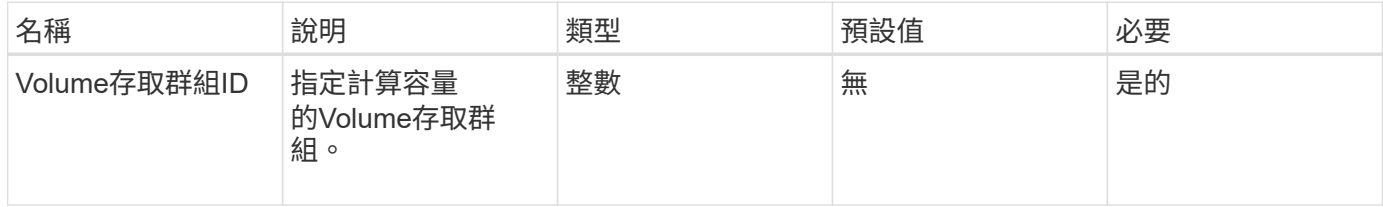

# 傳回值

# 此方法具有下列傳回值:

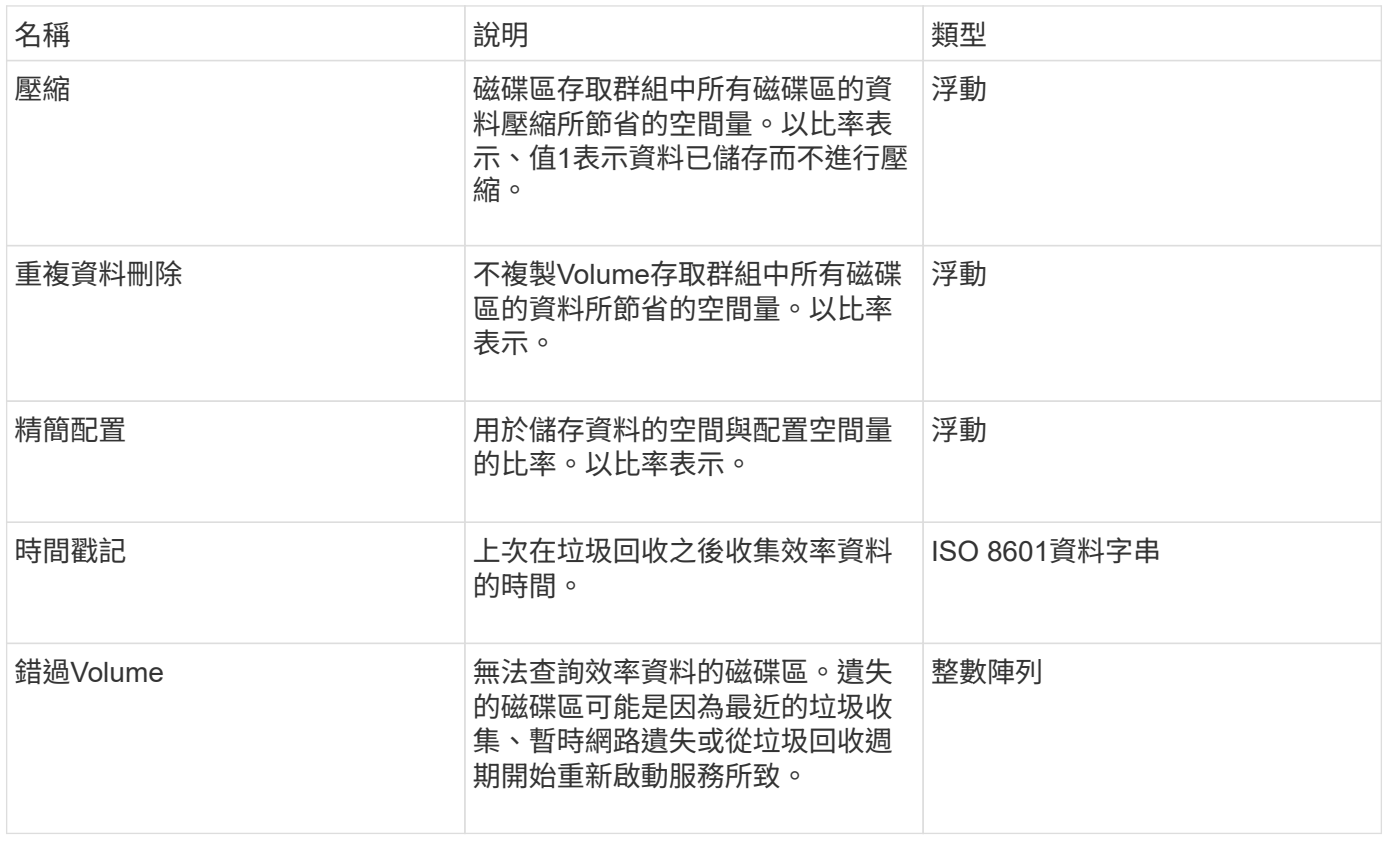

### 申請範例

# 此方法的要求類似於下列範例:

```
{
     "method": "GetVolumeAccessGroupEfficiency",
     "params": {
        "volumeAccessGroupID": 1
    },
     "id": 1
}
```
此方法會傳回類似下列範例的回應:

```
{
     "id": 1,
     "result": {
          "compression": 2.006012925331075,
        "deduplication": 1,
         "missingVolumes": [],
          "thinProvisioning": 1.009861932938856,
          "timestamp": "2014-03-10T17:05:27Z"
     }
}
```
新的自版本

9.6

# **Volume Snapshot API**方法

Element軟體Volume Snapshot API方法可讓您管理Volume快照。您可以使用Volume Snapshot API方法來建立、修改、複製及刪除Volume快照。

- [Snapshot](#page-947-0)[總覽](#page-947-0)
- [CreatGroupSnapshot](#page-947-1)
- [建立排](#page-952-0)[程](#page-952-0)
- [建立](#page-962-0)[Snapshot](#page-962-0)
- [刪除](#page-966-0)[GroupSnapshot](#page-966-0)
- [刪除](#page-968-0)[Snapshot](#page-968-0)
- [Get](#page-969-0)[排](#page-969-0) [程](#page-969-0)
- [清](#page-970-0)[單](#page-970-0)[群](#page-970-0)[組快](#page-970-0)[照](#page-970-0)
- [清](#page-973-0)[單](#page-973-0)[排](#page-973-0)[程](#page-973-0)
- [列表](#page-975-0)[快](#page-975-0)[照](#page-975-0)
- [ModifyGroupSnapshot](#page-976-0)
- [修改](#page-979-0)[排](#page-979-0)[程](#page-979-0)
- [ModifySnapshot](#page-984-0)
- [RollbackToGroupSnapshot](#page-987-0)
- [RollbackToSnapshot](#page-991-0)

# 如需詳細資訊、請參閱

- ["](https://docs.netapp.com/us-en/element-software/index.html)[零件與元件軟體文件](https://docs.netapp.com/us-en/element-software/index.html)[SolidFire"](https://docs.netapp.com/us-en/element-software/index.html)
- ["](https://docs.netapp.com/sfe-122/topic/com.netapp.ndc.sfe-vers/GUID-B1944B0E-B335-4E0B-B9F1-E960BF32AE56.html)[先前版本的](https://docs.netapp.com/sfe-122/topic/com.netapp.ndc.sfe-vers/GUID-B1944B0E-B335-4E0B-B9F1-E960BF32AE56.html)[NetApp SolidFire](https://docs.netapp.com/sfe-122/topic/com.netapp.ndc.sfe-vers/GUID-B1944B0E-B335-4E0B-B9F1-E960BF32AE56.html) [產品及元素產品文件](https://docs.netapp.com/sfe-122/topic/com.netapp.ndc.sfe-vers/GUID-B1944B0E-B335-4E0B-B9F1-E960BF32AE56.html)["](https://docs.netapp.com/sfe-122/topic/com.netapp.ndc.sfe-vers/GUID-B1944B0E-B335-4E0B-B9F1-E960BF32AE56.html)

# <span id="page-947-0"></span>**Snapshot**總覽

Volume Snapshot是Volume的時間點複本。您可以使用快照將磁碟區復原至建立快照時的 狀態。

您可以將磁碟區快照分組在一起、以便以一致的方式備份或回溯相關磁碟區。群組快照會擷取所有Volume Slice 檔案的時間點映像。然後、您可以使用映像將一組磁碟區復原至時間點狀態、並確保群組中所有磁碟區的所有資 料都一致。

您可以排程在定義的時間間隔內自動執行Volume快照。您可以依時間、一週中的天數或一月中的天數來定義時 間間隔。您也可以使用排程的快照、確保快照已備份至遠端儲存設備、以供歸檔之用。

如需詳細資訊、請參閱

- ["](https://docs.netapp.com/us-en/element-software/index.html)[零件與元件軟體文件](https://docs.netapp.com/us-en/element-software/index.html)[SolidFire"](https://docs.netapp.com/us-en/element-software/index.html)
- ["](https://docs.netapp.com/sfe-122/topic/com.netapp.ndc.sfe-vers/GUID-B1944B0E-B335-4E0B-B9F1-E960BF32AE56.html)[先前版本的](https://docs.netapp.com/sfe-122/topic/com.netapp.ndc.sfe-vers/GUID-B1944B0E-B335-4E0B-B9F1-E960BF32AE56.html)[NetApp SolidFire](https://docs.netapp.com/sfe-122/topic/com.netapp.ndc.sfe-vers/GUID-B1944B0E-B335-4E0B-B9F1-E960BF32AE56.html) [產品及元素產品文件](https://docs.netapp.com/sfe-122/topic/com.netapp.ndc.sfe-vers/GUID-B1944B0E-B335-4E0B-B9F1-E960BF32AE56.html)["](https://docs.netapp.com/sfe-122/topic/com.netapp.ndc.sfe-vers/GUID-B1944B0E-B335-4E0B-B9F1-E960BF32AE56.html)

# <span id="page-947-1"></span>**CreatGroupSnapshot**

您可以使用「Create GroupSnapshot」建立一組磁碟區的時間點複本。

您可以稍後使用此快照做為備份或復原、以確保磁碟區群組中的資料在您建立快照的時間點保持一致。

叢集完整度

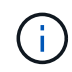

如果叢集完整度處於階段1、2或3、您可以建立快照。叢集完整度達到階段4或5時、您無法建立 快照。

參數

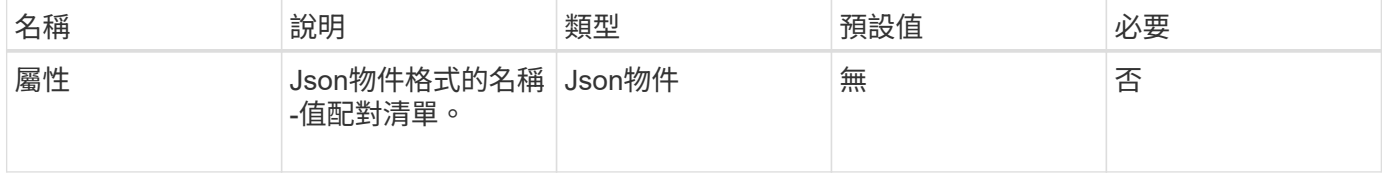

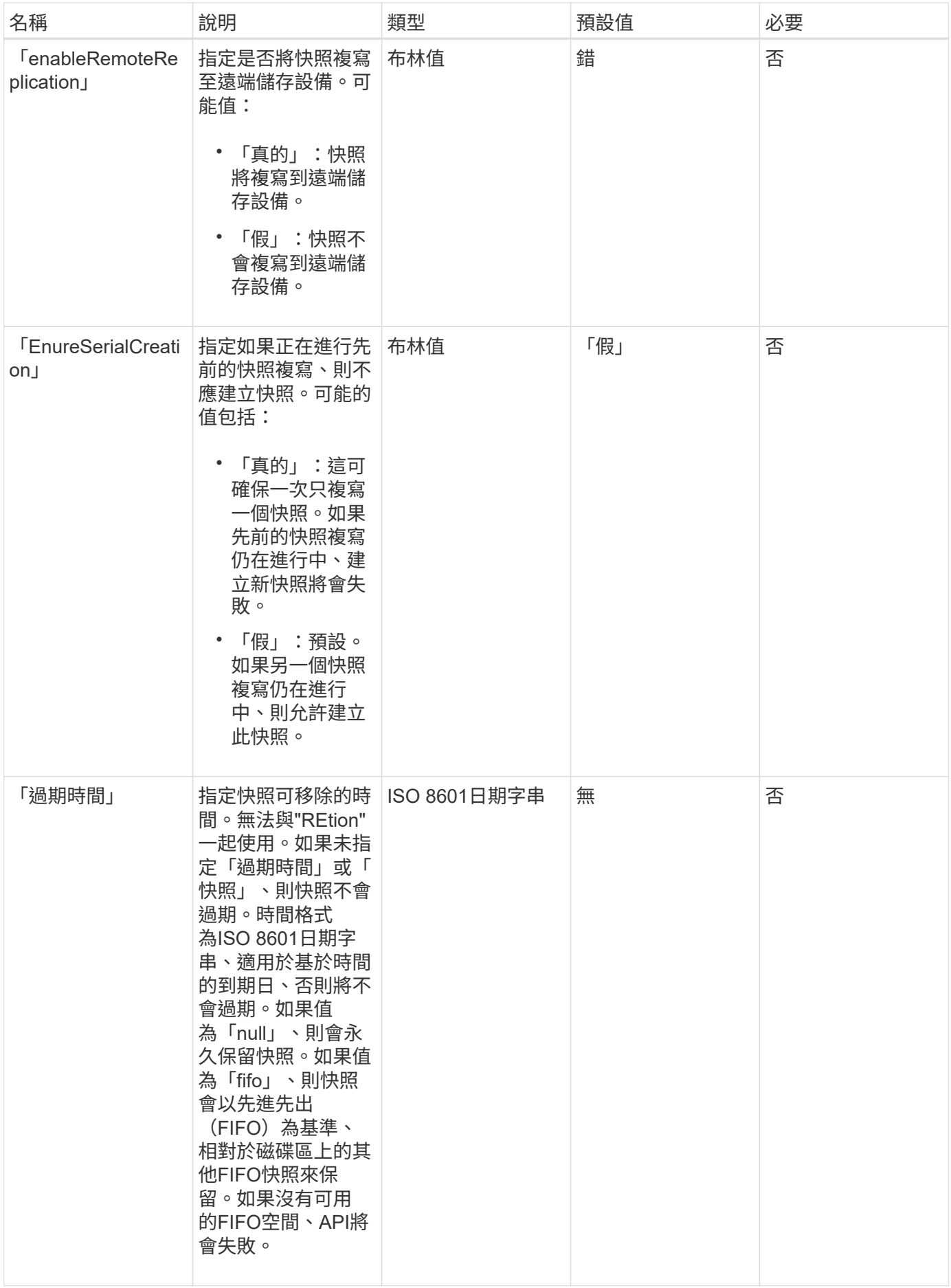

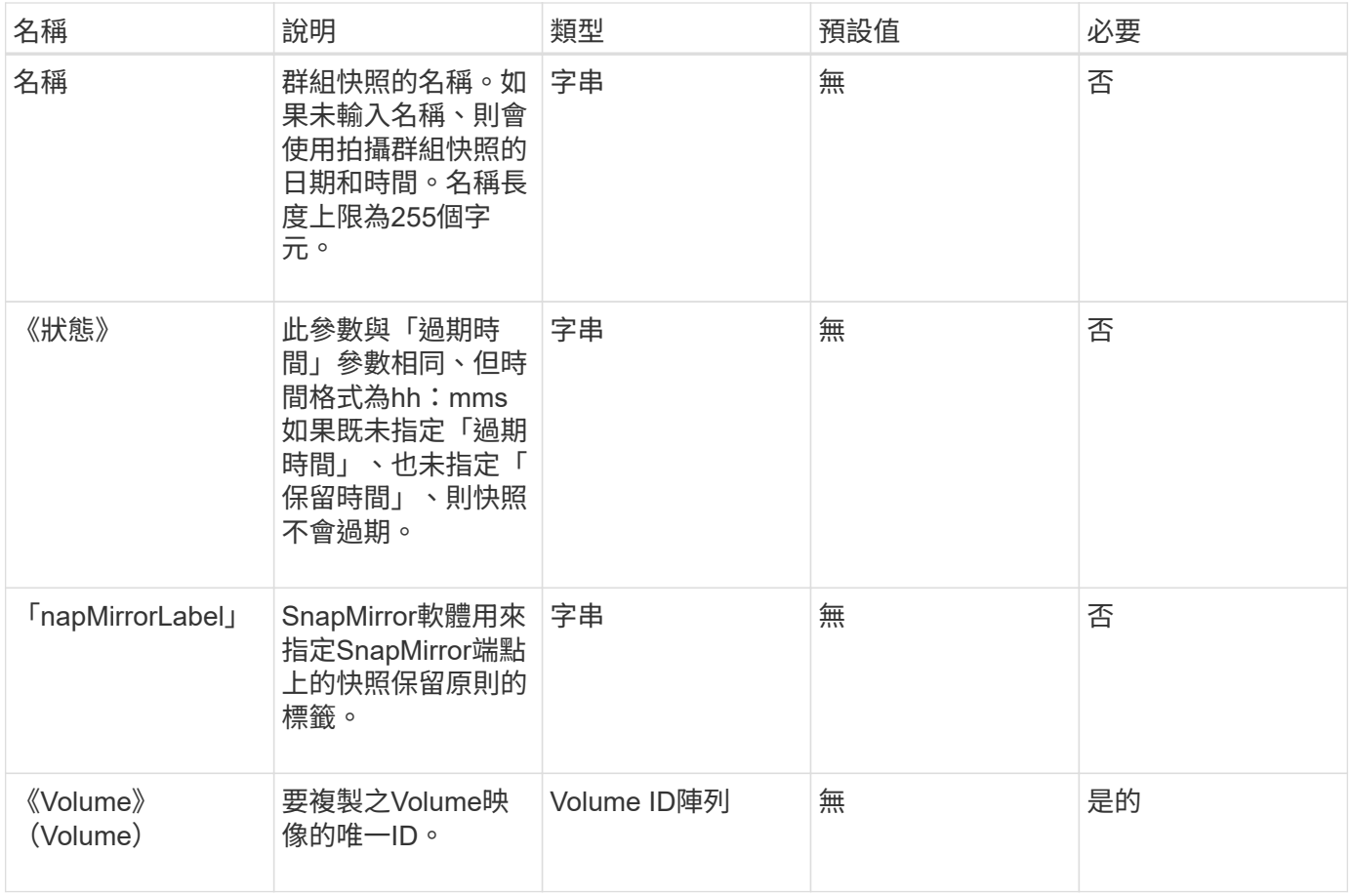

# 此方法具有下列傳回值:

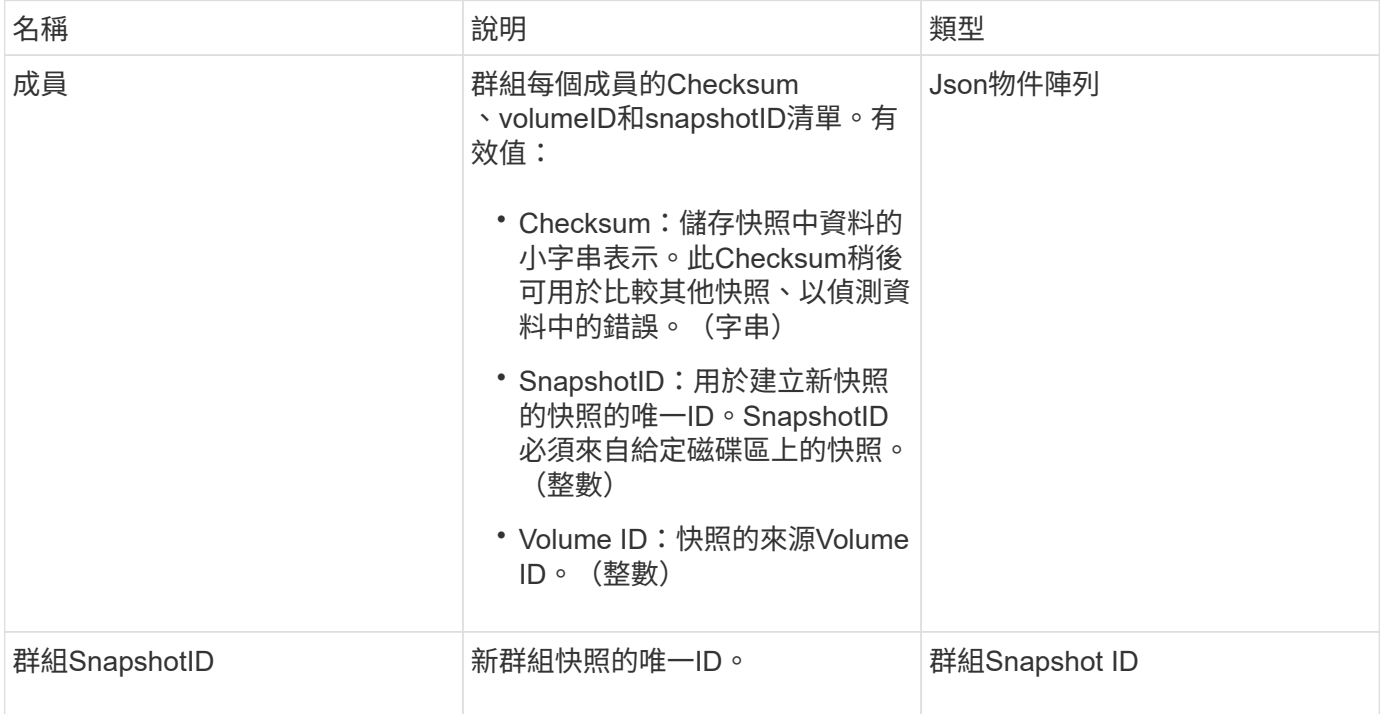

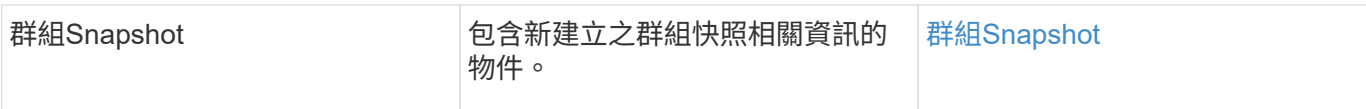

### 申請範例

此方法的要求類似於下列範例:

```
{
     "method": "CreateGroupSnapshot",
     "params": {
        "volumes": [1,2]
     },
     "id": 1
}
```
### 回應範例

```
{
   "id": 1,
   "result": {
      "groupSnapshot": {
        "attributes": {},
        "createTime": "2016-04-04T22:43:29Z",
        "groupSnapshotID": 45,
        "groupSnapshotUUID": "473b78a3-ef85-4541-9438-077306b2d3ca",
        "members": [
\{  "attributes": {},
            "checksum": "0x0",
            "createTime": "2016-04-04T22:43:29Z",
            "enableRemoteReplication": false,
            "expirationReason": "None",
            "expirationTime": null,
            "groupID": 45,
            "groupSnapshotUUID": "473b78a3-ef85-4541-9438-077306b2d3ca",
            "name": "2016-04-04T22:43:29Z",
            "snapshotID": 3323,
            "snapshotUUID": "7599f200-0092-4b41-b362-c431551937d1",
            "status": "done",
            "totalSize": 5000658944,
            "virtualVolumeID": null,
            "volumeID": 1
```

```
  },
\{  "attributes": {},
             "checksum": "0x0",
             "createTime": "2016-04-04T22:43:29Z",
             "enableRemoteReplication": false,
             "expirationReason": "None",
             "expirationTime": null,
             "groupID": 45,
             "groupSnapshotUUID": "473b78a3-ef85-4541-9438-077306b2d3ca",
             "name": "2016-04-04T22:43:29Z",
             "snapshotID": 3324,
             "snapshotUUID": "a0776a48-4142-451f-84a6-5315dc37911b",
             "status": "done",
             "totalSize": 6001000448,
             "virtualVolumeID": null,
             "volumeID": 2
          }
      \frac{1}{\sqrt{2}}  "name": "2016-04-04T22:43:29Z",
        "status": "done"
      },
      "groupSnapshotID": 45,
      "members": [
        {
           "checksum": "0x0",
           "snapshotID": 3323,
           "snapshotUUID": "7599f200-0092-4b41-b362-c431551937d1",
           "volumeID": 1
        },
         {
           "checksum": "0x0",
           "snapshotID": 3324,
           "snapshotUUID": "a0776a48-4142-451f-84a6-5315dc37911b",
           "volumeID": 2
        }
      ]
    }
}
```
#### 新的自版本

9.6

# <span id="page-952-0"></span>建立排程

# 您可以使用「建立排程」、以定義的時間間隔排程磁碟區的自動快照。

您可以稍後使用建立的快照做為備份或復原、以確保磁碟區或磁碟區群組上的資料在建立快照的時間點保持一 致。如果您排程快照在5分鐘內不可見的時間段執行、快照將在下一個時間段執行、時間間隔為5分鐘。例如、 如果您排定在12:42:00 UTC執行快照、則快照將在12:45:00 UTC執行。您無法排程快照以5分鐘以內的時 間間隔執行。

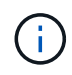

如果叢集完整度處於階段1、2或3、您可以建立快照。叢集完整度達到階段4或5時、您無法建立 快照。

#### 參數

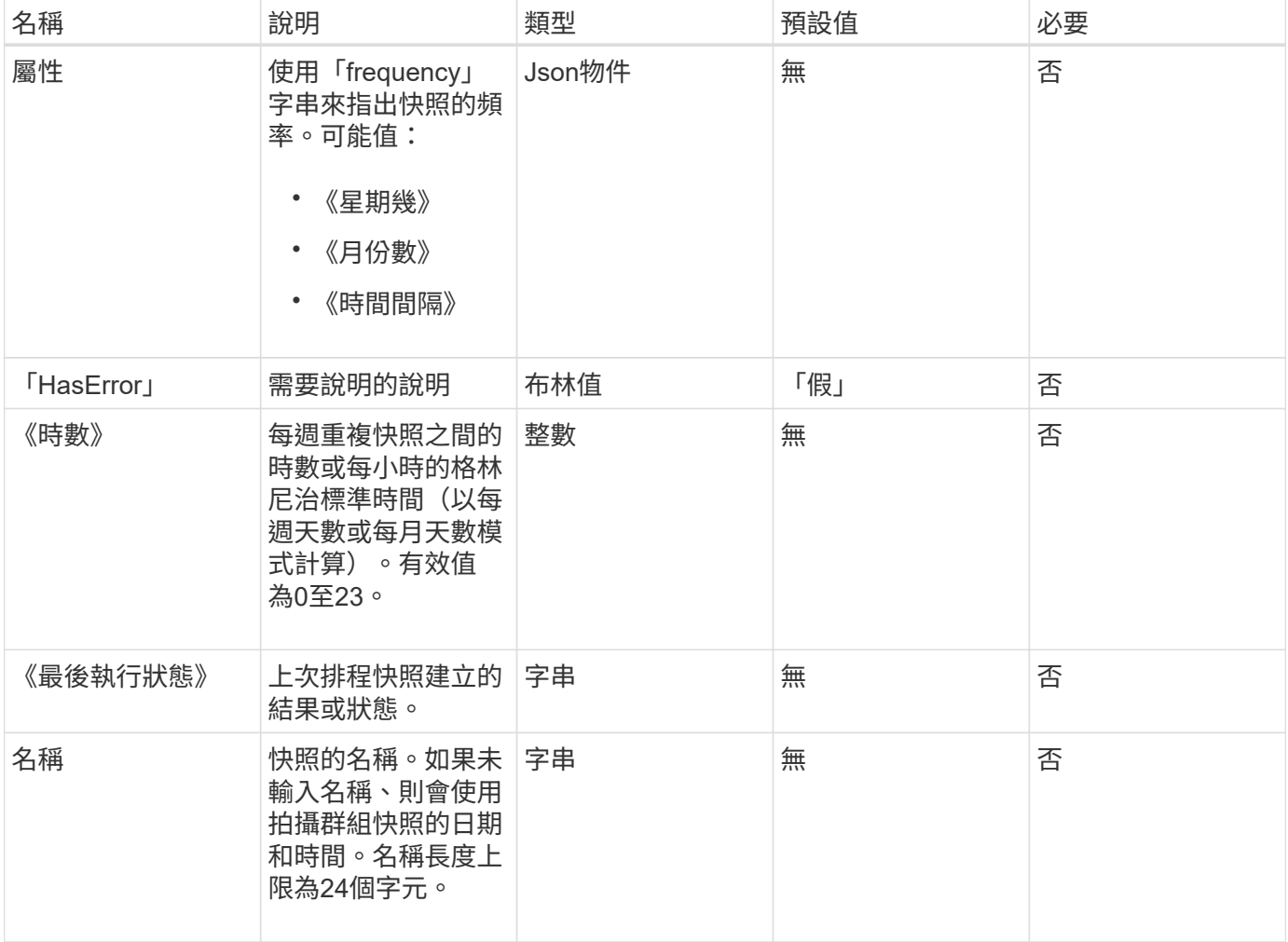

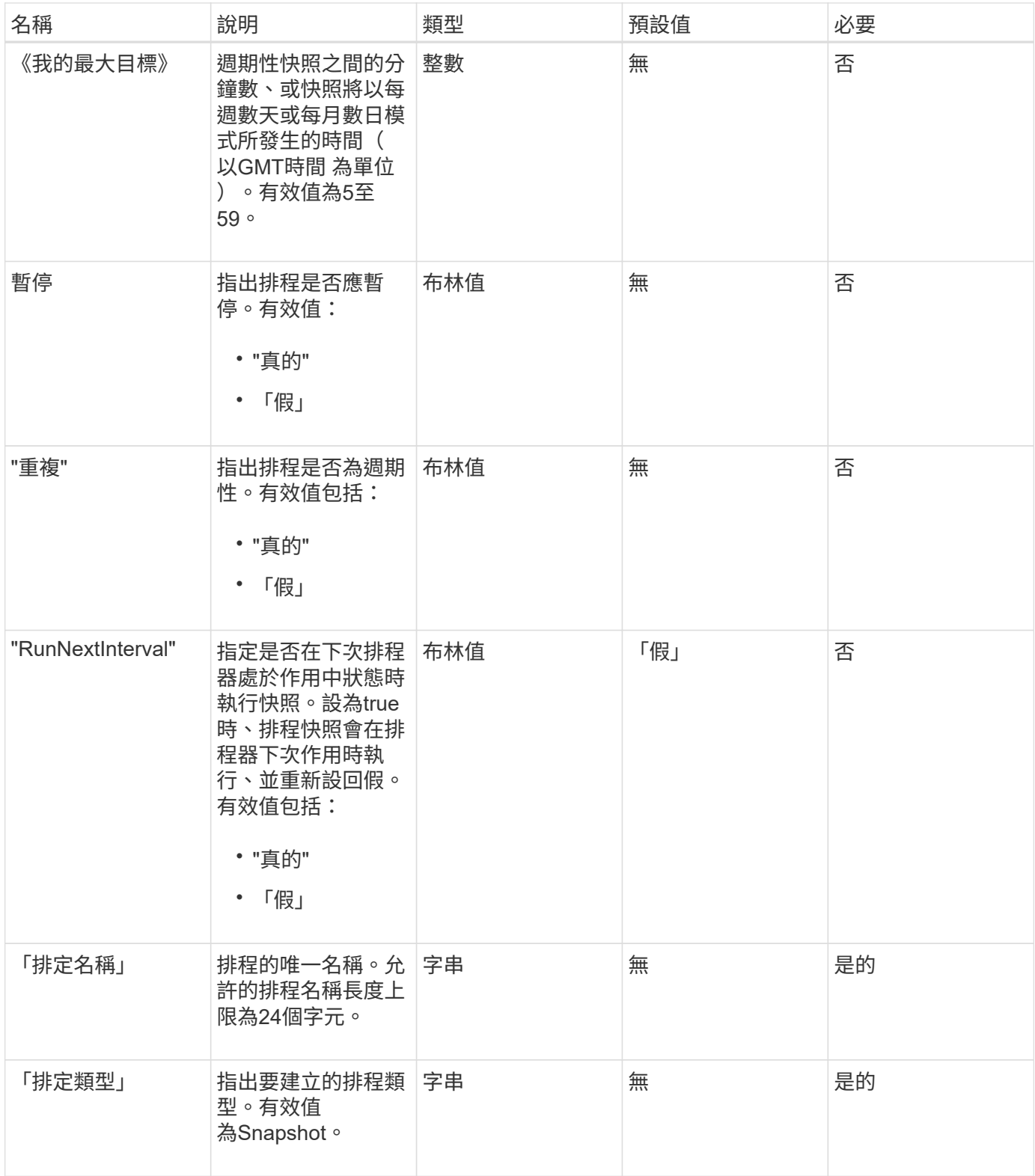

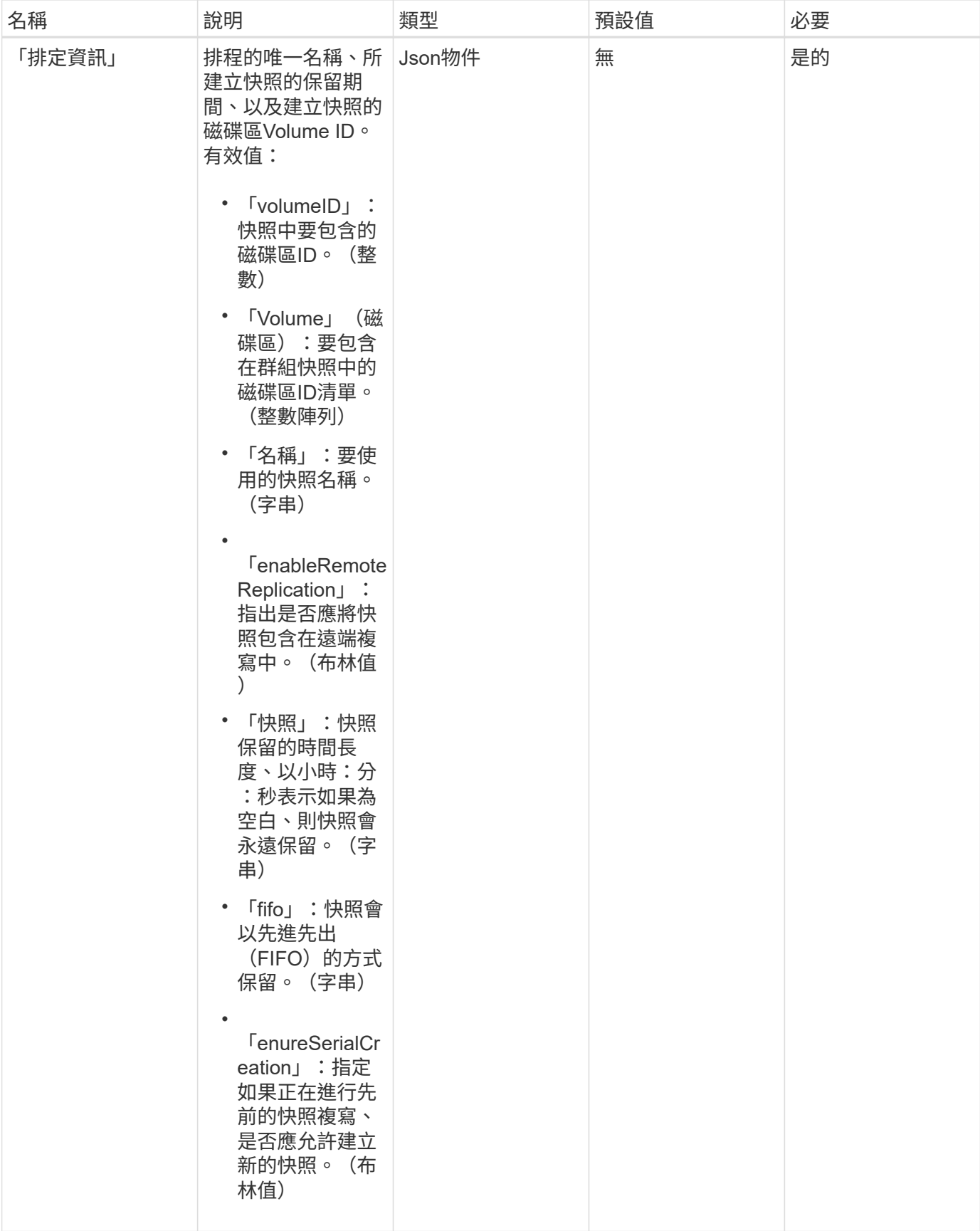

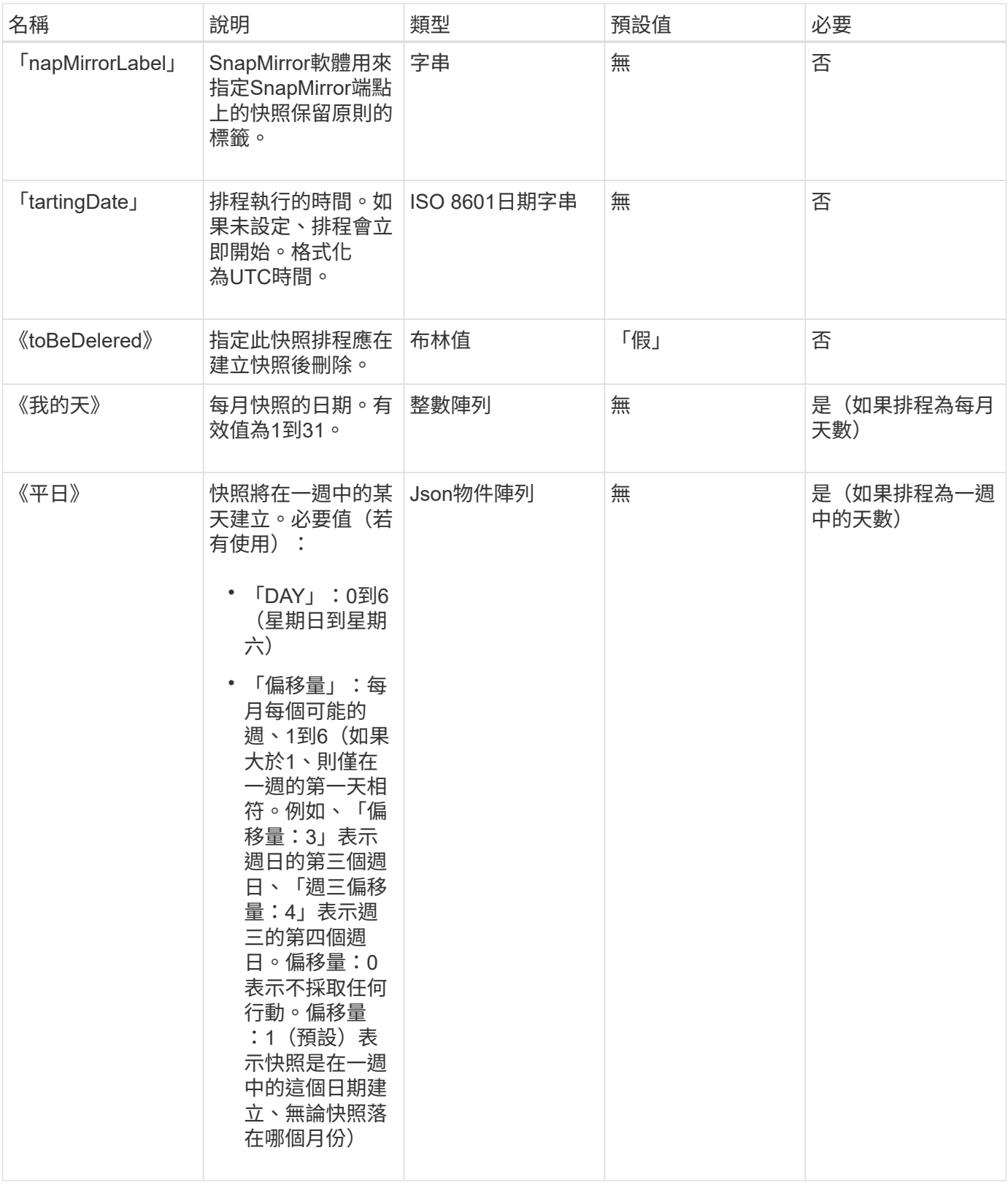

此方法具有下列傳回值:

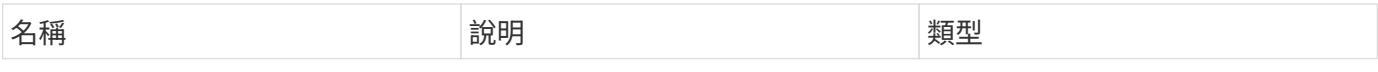

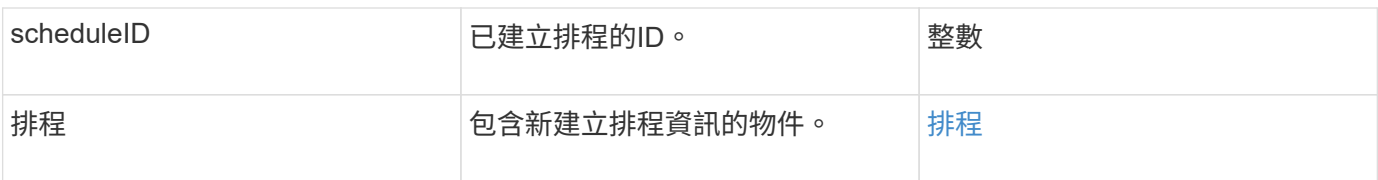

申請範例**1.**

下列排程範例包含下列參數:

- 未指定開始時間或分鐘、因此排程會盡可能接近於午夜(00:00:00Z)開始。
- 不會重複發生(只會執行一次)。
- 它在2015年6月1日之後的第一個星期日或星期三(UTC 19:17:15Z)運行一次(以先到者為準)。
- 它僅包含一個Volume(Volume ID = 1)。

```
{
    "method":"CreateSchedule",
    "params":{
      "hours":0,
      "minutes":0,
      "paused":false,
      "recurring":false,
      "scheduleName":"MCAsnapshot1",
      "scheduleType":"snapshot",
      "attributes":{
         "frequency":"Days Of Week"
      },
      "scheduleInfo":{
         "volumeID":"1",
         "name":"MCA1"
      },
      "monthdays":[],
      "weekdays":[
         {
           "day":0,
          "offset":1
         },
         {
           "day":3,
           "offset":1
        }
    \frac{1}{\sqrt{2}}  "startingDate":"2015-06-01T19:17:54Z"
    },
     "id":1
}
}
}
```
### 回應範例**1.**

上述要求會傳回類似下列範例的回應:

```
{
    "id": 1,
    "result": {
      "schedule": {
        "attributes": {
           "frequency": "Days Of Week"
        },
        "hasError": false,
        "hours": 0,
        "lastRunStatus": "Success",
        "lastRunTimeStarted": null,
        "minutes": 0,
        "monthdays": [],
        "paused": false,
        "recurring": false,
        "runNextInterval": false,
        "scheduleID": 4,
        "scheduleInfo": {
          "name": "MCA1",
          "volumeID": "1"
         },
        "scheduleName": "MCAsnapshot1",
        "scheduleType": "Snapshot",
        "startingDate": "2015-06-01T19:17:54Z",
         "toBeDeleted": false,
         "weekdays": [
           {
             "day": 0,
             "offset": 1
           },
\{  "day": 3,
            "offset": 1
           }
        ]
      },
      "scheduleID": 4
    }
}
```
#### 申請範例**2.**

下列排程範例包含下列參數:

• 重複執行(將在指定時間以每月的每個排程時間間隔執行)。

- 開始日期之後每月的第1、10、15和30天執行。
- 它會在排定的每一天下午12:15執行。
- 它僅包含一個Volume (Volume ID = 1) 。

```
{
    "method":"CreateSchedule",
      "params":{
         "hours":12,
         "minutes":15,
         "paused":false,
         "recurring":true,
         "scheduleName":"MCASnapshot1",
         "scheduleType":"snapshot",
         "attributes":{
           "frequency":"Days Of Month"
         },
         "scheduleInfo":{
           "volumeID":"1"
         },
         "weekdays":[
       \frac{1}{2},
         "monthdays":[
            1,
           10,
           15,
           30
       \frac{1}{\sqrt{2}}  "startingDate":"2015-04-02T18:03:15Z"
      },
      "id":1
}
```
### 回應範例**2.**

上述要求會傳回類似下列範例的回應:

```
{
    "id": 1,
    "result": {
      "schedule": {
        "attributes": {
           "frequency": "Days Of Month"
        },
        "hasError": false,
        "hours": 12,
        "lastRunStatus": "Success",
        "lastRunTimeStarted": null,
        "minutes": 15,
        "monthdays": [
           1,
          10,
           15,
           30
      \left| \ \right|,
        "paused": false,
         "recurring": true,
        "runNextInterval": false,
        "scheduleID": 5,
        "scheduleInfo": {
           "volumeID": "1"
        },
        "scheduleName": "MCASnapshot1",
        "scheduleType": "Snapshot",
        "startingDate": "2015-04-02T18:03:15Z",
        "toBeDeleted": false,
        "weekdays": []
      },
        "scheduleID": 5
   }
}
```
申請範例**3.**

下列排程範例包含下列參數:

- 自2015年4月2日排定的時間間隔後5分鐘內開始。
- 重複執行(將在指定時間以每月的每個排程時間間隔執行)。
- 它會在開始日期之後的每月第二、第三和第四個月執行。
- 排定在每天下午14:45執行。
- 其中包括一組磁碟區(Volume = 1和2)。

```
{
    "method":"CreateSchedule",
    "params":{
      "hours":14,
      "minutes":45,
      "paused":false,
      "recurring":true,
      "scheduleName":"MCASnapUser1",
      "scheduleType":"snapshot",
      "attributes":{
        "frequency":"Days Of Month"
      },
      "scheduleInfo":{
        "volumes":[1,2]
      },
      "weekdays":[],
      "monthdays":[2,3,4],
      "startingDate":"2015-04-02T20:38:23Z"
    },
    "id":1
}
```
# 回應範例**3.**

上述要求會傳回類似下列範例的回應:

```
{
    "id": 1,
    "result": {
      "schedule": {
        "attributes": {
           "frequency": "Days Of Month"
        },
        "hasError": false,
        "hours": 14,
        "lastRunStatus": "Success",
        "lastRunTimeStarted": null,
        "minutes": 45,
        "monthdays": [
           2,
           3,
  4
      \frac{1}{2}  "paused": false,
        "recurring": true,
        "runNextInterval": false,
        "scheduleID": 6,
        "scheduleInfo": {
           "volumes": [
            1,
  2
          ]
        },
        "scheduleName": "MCASnapUser1",
        "scheduleType": "Snapshot",
        "startingDate": "2015-04-02T20:38:23Z",
        "toBeDeleted": false,
        "weekdays": []
      },
      "scheduleID": 6
    }
}
```
# 新的自版本

9.6

# <span id="page-962-0"></span>建立**Snapshot**

您可以使用「Create Snapshot」建立磁碟區的時間點複本。您可以從任何磁碟區或現有的 快照建立快照。

如果您未使用此API方法提供SnapshotID、則會從磁碟區的作用中分支建立快照。如果要將建立快照的磁碟區複 寫到遠端叢集、也可以將快照複寫到相同的目標。使用enableRemoteReplication參數來啟用快照複寫。

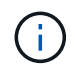

如果叢集完整度處於階段1、2或3、您可以建立快照。叢集完整度達到階段4或5時、您無法建立 快照。

# 參數

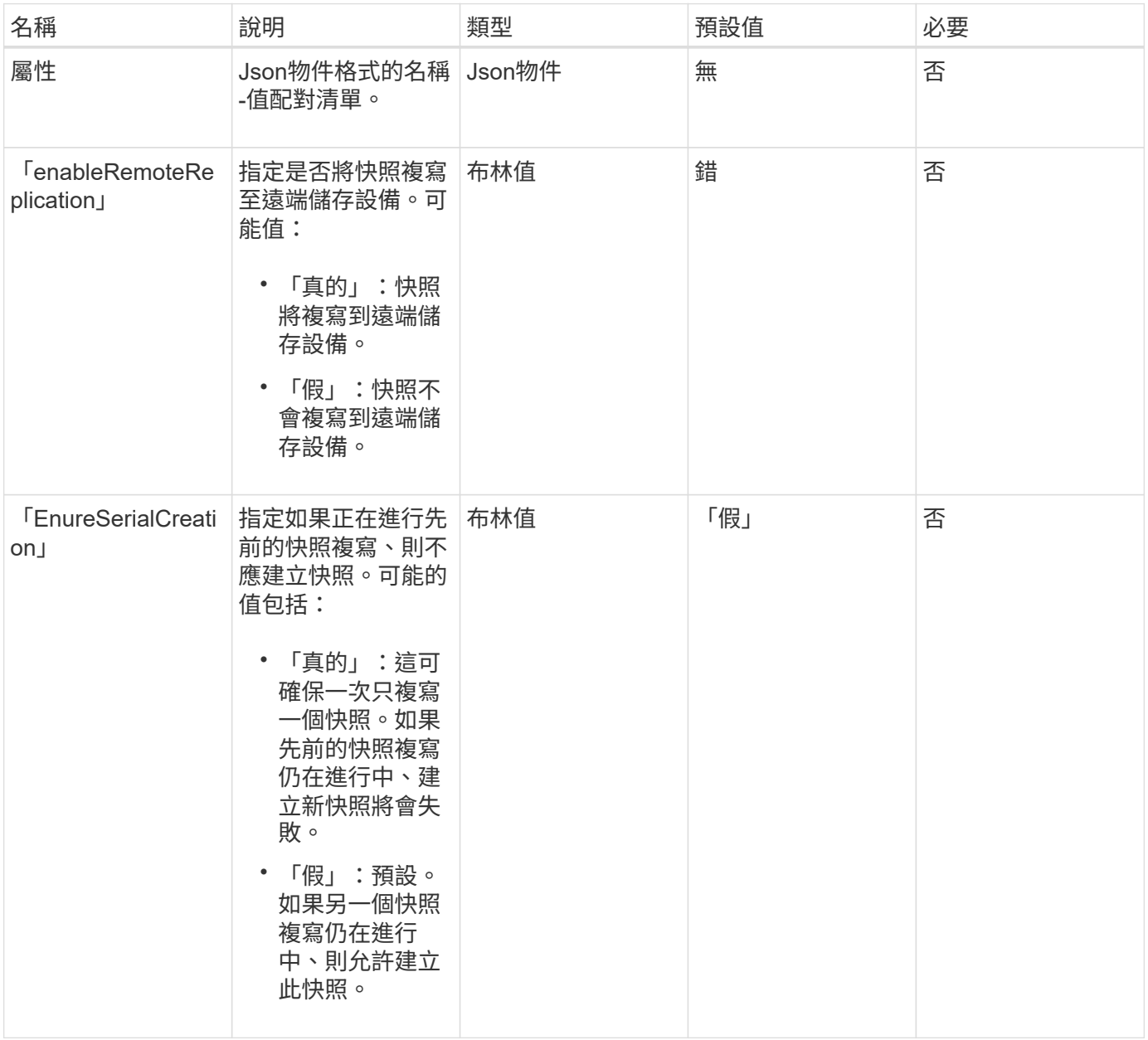

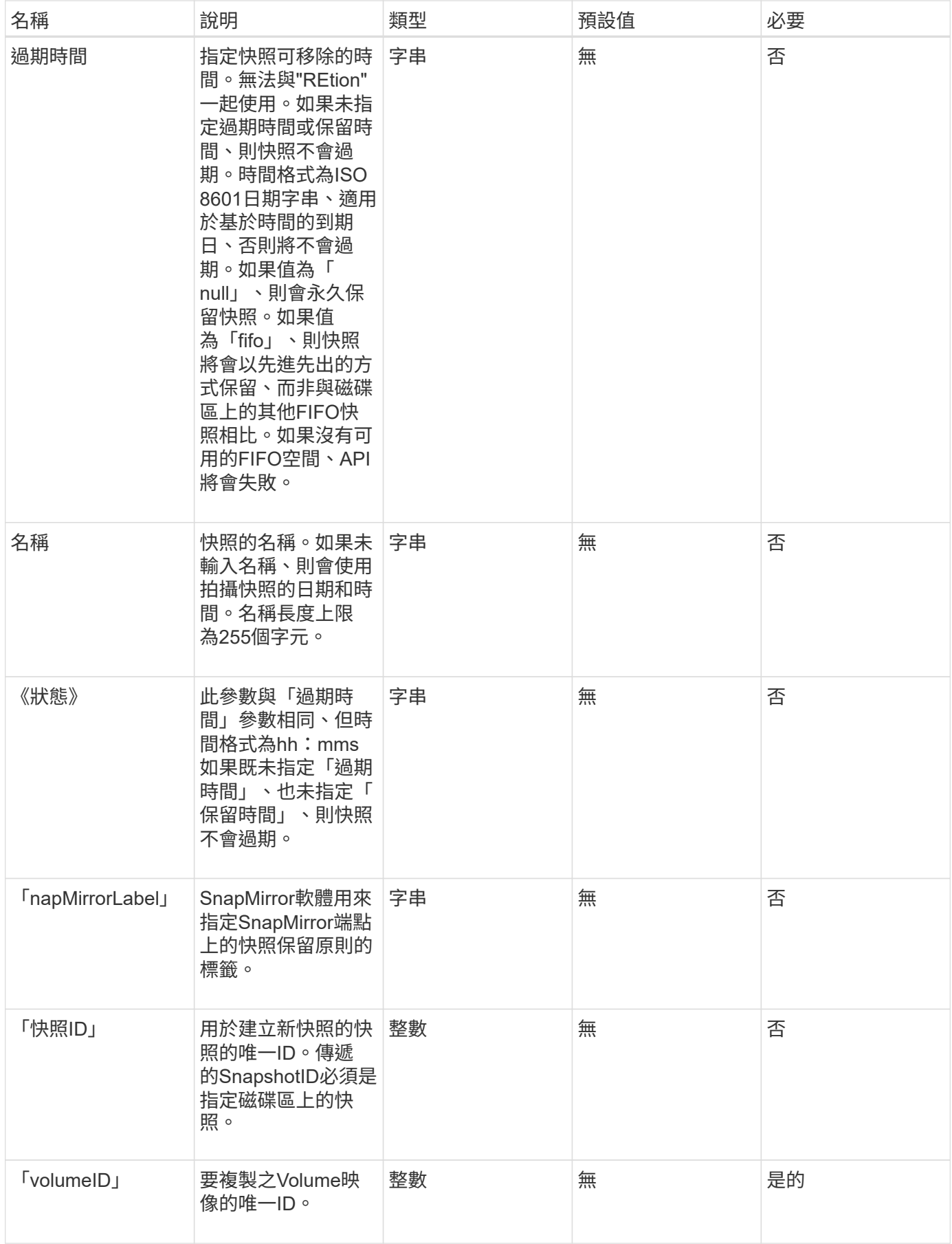

# 此方法具有下列傳回值:

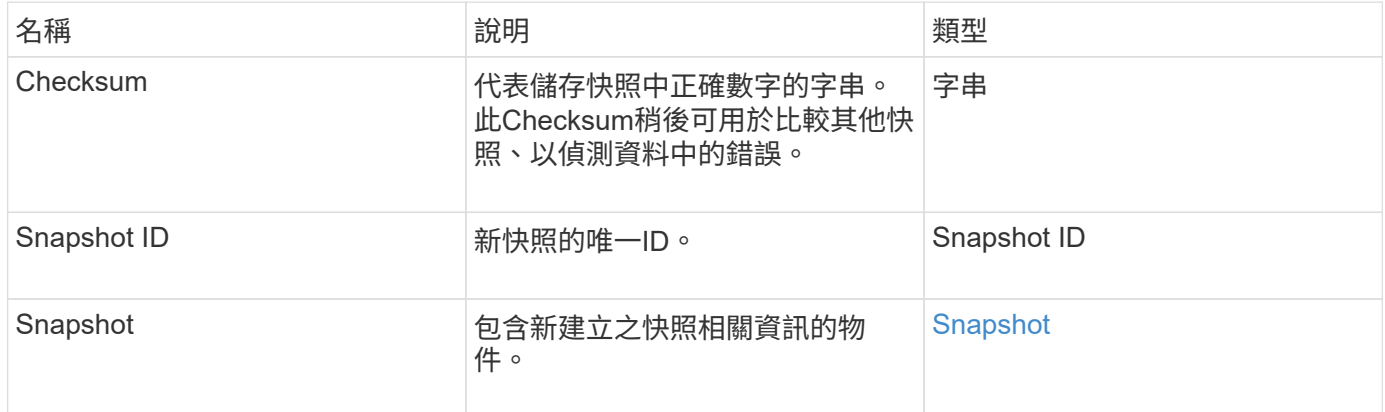

# 申請範例

此方法的要求類似於下列範例:

```
{
    "method": "CreateSnapshot",
    "params": {
        "volumeID": 1
    },
     "id": 1
}
```
# 回應範例

```
{
    "id": 1,
    "result": {
      "checksum": "0x0",
        "snapshot": {
           "attributes": {},
           "checksum": "0x0",
           "createTime": "2016-04-04T17:14:03Z",
           "enableRemoteReplication": false,
           "expirationReason": "None",
           "expirationTime": null,
           "groupID": 0,
           "groupSnapshotUUID": "00000000-0000-0000-0000-000000000000",
           "name": "2016-04-04T17:14:03Z",
           "snapshotID": 3110,
           "snapshotUUID": "6f773939-c239-44ca-9415-1567eae79646",
           "status": "done",
           "totalSize": 5000658944,
           "virtualVolumeID": null,
           "volumeID": 1
        },
           "snapshotID": 3110
    }
}
```
### 例外狀況

當調用「建立Snapshot」API且無法建立快照時、會顯示xNotPrimary例外狀況。這是預期的行為。重試「建 立Snapshot」API呼叫。

#### 新的自版本

9.6

# <span id="page-966-0"></span>刪除**GroupSnapshot**

您可以使用「刪除GroupSnapshot」刪除群組快照。

您可以使用SaveMembers參數來保留為群組中的磁碟區所建立的所有快照、但會移除群組關聯。

參數

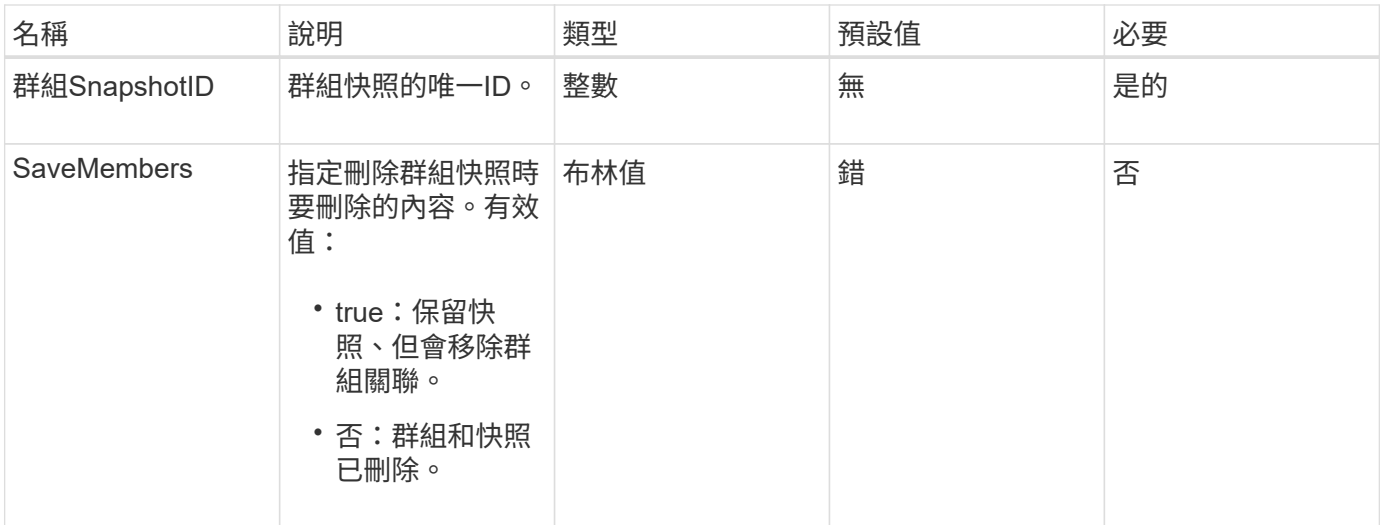

此方法沒有傳回值。

申請範例

此方法的要求類似於下列範例:

```
{
     "method": "DeleteGroupSnapshot",
       "params": {
         "groupSnapshotID": 10,
         "saveMembers" : true
          },
       "id": 1
}
```
### 回應範例

此方法會傳回類似下列範例的回應:

```
{
   "id": 1,
   "result": {}
}
```
### 新的自版本

9.6

# <span id="page-968-0"></span>刪除**Snapshot**

您可以使用「刪除Snapshot」方法來刪除快照。

目前為作用中快照的快照無法刪除。您必須復原並啟用另一個快照、才能刪除目前的快照。

### 參數

此方法具有下列輸入參數:

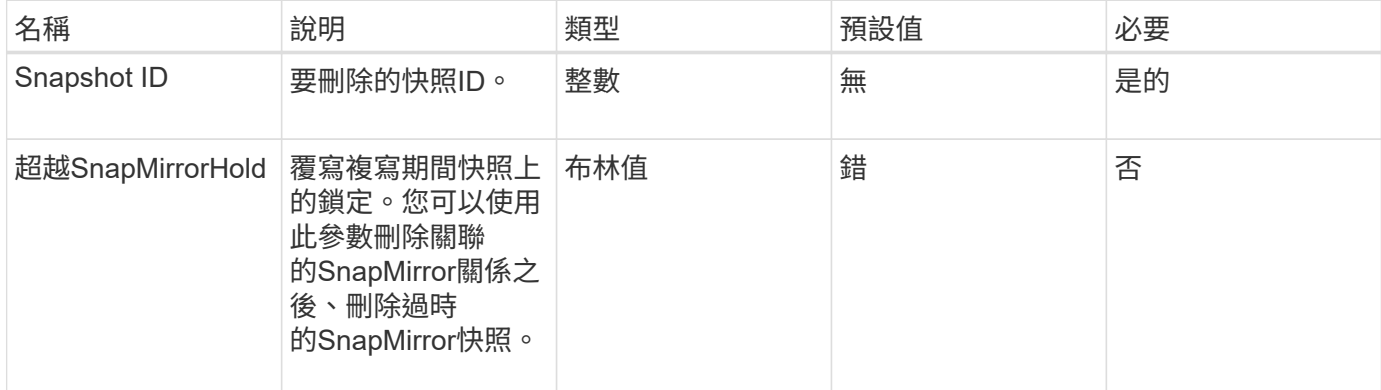

### 傳回值

此方法沒有傳回值。

申請範例

此方法的要求類似於下列範例:

```
{
     "method": "DeleteSnapshot",
"params": {
"snapshotID": 8,
"overrideSnapMirrorHold": true
},
"id": 1
}
```
### 回應範例

```
{
    "id": 1,
    "result": {}
}
```
新的自版本

9.6

如需詳細資訊、請參閱

[RollbackToSnapshot](#page-991-0)

# <span id="page-969-0"></span>**Get**排 程

您可以使用「Getschedule」取得排程快照的相關資訊。

如果系統中有許多快照排程、您可以查看特定排程的相關資訊。您也可以使用此方法擷取多個排程的相關資訊、 方法是在scheduleID參數中指定其他ID。

### 參數

此方法具有下列輸入參數:

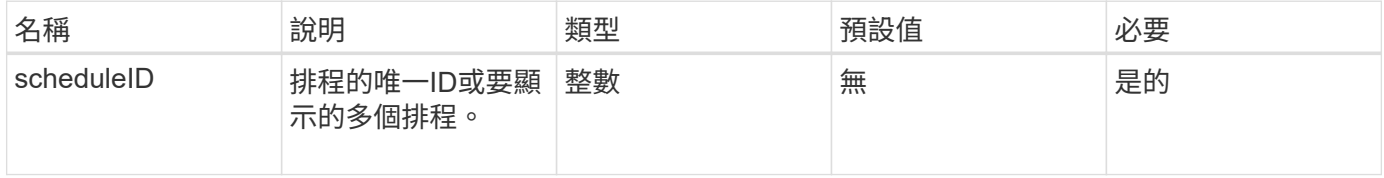

### 傳回值

此方法具有下列傳回值:

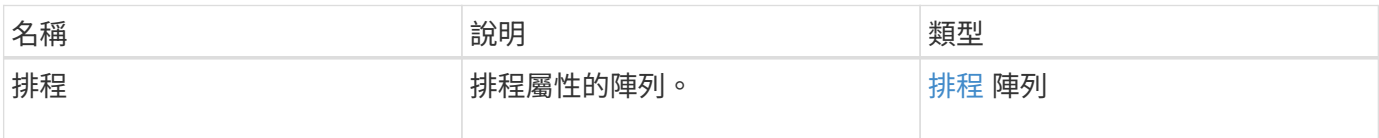

### 申請範例

此方法的要求類似於下列範例:

```
{
"method": "GetSchedule",
    "params": {
                  "scheduleID" : 2
        },
     "id" : 1
}
```
### 回應範例

```
{
    "id": 1,
    "result": {
      "schedule": {
        "attributes": {
           "frequency": "Time Interval"
        },
         "hasError": false,
         "hours": 0,
         "lastRunStatus": "Success",
         "lastRunTimeStarted": "2015-03-23T21:25:00Z",
         "minutes": 2,
         "monthdays": [],
         "paused": false,
         "recurring": true,
          "runNextInterval": false,
          "scheduleID": 2,
          "scheduleInfo": {
           "name": "MCA2",
             "volumeID": "3"
          },
          "scheduleName": "MCAsnapshot2",
          "scheduleType": "Snapshot",
          "startingDate": "2015-03-23T19:28:57Z",
          "toBeDeleted": false,
         "weekdays": []
        }
     }
}
```
新的自版本

9.6

<span id="page-970-0"></span>清單群組快照

您可以使用「清單群組快照」方法來傳回已建立之所有群組快照的相關資訊。

參數

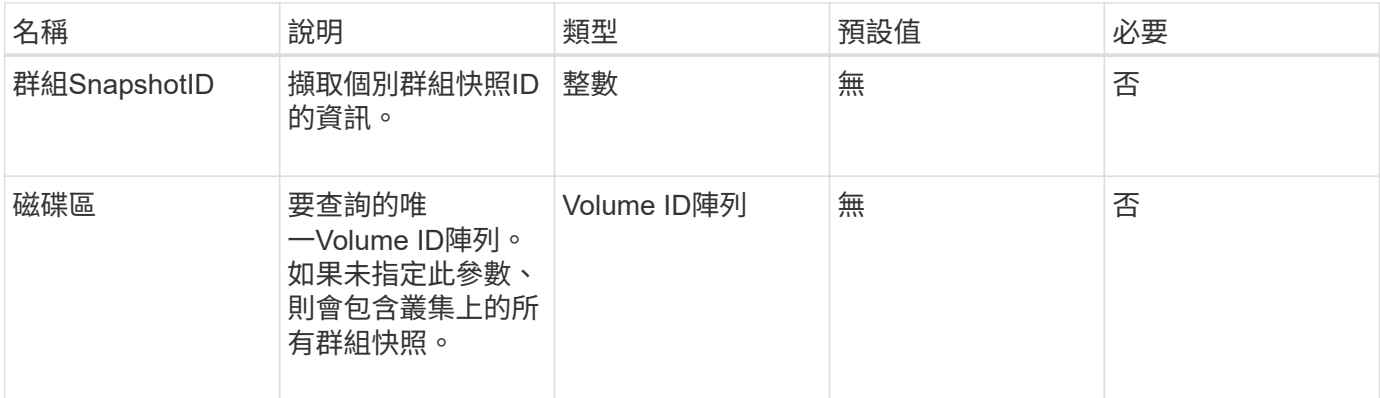

此方法具有下列傳回值:

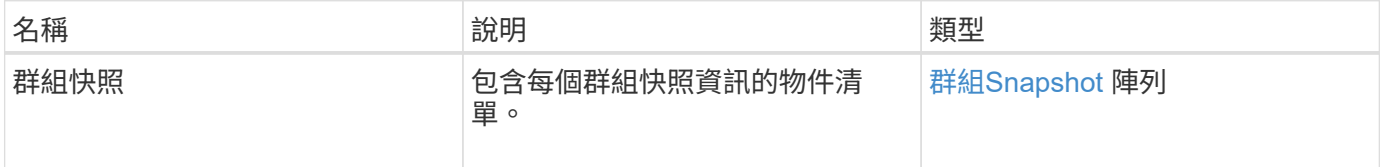

### 申請範例

此方法的要求類似於下列範例:

```
{
    "method": "ListGroupSnapshots",
    "params": {
    "volumes": [
       31,
       49
   \Box  },
    "id": 1
}
```
### 回應範例

```
{
   "groupSnapshots": [
\{  "status": "Done",
           "remoteStatuses": [
  {
                 "volumePairUUID": "abcdef-1234-5678-90ab-cdef0123",
```
```
  "remoteStatus": "Present"
  }
            \frac{1}{\sqrt{2}}  "attributes": {},
              "groupSnapshotID": 1,
              "createTime": "2014-06-17T17:35:05Z",
              "members": [
\{  "snapshotUUID": "abcdef-1234-5678-90ab-cdef0123",
                     "expirationReason": "None",
                     "virtualVolumeID": "abcdef-1234-5678-90ab-cdef0123",
                     "groupID": 1,
                     "createTime": "2014-06-17T17:35:05Z",
                     "totalSize": 1,
                     "snapMirrorLabel": "test1",
                     "volumeName": "test1",
                     "instanceCreateTime": "2014-06-17T17:35:05Z",
                     "volumeID": 1,
                     "checksum": "0x0",
                     "attributes": {},
                     "instanceSnapshotUUID": "abcdef-1234-5678-90ab-cdef0123",
                     "snapshotID": 1,
                     "status": "Done",
                     "groupSnapshotUUID": "abcdef-1234-5678-90ab-cdef0123",
                     "expirationTime": "2014-06-17T17:35:05Z",
                     "enableRemoteReplication": true,
                     "name": "test1",
                     "remoteStatuses": [
{
                               "volumePairUUID": "abcdef-1234-5678-90ab-
cdef0123",
                               "remoteStatus": "Present"
  }
\sim 100 \sim 100 \sim 100 \sim 100 \sim 110 \sim 110 \sim 110 \sim 110 \sim 110 \sim 110 \sim 110 \sim 110 \sim 110 \sim 110 \sim 110 \sim 110 \sim 110 \sim 110 \sim 110 \sim 110 \sim 110 \sim 110 \sim 110 \sim 110 \sim 
  }
            \frac{1}{2}  "enableRemoteReplication": true,
              "name": "test1",
              "groupSnapshotUUID": "abcdef-1234-5678-90ab-cdef0123"
         }
      ]
}
```

```
新的自版本
```
## 清單排程

您可以使用「清單排程」來取得已建立之所有排程快照的相關資訊。

參數

此方法沒有輸入參數。

傳回值

此方法具有下列傳回值:

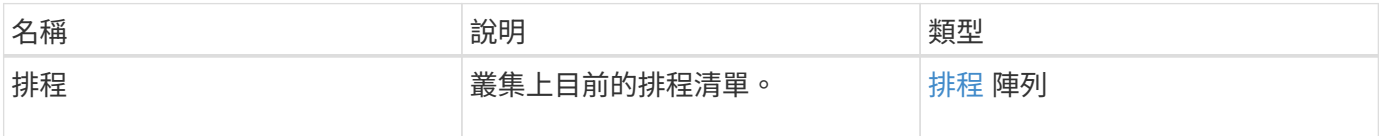

申請範例

此方法的要求類似於下列範例:

```
{
    "method": "ListSchedules",
     "params": {},
"id": 1
}
```
回應範例

```
{
   "id": 1,
    "result": {
      "schedules": [
        {
         "attributes": {
            "frequency": "Days Of Week"
          },
         "hasError": false,
         "hours": 0,
         "lastRunStatus": "Success",
         "lastRunTimeStarted": null,
         "minutes": 1,
         "monthdays": [],
          "paused": false,
          "recurring": false,
```

```
  "runNextInterval": false,
          "scheduleID": 3,
         "scheduleInfo": {
               "name": "Wednesday Schedule",
               "retention": "00:02:00",
               "volumeID": "2"
        },
        "scheduleName": "Vol2Schedule",
        "scheduleType": "Snapshot",
        "startingDate": "2015-03-23T20:08:33Z",
        "toBeDeleted": false,
        "weekdays": [
\{  "day": 3,
              "offset": 1
  }
       ]
     },
     {
        "attributes": {
             "frequency": "Time Interval"
        },
         "hasError": false,
         "hours": 0,
         "lastRunStatus": "Success",
         "lastRunTimeStarted": "2015-03-23T21:40:00Z",
         "minutes": 2,
         "monthdays": [],
         "paused": false,
         "recurring": true,
         "runNextInterval": false,
         "scheduleID": 2,
         "scheduleInfo": {
             "name": "MCA2",
               "volumeID": "3"
          },
         "scheduleName": "MCAsnapshot2",
         "scheduleType": "Snapshot",
         "startingDate": "2015-03-23T19:28:57Z",
         "toBeDeleted": false,
         "weekdays": []
         }
       ]
   }
}
```
9.6

列表快照

您可以使用「listsnapshots」傳回在磁碟區上擷取的每個快照屬性。

當從來源叢集呼叫此方法時、位於目標叢集上的快照相關資訊會顯示在來源叢集上。

參數

此方法具有下列輸入參數:

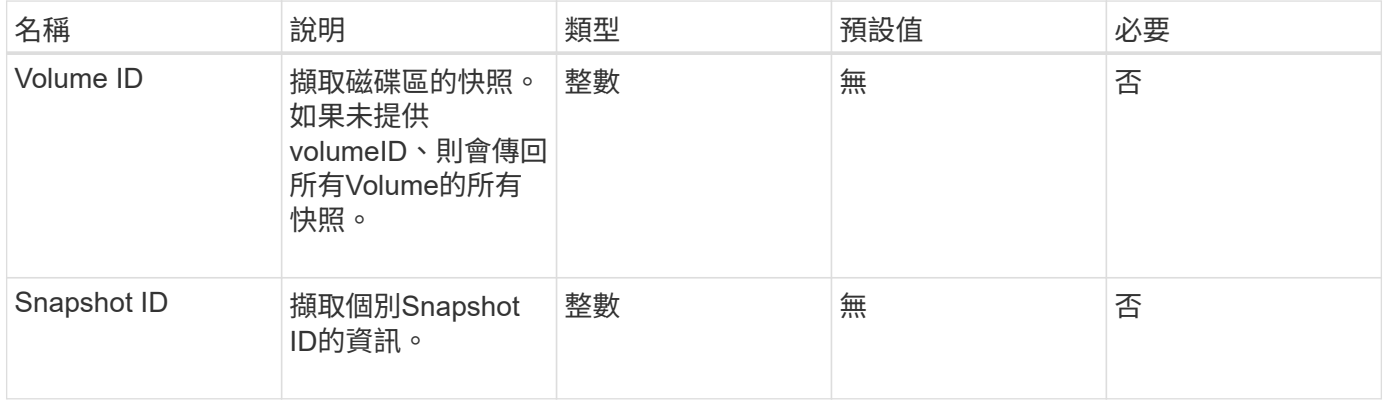

#### 傳回值

此方法具有下列傳回值:

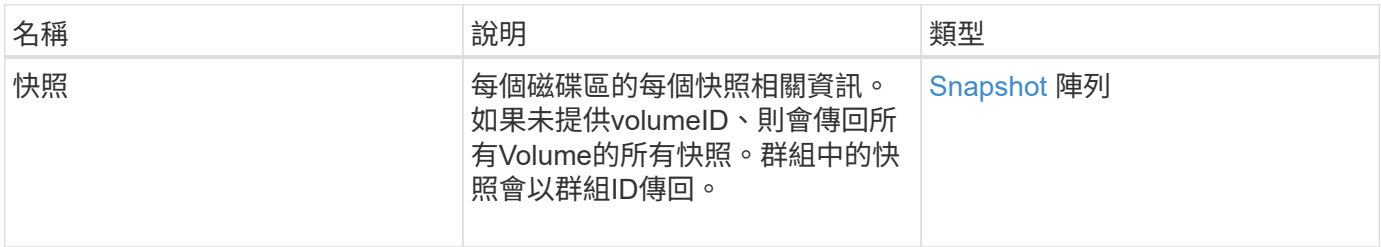

#### 申請範例

此方法的要求類似於下列範例:

```
{
     "method": "ListSnapshots",
     "params": {
                 "volumeID": "1"
          },
     "id" : 1
}
```
此方法會傳回類似下列範例的回應:

```
{
   "id": 1,
   "result": {
      "snapshots": [
\{  "attributes": {},
            "checksum": "0x0",
            "createTime": "2015-05-08T13:15:00Z",
            "enableRemoteReplication": true,
            "expirationReason": "None",
            "expirationTime": "2015-05-08T21:15:00Z",
            "groupID": 0,
            "groupSnapshotUUID": "00000000-0000-0000-0000-000000000000",
          "name": "Hourly",
            "remoteStatuses": [
\{  "remoteStatus": "Present",
                   "volumePairUUID": "237e1cf9-fb4a-49de-a089-a6a9a1f0361e"
  }
         \frac{1}{2}  "snapshotID": 572,
            "snapshotUUID": "efa98e40-cb36-4c20-a090-a36c48296c14",
            "status": "done",
            "totalSize": 10000269312,
            "volumeID": 1
          }
        ]
      }
    }
```
新的自版本

9.6

### **ModifyGroupSnapshot**

您可以使用「多重快照群組快照」來變更快照群組的屬性。您也可以使用此方法、將在讀 寫(來源)磁碟區上建立的快照、從遠端複寫到目標儲存系統。

參數

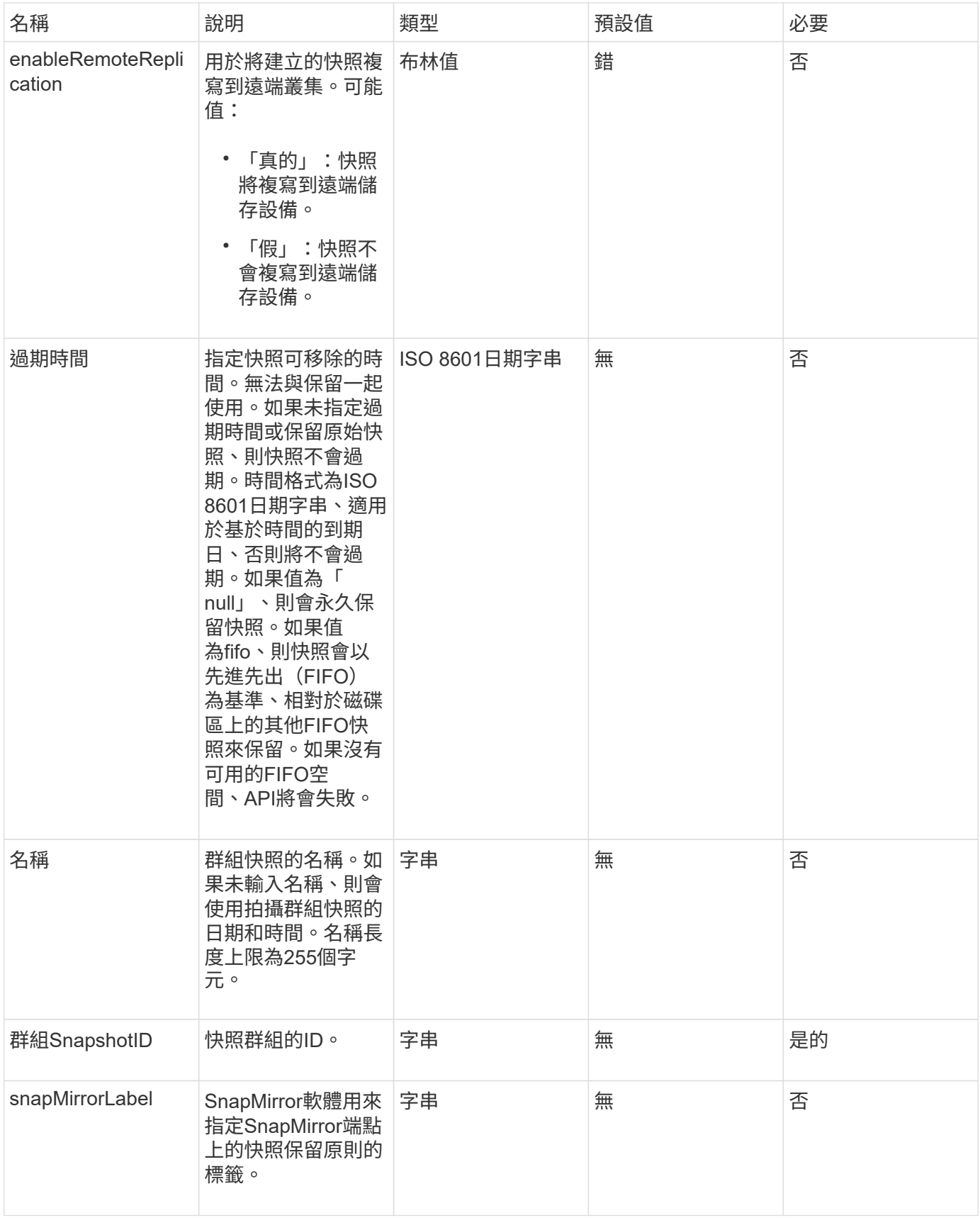

此方法具有下列傳回值:

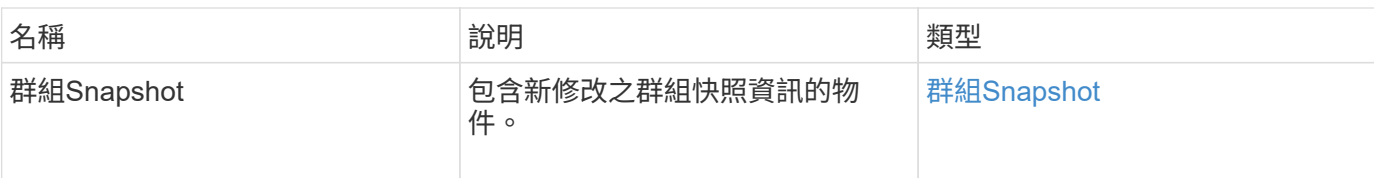

申請範例

此方法的要求類似於下列範例:

```
{
    "id": 695,
    "method": "ModifyGroupSnapshot",
    "params": {
      "groupSnapshotID": 3,
      "enableRemoteReplication": true,
      "expirationTime": "2016-04-08T22:46:25Z"
    }
}
```
#### 回應範例

```
{
    "id": 695,
    "result": {
      "groupSnapshot": {
        "attributes": {},
        "createTime": "2016-04-06T17:31:41Z",
        "groupSnapshotID": 3,
        "groupSnapshotUUID": "8b2e101d-c5ab-4a72-9671-6f239de49171",
        "members": [
\{  "attributes": {},
             "checksum": "0x0",
             "createTime": "2016-04-06T17:31:41Z",
             "enableRemoteReplication": true,
             "expirationReason": "None",
             "expirationTime": "2016-04-08T22:46:25Z",
             "groupID": 3,
             "groupSnapshotUUID": "8b2e101d-c5ab-4a72-9671-6f239de49171",
             "name": "grpsnap1-2",
             "snapshotID": 2,
             "snapshotUUID": "719b162c-e170-4d80-b4c7-1282ed88f4e1",
             "status": "done",
             "totalSize": 1000341504,
             "virtualVolumeID": null,
            "volumeID": 2
          }
      \cdot"name": "grpsnap1",
        "status": "done"
      }
    }
}
```
9.6

修改排程

您可以使用「多重排程」來變更排程快照的發生時間間隔。您也可以使用此方法刪除或暫 停排程。

#### 參數

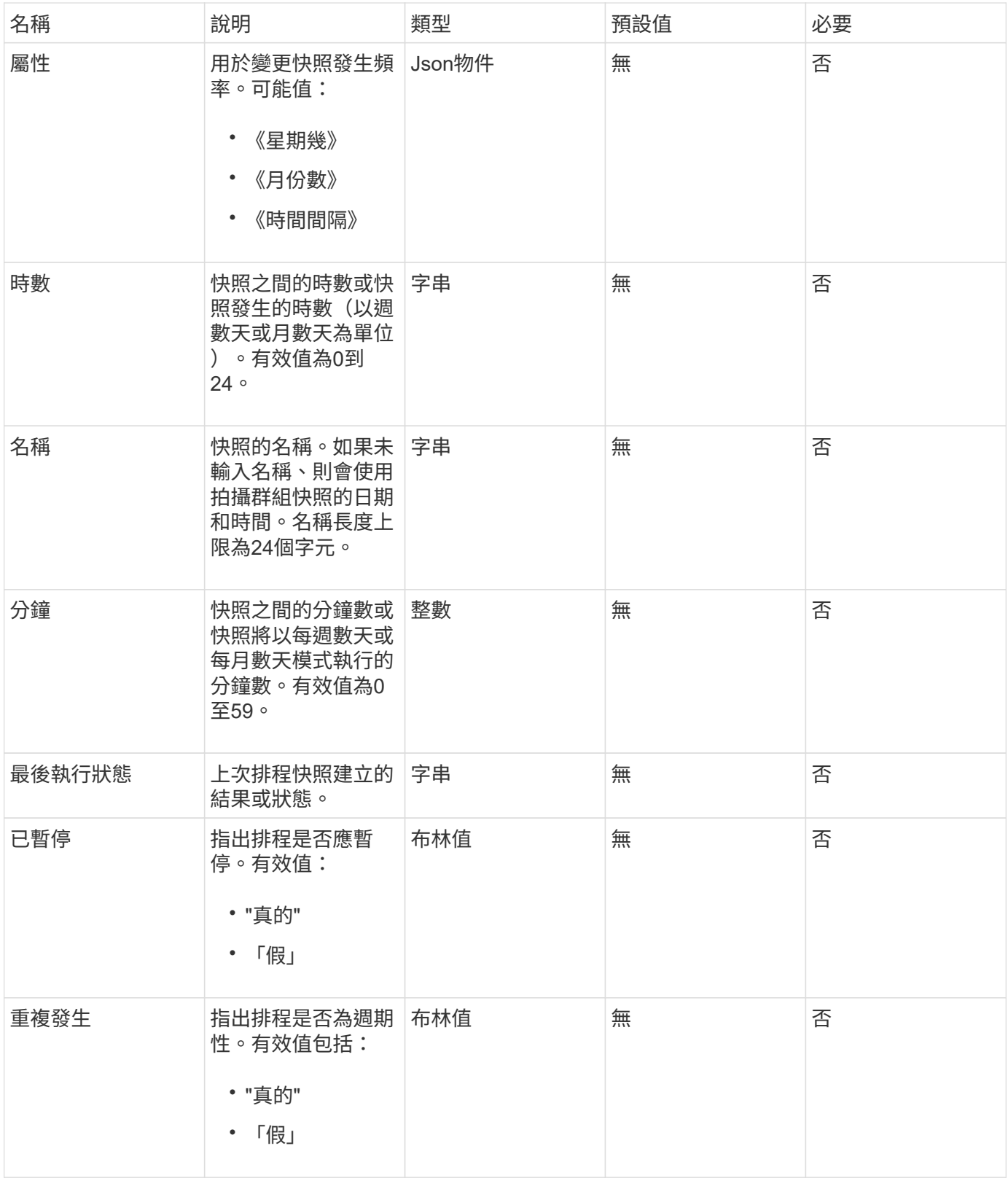

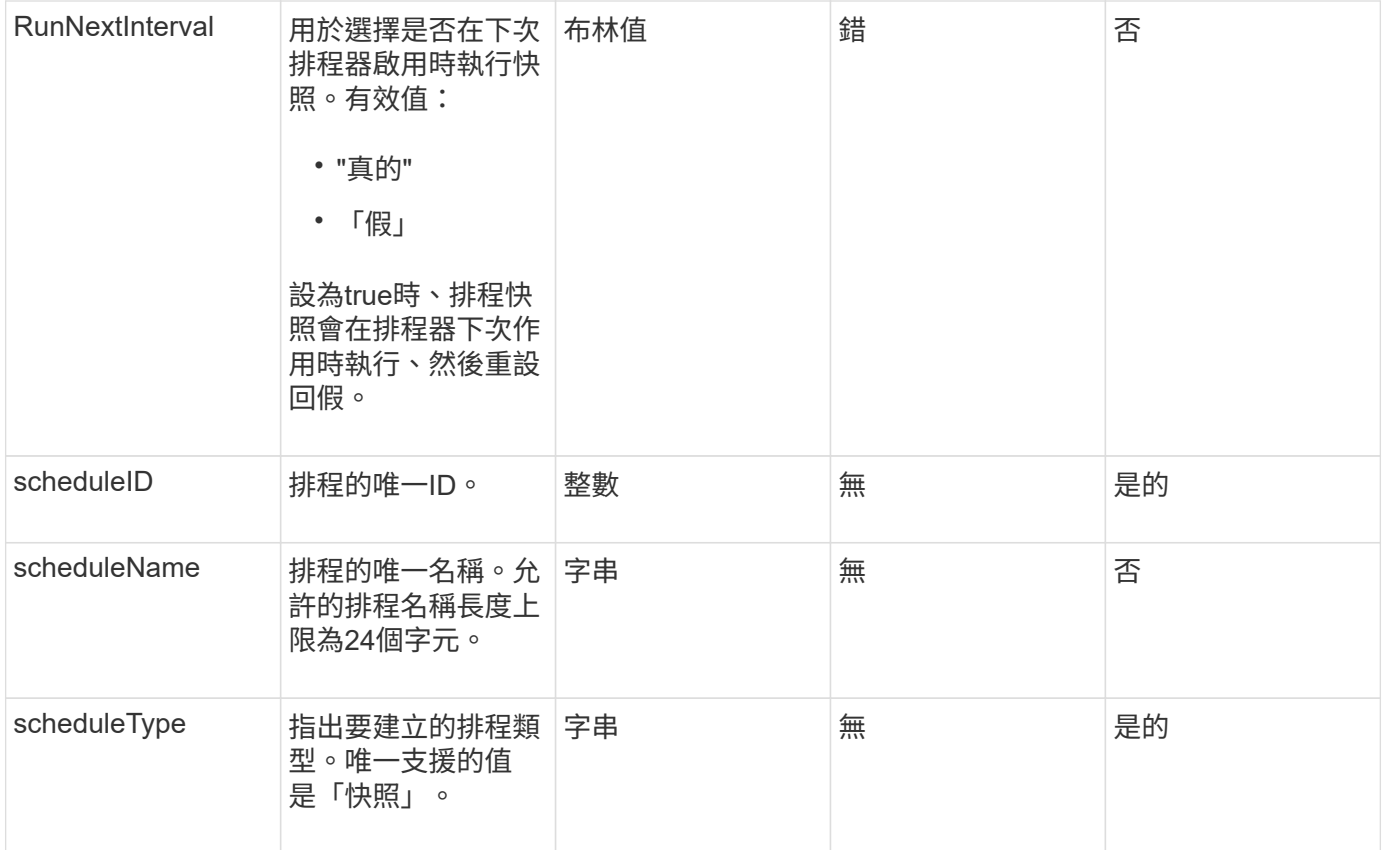

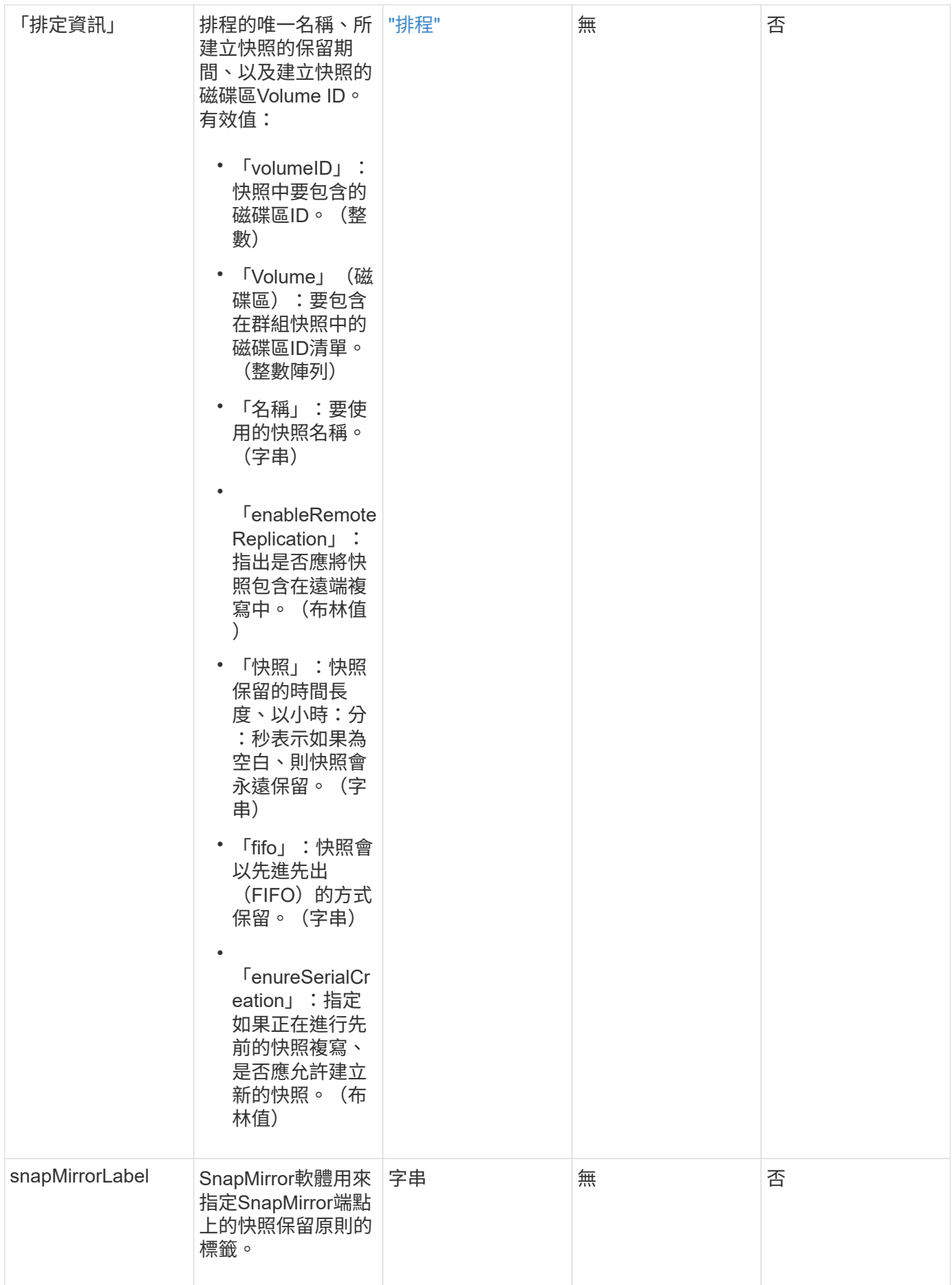

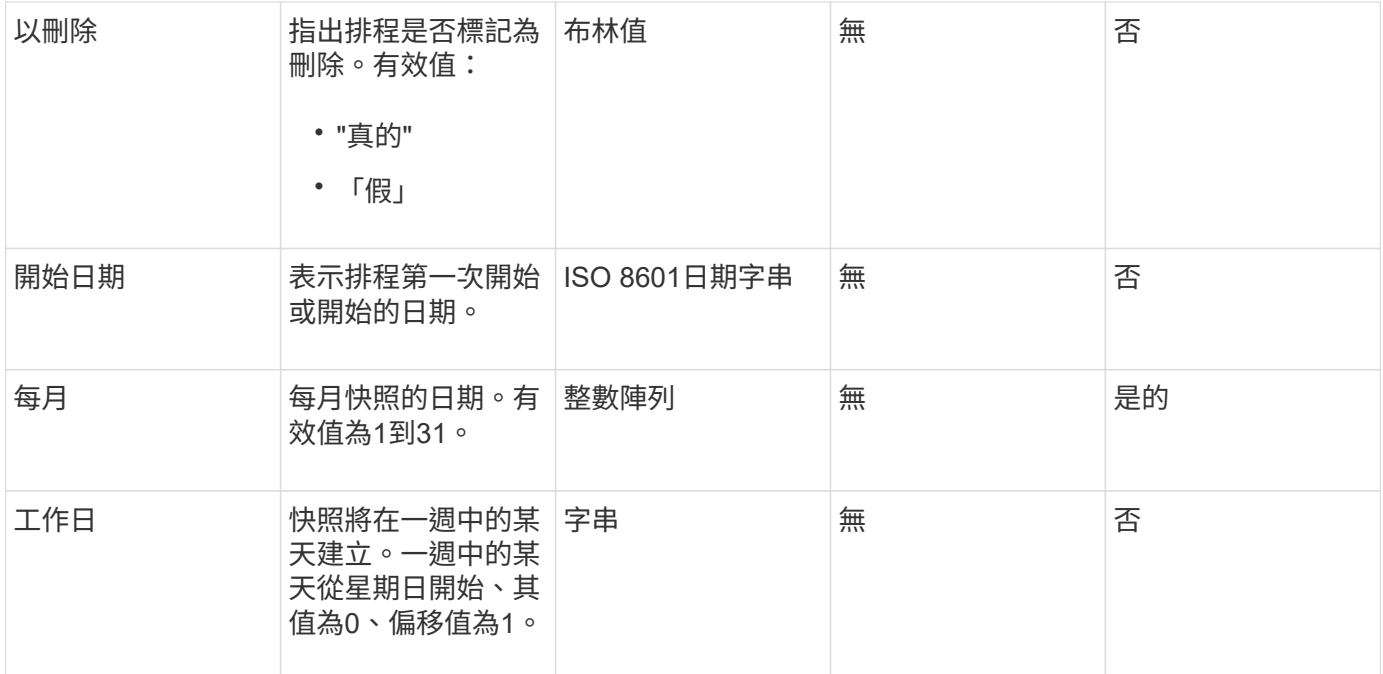

# 此方法具有下列傳回值:

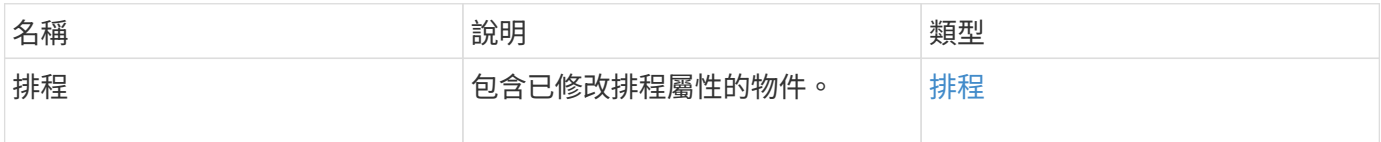

### 申請範例

```
{
   "method": "ModifySchedule",
   "params": {
     "scheduleName" : "Chicago",
     "scheduleID" : 3
     },
    "id": 1
}
```
### 回應範例

```
{
    "id": 1,
    "result": {
      "schedule": {
        "attributes": {
           "frequency": "Days Of Week"
               },
        "hasError": false,
        "hours": 5,
        "lastRunStatus": "Success",
        "lastRunTimeStarted": null,
        "minutes": 0,
        "monthdays": [],
        "paused": false,
        "recurring": true,
        "runNextInterval": false,
        "scheduleID": 3,
        "scheduleInfo": {
           "volumeID": "2"
               },
        "scheduleName": "Chicago",
        "scheduleType": "Snapshot",
        "startingDate": null,
        "toBeDeleted": false,
        "weekdays": [
\{  "day": 2,
            "offset": 1
  }
        ]
      }
    }
}
```
9.6

### **ModifySnapshot**

您可以使用「多重快照」來變更目前指派給快照的屬性。您也可以使用此方法、將在讀寫 (來源)磁碟區上建立的快照、從遠端複寫到執行Element軟體的目標儲存叢集。

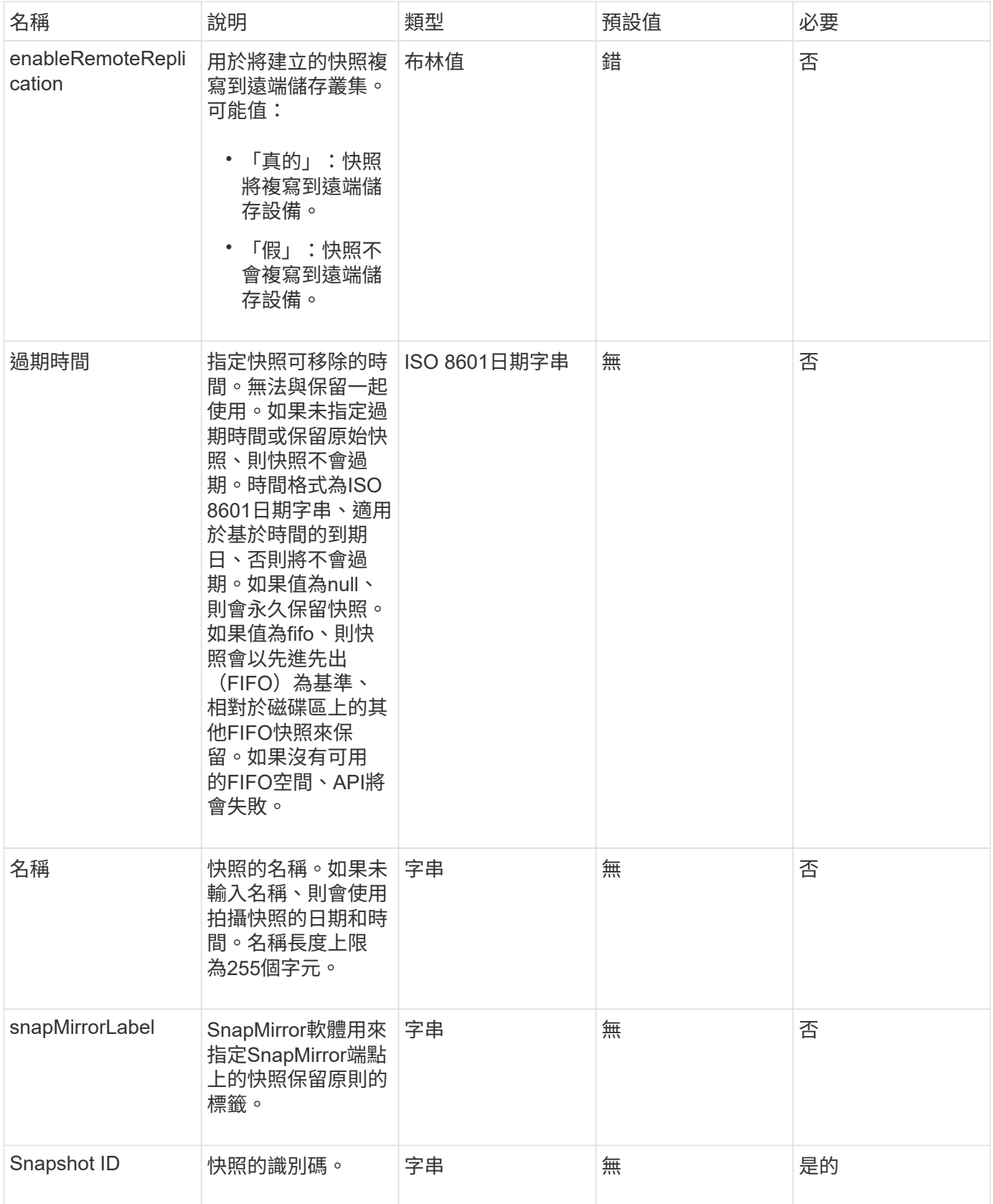

此方法具有下列傳回值:

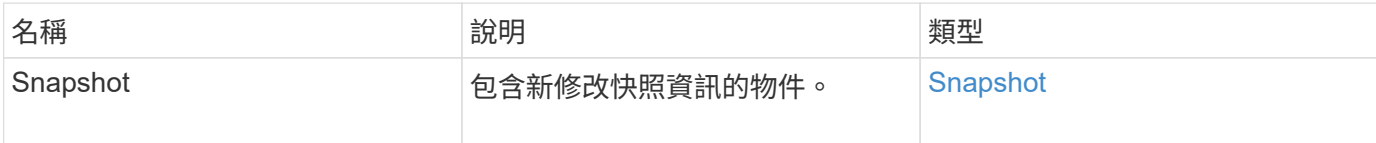

申請範例

此方法的要求類似於下列範例:

```
{
    "method": "ModifySnapshot",
    "params": {
      "snapshotID": 3114,
     "enableRemoteReplication": "true",
     "name" : "Chicago"
   },
    "id": 1
}
```
### 回應範例

```
{
    "id": 1,
    "result": {
      "snapshot": {
        "attributes": {},
        "checksum": "0x0",
        "createTime": "2016-04-04T17:26:20Z",
        "enableRemoteReplication": true,
        "expirationReason": "None",
        "expirationTime": null,
        "groupID": 0,
        "groupSnapshotUUID": "00000000-0000-0000-0000-000000000000",
        "name": "test1",
        "snapshotID": 3114,
        "snapshotUUID": "5809a671-4ad0-4a76-9bf6-01cccf1e65eb",
        "status": "done",
        "totalSize": 5000658944,
        "virtualVolumeID": null,
        "volumeID": 1
  }
    }
}
```
9.6

# **RollbackToGroupSnapshot**

您可以使用「復原ToGroupSnapshot」將快照群組中的所有個別磁碟區復原至每個磁碟區 的個別快照。

回溯至群組快照會為群組快照中的每個磁碟區建立一個暫用快照。

G)

- 如果叢集完整度處於階段1、2或3、則允許建立快照。叢集完整度處於第4或第5階段時、不會 建立快照。
- 當磁碟片同步進行中時、將磁碟區復原至群組快照可能會失敗。重試 RollbackToGroupSnapshot 同步完成後。

參數

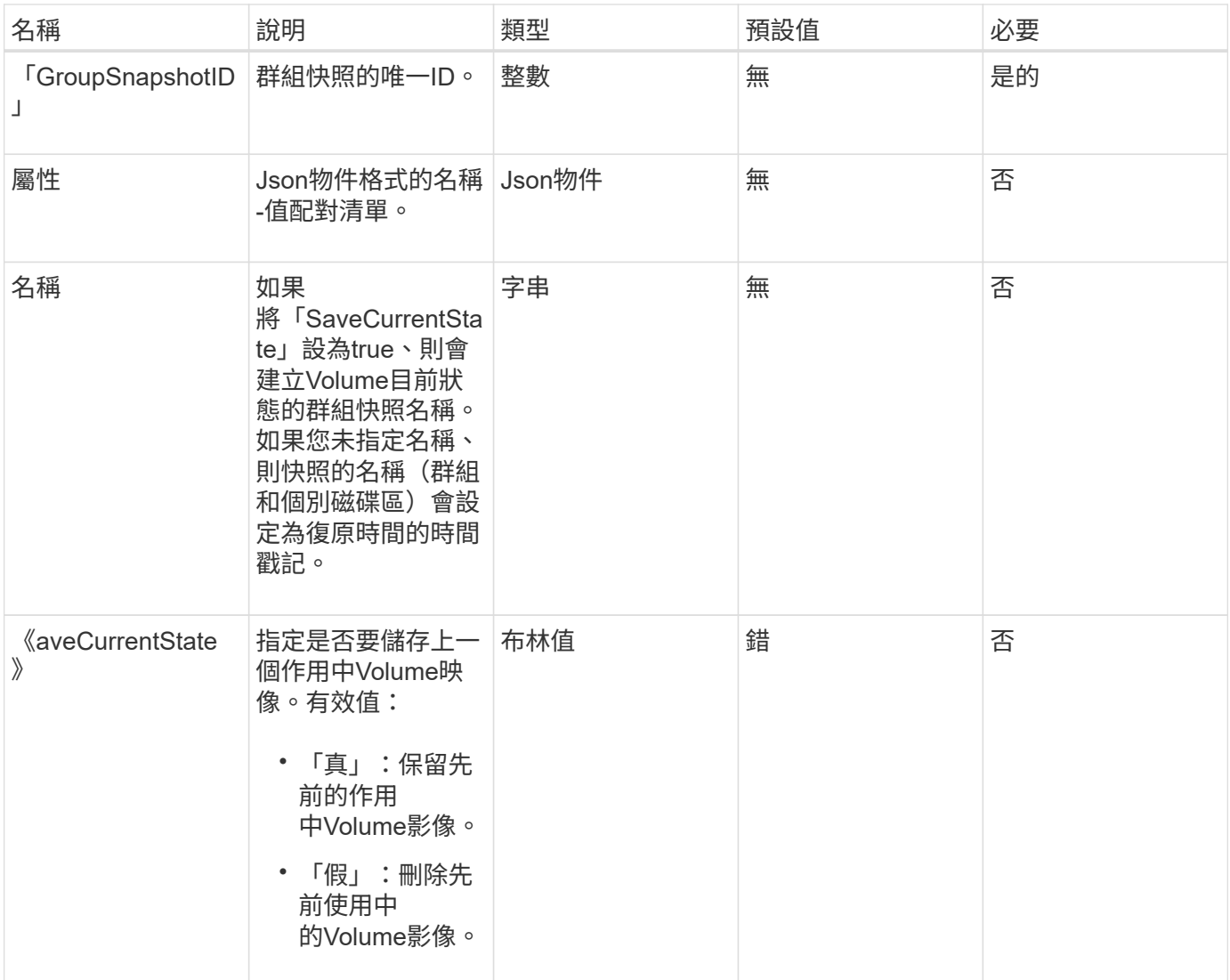

# 此方法具有下列傳回值:

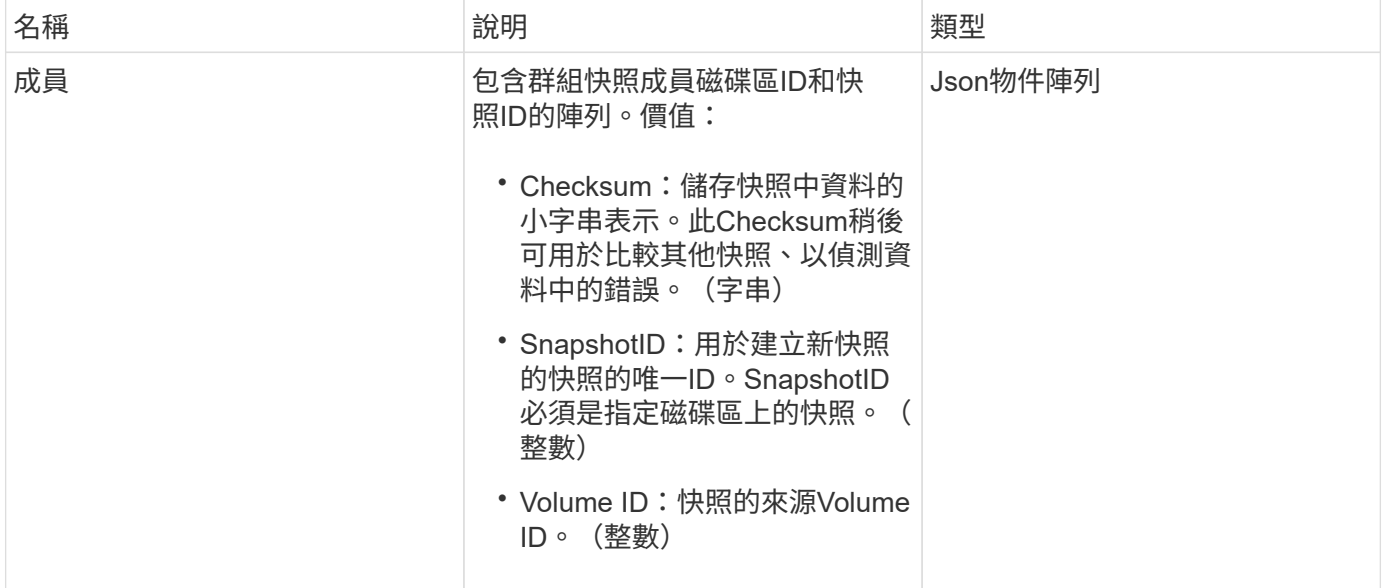

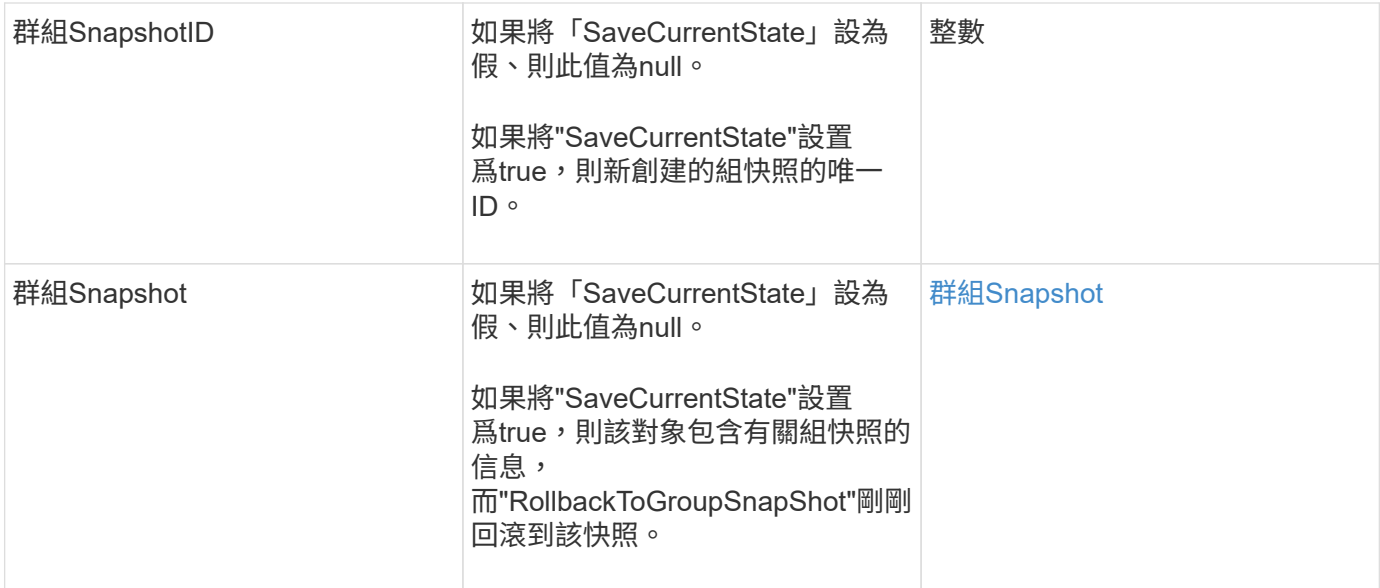

#### 申請範例

此方法的要求類似於下列範例:

```
{
    "id": 438,
    "method": "RollbackToGroupSnapshot",
   "params": {
     "groupSnapshotID": 1,
      "name": "grpsnap1",
      "saveCurrentState": true
    }
}
```
### 回應範例

```
{
    "id": 438,
    "result": {
      "groupSnapshot": {
        "attributes": {},
        "createTime": "2016-04-06T17:27:17Z",
        "groupSnapshotID": 1,
        "groupSnapshotUUID": "468fe181-0002-4b1d-ae7f-8b2a5c171eee",
        "members": [
\{  "attributes": {},
             "checksum": "0x0",
             "createTime": "2016-04-06T17:27:17Z",
             "enableRemoteReplication": false,
             "expirationReason": "None",
             "expirationTime": null,
             "groupID": 1,
             "groupSnapshotUUID": "468fe181-0002-4b1d-ae7f-8b2a5c171eee",
             "name": "2016-04-06T17:27:17Z",
             "snapshotID": 4,
             "snapshotUUID": "03563c5e-51c4-4e3b-a256-a4d0e6b7959d",
             "status": "done",
             "totalSize": 1000341504,
             "virtualVolumeID": null,
             "volumeID": 2
          }
      \frac{1}{2},
        "name": "2016-04-06T17:27:17Z",
        "status": "done"
      },
      "groupSnapshotID": 3,
      "members": [
        {
           "checksum": "0x0",
           "snapshotID": 2,
           "snapshotUUID": "719b162c-e170-4d80-b4c7-1282ed88f4e1",
           "volumeID": 2
        }
      ]
    }
}
```
9.6

# **RollbackToSnapshot**

您可以使用「RollbackToSnapshot」方法來建立作用中Volume映像的現有快照。此方法會 從現有的快照建立新的快照。

新的快照會變成作用中、並保留現有的快照、直到手動刪除為止。除非您將SaveCurrentState參數設定為true、 否則會刪除先前作用中的快照。

#### 叢集完整度

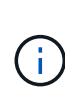

- 如果叢集完整度處於階段1、2或3、您可以建立快照。叢集完整度達到階段4或5時、您無法建 立快照。
- 當磁碟片同步進行中時、將磁碟區復原至快照可能會失敗。重試 RollbackToSnapshot 同 步完成後。

#### 參數

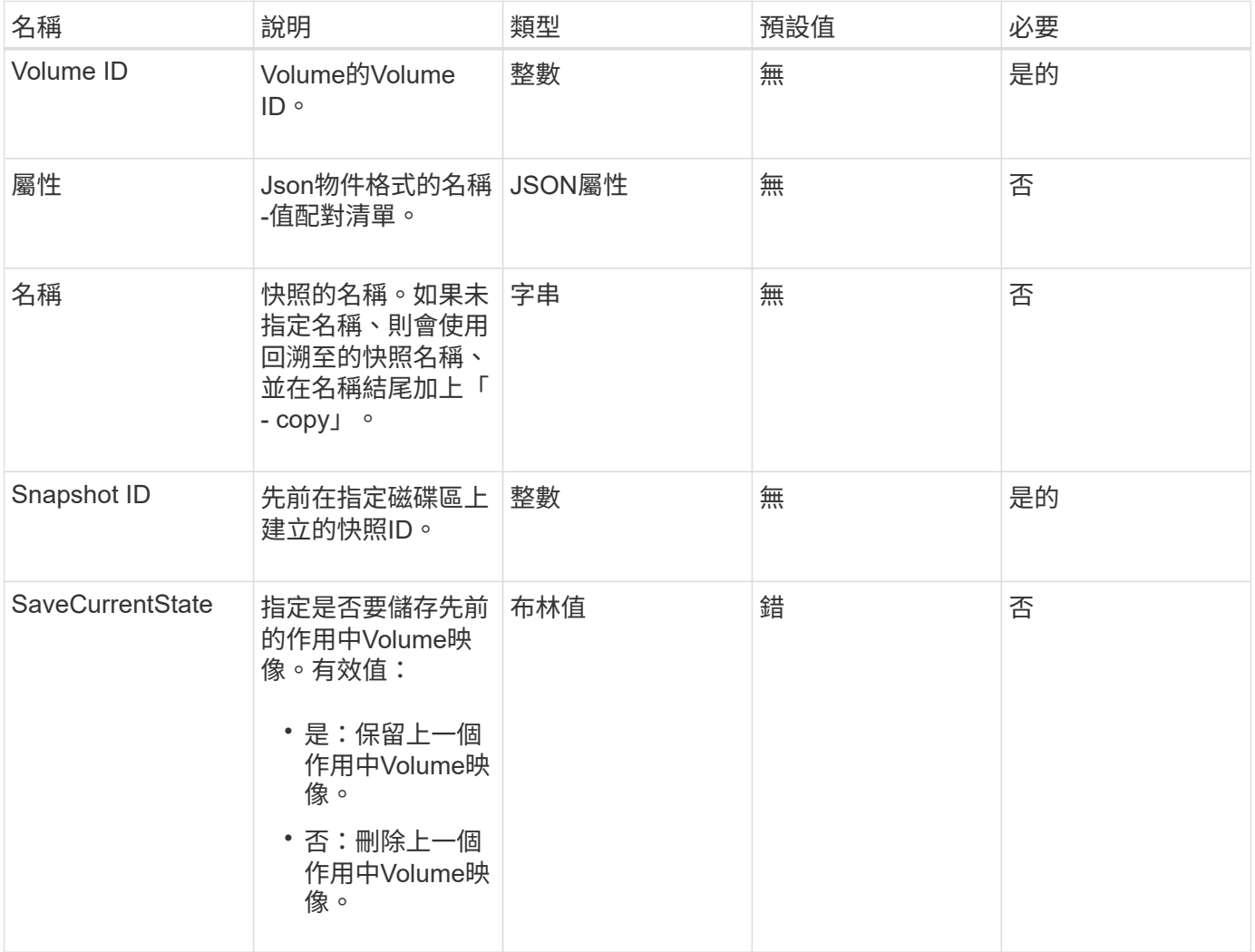

### 此方法具有下列傳回值:

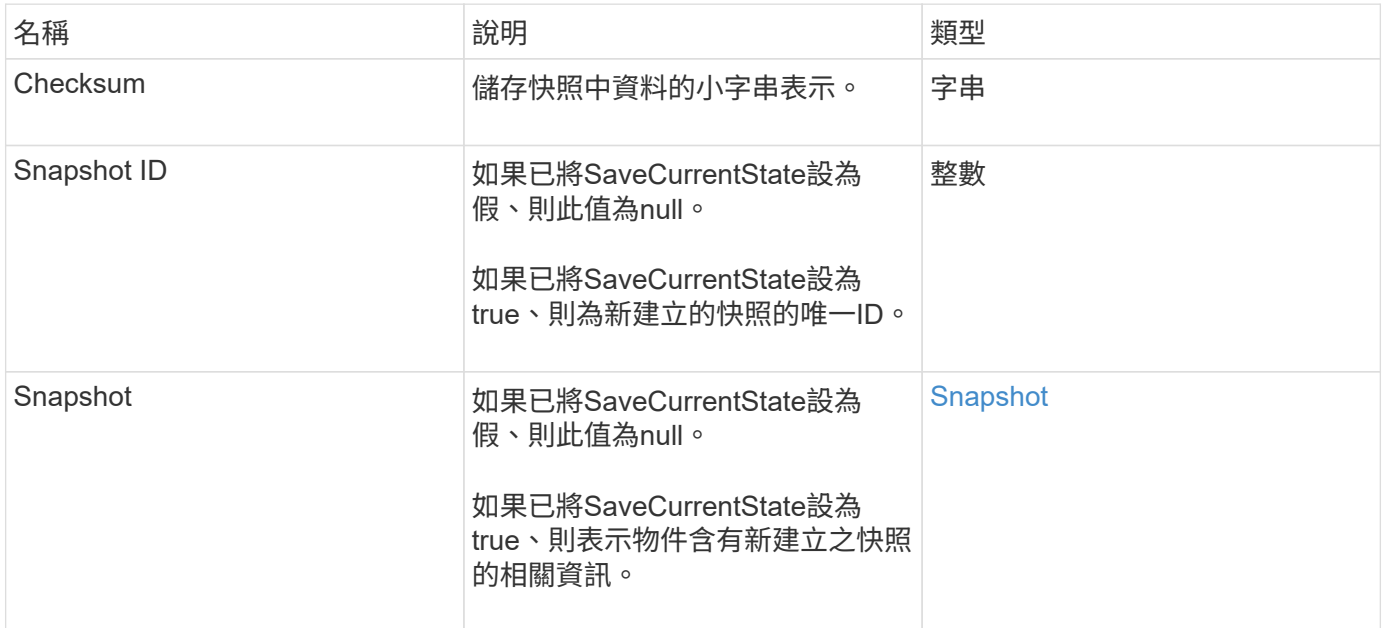

#### 申請範例

此方法的要求類似於下列範例:

```
{
  "method": "RollbackToSnapshot",
  "params": {
     "volumeID": 1,
     "snapshotID": 3114,
     "saveCurrentState": true
   },
    "id": 1
}
```
#### 回應範例

```
{
    "id": 1,
    "result": {
      "checksum": "0x0",
      "snapshot": {
        "attributes": {},
        "checksum": "0x0",
        "createTime": "2016-04-04T17:27:32Z",
        "enableRemoteReplication": false,
        "expirationReason": "None",
        "expirationTime": null,
        "groupID": 0,
        "groupSnapshotUUID": "00000000-0000-0000-0000-000000000000",
        "name": "test1-copy",
        "snapshotID": 1,
        "snapshotUUID": "30d7e3fe-0570-4d94-a8d5-3cc8097a6bfb",
        "status": "done",
        "totalSize": 5000658944,
        "virtualVolumeID": null,
        "volumeID": 1
      },
      "snapshotID": 1
   }
}
```
9.6

# 虛擬**Volume API**方法

Element軟體虛擬Volume API方法可讓您管理虛擬磁碟區(VVols)。您可以使用這些API 方法來檢視現有的VVols、以及建立、修改及刪除虛擬Volume儲存容器。雖然您無法使用 這些方法在一般磁碟區上運作、但您可以使用一般Volume API方法來列出VVols的相關資 訊。

- [CreStorageContainer](#page-994-0)
- [刪除](#page-995-0)[StorageContainer](#page-995-0)
- [GetStorageContainerEfficiency](#page-996-0)
- [GetVirtualVolume](#page-998-0)[計](#page-998-0)[數](#page-998-0)
- [列出](#page-999-0)[通](#page-999-0)[訊協定](#page-999-0)[端](#page-999-0)[點](#page-999-0)
- [清](#page-1002-0)[單](#page-1002-0)[StorageContainer](#page-1002-0)
- [清](#page-1003-0)[單](#page-1003-0)[虛擬](#page-1003-0)[磁碟區](#page-1003-0)[繫](#page-1003-0)[結](#page-1003-0)
- [ListVirtualVolume](#page-1005-0)[最新資訊](#page-1005-0)
- [列出虛擬](#page-1006-0)[磁碟區](#page-1006-0)
- [listVirtualVolume](#page-1010-0)[工](#page-1010-0)[作](#page-1010-0)
- [ModifyStorageContainer](#page-1011-0)

# 如需詳細資訊、請參閱

- ["](https://docs.netapp.com/us-en/element-software/index.html)[零件與元件軟體文件](https://docs.netapp.com/us-en/element-software/index.html)[SolidFire"](https://docs.netapp.com/us-en/element-software/index.html)
- ["](https://docs.netapp.com/sfe-122/topic/com.netapp.ndc.sfe-vers/GUID-B1944B0E-B335-4E0B-B9F1-E960BF32AE56.html)[先前版本的](https://docs.netapp.com/sfe-122/topic/com.netapp.ndc.sfe-vers/GUID-B1944B0E-B335-4E0B-B9F1-E960BF32AE56.html)[NetApp SolidFire](https://docs.netapp.com/sfe-122/topic/com.netapp.ndc.sfe-vers/GUID-B1944B0E-B335-4E0B-B9F1-E960BF32AE56.html) [產品及元素產品文件](https://docs.netapp.com/sfe-122/topic/com.netapp.ndc.sfe-vers/GUID-B1944B0E-B335-4E0B-B9F1-E960BF32AE56.html)["](https://docs.netapp.com/sfe-122/topic/com.netapp.ndc.sfe-vers/GUID-B1944B0E-B335-4E0B-B9F1-E960BF32AE56.html)

# <span id="page-994-0"></span>**CreStorageContainer**

您可以使用「Create StorageContainer」(建立儲存容器)方法來建立虛擬Volume (VVOL)儲存容器。您可以使用儲存容器來進行報告和資源配置。您需要建立至少一個 儲存容器、才能使用虛擬磁碟區功能。

#### 參數

此方法具有下列輸入參數:

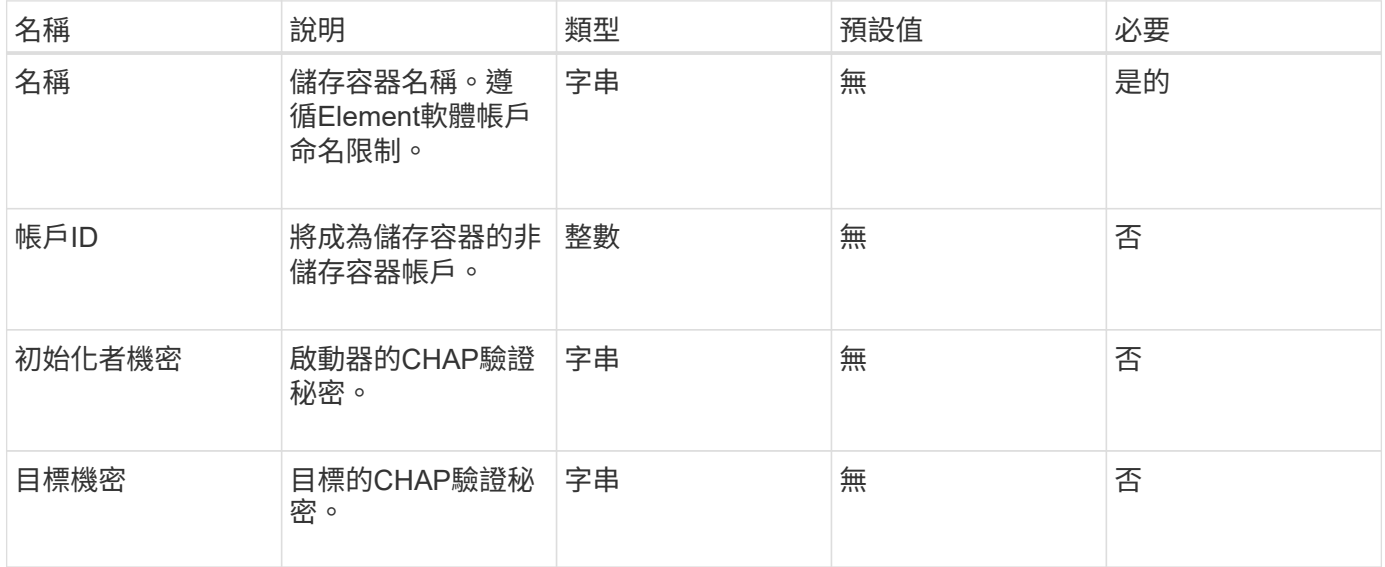

#### 傳回值

#### 此方法具有下列傳回值:

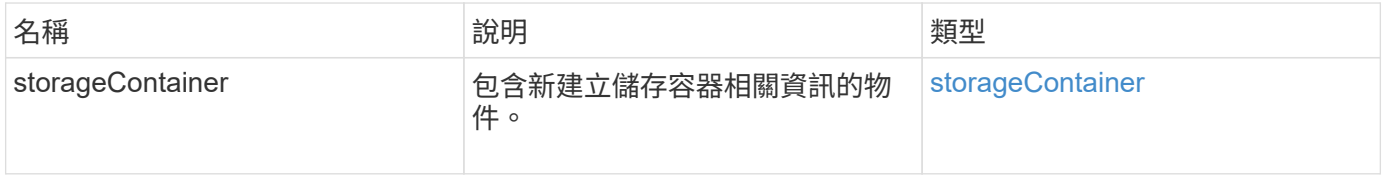

#### 申請範例

#### 此方法的要求類似於下列範例:

```
{
    "method": "CreateStorageContainer",
      "params": {
           "name" : "example"
      },
      "id": 1
}
```
#### 回應範例

此方法會傳回類似下列範例的回應:

```
{
    "id": 1,
    "result": {
      "storageContainer": {
        "accountID": 8,
        "initiatorSecret": "rVTOi25^H.d;cP}l",
        "name": "example",
        "protocolEndpointType": "SCSI",
        "status": "active",
        "storageContainerID": "a9ec1138-e386-4a44-90d7-b9acbbc05176",
        "targetSecret": "6?AEIxWpvo6,!boM"
      }
    }
}
```
新的自版本

9.6

### <span id="page-995-0"></span>刪除**StorageContainer**

您可以使用「刪除StorageContainer」方法、一次從系統移除最多2000個虛擬Volume (VVOL)儲存容器。您移除的儲存容器不得包含任何VVols。

#### 參數

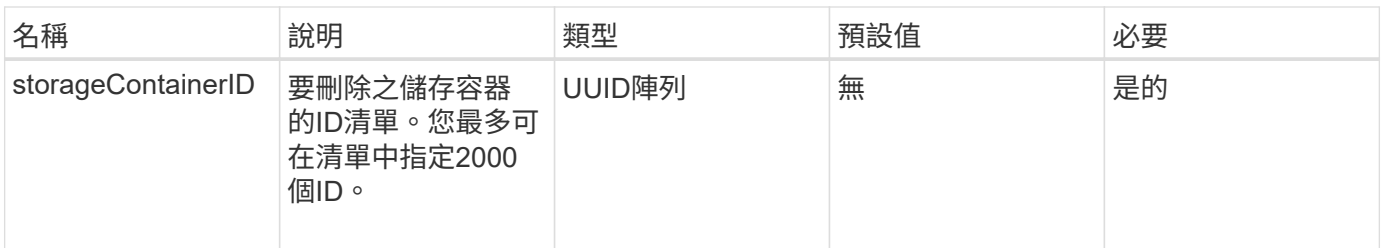

此方法沒有傳回值。

申請範例

此方法的要求類似於下列範例:

```
{
    "method": "DeleteStorageContainers",
      "params": {
          "storageContainerIDs" : ["a9ec1138-e386-4a44-90d7-b9acbbc05176"]
      },
      "id": 1
}
```
#### 回應範例

此方法會傳回類似下列範例的回應:

```
{
    "id": 1,
    "result": {}
}
```
新的自版本

9.6

# <span id="page-996-0"></span>**GetStorageContainerEfficiency**

您可以使用「GetStorageContainerEfficiency」方法來擷取虛擬Volume儲存容器的效率資 訊。

參數

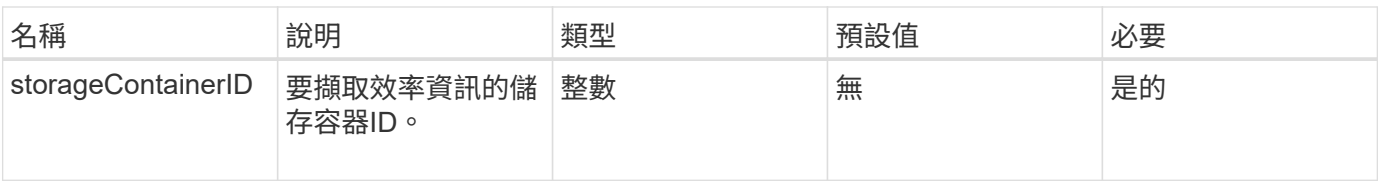

#### 此方法具有下列傳回值:

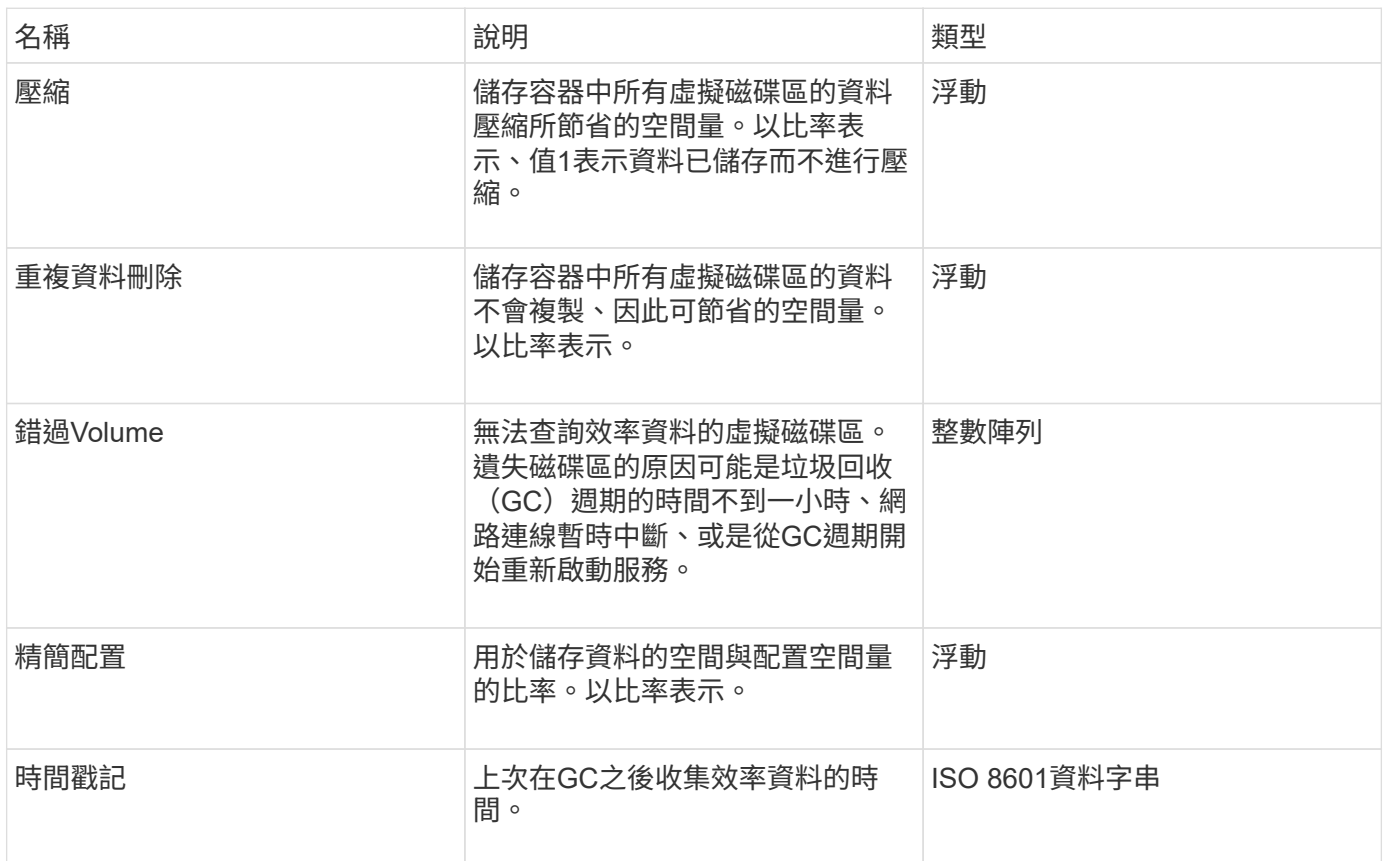

### 申請範例

此方法的要求類似於下列範例:

```
{
   "method": "GetStorageContainerEfficiency",
   "params": {
     "storageContainerID" : "6c95e24f-9f0b-4793-affb-5a4bc6c3d7e1"
   },
   "id" : 1
}
```
#### 回應範例

```
{
    "id": 1,
    "result": {
     "compression": 1,
      "deduplication": 1,
      "missingVolumes": [],
      "thinProvisioning": 1,
      "timestamp": "2016-04-12T15:39:49Z"
    }
}
```
9.6

# <span id="page-998-0"></span>**GetVirtualVolume**計數

您可以使用「GetVirtualVolume Count」方法來擷取系統中目前的虛擬磁碟區數目。

參數

此方法沒有輸入參數。

傳回值

此方法具有下列傳回值:

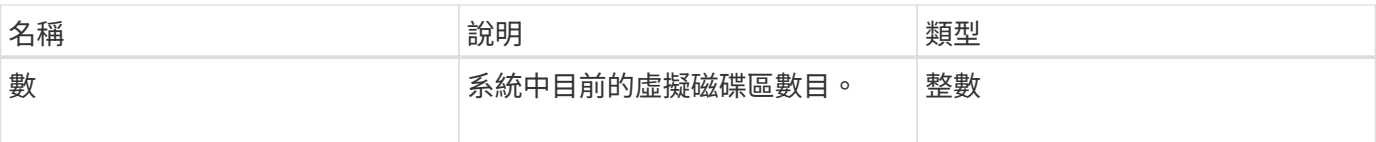

### 申請範例

此方法的要求類似於下列範例:

```
{
    "method": "GetVirtualVolumeCount",
      "params": {
      },
      "id": 1
}
```
#### 回應範例

```
{
    "id": 1,
    "result": {
       "count": 5
    }
}
```
9.6

# <span id="page-999-0"></span>列出通訊協定端點

您可以使用「listProtocolEndpoints」方法擷取叢集中所有傳輸協定端點的相關資訊。傳輸 協定端點負責管理其相關虛擬Volume儲存容器的存取。

#### 參數

此方法具有下列輸入參數:

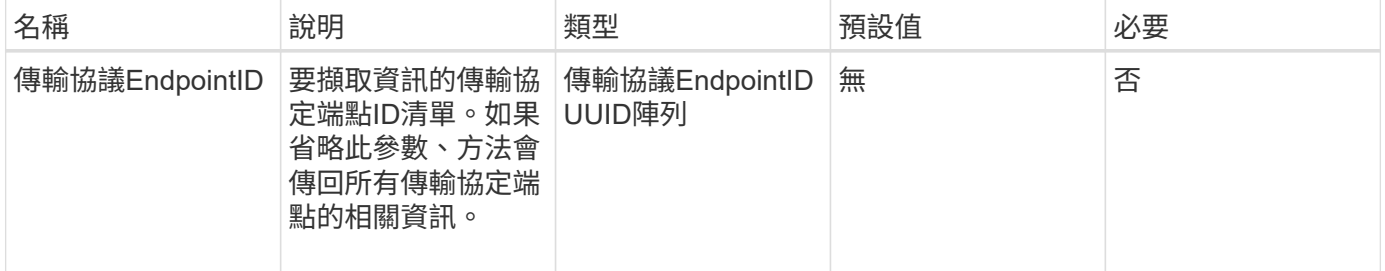

#### 傳回值

#### 此方法具有下列傳回值:

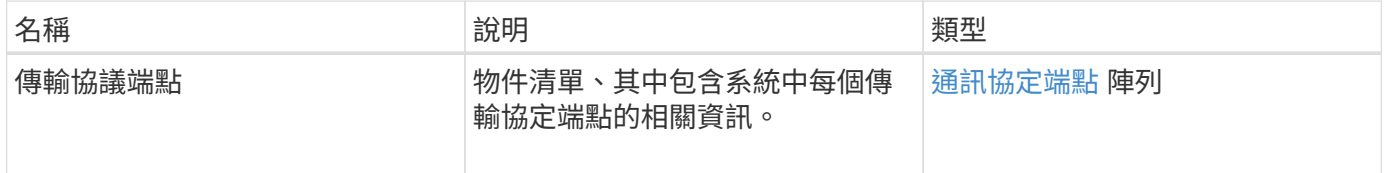

#### 申請範例

此方法的要求類似於下列範例:

```
{
   "id": 1,
    "method": "ListProtocolEndpoints",
    "params": {}
}
```
### 回應範例

```
{
    "id": 1,
    "result": {
      "protocolEndpoints": [
        {
          "primaryProviderID": 1,
          "protocolEndpointID": "1387e257-d2e3-4446-be6d-39db71583e7b",
          "protocolEndpointState": "Active",
          "providerType": "Primary",
          "scsiNAADeviceID": "6f47acc2000000016970687200000000",
          "secondaryProviderID": 2
        },
\{  "primaryProviderID": 2,
          "protocolEndpointID": "1f16ed86-3f31-4c76-b004-a1251187700b",
          "protocolEndpointState": "Active",
          "providerType": "Primary",
          "scsiNAADeviceID": "6f47acc2000000026970687200000000",
          "secondaryProviderID": 3
        },
\{  "primaryProviderID": 4,
          "protocolEndpointID": "c6458dfe-9803-4350-bb4e-68a3feb7e830",
          "protocolEndpointState": "Active",
          "providerType": "Primary",
          "scsiNAADeviceID": "6f47acc2000000046970687200000000",
          "secondaryProviderID": 1
        },
        {
          "primaryProviderID": 3,
          "protocolEndpointID": "f3e7911d-0e86-4776-97db-7468c272213f",
          "protocolEndpointState": "Active",
          "providerType": "Primary",
          "scsiNAADeviceID": "6f47acc2000000036970687200000000",
          "secondaryProviderID": 4
        }
      ]
    }
}
```
9.6

# <span id="page-1002-0"></span>清單**StorageContainer**

您可以使用「ListStorageContainers'」方法擷取系統已知的所有虛擬Volume儲存容器相關 資訊。

#### 參數

此方法具有下列輸入參數:

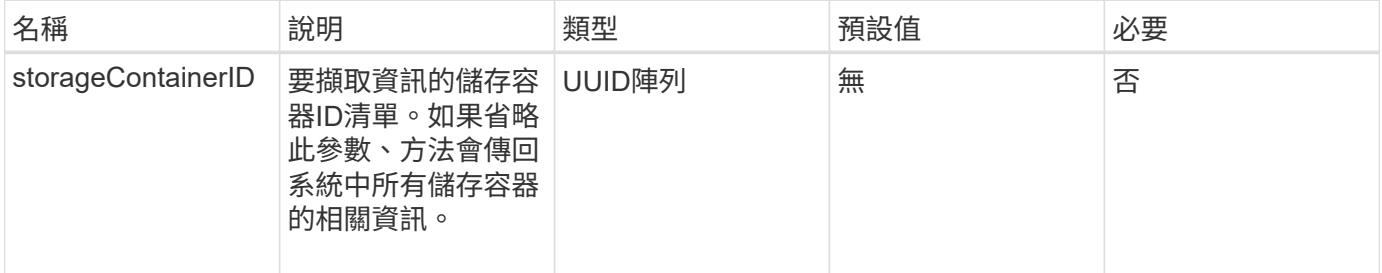

#### 傳回值

#### 此方法具有下列傳回值:

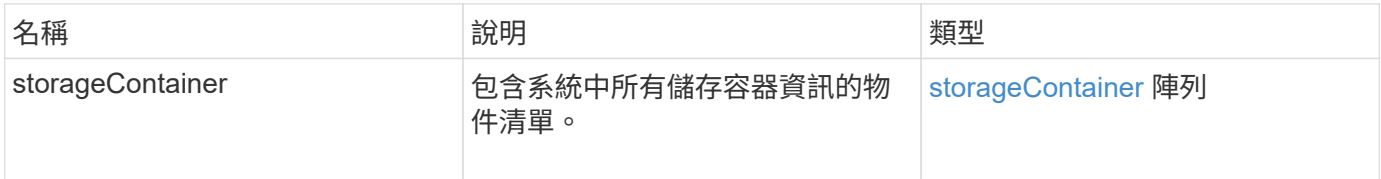

#### 申請範例

#### 此方法的要求類似於下列範例:

```
{
     "method": "ListStorageContainers",
     "params": {
        "storageContainerIDs": ["efda8307-b916-4424-979e-658a3f16894d"]
     },
     "id" : 1
}
```
#### 回應範例

```
{
  "id": 6395,
    "result": {
      "storageContainers": [
        {
           "accountID": 64,
           "initiatorSecret": "EJ:08An1MyNQmL!7",
         "name": "VvolContainer",
           "protocolEndpointType": "SCSI",
           "status": "active",
           "storageContainerID": "efda8307-b916-4424-979e-658a3f16894d",
           "targetSecret": "g38}zWBK%206jQr~",
           "virtualVolumes": []
        }
      ]
    }
}
```
9.6

#### <span id="page-1003-0"></span>清單虛擬磁碟區繫結

您可以使用「listVirtualVolume Bindings」方法、取得叢集中所有與傳輸協定端點連結的虛 擬磁碟區清單。

#### 參數

此方法具有下列輸入參數:

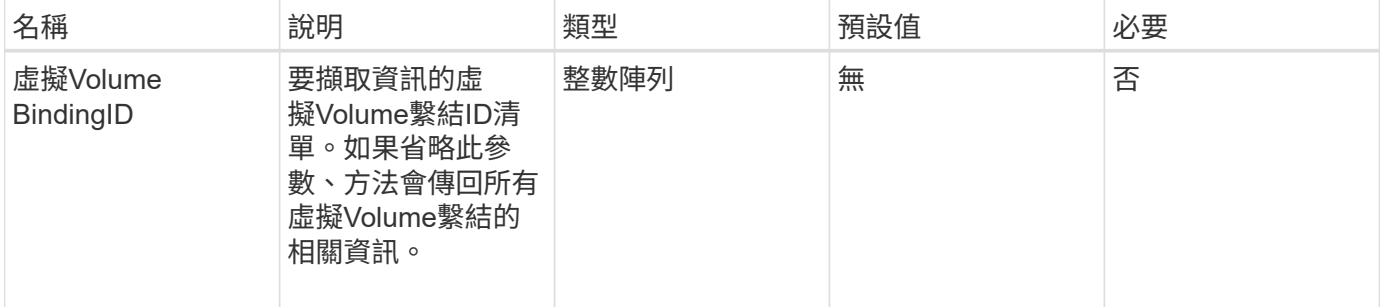

#### 傳回值

此方法具有下列傳回值:

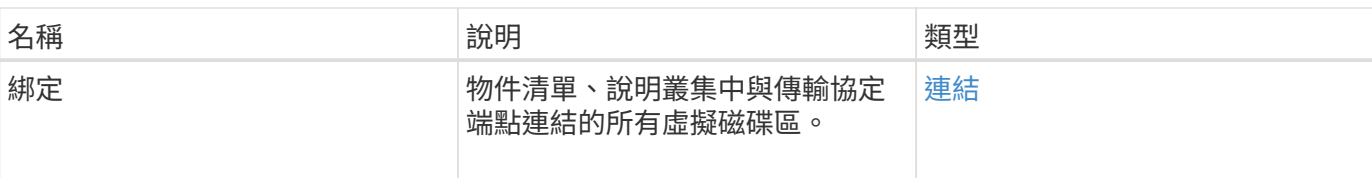

#### 申請範例

此方法的要求類似於下列範例:

```
{
    "method": "ListVirtualVolumeBindings",
      "params": {
      },
      "id": 1
}
```
#### 回應範例

此方法會傳回類似下列範例的回應:

```
{
    "id": 1,
    "result": {
      "bindings": [
        {
          "protocolEndpointID": "5dd53da0-b9b7-43f9-9b7e-b41c2558e92b",
          "protocolEndpointInBandID":
"naa.6f47acc2000000016a67746700000000",
          "protocolEndpointType": "SCSI",
          "virtualVolumeBindingID": 177,
          "virtualVolumeHostID": "564de1a4-9a99-da0f-8b7c-3a41dfd64bf1",
          "virtualVolumeID": "269d3378-1ca6-4175-a18f-6d4839e5c746",
          "virtualVolumeSecondaryID": "0xe200000000a6"
        }
      ]
    }
}
```
#### 新的自版本

9.6

# <span id="page-1005-0"></span>**ListVirtualVolume**最新資訊

您可以使用「listVirtualVolume Hosps」方法、取得叢集已知的所有虛擬Volume主機清 單。虛擬Volume主機是VMware ESX主機、已啟動與VASA API供應商的工作階段。

#### 參數

此方法具有下列輸入參數:

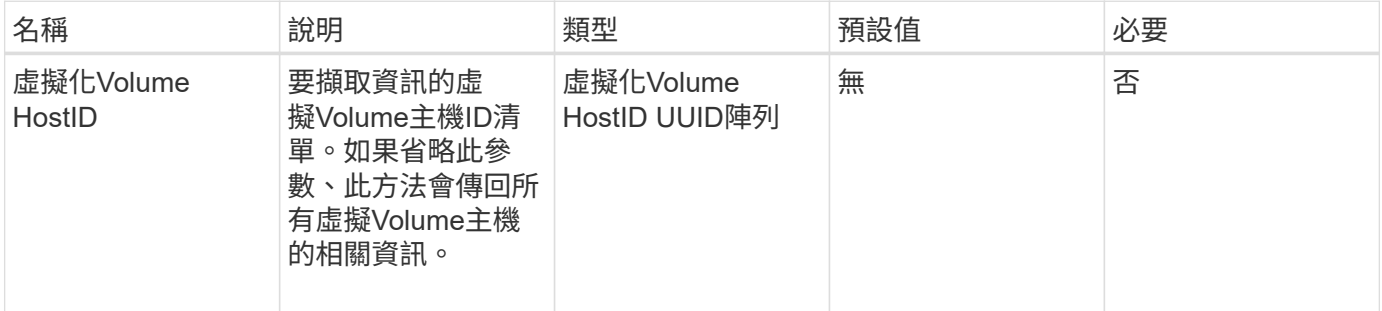

#### 傳回值

此方法具有下列傳回值:

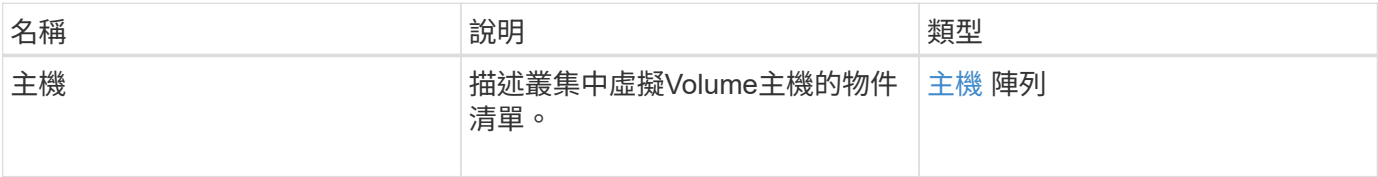

#### 申請範例

此方法的要求類似於下列範例:

```
{
    "method": "ListVirtualVolumeHosts",
      "params": {
      },
      "id": 1
}
```
#### 回應範例

```
{
    "id": 1,
    "result": {
      "hosts": [
        {
           "bindings": [],
           "clusterID": "5ebdb4ad-9617-4647-adfd-c1013578483b",
           "hostAddress": "172.30.89.117",
           "initiatorNames": [
             "iqn.1998-01.com.vmware:zdc-dhcp-0-c-29-d6-4b-f1-1a0cd614",
             "iqn.1998-01.com.vmware:zdc-dhcp-0-c-29-d6-4b-f1-5bcf9254"
         \frac{1}{\sqrt{2}}  "virtualVolumeHostID": "564de1a4-9a99-da0f-8b7c-3a41dfd64bf1",
           "visibleProtocolEndpointIDs": [
             "5dd53da0-b9b7-43f9-9b7e-b41c2558e92b"
  ]
        }
      ]
    }
}
```
9.6

#### <span id="page-1006-0"></span>列出虛擬磁碟區

您可以使用「listVirtualVolumes」方法來列出系統中目前的虛擬磁碟區。您可以使用此方 法列出所有虛擬磁碟區、或只列出子集。

#### 參數

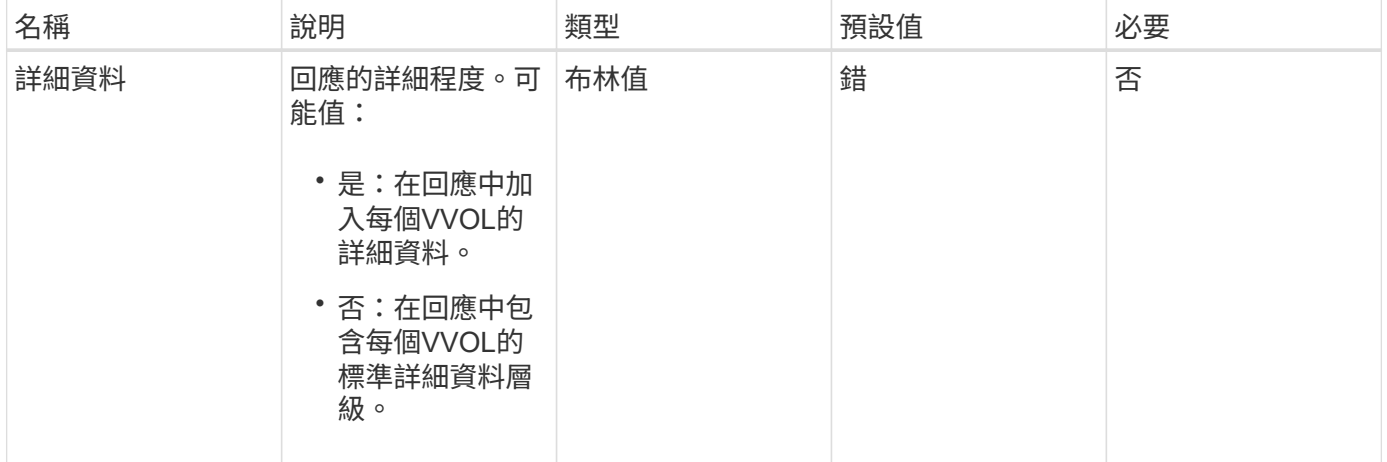

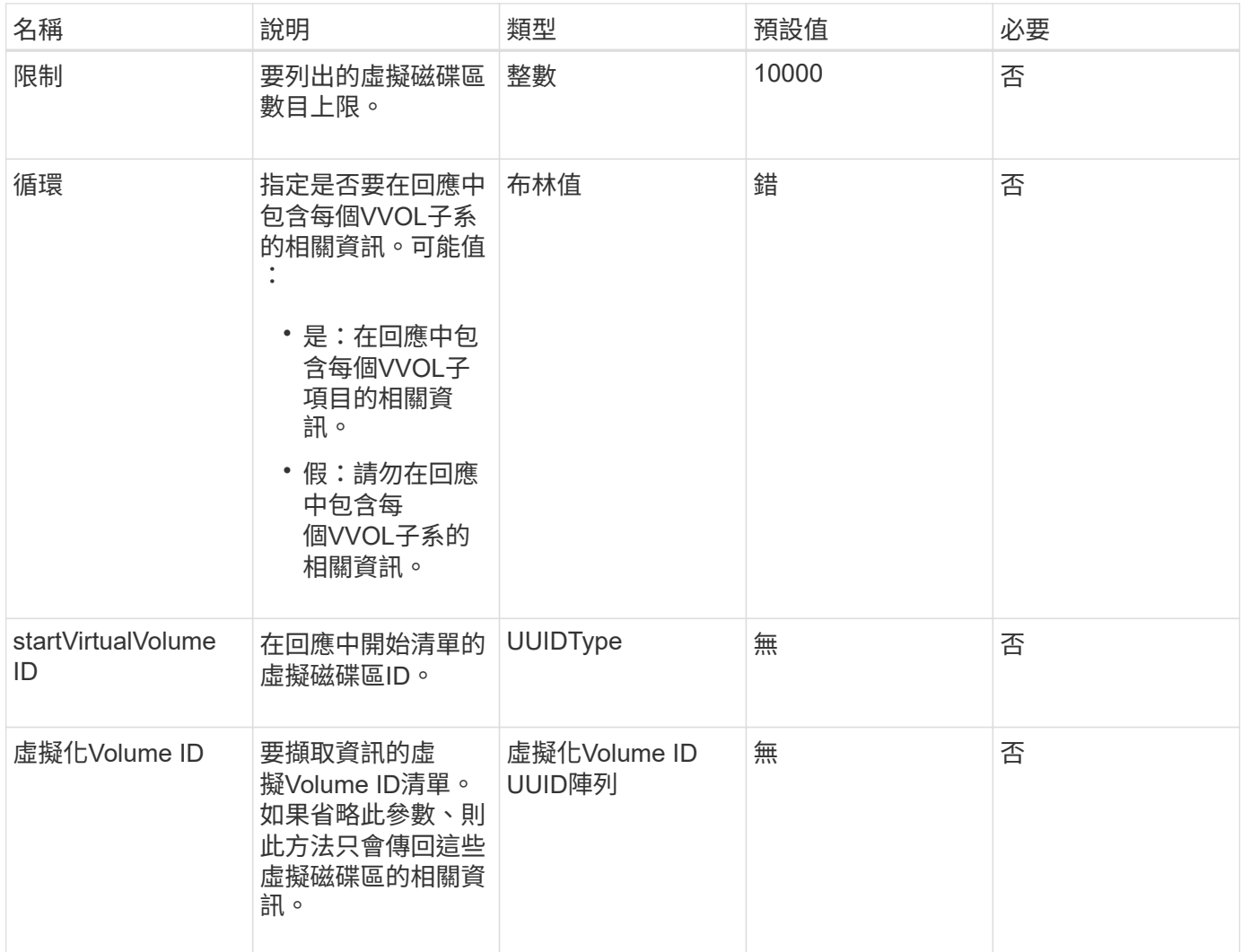

### 此方法具有下列傳回值:

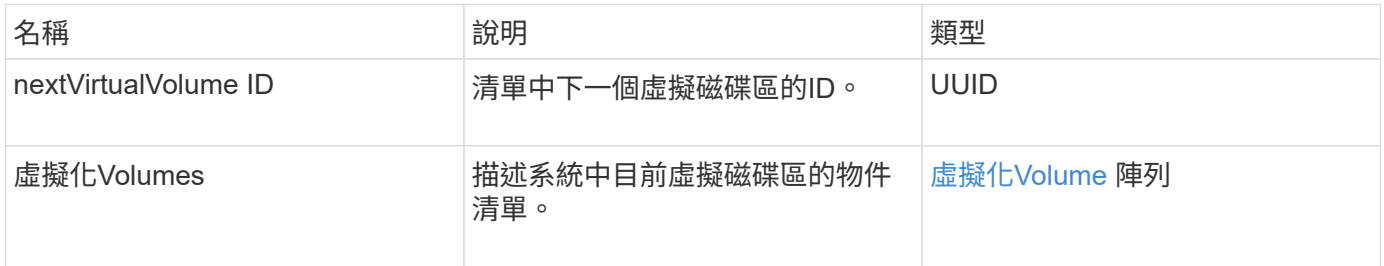

### 申請範例

此方法的要求類似於下列範例:
```
{
   "method": "ListVirtualVolumes",
      "params": {
     },
     "id": 1
}
```
#### 回應範例

此方法會傳回類似下列範例的回應:

```
{
    "id": 1,
    "result": {
      "nextVirtualVolumeID": "00000000-0000-0000-0000-000000000000",
      "virtualVolumes": [
        {
          "bindings": [
            177
          ],
          "children": [],
          "metadata": {
             "SFProfileId": "f4e5bade-15a2-4805-bf8e-52318c4ce443",
             "SFgenerationId": "0",
            "VMW_ContainerId": "abaab415-bedc-44cd-98b8-f37495884db0",
             "VMW_VVolName": "asdf",
            "VMW_VVolType": "Config",
             "VMW_VmID": "502e0676-e510-ccdd-394c-667f6867fcdf",
             "VMW_VvolProfile": "f4e5bade-15a2-4805-bf8e-52318c4ce443:0"
          },
          "parentVirtualVolumeID": "00000000-0000-0000-0000-000000000000",
          "snapshotID": 0,
          "snapshotInfo": null,
          "status": "done",
          "storageContainer": {
             "accountID": 1,
           "initiatorSecret": "B5) D1y10K) 8IDN58",
            "name": "test",
            "protocolEndpointType": "SCSI",
             "status": "active",
             "storageContainerID": "abaab415-bedc-44cd-98b8-f37495884db0",
             "targetSecret": "qgae@{o{~8\"2U)U^"
          },
          "virtualVolumeID": "269d3378-1ca6-4175-a18f-6d4839e5c746",
          "virtualVolumeType": "config",
          "volumeID": 166,
          "volumeInfo": null
        }
      ]
    }
}
```
#### 新的自版本

9.6

### **listVirtualVolume**工作

您可以使用「listVirtualVolume Tasks」(清單虛擬磁碟區工作)方法、取得系統中的虛擬 磁碟區工作清單。

#### 參數

此方法具有下列輸入參數:

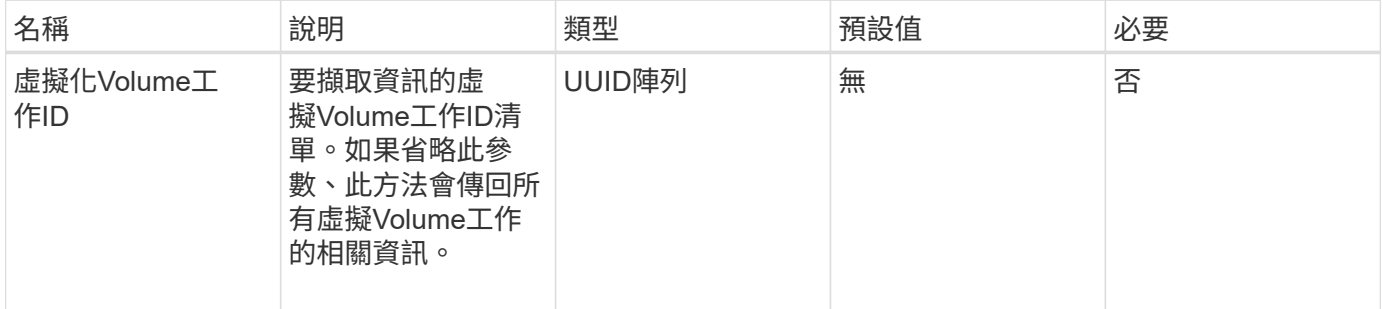

#### 傳回值

此方法具有下列傳回值:

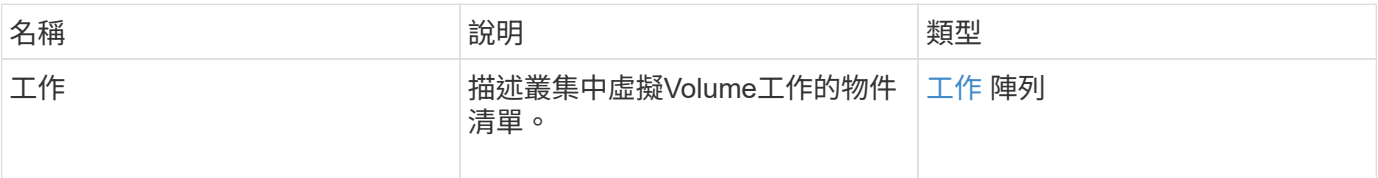

#### 申請範例

此方法的要求類似於下列範例:

```
{
    "method": "ListVirtualVolumeTasks",
      "params": {
      },
      "id": 1
}
```
#### 回應範例

此方法會傳回類似下列範例的回應:

```
{
    "id": 1,
    "result": {
      "tasks": [
        {
          "cancelled": false,
          "cloneVirtualVolumeID": "fafeb3a0-7dd9-4c9f-8a07-80e0bbf6f4d0",
          "operation": "clone",
          "parentMetadata": {
            "SFProfileId": "f4e5bade-15a2-4805-bf8e-52318c4ce443",
            "SFgenerationId": "0",
            "VMW_ContainerId": "abaab415-bedc-44cd-98b8-f37495884db0",
            "VMW_GosType": "windows7Server64Guest",
            "VMW_VVolName": "asdf.vmdk",
            "VMW_VVolNamespace": "/vmfs/volumes/vvol:abaab415bedc44cd-
98b8f37495884db0/rfc4122.269d3378-1ca6-4175-a18f-6d4839e5c746",
            "VMW_VVolType": "Data",
            "VMW_VmID": "502e0676-e510-ccdd-394c-667f6867fcdf",
            "VMW_VvolAllocationType": "4",
            "VMW_VvolProfile": "f4e5bade-15a2-4805-bf8e-52318c4ce443:0"
          },
          "parentTotalSize": 42949672960,
          "parentUsedSize": 0,
          "status": "success",
          "virtualVolumeHostID": "564de1a4-9a99-da0f-8b7c-3a41dfd64bf1",
          "virtualVolumeTaskID": "a1b72df7-66a6-489a-86e4-538d0dbe05bf",
          "virtualvolumeID": "fafeb3a0-7dd9-4c9f-8a07-80e0bbf6f4d0"
  }
      ]
    }
}
```
新的自版本

9.6

### **ModifyStorageContainer**

您可以使用「共享儲存容器」方法來變更現有的虛擬Volume儲存容器。

參數

此方法具有下列輸入參數:

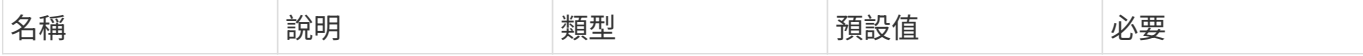

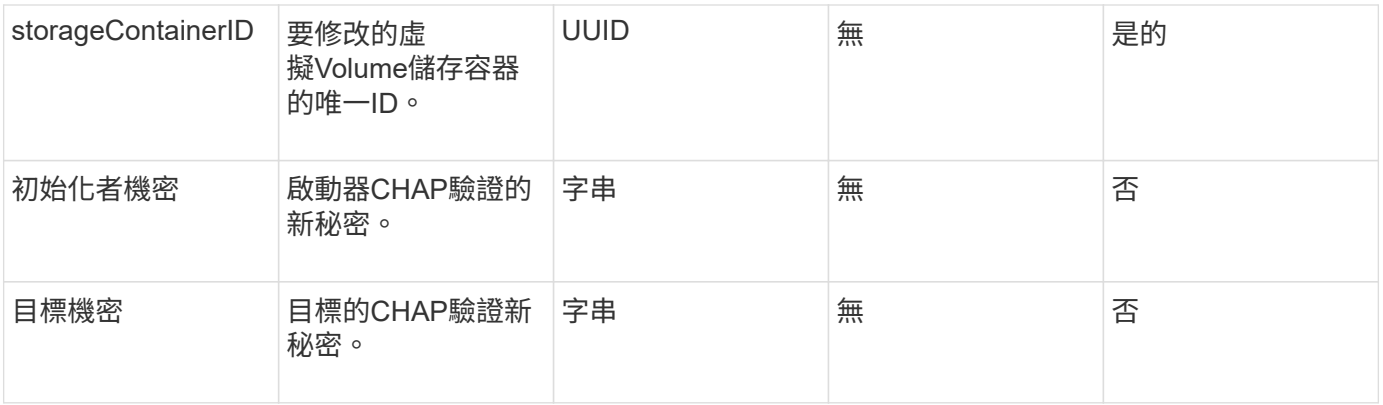

#### 傳回值

此方法具有下列傳回值:

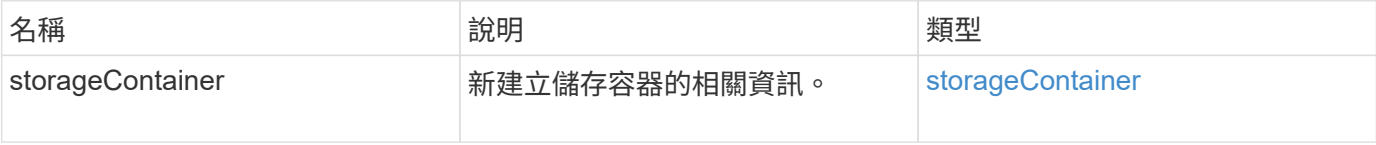

#### 申請範例

此方法的要求類似於下列範例:

```
{
    "method": "ModifyStorageContainer",
      "params": {
        "storageContainerID": "6c95e24f-9f0b-4793-affb-5a4bc6c3d7e1",
        "targetSecret": "O,IM;tOQdn9$JJ*8"
      },
      "id": 1
}
```
#### 回應範例

此方法會傳回類似下列範例的回應:

```
{
    "id": 1,
    "result": {
      "storageContainer": {
        "accountID": 8,
        "initiatorSecret": "T$|5TO>2IY5sk4@k",
        "name": "doctest1",
        "protocolEndpointType": "SCSI",
        "status": "active",
        "storageContainerID": "6c95e24f-9f0b-4793-affb-5a4bc6c3d7e1",
        "targetSecret": "O,IM;tOQdn9$JJ*8"
      }
    }
}
```
#### 新的自版本

9.6

# 存取控制

可用的元素API方法會因您設定的存取類型而異。

### 帳戶

帳戶存取類型可使用下列方法:

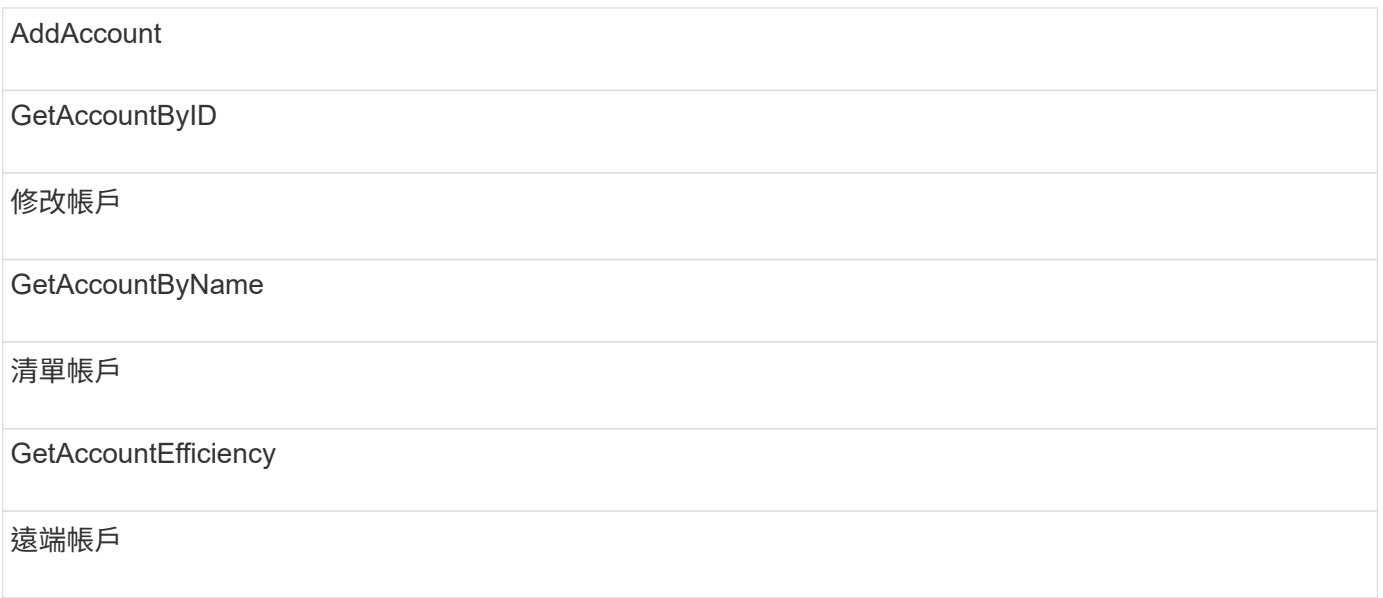

# 系統管理員

系統管理員存取類型可使用所有方法。

# 叢集管理

叢集管理存取類型可使用下列方法:

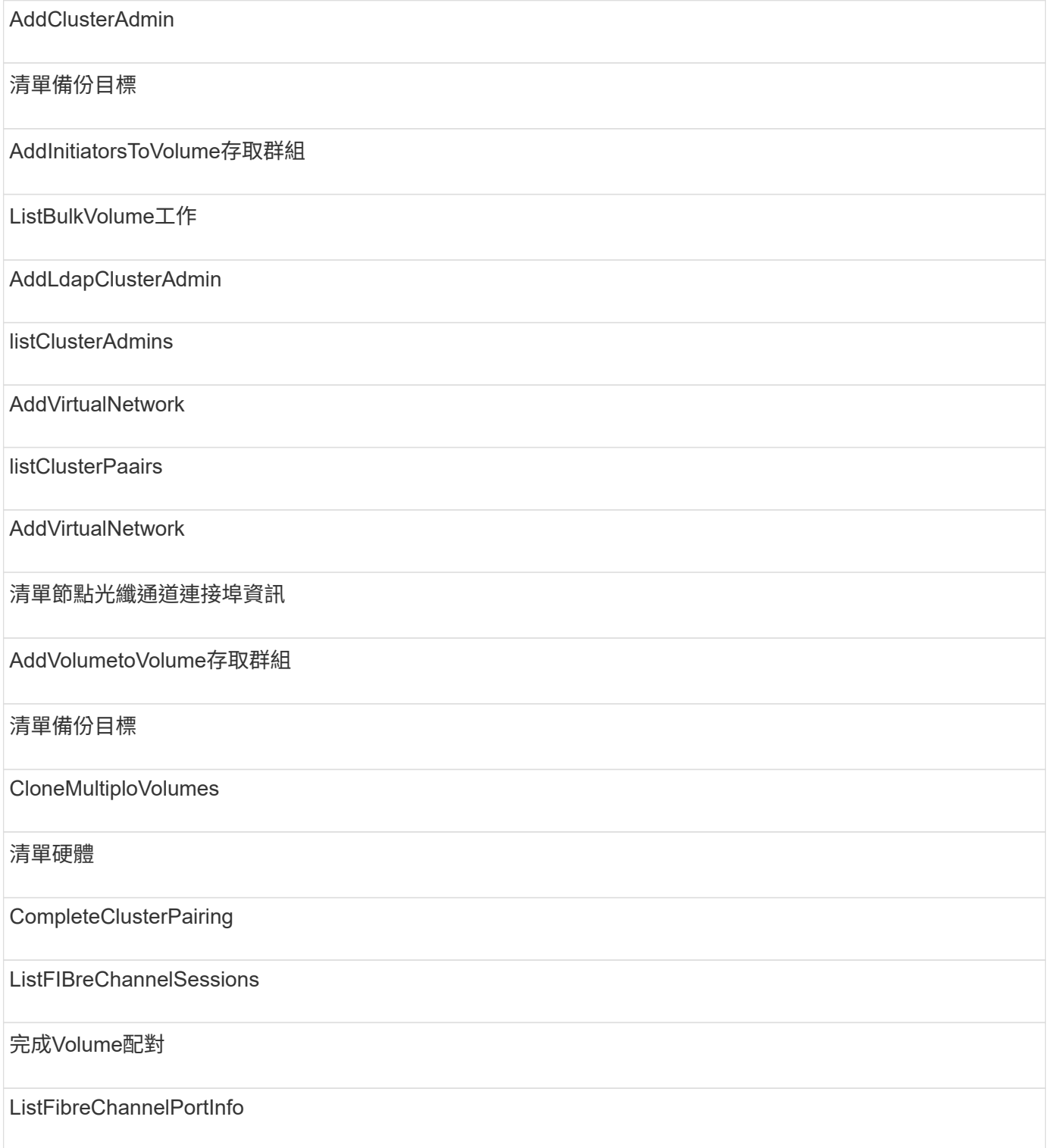

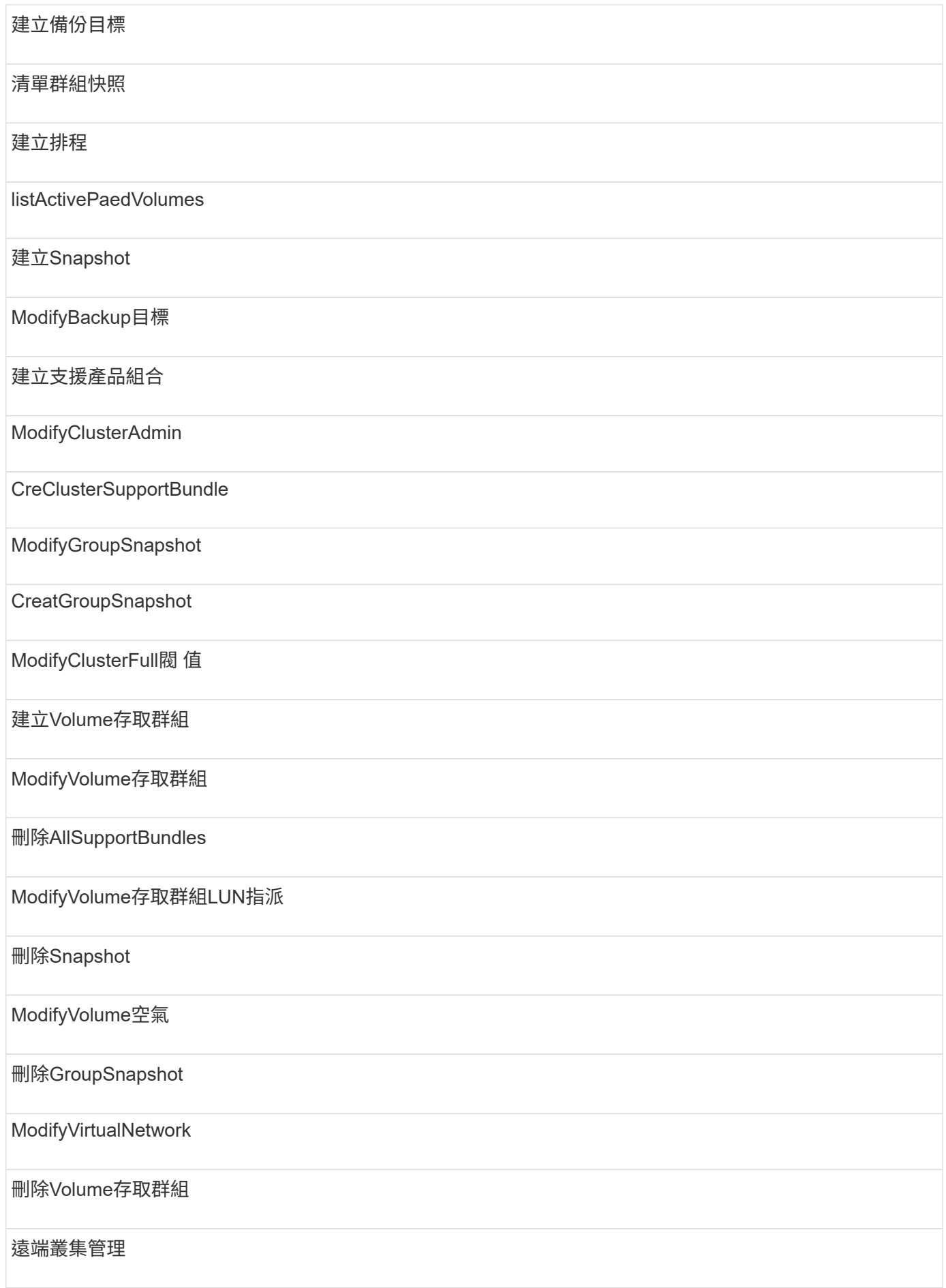

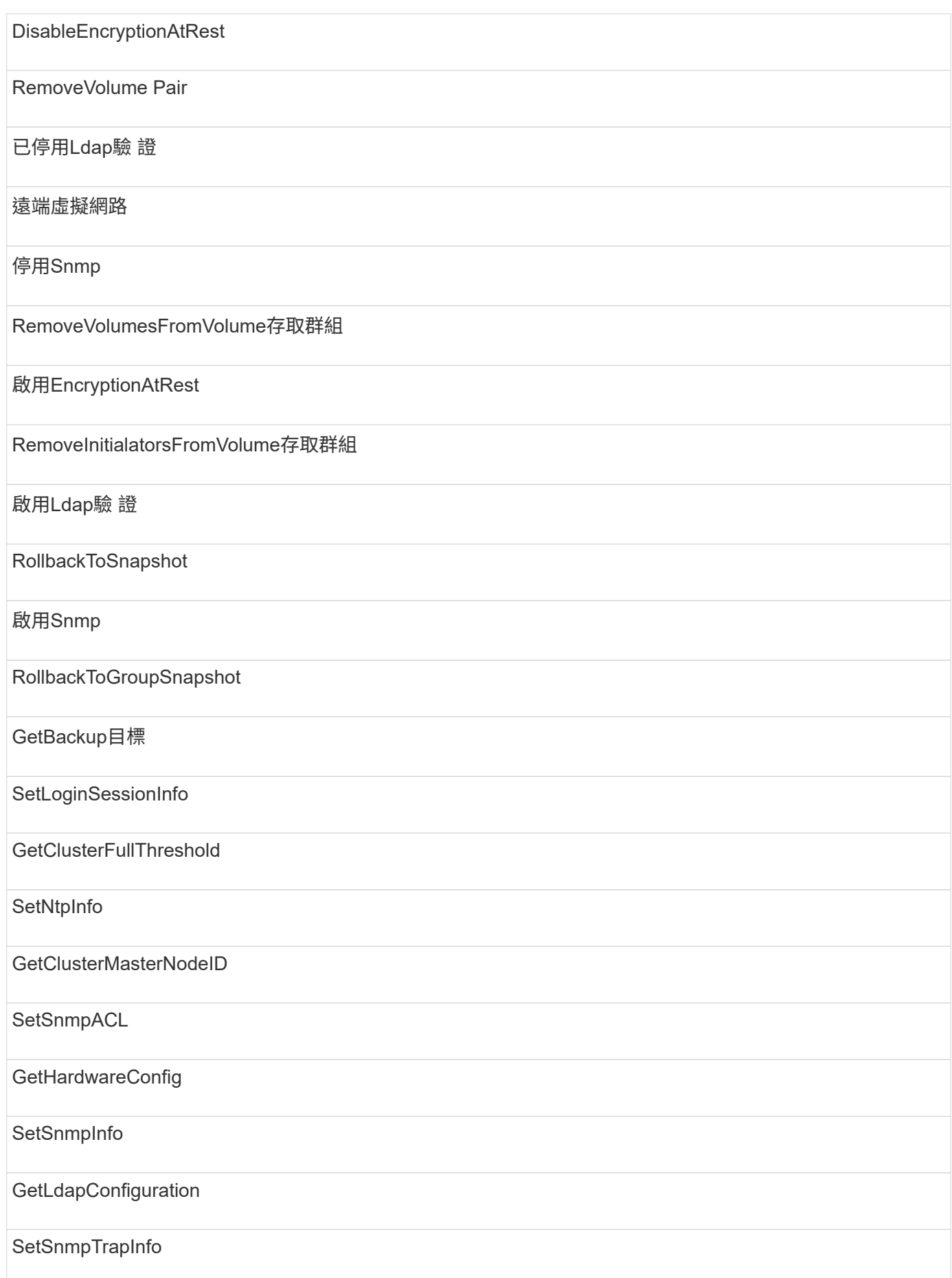

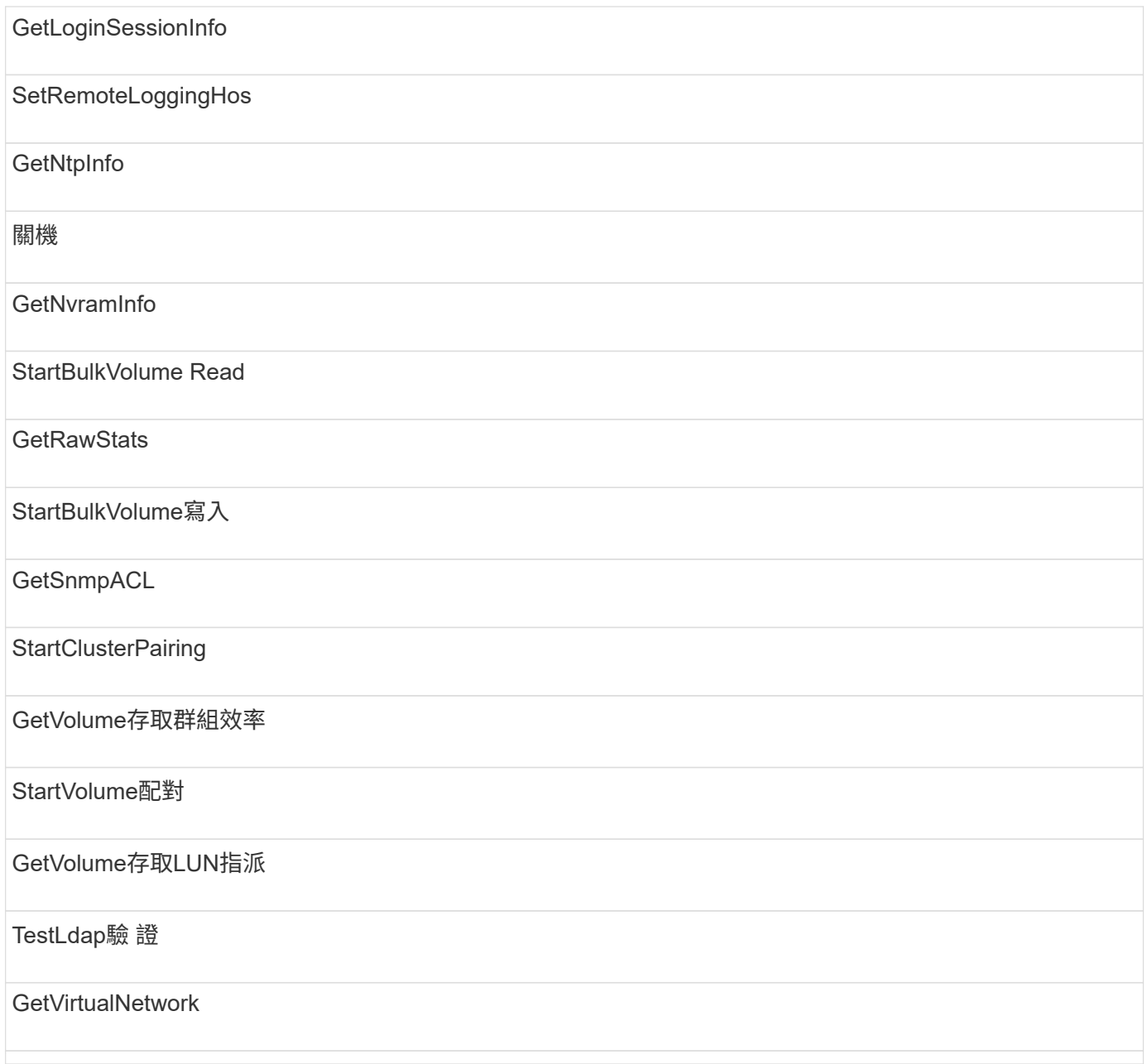

# 磁碟機

磁碟機存取類型可使用下列方法:

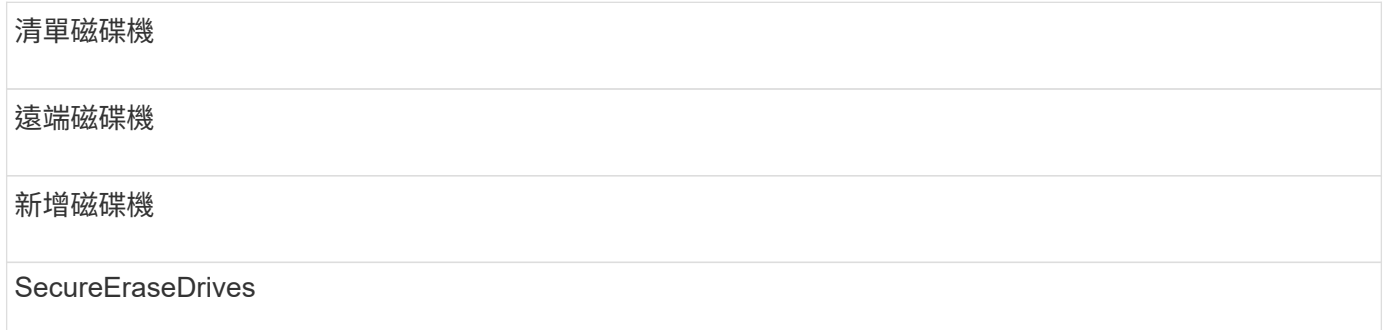

# 節點

### 節點存取類型可使用下列方法:

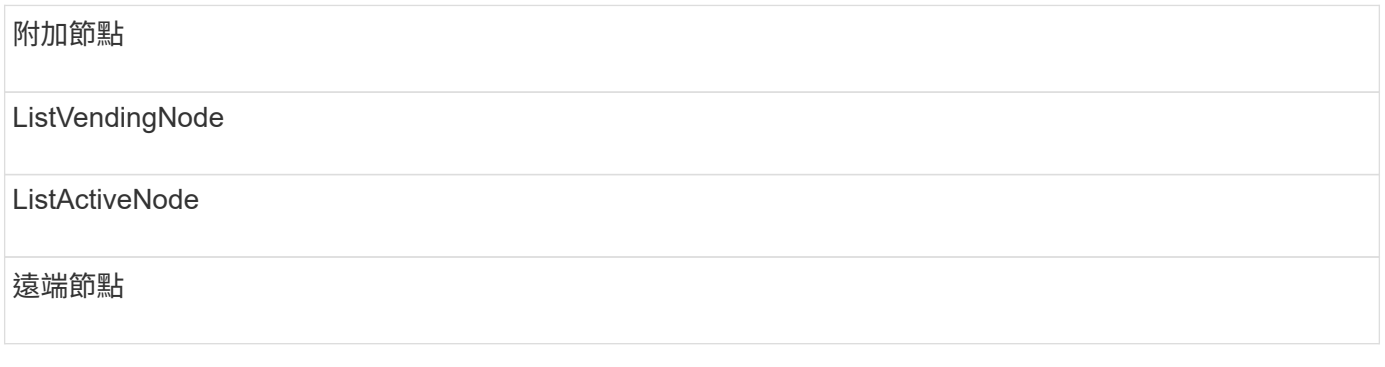

# 讀取

讀取存取類型可使用下列方法:

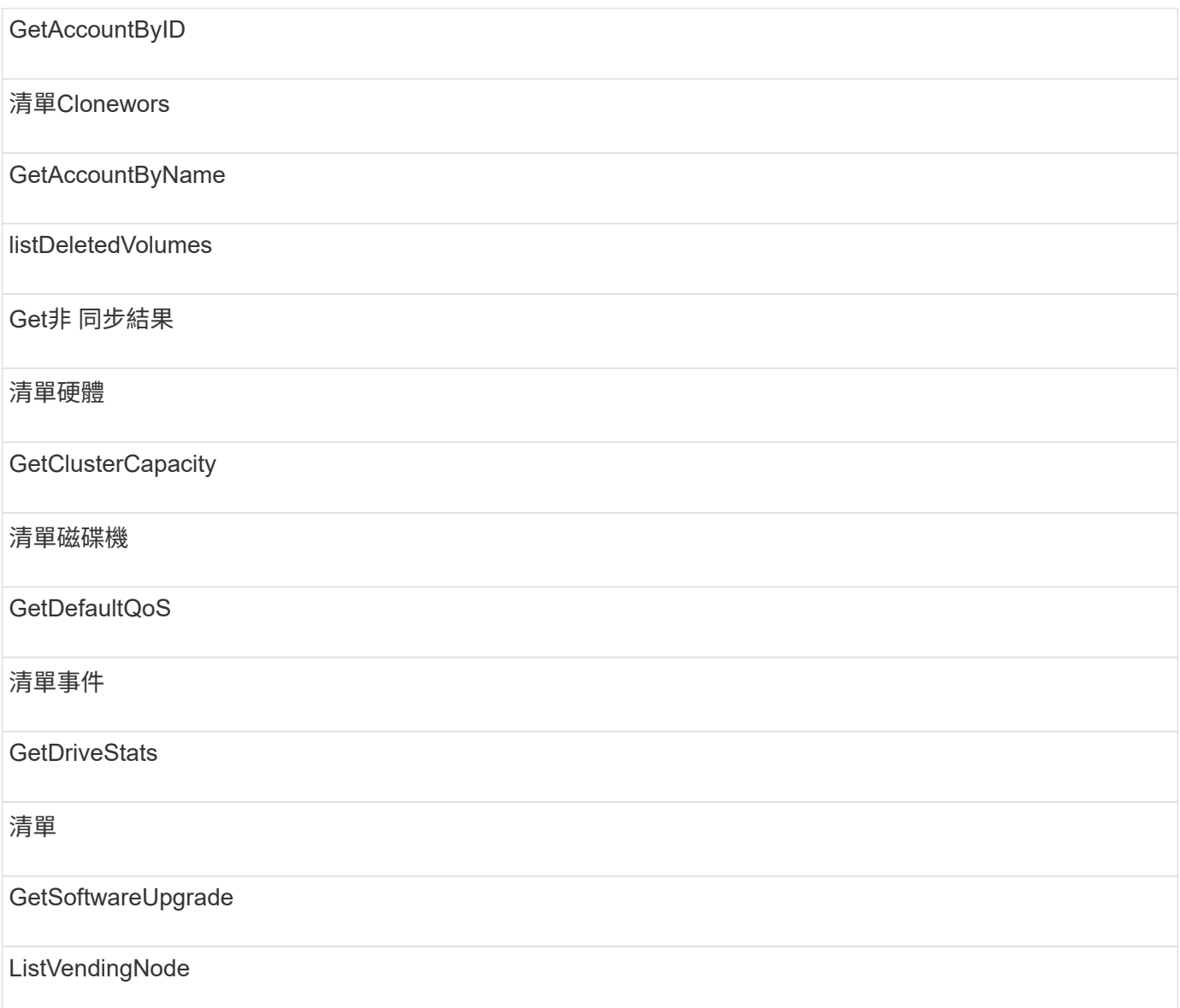

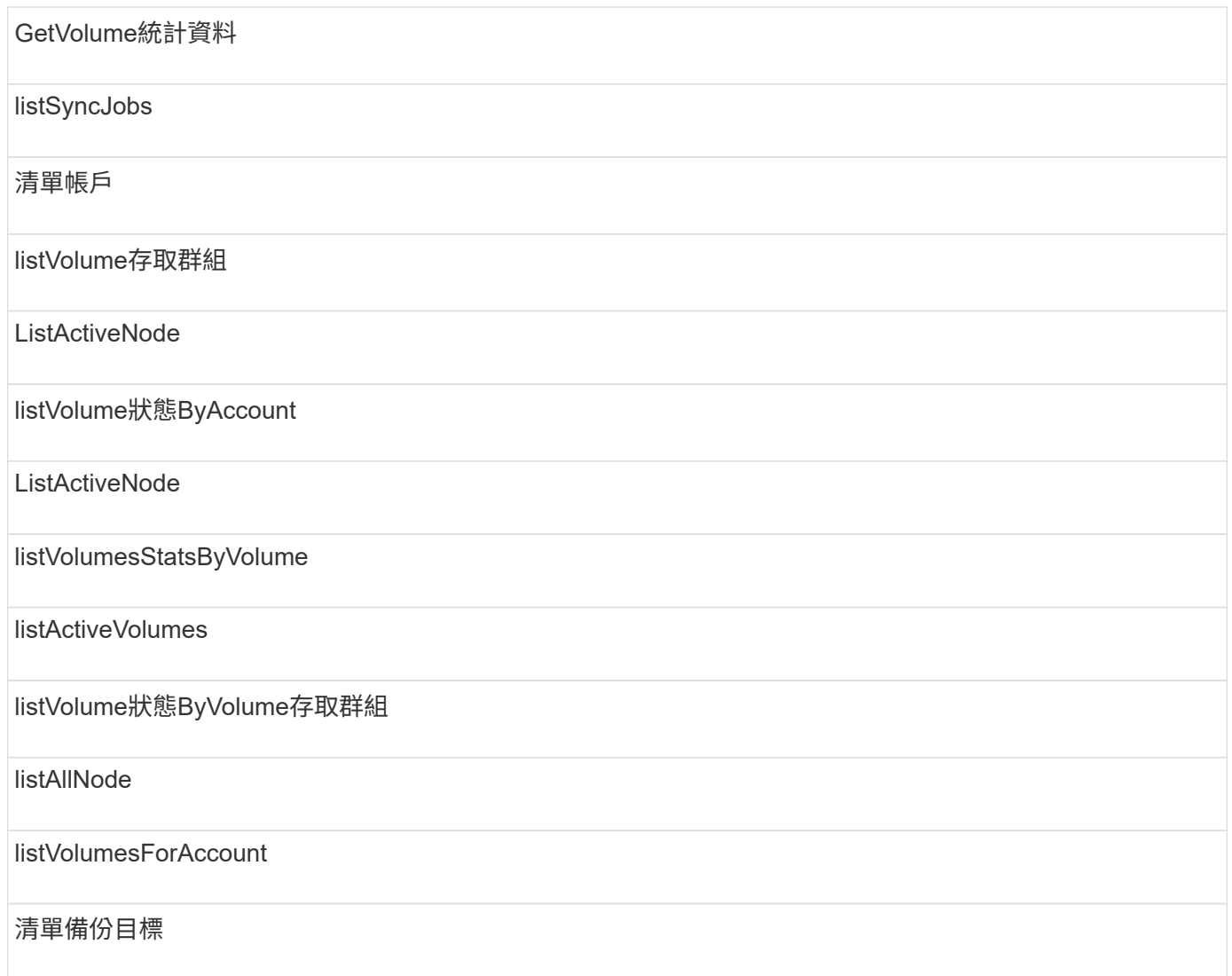

# 報告

報告存取類型可使用下列方法:

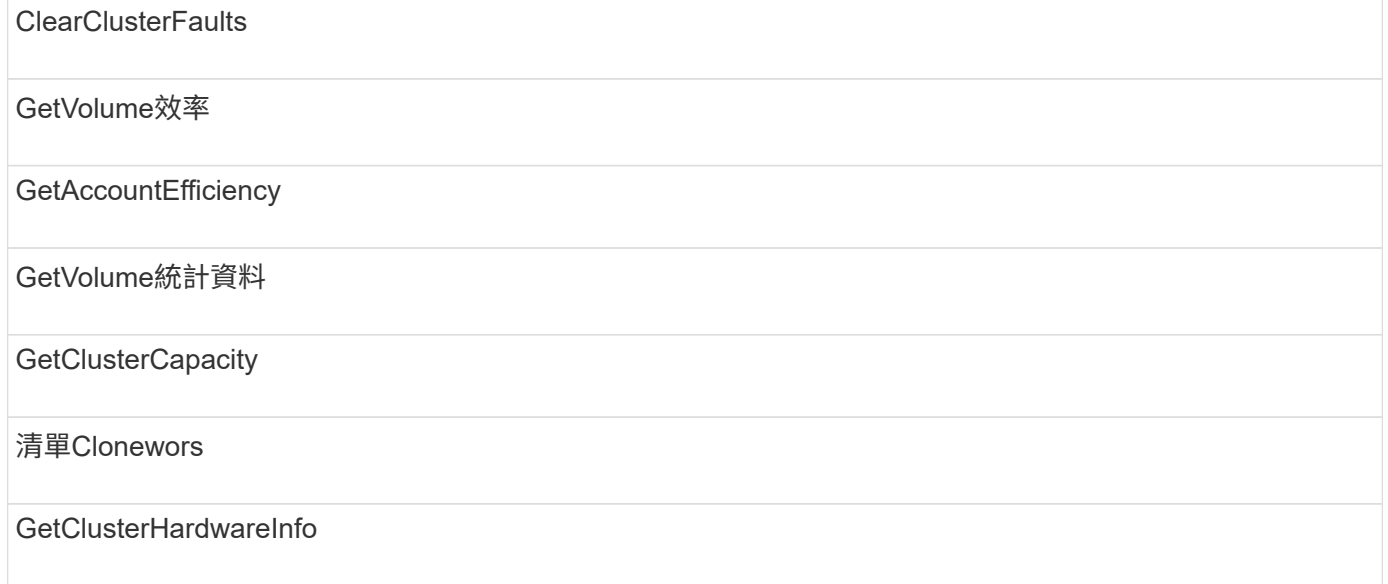

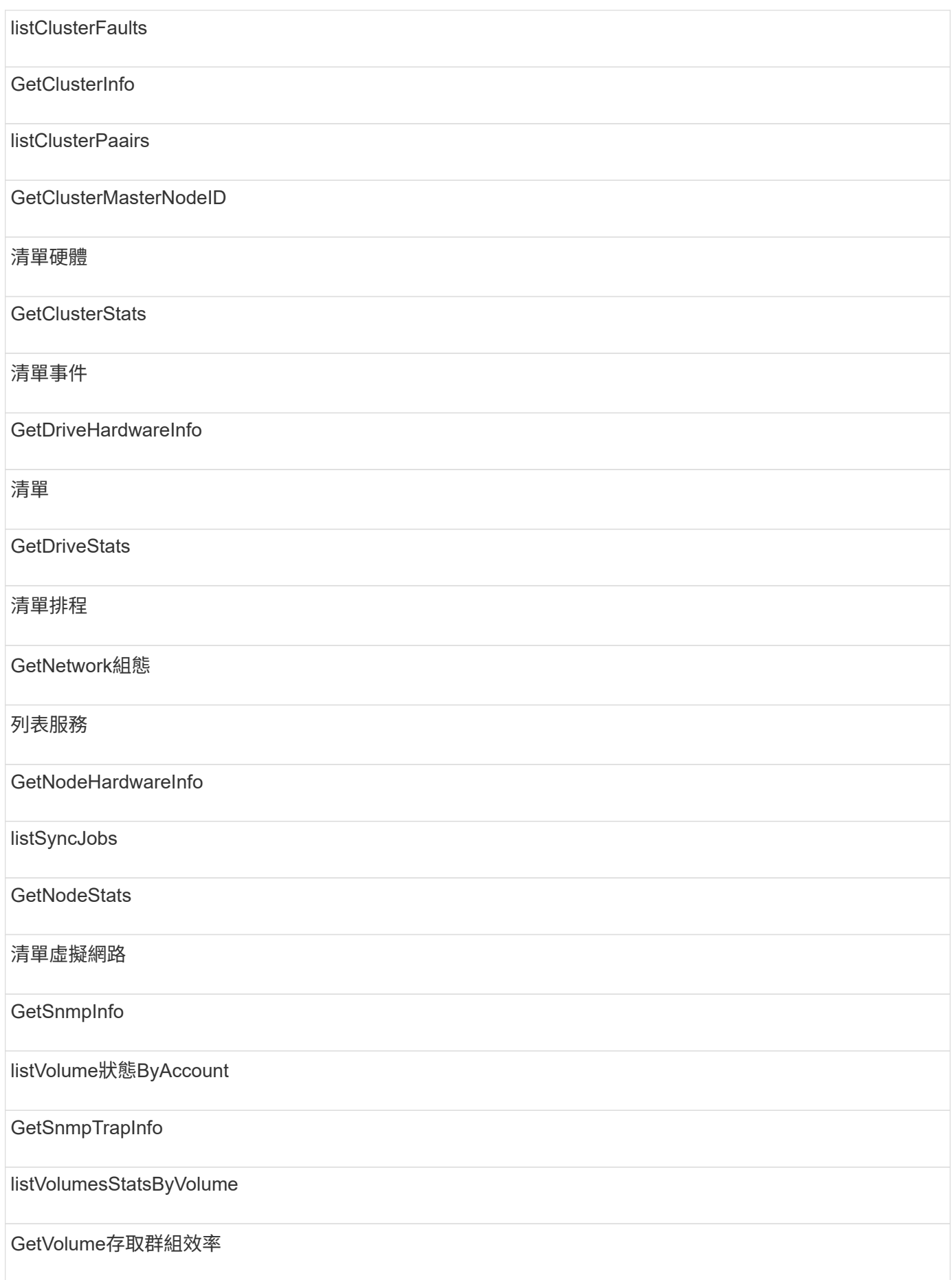

listVolume狀態ByVolume存取群組

# 儲存庫

清單所有節點方法可用於儲存庫存取類型。

# 磁碟區

磁碟區存取類型可使用下列方法:

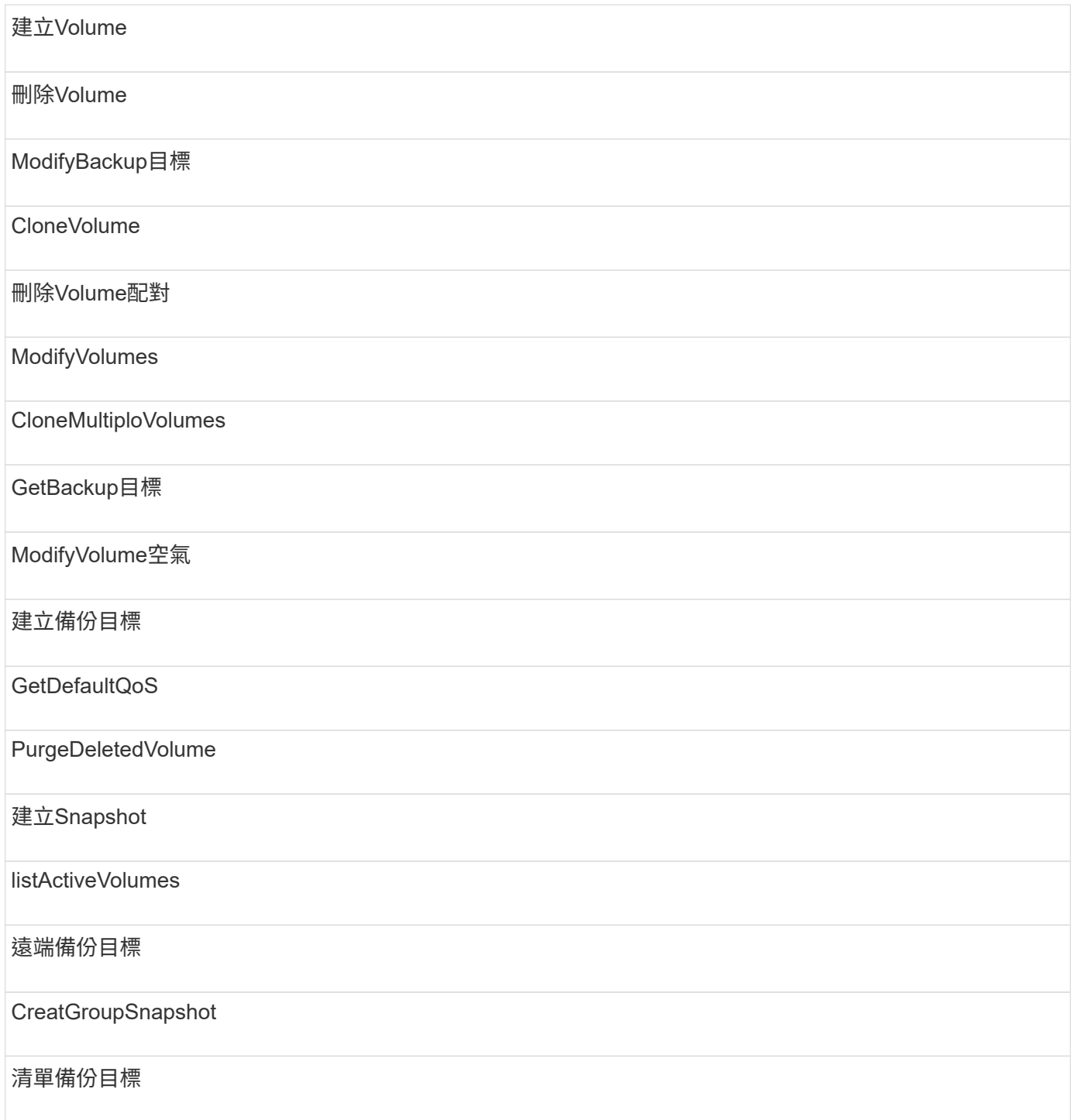

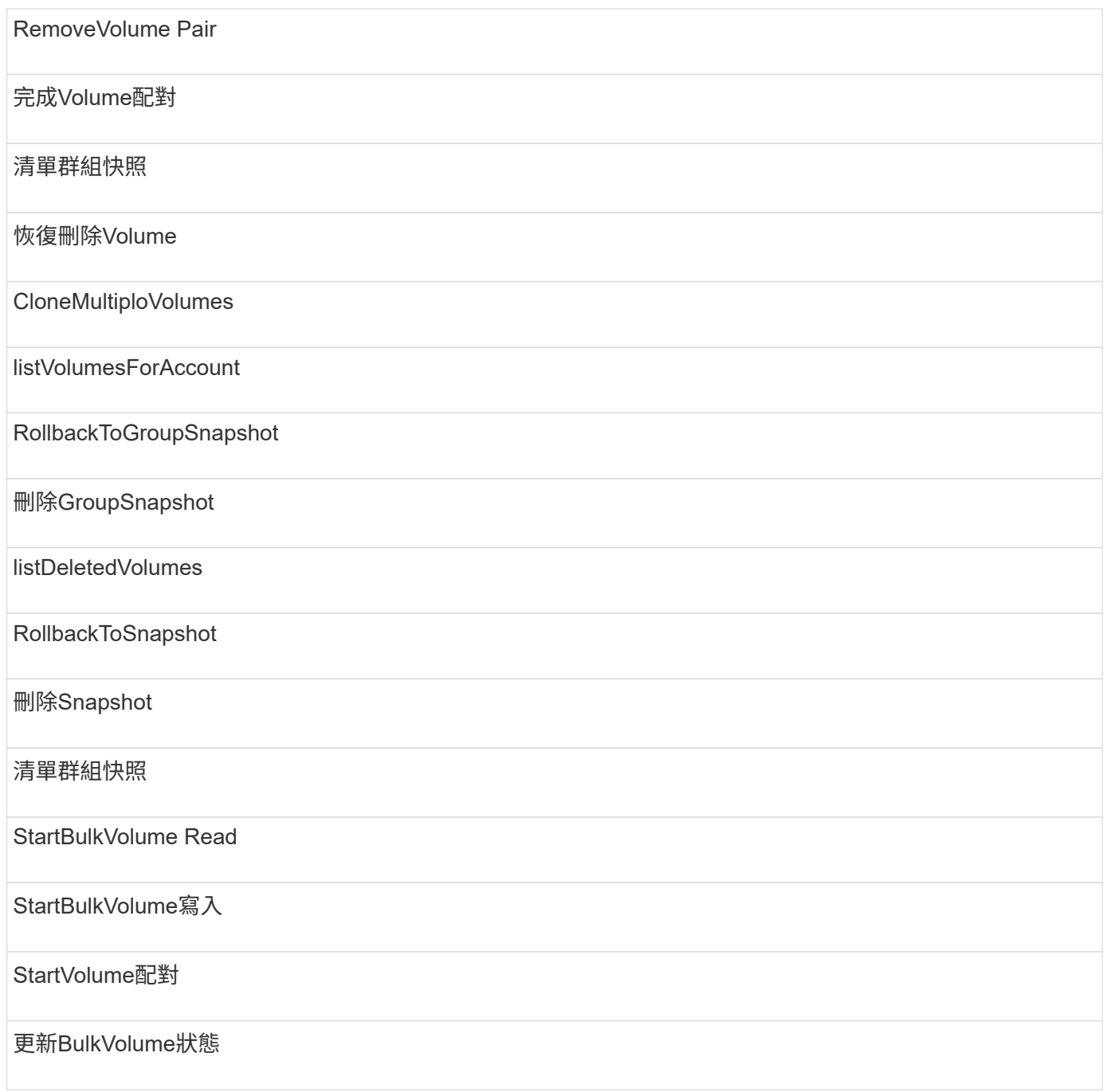

# 寫入

寫入存取類型可使用下列方法:

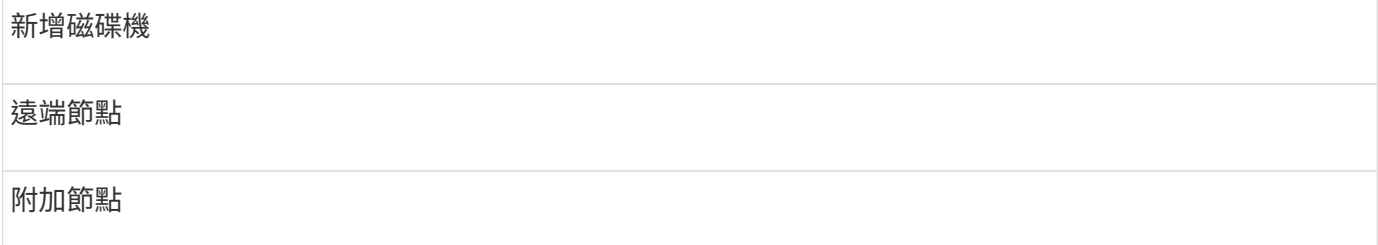

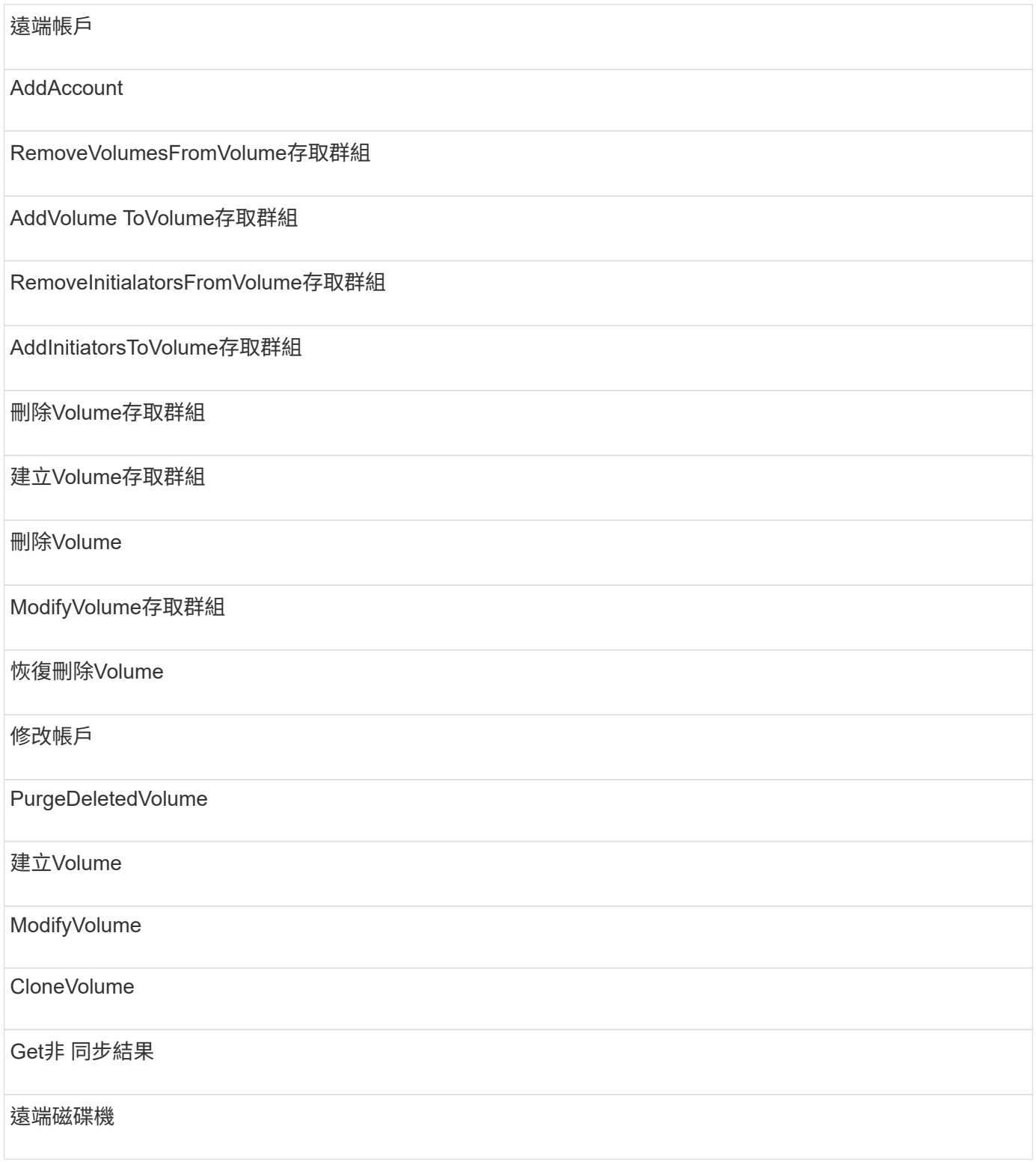

# 回應範例

此處提供完整的回應範例。

- [組態設定](#page-1024-0)
- [GetClusterHardwareInfo](#page-1026-0)
- [GetLldpInfo](#page-1040-0)
- [GetNetwork](#page-1070-0)[組態](#page-1070-0)
- [GetNodeHardwareInfo](#page-1074-0) [\(](#page-1074-0)[iSCSI](#page-1074-0)[輸](#page-1074-0)[出](#page-1074-0)[\)](#page-1074-0)
- [GetNodeHardwareInfo](#page-1076-0)[\(](#page-1076-0)[光纖通道](#page-1076-0)[節點的輸](#page-1076-0)[出](#page-1076-0)[\)](#page-1076-0)
- [GetNvramInfo](#page-1083-0)
- [ListActiveNode](#page-1092-0)
- [listActiveVolumes](#page-1095-0)
- [測試](#page-1104-0)[硬](#page-1104-0)[體組態](#page-1104-0)

### 如需詳細資訊、請參閱

- ["](https://docs.netapp.com/us-en/element-software/index.html)[零件與元件軟體文件](https://docs.netapp.com/us-en/element-software/index.html)[SolidFire"](https://docs.netapp.com/us-en/element-software/index.html)
- ["](https://docs.netapp.com/sfe-122/topic/com.netapp.ndc.sfe-vers/GUID-B1944B0E-B335-4E0B-B9F1-E960BF32AE56.html)[先前版本的](https://docs.netapp.com/sfe-122/topic/com.netapp.ndc.sfe-vers/GUID-B1944B0E-B335-4E0B-B9F1-E960BF32AE56.html)[NetApp SolidFire](https://docs.netapp.com/sfe-122/topic/com.netapp.ndc.sfe-vers/GUID-B1944B0E-B335-4E0B-B9F1-E960BF32AE56.html) [產品及元素產品文件](https://docs.netapp.com/sfe-122/topic/com.netapp.ndc.sfe-vers/GUID-B1944B0E-B335-4E0B-B9F1-E960BF32AE56.html)["](https://docs.netapp.com/sfe-122/topic/com.netapp.ndc.sfe-vers/GUID-B1944B0E-B335-4E0B-B9F1-E960BF32AE56.html)

### <span id="page-1024-0"></span>組態設定

「getconfig」方法會傳回類似下列範例的回應。由於長度限制、回應僅包含叢集其中一個 節點的資訊。

```
{
      "id": 1,
      "result": {
          "config": {
               "cluster": {
                   "cipi": "Bond10G",
                   "cluster": "AutoTest2-Fjqt",
                   "encryptionCapable": true,
                   "ensemble": [
                        "1:10.1.1.0",
                        "3:10.1.1.0",
                        "4:10.1.1.0"
  ],
                   "mipi": "Bond1G",
                 "name": "NLABP2605",
                   "nodeID": 1,
                   "pendingNodeID": 0,
                   "role": "Storage",
                   "sipi": "Bond10G",
                   "state": "Active",
                   "version": "11.0"
               },
               "network": {
               "Bond10G": {
```

```
  "#default": false,
                    "address": "10.1.1.0",
                    "auto": true,
                    "bond-downdelay": "0",
                  "bond-fail over mac": "None",
                    "bond-miimon": "100",
                    "bond-mode": "ActivePassive",
                    "bond-primary_reselect": "Failure",
                    "bond-slaves": "eth0 eth1",
                    "bond-updelay": "200",
                    "dns-nameservers": "10.1.1.0, 10.1.1.0",
                    "dns-search": "ten.test.company.net., company.net.",
                    "family": "inet",
                    "gateway": "10.1.1.0",
                    "linkSpeed": 10000,
                    "macAddress": "c8:1f:66:ee:59:b9",
                    "macAddressPermanent": "00:00:00:00:00:00",
                    "method": "static",
                    "mtu": "9000",
                    "netmask": "255.255.240.0",
                    "network": "10.1.1.0",
                    "physical": {
                        "address": "10.1.1.0",
                        "macAddress": "c8:1f:66:ee:59:b9",
                        "macAddressPermanent": "00:00:00:00:00:00",
                        "mtu": "9000",
                        "netmask": "255.255.240.0",
                        "network": "10.1.1.0",
                        "upAndRunning": true
                    },
                    "routes": [],
                    "status": "UpAndRunning",
                    "symmetricRouteRules": [
                        "ip route add 10.1.1.1/20 dev Bond1G src 10.1.2.2
table Bond1G",
                        "ip rule add from 10.1.1.1 table Bond1G",
                        "ip route add default via 10.1.1.254"
                  \frac{1}{\sqrt{2}}  "upAndRunning": true,
                    "virtualNetworkTag": "0"
               },
               "eth0": {
                    "auto": true,
                    "bond-master": "Bond10G",
                    "family": "inet",
                    "linkSpeed": 10000,
```

```
  "macAddress": "c8:1f:66:ee:59:b9",
                   "macAddressPermanent": "c8:1f:66:ee:59:b9",
                   "method": "bond",
                   "physical": {
                        "address": "0.0.0.0",
                        "macAddress": "c8:1f:66:ee:59:b9",
                        "macAddressPermanent": "c8:1f:66:ee:59:b9",
                        "netmask": "N/A",
                        "network": "N/A",
                        "upAndRunning": true
                   },
                   "status": "UpAndRunning",
                   "upAndRunning": true
               },
               "lo": {
                   "auto": true,
                   "family": "inet",
                   "linkSpeed": 0,
                   "macAddress": "00:00:00:00:00:00",
                   "macAddressPermanent": "00:00:00:00:00:00",
                   "method": "loopback",
                   "physical": {
                        "address": "0.0.0.0",
                        "macAddress": "00:00:00:00:00:00",
                        "macAddressPermanent": "00:00:00:00:00:00",
                        "netmask": "N/A",
                        "network": "N/A",
                        "upAndRunning": true
                   },
                   "status": "UpAndRunning",
                   "upAndRunning": true
  }
          }
  }
      }
}
```
### <span id="page-1026-0"></span>**GetClusterHardwareInfo**

GetClusterHardwareInfo方法會傳回類似下列範例的回應。

```
{
 "id": null,
   "result": {
     "clusterHardwareInfo": {
```

```
  "drives": {
        "1": {
        "description": "ATA Drive",
          "dev": "8:0",
          "devpath": "/dev/disk/by-id/scsi-SATA_VRFSD3400GNCVMT205121562-
part4",
          "driveSecurityAtMaximum": false,
          "driveSecurityFrozen": true,
          "driveSecurityLocked": false,
          "logicalname": "/dev/sda",
          "product": "VRFSD3400GNCVMTJS1",
          "securityFeatureEnabled": false,
          "securityFeatureSupported": true,
          "serial": "205121562",
          "size": 299988156416,
          "uuid": "febe39ae-4984-edc0-e3a7-3c47608cface",
          "version": "515ABBF0"
        },
      "2": {...
        },
        "3": {...
        },
      "4": {...
        },
        "5": {...
        },
        "6": {...
        },
  .
  .
  .
      "44": {...
        }
        },
"nodes":{
    "1":{ Storage Node
      "core_DMI:0200": {
      "description": "Motherboard",
      "physid": "0",
      "vendor": "SolidFire"
    },
      "fiber:0_PCI:0000:04:00.0": {
        "businfo": "pci@0000:04:00.0",
        "clock": "33000000",
        "description": "Fibre Channel",
        "physid": "0",
```

```
  "product": "ISP8324-based 16Gb Fibre Channel to PCI Express
Adapter",
        "vendor": "QLogic Corp.",
        "version": "02",
        "width": "64"
    },
      "Repeat fiber information": {...}
      "Repeat fiber": {...},
     "Repeat fiber": {...},
     }
  },
     "fans": {
       "Fan1A RPM": {
       "baseUnit": "RPM",
       "threshold": 840,
       "value": 4800
  },
       "Fan1B RPM": {...},
  .
  .
  .
       "Fan7B RPM": {...
       },
       "fibreChannelPorts": [
         {
           "firmware": "7.04.00 (d0d5)",
           "hbaPort": 1,
           "model": "QLE2672",
           "nPortID": "0x110c36",
           "pciSlot": 3,
          "serial": "BFE1341E09329",
          "speed": "8 Gbit",
           "state": "Online",
           "switchWwn": "20:01:00:2a:6a:a0:25:01",
          "wwnn": "5f:47:ac:c8:82:23:e0:00",
          "wwpn": "5f:47:ac:c0:82:23:e0:02"
         },
          {
          "firmware": "7.04.00 (d0d5)", {...}
          "firmware": "7.04.00 (d0d5)", {...}
          "firmware": "7.04.00 (d0d5)", {...}
         }
     \frac{1}{\sqrt{2}}  "hardwareConfig": {
          "BIOS_REVISION": {
          "Passed": true,
```

```
  "actual": "1.1",
   "comparator": ">=",
  "expected": "1.0"
  },
  "BIOS_VENDOR": {
  "Passed": true,
  "actual": "SolidFire",
  "comparator": "==",
   "expected": "SolidFire"
  },
  "BIOS_VERSION": {
   "Passed": true,
   "actual": "1.1.2",
   "comparator": ">=",
  "expected": "1.1.2"
  },
  "BMC_FIRMWARE_REVISION": {
   "Passed": true,
  "actual": "1.6",
   "comparator": ">=",
  "expected": "1.6"
  },
  "BMC_IPMI_VERSION": {
  "Passed": true,
  "actual": "2.0",
  "comparator": ">=",
   "expected": "2.0"
  },
  "CHASSIS_TYPE": {
   "Passed": true,
  "actual": "R620",
   "comparator": "==",
  "expected": "R620"
  },
  "CPU_CORES_00": {
   "Passed": true,
   "actual": "6",
   "comparator": "==",
  "expected": "6"
  },
"CPU CORES 01": {
  "Passed": true,
   "actual": "6",
   "comparator": "==",
   "expected": "6"
  },
```

```
  "CPU_CORES_ENABLED_00": {
   "Passed": true,
   "actual": "6",
   "comparator": "==",
  "expected": "6"
  },
  "CPU_CORES_ENABLED_01": {
  "Passed": true,
   "actual": "6",
   "comparator": "==",
  "expected": "6"
  },
"CPU MODEL 00": {
   "Passed": true,
  "actual": "Intel(R) Xeon(R) CPU E5-2640 0 @ 2.50GHz",
   "comparator": "==",
  "expected": "Intel(R) Xeon(R) CPU E5-2640 0 @ 2.50GHz"
  },
"CPU MODEL 01": {
   "Passed": true,
  "actual": "Intel(R) Xeon(R) CPU E5-2640 0 @ 2.50GHz",
  "comparator": "==",
  "expected": "Intel(R) Xeon(R) CPU E5-2640 0 @ 2.50GHz"
  },
  "CPU_THREADS_00": {
  "Passed": true,
   "actual": "12",
  "comparator": "==",
  "expected": "12"
  },
  "CPU_THREADS_01": {
  "Passed": true,
  "actual": "12",
   "comparator": "==",
  "expected": "12"
  },
  "DRIVE_SIZE_BYTES_SDIMM0": {
   "Passed": true,
  "actual": "100030242816",
  "comparator": ">=",
   "expected": "100030242816"
  },
  "FIBRE_CHANNEL_FIRMWARE_REVISION": {
   "Passed": true,
   "actual": "FW:v7.04.00",
   "comparator": "==",
```

```
  "expected": "FW:v7.04.00"
   },
   "FIBRE_CHANNEL_MODEL": {
    "Passed": true,
    "actual": "QLE2672",
   "comparator": "==",
   "expected": "QLE2672"
   },
   "IDRAC_VERSION": {
   "Passed": true,
    "actual": "1.06.06",
   "comparator": ">=",
   "expected": "1.06.06"
   },
   "LIFECYCLE_VERSION": {
    "Passed": true,
   "actual": "1.0.0.5747",
    "comparator": ">=",
   "expected": "1.0.0.5747"
   },
   "MEMORY_GB": {
   "Passed": true,
   "actual": "32",
   "comparator": ">=",
   "expected": "32"
   },
   "MEMORY_MHZ_00": {
   "Passed": true,
    "actual": "1333",
   "comparator": ">=",
   "expected": "1333"
   },
   "MEMORY_MHZ_01": {
    "Passed": true,
   "actual": "1333",
    "comparator": ">=",
   "expected": "1333"
   },
   "MEMORY_MHZ_02": {
  "Passed": true,
   "actual": "1333",
  "comparator": ">=",
  "expected": "1333"
  },
  "MEMORY_MHZ_03": {
  "Passed": true,
```

```
  "actual": "1333",
   "comparator": ">=",
  "expected": "1333"
  },
  "NETWORK_DRIVER_ETH0": {
  "Passed": true,
  "actual": "bnx2x",
  "comparator": "=~",
  "expected": "^bnx2x$"
  },
  {
  "NETWORK_DRIVER_ETH1":, {...
  },
   "NETWORK_DRIVER_ETH2":, {...
  },
   "NETWORK_DRIVER_ETH3":, {...
  },
   "NETWORK_DRIVER_ETH4":, {...
  },
   "NETWORK_DRIVER_ETH5":, {...
  },
  "NODE_TYPE": {
  "Passed": true,
  "actual": "FC0025",
  "comparator": "==",
  "expected": "FC0025"
\},
"NUM CPU": {
  "Passed": true,
  "actual": "2",
  "comparator": "==",
  "expected": "2"
  },
  "NUM_DRIVES": {
  "Passed": true,
  "actual": "0",
  "comparator": "==",
  "expected": "0"
  },
  "NUM_DRIVES_INTERNAL": {
  "Passed": true,
  "actual": "1",
  "comparator": "==",
  "expected": "1"
  },
  "NUM_FIBRE_CHANNEL_PORTS": {
```

```
  "Passed": true,
   "actual": "4",
   "comparator": "==",
   "expected": "4"
  },
  "NVRAM_VENDOR": {
   "Passed": true,
  "actual": "",
  "comparator": "==",
  "expected": ""
  },
  "ROOT_DRIVE_REMOVABLE": {
  "Passed": true,
  "actual": "false",
  "comparator": "==",
  "expected": "false"
  }
  },
  "memory": {
    "firmware_": {
     "capacity": "8323072",
     "date": "03/08/2012",
     "description": "BIOS",
     "physid": "0",
     "size": "65536",
     "vendor": "SolidFire",
     "version": "1.1.2"
  },
  "memory_DMI:1000": {
    "description": "System Memory",
    "physid": "1000",
    "size": "34359738368",
    "slot": "System board or motherboard"
  }
  },
  "network": {
   "network:0_PCI:0000:01:00.0": {
    "businfo": "pci@0000:01:00.0",
    "capacity": "1000000000",
    "clock": "33000000",
    "description": "Ethernet interface",
    "logicalname": "eth0",
    "physid": "0",
    "product": "NetXtreme II BCM57800 1/10 Gigabit Ethernet",
    "serial": "c8:1f:66:e0:97:2a",
    "vendor": "Broadcom Corporation",
```

```
  "version": "10",
     "width": "64"
   },
    "network:0_PCI:0000:41:00.0": {...
   },
    "network:1_PCI:0000:01:00.1": {...
   },
   "network:1_PCI:0000:41:00.1": {...
   },
   "network:2_PCI:0000:01:00.2": {...
   },
   "network:3_PCI:0000:01:00.3": {...
   }
   },
   "networkInterfaces": {
   "Bond10G": {
    "isConfigured": true,
    "isUp": true
   },
   "Bond1G": {
   "isConfigured": true,
   "isUp": true
   },
   "eth0": {
   "isConfigured": true,
   "isUp": true
   },
   "eth1": {...
   },
   "eth2": {...
   },
   "eth3": {...
   },
   "eth4": {...
   },
   "eth5": {...
  }
  },
  "nvram": {
    "errors": {
     "numOfErrorLogEntries": "0"
    },
    "extended": {
    "dialogVersion": "4",
    "event": [
     {
```

```
  "name": "flushToFlash",
            "time": "2015-08-06 01:19:39",
            "value": "0"
           },
\{  "name": "flushToFlash",
            "time": "2015-08-06 01:26:44",
           "value": "0"
           },
           {... next "flushToFlash"
           },
           {... next "flushToFlash"
           },
           {... next "flushToFlash"
           },
           {... next "flushToFlash"
           },
           {... next "flushToFlash"
           },
           {... next "flushToFlash"
          },
          {... next "flushToFlash"
          }
      \frac{1}{\sqrt{2}}  "eventOccurrences": [
          {
            "count": "740",
            "name": "flushToFlash"
          },
          {
            "count": "1",
            "name": "excessiveCurrent"
          }
      \frac{1}{\sqrt{2}}  "initialCapacitance": "6.630 F",
        "initialEsr": "0.101 Ohm",
        "measurement": [
          {
          "level 0": " 0",
          "level 1": " 3969",
          "level 2": " 4631",
            "level_3": " 12875097",
            "level_4": " 1789948",
            "level_5": " 0",
            "level_6": " 0",
          "level 7": " 0",
```

```
"level 8": " 0",
         "level 9": " 0",
           "name": "enterpriseFlashControllerTemperature",
           "recent": "66 C"
        },
        {
         "level 0": " 0",
         "level 1": " 58",
           "level_2": " 1479058",
         "level 3": " 12885356",
         "level 4": " 308293",
         "level 5": " 851",
           "level_6": " 29",
         "level 7": " 0",
         "level 8": " 0",
         "level 9": " 0",
           "name": "capacitor1And2Temperature",
           "recent": "30.69 C"
        },
        {...next temp measurement
        },
        {...next temp measurement
        },
        {...next temp measurement
        },
  }
        "name": "voltageOfCapacitor1",
        "recent": "2.198 V"
        },
        {
        "name": "voltageOfCapacitor2",
        "recent": "2.181 V"
        },
        {
        "name": "voltageOfCapacitor3",
        "recent": "2.189 V"
        },
        {
        "name": "voltageOfCapacitor4",
        "recent": "2.195 V"
        },
        {
        "level_0": " 4442034",
        "level_1": " 6800018",
       "level 2": " 2846869",
       "level 3": " 119140",
```

```
  "level_4": " 29506",
       "level 5": " 428935",
       "level 6": " 7143",
       "level 7": " 0",
         "level_8": " 0",
         "level_9": " 0",
         "name": "capacitorPackVoltage",
         "recent": "8.763 V"
        },
        {
        "level_0": " 0",
         "level_1": " 0",
         "level_2": " 0",
         "level_3": " 0",
       "level 4": " 189",
         "level_5": " 17",
         "level_6": " 36",
       "level 7": " 0",
       "level 8": " 2",
       "level 9": " 490",
         "name": "capacitorPackVoltageAtEndOfFlushToFlash",
         "recent": "4.636 V"
        },
\{  "name": "currentDerivedFromV3V4",
        "recent": "-0.004 A"
        },
        {
        "level_0": " 230",
       "level 1": " 482",
         "level_2": " 22",
       "level 3": " 0",
       "level 4": " 0",
         "level_5": " 0",
       "level 6": " 0",
         "level_7": " 0",
       "level 8": " 0",
       "level 9": " 0",
         "name": "derivedEnergy",
         "recent": "172 Joules"
        },
        {...next voltage measurement
        },
        {...next voltage measurement
        },
        {...next voltage measurement
```

```
  },
    \frac{1}{2}  "smartCounters": [
\{  "name": "numberOf512ByteBlocksReadFromDdr",
        "value": "10530088847"
        },
\{  "name": "numberOf512ByteBlocksWrittenToDdr",
        "value": "1752499453837"
        },
\{  "name": "numberOfHostReadCommands",
        "value": "235317769"
        },
        {...next smartCounters measurement
        },
        {...next smartCounters measurement
        },
        {...next smartCounters measurement
       },
    \frac{1}{2}  "snapshotTime": "2015-08-20 16:30:01"
     },
     "firmware": {
       "activeSlotNumber": "2",
       "slot1Version": "1e5817bc",
       "slot2Version": "5fb7565c",
       "slot3Version": "1e5817bc",
       "slot4Version": "1e5817bc"
     },
     "identify": {
       "firmwareVersion": "5fb7565c on slot 2",
       "hardwareRevision": "B04",
       "modelNumber": "RMS-200",
       "serialNumber": "0000862"
     },
     "smart": {
       "availableSpace": "0%",
       "availableSpaceThreshold": "0%",
       "controllerBusyTimeMinutes": "6793",
       "criticalErrorVector": "0x0",
       "mediaErrors": "0",
       "numberOf512ByteBlocksRead": "10530088847",
       "numberOf512ByteBlocksWritten": "1752499439063",
       "numberOfErrorInfoLogs": "1",
```

```
  "numberOfHostReadCommands": "235317769",
  "numberOfHostWriteCommands": "126030374065",
  "numberOfPowerCycles": "709",
  "powerOnHours": "11223",
  "temperature": "324 Kelvin",
  "unsafeShutdowns": "357"
   }
   },
   "origin": null,
   "platform": {
   "chassisType": "R620",
    "cpuModel": "Intel(R) Xeon(R) CPU E5-2640 0 @ 2.50GHz",
    "nodeMemoryGB": 32,
   "nodeType": "FC0025"
   },
   "powerSupplies": {
    "PS1 status": {
     "powerSupplyFailureDetected": false,
     "powerSupplyHasAC": true,
     "powerSupplyPredictiveFailureDetected": false,
     "powerSupplyPresent": true,
     "powerSupplyPresentLastCheck": true
   },
    "PS2 status": {
     "powerSupplyFailureDetected": false,
     "powerSupplyHasAC": true,
     "powerSupplyPredictiveFailureDetected": false,
     "powerSupplyPresent": true,
     "powerSupplyPresentLastCheck": true
   }
   },
   "storage": {
    "storage_PCI:0000:00:1f.2": {
     "businfo": "pci@0000:00:1f.2",
   "clock": "66000000",
     "description": "SATA controller",
     "physid": "1f.2",
     "product": "C600/X79 series chipset 6-Port SATA AHCI Controller",
     "vendor": "Intel Corporation",
     "version": "05",
     "width": "32"
   }
   },
   "system": {
    "ubuntu_DMI:0100": {
     "description": "Rack Mount Chassis",
```

```
  "product": "SFx010 ()",
        "serial": "HTW1DZ1",
        "vendor": "SolidFire",
        "width": "64"
     }
     },
      "temperatures": {
      "Exhaust Temp": {
       "baseUnit": "C",
       "threshold": 70,
       "value": 41
     },
     "Inlet Temp": {
      "baseUnit": "C",
      "threshold": 42,
      "value": 18
     }
     },
     "uuid": "4C4C4544-0054-5710-8031-C8C04F445A31"
   },
  "2": {...}, Storage Node "2"
  "3": {...}, Storage Node "3"
  "4": {...}, Storage Node "4"
  "5": { Fibre Channel Node
       }
     }
    }
  }
```
# <span id="page-1040-0"></span>**GetLldpInfo**

GetLldpInfo方法會傳回類似下列範例的回應。

```
{
   "id": null,
   "result": {
     "lldpInfo": {
         "lldpChassis": {
         "local-chassis": [
\{  "chassis": [
\{  "capability": [
\{  "enabled": false,
```

```
  "type": "Bridge"
                 },
\{  "enabled": false,
                  "type": "Router"
                 },
\{  "enabled": false,
                  "type": "Wlan"
                 },
{
                  "enabled": true,
                  "type": "Station"
  }
             \frac{1}{2}  "descr": [
              \left\{ \begin{array}{c} \end{array} \right.  "value": "Element OS 11.0"
                }
             \frac{1}{2},
               "id": [
                {
                   "type": "mac",
                  "value": "08:00:27:3c:0a:f4"
  }
             \frac{1}{\sqrt{2}}  "mgmt-ip": [
                 {
                  "value": "10.0.2.15"
                 },
\{  "value": "fe80::a00:27ff:fe3c:af4"
  }
             \frac{1}{2},
               "name": [
\{  "value": "SF-93FF"
                }
  ]
            }
         \frac{1}{2},
           "lldp-med": [
            {
               "capability": [
\{  "available": true,
```

```
  "type": "Capabilities"
                          },
\{  "available": true,
                           "type": "Policy"
                          },
\{  "available": true,
                           "type": "Location"
                          },
{
                           "available": true,
                           "type": "MDI/PSE"
                         },
{
                            "available": true,
                           "type": "MDI/PD"
                          },
\{  "available": true,
                           "type": "Inventory"
  }
                    \left| \ \right|,
                       "device-type": [
                      \{  "value": "Generic Endpoint (Class I)"
  }
                    \frac{1}{2},
                       "inventory": [
{
                            "firmware": [
{1 \over 2}  "value": "VirtualBox"
  }
                           \frac{1}{\sqrt{2}}  "hardware": [
{1 \over 2}  "value": "1.2"
  }
\mathbb{R}, \mathbb{R}, \mathbb{R}, \mathbb{R}, \mathbb{R}, \mathbb{R}, \mathbb{R}, \mathbb{R}, \mathbb{R}, \mathbb{R}, \mathbb{R}, \mathbb{R}, \mathbb{R}, \mathbb{R}, \mathbb{R}, \mathbb{R}, \mathbb{R}, \mathbb{R}, \mathbb{R}, \mathbb{R}, \mathbb{R}, \mathbb{R},   "manufacturer": [
{1 \over 2}  "value": "innotek GmbH"
  }
\mathbb{R}, \mathbb{R}, \mathbb{R}, \mathbb{R}, \mathbb{R}, \mathbb{R}, \mathbb{R}, \mathbb{R}, \mathbb{R}, \mathbb{R}, \mathbb{R}, \mathbb{R}, \mathbb{R}, \mathbb{R}, \mathbb{R}, \mathbb{R}, \mathbb{R}, \mathbb{R}, \mathbb{R}, \mathbb{R}, \mathbb{R}, \mathbb{R},   "model": [
```

```
{1 \over 2}  "value": "VirtualBox"
  }
                   \frac{1}{2},
                     "serial": [
{1 \over 2}  "value": "0"
  }
                   \frac{1}{\sqrt{2}}  "software": [
{1 \over 2}  "value": "4.14.27-solidfire2"
  }
\sim 100 \sim 100 \sim 100 \sim 100 \sim 110 \sim 110 \sim 110 \sim 110 \sim 110 \sim 110 \sim 110 \sim 110 \sim 110 \sim 110 \sim 110 \sim 110 \sim 110 \sim 110 \sim 110 \sim 110 \sim 110 \sim 110 \sim 110 \sim 110 \sim 
  }
  ]
              }
  ]
          }
        ]
      },
      "lldpInterfaces": {
        "lldp": [
          {
            "interface": [
              {
                 "age": "0 day, 00:01:04",
                 "chassis": [
\{  "capability": [
{1 \over 2}  "enabled": false,
                        "type": "Bridge"
\{x_i\}_{i=1}^n\{  "enabled": false,
                         "type": "Router"
                       },
{1 \over 2}  "enabled": false,
                         "type": "Wlan"
                       },
{1 \over 2}  "enabled": true,
                         "type": "Station"
  }
```
```
\frac{1}{2},
                                                     "descr": [
{1 \over 2}  "value": "Element OS 11.0"
  }
\mathbb{R}, \mathbb{R}, \mathbb{R}, \mathbb{R}, \mathbb{R}, \mathbb{R}, \mathbb{R}, \mathbb{R}, \mathbb{R}, \mathbb{R}, \mathbb{R}, \mathbb{R}, \mathbb{R}, \mathbb{R}, \mathbb{R}, \mathbb{R}, \mathbb{R}, \mathbb{R}, \mathbb{R}, \mathbb{R}, \mathbb{R}, \mathbb{R},   "id": [
{1 \over 2}  "type": "mac",
                                                             "value": "08:00:27:3c:0a:f4"
  }
\mathbb{R}, \mathbb{R}, \mathbb{R}, \mathbb{R}, \mathbb{R}, \mathbb{R}, \mathbb{R}, \mathbb{R}, \mathbb{R}, \mathbb{R}, \mathbb{R}, \mathbb{R}, \mathbb{R}, \mathbb{R}, \mathbb{R}, \mathbb{R}, \mathbb{R}, \mathbb{R}, \mathbb{R}, \mathbb{R}, \mathbb{R}, \mathbb{R},   "mgmt-ip": [
{1 \over 2}  "value": "10.0.2.15"
                                                         },
{1 \over 2} (b) {1 \over 2} (c) {1 \over 2} (c) {1 \over 2} (c) {1 \over 2} (c) {1 \over 2} (c) {1 \over 2} (c) {1 \over 2} (c) {1 \over 2} (c) {1 \over 2} (c) {1 \over 2} (c) {1 \over 2} (c) {1 \over 2} (c) {1 \over 2} (c) {1 \over 2} (c) {1 \over 2} (
                                                           "value": "fe80::a00:27ff:fe3c:af4"
  }
\mathbb{R}, \mathbb{R}, \mathbb{R}, \mathbb{R}, \mathbb{R}, \mathbb{R}, \mathbb{R}, \mathbb{R}, \mathbb{R}, \mathbb{R}, \mathbb{R}, \mathbb{R}, \mathbb{R}, \mathbb{R}, \mathbb{R}, \mathbb{R}, \mathbb{R}, \mathbb{R}, \mathbb{R}, \mathbb{R}, \mathbb{R}, \mathbb{R},   "name": [
\{  "value": "SF-93FF"
  }
\sim 100 \sim 100 \sim 100 \sim 100 \sim 110 \sim 110 \sim 110 \sim 110 \sim 110 \sim 110 \sim 110 \sim 110 \sim 110 \sim 110 \sim 110 \sim 110 \sim 110 \sim 110 \sim 110 \sim 110 \sim 110 \sim 110 \sim 110 \sim 110 \sim 
  }
                                       \frac{1}{\sqrt{2}}  "lldp-med": [
\{  "capability": [
{1 \over 2}  "available": true,
                                                             "type": "Capabilities"
\{x_i\}_{i=1}^N , where \{x_i\}_{i=1}^N\{  "available": true,
                                                             "type": "Policy"
                                                          },
{1 \over 2} (b) {1 \over 2} (c) {1 \over 2} (c) {1 \over 2} (c) {1 \over 2} (c) {1 \over 2} (c) {1 \over 2} (c) {1 \over 2} (c) {1 \over 2} (c) {1 \over 2} (c) {1 \over 2} (c) {1 \over 2} (c) {1 \over 2} (c) {1 \over 2} (c) {1 \over 2} (c) {1 \over 2} (
                                                              "available": true,
                                                             "type": "Location"
                                                          },
{1 \over 2} (b) {1 \over 2} (c) {1 \over 2} (c) {1 \over 2} (c) {1 \over 2} (c) {1 \over 2} (c) {1 \over 2} (c) {1 \over 2} (c) {1 \over 2} (c) {1 \over 2} (c) {1 \over 2} (c) {1 \over 2} (c) {1 \over 2} (c) {1 \over 2} (c) {1 \over 2} (c) {1 \over 2} (
                                                              "available": true,
                                                              "type": "MDI/PSE"
\{x_i\}_{i=1}^N , where \{x_i\}_{i=1}^N
```

```
{1 \over 2}  "available": true,
                                 "type": "MDI/PD"
                               },
{1 \over 2}  "available": true,
                                 "type": "Inventory"
  }
                           \frac{1}{\sqrt{2}}  "device-type": [
{1 \over 2} (b) {1 \over 2} (c) {1 \over 2} (c) {1 \over 2} (c) {1 \over 2} (c) {1 \over 2} (c) {1 \over 2} (c) {1 \over 2} (c) {1 \over 2} (c) {1 \over 2} (c) {1 \over 2} (c) {1 \over 2} (c) {1 \over 2} (c) {1 \over 2} (c) {1 \over 2} (c) {1 \over 2} (
                                 "value": "Generic Endpoint (Class I)"
  }
\mathbb{R}, \mathbb{R}, \mathbb{R}, \mathbb{R}, \mathbb{R}, \mathbb{R}, \mathbb{R}, \mathbb{R}, \mathbb{R}, \mathbb{R}, \mathbb{R}, \mathbb{R}, \mathbb{R}, \mathbb{R}, \mathbb{R}, \mathbb{R}, \mathbb{R}, \mathbb{R}, \mathbb{R}, \mathbb{R}, \mathbb{R}, \mathbb{R},   "inventory": [
{1 \over 2}  "firmware": [
{
                                       "value": "VirtualBox"
  }
\sim 1.0 \sim 1.0 \sim 1.0 \sim 1.0 \sim 1.0 \sim  "hardware": [
{
                                      "value": "1.2"
  }
\sim 1.0 \sim 1.0 \sim 1.0 \sim 1.0 \sim 1.0 \sim  "manufacturer": [
{
                                     "value": "innotek GmbH"
  }
\sim 1.0 \sim 1.0 \sim 1.0 \sim 1.0 \sim 1.0 \sim  "model": [
{
                                     "value": "VirtualBox"
  }
\sim 1.0 \sim 1.0 \sim 1.0 \sim 1.0 \sim 1.0 \sim  "serial": [
{
                                     "value": "0"
  }
\sim 1.0 \sim 1.0 \sim 1.0 \sim 1.0 \sim 1.0 \sim  "software": [
{
                                       "value": "4.14.27-solidfire2"
  }
\sim 100 \sim 100 \sim 100 \sim 100 \sim 100 \sim 100 \sim 100 \sim 100 \sim 100 \sim 100 \sim 100 \sim 100 \sim 100 \sim 100 \sim 100 \sim 100 \sim 100 \sim 100 \sim 100 \sim 100 \sim 100 \sim 100 \sim 100 \sim 100 \sim
```

```
  }
  ]
                      }
                  \vert,
                    "name": "eth0",
                    "port": [
\{  "aggregation": [
\{  "value": "7"
  }
\mathbb{R}, \mathbb{R}, \mathbb{R}, \mathbb{R}, \mathbb{R}, \mathbb{R}, \mathbb{R}, \mathbb{R}, \mathbb{R}, \mathbb{R}, \mathbb{R}, \mathbb{R}, \mathbb{R}, \mathbb{R}, \mathbb{R}, \mathbb{R}, \mathbb{R}, \mathbb{R}, \mathbb{R}, \mathbb{R}, \mathbb{R}, \mathbb{R},   "auto-negotiation": [
{1 \over 2}  "advertised": [
{
                                   "fd": true,
                                   "hd": true,
                                   "type": "10Base-T"
\},
{
                                   "fd": true,
                                   "hd": true,
                                   "type": "100Base-TX"
\},
{
                                   "fd": true,
                                   "hd": false,
                                   "type": "1000Base-T"
  }
\sim 1.0 \sim 1.0 \sim 1.0 \sim 1.0 \sim 1.0 \sim  "current": [
{
                                   "value": "full duplex mode"
  }
\sim 1.0 \sim 1.0 \sim 1.0 \sim 1.0 \sim 1.0 \sim  "enabled": true,
                               "supported": true
  }
\mathbb{R}, \mathbb{R}, \mathbb{R}, \mathbb{R}, \mathbb{R}, \mathbb{R}, \mathbb{R}, \mathbb{R}, \mathbb{R}, \mathbb{R}, \mathbb{R}, \mathbb{R}, \mathbb{R}, \mathbb{R}, \mathbb{R}, \mathbb{R}, \mathbb{R}, \mathbb{R}, \mathbb{R}, \mathbb{R}, \mathbb{R}, \mathbb{R},   "descr": [
{1 \over 2}  "value": "eth0"
  }
                       \left| \right|,
                         "id": [
```

```
{1 \over 2}  "type": "mac",
                                 "value": "08:00:27:3c:0a:f4"
  }
\sim 100 \sim 100 \sim 100 \sim 100 \sim 110 \sim 110 \sim 110 \sim 110 \sim 110 \sim 110 \sim 110 \sim 110 \sim 110 \sim 110 \sim 110 \sim 110 \sim 110 \sim 110 \sim 110 \sim 110 \sim 110 \sim 110 \sim 110 \sim 110 \sim 
  }
                    \left| \cdot \right|  "ttl": [
                      \{  "ttl": "120"
                        }
                    \frac{1}{2},
                      "via": "unknown"
                   },
\{  "age": "17722 days, 17:14:28",
                       "chassis": [
\{  "capability": [
{1 \over 2}  "enabled": false,
                                 "type": "Bridge"
\{x_i\}_{i=1}^N , where \{x_i\}_{i=1}^N{1 \over 2}  "enabled": false,
                                 "type": "Router"
\{x_i\}_{i=1}^N , where \{x_i\}_{i=1}^N{1 \over 2}  "enabled": false,
                                 "type": "Wlan"
                               },
{1 \over 2}  "enabled": true,
                                 "type": "Station"
  }
\mathbb{R}, \mathbb{R}, \mathbb{R}, \mathbb{R}, \mathbb{R}, \mathbb{R}, \mathbb{R}, \mathbb{R}, \mathbb{R}, \mathbb{R}, \mathbb{R}, \mathbb{R}, \mathbb{R}, \mathbb{R}, \mathbb{R}, \mathbb{R}, \mathbb{R}, \mathbb{R}, \mathbb{R}, \mathbb{R}, \mathbb{R}, \mathbb{R},   "descr": [
{1 \over 2}  "value": "Element OS 11.0"
  }
                           \frac{1}{2},
                             "id": [
                            \{  "type": "mac",
                                 "value": "08:00:27:3c:0a:f4"
  }
```

```
\left| \ \right|,
                            "mgmt-ip": [
{1 \over 2}  "value": "10.0.2.15"
                              },
{1 \over 2}  "value": "fe80::a00:27ff:fe3c:af4"
  }
                          \frac{1}{2},
                            "name": [
{1 \over 2}  "value": "SF-93FF"
  }
\sim 100 \sim 100 \sim 100 \sim 100 \sim 110 \sim 110 \sim 110 \sim 110 \sim 110 \sim 110 \sim 110 \sim 110 \sim 110 \sim 110 \sim 110 \sim 110 \sim 110 \sim 110 \sim 110 \sim 110 \sim 110 \sim 110 \sim 110 \sim 110 \sim 
  }
                    \frac{1}{2},
                      "lldp-med": [
\{  "capability": [
{1 \over 2}  "available": true,
                                "type": "Capabilities"
\{x_i\}_{i=1}^N , where \{x_i\}_{i=1}^N{1 \over 2}  "available": true,
                                "type": "Policy"
\{x_i\}_{i=1}^N , where \{x_i\}_{i=1}^N{1 \over 2}  "available": true,
                                 "type": "Location"
\{x_i\}_{i=1}^N , where \{x_i\}_{i=1}^N{1 \over 2}  "available": true,
                                "type": "MDI/PSE"
                               },
{1 \over 2}  "available": true,
                                 "type": "MDI/PD"
                               },
{1 \over 2}  "available": true,
                                "type": "Inventory"
  }
\mathbb{R}, \mathbb{R}, \mathbb{R}, \mathbb{R}, \mathbb{R}, \mathbb{R}, \mathbb{R}, \mathbb{R}, \mathbb{R}, \mathbb{R}, \mathbb{R}, \mathbb{R}, \mathbb{R}, \mathbb{R}, \mathbb{R}, \mathbb{R}, \mathbb{R}, \mathbb{R}, \mathbb{R}, \mathbb{R}, \mathbb{R}, \mathbb{R},   "device-type": [
{1 \over 2}
```

```
  "value": "Generic Endpoint (Class I)"
                       }
\mathbb{R}, \mathbb{R}, \mathbb{R}, \mathbb{R}, \mathbb{R}, \mathbb{R}, \mathbb{R}, \mathbb{R}, \mathbb{R}, \mathbb{R}, \mathbb{R}, \mathbb{R}, \mathbb{R}, \mathbb{R}, \mathbb{R}, \mathbb{R}, \mathbb{R}, \mathbb{R}, \mathbb{R}, \mathbb{R}, \mathbb{R}, \mathbb{R},   "inventory": [
{1 \over 2}  "firmware": [
{
                              "value": "VirtualBox"
  }
\sim 1.0 \sim 1.0 \sim 1.0 \sim 1.0 \sim 1.0 \sim  "hardware": [
{
                            "value": "1.2"
  }
\sim 1.0 \sim 1.0 \sim 1.0 \sim 1.0 \sim 1.0 \sim  "manufacturer": [
{
                            "value": "innotek GmbH"
  }
\sim 1.0 \sim 1.0 \sim 1.0 \sim 1.0 \sim 1.0 \sim  "model": [
{
                           "value": "VirtualBox"
  }
\sim 1.0 \sim 1.0 \sim 1.0 \sim 1.0 \sim 1.0 \sim  "serial": [
{
                            "value": "0"
  }
\sim 1.0 \sim 1.0 \sim 1.0 \sim 1.0 \sim 1.0 \sim  "software": [
{
                              "value": "4.14.27-solidfire2"
  }
and the contract of the contract of the contract of the contract of the contract of the contract of the contract of
  }
  ]
                   }
               ],
                 "name": "eth1",
                 "port": [
\{  "aggregation": [
{1 \over 2}  "value": "7"
  }
```

```
\frac{1}{2},
                         "auto-negotiation": [
{1 \over 2}  "advertised": [
{
                                   "fd": true,
                                   "hd": true,
                                   "type": "10Base-T"
  },
{
                                   "fd": true,
                                   "hd": true,
                                   "type": "100Base-TX"
\},
{
                                   "fd": true,
                                   "hd": false,
                                   "type": "1000Base-T"
  }
\sim 1.0 \sim 1.0 \sim 1.0 \sim 1.0 \sim 1.0 \sim  "current": [
{
                                 "value": "unknown"
  }
\sim 1.0 \sim 1.0 \sim 1.0 \sim 1.0 \sim 1.0 \sim  "enabled": true,
                              "supported": true
  }
\mathbb{R}, \mathbb{R}, \mathbb{R}, \mathbb{R}, \mathbb{R}, \mathbb{R}, \mathbb{R}, \mathbb{R}, \mathbb{R}, \mathbb{R}, \mathbb{R}, \mathbb{R}, \mathbb{R}, \mathbb{R}, \mathbb{R}, \mathbb{R}, \mathbb{R}, \mathbb{R}, \mathbb{R}, \mathbb{R}, \mathbb{R}, \mathbb{R},   "descr": [
{1 \over 2}  "value": "eth1"
  }
                       \left| \ \right|,
                         "id": [
{1 \over 2}  "type": "mac",
                             "value": "08:00:27:36:79:78"
  }
\sim 100 \sim 100 \sim 100 \sim 100 \sim 110 \sim 110 \sim 110 \sim 110 \sim 110 \sim 110 \sim 110 \sim 110 \sim 110 \sim 110 \sim 110 \sim 110 \sim 110 \sim 110 \sim 110 \sim 110 \sim 110 \sim 110 \sim 110 \sim 110 \sim 
  }
                  \frac{1}{\sqrt{2}}  "ttl": [
\{  "ttl": "120"
  }
```

```
\left| \cdot \right|  "via": "unknown"
                   },
\{  "age": "0 day, 00:01:01",
                     "chassis": [
\{  "capability": [
\{  "enabled": false,
                               "type": "Bridge"
\{x_i\}_{i=1}^N , where \{x_i\}_{i=1}^N{1 \over 2}  "enabled": false,
                                "type": "Router"
\{x_i\}_{i=1}^n{1 \over 2}  "enabled": false,
                                "type": "Wlan"
\{x_i\}_{i=1}^n{1 \over 2}  "enabled": true,
                                "type": "Station"
  }
                         \frac{1}{\sqrt{2}}  "descr": [
{1 \over 2}  "value": "Element OS 11.0"
  }
                         \frac{1}{2},
                           "id": [
{1 \over 2}  "type": "mac",
                               "value": "08:00:27:3c:0a:f4"
  }
\mathbb{R}, \mathbb{R}, \mathbb{R}, \mathbb{R}, \mathbb{R}, \mathbb{R}, \mathbb{R}, \mathbb{R}, \mathbb{R}, \mathbb{R}, \mathbb{R}, \mathbb{R}, \mathbb{R}, \mathbb{R}, \mathbb{R}, \mathbb{R}, \mathbb{R}, \mathbb{R}, \mathbb{R}, \mathbb{R}, \mathbb{R}, \mathbb{R},   "mgmt-ip": [
{1 \over 2}  "value": "10.0.2.15"
\{x_i\}_{i=1}^n{1 \over 2}  "value": "fe80::a00:27ff:fe3c:af4"
  }
\mathbb{R}, \mathbb{R}, \mathbb{R}, \mathbb{R}, \mathbb{R}, \mathbb{R}, \mathbb{R}, \mathbb{R}, \mathbb{R}, \mathbb{R}, \mathbb{R}, \mathbb{R}, \mathbb{R}, \mathbb{R}, \mathbb{R}, \mathbb{R}, \mathbb{R}, \mathbb{R}, \mathbb{R}, \mathbb{R}, \mathbb{R}, \mathbb{R},   "name": [
{1 \over 2}
```

```
  "value": "SF-93FF"
  }
\sim 100 \sim 100 \sim 100 \sim 100 \sim 110 \sim 110 \sim 110 \sim 110 \sim 110 \sim 110 \sim 110 \sim 110 \sim 110 \sim 110 \sim 110 \sim 110 \sim 110 \sim 110 \sim 110 \sim 110 \sim 110 \sim 110 \sim 110 \sim 110 \sim 
  }
                      \frac{1}{\sqrt{2}}  "lldp-med": [
\{  "capability": [
\{  "available": true,
                                   "type": "Capabilities"
\{x_i\}_{i=1}^n{1 \over 2}  "available": true,
                                   "type": "Policy"
\{x_i\}_{i=1}^n{1 \over 2} (b) {1 \over 2} (c) {1 \over 2} (c) {1 \over 2} (c) {1 \over 2} (c) {1 \over 2} (c) {1 \over 2} (c) {1 \over 2} (c) {1 \over 2} (c) {1 \over 2} (c) {1 \over 2} (c) {1 \over 2} (c) {1 \over 2} (c) {1 \over 2} (c) {1 \over 2} (c) {1 \over 2} (
                                   "available": true,
                                   "type": "Location"
\{x_i\}_{i=1}^n{1 \over 2}  "available": true,
                                    "type": "MDI/PSE"
\{x_i\}_{i=1}^n{1 \over 2}  "available": true,
                                   "type": "MDI/PD"
                                 },
{1 \over 2}  "available": true,
                                   "type": "Inventory"
  }
\mathbb{R}, \mathbb{R}, \mathbb{R}, \mathbb{R}, \mathbb{R}, \mathbb{R}, \mathbb{R}, \mathbb{R}, \mathbb{R}, \mathbb{R}, \mathbb{R}, \mathbb{R}, \mathbb{R}, \mathbb{R}, \mathbb{R}, \mathbb{R}, \mathbb{R}, \mathbb{R}, \mathbb{R}, \mathbb{R}, \mathbb{R}, \mathbb{R},   "device-type": [
\{  "value": "Generic Endpoint (Class I)"
  }
                            \frac{1}{\sqrt{2}}  "inventory": [
{1 \over 2}  "firmware": [
{
                                         "value": "VirtualBox"
  }
\sim 1.0 \sim 1.0 \sim 1.0 \sim 1.0 \sim 1.0 \sim  "hardware": [
```

```
{
                                 "value": "1.2"
  }
\sim 1.0 \sim 1.0 \sim 1.0 \sim 1.0 \sim 1.0 \sim  "manufacturer": [
{
                                "value": "innotek GmbH"
  }
\sim 1.0 \sim 1.0 \sim 1.0 \sim 1.0 \sim 1.0 \sim 1.0 \sim 1.0 \sim 1.0 \sim 1.0 \sim 1.0 \sim 1.0 \sim 1.0 \sim 1.0 \sim 1.0 \sim 1.0 \sim 1.0 \sim 1.0 \sim 1.0 \sim 1.0 \sim 1.0 \sim 1.0 \sim 1.0 \sim 1.0 \sim 1.0 \sim 
                              "model": [
{
                                "value": "VirtualBox"
  }
\sim 1.0 \sim 1.0 \sim 1.0 \sim 1.0 \sim 1.0 \sim  "serial": [
{
                                "value": "0"
  }
\sim 1.0 \sim 1.0 \sim 1.0 \sim 1.0 \sim 1.0 \sim  "software": [
                             \{  "value": "4.14.27-solidfire2"
  }
and the contract of the contract of the contract of the contract of the contract of the contract of the contract of
  }
  ]
  }
                  \frac{1}{\sqrt{2}}  "name": "eth2",
                    "port": [
\{  "aggregation": [
{1 \over 2}  "value": "6"
  }
\mathbb{R}, \mathbb{R}, \mathbb{R}, \mathbb{R}, \mathbb{R}, \mathbb{R}, \mathbb{R}, \mathbb{R}, \mathbb{R}, \mathbb{R}, \mathbb{R}, \mathbb{R}, \mathbb{R}, \mathbb{R}, \mathbb{R}, \mathbb{R}, \mathbb{R}, \mathbb{R}, \mathbb{R}, \mathbb{R}, \mathbb{R}, \mathbb{R},   "auto-negotiation": [
{1 \over 2}  "advertised": [
{
                                  "fd": true,
                                  "hd": true,
                                  "type": "10Base-T"
\},
{
                                   "fd": true,
```

```
  "hd": true,
                                            "type": "100Base-TX"
\},
{
                                            "fd": true,
                                            "hd": false,
                                            "type": "1000Base-T"
  }
\sim 1.0 \sim 1.0 \sim 1.0 \sim 1.0 \sim 1.0 \sim 1.0 \sim 1.0 \sim 1.0 \sim 1.0 \sim 1.0 \sim 1.0 \sim 1.0 \sim 1.0 \sim 1.0 \sim 1.0 \sim 1.0 \sim 1.0 \sim 1.0 \sim 1.0 \sim 1.0 \sim 1.0 \sim 1.0 \sim 1.0 \sim 1.0 \sim 
                                      "current": [
{
                                           "value": "full duplex mode"
  }
\sim 1.0 \sim 1.0 \sim 1.0 \sim 1.0 \sim 1.0 \sim 1.0 \sim  "enabled": true,
                                      "supported": true
  }
\mathbb{R}, \mathbb{R}, \mathbb{R}, \mathbb{R}, \mathbb{R}, \mathbb{R}, \mathbb{R}, \mathbb{R}, \mathbb{R}, \mathbb{R}, \mathbb{R}, \mathbb{R}, \mathbb{R}, \mathbb{R}, \mathbb{R}, \mathbb{R}, \mathbb{R}, \mathbb{R}, \mathbb{R}, \mathbb{R}, \mathbb{R}, \mathbb{R},   "descr": [
{1 \over 2}  "value": "eth2"
  }
                             \left| \ \right|,
                               "id": [
                               \{  "type": "mac",
                                    "value": "08:00:27:fc:f0:a9"
  }
\sim 100 \sim 100 \sim 100 \sim 100 \sim 110 \sim 110 \sim 110 \sim 110 \sim 110 \sim 110 \sim 110 \sim 110 \sim 110 \sim 110 \sim 110 \sim 110 \sim 110 \sim 110 \sim 110 \sim 110 \sim 110 \sim 110 \sim 110 \sim 110 \sim 
  }
                      \frac{1}{2},
                         "ttl": [
                         \{  "ttl": "120"
  }
                      \frac{1}{2},
                        "via": "LLDP"
                     },
\{  "age": "0 day, 00:01:01",
                        "chassis": [
\{  "capability": [
{1 \over 2}  "enabled": false,
                                     "type": "Bridge"
```

```
  },
{1 \over 2}  "enabled": false,
                                   "type": "Router"
\{x_i\}_{i=1}^n{1 \over 2}  "enabled": false,
                                   "type": "Wlan"
\}, \}, \}, \}, \}, \}, \}, \}, \}, \}, \}, \}, \}, \}, \}, \}, \}, \}, \}, \}, \}, \}, \}, \}, \}, \}, \}, \}, \}, \}, \}, \}, \}, \}, \}, \}, \},
{1 \over 2}  "enabled": true,
                                   "type": "Station"
  }
\mathbb{R}, \mathbb{R}, \mathbb{R}, \mathbb{R}, \mathbb{R}, \mathbb{R}, \mathbb{R}, \mathbb{R}, \mathbb{R}, \mathbb{R}, \mathbb{R}, \mathbb{R}, \mathbb{R}, \mathbb{R}, \mathbb{R}, \mathbb{R}, \mathbb{R}, \mathbb{R}, \mathbb{R}, \mathbb{R}, \mathbb{R}, \mathbb{R},   "descr": [
{1 \over 2}  "value": "Element OS 11.0"
  }
                            \frac{1}{\sqrt{2}}  "id": [
                                {
                                   "type": "mac",
                                   "value": "08:00:27:3c:0a:f4"
  }
                            \frac{1}{\sqrt{2}}  "mgmt-ip": [
{1 \over 2}  "value": "10.0.2.15"
                                 },
{1 \over 2}  "value": "fe80::a00:27ff:fe3c:af4"
  }
                            \left| \ \right|,
                              "name": [
                              \{  "value": "SF-93FF"
  }
\sim 100 \sim 100 \sim 100 \sim 100 \sim 110 \sim 110 \sim 110 \sim 110 \sim 110 \sim 110 \sim 110 \sim 110 \sim 110 \sim 110 \sim 110 \sim 110 \sim 110 \sim 110 \sim 110 \sim 110 \sim 110 \sim 110 \sim 110 \sim 110 \sim 
  }
                      \frac{1}{\sqrt{2}}  "lldp-med": [
\{  "capability": [
{1 \over 2}  "available": true,
                                    "type": "Capabilities"
```

```
  },
{1 \over 2} (b) {1 \over 2} (c) {1 \over 2} (c) {1 \over 2} (c) {1 \over 2} (c) {1 \over 2} (c) {1 \over 2} (c) {1 \over 2} (c) {1 \over 2} (c) {1 \over 2} (c) {1 \over 2} (c) {1 \over 2} (c) {1 \over 2} (c) {1 \over 2} (c) {1 \over 2} (c) {1 \over 2} (
                                            "available": true,
                                            "type": "Policy"
\{x_i\}_{i=1}^n{1 \over 2}  "available": true,
                                            "type": "Location"
\}, \}, \}, \}, \}, \}, \}, \}, \}, \}, \}, \}, \}, \}, \}, \}, \}, \}, \}, \}, \}, \}, \}, \}, \}, \}, \}, \}, \}, \}, \}, \}, \}, \}, \}, \}, \},
{1 \over 2}  "available": true,
                                            "type": "MDI/PSE"
\{x_i\}_{i=1}^n{1 \over 2}  "available": true,
                                           "type": "MDI/PD"
                                         },
{1 \over 2}  "available": true,
                                           "type": "Inventory"
  }
\mathbb{R}, \mathbb{R}, \mathbb{R}, \mathbb{R}, \mathbb{R}, \mathbb{R}, \mathbb{R}, \mathbb{R}, \mathbb{R}, \mathbb{R}, \mathbb{R}, \mathbb{R}, \mathbb{R}, \mathbb{R}, \mathbb{R}, \mathbb{R}, \mathbb{R}, \mathbb{R}, \mathbb{R}, \mathbb{R}, \mathbb{R}, \mathbb{R},   "device-type": [
{1 \over 2} (b) {1 \over 2} (c) {1 \over 2} (c) {1 \over 2} (c) {1 \over 2} (c) {1 \over 2} (c) {1 \over 2} (c) {1 \over 2} (c) {1 \over 2} (c) {1 \over 2} (c) {1 \over 2} (c) {1 \over 2} (c) {1 \over 2} (c) {1 \over 2} (c) {1 \over 2} (c) {1 \over 2} (
                                         "value": "Generic Endpoint (Class I)"
  }
                                    \left| \ \right|,
                                      "inventory": [
{1 \over 2}  "firmware": [
{
                                                   "value": "VirtualBox"
  }
\sim 1.0 \sim 1.0 \sim 1.0 \sim 1.0 \sim 1.0 \sim 1.0 \sim  "hardware": [
{
                                                  "value": "1.2"
  }
\mathbf{1}, \mathbf{1}, \mathbf{1}, \mathbf{1}, \mathbf{1}, \mathbf{1}, \mathbf{1}, \mathbf{1}, \mathbf{1}, \mathbf{1}, \mathbf{1}, \mathbf{1}, \mathbf{1}, \mathbf{1}, \mathbf{1}, \mathbf{1}, \mathbf{1}, \mathbf{1}, \mathbf{1}, \mathbf{1}, \mathbf{1}, \mathbf{1},   "manufacturer": [
{
                                                    "value": "innotek GmbH"
  }
\sim 1.0 \sim 1.0 \sim 1.0 \sim 1.0 \sim 1.0 \sim 1.0 \sim  "model": [
{
```

```
  "value": "VirtualBox"
  }
\sim 1.0 \sim 1.0 \sim 1.0 \sim 1.0 \sim 1.0 \sim 1.0 \sim  "serial": [
{
                       "value": "0"
  }
\sim 1.0 \sim 1.0 \sim 1.0 \sim 1.0 \sim 1.0 \sim 1.0 \sim  "software": [
{
                       "value": "4.14.27-solidfire2"
  }
and the contract of the contract of the contract of the contract of the contract of the contract of the contract of
  }
  ]
  }
           \left| \cdot \right|  "name": "eth3",
              "port": [
\{  "aggregation": [
\{  "value": "6"
  }
               \frac{1}{\sqrt{2}}  "auto-negotiation": [
{1 \over 2}  "advertised": [
{
                        "fd": true,
                       "hd": true,
                       "type": "10Base-T"
\},
{
                        "fd": true,
                       "hd": true,
                       "type": "100Base-TX"
\},
{
                        "fd": true,
                       "hd": false,
                       "type": "1000Base-T"
  }
\sim 1.0 \sim 1.0 \sim 1.0 \sim 1.0 \sim 1.0 \sim 1.0 \sim  "current": [
{
```

```
  "value": "full duplex mode"
                                                    \qquad \qquad \}\sim 1.0 \sim 1.0 \sim 1.0 \sim 1.0 \sim 1.0 \sim 1.0 \sim  "enabled": true,
                                                      "supported": true
  }
\mathbb{R}, \mathbb{R}, \mathbb{R}, \mathbb{R}, \mathbb{R}, \mathbb{R}, \mathbb{R}, \mathbb{R}, \mathbb{R}, \mathbb{R}, \mathbb{R}, \mathbb{R}, \mathbb{R}, \mathbb{R}, \mathbb{R}, \mathbb{R}, \mathbb{R}, \mathbb{R}, \mathbb{R}, \mathbb{R}, \mathbb{R}, \mathbb{R},   "descr": [
                                              {
                                                   "value": "eth3"
  }
\mathbb{R}, \mathbb{R}, \mathbb{R}, \mathbb{R}, \mathbb{R}, \mathbb{R}, \mathbb{R}, \mathbb{R}, \mathbb{R}, \mathbb{R}, \mathbb{R}, \mathbb{R}, \mathbb{R}, \mathbb{R}, \mathbb{R}, \mathbb{R}, \mathbb{R}, \mathbb{R}, \mathbb{R}, \mathbb{R}, \mathbb{R}, \mathbb{R},   "id": [
{1 \over 2}  "type": "mac",
                                                   "value": "08:00:27:2c:e4:f8"
                                               }
\sim 100 \sim 100 \sim 100 \sim 100 \sim 110 \sim 110 \sim 110 \sim 110 \sim 110 \sim 110 \sim 110 \sim 110 \sim 110 \sim 110 \sim 110 \sim 110 \sim 110 \sim 110 \sim 110 \sim 110 \sim 110 \sim 110 \sim 110 \sim 110 \sim 
  }
                                 \left| \cdot \right|  "ttl": [
                                    \{  "ttl": "120"
  }
                                 \frac{1}{2},
                                   "via": "LLDP"
  }
                        ]
                    }
               ]
           },
           "lldpNeighbors": {
               "lldp": [
                     {
                         "interface": [
\{  "age": "0 day, 00:04:34",
                                   "chassis": [
{
                                             "capability": [
{1 \over 2} (b) {1 \over 2} (c) {1 \over 2} (c) {1 \over 2} (c) {1 \over 2} (c) {1 \over 2} (c) {1 \over 2} (c) {1 \over 2} (c) {1 \over 2} (c) {1 \over 2} (c) {1 \over 2} (c) {1 \over 2} (c) {1 \over 2} (c) {1 \over 2} (c) {1 \over 2} (c) {1 \over 2} (
                                                    "enabled": true,
                                                   "type": "Bridge"
\{x_i\}_{i=1}^n{1 \over 2}  "enabled": true,
```

```
  "type": "Router"
\{x_i\}_{i=1}^n{1 \over 2}  "enabled": true,
                                 "type": "Wlan"
\{x_i\}_{i=1}^n{1 \over 2}  "enabled": false,
                                 "type": "Station"
  }
\mathbb{R}, \mathbb{R}, \mathbb{R}, \mathbb{R}, \mathbb{R}, \mathbb{R}, \mathbb{R}, \mathbb{R}, \mathbb{R}, \mathbb{R},
                            "descr": [
{1 \over 2}  "value": "x86_64"
  }
\mathbb{R}, \mathbb{R}, \mathbb{R}, \mathbb{R}, \mathbb{R}, \mathbb{R}, \mathbb{R}, \mathbb{R}, \mathbb{R}, \mathbb{R}, \mathbb{R}, \mathbb{R}, \mathbb{R}, \mathbb{R}, \mathbb{R}, \mathbb{R}, \mathbb{R}, \mathbb{R}, \mathbb{R}, \mathbb{R}, \mathbb{R}, \mathbb{R},   "id": [
{1 \over 2}  "type": "mac",
                                "value": "50:7b:9d:2b:36:84"
  }
\mathbb{R}, \mathbb{R}, \mathbb{R}, \mathbb{R}, \mathbb{R}, \mathbb{R}, \mathbb{R}, \mathbb{R}, \mathbb{R}, \mathbb{R}, \mathbb{R}, \mathbb{R}, \mathbb{R}, \mathbb{R}, \mathbb{R}, \mathbb{R}, \mathbb{R}, \mathbb{R}, \mathbb{R}, \mathbb{R}, \mathbb{R}, \mathbb{R},   "mgmt-ip": [
{1 \over 2}  "value": "192.168.100.1"
\{x_i\}_{i=1}^n{1 \over 2}  "value": "fe80::a58e:843:952e:d8eb"
  }
\mathbb{R}, \mathbb{R}, \mathbb{R}, \mathbb{R}, \mathbb{R}, \mathbb{R}, \mathbb{R}, \mathbb{R}, \mathbb{R}, \mathbb{R},
                            "name": [
{1 \over 2}  "value": "ConventionalWisdom.wlan.netapp.com"
  }
  ]
  }
                    \frac{1}{2}  "name": "eth2",
                      "port": [
\{  "auto-negotiation": [
{1 \over 2}  "current": [
{
                                        "value": "full duplex mode"
  }
```

```
  ],
                                   "enabled": false,
                                  "supported": false
  }
                           \left| \ \right|,
                             "descr": [
{1 \over 2}  "value": "vboxnet1"
                               }
                           \frac{1}{\sqrt{2}}  "id": [
                             \{  "type": "mac",
                                  "value": "0a:00:27:00:00:01"
  }
\mathbb{R}, \mathbb{R}, \mathbb{R}, \mathbb{R}, \mathbb{R}, \mathbb{R}, \mathbb{R}, \mathbb{R}, \mathbb{R}, \mathbb{R}, \mathbb{R}, \mathbb{R}, \mathbb{R}, \mathbb{R}, \mathbb{R}, \mathbb{R}, \mathbb{R}, \mathbb{R}, \mathbb{R}, \mathbb{R}, \mathbb{R}, \mathbb{R},   "ttl": [
                            \{  "value": "120"
  }
\sim 100 \sim 100 \sim 100 \sim 100 \sim 110 \sim 110 \sim 110 \sim 110 \sim 110 \sim 110 \sim 110 \sim 110 \sim 110 \sim 110 \sim 110 \sim 110 \sim 110 \sim 110 \sim 110 \sim 110 \sim 110 \sim 110 \sim 110 \sim 110 \sim 
  }
                     \left| \cdot \right|  "rid": "2",
                      "via": "LLDP"
                    },
\{  "age": "0 day, 00:01:01",
                       "chassis": [
{
                             "capability": [
{1 \over 2}  "enabled": false,
                                  "type": "Bridge"
                                },
{1 \over 2}  "enabled": false,
                                  "type": "Router"
                                },
{1 \over 2}  "enabled": false,
                                  "type": "Wlan"
\{x_i\}_{i=1}^n{1 \over 2}  "enabled": true,
                                  "type": "Station"
```

```
  }
\mathbb{R}, \mathbb{R}, \mathbb{R}, \mathbb{R}, \mathbb{R}, \mathbb{R}, \mathbb{R}, \mathbb{R}, \mathbb{R}, \mathbb{R},
                         "descr": [
{1 \over 2}  "value": "Element OS 11.0"
  }
\mathbb{R}, \mathbb{R}, \mathbb{R}, \mathbb{R}, \mathbb{R}, \mathbb{R}, \mathbb{R}, \mathbb{R}, \mathbb{R}, \mathbb{R}, \mathbb{R}, \mathbb{R}, \mathbb{R}, \mathbb{R}, \mathbb{R}, \mathbb{R}, \mathbb{R}, \mathbb{R}, \mathbb{R}, \mathbb{R}, \mathbb{R}, \mathbb{R},   "id": [
                        \{  "type": "mac",
                            "value": "08:00:27:3c:0a:f4"
  }
                       \frac{1}{\sqrt{2}}  "mgmt-ip": [
{1 \over 2}  "value": "10.0.2.15"
                          },
{1 \over 2}  "value": "fe80::a00:27ff:fe3c:af4"
  }
                       \frac{1}{\sqrt{2}}  "name": [
{1 \over 2}  "value": "SF-93FF"
  }
  ]
  }
                 \frac{1}{\sqrt{2}}  "lldp-med": [
{
                         "capability": [
{1 \over 2}  "available": true,
                             "type": "Capabilities"
                           },
{1 \over 2}  "available": true,
                             "type": "Policy"
                           },
{1 \over 2}  "available": true,
                             "type": "Location"
\{x_i\}_{i=1}^n{1 \over 2}  "available": true,
                              "type": "MDI/PSE"
```

```
  },
{1 \over 2} (b) {1 \over 2} (c) {1 \over 2} (c) {1 \over 2} (c) {1 \over 2} (c) {1 \over 2} (c) {1 \over 2} (c) {1 \over 2} (c) {1 \over 2} (c) {1 \over 2} (c) {1 \over 2} (c) {1 \over 2} (c) {1 \over 2} (c) {1 \over 2} (c) {1 \over 2} (c) {1 \over 2} (
                                          "available": true,
                                          "type": "MDI/PD"
                                        },
{1 \over 2}  "available": true,
                                          "type": "Inventory"
  }
                                   \frac{1}{\sqrt{2}}  "device-type": [
{1 \over 2}  "value": "Generic Endpoint (Class I)"
  }
\mathbb{R}, \mathbb{R}, \mathbb{R}, \mathbb{R}, \mathbb{R}, \mathbb{R}, \mathbb{R}, \mathbb{R}, \mathbb{R}, \mathbb{R},
                                     "inventory": [
{1 \over 2} (b) {1 \over 2} (c) {1 \over 2} (c) {1 \over 2} (c) {1 \over 2} (c) {1 \over 2} (c) {1 \over 2} (c) {1 \over 2} (c) {1 \over 2} (c) {1 \over 2} (c) {1 \over 2} (c) {1 \over 2} (c) {1 \over 2} (c) {1 \over 2} (c) {1 \over 2} (c) {1 \over 2} (
                                            "firmware": [
{
                                                "value": "VirtualBox"
  }
\sim 1.0 \sim 1.0 \sim 1.0 \sim 1.0 \sim 1.0 \sim 1.0 \sim 1.0 \sim 1.0 \sim 1.0 \sim 1.0 \sim 1.0 \sim 1.0 \sim 1.0 \sim 1.0 \sim 1.0 \sim 1.0 \sim 1.0 \sim 1.0 \sim 1.0 \sim 1.0 \sim 1.0 \sim 1.0 \sim 1.0 \sim 1.0 \sim 
                                             "hardware": [
{
                                                "value": "1.2"
  }
\sim 1.0 \sim 1.0 \sim 1.0 \sim 1.0 \sim 1.0 \sim 1.0 \sim  "manufacturer": [
{
                                               "value": "innotek GmbH"
  }
\sim 1.0 \sim 1.0 \sim 1.0 \sim 1.0 \sim 1.0 \sim 1.0 \sim  "model": [
{
                                                  "value": "VirtualBox"
  }
\mathbf{1}, \mathbf{1}, \mathbf{1}, \mathbf{1}, \mathbf{1}, \mathbf{1}, \mathbf{1}, \mathbf{1}, \mathbf{1}, \mathbf{1}, \mathbf{1}, \mathbf{1}, \mathbf{1}, \mathbf{1}, \mathbf{1}, \mathbf{1}, \mathbf{1}, \mathbf{1}, \mathbf{1}, \mathbf{1}, \mathbf{1}, \mathbf{1},   "serial": [
                                            \left\{ \begin{array}{c} 1 \end{array} \right.  "value": "0"
  }
\sim 1.0 \sim 1.0 \sim 1.0 \sim 1.0 \sim 1.0 \sim 1.0 \sim  "software": [
{
                                                  "value": "4.14.27-solidfire2"
  }
```

```
\sim 100 \sim 100 \sim 100 \sim 100 \sim 100 \sim 100 \sim 100 \sim 100 \sim 100 \sim 100 \sim 100 \sim 100 \sim 100 \sim 100 \sim 100 \sim 100 \sim 100 \sim 100 \sim 100 \sim 100 \sim 100 \sim 100 \sim 100 \sim 100 \sim 
  }
                             \Box  }
                       \frac{1}{\sqrt{2}}  "name": "eth2",
                         "port": [
\{  "aggregation": [
                                \{  "value": "6"
  }
                              \frac{1}{\sqrt{2}}  "auto-negotiation": [
{1 \over 2} (b) {1 \over 2} (c) {1 \over 2} (c) {1 \over 2} (c) {1 \over 2} (c) {1 \over 2} (c) {1 \over 2} (c) {1 \over 2} (c) {1 \over 2} (c) {1 \over 2} (c) {1 \over 2} (c) {1 \over 2} (c) {1 \over 2} (c) {1 \over 2} (c) {1 \over 2} (c) {1 \over 2} (
                                       "advertised": [
{
                                             "fd": true,
                                             "hd": true,
                                             "type": "10Base-T"
\},
{
                                             "fd": true,
                                             "hd": true,
                                             "type": "100Base-TX"
  },
{
                                             "fd": true,
                                             "hd": false,
                                             "type": "1000Base-T"
  }
\sim 1.0 \sim 1.0 \sim 1.0 \sim 1.0 \sim 1.0 \sim 1.0 \sim  "current": [
{
                                             "value": "full duplex mode"
  }
\mathbf{1}, \mathbf{1}, \mathbf{1}, \mathbf{1}, \mathbf{1}, \mathbf{1}, \mathbf{1}, \mathbf{1}, \mathbf{1}, \mathbf{1}, \mathbf{1}, \mathbf{1}, \mathbf{1}, \mathbf{1}, \mathbf{1}, \mathbf{1}, \mathbf{1}, \mathbf{1}, \mathbf{1}, \mathbf{1}, \mathbf{1}, \mathbf{1},   "enabled": true,
                                       "supported": true
  }
                              \frac{1}{2},
                                "descr": [
                                \left\{\begin{array}{c} \end{array}\right.  "value": "eth3"
  }
                              \frac{1}{\sqrt{2}}
```

```
  "id": [
{1 \over 2} (b) {1 \over 2} (c) {1 \over 2} (c) {1 \over 2} (c) {1 \over 2} (c) {1 \over 2} (c) {1 \over 2} (c) {1 \over 2} (c) {1 \over 2} (c) {1 \over 2} (c) {1 \over 2} (c) {1 \over 2} (c) {1 \over 2} (c) {1 \over 2} (c) {1 \over 2} (c) {1 \over 2} (
                                "type": "mac",
                                "value": "08:00:27:2c:e4:f8"
  }
\mathbb{R}, \mathbb{R}, \mathbb{R}, \mathbb{R}, \mathbb{R}, \mathbb{R}, \mathbb{R}, \mathbb{R}, \mathbb{R}, \mathbb{R}, \mathbb{R}, \mathbb{R}, \mathbb{R}, \mathbb{R}, \mathbb{R}, \mathbb{R}, \mathbb{R}, \mathbb{R}, \mathbb{R}, \mathbb{R}, \mathbb{R}, \mathbb{R},   "ttl": [
{1 \over 2}  "value": "120"
                             }
  ]
                        }
                    \frac{1}{2},
                      "rid": "1",
                     "via": "LLDP"
                   },
\{  "age": "0 day, 00:04:34",
                      "chassis": [
\{  "capability": [
\{  "enabled": true,
                                "type": "Bridge"
\{x_i\}_{i=1}^n{1 \over 2}  "enabled": true,
                                "type": "Router"
\{x_i\}_{i=1}^n{1 \over 2}  "enabled": true,
                                "type": "Wlan"
\{x_i\}_{i=1}^n{1 \over 2}  "enabled": false,
                                "type": "Station"
  }
                          \frac{1}{\sqrt{2}}  "descr": [
{1 \over 2}  "value": "x86_64"
  }
                          \frac{1}{2},
                            "id": [
{1 \over 2}  "type": "mac",
```

```
  "value": "50:7b:9d:2b:36:84"
  }
\mathbb{R}, \mathbb{R}, \mathbb{R}, \mathbb{R}, \mathbb{R}, \mathbb{R}, \mathbb{R}, \mathbb{R}, \mathbb{R}, \mathbb{R}, \mathbb{R}, \mathbb{R}, \mathbb{R}, \mathbb{R}, \mathbb{R}, \mathbb{R}, \mathbb{R}, \mathbb{R}, \mathbb{R}, \mathbb{R}, \mathbb{R}, \mathbb{R},   "mgmt-ip": [
{1 \over 2}  "value": "192.168.100.1"
\{x_i\}_{i=1}^n{1 \over 2}  "value": "fe80::a58e:843:952e:d8eb"
  }
\mathbb{R}, \mathbb{R}, \mathbb{R}, \mathbb{R}, \mathbb{R}, \mathbb{R}, \mathbb{R}, \mathbb{R}, \mathbb{R}, \mathbb{R},
                                  "name": [
{1 \over 2}  "value": ""
  }
\sim 100 \sim 100 \sim 100 \sim 100 \sim 110 \sim 110 \sim 110 \sim 110 \sim 110 \sim 110 \sim 110 \sim 110 \sim 110 \sim 110 \sim 110 \sim 110 \sim 110 \sim 110 \sim 110 \sim 110 \sim 110 \sim 110 \sim 110 \sim 110 \sim 
  }
                         \frac{1}{\sqrt{2}}  "name": "eth3",
                           "port": [
\{  "auto-negotiation": [
{1 \over 2}  "current": [
{
                                              "value": "full duplex mode"
  }
\sim 1.0 \sim 1.0 \sim 1.0 \sim 1.0 \sim 1.0 \sim  "enabled": false,
                                        "supported": false
  }
\mathbb{R}, \mathbb{R}, \mathbb{R}, \mathbb{R}, \mathbb{R}, \mathbb{R}, \mathbb{R}, \mathbb{R}, \mathbb{R}, \mathbb{R}, \mathbb{R}, \mathbb{R}, \mathbb{R}, \mathbb{R}, \mathbb{R}, \mathbb{R}, \mathbb{R}, \mathbb{R}, \mathbb{R}, \mathbb{R}, \mathbb{R}, \mathbb{R},   "descr": [
                                   {
                                       "value": "vboxnet1"
  }
                                \left| \cdot \right|  "id": [
                                 \{  "type": "mac",
                                       "value": "0a:00:27:00:00:01"
  }
                                \frac{1}{\sqrt{2}}  "ttl": [
{1 \over 2}  "value": "120"
```

```
  }
  ]
                      }
                   \frac{1}{2},
                     "rid": "2",
                     "via": "LLDP"
                  },
\{  "age": "0 day, 00:01:01",
                     "chassis": [
{
                          "capability": [
{1 \over 2}  "enabled": false,
                               "type": "Bridge"
\{x_i\}_{i=1}^n{1 \over 2}  "enabled": false,
                               "type": "Router"
\{x_i\}_{i=1}^n{1 \over 2}  "enabled": false,
                               "type": "Wlan"
\{x_i\}_{i=1}^n{1 \over 2}  "enabled": true,
                               "type": "Station"
  }
\mathbb{R}, \mathbb{R}, \mathbb{R}, \mathbb{R}, \mathbb{R}, \mathbb{R}, \mathbb{R}, \mathbb{R}, \mathbb{R}, \mathbb{R}, \mathbb{R}, \mathbb{R}, \mathbb{R}, \mathbb{R}, \mathbb{R}, \mathbb{R}, \mathbb{R}, \mathbb{R}, \mathbb{R}, \mathbb{R}, \mathbb{R}, \mathbb{R},   "descr": [
{1 \over 2}  "value": "Element OS 11.0"
  }
                        \frac{1}{\sqrt{2}}  "id": [
{1 \over 2}  "type": "mac",
                               "value": "08:00:27:3c:0a:f4"
  }
\mathbb{R}, \mathbb{R}, \mathbb{R}, \mathbb{R}, \mathbb{R}, \mathbb{R}, \mathbb{R}, \mathbb{R}, \mathbb{R}, \mathbb{R}, \mathbb{R}, \mathbb{R}, \mathbb{R}, \mathbb{R}, \mathbb{R}, \mathbb{R}, \mathbb{R}, \mathbb{R}, \mathbb{R}, \mathbb{R}, \mathbb{R}, \mathbb{R},   "mgmt-ip": [
{1 \over 2}  "value": "10.0.2.15"
\{x_i\}_{i=1}^n{1 \over 2}  "value": "fe80::a00:27ff:fe3c:af4"
```

```
  }
\mathbb{R}, \mathbb{R}, \mathbb{R}, \mathbb{R}, \mathbb{R}, \mathbb{R}, \mathbb{R}, \mathbb{R}, \mathbb{R}, \mathbb{R},
                        "name": [
{1 \over 2}  "value": "SF-93FF"
  }
\sim 100 \sim 100 \sim 100 \sim 100 \sim 110 \sim 110 \sim 110 \sim 110 \sim 110 \sim 110 \sim 110 \sim 110 \sim 110 \sim 110 \sim 110 \sim 110 \sim 110 \sim 110 \sim 110 \sim 110 \sim 110 \sim 110 \sim 110 \sim 110 \sim 
  }
                 \frac{1}{\sqrt{2}}  "lldp-med": [
{
                        "capability": [
{1 \over 2}  "available": true,
                            "type": "Capabilities"
\{x_i\}_{i=1}^n{1 \over 2}  "available": true,
                            "type": "Policy"
\{x_i\}_{i=1}^n{1 \over 2}  "available": true,
                            "type": "Location"
\{x_i\}_{i=1}^n{1 \over 2}  "available": true,
                            "type": "MDI/PSE"
\{x_i\}_{i=1}^n{1 \over 2}  "available": true,
                            "type": "MDI/PD"
\{x_i\}_{i=1}^n{1 \over 2}  "available": true,
                            "type": "Inventory"
  }
\mathbb{R}, \mathbb{R}, \mathbb{R}, \mathbb{R}, \mathbb{R}, \mathbb{R}, \mathbb{R}, \mathbb{R}, \mathbb{R}, \mathbb{R},
                        "device-type": [
{1 \over 2}  "value": "Generic Endpoint (Class I)"
  }
                      \frac{1}{\sqrt{2}}  "inventory": [
{1 \over 2}  "firmware": [
{
```

```
  "value": "VirtualBox"
  }
\sim 1.0 \sim 1.0 \sim 1.0 \sim 1.0 \sim 1.0 \sim  "hardware": [
{
                              "value": "1.2"
  }
\sim 1.0 \sim 1.0 \sim 1.0 \sim 1.0 \sim 1.0 \sim  "manufacturer": [
{
                              "value": "innotek GmbH"
  }
\sim 1.0 \sim 1.0 \sim 1.0 \sim 1.0 \sim 1.0 \sim  "model": [
{
                              "value": "VirtualBox"
  }
\sim 1.0 \sim 1.0 \sim 1.0 \sim 1.0 \sim 1.0 \sim  "serial": [
{
                              "value": "0"
  }
\sim 1.0 \sim 1.0 \sim 1.0 \sim 1.0 \sim 1.0 \sim  "software": [
                           \left\{ \begin{array}{c} 1 \end{array} \right.  "value": "4.14.27-solidfire2"
  }
and the contract of the contract of the contract of the contract of the contract of the contract of the contract of
  }
  ]
  }
                 \frac{1}{2},
                   "name": "eth3",
                   "port": [
  {
                        "aggregation": [
{1 \over 2}  "value": "6"
                         }
\mathbb{R}, \mathbb{R}, \mathbb{R}, \mathbb{R}, \mathbb{R}, \mathbb{R}, \mathbb{R}, \mathbb{R}, \mathbb{R}, \mathbb{R}, \mathbb{R}, \mathbb{R}, \mathbb{R}, \mathbb{R}, \mathbb{R}, \mathbb{R}, \mathbb{R}, \mathbb{R}, \mathbb{R}, \mathbb{R}, \mathbb{R}, \mathbb{R},   "auto-negotiation": [
{1 \over 2}  "advertised": [
{
                                "fd": true,
                                 "hd": true,
```

```
  "type": "10Base-T"
  },
{
                                    "fd": true,
                                    "hd": true,
                                    "type": "100Base-TX"
\},
{
                                    "fd": true,
                                    "hd": false,
                                    "type": "1000Base-T"
  }
\sim 1.0 \sim 1.0 \sim 1.0 \sim 1.0 \sim 1.0 \sim  "current": [
{
                                  "value": "1000BaseTFD"
  }
\sim 1.0 \sim 1.0 \sim 1.0 \sim 1.0 \sim 1.0 \sim  "enabled": true,
                               "supported": true
  }
\mathbb{R}, \mathbb{R}, \mathbb{R}, \mathbb{R}, \mathbb{R}, \mathbb{R}, \mathbb{R}, \mathbb{R}, \mathbb{R}, \mathbb{R}, \mathbb{R}, \mathbb{R}, \mathbb{R}, \mathbb{R}, \mathbb{R}, \mathbb{R}, \mathbb{R}, \mathbb{R}, \mathbb{R}, \mathbb{R}, \mathbb{R}, \mathbb{R},   "descr": [
{1 \over 2}  "value": "eth2"
  }
                        \frac{1}{2},
                          "id": [
{1 \over 2}  "type": "mac",
                              "value": "08:00:27:fc:f0:a9"
  }
                          ],
                          "ttl": [
                         \{  "value": "120"
  }
\sim 100 \sim 100 \sim 100 \sim 100 \sim 110 \sim 110 \sim 110 \sim 110 \sim 110 \sim 110 \sim 110 \sim 110 \sim 110 \sim 110 \sim 110 \sim 110 \sim 110 \sim 110 \sim 110 \sim 110 \sim 110 \sim 110 \sim 110 \sim 110 \sim 
  }
                  \frac{1}{2},
                    "rid": "1",
                    "via": "LLDP"
  }
              ]
           }
       \mathbf{I}
```

```
  }
  }
 }
}
```
## **GetNetwork**組態

「GetNetwork Config」方法會傳回類似下列範例的回應。

```
{
      "id": 1,
      "result": {
          "network": {
               "Bond10G": {
                   "#default": false,
                   "address": "10.1.1.0",
                   "auto": true,
                   "bond-downdelay": "0",
                 "bond-fail over mac": "None",
                   "bond-miimon": "100",
                   "bond-mode": "ActivePassive",
                 "bond-primary reselect": "Failure",
                   "bond-slaves": "eth0 eth1",
                   "bond-updelay": "200",
                   "dns-nameservers": "10.1.1.0, 10.1.1.0",
                   "dns-search": "ten.test.company.net., company.net.",
                   "family": "inet",
                   "gateway": "10.1.1.0",
                   "linkSpeed": 10000,
                   "macAddress": "c8:1f:66:ee:59:b9",
                   "macAddressPermanent": "00:00:00:00:00:00",
                   "method": "static",
                   "mtu": "9000",
                   "netmask": "255.255.240.0",
                   "network": "10.1.1.0",
                   "physical": {
                        "address": "10.1.1.0",
                        "macAddress": "c8:1f:66:ee:59:b9",
                        "macAddressPermanent": "00:00:00:00:00:00",
                        "mtu": "9000",
                        "netmask": "255.255.240.0",
                        "network": "10.1.1.0",
                        "upAndRunning": true
                   },
                   "routes": [],
```

```
  "status": "UpAndRunning",
                   "symmetricRouteRules": [
                        "ip route add 10.1.1.1/20 dev Bond1G src 10.1.2.2
table Bond1G",
                       "ip rule add from 10.1.1.1 table Bond1G",
                        "ip route add default via 10.1.1.254"
  ],
                   "upAndRunning": true,
                   "virtualNetworkTag": "0"
               },
               "Bond1G": {
                   "#default": true,
                   "address": "10.1.1.0",
                   "addressV6": "",
                   "auto": true,
                   "bond-downdelay": "0",
                 "bond-fail over mac": "None",
                   "bond-miimon": "100",
                   "bond-mode": "ActivePassive",
                 "bond-primary reselect": "Failure",
                   "bond-slaves": "eth2 eth3",
                   "bond-updelay": "200",
                   "dns-nameservers": "10.1.1.0, 10.1.1.0",
                   "dns-search": "ten.test.company.net., company.net.",
                   "family": "inet",
                   "gateway": "10.1.1.254",
                   "gatewayV6": "",
                   "linkSpeed": 1000,
                   "macAddress": "c8:1f:66:ee:59:bd",
                   "macAddressPermanent": "00:00:00:00:00:00",
                   "method": "static",
                   "mtu": "1500",
                   "netmask": "255.255.240.0",
                   "network": "10.1.1.0",
                   "physical": {
                        "address": "10.1.1.0",
                        "macAddress": "c8:1f:66:ee:59:bd",
                        "macAddressPermanent": "00:00:00:00:00:00",
                       "mtu": "1500",
                       "netmask": "255.255.240.0",
                        "network": "10.1.1.0",
                        "upAndRunning": true
                   },
                   "routes": [],
                   "status": "UpAndRunning",
                   "symmetricRouteRules": [
```

```
  "ip route add 10.1.1.1/20 dev Bond1G src 10.1.2.2
table Bond1G",
                        "ip rule add from 10.1.1.1 table Bond1G",
                        "ip route add default via 10.1.1.254"
                  \frac{1}{2},
                    "upAndRunning": true,
                    "virtualNetworkTag": "0"
               },
               "eth0": {
                    "auto": true,
                    "bond-master": "Bond10G",
                    "family": "inet",
                    "linkSpeed": 10000,
                    "macAddress": "c8:1f:66:ee:59:b9",
                    "macAddressPermanent": "c8:1f:66:ee:59:b9",
                    "method": "bond",
                    "physical": {
                        "address": "0.0.0.0",
                        "macAddress": "c8:1f:66:ee:59:b9",
                        "macAddressPermanent": "c8:1f:66:ee:59:b9",
                        "netmask": "N/A",
                        "network": "N/A",
                        "upAndRunning": true
                    },
                    "status": "UpAndRunning",
                    "upAndRunning": true
               },
               "eth1": {
                    "auto": true,
                    "bond-master": "Bond10G",
                    "family": "inet",
                    "linkSpeed": 10000,
                    "macAddress": "c8:1f:66:ee:59:b9",
                    "macAddressPermanent": "c8:1f:66:ee:59:bb",
                    "method": "bond",
                    "physical": {
                        "address": "0.0.0.0",
                        "macAddress": "c8:1f:66:ee:59:b9",
                        "macAddressPermanent": "c8:1f:66:ee:59:bb",
                        "netmask": "N/A",
                        "network": "N/A",
                        "upAndRunning": true
                    },
                    "status": "UpAndRunning",
                    "upAndRunning": true
               },
```

```
  "eth2": {
                     "auto": true,
                     "bond-master": "Bond1G",
                     "family": "inet",
                     "linkSpeed": 1000,
                     "macAddress": "c8:1f:66:ee:59:bd",
                     "macAddressPermanent": "c8:1f:66:ee:59:bd",
                     "method": "bond",
                     "physical": {
                          "address": "0.0.0.0",
                           "macAddress": "c8:1f:66:ee:59:bd",
                          "macAddressPermanent": "c8:1f:66:ee:59:bd",
                          "netmask": "N/A",
                          "network": "N/A",
                          "upAndRunning": true
\}, \}, \}, \}, \}, \}, \}, \}, \}, \}, \}, \}, \}, \}, \}, \}, \}, \}, \}, \}, \}, \}, \}, \}, \}, \}, \}, \}, \}, \}, \}, \}, \}, \}, \}, \}, \},
                     "status": "UpAndRunning",
                     "upAndRunning": true
                },
                "eth3": {
                     "auto": true,
                     "bond-master": "Bond1G",
                     "family": "inet",
                     "linkSpeed": 1000,
                     "macAddress": "c8:1f:66:ee:59:bd",
                     "macAddressPermanent": "c8:1f:66:ee:59:bf",
                     "method": "bond",
                     "physical": {
                           "address": "0.0.0.0",
                          "macAddress": "c8:1f:66:ee:59:bd",
                          "macAddressPermanent": "c8:1f:66:ee:59:bf",
                          "netmask": "N/A",
                          "network": "N/A",
                           "upAndRunning": true
                     },
                     "status": "UpAndRunning",
                     "upAndRunning": true
                },
                 "lo": {
                     "auto": true,
                     "family": "inet",
                     "linkSpeed": 0,
                     "macAddress": "00:00:00:00:00:00",
                     "macAddressPermanent": "00:00:00:00:00:00",
                     "method": "loopback",
                     "physical": {
```

```
  "address": "0.0.0.0",
                       "macAddress": "00:00:00:00:00:00",
                       "macAddressPermanent": "00:00:00:00:00:00",
                       "netmask": "N/A",
                       "network": "N/A",
                       "upAndRunning": true
                   },
                   "status": "UpAndRunning",
                   "upAndRunning": true
  }
  }
     }
}
```
## **GetNodeHardwareInfo**(**iSCSI**輸出)

iSCSI的「GetNodeHardwareInfo」方法會傳回類似下列範例的回應。

```
{
      "id": 1,
      "result": {
          "nodeHardwareInfo": {
              "bus": {
                  "core_DMI:0200": {
                       "description": "Motherboard",
                       "physid": "0",
                       "product": "0H47HH",
                       "serial": "..CN7475141I0271.",
                       "vendor": "SolidFire",
                       "version": "A07"
  }
              },
              "driveHardware": [
\{  "canonicalName": "sda",
                  "connected": true,
                "dev": 2048,
                  "devPath": "/dev/slot0",
                  "driveEncryptionCapability": "fips",
                  "driveType": "Slice",
                  "lifeRemainingPercent": 98,
                  "lifetimeReadBytes": 0,
                  "lifetimeWriteBytes": 14012129342144,
                "name": "scsi-SATA SAMSUNG MZ7GE24S1M9NWAG501251",
                  "path": "/dev/sda",
```

```
  "pathLink": "/dev/slot0",
                   "powerOnHours": 15489,
                   "product": "SAMSUNG MZ7GE240HMGR-00003",
                   "reallocatedSectors": 0,
                   "reserveCapacityPercent": 100,
                   "scsiCompatId": "scsi-SATA_SAMSUNG_MZ7GE24S1M9NWAG501251",
                   "scsiState": "Running",
                   "securityAtMaximum": false,
                   "securityEnabled": true,
                   "securityFrozen": false,
                   "securityLocked": false,
                   "securitySupported": true,
                   "serial": "S1M9NWAG501251",
                   "size": 240057409536,
                   "slot": 0,
                   "uncorrectableErrors": 0,
                   "uuid": "789aa05d-e49b-ff4f-f821-f60eed8e43bd",
                   "vendor": "Samsung",
                   "version": "EXT1303Q"
                   },
\{  "canonicalName": "sda",
                   "connected": true,
                   "dev": 2048,
                   "devPath": "/dev/slot1",
                   "driveEncryptionCapability": "fips",
                   "driveType": "Slice",
                   "lifeRemainingPercent": 98,
                   "lifetimeReadBytes": 0,
                   "lifetimeWriteBytes": 14112129567184,
                 "name": "scsi-SATA SAMSUNG MZ7GE24S1M9NWAG501251",
                   "path": "/dev/sda",
                   "pathLink": "/dev/slot0",
                   "powerOnHours": 15489,
                   "product": "SAMSUNG MZ7GE240HMGR-00003",
                   "reallocatedSectors": 0,
                   "reserveCapacityPercent": 100,
                   "scsiCompatId": "scsi-SATA_SAMSUNG_MZ7GE24S1M9NWAG501251",
                   "scsiState": "Running",
                   "securityAtMaximum": false,
                   "securityEnabled": true,
                   "securityFrozen": false,
                   "securityLocked": false,
                   "securitySupported": true,
                   "serial": "S1M9NWAG501252",
                   "size": 240057409536,
```

```
  "slot": 0,
                  "uncorrectableErrors": 0,
                  "uuid": "789aa05d-e49b-ff4f-f821-f60eed8e43bd",
                  "vendor": "Samsung",
                  "version": "EXT1303Q"
  }
     }
```
## **GetNodeHardwareInfo**(光纖通道節點的輸出)

Fibre Channel節點的「GetNodeHardwareInfo」方法會傳回類似下列範例的回應。

```
{
"id": null,
"result": {
"nodeHardwareInfo": {
"bus": {
"core_DMI:0200": {
"description": "Motherboard",
"physid": "0",
"product": "0H47HH",
"serial": "..CN747513AA0541.",
"version": "A07"
},
"fiber:0_PCI:0000:04:00.0": {
"businfo": "pci@0000:04:00.0",
"clock": "33000000",
"description": "Fibre Channel",
"physid": "0",
"product": "ISP8324-based 16Gb Fibre Channel to PCI Express Adapter",
"vendor": "QLogic Corp.",
"version": "02",
"width": "64"
},
"fiber:0_PCI:0000:42:00.0": {
"businfo": "pci@0000:42:00.0",
"clock": "33000000",
"description": "Fibre Channel",
"physid": "0",
"product": "ISP8324-based 16Gb Fibre Channel to PCI Express Adapter",
"vendor": "QLogic Corp.",
"version": "02",
"width": "64"
},
"fiber:1_PCI:0000:04:00.1": {
```

```
"businfo": "pci@0000:04:00.1",
"clock": "33000000",
"description": "Fibre Channel",
"physid": "0.1",
"product": "ISP8324-based 16Gb Fibre Channel to PCI Express Adapter",
"vendor": "QLogic Corp.",
"version": "02",
"width": "64"
},
"fiber:1_PCI:0000:42:00.1": {
"businfo": "pci@0000:42:00.1",
"clock": "33000000",
"description": "Fibre Channel",
"physid": "0.1",
"product": "ISP8324-based 16Gb Fibre Channel to PCI Express Adapter",
"vendor": "QLogic Corp.",
"version": "02",
"width": "64"
}
},
"fans": {
"Fan1A RPM": {
"baseUnit": "RPM",
"threshold": 840,
"value": 3360
},
"Fan1B RPM": {
"baseUnit": "RPM",
"threshold": 840,
"value": 3120
}
},
"fibreChannelPorts": [
{
"firmware": "7.04.00 (d0d5)",
"hbaPort": 1,
"internalPortID": 2,
"model": "QLE2672",
"nPortID": "0x060019",
"nodeID": 6,
"pciSlot": 3,
"serial": "BFE1335E04217",
"speed": "8 Gbit",
"state": "Online",
"switchWwn": "20:01:00:2a:6a:9c:71:01",
"wwnn": "5f:47:ac:c8:30:26:c9:00",
```

```
"wwpn": "5f:47:ac:c0:30:26:c9:0a"
},<br>{
"firmware": "7.04.00 (d0d5)",
"hbaPort": 2,
"internalPortID": 3,
"model": "QLE2672",
"nPortID": "0xc70019",
"nodeID": 6,
"pciSlot": 3,
"serial": "BFE1335E04217",
"speed": "8 Gbit",
"state": "Online",
"switchWwn": "20:01:00:2a:6a:98:a3:41",
"wwnn": "5f:47:ac:c8:30:26:c9:00",
"wwpn": "5f:47:ac:c0:30:26:c9:0b"
{\begin{matrix} \n\cdot & \cdot & \cdot \\
\cdot & \cdot & \cdot \\
\cdot & \cdot & \cdot \\
\cdot & \cdot & \cdot\n\end{matrix}}"firmware": "7.04.00 (d0d5)",
"hbaPort": 1,
"internalPortID": 0,
"model": "QLE2672",
"nPortID": "0xc70017",
"nodeID": 6,
"pciSlot": 2,
"serial": "BFE1341E09515",
"speed": "8 Gbit",
"state": "Online",
"switchWwn": "20:01:00:2a:6a:98:a3:41",
"wwnn": "5f:47:ac:c8:30:26:c9:00",
"wwpn": "5f:47:ac:c0:30:26:c9:08"
},{
"firmware": "7.04.00 (d0d5)",
"hbaPort": 2,
"internalPortID": 1,
"model": "QLE2672",
"nPortID": "0x060017",
"nodeID": 6,
"pciSlot": 2,
"serial": "BFE1341E09515",
"speed": "8 Gbit",
"state": "Online",
"switchWwn": "20:01:00:2a:6a:9c:71:01",
"wwnn": "5f:47:ac:c8:30:26:c9:00",
"wwpn": "5f:47:ac:c0:30:26:c9:09"
```

```
}
],
"memory": {
"firmware ": {
"capacity": "8323072",
"date": "08/29/2013",
"description": "BIOS",
"physid": "0",
"size": "65536",
"version": "2.0.19"
},
"memory_DMI:1000": {
"description": "System Memory",
"physid": "1000",
"size": "34359738368",
"slot": "System board or motherboard"
}
},
"network": {
"network:0_": {
"description": "Ethernet interface",
"logicalname": "Bond1G",
"physid": "1",
"serial": "c8:1f:66:df:04:da"
},
"network:0_PCI:0000:01:00.0": {
"businfo": "pci@0000:01:00.0",
"capacity": "1000000000",
"clock": "33000000",
"description": "Ethernet interface",
"logicalname": "eth0",
"physid": "0",
"product": "NetXtreme II BCM57800 1/10 Gigabit Ethernet",
"serial": "c8:1f:66:df:04:d6",
"vendor": "Broadcom Corporation",
"version": "10",
"width": "64"
},
"network:0_PCI:0000:41:00.0": {
"businfo": "pci@0000:41:00.0",
"capacity": "10000000000",
"clock": "33000000",
"description": "Ethernet interface",
"logicalname": "eth4",
"physid": "0",
"product": "NetXtreme II BCM57810 10 Gigabit Ethernet",
```
```
"serial": "00:0a:f7:41:7a:30",
"vendor": "Broadcom Corporation",
"version": "10",
"width": "64"
},
"network:1 ": {
"description": "Ethernet interface",
"logicalname": "Bond10G",
"physid": "2",
"serial": "c8:1f:66:df:04:d6"
},
"network:1_PCI:0000:01:00.1": {
"businfo": "pci@0000:01:00.1",
"capacity": "1000000000",
"clock": "33000000",
"description": "Ethernet interface",
"logicalname": "eth1",
"physid": "0.1",
"product": "NetXtreme II BCM57800 1/10 Gigabit Ethernet",
"serial": "c8:1f:66:df:04:d8",
"vendor": "Broadcom Corporation",
"version": "10",
"width": "64"
},
"network:1_PCI:0000:41:00.1": {
"businfo": "pci@0000:41:00.1",
"capacity": "1000000000",
"clock": "33000000",
"description": "Ethernet interface",
"logicalname": "eth5",
"physid": "0.1",
"product": "NetXtreme II BCM57810 10 Gigabit Ethernet",
"serial": "00:0a:f7:41:7a:32",
"vendor": "Broadcom Corporation",
"version": "10",
"width": "64"
},
"network:2_PCI:0000:01:00.2": {
"businfo": "pci@0000:01:00.2",
"capacity": "1000000000",
"clock": "33000000",
"description": "Ethernet interface",
"logicalname": "eth2",
"physid": "0.2",
"product": "NetXtreme II BCM57800 1/10 Gigabit Ethernet",
"serial": "c8:1f:66:df:04:da",
```

```
"size": "1000000000",
"vendor": "Broadcom Corporation",
"version": "10",
"width": "64"
},
"network:3_PCI:0000:01:00.3": {
"businfo": "pci@0000:01:00.3",
"capacity": "1000000000",
"clock": "33000000",
"description": "Ethernet interface",
"logicalname": "eth3",
"physid": "0.3",
"product": "NetXtreme II BCM57800 1/10 Gigabit Ethernet",
"serial": "c8:1f:66:df:04:dc",
"size": "1000000000",
"vendor": "Broadcom Corporation",
"version": "10",
"width": "64"
}
},
"networkInterfaces": {
"Bond10G": {
"isConfigured": true,
"isUp": true
},
"Bond1G": {
"isConfigured": true,
"isUp": true
},
"eth0": {
"isConfigured": true,
"isUp": true
},
"eth1": {
"isConfigured": true,
"isUp": true
},
"eth2": {
"isConfigured": true,
"isUp": true
},
"eth3": {
"isConfigured": true,
"isUp": true
},
"eth4": {
```

```
"isConfigured": true,
"isUp": true
},
"eth5": {
"isConfigured": true,
"isUp": true
}
},
"platform": {
"chassisType": "R620",
"cpuModel": "Intel(R) Xeon(R) CPU E5-2640 0 @ 2.50GHz",
"nodeMemoryGB": 32,
"nodeType": "SFFC"
},
"powerSupplies": {
"PS1 status": {
"powerSupplyFailureDetected": false,
"powerSupplyHasAC": true,
"powerSupplyPredictiveFailureDetected": false,
"powerSupplyPresent": true
},
"PS2 status": {
"powerSupplyFailureDetected": false,
"powerSupplyHasAC": true,
"powerSupplyPredictiveFailureDetected": false,
"powerSupplyPresent": true
}
},
"storage": {
"storage_PCI:0000:00:1f.2": {
"businfo": "pci@0000:00:1f.2",
"clock": "66000000",
"description": "SATA controller",
"physid": "1f.2",
"product": "C600/X79 series chipset 6-Port SATA AHCI Controller",
"vendor": "Intel Corporation",
"version": "05",
"width": "32"
}
},
"system": {
"fcn-2_DMI:0100": {
"description": "Rack Mount Chassis",
"product": "(SKU=NotProvided;ModelName=)",
"serial": "HTX1DZ1",
"width": "64"
```

```
}
},
"temperatures": {
"Exhaust Temp": {
"baseUnit": "C",
"threshold": 70,
"value": 38
},
"Inlet Temp": {
"baseUnit": "C",
"threshold": 42,
"value": 13
   },
"uuid": "4C4C4544-004D-5310-8052-C4C04F335431"
     }
    }
   }
  }
}
```
## **GetNvramInfo**

GetNvramInfo方法會傳回類似下列範例的回應。

```
{
   id: 1,
   result: {
     nvramInfo: {
       details: {
           errors: {
             numOfErrorLogEntries: "0"
           },
           extended: {
              dialogVersion: "4",
              event: [
{
                     name: "flushToFlash",
                     time: "2014-02-24 20:30:28",
                     value: "0"
           },
\{  name: "flushToFlash",
                     time: "1946-02-06 17:16:42",
                     value: "0"
           },
```

```
\{  name: "flushToFlash",
                     time: "2014-02-25 00:48:06",
                     value: "0"
           },
\{  name: "flushToFlash",
                     time: "2014-02-25 15:44:07",
                     value: "0"
           },
\{  name: "flushToFlash",
                     time: "2014-03-17 17:21:46",
                     value: "0"
           },
\{  name: "flushToFlash",
                     time: "2014-03-17 17:59:30",
                     value: "0"
           },
\{  name: "flushToFlash",
                     time: "2014-03-17 18:06:27",
                     value: "0"
           },
\{  name: "flushToFlash",
                     time: "2014-03-17 21:43:17",
                     value: "0"
           },
\{  name: "excessiveCurrent",
                     time: "2014-02-25 00:00:29",
                     value: "39"
           },
\{  name: "excessiveCurrent",
                     time: "2014-03-01 00:00:24",
                     value: "23"
           }
       \frac{1}{2}  eventOccurrences: [
           {
                    count: "15",
                    name: "flushToFlash"
           },
```

```
\{  count: "2",
                     name: "excessiveCurrent"
           }
                     initialCapacitance: "6.653 F",
                     initialEsr: "0.097 Ohm",
              measurement: [
           {
                   level 0: " 0",
                     level_1: " 112",
                   level 2: " 670919",
                   level 3: " 455356",
                   level 4: " 90215",
                     level_5: " 0",
                     level_6: " 0",
                     level_7: " 0",
                     level_8: " 0",
                     level_9: " 0",
                     name: "enterpriseFlashControllerTemperature",
                     recent: "64 C"
           },
\{  level_0: " 0",
                   level 1: " 27",
                   level 2: " 456896",
                   level 3: " 717565",
                   level 4: " 39422",
                   level 5: " 2692",
                     level_6: " 0",
                     level_7: " 0",
                     level_8: " 0",
                     level_9: " 0",
                     name: "capacitor1And2Temperature",
                     recent: "28.64 C"
           },
\{level 0: " 0",
                   level 1: " 2080",
                   level 2: " 907196",
                   level 3: " 280178",
                   level 4: " 26539",
                   level 5: " 609",
                     level_6: " 0",
                     level_7: " 0",
                   level 8: " 0",
                     level_9: " 0",
```

```
  name: "capacitor3And4Temperature",
                    recent: "28.60 C"
           },
\{  errorPeriod: {
                        duration: "24",
                        startTime: "2014-02-06 00:23:54",
                        worst: "8"
                    },
                  level 0: " 0",
                  level 1: " 839",
                  level 2: " 272794",
                  level 3: " 404758",
                  level 4: " 35216",
                  level 5: " 377818",
                  level 6: " 103891",
                  level 7: " 21274",
                  level 8: " 12",
                    level_9: " 0",
                    name: "rearVentAmbientTemperature",
                    recent: "46.82 C"
            },
\{level 0: " 0",
                  level 1: " 742749",
                  level 2: " 460016",
                  level 3: " 13837",
                    level_4: " 0",
                    level_5: " 0",
                    level_6: " 0",
                    level_7: " 0",
                  level 8: " 0",
                    level_9: " 0",
                    name: "rms200BoardTemperature",
                    recent: "50.62 C"
           },
\{  name: "voltageOfCapacitor1",
                    recent: "2.308 V"
           },
\{  name: "voltageOfCapacitor2",
                    recent: "2.305 V"},
\{  name: "voltageOfCapacitor3",
                    recent: "2.314 V"
```

```
  },
\{  name: "voltageOfCapacitor4",
                     recent: "2.307 V"
           },
\{level 0: " 175052",
                  level 1: " 51173",
                  level 2: " 435788",
                  level 3: " 12766",
                    level_4: " 4",
                    level_5: " 6",
                  level 6: " 541813",
                    level_7: " 0",
                    level_8: " 0",
                    level_9: " 0",
                    name: "capacitorPackVoltage",
                    recent: "9.233 V"
            },
\{  level_0: " 0",
                   level_1: " 0",
                    level_2: " 0",
                    level_3: " 0",
                    level_4: " 0",
                    level_5: " 0",
                    level_6: " 4",
                    level_7: " 1",
                    level_8: " 4",
                    level_9: " 6",
                    name: "capacitorPackVoltageAtEndOfFlushToFlash",
                    recent: "5.605 V"
           },
           {
                    name: "currentDerivedFromV3V4",
                    recent: "0.000 A"
           },
\{  level_0: " 7",
                    level_1: " 4",
                    level_2: " 3",
                    level_3: " 1",
                    level_4: " 0",
                    level_5: " 0",
                    level_6: " 0",
                    level_7: " 0",
```

```
  level_8: " 0",
                  level 9: " 0",
                    name: "derivedEnergy",
                    recent: "175 Joules"
           },
\{  level_0: " 0",
                  level 1: " 0",
                    level_2: " 0",
                    level_3: " 0",
                    level_4: " 0",
                    level_5: " 0",
                    level_6: " 0",
                    level_7: " 17",
                  level 8: " 19",
                    level_9: " 7",
                    name: "derivedCapacitanceOfThePack",
                    recent: "5.959 F"
            },
\{level 0: " 0",
                    level_1: " 43",
                    level_2: " 0",
                    level_3: " 0",
                    level_4: " 0",
                    level_5: " 0",
                    level_6: " 0",
                    level_7: " 0",
                    level_8: " 0",
                    level_9: " 0",
                    name: "derivedEsrOfCapacitorPack",
                    recent: "0.104 Ohm"
           },
           {
                  level 0: " 0",
                    level_1: " 0",
                    level_2: " 0",
                    level_3: " 0",
                    level_4: " 15",
                    level_5: " 0",
                    level_6: " 0",
                    level_7: " 0",
                  level 8: " 0",
                    level_9: " 0",
                    name: "timeToRunFlushToFlash",
                    recent: "22.40 Seconds"
```

```
  },
```

```
\{  level_0: " 0",
                    level_1: " 0",
                    level_2: " 7",
                    level_3: " 0",
                    level_4: " 0",
                    level_5: " 0",
                    level_6: " 0",
                    level_7: " 0",
                  level 8: " 0",
                    level_9: " 0",
                    name: "timeToRunRestore",
                    recent: "20.44 Seconds"
           },
\{level 0: " 0",
                    level_1: " 1",
                    level_2: " 3",
                    level_3: " 2",
                    level_4: " 0",
                    level_5: " 0",
                    level_6: " 0",
                    level_7: " 0",
                    level_8: " 0",
                    level_9: " 1",
                    name: "timeToChargeCapacitors",
                    recent: "48 Seconds"
           },
\{  level_0: " 448586",
                  level 1: " 2998",
                    level_2: " 0",
                    level_3: " 0",
                    level_4: " 0",
                    level_5: " 0",
                    level_6: " 0",
                    level_7: " 0",
                    level_8: " 0",
                    level_9: " 0",
                    name: "correctableBitsInErrorOnReadingAPage"
           },
\{level 0: " 2998",
                    level_1: " 0",
                    level_2: " 0",
```

```
  level_3: " 0",
                   level_4: " 0",
                   level_5: " 0",
                   level_6: " 0",
                   level_7: " 0",
                   level_8: " 0",
                   level_9: " 0",
                   name:
"correctableBitsInErrorOnReadingTheWorstBchRegionOfAPage"
           },
\{  level_0: " 0",
                   level_1: " 37",
                 level 2: " 280274",
                 level 3: " 422999",
                 level 4: " 245814",
                 level 5: " 242470",
                 level 6: " 24447",
                   level_7: " 561",
                   level_8: " 0",
                   level_9: " 0",
                   name: "fanInletAmbientTemperature",
                   recent: "41.74 C"
           }
           ],
                   predictedCapacitanceDepletion: "504328 uF",
                   smartCounters: [
\{  name: "numberOf512ByteBlocksReadFromDdr",
                   value: "218284648"
           },
\{  name: "numberOf512ByteBlocksWrittenToDdr",
                   value: "12031567354"
           },
\{  name: "numberOfHostReadCommands",
                   value: "5366315"
           },
\{  name: "numberOfHostWriteCommands",
                   value: "1266099334"
           },
\{  name: "controllerBusyTimeMinutes",
                   value: "0"
```

```
  },
\{  name: "numberOfPowerCycles",
                   value: "13"
           },
\{  name: "powerOnHours",
                   value: "1009"
           },
\{  name: "unsafeShutdowns",
                   value: "5"
           },
\{  name: "mediaErrors",
                   value: "0"
           },
\{  name: "numberOfErrorLogs",
                   value: "2"
  }
           ],
          snapshotTime: "2014-03-20 16:43:49"
       },
       firmware: {
            activeSlotNumber: "2",
            slot1Version: "1e5817bc",
            slot2Version: "1e0d70ac",
            slot3Version: "1e5817bc",
            slot4Version: "1e5817bc"
      },
       smart: {
           availableSpace: "0%",
           availableSpaceThreshold: "0%",
           controllerBusyTimeMinutes: "0",
           criticalErrorVector: "0x0",
           mediaErrors: "0",
           numberOf512ByteBlocksRead: "218284648",
           numberOf512ByteBlocksWritten: "12031567354",
           numberOfErrorInfoLogs: "2",
           numberOfHostReadCommands: "5366315",
           numberOfHostWriteCommands: "1266099334",
           numberOfPowerCycles: "13",
           powerOnHours: "1009",
           temperature: "323 Kelvin",
           unsafeShutdowns: "5"
```

```
  }
        },
        status: "Warning",
        statusInfo: {
        warning: [
             "excessiveCurrent (2x)"
       \Box  },
        type: "RMS-200"
      }
    }
}
```
## **ListActiveNode**

「listActiveNode」方法會傳回類似下列範例的回應。

```
 {
      "id": 1,
      "result": {
          "nodes": [
\{  "associatedFServiceID": 0,
                   "associatedMasterServiceID": 1,
                   "attributes": {},
                   "cip": "172.27.21.23",
                   "cipi": "Bond10G",
                   "fibreChannelTargetPortGroup": null,
                   "mip": "172.27.1.23",
                   "mipi": "Bond1G",
                   "name": "PSN-1-23",
                   "nodeID": 1,
                   "platformInfo": {
                       "chassisType": "R620",
                       "cpuModel": "Intel(R) Xeon(R) CPU E5-2640 0 @
2.50GHz",
                       "nodeMemoryGB": 72,
                       "nodeType": "SF3010"
                   },
                   "sip": "172.27.21.23",
                   "sipi": "Bond10G",
                   "softwareVersion": "9.0.0.1298",
                   "uuid": "4C4C4544-0056-3810-804E-B5C04F4C5631",
                   "virtualNetworks": [
{1 \over 2}
```

```
  "address": "10.1.2.4",
                           "virtualNetworkID": 1
\{x_i\}_{i=1}^n{1 \over 2}  "address": "10.2.2.10",
                           "virtualNetworkID": 2
  }
and the contract of the state of the state of the state of the state of the state of the state of the state of
              },
\{  "associatedFServiceID": 0,
                   "associatedMasterServiceID": 4,
                   "attributes": {},
                   "cip": "172.27.21.24",
                   "cipi": "Bond10G",
                   "fibreChannelTargetPortGroup": null,
                   "mip": "172.27.1.24",
                   "mipi": "Bond1G",
                   "name": "PSN-1-24",
                   "nodeID": 2,
                   "platformInfo": {
                       "chassisType": "R620",
                       "cpuModel": "Intel(R) Xeon(R) CPU E5-2640 0 @
2.50GHz",
                       "nodeMemoryGB": 72,
                       "nodeType": "SF3010"
                   },
                   "sip": "172.27.21.24",
                   "sipi": "Bond10G",
                   "softwareVersion": "9.0.0.1298",
                   "uuid": "4C4C4544-0042-4210-804E-C3C04F4C5631",
                   "virtualNetworks": [
{1 \over 2}  "address": "10.1.2.5",
                           "virtualNetworkID": 1
\{x_i\}_{i=1}^n{1 \over 2}  "address": "10.2.2.11",
                           "virtualNetworkID": 2
  }
  ]
              },
\{  "associatedFServiceID": 0,
                   "associatedMasterServiceID": 2,
                   "attributes": {},
```

```
  "cip": "172.27.21.25",
                    "cipi": "Bond10G",
                    "fibreChannelTargetPortGroup": null,
                    "mip": "172.27.1.25",
                    "mipi": "Bond1G",
                    "name": "PSN-1-25",
                    "nodeID": 3,
                    "platformInfo": {
                         "chassisType": "R620",
                         "cpuModel": "Intel(R) Xeon(R) CPU E5-2640 0 @
2.50GHz",
                         "nodeMemoryGB": 72,
                         "nodeType": "SF3010"
\}, \}, \}, \}, \}, \}, \}, \}, \}, \}, \}, \}, \}, \}, \}, \}, \}, \}, \}, \}, \}, \}, \}, \}, \}, \}, \}, \}, \}, \}, \}, \}, \}, \}, \}, \}, \},
                    "sip": "172.27.21.25",
                    "sipi": "Bond10G",
                    "softwareVersion": "9.0.0.1298",
                    "uuid": "4C4C4544-0053-4210-8051-C6C04F515631",
                    "virtualNetworks": [
{1 \over 2}  "address": "10.1.2.6",
                             "virtualNetworkID": 1
\{x_i\}_{i=1}^n{1 \over 2}  "address": "10.2.2.12",
                             "virtualNetworkID": 2
  }
  ]
                },
\{  "associatedFServiceID": 0,
                    "associatedMasterServiceID": 3,
                    "attributes": {},
                    "cip": "172.27.21.26",
                    "cipi": "Bond10G",
                    "fibreChannelTargetPortGroup": null,
                    "mip": "172.27.1.26",
                    "mipi": "Bond1G",
                    "name": "PSN-1-26",
                    "nodeID": 4,
                    "platformInfo": {
                         "chassisType": "R620",
                         "cpuModel": "Intel(R) Xeon(R) CPU E5-2640 0 @
2.50GHz",
                         "nodeMemoryGB": 72,
                         "nodeType": "SF3010"
```

```
  },
                "sip": "172.27.21.26",
                "sipi": "Bond10G",
                "softwareVersion": "9.0.0.1298",
                "uuid": "4C4C4544-0056-3810-804E-B4C04F4C5631",
                "virtualNetworks": [
{1 \over 2}  "address": "10.1.2.7",
                        "virtualNetworkID": 1
\{x_i\}_{i=1}^n{1 \over 2}  "address": "10.2.2.13",
                        "virtualNetworkID": 2
  }
  ]
            }
      \Box  }
 }
```
### **listActiveVolumes**

「listActiveVolumes」方法會傳回類似下列範例的回應。

```
{
      "id": 1,
      "result": {
          "volumes": [
\{  "access": "readWrite",
                   "accountID": 1,
                   "attributes": {},
                   "blockSize": 4096,
                   "createTime": "2016-06-23T14:19:12Z",
                   "deleteTime": "",
                   "enable512e": false,
                   "iqn": "iqn.2010-01.com.solidfire:0oto.hulkdemo1.1",
                   "name": "HulkDemo1",
                   "purgeTime": "",
                   "qos": {
                        "burstIOPS": 1500,
                        "burstTime": 60,
                        "curve": {
                            "4096": 100,
                            "8192": 160,
```

```
  "16384": 270,
                            "32768": 500,
                            "65536": 1000,
                            "131072": 1950,
                            "262144": 3900,
                            "524288": 7600,
                            "1048576": 15000
\{x_i\}_{i=1}^n  "maxIOPS": 1000,
                       "minIOPS": 100
                   },
                   "scsiEUIDeviceID": "306f746f00000001f47acc0100000000",
                   "scsiNAADeviceID": "6f47acc100000000306f746f00000001",
                   "sliceCount": 1,
                   "status": "active",
                   "totalSize": 53687091200,
                   "virtualVolumeID": null,
                   "volumeAccessGroups": [
1\frac{1}{\sqrt{2}}  "volumeID": 1,
                   "volumePairs": []
               },
\{  "access": "readWrite",
                   "accountID": 1,
                   "attributes": {},
                   "blockSize": 4096,
                   "createTime": "2016-06-23T14:19:14Z",
                   "deleteTime": "",
                   "enable512e": false,
                   "iqn": "iqn.2010-01.com.solidfire:0oto.hulkdemo6.6",
                   "name": "HulkDemo6",
                   "purgeTime": "",
                   "qos": {
                        "burstIOPS": 1500,
                       "burstTime": 60,
                       "curve": {
                            "4096": 100,
                            "8192": 160,
                            "16384": 270,
                            "32768": 500,
                            "65536": 1000,
                            "131072": 1950,
                            "262144": 3900,
                            "524288": 7600,
```

```
  "1048576": 15000
\{x_i\}_{i=1}^n  "maxIOPS": 1000,
                      "minIOPS": 100
                  },
                  "scsiEUIDeviceID": "306f746f00000006f47acc0100000000",
                  "scsiNAADeviceID": "6f47acc100000000306f746f00000006",
                  "sliceCount": 1,
                  "status": "active",
                  "totalSize": 53687091200,
                  "virtualVolumeID": null,
                  "volumeAccessGroups": [
  1
  ],
                  "volumeID": 6,
                  "volumePairs": []
              },
\{  "access": "readWrite",
                  "accountID": 1,
                  "attributes": {},
                  "blockSize": 4096,
                  "createTime": "2016-06-23T14:19:14Z",
                  "deleteTime": "",
                  "enable512e": false,
                  "iqn": "iqn.2010-01.com.solidfire:0oto.hulkdemo7.7",
                  "name": "HulkDemo7",
                  "purgeTime": "",
                  "qos": {
                       "burstIOPS": 1500,
                       "burstTime": 60,
                       "curve": {
                           "4096": 100,
                           "8192": 160,
                           "16384": 270,
                           "32768": 500,
                           "65536": 1000,
                           "131072": 1950,
                           "262144": 3900,
                           "524288": 7600,
                           "1048576": 15000
\{x_i\}_{i=1}^n  "maxIOPS": 1000,
                      "minIOPS": 100
                  },
                  "scsiEUIDeviceID": "306f746f00000007f47acc0100000000",
```

```
  "scsiNAADeviceID": "6f47acc100000000306f746f00000007",
                     "sliceCount": 1,
                     "status": "active",
                     "totalSize": 53687091200,
                     "virtualVolumeID": null,
                     "volumeAccessGroups": [
1\frac{1}{2},
                     "volumeID": 7,
                     "volumePairs": []
                },
\{  "access": "readWrite",
                     "accountID": 1,
                     "attributes": {},
                     "blockSize": 4096,
                     "createTime": "2016-06-23T14:19:15Z",
                     "deleteTime": "",
                     "enable512e": false,
                     "iqn": "iqn.2010-01.com.solidfire:0oto.hulkdemo8.8",
                     "name": "HulkDemo8",
                     "purgeTime": "",
                     "qos": {
                          "burstIOPS": 1500,
                          "burstTime": 60,
                          "curve": {
                               "4096": 100,
                               "8192": 160,
                               "16384": 270,
                               "32768": 500,
                               "65536": 1000,
                               "131072": 1950,
                               "262144": 3900,
                               "524288": 7600,
                               "1048576": 15000
\{x_i\}_{i=1}^n  "maxIOPS": 1000,
                          "minIOPS": 100
\}, \}, \}, \}, \}, \}, \}, \}, \}, \}, \}, \}, \}, \}, \}, \}, \}, \}, \}, \}, \}, \}, \}, \}, \}, \}, \}, \}, \}, \}, \}, \}, \}, \}, \}, \}, \},
                     "scsiEUIDeviceID": "306f746f00000008f47acc0100000000",
                     "scsiNAADeviceID": "6f47acc100000000306f746f00000008",
                     "sliceCount": 1,
                     "status": "active",
                     "totalSize": 53687091200,
                     "virtualVolumeID": null,
                     "volumeAccessGroups": [
```

```
1\frac{1}{2},
                   "volumeID": 8,
                   "volumePairs": []
              },
\{  "access": "readWrite",
                  "accountID": 1,
                   "attributes": {},
                  "blockSize": 4096,
                   "createTime": "2016-06-23T14:19:15Z",
                  "deleteTime": "",
                  "enable512e": false,
                   "iqn": "iqn.2010-01.com.solidfire:0oto.hulkdemo9.9",
                  "name": "HulkDemo9",
                   "purgeTime": "",
                   "qos": {
                       "burstIOPS": 1500,
                       "burstTime": 60,
                       "curve": {
                           "4096": 100,
                           "8192": 160,
                           "16384": 270,
                           "32768": 500,
                           "65536": 1000,
                           "131072": 1950,
                           "262144": 3900,
                           "524288": 7600,
                           "1048576": 15000
\{x_i\}_{i=1}^n  "maxIOPS": 1000,
                       "minIOPS": 100
                   },
                   "scsiEUIDeviceID": "306f746f00000009f47acc0100000000",
                  "scsiNAADeviceID": "6f47acc100000000306f746f00000009",
                   "sliceCount": 1,
                  "status": "active",
                   "totalSize": 53687091200,
                   "virtualVolumeID": null,
                   "volumeAccessGroups": [
  1
                \frac{1}{\sqrt{2}}  "volumeID": 9,
                  "volumePairs": []
              },
\{
```

```
  "access": "readWrite",
                   "accountID": 1,
                   "attributes": {},
                   "blockSize": 4096,
                   "createTime": "2016-06-23T14:19:16Z",
                   "deleteTime": "",
                   "enable512e": false,
                   "iqn": "iqn.2010-01.com.solidfire:0oto.hulkdemo12.12",
                   "name": "HulkDemo12",
                   "purgeTime": "",
                   "qos": {
                       "burstIOPS": 1500,
                       "burstTime": 60,
                       "curve": {
                            "4096": 100,
                            "8192": 160,
                            "16384": 270,
                            "32768": 500,
                            "65536": 1000,
                            "131072": 1950,
                            "262144": 3900,
                            "524288": 7600,
                            "1048576": 15000
\{x_i\}_{i=1}^n  "maxIOPS": 1000,
                       "minIOPS": 100
                   },
                   "scsiEUIDeviceID": "306f746f0000000cf47acc0100000000",
                   "scsiNAADeviceID": "6f47acc100000000306f746f0000000c",
                   "sliceCount": 1,
                   "status": "active",
                   "totalSize": 53687091200,
                   "virtualVolumeID": null,
                   "volumeAccessGroups": [
  1
                 \frac{1}{2},
                   "volumeID": 12,
                   "volumePairs": []
               },
\{  "access": "readWrite",
                   "accountID": 1,
                   "attributes": {},
                   "blockSize": 4096,
                   "createTime": "2016-06-23T14:19:18Z",
                   "deleteTime": "",
```

```
  "enable512e": false,
                  "iqn": "iqn.2010-01.com.solidfire:0oto.hulkdemo16.16",
                  "name": "HulkDemo16",
                  "purgeTime": "",
                  "qos": {
                       "burstIOPS": 1500,
                       "burstTime": 60,
                       "curve": {
                           "4096": 100,
                           "8192": 160,
                           "16384": 270,
                           "32768": 500,
                           "65536": 1000,
                           "131072": 1950,
                           "262144": 3900,
                           "524288": 7600,
                           "1048576": 15000
\{x_i\}_{i=1}^n  "maxIOPS": 1000,
                       "minIOPS": 100
                  },
                  "scsiEUIDeviceID": "306f746f00000010f47acc0100000000",
                  "scsiNAADeviceID": "6f47acc100000000306f746f00000010",
                  "sliceCount": 1,
                  "status": "active",
                  "totalSize": 53687091200,
                  "virtualVolumeID": null,
                  "volumeAccessGroups": [
1  ],
                  "volumeID": 16,
                  "volumePairs": []
              },
\{  "access": "readWrite",
                  "accountID": 1,
                  "attributes": {},
                  "blockSize": 4096,
                  "createTime": "2016-06-23T14:19:18Z",
                  "deleteTime": "",
                  "enable512e": false,
                  "iqn": "iqn.2010-01.com.solidfire:0oto.hulkdemo17.17",
                  "name": "HulkDemo17",
                  "purgeTime": "",
                  "qos": {
                       "burstIOPS": 1500,
```

```
  "burstTime": 60,
                        "curve": {
                            "4096": 100,
                            "8192": 160,
                            "16384": 270,
                            "32768": 500,
                            "65536": 1000,
                            "131072": 1950,
                            "262144": 3900,
                            "524288": 7600,
                            "1048576": 15000
\{x_i\}_{i=1}^n  "maxIOPS": 1000,
                       "minIOPS": 100
                   },
                   "scsiEUIDeviceID": "306f746f00000011f47acc0100000000",
                   "scsiNAADeviceID": "6f47acc100000000306f746f00000011",
                   "sliceCount": 1,
                   "status": "active",
                   "totalSize": 53687091200,
                   "virtualVolumeID": null,
                   "volumeAccessGroups": [
1\left| \right|,
                   "volumeID": 17,
                   "volumePairs": []
               },
\{  "access": "readWrite",
                   "accountID": 1,
                   "attributes": {},
                   "blockSize": 4096,
                   "createTime": "2016-06-23T14:19:18Z",
                   "deleteTime": "",
                   "enable512e": false,
                   "iqn": "iqn.2010-01.com.solidfire:0oto.hulkdemo18.18",
                   "name": "HulkDemo18",
                   "purgeTime": "",
                   "qos": {
                        "burstIOPS": 1500,
                        "burstTime": 60,
                       "curve": {
                            "4096": 100,
                            "8192": 160,
                            "16384": 270,
                            "32768": 500,
```

```
  "65536": 1000,
                           "131072": 1950,
                           "262144": 3900,
                           "524288": 7600,
                           "1048576": 15000
\{x_i\}_{i=1}^n  "maxIOPS": 1000,
                       "minIOPS": 100
                  },
                  "scsiEUIDeviceID": "306f746f00000012f47acc0100000000",
                  "scsiNAADeviceID": "6f47acc100000000306f746f00000012",
                  "sliceCount": 1,
                  "status": "active",
                  "totalSize": 53687091200,
                  "virtualVolumeID": null,
                  "volumeAccessGroups": [
  1
  ],
                  "volumeID": 18,
                  "volumePairs": []
              },
\{  "access": "readWrite",
                  "accountID": 1,
                  "attributes": {},
                  "blockSize": 4096,
                  "createTime": "2016-06-24T15:21:59Z",
                  "deleteTime": "",
                  "enable512e": true,
                  "iqn": "iqn.2010-01.com.solidfire:0oto.bk.24",
                  "name": "BK",
                  "purgeTime": "",
                  "qos": {
                       "burstIOPS": 15000,
                       "burstTime": 60,
                       "curve": {
                           "4096": 100,
                           "8192": 160,
                           "16384": 270,
                           "32768": 500,
                           "65536": 1000,
                           "131072": 1950,
                           "262144": 3900,
                           "524288": 7600,
                           "1048576": 15000
\{x_i\}_{i=1}^n
```

```
  "maxIOPS": 15000,
                              "minIOPS": 50
                         },
                         "scsiEUIDeviceID": "306f746f00000018f47acc0100000000",
                         "scsiNAADeviceID": "6f47acc100000000306f746f00000018",
                         "sliceCount": 1,
                         "status": "active",
                         "totalSize": 10737418240,
                         "virtualVolumeID": null,
                         "volumeAccessGroups": [],
                         "volumeID": 24,
                         "volumePairs": [
{1 \over 2} (b) {1 \over 2} (c) {1 \over 2} (c) {1 \over 2} (c) {1 \over 2} (c) {1 \over 2} (c) {1 \over 2} (c) {1 \over 2} (c) {1 \over 2} (c) {1 \over 2} (c) {1 \over 2} (c) {1 \over 2} (c) {1 \over 2} (c) {1 \over 2} (c) {1 \over 2} (c) {1 \over 2} (
                                    "clusterPairID": 2,
                                    "remoteReplication": {
                                          "mode": "Async",
                                          "pauseLimit": 3145728000,
                                          "remoteServiceID": 14,
                                          "resumeDetails": "",
                                          "snapshotReplication": {
                                               "state": "Idle",
                                               "stateDetails": ""
\},
                                          "state": "Active",
                                          "stateDetails": ""
  },
                                    "remoteSliceID": 8,
                                    "remoteVolumeID": 8,
                                    "remoteVolumeName": "PairingDoc",
                                    "volumePairUUID": "229fcbf3-2d35-4625-865a-
d04bb9455cef"
  }
and the contract of the state of the state of the state of the state of the state of the state of the state of
  }
            ]
      }
}
```
## 測試硬體組態

「TestHardwareConfig」方法會傳回類似下列範例的回應。

```
{
"id": 1,
"result": {
```

```
  "nodes": [
          {
              "nodeID": 1,
              "result": {
                   "details": {
                       "BIOS_REVISION": {
                            "Passed": true,
                            "actual": "2.0",
                            "comparator": ">=",
                            "expected": "1.0.0.0"
\{x_i\}_{i=1}^n  "BIOS_VENDOR": {
                            "Passed": true,
                            "actual": "SolidFire",
                            "comparator": "==",
                            "expected": "SolidFire"
\{x_i\}_{i=1}^n  "BIOS_VERSION": {
                           "Passed": true,
                            "actual": "2.0.19",
                            "comparator": ">=",
                            "expected": "2.0.19"
\{x_i\}_{i=1}^n  "CPU_CORES_00": {
                            "Passed": true,
                           "actual": "6",
                            "comparator": "==",
                            "expected": "6"
\{x_i\}_{i=1}^n  "CPU_CORES_01": {
                            "Passed": true,
                            "actual": "6",
                            "comparator": "==",
                            "expected": "6"
                       },
                     "CPU CORES ENABLED 00": {
                           "Passed": true,
                            "actual": "6",
                            "comparator": "==",
                           "expected": "6"
\{x_i\}_{i=1}^n  "CPU_CORES_ENABLED_01": {
                            "Passed": true,
                            "actual": "6",
                            "comparator": "==",
                            "expected": "6"
```

```
\{x_i\}_{i=1}^n  "CPU_MODEL_00": {
                                "Passed": true,
                                "actual": "Intel(R) Xeon(R) CPU E5-2620 v2 @
2.10GHz",
                                "comparator": "==",
                                "expected": "Intel(R) Xeon(R) CPU E5-2620 v2 @
2.10GHz"
\}, \}, \}, \}, \}, \}, \}, \}, \}, \}, \}, \}, \}, \}, \}, \}, \}, \}, \}, \}, \}, \}, \}, \}, \}, \}, \}, \}, \}, \}, \}, \}, \}, \}, \}, \}, \},
                           "CPU_MODEL_01": {
                                "Passed": true,
                                "actual": "Intel(R) Xeon(R) CPU E5-2620 v2 @
2.10GHz",
                                "comparator": "==",
                                "expected": "Intel(R) Xeon(R) CPU E5-2620 v2 @
2.10GHz"
\{x_i\}_{i=1}^n  "CPU_THREADS_00": {
                                "Passed": true,
                                "actual": "12",
                                "comparator": "==",
                                "expected": "12"
\{x_i\}_{i=1}^N , where \{x_i\}_{i=1}^N"CPU THREADS 01": {
                                "Passed": true,
                                "actual": "12",
                                "comparator": "==",
                                "expected": "12"
\{x_i\}_{i=1}^N , where \{x_i\}_{i=1}^N  "CPU_THREADS_ENABLED": {
                                "Passed": true,
                                "actual": "24",
                                "comparator": "==",
                                "expected": "24"
                           },
                           "IDRAC_VERSION": {
                                "Passed": true,
                                "actual": "2.41.40.40",
                              "comparator": ">=",
                                "expected": "1.06.06"
\{x_i\}_{i=1}^n  "MEMORY_GB": {
                                "Passed": true,
                                "actual": "64",
                                "comparator": ">=",
                                "expected": "64"
```

```
\{x_i\}_{i=1}^N , where \{x_i\}_{i=1}^N  "MEMORY_MHZ_00": {
                              "Passed": true,
                              "actual": "1600",
                            "comparator": ">=",
                              "expected": "1333"
\{x_i\}_{i=1}^N , where \{x_i\}_{i=1}^N  "MEMORY_MHZ_01": {
                              "Passed": true,
                              "actual": "1600",
                              "comparator": ">=",
                              "expected": "1333"
\{x_i\}_{i=1}^n  "MEMORY_MHZ_02": {
                              "Passed": true,
                              "actual": "1600",
                              "comparator": ">=",
                              "expected": "1333"
\{x_i\}_{i=1}^N , where \{x_i\}_{i=1}^N  "MEMORY_MHZ_03": {
                              "Passed": true,
                              "actual": "1600",
                            "comparator": ">=",
                              "expected": "1333"
\{x_i\}_{i=1}^N , where \{x_i\}_{i=1}^N  "MEMORY_MHZ_04": {
                              "Passed": true,
                              "actual": "1600",
                            "comparator": ">=",
                              "expected": "1333"
\{x_i\}_{i=1}^N , where \{x_i\}_{i=1}^N  "MEMORY_MHZ_05": {
                              "Passed": true,
                              "actual": "1600",
                              "comparator": ">=",
                              "expected": "1333"
\{x_i\}_{i=1}^n  "MEMORY_MHZ_06": {
                              "Passed": true,
                              "actual": "1600",
                            "comparator": ">=",
                              "expected": "1333"
                         },
                       "MEMORY MHZ 07": {
                              "Passed": true,
                              "actual": "1600",
```

```
  "comparator": ">=",
                                 "expected": "1333"
\{x_i\}_{i=1}^N , where \{x_i\}_{i=1}^N  "MPTSAS_BIOS_VERSION": {
                                 "Passed": true,
                                 "actual": "07.24.01.00",
                                 "comparator": "ANY",
                                "expected": "7.25.0.0"
\}, \}, \}, \}, \}, \}, \}, \}, \}, \}, \}, \}, \}, \}, \}, \}, \}, \}, \}, \}, \}, \}, \}, \}, \}, \}, \}, \}, \}, \}, \}, \}, \}, \}, \}, \}, \},
                            "MPTSAS_FIRMWARE_VERSION": {
                                 "Passed": true,
                                 "actual": "13.00.57.00",
                                 "comparator": "==",
                                 "expected": "13.0.57.0"
\{x_i\}_{i=1}^n  "NETWORK_DRIVER_ETH0": {
                                "Passed": true,
                                 "actual": "bnx2x",
                                 "comparator": "==",
                                 "expected": "bnx2x"
\{x_i\}_{i=1}^N , where \{x_i\}_{i=1}^N  "NETWORK_DRIVER_ETH1": {
                                 "Passed": true,
                                "actual": "bnx2x",
                                 "comparator": "==",
                                "expected": "bnx2x"
\{x_i\}_{i=1}^N , where \{x_i\}_{i=1}^N  "NETWORK_DRIVER_ETH2": {
                                 "Passed": true,
                                 "actual": "bnx2x",
                                 "comparator": "==",
                                "expected": "bnx2x"
\{x_i\}_{i=1}^N , where \{x_i\}_{i=1}^N  "NETWORK_DRIVER_ETH3": {
                                "Passed": true,
                                 "actual": "bnx2x",
                                 "comparator": "==",
                                 "expected": "bnx2x"
\{x_i\}_{i=1}^n  "NETWORK_FIRMWARE_VERSION_ETH0": {
                                 "Passed": true,
                                 "actual": "7.10.18-solidfire-5f3ccbc781d53",
                                 "comparator": "==",
                                "expected": "7.10.18-solidfire-5f3ccbc781d53"
\{x_i\}_{i=1}^N , where \{x_i\}_{i=1}^N  "NETWORK_FIRMWARE_VERSION_ETH1": {
```

```
  "Passed": true,
                            "actual": "7.10.18-solidfire-5f3ccbc781d53",
                            "comparator": "==",
                            "expected": "7.10.18-solidfire-5f3ccbc781d53"
\{x_i\}_{i=1}^N , where \{x_i\}_{i=1}^N  "NETWORK_FIRMWARE_VERSION_ETH2": {
                            "Passed": true,
                            "actual": "7.10.18-solidfire-5f3ccbc781d53",
                            "comparator": "==",
                            "expected": "7.10.18-solidfire-5f3ccbc781d53"
\{x_i\}_{i=1}^n  "NETWORK_FIRMWARE_VERSION_ETH3": {
                            "Passed": true,
                            "actual": "7.10.18-solidfire-5f3ccbc781d53",
                            "comparator": "==",
                            "expected": "7.10.18-solidfire-5f3ccbc781d53"
\{x_i\}_{i=1}^n  "NUM_CPU": {
                           "Passed": true,
                            "actual": "2",
                            "comparator": "==",
                            "expected": "2"
\{x_i\}_{i=1}^N , where \{x_i\}_{i=1}^N  "Parse failure in /var/log/sf-bios.info": {
                            "Passed": true,
                            "actual": "false",
                            "comparator": "==",
                            "expected": "false"
  }
                   },
                   "duration": "00:00:00.195067",
                   "result": "Passed"
  }
          }
      ]
}
}
```
# **vCenter Server**的**VMware vCenter**外掛程 式**NetApp Element**

vCenter Server的支援VMware vSphere外掛程式提供VMware vSphere介面外掛程式、讓 您管理及監控執行VMware軟體的儲存叢集。NetApp Element NetApp Element

若要深入瞭解vCenter Server的元素外掛程式、請參閱 ["vCenter Server](https://docs.netapp.com/us-en/vcp/index.html)[文件的](https://docs.netapp.com/us-en/vcp/index.html)[適](https://docs.netapp.com/us-en/vcp/index.html)[用](https://docs.netapp.com/us-en/vcp/index.html)[插](https://docs.netapp.com/us-en/vcp/index.html)[件](https://docs.netapp.com/us-en/vcp/index.html)[NetApp Element"](https://docs.netapp.com/us-en/vcp/index.html)。

# 以取得更多資訊

• ["](https://docs.netapp.com/us-en/element-software/index.html)[零件與元件軟體文件](https://docs.netapp.com/us-en/element-software/index.html)[SolidFire"](https://docs.netapp.com/us-en/element-software/index.html)

# 利用**SolidFire Active IQ** 功能以監控儲存

["SolidFire Active IQ"](https://activeiq.solidfire.com) 是一種網路型工具、可持續更新整個叢集資料的歷史檢視。您可以針 對特定事件、臨界值或度量設定警示。利用此功能、您可以監控系統效能與容量、並隨時 掌握叢集健全狀況。SolidFire Active IQ

您可以在SolidFire Active IQ 下列關於您系統的資訊中找到:

- 節點數量和節點狀態:健全、離線或故障
- CPU、記憶體使用量及節點節流的圖形化呈現
- 關於節點的詳細資料、例如序號、機箱中的插槽位置、模型、NetApp Element 以及儲存節點上執行的版本 介紹
- 有關虛擬機器的CPU與儲存相關資訊

如需SolidFire Active IQ 瞭解有關資訊、請參閱 ["](https://docs.netapp.com/us-en/solidfire-active-iq/index.html)[本文](https://docs.netapp.com/us-en/solidfire-active-iq/index.html)[檔](https://docs.netapp.com/us-en/solidfire-active-iq/index.html)[SolidFire Active IQ"](https://docs.netapp.com/us-en/solidfire-active-iq/index.html)。

# 以取得更多資訊

- ["](https://docs.netapp.com/us-en/element-software/index.html)[零件與元件軟體文件](https://docs.netapp.com/us-en/element-software/index.html)[SolidFire"](https://docs.netapp.com/us-en/element-software/index.html)
- ["vCenter Server](https://docs.netapp.com/us-en/vcp/index.html)[的](https://docs.netapp.com/us-en/vcp/index.html)[VMware vCenter](https://docs.netapp.com/us-en/vcp/index.html)[外掛程式](https://docs.netapp.com/us-en/vcp/index.html)[NetApp Element"](https://docs.netapp.com/us-en/vcp/index.html)
- ["NetApp](https://mysupport.netapp.com/site/tools/tool-eula/5ddb829ebd393e00015179b2)[支援](https://mysupport.netapp.com/site/tools/tool-eula/5ddb829ebd393e00015179b2)[網](https://mysupport.netapp.com/site/tools/tool-eula/5ddb829ebd393e00015179b2)[站](https://mysupport.netapp.com/site/tools/tool-eula/5ddb829ebd393e00015179b2) [IQ](https://mysupport.netapp.com/site/tools/tool-eula/5ddb829ebd393e00015179b2) [適](https://mysupport.netapp.com/site/tools/tool-eula/5ddb829ebd393e00015179b2)[用](https://mysupport.netapp.com/site/tools/tool-eula/5ddb829ebd393e00015179b2)[於](https://mysupport.netapp.com/site/tools/tool-eula/5ddb829ebd393e00015179b2)[各](https://mysupport.netapp.com/site/tools/tool-eula/5ddb829ebd393e00015179b2)[種](https://mysupport.netapp.com/site/tools/tool-eula/5ddb829ebd393e00015179b2)[功能的](https://mysupport.netapp.com/site/tools/tool-eula/5ddb829ebd393e00015179b2)[工具](https://mysupport.netapp.com/site/tools/tool-eula/5ddb829ebd393e00015179b2)["](https://mysupport.netapp.com/site/tools/tool-eula/5ddb829ebd393e00015179b2)

# 使用管理節點

## 管理節點總覽

您可以使用管理節點(mNode)來使用系統服務、管理叢集資產和設定、執行系統測試和 公用程式、設定Active IQ 用於系統監控的支援、以及啟用NetApp支援存取來進行疑難排 解。

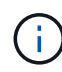

最佳實務做法是、僅將一個管理節點與一個VMware vCenter執行個體建立關聯、避免在多個管理 節點中定義相同的儲存設備和運算資源或vCenter執行個體。

對於執行Element軟體版本11.3或更新版本的叢集、您可以使用以下兩種介面之一來使用管理節點:

- 有了管理節點UI(「https://[mNode ip]:4442」)、您可以變更網路和叢集設定、執行系統測試或使用系統 公用程式。
- 有了內建REST API UI(「https://[mNode ips/mnode')、您就能執行或瞭解與管理節點服務相關的API、包 括Proxy伺服器組態、服務層級更新或資產管理。

安裝或恢復管理節點:

- ["](#page-1113-0)[安裝管理節點](#page-1113-0)["](#page-1113-0)
- ["](#page-1124-0)[設定儲存](#page-1124-0)[網路介面控制器](#page-1124-0)[\(](#page-1124-0)[NIC](#page-1124-0)[\)](#page-1124-0)["](#page-1124-0)
- ["](#page-1126-0)[恢](#page-1126-0)[復管理節點](#page-1126-0)["](#page-1126-0)

存取管理節點:

• ["](#page-1131-0)[存取管理節點\(](#page-1131-0)[UI](#page-1131-0)[或](#page-1131-0)[REST API](#page-1131-0)[\)](#page-1131-0)["](#page-1131-0)

變更預設SSL憑證:

• ["](https://docs.netapp.com/zh-tw/element-software/mnode/reference_change_mnode_default_ssl_certificate.html)[變](https://docs.netapp.com/zh-tw/element-software/mnode/reference_change_mnode_default_ssl_certificate.html)[更管理節點的預設](https://docs.netapp.com/zh-tw/element-software/mnode/reference_change_mnode_default_ssl_certificate.html)[SSL](https://docs.netapp.com/zh-tw/element-software/mnode/reference_change_mnode_default_ssl_certificate.html)[憑](https://docs.netapp.com/zh-tw/element-software/mnode/reference_change_mnode_default_ssl_certificate.html)[證](https://docs.netapp.com/zh-tw/element-software/mnode/reference_change_mnode_default_ssl_certificate.html)["](https://docs.netapp.com/zh-tw/element-software/mnode/reference_change_mnode_default_ssl_certificate.html)

使用管理節點UI執行工作:

• ["](#page-1134-0)[管理節點](#page-1134-0)[UI](#page-1134-0)[總覽](#page-1134-0)["](#page-1134-0)

使用管理節點REST API執行工作:

• ["](#page-1138-0)[管理節點](#page-1138-0)[REST API UI](#page-1138-0)[總覽](#page-1138-0)["](#page-1138-0)

停用或啟用遠端SSH功能、或啟動與NetApp支援的遠端支援通道工作階段、以協助您疑難排解:

- ["](#page-1155-0)[使用](#page-1155-0)[SSH](#page-1155-0)[存取儲存節點以](#page-1155-0)[進](#page-1155-0)[行](#page-1155-0)[基](#page-1155-0)[本](#page-1155-0)[疑難排](#page-1155-0)[解](#page-1155-0)["](#page-1155-0)
	- ["](#page-1159-0)[啟](#page-1159-0)[用](#page-1159-0)[遠端](#page-1159-0)[NetApp](#page-1159-0)[支援連](#page-1159-0)[線](#page-1159-0)["](#page-1159-0)
	- ["](#page-1160-0)[管理管理節點上的](#page-1160-0)[SSH](#page-1160-0)[功能](#page-1160-0)["](#page-1160-0)

如需詳細資訊、請參閱

- ["vCenter Server](https://docs.netapp.com/us-en/vcp/index.html)[的](https://docs.netapp.com/us-en/vcp/index.html)[VMware vCenter](https://docs.netapp.com/us-en/vcp/index.html)[外掛程式](https://docs.netapp.com/us-en/vcp/index.html)[NetApp Element"](https://docs.netapp.com/us-en/vcp/index.html)
- ["](https://docs.netapp.com/us-en/element-software/index.html)[零件與元件軟體文件](https://docs.netapp.com/us-en/element-software/index.html)[SolidFire"](https://docs.netapp.com/us-en/element-software/index.html)

# 安裝或恢復管理節點

### <span id="page-1113-0"></span>安裝管理節點

您可以使用NetApp Element 適當的組態映像、手動安裝執行更新軟體之叢集的管理節點。

本手冊程序適用於SolidFire 未使用NetApp部署引擎進行管理節點安裝的全快閃儲存管理員。

您需要的產品

- 您的叢集版本執行NetApp Element 的是更新版本的Software 11.3。
- 您的安裝使用的是IPV4。管理節點11.3不支援IPv6。

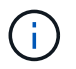

如果需要IPv6支援、您可以使用管理節點11.1。

- 您有權從NetApp支援網站下載軟體。
- 您已識別出適合您平台的管理節點映像類型:

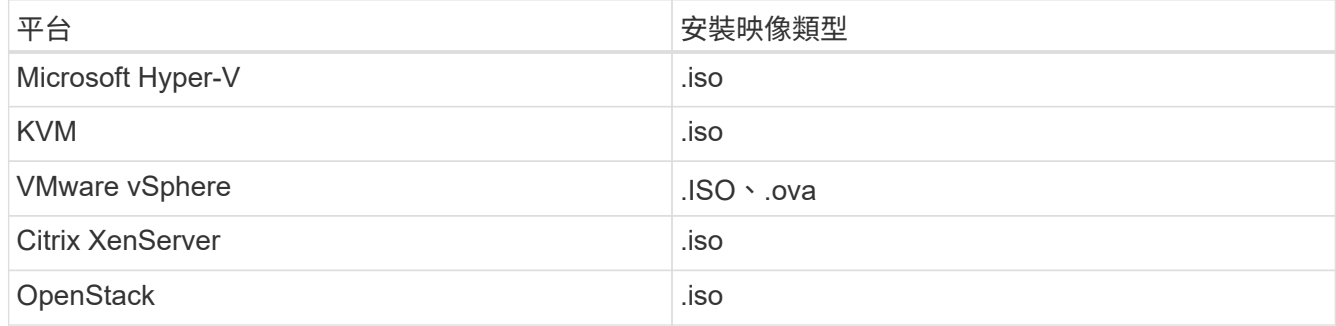

• (使用Proxy伺服器的管理節點12或更新版本)在設定Proxy伺服器之前、您已將NetApp混合雲控制更新為 管理服務2.16版。

關於這項工作

Element 12.2管理節點為選用升級。現有部署不需要此功能。

在執行此程序之前、您應該先瞭解 ["](#page-22-0)[持](#page-22-0)[續](#page-22-0)[磁碟區](#page-22-0)["](#page-22-0) 以及您是否要使用它們。持續磁碟區為選用功能、但建議在虛 擬機器(VM)遺失時、進行管理節點組態資料恢復。

步驟

- 1. [下載](#page-1114-0)[ISO](#page-1114-0)[或](#page-1114-0)[OVA](#page-1114-0)[並](#page-1114-0)[部](#page-1114-0)[署](#page-1114-0)[VM](#page-1114-0)
- 2. 建立管理節點管理並設定網路
- 3. [設定時間同步]
- 4. [設定管理節點]
- 5. [設定控制器資產]

#### <span id="page-1114-0"></span>下載**ISO**或**OVA**並部署**VM**

- 1. 從下載OVA或ISO以供安裝 ["Element](https://mysupport.netapp.com/site/products/all/details/element-software/downloads-tab)[軟體](https://mysupport.netapp.com/site/products/all/details/element-software/downloads-tab)["](https://mysupport.netapp.com/site/products/all/details/element-software/downloads-tab) 頁面。
	- a. 選擇\*下載最新版本\*並接受EULA。
	- b. 選取您要下載的管理節點映像。
- 2. 如果您下載了OVA、請依照下列步驟操作:
	- a. 部署OVA。
	- b. 如果您的儲存叢集與管理節點(eth0)位於不同的子網路上、且您想要使用持續磁碟區、請在儲存子網 路上的VM(例如eth1)中新增第二個網路介面控制器(NIC)、或確保管理網路可以路由傳送至儲存網 路。
- 3. 如果您下載ISO、請依照下列步驟操作:
	- a. 使用下列組態、從Hypervisor建立新的64位元VM:
		- 六個虛擬CPU
		- 24GB RAM
		- 儲存介面卡類型設定為LSI Logic Parallel

 $\binom{1}{1}$ 

管理節點的預設值可能是LSI Logic SAS。在「新增虛擬機器」視窗中、選取\*自訂硬 體\*>\*虛擬硬體\*來驗證儲存介面卡組態。如有必要、請將LSI Logic SAS變更為\* LSI Logic Parallel \* 。

- 400GB虛擬磁碟、精簡配置
- 單一虛擬網路介面、可存取網際網路及儲存設備MVIP。
- (可選)一個虛擬網路介面、可透過管理網路存取儲存叢集。如果您的儲存叢集與管理節點(eth0) 位於不同的子網路上、且您想要使用持續磁碟區、請在儲存子網路(eth1)的VM上新增第二個網路 介面控制器(NIC)、或確保管理網路可以路由傳送至儲存網路。

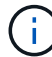

請勿在本程序稍後指示的步驟之前開啟VM電源。

b. 將ISO附加至VM、然後開機至.ISO安裝映像。

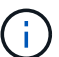

使用映像安裝管理節點可能會導致啟動畫面出現30秒延遲。

4. 安裝完成後、開啟管理節點的VM電源。

#### 建立管理節點管理並設定網路

1. 使用終端使用者介面(TUI)建立管理節點管理使用者。

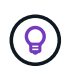

若要在功能表選項之間移動、請按上或下方向鍵。若要在按鈕之間移動、請按下「分頁」。 若要從按鈕移至欄位、請按下Tab。若要在欄位之間瀏覽、請按下向上或向下箭頭鍵。

2. 如果網路上有動態主機組態傳輸協定(DHCP)伺服器、可指派最大傳輸單元(MTU)小於1500位元組的 IP、您必須執行下列步驟:

- a. 暫時將管理節點放在vSphere網路上、而不使用DHCP、例如iSCSI。
- b. 重新啟動VM或重新啟動VM網路。
- c. 使用TUI、在管理網路上設定正確的IP、MTU大於或等於1500位元組。
- d. 將正確的VM網路重新指派給VM。

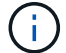

如果DHCP指派MTU小於1500位元組的IP、就無法設定管理節點網路或使用管理節點UI。

3. 設定管理節點網路(eth0)。

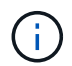

如果您需要額外的NIC來隔離儲存流量、請參閱設定其他NIC的指示: ["](#page-1124-0)[設定儲存](#page-1124-0)[網路介面控](#page-1124-0) [制器](#page-1124-0)[\(](#page-1124-0)[NIC](#page-1124-0)[\)](#page-1124-0)["](#page-1124-0)。

#### 設定時間同步

1. 使用NTP確保管理節點與儲存叢集之間的時間同步:

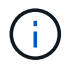

從元件12.3.1開始、會自動執行子步驟(A)至(e)。若為管理節點12.3.1、請繼續執行 子步驟 (f) 以完成時間同步組態。

- 1. 使用SSH或Hypervisor提供的主控台登入管理節點。
- 2. 停止ntpd:

sudo service ntpd stop

- 3. 編輯NTP組態檔「/etc/ntp.conf:
	- a. 在預設伺服器(「伺服器0.gentoo.pool.ntp.org」)前面加上「#」、即可註釋掉預設伺服器(「伺服 器」)。
	- b. 為您要新增的每個預設時間伺服器新增一行。預設時間伺服器必須與儲存叢集上使用的NTP伺服器相 同、您將在中使用 ["](#page-1113-0)[後](#page-1113-0)[續](#page-1113-0)[步](#page-1113-0)[驟](#page-1113-0)["](#page-1113-0)。

```
vi /etc/ntp.conf
#server 0.gentoo.pool.ntp.org
#server 1.gentoo.pool.ntp.org
#server 2.gentoo.pool.ntp.org
#server 3.gentoo.pool.ntp.org
server <insert the hostname or IP address of the default time server>
```
- c. 完成後儲存組態檔。
- 4. 強制NTP與新增的伺服器同步。
sudo ntpd -gq

5. 重新啟動ntpd。

sudo service ntpd start

6. [[subsection\_f\_install\_config\_time\_synship]停用透過Hypervisor與主機進行時間同步(以下為VMware範例 ):

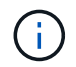

如果您在VMware以外的Hypervisor環境中部署mNode、例如在OpenStack環境中從.ISO映像 部署mNode、請參閱Hypervisor文件以取得等效命令。

a. 停用定期時間同步:

vmware-toolbox-cmd timesync disable

b. 顯示並確認服務的目前狀態:

vmware-toolbox-cmd timesync status

c. 在vSphere中、確認VM選項中未勾選「將訪客時間與主機同步」方塊。

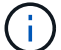

如果您日後對VM進行變更、請勿啟用此選項。

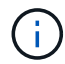

請勿在完成時間同步組態之後編輯NTP、因為它會在您執行時影響NTP ["](#page-1113-0)[設定](#page-1113-0)[命令](#page-1113-0)["](#page-1113-0) 在管理節點 上。

#### 設定管理節點

1. 設定並執行管理節點設定命令:

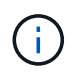

系統會提示您在安全提示中輸入密碼。如果叢集位於Proxy伺服器之後、您必須設定Proxy設 定、才能連線至公用網路。

sudo /sf/packages/mnode/setup-mnode --mnode admin user [username] --storage mvip [mvip] --storage username [username] --telemetry active [true]

a. 針對下列每個必要參數、將[]方塊中的值(包括方括弧)取代:

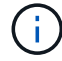

命令名稱的縮寫形式以括弧()表示、可取代完整名稱。

- **-mnode\_admin\_user**(**-mu**)**[username]**:管理節點系統管理員帳戶的使用者名稱。這可能是您 用來登入管理節點的使用者帳戶使用者名稱。
- **-storage mvip**(**-sm**)**[MVIP**位址**]**:執行Element軟體之儲存叢集的管理虛擬IP位址(MVIP)。使 用您在期間使用的相同儲存叢集來設定管理節點 ["NTP](#page-1113-0)[伺](#page-1113-0)[服](#page-1113-0)[器](#page-1113-0)[組態](#page-1113-0)["](#page-1113-0)。
- **-storage**使用者名稱(**-su**)**[username]**:由「-storage \_mvip」參數指定之叢集的儲存叢集管理員 使用者名稱。
- **-**遙測啟動(**-t**)**[true]**:保留值true、讓Active IQ 資料收集功能得以透過支援以供分析之用。
- b. (選用): 在Active IQ 命今中新增find供 參考的端點參數:
	- **reme\_host**(**-Rh**)**[AIQ\_**終結 點**]**:Active IQ 傳送遙測資料以進行處理的端點。如果未包含此參 數、則會使用預設的端點。
- c. (建議):新增下列持續Volume參數。請勿修改或刪除為持續磁碟區功能所建立的帳戶和磁碟區、否則 將導致管理功能遺失。
	- **-**使用**\_**永久性 磁碟區(**-PV**)**[true/**假、預設值:假**]**:啟用或停用持續磁碟區。輸入值true可啟用持 續磁碟區功能。
	- **-**永久性 磁碟區帳戶(**-PVA**)**[ACON\_NAME]**:如果將「-US\_INUMEATNON\_Volumes」設 為「true」、請使用此參數、並輸入將用於持續磁碟區的儲存帳戶名稱。

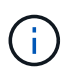

對於與叢集上任何現有帳戶名稱不同的持續磁碟區、請使用唯一的帳戶名稱。將持續 磁碟區的帳戶與環境的其他部分分開、是非常重要的。

▪ :**-**永久性 磁碟區**\_mvip**(**-PVM**)**[mvip]**:輸入儲存叢集的管理虛擬IP位址(MVIP)、此儲存叢集 執行元素軟體、將與持續磁碟區搭配使用。只有在管理節點管理多個儲存叢集時才需要此功能。如 果未管理多個叢集、則會使用預設的叢集MVIP。

d. 設定Proxy伺服器:

- **-**使用**Proxy**(**-up**)**[true/**假、預設值:假**]**:啟用或停用Proxy的使用。此參數是設定Proxy伺服器所 需的參數。
- **-proxy\_hostname\_or\_ip**(**-pi**)**[host]**:Proxy主機名稱或IP。如果您想要使用Proxy、則必須使用 此選項。如果指定此選項、系統會提示您輸入「-proxy\_port'」。
- -proxy\_username(-pu)[username]\*:Proxy使用者名稱。此參數為選用項目。
- **-proxy\_password**(**-pp**)**[password]**:Proxy密碼。此參數為選用項目。
- **-proxy\_port**(**-pq**)**[**連接埠、預設值:**0]**:Proxy連接埠。如果指定此項、系統會提示您輸入Proxy 主機名稱或IP (-proxy hostname or ip)。
- **-proxy\_ssh**連接埠(**-ps**)**[**連接埠、預設值:**443]**:SSH Proxy連接埠。預設為連接埠443。
- e. (選用)如果您需要有關每個參數的其他資訊、請使用參數說明:
	- **-**說明(**-h**):傳回每個參數的相關資訊。參數是根據初始部署而定義為必要或選用。升級與重新部 署參數的需求可能有所不同。
- f. 執行「Setup-mnode"命令。

#### 設定控制器資產

- 1. 找出安裝ID:
	- a. 從瀏覽器登入管理節點REST API UI:
- b. 前往儲存設備MVIP並登入。此動作會在下一個步驟中接受憑證。
- c. 在管理節點上開啟庫存服務REST API UI:

https://<ManagementNodeIP>/inventory/1/

- d. 選擇\*授權\*並完成下列項目:
	- i. 輸入叢集使用者名稱和密碼。
	- ii. 輸入用戶端ID為「mnode-client」。
	- iii. 選取\*授權\*以開始工作階段。
- e. 從REST API UI中、選取\*「Get Rise/Installations」\*。
- f. 選擇\*試用\*。
- g. 選擇\*執行\*。
- h. 從代碼200回應本文中、複製並儲存「id」以供安裝使用、以供後續步驟使用。

您的安裝具有在安裝或升級期間建立的基礎資產組態。

- 2. 將適用於NetApp混合雲控制的vCenter控制器資產新增至管理節點已知資產:
	- a. 在管理節點上輸入管理節點IP位址、然後輸入「/mnodes(mnodes):

https://<ManagementNodeIP>/mnode

- b. 選取\*授權\*或任何鎖定圖示、然後完成下列步驟:
	- i. 輸入叢集使用者名稱和密碼。
	- ii. 輸入用戶端ID為「mnode-client」。
	- iii. 選取\*授權\*以開始工作階段。
	- iv. 關閉視窗。
- c. 選取「\* POST /Assites/{asset\_id}/controller\*」以新增控制器子資產。

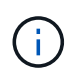

您應在vCenter中建立新的NetApp HCC角色、以新增控制器子資產。這項新的NetApp HCC-角色會將管理節點服務檢視限制為僅適用於NetApp的資產。請參閱 ["](https://docs.netapp.com/zh-tw/element-software/mnode/task_mnode_create_netapp_hcc_role_vcenter.html)[在](https://docs.netapp.com/zh-tw/element-software/mnode/task_mnode_create_netapp_hcc_role_vcenter.html)[vCenter](https://docs.netapp.com/zh-tw/element-software/mnode/task_mnode_create_netapp_hcc_role_vcenter.html)[中](https://docs.netapp.com/zh-tw/element-software/mnode/task_mnode_create_netapp_hcc_role_vcenter.html)[建](https://docs.netapp.com/zh-tw/element-software/mnode/task_mnode_create_netapp_hcc_role_vcenter.html) [立](https://docs.netapp.com/zh-tw/element-software/mnode/task_mnode_create_netapp_hcc_role_vcenter.html)[NetApp HCC](https://docs.netapp.com/zh-tw/element-software/mnode/task_mnode_create_netapp_hcc_role_vcenter.html)[角色](https://docs.netapp.com/zh-tw/element-software/mnode/task_mnode_create_netapp_hcc_role_vcenter.html)["](https://docs.netapp.com/zh-tw/element-software/mnode/task_mnode_create_netapp_hcc_role_vcenter.html)。

- d. 選擇\*試用\*。
- e. 在「\* asset\_id\*」欄位中、輸入您複製到剪貼簿的父基礎資產ID。
- f. 輸入「vCenter」類型和vCenter認證所需的有效負載值。
- g. 選擇\*執行\*。

## 瞭解更多資訊

- ["](#page-22-0)[持](#page-22-0)[續](#page-22-0)[磁碟區](#page-22-0)["](#page-22-0)
- ["](#page-1143-0)[將](#page-1143-0)[控制器](#page-1143-0)[資產新增至管理節點](#page-1143-0)["](#page-1143-0)
- ["](#page-1124-0)[設定儲存](#page-1124-0)[NIC"](#page-1124-0)
- ["vCenter Server](https://docs.netapp.com/us-en/vcp/index.html)[的](https://docs.netapp.com/us-en/vcp/index.html)[VMware vCenter](https://docs.netapp.com/us-en/vcp/index.html)[外掛程式](https://docs.netapp.com/us-en/vcp/index.html)[NetApp Element"](https://docs.netapp.com/us-en/vcp/index.html)
- ["](https://docs.netapp.com/us-en/element-software/index.html)[零件與元件軟體文件](https://docs.netapp.com/us-en/element-software/index.html)[SolidFire"](https://docs.netapp.com/us-en/element-software/index.html)

# 在**vCenter**中建立**NetApp HCC**角色

您應該在vCenter中建立NetApp的「HCC」角色、以便在安裝後手動將vCenter資產(控制 器)新增至管理節點、或是修改現有的控制器。

此NetApp的「高效能」角色會將您的管理節點服務檢視限制在僅適用於NetApp的資產上。

關於這項工作

- 本程序說明vSphere 6.7版提供的步驟。您的vSphere使用者介面可能與所述內容略有不同、視所安裝 的vSphere版本而定。如需其他說明、請參閱VMware vCenter文件。
- 至 ["](https://docs.netapp.com/zh-tw/element-software/mnode/task_mnode_create_netapp_hcc_role_vcenter.html#create-a-new-netapp-hcc-role)[建立](https://docs.netapp.com/zh-tw/element-software/mnode/task_mnode_create_netapp_hcc_role_vcenter.html#create-a-new-netapp-hcc-role)[新的](https://docs.netapp.com/zh-tw/element-software/mnode/task_mnode_create_netapp_hcc_role_vcenter.html#create-a-new-netapp-hcc-role)[NetApp HCC](https://docs.netapp.com/zh-tw/element-software/mnode/task_mnode_create_netapp_hcc_role_vcenter.html#create-a-new-netapp-hcc-role)[角色](https://docs.netapp.com/zh-tw/element-software/mnode/task_mnode_create_netapp_hcc_role_vcenter.html#create-a-new-netapp-hcc-role)["](https://docs.netapp.com/zh-tw/element-software/mnode/task_mnode_create_netapp_hcc_role_vcenter.html#create-a-new-netapp-hcc-role)、您必須先在vCenter中設定新的使用者帳戶、建立NetApp的HIT角色、然後 指派使用者權限。
- 對於NetApp ESXi主機組態、您應該將NDE建立的使用者帳戶更新為新的NetApp HCC角色:
	- 使用 ["](https://docs.netapp.com/zh-tw/element-software/mnode/task_mnode_create_netapp_hcc_role_vcenter.html#netapp-esxi-host-does-not-exist-in-a-vcenter-host-cluster)[此](https://docs.netapp.com/zh-tw/element-software/mnode/task_mnode_create_netapp_hcc_role_vcenter.html#netapp-esxi-host-does-not-exist-in-a-vcenter-host-cluster)[選項](https://docs.netapp.com/zh-tw/element-software/mnode/task_mnode_create_netapp_hcc_role_vcenter.html#netapp-esxi-host-does-not-exist-in-a-vcenter-host-cluster)["](https://docs.netapp.com/zh-tw/element-software/mnode/task_mnode_create_netapp_hcc_role_vcenter.html#netapp-esxi-host-does-not-exist-in-a-vcenter-host-cluster) 如果您的NetApp ESXi主機不存在於vCenter主機叢集內
	- 使用 ["](https://docs.netapp.com/zh-tw/element-software/mnode/task_mnode_create_netapp_hcc_role_vcenter.html#netapp-esxi-host-exists-in-a-vcenter-host-cluster)[此](https://docs.netapp.com/zh-tw/element-software/mnode/task_mnode_create_netapp_hcc_role_vcenter.html#netapp-esxi-host-exists-in-a-vcenter-host-cluster)[選項](https://docs.netapp.com/zh-tw/element-software/mnode/task_mnode_create_netapp_hcc_role_vcenter.html#netapp-esxi-host-exists-in-a-vcenter-host-cluster)["](https://docs.netapp.com/zh-tw/element-software/mnode/task_mnode_create_netapp_hcc_role_vcenter.html#netapp-esxi-host-exists-in-a-vcenter-host-cluster) 如果您的NetApp ESXi主機存在於vCenter主機叢集內
- 您可以 ["](https://docs.netapp.com/zh-tw/element-software/mnode/task_mnode_create_netapp_hcc_role_vcenter.html#controller-asset-already-exists-on-the-management-node)[設定](https://docs.netapp.com/zh-tw/element-software/mnode/task_mnode_create_netapp_hcc_role_vcenter.html#controller-asset-already-exists-on-the-management-node)[控制器](https://docs.netapp.com/zh-tw/element-software/mnode/task_mnode_create_netapp_hcc_role_vcenter.html#controller-asset-already-exists-on-the-management-node)[資產](https://docs.netapp.com/zh-tw/element-software/mnode/task_mnode_create_netapp_hcc_role_vcenter.html#controller-asset-already-exists-on-the-management-node)["](https://docs.netapp.com/zh-tw/element-software/mnode/task_mnode_create_netapp_hcc_role_vcenter.html#controller-asset-already-exists-on-the-management-node) 已存在於管理節點上。
- 使用新的NetApp HCC角色 ["](https://docs.netapp.com/zh-tw/element-software/mnode/task_mnode_create_netapp_hcc_role_vcenter.html#add-an-asset-to-the-management-node)[新增資產](https://docs.netapp.com/zh-tw/element-software/mnode/task_mnode_create_netapp_hcc_role_vcenter.html#add-an-asset-to-the-management-node)["](https://docs.netapp.com/zh-tw/element-software/mnode/task_mnode_create_netapp_hcc_role_vcenter.html#add-an-asset-to-the-management-node) 至管理節點。

# 建立新的**NetApp HCC**角色

在vCenter中設定新的使用者帳戶、建立NetApp HCC,然後指派使用者權限。

<span id="page-1119-0"></span>在**vCenter**中設定新的使用者帳戶

請執行下列步驟、在vCenter中設定新的使用者帳戶。

## 步驟

- 1. 以「administrator@vsphere.er'」或同等身分登入vSphere Web Client。
- 2. 從功能表中選取\*管理\*。
- 3. 在「單一登入」區段中、選取「使用者」和「群組」。
- 4. 在\*網域\*清單中、選取「vSphere.local」或您的LDAP網域。
- 5. 選取\*新增使用者\*。
- 6. 填寫「新增使用者」表單。

## 在**vCenter**中建立新的**NetApp HCC**角色

請執行下列步驟、在vCenter中建立新的NetApp HCC角色。

#### 步驟

- 1. 選取\*編輯角色\*、然後指派所需的權限。
- 2. 在左側導覽窗格中、選取\*全域\*。
- 3. 選擇\*診斷\*和\*授權\*。
- 4. 在左側導覽窗格中、選取\*主機\*。
- 5. 選擇\*維護\*、電源、儲存分割區組態**\***和**\***韌體。
- 6. 另存為「NetApp角色」。

將使用者權限指派給**vCenter**

執行下列步驟、將使用者權限指派給vCenter中的新NetApp HCC角色。

#### 步驟

- 1. 從功能表中選取\*主機\*和\*叢集\*。
- 2. 在左側導覽窗格中、選取下列其中一個選項:
	- 頂級vCenter。
	- 您所需的vCenter(如果您處於連結模式)。

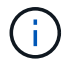

- 從NetApp Element vCenter Server 5.0的VMware vCenter外掛程式開始使用 ["vCenter](https://docs.netapp.com/us-en/vcp/vcp_concept_linkedmode.html)[連結](https://docs.netapp.com/us-en/vcp/vcp_concept_linkedmode.html)[模](https://docs.netapp.com/us-en/vcp/vcp_concept_linkedmode.html)[式](https://docs.netapp.com/us-en/vcp/vcp_concept_linkedmode.html)["](https://docs.netapp.com/us-en/vcp/vcp_concept_linkedmode.html)、您可以從個別管理節點登錄Element外掛程式、以管理管 理NetApp SolidFire VMware儲存叢集的每個vCenter Server (建議) 。
- 使用NetApp Element vCenter Server 4.10及更早版本的支援程式、從其他vCenter Server管理叢集資源、使用 ["vCenter](https://docs.netapp.com/us-en/vcp/vcp_concept_linkedmode.html)[連結](https://docs.netapp.com/us-en/vcp/vcp_concept_linkedmode.html)[模](https://docs.netapp.com/us-en/vcp/vcp_concept_linkedmode.html)[式](https://docs.netapp.com/us-en/vcp/vcp_concept_linkedmode.html)["](https://docs.netapp.com/us-en/vcp/vcp_concept_linkedmode.html) 僅限於本機儲存叢集。
- 3. 在右導覽窗格中、選取\*權限\*。
- 4. 選取「**+**」圖示以新增使用者。
	- 在「新增權限」視窗中新增下列詳細資料:
	- a. 選取「vSphere.local」或您的LDAP網域
	- b. 使用搜尋來尋找您在中建立的新使用者 [在](#page-1119-0)[vCenter](#page-1119-0)[中設定新的使用](#page-1119-0)[者帳戶](#page-1119-0)。
	- c. 選擇「NetApp角色」。

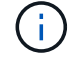

Do \* Not 選取 Propagate to子系\*。

# Add Permission | satyabra-vcenter01.mgmt.ict.openengla... X

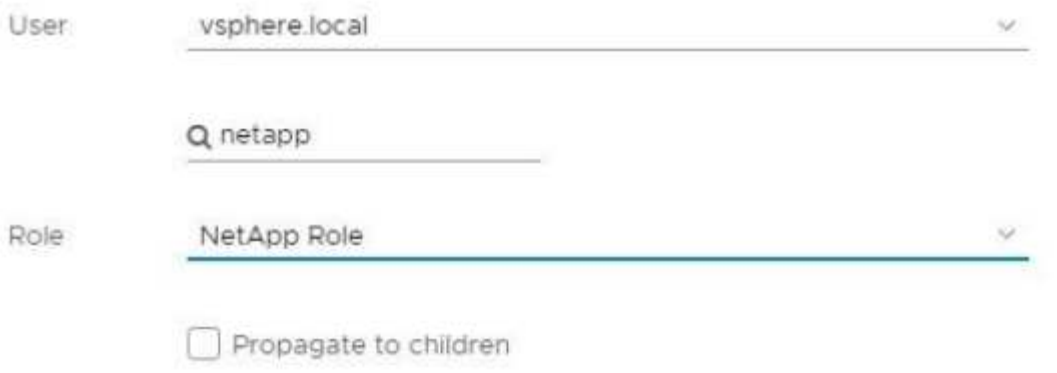

CANCEL

OK

將使用者權限指派給資料中心

執行下列步驟、將使用者權限指派給vCenter中的資料中心。

步驟

- 1. 在左窗格中、選取\*資料中心\*。
- 2. 在右導覽窗格中、選取\*權限\*。
- 3. 選取「**+**」圖示以新增使用者。
	- 在「新增權限」視窗中新增下列詳細資料:
	- a. 選取「vSphere.local」或您的LDAP網域。
	- b. 使用搜尋來尋找您在中建立的新的HCC.使用者 [在](#page-1119-0)[vCenter](#page-1119-0)[中設定新的使用](#page-1119-0)[者帳戶](#page-1119-0)。
	- c. 選取「ReadOnly role」。

 $\mathbf{1}$ 

Do \* Not 選取 Propagate to子系\*。

## 將使用者權限指派給**NetApp HCI** 各個資料存放區

請執行下列步驟、將使用者權限指派給NetApp HCI vCenter中的「VMware資料中心」。

#### 步驟

1. 在左窗格中、選取\*資料中心\*。

2. 建立新的儲存資料夾。在\*資料中心\*上按一下滑鼠右鍵、然後選取\*建立儲存資料夾\*。

- 3. 將所有NetApp HCI 的不完整資料存放區從儲存叢集和本機傳輸到運算節點、再傳輸到新的儲存資料夾。
- 4. 選取新的儲存資料夾。
- 5. 在右導覽窗格中、選取\*權限\*。
- 6. 選取「**+**」圖示以新增使用者。
	- 在「新增權限」視窗中新增下列詳細資料:
	- a. 選取「vSphere.local」或您的LDAP網域。
	- b. 使用搜尋來尋找您在中建立的新的HCC.使用者 [在](#page-1119-0)[vCenter](#page-1119-0)[中設定新的使用](#page-1119-0)[者帳戶](#page-1119-0)。
	- c. 選取「管理員角色」
	- d. 選擇\*衍生至子項\*。

將使用者權限指派給**NetApp**主機叢集

執行下列步驟、將使用者權限指派給vCenter中的NetApp主機叢集。

#### 步驟

- 1. 在左側導覽窗格中、選取NetApp主機叢集。
- 2. 在右導覽窗格中、選取\*權限\*。
- 3. 選取「**+**」圖示以新增使用者。
	- 在「新增權限」視窗中新增下列詳細資料:
	- a. 選取「vSphere.local」或您的LDAP網域。
	- b. 使用搜尋來尋找您在中建立的新的HCC.使用者 [在](#page-1119-0)[vCenter](#page-1119-0)[中設定新的使用](#page-1119-0)[者帳戶](#page-1119-0)。
	- c. 選擇「NetApp角色」或「系統管理員」。
	- d. 選擇\*衍生至子項\*。

#### **NetApp ESXi**主機組態

對於NetApp ESXi主機組態、您應該將NDE建立的使用者帳戶更新為新的NetApp HCC角色。

**NetApp ESXi**主機不存在於**vCenter**主機叢集中

如果vCenter主機叢集內不存在NetApp ESXi主機、您可以使用下列程序、在vCenter中指派NetApp HCC角色和 使用者權限。

#### 步驟

- 1. 從功能表中選取\*主機\*和\*叢集\*。
- 2. 在左側導覽窗格中、選取NetApp ESXi主機。
- 3. 在右導覽窗格中、選取\*權限\*。
- 4. 選取「**+**」圖示以新增使用者。

在「新增權限」視窗中新增下列詳細資料:

- a. 選取「vSphere.local」或您的LDAP網域。
- b. 使用搜尋來尋找您在中建立的新使用者 [在](#page-1119-0)[vCenter](#page-1119-0)[中設定新的使用](#page-1119-0)[者帳戶](#page-1119-0)。
- c. 選擇「NetApp角色」或「系統管理員」。
- 5. 選擇\*衍生至子項\*。

**NetApp ESXi**主機存在於**vCenter**主機叢集中

如果vCenter主機叢集內有NetApp ESXi主機與其他廠商ESXi主機、您可以使用下列程序、在vCenter中指 派NetApp HCC角色與使用者權限。

- 1. 從功能表中選取\*主機\*和\*叢集\*。
- 2. 在左側導覽窗格中、展開所需的主機叢集。
- 3. 在右導覽窗格中、選取\*權限\*。
- 4. 選取「**+**」圖示以新增使用者。
	- 在「新增權限」視窗中新增下列詳細資料:
	- a. 選取「vSphere.local」或您的LDAP網域。
	- b. 使用搜尋來尋找您在中建立的新使用者 [在](#page-1119-0)[vCenter](#page-1119-0)[中設定新的使用](#page-1119-0)[者帳戶](#page-1119-0)。
	- c. 選擇「NetApp角色」。

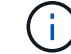

Do \* Not 選取 Propagate to子系\*。

- 5. 在左側導覽窗格中、選取NetApp ESXi主機。
- 6. 在右導覽窗格中、選取\*權限\*。
- 7. 選取「**+**」圖示以新增使用者。
	- 在「新增權限」視窗中新增下列詳細資料:
	- a. 選取「vSphere.local」或您的LDAP網域。
	- b. 使用搜尋來尋找您在中建立的新使用者 [在](#page-1119-0)[vCenter](#page-1119-0)[中設定新的使用](#page-1119-0)[者帳戶](#page-1119-0)。
	- c. 選擇「NetApp角色」或「系統管理員」。
	- d. 選擇\*衍生至子項\*。

8. 針對主機叢集中的其餘NetApp ESXi主機重複上述步驟。

#### 管理節點上已存在控制器資產

如果管理節點上已存在控制器資產、請執行下列步驟、使用「PUT /Assets /{asset\_id}/controllers / {controller\_id}」來設定控制器。

#### 步驟

1. 存取管理節點上的mNode服務API UI:

<https://<ManagementNodeIP>/mnode`>

- 2. 選取\*授權\*並輸入認證資料以存取API呼叫。
- 3. 選取「Get /Assets」(取得/資產)以取得父ID。
- 4. 選取「PUT /Assets / {asset\_id} /controller/ {controller\_id} 」。
	- a. 在要求本文的帳戶設定中輸入建立的認證資料。

#### 將資產新增至管理節點

如果您需要在安裝後手動新增資產、請使用您在中建立的新HCC-使用者帳戶 [在](#page-1119-0)[vCenter](#page-1119-0)[中設定新的使用](#page-1119-0)[者帳](#page-1119-0) [戶](#page-1119-0)。如需詳細資訊、請參閱 ["](#page-1143-0)[將](#page-1143-0)[控制器](#page-1143-0)[資產新增至管理節點](#page-1143-0)["](#page-1143-0)。

## 如需詳細資訊、請參閱

- ["vCenter Server](https://docs.netapp.com/us-en/vcp/index.html)[的](https://docs.netapp.com/us-en/vcp/index.html)[VMware vCenter](https://docs.netapp.com/us-en/vcp/index.html)[外掛程式](https://docs.netapp.com/us-en/vcp/index.html)[NetApp Element"](https://docs.netapp.com/us-en/vcp/index.html)
- ["](https://docs.netapp.com/us-en/element-software/index.html)[零件與元件軟體文件](https://docs.netapp.com/us-en/element-software/index.html)[SolidFire"](https://docs.netapp.com/us-en/element-software/index.html)

# <span id="page-1124-0"></span>設定儲存網路介面控制器(**NIC**)

如果您使用額外的NIC進行儲存、可以在管理節點上使用SSH、或使用vCenter主控台執 行Curl命令、以設定標記或無標記的網路介面。

## 開始之前

- 您知道eth0 IP位址。
- 您的叢集版本執行NetApp Element 的是更新版本的Software 11.3。
- 您已部署管理節點11.3或更新版本。

## 組態選項

#### 選擇與您的環境相關的選項:

- [為](#page-1124-1)[無標](#page-1124-1)[記網路介面](#page-1124-1)[設定儲存](#page-1124-1)[網路介面控制器](#page-1124-1)[\(](#page-1124-1)[NIC](#page-1124-1)[\)](#page-1124-1)
- [為](#page-1125-0)[標](#page-1125-0)[記](#page-1125-0)[的](#page-1125-0)[網路介面](#page-1125-0)[設定儲存](#page-1125-0)[網路介面控制器](#page-1125-0)[\(](#page-1125-0)[NIC](#page-1125-0)[\)](#page-1125-0)

<span id="page-1124-1"></span>為無標記網路介面設定儲存網路介面控制器(**NIC**)

#### 步驟

- 1. 開啟SSH或vCenter主控台。
- 2. 取代下列命令範本中的值並執行命令:

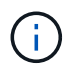

新儲存網路介面的每個必要參數值均以「\$」表示。下列範本中的「叢集」物件是必要項目、 可用於重新命名管理節點主機名稱。不應在正式作業環境中使用「不安全」或「-k」選項。

```
curl -u $mnode user name: $mnode password --insecure -X POST \
https://$mnode IP:442/json-rpc/10.0 \
-H 'Content-Type: application/json' \
-H 'cache-control: no-cache' \
-d \uparrow \uparrow  "params": {
                "network": {
                           "$eth1": {
                                    "#default" : false,
                                    "address" : "$storage_IP",
                                    "auto" : true,
                                    "family" : "inet",
                                    "method" : "static",
                                    "mtu" : "9000",
                                    "netmask" : "$subnet_mask",
                                    "status" : "Up"
  }
\},
                "cluster": {
                        "name": "$mnode host name"
  }
               },
      "method": "SetConfig"
}
\mathbf{I}
```
<span id="page-1125-0"></span>為標記的網路介面設定儲存網路介面控制器(**NIC**)

# 步驟

- 1. 開啟SSH或vCenter主控台。
- 2. 取代下列命令範本中的值並執行命令:

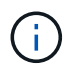

新儲存網路介面的每個必要參數值均以「\$」表示。下列範本中的「叢集」物件是必要項目、 可用於重新命名管理節點主機名稱。不應在正式作業環境中使用「不安全」或「-k」選項。

```
curl -u $mnode user name: $mnode password --insecure -X POST \
https://$mnode IP:442/json-rpc/10.0 \
-H 'Content-Type: application/json' \
-H 'cache-control: no-cache' \
-d \uparrow \uparrow  "params": {
                "network": {
                           "$eth1": {
                                   "#default" : false,
                                   "address" : "$storage_IP",
                                   "auto" : true,
                                 "family" : "inet",
                                   "method" : "static",
                                   "mtu" : "9000",
                                   "netmask" : "$subnet_mask",
                                   "status" : "Up",
                                   "virtualNetworkTag" : "$vlan_id"
  }
\},
                "cluster": {
                        "name": "$mnode host name",
                        "cipi": "$eth1.$vlan_id",
                        "sipi": "$eth1.$vlan_id"
  }
\}, \}  "method": "SetConfig"
}
'
```
瞭解更多資訊

- ["](#page-1143-0)[將](#page-1143-0)[控制器](#page-1143-0)[資產新增至管理節點](#page-1143-0)["](#page-1143-0)
- ["vCenter Server](https://docs.netapp.com/us-en/vcp/index.html)[的](https://docs.netapp.com/us-en/vcp/index.html)[VMware vCenter](https://docs.netapp.com/us-en/vcp/index.html)[外掛程式](https://docs.netapp.com/us-en/vcp/index.html)[NetApp Element"](https://docs.netapp.com/us-en/vcp/index.html)
- ["](https://docs.netapp.com/us-en/element-software/index.html)[零件與元件軟體文件](https://docs.netapp.com/us-en/element-software/index.html)[SolidFire"](https://docs.netapp.com/us-en/element-software/index.html)

# <span id="page-1126-0"></span>恢復管理節點

如果先前的管理節點使用持續磁碟區、您可以手動為執行NetApp Element 此軟體的叢集恢 復和重新部署管理節點。

您可以部署新的OVA並執行重新部署指令碼、從先前安裝的管理節點擷取組態資料(執行版本11.3及更新版本 )。

您需要的產品

- 您先前的管理節點執行NetApp Element 的是版本11.3或更新版本的 ["](#page-22-0)[持](#page-22-0)[續](#page-22-0)[磁碟區](#page-22-0)["](#page-22-0) 功能投入。
- 您知道包含持續磁碟區的叢集MVIP和SVIP。
- 您的叢集版本執行NetApp Element 的是更新版本的Software 11.3。
- 您的安裝使用的是IPV4。管理節點11.3不支援IPv6。
- 您有權從NetApp支援網站下載軟體。
- 您已識別出適合您平台的管理節點映像類型:

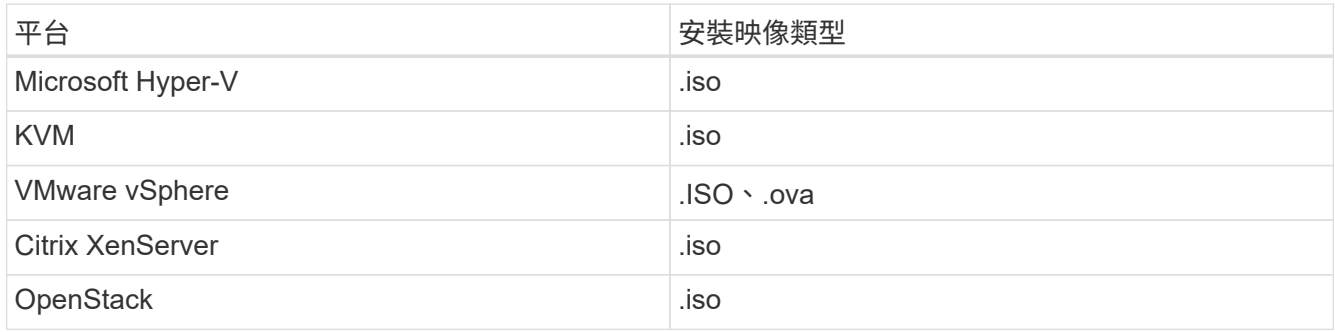

## 步驟

- 1. [下載](#page-1114-0)[ISO](#page-1114-0)[或](#page-1114-0)[OVA](#page-1114-0)[並](#page-1114-0)[部](#page-1114-0)[署](#page-1114-0)[VM](#page-1114-0)
- 2. [設定網路]
- 3. [設定時間同步]
- 4. [設定管理節點]

## 下載**ISO**或**OVA**並部署**VM**

- 1. 從下載OVA或ISO以供安裝 ["Element](https://mysupport.netapp.com/site/products/all/details/element-software/downloads-tab)[軟體](https://mysupport.netapp.com/site/products/all/details/element-software/downloads-tab)["](https://mysupport.netapp.com/site/products/all/details/element-software/downloads-tab) 頁面。
	- a. 選擇\*下載最新版本\*並接受EULA。
	- b. 選取您要下載的管理節點映像。
- 2. 如果您下載了OVA、請依照下列步驟操作:
	- a. 部署OVA。
	- b. 如果您的儲存叢集與管理節點 (eth0) 位於不同的子網路上、且您想要使用持續磁碟區、請在儲存子網 路上的VM(例如eth1)中新增第二個網路介面控制器(NIC)、或確保管理網路可以路由傳送至儲存網 路。
- 3. 如果您下載ISO、請依照下列步驟操作:
	- a. 使用下列組態、從Hypervisor建立新的64位元虛擬機器:
		- 六個虛擬CPU
		- 24GB RAM
		- 400GB虛擬磁碟、精簡配置
		- 單一虛擬網路介面、可存取網際網路及儲存設備MVIP。
		- (SolidFire 可選購以支援整合式All Flash儲存設備) 單一虛擬網路介面、可透過管理網路存取儲存 叢集。如果您的儲存叢集與管理節點(eth0)位於不同的子網路上、且您想要使用持續磁碟區、請在

儲存子網路(eth1)的VM上新增第二個網路介面控制器(NIC)、或確保管理網路可以路由傳送至 儲存網路。

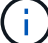

請勿在執行此步驟之前開啟虛擬機器電源、此步驟稍後會指出此點。

b. 將ISO附加至虛擬機器、然後開機至.ISO安裝映像。

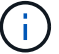

使用映像安裝管理節點可能會導致啟動畫面出現30秒延遲。

4. 安裝完成後、開啟管理節點的虛擬機器電源。

設定網路

1. 使用終端使用者介面(TUI)建立管理節點管理使用者。

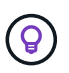

若要在功能表選項之間移動、請按上或下方向鍵。若要在按鈕之間移動、請按下「分頁」。 若要從按鈕移至欄位、請按下Tab。若要在欄位之間瀏覽、請按下向上或向下箭頭鍵。

2. 設定管理節點網路(eth0)。

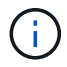

如果您需要額外的NIC來隔離儲存流量、請參閱設定其他NIC的指示: ["](#page-1124-0)[設定儲存](#page-1124-0)[網路介面控](#page-1124-0) [制器](#page-1124-0)[\(](#page-1124-0)[NIC](#page-1124-0)[\)](#page-1124-0)["](#page-1124-0)。

設定時間同步

1. 使用NTP確保管理節點與儲存叢集之間的時間同步:

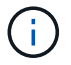

從元件12.3.1開始、會自動執行子步驟(A)至(e)。若為管理節點12.3.1或更新版本、請繼續 執行 子步驟(f) 以完成時間同步組態。

- 1. 使用SSH或Hypervisor提供的主控台登入管理節點。
- 2. 停止ntpd:

sudo service ntpd stop

- 3. 編輯NTP組態檔「/etc/ntp.conf:
	- a. 在預設伺服器(「伺服器0.gentoo.pool.ntp.org」)前面加上「#」、即可註釋掉預設伺服器(「伺服 器」)。
	- b. 為您要新增的每個預設時間伺服器新增一行。預設時間伺服器必須與儲存叢集上使用的NTP伺服器相 同、您將在中使用 ["](#page-1126-0)[後](#page-1126-0)[續](#page-1126-0)[步](#page-1126-0)[驟](#page-1126-0)["](#page-1126-0)。

```
vi /etc/ntp.conf
#server 0.gentoo.pool.ntp.org
#server 1.gentoo.pool.ntp.org
#server 2.gentoo.pool.ntp.org
#server 3.gentoo.pool.ntp.org
server <insert the hostname or IP address of the default time server>
```
- c. 完成後儲存組態檔。
- 4. 強制NTP與新增的伺服器同步。

sudo ntpd -gq

5. 重新啟動ntpd。

sudo service ntpd start

6. [Subford\_f\_recover\_config\_time\_sync-]停用透過Hypervisor與主機進行時間同步(以下為VMware範例):

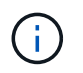

如果您在VMware以外的Hypervisor環境中部署mNode、例如在OpenStack環境中從.ISO映像 部署mNode、請參閱Hypervisor文件以取得等效命令。

a. 停用定期時間同步:

vmware-toolbox-cmd timesync disable

b. 顯示並確認服務的目前狀態:

vmware-toolbox-cmd timesync status

c. 在vSphere中、確認VM選項中未勾選「將訪客時間與主機同步」方塊。

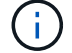

如果您日後對VM進行變更、請勿啟用此選項。

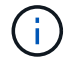

請勿在完成時間同步組態之後編輯NTP、因為它會在您執行時影響NTP 重新部署命令 在管理節點 上。

設定管理節點

1. 建立管理服務套裝組合內容的暫用目的地目錄:

```
mkdir -p /sf/etc/mnode/mnode-archive
```
- 2. 下載先前安裝在現有管理節點上的管理服務套裝組合(2.15.28版或更新版本)、並將其儲存 在「/sf/etc/mnode/」目錄中。
- 3. 使用下列命令擷取下載的套件組合、並以套件檔案名稱取代[]方括弧中的值(包括方括弧):

```
tar -C /sf/etc/mnode -xvf /sf/etc/mnode/[management services bundle
file]
```
4. 將產生的檔案解壓縮到「/SF/etc/mnode-archive (目錄):

tar -C /sf/etc/mnode/mnode-archive -xvf /sf/etc/mnode/services\_deploy\_bundle.tar.gz

5. 建立帳戶和磁碟區的組態檔:

```
echo '{"trident": true, "mvip": "[mvip IP address]", "account name":
"[persistent volume account name]"}' | sudo tee /sf/etc/mnode/mnode-
archive/management-services-metadata.json
```
a. 針對下列每個必要參數、將[]方塊中的值(包括方括弧)取代:

- **[mvip IP**位址**]**:儲存叢集的管理虛擬IP位址。使用您在期間使用的相同儲存叢集來設定管理節點 ["NTP](#page-1126-0)[伺](#page-1126-0)[服](#page-1126-0)[器](#page-1126-0)[組態](#page-1126-0)["](#page-1126-0)。
- **[**持續磁碟區帳戶名稱]:與此儲存叢集中所有持續磁碟區相關聯的帳戶名稱。
- 6. 設定並執行管理節點重新部署命令、以連線至叢集上裝載的持續磁碟區、並使用先前的管理節點組態資料啟 動服務:

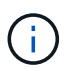

系統會提示您在安全提示中輸入密碼。如果叢集位於Proxy伺服器之後、您必須設定Proxy設 定、才能連線至公用網路。

sudo /sf/packages/mnode/redeploy-mnode --mnode admin user [username]

a. 將[]方括弧中的值(包括方括弧)取代為管理節點系統管理員帳戶的使用者名稱。這可能是您用來登入管 理節點的使用者帳戶使用者名稱。

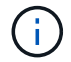

您可以新增使用者名稱、或允許指令碼提示您輸入資訊。

- b. 運行"REDeploy-mnode"命令。重新部署完成時、指令碼會顯示成功訊息。
- c. 如果您使用系統的完整網域名稱(FQDN)來存取元素Web介面(例如管理節點或NetApp混合雲控制 )、 ["](#page-1190-0)[重](#page-1190-0)[新設定管理節點的驗證](#page-1190-0)["](#page-1190-0)。

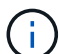

提供SSH功能 ["NetApp](#page-1159-0)[支援](#page-1159-0)[遠端](#page-1159-0)支援[通道](#page-1159-0)[\(](#page-1159-0)[RST](#page-1159-0)[\)](#page-1159-0)[工](#page-1159-0)[作](#page-1159-0)[階段](#page-1159-0)[存取](#page-1159-0)["](#page-1159-0) 在執行管理服務2.18及更新版本 的管理節點上、預設為停用。如果您先前已在管理節點上啟用SSH功能、則可能需要 ["](#page-1160-0)[再次](#page-1160-0)[停](#page-1160-0) [用](#page-1160-0)[SSH"](#page-1160-0) 在恢復的管理節點上。

# 瞭解更多資訊

- ["](#page-22-0)[持](#page-22-0)[續](#page-22-0)[磁碟區](#page-22-0)["](#page-22-0)
- ["vCenter Server](https://docs.netapp.com/us-en/vcp/index.html)[的](https://docs.netapp.com/us-en/vcp/index.html)[VMware vCenter](https://docs.netapp.com/us-en/vcp/index.html)[外掛程式](https://docs.netapp.com/us-en/vcp/index.html)[NetApp Element"](https://docs.netapp.com/us-en/vcp/index.html)
- ["](https://docs.netapp.com/us-en/element-software/index.html)[零件與元件軟體文件](https://docs.netapp.com/us-en/element-software/index.html)[SolidFire"](https://docs.netapp.com/us-en/element-software/index.html)

# <span id="page-1131-0"></span>存取管理節點

從NetApp Element 版本11.3開始、管理節點包含兩個UI:用於管理REST型服務的UI、以 及用於管理網路和叢集設定的每節點UI、以及作業系統測試和公用程式。

對於執行Element軟體版本11.3或更新版本的叢集、您可以使用下列兩種介面之一:

- 您可以使用管理節點UI(「https://[mNode IP}:442])來變更網路和叢集設定、執行系統測試或使用系統公 用程式。
- 透過使用內建的REST API UI(「https://[mNode ips/mnode')、您可以執行或瞭解與管理節點服務相關 的API、包括Proxy伺服器組態、服務層級更新或資產管理。

# 存取每節點**UI**的管理節點

您可以從每個節點的UI存取網路和叢集設定、並使用系統測試和公用程式。

# 步驟

1. 輸入管理節點IP位址、然後輸入:4442、即可存取管理節點的每節點UI

https://[IP address]:442

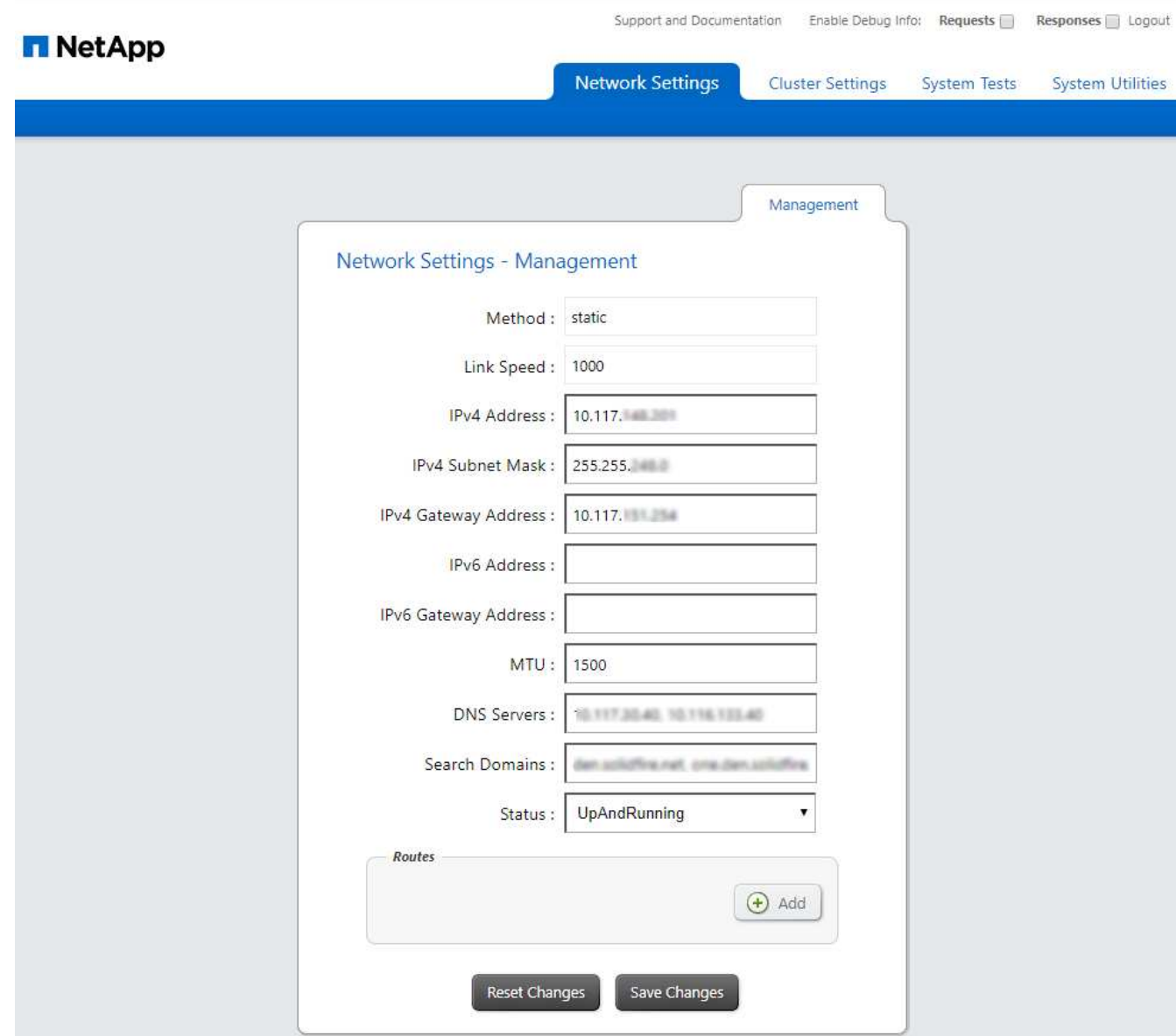

2. 出現提示時、請輸入管理節點的使用者名稱和密碼。

# 存取管理節點**REST API UI**

您可以從REST API UI存取服務相關API功能表、以控制管理節點上的管理服務。

步驟

1. 若要存取管理服務的REST API UI、請輸入管理節點IP位址、然後輸入「/mnode」:

https://[IP address]/mnode

# **MANAGEMENT SERVICES API<sup>®</sup>**

The configuration REST service for MANAGEMENT SERVICES NetApp - Website NetApp Commercial Software License

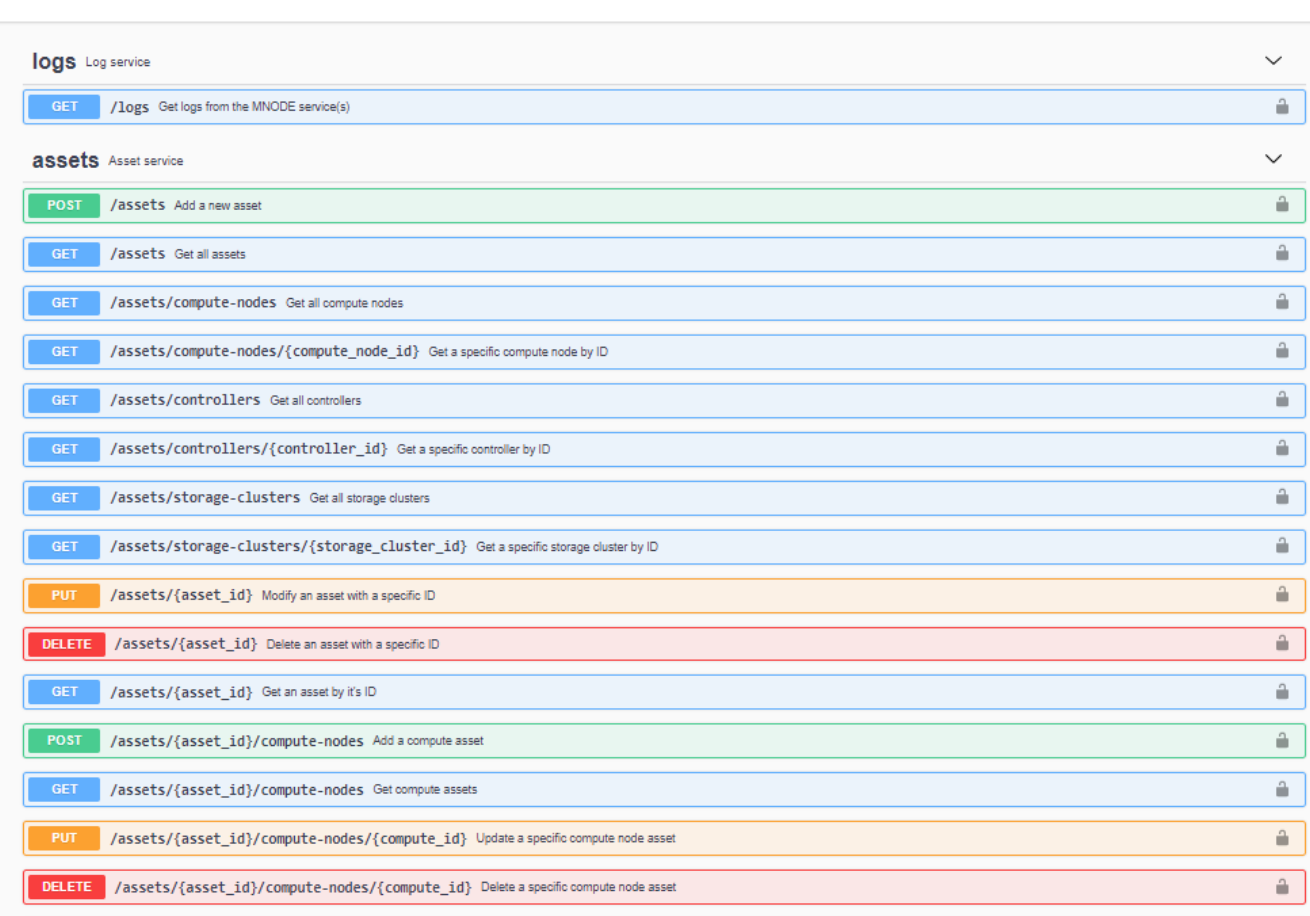

Authorize  $\hat{\phantom{a}}$ 

2. 選取\*授權\*或任何鎖定圖示、然後輸入叢集管理認證、以取得使用API的權限。

# 瞭解更多資訊

- ["](#page-1139-0)[啟](#page-1139-0)[用](#page-1139-0)[Active IQ](#page-1139-0) [功能支援功能與](#page-1139-0)[NetApp](#page-1139-0)[監控](#page-1139-0)["](#page-1139-0)
- ["vCenter Server](https://docs.netapp.com/us-en/vcp/index.html)[的](https://docs.netapp.com/us-en/vcp/index.html)[VMware vCenter](https://docs.netapp.com/us-en/vcp/index.html)[外掛程式](https://docs.netapp.com/us-en/vcp/index.html)[NetApp Element"](https://docs.netapp.com/us-en/vcp/index.html)
- ["](https://docs.netapp.com/us-en/element-software/index.html)[零件與元件軟體文件](https://docs.netapp.com/us-en/element-software/index.html)[SolidFire"](https://docs.netapp.com/us-en/element-software/index.html)

# 變更管理節點的預設**SSL**憑證

您可以使用NetApp Element 效益分析API來變更管理節點的預設SSL憑證和私密金鑰。

當您設定管理節點時、它會建立獨特的自我簽署安全通訊端層(SSL)憑證和私密金鑰、以元素UI、每節點UI 或API的方式、用於所有HTTPS通訊。Element軟體支援自我簽署的憑證、以及由信任的憑證授權單位(CA)核 發和驗證的憑證。

您可以使用下列API方法取得有關預設SSL憑證的詳細資訊、並進行變更。

• \* GetNodeSSLCertificate \*

您可以使用 ["GetNodeSSLCertificate](#page-633-0)[方](#page-633-0)[法](#page-633-0)["](#page-633-0) 擷取目前安裝之SSL憑證的相關資訊、包括所有憑證詳細資料。

• \* SetNodeSSLCertificate \*

您可以使用 ["SetNodeSSLCertificate](#page-663-0)[方](#page-663-0)[法](#page-663-0)["](#page-663-0) 可將叢集和每節點SSL憑證設為您提供的憑證和私密金鑰。系統 會驗證憑證和私密金鑰、以防止套用無效的憑證。

• \*遠端節點SSLCertificate \*

這 ["RemoveNodeSSLCertificate](#page-650-0)[方](#page-650-0)[法](#page-650-0)["](#page-650-0) 移除目前安裝的SSL憑證和私密金鑰。然後叢集會產生新的自我簽署 憑證和私密金鑰。

# 如需詳細資訊、請參閱

- ["](#page-123-0)[變](#page-123-0)[更](#page-123-0)[Element](#page-123-0)[軟體預設](#page-123-0)[SSL](#page-123-0)[憑](#page-123-0)[證](#page-123-0)["](#page-123-0)
- ["](https://kb.netapp.com/Advice_and_Troubleshooting/Data_Storage_Software/Element_Software/What_are_the_requirements_around_setting_custom_SSL_certificates_in_Element_Software%3F)[在](https://kb.netapp.com/Advice_and_Troubleshooting/Data_Storage_Software/Element_Software/What_are_the_requirements_around_setting_custom_SSL_certificates_in_Element_Software%3F)[Element Software](https://kb.netapp.com/Advice_and_Troubleshooting/Data_Storage_Software/Element_Software/What_are_the_requirements_around_setting_custom_SSL_certificates_in_Element_Software%3F)[中設定](https://kb.netapp.com/Advice_and_Troubleshooting/Data_Storage_Software/Element_Software/What_are_the_requirements_around_setting_custom_SSL_certificates_in_Element_Software%3F)[自訂](https://kb.netapp.com/Advice_and_Troubleshooting/Data_Storage_Software/Element_Software/What_are_the_requirements_around_setting_custom_SSL_certificates_in_Element_Software%3F)[SSL](https://kb.netapp.com/Advice_and_Troubleshooting/Data_Storage_Software/Element_Software/What_are_the_requirements_around_setting_custom_SSL_certificates_in_Element_Software%3F)[憑](https://kb.netapp.com/Advice_and_Troubleshooting/Data_Storage_Software/Element_Software/What_are_the_requirements_around_setting_custom_SSL_certificates_in_Element_Software%3F)[證有](https://kb.netapp.com/Advice_and_Troubleshooting/Data_Storage_Software/Element_Software/What_are_the_requirements_around_setting_custom_SSL_certificates_in_Element_Software%3F)[哪](https://kb.netapp.com/Advice_and_Troubleshooting/Data_Storage_Software/Element_Software/What_are_the_requirements_around_setting_custom_SSL_certificates_in_Element_Software%3F)[些](https://kb.netapp.com/Advice_and_Troubleshooting/Data_Storage_Software/Element_Software/What_are_the_requirements_around_setting_custom_SSL_certificates_in_Element_Software%3F)[要求](https://kb.netapp.com/Advice_and_Troubleshooting/Data_Storage_Software/Element_Software/What_are_the_requirements_around_setting_custom_SSL_certificates_in_Element_Software%3F)[?](https://kb.netapp.com/Advice_and_Troubleshooting/Data_Storage_Software/Element_Software/What_are_the_requirements_around_setting_custom_SSL_certificates_in_Element_Software%3F)["](https://kb.netapp.com/Advice_and_Troubleshooting/Data_Storage_Software/Element_Software/What_are_the_requirements_around_setting_custom_SSL_certificates_in_Element_Software%3F)
- ["](https://docs.netapp.com/us-en/element-software/index.html)[零件與元件軟體文件](https://docs.netapp.com/us-en/element-software/index.html)[SolidFire"](https://docs.netapp.com/us-en/element-software/index.html)
- ["vCenter Server](https://docs.netapp.com/us-en/vcp/index.html)[的](https://docs.netapp.com/us-en/vcp/index.html)[VMware vCenter](https://docs.netapp.com/us-en/vcp/index.html)[外掛程式](https://docs.netapp.com/us-en/vcp/index.html)[NetApp Element"](https://docs.netapp.com/us-en/vcp/index.html)

# 使用管理節點**UI**

# 管理節點**UI**總覽

使用管理節點UI(「https://<ManagementNodeIP>:442`」)、您可以變更網路和叢集設 定、執行系統測試或使用系統公用程式。

您可以使用管理節點UI執行的工作:

- ["](#page-1134-0)[設定](#page-1134-0)[警](#page-1134-0)[示](#page-1134-0)[監控](#page-1134-0)["](#page-1134-0)
- ["](#page-1135-0)[修改及](#page-1135-0)[測試](#page-1135-0)[管理節點](#page-1135-0)[網路](#page-1135-0)[、叢集及系統設定](#page-1135-0)["](#page-1135-0)
- ["](#page-1136-0)[從管理節點執行系統](#page-1136-0)[公](#page-1136-0)[用程式](#page-1136-0)["](#page-1136-0)

# 如需詳細資訊、請參閱

- ["](#page-1131-0)[存取管理節點](#page-1131-0)["](#page-1131-0)
- ["vCenter Server](https://docs.netapp.com/us-en/vcp/index.html)[的](https://docs.netapp.com/us-en/vcp/index.html)[VMware vCenter](https://docs.netapp.com/us-en/vcp/index.html)[外掛程式](https://docs.netapp.com/us-en/vcp/index.html)[NetApp Element"](https://docs.netapp.com/us-en/vcp/index.html)
- ["](https://docs.netapp.com/us-en/element-software/index.html)[零件與元件軟體文件](https://docs.netapp.com/us-en/element-software/index.html)[SolidFire"](https://docs.netapp.com/us-en/element-software/index.html)

# <span id="page-1134-0"></span>設定警示監控

警示監控工具已設定為NetApp HCI 進行不必要的警示監控。這些工具並未設定SolidFire 或使用於不完整的Flash儲存設備。執行這些叢集的工具會產生下列的405錯誤、這是預期 的設定:「webUIParse錯誤:伺服器的回應無效。405'

如需設定NetApp HCI for效益警示監控的詳細資訊、請參閱 ["](https://docs.netapp.com/us-en/hci/docs/task_mnode_enable_alerts.html)[設定](https://docs.netapp.com/us-en/hci/docs/task_mnode_enable_alerts.html)[警](https://docs.netapp.com/us-en/hci/docs/task_mnode_enable_alerts.html)[示](https://docs.netapp.com/us-en/hci/docs/task_mnode_enable_alerts.html)[監控](https://docs.netapp.com/us-en/hci/docs/task_mnode_enable_alerts.html)["](https://docs.netapp.com/us-en/hci/docs/task_mnode_enable_alerts.html)

<span id="page-1135-0"></span>修改及測試管理節點網路、叢集及系統設定

您可以修改及測試管理節點網路、叢集及系統設定。

- [更新管理節點網路設定]
- [更新管理節點叢集設定]
- [測試管理節點設定]

更新管理節點網路設定

在每節點管理節點UI的「網路設定」索引標籤上、您可以修改管理節點網路介面欄位。

- 1. 開啟每個節點的管理節點UI。
- 2. 選取\*網路設定\*索引標籤。
- 3. 檢視或輸入下列資訊:
	- a. 方法:選擇下列其中一種方法來設定介面:
		- 「環回」:用於定義IPv4環回介面。
		- 「手動」:用於定義預設不進行組態的介面。
		- 「Dop跳」:用於透過DHCP取得IP位址。
		- 「靜態」:用於定義靜態分配的IPv4位址的乙太網路介面。
	- b. 連結速度:虛擬NIC議定的速度。
	- c. \* IPV4位址\*:eth0網路的IPV4位址。
	- d. \* IPV4子網路遮罩\*:位址子區段的IPV4網路。
	- e. \* IPV4閘道位址\*:從本機網路傳送封包的路由器網路位址。
	- f. \* IPv6位址\*:eth0網路的IPv6位址。
	- g. \* IPv6閘道位址\*:從本機網路傳送封包的路由器網路位址。

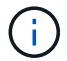

11.3或更新版本的管理節點不支援IPv6選項。

- h. \* MTU \*:網路傳輸協定可以傳輸的最大封包大小。必須大於或等於1500。如果您新增第二個儲存NIC、 其值應為9000。
- i. \* DNS Servers\*:用於叢集通訊的網路介面。
- j. 搜尋網域:搜尋系統可用的其他MAC位址。
- k. 狀態:可能值:
	- 「UpAndRuning」
	- '獨立'

▪ "上"

l. 路由:透過路由設定使用的相關介面、靜態路由傳送至特定主機或網路。

更新管理節點叢集設定

在管理節點的每節點UI的叢集設定索引標籤上、當節點處於「可用」、「擱置」、「彭定作用中」和「作用中」 狀態時、您可以修改叢集介面欄位。

- 1. 開啟每個節點的管理節點UI。
- 2. 選取\*叢集設定\*索引標籤。
- 3. 檢視或輸入下列資訊:
	- 角色:管理節點在叢集中的角色。可能值:「管理」。
	- 版本:叢集上執行的Element軟體版本。
	- 預設介面:用於與執行Element軟體的叢集進行管理節點通訊的預設網路介面。

#### 測試管理節點設定

變更管理節點的管理和網路設定並提交變更之後、您可以執行測試來驗證所做的變更。

- 1. 開啟每個節點的管理節點UI。
- 2. 在管理節點UI中、選取\*系統測試\*。
- 3. 完成下列任一項:
	- a. 若要確認您設定的網路設定對系統有效、請選取\*測試網路組態\*。
	- b. 若要使用ICMP封包測試1G與10G介面上所有節點的網路連線能力、請選取\*測試Ping \*。
- 4. 檢視或輸入下列項目:
	- 主機:指定要ping的裝置位址或主機名稱的以逗號分隔的清單。
	- 嘗試次數:指定系統重複測試ping的次數。預設值:5.
	- 封包大小:指定要在傳送給每個IP的ICMP封包中傳送的位元組數。位元組數必須小於網路組態中指定的 最大MTU。
	- 超時毫秒:指定每個ping回應等待的毫秒數。預設值:500毫秒。
	- 總逾時秒數:指定ping在發出下一次ping嘗試或結束處理之前、等待系統回應的時間(以秒為單位)。 預設值:5.
	- 。禁止分段:啟用ICMP封包的DF(不分割)旗標。

#### 瞭解更多資訊

- ["vCenter Server](https://docs.netapp.com/us-en/vcp/index.html)[的](https://docs.netapp.com/us-en/vcp/index.html)[VMware vCenter](https://docs.netapp.com/us-en/vcp/index.html)[外掛程式](https://docs.netapp.com/us-en/vcp/index.html)[NetApp Element"](https://docs.netapp.com/us-en/vcp/index.html)
- ["](https://docs.netapp.com/us-en/element-software/index.html)[零件與元件軟體文件](https://docs.netapp.com/us-en/element-software/index.html)[SolidFire"](https://docs.netapp.com/us-en/element-software/index.html)

# <span id="page-1136-0"></span>從管理節點執行系統公用程式

您可以使用管理節點的每節點UI來建立或刪除叢集支援套件、重設節點組態設定、或重新

# 啟動網路。

## 步驟

- 1. 使用管理節點管理認證來開啟每個節點的管理節點UI。
- 2. 選擇\*系統公用程式\*。
- 3. 選取您要執行之公用程式的按鈕:
	- a. 控制電源:重新開機、重新開機或關閉節點。指定下列任一選項。

(†

這項作業會造成網路連線暫時中斷。

- 行動:選項包括「重新啟動」和「停止」(關機) 。
- 恢復延遲:節點恢復連線之前的任何額外時間。
- b. 建立叢集支援產品組合:建立叢集支援產品組合、以協助NetApp支援對叢集中一或多個節點進行診斷評 估。指定下列選項:
	- 產品組合名稱:所建立之每個支援產品組合的唯一名稱。如果未提供名稱、則會使 用「supportBundle」和節點名稱做為檔案名稱。
	- \* Mvip\*:叢集的MVIP。從叢集中的所有節點收集套件。如果未指定Node參數、則需要此參數。
	- 節點:要從中收集套裝組合的節點IP位址。使用節點或Mvip(但不能同時使用兩者)來指定要從中 收集套件的節點。如果未指定Mvip、則需要此參數。
	- 使用者名稱:叢集管理使用者名稱。
	- 密碼:叢集管理密碼。
	- 允許不完整:如果無法從一個或多個節點收集套件、則允許指令碼繼續執行。
	- 額外**args**:此參數會饋送至「shf\_make \_support\_bundbunds」指令碼。此參數僅應應應NetApp支 援部門要求使用。
- c. 刪除所有支援服務包:刪除管理節點上所有目前的支援服務包。
- d. 重設節點:將管理節點重設為新的安裝映像。這會將網路組態以外的所有設定變更為預設狀態。指定下 列選項:
	- 建置:遠端元素軟體映像的URL、將會重設節點。
	- 選項:執行重設作業的規格。如有需要、請向NetApp支援部門提供詳細資料。

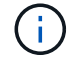

這項作業會造成網路連線暫時中斷。

e. 重新啟動網路:重新啟動管理節點上的所有網路服務。

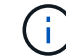

這項作業會造成網路連線暫時中斷。

## 瞭解更多資訊

- ["vCenter Server](https://docs.netapp.com/us-en/vcp/index.html)[的](https://docs.netapp.com/us-en/vcp/index.html)[VMware vCenter](https://docs.netapp.com/us-en/vcp/index.html)[外掛程式](https://docs.netapp.com/us-en/vcp/index.html)[NetApp Element"](https://docs.netapp.com/us-en/vcp/index.html)
- ["](https://docs.netapp.com/us-en/element-software/index.html)[零件與元件軟體文件](https://docs.netapp.com/us-en/element-software/index.html)[SolidFire"](https://docs.netapp.com/us-en/element-software/index.html)

# 使用管理節點**REST API**

# 管理節點**REST API UI**總覽

透過使用內建的REST API UI(「https://<ManagementNodeIP>/mnode`」)、您可以執 行或瞭解與管理節點服務相關的API、包括Proxy伺服器組態、服務層級更新或資產管理。

您可以使用REST API執行的工作:

# 授權

• ["](#page-1138-0)[取得使用](#page-1138-0)[REST API](#page-1138-0)[的](#page-1138-0)[授](#page-1138-0)[權](#page-1138-0)["](#page-1138-0)

# 資產組態

- ["](#page-1139-0)[啟](#page-1139-0)[用](#page-1139-0)[Active IQ](#page-1139-0) [功能支援功能與](#page-1139-0)[NetApp](#page-1139-0)[監控](#page-1139-0)["](#page-1139-0)
- ["](#page-1151-0)[設定管理節點的](#page-1151-0)[Proxy](#page-1151-0)[伺](#page-1151-0)[服](#page-1151-0)[器](#page-1151-0)["](#page-1151-0)
- ["](#page-1142-0)[為](#page-1142-0)[多](#page-1142-0)[個](#page-1142-0)[vCenter](#page-1142-0)[設定](#page-1142-0)[NetApp](#page-1142-0)[混](#page-1142-0)[合](#page-1142-0)[雲控制](#page-1142-0)["](#page-1142-0)
- ["](#page-1143-0)[將](#page-1143-0)[控制器](#page-1143-0)[資產新增至管理節點](#page-1143-0)["](#page-1143-0)
- ["](#page-1145-0)[建立](#page-1145-0)[及管理儲存叢集資產](#page-1145-0)["](#page-1145-0)

# 資產管理

- ["](#page-1149-0)[檢視](#page-1149-0)[或](#page-1149-0)[編輯](#page-1149-0)[現有的](#page-1149-0)[控制器](#page-1149-0)[資產](#page-1149-0)["](#page-1149-0)
- ["](#page-1145-0)[建立](#page-1145-0)[及管理儲存叢集資產](#page-1145-0)["](#page-1145-0)
- ["](#page-307-0)[使用](#page-307-0)[REST API](#page-307-0)[來](#page-307-0)[收](#page-307-0)[集元素系統](#page-307-0)[記](#page-307-0)[錄](#page-307-0)["](#page-307-0)
- ["](#page-1152-0)[驗證管理節點作業系統和服務版本](#page-1152-0)["](#page-1152-0)
- ["](#page-1154-0)[從管理服務取得](#page-1154-0)[記](#page-1154-0)[錄](#page-1154-0)["](#page-1154-0)

# 如需詳細資訊、請參閱

- ["](#page-1131-0)[存取管理節點](#page-1131-0)["](#page-1131-0)
- ["vCenter Server](https://docs.netapp.com/us-en/vcp/index.html)[的](https://docs.netapp.com/us-en/vcp/index.html)[VMware vCenter](https://docs.netapp.com/us-en/vcp/index.html)[外掛程式](https://docs.netapp.com/us-en/vcp/index.html)[NetApp Element"](https://docs.netapp.com/us-en/vcp/index.html)
- ["](https://docs.netapp.com/us-en/element-software/index.html)[零件與元件軟體文件](https://docs.netapp.com/us-en/element-software/index.html)[SolidFire"](https://docs.netapp.com/us-en/element-software/index.html)

# <span id="page-1138-0"></span>取得使用**REST API**的授權

# 您必須先授權、才能在REST API UI中使用API進行管理服務。您可以取得存取權杖來執行 此作業。

若要取得權杖、您必須提供叢集管理認證和用戶端ID。每個權杖約需十分鐘。權杖過期後、您可以再次授權使用 新的存取權杖。

授權功能是在管理節點安裝與部署期間為您設定的。權杖服務是根據您在設定期間所定義的儲存叢集而定。

開始之前

- 您的叢集版本應執行NetApp Element 的是更新版本的軟件。
- 您應該已部署執行11.3版或更新版本的管理節點。

**API**命令

```
TOKEN=`curl -k -X POST https://MVIP/auth/connect/token -F client_id=mnode-
client -F grant type=password -F username=CLUSTER ADMIN -F
password=CLUSTER_PASSWORD|awk -F':' '{print $2}'|awk -F',' '{print
$1}'|sed s/\"//q`
```
## **REST API UI**步驟

1. 輸入管理節點IP位址、然後輸入服務名稱、例如「/mnode/」、即可存取服務的REST API UI:

https://<ManagementNodeIP>/mnode/

2. 選擇\*授權\*。

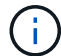

或者、您也可以選取任何服務API旁的鎖定圖示。

- 3. 完成下列項目:
	- a. 輸入叢集使用者名稱和密碼。
	- b. 輸入用戶端ID為「mnode-client」。
	- c. 請勿輸入用戶端機密的值。
	- d. 選取\*授權\*以開始工作階段。
- 4. 關閉\*可用授權\*對話方塊。

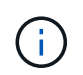

如果您在權杖過期後嘗試執行命令、會出現「401錯誤:未授權」訊息。如果您看到這一點、 請再次授權。

## 如需詳細資訊、請參閱

- ["vCenter Server](https://docs.netapp.com/us-en/vcp/index.html)[的](https://docs.netapp.com/us-en/vcp/index.html)[VMware vCenter](https://docs.netapp.com/us-en/vcp/index.html)[外掛程式](https://docs.netapp.com/us-en/vcp/index.html)[NetApp Element"](https://docs.netapp.com/us-en/vcp/index.html)
- ["](https://docs.netapp.com/us-en/element-software/index.html)[零件與元件軟體文件](https://docs.netapp.com/us-en/element-software/index.html)[SolidFire"](https://docs.netapp.com/us-en/element-software/index.html)

# <span id="page-1139-0"></span>啟用**Active IQ** 功能支援功能與**NetApp**監控

如果您在安裝或升級期間尚未啟用此功能、則可以啟用Active IQ 支援不支援的儲存監控功 能。如果您在安裝過程中未設定SolidFire Active IQ 任何適用於SolidFire 整合式全快閃儲 存系統的功能、則可能需要使用此程序。

此收集器服務會將組態資料和元件軟體型叢集效能指標轉送到VMware、以供歷史報告和近乎即時的效能監 控。Active IQ SolidFire Active IQNetApp監控服務可將儲存叢集故障轉送至vCenter以發出警示通知。

開始之前

- 例如、某些功能的功能是服務品質(QoS)、需要元素11.3或更新版本才能正常運作。Active IQ為了確認您 有能力使用Active IQ 所有的功能、NetApp建議您:
	- 您的儲存叢集執行NetApp Element 的是不含更新版本的軟件。
	- 您已部署執行11.3版或更新版本的管理節點。
- 您可以存取網際網路。無法從沒有外部連線的黑暗站台使用此收集器服務。Active IQ

#### 步驟

- 1. 取得安裝的基礎資產ID:
	- a. 在管理節點上開啟庫存服務REST API UI:

https://<ManagementNodeIP>/inventory/1/

- b. 選擇\*授權\*並完成下列項目:
	- i. 輸入叢集使用者名稱和密碼。
	- ii. 輸入用戶端ID為「mnode-client」。
	- iii. 選取\*授權\*以開始工作階段。
	- iv. 關閉視窗。
- c. 從REST API UI中、選取\*「Get Rise/Installations」\*。
- d. 選擇\*試用\*。
- e. 選擇\*執行\*。
- f. 從代碼200回應本文中、複製「id」以供安裝之用。

```
{
    "installations": [
      {
      " links": {
          "collection":
"https://10.111.211.111/inventory/1/installations",
          "self":
"https://10.111.217.111/inventory/1/installations/abcd01e2-ab00-1xxx-
91ee-12f111xxc7x0x"
        },
        "id": "abcd01e2-ab00-1xxx-91ee-12f111xxc7x0x",
```
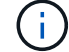

您的安裝具有在安裝或升級期間建立的基礎資產組態。

2. 啟動遙測:

a. 在管理節點上輸入管理節點IP位址、然後輸入「/mnodes(mnodes):

https://<ManagementNodeIP>/mnode

- b. 選取\*授權\*或任何鎖定圖示、然後完成下列步驟:
	- i. 輸入叢集使用者名稱和密碼。
	- ii. 輸入用戶端ID為「mnode-client」。
	- iii. 選取\*授權\*以開始工作階段。
	- iv. 關閉視窗。
- c. 設定基礎資產:
	- i. 選取\*「Pet /Assites/ {asset\_id} \*」。
	- ii. 選擇\*試用\*。
	- iii. 在Json有效負載中輸入下列內容:

```
{
"telemetry active": true
"config": {}
}
```
iv. 在「\* asse\_ID\*」中輸入前一個步驟的基礎ID。

v. 選擇\*執行\*。

一旦資產發生變更、就會自動重新啟動此服務。Active IQ修改資產會在套用設定之前、造成短暫延 遲。

3. 如果您尚未這麼做、請將適用於NetApp混合雲控制的vCenter控制器資產新增至管理節點已知資產:

NetApp監控服務需要控制器資產。

- a. 選取「\* POST /Assites/{asset\_id}/controller\*」以新增控制器子資產。
- b. 選擇\*試用\*。

 $\left( \begin{array}{c} \textbf{1} \end{array} \right)$ 

- c. 在「\* asset\_id\*」欄位中、輸入您複製到剪貼簿的父基礎資產ID。
- d. 輸入所需的有效負載值、並以「type(類型)」做為「vCenter(vCenter)」和vCenter認證。

```
{
"username": "string",
"password": "string",
"ip": "string",
"type": "vCenter",
"host name": "string",
"config": {}
}
```
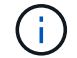

「IP」是vCenter IP位址。

e. 選擇\*執行\*。

如需詳細資訊、請參閱

- ["vCenter Server](https://docs.netapp.com/us-en/vcp/index.html)[的](https://docs.netapp.com/us-en/vcp/index.html)[VMware vCenter](https://docs.netapp.com/us-en/vcp/index.html)[外掛程式](https://docs.netapp.com/us-en/vcp/index.html)[NetApp Element"](https://docs.netapp.com/us-en/vcp/index.html)
- ["](https://docs.netapp.com/us-en/element-software/index.html)[零件與元件軟體文件](https://docs.netapp.com/us-en/element-software/index.html)[SolidFire"](https://docs.netapp.com/us-en/element-software/index.html)

# <span id="page-1142-0"></span>為多個**vCenter**設定**NetApp**混合雲控制

您可以設定NetApp混合雲控制、從兩個或多個vCenter管理未使用連結模式的資產。

當您需要新增資產以進行最近擴充的安裝、或是新資產未自動新增至組態時、您應該在初始安裝之後使用此程 序。使用這些API新增最近新增至安裝的資產。

您需要的產品

- 您的叢集版本執行NetApp Element 的是更新版本的Software 11.3。
- 您已部署執行11.3版或更新版本的管理節點。

## 步驟

- 1. ["](#page-1143-0)[新增](#page-1143-0)[vCenter](#page-1143-0)[做為](#page-1143-0)[控制器](#page-1143-0)[資產](#page-1143-0)["](#page-1143-0) 管理節點組態。
- 2. 重新整理管理節點上的庫存服務API:

https://<ManagementNodeIP>/inventory/1/

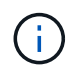

此外、您也可以在NetApp混合雲控制UI中等待2分鐘、以便更新庫存。

a. 選擇\*授權\*並完成下列項目:

- i. 輸入叢集使用者名稱和密碼。
- ii. 輸入用戶端ID為「mnode-client」。
- iii. 選取\*授權\*以開始工作階段。
- iv. 關閉視窗。
- b. 從REST API UI中、選取\*「Get Rise/Installations」\*。
- c. 選擇\*試用\*。
- d. 選擇\*執行\*。
- e. 從回應中、複製安裝資產ID(「id」)。
- f. 從REST API UI中選取\* Get /Installations/{id}\*。
- g. 選擇\*試用\*。
- h. 將重新整理設為「真」。
- i. 將安裝資產ID貼到\* id\*欄位。
- j. 選擇\*執行\*。
- 3. 重新整理NetApp混合雲控制瀏覽器、查看變更內容。

#### 如需詳細資訊、請參閱

- ["vCenter Server](https://docs.netapp.com/us-en/vcp/index.html)[的](https://docs.netapp.com/us-en/vcp/index.html)[VMware vCenter](https://docs.netapp.com/us-en/vcp/index.html)[外掛程式](https://docs.netapp.com/us-en/vcp/index.html)[NetApp Element"](https://docs.netapp.com/us-en/vcp/index.html)
- ["](https://docs.netapp.com/us-en/element-software/index.html)[零件與元件軟體文件](https://docs.netapp.com/us-en/element-software/index.html)[SolidFire"](https://docs.netapp.com/us-en/element-software/index.html)

# <span id="page-1143-0"></span>將控制器資產新增至管理節點

您可以使用REST API UI將控制器資產新增至管理節點組態。

如果您最近調整了安裝規模、但新資產並未自動新增至組態、則可能需要新增資產。使用這些API新增最近新增 至安裝的資產。

您需要的產品

- 您的叢集版本執行NetApp Element 的是更新版本的Software 11.3。
- 您已部署執行11.3版或更新版本的管理節點。
- 您已在vCenter中建立新的NetApp HCC角色、將管理節點服務檢視限制為僅適用於NetApp的資產。請參閱 ["](https://docs.netapp.com/zh-tw/element-software/mnode/task_mnode_create_netapp_hcc_role_vcenter.html) [在](https://docs.netapp.com/zh-tw/element-software/mnode/task_mnode_create_netapp_hcc_role_vcenter.html)[vCenter](https://docs.netapp.com/zh-tw/element-software/mnode/task_mnode_create_netapp_hcc_role_vcenter.html)[中](https://docs.netapp.com/zh-tw/element-software/mnode/task_mnode_create_netapp_hcc_role_vcenter.html)[建立](https://docs.netapp.com/zh-tw/element-software/mnode/task_mnode_create_netapp_hcc_role_vcenter.html)[NetApp HCC](https://docs.netapp.com/zh-tw/element-software/mnode/task_mnode_create_netapp_hcc_role_vcenter.html)[角色](https://docs.netapp.com/zh-tw/element-software/mnode/task_mnode_create_netapp_hcc_role_vcenter.html)["](https://docs.netapp.com/zh-tw/element-software/mnode/task_mnode_create_netapp_hcc_role_vcenter.html)

#### 步驟

- 1. 取得安裝的基礎資產ID:
	- a. 在管理節點上開啟庫存服務REST API UI:

https://<ManagementNodeIP>/inventory/1/

- b. 選擇\*授權\*並完成下列項目:
	- i. 輸入叢集使用者名稱和密碼。
	- ii. 輸入用戶端ID為「mnode-client」。
	- iii. 選取\*授權\*以開始工作階段。
	- iv. 關閉視窗。
- c. 從REST API UI中、選取\*「Get Rise/Installations」\*。
- d. 選擇\*試用\*。
- e. 選擇\*執行\*。
- f. 從代碼200回應本文中、複製「id」以供安裝之用。

```
{
    "installations": [
      {
      " links": {
          "collection":
"https://10.111.211.111/inventory/1/installations",
          "self":
"https://10.111.217.111/inventory/1/installations/abcd01e2-ab00-1xxx-
91ee-12f111xxc7x0x"
        },
        "id": "abcd01e2-ab00-1xxx-91ee-12f111xxc7x0x",
```
 $(i)$ 

您的安裝具有在安裝或升級期間建立的基礎資產組態。

- g. 從REST API UI中選取\* Get /Installations/{id}\*。
- h. 選擇\*試用\*。
- i. 將安裝資產ID貼到\* id\*欄位。
- j. 選擇\*執行\*。

k. 從回應中、複製並儲存叢集控制器ID(「controllerId」)以供後續步驟使用。

2. 若要將控制器子資產新增至現有的基礎資產、請選取:

POST /assets/{asset\_id}/controllers

a. 在管理節點上開啟mNode服務REST API UI:

https://<ManagementNodeIP>/mnode

- b. 選擇\*授權\*並完成下列項目:
	- i. 輸入叢集使用者名稱和密碼。
	- ii. 輸入用戶端ID為「mnode-client」。
	- iii. 選取\*授權\*以開始工作階段。
	- iv. 關閉視窗。
- c. 選取\* POST /Assets / {asset\_id} / controller\*。
- d. 選擇\*試用\*。
- e. 在「\* asset\_id\*」欄位中輸入父基礎資產ID。
- f. 將所需的值新增至有效負載。
- g. 選擇\*執行\*。

#### 如需詳細資訊、請參閱

- ["vCenter Server](https://docs.netapp.com/us-en/vcp/index.html)[的](https://docs.netapp.com/us-en/vcp/index.html)[VMware vCenter](https://docs.netapp.com/us-en/vcp/index.html)[外掛程式](https://docs.netapp.com/us-en/vcp/index.html)[NetApp Element"](https://docs.netapp.com/us-en/vcp/index.html)
- ["](https://docs.netapp.com/us-en/element-software/index.html)[零件與元件軟體文件](https://docs.netapp.com/us-en/element-software/index.html)[SolidFire"](https://docs.netapp.com/us-en/element-software/index.html)

# <span id="page-1145-0"></span>建立及管理儲存叢集資產

您可以將新的儲存叢集資產新增至管理節點、編輯已知儲存叢集資產的儲存認證、以及使 用REST API從管理節點刪除儲存叢集資產。

您需要的產品

- 確保您的儲存叢集版本執行NetApp Element 的是更新版本的軟件、即不含任何更新版本。
- 請確定您已部署執行11.3版或更新版本的管理節點。

儲存叢集資產管理選項

請選擇下列其中一個選項:

- [擷](#page-1145-1)[取儲存叢集資產的安裝](#page-1145-1)[ID](#page-1145-1)[和叢集](#page-1145-1)[ID](#page-1145-1)
- [新增儲存叢集資產]
- [編輯儲存叢集資產的儲存認證資料]
- [刪除儲存叢集資產]

<span id="page-1145-1"></span>擷取儲存叢集資產的安裝**ID**和叢集**ID**

您可以使用REST API取得儲存叢集的安裝ID和ID。您需要安裝ID來新增儲存叢集資產、以及叢集ID來修改或刪 除特定的儲存叢集資產。

#### 步驟

1. 輸入管理節點IP位址、然後輸入「/inventory/1/':

https://<ManagementNodeIP>/inventory/1/

- 2. 選取\*授權\*或任何鎖定圖示、然後完成下列步驟:
	- a. 輸入叢集使用者名稱和密碼。
	- b. 輸入用戶端ID為「mnode-client」。
	- c. 選取\*授權\*以開始工作階段。
	- d. 關閉視窗。
- 3. 選擇\* Get /Installations \*。
- 4. 選擇\*試用\*。
- 5. 選擇\*執行\*。

API會傳回所有已知安裝的清單。

6. 從代碼200回應本文中、將值儲存在「id」欄位、您可以在安裝清單中找到該欄位。這是安裝ID。例如:

```
"installations": [
\left\{\begin{array}{ccc} \end{array}\right\}  "id": "1234a678-12ab-35dc-7b4a-1234a5b6a7ba",
         "name": "my-sf-installation",
       " links": {
            "collection": "https://localhost/inventory/1/installations",
            "self": "https://localhost/inventory/1/installations/1234a678-
12ab-35dc-7b4a-1234a5b6a7ba"
         }
       }
    ]
```
7. 輸入管理節點IP位址、然後輸入「/storage / 1/':

https://<ManagementNodeIP>/storage/1/

8. 選取\*授權\*或任何鎖定圖示、然後完成下列步驟:

- a. 輸入叢集使用者名稱和密碼。
- b. 輸入用戶端ID為「mnode-client」。
- c. 選取\*授權\*以開始工作階段。
- d. 關閉視窗。
- 9. 選擇\* Get /叢 集\*。
- 10. 選擇\*試用\*。
- 11. 在「installationId」參數中輸入您先前儲存的安裝ID。
- 12. 選擇\*執行\*。

API會傳回此安裝中所有已知儲存叢集的清單。

13. 從代碼200回應本文中找出正確的儲存叢集、並將值儲存在叢集的「儲存ID」欄位中。這是儲存叢集ID。

新增儲存叢集資產

您可以使用REST API將一或多個新的儲存叢集資產新增至管理節點庫存。當您新增儲存叢集資產時、它會自動 登錄到管理節點。

您需要的產品

- 您已複製 [儲存叢集](#page-1145-1)[ID](#page-1145-1)[和安裝](#page-1145-1)[ID](#page-1145-1) 適用於您要新增的任何儲存叢集。
- 如果您要新增一個以上的儲存節點、您已閱讀並瞭解的限制 ["](#page-17-0)[驗證叢集](#page-17-0)["](#page-17-0) 以及多個儲存叢集支援。

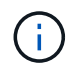

在授權叢集上定義的所有使用者、均定義為所有其他叢集上與NetApp混合雲控制執行個體相 關聯的使用者。

## 步驟

1. 輸入管理節點IP位址、然後輸入「/storage / 1/':

https://<ManagementNodeIP>/storage/1/

- 2. 選取\*授權\*或任何鎖定圖示、然後完成下列步驟:
	- a. 輸入叢集使用者名稱和密碼。
	- b. 輸入用戶端ID為「mnode-client」。
	- c. 選取\*授權\*以開始工作階段。
	- d. 關閉視窗。
- 3. 選擇\* POST /叢集\*。
- 4. 選擇\*試用\*。
- 5. 在「\* Request bin\*」欄位的下列參數中輸入新的儲存叢集資訊:

```
{
    "installationId": "a1b2c34d-e56f-1a2b-c123-1ab2cd345d6e",
    "mvip": "10.0.0.1",
    "password": "admin",
    "userId": "admin"
}
```
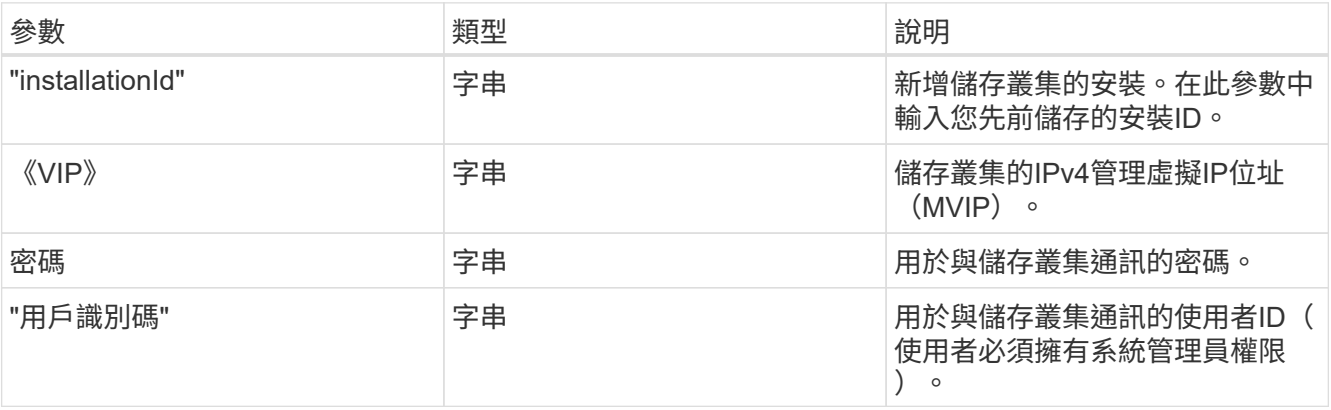

6. 選擇\*執行\*。

API會傳回包含新增儲存叢集資產相關資訊的物件、例如名稱、版本和IP位址資訊。

編輯儲存叢集資產的儲存認證資料

您可以編輯管理節點用來登入儲存叢集的已儲存認證。您選擇的使用者必須擁有叢集管理存取權。

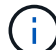

請確定您已遵循中的步驟 [擷](#page-1145-1)[取儲存叢集資產的安裝](#page-1145-1)[ID](#page-1145-1)[和叢集](#page-1145-1)[ID](#page-1145-1) 然後繼續。

#### 步驟

1. 輸入管理節點IP位址、然後輸入「/storage / 1/':

```
https://<ManagementNodeIP>/storage/1/
```
- 2. 選取\*授權\*或任何鎖定圖示、然後完成下列步驟:
	- a. 輸入叢集使用者名稱和密碼。
	- b. 輸入用戶端ID為「mnode-client」。
	- c. 選取\*授權\*以開始工作階段。
	- d. 關閉視窗。
- 3. 選取「\* PPUT /叢集/{storageId}\*」。
- 4. 選擇\*試用\*。
- 5. 將您先前複製的儲存叢集ID貼到「儲存叢集ID」參數中。
- 6. 在「\* Request body \*」欄位中變更下列其中一個或兩個參數:

```
{
    "password": "adminadmin",
    "userId": "admin"
}
```
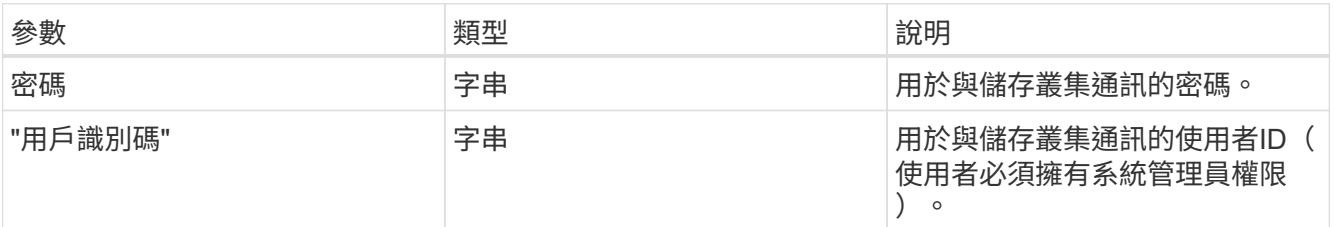

7. 選擇\*執行\*。

## 刪除儲存叢集資產

Ĥ.

如果儲存叢集不再服務、您可以刪除儲存叢集資產。當您移除儲存叢集資產時、它會自動從管理節點取消註冊。

請確定您已遵循中的步驟 [擷](#page-1145-1)[取儲存叢集資產的安裝](#page-1145-1)[ID](#page-1145-1)[和叢集](#page-1145-1)[ID](#page-1145-1) 然後繼續。

1. 輸入管理節點IP位址、然後輸入「/storage / 1/':

https://<ManagementNodeIP>/storage/1/

- 2. 選取\*授權\*或任何鎖定圖示、然後完成下列步驟:
	- a. 輸入叢集使用者名稱和密碼。
	- b. 輸入用戶端ID為「mnode-client」。
	- c. 選取\*授權\*以開始工作階段。
	- d. 關閉視窗。
- 3. 選取\*刪除/叢集/{storageId}\*。
- 4. 選擇\*試用\*。
- 5. 在「儲存叢集ID」參數中輸入您先前複製的儲存叢集ID。
- 6. 選擇\*執行\*。

成功後、API會傳回空白回應。

## 如需詳細資訊、請參閱

- ["](#page-17-0)[驗證叢集](#page-17-0)["](#page-17-0)
- ["vCenter Server](https://docs.netapp.com/us-en/vcp/index.html)[的](https://docs.netapp.com/us-en/vcp/index.html)[VMware vCenter](https://docs.netapp.com/us-en/vcp/index.html)[外掛程式](https://docs.netapp.com/us-en/vcp/index.html)[NetApp Element"](https://docs.netapp.com/us-en/vcp/index.html)
- ["](https://docs.netapp.com/us-en/element-software/index.html)[零件與元件軟體文件](https://docs.netapp.com/us-en/element-software/index.html)[SolidFire"](https://docs.netapp.com/us-en/element-software/index.html)

# <span id="page-1149-0"></span>檢視或編輯現有的控制器資產

您可以使用REST API、在管理節點組態中檢視及編輯現有VMware vCenter控制器的相關 資訊。控制器是VMware vCenter執行個體、已登錄至管理節點以供NetApp SolidFire 執行 安裝。

開始之前

- 請確定您的叢集版本執行NetApp Element 的是更新版本的軟件。
- 請確定您已部署執行11.3版或更新版本的管理節點。

#### 存取管理服務**REST API**

#### 步驟

1. 輸入管理節點IP位址、然後輸入「/vCenter/1/」、即可存取管理服務的REST API UI:

https://<ManagementNodeIP>/vcenter/1/

- 2. 選取\*授權\*或任何鎖定圖示、然後完成下列步驟:
	- a. 輸入叢集使用者名稱和密碼。
	- b. 輸入用戶端ID為「mnode-client」。
	- c. 選取\*授權\*以開始工作階段。
	- d. 關閉視窗。

檢視現有控制器的儲存資訊

您可以列出已在管理節點註冊的現有vCenter控制器、並使用REST API檢視其儲存資訊。

步驟

- 1. 選擇\* Get / compute / controllers \*。
- 2. 選擇\*試用\*。
- 3. 選擇\*執行\*。

API會傳回所有已知vCenter控制器的清單、以及用於與每個控制器通訊的IP位址、控制器ID、主機名稱和使 用者ID。

4. 如果您想要特定控制器的連線狀態、請將控制器ID從該控制器的「ID」欄位複製到剪貼簿、然後參閱 [檢視 現有控制器的狀態]。

#### 檢視現有控制器的狀態

您可以檢視在管理節點上登錄的任何現有vCenter控制器狀態。API會傳回狀態、指出NetApp混合雲控制是否可 與vCenter控制器連線、以及該狀態的原因。

#### 步驟

- 1. 選取「\* Get /compute / controller/ {controller\_id} /STATUS\*」。
- 2. 選擇\*試用\*。
- 3. 在前面的「controller\_id」參數中輸入您複製的控制器ID。
- 4. 選擇\*執行\*。

API會傳回此特定vCenter控制器的狀態、以及該狀態的原因。

#### 編輯控制器的儲存內容

您可以編輯已在管理節點上登錄之任何現有vCenter控制器的儲存使用者名稱或密碼。您無法編輯現有vCenter控 制器的儲存IP位址。

#### 步驟

- 1. 選取「放置**/**運算**/**控制器**/**{**controller\_id**}」。
- 2. 在「controller\_id」參數中輸入vCenter控制器的控制器ID。
- 3. 選擇\*試用\*。
- 4. 在\* Request body \*欄位中變更下列任一參數:

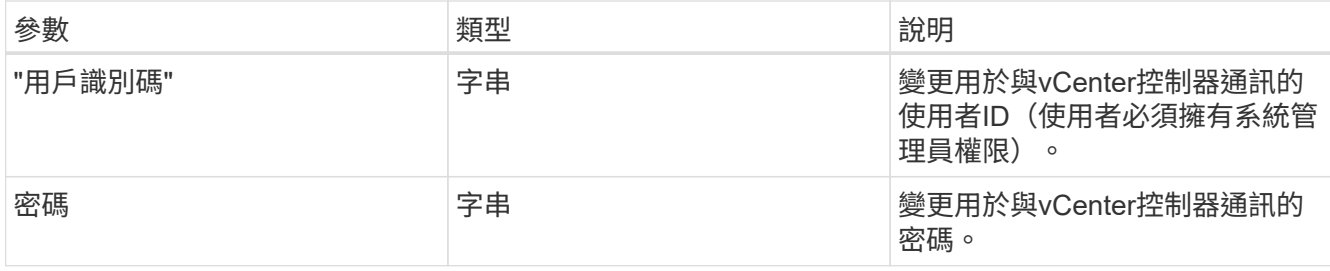

5. 選擇\*執行\*。

API會傳回更新的控制器資訊。

## 如需詳細資訊、請參閱

- ["](#page-1143-0)[將](#page-1143-0)[控制器](#page-1143-0)[資產新增至管理節點](#page-1143-0)["](#page-1143-0)
- ["vCenter Server](https://docs.netapp.com/us-en/vcp/index.html)[的](https://docs.netapp.com/us-en/vcp/index.html)[VMware vCenter](https://docs.netapp.com/us-en/vcp/index.html)[外掛程式](https://docs.netapp.com/us-en/vcp/index.html)[NetApp Element"](https://docs.netapp.com/us-en/vcp/index.html)
- ["](https://docs.netapp.com/us-en/element-software/index.html)[零件與元件軟體文件](https://docs.netapp.com/us-en/element-software/index.html)[SolidFire"](https://docs.netapp.com/us-en/element-software/index.html)

# <span id="page-1151-0"></span>設定**Proxy**伺服器

如果叢集位於Proxy伺服器之後、您必須設定Proxy設定、才能連線至公用網路。

Proxy伺服器用於遙測收集器和反轉通道連線。如果您在安裝或升級期間尚未設定Proxy伺服器、可以使用REST API UI來啟用和設定Proxy伺服器。您也可以修改現有的Proxy伺服器設定或停用Proxy伺服器。

用於設定Proxy伺服器更新、然後傳回管理節點目前的Proxy設定的命令。Proxy設定可由Active IQ 安裝在管理節 點上的NetApp監控服務和其他元件軟體公用程式使用、包括NetApp支援的反轉支援通道。

## 開始之前

- 您應該知道所設定Proxy伺服器的主機和認證資訊。
- 請確定您的叢集版本執行NetApp Element 的是更新版本的軟件。
- 請確定您已部署執行11.3版或更新版本的管理節點。
- (管理節點12.0及更新版本)您已在設定Proxy伺服器之前、將NetApp混合雲控制更新為管理服務2.16版。

## 步驟

1. 輸入管理節點IP位址、然後輸入「/mnodes(/ mnodes):

https://<ManagementNodeIP>/mnode

- 2. 選取\*授權\*或任何鎖定圖示、然後完成下列步驟:
	- a. 輸入叢集使用者名稱和密碼。
	- b. 輸入用戶端ID為「mnode-client」。
	- c. 選取\*授權\*以開始工作階段。
	- d. 關閉視窗。
- 3. 選擇\*放置/設定\*。
- 4. 選擇\*試用\*。
- 5. 若要啟用Proxy伺服器、您必須將「US\_PROProxy」設為true。輸入IP或主機名稱及Proxy連接埠目的地。

Proxy使用者名稱、Proxy密碼和SSH連接埠為選用項目、若未使用、則應省略。

```
{
"proxy ip or hostname": "[IP or name]",
"use proxy": [true/false],
"proxy_username": "[username]",
"proxy_password": "[password]",
"proxy port": [port value],
"proxy ssh port": [port value: default is 443]
}
```
6. 選擇\*執行\*。

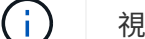

視環境而定、您可能需要重新開機管理節點。

## 如需詳細資訊、請參閱

- ["vCenter Server](https://docs.netapp.com/us-en/vcp/index.html)[的](https://docs.netapp.com/us-en/vcp/index.html)[VMware vCenter](https://docs.netapp.com/us-en/vcp/index.html)[外掛程式](https://docs.netapp.com/us-en/vcp/index.html)[NetApp Element"](https://docs.netapp.com/us-en/vcp/index.html)
- ["](https://docs.netapp.com/us-en/element-software/index.html)[零件與元件軟體文件](https://docs.netapp.com/us-en/element-software/index.html)[SolidFire"](https://docs.netapp.com/us-en/element-software/index.html)

驗證管理節點作業系統和服務版本

您可以使用管理節點中的REST API、驗證管理節點OS、管理服務套件組合和管理節點上 執行的個別服務的版本編號。

## 您需要的產品

- 您的叢集執行NetApp Element 的是功能不齊全的軟體11.3或更新版本。
- 您已部署執行11.3版或更新版本的管理節點。

## 選項

- [API](#page-1152-0)[命令](#page-1152-0)
- [REST API UI](#page-1153-0)[步](#page-1153-0)[驟](#page-1153-0)

## <span id="page-1152-0"></span>**API**命令

:

• 取得管理節點OS、管理服務套裝組合、以及管理節點上執行的管理節點API(mnode-API)服務的版本資訊

```
curl -X GET "https://<ManagementNodeIP>/mnode/about" -H "accept:
application/json"
```
• 取得在管理節點上執行之個別服務的版本資訊:

```
curl -X GET "https://<ManagementNodeIP>/mnode/services?status=running"
-H "accept: */*" -H "Authorization: ${TOKEN}"
```
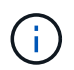

您可以找到API命令使用的承載「\${token}」 ["](#page-1138-0)[授](#page-1138-0)[權](#page-1138-0)["](#page-1138-0)。承載「\${token}」位於捲曲回應 中。

## <span id="page-1153-0"></span>**REST API UI**步驟

1. 輸入管理節點IP位址、然後輸入「/mnode/':

```
https://<ManagementNodeIP>/mnode/
```
- 2. 執行下列其中一項:
	- 取得管理節點OS、管理服務套裝組合、以及管理節點上執行的管理節點API(mnode-API)服務的版本 資訊:
		- i. 選取\* Get /Aom\*。
		- ii. 選擇\*試用\*。
		- iii. 選擇\*執行\*。

```
回應本文會指出管理服務套裝組合版本(「mnode_bunder_version」)、管理節點OS版本
(「OS_version」)及管理節點API版本(「version」)。
```
- 取得在管理節點上執行之個別服務的版本資訊:
	- i. 選擇\* Get /services \*。
	- ii. 選擇\*試用\*。
	- iii. 選取\*執行中\*的狀態。
	- iv. 選擇\*執行\*。

回應本文會指出管理節點上執行的服務。

如需詳細資訊、請參閱

- ["vCenter Server](https://docs.netapp.com/us-en/vcp/index.html)[的](https://docs.netapp.com/us-en/vcp/index.html)[VMware vCenter](https://docs.netapp.com/us-en/vcp/index.html)[外掛程式](https://docs.netapp.com/us-en/vcp/index.html)[NetApp Element"](https://docs.netapp.com/us-en/vcp/index.html)
- ["](https://docs.netapp.com/us-en/element-software/index.html)[零件與元件軟體文件](https://docs.netapp.com/us-en/element-software/index.html)[SolidFire"](https://docs.netapp.com/us-en/element-software/index.html)

## 從管理服務取得記錄

您可以使用REST API從管理節點上執行的服務擷取記錄。您可以從所有公有服務提取記 錄、或指定特定服務、並使用查詢參數來更妥善定義傳回結果。

您需要的產品

- 您的叢集版本執行NetApp Element 的是更新版本的Software 11.3。
- 您已部署執行11.3版或更新版本的管理節點。

## 步驟

- 1. 在管理節點上開啟REST API UI。
	- 從管理服務2.21.61開始:

https://<ManagementNodeIP>/mnode/4/

◦ 若為管理服務2.20.69或更早版本:

https://<ManagementNodeIP>/mnode

- 2. 選取\*授權\*或任何鎖定圖示、然後完成下列步驟:
	- a. 輸入叢集使用者名稱和密碼。
	- b. 如果尚未填入此值、請將用戶端ID輸入為mnode-Client。
	- c. 選取\*授權\*以開始工作階段。
	- d. 關閉視窗。
- 3. 選擇\* Get /logs\*。
- 4. 選擇\*試用\*。
- 5. 指定下列參數:
	- 「行數」:輸入您要記錄傳回的行數。此參數是預設為1000的整數。

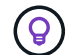

將行設為0、避免要求記錄內容的完整歷程記錄。

◦ 「ince」:新增服務記錄起點的ISO-8601時間戳記。

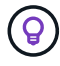

在收集更廣泛時間的記錄時、請使用合理的「ince」參數。

◦ 「service-name」:輸入服務名稱。

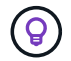

使用「Get /services」命令列出管理節點上的服務。

◦ 「已停止」:設為「true」、可從已停止的服務擷取記錄。

- 6. 選擇\*執行\*。
- 7. 從回應本文中選取\* Download\*以儲存記錄輸出。

## 瞭解更多資訊

- ["vCenter Server](https://docs.netapp.com/us-en/vcp/index.html)[的](https://docs.netapp.com/us-en/vcp/index.html)[VMware vCenter](https://docs.netapp.com/us-en/vcp/index.html)[外掛程式](https://docs.netapp.com/us-en/vcp/index.html)[NetApp Element"](https://docs.netapp.com/us-en/vcp/index.html)
- ["](https://docs.netapp.com/us-en/element-software/index.html)[零件與元件軟體文件](https://docs.netapp.com/us-en/element-software/index.html)[SolidFire"](https://docs.netapp.com/us-en/element-software/index.html)

## 管理支援連線

## 使用**SSH**存取儲存節點以進行基本疑難排解

從元素12.5開始、您可以在儲存節點上使用sfreadonly系統帳戶進行基本疑難排解。您也可 以啟用及開啟NetApp支援的遠端支援通道存取、以進行進階疑難排解。

sfreadonly系統帳戶可讓您存取執行基本的Linux系統和網路疑難排解命令、包括「ping」。

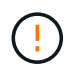

除非NetApp支援部門告知、否則不支援對此系統的任何變更、使您的支援合約失效、並可能導致 資料不穩定或無法存取。

## 開始之前

- 寫入權限:確認您對目前工作目錄具有寫入權限。
- (選用)產生您自己的金鑰組:從Windows 10、MacOS或Linux發行版本執行「sh-keygen'」。這是建立使 用者金鑰配對的一次性動作、可在未來的疑難排解工作階段中重複使用。您可能想要使用與員工帳戶相關的 憑證、這也適用於此模式。
- 在管理節點上啟用**SSH**功能:若要在管理模式上啟用遠端存取功能、請參閱 ["](#page-1160-0)[本](#page-1160-0)[主](#page-1160-0)[題](#page-1160-0)["](#page-1160-0)。對於管理服務2.18及 更新版本、預設會在管理節點上停用遠端存取功能。
- 在儲存叢集上啟用**SSH**功能:若要在儲存叢集節點上啟用遠端存取功能、請參閱 ["](https://docs.netapp.com/us-en/element-software/storage/task_system_manage_cluster_enable_and_disable_support_access.html)[本](https://docs.netapp.com/us-en/element-software/storage/task_system_manage_cluster_enable_and_disable_support_access.html)[主](https://docs.netapp.com/us-en/element-software/storage/task_system_manage_cluster_enable_and_disable_support_access.html)[題](https://docs.netapp.com/us-en/element-software/storage/task_system_manage_cluster_enable_and_disable_support_access.html)["](https://docs.netapp.com/us-en/element-software/storage/task_system_manage_cluster_enable_and_disable_support_access.html)。
- 防火牆組態:如果您的管理節點位於Proxy伺服器之後、則在sshd.config檔案中需要下列TCP連接埠:

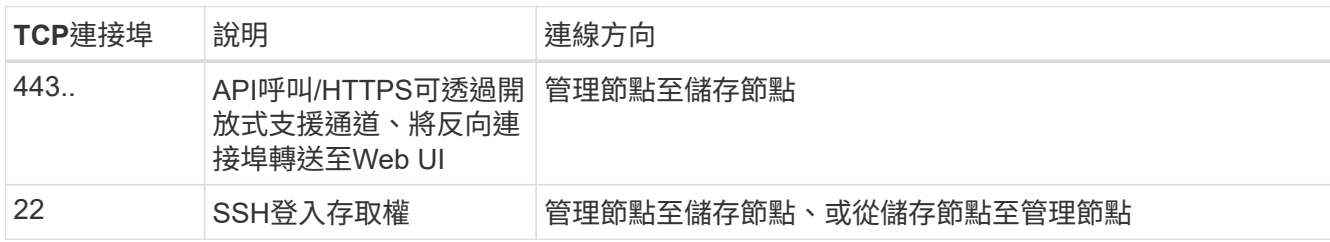

#### 疑難排解選項

- [疑難排解叢集節點]
- [使用](#page-1157-0)[NetApp](#page-1157-0)[支援](#page-1157-0)[疑難排](#page-1157-0)[解叢集節點](#page-1157-0)
- [疑難排解非叢集一部分的節點]

## 疑難排解叢集節點

您可以使用sfreadonly系統帳戶執行基本疑難排解:

## 步驟

- 1. 使用您在安裝管理節點VM時所選取的帳戶登入認證、以SSH方式連至管理節點。
- 2. 在管理節點上、前往「/SF/bin」。
- 3. 尋找適合您系統的指令碼:
	- SignSshKeys.ps1.
	- SignSshKeys.py
	- SignSshKeys.sh

SignSshKeys.ps1依賴PowerShell 7或更新版本、而SignSshKeys.py則依賴Python 3.6.0 或更新版本及 ["](https://docs.python-requests.org/)[申](https://docs.python-requests.org/)[請](https://docs.python-requests.org/)[模](https://docs.python-requests.org/)[組](https://docs.python-requests.org/)["](https://docs.python-requests.org/)。

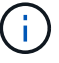

"ignSshKeys"指令碼會將「user"、「user.pub」和「user-cert.pub」檔案寫入目前的工作 目錄、然後再由「sh"命令使用。然而、當公開金鑰檔提供給指令碼時、只 有「<public\_key>'」檔案(以傳遞至指令碼的公開金鑰檔前置碼取代「<public\_key>'」) 會寫入目錄。

4. 在管理節點上執行指令碼、以產生SSH金鑰鏈。指令碼可在叢集中的所有節點上、使用sfreadonly系統帳戶 來啟用SSH存取。

```
SignSshKeys --ip [ip address] --user [username] --duration [hours]
--publickey [public key path]
```
a. 針對下列每個參數、將[]方塊中的值(包括方括弧)取代:

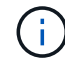

您可以使用縮寫或完整格式參數。

▪ **-IP |-I [IP**位址**]**:要執行API的目標節點IP位址。

- **-**使用者**|-u [**使用者名稱**]**:用於執行API呼叫的叢集使用者。
- (選用)**-duration |-d [hings]**:簽署金鑰的持續時間應以小時為整數維持有效。預設為24小時。
- (選用)**-publickey |-k [**公開金鑰路徑**]**:公開金鑰的路徑(若使用者選擇提供)。
- b. 請比較您的輸入內容與下列範例命令。在此範例中、「10.116.139.195」是儲存節點的IP、「admin」是 叢集使用者名稱、金鑰有效時間為兩小時:

sh /sf/bin/SignSshKeys.sh --ip 10.116.139.195 --user admin --duration 2

c. 執行命令。

5. SSH至節點IP:

ssh -i user sfreadonly@[node\_ip]

您可以執行基本的Linux系統和網路疑難排解命令、例如「ping」和其他唯讀命令。

6. (選用)停用 ["](#page-1160-0)[遠端](#page-1160-0)[存取功能](#page-1160-0)["](#page-1160-0) 疑難排解完成後、請再試一次。

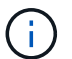

如果您未停用SSH、則會在管理節點上保持啟用狀態。啟用SSH的組態會持續在管理節點上 進行更新和升級、直到手動停用為止。

#### <span id="page-1157-0"></span>使用**NetApp**支援疑難排解叢集節點

NetApp支援中心可利用系統帳戶執行進階疑難排解、讓技術人員執行更深入的元素診斷。

步驟

- 1. 使用您在安裝管理節點VM時所選取的帳戶登入認證、以SSH方式連至管理節點。
- 2. 使用NetApp Support傳送的連接埠號碼執行RST命令、以開啟支援通道:

"RST -r sfsupport.solidfire.com -u Element -p <port\_number>'

NetApp Support將使用支援通道登入您的管理節點。

- 3. 在管理節點上、前往「/SF/bin」。
- 4. 尋找適合您系統的指令碼:
	- SignSshKeys.ps1.
	- SignSshKeys.py
	- SignSshKeys.sh

 $(i)$ 

SignSshKeys.ps1依賴PowerShell 7或更新版本、而SignSshKeys.py則依賴Python 3.6.0 或更新版本及 ["](https://docs.python-requests.org/)[申](https://docs.python-requests.org/)[請](https://docs.python-requests.org/)[模](https://docs.python-requests.org/)[組](https://docs.python-requests.org/)["](https://docs.python-requests.org/)。

"ignSshKeys"指令碼會將「user"、「user.pub」和「user-cert.pub」檔案寫入目前的工作 目錄、然後再由「sh"命令使用。然而、當公開金鑰檔提供給指令碼時、只 有「<public\_key>'」檔案(以傳遞至指令碼的公開金鑰檔前置碼取代「<public\_key>'」) 會寫入目錄。

5. 執行指令碼、以「-sfadmin」旗標產生SSH金鑰鏈。指令碼可在所有節點上啟用SSH。

SignSshKeys --ip [ip address] --user [username] --duration [hours] --sfadmin

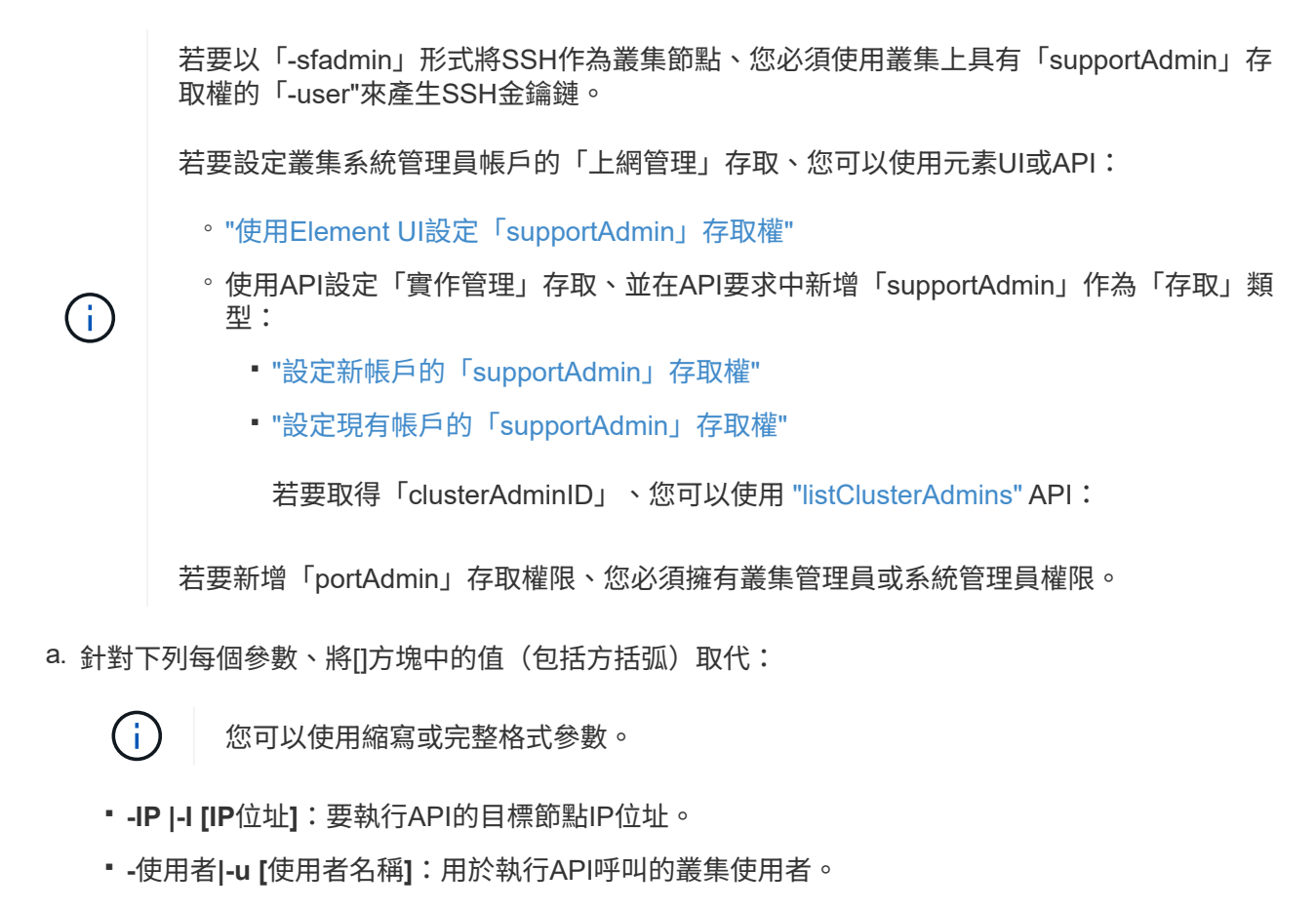

- (選用)**-duration |-d [hings]**:簽署金鑰的持續時間應以小時為整數維持有效。預設為24小時。
- b. 請比較您的輸入內容與下列範例命令。在此範例中、「192.168.0.1」是儲存節點的IP、「admin」 是叢集使用者名稱、金鑰有效時間為兩小時、而「-sfadmin」則允許NetApp支援節點存取以進行疑難排 解:

sh /sf/bin/SignSshKeys.sh --ip 192.168.0.1 --user admin --duration 2 --sfadmin

c. 執行命令。

6. SSH至節點IP:

ssh -i user sfadmin@[node\_ip]

7. 若要關閉遠端支援通道、請輸入下列命令:

《RST——killall》

8. (選用)停用 ["](#page-1160-0)[遠端](#page-1160-0)[存取功能](#page-1160-0)["](#page-1160-0) 疑難排解完成後、請再試一次。

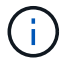

如果您未停用SSH、則會在管理節點上保持啟用狀態。啟用SSH的組態會持續在管理節點上 進行更新和升級、直到手動停用為止。

您可以對尚未新增至叢集的節點執行基本疑難排解。無論是否獲得NetApp支援、您都可以將sfreadonly系統帳戶 用於此用途。如果已設定管理節點、您可以將其用於SSH、並執行此工作所提供的指令碼。

- 1. 在安裝SSH用戶端的Windows、Linux或Mac機器上、針對NetApp支援所提供的系統執行適當的指令碼。
- 2. SSH至節點IP:

ssh -i user sfreadonly@[node\_ip]

3. (選用)停用 ["](#page-1160-0)[遠端](#page-1160-0)[存取功能](#page-1160-0)" 疑難排解完成後、請再試一次。

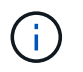

如果您未停用SSH、則會在管理節點上保持啟用狀態。啟用SSH的組態會持續在管理節點上 進行更新和升級、直到手動停用為止。

## 如需詳細資訊、請參閱

- ["vCenter Server](https://docs.netapp.com/us-en/vcp/index.html)[的](https://docs.netapp.com/us-en/vcp/index.html)[VMware vCenter](https://docs.netapp.com/us-en/vcp/index.html)[外掛程式](https://docs.netapp.com/us-en/vcp/index.html)[NetApp Element"](https://docs.netapp.com/us-en/vcp/index.html)
- ["](https://www.netapp.com/hybrid-cloud/hci-documentation/)[參](https://www.netapp.com/hybrid-cloud/hci-documentation/)[考](https://www.netapp.com/hybrid-cloud/hci-documentation/)[資](https://www.netapp.com/hybrid-cloud/hci-documentation/)[源頁面](https://www.netapp.com/hybrid-cloud/hci-documentation/)[NetApp HCI"](https://www.netapp.com/hybrid-cloud/hci-documentation/)

## <span id="page-1159-0"></span>啟動遠端**NetApp**支援工作階段

如果SolidFire 您需要支援您的整套Flash儲存系統的技術支援、NetApp支援中心可遠端連 線至您的系統。若要啟動工作階段並取得遠端存取、NetApp支援可開啟與環境的反轉安 全Shell(SSH)連線。

您可以開啟TCP連接埠、以便透過NetApp支援進行SSH反向通道連線。此連線可讓NetApp Support登入您的管 理節點。

開始之前

- 對於管理服務2.18及更新版本、預設會在管理節點上停用遠端存取功能。若要啟用遠端存取功能、請參閱 ["](https://docs.netapp.com/us-en/element-software/mnode/task_mnode_ssh_management.html) [管理管理節點上的](https://docs.netapp.com/us-en/element-software/mnode/task_mnode_ssh_management.html)[SSH](https://docs.netapp.com/us-en/element-software/mnode/task_mnode_ssh_management.html)[功能](https://docs.netapp.com/us-en/element-software/mnode/task_mnode_ssh_management.html)["](https://docs.netapp.com/us-en/element-software/mnode/task_mnode_ssh_management.html)。
- 如果您的管理節點位於Proxy伺服器後方、則在sshd.config檔案中需要下列TCP連接埠:

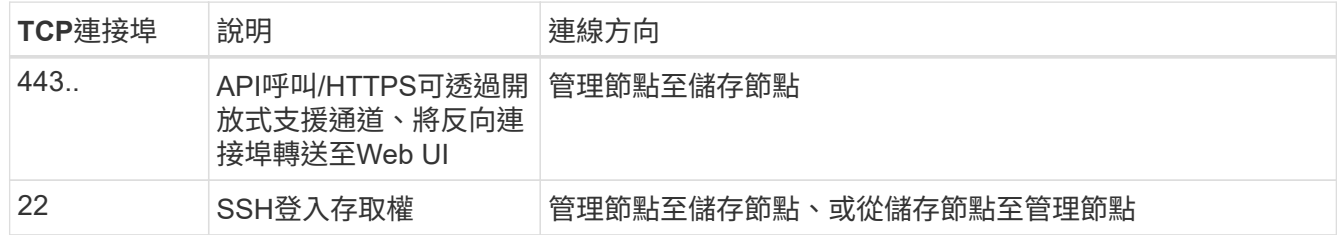

步驟

- 登入管理節點、然後開啟終端機工作階段。
- 出現提示時、輸入下列命令:

"RST -r sfsupport.solidfire.com -u Element -p <port\_number>'

• 若要關閉遠端支援通道、請輸入下列命令:

《RST——killall》

(選用)停用 ["](https://docs.netapp.com/us-en/element-software/mnode/task_mnode_ssh_management.html)[遠端](https://docs.netapp.com/us-en/element-software/mnode/task_mnode_ssh_management.html)[存取功能](https://docs.netapp.com/us-en/element-software/mnode/task_mnode_ssh_management.html)" 再一次。

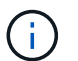

如果您未停用SSH、則會在管理節點上保持啟用狀態。啟用SSH的組態會持續在管理節點上 進行更新和升級、直到手動停用為止。

## 如需詳細資訊、請參閱

- ["vCenter Server](https://docs.netapp.com/us-en/vcp/index.html)[的](https://docs.netapp.com/us-en/vcp/index.html)[VMware vCenter](https://docs.netapp.com/us-en/vcp/index.html)[外掛程式](https://docs.netapp.com/us-en/vcp/index.html)[NetApp Element"](https://docs.netapp.com/us-en/vcp/index.html)
- ["](https://docs.netapp.com/us-en/element-software/index.html)[零件與元件軟體文件](https://docs.netapp.com/us-en/element-software/index.html)[SolidFire"](https://docs.netapp.com/us-en/element-software/index.html)

## <span id="page-1160-0"></span>管理管理節點上的**SSH**功能

您可以使用REST API在管理節點(mNode)上停用、重新啟用或判斷SSH功能的狀態。 提供SSH功能 ["NetApp](#page-1159-0)[支援](#page-1159-0)[遠端](#page-1159-0)支援[通道](#page-1159-0) [\(](#page-1159-0)[RST](#page-1159-0)[\)](#page-1159-0) [工](#page-1159-0)[作](#page-1159-0)[階段](#page-1159-0)[存取](#page-1159-0)["](#page-1159-0) 在執行管理服務2.18或更 新版本的管理節點上、預設為停用。

從管理服務2.20.69開始、您可以使用NetApp混合雲控制UI在管理節點上啟用和停用SSH功能。

您需要的產品

- \* NetApp混合式雲端控制權限\*:您擁有系統管理員權限。
- 叢集管理員權限:您具有儲存叢集管理員權限。
- \* Element軟體\*:您的叢集執行NetApp Element 的是不支援功能的軟體11.3或更新版本。
- 管理節點:您已部署執行11.3版或更新版本的管理節點。
- 管理服務更新:
	- 若要使用NetApp混合雲控制UI、您已更新您的 ["](https://mysupport.netapp.com/site/products/all/details/mgmtservices/downloads-tab)[管理服務套裝組合](https://mysupport.netapp.com/site/products/all/details/mgmtservices/downloads-tab)["](https://mysupport.netapp.com/site/products/all/details/mgmtservices/downloads-tab) 至版本2.20.69或更新版本。
	- 若要使用REST API UI、您已更新您的 ["](https://mysupport.netapp.com/site/products/all/details/mgmtservices/downloads-tab)[管理服務套裝組合](https://mysupport.netapp.com/site/products/all/details/mgmtservices/downloads-tab)["](https://mysupport.netapp.com/site/products/all/details/mgmtservices/downloads-tab) 至版本2.17。

#### 選項

• [使用](#page-1160-1)[NetApp](#page-1160-1)[混](#page-1160-1)[合](#page-1160-1)[雲控制](#page-1160-1)[UI](#page-1160-1)[在管理節點上](#page-1160-1)[停](#page-1160-1)[用或](#page-1160-1)[啟](#page-1160-1)[用](#page-1160-1)[SSH](#page-1160-1)[功能](#page-1160-1)

您可以在之後執行下列任何一項工作 ["](#page-1138-0)[驗證](#page-1138-0)["](#page-1138-0):

- [使用](#page-1161-0)[API](#page-1161-0)[在管理節點上](#page-1161-0)[停](#page-1161-0)[用或](#page-1161-0)[啟](#page-1161-0)[用](#page-1161-0)[SSH](#page-1161-0)[功能](#page-1161-0)
- [使用](#page-1162-0)[API](#page-1162-0)[判](#page-1162-0)[斷](#page-1162-0)[管理節點上](#page-1162-0)[SSH](#page-1162-0)[功能的](#page-1162-0)[狀](#page-1162-0)[態](#page-1162-0)

## <span id="page-1160-1"></span>使用**NetApp**混合雲控制**UI**在管理節點上停用或啟用**SSH**功能

您可以在管理節點上停用或重新啟用SSH功能。提供SSH功能 ["NetApp](#page-1159-0)[支援](#page-1159-0)[遠端](#page-1159-0)[支援](#page-1159-0)[通道](#page-1159-0)[\(](#page-1159-0)[RST](#page-1159-0)[\)](#page-1159-0)[工](#page-1159-0)[作](#page-1159-0)[階段](#page-1159-0)[存](#page-1159-0) [取](#page-1159-0)["](#page-1159-0) 在執行管理服務2.18或更新版本的管理節點上、預設為停用。停用SSH不會終止或中斷現有SSH用戶端工作 階段與管理節點的連線。如果您停用SSH並選擇稍後重新啟用、則可以使用NetApp混合雲控制UI來執行此作

業。

若要啟用或停用使用SSH存取儲存叢集的支援、您必須使用 ["Element UI](#page-145-0)[叢集設定](#page-145-0)[頁面](#page-145-0)["](#page-145-0)。

### 步驟

 $\left( \,$ i  $\right)$ 

- 1. 從儀表板中、選取右上角的選項功能表、然後選取\*設定\*。
- 2. 在\* Support Access for Management Nod\*(管理節點支援存取)畫面中、切換交換器以啟用管理節點 SSH。
- 3. 完成疑難排解之後、請在\* Support Access for Management Nod\*(管理節點支援存取)畫面中、切換交換 器以停用管理節點SSH。

## <span id="page-1161-0"></span>使用**API**在管理節點上停用或啟用**SSH**功能

您可以在管理節點上停用或重新啟用SSH功能。提供SSH功能 ["NetApp](#page-1159-0)[支援](#page-1159-0)[遠端](#page-1159-0)[支援](#page-1159-0)[通道](#page-1159-0)[\(](#page-1159-0)[RST](#page-1159-0)[\)](#page-1159-0)[工](#page-1159-0)[作](#page-1159-0)[階段](#page-1159-0)[存](#page-1159-0) [取](#page-1159-0)["](#page-1159-0) 在執行管理服務2.18或更新版本的管理節點上、預設為停用。停用SSH不會終止或中斷現有SSH用戶端工作 階段與管理節點的連線。如果停用SSH並選擇稍後重新啟用、您可以使用相同的API來執行此作業。

#### **API**命令

若為管理服務2.18或更新版本:

```
curl -k -X PUT
"https://<<ManagementNodeIP>/mnode/2/settings/ssh?enabled=<false/true>" -H
"accept: application/json" -H "Authorization: Bearer ${TOKEN}"
```
若為管理服務2.17或更早版本:

```
curl -X PUT
"https://<ManagementNodeIP>/mnode/settings/ssh?enabled=<false/true>" -H
"accept: application/json" -H "Authorization: Bearer ${TOKEN}"
```
 $\binom{1}{1}$ 

您可以找到API命令使用的承載「\${token}」 ["](#page-1138-0)[授](#page-1138-0)[權](#page-1138-0)["](#page-1138-0)。承載「\${token}」位於捲曲回應中。

## **REST API UI**步驟

1. 輸入管理節點IP位址、然後輸入「/mnode/':

https://<ManagementNodeIP>/mnode/

- 2. 選擇\*授權\*並完成下列項目:
	- a. 輸入叢集使用者名稱和密碼。
	- b. 輸入用戶端ID為「mnode-client」。
	- c. 選取\*授權\*以開始工作階段。
	- d. 關閉視窗。
- 3. 從REST API UI中、選取\*放置/設定、以供參考/ ssh \*。
	- a. 選擇\*試用\*。
	- b. 將\*已啟用\*參數設為「假」以停用SSH、或將「真」設為重新啟用先前停用的SSH功能。
	- c. 選擇\*執行\*。

<span id="page-1162-0"></span>使用**API**判斷管理節點上**SSH**功能的狀態

您可以使用管理節點服務API、判斷管理節點上是否已啟用SSH功能。在執行管理服務2.18或更新版本的管理節 點上、SSH預設為停用。

#### **API**命令

若為管理服務2.18或更新版本:

```
curl -k -X PUT
"https://<<ManagementNodeIP>/mnode/2/settings/ssh?enabled=<false/true>" -H
"accept: application/json" -H "Authorization: Bearer ${TOKEN}"
```
## 若為管理服務2.17或更早版本:

```
curl -X PUT
"https://<ManagementNodeIP>/mnode/settings/ssh?enabled=<false/true>" -H
"accept: application/json" -H "Authorization: Bearer ${TOKEN}"
```
您可以找到API命令使用的承載「\${token}」 ["](#page-1138-0)[授](#page-1138-0)[權](#page-1138-0)["](#page-1138-0)。承載「\${token}」在捲曲回應中。

## **REST API UI**步驟

 $\left( \, \mathrm{i} \, \right)$ 

1. 輸入管理節點IP位址、然後輸入「/mnode/':

https://<ManagementNodeIP>/mnode/

- 2. 選擇\*授權\*並完成下列項目:
	- a. 輸入叢集使用者名稱和密碼。
	- b. 輸入用戶端ID為「mnode-client」。
	- c. 選取\*授權\*以開始工作階段。
	- d. 關閉視窗。
- 3. 從REST API UI中、選取\* Get /setsettings(取得/設定)、以供參考/ ssh \*。
	- a. 選擇\*試用\*。
	- b. 選擇\*執行\*。

如需詳細資訊、請參閱

- ["vCenter Server](https://docs.netapp.com/us-en/vcp/index.html)[的](https://docs.netapp.com/us-en/vcp/index.html)[VMware vCenter](https://docs.netapp.com/us-en/vcp/index.html)[外掛程式](https://docs.netapp.com/us-en/vcp/index.html)[NetApp Element"](https://docs.netapp.com/us-en/vcp/index.html)
- ["](https://docs.netapp.com/us-en/element-software/index.html)[零件與元件軟體文件](https://docs.netapp.com/us-en/element-software/index.html)[SolidFire"](https://docs.netapp.com/us-en/element-software/index.html)

# 升級您的 **NetApp SolidFire All Flash** 儲存系統

## 升級順序總覽

您可以SolidFire 在部署後、依序升級所有NetApp儲存元件、讓您的支援系統保持在最新狀 態。

這些元件包括管理服務、NetApp混合雲控制、Element軟體、管理節點、以及Element Plug-in for vCenter Server(視安裝而定)。

- 自 2023 年 11 月起、您無法使用 NetApp 混合雲控制或 REST API 來開始元件升級、因為簽 署金鑰憑證(私有和公有)已於 2023 年 11 月 5 日到期。您可以依照知識庫文件中所述的因 應措施來解決此問題 ["](https://kb.netapp.com/onprem/solidfire/Element_OS/SolidFire_and_HCI_upgrades_unable_to_start_due_to_upgrade_package_upload_error)[由於](https://kb.netapp.com/onprem/solidfire/Element_OS/SolidFire_and_HCI_upgrades_unable_to_start_due_to_upgrade_package_upload_error)[升級套件上傳錯誤、](https://kb.netapp.com/onprem/solidfire/Element_OS/SolidFire_and_HCI_upgrades_unable_to_start_due_to_upgrade_package_upload_error) [SolidFire](https://kb.netapp.com/onprem/solidfire/Element_OS/SolidFire_and_HCI_upgrades_unable_to_start_due_to_upgrade_package_upload_error) [和](https://kb.netapp.com/onprem/solidfire/Element_OS/SolidFire_and_HCI_upgrades_unable_to_start_due_to_upgrade_package_upload_error) [HCI](https://kb.netapp.com/onprem/solidfire/Element_OS/SolidFire_and_HCI_upgrades_unable_to_start_due_to_upgrade_package_upload_error) [升級](https://kb.netapp.com/onprem/solidfire/Element_OS/SolidFire_and_HCI_upgrades_unable_to_start_due_to_upgrade_package_upload_error)[無](https://kb.netapp.com/onprem/solidfire/Element_OS/SolidFire_and_HCI_upgrades_unable_to_start_due_to_upgrade_package_upload_error)[法](https://kb.netapp.com/onprem/solidfire/Element_OS/SolidFire_and_HCI_upgrades_unable_to_start_due_to_upgrade_package_upload_error)[啟](https://kb.netapp.com/onprem/solidfire/Element_OS/SolidFire_and_HCI_upgrades_unable_to_start_due_to_upgrade_package_upload_error)[動](https://kb.netapp.com/onprem/solidfire/Element_OS/SolidFire_and_HCI_upgrades_unable_to_start_due_to_upgrade_package_upload_error)["](https://kb.netapp.com/onprem/solidfire/Element_OS/SolidFire_and_HCI_upgrades_unable_to_start_due_to_upgrade_package_upload_error)。
- 從元素12.7開始、不支援SF2405和SF9608儲存節點、以及FC0025和SF-FCN-01 FC節點。 如果您嘗試將其中一個節點升級至元素12.7、您會看到錯誤訊息、指出元素12.7不支援此節 點。
- 從元素12.5開始、NetApp HealthTools不再支援元素軟體升級。如果您執行的是元件11.0 或11.1、則必須先執行 ["](https://docs.netapp.com/us-en/element-software-123/upgrade/task_hcc_upgrade_element_software.html#upgrade-element-software-at-connected-sites-using-healthtools)[使用](https://docs.netapp.com/us-en/element-software-123/upgrade/task_hcc_upgrade_element_software.html#upgrade-element-software-at-connected-sites-using-healthtools)[HealthTools](https://docs.netapp.com/us-en/element-software-123/upgrade/task_hcc_upgrade_element_software.html#upgrade-element-software-at-connected-sites-using-healthtools)[升級至](https://docs.netapp.com/us-en/element-software-123/upgrade/task_hcc_upgrade_element_software.html#upgrade-element-software-at-connected-sites-using-healthtools)[Element 123"](https://docs.netapp.com/us-en/element-software-123/upgrade/task_hcc_upgrade_element_software.html#upgrade-element-software-at-connected-sites-using-healthtools) 然後使用NetApp混合雲控制升 級至Element 12.5或更新版本。

。 系統升級順序 內容說明完成SolidFire 整套功能齊全的全快閃儲存系統升級所需的工作。理想情況下、這些程 序是以較大的升級順序執行、而非隔離執行。如果需要元件型升級或更新、請參閱程序先決條件、以確保解決更 多複雜性問題。

。 ["vSphere](#page-1200-0)[升級](#page-1200-0)[順序](#page-1200-0)["](#page-1200-0) 包含Element Plug-in for vCenter Server內容、說明重新安裝Element Plug-in for vCenter Server所需的其他升級前和升級後步驟。

您需要的產品

 $(i)$ 

• 您執行的是管理節點11.3或更新版本。較新版本的管理節點採用模組化架構、可提供個別服務。

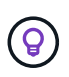

若要檢查版本、請登入管理節點、並在登入橫幅中檢視元素版本編號。如果您沒有11.3、請參 閱 ["](#page-1190-0)[升級管理節點](#page-1190-0)["](#page-1190-0)。

• 您已將管理服務升級至至少2.1.326版。

使用NetApp混合式雲端控制進行升級的舊版服務組合版本無法使用。

- 您已確保所有節點上的系統時間都已同步、且儲存叢集和節點的NTP設定正確。每個節點都必須在每個節點 的Web UI(「https://[IP位址」:442`)中設定DNS名稱伺服器、且不會發生與時間偏移相關的未解決叢集 故障。
- 您已為安排足夠的時間 ["Element](#page-1172-0)[軟體](#page-1172-0)["](#page-1172-0) 和 ["](#page-1182-0)[儲存韌體](#page-1182-0)["](#page-1182-0) 升級:升級至Element軟體12.5或更新版本時、升級程 序時間會因元件軟體版本和韌體更新而有所不同。

## **[sys\_upgrade ]**系統升級順序

您可以使用下列順序來升級SolidFire 適用於Element 12.5或更新版本的NetApp全快閃儲存系統。

1. ["](#page-1165-0)[從](#page-1165-0)[混](#page-1165-0)[合](#page-1165-0)[雲控制](#page-1165-0)[系統更新管理服務](#page-1165-0)["](#page-1165-0)。

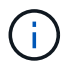

如果您要將管理服務更新至2.16版或更新版本、而且執行的是管理節點11.3至11.8、則在更新 管理服務之前、必須先增加管理節點VM的RAM。

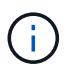

您必須先更新至最新的管理服務套裝組合、才能升級Element軟體。

- 2. ["](#page-1168-0)[升級儲存設備](#page-1168-0)[之](#page-1168-0)[前、請先執行](#page-1168-0)[Element](#page-1168-0)[儲存設備](#page-1168-0)[健](#page-1168-0)[全](#page-1168-0)[狀況](#page-1168-0)[檢](#page-1168-0)[查](#page-1168-0)["](#page-1168-0)。
- 3. ["](#page-1172-0)[升級您的](#page-1172-0)[Element](#page-1172-0)[軟體與儲存韌體](#page-1172-0)["](#page-1172-0)。
- 4. ["](#page-1182-0) [\(](#page-1182-0)[選](#page-1182-0)[用\)](#page-1182-0)[僅](#page-1182-0)[升級您的](#page-1182-0)[Element](#page-1182-0)[儲存韌體](#page-1182-0)"。

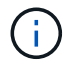

當主要版本以外的新儲存韌體升級可供使用時、您可能會執行此工作。

5. ["](#page-1190-0)[\(](#page-1190-0)[選](#page-1190-0)[用\)升級管理節點](#page-1190-0)["](#page-1190-0)。

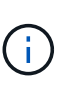

不再需要升級管理節點作業系統、即可升級儲存叢集上的Element軟體。如果管理節點為11.3 版或更新版本、您只需將管理服務升級至最新版本、即可使用NetApp混合雲控制系統執行元 件升級。如果您基於其他理由(例如安全性補救)而想要升級管理節點作業系統、請依照您 案例的管理節點升級程序進行。

6. ["](#page-1193-0)[升級](#page-1193-0)[vCenter Server](#page-1193-0)[的](#page-1193-0)[Element](#page-1193-0)[外掛程式](#page-1193-0)["](#page-1193-0)。

## 如需詳細資訊、請參閱

- ["vCenter Server](https://docs.netapp.com/us-en/vcp/index.html)[的](https://docs.netapp.com/us-en/vcp/index.html)[VMware vCenter](https://docs.netapp.com/us-en/vcp/index.html)[外掛程式](https://docs.netapp.com/us-en/vcp/index.html)[NetApp Element"](https://docs.netapp.com/us-en/vcp/index.html)
- ["](https://docs.netapp.com/us-en/element-software/index.html)[零件與元件軟體文件](https://docs.netapp.com/us-en/element-software/index.html)[SolidFire"](https://docs.netapp.com/us-en/element-software/index.html)

## 系統升級程序

## <span id="page-1165-0"></span>更新管理服務

安裝管理節點11.3或更新版本之後、您可以將管理服務更新為最新的套裝組合版本。

從Element 11.3管理節點版本開始、管理節點設計已根據提供個別服務的新模組化架構而改變。這些模組化服務 可為SolidFire 整個過程中的所有Flash儲存系統提供集中和延伸的管理功能。管理服務包括系統遙測、記錄和更 新服務、適用於vCenter Server的Element Plug-in的QoSSIOC服務、NetApp混合雲控制等。

## 關於這項工作

• 您必須先升級至最新的管理服務套裝組合、才能升級Element軟體。

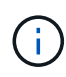

- 管理服務2.22.7包含vCenter Server 5.0的Element外掛程式、其中包含遠端外掛程式。如果您 使用Element外掛程式、則應升級至管理服務2.22.7或更新版本、以符合VMware指令、該指 令會移除對本機外掛程式的支援。 ["](https://kb.vmware.com/s/article/87880)[深入瞭解](https://kb.vmware.com/s/article/87880)["](https://kb.vmware.com/s/article/87880)。
- 如需最新的管理服務版本注意事項、說明各服務套裝組合的主要服務、新功能、錯誤修正及 因應措施、請參閱 ["](https://kb.netapp.com/Advice_and_Troubleshooting/Data_Storage_Software/Management_services_for_Element_Software_and_NetApp_HCI/Management_Services_Release_Notes)[管理服務版本說明](https://kb.netapp.com/Advice_and_Troubleshooting/Data_Storage_Software/Management_services_for_Element_Software_and_NetApp_HCI/Management_Services_Release_Notes)["](https://kb.netapp.com/Advice_and_Troubleshooting/Data_Storage_Software/Management_services_for_Element_Software_and_NetApp_HCI/Management_Services_Release_Notes)

## 您需要的產品

從管理服務2.20.69開始、您必須先接受並儲存終端使用者授權合約(EULA)、才能使用NetApp混合雲控制UI 或API來升級管理服務:

1. 在Web瀏覽器中開啟管理節點的IP位址:

https://<ManagementNodeIP>

- 2. 提供儲存叢集管理員認證資料、以登入NetApp混合雲控制系統。
- 3. 選取介面右上角附近的\*升級\*。
- 4. 隨即顯示EULA。向下捲動、選取\*我接受目前及所有未來更新\*、然後選取\*儲存\*。

## 更新選項

您可以使用NetApp混合雲控制UI或管理節點REST API來更新管理服務:

- [使用混合雲控制更新管理服務] (建議方法)
- [使用管理節點](#page-1167-0)[API](#page-1167-0)[更新管理服務](#page-1167-0)

使用混合雲控制更新管理服務

您可以使用NetApp混合式雲端控制來更新NetApp管理服務。

管理服務套裝組合可在主要版本之外提供增強的功能與修正程式。

開始之前

- 您執行的是管理節點11.3或更新版本。
- 如果您要將管理服務更新至2.16版或更新版本、而且執行的是管理節點11.3至11.8、則在更新管理服務之 前、必須先增加管理節點VM的RAM:
	- a. 關閉管理節點VM。
	- b. 將管理節點VM的RAM從12GB變更為24GB RAM。
	- c. 開啟管理節點VM的電源。
- 您的叢集版本執行NetApp Element 的是更新版本的Software 11.3。
- 您已將管理服務升級至至少2.1.326版。NetApp混合雲控制升級不適用於舊版服務組合。

如需每個服務套裝組合版本的可用服務清單、請參閱 ["](https://kb.netapp.com/Advice_and_Troubleshooting/Data_Storage_Software/Management_services_for_Element_Software_and_NetApp_HCI/Management_Services_Release_Notes)[管理服務版本說明](https://kb.netapp.com/Advice_and_Troubleshooting/Data_Storage_Software/Management_services_for_Element_Software_and_NetApp_HCI/Management_Services_Release_Notes)["](https://kb.netapp.com/Advice_and_Troubleshooting/Data_Storage_Software/Management_services_for_Element_Software_and_NetApp_HCI/Management_Services_Release_Notes)。

#### 步驟

 $\left( \, \mathrm{i} \, \right)$ 

1. 在Web瀏覽器中開啟管理節點的IP位址:

https://<ManagementNodeIP>

2. 提供儲存叢集管理員認證資料、以登入NetApp混合雲控制系統。

- 3. 選取介面右上角附近的\*升級\*。
- 4. 在「升級」頁面上、選取「管理服務」索引標籤。
- 5. 請依照頁面上的指示、下載管理服務升級套件並將其儲存至您的電腦。
- 6. 選取\*瀏覽\*以找出您儲存的套件並上傳。

上傳套件後、系統會自動開始升級。

升級開始後、您可以在此頁面上看到升級狀態。在升級期間、您可能會失去與NetApp混合雲控制的連線、而 必須重新登入才能查看升級結果。

## <span id="page-1167-0"></span>使用管理節點**API**更新管理服務

使用者最好能從NetApp混合雲控制系統執行管理服務更新。不過、您可以使用REST API、將管理服務的服務套 件更新手動上傳、擷取及部署至管理節點。您可以從管理節點的REST API UI執行每個命令。

開始之前

- 您已部署NetApp Element 了一個版本為11.3或更新版本的軟件管理節點。
- 如果您要將管理服務更新至2.16版或更新版本、而且執行的是管理節點11.3至11.8、則在更新管理服務之 前、必須先增加管理節點VM的RAM:
	- a. 關閉管理節點VM。
	- b. 將管理節點VM的RAM從12GB變更為24GB RAM。
	- c. 開啟管理節點VM的電源。
- 您的叢集版本執行NetApp Element 的是更新版本的Software 11.3。
- 您已將管理服務升級至至少2.1.326版。NetApp混合雲控制升級不適用於舊版服務組合。

 $\left(\mathbf{i}\right)$ 

如需每個服務套裝組合版本的可用服務清單、請參閱 ["](https://kb.netapp.com/Advice_and_Troubleshooting/Data_Storage_Software/Management_services_for_Element_Software_and_NetApp_HCI/Management_Services_Release_Notes)[管理服務版本說明](https://kb.netapp.com/Advice_and_Troubleshooting/Data_Storage_Software/Management_services_for_Element_Software_and_NetApp_HCI/Management_Services_Release_Notes)["](https://kb.netapp.com/Advice_and_Troubleshooting/Data_Storage_Software/Management_services_for_Element_Software_and_NetApp_HCI/Management_Services_Release_Notes)。

## 步驟

- 1. 在管理節點上開啟REST API UI:「https://<ManagementNodeIP>/mnode`
- 2. 選擇\*授權\*並完成下列項目:
	- a. 輸入叢集使用者名稱和密碼。
	- b. 如果尚未填入值、請將用戶端ID輸入為「mnode-client」。
	- c. 選取\*授權\*以開始工作階段。
	- d. 關閉視窗。
- 3. 使用以下命令「PUT /services / upload」、在管理節點上上上傳並擷取服務套件組合
- 4. 在管理節點上部署管理服務:「放置/服務/部署」
- 5. 監控更新狀態:「Get /services / update/Status(取得/服務/更新/狀態)」

成功的更新會傳回類似下列範例的結果:

```
{
"current version": "2.10.29",
"details": "Updated to version 2.17.52",
"status": "success"
}
```
如需詳細資訊、請參閱

- ["](https://docs.netapp.com/us-en/element-software/index.html)[零件與元件軟體文件](https://docs.netapp.com/us-en/element-software/index.html)[SolidFire"](https://docs.netapp.com/us-en/element-software/index.html)
- ["vCenter Server](https://docs.netapp.com/us-en/vcp/index.html)[的](https://docs.netapp.com/us-en/vcp/index.html)[VMware vCenter](https://docs.netapp.com/us-en/vcp/index.html)[外掛程式](https://docs.netapp.com/us-en/vcp/index.html)[NetApp Element"](https://docs.netapp.com/us-en/vcp/index.html)

## <span id="page-1168-0"></span>升級儲存設備之前、請先執行**Element**儲存設備健全狀況檢查

您必須在升級元素儲存設備之前執行健全狀況檢查、以確保叢集中的所有儲存節點都已準 備好進行下一個元素儲存設備升級。

您需要的產品

Ŧ

•管理服務:您已更新至最新的管理服務套裝組合(2.10.27或更新版本)。

您必須先升級至最新的管理服務套裝組合、才能升級Element軟體。

- 管理節點:您執行的是管理節點11.3或更新版本。
- \* Element軟體\*:您的叢集版本執行NetApp Element 的是功能不全的軟體11.3或更新版本。
- 終端使用者授權合約(**EULA**):從管理服務2.20.69開始、您必須先接受並儲存EULA、才能使用NetApp混 合雲控制UI或API來執行元件儲存健全狀況檢查:
	- a. 在Web瀏覽器中開啟管理節點的IP位址:

https://<ManagementNodeIP>

b. 提供儲存叢集管理員認證資料、以登入NetApp混合雲控制系統。

- c. 選取介面右上角附近的\*升級\*。
- d. 隨即顯示EULA。向下捲動、選取\*我接受目前及所有未來更新\*、然後選取\*儲存\*。

## 健全狀況檢查選項

您可以使用NetApp混合雲控制UI或NetApp混合雲控制API執行健全狀況檢查:

• [在升級儲存設備](#page-1169-0)[之](#page-1169-0)[前、請使用](#page-1169-0)[NetApp](#page-1169-0)[混](#page-1169-0)[合](#page-1169-0)[雲控制](#page-1169-0)[來執行](#page-1169-0)[Element](#page-1169-0)[儲存設備](#page-1169-0)[健](#page-1169-0)[全](#page-1169-0)[狀況](#page-1169-0)[檢](#page-1169-0)[查](#page-1169-0) (偏好的方法)

您也可以深入瞭解服務執行的儲存健全狀況檢查:

• [由服務進行儲存健全狀況檢查]

### <span id="page-1169-0"></span>在升級儲存設備之前、請使用**NetApp**混合雲控制來執行**Element**儲存設備健全狀況檢查

使用NetApp混合雲控制、您可以確認儲存叢集已準備好升級。

## 步驟

1. 在Web瀏覽器中開啟管理節點的IP位址:

https://<ManagementNodeIP>

- 2. 提供儲存叢集管理員認證資料、以登入NetApp混合雲控制系統。
- 3. 選取介面右上角附近的\*升級\*。
- 4. 在「升級」頁面上、選取「儲存設備」索引標籤。
- 5.
	- 選取健全狀況檢查 ███ 針對您要檢查升級準備度的叢集。
- 6. 在「儲存設備健全狀況檢查」頁面上、選取「執行健全狀況檢查」。
- 7. 如果發生問題、請執行下列動作:
	- a. 請前往每個問題所列的特定KB文章、或執行指定的補救措施。
	- b. 如果指定KB、請完成相關KB文章中所述的程序。
	- c. 解決叢集問題之後、請選取\*重新執行健全狀況檢查\*。

健全狀況檢查完成且無錯誤之後、儲存叢集便可開始升級。請參閱儲存節點升級 ["](#page-1172-0)[說明](#page-1172-0)["](#page-1172-0) 以繼續。

在升級儲存設備之前、請使用**API**執行元素儲存設備健全狀況檢查

您可以使用REST API來驗證儲存叢集是否已準備好升級。健全狀況檢查可驗證升級是否沒有任何障礙、例如擱 置的節點、磁碟空間問題和叢集故障。

#### 步驟

- 1. 找出儲存叢集ID:
	- a. 在管理節點上開啟管理節點REST API UI:

https://<ManagementNodeIP>/mnode

b. 選擇\*授權\*並完成下列項目:

- i. 輸入叢集使用者名稱和密碼。
- ii. 如果尚未填入值、請將用戶端ID輸入為「mnode-client」。
- iii. 選取\*授權\*以開始工作階段。
- iv. 關閉授權視窗。
- c. 從REST API UI中、選取「Get /Assets」。
- d. 選擇\*試用\*。
- e. 選擇\*執行\*。
- f. 從回應中、複製叢集「儲存設備」區段中的「id」、以檢查是否已準備好升級。

```
\left( \begin{array}{c} 1 \end{array} \right)
```
請勿使用本節中的「父」值、因為這是管理節點的ID、而非儲存叢集的ID。

```
"config": \{\},
"credentialid": "12bbb2b2-f1be-123b-1234-12c3d4bc123e",
"host_name": "SF_DEMO",
"id": "12cc3a45-e6e7-8d91-a2bb-0bdb3456b789",
"ip": "10.123.12.12",
"parent": "d123ec42-456e-8912-ad3e-4bd56f4a789a",
"sshcredentialid": null,
"ssl_certificate": null
```
- 2. 在儲存叢集上執行健全狀況檢查:
	- a. 在管理節點上開啟儲存REST API UI:

https://<ManagementNodeIP>/storage/1/

- b. 選擇\*授權\*並完成下列項目:
	- i. 輸入叢集使用者名稱和密碼。
	- ii. 如果尚未填入值、請將用戶端ID輸入為「mnode-client」。
	- iii. 選取\*授權\*以開始工作階段。
	- iv. 關閉授權視窗。
- c. 選擇\* POST / heate-checks\*。
- d. 選擇\*試用\*。
- e. 在「參數」欄位中、輸入在步驟1中取得的儲存叢集ID。

```
{
  "config": \{\},
    "storageId": "123a45b6-1a2b-12a3-1234-1a2b34c567d8"
}
```
f. 選取\*執行\*以在指定的儲存叢集上執行健全狀況檢查。

回應應指出「正在初始化」狀態:

```
{
  " links": {
      "collection": "https://10.117.149.231/storage/1/health-checks",
      "log": "https://10.117.149.231/storage/1/health-checks/358f073f-
896e-4751-ab7b-ccbb5f61f9fc/log",
      "self": "https://10.117.149.231/storage/1/health-checks/358f073f-
896e-4751-ab7b-ccbb5f61f9fc"
    },
    "config": {},
    "dateCompleted": null,
    "dateCreated": "2020-02-21T22:11:15.476937+00:00",
    "healthCheckId": "358f073f-896e-4751-ab7b-ccbb5f61f9fc",
    "state": "initializing",
    "status": null,
    "storageId": "c6d124b2-396a-4417-8a47-df10d647f4ab",
    "taskId": "73f4df64-bda5-42c1-9074-b4e7843dbb77"
}
```
a. 複製回應中的「healthChecksID」。

3. 驗證健全狀況檢查的結果:

a. 選取\*「Get」(取得)/「health-checksore/{healthChecksId}\*。

- b. 選擇\*試用\*。
- c. 在參數欄位中輸入健全狀況檢查ID。
- d. 選擇\*執行\*。
- e. 捲動至回應本文的底部。

如果所有健全狀況檢查都成功、傳回的範例類似於下列範例:

```
"message": "All checks completed successfully.",
"percent": 100,
"timestamp": "2020-03-06T00:03:16.321621Z"
```
4. 如果傳回的「訊息」表示叢集健全狀況有問題、請執行下列動作:

- a. 選取\*「Get」 (取得) / 「health-checksore/ {healstChecksId} / 「log\*」
- b. 選擇\*試用\*。
- c. 在參數欄位中輸入健全狀況檢查ID。
- d. 選擇\*執行\*。
- e. 檢閱任何特定錯誤、並取得相關的知識庫文章連結。
- f. 請前往每個問題所列的特定KB文章、或執行指定的補救措施。
- g. 如果指定KB、請完成相關KB文章中所述的程序。
- h. 解決叢集問題之後、請再次執行\*取得RESI/health-checks/{healChecksId}/ log\*。

## 由服務進行儲存健全狀況檢查

儲存健全狀況檢查會針對每個叢集進行下列檢查。

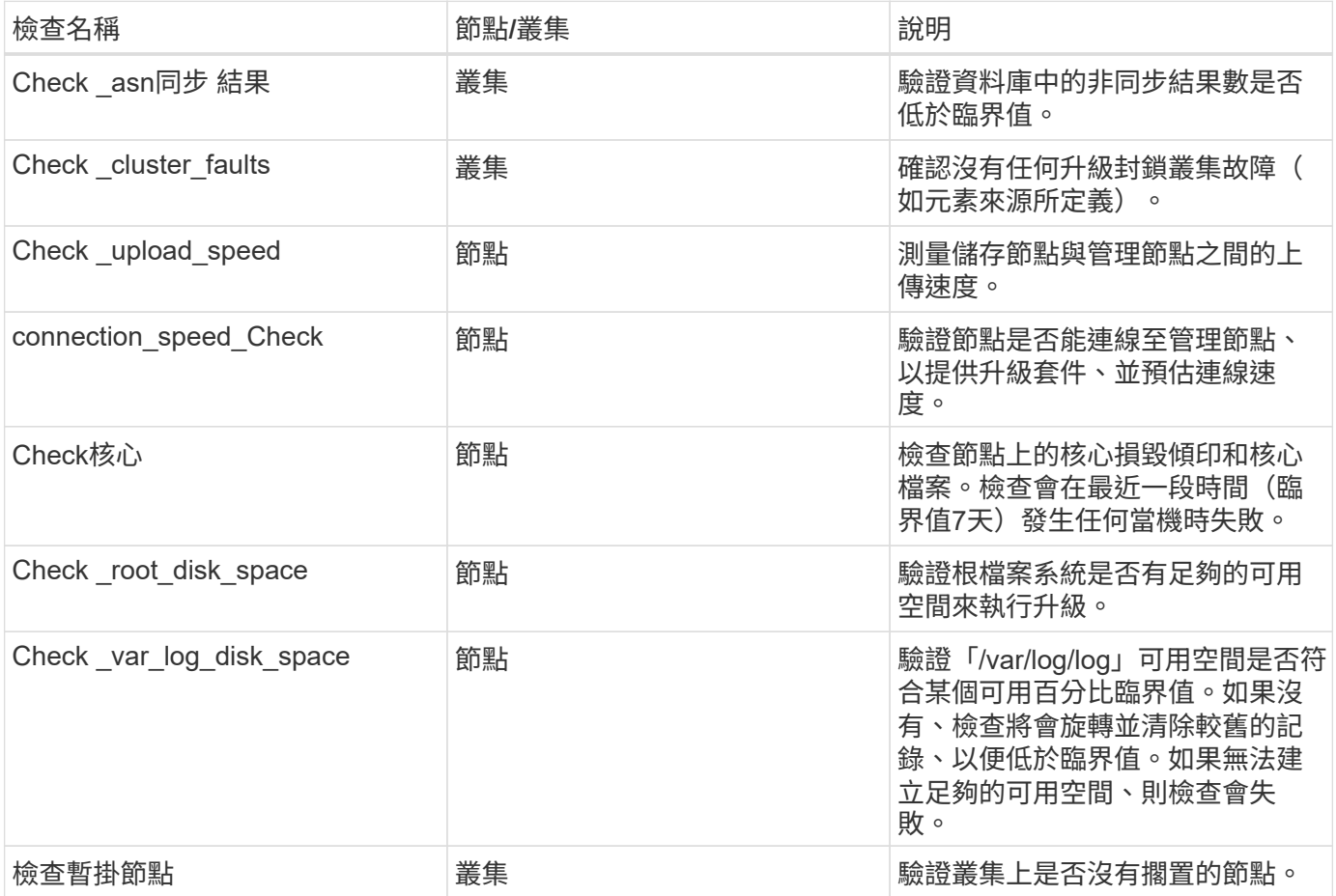

如需詳細資訊、請參閱

- ["](https://docs.netapp.com/us-en/element-software/index.html)[零件與元件軟體文件](https://docs.netapp.com/us-en/element-software/index.html)[SolidFire"](https://docs.netapp.com/us-en/element-software/index.html)
- ["vCenter Server](https://docs.netapp.com/us-en/vcp/index.html)[的](https://docs.netapp.com/us-en/vcp/index.html)[VMware vCenter](https://docs.netapp.com/us-en/vcp/index.html)[外掛程式](https://docs.netapp.com/us-en/vcp/index.html)[NetApp Element"](https://docs.netapp.com/us-en/vcp/index.html)

## <span id="page-1172-0"></span>升級**Element**軟體

若要升級NetApp Element 功能、您可以使用NetApp混合雲控制UI或REST API。某些作業 會在元素軟體升級期間受到抑制、例如新增和移除節點、新增和移除磁碟機、以及與啟動 器、Volume存取群組和虛擬網路相關的命令等。

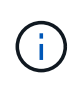

從元素12.5開始、NetApp HealthTools不再支援元素軟體升級。如果您執行的是元件11.0或11.1、 則必須先執行 ["](https://docs.netapp.com/us-en/element-software-123/upgrade/task_hcc_upgrade_element_software.html#upgrade-element-software-at-connected-sites-using-healthtools)[使用](https://docs.netapp.com/us-en/element-software-123/upgrade/task_hcc_upgrade_element_software.html#upgrade-element-software-at-connected-sites-using-healthtools)[HealthTools](https://docs.netapp.com/us-en/element-software-123/upgrade/task_hcc_upgrade_element_software.html#upgrade-element-software-at-connected-sites-using-healthtools)[升級至](https://docs.netapp.com/us-en/element-software-123/upgrade/task_hcc_upgrade_element_software.html#upgrade-element-software-at-connected-sites-using-healthtools)[Element 12.3.x"](https://docs.netapp.com/us-en/element-software-123/upgrade/task_hcc_upgrade_element_software.html#upgrade-element-software-at-connected-sites-using-healthtools) 然後使用NetApp混合雲控制升級 至Element 12.5或更新版本。

- 管理權限:您有儲存叢集管理員權限可執行升級。
- 有效的升級路徑:您已檢查要升級的元素版本的升級路徑資訊、並確認升級路徑有 效。https://kb.netapp.com/Advice\_and\_Troubleshooting/Data\_Storage\_Software/Element\_Software/What is the upgrade matrix for storage clusters running NetApp Element software%3F["NetApp知識庫:執 行NetApp Element 「更新軟體」之儲存叢集的升級對照表"^]
- 系統時間同步:您已確保所有節點上的系統時間均已同步、且儲存叢集和節點的NTP設定正確。每個節點都 必須在每個節點的Web UI(「https://[IP位址」:442`)中設定DNS名稱伺服器、且不會發生與時間偏移相 關的未解決叢集故障。
- 系統連接埠:如果您使用NetApp混合式雲端控制進行升級、您已確保所需的連接埠已開啟。請參閱 ["](#page-32-0)[網路](#page-32-0)[連](#page-32-0) [接](#page-32-0)[埠](#page-32-0)["](#page-32-0) 以取得更多資訊。
- 管理節點:對於NetApp混合雲控制UI和API、您環境中的管理節點執行版本11.3。
- 管理服務:您已將管理服務套裝組合更新為最新版本。

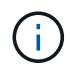

您必須先升級至最新的管理服務套裝組合、才能將Element軟體升級至版本12.5或更新版本。如果 您要將Element軟體更新至版本12.5或更新版本、則需要使用管理服務2.21.61或更新版本才 能繼續。

- 叢集健全狀況:您已確認叢集已準備好升級。請參閱 ["](#page-1168-0)[升級儲存設備](#page-1168-0)[之](#page-1168-0)[前、請先執行](#page-1168-0)[Element](#page-1168-0)[儲存設備](#page-1168-0)[健](#page-1168-0)[全](#page-1168-0)[狀](#page-1168-0) [況](#page-1168-0)[檢](#page-1168-0)[查](#page-1168-0)["](#page-1168-0)。
- \* H610S儲存節點\*的更新基板管理控制器(BMC):您已升級H610S節點的BMC版本。請參閱 ["](https://docs.netapp.com/us-en/hci/docs/rn_H610S_BMC_3.84.07.html)[版本說明與](https://docs.netapp.com/us-en/hci/docs/rn_H610S_BMC_3.84.07.html) [升級](https://docs.netapp.com/us-en/hci/docs/rn_H610S_BMC_3.84.07.html)[指](https://docs.netapp.com/us-en/hci/docs/rn_H610S_BMC_3.84.07.html)[示](https://docs.netapp.com/us-en/hci/docs/rn_H610S_BMC_3.84.07.html)["](https://docs.netapp.com/us-en/hci/docs/rn_H610S_BMC_3.84.07.html)。
- 升級程序時間:您已排定足夠的時間來執行升級。升級至Element軟體12.5或更新版本時、升級程序時間會 因您目前的Element軟體版本和韌體更新而有所不同。

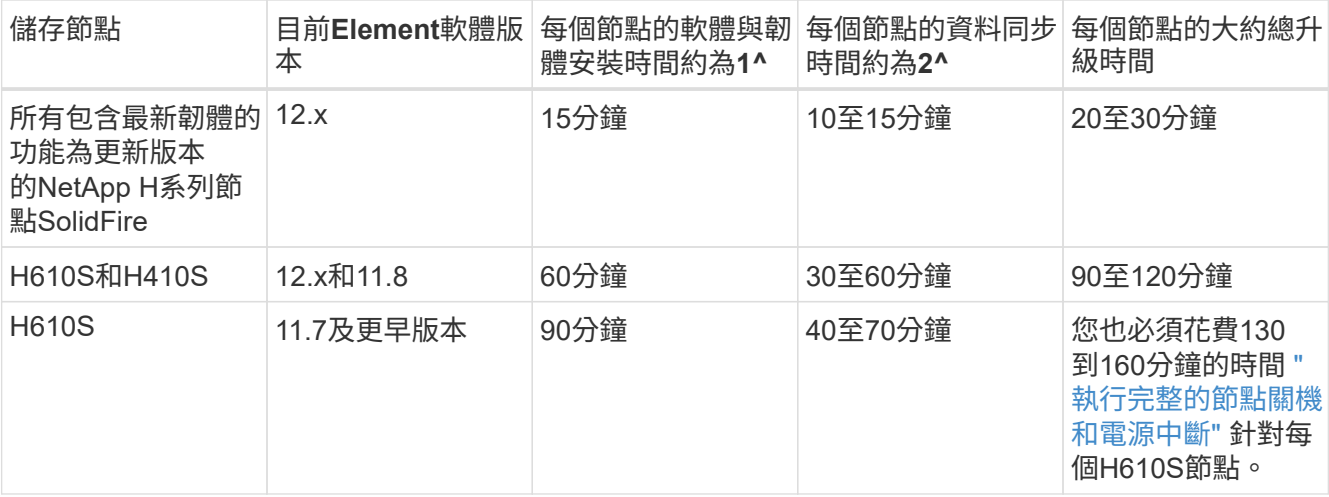

<sup>1</sup>如需硬體的韌體與驅動程式韌體完整對照表、請參閱 ["](#page-74-0)[支援的儲存韌體版本](#page-74-0)[SolidFire](#page-74-0) [、](#page-74-0)[適](#page-74-0)[用](#page-74-0)[於](#page-74-0)[不支援的儲存](#page-74-0) [節點](#page-74-0)["](#page-74-0)。

<sup>2</sup>如果將叢集與大量寫入IOPS負載結合、並延長韌體更新時間、資料同步時間將會增加。

不支援以元素12.7開頭的3、SF2405和SF9608儲存節點、以及FC0025和SF-FCN-01 FC節點。如果您嘗試 將其中一個節點升級至元素12.7、您會看到錯誤訊息、指出元素12.7不支援此節點。

• 終端使用者授權合約(**EULA**):從管理服務2.20.69開始、您必須先接受並儲存EULA、才能使用NetApp混 合雲控制UI或API來升級Element軟體:

a. 在Web瀏覽器中開啟管理節點的IP位址:

https://<ManagementNodeIP>

- b. 提供儲存叢集管理員認證資料、以登入NetApp混合雲控制系統。
- c. 選取介面右上角附近的\*升級\*。
- d. 隨即顯示EULA。向下捲動、選取\*我接受目前及所有未來更新\*、然後選取\*儲存\*。

升級選項

請選擇下列其中一個元素軟體升級選項:

- [使用](#page-1174-0)[NetApp](#page-1174-0)[混](#page-1174-0)[合](#page-1174-0)[雲控制](#page-1174-0)[UI](#page-1174-0)[來升級元素儲存設備](#page-1174-0)
- [使用](#page-1176-0)[NetApp](#page-1176-0)[混](#page-1176-0)[合](#page-1176-0)[雲控制](#page-1176-0)[API](#page-1176-0)[來升級元素儲存設備](#page-1176-0)

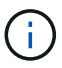

如果您要將H610S系列節點升級至元素12.5或更新版本、且節點執行的元件版本早於11.8、則 您需要執行本節中的其他升級步驟 ["](https://kb.netapp.com/Advice_and_Troubleshooting/Hybrid_Cloud_Infrastructure/H_Series/NetApp_H610S_storage_node_power_off_and_on_procedure)[知識庫文章](https://kb.netapp.com/Advice_and_Troubleshooting/Hybrid_Cloud_Infrastructure/H_Series/NetApp_H610S_storage_node_power_off_and_on_procedure)["](https://kb.netapp.com/Advice_and_Troubleshooting/Hybrid_Cloud_Infrastructure/H_Series/NetApp_H610S_storage_node_power_off_and_on_procedure) 針對每個儲存節點。如果您執行的是元素11.8或 更新版本、則不需要執行其他升級步驟。

## <span id="page-1174-0"></span>使用**NetApp**混合雲控制**UI**來升級元素儲存設備

您可以使用NetApp混合雲控制UI來升級儲存叢集。

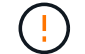

如需使用NetApp混合雲控制及其因應措施升級儲存叢集的潛在問題、請參閱此 ["](https://kb.netapp.com/Advice_and_Troubleshooting/Hybrid_Cloud_Infrastructure/NetApp_HCI/Potential_issues_and_workarounds_when_running_storage_upgrades_using_NetApp_Hybrid_Cloud_Control)[知識庫文章](https://kb.netapp.com/Advice_and_Troubleshooting/Hybrid_Cloud_Infrastructure/NetApp_HCI/Potential_issues_and_workarounds_when_running_storage_upgrades_using_NetApp_Hybrid_Cloud_Control)["](https://kb.netapp.com/Advice_and_Troubleshooting/Hybrid_Cloud_Infrastructure/NetApp_HCI/Potential_issues_and_workarounds_when_running_storage_upgrades_using_NetApp_Hybrid_Cloud_Control)。

步驟

1. 在Web瀏覽器中開啟管理節點的IP位址:

https://<ManagementNodeIP>

- 2. 提供儲存叢集管理員認證資料、以登入NetApp混合雲控制系統。
- 3. 選取介面右上角附近的\*升級\*。
- 4. 在「升級」頁面上、選取「儲存設備」。

「儲存設備」索引標籤會列出您安裝時所需的儲存叢集。如果NetApp混合雲控制無法存取叢集、則不會顯示 在「升級」頁面上。

5. 從下列選項中選擇、然後執行適用於您叢集的一組步驟:

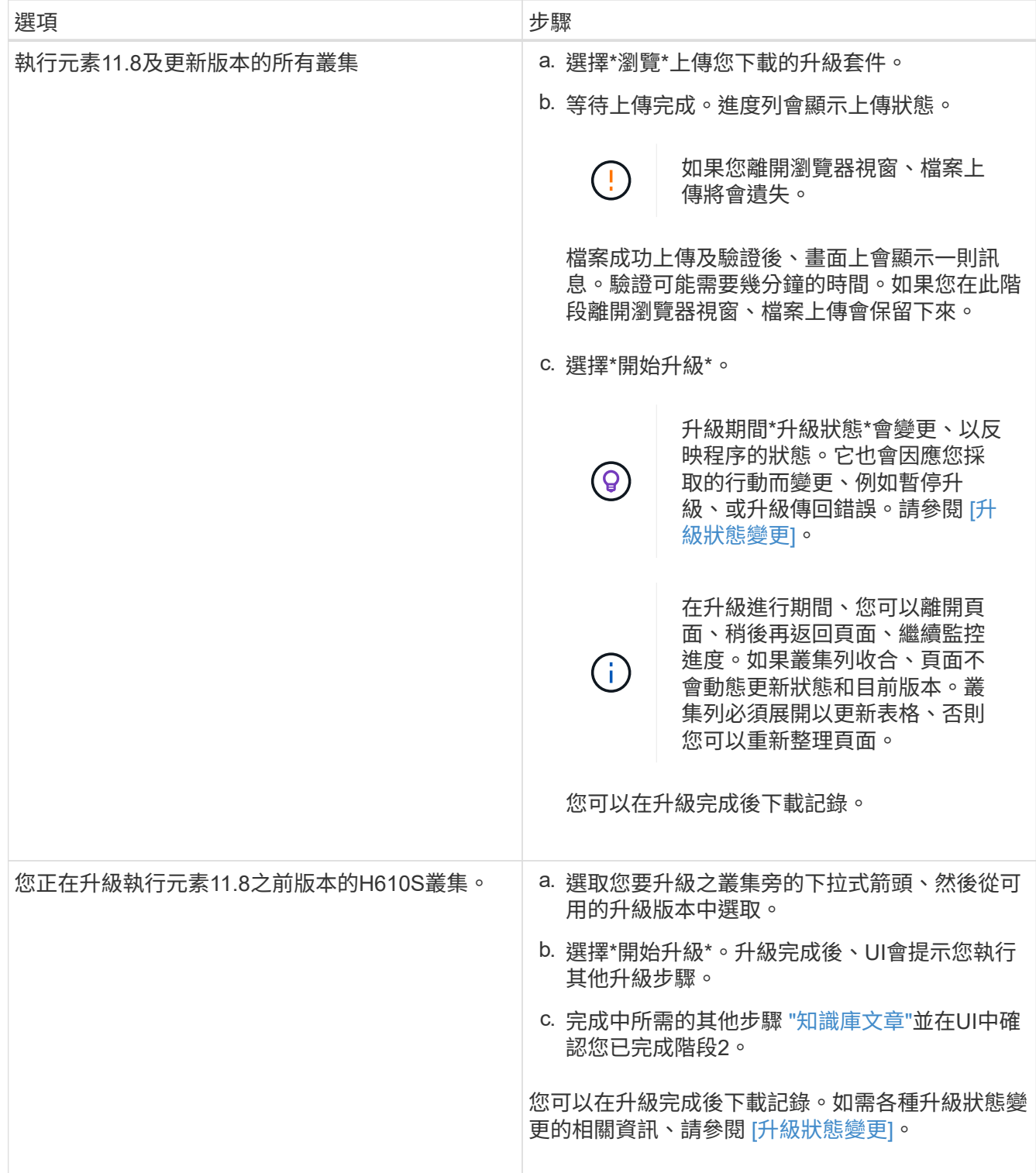

## 升級狀態變更

以下是使用者介面中「升級狀態」欄在升級前、期間及之後顯示的不同狀態:

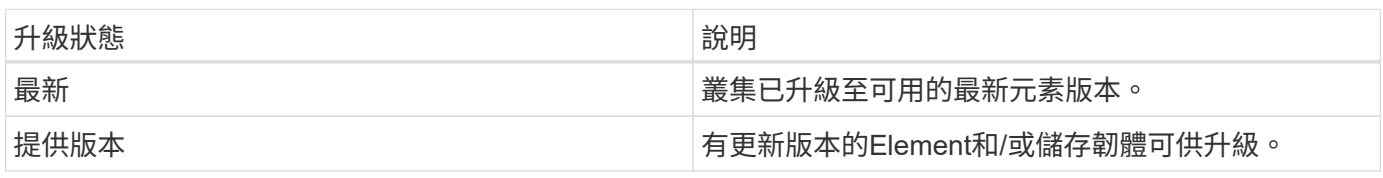

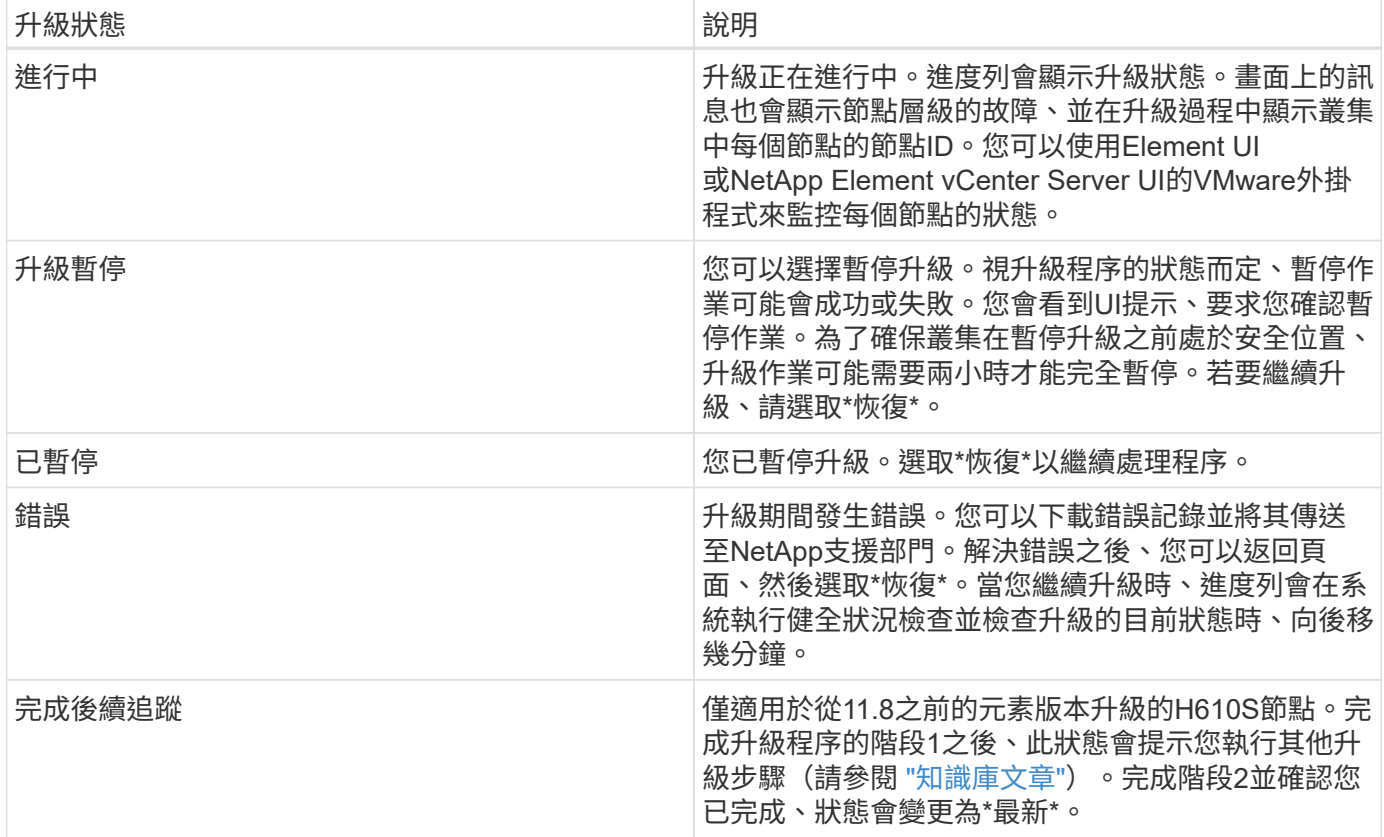

## <span id="page-1176-0"></span>使用**NetApp**混合雲控制**API**來升級元素儲存設備

您可以使用API將叢集中的儲存節點升級至最新的Element軟體版本。您可以使用自己選擇的自動化工具來執 行API。此處記錄的API工作流程使用管理節點上可用的REST API UI作為範例。

## 步驟

1. 將儲存升級套件下載至管理節點可存取的裝置。

移至Element軟體 ["](https://mysupport.netapp.com/site/products/all/details/element-software/downloads-tab)[下載頁面](https://mysupport.netapp.com/site/products/all/details/element-software/downloads-tab)["](https://mysupport.netapp.com/site/products/all/details/element-software/downloads-tab) 並下載最新的儲存節點映像。

- 2. 將儲存升級套件上傳至管理節點:
	- a. 在管理節點上開啟管理節點REST API UI:

https://<ManagementNodeIP>/package-repository/1/

- b. 選擇\*授權\*並完成下列項目:
	- i. 輸入叢集使用者名稱和密碼。
	- ii. 輸入用戶端ID為「mnode-client」。
	- iii. 選取\*授權\*以開始工作階段。
	- iv. 關閉授權視窗。
- c. 從REST API UI中、選取\* POST /套件\*。
- d. 選擇\*試用\*。
- e. 選擇\*瀏覽\*並選擇升級套件。
- f. 選取\*執行\*以啟動上傳。
- g. 從回應中、複製並儲存套件ID(「id」)以供後續步驟使用。
- 3. 確認上傳狀態。
	- a. 從REST API UI中、選取\* GETRIVE/套件SESI/{id}/狀態\*。
	- b. 選擇\*試用\*。
	- c. 在「\* id\*」中輸入您在上一個步驟中複製的套件ID。
	- d. 選取\*執行\*以啟動狀態要求。

回答顯示「成功」。

- 4. 找出儲存叢集ID:
	- a. 在管理節點上開啟管理節點REST API UI:

https://<ManagementNodeIP>/inventory/1/

- b. 選擇\*授權\*並完成下列項目:
	- i. 輸入叢集使用者名稱和密碼。
	- ii. 輸入用戶端ID為「mnode-client」。
	- iii. 選取\*授權\*以開始工作階段。
	- iv. 關閉授權視窗。
- c. 從REST API UI中、選取\* Get /Installations \*。
- d. 選擇\*試用\*。
- e. 選擇\*執行\*。
- f. 從回應中、複製安裝資產ID(「id」)。
- g. 從REST API UI中選取\* Get /Installations/{id}\*。
- h. 選擇\*試用\*。
- i. 將安裝資產ID貼到\* id\*欄位。
- j. 選擇\*執行\*。
- k. 根據回應、複製並儲存您打算升級以供後續步驟使用的叢集儲存叢集ID(「id」)。
- 5. 執行儲存設備升級:

a. 在管理節點上開啟儲存REST API UI:

https://<ManagementNodeIP>/storage/1/

b. 選擇\*授權\*並完成下列項目:

i. 輸入叢集使用者名稱和密碼。

- ii. 輸入用戶端ID為「mnode-client」。
- iii. 選取\*授權\*以開始工作階段。
- iv. 關閉授權視窗。
- c. 選擇\* POST /升級\*。
- d. 選擇\*試用\*。
- e. 在參數欄位中輸入升級套件ID。
- f. 在參數欄位中輸入儲存叢集ID。

有效負載應類似下列範例:

```
{
   "config": {},
   "packageId": "884f14a4-5a2a-11e9-9088-6c0b84e211c4",
   "storageId": "884f14a4-5a2a-11e9-9088-6c0b84e211c4"
}
```
g. 選擇\*執行\*以啟動升級。

回應應指出「initializing」(正在初始化)狀態:

```
{
  " links": {
      "collection": "https://localhost:442/storage/upgrades",
      "self": "https://localhost:442/storage/upgrades/3fa85f64-1111-4562-
b3fc-2c963f66abc1",
      "log": https://localhost:442/storage/upgrades/3fa85f64-1111-4562-
b3fc-2c963f66abc1/log
    },
    "storageId": "114f14a4-1a1a-11e9-9088-6c0b84e200b4",
    "upgradeId": "334f14a4-1a1a-11e9-1055`-6c0b84e2001b4",
    "packageId": "774f14a4-1a1a-11e9-8888-6c0b84e200b4",
  "config": \{\},
    "state": "initializing",
    "status": {
      "availableActions": [
        "string"
    \frac{1}{2}  "message": "string",
      "nodeDetails": [
        {
           "message": "string",
           "step": "NodePreStart",
```

```
  "nodeID": 0,
           "numAttempt": 0
        }
    \frac{1}{2}  "percent": 0,
      "step": "ClusterPreStart",
      "timestamp": "2020-04-21T22:10:57.057Z",
      "failedHealthChecks": [
        {
           "checkID": 0,
         "name": "string",
           "displayName": "string",
           "passed": true,
           "kb": "string",
           "description": "string",
           "remedy": "string",
           "severity": "string",
           "data": {},
          "nodeID": 0
        }
      ]
    },
    "taskId": "123f14a4-1a1a-11e9-7777-6c0b84e123b2",
    "dateCompleted": "2020-04-21T22:10:57.057Z",
    "dateCreated": "2020-04-21T22:10:57.057Z"
}
```
a. 複製做為回應一部分的升級ID(「upgradeId」)。

6. 驗證升級進度和結果:

a. 選取\*「Get」(取得)/「upgrade/eId」\*。

b. 選擇\*試用\*。

- c. 在\* upgradeId\*中輸入上一步的升級ID。
- d. 選擇\*執行\*。
- e. 如果升級期間發生問題或特殊需求、請執行下列其中一項:

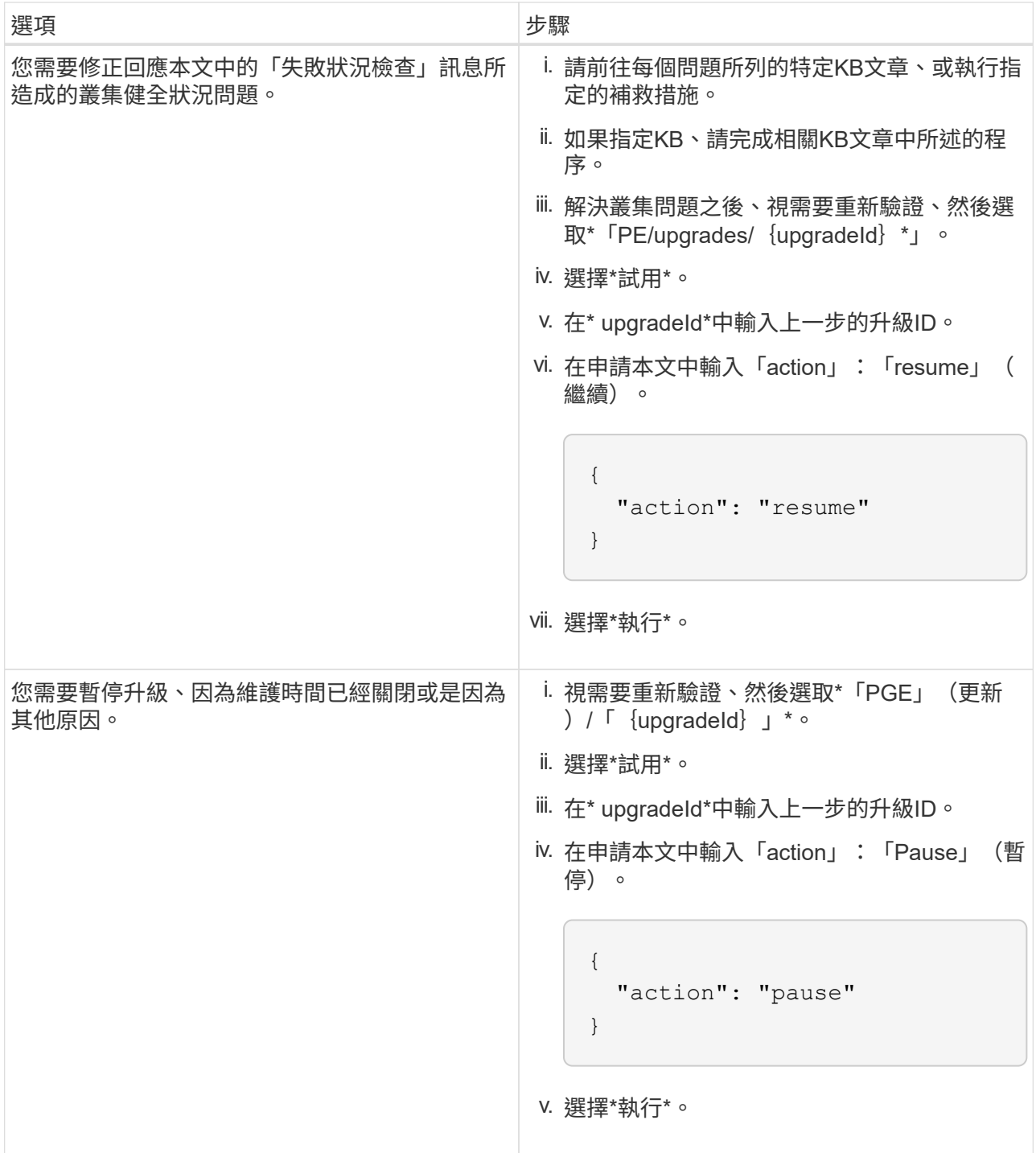

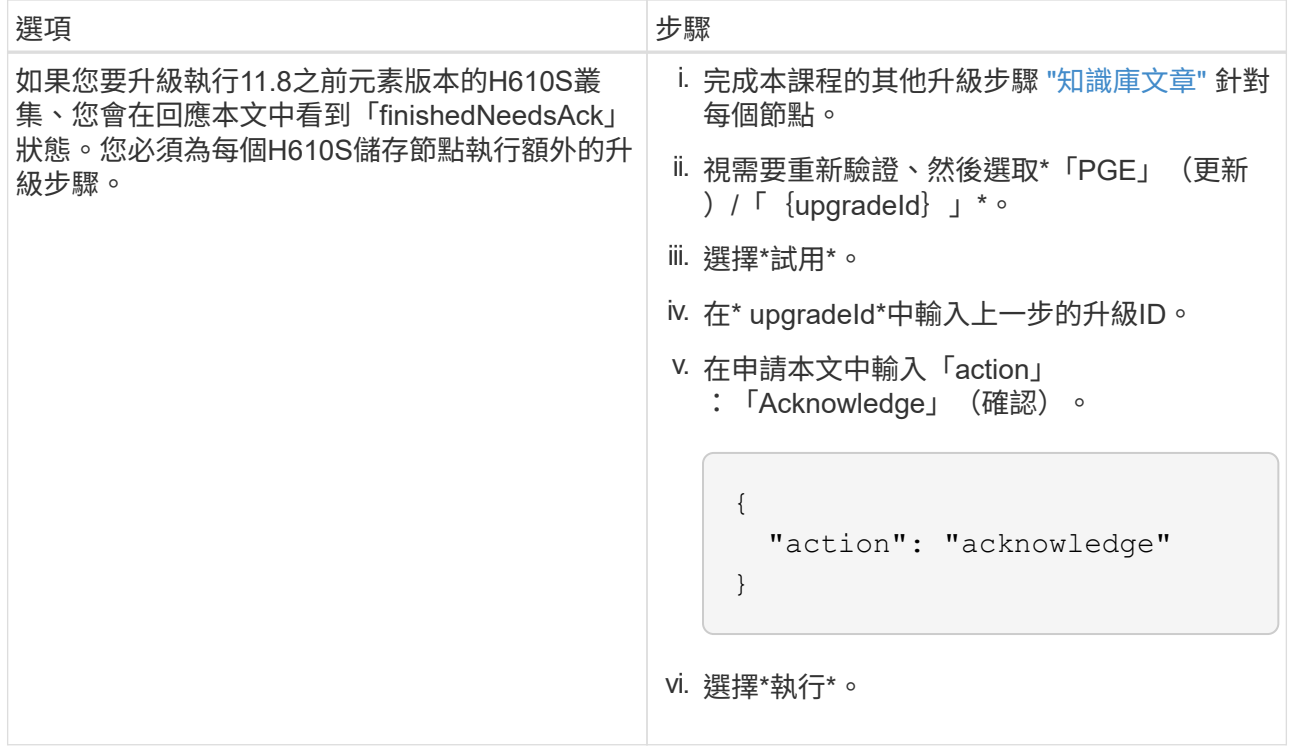

f. 視需要多次執行\*「Get」(取得)/「upgradeId」\* API(升級/{upgradeId}\* API)、直到程序完成為 止。

在升級期間、如果沒有發生錯誤、「狀態」會指出「執行中」。當每個節點升級時、「命令」值會變更 為「節點已完成」。

如果將"百分點"值定爲"100",而"板塊"表示"已完成",則升級已成功完成。

如果使用**NetApp**混合式雲端控制進行升級失敗、會發生什麼情況

如果磁碟機或節點在升級期間故障、則元素UI會顯示叢集故障。升級程序不會繼續到下一個節點、而是等待叢集 故障解決。UI中的進度列顯示升級正在等待叢集故障解決。在此階段、在UI中選取\* Pause\*將無法運作、因為升 級會等待叢集正常運作。您需要與NetApp支援部門接洽、以協助調查故障。

NetApp混合雲控制系統有預先設定的三小時等候時間、在此期間可能發生下列其中一種情況:

- 叢集故障會在三小時內解決、並恢復升級。您不需要在此案例中採取任何行動。
- 三小時後問題仍然存在、升級狀態會顯示\*錯誤\*並顯示紅色橫幅。您可以在問題解決後選取\*恢復\*來繼續升 級。
- NetApp支援部門已決定、必須在三小時前暫時中止升級、以便採取修正行動。支援人員將使用API中止升 級。

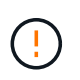

在更新節點時中止叢集升級、可能會導致磁碟機無法正常移除節點。如果未正常移除磁碟機、在 升級期間重新新增磁碟機將需要NetApp支援人員手動介入。節點執行韌體更新或更新後同步活動 可能需要較長時間。如果升級進度似乎停滯、請聯絡NetApp支援部門以尋求協助。

#### 如需詳細資訊、請參閱

• ["](https://docs.netapp.com/us-en/element-software/index.html)[零件與元件軟體文件](https://docs.netapp.com/us-en/element-software/index.html)[SolidFire"](https://docs.netapp.com/us-en/element-software/index.html)

• ["vCenter Server](https://docs.netapp.com/us-en/vcp/index.html)[的](https://docs.netapp.com/us-en/vcp/index.html)[VMware vCenter](https://docs.netapp.com/us-en/vcp/index.html)[外掛程式](https://docs.netapp.com/us-en/vcp/index.html)[NetApp Element"](https://docs.netapp.com/us-en/vcp/index.html)

<span id="page-1182-0"></span>升級儲存韌體

從Element 12和管理服務2.14版開始、您可以使用NetApp混合雲控制UI和REST API、在 儲存節點上執行純韌體升級。此程序不會升級Element軟體、可讓您在主要Element版本之 外升級儲存韌體。

您需要的產品

- 管理權限:您有儲存叢集管理員權限可執行升級。
- 系統時間同步:您已確保所有節點上的系統時間均已同步、且儲存叢集和節點的NTP設定正確。每個節點都 必須在每個節點的Web UI(「https://[IP位址」:442`)中設定DNS名稱伺服器、且不會發生與時間偏移相 關的未解決叢集故障。
- 系統連接埠:如果您使用NetApp混合式雲端控制進行升級、您已確保所需的連接埠已開啟。請參閱 ["](#page-32-0)[網路](#page-32-0)[連](#page-32-0) [接](#page-32-0)[埠](#page-32-0)["](#page-32-0) 以取得更多資訊。
- 管理節點:對於NetApp混合雲控制UI和API、您環境中的管理節點執行版本11.3。
- 管理服務:您已將管理服務套裝組合更新為最新版本。

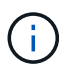

對於執行Element軟體12.0版的H610S儲存節點、在升級至儲存韌體套件2.27之前、您應該先套 用D-PAT修補 程式的SUST-909。升級前、請聯絡NetApp支援部門以取得D-修補 程式。請參閱 ["](http://docs.netapp.com/us-en/hci/docs/rn_storage_firmware_2.27.html) [儲存韌體產品組合](http://docs.netapp.com/us-en/hci/docs/rn_storage_firmware_2.27.html)[2.27](http://docs.netapp.com/us-en/hci/docs/rn_storage_firmware_2.27.html)[版本說明](http://docs.netapp.com/us-en/hci/docs/rn_storage_firmware_2.27.html)["](http://docs.netapp.com/us-en/hci/docs/rn_storage_firmware_2.27.html)。

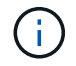

您必須先升級至最新的管理服務套裝組合、才能升級儲存節點上的韌體。如果您要將Element軟 體更新至版本12.2或更新版本、則需要使用管理服務2.14.60或更新版本才能繼續。

- 叢集健全狀況:您已執行健全狀況檢查。請參閱 ["](#page-1168-0)[升級儲存設備](#page-1168-0)[之](#page-1168-0)[前、請先執行](#page-1168-0)[Element](#page-1168-0)[儲存設備](#page-1168-0)[健](#page-1168-0)[全](#page-1168-0)[狀況](#page-1168-0)[檢](#page-1168-0) [查](#page-1168-0)["](#page-1168-0)。
- \* H610S節點\*的更新基板管理控制器(BMC):您已升級H610S節點的BMC版本。請參閱 ["](https://docs.netapp.com/us-en/hci/docs/rn_H610S_BMC_3.84.07.html)[版本說明與升級](https://docs.netapp.com/us-en/hci/docs/rn_H610S_BMC_3.84.07.html) [指](https://docs.netapp.com/us-en/hci/docs/rn_H610S_BMC_3.84.07.html)[示](https://docs.netapp.com/us-en/hci/docs/rn_H610S_BMC_3.84.07.html)["](https://docs.netapp.com/us-en/hci/docs/rn_H610S_BMC_3.84.07.html)。

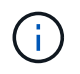

如需硬體的韌體和驅動程式韌體完整對照表、請參閱 ["](#page-74-0)[支援的儲存韌體版本](#page-74-0)[SolidFire](#page-74-0) [、](#page-74-0)[適](#page-74-0)[用](#page-74-0)[於](#page-74-0)[不](#page-74-0) [支援的儲存節點](#page-74-0)["](#page-74-0)。

• 升級程序時間:您已排定足夠的時間來執行升級。升級至Element軟體12.5或更新版本時、升級程序時間會 因您目前的Element軟體版本和韌體更新而有所不同。

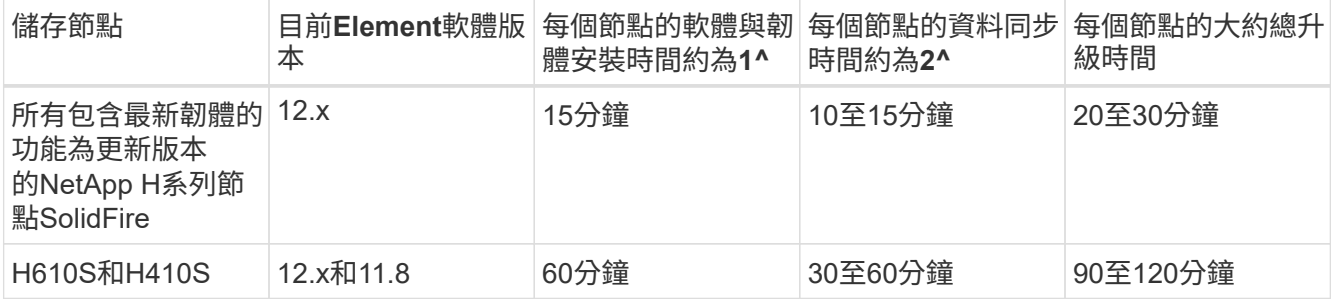

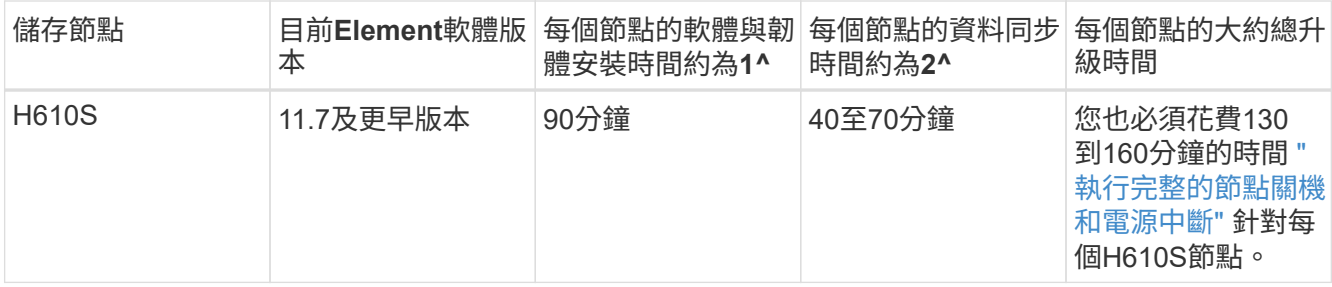

<sup>1</sup>如需硬體的韌體與驅動程式韌體完整對照表、請參閱 ["](#page-74-0)[支援的儲存韌體版本](#page-74-0)[SolidFire](#page-74-0) [、](#page-74-0)[適](#page-74-0)[用](#page-74-0)[於](#page-74-0)[不支援的儲存](#page-74-0) [節點](#page-74-0)["](#page-74-0)。

<sup>2</sup>如果將叢集與大量寫入IOPS負載結合、並延長韌體更新時間、資料同步時間將會增加。

不支援以元素12.7開頭的3、SF2405和SF9608儲存節點、以及FC0025和SF-FCN-01 FC節點。如果您嘗試 將其中一個節點升級至元素12.7、您會看到錯誤訊息、指出元素12.7不支援此節點。

- 終端使用者授權合約(**EULA**):從管理服務2.20.69開始、您必須先接受並儲存EULA、才能使用NetApp混 合雲控制UI或API來升級儲存韌體:
	- a. 在Web瀏覽器中開啟管理節點的IP位址:

https://<ManagementNodeIP>

- b. 提供儲存叢集管理員認證資料、以登入NetApp混合雲控制系統。
- c. 選取介面右上角附近的\*升級\*。
- d. 隨即顯示EULA。向下捲動、選取\*我接受目前及所有未來更新\*、然後選取\*儲存\*。

## 升級選項

請選擇下列其中一個儲存韌體升級選項:

- [使用](#page-1183-0)[NetApp](#page-1183-0)[混](#page-1183-0)[合](#page-1183-0)[雲控制](#page-1183-0)[UI](#page-1183-0)[來升級儲存韌體](#page-1183-0)
- [使用](#page-1185-0)[NetApp](#page-1185-0)[混](#page-1185-0)[合](#page-1185-0)[雲控制](#page-1185-0)[API](#page-1185-0)[升級儲存韌體](#page-1185-0)

<span id="page-1183-0"></span>使用**NetApp**混合雲控制**UI**來升級儲存韌體

您可以使用NetApp混合雲控制UI來升級叢集中儲存節點的韌體。

## 您需要的產品

• 如果您的管理節點未連線至網際網路、您就有了 ["](https://mysupport.netapp.com/site/products/all/details/element-software/downloads-tab/download/62654/Storage_Firmware_Bundle)[已](https://mysupport.netapp.com/site/products/all/details/element-software/downloads-tab/download/62654/Storage_Firmware_Bundle)[下載](https://mysupport.netapp.com/site/products/all/details/element-software/downloads-tab/download/62654/Storage_Firmware_Bundle)[儲存韌體套裝組合](https://mysupport.netapp.com/site/products/all/details/element-software/downloads-tab/download/62654/Storage_Firmware_Bundle)["](https://mysupport.netapp.com/site/products/all/details/element-software/downloads-tab/download/62654/Storage_Firmware_Bundle)。

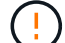

如需使用NetApp混合式雲端控制及其因應措施升級儲存叢集的潛在問題、請參閱 ["](https://kb.netapp.com/Advice_and_Troubleshooting/Hybrid_Cloud_Infrastructure/NetApp_HCI/Potential_issues_and_workarounds_when_running_storage_upgrades_using_NetApp_Hybrid_Cloud_Control)[知識庫文章](https://kb.netapp.com/Advice_and_Troubleshooting/Hybrid_Cloud_Infrastructure/NetApp_HCI/Potential_issues_and_workarounds_when_running_storage_upgrades_using_NetApp_Hybrid_Cloud_Control)["](https://kb.netapp.com/Advice_and_Troubleshooting/Hybrid_Cloud_Infrastructure/NetApp_HCI/Potential_issues_and_workarounds_when_running_storage_upgrades_using_NetApp_Hybrid_Cloud_Control)。

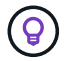

每個儲存節點大約需要30分鐘的升級程序。如果您要將元素儲存叢集升級至版本2.76以上的儲存 韌體、則只有在新韌體寫入節點時、個別儲存節點才會在升級期間重新開機。

### 步驟

1. 在Web瀏覽器中開啟管理節點的IP位址:

https://<ManagementNodeIP>

- 2. 提供儲存叢集管理員認證資料、以登入NetApp混合雲控制系統。
- 3. 選取介面右上角附近的\*升級\*。
- 4. 在「升級」頁面上、選取「儲存設備」。

「儲存設備」索引標籤會列出您安裝時所需的儲存叢集。如果NetApp混合雲控制無法存取叢 集、則不會顯示在「升級」頁面上。如果叢集執行元件12或更新版本、您會看到這些叢集目 前列出的韌體套裝組合版本。如果單一叢集中的節點上有不同的韌體版本、或是在升級過程 中、您會在\*目前的韌體產品組合版本\*欄中看到\*多個\*。您可以選取\*多重\*來瀏覽至\*節點\*頁 面、以比較韌體版本。如果所有叢集都執行的元件版本早於12.0、您將看不到任何韌體套裝 軟體版本編號的相關資訊。

如果叢集是最新的且/或沒有可用的升級套件、則不會顯示\* Element 和 Firmwareonly 索引標 籤。升級進行時、也不會顯示這些索引標籤。如果顯示 Element (元素)索引標籤、但未顯 示\*韌體Only(僅限韌體)\*索引標籤、則沒有可用的韌體套件。

- 5. 選取您要升級的叢集旁的下拉式箭頭。
- 6. 選擇\*瀏覽\*上傳您下載的升級套件。
- 7. 等待上傳完成。進度列會顯示上傳狀態。

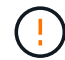

 $\left( \begin{array}{c} 1 \end{array} \right)$ 

如果您離開瀏覽器視窗、檔案上傳將會遺失。

檔案成功上傳及驗證後、畫面上會顯示一則訊息。驗證可能需要幾分鐘的時間。如果您在此階段離開瀏覽器 視窗、檔案上傳會保留下來。

8. 選取\*僅限韌體\*、然後從可用的升級版本中選取。

9. 選擇\*開始升級\*。

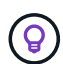

升級期間\*升級狀態\*會變更、以反映程序的狀態。它也會因應您採取的行動而變更、例如暫停 升級、或升級傳回錯誤。請參閱 [升級狀態變更]。

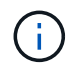

在升級進行期間、您可以離開頁面、稍後再返回頁面、繼續監控進度。如果叢集列收合、頁 面不會動態更新狀態和目前版本。叢集列必須展開以更新表格、否則您可以重新整理頁面。

您可以在升級完成後下載記錄。

升級狀態變更

以下是使用者介面中「升級狀態」欄在升級前、期間及之後顯示的不同狀態:

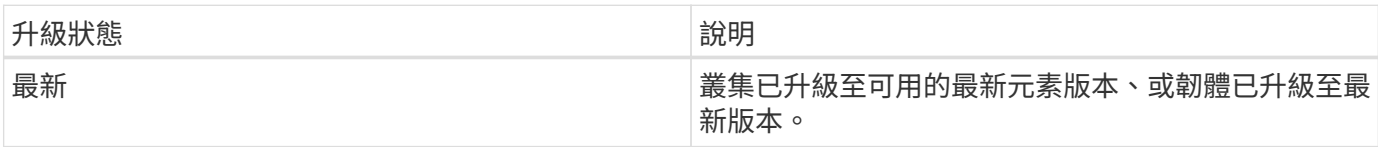

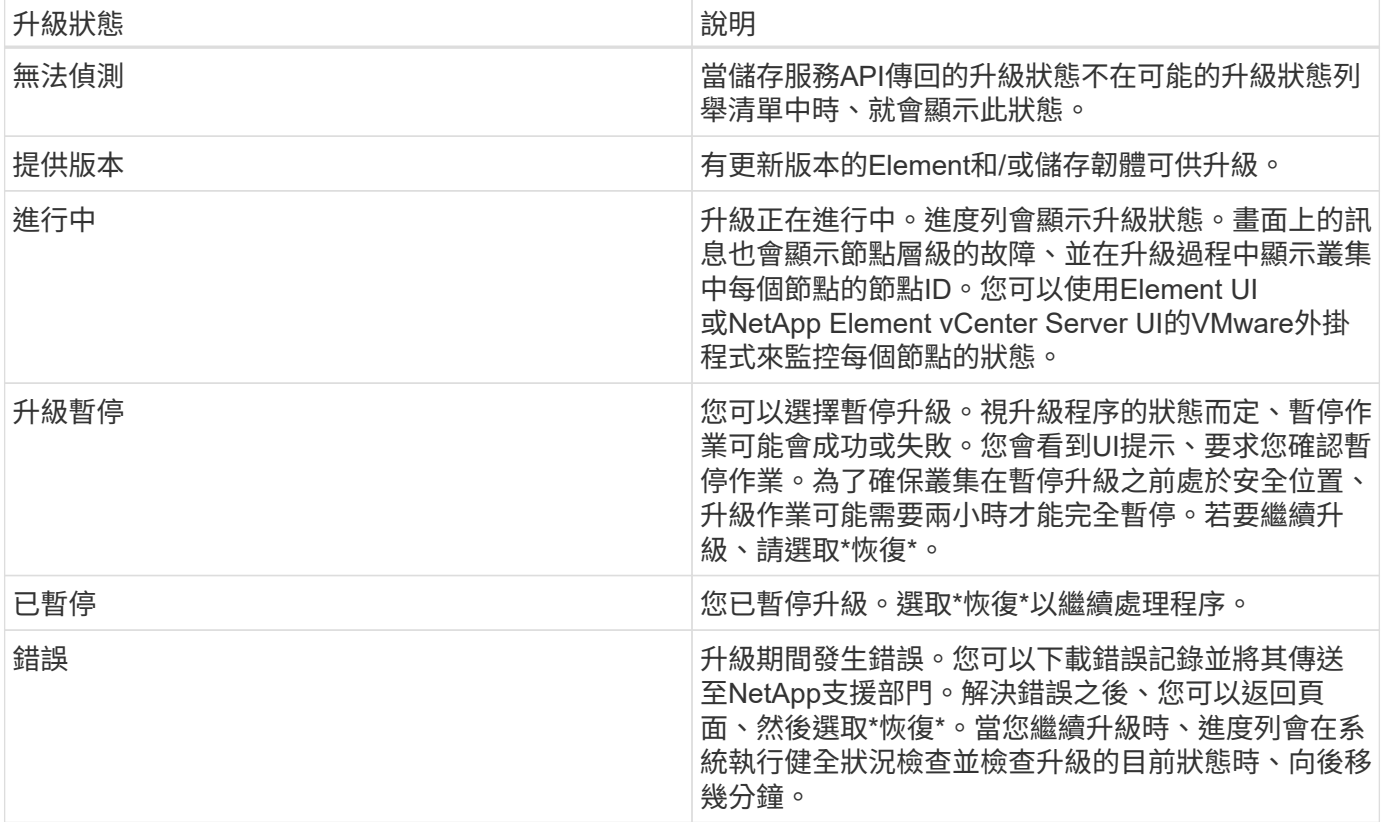

如果使用**NetApp**混合式雲端控制進行升級失敗、會發生什麼情況

如果磁碟機或節點在升級期間故障、則元素UI會顯示叢集故障。升級程序不會繼續到下一個節點、而是等待叢集 故障解決。UI中的進度列顯示升級正在等待叢集故障解決。在此階段、在UI中選取\* Pause\*將無法運作、因為升 級會等待叢集正常運作。您需要與NetApp支援部門接洽、以協助調查故障。

NetApp混合雲控制系統有預先設定的三小時等候時間、在此期間可能發生下列其中一種情況:

- 叢集故障會在三小時內解決、並恢復升級。您不需要在此案例中採取任何行動。
- 三小時後問題仍然存在、升級狀態會顯示\*錯誤\*並顯示紅色橫幅。您可以在問題解決後選取\*恢復\*來繼續升 級。
- NetApp支援部門已決定、必須在三小時前暫時中止升級、以便採取修正行動。支援人員將使用API中止升 級。

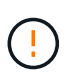

在更新節點時中止叢集升級、可能會導致磁碟機無法正常移除節點。如果未正常移除磁碟機、在 升級期間重新新增磁碟機將需要NetApp支援人員手動介入。節點執行韌體更新或更新後同步活動 可能需要較長時間。如果升級進度似乎停滯、請聯絡NetApp支援部門以尋求協助。

## <span id="page-1185-0"></span>使用**NetApp**混合雲控制**API**升級儲存韌體

您可以使用API將叢集中的儲存節點升級至最新的Element軟體版本。您可以使用自己選擇的自動化工具來執 行API。此處記錄的API工作流程使用管理節點上可用的REST API UI作為範例。

步驟

1. 將儲存韌體升級套件下載至管理節點可存取的裝置、前往Element軟體 ["](https://mysupport.netapp.com/site/products/all/details/element-software/downloads-tab)[下載頁面](https://mysupport.netapp.com/site/products/all/details/element-software/downloads-tab)["](https://mysupport.netapp.com/site/products/all/details/element-software/downloads-tab) 並下載最新的儲存韌體映 像。

- 2. 將儲存韌體升級套件上傳至管理節點:
	- a. 在管理節點上開啟管理節點REST API UI:

https://<ManagementNodeIP>/package-repository/1/

- b. 選擇\*授權\*並完成下列項目:
	- i. 輸入叢集使用者名稱和密碼。
	- ii. 輸入用戶端ID為「mnode-client」。
	- iii. 選取\*授權\*以開始工作階段。
	- iv. 關閉授權視窗。
- c. 從REST API UI中、選取\* POST /套件\*。
- d. 選擇\*試用\*。
- e. 選擇\*瀏覽\*並選擇升級套件。
- f. 選取\*執行\*以啟動上傳。
- g. 從回應中、複製並儲存套件ID(「id」)以供後續步驟使用。
- 3. 確認上傳狀態。
	- a. 從REST API UI中、選取\* GETRIVE/套件SESI/{id}/狀態\*。
	- b. 選擇\*試用\*。
	- c. 在「\* id\*」中輸入您在上一步驟中複製的韌體套件ID。
	- d. 選取\*執行\*以啟動狀態要求。

回答顯示「成功」。

- 4. 找出安裝資產ID:
	- a. 在管理節點上開啟管理節點REST API UI:

https://<ManagementNodeIP>/inventory/1/

- b. 選擇\*授權\*並完成下列項目:
	- i. 輸入叢集使用者名稱和密碼。
	- ii. 輸入用戶端ID為「mnode-client」。
	- iii. 選取\*授權\*以開始工作階段。
	- iv. 關閉授權視窗。
- c. 從REST API UI中、選取\* Get /Installations \*。
- d. 選擇\*試用\*。
- e. 選擇\*執行\*。

f. 從回應中、複製安裝資產ID(「id」)。

```
"id": "abcd01e2-xx00-4ccf-11ee-11f111xx9a0b",
"management": {
    "errors": [],
    "inventory": {
      "authoritativeClusterMvip": "10.111.111.111",
      "bundleVersion": "2.14.19",
      "managementIp": "10.111.111.111",
      "version": "1.4.12"
```
- g. 從REST API UI中選取\* Get /Installations/{id}\*。
- h. 選擇\*試用\*。
- i. 將安裝資產ID貼到\* id\*欄位。
- j. 選擇\*執行\*。
- k. 根據回應、複製並儲存您打算升級以供後續步驟使用的叢集儲存叢集ID(「id」)。

```
"storage": {
   "errors": [],
    "inventory": {
      "clusters": [
        {
          "clusterUuid": "a1bd1111-4f1e-46zz-ab6f-0a1111b1111x",
          "id": "a1bd1111-4f1e-46zz-ab6f-a1a1a111b012",
```
- 5. 執行儲存韌體升級:
	- a. 在管理節點上開啟儲存REST API UI:

https://<ManagementNodeIP>/storage/1/

- b. 選擇\*授權\*並完成下列項目:
	- i. 輸入叢集使用者名稱和密碼。
	- ii. 輸入用戶端ID為「mnode-client」。
	- iii. 選取\*授權\*以開始工作階段。

iv. 關閉視窗。

- c. 選擇\* POST /升級\*。
- d. 選擇\*試用\*。
- e. 在參數欄位中輸入升級套件ID。
f. 在參數欄位中輸入儲存叢集ID。

g. 選擇\*執行\*以啟動升級。

回應應指出「正在初始化」狀態:

```
{
  " links": {
      "collection": "https://localhost:442/storage/upgrades",
      "self": "https://localhost:442/storage/upgrades/3fa85f64-1111-4562-
b3fc-2c963f66abc1",
      "log": https://localhost:442/storage/upgrades/3fa85f64-1111-4562-
b3fc-2c963f66abc1/log
    },
    "storageId": "114f14a4-1a1a-11e9-9088-6c0b84e200b4",
    "upgradeId": "334f14a4-1a1a-11e9-1055-6c0b84e2001b4",
    "packageId": "774f14a4-1a1a-11e9-8888-6c0b84e200b4",
    "config": {},
    "state": "initializing",
    "status": {
       "availableActions": [
        "string"
    \left| \cdot \right|  "message": "string",
      "nodeDetails": [
        {
           "message": "string",
           "step": "NodePreStart",
           "nodeID": 0,
           "numAttempt": 0
        }
    \frac{1}{2}  "percent": 0,
       "step": "ClusterPreStart",
       "timestamp": "2020-04-21T22:10:57.057Z",
      "failedHealthChecks": [
         {
           "checkID": 0,
         "name": "string",
           "displayName": "string",
           "passed": true,
         "kb": "string",
           "description": "string",
           "remedy": "string",
           "severity": "string",
           "data": {},
           "nodeID": 0
```

```
  }
      ]
   },
    "taskId": "123f14a4-1a1a-11e9-7777-6c0b84e123b2",
    "dateCompleted": "2020-04-21T22:10:57.057Z",
    "dateCreated": "2020-04-21T22:10:57.057Z"
}
```
a. 複製做為回應一部分的升級ID (「upgradeId」) 。

### 6. 驗證升級進度和結果:

- a. 選取\*「Get」(取得)/「upgrade/eId」\*。
- b. 選擇\*試用\*。
- c. 在\* upgradeId\*中輸入上一步的升級ID。
- d. 選擇\*執行\*。
- e. 如果升級期間發生問題或特殊需求、請執行下列其中一項:

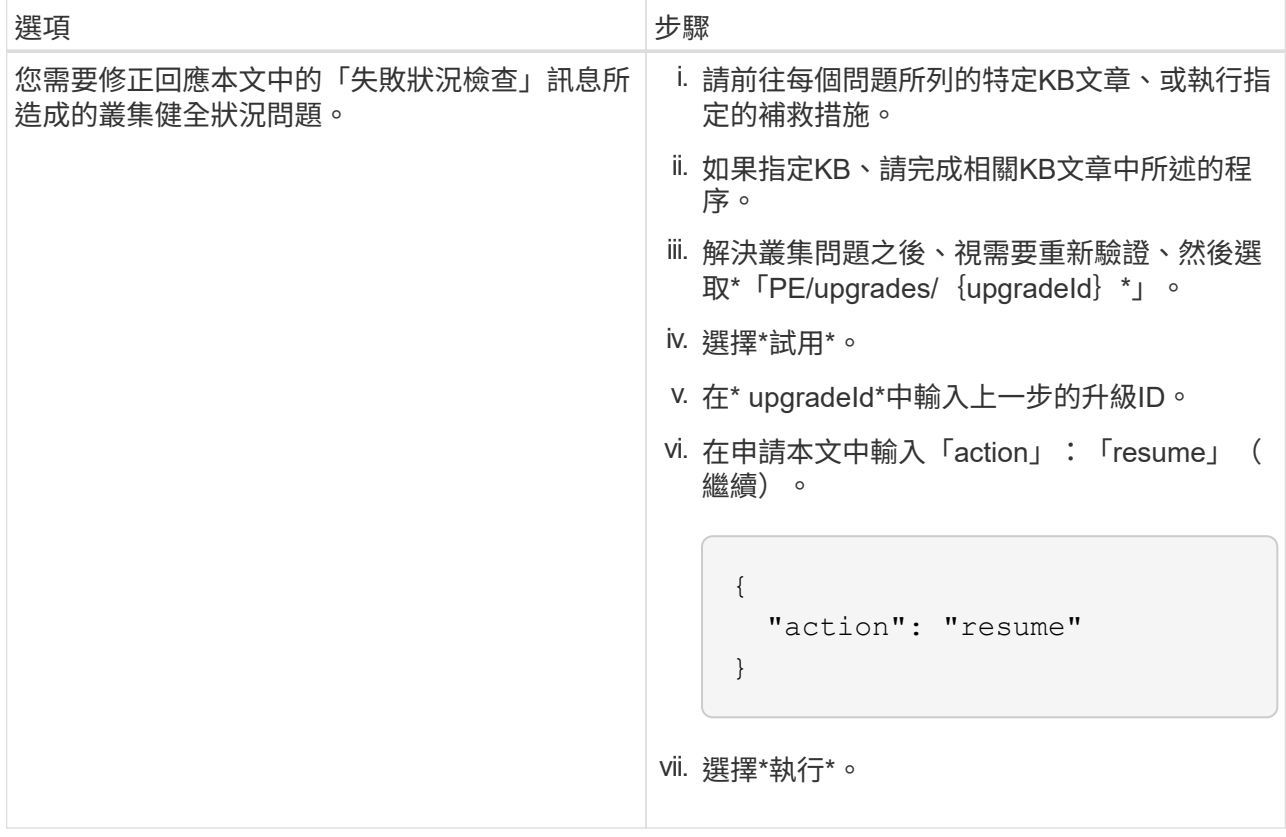

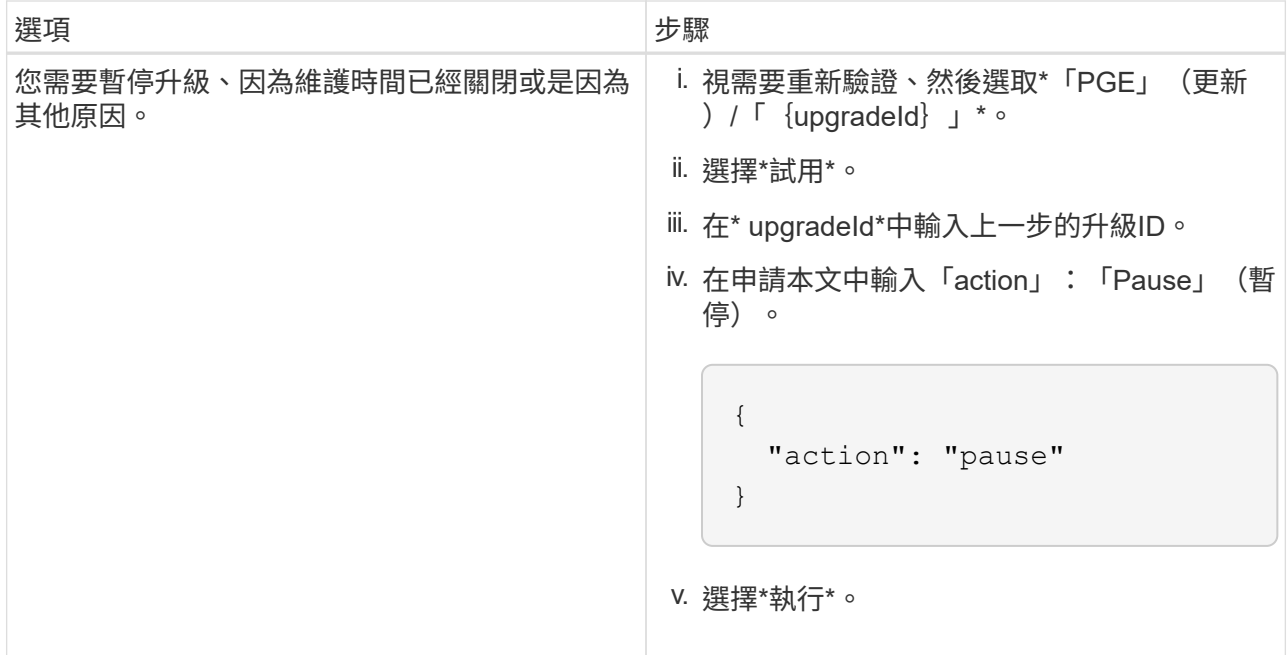

f. 視需要多次執行\*「Get」(取得)/「upgradeId」\* API(升級/{upgradeId}\* API)、直到程序完成為 止。

在升級期間、如果沒有發生錯誤、「狀態」會指出「執行中」。當每個節點升級時、「命令」值會變更 為「節點已完成」。

如果將"百分點"值定爲"100",而"板塊"表示"已完成",則升級已成功完成。

如需詳細資訊、請參閱

- ["](https://docs.netapp.com/us-en/element-software/index.html)[零件與元件軟體文件](https://docs.netapp.com/us-en/element-software/index.html)[SolidFire"](https://docs.netapp.com/us-en/element-software/index.html)
- ["vCenter Server](https://docs.netapp.com/us-en/vcp/index.html)[的](https://docs.netapp.com/us-en/vcp/index.html)[VMware vCenter](https://docs.netapp.com/us-en/vcp/index.html)[外掛程式](https://docs.netapp.com/us-en/vcp/index.html)[NetApp Element"](https://docs.netapp.com/us-en/vcp/index.html)

## <span id="page-1190-0"></span>升級管理節點

您可以將管理節點從12.3.x版或更新版本升級至管理節點12.5或更新版本。

不再需要升級管理節點作業系統、即可升級儲存叢集上的Element軟體。您只需將管理服務升級至最新版本、即 可使用NetApp混合雲控制系統執行元件升級。如果您基於其他理由(例如安全性補救)而想要升級管理節點作 業系統、請依照您案例的管理節點升級程序進行。

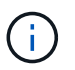

如果您需要有關升級管理節點12.2或更早版本的資訊、請參閱 ["Element 12.3.x](https://docs.netapp.com/us-en/element-software-123/upgrade/task_hcc_upgrade_management_node.html)[管理節點升級文](https://docs.netapp.com/us-en/element-software-123/upgrade/task_hcc_upgrade_management_node.html) [件](https://docs.netapp.com/us-en/element-software-123/upgrade/task_hcc_upgrade_management_node.html)["](https://docs.netapp.com/us-en/element-software-123/upgrade/task_hcc_upgrade_management_node.html)。

升級選項

請選擇下列其中一個選項:

- [將管理節點從12.3.x版或更新版本升級至12.5版或更新版本]
- [使用管理節點](#page-1192-0)[REST API](#page-1192-0)[重](#page-1192-0)[新設定驗證](#page-1192-0)

如果您已\*連續\*更新管理服務版本(1)、以及(2)您的元素儲存版本、而且您想\*保留\*現有的管理節點、 請選擇此選項:

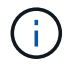

如果您未依序更新管理服務、接著更新元素儲存設備、則無法使用此程序重新設定重新驗證。請 改為執行適當的升級程序。

將管理節點從**12.3.x**版或更新版本升級至**12.5**版或更新版本

您可以在不需要佈建新管理節點虛擬機器的情況下、將管理節點從12.3.x或更新版本就地升級至12.5或更新版 本。

 $\binom{1}{1}$ 

Element 12.5或更新版本的管理節點為選用升級。現有部署不需要此功能。

### 您需要的產品

- 管理節點VM的RAM為24GB。
- 您要升級的管理節點為12版、使用的是IPv6網路。管理節點版本12.5或更新版本不支援IPv6。

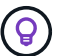

若要檢查管理節點的版本、請登入管理節點、然後在登入橫幅中檢視元素版本編號。

- 您已使用NetApp混合雲控制將管理服務套裝組合更新為最新版本。您可以從下列IP存取NetApp混合雲控制 :「\https://<ManagementNodeIP>`」
- 如果您要將管理節點更新至版本12.5或更新版本、則需要使用管理服務2.21.61或更新版本才能繼續。
- 您已依照的指示設定其他網路介面卡(如有需要) ["](#page-1124-0)[設定](#page-1124-0)[額](#page-1124-0)[外的儲存](#page-1124-0)[NIC"](#page-1124-0)。

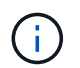

如果eth0無法路由至SVIP、則持續磁碟區可能需要額外的網路介面卡。在iSCSI儲存網路上設 定新的網路介面卡、以允許設定持續磁碟區。

• 儲存節點執行元件12.3.x或更新版本。

#### 步驟

- 1. 使用SSH或主控台存取權登入管理節點虛擬機器。
- 2. 下載 ["](https://mysupport.netapp.com/site/products/all/details/element-software/downloads-tab)[管理節點](https://mysupport.netapp.com/site/products/all/details/element-software/downloads-tab)[ISO"](https://mysupport.netapp.com/site/products/all/details/element-software/downloads-tab) 適用於從NetApp Support網站到管理節點虛擬機器的Element軟體。

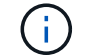

ISO的名稱類似於「Poolidfire - fdva-<Element版本>-增補 軟體X-XX.x.XXXX.ISO」

3. 請在下載的檔案上執行md5sum、檢查下載內容的完整性、並將輸出與NetApp Support網站上的Element軟 體進行比較、如下列範例所示:

「Udo md5sum -b <指向iso>/sidfire-fdva-<元件版本>-patchX-XX.x.XXXX.iso'

4. 掛載管理節點ISO映像、並使用下列命令將內容複製到檔案系統:

sudo mkdir -p /upgrade

```
sudo mount <solidfire-fdva-<Element release>-patchX-XX.X.X.XXXX.iso>
/mnt
```
sudo cp -r /mnt/\* /upgrade

5. 切換到主目錄、然後從「/mnt」卸載ISO檔案:

```
sudo umount /mnt
```
6. 刪除ISO以節省管理節點上的空間:

```
sudo rm <path to iso>/solidfire-fdva-<Element release>-patchX-
XX.X.X.XXXX.iso
```
7. 在您要升級的管理節點上、執行下列命令來升級管理節點OS版本。指令碼會在升級後保留所有必要的組態 檔、例如Active IQ 收集器和Proxy設定。

```
sudo /sf/rtfi/bin/sfrtfi_inplace
file:///upgrade/casper/filesystem.squashfs sf_upgrade=1
```
升級程序完成後、管理節點會以新的作業系統重新開機。

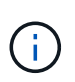

執行本步驟所述的Sudo命令後、SSH工作階段便會終止。需要主控台存取才能繼續監控。如 果您在執行升級時無法存取主控台、請重試SSH登入、並在15至30分鐘後驗證連線能力。登 入之後、您可以在SSH橫幅中確認新的作業系統版本、表示升級成功。

8. 在管理節點上、執行「部署節點」指令碼、以保留先前的管理服務組態設定:

 $\left(\begin{smallmatrix} 1\\1\end{smallmatrix}\right)$ 

指令碼會保留先前的管理服務組態、包括Active IQ 來自於資料收集器服務、控制器 (vCenters)或Proxy的組態、視您的設定而定。

sudo /sf/packages/mnode/redeploy-mnode -mu <mnode user>

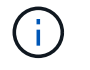

如果您先前已停用管理節點上的SSH功能、則需要 ["](#page-1160-0)[再次](#page-1160-0)[停](#page-1160-0)[用](#page-1160-0)[SSH"](#page-1160-0) 在恢復的管理節點上。提 供SSH功能 ["NetApp](#page-1159-0)[支援](#page-1159-0)[遠端](#page-1159-0)[支援](#page-1159-0)[通道](#page-1159-0)[\(](#page-1159-0)[RST](#page-1159-0)[\)](#page-1159-0)[工](#page-1159-0)[作](#page-1159-0)[階段](#page-1159-0)[存取](#page-1159-0)["](#page-1159-0) 預設會在管理節點上啟用。

### <span id="page-1192-0"></span>使用管理節點**REST API**重新設定驗證

如果您已依序升級(1)管理服務和(2)元素儲存設備、則可以保留現有的管理節點。如果您已依照不同的升 級順序執行、請參閱就地管理節點升級程序。

開始之前

- 您已將管理服務更新為2.20.69版或更新版本。
- 您的儲存叢集正在執行Element 123或更新版本。
- 您已依序更新管理服務、然後升級您的Element儲存設備。除非您依照所述順序完成升級、否則無法使用此 程序重新設定驗證。

1. 在管理節點上開啟管理節點REST API UI:

https://<ManagementNodeIP>/mnode

- 2. 選擇\*授權\*並完成下列項目:
	- a. 輸入叢集使用者名稱和密碼。
	- b. 如果尚未填入值、請將用戶端ID輸入為「mnode-client」。
	- c. 選取\*授權\*以開始工作階段。
- 3. 從REST API UI中、選取\* POST /services / reconfigure驗證\*。
- 4. 選擇\*試用\*。
- 5. 對於\* load\_ims\*參數、請選取「true」。
- 6. 選擇\*執行\*。

回應本文表示重新設定成功。

### 如需詳細資訊、請參閱

- ["](https://docs.netapp.com/us-en/element-software/index.html)[零件與元件軟體文件](https://docs.netapp.com/us-en/element-software/index.html)[SolidFire"](https://docs.netapp.com/us-en/element-software/index.html)
- ["vCenter Server](https://docs.netapp.com/us-en/vcp/index.html)[的](https://docs.netapp.com/us-en/vcp/index.html)[VMware vCenter](https://docs.netapp.com/us-en/vcp/index.html)[外掛程式](https://docs.netapp.com/us-en/vcp/index.html)[NetApp Element"](https://docs.netapp.com/us-en/vcp/index.html)

## 升級**vCenter Server**的**Element**外掛程式

針對已註冊NetApp Element 的VMware vCenter Server適用的VMware vSphere環境、您 可以在第一次更新包含外掛程式服務的管理服務套件之後、更新外掛程式登錄。

您可以使用登錄公用程式、在vCenter Server Virtual Appliance(vCSA)或Windows上更新外掛程式登錄。您必 須在需要使用外掛程式的每個vCenter Server上變更vCenter外掛程式的登錄。

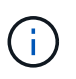

管理服務2.22.7包含vCenter Server 5.0的Element外掛程式、其中包含遠端外掛程式。如果您使 用Element外掛程式、則應升級至管理服務2.22.7或更新版本、以符合VMware指令、該指令會移 除對本機外掛程式的支援。 ["](https://kb.vmware.com/s/article/87880)[深入瞭解](https://kb.vmware.com/s/article/87880)["](https://kb.vmware.com/s/article/87880)。

步驟

### **Element vCenter**外掛程式**5.0**或更新版本

此升級程序涵蓋下列升級案例:

- 您正在升級至適用於 vCenter Server 5.2 、 5.1 或 5.0 的 Element 外掛程式。
- 您正在升級至8.0或7.0 HTML5 vSphere Web Client。

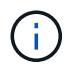

適用於 vCenter 5.0 或更新版本的 Element 外掛程式與 vCenter Server 6.7 和 6.5 不相 容。

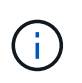

當您從Element Plug-in for vCenter Server 4.x升級至5.x時、已使用外掛程式設定的叢集將 會遺失、因為無法將資料從vCenter執行個體複製到遠端外掛程式。您必須將叢集重新新增 至遠端外掛程式。這是從本機外掛程式升級至遠端外掛程式的一次性活動。

**Element vCenter**外掛程式**4**.**10**或更早版本 此升級程序涵蓋下列升級案例:

- 您正在升級至Element Plug-in for vCenter Server 4.10、4.9、4.8、4.7、4.6、 4.5或4.4。
- 您正在升級至7.0、6.7或6.5 HTML5 vSphere Web Client。
- 外掛程式與VMware vCenter Server 8.0 for Element Plug-in for VMware vCenter Server 4.x不相容
- 外掛程式與VMware vCenter Server 6.5 for Element Plug-in for VMware vCenter Server 4.6、4.7和4.8不相 容。
	- 您正在升級至6.7 Flash vSphere Web Client。

 $(i)$ 

外掛程式相容於vSphere Web Client 6.7 U2 for Flash、6.7 U3(Flash和HTML5)及7.0 U1。外掛程式與版本6.7 U2 build 130074221的HTML5 vSphere Web Client不相容、以 及在更新2a(建置13643870)之前發佈的其他6.7 U2組建。如需支援vSphere版本的詳 細資訊、請參閱的版本資訊 ["](https://docs.netapp.com/us-en/vcp/rn_relatedrn_vcp.html#netapp-element-plug-in-for-vcenter-server)[您的外掛程式版本](https://docs.netapp.com/us-en/vcp/rn_relatedrn_vcp.html#netapp-element-plug-in-for-vcenter-server)["](https://docs.netapp.com/us-en/vcp/rn_relatedrn_vcp.html#netapp-element-plug-in-for-vcenter-server)。

您需要的產品

- 管理權限:您有vCenter管理員角色權限可安裝外掛程式。
- \* vSphere升級\*:您在升級NetApp Element 適用於vCenter Server的VMware vCenter外掛程式之前、已執 行任何必要的vCenter升級。此程序假設vCenter升級已完成。
- \* vCenter Server\*:您的vCenter外掛程式4.x或5.x版已在vCenter Server中註冊。從登錄公用程式 (<https://<ManagementNodeIP>:9443>)、選取\* Registration Status(登錄狀態)、填寫必要欄位、然 後選取 Check Status(檢查狀態)\*以確認vCenter外掛程式已登錄、以及目前安裝的版本編號。
- 管理服務更新:您已更新您的 ["](https://mysupport.netapp.com/site/products/all/details/mgmtservices/downloads-tab)[管理服務套裝組合](https://mysupport.netapp.com/site/products/all/details/mgmtservices/downloads-tab)["](https://mysupport.netapp.com/site/products/all/details/mgmtservices/downloads-tab) 至最新版本。vCenter外掛程式的更新會使用管理服務更 新進行發佈、這些更新會在NetApp SolidFire 的主要產品版本之外發佈、以供NetApp整合式All Flash儲存設 備使用。
- 管理節點升級:
	- 從Element vCenter外掛程式5.0開始、您執行的管理節點已經存在 ["](#page-1190-0)[升級](#page-1190-0)["](#page-1190-0) 至12.3.x版或更新版本。
- 對於Element vCenter外掛程式4.4到4.10、您執行的是已有的管理節點 ["](#page-1190-0)[升級](#page-1190-0)["](#page-1190-0) 至版本11.3或更新版 本。vCenter外掛程式4.4或更新版本需要11.3或更新版本的管理節點、其模組化架構可提供個別服務。 您的管理節點必須以設定的IP位址或DHCP位址來開啟電源。
- 元素儲存設備升級:
	- 從Element vCenter外掛程式5.0開始、您的叢集執行NetApp Element 的是VMware軟體12.3.x或更新版 本。
	- 對於Element vCenter外掛程式4.10或更早版本、您的叢集執行NetApp Element 的是VMware軟體11.3或 更新版本。
- \* vSphere Web Client\*:您在開始任何外掛程式升級之前、已登出vSphere Web Client。如果您未登 出、Web用戶端將無法辨識在此程序中對外掛程式所做的更新。

步驟

1. 在瀏覽器中輸入管理節點的IP位址、包括登錄所需的TCP連接埠:「https://<ManagementNodeIP>:9443`登 錄公用程式UI會開啟至外掛程式的「管理**QoSSIOC**服務認證」頁面。

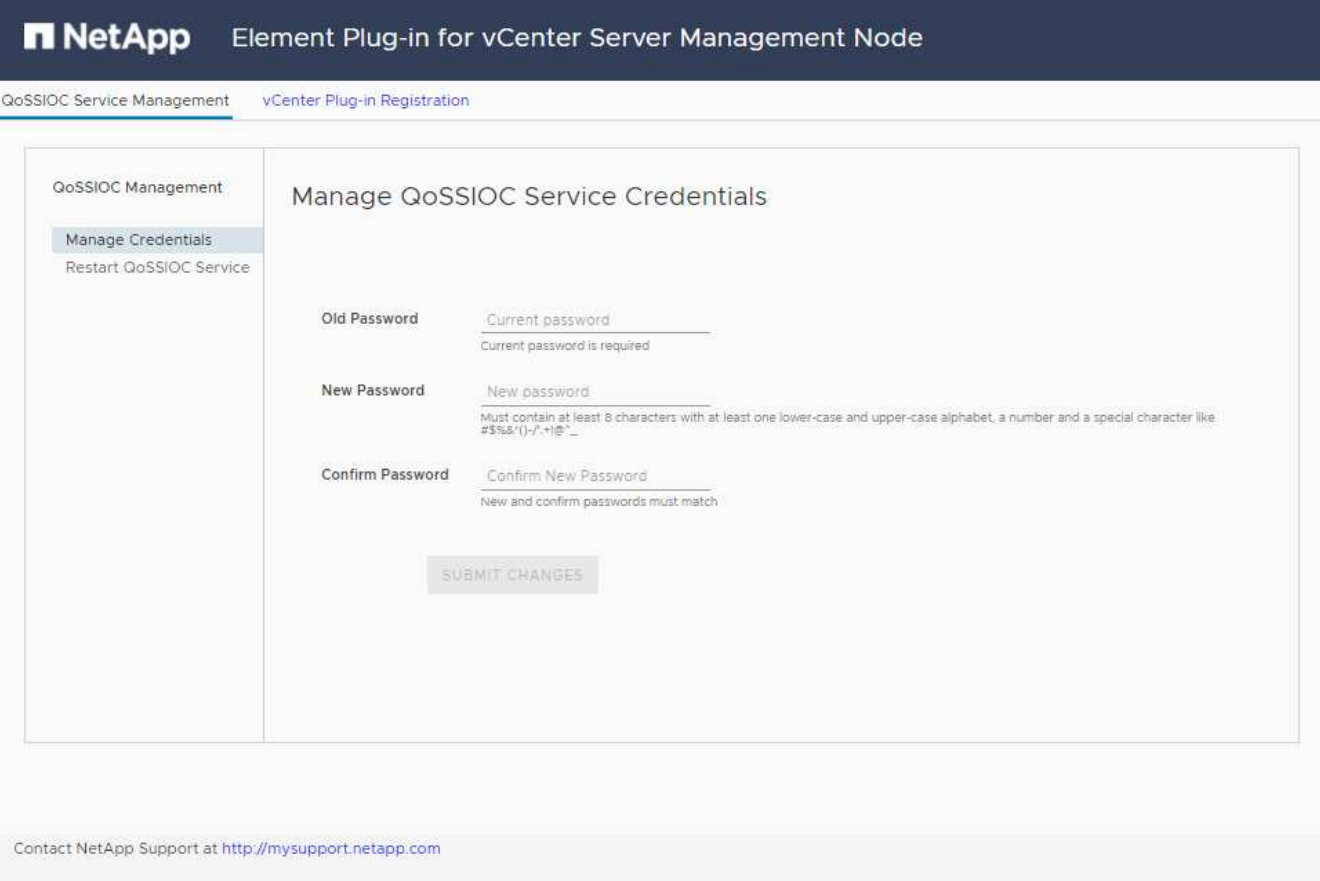

### 2. 選取\* vCenter外掛程式登錄\*。

◦ vCenter Server 5.x 的 Element Plug-in 登錄頁面:

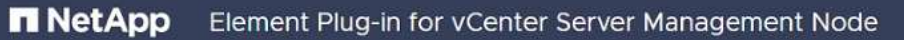

QoSSIOC Service Management vCenter Plug-in Registration

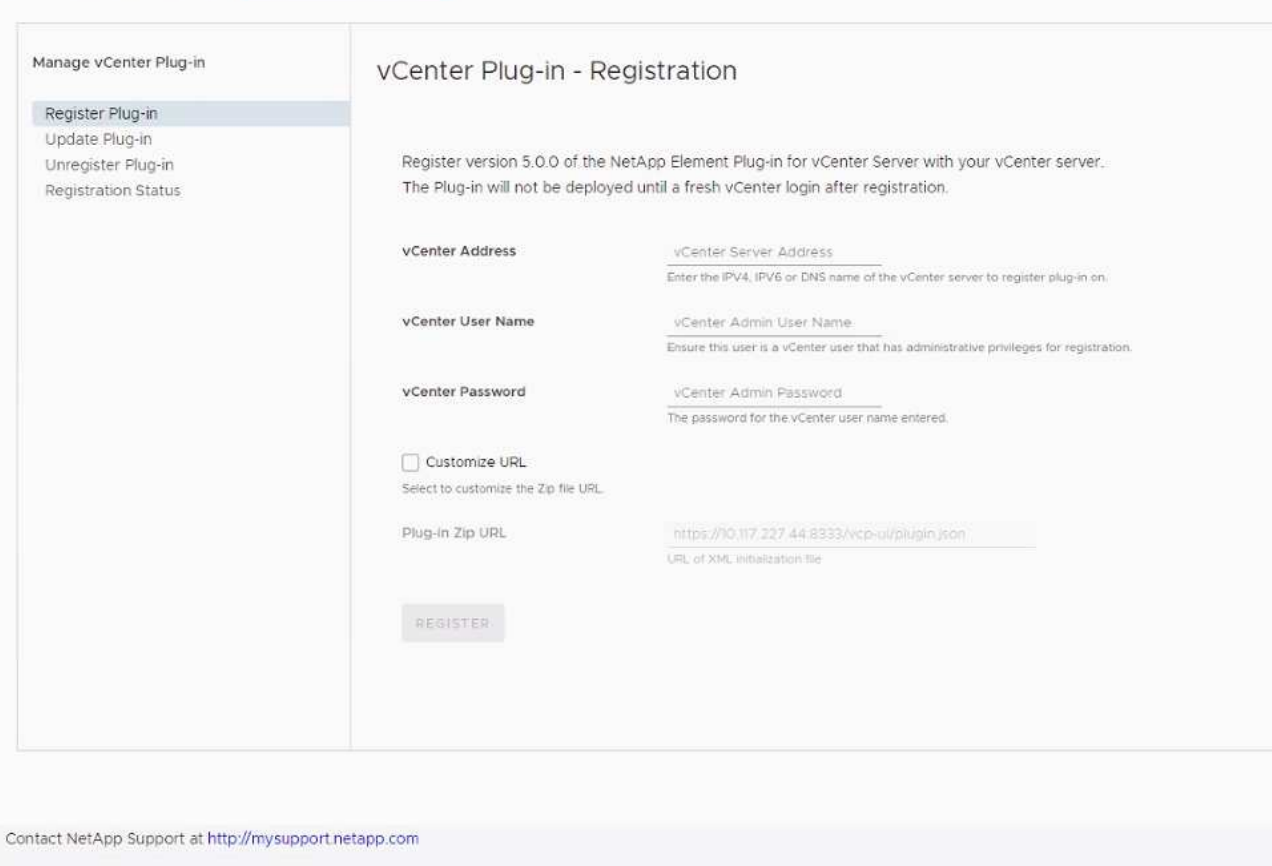

◦ vCenter Server 4.10或更早版本之Element Plug-in的vCenter外掛程式登錄頁面:

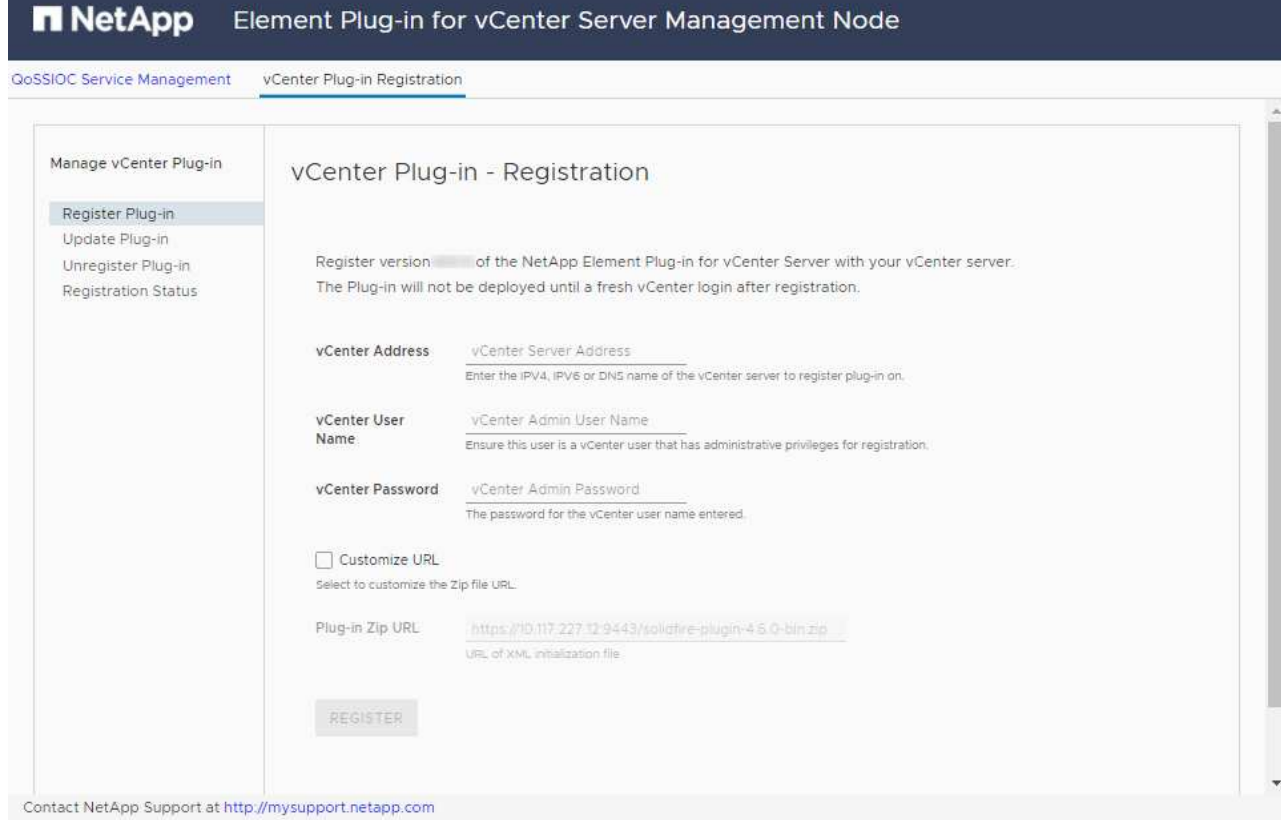

- 3. 在\*管理vCenter外掛程式\*中、選取\*更新外掛程式\*。
- 4. 確認或更新下列資訊:
	- a. 您要登錄外掛程式之vCenter服務的IPV4位址或FQDN。
	- b. vCenter管理員使用者名稱。

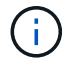

您輸入的使用者名稱和密碼認證必須是具有vCenter Administrator角色權限的使用者。

- c. vCenter管理員密碼。
- d. (適用於內部伺服器/黑點)視您的Element Plug-in for vCenter版本而定、外掛程式Json檔案或外掛程 式ZIP的自訂URL:
	- i. 從Element Plug-in for vCenter Server 5.0開始、這是外掛程式Json檔案的自訂URL。

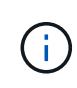

如果您使用HTTP或HTTPS伺服器(黑網站)或修改Json檔案名稱或網路設定、您可 以選取\*自訂URL\*來自訂URL。如需自訂URL的其他組態步驟、請參閱Element Plug-In for vCenter Server文件、瞭解如何修改內部(暗站)HTTP伺服器的vCenter內容。

ii. 對於vCenter Server 4.10或更早版本的元素外掛程式、則為外掛程式ZIP的自訂URL。

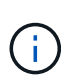

如果您使用HTTP或HTTPS伺服器(黑網站)或修改了郵遞區號檔案名稱或網路設 定、您可以選取\*自訂URL\*來自訂URL。如需自訂URL的其他組態步驟、請參 閱Element Plug-In for vCenter Server文件、瞭解如何修改內部(暗站)HTTP伺服器 的vCenter內容。

5. 選擇\*更新\*。

註冊成功時、註冊公用程式UI會出現橫幅。

6. 以vCenter管理員身分登入vSphere Web Client。如果您已登入vSphere Web Client、則必須先登出、等待兩 到三分鐘、然後再次登入。

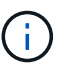

此動作會建立新的資料庫、並在vSphere Web Client中完成安裝。

- 7. 在vSphere Web Client中、請在工作監控器中尋找下列已完成的工作、以確保安裝完成:「下載外掛程式」 和「部署外掛程式」。
- 8. 確認外掛程式擴充點顯示在vSphere Web Client的\*捷徑\*索引標籤和側邊面板中。
	- 從Element Plug-in for vCenter Server 5.0開始、NetApp Element 畫面會出現「VMware遠端外掛程式」 擴充點:

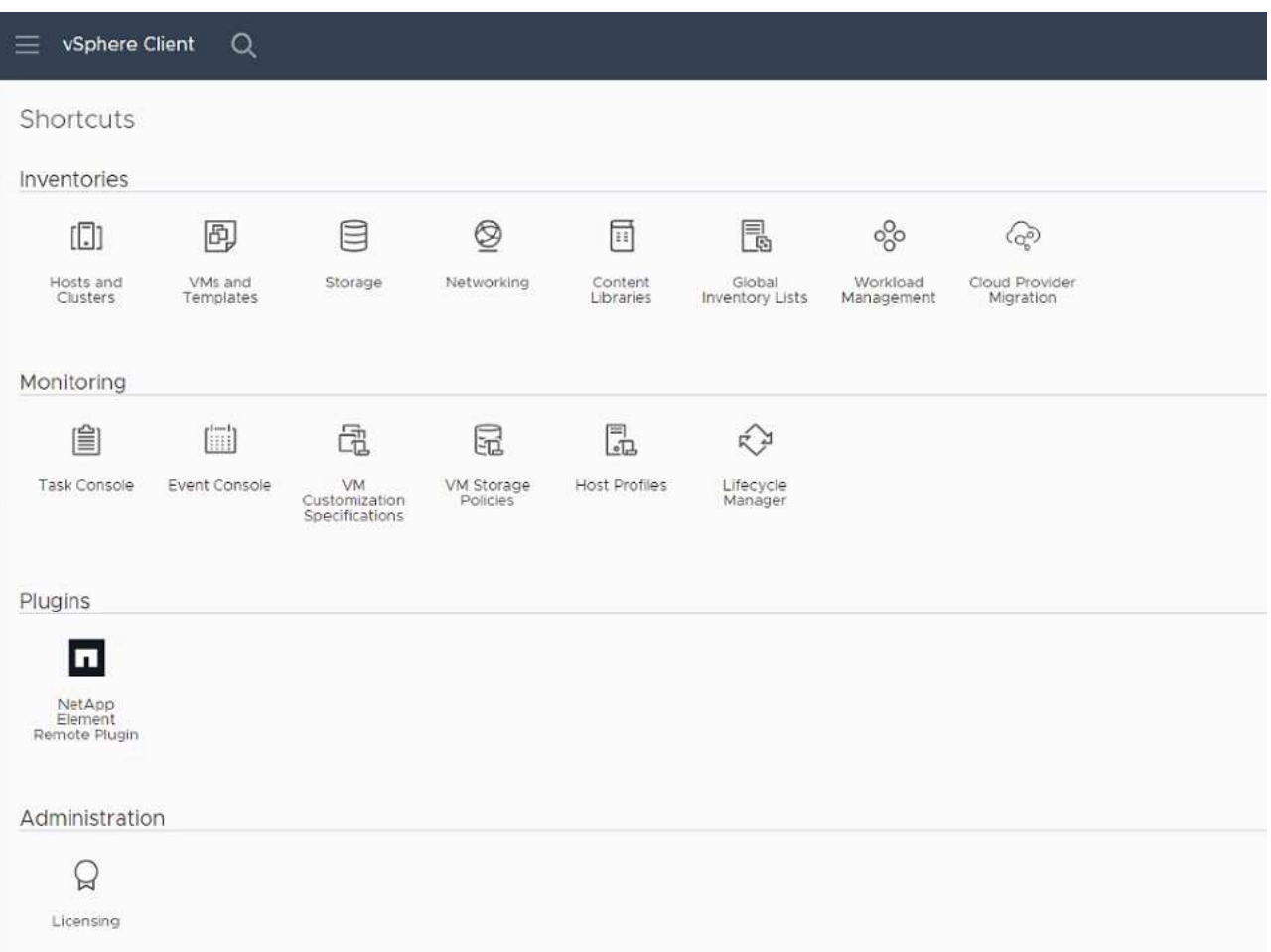

◦ 對於vCenter Server 4.10或更早版本的Element Plug-in、NetApp Element 將會顯示「VMware組態與 管理」擴充點:

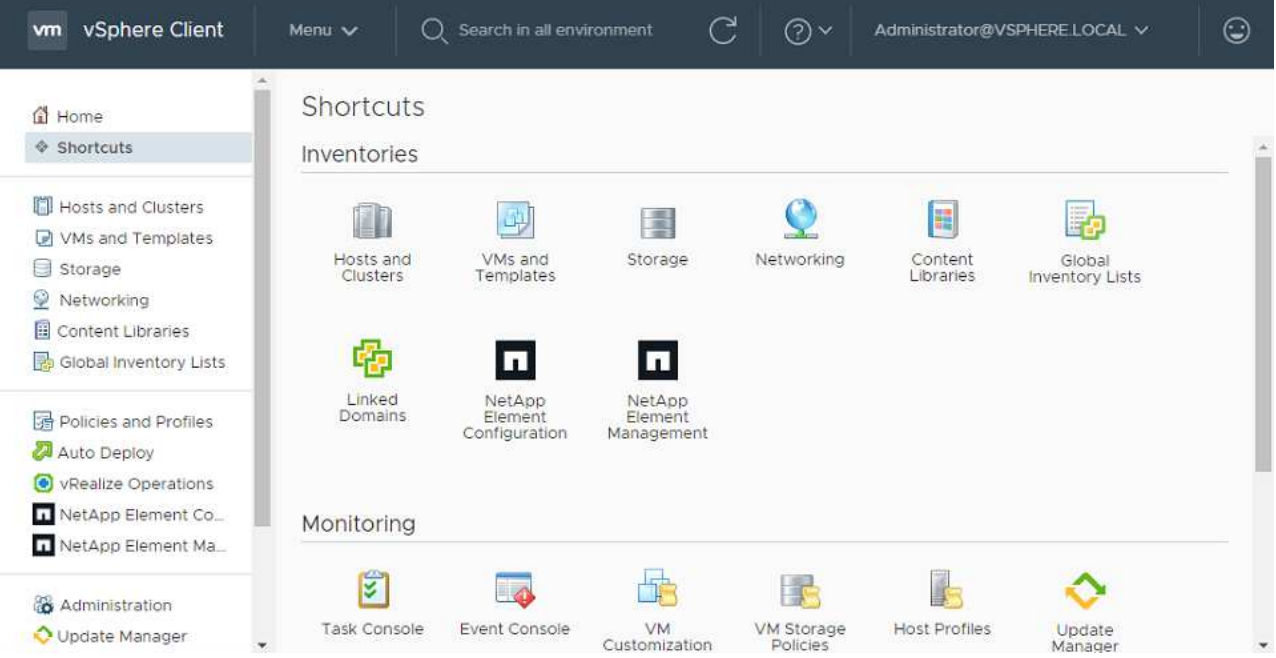

如果看不到vCenter外掛程式圖示、請參閱 ["vCenter Server](https://docs.netapp.com/us-en/vcp/vcp_reference_troubleshoot_vcp.html#plug-in-registration-successful-but-icons-do-not-appear-in-web-client)[的](https://docs.netapp.com/us-en/vcp/vcp_reference_troubleshoot_vcp.html#plug-in-registration-successful-but-icons-do-not-appear-in-web-client)[Element](https://docs.netapp.com/us-en/vcp/vcp_reference_troubleshoot_vcp.html#plug-in-registration-successful-but-icons-do-not-appear-in-web-client)[外掛程式](https://docs.netapp.com/us-en/vcp/vcp_reference_troubleshoot_vcp.html#plug-in-registration-successful-but-icons-do-not-appear-in-web-client)["](https://docs.netapp.com/us-en/vcp/vcp_reference_troubleshoot_vcp.html#plug-in-registration-successful-but-icons-do-not-appear-in-web-client) 外掛程式疑 難排解的相關文件。

升級NetApp Element 至VMware vCenter Server 6.7U1的vCenter Server 4.8或更新版本時、 如果儲存叢集未列出、或NetApp Element 伺服器錯誤出現在「VMware vCenter組態」的「 叢集」和「\* QoSSIOC設定\*」區段中、請參閱 ["vCenter Server](https://docs.netapp.com/us-en/vcp/vcp_reference_troubleshoot_vcp.html#error_vcp48_67u1)[的](https://docs.netapp.com/us-en/vcp/vcp_reference_troubleshoot_vcp.html#error_vcp48_67u1)[Element](https://docs.netapp.com/us-en/vcp/vcp_reference_troubleshoot_vcp.html#error_vcp48_67u1)[外掛程式](https://docs.netapp.com/us-en/vcp/vcp_reference_troubleshoot_vcp.html#error_vcp48_67u1)["](https://docs.netapp.com/us-en/vcp/vcp_reference_troubleshoot_vcp.html#error_vcp48_67u1) 疑難排 解這些錯誤的相關文件。

9. 確認NetApp Element 外掛程式\*的「組態\*」擴充點\*「關於\*」索引標籤中的版本變更。

您應該會看到下列版本詳細資料或較新版本的詳細資料:

```
NetApp Element Plug-in Version: 5.2
NetApp Element Plug-in Build Number: 12
```
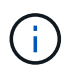

 $(i)$ 

vCenter外掛程式包含線上說明內容。若要確保您的「說明」包含最新內容、請在升級外掛程式之 後清除瀏覽器快取。

## 如需詳細資訊、請參閱

- ["](https://docs.netapp.com/us-en/element-software/index.html)[零件與元件軟體文件](https://docs.netapp.com/us-en/element-software/index.html)[SolidFire"](https://docs.netapp.com/us-en/element-software/index.html)
- ["vCenter Server](https://docs.netapp.com/us-en/vcp/index.html)[的](https://docs.netapp.com/us-en/vcp/index.html)[VMware vCenter](https://docs.netapp.com/us-en/vcp/index.html)[外掛程式](https://docs.netapp.com/us-en/vcp/index.html)[NetApp Element"](https://docs.netapp.com/us-en/vcp/index.html)

## 使用**SolidFire vCenter Server**的**Element**外掛程式、升 級**NetApp**支援的**vSphere**元件、以利**NetApp**支援儲存系統

升級SolidFire VMware vSphere元件以進行VMware vCenter Server元件儲存安裝時、您還 需要採取一些其他步驟、以利搭配Element Plug-in for vCenter Server的系統。

## 步驟

- 1. 對於vCSA升級、 ["](https://docs.netapp.com/us-en/vcp/vcp_task_qossioc.html#clear-qossioc-settings)[清](https://docs.netapp.com/us-en/vcp/vcp_task_qossioc.html#clear-qossioc-settings)[楚](https://docs.netapp.com/us-en/vcp/vcp_task_qossioc.html#clear-qossioc-settings)[明瞭](https://docs.netapp.com/us-en/vcp/vcp_task_qossioc.html#clear-qossioc-settings)["](https://docs.netapp.com/us-en/vcp/vcp_task_qossioc.html#clear-qossioc-settings) 外掛程式中的QoSSIOC設定(\* NetApp Element 《SESQ組態》>《QoSSIOC 設定》)。流程完成後、「 QoSSIOC Status ( QoSSIOC狀態\*)」欄位會顯示「Not Configured(未設定 )」。
- 2. 對於vCSA和Windows升級、 ["](https://docs.netapp.com/us-en/vcp/task_vcp_unregister.html)[取](https://docs.netapp.com/us-en/vcp/task_vcp_unregister.html)[消](https://docs.netapp.com/us-en/vcp/task_vcp_unregister.html)[登](https://docs.netapp.com/us-en/vcp/task_vcp_unregister.html)[錄](https://docs.netapp.com/us-en/vcp/task_vcp_unregister.html)["](https://docs.netapp.com/us-en/vcp/task_vcp_unregister.html) 與vCenter Server相關聯的外掛程式、使用登錄公用程式。
- 3. ["](https://docs.vmware.com/en/VMware-vSphere/6.7/com.vmware.vcenter.upgrade.doc/GUID-7AFB6672-0B0B-4902-B254-EE6AE81993B2.html)[升級](https://docs.vmware.com/en/VMware-vSphere/6.7/com.vmware.vcenter.upgrade.doc/GUID-7AFB6672-0B0B-4902-B254-EE6AE81993B2.html)[vSphere](https://docs.vmware.com/en/VMware-vSphere/6.7/com.vmware.vcenter.upgrade.doc/GUID-7AFB6672-0B0B-4902-B254-EE6AE81993B2.html)[、包](https://docs.vmware.com/en/VMware-vSphere/6.7/com.vmware.vcenter.upgrade.doc/GUID-7AFB6672-0B0B-4902-B254-EE6AE81993B2.html)[括](https://docs.vmware.com/en/VMware-vSphere/6.7/com.vmware.vcenter.upgrade.doc/GUID-7AFB6672-0B0B-4902-B254-EE6AE81993B2.html)[vCenter Server](https://docs.vmware.com/en/VMware-vSphere/6.7/com.vmware.vcenter.upgrade.doc/GUID-7AFB6672-0B0B-4902-B254-EE6AE81993B2.html)[、](https://docs.vmware.com/en/VMware-vSphere/6.7/com.vmware.vcenter.upgrade.doc/GUID-7AFB6672-0B0B-4902-B254-EE6AE81993B2.html)[ESXi](https://docs.vmware.com/en/VMware-vSphere/6.7/com.vmware.vcenter.upgrade.doc/GUID-7AFB6672-0B0B-4902-B254-EE6AE81993B2.html)[、](https://docs.vmware.com/en/VMware-vSphere/6.7/com.vmware.vcenter.upgrade.doc/GUID-7AFB6672-0B0B-4902-B254-EE6AE81993B2.html)[VM](https://docs.vmware.com/en/VMware-vSphere/6.7/com.vmware.vcenter.upgrade.doc/GUID-7AFB6672-0B0B-4902-B254-EE6AE81993B2.html)[及](https://docs.vmware.com/en/VMware-vSphere/6.7/com.vmware.vcenter.upgrade.doc/GUID-7AFB6672-0B0B-4902-B254-EE6AE81993B2.html)[其他](https://docs.vmware.com/en/VMware-vSphere/6.7/com.vmware.vcenter.upgrade.doc/GUID-7AFB6672-0B0B-4902-B254-EE6AE81993B2.html)[VMware](https://docs.vmware.com/en/VMware-vSphere/6.7/com.vmware.vcenter.upgrade.doc/GUID-7AFB6672-0B0B-4902-B254-EE6AE81993B2.html)[元件](https://docs.vmware.com/en/VMware-vSphere/6.7/com.vmware.vcenter.upgrade.doc/GUID-7AFB6672-0B0B-4902-B254-EE6AE81993B2.html)["](https://docs.vmware.com/en/VMware-vSphere/6.7/com.vmware.vcenter.upgrade.doc/GUID-7AFB6672-0B0B-4902-B254-EE6AE81993B2.html)。

您應該升級NetApp Element 至適用於vCenter Server 5.0或更新版本的VMware vCenter 7.0 外掛程式、讓您能夠使用VMware vCenter 7.0 Update 3部署外掛程式、而無需套用因應措 施。

使用適用於vCenter Server 4.x的Element外掛程式、當您升級至VMware vCenter Server 7.0 Update 3時、外掛程式無法部署。若要使用Spring Framework 4解決此問題、請參閱 ["](https://kb.netapp.com/Advice_and_Troubleshooting/Hybrid_Cloud_Infrastructure/NetApp_HCI/vCenter_plug-in_deployment_fails_after_upgrading_vCenter_to_version_7.0_U3)[這](https://kb.netapp.com/Advice_and_Troubleshooting/Hybrid_Cloud_Infrastructure/NetApp_HCI/vCenter_plug-in_deployment_fails_after_upgrading_vCenter_to_version_7.0_U3)[篇](https://kb.netapp.com/Advice_and_Troubleshooting/Hybrid_Cloud_Infrastructure/NetApp_HCI/vCenter_plug-in_deployment_fails_after_upgrading_vCenter_to_version_7.0_U3)[知](https://kb.netapp.com/Advice_and_Troubleshooting/Hybrid_Cloud_Infrastructure/NetApp_HCI/vCenter_plug-in_deployment_fails_after_upgrading_vCenter_to_version_7.0_U3) [識庫文章](https://kb.netapp.com/Advice_and_Troubleshooting/Hybrid_Cloud_Infrastructure/NetApp_HCI/vCenter_plug-in_deployment_fails_after_upgrading_vCenter_to_version_7.0_U3)["](https://kb.netapp.com/Advice_and_Troubleshooting/Hybrid_Cloud_Infrastructure/NetApp_HCI/vCenter_plug-in_deployment_fails_after_upgrading_vCenter_to_version_7.0_U3)。

- 4. ["](https://docs.netapp.com/us-en/vcp/vcp_task_getstarted.html#register-the-plug-in-with-vcenter)[註冊](https://docs.netapp.com/us-en/vcp/vcp_task_getstarted.html#register-the-plug-in-with-vcenter)["](https://docs.netapp.com/us-en/vcp/vcp_task_getstarted.html#register-the-plug-in-with-vcenter) vCenter Server的元件外掛程式與vCenter一起使用。
- 5. ["](https://docs.netapp.com/us-en/vcp/vcp_task_getstarted.html#add-storage-clusters-for-use-with-the-plug-in)[新增叢集](https://docs.netapp.com/us-en/vcp/vcp_task_getstarted.html#add-storage-clusters-for-use-with-the-plug-in)["](https://docs.netapp.com/us-en/vcp/vcp_task_getstarted.html#add-storage-clusters-for-use-with-the-plug-in) 使用外掛程式。

G)

- 6. ["](https://docs.netapp.com/us-en/vcp/vcp_task_getstarted.html#configure-qossioc-settings-using-the-plug-in)[設定](https://docs.netapp.com/us-en/vcp/vcp_task_getstarted.html#configure-qossioc-settings-using-the-plug-in)[QoSSIOC](https://docs.netapp.com/us-en/vcp/vcp_task_getstarted.html#configure-qossioc-settings-using-the-plug-in)[設定](https://docs.netapp.com/us-en/vcp/vcp_task_getstarted.html#configure-qossioc-settings-using-the-plug-in)["](https://docs.netapp.com/us-en/vcp/vcp_task_getstarted.html#configure-qossioc-settings-using-the-plug-in) 使用外掛程式。
- 7. ["](https://docs.netapp.com/us-en/vcp/vcp_task_qossioc.html#enabling-qossioc-automation-on-datastores)[啟](https://docs.netapp.com/us-en/vcp/vcp_task_qossioc.html#enabling-qossioc-automation-on-datastores)[用](https://docs.netapp.com/us-en/vcp/vcp_task_qossioc.html#enabling-qossioc-automation-on-datastores)[QoSSIOC"](https://docs.netapp.com/us-en/vcp/vcp_task_qossioc.html#enabling-qossioc-automation-on-datastores) 適用於所有由外掛程式控制的資料存放區。

## 如需詳細資訊、請參閱

- ["](https://docs.netapp.com/us-en/element-software/index.html)[零件與元件軟體文件](https://docs.netapp.com/us-en/element-software/index.html)[SolidFire"](https://docs.netapp.com/us-en/element-software/index.html)
- ["vCenter Server](https://docs.netapp.com/us-en/vcp/index.html)[的](https://docs.netapp.com/us-en/vcp/index.html)[VMware vCenter](https://docs.netapp.com/us-en/vcp/index.html)[外掛程式](https://docs.netapp.com/us-en/vcp/index.html)[NetApp Element"](https://docs.netapp.com/us-en/vcp/index.html)

# 早期版本的功能性的不一樣、可提供更多的功 能**SolidFire NetApp Element**

先前版本的文件可在NetApp 支援網站 下列網頁取得:

- ["Element 12.3.x](https://docs.netapp.com/us-en/element-software-123/index.html)[文件](https://docs.netapp.com/us-en/element-software-123/index.html)["](https://docs.netapp.com/us-en/element-software-123/index.html)
- ["Element 12.2.1](https://mysupport.netapp.com/documentation/docweb/index.html?productID=63945&language=en-US)[文件](https://mysupport.netapp.com/documentation/docweb/index.html?productID=63945&language=en-US)["](https://mysupport.netapp.com/documentation/docweb/index.html?productID=63945&language=en-US)
- ["Element 12.2](https://mysupport.netapp.com/documentation/docweb/index.html?productID=63593&language=en-US)[文件](https://mysupport.netapp.com/documentation/docweb/index.html?productID=63593&language=en-US)["](https://mysupport.netapp.com/documentation/docweb/index.html?productID=63593&language=en-US)
- ["Element 12.0.1](https://mysupport.netapp.com/documentation/docweb/index.html?productID=63946&language=en-US)[文件](https://mysupport.netapp.com/documentation/docweb/index.html?productID=63946&language=en-US)["](https://mysupport.netapp.com/documentation/docweb/index.html?productID=63946&language=en-US)
- ["Element 12.0](https://mysupport.netapp.com/documentation/docweb/index.html?productID=63368&language=en-US)[文件](https://mysupport.netapp.com/documentation/docweb/index.html?productID=63368&language=en-US)["](https://mysupport.netapp.com/documentation/docweb/index.html?productID=63368&language=en-US)
- ["Element 11.8.2](https://mysupport.netapp.com/documentation/docweb/index.html?productID=64187&language=en-US)[文件](https://mysupport.netapp.com/documentation/docweb/index.html?productID=64187&language=en-US)["](https://mysupport.netapp.com/documentation/docweb/index.html?productID=64187&language=en-US)
- ["Element 11.8.1](https://mysupport.netapp.com/documentation/docweb/index.html?productID=63944&language=en-US)[文件](https://mysupport.netapp.com/documentation/docweb/index.html?productID=63944&language=en-US)["](https://mysupport.netapp.com/documentation/docweb/index.html?productID=63944&language=en-US)
- ["Element 11.8](https://mysupport.netapp.com/documentation/docweb/index.html?productID=63293&language=en-US)[文件](https://mysupport.netapp.com/documentation/docweb/index.html?productID=63293&language=en-US)["](https://mysupport.netapp.com/documentation/docweb/index.html?productID=63293&language=en-US)
- ["Element 11.7](https://mysupport.netapp.com/documentation/docweb/index.html?productID=63138&language=en-US)[文件](https://mysupport.netapp.com/documentation/docweb/index.html?productID=63138&language=en-US)["](https://mysupport.netapp.com/documentation/docweb/index.html?productID=63138&language=en-US)
- ["Element 11.5.1](https://mysupport.netapp.com/documentation/docweb/index.html?productID=63207&language=en-US)[文件](https://mysupport.netapp.com/documentation/docweb/index.html?productID=63207&language=en-US)["](https://mysupport.netapp.com/documentation/docweb/index.html?productID=63207&language=en-US)
- ["Element 11.5](https://mysupport.netapp.com/documentation/docweb/index.html?productID=63058&language=en-US)[文件](https://mysupport.netapp.com/documentation/docweb/index.html?productID=63058&language=en-US)["](https://mysupport.netapp.com/documentation/docweb/index.html?productID=63058&language=en-US)
- ["Element 11.3P1](https://mysupport.netapp.com/documentation/docweb/index.html?productID=63027&language=en-US)[文件](https://mysupport.netapp.com/documentation/docweb/index.html?productID=63027&language=en-US)["](https://mysupport.netapp.com/documentation/docweb/index.html?productID=63027&language=en-US)
- ["Element 11.3.2](https://mysupport.netapp.com/documentation/docweb/index.html?productID=63206&language=en-US)[文件](https://mysupport.netapp.com/documentation/docweb/index.html?productID=63206&language=en-US)["](https://mysupport.netapp.com/documentation/docweb/index.html?productID=63206&language=en-US)
- ["Element 11.1](https://mysupport.netapp.com/documentation/productlibrary/index.html?productID=62654)[文件與](https://mysupport.netapp.com/documentation/productlibrary/index.html?productID=62654)[舊](https://mysupport.netapp.com/documentation/productlibrary/index.html?productID=62654)[版](https://mysupport.netapp.com/documentation/productlibrary/index.html?productID=62654)["](https://mysupport.netapp.com/documentation/productlibrary/index.html?productID=62654)

## 以取得更多資訊

- ["](https://docs.netapp.com/us-en/element-software/index.html)[零件與元件軟體文件](https://docs.netapp.com/us-en/element-software/index.html)[SolidFire"](https://docs.netapp.com/us-en/element-software/index.html)
- ["vCenter Server](https://docs.netapp.com/us-en/vcp/index.html)[的](https://docs.netapp.com/us-en/vcp/index.html)[VMware vCenter](https://docs.netapp.com/us-en/vcp/index.html)[外掛程式](https://docs.netapp.com/us-en/vcp/index.html)[NetApp Element"](https://docs.netapp.com/us-en/vcp/index.html)

# 法律聲明

法律聲明提供版權聲明、商標、專利等存取權限。

## 版權

["https://www.netapp.com/company/legal/copyright/"](https://www.netapp.com/company/legal/copyright/)

## 商標

NetApp 、 NetApp 標誌及 NetApp 商標頁面上列出的標章均為 NetApp 、 Inc. 的商標。其他公司與產品名稱可 能為其各自所有者的商標。

["https://www.netapp.com/company/legal/trademarks/"](https://www.netapp.com/company/legal/trademarks/)

## 專利

如需最新的 NetApp 擁有專利清單、請參閱:

<https://www.netapp.com/pdf.html?item=/media/11887-patentspage.pdf>

## 隱私權政策

["https://www.netapp.com/company/legal/privacy-policy/"](https://www.netapp.com/company/legal/privacy-policy/)

## 開放原始碼

通知檔案提供有關 NetApp 軟體所使用之協力廠商版權與授權的資訊。

- ["Element](https://docs.netapp.com/zh-tw/element-software/media/Element_Software_12.7.pdf)[軟體](https://docs.netapp.com/zh-tw/element-software/media/Element_Software_12.7.pdf)[注意](https://docs.netapp.com/zh-tw/element-software/media/Element_Software_12.7.pdf)[事項](https://docs.netapp.com/zh-tw/element-software/media/Element_Software_12.7.pdf)[12.7"](https://docs.netapp.com/zh-tw/element-software/media/Element_Software_12.7.pdf)
- ["Ember OS 12.7](https://docs.netapp.com/zh-tw/element-software/media/Ember_OS_12.7.pdf)[注意](https://docs.netapp.com/zh-tw/element-software/media/Ember_OS_12.7.pdf)[事項](https://docs.netapp.com/zh-tw/element-software/media/Ember_OS_12.7.pdf)["](https://docs.netapp.com/zh-tw/element-software/media/Ember_OS_12.7.pdf)
- ["](https://docs.netapp.com/zh-tw/element-software/media/mNode_12.7.pdf)[管理節點](https://docs.netapp.com/zh-tw/element-software/media/mNode_12.7.pdf)[12](https://docs.netapp.com/zh-tw/element-software/media/mNode_12.7.pdf)[.](https://docs.netapp.com/zh-tw/element-software/media/mNode_12.7.pdf)[7](https://docs.netapp.com/zh-tw/element-software/media/mNode_12.7.pdf)[注意](https://docs.netapp.com/zh-tw/element-software/media/mNode_12.7.pdf)[事項](https://docs.netapp.com/zh-tw/element-software/media/mNode_12.7.pdf)["](https://docs.netapp.com/zh-tw/element-software/media/mNode_12.7.pdf)
- ["Element](https://docs.netapp.com/zh-tw/element-software/media/Element_Software_12.5.pdf)[軟體](https://docs.netapp.com/zh-tw/element-software/media/Element_Software_12.5.pdf)[12.5](https://docs.netapp.com/zh-tw/element-software/media/Element_Software_12.5.pdf)[注意](https://docs.netapp.com/zh-tw/element-software/media/Element_Software_12.5.pdf)[事項](https://docs.netapp.com/zh-tw/element-software/media/Element_Software_12.5.pdf)["](https://docs.netapp.com/zh-tw/element-software/media/Element_Software_12.5.pdf)
- ["](https://docs.netapp.com/zh-tw/element-software/media/mNode_12.5.pdf)[管理節點](https://docs.netapp.com/zh-tw/element-software/media/mNode_12.5.pdf)[12.5](https://docs.netapp.com/zh-tw/element-software/media/mNode_12.5.pdf)[注意](https://docs.netapp.com/zh-tw/element-software/media/mNode_12.5.pdf)[事項](https://docs.netapp.com/zh-tw/element-software/media/mNode_12.5.pdf)["](https://docs.netapp.com/zh-tw/element-software/media/mNode_12.5.pdf)
- ["](https://docs.netapp.com/zh-tw/element-software/media/mgmt_svcs_2.24_notice.pdf)[管理服務](https://docs.netapp.com/zh-tw/element-software/media/mgmt_svcs_2.24_notice.pdf) [2.24.40](https://docs.netapp.com/zh-tw/element-software/media/mgmt_svcs_2.24_notice.pdf) [注意](https://docs.netapp.com/zh-tw/element-software/media/mgmt_svcs_2.24_notice.pdf)[事項](https://docs.netapp.com/zh-tw/element-software/media/mgmt_svcs_2.24_notice.pdf)[\(](https://docs.netapp.com/zh-tw/element-software/media/mgmt_svcs_2.24_notice.pdf)[適](https://docs.netapp.com/zh-tw/element-software/media/mgmt_svcs_2.24_notice.pdf)[用](https://docs.netapp.com/zh-tw/element-software/media/mgmt_svcs_2.24_notice.pdf)[於](https://docs.netapp.com/zh-tw/element-software/media/mgmt_svcs_2.24_notice.pdf) [VMware vCenter Server 5.2.12](https://docs.netapp.com/zh-tw/element-software/media/mgmt_svcs_2.24_notice.pdf) [的](https://docs.netapp.com/zh-tw/element-software/media/mgmt_svcs_2.24_notice.pdf) [NetApp Element](https://docs.netapp.com/zh-tw/element-software/media/mgmt_svcs_2.24_notice.pdf) [外掛程式\)](https://docs.netapp.com/zh-tw/element-software/media/mgmt_svcs_2.24_notice.pdf)["](https://docs.netapp.com/zh-tw/element-software/media/mgmt_svcs_2.24_notice.pdf)
- ["](https://docs.netapp.com/zh-tw/element-software/media/mgmt_svcs_2.23_notice.pdf)[管理服務](https://docs.netapp.com/zh-tw/element-software/media/mgmt_svcs_2.23_notice.pdf) [2.23.64](https://docs.netapp.com/zh-tw/element-software/media/mgmt_svcs_2.23_notice.pdf) [注意](https://docs.netapp.com/zh-tw/element-software/media/mgmt_svcs_2.23_notice.pdf)[事項](https://docs.netapp.com/zh-tw/element-software/media/mgmt_svcs_2.23_notice.pdf)[\(](https://docs.netapp.com/zh-tw/element-software/media/mgmt_svcs_2.23_notice.pdf)[適](https://docs.netapp.com/zh-tw/element-software/media/mgmt_svcs_2.23_notice.pdf)[用](https://docs.netapp.com/zh-tw/element-software/media/mgmt_svcs_2.23_notice.pdf)[於](https://docs.netapp.com/zh-tw/element-software/media/mgmt_svcs_2.23_notice.pdf) [VMware vCenter Server 5.1.2](https://docs.netapp.com/zh-tw/element-software/media/mgmt_svcs_2.23_notice.pdf) [的](https://docs.netapp.com/zh-tw/element-software/media/mgmt_svcs_2.23_notice.pdf) [NetApp Element](https://docs.netapp.com/zh-tw/element-software/media/mgmt_svcs_2.23_notice.pdf) [外掛程式\)](https://docs.netapp.com/zh-tw/element-software/media/mgmt_svcs_2.23_notice.pdf)["](https://docs.netapp.com/zh-tw/element-software/media/mgmt_svcs_2.23_notice.pdf)
- ["](https://docs.netapp.com/zh-tw/element-software/media/mgmt_svcs_2.22_notice.pdf)[管理服務](https://docs.netapp.com/zh-tw/element-software/media/mgmt_svcs_2.22_notice.pdf)[2.22.7](https://docs.netapp.com/zh-tw/element-software/media/mgmt_svcs_2.22_notice.pdf)[注意](https://docs.netapp.com/zh-tw/element-software/media/mgmt_svcs_2.22_notice.pdf)[事項](https://docs.netapp.com/zh-tw/element-software/media/mgmt_svcs_2.22_notice.pdf)[\(](https://docs.netapp.com/zh-tw/element-software/media/mgmt_svcs_2.22_notice.pdf)[NetApp Element VMware vCenter Server 5.0.37](https://docs.netapp.com/zh-tw/element-software/media/mgmt_svcs_2.22_notice.pdf)[版的](https://docs.netapp.com/zh-tw/element-software/media/mgmt_svcs_2.22_notice.pdf)[VMware vCenter](https://docs.netapp.com/zh-tw/element-software/media/mgmt_svcs_2.22_notice.pdf)[外掛程式](https://docs.netapp.com/zh-tw/element-software/media/mgmt_svcs_2.22_notice.pdf) [\)](https://docs.netapp.com/zh-tw/element-software/media/mgmt_svcs_2.22_notice.pdf)["](https://docs.netapp.com/zh-tw/element-software/media/mgmt_svcs_2.22_notice.pdf)
- ["](https://docs.netapp.com/zh-tw/element-software/media/mgmt_svcs_2.21_notice.pdf)[管理服務](https://docs.netapp.com/zh-tw/element-software/media/mgmt_svcs_2.21_notice.pdf)[注意](https://docs.netapp.com/zh-tw/element-software/media/mgmt_svcs_2.21_notice.pdf)[事項](https://docs.netapp.com/zh-tw/element-software/media/mgmt_svcs_2.21_notice.pdf)[2.21.61](https://docs.netapp.com/zh-tw/element-software/media/mgmt_svcs_2.21_notice.pdf)[\(](https://docs.netapp.com/zh-tw/element-software/media/mgmt_svcs_2.21_notice.pdf)[NetApp Element VMware vCenter Server 4.10.12](https://docs.netapp.com/zh-tw/element-software/media/mgmt_svcs_2.21_notice.pdf)[適](https://docs.netapp.com/zh-tw/element-software/media/mgmt_svcs_2.21_notice.pdf)[用的](https://docs.netapp.com/zh-tw/element-software/media/mgmt_svcs_2.21_notice.pdf)[VMware vCenter](https://docs.netapp.com/zh-tw/element-software/media/mgmt_svcs_2.21_notice.pdf)[外掛](https://docs.netapp.com/zh-tw/element-software/media/mgmt_svcs_2.21_notice.pdf) [程式\)](https://docs.netapp.com/zh-tw/element-software/media/mgmt_svcs_2.21_notice.pdf)["](https://docs.netapp.com/zh-tw/element-software/media/mgmt_svcs_2.21_notice.pdf)
- ["](https://docs.netapp.com/zh-tw/element-software/media/mgmt_2.20_notice.pdf)[管理服務](https://docs.netapp.com/zh-tw/element-software/media/mgmt_2.20_notice.pdf)[注意](https://docs.netapp.com/zh-tw/element-software/media/mgmt_2.20_notice.pdf)[事項](https://docs.netapp.com/zh-tw/element-software/media/mgmt_2.20_notice.pdf)[2.20.69](https://docs.netapp.com/zh-tw/element-software/media/mgmt_2.20_notice.pdf)[\(](https://docs.netapp.com/zh-tw/element-software/media/mgmt_2.20_notice.pdf)[NetApp Element](https://docs.netapp.com/zh-tw/element-software/media/mgmt_2.20_notice.pdf) [適](https://docs.netapp.com/zh-tw/element-software/media/mgmt_2.20_notice.pdf)[用](https://docs.netapp.com/zh-tw/element-software/media/mgmt_2.20_notice.pdf)[於](https://docs.netapp.com/zh-tw/element-software/media/mgmt_2.20_notice.pdf)[vCenter Server 4.9.14](https://docs.netapp.com/zh-tw/element-software/media/mgmt_2.20_notice.pdf)[的](https://docs.netapp.com/zh-tw/element-software/media/mgmt_2.20_notice.pdf)[VMware](https://docs.netapp.com/zh-tw/element-software/media/mgmt_2.20_notice.pdf)[外掛程式\)](https://docs.netapp.com/zh-tw/element-software/media/mgmt_2.20_notice.pdf)["](https://docs.netapp.com/zh-tw/element-software/media/mgmt_2.20_notice.pdf)
- ["](https://docs.netapp.com/zh-tw/element-software/media/mgmt_2.19_notice.pdf)[管理服務](https://docs.netapp.com/zh-tw/element-software/media/mgmt_2.19_notice.pdf)[注意](https://docs.netapp.com/zh-tw/element-software/media/mgmt_2.19_notice.pdf)[事項](https://docs.netapp.com/zh-tw/element-software/media/mgmt_2.19_notice.pdf)[2.19.48](https://docs.netapp.com/zh-tw/element-software/media/mgmt_2.19_notice.pdf)[\(](https://docs.netapp.com/zh-tw/element-software/media/mgmt_2.19_notice.pdf)[NetApp Element](https://docs.netapp.com/zh-tw/element-software/media/mgmt_2.19_notice.pdf) [適](https://docs.netapp.com/zh-tw/element-software/media/mgmt_2.19_notice.pdf)[用](https://docs.netapp.com/zh-tw/element-software/media/mgmt_2.19_notice.pdf)[於](https://docs.netapp.com/zh-tw/element-software/media/mgmt_2.19_notice.pdf)[vCenter Server 4.8.34](https://docs.netapp.com/zh-tw/element-software/media/mgmt_2.19_notice.pdf)[的](https://docs.netapp.com/zh-tw/element-software/media/mgmt_2.19_notice.pdf)[VMware](https://docs.netapp.com/zh-tw/element-software/media/mgmt_2.19_notice.pdf)[外掛程式\)](https://docs.netapp.com/zh-tw/element-software/media/mgmt_2.19_notice.pdf)["](https://docs.netapp.com/zh-tw/element-software/media/mgmt_2.19_notice.pdf)
- ["](https://docs.netapp.com/zh-tw/element-software/media/mgmt_svcs_2.18.pdf)[管理服務](https://docs.netapp.com/zh-tw/element-software/media/mgmt_svcs_2.18.pdf)[2.18.91](https://docs.netapp.com/zh-tw/element-software/media/mgmt_svcs_2.18.pdf)[注意](https://docs.netapp.com/zh-tw/element-software/media/mgmt_svcs_2.18.pdf)[事項](https://docs.netapp.com/zh-tw/element-software/media/mgmt_svcs_2.18.pdf)[\(](https://docs.netapp.com/zh-tw/element-software/media/mgmt_svcs_2.18.pdf)[NetApp Element](https://docs.netapp.com/zh-tw/element-software/media/mgmt_svcs_2.18.pdf) [適](https://docs.netapp.com/zh-tw/element-software/media/mgmt_svcs_2.18.pdf)[用](https://docs.netapp.com/zh-tw/element-software/media/mgmt_svcs_2.18.pdf)[於](https://docs.netapp.com/zh-tw/element-software/media/mgmt_svcs_2.18.pdf)[vCenter Server 4.7.10](https://docs.netapp.com/zh-tw/element-software/media/mgmt_svcs_2.18.pdf)[的](https://docs.netapp.com/zh-tw/element-software/media/mgmt_svcs_2.18.pdf)[VMware](https://docs.netapp.com/zh-tw/element-software/media/mgmt_svcs_2.18.pdf)[外掛程式\)](https://docs.netapp.com/zh-tw/element-software/media/mgmt_svcs_2.18.pdf)["](https://docs.netapp.com/zh-tw/element-software/media/mgmt_svcs_2.18.pdf)
- ["](https://docs.netapp.com/zh-tw/element-software/media/mgmt_2.17.56_notice.pdf)[管理服務](https://docs.netapp.com/zh-tw/element-software/media/mgmt_2.17.56_notice.pdf)[注意](https://docs.netapp.com/zh-tw/element-software/media/mgmt_2.17.56_notice.pdf)[事項](https://docs.netapp.com/zh-tw/element-software/media/mgmt_2.17.56_notice.pdf)[2.17.56](https://docs.netapp.com/zh-tw/element-software/media/mgmt_2.17.56_notice.pdf) [\(](https://docs.netapp.com/zh-tw/element-software/media/mgmt_2.17.56_notice.pdf)[NetApp Element](https://docs.netapp.com/zh-tw/element-software/media/mgmt_2.17.56_notice.pdf) [適](https://docs.netapp.com/zh-tw/element-software/media/mgmt_2.17.56_notice.pdf)[用](https://docs.netapp.com/zh-tw/element-software/media/mgmt_2.17.56_notice.pdf)[於](https://docs.netapp.com/zh-tw/element-software/media/mgmt_2.17.56_notice.pdf)[vCenter Server 4.6.32](https://docs.netapp.com/zh-tw/element-software/media/mgmt_2.17.56_notice.pdf)[的](https://docs.netapp.com/zh-tw/element-software/media/mgmt_2.17.56_notice.pdf)[VMware](https://docs.netapp.com/zh-tw/element-software/media/mgmt_2.17.56_notice.pdf)[外掛程式\)](https://docs.netapp.com/zh-tw/element-software/media/mgmt_2.17.56_notice.pdf) "
- ["](https://docs.netapp.com/zh-tw/element-software/media/mgmt-217.pdf)[管理服務](https://docs.netapp.com/zh-tw/element-software/media/mgmt-217.pdf)[注意](https://docs.netapp.com/zh-tw/element-software/media/mgmt-217.pdf)[事項](https://docs.netapp.com/zh-tw/element-software/media/mgmt-217.pdf)[2.17.52](https://docs.netapp.com/zh-tw/element-software/media/mgmt-217.pdf) [\(](https://docs.netapp.com/zh-tw/element-software/media/mgmt-217.pdf)[NetApp Element](https://docs.netapp.com/zh-tw/element-software/media/mgmt-217.pdf) [適](https://docs.netapp.com/zh-tw/element-software/media/mgmt-217.pdf)[用](https://docs.netapp.com/zh-tw/element-software/media/mgmt-217.pdf)[於](https://docs.netapp.com/zh-tw/element-software/media/mgmt-217.pdf)[vCenter Server 4.6.29](https://docs.netapp.com/zh-tw/element-software/media/mgmt-217.pdf)[的](https://docs.netapp.com/zh-tw/element-software/media/mgmt-217.pdf)[VMware](https://docs.netapp.com/zh-tw/element-software/media/mgmt-217.pdf)[外掛程式\)](https://docs.netapp.com/zh-tw/element-software/media/mgmt-217.pdf) "
- ["](https://docs.netapp.com/zh-tw/element-software/media/mgmt-216.pdf)[管理服務](https://docs.netapp.com/zh-tw/element-software/media/mgmt-216.pdf)[2.16](https://docs.netapp.com/zh-tw/element-software/media/mgmt-216.pdf)[注意](https://docs.netapp.com/zh-tw/element-software/media/mgmt-216.pdf)[事項](https://docs.netapp.com/zh-tw/element-software/media/mgmt-216.pdf)[\(](https://docs.netapp.com/zh-tw/element-software/media/mgmt-216.pdf)[NetApp Element](https://docs.netapp.com/zh-tw/element-software/media/mgmt-216.pdf) [適](https://docs.netapp.com/zh-tw/element-software/media/mgmt-216.pdf)[用](https://docs.netapp.com/zh-tw/element-software/media/mgmt-216.pdf)[於](https://docs.netapp.com/zh-tw/element-software/media/mgmt-216.pdf)[vCenter Server 4.6.29](https://docs.netapp.com/zh-tw/element-software/media/mgmt-216.pdf)[的](https://docs.netapp.com/zh-tw/element-software/media/mgmt-216.pdf)[VMware](https://docs.netapp.com/zh-tw/element-software/media/mgmt-216.pdf)[外掛程式\)](https://docs.netapp.com/zh-tw/element-software/media/mgmt-216.pdf)["](https://docs.netapp.com/zh-tw/element-software/media/mgmt-216.pdf)
- ["](https://docs.netapp.com/zh-tw/element-software/media/mgmt-214.pdf)[管理服務](https://docs.netapp.com/zh-tw/element-software/media/mgmt-214.pdf)[2.14](https://docs.netapp.com/zh-tw/element-software/media/mgmt-214.pdf)[注意](https://docs.netapp.com/zh-tw/element-software/media/mgmt-214.pdf)[事項](https://docs.netapp.com/zh-tw/element-software/media/mgmt-214.pdf)[NetApp Element](https://docs.netapp.com/zh-tw/element-software/media/mgmt-214.pdf) [\(](https://docs.netapp.com/zh-tw/element-software/media/mgmt-214.pdf)[適](https://docs.netapp.com/zh-tw/element-software/media/mgmt-214.pdf)[用](https://docs.netapp.com/zh-tw/element-software/media/mgmt-214.pdf)[於](https://docs.netapp.com/zh-tw/element-software/media/mgmt-214.pdf)[vCenter Server 4.5.42](https://docs.netapp.com/zh-tw/element-software/media/mgmt-214.pdf)[的](https://docs.netapp.com/zh-tw/element-software/media/mgmt-214.pdf)[VMware](https://docs.netapp.com/zh-tw/element-software/media/mgmt-214.pdf)[外掛程式\)](https://docs.netapp.com/zh-tw/element-software/media/mgmt-214.pdf)["](https://docs.netapp.com/zh-tw/element-software/media/mgmt-214.pdf)
- ["](https://docs.netapp.com/zh-tw/element-software/media/mgmt-213.pdf)[管理服務](https://docs.netapp.com/zh-tw/element-software/media/mgmt-213.pdf)[注意](https://docs.netapp.com/zh-tw/element-software/media/mgmt-213.pdf)[事項](https://docs.netapp.com/zh-tw/element-software/media/mgmt-213.pdf)[2.13](https://docs.netapp.com/zh-tw/element-software/media/mgmt-213.pdf)[\(](https://docs.netapp.com/zh-tw/element-software/media/mgmt-213.pdf)[NetApp Element](https://docs.netapp.com/zh-tw/element-software/media/mgmt-213.pdf) [適](https://docs.netapp.com/zh-tw/element-software/media/mgmt-213.pdf)[用](https://docs.netapp.com/zh-tw/element-software/media/mgmt-213.pdf)[於](https://docs.netapp.com/zh-tw/element-software/media/mgmt-213.pdf)[vCenter Server 4.5.42](https://docs.netapp.com/zh-tw/element-software/media/mgmt-213.pdf)[的](https://docs.netapp.com/zh-tw/element-software/media/mgmt-213.pdf)[VMware](https://docs.netapp.com/zh-tw/element-software/media/mgmt-213.pdf)[外掛程式\)](https://docs.netapp.com/zh-tw/element-software/media/mgmt-213.pdf)["](https://docs.netapp.com/zh-tw/element-software/media/mgmt-213.pdf)
- ["](https://docs.netapp.com/zh-tw/element-software/media/storage_firmware_bundle_2.175.0_notices.pdf)[儲存韌體套件](https://docs.netapp.com/zh-tw/element-software/media/storage_firmware_bundle_2.175.0_notices.pdf) [2.175.0](https://docs.netapp.com/zh-tw/element-software/media/storage_firmware_bundle_2.175.0_notices.pdf) [注意](https://docs.netapp.com/zh-tw/element-software/media/storage_firmware_bundle_2.175.0_notices.pdf)[事項](https://docs.netapp.com/zh-tw/element-software/media/storage_firmware_bundle_2.175.0_notices.pdf)["](https://docs.netapp.com/zh-tw/element-software/media/storage_firmware_bundle_2.175.0_notices.pdf)
- ["](https://docs.netapp.com/zh-tw/element-software/media/storage_firmware_bundle_2.164.0_notices.pdf)[儲存韌體產品組合](https://docs.netapp.com/zh-tw/element-software/media/storage_firmware_bundle_2.164.0_notices.pdf)[2.164.0](https://docs.netapp.com/zh-tw/element-software/media/storage_firmware_bundle_2.164.0_notices.pdf)[注意](https://docs.netapp.com/zh-tw/element-software/media/storage_firmware_bundle_2.164.0_notices.pdf)[事項](https://docs.netapp.com/zh-tw/element-software/media/storage_firmware_bundle_2.164.0_notices.pdf)["](https://docs.netapp.com/zh-tw/element-software/media/storage_firmware_bundle_2.164.0_notices.pdf)
- ["](https://docs.netapp.com/zh-tw/element-software/media/storage_firmware_bundle_2.150_notices.pdf)[儲存韌體產品組合](https://docs.netapp.com/zh-tw/element-software/media/storage_firmware_bundle_2.150_notices.pdf)[2.150](https://docs.netapp.com/zh-tw/element-software/media/storage_firmware_bundle_2.150_notices.pdf)[注意](https://docs.netapp.com/zh-tw/element-software/media/storage_firmware_bundle_2.150_notices.pdf)[事項](https://docs.netapp.com/zh-tw/element-software/media/storage_firmware_bundle_2.150_notices.pdf)["](https://docs.netapp.com/zh-tw/element-software/media/storage_firmware_bundle_2.150_notices.pdf)
- ["](https://docs.netapp.com/zh-tw/element-software/media/storage_firmware_bundle_2.146_notices.pdf)[儲存韌體產品組合](https://docs.netapp.com/zh-tw/element-software/media/storage_firmware_bundle_2.146_notices.pdf)[2.146](https://docs.netapp.com/zh-tw/element-software/media/storage_firmware_bundle_2.146_notices.pdf)[注意](https://docs.netapp.com/zh-tw/element-software/media/storage_firmware_bundle_2.146_notices.pdf)[事項](https://docs.netapp.com/zh-tw/element-software/media/storage_firmware_bundle_2.146_notices.pdf)["](https://docs.netapp.com/zh-tw/element-software/media/storage_firmware_bundle_2.146_notices.pdf)
- ["](https://docs.netapp.com/zh-tw/element-software/media/storage_firmware_bundle_2.99_notices.pdf)[儲存韌體產品組合](https://docs.netapp.com/zh-tw/element-software/media/storage_firmware_bundle_2.99_notices.pdf)[2.99.2](https://docs.netapp.com/zh-tw/element-software/media/storage_firmware_bundle_2.99_notices.pdf)[注意](https://docs.netapp.com/zh-tw/element-software/media/storage_firmware_bundle_2.99_notices.pdf)[事項](https://docs.netapp.com/zh-tw/element-software/media/storage_firmware_bundle_2.99_notices.pdf)["](https://docs.netapp.com/zh-tw/element-software/media/storage_firmware_bundle_2.99_notices.pdf)
- ["](https://docs.netapp.com/zh-tw/element-software/media/storage_firmware_bundle_2.76_notices.pdf)[儲存韌體產品組合](https://docs.netapp.com/zh-tw/element-software/media/storage_firmware_bundle_2.76_notices.pdf)[2.76](https://docs.netapp.com/zh-tw/element-software/media/storage_firmware_bundle_2.76_notices.pdf)[注意](https://docs.netapp.com/zh-tw/element-software/media/storage_firmware_bundle_2.76_notices.pdf)[事項](https://docs.netapp.com/zh-tw/element-software/media/storage_firmware_bundle_2.76_notices.pdf)["](https://docs.netapp.com/zh-tw/element-software/media/storage_firmware_bundle_2.76_notices.pdf)
- ["](https://docs.netapp.com/zh-tw/element-software/media/storage_firmware_bundle_2.27_notices.pdf)[儲存韌體產品組合](https://docs.netapp.com/zh-tw/element-software/media/storage_firmware_bundle_2.27_notices.pdf)[2.27](https://docs.netapp.com/zh-tw/element-software/media/storage_firmware_bundle_2.27_notices.pdf)[注意](https://docs.netapp.com/zh-tw/element-software/media/storage_firmware_bundle_2.27_notices.pdf)[事項](https://docs.netapp.com/zh-tw/element-software/media/storage_firmware_bundle_2.27_notices.pdf)["](https://docs.netapp.com/zh-tw/element-software/media/storage_firmware_bundle_2.27_notices.pdf)

### 版權資訊

Copyright © 2024 NetApp, Inc. 版權所有。台灣印製。非經版權所有人事先書面同意,不得將本受版權保護文件 的任何部分以任何形式或任何方法(圖形、電子或機械)重製,包括影印、錄影、錄音或儲存至電子檢索系統 中。

由 NetApp 版權資料衍伸之軟體必須遵守下列授權和免責聲明:

此軟體以 NETAPP「原樣」提供,不含任何明示或暗示的擔保,包括但不限於有關適售性或特定目的適用性之 擔保,特此聲明。於任何情況下,就任何已造成或基於任何理論上責任之直接性、間接性、附隨性、特殊性、懲 罰性或衍生性損害(包括但不限於替代商品或服務之採購;使用、資料或利潤上的損失;或企業營運中斷),無 論是在使用此軟體時以任何方式所產生的契約、嚴格責任或侵權行為(包括疏忽或其他)等方面,NetApp 概不 負責,即使已被告知有前述損害存在之可能性亦然。

NetApp 保留隨時變更本文所述之任何產品的權利,恕不另行通知。NetApp 不承擔因使用本文所述之產品而產 生的責任或義務,除非明確經過 NetApp 書面同意。使用或購買此產品並不會在依據任何專利權、商標權或任何 其他 NetApp 智慧財產權的情況下轉讓授權。

本手冊所述之產品受到一項(含)以上的美國專利、國外專利或申請中專利所保障。

有限權利說明:政府機關的使用、複製或公開揭露須受 DFARS 252.227-7013(2014 年 2 月)和 FAR 52.227-19(2007 年 12 月)中的「技術資料權利 - 非商業項目」條款 (b)(3) 小段所述之限制。

此處所含屬於商業產品和 / 或商業服務(如 FAR 2.101 所定義)的資料均為 NetApp, Inc. 所有。根據本協議提 供的所有 NetApp 技術資料和電腦軟體皆屬於商業性質,並且完全由私人出資開發。 美國政府對於該資料具有 非專屬、非轉讓、非轉授權、全球性、有限且不可撤銷的使用權限,僅限於美國政府為傳輸此資料所訂合約所允 許之範圍,並基於履行該合約之目的方可使用。除非本文另有規定,否則未經 NetApp Inc. 事前書面許可,不得 逕行使用、揭露、重製、修改、履行或展示該資料。美國政府授予國防部之許可權利,僅適用於 DFARS 條款 252.227-7015(b) (2014年2月) 所述權利。

商標資訊

NETAPP、NETAPP 標誌及 <http://www.netapp.com/TM> 所列之標章均為 NetApp, Inc. 的商標。文中所涉及的所 有其他公司或產品名稱,均為其各自所有者的商標,不得侵犯。